## **MOTOTRBO™ Ion Smart Radio**

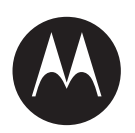

**MSLB-MKZ900i, MSLB-MKZ900**

# **User Guide**

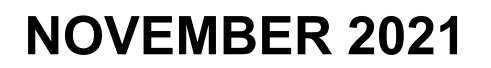

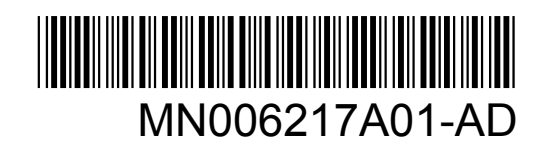

© 2021 Motorola Solutions, Inc. All rights reserved

## **Contents**

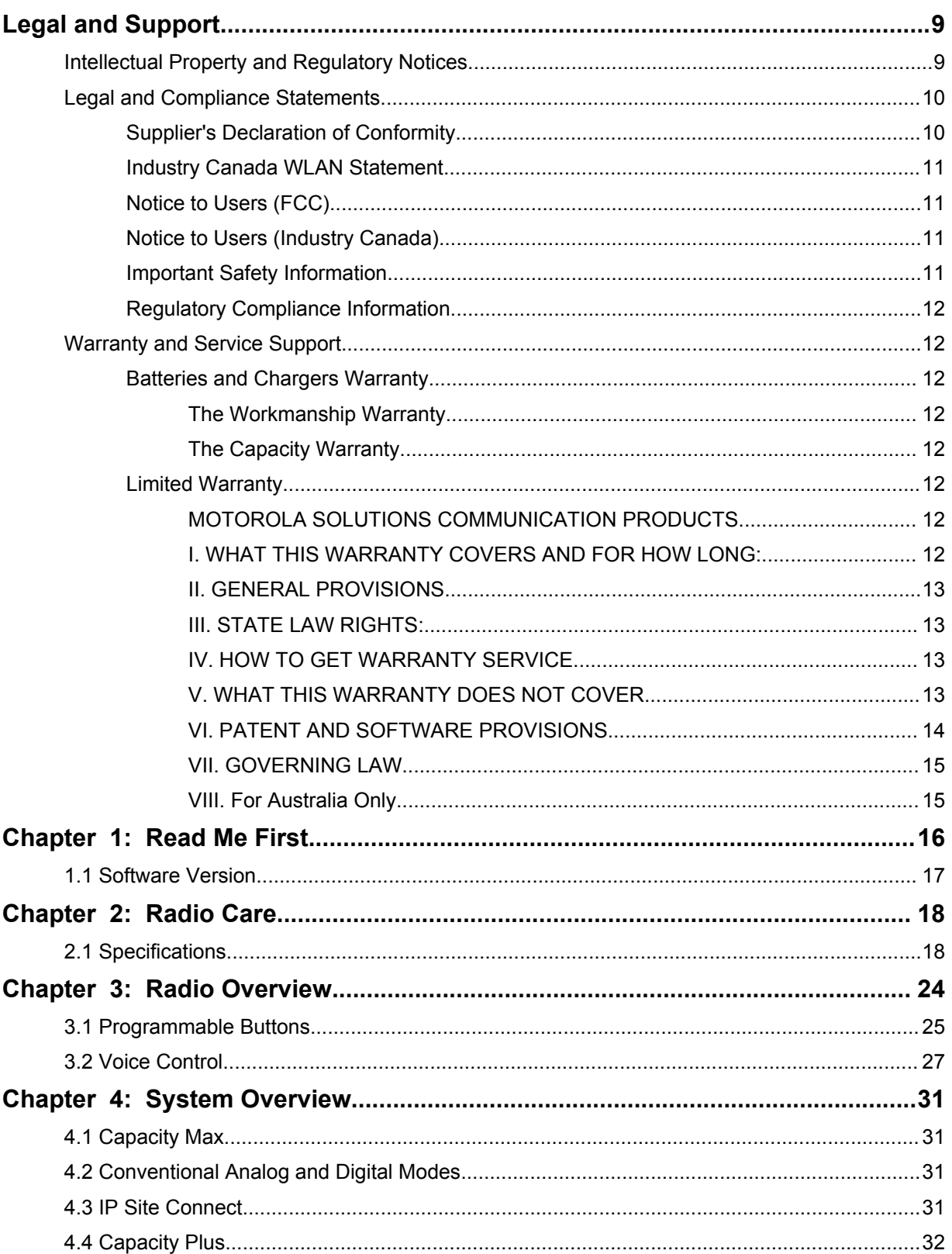

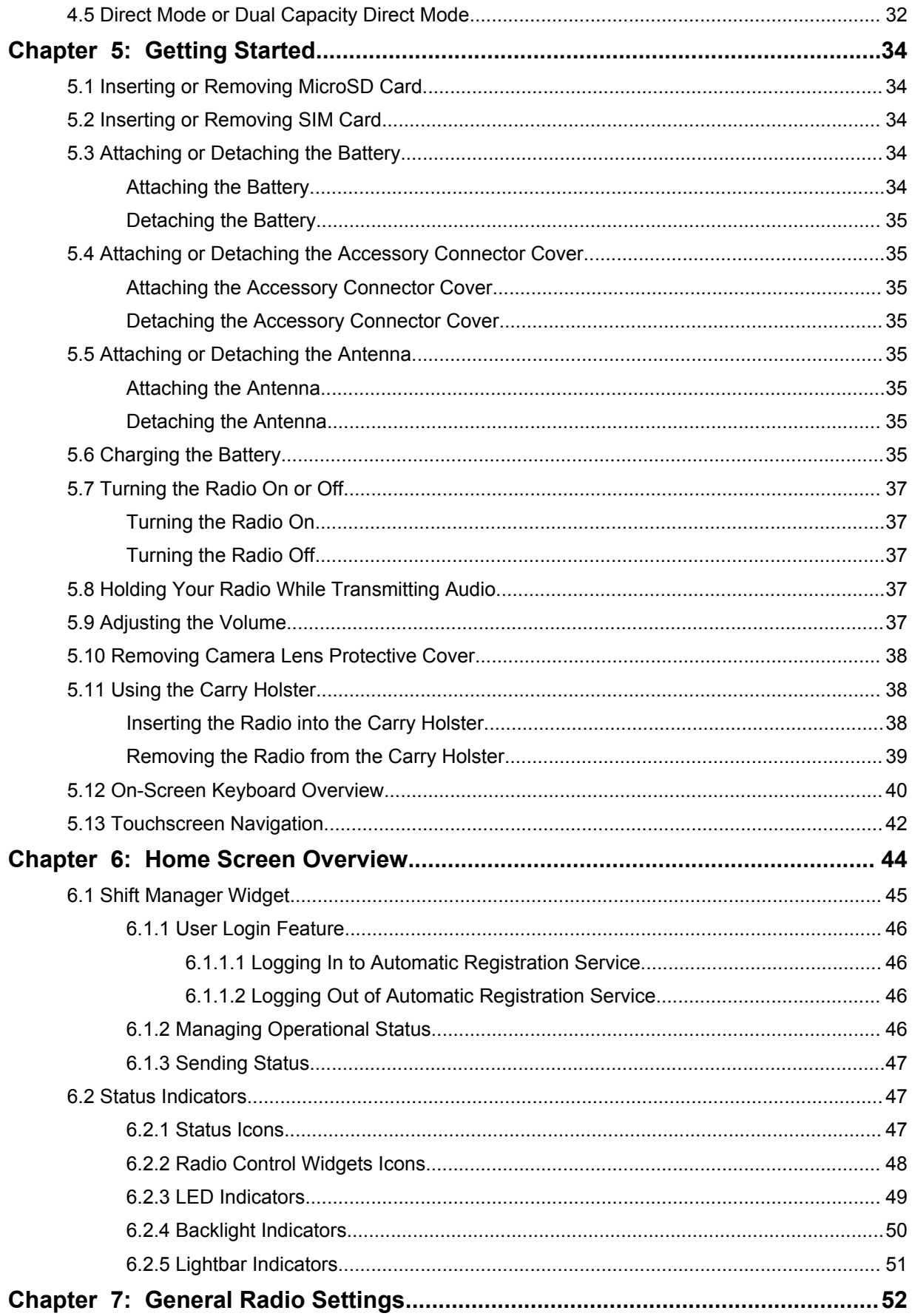

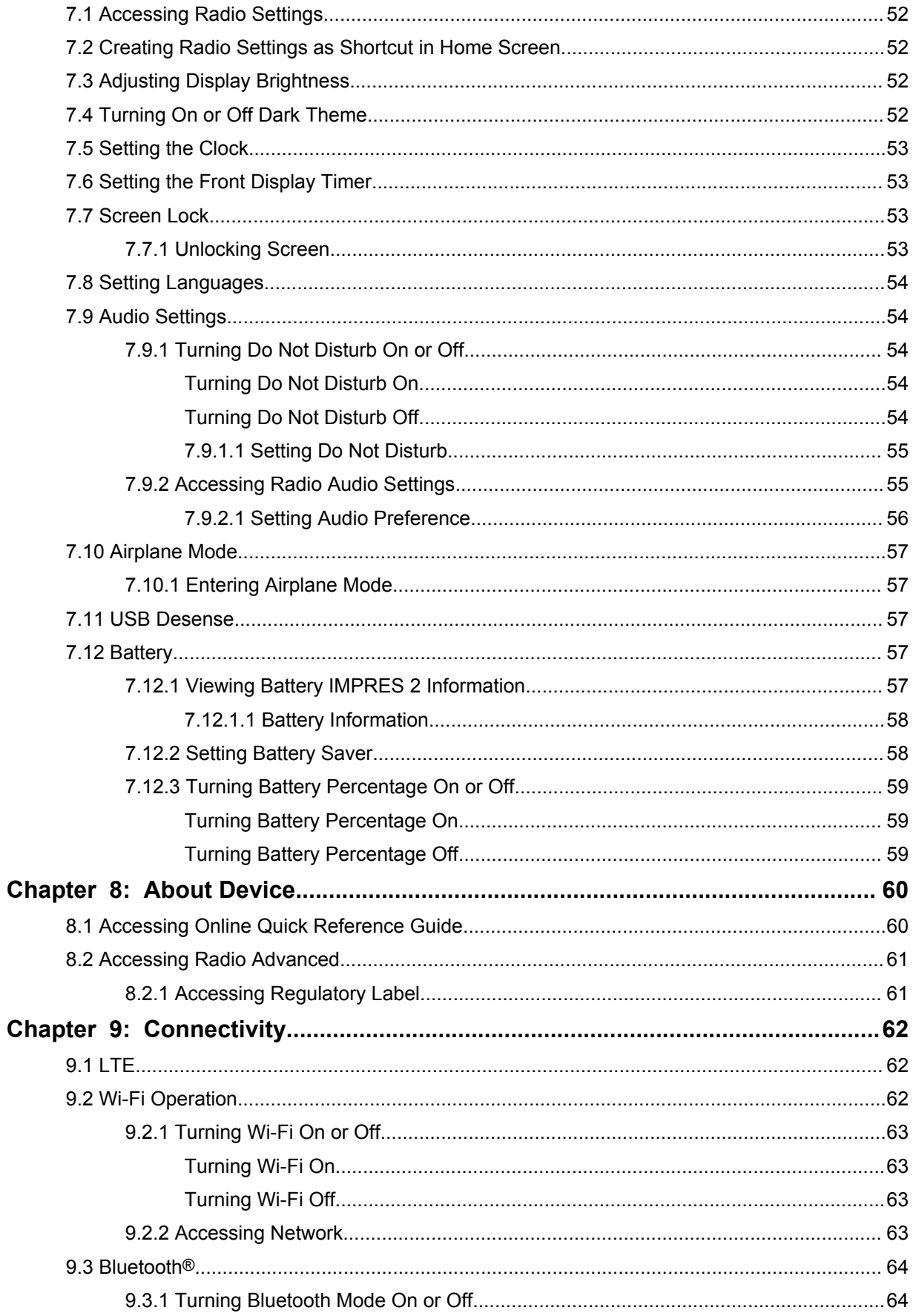

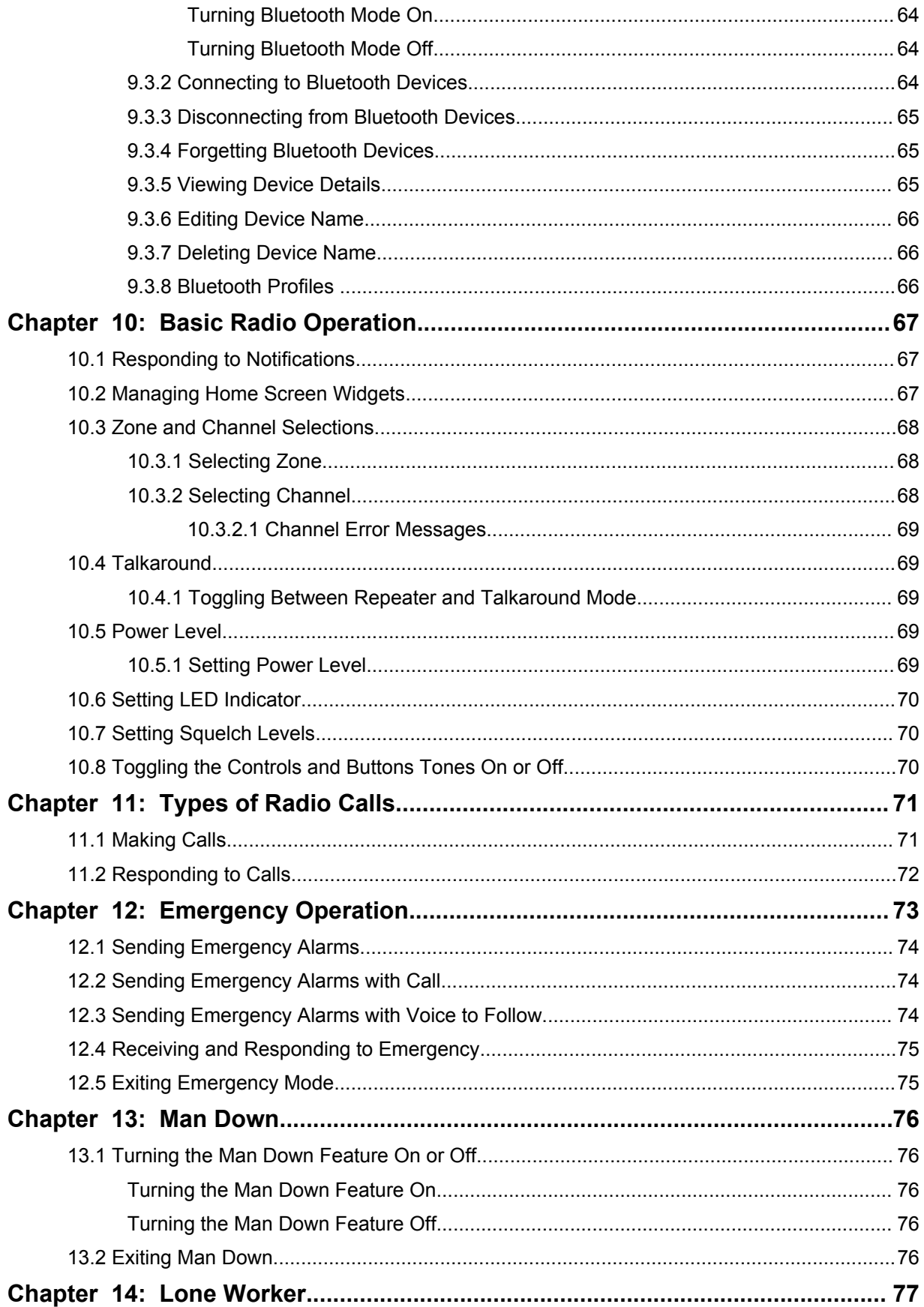

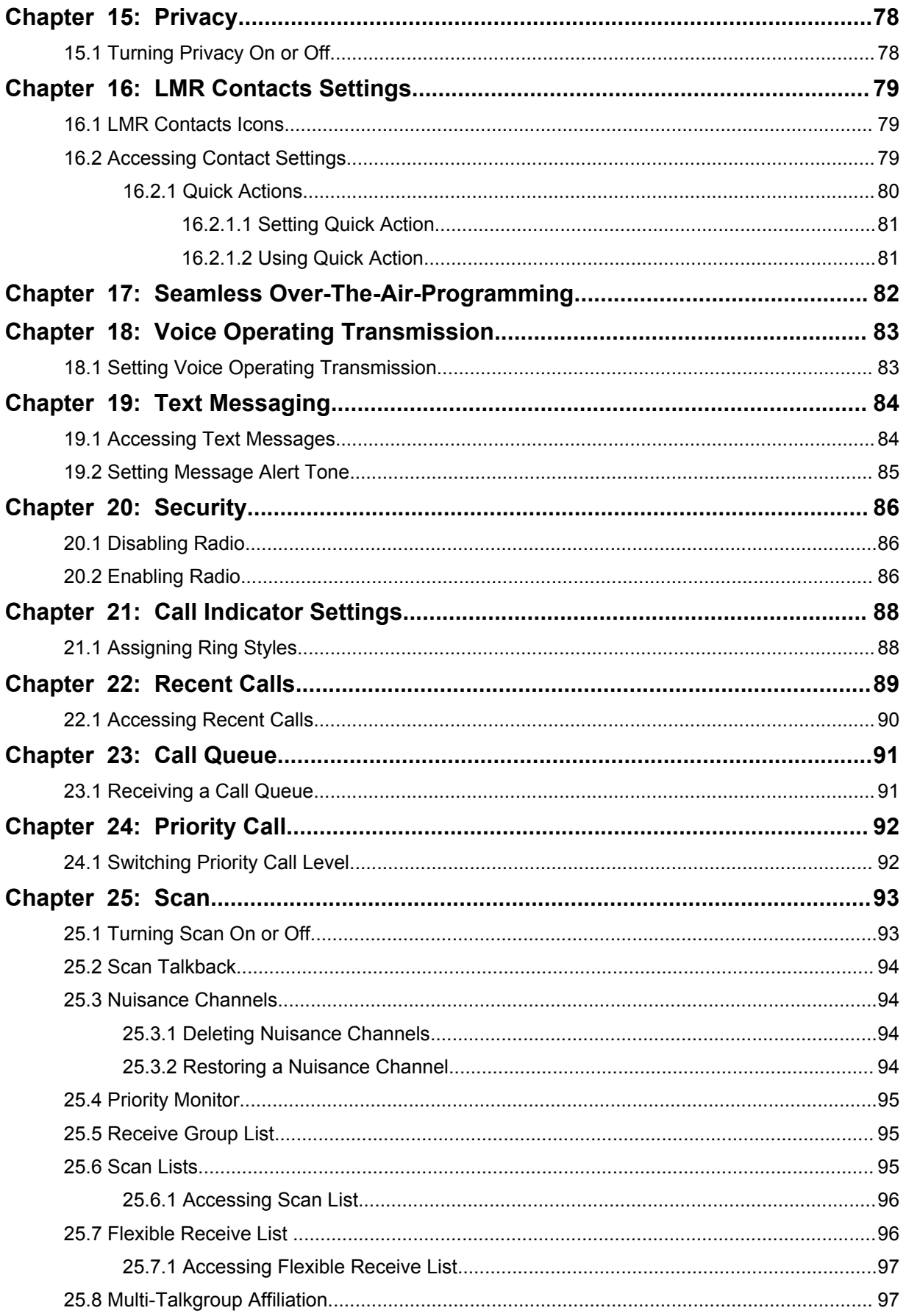

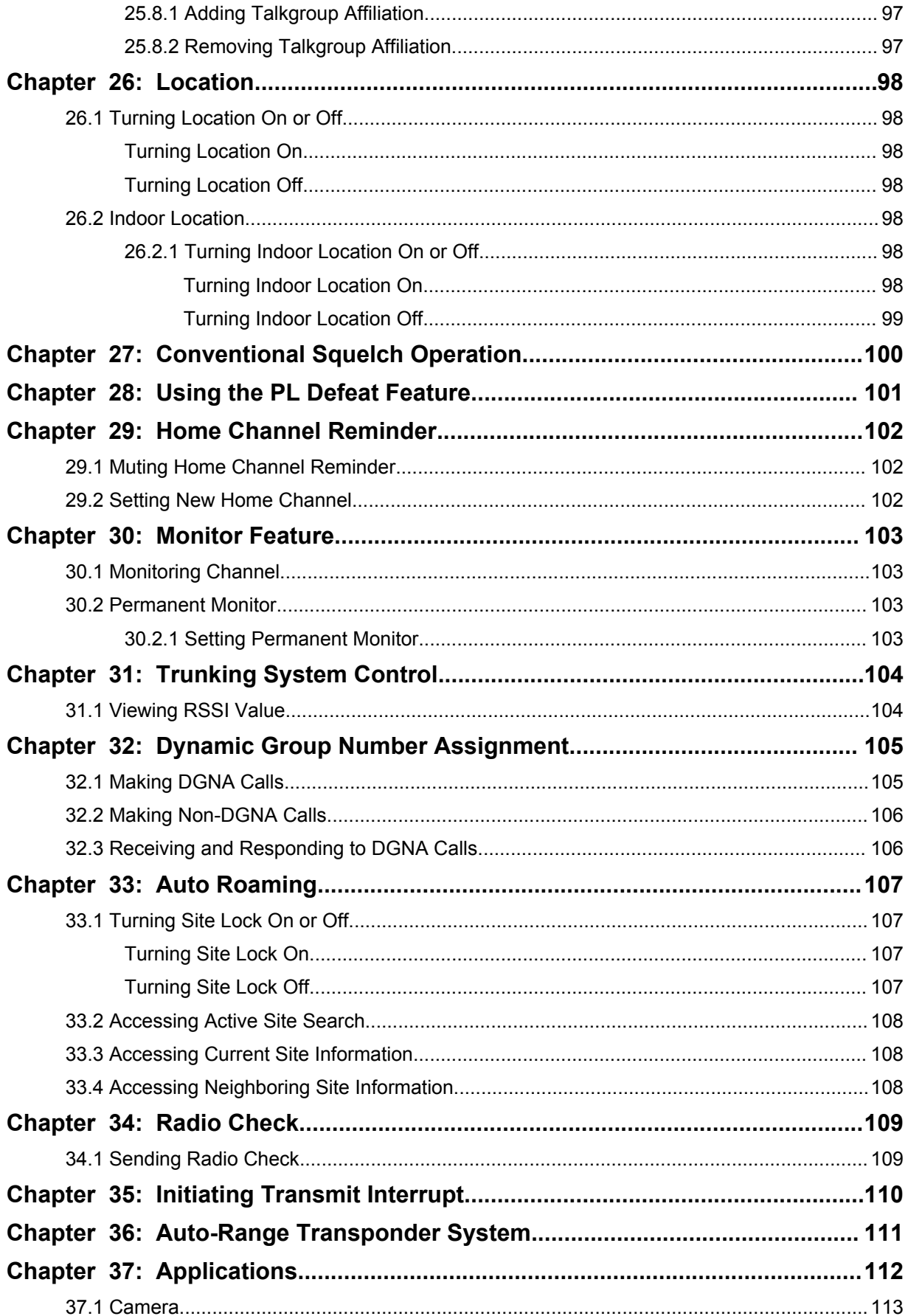

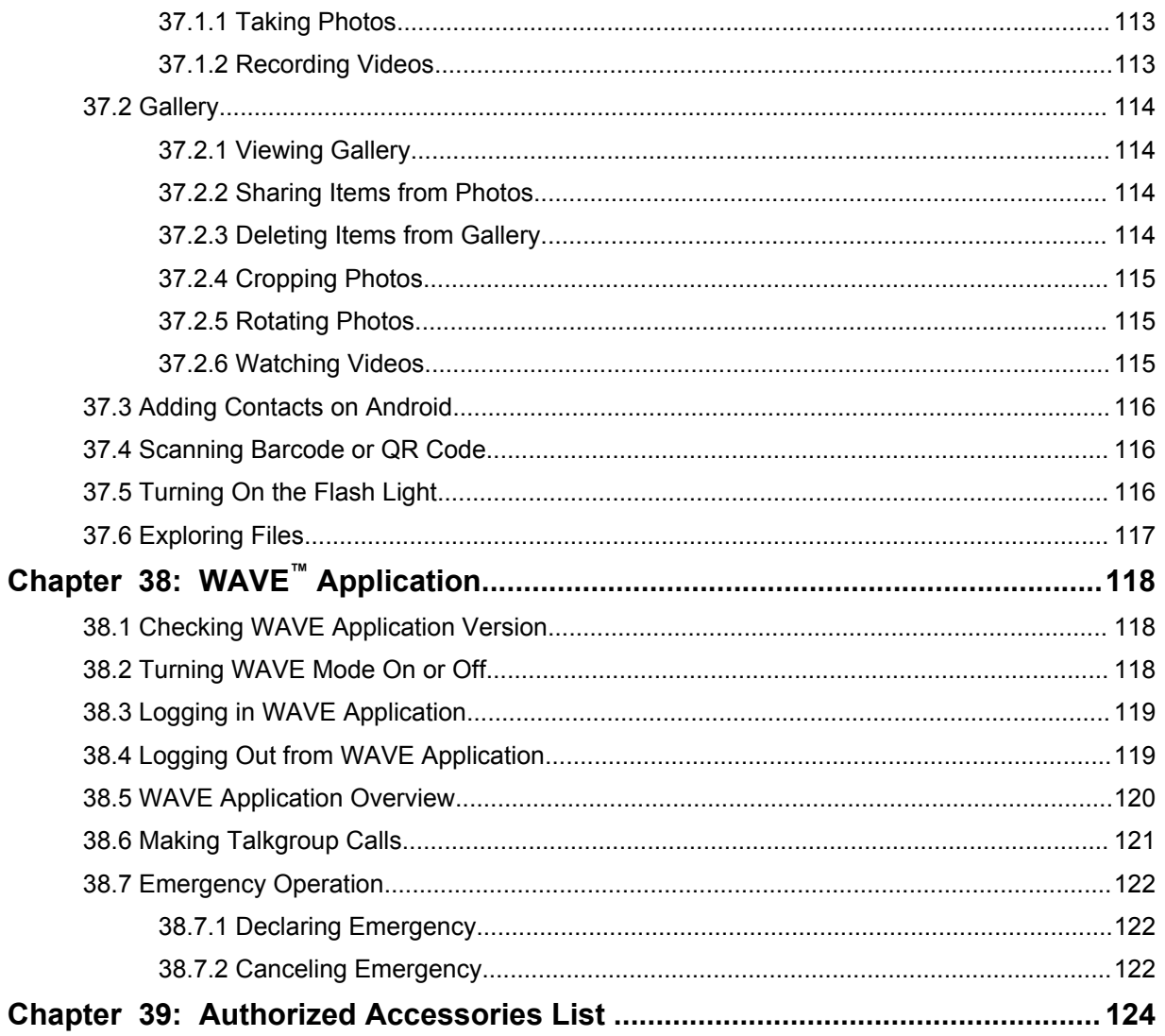

## <span id="page-8-0"></span>**Legal and Support**

## **Intellectual Property and Regulatory Notices**

## **Copyrights**

The Motorola Solutions products described in this document may include copyrighted Motorola Solutions computer programs. Laws in the United States and other countries preserve for Motorola Solutions certain exclusive rights for copyrighted computer programs. Accordingly, any copyrighted Motorola Solutions computer programs contained in the Motorola Solutions products described in this document may not be copied or reproduced in any manner without the express written permission of Motorola Solutions.

No part of this document may be reproduced, transmitted, stored in a retrieval system, or translated into any language or computer language, in any form or by any means, without the prior written permission of Motorola Solutions, Inc.

### **Trademarks**

MOTOROLA, MOTO, MOTOROLA SOLUTIONS, and the Stylized M Logo are trademarks or registered trademarks of Motorola Trademark Holdings, LLC and are used under license. Google, Android, Google Play, Youtube, and other marks are trademarks of Google LLC. All other trademarks are the property of their respective owners.

## **License Rights**

The purchase of Motorola Solutions products shall not be deemed to grant either directly or by implication, estoppel or otherwise, any license under the copyrights, patents or patent applications of Motorola Solutions, except for the normal non-exclusive, royalty-free license to use that arises by operation of law in the sale of a product.

## **Open Source Content**

This product may contain Open Source software used under license. Refer to the product installation media for full Open Source Legal Notices and Attribution content.

#### **European Union (EU) Waste of Electrical and Electronic Equipment (WEEE) directive**

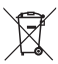

 The European Union's WEEE directive requires that products sold into EU countries must have the crossed out trash bin label on the product (or the package in some cases).

As defined by the WEEE directive, this cross-out trash bin label means that customers and end-users in EU countries should not dispose of electronic and electrical equipment or accessories in household waste.

Customers or end-users in EU countries should contact their local equipment supplier representative or service centre for information about the waste collection system in their country.

### **Disclaimer**

Please note that certain features, facilities, and capabilities described in this document may not be applicable to or licensed for use on a specific system, or may be dependent upon the characteristics of a specific mobile subscriber unit or configuration of certain parameters. Please refer to your Motorola Solutions contact for further information.

#### <span id="page-9-0"></span>**© 2021 Motorola Solutions, Inc. All Rights Reserved**

## **Legal and Compliance Statements**

## **Supplier's Declaration of Conformity**

**Supplier's Declaration of Conformity** Per FCC CFR 47 Part 2 Section 2.1077(a)

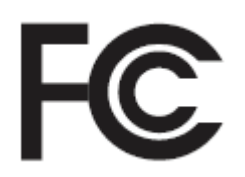

Responsible Party

Name: Motorola Solutions, Inc.

Address: 2000 Progress Pkwy, Schaumburg, IL. 60196

Phone Number: 1-800-927-2744

Hereby declares that the product:

Model Name: **MSLB-MKZ900**

conforms to the following regulations:

FCC Part 15, subpart B, section 15.107(a), 15.107(d), and section 15.109(a)

#### **Class B Digital Device**

As a personal computer peripheral, this device complies with Part 15 of the FCC Rules. Operation is subject to the following two conditions:

- **1** This device may not cause harmful interference, and
- **2** This device must accept any interference received, including interference that may cause undesired operation.

#### **NOTE:**

 $\mathscr{A}$ 

This equipment has been tested and found to comply with the limits for a Class B digital device, pursuant to part 15 of the FCC Rules. These limits are designed to provide reasonable protection against harmful interference in a residential installation. This equipment generates, uses and can radiate radio frequency energy and, if not installed and used in accordance with the instructions, may cause harmful interference to radio communications. However, there is no guarantee that interference will not occur in a particular installation.

If this equipment does cause harmful interference to radio or television reception, which can be determined by turning the equipment off and on, the user is encouraged to try to correct the interference by one or more of the following measures:

- Reorient or relocate the receiving antenna.
- Increase the separation between the equipment and receiver.
- Connect the equipment into an outlet on a circuit different from that to which the receiver is connected.
- Consult the dealer or an experienced radio or TV technician for help.

<span id="page-10-0"></span>For country code selection usage (WLAN devices)

**NOTE:** The country code selection is for non-US model only and is not available to all US models. Per FCC regulation, all Wi-Fi products marketed in the US must be fixed to US operation channels only.

## **Industry Canada WLAN Statement**

#### **CAUTION:**

- **1** The device for operation in the band 5150–5250 MHz is only for indoor use to reduce the potential for harmful interference to co-channel mobile satellite systems.
- **2** The maximum antenna gain permitted for devices in the bands 5250–5350 MHz and 5470– 5725 MHz shall be such that the equipment still complies with the e.i.r.p. limit.
- **3** The maximum antenna gain permitted for devices in the band 5752–5850 MHz shall be such that the equipment still complies with e.i.r.p. limits specified for point-to-point and non-point-to-point operation as appropriate.
- **4** The worst case tilt angle(s) necessary to remain compliant with the e.i.r.p. elevation mask requirement set forth in Section 6.2.2 (3) shall be clearly indicated.
- **5** User should also be advised that high-power radars are allocated as primary users (i.e. priority users) of the bands 5250–5350 MHz and 5650–5850 MHz and that these radars could cause interference and/or damage to LE-LAN devices.

## **Notice to Users (FCC)**

This device complies with Part 15 of the FCC rules per the following conditions:

- This device may not cause harmful interference.
- This device must accept any interference received, including interference that may cause undesired operation.
- Changes or modifications made to this device, not expressly approved by Motorola Solutions, could void the authority of the user to operate this equipment.

## **Notice to Users (Industry Canada)**

The operation of your Motorola Solutions radio is subject to the Radiocommunications Act and must comply with rules and regulations of the Federal Government's department of Industry Canada. Industry Canada requires that all operators using Private Land Mobile frequencies obtain a radio license before operating their equipment.

## **Important Safety Information**

#### **RF Energy Exposure and Product Safety Guide for Portable Two-Way Radios**

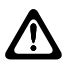

#### **CAUTION:**

**This radio is restricted to Occupational use only.** Before using the radio, read the RF Energy Exposure and Product Safety Guide that comes with the radio. This guide contains operating instructions for safe usage, RF energy awareness, and control for compliance with applicable standards and regulations.

*Any modification to this device, not expressly authorized by Motorola Solutions, may void the user's authority to operate this device.*

<span id="page-11-0"></span>*Under Industry Canada regulations, this radio transmitter may only operate using an antenna of a type and maximum (or lesser) gain approved for the transmitter by Industry Canada. To reduce potential radio interference to other users, the antenna type and its gain should be so chosen that the equivalent isotropically radiated power (e.i.r.p.) is not more than that necessary for successful communication.*

*This radio transmitter has been approved by Industry Canada to operate with Motorola Solutionsapproved antenna with the maximum permissible gain and required antenna impedance for each antenna type indicated. Antenna types not included in this list, having a gain greater than the maximum gain indicated for that type, are strictly prohibited for use with this device.*

## **Regulatory Compliance Information** FAT

### **Japan**

This device is compliant to sXGP private LTE requirement in a 5 MHz bandwidth channel and only where the master station carries out the carrier sense for the radio.

## **Warranty and Service Support**

## **Batteries and Chargers Warranty**

## **The Workmanship Warranty**

The workmanship warranty guarantees against defects in workmanship under normal use and service.

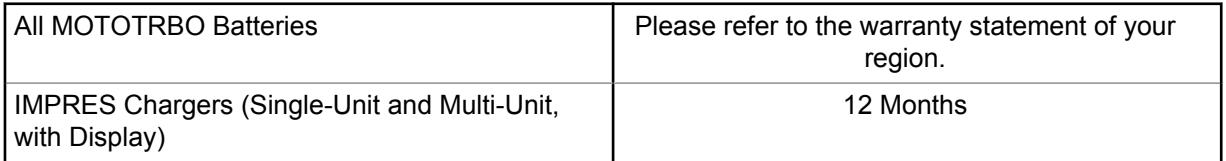

## **The Capacity Warranty**

The capacity warranty guarantees 80% of the rated capacity for the warranty duration. Please refer to the warranty statement for your region.

## **Limited Warranty**

## **MOTOROLA SOLUTIONS COMMUNICATION PRODUCTS**

## **I. WHAT THIS WARRANTY COVERS AND FOR HOW LONG:**

Motorola Solutions, Inc. ("Motorola Solutions") warrants the Motorola Solutions manufactured Communication Products listed below ("Product") against defects in material and workmanship under normal use and service for a period of time from the date of purchase as scheduled below:

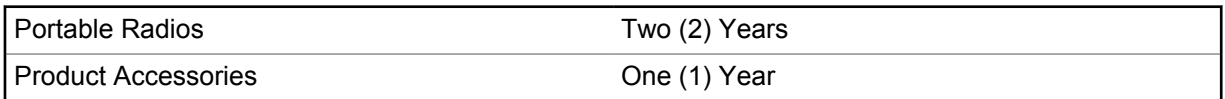

<span id="page-12-0"></span>Motorola Solutions, at its option, will at no charge either repair the Product (with new or reconditioned parts), replace it (with a new or reconditioned Product), or refund the purchase price of the Product during the warranty period provided it is returned in accordance with the terms of this warranty. Replaced parts or boards are warranted for the balance of the original applicable warranty period. All replaced parts of Product shall become the property of Motorola Solutions.

This express limited warranty is extended by Motorola Solutions to the original end user purchaser only and is not assignable or transferable to any other party. This is the complete warranty for the Product manufactured by Motorola Solutions. Motorola Solutions assumes no obligations or liability for additions or modifications to this warranty unless made in writing and signed by an officer of Motorola Solutions.

Unless made in a separate agreement between Motorola Solutions and the original end user purchaser, Motorola Solutions does not warrant the installation, maintenance or service of the Product.

Motorola Solutions cannot be responsible in any way for any ancillary equipment not furnished by Motorola Solutions which is attached to or used in connection with the Product, or for operation of the Product with any ancillary equipment, and all such equipment is expressly excluded from this warranty. Because each system which may use the Product is unique, Motorola Solutions disclaims liability for range, coverage, or operation of the system as a whole under this warranty.

### **II. GENERAL PROVISIONS**

This warranty sets forth the full extent of Motorola Solutions responsibilities regarding the Product. Repair, replacement or refund of the purchase price, at Motorola Solutions option, is the exclusive remedy. THIS WARRANTY IS GIVEN IN LIEU OF ALL OTHER EXPRESS WARRANTIES. IMPLIED WARRANTIES, INCLUDING WITHOUT LIMITATION, IMPLIED WARRANTIES OF MERCHANTABILITY AND FITNESS FOR A PARTICULAR PURPOSE, ARE LIMITED TO THE DURATION OF THIS LIMITED WARRANTY. IN NO EVENT SHALL MOTOROLA SOLUTIONS BE LIABLE FOR DAMAGES IN EXCESS OF THE PURCHASE PRICE OF THE PRODUCT, FOR ANY LOSS OF USE, LOSS OF TIME, INCONVENIENCE, COMMERCIAL LOSS, LOST PROFITS OR SAVINGS OR OTHER INCIDENTAL, SPECIAL OR CONSEQUENTIAL DAMAGES ARISING OUT OF THE USE OR INABILITY TO USE SUCH PRODUCT, TO THE FULL EXTENT SUCH MAY BE DISCLAIMED BY LAW.

### **III. STATE LAW RIGHTS:**

SOME STATES DO NOT ALLOW THE EXCLUSION OR LIMITATION OF INCIDENTAL OR CONSEQUENTIAL DAMAGES OR LIMITATION ON HOW LONG AN IMPLIED WARRANTY LASTS, SO THE ABOVE LIMITATION OR EXCLUSIONS MAY NOT APPLY.

This warranty gives specific legal rights, and there may be other rights which may vary from state to state.

## **IV. HOW TO GET WARRANTY SERVICE**

You must provide proof of purchase (bearing the date of purchase and Product item serial number) in order to receive warranty service and, also, deliver or send the Product item, transportation and insurance prepaid, to an authorized warranty service location. Warranty service will be provided by Motorola Solutions through one of its authorized warranty service locations. If you first contact the company which sold you the Product (for example, dealer or communication service provider), it can facilitate your obtaining warranty service. You can also call Motorola Solutions at 1-800-927-2744.

## **V. WHAT THIS WARRANTY DOES NOT COVER**

**1** Defects or damage resulting from use of the Product in other than its normal and customary manner.

- <span id="page-13-0"></span>**2** Defects or damage from misuse, accident, water, or neglect.
- **3** Defects or damage from improper testing, operation, maintenance, installation, alteration, modification, or adjustment.
- **4** Breakage or damage to antennas unless caused directly by defects in material workmanship.
- **5** A Product subjected to unauthorized Product modifications, disassembles or repairs (including, without limitation, the addition to the Product of non-Motorola Solutions supplied equipment) which adversely affect performance of the Product or interfere with Motorola Solutions normal warranty inspection and testing of the Product to verify any warranty claim.
- **6** Product which has had the serial number removed or made illegible.
- **7** Rechargeable batteries if:
	- any of the seals on the battery enclosure of cells are broken or show evidence of tampering.
	- the damage or defect is caused by charging or using the battery in equipment or service other than the Product for which it is specified.
- **8** Freight costs to the repair depot.
- **9** A Product which, due to illegal or unauthorized alteration of the software/firmware in the Product, does not function in accordance with Motorola Solutions published specifications or the FCC certification labeling in effect for the Product at the time the Product was initially distributed from Motorola Solutions.
- **10** Scratches or other cosmetic damage to Product surfaces that does not affect the operation of the Product.
- **11** Normal and customary wear and tear.

## **VI. PATENT AND SOFTWARE PROVISIONS**

Motorola Solutions will defend, at its own expense, any suit brought against the end user purchaser to the extent that it is based on a claim that the Product or parts infringe a United States patent, and Motorola Solutions will pay those costs and damages finally awarded against the end user purchaser in any such suit which are attributable to any such claim, but such defense and payments are conditioned on the following:

- **1** Motorola Solutions will be notified promptly in writing by such purchaser of any notice of such claim,
- **2** Motorola Solutions will have sole control of the defense of such suit and all negotiations for its settlement or compromise, and
- **3** Should the Product or parts become, or in Motorola Solutions opinion be likely to become, the subject of a claim of infringement of a United States patent, that such purchaser will permit Motorola Solutions, at its option and expense, either to procure for such purchaser the right to continue using the Product or parts or to replace or modify the same so that it becomes non-infringing or to grant such purchaser a credit for the Product or parts as depreciated and accept its return. The depreciation will be an equal amount per year over the lifetime of the Product or parts as established by Motorola Solutions.

Motorola Solutions will have no liability with respect to any claim of patent infringement which is based upon the combination of the Product or parts furnished hereunder with software, apparatus or devices not furnished by Motorola Solutions, nor will Motorola Solutions have any liability for the use of ancillary equipment or software not furnished by Motorola Solutions which is attached to or used in connection with the Product. The foregoing states the entire liability of Motorola Solutions with respect to infringement of patents by the Product or any parts thereof.

Laws in the United States and other countries preserve for Motorola Solutions certain exclusive rights for copyrighted Motorola Solutions software such as the exclusive rights to reproduce in copies and distribute copies of such Motorola Solutions software. Motorola Solutions software may be used in only the Product in which the software was originally embodied and such software in such Product

<span id="page-14-0"></span>may not be replaced, copied, distributed, modified in any way, or used to produce any derivative thereof. No other use including, without limitation, alteration, modification, reproduction, distribution, or reverse engineering of such Motorola Solutions software or exercise of rights in such Motorola Solutions software is permitted. No license is granted by implication, estoppel or otherwise under Motorola Solutions patent rights or copyrights.

## **VII. GOVERNING LAW**

This Warranty is governed by the laws of the State of Illinois, U.S.A.

## **VIII. For Australia Only**

This warranty is given by Motorola Solutions Australia Pty Limited (ABN 16 004 742 312) of Tally Ho Business Park, 10 Wesley Court. Burwood East, Victoria.

Our goods come with guarantees that cannot be excluded under the Australia Consumer Law. You are entitled to a replacement or refund for a major failure and compensation for any other reasonably foreseeable loss or damage. You are also entitled to have the goods repaired or replaced if the goods fail to be of acceptable quality and the failure does not amount to a major failure.

Motorola Solutions Australia's limited warranty above is in addition to any rights and remedies you may have under the Australian Consumer Law. If you have any queries, please call Motorola Solutions Australia at 1800 457 439. You may also visit our website: [http://www.motorolasolutions.com/XA-EN/](http://www.motorolasolutions.com/XP-EN/Pages/Contact_Us) [Pages/Contact\\_Us](http://www.motorolasolutions.com/XP-EN/Pages/Contact_Us) for the most updated warranty terms.

## <span id="page-15-0"></span>**Chapter 1**

## **Read Me First**

This user guide covers the basic operations of the radio models offered in your region.

#### **Notations Used in This Manual**

Throughout the text in this publication, you notice the use of **Warning**, **Caution**, and **Notice**. These notations are used to emphasize that safety hazards exist, and the care that must be taken or observed.

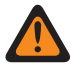

**WARNING:** An operational procedure, practice, or condition, and so on, which may result in injury or death if not carefully observed.

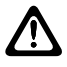

**CAUTION:** An operational procedure, practice, or condition, and so on, which may result in damage to the equipment if not carefully observed.

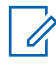

**NOTE:** An operational procedure, practice, or condition, and so on, which is essential to emphasize.

#### **Special Notations**

The following special notations are used throughout the text to highlight certain information or items:

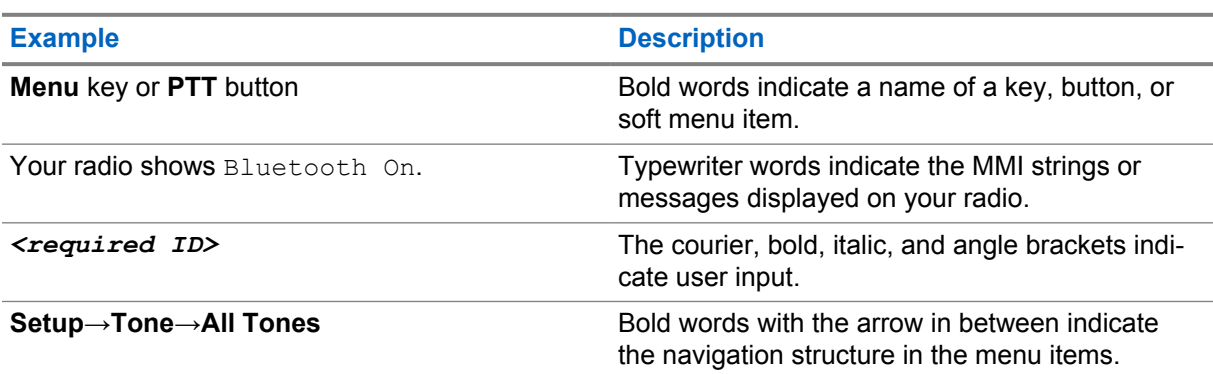

#### Table 1: Special Notations

#### **Feature and Service Availability**

Your dealer or administrator may have customized your radio for your specific needs.

**NOTE:** Not all features in the manual are available in your radio. Contact your dealer or administrator for more information.

You can consult your dealer or system administrator about the following:

- What are the functions of each button?
- Which optional accessories may suit your needs?
- What are the best radio usage practices for effective communication?
- What maintenance procedures promote longer radio life?

 $\mathscr{U}_1$ 

## <span id="page-16-0"></span>**1.1 Software Version**

All the features described in the following sections are supported by the software version **ion\_R01.50.00** or later.

Contact your dealer or administrator for more information.

### <span id="page-17-0"></span>**Chapter 2**

## **Radio Care**

This section describes the basic handling precaution of the radio.

#### Table 2: IP Specification

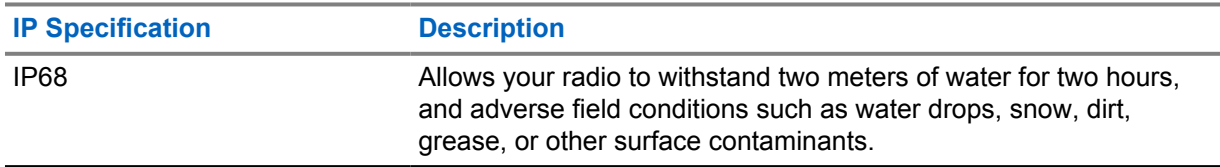

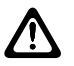

**CAUTION:** Do not disassemble your radio. This could damage radio seals and result in leak paths into the radio. Radio maintenance should only be done in service depot that is equipped to test and replace the seal on the radio.

- If your radio has been submersed in water, shake your radio well to remove any water that may be trapped inside the speaker grille and microphone port. Trapped water could cause decreased audio performance.
- If your battery contact area has been exposed to water, clean and dry battery contacts on both your radio and the battery before attaching the battery to radio. The residual water could short-circuit the radio.
- If your radio has been submersed in a corrosive substance (for example, saltwater), rinse radio and battery in fresh water then dry radio and battery.
- To clean the exterior surfaces of your radio, use a diluted solution of mild dishwashing detergent and fresh water (for example, one teaspoon of detergent to one gallon of water).
- Your radio is designed to be submersible to a maximum depth of 2 m and a maximum submersion time of 120 minutes. Exceeding maximum limit may result in damage to your radio.
- Only Underwriter Laboratory (UL) approved service centers can open and service UL certified radios. Opening or repairing at unauthorized locations invalidates hazardous location ratings of the radio.

## **2.1 Specifications**

#### **General Specification**

#### Table 3: Software

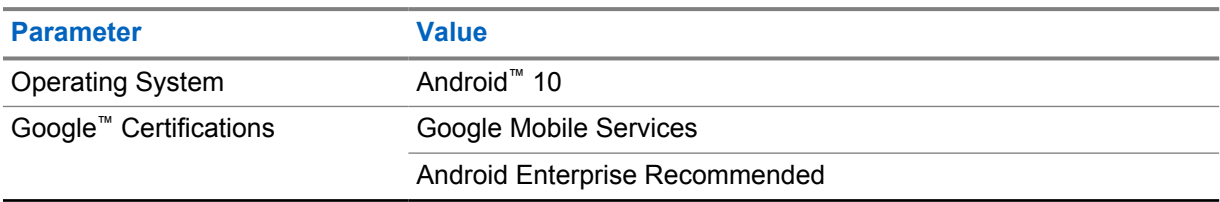

#### Table 4: Hardware

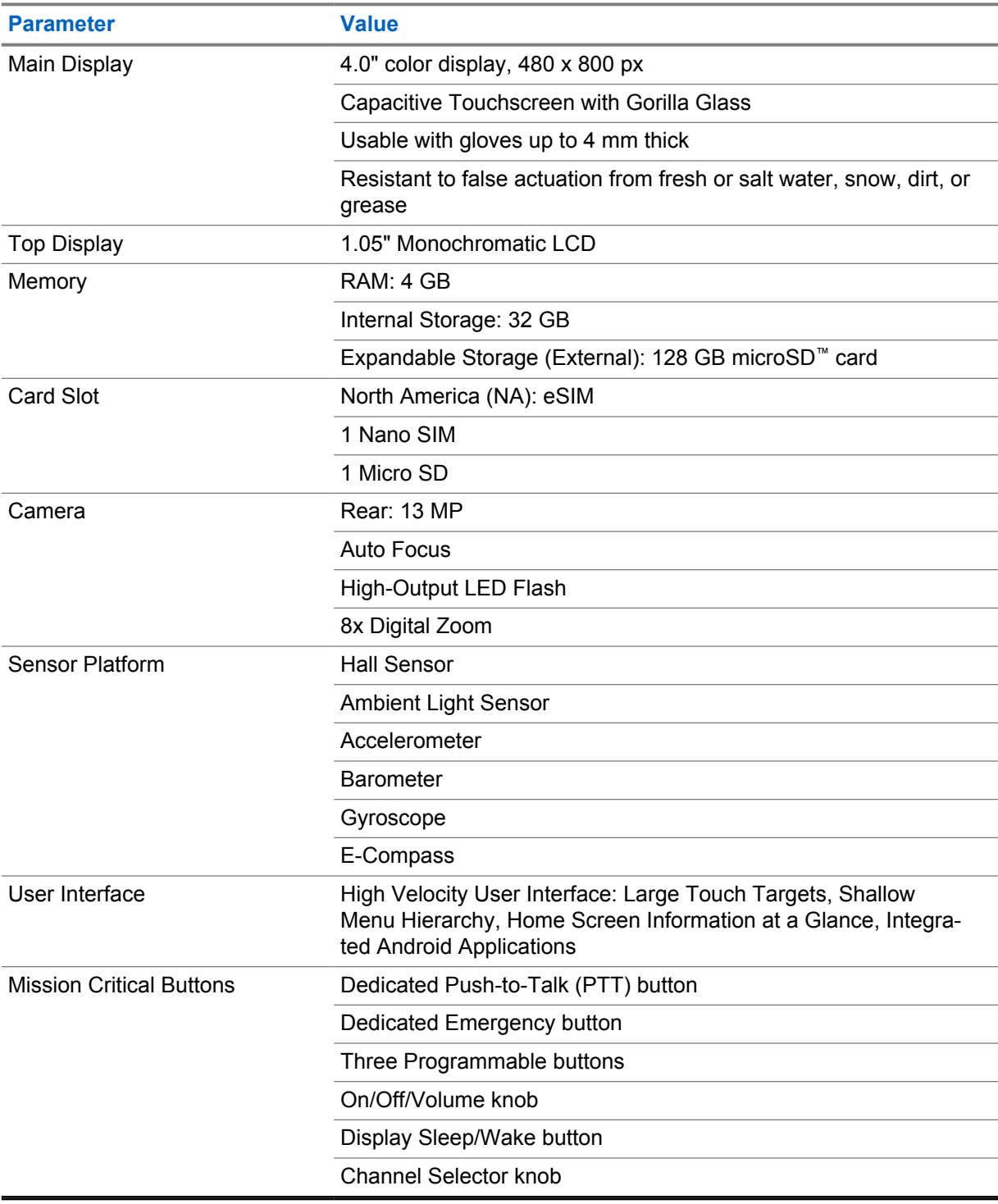

#### Table 5: Audio

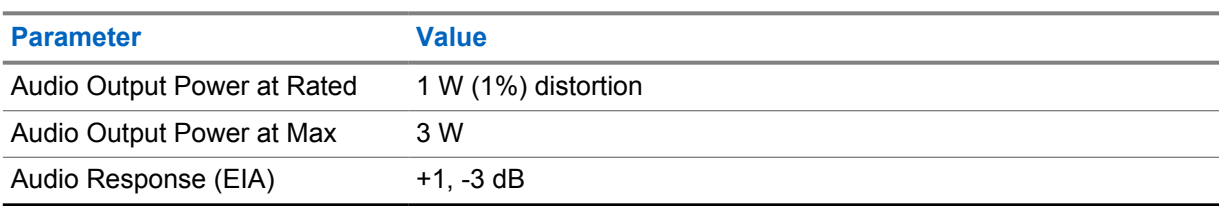

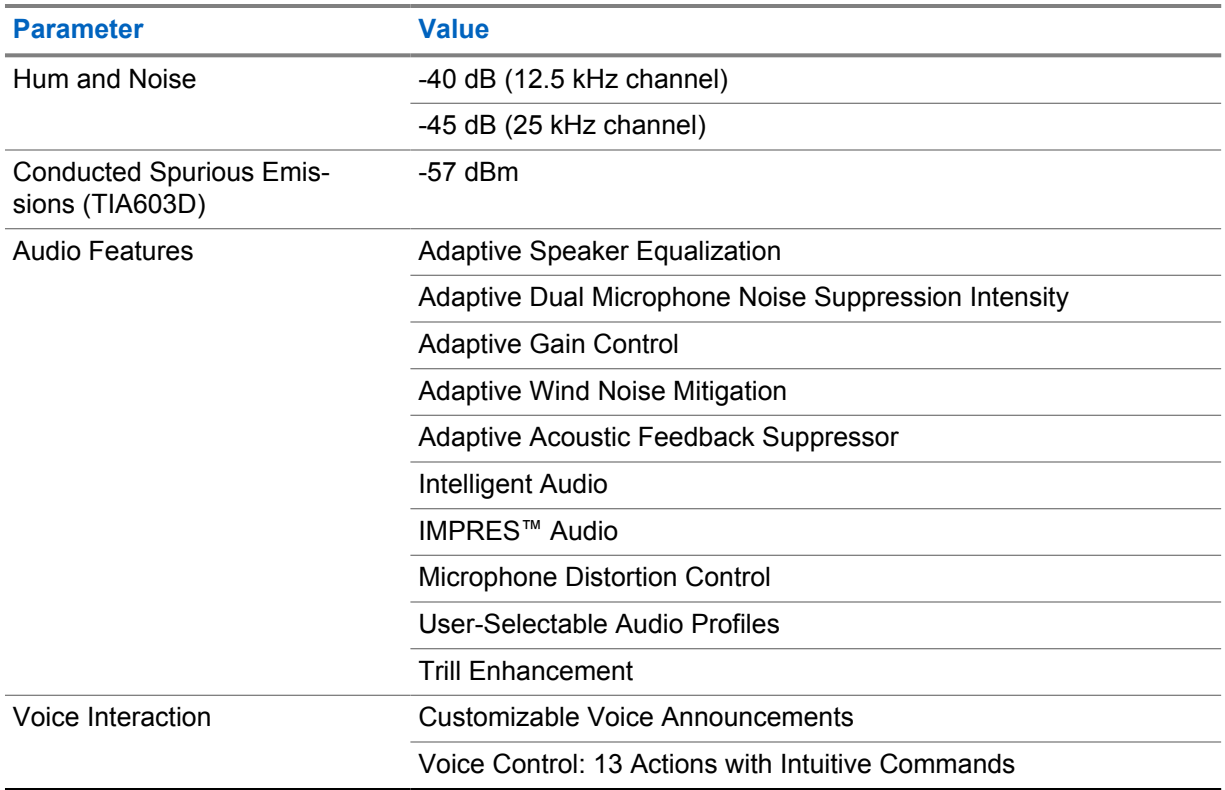

#### Table 6: Media

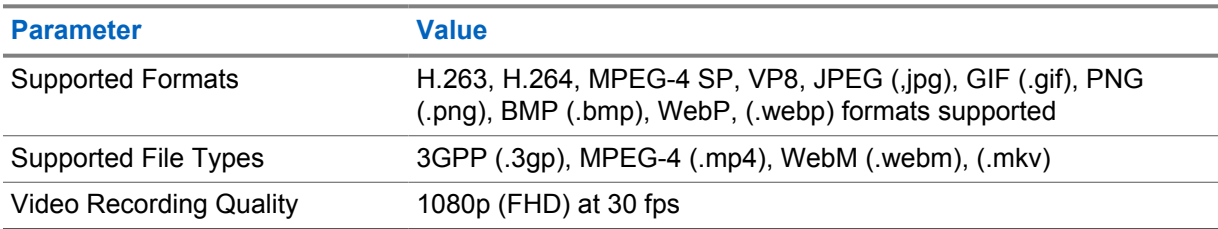

#### Table 7: Security

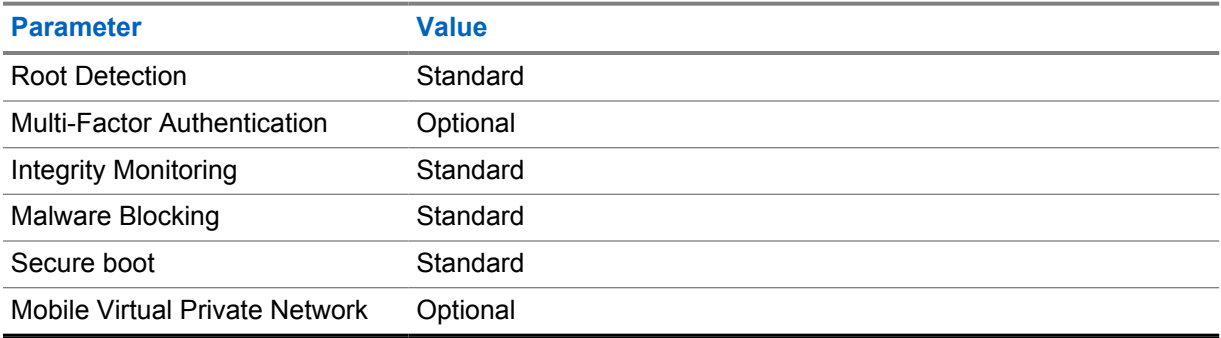

#### Table 8: Management

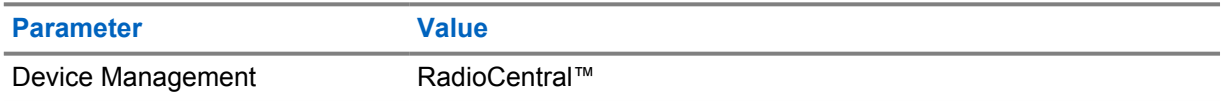

#### **NOTE: Hazloc Protection**  $\overline{\mathscr{A}}$

When properly equipped with Motorola UL-Approved battery, MOTOTRBO Ion is UL Approved to TIA-4950 for use in Hazardous Locations, Division 1, Class I, II, III, Groups C, D,E, F, G; Division 2, Class 1, Groups A, B, C, D, T3C. Tamb = -20 °C to +60 °C.

#### **Connectivity Specifications**

#### Table 9: LTE Connectivity

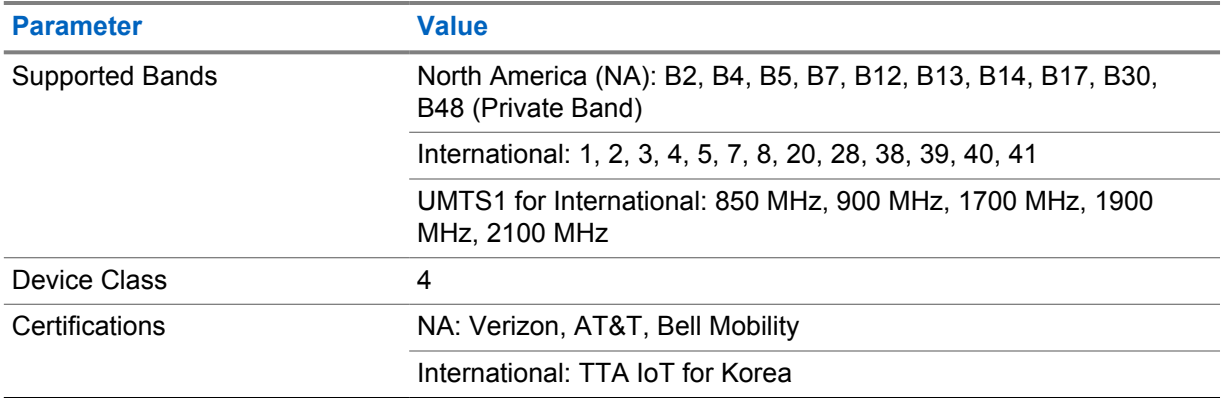

#### Table 10: DMR (MOTOTRBO)

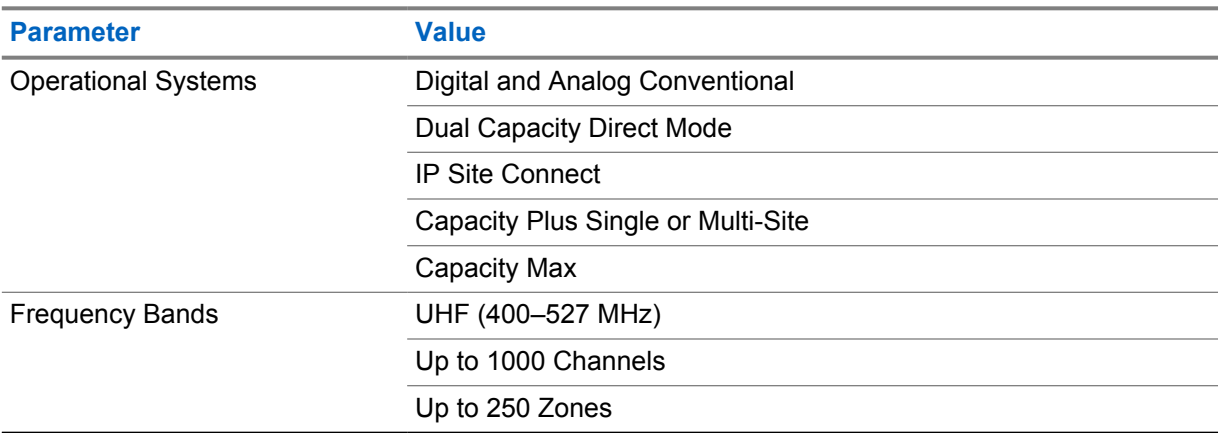

#### Table 11: DMR Receiver

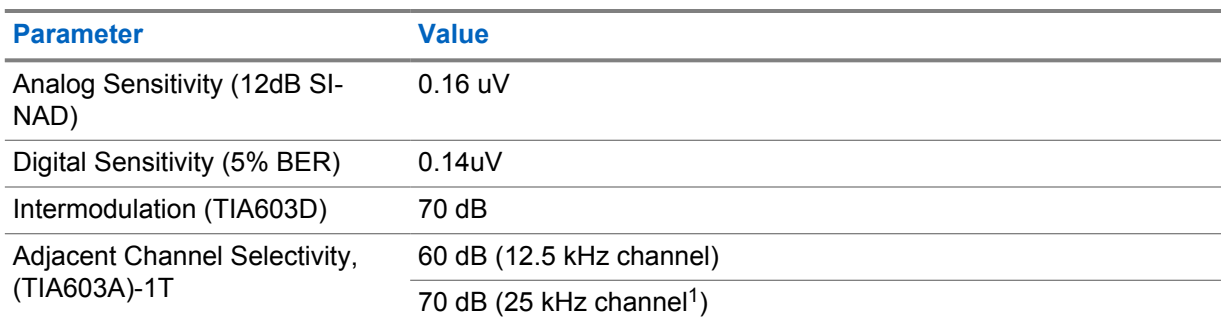

<span id="page-21-0"></span>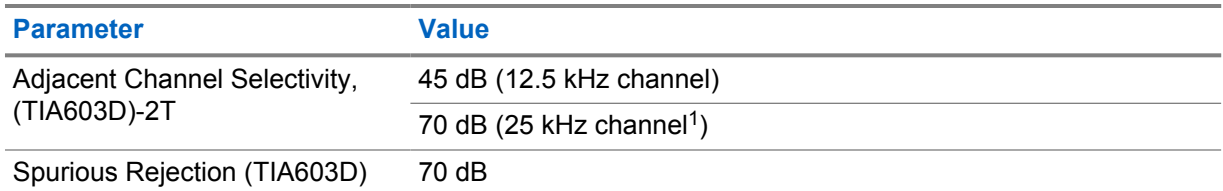

#### Table 12: DMR Transmitter

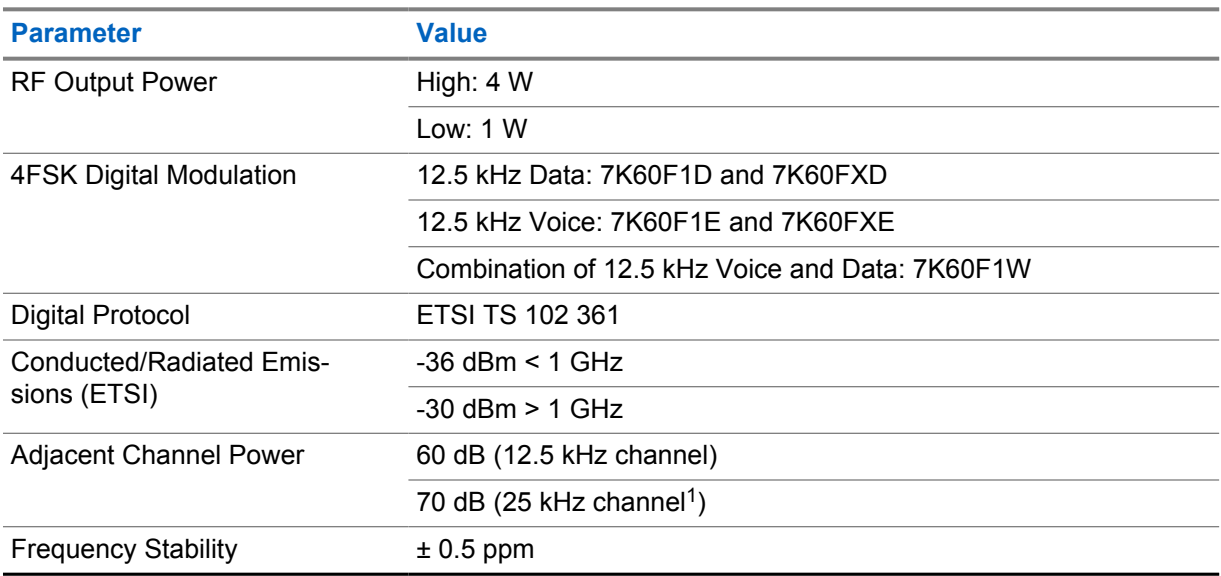

#### Table 13: Wi-Fi Connectivity

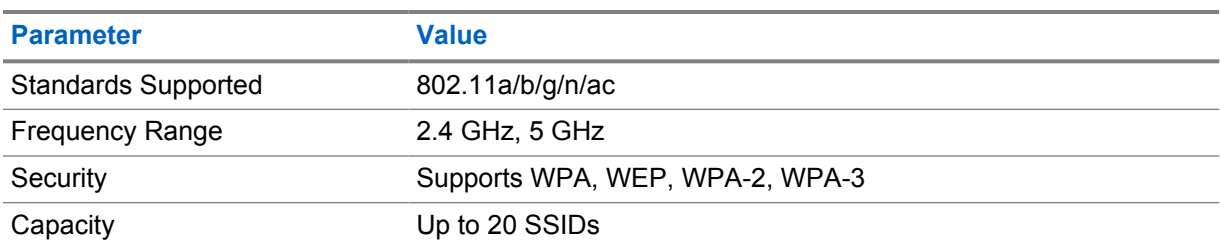

#### Table 14: Bluetooth Connectivity

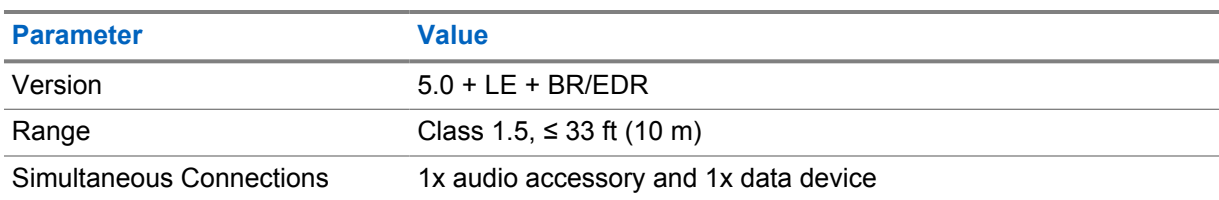

#### Table 15: GNSS and Location Tracking Connectivity

| <b>Parameter</b>              | <b>Value</b> |
|-------------------------------|--------------|
| Time to First Fix, Cold Start | $\leq 50$ s  |
| Time to First Fix, Hot Start  | < 5s         |

<sup>&</sup>lt;sup>1</sup> Not available in United States (USA).

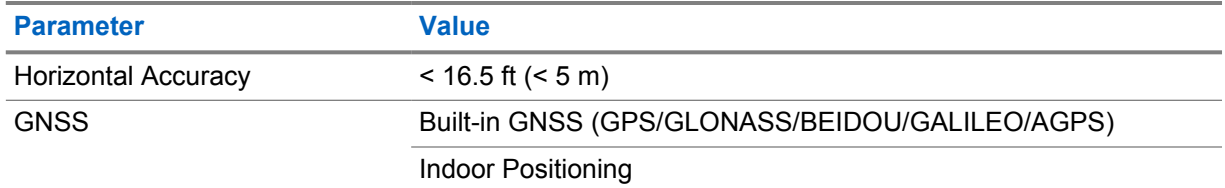

## **Battery Specifications**

#### Table 16: Energy

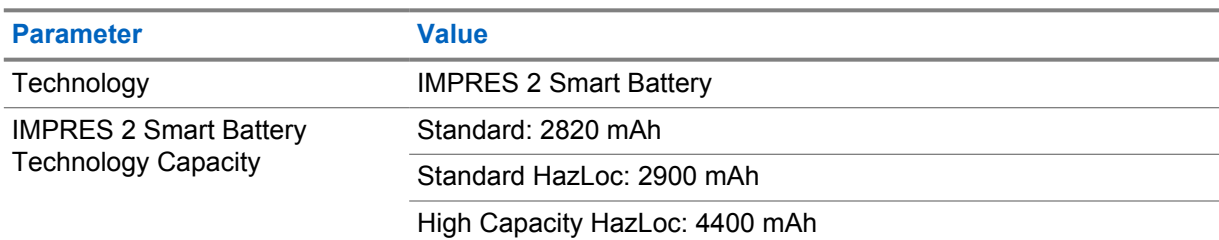

#### Table 17: Physical

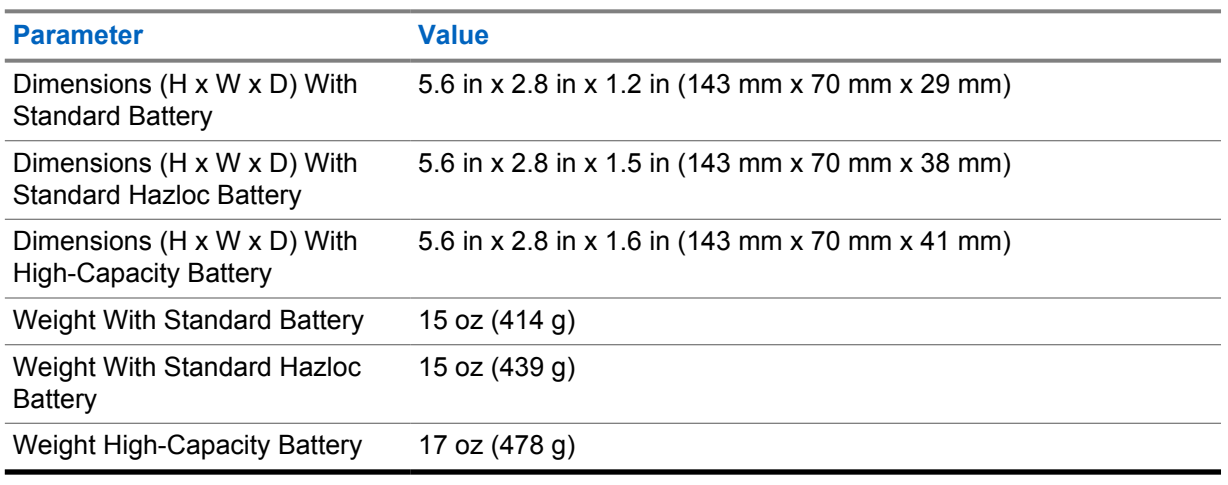

#### Table 18: Regulatory

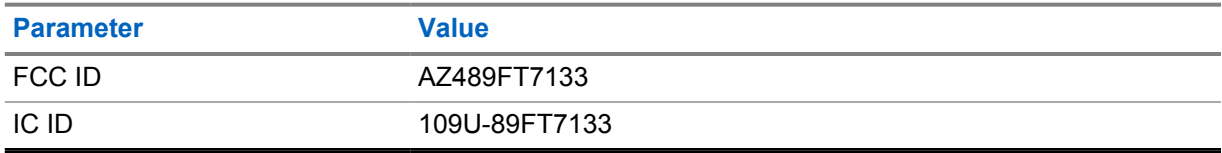

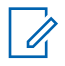

**NOTE:** Regulatory is only applicable for North America.

## <span id="page-23-0"></span>**Chapter 3**

## **Radio Overview**

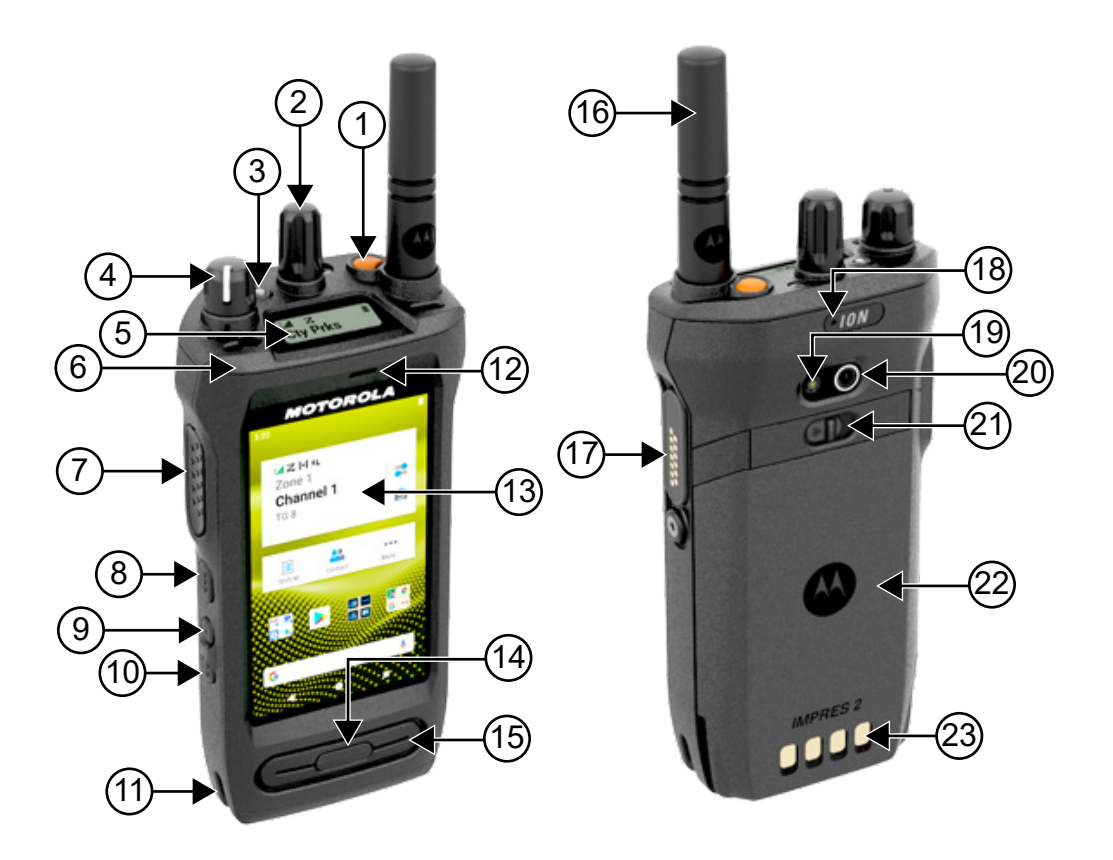

#### Table 19: Radio Overview

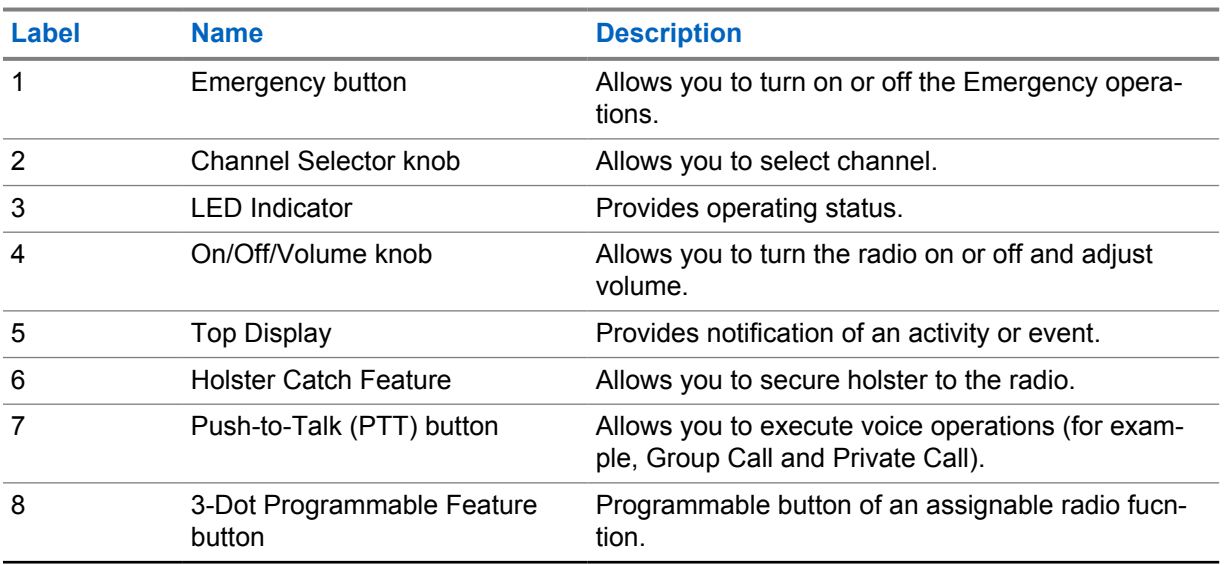

<span id="page-24-0"></span>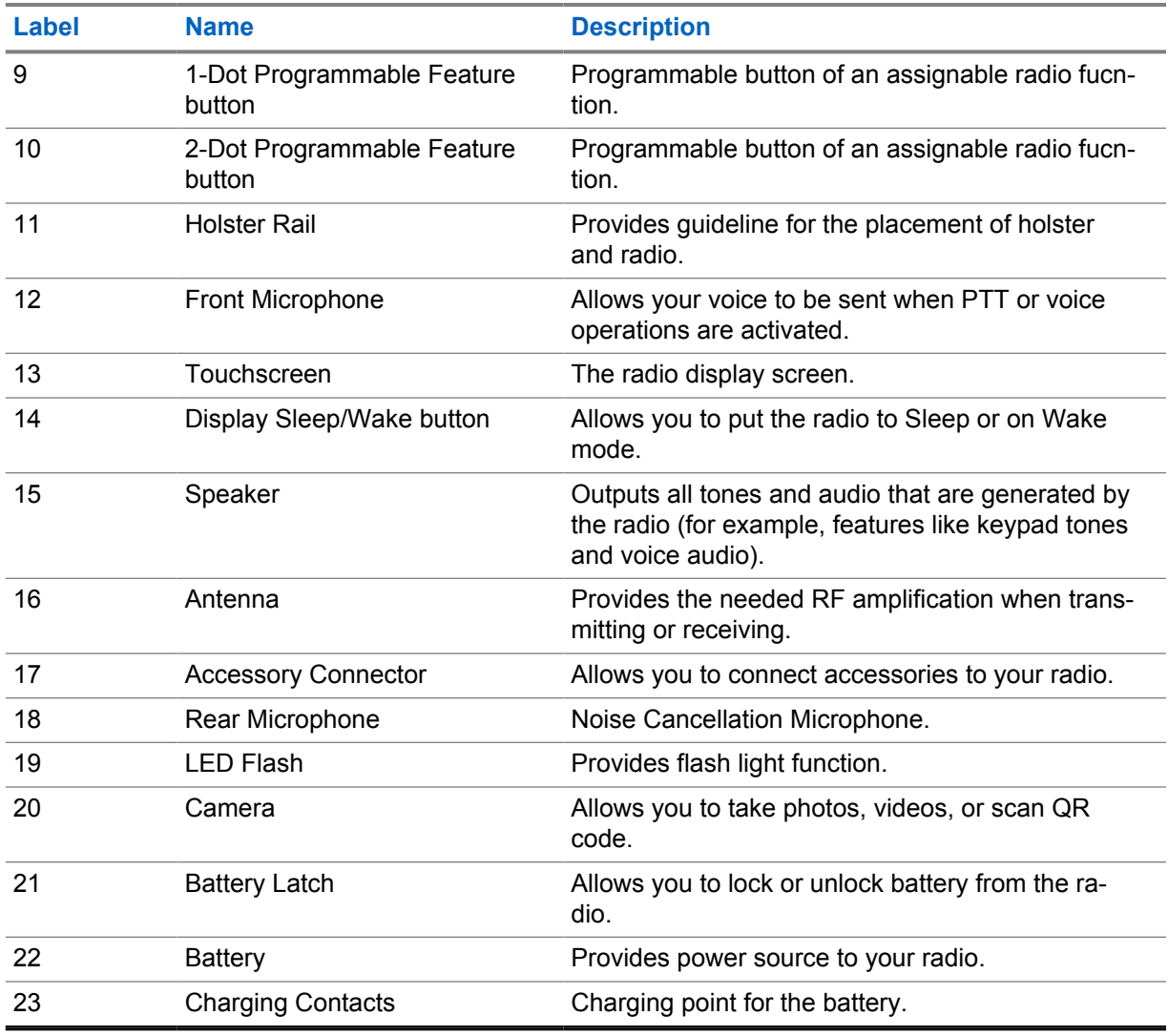

#### **3.1**

## **Programmable Buttons**

You can program the programmable buttons as shortcuts to the following radio functions through RadioCentral (RC).

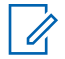

## **NOTE:**

If you try to launch features that are not supported in your current radio mode, a negative indicator tone sounds.

Contact your dealer for more information.

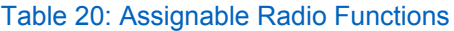

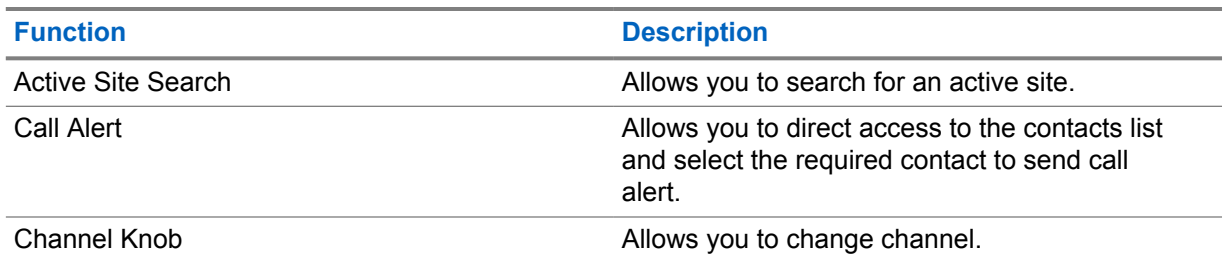

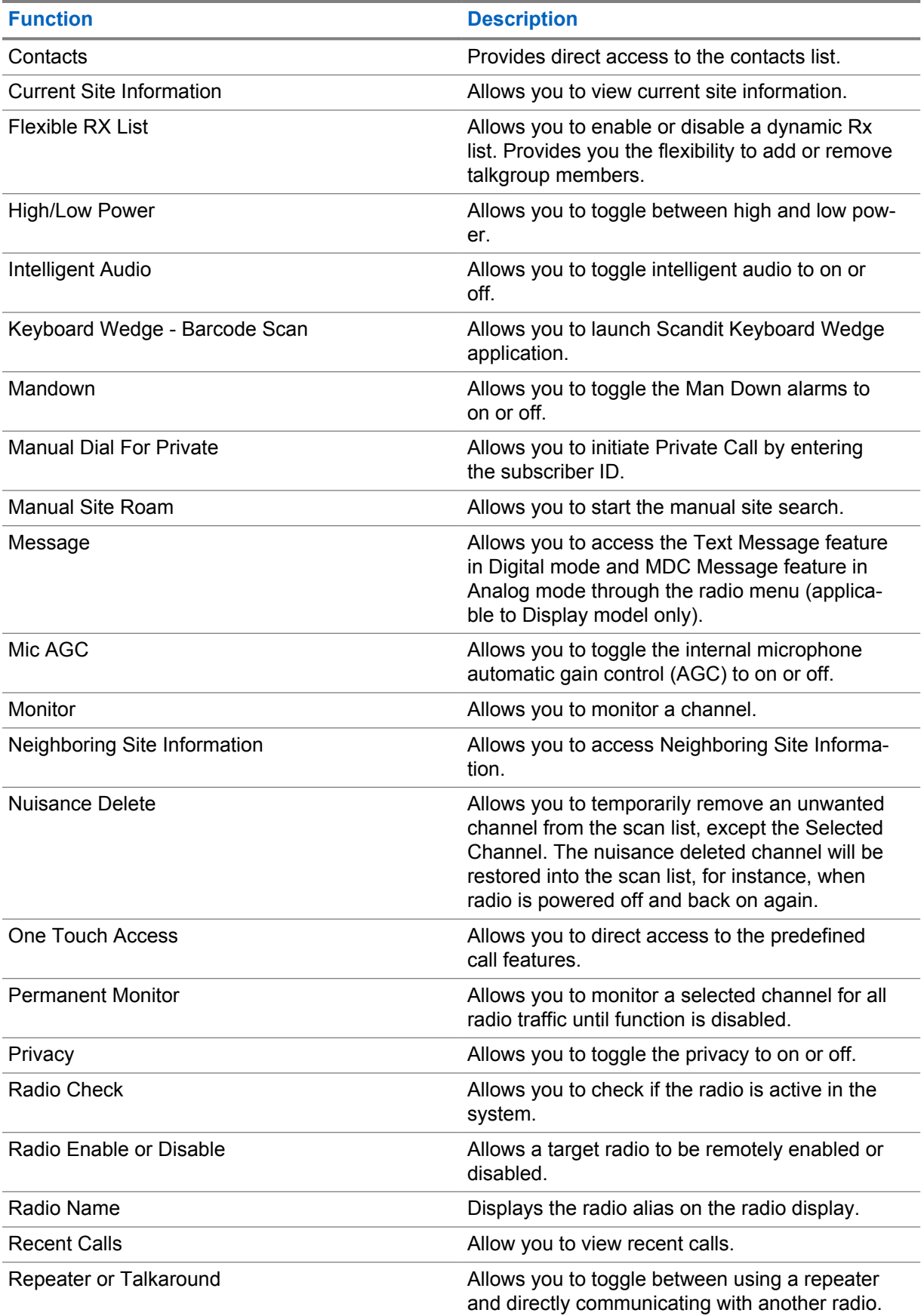

<span id="page-26-0"></span>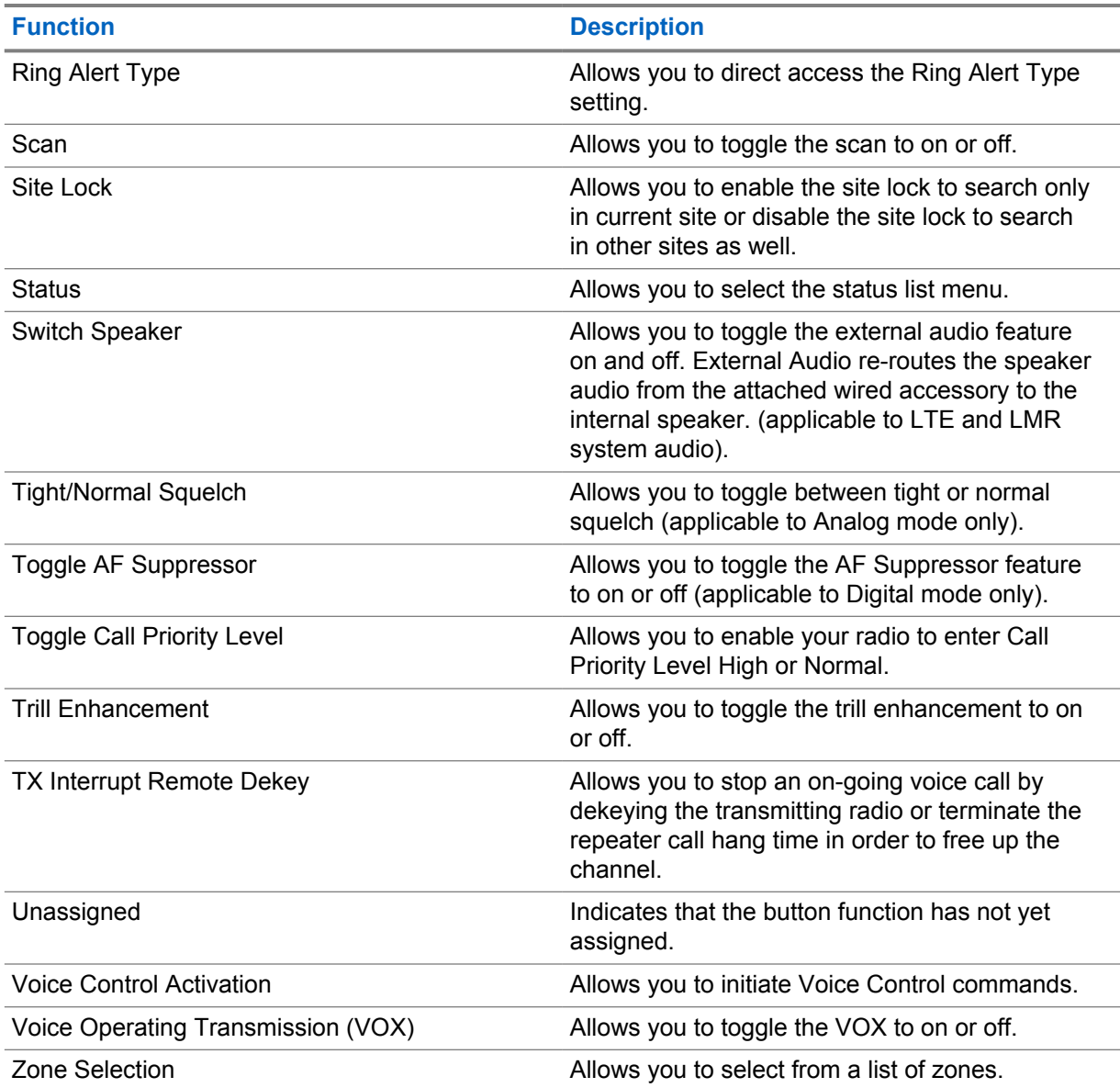

## **3.2 Voice Control**

 $\epsilon$ 

Voice Control allows you to manage your radio and perform information lookups using voice commands. This feature is purpose-built for better communication and is active when you press and hold the programmed **Voice Control** button and speak the commands.

**NOTE:** Voice Control supports the American English accent only.

You are able to operate the radio with your voice using the following commands.

#### Table 21: Voice Control Commands

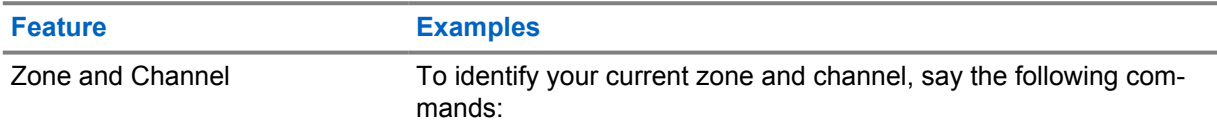

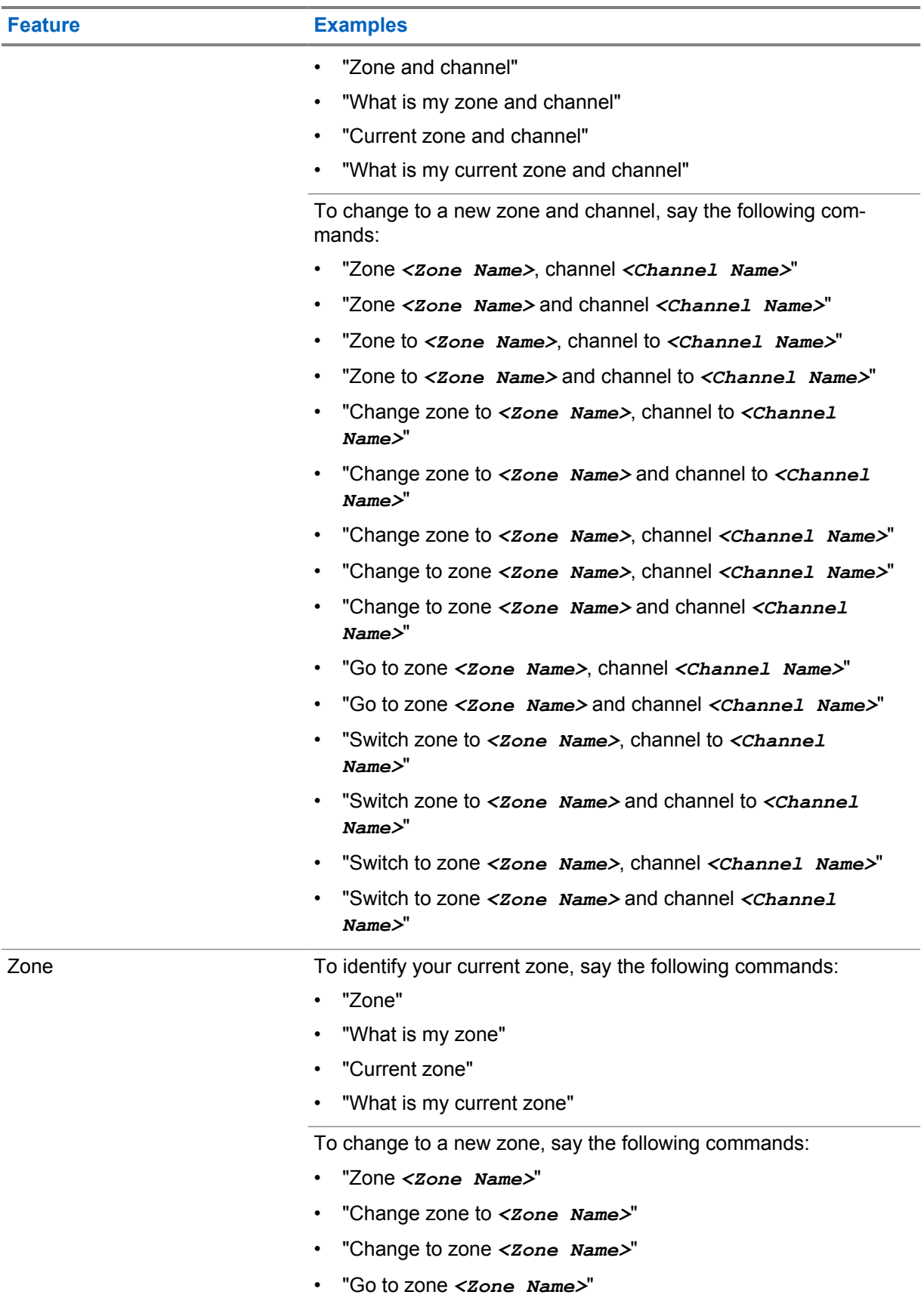

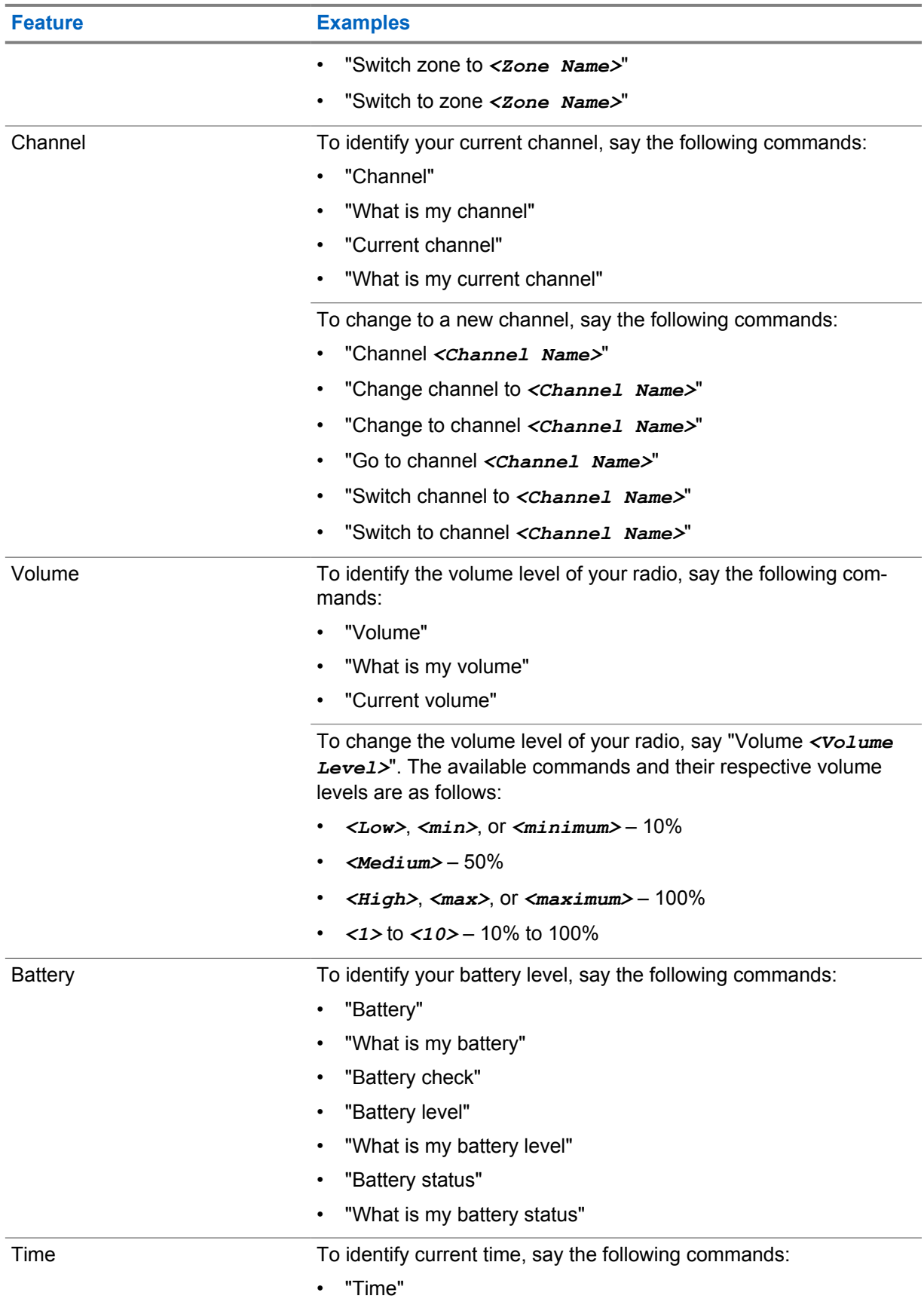

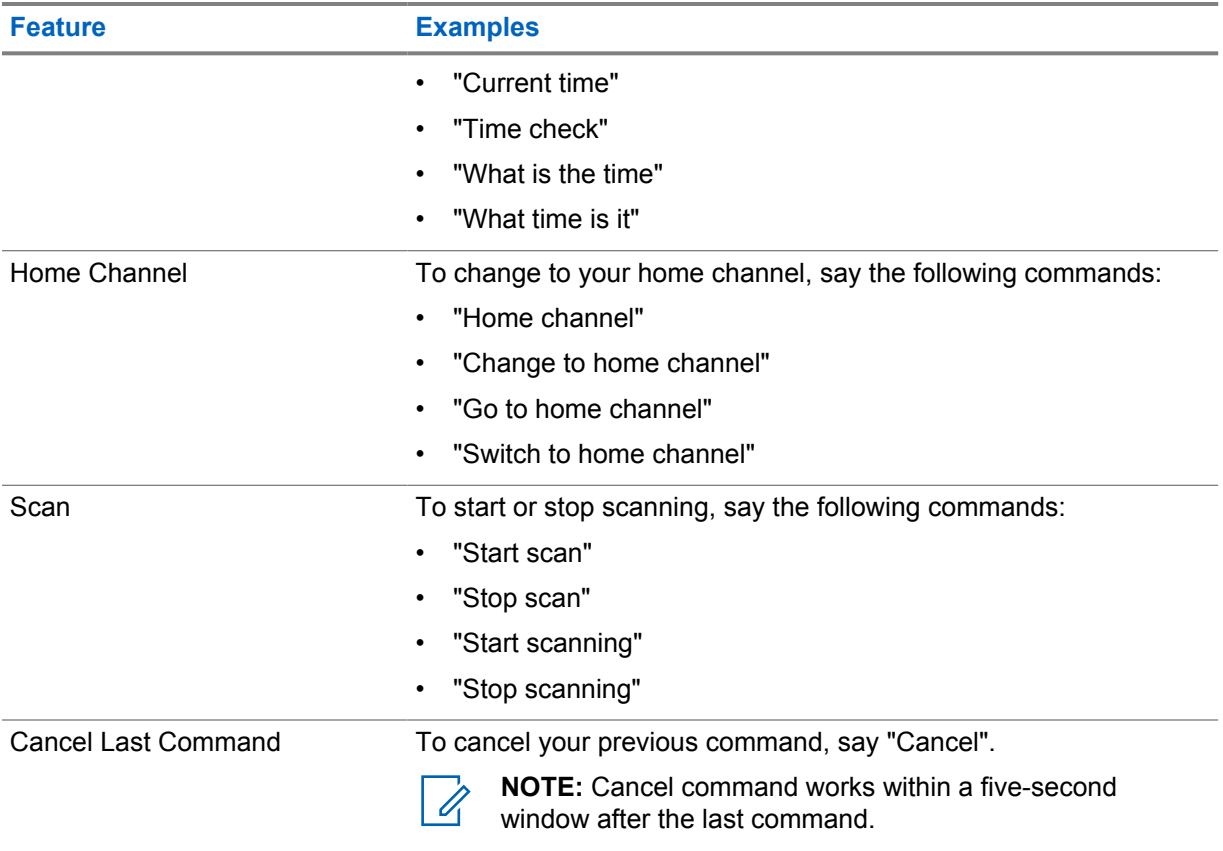

## <span id="page-30-0"></span>**System Overview**

System overview explains what type of systems and modes available in the radio.

### **4.1 Capacity Max**

Capacity Max is MOTOTRBO control channel based trunked radio system.

MOTOTRBO digital radio products are marketed by Motorola Solutions primarily to business and industrial users. MOTOTRBO uses the European Telecommunications Standards Institute (ETSI) Digital Mobile Radio (DMR) standard, that is, two-slot Time Division Multiple Access (TDMA), to pack simultaneous voice or data in a 12.5 kHz channel (6.25 kHz equivalent).

**4.2**

## **Conventional Analog and Digital Modes**

Each channel in your radio can be configured as a conventional analog or conventional digital channel.

Certain features are unavailable when switching from digital to analog mode, whereas some are available in both.

There are minor differences on how each feature works but they do not affect the performance of your radio.

#### **4.3 IP Site Connect**

This feature allows your radio to extend conventional communication beyond the reach of a single site by connecting to different available sites by using an Internet Protocol (IP) network.

When the radio moves out of range from one site and into the range of another, the radio connects to the repeater of the new site to send or receive calls or data transmissions. This is done either automatically or manually depending on your settings.

In an automatic site search, the radio scans through all available sites when the signal from the current site is weak or when the radio is unable to detect any signal from the current site. The radio then locks on to the repeater with the strongest Received Signal Strength Indicator (RSSI) value.

In a manual site search, the radio searches for the next site in the roam list that is currently in range but which may not have the strongest signal and locks on to the repeater.

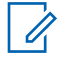

**NOTE:** Each channel can only have either Scan or Roam enabled, not both at the same time.

Channels with this feature enabled can be added to a particular roam list. The radio searches the channels in the roam list during the automatic roam operation to locate the best site. A roam list supports a maximum of 16 channels, including the selected channel.

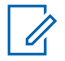

**NOTE:** You cannot manually add or delete an entry in the roam list. Contact your dealer for more information.

## <span id="page-31-0"></span>**4.4 Capacity Plus**

Capacity Plus is a cost effective and entry-level digital trunked system. It expands the capacity and extends the coverage for single and multi-sites. The single and multi-sites dynamic trunking offers better capacity and coverage.

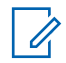

**NOTE:** If you try to access a feature not applicable to Capacity Plus–Single-Site or Capacity Plus–Multi-Site by using a programmable button, you hear a negative indicator tone.

## **Capacity Plus–Single-Site**

Capacity Plus–Single-Site is a single-site trunking configuration of the MOTOTRBO radio system, which uses a pool of channels to support hundreds of users and up to 254 groups.

This configuration allows your radio to efficiently utilize the number of available programmed channels while in Repeater Mode.

Your radio also has features that are available in conventional digital mode, IP Site Connect, and Capacity Plus.

### **Capacity Plus–Multi-Site**

Capacity Plus–Multi-Site is a multi-channel trunking configuration of the MOTOTRBO radio system, combining the best of both Capacity Plus and IP Site Connect configurations. It is also known as Linked Capacity Plus.

It allows your radio to extend trunking communication beyond the reach of a single site, by connecting to different available sites which are connected with an IP network. It also provides an increase in capacity by efficiently utilizing the combined number of available programmed channels supported by each of the available sites.

When your radio moves out of range of one site and into the range of another, it connects to the repeater of the new site to send or receive calls or data transmissions. Depending on your settings, this is done automatically or manually.

#### **Automatically**

Your radio scans through all available sites when the signal from the current site is weak or unable to detect any signal and locks on to the repeater with the strongest RSSI value.

#### **Manually**

Your radio searches for the next site in the roam list that is currently in range which may not have the strongest signal, and locks on to it.

Any channel with Capacity Plus Multi-Site enabled can be added to a roam list. Your radio searches these channels during the automatic roam operation to locate the best site.

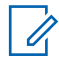

**NOTE:** You cannot manually add or delete an entry in the roam list.

**4.5**

## **Direct Mode or Dual Capacity Direct Mode**

If within the customer's required coverage area, any system user can directly communicate with all of the other system users with just the output power of the transmitter in their portable or mobile radio, then a direct mode or dual capacity direct mode system can be used.

Direct Mode or Dual Capacity Direct Mode (DCDM) is direct radio-to-radio communication for systems that do not use a repeater. When radios operate in direct mode or dual capacity direct mode, the radios always transmit and receive on the same frequency. Direct mode and dual capacity direct mode provide similar services to the end users, with the exception that dual capacity direct mode is only available in digital mode, and supports two simultaneous voice or data paths on a 12.5 kHz bandwidth

channel while direct mode supports only one. Additionally, there are some minor differences. For example, dual capacity direct mode channels may not be used as GPS revert channels.

The radios are not limited to one direct mode/dual capacity direct mode frequency. They can be programmed to have different frequencies, which are selectable with the channel selector knob.

Direct mode or dual capacity direct modes do not need over-the-air hang time for voice calls. The radio has an internal call ("talk back") timer. The channel access method used before the call timer expires is impolite, since the radio is still a member of an active call. This is independent of the Channel Access selection for call initiation (polite or impolite).

## <span id="page-33-0"></span>**Chapter 5**

## **Getting Started**

Getting Started provides instructions to prepare your radio for use.

#### **5.1 Inserting or Removing MicroSD Card**

#### **Procedure:**

- **1** Slide the battery latch into unlock position.
- **2** Remove the battery from the slot at the bottom of the radio.
- **3** Remove the microSD card cover and the microSD card tray.
- **4** Perform one of the following actions:
	- To insert, place the microSD card into the tray.
	- To remove, take the microSD card out from the tray.

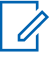

**NOTE:** Only FAT32 microSD card format is supported. If you insert an unsupported microSD card, you are prompted to format the microSD card. Formatting leads to data erasure.

### **5.2 Inserting or Removing SIM Card**

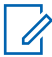

**NOTE:** This task is not applicable to eSIM.

Your radio supports private or public SIM card.

#### **Procedure:**

- **1** Slide the battery latch into unlock position.
- **2** Remove the battery from the slot at the bottom of the radio.
- **3** Remove the SIM card cover and the SIM card tray.
- **4** Perform one of the following actions:
	- To insert, place the SIM card into the tray.
	- To remove, take out the SIM card from the tray.

## **5.3 Attaching or Detaching the Battery**

## **Attaching the Battery**

#### **Procedure:**

- **1** Fit the battery into the slot at the bottom of the radio.
- **2** Push the top of the battery down until the latch snaps into place.

## <span id="page-34-0"></span>**Detaching the Battery**

#### **Procedure:**

- **1** Slide the battery latch into unlock position.
- **2** Remove the battery from the slot at the bottom of the radio.

#### **5.4**

## **Attaching or Detaching the Accessory Connector Cover**

To prevent damage to the accessory connector, shield it with the connector cover when not in use.

## **Attaching the Accessory Connector Cover**

#### **Procedure:**

- **1** Insert the hooked end of the cover into the slot above the connector.
- **2** Press the top of the cover down to seat it in the slot.
- **3** Rotate the thumbscrew clockwise to tighten the cover.

## **Detaching the Accessory Connector Cover**

#### **Procedure:**

- **1** Rotate the thumbscrew counterclockwise until it disengages from the radio.
- **2** Rotate outwards and lift the connector cover to disengage it from the radio.

## **5.5 Attaching or Detaching the Antenna**

## **Attaching the Antenna**

#### **Procedure:**

- **1** Set the antenna in the receptacle.
- **2** Turn the antenna clockwise.

## **Detaching the Antenna**

#### **Procedure:**

- **1** Turn the antenna counterclockwise.
- **2** Remove the antenna from the receptacle.

## **5.6 Charging the Battery**

Your radio does not show charging icon or LED indication on the front or top display during charging. The charging based estimation is with 25% granularity (5% 25%, 50%, 75%, 100%). The radio front display shows 50% charging when the radio powers up, and returns to normal battery percentage indicator after the synchronization completes.

MN006217A01-AD Chapter 5 : Getting Started

#### **Procedure:**

- **1** Turn off the radio.
- **2** Place the radio in a Motorola Solutions approved charger.

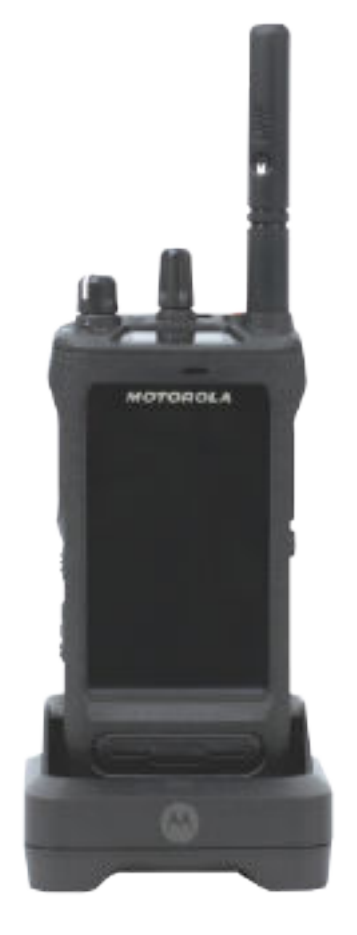

The charger LED illuminates.

#### **NOTE:**

Û

 $\mathscr{U}_1$ 

- If the charger LED blinks in red when charging, reinsert your radio.
- If the charger detects the new IMPRES battery, it automatically starts initialization. Initialization is the first calibration and reconditioning of an IMPRES battery. For more information about Motorola Solutions approved charger, see Manual Part Number: *MN006348A01* at [https://learning.motorolasolutions.com/.](https://learning.motorolasolutions.com/)
- **3** To remove the radio from the charger, pull the radio upwards.

#### **NOTE:**

- Your radio takes approximately six to ten seconds to update the battery information once the radio is removed from the charger.
- For more information, see [Battery Information on page 58.](#page-57-0)
## **5.7 Turning the Radio On or Off**

## **Turning the Radio On**

#### **Procedure:**

Rotate the **On/Off/Volume** knob clockwise until a click sounds.

## **Turning the Radio Off**

#### **Procedure:**

Rotate the **On/Off/Volume** knob counterclockwise until a click sounds.

#### **5.8**

# **Holding Your Radio While Transmitting Audio**

#### **Procedure:**

- **1** When using high audio, hold your radio vertically with the top microphone 5–10 cm away from your mouth.
- **2** Speak into the top microphone.

7

**NOTE:** Do not speak facing the bottom or the back of your radio.

- **3** Listen through speaker.
- **4** Keep the antenna at least 2.5 cm from your head and body.

The following shows the correct way of holding your radio while transmitting audio.

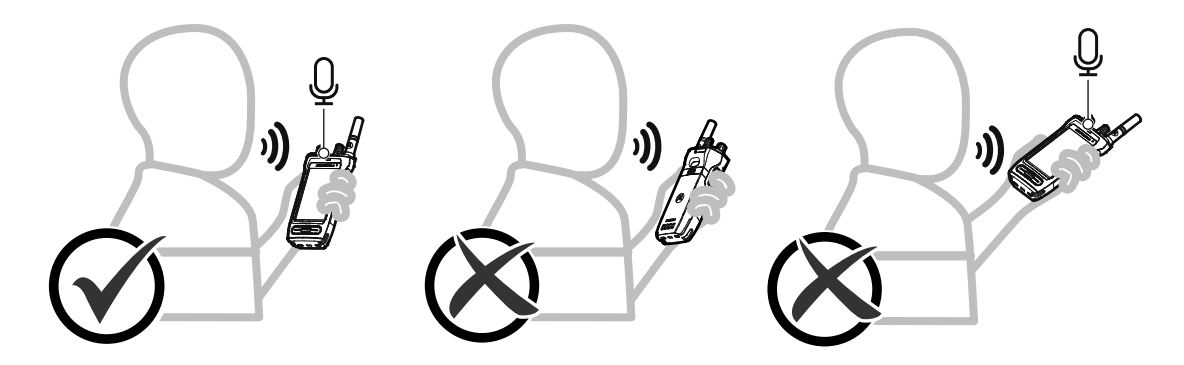

## **5.9 Adjusting the Volume**

- **1** Perform one of the following actions:
	- To increase the volume, turn the **On/Off/Volume** knob clockwise.

• To decrease the volume, turn the **On/Off/Volume** knob counterclockwise.

#### A **NOTE:**

Your radio can be programmed to have a minimum volume offset where the volume level cannot be lowered past the programmed minimum volume.

Adjusting the volume actions is applicable for both Long Term Evolution (LTE) and Land Mobile Radio (LMR) volume control.

## **5.10 Removing Camera Lens Protective Cover**

#### **Procedure:**

Lift the protective film from the camera lens.

## **5.11 Using the Carry Holster**

## **Inserting the Radio into the Carry Holster**

#### **Procedure:**

**1** Insert the radio with the display screen facing the carry holster.

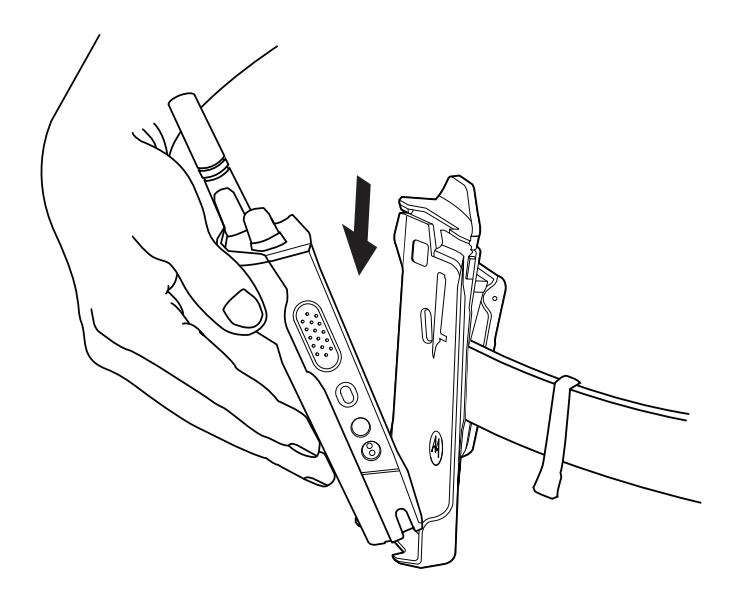

**2** Push the radio towards the carry holster until it clicks in place.

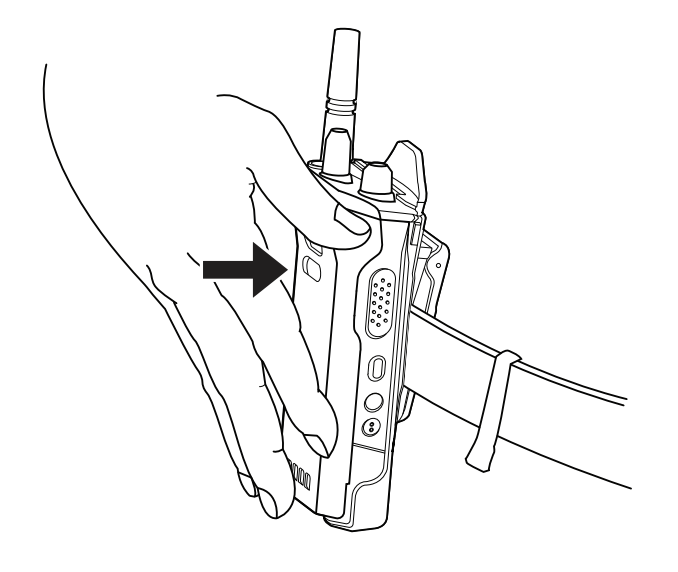

# **Removing the Radio from the Carry Holster**

#### **Procedure:**

**1** Press the tab to release the radio from the carry holster.

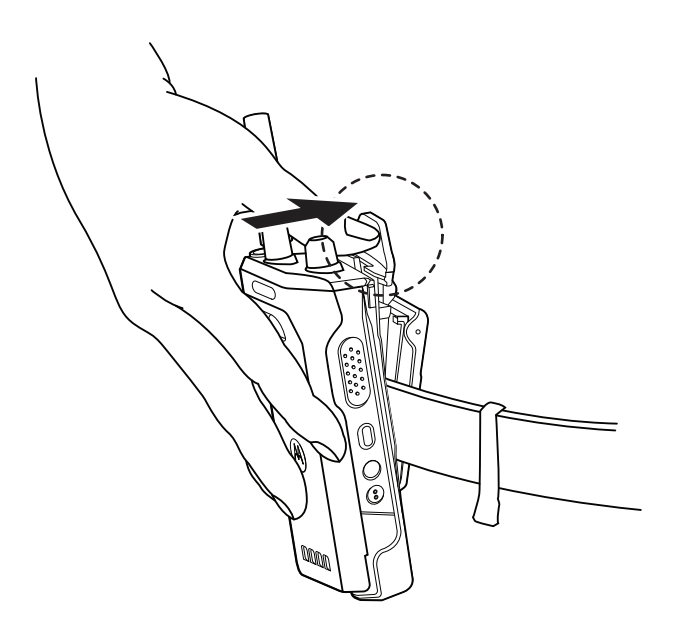

**2** Remove the radio from the carry holster.

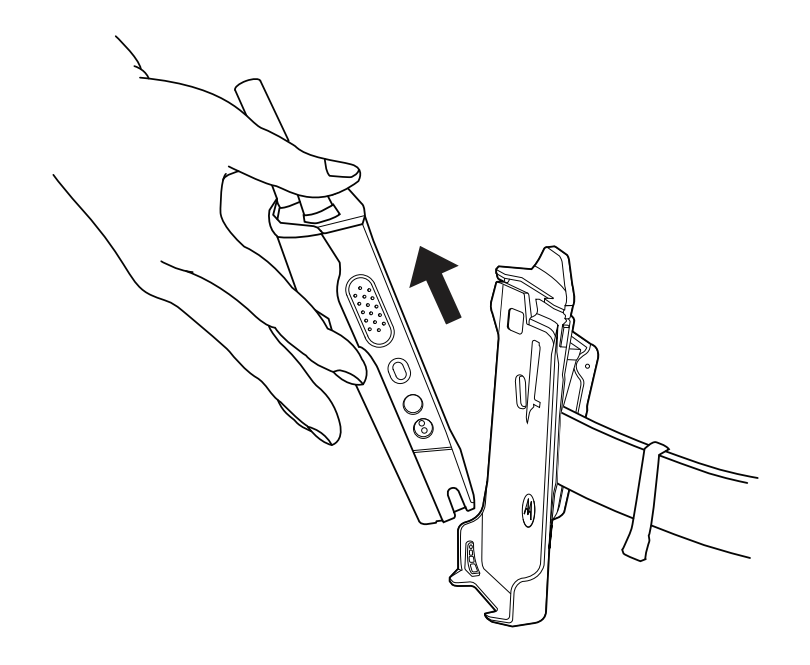

## **5.12 On-Screen Keyboard Overview**

Use the keyboard in portrait or landscape orientation to enter alphanumeric text on your radio. The keyboard supports auto-capitalization and word suggestions in the Messaging feature.

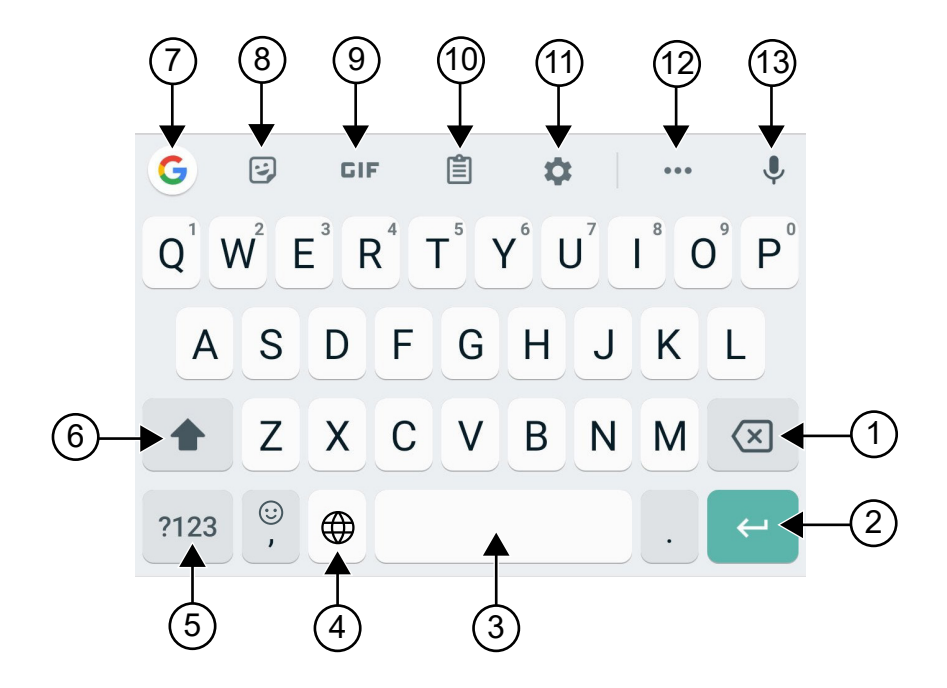

#### Table 22: On-Screen Keyboard Overview

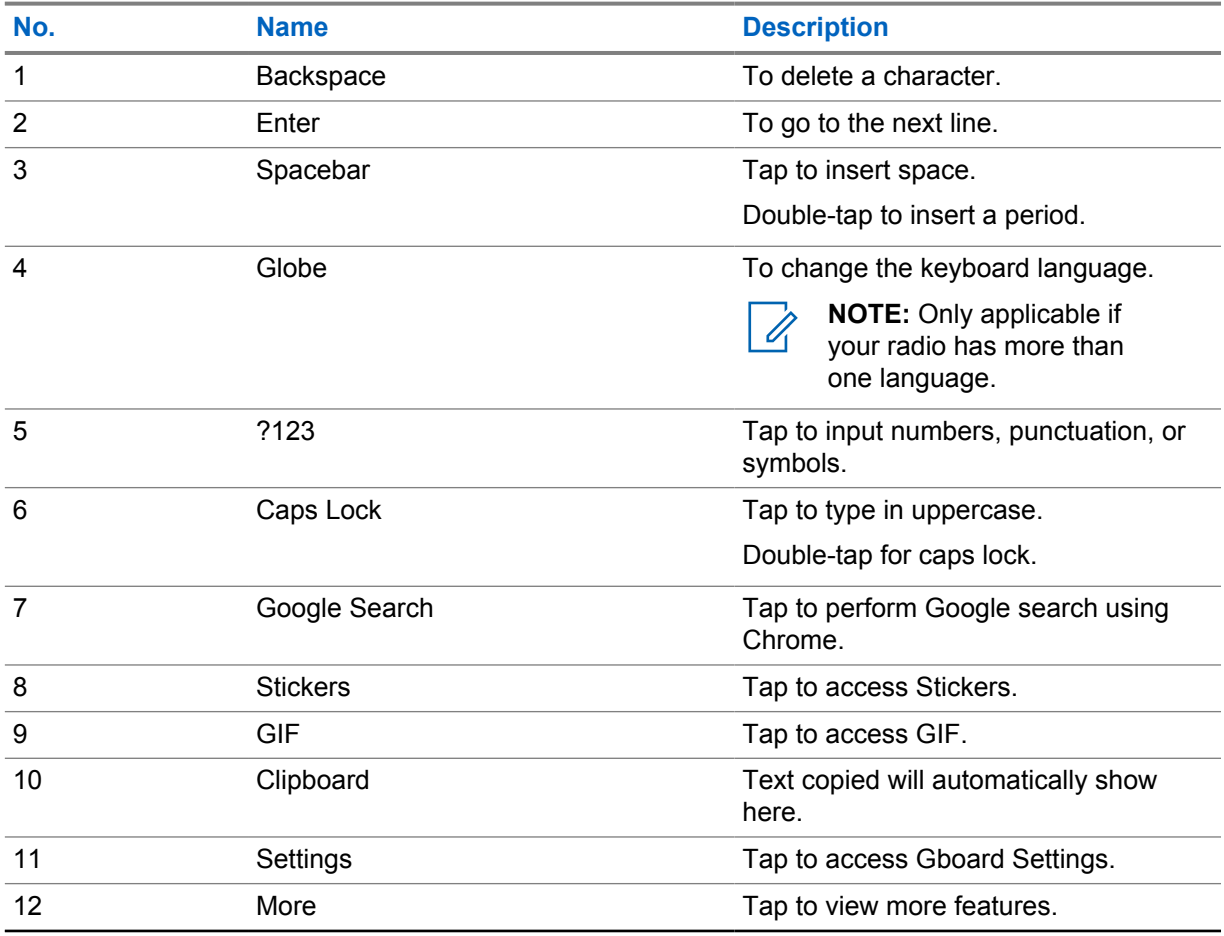

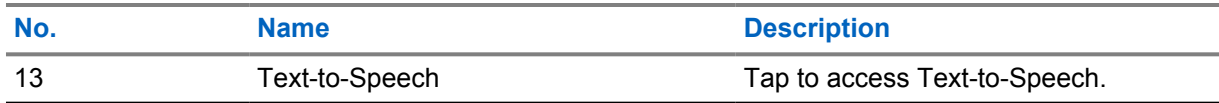

**NOTE:** Based on the language settings of your radio, you can tap and hold a character to input  $\mathscr{A}$ alternate characters.

## **5.13 Touchscreen Navigation**

#### Table 23: Touchscreen Actions

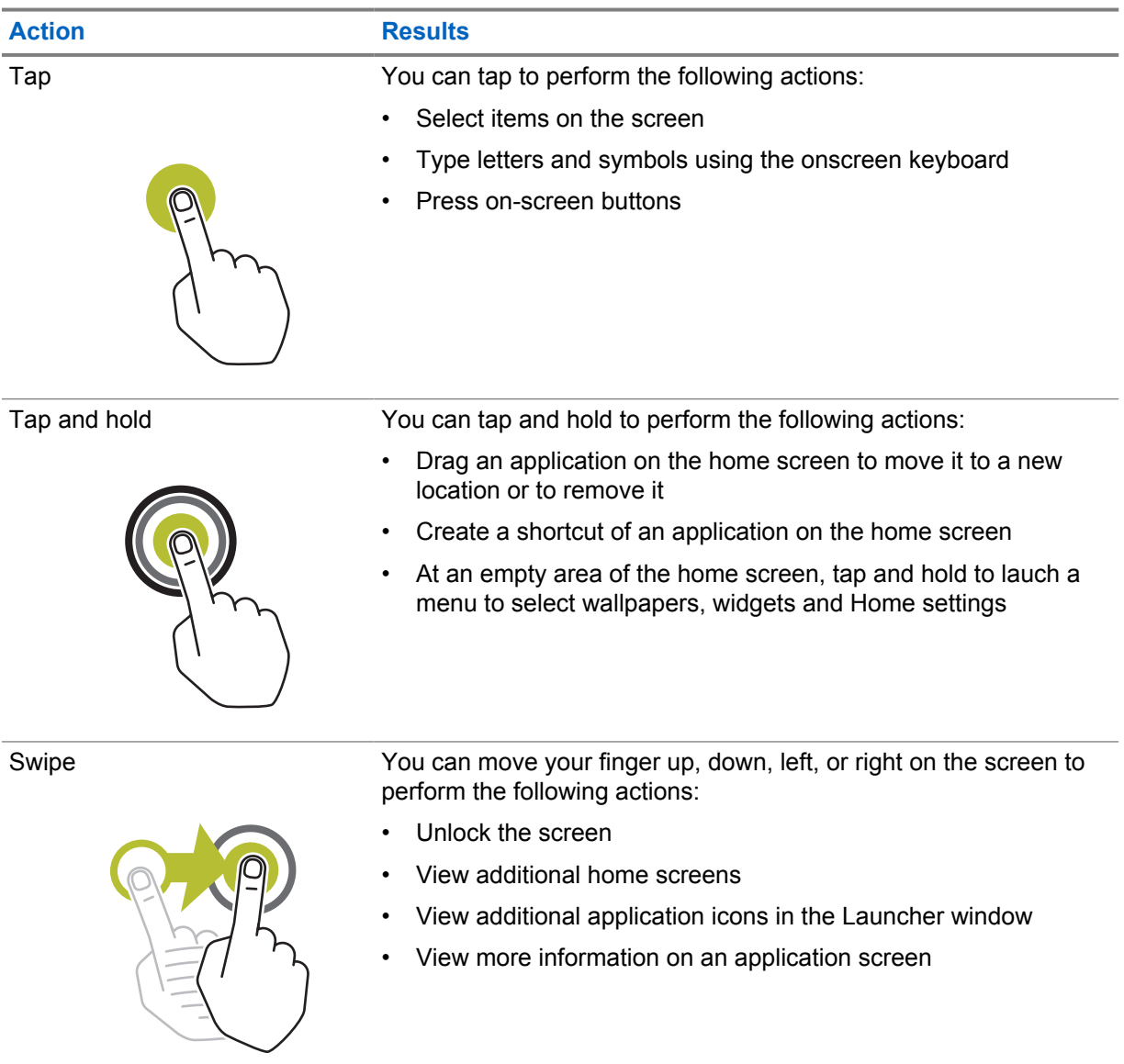

Double-tap You can tap twice on a webpage, map, or other screen to zoom in and out.

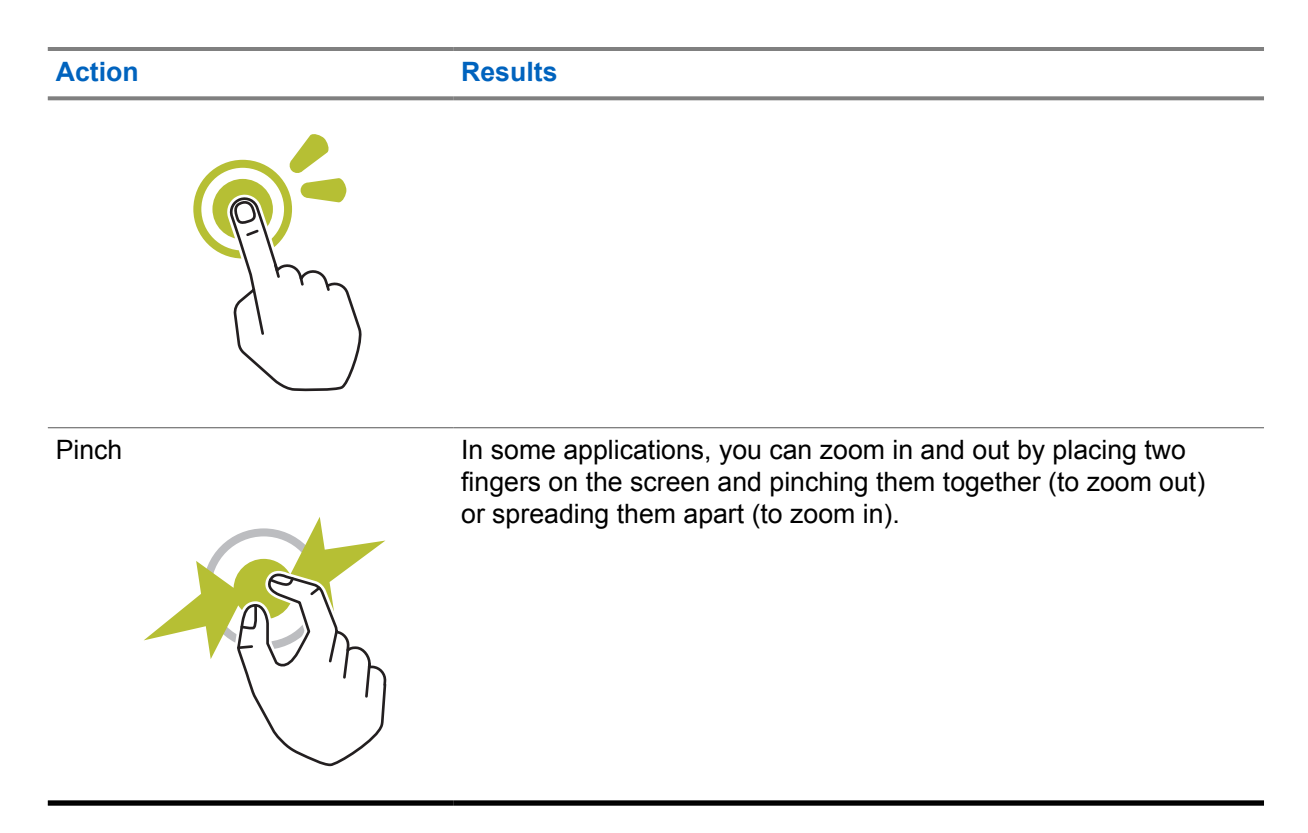

## **Chapter 6**

# **Home Screen Overview**

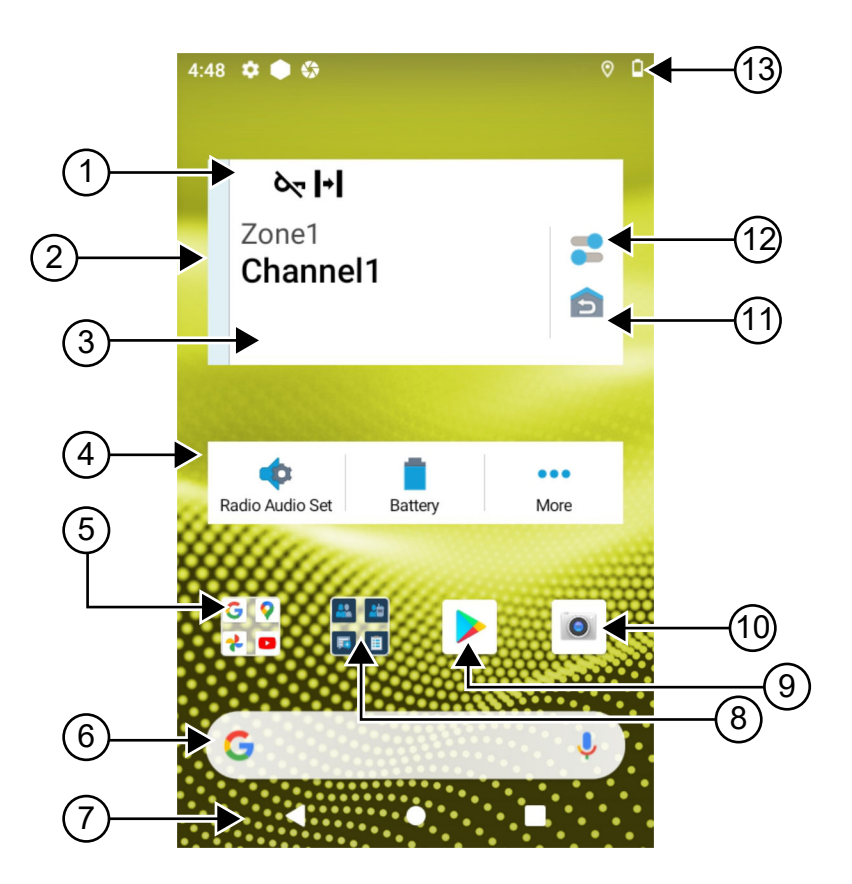

#### Table 24: Home Screen Overview

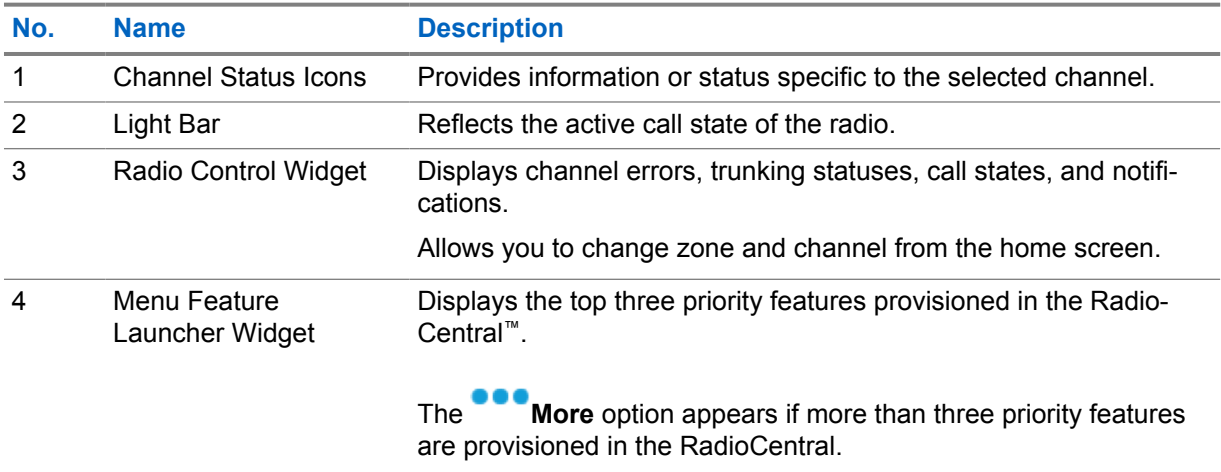

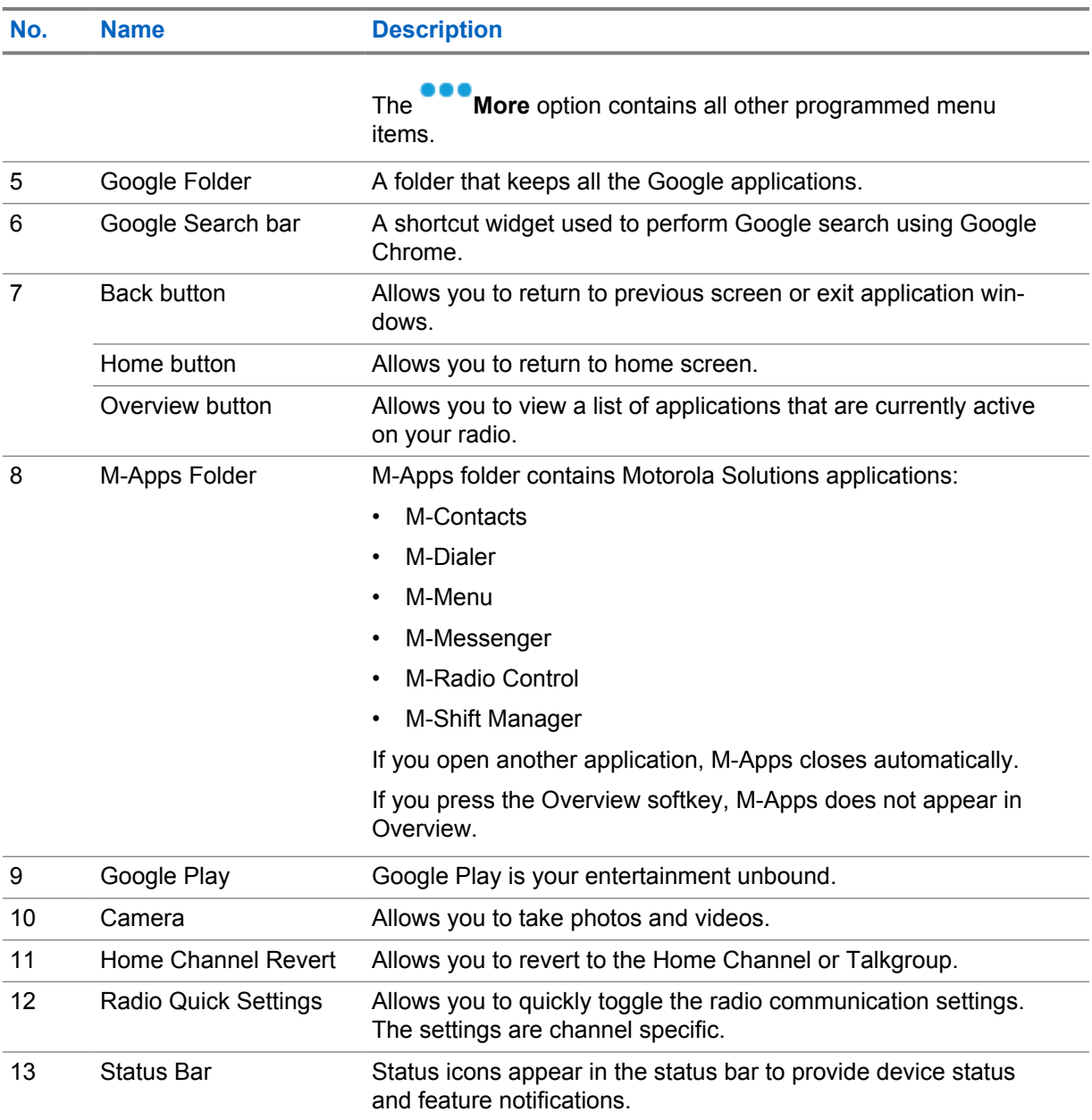

## **6.1 Shift Manager Widget**

The Shift Manager Widget displays the status of the radio with the Sign In ID. This widget allows you to send the operational status directly from the home screen.

#### **Figure 1: Shift Manager Widget**

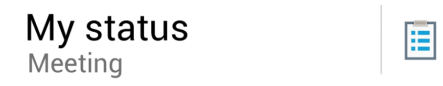

You are able to sign in or sign out with your login ID and view the status in the widget. The status is only available when your current channel is using Capacity Max systems with status list assigned. When the sign in is successful, the first line of the widget displays the alias or ID of the user, whereas the second line of the widget displays the current status of the user.

When secure sign in is enabled, the user login ID or alias is not visible on the widget for security purposes.

## **6.1.1 User Login Feature**

You can login the radio with your login ID and send status to your required contacts.

If the current user is not you, you can logout from the account and login to your own login ID.

## **6.1.1.1 Logging In to Automatic Registration Service**

#### **Procedure:**

- **1** Tap **Shift Manager launcher**→**User Login**.
- **2** Perform one of the following actions:
	- To log in with an existing ID, tap your ID.
	- To log in with a new ID, tap **Login with new ID**→*<preferred User Login ID>*→ **Done**.
- **3** While sign in is in progress, tap **Hide**.

When login is completed, a message shows Login Success and the **Shift Manager Widget** shows the login ID.

If secure sign in is enabled, the login ID is not visible on the widget for security purposes.

## **6.1.1.2 Logging Out of Automatic Registration Service**

#### **Procedure:**

- **1** Tap **Shift Manager Launcher**→*<your ID>*→**Yes**.
- **2** Perform one of the following actions:
	- To clear the private data, tap **Yes**.
	- To keep your private data, tap **No**.

#### **6.1.2 Managing Operational Status**

#### **Procedure:**

- **1** Tap **Shift Manager Launcher.**
- **2** Select the available status.

The display shows Sending Status.

When the acknowledge is received, the display shows Acknowledge received and the status in the Shift Manager Widget is updated.

When the status is denied from the system, the displays shows Denied Status and the last acknowledged status remains in the Shift Manager Widget.

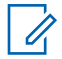

**NOTE:** When the status is denied, tap **Tap to Retry** in the Denied Status screen or **Close** to exit screen.

## **6.1.3 Sending Status**

#### **Procedure:**

Perform one of the following actions:

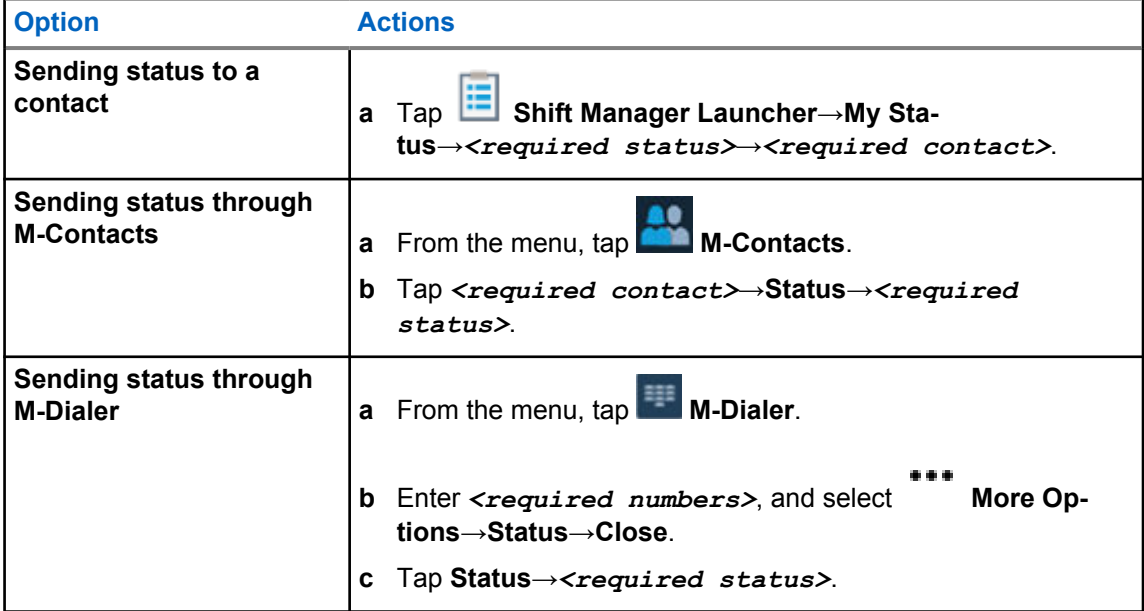

## **6.2 Status Indicators**

Status Indicators explain the Icons and LED indicators used in your radio.

## **6.2.1 Status Icons**

These icons appear at the status bar to provide device-specific information or status.

**NOTE:** If the following icons are not visible on your radio, enable it from the radio  $\bullet$  Settings.

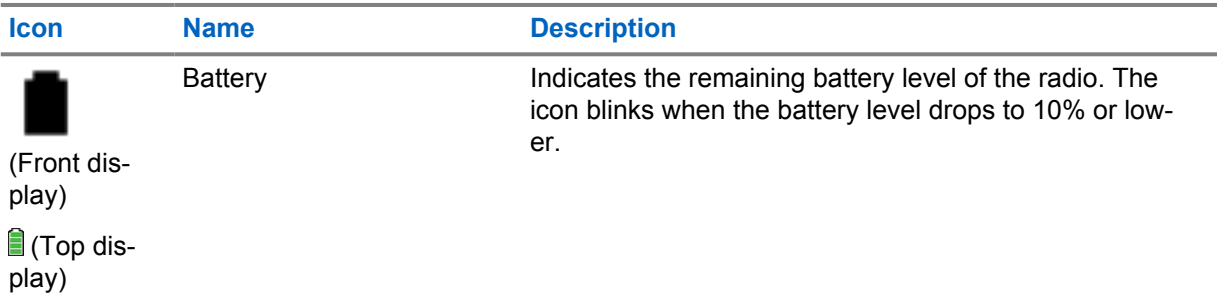

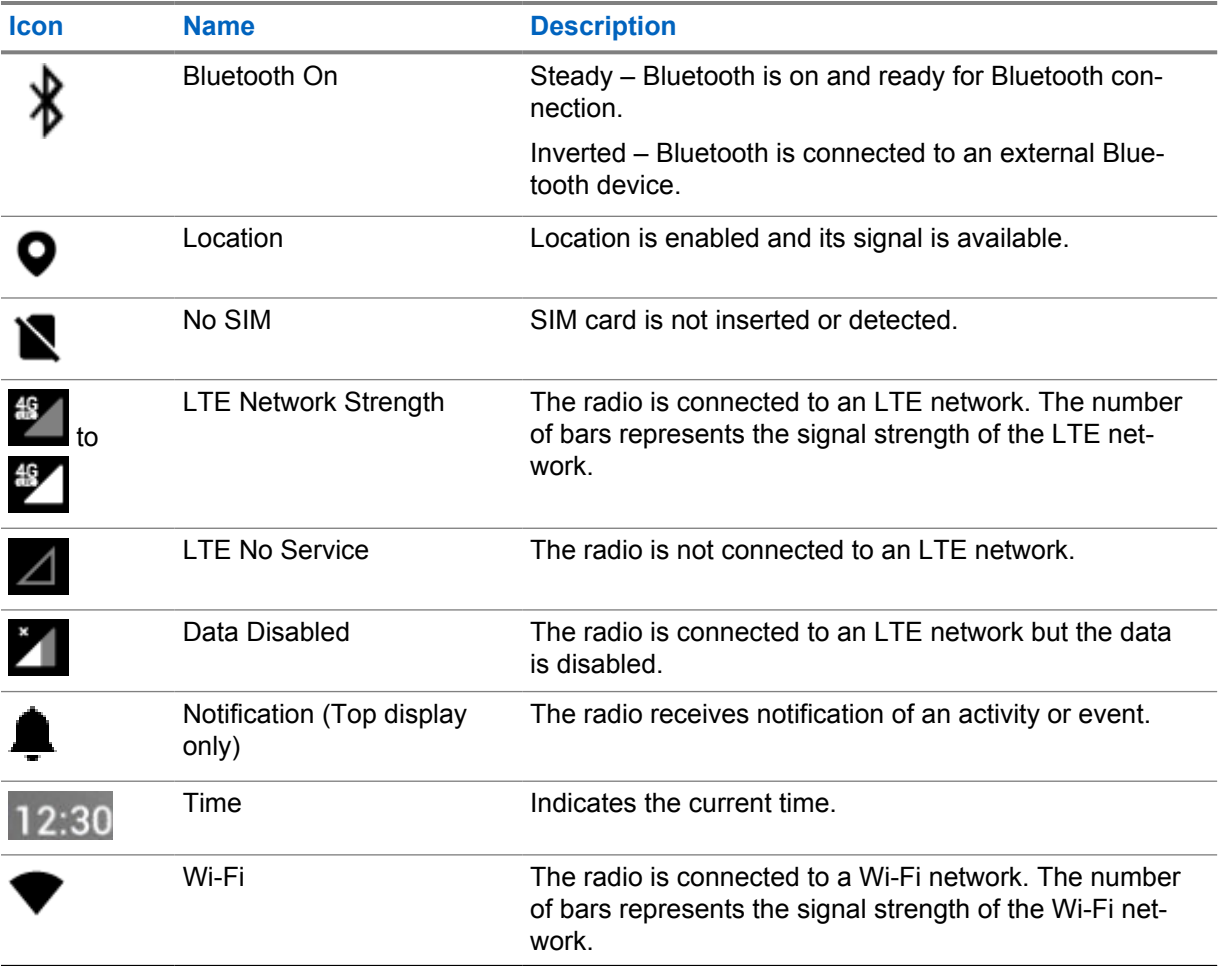

#### **6.2.2**

# **Radio Control Widgets Icons**

These icons appear at the Radio Control Widget to provide information or status of LMR-specific features.

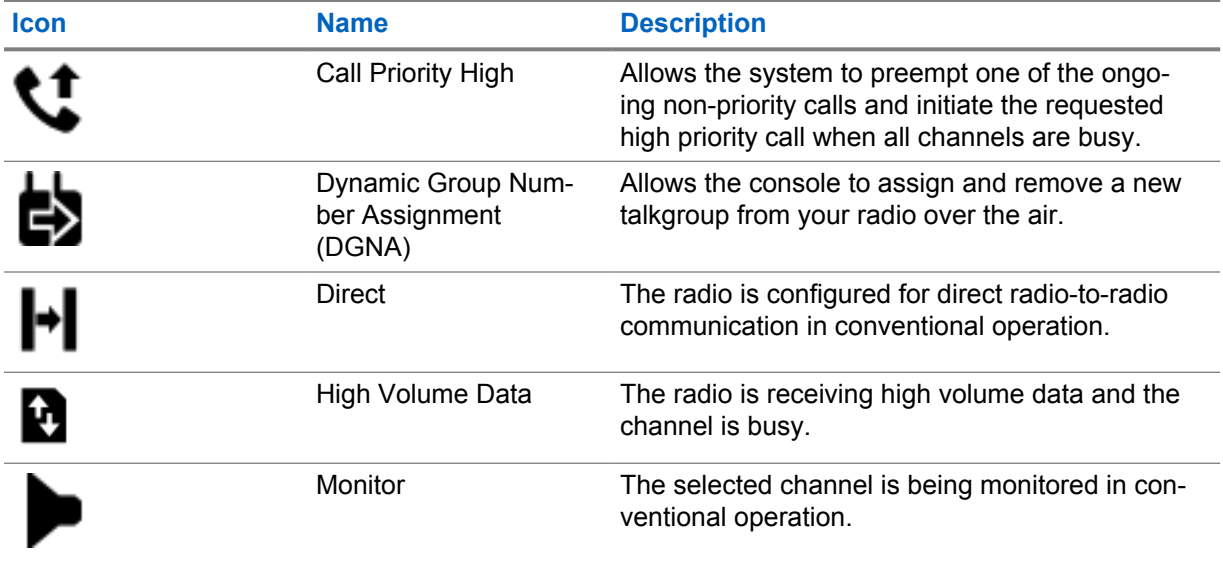

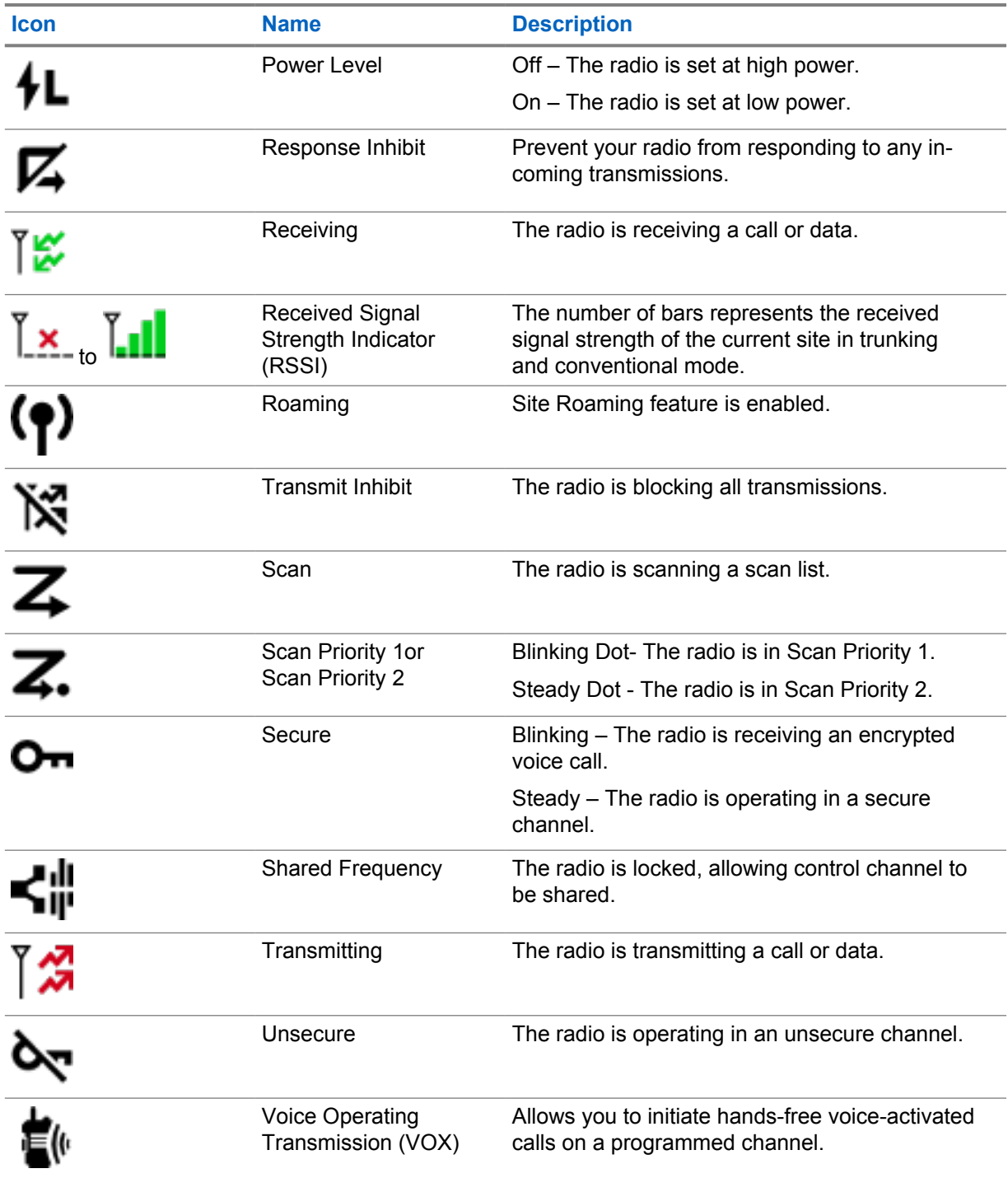

### **6.2.3 LED Indicators**

The LED indicates the types of behavior of your radio.

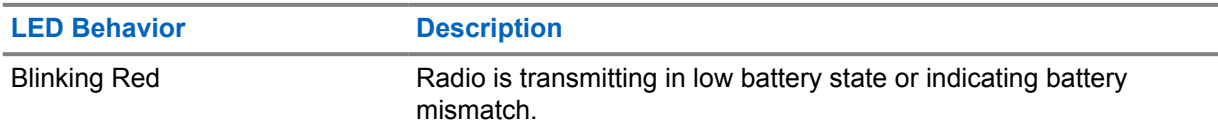

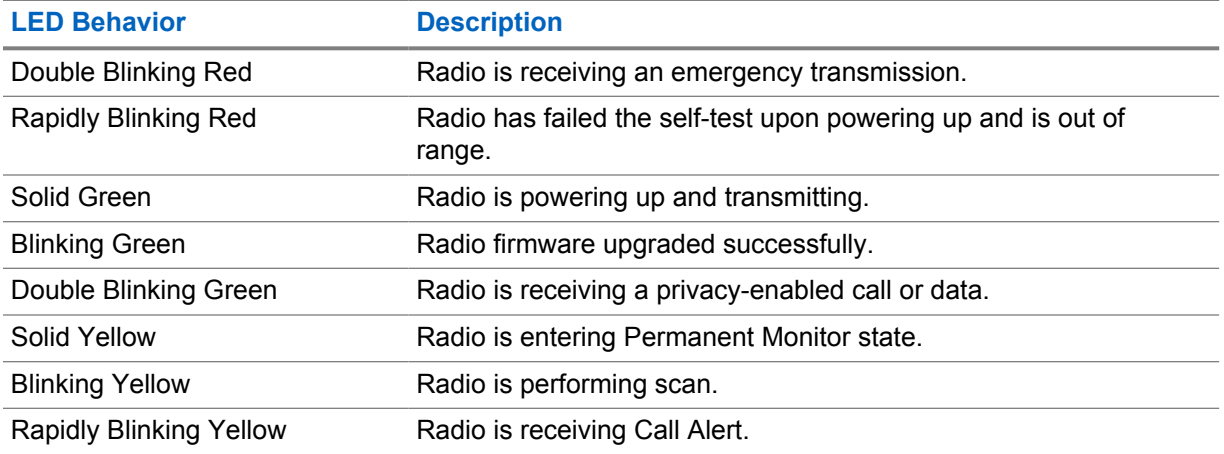

#### **6.2.4 Backlight Indicators**

The top display backlight indicates the types of behavior of your radio. You can configured the backlight timer settings to your preferred time or disable it.

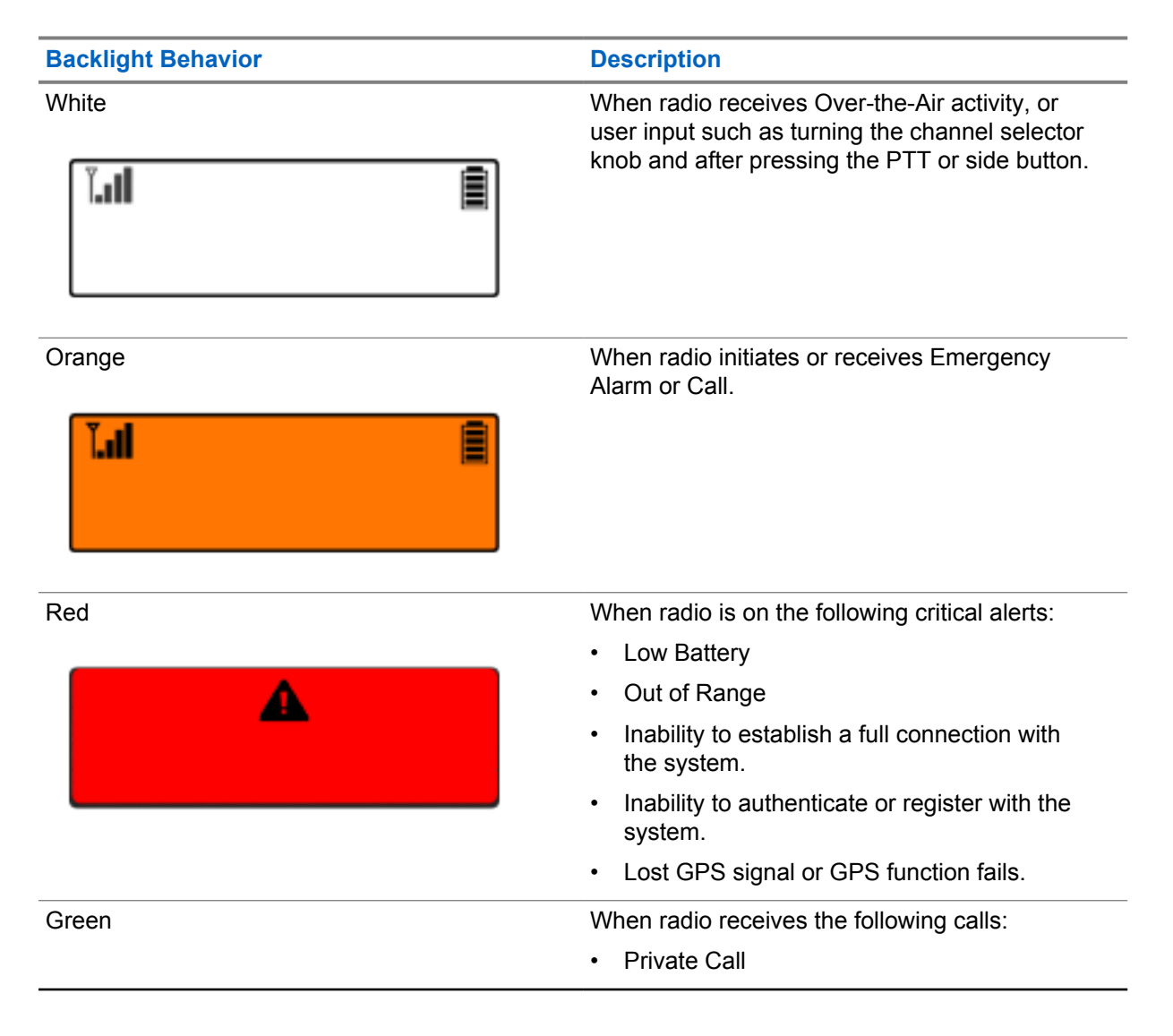

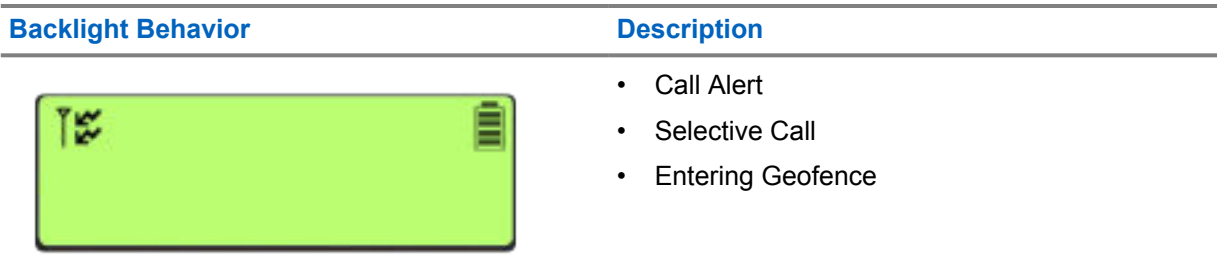

## **6.2.5**

# **Lightbar Indicators**

The Lightbar Indicator indicates the active call state of the radio.

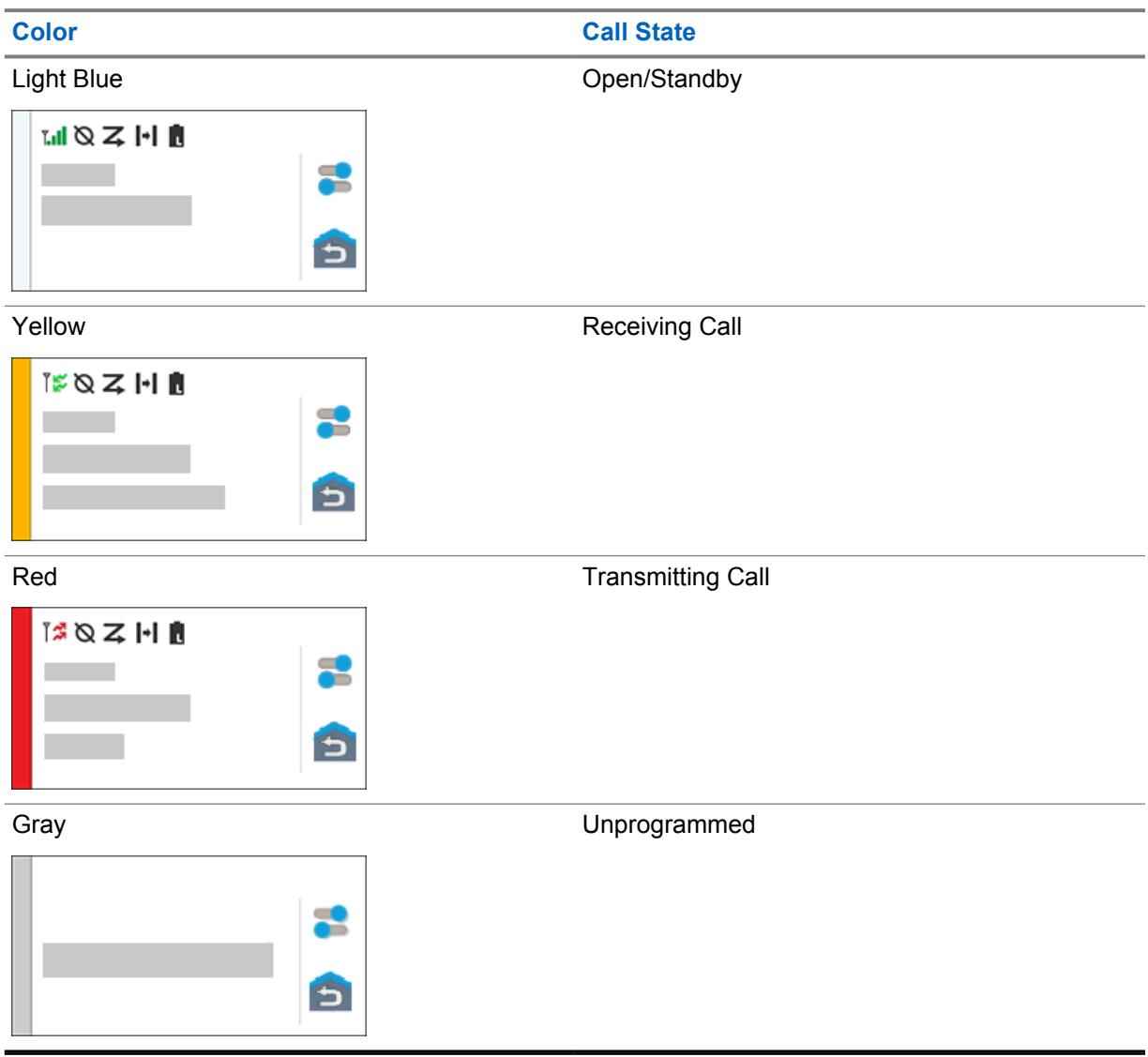

## **Chapter 7**

# **General Radio Settings**

This section explains the general settings that you can adjust on your radio.

## **7.1 Accessing Radio Settings**

#### **Procedure:**

- **1** To access radio settings, perform one of the following actions:
	- From home screen, swipe up.
	- Swipe down the notification panel.
- **2** Tap <sup>**D**</sup> Settings.

## **7.2 Creating Radio Settings as Shortcut in Home Screen**

#### **Procedure:**

- **1** Locate **<b>C** Settings.
- **2** Long press and drag **Settings** to home screen.

## **7.3 Adjusting Display Brightness**

#### **Procedure:**

Swipe down the notification panel and perform one of the following actions:

- To set a custom brightness level, drag the **Brightness Slider**.
- To automatically adjust the screen brightness based on the lighting conditions, tap **Auto Brightness**.

## **7.4 Turning On or Off Dark Theme**

#### **Procedure:**

- Swipe down the notification panel, tap **Dark theme**.
- From **Settings**, tap **Display**→**Dark theme**.

## **7.5 Setting the Clock**

#### **Procedure:**

- **1** From  $\phi$  **Settings**, tap Clock.
- **2** Perform one of the following actions:

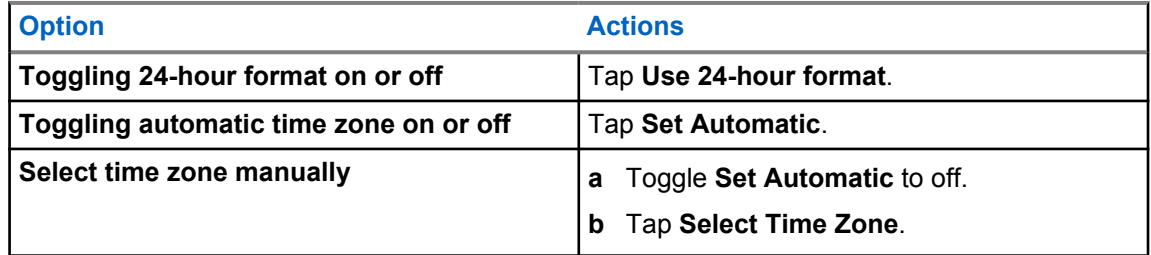

## **7.6 Setting the Front Display Timer**

This setting determines the period before the front display dims and turns off due to inactivity.

#### **Procedure:**

From **Settings**, tap **Display**→**Front Display Timer**→*<required period>*.

#### **7.7**

## **Screen Lock**

You can set your radio screen to lock automatically by specifying a pattern, PIN, or a password to keep your data secure.

**IMPORTANT:** If your radio screen lock option is set to **None** or **Swipe**, your data is not secured and can be accessed by anyone.

When your radio is on, you can lock your radio by pressing the **Display Sleep/Wake** button, and unlock by providing a pattern, PIN or a password.

If you did not specify a pattern, PIN, or a password you can also unlock your radio by swiping up the screen, or only by pressing the **Display Sleep/Wake** button if no locking option was set.

When your radio is locked, the cellular network signal, phone calls, notification of new messages, missed calls, and upcoming appointments are still available and can be received.

You can also set your radio to automatically lock after a specified time.

## **7.7.1 Unlocking Screen**

- **1** Press the **Display Sleep/Wake** button.
- **2** Swipe up the home screen.
- **3** Perform one of the following actions:

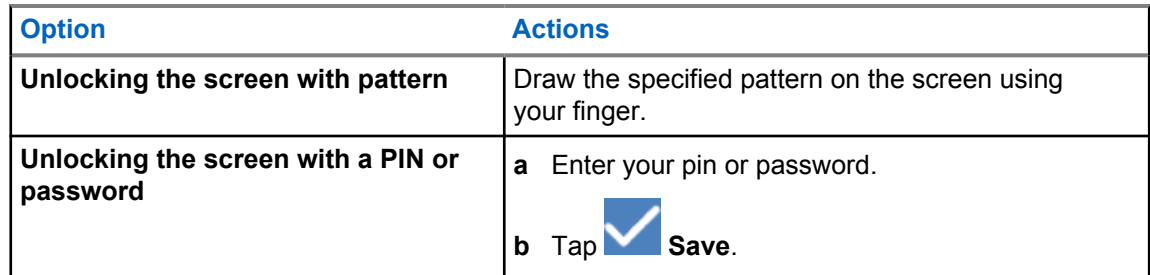

## **7.8 Setting Languages**

#### **Procedure:**

## From **Settings**, tap **Languages**→*<required Languages>*.

If the selected language is not supported by the Land Mobile Radio (LMR) setting, the selected language will revert to English whenever your radio operates in LMR setting.

#### **7.9 Audio Settings**

This section contains information on Audio Settings for Long Term Evolution (LTE) and Land Mobile Radio (LMR) system.

If there is concurrent audio coming from both LTE and LMR system, your radio prioritizes the audio from LMR system.

Depending on your radio Audio Settings when using a microphone, the LTE Audio may go on silent.

#### **7.9.1**

0

## **Turning Do Not Disturb On or Off**

The Do Not Disturb setting allows you to mute alarms, reminders, events, messages, and calls.

**NOTE:** Ensure that the Do Not Disturb setting is disabled if there is a codeplug and firmware update plan.

## **Turning Do Not Disturb On**

#### **Procedure:**

Perform one of the following actions:

- Swipe down the notification panel, tap **Do Not Disturb**.
- From **Settings**, tap **Sound**→**Do Not Disturb**→**Turn On Now**.

## **Turning Do Not Disturb Off**

#### **Procedure:**

- Swipe down the notification panel, tap **Do Not Disturb**.
- From **Settings**, tap **Sound**→**Do Not Disturb**→**Turn Off Now**.

## **7.9.1.1 Setting Do Not Disturb**

#### **Procedure:**

- **1** From **Settings**, tap **Sound**→**Do Not Disturb**.
- **2** Perform one of the following actions:

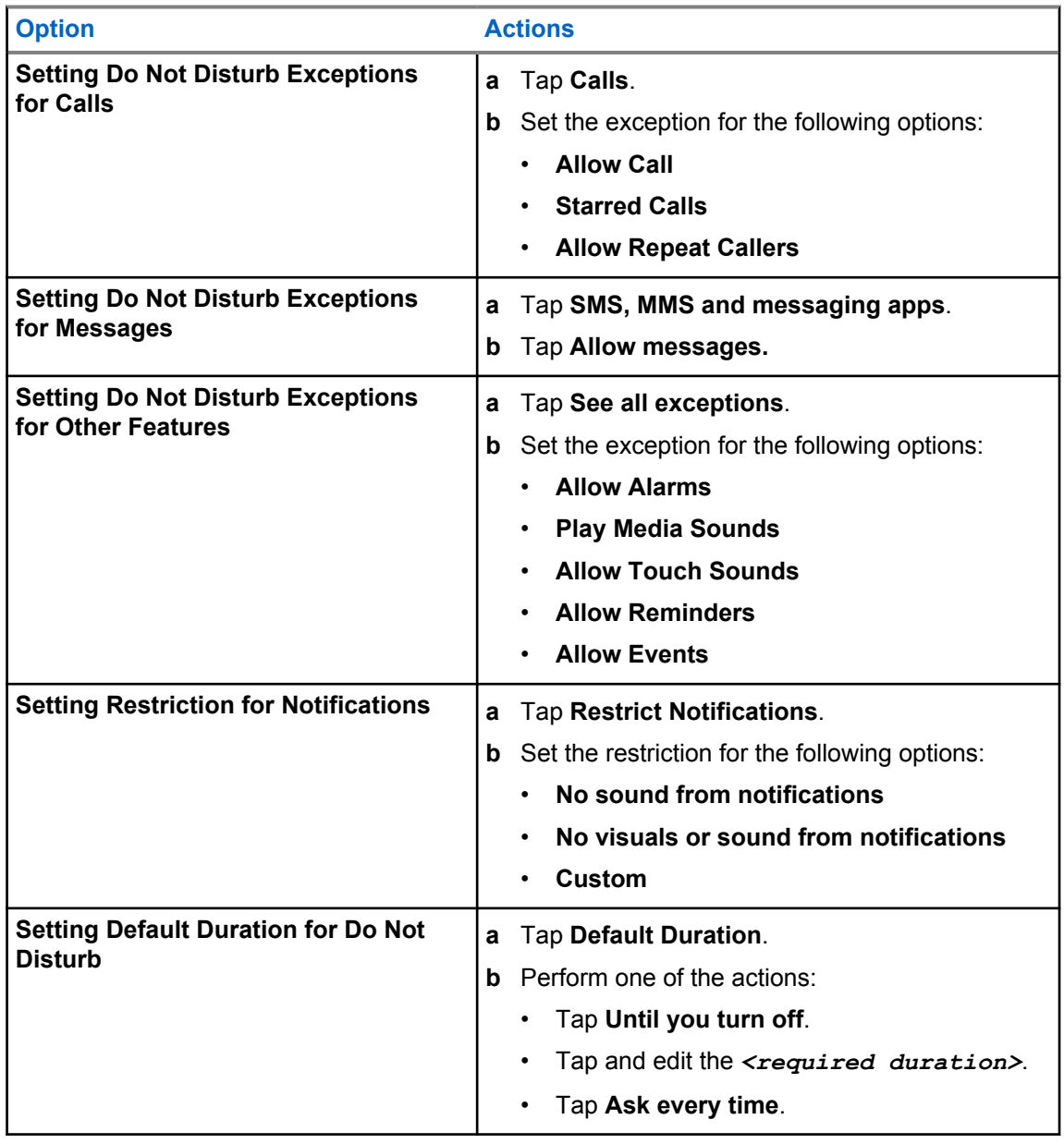

## **7.9.2 Accessing Radio Audio Settings**

#### **Procedure:**

- From the Menu Feature Launcher Widget, tap **More**→**Radio Audio Settings** .
- From **Settings**, tap **Sound**→**Radio Audio Settings**.
- **2** To change the radio audio settings, select the following options:
	- **Audio Preference**
		- Default
		- Level 1
		- Level 2
		- Level 3
		- Treble Boost
		- Mid Boost
		- Bass Boost
	- **Noise Suppressor**
		- Disabled
		- Basic
		- Enhanced Auto (Default)
	- **AF Suppressor**
	- **Intelligent Audio**
	- **Mic AGC**

## **7.9.2.1 Setting Audio Preference**

- **1** Perform one of the following actions:
	- From the Radio Control Widget, tap **Radio Quick Settings**→**Audio Preference**.
	- From the Menu Feature Launcher Widget, tap **More**→**Audio Preference**.
- **2** Perform one of the following actions:
	- To disable the previous selected Audio Preference and return to the default factory settings, tap **Default**.
	- For audio profiles that compensate noise-induced hearing loss in adults above 40 years old, tap **Level 1**, **Level 2**, or **Level 3**.
	- If you prefer audio profiles with tinnier, more nasal, or deeper sounds, tap **Treble Boost**, **Mid Boost**, or **Bass Boost**.

## **7.10 Airplane Mode**

When Airplane Mode is enabled, Bluetooth, Wi-Fi, and Cellular connections are automatically turned off. Land Mobile Radio (LMR) Rx and Tx operations are not blocked during Airplane mode.

### **NOTE:**

- You must turn off the radio during flight to prevent radio frequency interference.
- You can turn on Bluetooth, GPS, and Wi-Fi connections manually during Airplane Mode.

### **7.10.1 Entering Airplane Mode**

#### **Procedure:**

Perform one of the following actions:

- Swipe down the notification panel, tap **Airplane Mode**.
- From **Settings**, tap **Network & internet**→**Airplane Mode**→**On**.

Your radio shows the **Airplane mode** icon in the **Status** bar.

For Capacity Max, your radio displays an informative dialog message.

## **7.11 USB Desense**

When your radio is connected to another device using a USB cable, any receiving and transmitting activities are disabled.

You will face the following scenarios:

- You can only control the volume using **Volume** knob.
- You cannot press the **PTT** button.
- You cannot tap the **Menu Feature Launcher Widget**.

For Capacity Max system, if you enable the airplane mode and disable the USB Desense, your radio displays the following indications:

- Airplane mode and USB desense informative dialog boxes.
- Airplane mode icon.

## **7.12 Battery**

```
7.12.1
Viewing Battery IMPRES 2 Information
```
#### **Procedure:**

Perform one of the following actions:

• From **Settings**, tap **Battery**→**Battery IMPRES Info**.

• From the Menu Feature Launcher Widget, tap **More**→**Battery Info**.

Your radio display the battery conditions. For more information, refer *Battery Information*.

### **7.12.1.1 Battery Information**

Battery information displays the current status of your battery. Depending on the battery conditions, your radio shows the following information.

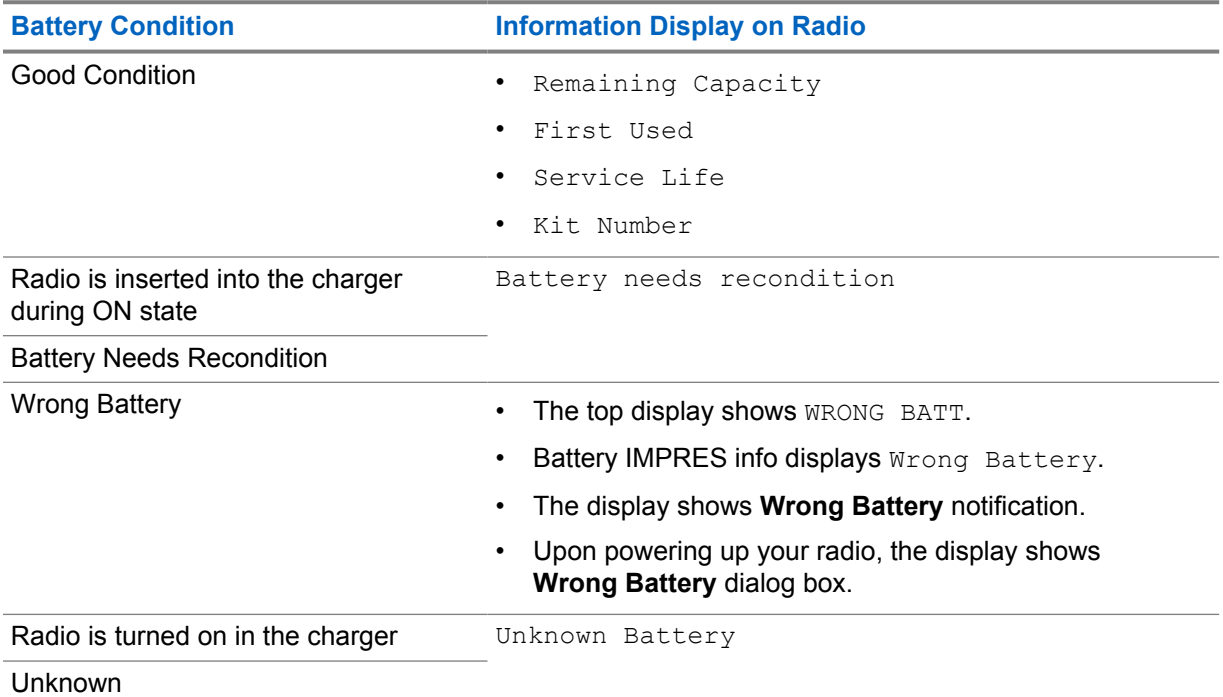

## **7.12.2 Setting Battery Saver**

- **1** From **Settings**, tap **Battery**→**Battery Saver**.
- **2** Perform one of the following actions:

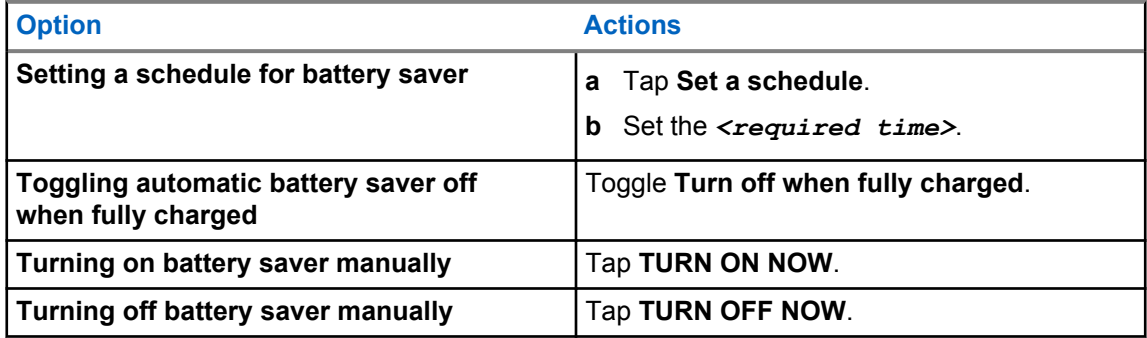

## **7.12.3 Turning Battery Percentage On or Off**

## **Turning Battery Percentage On**

#### **Procedure:**

From **Settings**, tap **Battery**→**On**.

The front radio display shows the current percentage of the battery.

## **Turning Battery Percentage Off**

#### **Procedure:**

From **Settings**, tap **Battery**→**Off**.

The current percentage of the battery on the front radio display disappears.

## **Chapter 8**

# **About Device**

You can view details about your device and access **Radio Advanced** for more information.

You can view the following details in **About Device**:

- Device name
- Phone number (SIM Slot 1)
- Phone number (SIM Slot 2)
- **Radio Advanced**

The following describes the available information in **Radio Advanced**.

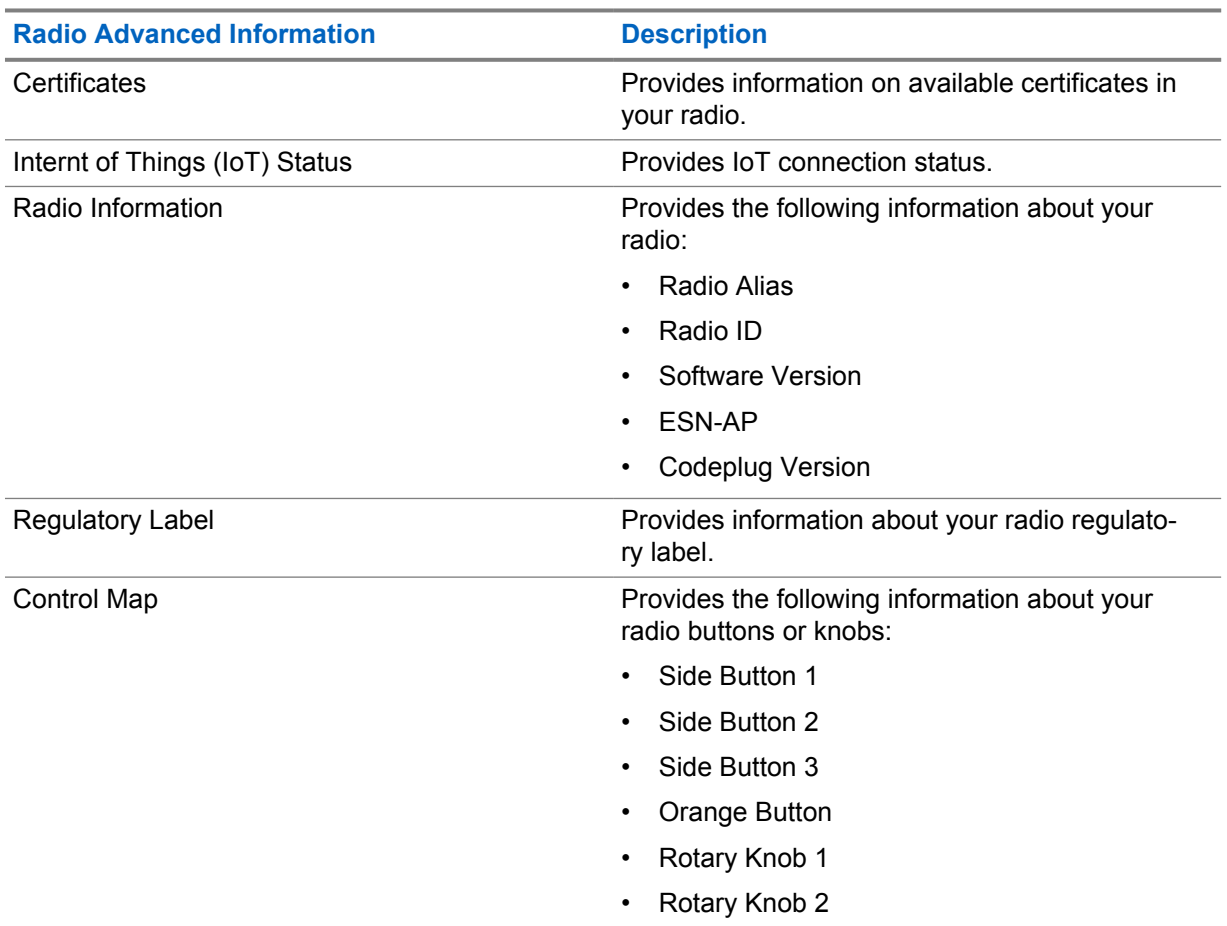

#### Table 25: Radio Advanced Information

#### **8.1**

## **Accessing Online Quick Reference Guide**

#### **Procedure:**

From **Settings**, tap **About Device**→**Quick Reference Guide**.

## **8.2 Accessing Radio Advanced**

#### **Procedure:**

Perform one of the following actions:

- From the Menu Feature Launcher Widget, tap **More**→**Info**.
- From **Settings**, tap **About Device**→**Radio Advanced**.

## **8.2.1 Accessing Regulatory Label**

- **1** Perform one of the following actions:
	- From the Menu Feature Launcher Widget, tap **More**→**Info**.
	- From **Settings**, tap **About Device**→**Radio Advanced**.
- **2** Select **Regulatory Label**.

## **Chapter 9**

# **Connectivity**

You can connect your radio to other devices, accessories, or network through different types of connectivity.

## **9.1 LTE**

Long Term Evolution (LTE) is to extend the data coverage of the radio when the Wi-Fi connection is unavailable.

The LTE eSIM is installed into the radio at the Motorola Solutions factory and locked to the specific radio, so it cannot operate in any other radio or device. The eSIM is located at a slot in the rear chassis.

Do not remove the eSIM, even if LTE is not active or in use.

The following bands are available based on regions:

#### Table 26: Available Bands Based on Regions

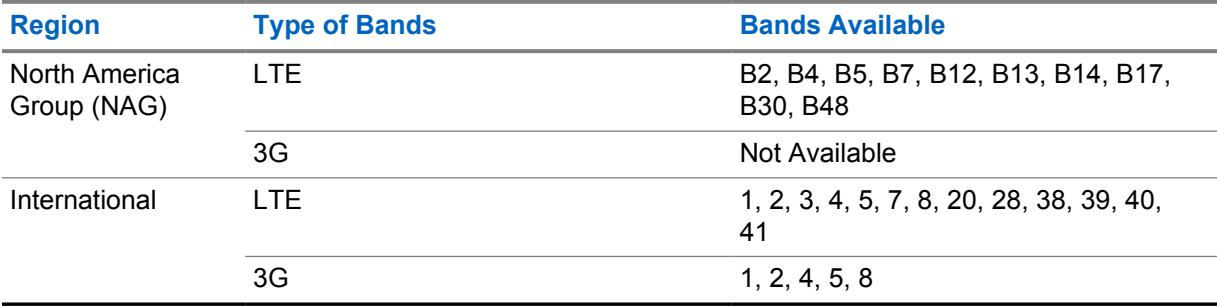

**NOTE:** Contact your dealer or administrator upon eSIM availability.

## **9.2 Wi-Fi Operation**

Wi-Fi® is a registered trademark of Wi-Fi Alliance®. You can set up and connect Wi-Fi network to update your radio firmware, codeplug, language pack and voice announcement.

Your radio supports the following Wi-Fi networks.

#### **Wi-Fi Enhanced Open**

A new WFA security standard for public networks which provides encryption and privacy on open, non-password-protected networks in areas such as cafes, hotels and airports.

#### **WEP/WPA/WPA2/WPA3-Personal Wi-Fi network**

Uses pre-shared key/password based authentication. Pre-shared key/password can be entered by using the menu or MDM.

#### **WPA/WPA2/WPA3-Enterprise Wi-Fi network**

Designed for enterprise networks and requires a RADIUS authentication server. Your radio must be pre-configured with a certificate if certificate-based authentication is deployed and client certificate verification is required.

## **9.2.1 Turning Wi-Fi On or Off**

## **Turning Wi-Fi On**

#### **Procedure:**

Perform one of the following actions:

- Swipe down the notification panel, tap **Wi-Fi**.
- From **Settings**, tap **Network & internet**→**Wi-Fi**→**On**.

Your radio shows a list of available networks.

## **Turning Wi-Fi Off**

### **Procedure:**

Perform one of the following actions:

- Swipe down the notification panel, tap **Wi-Fi**.
- From **Settings**, tap **Network & internet**→**Wi-Fi**→**Off**.

## **9.2.2 Accessing Network**

- **1** From **Settings**, tap **Network & internet**→**Wi-Fi**.
- **2** Perform one of the following actions:

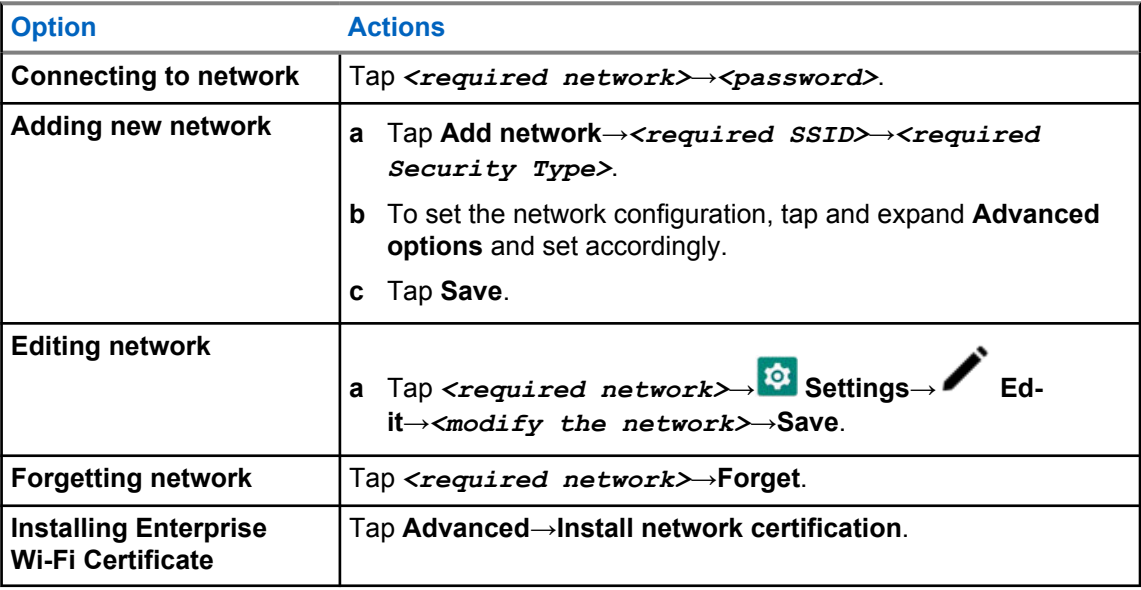

## **9.3 Bluetooth®**

This feature allows your radio to connect to any Bluetooth enabled device through Bluetooth connection.

Your radio supports Bluetooth connections to Commercially available Off-The-Shelf (COTS) headsets with HSP profiles as well as MSI BLE GATT accessories such as WM500 Corona RSM and EP910w PTT headset. Simultaneous connections to Bluetooth headsets are not supported.

The Bluetooth operates with a range of 10 m (32 ft) line of sight or better. The Bluetooth function of your radio has a typical power of 4 dBm.

This is an unobstructed path between your radio and your Bluetooth enabled device. For high degree of reliability, Motorola Solutions recommends to not separate the radio and the Bluetooth enabled device.

If the voice and tone quality gets distorted or unclear, position your radio and the Bluetooth enabled device close to each other to re-establish clear audio reception.

## **9.3.1 Turning Bluetooth Mode On or Off**

## **Turning Bluetooth Mode On**

#### **Procedure:**

Perform one of the following actions:

- Swipe down the notification panel, tap **Bluetooth**.
- From **Settings**, tap **Connect devices**→**Connection preferences**→**Bluetooth**→**On**.

## **Turning Bluetooth Mode Off**

#### **Procedure:**

Perform one of the following actions:

- Swipe down the notification panel, tap **Bluetooth**.
- From **Settings**, tap **Connect devices**→**Connection preferences**→**Bluetooth**→**Off**.

#### **9.3.2 Connecting to Bluetooth Devices**

- **1** From **Settings**, tap **Connected devices**.
- **2** Perform one of the following actions:

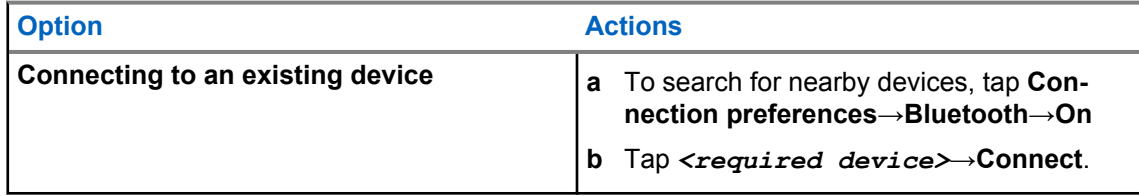

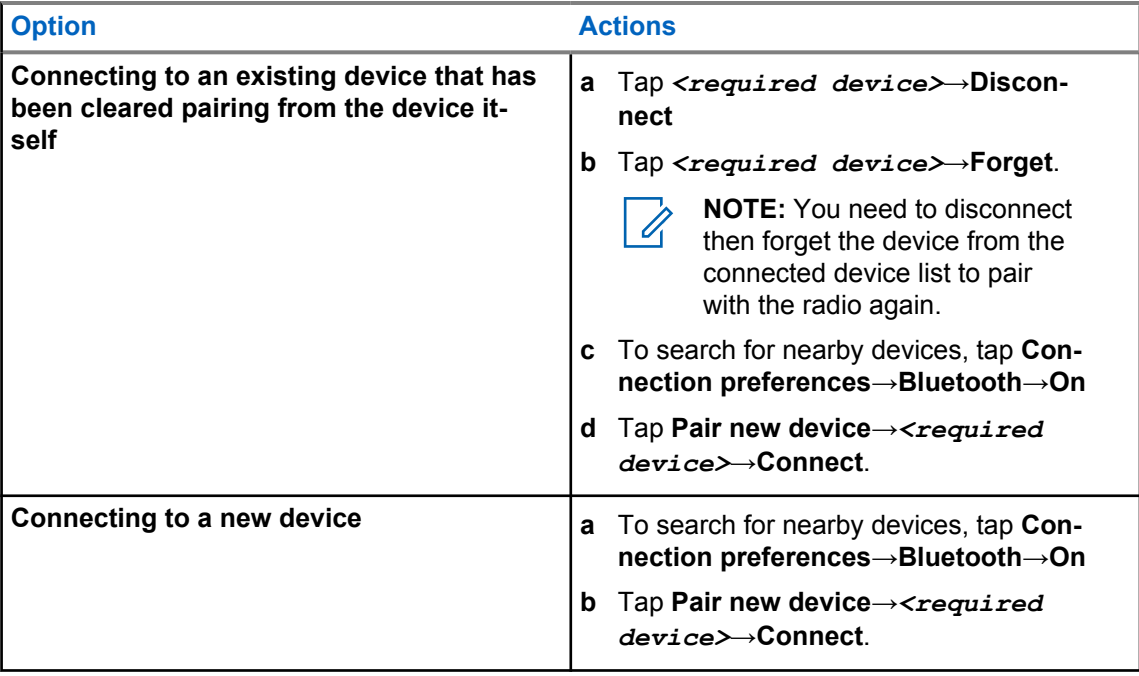

**NOTE:** If the Bluetooth Pairing PIN feature is enabled, verify that the codes are correct  $\mathscr{A}$ before you begin pairing.

## **9.3.3 Disconnecting from Bluetooth Devices**

#### **Procedure:**

From **Settings**, tap **Connected devices**→**Connection preferences**→**Bluetooth**→*<required device>*→**Disconnect**.

#### **9.3.4 Forgetting Bluetooth Devices**

Prerequisites: Disconnect your radio from the *<required device>*.

**Procedure:**

From **Settings**, tap **Connected devices**→*<required device>*→**Forget**.

## **9.3.5 Viewing Device Details**

#### **Procedure:**

From **Settings**, tap **Connected devices**→*<required device>*→**View Details**.

MN006217A01-AD Chapter 9 : Connectivity

## **9.3.6 Editing Device Name**

#### **Procedure:**

From **Settings**, tap **Connected devices**→*<required device>*→**Edit Name**→*<New Name>*.

The display shows Device Name Saved.

## **9.3.7 Deleting Device Name**

#### **Procedure:**

From **Settings**, tap **Connected devices**→*<required device>*→**Delete**.

The display shows Device Deleted.

## **9.3.8 Bluetooth Profiles**

Your radio supports a wide range of Bluetooth services.

#### Table 27: Bluetooth Profiles

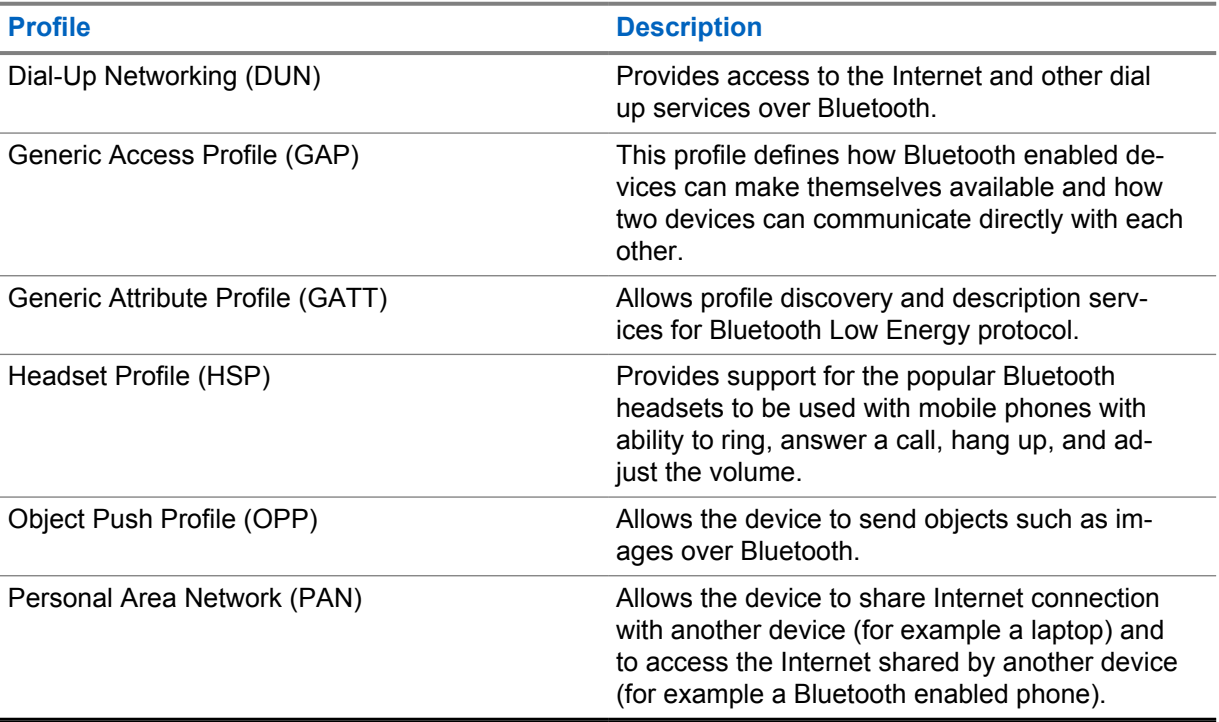

# **Basic Radio Operation**

This section explains the basic operation that you can perform on your radio.

## **10.1 Responding to Notifications**

#### **Procedure:**

- **1** Swipe down the notification panel and perform one of the following actions:
	- To respond to a notification, tap the assigned action message.
	- To clear all notifications, tap **Clear All**.

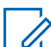

**NOTE:** You are unable to view the notifications once it is cleared.

**2** To exit notification panel, swipe up.

## **10.2 Managing Home Screen Widgets**

**NOTE:** The home screen supports up to two widgets per screen only.

#### **Procedure:**

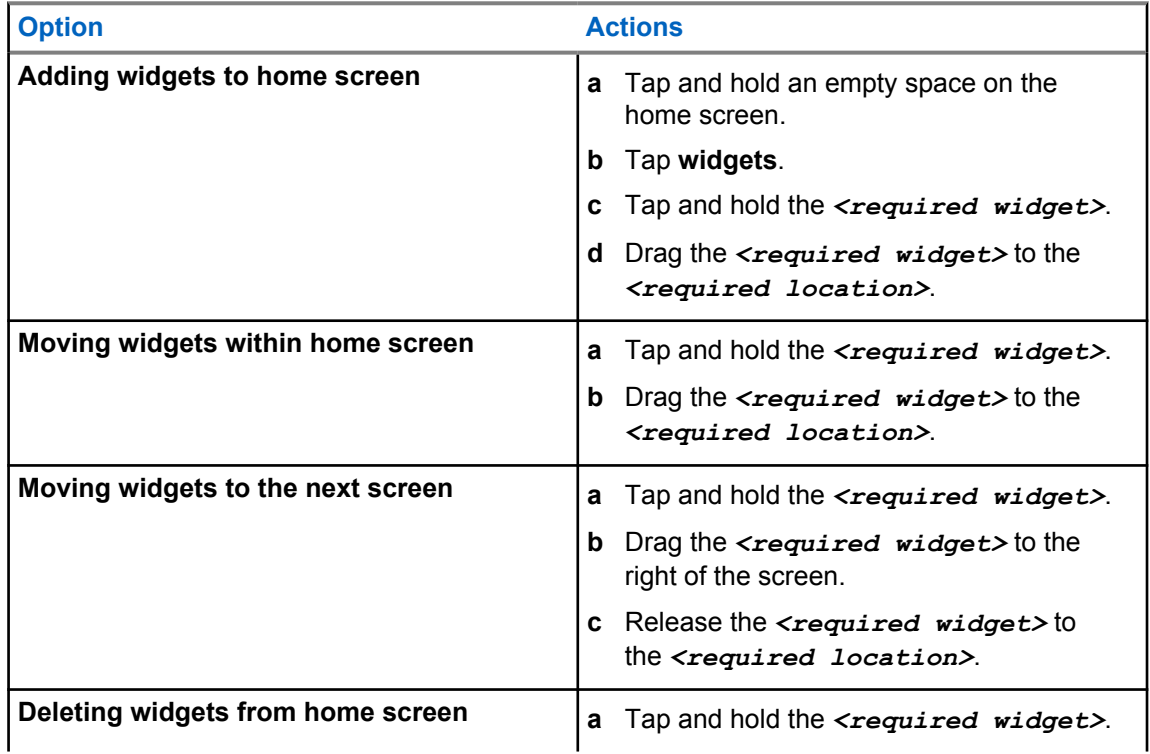

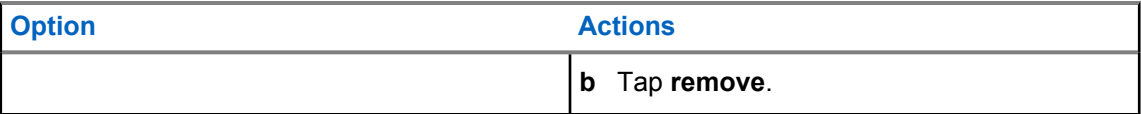

**10.3**

# **Zone and Channel Selections**

A zone is a group of channels. You can program each channel with different features that support different groups of users.

To explore more about Zone and Channel, click on the content below.

#### Table 28: Number of Supported Zones and Channels

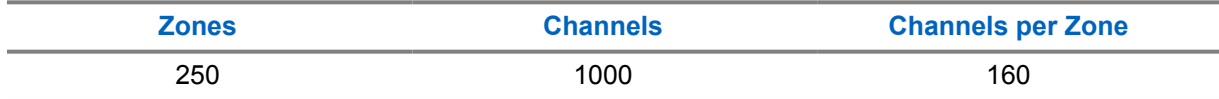

#### **10.3.1 Selecting Zone**

#### **Procedure:**

Perform one of the following actions:

- To select a zone, tap **Radio Control Widget**→**Current Zone**→*<required zone>*→*<required channel>*.
- To select a zone from Recent tab, tap **Radio Control Widget**→**Recent**→*<required zone and channel>*.
- To search for zone, **More**→ **Ch Search**→*<required zone>*→*<required channel>*

### **10.3.2 Selecting Channel**

#### **Procedure:**

- To select a channel, tap **Radio Control Widget**→*<required channel>*.
- To select a channel from Recent tab, tap **Radio Control Widget**→**Recent**→*<required zone and channel>*.
- To search for channel, tap **More**→ **Ch Search**→*<required channel>*.
- To select a channel using the **Channel Selector** knob, rotate the **Channel Selector** knob to the required position.

#### **10.3.2.1 Channel Error Messages**

If there is a channel error, your radio displays the following error messages on the Radio Control Widget.

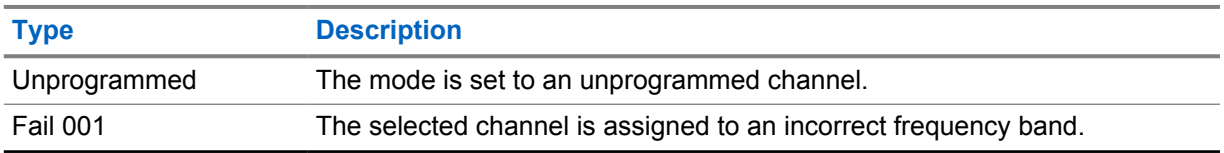

#### **10.4**

## **Talkaround**

This feature allows you to continue communicating when your repeater is nonoperational, or when your radio is out of range from the repeater but within the talk range of other radios.

The talkaround setting is retained even after powering down.

## **10.4.1 Toggling Between Repeater and Talkaround Mode**

#### **Procedure:**

Perform one of the following actions:

- From the Radio Control Widget, tap **Radio Quick Settings→Repeater or Talkaround**.
- From the Menu Feature Launcher Widget, tap **More**→**Repeater or Talkaround**.
- Press the programmed **Repeater or Talkaround** button.

# **10.5**

## **Power Level**

This feature allows you to reduce the transmit power level for a specific case that requires a lower power level.

The reduced transmitted power level does not affect the receiving performance of your radio nor diminish the data functionality of the radio.

Low power level enables a shorter transmitting distance and helps conserve power.

High power level enables a longer transmitting distance.

## **10.5.1 Setting Power Level**

#### **Procedure:**

- From the Radio Control Widget, tap **Radio Quick Settings**→**Power**.
- From the Menu Feature Launcher Widget, tap More→**Power**.

## **10.6 Setting LED Indicator**

#### **Procedure:**

From the Menu Feature Launcher Widget, tap **More**→**LED Indicator**.

## **10.7 Setting Squelch Levels**

#### **Procedure:**

- **1** Perform one of the following actions:
	- From the Radio Control Widget, tap **Radio Quick Settings**→**Squelch**.
	- From the Menu Feature Launcher Widget, tap **More**→**Squelch**.
- **2** Perform one of the following actions:
	- For a normal squelch level, tap **Normal**.
	- To filter out unwanted calls or background noise, tap **Tight**.

#### **10.8**

# **Toggling the Controls and Buttons Tones On or Off**

- **1** From the home screen, tap **More**.
- **2** To toggle the controls and buttons tones on or off, tap **Tones**.

# **Types of Radio Calls**

Your radio can make different types of call.

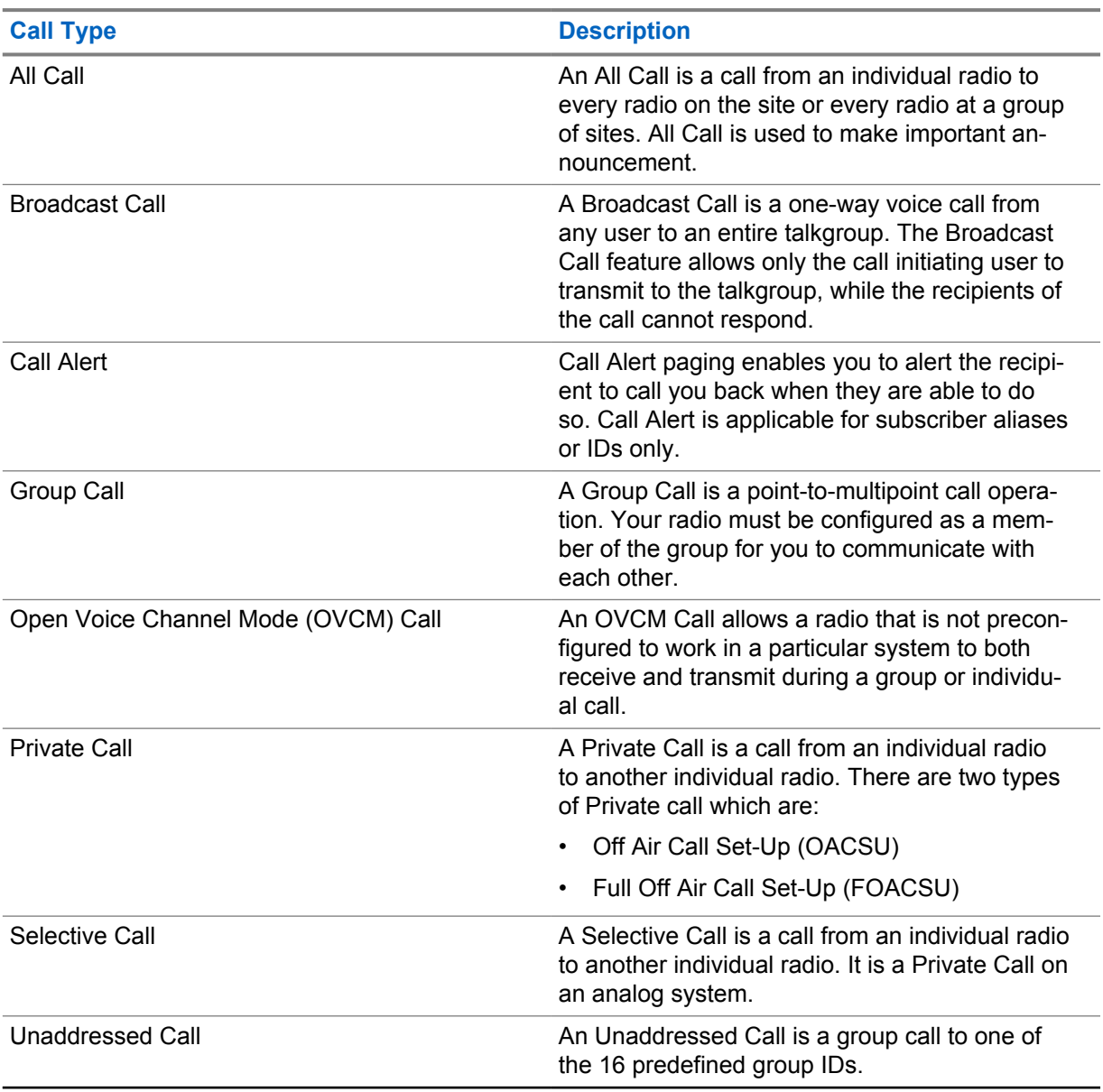

## **11.1 Making Calls**

#### **Procedure:**

To make calls, perform one of the following actions:

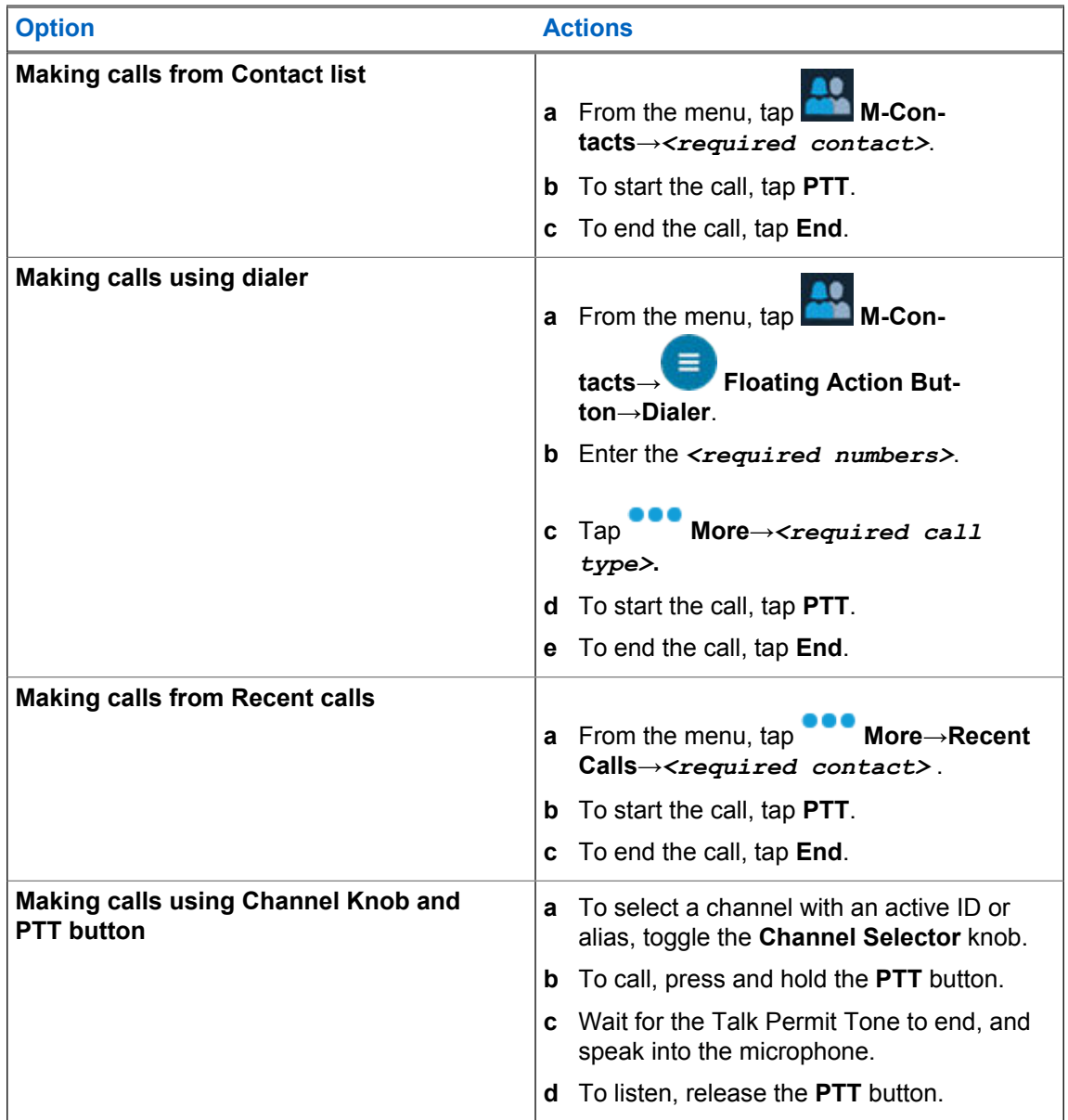

## **11.2 Responding to Calls**

#### **Procedure:**

- To speak, press and hold the **PTT** button.
- To deny call, tap **Dismiss**.
- To end an ongoing call, tap **End**.
## **Emergency Operation**

Emergency Alarms are used to indicate critical situations. You can initiate an Emergency Alarm at any time even when there is activity on the current channel.

You can only assign one type of Emergency Mode to the Emergency button for each zone. Your radio supports the following Emergency Modes:

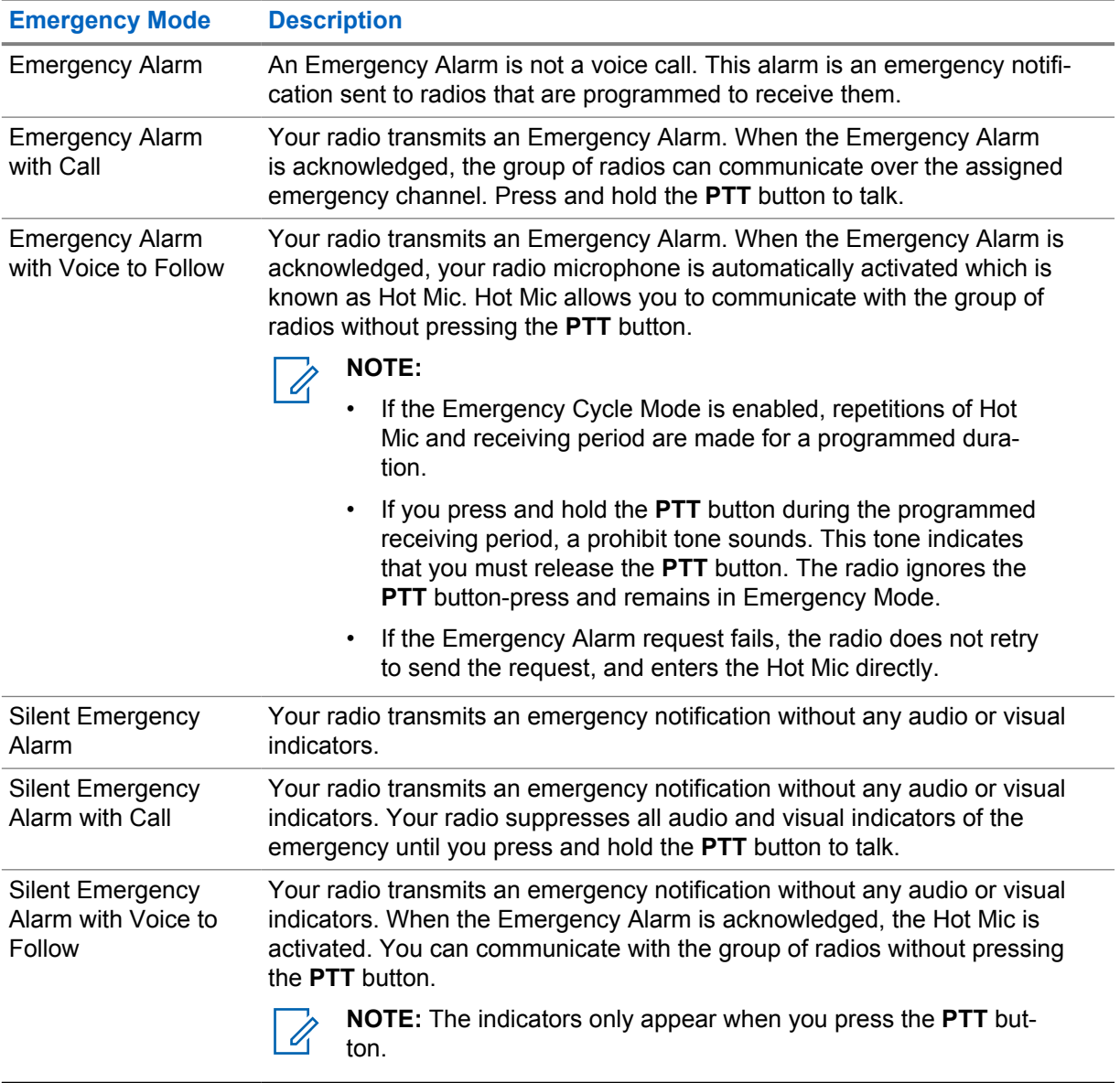

#### Table 29: Emergency Modes

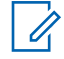

**NOTE:** Your dealer can set the Emergency On or Off function and button-press duration of the Emergency button. Contact your dealer for more information.

Your dealer can program the Emergency Search tone. When the tone is programmed, the Emergency Search tone sounds. The tone mutes when your radio transmits or receives voice, and stops when your radio exits Emergency mode.

## **12.1 Sending Emergency Alarms**

#### **Procedure:**

Press the programmed **Emergency On** button.

If the alarm is successfully sent, your radio shows the following indications:

- The Emergency tone sounds.
- For Capacity Max, the green LED blinks.
- For Other Systems, the red LED blinks.
- The display shows Alarm Sent.

If the alarm is unsuccessful after all retries, your radio shows the following indications:

- A negative tone sounds.
- The display shows Alarm Failed.

## **12.2 Sending Emergency Alarms with Call**

#### **Procedure:**

**1** Press the programmed **Emergency On** button.

If the alarm is successfully sent, your radio shows the following indications:

- The Emergency tone sounds.
- For Capacity Max, the green LED blinks.
- For Other Systems, the red LED blinks.
- The display shows Alarm Sent.
- **2** To call, press and hold the **PTT** button.
- **3** Wait for the Talk Permit Tone to end, and speak into the microphone.
- **4** To listen, release the **PTT** button.

If your radio does not detect voice activity for a predetermined period, the call ends.

#### **12.3 Sending Emergency Alarms with Voice to Follow**

- **1** Press the programmed **Emergency On** button. If the alarm is successfully sent, the Emergency tone sounds and Hot Mic is activated.
- **2** Speak into the microphone without pressing the **PTT** button.

Your radio automatically stops transmitting when:

- The cycling duration between hot mic and receiving calls expires if Emergency Cycle Mode is enabled.
- The hot mic duration expires if Emergency Cycle Mode is disabled.

### **12.4 Receiving and Responding to Emergency**

When you receive an Emergency, your radio shows the following indications:

- A tone sounds.
- The red LED blinks.
- The Emergency notification appears and is added to the Recent Calls.
- The display shows Emer Alarm Received and the ID of the sender.

#### **Procedure:**

- **1** Perform one of the following actions:
	- To dimiss the Emergency, tap **DISMISS** on the notification.
	- To view the Emergency details, tap **More**→**Recent Calls**→*<preferred Emergency received>*.
	- To call back, tap **More**→**Recent Calls**→*<preferred Emergency received>*→**PTT**.

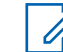

**NOTE:** If you receive an Emergency from a sender with a different zone or channel, the information in the Recent Calls will be grayed out and unable to call back.

#### **12.5 Exiting Emergency Mode**

Your radio automatically exits emergency mode when you are having the following scenarios:

- An acknowledgment is received from the system (for emergency alarms only).
- All retries to send the alarm are exhausted.
- Turning off your radio. When you turn on your radio, the emergency will not reinitiate automatically.
- Change your current channel to a channel with no Emergency.

#### **Procedure:**

Press the programmed **Emergency Off** button.

If you exited the Emergency successfully, your radio shows the following indications:

- The tone ceases.
- The red LED extinguishes.

## **Man Down**

The Man Down feature enables your radio to alert others when you are in danger.

If your radio tilts at a specified angle, is moving, or is stationary for a time, it prompts you with an Alert Tone. If you do not respond to the prompt before the predefined reminder timer expires, your radio automatically sends an Emergency Alarm or Emergency Call.

To prevent your radio from sending an Emergency Alarm or Emergency Call, you can take the following measures:

- For Tilt Alarm, you must restore the radio to the vertical position.
- For Movement Alarm, you must stop your radio from moving.
- For Anti-Movement Alarm, you must move your radio.

If more than one Man Down Alarm is enabled, your radio plays the Alert Tone when it detects the first movement violation.

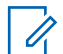

**NOTE:**

Man Down Alarms are not supported when operating in Fallback Mode.

## **13.1 Turning the Man Down Feature On or Off**

## **Turning the Man Down Feature On**

#### **Procedure:**

- **1** From the Radio Control Widget, tap **Radio Quick Settings.**
- **2** Toggle **Man Down** to on.

## **Turning the Man Down Feature Off**

#### **Procedure:**

- **1** From the Radio Control Widget, tap **Radio Quick Settings**.
- **2** Toggle **Man Down** to off.

## **13.2 Exiting Man Down**

#### **Procedure:**

To exit Man Down, tap **Cancel**.

## **Lone Worker**

This feature prompts an emergency if there is no user activity (button press or channel selector activation) for a predefined time.

When there is no user activity for a predefined time, the radio prewarns you using an audio indicator and on-screen notification on both front and top display once the inactivity timer expires. You can cancel the notification and the timer for lone worker resets. The wake-up and sleep button, and touch interface do not reset the timer.

If there is no acknowledgment from you before the predefined reminder timer expires, the radio initiates an emergency condition as programmed by the dealer.

# **Privacy**

This feature prevents eavesdropping by unauthorized users on a channel by the use of a softwarebased scrambling solution. The signaling and user identification portions of a transmission are clear.

Your radio must have privacy enabled on the channel to send a privacy-enabled transmission, although this is not a requirement for receiving a transmission. While on a privacy-enabled channel, the radio is still able to receive clear transmissions.

Some radio models may not offer Privacy feature, or may have different configuration. Contact your dealer for more information.

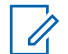

**NOTE:**

Only one type of privacy can be assigned at a time.

This feature is not applicable in Citizens Band channels that are in the same frequency.

The following describe the type of privacy and the settings that appear on your radio.

#### Table 30: Privacy Types and Settings

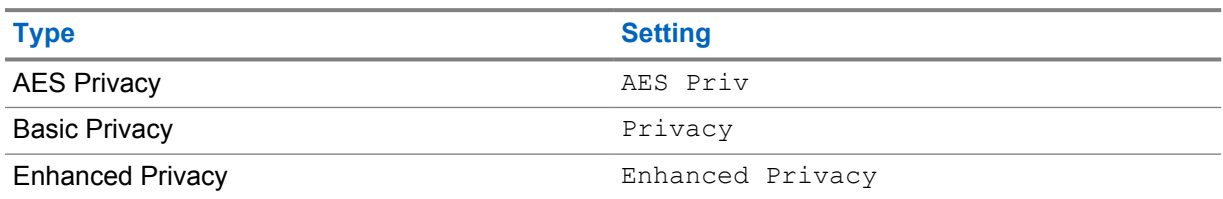

To unscramble privacy-enabled call or data transmission, your radio must be programmed to have the same type of Privacy Key as the transmitting radio. If your radio receives a scrambled call that is of a different Privacy Key, you hear a garbled transmission.

### **15.1 Turning Privacy On or Off**

#### **Procedure:**

Perform one of the following actions:

- From the Radio Control Widget, tap **Radio Quick Settings**→**Privacy**.
- From the Menu Feature Launcher Widget, tap **More→Privacy**.
- Press the programmed **Privacy** button.

If privacy is turned on, your radio shows the following indications:

- The top display momentarily shows PRIVACY ON.
- The secure icon appears in the top display and Radio Control Widget.

If privacy is turned off, your radio shows the following indications:

- The top display momentarily shows PRIVACY OFF.
- The secure icon disappears from the top display and Radio Control Widget.

## **LMR Contacts Settings**

The Contacts Settings provides an address book function on your radio. Each entry corresponds to an ID for making calls. The entries are alphabetically sorted and different for analog and digital mode.

Each entry within Contacts contains the following information:

- Call Alias
- Call ID
- Call Type
- System ID

## **16.1 LMR Contacts Icons**

Table 31: LMR Contacts Icons

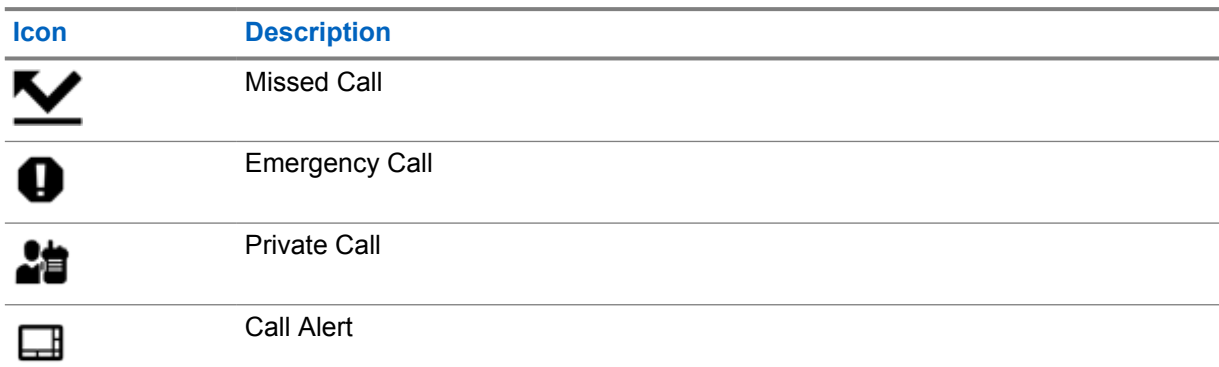

## **16.2 Accessing Contact Settings**

- **1** From the menu, tap **M-Contacts**.
- **2** Perform one of the following actions:

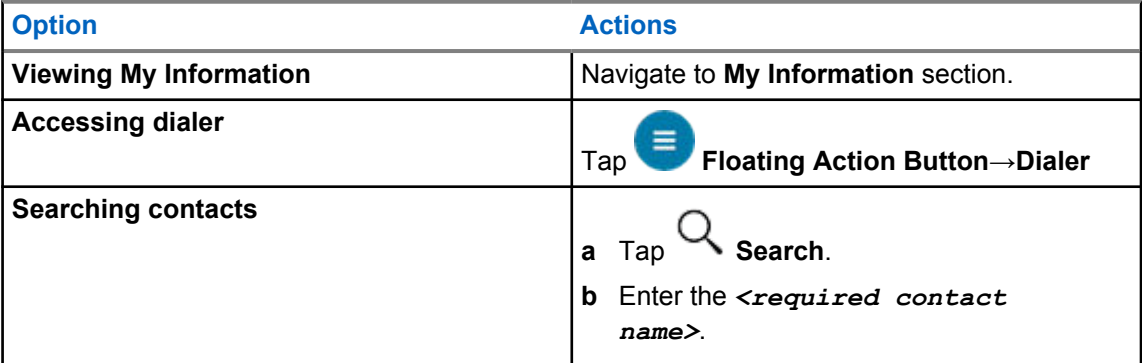

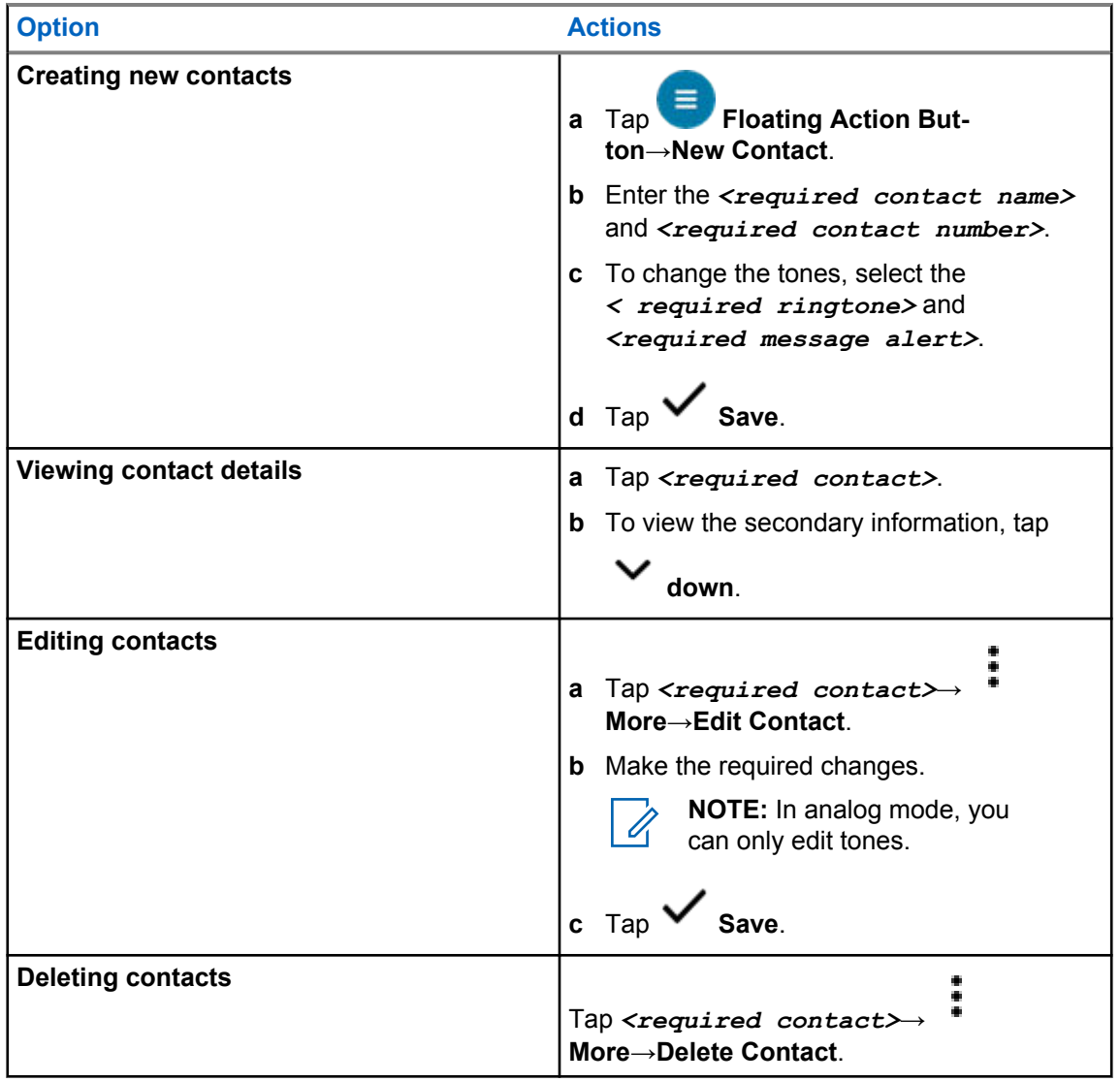

### **16.2.1 Quick Actions**

You can assign the following radio functions as **Quick Action** through the contact setting.

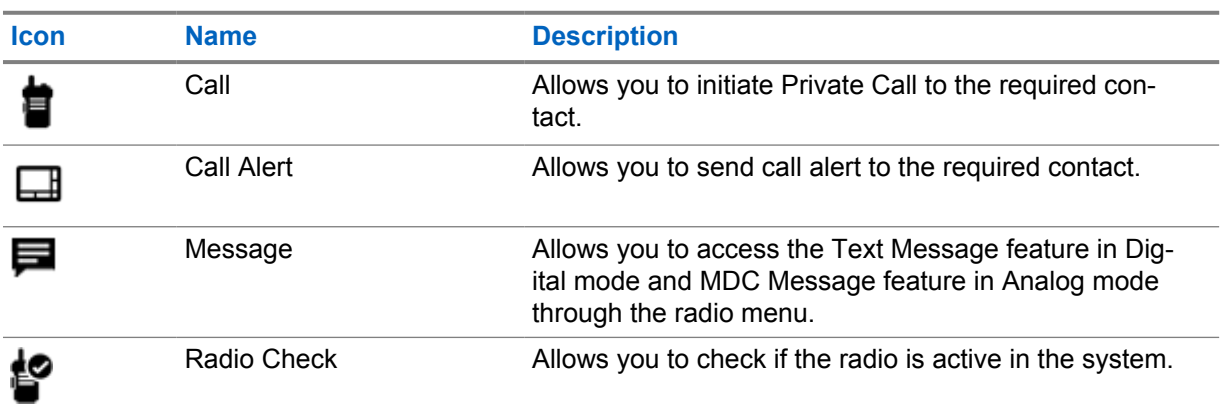

Table 32: Assignable Radio Functions for Individual Contacts

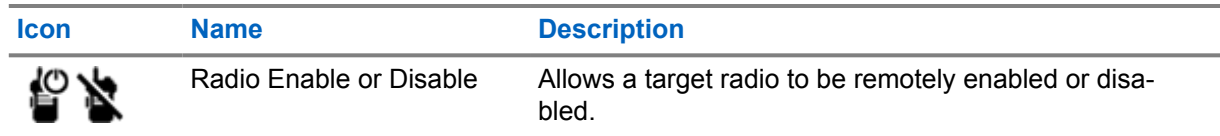

#### Table 33: Assignable Radio Functions for Group Contacts

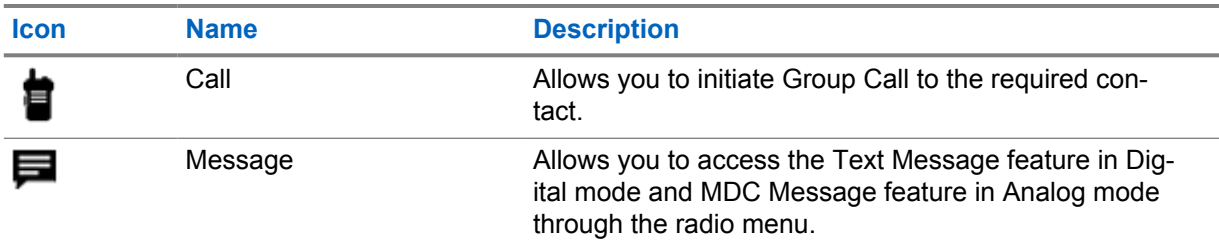

### **16.2.1.1 Setting Quick Action**

#### **Procedure:**

- **1** From the menu, tap **M-Contacts**.
- **2** Navigate to the *<required contact>*.
- **3** Tap and hold the **Quick Action** icon.

U  **Call** is the default **Quick Action**.

- **4** Perform one the follow actions:
	- Tap *<required radio function>*.
	- Tap **More**→*<required radio function>*.

#### **16.2.1.2 Using Quick Action**

- **1** From the menu, tap **M-Contacts**.
- 2 Navigate to <required contact>.
- **3** Tap the assigned **Quick Action**.
- If the **Quick Action** requires you to push the **PTT** button, your radio shows the following indications:
	- The **Quick Action** icon turns blue.
	- Quick Action notification appears.
- If the **Quick Action** does not requires you to push the **PTT** button, your radio launch the app for the assigned **Quick Action**.

# **Seamless Over-The-Air-Programming**

The Seamless Over-The-Air-Programming service enables radio programming and updates over Wi-Fi/LTE broadband connection while the radios are in use.

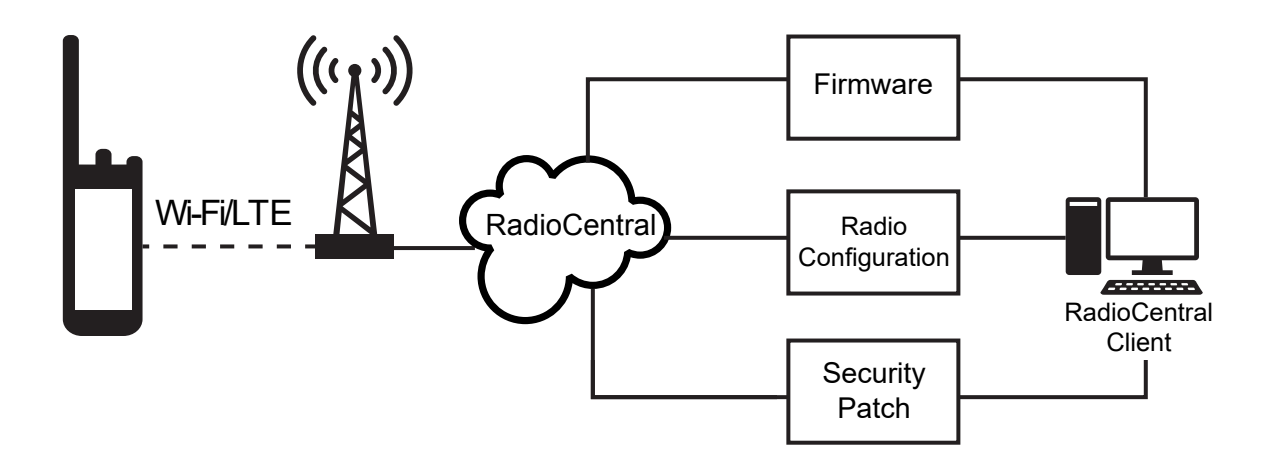

Seamless updates of firmware (full and differential), radio configuration, and security updates are scheduled by the radio system administrator. As a user, you are given a choice to install immediately or delay for later.

With Seamless Over-The-Air-Programming, you can apply a software feature to your radios on the go. After the new software features license is loaded into RadioCentral, a provisioning job can be scheduled to enable the feature through Wi-Fi/LTE. Your radio service provider can also schedule a software update for your radio.

When an update is available, your radio automatically downloads the update package. After the package is downloaded, you can choose to install immediately or later.

You or your service provider can reset your radio to factory settings by using this feature.

# **Voice Operating Transmission**

Voice Operating Transmission (VOX) allows you to initiate hands-free voice-activated calls on a programmed channel. When your VOX-capable accessory detects voice, your radio automatically transmits for a programmed period.

Google Assistant and Voice Control are mutually exclusive with VOX.

#### **NOTE:**

0

VOX is unable to initiate hands-free voice-activated calls if your radio is connected to any Bluetooth accessories.

This feature is not applicable in Citizen Band channels that are in the same frequency.

Contact your dealer or administrator for more information.

## **18.1 Setting Voice Operating Transmission**

#### **Procedure:**

Perform one of the following actions:

- From the Radio Control Widget, tap **Radio Quick Settings**→**VOX**.
- From the Menu Feature Launcher Widget, tap More→**VOX**.

# **Text Messaging**

This feature allows you to quickly send and receive messages directly from your radios. The maximum length of a text message is 200 characters. Local date and time is time stamped on the messages.

#### **19.1**

## **Accessing Text Messages**

#### **Procedure:**

Perform one of the following actions:

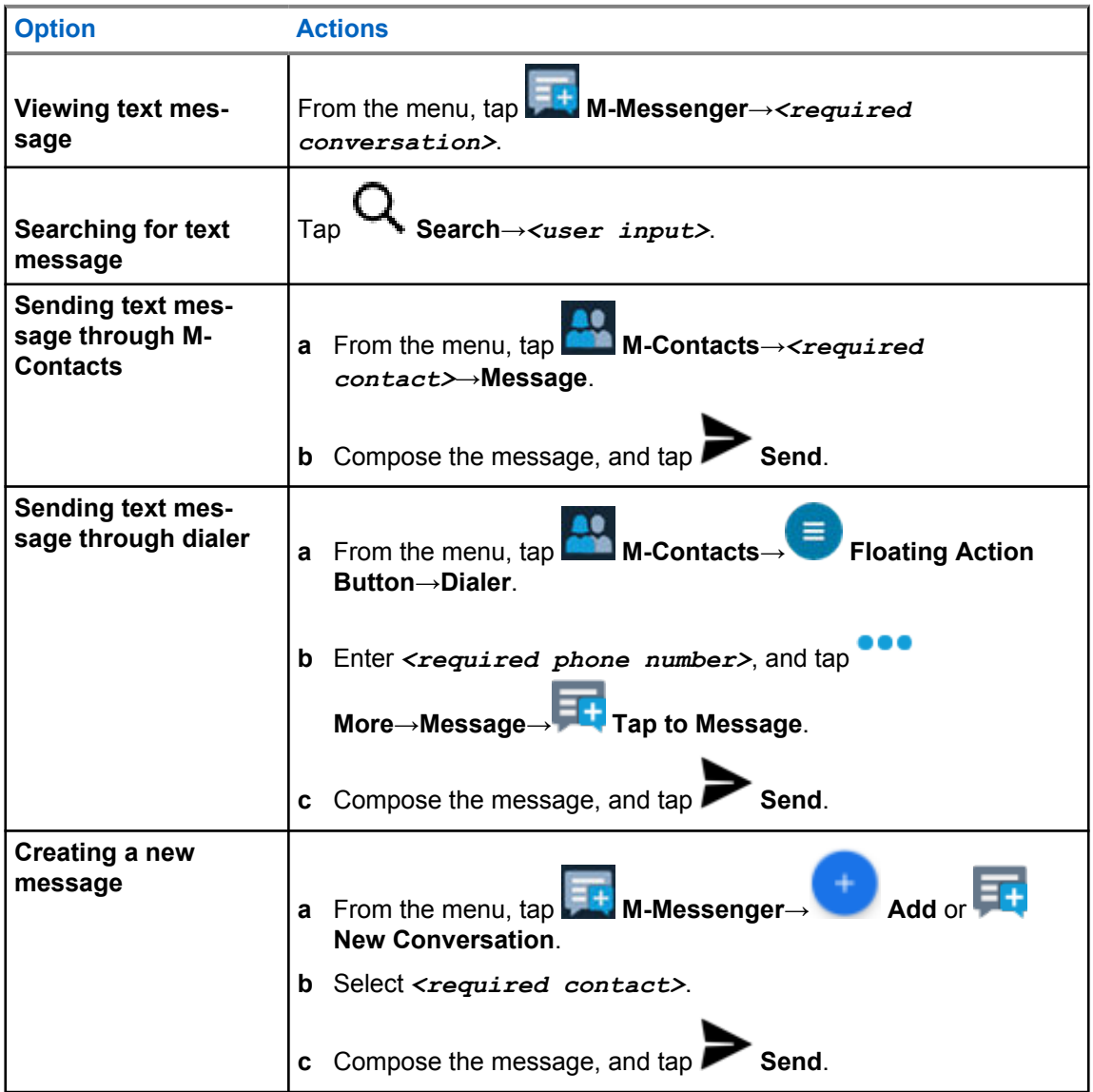

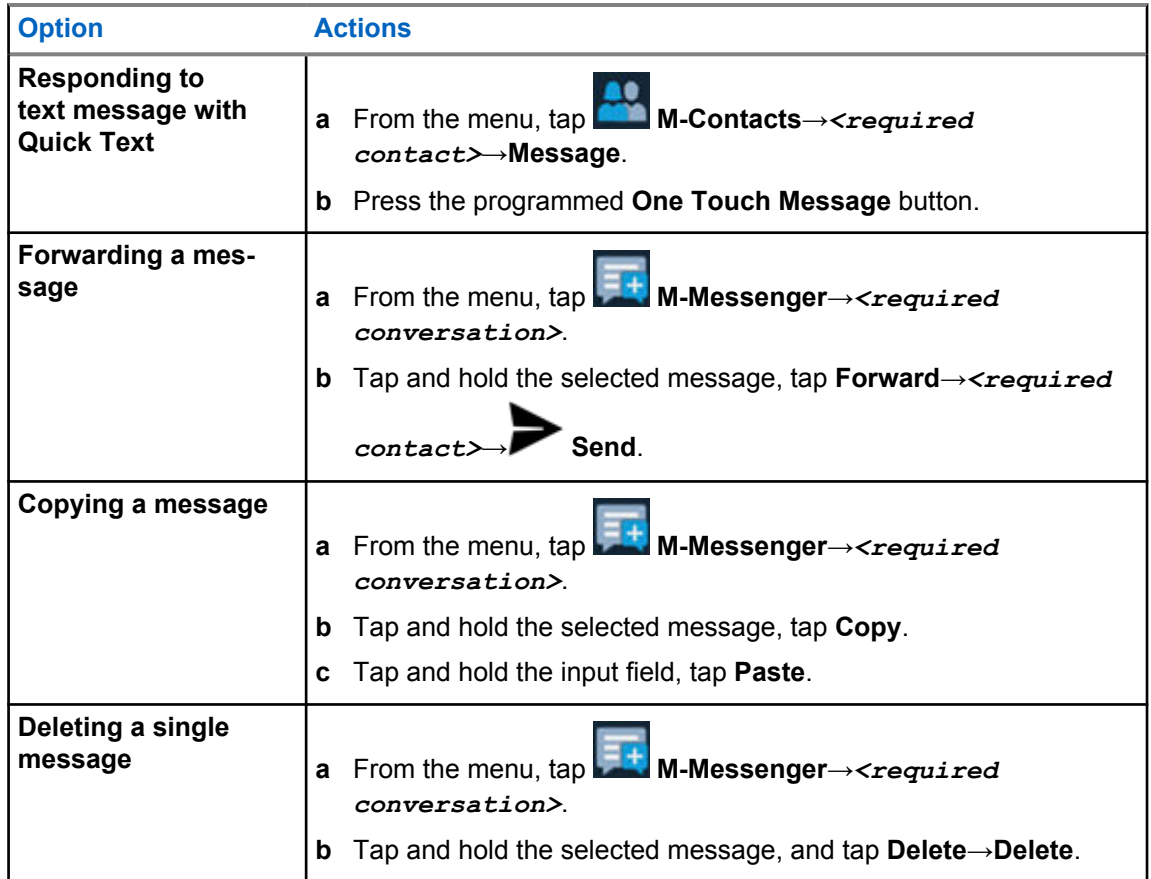

## **19.2 Setting Message Alert Tone**

#### **Procedure:**

- **1** From the menu, tap **M-Contacts**.
- 

**2** Tap *<required contact>*→ **More**→**Edit Contact**→**Message Alert**.

- **3** Select the preferred message alert:
	- Repetitive
	- Momentary

**4** Tap **Save**.

# **Security**

This feature allows the administrator or other radio subscriber to put a radio into a non-functional state when the radio is missing or in an unknown hand. The radio stays in this state regardless of its power changes.

The radio can only be uninhibited by receiving an uninhibited command from the administrator or other radio subscriber.

## **20.1 Disabling Radio**

#### **Procedure:**

**1** Perform one of the following actions:

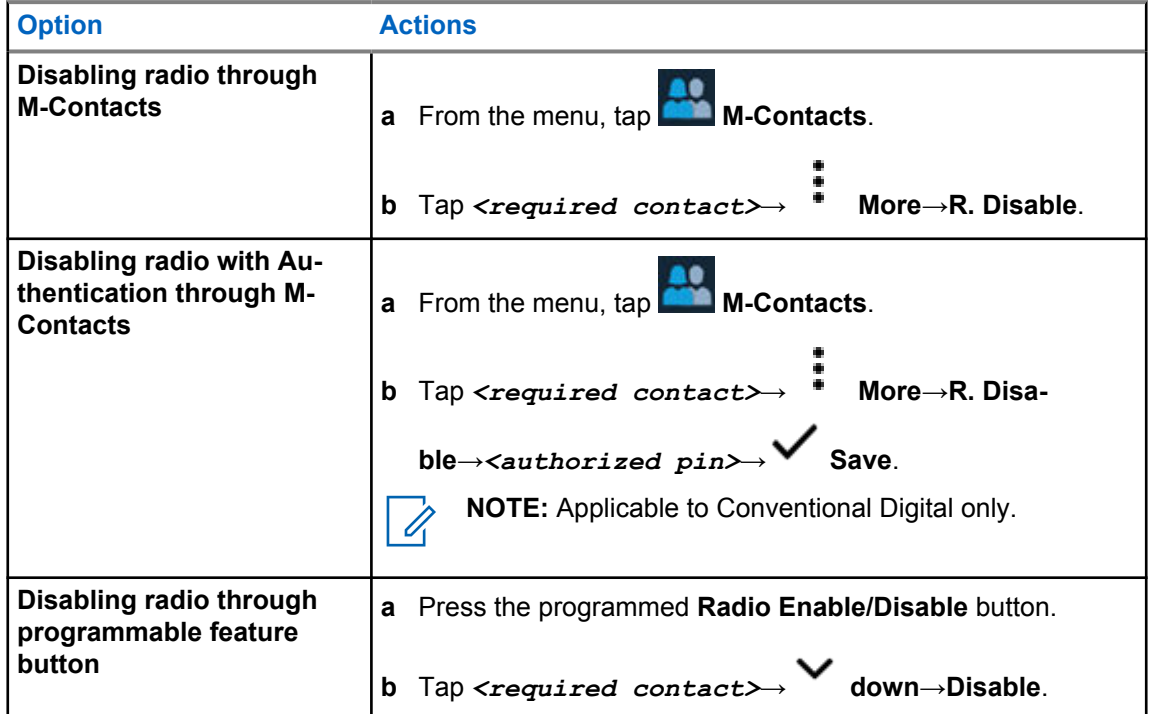

## **20.2 Enabling Radio**

#### **Procedure:**

**1** Perform one of the following actions:

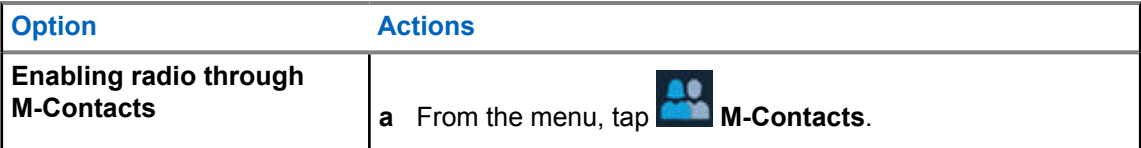

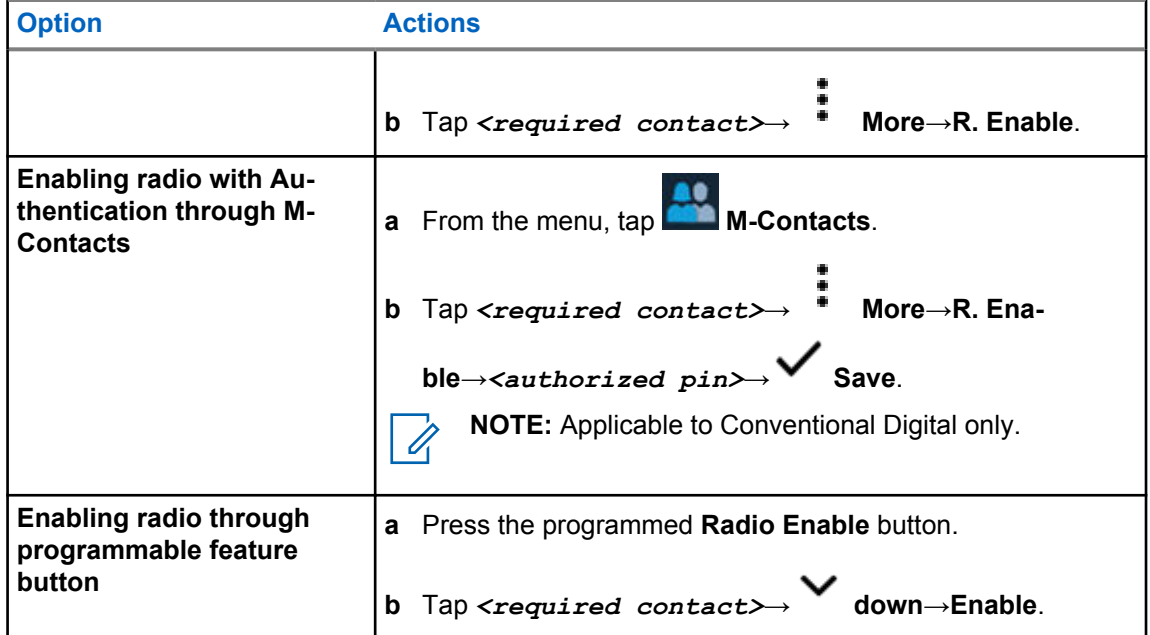

# **Call Indicator Settings**

This feature allows you to configure call or text message tones.

## **21.1 Assigning Ring Styles**

- **1** From the home screen, tap **More**→ **M-Contacts**→*<required contact>*→ **More**→**Edit Contact**.
- **2** Perform one of the following actions:
	- To assign ringtone, tap **Ringtone**→*<preferred tone>*→**OK**→ **Save**.
	- To assign message alert, tap **Message Alert**→*<preferred alert>*→**OK**→ **Save**.

## **Recent Calls**

You can view missed, answered, outgoing private calls, call alerts, and emergency alerts in Recent Calls.

In the list of recent calls, it is arranged in an ascending order of time with the most recent first. The list can store up to 50 recent calls and the oldest ones are deleted automatically.

For recent calls that you have not visited, it will appear in a bold font. You can choose to initiate a call straight away from the recent calls screen.

The following shows the details from the Recent Calls screen:

#### **Figure 2: Recent Calls Screen**

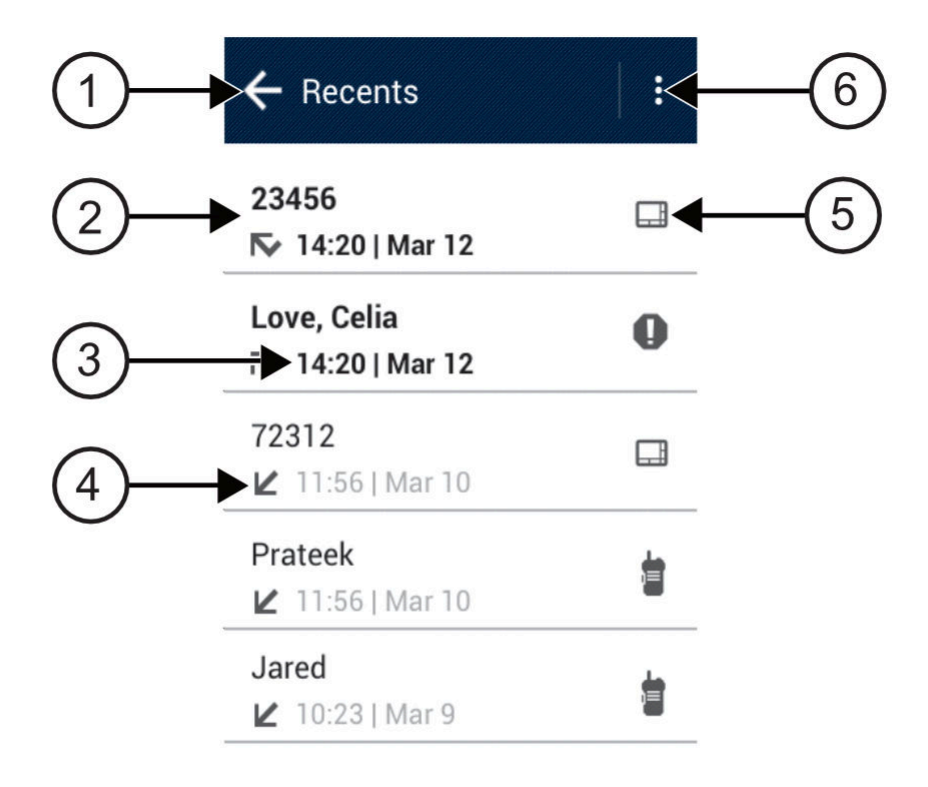

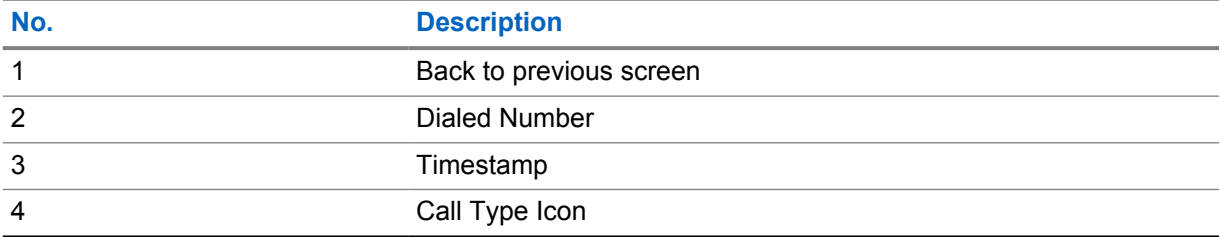

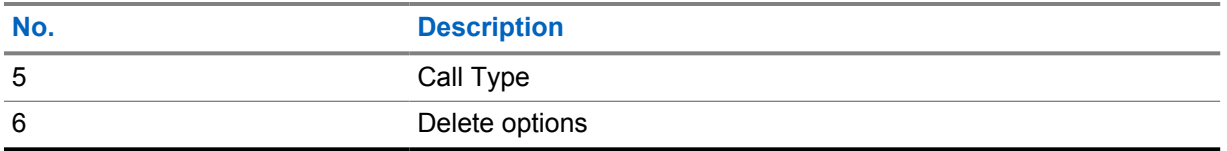

### **22.1 Accessing Recent Calls**

#### **Procedure:**

- **1** From the home screen, tap **More**→**Recent Calls**.
- **2** Perform one of the following actions:
	- To view recent calls, scroll through the list.
	- To delete a selected contact, tap **More**→**Select to Delete**→*<required contact>*

→ **Delete**→**Delete**.

- To delete all contacts, tap **More**→**Delete All**→**Delete**.
- To add new contacts, tap *<required contact>*→ **More**→**Add to**

**Contact**→*<contact information>*→ **Save**.

• To edit existing contact, tap *<required contact>*→ **More**→*<updated*

*information>*→ **Save**.

• To call the contact, tap *<required contact>*→**PTT**.

## **Call Queue**

When there are no resources available to process a call, Call Queue enables the call request to be placed in the system queue for the next available resources.

### **23.1 Receiving a Call Queue**

#### **Procedure:**

Press and hold the **PTT** button.

A tone is heard and the top display shows Call in Queue.

If receiving a Call Setup is successful, your radio shows the following indications:

- A positive indicator tone sounds.
- The green LED blinks.
- The display shows the call type icon, ID or alias.
- You have up to 4 seconds to press and hold the **PTT** button to begin voice transmission.

If receiving a Call Queue is unsuccessful, your radio shows the following indications:

- A negative indicator tone sounds.
- The display shows the failure notice screen.
- Radio terminates the call and exit the call setup.

# **Priority Call**

Priority Call allows the system to preempt one of the ongoing non-priority calls and initiate the requested high priority call when all channels are busy.

With all channels occupied with high priority calls, the system does not preempt any calls, and places the requesting high-priority call into call queue. If the system fails to place the requesting high-priority call into call queue, it declares failure.

The default settings for Priority Call are preconfigured. When the following features are used, the call priority level reverts automatically to the preconfigured setting.

- All voice calls
- DMR III Text Message/Text Message

## **24.1 Switching Priority Call Level**

#### **Procedure:**

Press the programmed **Toggle Call Priority Level** button.

If High Priority is enabled, your radio shows the following indications:

- The display shows Next Call: High Priority.
- The Call Priority High icon appears on the home screen.

If Normal Priority is enabled, your radio shows the following indications:

- The display shows Next Call: Normal Priority.
- The Call Priority High icon disappears on the home screen.

## **Scan**

Depending on the supported system available on your radio, your radio may have different behavior on Scan.

## **Channel Scan**

Channel Scan is available for Other Systems.

Your radio scans through the programmed scan list for the current channel looking for voice activity when you start a scan. If you are on a digital channel, and your radio locks onto an analog channel, your radio automatically switches from digital mode to analog mode during the call and the same behavior occurs if you are on analog channel.

#### Table 34: Scan Methods

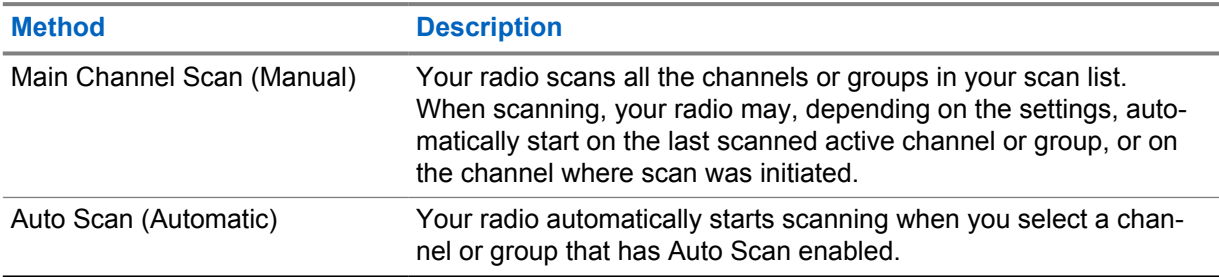

**NOTE:** If your radio joins a call for a Zone Scan List member from a different Zone and Call Hang Timer expires before you are able to respond, in order to respond, you must navigate to the Zone and Channel of the Scan List Member and start a new call.

When you miss a call from a talkgroup or a channel that is in your scan list, you might be having the following situations:

- Scan feature is not turned on.
- Scan list member has been disabled through the menu.
- You are already participating in a call.
- For Multi-site system, no member of the scanned group is registered at your current site.  $2$

## **25.1 Turning Scan On or Off**

#### **Procedure:**

Perform one of the following actions:

- From the Radio Control Widget, tap **Radio Quick Settings**→**Scan**.
- From the Menu Feature Launcher Widget, tap **More**→**Scan**.
- Press the programmed **Scan** button.

<sup>2</sup> Applicable to Capacity Max only.

## **25.2 Scan Talkback**

If your radio scans into a call from the selectable group scan list, and if the **PTT** button is pressed during the scanned call, the operation of the radio depends on whether Scan Talkback was enabled or disabled during radio programming.

#### Table 35: Scan Talkback Type

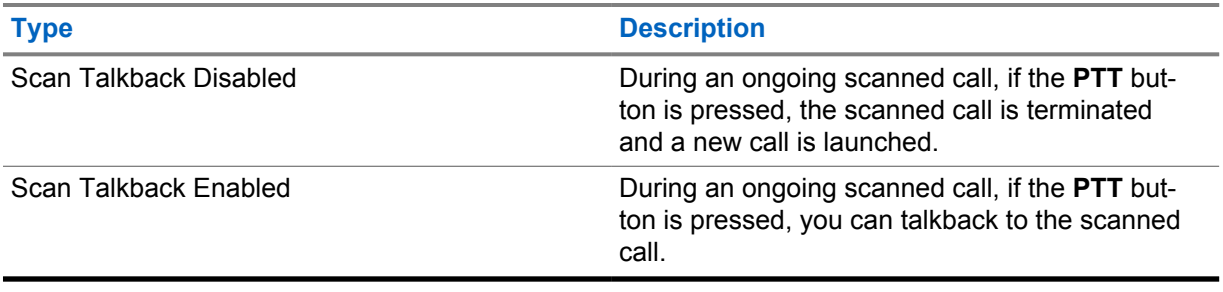

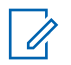

#### **NOTE:**

If your call is scan into a channel that is not in your current zone and the call ends, switch your radio to the previously scanned zone and channel to talkback to the scan group.

#### **25.3 Nuisance Channels**

Nuisance Channel is a channel that generates unwanted call continually.

You can temporarily remove the unwanted channel from the scan list and restore it back later on. This capability does not apply to the channel designated as the Selected Channel.

## **25.3.1 Deleting Nuisance Channels**

**Prerequisites:** Your radio is scanned into the Nuisance Channel.

#### **Procedure:**

- **1** Press the programmed **Nuisance Delete** button until you hear a tone.
- **2** Release the programmed **Nuisance Delete** button.

### **25.3.2 Restoring a Nuisance Channel**

#### **Procedure:**

Perform one of the following actions:

- Cycle power your radio.
- Turn off and then turn on the scan.
- Change the channel.
- Change the zone.

## **25.4 Priority Monitor**

Priority Monitor allows your radio to receive transmission from talkgroups with higher priority during talkgroup call. This feature is only applicable to members in Receive Group List.

Priority talkgroups are Priority 1 (**P1**) and Priority 2 (**P2**). Your radio receives transmission according to the following priority:

- **1** Emergency Call for P1 Talkgroup.
- **2** Emergency Call for P2 Talkgroup.
- **3** Emergency Call for non-priority Talkgroup in the Receive Group List.
- **4** All Call.
- **5** P1 Talkgroup Call.
- **6** P2 Talkgroup Call.
- **7** Non-priority Talkgroup in the Receive Group List.

## **25.5 Receive Group List**

Receive Group List allows you to create and assign members on the talkgroup scan list. You can have a maximum of 16 members in a list.

For Capacity Max, when your radio is programmed to edit the scan list, you can perform the following actions:

- Add, remove, and edit priority for talkgroups.
- Add, remove, and edit affiliation talkgroups.

For Other Systems, when your radio is programmed to edit the scan list, you can perform the following actions:

- Add or remove talkgroups.
- Add, remove, and edit priority for talkgroups.
- Add, remove, and edit affiliation talkgroups.
- Replace the existing scan list with a new scan list.

If a talkgroup is programmed as Permanent Talkgroup, you are unable to edit the talkgroup from the scan list.

### **25.6 Scan Lists**

You can create and assign individual channels or groups in Scan Lists. Your radio scans for voice activity by cycling through the channel or group sequence specified in the scan list for the current channel or group.

Your radio can support up to 250 scan lists, with a maximum of 16 members in a list. Each scan list supports a mixture of analog and digital entries.

The Priority icon on the left of member ID indicates whether the member is on Priority 1 or Priority 2 channel list. There is no icon if the priority is set to **None**.

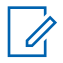

**NOTE:** This feature is not applicable to Capacity Plus.

### **25.6.1 Accessing Scan List**

#### **Procedure:**

**1**

From the Menu Feature Launcher Widget, tap **Scan List** or **More**→**Scan List**.

**NOTE:** If the Scan List icon is grey out on the Menu Feature Launcher, you are unable to  $\mathscr{U}_1$ access the scan list.

**2** Perform one of the following actions:

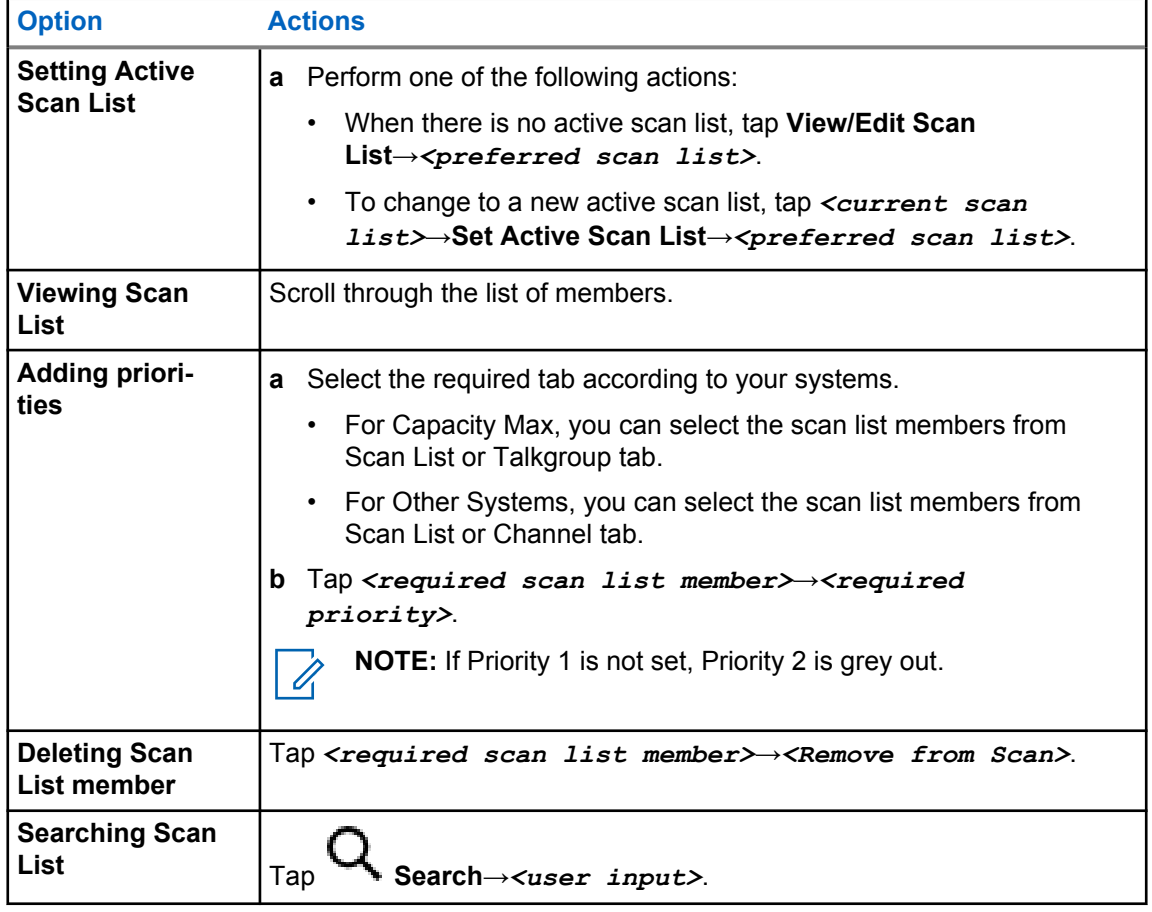

**NOTE:** When the scan list is full, you are unable to add members into the list as it appears grey out. If the Scan List is empty, the Radio Control Widget shows Empty Scan List.

## **25.7 Flexible Receive List**

 $\mathscr{D}_{\mathfrak{l}}$ 

The Flexible Receive List feature allows you to create and assign members on the receive talkgroup list.

Your radio can support a maximum of 16 members in the list.

## **25.7.1 Accessing Flexible Receive List**

#### **Procedure:**

- **1** From the Menu Feature Launcher Widget, tap **Scan List** or **More**→**Scan List**.
- **2** On the Talkgroup tab, select the required member and perform one of the following actions:
	- To add member, tap **Add**→**Add to List**
	- To remove member, tap **Scan List**→**Remove from List**

### **25.8 Multi-Talkgroup Affiliation**

Your radio can be configured for up to seven talkgroups at a site.

Up to seven talkgroups can be assigned as affiliation talkgroups from the 16 talkgroups in the Receive Group List. The selected talkgroup and the priority talkgroups are automatically affiliated.

## **25.8.1 Adding Talkgroup Affiliation**

#### **Procedure:**

From the Menu Feature Launcher Widget, tap **Scan List** or **More**→**Talkgroup**→*<required Talkgroup>*→**Add to List**.

**25.8.2 Removing Talkgroup Affiliation**

#### **Procedure:**

From the Menu Feature Launcher Widget, tap **Scan List** or **More**→**Talkgroup**→*<required Talkgroup>*→**Remove from List**.

## **Location**

The Global Navigation Satellite System (GNSS) integrates information from the Global Positioning System (GPS), Global Navigation Satellite System (GLONASS), BeiDou Navigation Satellite System, and Galileo to determine the approximate geographical location of your radio.

## **26.1 Turning Location On or Off**

## **Turning Location On**

#### **Procedure:**

Perform one of the following actions:

- Swipe down the notification panel, tap **Location**.
- From **Settings**, tap **Location**→**Use Location**→**On**.

## **Turning Location Off**

#### **Procedure:**

Perform one of the following actions:

- Swipe down the notification panel, tap **Location**.
- From **Settings**, tap **Location**→**Use Location**→**Off**.

### **26.2 Indoor Location**

You can use Indoor Location to keep track of the location of radio users. When Indoor Location is activated, the radio is in a limited discoverable mode. Dedicated beacons are used to locate the radio and determine its position.

#### **26.2.1 Turning Indoor Location On or Off**

**Prerequisites:** Ensure to enable Indoor Location in RadioCentral.

## **Turning Indoor Location On**

**Prerequisites:** Make sure that Bluetooth is turned on in your radio.

#### **Procedure:**

## From **Settings**, tap **Location**→**Beacon Indoor Location**→**On**.

A message of Beacon Indoor Location enabled appears in the notification panel.

## **Turning Indoor Location Off**

#### **Procedure:**

Perform one of the following actions:

- Swipe down the notification panel, tap **Bluetooth** to turn off.
- Swipe down the notification panel, tap **Beacon Indoor Location enabled message**→**Beacon Indoor Location**→**Off**.
- From **Settings**, tap **Location**→**Beacon Indoor Location**→**Off**.

# **Conventional Squelch Operation**

This feature filters out unwanted calls with low signal strength or channels that have a higher than normal background noise.

### **Analog Options**

Tone Private Line, Digital Private-Line, and carrier squelch is available (preprogrammed) per channel.

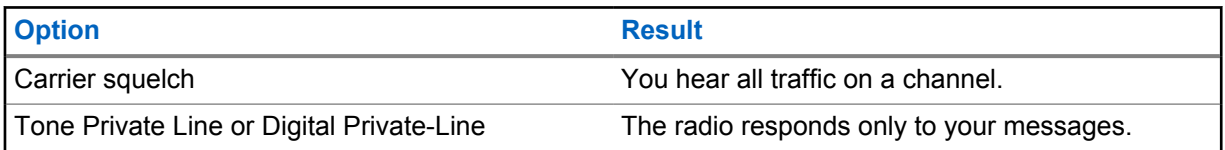

### **Digital Options**

One or more of the following options may be preprogrammed in your radio. Contact your dealer or administrator for more information.

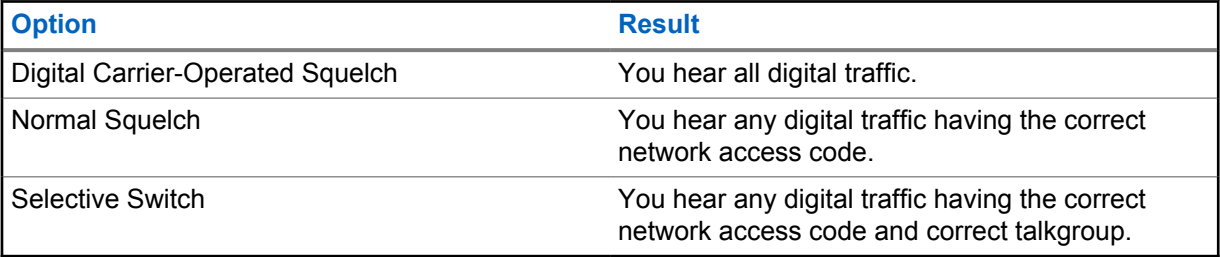

# **Using the PL Defeat Feature**

This feature allows you to override any coded squelch that preprogrammed to a channel. The radio also unmutes to any digital activity on a digital channel. When this feature is active, the Carrier Squelch status indicator is displayed.

#### **Procedure:**

Place the preprogrammed **PL Defeat** switch in the PL Defeat position.

One of the following occurs:

- The radio plays the active transmission on the channel.
- If no activity is present, the radio is muted

## **Home Channel Reminder**

This feature provides a reminder when the radio is not set to the home channel for a while.

If this feature is enabled and your radio is not set to the home channel for some time, the following indications occur periodically:

- A tone and the Home Channel Reminder announcement sounds.
- The top display shows NON HOME CH.
- Your radio receives **Non Home Channel** notification.

You can respond to the reminder by performing the following actions:

- Return to the home channel.
- Mute the reminder temporarily.
- Set a new home channel.

#### **29.1**

## **Muting Home Channel Reminder**

When the Home Channel Reminder sound, you can temporarily mute the reminder.

#### **Procedure:**

Tap **Dismiss** on the **Non Home Channel** notification.

## **29.2 Setting New Home Channel**

- **1** Tap **Radio Control Widget**.
- **2** Tap and hold the *<required channel>* until you hear a tone.

## **Monitor Feature**

This feature allows you to ensure that a channel is free before transmitting.

## **30.1 Monitoring Channel**

#### **Procedure:**

- **1** Press and hold the programmed **Monitor** button. Your radio shows the following indications:
	- You hear the radio activity.
	- The yellow LED illuminates.
	- The display shows the **Monitor** icon.
- **2** To call, press and hold the **PTT** button.
- **3** To listen, release the **PTT** button.

### **30.2 Permanent Monitor**

The Permanent Monitor feature is used to continuously monitor a selected channel for activity.

### **30.2.1 Setting Permanent Monitor**

#### **Procedure:**

Press and hold the programmed **Permanent Monitor** button.

When your radio enters the mode, your radio shows the following indications:

- An alert tone sounds.
- The display shows PERM MON ON and the Monitor icon.

When your radio exits the mode, your radio shows the following indications:

- An alert tone sounds.
- The display shows PERM MON OFF.

# **Trunking System Control**

This feature allows your radio to communicate the trunking status when on a trunking channel Your radio can communicate different types of trunking statuses.

#### Table 36: Types of Trunking System Status

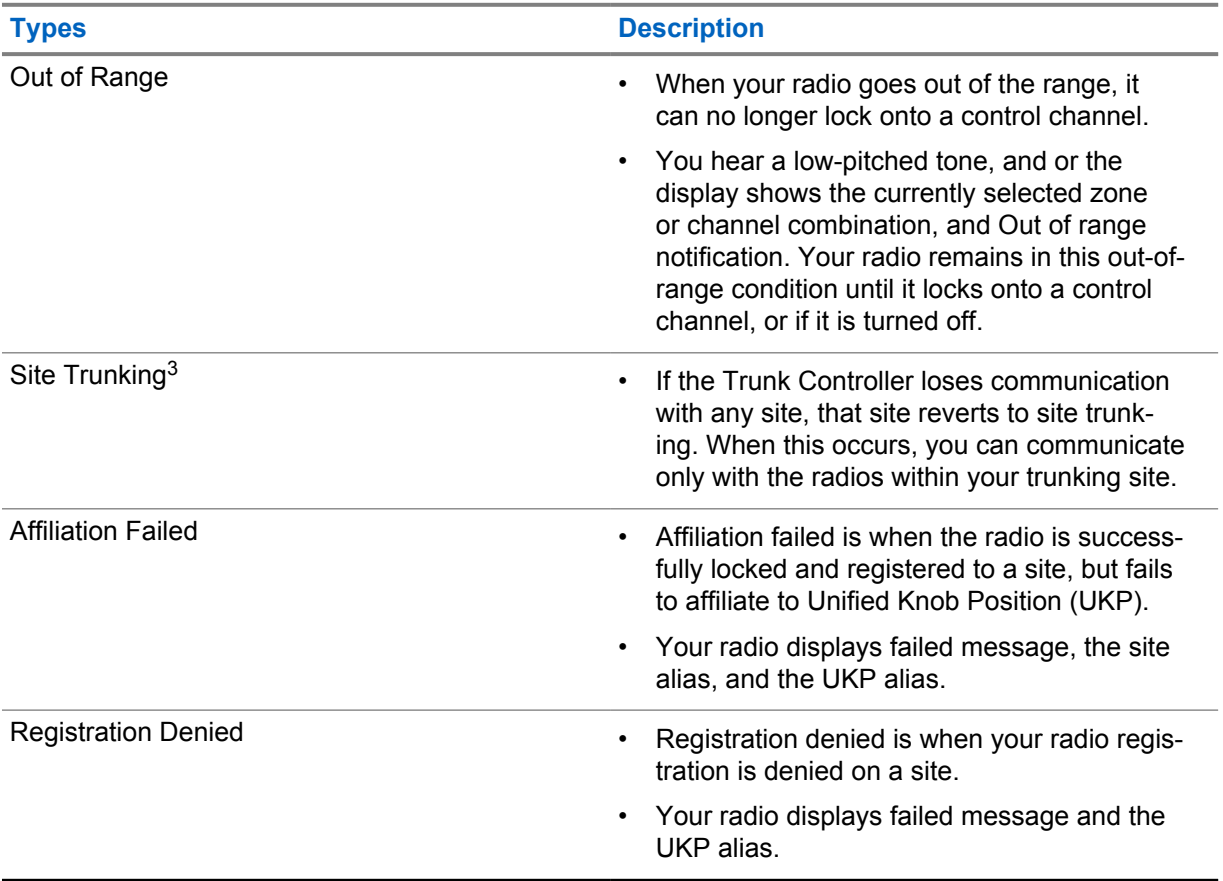

## **31.1 Viewing RSSI Value**

#### **Procedure:**

Press the **2-Dot Programmable Feature** button five times.

The top display shows the RSSI value.

<sup>3</sup> Only applicable to Capacity Max System.

# **Dynamic Group Number Assignment**

Dynamic Group Number Assignment (DGNA) is a feature that allows the third-party console to assign and remove talkgroup dynamically to a radio from over the air.

When the console assigns DGNA to your radio, your radio is in DGNA mode and shows the followings:

- A tone sounds.
- The top display momentarily shows DGNA ASSGNED.
- The display momentarily shows  $<$ DGNA Talkgroup Alias $>$  is assigned.
- The DGNA icon appears in the top display and Radio Control Widget.
- The top display and Radio Control Widget show DGNA talkgroup alias.

When the console removes DGNA from your radio, your radio restores the previous talkgroup and shows the followings:

- A tone sounds.
- The top display momentarily shows DGNA REMOVED.
- The display momentarily shows <DGNA Talkgroup Alias> is removed.
- The DGNA icon disappears from the top display and Radio Control Widget.
- The top display and radio control widget show the previous talkgroup alias.

Depending on how your radio is programmed, you can view, edit, and listen to the original scan lists channels and the non-DGNA talkgroups.

When your radio is in DGNA mode, press and hold the **PTT** button allows you to communicate only with the current DGNA talkgroup. To communicate with the previous non-DGNA talkgroup, program the programmed **One Touch Access** button.

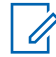

**NOTE:** Check with your dealer or system administrator to determine how your radio has been programmed.

### **32.1 Making DGNA Calls**

**Prerequisites:** Your radio is in DGNA mode.

#### **Procedure:**

To call, press and hold the **PTT** button.

Your radio shows the following indications:

- A DGNA tone sounds.
- The DGNA icon appears in the top display and Radio Control Widget.
- The top display and Radio Control Widget show DGNA talkgroup alias.

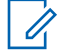

**NOTE:** If your radio is not in DGNA mode and you press the programmed **One Touch Access** button, your radio sounds a negative tone, indicating error. The display remains unchanged.

## **32.2 Making Non-DGNA Calls**

#### **Procedure:**

Perform one of the following actions:

- If your radio is in DGNA mode, press the programmed **One Touch Access** button.
- If your radio is not in DGNA mode, press and hold the **PTT** button.

Your radio shows the following indications:

- A positive tone sounds.
- Voice Announcement sounds.
- The top display and Radio Control Widget shows <Talkgroup Alias> and Press PTT momentarily.

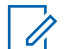

**NOTE:**

If your radio is not in DGNA mode and you press the **One Touch Access** button, your radio sounds a negative tone, indicating error. The display remains unchanged.

When your radio is in the home screen, a PTT press makes call to the DGNA talkgroup.

## **32.3 Receiving and Responding to DGNA Calls**

When you receive a DGNA call, your radio shows the following indications:

- A DGNA tone sounds.
- The DGNA icon appears in the top display and Radio Control Widget.
- Your radio unmutes and the incoming call sounds through the speaker.

- **1** To call, press and hold the **PTT** button.
- **2** To listen, release the **PTT** button.

# **Auto Roaming**

Depending on your radio system, this feature allows your radio to roam to a required site. A multi-site channel has auto roaming capability when it is attached with a site search list. Your radio can roam to different sites through site search.

#### Table 37: Types of Site Search

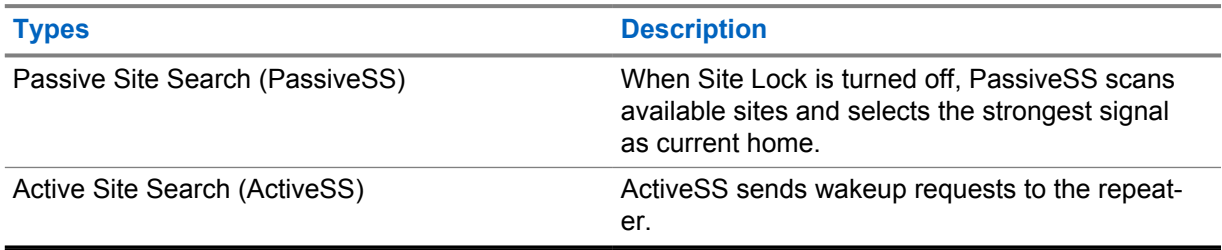

## **33.1 Turning Site Lock On or Off**

## **Turning Site Lock On**

#### **Procedure:**

- **1** From the Menu Feature Launcher Widget, tap **More→ More→** Roam.
- **2** Toggle **Site Lock** to on.

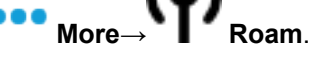

Your radio locks the current site and stops auto roaming. The Roam icon disappears.

## **Turning Site Lock Off**

#### **Procedure:**

- **1** From the Menu Feature Launcher Widget, tap **More→ More**→ **Roam**.
- **2** Toggle **Site Lock** to on.

Your radio enables auto roaming. The Roam icon appears.

## **33.2 Accessing Active Site Search**

#### **Procedure:**

From the Menu Feature Launcher Widget, tap **More→** More→ Roam→Active Search. Your radio searches for a site.

- If a site is found, your radio displays a message with the site alias and updates the site alias onto Radio Control Widget.
- If a site is not found, your radio displays a temporary error message.

## **33.3 Accessing Current Site Information**

**When and where to use:** This feature is only available for Capacity Plus and Capacity Max systems.

#### **Procedure:**

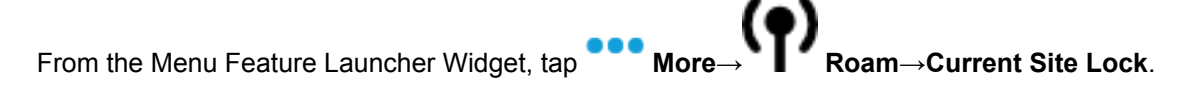

#### **33.4**

## **Accessing Neighboring Site Information**

**When and where to use:** This feature is only available for Capacity Max system.

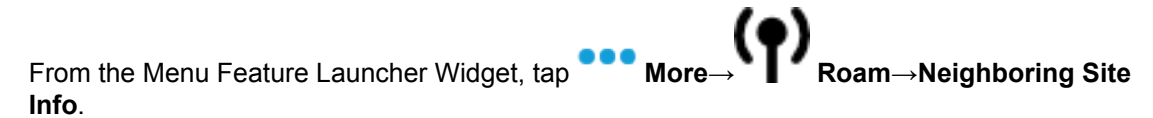
**Chapter 34**

# **Radio Check**

If enabled, this feature allows you to determine if another radio is active in a system without disturbing the user of that radio. No audible or visual notification is shown on the target radio.

This feature is only applicable for subscriber IDs.

# **34.1 Sending Radio Check**

#### **Procedure:**

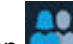

- **1** From the menu, tap **M-Contacts**.
- **2** Perform one of the following actions:

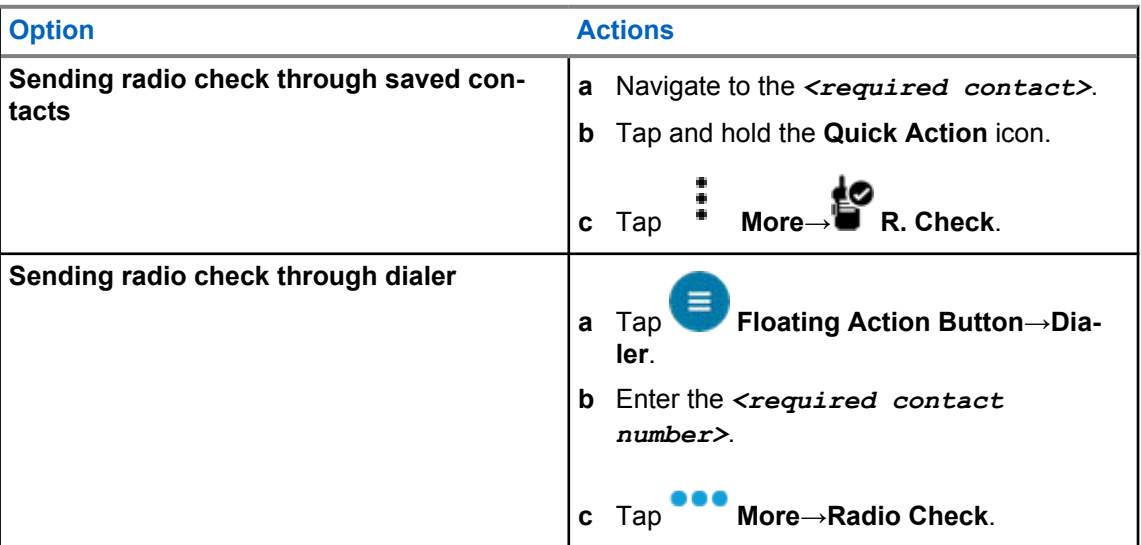

# **Chapter 35**

# **Initiating Transmit Interrupt**

#### **Procedure:**

To interrupt an ongoing call, perform one of the following actions:

- Press the **PTT** button.
- Press the **Emergency** button.
- For non Capacity Max, perform data transmission.
- For non Capacity Max, press the programmed **TX Interrupt Remote Dekey** button.

The receiving radio displays CALL INTER.

# **Auto-Range Transponder System**

The Auto-Range Transponder System (ARTS) is an analog-only feature designed to inform you when your radio is out-of-range of other ARTS-equipped radios.

ARTS-equipped radios transmit or receive signals periodically to confirm that they are within range of each other.

Your radio provides indications as follows:

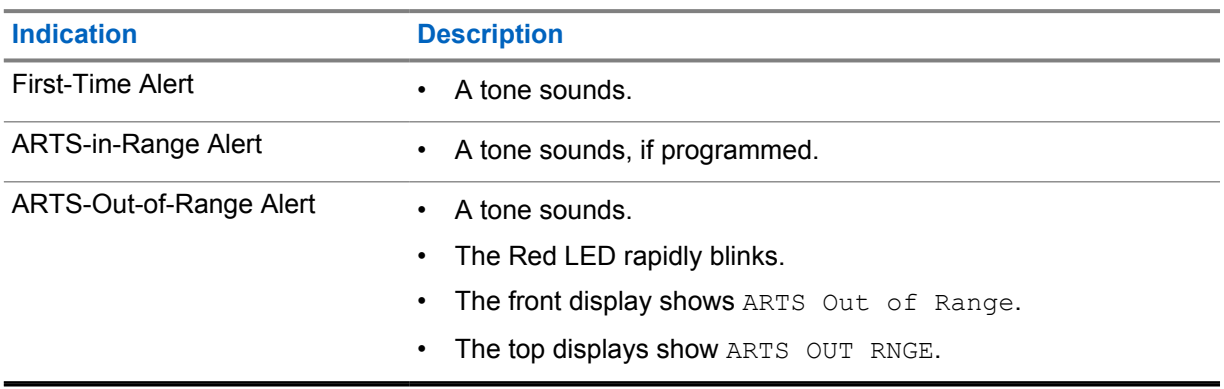

#### Table 38: Auto-Range Transponder System Indications

# **Chapter 37**

# **Applications**

This section contains information on applications available on your radio. You can access these applications through the Home Screen or swiping up from the bottom of the Home Screen to open Applications Menu window.

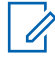

**NOTE:** Do not use PMKN4230\_ and PMKN4265\_ for data transfer or programming in a hazardous environment.

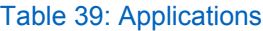

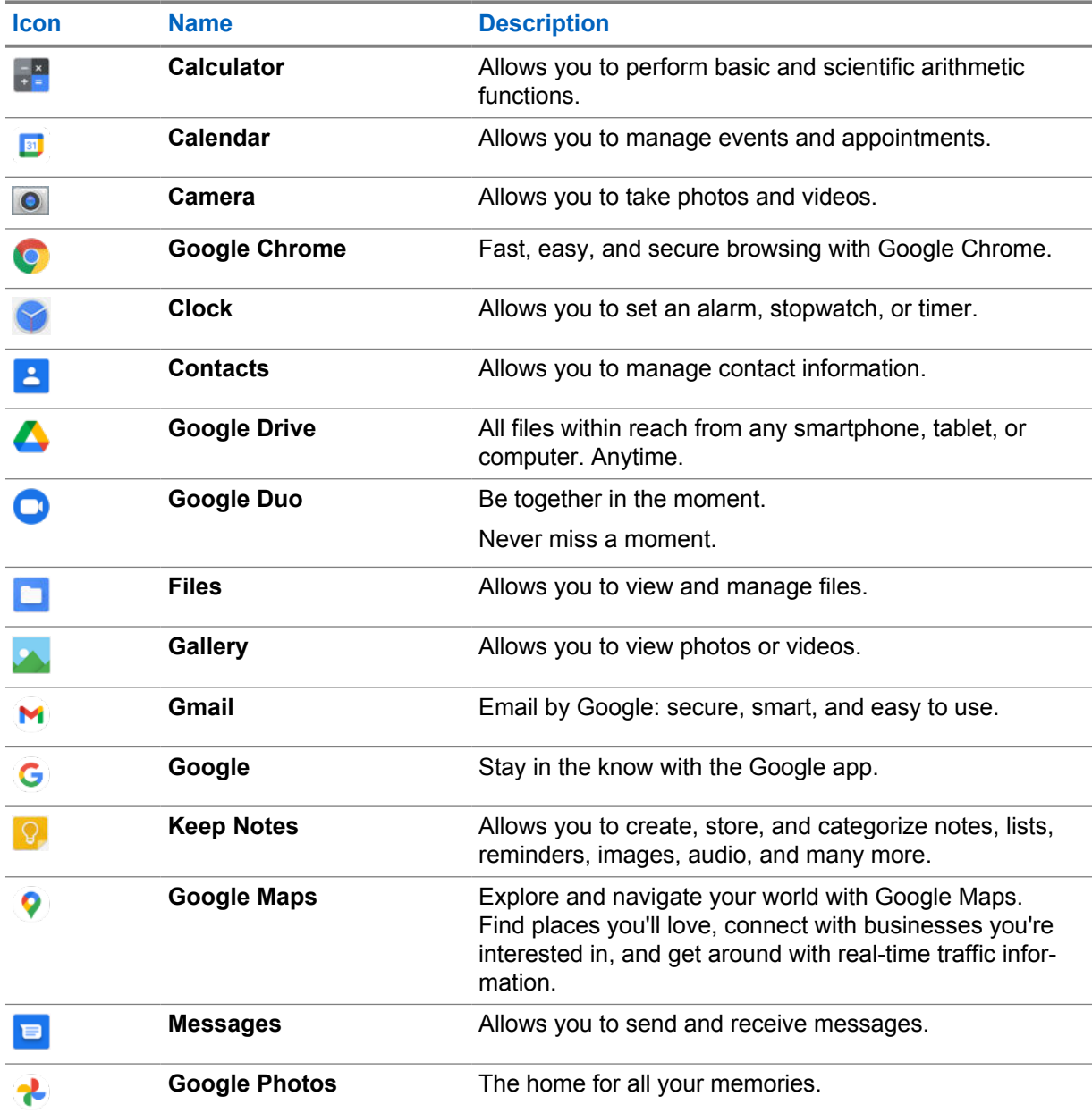

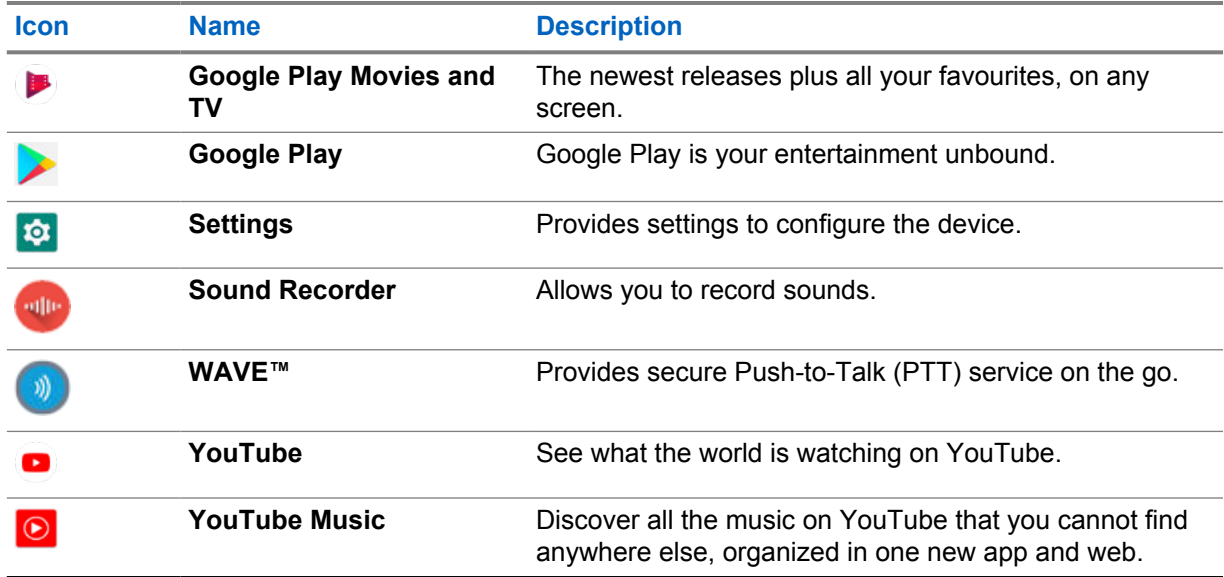

### **37.1 Camera**

You can use the Camera application to take photos or record videos.

# **37.1.1 Taking Photos**

#### **Procedure:**

- **1** From the menu, tap **Camera**.
- **2** Perform one of the following actions:
	- To take photo using rear camera, tap **Camera**.
	- To take photo using front camera, tap **Switch Camera**→ **Camera**.
- **3** To zoom in or out, press two fingers on the display and pinch or expand fingers. The zoom controls appear on the screen.

# **37.1.2 Recording Videos**

#### **Procedure:**

- **1** From the menu, tap **Camera**→ **Video**. Your video has start recording.
- **2** To pause the video, tap **O** Pause.
- **3** Tap stop the recording, tap **Stop Record**.
- **4** To zoom in or out, press two fingers on the display and pinch or expand fingers. The zoom controls appear on the screen.

# **37.2 Gallery**

You can manage your albums, photos, or videos using the Gallery application.

**NOTE:** The device supports the following image formats: JPEG, GIF, PNG, HEICand BMP. ĺ

You can use Photos to perform the following actions:

- View albums, photos, and videos
- Play videos
- Perform basic editing on albums, photos, and videos
- Set photos as a wallpaper
- Set photos as a contact photo
- Share photos and videos

The Gallery application contains all albums, photos, and videos stored on the microSD card and in the internal memory.

# **37.2.1 Viewing Gallery**

#### **Procedure:**

- **1** From the menu, tap **Gallery**.
- **2** Perform one of the following actions:
	- Tap an album of your choice.
	- Tap a photo.
	- To view the next or previous photo in the album, swipe left or right.
	- To view controls, tap a photo.
	- To zoom in or zoom out, double tap or press two fingers on the display and pinch or expand fingers on a photo.
	- To view parts that are not in view, drag the photo.

# **37.2.2 Sharing Items from Photos**

#### **Procedure:**

- **1** From the menu, tap **Gallery**.
- **2** To share items, tap *<required item>*→ **Share**→*<required application>***.**

# **37.2.3 Deleting Items from Gallery**

#### **Procedure:**

**1** From the menu, tap **Gallery**.

**2** To delete items, tap *<required item*→ **Delete**→**OK**.

# **37.2.4 Cropping Photos**

#### **Procedure:**

- **1** From the menu, tap **Gallery**.
- **2** To crop photos, tap *<required photo>*→ **Edit**→ **Crop**. The cropping grid appears.
- **3** Perform one of the following actions:

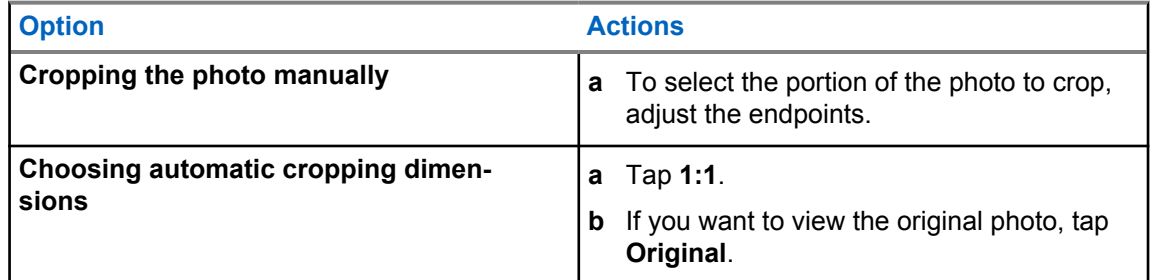

- **4** To confirm, tap **Yes**.
- **5** To save, tap **SAVE**.

# **37.2.5 Rotating Photos**

#### **Procedure:**

- **1** From the menu, tap **Gallery**.
- **2** To rotate photos, tap *<required photo>*→ **Edit**→ **Crop**→ **Rotate** The photo rotates to 90° clockwise. Each tap rotates the photo to another 90°.
- **3** Tap **SAVE** to confirm.

### **37.2.6 Watching Videos**

#### **Procedure:**

- **1** From the menu, tap **Gallery**.
- **2** To watch videos, tap **Videos**→*<required video>*→ **Play**→*<required application>*.
- **3** To see the video playback or continue where you left off last time, drag the video progress bar.

**4** To return to the previous screen, tap **Back**.

#### **37.3**

 $\mathscr{U}_1$ 

# **Adding Contacts on Android**

**NOTE:** Cellular call is not supported in your radio. You can only use your contact for data usage such as messaging, email or any other applications.

#### **Procedure:**

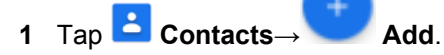

**2** Fill in the related information and tap **Save**.

## **37.4 Scanning Barcode or QR Code**

You can perform Barcode and QR Code scanning on your respective application that stores the decoded barcode (barcode database application) with Scandit™ Keyboard Wedge application.

**Prerequisites:** Perform the following on first time activation:

- **1** Request for Activation QR Code from dealer or Scandit.
- **2** Inform dealer to assigned **Keyboard Wedge Barcode Scan** to one of the programmable button.
- **3** Download Scandit Keyboard Wedge from Google Play.
- **4** Activate the app with Activation QR Code.
- **5** Select Scandit Keyboard Wedge as your keyboard.

#### **Procedure:**

- **1** Launch your barcode database application.
- **2** To change your current keyboard, tap **Keyboard**→**Scandit Keyboard Wedge**.
- **3** Press the programmed **Keyboard Wedge Barcode Scan** button.
- **4** Aim your camera to the barcode or QR code.

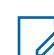

**NOTE:** Make sure the barcode or QR code is captured in the rectangular box.

The barcode or QR code is captured and decoded. The decoded output is shown in the text field.

### **37.5 Turning On the Flash Light**

#### **Procedure:**

Swipe down the notification panel, tap **Flashlight** .

# **37.6 Exploring Files**

#### **Procedure:**

- **1** From the menu, tap **Files**.
- **2** To choose the types of files,  $\tan \equiv \mathbf{Menu}$ .
- **3** Select one of the following options:
	- Recent
	- Images
	- Videos
	- Audio
	- Downloads
- **4** Perform one of the following actions:

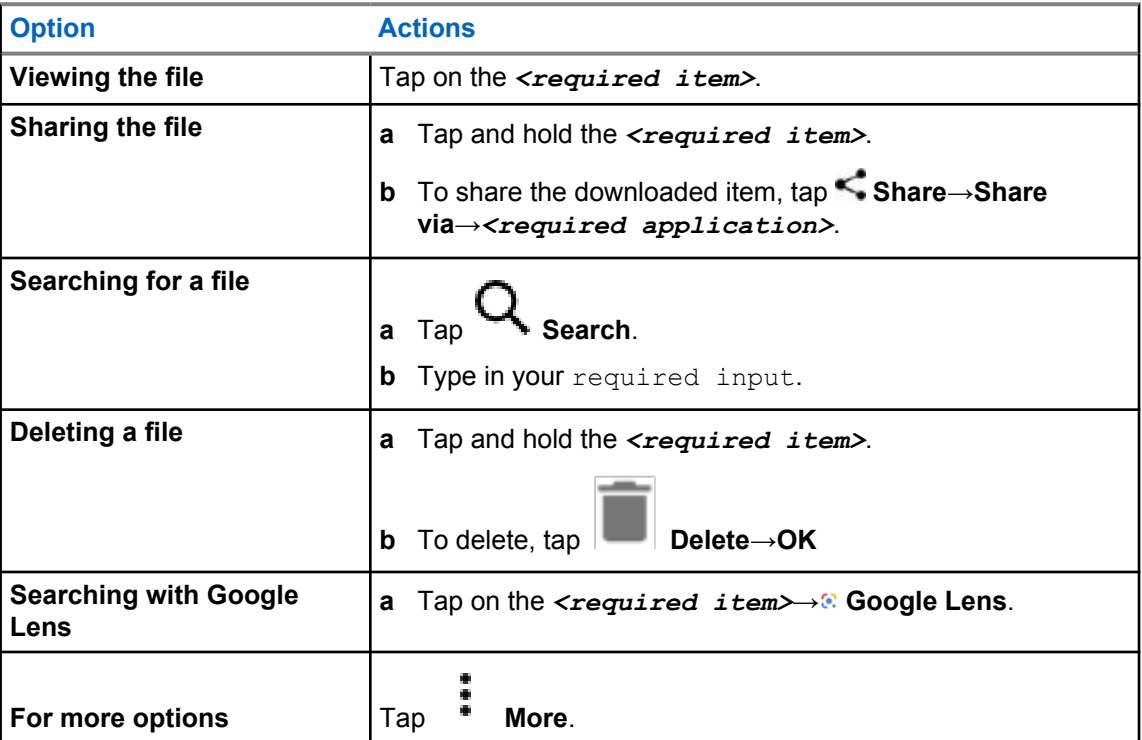

# **Chapter 38**

# **WAVE™ Application**

The application provides instant communications at the push of a button.

When you are in WAVE mode, the LMR operation is disabled. The **Emergency** button, **PTT** button, **Volume** knob, and **Channel Selector** knob are now functioning according to the WAVE configuration.

All the features described in the following sections are supported by the application version 10.0.1.51 or above.

For more information, see [https://waveoncloud.com/Home/Help.](https://waveoncloud.com/Home/Help)

# **38.1 Checking WAVE Application Version**

#### **Procedure:**

From the WAVE Application, navigate to **Menu**→**About**.

#### **38.2**

# **Turning WAVE Mode On or Off**

**Prerequisites:** Download the WAVE application from Google Play Store.

#### **Procedure:**

From the Radio Control Widget, tap **Radio Quick Settings**→**WAVE**.

If WAVE mode is turned on, your radio receives following reminders:

- LMR Mode Disabled.
- Please sign into the WAVE app.

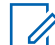

**NOTE:** If you try to launch LMR features while WAVE mode is on, your radio displays Features not allowed.

If WAVE mode is turned off, your radio receives following reminders:

- LMR Mode Enabled.
- Please sign out of the WAVE app.

#### **NOTE:**

If you do not want to receive the reminder when turning WAVE mode on or off, select **DON'T REMIND**. You will receive the reminder again if you power cycle your radio.

After cycle power your radio, you are required to enter WAVE mode manually.

# **38.3 Logging in WAVE Application**

### **Procedure:**

- **1** Tap on the **WAVE** icon.
- **2** Tap **Yes** to Login.

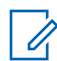

**NOTE:** If activation code is requested during first time login, contact your dealer or administrator for more information.

# **38.4 Logging Out from WAVE Application**

#### **Procedure:**

From the WAVE Application, navigate to **Menu**→**Settings**→**Logout**→**Yes**.

# **38.5 WAVE Application Overview**

# **Figure 3: WAVE Application Overview**

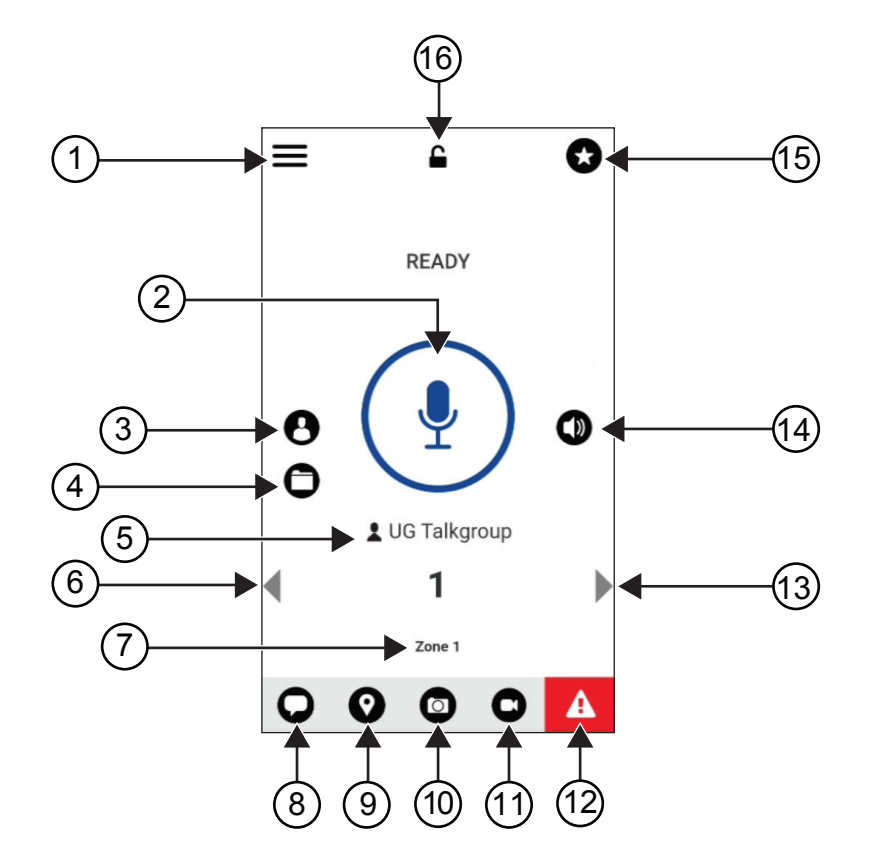

#### Table 40: WAVE Application Overview

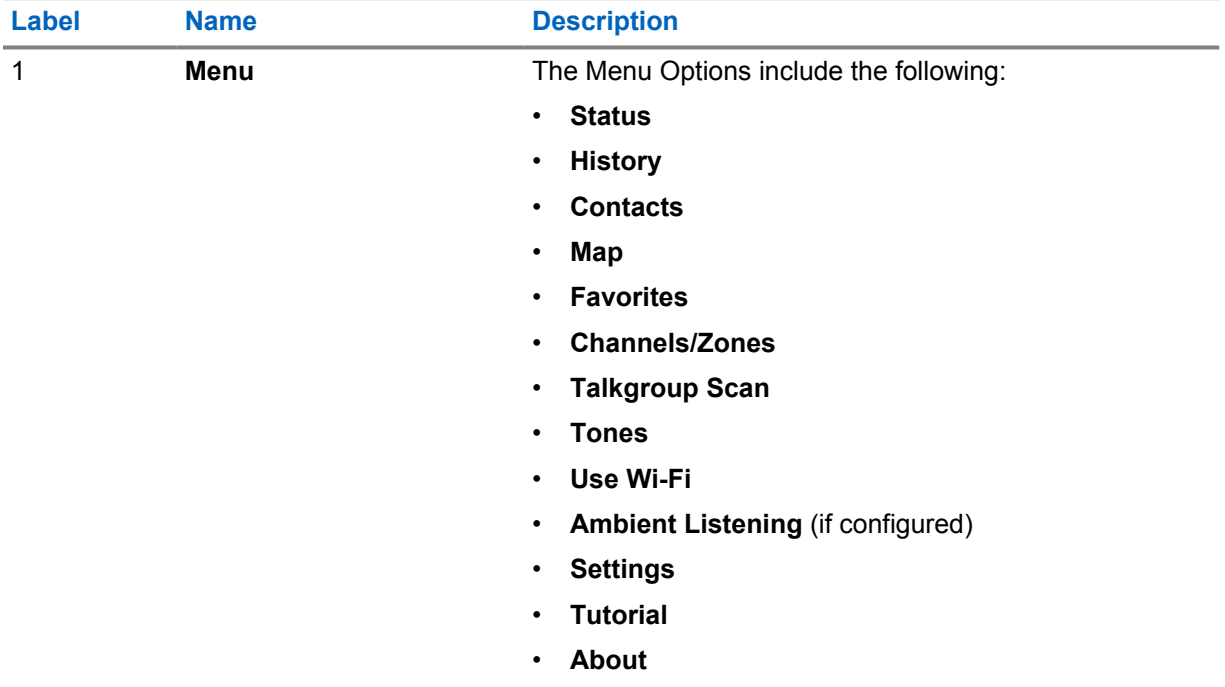

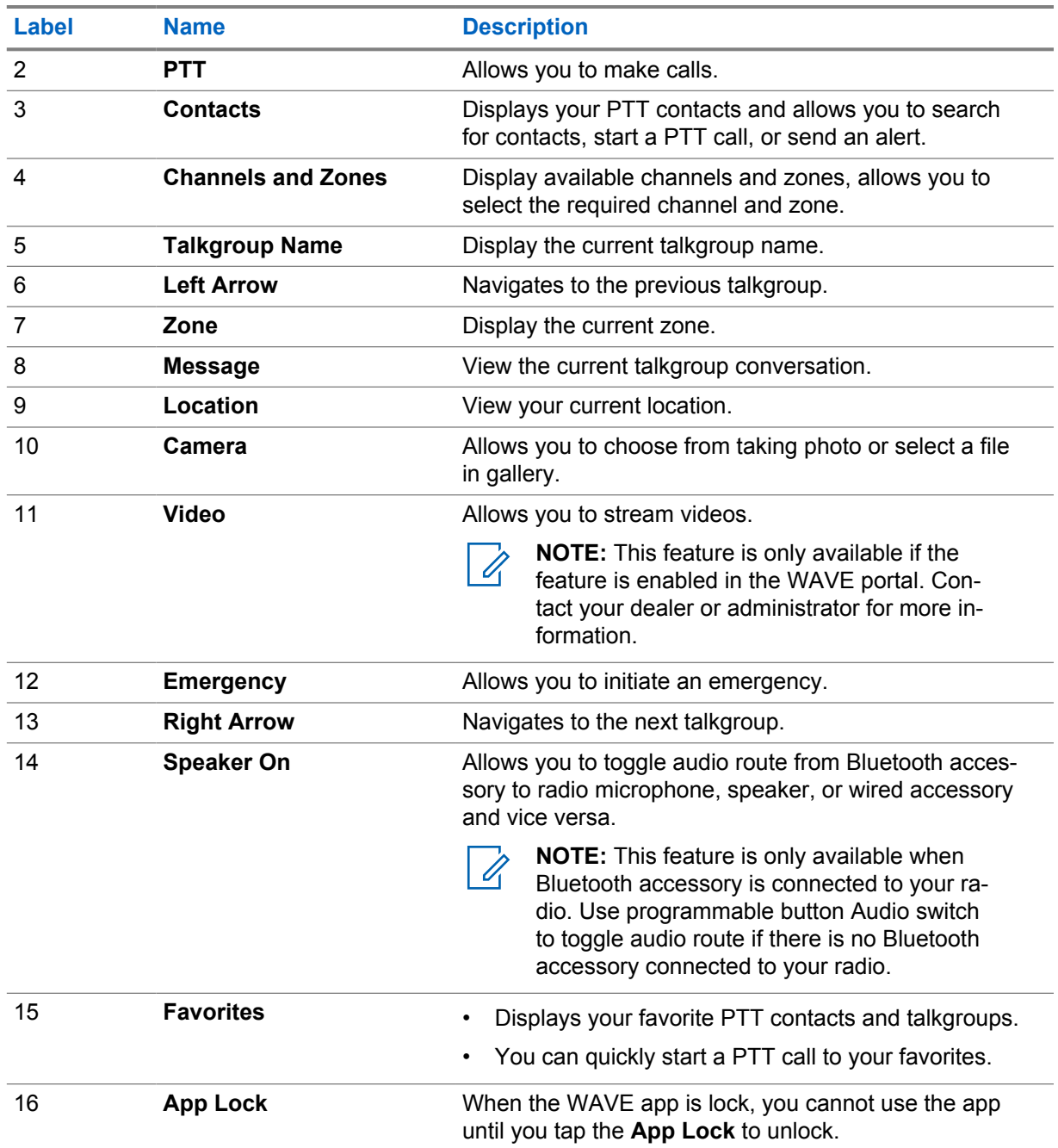

### **38.6**

# **Making Talkgroup Calls**

**Prerequisites:** Perform the following actions on the WAVE Application settings:

- To enable call when the screen is locked, toggle **Call from Lock Screen** to on.
- To enable call when the application is running in background, toggle **Background Mode** to on.

#### **Procedure:**

- **1** To select a channel with an active ID or alias, perform one of the following actions:
	- Toggle the **Channel Selector** knob.

• Select the **Left** or **Right** arrow on the application.

The display shows Changing talkgroups banner.

- **2** To call, press and hold the **PTT** or On-Screen **PTT** button.
- **3** Wait for the Talk Permit Tone to end, and speak into the microphone.
- **4** To listen, release the **PTT** button.

## **38.7 Emergency Operation**

You can declare an emergency to contact or talkgroup through emergency calling and alert.

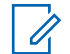

**NOTE:** If your radio does not support Emergency operation, your radio display a notification on the non-activated Emergency feature.

# **38.7.1 Declaring Emergency**

#### **Prerequisites:**

- **1** In RadioCentral, set the *<required programmable button>* as Emergency.
- **2** In WAVE configuration, perform the following actions:
	- Allow the emergency initiation.
	- Configure the emergency destination.
	- Enable special notification with option, **For both**, if user prefers to receive audio/video notifications based on emergency transmit and receive events.

#### **Procedure:**

**1** Press the **Emergency** button.

The display shows Emergency Alert pop-up message with 3 seconds countdown.

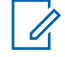

**NOTE:** If the **Emergency** button is pressed during the 3 seconds countdown, the countdown will reset to 3 seconds.

When Emergency is declared successfully, your radio shows the following indications:

- The Emergency tone sounds.
- The display shows Emergency Declared banner.
- **2** To call, press and hold the **PTT** button.
- **3** To listen, release the **PTT** button.

### **38.7.2 Canceling Emergency**

#### **Procedure:**

**1** Press the **Emergency** button.

The display shows Cancel Emergency.

**2** Perform one of the following actions:

- Select **Real Emergency**→**Send**
- Select **False Alarm**→**Send**

When Emergency is canceled successfully, your radio shows the following indications:

- The Emergency tone dissolves.
- The display shows Emergency Canceled banner.

# **Chapter 39**

# **Authorized Accessories List**

Motorola Solutions provides approved accessories to improve the productivity of your radio.

For more information about the accessories, UL accessories, and batteries supported for your radio, see <https://learning.motorolasolutions.com/Ion>with the following Manual Part Numbers:

- MN006920A01, *MOTOTRBO™ Ion Smart Radio Accessories Leaflet*
- MN006806A01, *MOTOTRBO Ion UL Manual*

# Table des matières

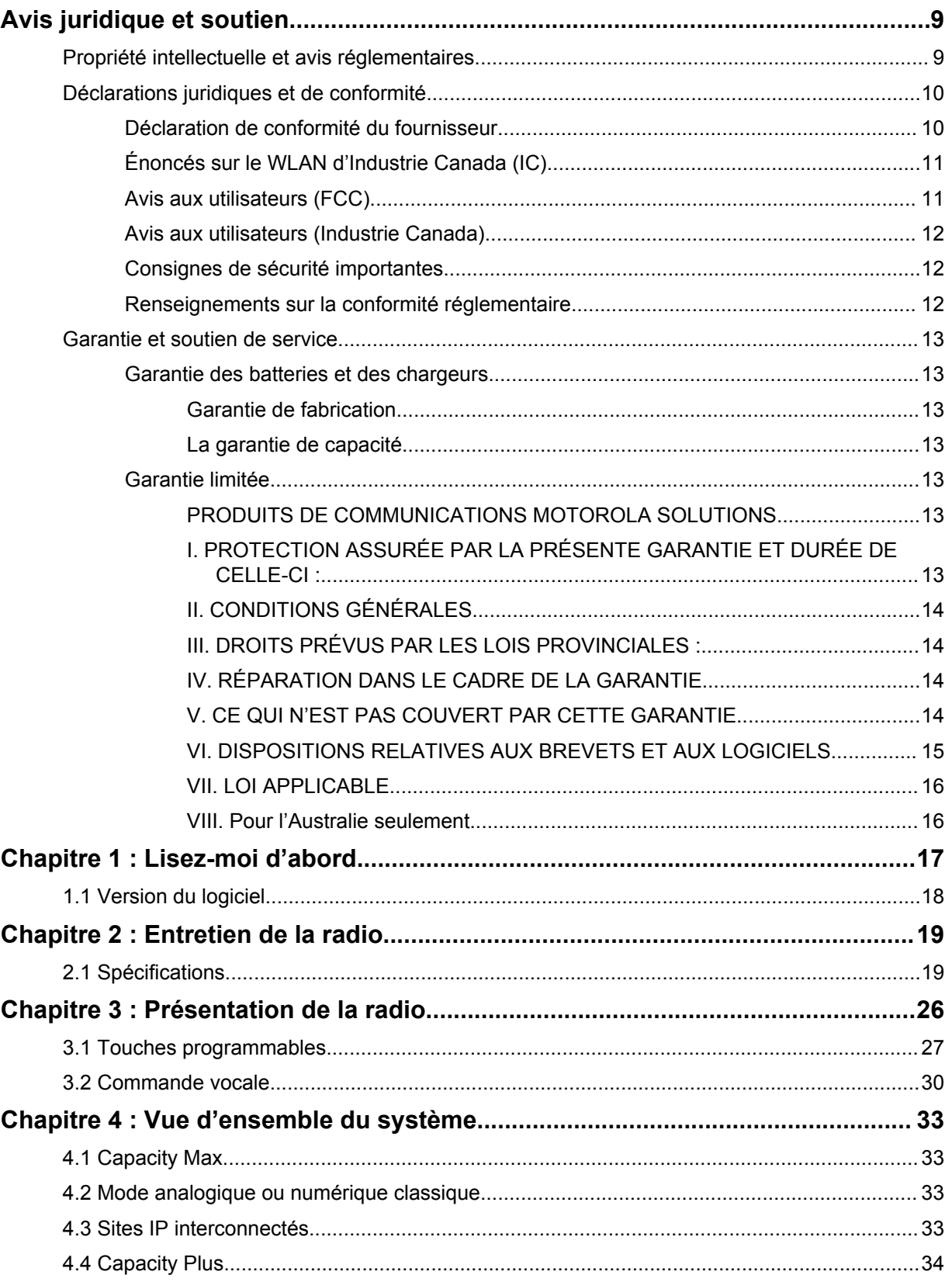

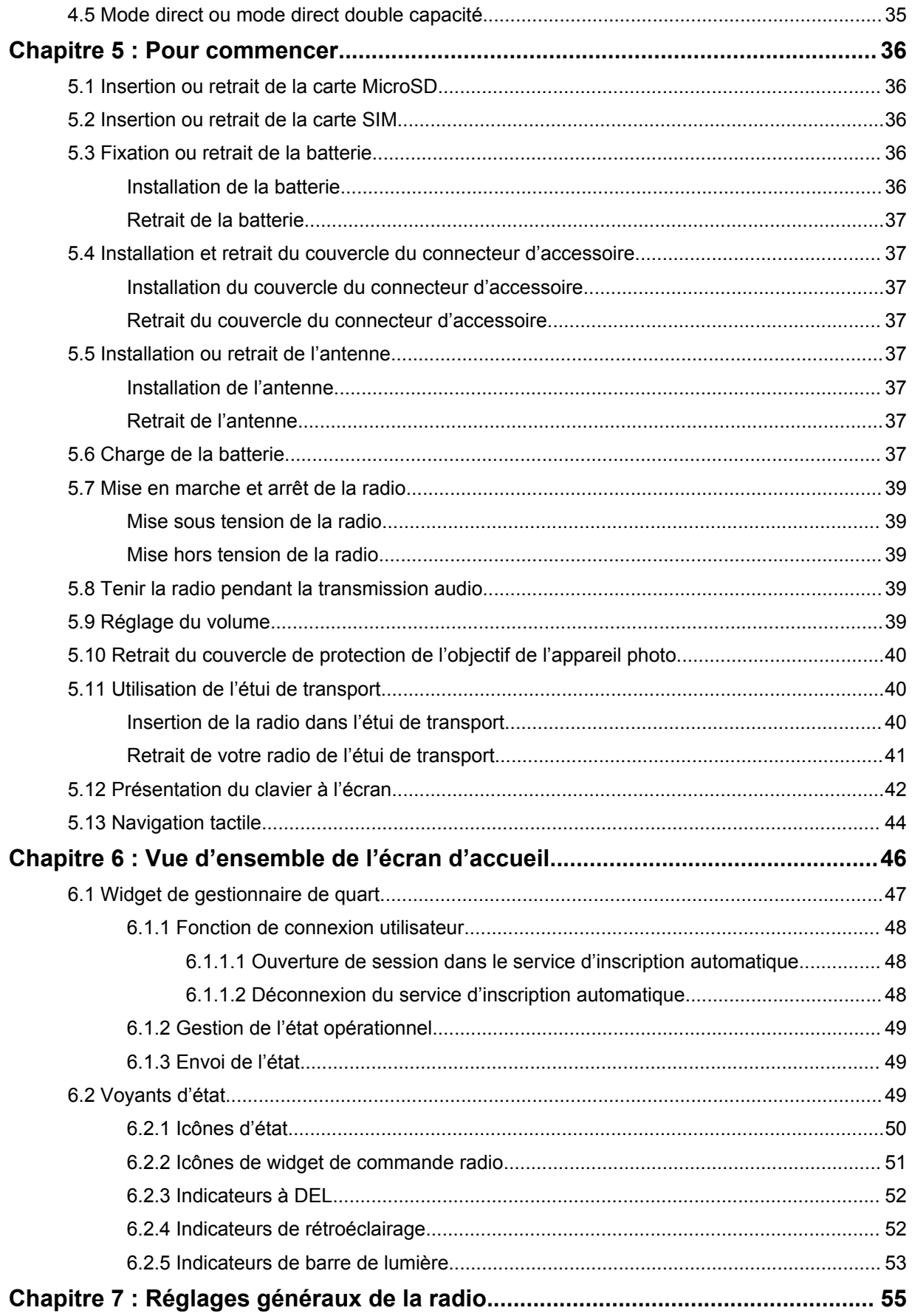

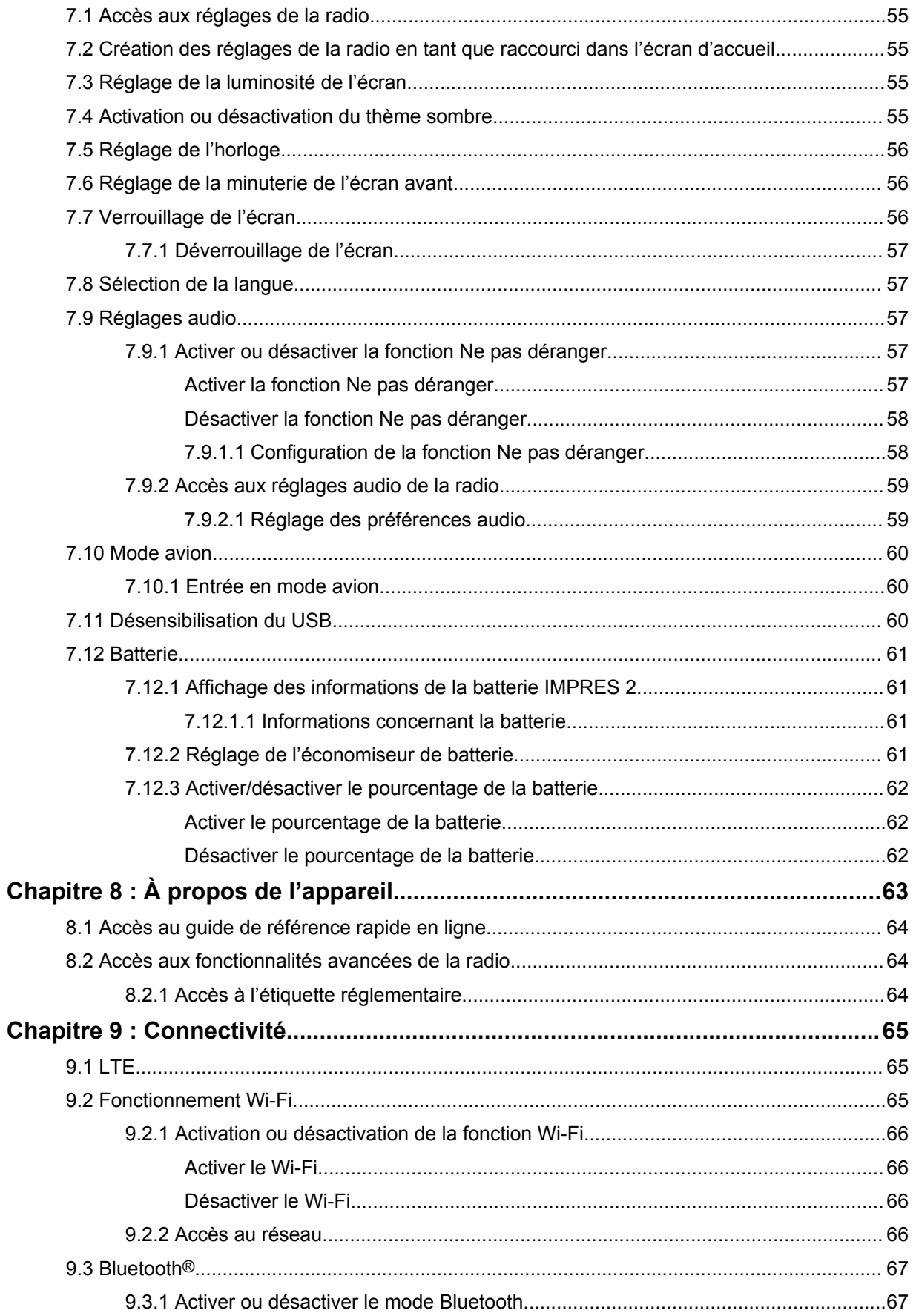

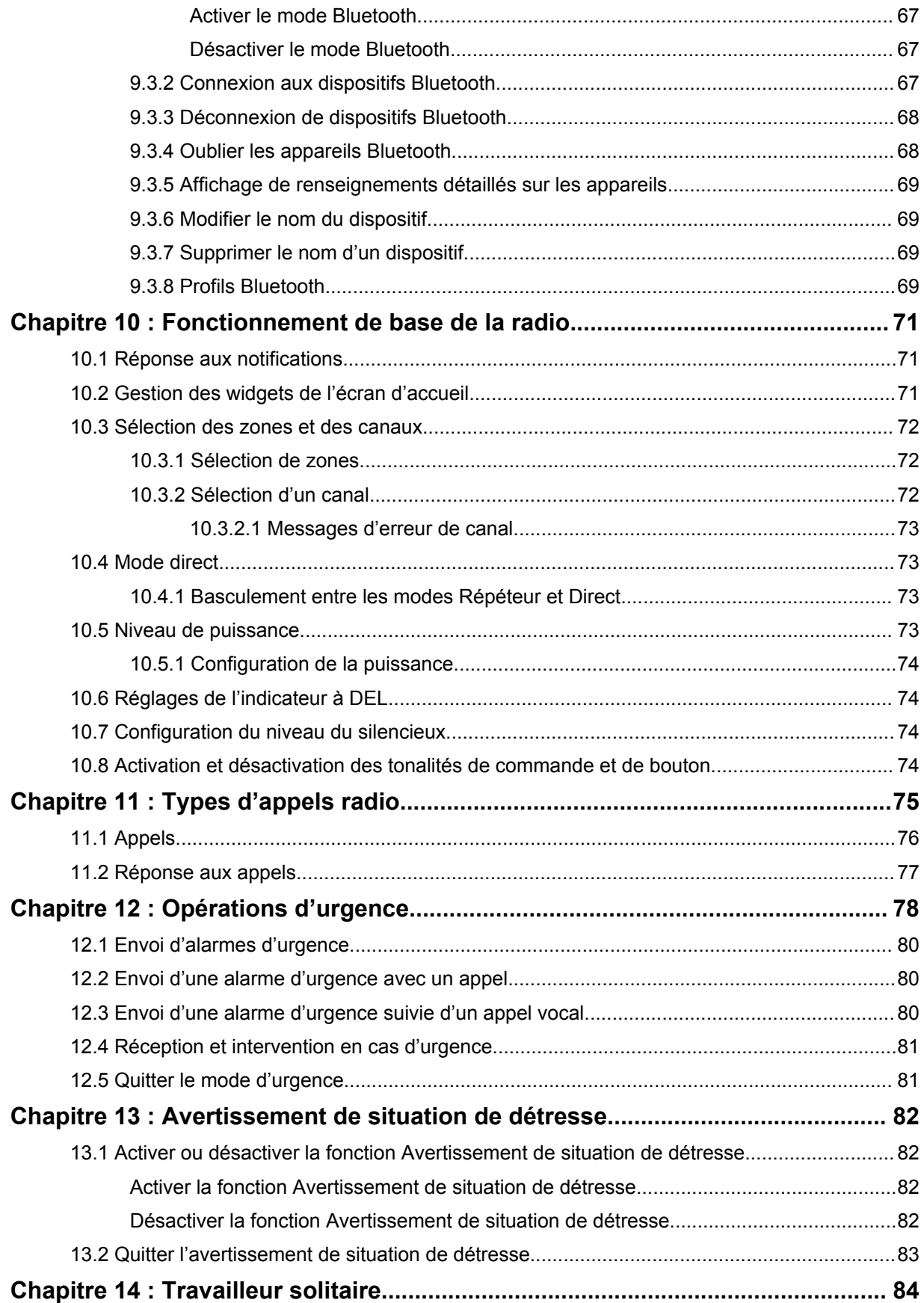

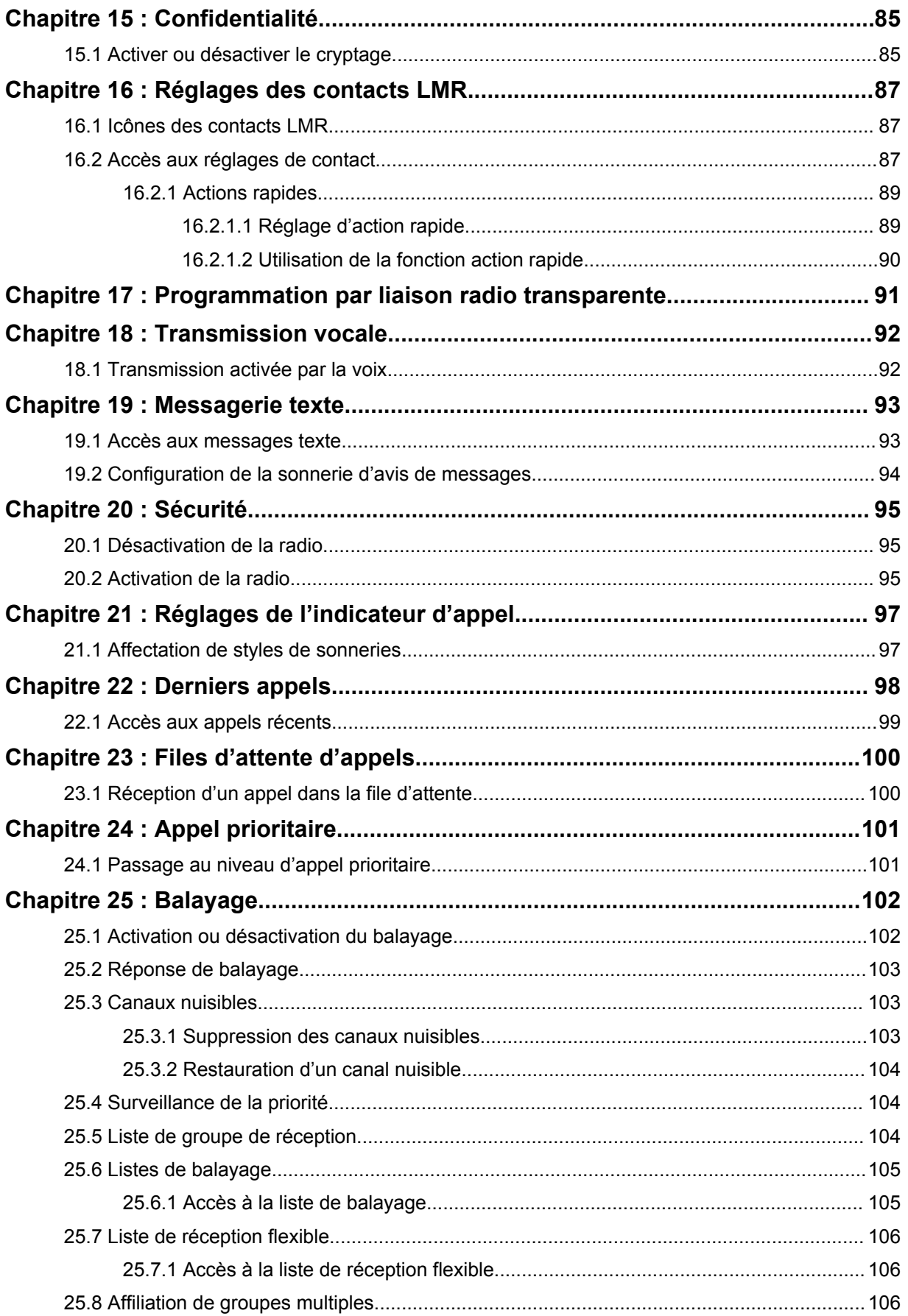

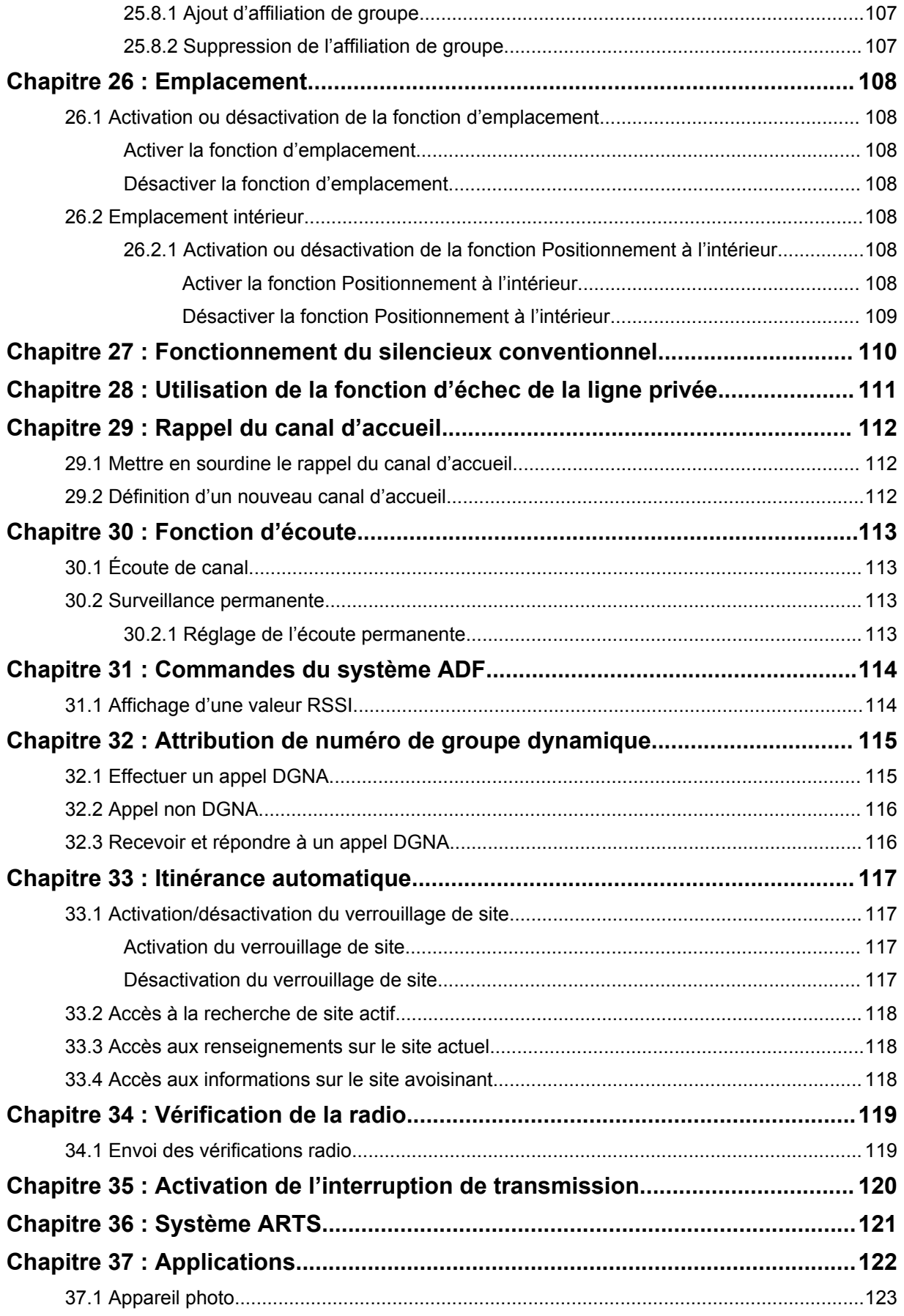

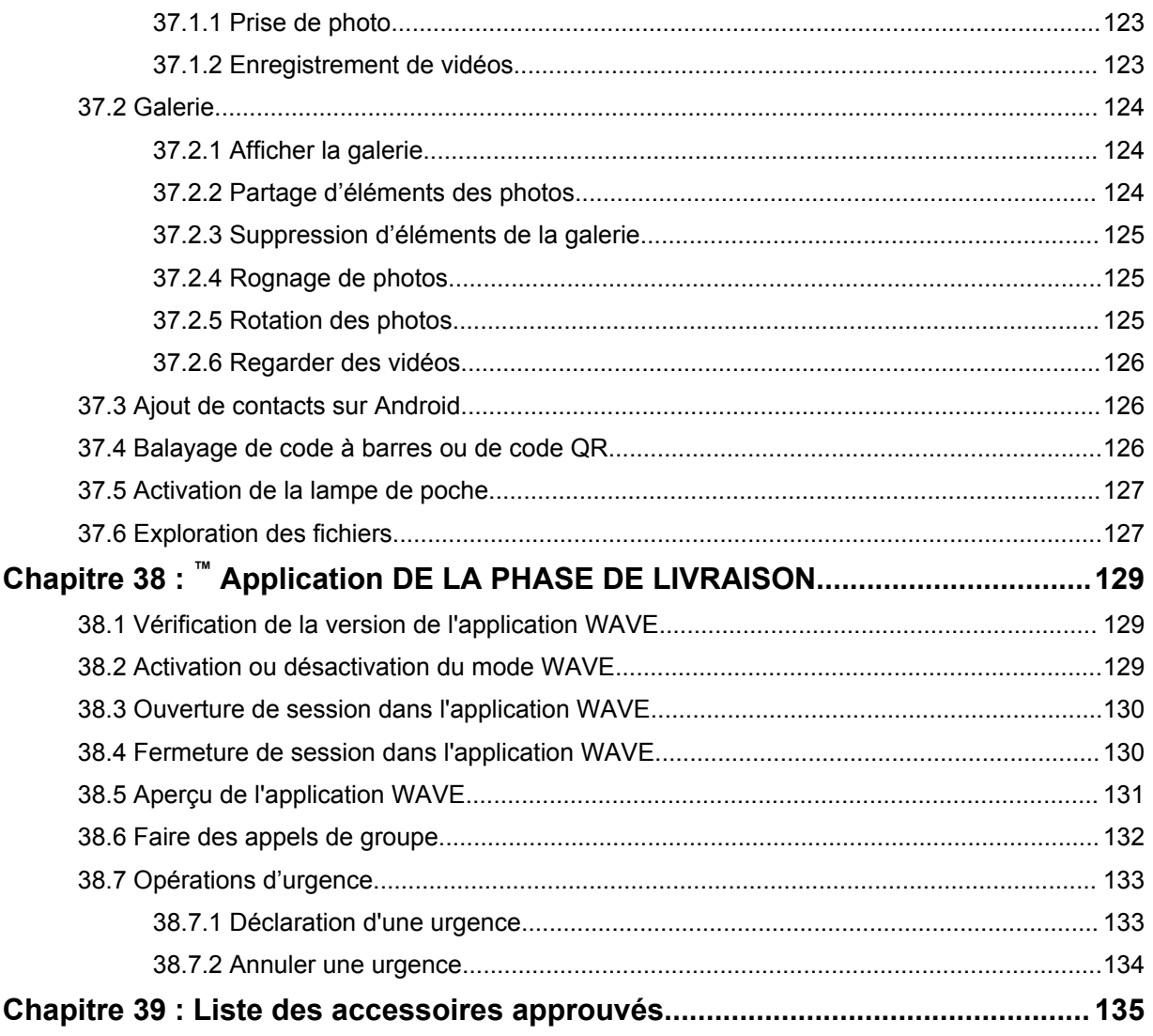

# <span id="page-131-0"></span>**Avis juridique et soutien**

# **Propriété intellectuelle et avis réglementaires**

# **Droits d'auteur**

Les produits Motorola Solutions décrits dans ce document peuvent inclure des programmes informatiques protégés par des droits d'auteur de Motorola Solutions. Les lois des États-Unis et d'autres pays réservent à Motorola Solutions certains droits exclusifs pour les programmes informatiques protégés par droits d'auteur. Par conséquent, tout programme informatique protégé par droits d'auteur de Motorola Solutions compris dans les produits Motorola Solutions décrits dans le présent document ne peut être copié ni reproduit de quelque manière que ce soit sans l'autorisation écrite expresse de Motorola Solutions.

Aucune partie du présent document ne peut être reproduite, transmise, stockée dans un système de recherche documentaire ou traduite dans une autre langue ou dans un langage informatique, sous quelque forme ou par quelque moyen que ce soit, sans l'autorisation écrite préalable de Motorola Solutions, Inc.

# **Marques de commerce**

MOTOROLA, MOTO, MOTOROLA SOLUTIONS et le logo au M stylisé sont des marques de commerce ou des marques déposées de Motorola Trademark Holdings LLC et sont utilisées sous licence. Google, Android, Google Play, YouTube et les autres marques sont des marques de commerce de Google LLC. Toutes les autres marques de commerce sont la propriété de leurs détenteurs respectifs.

# **Droits de licence**

L'achat de produits Motorola Solutions ne peut être considéré comme une transaction octroyant directement, par inférence, estoppel ou autrement une licence en vertu des droits d'auteur, des droits de brevets ou d'une demande de brevet de Motorola Solutions, à l'exception d'une licence d'utilisation normale et non exclusive, libre de toute redevance, prévue par la loi lors de la vente d'un produit.

### **Contenu à code source libre**

Ce produit peut contenir des logiciels libres utilisés sous licence. Reportez-vous au support d'installation du produit pour obtenir tous les avis juridiques relatifs aux logiciels libres et aux contenus d'attribution.

### **Directive sur la mise au rebut des équipements électriques et électroniques (DEEE) de l'Union européenne (UE)**

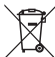

 La directive DEEE de l'Union européenne exige que les produits (ou leur emballage, dans certains cas) vendus dans les pays de l'UE portent l'étiquette de la poubelle barrée.

Comme le définit la directive DEEE, cette étiquette de poubelle barrée signifie que les clients et les utilisateurs finaux dans les pays de l'UE ne doivent pas jeter les équipements électriques et électroniques ou leurs accessoires dans les ordures domestiques.

Les clients ou les utilisateurs finaux dans les pays de l'UE doivent communiquer avec le représentant ou le centre de service de leur fournisseur d'équipement pour obtenir des renseignements sur le système de collecte des déchets de leur pays.

# <span id="page-132-0"></span>**Avis de non-responsabilité**

Veuillez noter que certaines fonctionnalités, installations et capacités décrites dans ce document pourraient ne pas s'appliquer ou être accordées sous licence pour l'utilisation sur un système particulier, ou pourraient dépendre des caractéristiques d'une unité mobile d'abonné ou d'une configuration de certains paramètres. Veuillez consulter votre personne-ressource chez Motorola Solutions pour en savoir plus.

#### **© 2021 Motorola Solutions, Inc. Tous droits réservés**

# **Déclarations juridiques et de conformité**

# **Déclaration de conformité du fournisseur**

**Déclaration de conformité du fournisseur** Règlement CFR 47, partie 2, section 2.1077(a) de la FCC

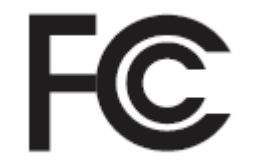

Partie responsable

Nom : Motorola Solutions, Inc.

Adresse : 2000 Progress Pkwy, Schaumburg, IL. 60196

Numéro de téléphone : 1 800 927-2744

Déclare par les présentes que le produit :

Nom du modèle : **MSLB-MKZ900**

est conforme aux réglementations suivantes :

Partie 15, sous-partie B, section 15.107(a), 15.107(d) et section 15.109(a) des règlements de la FCC

#### **Appareil numérique de classe B**

En tant que périphérique d'ordinateur personnel, cet appareil est conforme aux dispositions de la partie 15 des règlements de la FCC. Son utilisation est assujettie aux deux conditions suivantes :

**1** Cet appareil ne doit pas causer d'interférence nuisible; et

<span id="page-133-0"></span>**2** Cet appareil doit accepter toute interférence reçue, y compris les interférences pouvant entraîner un fonctionnement indésirable.

#### **REMARQUE :**  $\mathscr{A}$

Cet équipement a fait l'objet de tests et a été déclaré conforme aux limites établies pour un appareil numérique de classe B, conformément à la section 15 des règlements de la FCC. Ces limites sont fixées afin d'offrir une protection suffisante contre des interférences nuisibles dans une installation résidentielle. Cet équipement génère, utilise et peut émettre de l'énergie de radiofréquence et, s'il n'est pas installé ou utilisé conformément aux instructions, il peut provoquer un brouillage nuisible aux communications radio. Cependant, il est impossible de garantir qu'il n'y aura aucune interférence dans une installation particulière.

Si cet appareil cause une interférence nuisible à la réception de la radio ou de la télévision, ce qui peut être déterminé en éteignant et en allumant l'appareil, vous êtes encouragé à remédier à la situation en prenant une ou plusieurs des mesures suivantes :

- Réorienter ou déplacer l'antenne réceptrice.
- Augmenter la distance entre l'équipement et le récepteur.
- Brancher l'appareil dans une autre prise sur un circuit différent de celui du récepteur.
- Consulter le distributeur ou un technicien de radio ou de télévision chevronné pour obtenir de l'aide.

Pour un usage en fonction de la sélection du code de pays (appareils WLAN)

#### **REMARQUE :**

La sélection du code de pays est pour les modèles non É.-U. seulement et n'est pas disponible sur tous les modèles américains. Conformément à la réglementation de la FCC, tous les produits Wi-Fi commercialisés aux États-Unis doivent être fixés sur des canaux fonctionnant aux États-Unis uniquement.

# **Énoncés sur le WLAN d'Industrie Canada (IC)**

0

### **MISE EN GARDE :**

- **1** L'appareil fonctionnant dans la bande 5 150 à 5 250 MHz est uniquement destiné à une utilisation à l'intérieur afin de limiter les risques d'interférences avec les systèmes mobiles satellites dans un canal commun.
- **2** Pour les dispositifs munis d'antennes amovibles, le gain maximal d'antenne permis pour les dispositifs utilisant les bandes de 5 250 à 5 350 MHz et de 5 470 à 5 725 MHz doit être conforme à la limite de puissance isotrope rayonnée équivalente (p.i.r.e).
- **3** Pour les dispositifs munis d'antennes amovibles, le gain maximal d'antenne permis pour les dispositifs utilisant la bande de 5 752 à 5 850 MHz doit être conforme à la limite de p.i.r.e spécifiée pour l'exploitation point à point et l'exploitation non point à point, selon le cas.
- **4** Les angles d'inclinaison nécessaires dans le cas le plus défavorable pour rester conforme à l'exigence de la p.i.r.e. applicable au masque d'élévation, et énoncée à la section 6.2.2 (3), doivent être clairement indiqués.
- **5** Les utilisateurs devraient aussi être avisés, d'une part, que les utilisateurs de radars de haute puissance sont désignés utilisateurs principaux (c.-à-d., qu'ils ont la priorité) des bandes de 5 250 à 5 350 MHz et de 5650 à 5 850 MHz et, d'autre part, que ces radars pourraient causer du brouillage ou des dommages aux dispositifs de RL-EL.

# **Avis aux utilisateurs (FCC)**

Cet appareil est conforme à la partie 15 des règlements de la FCC d'après les conditions suivantes :

- <span id="page-134-0"></span>• Cet appareil ne doit pas causer d'interférence nuisible.
- Cet appareil doit accepter toute interférence reçue, y compris les interférences pouvant entraîner un fonctionnement indésirable.
- Toute modification apportée à cet appareil sans l'autorisation explicite de Motorola Solutions peut annuler l'autorisation d'utiliser cet appareil.

# **Avis aux utilisateurs (Industrie Canada)**

Le fonctionnement de votre radio Motorola Solutions est assujetti à la Loi sur la radiocommunication et doit se conformer aux règles et règlements du ministère Innovation, Sciences et Développement économique Canada du gouvernement fédéral. Industrie Canada exige que les utilisateurs de fréquences mobiles terrestres privées obtiennent une licence avant d'utiliser leur équipement.

# **Consignes de sécurité importantes**

#### **Radios bidirectionnelles portatives : exposition aux radiofréquences et sécurité du produit**

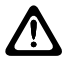

#### **MISE EN GARDE :**

**Cette radio doit être utilisée à des fins professionnelles uniquement.** Avant d'utiliser la radio, lisez le guide Exposition aux radiofréquences et sécurité du produit inclus avec la radio. Ce guide contient d'importantes instructions de fonctionnement pour une utilisation sécuritaire et des informations sur l'exposition aux radiofréquences, dans le but d'assurer votre conformité aux normes et règlements en vigueur.

*Toute modification apportée à cet appareil sans l'autorisation explicite de Motorola Solutions peut annuler l'autorisation d'utiliser l'appareil.*

*Selon la réglementation d'Industrie Canada, cet émetteur radio ne peut être utilisé qu'avec une antenne dont le type et le gain maximal (ou minimal) sont approuvés par Industrie Canada pour cet émetteur. Afin de limiter les interférences radio pour les autres utilisateurs, le type et le gain de l'antenne doivent être choisis de façon à ce que la puissance isotrope rayonnée équivalente (p.i.r.e) ne soit pas plus forte qu'il ne le faut pour établir la communication.*

*Cet émetteur radio a été approuvé par Industrie Canada pour utilisation avec une antenne approuvée par Motorola Solutions offrant le gain maximal autorisé et l'impédance requise pour le type d'antenne indiqué. Il est strictement interdit d'utiliser avec cet appareil tout type d'antenne ne figurant pas dans cette liste et présentant un gain supérieur au maximum indiqué pour le type.*

# **Renseignements sur la conformité réglementaire**

### **Japon**

Cet appareil est conforme aux exigences de la norme LTE privé sXGP dans un canal de bande passante de 5 MHz et seulement lorsque la station principale effectue le sens de l'onde porteuse de la radio.

# <span id="page-135-0"></span>**Garantie et soutien de service**

# **Garantie des batteries et des chargeurs**

# **Garantie de fabrication**

En vertu de la garantie de fabrication, le produit est garanti contre tout défaut de fabrication dans des conditions normales d'utilisation et d'entretien.

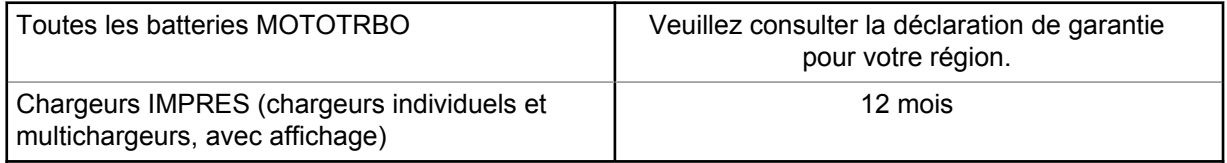

# **La garantie de capacité**

La garantie de capacité assure une capacité égale à 80 % de la capacité nominale pendant la durée de la garantie. Veuillez consulter la déclaration de garantie pour votre région.

# **Garantie limitée**

# **PRODUITS DE COMMUNICATIONS MOTOROLA SOLUTIONS**

# **I. PROTECTION ASSURÉE PAR LA PRÉSENTE GARANTIE ET DURÉE DE CELLE-CI :**

Motorola Solutions Inc. (« Motorola Solutions ») garantit les produits de télécommunications identifiés ci-dessous (le « Produit ») fabriqués par Motorola Solutions contre tout défaut de matériel ou de fabrication dans des conditions normales d'utilisation et d'entretien, pour une période suivant la date d'achat, tel qu'il est stipulé ci-dessous :

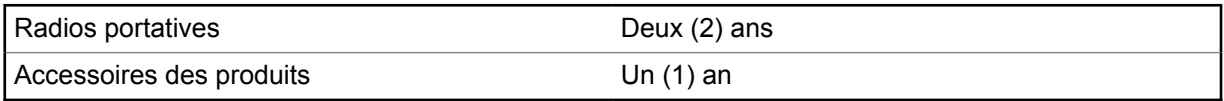

À sa discrétion, Motorola Solutions réparera sans frais le produit (avec des pièces neuves ou remises à neuf), le remplacera (par un produit neuf ou remis à neuf) ou remboursera le prix d'achat du produit durant la période de garantie, à condition que le produit soit retourné au lieu d'achat conformément aux modalités de la présente garantie. Les pièces et les cartes remplacées sont garanties pour le reste de la période de garantie d'origine. Toute pièce remplacée du produit devient la propriété de Motorola Solutions.

Cette garantie limitée expresse est accordée par Motorola Solutions à l'acheteur ou à l'utilisateur final d'origine seulement, et ne peut être ni transférée ni cédée à un tiers. La présente garantie constitue la garantie complète du produit fabriqué par Motorola Solutions. Motorola Solutions n'assume aucune obligation ni responsabilité pour quelque ajout ou modification à la présente garantie, à moins d'être en présence d'un document écrit et signé par un cadre supérieur de Motorola Solutions.

Sauf dans le cadre d'une entente distincte conclue entre Motorola Solutions et l'acheteur utilisateur final d'origine, Motorola Solutions ne garantit pas l'installation, l'entretien, ni la réparation du Produit.

Motorola Solutions se dégage de toute responsabilité à l'égard de tout équipement ou accessoire qui n'est pas fourni par Motorola Solutions et qui est branché sur le produit ou utilisé conjointement avec

<span id="page-136-0"></span>celui-ci, ainsi qu'à l'égard du fonctionnement du produit utilisé conjointement avec tout équipement ou accessoire, et tous les équipements de cette nature sont expressément exclus de la présente garantie. Compte tenu du caractère unique de chaque système pouvant utiliser le Produit, Motorola Solutions se dégage de toute responsabilité à l'égard de la portée, de la diffusion et du fonctionnement du système dans son ensemble.

# **II. CONDITIONS GÉNÉRALES**

La présente garantie précise l'entière responsabilité de Motorola Solutions à l'égard du produit. À la discrétion de Motorola Solutions, la réparation du produit, son remplacement ou le remboursement de son prix d'achat constituent le seul recours. CETTE GARANTIE REMPLACE TOUTE AUTRE GARANTIE EXPRESSE. TOUTES LES GARANTIES IMPLICITES, COMPRENANT, SANS LIMITATION, LES GARANTIES IMPLICITES DE QUALITÉ MARCHANDE ET D'ADAPTATION À UN USAGE PARTICULIER, SONT LIMITÉES À LA PÉRIODE DÉFINIE PAR CETTE GARANTIE LIMITÉE. DANS LA MESURE AUTORISÉE PAR LA LOI, MOTOROLA SOLUTIONS NE POURRA EN AUCUN CAS ÊTRE TENUE RESPONSABLE DE DOMMAGES DONT LA VALEUR DÉPASSE LE PRIX D'ACHAT DU PRODUIT, NI À L'ÉGARD DES PERTES DE JOUISSANCE, DES PERTES DE TEMPS, DES DÉRANGEMENTS, DES PERTES COMMERCIALES, DES PERTES DE PROFIT OU D'ÉCONOMIES, NI RELATIVEMENT À TOUT AUTRE DOMMAGE ACCESSOIRE, SPÉCIAL OU INDIRECT RÉSULTANT DE L'UTILISATION OU DE L'INCAPACITÉ D'UTILISER CE PRODUIT.

# **III. DROITS PRÉVUS PAR LES LOIS PROVINCIALES :**

CERTAINES PROVINCES NE PERMETTENT AUCUNE EXCLUSION NI LIMITATION QUANT AUX DOMMAGES CONSÉCUTIFS OU INDIRECTS, NI AUCUNE LIMITE SUR LA DURÉE D'UNE GARANTIE IMPLICITE, DE SORTE QUE LES LIMITES OU EXCLUSIONS MENTIONNÉES PLUS HAUT PEUVENT NE PAS S'APPLIQUER DANS VOTRE CAS.

La présente garantie confère des droits juridiques précis et il est possible que vous jouissiez d'autres droits, selon votre province de résidence.

# **IV. RÉPARATION DANS LE CADRE DE LA GARANTIE**

Pour que la réparation soit couverte par la garantie, vous devez fournir une preuve d'achat (portant la date d'achat et le numéro de série du produit). De plus, vous devez livrer ou expédier le produit, en payant d'avance les frais de transport et d'assurance, à un centre de service homologué. Les réparations sous garantie seront effectuées par Motorola Solutions à l'un de ses centres de service autorisés. Dans certains cas, il est plus facile d'obtenir les réparations couvertes par la garantie en s'adressant d'abord à l'entreprise qui vous a vendu le produit (p. ex. le détaillant ou votre fournisseur de services de télécommunication). Vous pouvez également appeler Motorola Solutions au numéro 1 800 927-2744.

# **V. CE QUI N'EST PAS COUVERT PAR CETTE GARANTIE**

- **1** Les défectuosités et dommages résultant de l'utilisation du Produit autrement que dans des conditions normales et habituelles.
- **2** Les défectuosités et dommages résultant d'une mauvaise utilisation, d'un accident, de la négligence ou de l'exposition à des liquides.
- **3** Les défectuosités et dommages résultant de méthodes d'essai, de fonctionnement, d'entretien, d'installation, de modification ou de réglage non adéquates.
- **4** Les bris et dommages des antennes, sauf si cela est causé directement par un défaut de fabrication ou de main-d'œuvre.
- **5** Un Produit soumis à des modifications, des réparations ou un démontage non autorisés (y compris, sans s'y limiter, l'ajout au Produit d'un équipement quelconque non fourni par Motorola Solutions) et

<span id="page-137-0"></span>qui ont un effet négatif sur le rendement du Produit ou qui nuisent à l'inspection ou à l'essai normal sous garantie du Produit par Motorola Solutions en cas de réclamation.

- **6** Tout produit dont le numéro de série a été supprimé ou rendu illisible.
- **7** Batteries rechargeables si :
	- une protection étanche du boîtier protégeant les cellules de la batterie a été rompue ou présente des signes d'altération;
	- le dommage ou la défectuosité sont provoqués par la charge ou l'utilisation de la batterie dans un équipement ou avec un service autre que ceux qui sont spécifiés pour le produit.
- **8** Frais de transport vers l'atelier de réparation.
- **9** Tout produit qui, à cause de modifications illégales ou interdites apportées au logiciel ou au micrologiciel du Produit, ne fonctionne pas conformément aux spécifications énoncées par Motorola Solutions ou sur l'étiquette de conformité de la FCC en vigueur pour le Produit lorsque le Produit a été initialement distribué par Motorola Solutions.
- **10** Les égratignures et autres dommages superficiels ne nuisant pas au fonctionnement du produit.
- **11** L'usure et le vieillissement normaux et habituels.

# **VI. DISPOSITIONS RELATIVES AUX BREVETS ET AUX LOGICIELS**

Motorola Solutions défendra à ses frais toute poursuite menée en justice contre l'acheteur dans la mesure où la poursuite revendique que le produit ou certaines de ses pièces enfreignent un brevet des États-Unis, et Motorola Solutions paiera les frais et dommages finalement accordés au détriment de l'acheteur dans toute poursuite judiciaire attribuable à une quelconque revendication de cette nature, une telle défense et un tel paiement étant soumis aux conditions suivantes :

- **1** Motorola Solutions doit être rapidement notifiée, par écrit, d'une telle réclamation par l'acheteur;
- **2** Motorola Solutions maîtrisera entièrement la défense de l'action juridique et toutes les négociations d'accord ou de compromis;
- **3** Si le produit ou les pièces font ou, de l'avis de Motorola Solutions, pourraient faire l'objet d'une poursuite pour contrefaçon d'un brevet américain ou canadien, l'acheteur accordera le droit à Motorola Solutions, à la discrétion et aux frais de cette dernière, soit de procurer à l'acheteur le droit de continuer d'utiliser le produit ou les pièces, soit de remplacer ou de modifier ces derniers de manière à ce qu'ils n'enfreignent plus le brevet, soit d'accorder à l'acheteur un crédit équivalent à la valeur dépréciée du produit ou des pièces et d'accepter de reprendre ceux-ci. La dépréciation représentera un montant égal pour chaque année de durée de vie utile du produit ou des pièces, tel que déterminé par Motorola Solutions.

Motorola Solutions se dégage de toute responsabilité à l'égard de toute poursuite pour contrefaçon de brevet fondée sur une adaptation du produit ou des pièces mentionnées dans la présente à un logiciel, un appareil ou un équipement non fourni par Motorola Solutions. Motorola Solutions se dégage également de toute responsabilité à l'égard de tout équipement ou logiciel qui n'est pas fourni par Motorola Solutions et qui est rattaché au produit ou utilisé conjointement avec ce dernier. Ce qui précède énonce l'entière responsabilité de Motorola Solutions pour la contrefaçon de brevets relative au produit ou à toute pièce de ce dernier.

Les lois au Canada, aux États-Unis et dans d'autres pays protègent au nom de Motorola Solutions certains droits exclusifs visant les logiciels, comme ceux de reproduire des copies et de distribuer des copies desdits logiciels Motorola Solutions. Les logiciels Motorola Solutions ne peuvent être utilisés qu'avec les produits à l'intérieur desquels ils étaient installés à l'origine. Il est interdit de remplacer, de copier, de distribuer, de modifier d'aucune façon et d'utiliser le logiciel à l'intérieur du produit en vue de fabriquer un quelconque produit dérivé. Aucune autre utilisation, y compris, sans s'y limiter, l'altération, la modification, la reproduction, la distribution ou l'ingénierie à rebours, d'un quelconque logiciel Motorola Solutions n'est permise. Aucune licence n'est accordée pour inférence, estoppel ou autre en vertu des droits de brevets ou des droits d'auteur de Motorola Solutions ou de tiers.

# <span id="page-138-0"></span>**VII. LOI APPLICABLE**

Cette garantie est régie par les lois de l'État de l'Illinois, É.-U.

# **VIII. Pour l'Australie seulement**

Cette garantie est fournie par Motorola Solutions Australia Pty Limited (ABN 16 004 742 312) of Tally Ho Business Park, 10 Wesley Court. Burwood East, Victoria.

Nos produits comprennent des garanties qui ne peuvent pas être exclues en vertu de l'Australian Consumer Law. Vous avez droit à un produit de remplacement ou à un remboursement en cas de défaillance majeure et à une compensation en raison de pertes ou dommages prévisibles. Vous avez également droit à la réparation ou au remplacement des produits si ces derniers ne sont pas de qualité acceptable et si la défaillance ne cause pas de défaillance majeure.

La garantie limitée de Motorola Solutions Australia ci-dessus est supplémentaire à tout droit et recours auxquels vous avez droit en vertu de la Australian Consumer Law. Si vous avez des questions, veuillez communiquer avec Motorola Solutions Australia au 1 800 457-439. Vous pouvez également visiter notre site Web : [http://www.motorolasolutions.com/XA-EN/Pages/Contact\\_Us](http://www.motorolasolutions.com/XP-EN/Pages/Contact_Us) pour consulter les conditions de garantie les plus récentes.

# <span id="page-139-0"></span>**Chapitre 1**

# **Lisez-moi d'abord**

Ce guide d'utilisation décrit le fonctionnement de base des modèles de radio offerts dans votre région.

### **Notations utilisées dans ce manuel**

En parcourant le texte de ce document, vous remarquerez l'utilisation des mots **Avertissement**, **Mise en garde** et **Remarque**. Ces notations sont utilisées pour mettre l'accent sur les dangers potentiels et pour encourager les utilisateurs à prendre des précautions.

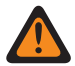

#### **AVERTISSEMENT :**

Une procédure, une pratique ou une condition de fonctionnement, etc. qui pourrait causer des blessures ou entraîner la mort si elle n'est pas respectée.

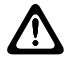

#### **MISE EN GARDE :**

Une procédure, une pratique ou une condition de fonctionnement, etc. qui pourrait causer des dommages à l'équipement si elle n'est pas respectée.

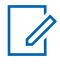

#### **REMARQUE :**

Une procédure, une pratique ou une condition de fonctionnement, etc. qui doit absolument être précisée.

#### **Notations spéciales**

Les notations spéciales suivantes sont utilisées tout au long du texte pour mettre en évidence certaines informations ou certains éléments :

#### Tableau 1 :Notations spéciales

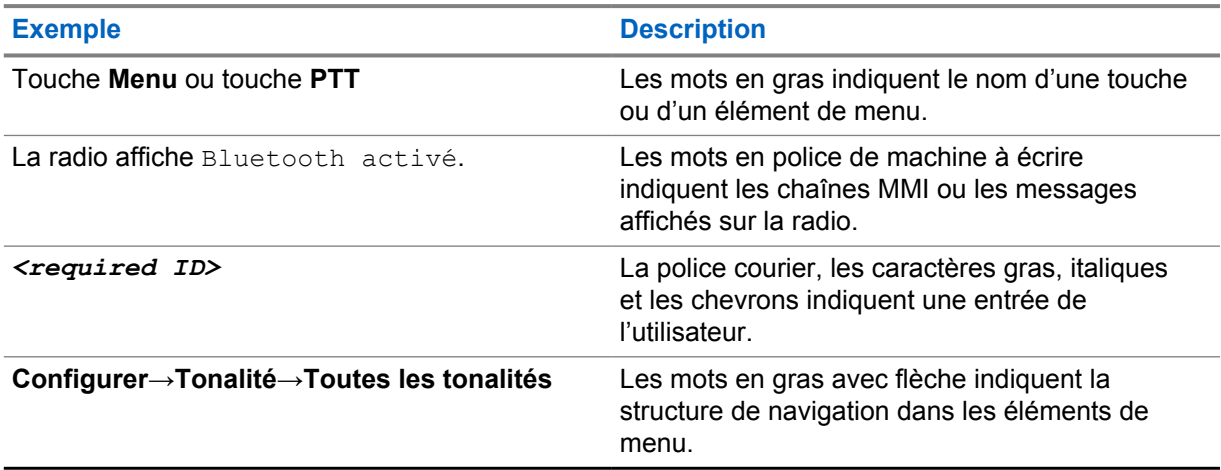

#### **Disponibilité des fonctionnalités et des services**

Votre détaillant ou votre administrateur peut avoir personnalisé votre radio en fonction de vos besoins particuliers.

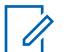

#### **REMARQUE :**

Les fonctions du manuel ne sont pas toutes offertes par votre radio. Pour obtenir plus de renseignements à ce sujet, communiquez avec votre détaillant ou avec votre administrateur.

Adressez-vous à votre détaillant ou à votre administrateur de système pour obtenir les renseignements suivants :

- <span id="page-140-0"></span>• Quelles sont les fonctions de chaque bouton?
- Quels accessoires optionnels pourraient vous être utiles?
- Quelles sont les pratiques exemplaires d'utilisation de la radio pour assurer une communication efficace?
- Quelles procédures d'entretien peuvent prolonger la durée de vie de la radio?

# **1.1 Version du logiciel**

Toutes les fonctions décrites dans les sections suivantes sont prises en charge par la version **ion\_R01.50.00** ou une version ultérieure du logiciel.

Pour obtenir plus de renseignements à ce sujet, communiquez avec votre détaillant ou avec votre administrateur.

<span id="page-141-0"></span>**Chapitre 2**

# **Entretien de la radio**

Cette section décrit la précaution de manipulation de base de la radio.

#### Tableau 2 :Spécification IP

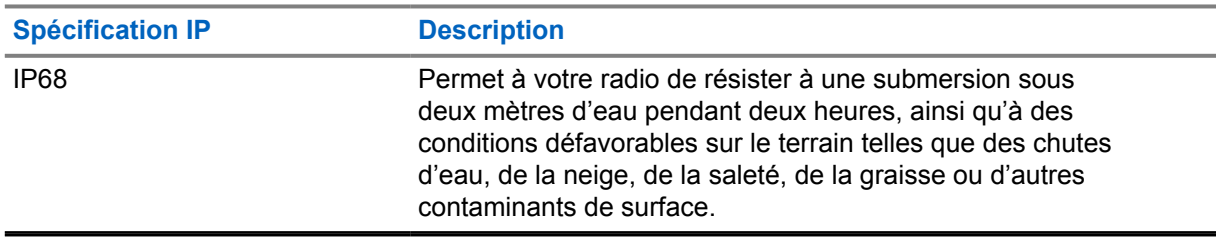

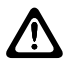

#### **MISE EN GARDE :**

Ne désassemblez pas votre radio. Cela pourrait endommager les joints de l'appareil et occasionner des chemins de fuite vers la radio. L'entretien de la radio devrait être effectué uniquement dans un centre de réparations équipé pour mettre à l'essai et replacer le joint sur l'appareil.

- Si la radio a été submergée, secouez-la afin d'évacuer l'eau susceptible d'être emprisonnée dans la grille du haut-parleur et le port du microphone. L'eau ainsi emprisonnée risque d'entraîner une réduction de la qualité audio.
- Si la zone de contact de la batterie est exposée à l'eau, nettoyez et séchez les contacts de batterie de la radio et sur la batterie avant de connecter cette dernière à l'appareil. L'eau résiduelle pourrait court-circuiter la radio.
- Si la radio a été plongée dans un liquide corrosif (par exemple de l'eau salée), rincez la radio et la batterie à l'eau douce, puis séchez-les.
- Pour nettoyer les surfaces extérieures de la radio, utilisez une solution diluée d'eau et de détergent liquide pour vaisselle (p. ex. une cuillérée à thé de détergent dans environ quatre litres d'eau).
- La radio est conçue pour être submersible à une profondeur maximale de 2 m, pendant une durée maximale de 120 minutes. La radio pourrait être endommagée si vous ne respectez pas l'une ou l'autre de ces limites.
- Seuls les centres de service approuvés par Underwriter Laboratory (UL) peuvent ouvrir et faire la maintenance des radios certifiées UL. L'ouverture ou la réparation à des emplacements non autorisés invalide les classements pour endroits dangereux de la radio.

# **2.1 Spécifications**

### **Spécifications générales**

#### Tableau 3 :Logiciel

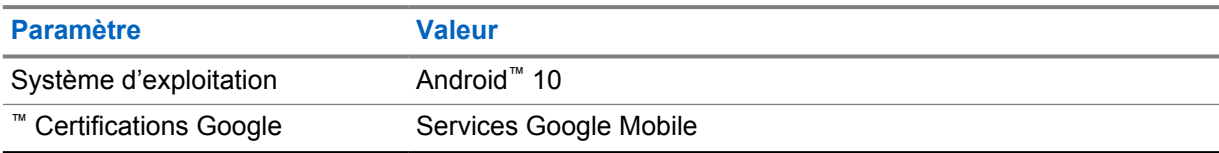

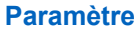

#### **Valeur**

Android Enterprise recommandé

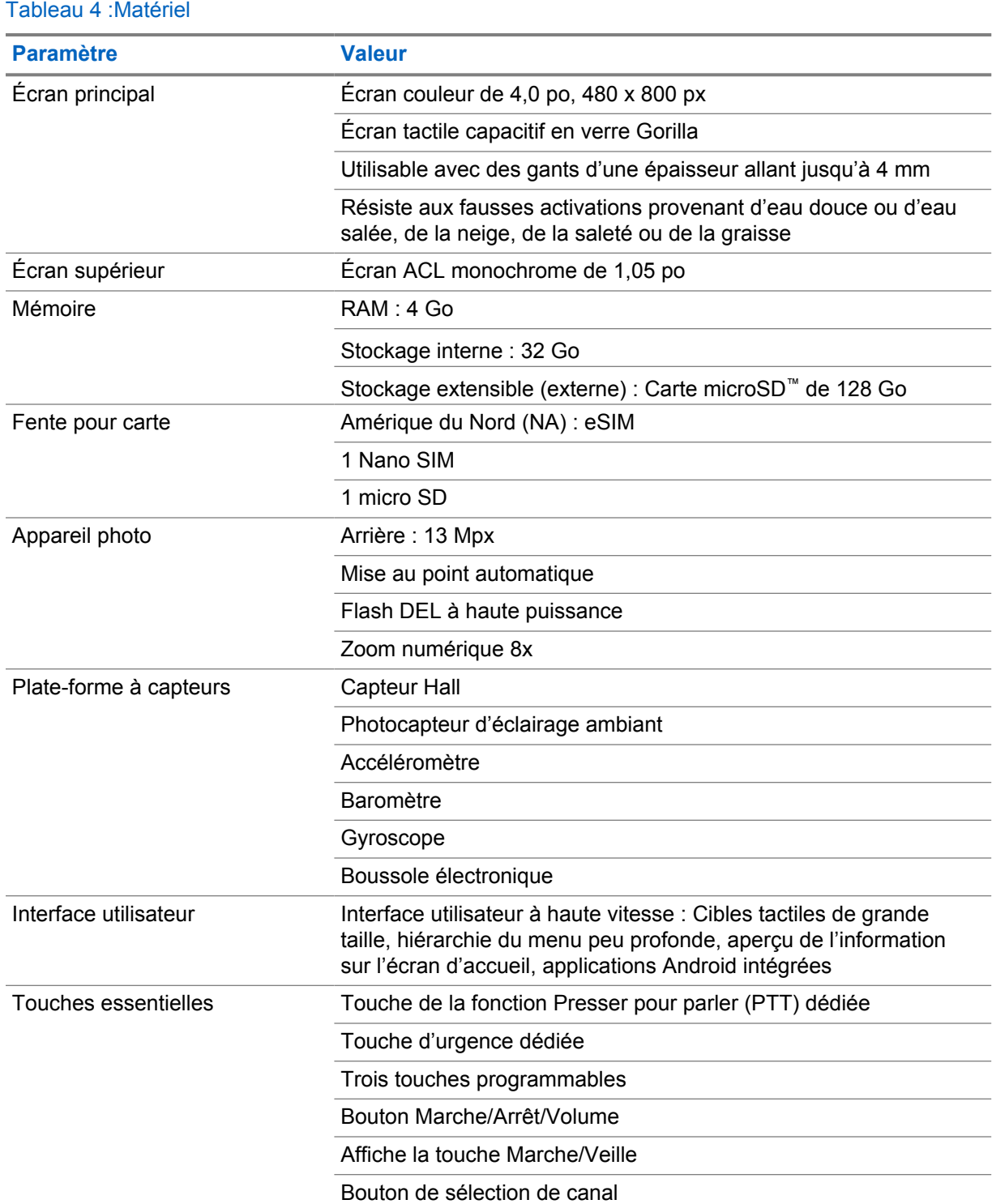

#### Tableau 5 :Audio

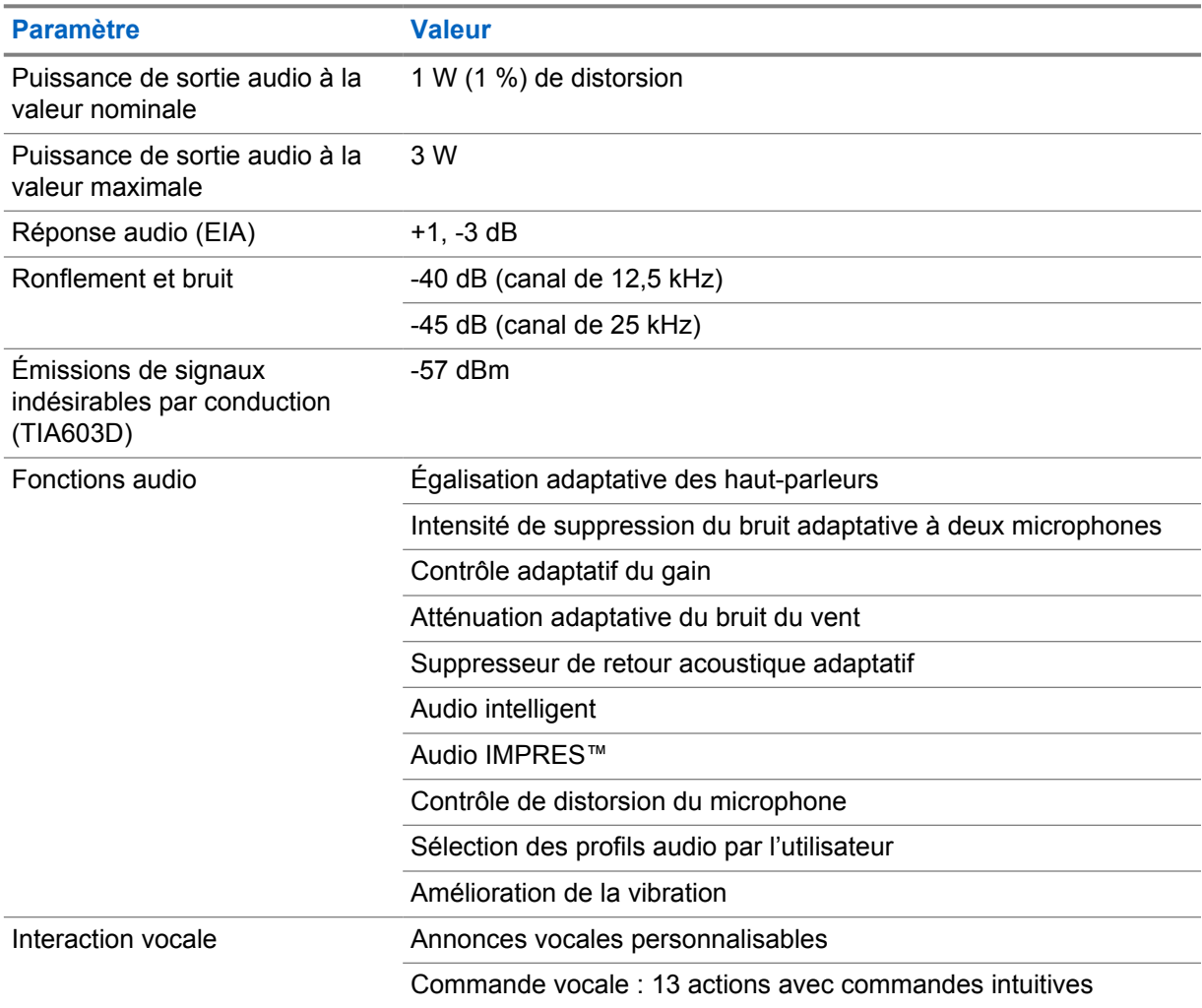

#### Tableau 6 :Média

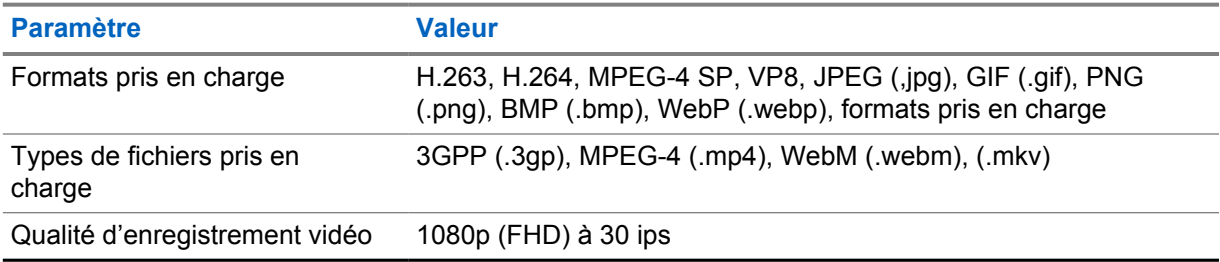

#### Tableau 7 :Sécurité

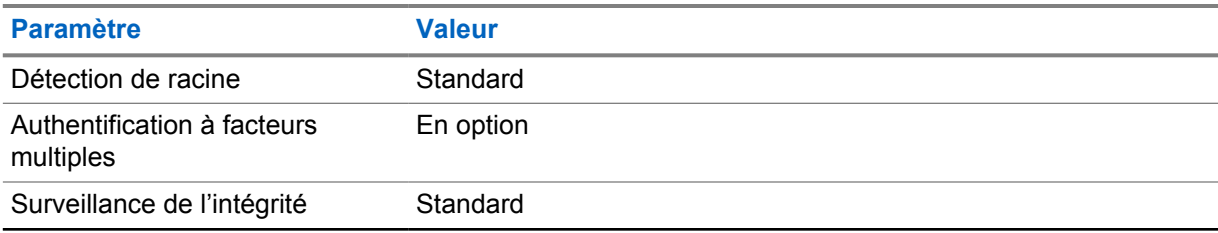
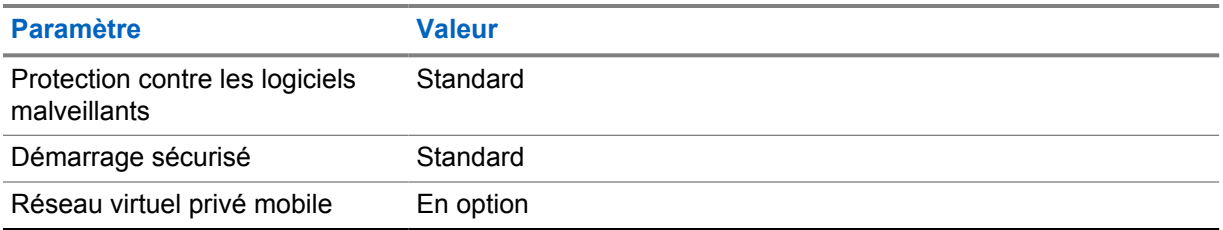

#### Tableau 8 :Gestion

 $\mathscr{A}$ 

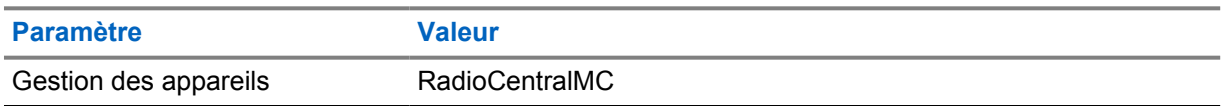

#### **REMARQUE :**

#### **Protection pour emplacements dangereux**

Lorsqu'il est correctement équipé d'une batterie homologuée UL Motorola, l'appareil MOTOTRBO Ion est homologué UL, norme TIA-4950, pour une utilisation dans les endroits dangereux, division 1, classes I, II, III, groupes C, D, E, F, G; division 2, classe 1, groupes A, B, C, D, T3C. Tamb = -20 °C à +60 °C.

#### **Spécifications de connectivité**

#### Tableau 9 :Connectivité LTE

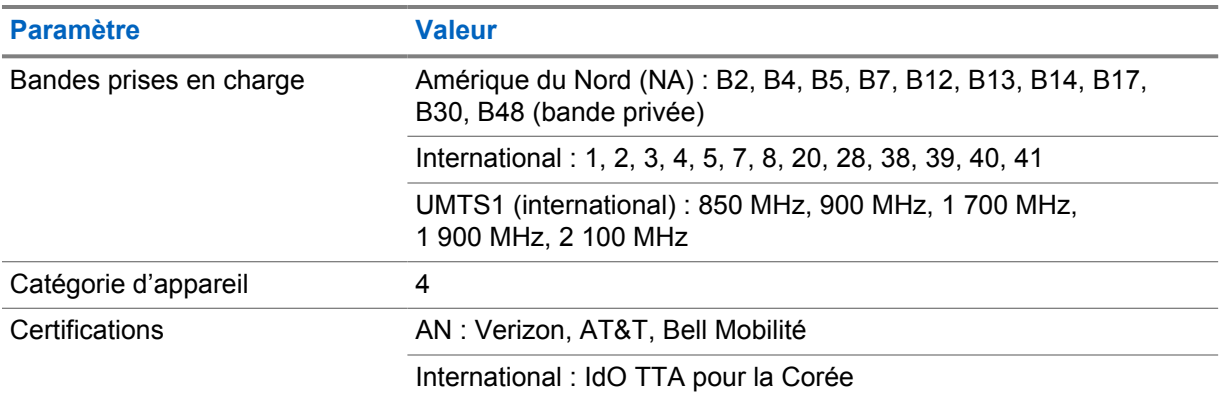

#### Tableau 10 :DMR (MOTOTRBO)

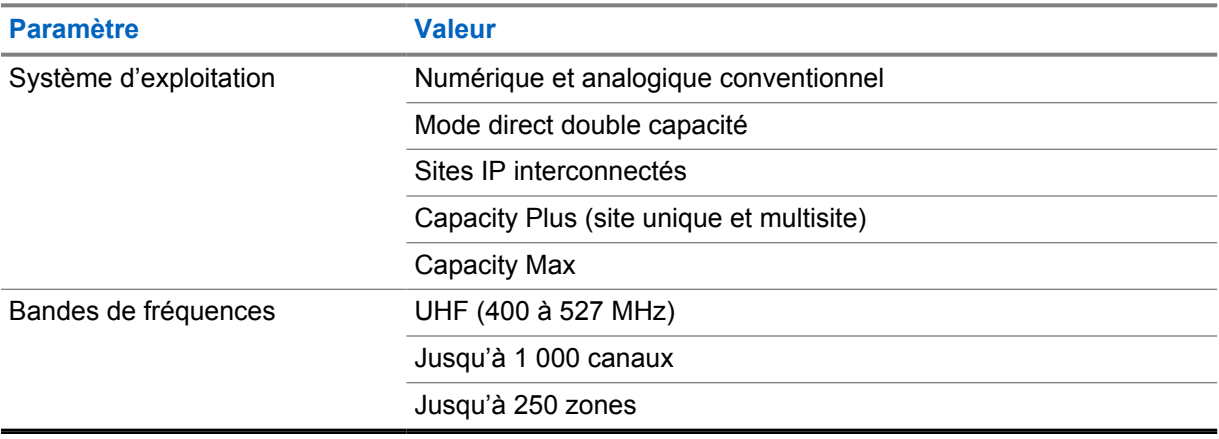

## Tableau 11 :Récepteur DMR

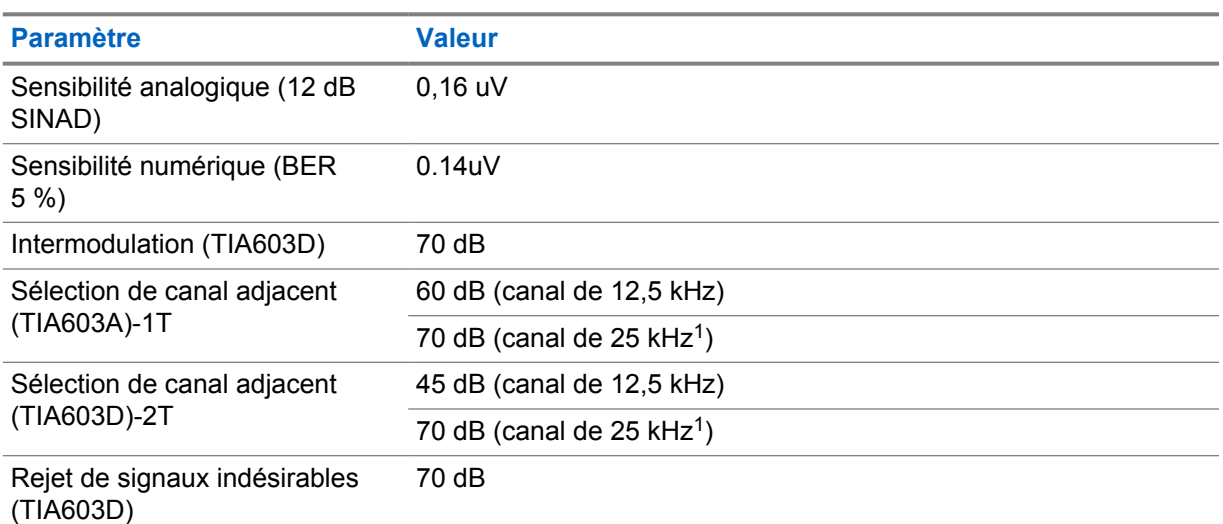

## Tableau 12 :Émetteur DMR

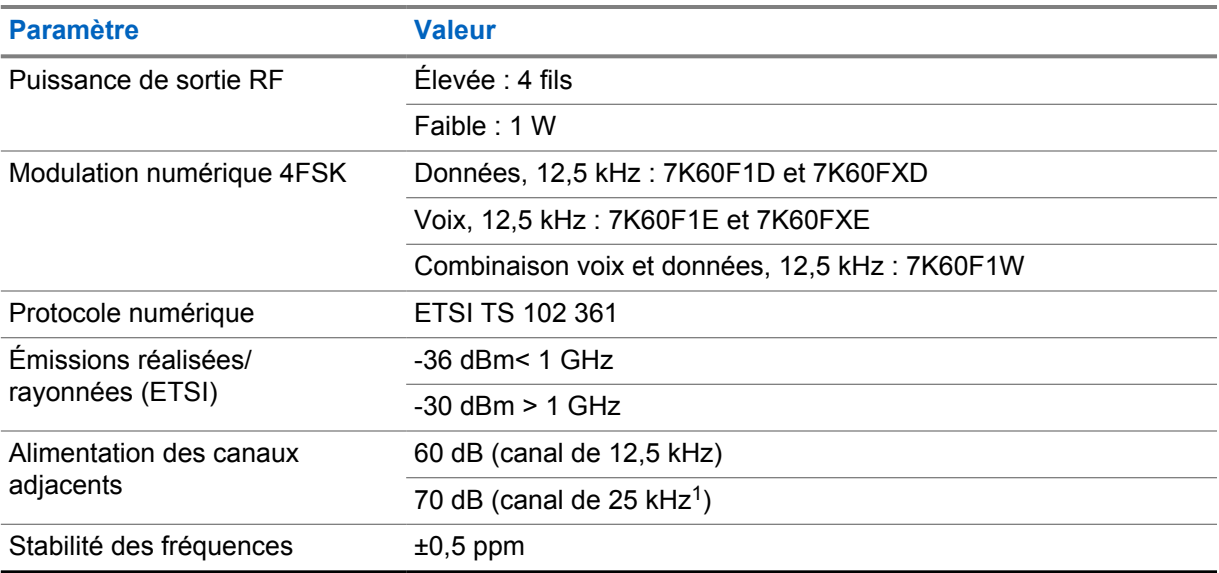

#### Tableau 13 :Connectivité Wi-Fi

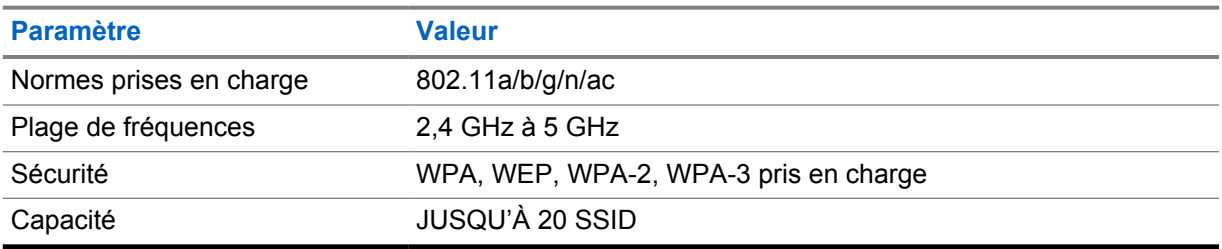

<sup>1</sup> non disponible aux États-Unis

#### Tableau 14 :Connectivité Bluetooth

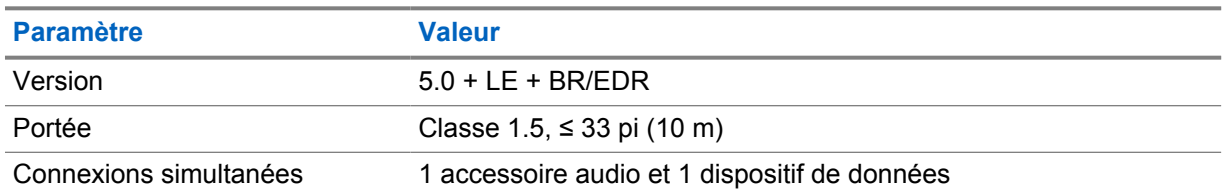

#### Tableau 15 :GNSS et connectivité de suivi d'emplacement

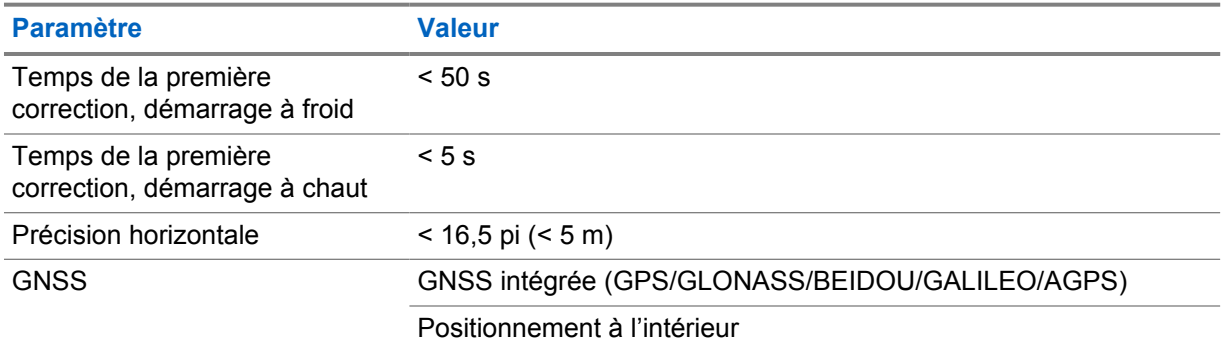

## **Spécifications de la batterie**

## Tableau 16 :Énergie

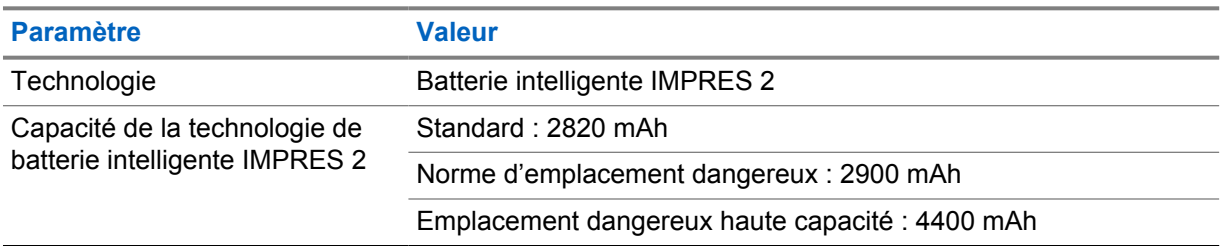

#### Tableau 17 :Physique

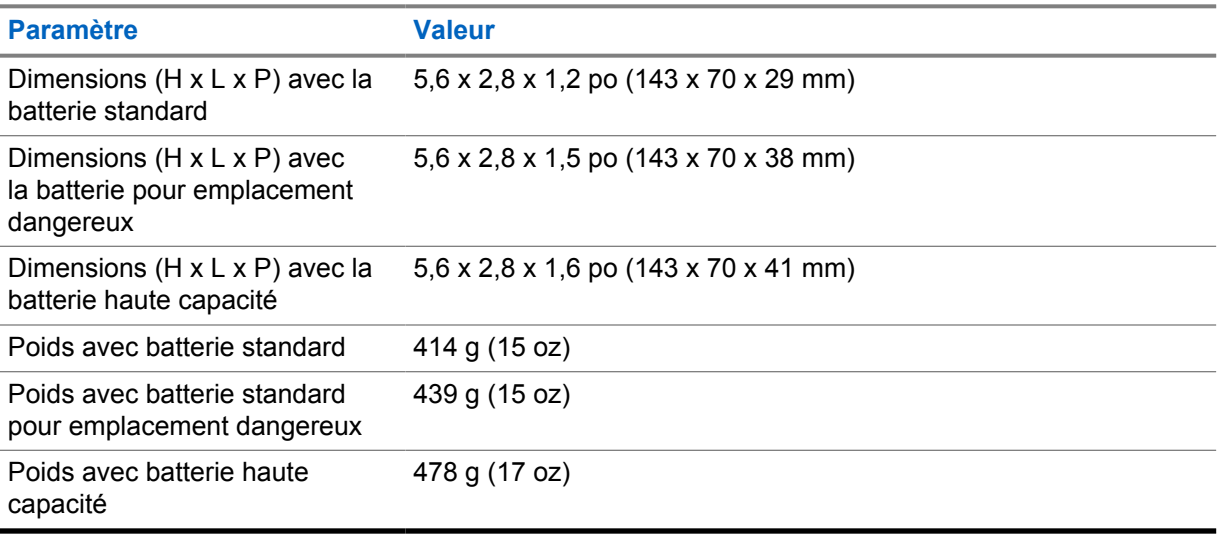

### Tableau 18 :Réglementation

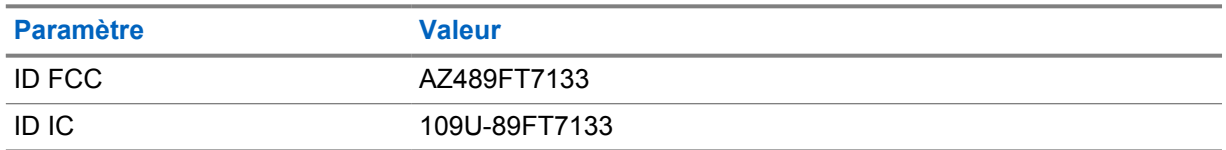

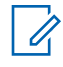

#### **REMARQUE :**

La réglementation ne s'applique qu'en Amérique du Nord.

## **Chapitre 3**

## **Présentation de la radio**

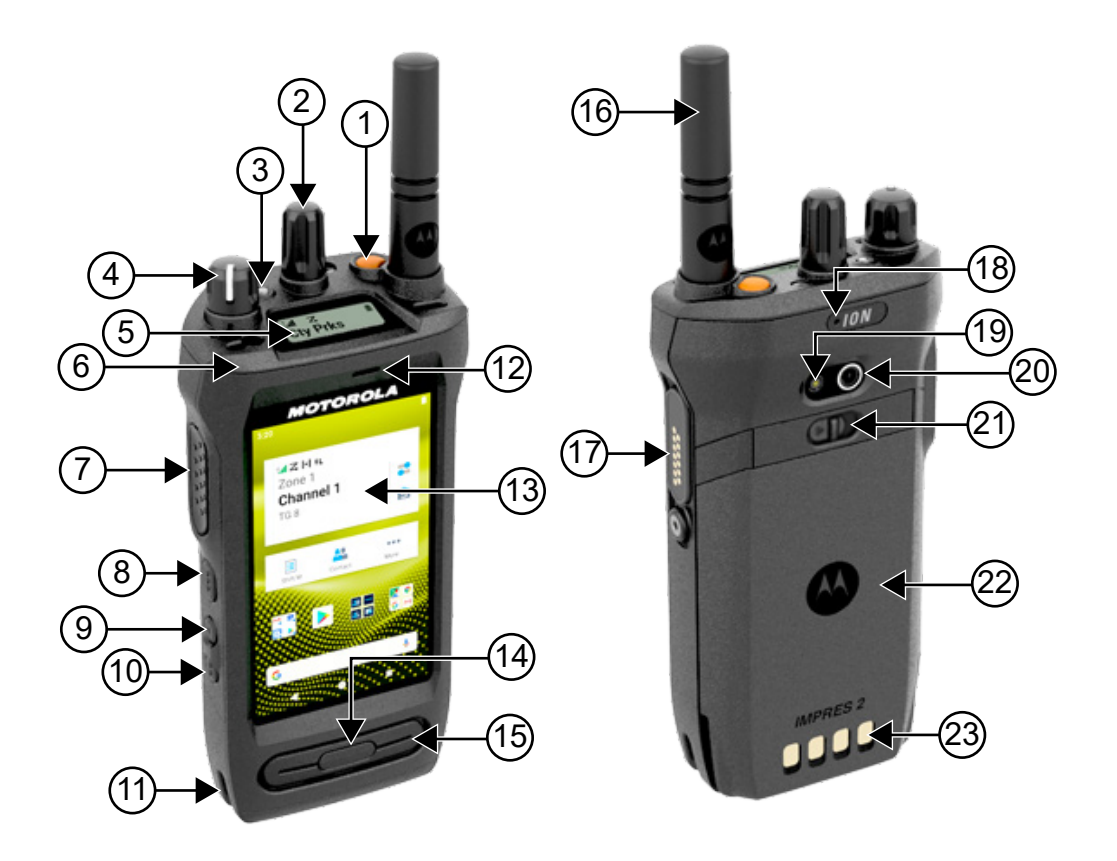

#### Tableau 19 :Présentation de la radio

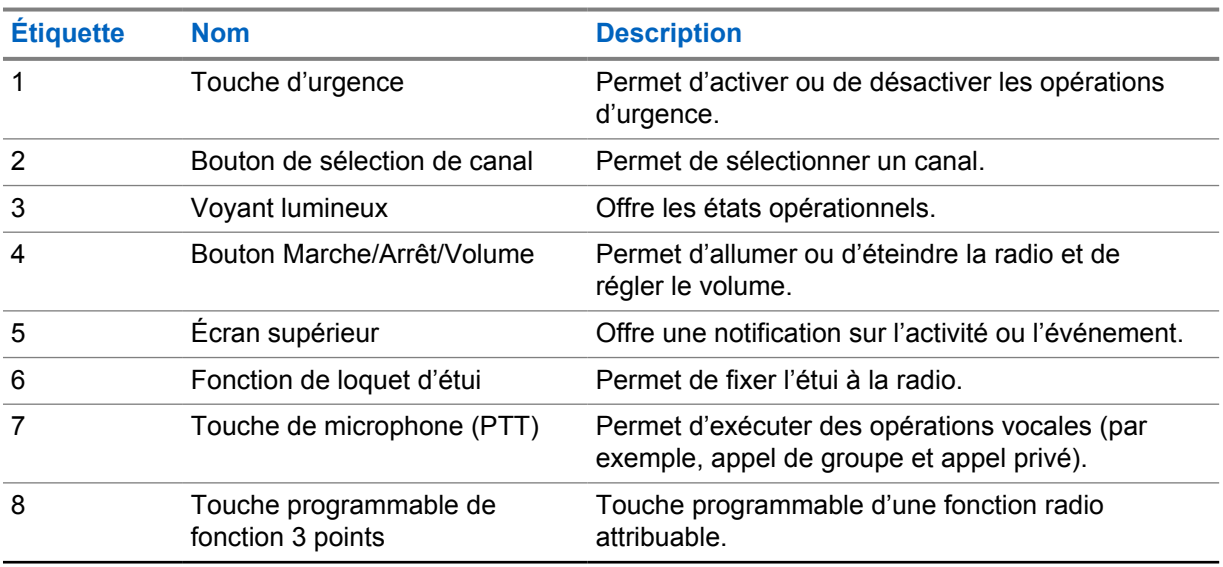

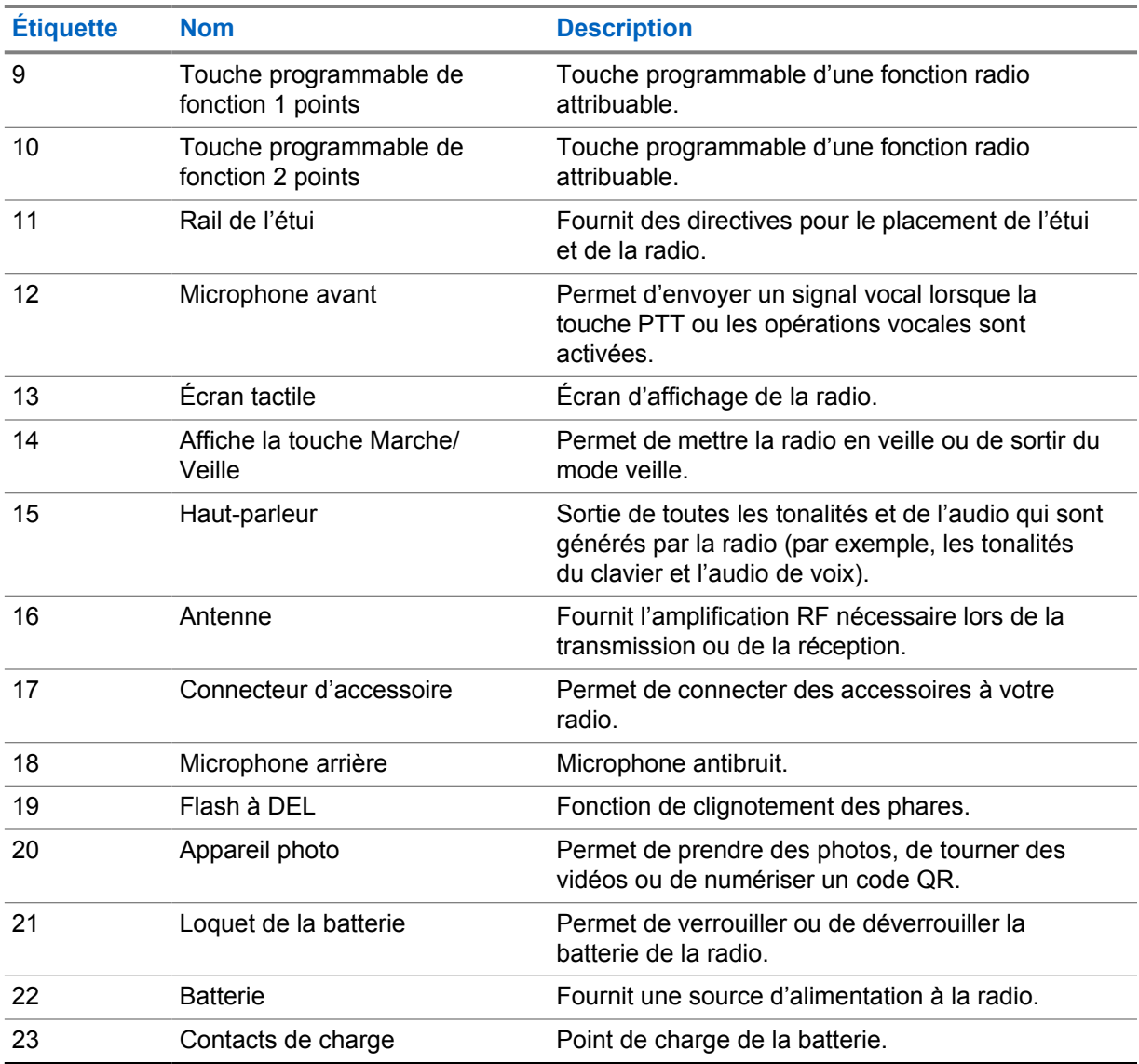

#### **3.1**

## **Touches programmables**

Vous pouvez programmer les touches programmables, comme des raccourcis vers les fonctions de radio suivantes, par l'intermédiaire de RadioCentral (RC).

## Ú

#### **REMARQUE :**

Si vous essayez de lancer des fonctions qui ne sont pas prises en charge dans votre mode radio actuel, une tonalité d'indicateur négative retentit.

Pour obtenir plus de renseignements à ce sujet, communiquez avec votre détaillant.

Tableau 20 :Fonctions de radio affectables

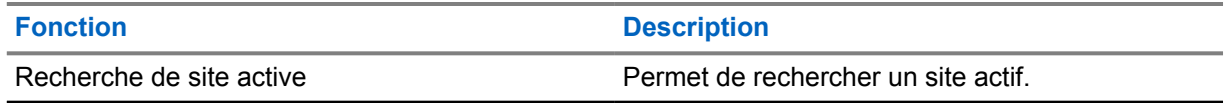

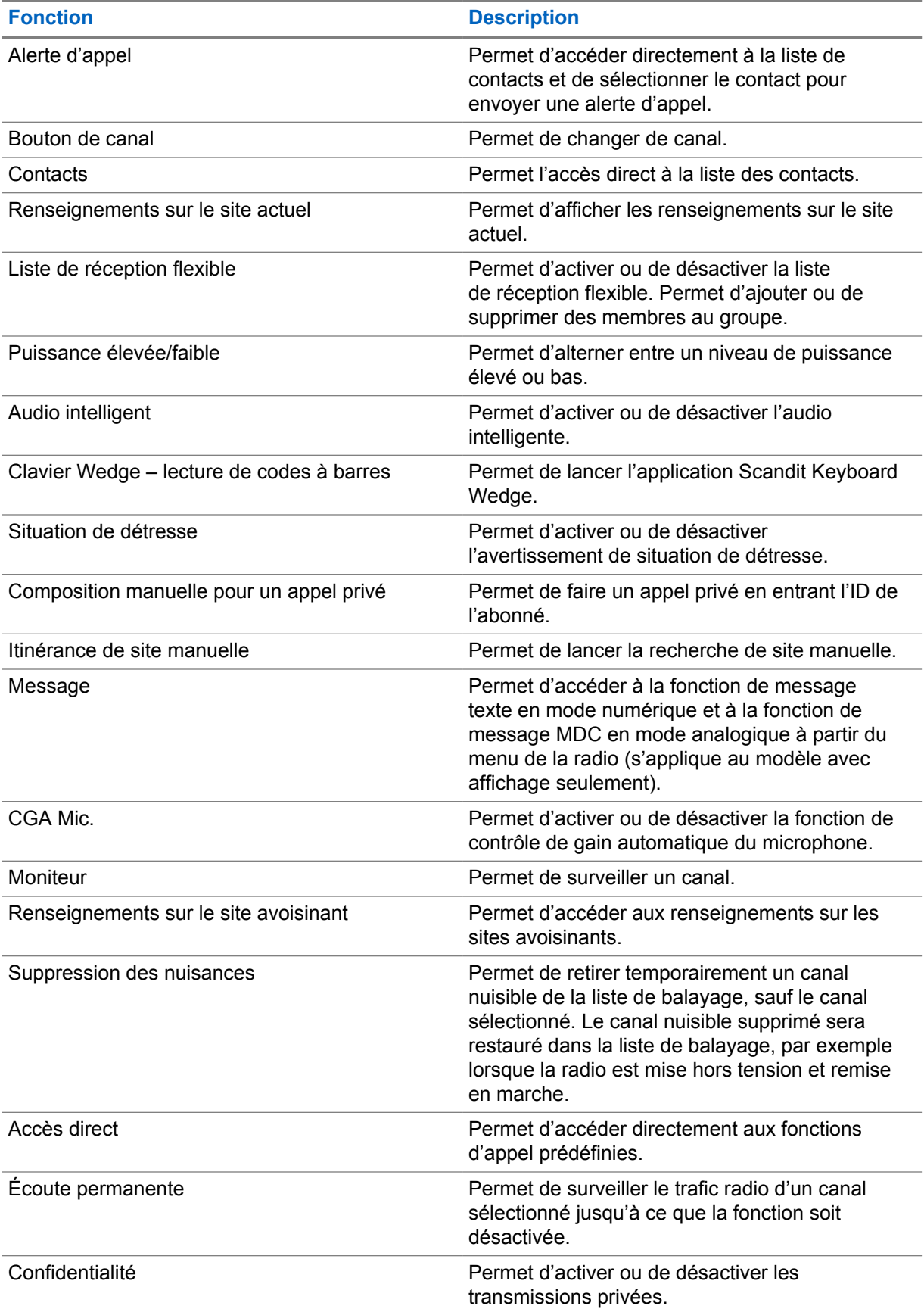

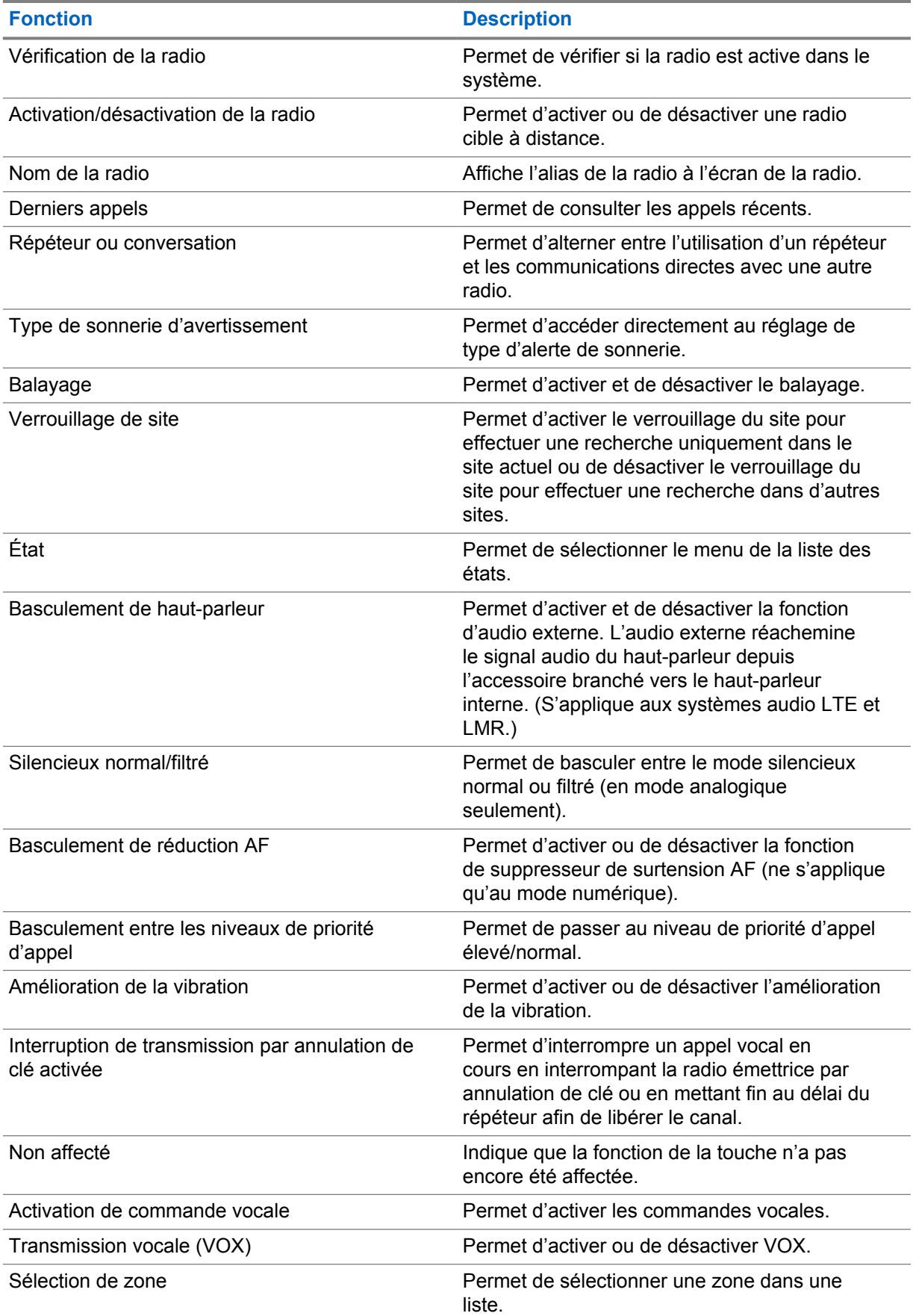

## **3.2 Commande vocale**

La commande vocale vous aide à gérer votre radio et à effectuer des recherches d'information en utilisant des commandes vocales. Cette fonction est spécialement conçue pour une meilleure communication et est active lorsque vous maintenez le bouton **Commande vocale** programmé et que vous dites les commandes.

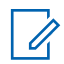

#### **REMARQUE :**

La commande vocale prend uniquement l'accent américain en charge.

Vous pouvez utiliser la radio avec votre voix en utilisant les commandes suivantes.

#### Tableau 21 :Commandes vocales

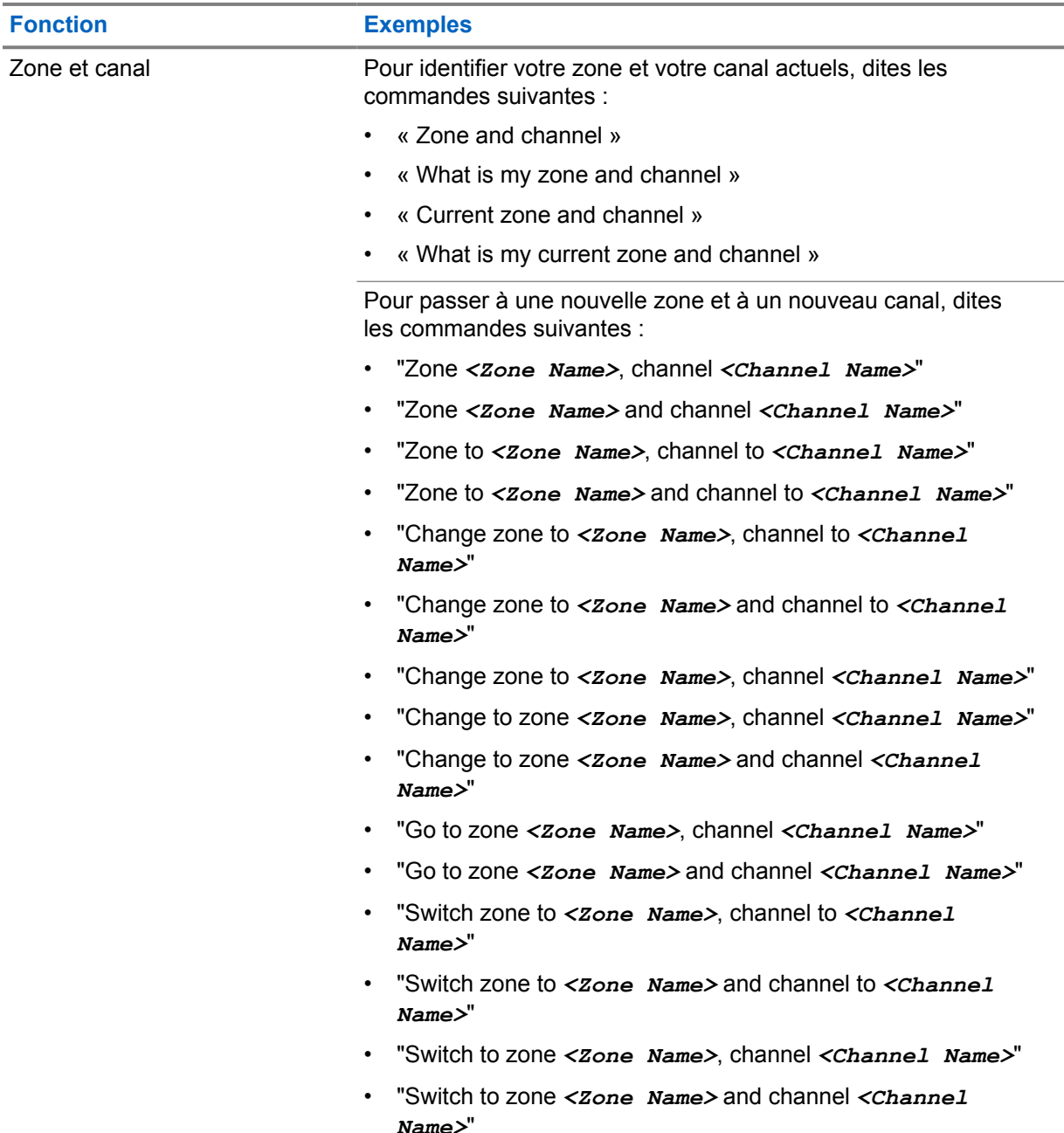

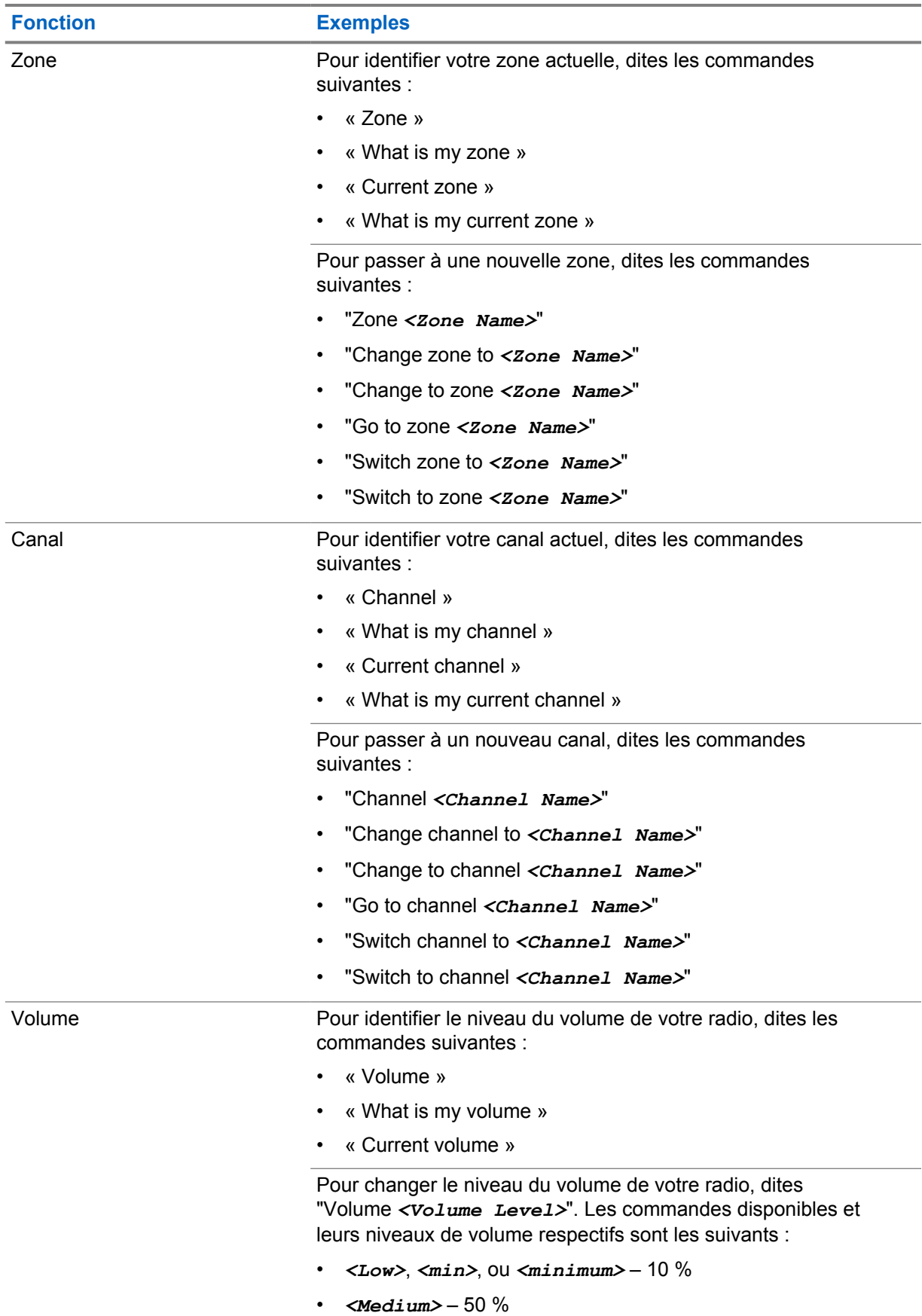

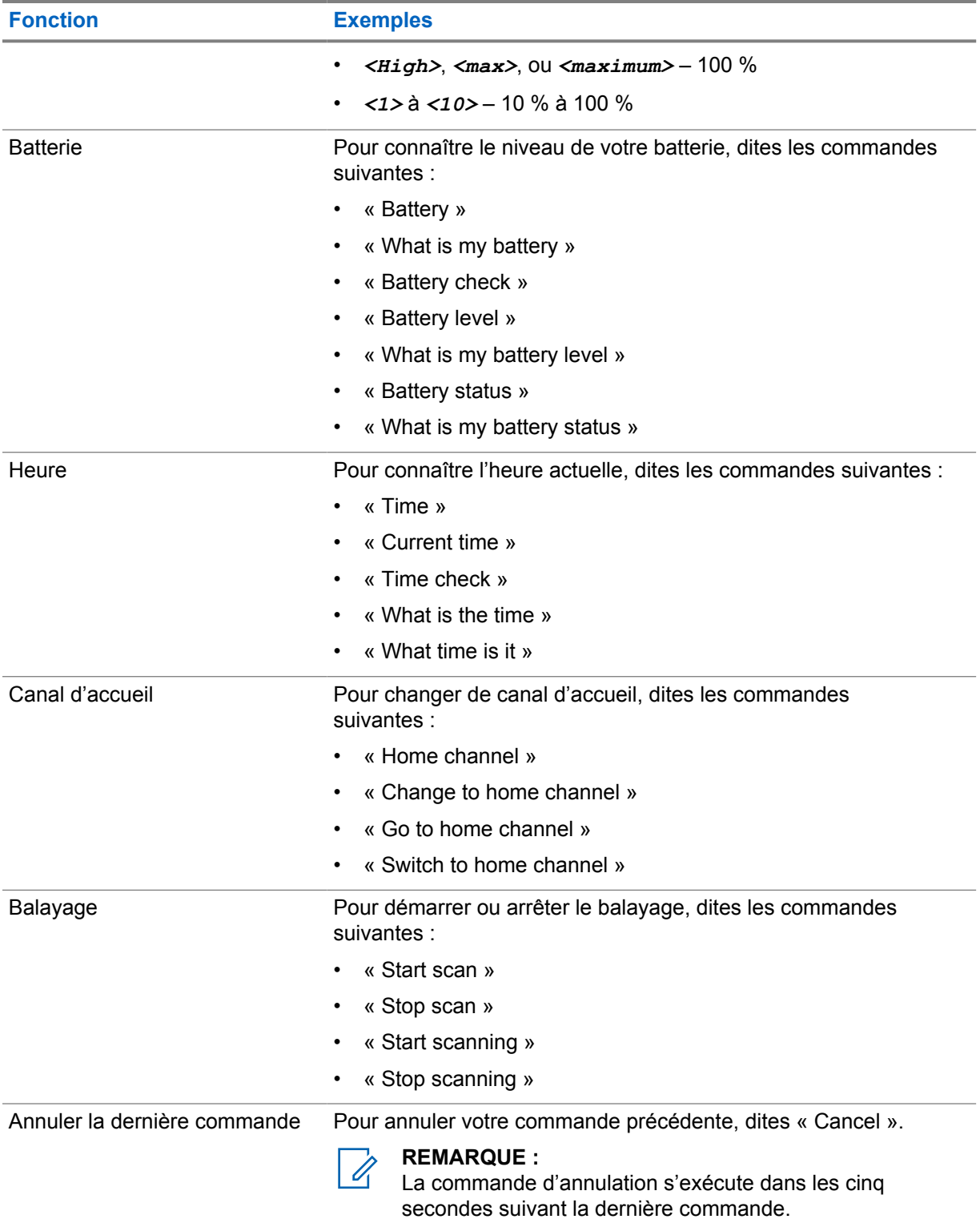

## **Vue d'ensemble du système**

La vue d'ensemble du système explique le type de systèmes et de modes disponibles dans la radio.

## **4.1 Capacity Max**

Capacity Max est un système radio à commutation automatique basé sur le canal de contrôle MOTOTRBO.

Les radios numériques MOTOTRBO sont vendues par Motorola Solutions principalement aux entreprises et aux utilisateurs de l'industrie. MOTOTRBO se fonde sur la norme des radios mobiles numériques (DMR) de l'Institut européen des normes de télécommunication (ETSI), c'est-à-dire, le mode d'accès multiple par répartition dans le temps (TDMA) à deux intervalles de temps, pour la prise en charge simultanée de la voix et des données sur un canal de 12,5 kHz (équivalent à 6,25 kHz).

#### **4.2**

## **Mode analogique ou numérique classique**

Vous pouvez configurer chaque canal de la radio de manière analogique classique ou numérique classique.

Certaines fonctions ne sont pas disponibles lorsque vous passez du mode numérique au mode analogique, alors que d'autres sont disponibles dans les deux modes.

Il y a des différences mineures dans le fonctionnement de chaque fonction, mais elles n'affectent pas le rendement de votre radio.

#### **4.3**

## **Sites IP interconnectés**

Cette fonction permet à votre appareil radio d'étendre la communication conventionnelle au-delà de la portée d'un site unique en se connectant à différents sites accessibles par l'intermédiaire d'un réseau IP (Internet Protocol).

Lorsque la radio quitte la zone de portée d'un site et entre dans celle d'un autre site, elle se connecte au répéteur du nouveau site pour envoyer et recevoir les appels ou les transmissions de données. Cette opération s'effectue automatiquement ou manuellement en fonction de vos réglages.

Si la radio est configurée en mode automatique, elle détecte tous les sites accessibles lorsque le signal du site actuel est faible ou lorsqu'elle ne reçoit aucun signal de ce site. Elle se verrouille alors sur le répéteur du site dont la valeur RSSI (indicateur d'intensité de réception du signal) est la plus élevée.

Lors d'une recherche manuelle, la radio recherche le premier site actuellement dans la zone de couverture dans la liste des sites disponibles en itinérance, mais qui ne présente pas nécessairement le signal le plus puissant et s'y connecte.

#### **REMARQUE :**

Pour chaque canal, seule l'option Balayage ou Itinérance peut être activée, mais non les deux en même temps.

Les canaux pour lesquels cette fonctionnalité est activée peuvent être ajoutés à une liste d'itinérance particulière. En mode de recherche automatique en itinérance, la radio recherche le ou les canaux

dans la liste d'itinérance afin de déterminer le meilleur site. Une liste d'itinérance peut contenir un maximum de 16 canaux, y compris le canal sélectionné.

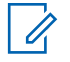

#### **REMARQUE :**

Il est impossible d'ajouter ou de supprimer manuellement une entrée dans la liste d'itinérance. Pour obtenir plus de renseignements à ce sujet, communiquez avec votre détaillant.

## **4.4 Capacity Plus**

Capacity Plus est un système à commutation automatique numérique abordable d'entrée de gamme. Il augmente la capacité et prolonge la couverture des sites uniques et multiples. Un système ADF dynamique de site unique ou multiple offre une meilleure capacité et couverture.

#### **REMARQUE :**

Si vous tentez d'accéder à une fonction qui ne s'applique pas à Capacity Plus (site unique ou multisite) à l'aide d'une touche programmable, vous entendez une tonalité d'échec.

#### **Capacity Plus – site unique**

Capacity Plus – site unique est une configuration de partage de canaux à site unique du système radio MOTOTRBO qui prend en charge des centaines d'utilisateurs et un maximum de 254 groupes à l'aide d'un bassin de canaux.

Cette configuration permet à votre radio d'utiliser efficacement tous les canaux programmés disponibles en mode Répéteur.

Certaines fonctions de la radio sont accessibles en mode numérique conventionnel, Sites IP interconnectés et Capacity Plus.

#### **Capacity Plus – multisite**

Capacity Plus – multisite est une configuration de partage de canaux multisite du système radio MOTOTRBO alliant les principaux avantages des configurations Capacity Plus et Sites IP interconnectés. Ce système est également nommé « Linked Capacity Plus ».

Permet à votre appareil radio de fonctionner au-delà de la zone de couverture d'un site unique en se connectant à différents sites accessibles par l'intermédiaire d'un réseau IP. Cette fonction permet également d'accroître la capacité en utilisant efficacement le nombre disponible combiné de canaux programmés pris en charge par chacun des sites disponibles.

Lorsque la radio quitte la zone de portée d'un site et entre dans celle d'un autre site, elle se connecte au répéteur du nouveau site pour envoyer et recevoir les appels ou les transmissions de données. Selon la configuration choisie, cette opération se fait de façon automatique ou manuelle.

#### **Automatiquement**

Votre radio balaie tous les sites disponibles lorsque le signal de la station actuelle est faible ou lorsque l'appareil est incapable de détecter un signal et se lie au répéteur avec la plus forte valeur RSSI.

#### **Manuellement**

Votre radio recherche le premier site actuellement dans la zone de couverture dans la liste des sites disponibles en itinérance, mais qui ne présente pas nécessairement le signal le plus puissant et s'y connecte.

Les canaux pour lesquels la configuration Capacity Plus multisite est activée peuvent être ajoutés à une liste d'itinérance. En mode de recherche automatique en itinérance, la radio recherche le ou les canaux afin de déterminer le meilleur site.

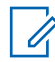

#### **REMARQUE :**

Il est impossible d'ajouter ou de supprimer manuellement une entrée dans la liste d'itinérance.

## **4.5 Mode direct ou mode direct double capacité**

Si le client est dans la zone de couverture obligatoire, un utilisateur doit communiquer directement avec tous les autres utilisateurs du système avec la puissance de sortie de l'émetteur dans sa radio portative ou mobile, alors un système direct ou direct double capacité peut être utilisé.

Le mode direct et le mode direct double capacité (DCDM) sont des communications directes entre radios pour les systèmes qui n'utilisent pas de répéteur. Lorsque les radios fonctionnent en mode direct ou en mode direct double capacité, elles transmettent et reçoivent toujours sur la même fréquence. Le mode direct et le mode direct à double capacité offrent des services similaires aux utilisateurs finaux. La différence étant que le mode direct à double capacité est disponible uniquement en mode numérique et prend en charge deux chemins de signal vocal ou de données simultanés sur un canal à bande passante de 12,5 kHz, tandis que le mode direct ne prend en charge qu'un seul chemin. De plus, il y a quelques autres différences mineures. Par exemple, les canaux du mode direct double capacité ne peuvent pas être utilisés comme canaux de retour de GPS.

Les radios ne sont pas limitées à une fréquence de mode direct/mode direct double capacité. Ils peuvent être programmés pour avoir différentes fréquences, qui peuvent être sélectionnées à l'aide du bouton de sélection de canal.

Le mode direct et le mode direct double capacité n'ont pas besoin de délai de liaison radio pour les appels vocaux. La radio est dotée d'une minuterie d'appel interne (« interphone »). La méthode d'accès au canal utilisée avant la fin de la minuterie d'appel est impolie, car la radio est toujours membre d'un appel actif. Cette fonction est indépendante de la sélection de l'accès au canal pour le lancement d'un appel (poli ou impoli).

## **Chapitre 5**

## **Pour commencer**

Cette section fournit les instructions pour la préparation de votre radio en vue de son utilisation.

#### **5.1 Insertion ou retrait de la carte MicroSD**

#### **Procédure :**

- **1** Faites glisser le loquet de la batterie en position déverrouillée.
- **2** Retirez la batterie de la fente au bas de la radio.
- **3** Retirez le couvercle de la carte microSD et la carte microSD de son support.
- **4** Effectuez l'une des actions suivantes :
	- Pour insérer une carte microSD, placez-la dans le support.
	- Pour la retirer la carte microSD, retirez-la de son support.

#### **REMARQUE :**

Seul le format de carte microSD FAT32 est pris en charge. Si vous insérez une carte microSD non prise en charge, vous serez invité à formater la carte. Le formatage mène à l'effacement des données.

#### **5.2**

 $\mathscr{U}$ 

## **Insertion ou retrait de la carte SIM**

#### **REMARQUE :**

Cette tâche ne s'applique pas aux cartes eSIM.

Votre radio prend en charge les cartes SIM privées ou publiques.

#### **Procédure :**

- **1** Faites glisser le loquet de la batterie en position déverrouillée.
- **2** Retirez la batterie de la fente au bas de la radio.
- **3** Retirez le couvercle du port de carte SIM et le plateau de carte SIM.
- **4** Effectuez l'une des actions suivantes :
	- Pour insérer la carte SIM, placez-la dans le plateau.
	- Pour retirer la carte SIM, retirez-la du plateau.

#### **5.3 Fixation ou retrait de la batterie**

## **Installation de la batterie**

#### **Procédure :**

- **1** Insérez la batterie dans la fente au bas de la radio.
- **2** Poussez la partie supérieure de la batterie jusqu'à ce que le loquet se mette en place.

## **Retrait de la batterie**

#### **Procédure :**

- **1** Faites glisser le loquet de la batterie en position déverrouillée.
- **2** Retirez la batterie de la fente au bas de la radio.

#### **5.4**

## **Installation et retrait du couvercle du connecteur d'accessoire**

Pour éviter d'endommager le connecteur d'accessoire, protégez-le avec le couvercle lorsque vous ne l'utilisez pas.

## **Installation du couvercle du connecteur d'accessoire**

#### **Procédure :**

- **1** Insérez l'extrémité du couvercle pourvue d'un crochet dans la fente située au-dessus du connecteur.
- **2** Appuyez sur le dessus du couvercle en le poussant vers le bas pour le fixer dans la fente.
- **3** Tournez la vis dans le sens horaire pour serrer le couvercle.

## **Retrait du couvercle du connecteur d'accessoire**

#### **Procédure :**

- **1** Tournez la vis dans le sens antihoraire jusqu'à ce qu'il se détache de la radio.
- **2** Tournez et soulevez le couvercle du connecteur vers l'extérieur pour le détacher de la radio.

## **5.5 Installation ou retrait de l'antenne**

## **Installation de l'antenne**

#### **Procédure :**

- **1** Placez l'antenne dans son orifice.
- **2** Tournez l'antenne dans le sens horaire.

## **Retrait de l'antenne**

#### **Procédure :**

- **1** Tournez l'antenne dans le sens antihoraire.
- **2** Retirez l'antenne de son orifice.

## **5.6 Charge de la batterie**

La radio ne montre pas l'icône de chargement ou l'indicateur à DEL à l'avant ou sur l'affichage avant pendant le chargement. La granularité de l'estimation est de 25 % (5 %, 25 %, 50 %, 75 %, 100 %). L'écran avant de la radio indique un niveau de charge de 50 % lorsque la radio est mise sous tension et retourne à l'indicateur de pourcentage de batterie normal une fois la synchronisation terminée.

MN006217A01-AD Chapitre 5 : Pour commencer

#### **Procédure :**

- **1** Éteignez la radio.
- **2** Placez la radio dans un chargeur approuvé par Motorola Solutions.

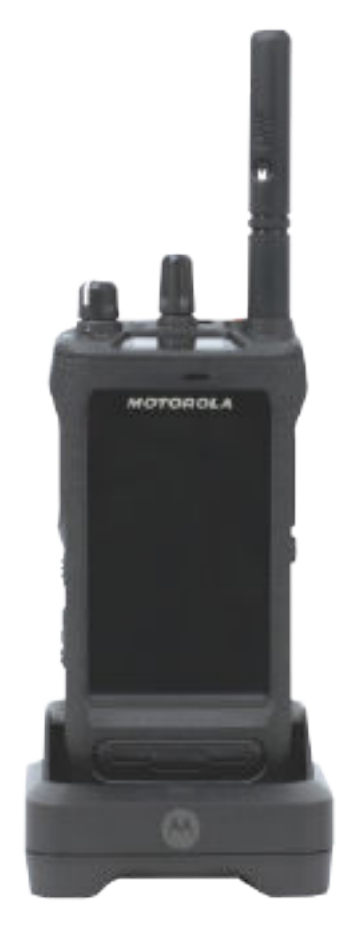

Le voyant DEL du chargeur s'allume.

#### **REMARQUE :**

Û

- Si le voyant DEL du chargeur clignote en rouge pendant le chargement, réinsérez la radio.
- Le chargeur détecte la nouvelle batterie IMPRES et commence automatiquement l'initialisation. L'initialisation est le premier étalonnage et la première remise en état d'une batterie IMPRES. Pour en savoir plus sur les chargeurs approuvés par Motorola Solutions, consultez la rubrique des numéros de pièce du manuel : *MN006348A01* à <https://learning.motorolasolutions.com/>.
- **3** Pour retirer la radio du chargeur, tirez-la vers le haut.

#### **REMARQUE :**

- La radio prend de six à dix secondes pour mettre à jour l'information sur la batterie une fois que celle-ci est retirée du chargeur.
- Pour en savoir plus, voir [Informations concernant la batterie à la page 61 .](#page-183-0)

## **5.7 Mise en marche et arrêt de la radio**

## **Mise sous tension de la radio**

#### **Procédure :**

Tournez le bouton **Activé/désactivé/Réglage du volume** dans le sens horaire jusqu'à ce que vous entendiez un clic.

## **Mise hors tension de la radio**

#### **Procédure :**

Tournez le bouton **Activé/désactivé/Réglage du volume** dans le sens antihoraire jusqu'à ce que vous entendiez un clic.

## **5.8 Tenir la radio pendant la transmission audio**

#### **Procédure :**

- **1** Lorsque vous utilisez l'audio élevé, tenez la radio à la verticale en plaçant le microphone supérieur à une distance de 5 à 10 cm de votre bouche.
- **2** Parlez dans le microphone supérieur.

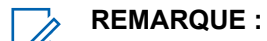

Ne parlez pas dans la partie inférieure ou à l'arrière de la radio.

- **3** Écoutez par le haut-parleur.
- **4** Gardez l'antenne à une distance minimale de 2,5 centimètres de votre tête et de votre corps.

Voici la bonne façon de tenir la radio pendant la transmission audio.

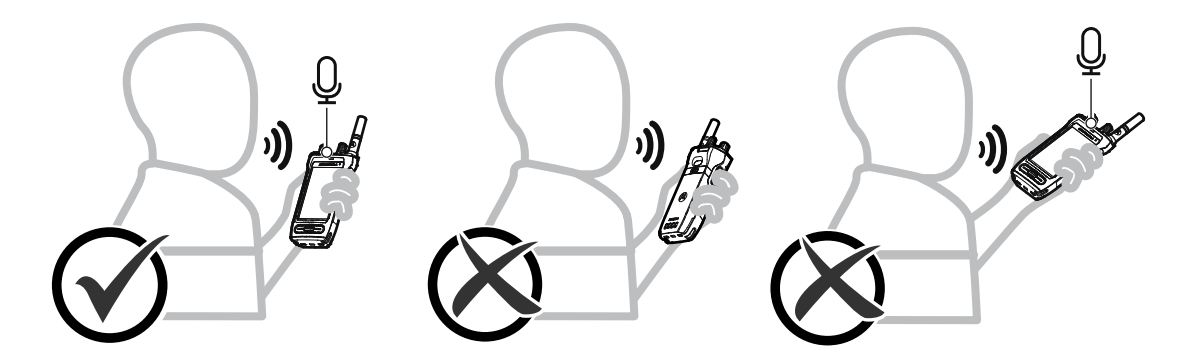

## **5.9 Réglage du volume**

#### **Procédure :**

- **1** Effectuez l'une des actions suivantes :
	- Pour augmenter le volume, tournez le bouton **Marche/Arrêt/Volume** dans le sens horaire.

• Pour réduire le volume, tournez le bouton **Marche/Arrêt/Volume** dans le sens antihoraire.

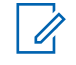

#### **REMARQUE :**

Vous pouvez programmer un écart de volume minimal afin d'empêcher le réglage du volume à un niveau plus faible que le niveau minimum programmé.

Le réglage du volume s'applique à la fois au réglage du volume de l'évolution à long terme (LTE) et de la radio mobile terrestre (LMR).

## **5.10 Retrait du couvercle de protection de l'objectif de l'appareil photo**

#### **Procédure :**

Retirez la pellicule protectrice de l'objectif de l'appareil photo.

## **5.11 Utilisation de l'étui de transport**

## **Insertion de la radio dans l'étui de transport**

#### **Procédure :**

**1** Insérez la radio avec l'écran face à l'étui de transport.

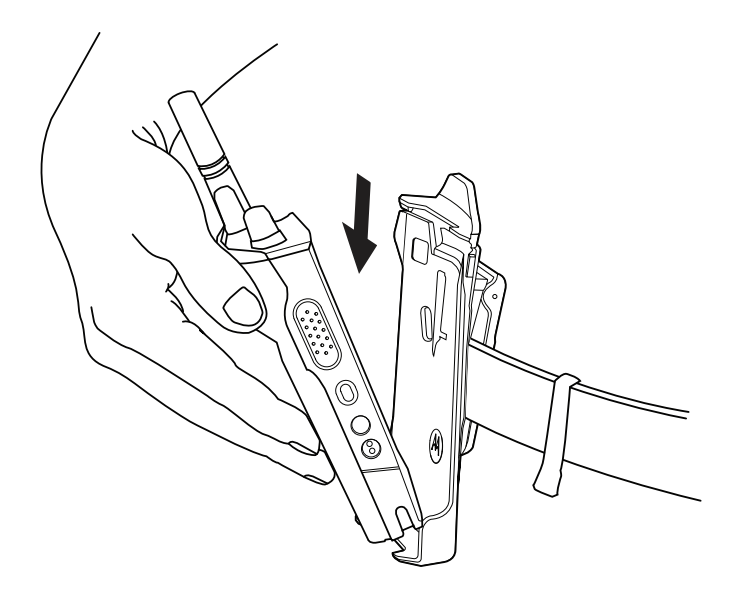

**2** Poussez votre radio à l'intérieur de l'étui de transport jusqu'à ce qu'elle se verrouille en place.

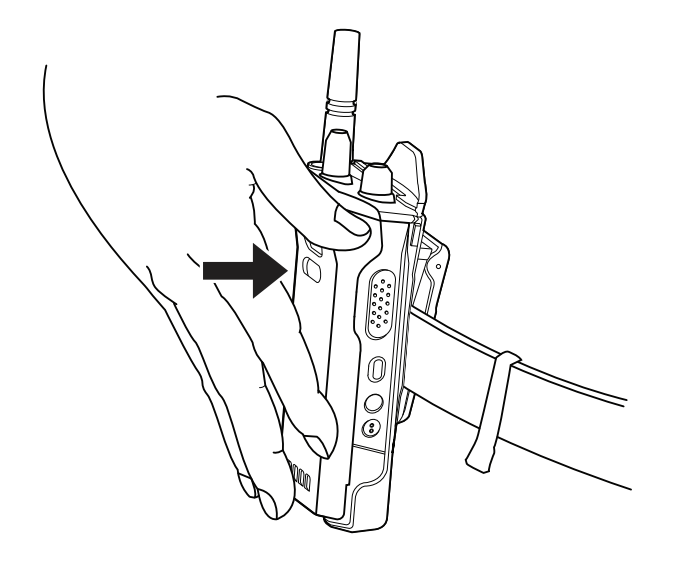

## **Retrait de votre radio de l'étui de transport**

#### **Procédure :**

**1** Appuyez sur la languette pour libérer la radio de l'étui de transport.

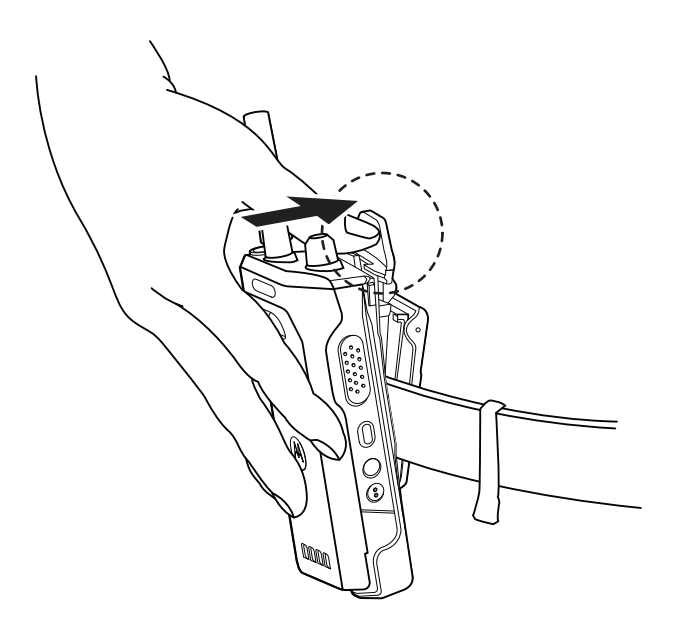

**2** Retirez votre radio de l'étui de transport.

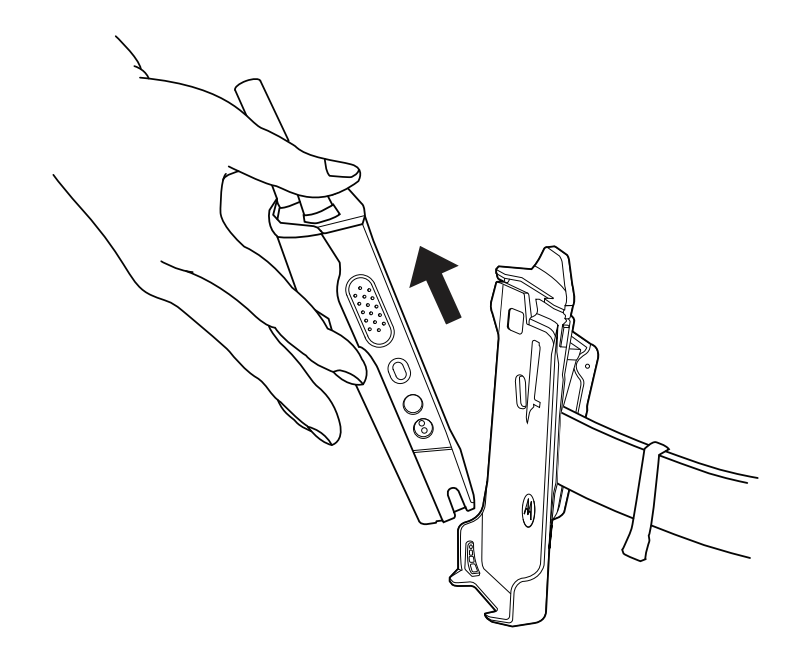

## **5.12 Présentation du clavier à l'écran**

Utilisez le clavier en mode portrait ou paysage pour entrer du texte alphanumérique sur votre radio. Le clavier prend en charge la mise en majuscule automatique et la suggestion de mots dans la fonction de messagerie.

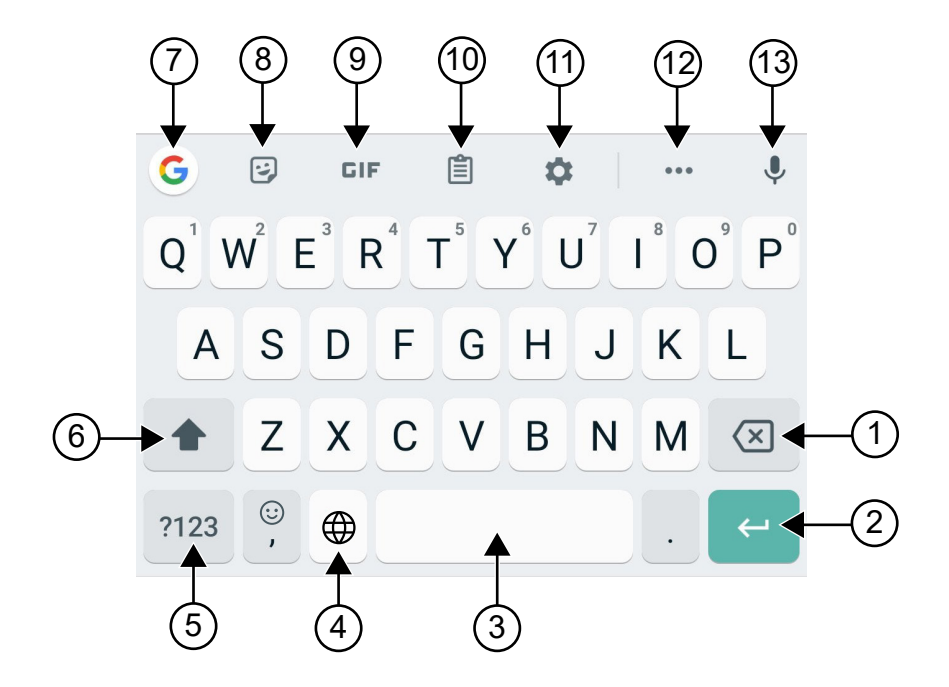

#### Tableau 22 :Présentation du clavier à l'écran

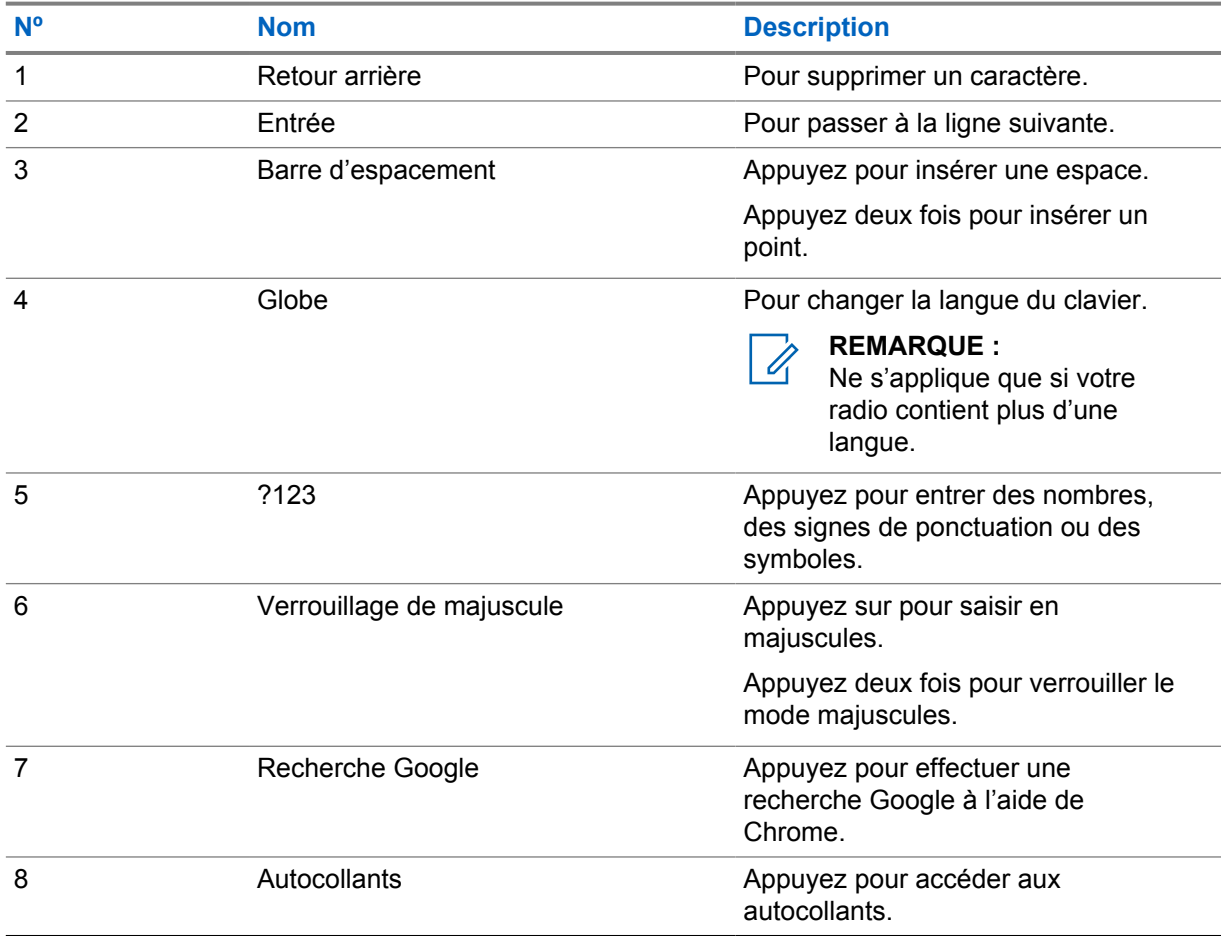

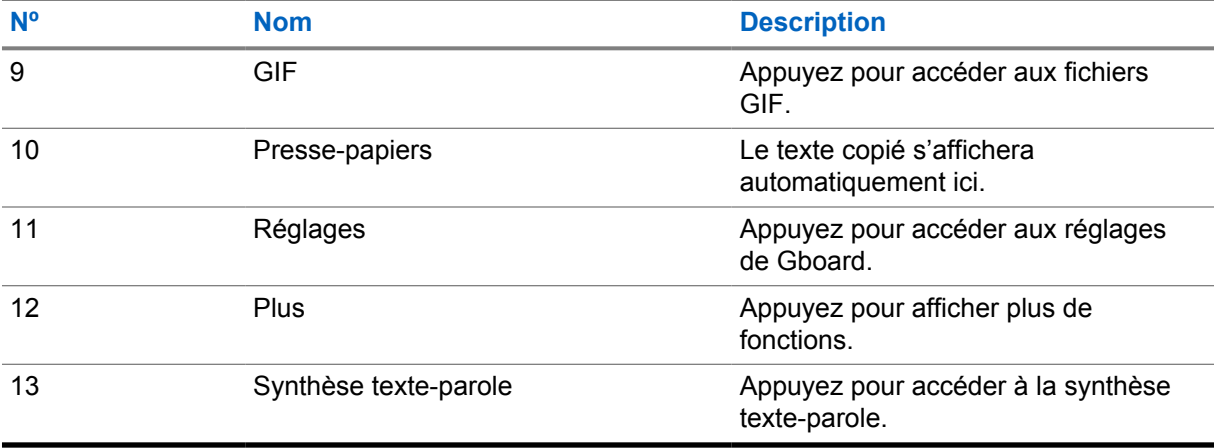

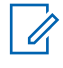

#### **REMARQUE :**

Selon le réglage de langue sélectionné sur votre radio, vous pouvez maintenir enfoncée une touche de caractère pour présenter d'autres caractères.

## **5.13 Navigation tactile**

#### Tableau 23 :Actions de l'écran tactile

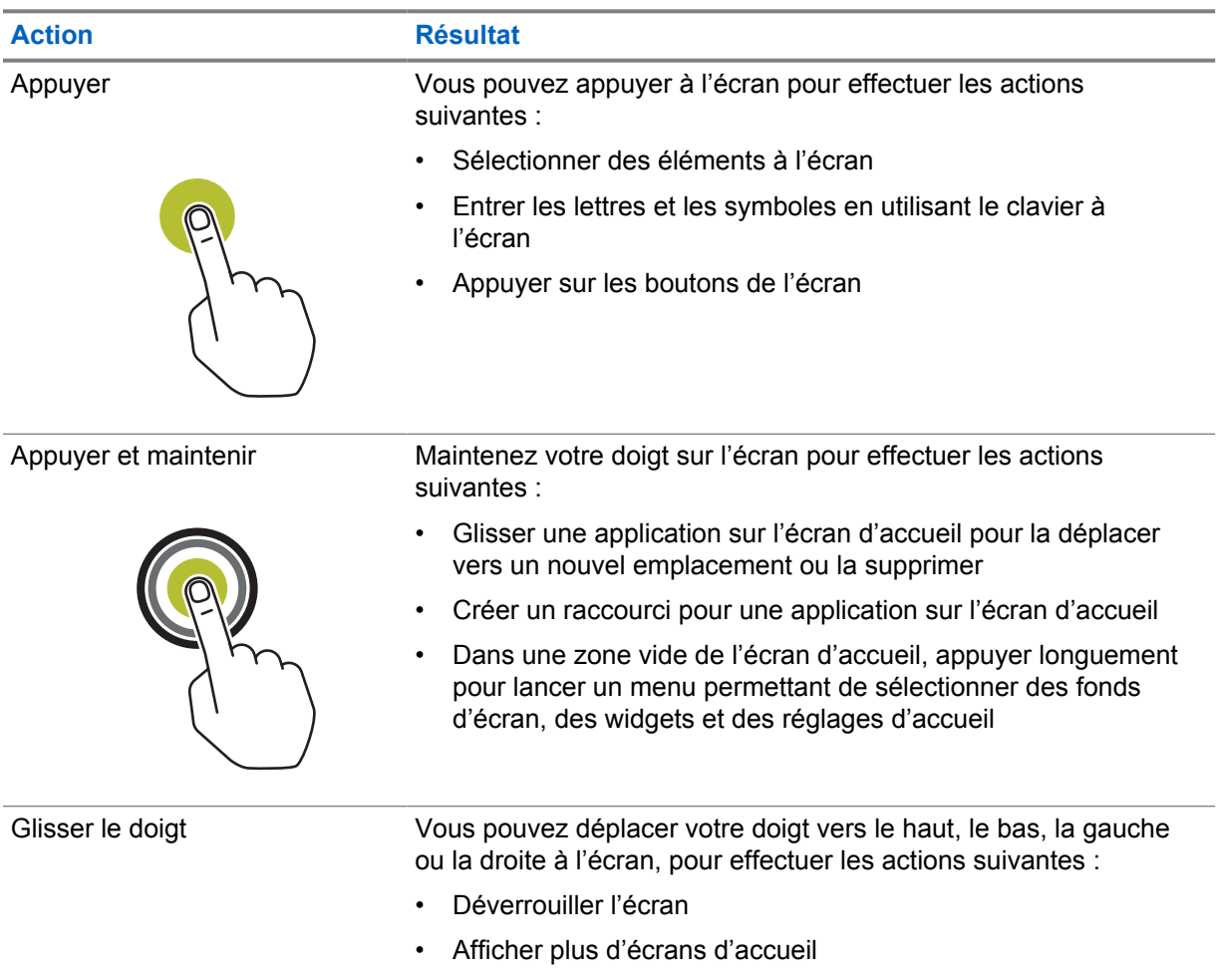

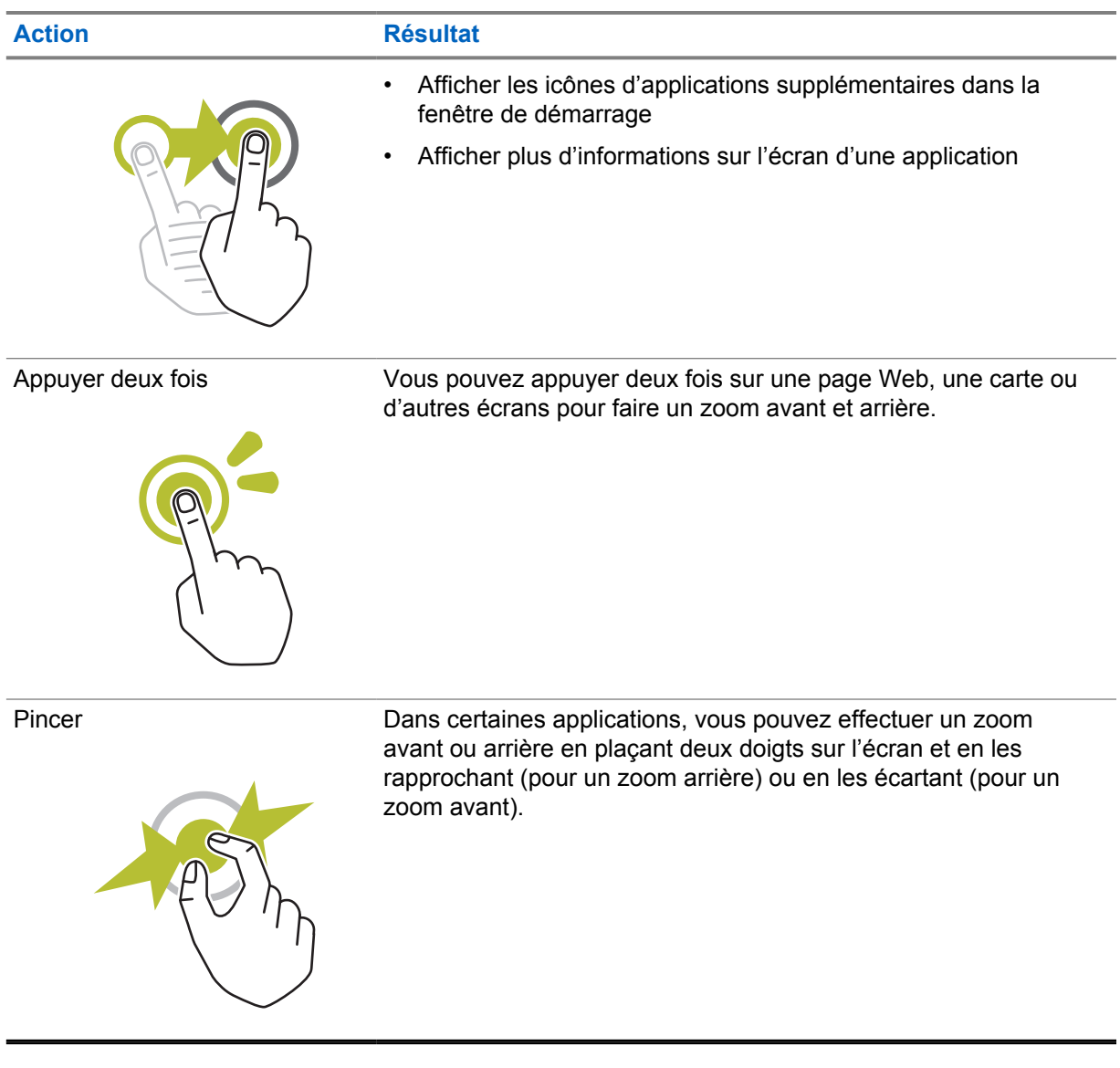

## **Chapitre 6**

## **Vue d'ensemble de l'écran d'accueil**

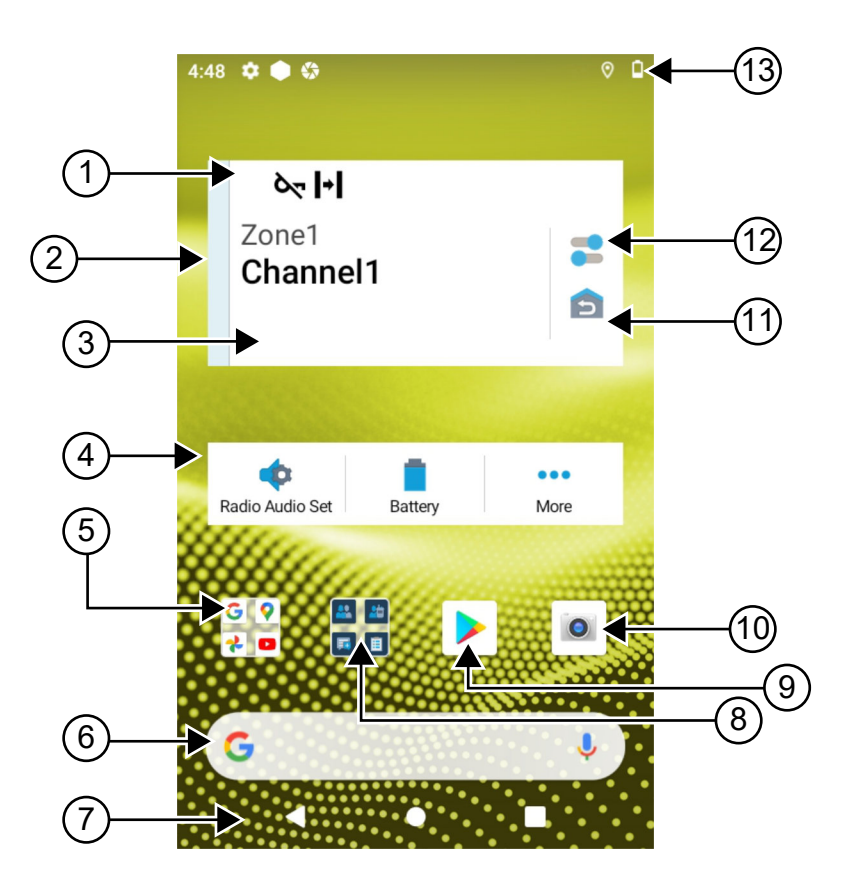

#### Tableau 24 :Vue d'ensemble de l'écran d'accueil

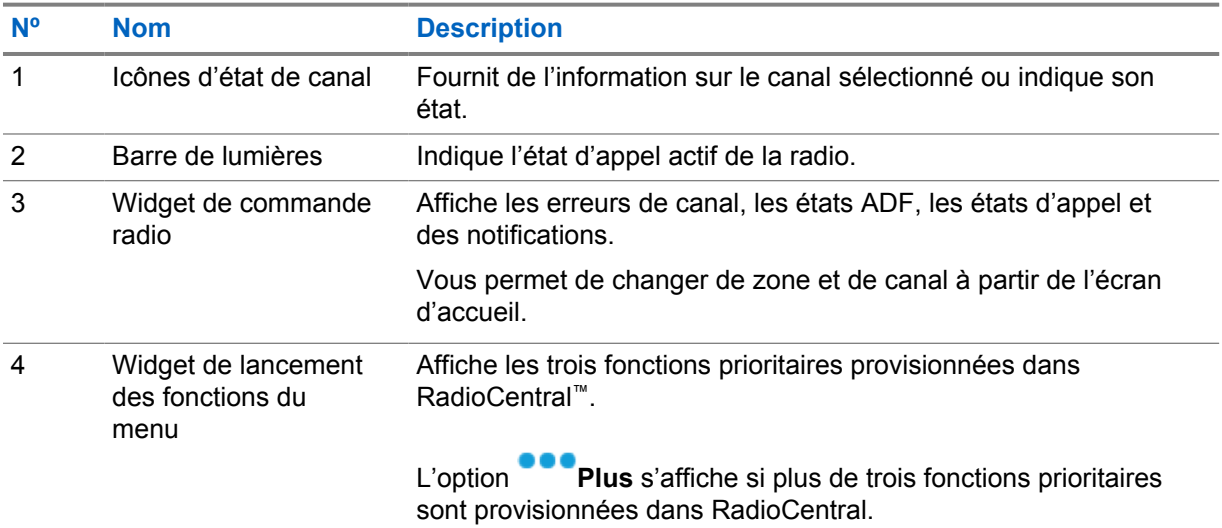

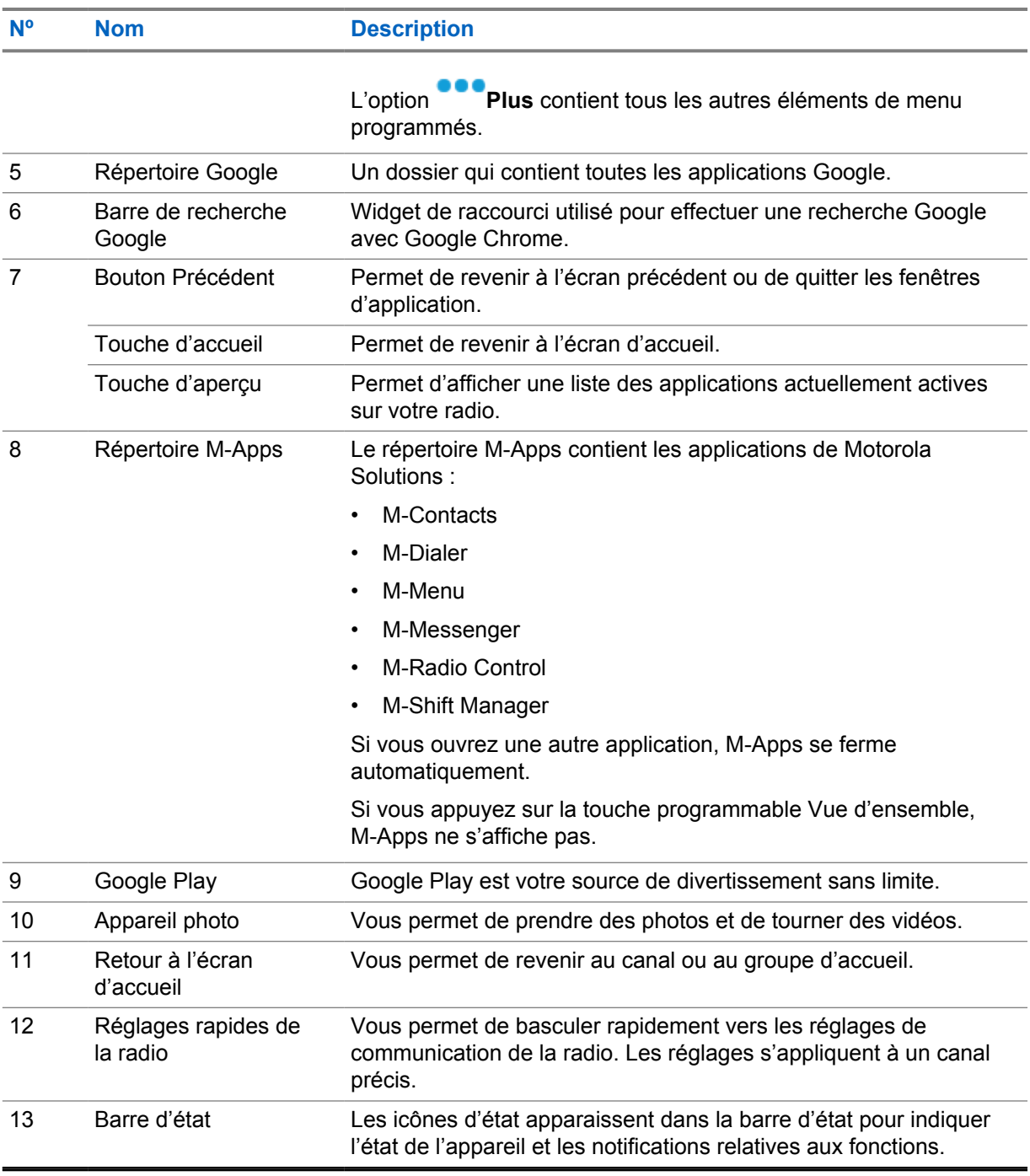

#### **6.1**

## **Widget de gestionnaire de quart**

Le widget de gestionnaire de quart affiche l'état de la radio avec l'ID d'ouverture de session. Ce widget vous permet de transmettre l'état opérationnel directement à partir de l'écran d'accueil.

#### **Figure 1 : Widget de gestionnaire de quart**

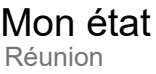

Vous pouvez ouvrir ou fermer une session à l'aide de votre ID d'utilisateur et consulter l'état dans le widget. L'état n'est disponible que lorsque votre canal actuel utilise les systèmes Capacity Max avec une liste d'état attribuée. Lorsque l'ouverture de session est réussie, la première ligne du widget affiche l'alias ou l'ID de l'utilisateur, et la deuxième ligne du widget affiche l'état actuel de l'utilisateur.

Lorsque la connexion sécurisée est activée, l'ID ou l'alias de l'utilisateur n'est pas visible dans le widget à des fins de sécurité.

#### **6.1.1**

## **Fonction de connexion utilisateur**

Vous pouvez ouvrir une session sur la radio à l'aide de votre ID de connexion et envoyer l'état à vos contacts requis.

Si vous n'êtes pas l'utilisateur actuel, vous pouvez vous déconnecter du compte et ouvrir une session avec votre propre ID de connexion.

#### **6.1.1.1**

## **Ouverture de session dans le service d'inscription automatique**

#### **Procédure :**

- **1** Appuyer sur **Lancement du gestionnaire de quart**→**Connexion d'utilisateur**.
- **2** Effectuez une des actions suivantes :
	- Pour ouvrir une session avec un ID existant, entrez celui-ci.
	- Pour ouvrir une session à l'aide d'un nouveau code d'utilisateur, appuyez sur **Connexion**

**avec le nouvel ID**→*<ID de connexion privilégié de l'utilisateur>*→ **Terminé**.

**3** Alors que l'ouverture de session est en cours, appuyez sur **Masquer**.

Une fois l'ouverture de session terminée, un message indique Connexion réussie et le **widget de gestionnaire de quart** affiche le code d'utilisateur.

Si la fonction d'ouverture de session sécurisée est activée, le code d'utilisateur n'est pas visible dans le widget à des fins de sécurité.

#### **6.1.1.2 Déconnexion du service d'inscription automatique**

#### **Procédure :**

- **1** Appuyez sur **Lancement du gestionnaire de quart**→*<votre ID>*→**Oui**.
- **2** Effectuez l'une des actions suivantes :
	- Pour effacer les données privées, appuyez sur **Oui**.
	- Pour préserver la confidentialité de vos données, appuyez sur **Non**.

## **6.1.2 Gestion de l'état opérationnel**

#### **Procédure :**

- **1** Appuyez sur **Lancement du gestionnaire de quart**.
- **2** Sélectionnez l'état disponible.

L'écran affiche Envoi de l'état.

Lorsque vous recevez la confirmation, l'affichage indique Réception reçue et l'état dans le widget du gestionnaire de quart est mis à jour.

Lorsque le statut est refusé par le système, l'écran affiche État refusé et le dernier état confirmé demeure dans le widget du gestionnaire de quart.

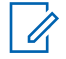

#### **REMARQUE :**

Lorsque l'état est refusé, appuyez sur **Appuyer pour réessayer** dans l'écran de l'état refusé ou sur **Fermer** pour quitter l'écran.

## **6.1.3 Envoi de l'état**

#### **Procédure :**

Effectuez une des actions suivantes :

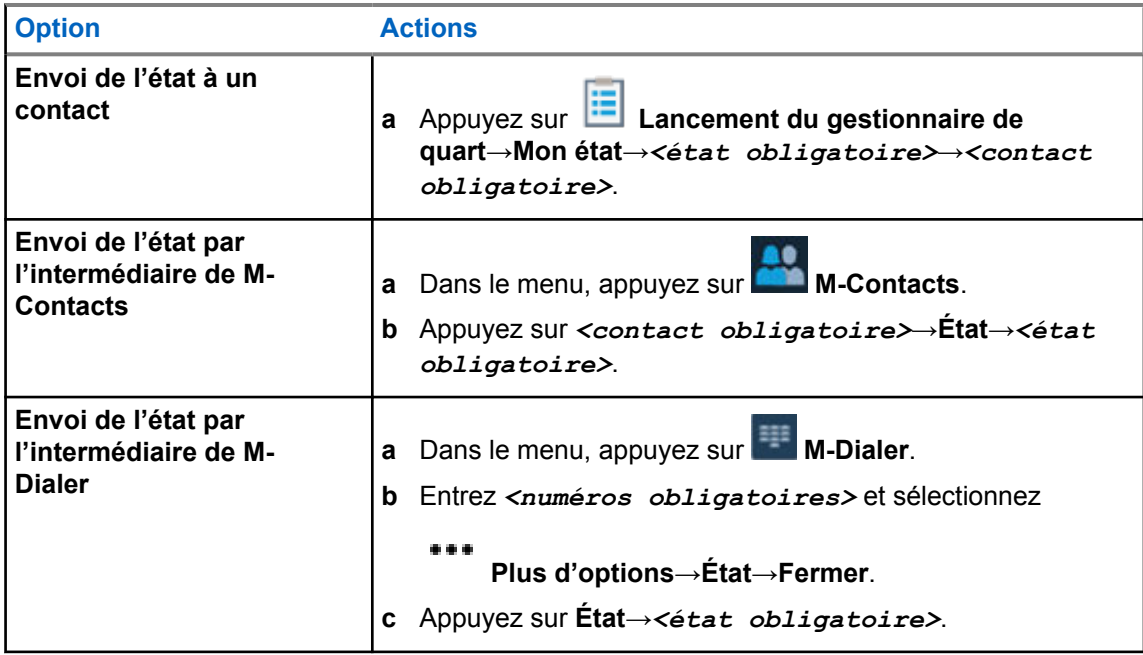

#### **6.2 Voyants d'état**

Les indicateurs d'état fournissent des informations sur les icônes et les indicateurs à DEL utilisés dans la radio.

### **6.2.1 Icônes d'état**

Ces icônes apparaissent dans la barre d'état pour fournir des informations sur l'appareil ou l'état.

**REMARQUE :**  $\mathscr{U}_1$ 

Si les icônes suivantes ne sont pas visibles sur la radio, activez-les à partir des réglages de la

radio **...** 

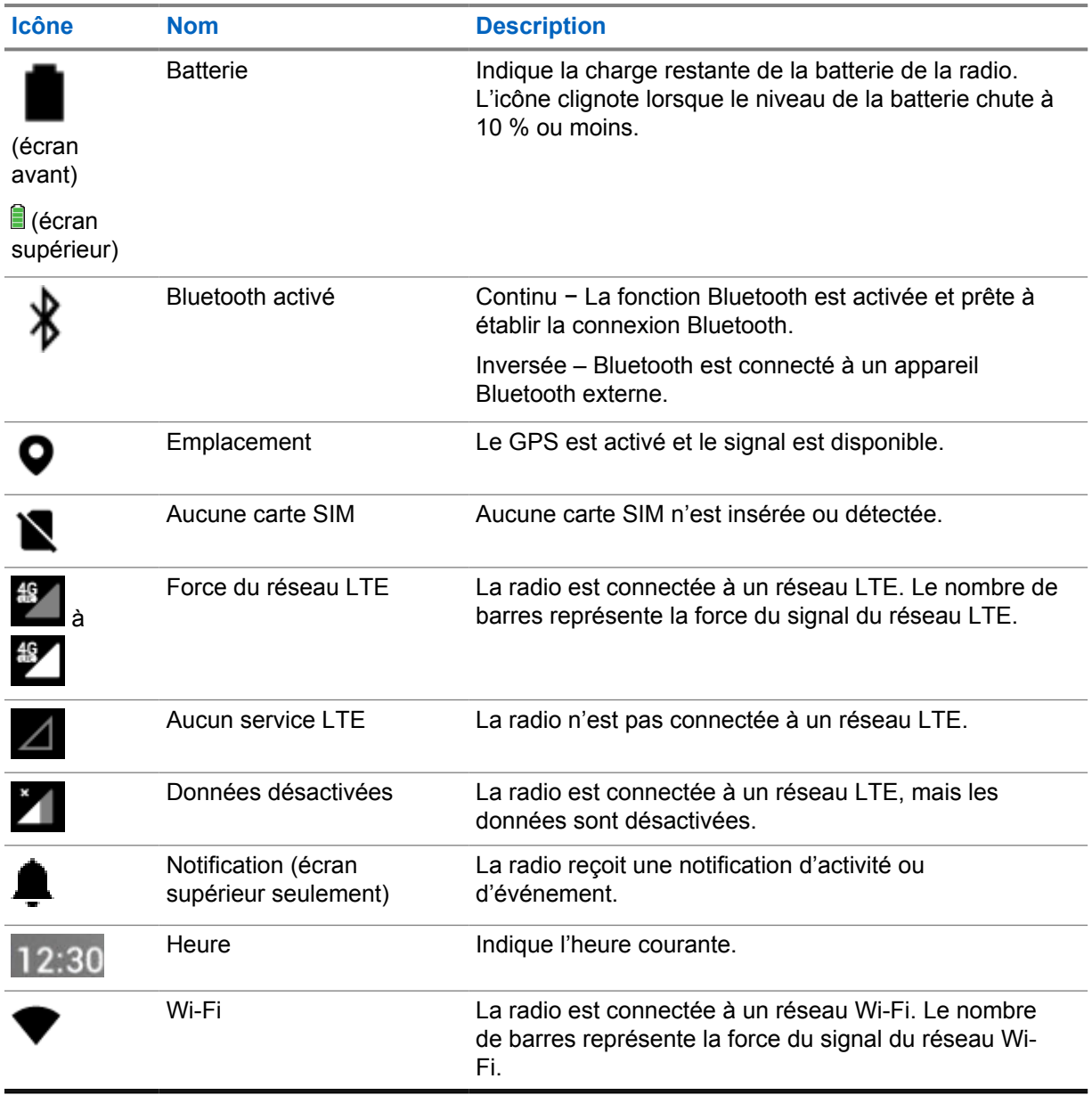

## **6.2.2 Icônes de widget de commande radio**

Ces icônes apparaissent dans le widget de commande radio pour fournir de l'information ou indiquer l'état de fonctions LMR particulières.

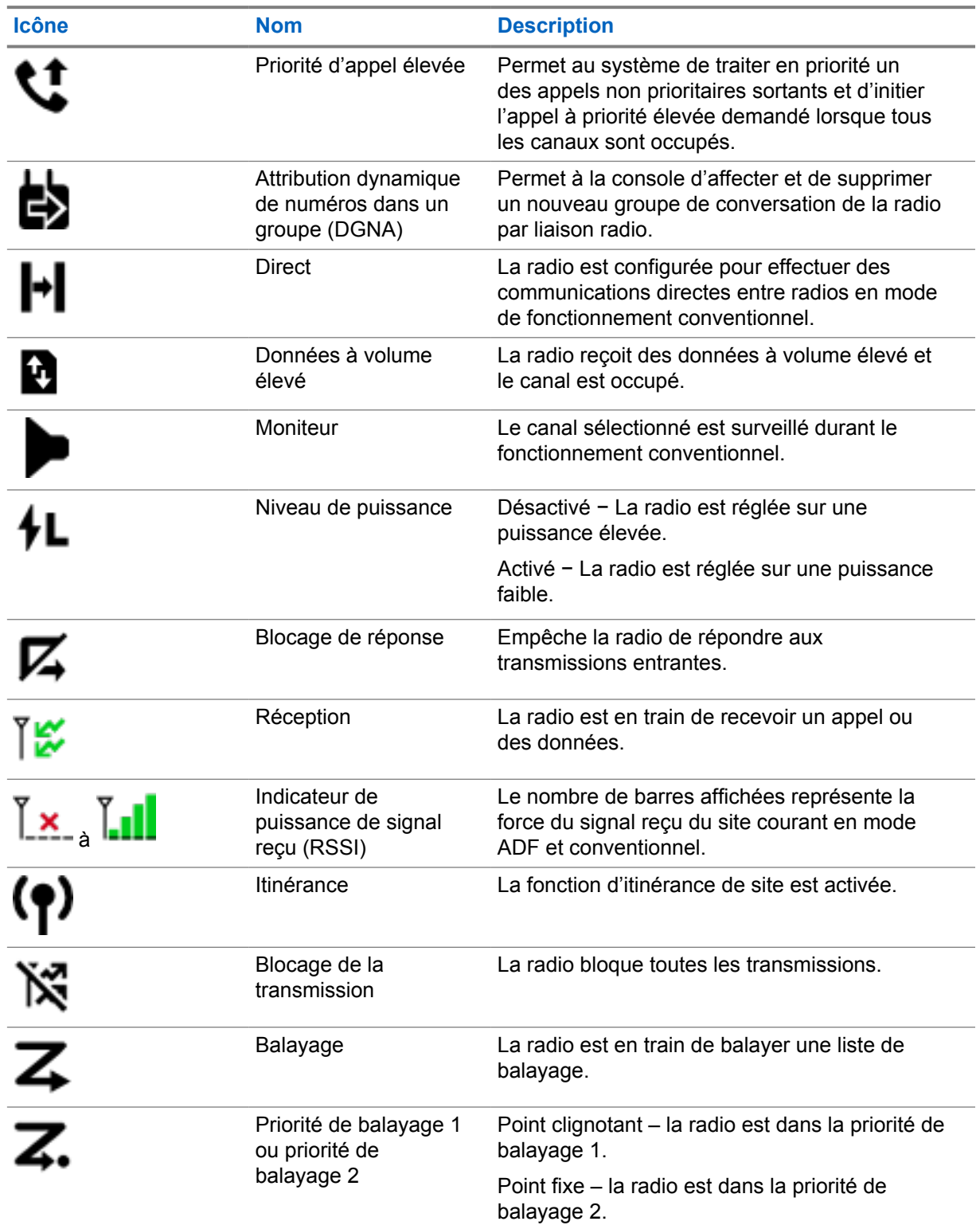

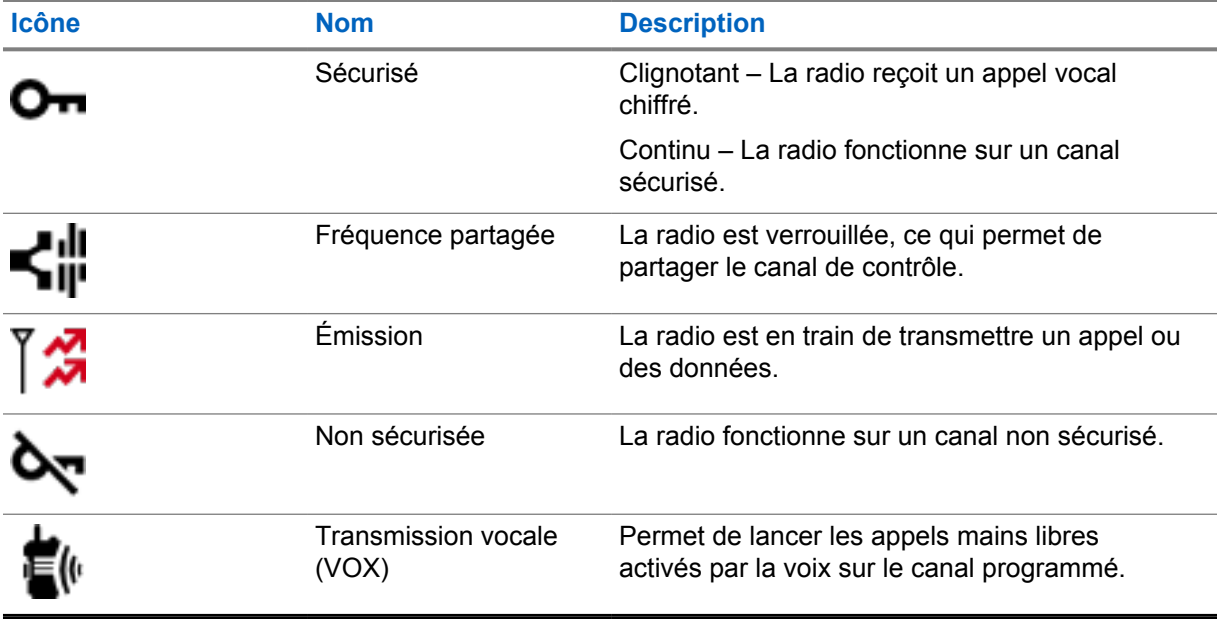

### **6.2.3 Indicateurs à DEL**

Le voyant DEL indique les types de comportement de votre radio.

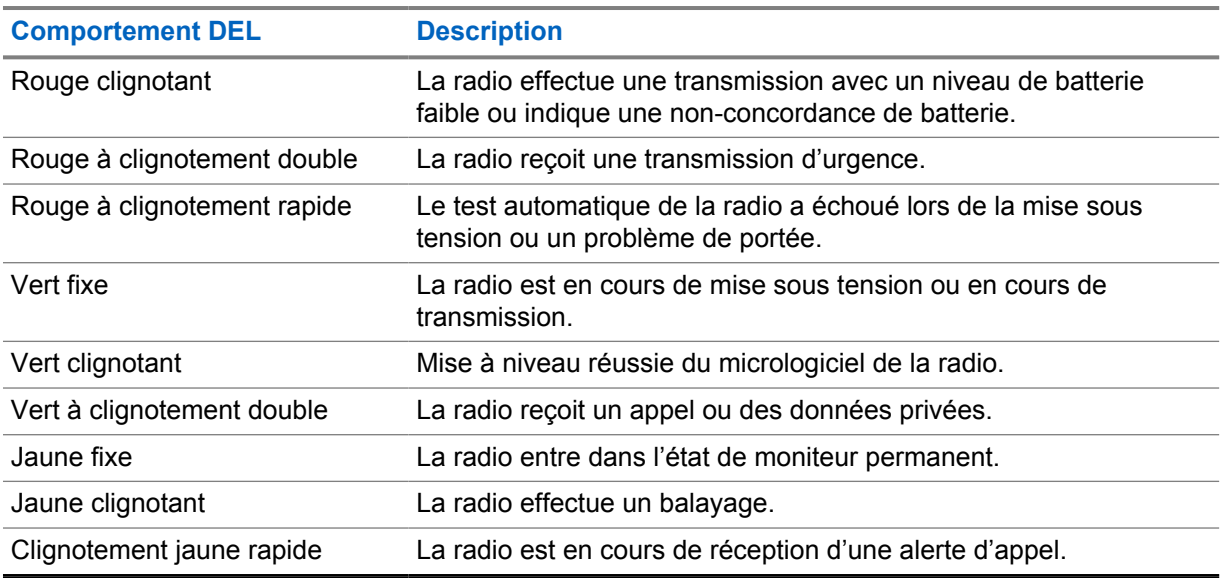

## **6.2.4**

## **Indicateurs de rétroéclairage**

Le rétroéclairage de l'écran supérieur indique les types de comportement de la radio. Vous pouvez configurer les réglages du délai de rétroéclairage à l'heure que vous préférez ou les désactiver.

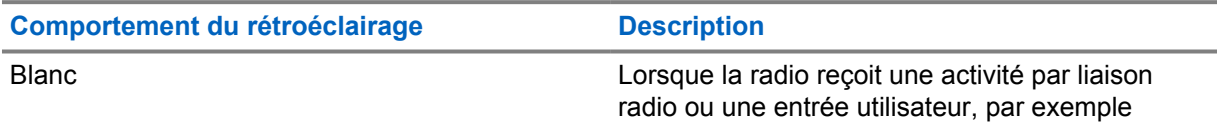

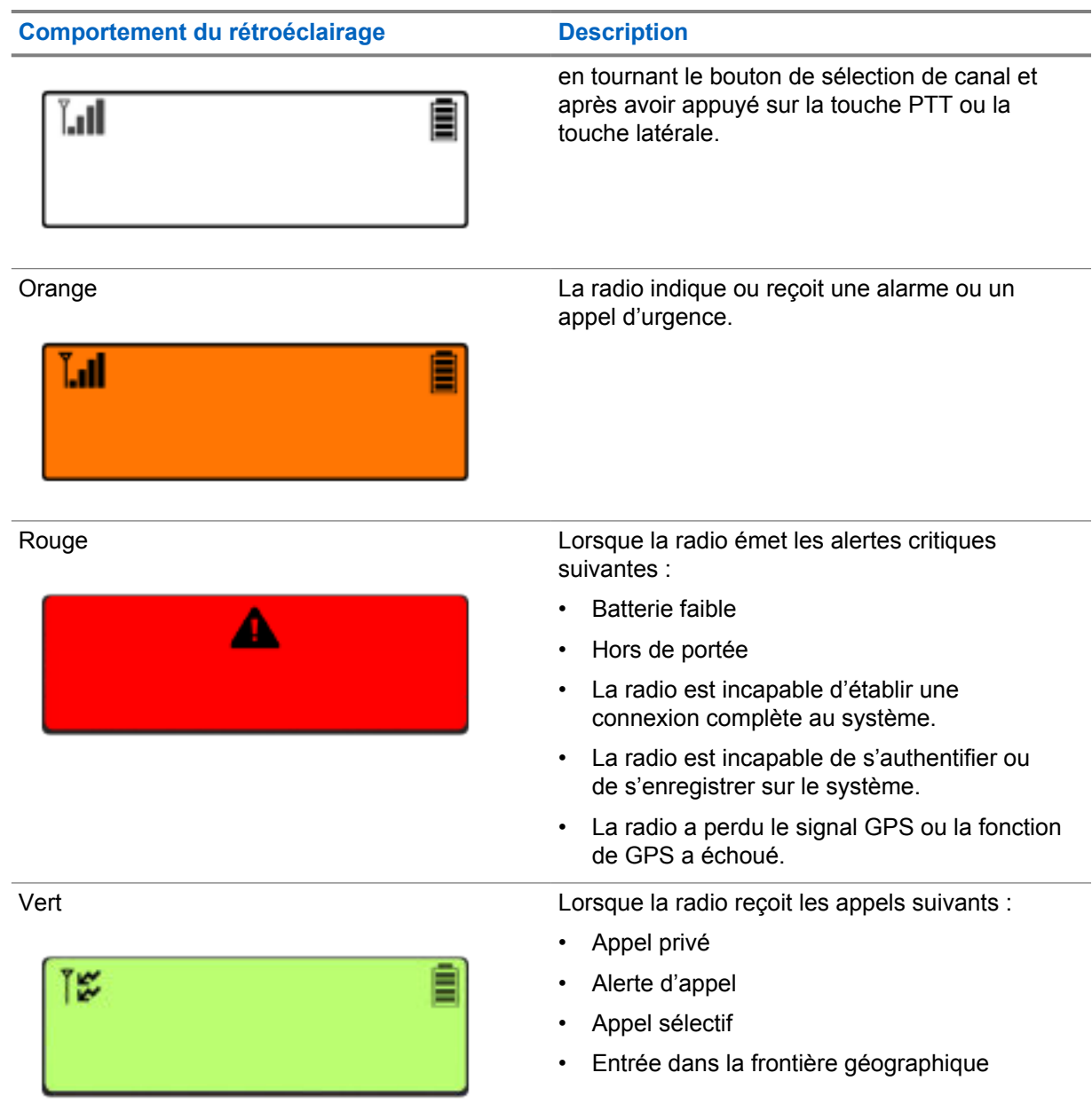

#### **6.2.5 Indicateurs de barre de lumière**

L'indicateur de barre de lumière montre l'état d'appel actif de la radio.

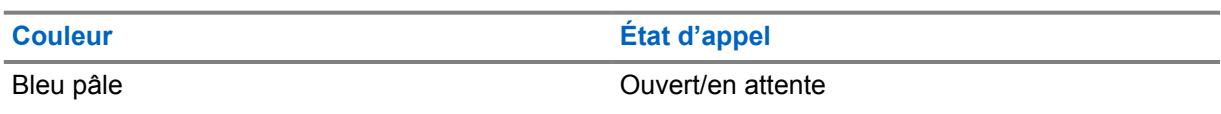

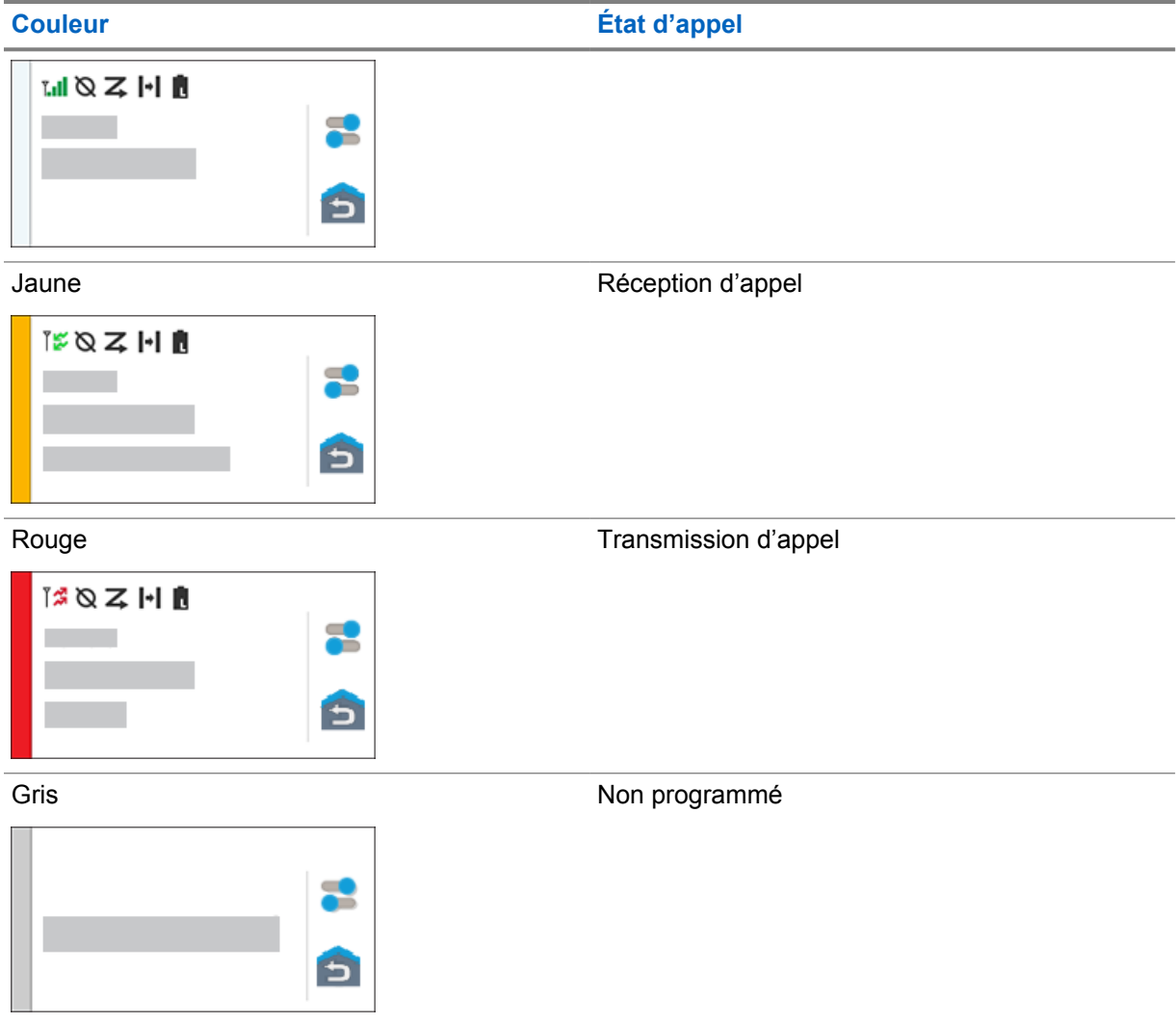

## **Chapitre 7**

# **Réglages généraux de la radio**

Cette section explique les réglages généraux que vous pouvez régler sur votre radio.

#### **7.1**

## **Accès aux réglages de la radio**

#### **Procédure :**

- **1** Pour accéder aux réglages de la radio, exécutez une des actions suivantes :
	- À partir de l'écran d'accueil, faites glisser l'écran vers le haut.
	- Faites glisser le volet des notifications vers le bas.
- **2** Appuyez sur **Réglages**.

#### **7.2**

## **Création des réglages de la radio en tant que raccourci dans l'écran d'accueil**

#### **Procédure :**

- **1** Localisez les **Réglages**.
- **2** Appuyez longuement sur **Réglages** et faites-les glisser vers l'écran d'accueil.

## **7.3 Réglage de la luminosité de l'écran**

#### **Procédure :**

Faites glisser le volet des notifications vers le bas et effectuez une des actions suivantes :

- Pour régler un niveau de luminosité personnalisé, faites glisser le **curseur de luminosité**.
- Appuyez sur **Luminosité automatique** pour régler automatiquement la luminosité de l'écran en fonction de l'éclairage.

#### **7.4 Activation ou désactivation du thème sombre**

#### **Procédure :**

Effectuez l'une des actions suivantes :

- Faites glisser le volet de notifications vers le bas, appuyez sur **Thème sombre**.
- À partir de **Réglages**, appuyez sur **Affichage**→**Thème sombre**.

## **7.5 Réglage de l'horloge**

#### **Procédure :**

- **1** Depuis **Réglages**, appuyez sur **Horloge**.
- **2** Effectuez une des actions suivantes :

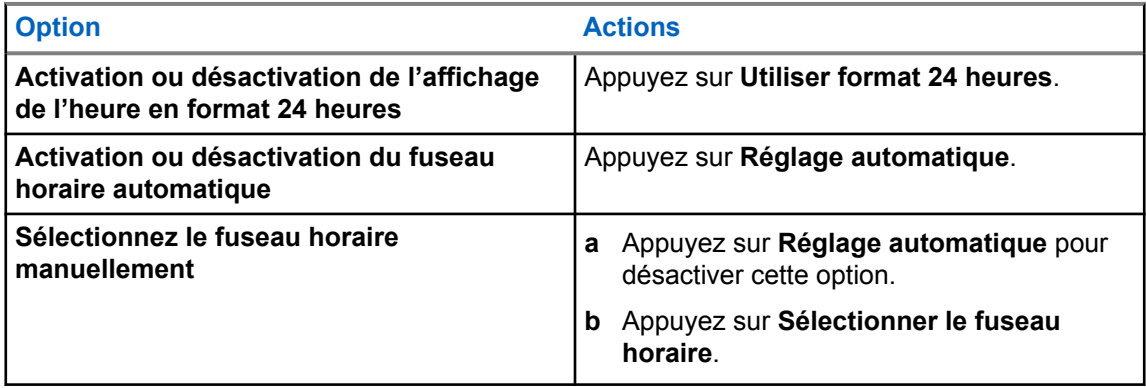

## **7.6 Réglage de la minuterie de l'écran avant**

Ce réglage détermine la période d'inactivité qui s'écoule avant que la luminosité de l'écran soit réduite, puis que l'écran s'éteigne.

#### **Procédure :**

Depuis **Réglages**, appuyez sur **Affichage**→**Minuterie de l'écran avant**→*<période obligatoire>*.

## **7.7 Verrouillage de l'écran**

Vous pouvez verrouiller automatiquement l'écran de la radio en spécifiant un schéma, un NIP ou un mot de passe afin de préserver la sécurité de vos données.

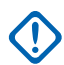

#### **IMPORTANT :**

Si l'option de verrouillage de l'écran de la radio est réglée à **Aucun** ou à **Glisser**, vos données ne sont protégées et peuvent être consultées par tout le monde.

Lorsque la radio est allumée, vous pouvez la verrouiller en appuyant sur la touche **Afficher Marche/ Veille**, puis la déverrouiller en fournissant un schéma, un NIP ou un mot de passe.

Si vous ne spécifiez pas un schéma, un NIP ou un mot de passe, vous pouvez aussi déverrouiller la radio en balayant vers le haut de l'écran ou seulement en appuyant sur le bouton **Afficher Marche/ Veille** si aucune option de verrouillage n'a été réglée.

Lorsque votre radio est verrouillée, le signal du réseau cellulaire, les appels téléphoniques, les notifications de nouveaux messages, les appels manqués et les rendez-vous à venir peuvent toujours être recus.

Vous pouvez également régler la radio pour se verrouiller automatiquement après un certain temps.

## **7.7.1 Déverrouillage de l'écran**

#### **Procédure :**

- **1** Appuyez sur le bouton **Afficher Marche/Veille**.
- **2** Faites glisser l'écran d'accueil vers le haut.
- **3** Effectuez l'une des actions suivantes :

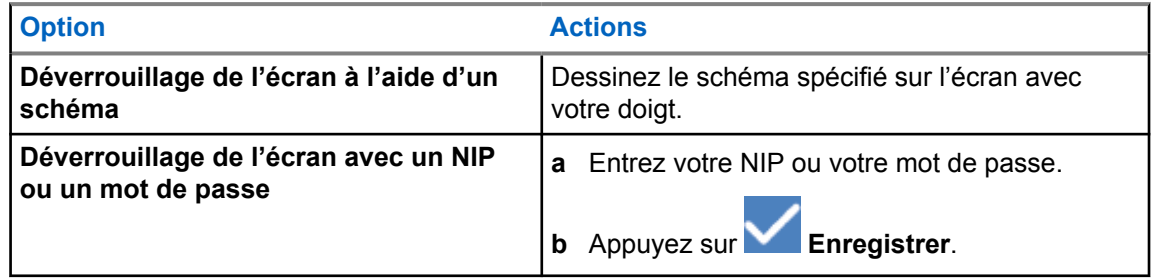

## **7.8 Sélection de la langue**

#### **Procédure :**

À partir des **Réglages**, appuyez sur **Langues**→*<langues obligatoires>*.

Si la langue sélectionnée n'est pas prise en charge par le paramètre radio mobile terrestre (LMR), la langue utilisée sera rétablie à l'anglais chaque fois que la radio fonctionne en mode LMR.

### **7.9 Réglages audio**

Cette section contient des renseignements sur les réglages audio pour le système Long Term Evolution (LTE) et le système de radio mobile terrestre (LMR).

S'il y a un signal audio simultané provenant des systèmes LTE et LMR, votre radio établit la priorité du son à partir du système LMR.

Selon les réglages audio de la radio lorsque vous utilisez un microphone, l'audio LTE peut passer en mode silencieux.

#### **7.9.1**

## **Activer ou désactiver la fonction Ne pas déranger**

La fonction Ne pas déranger vous permet de couper les alarmes, les rappels, les événements, les messages et les appels.

#### **REMARQUE :**

Assurez-vous que la fonction Ne pas déranger est désactivée si la mise à jour d'un codeplug et d'un micrologiciel est prévue.

## **Activer la fonction Ne pas déranger**

#### **Procédure :**

Effectuez l'une des actions suivantes :
- Faites glisser le volet de notifications vers le bas, appuyez sur **Ne pas déranger**.
- À partir de **Réglages**, appuyez sur **Son**→**Ne pas déranger**→**Activer maintenant**.

## **Désactiver la fonction Ne pas déranger**

#### **Procédure :**

Effectuez l'une des actions suivantes :

- Faites glisser le volet de notifications vers le bas, appuyez sur **Ne pas déranger**.
- À partir de **Réglages**, appuyez sur **Son**→**Ne pas déranger**→**Désactiver maintenant**.

## **7.9.1.1 Configuration de la fonction Ne pas déranger**

- **1** Dans **Réglages**, appuyez sur **Son**→**Ne pas déranger**.
- **2** Effectuez une des actions suivantes :

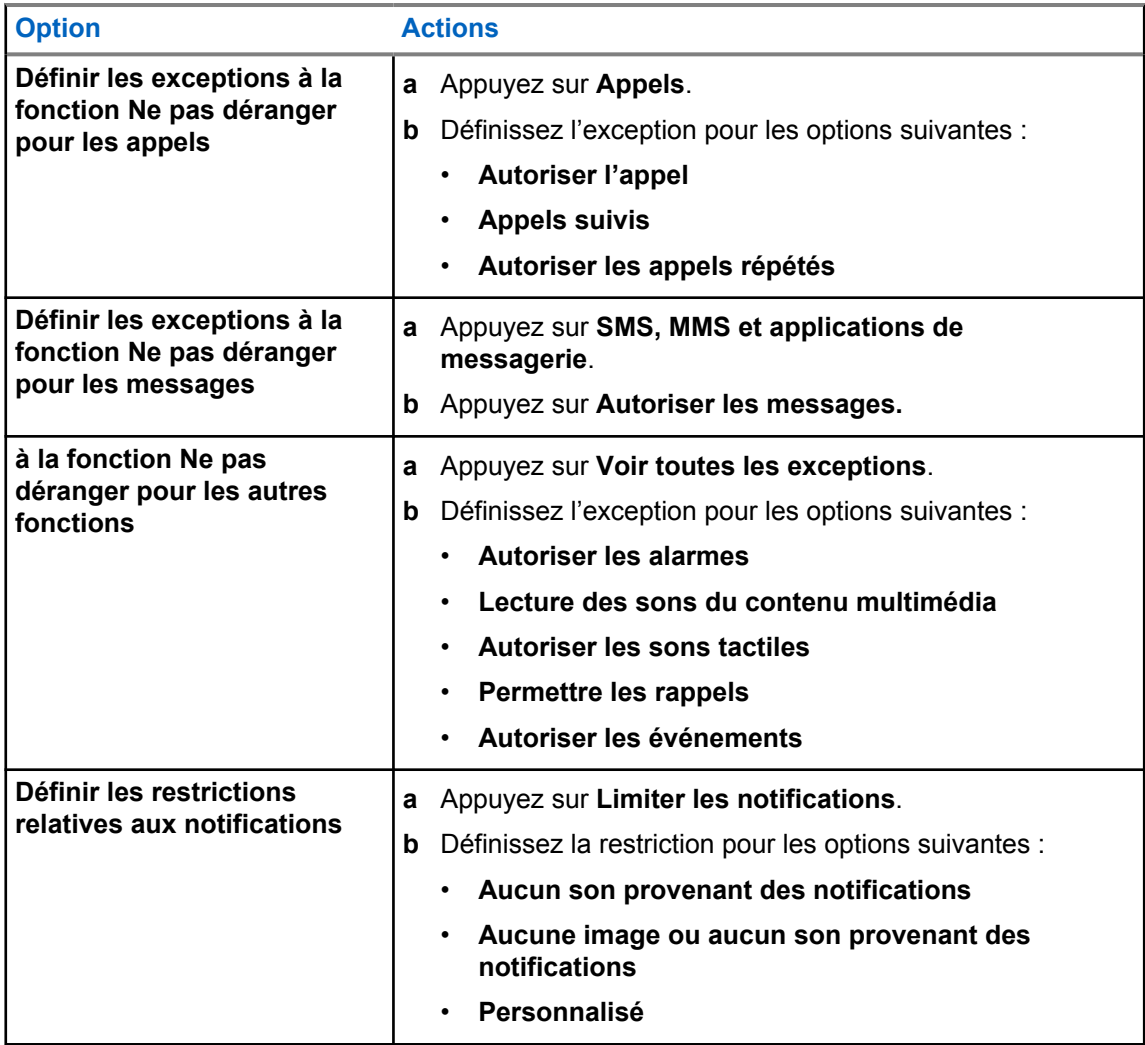

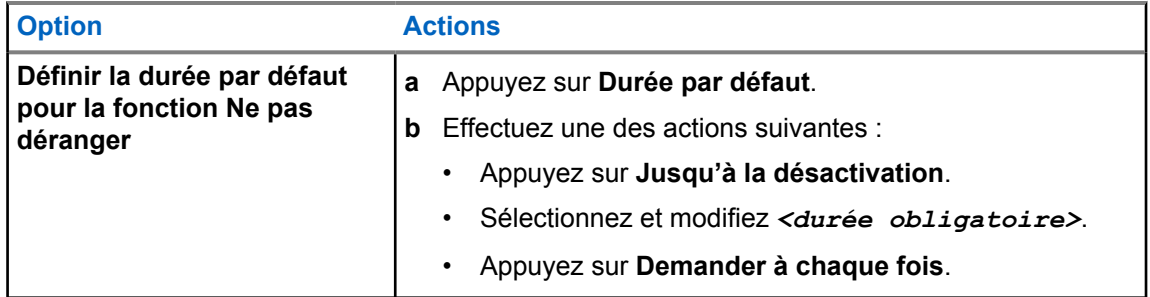

## **7.9.2 Accès aux réglages audio de la radio**

#### **Procédure :**

- **1** Effectuez une des actions suivantes :
	- À partir du widget de menu de fonctions, appuyez sur **Plus**→**Réglages audio de la radio**.
	- À partir des **Réglages**, appuyez sur **Son**→**Réglages audio de la radio**.
- **2** Pour modifier les réglages audio de la radio, sélectionnez les options suivantes :
	- **Préférence audio**
		- Par défaut
		- Niveau 1
		- Niveau 2
		- Niveau 3
		- Amplification des aigus
		- Amplification des moyennes fréquences
		- Amplification des basses
	- **Suppresseur de bruit**
		- Désactivé
		- De base
		- Mode automatique amélioré (par défaut)
	- **Réduction AF**
	- **Audio intelligent**
	- **CGA Mic.**

### **7.9.2.1 Réglage des préférences audio**

- **1** Effectuez une des actions suivantes :
	- À partir du widget de commande radio, appuyez sur **Réglages rapides de la radio**→**Réglage audio**.
- À partir du widget de menu de fonctions, appuyez sur **Plus**→**Réglages audio**.
- **2** Effectuez une des actions suivantes :
	- Pour désactiver les réglages précédents de l'audio et retourner aux réglages par défaut d'usine, appuyez sur **Par défaut**.
	- Pour les profils audio qui compensent la perte auditive causée par le bruit chez les adultes de plus de 40 ans, appuyez sur **Niveau 1**, **Niveau 2** ou **Niveau 3**.
	- Si vous préférez les profils audio avec des sons plus clairs, plus nasaux ou plus profonds, appuyez sur **Amplification des aigus**, **Amplification des moyennes fréquences** ou **Amplification des basses**.

### **7.10 Mode avion**

Lorsque le mode avion est activé, les connexions Bluetooth, Wi-Fi et cellulaire sont automatiquement désactivées. Les opérations Rx et Tx de la radio mobile terrestre (LMR) ne sont pas bloquées en mode avion.

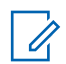

#### **REMARQUE :**

- Vous devez éteindre la radio pendant le vol pour éviter les interférences radioélectriques.
- Vous pouvez activer manuellement les connexions Bluetooth, GPS et Wi-Fi en mode avion.

### **7.10.1 Entrée en mode avion**

#### **Procédure :**

Effectuez l'une des actions suivantes :

- Faites glisser le volet de notifications vers le bas, appuyez sur **Mode avion**.
- À partir de **Réglages**, appuyez sur **Réseau et Internet**→**Mode avion**→**Activé**.

Votre radio affiche l'icône **Mode avion** dans la **barre d'état**.

Pour Capacity Max, votre radio affiche un message informatif.

### **7.11 Désensibilisation du USB**

Lorsque votre radio est connectée à un autre appareil à l'aide d'un câble USB, toutes les activités de réception et de transmission sont désactivées.

Les scénarios suivants se produiront :

- Vous pouvez seulement régler le volume à l'aide du bouton **Volume**.
- Vous ne pouvez pas appuyer sur la touche **PTT**.
- Vous ne pouvez pas appuyer sur le **widget de menu de fonctions**.

Pour le système Capacity Max, si vous activez le mode avion et désactivez la fonction de désensibilisation du USB, votre radio affiche les indications suivantes :

- Mode avion et boîtes de dialogue informatives sur la désensibilisation du USB.
- Icône de mode avion.

## **7.12 Batterie**

## **7.12.1 Affichage des informations de la batterie IMPRES 2**

#### **Procédure :**

Effectuez une des actions suivantes :

- Depuis **Réglages**, appuyez sur **Batterie**→**Info de la batterie IMPRES**.
- À partir du widget de menu de fonctions, appuyez sur **Plus**→**Info de la batterie**.

La radio affiche l'état de la batterie. Pour plus d'information, reportez-vous à la section *Informations concernant la batterie*.

#### **7.12.1.1**

## **Informations concernant la batterie**

L'information sur la batterie affiche l'état actuel de la batterie. Selon les conditions de la batterie, la radio affiche les renseignements suivants.

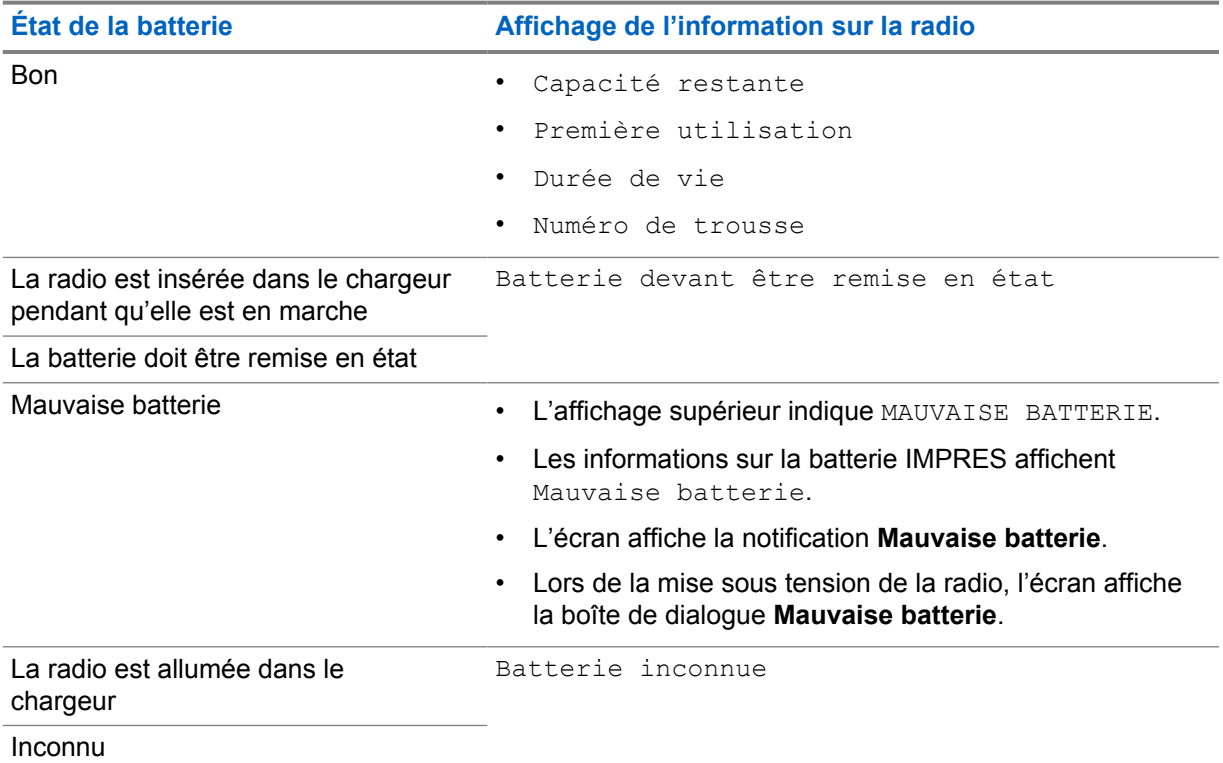

## **7.12.2 Réglage de l'économiseur de batterie**

#### **Procédure :**

**1** Depuis **Réglages**, appuyez sur **Batterie**→**Économiseur de batterie**.

**2** Effectuez une des actions suivantes :

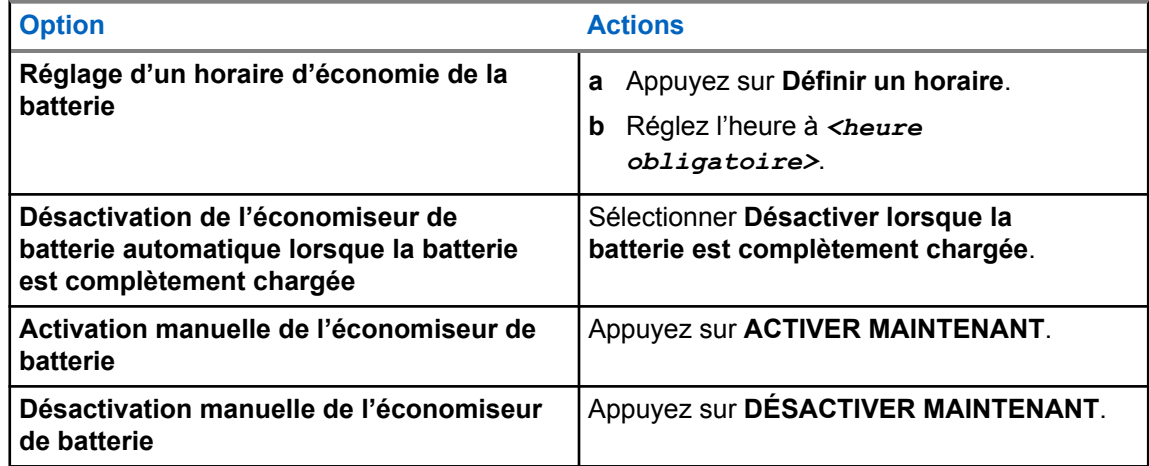

## **7.12.3 Activer/désactiver le pourcentage de la batterie**

## **Activer le pourcentage de la batterie**

#### **Procédure :**

À partir de **Réglages**, appuyez sur **Batterie**→**Activé**.

L'écran avant de la radio affiche le pourcentage actuel de la batterie.

## **Désactiver le pourcentage de la batterie**

#### **Procédure :**

Depuis **Réglages**, appuyez sur **Batterie**→**Désactivé**.

Le pourcentage actuel de la batterie s'affiche sur l'écran avant de la radio.

# **À propos de l'appareil**

Vous pouvez afficher les détails de votre appareil et accéder aux **Informations avancées sur la radio** pour obtenir de plus amples renseignements.

Vous pouvez afficher les détails suivants dans **À propos de l'appareil** :

- Nom de l'appareil
- Numéro de téléphone (fente SIM 1)
- Numéro de téléphone (fente SIM 2)
- **Informations avancées sur la radio**

La section suivante décrit les informations disponibles dans **Informations avancées sur la radio**.

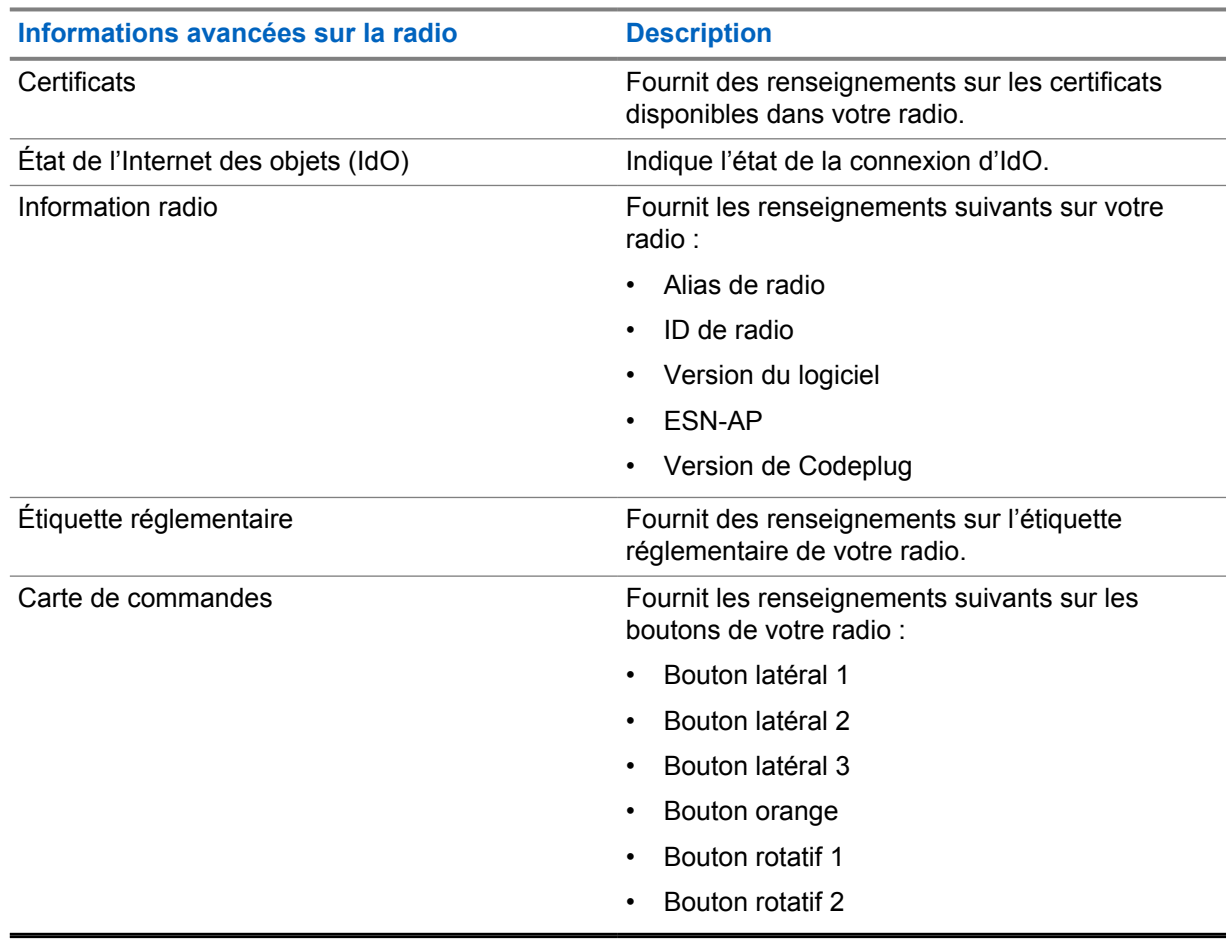

#### Tableau 25 :Informations avancées sur la radio

## **8.1 Accès au guide de référence rapide en ligne**

#### **Procédure :**

Depuis **Réglages**, appuyez sur **À propos de l'appareil**→**Guide de référence rapide**.

## **8.2 Accès aux fonctionnalités avancées de la radio**

#### **Procédure :**

Effectuez une des actions suivantes :

- À partir du widget de menu de fonctions, appuyez sur **Plus**→**Info**.
- À partir de **Réglages**, appuyez sur **À propos de l'appareil**→**Radio Avancée**.

## **8.2.1 Accès à l'étiquette réglementaire**

- **1** Effectuez l'une des actions suivantes :
	- À partir du widget de lancement des fonctions du menu, appuyez sur **Plus**→**Info**.
	- À partir de **Réglages**, appuyez sur **À propos de l'appareil**→**Informations avancées sur la radio**.
- **2** Sélectionnez **Étiquette réglementaire**.

# **Connectivité**

Vous pouvez connecter votre radio à d'autres appareils, accessoires ou réseaux par différents types de connectivité.

## **9.1 LTE**

Long Term Evolution (LTE) vise à étendre la couverture de données de la radio lorsque la connexion Wi-Fi n'est pas disponible.

La carte eSIM LTE est installée sur la radio à l'usine de Motorola Solutions et bloquée pour la radio, de sorte qu'elle ne peut être utilisée avec d'autres radios et appareils. La carte eSIM est insérée dans une fente située sur le châssis arrière.

Ne retirez pas la carte eSIM, même si la connexion LTE n'est pas activée ou utilisée.

Les bandes suivantes sont offertes en fonction des régions :

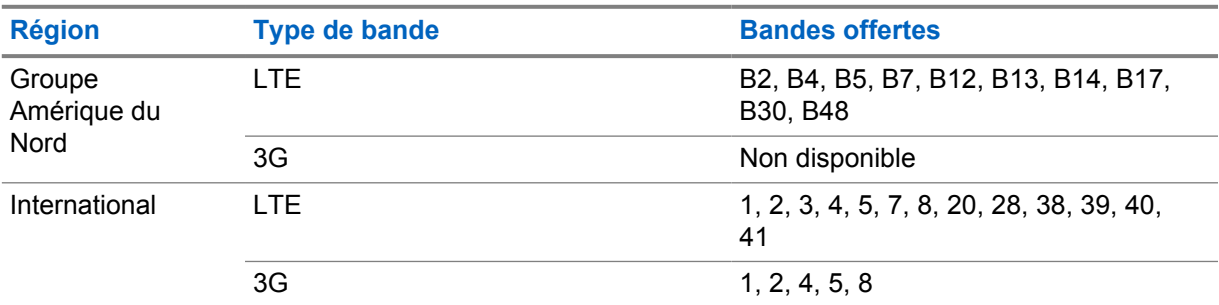

#### Tableau 26 :Bandes offertes selon les régions

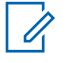

#### **REMARQUE :**

Communiquez avec votre détaillant ou avec votre administrateur en ce qui concerne la disponibilité eSIM.

#### **9.2 Fonctionnement Wi-Fi**

Wi-Fi® est une marque déposée de Wi-Fi Alliance®. Vous pouvez configurer et connecter un réseau Wi-Fi pour mettre à jour le micrologiciel de la radio, la codeplug, le module de langue et l'annonce vocale.

Votre radio prend en charge les réseau Wi-Fi suivants :

#### **Wi-Fi Enhanced Open**

Une nouvelle norme de sécurité WFA pour les réseaux publics qui assure le chiffrement et la confidentialité des réseaux ouverts et non protégés par mot de passe dans des endroits comme les cafés, les hôtels et les aéroports.

#### **Réseau Wi-Fi personnel WEP/WPA/WPA2/WPA3**

Utilise l'authentification basée sur clé prépartagée (mot de passe). La clé prépartagée (mot de passe) peut être saisie à partir du menu ou du MDM.

#### **Réseau Wi-Fi d'entreprise WPA/WPA2/WPA3**

Conçu pour les réseaux d'entreprise et nécessite un serveur d'authentification RADIUS. Votre radio doit être préconfigurée avec un certificat si une authentification basée sur un certificat est déployée et qu'une vérification du certificat du client est requise.

## **9.2.1 Activation ou désactivation de la fonction Wi-Fi**

## **Activer le Wi-Fi**

#### **Procédure :**

Effectuez l'une des actions suivantes :

- Faites glisser le volet de notifications vers le bas, appuyez sur **Wi-Fi**.
- À partir de **Réglages**, appuyez sur **Réseau et Internet**→**Wi-Fi**→**Activé**.

La radio affiche une liste des réseaux disponibles.

## **Désactiver le Wi-Fi**

#### **Procédure :**

Effectuez l'une des actions suivantes :

- Faites glisser le volet de notifications vers le bas, appuyez sur **Wi-Fi**.
- À partir de **Réglages**, appuyez sur **Réseau et Internet**→**Wi-Fi**→**Désactivé**.

### **9.2.2 Accès au réseau**

- **1** Depuis **Réglages**, appuyez sur **Réseau et Internet**→**Wi-Fi**.
- **2** Effectuez l'une des actions suivantes :

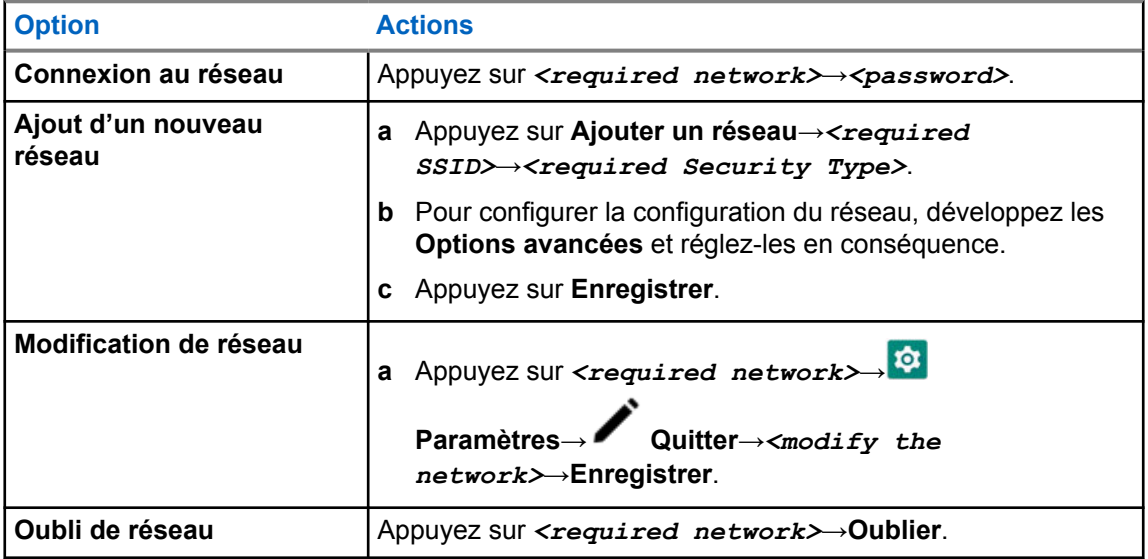

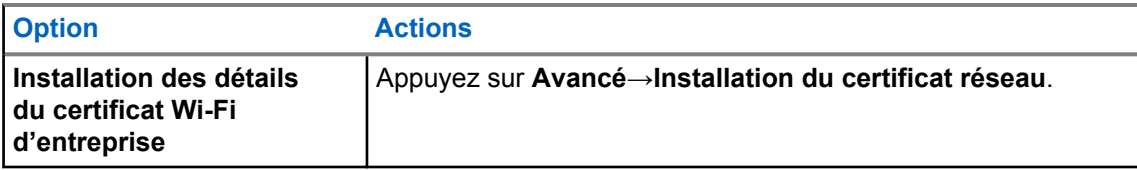

#### **9.3**

## **Bluetooth®**

Cette fonction permet à la radio de se connecter à n'importe quel appareil compatible Bluetooth par l'intermédiaire d'une connexion Bluetooth.

Votre radio prend en charge les connexions Bluetooth des casques d'écoute prêts à l'emploi (COTS) dotés de profils HSP et aux accessoires BLE GATT de MSI tels que WM500 Corona RSM et EP910w PTT. Les connexions simultanées aux casques Bluetooth ne sont pas prises en charge.

La connectivité Bluetooth fonctionne dans un rayon de 10 m (32 pi) ou plus entre deux appareils en ligne directe. La fonction Bluetooth de votre radio a une puissance typique de 4 dBm.

C'est-à-dire un chemin sans obstruction entre votre radio et votre dispositif Bluetooth. Pour obtenir un haut degré de fiabilité, Motorola Solutions recommande de ne pas séparer la radio et l'accessoire Bluetooth.

Si la voix et la tonalité se déforment ou se brouillent, rapprochez la radio et l'appareil Bluetooth pour rétablir la réception.

## **9.3.1 Activer ou désactiver le mode Bluetooth**

## **Activer le mode Bluetooth**

#### **Procédure :**

Effectuez l'une des actions suivantes :

- Faites glisser le volet de notifications vers le bas, appuyez sur **Bluetooth**.
- À partir de **Réglages**, appuyez sur **Connecter appareils**→**Préférences de connexion**→**Bluetooth**→**Activé**.

## **Désactiver le mode Bluetooth**

#### **Procédure :**

Effectuez l'une des actions suivantes :

- Faites glisser le volet de notifications vers le bas, appuyez sur **Bluetooth**.
- À partir de **Réglages**, appuyez sur **Connecter appareils**→**Préférences de connexion**→**Bluetooth**→**Désactivé**.

#### **9.3.2 Connexion aux dispositifs Bluetooth**

#### **Procédure :**

**1** Dans **Paramètres**, appuyez sur **Appareils connectés**.

**2** Effectuez l'une des actions suivantes :

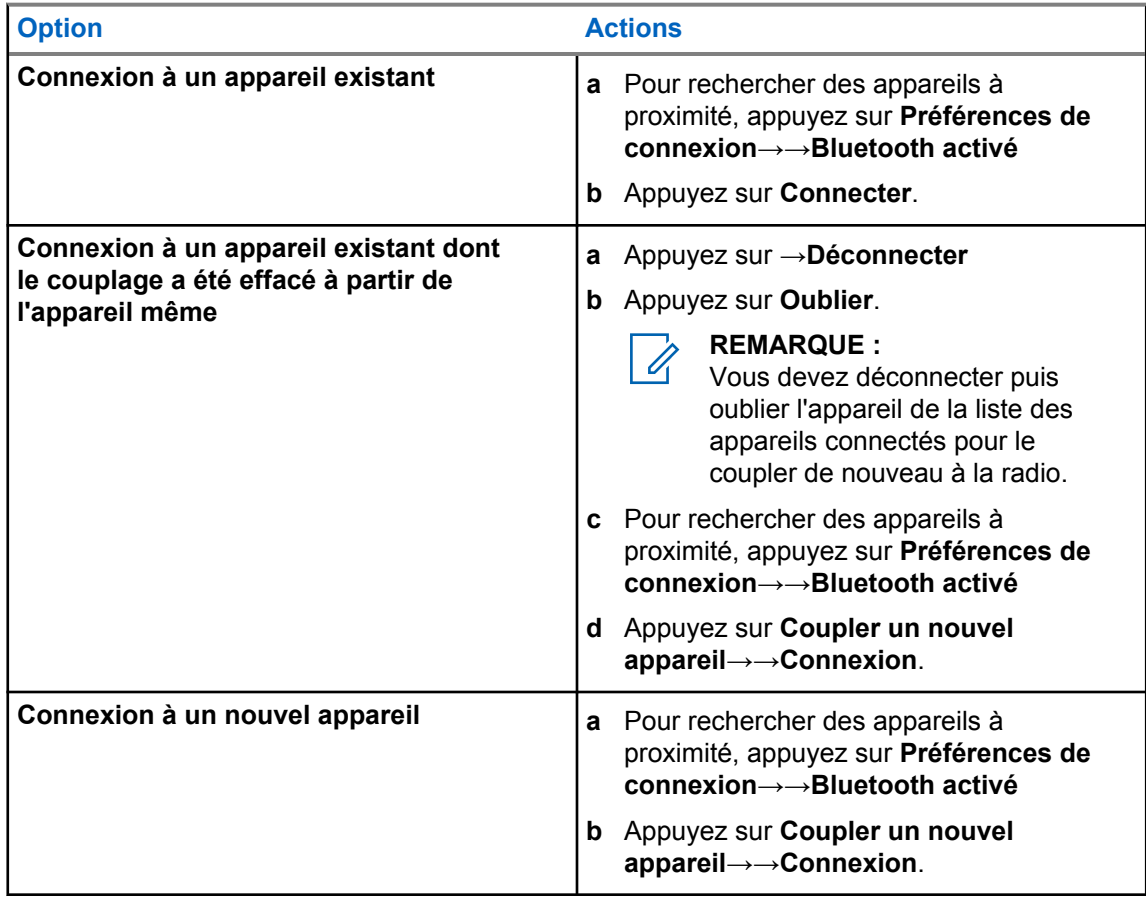

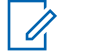

#### **REMARQUE :**

Si le NIP de couplage Bluetooth est activé, vérifiez que les codes sont corrects avant de commencer le couplage.

## **9.3.3 Déconnexion de dispositifs Bluetooth**

#### **Procédure :**

À partir de **Réglages**, appuyez sur **Appareils connectés**→**Préférences de connexion**→**Bluetooth**→*<appareil requis>*→**Déconnecter**.

**9.3.4**

## **Oublier les appareils Bluetooth**

#### **Préalables :**

Déconnectez votre radio des appareils requis.

#### **Procédure :**

Dans **Paramètres**, appuyez sur **Périphériques connectés**→→**Oublier**.

## **9.3.5 Affichage de renseignements détaillés sur les appareils**

#### **Procédure :**

À partir de **Réglages**, appuyez sur **Appareils connectés**→*<appareil requis>*→**Afficher les détails**.

## **9.3.6 Modifier le nom du dispositif**

#### **Procédure :**

Dans **Paramètres**, appuyez sur **Appareils connectés**→→**Modifier le nom**→. Le message Nom dispos. Enregistré s'affiche à l'écran.

### **9.3.7 Supprimer le nom d'un dispositif**

#### **Procédure :**

Dans **Paramètres**, appuyez sur **Appareils connectés** →→**Supprimer**.

L'écran affiche Dispositif supprimé.

#### **9.3.8 Profils Bluetooth**

Votre radio prend en charge une vaste gamme de services Bluetooth.

Tableau 27 :Profils Bluetooth

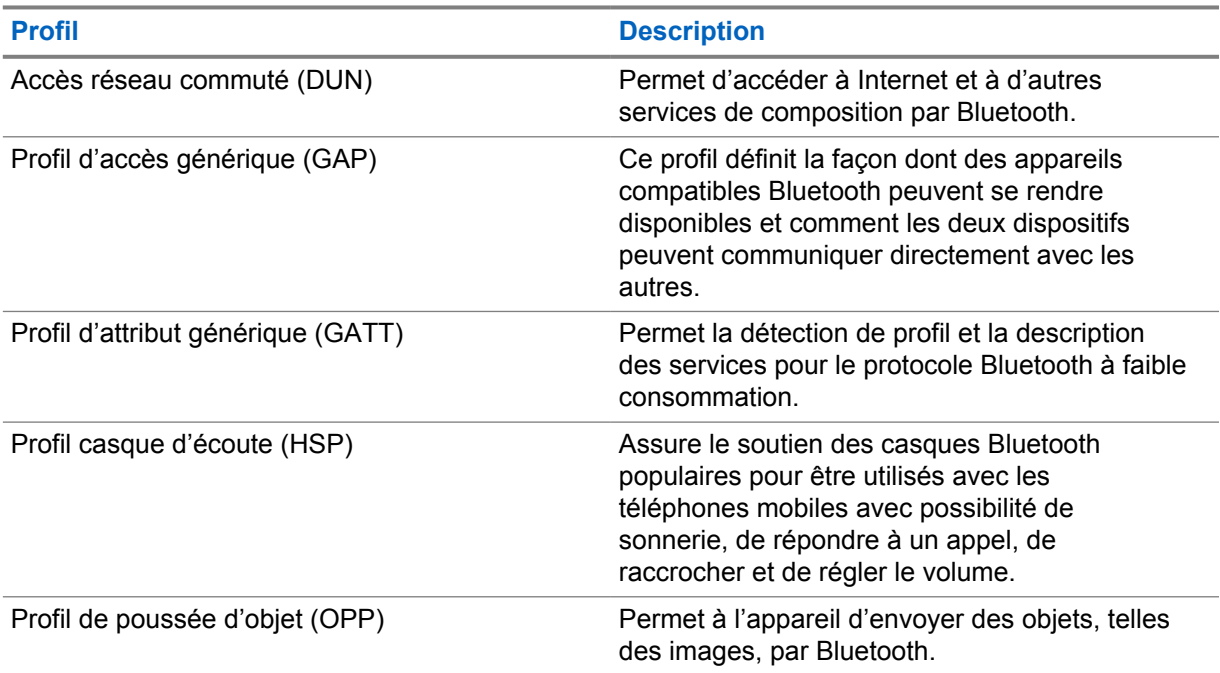

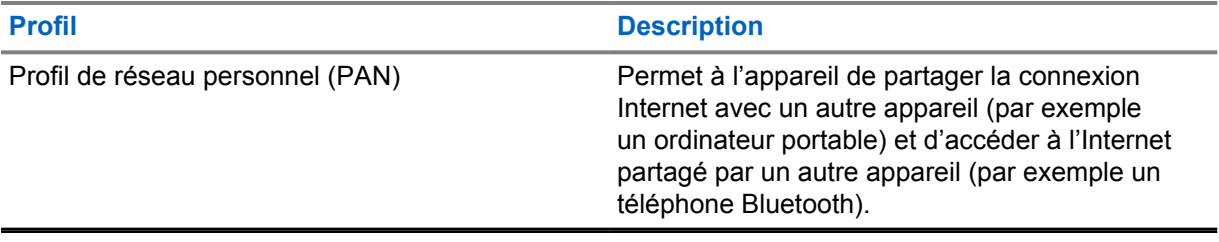

## **Fonctionnement de base de la radio**

Cette section explique le fonctionnement de base de la radio.

## **10.1 Réponse aux notifications**

#### **Procédure :**

- **1** Faites glisser le volet des notifications vers le bas et effectuez une des actions suivantes :
	- Pour répondre à une notification, appuyez sur le message d'action affecté.
	- Pour effacer toutes les notifications, appuyez sur **Effacer tout**.

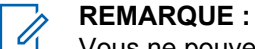

Vous ne pouvez pas voir les notifications une fois qu'elles sont effacées.

**2** Pour quitter le panneau de notification, faites glisser l'écran vers le haut.

#### **10.2**

## **Gestion des widgets de l'écran d'accueil**

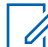

**REMARQUE :**

L'écran d'accueil prend en charge jusqu'à deux widgets par écran seulement.

#### **Procédure :**

Effectuez une des actions suivantes :

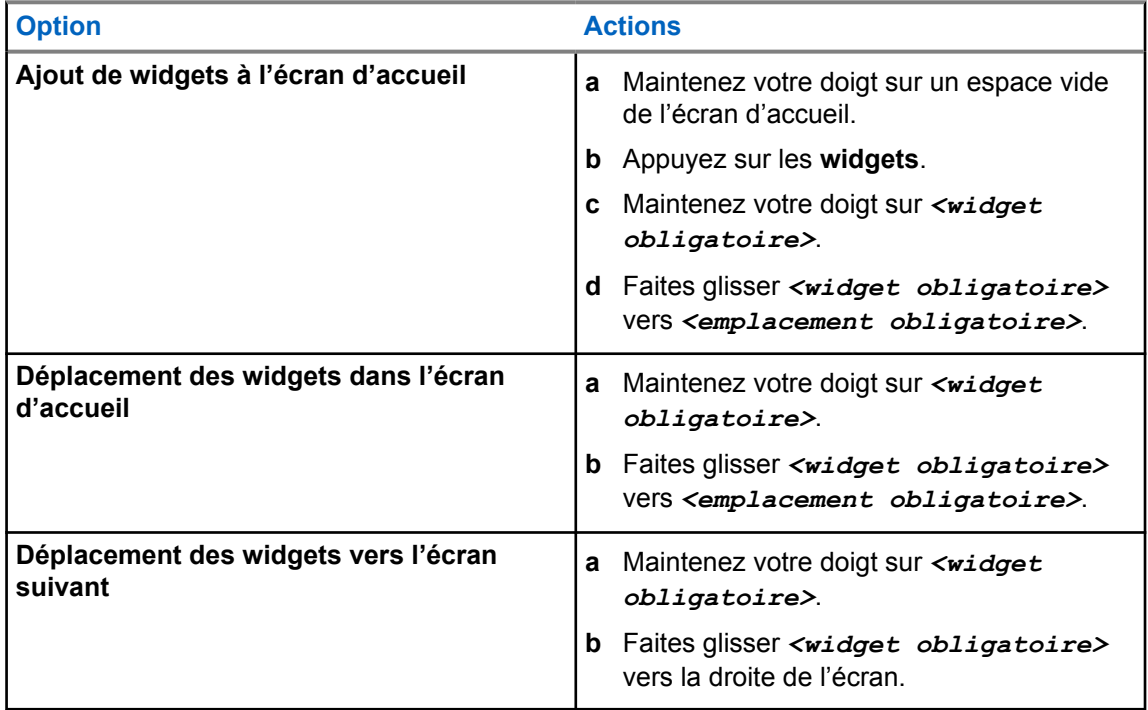

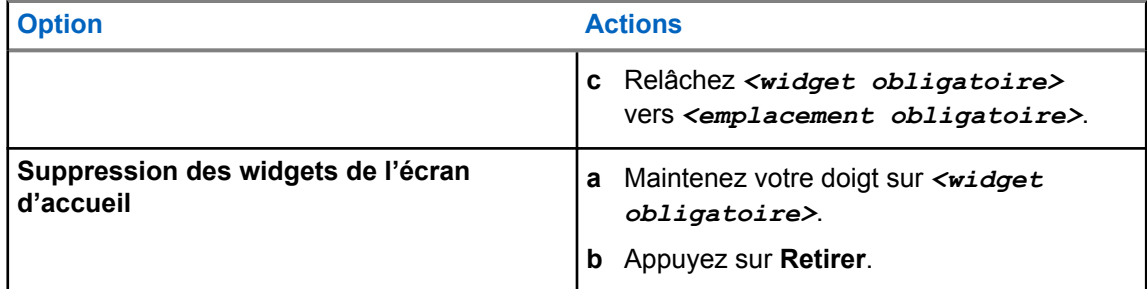

## **10.3 Sélection des zones et des canaux**

Une zone est un groupe de canaux. Vous pouvez programmer chaque canal avec différentes fonctions pour divers groupes d'utilisateurs.

Pour en savoir plus sur la zone et le canal, cliquez sur le contenu ci-dessous.

#### Tableau 28 :Nombre de zones et de canaux pris en charge

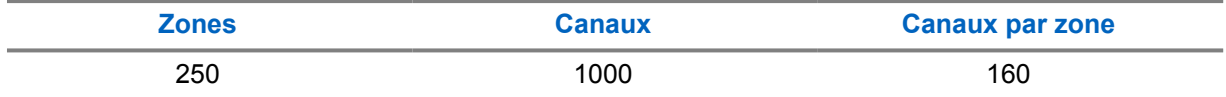

#### **10.3.1 Sélection de zones**

#### **Procédure :**

Effectuez une des actions suivantes :

- Pour sélectionner une zone, appuyez sur **Widget de commande radio**→**Zone actuelle**→*<zone obligatoire>*→*<canal obligatoire>*.
- Pour sélectionner une zone à partir de l'onglet récent, appuyez sur **Widget de commande radio**→**Récent**→*<zone et canal obligatoires>*.
- Pour rechercher une zone, appuyez sur **Plus**→ **Recherche de canal**→*<zone obligatoire>*→*<canal obligatoire>*

#### **10.3.2 Sélection d'un canal**

#### **Procédure :**

Effectuez une des actions suivantes :

- Pour sélectionner un canal, appuyez sur **Widget de commande radio**→*<canal obligatoire>*.
- Pour sélectionner un canal à partir de l'onglet récent, appuyez sur **Widget de commande radio**→**Récent**→*<zone et canal obligatoires>*.
- Pour rechercher un canal, appuyez sur **Plus**→ **Recherche de canal**→*<canal obligatoire>*.

• Pour sélectionner un canal à l'aide du bouton **Sélection de canal**, tournez le bouton à la position voulue.

#### **10.3.2.1 Messages d'erreur de canal**

Si une erreur de canal se produit, votre radio affiche les messages d'erreur suivants sur le widget de commande radio.

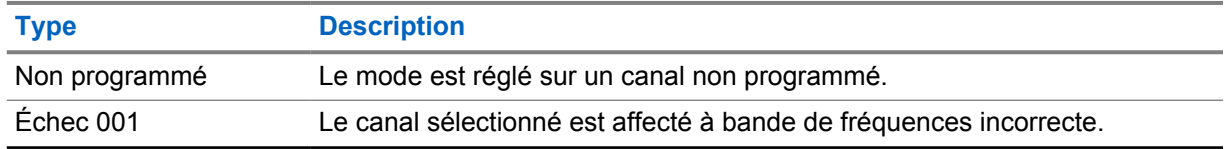

#### **10.4**

## **Mode direct**

Cette fonction vous permet de continuer de communiquer lorsque votre répéteur ne fonctionne pas ou lorsque la radio est hors de la portée du répéteur, mais demeure à la portée des autres radios.

Ce réglage demeure activé même après la mise hors tension.

#### **10.4.1 Basculement entre les modes Répéteur et Direct**

#### **Procédure :**

Effectuez l'une des actions suivantes :

- À partir du widget de commande radio, appuyez sur **Réglages rapides de la radio** →**Répéteur ou Direct**.
- À partir du widget de lancement des fonctions du menu, appuyez sur **Plus**→**Répéteur ou Direct**.
- Appuyez sur le bouton programmé **Répéteur ou Direct**.

## **10.5 Niveau de puissance**

Cette fonction vous permet de réduire le niveau de puissance de transmission dans des situations nécessitant un niveau de puissance plus faible.

Le niveau de puissance faible n'a pas d'effet sur la performance de réception de votre radio et n'altère pas sa fonctionnalité de données.

Le niveau de puissance faible permet une transmission à plus courte distance et contribue à économiser l'énergie.

Le niveau de puissance élevé permet une transmission à plus longue distance.

## **10.5.1 Configuration de la puissance**

#### **Procédure :**

Effectuez une des actions suivantes :

- À partir du widget de commande radio, appuyez sur **Réglages rapides de la radio**→**Puissance**.
- À partir du widget de menu de fonctions, appuyez sur **Plus**→**Puissance**.

## **10.6 Réglages de l'indicateur à DEL**

#### **Procédure :**

À partir du widget de menu de fonctions, appuyez sur **Plus**→**Indicateur à DEL**.

#### **10.7**

## **Configuration du niveau du silencieux**

#### **Procédure :**

- **1** Effectuez une des actions suivantes :
	- À partir du widget de commande radio, appuyez sur **Réglages rapides de la radio**→**Silencieux**.
	- À partir du widget de menu de fonctions, appuyez sur **Plus**→**Silencieux**.
- **2** Effectuez une des actions suivantes :
	- Pour un niveau de silencieux normal, appuyez sur **Normal**.
	- Pour filtrer les appels indésirables ou les bruits de fond, appuyez sur **Filtré**.

#### **10.8**

## **Activation et désactivation des tonalités de commande et de bouton**

- **1** À partir de l'écran d'accueil, appuyez sur **Plus**.
- **2** Pour activer ou désactiver les tonalités de commande et de bouton, appuyez sur **Tonalités**.

# **Types d'appels radio**

Votre radio peut passer différents types d'appels.

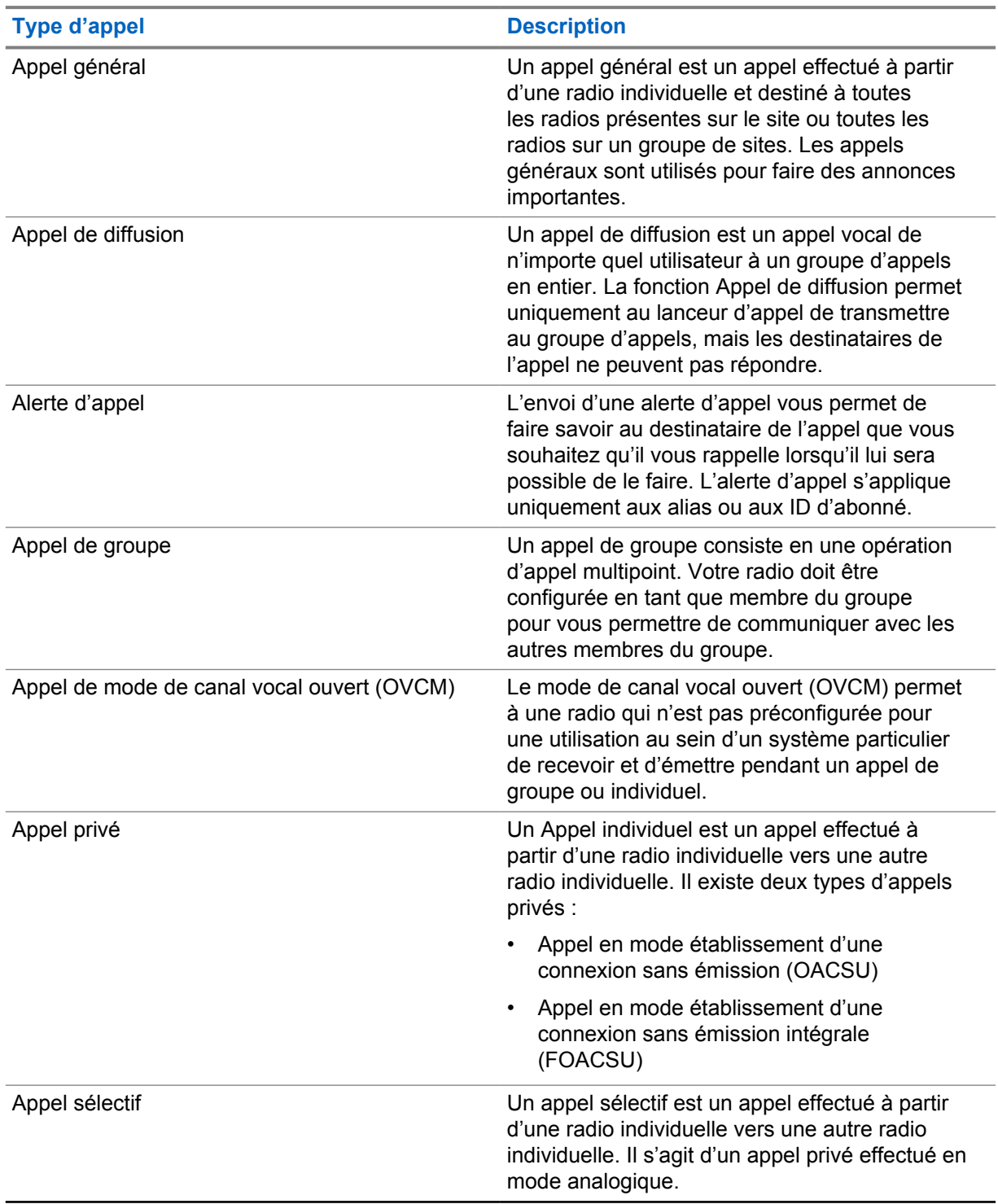

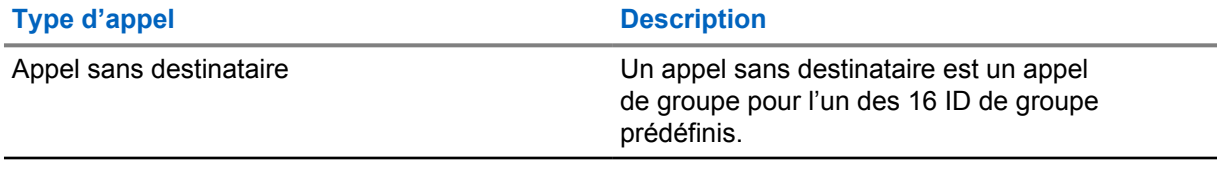

## **11.1 Appels**

## **Procédure :**

Pour faire des appels, effectuez l'une des actions suivantes :

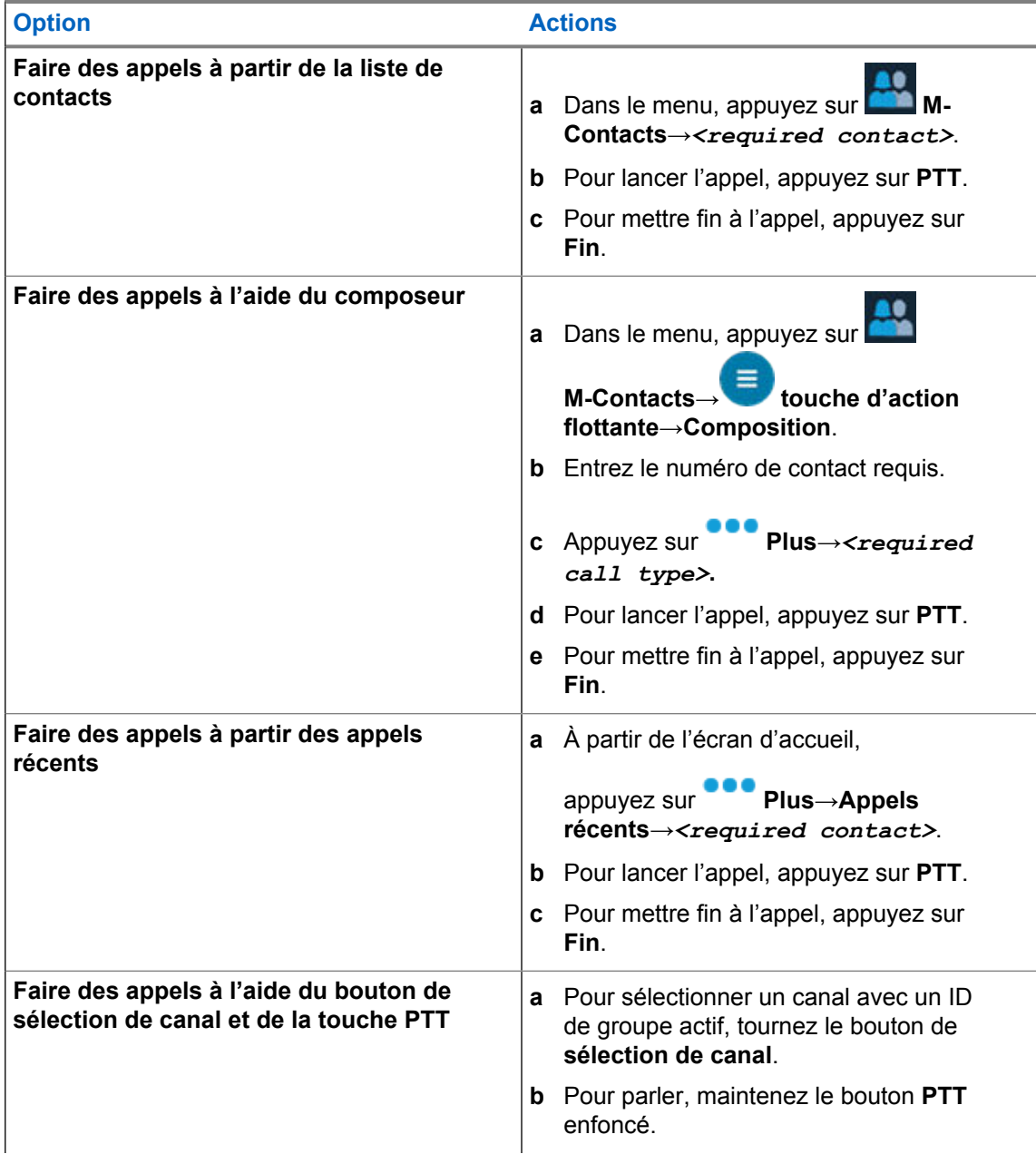

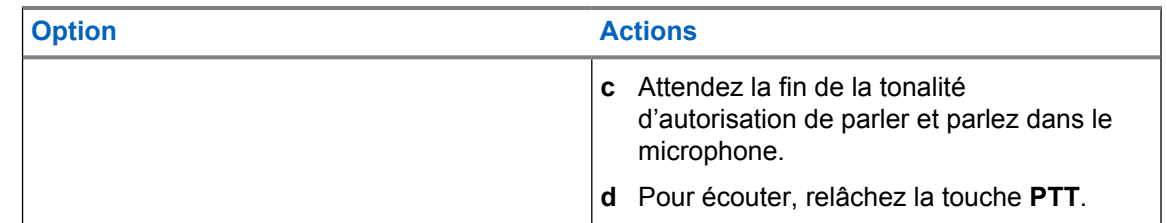

## **11.2 Réponse aux appels**

#### **Procédure :**

Effectuez une des actions suivantes :

- Pour parler, maintenez la touche **PTT** enfoncée.
- Pour rejeter l'appel, appuyez sur **Rejeter**.
- Pour mettre fin à l'appel, appuyez sur **Fin**.

# **Opérations d'urgence**

Les alarmes d'urgence servent à signaler les situations critiques. Vous pouvez activer une alarme d'urgence en tout temps, même si de l'activité se déroule sur le canal actuel.

Vous ne pouvez attribuer qu'un seul type de mode d'urgence au bouton d'urgence pour chaque zone. Votre radio prend en charge les modes d'urgence suivants :

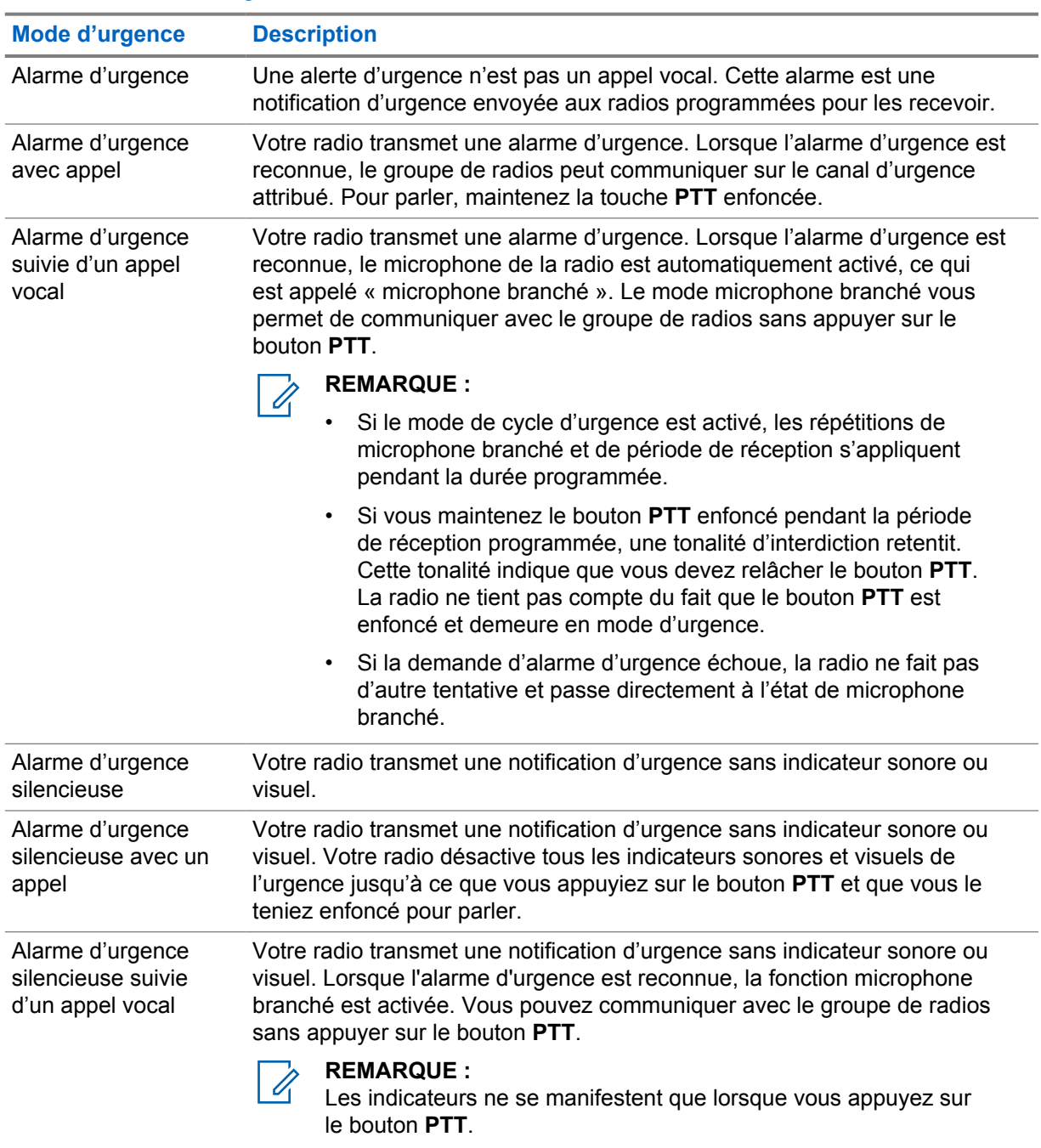

#### Tableau 29 :Modes d'urgence

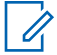

#### **REMARQUE :**

Votre marchand peut activer ou désactiver la fonction d'urgence et la durée de pression du bouton d'urgence. Pour obtenir plus de renseignements à ce sujet, communiquez avec votre détaillant.

Votre marchand peut programmer la tonalité de recherche d'urgence. Si la tonalité est programmée, la tonalité de recherche d'urgence se fait entendre. La tonalité devient silencieuse lorsque votre radio transmet ou reçoit la voix et s'arrête lorsque votre radio quitte le mode d'urgence.

## **12.1 Envoi d'alarmes d'urgence**

#### **Procédure :**

Appuyez sur la touche programmée **Urgence activée**.

Si l'alarme est envoyée avec succès, votre radio affiche les indications suivantes :

- La tonalité d'urgence retentit.
- Pour les systèmes Capacity Max, le voyant DEL vert clignote.
- Pour les autres systèmes, le voyant DEL rouge clignote.
- L'écran affiche le message Alarme envoyée.

Si l'alarme échoue après toutes les tentatives, la radio affiche les indications suivantes :

- Une tonalité d'échec se fait entendre.
- L'écran affiche le message Échec de l'alarme.

## **12.2 Envoi d'une alarme d'urgence avec un appel**

#### **Procédure :**

**1** Appuyez sur la touche programmée **Urgence activée**.

Si l'alarme est envoyée avec succès, votre radio affiche les indications suivantes :

- La tonalité d'urgence retentit.
- Pour les systèmes Capacity Max, le voyant DEL vert clignote.
- Pour les autres systèmes, le voyant DEL rouge clignote.
- L'écran affiche le message Alarme envoyée.
- **2** Pour parler, maintenez le bouton **PTT** enfoncé.
- **3** Attendez la fin de la tonalité d'autorisation de parler et parlez dans le microphone.
- **4** Pour écouter, relâchez la touche **PTT**.

Si votre radio ne détecte pas d'activité vocale pendant une durée prédéterminée, l'appel prend fin.

#### **12.3**

## **Envoi d'une alarme d'urgence suivie d'un appel vocal**

#### **Procédure :**

- **1** Appuyez sur la touche programmée **Urgence activée**. Si l'alarme est envoyée avec succès, la tonalité d'urgence retentit et le microphone branché est activé.
- **2** Parlez dans le microphone sans appuyer sur la touche **PTT**.

La radio cesse automatiquement de transmettre dans les cas suivants :

- Si le mode Cycle d'urgence est activé, la durée du cycle entre microphone branché et réception d'appels arrive à son terme.
- Après l'expiration de la durée de microphone branché, le mode cycle d'urgence est désactivé.

## **12.4 Réception et intervention en cas d'urgence**

Lorsque vous recevez un appel d'urgence, votre radio présente les indications suivantes :

- Une tonalité retentit.
- Le voyant DEL rouge clignote.
- La notification d'urgence apparaît et est ajoutée aux appels récents.
- L'écran affiche Alarme d'urgence reçue et l'ID de l'expéditeur.

#### **Procédure :**

- **1** Effectuez une des actions suivantes :
	- Pour désactiver l'urgence, appuyez sur **IGNORER** dans la notification.
	- Pour afficher les détails de l'urgence, appuyez sur **Plus**→**Appels récents**→*<urgence privilégiée reçue>*.
	- Pour rappeler, appuyez sur **Plus**→**Appels récents**→*<urgence privilégiée reçue>*→**PTT**.

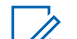

#### **REMARQUE :**

Si vous recevez une urgence d'un expéditeur ayant une zone ou un canal différent, les renseignements des appels récents seront grisés et ne pourront pas être retournés.

#### **12.5 Quitter le mode d'urgence**

Votre radio quitte automatiquement le mode d'urgence dans les cas suivants :

- Une confirmation est reçue du système (pour les alarmes d'urgence seulement).
- Toutes les nouvelles tentatives d'envoi de l'alarme ont été épuisées.
- Mise hors tension de votre radio. Lorsque vous allumez votre radio, l'urgence ne se réinitialise pas automatiquement.
- Changez votre canal actuel pour un canal sans urgence.

#### **Procédure :**

Appuyez sur la touche programmée **Urg. désactivé**.

Lorsque vous quittez l'urgence avec succès, votre radio affiche les indications suivantes :

- La tonalité cesse.
- Le voyant DEL rouge s'éteint.

# **Avertissement de situation de détresse**

La fonction Avertissement de situation de détresse permet à la radio d'alerter les autres utilisateurs lorsque vous êtes en danger.

Si votre radio est inclinée à un angle précis, est en mouvement ou est immobile pendant un certain temps, une tonalité d'alerte vous est émise. Si vous ne répondez pas à l'invite avant l'expiration de la minuterie de rappel prédéfinie, votre radio envoie automatiquement une alarme d'urgence ou un appel d'urgence.

Pour éviter que votre radio envoie une alarme d'urgence ou un appel d'urgence, vous pouvez prendre les mesures suivantes :

- Pour l'alarme d'inclinaison, vous devez remettre la radio en position verticale.
- Pour l'alarme de mouvement, vous devez arrêter le mouvement de la radio.
- Pour l'alarme de situation immobile, vous devez déplacer la radio.

Si plus d'une alarme d'avertissement en situation de détresse est activée, la radio émet une tonalité d'alerte lorsqu'elle détecte la première infraction.

#### **REMARQUE :**

Les alarmes d'avertissement de situation de détresse ne sont pas prises en charge en mode de reprise.

#### **13.1**

## **Activer ou désactiver la fonction Avertissement de situation de détresse**

## **Activer la fonction Avertissement de situation de détresse**

#### **Procédure :**

- **1** À partir du widget de commande radio, appuyez sur **Calculages rapides de la radio**.
- **2** Activez la fonction **Avertissement de situation de détresse**.

## **Désactiver la fonction Avertissement de situation de détresse**

- **1** À partir du widget de commande radio, appuyez sur **Réglages rapides de la radio**.
- **2** Désactivez la fonction **Avertissement de situation de détresse**.

## **13.2 Quitter l'avertissement de situation de détresse**

#### **Procédure :**

Pour quitter l'avertissement de situation de détresse, appuyez sur **Annuler**.

# **Travailleur solitaire**

Cette fonction déclenche une urgence s'il n'y a aucun signe d'activité par l'utilisateur (appui sur une touche ou activaciton du sélecteur de canal) pendant une période prédéfinie.

Lorsqu'il n'y a pas d'activité de l'utilisateur pendant une période prédéfinie, la radio vous avertit à l'aide d'un indicateur sonore et d'une notification sur l'écran avant et sur l'écran supérieur une fois que la minuterie d'inactivité expire. Vous pouvez annuler la notification et la minuterie pour la réinitialisation d'un seul travailleur. Le bouton de réveil et de mise en veille et l'interface tactile ne réinitialisent pas la minuterie.

Si vous ne répondez pas avant que la minuterie de rappel expire, la radio active une condition d'urgence selon la programmation effectuée par le détaillant.

# **Confidentialité**

Cette fonction fait appel à une solution de brouillage logiciel pour prévenir l'écoute d'un canal par des utilisateurs non autorisés. Les parties de la transmission correspondant au signal et à l'identification de l'utilisateur ne sont pas chiffrées.

Sur votre radio, la fonction de chiffrement doit être activée sur le canal pour envoyer une transmission chiffrée; l'activation de la fonction n'est cependant pas nécessaire à la réception d'une telle transmission. Pendant qu'un canal chiffré est sélectionné, la radio continue d'être en mesure de recevoir des transmissions non chiffrées.

Certains modèles de radio n'offrent pas cette fonction de chiffrement, ou peuvent avoir une configuration différente. Pour obtenir plus de renseignements à ce sujet, communiquez avec votre détaillant.

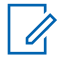

#### **REMARQUE :**

Un seul type de communication privée peut être activé à la fois.

Cette fonction n'est pas offerte dans les canaux de bandes citoyennes qui se trouvent dans la même fréquence.

Voici les types de communication privée et les réglages qui s'affichent sur la radio.

#### Tableau 30 :Types de communication privée

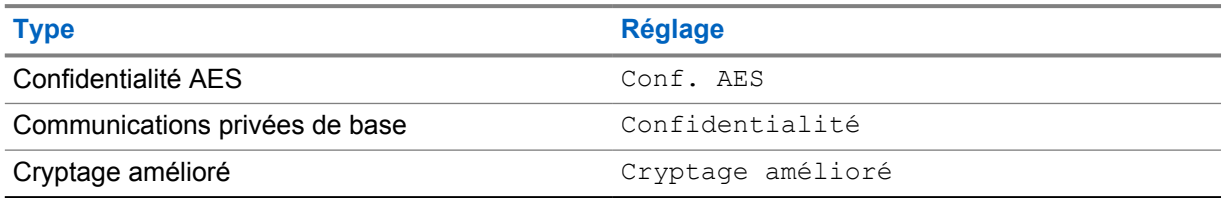

Pour décoder un appel chiffré ou une transmission de données chiffrée, votre radio doit être programmée de façon à utiliser le même type de clé de chiffrement que la radio émettrice. Si la radio reçoit un appel muni d'une clé de chiffrement différente, vous entendrez une transmission brouillée.

## **15.1 Activer ou désactiver le cryptage**

#### **Procédure :**

Effectuez l'une des actions suivantes :

- À partir du widget de commande radio, appuyez sur **Companhensies rapides de la radio**→**Confidentialité**.
- À partir du widget de lancement des fonctions du menu, appuyez sur **Plus**→**Confidentialité**.
- Appuyez sur la touche programmée **Confidentialité**.

Si la fonction Confidentialité est activée, votre radio affiche les indications suivantes :

• L'écran supérieur affiche momentanément CONFIDENTIALITÉ ACTIVÉE.

MN006217A01-AD Chapitre 15 : Confidentialité

• L'icône de sécurité s'affiche dans l'écran supérieur et dans le widget de commande radio.

Si la fonction Confidentialité est activée, la radio affiche les indications suivantes :

- L'écran supérieur affiche momentanément CONFIDENTIALITÉ DÉSACTIVÉE.
- L'icône de sécurité disparaît de l'écran supérieur et du widget de commande radio.

# **Réglages des contacts LMR**

Les réglages des contacts offrent une fonction de carnet d'adresses sur votre radio. Chaque entrée correspond à un ID pour faire des appels. Les entrées sont triées par ordre alphabétique et sont différentes pour les modes analogique et numérique.

Dans les contacts, chaque entrée comporte les renseignements ci-dessous :

- Alias d'appel
- ID d'appel
- Type d'appel
- ID système

## **16.1 Icônes des contacts LMR**

#### Tableau 31 :Icônes des contacts LMR

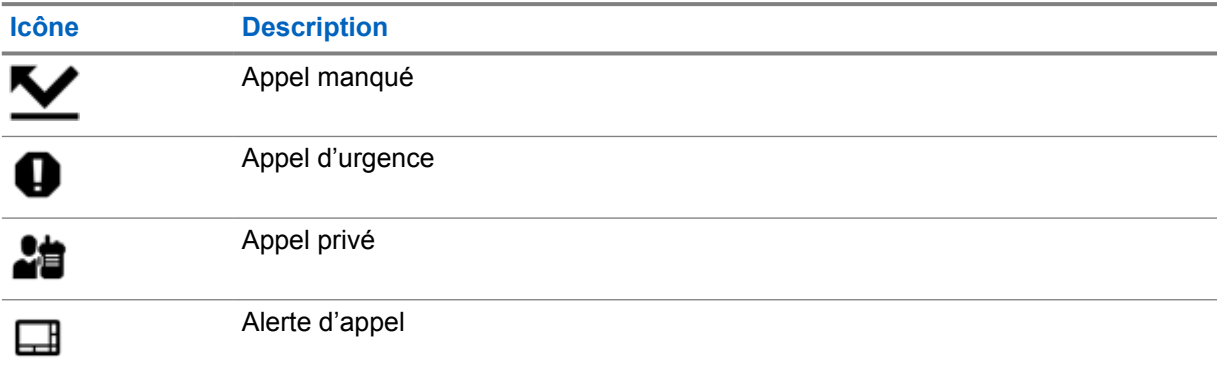

## **16.2 Accès aux réglages de contact**

- 
- **1** Dans le menu, appuyez sur **M-Contacts**.
- **2** Effectuez une des actions suivantes :

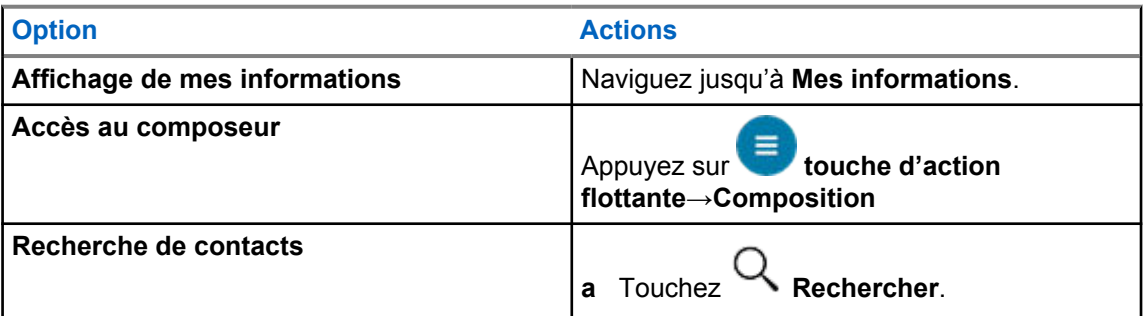

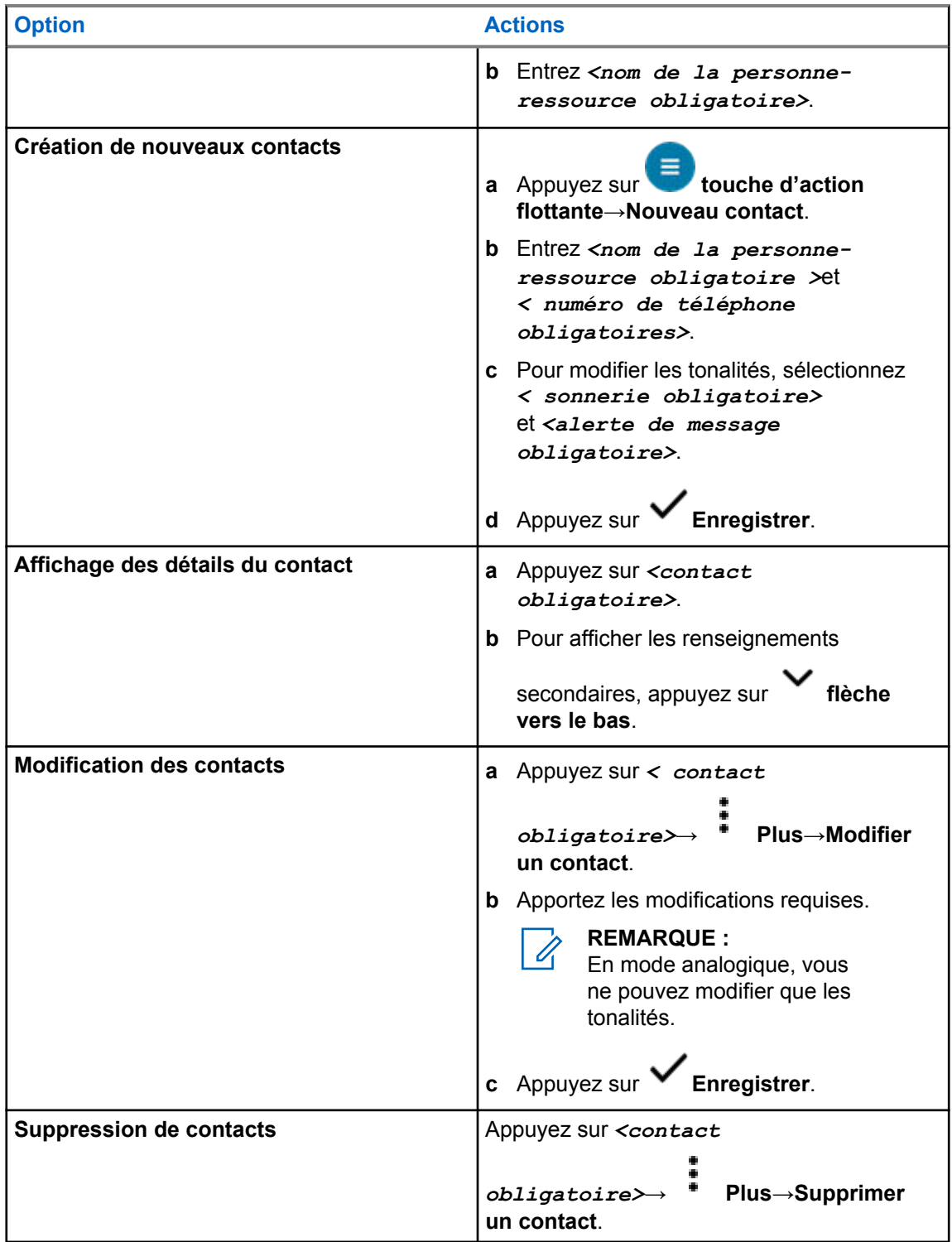

## **16.2.1 Actions rapides**

Vous pouvez attribuer les fonctions radio suivantes à titre d'**action rapide** par l'intermédiaire des réglages de contact.

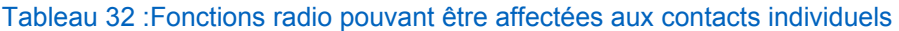

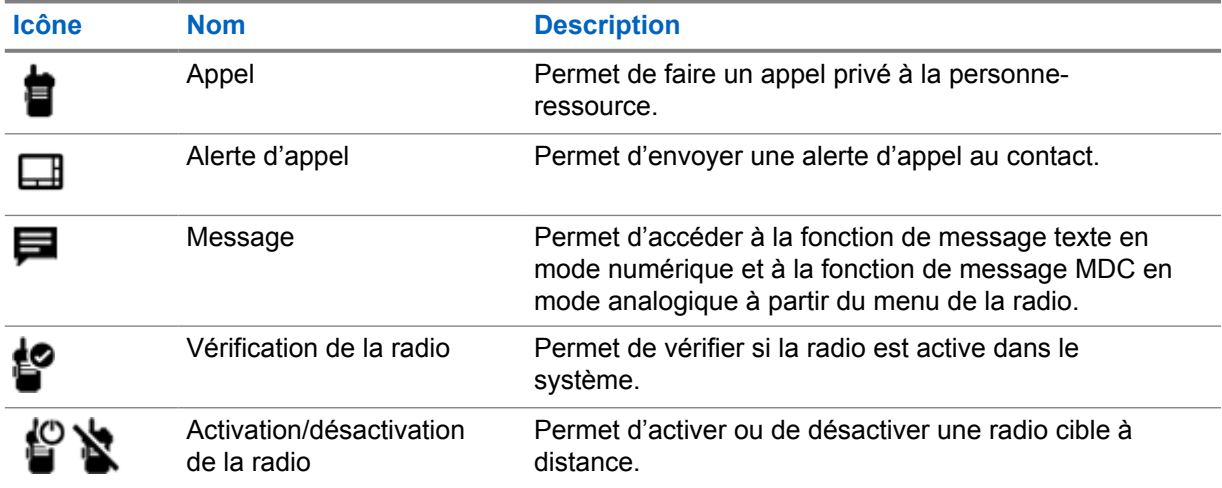

#### Tableau 33 :Fonctions radio pouvant être affectées aux contacts de groupe

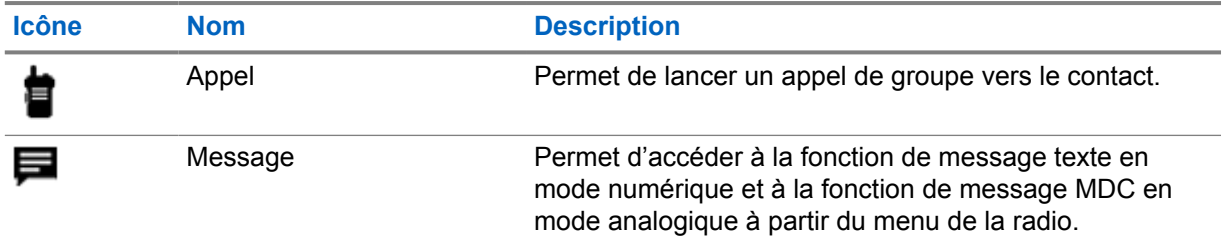

#### **16.2.1.1 Réglage d'action rapide**

- **1** Dans le menu, appuyez sur **M-Contacts**.
- **2** Naviguez jusqu'au *<contact obligatoire>*.
- **3** Maintenez enfoncée l'icône d'**action rapide**.

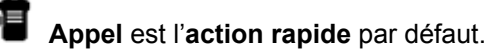

- **4** Effectuez une des actions suivantes :
	- Appuyez sur *<fonction de la radio obligatoire>*.
	- Appuyez sur **Plus**→*<fonction de la radio obligatoire>*.

### **16.2.1.2 Utilisation de la fonction action rapide**

- **1** Dans le menu, appuyez sur **M-Contacts**.
- **2** Naviguez jusqu'à *<contact obligatoire>*.
- **3** Appuyez sur l'**action rapide** affectée.
- Si l'**action rapide** exige que vous appuyiez sur la touche **PTT**, la radio affiche les indications suivantes :
	- L'icône d'**action rapide** devient bleue.
	- La notification d'action rapide s'affiche.
- Si l'**action rapide** ne nécessite pas d'appuyer sur la touche **PTT**, la radio lance l'application pour l'**action rapide** affectée.

# **Programmation par liaison radio transparente**

Le service de programmation par liaison radio transparente permet la programmation de la radio. Il se met à jour par connexion Wi-Fi/LTE à large bande pendant que les radios sont en cours d'utilisation.

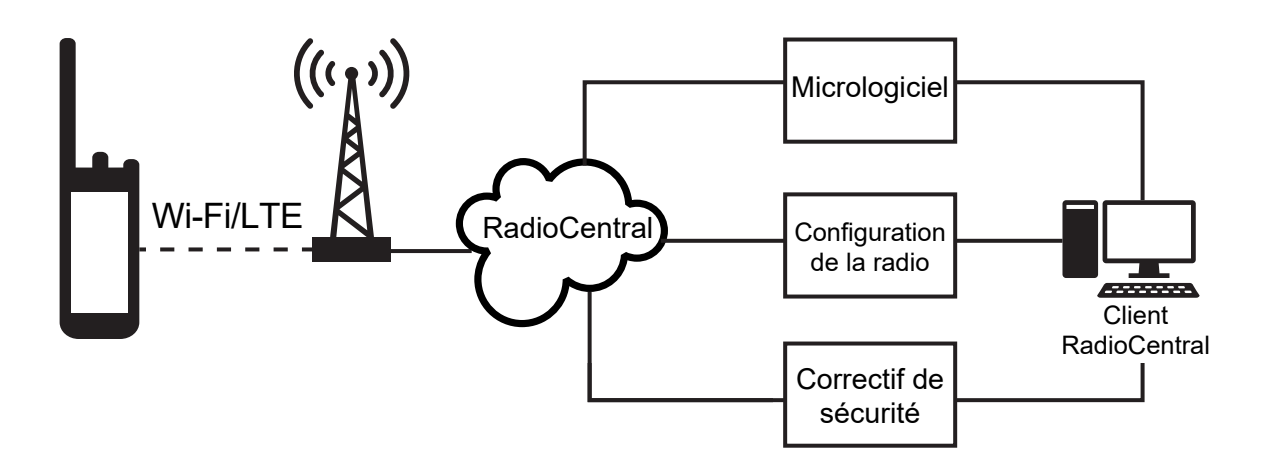

Les mises à jour de micrologiciel (complètes et différentielles), de configuration de radio et de sécurité sont programmées par l'administrateur système de la radio. En tant qu'utilisateur, on vous donne le choix d'installer immédiatement la radio ou de retarder l'installation.

Avec la programmation par liaison radio, vous pouvez appliquer une fonctionnalité logicielle à vos radios sur le terrain. Après que la licence des nouvelles fonctionnalités de la radio est chargée dans RadioCentral, et une tâche de configuration peut être planifiée pour activer les fonctions par connexion Wi-Fi/LTE. Votre fournisseur de services peut également planifier une mise à jour logicielle pour votre radio.

Lorsqu'une mise à jour est disponible, votre radio télécharge automatiquement la trousse de mise à jour. Une fois la trousse téléchargée, vous pouvez l'installer immédiatement ou plus tard.

Vous et votre fournisseur de services pouvez réinitialiser les paramètres par défaut de votre radio à l'aide de cette fonction.

# **Transmission vocale**

La transmission vocale (VOX) vous permet de passer des appels par commande vocale en mode mains libres sur un canal programmé. Lorsque votre accessoire compatible VOX détecte une activité vocale, votre radio transmet automatiquement pendant une période programmée.

L'Assistant Google et la commande vocale sont mutuellement exclusifs avec VOX.

#### **REMARQUE :**

VOX n'est pas en mesure de passer des appels mains libres par commande vocale si votre radio est connectée à des accessoires Bluetooth.

Cette fonction n'est pas offerte dans les canaux de bande citoyenne qui se trouvent dans la même fréquence.

Pour obtenir plus de renseignements à ce sujet, communiquez avec votre détaillant ou avec votre administrateur.

## **18.1 Transmission activée par la voix**

#### **Procédure :**

0

Effectuez une des actions suivantes :

- À partir du widget de commande radio, appuyez sur  **→Réglages rapides de la radio VOX**.
- À partir du widget de menu de fonctions, appuyez sur **Plus**→**VOX**.

## **Messagerie texte**

Cette fonction vous permet d'envoyer et de recevoir des messages rapidement directement à partir de vos radios. Un message texte peut comporter au maximum 200 caractères. La date et l'heure locale sont horodatées sur les messages.

## **19.1 Accès aux messages texte**

#### **Procédure :**

Effectuez l'une des actions suivantes :

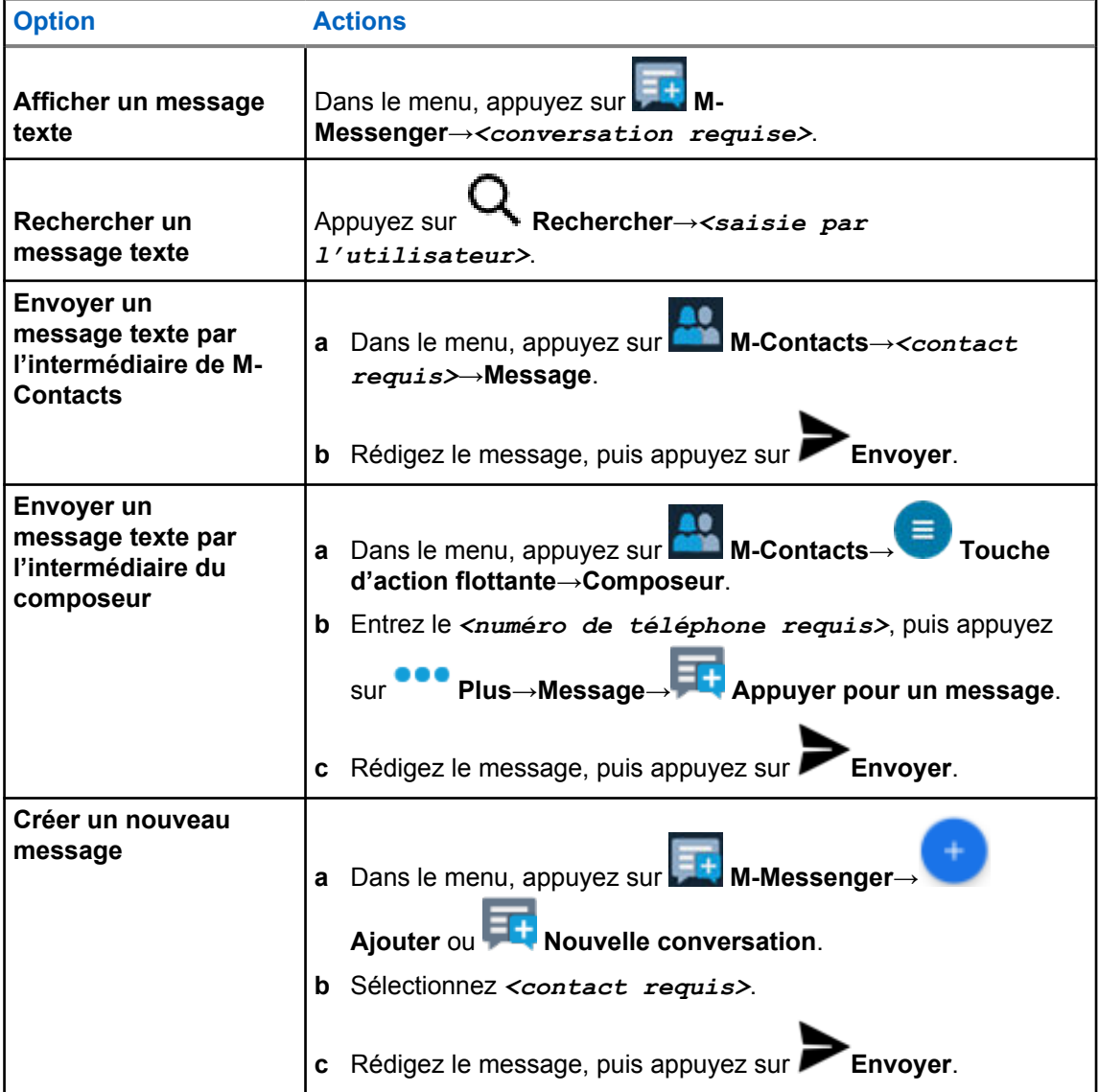
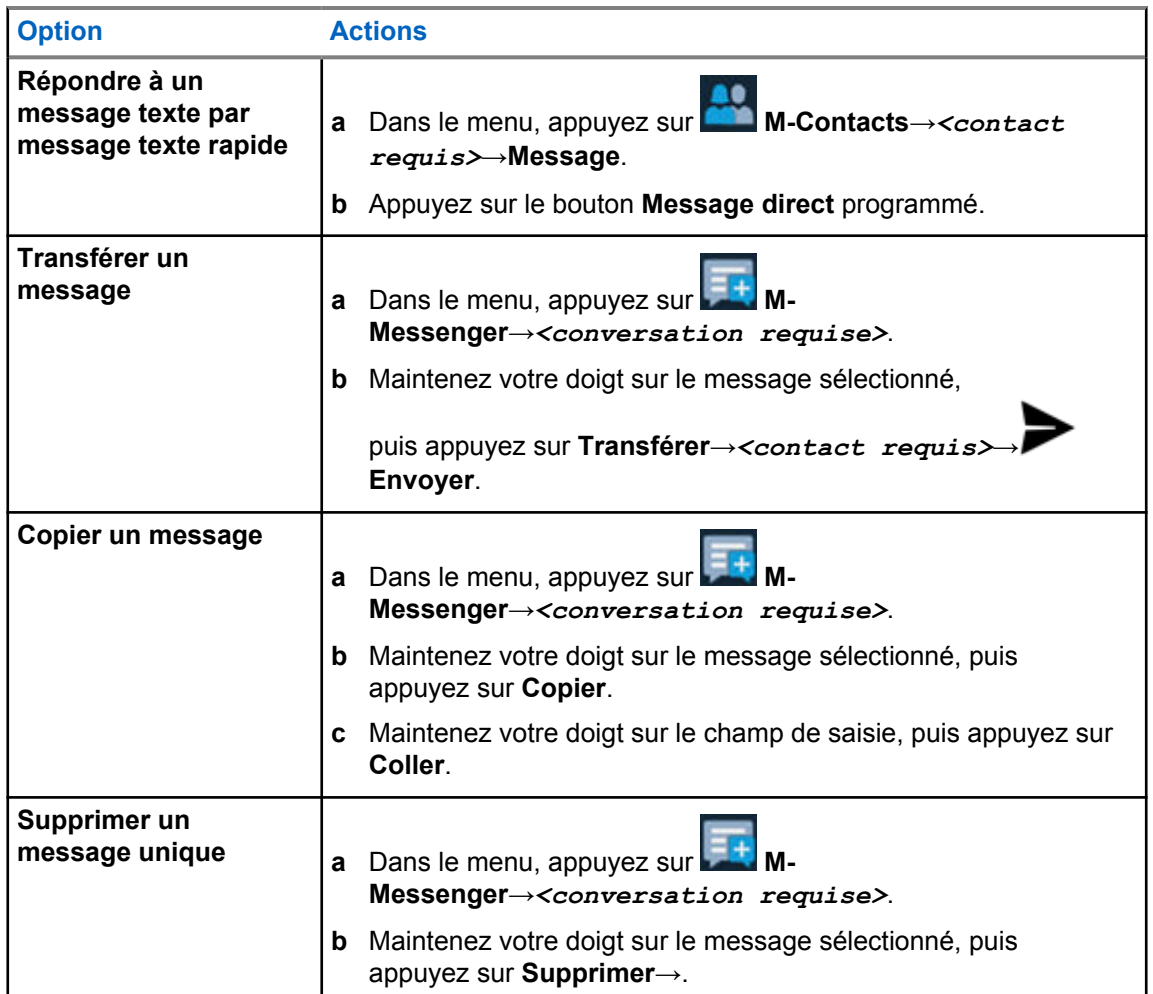

# **19.2**

# **Configuration de la sonnerie d'avis de messages**

- **1** Dans le menu, appuyez sur **M-Contacts**.
- **2** Appuyez sur *<contact obligatoire>*→ **Plus**→**Modifier un contact**→**Alerte de message**.
	-
- **3** Sélectionnez l'alerte de message privilégiée :
	- Répétitive
	- Momentané
- **4** Appuyez sur **Enregistrer**.

# **Sécurité**

Cette fonction permet à l'administrateur ou à un autre abonné de la radio de mettre une radio dans un état non fonctionnel en cas de perte ou d'utilisation de la radio par une personne inconnue. La radio demeure dans cet état, qu'elle soit éteinte ou allumée.

La radio peut être débloquée uniquement à la réception d'une commande de déverrouillage provenant de l'administrateur ou d'un autre abonné de la radio.

## **20.1 Désactivation de la radio**

#### **Procédure :**

**1** Effectuez une des actions suivantes :

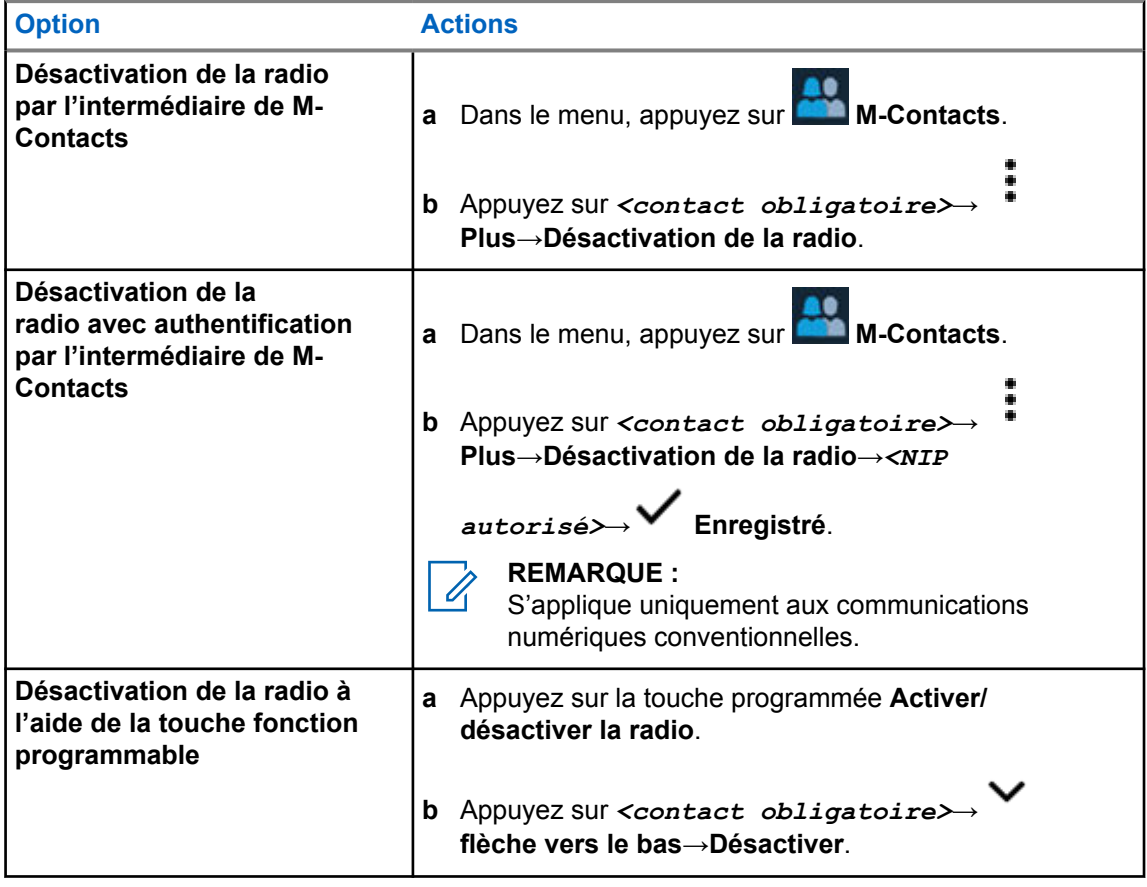

### **20.2 Activation de la radio**

#### **Procédure :**

**1** Effectuez l'une des actions suivantes :

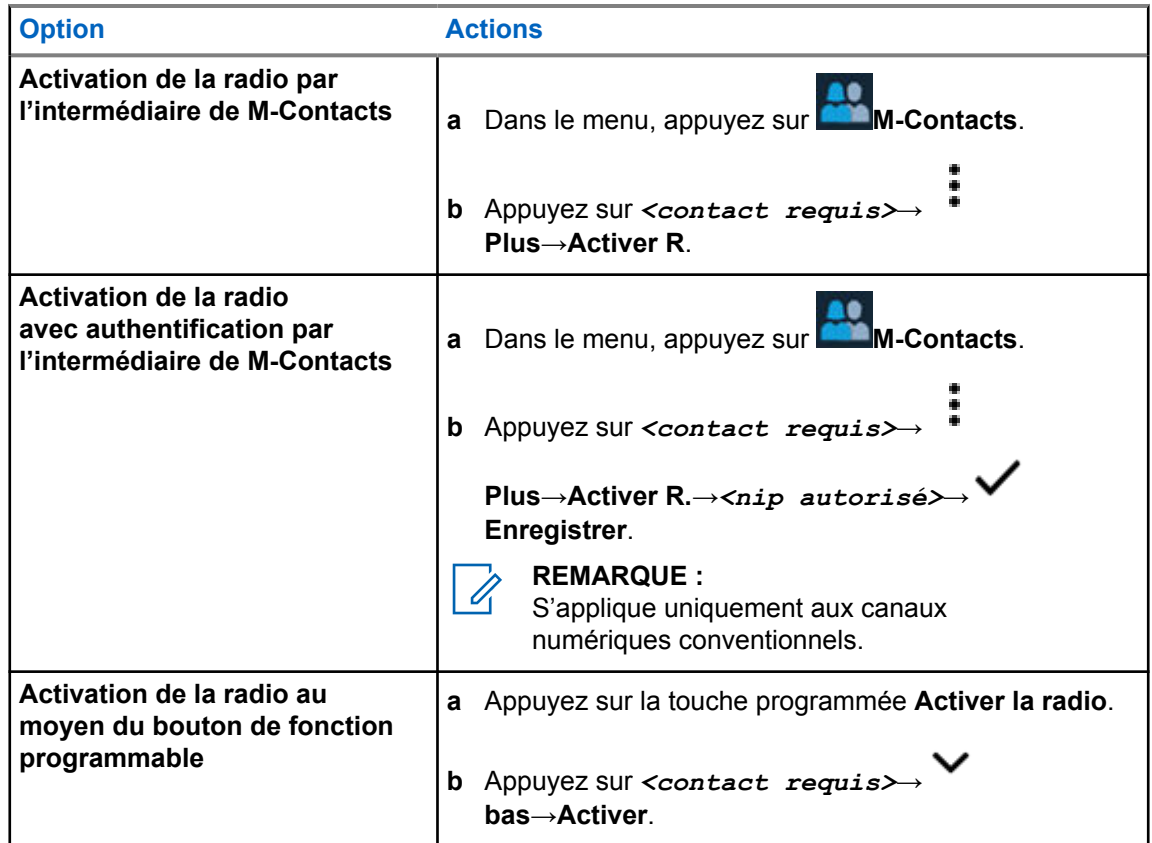

# **Réglages de l'indicateur d'appel**

Cette fonction vous permet de configurer des tonalités d'appel ou de message texte.

# **21.1 Affectation de styles de sonneries**

#### **Procédure :**

**1** À l'écran d'accueil, appuyez sur **Plus**→ **M-Contacts**→*<contact*

*obligatoire>*→ **Plus**→**Modifier un contact**.

- **2** Effectuez une des actions suivantes :
	- Pour affecter une sonnerie, appuyez sur →*<sonnerie préférée>*→**OK**→ **Enregistrer**.
	- Pour affecter une alerte de message, appuyez sur **Alerte de message**→*<alerte*

# *préférée>*→**OK**→ **Enregistrer**.

# **Derniers appels**

Vous pouvez voir les appels manqués, auxquels vous avez répondu, les appels privés sortants, les alertes d'appel et les alertes d'urgence dans les appels récents.

Dans la liste, les appels récents sont triés en ordre chronologique, où les plus récents figurent en premier. La liste peut contenir jusqu'à 50 appels récents, et les appels plus anciens sont supprimés automatiquement.

Les appels récents que vous n'avez pas visités sont affichés en caractères gras. Vous pouvez faire un appel tout de suite à partir de l'écran des appels récents.

Voici les détails de l'écran des appels récents :

#### **Figure 2 : Écran des appels récents**

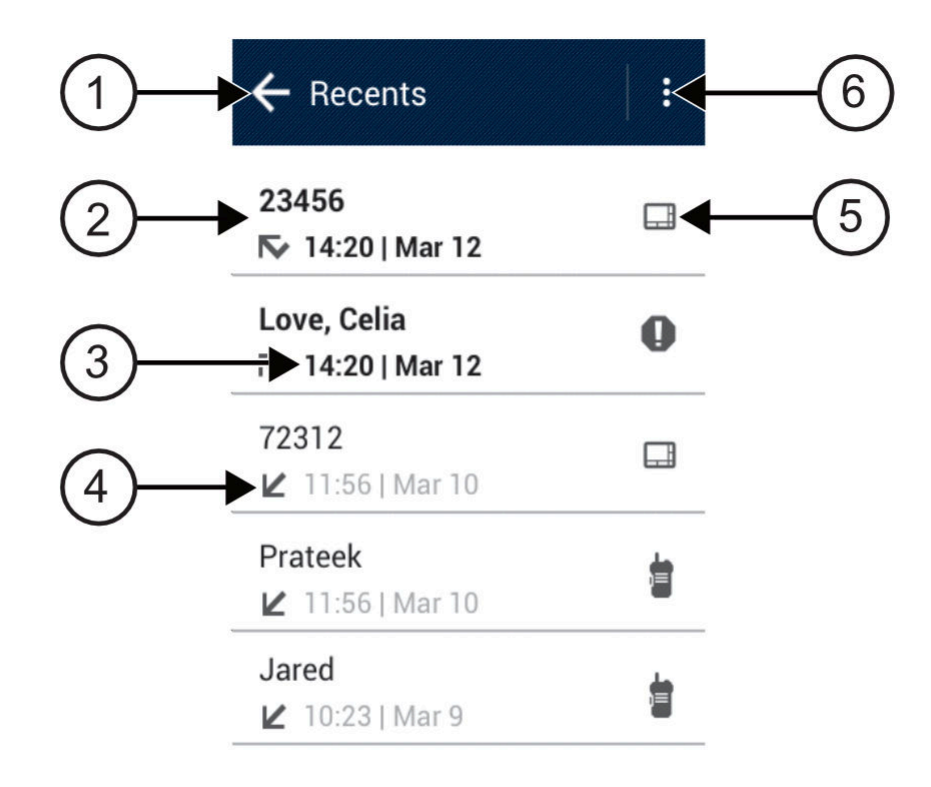

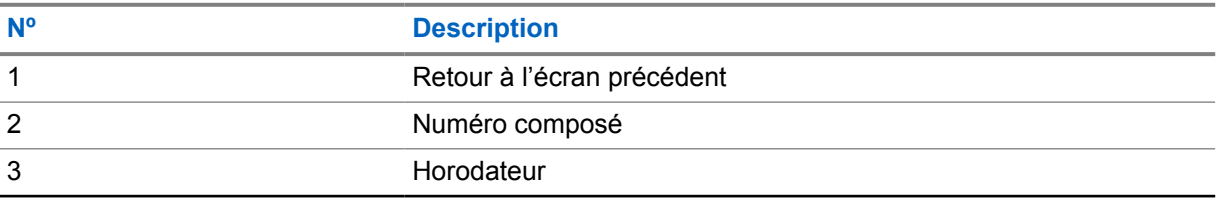

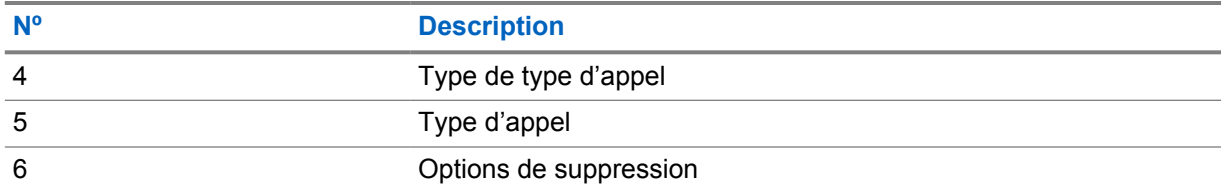

# **22.1**

# **Accès aux appels récents**

#### **Procédure :**

- **1** À partir de l'écran d'accueil, appuyez sur **Plus**→**Appels récents**.
- **2** Effectuez l'une des actions suivantes :
	- Pour afficher les appels récents, faites défiler la liste.
	- Pour supprimer un contact sélectionné, appuyez sur **Plus**→**Sélectionner pour supprimer**→*<contact requis>*→ **Supprimer**→**Supprimer**.
	- Pour supprimer tous les contacts, appuyez sur **Plus**→**Supprimer tout**→**Supprimer**.
	- Pour ajouter de nouveaux contacts, appuyez sur *<contact requis>*→

**Plus**→**Ajouter au contact**→*<coordonnées>*→ **Enregistrer**.

• Pour modifier un contact existant, appuyez sur *<contact requis>*→

**Plus**→*<renseignements mis à jour>*→ **Enregistrer**.

• Pour appeler le contact, appuyez sur *<contact requis>*→**PTT**.

# **Files d'attente d'appels**

Lorsqu'il n'y a pas de ressources disponibles pour traiter un appel, les files d'attente d'appels permettent de placer la demande d'appel dans la file d'attente du système pour les prochaines ressources disponibles.

## **23.1 Réception d'un appel dans la file d'attente**

#### **Procédure :**

Maintenez enfoncée la touche **PTT**.

Une tonalité est émise et l'écran supérieur affiche Appel dans la file d'attente.

Si la réception de la configuration d'appel a réussi, votre radio affiche les indications suivantes :

- Une tonalité de réussite retentit.
- Le voyant DEL vert clignote.
- L'écran affiche l'icône du type d'appel, l'ID ou l'alias.
- Vous avez a jusqu'à 4 secondes pour appuyer sur le bouton **PTT** pour commencer transmission vocale.

Si la réception de la file d'attente d'appels échoue, votre radio affiche les indications suivantes :

- Une tonalité d'échec retentit.
- L'écran affiche l'avis d'échec.
- La radio met fin à l'appel et quitte la configuration de l'appel.

# **Appel prioritaire**

La fonction d'appel prioritaire permet au système de traiter en priorité un des appels non prioritaires sortants et d'initier l'appel à priorité élevée demandé lorsque tous les canaux sont occupés.

Quand tous les canaux sont occupés à traiter des appels à priorité élevée, le système ne traite aucun appel en priorité et place l'appel à priorité élevée d'origine dans la file d'attente des appels. Si le système ne réussit pas à placer l'appel à priorité élevée d'origine dans la file d'attente des appels, il génère un avis d'échec.

Les paramètres par défaut pour la fonction d'appel prioritaire sont préconfigurés. Lorsque vous utilisez les fonctions suivantes, le niveau de priorité de l'appel revient automatiquement au réglage préconfiguré.

- Tous les appels vocaux
- Message texte DMR III/Message texte

## **24.1 Passage au niveau d'appel prioritaire**

#### **Procédure :**

Appuyez sur la touche programmée **Basculer le niveau de priorité d'appel**.

Si la priorité élevée est activée, votre radio affiche les indications suivantes :

- L'écran affiche APPEL SUIVANT : Haute priorité.
- L'icône de priorité d'appel élevée s'affiche sur l'écran d'accueil.

Si la priorité normale est activée, votre radio affiche les indications suivantes :

- L'écran affiche APPEL SUIVANT : Priorité normale.
- L'icône de priorité d'appel élevée disparaît de l'écran d'accueil.

# **Balayage**

Selon le système pris en charge par la radio, le balayage de la radio peut être réglé différemment.

### **Balayage des canaux**

Le balayage de canaux est disponible pour d'autres systèmes.

Lorsque vous démarrez un balayage, votre radio recherche l'activité vocale en passant par le cycle complet de la liste de balayage du canal actuel. Si vous employez un canal numérique et si votre radio capte un canal analogique, votre radio passe automatiquement du mode numérique au mode analogique pendant l'appel et le même comportement se produit si vous êtes sur un canal analogique.

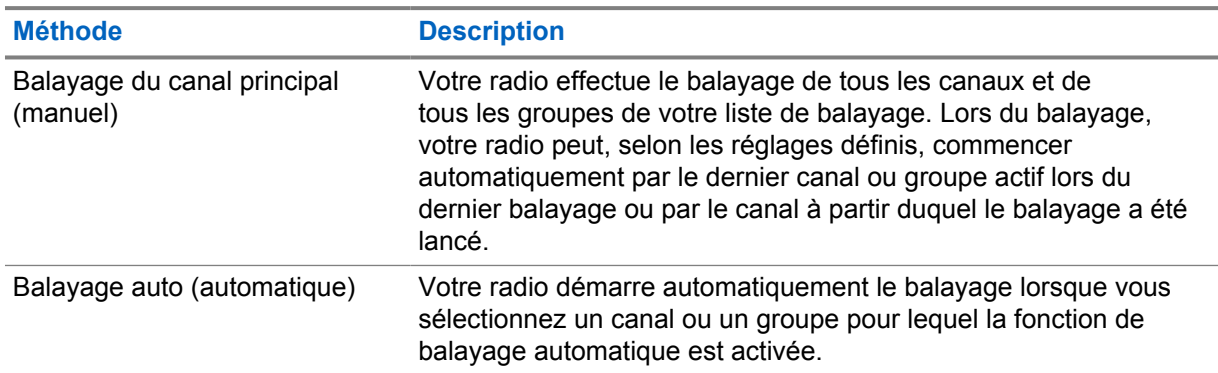

#### Tableau 34 :Méthodes de balayage

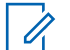

#### **REMARQUE :**

Si la radio se joint à un appel passé à un membre de zone de liste de balayage à partir d'une zone différente et que le minuteur de mise en attente d'appel expire avant que vous puissiez répondre, vous devez alors atteindre la zone et le canal du membre de la liste de balayage et passer un nouvel appel.

Si vous manquez un appel d'un groupe ou d'un canal figurant dans votre liste de balayage, cela peut être dû à une des situations suivantes :

- La fonction de balayage n'est pas activée.
- Le membre de la liste de balayage a été désactivé dans le menu.
- Vous participez déjà à un appel.
- Dans le cas du système multisites, aucun membre du groupe balayé n'est inscrit à votre site actuel. <sup>2</sup>

# **25.1 Activation ou désactivation du balayage**

#### **Procédure :**

Effectuez l'une des actions suivantes :

<sup>2</sup> S'applique uniquement au système Capacity Max.

- À partir du widget de commande radio, appuyez sur **Companhages rapides de la radio**→**Balayage**.
- À partir du widget de lancement des fonctions du menu, appuyez sur **Plus**→**Balayage**.
- Appuyez sur la touche programmée **Balayer**.

# **25.2 Réponse de balayage**

Si votre radio balaie un appel à partir de la liste de balayage de groupe à sélectionner, et si la touche **PTT** est actionnée au cours du balayage d'appel, le fonctionnement de la radio dépendra de l'activation ou de la désactivation de l'option de réponse de balayage pendant la programmation de la radio.

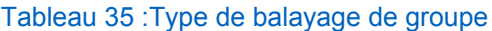

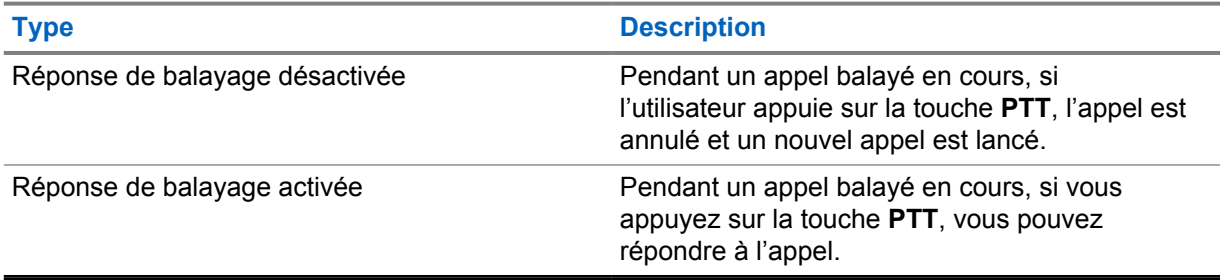

# Ű,

#### **REMARQUE :**

Si votre appel est balayé sur un canal qui n'est pas dans votre zone actuelle et que l'appel se termine, passez à la zone balayée et au canal précédents pour répondre au groupe de balayage.

## **25.3 Canaux nuisibles**

Un canal nuisible est un canal qui génère continuellement des appels indésirables.

Vous pouvez temporairement supprimer le canal nuisible de la liste de balayage et le restaurer ultérieurement. Cette possibilité n'existe pas pour le canal désigné comme canal sélectionné.

# **25.3.1**

# **Suppression des canaux nuisibles**

#### **Préalables :**

Votre radio effectue un balayage dans les canaux nuisibles.

- **1** Appuyez sur la touche programmée **Nuisance Delete (Suppression des nuisances)** jusqu'à ce que vous entendiez une tonalité.
- **2** Relâchez la touche programmée **Nuisance Delete (Suppression des nuisances)**.

## **25.3.2 Restauration d'un canal nuisible**

#### **Procédure :**

Effectuez l'une des actions suivantes :

- Allumez la radio.
- Coupez puis réactivez le balayage.
- Changez de canal.
- Changez la zone.

#### **25.4**

# **Surveillance de la priorité**

Le moniteur de priorité permet à la radio de recevoir des transmissions à partir de groupes ayant une priorité plus élevée pendant un appel de groupe. Cette fonction ne s'applique qu'aux membres de la liste de groupes de réception.

Les groupes prioritaires sont de priorité 1 (**P1**) et de priorité 2 (**P2**). La radio reçoit la transmission selon la priorité suivante :

- **1** Appel d'urgence pour le groupe P1.
- **2** Appel d'urgence pour le groupe P2.
- **3** Appel d'urgence pour les groupes de conversation non prioritaire dans la liste de groupe de réception.
- **4** Tous les appels.
- **5** Appel de groupe P1.
- **6** Appel de groupe P2.
- **7** Groupes non prioritaires dans la liste de groupe de réception.

#### **25.5**

# **Liste de groupe de réception**

La liste de groupe de réception vous permet de créer et d'affecter des membres à la liste de balayage de groupe. Votre radio peut avoir un maximum de 16 membres dans une liste.

Dans le cas du système Capacity Max, lorsque la radio est programmée pour modifier la liste de balayage, vous pouvez effectuer les actions suivantes :

- Ajouter, supprimer ou modifier la priorité des groupes.
- Ajouter, supprimer ou modifier l'affiliation des groupes.

Dans le cas des autres systèmes, lorsque votre radio est programmée pour modifier la liste de balayage, vous pouvez effectuer les actions suivantes :

- Ajouter ou supprimer des groupes.
- Ajouter, supprimer ou modifier la priorité des groupes.
- Ajouter, supprimer ou modifier l'affiliation des groupes.
- Remplacer la liste de balayage avec une nouvelle liste de balayage.

Si un groupe est programmé en tant que groupe permanent, vous ne pouvez pas modifier le groupe à partir de la liste de balayage.

## **25.6 Listes de balayage**

Vous pouvez créer et affecter des canaux ou des groupes individuels dans les listes de balayage. Votre radio recherche l'activité vocale en passant par le cycle complet de la séquence de canaux et de groupes définie dans la liste de balayage du canal ou du groupe actuel.

Votre radio prend en charge jusqu'à 250 listes de balayage, chacune pouvant comprendre jusqu'à 16 membres. Chaque liste de balayage peut comprendre un mélange d'entrées analogiques et d'entrées numériques.

L'icône de priorité s'affiche à gauche de l'ID du membre pour indiquer si le membre fait partie d'une liste de canaux de Priorité 1 ou de Priorité 2. Aucune icône de priorité ne s'affiche si le réglage de la priorité est **Aucun**.

#### **REMARQUE :** 0

Cette fonction n'est pas offerte dans Capacity Plus.

## **25.6.1 Accès à la liste de balayage**

#### **Procédure :**

**1** Dans le widget de lancement des fonctions du menu, appuyez sur **Liste de balayage** ou sur

## **Plus**→**Liste de balayage**.

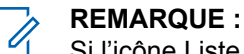

Si l'icône Liste de balayage est grisée dans le widget de lancement des fonctions du menu, vous ne pouvez pas accéder à la liste de balayage.

**2** Effectuez l'une des actions suivantes :

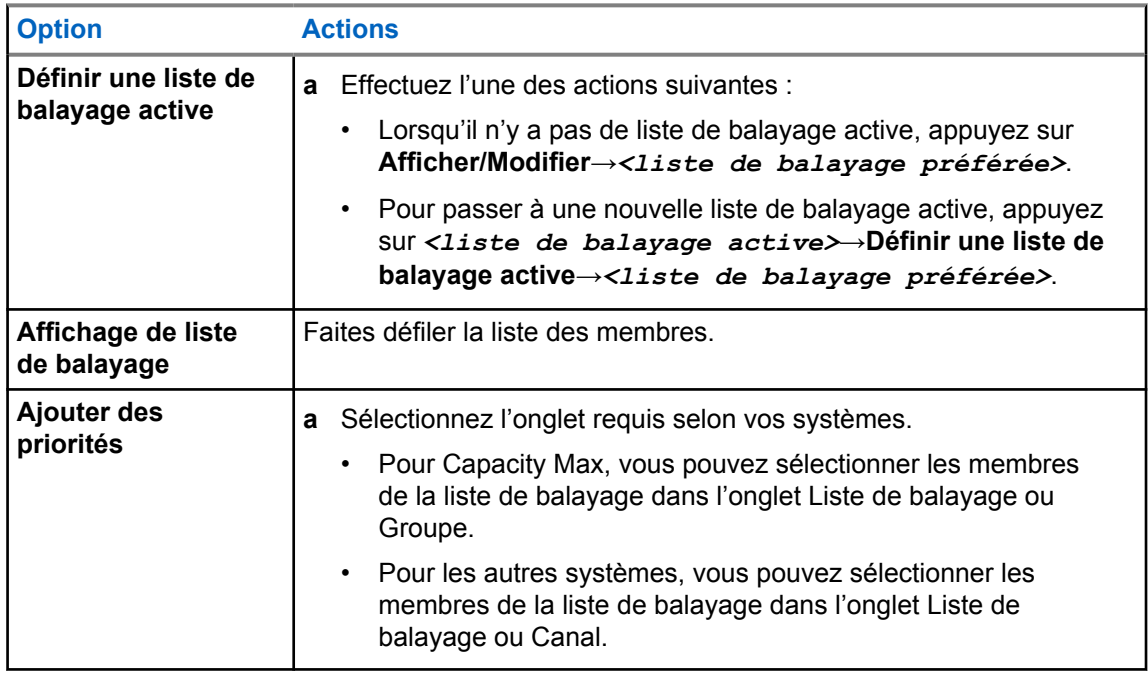

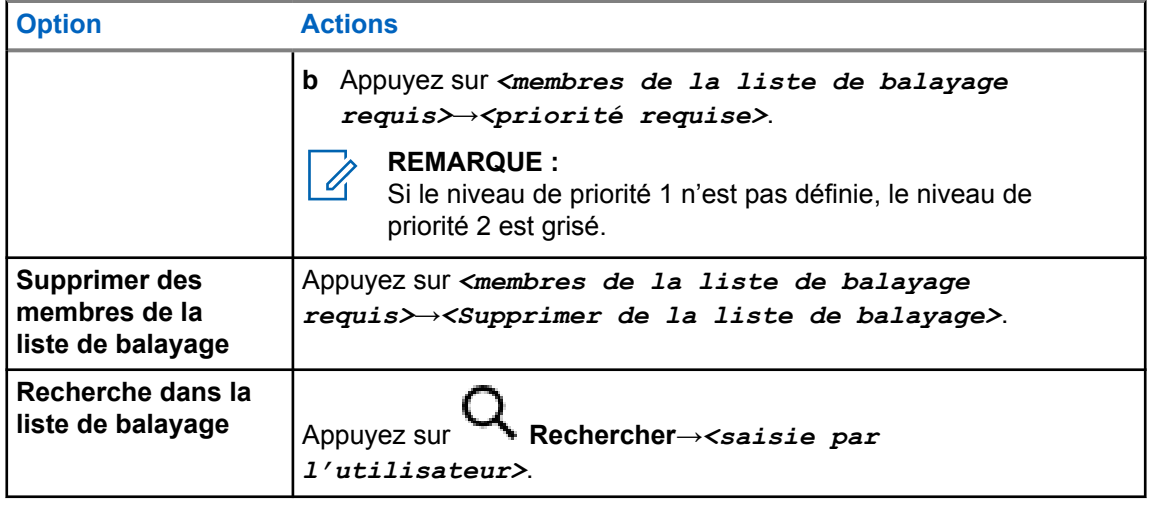

#### **REMARQUE :**

Lorsque la liste de balayage est pleine, vous ne pouvez pas ajouter de membres à la liste, et elle s'affiche grisée. Si la liste de balayage est vide, le widget de commande radio affiche Liste de balayage vide.

## **25.7 Liste de réception flexible**

La Liste de réception flexible vous permet de créer et d'affecter des membres à la liste de groupe d'appels de réception.

Votre radio peut prendre en charge un maximum de 16 membres dans la liste.

### **25.7.1 Accès à la liste de réception flexible**

#### **Procédure :**

- **1** À partir du widget de lancement de fonctions du menu, appuyez sur **Liste de balayage** ou **Plus**→**Liste de balayage**.
- **2** Dans l'onglet Groupe, sélectionnez le membre obligatoire et effectuez une des actions suivantes :
	- Pour ajouter un membre, appuyez sur **Ajouter**→**Ajouter à la liste**
	- Pour supprimer un membre, appuyez sur **Liste de balayage**→**Supprimer de la liste**

#### **25.8**

# **Affiliation de groupes multiples**

Votre radio peut être configurée pour comprendre un maximum de sept groupes à un site.

Jusqu'à sept groupes peuvent être attribués en tant que groupes d'affiliation à partir des 16 groupes de la liste de groupe de réception. Le groupe sélectionné et la priorité des groupes de conversation sont automatiquement affiliés.

## **25.8.1 Ajout d'affiliation de groupe**

#### **Procédure :**

À partir widget de menu de fonctions, appuyez sur **Liste de balayage** ou sur **Plus**→**Groupes**→*<groupe obligatoire>*→**Ajouter à la liste**.

## **25.8.2 Suppression de l'affiliation de groupe**

#### **Procédure :**

À partir du widget de menu de fonctions, appuyez sur **Liste de balayage** ou sur **Plus**→**Groupes**→*<groupe obligatoire>*→**Supprimer de la liste**.

# **Emplacement**

Le système GNSS (Global Navigation Satellite System) de la radio intègre les informations des systèmes GPS (Global Positioning System), GLONASS (Global Navigation Satellite System), le système de navigation par satellite BeiDou et Galileo pour déterminer l'emplacement géographique approximatif de votre radio.

#### **26.1**

# **Activation ou désactivation de la fonction d'emplacement**

# **Activer la fonction d'emplacement**

#### **Procédure :**

Effectuez l'une des actions suivantes :

- Faites glisser le volet de notifications vers le bas, appuyez sur **Emplacement**.
- À partir de **Réglages**, appuyez sur **Emplacement**→**Utiliser emplacement**→**Activé**.

# **Désactiver la fonction d'emplacement**

#### **Procédure :**

Effectuez l'une des actions suivantes :

- Faites glisser le volet de notifications vers le bas, appuyez sur **Emplacement**.
- À partir de **Réglages**, appuyez sur **Emplacement**→**Utiliser emplacement**→**Désactivé**.

## **26.2 Emplacement intérieur**

La fonction de localisation à l'intérieur sert à assurer le suivi de l'emplacement des utilisateurs de radio. Lorsque cette fonction est activée, la radio est en mode Détection limitée. Des balises dédiées sont utilisées pour localiser la radio et déterminer sa position.

#### **26.2.1**

# **Activation ou désactivation de la fonction Positionnement à l'intérieur**

#### **Préalables :**

Assurez-vous d'activer la fonction Positionnement à l'intérieur dans RadioCentral.

# **Activer la fonction Positionnement à l'intérieur**

#### **Préalables :**

Assurez-vous que la fonction Bluetooth est activée dans votre radio.

#### **Procédure :**

## À partir de **Réglages**, appuyez sur **Emplacement**→**Emplacement de la balise de positionnement à l'intérieur**→**Activé**.

Le message Emplacement de la balise de positionnement à l'intérieur activé s'affiche dans le volet de notification.

## **Désactiver la fonction Positionnement à l'intérieur**

#### **Procédure :**

Effectuez l'une des actions suivantes :

- Faites glisser le volet de notifications vers le bas, appuyez sur **Bluetooth** pour la désactiver.
- Faites glisser le volet de notification vers le bas, appuyez sur **message Emplacement de la balise de positionnement à l'intérieur activé**→**Emplacement de la balise de positionnement à l'intérieur** →**Désactivé**.
- À partir de **Réglages**, appuyez sur **Emplacement**→**Emplacement de la balise de positionnement à l'intérieur**→**Désactivé**.

# **Fonctionnement du silencieux conventionnel**

Cette fonction filtre les appels indésirables dont le signal est faible ou les canaux dont le bruit de fond est anormalement élevé.

### **Options analogiques**

La tonalité de ligne privée (PL), la ligne privée numérique (DPL) et le silencieux de porteuse sont disponibles (préprogrammés) sur chaque canal.

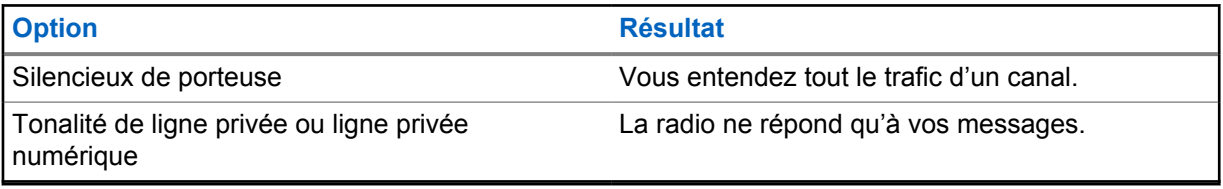

### **Options numériques**

Une ou plusieurs des options suivantes peuvent être préprogrammées sur votre radio. Pour obtenir plus de renseignements à ce sujet, communiquez avec votre détaillant ou avec votre administrateur.

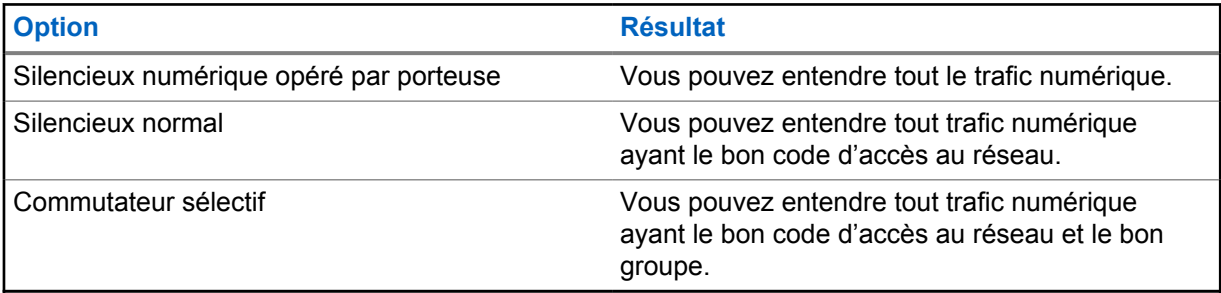

# **Utilisation de la fonction d'échec de la ligne privée**

Cette fonction vous permet d'outrepasser tout silencieux à code ayant été préprogrammé pour un canal. De plus, la radio désactive la sourdine pour toute activité numérique d'un canal numérique. Lorsque cette fonction est activée, l'indicateur d'état du silencieux de porteuse est affiché.

#### **Procédure :**

Placez le commutateur **Échec de la ligne privée** préprogrammé à la position Échec de la ligne privée.

L'un des événements suivants survient :

- La radio fait entendre la transmission active sur le canal.
- Si aucune activité n'est présente, la radio est mise en sourdine

# **Rappel du canal d'accueil**

Cette fonction offre un rappel si la radio n'est pas réglée sur le canal d'accueil pendant un certain temps.

Si cette fonction est activée et que votre radio n'est pas réglée sur le canal d'accueil pendant un certain temps, les indications suivantes se produisent périodiquement :

- Une tonalité et une annonce de rappel du canal d'accueil se font entendre.
- L'écran supérieur affiche NON HOME CH (canal n'étant pas celui d'accueil).
- Votre radio reçoit la notification **Non canal d'accueil**.

Vous pouvez répondre au rappel en effectuant l'une des actions suivantes :

- Retourner au canal d'accueil.
- Mettre le rappel en sourdine temporaire.
- Définir un nouveau canal d'accueil.

## **29.1 Mettre en sourdine le rappel du canal d'accueil**

Lorsque le rappel du canal d'accueil retentit, vous pouvez le mettre en sourdine.

#### **Procédure :**

Appuyez sur **Refuser** dans la notification des canaux **autres que ceux d'accueil**.

# **29.2 Définition d'un nouveau canal d'accueil**

- **1** Appuyez sur **Widget de commande radio**.
- **2** Maintenez le doigt sur canal obligatoire jusqu'à ce que vous entendiez une tonalité.

# **Fonction d'écoute**

Cette fonction sert à vous assurer qu'un canal est libre avant de transmettre.

# **30.1 Écoute de canal**

#### **Procédure :**

- **1** Maintenez enfoncée la touche programmée **Écoute**. Votre radio affiche les indications suivantes :
	- Vous entendez de l'activité radio.
	- Le voyant DEL jaune s'allume.
	- L'écran affiche l'icône **Écoute**.
- **2** Pour parler, maintenez le bouton **PTT** enfoncé.
- **3** Pour écouter, relâchez la touche **PTT**.

## **30.2 Surveillance permanente**

La fonction de surveillance permanente permet de surveiller l'activité d'un canal de manière continue.

## **30.2.1 Réglage de l'écoute permanente**

#### **Procédure :**

Maintenez enfoncée la touche programmée **Écoute permanente**.

Une fois entrée dans le mode, la radio affiche les indications suivantes :

- Une tonalité d'alerte retentit.
- L'écran affiche ÉCOUTE PERMA. ACTIVÉE et l'icône de surveillance.

Une fois sortie du mode, la radio affiche les indications suivantes :

- Une tonalité d'alerte retentit.
- L'écran affiche ÉCOUTE PERMA. DÉSACT.

# **Commandes du système ADF**

Cette fonction permet à la radio de communiquer l'état du système ADF sur un canal ADF Votre radio peut communiquer différents types d'états du système ADF.

#### Tableau 36 :Types d'état du système ADF

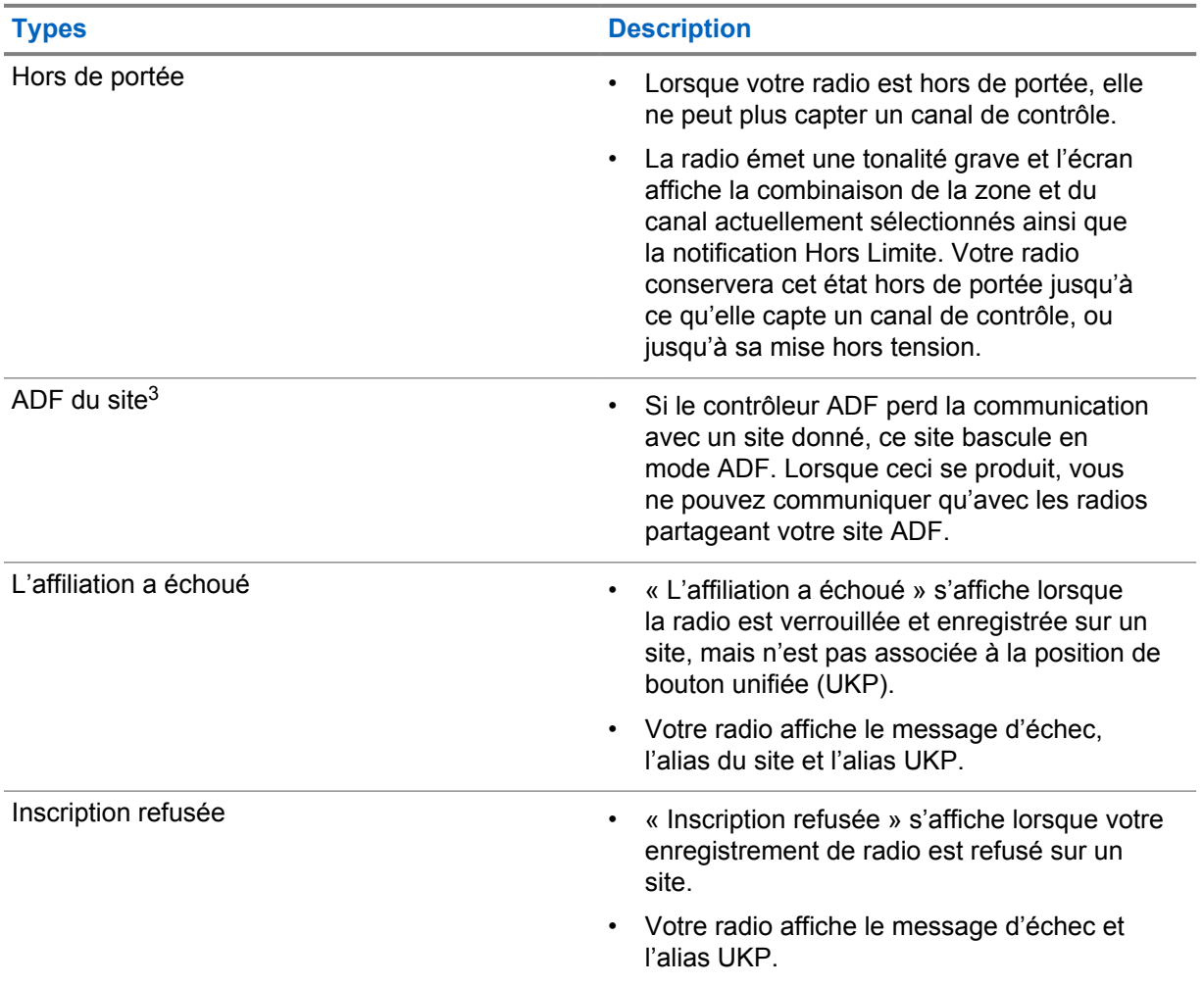

## **31.1 Affichage d'une valeur RSSI**

#### **Procédure :**

Appuyez cinq fois sur le bouton de **fonction programmable à deux points**. L'écran supérieur affiche la valeur RSSI.

<sup>3</sup> Uniquement applicable au système Capacity Max.

# **Attribution de numéro de groupe dynamique**

L'attribution de numéro de groupe dynamique (DGNA) est une fonction qui permet à la console tierce d'attribuer et de supprimer de façon dynamique un groupe à une radio par liaison radio.

Lorsque la console attribue la fonction DGNA à la radio, celle-ci passe alors en mode DGNA et affiche ce qui suit :

- Une tonalité se fait entendre.
- L'écran supérieur affiche momentanément DGNA ATTRIBUÉE.
- L'écran affiche momentanément <Alias de groupe DGNA> attribué.
- L'icône DGNA s'affiche dans l'écran supérieur et dans le widget de commande radio.
- L'écran supérieur et le widget de commande radio montrent les alias de groupe DGNA.

Lorsque la console retire la fonction DGNA de la radio, celle-ci rétablit le groupe précédent et affiche ce qui suit :

- Une tonalité se fait entendre.
- L'écran supérieur affiche momentanément DGNA RETIRÉE.
- L'écran affiche momentanément <Alias de groupe DGNA> retiré.
- L'icône DGNA disparaît de l'écran supérieur et du widget de commande radio.
- L'écran supérieur et le widget de commande radio montrent l'alias de groupe précédent.

Selon la façon dont la radio est programmée, vous pouvez voir, modifier et écouter les canaux des listes de balayage d'origine ainsi que les groupes non DGNA.

Lorsque la radio est en mode DGNA, maintenir enfoncé le bouton **PTT** permet de communiquer seulement avec le groupe DGNA actuel. Pour communiquer avec le groupe non DGNA précédent, programmez la touche d'**accès direct** programmée.

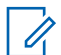

#### **REMARQUE :**

Vérifiez auprès du détaillant ou de votre administrateur de système pour savoir de quelle façon votre radio a été programmée.

## **32.1 Effectuer un appel DGNA**

#### **Préalables :**

Votre radio est en mode DGNA.

#### **Procédure :**

Pour appeler, maintenez la touche **PTT** enfoncée.

Votre radio affiche les indications suivantes :

- Une tonalité DGNA se fait entendre.
- L'icône DGNA s'affiche dans l'écran supérieur et dans le widget de commande radio.

• L'écran supérieur et le widget de commande radio montrent les alias de groupe DGNA.

#### **REMARQUE :**

Si votre radio n'est pas en mode DGNA et que vous appuyez sur la touche programmée **One Touch Access (Accès direct)**, elle émet une tonalité d'échec indiquant une erreur. L'écran demeure inchangé.

## **32.2 Appel non DGNA**

#### **Procédure :**

Effectuez l'une des actions suivantes :

- Si votre radio est en mode DGNA, appuyez sur la touche programmée **One Touch Access (Accès direct)**.
- Si votre radio n'est pas en mode DGNA, maintenez la touche **PTT** enfoncée.

Votre radio affiche les indications suivantes :

- Une tonalité de réussite se fait entendre.
- L'annonce vocale se fait entendre.
- L'écran supérieur et le widget de commande radio affichent <Talkgroup Alias> (<Alias des groupes>) et Press PTT (Appuyer sur PTT) momentanément.

#### **REMARQUE :**

Si votre radio n'est pas en mode DGNA et que vous appuyez sur la touche **One Touch Access (Accès direct)**, elle émet une tonalité d'échec indiquant une erreur. L'écran demeure inchangé.

Lorsque votre radio est à l'écran d'accueil, appuyer sur la touche PTT lance un appel au groupe DGNA.

### **32.3 Recevoir et répondre à un appel DGNA**

Lorsque vous recevez des appels DGNA, votre radio affiche les indications suivantes :

- Une tonalité DGNA se fait entendre.
- L'icône DGNA s'affiche dans l'écran supérieur et dans le widget de commande radio.
- Votre radio désactive la sourdine et l'appel entrant sonne sur le haut-parleur.

- **1** Pour appeler, maintenez la touche **PTT** enfoncée.
- **2** Pour écouter, relâchez la touche **PTT**.

# **Itinérance automatique**

Selon votre système radio, cette fonction permet à la radio de se déplacer sur un site obligatoire.

Un canal multisite peut être utilisé en itinérance automatique lorsqu'il est joint à une liste de recherche de site.

Votre radio peut être en itinérance dans différents sites grâce à la recherche de site.

#### Tableau 37 :Types de recherche de site

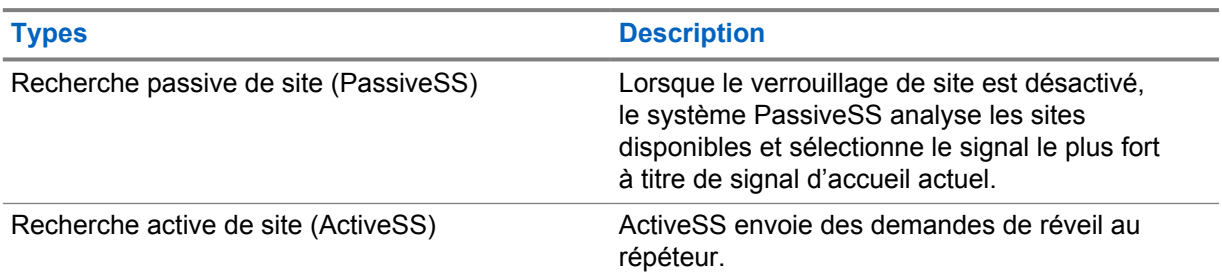

## **33.1 Activation/désactivation du verrouillage de site**

# **Activation du verrouillage de site**

#### **Procédure :**

- **1** À partir du widget de lancement des fonctions du menu, appuyez sur **Plus**→ **Itinérance**.
- **2** Activez le **verrouillage de site**.

Votre radio verrouille le site actuel et arrête l'itinérance automatique. L'icône Itinérance disparaît.

# **Désactivation du verrouillage de site**

#### **Procédure :**

- 1 À partir du widget de lancement des fonctions du menu, appuyez sur **Plus**→ **Itinérance**.
- **2** Activez le **verrouillage de site**.

Votre radio active l'itinérance automatique. L'icône Itinérance s'affiche.

# **33.2 Accès à la recherche de site actif**

#### **Procédure :**

À partir du widget de lancement des fonctions du menu, appuyez sur **Plus**→ **Itinérance**→**Recherche active**.

Votre radio recherche un site.

- Si un site est trouvé, votre radio affiche un message avec l'alias du site et met à jour l'alias du site dans le widget de commande radio.
- Si aucun site n'est trouvé, la radio affiche un message d'erreur temporaire.

## **33.3 Accès aux renseignements sur le site actuel**

#### **Où et quand utiliser :**

Cette fonction n'est disponible que pour les systèmes Capacity Plus et Capacity Max.

#### **Procédure :**

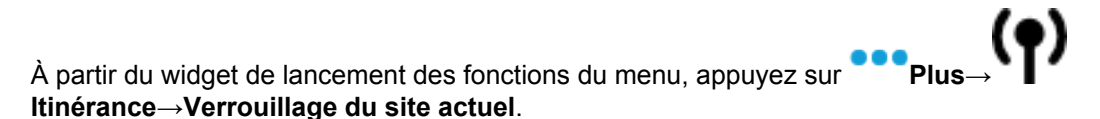

## **33.4 Accès aux informations sur le site avoisinant**

#### **Où et quand utiliser :**

Cette fonction n'est disponible que pour le système Capacity Max.

#### **Procédure :**

À partir du widget de menu de fonctions, appuyez sur **Plus**→ **Itinérance**→**Info sur le site avoisinant**.

# **Vérification de la radio**

Lorsqu'activée, la fonction de vérification de la radio vous permet de déterminer si une autre radio est en fonction au sein d'un système, sans importuner l'utilisateur de cette radio. Aucune notification sonore ou visuelle ne se manifeste sur la radio cible.

Cette fonction ne s'applique qu'aux ID d'abonné.

### **34.1 Envoi des vérifications radio**

- **1** Dans le menu, appuyez sur **M-Contacts**.
- **2** Effectuez l'une des actions suivantes :

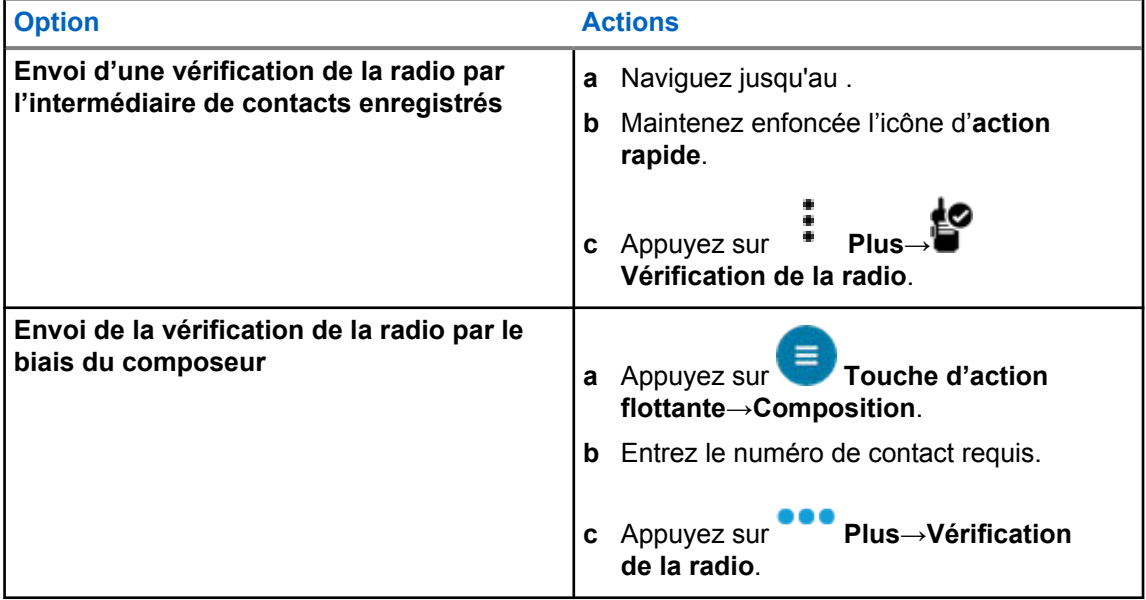

# **Activation de l'interruption de transmission**

#### **Procédure :**

Pour interrompre un appel en cours, effectuez l'une des actions suivantes :

- Appuyez sur la touche **PTT**.
- Appuyez sur le bouton d'**urgence**.
- Pour les systèmes autres que Capacity Max, effectuez la transmission de données.
- Pour les systèmes autres que Capacity Max, appuyez sur la touche programmée d'**interruption de transmission à distance**.

La radio réceptrice affiche le message APPEL INTERROMPU.

# **Système ARTS**

Le système ARTS est une fonctionnalité analogique seulement conçue pour vous informer quand votre radio est en dehors de la zone de couverture des autres radios dotées du système ARTS.

Les radios dotées du système ARTS transmettent ou reçoivent périodiquement des signaux pour confirmer qu'elles se trouvent dans la zone de couverture l'une de l'autre.

La radio fournit les indications suivantes :

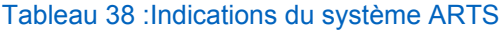

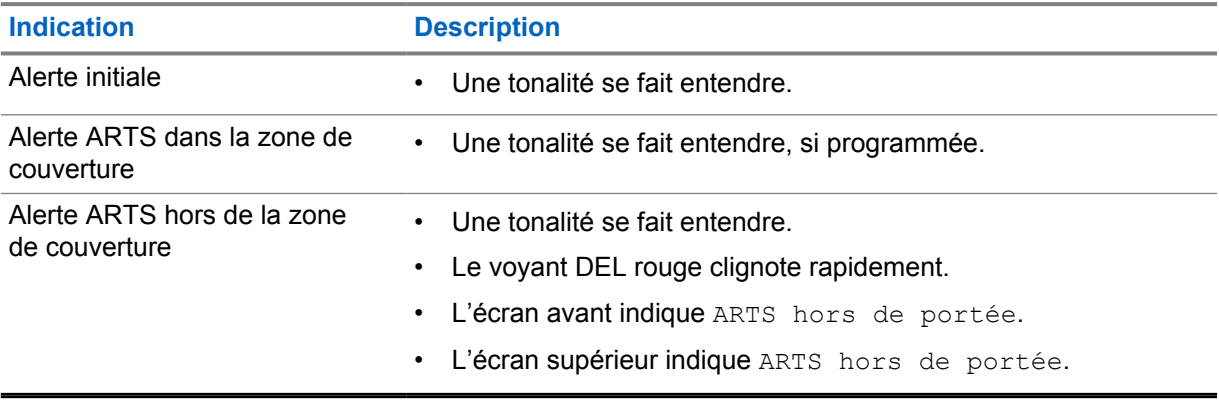

# **Applications**

Cette section contient des renseignements sur les applications disponibles sur votre radio. Vous pouvez accéder à ces applications à partir de l'écran d'accueil ou en glissant votre doigt vers le haut à partir du bas de l'écran d'accueil pour ouvrir la fenêtre du menu des applications.

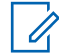

#### **REMARQUE :**

N'utilisez pas PMKN4230\_ et PMKN4265\_ pour effectuer un transfert ou une programmation de données dans un environnement dangereux.

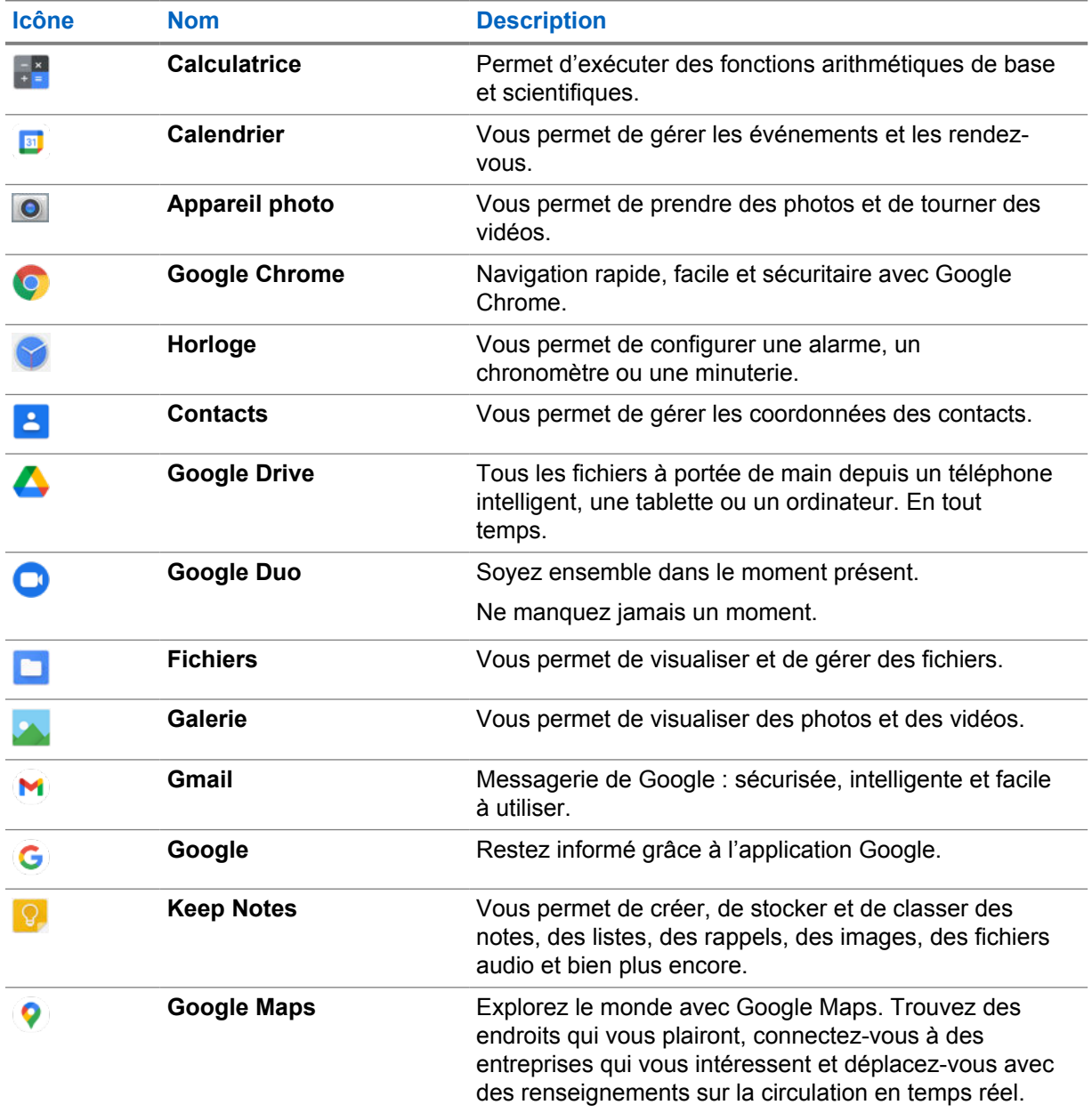

#### Tableau 39 :Applications

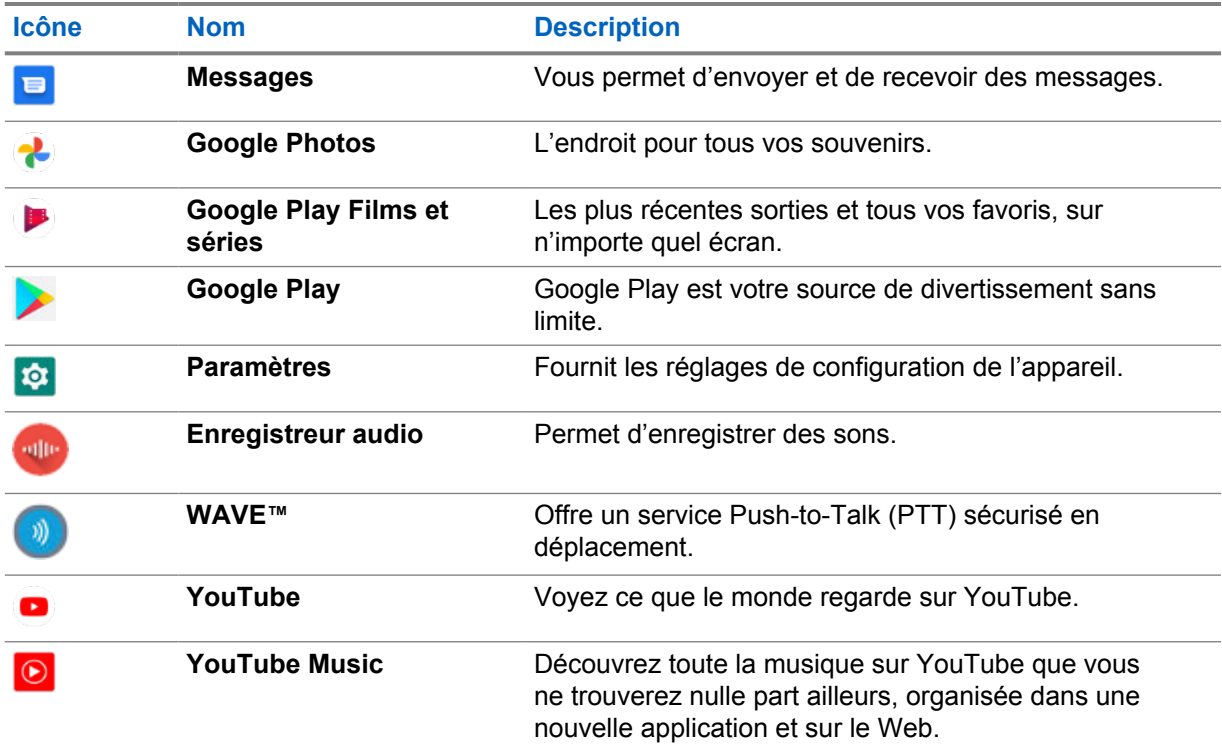

# **37.1 Appareil photo**

Vous pouvez utiliser l'application de caméra pour prendre des photos ou enregistrer des vidéos.

# **37.1.1 Prise de photo**

#### **Procédure :**

- **1** Dans le menu, appuyez sur **Caméra**.
- **2** Effectuez une des actions suivantes :
	- Pour prendre une photo à l'aide de la caméra arrière, appuyez sur **Caméra**.
	- Pour prendre une photo à l'aide de la caméra avant, appuyez sur <sup>@</sup> Changer de **caméra**→ **Caméra**.
- **3** Pour effectuer un zoom avant ou arrière, appuyez les deux doigts sur l'écran en les pinçant ou en les écartant.

Les commandes de zoom apparaissent à l'écran.

## **37.1.2 Enregistrement de vidéos**

#### **Procédure :**

**1** Dans le menu, appuyez sur **Caméra**→ **Vidéo**.

L'enregistrement de la vidéo commence.

- **2** Pour mettre la vidéo en pause, appuyez sur **O Pause**.
- **3** Pour arrêter l'enregistrement, appuyez puis sur **Arrêter l'enregistrement**.
- **4** Pour effectuer un zoom avant ou arrière, appuyez les deux doigts sur l'écran en les pinçant ou en les écartant.

Les commandes de zoom apparaissent à l'écran.

### **37.2 Galerie**

Vous pouvez gérer vos albums, vos photos ou vos vidéos à l'aide de l'application Galerie.

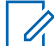

## **REMARQUE :**

L'appareil prend en charge les formats d'image suivants : JPEG, GIF, PNG, HEIC et BMP.

Vous pouvez utiliser Photos pour effectuer les actions suivantes :

- Afficher des albums, des photos et des vidéos
- Lire des vidéos
- Effectuer des retouches de base sur vos albums, vos photos et vos vidéos
- Définir des photos comme fond d'écran
- Définir des photos comme photo de contact
- Partager des photos et des vidéos

L'application Galerie contient tous les albums et toutes les photos et vidéos stockées sur la carte microSD et dans la mémoire interne.

## **37.2.1 Afficher la galerie**

#### **Procédure :**

- **1** À partir du menu, appuyez sur **Galerie**.
- **2** Effectuez l'une des actions suivantes :
	- Appuyez sur un album de votre choix.
	- Appuyez sur une photo.
	- Pour afficher la photo précédente ou suivante de l'album, faites glisser vers la gauche ou la droite.
	- Pour afficher les commandes, appuyez sur une photo.
	- Pour effectuer un zoom avant ou arrière, appuyez deux fois ou posez deux doigts sur l'écran en les pinçant ou en les écartant sur une photo.
	- Pour afficher les parties qui ne sont pas dans la vue, faites glisser la photo.

## **37.2.2 Partage d'éléments des photos**

#### **Procédure :**

**1** Dans le menu, appuyez sur **Galerie**.

**2** Pour partager des éléments, appuyez sur *<élément obligatoire>*→ **Partager**→*<application obligatoire>***.**

## **37.2.3 Suppression d'éléments de la galerie**

#### **Procédure :**

- **1** Dans le menu, appuyez sur **Galerie**.
- 2 Pour supprimer des éléments, appuyez sur <élément obligatoire. **Supprimer**→**OK**.

### **37.2.4 Rognage de photos**

#### **Procédure :**

- **1** Dans le menu, appuyez sur **Galerie**.
- **2** Pour rogner des photos, appuyez sur *<photo obligatoire>*→ **Modifier**→ **Rogner**. La grille de rognage apparaît.
- **3** Effectuez une des actions suivantes :

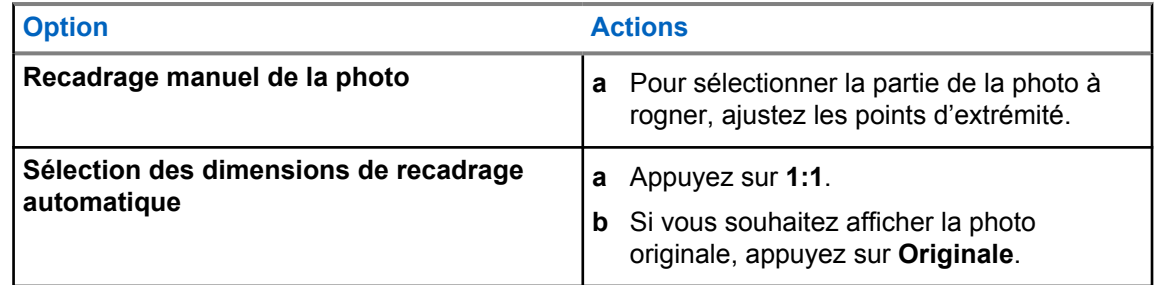

- **4** Pour confirmer, appuyez sur **Oui**.
- **5** Pour enregistrer, appuyez sur **Enregistrer**.

### **37.2.5 Rotation des photos**

#### **Procédure :**

- **1** Dans le menu, appuyez sur **Galerie**.
- **2** Pour faire pivoter les photos, appuyez <*photo obligatoire*→→ **Modifier**→

### **Rogner**→ **Pivoter**

La photo peut pivoter de 90° dans le sens horaire. Chaque fois que vous appuyez, la photo pivote d'un autre de 90°.

**3** Appuyez sur **ENREGISTRER** pour confirmer.

### **37.2.6 Regarder des vidéos**

#### **Procédure :**

- **1** À partir du menu, appuyez sur **Galerie**.
- **2** Pour regarder des vidéos, appuyez sur **Vidéos**→*<vidéo requise>*→ **Lire**→*<application requise>*.
- **3** Pour voir la lecture vidéo ou continuer là où vous vous êtes arrêté la dernière fois, faites glisser la barre de progression de la vidéo.
- **4** Pour revenir à l'écran précédent, appuyez sur **Retour**.

## **37.3 Ajout de contacts sur Android**

## **REMARQUE :**

Les appels cellulaires ne sont pas pris en charge par la radio. Vous ne pouvez avoir recours à vos contacts que pour l'utilisation de données, comme la messagerie, le courriel ou toute autre application similaire.

#### **Procédure :**

- **1** Appuyez sur **Contacts**→ **Ajouter**.
- **2** Entrez les renseignements pertinents et appuyez sur **Enregistrer**.

#### **37.4**

# **Balayage de code à barres ou de code QR**

Vous pouvez effectuer la lecture des codes à barres et des codes QR sur votre application respective afin de stocker le code à barres lu (application de base de données des codes à barres) avec l'application Scandit™ Keyboard Wedge.

#### **Préalables :**

Effectuez les étapes suivantes lors de la première mise en service :

- **1** Demandez l'activation de code QR du détaillant ou de Scandit.
- **2** Informez le détaillant qu'il doit affecter le **Clavier Wedge − lecture du code à barres** à une touche programmable.
- **3** Téléchargez le clavier Wedge Scandit sur Google Play.
- **4** Activez l'application à l'aide du code QR d'activation.
- **5** Sélectionnez le clavier Wedge Scandit comme clavier.

- **1** Lancez votre application de base de données de codes à barres.
- **2** Pour changer votre clavier actuel, appuyez sur **Example Clavier Wedge Scandit**.
- **3** Appuyez sur la touche programmable **Clavier Wedge − lecture du code à barres**.

**4** Orientez la caméra vers le code à barres ou le code QR.

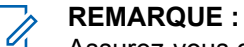

Assurez-vous que le code à barres ou le code QR est saisi dans la boîte rectangulaire.

Le code à barres ou le code QR est saisi et décodé. La sortie décodée est affichée dans le champ de texte.

### **37.5**

# **Activation de la lampe de poche**

#### **Procédure :**

Faites glisser le volet de notifications vers le bas, appuyez sur **Lampe de poche**.

## **37.6 Exploration des fichiers**

- **1** Dans le menu, appuyez sur **Fichiers**.
- **2** Pour choisir les types de fichiers, appuyez sur  $\equiv \mathbf{M}$ enu.
- **3** Sélectionnez l'une des options suivantes :
	- Récents
	- Images
	- Vidéos
	- Audio
	- Téléchargements
- **4** Effectuez l'une des actions suivantes :

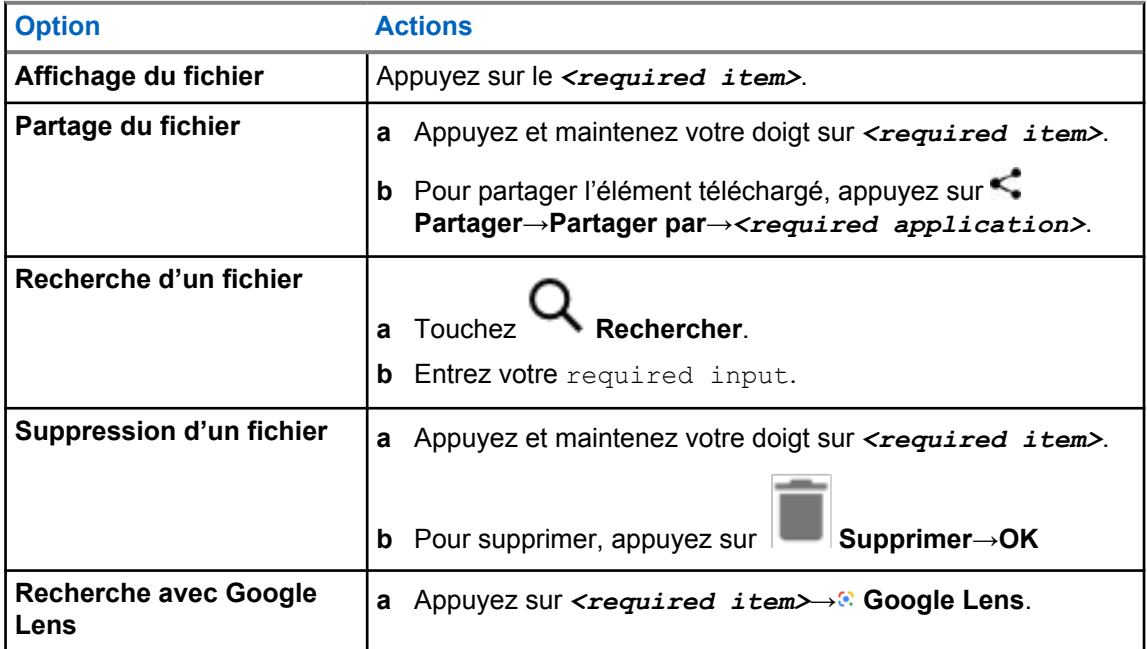

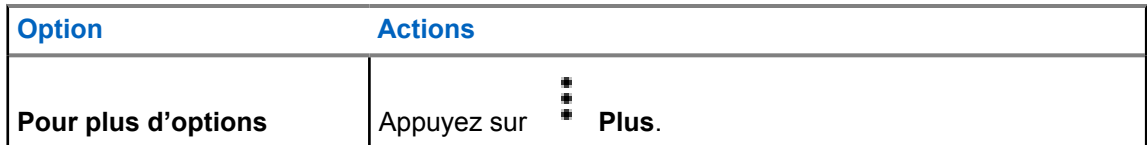

# **™ Application DE LA PHASE DE LIVRAISON**

The application provides instant communications at the push of a button.

Lorsque vous êtes en mode WAVE, l'opération LMR est désactivée. Le bouton d'urgence, **le bouton PTT** , le bouton volume et le sélecteur de canaux fonctionnent maintenant selon la configuration DU CHARIOT DE MAGASINIER.

Toutes les fonctions décrites dans les sections suivantes sont prises en charge par la version d'application 10.0.1.51 ou ultérieure.

Pour en savoir plus, voir [https://waveoncloud.com/Home/Help.](https://waveoncloud.com/Home/Help)

### **38.1 Vérification de la version de l'application WAVE**

#### **Procédure :**

Dans l'application WAVE, naviguez jusqu'au **menu**→**À propos de**

#### **38.2**

# **Activation ou désactivation du mode WAVE.**

#### **Préalables :**

Téléchargez l'application WAVE sur Google Play Store.

#### **Procédure :**

À partir du widget de commande radio, appuyez sur **Réglages rapides de la radio**→**WAVE**.

Si le mode WAVE est activé, la radio reçoit les rappels suivants :

- Mode LMR désactivé.
- Veuillez ouvrir une session dans l'application WAVE.

#### **REMARQUE :**

Si vous essayez de lancer les fonctions LMR lorsque le mode WAVE est activé, la radio affiche Fonctions non autorisées.

Si le mode WAVE est désactivé, la radio reçoit les rappels suivants :

- Mode LMR activé.
- Veuillez fermer votre session dans l'application WAVE.

#### **REMARQUE :**

Si vous ne voulez pas recevoir de rappel lorsque vous activez ou désactivez le mode WAVE, sélectionnez **NE PAS ME RAPPELER**. Vous recevrez de nouveau un rappel si vous mettez la radio en marche.

Après le cycle d'alimentation de la radio, vous devez passer en mode WAVE manuellement.
MN006217A01-AD Chapitre 38 : ™ Application DE LA PHASE DE LIVRAISON

## **38.3 Ouverture de session dans l'application WAVE**

#### **Procédure :**

- **1** Appuyez sur l'icône **WAVE**.
- **2** Appuyez sur **Oui** pour ouvrir une session.

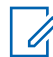

#### **REMARQUE :**

Si un code d'activation est demandé lors de la première ouverture de session, communiquez<br>Si un code d'activation est demandé lors de la première ouverture de session, communiquez avec votre détaillant ou votre administrateur pour obtenir de plus amples renseignements.

### **38.4**

# **Fermeture de session dans l'application WAVE**

#### **Procédure :**

Dans l'application WAVE, naviguez jusqu'à **Menu**→**Paramètres**→**Fin de session**→**Oui**.

## **38.5 Aperçu de l'application WAVE**

## **Figure 3 : Aperçu de l'application WAVE**

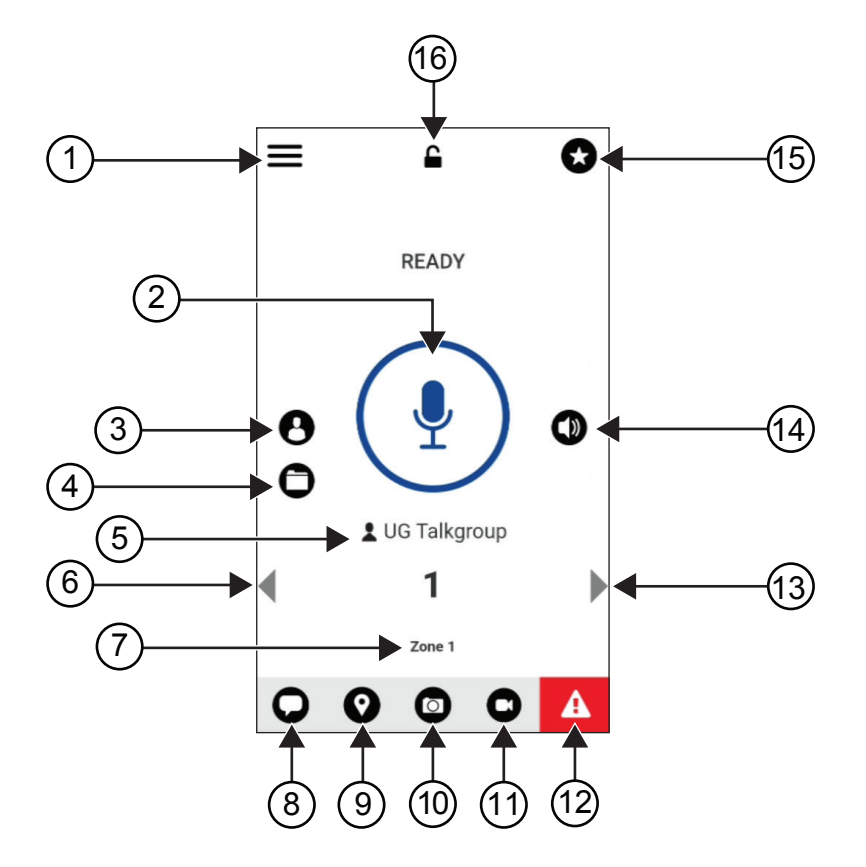

## Tableau 40 :Aperçu de l'application WAVE

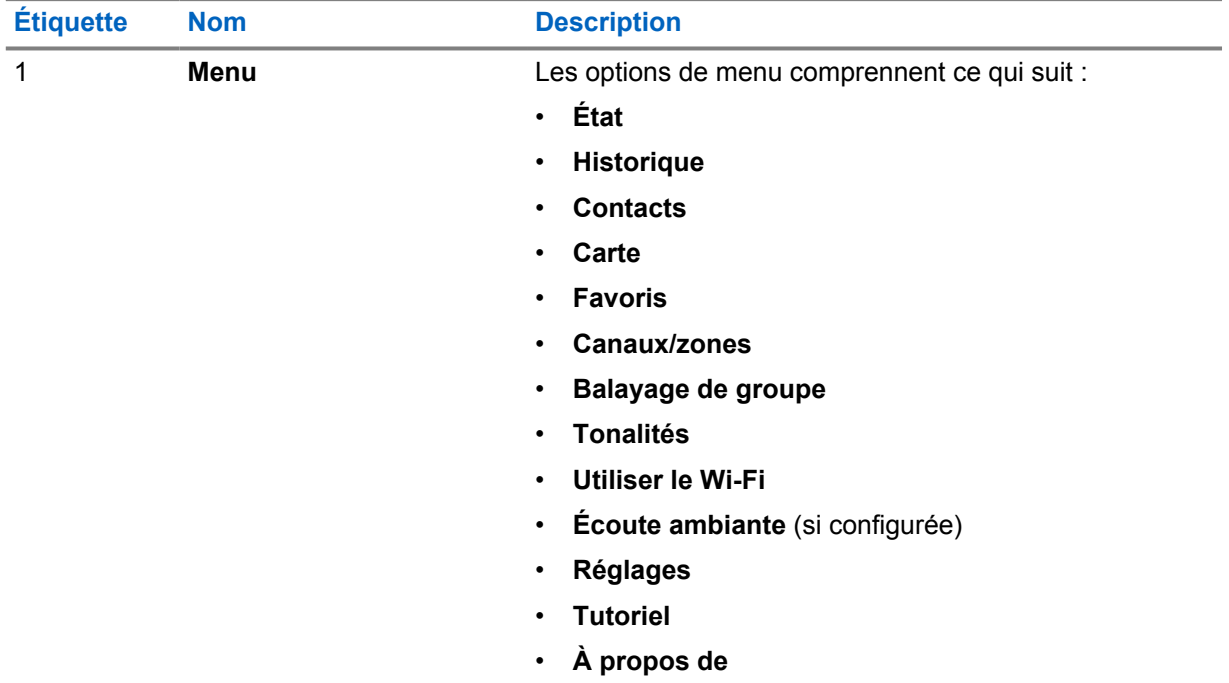

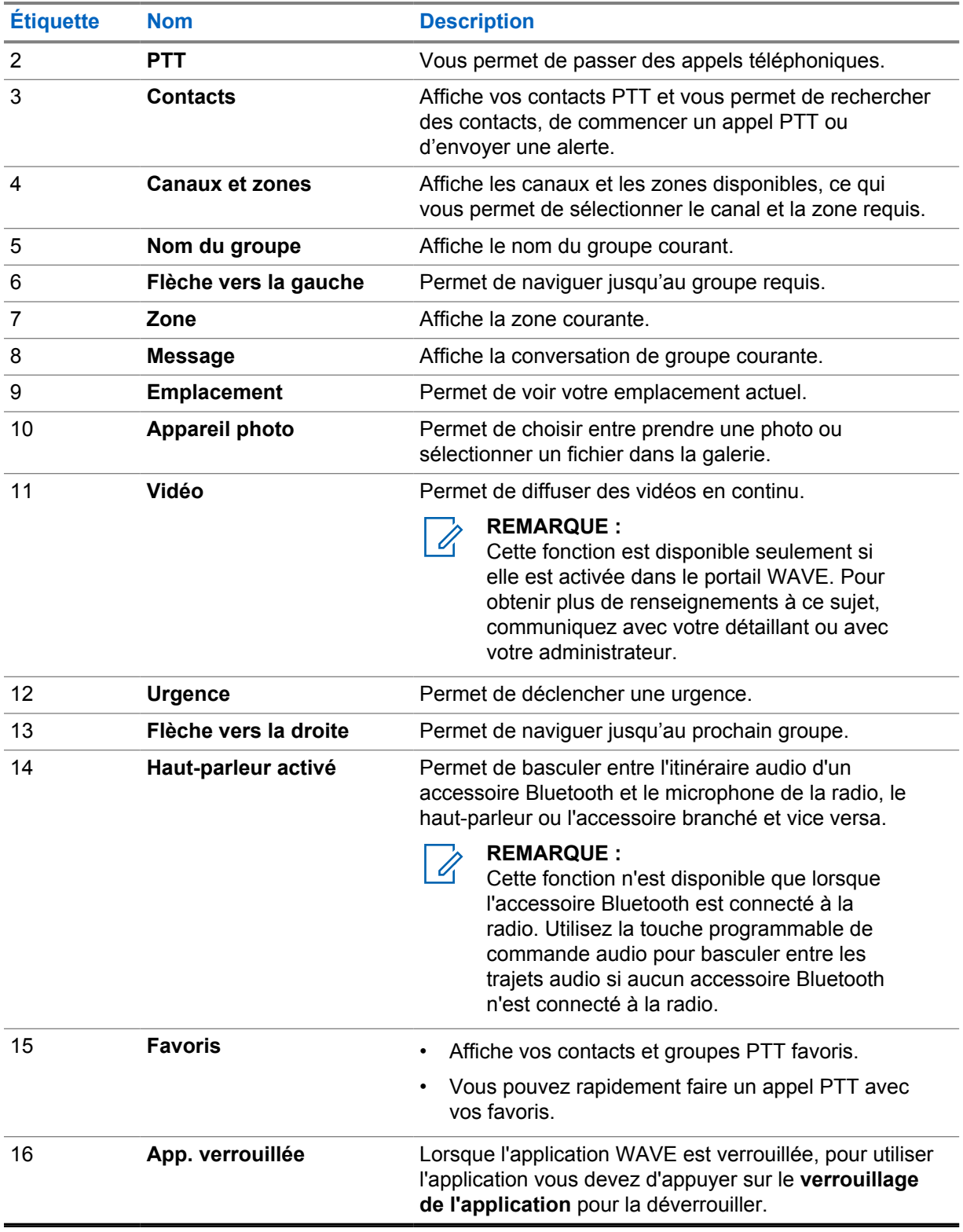

## **38.6**

# **Faire des appels de groupe**

#### **Préalables :**

Effectuez les actions suivantes dans les paramètres de l'application WAVE :

- Pour activer l'appel lorsque l'écran est verrouillé, activez **Appel depuis l'écran de verrouillage**.
- Pour activer l'appel lorsque l'application est en arrière-plan, activez **Mode arrière-plan**.

#### **Procédure :**

- **1** Pour sélectionner un canal avec un ID ou un alias actif, effectuez l'une des actions suivantes :
	- Tournez le bouton **Sélection de canaux**.
	- Sélectionnez la flèche **gauche** ou **droite** de l'application.

L'écran affiche la bannière Modification des groupes.

- **2** Pour parler, maintenez enfoncé le bouton **PTT** ou le bouton **PTT** à l'écran.
- **3** Attendez la fin de la tonalité d'autorisation de parler et parlez dans le microphone.
- **4** Pour écouter, relâchez la touche **PTT**.

#### **38.7**

## **Opérations d'urgence**

Vous pouvez déclarer une urgence à un contact ou un groupe par appel d'urgence et alerte.

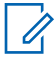

#### **REMARQUE :**

Si votre radio ne prend pas en charge l'opération d'urgence, elle affiche une notification sur la fonction d'urgence non activée.

## **38.7.1 Déclaration d'une urgence**

#### **Préalables :**

- 1 Dans RadioCentral, réglez le *<required programmable button>* bouton programmable requis sur Urgence.
- **2** Dans la configuration WAVE, effectuez les actions suivantes :
	- Autorisez l'initialisation de l'urgence s'effectuer.
	- Configurez la destination d'urgence.
	- Activez la notification spéciale avec option, **pour les deux**, si l'utilisateur préfère recevoir des notifications audio/vidéo en fonction des événements de transmission et de réception d'urgence.

#### **Procédure :**

**1** Appuyez sur le bouton d'**urgence**.

L'écran affiche un message contextuel d'alerte d'urgence avec un compte à rebours de 3 secondes.

#### **REMARQUE :** Ü,

Si vous appuyez sur le bouton d'**urgence** pendant le compte à rebours de 3 secondes, le compte à rebours se rétablit à 3 secondes.

En cas de déclaration d'urgence réussie, votre radio affiche les indications suivantes :

- La tonalité d'urgence retentit.
- L'écran affiche la bannière Urgence déclarée.
- **2** Pour parler, maintenez le bouton **PTT** enfoncé.
- **3** Pour écouter, relâchez la touche **PTT**.

## **38.7.2 Annuler une urgence**

#### **Procédure :**

**1** Appuyez sur le bouton d'**urgence**.

L'écran affiche Annuler l'urgence.

- **2** Effectuez l'une des actions suivantes :
	- Sélectionnez **Urgence réelle**→**Envoyer**
	- Sélectionnez **Fausse alarme**→**Envoyer**

En cas d'annulation d'urgence réussie, votre radio affiche les indications suivantes :

- La tonalité d'urgence retentit.
- L'écran affiche la bannière Urgence annulée.

## **Chapitre 39**

# **Liste des accessoires approuvés**

Motorola Solutions fournit une liste d'accessoires approuvés pour améliorer la productivité de votre radio.

Pour en savoir plus sur les accessoires, les accessoires UL et les batteries compatibles pour votre radio, reportez-vous à<https://learning.motorolasolutions.com/Ion> avec les numéros de pièce du manuel suivants :

- MN006920A01, Feuillet des accessoires pour radio intelligente *MOTOTRBO™ Ion*
- MN006806A01, *Manuel MOTOTRBO ion UL*

# **Contenido**

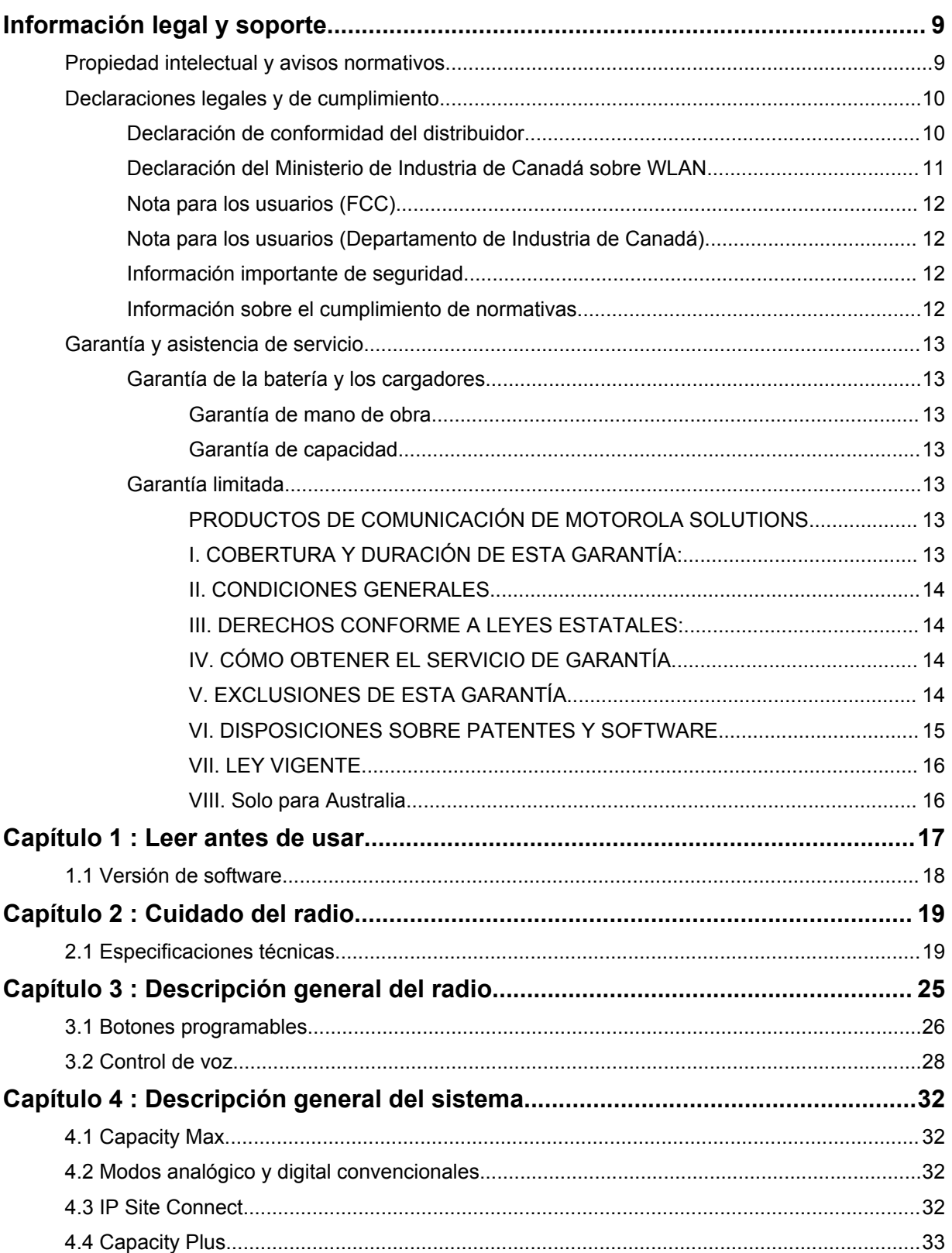

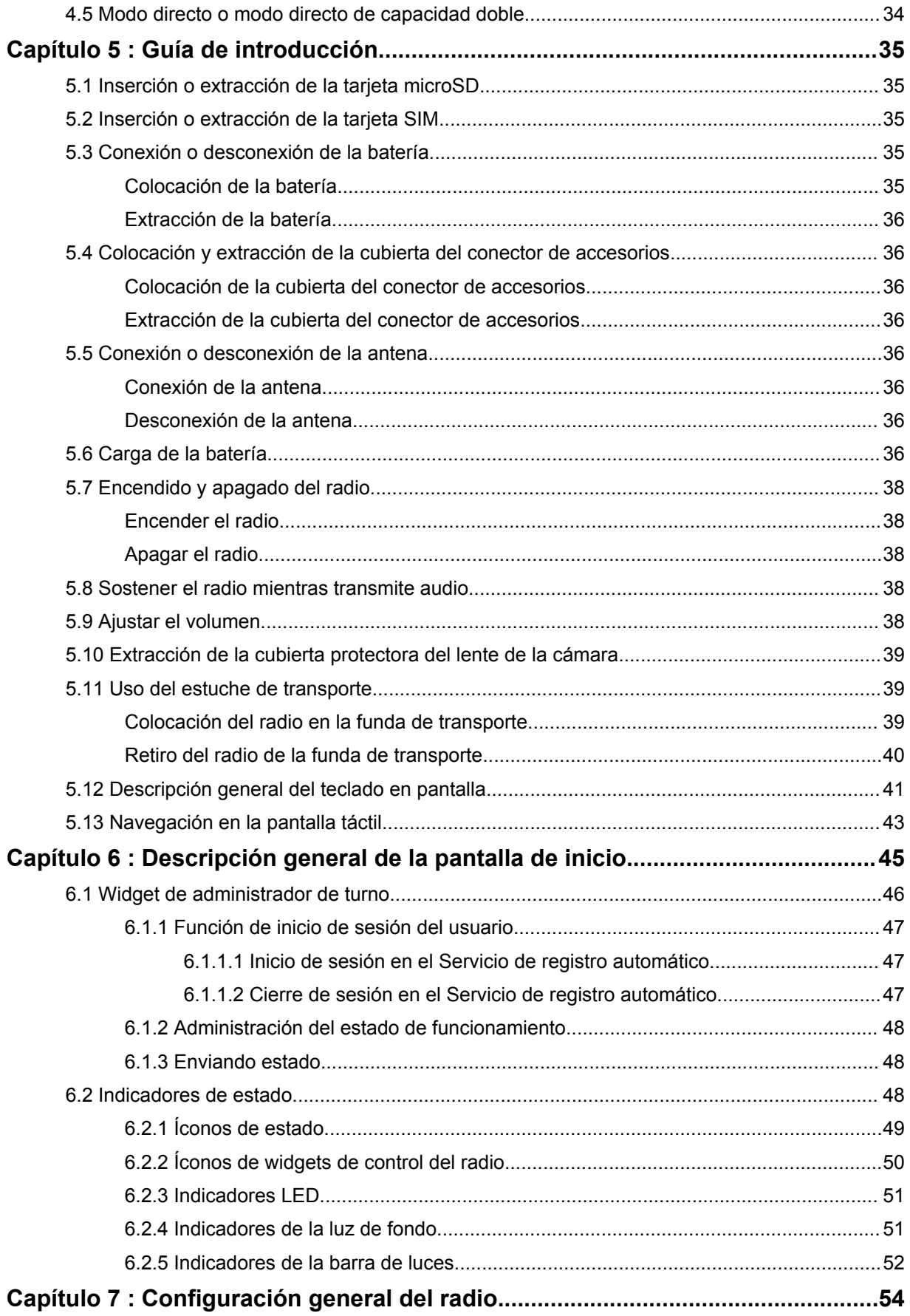

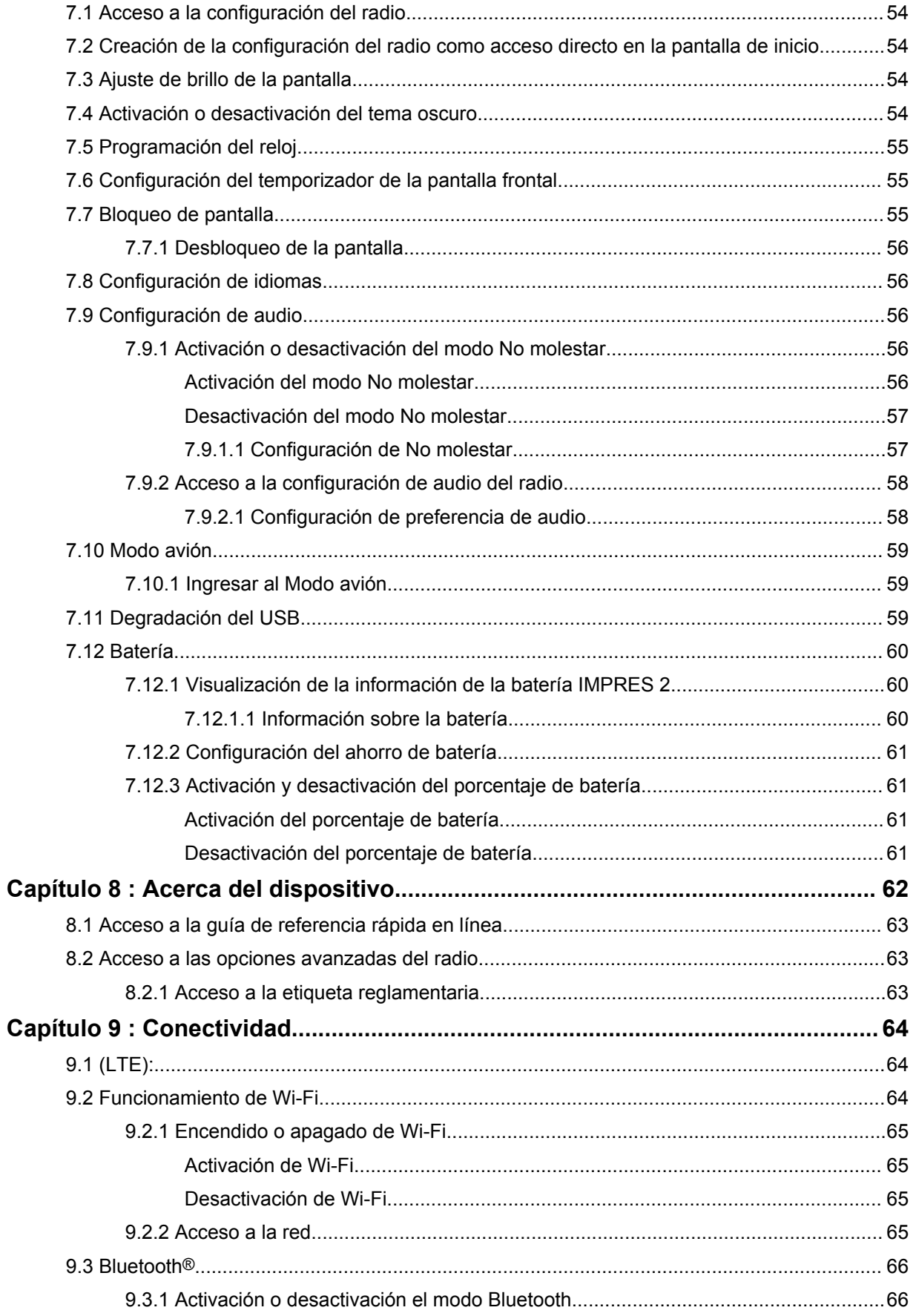

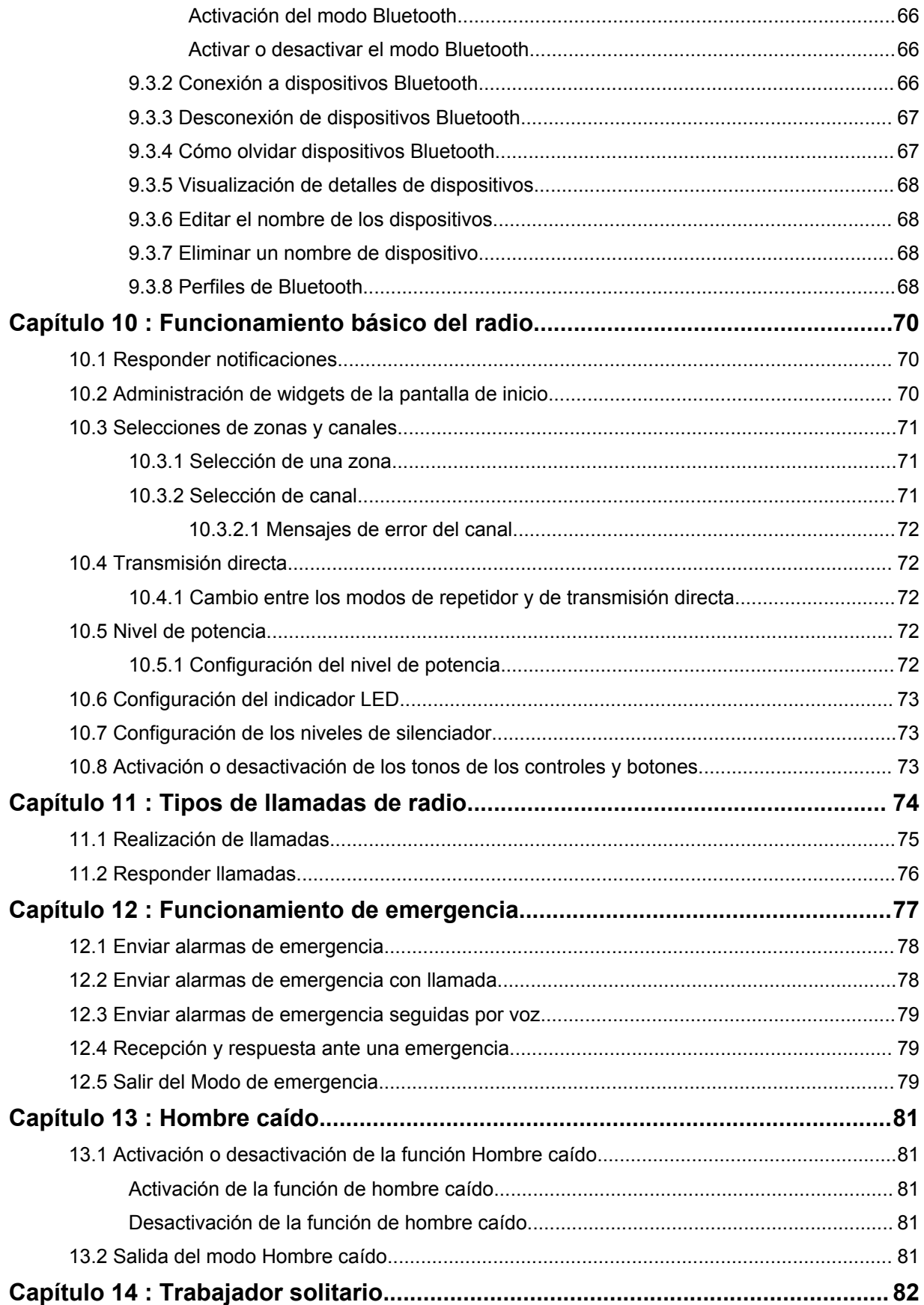

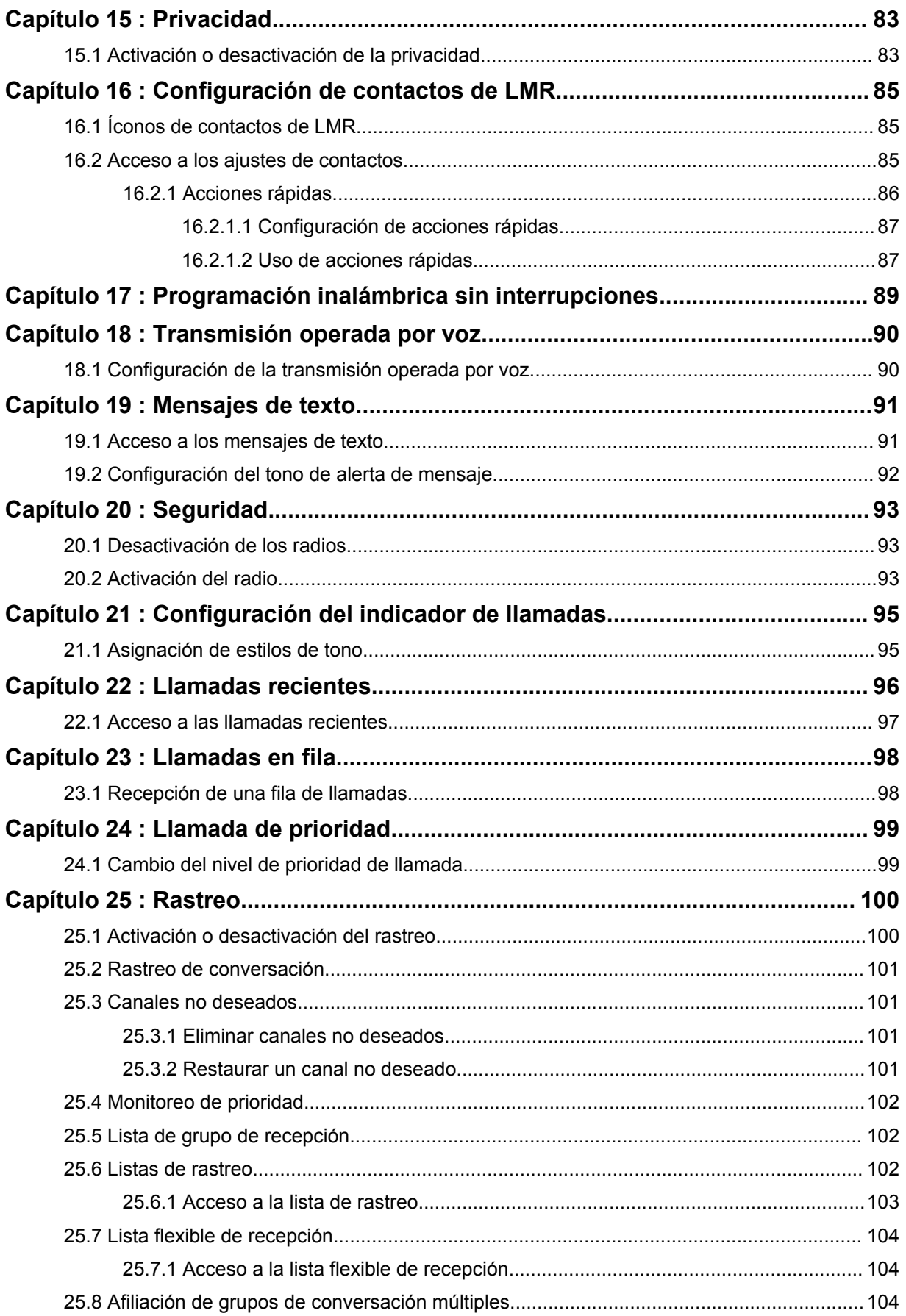

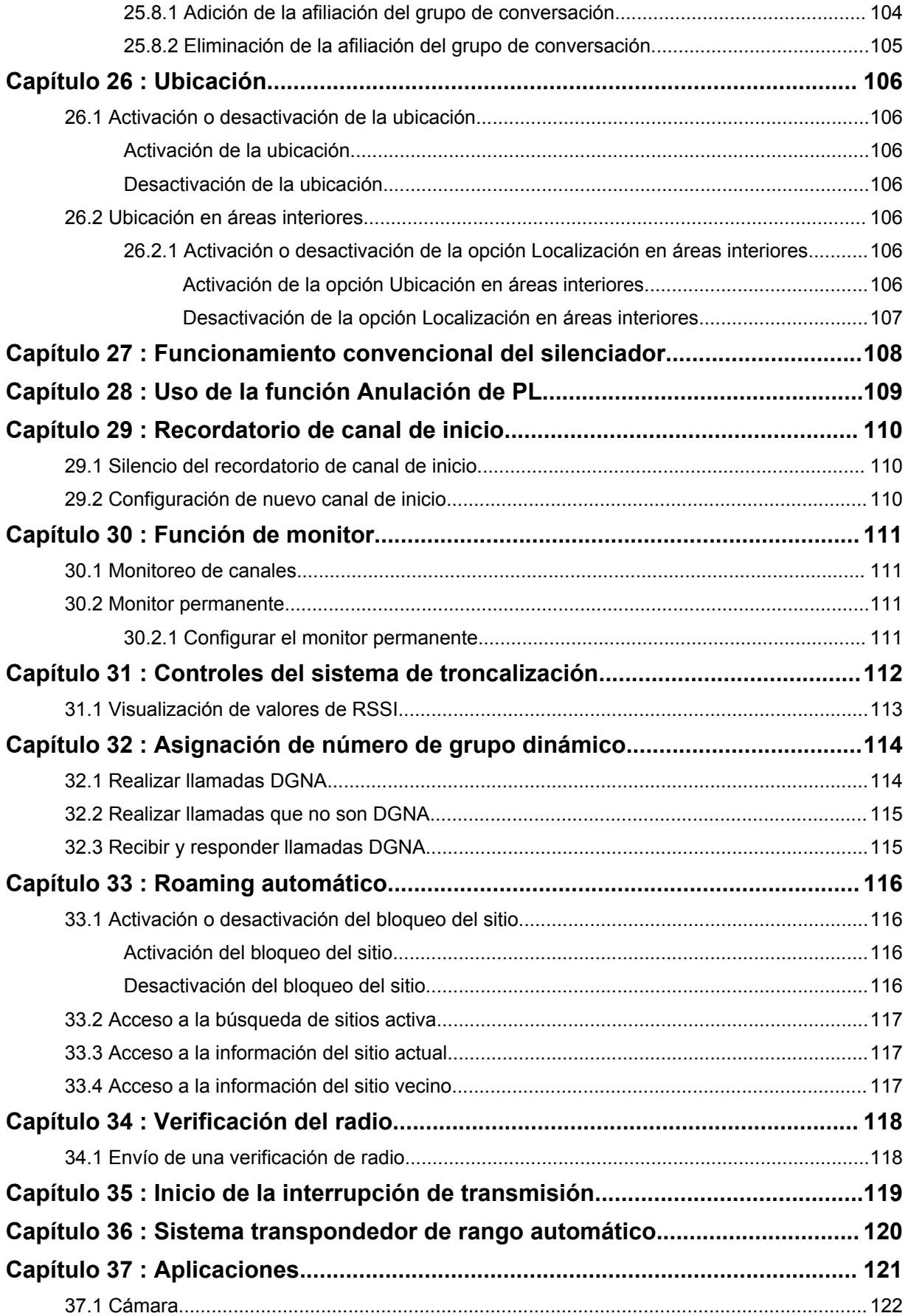

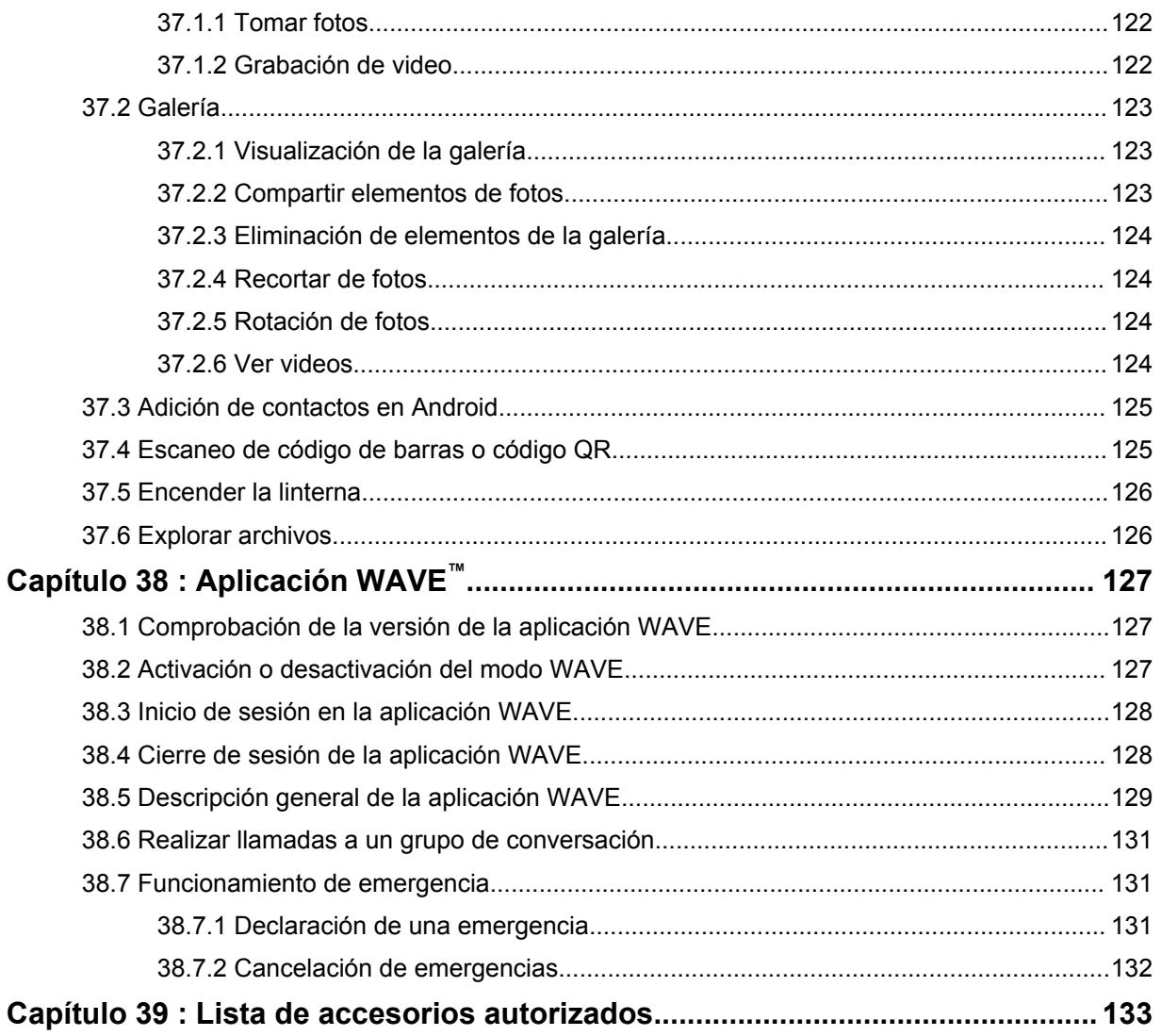

# <span id="page-265-0"></span>**Información legal y soporte**

## **Propiedad intelectual y avisos normativos**

## **Derechos de autor**

Entre los productos Motorola Solutions que se describen en esta documentación, se pueden incluir programas informáticos de Motorola Solutions que están protegidos por derechos de autor. Las leyes de Estados Unidos y de otros países preservan para Motorola Solutions ciertos derechos exclusivos para los programas informáticos protegidos por derechos de autor. Del mismo modo, los programas informáticos protegidos por derechos de autor de Motorola Solutions incluidos en los productos de Motorola Solutions que se describen en este manual no podrán ser copiados ni reproducidos de ninguna forma, sin el expreso consentimiento por escrito de Motorola Solutions.

Ninguna parte de este documento se puede reproducir, transmitir, almacenar en un sistema recuperable ni traducir a ningún idioma ni lenguaje de computadora, de ninguna forma ni por ningún medio, sin la autorización expresa por escrito de Motorola Solutions, Inc.

## **Marcas comerciales**

MOTOROLA, MOTO, MOTOROLA SOLUTIONS y el logotipo de la M estilizada son marcas comerciales o marcas comerciales registradas de Motorola Trademark Holdings, LLC y se utilizan bajo licencia. Google, Android, Google Play, YouTube y otras marcas son marcas comerciales de Google LLC. Todas las demás marcas comerciales pertenecen a sus respectivos propietarios.

## **Derechos de licencia**

No se considerará que la compra de productos Motorola Solutions otorgue, en forma directa, implícita, por exclusión ni de ningún otro modo, una licencia sobre los derechos de autor, patentes o aplicaciones de patentes de Motorola Solutions, excepto la licencia normal, no exclusiva y libre de regalías de uso que surge de las consecuencias legales de la venta de un producto.

## **Contenido de código abierto**

Este producto puede contener un software de código abierto utilizado bajo licencia. Consulte los medios de instalación del producto para obtener el contenido completo de Atribución y Avisos legales de código abierto.

## **Directiva de Residuos de Aparatos Eléctricos y Electrónicos (WEEE) de la Unión Europea (UE)**

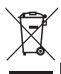

La Directiva de RAEE de la Unión Europea requiere que los productos que se venden en los países de la UE tengan la etiqueta de un bote de residuos tachado sobre el producto (o en el paquete en algunos casos).

Como define la directiva WEEE, esta etiqueta con un bote de basura tachado indica que los clientes y los usuarios finales en los países de la UE no deben deshacerse de los equipos o accesorios eléctricos y electrónicos con la basura doméstica.

Los clientes o los usuarios finales en los países de la UE deben comunicarse con un representante distribuidor de equipos o el centro de servicio locales para obtener información sobre el sistema de recolección de residuos de su país.

## <span id="page-266-0"></span>**Descargo de responsabilidad**

Tenga en cuenta que determinadas funciones, instalaciones y capacidades que se describen en este documento podrían no ser aplicables o no tener licencia para su uso en un sistema específico, o bien pueden ser dependientes de las características de una unidad del suscriptor móvil específico o la configuración de ciertos parámetros. Comuníquese con un representante de Motorola Solutions para obtener más información.

**© 2021Motorola Solutions, Inc. Todos los derechos reservados.**

## **Declaraciones legales y de cumplimiento**

## **Declaración de conformidad del distribuidor**

**Declaración de conformidad del distribuidor** Conforme a FCC, CFR 47, Parte 2, Sección 2.1077(a)

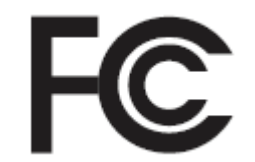

Parte responsable

Nombre: Motorola Solutions, Inc.

Dirección: 2000 Progress Pkwy, Schaumburg, IL. 60196

Número de teléfono: 1-800-927-2744

Por la presente, declara que el producto:

Nombre del modelo: **MSLB-MKZ900**

cumple con las siguientes normativas:

FCC parte 15, subparte B, sección 15.107(a), 15.107(d) y sección 15.109(a)

#### **Dispositivo digital de clase B**

Como dispositivo informático periférico, este producto cumple con la Parte 15 de las Normas de la Comisión Federal de Comunicaciones (FCC). El funcionamiento está sujeto a las siguientes dos condiciones:

**1** Este dispositivo no puede provocar interferencia nociva.

<span id="page-267-0"></span>**2** Este dispositivo debe aceptar toda interferencia recibida, incluida aquella interferencia que pudiera causar un funcionamiento no deseado.

## **NOTA:**

U

Este equipo ha sido probado y se ha corroborado que respeta los límites estipulados para dispositivos digitales de Clase B, conforme a lo dispuesto en la Parte 15 de las Normas de la FCC. Estos límites están diseñados para ofrecer una protección razonable contra interferencias nocivas en una instalación residencial. Este equipo genera, utiliza y puede emitir energía de frecuencia radial y, si no se instala ni se utiliza según las instrucciones, puede causar interferencia nociva en las comunicaciones por radio. No obstante, no existe garantía de que no se produzca interferencia en una instalación específica.

En caso de que este equipo cause interferencia nociva en la recepción radial o televisiva, lo que se puede determinar mediante el encendido o el apagado del equipo, se recomienda intentar solucionar tal interferencia a través de una o varias de las medidas que se presentan a continuación:

- Cambie la orientación o la ubicación de la antena receptora.
- Aumente la distancia entre el equipo y el receptor.
- Conecte el equipo a un tomacorriente que esté en un circuito distinto del circuito al que se encuentra conectado el receptor.
- Comuníquese con el distribuidor o con un técnico capacitado en radio o televisión para obtener ayuda.

Para el uso de la selección del código de país (dispositivos WLAN)

### **NOTA:**

La selección del código de país solo es para modelos que no sean estadounidenses y no está disponible para todos los modelos de EE. UU. Conforme a la normativa de la FCC, todos los productos Wi-Fi comercializados en EE. UU. deben limitarse solo a la operación en canales estadounidenses.

## **Declaración del Ministerio de Industria de Canadá sobre WLAN**

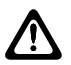

0

## **PRECAUCIÓN:**

- **1** Para que el dispositivo funcione en la banda de 5150 a 5250 MHz, solo se debe usar en áreas interiores a fin de reducir la posibilidad de interferencias dañinas a los sistemas móviles por satélite de canales adyacentes.
- **2** La ganancia máxima de antena permitida para los dispositivos en las bandas de 5250 a 5350 MHz y de 5470 a 5725 MHz será tal que el equipo aún cumpla con el límite de potencia irradiada isotrópicamente equivalente (e.i.r.p.).
- **3** La ganancia máxima de antena permitida para los dispositivos en la banda de 5752 a 5850 MHz será tal que el equipo aún cumpla con los límites de e.i.r.p. especificados para un funcionamiento punto a punto y un funcionamiento que no sea punto a punto, según corresponda.
- **4** Se indicarán claramente los ángulos de inclinación del peor caso posible necesarios para mantener la compatibilidad con el requisito de máscara de elevación de e.i.r.p, establecido en la sección 6.2.2 (3).
- **5** También se debe notificar al usuario que los radares de alta potencia se asignan como usuarios principales (es decir, usuarios prioritarios) de las bandas de 5250 a 5350 MHz y de 5650 a 5850 MHz, y que estos radares podrían causar interferencias o daños en los dispositivos LE-LAN.

## <span id="page-268-0"></span>**Nota para los usuarios (FCC)**

Este dispositivo cumple con la parte 15 de las normas de la FCC según las siguientes condiciones:

- Este dispositivo no puede provocar interferencia nociva.
- Este dispositivo debe aceptar toda interferencia recibida, incluida aquella interferencia que pudiera causar un funcionamiento no deseado.
- Los cambios o las modificaciones que se realicen en este dispositivo, no aprobados expresamente por Motorola Solutions, podrían anular el permiso del usuario para operar este equipo.

## **Nota para los usuarios (Departamento de Industria de Canadá)**

El funcionamiento del radio Motorola Solutions está sujeto a la Ley de radiocomunicaciones y debe cumplir con las normas y regulaciones del Departamento del Gobierno Federal del Ministerio de Industria de Canadá. El Departamento de Industria de Canadá exige que todos los operadores que utilicen frecuencias móviles terrestres privadas obtengan una licencia de radio antes de poner en funcionamiento el equipo.

## **Información importante de seguridad**

### **Guía sobre la seguridad del producto y la exposición a energía de radiofrecuencia de los radios portátiles de dos vías**

## **PRECAUCIÓN:**

**Este radio está restringido únicamente para uso profesional.** Antes de utilizar el radio, lea la Guía de exposición a energía de radiofrecuencia y seguridad del producto que se incluye con el radio. Esta guía contiene instrucciones de funcionamiento para el uso seguro, el conocimiento de la energía de radiofrecuencia y el control para cumplir con las normas y regulaciones correspondientes.

*Cualquier modificación que se realice en este dispositivo, sin la autorización expresa de Motorola Solutions, puede anular el permiso del usuario para utilizar este dispositivo.*

*Según las regulaciones del Departamento de Industria de Canada, este radiotransmisor puede funcionar solo con una antena de un tipo y una ganancia máxima (o menor) aprobada para el transmisor por el Departamento de Industria de Canada. Para reducir la posibilidad de interferencias de radio con otros usuarios, el tipo de antena y su ganancia deben elegirse de modo que la potencia irradiada isotrópicamente equivalente (e.i.r.p) no supere la necesaria para que las comunicaciones se lleven a cabo de forma correcta.*

*Este transmisor de radio fue aprobado por el Departamento de Industria de Canadá para funcionar con los tipos de antena aprobados por Motorola Solutions con la ganancia máxima permitida y la impedancia de antena requerida para cada tipo de antena indicado. Está terminantemente prohibido usar este dispositivo con los tipos de antenas no incluidos en esta lista, que tienen una ganancia superior a la ganancia máxima indicada.*

## **Información sobre el cumplimiento de normativas**

|

## **Japón**

Este dispositivo cumple con el requisito de LTE privada sXGP en un canal de ancho de banda de 5 MHz y solo donde la estación maestra lleva a cabo el sentido de portadora para el radio.

# <span id="page-269-0"></span>**Garantía y asistencia de servicio**

## **Garantía de la batería y los cargadores**

## **Garantía de mano de obra**

La garantía de mano de obra es una garantía que cubre defectos de mano de obra bajo condiciones de uso y servicio normales.

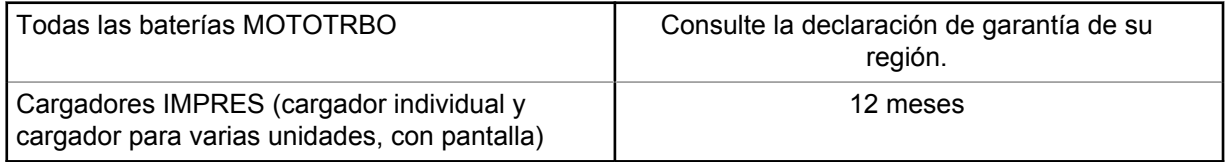

## **Garantía de capacidad**

La garantía de capacidad cubre el 80 % de la capacidad nominal durante el tiempo de cobertura de la garantía. Consulte la declaración de garantía de su región.

## **Garantía limitada**

## **PRODUCTOS DE COMUNICACIÓN DE MOTOROLA SOLUTIONS**

## **I. COBERTURA Y DURACIÓN DE ESTA GARANTÍA:**

Motorola Solutions Inc. ("Motorola Solutions") garantiza los Productos de comunicación fabricados por Motorola Solutions mencionados a continuación ("Producto") ante defectos de materiales y mano de obra, en condiciones de uso y servicio normales, por un período a partir de la fecha de compra, según se establece a continuación:

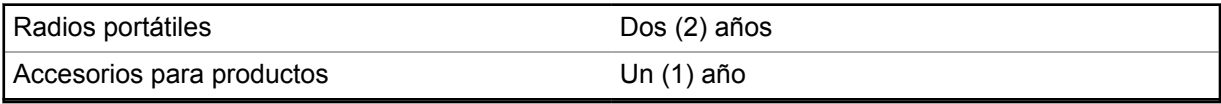

Motorola Solutions, según su criterio, reparará el Producto (con piezas nuevas o reacondicionadas), lo sustituirá (por un Producto nuevo o reacondicionado) o efectuará la devolución del precio de compra sin cargos durante el período de garantía indicado, siempre que dicho Producto se devuelva según los términos de esta garantía. Las piezas o las tarjetas reemplazadas quedan garantizadas por el resto del período de la garantía original. Todas las piezas reemplazadas del Producto pasarán a ser propiedad de Motorola Solutions.

Motorola Solutions extiende esta garantía limitada expresa solo para el comprador usuario final original y no se puede ceder ni transferir a terceros. Esta es la garantía completa para los Productos fabricados por Motorola Solutions. Motorola Solutions no asume obligación ni responsabilidad alguna por incorporaciones o modificaciones a esta garantía, a menos que sea por escrito y esté firmado por un agente de Motorola Solutions.

A menos que se establezca en un acuerdo independiente entre Motorola Solutions y el comprador usuario final original, Motorola Solutions no garantiza la instalación, el mantenimiento ni el servicio técnico del Producto.

Motorola Solutions no puede responsabilizarse bajo ninguna circunstancia por los equipos periféricos que no haya suministrado y que se agreguen al Producto o se utilicen en relación con este, ni por el

<span id="page-270-0"></span>funcionamiento de este con un equipo periférico; todos estos equipos se excluyen expresamente de esta garantía. Dado que cada sistema que puede usar el Producto es único, Motorola Solutions no se hace responsable del rango, la cobertura ni el funcionamiento del sistema como un todo, conforme a esta garantía.

## **II. CONDICIONES GENERALES**

Esta garantía establece sin limitaciones las responsabilidades de Motorola Solutions con respecto al Producto. La reparación, el cambio o el reembolso del precio de compra, a discreción de Motorola Solutions, son los recursos legales exclusivos. ESTA GARANTÍA SE OTORGA EN LUGAR DE CUALQUIER OTRA GARANTÍA EXPRESA. TODA GARANTÍA IMPLÍCITA, INCLUIDAS, ENTRE OTRAS, LAS GARANTÍAS IMPLÍCITAS DE COMERCIABILIDAD E IDONEIDAD PARA UN PROPÓSITO EN PARTICULAR, SE LIMITARÁ A LA DURACIÓN DE ESTA GARANTÍA LIMITADA. EN NINGÚN CASO MOTOROLA SERÁ RESPONSABLE DE LOS DAÑOS QUE EXCEDAN EL PRECIO DE COMPRA DEL PRODUCTO, DE CUALQUIER PÉRDIDA DE USO, PÉRDIDA DE TIEMPO, INCONVENIENTES, PÉRDIDA COMERCIAL, PÉRDIDA DE UTILIDADES O AHORROS U OTROS DAÑOS IMPREVISTOS, ESPECIALES O RESULTANTES DE DAÑOS QUE SURJAN DEL USO O LA INCAPACIDAD DE USAR DICHO PRODUCTO, SIEMPRE QUE LA LEY LO PERMITA.

## **III. DERECHOS CONFORME A LEYES ESTATALES:**

DADO QUE ALGUNOS ESTADOS NO PERMITEN LA EXCLUSIÓN NI LA LIMITACIÓN POR DAÑOS IMPREVISTOS O RESULTANTES DEL USO O LA LIMITACIÓN DE LOS PLAZOS DE LA GARANTÍA IMPLÍCITA, LA LIMITACIÓN O EXCLUSIÓN ANTES MENCIONADA PODRÍA NO APLICARSE EN SU CASO.

Esta garantía otorga derechos legales específicos al usuario, quien, además, podría contar con otros derechos que varían según el estado.

## **IV. CÓMO OBTENER EL SERVICIO DE GARANTÍA**

Para recibir el servicio de garantía, deberá suministrar el comprobante de compra (con la fecha de compra y el número de serie del Producto), además de entregar o enviar el Producto a un sitio de servicio de garantía autorizado con los gastos de transporte y seguro pagados por adelantado. Motorola Solutions proporcionará el servicio de garantía a través de una de sus sucursales de servicio de garantía autorizadas. Si se comunica primero con la empresa que le vendió el Producto (por ejemplo, el distribuidor o el proveedor de servicios de comunicación), esta podrá ayudarlo a obtener el servicio de garantía. También puede comunicarse con Motorola Solutions al 1-800-927-2744.

## **V. EXCLUSIONES DE ESTA GARANTÍA**

- **1** Defectos o daños derivados del uso del Producto fuera de las condiciones de uso normales y habituales.
- **2** Defectos o daños como resultado de uso indebido, accidente, humedad o negligencia.
- **3** Defectos o daños como resultado de prueba, funcionamiento, mantenimiento, instalación, alteración, modificación o ajuste inapropiados.
- **4** Rotura o daño en las antenas, a menos que sean consecuencia de defectos en el material o la mano de obra.
- **5** Un Producto sujeto a modificaciones, desmontajes o reparaciones no autorizados (incluida, entre otros, la incorporación al Producto de equipos no suministrados por Motorola Solutions) que afecten de forma negativa el rendimiento del Producto o interfieran en la inspección y las pruebas de la garantía normal del Producto de Motorola Solutions para verificar cualquier reclamación de garantía.
- **6** Un Producto al que se le haya eliminado el número de serie o que este ya no sea legible.
- <span id="page-271-0"></span>**7** Baterías recargables si se presenta una de las siguientes condiciones:
	- Alguno de los sellos de las celdas de la batería está roto o muestra evidencia de haber sido manipulado.
	- El daño o defecto es resultado de carga o utilización de la batería en equipos o servicios que no sean los especificados.
- **8** Gastos de envío al taller de reparación.
- **9** Un Producto que, debido a una alteración ilegal o no autorizada del software/firmware del Producto, no funcione en cumplimiento de las especificaciones publicadas de Motorola Solutions o la etiqueta de certificación de tipo de FCC en curso para el Producto al momento en que el Producto se distribuyó inicialmente desde Motorola Solutions.
- **10** Rayas o daños externos en las superficies del Producto que no afecten su funcionamiento.
- **11** Uso y desgaste normales y habituales.

## **VI. DISPOSICIONES SOBRE PATENTES Y SOFTWARE**

Motorola Solutions defenderá, por cuenta propia, cualquier juicio presentado contra el comprador usuario final que se base en un reclamo de que el Producto o las piezas violan una patente de Estados Unidos, y Motorola Solutions se hará cargo de los gastos y daños finalmente adjudicados contra el comprador usuario final en cualquier juicio de ese tipo que se atribuya a un reclamo de dicho tipo, pero tal defensa y pagos están condicionados por lo siguiente:

- **1** que dicho comprador notifique la existencia de tal reclamo a Motorola Solutions de manera inmediata y por escrito;
- **2** que Motorola Solutions posea el control absoluto de la defensa en tal juicio y en todas las negociaciones para su resolución o compromiso; y
- **3** en caso de que el Producto o las piezas sean, o en la opinión de Motorola Solutions tengan probabilidad de serlo, motivo de demanda por infracción de una patente de Estados Unidos, tal comprador permitirá a Motorola Solutions, a su entera discreción y por su propia cuenta, procurar el derecho para ese comprador de seguir utilizando el Producto o las piezas o reemplazar o modificar dicho Producto, o sus piezas, para que no violen la ley, u otorgarle a dicho comprador un crédito por el Producto o las piezas según la depreciación y aceptar su devolución. La depreciación será un monto equivalente por año durante la vida útil del Producto o de las piezas, según lo estipulado por Motorola Solutions.

Motorola Solutions no será responsable con respecto a demanda alguna por infracción de patente que esté basada en la combinación del Producto o sus piezas con software, aparatos o dispositivos no provistos por Motorola Solutions, ni tampoco será responsable del uso de equipos periféricos o software no provistos por Motorola Solutions que se agreguen o utilicen en conexión con el Producto. Lo expresado anteriormente estipula la total responsabilidad de Motorola Solutions con respecto a la infracción de patentes por parte del Producto o cualquier pieza de este.

Las leyes de Estados Unidos y de otros países reservan determinados derechos exclusivos a favor de Motorola Solutions respecto del software de Motorola Solutions protegido por derechos de autor, por ejemplo, los derechos exclusivos a distribuir o reproducir copias del software de Motorola Solutions. El software de Motorola Solutions solo puede utilizarse en el Producto en el cual fue incluido originalmente, y el software en dicho Producto no se podrá reemplazar, copiar, distribuir, modificar ni utilizar para producir cualquier derivado de este. No se permite ningún otro uso, incluido, entre otros, la alteración, la modificación, la reproducción, la distribución ni la ingeniería inversa de dicho software de Motorola Solutions, ni la utilización de derechos sobre dicho software de Motorola Solutions. No se otorgan licencias por implicación, impedimento o, de algún otro modo, en virtud de los derechos de patente o los derechos de autor de Motorola Solutions.

## <span id="page-272-0"></span>**VII. LEY VIGENTE**

Esta Garantía se rige por las leyes del estado de Illinois, EE. UU.

## **VIII. Solo para Australia**

Esta garantía es emitida por Motorola Solutions Australia Pty Limited (ABN 16 004 742 312) de Tally Ho Business Park, 10 Wesley Court. Burwood East, Victoria.

Nuestros productos incluyen garantías que no pueden excluirse bajo la Ley del Consumidor australiana. Tiene derecho a una sustitución o reembolso por fallas importantes y compensación por cualquier otra pérdida o daño previsto razonablemente. Tiene también derecho a que los productos se reparen o reemplacen, en caso de que estos no tengan una calidad aceptable, pero donde la falla no constituya una falla importante.

La garantía limitada anterior de Motorola Solutions Australia se agrega a cualquier derecho o recurso que pueda disponer según la Ley del Consumidor australiana. Si tiene alguna pregunta, comuníquese con Motorola Solutions Australia al número 1800 457 439. También puede visitar nuestro sitio web: [http://www.motorolasolutions.com/XA-EN/Pages/Contact\\_Us](http://www.motorolasolutions.com/XP-EN/Pages/Contact_Us) para ver los términos de la garantía actualizados.

## <span id="page-273-0"></span>**Capítulo 1**

# **Leer antes de usar**

Esta guía del usuario comprende las operaciones básicas de los modelos de radio que se ofrecen en su región.

### **Notaciones usadas en este manual**

En esta publicación, observará el uso de **Advertencia**, **Precaución** y **Aviso**. Estas notas se utilizan para enfatizar la existencia de riesgos de seguridad y el cuidado que se debe tener y respetar.

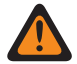

#### **ADVERTENCIA:**

Procedimiento, práctica o condición de funcionamiento, entre otros aspectos, que puede provocar lesiones o la muerte si no se respeta cuidadosamente.

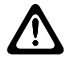

#### **PRECAUCIÓN:**

Procedimiento, práctica, condición de funcionamiento, entre otros aspectos, que puede provocar daños al equipo si no se respeta cuidadosamente.

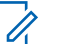

### **NOTA:**

Procedimiento, práctica, condición de funcionamiento, entre otros aspectos, que es fundamental enfatizar.

#### **Notas especiales**

Las siguientes notas especiales se utilizan a lo largo del texto para resaltar determinada información o elementos:

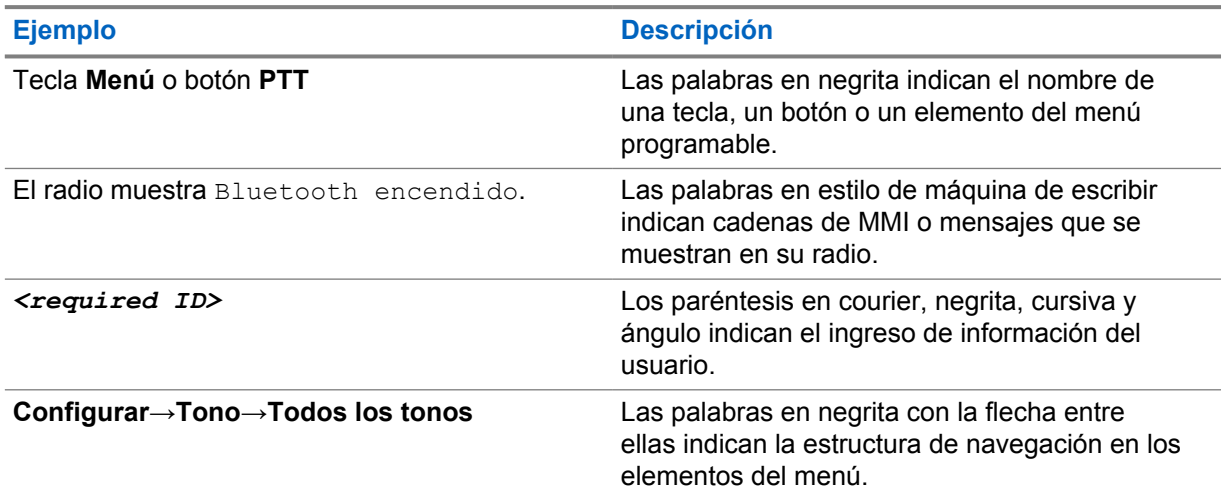

#### Mesa 1 :Notas especiales

#### **Disponibilidad de funciones y servicios**

Es posible que el distribuidor o administrador haya personalizado el radio para que se adapte a sus necesidades específicas.

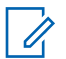

**NOTA:**

No todas las funciones que aparecen en el manual están disponibles en el radio. Comuníquese con su proveedor o administrador para solicitar más información.

Puede consultar al distribuidor o administrador del sistema lo siguiente:

- <span id="page-274-0"></span>• ¿Cuáles son las funciones de cada botón?
- ¿Qué accesorios opcionales pueden satisfacer mis necesidades?
- ¿Cuáles son las prácticas de uso recomendadas del radio para una comunicación eficaz?
- ¿Qué procedimientos de mantenimiento ayudan a prolongar la vida útil del radio?

## **1.1 Versión de software**

Todas las funciones descritas en las siguientes secciones son compatibles con la versión de software **ion R01.50.00** o posterior.

Comuníquese con su proveedor o administrador para solicitar más información.

<span id="page-275-0"></span>**Capítulo 2**

# **Cuidado del radio**

En esta sección, se describen las precauciones básicas de manejo del radio.

#### Mesa 2 :Especificación IP

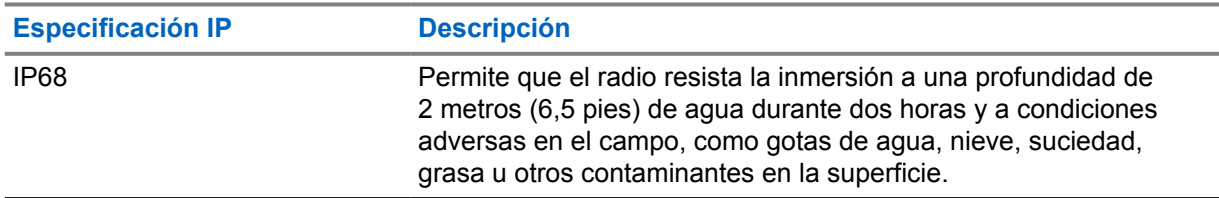

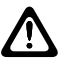

#### **PRECAUCIÓN:**

No desarme el radio. Esto podría dañar los sellos y producir vías de fuga en el radio. Las tareas de mantenimiento del radio solo deben realizarse en un taller de reparación que esté equipado para comprobar y reemplazar el sellado del radio.

- Si el radio se sumergió en agua, sacúdalo bien a fin de eliminar el agua que puede haber quedado dentro de la rejilla del altavoz y el puerto del micrófono. Si queda agua en el interior, el rendimiento del audio podría disminuir.
- Si el área de contacto de la batería quedó expuesta al agua, limpie y seque los contactos del radio y de la batería antes de conectar la batería al radio. El agua podría provocar un cortocircuito en el radio.
- Si sumergió el radio en una sustancia corrosiva (por ejemplo, agua salada), enjuague el radio y la batería en agua dulce y, a continuación, séquelos.
- Para limpiar las superficies exteriores del radio, use una solución diluida de detergente lavavajillas suave y agua dulce (por ejemplo, una cucharadita de detergente en 4 litros [1 galón] de agua).
- El radio se diseñó para ser sumergible a una profundidad máxima de 2 m (6,5 pies) durante un tiempo máximo de 120 minutos. Si se excede el límite máximo, el radio podría dañarse.
- Solo los centros de servicio aprobados por Underwriter Laboratory (UL) pueden abrir radios con certificación UL y hacerles mantenimiento. Si se realizan aberturas y reparaciones en ubicaciones no autorizadas, se invalidarán las clasificaciones de entornos peligrosos del radio.

## **2.1 Especificaciones técnicas**

## **Especificaciones generales**

Mesa 3 :Software

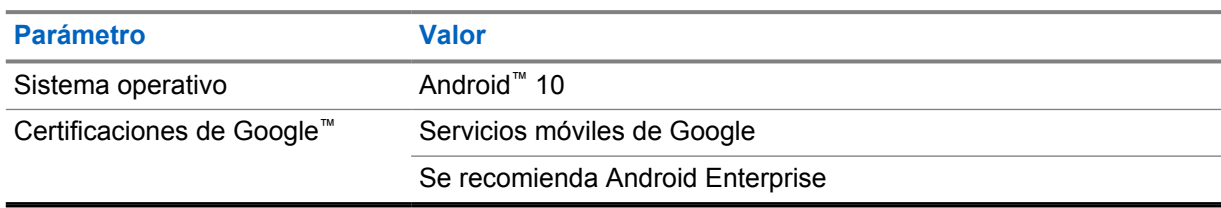

#### Mesa 4 :Hardware

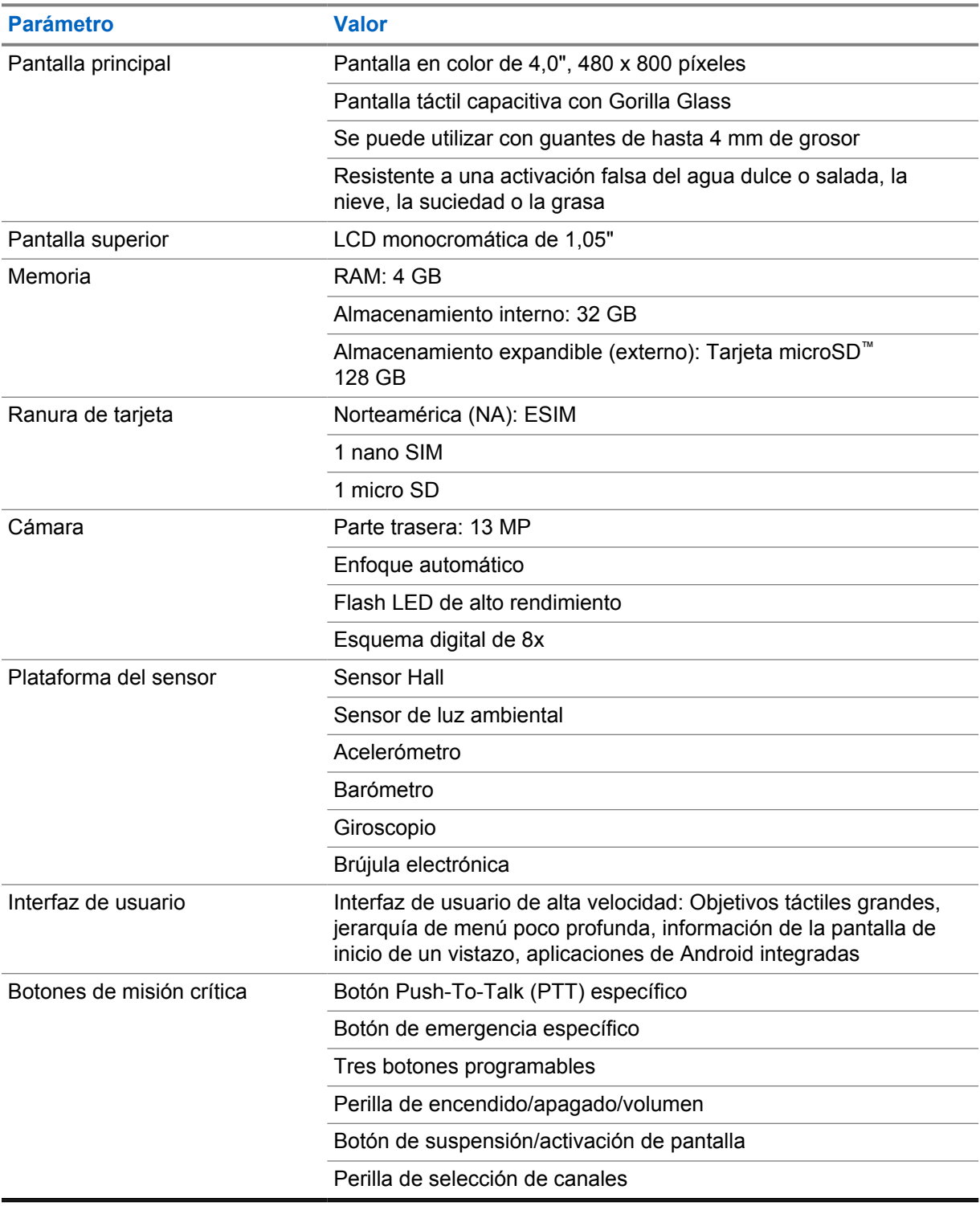

Mesa 5 :Audio

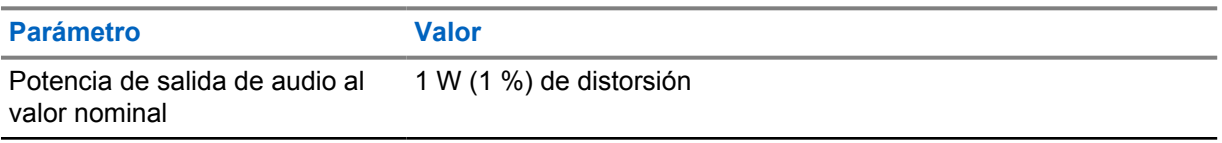

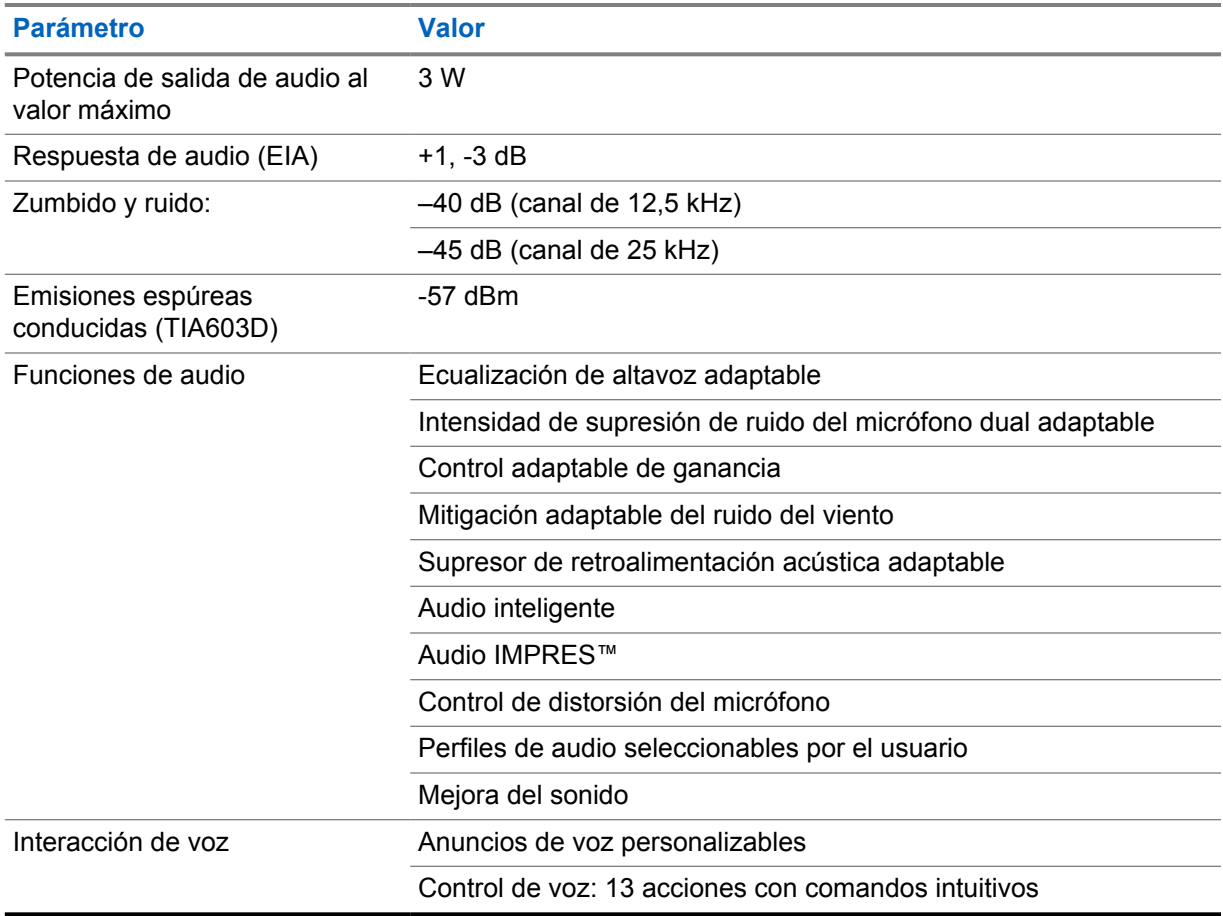

## Mesa 6 :Medios

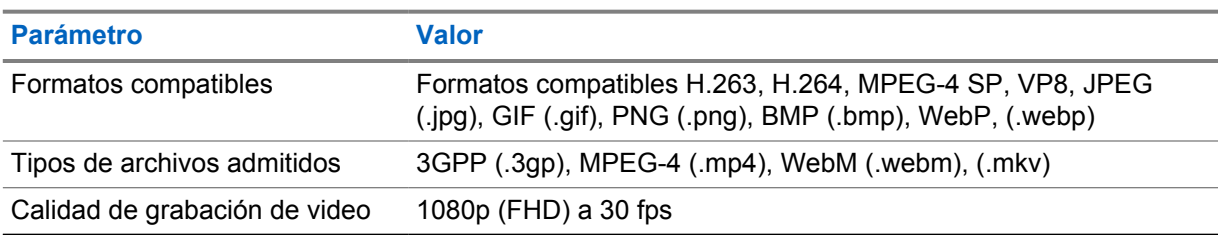

## Mesa 7 :Seguridad

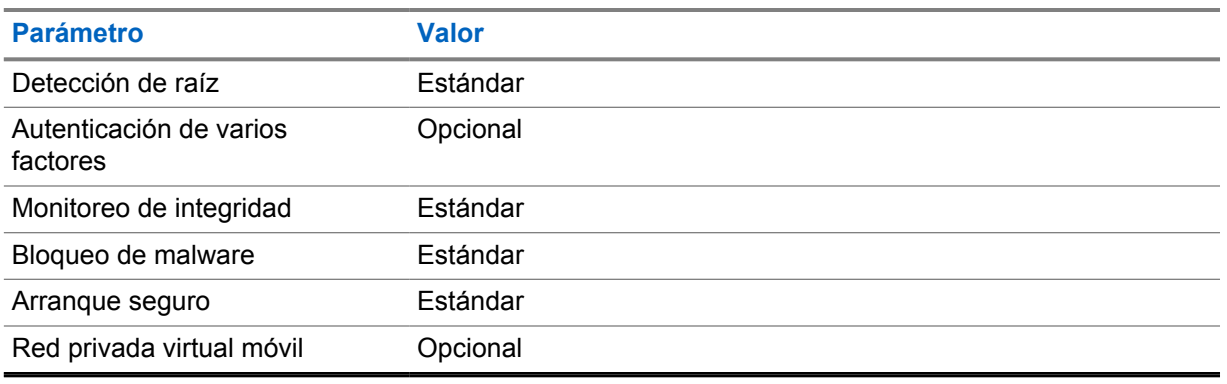

#### Mesa 8 :Administración

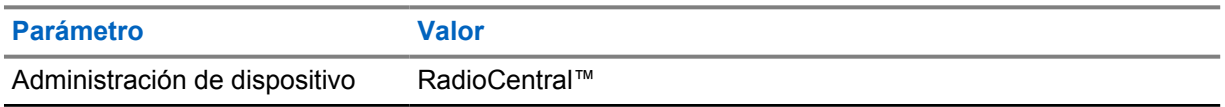

#### **NOTA:**  $\ddot{\mathscr{U}}$

#### **Protección de HazLoc**

Cuando está equipado correctamente con una batería Motorola aprobada por UL, MOTOTRBO Ion está aprobado por UL según TIA-4950 para el uso en ubicaciones peligrosas, división 1, clases I, II, III, grupos C, D, E, F, G; división 2, clase I, grupos A, B, C, D, T3C. Tamb = -20 °C a +60 °C.

## **Especificaciones de conectividad**

#### Mesa 9 :Conectividad LTE

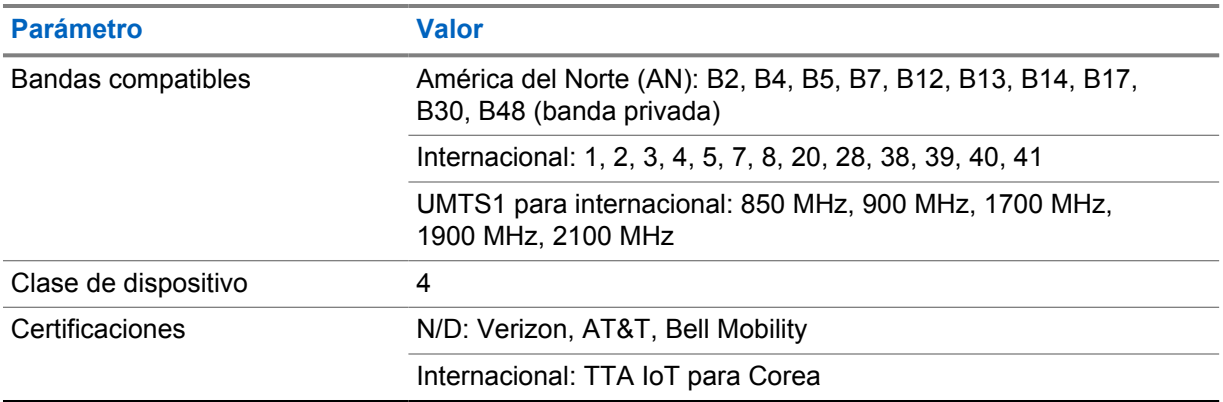

#### Mesa 10 :DMR (MOTOTRBO)

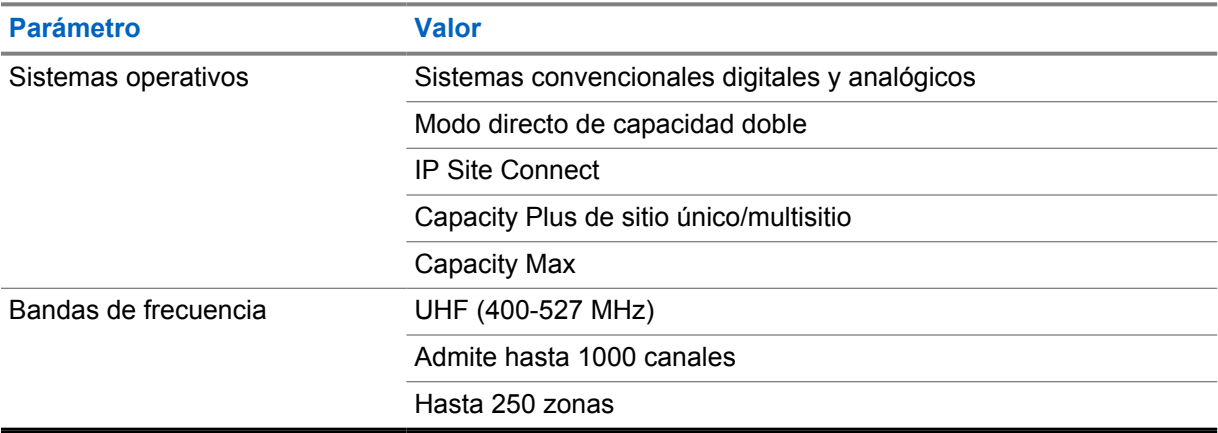

#### Mesa 11 :Receptor de DMR

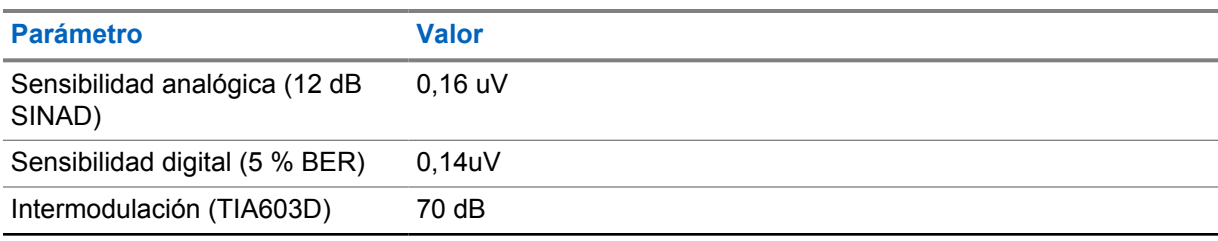

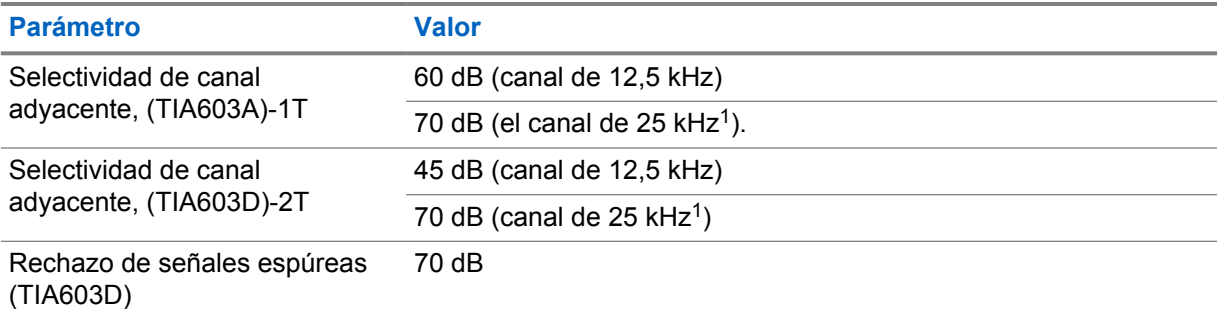

#### Mesa 12 :Transmisor de DMR

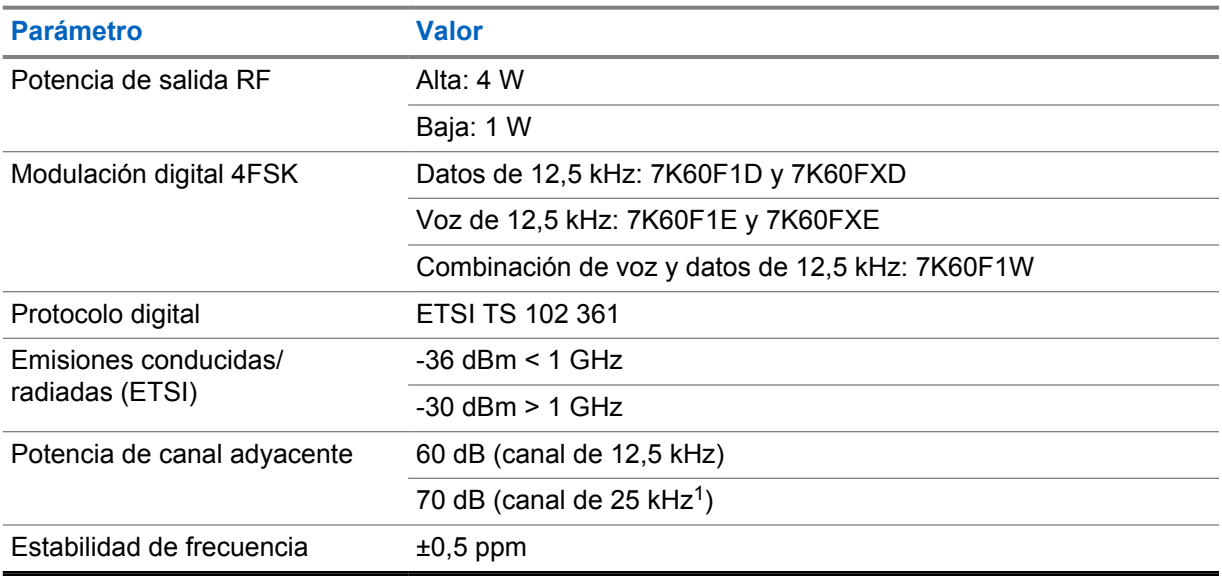

## Mesa 13 :Conectividad Wi-Fi

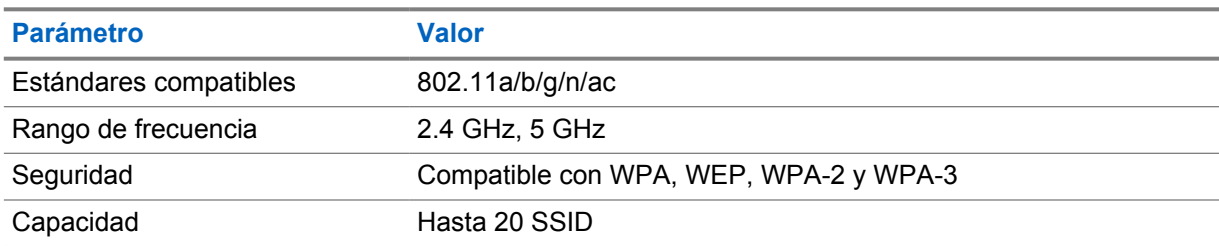

## Mesa 14 :Conectividad Bluetooth

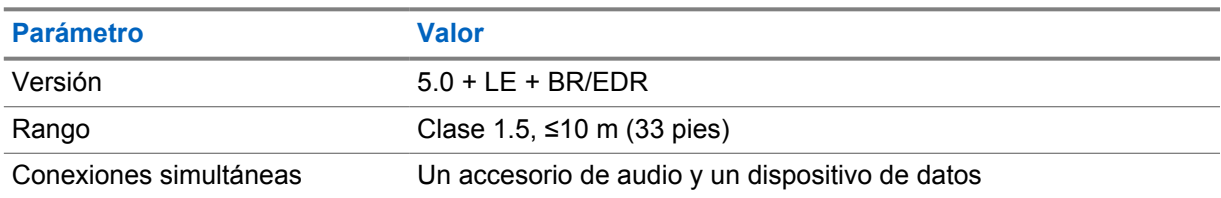

<sup>1</sup> No está disponible en Estados Unidos [EE. UU.]

## Mesa 15 :Conectividad GNSS y de rastreo de ubicaciones

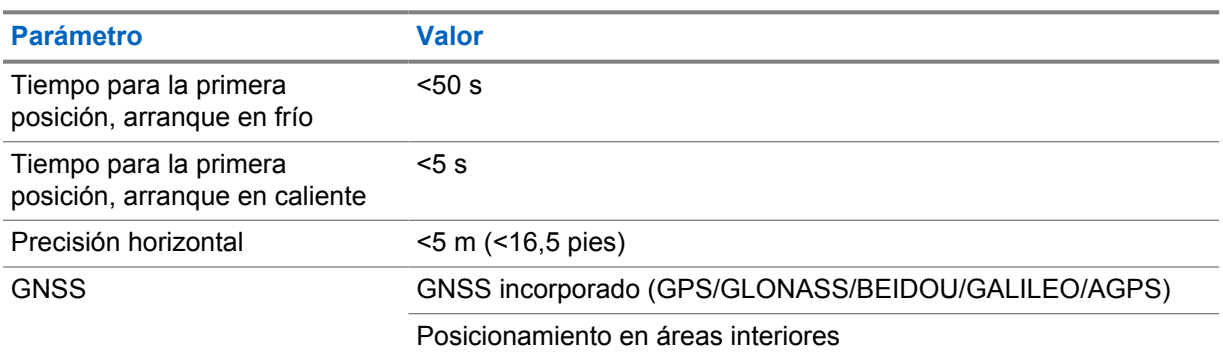

## **Especificaciones de la batería**

## Mesa 16 :Energía

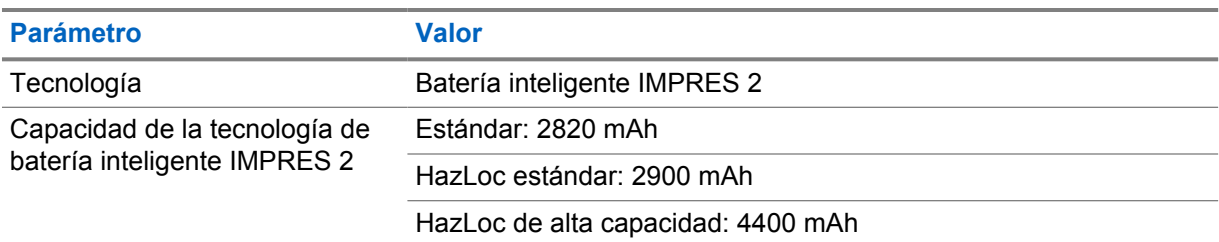

#### Mesa 17 :Física

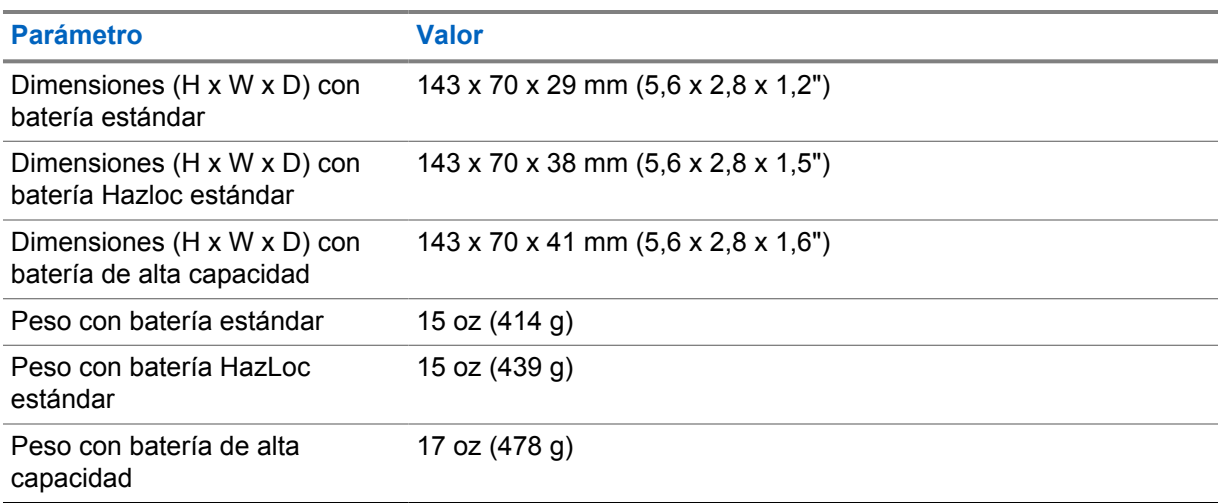

#### Mesa 18 :Normativas

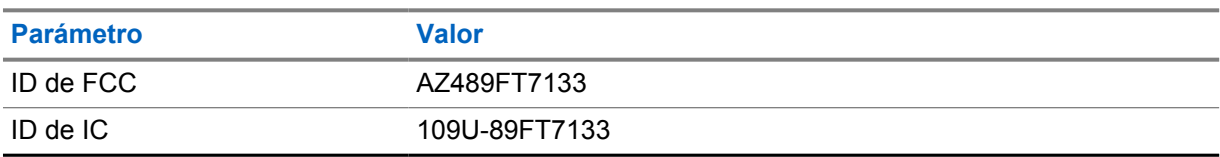

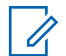

### **NOTA:**

La regulación solo se aplica a América del Norte.

# <span id="page-281-0"></span>**Capítulo 3**

# **Descripción general del radio**

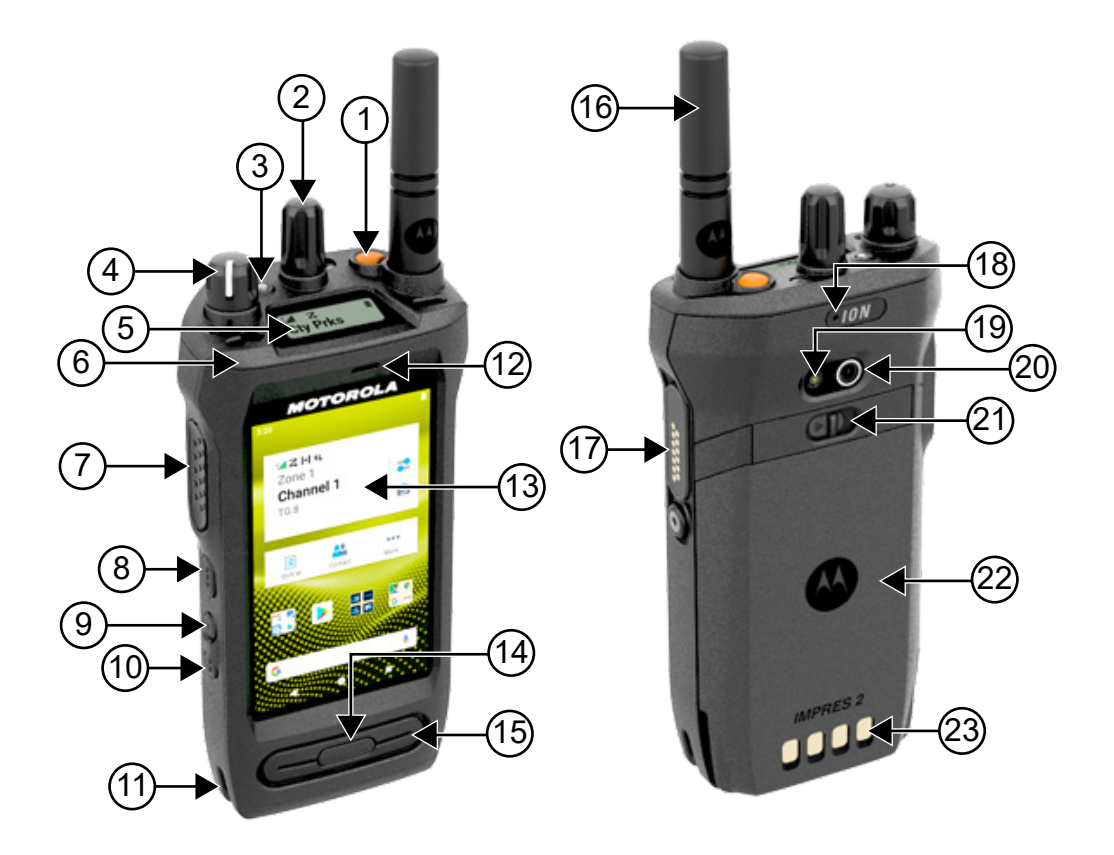

#### Mesa 19 :Descripción general del radio

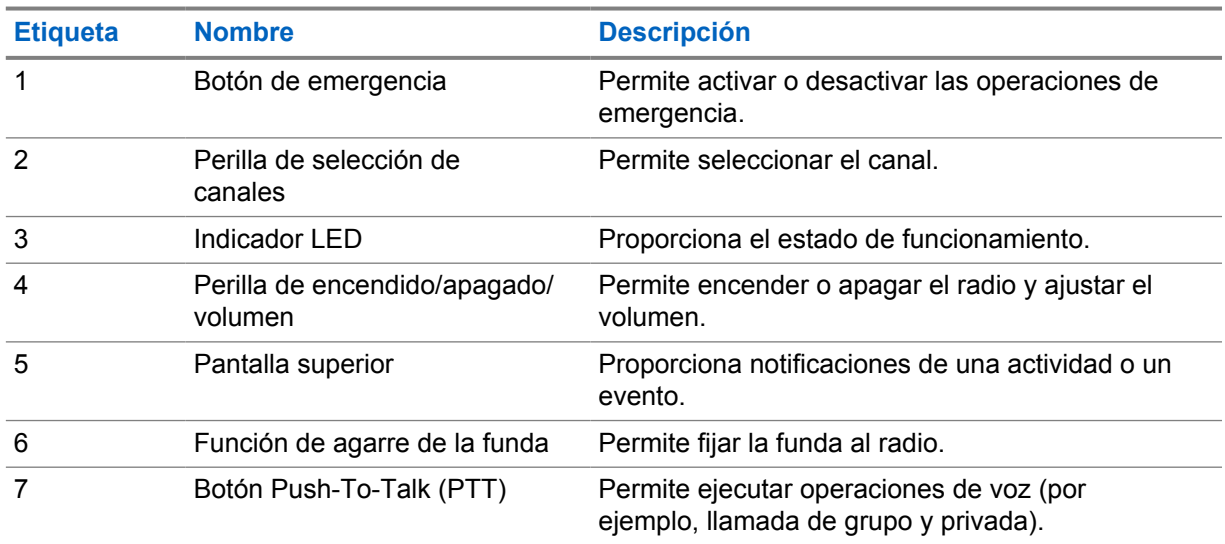

<span id="page-282-0"></span>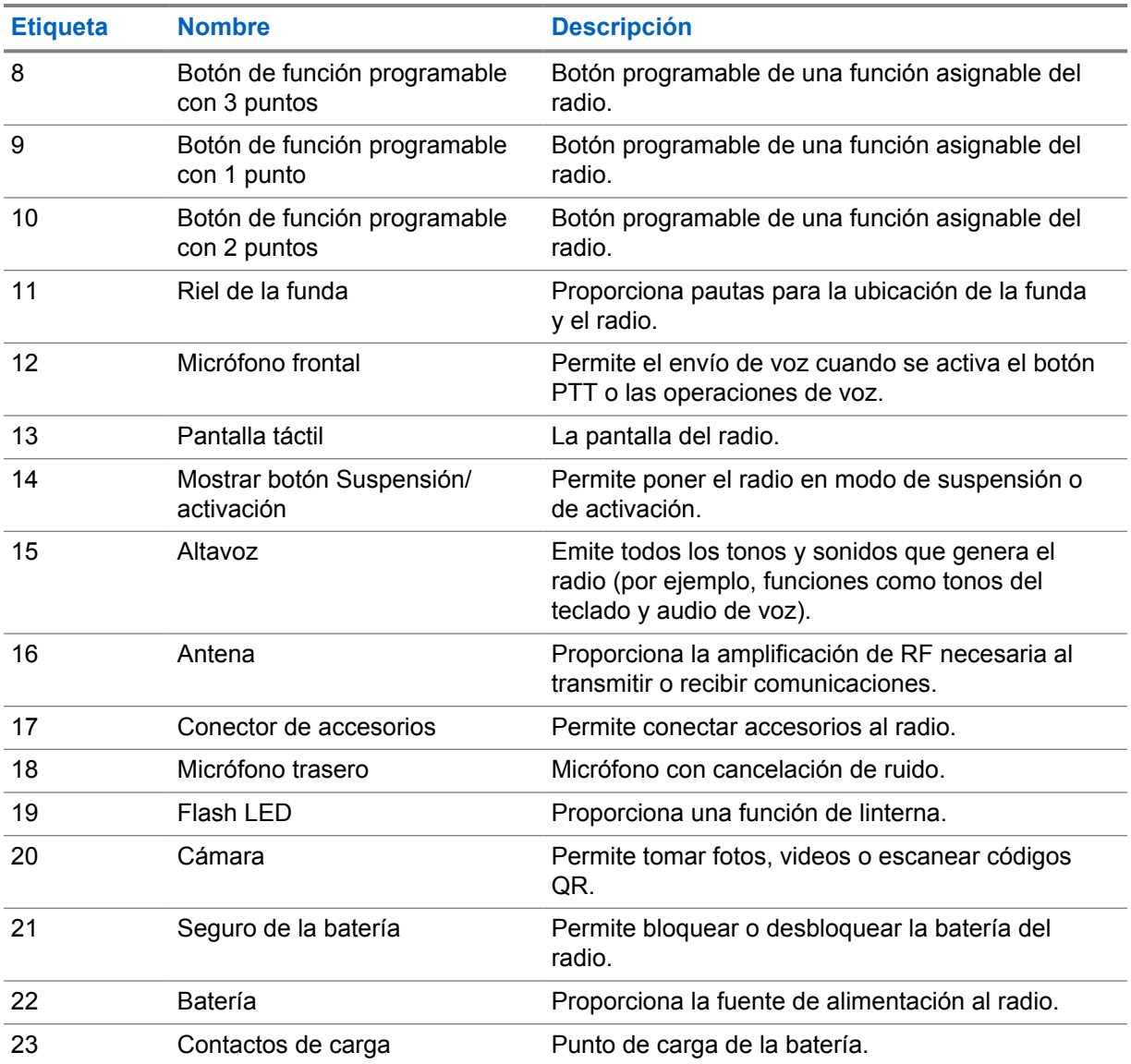

#### **3.1**

## **Botones programables**

Puede programar los botones programables como accesos directos a las siguientes funciones del radio a través de RadioCentral (RC).

# 0

**NOTA:**

Si intenta iniciar funciones que no son compatibles con el modo de radio actual, se escuchará un tono indicador negativo.

Comuníquese con un distribuidor para solicitar más información.

#### Mesa 20 :Funciones del radio que se pueden asignar

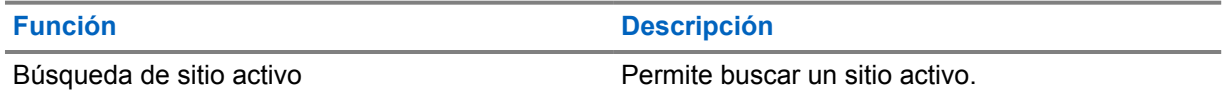

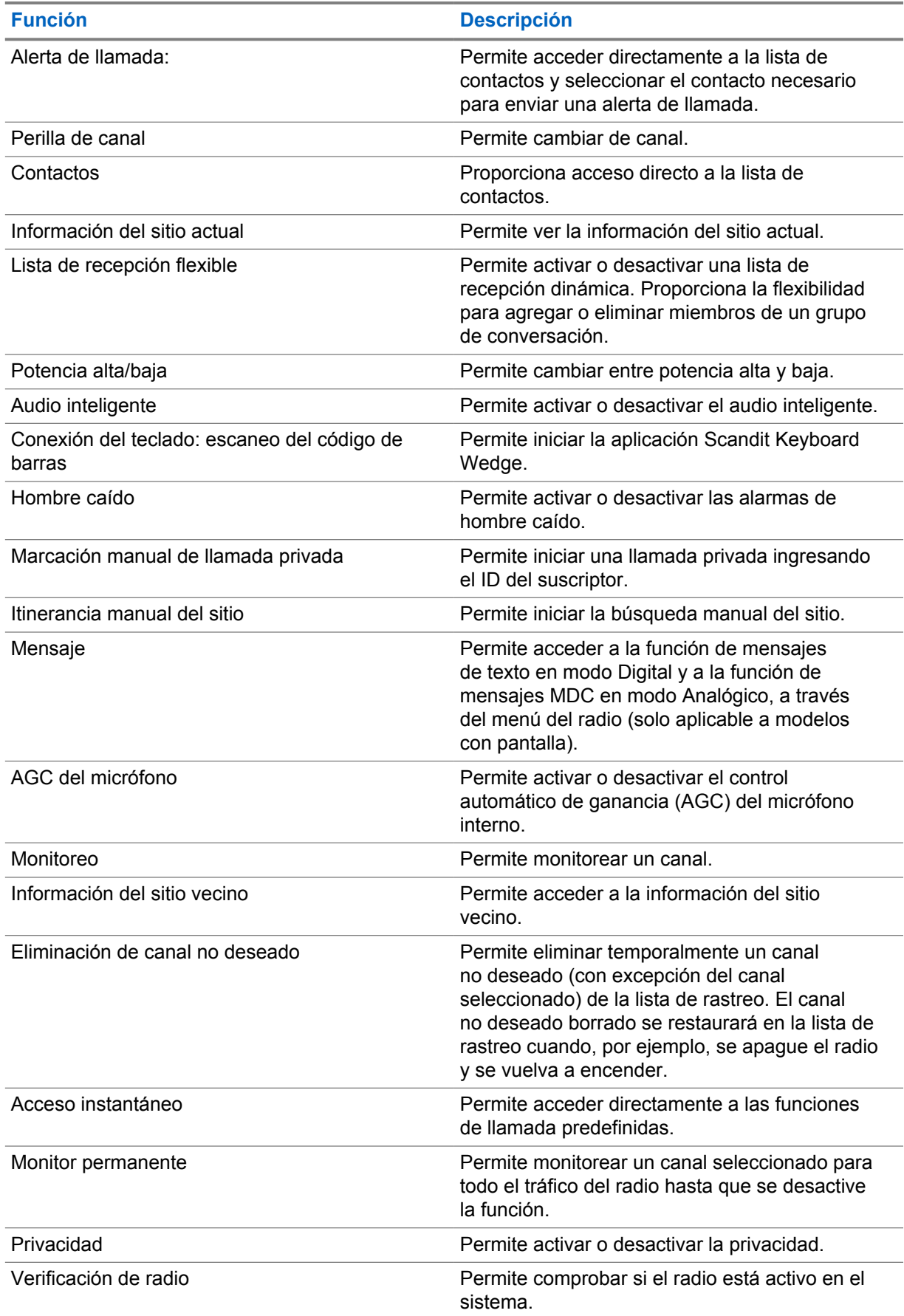

<span id="page-284-0"></span>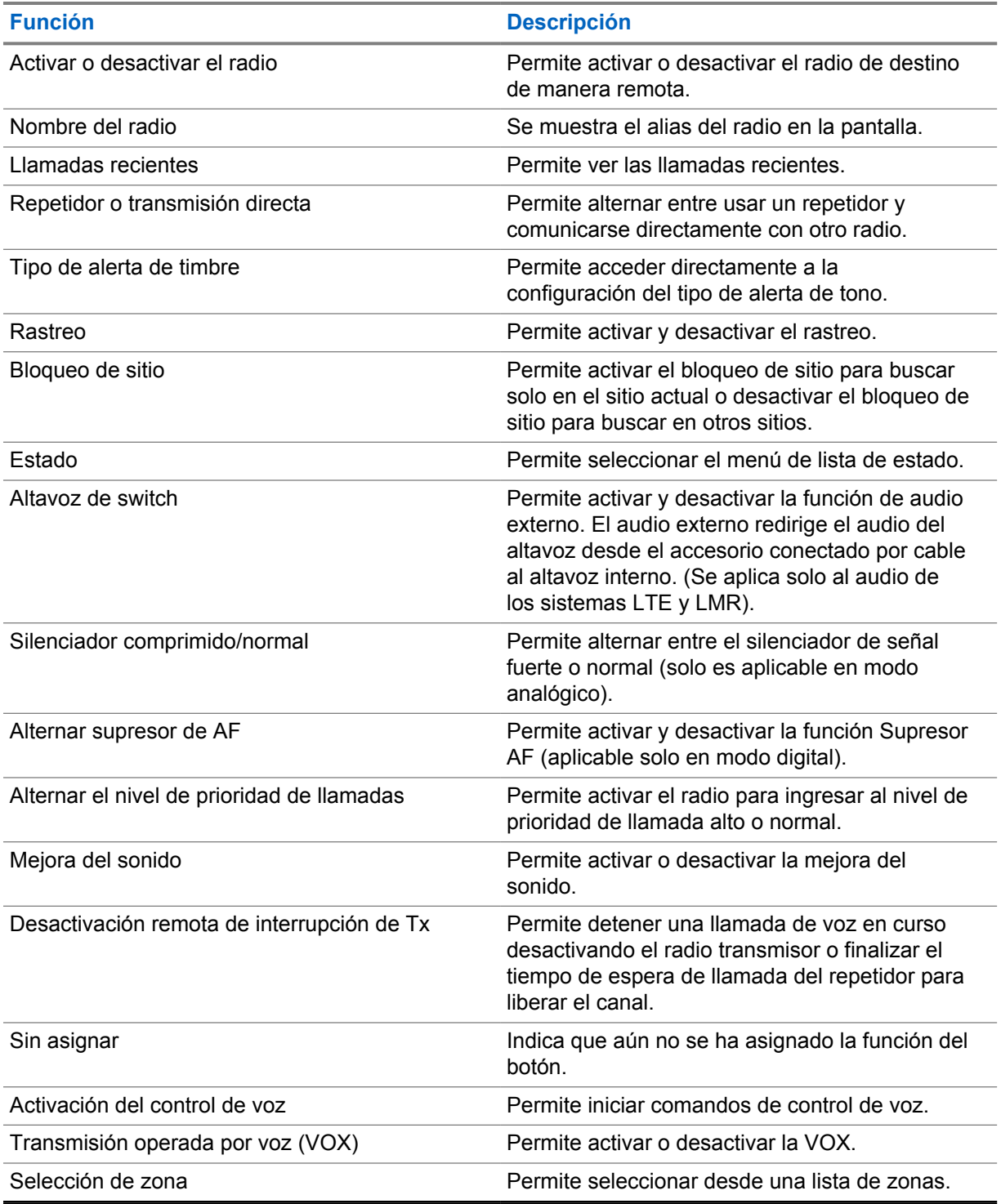

**3.2**

# **Control de voz**

**NOTA:**

El control de voz permite administrar el radio y realizar búsquedas de información mediante comandos de voz. Esta función está diseñada específicamente para una mejor comunicación y se activa cuando mantiene presionado el botón de **Control de voz** programado y dice los comandos.

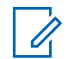

El control de voz solo es compatible con el acento estadounidense.

Puede operar el radio con su voz mediante los siguientes comandos.

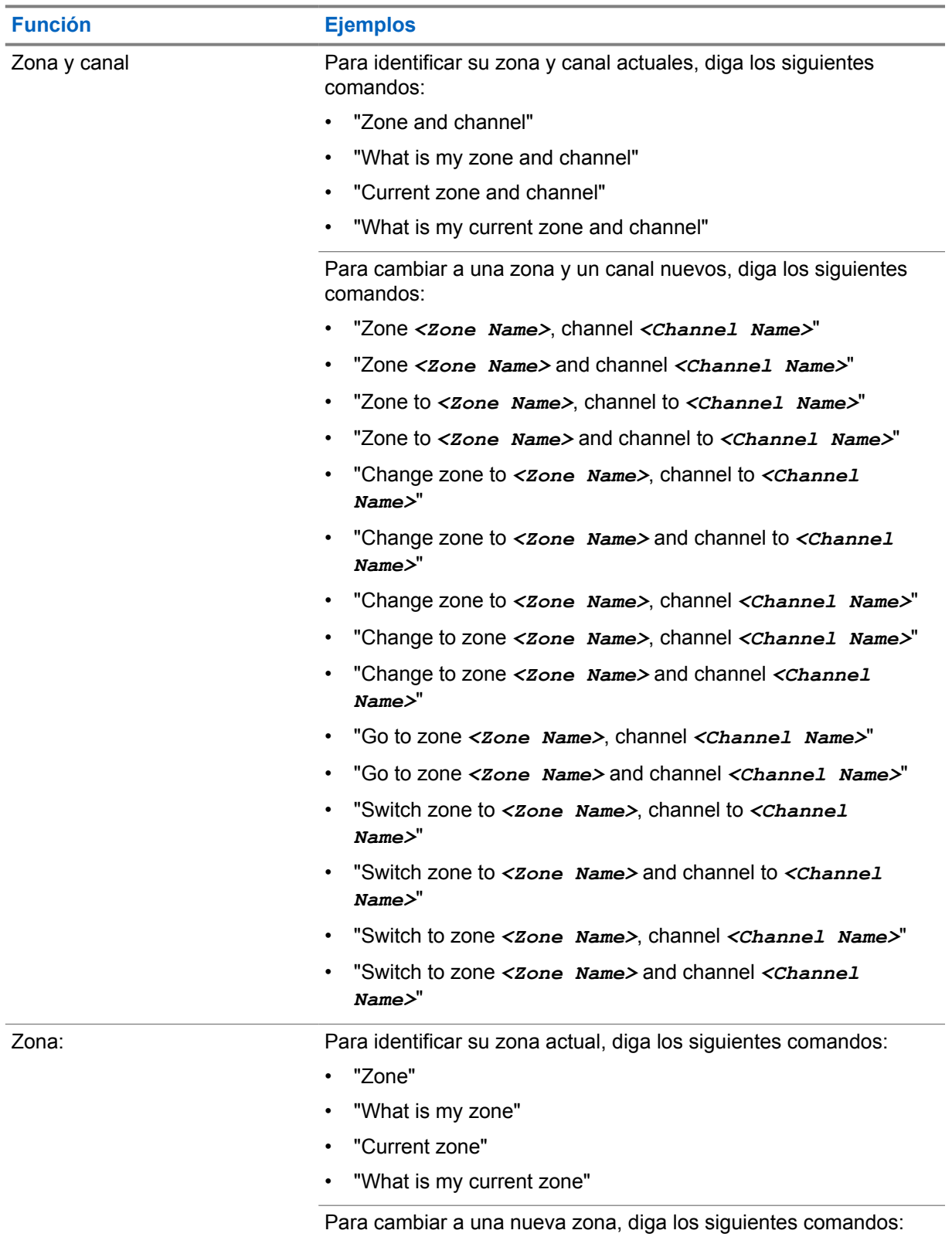

## Mesa 21 :Comandos de control de voz

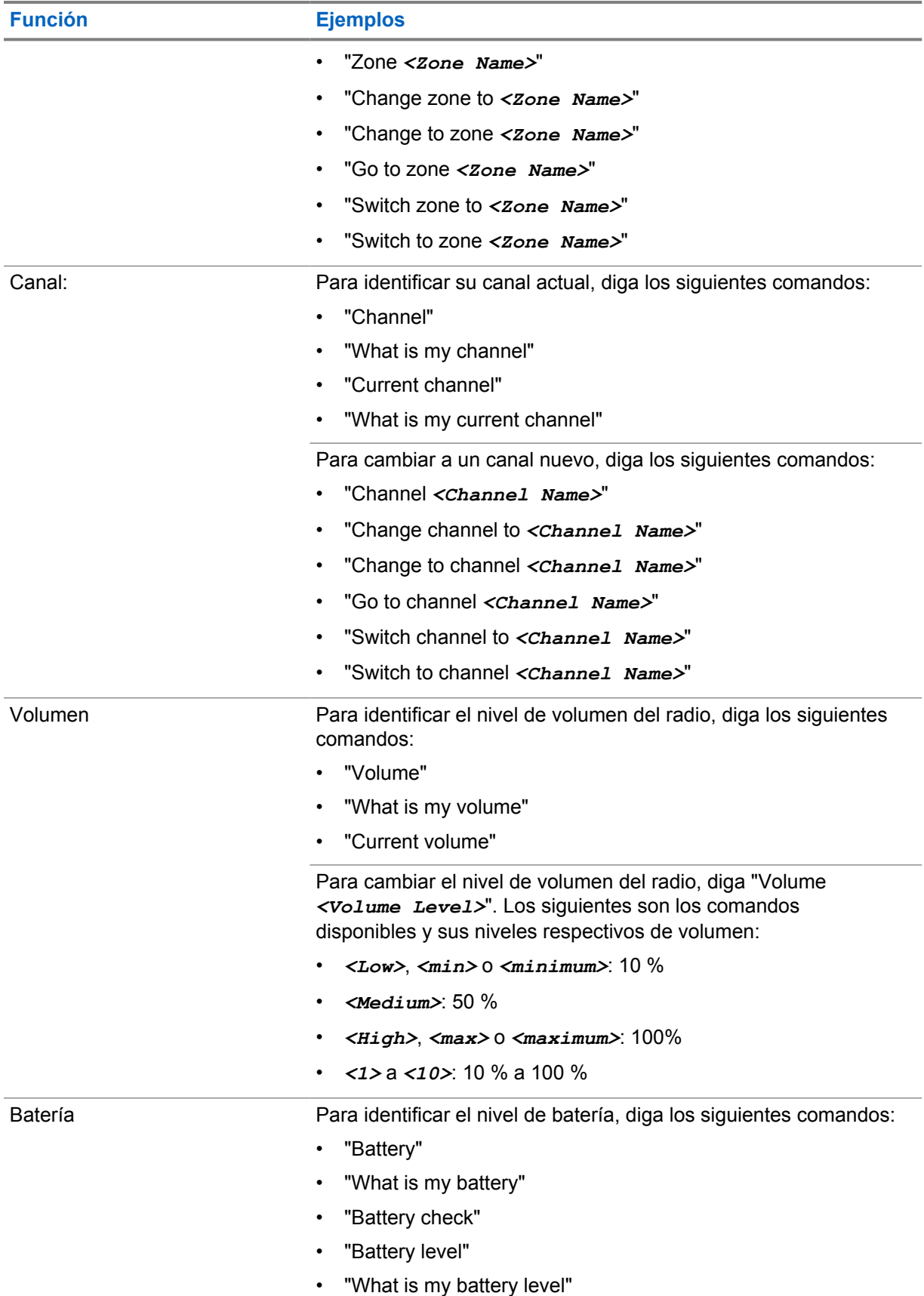

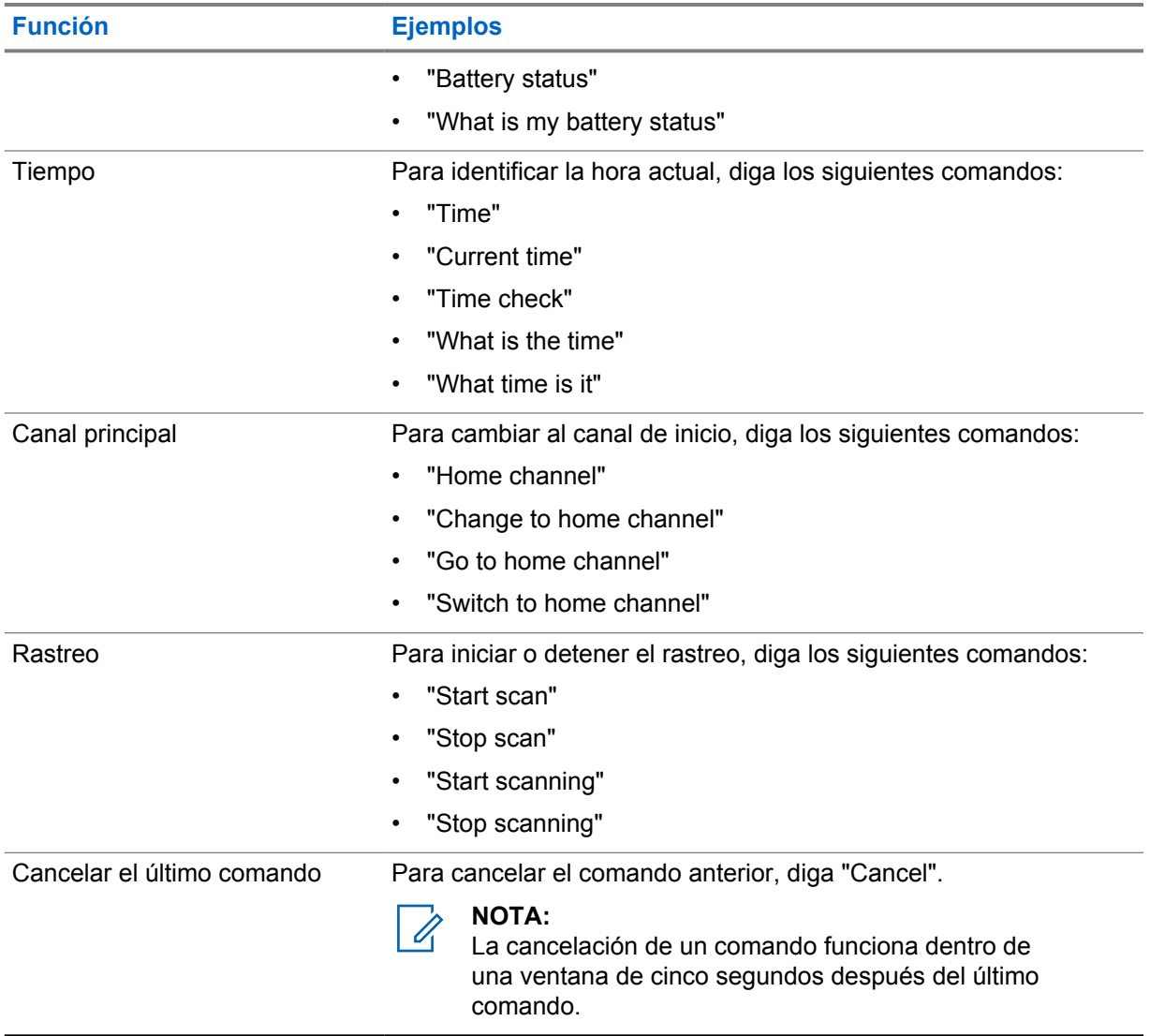
# **Capítulo 4**

# **Descripción general del sistema**

En la descripción general del sistema se explica qué tipo de sistemas y modos están disponibles en el radio.

**4.1**

# **Capacity Max**

Capacity Max es un sistema de radio troncalizado basado en canales de control de MOTOTRBO.

Motorola Solutions comercializa los productos de radio digital MOTOTRBO principalmente a usuarios comerciales e industriales. MOTOTRBO se rige por el estándar para radios móviles digitales (DMR) del Instituto Europeo de Normas de Telecomunicaciones (ETSI), es decir, acceso múltiple por división de tiempo (TDMA) de dos ranuras para comprimir voz o datos simultáneos en un canal de 12,5 kHz (equivalente a 6,25 kHz).

#### **4.2**

# **Modos analógico y digital convencionales**

Cada canal del radio puede configurarse como un canal analógico convencional o un canal digital convencional.

Algunas funciones no están disponibles cuando se cambia del modo digital al analógico, mientras que otras están disponibles en ambos.

Hay pequeñas diferencias en el funcionamiento de cada función, pero no afectan el rendimiento del radio.

#### **4.3**

# **IP Site Connect**

Esta función permite al radio ampliar la comunicación convencional más allá del alcance de un sitio único mediante la conexión a diferentes sitios disponibles a través de una red de protocolo de Internet (IP).

Cuando el radio se desplaza fuera del rango de un sitio e ingresa en el rango de otro, se conecta con el repetidor del nuevo sitio para enviar o recibir llamadas o transmisiones de datos. Esto se puede realizar manualmente o automáticamente, según los valores definidos.

En una búsqueda de sitios automática, el radio rastrea todos los sitios disponibles cuando la señal del sitio actual es débil o cuando el radio no puede detectar ninguna señal del sitio actual. A continuación, el radio se conecta al repetidor con el valor más fuerte del indicador de intensidad de señal recibida (RSSI).

En una búsqueda de sitios manual, el radio busca, en la lista de roaming, el siguiente sitio que esté actualmente dentro del alcance, pero que es posible que no tenga la señal más fuerte, y se ajusta al repetidor.

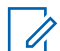

#### **NOTA:**

Cada canal solo puede tener activada la opción de rastreo o de roaming, pero no ambas al mismo tiempo.

Los canales que tengan esta función activada pueden agregarse a una lista de roaming en particular. El radio busca los canales en la lista de roaming durante el funcionamiento automático de roaming

para encontrar el mejor sitio. Se permite un máximo de 16 canales en una lista de roaming (incluido el canal seleccionado).

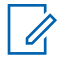

#### **NOTA:**

No es posible agregar ni eliminar manualmente una entrada en la lista de roaming. Comuníquese con un distribuidor para solicitar más información.

# **4.4 Capacity Plus**

Capacity Plus es un sistema troncalizado digital de nivel básico y rentable. Amplía la capacidad y extiende la cobertura para un solo sitio y varios sitios. La troncalización dinámica de sitio único o varios sitios aumenta la capacidad y la cobertura.

# **NOTA:**

Si intenta acceder a una función que no se aplica a Capacity Plus – Sitio único o Capacity Plus – Multisitio mediante un botón programable, se escucha un tono indicador negativo.

# **Capacity Plus–Sitio único**

Capacity Plus – Sitio único es una configuración de troncalización de un sitio del sistema de radio MOTOTRBO, que emplea un conjunto de canales para admitir a cientos de usuarios y hasta 254 grupos.

Esta configuración le permite al radio utilizar de manera eficiente la cantidad de canales programados disponibles mientras está en el Modo repetidor.

El radio también dispone de funciones que están disponibles en IP Site Connect de modo digital convencional y Capacity Plus.

# **Capacity Plus–Multisitio**

Capacity Plus–Multisitio es una configuración de troncalización de multi-canal del sistema de radio MOTOTRBO, que combina lo mejor de las configuraciones de Capacity Plus e IP Site Connect. También se conoce como Linked Capacity Plus.

Permite que el radio amplíe la comunicación de troncalización más allá del alcance de un sitio único mediante la conexión a varios sitios disponibles que se conectan entre sí a través de una red IP. También proporciona un aumento en la capacidad mediante el uso eficiente del número combinado de canales programados disponibles admitidos por cada uno de los sitios disponibles.

Cuando el radio sale del rango de un sitio e ingresa en el rango de otro, se conecta con el repetidor del nuevo sitio para enviar o recibir llamadas o transmisiones de datos. Según la configuración que establezca, esto se realizará de manera automática o manual.

#### **Automáticamente**

El radio escanea todos los sitios disponibles cuando la señal del sitio actual es débil o no puede detectar ninguna señal, y se bloquea en el repetidor con el valor RSSI más fuerte.

#### **De forma manual**

El radio busca el siguiente sitio en la lista de itinerancia que se encuentra actualmente dentro del rango y que puede no tener la señal más fuerte, y lo bloquea.

Se puede agregar cualquier canal compatible con Capacity Plus–Multisitio a una lista de itinerancia. El radio busca los canales durante la operación automática de itinerancia para encontrar el mejor sitio.

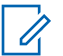

#### **NOTA:**

No es posible agregar ni eliminar manualmente una entrada en la lista de roaming.

**4.5**

# **Modo directo o modo directo de capacidad doble**

Si, dentro del área de cobertura requerida por el cliente, cualquier usuario del sistema puede comunicarse directamente con todos los demás usuarios del sistema con solo la potencia de salida del transmisor en el radio portátil o móvil, entonces se puede usar un sistema de modo directo o modo directo de capacidad doble.

El modo directo o el modo directo de capacidad doble (DCDM) es una comunicación directa de radio a radio para sistemas que no utilizan un repetidor. Cuando los radios funcionan en modo directo o en modo directo de capacidad doble, los radios siempre transmiten y reciben en la misma frecuencia. El modo directo y el modo directo de capacidad doble ofrecen servicios similares a los usuarios finales, con la excepción de que el modo directo de capacidad doble solo está disponible en modo digital y admite dos rutas simultáneas de voz o datos en un canal de ancho de banda de 12,5 kHz, mientras que el modo directo solo admite una ruta. Además, hay algunas diferencias menores. Por ejemplo, es posible que los canales de modo directo de capacidad doble no se utilicen como canales de reversión de GPS.

Los radios no se limitan a una frecuencia de modo directo/modo directo de capacidad doble. Pueden programarse para tener diferentes frecuencias, que se pueden seleccionar con la perilla de selección de canales.

El modo directo o el modo directo de capacidad doble no necesitan tiempo de desconexión inalámbrica para las llamadas de voz. El radio tiene un temporizador de llamada interno ("responder"). El método de acceso al canal que se utiliza antes de que expire el temporizador de llamada es informal, ya que el radio sigue siendo miembro de una llamada activa. Esto es independiente de la selección de acceso al canal para el inicio de la llamada (formal o informal).

# **Guía de introducción**

En la Guía de introducción se brindan instrucciones a fin de preparar el radio para su uso.

#### **5.1**

# **Inserción o extracción de la tarjeta microSD**

#### **Procedimiento:**

- **1** Deslice el seguro de la batería a la posición de desbloqueo.
- **2** Quite la batería de la ranura ubicada en la parte inferior del radio.
- **3** Extraiga la tapa y la bandeja de la tarjeta microSD.
- **4** Realice una de las siguientes acciones:
	- Para insertar la tarjeta microSD, colóquela en la bandeja.
	- Para extraerla, retire la tarjeta microSD de la bandeja.

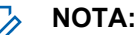

Solo se admite el formato de tarjeta microSD FAT32. Si inserta una tarjeta microSD no compatible, se le pedirá que formatee la tarjeta microSD. El formateo elimina datos.

# **5.2 Inserción o extracción de la tarjeta SIM**

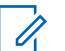

#### **NOTA:**

Esta tarea no se aplica a las tarjetas eSIM.

El radio puede admitir una tarjeta SIM pública o privada.

#### **Procedimiento:**

- **1** Deslice el seguro de la batería a la posición de desbloqueo.
- **2** Quite la batería de la ranura ubicada en la parte inferior del radio.
- **3** Extraiga la tapa y la bandeja de la tarjeta SIM.
- **4** Realice una de las siguientes acciones:
	- Para insertarla, coloque la tarjeta SIM en la bandeja.
	- Para extraerla, retire la tarjeta SIM de la bandeja.

# **5.3 Conexión o desconexión de la batería**

# **Colocación de la batería**

- **1** Inserte la batería en la ranura ubicada en la parte inferior del radio.
- **2** Empuje la parte superior de la batería hasta que el seguro se ajuste en su posición.

# **Extracción de la batería**

### **Procedimiento:**

- **1** Deslice el seguro de la batería a la posición de desbloqueo.
- **2** Quite la batería de la ranura ubicada en la parte inferior del radio.

#### **5.4**

# **Colocación y extracción de la cubierta del conector de accesorios**

Para evitar daños en el conector de accesorios, protéjalo con la cubierta del conector cuando no esté en uso.

# **Colocación de la cubierta del conector de accesorios**

#### **Procedimiento:**

- **1** Inserte el extremo en forma de gancho de la cubierta en la ranura ubicada arriba del conector.
- **2** Presione la parte superior de la cubierta en diagonal hacia abajo para que encaje en la ranura.
- **3** Gire el tornillo de mano hacia la derecha para ajustar la cubierta.

# **Extracción de la cubierta del conector de accesorios**

#### **Procedimiento:**

- **1** Gire el tornillo de mano hacia la izquierda hasta que se suelte del radio.
- **2** Gire hacia afuera y levante la cubierta del conector para soltarla del radio.

# **5.5 Conexión o desconexión de la antena**

# **Conexión de la antena**

#### **Procedimiento:**

- **1** Ajuste la antena en el receptáculo.
- **2** Gire la antena hacia la derecha.

# **Desconexión de la antena**

#### **Procedimiento:**

- **1** Gire la antena hacia la izquierda.
- **2** Quite la antena del receptáculo.

# **5.6 Carga de la batería**

No aparece el ícono de carga o la indicación LED en la pantalla frontal o superior durante la carga en el radio. El cálculo basado en la carga sea realiza con un 25 % de granularidad (5 %, 25 %, 50 %, 75 %, 100 %). En la pantalla frontal del radio, se muestra el 50 % de la carga cuando se

enciende el radio y vuelve al indicador de porcentaje de batería normal después de que se completa la sincronización.

#### **Procedimiento:**

- **1** Apague el radio.
- **2** Coloque el radio en un cargador aprobado por Motorola Solutions.

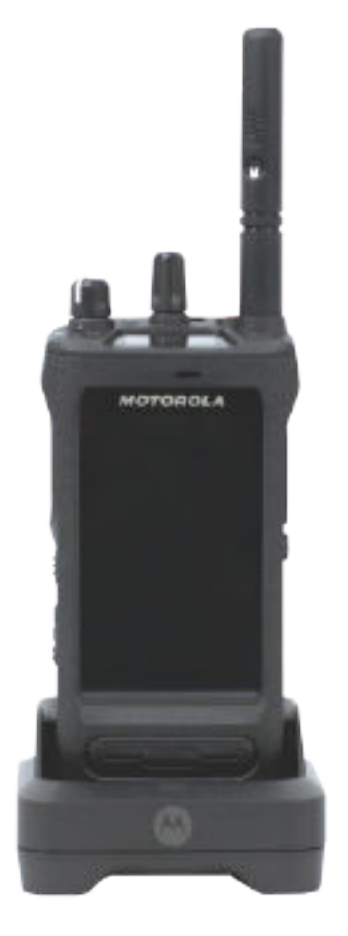

El LED del cargador se enciende.

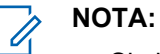

- Si el LED del cargador parpadea en rojo durante la carga, vuelva a insertar el radio.
- Si el cargador detecta la nueva batería IMPRES, comienza automáticamente la inicialización. La inicialización es la primera calibración y el primer reacondicionamiento de una batería IMPRES. Para obtener más información sobre el cargador aprobado por Motorola Solutions, consulte el número de pieza del manual: *MN006348A01* en [https://learning.motorolasolutions.com/.](https://learning.motorolasolutions.com/)
- **3** Para retirar el radio del cargador, tire del radio hacia arriba.

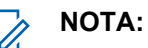

- El radio tarda aproximadamente de seis a diez segundos en actualizar la información de la batería una vez que el radio se retira del cargador.
- Para obtener más información, consulte [Información sobre la batería en la página](#page-316-0) [60](#page-316-0) .

# **5.7 Encendido y apagado del radio**

# **Encender el radio**

### **Procedimiento:**

Gire la perilla de **encendido/apagado/volumen** hacia la derecha hasta que escuche un clic.

# **Apagar el radio**

### **Procedimiento:**

Gire la perilla de **encendido/apagado/volumen** hacia la izquierda hasta que escuche un clic.

# **5.8 Sostener el radio mientras transmite audio**

### **Procedimiento:**

- **1** Cuando use el audio alto, sostenga el radio en posición vertical, con el micrófono superior a una distancia de entre 5 y 10 cm (de 1,9 a 3,9 pulg.) de la boca.
- **2** Hable al micrófono superior.

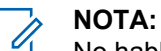

No hable hacia la parte inferior ni hacia la parte posterior del radio.

- **3** Escuche a través del altavoz.
- **4** Mantenga la antena a una distancia de 2,5 cm (0,9 pulg.), como mínimo, de la cabeza y el cuerpo.

A continuación, se muestra la forma correcta de sostener el radio mientras transmite audio.

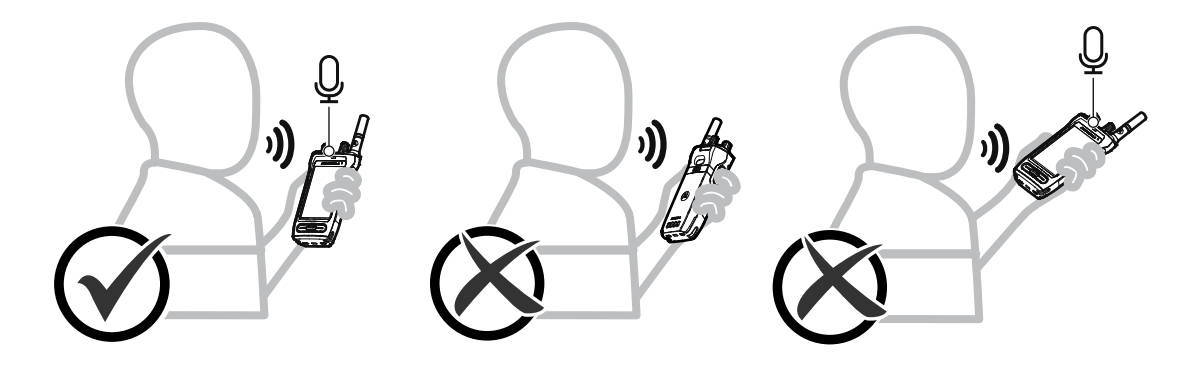

# **5.9 Ajustar el volumen**

- **1** Realice una de las siguientes acciones:
	- Para aumentar el volumen, gire la perilla de **encendido/apagado/volumen** hacia la derecha.

• Para bajar el volumen, gire la perilla de **encendido/apagado/volumen** hacia la izquierda.

# **NOTA:**

 $\mathscr{U}$ 

El radio puede programarse para tener una calibración de volumen mínima cuando el nivel de volumen no puede bajarse más allá del volumen mínimo programado.

El ajuste de las acciones de volumen se aplica al control de volumen de evolución a largo plazo (LTE) y radio móvil terrestre (LMR).

# **5.10 Extracción de la cubierta protectora del lente de la cámara**

#### **Procedimiento:**

Levante la película protectora del lente de la cámara.

# **5.11 Uso del estuche de transporte**

# **Colocación del radio en la funda de transporte**

#### **Procedimiento:**

**1** Inserte el radio con la pantalla orientada hacia la funda de transporte.

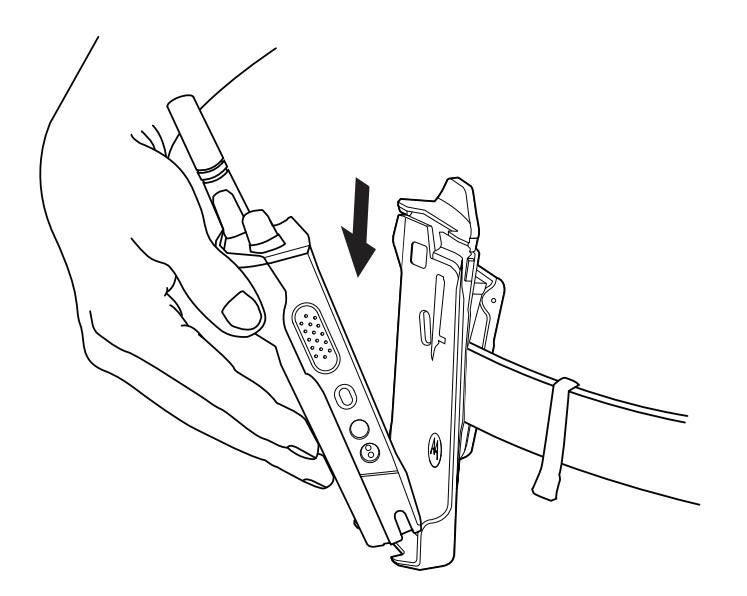

**2** Empuje el radio hacia la funda de transporte hasta que encaje en su lugar.

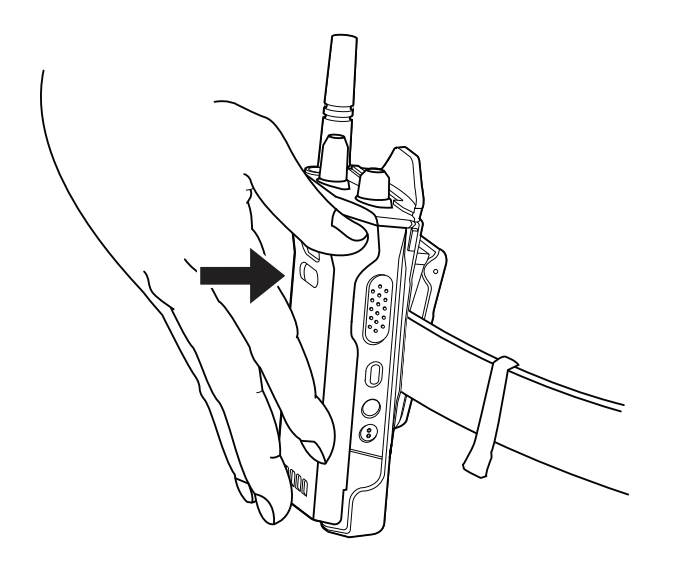

# **Retiro del radio de la funda de transporte**

### **Procedimiento:**

**1** Presione la pestaña para soltar el radio de la funda de transporte.

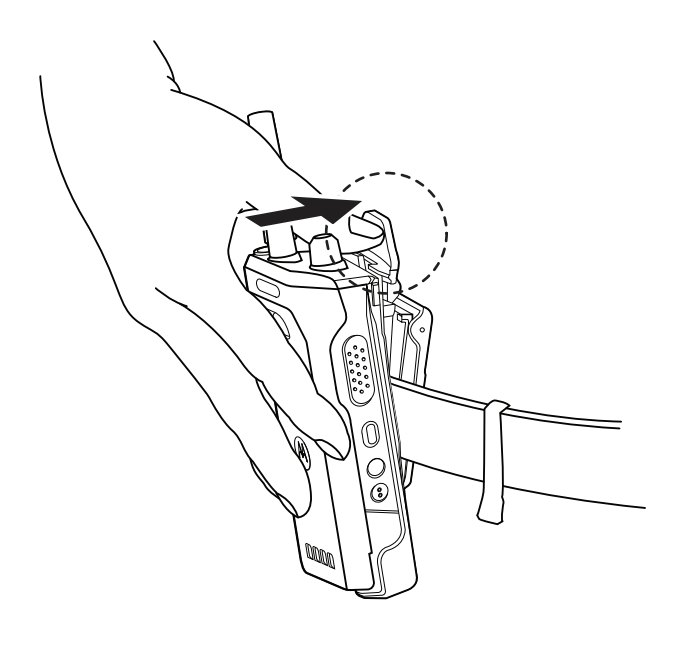

**2** Retire el radio de la funda de transporte.

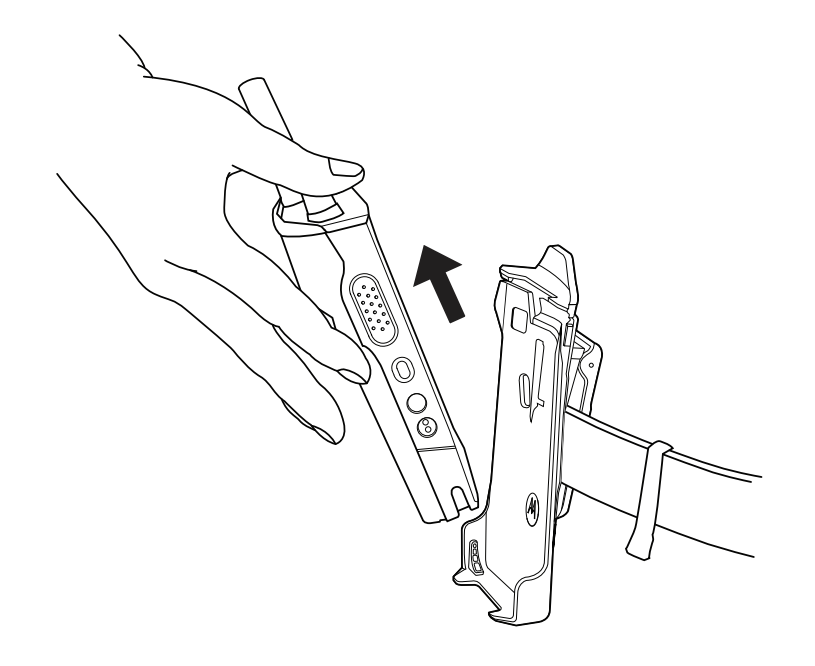

# **5.12 Descripción general del teclado en pantalla**

Utilice el teclado en orientación vertical u horizontal para ingresar texto alfanumérico en el radio. El teclado admite mayúsculas automáticas y sugerencias de palabras en la función Mensajería.

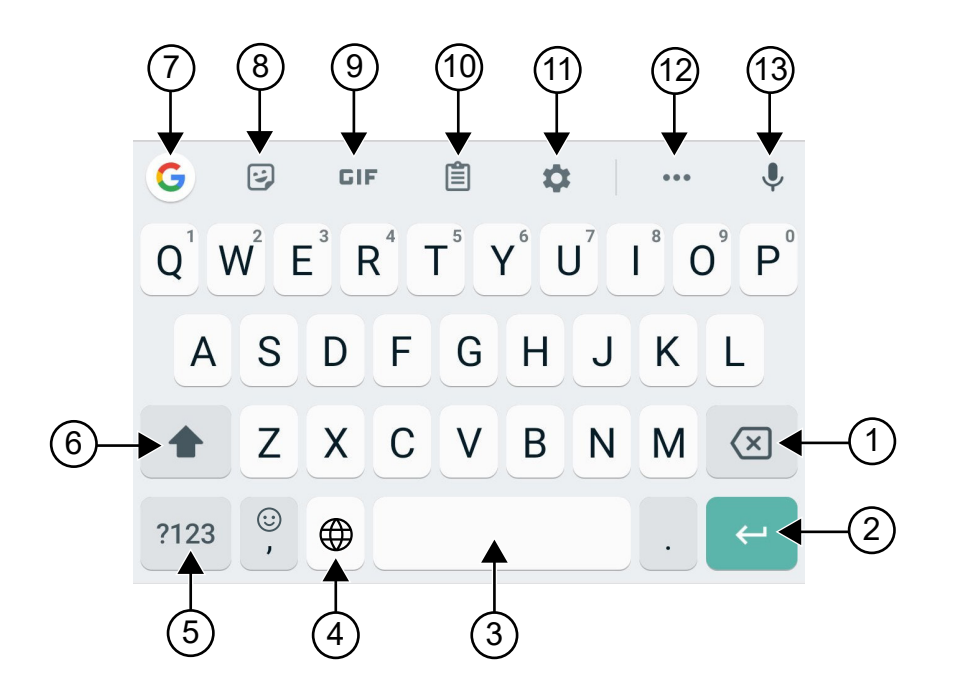

## Mesa 22 :Descripción general del teclado en pantalla

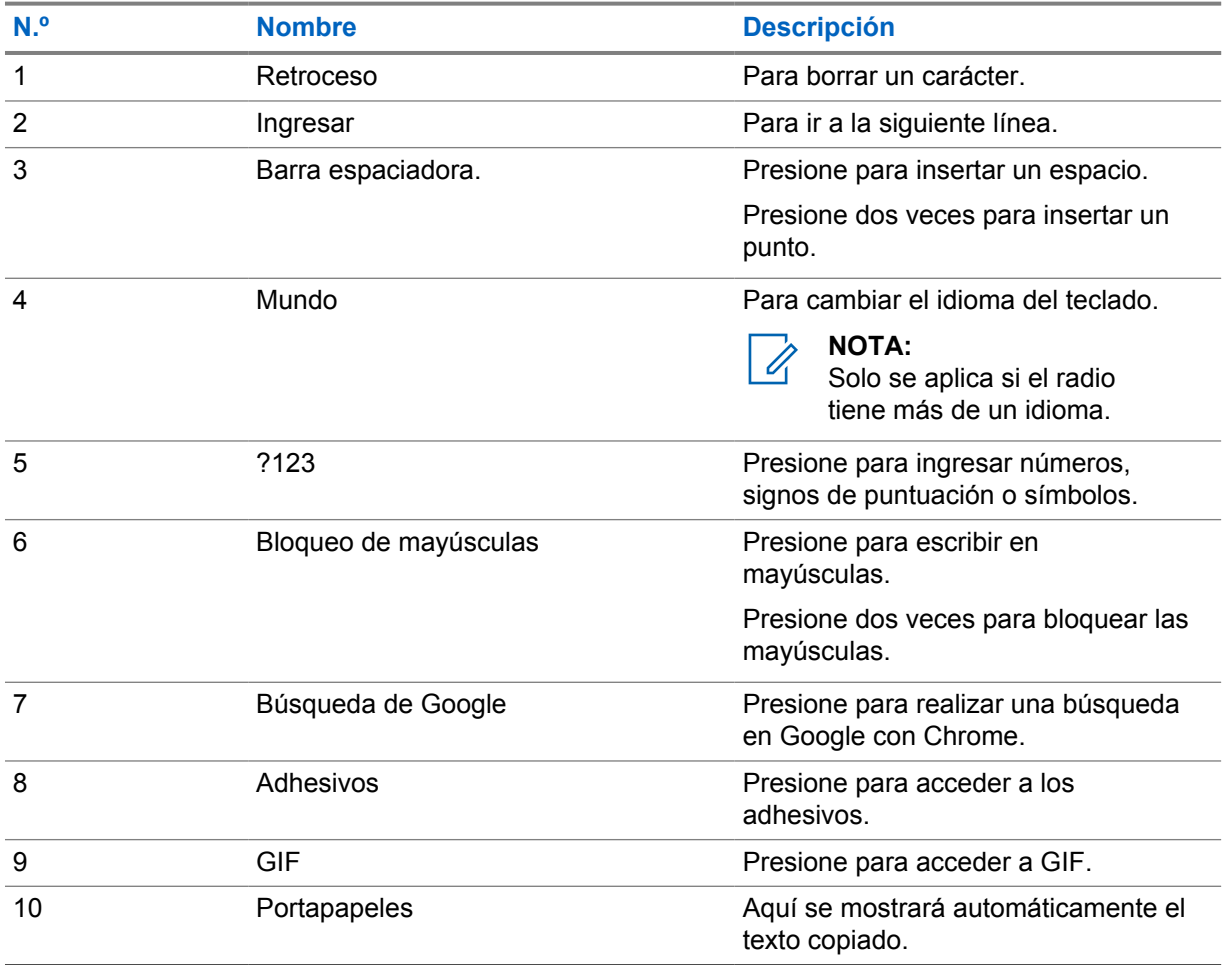

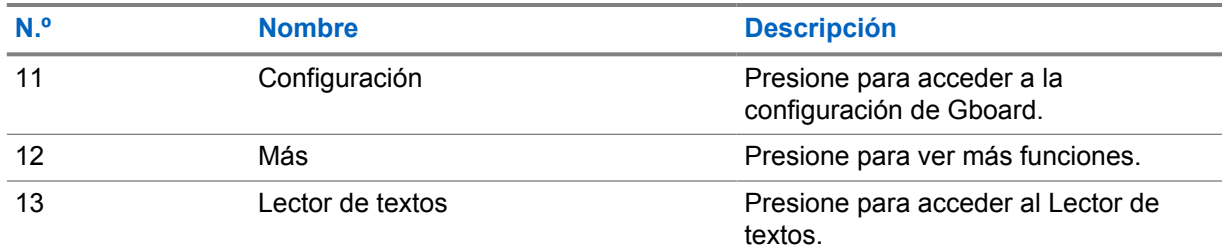

#### **NOTA:**  $\mathscr{A}$

Según la configuración de idioma del radio, puede mantener presionado un carácter para ingresar caracteres alternativos.

# **5.13 Navegación en la pantalla táctil**

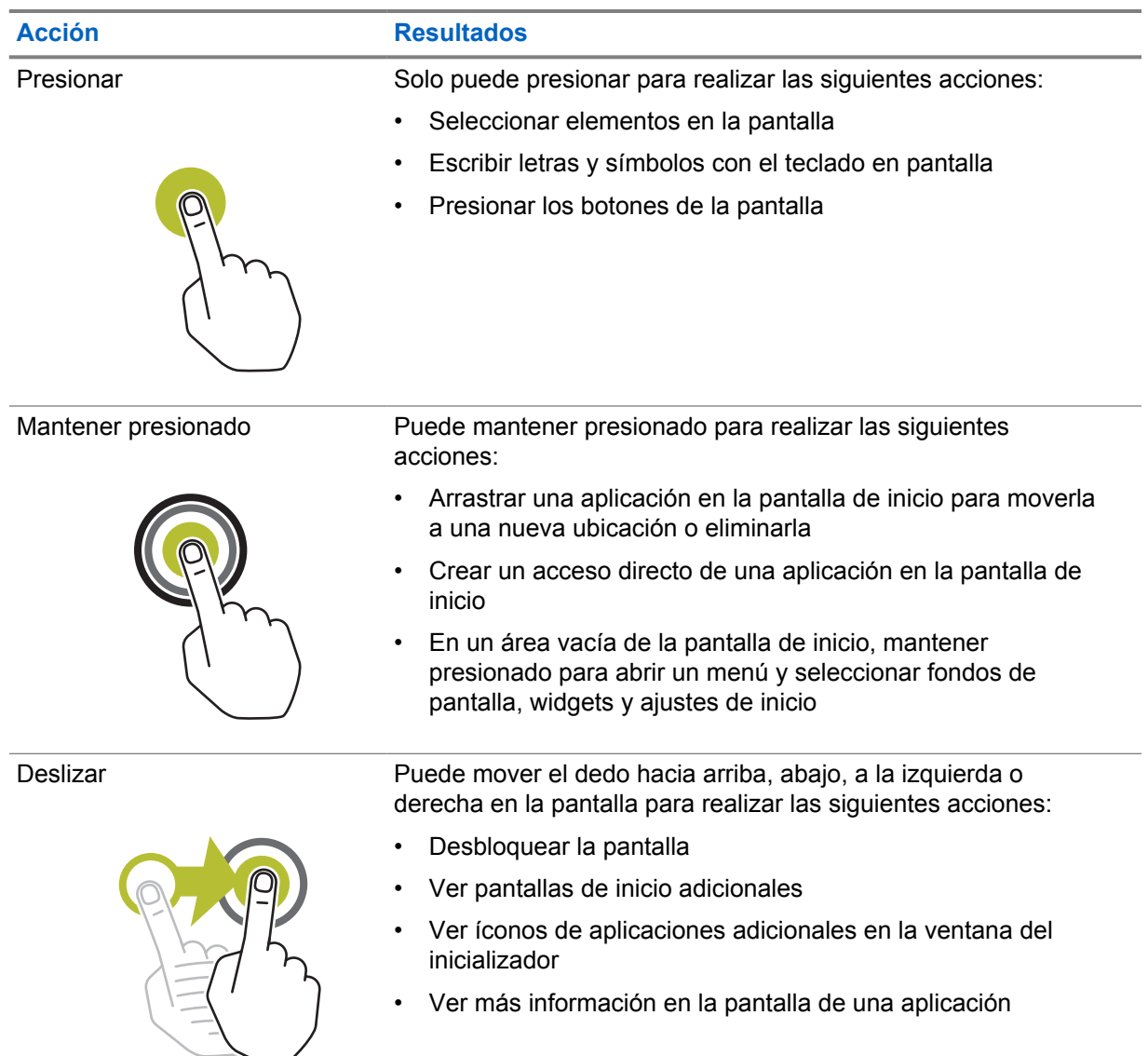

#### Mesa 23 :Acciones de la pantalla táctil

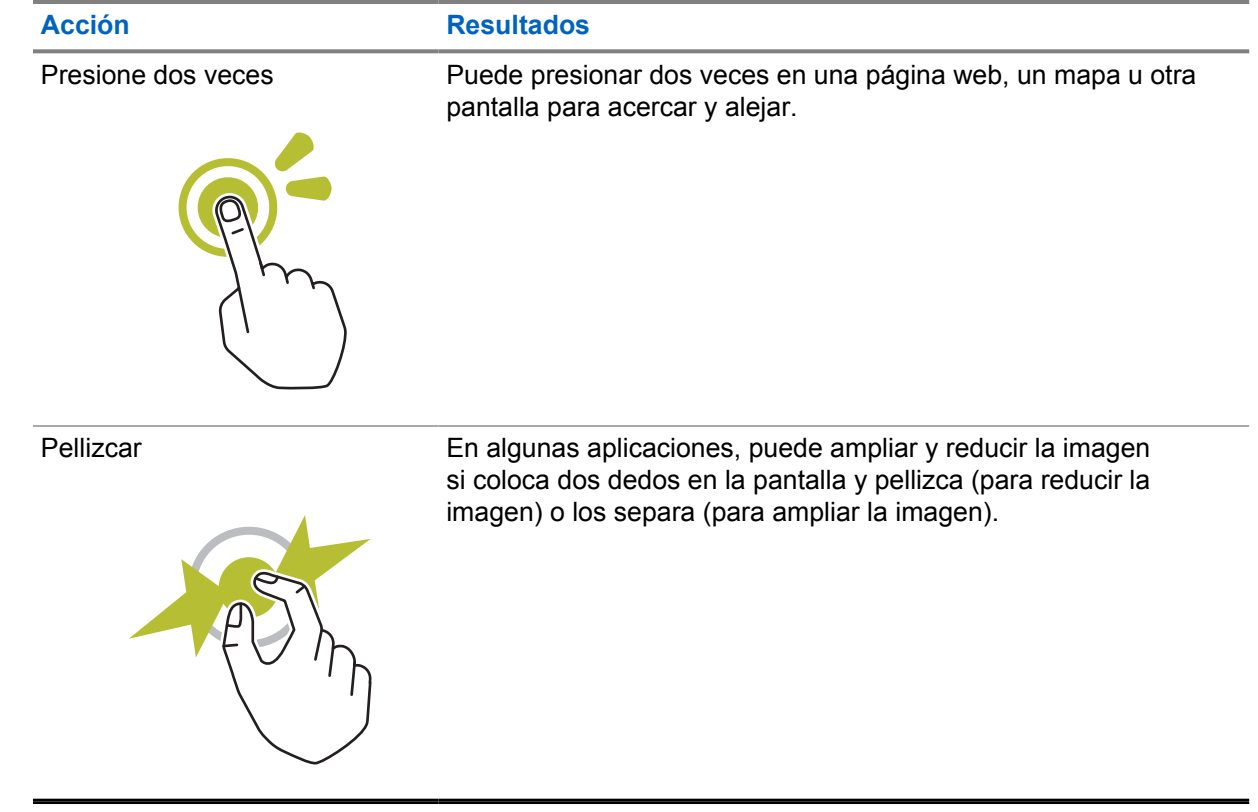

# **Capítulo 6**

# **Descripción general de la pantalla de inicio**

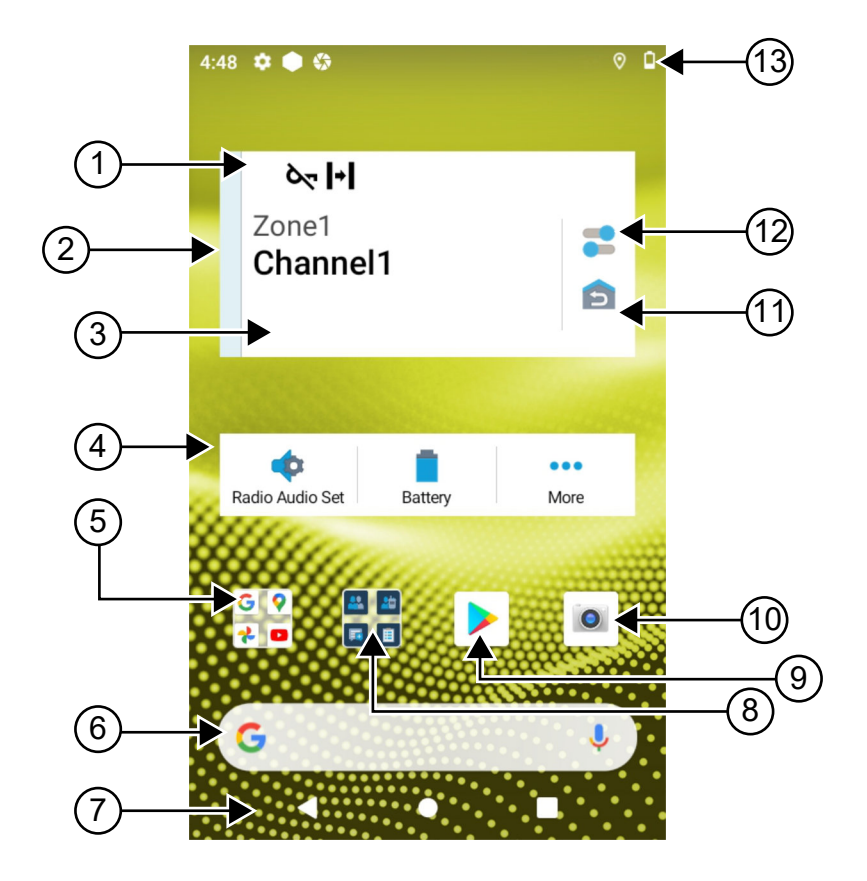

### Mesa 24 :Descripción general de la pantalla de inicio

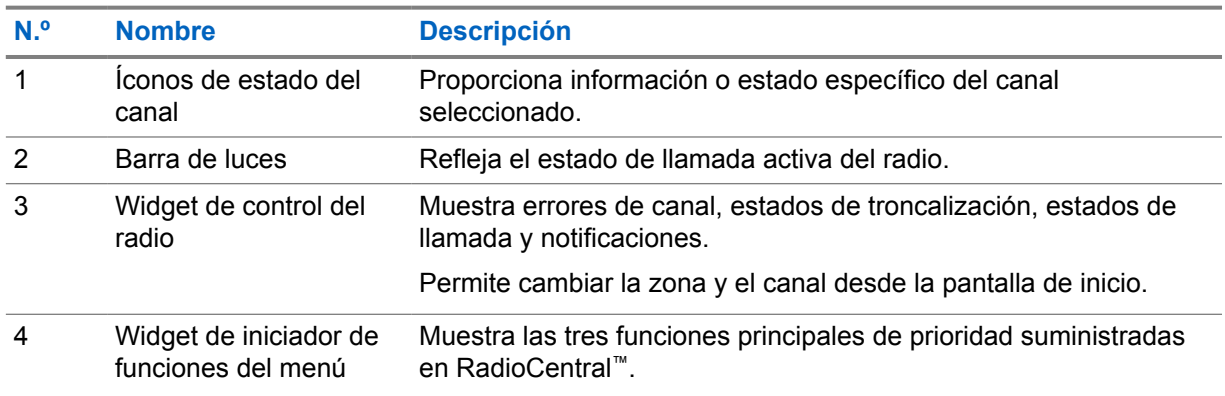

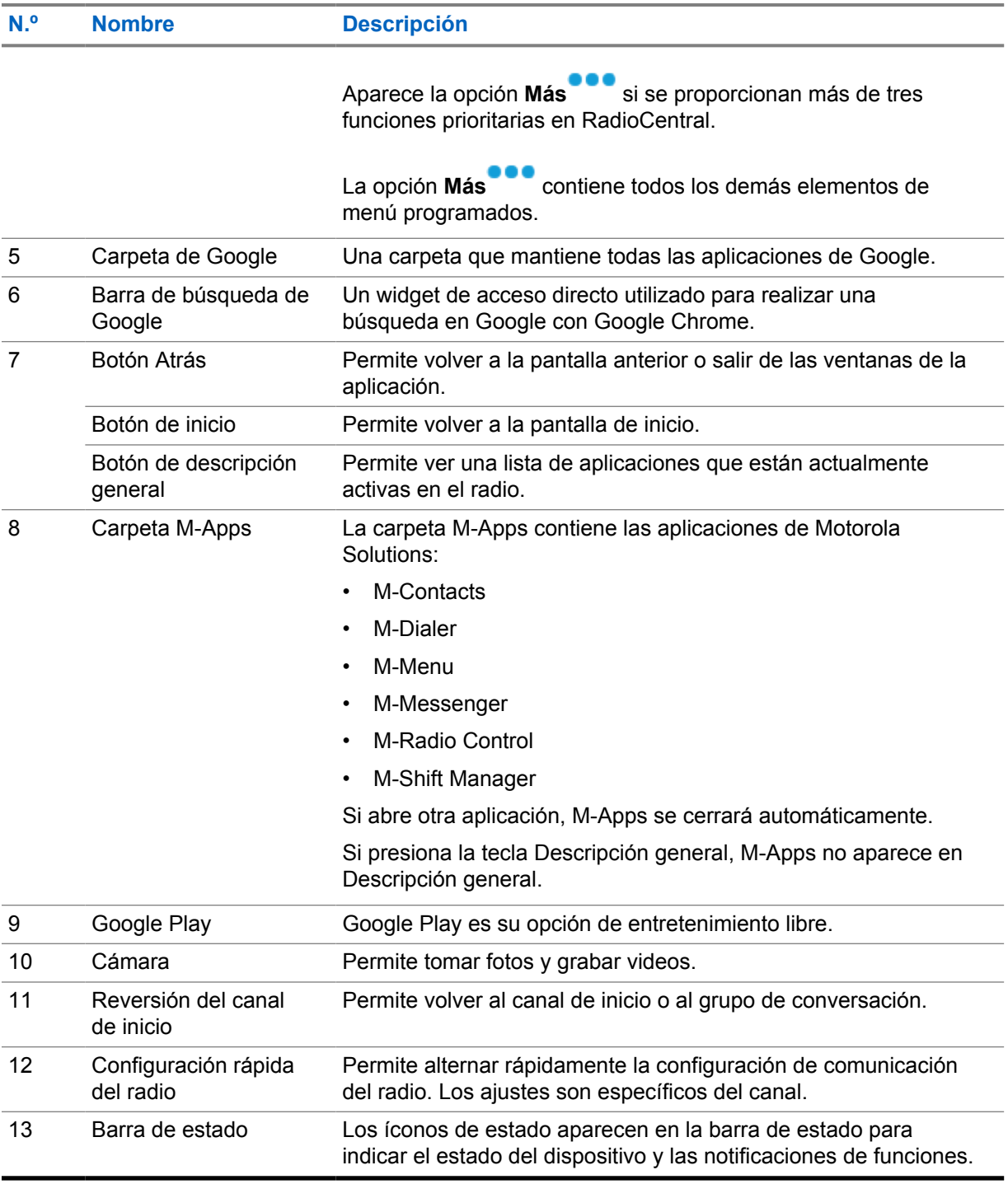

## **6.1**

# **Widget de administrador de turno**

En el widget de administrador de turno se muestra el estado del radio con el ID de inicio de sesión. Este widget permite enviar el estado de funcionamiento directamente desde la pantalla de inicio.

#### **Figura 1 : Widget de administrador de turno**

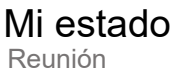

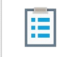

Puede iniciar sesión o cerrar sesión con su ID de inicio de sesión y ver el estado en el widget. El estado solo está disponible cuando su canal actual utiliza sistemas Capacity Max con la lista de estado asignada. Cuando el inicio de sesión es exitoso, en la primera línea del widget se muestra el alias o ID del usuario, mientras que en la segunda línea del widget se muestra el estado actual del usuario.

Cuando el inicio de sesión seguro está habilitado, el ID o alias de inicio de sesión del usuario no está visible en el widget por motivos de seguridad.

# **6.1.1 Función de inicio de sesión del usuario**

Puede iniciar sesión en el radio con el ID de inicio de sesión y enviar el estado a los contactos requeridos.

Si el usuario actual no es usted, puede cerrar la sesión de la cuenta e iniciar sesión en con su propio ID de inicio de sesión.

## **6.1.1.1 Inicio de sesión en el Servicio de registro automático**

#### **Procedimiento:**

- **1** Presione **Inicializador del administrador de turno** →**Inicio de sesión de usuario**.
- **2** Realice una de las siguientes acciones:
	- Para iniciar sesión con un ID existente, presione su ID.
	- Para iniciar sesión con un ID nuevo, presione **Iniciar sesión con ID nuevo**→*<ID de*

*inicio de sesión de usuario preferido>*→ **Listo**.

**3** Mientras el inicio de sesión está en curso, presione **Ocultar**.

Cuando se completa el inicio de sesión, se muestra un mensaje que indica Inicio de sesión correcto y en el **Widget del administrador de turno** se muestra el ID de inicio de sesión.

Si el inicio de sesión seguro está habilitado, el ID de inicio de sesión no está visible en el widget por motivos de seguridad.

## **6.1.1.2 Cierre de sesión en el Servicio de registro automático**

- **1** Presione **Inicializador del administrador de turno** →*<ID de usuario>*→**Sí**.
- **2** Realice una de las siguientes acciones:
	- Para borrar los datos privados, presione **Sí**.
	- Para mantener sus datos privados, presione **No**.

MN006217A01-AD Capítulo 6 : Descripción general de la pantalla de inicio

# **6.1.2 Administración del estado de funcionamiento**

#### **Procedimiento:**

- **1** Presione **Inicializador del administrador de turno** .
- **2** Seleccione el estado Disponible.

En la pantalla se muestra Enviando estado.

Cuando se recibe la confirmación, en la pantalla se muestra Confirmar recepción, y el estado en el widget de administrador de turno se actualiza.

Cuando el estado es denegado desde el sistema, en las pantallas se muestra Estado denegado y el último estado confirmado permanece en el widget del administrador de turno.

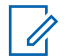

#### **NOTA:**

Cuando se deniegue el estado, presione **Reintentar** en la pantalla Estado denegado o **Cerrar** para salir.

# **6.1.3 Enviando estado**

#### **Procedimiento:**

Realice una de las siguientes acciones:

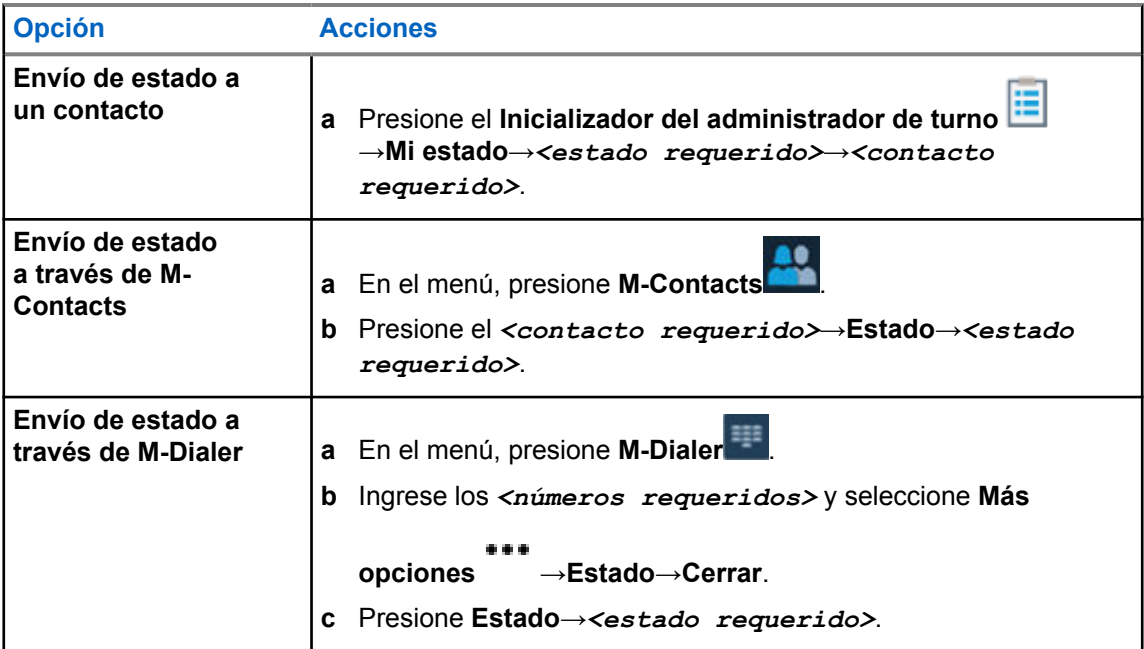

## **6.2 Indicadores de estado**

Los indicadores de estado señalan los íconos y los indicadores LED que se utilizan en el radio.

# **6.2.1 Íconos de estado**

Estos íconos aparecen en la barra de estado para proporcionar información o indicar el estado específico del dispositivo.

# **NOTA:**

 $\mathscr{U}_1$ 

Si los siguientes íconos no están visibles en el radio, habilítelos desde la Configuración  $\phi$  del radio.

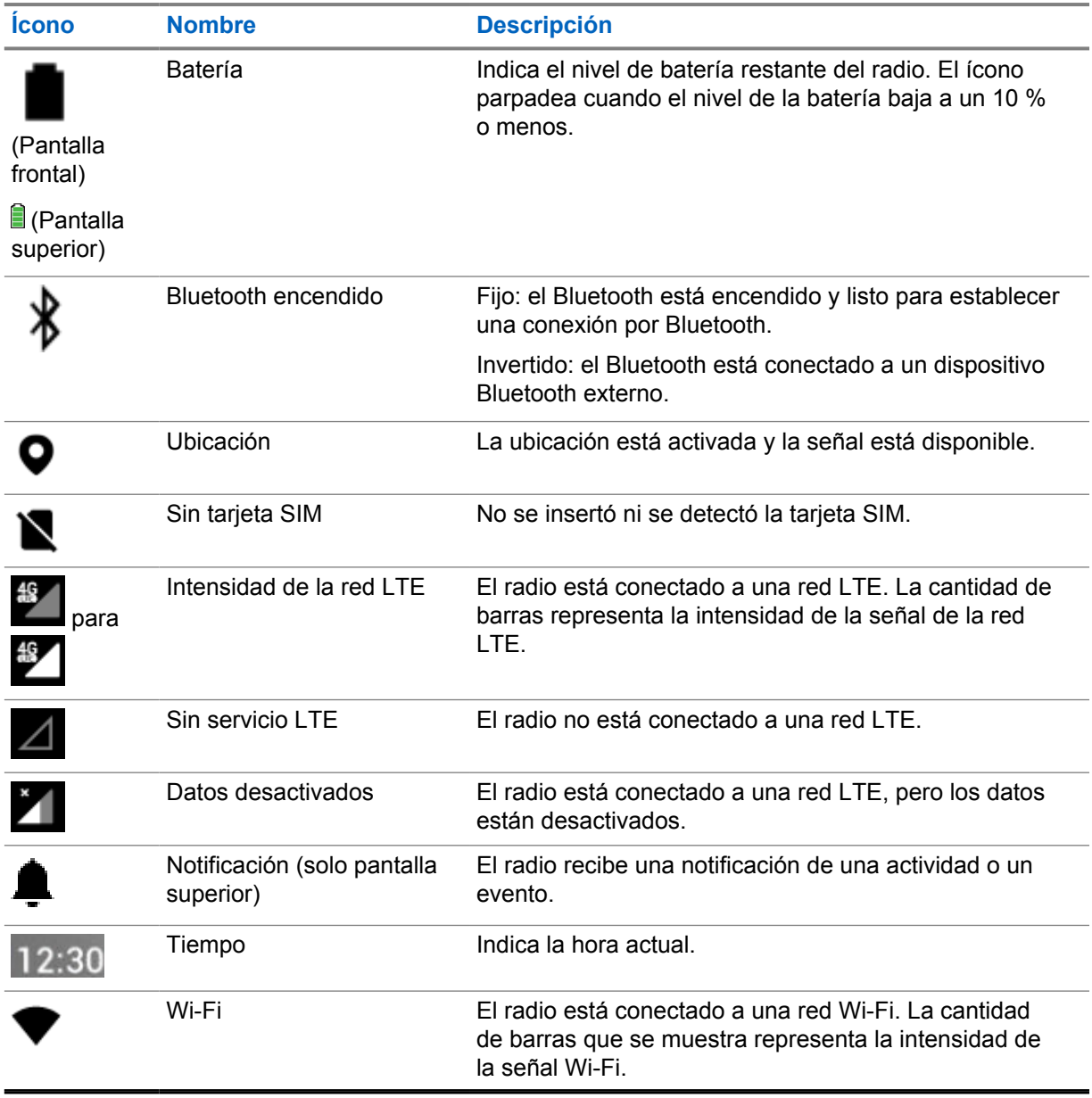

# **6.2.2**

# **Íconos de widgets de control del radio**

Estos íconos aparecen en el widget de control del radio para proporcionar información o indicar el estado de las funciones específicas del LMR.

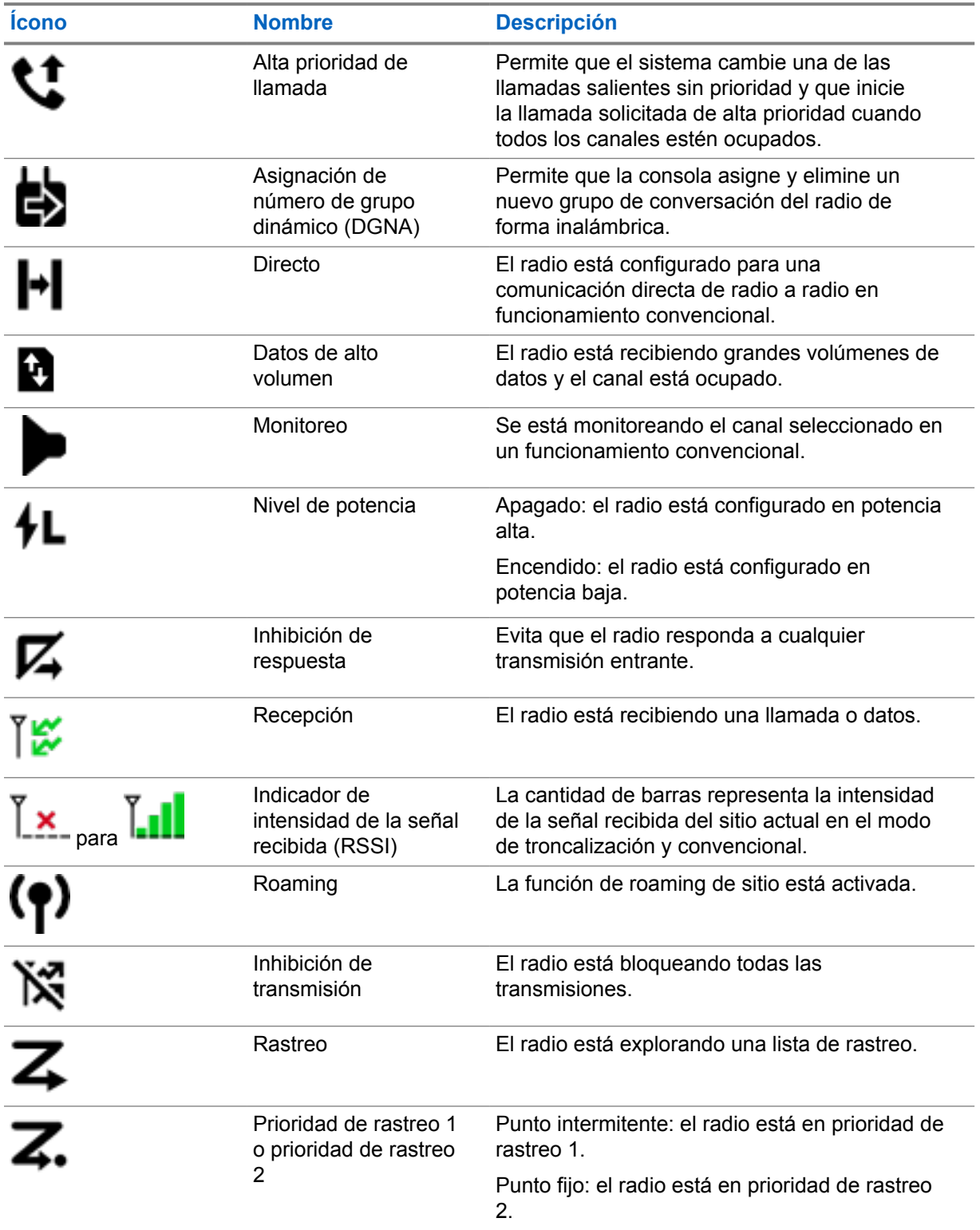

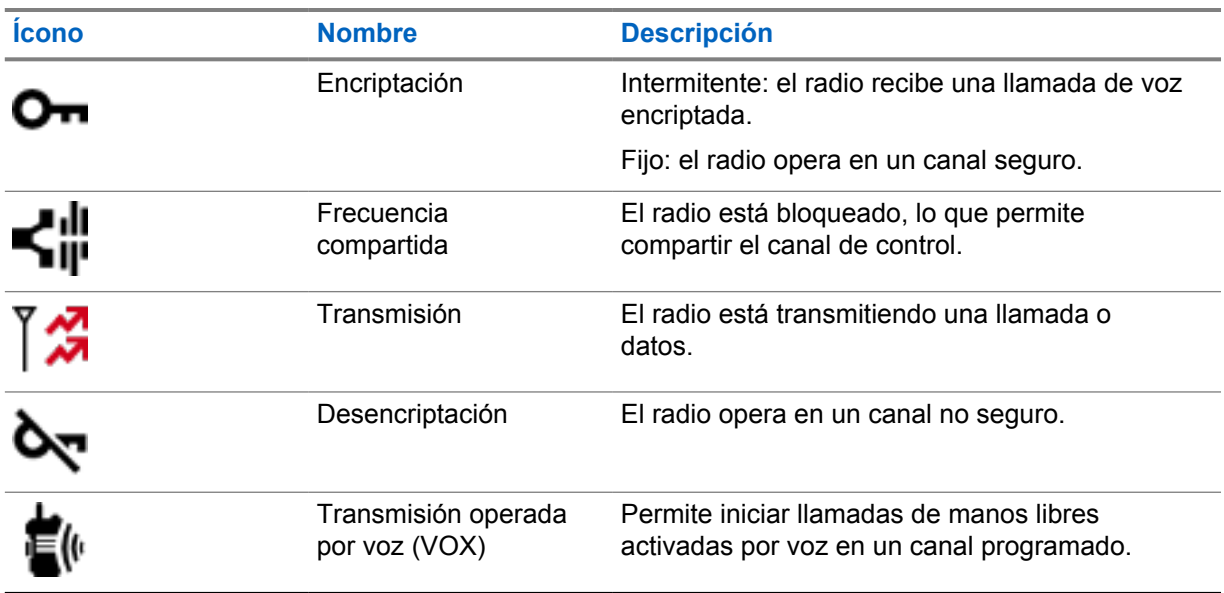

# **6.2.3 Indicadores LED**

El LED indica los tipos de comportamientos del radio.

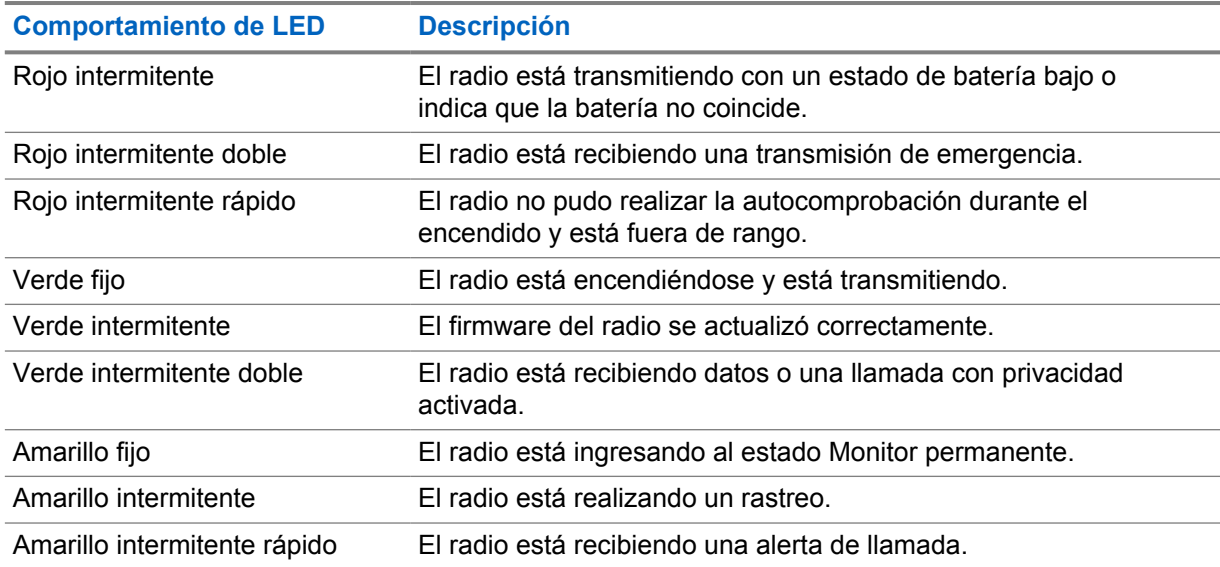

## **6.2.4 Indicadores de la luz de fondo**

La luz de fondo de la pantalla superior indica los tipos de comportamientos del radio. Puede configurar los ajustes del temporizador de luz de fondo a su hora preferida o desactivarlo.

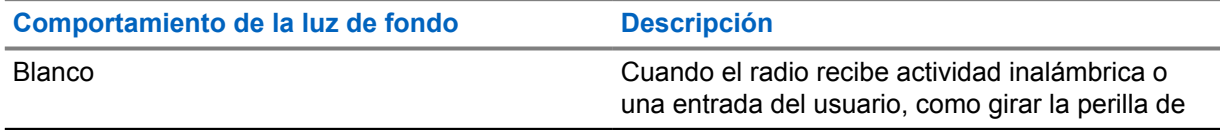

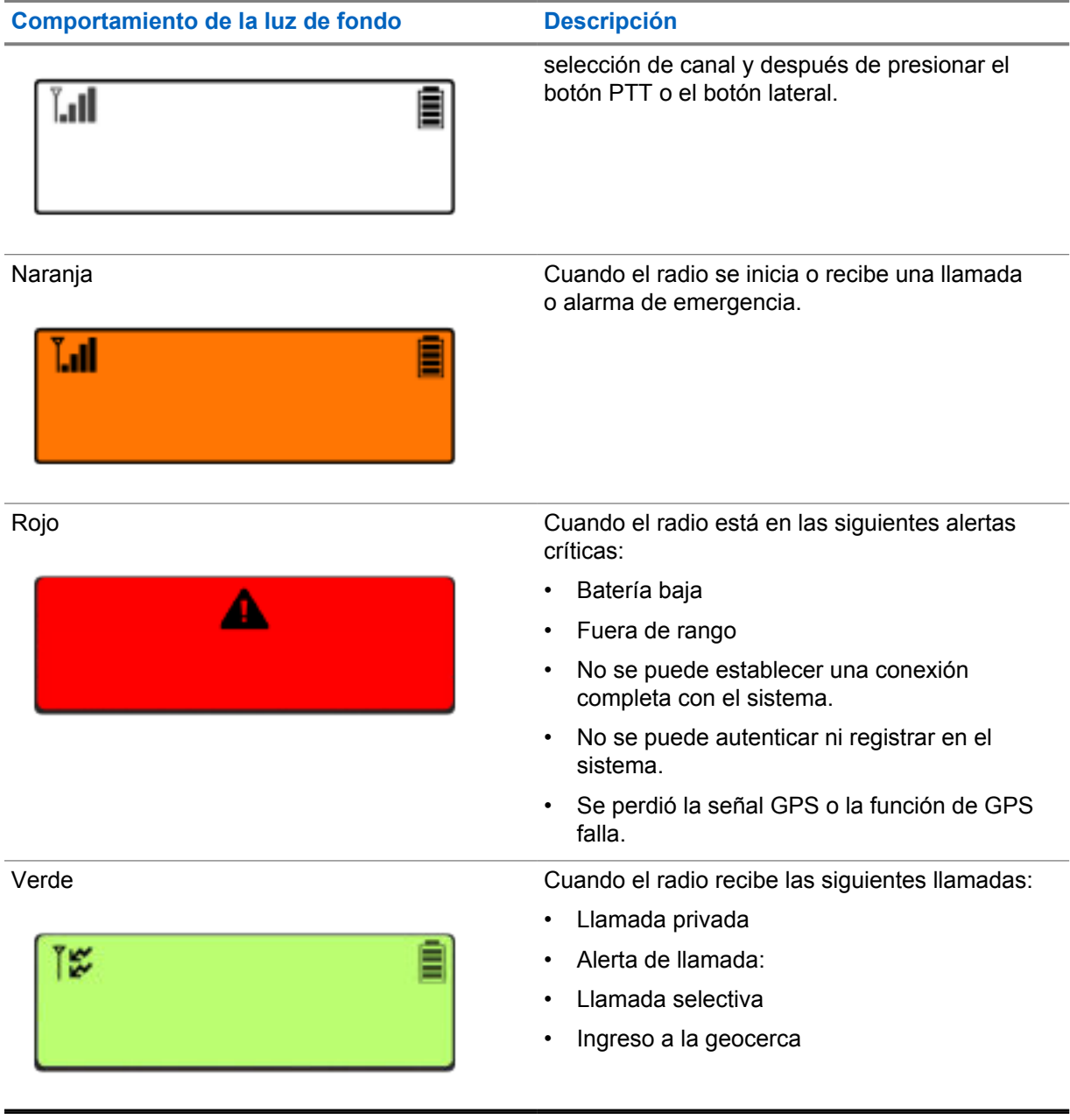

# **6.2.5 Indicadores de la barra de luces**

El indicador de la barra de luces señala el estado de la llamada activa del radio.

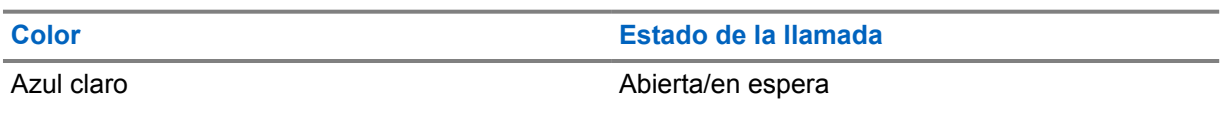

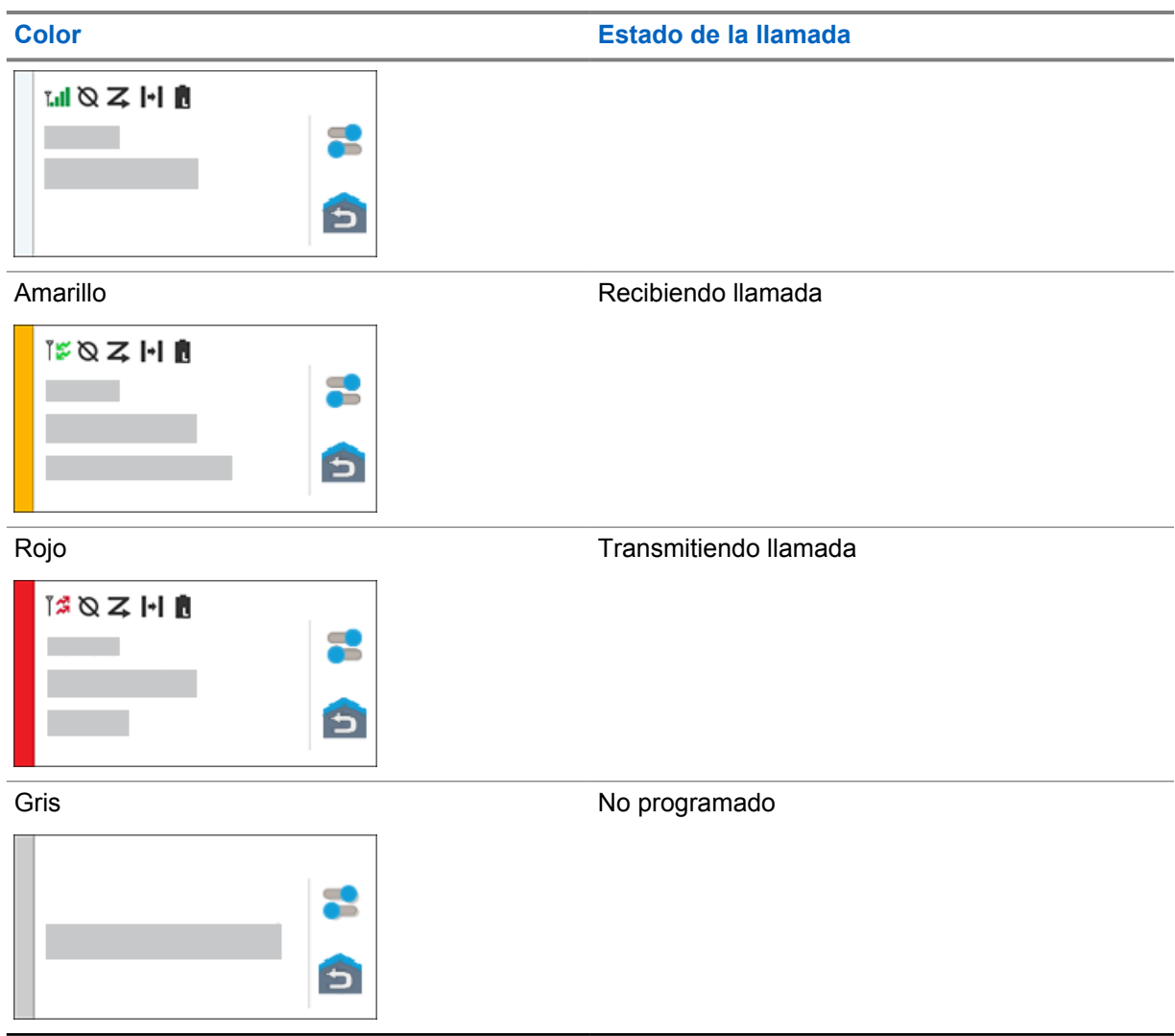

**Capítulo 7**

# **Configuración general del radio**

En esta sección se explica la configuración general que se puede ajustar en el radio.

# **7.1 Acceso a la configuración del radio**

### **Procedimiento:**

- **1** Para seleccionar la configuración del radio, realice una de las siguientes acciones:
	- En la pantalla principal, deslice hacia arriba.
	- Deslice el panel de notificaciones hacia abajo.
- **2** Presione **Configuración** .

#### **7.2**

# **Creación de la configuración del radio como acceso directo en la pantalla de inicio**

### **Procedimiento:**

- **1** Busque **Configuración** .
- **2** Mantenga presionado y arrastre **Configuración** a la pantalla de inicio.

# **7.3 Ajuste de brillo de la pantalla**

#### **Procedimiento:**

Deslice el panel de notificaciones hacia abajo y realice una de las siguientes acciones:

- Para establecer un nivel de brillo personalizado, arrastre el **Deslizador de brillo**.
- Para ajustar automáticamente el brillo de la pantalla según las condiciones de iluminación, presione **Brillo automático**.

# **7.4 Activación o desactivación del tema oscuro**

#### **Procedimiento:**

Realice una de las siguientes acciones:

- Deslice el panel de notificaciones hacia abajo y presione **Tema oscuro** .
- En **Configuración** , presione **Pantalla**→**Tema oscuro**.

# **7.5 Programación del reloj**

#### **Procedimiento:**

- **1** En **Configuración** , presione **Reloj**.
- **2** Realice una de las siguientes acciones:

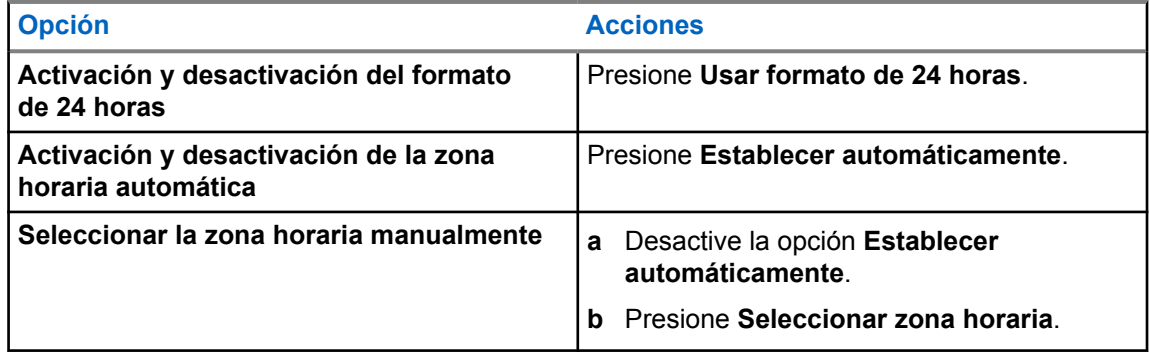

# **7.6 Configuración del temporizador de la pantalla frontal**

Esta configuración determina el período antes de que la pantalla frontal se atenúe y se apague debido a la inactividad.

#### **Procedimiento:**

En **Configuración** , presione **Pantalla**→**Temporizador de pantalla frontal**→*<período requerido>*.

## **7.7 Bloqueo de pantalla**

Puede configurar la pantalla del radio para que se bloquee automáticamente mediante la especificación de un patrón, un PIN o una contraseña a fin de mantener sus datos seguros.

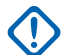

#### **IMPORTANTE:**

Si la opción de bloqueo de pantalla del radio se establece en **Ninguna** o **Deslizar**, los datos no estarán seguros y cualquier persona podrá acceder a ellos.

Cuando el radio está encendido, puede bloquear el radio presionando el botón **Suspensión/ activación de pantalla**, y desbloquear con un patrón, un PIN o una contraseña.

Si no especificó un patrón, un PIN o una contraseña, también puede desbloquear el radio deslizando la pantalla hacia arriba o solo presionando el botón **Suspensión/activación de pantalla** si no se configuró la opción de bloqueo.

Cuando el radio está bloqueado, puede recibir una señal de red móvil, llamadas telefónicas, notificaciones de nuevos mensajes, llamadas perdidas y próximas citas, que aún están disponibles.

También puede configurar el radio para que se bloquee automáticamente después de un tiempo especificado.

# **7.7.1 Desbloqueo de la pantalla**

#### **Procedimiento:**

- **1** Presione el botón **Suspensión/activación de pantalla**.
- **2** Deslice hacia arriba en la pantalla de inicio.
- **3** Realice una de las siguientes acciones:

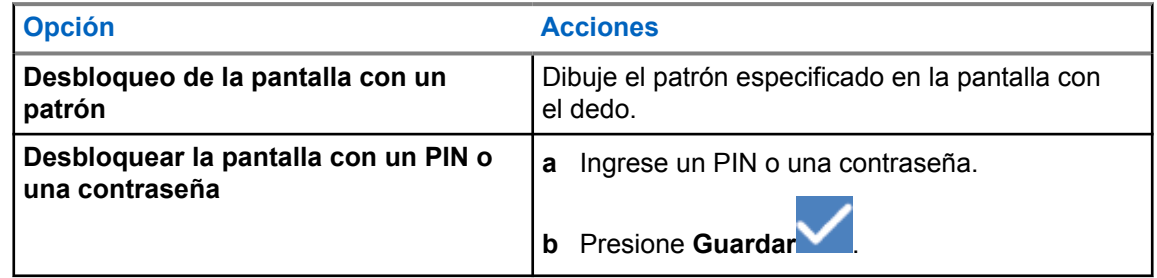

# **7.8 Configuración de idiomas**

#### **Procedimiento:**

En **Configuración** , presione **Idiomas**→*<idiomas requeridos>*.

Si el idioma seleccionado no es compatible con la configuración de radio móvil terrestre (LMR), el idioma seleccionado volverá al inglés siempre que el radio funcione en la configuración de LMR.

# **7.9 Configuración de audio**

En esta sección, se proporciona información sobre la configuración de audio para el sistema de evolución a largo plazo (LTE) y radio móvil terrestre (LMR).

Si hay audio simultáneo proveniente del sistema LTE y LMR, el radio prioriza el audio del sistema LMR.

Según la configuración de audio del radio cuando se utiliza un micrófono, el audio de LTE puede estar en silencio.

**7.9.1**

# **Activación o desactivación del modo No molestar**

La opción No molestar permite silenciar recordatorios, alarmas, eventos, mensajes y llamadas.

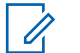

### **NOTA:**

Asegúrese de que el ajuste No molestar esté desactivado si hay un plan de actualización de codeplug y firmware.

# **Activación del modo No molestar**

#### **Procedimiento:**

Realice una de las siguientes acciones:

• Deslice hacia abajo el panel de notificaciones y presione **No molestar**.

• En **Configuración** , presione **Sonido**→**No molestar**→**Activar ahora**.

# **Desactivación del modo No molestar**

#### **Procedimiento:**

Realice una de las siguientes acciones:

- Deslice hacia abajo el panel de notificaciones y presione **No molestar**.
- En **Configuración** , presione **Sonido**→**No molestar**→**Desactivar ahora**.

## **7.9.1.1 Configuración de No molestar**

- **1** En **Configuración** , presione **Sonido**→**No molestar**.
- **2** Realice una de las siguientes acciones:

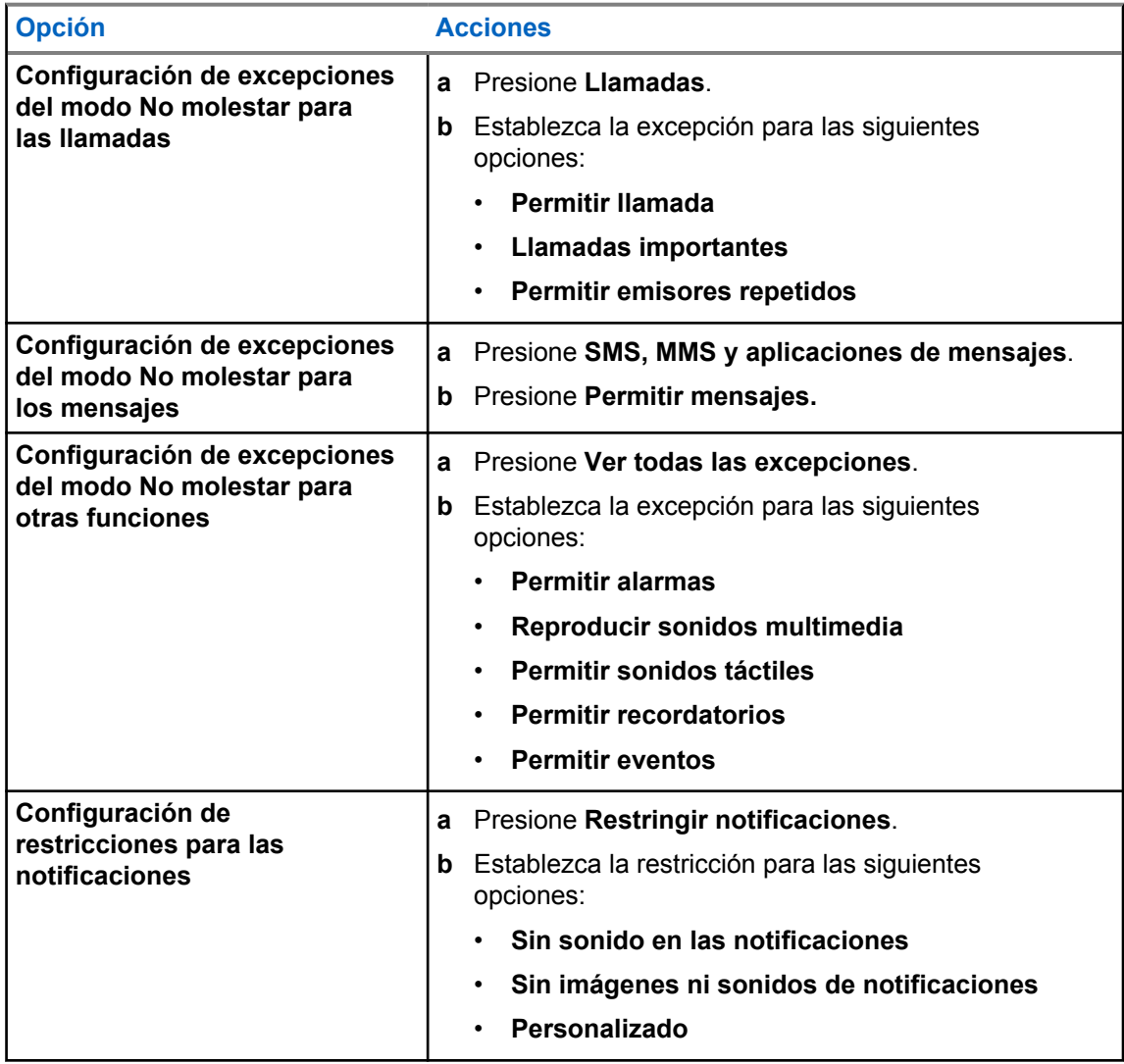

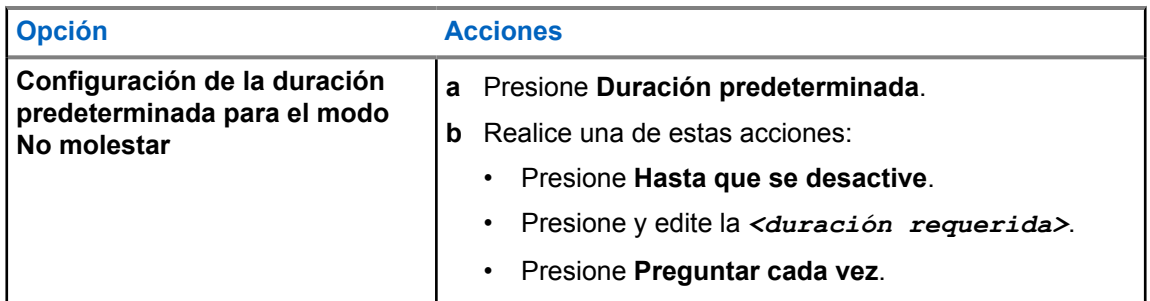

# **7.9.2 Acceso a la configuración de audio del radio**

#### **Procedimiento:**

- **1** Realice una de las siguientes acciones:
	- En el widget del iniciador de funciones del menú, presione **Más** →**Configuración de audio del radio**.
	- En **Configuración** , presione **Sonido**→**Configuración de audio del radio**.
- **2** Para cambiar la configuración de audio del radio, seleccione las siguientes opciones:
	- **Preferencias de audio**
		- Valor predeterminado
		- Nivel 1
		- Nivel 2
		- Nivel 3
		- Aumento de agudos
		- Aumento medio
		- Aumento de bajos
	- **Supresor de ruido**
		- Desactivado
		- Básico
		- Automático mejorado (predeterminado)
	- **Supresor de AF**
	- **Audio inteligente**
	- **AGC del micrófono**

## **7.9.2.1 Configuración de preferencia de audio**

- **1** Realice una de las siguientes acciones:
	- En el widget de control del radio, presione **Configuración rápida del radio** →**Preferencia de audio**.
- En el widget del iniciador de funciones del menú, presione **Más** →**Preferencia de audio**.
- **2** Realice una de las siguientes acciones:
	- Para desactivar la preferencia de audio seleccionada anteriormente y volver a la configuración predeterminada de fábrica, presione **Configuración predeterminada**.
	- Para perfiles de audio que compensan la pérdida auditiva inducida por ruido en adultos mayores de 40 años, presione **Nivel 1**, **Nivel 2** o **Nivel 3**.
	- Si prefiere perfiles de audio con sonidos más metálicos, más nasales o más profundos, presione **Aumento de agudos**, **Aumento medio** o **Aumento de bajos**.

# **7.10 Modo avión**

Cuando el modo avión está activado, las conexiones Bluetooth, Wi-Fi y celular se desactivan automáticamente. Las operaciones de Rx y Tx de radio móvil terrestre (LMR) no se bloquean durante el modo avión.

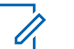

- **NOTA:**
- Debe apagar el radio durante los vuelos para evitar interferencias de frecuencia radial.
- Puede activar manualmente las conexiones Bluetooth, GPS y Wi-Fi durante el modo avión.

# **7.10.1 Ingresar al Modo avión**

#### **Procedimiento:**

Realice una de las siguientes acciones:

- Deslice el panel de notificaciones hacia abajo y presione **Modo avión**.
- En **Configuración** , presione **Red e Internet**→**Modo avión**→**Activado**.

Aparece el ícono de **modo avión** en la barra de **Estado** del radio.

Para Capacity Max, aparece un mensaje de diálogo informativo en el radio.

# **7.11 Degradación del USB**

Cuando el radio está conectado a otro dispositivo mediante un cable USB, las actividades de recepción y transmisión se desactivan.

Encontrará las siguientes situaciones:

- Solo puede controlar el volumen con la perilla de **Volumen**.
- No puede presionar el botón **PTT**.
- No puede presionar el **Widget del iniciador de funciones del menú**.

Para el sistema Capacity Max, si habilita el modo avión y desactiva la cancelación de detección USB, el radio muestra las siguientes indicaciones:

- Modo avión y cuadros de diálogo informativos de cancelación de detección USB.
- Ícono de modo avión.

# <span id="page-316-0"></span>**7.12 Batería**

# **7.12.1 Visualización de la información de la batería IMPRES 2**

#### **Procedimiento:**

Realice una de las siguientes acciones:

- En **Configuración** , presione **Batería**→**Información de batería IMPRES**.
- En el widget del iniciador de funciones del menú, presione **Más** →**Información de la batería**.

Aparecen las condiciones de la batería en el radio. Para obtener más información, consulte *Información sobre la batería*.

# **7.12.1.1 Información sobre la batería**

En la información de la batería se muestra el estado actual de la batería. Según las condiciones de la batería, aparece la siguiente información en el radio.

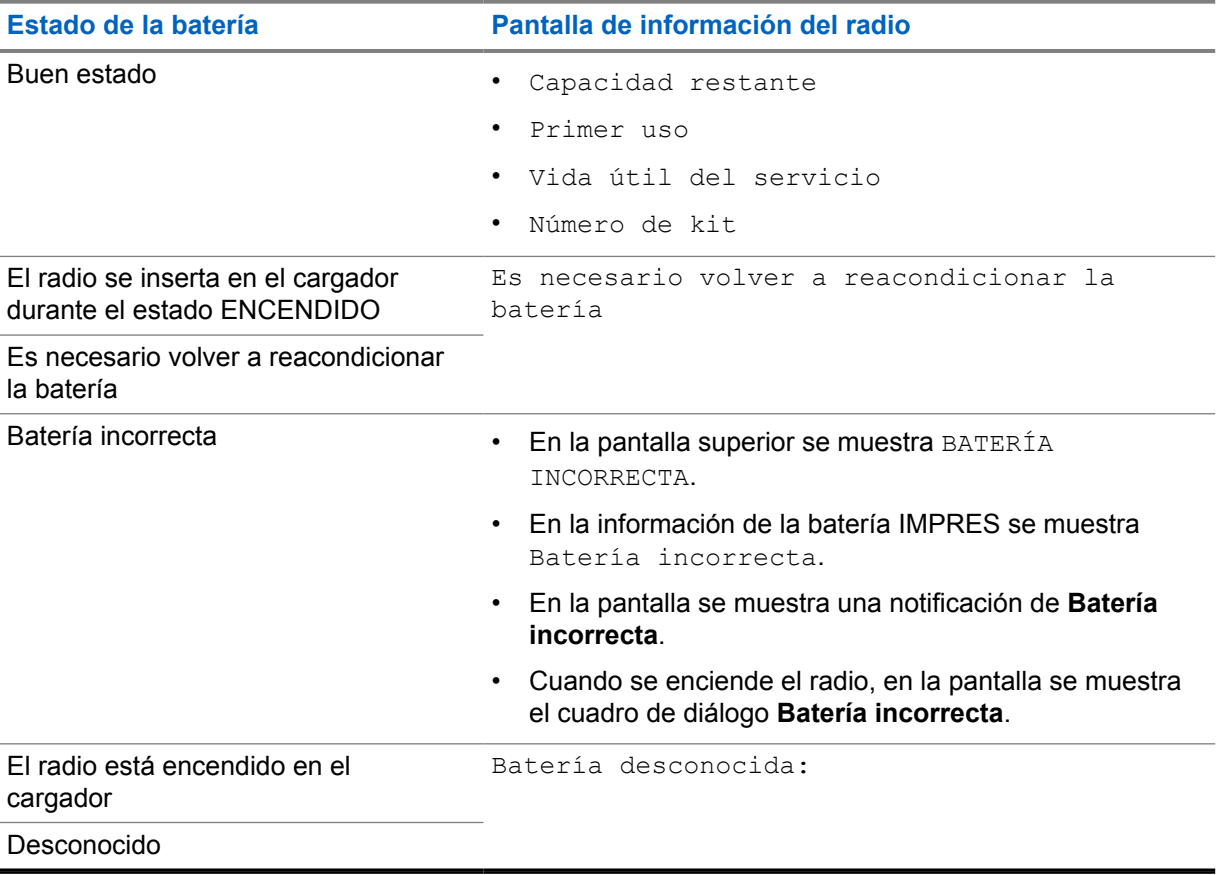

# **7.12.2 Configuración del ahorro de batería**

#### **Procedimiento:**

- **1** En **Configuración** , presione **Batería**→**Ahorro de batería**.
- **2** Realice una de las siguientes acciones:

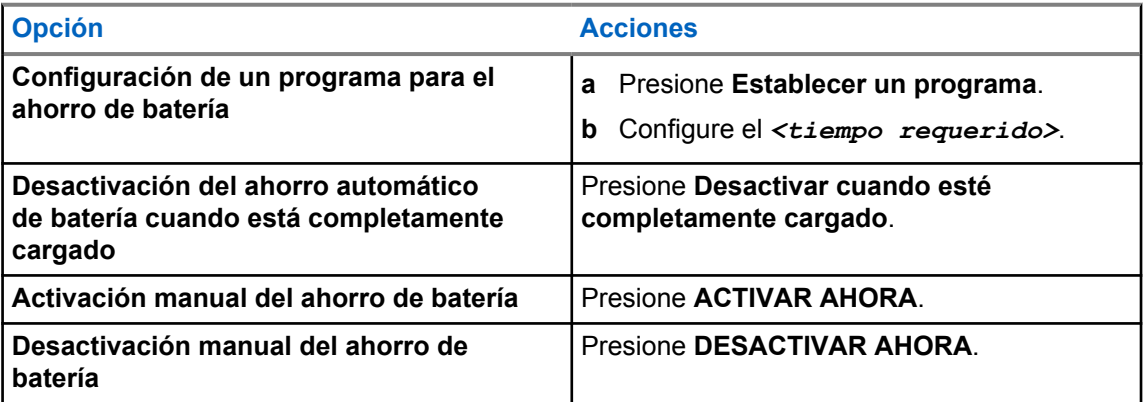

# **7.12.3 Activación y desactivación del porcentaje de batería**

# **Activación del porcentaje de batería**

## **Procedimiento:**

En **Configuración** , presione **Batería**→**Activado**.

En la pantalla frontal del radio se muestra el porcentaje actual de la batería.

# **Desactivación del porcentaje de batería**

#### **Procedimiento:**

En **Configuración** , presione **Batería**→**Desactivar**.

El porcentaje actual de la batería en la pantalla frontal del radio desaparece.

# **Capítulo 8**

# **Acerca del dispositivo**

Puede ver los detalles de su dispositivo y acceder a **Opciones avanzadas del radio** para obtener más información.

Puede ver los siguientes detalles en **Acerca del dispositivo**:

- Nombre de dispositivo
- Número de teléfono (ranura SIM 1)
- Número de teléfono (ranura SIM 2)
- **Opciones avanzadas del radio**

A continuación, se describe la información disponible en **Opciones avanzadas del radio**.

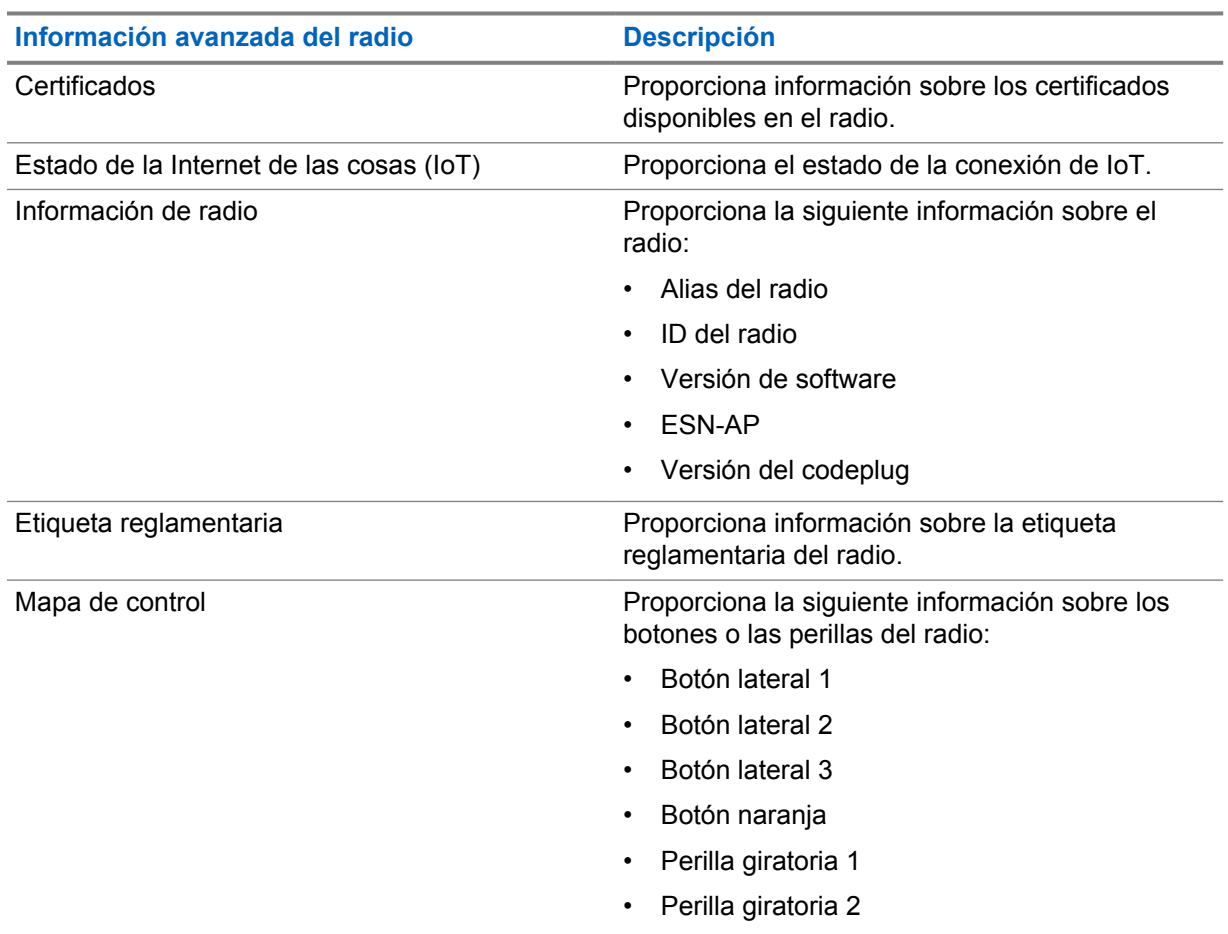

#### Mesa 25 :Información avanzada del radio

# **8.1 Acceso a la guía de referencia rápida en línea**

### **Procedimiento:**

En **Configuración** , presione **Acerca del dispositivo**→**Guía de referencia rápida**.

## **8.2**

# **Acceso a las opciones avanzadas del radio**

#### **Procedimiento:**

Realice una de las siguientes acciones:

- En el widget del iniciador de funciones del menú, presione **Más** →**Información**.
- En **Configuración** , presione **Acerca del dispositivo**→**Opciones avanzadas del radio**.

# **8.2.1 Acceso a la etiqueta reglamentaria**

- **1** Realice una de las siguientes acciones:
	- En el widget del iniciador de funciones del menú, presione **Más** →**Información**.
	- En **Configuración** , presione **Acerca del dispositivo**→**Opciones avanzadas del radio**.
- **2** Seleccione **Etiqueta reglamentaria**.

# **Capítulo 9**

# **Conectividad**

Puede conectar el radio a otros dispositivos, accesorios o redes a través de diferentes tipos de conectividad.

# **9.1 (LTE):**

La evolución a largo plazo (LTE) es para extender la cobertura de datos del radio cuando la conexión Wi-Fi no está disponible.

La tarjeta eSIM LTE está instalada en el radio en la fábrica de Motorola Solutions y está bloqueada para el radio específico, por lo que no puede funcionar en ningún otro radio o dispositivo. La tarjeta eSIM se encuentra en una ranura del chasis posterior.

No quite la tarjeta eSIM, incluso si la LTE no está activa o en uso.

Las siguientes bandas están disponibles según las regiones:

#### Mesa 26 :Bandas disponibles según las regiones

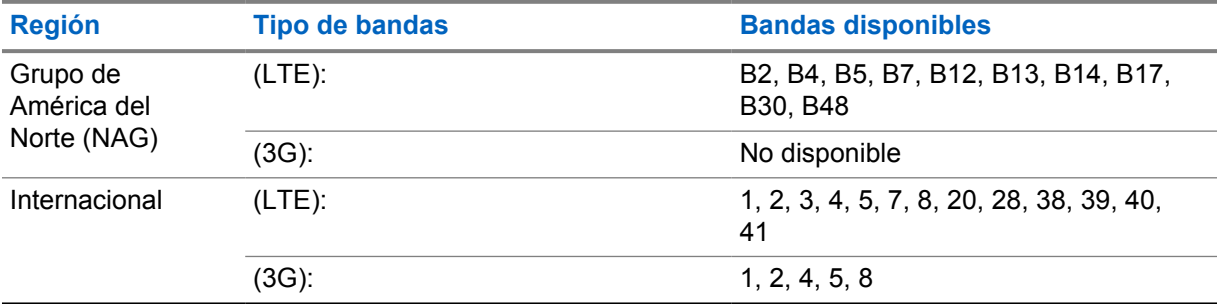

#### **NOTA:**

Comuníquese con su distribuidor o administrador para conocer la disponibilidad de eSIM.

# **9.2 Funcionamiento de Wi-Fi**

Wi-Fi® es una marca comercial registrada de Wi-Fi Alliance®. Puede configurar y conectar la red Wi-Fi para actualizar el firmware del radio, el codeplug, el paquete de idiomas y el anuncio de voz.

El radio es compatible con las siguientes redes Wi-Fi.

#### **Wi-Fi mejorado abierto**

Un nuevo estándar de seguridad WFA para redes públicas que proporciona encryption y privacidad en redes abiertas no protegidas por contraseña en áreas como cafeterías, hoteles y aeropuertos.

#### **Red Wi-Fi WEP/WPA/WPA2/WPA3-Personal**

Utiliza una clave/contraseña precompartida basada en autenticación. La clave/contraseña precompartida se puede ingresar usando el menú o MDM.

#### **Red Wi-Fi WPA/WPA2/WPA3-Enterprise**

Se diseñó para redes empresariales y requiere un servidor de autenticación RADIUS. El radio debe estar preconfigurado con un certificado si se implementa la autenticación basada en certificados y se requiere la verificación del certificado del cliente.

# **9.2.1 Encendido o apagado de Wi-Fi**

# **Activación de Wi-Fi**

### **Procedimiento:**

Realice una de las siguientes acciones:

- Deslice el panel de notificaciones hacia abajo y presione **Wi-Fi**.
- En **Configuración** , presione **Red e Internet**→**Wi-Fi**→**Activado**.

Aparece una lista de redes disponibles en el radio.

# **Desactivación de Wi-Fi**

### **Procedimiento:**

Realice una de las siguientes acciones:

- Deslice el panel de notificaciones hacia abajo y presione **Wi-Fi**.
- En **Configuración** , presione **Red e Internet**→**Wi-Fi**→**Desactivado**.

## **9.2.2 Acceso a la red**

- **1** En **Configuración** , presione **Red e Internet**→**Wi-Fi**.
- **2** Realice una de las siguientes acciones:

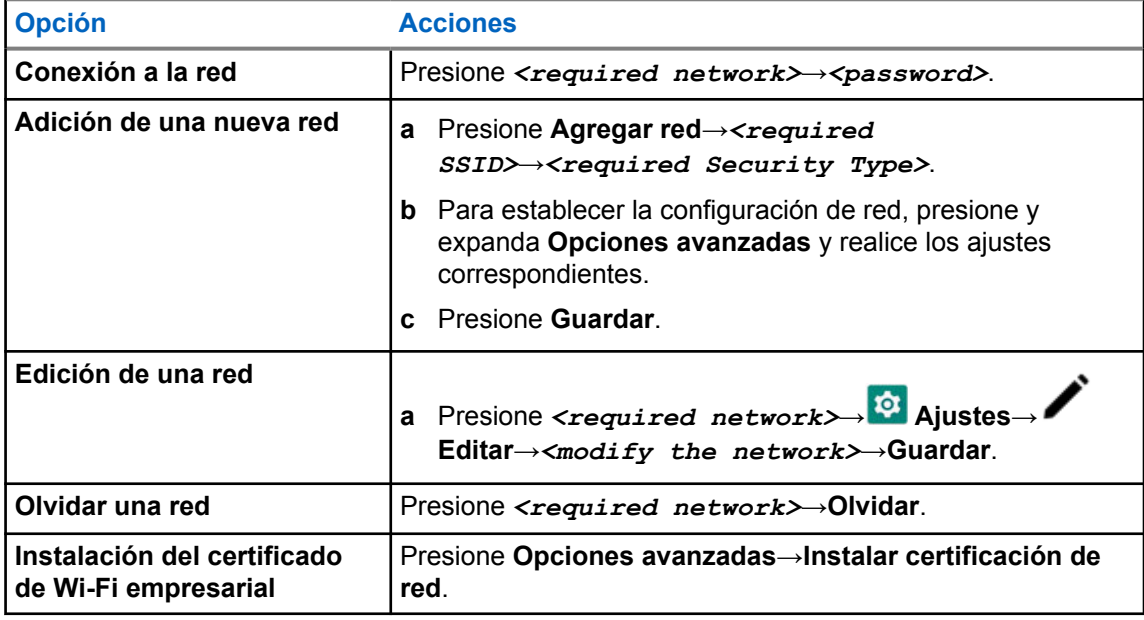

# **9.3 Bluetooth®**

Esta función permite que el radio se conecte a cualquier dispositivo Bluetooth mediante una conexión Bluetooth.

El radio admite conexiones Bluetooth a auriculares comerciales disponibles en el mercado (COTS) con perfiles HSP, así como accesorios GATT MSI BLE como WM500 Corona RSM y auriculares PTT EP910w. No se admiten conexiones simultáneas a auriculares Bluetooth.

La tecnología Bluetooth funciona dentro de un rango de 10 m (32 pies) desde la línea de visión. La función Bluetooth del radio tiene una potencia típica de 4 dBm.

Es una ruta sin obstrucciones entre el radio y el dispositivo compatible con Bluetooth. Para un alto grado de confiabilidad, Motorola Solutions recomienda no separar el radio y el dispositivo con Bluetooth.

Si la calidad de la voz y del tono se distorsiona o no es clara, ubique el radio y el dispositivo con Bluetooth cerca el uno del otro para restablecer la recepción clara del audio.

# **9.3.1 Activación o desactivación el modo Bluetooth**

# **Activación del modo Bluetooth**

#### **Procedimiento:**

Realice una de las siguientes acciones:

- Deslice el panel de notificaciones hacia abajo y presione **Bluetooth**.
- En **Configuración** , presione **Conectar dispositivos**→**Preferencias de conexión**→**Bluetooth**→**Activado**.

# **Activar o desactivar el modo Bluetooth**

#### **Procedimiento:**

Realice una de las siguientes acciones:

- Deslice el panel de notificaciones hacia abajo y presione **Bluetooth**.
- En **Configuración** , presione **Conectar dispositivos**→**Preferencias de conexión**→**Bluetooth**→**Desactivado**.

## **9.3.2 Conexión a dispositivos Bluetooth**

- **1** En **Configuración**, presione **Dispositivos conectados**.
- **2** Realice una de las siguientes acciones:

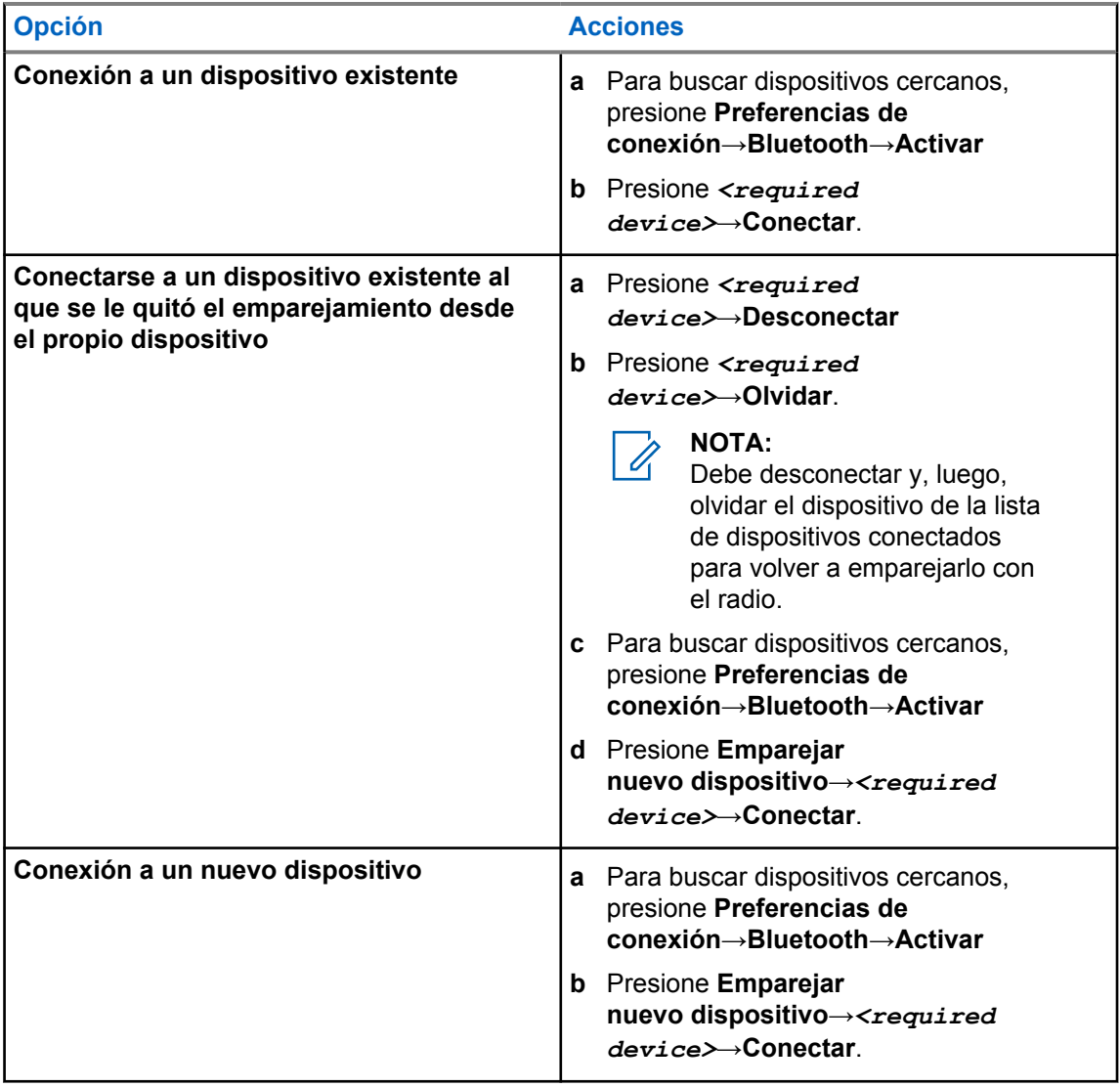

#### **NOTA:**  $\mathscr{A}$

Si la función de PIN de emparejamiento de Bluetooth está habilitada, verifique que los códigos sean correctos antes de comenzar el emparejamiento.

# **9.3.3 Desconexión de dispositivos Bluetooth**

#### **Procedimiento:**

En **Configuración** , presione **Dispositivos conectados**→**Preferencias de conexión**→**Bluetooth**→*<dispositivo requerido>*→**Desconectar**.

#### **9.3.4**

# **Cómo olvidar dispositivos Bluetooth**

#### **Requisitos:**

Desconecte el radio TETRA del *<required device>*.
**Procedimiento:**

En **Configuración**, presione **Dispositivos conectados**→*<required device>*→**Olvidar**.

## **9.3.5 Visualización de detalles de dispositivos**

## **Procedimiento:**

En **Configuración** , presione **Dispositivos conectados**→*<dispositivo requerido>*→**Ver detalles**.

## **9.3.6 Editar el nombre de los dispositivos**

## **Procedimiento:**

En **Configuración**, presione **Dispositivos conectados**→*<required device>*→**Editar nombre**→*<New Name>*.

La pantalla muestra Nombre del dispositivo guardado.

## **9.3.7 Eliminar un nombre de dispositivo**

## **Procedimiento:**

En **Configuración**, presione **Dispositivos conectados**→*<required device>*→**Eliminar**.

La pantalla muestra Dispositivo eliminado.

## **9.3.8 Perfiles de Bluetooth**

El radio es compatible con una amplia gama de servicios Bluetooth.

## Mesa 27 :Perfiles de Bluetooth

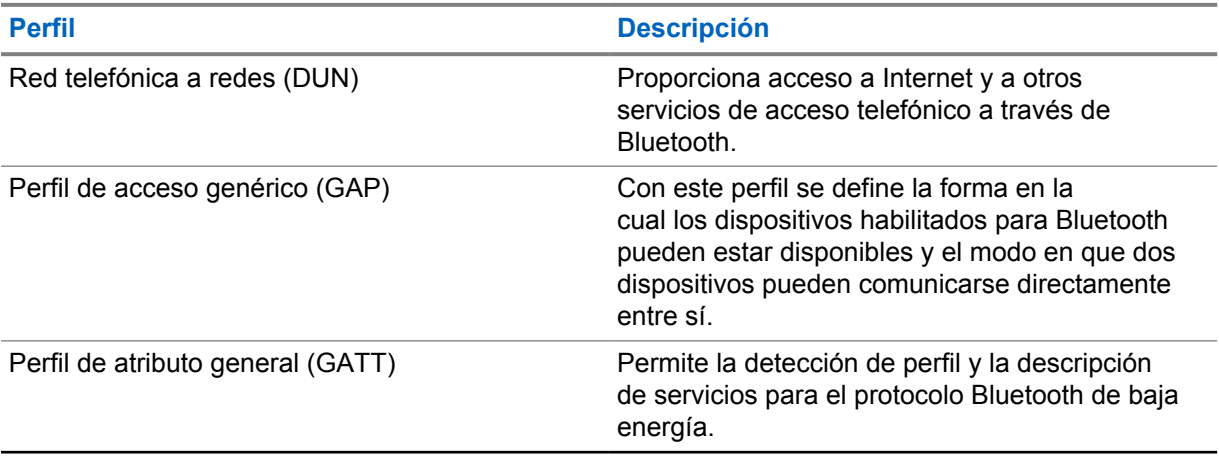

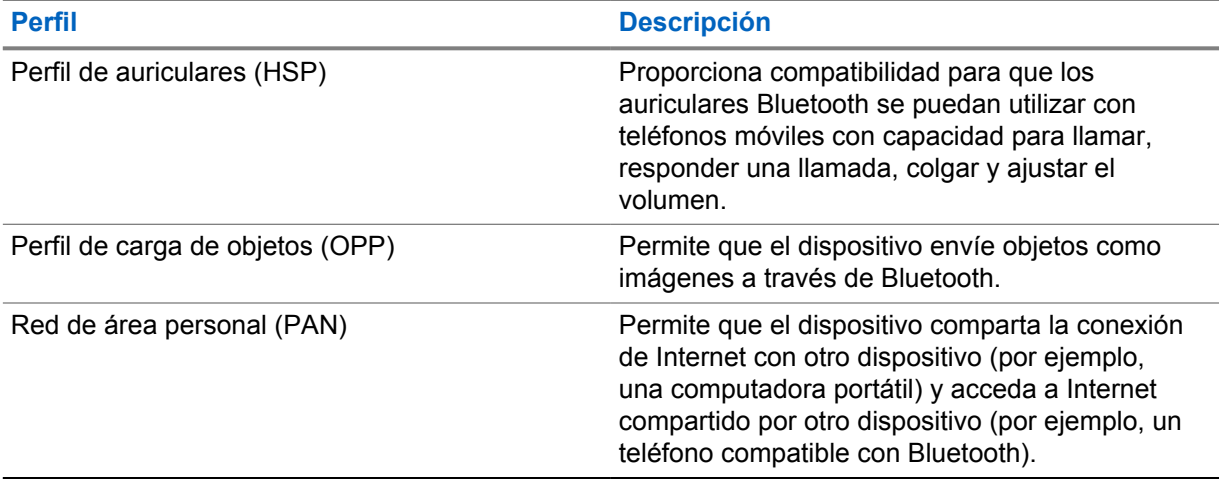

# **Funcionamiento básico del radio**

En esta sección se explica el funcionamiento básico que se puede realizar en el radio.

## **10.1 Responder notificaciones**

## **Procedimiento:**

- **1** Deslice el panel de notificaciones hacia abajo y realice una de las siguientes acciones:
	- Para responder una notificación, presione el mensaje de acción asignado.
	- Para borrar todas las notificaciones, presione **Borrar todo**.

**NOTA:**  $\mathscr{U}_1$ 

No podrá ver las notificaciones una vez que se hayan borrado.

**2** Para salir del panel de notificaciones, deslice hacia arriba.

## **10.2 Administración de widgets de la pantalla de inicio**

## **NOTA:**

La pantalla principal admite hasta dos widgets por pantalla solamente.

## **Procedimiento:**

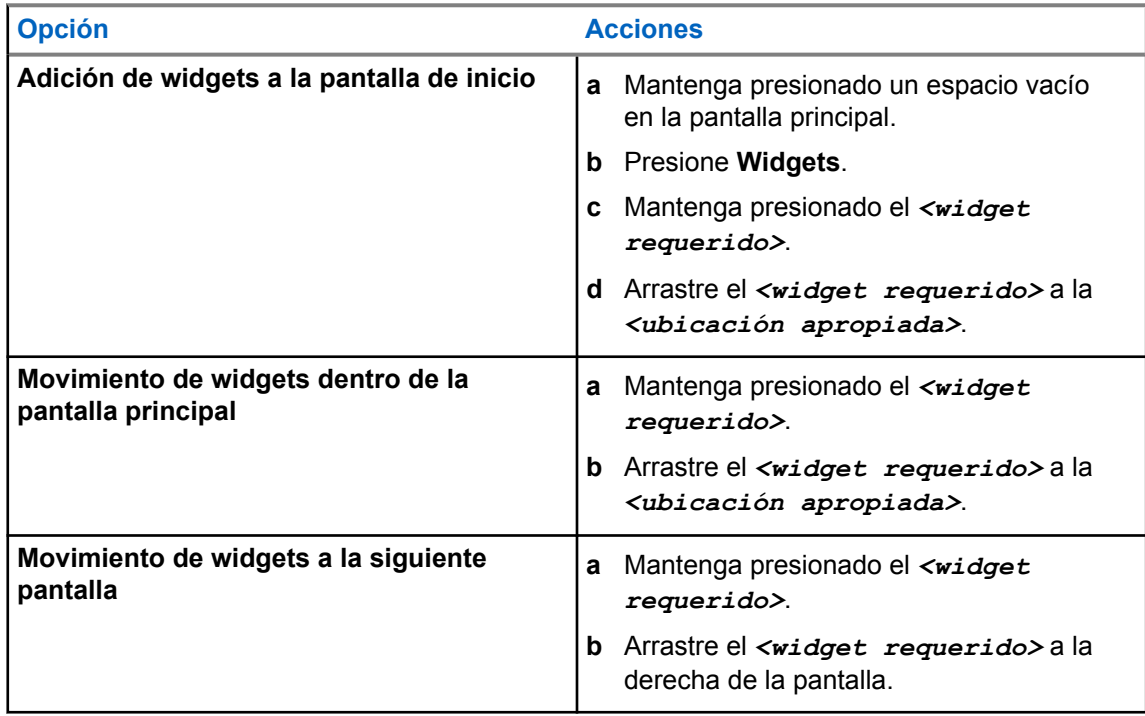

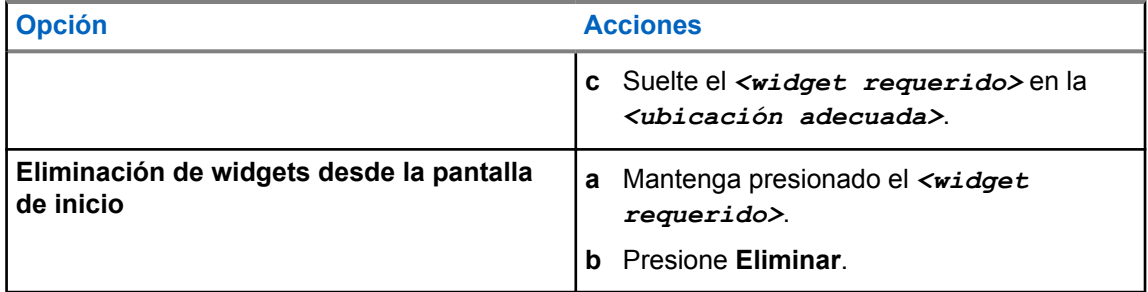

#### **10.3**

## **Selecciones de zonas y canales**

Una zona es un grupo de canales. Puede programar cada canal con diferentes funciones que admiten diferentes grupos de usuarios.

Para explorar más sobre la zona y el canal, haga clic en el contenido a continuación.

#### Mesa 28 :Cantidad de zonas y canales compatibles

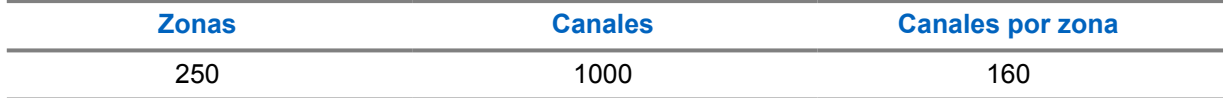

## **10.3.1 Selección de una zona**

#### **Procedimiento:**

Realice una de las siguientes acciones:

- Para seleccionar una zona, presione **Widget de control del radio**→**Zona actual**→*<zona requerida>*→*<canal requerido>*.
- Para seleccionar una zona de la pestaña Reciente, presione **Widget de control del radio**→**Reciente**→*<zona y canal requeridos>*.
- Para buscar una zona, **Más** →**Buscar canal** →*<zona requerida>*→*<canal requerido>*

## **10.3.2 Selección de canal**

#### **Procedimiento:**

- Para seleccionar un canal, presione **Widget de control del radio**→*<canal requerido>*.
- Para seleccionar un canal de la pestaña Reciente, presione **Widget de control del radio**→**Reciente**→*<zona y canal requeridos>*.
- Para buscar un canal, presione **Más** →**Buscar canal** →*<canal requerido>*.
- Para seleccionar un canal con la perilla de **Selección de canal**, gire la perilla de **Selección de canal** a la posición deseada.

## **10.3.2.1 Mensajes de error del canal**

Si hay un error de canal, aparecen los siguientes mensajes de error en el widget de control del radio.

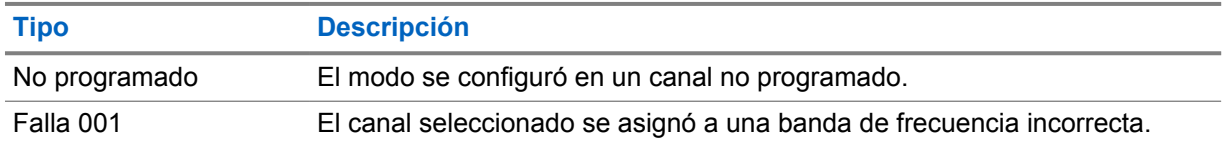

#### **10.4**

# **Transmisión directa**

Esta función le permite seguir comunicándose cuando el repetidor no esté funcionando o cuando el radio esté fuera del alcance del repetidor, pero dentro del alcance de conversación de otros radios.

La configuración de la comunicación directa se mantiene incluso después de apagar el radio.

## **10.4.1 Cambio entre los modos de repetidor y de transmisión directa**

## **Procedimiento:**

Realice una de las siguientes acciones:

- En el widget de control del radio, presione **Configuración rápida del radio** →**Repetidor o transmisión directa**.
- En el widget del iniciador de funciones del menú, presione **Más** →**Repetidor o transmisión directa**.
- Presione el botón programado **Repetidor o transmisión directa**.

## **10.5**

# **Nivel de potencia**

Esta función permite reducir el nivel de la potencia de transmisión para un caso específico que requiere un nivel de potencia inferior.

El nivel reducido de potencia transmitida no afecta el rendimiento de la recepción del radio ni disminuye la funcionalidad de datos del radio.

El nivel de potencia bajo permite una distancia de transmisión más corta y ayuda a ahorrar energía.

El nivel de potencia alto permite transmitir a una mayor distancia.

## **10.5.1 Configuración del nivel de potencia**

## **Procedimiento:**

- En el widget de control del radio, presione **Configuración rápida del radio** →**Potencia**.
- En el widget del iniciador de funciones del menú, presione **Más** →**Potencia**.

## **10.6 Configuración del indicador LED**

## **Procedimiento:**

En el widget del iniciador de funciones del menú, presione **Más** →**Indicador LED**.

## **10.7 Configuración de los niveles de silenciador**

## **Procedimiento:**

- **1** Realice una de las siguientes acciones:
	- En el widget de control del radio, presione **Configuración rápida del radio** →**Silenciador**.
	- En el widget del iniciador de funciones del menú, presione **Más** →**Silenciador**.
- **2** Realice una de las siguientes acciones:
	- Para un nivel de silenciador normal, presione **Normal**.
	- Para filtrar las llamadas no deseadas o el ruido de fondo, presione **Comprimido**.

#### **10.8**

# **Activación o desactivación de los tonos de los controles y botones**

### **Procedimiento:**

- **1** En la pantalla de inicio, presione **Más** .
- **2** Para activar o desactivar los tonos de los controles y botones, presione **Tonos**.

# **Tipos de llamadas de radio**

El radio puede realizar diferentes tipos de llamadas.

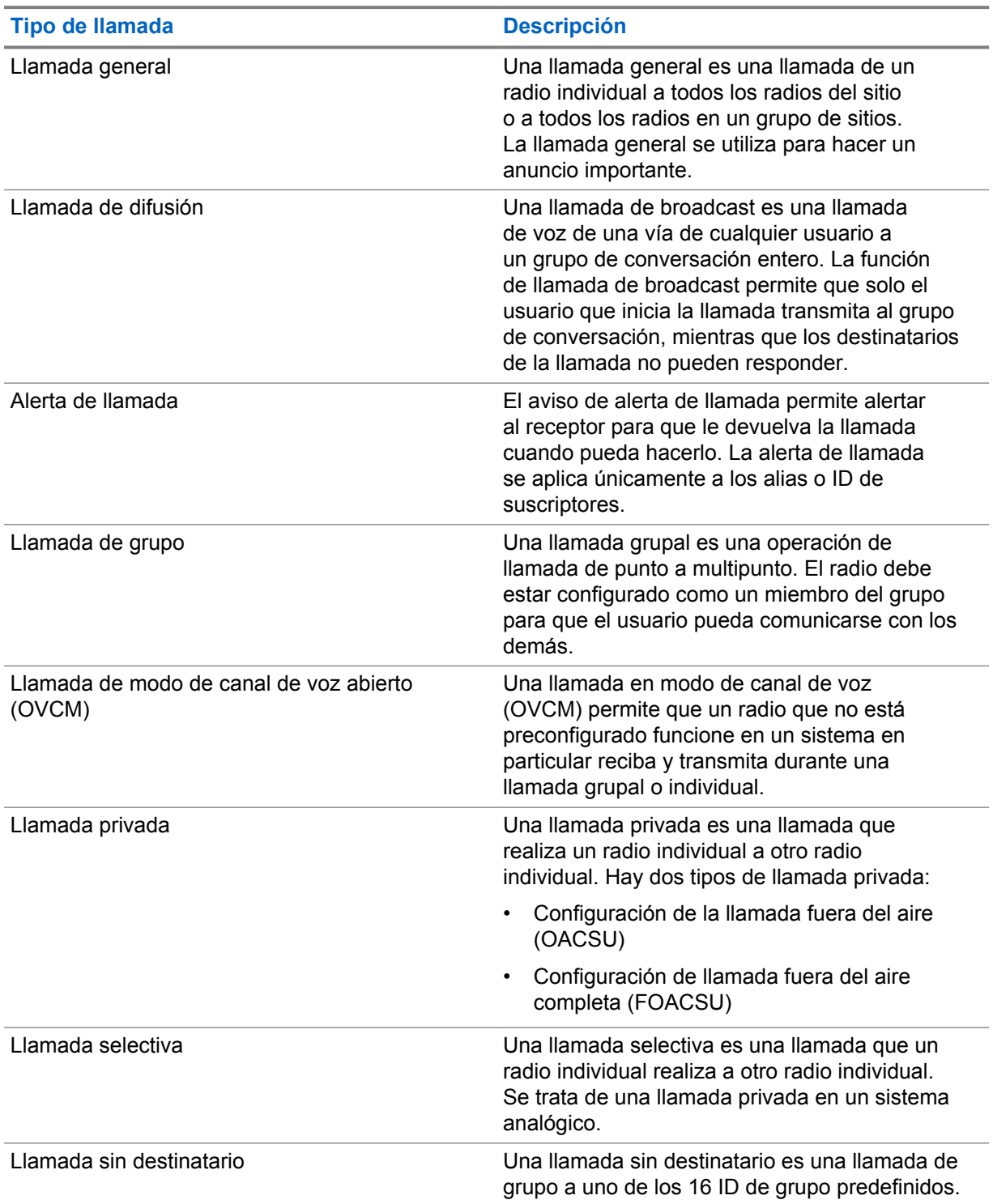

## **11.1 Realización de llamadas**

## **Procedimiento:**

Para hacer llamadas, realice una de las siguientes acciones:

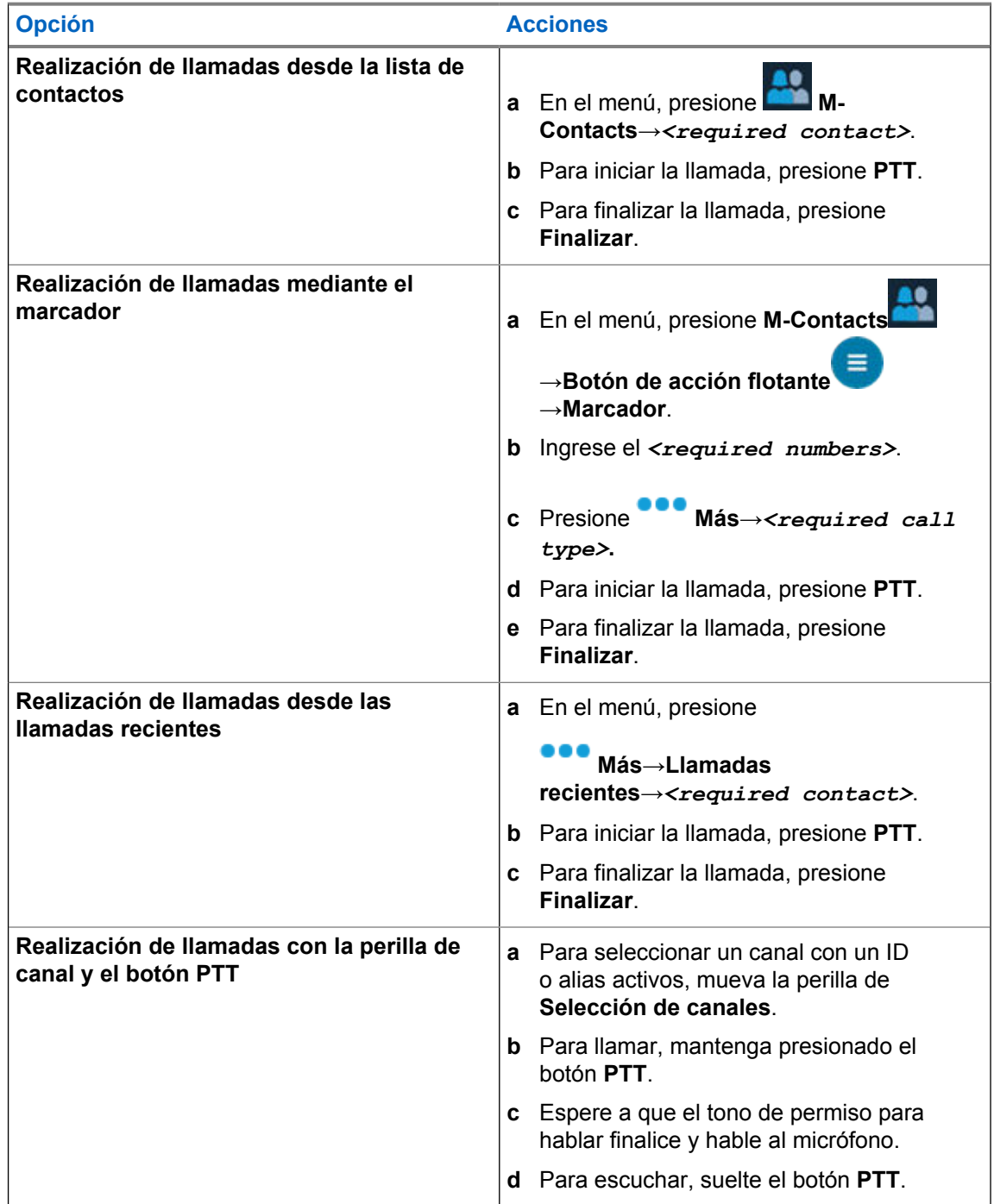

# **11.2 Responder llamadas**

## **Procedimiento:**

- Para hablar, mantenga presionado el botón **PTT**.
- Para rechazar la llamada, presione **Descartar**.
- Para finalizar una llamada en curso, presione **Finalizar**.

# **Funcionamiento de emergencia**

Las alarmas de emergencia se utilizan para indicar situaciones críticas. Puede iniciar una alarma de emergencia en cualquier momento, incluso si hay actividad en el canal actual.

Solo puede asignar un tipo de Modo de emergencia al botón Emergencia para cada zona. El radio es compatible con los siguientes modos de emergencia:

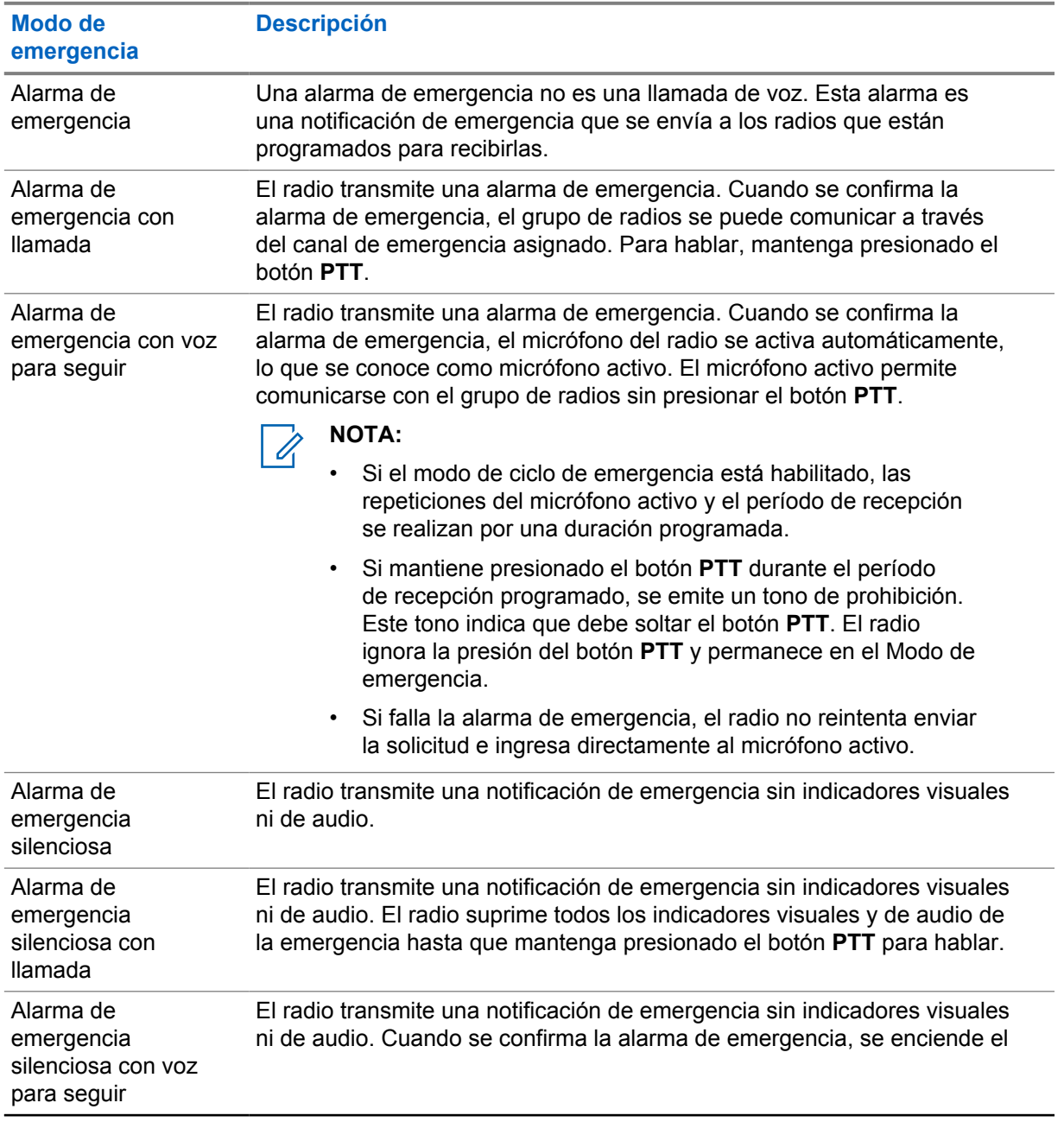

#### Mesa 29 :Modos de emergencia

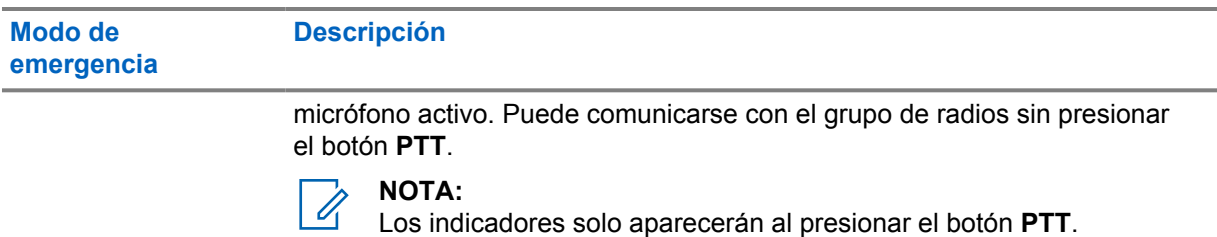

## **NOTA:**

El distribuidor puede activar o desactivar la función de emergencia y la duración de la pulsación de los botones del botón de emergencia. Comuníquese con un distribuidor para solicitar más información.

El distribuidor puede programar el tono de búsqueda de emergencia. Cuando el tono está programado, se emite el tono de búsqueda de emergencia. El tono se silencia cuando el radio transmite o recibe voz, y se detiene cuando el radio sale del modo de emergencia.

## **12.1 Enviar alarmas de emergencia**

#### **Procedimiento:**

Presione el botón programado **Emergencia activada**.

Si la alarma se envía correctamente, en el radio se mostrarán las siguientes indicaciones:

- Se emite el tono de emergencia.
- En Capacity Max, el LED verde parpadea.
- En el caso de otros sistemas, el LED rojo parpadea.
- La pantalla muestra Alarma enviada.

Si la alarma no funciona después de todos los reintentos, se mostrarán las siguientes indicaciones en el radio:

- Se emite un tono negativo.
- La pantalla muestra Error de alarma.

## **12.2 Enviar alarmas de emergencia con llamada**

#### **Procedimiento:**

**1** Presione el botón programado **Emergencia activada**.

Si la alarma se envía correctamente, en el radio se mostrarán las siguientes indicaciones:

- Se emite el tono de emergencia.
- En Capacity Max, el LED verde parpadea.
- En el caso de otros sistemas, el LED rojo parpadea.
- La pantalla muestra Alarma enviada.
- **2** Para llamar, mantenga presionado el botón **PTT**.
- **3** Espere a que el tono de permiso para hablar finalice y hable al micrófono.
- **4** Para escuchar, suelte el botón **PTT**.

Si el radio no detecta actividad de voz durante un período predeterminado, la llamada finaliza.

## **12.3**

# **Enviar alarmas de emergencia seguidas por voz**

#### **Procedimiento:**

**1** Presione el botón programado **Emergencia activada**.

Si la alarma se envía correctamente, suena el tono de emergencia y se activa el micrófono activo.

**2** Hable en el micrófono sin presionar el botón **PTT**.

El radio deja de transmitir automáticamente cuando sucede lo siguiente:

- La duración del ciclo entre el micrófono activo y la recepción de llamadas expira si el modo de ciclo de emergencia está activado.
- La duración del micrófono activo expira si el modo de ciclo de emergencia está desactivado.

## **12.4 Recepción y respuesta ante una emergencia**

Cuando reciba una llamada de emergencia, se mostrarán las siguientes indicaciones en el radio:

- Se emite un tono.
- El LED parpadea en color rojo.
- Aparece la notificación de emergencia y se agrega a las llamadas recientes.
- En la pantalla se muestra Alarma de emergencia recibida y el ID del emisor.

#### **Procedimiento:**

- **1** Realice una de las siguientes acciones:
	- Para omitir la emergencia, presione **DESCARTAR** en la notificación.
	- Para ver los detalles de la emergencia, presione **Más** →**Llamadas recientes**→*<emergencia recibida de preferencia>*.
	- Para devolver la llamada, presione **Más** →**Llamadas recientes**→*<emergencia recibida de preferencia>*→**PTT**.

## **NOTA:**

Si recibe una emergencia de un emisor con una zona o canal diferente, la información de las llamadas recientes aparecerá en gris y no podrá devolver la llamada.

### **12.5**

# **Salir del Modo de emergencia**

El radio sale automáticamente del Modo de emergencia cuando se presentan las siguientes situaciones:

- Se recibe una confirmación del sistema (solo para alarmas de emergencia).
- Se agotaron todos los reintentos para enviar la alarma.
- Radio apagado. Cuando se enciende el radio, la emergencia no se reiniciará automáticamente.

#### MN006217A01-AD Capítulo 12 : Funcionamiento de emergencia

• Cambie el canal actual a un canal sin emergencia.

## **Procedimiento:**

## Presione el botón programado **Emergencia desactivada**.

- Si sale de una emergencia correctamente, aparecerán las siguientes indicaciones en el radio:
- El tono se detiene.
- El LED rojo se apaga.

# **Hombre caído**

La función de Hombre caído permite que el radio alerte a otras personas cuando está en peligro.

Si el radio se inclina en un ángulo específico, está en movimiento o está detenido por un tiempo, indica un tono de alerta. Si no responde al mensaje antes de que expire el temporizador de recordatorio predefinido, su radio envía automáticamente una alarma de emergencia o una llamada de emergencia.

Para evitar que el radio envíe una alarma de emergencia o una llamada de emergencia, puede tomar las siguientes medidas:

- Para la alarma de inclinación, debe restaurar el radio a la posición vertical.
- Para la alarma de movimiento, debe detener el movimiento del radio.
- Para la alarma antimovimiento, debe mover el radio.

Si hay más de una alarma de Hombre caído activada, el radio reproduce el tono de alerta cuando detecta la primera infracción de movimiento.

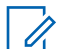

### **NOTA:**

No se admiten las alarmas de Hombre caído cuando funciona en el modo de repliegue.

## **13.1 Activación o desactivación de la función Hombre caído**

# **Activación de la función de hombre caído**

#### **Procedimiento:**

- **1** En el widget de control del radio, presione **Configuración rápida del radio** .
- **2** Active la función **Hombre caído**.

## **Desactivación de la función de hombre caído**

### **Procedimiento:**

- **1** En el widget de control del radio, presione **Configuración rápida del radio** .
- **2** Desactive la función **Hombre caído**.

## **13.2 Salida del modo Hombre caído**

#### **Procedimiento:**

Para salir del modo Hombre caído, presione **Cancelar**.

# **Trabajador solitario**

Esta función activa una emergencia si no hay actividad del usuario (presión de botones o activación del selector de canales) durante un tiempo predefinido.

Cuando no hay actividad del usuario durante un tiempo predefinido, el radio lo advierte mediante un indicador de audio y una notificación tanto en la pantalla frontal como en la superior una vez que expira el temporizador de inactividad. Puede cancelar la notificación, y el temporizador para el trabajador solitario se restablece. El botón de activación y suspensión y la interfaz táctil no restablecen el temporizador.

Si no confirma antes de que finalice el recordatorio predefinido del temporizador, el radio inicia una condición de emergencia tal y como el distribuidor lo haya programado.

# **Privacidad**

Esta función evita el uso indebido por parte de usuarios no autorizados en un canal mediante una solución de codificación basada en software. Los fragmentos de señalización e identificación de usuario de una transmisión son claros.

El radio debe tener la privacidad activada en el canal para enviar una transmisión con privacidad activada, aunque esto no sea un requisito para recibir una transmisión. Mientras esté en un canal con privacidad activada, el radio todavía puede recibir transmisiones claras.

Es posible que algunos modelos del radio no ofrezcan una función de privacidad o tengan una configuración diferente. Comuníquese con un distribuidor para solicitar más información.

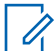

**NOTA:**

Solo se puede asignar un tipo de privacidad a la vez.

Esta función no se aplica a canales de la banda de ciudadanos que están en la misma frecuencia.

A continuación, se describe el tipo de privacidad y la configuración que aparecen en el radio.

#### Mesa 30 :Tipos de privacidad y configuración

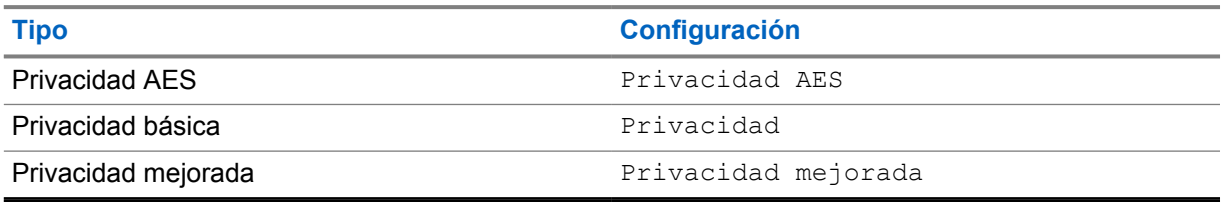

Para decodificar una transmisión de datos o una llamada con privacidad activada, el radio debe estar programado para tener el mismo tipo de clave de privacidad que el radio transmisor. Si el radio recibe una llamada codificada con una clave de privacidad diferente, escuchará una transmisión distorsionada.

## **15.1 Activación o desactivación de la privacidad**

#### **Procedimiento:**

Realice una de las siguientes acciones:

- En el widget de control del radio, presione **Configuración rápida del radio** →**Privacidad**.
- En el widget del iniciador de funciones del menú, presione **Más** →**Privacidad**.
- Presione el botón programado **Privacidad**.

Si la privacidad está activada, en el radio se muestran las siguientes indicaciones:

- En la pantalla superior se muestra momentáneamente PRIVACIDAD ACTIVADA.
- El ícono seguro aparece en la pantalla superior y en el widget de control del radio.

Si la privacidad está desactivada, en el radio se muestran las siguientes indicaciones:

MN006217A01-AD Capítulo 15 : Privacidad

- En la pantalla superior se muestra momentáneamente PRIVACIDAD DESACTIVADA.
- El ícono seguro desaparece de la pantalla superior y el widget de control del radio.

# **Configuración de contactos de LMR**

La configuración de contactos proporciona una función de libreta de contactos en el radio. Cada entrada corresponde a un ID para realizar llamadas. Las entradas están ordenadas alfabéticamente y son diferentes para el modo analógico y digital.

Cada entrada dentro de Contactos contiene la siguiente información:

- Alias de llamada
- ID de llamada
- Tipo de llamada
- ID del sistema

## **16.1 Íconos de contactos de LMR**

## Mesa 31 :Íconos de contactos de LMR

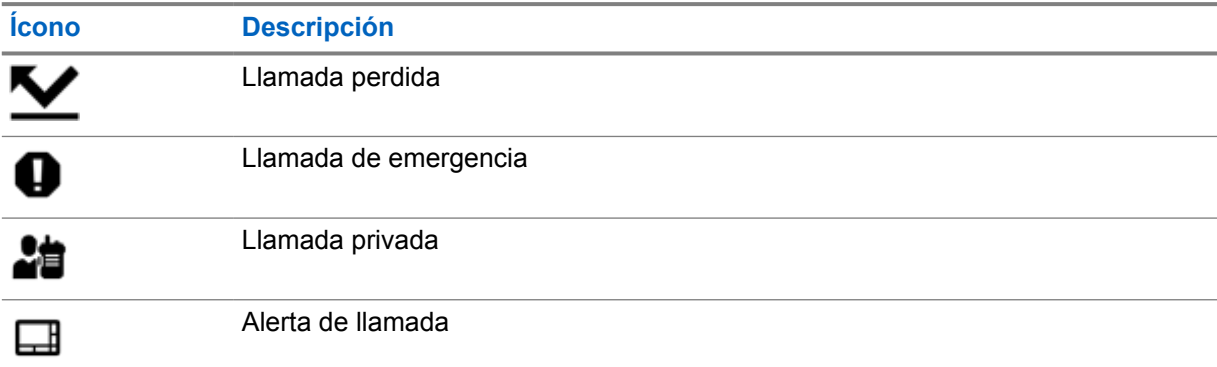

## **16.2 Acceso a los ajustes de contactos**

#### **Procedimiento:**

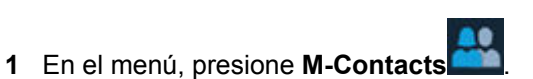

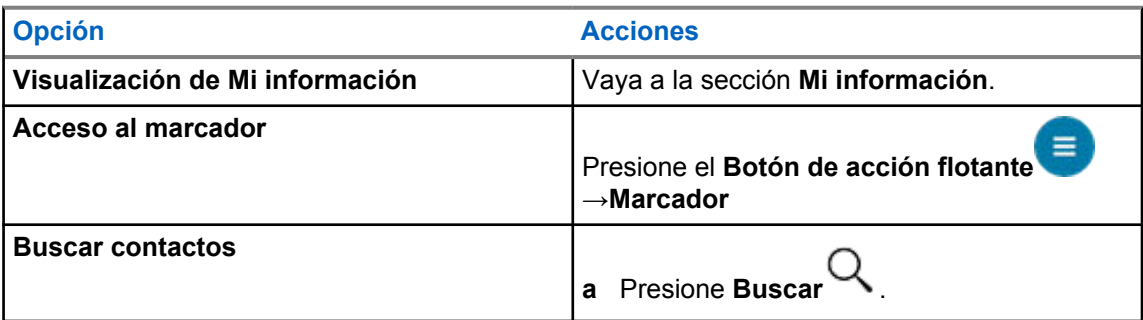

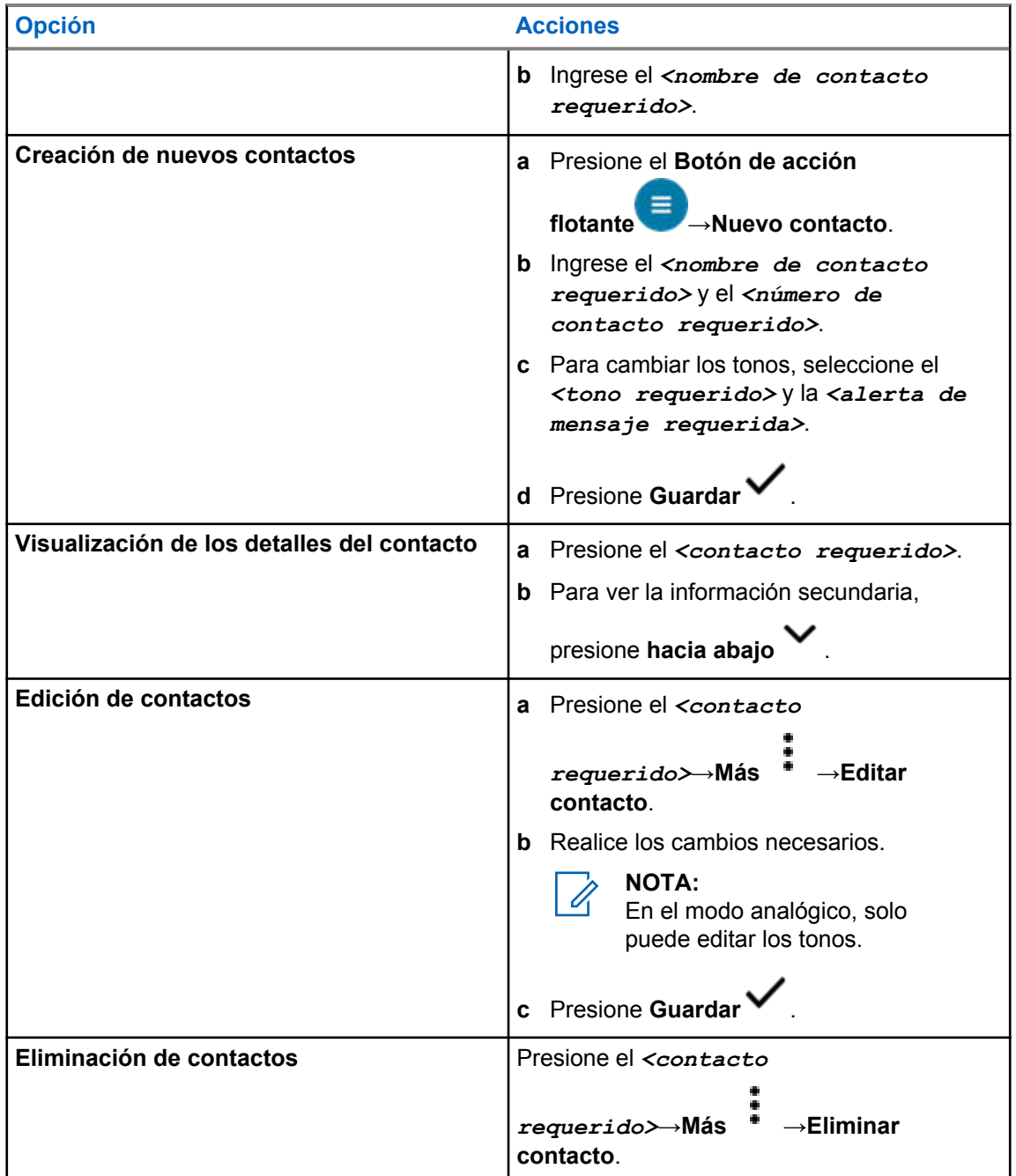

## **16.2.1 Acciones rápidas**

Puede asignar las siguientes funciones del radio como **Acción rápida** a través de la configuración de contacto.

Mesa 32 :Funciones del radio que se pueden asignar para contactos individuales

| <b>Icono</b> | <b>Nombre</b> | <b>Descripción</b>                                            |
|--------------|---------------|---------------------------------------------------------------|
|              | Llamada       | Permite iniciar una llamada privada al contacto<br>requerido. |

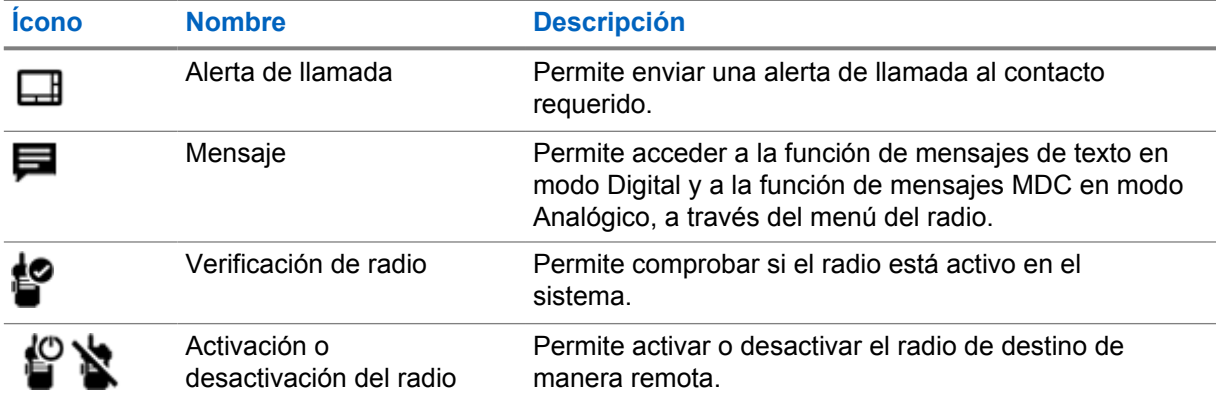

## Mesa 33 :Funciones del radio que se pueden asignar para contactos de grupo

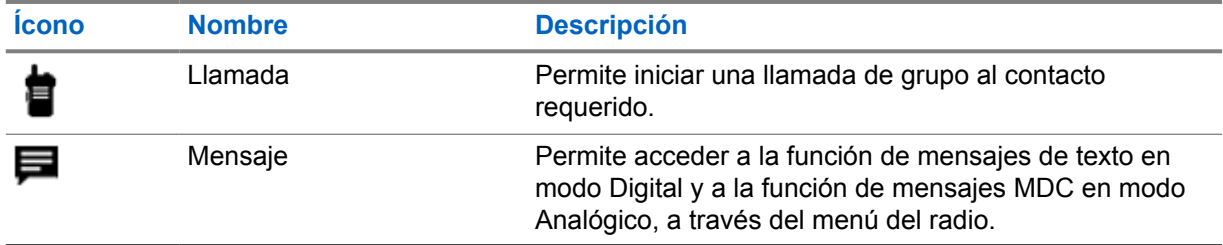

## **16.2.1.1 Configuración de acciones rápidas**

## **Procedimiento:**

- **1** En el menú, presione **M-Contacts** .
- **2** Vaya al *<contacto requerido>*.
- **3** Presione el ícono **Acción rápida**.

Llamar **de la Acción rápida** predeterminada.

- **4** Realice una de las siguientes acciones:
	- Presione la *<función del radio requerida>*.
	- Presione **Más** →*<función del radio requerida>*.

## **16.2.1.2 Uso de acciones rápidas**

## **Procedimiento:**

- **1** En el menú, presione **M-Contacts** .
- **2** Vaya al *<contacto deseado>*.
- **3** Presione la **Acción rápida** asignada.
- Si la **Acción rápida** requiere que presione el botón **PTT**, aparecen las siguientes indicaciones en el radio:
- El ícono de **Acción rápida** se vuelve azul.
- Aparece la notificación de acción rápida.
- Si la **Acción rápida** no requiere que presione el botón **PTT**, el radio inicia la aplicación para la **Acción rápida** asignada.

# **Programación inalámbrica sin interrupciones**

El servicio de programación inalámbrica sin interrupciones permite la programación del radio y las actualizaciones a través de una conexión de banda ancha Wi-Fi/LTE mientras los radios están en uso.

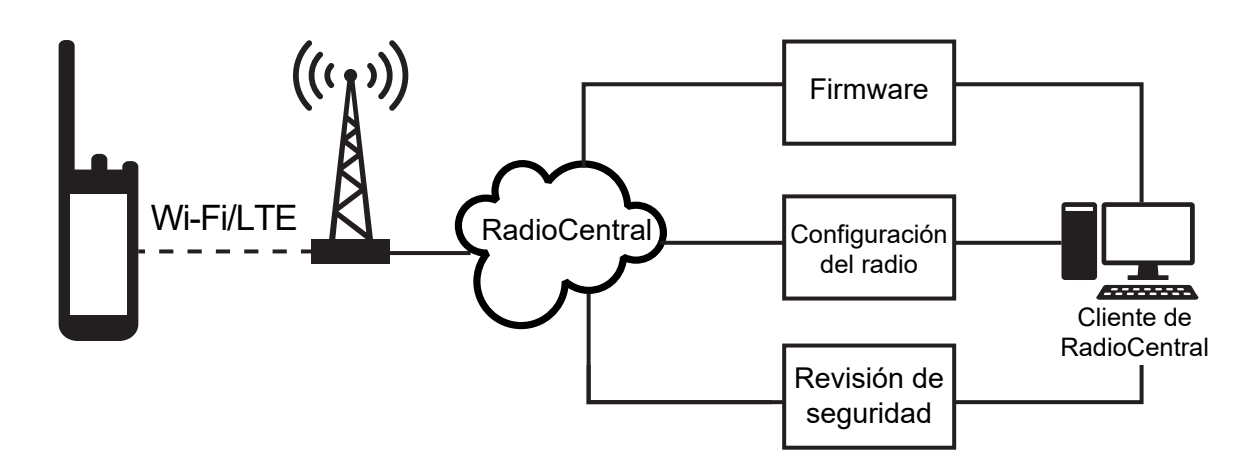

El administrador del sistema de radio puede programar las actualizaciones de firmware (completas y diferenciales), de la configuración del radio y de la seguridad. Como usuario, tiene la opción de instalar inmediatamente o más tarde.

Gracias a la programación inalámbrica sin interrupciones, puede aplicar una función de software a los radios en cualquier lugar. Después de cargar la nueva licencia de funciones de software en RadioCentral, se puede programar un trabajo de aprovisionamiento para activar la función a través de Wi-Fi/LTE. El proveedor de servicios de radio también puede programar una actualización de software para el radio.

Cuando hay una actualización disponible, el radio descarga automáticamente el paquete de actualización. Después de descargar el paquete, puede elegir instalarlo inmediatamente o más tarde.

El usuario o el proveedor de servicios pueden restablecer el radio a la configuración de fábrica mediante esta función.

# **Transmisión operada por voz**

La transmisión operada por voz (VOX) le permite iniciar llamadas de manos libres activadas por voz en un canal programado. Cuando el accesorio compatible con VOX detecta voz, el radio transmite automáticamente durante un período programado.

El Asistente de Google y el control por voz son mutuamente excluyentes con VOX.

## **NOTA:**

VOX no puede iniciar llamadas de manos libres activadas por voz si el radio está conectado a algún accesorio Bluetooth.

Esta función no se aplica a canales de la banda de ciudadanos que están en la misma frecuencia.

Comuníquese con su proveedor o administrador para solicitar más información.

## **18.1 Configuración de la transmisión operada por voz**

#### **Procedimiento:**

- En el widget de control del radio, presione **Configuración rápida del radio** →**VOX**.
- En el widget del iniciador de funciones del menú, presione **Más** →**VOX**.

# **Mensajes de texto**

Esta función le permite enviar y recibir mensajes rápido directamente desde sus radios. La longitud máxima de un mensaje de texto es de 200 caracteres. La fecha y hora local está marcada en los mensajes.

## **19.1 Acceso a los mensajes de texto**

## **Procedimiento:**

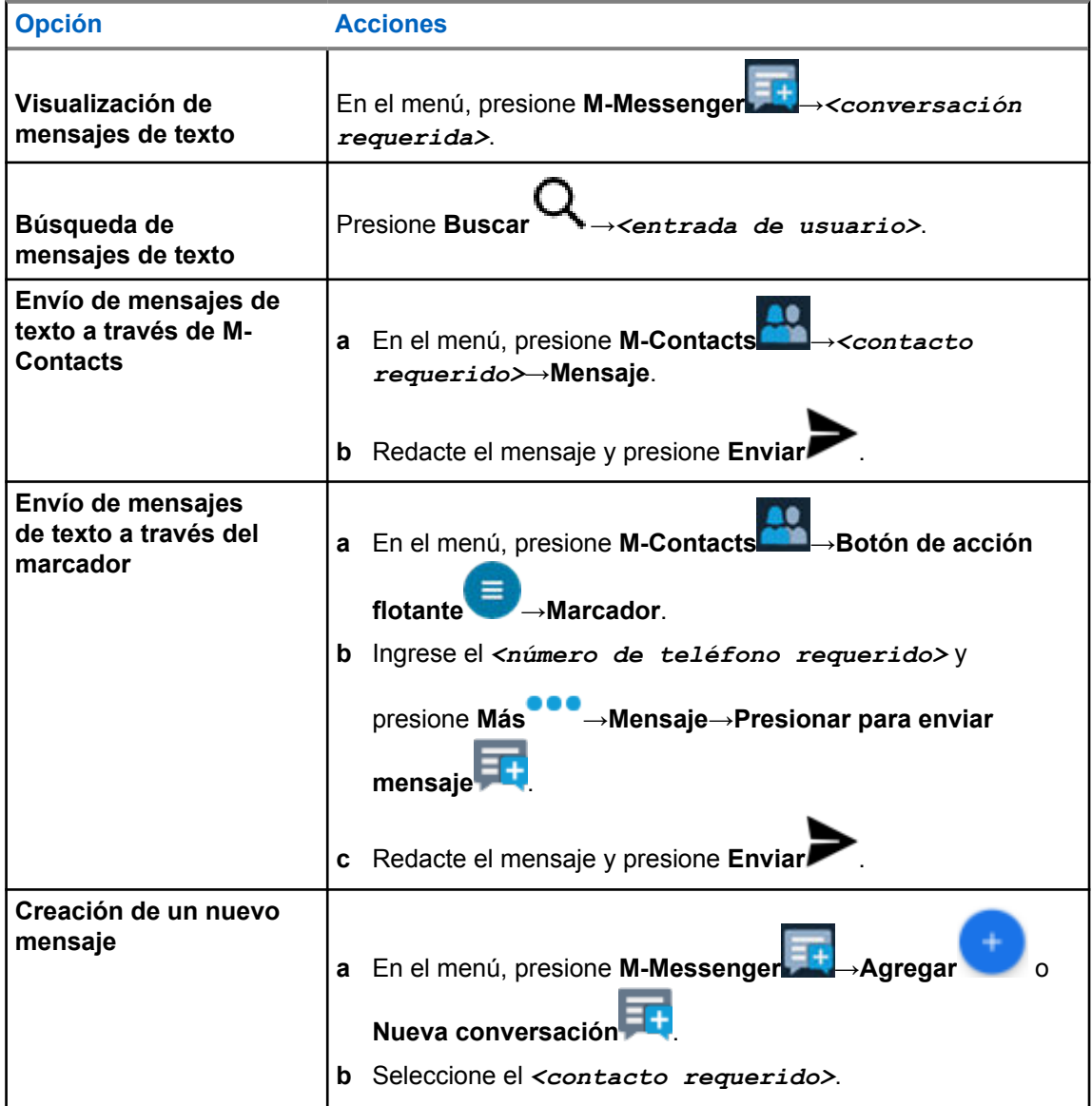

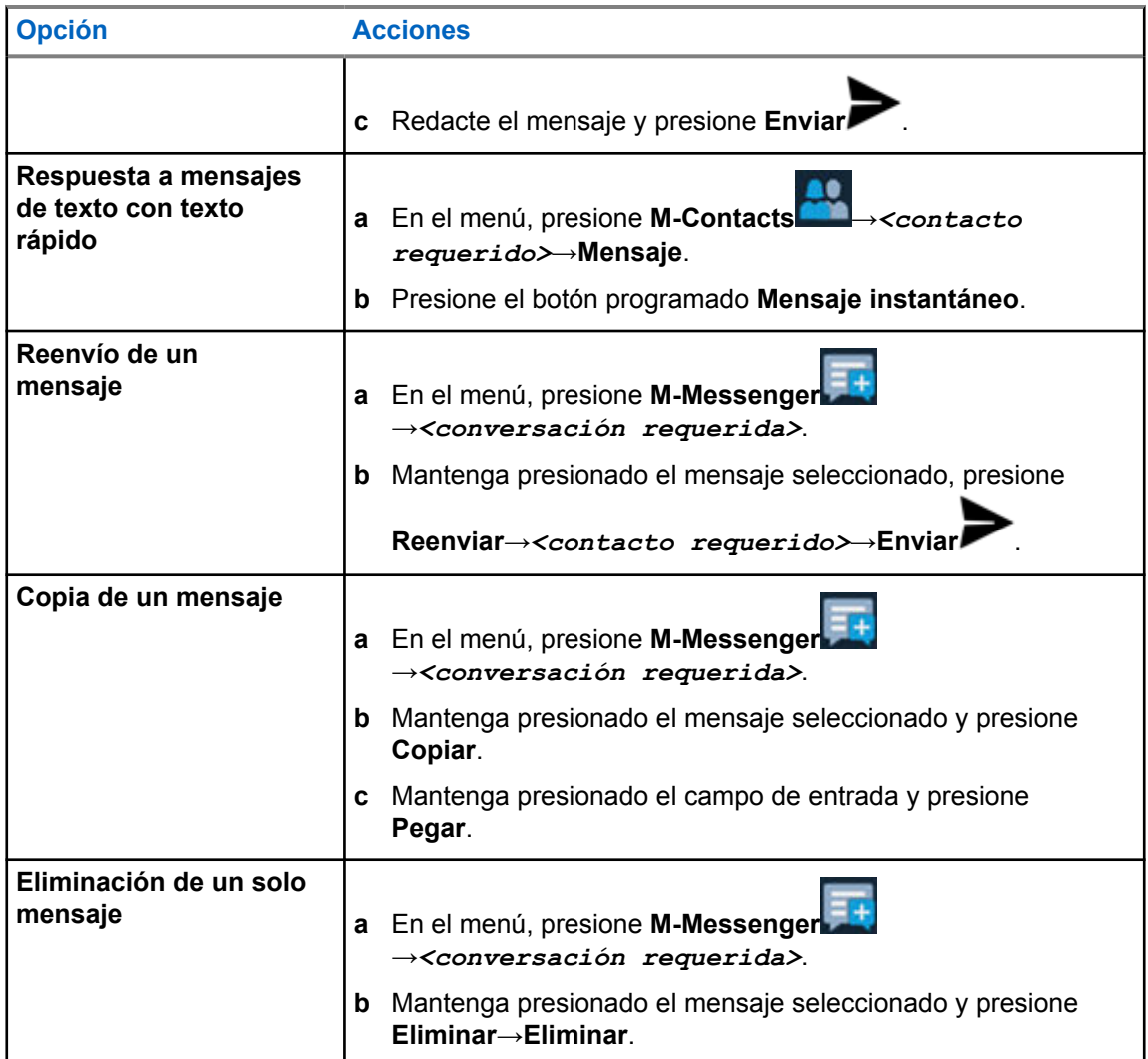

## **19.2 Configuración del tono de alerta de mensaje**

## **Procedimiento:**

**1** En el menú, presione **M-Contacts** .

- **2** Presione el *<contacto requerido>*→**Más** →**Editar contacto**→**Alerta de mensaje**.
	-
- **3** Seleccione el mensaje de alerta de preferencia:
	- Repetitivo
	- Momentáneo
- **4** Presione **Guardar** .

# **Seguridad**

Esta función permite al administrador u otro suscriptor del radio poner un radio en un estado no operativo cuando el radio no está o está en manos desconocidas. El radio permanece en este estado, independientemente de sus cambios de alimentación.

Solo se puede anular la inhibición del radio cuando el administrador u otro suscriptor del radio envía un comando de anulación de inhibición.

## **20.1 Desactivación de los radios**

#### **Procedimiento:**

**1** Realice una de las siguientes acciones:

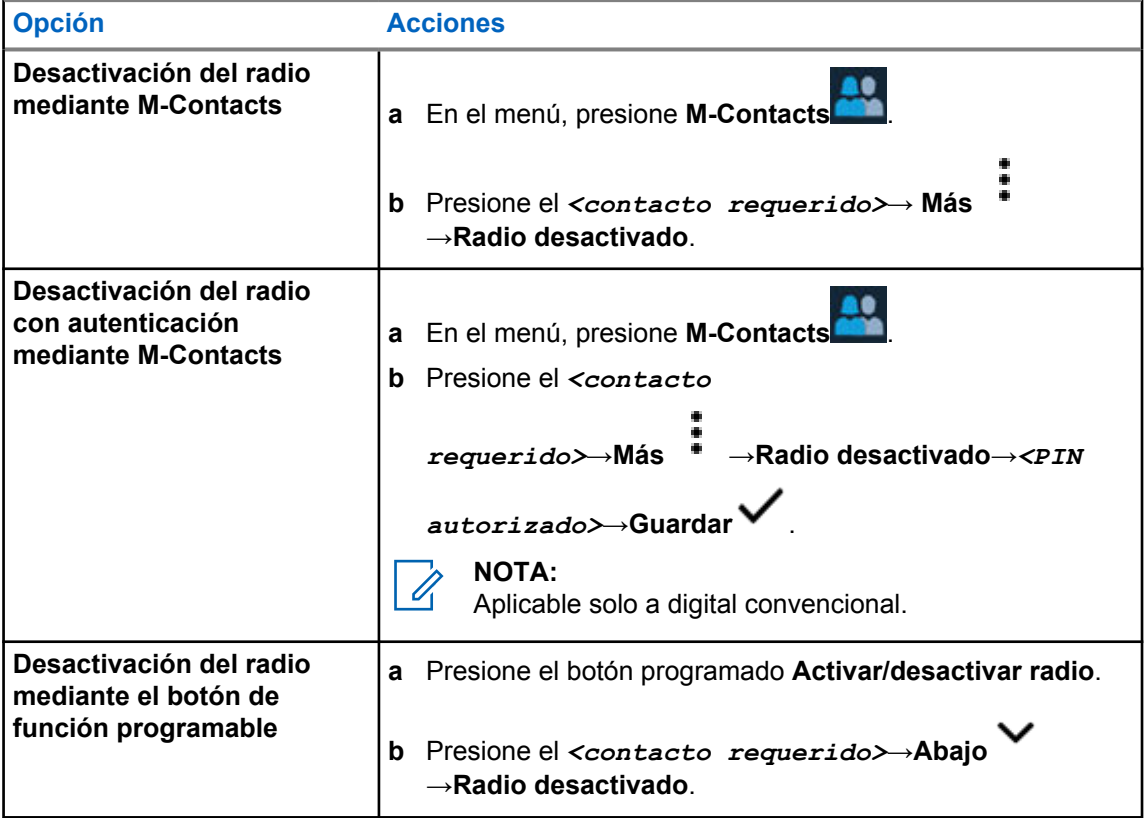

## **20.2 Activación del radio**

#### **Procedimiento:**

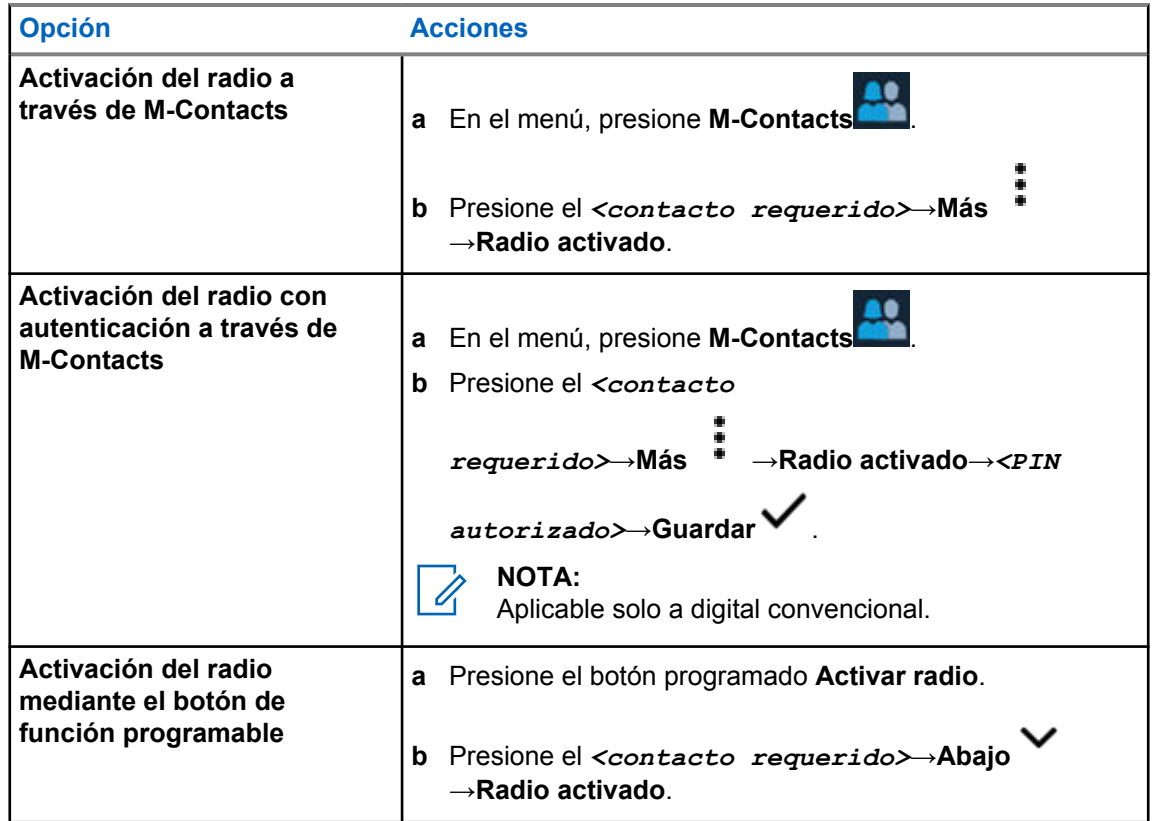

# **Configuración del indicador de llamadas**

Esta función le permite configurar los tonos de llamada o mensaje de texto.

## **21.1 Asignación de estilos de tono**

#### **Procedimiento:**

**1** En la pantalla de inicio, presione **Más** → **M-Contacts**→*<contacto*

*requerido>*→**Más** →**Editar contacto**.

- **2** Realice una de las siguientes acciones:
	- Para asignar un tono, presione **Tono**→*<tono preferido>*→**Aceptar**→ **Guardar**.
	- Para asignar una alerta de mensaje, presione **Alerta de mensaje**→*<alerta*

*preferida>*→**Aceptar**→**Guardar** .

# **Llamadas recientes**

Puede ver llamadas privadas perdidas, respondidas, salientes, alertas de llamadas y alertas de emergencia en las llamadas recientes.

La lista de llamadas recientes está en orden cronológico ascendente y la llamada más reciente se encuentra en primer lugar. La lista puede almacenar hasta 50 llamadas recientes y las más antiguas se eliminan automáticamente.

Las llamadas recientes que no ha visitado aparecerán en negrita. Puede elegir iniciar una llamada de inmediato desde la pantalla de llamadas recientes.

A continuación, se muestran los detalles de la pantalla Llamadas recientes:

#### **Figura 2 : Pantalla de llamadas recientes**

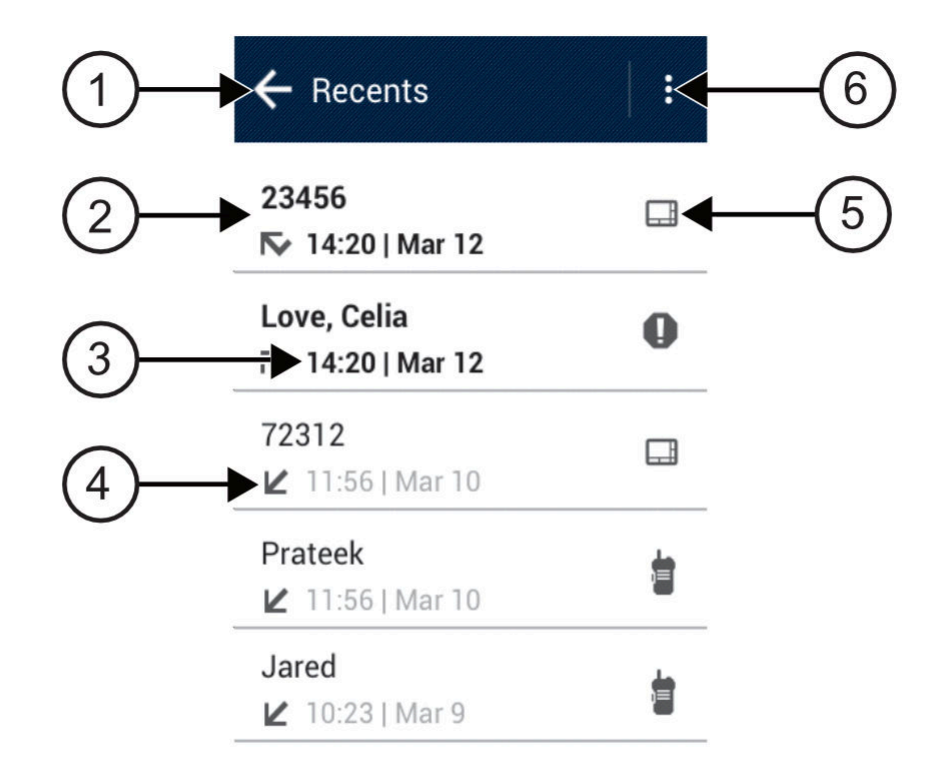

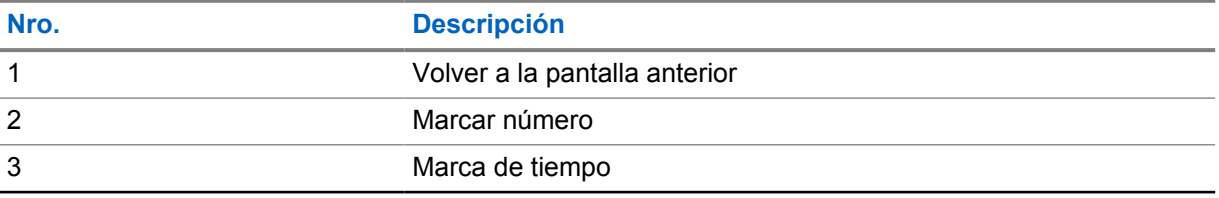

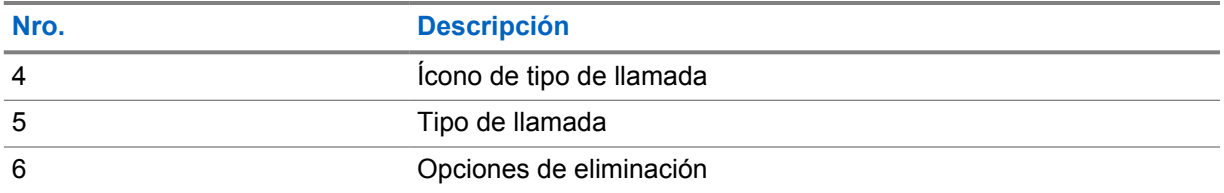

**22.1**

# **Acceso a las llamadas recientes**

## **Procedimiento:**

- **1** En la pantalla de inicio, presione **Más** →**Llamadas recientes**.
- **2** Realice una de las siguientes acciones:
	- Para ver las llamadas recientes, desplácese por la lista.
	- Para eliminar un contacto seleccionado, presione **Más** →**Seleccionar para eliminar**→*<contacto requerido>*→**Eliminar** →**Eliminar**.
	- Para borrar todos los contactos, presione **Más** →**Borrar todo**→**Eliminar**.
	- Para agregar nuevos contactos, toque el *<contacto requerido>*→**Más** →**Agregar a contacto**→*<Información de contacto>*→**Guardar** .
	- Para editar un contacto existente, presione *<contacto requerido>*→**Más**

→*<información actualizada>*→**Guardar** .

• Para llamar al contacto, presione el *<contacto requerido>*→**PTT**.

# **Llamadas en fila**

Cuando no hay recursos disponibles para procesar una llamada, la función Llamadas en fila permite que la solicitud de llamada se coloque en la fila del sistema para los siguientes recursos disponibles.

#### **23.1**

# **Recepción de una fila de llamadas**

#### **Procedimiento:**

Mantenga presionado el botón **PTT**.

Se escucha un tono, y en la pantalla superior se muestra Llamada en fila.

Si se recibe correctamente una configuración de llamada, aparecen las siguientes indicaciones en el radio:

- Suena un tono indicador positivo.
- El LED verde parpadea.
- La pantalla muestra el ID, alias o ícono del tipo de llamada.
- Tiene hasta 4 segundos para mantener presionado el botón **PTT** y comenzar la transmisión de voz.

Si no recibe una fila de llamadas, se muestran las siguientes indicaciones en el radio:

- Suena un tono indicador negativo.
- Se muestra el aviso de falla en la pantalla.
- El radio finaliza la llamada y sale de la configuración de la llamada.

# **Llamada de prioridad**

La llamada de prioridad permite que el sistema cambie una de las llamadas salientes sin prioridad e inicie la llamada solicitada de alta prioridad cuando todos los canales estén ocupados.

Cuando todos los canales están ocupados con llamadas de alta prioridad, el sistema no reemplaza ninguna llamada y ubica la solicitud de llamada de alta prioridad en la fila de llamadas. Si el sistema no logra ubicar la solicitud de llamada de alta prioridad en la fila de llamadas, declara una falla.

La configuración predeterminada para Llamada de prioridad se configura previamente. Cuando se utilizan las siguientes funciones, el nivel de prioridad de la llamada vuelve automáticamente a los ajustes preconfigurados.

- Todas las llamadas de voz
- Mensaje de texto DMR Ⅲ/Mensaje de texto

## **24.1 Cambio del nivel de prioridad de llamada**

#### **Procedimiento:**

Presione el botón programado **Alternar nivel de prioridad de llamada**.

Si la prioridad alta está habilitada, se mostrarán las siguientes indicaciones en el radio:

- En la pantalla se muestra Próxima llamada: Alta prioridad.
- El ícono de prioridad de llamada alta aparece en la pantalla de inicio.

Si la prioridad normal está habilitada, se mostrarán las siguientes indicaciones en el radio:

- En la pantalla se muestra Próxima llamada: Prioridad normal.
- El ícono de prioridad de llamada alta desaparece de la pantalla de inicio.

# **Rastreo**

Según el sistema compatible disponible en el radio, este puede tener un comportamiento diferente en el rastreo.

## **Rastreo de canales:**

El rastreo de canales está disponible para otros sistemas.

El radio rastrea en la lista de rastreo programada del canal actual para buscar actividad de voz cuando inicia un proceso de rastreo. Si está en un canal digital y el radio se bloquea en un canal analógico, su radio cambia automáticamente del modo digital al modo analógico durante la llamada. El mismo comportamiento ocurre si está en un canal analógico.

#### Mesa 34 :Métodos de rastreo

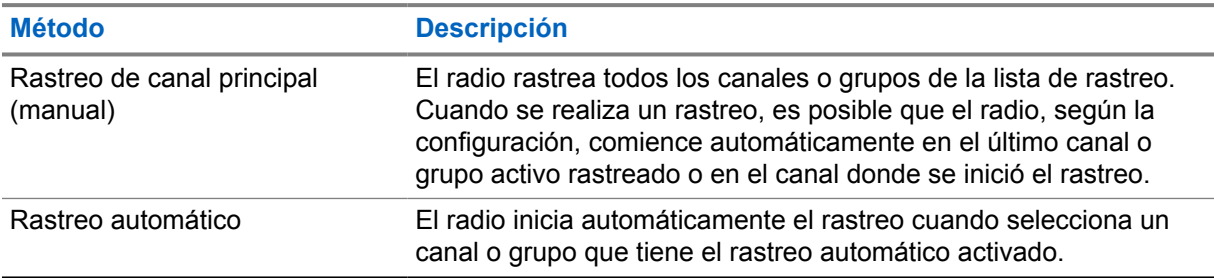

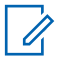

### **NOTA:**

Si el radio se une a una llamada para un miembro de la lista de rastreo de zona de una zona diferente, y el temporizador de llamada expira antes de que pueda responder, para responder, debe ir a la zona y al canal del miembro de la lista de rastreo y comenzar una nueva llamada.

Cuando pierde una llamada de un grupo de conversación o un canal que está en su lista de rastreo, es posible que encuentre las siguientes situaciones:

- La función de rastreo no está activada.
- El miembro de la lista de rastreo se desactivó mediante el menú.
- Ya está participando en una llamada.
- En el caso del sistema de varios sitios, ningún miembro del grupo rastreado está registrado en su sitio actual.<sup>2</sup>

## **25.1 Activación o desactivación del rastreo**

#### **Procedimiento:**

Realice una de las siguientes acciones:

• En el widget de control del radio, presione **Configuración rápida del radio** →**Rastreo**.

<sup>2</sup> Solo se aplica a Capacity Max.

- En el widget del iniciador de funciones del menú, presione **Más** →**Rastreo**.
- Presione el botón programado **Rastreo**.

# **25.2 Rastreo de conversación**

Si el radio rastrea una llamada de la lista de rastreo de grupo seleccionable, y si se presiona el botón **PTT** durante la llamada rastreada, el funcionamiento del radio depende de si el rastreo de la llamada de muestra estaba activado o desactivado durante la programación del radio.

#### Mesa 35 :Tipo de rastreo de conversación

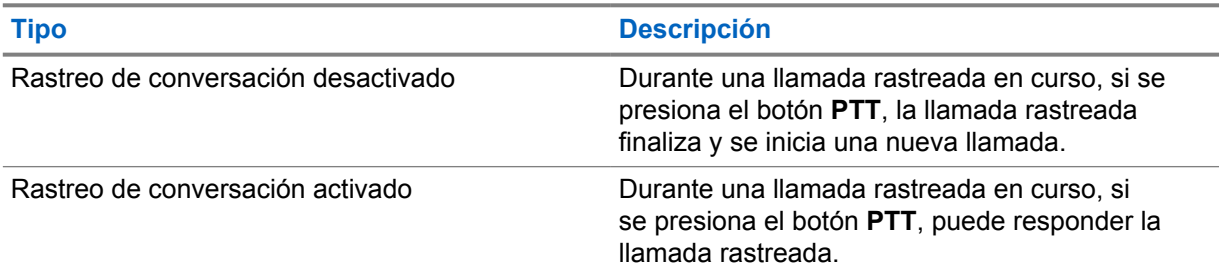

#### **NOTA:** Ũ,

Si la llamada se rastrea en un canal que no está en la zona actual, y la llamada finaliza, cambie el radio a la zona y el canal previamente rastreados para responder al grupo de rastreo.

## **25.3 Canales no deseados**

Un canal no deseado es aquel que genera continuamente llamadas no deseadas.

Puede eliminar temporalmente el canal no deseado de la lista de rastreo y restaurarlo más tarde. Esta función no se aplica al canal designado como canal seleccionado.

#### **25.3.1**

# **Eliminar canales no deseados**

#### **Requisitos:**

El radio se rastrea en el canal no deseado.

#### **Procedimiento:**

- **1** Presione el botón programado **Eliminar canal no deseado** hasta que escuche un tono.
- **2** Suelte el botón programado **Eliminar canal no deseado**.

## **25.3.2 Restaurar un canal no deseado**

#### **Procedimiento:**

- Apague y encienda el radio.
- Desactive y, luego, active el rastreo.
- Cambie el canal.

• Cambie la zona.

## **25.4 Monitoreo de prioridad**

El monitor de prioridad permite que el radio reciba transmisión de grupos de conversación con mayor prioridad durante una llamada de grupo de conversación. Esta función solo se aplica a los miembros de la lista de grupo de recepción.

Los grupos de conversación prioritarios son de prioridad 1 (**P1**) y de prioridad 2 (**P2**). El radio recibe la transmisión de acuerdo con la siguiente prioridad:

- **1** Llamada de emergencia para el grupo de conversación P1.
- **2** Llamada de emergencia para el grupo de conversación P2.
- **3** Llamada de emergencia para grupos de conversación no prioritarios en la lista de grupo de recepción.
- **4** Llamada general.
- **5** Llamada de grupo de conversación P1.
- **6** Llamada de grupo de conversación P2.
- **7** Grupo de conversación no prioritario en la lista de grupo de recepción.

## **25.5**

# **Lista de grupo de recepción**

La lista de grupo de recepción permite crear y asignar miembros a la lista de rastreo del grupo de conversación. El radio puede admitir un máximo de 16 miembros en la lista.

Para Capacity Max, cuando el radio está programado para editar la lista de rastreo, puede realizar las siguientes acciones:

- Agregar, eliminar y editar la prioridad para grupos de conversación.
- Agregar, eliminar y editar grupos de conversación de afiliación.

Para otros sistemas, cuando el radio está programado para editar la lista de rastreo, puede realizar las siguientes acciones:

- Agregar o eliminar grupos de conversación.
- Agregar, eliminar y editar la prioridad para grupos de conversación.
- Agregar, eliminar y editar grupos de conversación de afiliación.
- Reemplazar la lista de rastreo existente por una nueva.

Si se programa un grupo de conversación como permanente, no puede editarlo desde la lista de rastreo.

## **25.6 Listas de rastreo**

Puede crear y asignar grupos o canales individuales en las listas de rastreo. El radio rastrea la actividad de voz desplazándose por la secuencia de canal o grupo especificada en la lista de rastreo del canal o grupo actual.

El radio admite hasta 250 listas de rastreo con un máximo de 16 miembros por lista. Cada lista de rastreo admite una combinación de entradas tanto analógicas como digitales.

El ícono Prioridad aparece a la izquierda del ID del miembro, ya sea que el miembro esté en una lista de canales de Prioridad 1 o Prioridad 2. No aparece el ícono de prioridad si esta se ha establecido en **Ninguna**.

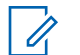

**NOTA:** Esta función no se aplica a Capacity Plus.

## **25.6.1 Acceso a la lista de rastreo**

## **Procedimiento:**

**1**

En el widget del iniciador de funciones del menú, presione **Lista de rastreo** o **Más** →**Lista de rastreo**.

#### **NOTA:**  $\overline{\mathscr{U}}$

Si el ícono de lista de rastreo aparece atenuado en el iniciador de funciones del menú, no podrá acceder a la lista de rastreo.

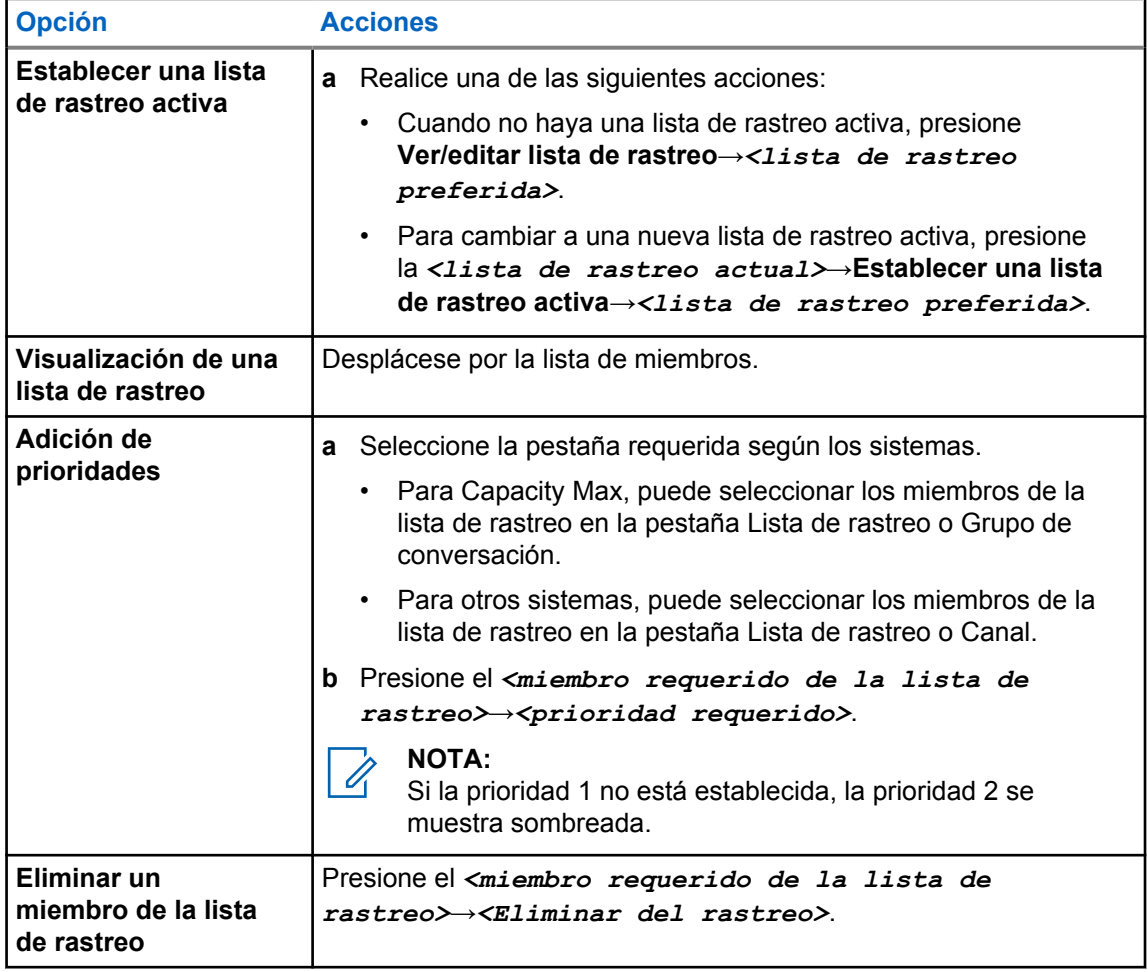
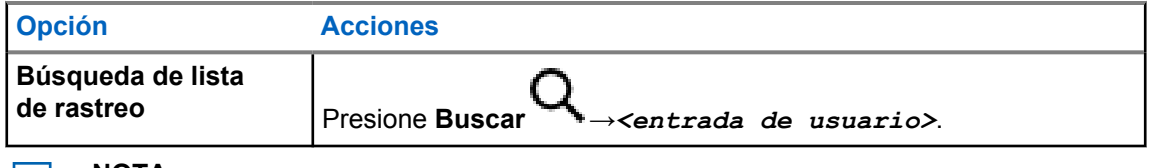

**NOTA:**

Cuando la lista de rastreo esté llena, no podrá agregar miembros a la lista, ya que aparece sombreada. Si la lista de rastreo está vacía, en el widget de control del radio se muestra Lista de rastreo vacía.

## **25.7 Lista flexible de recepción**

La función Lista de recepción flexible permite crear y asignar miembros a la lista de recepción del grupo de conversación.

El radio puede admitir hasta 16 miembros en la lista.

#### **25.7.1 Acceso a la lista flexible de recepción**

#### **Procedimiento:**

- **1** En el widget del iniciador de funciones del menú, presione **Lista de rastreo** o **Más** →**Lista de rastreo**.
- **2** En la pestaña Grupo de conversación, seleccione el miembro requerido y realice una de las siguientes acciones:
	- Para agregar un miembro, presione **Agregar** →**Agregar a la lista**
	- Para eliminar un miembro, presione **Lista de rastreo** →**Eliminar de la lista**

## **25.8 Afiliación de grupos de conversación múltiples**

El radio se puede configurar para hasta siete grupos de conversación en un sitio.

Se pueden asignar hasta siete grupos de conversación como grupos de conversación de afiliación de los 16 grupos de conversación en la lista de grupo de recepción. El grupo de conversación seleccionado y los grupos de conversación prioritarios se afilian automáticamente.

### **25.8.1 Adición de la afiliación del grupo de conversación**

#### **Procedimiento:**

En el widget del iniciador de funciones del menú, presione **Lista de rastreo** o **Más** →**Grupo de conversación**→*<grupo de conversación requerido>*→**Agregar a la lista**.

## **25.8.2 Eliminación de la afiliación del grupo de conversación**

#### **Procedimiento:**

En el widget del iniciador de funciones del menú, presione **Listas de rastreo** o **Más** →**Grupo de conversación**→*<Grupo de conversación requerido>*→**Eliminar de la lista de rastreo**.

## **Ubicación**

El sistema de navegación satelital global (GNSS) integra la información del sistema de posicionamiento global (GPS), sistema global de navegación por satélite (GLONASS), sistema de navegación satelital BeiDou y Galileo para determinar la ubicación geográfica aproximada del radio.

## **26.1 Activación o desactivación de la ubicación**

## **Activación de la ubicación**

#### **Procedimiento:**

Realice una de las siguientes acciones:

- Deslice el panel de notificaciones hacia abajo y presione **Ubicación**.
- En **Configuración** , presione **Ubicación**→**Usar ubicación**→**Activado**.

## **Desactivación de la ubicación**

#### **Procedimiento:**

Realice una de las siguientes acciones:

- Deslice el panel de notificaciones hacia abajo y presione **Ubicación**.
- En **Configuración** , presione **Ubicación**→**Usar ubicación**→**Desactivado**.

## **26.2 Ubicación en áreas interiores**

Puede utilizar la ubicación en áreas interiores para realizar un seguimiento de la ubicación de los usuarios de radio. Cuando la función de localización en áreas interiores está activada, el radio se encuentra en el modo de detección limitado. Las señales periódicas específicas se utilizan para localizar el radio y determinar su posición.

#### **26.2.1**

## **Activación o desactivación de la opción Localización en áreas interiores**

#### **Requisitos:**

Asegúrese de activar la ubicación en áreas interiores en RadioCentral.

## **Activación de la opción Ubicación en áreas interiores**

#### **Requisitos:**

Asegúrese de que Bluetooth esté activado en el radio.

#### **Procedimiento:**

#### En **Configuración** , presione **Ubicación**→**Ubicación de señal periódica en áreas interiores**→**Activado**.

Aparece un mensaje de Ubicación de señal periódica en áreas interiores activada en el panel de notificaciones.

## **Desactivación de la opción Localización en áreas interiores**

#### **Procedimiento:**

Realice una de las siguientes acciones:

- Deslice el panel de notificaciones hacia abajo y presione **Bluetooth** para desactivar.
- Deslice el panel de notificaciones hacia abajo, presione **Mensaje de Ubicación de señal periódica en áreas interiores activada**→**Ubicación de señal periódica en áreas interiores**→**Desactivado**.
- En **Configuración** , presione **Ubicación**→**Ubicación de señal periódica en áreas interiores**→**Desactivado**.

## **Funcionamiento convencional del silenciador**

Esta función filtra las llamadas no deseadas con intensidad de señal baja o canales que tienen un ruido de fondo superior al normal.

### **Opciones analógicas**

El tono de línea privada, la línea privada digital y el silenciador del portador están disponibles (preprogramados) por canal.

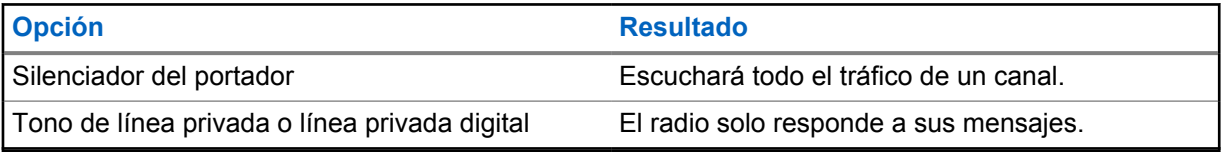

### **Opciones digitales**

Es posible que una o más de las siguientes opciones esté preprogramada en el radio. Comuníquese con su proveedor o administrador para solicitar más información.

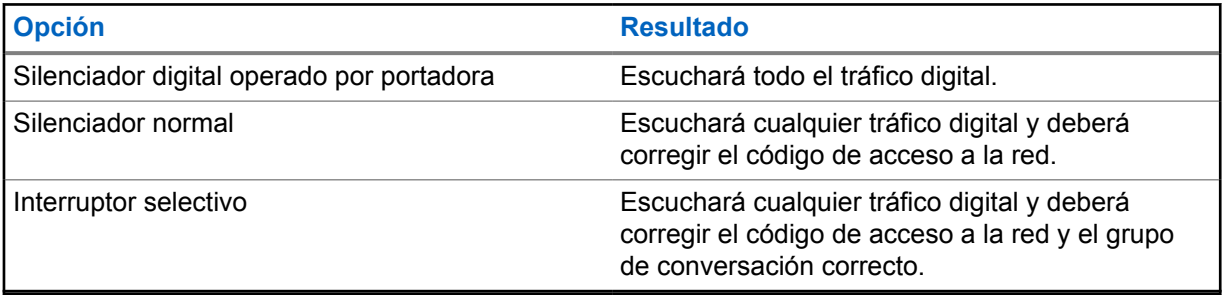

## **Uso de la función Anulación de PL**

Esta función le permite anular los silenciadores codificados que están preprogramados en un canal. El radio también activa el sonido hacia cualquier actividad digital en un canal digital. Cuando esta función está activa, se mostrará el indicador de estado del silenciador del portador.

#### **Procedimiento:**

Coloque el switch preprogramado **Anular PL** en la posición Anular PL.

Ocurrirá una de estas opciones:

- El radio reproduce la transmisión activa en el canal.
- Si no hay actividad, el radio se silencia.

## **Recordatorio de canal de inicio**

Esta función proporciona un recordatorio cuando el radio no está ajustado en el canal de inicio durante un período.

Si esta función está activada y el radio no está configurado en el canal de inicio durante algún tiempo, las siguientes indicaciones ocurren periódicamente:

- Se emitirá un tono y el anuncio del recordatorio del canal de inicio.
- En la pantalla superior se muestra CANAL DIFERENTE AL DE INICIO.
- El radio recibe una notificación del **Canal diferente al de inicio**.

Puede responder al recordatorio a través de las siguientes acciones:

- Regresar al canal de inicio.
- Silenciar temporalmente el recordatorio.
- Configurar un nuevo canal de inicio.

## **29.1 Silencio del recordatorio de canal de inicio**

Cuando suena el recordatorio del canal principal, puede silenciarlo temporalmente.

#### **Procedimiento:**

Presione **Descartar** en la notificación **Canal diferente al de inicio**.

## **29.2 Configuración de nuevo canal de inicio**

- **1** Presione el **Widget de control del radio**.
- **2** Mantenga presionado el *<required channel>* hasta que escuche un tono.

## **Función de monitor**

Esta función le permite garantizar que un canal esté libre antes de iniciar la transmisión.

## **30.1 Monitoreo de canales**

#### **Procedimiento:**

- **1** Mantenga presionado el botón programado **Monitor**. Se mostrarán las siguientes indicaciones en el radio:
	- Se escucha la actividad del radio.
	- El LED se enciende en color amarillo.
	- La pantalla muestra el ícono **Monitor**.
- **2** Para llamar, mantenga presionado el botón **PTT**.
- **3** Para escuchar, suelte el botón **PTT**.

### **30.2 Monitor permanente**

Use la función de monitor permanente para monitorear continuamente la actividad de un canal seleccionado.

## **30.2.1 Configurar el monitor permanente**

#### **Procedimiento:**

Mantenga presionado el botón programado **Monitor permanente**.

Cuando el radio entra en el modo, se muestran las siguientes indicaciones en el radio:

- Se emite un tono de alerta.
- En la pantalla se muestra MONITOR PERMANENTE ACTIVADO y el ícono Monitor.

Cuando el radio sale del modo, se muestran las siguientes indicaciones en el radio:

- Se emite un tono de alerta.
- En la pantalla se muestra MONITOR PERMANENTE DESACTIVADO.

## **Controles del sistema de troncalización**

Esta función permite que el radio comunique el estado de troncalización cuando se encuentra en un canal de troncalización

El radio puede comunicar diferentes tipos de estados de troncalización.

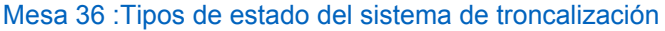

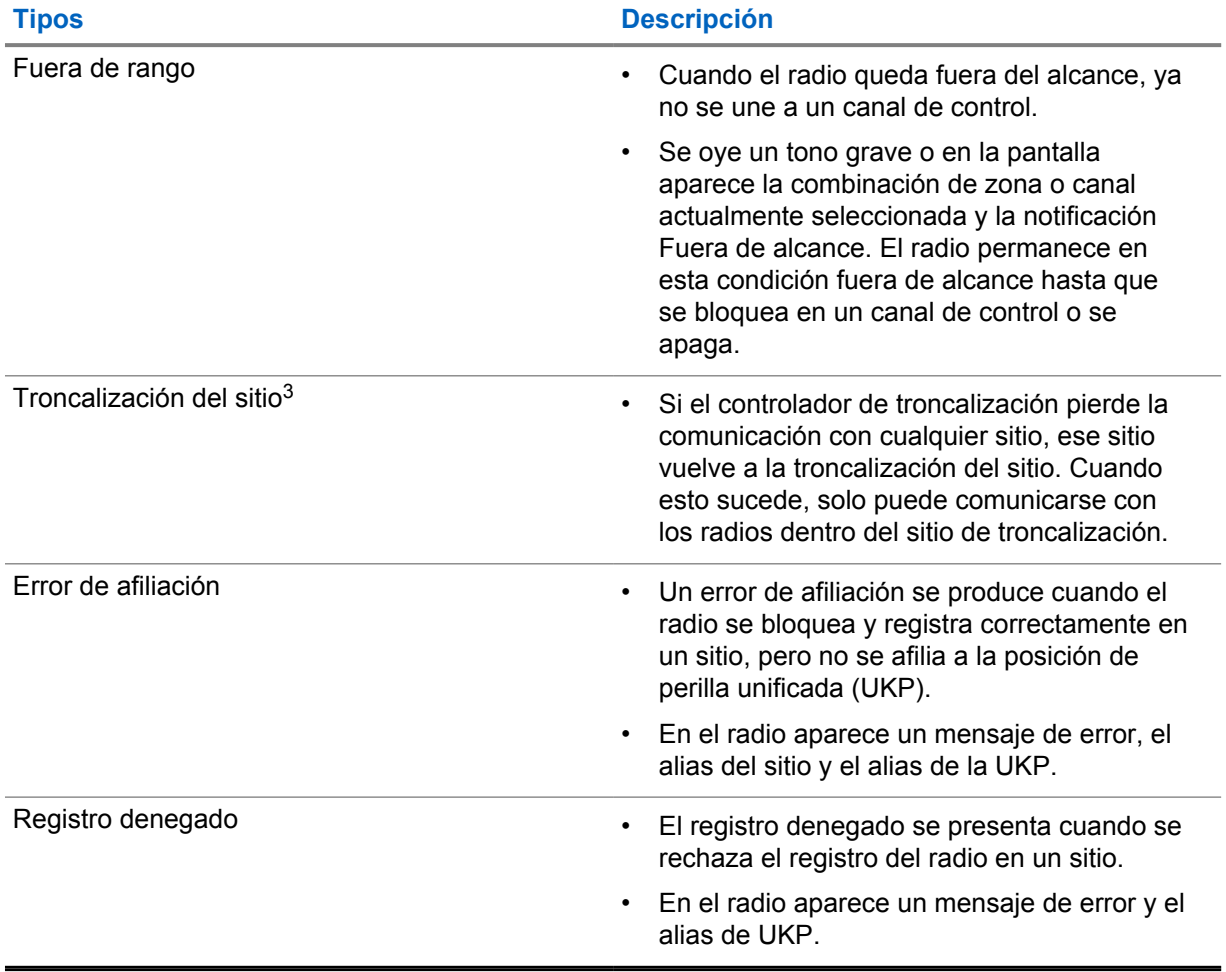

 $3$  Solo aplicable a sistemas Capacity Max.

## **31.1 Visualización de valores de RSSI**

#### **Procedimiento:**

Presione cinco veces el botón de **Función programable de 2 puntos**.

Se muestra el valor de RSSI en la pantalla superior.

## **Asignación de número de grupo dinámico**

La asignación de número de grupo dinámico (DGNA) es una función que permite que una consola de terceros asigne y quite un grupo de conversación del radio de manera inalámbrica y dinámica.

Cuando la consola realiza una asignación DGNA al radio, el radio se encuentra en modo DGNA y se muestra lo siguiente:

- Se emite un tono.
- En la pantalla superior se muestra DGNA ASIGNADA.
- En la pantalla se muestra El <Alias de grupo de conversación DGNA> está asignado momentáneamente.
- El ícono de DGNA aparece en la pantalla superior y en el widget de control del radio.
- En la pantalla superior y el widget de control del radio se muestra el alias del grupo de conversación DGNA.

Cuando la consola elimina la DGNA del radio, el radio restaura el grupo de conversación anterior y se muestra lo siguiente:

- Se emite un tono.
- En la pantalla superior se muestra DGNA ELIMINADA momentáneamente.
- En la pantalla se muestra El <Alias de grupo de conversación DGNA> se eliminó momentáneamente.
- El ícono de DGNA desaparece de la pantalla superior y del widget de control del radio.
- El alias del grupo de conversación anterior se muestra en la pantalla superior y en el widget de control del radio.

Según cómo esté programado el radio, podrá ver, editar y escuchar los canales de listas de rastreo originales y los grupos de conversación no DGNA.

Cuando el radio se encuentra en modo DGNA, mantenga presionado el botón **PTT** para comunicarse solo con el grupo de conversación actual de DGNA. Para comunicarse con el grupo de conversación no DGNA anterior, programe el botón **Acceso instantáneo**.

#### **NOTA:**

Consulte al distribuidor o administrador del sistema para determinar de qué manera se programó el radio.

### **32.1 Realizar llamadas DGNA**

#### **Requisitos:**

El radio está en modo DGNA.

#### **Procedimiento:**

Para llamar, mantenga presionado el botón **PTT**.

Se mostrarán las siguientes indicaciones en el radio:

- Se emite un tono de DGNA.
- El ícono de DGNA aparece en la pantalla superior y en el widget de control del radio.
- En la pantalla superior y el widget de control del radio se muestra el alias del grupo de conversación DGNA.

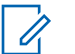

**NOTA:**

Si el radio no está en el modo DGNA y presiona el botón **Acceso instantáneo** programado, el radio emite un tono negativo, lo que indica un error. La pantalla permanece sin cambios.

### **32.2 Realizar llamadas que no son DGNA**

#### **Procedimiento:**

Realice una de las siguientes acciones:

- Si el radio está en modo DGNA, presione el botón programado **Acceso instantáneo**.
- Si el radio no está en modo DGNA, mantenga presionado el botón **PTT**.

Se mostrarán las siguientes indicaciones en el radio:

- Se emite un tono positivo.
- Sonidos de anuncios de voz.
- En la pantalla superior y el widget de control del radio se muestra <Alias del grupo de conversación> y Presione el botón PTT momentáneamente.

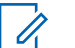

#### **NOTA:**

Si el radio no está en el modo DGNA y presiona el botón **Acceso instantáneo**, el radio emite un tono negativo, lo que indica un error. La pantalla permanece sin cambios.

Cuando el radio está en la pantalla de inicio, una pulsación del botón PTT realiza una llamada al grupo de conversación DGNA.

#### **32.3**

## **Recibir y responder llamadas DGNA**

Cuando reciba una llamada de DGNA, se mostrarán las siguientes indicaciones en el radio:

- Se emite un tono de DGNA.
- El ícono de DGNA aparece en la pantalla superior y en el widget de control del radio.
- Se activa el sonido del radio, y la llamada entrante se emite a través del altavoz.

- **1** Para llamar, mantenga presionado el botón **PTT**.
- **2** Para escuchar, suelte el botón **PTT**.

## **Roaming automático**

Según el sistema de radio, esta función permite que el radio realice roaming a un sitio requerido.

Un canal de varios sitios tiene capacidad de roaming automático cuando se adjunta a una lista de búsqueda de sitio.

El radio puede hacer roaming a diferentes sitios a través de una búsqueda de sitio.

#### Mesa 37 :Tipos de búsqueda de sitio

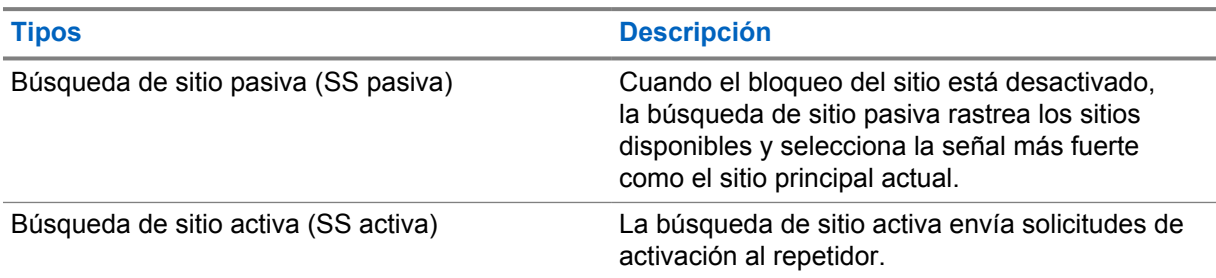

## **33.1 Activación o desactivación del bloqueo del sitio**

## **Activación del bloqueo del sitio**

#### **Procedimiento:**

- **1** En el widget del iniciador de funciones del menú, presione **Más** →**Itinerancia** .
- **2** Active **Bloqueo del sitio**.

El radio bloquea el sitio actual y detiene el roaming automático. El ícono de Roaming desaparece.

## **Desactivación del bloqueo del sitio**

#### **Procedimiento:**

- **1** En el widget del iniciador de funciones del menú, presione Más **· → Itineranci**
- **2** Active **Bloqueo del sitio**.

El radio activa el roaming automático. Aparece el ícono de Roaming.

(?)

## **33.2 Acceso a la búsqueda de sitios activa**

#### **Procedimiento:**

En el widget del iniciador de funciones del menú, presione **Más** →**Itinerancia** →**Búsqueda activa**.

El radio busca un sitio.

- Si se encuentra un sitio, aparece un mensaje con el alias del sitio en el radio y actualiza el alias del sitio en el widget de control del radio.
- Si no se encuentra un sitio, aparece un mensaje de error temporal.

#### **33.3 Acceso a la información del sitio actual**

#### **Cuándo y dónde se utilizan:**

Esta función solo está disponible para los sistemas Capacity Plus y Capacity Max.

#### **Procedimiento:**

En el widget del iniciador de funciones del menú, presione **Más** → **Itinerancia**→**Bloqueo del sitio actual**.

#### **33.4 Acceso a la información del sitio vecino**

#### **Cuándo y dónde se utilizan:**

Esta función solo está disponible para el sistema Capacity Max.

**Procedimiento:**

En el widget del iniciador de funciones del menú, presione **Más** → **Itinerancia**→**Información del sitio vecino**.

## **Verificación del radio**

Si esta función está activada, permite determinar si hay otro radio activo en un sistema, sin molestar al usuario de ese radio. No aparecen notificaciones de sonido ni visuales en el radio de destino.

Esta función se aplica solo a los ID de los suscriptores.

#### **34.1**

## **Envío de una verificación de radio**

- 80 **1** En el menú, presione **M-Contacts** .
- **2** Realice una de las siguientes acciones:

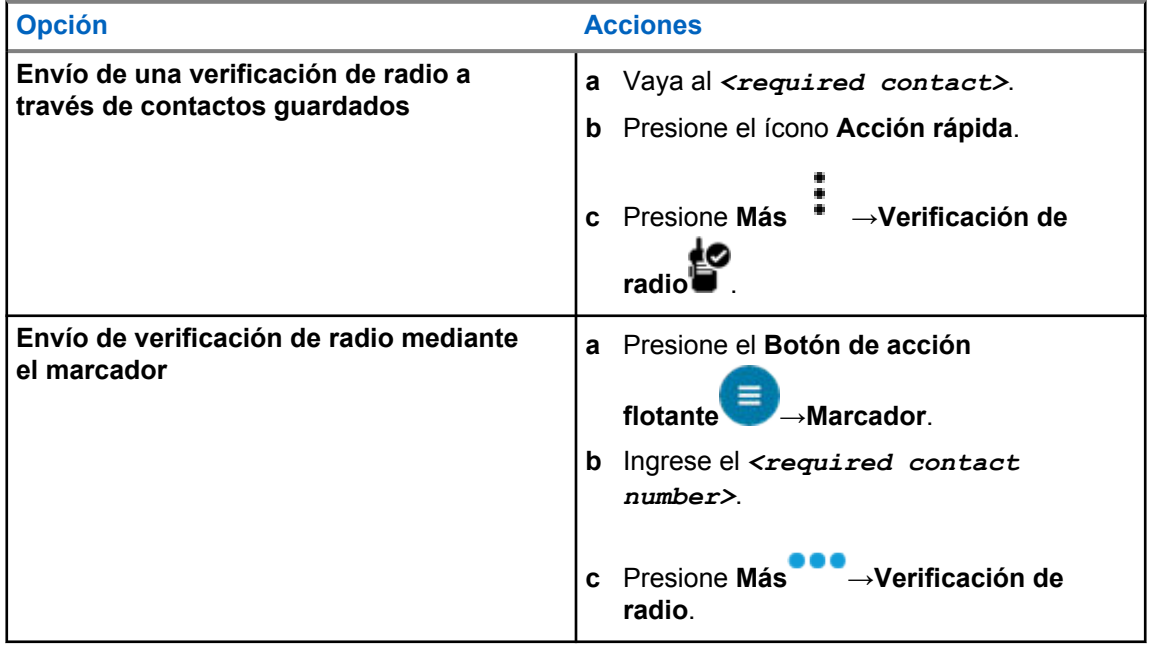

## **Inicio de la interrupción de transmisión**

#### **Procedimiento:**

Para interrumpir una llamada en curso, realice una de las siguientes acciones:

- Presione el botón **PTT**.
- Presione el botón de **emergencia**.
- Para los sistemas que no son Capacity Max, realice la transmisión de datos.
- Para los sistemas que no son Capacity Max, presione el botón programado **Desactivación remota de interrupción de TX**.

En el radio receptor se muestra LLAMADA INTERRUMPIDA.

## **Sistema transpondedor de rango automático**

El Sistema transpondedor de rango automático (ARTS) es una función solo analógica diseñada para informar cuando el radio está fuera de rango de otros radios equipados con ARTS.

Los radios equipados con ARTS transmiten o reciben señales periódicamente para confirmar que se encuentran dentro del rango entre sí.

El radio proporciona las siguientes indicaciones:

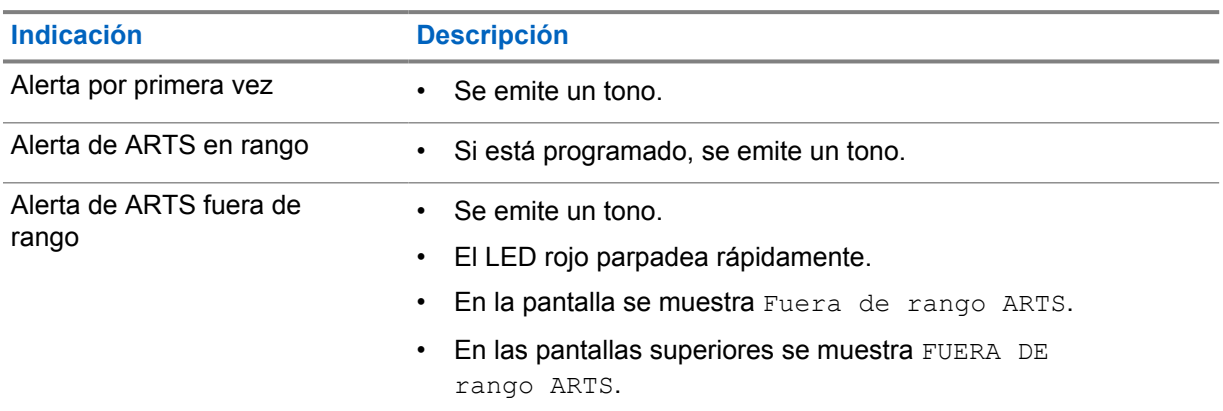

#### Mesa 38 :Indicaciones del sistema transpondedor de rango automático

## **Aplicaciones**

En esta sección se proporciona información acerca de las aplicaciones disponibles en el radio. Puede acceder a estas aplicaciones a través de la pantalla de inicio o deslizando hacia arriba desde la parte inferior de la pantalla de inicio para abrir la ventana del menú de aplicaciones.

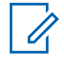

 $\overline{\phantom{a}}$ 

#### **NOTA:**

No utilice PMKN4230\_ y PMKN4265\_ para la transferencia o programación de datos en un entorno peligroso.

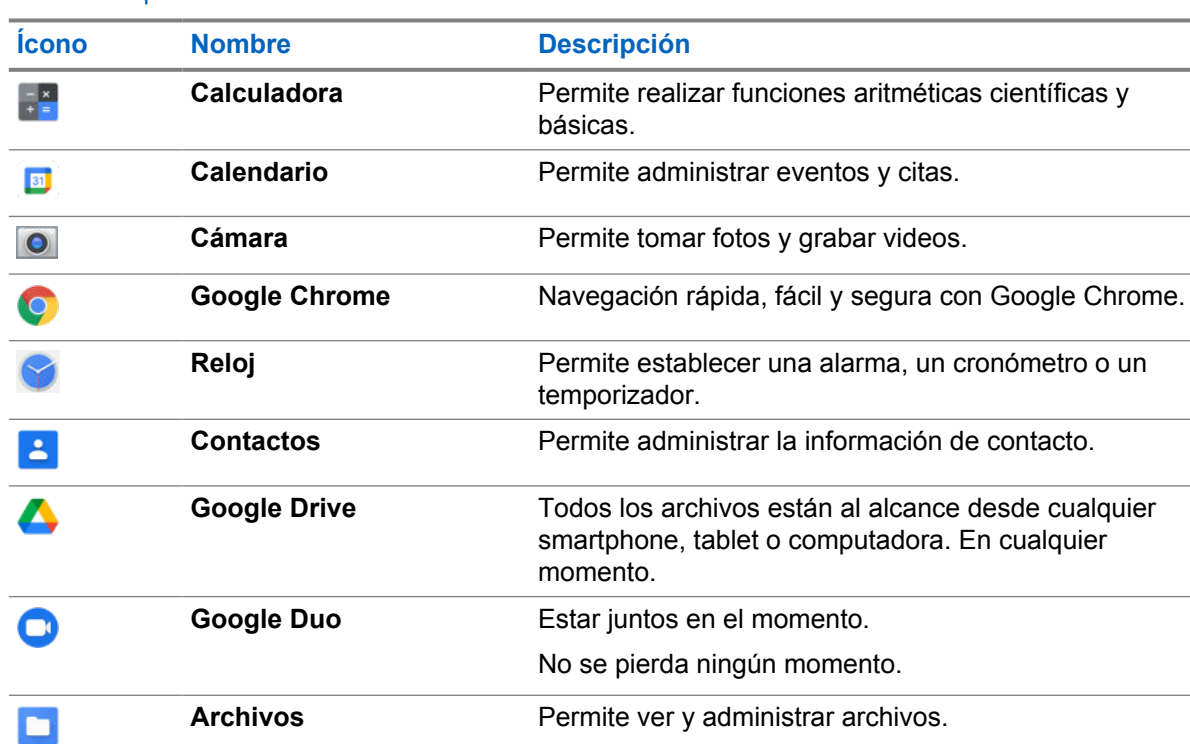

#### Mesa 39 :Aplicaciones

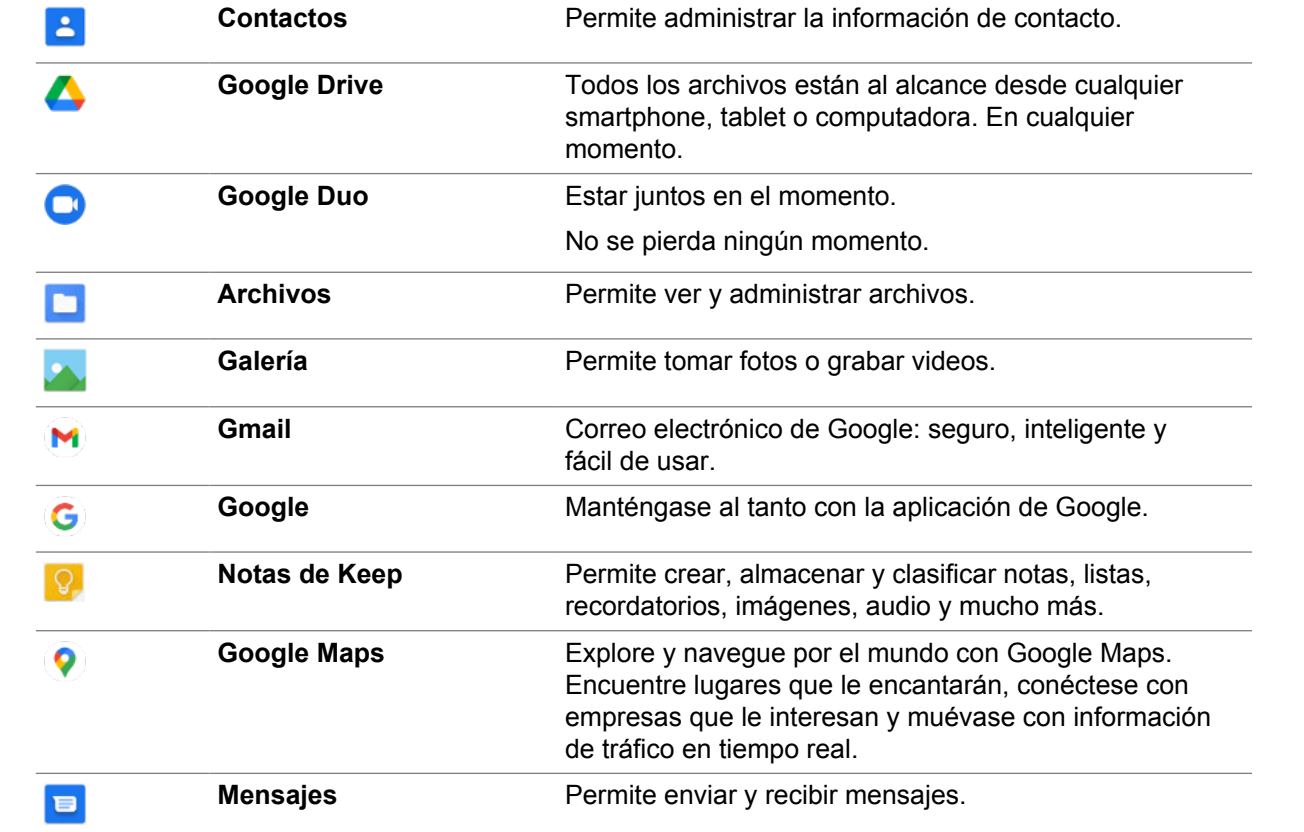

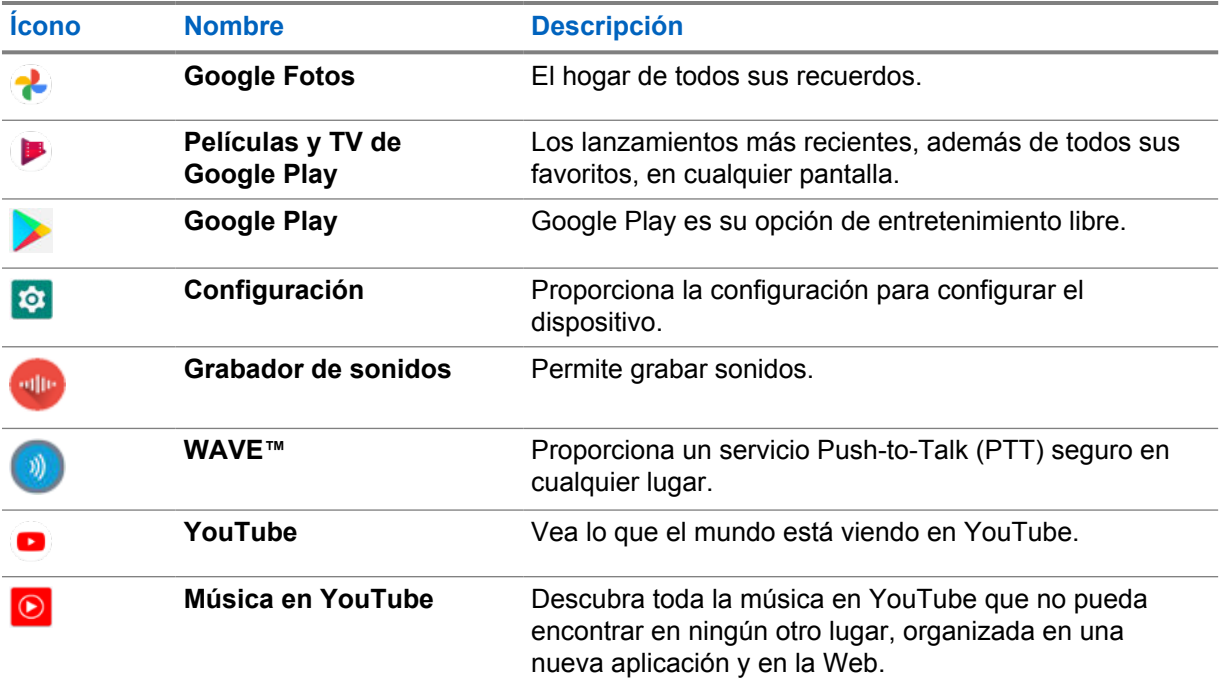

## **37.1**

## **Cámara**

Puede utilizar la aplicación de cámara para tomar fotos o grabar videos.

## **37.1.1 Tomar fotos**

#### **Procedimiento:**

- **1** En el menú, presione **Cámara O**.
- **2** Realice una de las siguientes acciones:
	- Para tomar una foto con la cámara trasera, presione **Cámara** 0.
	- Para tomar una foto con la cámara frontal, presione **Cambiar cámara©→Cámara** 0.
- **3** Para acercar o alejar la imagen, ponga dos dedos en la pantalla y júntelos o sepárelos. Los controles del zoom aparecen en la pantalla.

## **37.1.2 Grabación de video**

- **1** En el menú, presione **Cámara ■**→**Video** El video ha comenzado a grabarse.
- 2 Para pausar el video, presione **Pausar<sup>o</sup>**.
- **3** Para detener la grabación, presione **Detener grabación** .
- **4** Para acercar o alejar la imagen, ponga dos dedos en la pantalla y júntelos o sepárelos.

Los controles del zoom aparecen en la pantalla.

#### **37.2 Galería**

Puede administrar sus álbumes, fotos o videos mediante la aplicación Galería.

**NOTA:**  $\mathscr{U}$ 

El dispositivo es compatible con los siguientes formatos de imagen: JPEG, GIF, PNG, HEIC y BMP.

Puede utilizar fotos para realizar las siguientes acciones:

- Ver álbumes, fotos y videos
- Reproducir videos
- Realizar ediciones básicas en álbumes, fotos y videos
- Establecer fotos como fondo de pantalla
- Establecer las fotos como foto de contacto
- Compartir fotos y videos

La aplicación Galería contiene todas las fotos, álbumes y videos almacenados en la tarjeta microSD y la memoria interna.

#### **37.2.1 Visualización de la galería**

#### **Procedimiento:**

- **1** En el menú, presione **Galería** .
- **2** Realice una de las siguientes acciones:
	- Presione el álbum que desee.
	- Presione una foto.
	- Para ver la foto siguiente o anterior en el álbum, deslice hacia la izquierda o hacia la derecha.
	- Para ver los controles, presione una foto.
	- Para acercar o alejar, presione dos veces o presione con dos dedos la pantalla y pellizque o expanda los dedos en una foto.
	- Para ver partes que no están a la vista, arrastre la foto.

#### **37.2.2 Compartir elementos de fotos**

- **1** En el menú, presione **Galería** .
- **2** Para compartir elementos, presione el *<elemento requerido>*→**Compartir** →*<aplicación requerida>***.**

## **37.2.3 Eliminación de elementos de la galería**

#### **Procedimiento:**

- **1** En el menú, presione **Galería** .
- **2** Para eliminar elementos, presione el *<elemento requerido>*→**Eliminar** →**Aceptar**.

### **37.2.4 Recortar de fotos**

#### **Procedimiento:**

- **1** En el menú, presione **Galería** .
- **2** Para recortar fotos, presione la *<foto requerida>*→**Editar** →**Recortar** . Aparece la cuadrícula de recorte.
- **3** Realice una de las siguientes acciones:

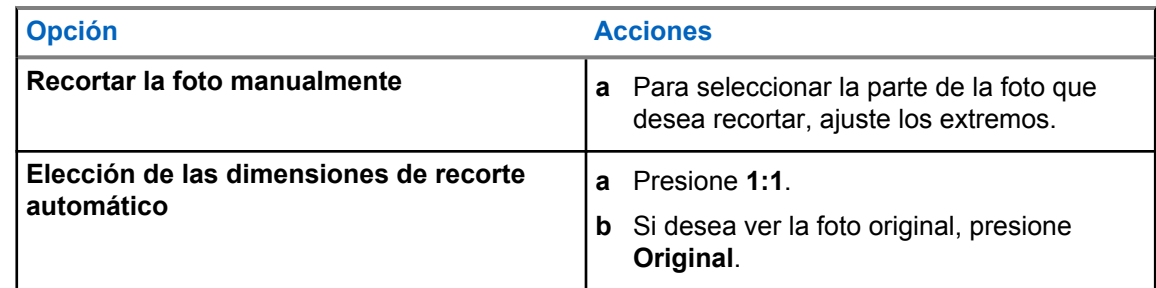

- **4** Para confirmar, presione **Sí** .
- **5** Para guardar, presione **GUARDAR**.

#### **37.2.5 Rotación de fotos**

#### **Procedimiento:**

- **1** En el menú, presione **Galería** .
- **2** Para girar las fotos, presione la *<foto requerida>*→**Editar** →**Recortar** →**Girar** La foto gira en 90° hacia la derecha. Cada toque hace girar la foto otros 90°.
- **3** Presione **GUARDAR** para confirmar.

### **37.2.6 Ver videos**

#### **Procedimiento:**

**1** En el menú, presione **Galería** .

- **2** Para ver videos, presione **Videos**→*<video requerido>*→**Reproducir** →*<aplicación requerida>*.
- **3** Para ver la reproducción del video o continuar desde donde quedó la última vez, arrastre la barra de progreso del video.

**4** Para volver a la pantalla anterior, presione **Atrás** .

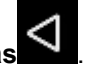

#### **37.3 Adición de contactos en Android**

 $\mathscr{U}$ 

#### **NOTA:**

Las llamadas móviles no son compatibles con el radio. Solo puede utilizar el contacto para el uso de datos, como mensajería, correo electrónico o cualquier otra aplicación.

#### **Procedimiento:**

- **1** Presione **Contactos** →**Agregar** .
- **2** Complete la información relacionada y presione **Guardar**.

#### **37.4**

## **Escaneo de código de barras o código QR**

Puede escanear códigos de barras y códigos QR en su aplicación respectiva que almacena el código de barras decodificado (aplicación de base de datos de códigos de barras) con la aplicación Scandit™ Keyboard Wedge.

#### **Requisitos:**

Realice las siguientes acciones en la activación por primera vez:

- **1** Solicitud de activación de código QR del distribuidor o Scandit.
- **2** Informe al distribuidor que asigne la **Conexión del teclado: escaneo del código de barras** a uno de los botones programables.
- **3** Descargue Scandit Keyboard Wedge de Google Play.
- **4** Active la aplicación con el código QR de activación.
- **5** Seleccione Scandit Keyboard Wedge como teclado.

#### **Procedimiento:**

- **1** Inicie la aplicación de la base de datos de código de barras.
- 2 Para cambiar el teclado actual, presione Teclado**<sup>■→</sup>Scandit Keyboard Wedge**.
- **3** Presione el botón **Conexión del teclado: escaneo de códigos de barras**.
- **4** Dirija la cámara al código de barras o código QR.

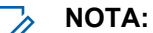

Asegúrese de que el código de barras o el código QR esté capturado en el cuadro rectangular.

El código de barras o el código QR se captura y decodifica. El resultado decodificado se muestra en el campo de texto.

## **37.5 Encender la linterna**

#### **Procedimiento:**

Deslice el panel de notificaciones hacia abajo y presione **Linterna** .

## **37.6 Explorar archivos**

- **1** En el menú, presione **Archivos** .
- **2** Para seleccionar los tipos de archivos, presione **Menú** .
- **3** Seleccione una de las siguientes opciones:
	- Reciente
	- Imágenes
	- Videos
	- Audio
	- Descargas
- **4** Realice una de las siguientes acciones:

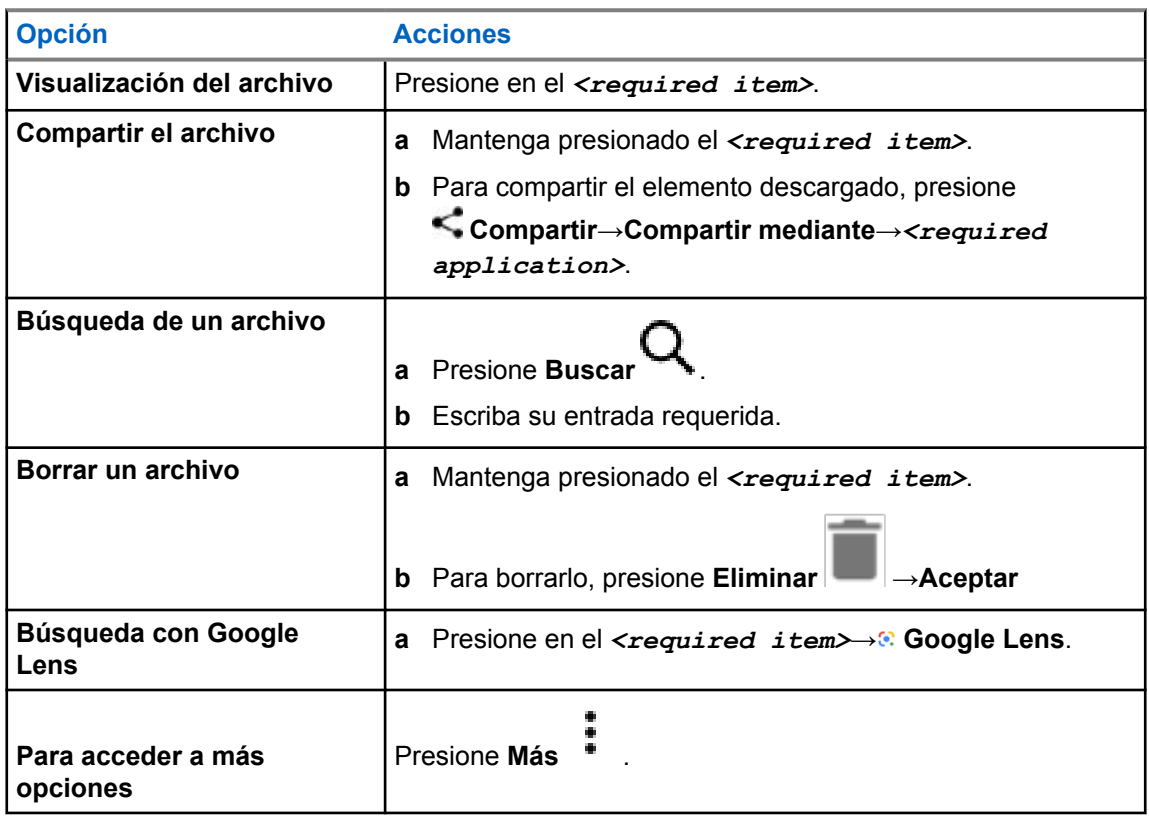

## **Aplicación WAVE™**

La aplicación proporciona comunicaciones instantáneas con solo presionar un botón.

Cuando se encuentra en modo WAVE, la operación LMR está desactivada. El botón de **emergencia**, el botón **PTT**, la perilla de **volumen** y la perilla de **selección de canales** ahora funcionan según la configuración de WAVE.

Todas las funciones descritas en las siguientes secciones son compatibles con la versión 10.0.1.51 de la aplicación o versiones posteriores.

Para obtener más información, consulte <https://waveoncloud.com/Home/Help>.

#### **38.1**

## **Comprobación de la versión de la aplicación WAVE**

#### **Procedimiento:**

En la aplicación WAVE, vaya a **Menú**→**Acerca de**.

#### **38.2**

## **Activación o desactivación del modo WAVE**

#### **Requisitos:**

Descargue la aplicación WAVE desde Google Play Store.

#### **Procedimiento:**

En el widget de control del radio, presione **Configuración rápida del radio**→**WAVE**.

Si el modo WAVE está activado, el radio recibe los siguientes recordatorios:

- Modo LMR desactivado.
- Inicie sesión en la aplicación WAVE.

#### **NOTA:**

Si intenta iniciar las funciones de LMR mientras el modo WAVE está activado, el radio muestra Funciones no permitidas.

Si el modo WAVE está desactivado, el radio recibe los siguientes recordatorios:

- Modo LMR activado.
- Cierre la sesión de la aplicación WAVE.

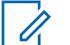

#### **NOTA:**

Si no desea recibir el recordatorio cuando activa o desactiva el modo WAVE, seleccione **NO RECORDAR**. Recibirá de nuevo el recordatorio si apaga y enciende el radio.

Después apagar y encender del radio, deberá ingresar manualmente al modo WAVE.

MN006217A01-AD Capítulo 38 : Aplicación WAVE™

## **38.3 Inicio de sesión en la aplicación WAVE**

#### **Procedimiento:**

- **1** Presione el ícono de **WAVE**.
- **2** Presione **Sí** para iniciar sesión.

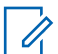

**NOTA:**

Si se solicita el código de activación durante el primer inicio de sesión, comuníquese con su distribuidor o administrador para obtener más información.

## **38.4 Cierre de sesión de la aplicación WAVE**

#### **Procedimiento:**

En la aplicación WAVE, vaya a **Menú**→**Configuración**→**Cerrar sesión**→**Sí**.

## **38.5 Descripción general de la aplicación WAVE**

#### **Figura 3 : Descripción general de la aplicación WAVE**

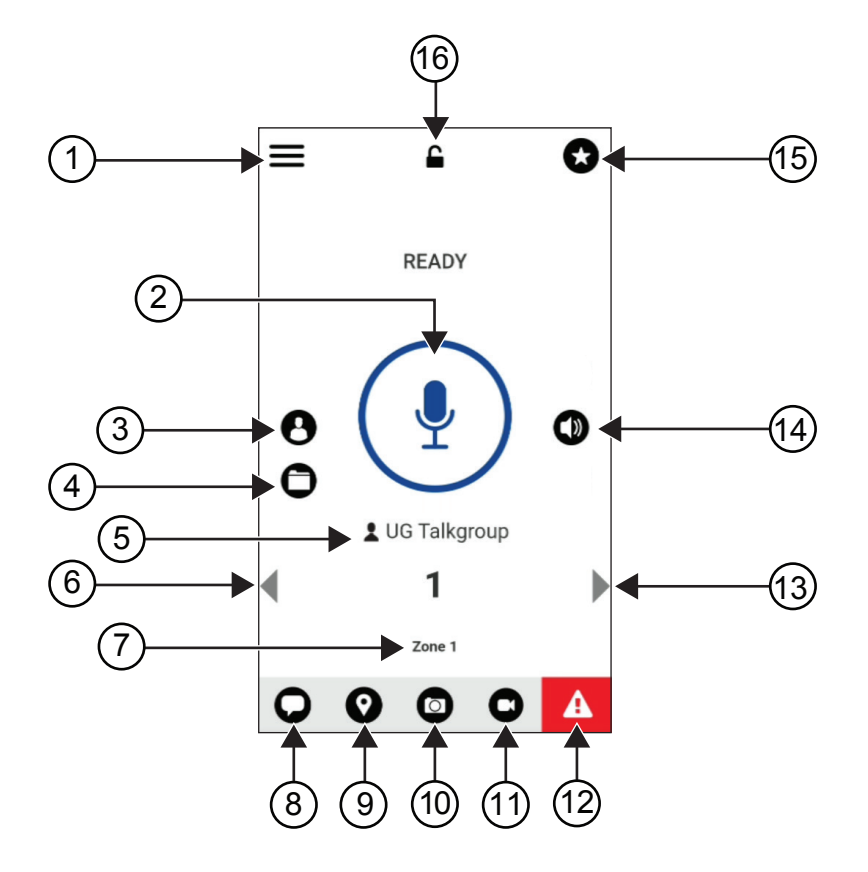

#### Mesa 40 :Descripción general de la aplicación WAVE

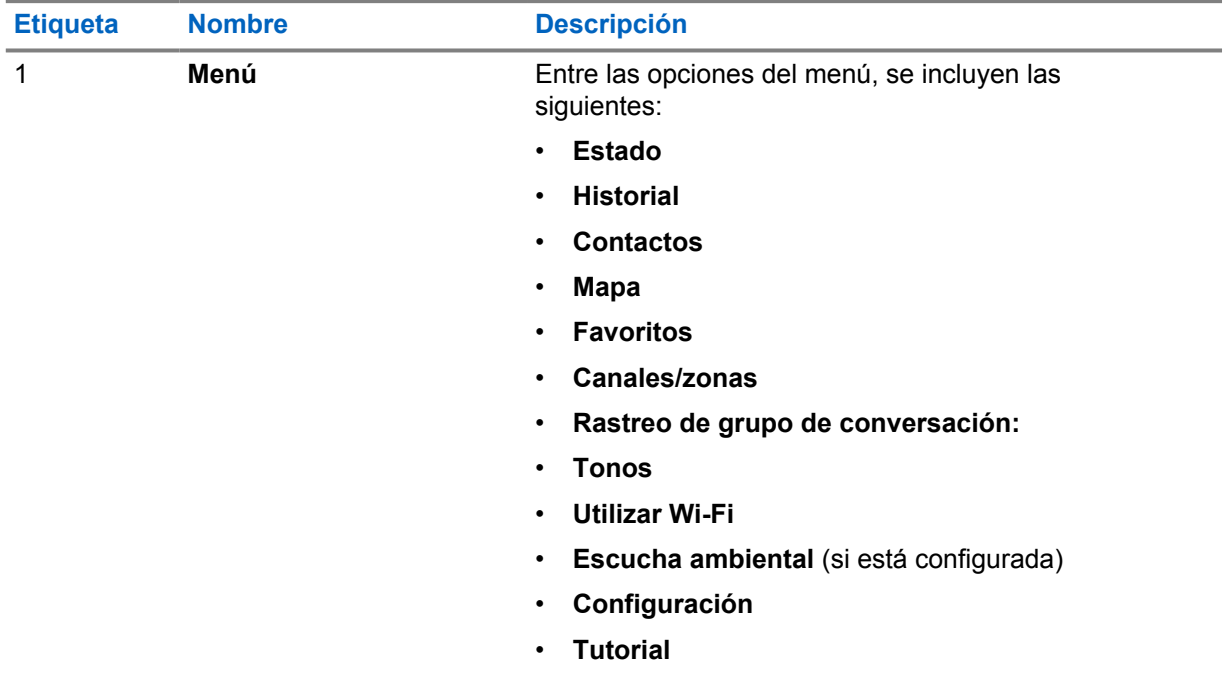

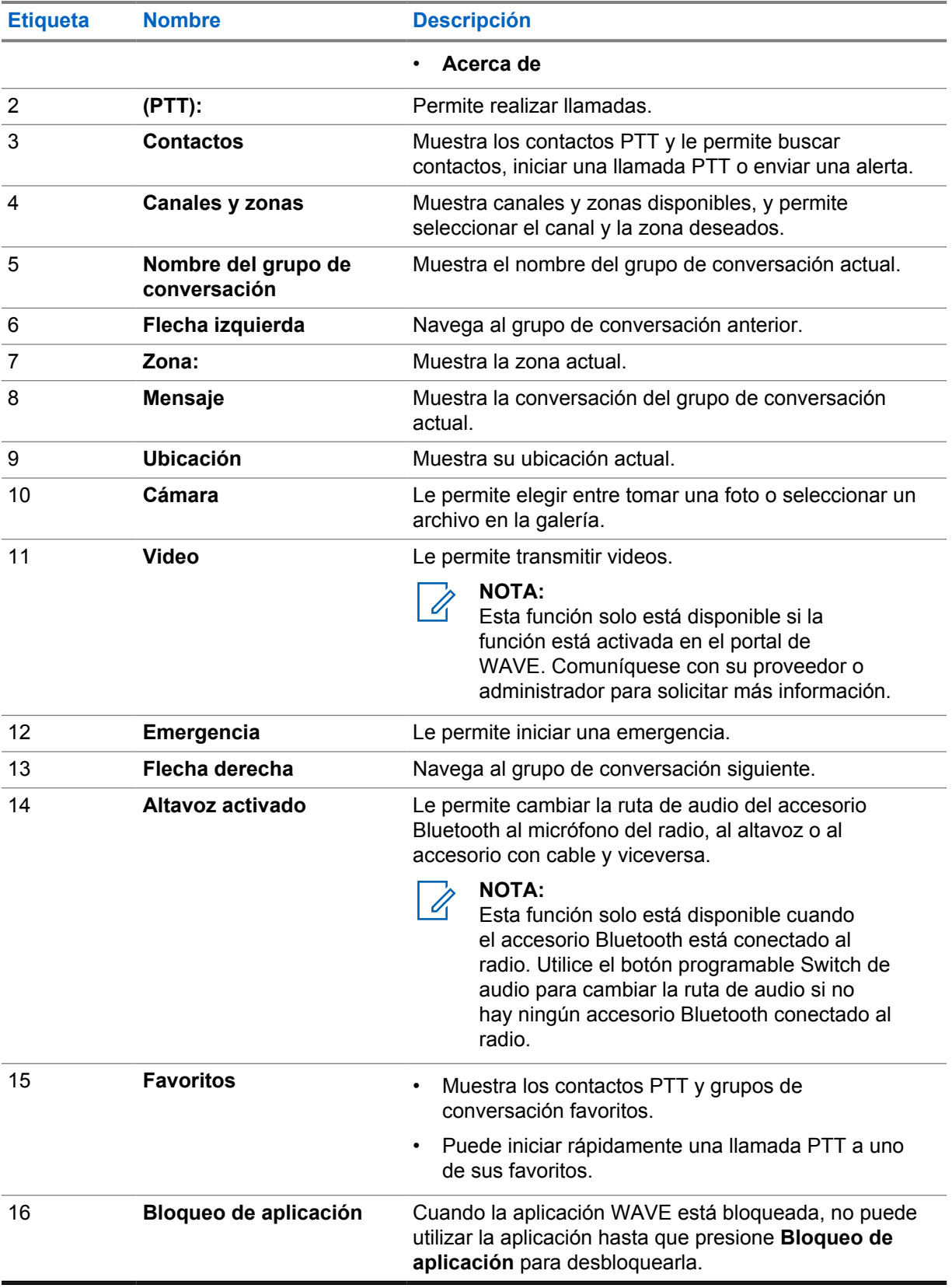

### **38.6 Realizar llamadas a un grupo de conversación**

#### **Requisitos:**

Realice las siguientes acciones en la configuración de la aplicación WAVE:

- Para activar las llamadas cuando la pantalla está bloqueada, active **Llamada desde la pantalla de bloqueo**.
- Para activar las llamadas cuando la aplicación se está ejecutando en segundo plano, active **Modo de fondo**.

#### **Procedimiento:**

- **1** Para seleccionar un canal con un ID o alias activos, realice una de las siguientes acciones:
	- Mueva la perilla de **selección de canales**.
	- Seleccione la flecha **izquierda** o **derecha** en la aplicación.

La pantalla muestra la notificación Cambiando grupos.

- **2** Para llamar, mantenga presionado el botón **PTT** o el botón **PTT** en la pantalla.
- **3** Espere a que el tono de permiso para hablar finalice y hable al micrófono.
- **4** Para escuchar, suelte el botón **PTT**.

#### **38.7**

## **Funcionamiento de emergencia**

Puede declarar una emergencia a un contacto o a un grupo de conversación a través de una llamada de emergencia y una alerta.

#### **NOTA:** ĺ

Si el radio no es compatible con el funcionamiento de emergencia, este mostrará una notificación sobre el funcionamiento de emergencia no activado.

#### **38.7.1 Declaración de una emergencia**

#### **Requisitos:**

- 1 En RadioCentral, configure <required programmable button> como Emergencia.
- **2** En la configuración de WAVE, realice las siguientes acciones:
	- Permita el inicio de la emergencia.
	- Configure el destino de la emergencia.
	- Active la notificación especial con la opción **Para ambos** si el usuario prefiere recibir notificaciones de audio/video basadas en eventos de transmisión y recepción de emergencia.

#### **Procedimiento:**

**1** Presione el botón de **emergencia**.

La pantalla muestra un mensaje emergente Alerta de emergencia con una cuenta regresiva de 3 segundos.

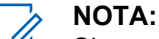

Si se presiona el botón de **emergencia** durante la cuenta regresiva de 3 segundos, esta comenzará de nuevo en 3 segundos.

Cuando la emergencia se declare correctamente, aparecerán las siguientes indicaciones en el radio:

- Se emite el tono de emergencia.
- La pantalla muestra la notificación Emergencia declarada.
- **2** Para llamar, mantenga presionado el botón **PTT**.
- **3** Para escuchar, suelte el botón **PTT**.

### **38.7.2 Cancelación de emergencias**

#### **Procedimiento:**

**1** Presione el botón de **emergencia**.

La pantalla muestra Cancelar emergencia.

- **2** Realice una de las siguientes acciones:
	- Seleccione **Emergencia real**→**Enviar**
	- Seleccione **Falsa alarma**→**Enviar**

Cuando la emergencia se cancela correctamente, el radio muestra las siguientes indicaciones:

- Se termina el tono de emergencia.
- La pantalla muestra la notificación Emergencia cancelada.

## **Lista de accesorios autorizados**

Motorola Solutions proporciona accesorios aprobados para mejorar la productividad del radio.

Para obtener más información acerca de los accesorios, accesorios de UL y baterías compatibles con el radio, consulte<https://learning.motorolasolutions.com/Ion>con los siguientes números de pieza del manual:

- MN006920A01, *Folleto de accesorios de radio inteligente MOTOTRBO™ Ion*
- MN006806A01, *Manual de MOTOTRBO Ion UL*

# Índice

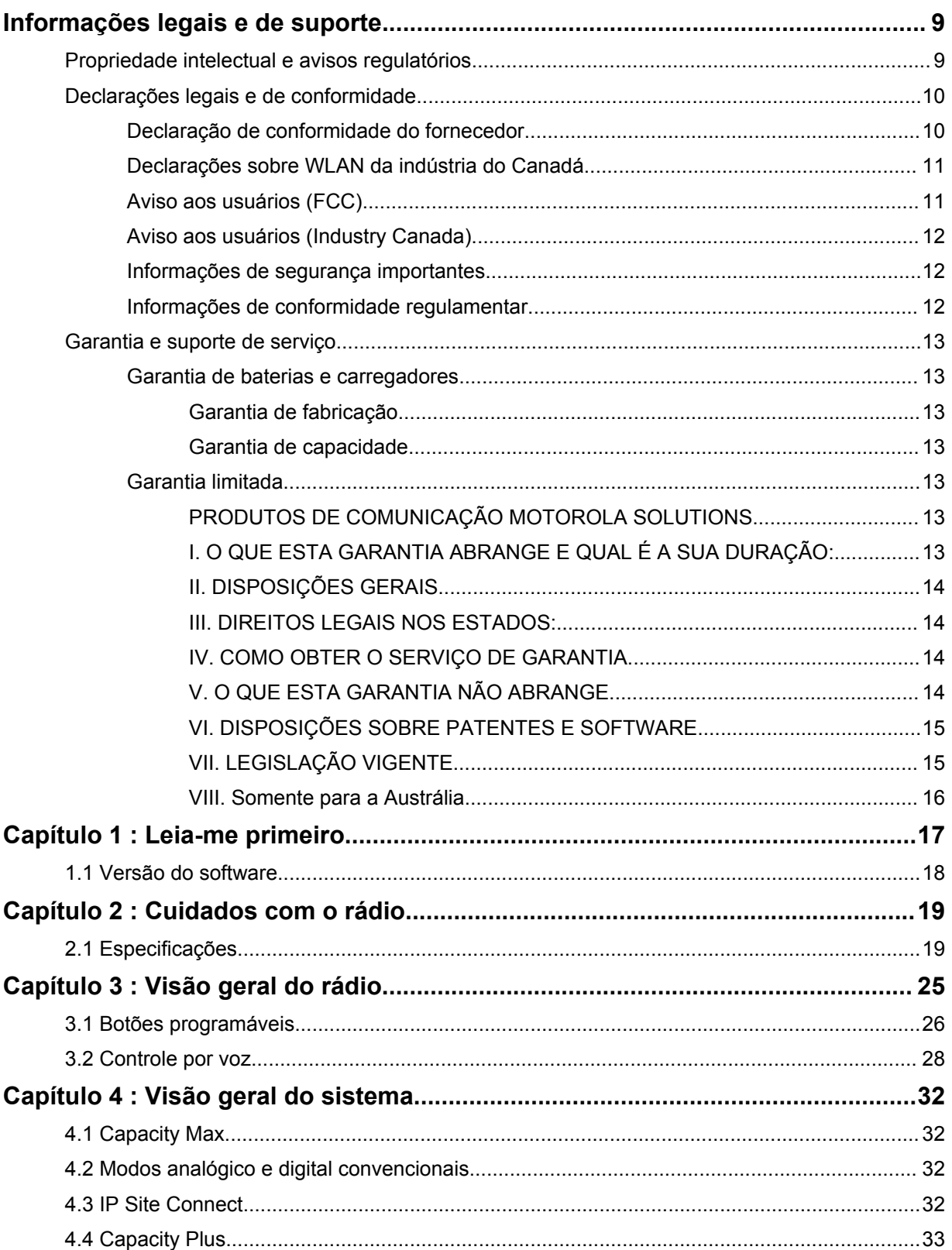

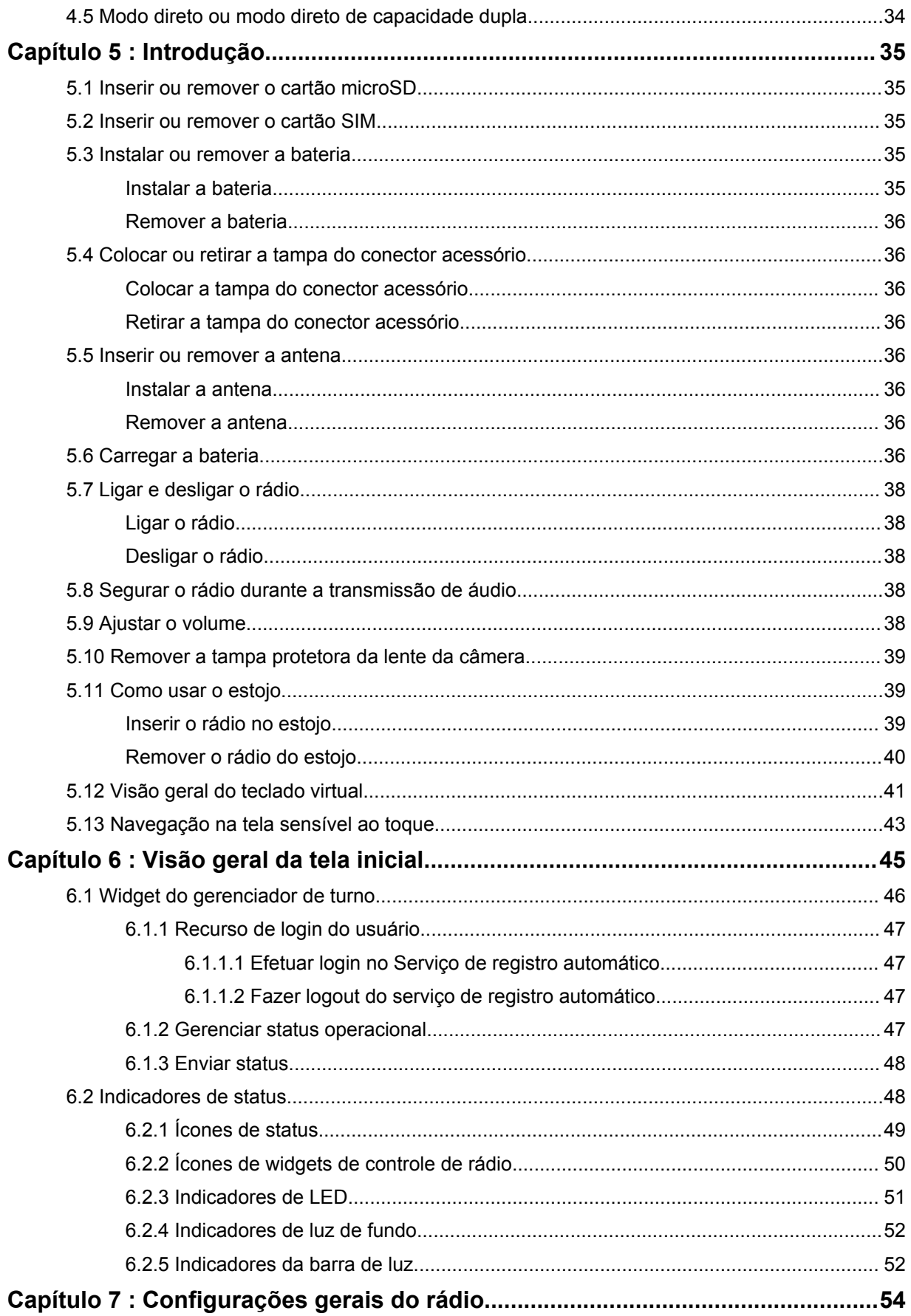

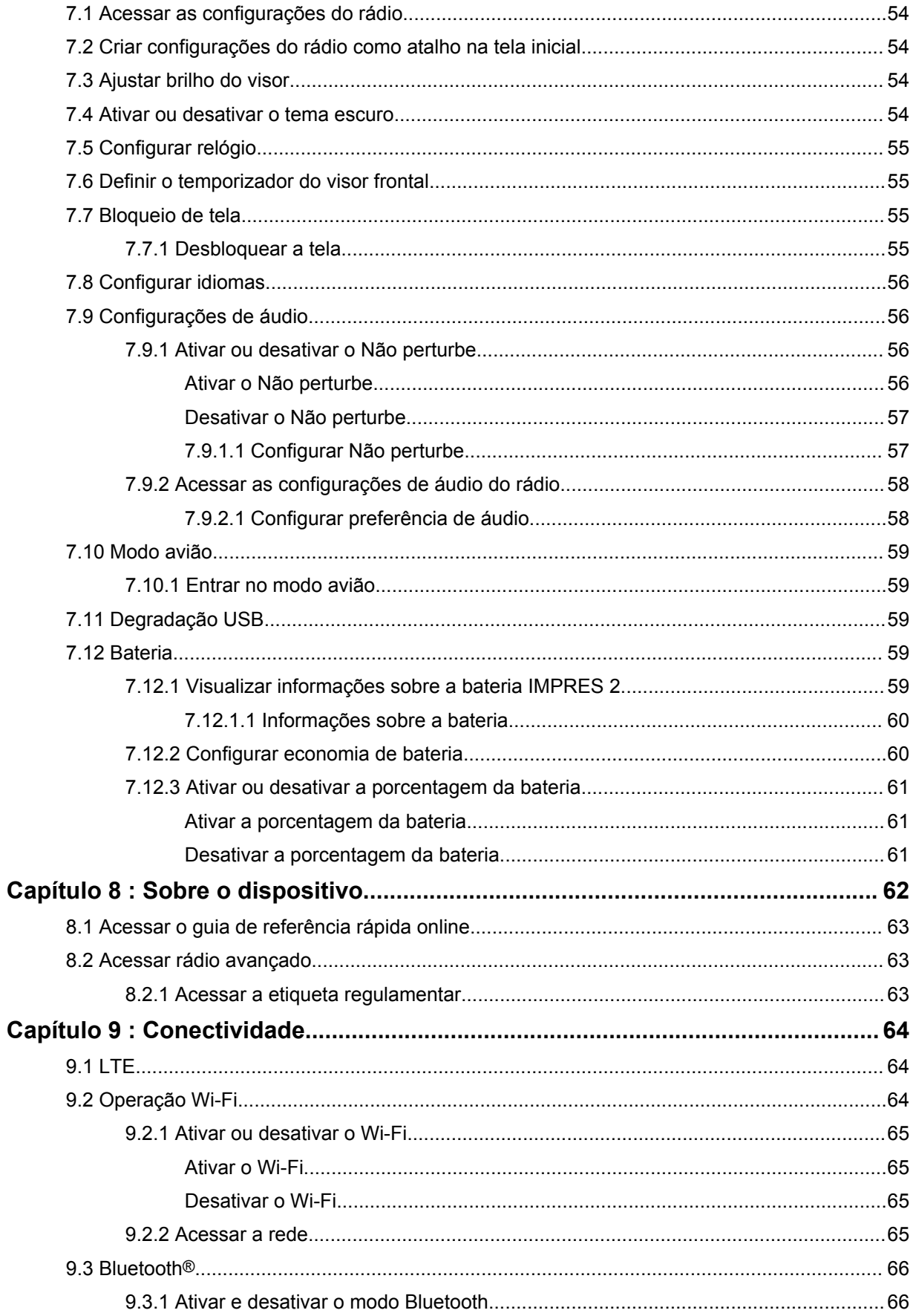

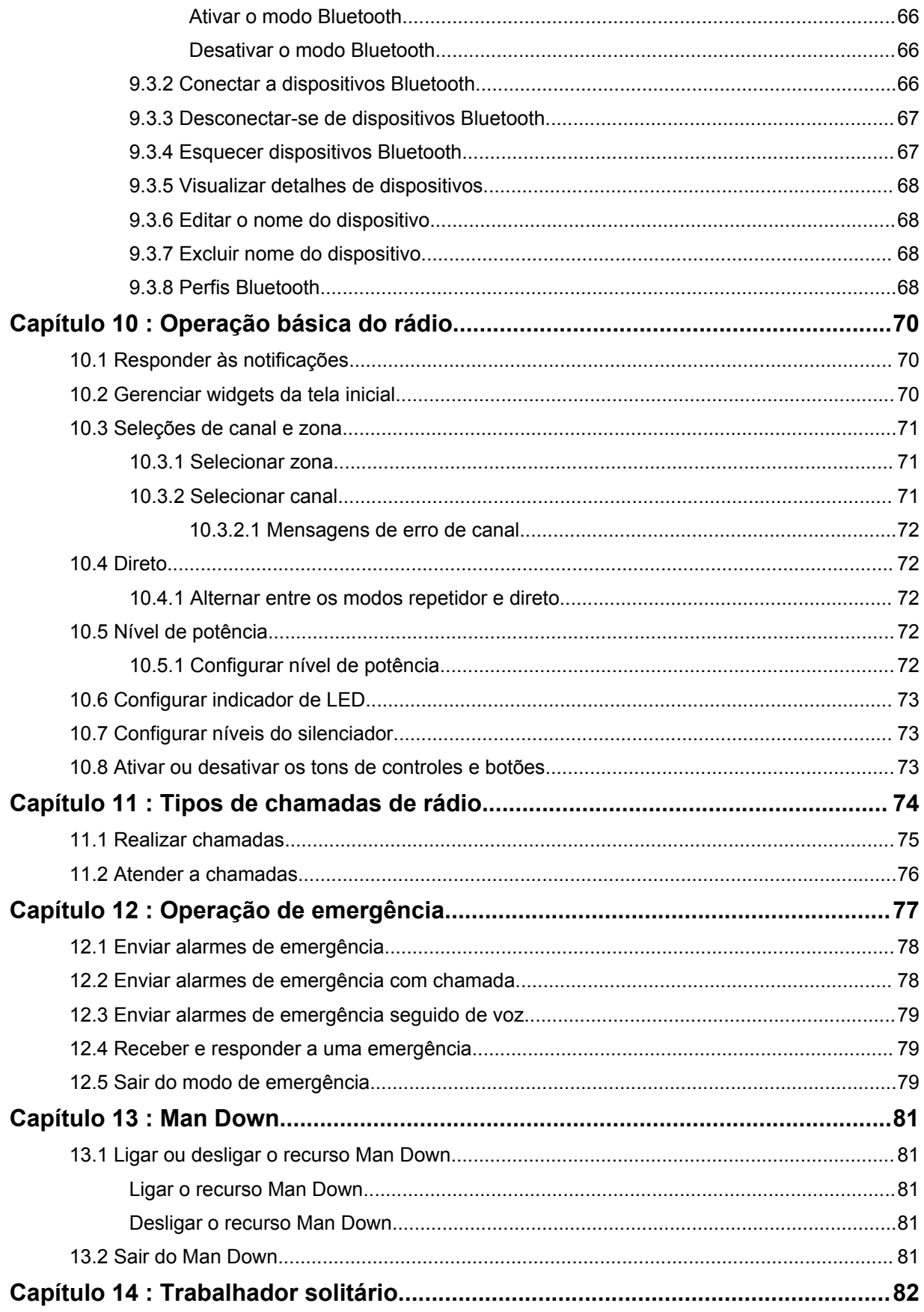

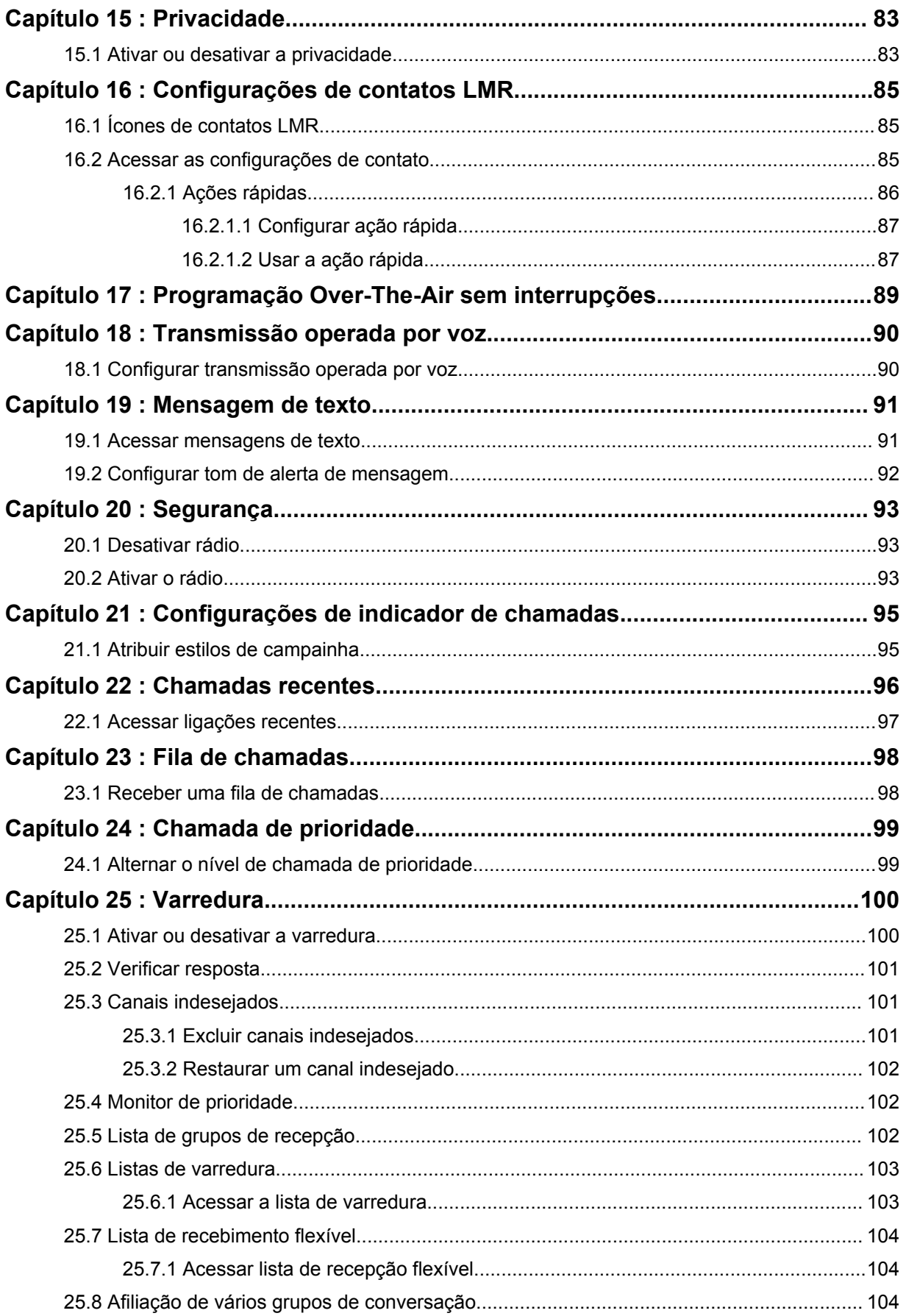

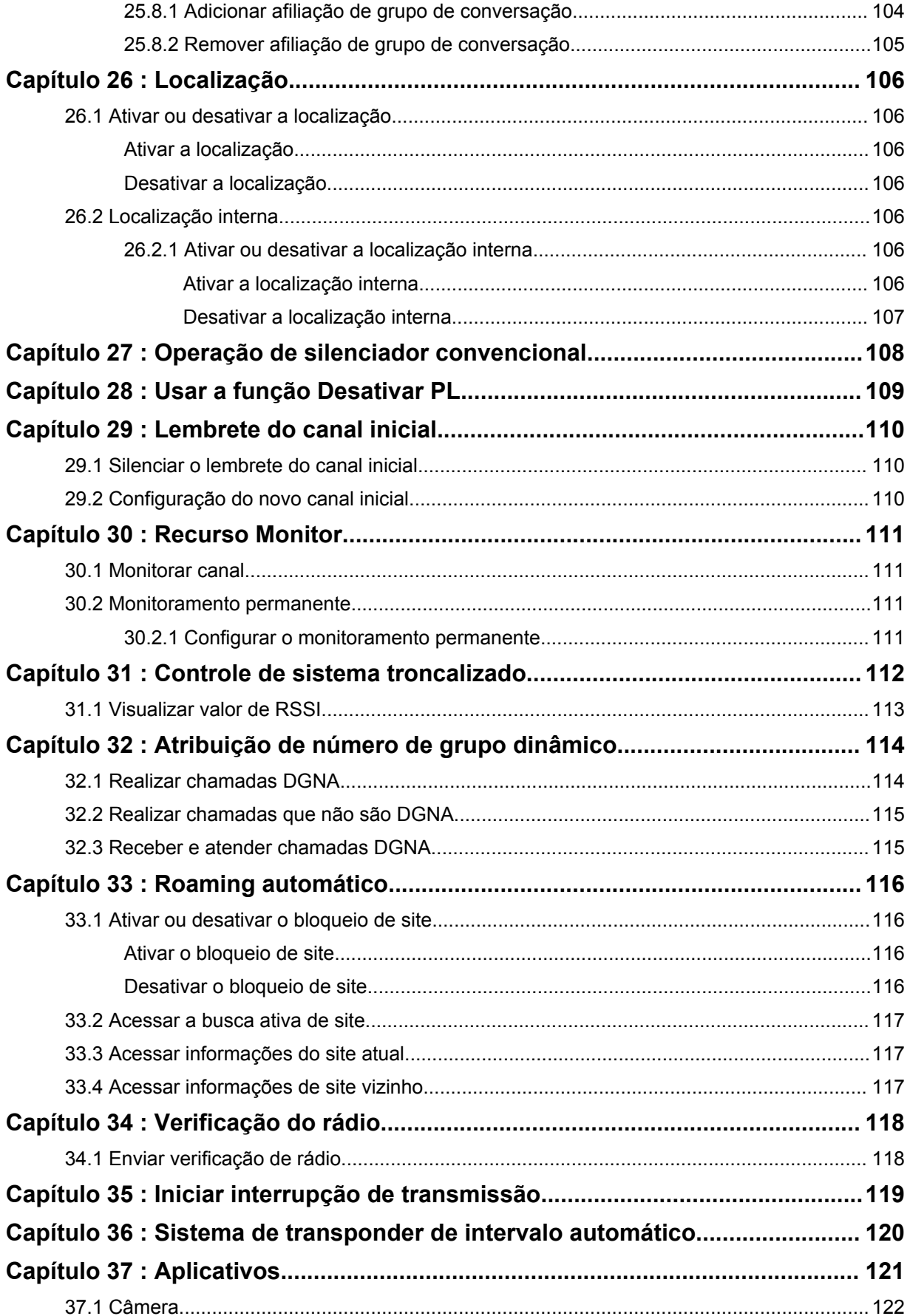
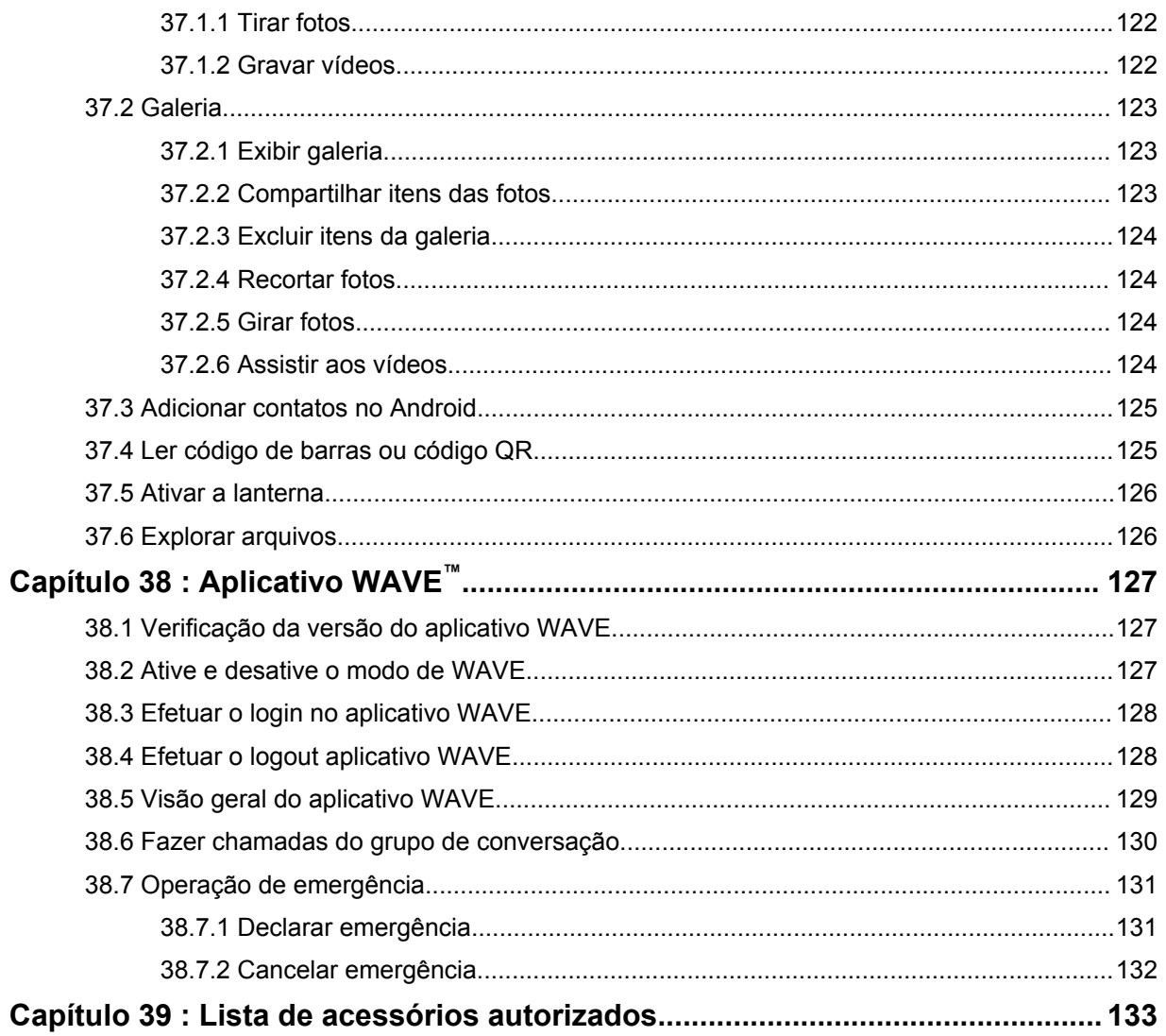

# **Informações legais e de suporte**

## **Propriedade intelectual e avisos regulatórios**

#### **Direitos autorais**

Os produtos da Motorola Solutions descritos neste documento podem incluir programas de computador da Motorola Solutions protegidos por direitos autorais. As leis dos Estados Unidos e de outros países garantem determinados direitos exclusivos da Motorola Solutions para programas de computador protegidos por direitos autorais. Consequentemente, nenhum programa de computador protegido por direitos autorais da Motorola Solutions contido nos produtos da Motorola Solutions descritos neste documento pode ser copiado ou reproduzido sob nenhuma forma sem a permissão expressa por escrito da Motorola Solutions.

Nenhuma parte deste documento pode ser reproduzida, transmitida, armazenada em um sistema de recuperação ou traduzida para qualquer idioma ou linguagem de computador, de forma alguma ou por qualquer meio, sem a prévia permissão por escrito da Motorola Solutions, Inc.

#### **Marcas registradas**

MOTOROLA, MOTO, MOTOROLA SOLUTIONS e o logotipo "M" estilizado são marcas comerciais ou registradas da Motorola Trademark Holdings, LLC, e são utilizadas sob licença. Google, Android, Google Play, Youtube e outras marcas são marcas comerciais da Google LLC. Todas as demais marcas comerciais pertencem aos seus respectivos proprietários.

### **Direitos de licença**

Não se deve supor que a aquisição de produtos da Motorola Solutions garanta, direta ou implicitamente, por impedimento ou qualquer outra forma, qualquer licença de direito autoral, patente ou aplicação de patente da Motorola Solutions, exceto a licença de uso regular não exclusiva, isenta de exploração de patente concedida pelas leis inerentes à venda de um produto.

## **Conteúdo de código aberto**

Este produto pode conter software de código aberto usado sob licença. Consulte a mídia de instalação do produto para obter o conteúdo completo sobre atribuição e avisos legais de código aberto.

#### **Diretiva WEEE (Waste of Electrical and Electronic Equipment, resíduos de equipamentos elétricos e eletrônicos) da UE (European Union, União Europeia)**

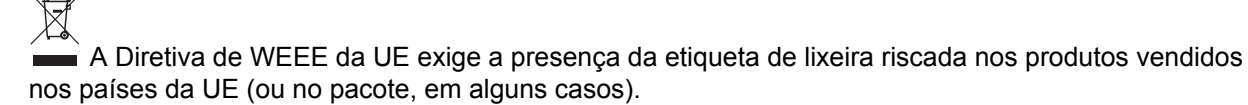

Conforme definido pela Diretiva de WEEE, essa etiqueta de lixeira riscada indica que os clientes e os usuários finais nos países da UE não devem descartar equipamentos ou acessórios elétricos ou eletrônicos em lixo doméstico.

Os clientes ou os usuários dos países da UE devem entrar em contato com o representante do fornecedor do equipamento ou com o centro de assistência local para obter informações sobre o sistema de coleta de lixo em seu país.

#### **Isenção de responsabilidade**

Observe que alguns recursos e capacidades descritos neste documento podem não ser aplicáveis ou licenciados para uso em um sistema específico ou podem ser dependentes das características de uma determinada unidade de rádio móvel ou configuração de determinados parâmetros. Consulte seu contato da Motorola Solutions para obter mais informações.

#### **© 2021 Motorola Solutions, Inc. Todos os direitos reservados**

## **Declarações legais e de conformidade**

## **Declaração de conformidade do fornecedor**

**Declaração de conformidade do fornecedor** De acordo com a CFR 47 Parte 2 Seção 2.1077(a) da FCC Parte responsável Nome: Motorola Solutions, Inc. Endereço: 2000 Progress Pkwy, Schaumburg, IL. 60196 Telefone: 1-800-927-2744 Declara que o produto: Nome do modelo: **MSLB-MKZ900** está em conformidade com as seguintes normas: Parte 15, subparte B, seção 15.107(a), 15.107(d) e seção 15.109(a) da FCC **Dispositivo digital de Classe B** Como periférico de computador pessoal, este dispositivo está em conformidade com a Parte 15

das Normas da FCC. A operação está sujeita às duas condições a seguir:

**1** Este dispositivo não pode causar interferências prejudiciais e

**2** Este dispositivo deve aceitar qualquer interferência, inclusive as que possam causar operação indesejável do dispositivo.

#### **OBSERVAÇÃO:**  $\mathscr{A}$

Este equipamento foi testado e considerado em conformidade com os limites para um dispositivo digital de Classe B, nos termos da parte 15 das Normas da FCC. Esses limites foram elaborados para fornecer uma proteção aceitável contra interferências prejudiciais em uma instalação residencial. Este equipamento gera, utiliza e pode irradiar energia de radiofrequência e, caso não seja instalado e usado de acordo com as instruções, poderá causar interferência prejudicial às comunicações de rádio. Entretanto, não há garantia de que não ocorrerão interferências em uma instalação específica.

Se este equipamento provocar interferência prejudicial à recepção de rádio ou televisão, o que pode ser determinado ao ligar e desligar o equipamento, o usuário deverá tentar corrigir a interferência seguindo um ou mais dos procedimentos abaixo:

- Reorientar ou reposicionar a antena receptora.
- Aumentar a distância entre o equipamento e o receptor.
- Conectar o equipamento a uma tomada de um circuito diferente daquele ao qual o receptor está conectado.
- Consultar um revendedor ou um técnico de rádio ou TV experiente para obter ajuda.

Para uso de seleção do código do país (dispositivos WLAN)

#### **OBSERVAÇÃO:**

A seleção de código de país se aplica somente a modelos que não sejam dos EUA e não está disponível para todos os modelos dos EUA. De acordo com as regulamentações da FCC, todos os produtos Wi-Fi comercializados nos EUA devem conter apenas canais de operação dos EUA.

## **Declarações sobre WLAN da indústria do Canadá**

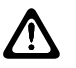

 $\overline{\mathscr{U}}$ 

#### **ATENÇÃO:**

- **1** Na banda de 5,150 a 5,250 MHz, o dispositivo se destina a ser utilizado somente em ambientes internos para reduzir o risco de interferência prejudicial em sistemas de satélite móvel cocanal.
- **2** O ganho máximo de antena permitido para dispositivos nas bandas 5,250 a 5,350 MHz e 5,470 a 5,725 MHz deverá ser tal que o equipamento ainda esteja em conformidade com o limite de e.i.r.p.
- **3** O ganho máximo de antena permitido para dispositivos na banda 5,725 a 5,850 MHz deverá ser tal que o equipamento ainda esteja em conformidade com os limites de e.i.r.p. especificados para operação ponto a ponto e não ponto a ponto, conforme apropriado.
- **4** O pior caso de ângulos limite de inclinação necessários para permanecer em conformidade com os requisitos de máscara de elevação de e.i.r.p. estabelecidos na Seção 6.2.2 (3) deverão estar claramente indicados.
- **5** Usuários também devem ser informados de que radares de alta potência estão alocados como usuários principais (isto é, usuários prioritários) das bandas 5,250 a 5,350 MHz e 5,650 a 5,850 MHz e esses radares podem provocar interferência e/ou danos aos dispositivos LE-LAN.

## **Aviso aos usuários (FCC)**

Este dispositivo está em conformidade com a parte 15 das normas da FCC, de acordo com as seguintes condições:

- Este dispositivo não pode causar interferências prejudiciais à saúde.
- Este dispositivo deve aceitar qualquer interferência, inclusive as que possam causar operação indesejável do dispositivo.
- Alterações ou modificações feitas neste dispositivo que não sejam expressamente aprovadas pela Motorola Solutions poderão anular o direito do usuário de operar o equipamento.

## **Aviso aos usuários (Industry Canada)**

A operação do rádio da Motorola Solutions está sujeita à Lei de radiocomunicações e deve estar em conformidade com as regras e regulamentos do departamento do Governo Federal da Industry Canada. A Industry Canada exige que todos os operadores que usam frequências móveis terrestres privadas obtenham uma licença de rádio antes de operar os próprios equipamentos.

## **Informações de segurança importantes**

#### **Guia de exposição à energia de RF e segurança do produto para rádios bidirecionais portáteis**

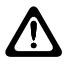

#### **ATENÇÃO:**

**Este rádio é restrito apenas ao uso profissional.** Antes de usar o rádio, leia o Guia de segurança do produto e Exposição à energia de RF que acompanha o rádio. Este guia contém instruções de operação para uso seguro, conscientização sobre energia de RF e controle para conformidade com os padrões e regulamentos aplicáveis.

*Qualquer modificação neste dispositivo, não expressamente autorizada pela Motorola Solutions, poderá invalidar a autoridade do usuário para operar este dispositivo.*

*De acordo com os regulamentos da Industry Canada, este transmissor de rádio só pode operar com uma antena de um tipo e ganho máximo (ou mínimo) aprovado para o transmissor pela Industry Canada. Para reduzir a possibilidade de interferência do rádio a outros usuários, o tipo e o ganho de antena deverão ser escolhidos de modo que a EIRP (Equivalent Isotropically Radiated Power, potência irradiada isotrópica equivalente) não seja superior à permitida para a realização da comunicação.*

*Este rádio transmissor foi aprovado pela Industry Canada para operar com os tipos de antena aprovados pela Motorola Solutions com o ganho máximo permitido e a impedância de antena necessária para cada tipo de antena indicado. Os tipos de antena não incluídos nesta lista, com um ganho superior ao ganho máximo indicado para esse tipo, são estritamente proibidos para utilização com este dispositivo.*

## **Informações de conformidade regulamentar**

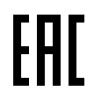

#### **Japão**

Este dispositivo é compatível com o requisito LTE privado sXGP em um canal de largura de banda de 5 MHz e somente onde a estação mestre faz a detecção de portadora para o rádio.

## **Garantia e suporte de serviço**

## **Garantia de baterias e carregadores**

## **Garantia de fabricação**

Esta garantia cobre defeitos de fabricação em casos de utilização e manutenção normais.

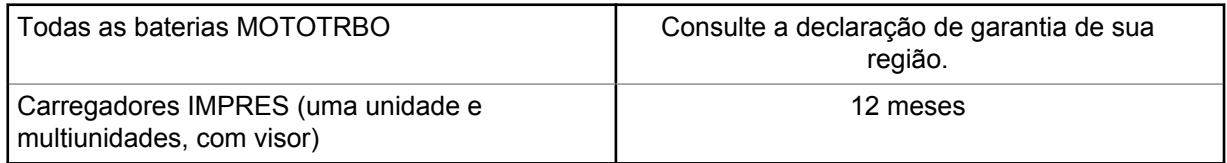

## **Garantia de capacidade**

A garantia de capacidade garante 80% da capacidade nominal durante o prazo da garantia. Consulte a declaração de garantia da sua região.

## **Garantia limitada**

## **PRODUTOS DE COMUNICAÇÃO MOTOROLA SOLUTIONS**

## **I. O QUE ESTA GARANTIA ABRANGE E QUAL É A SUA DURAÇÃO:**

A Motorola Solutions, Inc. ("Motorola Solutions") garante os produtos de comunicação fabricados pela Motorola Solutions descritos abaixo ("Produto") contra defeitos de material e fabricação em condições de uso e manutenção normais por um período de tempo a partir da data da compra, conforme cronograma a seguir:

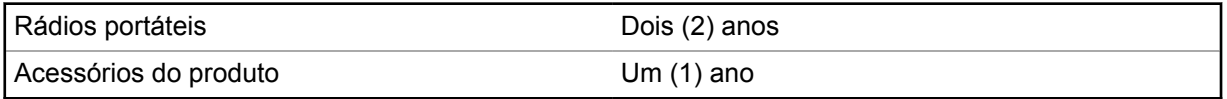

A Motorola Solutions, a seu critério, consertará o Produto (com peças novas ou recondicionadas), substituirá o Produto (com peças novas ou recondicionadas) ou reembolsará o valor da compra do Produto durante o período de garantia, sem nenhum custo adicional, desde que seja retornado de acordo com os termos da garantia. As peças ou placas substituídas são garantidas pelo período restante da garantia original aplicável. Todas as peças substituídas do Produto se tornarão propriedade da Motorola Solutions.

Esta garantia limitada expressa é estendida pela Motorola Solutions somente ao comprador usuário final original e não pode ser cedida ou transferida para terceiros. Esta é a garantia completa do Produto fabricado pela Motorola Solutions. A Motorola Solutions não assume obrigações ou responsabilidade por adições ou modificações desta garantia, a menos que sejam feitas por escrito e assinadas por um funcionário da Motorola Solutions.

A menos que seja feito um acordo separado entre a Motorola Solutions e o comprador usuário final original, a Motorola Solutions não garante a instalação, a manutenção ou a assistência técnica do Produto.

A Motorola Solutions não pode ser responsabilizada, de nenhum modo, por equipamentos auxiliares não fornecidos pela Motorola Solutions que sejam fixados ou utilizados com o Produto, nem pela operação do Produto com equipamentos auxiliares. Todos esses equipamentos estão expressamente

excluídos desta garantia. Como cada sistema que pode utilizar o Produto é único, a Motorola Solutions não se responsabiliza pelo alcance, cobertura ou operação do sistema como um todo nesta garantia.

## **II. DISPOSIÇÕES GERAIS**

Esta garantia estabelece toda a extensão das responsabilidades da Motorola Solutions com relação ao Produto. O reparo, a substituição ou o reembolso do preço de compra, a critério da Motorola Solutions, são as únicas formas de indenização. ESTA GARANTIA É CONCEDIDA NO LUGAR DE OUTRAS GARANTIAS EXPRESSAS. GARANTIAS IMPLÍCITAS, INCLUINDO, SEM LIMITAÇÃO, AS GARANTIAS IMPLÍCITAS DE COMERCIALIZAÇÃO E DE ADEQUAÇÃO A UM PROPÓSITO ESPECÍFICO, SÃO LIMITADAS À DURAÇÃO DESTA GARANTIA LIMITADA. EM HIPÓTESE ALGUMA A MOTOROLA SOLUTIONS SERÁ RESPONSABILIZADA POR DANOS QUE SUPEREM O PREÇO DA COMPRA DO PRODUTO PELA IMPOSSIBILIDADE DE USO, PERDA DE TEMPO, INCONVENIÊNCIA, PERDA COMERCIAL, LUCROS CESSANTES OU PERDA DE ECONOMIAS OU OUTROS DANOS INCIDENTAIS, ESPECIAIS OU CONSEQUENCIAIS RESULTANTES DO USO OU DA INCAPACIDADE DE UTILIZAR ESTE PRODUTO, ATÉ O LIMITE QUE ESSES DANOS POSSAM SER ISENTOS POR LEI.

## **III. DIREITOS LEGAIS NOS ESTADOS:**

ALGUNS ESTADOS NÃO PERMITEM A EXCLUSÃO OU LIMITAÇÃO DE DANOS INCIDENTAIS OU CONSEQUENCIAIS, OU A LIMITAÇÃO DA DURAÇÃO DE UMA GARANTIA IMPLÍCITA. PORTANTO, A LIMITAÇÃO OU EXCLUSÃO ACIMA PODE NÃO SER APLICÁVEL.

Esta garantia concede direitos legais específicos. Podem existir outros direitos que podem variar de estado para estado.

## **IV. COMO OBTER O SERVIÇO DE GARANTIA**

Para obter o serviço de garantia, forneça o comprovante da compra, que mostra a data da compra e o número de série do item do Produto, e entregue ou envie o item do Produto a uma assistência técnica autorizada, com transporte e seguro pré-pagos. O serviço de garantia será prestado pela Motorola Solutions por meio de um de seus centros de serviço de garantia autorizados. Para facilitar a obtenção do serviço de garantia, primeiro, você pode entrar em contato com a empresa que vendeu o Produto, como o revendedor ou o provedor de serviços de comunicação. Ou ligue para a Motorola Solutions pelo telefone 1-800-927-2744.

## **V. O QUE ESTA GARANTIA NÃO ABRANGE**

- **1** Defeitos ou danos resultantes do uso do Produto de maneira diferente da forma normal e tradicional.
- **2** Defeitos ou danos resultantes de má utilização, acidentes, água ou negligência.
- **3** Defeitos ou danos resultantes de teste, funcionamento, manutenção, instalação, alteração, modificação ou ajuste inadequado.
- **4** Quebra ou danos às antenas, exceto se provocados diretamente por defeitos de fabricação do material.
- **5** Um Produto sujeito a modificações, desmontagens ou reparos não autorizados (incluindo, sem limitação, a adição ao Produto de equipamentos não fornecidos pela Motorola Solutions) que afetem de forma adversa o desempenho do Produto ou que interfiram na inspeção e nos testes normais de garantia da Motorola Solutions para averiguação de qualquer reivindicação de garantia.
- **6** Um Produto cujo número de série tenha sido removido ou esteja ilegível.
- **7** Baterias recarregáveis se:
- algum dos lacres do compartimento das células estiver quebrado ou com sinais de adulteração.
- o defeito ou dano tiver sido provocado pelo carregamento ou uso da bateria em equipamentos ou serviços diferentes daqueles para os quais o Produto é especificado.
- **8** Custos de frete para o estabelecimento de assistência técnica.
- **9** Um Produto que, em função de alterações ilegais ou não autorizadas do software/firmware, não funcione de acordo com as especificações publicadas pela Motorola Solutions ou pela etiqueta de certificação da FCC para o Produto no momento em que foi inicialmente distribuído pela Motorola Solutions.

**10** Arranhões ou outros danos estéticos às superfícies do Produto que não afetem sua operação.

**11** Uso e desgaste normais.

## **VI. DISPOSIÇÕES SOBRE PATENTES E SOFTWARE**

A Motorola Solutions defenderá, às suas próprias custas, qualquer ação legal impetrada contra o comprador usuário final, no caso de estar baseada em uma alegação de que o produto ou determinadas peças violem uma patente nos Estados Unidos, e a Motorola Solutions pagará os custos e danos finalmente conferidos ao comprador usuário final em qualquer dessas ações que sejam atribuíveis a qualquer alegação, mas cujo pagamento e defesa estejam condicionados ao seguinte:

- **1** A Motorola Solutions será notificada imediatamente, por escrito, pelo comprador sobre qualquer aviso de tais alegações,
- **2** A Motorola Solutions terá o controle absoluto da defesa dessa ação e de todas as negociações para a decisão ou acordo, e
- **3** Se o produto ou as peças se tornarem ou, na opinião da Motorola Solutions, tiver(em) a probabilidade de se tornar, objeto(s) de uma alegação de violação de patente dos Estados Unidos, o comprador permitirá que a Motorola Solutions, a seu critério e às suas custas, obtenha desse comprador o direito de continuar a usar o produto ou as peças, de substituir ou modificar o mesmo para que ele não viole mais a patente ou de conceder ao comprador um crédito para o produto ou as peças, de acordo com a depreciação e aceite de sua devolução. A depreciação terá um valor igual por ano em relação à vida útil do produto ou das peças, conforme estabelecido pela Motorola Solutions.

A Motorola Solutions não se responsabiliza por nenhuma alegação de violação de patente que se baseie na combinação do produto ou peças fornecidas por este instrumento com software, instrumentos ou dispositivos não fornecidos pela Motorola Solutions e não se responsabiliza pelo uso de equipamento ou software auxiliar não fornecido pela Motorola Solutions que seja conectado ou usado com o produto. O texto acima declara a responsabilidade total da Motorola Solutions com respeito à violação de patentes pelo Produto ou por qualquer peça dele.

As leis dos Estados Unidos e de outros países garantem à Motorola Solutions determinados direitos exclusivos para softwares da Motorola Solutions protegidos por direitos autorais, como direitos exclusivos de reprodução em cópias e distribuição de cópias de tal software da Motorola Solutions. O software da Motorola Solutions pode ser utilizado somente no Produto no qual foi originalmente instalado e, nesse Produto, não pode ser substituído, copiado, distribuído, modificado de maneira alguma ou utilizado para produzir nenhum item derivado. Nenhum outro uso, incluindo, sem limitação, alteração, modificação, reprodução, distribuição ou engenharia reversa desse software da Motorola Solutions, ou o exercício de direitos desse software Motorola Solutions é permitido. Nenhuma licença é concedida por implicação, preclusão ou, de outra forma, sob direitos de patente ou direitos autorais da Motorola Solutions.

## **VII. LEGISLAÇÃO VIGENTE**

Esta garantia é regida pelas leis do estado de Illinois, EUA.

## **VIII. Somente para a Austrália**

Esta garantia é concedida pela Motorola Solutions Australia Pty Limited (ABN 16 004 742 312) de Tally Ho Business Park, 10 Wesley Court. Burwood East, Victoria.

Nossos produtos acompanham garantias que não podem ser excluídas, em conformidade com a Lei Australiana do Consumidor. Você tem direito à substituição ou ao reembolso por uma falha grave e à compensação por quaisquer outros danos ou perdas previsíveis. Você também tem o direito ao reparo ou à substituição de produtos caso estes apresentem falhas quanto à qualidade aceitável e se a falha não caracterizar uma falha grave.

A garantia limitada da Motorola Solutions Australia acima é um adicional aos direitos e recursos que você pode ter de acordo com a Lei Australiana do Consumidor. Em caso de dúvidas, entre em contato com a Motorola Solutions Australia pelo número 1800 457 439. Você também pode acessar o nosso site: [http://www.motorolasolutions.com/XA-EN/Pages/Contact\\_Us](http://www.motorolasolutions.com/XP-EN/Pages/Contact_Us) para consultar os termos de garantia mais atualizados.

## **Capítulo 1**

## **Leia-me primeiro**

Este guia do usuário aborda as operações básicas dos modelos de rádio oferecidos em sua região.

#### **Notações usadas neste manual**

Ao longo do texto desta publicação, você notará o uso de **Aviso**, **Atenção** e **Nota**. Essas notações são usadas para enfatizar que existem riscos à segurança e que é necessário ter cuidado.

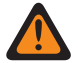

#### **AVISO:**

Procedimentos operacionais, práticas ou condições que possam causar ferimentos ou morte se não forem cuidadosamente observadas.

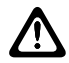

#### **ATENÇÃO:**

Procedimentos operacionais, práticas ou condições que possam causar danos aos equipamentos se não forem cuidadosamente observadas.

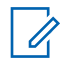

#### **OBSERVAÇÃO:**

Procedimentos operacionais, práticas ou condições que seja essencial enfatizar.

#### **Notações especiais**

As seguintes notações especiais são usadas em todo o texto para destacar determinadas informações ou itens:

#### Acima 1 :Notações especiais

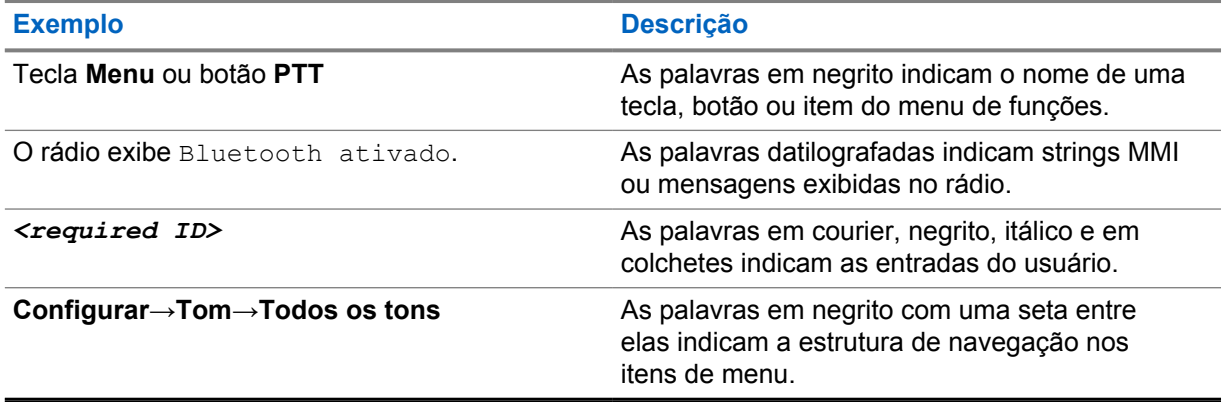

#### **Disponibilidade de recursos e de serviços**

Seu revendedor ou administrador pode ter personalizado seu rádio para atender às suas necessidades específicas.

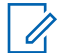

#### **OBSERVAÇÃO:**

Nem todos os recursos do manual estão disponíveis em seu rádio. Entre em contato com seu revendedor ou administrador para obter mais informações.

Você pode consultar o revendedor ou administrador do sistema para saber:

- Quais são as funções de cada botão?
- Quais acessórios opcionais podem atender às suas necessidades?
- Quais são as práticas recomendadas de uso do rádio para comunicação efetiva?

• Quais procedimentos de manutenção aumentam a vida útil do rádio?

## **1.1 Versão do software**

Todos os recursos descritos nas seções a seguir são compatíveis com as versões de software **ion\_R01.50.00** ou posteriores.

Entre em contato com seu revendedor ou administrador para obter mais informações.

**Capítulo 2**

## **Cuidados com o rádio**

Esta seção descreve as precauções básicas de manuseio do rádio.

#### Acima 2 :Especificação IP

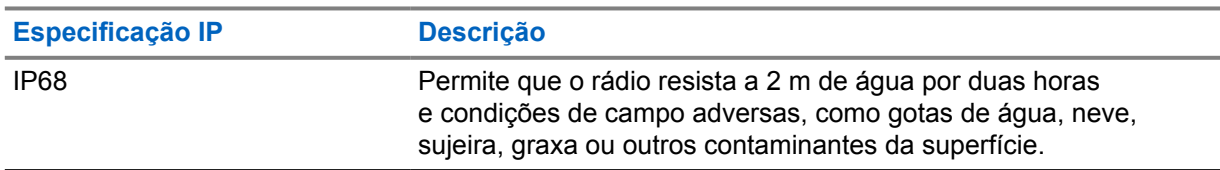

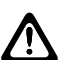

#### **ATENÇÃO:**

O rádio não deve ser desmontado. Isso pode danificar as vedações do rádio e criar canais de vazamento para o interior dele. A manutenção do rádio deve ser feita somente em estabelecimentos de manutenção equipados para testar e substituir a vedação do rádio.

- Se o rádio tiver sido imerso em água, sacuda-o bem para remover a água presa dentro da grade do alto-falante e da porta de microfone. A água presa pode prejudicar o desempenho do áudio.
- Se a área de contato da bateria tiver sido exposta à água, limpe e seque os contatos do rádio e da bateria antes de instalá-la no rádio. A água residual poderá causar curto-circuito no rádio.
- Se o rádio tiver sido imerso em alguma substância corrosiva (por exemplo, água salgada), lave o rádio e a bateria com água limpa e seque-os.
- Para limpar as superfícies externas do rádio, use uma solução de detergente neutro diluído em água (por exemplo, uma colher de chá de detergente para quatro litros de água).
- O rádio foi projetado para ser submersível a uma profundidade máxima de 2 metros, por um tempo máximo de 2 horas. Exceder o limite máximo pode resultar em danos ao rádio.
- Somente os centros de serviços aprovados pelo UL (Underwriter Laboratory) podem abrir e fazer a manutenção de rádios certificados pelo UL. Abertura ou reparo em locais não autorizados invalida a classificação de adequado para locais perigosos do rádio.

## **2.1 Especificações**

#### **Especificação geral**

#### Acima 3 :Software

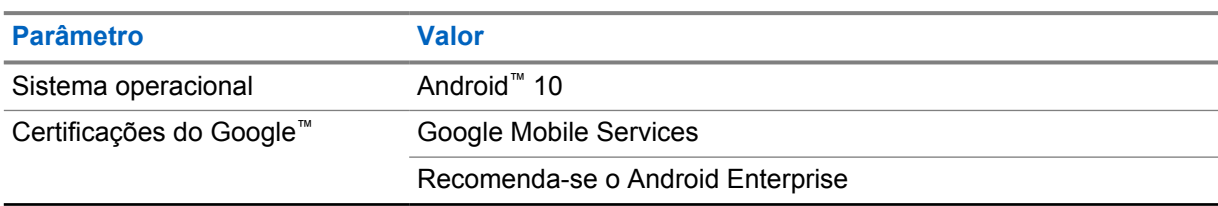

#### Acima 4 :Hardware

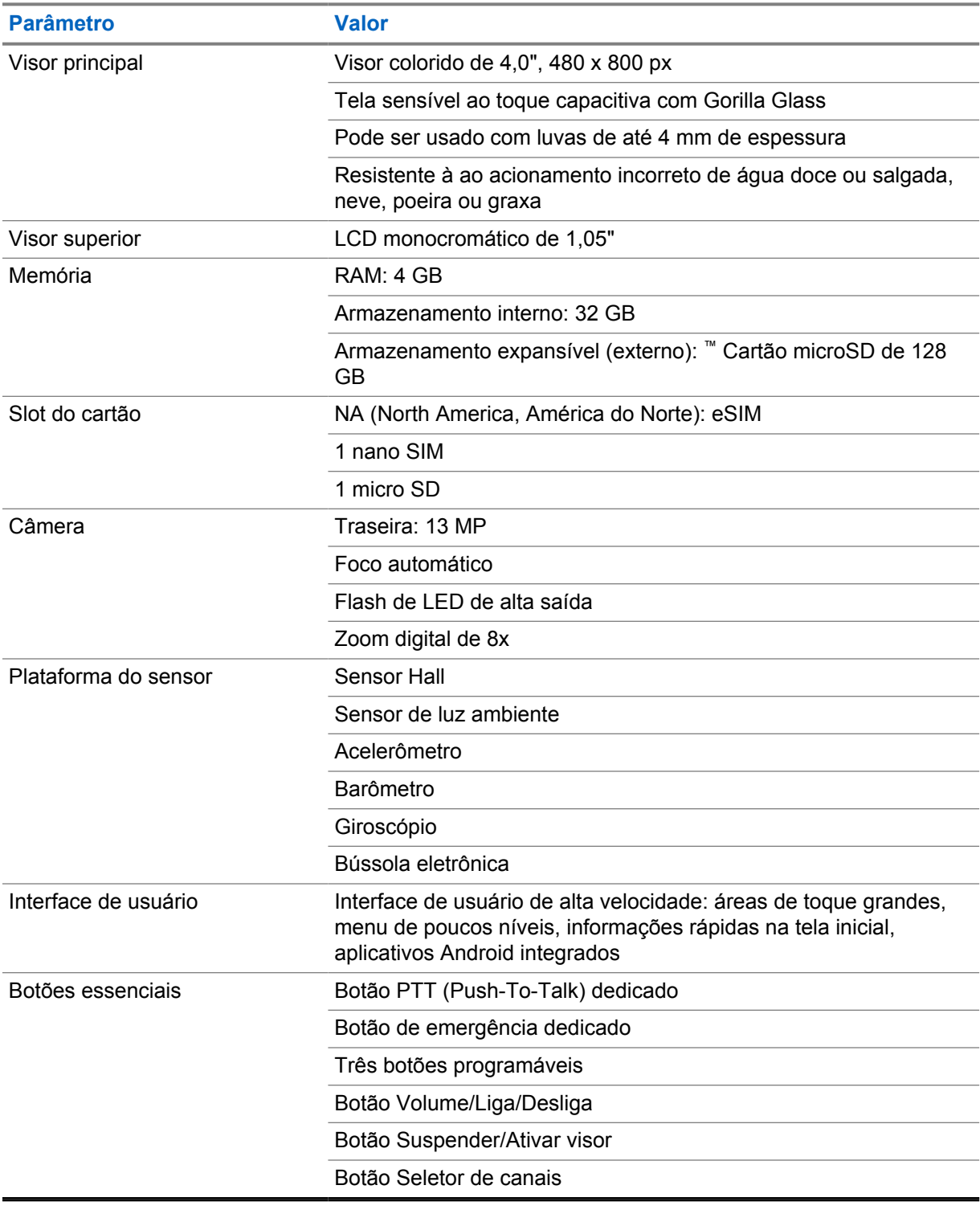

## Acima 5 :Áudio

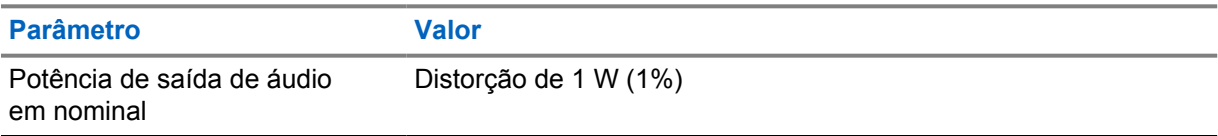

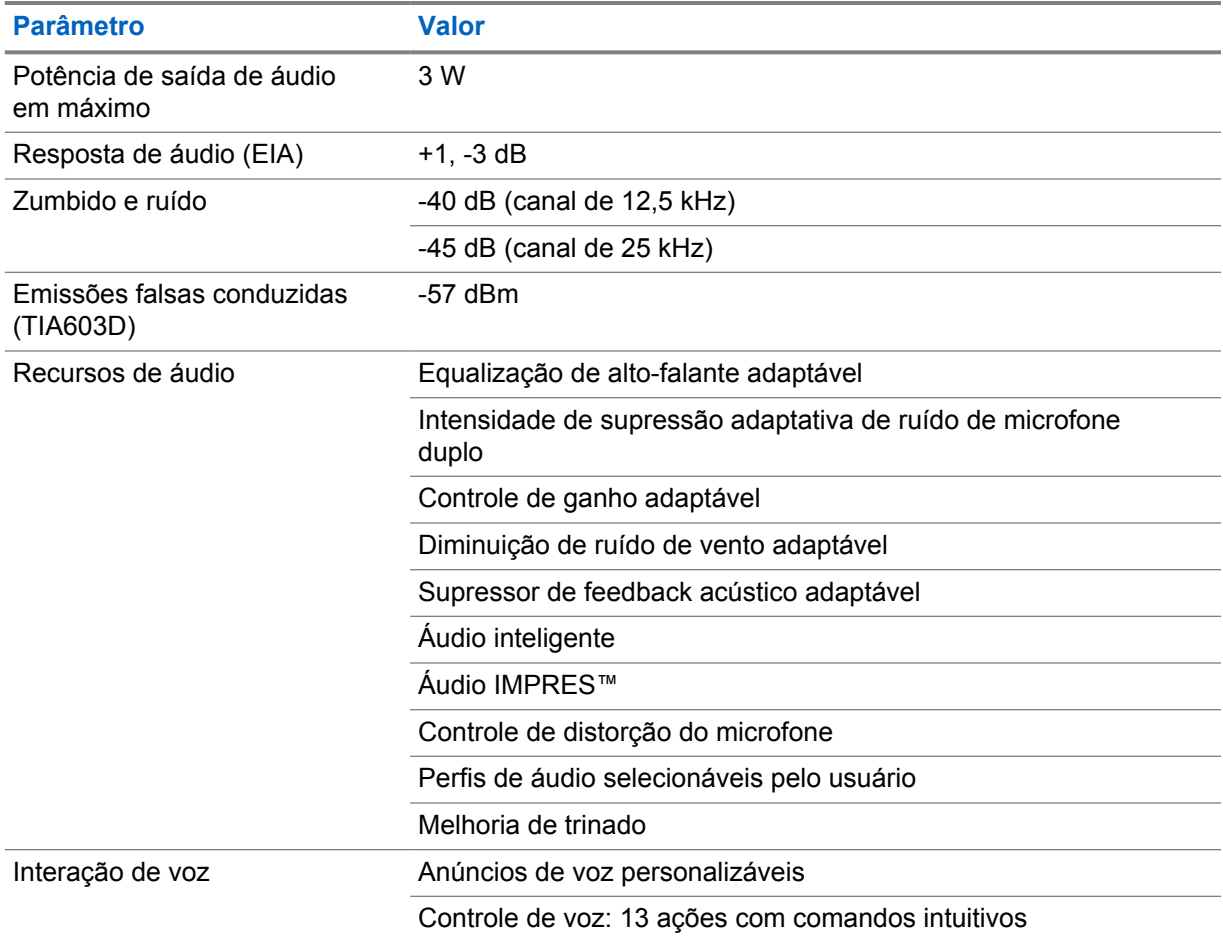

#### Acima 6 :Mídia

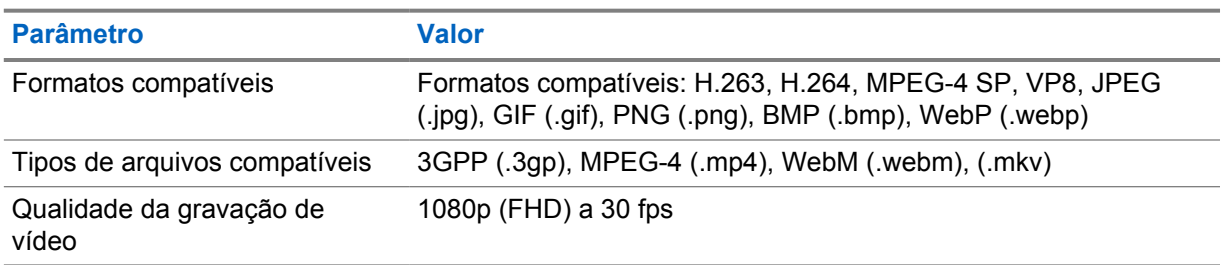

### Acima 7 :Segurança

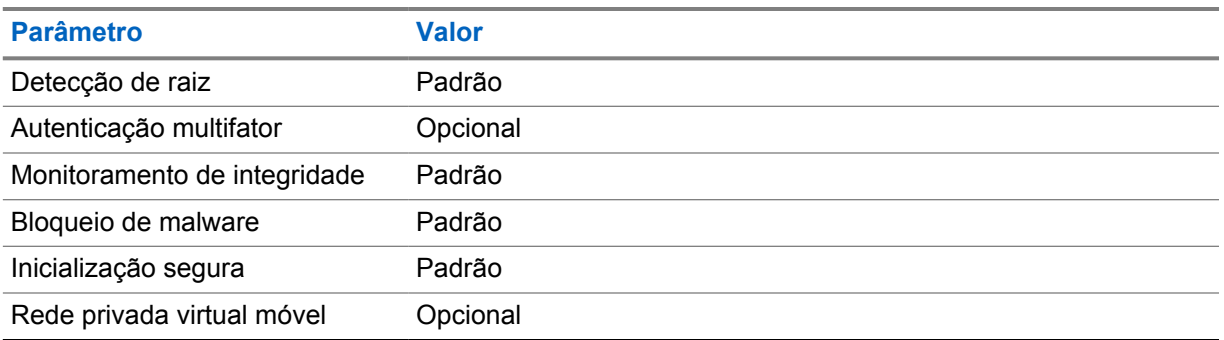

#### Acima 8 :Gerenciamento

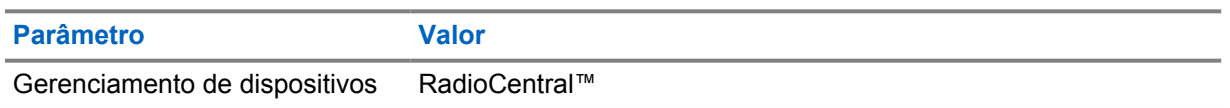

#### **OBSERVAÇÃO:**

#### **Proteção Hazloc**

Quando adequadamente equipado com uma bateria aprovada pela UL da Motorola, o MOTOTRBO Ion é aprovado pela UL para TIA-4950 para uso em locais perigosos, divisão 1, classe I, II e III, grupos C, D, E, F e G; divisão 2, classe 1, grupos A, B, C, D e T3C. Temperatura ambiente = de -20  $^{\circ}$ C a +60  $^{\circ}$ C.

#### **Especificações de conectividade**

#### Acima 9 :Conectividade da LTE

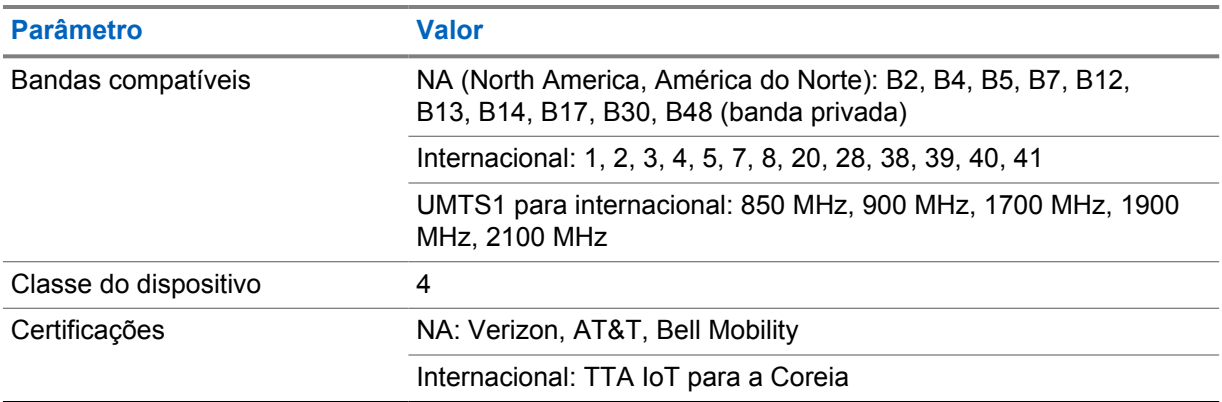

#### Acima 10 :DMR (MOTOTRBO)

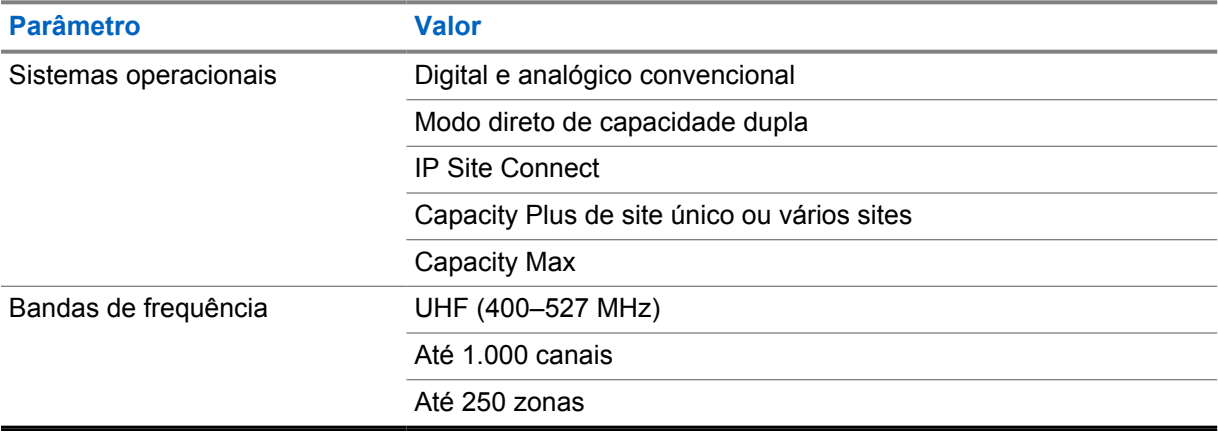

#### Acima 11 :Receptor de DMR

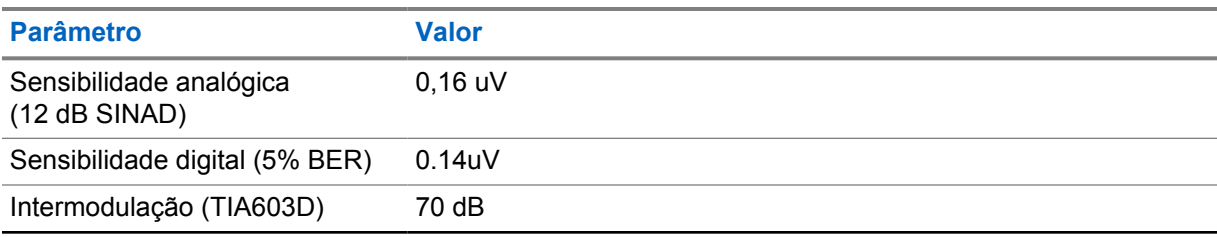

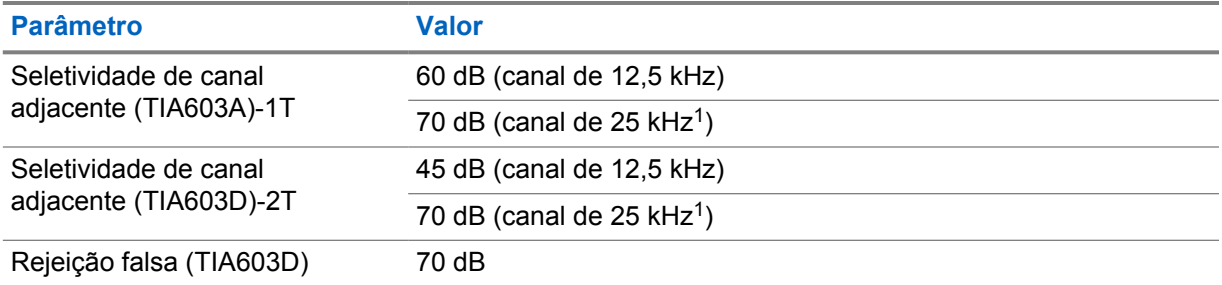

#### Acima 12 :Transmissor DMR

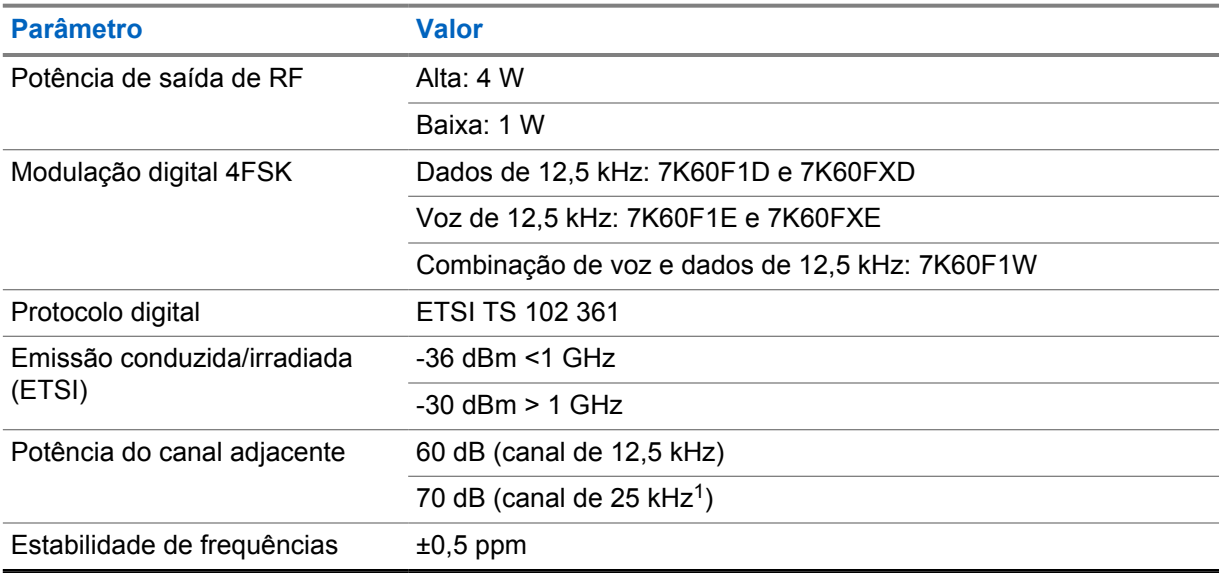

#### Acima 13 :Conectividade Wi-Fi

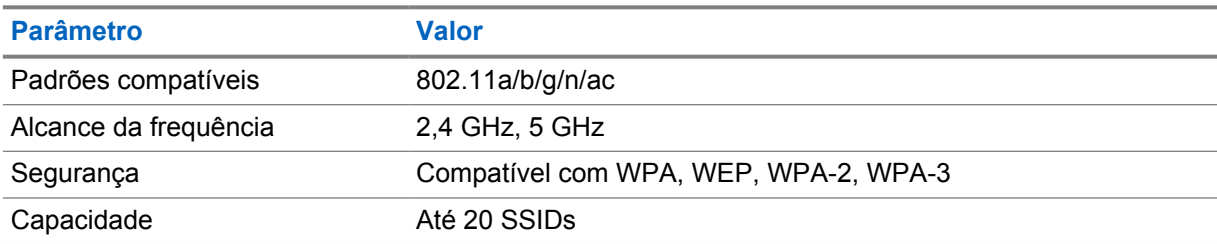

#### Acima 14 :Conectividade Bluetooth

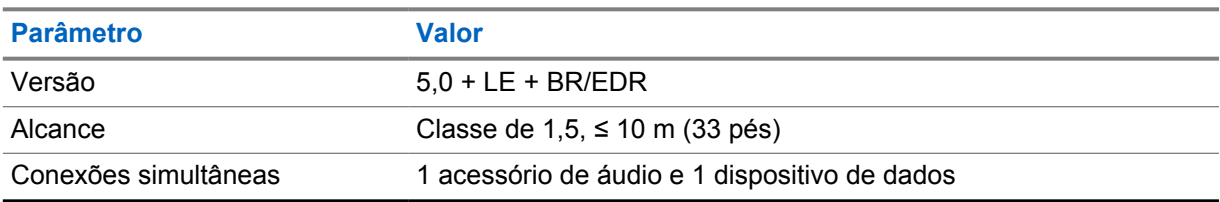

<sup>1</sup> não disponível nos Estados Unidos (EUA).

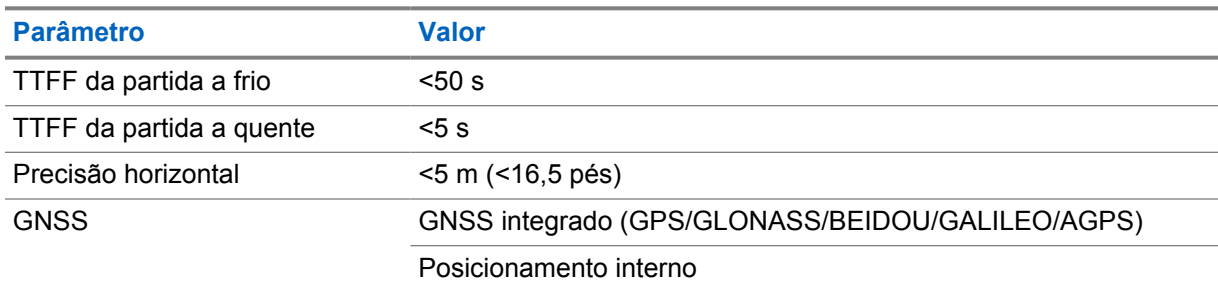

#### Acima 15 :Conectividade de rastreamento de localização e GNSS

### **Especificações da bateria**

#### Acima 16 :Energia

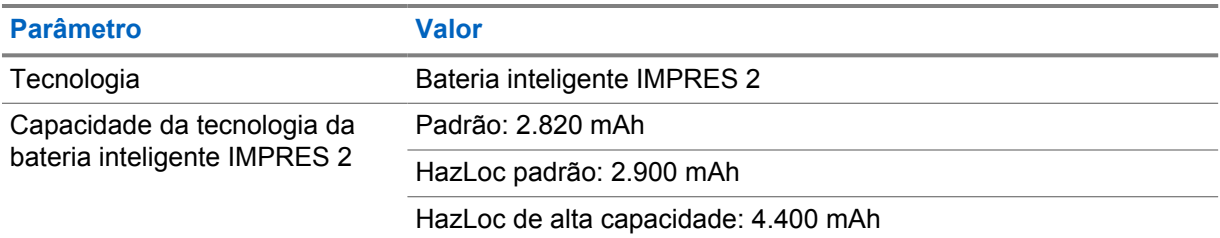

#### Acima 17 :Físico

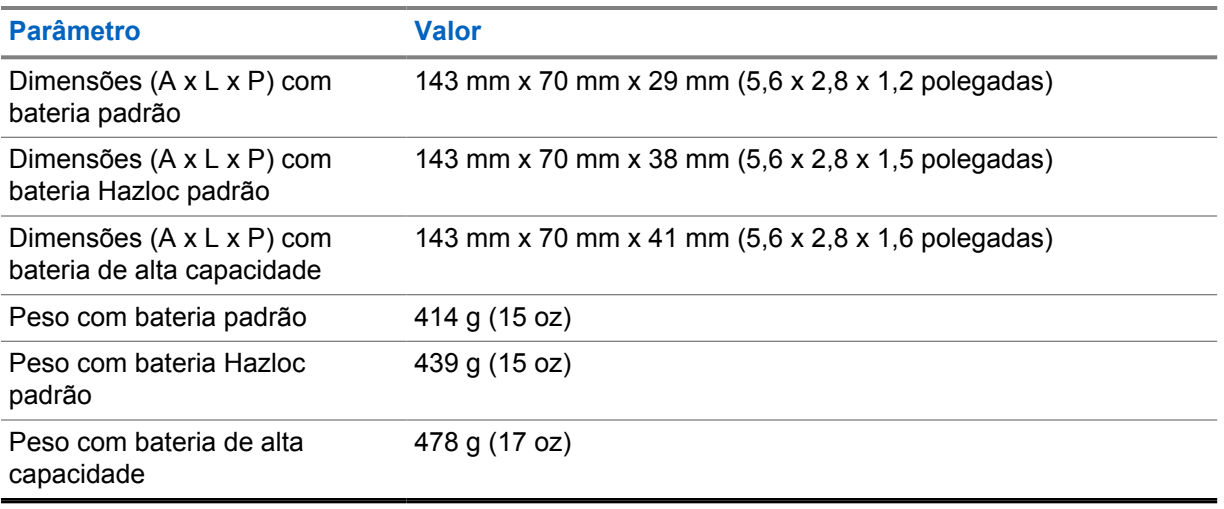

#### Acima 18 :Regulamentações

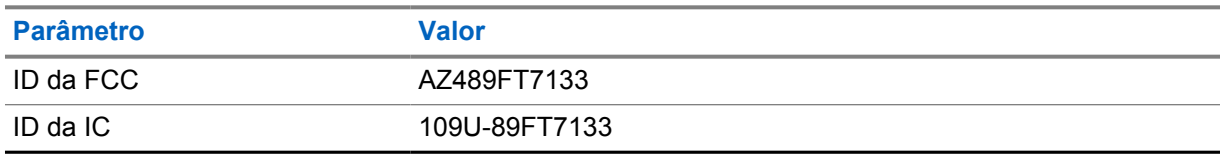

#### **OBSERVAÇÃO:**  $\mathscr{A}$

a regulamentação é aplicável somente para a América do Norte.

## **Capítulo 3**

## **Visão geral do rádio**

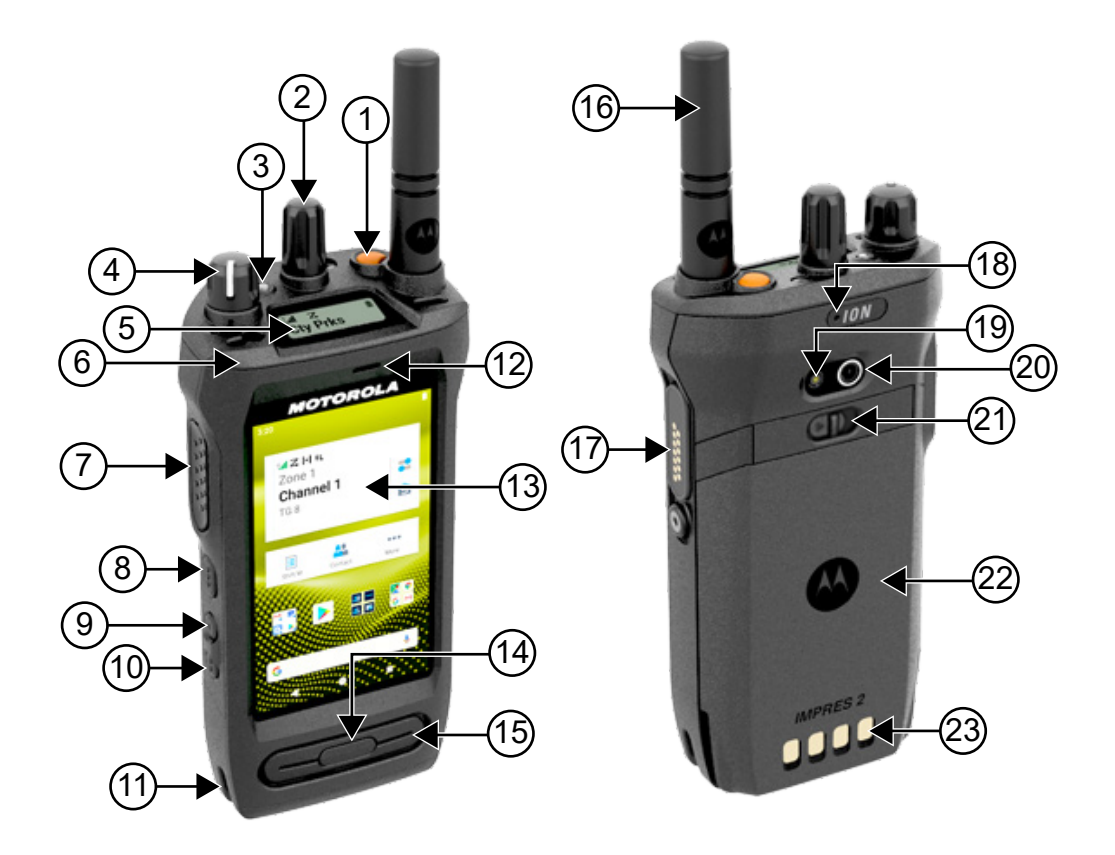

#### Acima 19 :Visão geral do rádio

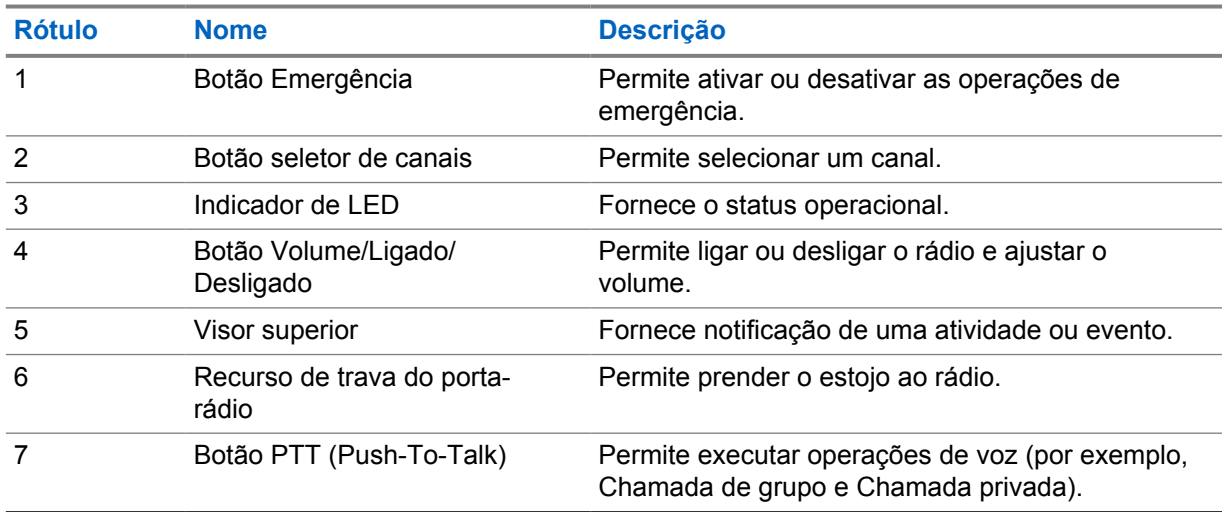

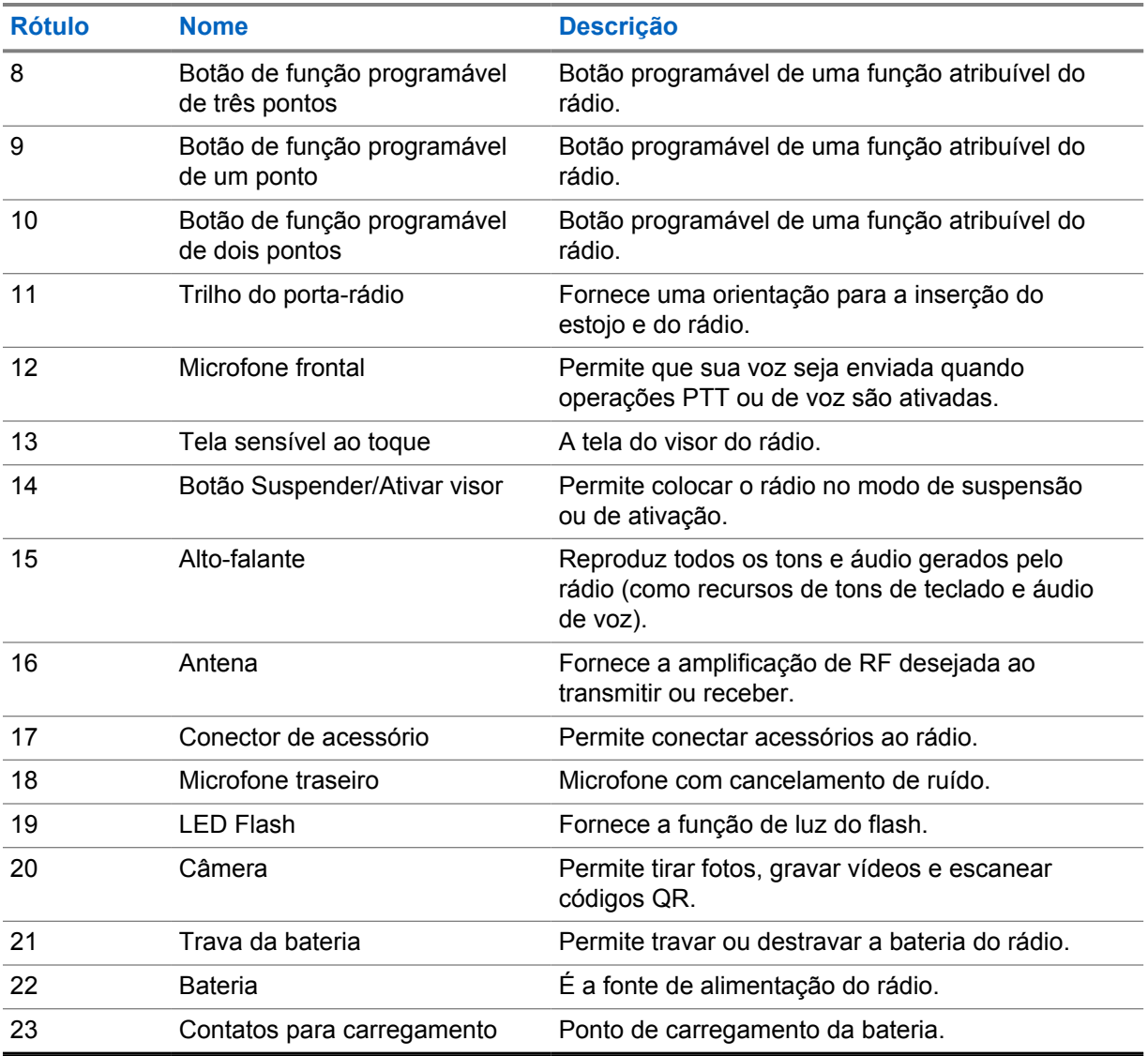

#### **3.1**

## **Botões programáveis**

Você pode programar os botões programáveis como atalhos para as seguintes funções de rádio no RC (RadioCentral).

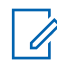

#### **OBSERVAÇÃO:**

Ao tentar iniciar recursos que não são suportados no modo de rádio atual, um tom indicador negativo é emitido.

Entre em contato com o revendedor para obter mais informações.

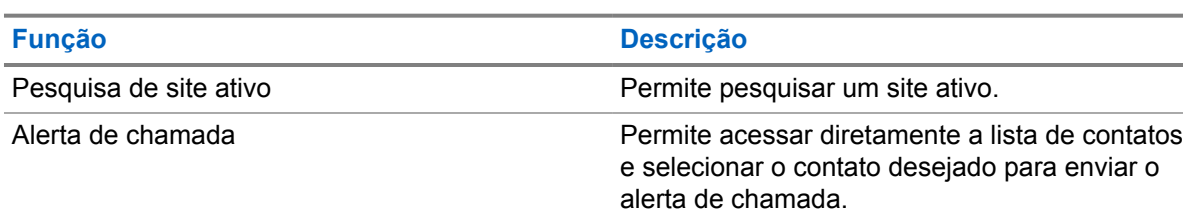

#### Acima 20 :Funções de rádio atribuíveis

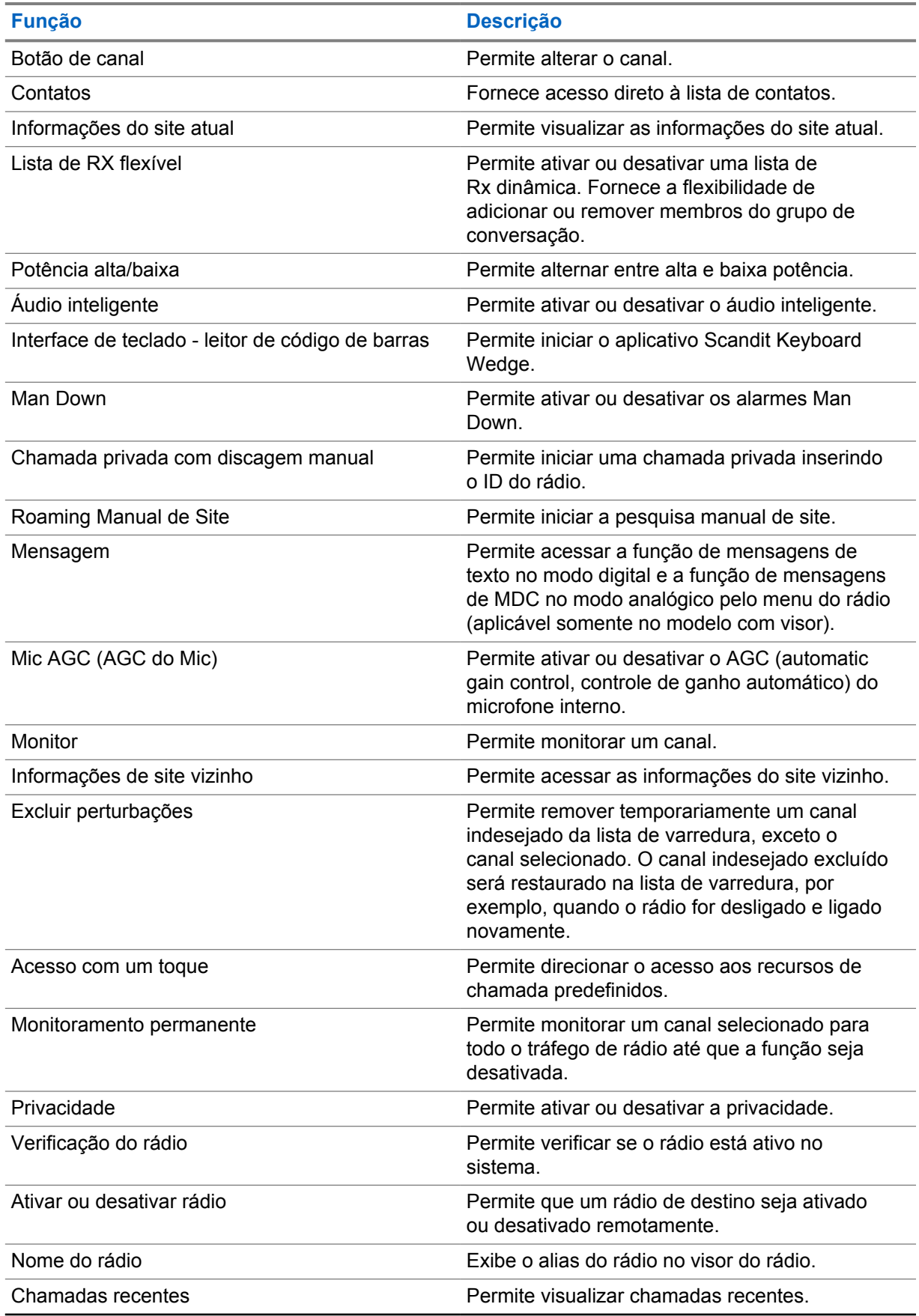

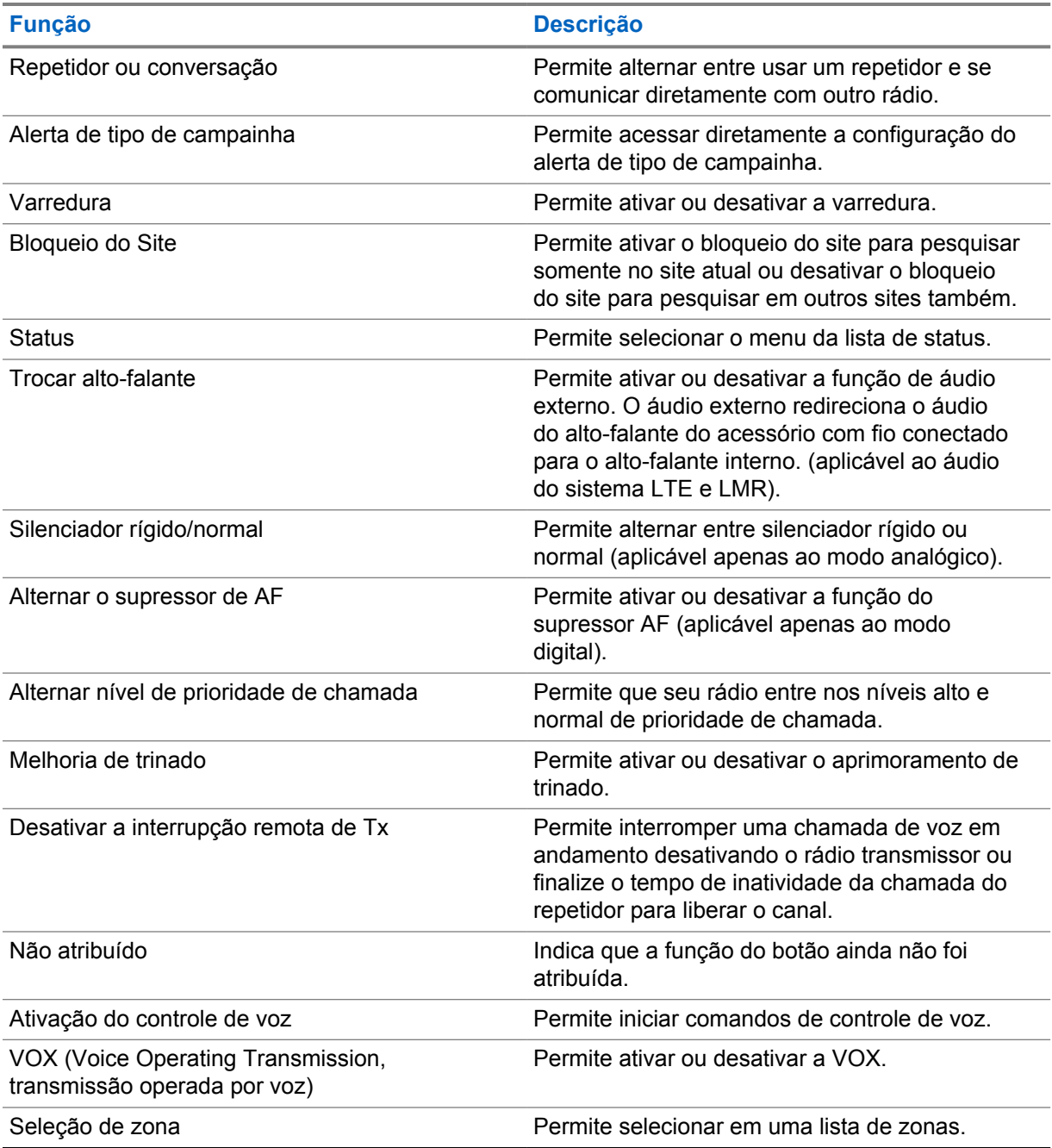

#### **3.2**

## **Controle por voz**

O controle de voz permite gerenciar o rádio e realizar buscas de informações usando comandos de voz. Esta função foi desenvolvida principalmente para promover uma melhor comunicação. Para ativá-la, pressione e segure o botão programado **Controle de voz** e fale os comandos.

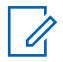

#### **OBSERVAÇÃO:**

O controle por voz é compatível somente com o sotaque inglês norte-americano.

Opere o rádio com a voz usando os comandos a seguir.

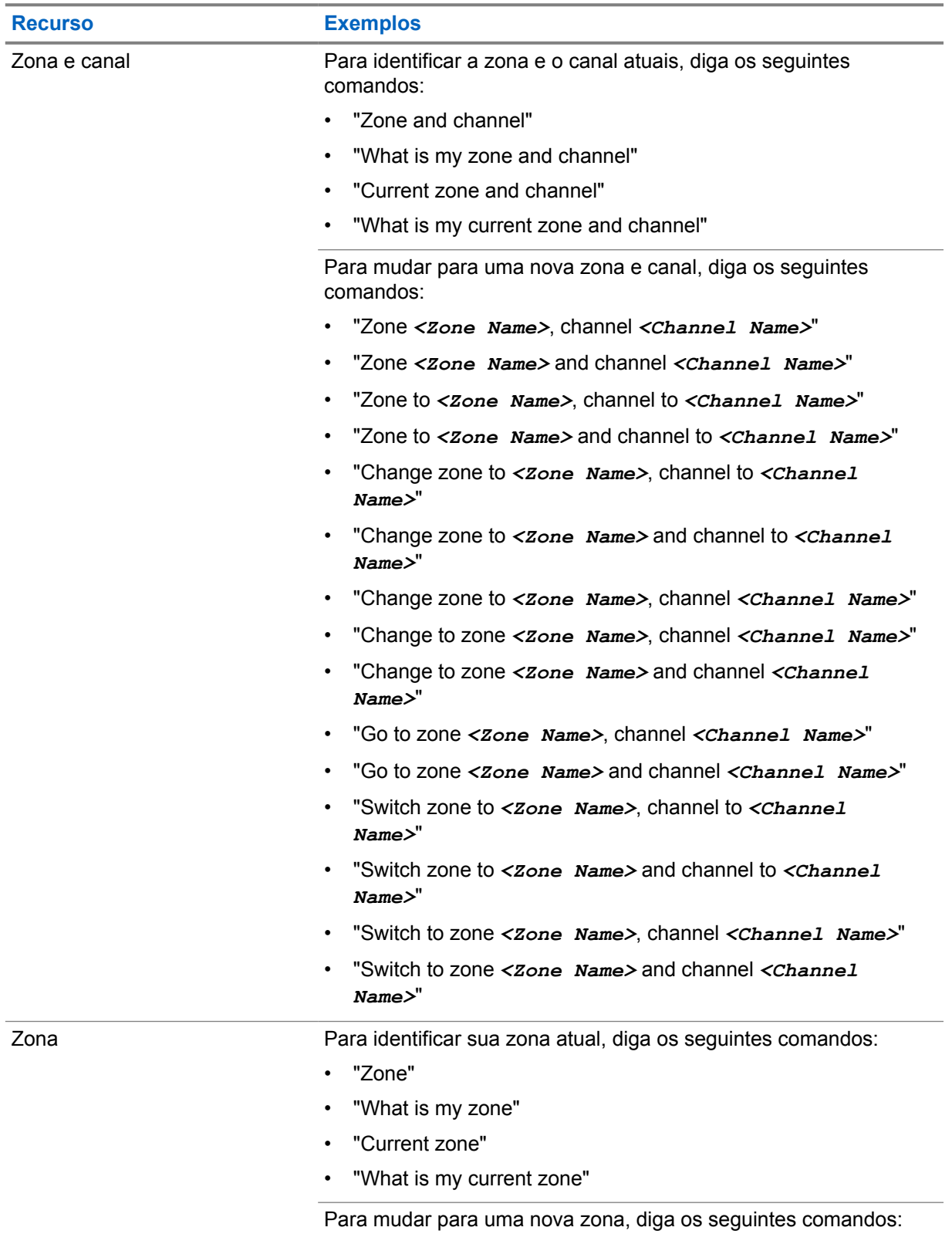

#### Acima 21 :Comandos de controle de voz

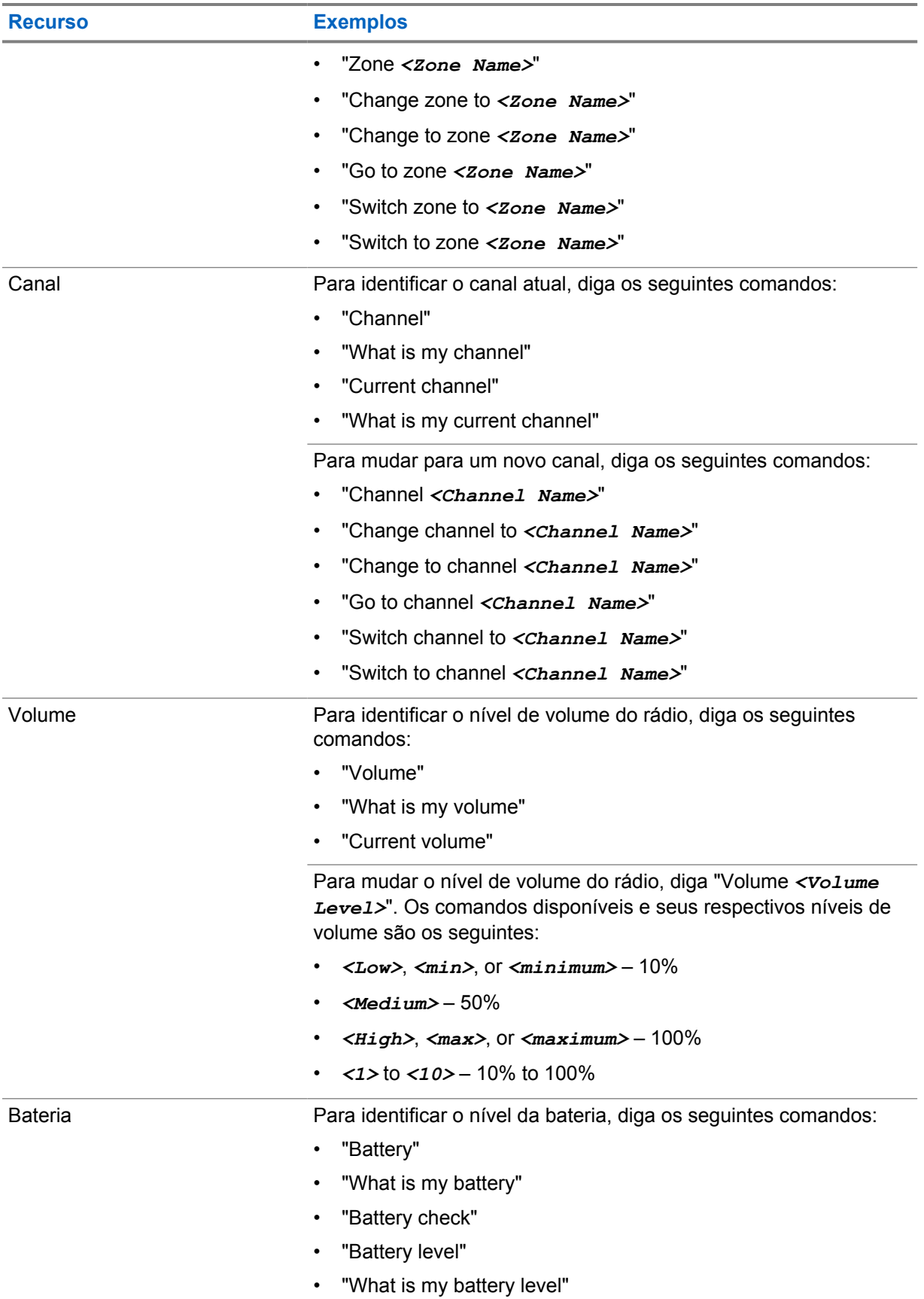

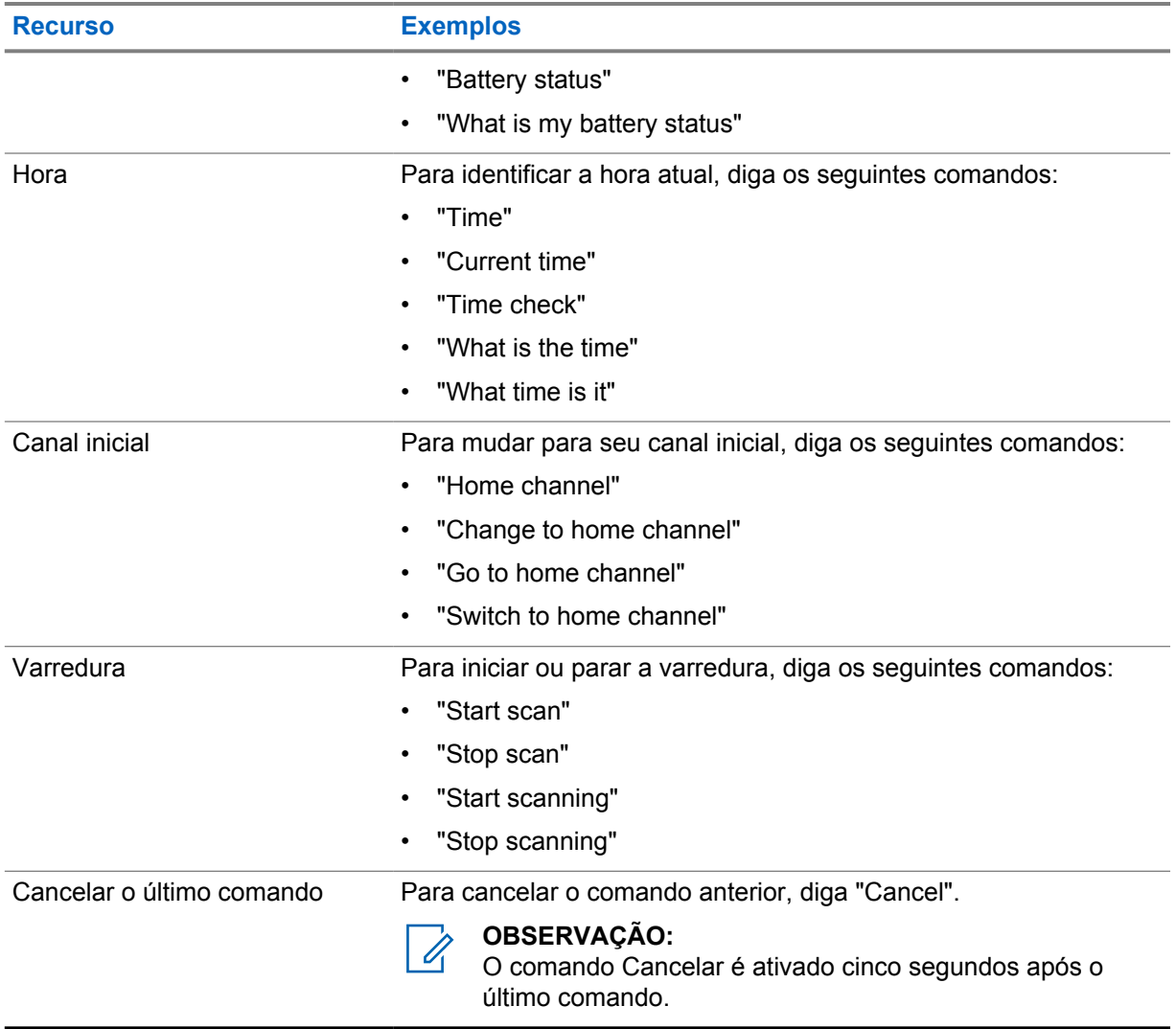

### **Capítulo 4**

## **Visão geral do sistema**

A visão geral do sistema explica os tipos de sistemas e modos disponíveis no rádio.

#### **4.1 Capacity Max**

O Capacity Max é um sistema de rádio com entroncamento baseado no canal de controle MOTOTRBO.

Os produtos de rádio digital MOTOTRBO são comercializados pela Motorola Solutions principalmente para usuários empresariais e industriais. O MOTOTRBO utiliza o padrão DMR (Digital Mobile Radio, rádio móvel digital) do ETSI (European Telecommunications Standards Institute, instituto europeu de padrões de telecomunicações), ou seja, um TDMA (Time Division Multiple Access, acesso múltiplo por divisão de tempo) de dois slots para juntar dados ou voz simultâneos em um canal de 12,5 kHz (equivalente a 6,25 kHz).

#### **4.2**

## **Modos analógico e digital convencionais**

Cada canal do rádio pode ser configurado como analógico convencional ou digital.

Alguns recursos não estão disponíveis ao alternar do modo digital para o analógico, enquanto outros estão disponíveis em ambos.

Existem pequenas diferenças na forma de funcionamento de cada função, mas elas não afetam o desempenho do rádio.

#### **4.3**

## **IP Site Connect**

Esta função permite que seu rádio estenda a comunicação convencional para além do alcance de um único site, conectando-se a diferentes sites conectados por meio de uma rede IP (Internet Protocol, protocolo de Internet).

Quando o rádio fica fora do alcance de um site e no alcance de outro, conecta-se ao repetidor do novo site para enviar ou receber chamadas/transmissões de dados. Isso é feito automaticamente ou manualmente dependendo das configurações.

Se o rádio estiver definido para realizar essa ação automaticamente, ele procurará todos os sites disponíveis quando o sinal do site atual estiver fraco ou quando não conseguir detectar sinais do site atual. Ele será, então, fixado ao repetidor com o valor do RSSI (Received Signal Strength Indicator, indicador de intensidade do sinal recebido) mais intenso.

Na pesquisa manual de site, o rádio procura, na lista de roaming, o próximo site que esteja dentro do alcance (mas que talvez não tenha o sinal mais intenso) e o fixa ao repetidor.

**OBSERVAÇÃO:**

Cada canal só pode ter a Varredura ou o Roaming habilitado, e não ambos ao mesmo tempo.

Os canais com essa função habilitada podem ser adicionados a uma lista de roaming determinada. O rádio pesquisa os canais na lista de roaming durante a operação de roaming automático para

localizar o melhor site. Uma lista de roaming oferece suporte a, no máximo, 16 canais (incluindo o canal selecionado).

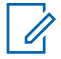

#### **OBSERVAÇÃO:**

Não é possível adicionar ou excluir manualmente uma entrada da lista de roaming. Entre em contato com o revendedor para obter mais informações.

## **4.4 Capacity Plus**

O Capacity Plus é um sistema com entroncamento digital de nível básico e econômico. Ele expande a capacidade e estende a cobertura para um ou vários sites. O entroncamento dinâmico de site único e vários sites oferece melhor capacidade e cobertura.

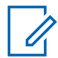

#### **OBSERVAÇÃO:**

Se você tentar acessar um recurso não aplicável ao Capacity Plus – site único ou Capacity Plus – vários sites usando um botão programável, ouvirá um tom indicador negativo.

#### **Capacity Plus – site único**

Capacity Plus – site único é uma configuração de entroncamento de site único do sistema de rádio MOTOTRBO, que utiliza um conjunto de canais para dar suporte a centenas de usuários e até 254 grupos.

Essa configuração permite que o rádio utilize o número de canais programados disponíveis de maneira eficiente quando está no modo repetidor.

O rádio também possui funções disponíveis no modo digital convencional, IP Site Connect e Capacity Plus.

#### **Capacity Plus – vários sites**

O Capacity Plus – vários sites é uma configuração com entroncamento de vários canais do sistema de rádio MOTOTRBO, combinando o melhor de ambas as configurações do Capacity Plus e do IP Site Connect. Ele também é conhecido como Linked Capacity Plus.

Ele permite que o rádio estenda a comunicação de entroncamento para além do alcance de um único site, conectando-se a diferentes sites existentes conectados por meio de uma rede IP. Também fornece um aumento na capacidade, utilizando de forma eficiente o número combinado de canais programados disponíveis e compatíveis com cada um dos sites disponíveis.

Quando o rádio sai do alcance de um site para o alcance de outro, ele se conecta ao repetidor do novo site para enviar ou receber chamadas ou transmissões de dados. Dependendo de suas configurações, isso é feito de forma automática ou manual.

#### **Automaticamente**

O rádio verifica todos os sites disponíveis quando o sinal do site atual é fraco ou incapaz de detectar qualquer sinal e trava no repetidor com o valor de RSSI mais forte.

#### **Manualmente**

O rádio procura o próximo site na lista de roaming que está atualmente ao alcance e que pode não ter o sinal mais forte e se conecta a ele.

Qualquer canal com Capacity Plus — vários sites habilitado pode ser adicionado a uma lista de roaming. O rádio pesquisa esses canais durante a operação de roaming automático para localizar o melhor site.

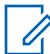

#### **OBSERVAÇÃO:**

Não é possível adicionar ou excluir manualmente uma entrada da lista de roaming.

#### **4.5**

## **Modo direto ou modo direto de capacidade dupla**

Se estiver dentro da área de cobertura desejada do cliente, qualquer usuário do sistema poderá se comunicar diretamente com todos os outros usuários do sistema apenas com a potência de saída do transmissor em seu rádio portátil ou móvel, então um sistema de modo direto ou de modo direto de capacidade dupla poderá ser usado.

O modo direto ou o modo direto de capacidade dupla (DCDM) é uma comunicação direta entre rádios para sistemas que não usam repetidor ou precisam de canais de reversão de GPS. Quando os rádios operam no modo direto ou no modo direto de capacidade dupla, eles sempre transmitem e recebem na mesma frequência. O modo direto e o modo direto de capacidade dupla fornecem serviços semelhantes aos usuários finais, com a exceção de que o modo direto de capacidade dupla só está disponível no modo digital e suporta dois caminhos simultâneos de voz ou dados em um canal de largura de banda de 12,5 kHz, enquanto o modo direto suporta apenas um. Além disso, há algumas pequenas diferenças. Por exemplo, canais de modo direto de capacidade dupla não podem ser usados como canais de reversão GPS.

Os rádios não estão limitados a uma frequência de modo direto/modo direto de capacidade dupla. Eles podem ser programados para ter frequências diferentes, que podem ser selecionadas com o botão seletor de canais.

Os modos direto ou direto de capacidade dupla não precisam de tempo de espera over-the-air para chamadas de voz. O rádio tem um temporizador de chamada interna ("retorno"). O método de acesso ao canal usado antes que o temporizador de chamada expire não é cortês, pois o rádio ainda é membro de uma chamada ativa. Isso é independente da seleção de acesso ao canal para início de chamada (cortês ou não cortês).

## **Capítulo 5**

## **Introdução**

A introdução oferece instruções para preparar o rádio para o uso.

#### **5.1 Inserir ou remover o cartão microSD**

#### **Procedimento:**

- **1** Deslize a trava da bateria para a posição destravada.
- **2** Remova a bateria do slot na parte inferior do rádio.
- **3** Remova a tampa do cartão microSD e a respectiva bandeja.
- **4** Execute uma das seguintes ações:
	- Para inserir, coloque o cartão microSD na bandeja.
	- Para remover, retire o cartão microSD da bandeja.

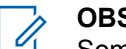

#### **OBSERVAÇÃO:**

Somente o formato de cartão microSD FAT32 é suportado. Se você inserir um cartão microSD não suportado, será solicitado a formatar o cartão microSD. A formatação leva à eliminação de dados.

#### **5.2**

 $\mathscr{U}_1$ 

## **Inserir ou remover o cartão SIM**

#### **OBSERVAÇÃO:**

Essa tarefa não é aplicável ao eSIM.

Seu rádio suporta cartão SIM público ou privado.

#### **Procedimento:**

- **1** Deslize a trava da bateria para a posição destravada.
- **2** Remova a bateria do compartimento na parte inferior do rádio.
- **3** Remova a tampa do cartão SIM e a bandeja do cartão SIM.
- **4** Faça o seguinte:
	- Para inserir, coloque o cartão SIM na bandeja
	- Para remover, retire o cartão SIM da bandeja

## **5.3 Instalar ou remover a bateria**

## **Instalar a bateria**

#### **Procedimento:**

- **1** Insira a bateria no compartimento na parte inferior do rádio.
- **2** Empurre a parte superior da bateria para baixo até que a trava se encaixe no lugar.

## **Remover a bateria**

#### **Procedimento:**

- **1** Deslize a trava da bateria para a posição destravada.
- **2** Remova a bateria do compartimento na parte inferior do rádio.

#### **5.4**

## **Colocar ou retirar a tampa do conector acessório**

Para evitar danos ao conector acessório, proteja-o com a tampa quando ele não estiver em uso.

## **Colocar a tampa do conector acessório**

#### **Procedimento:**

- **1** Insira a extremidade com gancho na abertura acima do conector.
- **2** Pressione a parte superior da tampa para baixo para encaixá-la na abertura.
- **3** Gire o parafuso no sentido horário para apertar a tampa.

## **Retirar a tampa do conector acessório**

#### **Procedimento:**

- **1** Gire o parafuso no sentido anti-horário até que ele se solte do rádio.
- **2** Gire para fora e levante a tampa do conector para soltá-la do rádio.

## **5.5 Inserir ou remover a antena**

## **Instalar a antena**

#### **Procedimento:**

- **1** Posicione a antena no receptáculo.
- **2** Gire a antena no sentido horário.

## **Remover a antena**

#### **Procedimento:**

- **1** Gire a antena no sentido anti-horário.
- **2** Remova a antena do receptáculo.

#### **5.6 Carregar a bateria**

O rádio não exibe o ícone de carregamento ou a indicação de LED no visor frontal ou superior durante o carregamento. A estimativa baseada em carregamento é de 25% de granularidade (5% 25%, 50%, 75%, 100%). O visor frontal do rádio mostra 50% de carregamento quando o rádio é ligado e retorna ao indicador de porcentagem normal da bateria após a conclusão da sincronização.

#### **Procedimento:**

- **1** Desligue o rádio.
- **2** Coloque o rádio em um carregador aprovado pela Motorola Solutions.

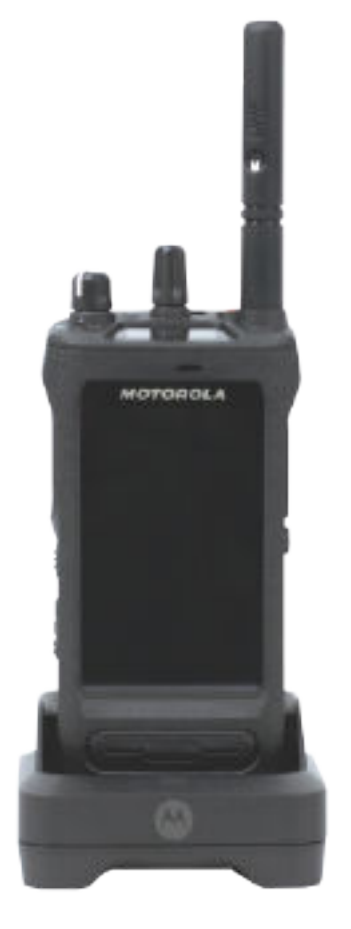

O LED do carregador acende.

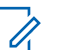

## **OBSERVAÇÃO:**

- Se o LED do carregador piscar em vermelho durante o carregamento, reinsira o rádio.
- Se o carregador detectar a nova bateria IMPRES, ele iniciará a inicialização automaticamente. A inicialização é o primeiro processo de calibração/ recondicionamento de uma bateria IMPRES. Para obter mais informações sobre o carregador aprovado pela Motorola Solutions, consulte o número de peça do manual: *MN006348A01* em<https://learning.motorolasolutions.com/>.
- **3** Para remover o rádio do carregador, puxe-o para cima.

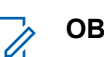

#### **OBSERVAÇÃO:**

- O rádio leva aproximadamente de seis a dez segundos para atualizar as informações da bateria depois que é removido do carregador.
- Para obter mais informações, consulte [Informações sobre a bateria na página 60 .](#page-448-0)

## **5.7 Ligar e desligar o rádio**

## **Ligar o rádio**

#### **Procedimento:**

Gire o botão **Volume/Liga/Desliga** no sentido horário até ouvir um clique.

## **Desligar o rádio**

#### **Procedimento:**

Gire o botão **Volume/Liga/Desliga** no sentido anti-horário até ouvir um clique.

## **5.8 Segurar o rádio durante a transmissão de áudio**

#### **Procedimento:**

- **1** Ao utilizar o áudio alto, segure o rádio em posição vertical com o microfone superior a uma distância de 5 cm a 10 cm da boca.
- **2** Fale diretamente no microfone superior.

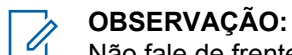

Não fale de frente para a parte inferior ou traseira do rádio.

- **3** Ouça pelo alto-falante.
- **4** Mantenha a antena a uma distância de, pelo menos, 2,5 cm da cabeça e do corpo.

A seguir, é exibida a maneira correta de segurar o rádio durante a transmissão de áudio.

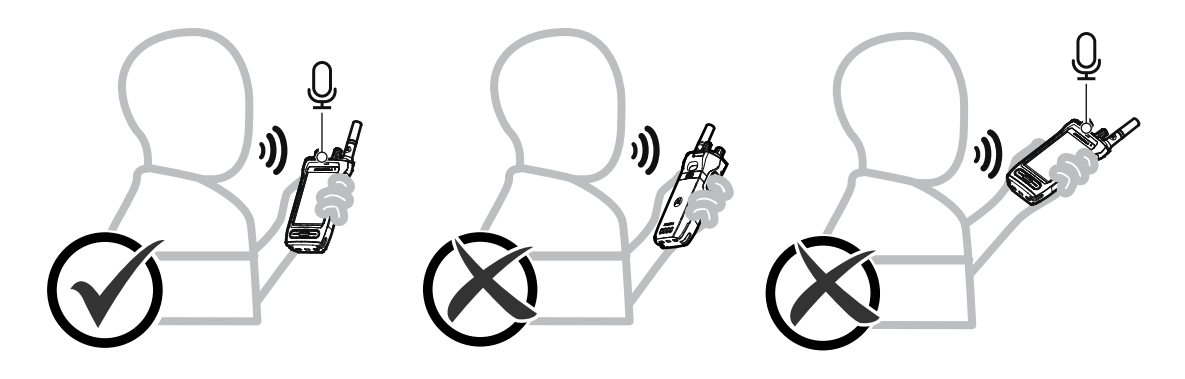

## **5.9 Ajustar o volume**

#### **Procedimento:**

- **1** Execute uma das seguintes ações:
	- Para aumentar o volume, gire o botão **Volume/Liga/Desliga** no sentido horário.

• Para diminuir o volume, gire o botão **Volume/Liga/Desliga** no sentido anti-horário.

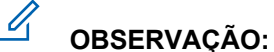

Seu rádio pode ser programado para ter diferença de volume mínima quando o nível de volume não puder ser diminuído além do volume mínimo programado.

O ajuste das ações de volume é aplicável ao controle de volume de LTE (Long Term Evolution, evolução em longo prazo) e LMR (Land Mobile Radio, rádio móvel terrestre).

## **5.10 Remover a tampa protetora da lente da câmera**

#### **Procedimento:**

Levante a película protetora da lente da câmera.

### **5.11 Como usar o estojo**

## **Inserir o rádio no estojo**

#### **Procedimento:**

**1** Insira o rádio com a tela voltada para o estojo.

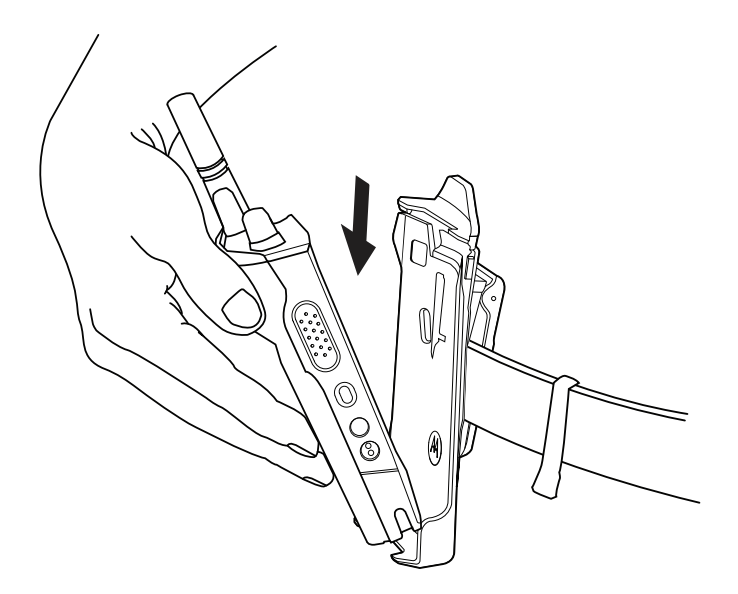

**2** Empurre o rádio para o estojo até que se encaixe com um clique.

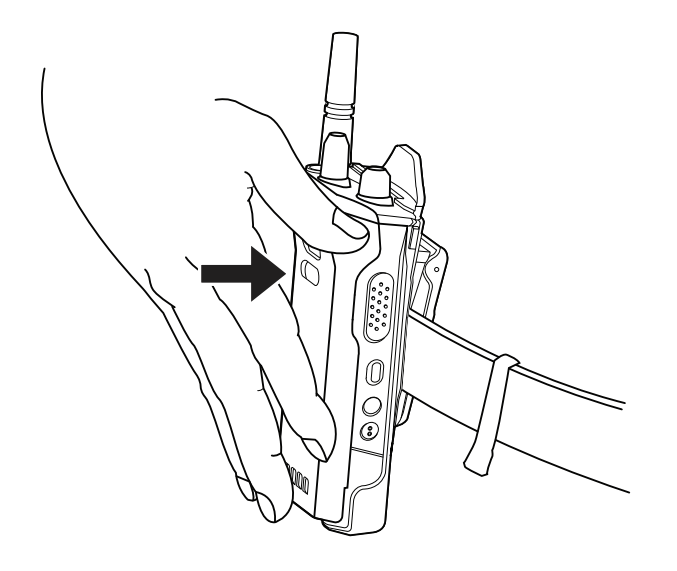

## **Remover o rádio do estojo**

#### **Procedimento:**

**1** Pressione a aba para liberar o rádio do estojo.

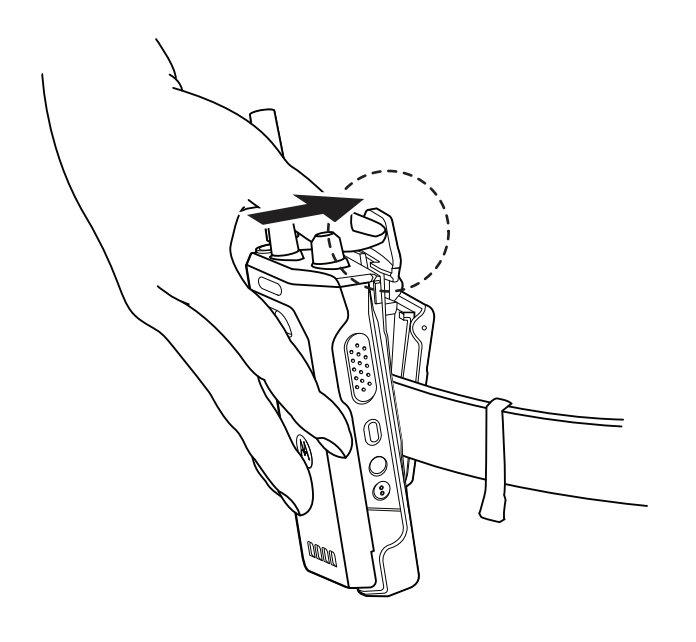

**2** Remova o rádio do estojo.

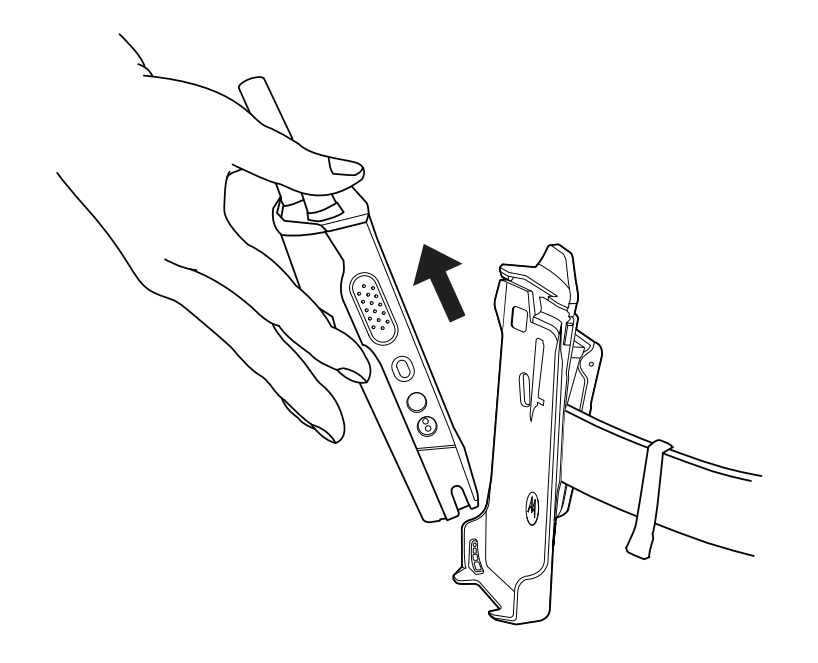

## **5.12 Visão geral do teclado virtual**

Use o teclado na orientação retrato ou paisagem para inserir texto alfanumérico no rádio. O teclado é compatível com a capitalização automática e sugestões de palavras no recurso de mensagens.

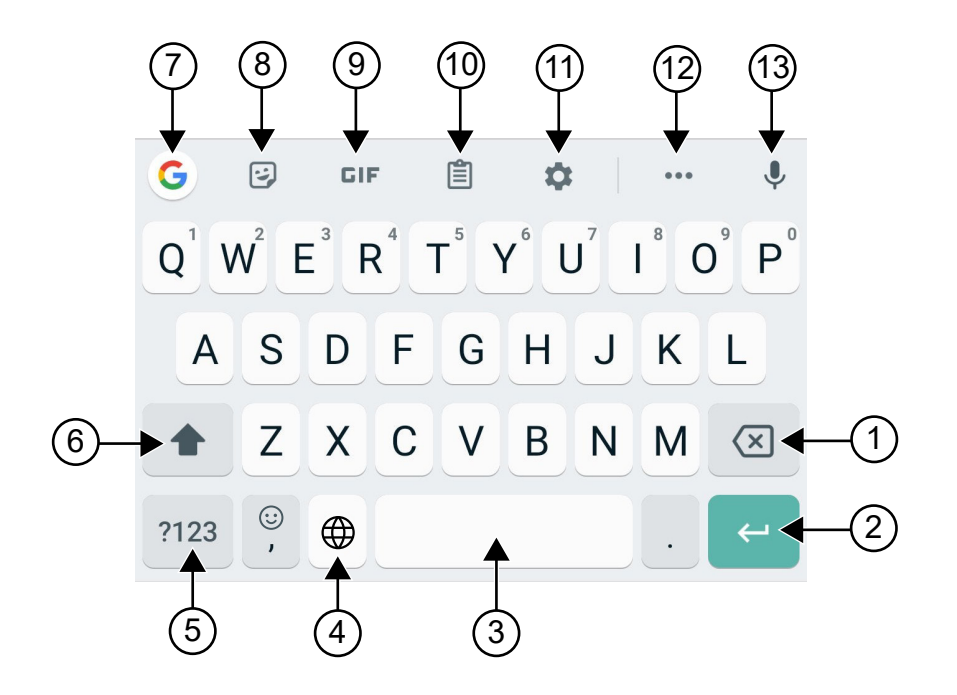

#### Acima 22 :Visão geral do teclado virtual

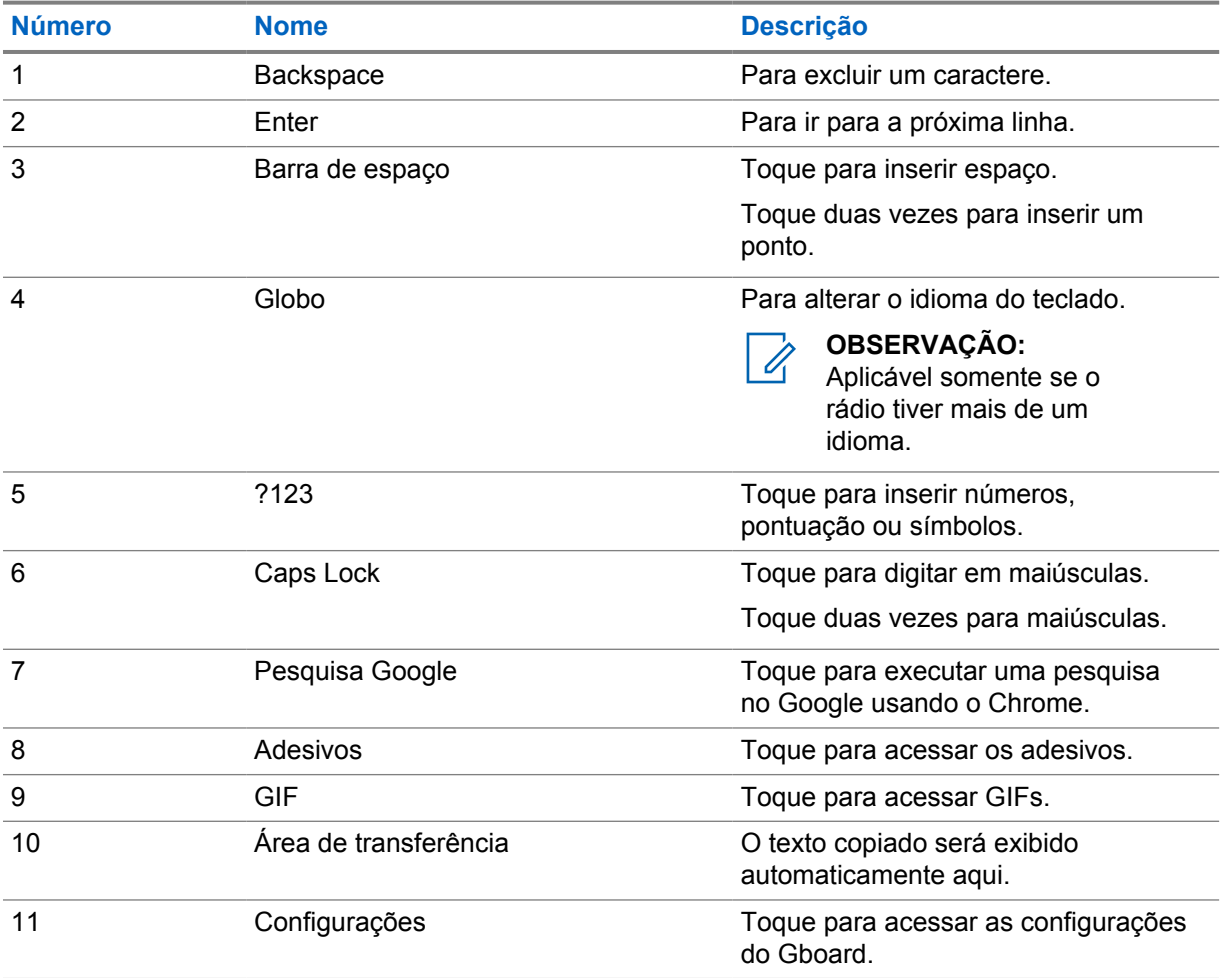

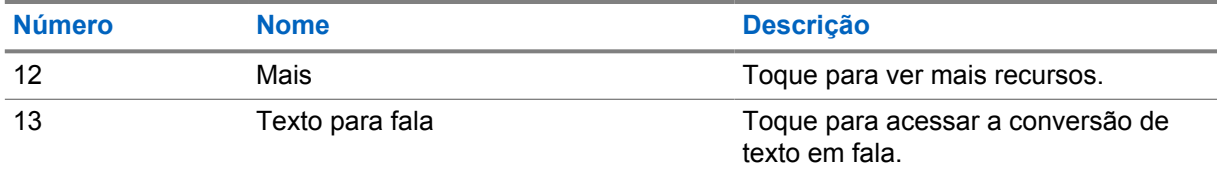

### **OBSERVAÇÃO:**

 $\mathscr{A}$ 

Com base nas configurações de idioma do rádio, é possível tocar e segurar um caractere para inserir caracteres alternativos.

## **5.13 Navegação na tela sensível ao toque**

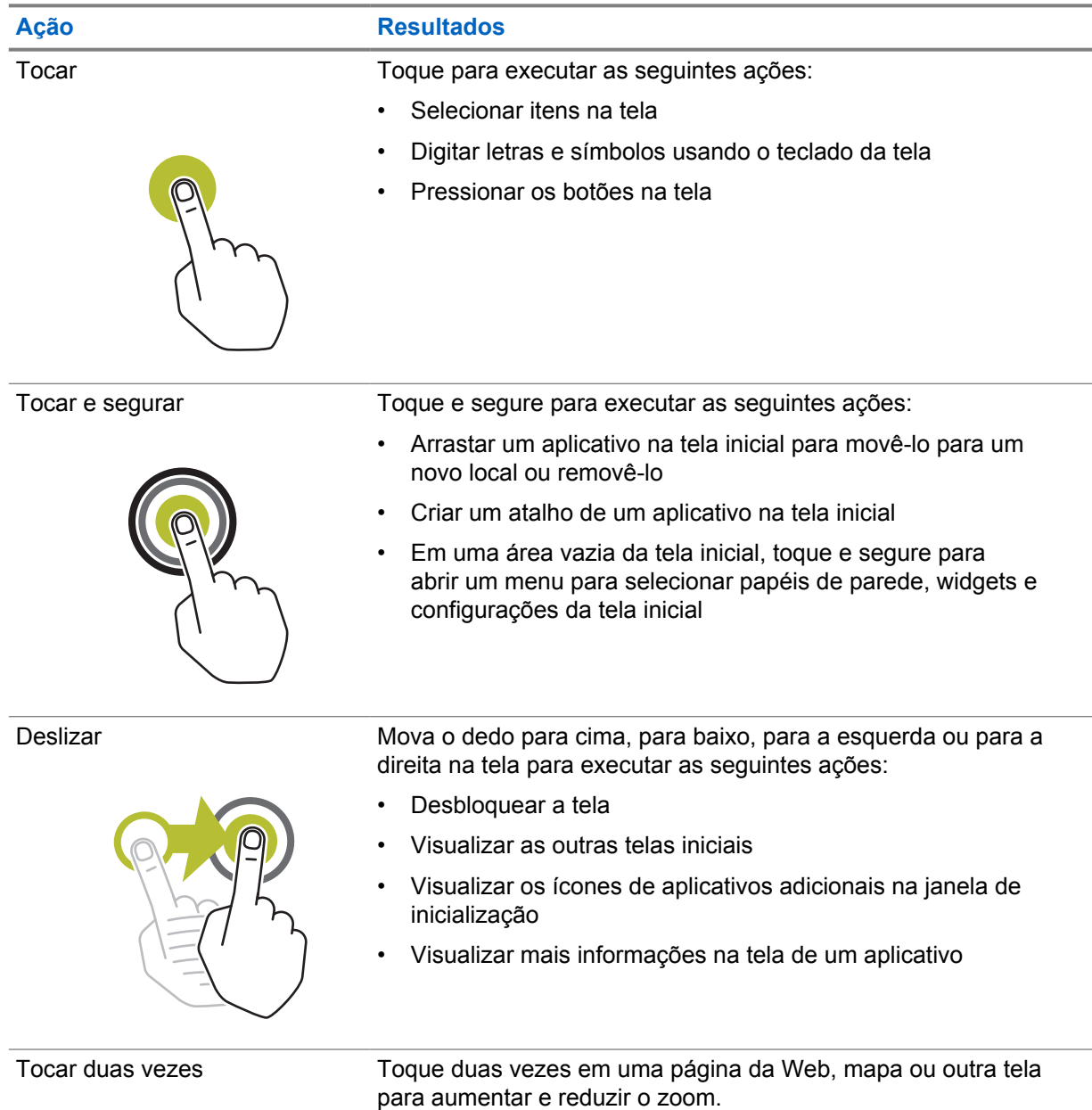

#### Acima 23 :Ações na tela sensível ao toque
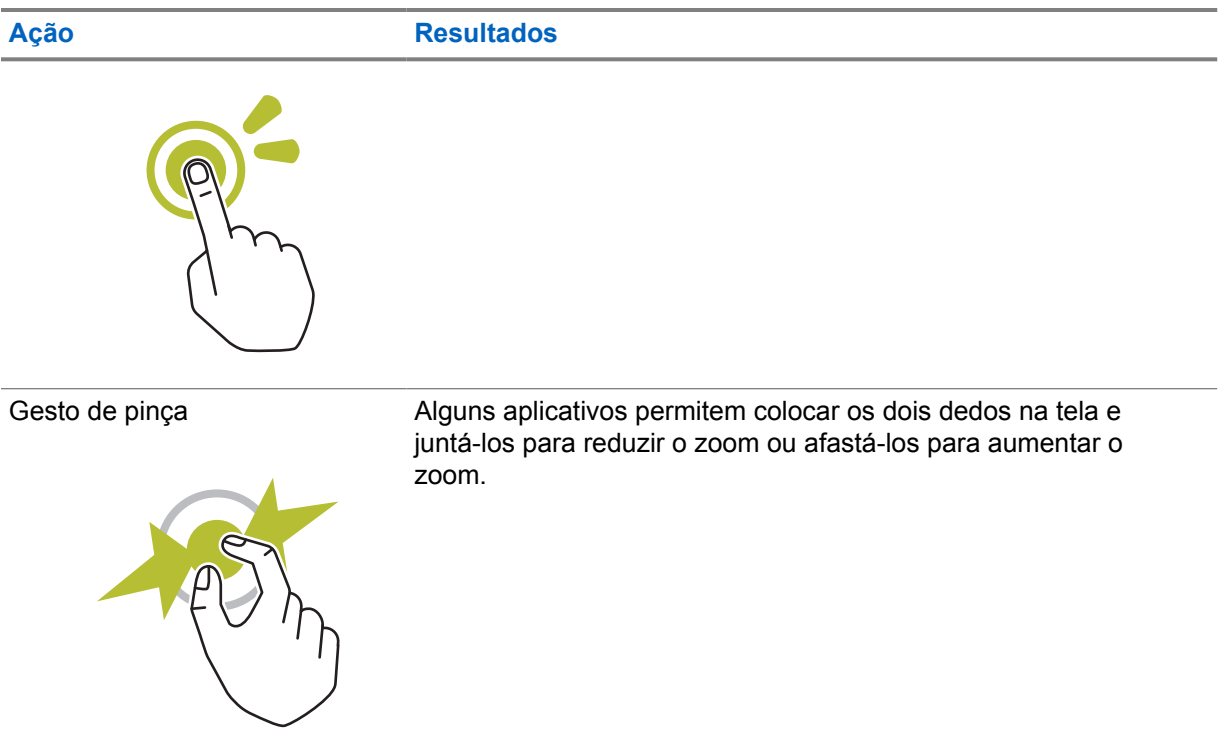

### **Capítulo 6**

## **Visão geral da tela inicial**

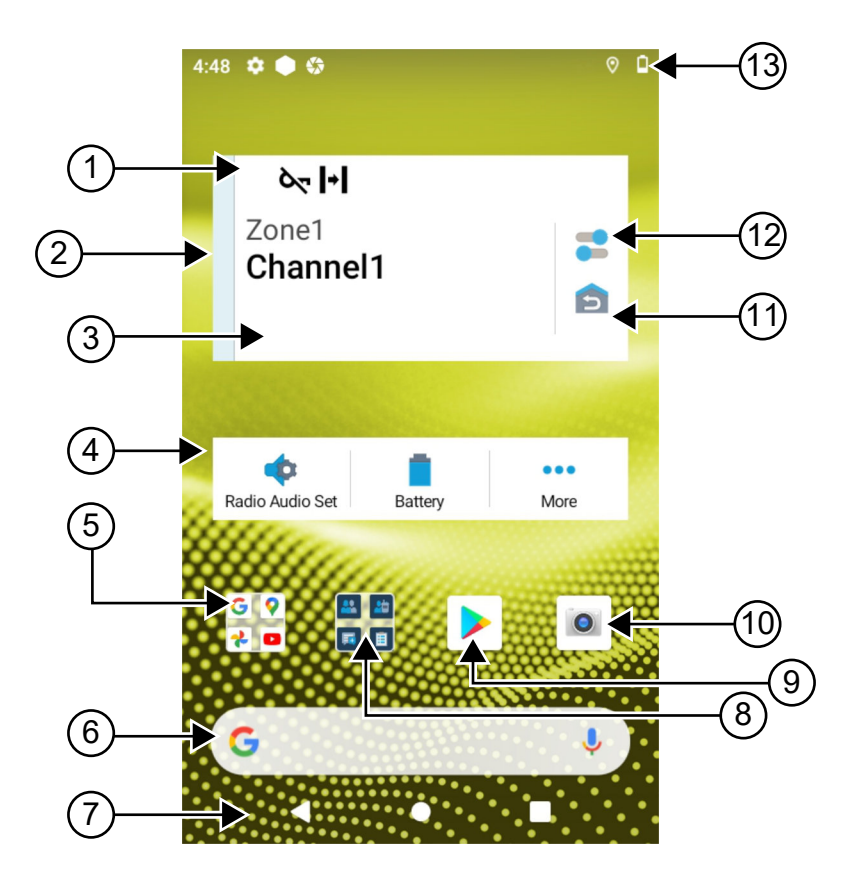

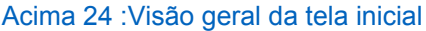

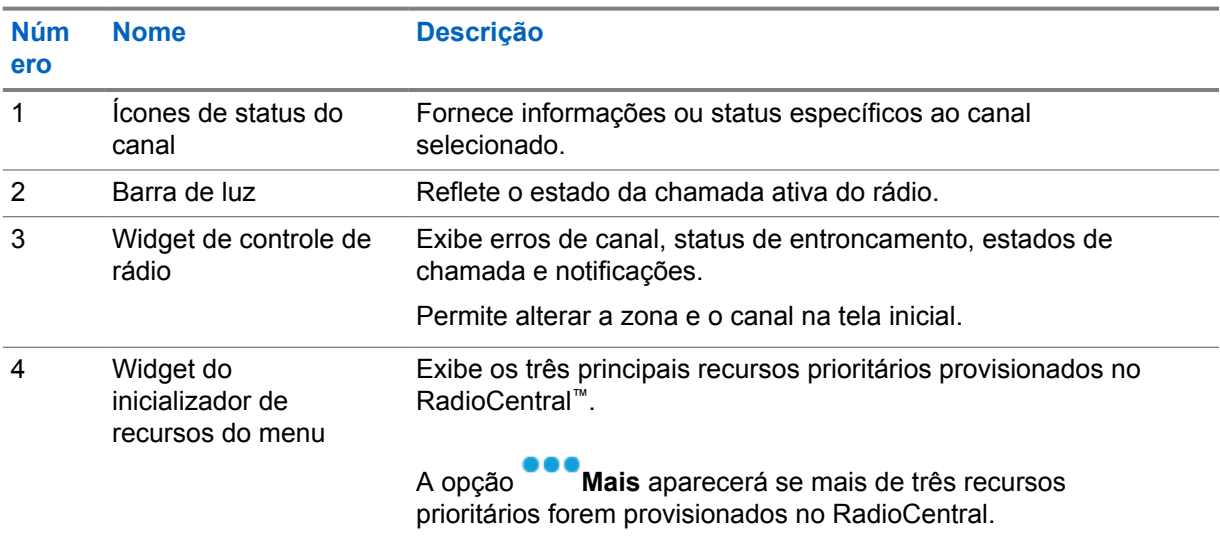

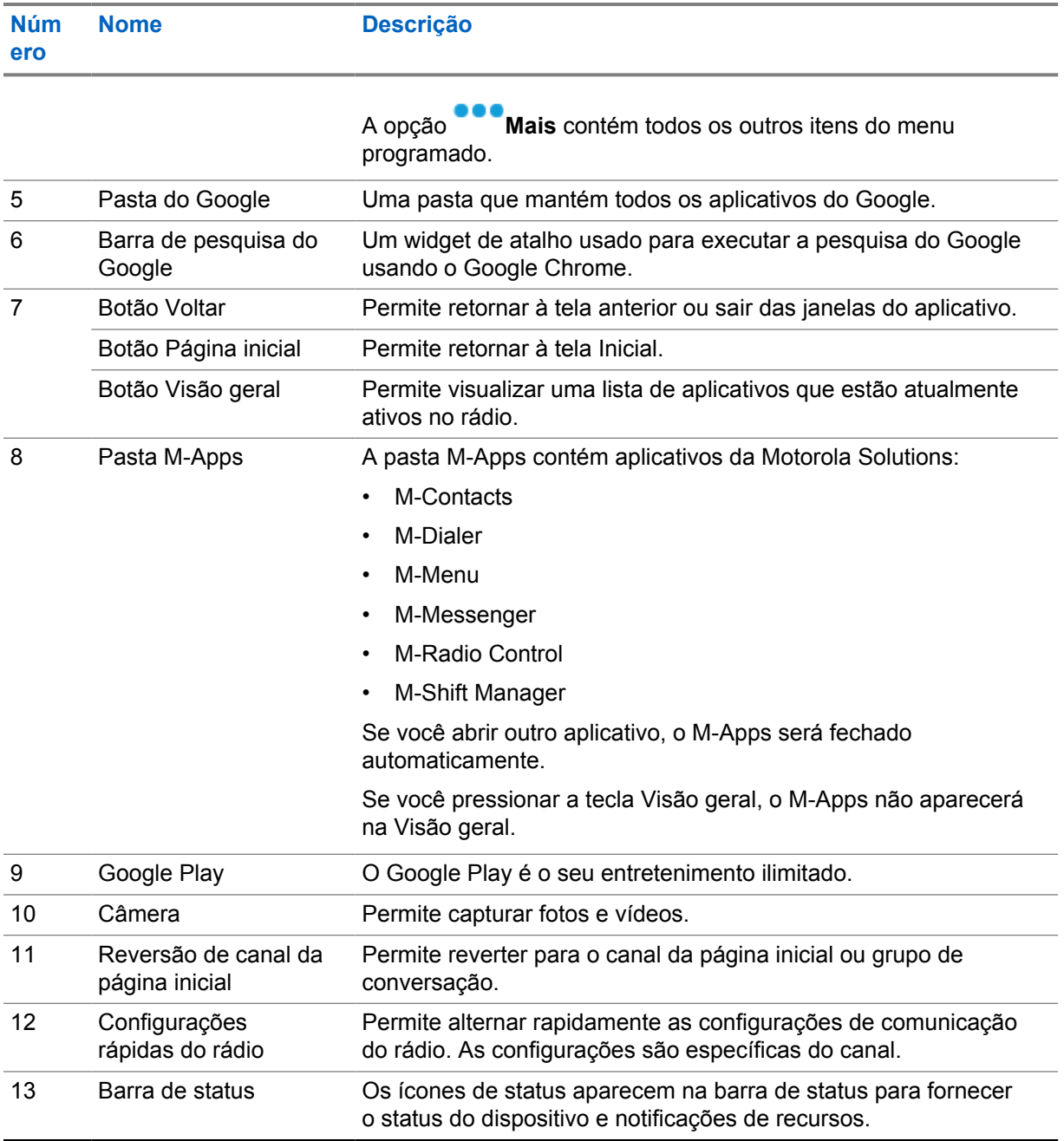

### **6.1**

### **Widget do gerenciador de turno**

O widget do gerenciador de turno exibe o status do rádio com o ID de login. Esse widget permite enviar o status operacional diretamente da tela inicial.

#### **Figura 1 : Widget do gerenciador de turno**

Meu status Reunião

Faça login ou logout com sua ID de login e visualize o status no widget. O status só estará disponível quando o canal atual estiver usando sistemas Capacity Max com lista de status atribuída. Quando o

E

login é bem-sucedido, a primeira linha do widget exibe o alias ou o ID do usuário, enquanto a segunda linha exibe o status atual do usuário.

Quando o login seguro está ativado, o ID de login ou o alias do usuário não fica visível no widget por motivo de segurança.

#### **6.1.1**

### **Recurso de login do usuário**

É possível fazer login no rádio com sua ID de login e enviar o status para os contatos desejados. Se o usuário atual não for você, faça logout da conta e faça login com seu próprio ID de login.

#### **6.1.1.1 Efetuar login no Serviço de registro automático**

#### **Procedimento:**

- **1** Toque em **Iniciador de Trocar gerente**→**Login do usuário**.
- **2** Faça o seguinte:
	- Para efetuar login com um ID existente, toque em seu ID.
	- Para efetuar login com um novo ID, toque em **Fazer login com novo ID**→*<ID de login*
		- *de usuário preferencial>*→ **Concluído**.
- **3** Enquanto o login estiver em andamento, toque em **Ocultar**.

Quando o login é concluído, uma mensagem mostra Login bem-sucedido e o **Widget Trocar gerente** mostra o ID de login.

Se o login seguro estiver ativado, o ID de login não estará visível no widget para fins de segurança.

#### **6.1.1.2**

### **Fazer logout do serviço de registro automático**

#### **Procedimento:**

- **1** Toque em **Inicializador do gerenciador de turno**→*<seu ID>*→**Sim**.
- **2** Realize uma das seguintes ações:
	- Para limpar os dados privados, toque em **Sim**.
	- Para manter seus dados privados, toque em **Não**.

#### **6.1.2 Gerenciar status operacional**

#### **Procedimento:**

- **1** Toque em **Iniciador de Trocar gerente**.
- **2** Selecione o status disponível.

O visor exibe Enviando status.

Quando a confirmação é recebida, o visor exibe Confirmação recebida e o status no widget de Trocar gerente é atualizado.

Quando o status é negado no sistema, o visor mostra Status negado e o último status confirmado permanece no widget de Trocar gerente.

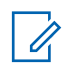

### **OBSERVAÇÃO:**

Quando o status for negado, toque em **Toque para tentar novamente** na tela Status negado ou em **Fechar** para sair da tela.

#### **6.1.3 Enviar status**

#### **Procedimento:**

Faça o seguinte:

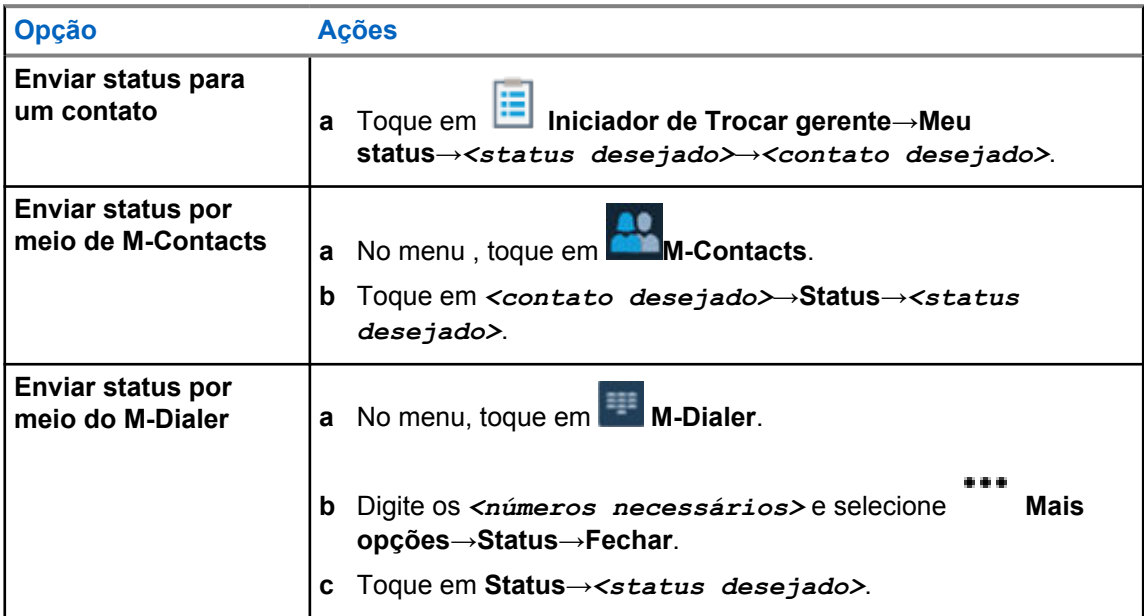

#### **6.2 Indicadores de status**

Os indicadores de status explicam os ícones e os indicadores de LED usados no rádio.

### **6.2.1 Ícones de status**

Esses ícones aparecem na barra de status para fornecer informações ou status específicos do dispositivo.

#### **OBSERVAÇÃO:**  $\mathscr{A}$

Caso os seguintes ícones não estejam visíveis no rádio, ative-os nas **Configurações** do rádio.

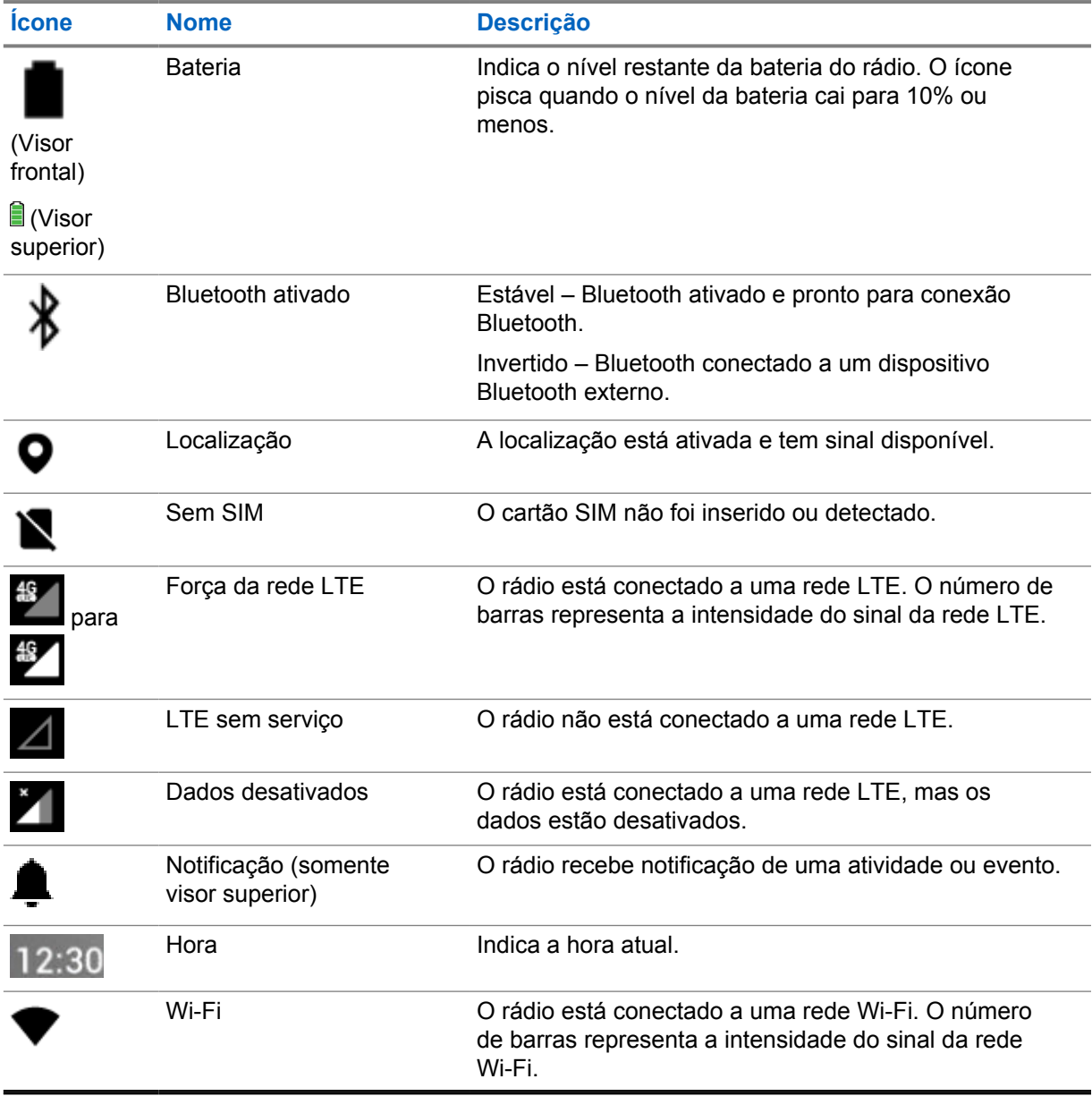

### **6.2.2**

### **Ícones de widgets de controle de rádio**

Esses ícones são exibidos no widget de controle do rádio para fornecer informações ou status de recursos específicos de LMR.

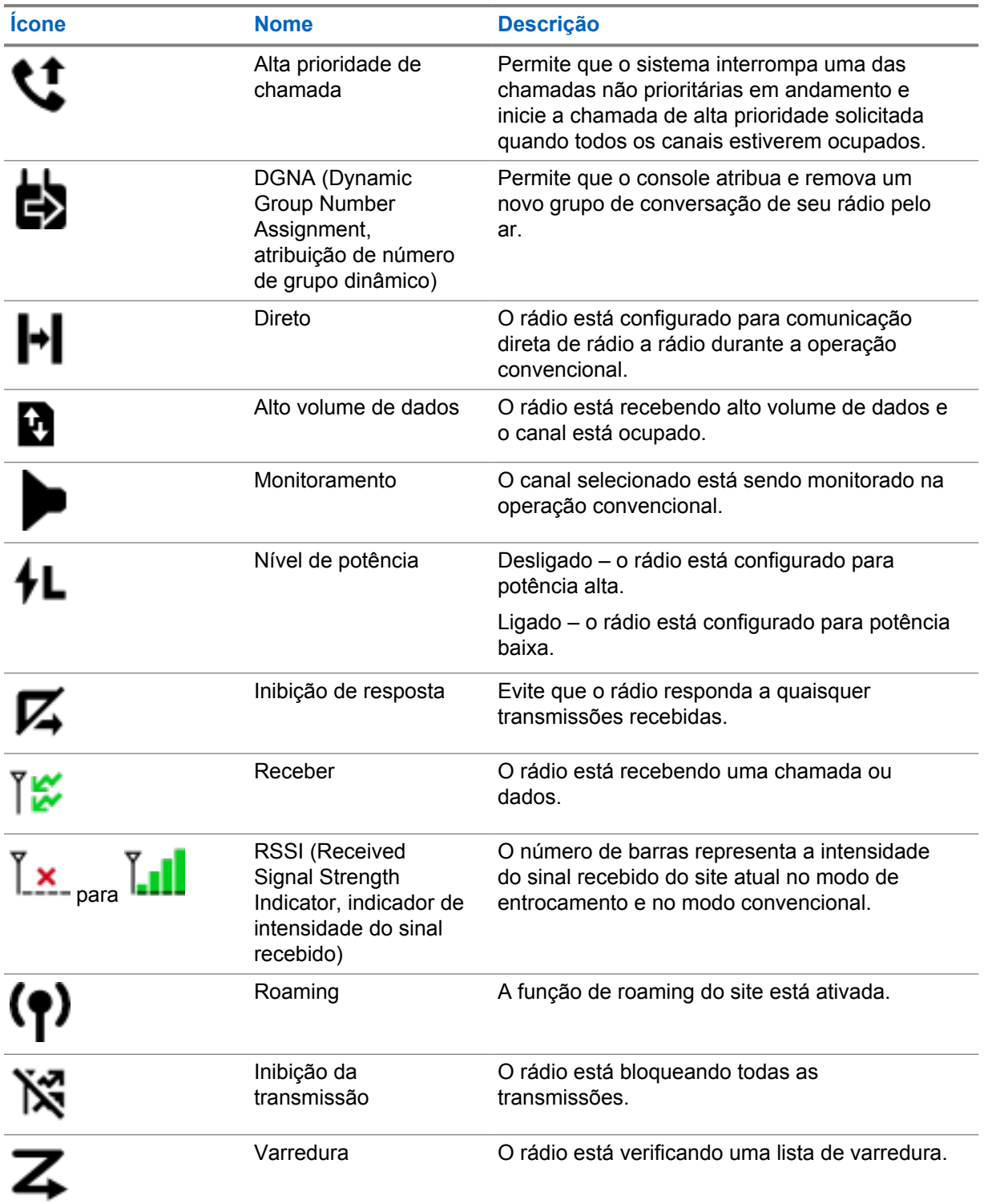

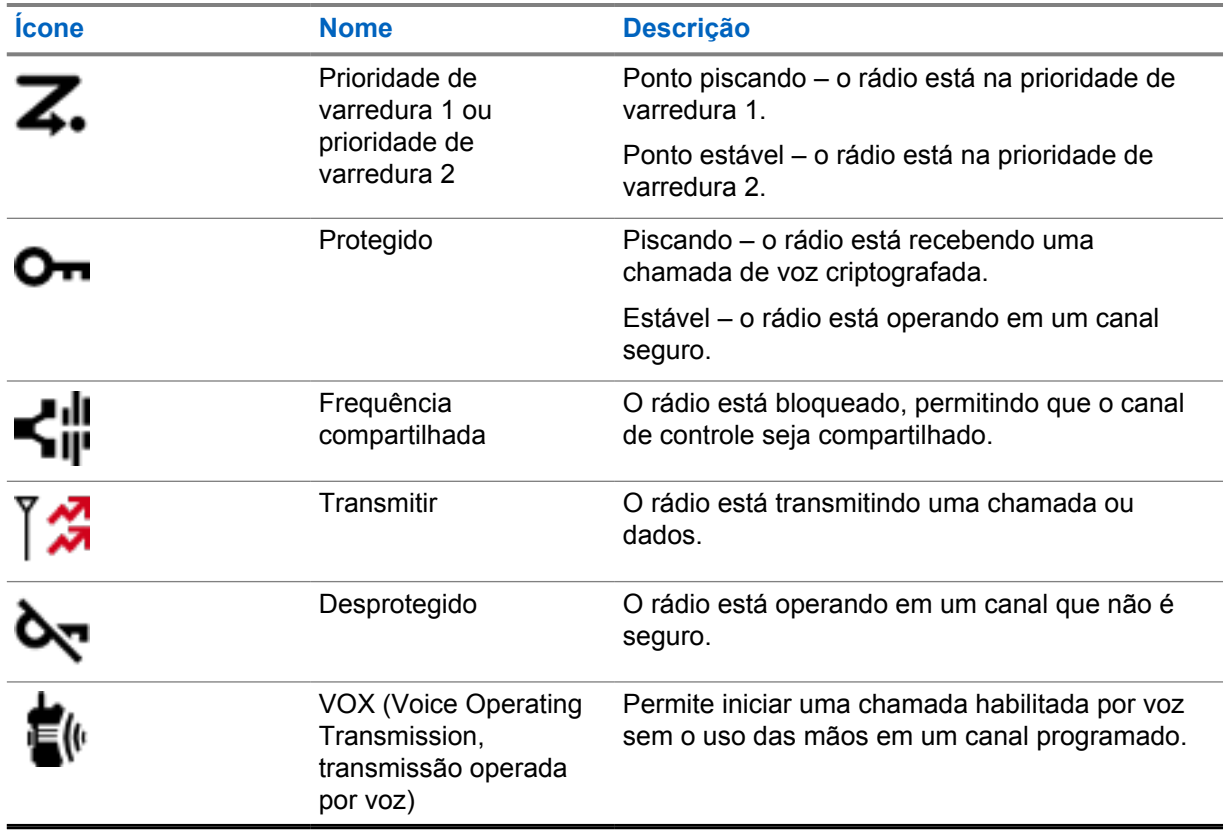

### **6.2.3 Indicadores de LED**

O LED indica os tipos de comportamento do rádio.

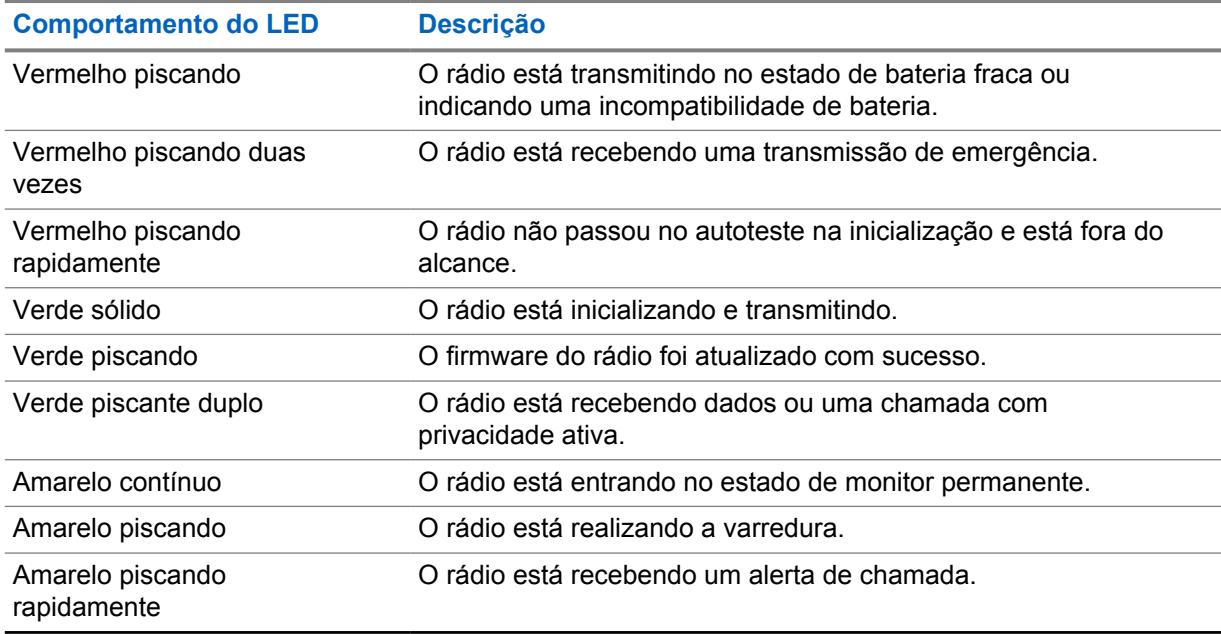

### **6.2.4 Indicadores de luz de fundo**

A luz de fundo do visor superior indica os tipos de comportamento do rádio. Você pode definir as configurações do temporizador da luz de fundo para o horário de sua preferência ou desativá-lo.

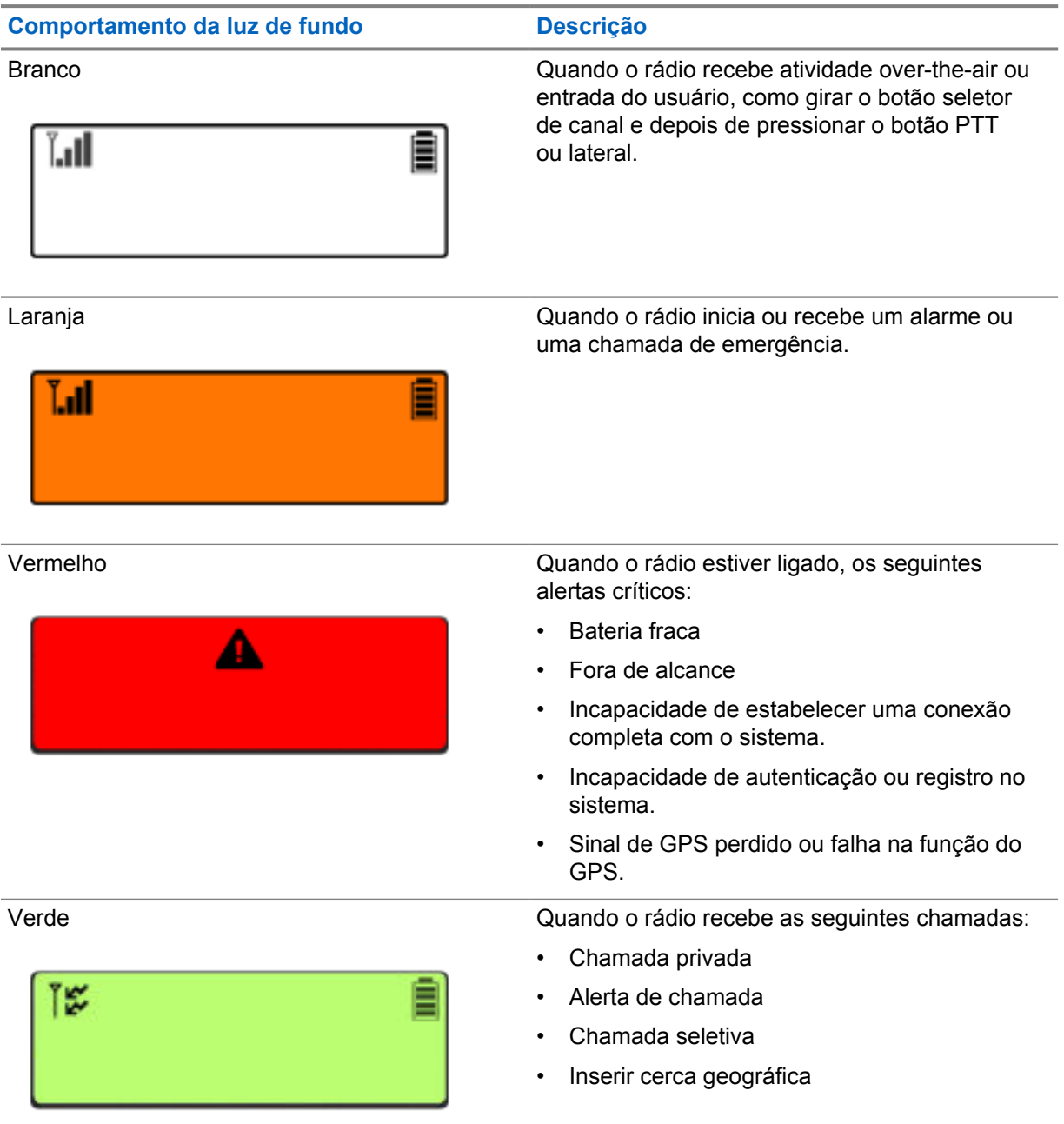

### **6.2.5 Indicadores da barra de luz**

O indicador da barra de luz indica o estado da chamada ativa do rádio.

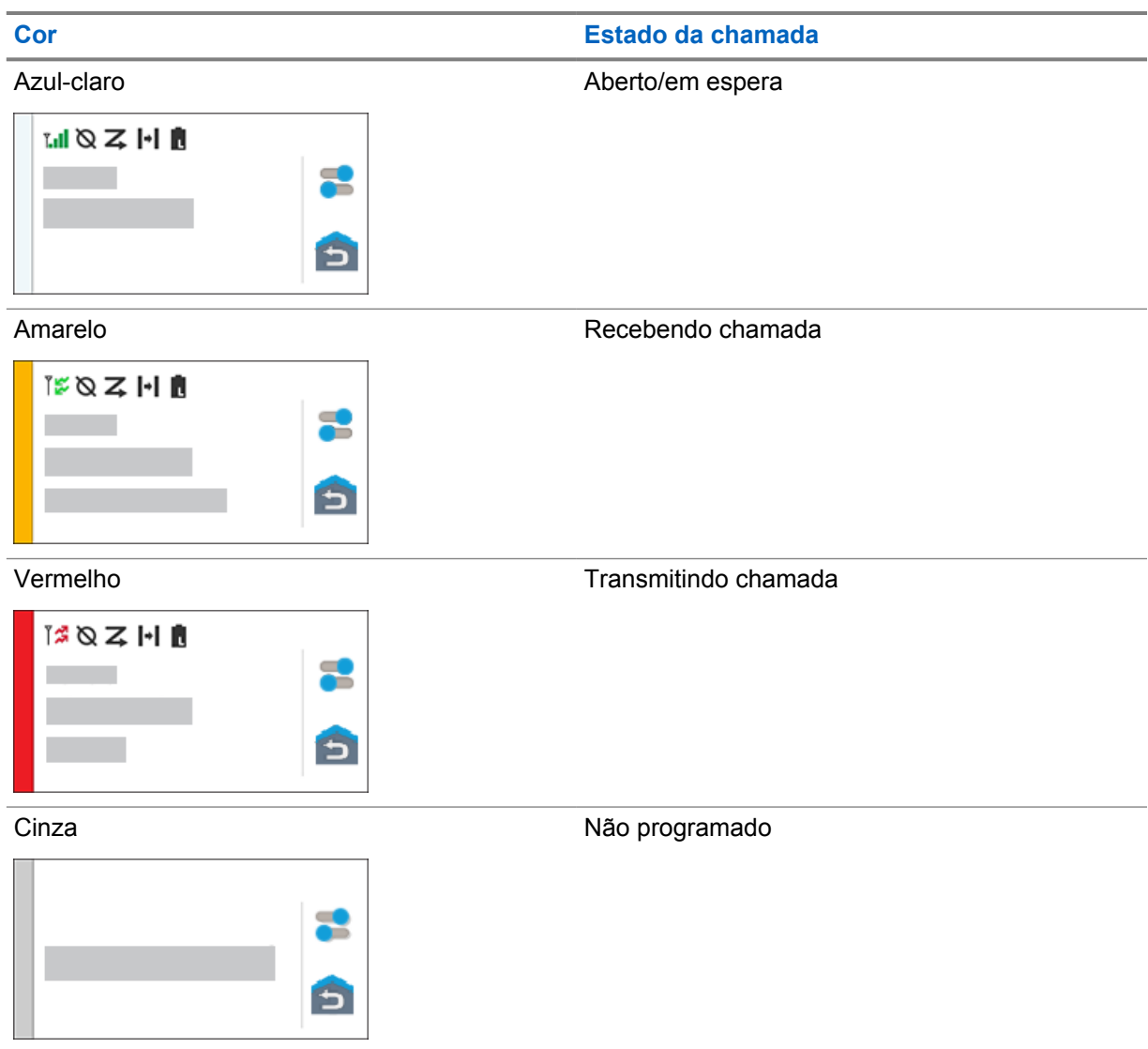

**Capítulo 7**

# **Configurações gerais do rádio**

Esta seção explica as configurações gerais que você pode ajustar no rádio.

#### **7.1**

### **Acessar as configurações do rádio**

#### **Procedimento:**

- **1** Para acessar as configurações do rádio, faça o seguinte:
	- Na tela inicial, deslize para cima.
	- Deslize o painel de notificações para baixo.
- **2** Toque em **Configurações**.

### **7.2 Criar configurações do rádio como atalho na tela inicial**

#### **Procedimento:**

- **1** Localize as **Configurações**.
- **2** Mantenha **Configurações** pressionado e arraste-o para a página inicial.

### **7.3 Ajustar brilho do visor**

#### **Procedimento:**

Deslize o painel de notificações para baixo e faça o seguinte:

- Para definir um nível de brilho personalizado, arraste o **Controle deslizante de brilho**.
- Para ajustar automaticamente o brilho da tela com base nas condições de iluminação, toque em **Brilho automático**.

### **7.4 Ativar ou desativar o tema escuro**

#### **Procedimento:**

Realize uma das seguintes ações:

- Deslize o painel de notificação para baixo, toque em **Tema escuro**.
- Em **Configurações**, toque em **Exibir**→**Tema escuro**.

### **7.5 Configurar relógio**

#### **Procedimento:**

- **1** Em **Configurações**, toque em **Relógio**.
- **2** Faça o seguinte:

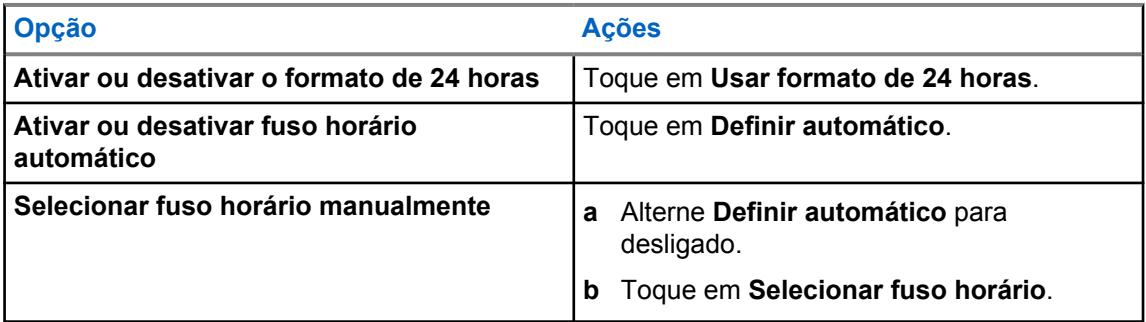

### **7.6 Definir o temporizador do visor frontal**

Esta configuração determina o período antes que o visor frontal escureça e desligue devido à inatividade.

#### **Procedimento:**

Em **Configurações**, toque em **Visor**→**Temporizador do visor frontal**→*<período desejado>*.

### **7.7 Bloqueio de tela**

Você pode definir o bloqueio automático da tela do rádio especificando um padrão, um PIN ou uma senha para manter seus dados seguros.

#### **INFORMAÇÕES:**

Se a opção de bloqueio da tela do rádio estiver definida como **Nenhum** ou **Deslizar**, seus dados não estarão protegidos e poderão ser acessados por qualquer pessoa.

Quando o rádio estiver ligado, você poderá bloqueá-lo pressionando o botão **visor inicial** e desbloqueá-lo fornecendo um padrão, PIN ou senha.

Se você não especificou um padrão, PIN ou senha, também poderá desbloquear o rádio deslizando a tela para cima ou apenas pressionando o botão **visor inicial** se nenhuma opção de bloqueio tiver sido definida.

Quando o rádio está bloqueado, o sinal da rede celular, chamadas, notificação de novas mensagens, chamadas perdidas e compromissos futuros ainda estão disponíveis e podem ser recebidos.

Você também pode configurar o bloqueio automático do rádio após um tempo especificado.

### **7.7.1 Desbloquear a tela**

#### **Procedimento:**

**1** Pressione o botão **Exibir ativação/desativação**.

- **2** Deslize a tela inicial para cima.
- **3** Realize uma das seguintes ações:

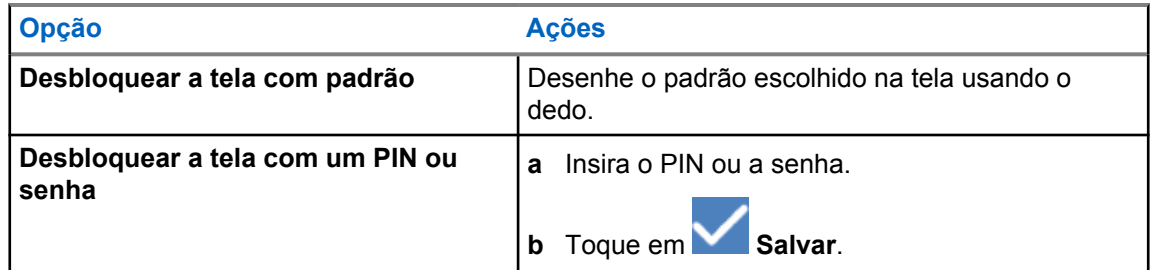

### **7.8 Configurar idiomas**

#### **Procedimento:**

Em **Configurações**, toque em **Idiomas**→*<idiomas necessários>*.

Se o idioma selecionado não for compatível com a configuração do LMR (Land Mobile Radio, rádio móvel terrestre), o idioma selecionado será revertido para inglês sempre que o rádio operar na configuração LMR.

#### **7.9**

### **Configurações de áudio**

Esta seção contém informações sobre as configurações de áudio para o sistema LTE (Long Term Evolution, evolução de longo prazo) e LMR (Land Mobile Radio, rádio móvel terrestre).

Se houver áudio simultâneo proveniente dos sistemas LTE e LMR, o rádio priorizará o áudio do sistema LMR.

Dependendo das configurações de áudio do rádio ao usar um microfone, o áudio LTE pode ficar silencioso.

#### **7.9.1**

### **Ativar ou desativar o Não perturbe**

A configuração Não perturbe permite silenciar alarmes, lembretes, eventos, mensagens e chamadas.

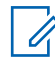

### **OBSERVAÇÃO:**

Certifique-se de que a configuração não perturbe esteja desativada se houver um plano de atualização de codeplug e firmware.

### **Ativar o Não perturbe**

#### **Procedimento:**

Execute uma das seguintes ações:

- Deslize o painel de notificação para baixo, toque em **Não perturbe**.
- Em **Configurações**, toque em **Som**→**Não perturbe**→**Ativar agora**.

### **Desativar o Não perturbe**

#### **Procedimento:**

Execute uma das seguintes ações:

- Deslize o painel de notificação para baixo, toque em **Não perturbe**.
- Em **Configurações**, toque em **Som**→**Não perturbe**→**Desativar agora**.

### **7.9.1.1 Configurar Não perturbe**

- **1** Em **Configurações**, toque em **Som**→**Não perturbe**.
- **2** Faça o seguinte:

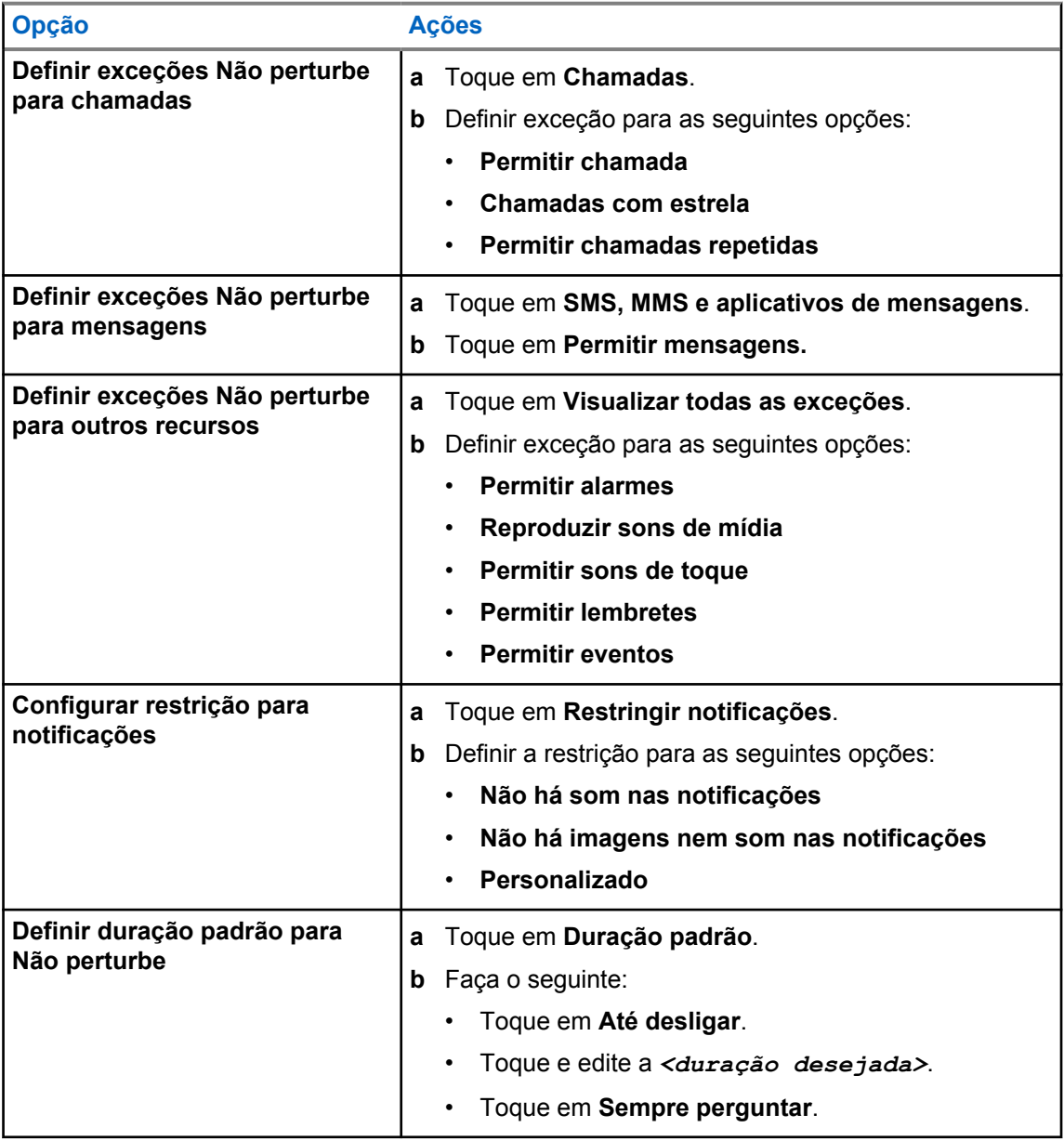

### **7.9.2 Acessar as configurações de áudio do rádio**

#### **Procedimento:**

- **1** Faça o seguinte:
	- No widget do inicializador de recursos do menu, toque em **Mais**→**Configurações de áudio do rádio** .
	- Em **Configurações**, toque em **Som**→**Configurações de áudio do rádio**.
- **2** Para alterar as configurações de áudio do rádio, selecione as seguintes opções:
	- **Preferência de áudio**
		- Padrão
		- Nível 1
		- Nível 2
		- Nível 3
		- Reforço de agudos
		- Reforço de médio
		- Reforço de grave
	- **Supressor de ruídos**
		- Desabilitado
		- Básico
		- Autoaprimorado (padrão)
	- **Supressor de AF**
	- **Áudio inteligente**
	- **AGC do mic**

#### **7.9.2.1 Configurar preferência de áudio**

- **1** Faça o seguinte:
	- No widget de controle de rádio, toque em **Configurações rápidas do rádio**→**Preferência de áudio**.
	- No widget do inicializador de recursos do menu, toque em **Mais**→**Preferência de áudio**.
- **2** Faça o seguinte:
	- Para desativar a preferência de áudio selecionada anteriormente e retornar às configurações padrão de fábrica, toque em **Padrão**.
	- Para perfis de áudio que compensam a perda auditiva induzida por ruído em adultos com mais de 40 anos de idade, toque em **Nível 1**, **Nível 2** ou **Nível 3**.

• Se preferir perfis de áudio com sons mais agudos, mais nasais ou mais profundos, toque em **Reforço de agudo**, **Reforço de médio** ou **Reforço de grave**.

### **7.10 Modo avião**

Quando o Modo avião está ativado, as conexões Bluetooth, Wi-Fi e celular são automaticamente desativadas. As operações de Rx e Tx de LMR não são bloqueadas durante o modo avião.

#### **OBSERVAÇÃO:**

- Você deve desligar o rádio durante o voo para evitar interferência de radiofrequência.
- É possível ativar as conexões Bluetooth, GPS e Wi-Fi manualmente durante o modo avião.

#### **7.10.1 Entrar no modo avião**

#### **Procedimento:**

Realize uma das seguintes ações:

- Deslize o painel de notificação para baixo, toque em **Modo avião**.
- Em **Configurações**, toque em **Rede e Internet**→**Modo avião**→**Ativar**.

O rádio mostra o ícone do **Modo avião** na barra de **Status**.

Em sistemas Capacity Max, o rádio exibe uma mensagem de diálogo informativa.

### **7.11 Degradação USB**

Quando o rádio estiver conectado a outro dispositivo usando um cabo USB, todas as atividades de recepção e transmissão serão desativadas.

Você enfrentará os seguintes cenários:

- Só é possível controlar o volume usando o botão **Volume**.
- Não é possível pressionar o botão **PTT**.
- Não é possível tocar no **widget do inicializador de recursos do menu**.

No sistema Capacity Max, se você ativar o modo avião e desativar a degradação USB, o rádio exibirá as seguintes indicações:

- Caixas de diálogo Modo avião e Degradação USB.
- Ícone do modo avião.

### **7.12 Bateria**

### **7.12.1 Visualizar informações sobre a bateria IMPRES 2**

#### **Procedimento:**

Realize uma das seguintes ações:

• Em **Configurações**, toque em **Bateria**→**Informações sobre a bateria IMPRES**.

• No widget do inicializador de recursos do menu, toque em **Mais**→**Informações sobre a bateria**.

O rádio exibe as condições da bateria. Para obter mais informações, consulte *Informações sobre a bateria*.

#### **7.12.1.1**

### **Informações sobre a bateria**

As informações da bateria exibem o status atual da bateria. Dependendo das condições da bateria, o rádio mostra as seguintes informações.

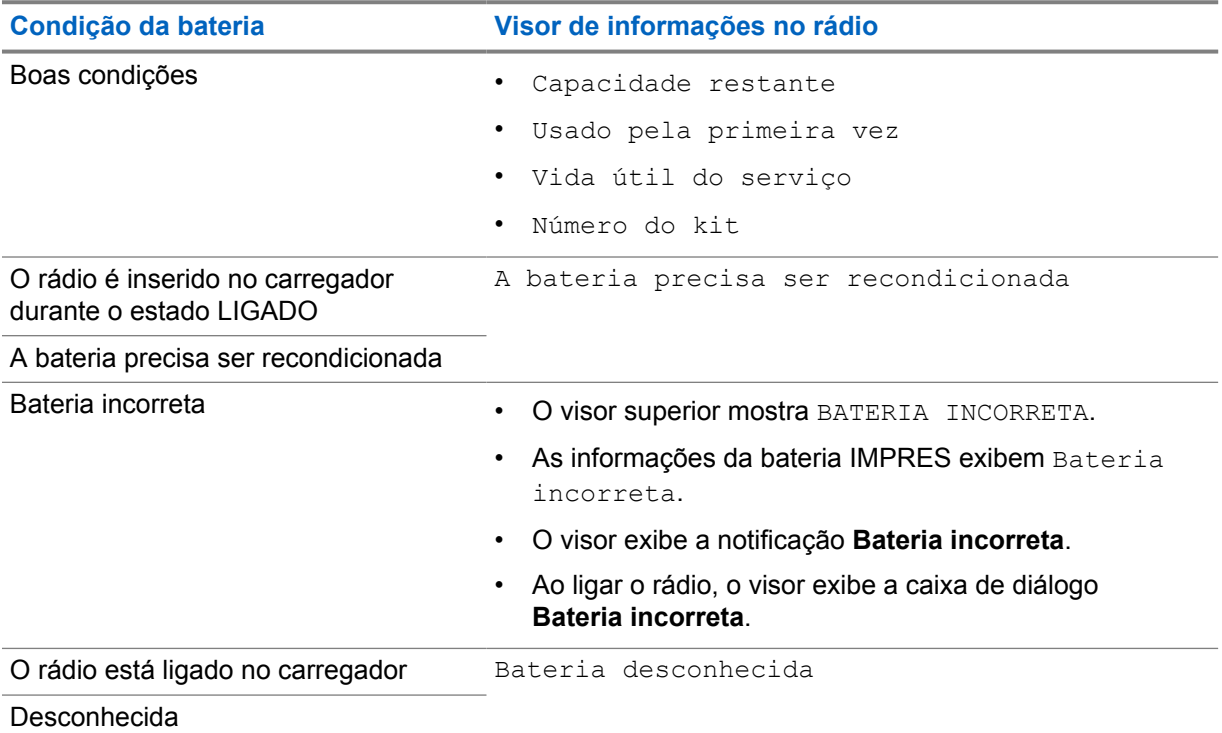

### **7.12.2 Configurar economia de bateria**

- **1** Em **Configurações**, toque em **Bateria**→**Economia de bateria**.
- **2** Faça o seguinte:

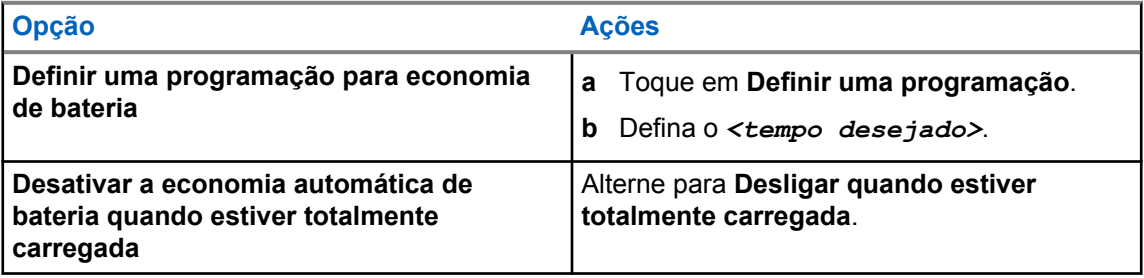

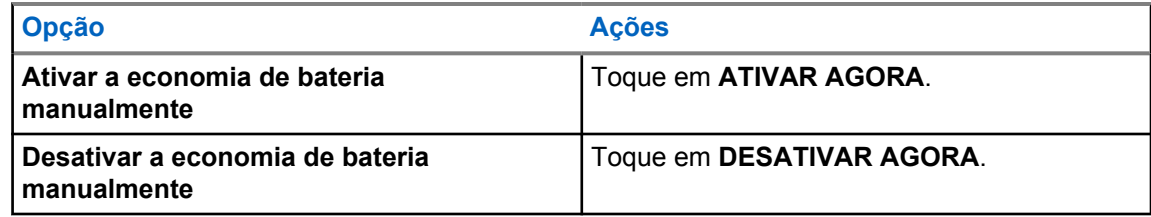

### **7.12.3 Ativar ou desativar a porcentagem da bateria**

### **Ativar a porcentagem da bateria**

#### **Procedimento:**

Em **Configurações**, toque em **Bateria**→**Ativar**.

O visor dianteiro do rádio mostra a porcentagem atual da bateria.

### **Desativar a porcentagem da bateria**

#### **Procedimento:**

Em **Configurações**, toque em **Bateria**→**Desativar**.

A porcentagem atual da bateria desaparece do visor frontal do rádio.

### **Capítulo 8**

## **Sobre o dispositivo**

É possível exibir detalhes sobre o dispositivo e acessar o **Rádio avançado** para obter mais informações.

É possível visualizar os seguintes detalhes em **Sobre o dispositivo**:

- Nome do dispositivo
- Número de telefone (slot do SIM 1)
- Número de telefone (slot do SIM 2)
- **Rádio avançado**

A seção a seguir descreve as informações disponíveis em **Rádio avançado**.

### **Informações sobre o Rádio avançado Descrição** Certificados Fornece informações sobre os certificados disponíveis no rádio. Status da Internet das Coisas (IoT) Fornece o status da conexão da IoT. Informações sobre o Rádio Fornece as seguintes informações sobre o rádio: • Alias do rádio • ID do rádio • Versão do software ESN-AP • Versão do codeplug Etiqueta regulamentar Fornece informações sobre a etiqueta regulamentar do rádio. Mapa de controle establece as seguintes informações sobre os botões do rádio: • Botão lateral 1 • Botão lateral 2 • Botão lateral 3 • Botão laranja • Botão giratório 1 • Botão giratório 2

#### Acima 25 :Informações sobre o Rádio avançado

### **8.1 Acessar o guia de referência rápida online**

#### **Procedimento:**

Em **Configurações**, toque em **Sobre o dispositivo**→**Guia de referência rápida**.

### **8.2 Acessar rádio avançado**

#### **Procedimento:**

Faça o seguinte:

- No widget do inicializador de recursos do menu, toque em **Mais**→**Informações**.
- Em **Configurações**, toque em **Sobre o dispositivo**→**Rádio avançado**.

### **8.2.1 Acessar a etiqueta regulamentar**

- **1** Realize uma das seguintes ações:
	- No widget do inicializador de recursos do menu, toque em **Mais**→**Informações**.
	- Em **Configurações**, toque em **Sobre o dispositivo**→**Rádio avançado**.
- **2** Selecione **Etiqueta regulamentar**.

### **Capítulo 9**

## **Conectividade**

Você pode conectar o rádio a outros dispositivos, acessórios ou rede por meio de diferentes tipos de conectividade.

### **9.1 LTE**

A LTE (Long Term Evolution, evolução em longo prazo) estende a cobertura de dados do rádio quando a conexão Wi-Fi está indisponível.

O eSIM LTE é instalado no rádio de fábrica pela Motorola Solutions e bloqueado para o rádio específico, de modo que ele não pode operar em nenhum outro rádio ou dispositivo. O eSIM está localizado em um compartimento no chassi traseiro.

Não remova o eSIM, mesmo que a LTE não esteja ativa ou em uso.

As seguintes bandas estão disponíveis de acordo com as regiões:

#### Acima 26 :Bandas disponíveis de acordo com as regiões

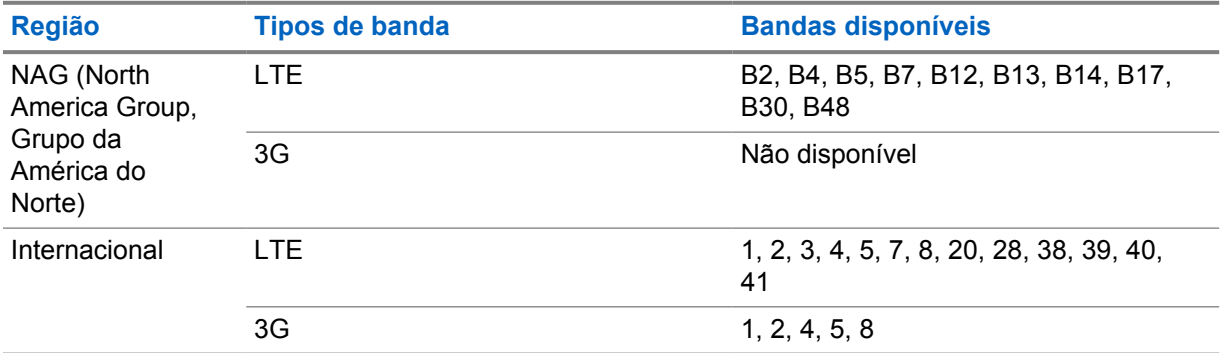

#### **OBSERVAÇÃO:** Ũ,

Entre em contato com seu revendedor ou administrador para obter informações sobre a disponibilidade do eSIM.

### **9.2 Operação Wi-Fi**

Wi-Fi® é uma marca registrada da Wi-Fi Alliance®. Configure e conecte a rede Wi-Fi para atualizar o firmware, o codeplug, o pacote de idiomas e o anúncio de voz do rádio.

Seu rádio oferece suporte às seguintes redes Wi-Fi.

#### **Wi-Fi Enhanced Open**

Um novo padrão de segurança WFA para redes públicas que fornece criptografia e privacidade em redes abertas e não protegidas por senha em áreas como cafés, hotéis e aeroportos.

#### **Rede Wi-Fi pessoal WEP/WPA/WPA2/WPA3**

Usa autenticação com base em chave/senha pré-compartilhada. A chave/senha pré-compartilhada pode ser inserida usando o menu ou o MDM.

#### **Rede Wi-Fi corporativa WPA/WPA2/WPA3**

Projetada para redes corporativas e requer um servidor de autenticação RADIUS. Seu rádio deve ser pré-configurado com um certificado se a autenticação baseada em certificado estiver implantada e a verificação do certificado do cliente for necessária.

#### **9.2.1 Ativar ou desativar o Wi-Fi**

### **Ativar o Wi-Fi**

#### **Procedimento:**

Realize uma das seguintes ações:

- Deslize o painel de notificação para baixo, toque em **Wi-Fi**.
- Em **Configurações**, toque em **Rede e Internet**→**Wi-Fi**→**Ativar**.

O rádio mostra uma lista de redes disponíveis.

### **Desativar o Wi-Fi**

#### **Procedimento:**

Realize uma das seguintes ações:

- Deslize o painel de notificação para baixo, toque em **Wi-Fi**.
- Em **Configurações**, toque em **Rede e Internet**→**Wi-Fi**→**Desativar**.

### **9.2.2 Acessar a rede**

- **1** Em **Configurações**, toque em **Rede e Internet**→**Wi-Fi**.
- **2** Execute uma das seguintes ações:

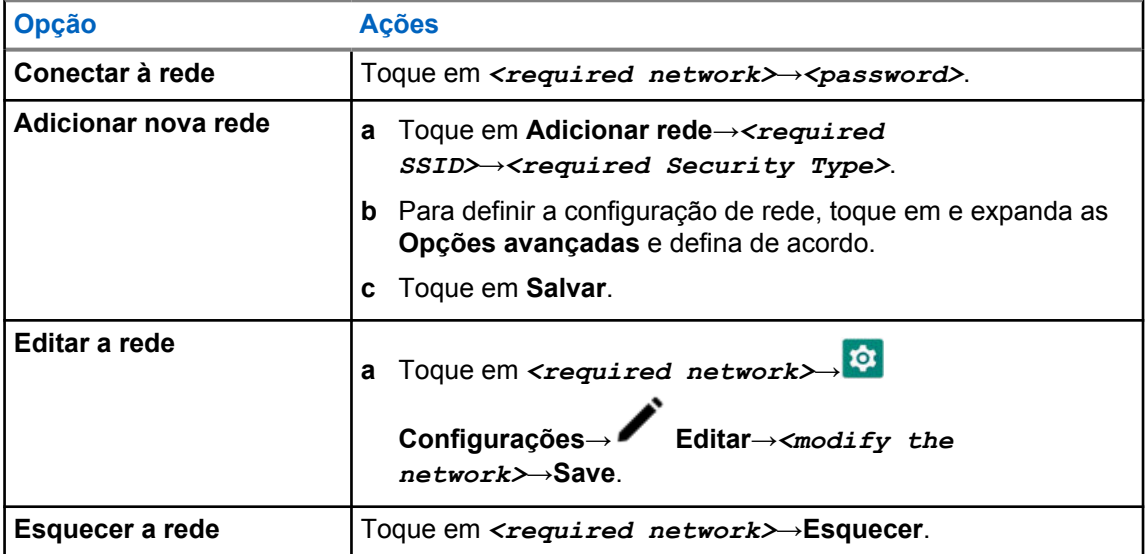

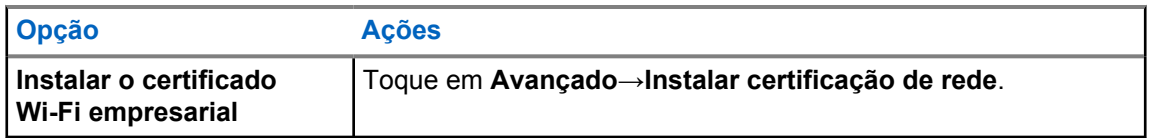

### **9.3 Bluetooth®**

Este recurso permite que o rádio se conecte a qualquer dispositivo habilitado para o uso de Bluetooth por meio de uma conexão Bluetooth.

Seu rádio é compatível com conexões Bluetooth com fones de ouvido COTS disponíveis comercialmente com perfis HSP, bem como acessórios MSI BLE GATT, como WM500 Corona RSM e fones de ouvido PTT EP910w. Conexões simultâneas com fones de ouvido Bluetooth não são compatíveis.

O Bluetooth opera em um raio de 10 metros (32 pés) ou mais. A função Bluetooth do rádio tem uma potência normal de 4 dBm.

Essa potência é possível se o caminho entre o rádio e o dispositivo habilitado para Bluetooth estiver desobstruído. Para ter um alto grau de confiabilidade, a Motorola Solutions recomenda não separar o rádio e o dispositivo habilitado para Bluetooth.

Caso a qualidade da voz e do tom fique distorcida ou pouco clara, posicione o rádio e o dispositivo habilitado para Bluetooth próximos um do outro para restabelecer uma recepção de áudio clara.

### **9.3.1 Ativar e desativar o modo Bluetooth**

### **Ativar o modo Bluetooth**

#### **Procedimento:**

Realize uma das seguintes ações:

- Deslize o painel de notificação para baixo, toque em **Bluetooth**.
- Em **Configurações**, toque em **Conectar dispositivos**→**Preferências de conexão**→**Bluetooth**→**Ativar**.

### **Desativar o modo Bluetooth**

#### **Procedimento:**

Realize uma das seguintes ações:

- Deslize o painel de notificação para baixo, toque em **Bluetooth**.
- Em **Configurações**, toque em **Conectar dispositivos**→**Preferências de conexão**→**Bluetooth**→**Desativar**.

#### **9.3.2 Conectar a dispositivos Bluetooth**

#### **Procedimento:**

**1** Em **Configurações**, toque em **Dispositivos conectados**.

**2** Execute uma das seguintes ações:

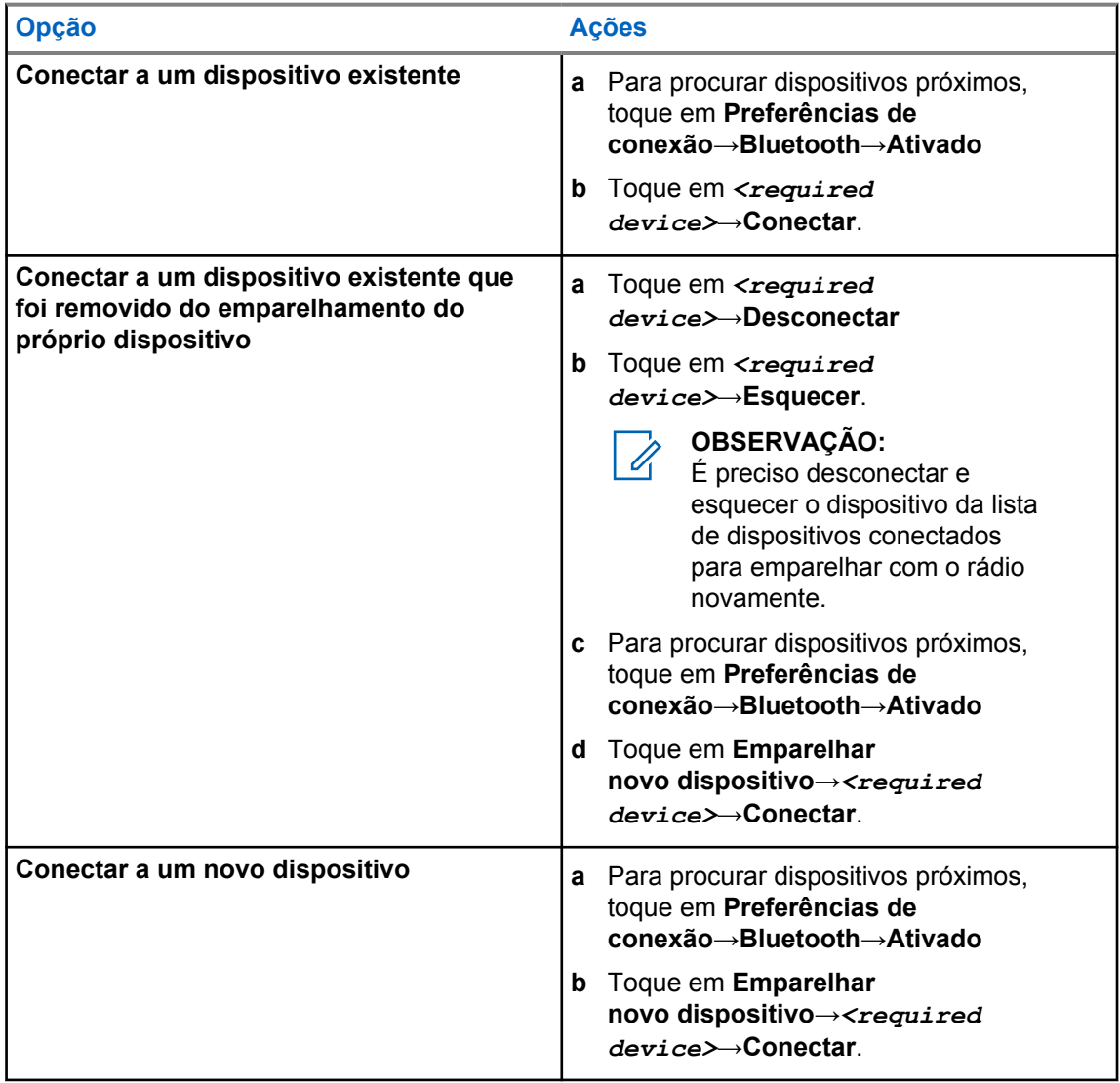

**OBSERVAÇÃO:** Caso o recurso PIN de emparelhamento Bluetooth esteja ativado, verifique se os códigos estão corretos antes de começar o emparelhamento.

### **9.3.3 Desconectar-se de dispositivos Bluetooth**

#### **Procedimento:**

Em **Configurações**, toque em **Dispositivos conectados**→**Preferências de conexão**→**Bluetooth**→*<dispositivo desejado>*→**Desconectar**.

### **9.3.4 Esquecer dispositivos Bluetooth**

#### **Pré-requisitos:**

Desconecte o rádio do *<required device>*.

#### **Procedimento:**

Em **Configurações**, toque em **Dispositivos conectados**→*<required device>*→**Esquecer**.

### **9.3.5 Visualizar detalhes de dispositivos**

#### **Procedimento:**

Em **Configurações**, toque em **Dispositivos conectados**→*<dispositivo desejado>*→**Ver detalhes**.

### **9.3.6 Editar o nome do dispositivo**

#### **Procedimento:**

Em **Configurações**, toque em **Dispositivos conectados**→*<required device>*→**Editar nome**→*<New Name>*.

O monitor exibe Nome disp salvo.

### **9.3.7 Excluir nome do dispositivo**

#### **Procedimento:**

Em **Configurações**, toque em **Dispositivos conectados**→*<required device>*→**Excluir**.

O visor exibirá Dispositivo excluído.

### **9.3.8 Perfis Bluetooth**

O rádio oferece suporte a uma ampla variedade de serviços Bluetooth.

#### Acima 27 :Perfis Bluetooth

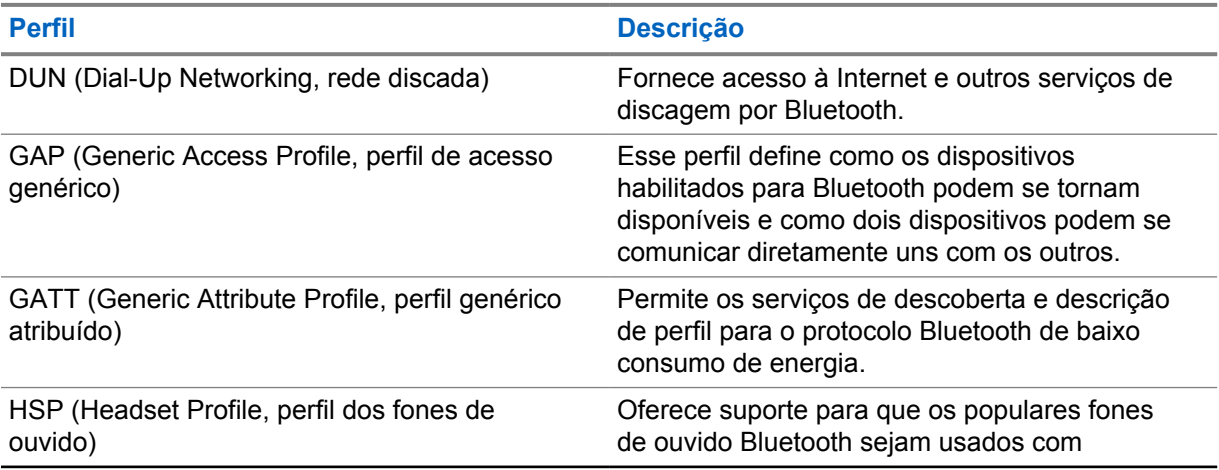

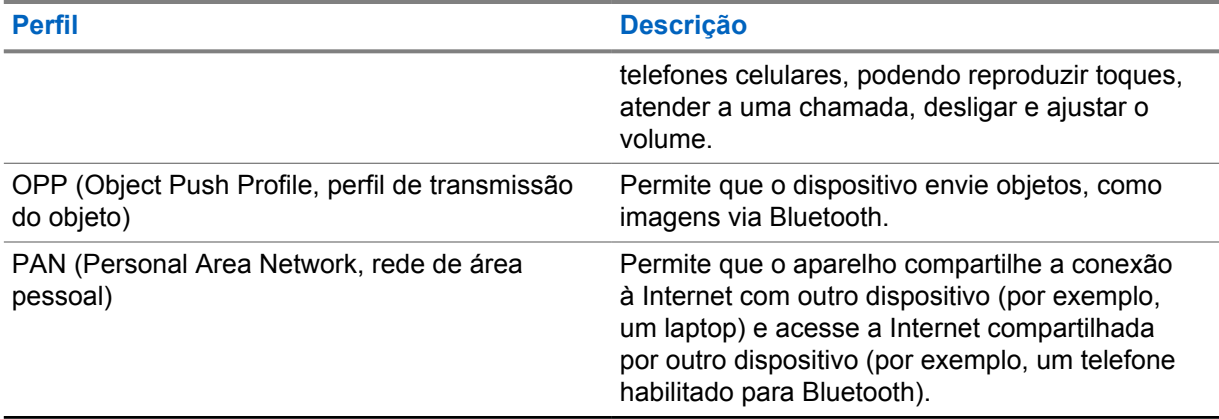

### **Capítulo 10**

## **Operação básica do rádio**

Esta seção explica a operação básica que você pode executar no rádio.

### **10.1 Responder às notificações**

#### **Procedimento:**

- **1** Deslize o painel de notificações para baixo e faça o seguinte:
	- Para responder a uma notificação, toque na mensagem de ação atribuída.
	- Para limpar todas as notificações, toque em **Limpar tudo**.

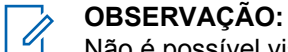

Não é possível visualizar as notificações depois que elas são apagadas.

**2** Para sair do painel de notificações, deslize para cima.

### **10.2 Gerenciar widgets da tela inicial**

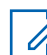

#### **OBSERVAÇÃO:**

A tela inicial oferece suporte para até dois widgets.

#### **Procedimento:**

Faça o seguinte:

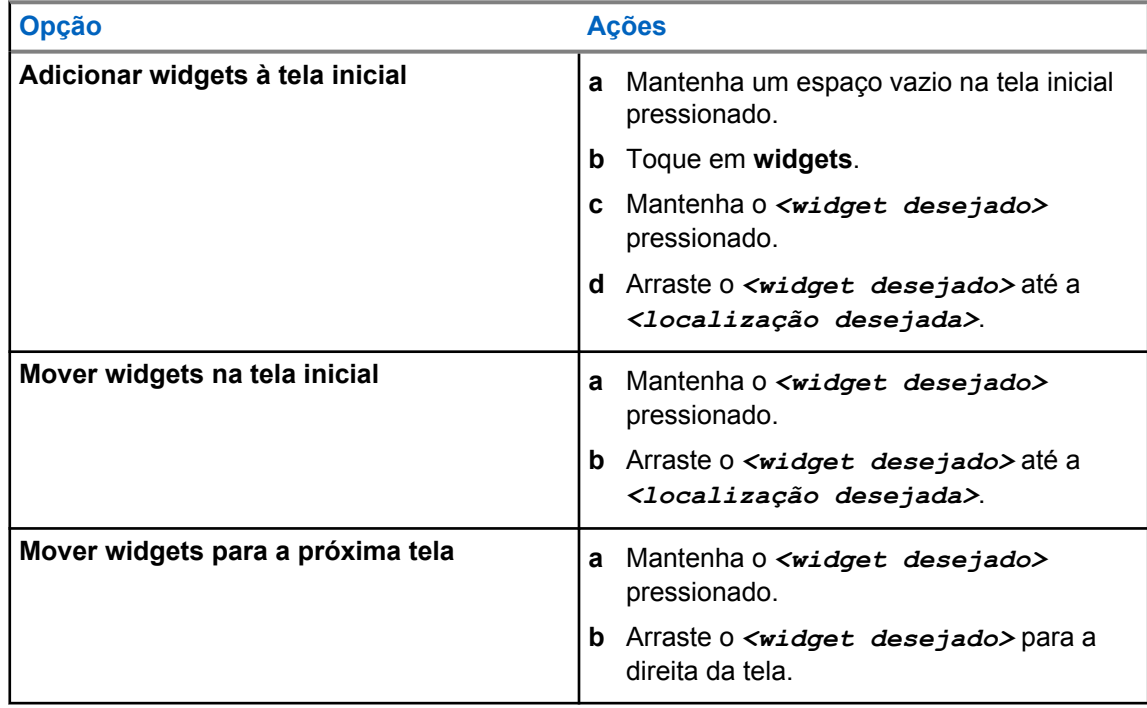

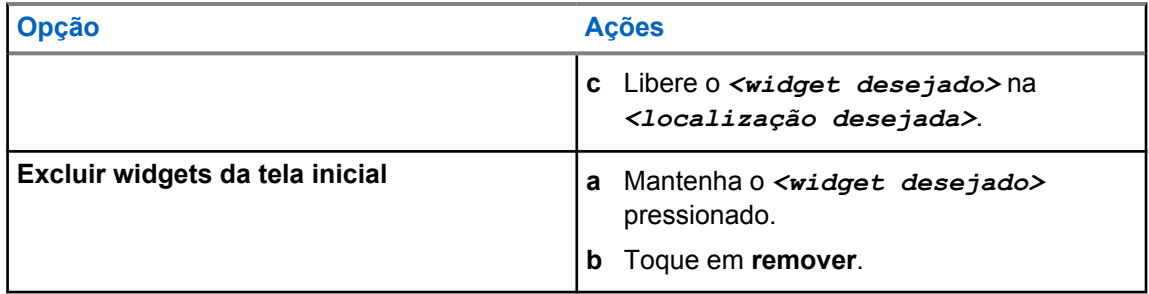

### **10.3**

### **Seleções de canal e zona**

A zona é um grupo de canais. É possível programar cada canal com diferentes recursos que suportam diferentes grupos de usuários.

Para saber mais sobre zona e canal, clique no conteúdo abaixo.

#### Acima 28 :Número de zonas e canais suportados

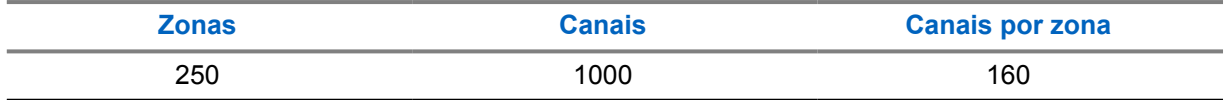

#### **10.3.1 Selecionar zona**

#### **Procedimento:**

Faça o seguinte:

- Para selecionar uma zona, toque em **Widget de controle de rádio**→**Zona atual**→*<zona desejada>*→*<canal desejado>*.
- Para selecionar uma zona na guia Recente, toque em **Widget de controle de rádio**→**Recente**→*<canal e zona necessários>*.
- Para pesquisar a zona, **Mais**→ **Pesquisar canal**→*<zona desejada>*→*<canal desejado>*

#### **10.3.2 Selecionar canal**

#### **Procedimento:**

Faça o seguinte:

- Para selecionar um canal, toque no **Widget de controle de rádio**→*<canal desejado>*.
- Para selecionar um canal na guia Recente, toque em **Widget de controle de rádio**→**Recente**→*<zona e canal necessários>*.
- Para procurar um canal, toque em **Mais**→ **Procurar canal**→*<canal desejado>*.

• Para selecionar um canal usando o botão **Seletor de canais**, gire o botão **Seletor de canais** até a posição desejada.

### **10.3.2.1 Mensagens de erro de canal**

Se houver um erro de canal, o rádio exibirá as seguintes mensagens de erro no widget de controle de rádio.

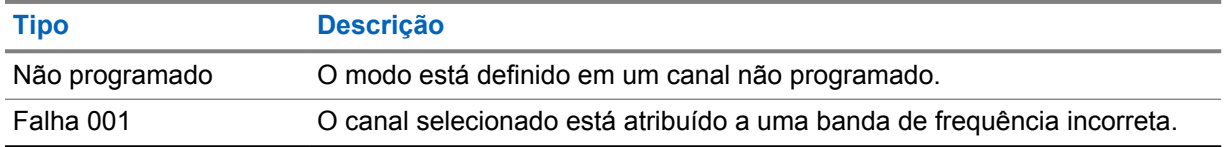

#### **10.4**

### **Direto**

Esse recurso permite continuar a comunicação quando o repetidor não está operando ou quando o rádio está fora do alcance do repetidor, mas dentro do alcance de conversa de outros rádios.

A configuração do modo direto é armazenada mesmo depois de o rádio ser desligado.

### **10.4.1 Alternar entre os modos repetidor e direto**

#### **Procedimento:**

Realize uma das seguintes ações:

- No widget de controle do rádio, toque em **Configurações rápidas do rádio**→**Repetidor ou Direto**.
- No widget do inicializador de recursos do menu, toque em **Mais**→**Repetidor ou Direto**.
- Pressione o botão programado **Repetidor ou Direto**.

### **10.5 Nível de potência**

Este recurso permite reduzir a potência de transmissão em casos específicos que exijam um menor nível de potência.

O nível reduzido de potência transmitida não afeta o desempenho de recepção do rádio nem diminui a funcionalidade de dados do rádio.

O nível de potência baixo permite uma distância de transmissão mais curta e economiza energia.

O nível de potência alto permite uma distância maior de transmissão.

### **10.5.1 Configurar nível de potência**

#### **Procedimento:**

Faça o seguinte:

- No widget de controle de rádio, toque em **Configurações rápidas do rádio**→**Potência**.
- No widget do inicializador de recursos do menu, toque em **Mais→Potência**.

### **10.6 Configurar indicador de LED**

#### **Procedimento:**

No widget do inicializador de recursos do menu, toque em **Mais**→**Indicador de LED**.

### **10.7 Configurar níveis do silenciador**

#### **Procedimento:**

- **1** Faça o seguinte:
	- No widget de controle de rádio, toque em **Configurações rápidas do rádio**→**Silenciador**.
	- No widget do inicializador de recursos do menu, toque em **Mais**→**Silenciador**.
- **2** Faça o seguinte:
	- Para um nível de silenciador normal, toque em **Normal**.
	- Para filtrar chamadas indesejadas ou ruído de fundo, toque em **Rígido**.

### **10.8 Ativar ou desativar os tons de controles e botões**

- **1** Na tela inicial, toque em **Mais.**
- **2** Para ativar ou desativar os tons dos controles e botões, toque em **Tons**.

### **Capítulo 11**

## **Tipos de chamadas de rádio**

O rádio pode fazer diferentes tipos de chamada.

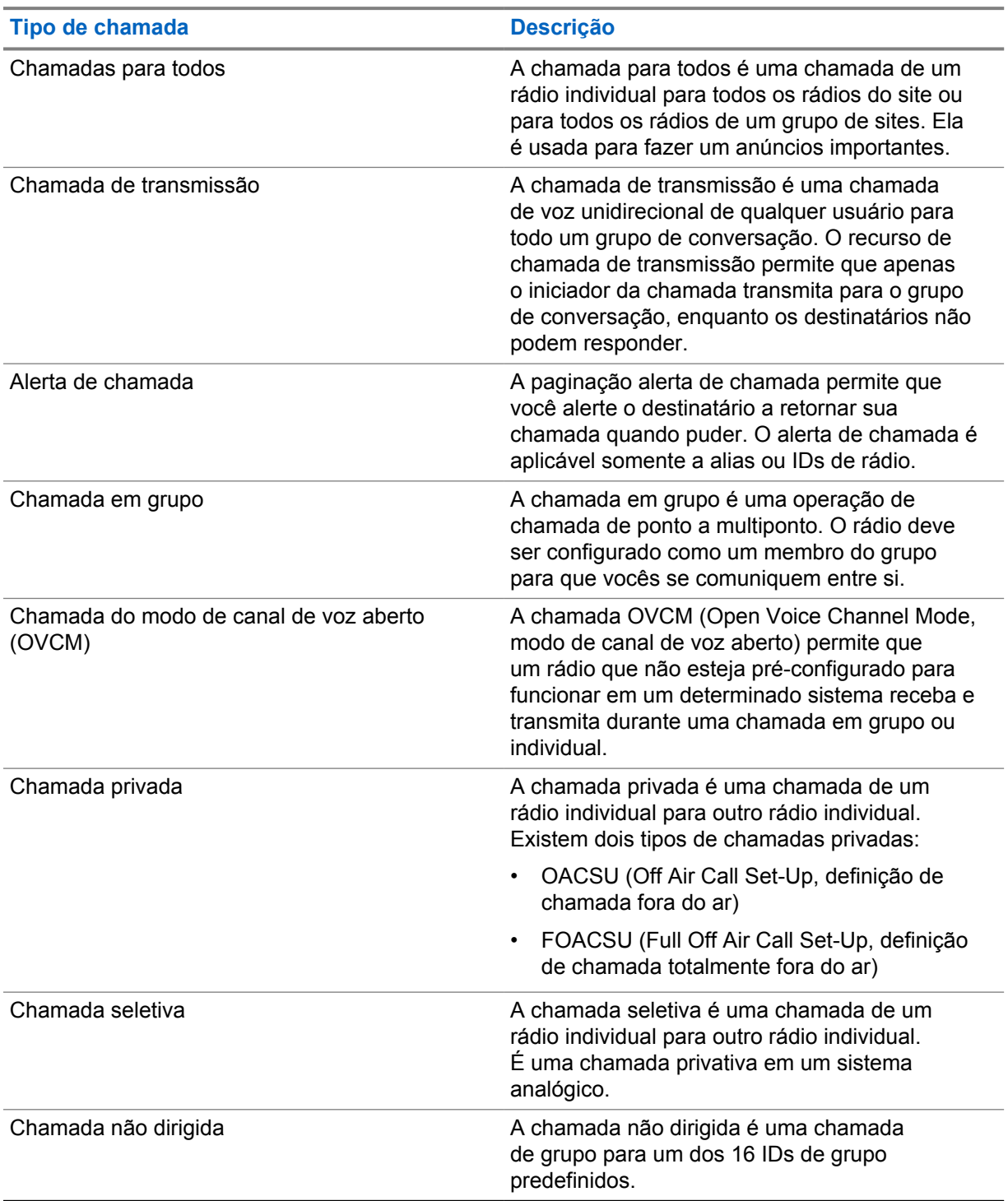

### **11.1 Realizar chamadas**

#### **Procedimento:**

Para realizar chamadas, faça o seguinte:

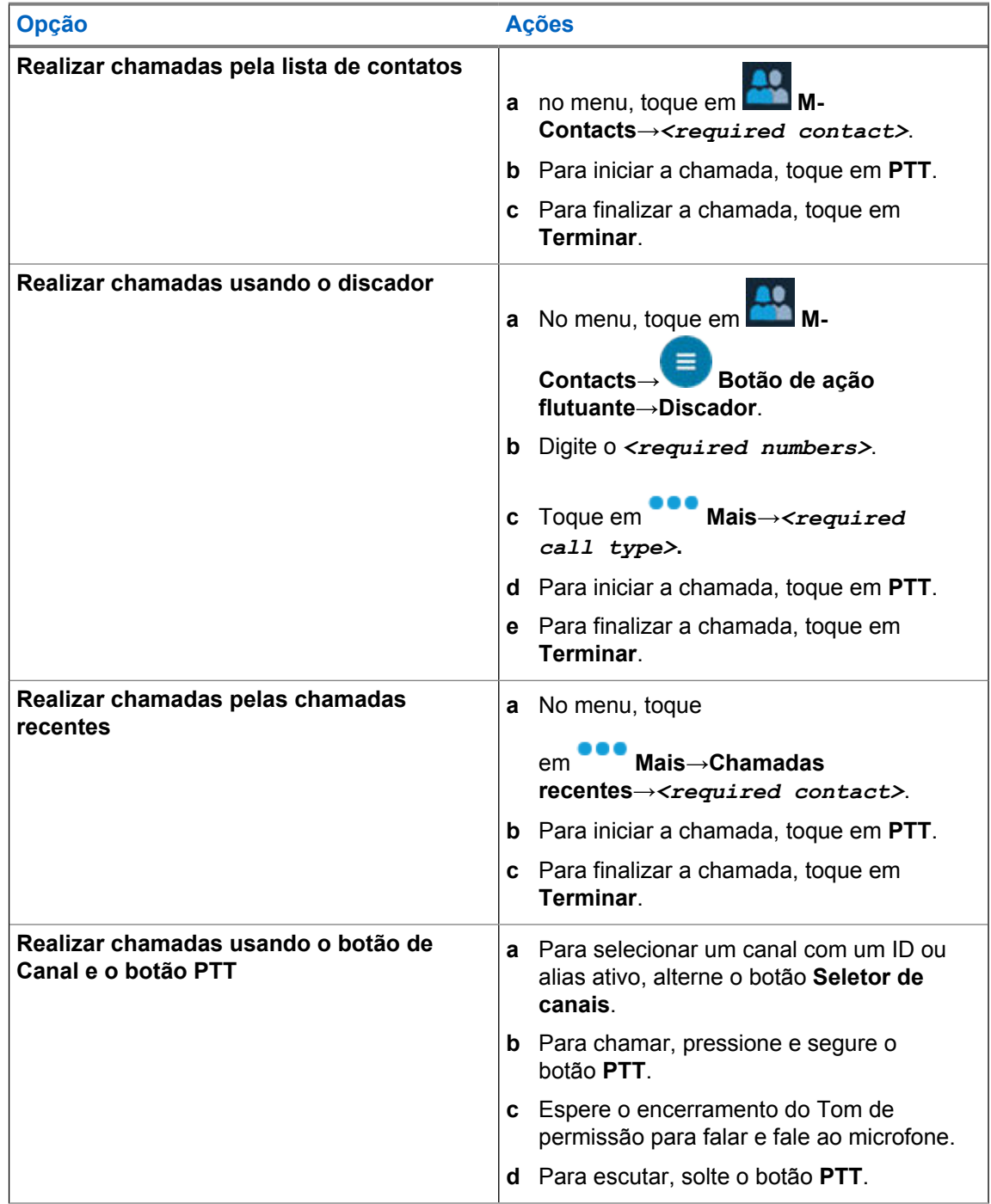

### **11.2 Atender a chamadas**

- Faça o seguinte:
- Para falar, mantenha o botão **PTT** pressionado.
- Para negar a chamada, toque em **Descartar**.
- Para encerrar uma chamada em andamento, toque em **Terminar**.

## **Operação de emergência**

Alarmes de emergência são usados para indicar situações críticas. Você pode iniciar um alarme de emergência a qualquer momento, mesmo quando houver atividade no canal atual.

Só é possível atribuir um tipo de modo de emergência ao botão de emergência de cada zona. O rádio tem suporte para os seguintes modos de emergência:

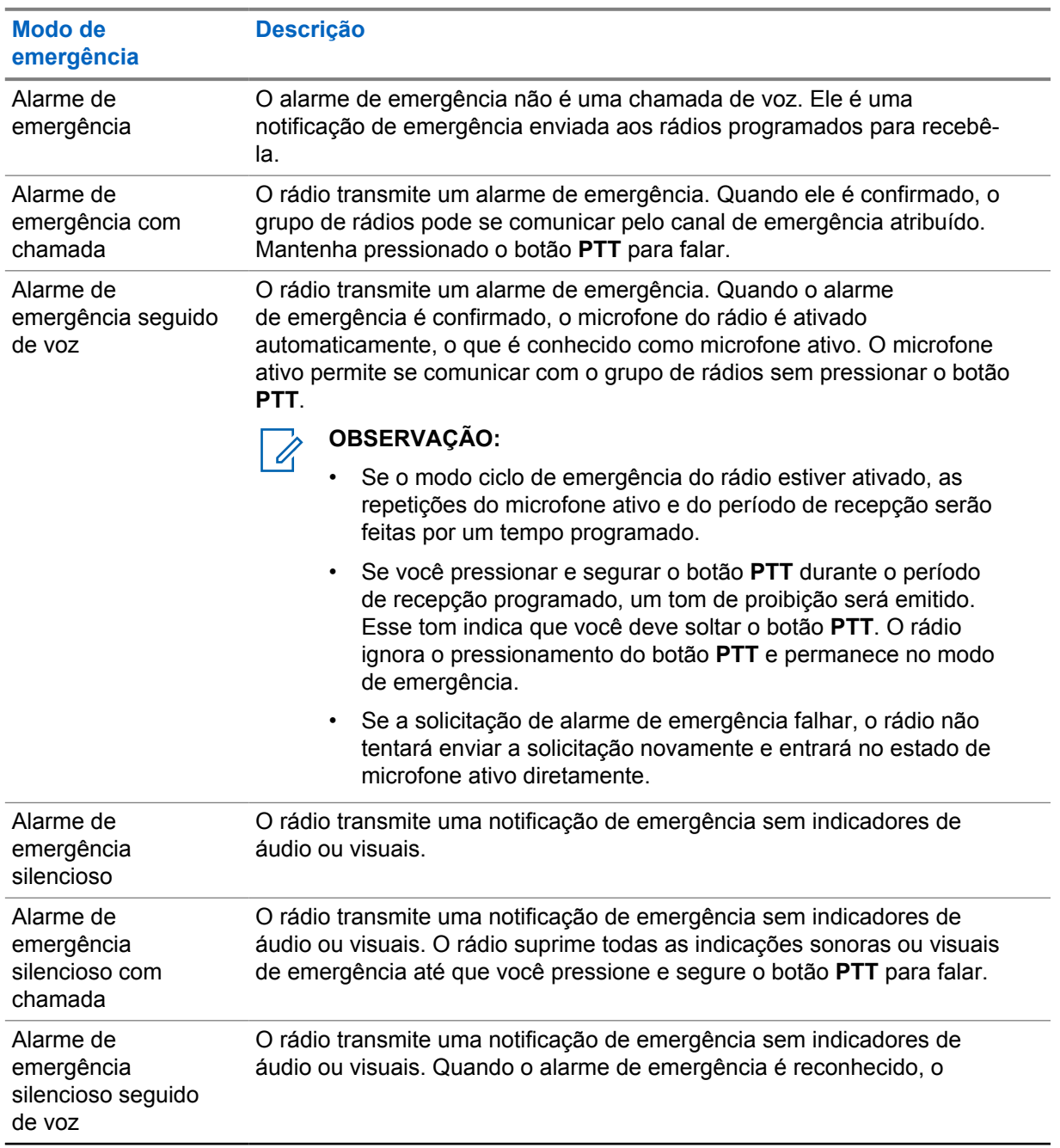

#### Acima 29 :Modos de emergência

**Modo de emergência**

### **Descrição**

microfone ativo é ativado. É possível se comunicar com o grupo de rádios sem pressionar o botão **PTT**.

#### **OBSERVAÇÃO:** 0

Os indicadores aparecerão somente quando você pressionar o botão **PTT**.

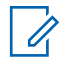

#### **OBSERVAÇÃO:**

Seu revendedor pode definir a ativação ou a desativação da função de emergência e a duração do pressionamento do botão de emergência. Entre em contato com o revendedor para obter mais informações.

Seu revendedor pode programar o tom de busca de emergência. Quando o tom é programado, o tom de busca de emergência é emitido. O sinal é silenciado quando o rádio transmite ou recebe voz e para quando o rádio sai do modo de emergência.

**12.1**

### **Enviar alarmes de emergência**

#### **Procedimento:**

Pressione o botão programado **Emergência ativada**.

Quando o alarme é enviado com êxito, o rádio exibe as seguintes indicações:

- O tom de emergência é emitido.
- No Capacity Max, o LED verde pisca.
- Nos outros sistemas, o LED vermelho pisca.
- O visor exibe Alarme enviado.

Quando o alarme falha depois que todas as tentativas, o rádio mostra as seguintes indicações:

- Um tom negativo é emitido.
- O visor exibe Falha no alarme.

### **12.2 Enviar alarmes de emergência com chamada**

#### **Procedimento:**

**1** Pressione o botão programado **Emergência ativada**.

Quando o alarme é enviado com êxito, o rádio exibe as seguintes indicações:

- O tom de emergência é emitido.
- No Capacity Max, o LED verde pisca.
- Nos outros sistemas, o LED vermelho pisca.
- O visor exibe Alarme enviado.
- **2** Para chamar, pressione e segure o botão **PTT**.
- **3** Espere o encerramento do Tom de permissão para falar e fale ao microfone.
- **4** Para escutar, solte o botão **PTT**.

Se o rádio não detectar atividade de voz por um período predeterminado, a chamada será encerrada.

#### **12.3**

## **Enviar alarmes de emergência seguido de voz**

#### **Procedimento:**

**1** Pressione o botão programado **Emergência ativada**.

Quando o alarme é enviado, o tom de emergência é emitido e o microfone ativo é ligado.

**2** Fale ao microfone sem pressionar o botão **PTT**.

O rádio interrompe automaticamente a transmissão quando:

- A duração do ciclo entre microfone ativo e chamadas recebidas expira ao ativar o modo ciclo de emergência.
- A duração do microfone ativo expira quando o modo do Ciclo de emergência está desativado.

### **12.4 Receber e responder a uma emergência**

Quando você recebe uma chamada de emergência, o rádio exibe as seguintes indicações:

- Um tom é emitido.
- O LED vermelho pisca.
- A notificação de emergência é exibida e adicionada às chamadas recentes.
- O visor exibe Alarme de emerg recebido e o ID do remetente.

#### **Procedimento:**

- **1** Faça o seguinte:
	- Para ignorar a emergência, toque em **IGNORAR** na notificação.
	- Para visualizar os detalhes da emergência, toque em →**Chamadas recentes**→*<Emergência de preferência recebida>*.
	- Para retornar a chamada, toque em **Mais**→**Chamadas recentes**→*<Emergência de preferência recebida>*→**PTT**.

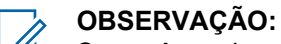

Se você receber uma emergência de um remetente com uma zona ou canal diferente, as informações nas chamadas recentes ficarão esmaecidas e não será possível retornar a chamada.

#### **12.5**

### **Sair do modo de emergência**

O rádio sairá do modo de emergência automaticamente diante de uma das seguintes situações:

- O sistema recebeu uma confirmação (somente para alarmes de emergência).
- Todas as tentativas de enviar o alarme foram feitas.
- O rádio foi desligado. Quando você ligar o rádio, a emergência não será reiniciada automaticamente.
- Ao alterar o canal atual para um canal sem emergência.

#### **Procedimento:**

Pressione o botão programado **Emergência desativada**.

Ao sair do canal de emergência, o rádio exibirá os seguintes sinais:

- O tom é interrompido.
- O LED vermelho apaga.

# **Man Down**

O recurso Man Down permite que o rádio alerte outras pessoas quando você estiver em perigo.

Se o rádio for inclinado em um determinado ângulo, estiver em movimento ou parado por um tempo, ele emitirá um tom de alerta. Se você não responder ao aviso antes que o temporizador de lembrete predefinido expire, o rádio enviará automaticamente um alarme ou chamada de emergência.

Para evitar que o rádio envie um alarme ou chamada de emergência, faça o seguinte:

- Para o alarme de inclinação, volte o rádio para a posição vertical.
- Para o alarme de movimento, impeça que o rádio se mova.
- Para o alarme de rádio imóvel, mova o rádio.

Se mais de um alarme Man Down estiver ativado, o rádio reproduzirá o tom de alerta quando detectar o primeiro movimento passível de alerta.

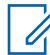

#### **OBSERVAÇÃO:**

Alarmes Man Down não são compatíveis ao operar no modo fallback.

# **13.1 Ligar ou desligar o recurso Man Down**

## **Ligar o recurso Man Down**

#### **Procedimento:**

- **1** No widget de controle de rádio, toque em **Configurações rápidas do rádio**.
- **2** Alterne **Man Down** para Ativado.

# **Desligar o recurso Man Down**

#### **Procedimento:**

- **1** No widget de controle de rádio, toque em **Configurações rápidas do rádio**.
- **2** Alterne **Man Down** para Desativado.

# **13.2 Sair do Man Down**

#### **Procedimento:**

Para sair do Man Down, pressione **Cancelar**.

# **Trabalhador solitário**

Essa função instrui a geração de uma emergência se não houver atividade do usuário (como o pressionamento de um botão ou ativação do seletor de canal) por um tempo predefinido.

Quando não há atividade do usuário por um tempo predefinido, o rádio emite um aviso antecipado por meio de um indicador de áudio e uma notificação nos visores frontal e superior quando o timer de inatividade expira. É possível cancelar a notificação e o timer para redefinições de trabalhador solitário. O botão despertar e suspender e a interface de toque não redefinem o timer.

Se ainda não houver confirmação sua antes que o timer predefinido expire, o rádio iniciará uma condição de emergência conforme programado pelo revendedor.

# **Privacidade**

Este recurso impede a intromissão de usuários não autorizados em um canal por meio do uso de uma solução de codificação baseada em software. As partes de sinalização e de identificação do usuário de uma transmissão são claras.

Seu rádio deve ter privacidade habilitada no canal para enviar uma transmissão com privacidade habilitada, apesar de não ser um requisito para receber uma transmissão. Enquanto estiver em um canal com privacidade habilitada, o rádio permanecerá capaz de receber transmissões decodificadas.

Alguns modelos de rádio podem não oferecer esse recurso de privacidade ou podem conter outra configuração. Entre em contato com o revendedor para obter mais informações.

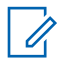

#### **OBSERVAÇÃO:**

Apenas um tipo de privacidade pode ser atribuído por vez.

Esse recurso não se aplica a canais de banda civil que estão na mesma frequência.

A seguir, estão descritos o tipo de privacidade e as configurações que aparecem no rádio.

#### Acima 30 :Tipos e configurações de privacidade

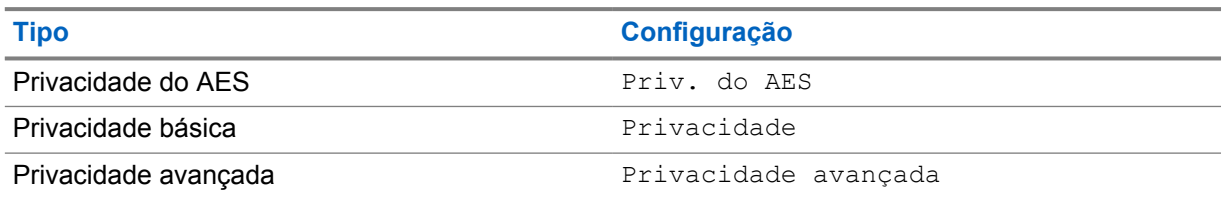

Para decodificar uma chamada com privacidade habilitada ou transmissão de dados, seu rádio deve estar programado para ter a mesma chave de privacidade do rádio transmissor. Se o rádio receber uma chamada codificada que possua uma chave de privacidade diferente, você ouvirá uma transmissão distorcida.

### **15.1 Ativar ou desativar a privacidade**

#### **Procedimento:**

Realize uma das seguintes ações:

- No widget de controle de rádio, toque em **Configurações rápidas do rádio**→**Privacidade**.
- No widget do inicializador de recursos do menu, toque em **Mais→Privacidade**.
- Pressione o botão programado **Privacidade**.

Se a privacidade estiver ativada, o rádio exibirá as seguintes indicações:

- O visor superior exibe momentaneamente PRIVACIDADE ATIVADA.
- O ícone de segurança aparece no visor superior e no widget de controle de rádio.

Se a privacidade estiver desativada, o rádio exibirá as seguintes indicações:

• O visor superior exibe momentaneamente PRIVACIDADE DESATIVADA.

MN006217A01-AD Capítulo 15 : Privacidade

• O ícone de segurança desaparece do visor superior e do widget de controle do rádio.

# **Configurações de contatos LMR**

As Configurações de contatos fornecem uma função de catálogo de endereços em seu rádio. Cada entrada corresponde a um ID para fazer chamadas. As entradas são classificadas em ordem alfabética e diferentes para os modos analógico e digital.

Cada entrada dos Contatos contém as seguintes informações:

- Alias da chamada
- ID da chamada
- Tipo de chamada
- ID do sistema

## **16.1 Ícones de contatos LMR**

### Acima 31 :Ícones de contatos LMR

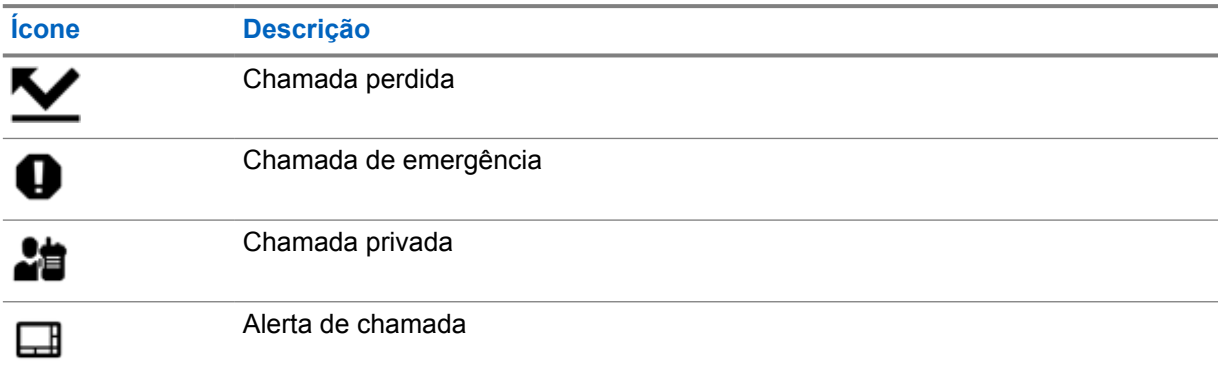

## **16.2 Acessar as configurações de contato**

#### **Procedimento:**

- 
- **1** No menu, toque em **M-Contacts**.
- **2** Faça o seguinte:

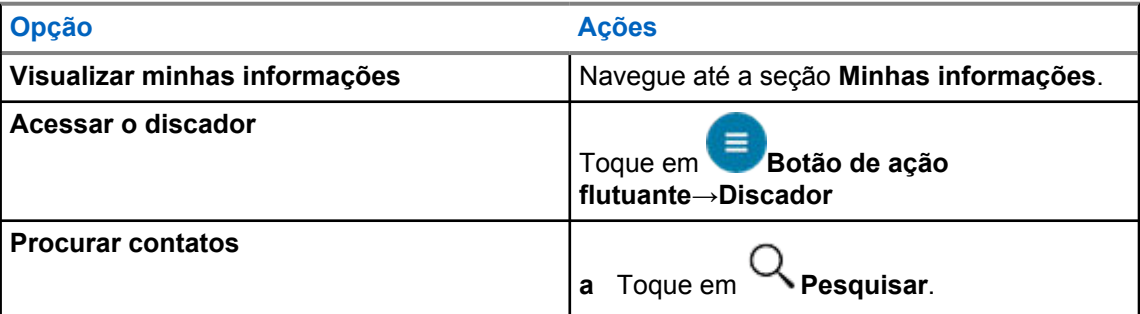

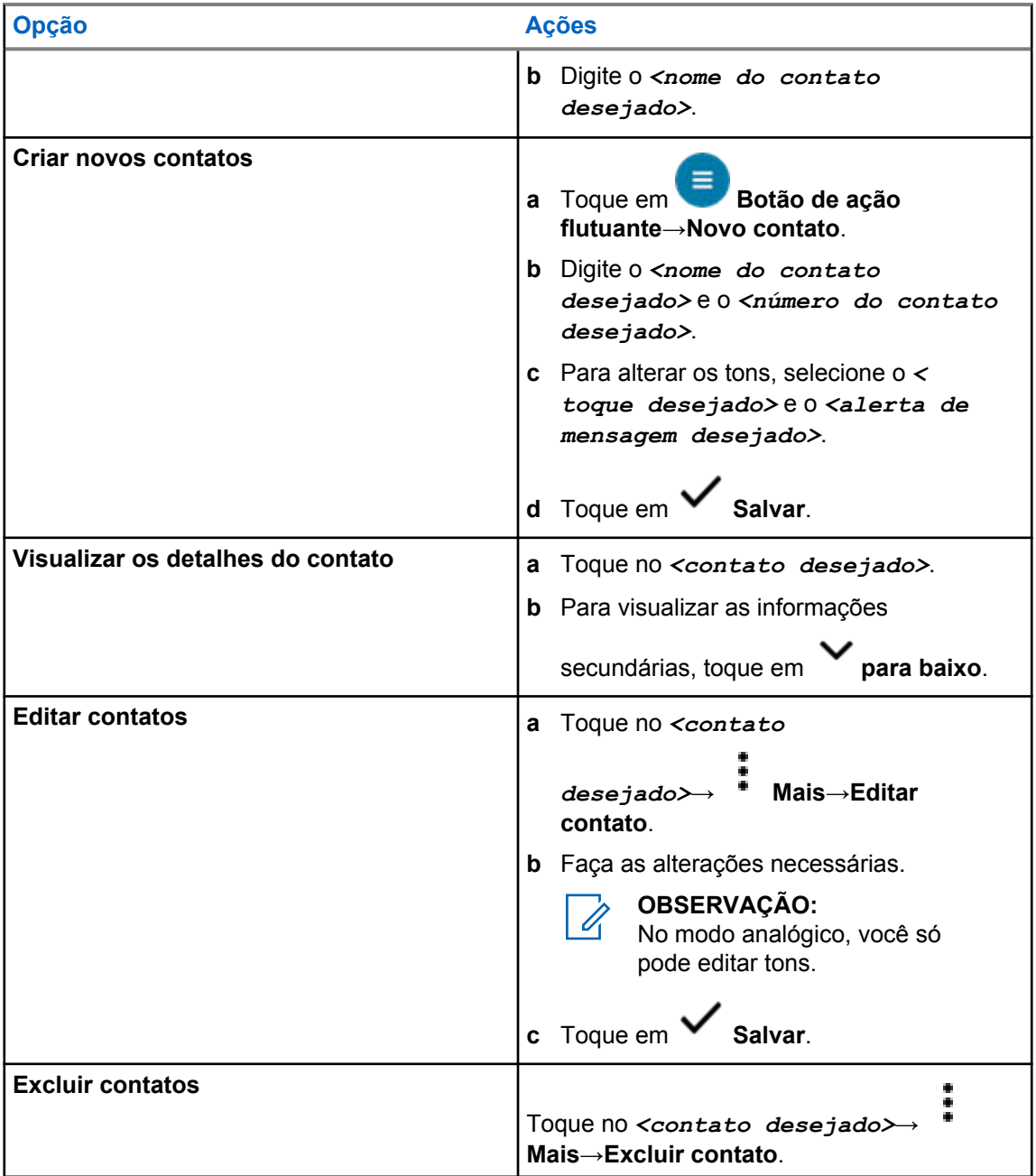

# **16.2.1 Ações rápidas**

Você pode atribuir as seguintes funções de rádio como **Ação rápida** por meio da configuração de contato.

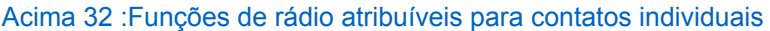

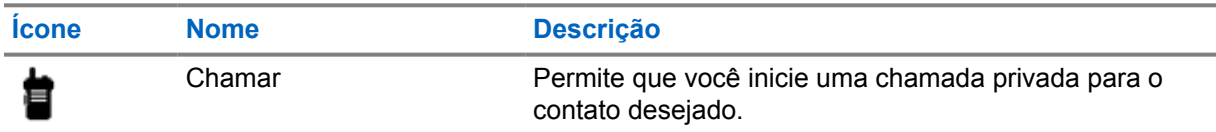

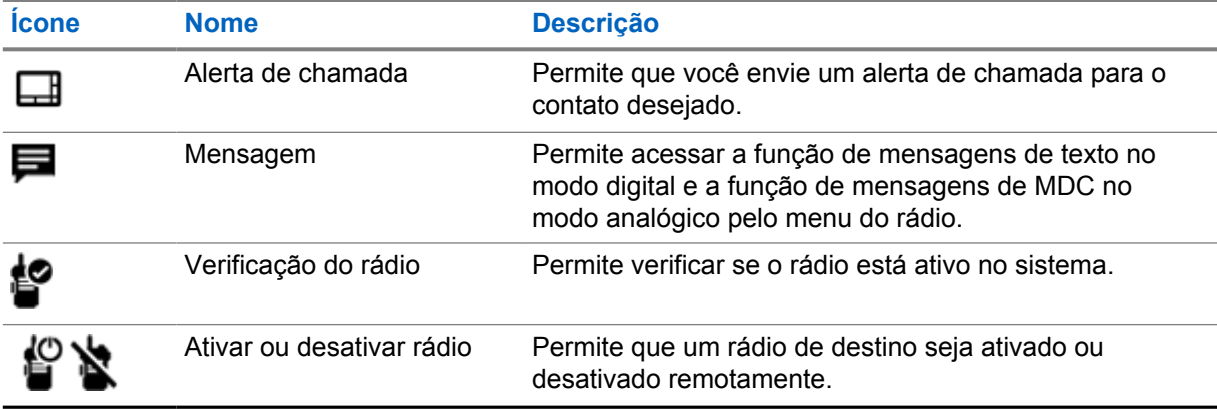

#### Acima 33 :Funções de rádio atribuíveis para contatos de grupo

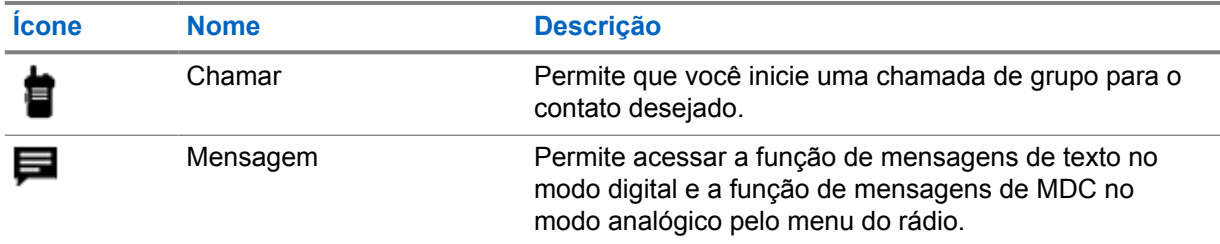

### **16.2.1.1 Configurar ação rápida**

#### **Procedimento:**

- **1** No menu, toque em **M-Contacts**.
- **2** Navegue até o *<contato desejado>*.
- **3** Mantenha o ícone **Ação rápida** pressionado.

 **Chamada** é a **Ação rápida** padrão.

- **4** Faça o seguinte:
	- Toque na *<função de rádio desejada>*.
	- Toque em **Mais**→*<função de rádio desejada>*.

## **16.2.1.2 Usar a ação rápida**

#### **Procedimento:**

- **1** No menu, toque em **M-Contacts**.
- **2** Navegue até o *<contato desejado>*.
- **3** Toque na **Ação rápida** atribuída.
- Se a **Ação rápida** exigir que você pressione o botão **PTT**, o rádio mostrará as seguintes indicações:

MN006217A01-AD Capítulo 16 : Configurações de contatos LMR

- O ícone **Ação rápida** fica azul.
- A notificação Ação rápida é exibida.
- Se a **Ação rápida** não exigir que você pressione o botão **PTT**, o rádio iniciará o aplicativo para a **Ação rápida** atribuída.

# **Programação Over-The-Air sem interrupções**

O serviço de programação Over-the-Air sem interrupções permite a programação e as atualizações de rádio por conexão de banda larga Wi-Fi/LTE enquanto os rádios estão em uso.

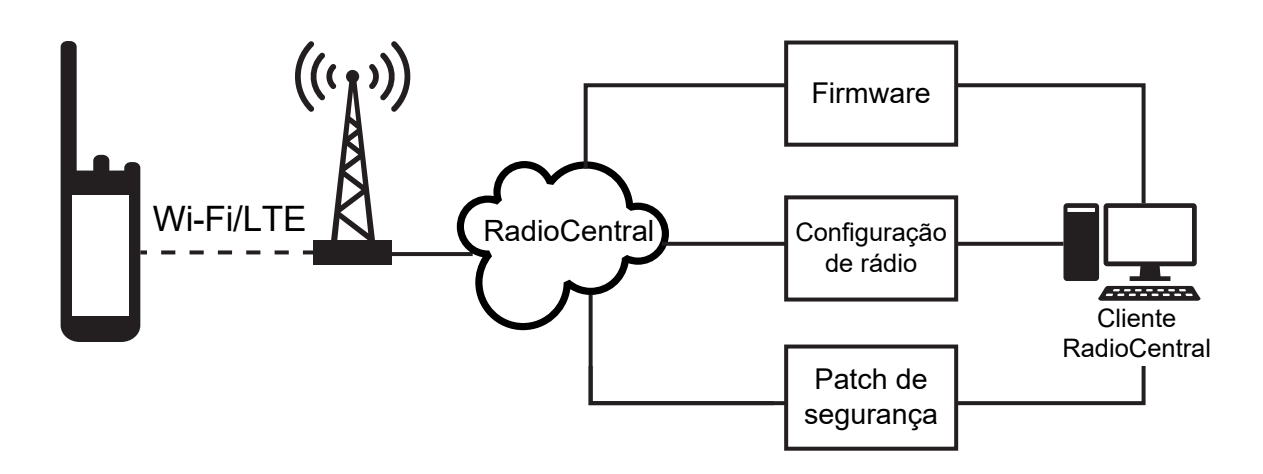

Atualizações contínuas de firmware (total e diferencial), configuração de rádio e atualizações de segurança são programadas pelo administrador do sistema de rádio. Como usuário, você tem a opção de instalar imediatamente ou atrasar para mais tarde.

Com a programação Over-the-Air sem interrupções, você pode aplicar um recurso de software aos seus rádios em qualquer lugar. Depois que a nova licença de recursos de software é carregada no RadioCentral, um trabalho de provisionamento pode ser programado para ativar o recurso por Wi-Fi/ LTE. Seu provedor de serviços de rádio também pode programar uma atualização de software para o rádio.

Quando uma atualização está disponível, o rádio baixa automaticamente o pacote de atualização. Após o download do pacote, você pode optar por instalá-lo imediatamente ou mais tarde.

Você ou seu provedor de serviços pode redefinir o rádio com as configurações de fábrica usando esse recurso.

# **Transmissão operada por voz**

O recurso VOX (Voice Operating Transmission, transmissão operada por voz) permite iniciar uma chamada habilitada por voz sem o uso das mãos em um canal programado. Quando o acessório compatível com VOX detecta voz, o rádio transmite automaticamente por um período programado.

O Google Assistente e o controle de voz não podem ser usados ao mesmo tempo com o VOX.

#### **OBSERVAÇÃO:**

O VOX não poderá iniciar chamadas ativadas por voz em viva-voz se o rádio estiver conectado a algum acessório Bluetooth.

Esse recurso não se aplica a canais de banda civil que estão na mesma frequência.

Entre em contato com seu revendedor ou administrador para obter mais informações.

## **18.1 Configurar transmissão operada por voz**

#### **Procedimento:**

0

Faça o seguinte:

- No widget de controle de rádio, toque em **Configurações rápidas do rádio**→**VOX**.
- No widget do inicializador de recursos do menu, toque em **Mais**→**VOX**.

# **Mensagem de texto**

Este recurso permite que você rapidamente envie e receba mensagens diretamente de seus rádios. As mensagens de texto podem ter até 200 caracteres. A data e a hora locais são marcadas nas mensagens.

## **19.1 Acessar mensagens de texto**

#### **Procedimento:**

Realize uma das seguintes ações:

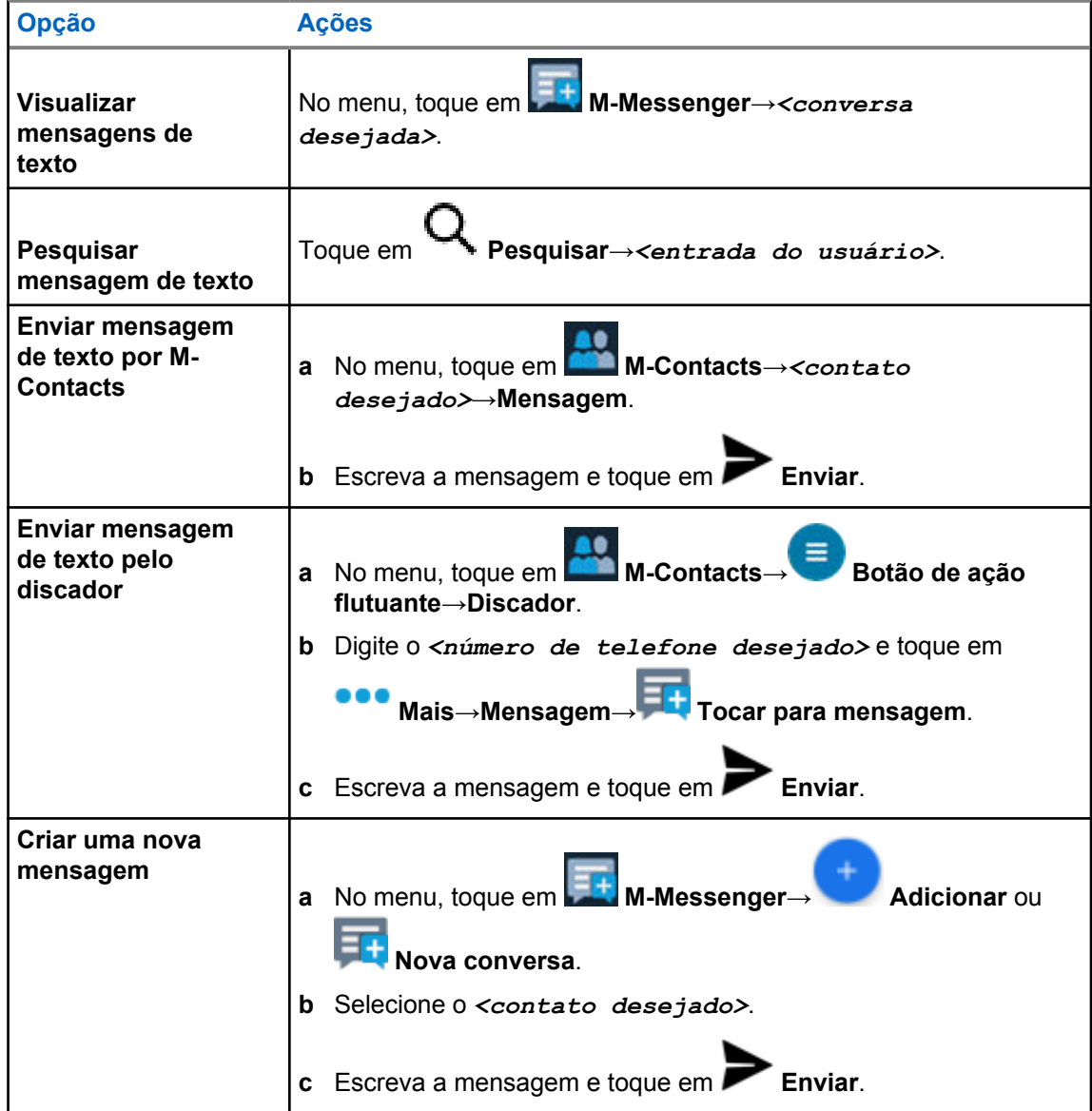

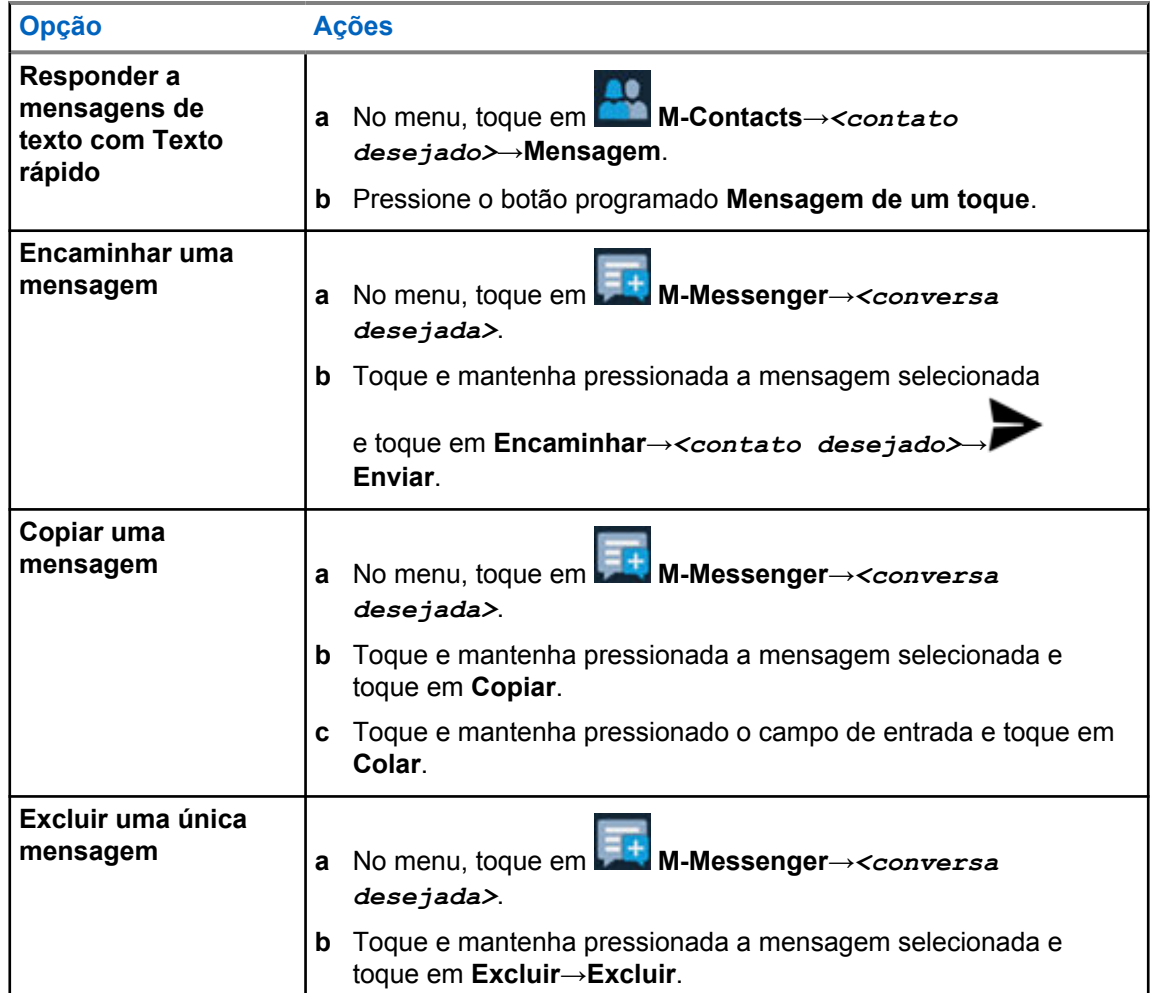

# **19.2 Configurar tom de alerta de mensagem**

#### **Procedimento:**

- **1** No menu , toque em **M-Contacts**.
- **2** Toque no *<contato desejado>*→ **Mais**→**Editar contato**→**Alerta de mensagem**.
- **3** Selecione o alerta de mensagem de preferência:
	- Repetitivo
	- Momentâneo

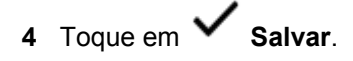

# **Segurança**

Essa função permite que o administrador ou outro rádio coloque um rádio em um estado inoperável quando o rádio estiver desaparecido ou em mãos desconhecidas. O rádio permanece nesse estado independentemente de mudanças de energia.

O rádio só pode ser desinibido recebendo um comando desinibido do administrador ou de outro rádio.

## **20.1 Desativar rádio**

#### **Procedimento:**

**1** Faça o seguinte:

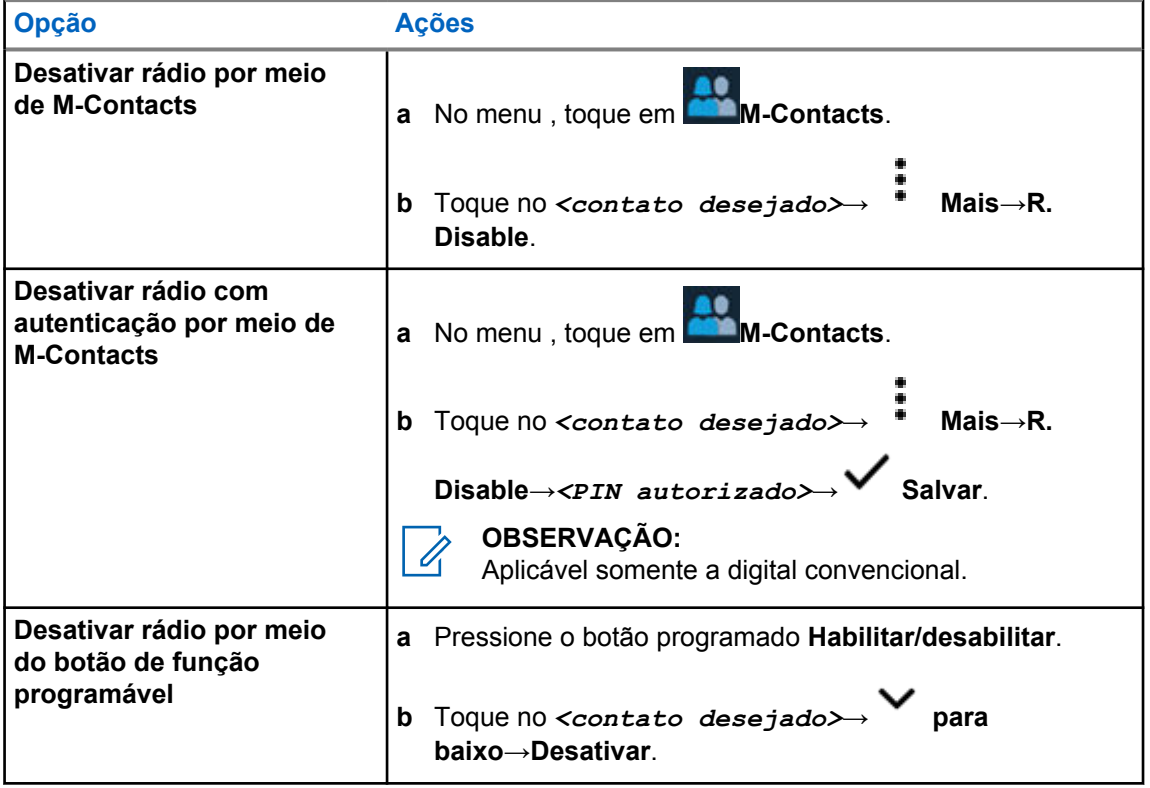

## **20.2 Ativar o rádio**

#### **Procedimento:**

**1** Realize uma das seguintes ações:

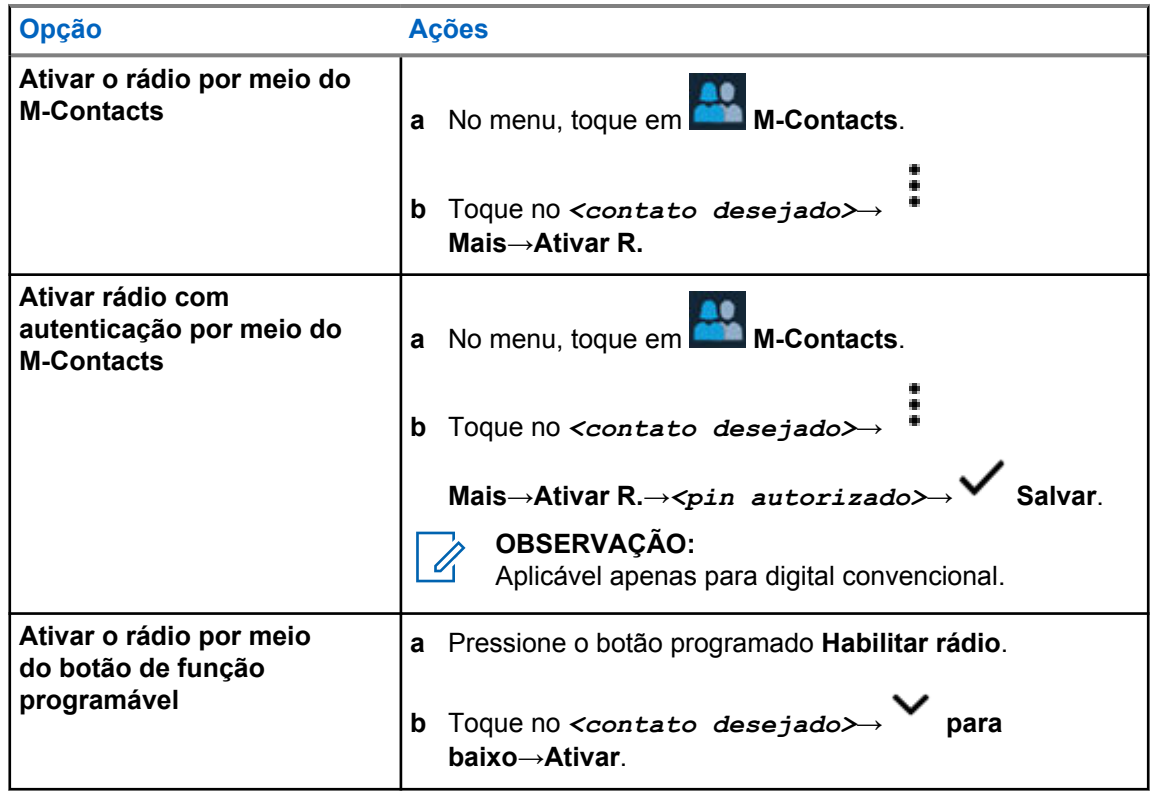

# **Configurações de indicador de chamadas**

Esse recurso permite configurar os tons de ligações ou de mensagens de texto.

# **21.1 Atribuir estilos de campainha**

#### **Procedimento:**

- **1** Na tela inicial, toque em **Mais**→ **M-Contacts**→*<contatos desejados>*→ **Mais**→**Editar contato**.
- **2** Realize uma das seguintes ações:
	- Para atribuir um toque, toque em **Toque**→*<toque de preferência>*→**OK**→ **Salvar**.
	- Para atribuir um alerta de mensagem, toque em **Alerta de mensagem**→*<alerta de*

*preferência>*→**OK**→ **Salvar**.

# **Chamadas recentes**

Você pode visualizar chamadas privadas perdidas, atendidas e efetuadas, além de alertas de chamadas e de emergência nas chamadas recentes.

A lista de chamadas recentes é organizada em ordem crescente de tempo, com as mais recentes primeiro. A lista pode armazenar até 50 chamadas recentes e as mais antigas são excluídas automaticamente.

As chamadas recentes que você não acessou aparecerão em negrito. Você pode optar por iniciar uma chamada diretamente da tela Chamadas recentes.

A seguir, são mostrados os detalhes da tela Chamadas recentes:

#### **Figura 2 : Tela Chamadas recentes**

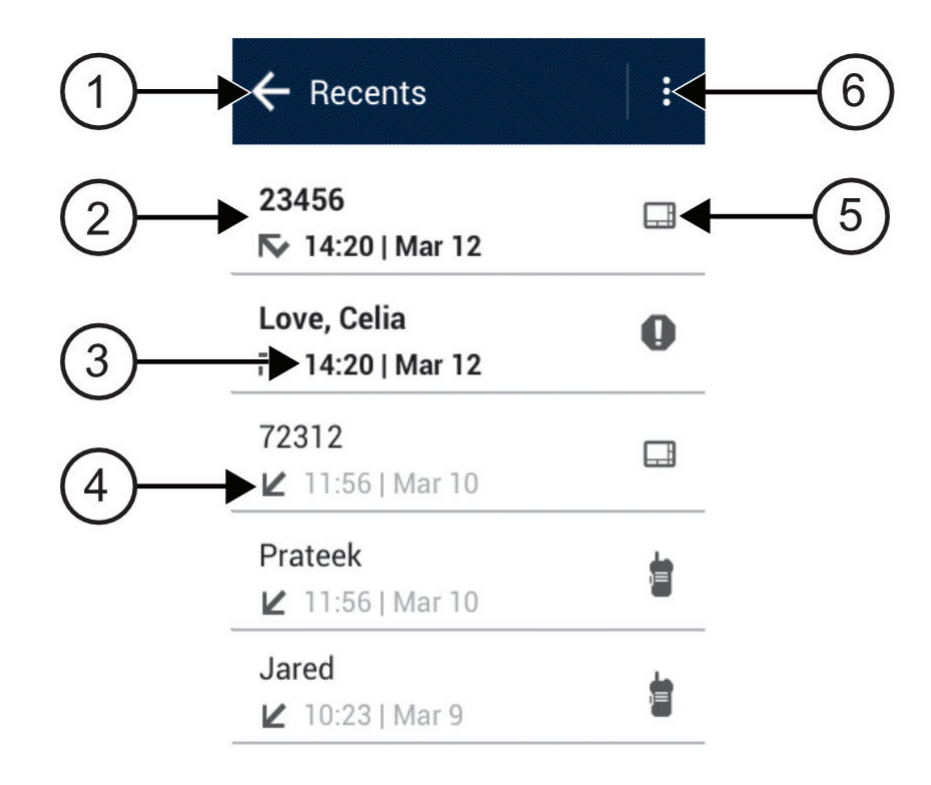

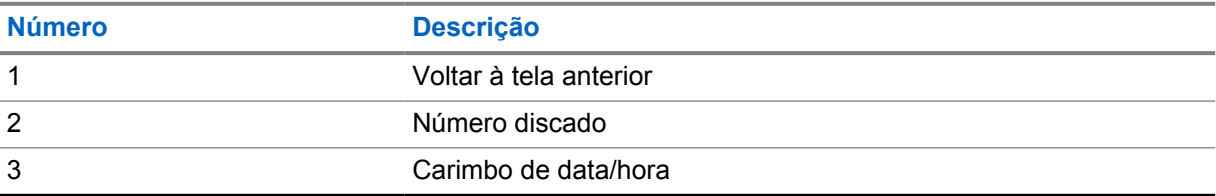

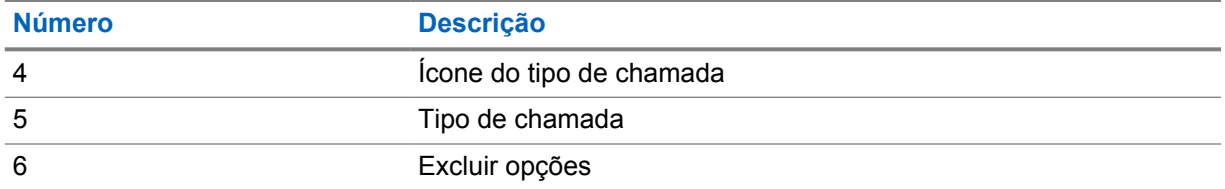

**22.1**

# **Acessar ligações recentes**

#### **Procedimento:**

- **1** Na tela inicial, toque em **Mais**→**Ligações recentes**.
- **2** Realize uma das seguintes ações:
	- Para visualizar as ligações recentes, percorra a lista.
	- Para excluir um contato selecionado, toque em **Mais→Selecionar para**
	- **excluir**→*<contato desejado>*→ **Excluir**→**Excluir**.
	- Para excluir todos os contatos, toque em **Mais**→**Excluir todos**→**Excluir**.
	- Para adicionar novos contatos, toque no *<contato desejado>*→ **Mais**→**Adicionar**

**ao contato**→*<informações do contato>*→ **Salvar**.

• Para editar o contato existente, toque no *<contato desejado>*→

**Mais**→*<informações atualizadas>*→ **Salvar**.

• Para ligar para o contato, toque no *<contato desejado>*→**PTT**.

# **Fila de chamadas**

Quando não há recursos disponíveis para processar uma chamada, a fila de chamadas possibilita que a chamada seja colocada na fila do sistema para os próximos recursos disponíveis.

#### **23.1**

# **Receber uma fila de chamadas**

#### **Procedimento:**

Mantenha o botão **PTT** pressionado.

Um tom é emitido e o visor superior exibe Chamada em fila.

Se o recebimento de uma configuração de chamada for bem-sucedido, o rádio mostrará as seguintes indicações:

- Um tom indicador positivo é emitido.
- O LED verde pisca.
- O visor exibe o ícone do tipo de chamada, ID ou alias.
- Você tem até 4 segundos para manter o botão **PTT** pressionado para iniciar a transmissão de voz.

Se o recebimento de uma fila de chamadas não for bem-sucedido, o rádio mostrará as seguintes indicações:

- Um tom indicador negativo é emitido.
- O visor exibe a tela de notificação de falha.
- O rádio encerra a chamada e sai da configuração da chamada.

# **Chamada de prioridade**

A chamada de prioridade permite que o sistema interrompa uma das chamadas não prioritárias em andamento e inicie a chamada de alta prioridade solicitada quando todos os canais estiverem ocupados.

Quando todos os canais estão ocupados com chamadas de alta prioridade, o sistema não interrompe nenhuma chamada e coloca a chamada de alta prioridade solicitada em uma fila de chamadas. Se o sistema deixar de colocar em fila a chamada de alta prioridade solicitada, ela apresentará falha.

As configurações padrão da chamada de prioridade já vem pré-definidas. Quando os seguintes recursos são utilizados, o nível de prioridade da chamada é automaticamente revertido para a configuração pré-definida.

- Todas as chamadas de voz
- Mensagem de texto DMR III/mensagem de texto

## **24.1 Alternar o nível de chamada de prioridade**

#### **Procedimento:**

Pressione o botão programado **Alternar nível de prioridade de chamada**.

Quando a prioridade alta está ativada, o rádio mostra as seguintes indicações:

- O visor mostra Próxima chamada:. Alta prioridade.
- O ícone Chamada de alta prioridade é exibido na tela inicial.

Quando a prioridade normal está ativada, o rádio exibe as seguintes indicações:

- O visor mostra Próxima chamada:. Prioridade normal.
- O ícone Chamada de alta prioridade desaparece da tela inicial.

# **Varredura**

Dependendo do sistema compatível disponível no rádio, o rádio pode ter um comportamento diferente na varredura.

### **Verificação de canal**

A verificação de canal está disponível para outros sistemas.

O rádio verifica a lista de varredura programada do canal atual buscando atividade de voz ao iniciar uma verificação. Se você estiver em um canal digital e o rádio for bloqueado em um canal analógico, o rádio alternará automaticamente do modo digital para o modo analógico durante a chamada, e o mesmo comportamento ocorrerá se você estiver em um canal analógico.

#### Acima 34 :Métodos de verificação

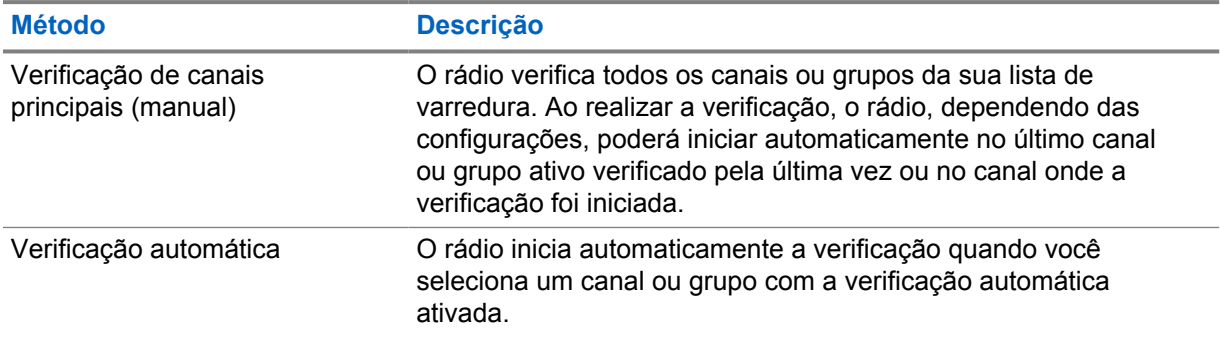

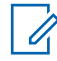

#### **OBSERVAÇÃO:**

Se o rádio participar de uma chamada de um membro da lista de varredura da zona de uma zona diferente, e o tempo de desconexão da chamada expirar antes da sua resposta, para responder, navegue até a zona e o canal do membro da lista de varredura e inicie uma nova chamada.

Quando você perde uma chamada de um grupo de conversação ou de um canal que está em sua lista de varredura, pode enfrentar as seguintes situações:

- O recurso de varredura não é ativado.
- O membro da lista de varredura é desativado no menu.
- Você já está participando de uma chamada.
- No sistema de vários sites, nenhum membro do grupo verificado é registrado em seu site atual. <sup>2</sup>

### **25.1 Ativar ou desativar a varredura**

#### **Procedimento:**

Faça o seguinte:

<sup>2</sup> Aplicável somente ao Capacity Max.

- No widget de controle de rádio, toque em **Configurações rápidas do rádio**→**Varredura**.
- No widget do inicializador de recursos do menu, toque em **Mais**→**Varredura**.
- Pressione o botão programado **Varredura**.

## **25.2 Verificar resposta**

Se o rádio verificar uma chamada em uma lista de varredura de grupo selecionável e se o botão **PTT** for pressionado durante a chamada verificada, a operação do rádio dependerá se a opção de varredura de retorno foi ativada ou desativada durante a programação do rádio.

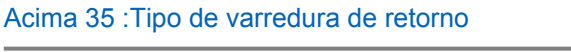

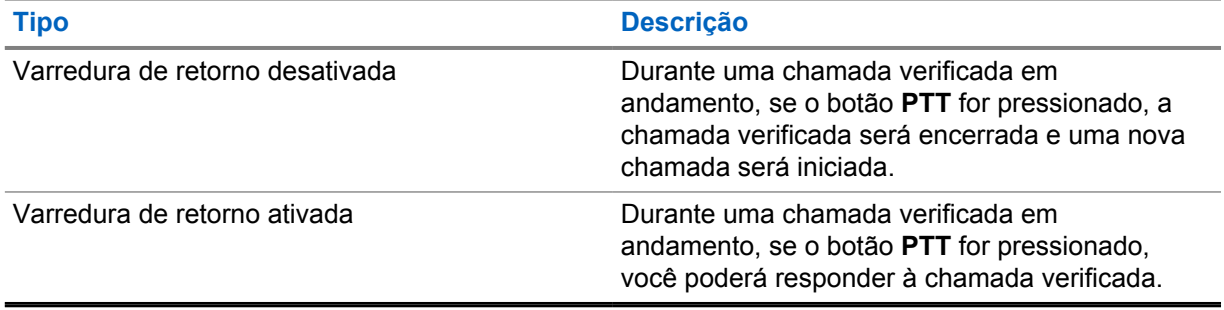

### **OBSERVAÇÃO:**

Ű,

Se a chamada for verificada em um canal que não esteja na sua zona atual e a chamada for encerrada, alterne o rádio para a zona e o canal previamente verificados para retornar ao grupo de varredura.

## **25.3 Canais indesejados**

Canal indesejado é um canal que gera chamadas indesejadas constantemente.

Você pode remover temporariamente o canal indesejado da lista de varredura e restaurá-lo mais tarde. Esse recurso não se aplica ao canal designado como o canal selecionado.

## **25.3.1 Excluir canais indesejados**

#### **Pré-requisitos:**

O rádio é varrido para o canal indesejado.

#### **Procedimento:**

- **1** Pressione o botão programado **Excluir perturbações** até ouvir um tom.
- **2** Solte o botão programado **Excluir perturbações**.

## **25.3.2 Restaurar um canal indesejado**

#### **Procedimento:**

Execute uma das seguintes ações:

- Desligue e ligue o rádio.
- Desligue e ligue a varredura.
- Altere o canal.
- Altere a zona.

#### **25.4**

# **Monitor de prioridade**

O Monitor de prioridade permite que o rádio receba transmissão de grupos de conversação com prioridade mais alta durante a chamada de grupo de conversação. Esse recurso é aplicável apenas aos membros da lista de grupos de recepção.

Os grupos de conversação de prioridade são Prioridade 1 (**P1**) e Prioridade 2 (**P2**). O rádio recebe a transmissão de acordo com a seguinte prioridade:

- **1** Chamada de emergência para grupo de conversação P1.
- **2** Chamada de emergência para grupo de conversação P2.
- **3** Chamada de emergência para grupo de conversação não prioritário na lista de grupos de recepção.
- **4** Chamada para todos.
- **5** Chamada de grupo de conversação P1.
- **6** Chamada de grupo de conversação P2.
- **7** Grupo de conversação não prioritário na lista de grupos de recepção.

#### **25.5**

# **Lista de grupos de recepção**

A lista de grupos de recepção permite criar e atribuir membros à lista de varredura de grupos de conversação. É possível ter no máximo 16 membros em uma lista.

No Capacity Max, quando o rádio estiver programado para editar a lista de varredura, você poderá:

- Adicionar, remover e editar a prioridade de grupos de conversação.
- Adicionar, remover e editar grupos de conversação de afiliação.

Em outros sistemas, quando o rádio estiver programado para editar a lista de varredura, você poderá:

- Adicionar ou remover grupos de conversação.
- Adicionar, remover e editar a prioridade de grupos de conversação.
- Adicionar, remover e editar grupos de conversação de afiliação.
- Substituir uma lista de varredura por uma nova lista de varredura.

Se um grupo de conversação for programado como grupo de conversação permanente, você não poderá editar o grupo de conversação na lista de varredura.

## **25.6 Listas de varredura**

Você pode criar e atribuir canais ou grupos individuais a listas de varredura. O rádio buscará atividade de voz, percorrendo toda a sequência de canal ou grupo especificada na lista de varredura atual.

O rádio aceita até 250 listas de varredura, cada uma delas com até 16 membros. Cada lista de varredura aceita uma combinação de entradas analógicas e digitais.

O ícone Prioridade à esquerda do ID do membro indica se o membro está na lista de canais de prioridade 1 ou 2. Não há ícone quando a prioridade é definida como **Nenhum**.

#### **OBSERVAÇÃO:**  $\mathscr{U}_1$

Este recurso não é aplicável para Capacity Plus.

### **25.6.1 Acessar a lista de varredura**

#### **Procedimento:**

**1**

No widget do inicializador de recursos do menu, toque em **Lista de varredura** ou **Mais**→**Lista de varredura**.

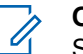

#### **OBSERVAÇÃO:**

Se o ícone da lista de varredura estiver cinza no inicializador de recursos do menu, não será possível acessar a lista de varredura.

**2** Realize uma das seguintes ações:

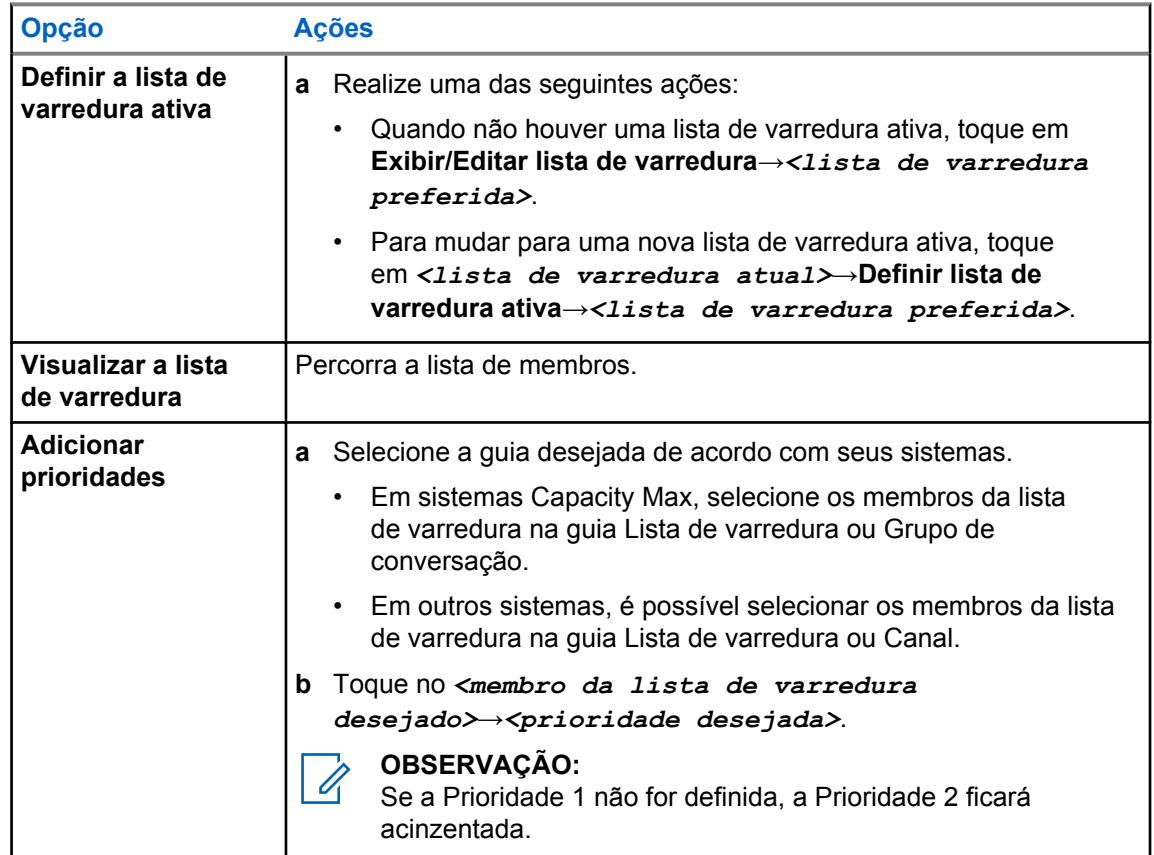

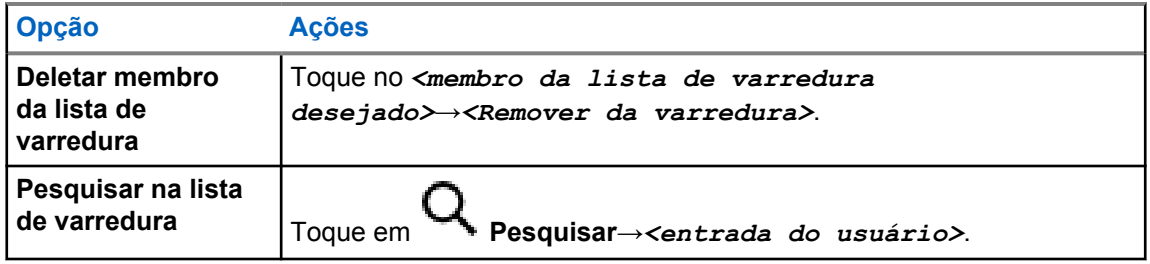

#### **OBSERVAÇÃO:**

Quando a lista de varredura estiver cheia, ela ficará cinza e não permitirá a inclusão de membros. Se a lista de varredura estiver vazia, o widget de controle do rádio exibirá a mensagem Lista de varredura vazia.

#### **25.7**

# **Lista de recebimento flexível**

A lista de recebimento flexível é um recurso que permite criar e atribuir membros da lista de recebimento de chamada em grupo.

A lista do rádio aceita até 16 membros.

## **25.7.1 Acessar lista de recepção flexível**

#### **Procedimento:**

- **1** No widget do inicializador de recursos do menu, toque em **Lista de varredura** ou **Mais**→**Lista de varredura**.
- **2** Na guia Grupo de conversação, selecione o membro desejado e faça o seguinte:
	- Para adicionar um membro, toque em **Adicionar**→**Adicionar à lista**
	- Para remover um membro, toque em **Lista de varredura**→**Remover da lista**

# **25.8 Afiliação de vários grupos de conversação**

Seu rádio pode ser configurado para até sete grupos de conversação em um site.

É possível atribuir até 7 grupos de conversação como grupos de conversação de afiliação entre os 16 grupos de conversação da lista de grupos de recepção. O grupo de conversação selecionado e os grupos de conversação com prioridade são automaticamente afiliados.

## **25.8.1 Adicionar afiliação de grupo de conversação**

#### **Procedimento:**

No widget do inicializador de recursos do menu, toque em **Lista de varredura** ou em **Mais**→**Grupo de conversação**→*<Grupo de conversação desejado>*→**Adicionar à lista**.

# **25.8.2 Remover afiliação de grupo de conversação**

#### **Procedimento:**

No widget do inicializador de recursos do menu, toque em **Lista de varredura** ou em **Mais**→**Grupo de conversação**→*<Grupo de conversação desejado>*→**Remover da lista**.

# **Localização**

O Global Navigation Satellite System (GNSS) integra informações do Global Positioning System (GPS), Global Navigation Satellite System (GLONASS), BeiDou Navigation Satellite System e Galileo para determinar a localização geográfica aproximada de seu rádio.

## **26.1 Ativar ou desativar a localização**

# **Ativar a localização**

#### **Procedimento:**

Execute uma das seguintes ações:

- Deslize o painel de notificação para baixo, toque em **Localização**.
- Em **Configurações**, toque em **Localização**→**Usar localização**→**Ativar**.

# **Desativar a localização**

### **Procedimento:**

Execute uma das seguintes ações:

- Deslize o painel de notificação para baixo, toque em **Localização**.
- Em **Configurações**, toque em **Localização**→**Usar localização**→**Desativar**.

## **26.2 Localização interna**

Use a localização interna para monitorar a localização dos usuários de rádio. Quando a localização interna está ativada, o rádio fica em um modo de descoberta limitado. Beacons dedicados são usados para localizar o rádio e determinar sua posição.

### **26.2.1 Ativar ou desativar a localização interna**

#### **Pré-requisitos:**

Ativar a Localização interna no RadioCentral.

## **Ativar a localização interna**

#### **Pré-requisitos:**

Verifique se o Bluetooth está ativado no rádio.

### **Procedimento:**

# Em **Configurações**, toque em **Localização**→**Localização interna do beacon**→**Ativar**.

Uma mensagem de Localização interna do beacon ativada aparece no painel de notificação.

# **Desativar a localização interna**

#### **Procedimento:**

Realize uma das seguintes ações:

- Deslize o painel de notificação para baixo, toque em **Bluetooth** para desativar.
- Deslize o painel de notificação para baixo, toque em **Mensagem para localização interna do beacon ativada**→**Localização interna do beacon**→**Desativar**.
- Em **Configurações**, toque em **Localização**→**Localização interna do beacon**→**Desativar**.

# **Operação de silenciador convencional**

Este recurso permite filtrar chamadas indesejadas e com baixa intensidade de sinal ou canais com ruído de fundo acima do normal.

### **Opções analógicas**

A Linha privada de tom, a Linha privada digital e o silenciador da operadora estão disponíveis (préprogramados) por canal.

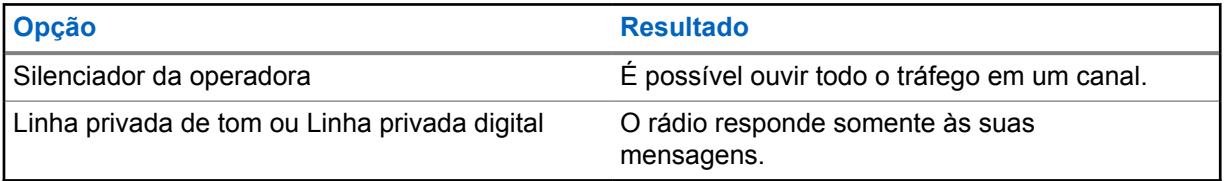

### **Opções digitais**

Uma ou mais das seguintes opções podem ser pré-programadas no rádio. Entre em contato com seu revendedor ou administrador para obter mais informações.

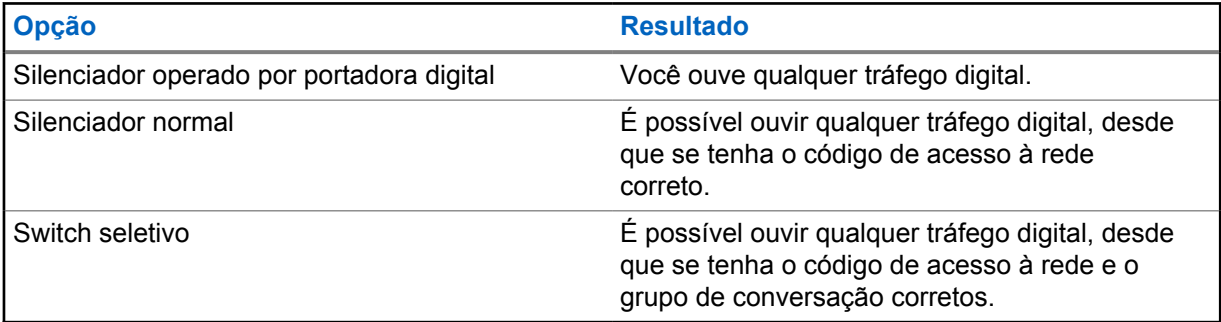

# **Usar a função Desativar PL**

Essa função permite substituir todos os silenciadores codificados pré-programados por um canal. O rádio também sai do Mudo para qualquer atividade digital em um canal digital. Quando esse recurso está ativo, o indicador de status do Silenciador da operadora é exibido.

#### **Procedimento:**

Coloque a chave pré-programada para **Desativar PL** na posição de Desativar PL.

Uma das seguintes opções ocorre:

- O rádio reproduz a transmissão ativa no canal.
- Se não houver atividade, o rádio ficará mudo

# **Lembrete do canal inicial**

Esse recurso oferece um lembrete quando o rádio não está definido para o canal inicial por um tempo.

Se o recurso estiver ativado, e o rádio não estiver definido para o canal inicial por um tempo, de tempos em tempos, ocorrerá o seguinte:

- Um tom e o anúncio de lembrete do canal inicial são emitidos.
- O visor superior exibe CANAL NÃO INICIAL.
- O rádio recebe uma notificação de **Canal não inicial**.

Você pode responder ao lembrete por meio das seguintes ações:

- Voltar para o canal inicial.
- Silenciar o lembrete temporariamente.
- Definir um novo canal inicial.

## **29.1 Silenciar o lembrete do canal inicial**

Quando o som de lembrete do canal inicial é emitido, você pode silenciar temporariamente o lembrete.

#### **Procedimento:**

Toque em **Descartar** na notificação **Canal não inicial**.

# **29.2 Configuração do novo canal inicial**

#### **Procedimento:**

- **1** Toque em **Widget de controle do rádio**.
- **2** Mantenha o *<required channel>* pressionado até ouvir um tom.

# **Recurso Monitor**

Esse recurso permite garantir que haja um canal livre antes de fazer a transmissão.

## **30.1 Monitorar canal**

#### **Procedimento:**

**1** Pressione e segure o botão programado **Monitoramento**.

O rádio exibe os seguintes sinais:

- Você ouve a atividade do rádio.
- O LED amarelo acende.
- O visor exibe o ícone **Monitoramento**.
- **2** Para chamar, pressione e segure o botão **PTT**.
- **3** Para escutar, solte o botão **PTT**.

### **30.2 Monitoramento permanente**

Use a função Monitoramento permanente para monitorar constantemente a atividade de um canal selecionado.

### **30.2.1**

# **Configurar o monitoramento permanente**

#### **Procedimento:**

Mantenha o botão programado **Monitoramento permanente** pressionado.

Quando o rádio entra no modo, ele mostra as seguintes indicações:

- Um tom de alerta é emitido.
- O visor exibe MONITORAMENTO PERMANENTE ATIVADO e o ícone Monitoramento.

Quando o rádio sai do modo, ele mostra as seguintes indicações:

- Um tom de alerta é emitido.
- O visor exibe MONITORAMENTO PERMANENTE DESATIVADO.

# **Controle de sistema troncalizado**

Essa função permite que o rádio comunique o status de entroncamento quando estiver em um canal de entroncamento

O rádio pode comunicar diferentes tipos de status de entroncamento.

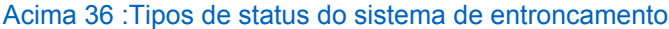

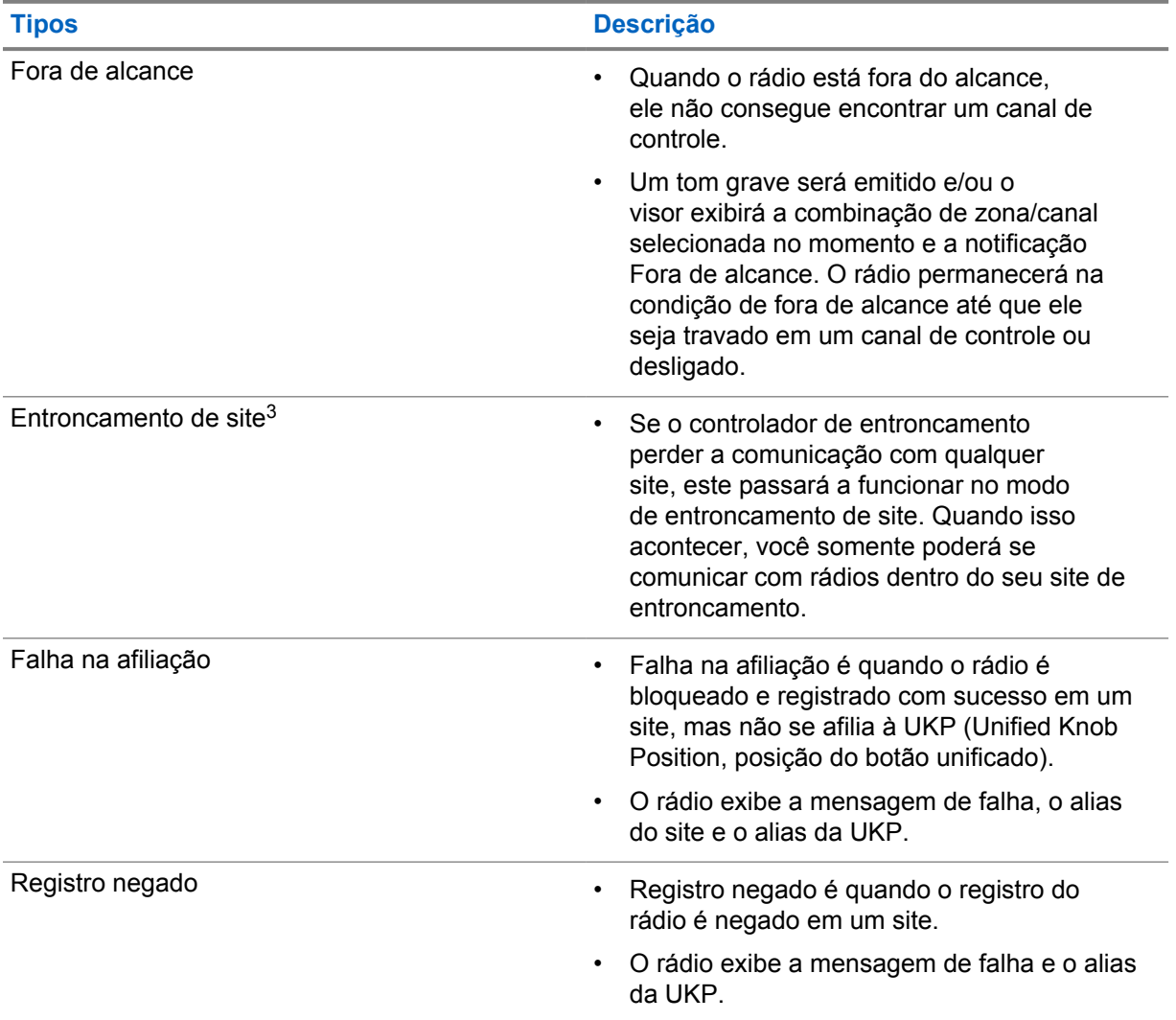

 $3$  Aplicável somente ao sistema Capacity Max.

# **31.1 Visualizar valor de RSSI**

#### **Procedimento:**

Pressione o botão **Função programável de 2 pontos** cinco vezes.

O visor superior exibirá o valor de RSSI.

# **Atribuição de número de grupo dinâmico**

DGNA (Dynamic Group Number Assignment, atribuição de número de grupo dinâmico) é um recurso que permite que o console de terceiros atribua e remova um novo grupo de conversação de um rádio sem fio de forma dinâmica.

Quando o console atribui uma DGNA ao rádio, o rádio está no modo de DGNA e mostra o seguinte:

- Um tom é emitido.
- O visor superior mostra brevemente a mensagem DGNA ATRIBUÍDO.
- O visor mostra brevemente a mensagem <Alias do grupo de conversação DGNA> está atribuído.
- O ícone do DGNA aparece no visor superior e no widget de controle de rádio.
- O visor superior e o widget de controle de rádio mostram o alias do grupo de conversação DGNA.

Quando o console remove uma DGNA do rádio, ele restaura o grupo de conversação anterior e mostra o seguinte:

- Um tom é emitido.
- O visor superior mostra brevemente a mensagem DGNA REMOVIDO.
- O visor mostra brevemente a mensagem <Alias do grupo de conversação DGNA> foi removido.
- O ícone de DGNA desaparece do visor superior e do widget de controle do rádio.
- O visor superior e o widget de controle do rádio mostram o alias do grupo de conversação anterior.

Dependendo de como o rádio estiver programado, é possível exibir, editar e detectar os canais de listas de varredura originais e os grupos de conversação que não sejam DGNA.

Quando o rádio estiver no modo de DGNA, pressionar e segurar o botão **PTT** permite que você se comunique apenas com o grupo de conversação DGNA atual. Para se comunicar com o grupo de conversão anterior que não é DGNA, programe o botão programado **Acesso com um toque**.

#### **OBSERVAÇÃO:**

Verifique como seu rádio foi programado com o fornecedor ou o administrador do sistema.

### **32.1 Realizar chamadas DGNA**

#### **Pré-requisitos:**

0

Seu rádio está no modo DGNA.

#### **Procedimento:**

Para chamar, pressione e segure o botão **PTT**.

O rádio exibe os seguintes sinais:

- Um tom de DGNA é emitido.
- O ícone do DGNA aparece no visor superior e no widget de controle de rádio.

• O visor superior e o widget de controle de rádio mostram o alias do grupo de conversação DGNA.

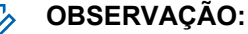

Se o seu rádio não estiver no modo DGNA e você pressionar o botão **Acesso com um toque** programado, o rádio emitirá um tom negativo indicando erro. O visor permanece inalterado.

### **32.2 Realizar chamadas que não são DGNA**

#### **Procedimento:**

Execute uma das seguintes ações:

- Se o rádio estiver no modo DGNA, pressione o botão programado **Acesso com um toque**.
- Se o rádio não estiver no modo DGNA, mantenha o botão **PTT** pressionado.

O rádio exibe os seguintes sinais:

- Um tom positivo é emitido.
- O anúncio de voz é emitido.
- O visor superior e o widget de controle do rádio mostram <Alias do grupo de conversação> e Pressione PTT brevemente.

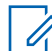

#### **OBSERVAÇÃO:**

Se o rádio não estiver no modo DGNA e você pressionar o botão **Acesso com um toque**, o rádio emitirá um tom negativo indicando erro. O visor permanece inalterado.

Quando o rádio está na tela inicial, o pressionamento do PTT realiza a chamada para o grupo de conversação DGNA.

### **32.3 Receber e atender chamadas DGNA**

Quando você recebe uma chamada DGNA, o rádio exibe as seguintes indicações:

- Um tom de DGNA é emitido.
- O ícone do DGNA aparece no visor superior e no widget de controle de rádio.
- O rádio sai do estado mudo e recebe o som da chamada no alto-falante.

#### **Procedimento:**

- **1** Para chamar, pressione e segure o botão **PTT**.
- **2** Para escutar, solte o botão **PTT**.
# **Roaming automático**

Dependendo do sistema de rádio, essa função permite que o rádio faça roaming em um site desejado.

Um canal de vários sites tem recurso de roaming automático quando está anexado a uma lista de pesquisa de sites.

O rádio pode fazer roaming em sites diferentes por meio da pesquisa de site.

#### Acima 37 :Tipos de pesquisa de site

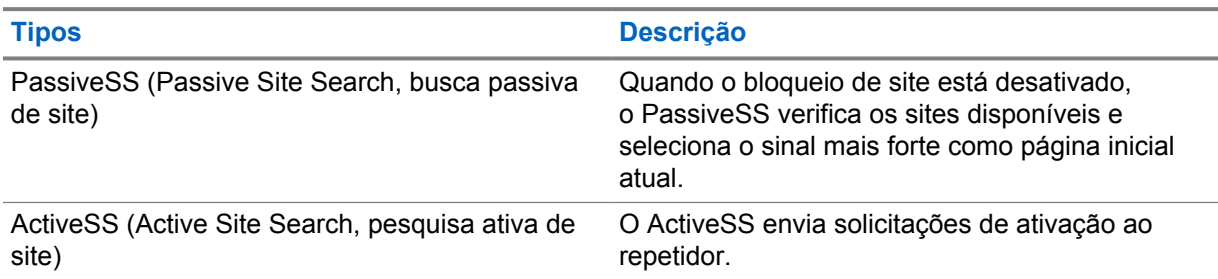

# **33.1 Ativar ou desativar o bloqueio de site**

# **Ativar o bloqueio de site**

#### **Procedimento:**

- **1** No widget do inicializador de recursos do menu, toque em **Mais**→
- **2** Ative o **Bloqueio do site**.

O rádio bloqueará o site atual e interromperá o roaming automático. O ícone de roaming desaparecerá.

# **Desativar o bloqueio de site**

#### **Procedimento:**

- **1** No widget do inicializador de recursos do menu, toque em **Mais**→ **Mais**→ **Mais**→ **Mais**
- **2** Ative o **Bloqueio do site**.

O rádio ativará o roaming automático. O ícone de roaming aparecerá.

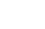

116

# **33.2 Acessar a busca ativa de site**

#### **Procedimento:**

No widget do inicializador de recursos do menu, toque em **Mais**→ **Roaming**→**Busca ativa**.

O rádio procura um site.

- Se um site for encontrado, o rádio exibirá uma mensagem com o alias do site e atualizará esse alias no widget de controle do rádio.
- Se nenhum site não for encontrado, o rádio exibirá uma mensagem de erro temporária.

#### **33.3**

# **Acessar informações do site atual**

#### **Quando e onde usar:**

Este recurso está disponível apenas para sistemas Capacity Plus e Capacity Max.

#### **Procedimento:**

No widget do inicializador de recursos do menu, toque em **Mais**→ **Roam**→**Bloqueio do site atual**.

# **33.4 Acessar informações de site vizinho**

#### **Quando e onde usar:**

Essa função é aplicável somente para o sistema Capacity Max.

#### **Procedimento:**

No widget do inicializador de recursos do menu, toque em **Mais→ Roam**→**Informações de site vizinho**.

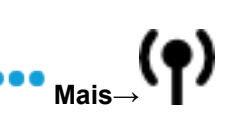

# **Verificação do rádio**

Se habilitada, essa função permite determinar se outro rádio está ativo em um sistema, sem incomodar o usuário do rádio. Nenhuma notificação visual ou audível é mostrada no rádio de destino.

Essa função aplica-se somente a IDs de rádio.

# **34.1 Enviar verificação de rádio**

#### **Procedimento:**

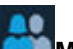

- **1** No menu, toque em **M-Contacts**.
- **2** Execute uma das seguintes ações:

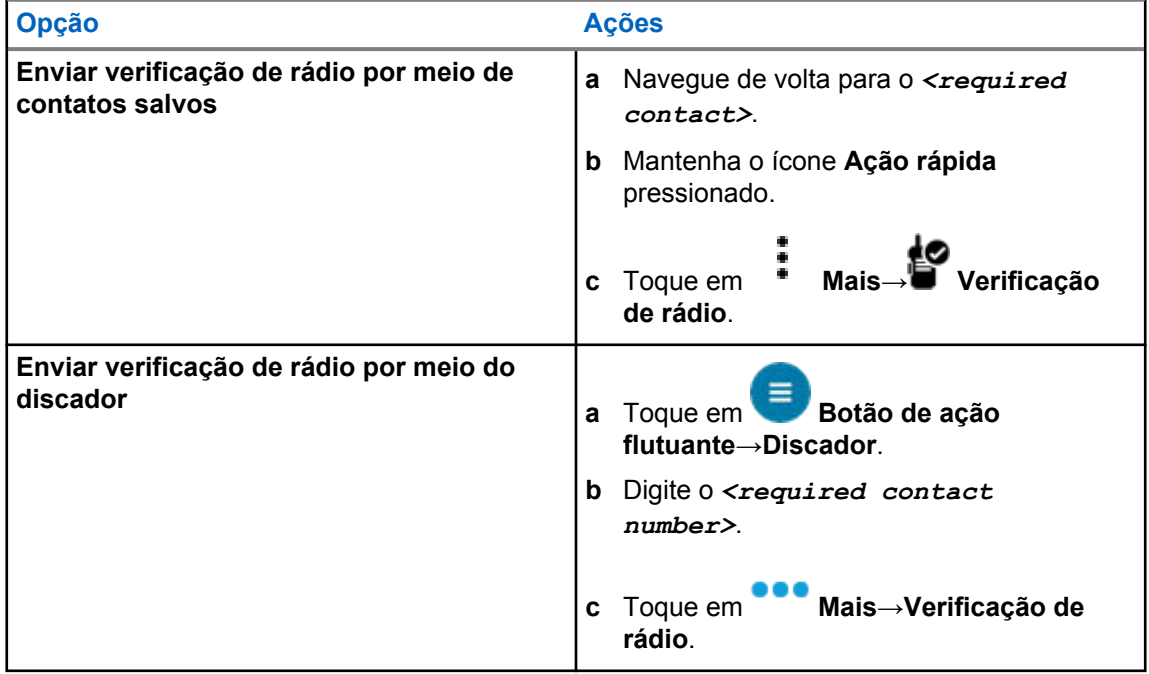

# **Iniciar interrupção de transmissão**

#### **Procedimento:**

Para interromper uma chamada em andamento, realize uma das seguintes ações:

- Pressione o botão **PTT**.
- Pressione o botão **Emergência**.
- Em sistemas diferentes do Capacity Max, realize a transmissão de dados.
- Em sistemas diferentes do Capacity Max, pressione o botão programado **Desativar a interrupção remota de Tx**.

O rádio receptor exibe CHAMADA INTERROMPIDA.

# **Sistema de transponder de intervalo automático**

O ARTS (Auto-Range Transponder System, Sistema de Transponder de intervalo automático) é um recurso analógico projetado apenas para informar quando o rádio está fora do alcance de outros rádios equipados com ARTS.

Os rádios equipados com ARTS transmitem ou recebem sinais periodicamente para confirmar que estão dentro do alcance um do outro.

O rádio fornece as seguintes indicações:

#### Acima 38 :Indicações do sistema de transponder de intervalo automático

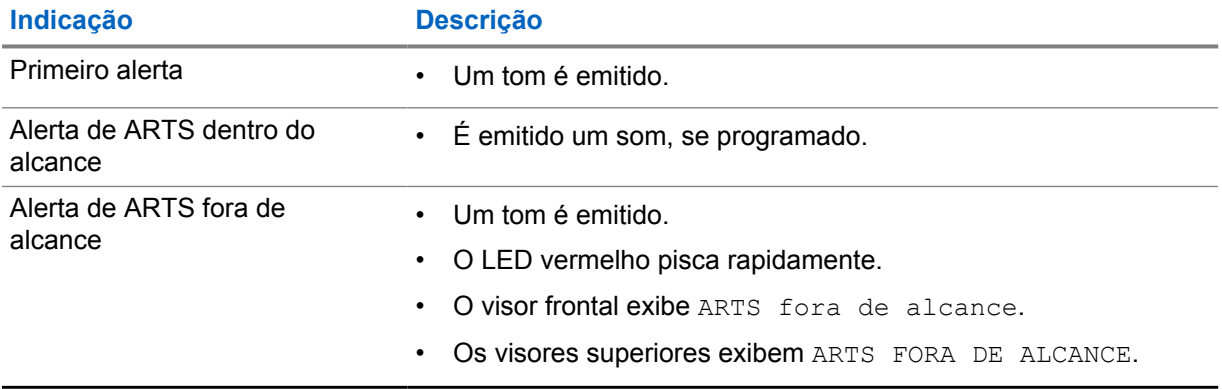

# **Aplicativos**

Esta seção contém informações sobre aplicativos disponíveis no rádio. É possível acessar esses aplicativos por meio da tela inicial ou deslizando a parte inferior da tela inicial para cima para abrir a janela do menu de aplicativos.

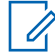

#### **OBSERVAÇÃO:**

Não use PMKN4230\_ e PMKN4265\_ para transferência ou programação de dados em ambientes perigosos.

#### Acima 39 :Aplicativos

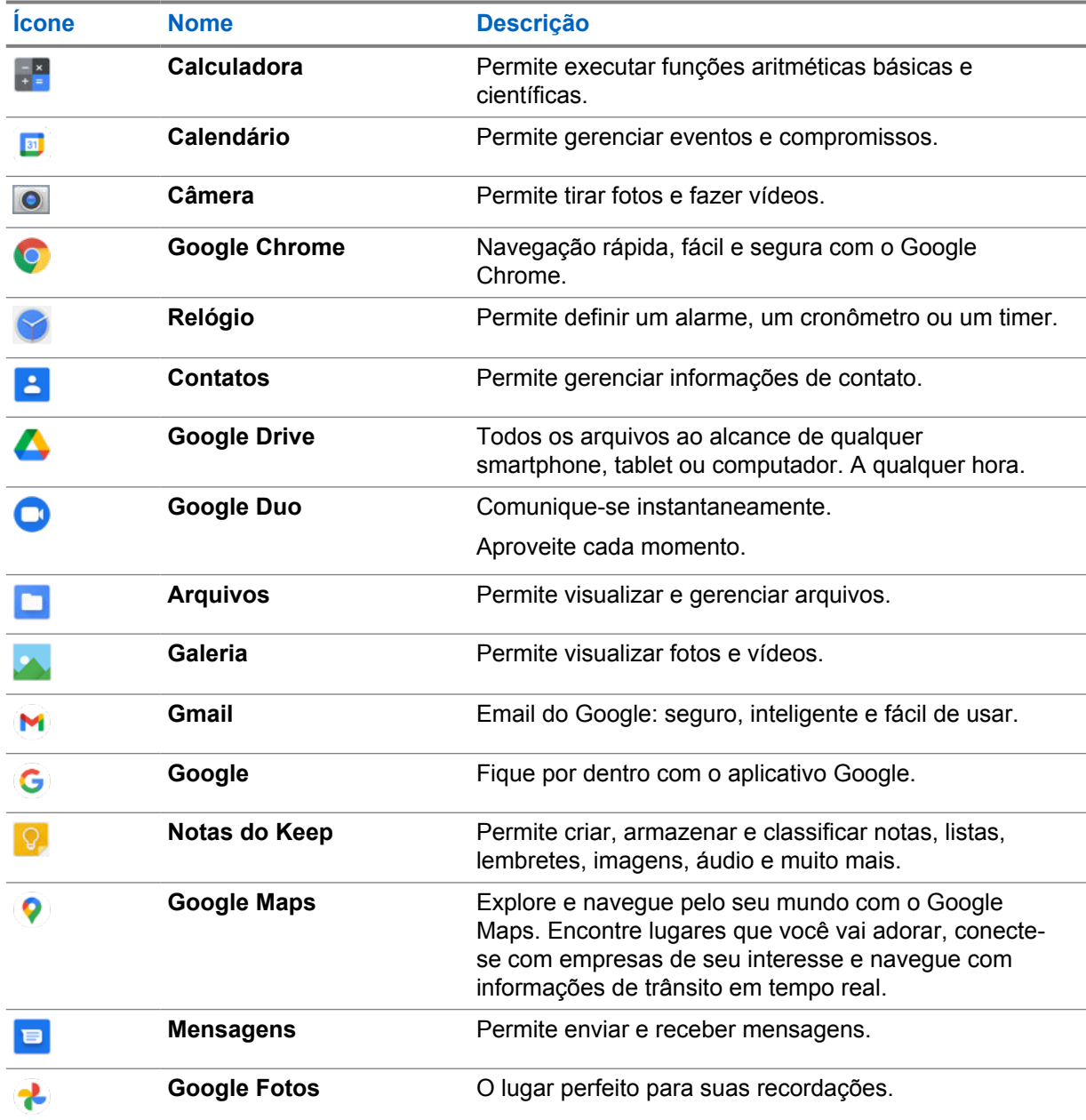

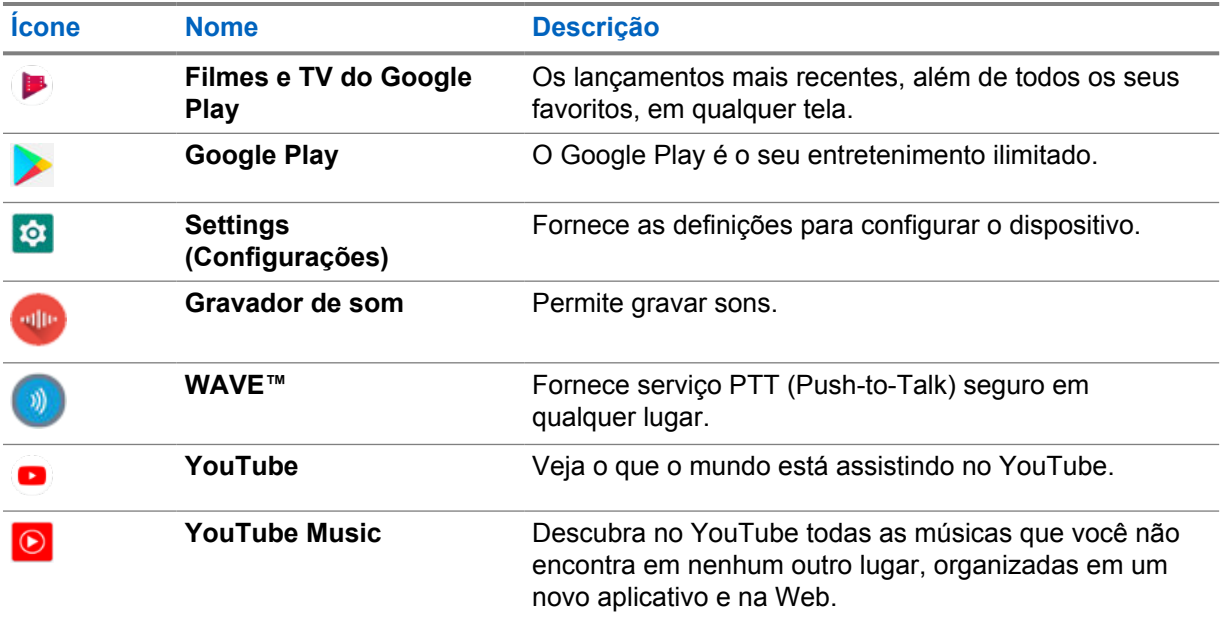

### **37.1 Câmera**

Você pode usar o aplicativo Câmera para tirar fotos ou gravar vídeos.

# **37.1.1 Tirar fotos**

#### **Procedimento:**

- **1** No menu, toque em **Câmera**.
- **2** Faça o seguinte:
	- Para tirar fotos usando a câmera traseira, toque em **Câmera**.
	- Para tirar uma foto usando a câmera frontal, toque em **@ Trocar câmera**→ **Câmera**.
- **3** Para aplicar mais ou menos zoom, pressione dois dedos na tela e aproxime ou afaste os dedos. Os controles de zoom são exibidos na tela.

### **37.1.2 Gravar vídeos**

#### **Procedimento:**

- **1** No menu, toque em **Câmera**→ **Vídeo**. A gravação do vídeo foi iniciada.
- **2** Para pausar o vídeo, toque em @ Pausar.
- **3** Para parar a gravação, toque em **Parar a gravação**.
- **4** Para aplicar mais ou menos zoom, pressione dois dedos na tela e aproxime ou afaste os dedos. Os controles de zoom são exibidos na tela.

### **37.2 Galeria**

É possível gerenciar os álbuns, fotos ou vídeos usando o aplicativo Galeria.

#### **OBSERVAÇÃO:**

O dispositivo é compatível com os seguintes formatos de imagem: JPEG, GIF, PNG, HEIC e BMP.

Use Fotos para executar as seguintes ações:

- Exibir álbuns, fotos e vídeos
- Reproduzir vídeos
- Fazer edições básicas em álbuns, fotos e vídeos
- Definir fotos como papel de parede
- Definir fotos como uma foto de contato
- Compartilhar fotos e vídeos

O aplicativo Galeria contém todos os álbuns, fotos e vídeos armazenados no cartão microSD e na memória interna.

### **37.2.1 Exibir galeria**

#### **Procedimento:**

- **1** No menu, toque em **Galeria**.
- **2** Realize uma das seguintes ações:
	- Toque em um álbum de sua escolha.
	- Toque em uma foto.
	- Para visualizar a foto seguinte ou anterior do álbum, deslize o dedo para a esquerda ou para a direita.
	- Para exibir os controles, toque em uma foto.
	- Para aumentar ou reduzir o zoom, toque duas vezes ou pressione dois dedos na tela e aproxime ou afaste os dedos em uma foto.
	- Para ver as partes que ficaram fora da visualização, arraste a foto.

# **37.2.2 Compartilhar itens das fotos**

#### **Procedimento:**

- **1** No menu, toque em **Galeria**.
- **2** Para compartilhar itens, toque no *<item desejado>*→ **Compartilhar**→*<aplicativo desejado>***.**

MN006217A01-AD Capítulo 37 : Aplicativos

# **37.2.3 Excluir itens da galeria**

#### **Procedimento:**

- **1** No menu, toque em **Galeria**.
- **2** Para excluir itens, toque no *<item desejado>*→ **Excluir**→**OK**.

## **37.2.4 Recortar fotos**

#### **Procedimento:**

- **1** No menu, toque em **Galeria**.
- **2** Para cortar fotos, toque na *< foto desejada>*→ **Editar**→ **Cortar**. A grade de corte será exibida.
- **3** Faça o seguinte:

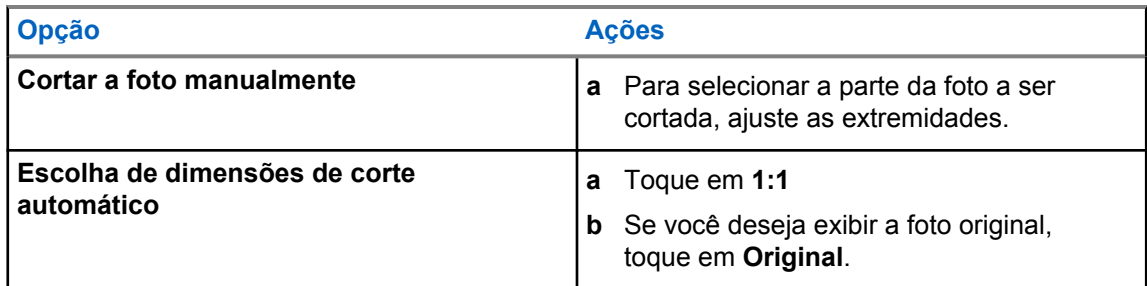

- **4** Para confirmar, toque em **Sim**.
- **5** Para salvar, toque em **SALVAR**.

# **37.2.5**

# **Girar fotos**

#### **Procedimento:**

- **1** No menu, toque em **Galeria**.
- **2** Para girar fotos, toque na *<foto desejada>*→ **Editar**→ **Cortar**→ **Girar** A foto gira 90° em sentido horário. Cada toque gira a foto mais 90°.
- **3** Toque em **SALVAR** para confirmar.

### **37.2.6 Assistir aos vídeos**

#### **Procedimento:**

**1** No menu, toque em **Galeria**.

- **2** Para assistir aos vídeos, toque em **Vídeos**→*<vídeo desejado>*→ **Reproduzir**→*<aplicativo desejado>*.
- **3** Para ver a reprodução do vídeo ou continuar de onde parou da última vez, arraste a barra de progresso do vídeo.

**4** Para retornar à tela anterior, toque em

#### **37.3**

# **Adicionar contatos no Android**

#### **OBSERVAÇÃO:**  $\mathscr{U}$

Chamadas de celular não são compatíveis em seu rádio. Você só pode usar seu contato para uso de dados, como mensagens, email ou qualquer outra aplicação.

#### **Procedimento:**

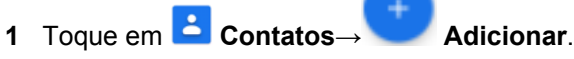

**2** Preencha as informações relacionadas e toque em **Salvar**.

#### **37.4**

# **Ler código de barras ou código QR**

Você pode realizar a leitura de código de barras e de código QR em seu respectivo aplicativo que armazena o código de barras decodificado (aplicativo de banco de dados de código de barras) com o aplicativo Scandit™ Keyboard Wedge.

#### **Pré-requisitos:**

Na primeira ativação:

- **1** Solicite o código QR de ativação do revendedor ou do Scandit.
- **2** Informe o revendedor sobre a atribuição da **Interface de teclado leitor de código de barras** a um dos botões programáveis.
- **3** Baixe o Scandit Keyboard Wedge do Google Play.
- **4** Ative o aplicativo com o código QR de ativação.
- **5** Selecione Scandit Keyboard Wedge como seu teclado.

#### **Procedimento:**

- **1** Inicie seu aplicativo de banco de dados de código de barras.
- **2** Para alterar o teclado atual, toque em **Teclado**→**Scandit Keyboard Wedge**.
- **3** Pressione o botão **Leitura do código de barras Keyboard Wedge**.
- **4** Direcione sua câmera para o código de barras ou código QR.

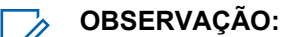

Certifique-se de que o código de barras ou código QR seja capturado na caixa retangular.

O código de barras ou código QR é capturado e decodificado. A saída decodificada é mostrada no campo de texto.

# **37.5 Ativar a lanterna**

#### **Procedimento:**

Deslize o painel de notificação para baixo, toque em **Lanterna**.

# **37.6 Explorar arquivos**

#### **Procedimento:**

- **1** No menu, toque em **Arquivos**.
- **2** Para escolher os tipos de arquivos, toque em  $\equiv \mathbf{M}$ enu.
- **3** Selecione uma das opções a seguir:
	- Recente
	- Imagens
	- Vídeos
	- Áudio
	- Downloads
- **4** Execute uma das seguintes ações:

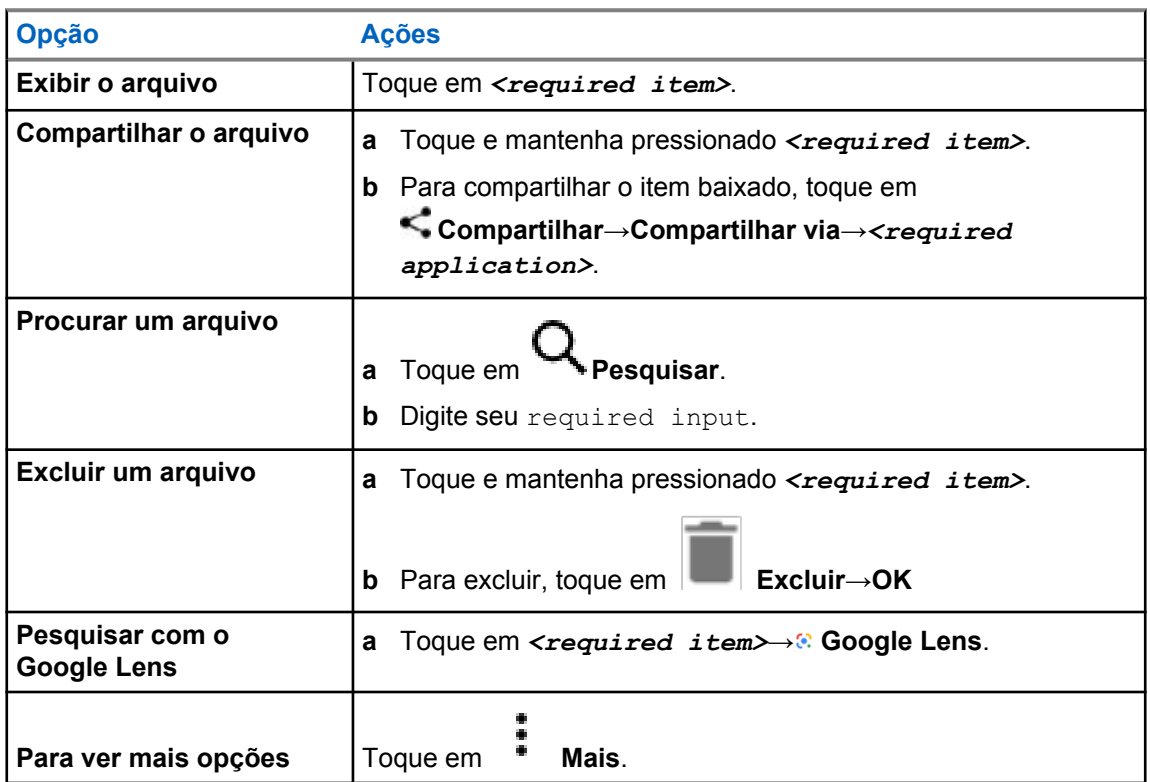

# **Aplicativo WAVE™**

O aplicativo fornece comunicação instantânea com o toque de um botão.

Quando você está no modo WAVE, a operação de LMR é desativada. O botão **Emergência**, o botão **PTT**, o botão**Volume** e o **Seletor de canal** estão agora funcionando de acordo com a configuração WAVE.

Todos os recursos descritos nas seções a seguir são compatíveis com a versão 10.0.1.51 do aplicativo ou superior.

Para obter mais informações, consulte<https://waveoncloud.com/Home/Help>.

## **38.1 Verificação da versão do aplicativo WAVE**

#### **Procedimento:**

No aplicativo WAVE, navegue até **Menu**→**Sobre**.

#### **38.2**

# **Ative e desative o modo de WAVE**

#### **Pré-requisitos:**

Baixe o aplicativo WAVE na Google Play Store.

#### **Procedimento:**

No widget de controle de rádio, toque em **Configurações rápidas do rádio**→**WAVE**.

Se o modo WAVE estiver ativado, o rádio receberá os seguintes lembretes:

- Modo LMR desativado.
- Entre no aplicativo WAVE.

#### **OBSERVAÇÃO:**

Se você tentar iniciar os recursos de LMR enquanto o modo WAVE estiver ativado, o rádio exibirá Funções não permitidas.

Se o modo WAVE estiver desativado, o rádio receberá os seguintes lembretes:

- Modo LMR ativado.
- Saia do aplicativo WAVE.

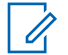

#### **OBSERVAÇÃO:**

Se não deseja receber o lembrete ao ativar ou desativar o modo WAVE, selecione **NÃO LEMBRAR**. Você receberá o lembrete novamente se desligar e ligar o rádio.

Depois de desligar e ligar o rádio, é necessário entrar no modo WAVE manualmente.

MN006217A01-AD Capítulo 38 : Aplicativo WAVE™

# **38.3 Efetuar o login no aplicativo WAVE**

#### **Procedimento:**

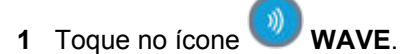

**2** Toque em **Sim** para fazer login.

# $\mathscr{A}$

# **OBSERVAÇÃO:**

Se o código de ativação for solicitado no primeiro login, entre em contato com seu revendedor ou administrador para obter mais informações.

# **38.4 Efetuar o logout aplicativo WAVE**

#### **Procedimento:**

No aplicativo WAVE, navegue até **Menu**→**Configurações**→**Logout**→**Sim**.

# **38.5 Visão geral do aplicativo WAVE**

## **Figura 3 : Visão geral do aplicativo WAVE**

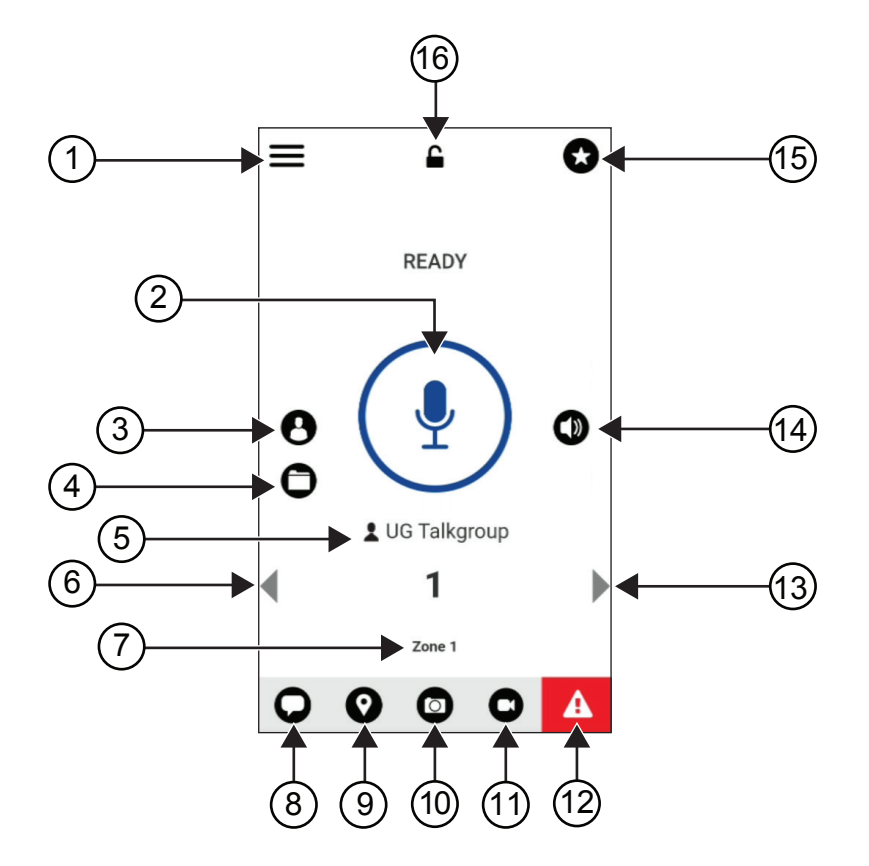

#### Acima 40 :Visão geral do aplicativo WAVE

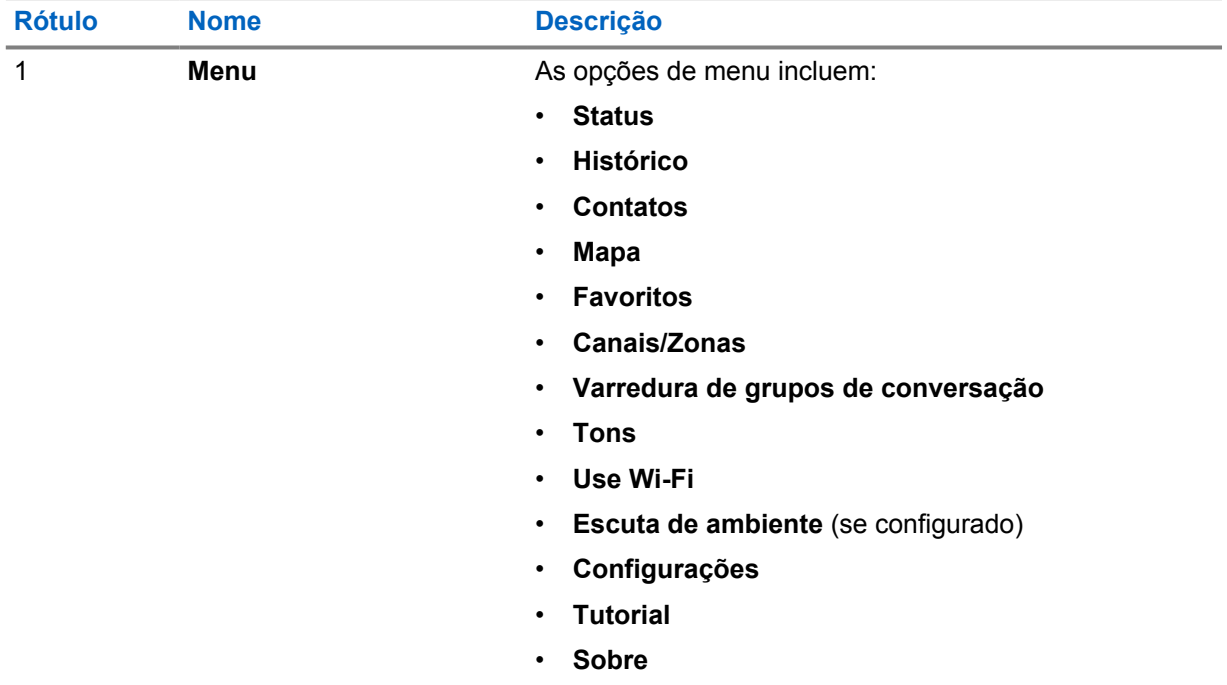

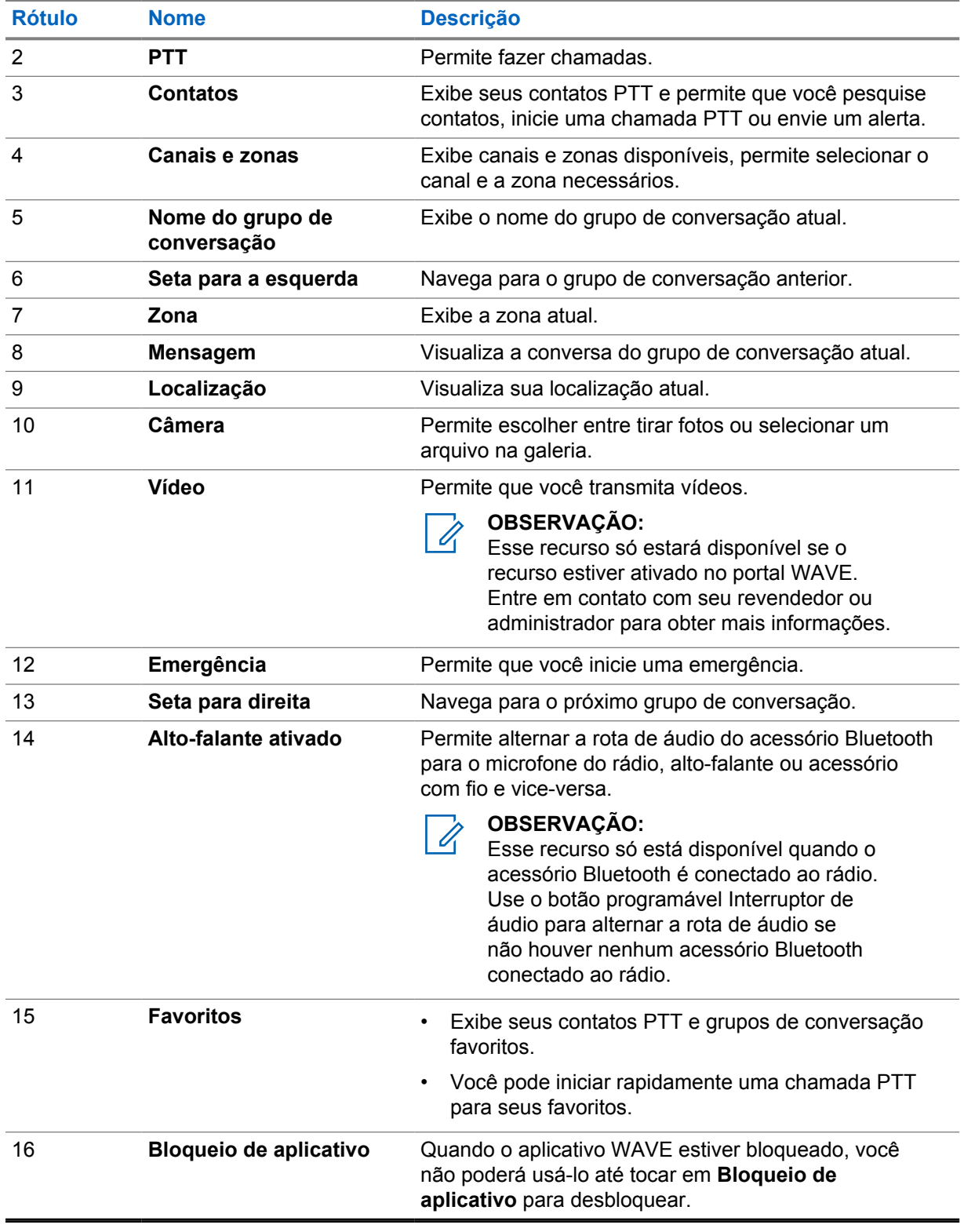

**38.6**

# **Fazer chamadas do grupo de conversação**

### **Pré-requisitos:**

Execute as seguintes ações nas configurações do aplicativo WAVE:

- Para ativar a chamada quando a tela estiver bloqueada, alterne a **Chamada a partir da tela de bloqueio** para ativado.
- Para ativar a chamada quando o aplicativo estiver em execução em segundo plano, alterne o **Modo de segundo plano** para ativado.

#### **Procedimento:**

- **1** Para selecionar um canal com um ID ou alias ativo, execute uma das seguintes ações:
	- Alterne o botão **Seletor de canal**.
	- Selecione a seta para a **esquerda** ou **direita** no aplicativo.

O visor exibe a mensagem Alterar o grupo de conversação.

- **2** Para chamar, pressione e segure o botão **PTT** ou o botão **PTT** na tela.
- **3** Espere que o Tom de permissão para falar encerre antes de falar ao microfone.
- **4** Para escutar, solte o botão **PTT**.

#### **38.7**

# **Operação de emergência**

É possível declarar uma emergência para contato ou grupo de conversação por meio de chamadas e alertas de emergência.

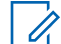

#### **OBSERVAÇÃO:**

Se o rádio não oferecer suporte à operação de Emergência, ele exibirá uma notificação no recurso de Emergência não ativada.

# **38.7.1 Declarar emergência**

#### **Pré-requisitos:**

- 1 No Radio Central, defina o *<required programmable button>* como Emergência.
- **2** Na configuração WAVE, realize as seguintes ações:
	- Permita a iniciação de emergência.
	- Configure o destino de emergência.
	- Ative a notificação especial com a opção **, Para ambos**, se o usuário preferir receber notificações de áudio/vídeo com base em eventos de transmissão e recepção de emergência.

#### **Procedimento:**

**1** Pressione o botão **Emergência**.

O visor exibe a mensagem pop-up Alertas de emergência com contagem regressiva de 3 segundos.

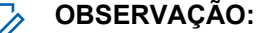

Se o botão **Emergência** for pressionado durante a contagem regressiva de 3 segundos, a contagem regressiva será redefinida para 3 segundos.

Quando a emergência for declarada, o rádio exibirá as seguintes indicações:

- O tom de emergência é emitido.
- O visor exibirá a mensagem Emergência declarada.
- **2** Para chamar, pressione e segure o botão **PTT**.

**3** Para escutar, solte o botão **PTT**.

# **38.7.2 Cancelar emergência**

#### **Procedimento:**

**1** Pressione o botão **Emergência**.

O monitor exibirá Cancelar emergência.

- **2** Execute uma das seguintes ações:
	- Selecione **Emergênciareal**→**Enviar**
	- Selecione **Alarme falso**→**Enviar**

Se a emergência for cancelada, o rádio exibirá as seguintes indicações:

- O tom de emergência é silenciado.
- O visor exibirá a mensagem Emergência cancelada.

# **Lista de acessórios autorizados**

A Motorola Solutions fornece acessórios aprovados para melhorar a produtividade de seu rádio.

Para obter mais informações sobre os acessórios, acessórios UL e baterias compatíveis com o rádio, consulte<https://learning.motorolasolutions.com/Ion> com os seguintes números de peça do manual:

- MN006920A01, *MOTOTRBO™ Folheto de acessórios do Ion Smart Radio*
- MN006806A01, *MOTOTRBO Manual Ion UL*

# 目次

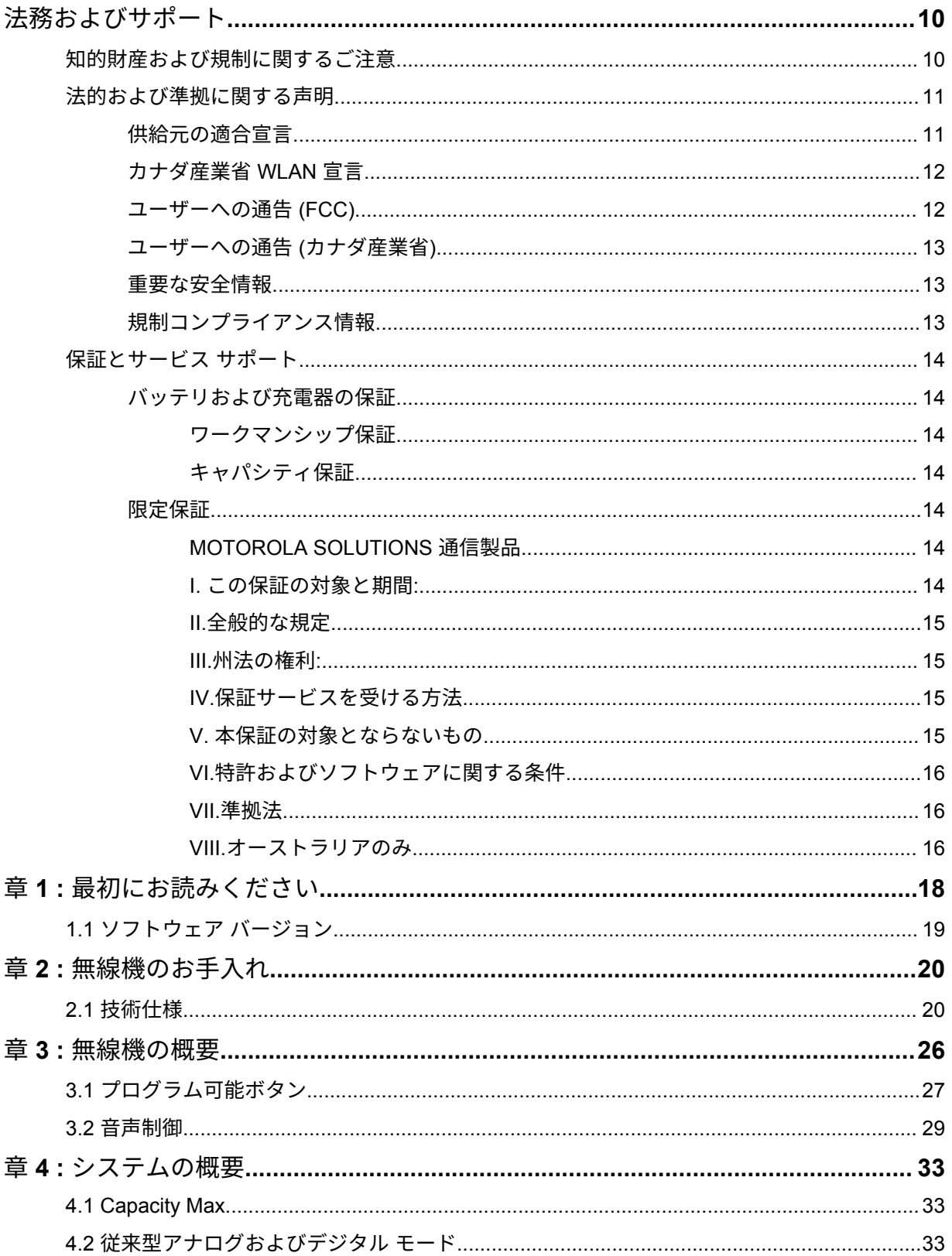

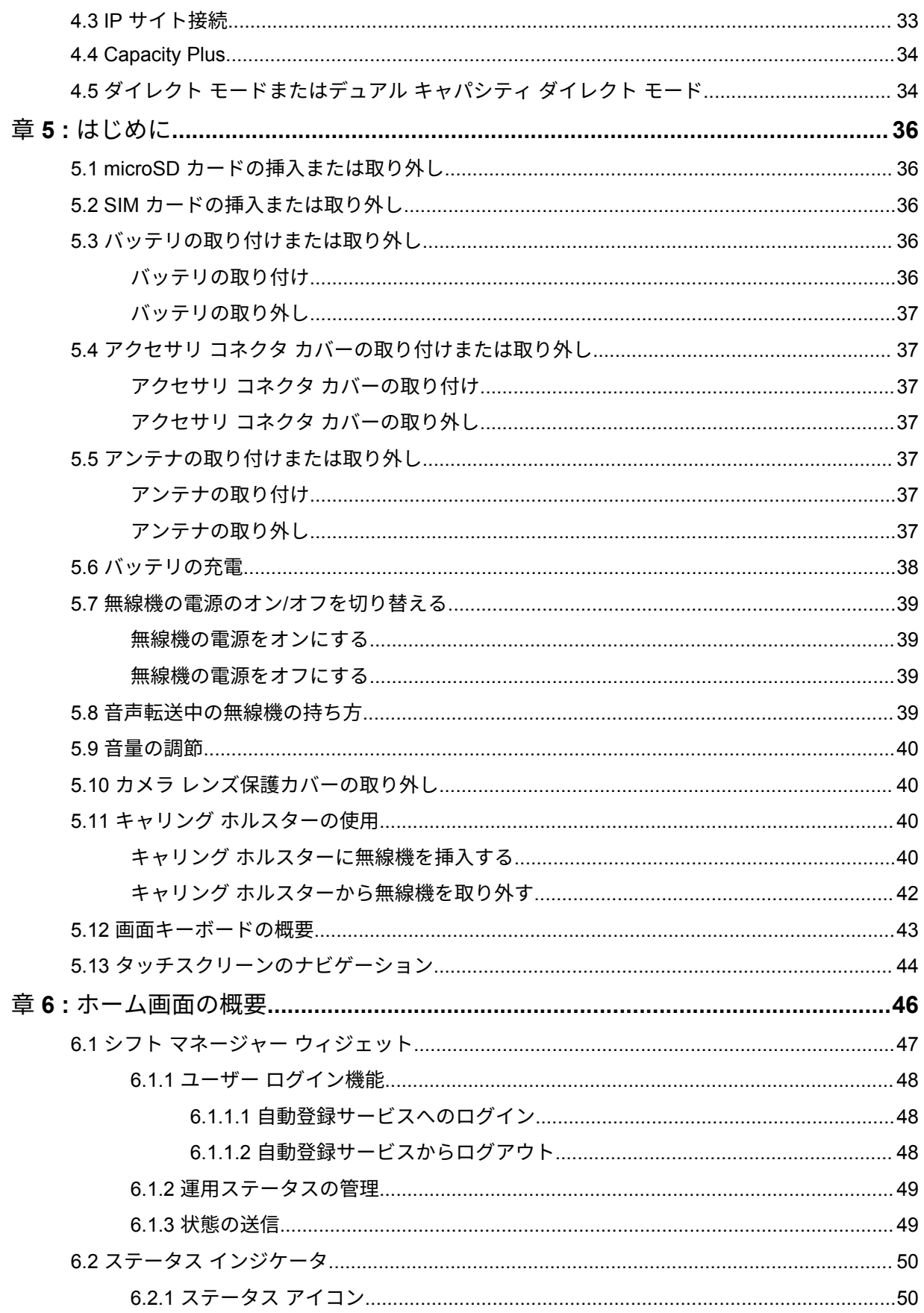

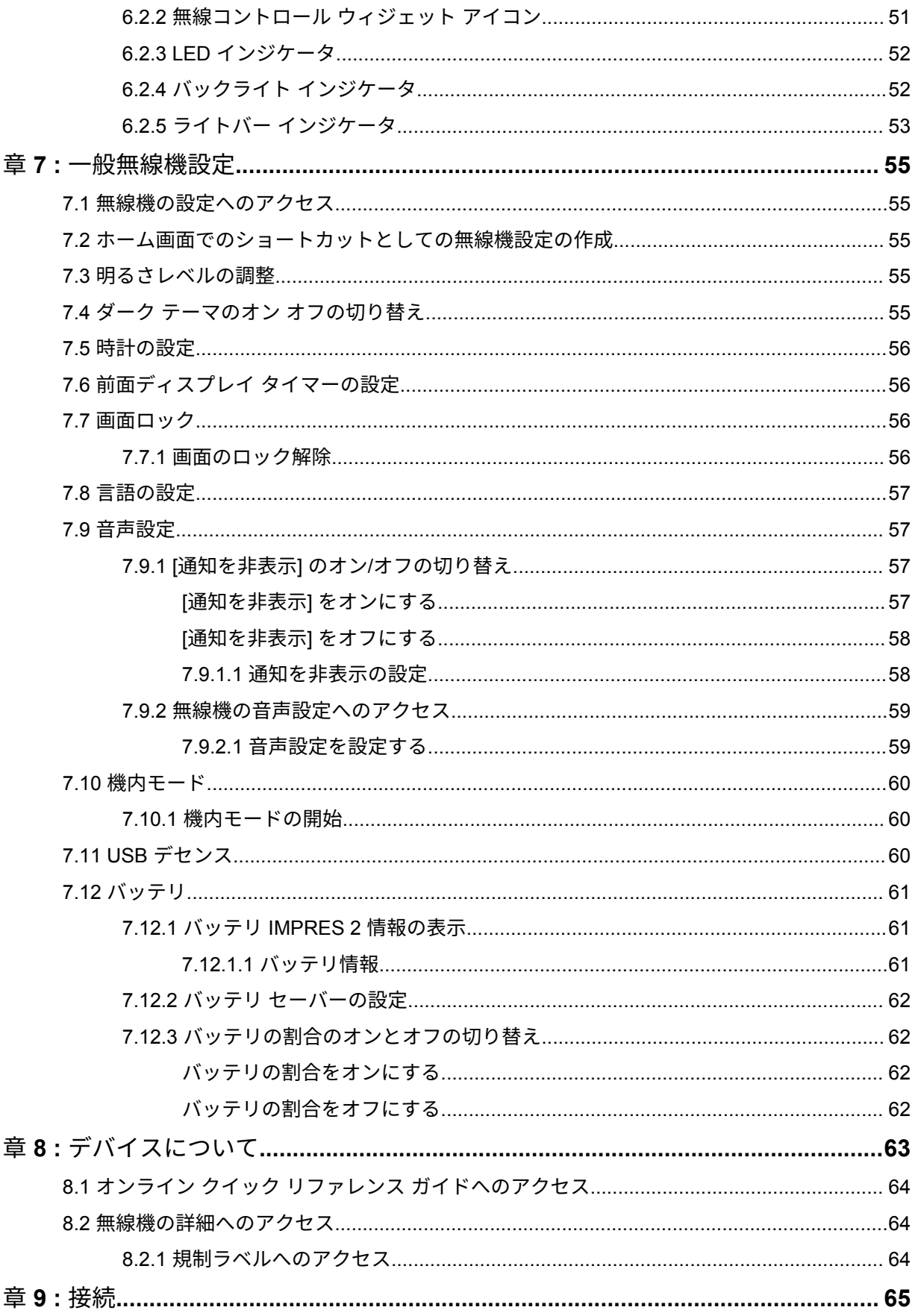

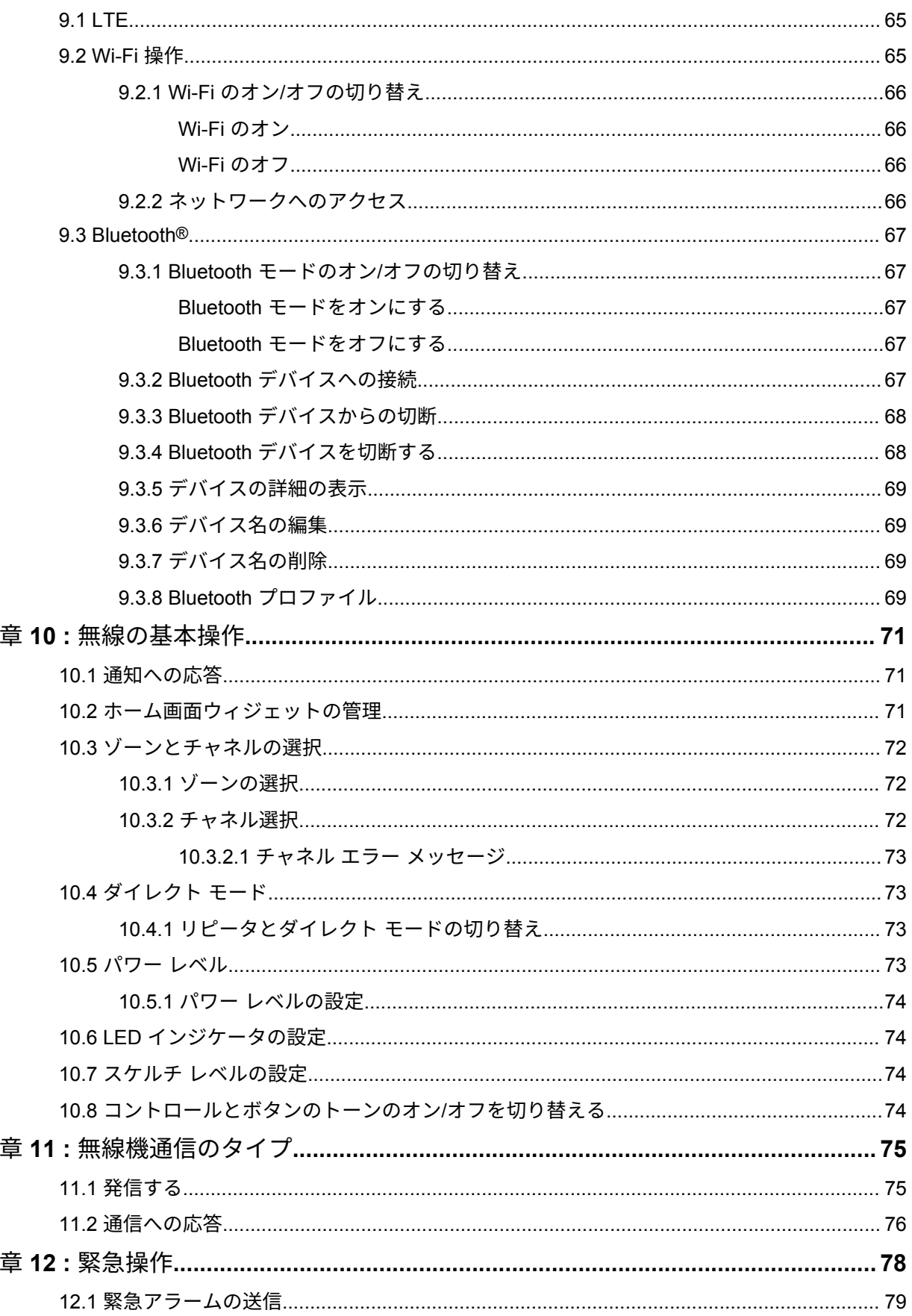

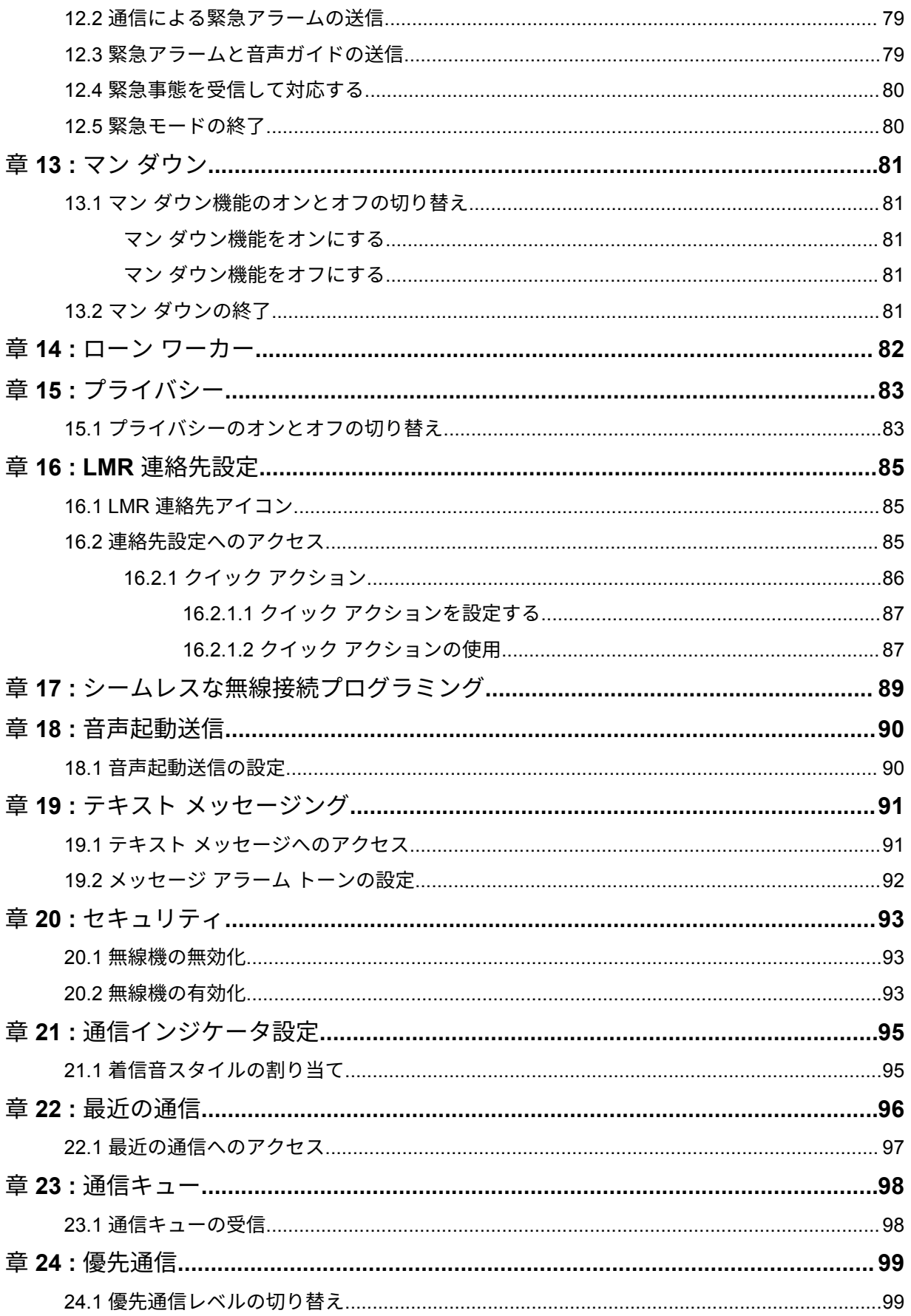

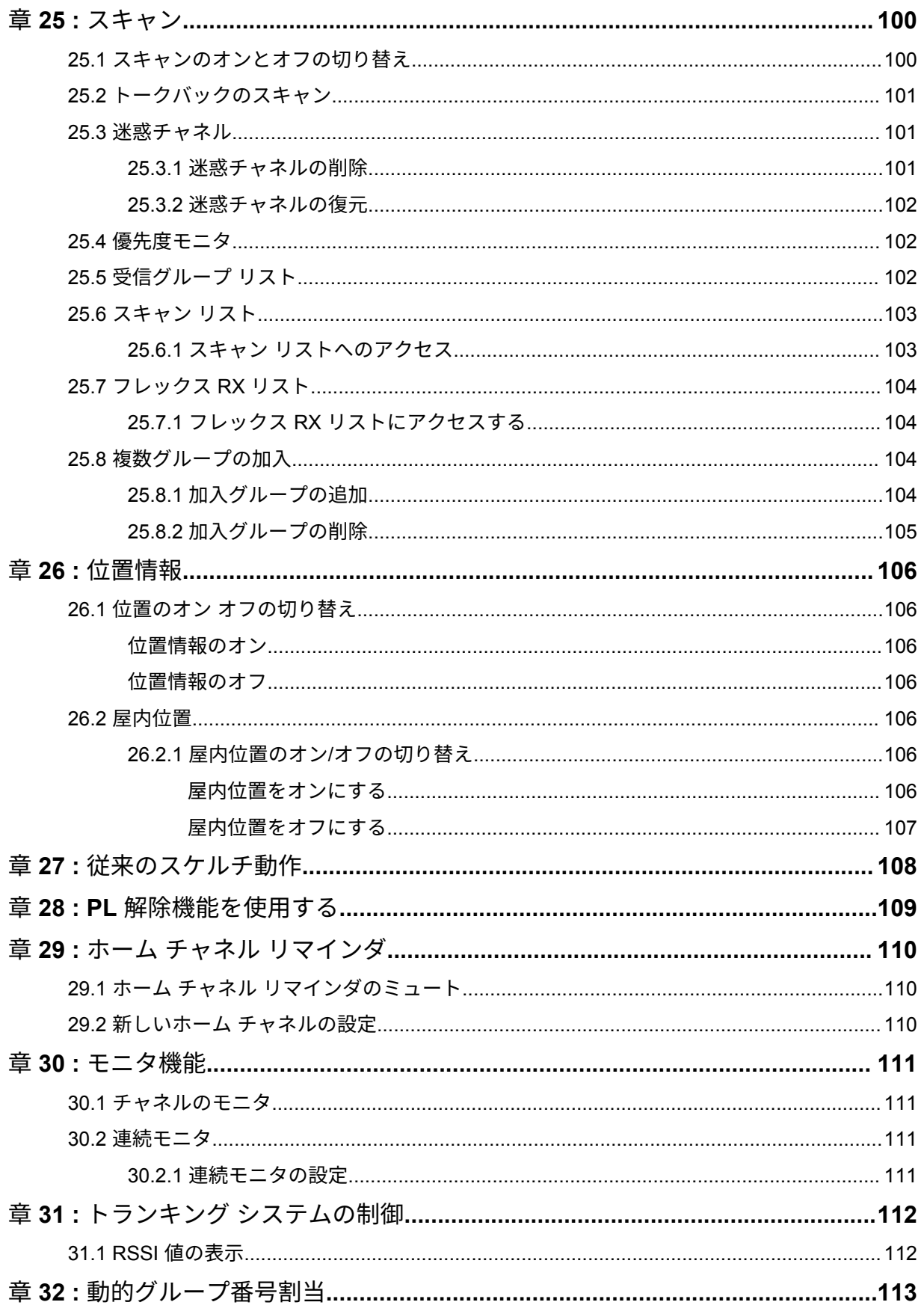

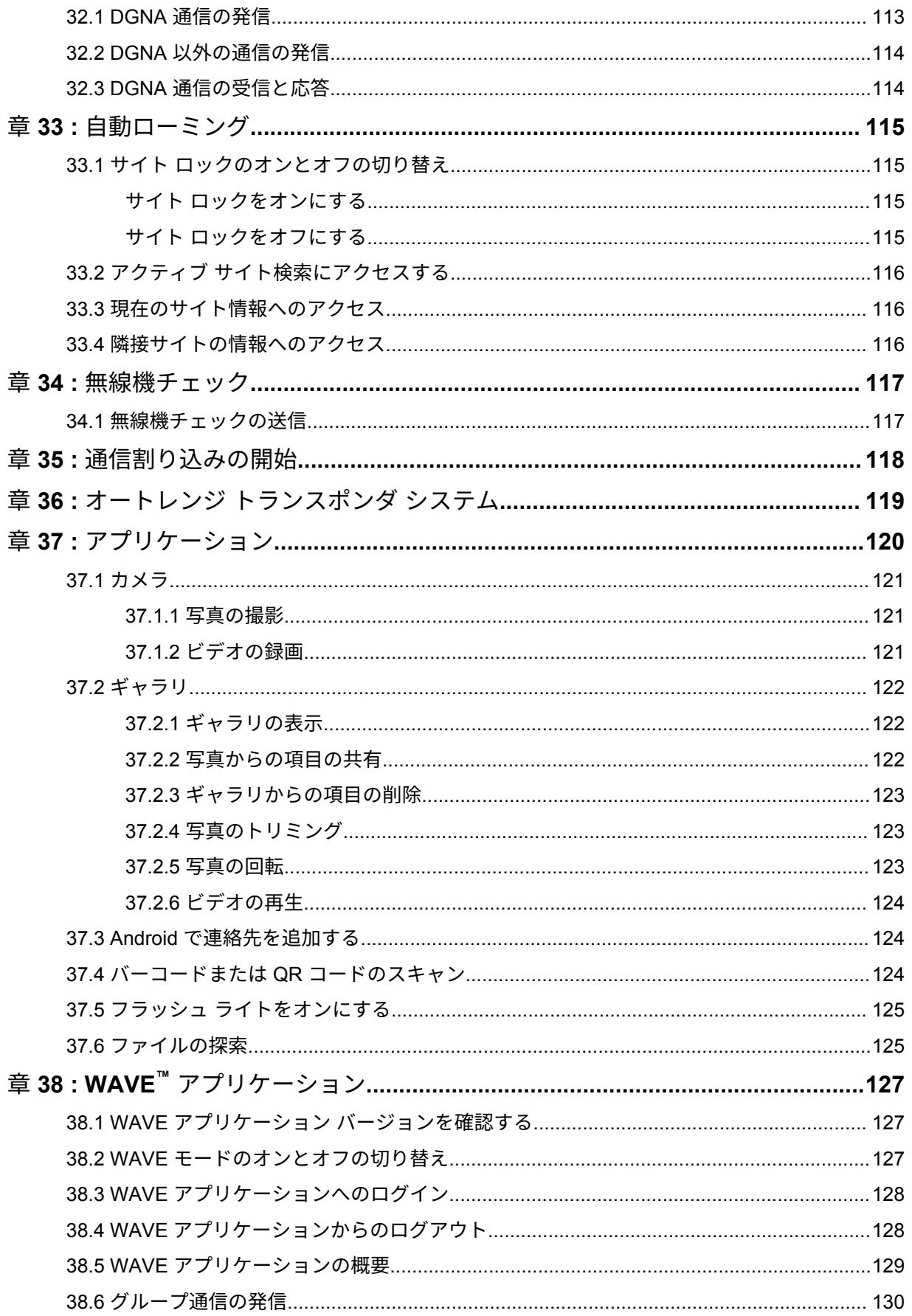

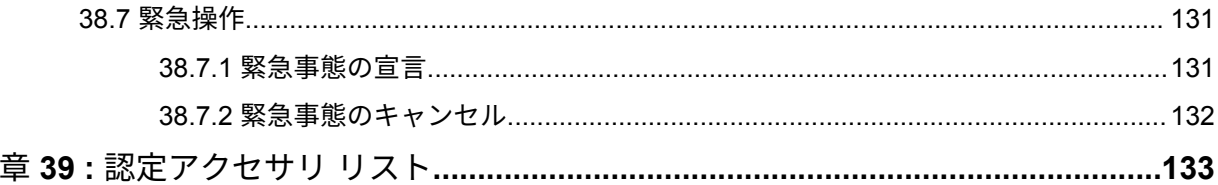

# <span id="page-530-0"></span>法務およびサポート

# 知的財産および規制に関するご注意

### 著作権

本書に記載されている Motorola Solutions 製品には、著作権取得済み Motorola Solutions コンピュータ プログラムが含まれている場合があります。米国およびその他諸国の法律で、著作権取得済みコンピュ ータ プログラムの一定の独占権が Motorola Solutions のために保護されています。従って、本書で説 明される Motorola Solutions 製品に含まれるいかなる著作権取得済み Motorola Solutions コンピュー タ プログラムも、Motorola Solutions からの書面による明示的な許可なしに、いかなる方法においても 複製または再生してはなりません。

本書のいかなる部分についても、いかなる形式であろうと、いかなる手段によっても、Motorola Solutions, Inc. からの事前の書面による許可なしに複製、伝送、情報検索システムへの格納、あらゆる 言語への翻訳、コンピュータ言語への変換をしてはいけません。

#### 商標

MOTOROLA、MOTO、MOTOROLA SOLUTIONS、および図案化された M ロゴは、Motorola Trademark Holdings, LLC の商標または登録商標であり、ライセンスの下に使用されます。Google、Android、 Google Play、YouTube、およびその他の商標は、Google LLC の商標です。その他のすべての商標は、 該当する各所有者が権利を有しています。

#### ライセンスの権利

Motorola Solutions 製品の購入は、直接的あるいは黙示的、禁反言的、またはその他の方法によって、 Motorola Solutions の著作権、特許または特許申請の対象となる一切のライセンスを付与するものとは みなされないものとします。ただし、製品の販売において法の運用によって生ずる通常の非独占的、ロ イヤルティ不要の使用ライセンスについては、この限りではありません。

オープン ソース コンテンツ

この製品には、ライセンスの下に使用されるオープン ソース ソフトウェアが含まれている場合があり ます。オープン ソースの法的通知および帰属の内容については、製品のインストール メディアを参照 してください。

#### 欧州連合 **(EU)** の電気電子廃棄物 **(WEEE)** 指令

 $\widehat{\boxtimes}$ 

欧州連合の WEEE 指令では、EU 諸国に販売される製品 (場合によってはパッケージ) にゴミ箱へ の投入禁止ラベルを貼ることを要求しています。

WEEE 指令で規定されるとおり、このゴミ箱への投入禁止ラベルは、EU 諸国の顧客とエンドユーザー が、電気および電子機器またはアクセサリを生活廃棄物として廃棄してはならないことを意味します。 EU 諸国の顧客またはエンドユーザーは、自国の廃棄物収集システムについて、地元の機器販売代理店 またはサービス センターに問い合わせる必要があります。

## <span id="page-531-0"></span>免責条項

特定のシステムに対して、本書で説明する特定の機能、設備、性能が適用されない、またはライセンス 付与されない場合や、特定のモバイル加入者ユニットの特性や特定のパラメータの設定に依存する場合 があることに注意してください。詳細については、Motorola Solutions の担当者にご確認ください。

**© 2021 Motorola Solutions, Inc. All Rights Reserved**

# 法的および準拠に関する声明

# 供給元の適合宣言

供給元の適合宣言 Per FCC CFR 47 Part 2 Section 2.1077(a)

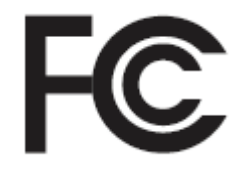

責任者

名前: Motorola Solutions, Inc.

住所: 2000 Progress Pkwy, Schaumburg, IL.60196

電話番号: 1-800-927-2744

ここに以下の製品:

モデル名: **MSLB-MKZ900**

が以下の規制に適合していることを宣言します。

FCC Part 15、subpart B、section 15.107(a)、15.107(d) および section 15.109(a)

**Class B** デジタル デバイス

パーソナル コンピュータの周辺機器として、このデバイスは FCC の Part 15 に適合します。この 機器の動作は次の 2 つの条件を前提としています。

**1** この機器は有害な干渉を発生しません。

<span id="page-532-0"></span>**2** この機器は、不適切な動作の原因となり得る干渉も含め、受信したあらゆる干渉の影響を受けま す。

注 **:**  $\mathscr{A}$ 

この機器は、テストの結果、FCC 規則 Part 15 に基づく Class B デジタル デバイスの制 限に準拠していることが確認されています。この制限は、この機器を住居内で使用する際 に有害な電波干渉を起こさないようにするために規定されたものです。この機器は、無線 周波エネルギーを発生、使用、放射する可能性があります。指示に従わずに設置および使 用した場合、無線通信に有害な電波干渉を引き起こすおそれがあります。ただし、これは 特定の設置状況で電波干渉が発生しないことを保証するものではありません。

この機器がラジオやテレビの受信に有害な電波干渉を引き起こし、機器の電源のオン/オ フ操作によってそのことが確認できる場合、以下の 1 つ以上の方法を用いて、お客様ご 自身で電波障害の解決を試みることをお勧めします。

- 受信アンテナの方向または場所を変えてください。
- 本機器と受信機の距離を離してください。
- 受信機が接続されているものとは別の回路のコンセントに本機器を接続してくださ い。
- 販売店またはラジオやテレビの専門技術者に相談してください。

国別コード選択の使用状況 (WLAN デバイス)

注 **:** 国コードの選択は、米国以外のモデルのみであり、すべての米国モデルでは使用でき Ũ, ません。FCC ルールに従い、米国内で販売されているすべての Wi-Fi 製品は、米国の動 作チャネルのみに固定する必要があります。

# カナダ産業省 **WLAN** 宣言

注意 **:**

- **1** 5150 ~ 5250MHz の帯域で動作する機器は、同一チャネルのモバイル サテライト システム への有害な電波干渉が発生する可能性を減らすために屋内でのみ使用するようにしてくだ さい。
- **2** 5250 ~ 5350MHz および 5470 ~ 5725MHz の帯域の機器で許容される最大アンテナ ゲイ ンは、e.i.r.p. 制限に適合するものとします。
- **3** 5752 ~ 5850MHz 帯域の機器に許容される最大アンテナ ゲインは、必要に応じて、ポイン ト ツー ポイントおよび非ポイント ツー ポイント動作で指定される e.i.r.p. 制限に準拠する ものとします。
- **4** セクション 6.2.2 (3) に規定されている e.i.r.p. の仰角マスク要件に準拠するために必要な最 悪な場合の傾斜角は、明確に示すこととします。
- **5** ユーザーは、高出力レーダーが、5250 ~ 5350MHz および 5650 ~ 5850MHz 帯域のプライ マリ ユーザー (つまり、優先ユーザー) として割り当てられること、さらにこれらのレーダ ーが LE-LAN 機器への干渉や損傷を引き起こす可能性があることも通知されるものとしま す。

# ユーザーへの通告 **(FCC)**

次の条件により、この機器は FCC 規則パート 15 に準拠しています。

- この機器は有害な干渉を発生しません。
- この機器は、不適切な動作の原因となり得る干渉も含め、受信したあらゆる干渉の影響を受けます。

<span id="page-533-0"></span>• Motorola Solutions による明示的な承認なく本機に変更または改変を加えた場合、本機を操作するた めのユーザーの権限が無効になることがあります。

# ユーザーへの通告 **(**カナダ産業省**)**

Motorola Solutions の無線機の操作は、Radiocommunications Act の対象となり、連邦政府のカナダ産 業省の規則や規制に準拠する必要があります。カナダ産業省では、プライベートの陸上移動周波数を使 用するすべてのオペレータは、機器を運用する前に無線機ライセンスを取得する必要があります。

# 重要な安全情報

携帯型業務用無線機に関する **RF** エネルギー被爆および製品安全ガイド

注意 **:**  $\bigwedge$ 

この無線機は業務用の利用に限定されています。この製品をご使用になる前に、無線機に同梱 されている『電磁波エネルギー被曝および製品安全性ガイド』をお読みください。このガイド には、安全な使用方法、RF エネルギーの認識、および該当する規格および規制への準拠の制御 に関する操作手順が記載されています。

*Motorola Solutions* から明示的な承認を得ないで本製品を変更した場合、無線機を操作するためのユー ザーの権限が無効になることがあります。

この無線機は、カナダ産業省の規制の下に、カナダ産業省によって送信機に対して承認された最大ゲイ ン *(*以下*)* のアンテナを使用した場合にのみ運用できます。他のユーザーへの潜在的な電波干渉を減少 させるためにアンテナの種類およびゲインが決められているため、等価等方放射電力 *(e.i.r.p.)* が無線通 信を確立させるために必要な上限を超えることはありません。

この無線機は、*Motorola Solutions* 承認アンテナを使用して、指定された各種アンテナの最大許容ゲイ ンで、所要のアンテナ インピーダンスで運用することを、カナダ産業省によって承認されています。 このリストに記載されていない種類のアンテナは、当該種類に指定されている最大許容ゲインを超えて いるので、このデバイスとの使用は固く禁じられています。

# 規制コンプライアンス情報

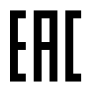

日本

このデバイスは、5MHz 帯域幅チャネルで、マスター ステーションが無線機のキャリア検知を実行す る場合にのみ sXGP プライベート LTE 要件に準拠しています。

# <span id="page-534-0"></span>保証とサービス サポート

# バッテリおよび充電器の保証

# ワークマンシップ保証

ワークマンシップ保証では、正常な使用およびサービスのもとで、ワークマンシップにより発生した故 障に対して保証を行います。

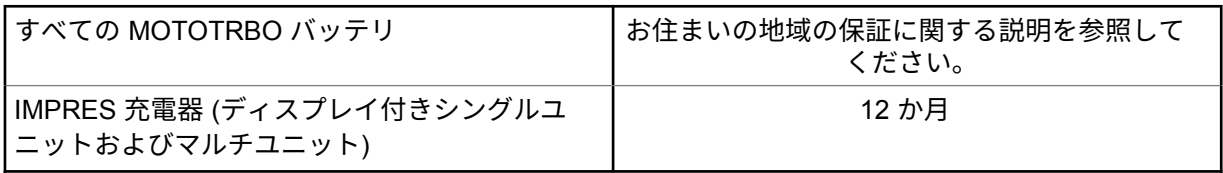

# キャパシティ保証

キャパシティ保証では、保証期間に定格キャパシティの 80% を保証します。お住まいの地域の保証に 関する説明を参照してください。

# 限定保証

## **MOTOROLA SOLUTIONS** 通信製品

## **I.** この保証の対象と期間**:**

Motorola Solutions, Inc. (「Motorola Solutions」) は、以下に挙げる Motorola Solutions 製造の通信製品 「製品」 ( ) を、以下に規定されたとおり、購入日から一定期間、通常の使用およびサービスで発生する製 造上の不具合に対して保証します。

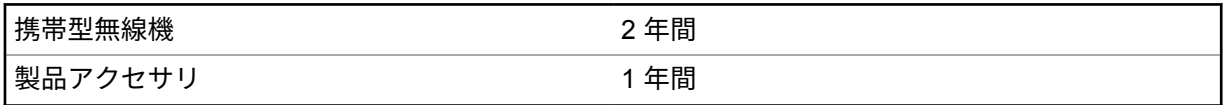

この保証に従って保証期間内の返品が発生した場合、Motorola Solutions はその自由裁量により、無償 で製品の修理 (新品または再生部品を使用)、製品の交換 (新品または再生製品)、または製品の購入価格 での返金を行います。交換した部品またはボードは、元の該当保証期間から差し引いて保証されます。 製品の交換済み部品はすべて Motorola Solutions の所有となります。

この明示的な限定保証は、購入したエンド ユーザー本人に対して Motorola Solutions が適用するもの であり、第三者への譲渡または移転はできません。Motorola Solutions が製造した製品に対する保証は、 これがすべてです。Motorola Solutions は、その権限を持つ Motorola Solutions の責任者が書面に記載 して署名した場合を除き、この保証に対する追記や変更について、一切の義務または責任を負いませ ん。

Motorola Solutions と購入したエンド ユーザー本人との間で別途契約が発生した場合を除き、Motorola Solutions は製品の設置、メンテナンス、またはサービスを保証しません。

Motorola Solutions は、Motorola Solutions が提供したもの以外の、製品に付属し使用される周辺機器 または製品の周辺機器の操作については、いかなる責任も負いません。このような機器はすべてのこの 保証の適用範囲外となります。本製品が使用されるシステムにはそれぞれ独自性があるため、Motorola <span id="page-535-0"></span>Solutions は、本保証の下で稼働しているシステム全体としての領域、範囲、または運用に対する責任 を負わないものとします。

# **II.**全般的な規定

この保証は、製品に関する Motorola Solutions のすべての責任を規定します。Motorola Solutions の選 択で行われる修理、交換、購入代金の払い戻しは、排他的な救済策です。この保証は、その他すべての 明示的な保証の代替となるものです。商品性および特定の目的への適合性の保証、およびそれらに限定 されない暗黙的な保証は、この限定保証の期間内に限定されます。いかなる場合も、MOTOROLA SOLUTIONS は、製品を使用できないことによる損失、時間的損失、不都合、経済的損失、利益または 資本の損失、または製品の使用または製品を使用できないことに起因する、その他の付随的損害、特別 損害、もしくは結果的損害について、法律で許される最大限の範囲において、製品の購入価格を超える 損害について責任を負いません。

### **III.**州法の権利**:**

州によっては、偶発的または付随的損失の除外または制限、または暗黙的保証の期間の制限を認めてい ない場合があるため、上記の制限または除外は適用されない場合があります。

この保証は特定の法的権利と、州によって異なるその他の権利を付与するものです。

# **IV.**保証サービスを受ける方法

保証サービスを受けるには、購入の証明 (購入の日付と購入品目のシリアル番号のあるもの) を提示し、 送料または保険料の前払いを行ったうえで、認可された保証サービス窓口に製品を送付する必要があり ます。保証サービスは、認可された保証サービス窓口の 1 つを通じて Motorola Solutions によって提供 されます。購入者が製品を購入した会社 (ディーラー、または通信サービス プロバイダなど) に最初に 連絡すると、保証サービスを滞りなく受けられます。また、Motorola Solutions (1-800-927-2744) に電 話にてご依頼いただくこともできます。

## **V.** 本保証の対象とならないもの

- **1** 正常かつ通常以外の方法で本製品を使用した結果生じた欠陥または損害。
- **2** 誤用、事故、水、または不注意の結果生じた欠陥または損害。
- **3** 不適切なテスト、操作、メンテナンス、設置、変更、改変、または調節の結果生じた欠陥または損 害。
- **4** 材質または製造上の欠陥に直接起因しないアンテナの破損または損傷。
- **5** 本製品の性能に悪影響を及ぼす、または保証請求内容を検証するために Motorola Solutions が実施 する本製品の標準保証検査およびテストの妨げとなるような、無許可の改変、分解、または修理 (Motorola Solutions 以外が提供した機器を本製品に追加することを含むがこれに限定されない) が 行われた製品。
- **6** シリアル番号が消されているか判読できない製品。
- **7** 次の条件に該当する充電式バッテリ。
	- セルのバッテリ カバー上のシールが破損しているか、不正な変更の証拠が見られる場合。
	- 破損または欠陥が、指定された製品以外の機器またはサービスでバッテリを充電または使用した ことにより生じた場合。
- **8** 修理窓口までの運送費。
- **9** 製品のソフトウェア/ファームウェアの不法または承認されていない改造により、Motorola Solutions が最初に製品を出荷した時点では準拠していた Motorola Solutions の公開仕様または FCC 認定ラ ベルのとおりに機能しなくなった場合。

<span id="page-536-0"></span>**10** 本製品の動作に影響を与えない、製品表面に付いた傷または他の表面的な損傷。

**11** 正常かつ通常の傷や磨耗。

# **VI.**特許およびソフトウェアに関する条件

Motorola Solutions は、本製品または部品が米国特許権を侵害しているという請求に基づく範囲におい て、エンド ユーザーである購入者に対するいかなる訴訟でも、自ら費用を負担して抗弁します。また、 Motorola Solutions は、そのような請求に基づく訴訟でエンド ユーザーである購入者に最終的に裁定さ れた費用および損害賠償金を支払いますが、このような抗弁および支払いには、次のような条件が課さ れます。

- **1** 該当する購入者が、該当する請求通知を書面で速やかに Motorola Solutions に通知すること。
- **2** Motorola Solutions が、そのような訴訟の弁護、および解決または和解のためのすべての交渉を独占 的に管理すること。
- **3** 本製品または部品が、米国特許権侵害の請求の対象となる場合、または Motorola Solutions がその 可能性があると判断した場合、該当する購入者は、Motorola Solutions が、自由裁量により自ら費用 を負担して、本製品または部品を使用し続ける権利を購入者のために獲得すること、本製品または 部品を交換または修正して特許権侵害を解消すること、または本製品または部品の減価償却を購入 者に対して認め、その返却を受け入れることを Motorola Solutions に許可すること。減価は、 Motorola Solutions が規定する製品または部品の寿命年数に応じた金額となります。

Motorola Solutions は、Motorola Solutions が提供するものでないソフトウェア、装置、または機器と ともに提供される製品または部品の組み合わせに基づく特許侵害の申立について、責任を負いません。 また、Motorola Solutions は、製品に関連して添付または使用される、Motorola Solutions が提供する ものでない周辺機器またはソフトウェアの使用について、一切の責任を負いません。上記の記載は、関 連する製品または部品による特許の侵害に関する Motorola Solutions の全体的な責任について規定す るものです。

米国およびその他の国の法律では、Motorola Solutions に対し、著作権で保護された Motorola Solutions 製ソフトウェアに関する一定の独占権を認めています。これには、該当する Motorola Solutions 製ソフ トウェアを複製および配布する独占権などがあります。Motorola Solutions ソフトウェアは、ソフトウ ェアが本来同梱されている製品のみで使用できるものです。当該製品のソフトウェアは、あらゆる手段 による交換、複製、配布、改変、またはその派生物を作成するための使用を禁じられています。Motorola Solutions ソフトウェアの改変、変更、複製、配布またはリバース エンジニアリングを含み、それらに 限定されないその他の使用、または Motorola Solutions ソフトウェアの権利の行使は、禁止されていま す。Motorola Solutions の特許権または著作権のもとで、黙示的、禁反言的、またはその他の方法によ って、ライセンスが付与されることはありません。

#### **VII.**準拠法

本保証は米国イリノイ州の法律に準拠します。

## **VIII.**オーストラリアのみ

本保証は、Motorola Solutions Australia Pty Limited (ABN 16 004 742 312、住所: Tally Ho Business Park, 10 Wesley Court.Burwood East, Victoria) が規定するものです。

当社の製品はオーストラリア消費者法に基づいて除外できない保証が付帯しています。製品の重大な 故障が発生した場合、購入者は交換または返金、およびその他の合理的に予見できる損失または損害に 対する補償を受ける権利があります。また、商品が受け入れることができない品質で、かつその故障が 重大な故障に至ることがない場合、購入者は製品を修理または交換することができます。

前述の Motorola Solutions Australia による限定的保証は、オーストラリア消費者法によって定められた 権利および賠償に加えて提供されます。ご質問については、Motorola Solutions Australia までお電話

(1800 457 439) でお問い合わせください。また、最新の保証条件は、次の Web サイトでご確認いただ けます。[http://www.motorolasolutions.com/XA-EN/Pages/Contact\\_Us](http://www.motorolasolutions.com/XP-EN/Pages/Contact_Us)

## <span id="page-538-0"></span>章 **1**

# 最初にお読みください

このユーザー ガイドでは、お住まいの地域で提供される無線機モデルの基本的な操作について説明し ます。

このマニュアルで使用されている表記

本書のテキスト全体を通じて、警告、注意、および注が使用されています。これらの表記は、安全上の 危険が存在すること、および注意を払うまたは注意する必要があることを強調するために使用されてい ます。

警告 **:** 注意して守らないと負傷や死亡につながる可能性のある操作手順、慣行、状態など。

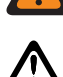

注意 **:** 注意して守らないと装置が損傷する可能性のある操作手順、慣行、状態など。

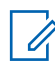

注 **:** 特に重要な操作手順、慣行、状態など。

#### 特記事項

このガイドでは、次の特記事項を使用して特定の情報や項目を強調します。

#### 表 1 : 特記事項

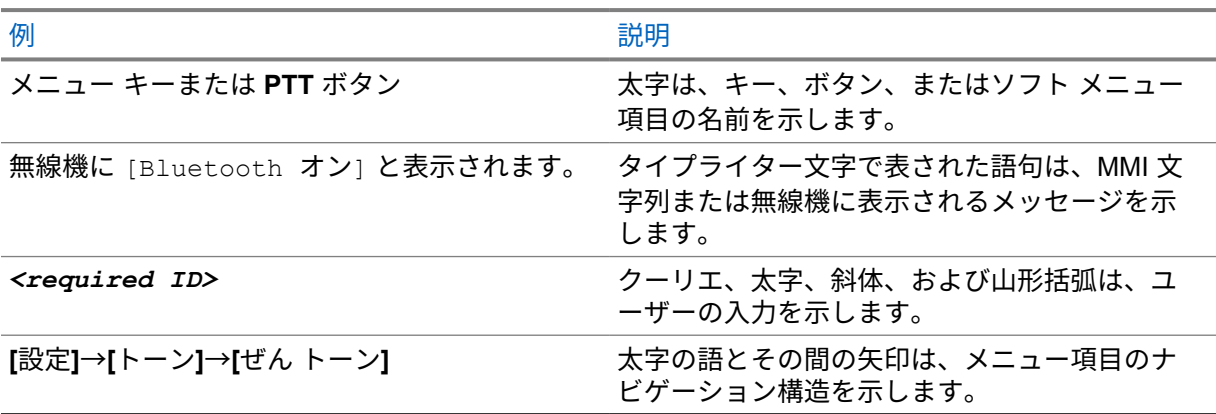

#### 機能およびサービスの可用性

ディーラーや管理者が、特定のニーズのために無線機をカスタマイズしている可能性もあります。

注 **:** お使いの無線機では、マニュアルのすべての機能が使用できるわけではありません。詳細に  $\mathscr{U}_1$ ついては、販売店または管理者にお問い合わせください。

以下については、ディーラーまたはシステム管理者にお問い合わせください。

- 各ボタンの機能は何か
- 自分のニーズに対応するオプションのアクセサリはどれか
- 効果的に通信するには、無線機をどのように使用すれば良いか
- 無線機を長く使用するためのメンテナンス手段は何か

<span id="page-539-0"></span>**1.1**

# ソフトウェア バージョン

以下の項で説明されているすべての機能が、ソフトウェア バージョン **ion\_R01.50.00** 以降でサポート されます。

詳細については、販売店または管理者にお問い合わせください。
### 章 **2**

# 無線機のお手入れ

このセクションでは、無線機の基本的な使用上のご注意について説明します。

#### 表 2 : IP 仕様

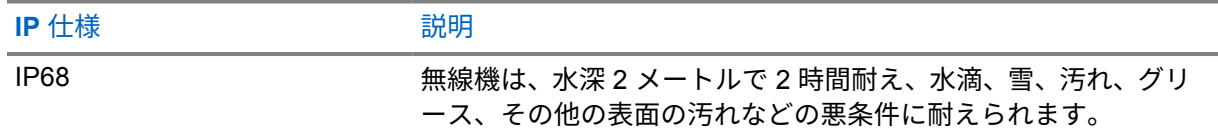

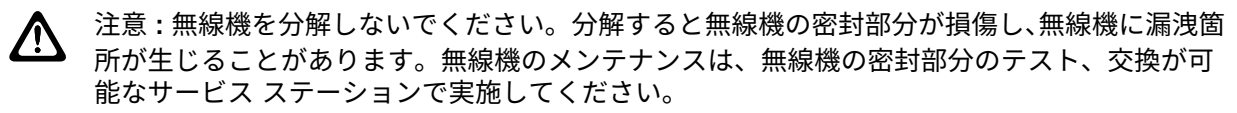

- 無線機が水没した場合は、無線機を振ってスピーカ グリルやマイク ポート内に入り込んでいる可能 性のある水を除去してください。水が入り込むと、音声が劣化することがあります。
- バッテリの接触面が水に濡れた場合は、バッテリを無線機に接続する前に、無線機およびバッテリ のバッテリ接触面をクリーニングして乾かしてください。水が残ると、無線機がショートすること があります。
- 無線機が腐食性物質 (たとえば、塩水) に浸かった場合は、無線機およびバッテリをきれいな水です すいでから無線機およびバッテリを乾かしてください。
- 無線機の外面をクリーニングするには、低刺激性の食器用洗剤の希釈液と真水 (たとえば、3 リット ルの水に大さじ 1 杯の洗剤) を使用してください。
- 無線機は最深 2 メートル、最長 120 分の防水性能を備えています。最大限度を超えると、無線機が 損傷するおそれがあります。
- Underwriter Laboratory (UL) 認定の無線機をオープンおよびサービスできるのは、UL 認定のサービ ス センターのみです。許可されていない場所で無線機を開いたり修理したりした場合は、無線機の 危険区域の定格が無効になります。

### **2.1** 技術仕様

一般的な仕様

表 3 : ソフトウェア

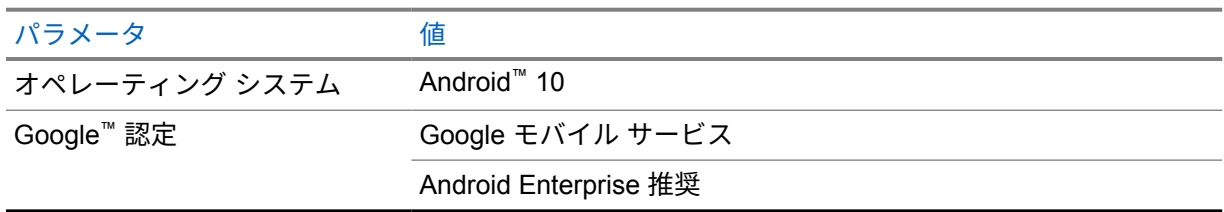

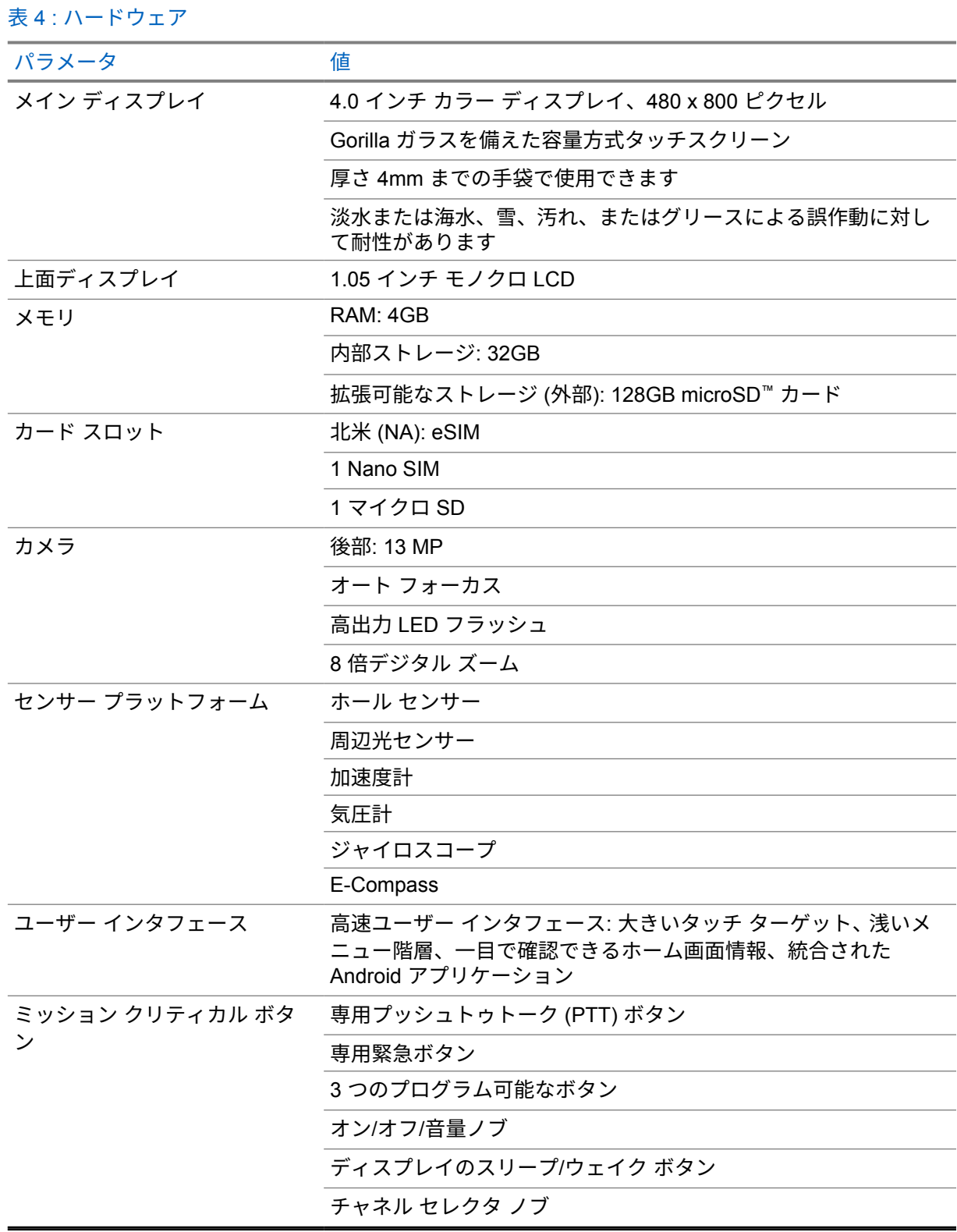

表 5 : 音声

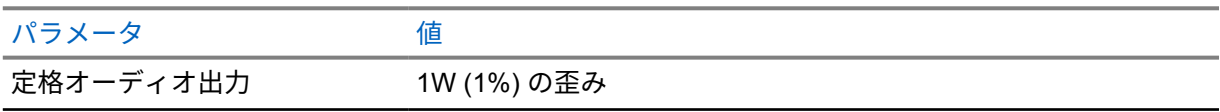

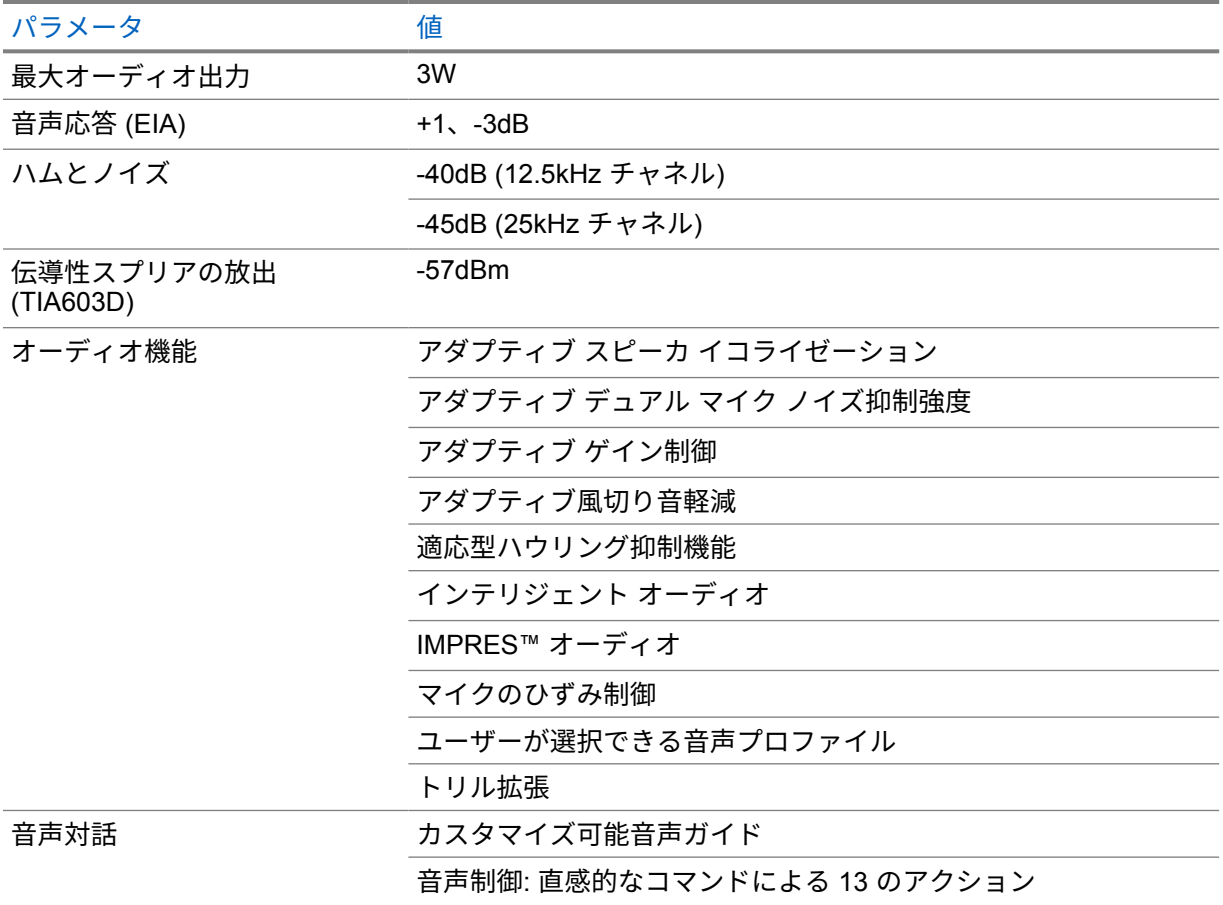

#### 表 6 : メディア

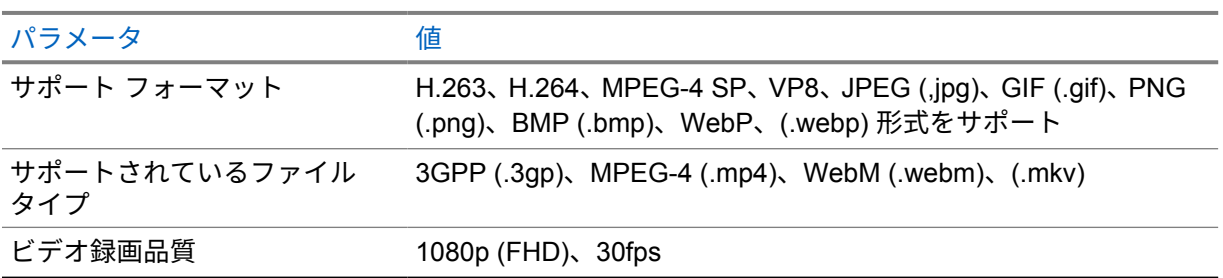

# 表 7 : セキュリティ

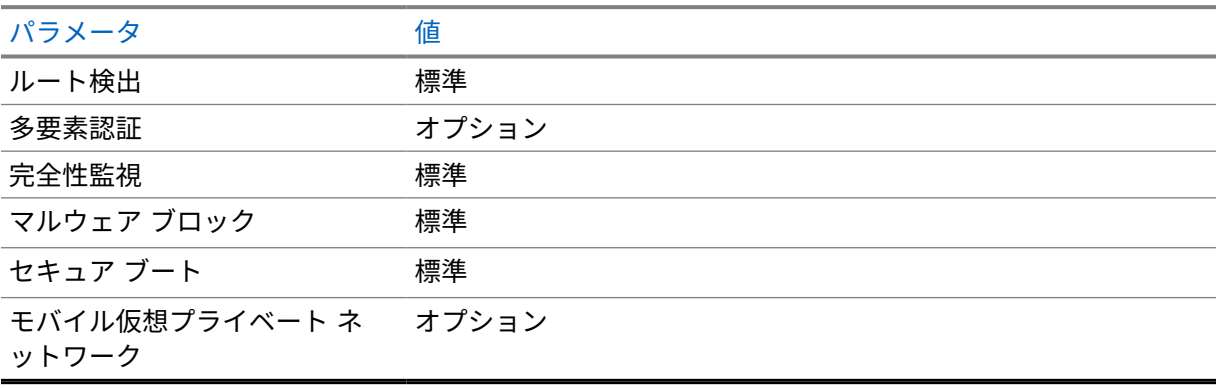

表 8 : 管理

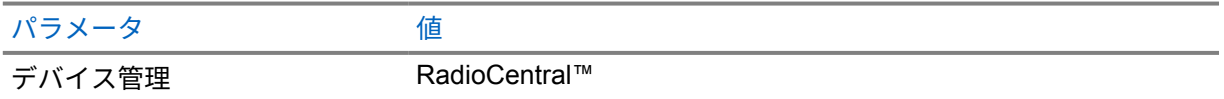

# ——<br> 注 **: Hazloc** 保護

Motorola UL 認定バッテリが適切に装備されている場合、MOTOTRBO Ion は、危険な場所、区 分 1、クラス I、II、III、グループ C、D、E、F、G、区分 2、クラス 1、グループ A、B、C、 D、T3C での使用を目的として TIA-4950 に対して UL 認定されています。Tamb = -20°C to +60°C。

### 接続の仕様

#### 表 9 : LTE 接続

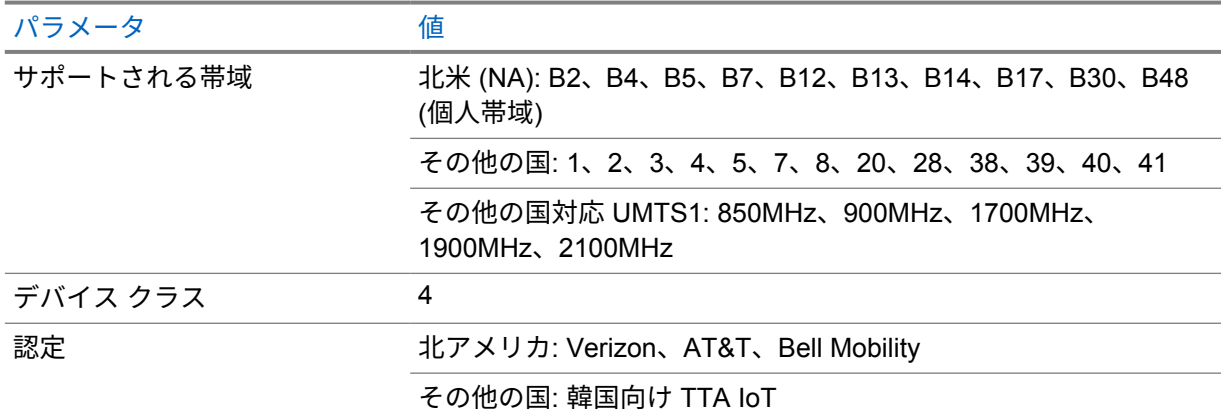

#### 表 10 : DMR (MOTOTRBO)

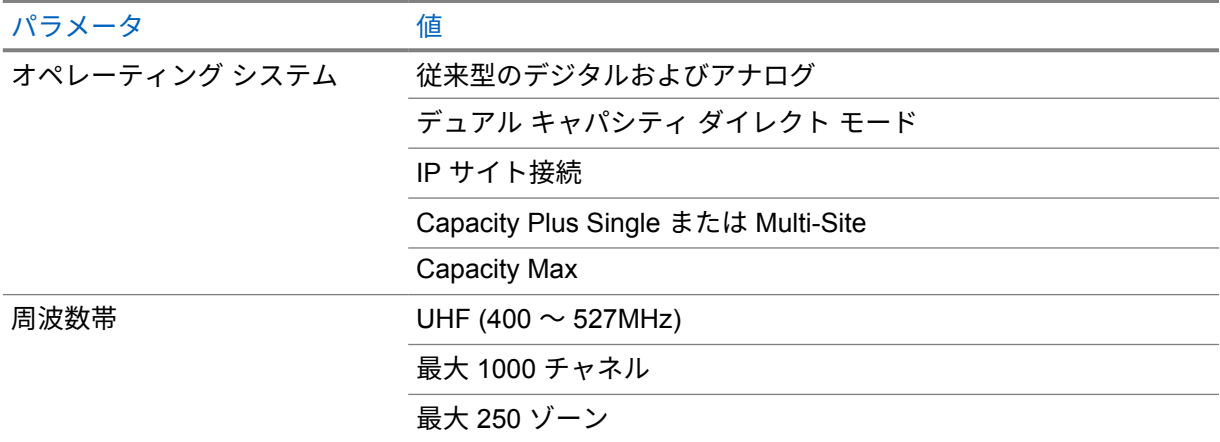

#### 表 11 : DMR 受信機

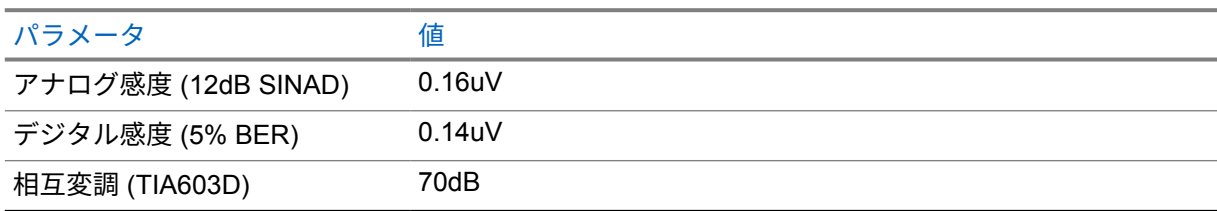

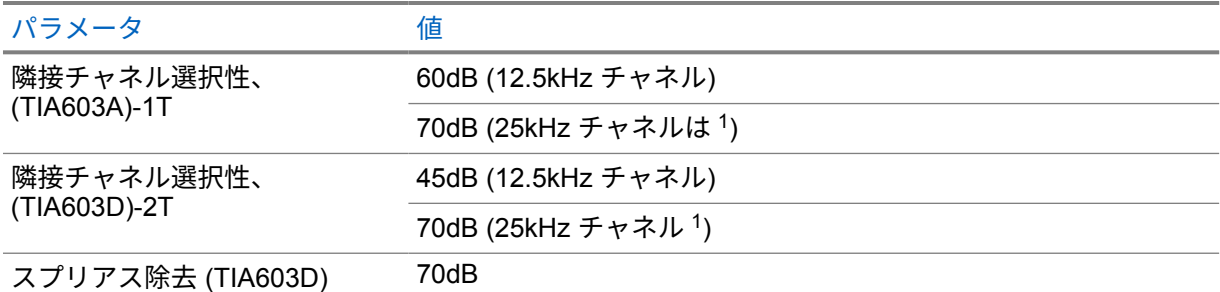

#### 表 12 : DMR 送信機

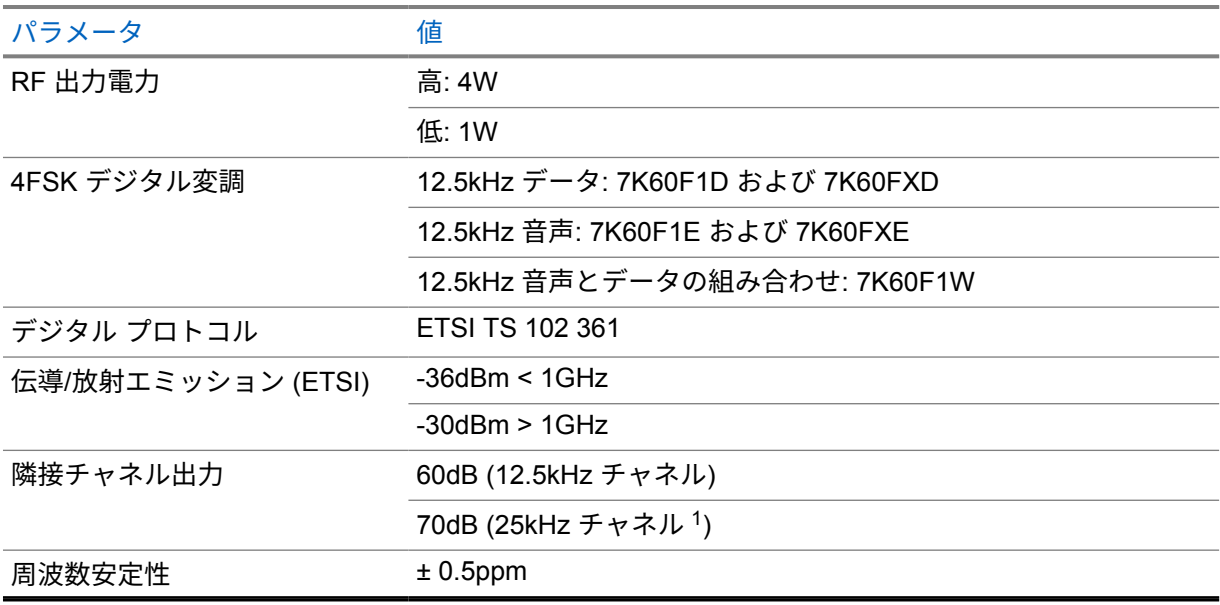

## 表 13 : Wi-Fi 接続

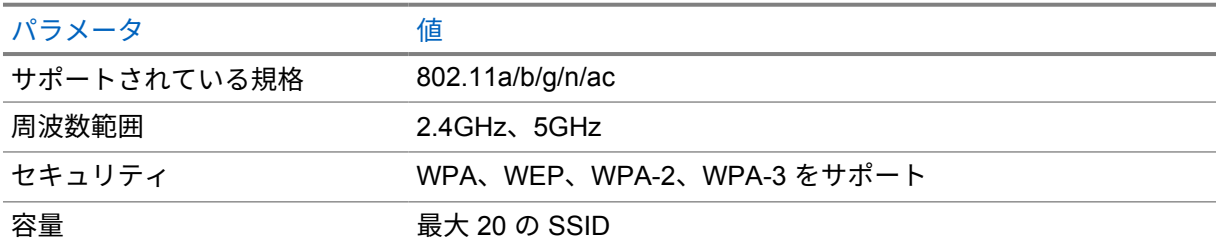

## 表 14 : Bluetooth 接続

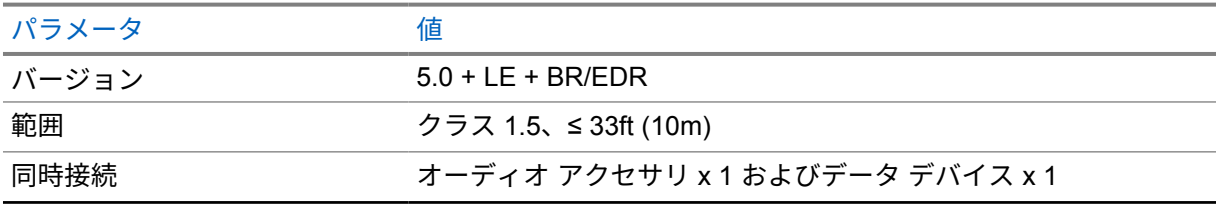

ー<br><sup>- 1</sup> 米国 (USA) では使用できません

### 表 15 : GNSS および位置トラッキングの接続性

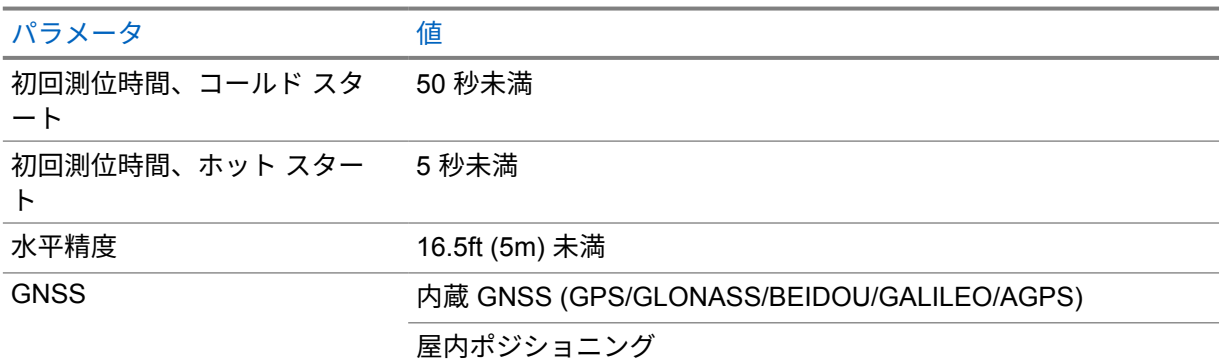

## バッテリ仕様

### 表 16 : エネルギー

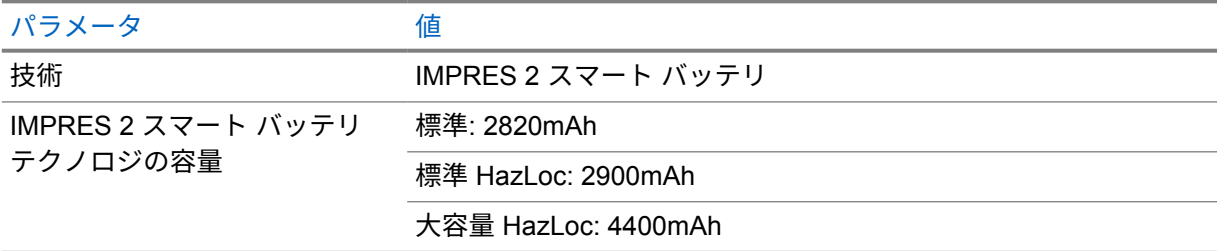

#### 表 17 : 物理的仕様

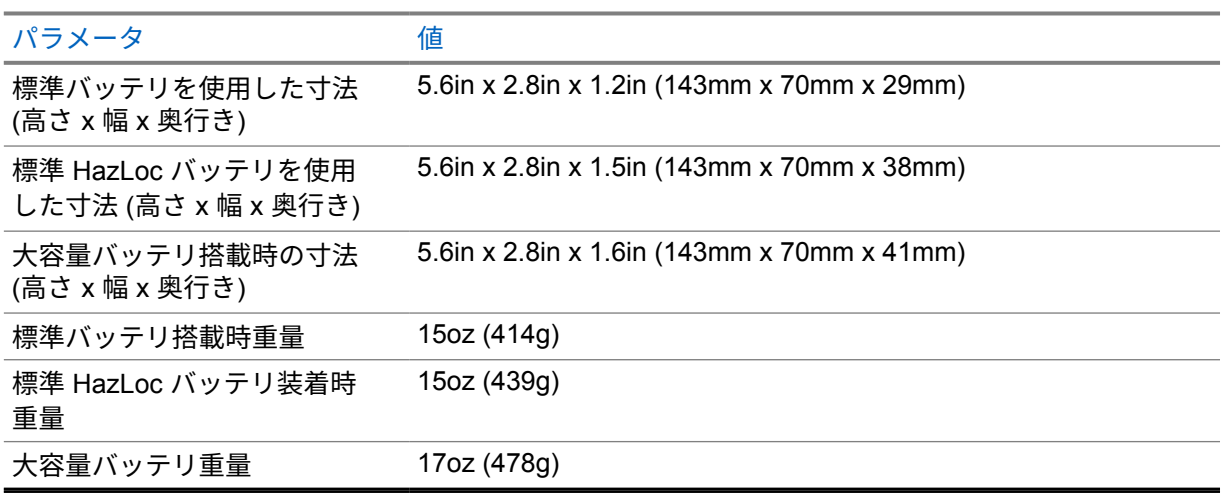

#### 表 18 : 規制

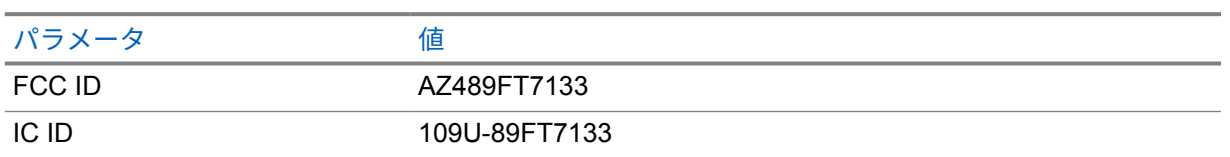

注 **:** 規制は北米にのみ適用されます。  $\mathscr{A}$ 

# 章 **3**

# 無線機の概要

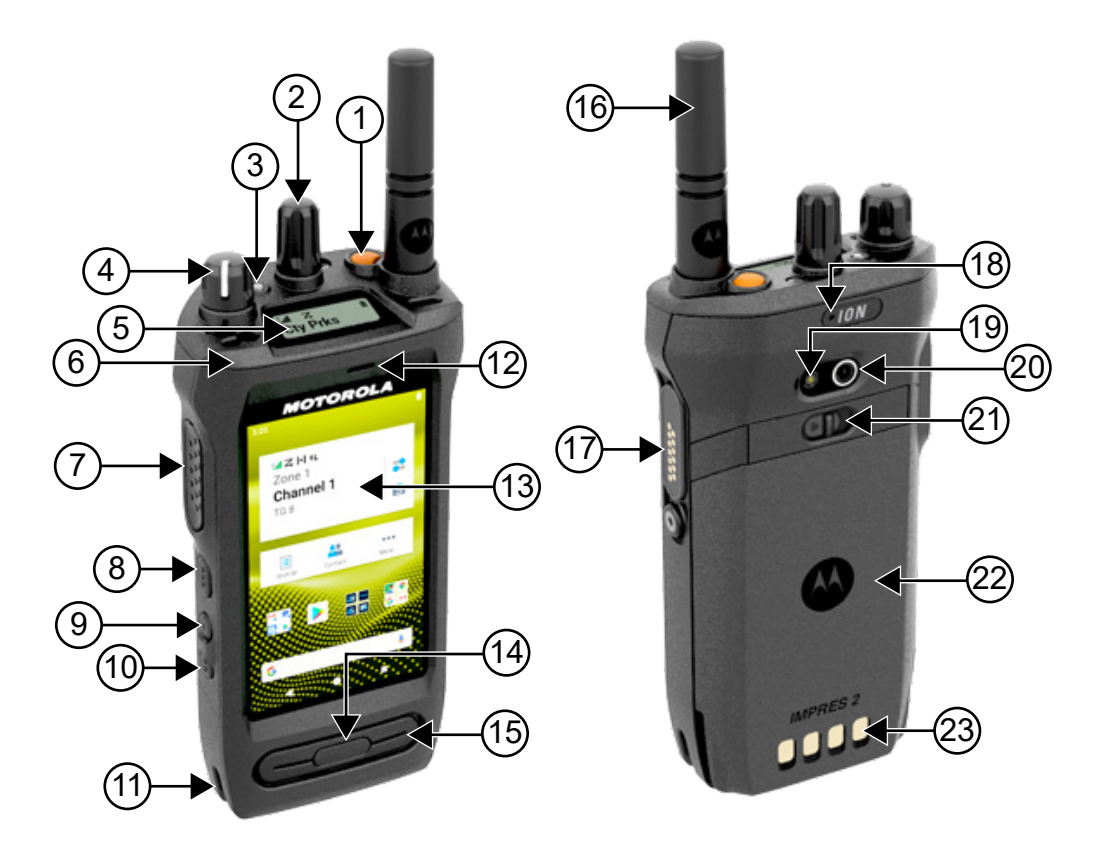

#### 表 19 : 無線機の概要

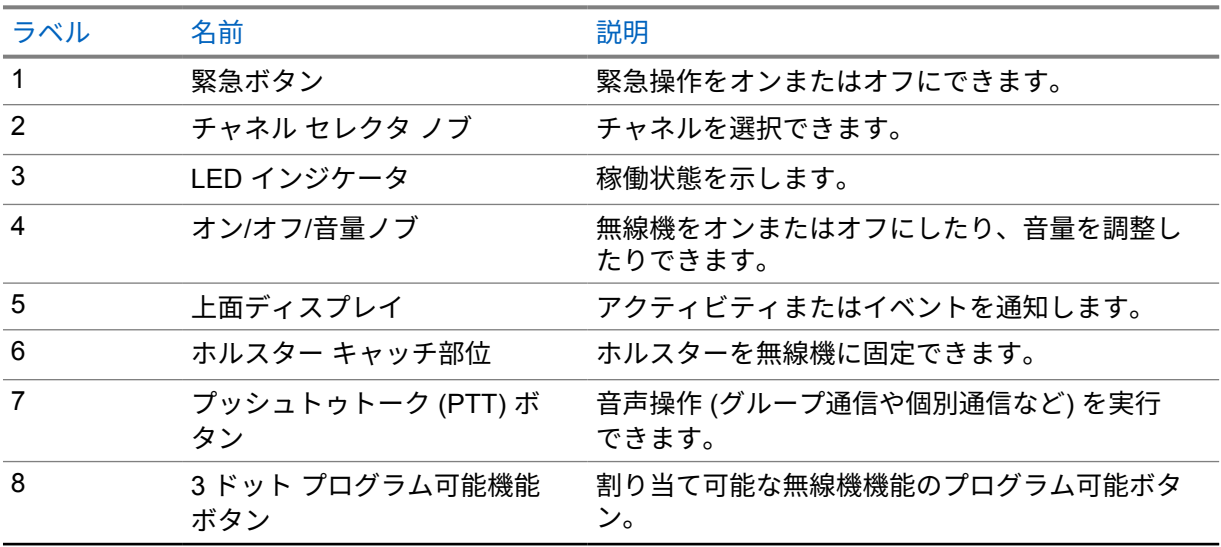

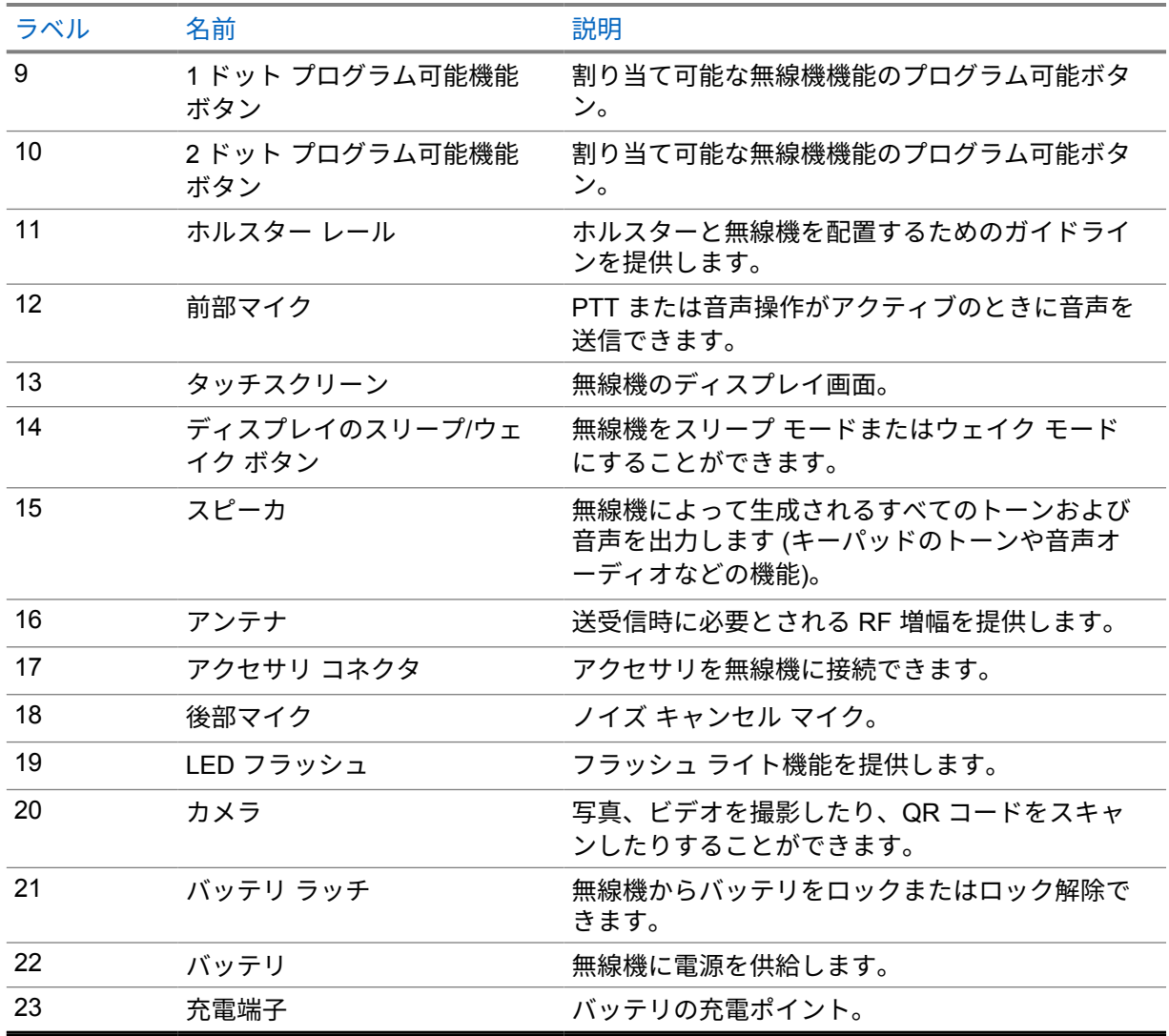

**3.1**

# プログラム可能ボタン

RadioCentral (RC) を使用して、プログラム可能ボタンを次の無線機機能へのショートカットとしてプ ログラムできます。

Ï,

注 **:**

現在の無線機モードでサポートされていない機能を起動しようとすると、ネガティブ インジケ ータ トーンが鳴ります。

詳細については、販売店にお問い合わせください。

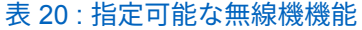

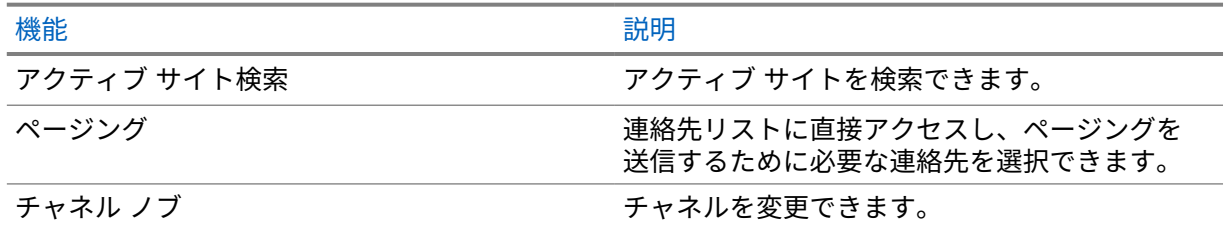

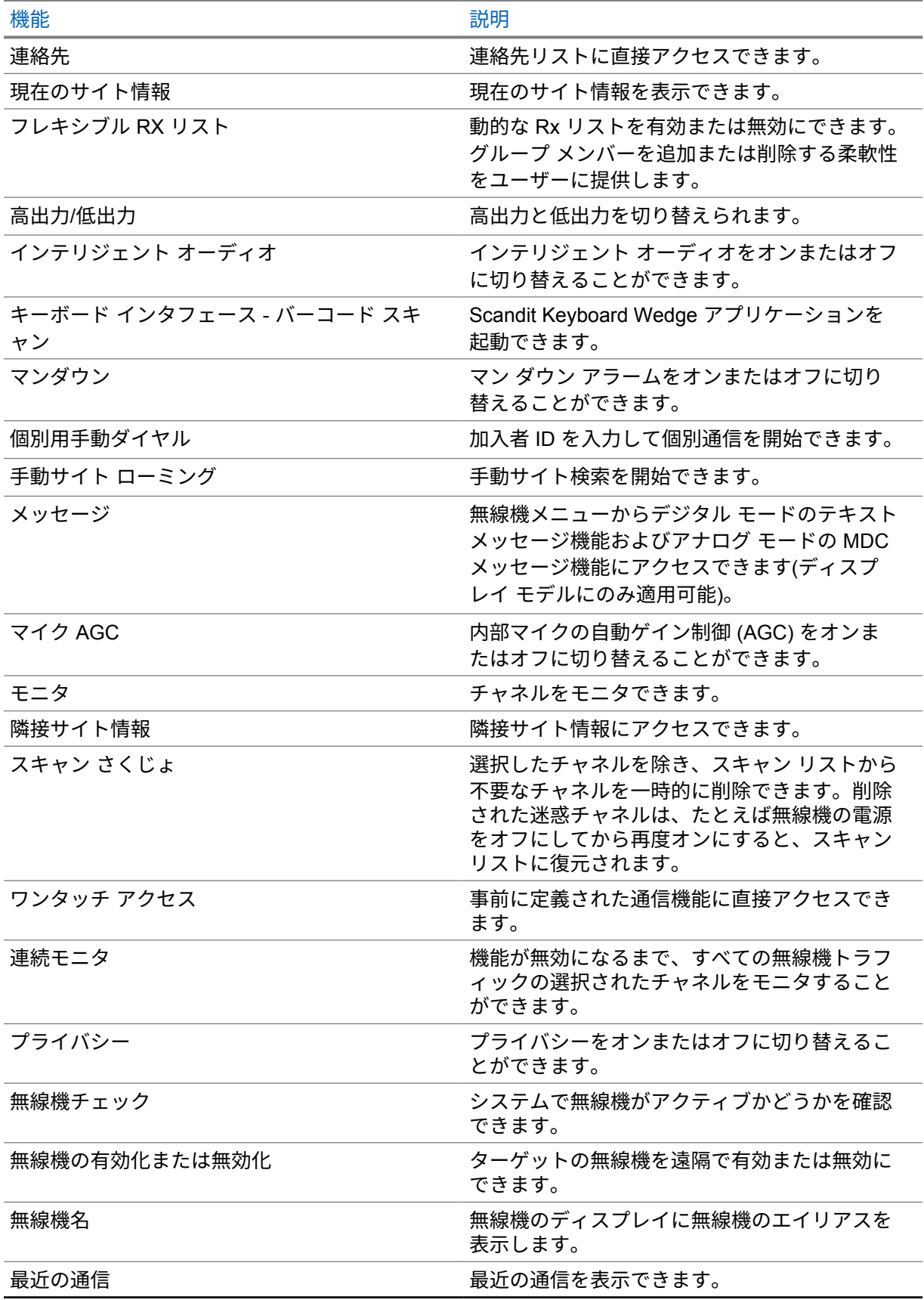

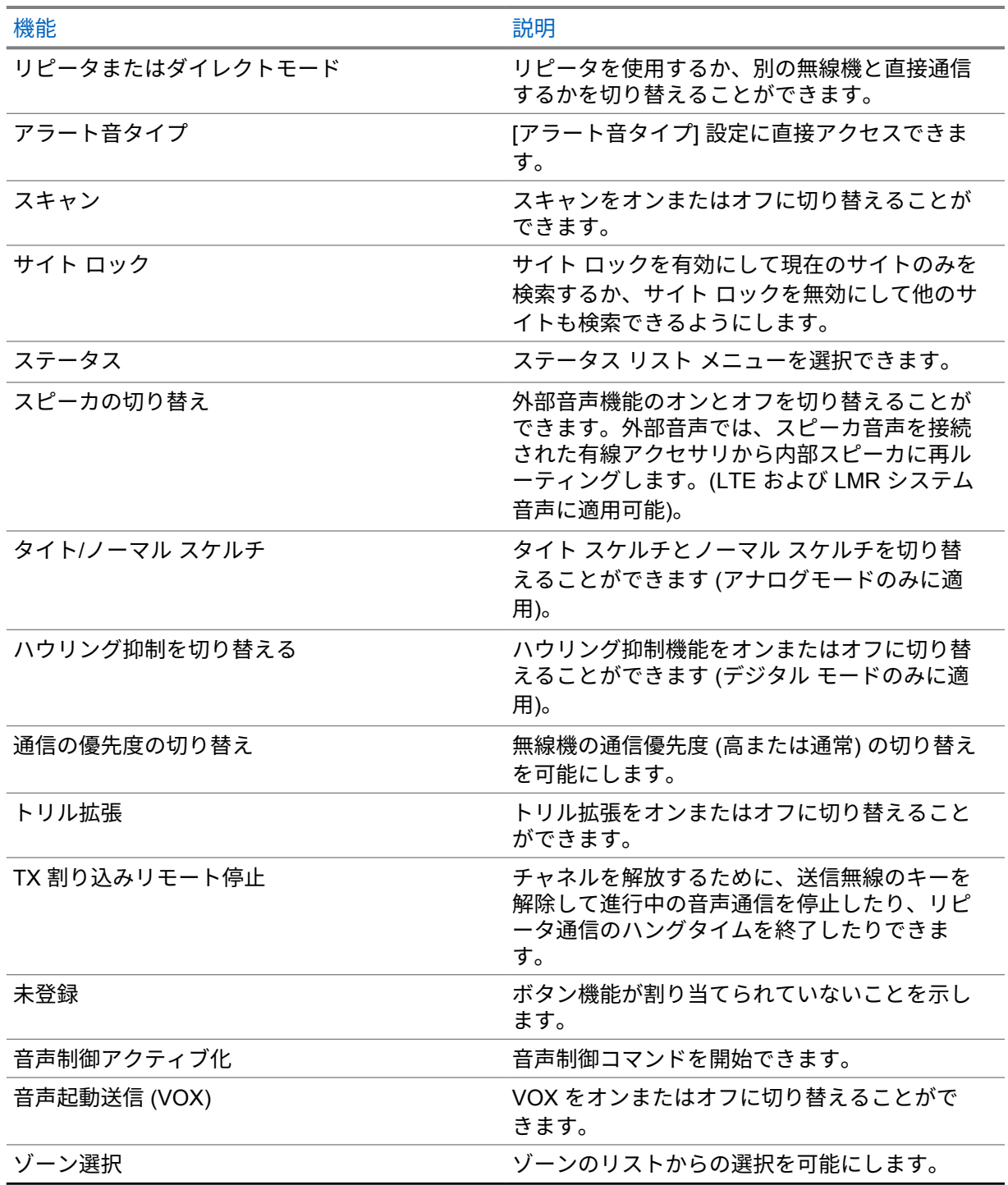

#### **3.2**

# 音声制御

音声制御では、音声コマンドを使用して無線機を管理し、情報検索を実行できます。この機能は、通信 の向上を目的として設計されており、プログラムされた **[**音声制御**]** ボタンを長押ししてコマンドを発 声すると有効になります。

注 **:** 音声制御は、アメリカ英語のアクセントのみをサポートしています。 Ï,

以下のコマンドを使用して、音声で無線機を操作できます。

## 表 21 : 音声制御コマンド

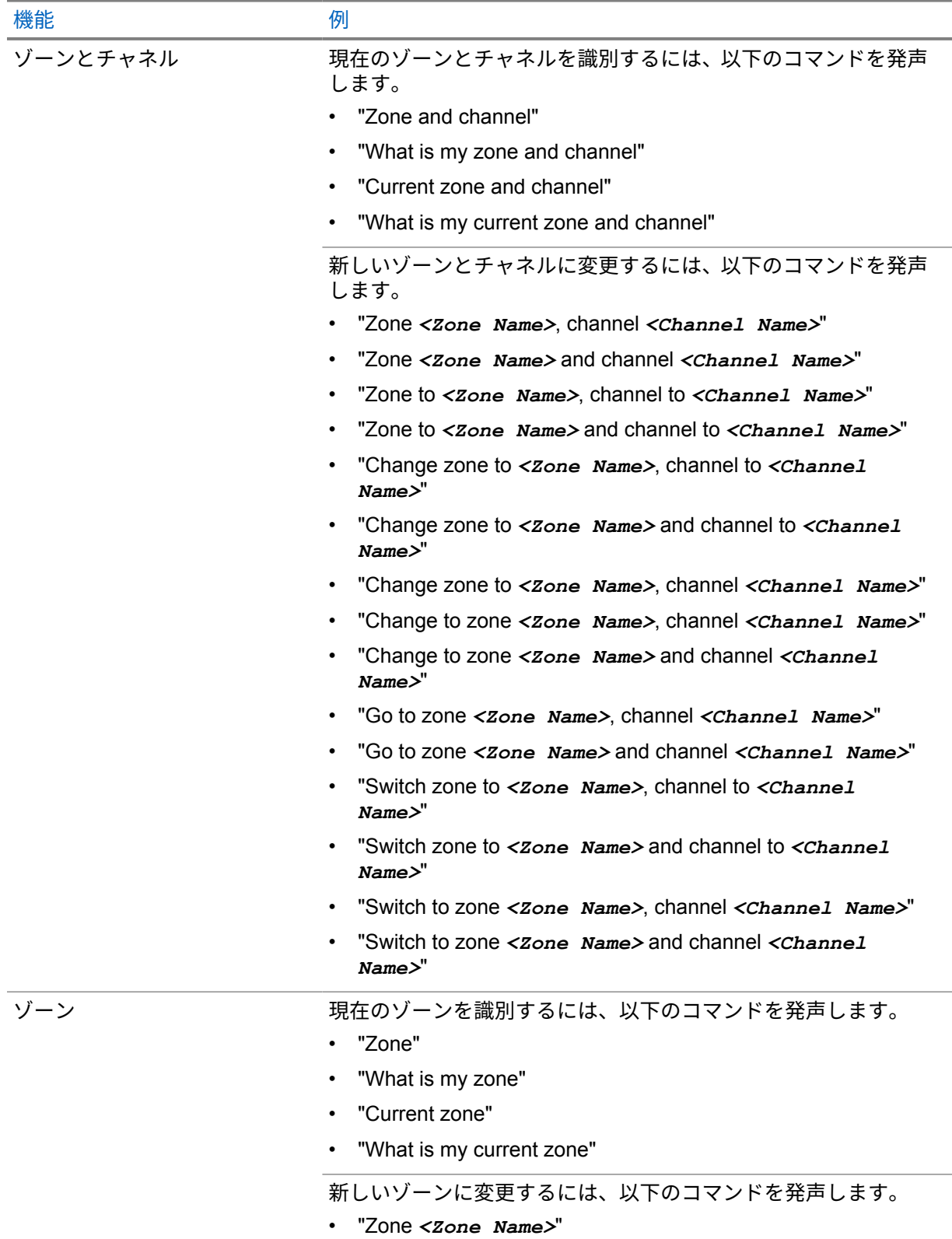

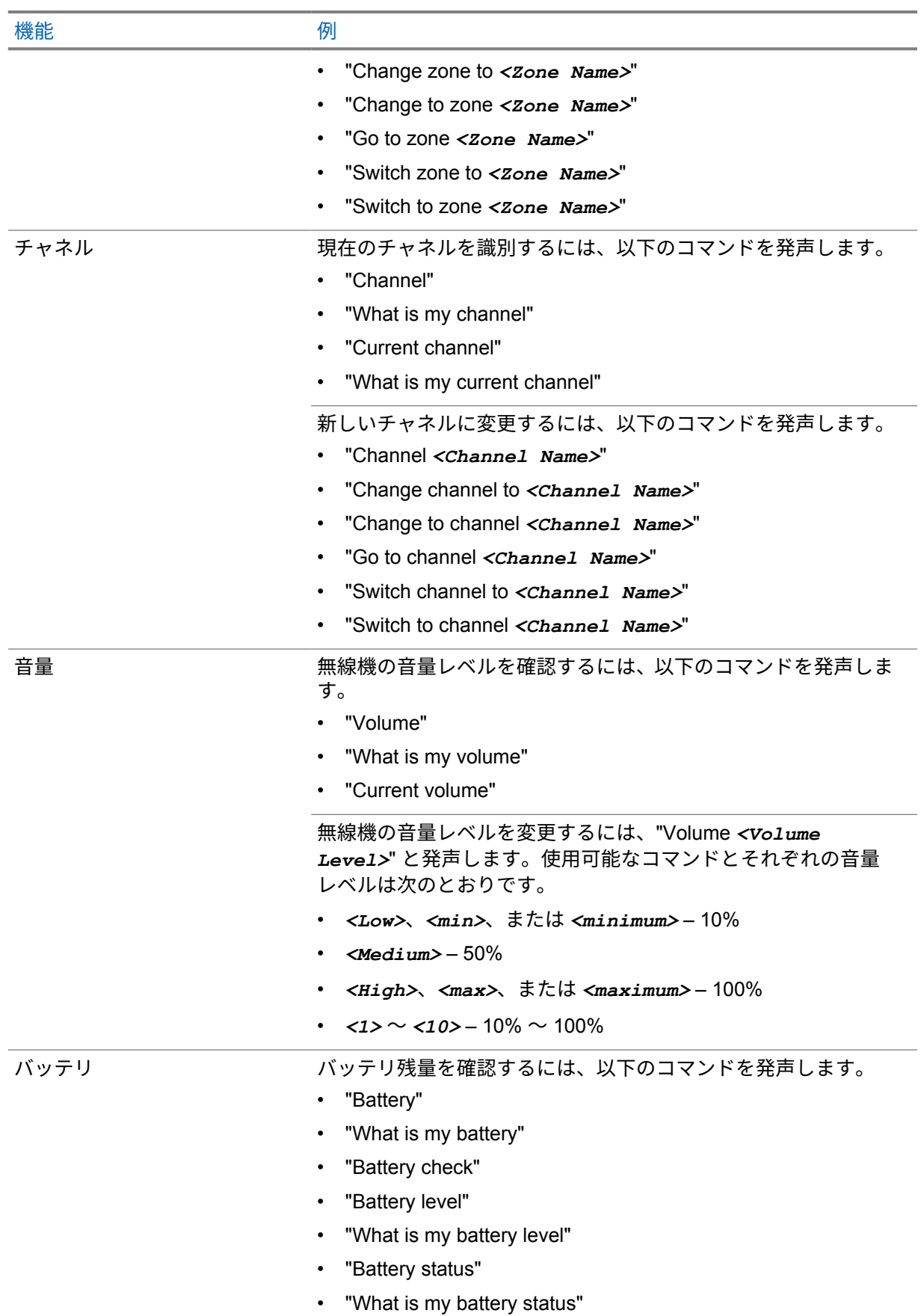

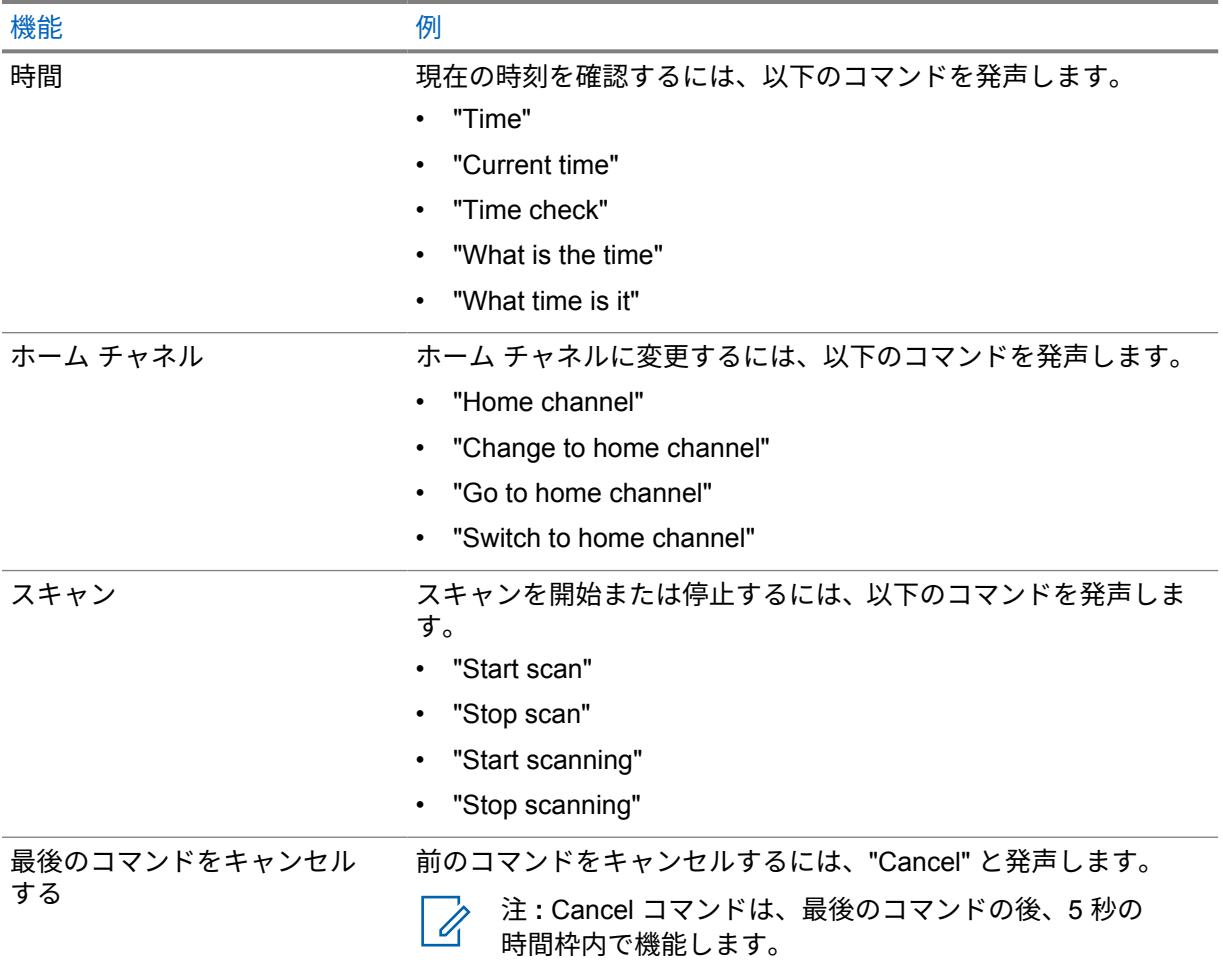

#### 章 **4**

# システムの概要

システムの概要では、無線機で使用できるシステムとモードのタイプについて説明します。

**4.1**

# **Capacity Max**

Capacity Max は MOTOTRBO 制御チャネル ベースのトランキング無線システムです。

MOTOTRBO デジタル無線製品は、主にビジネス ユーザーおよび産業ユーザー向けに Motorola Solutions が販売しています。MOTOTRBO では、欧州電気通信標準化機構 (ETSI) のデジタル移動無線 (DMR) 標準を使用しています。これは、2 スロットの時分割多元接続 (TDMA) で、同時音声またはデー タを 12.5kHz チャネル (6.25kHz 相当) でパックします。

**4.2**

# 従来型アナログおよびデジタル モード

無線機の各チャネルを、従来型アナログ チャネルか従来型デジタル チャネルとして設定できます。

デジタル モードからアナログ モードに切り替えると、一部の機能が使用できなくなります。また、一 部の機能は、両方のモードで使用できます。

各機能の動作には若干の違いがありますが、無線機のパフォーマンスには影響しません。

**4.3**

# **IP** サイト接続

この機能を使用すると、従来のシングルサイトでは無線機の通信範囲外となる場所でも、インターネッ ト プロトコル (IP) ネットワークを使用して利用可能な別のサイトに接続して通信できます。

一方のサイトの通信範囲から外れて別のサイトの通信範囲に無線機が移動すると、新しいサイトのリピ ータに接続して、通信またはデータを送受信します。設定に応じて自動または手動で接続を切り替えま す。

自動サイト検索では、現在のサイトからの信号が弱い場合や、無線機が現在のサイトからの信号をまっ たく検出できない場合に、利用可能なサイトをすべてスキャンします。次に、無線機は受信信号強度イ ンジケータ (RSSI) 値が最も強いリピータにロックします。

手動サイト検索では、無線機は、信号強度が最も強いサイトを検索するのではなく、現在通信範囲内に あるローミング リストの次のサイトを検索し、リピータにロックします。

注 **:** 各チャネルで、スキャンまたはローミングのどちらかを有効にできますが、両方同時に有効  $\mathscr{U}_1$ にはできません。

この機能が有効になっているチャネルは、特定のローミング リストに追加されます。自動ローミング 動作時にローミング リスト内のチャネルが検索され、最適なサイトが検出されます。ローミング リス トでは、最大 16 チャネルを使用できます (選択したチャネルを含む)。

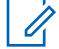

注 **:** 手動では、ローミング リスト内のエントリの追加や削除はできません。詳細については、 販売店にお問い合わせください。

### **4.4 Capacity Plus**

Capacity Plus は、コスト効率に優れたエントリレベルのデジタル トランキング システムです。シング ルサイトとマルチサイトの容量と通信範囲を拡張します。シングルおよびマルチサイトの動的トラン キングで、より大きな通信容量と通信範囲に対応します。

注 **:** プログラム可能ボタンを使用して Capacity Plus-シングルサイトまたは Capacity Plus-マル Ũ, チサイトに適用できない機能にアクセスしようとすると、ネガティブ インジケータ トーンが鳴 ります。

#### **Capacity Plus–**シングルサイト

Capacity Plus-シングルサイトは、MOTOTRBO 無線機システムのシングルサイト トランキング構成で あり、多数のユーザーと最大で 254 のグループをサポートするためのチャネル プールを使用します。

この構成により、リピータ モードのとき、お使いの無線機で利用可能なプログラム済みチャネルの数 を有効活用できます。

無線機には、従来型デジタル モード、IP Site Connect、および Capacity Plus のいずれのモードでも利 用できる機能もあります。

### **Capacity Plus–**マルチサイト

Capacity Plus–マルチサイトは、Capacity Plus と IP Site Connect 構成の優れた特徴を組み合わせた MOTOTRBO 無線機システムのマルチチャネル トランキング構成です。これは、Linked Capacity Plus とも呼ばれます。

この機能を使用すると、無線機は IP ネットワーク経由で接続されている別の利用可能サイトに接続す るので、シングルサイトでは通信範囲外となる地域とのトランキング通信が可能になります。また、各 利用可能サイトでサポートされている利用可能なプログラム済みチャネルは組み合わされて効率的に 利用されるため、容量も増加します。

一方のサイトの通信範囲から外れて別のサイトの通信範囲に無線機が移動すると、新しいサイトのリピ ータに接続して、通信またはデータを送受信します。設定に応じて、この切り替えは自動または手動で 行われます。

自動

現在のサイトからの信号が弱い場合や信号をまったく検出できない場合、無線機は、利用可能なサ イトをすべてスキャンし、RSSI 値が最も強いリピータにロックします。

#### 手動

無線機は、ローミング リスト内を検索して、現在通信範囲内にある次のサイト (ただし、信号強度 が最も強いサイトとは限らない) を見つけ、そのサイトにロックします。

Capacity Plus マルチサイトが有効になっているチャネルは、ローミング リストに追加されます。無線 機は、自動ローミング動作時にこれらのチャネルを検索し、最適なサイトを見つけます。

注 **:** 手動では、ローミング リスト内のエントリの追加や削除はできません。 0

**4.5**

# ダイレクト モードまたはデュアル キャパシティ ダイレクト モード

お客様が必要とする受信範囲内であれば、どのシステム ユーザーも、携帯型または車載型無線機の送 信機の出力電力だけで、他のすべてのシステム ユーザーと直接通信でき、ダイレクト モードまたはデ ュアル キャパシティ ダイレクト モード システムを使用できます。

ダイレクト モードまたはデュアル キャパシティ ダイレクト モード (DCDM) は、リピータを使用しな いシステムの直接無線機間通信です。無線機がダイレクト モードまたはデュアル キャパシティ ダイ

レクト モードで動作している場合、無線機は常に同じ周波数で送受信します。ダイレクト モードおよ びデュアル キャパシティ ダイレクト モードは、エンド ユーザーに同様のサービスを提供しますが、 デュアル キャパシティ ダイレクト モードはデジタル モードでのみ使用でき、12.5kHz 帯域幅チャネル で 2 つの音声またはデータのパスを同時にサポートし、ダイレクト モードは 1 つだけサポートする点 が異なります。また、いくつかのわずかな違いがあります。たとえば、デュアル キャパシティ ダイレ クト モード チャネルは GPS 復帰チャネルとして使用できません。

無線機は、1 つのダイレクト モード/デュアル キャパシティ ダイレクト モード周波数に限定されませ ん。これらは、チャネル セレクタ ノブで選択可能な異なる周波数を持つようにプログラムすることが できます。

ダイレクト モードまたはデュアル キャパシティ ダイレクト モードでは、音声通信の無線ハング タイ ムは必要ありません。無線機には、内部通信 ("トークバック") タイマーがあります。無線機はまだアク ティブな通信のメンバーであるため、通信タイマーの期限が切れる前に使用されるチャネル アクセス 方式は、一斉です。これは、通信開始のためのチャネル アクセスの選択 (個別または一斉) とは無関係 です。

## 章 **5**

# はじめに

「はじめに」では、無線機を使用する前の準備の手順について説明します。

**5.1**

# **microSD** カードの挿入または取り外し

#### 手順**:**

- **1** バッテリ ラッチをロック解除位置までスライドさせます。
- **2** 無線機下部のスロットからバッテリを取り外します。
- **3** microSD カード カバーと microSD カード トレイを取り外します。
- **4** 下記の操作のいずれかを実行します。
	- 挿入するには、microSD カードをトレイにセットします。
	- 取り外すには、microSD カードをトレイから取り出します。
	- 注 **:** FAT32 microSD カード フォーマットのみがサポートされています。サポートされ Ũ, ていない microSD カードを挿入すると、microSD カードをフォーマットするように求め られます。フォーマットすると、データが消去されます。

**5.2**

# **SIM** カードの挿入または取り外し

注 **:** このタスクは eSIM には適用されません。 Ï.

無線機は、プライベートまたはパブリック SIM カードをサポートしています。

手順**:**

- **1** バッテリ ラッチをロック解除位置までスライドさせます。
- **2** 無線機下部のスロットからバッテリを取り外します。
- **3** SIM カード カバーと SIM カード トレイを取り外します。
- **4** 下記の操作のいずれかを実行します。
	- 挿入するには、SIM カードをトレイにセットします。
	- 取り外すには、SIM カードをトレイから取り出します。

**5.3**

バッテリの取り付けまたは取り外し

# バッテリの取り付け

#### 手順**:**

**1** バッテリを無線機下部のスロットに入れます。

**2** ラッチが収まるまでバッテリの上部を下に押します。

## バッテリの取り外し

#### 手順**:**

- **1** バッテリ ラッチをロック解除位置までスライドさせます。
- **2** 無線機下部のスロットからバッテリを取り外します。

#### **5.4**

アクセサリ コネクタ カバーの取り付けまたは取り外し

アクセサリ コネクタの損傷を防ぐため、使用しないときはコネクタ カバーで保護してください。

# アクセサリ コネクタ カバーの取り付け

手順**:**

- **1** カバーのフックがかかった一方を、コネクタの上のスロットに挿入します。
- **2** カバーの上部を押し下げてスロットに固定します。
- **3** 蝶ネジを時計回りに回してカバーを締めます。

## アクセサリ コネクタ カバーの取り外し

#### 手順**:**

- **1** 無線機からカバーが外れるまで、蝶ネジを反時計回りに回します。
- **2** コネクタ カバーを外側に回して持ち上げ、無線機から外します。

**5.5**

アンテナの取り付けまたは取り外し

## アンテナの取り付け

手順**:**

- **1** アンテナをレセプタクルにセットします。
- **2** アンテナを時計回りに回します。

# アンテナの取り外し

手順**:**

- **1** アンテナを反時計回りに回します。
- **2** アンテナをレセプタクルから取り外します。

# **5.6** バッテリの充電

充電中は、無線機の前面または上部ディスプレイに充電アイコンまたは LED インジケータが表示され ません。充電ベースの推定値は 25% ごと (5% 25%、50%、75%、100%) です。無線機の電源投入時、 無線機の前面ディスプレイには、50% の充電が表示され、同期が完了すると通常のバッテリ残量イン ジケータに戻ります。

手順**:**

- **1** 無線機の電源を切ります。
- **2** 無線機を Motorola Solutions 承認の充電器にセットします。

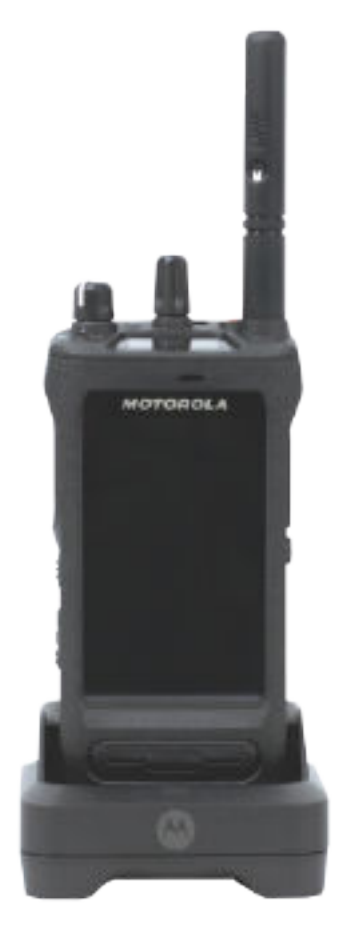

充電器の LED が点灯します。

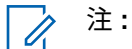

- 充電中に充電器の LED が赤で点滅した場合は、無線機を再度挿入してください。
- 充電器が新しい IMPRES バッテリを検出した場合、自動的に初期化を開始します。初 期化は、IMPRES バッテリの最初の調整および再調整です。Motorola Solutions 承認 の充電器の詳細については、<https://learning.motorolasolutions.com/> にあるマニュアル 部品番号: *MN006348A01* を参照してください。

**3** 無線機を充電器から取り外すには、無線機を引き上げます。

注 **:** Ũ.

- 無線機を充電器から取り外して約 6 ~ 10 秒で無線機がバッテリ情報を更新します。
- 詳細については[、バッテリ情報](#page-581-0) ページ 61 を参照してください。

**5.7**

無線機の電源のオン**/**オフを切り替える

### 無線機の電源をオンにする

手順**:**

カチッという音が聞こえるまで、オン**/**オフ**/**音量ノブを時計回りに回します。

## 無線機の電源をオフにする

手順**:**

カチッという音が聞こえるまで、オン**/**オフ**/**音量ノブを反時計回りに回します。

**5.8**

# 音声転送中の無線機の持ち方

手順**:**

- **1** 高音声を使用する際は、無線機を垂直に持ち、上部マイクから口元を 5 ~ 10cm ほど離します。
- **2** 上部マイクに向かってはっきり話します。

注 **:** 無線機の底面または背面を向けた状態で話さないでください。 Ű,

- **3** スピーカで聴いてください。
- **4** アンテナは、頭部および体から 2.5cm 以上離すようにしてください。

次の図は、音声転送中の正しい無線機の持ち方を示しています。

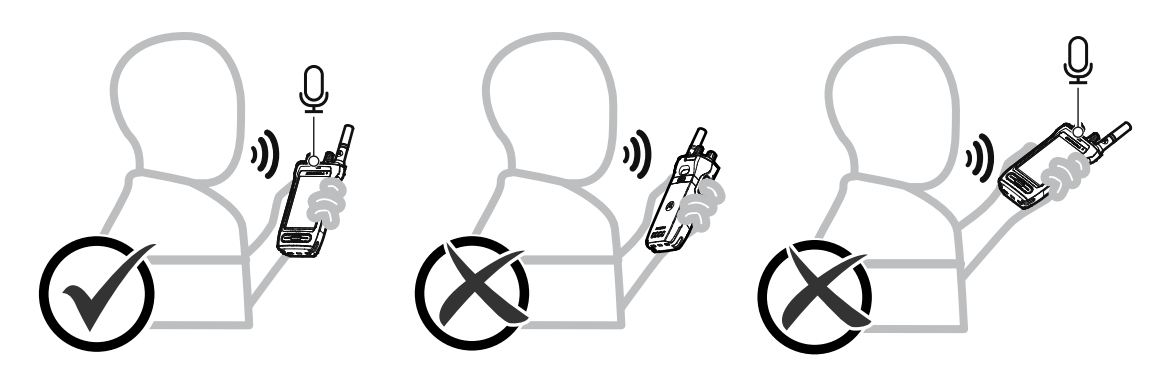

**5.9** 音量の調節

手順**:**

- **1** 下記の操作のいずれかを実行します。
	- 音量を上げるには、オン**/**オフ**/**音量ノブを時計回りに回します。
	- 音量を下げるには、オン**/**オフ**/**音量ノブを反時計回りに回します。

 $\mathscr{A}$ 注 **:**

> 無線機には、最小音量のオフセットをプログラムできます。プログラムされた最小音 量より下げることはできなくなります。 音量調整の操作は、ロング ターム エボリューション (LTE) と陸上車載型無線機 (LMR) の両方の音量コントロールに適用できます。

**5.10**

# カメラ レンズ保護カバーの取り外し

手順**:**

カメラ レンズから保護フィルムを取り除きます。

**5.11** キャリング ホルスターの使用

キャリング ホルスターに無線機を挿入する

手順**:**

**1** ディスプレイ画面をキャリング ホルスターに向けて無線機を挿入します。

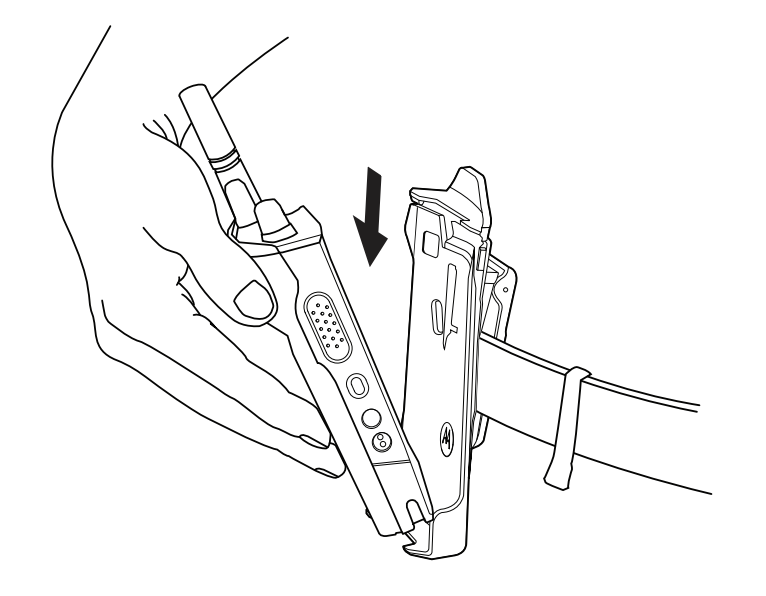

**2** カチッと所定の位置に収まるまで、キャリング ホルスターに向けて無線機を押します。

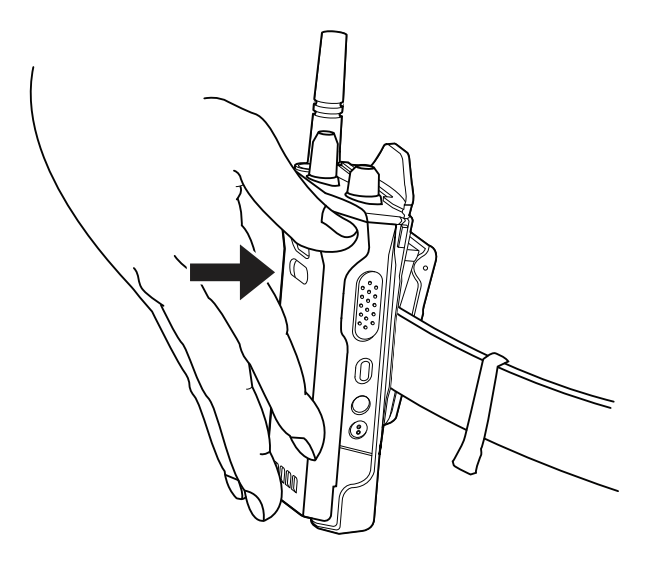

キャリング ホルスターから無線機を取り外す

手順**:**

**1** タブを押してキャリング ホルスターから無線機をリリースします。

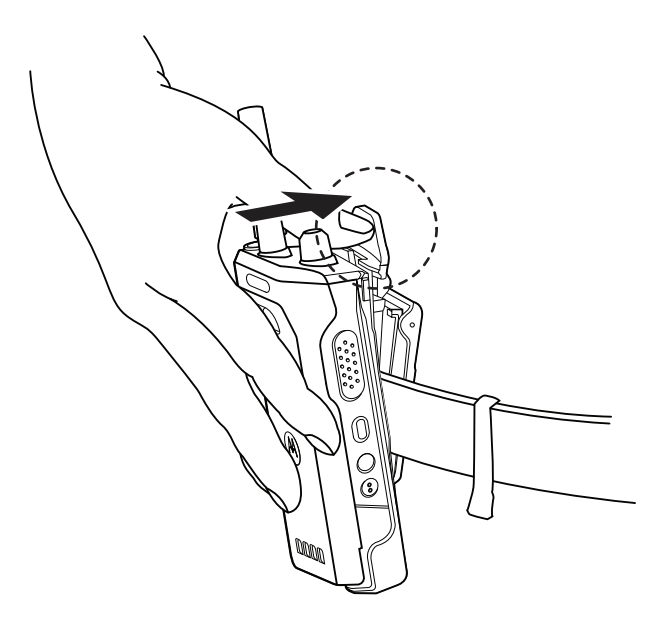

**2** キャリング ホルスターから無線機を取り外します。

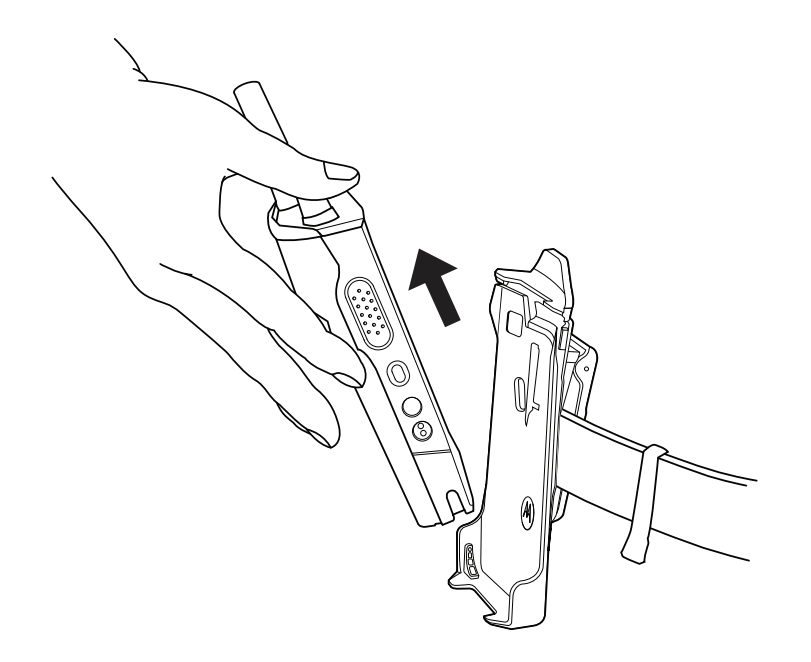

## **5.12** 画面キーボードの概要

無線機に英数字テキストを入力するには、キーボードを縦向きまたは横向きで使用します。キーボード では、メッセージ機能で自動大文字化と単語の候補がサポートされています。

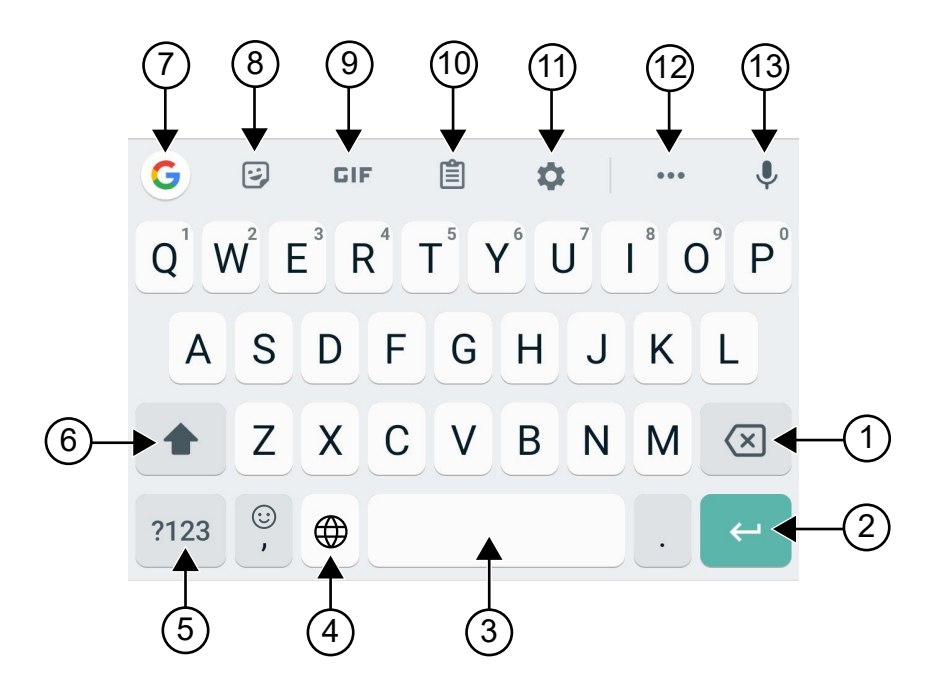

#### 表 22 : 画面キーボードの概要

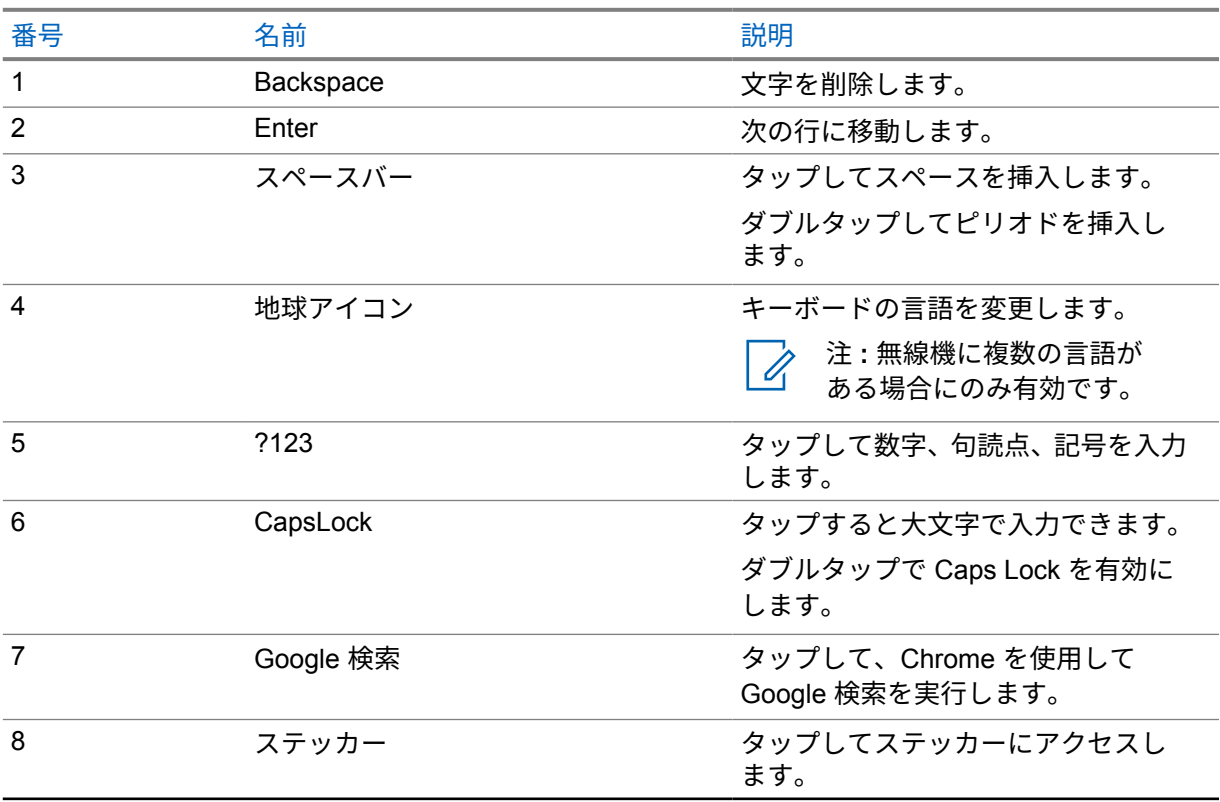

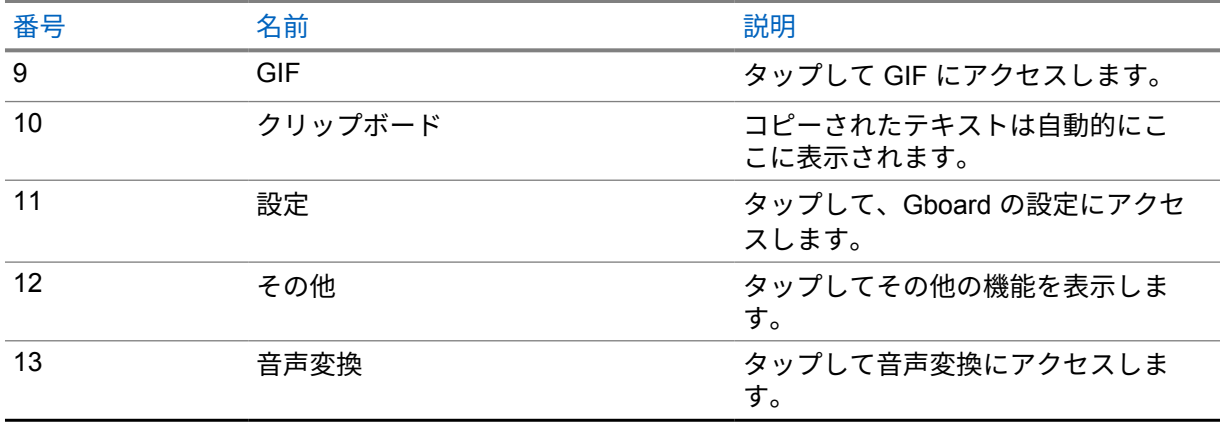

注 **:** 無線機の言語設定に基づいて、文字をタップしたまま長押しして代替文字を入力できます。  $\overline{\mathscr{A}}$ 

**5.13**

# タッチスクリーンのナビゲーション

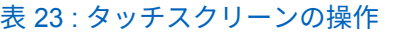

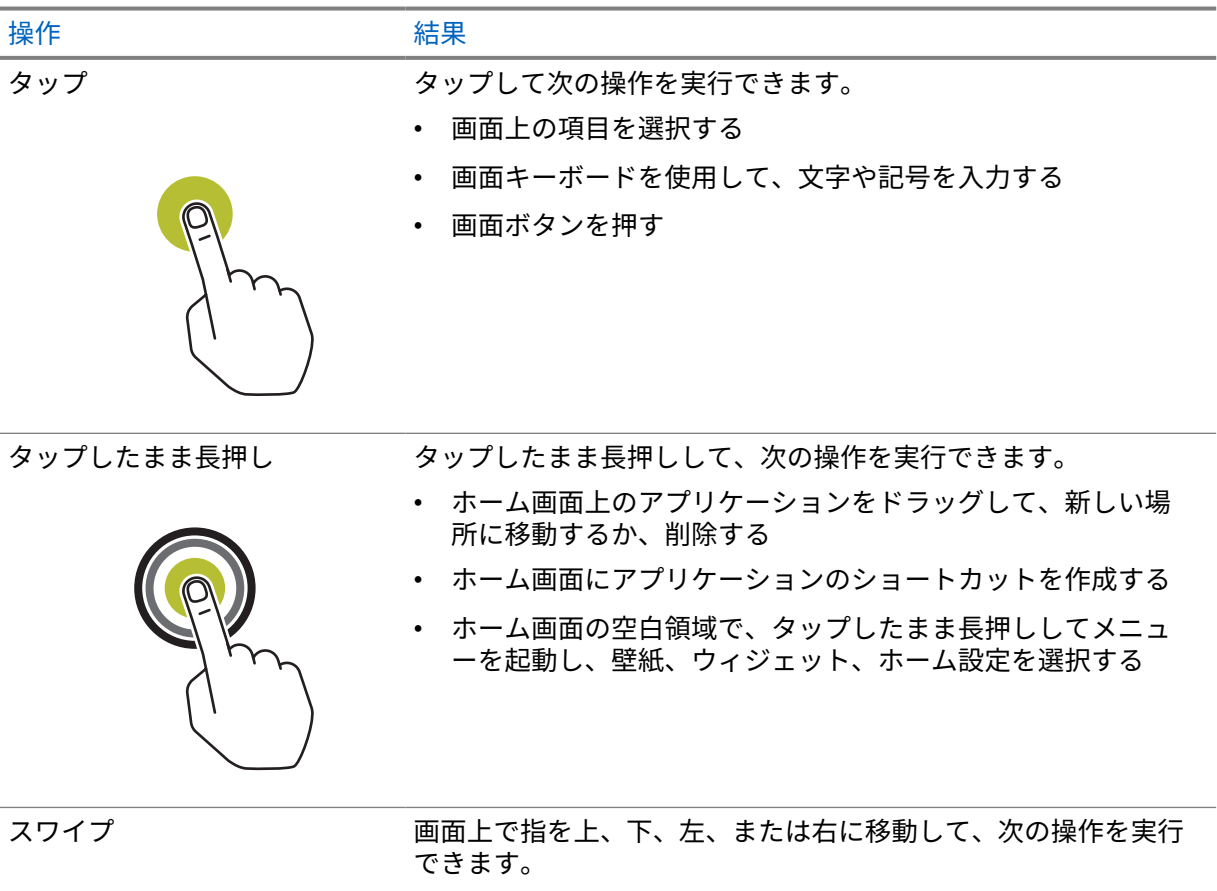

- 画面のロックを解除する
- 別のホーム画面を表示する

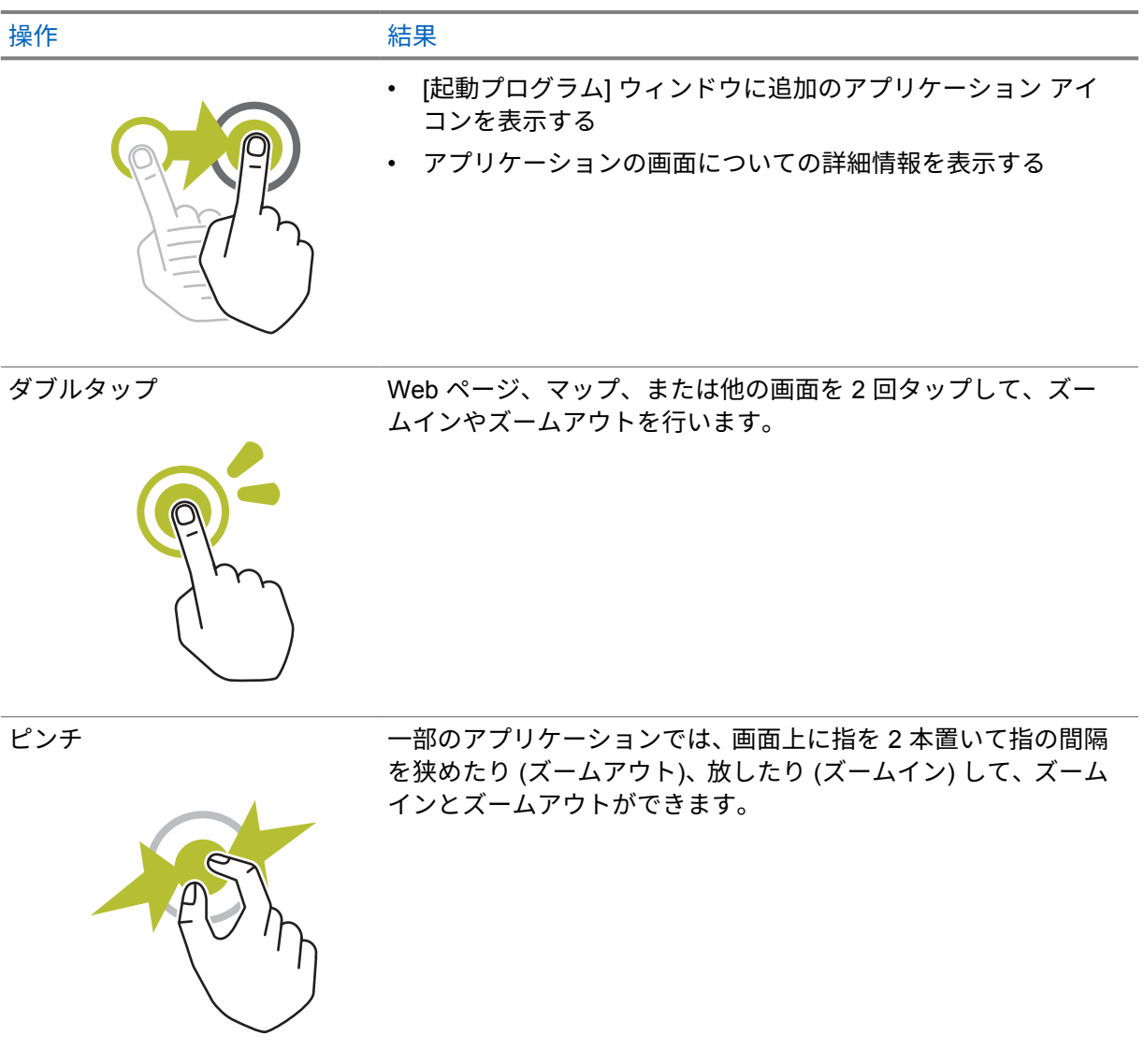

# 章 **6**

# ホーム画面の概要

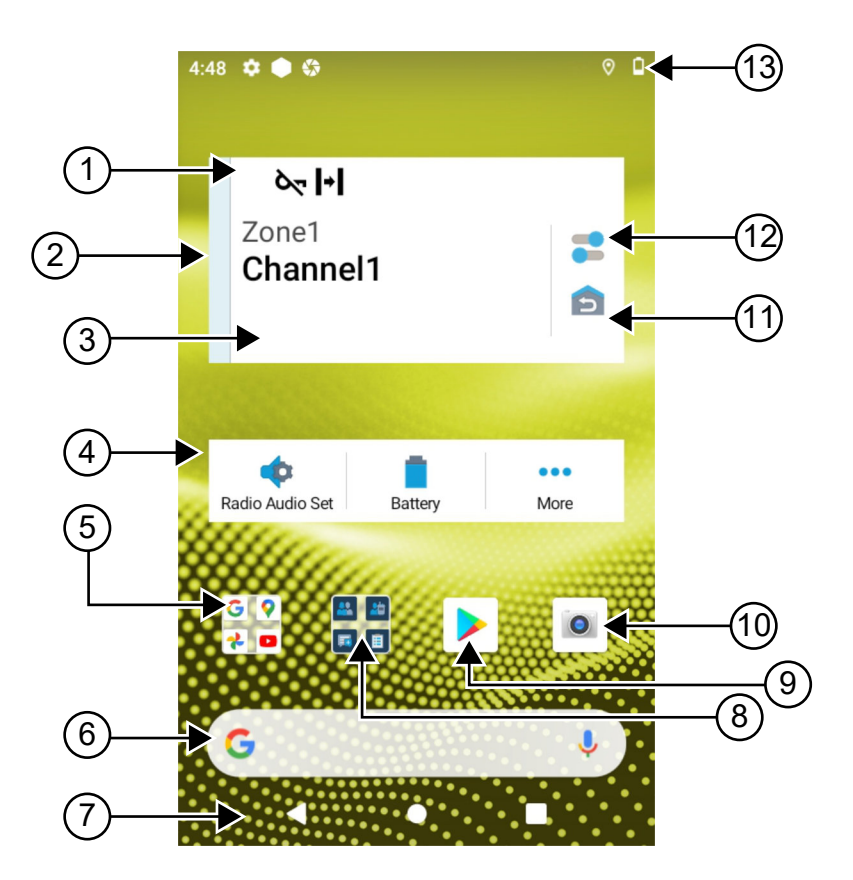

#### 表 24 : ホーム画面の概要

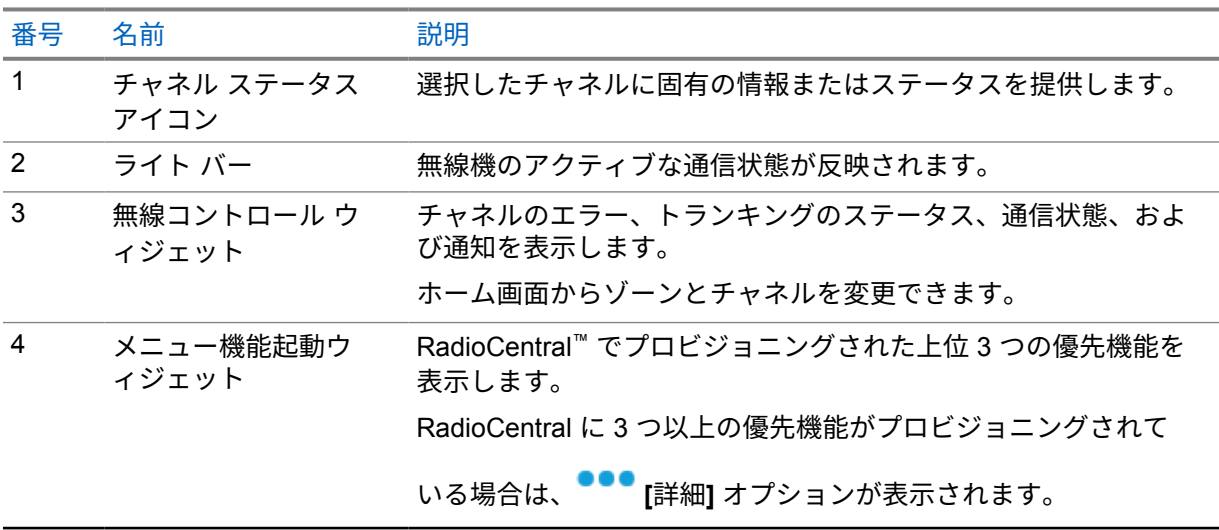

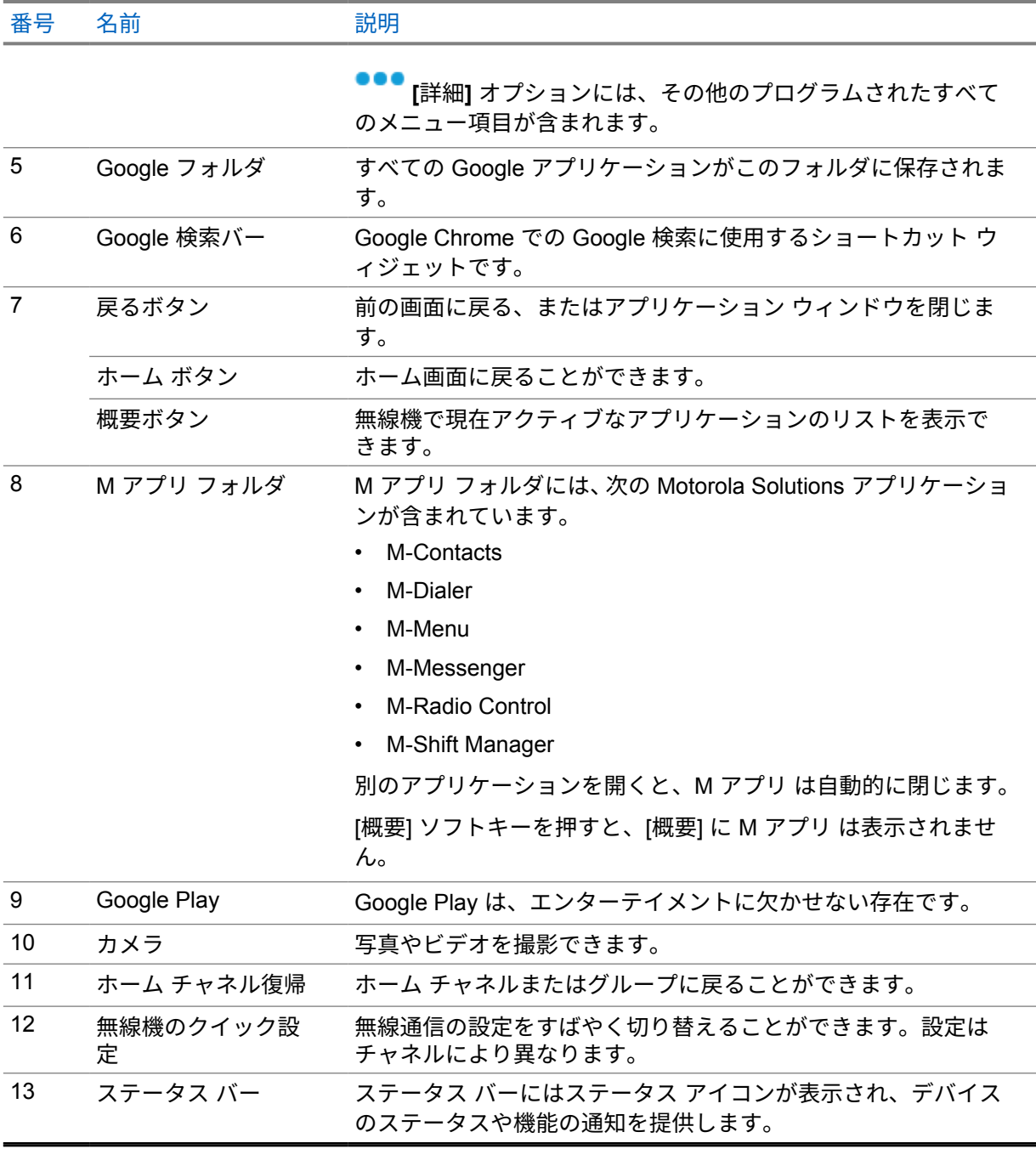

**6.1**

# シフト マネージャー ウィジェット

シフト マネージャー ウィジェットには、サイン イン ID がある無線機のステータスが表示されます。 このウィジェットを使用すると、ホーム画面から直接操作ステータスを送信できます。 図 **1 :** シフト マネージャー ウィジェット

冒

# My status<br>Meeting

ログイン ID を使用してサイン インまたはサイン アウトし、ウィジェットでステータスを表示できま す。ステータスは、ステータス リストが割り当てられた Capacity Max システムを現在のチャネルが使 用している場合にのみ使用できます。サイン インが成功すると、ウィジェットの 1 行目にユーザーの エイリアスまたは ID が表示され、2 行目にユーザーの現在のステータスが表示されます。

セキュア サイン インが有効になっている場合、ユーザー ログイン ID またはエイリアスはセキュリテ ィ上の理由からウィジェットに表示されません。

**6.1.1**

### ユーザー ログイン機能

ログイン ID を使用して無線機にログインし、必要な連絡先にステータスを送信できます。

現在のユーザーが自分ではない場合は、アカウントからログアウトして自分のログイン ID にログイン できます。

**6.1.1.1**

## 自動登録サービスへのログイン

手順**:**

- **1 [**シフト マネージャー ランチャ**]**→**[**ユーザー ログイン**]** をタップします。
- **2** 下記の操作のいずれかを実行します。
	- 既存の ID でログインするには、ID をタップします。
	- 新しい ID でログインするには、**[**新しい **ID** でログイン**]**→**[***<preferred User Login ID>***]**
		- → **[**完了**]** をタップします。
- **3** サイン イン中に、**[**非表示**]** をタップします。

ログインが完了すると、「ログインに成功しました」というメッセージが表示され、シフト マネージャ ー ウィジェットにログイン ID が表示されます。

セキュア サイン インが有効になっている場合、ログイン ID はセキュリティ上の理由からウィジェッ トに表示されません。

#### **6.1.1.2** 自動登録サービスからログアウト

手順**:**

- **1 [**シフト マネージャー ランチャ**]**→**[***<your ID>***]**→**[**はい**]** をタップします。
- **2** 下記の操作のいずれかを実行します。
	- 個人用データをクリアするには、**[**はい**]** をタップします。
	- 個人用データを保持するには、**[**いいえ**]** をタップします。

**6.1.2** 運用ステータスの管理

手順**:**

- **1 [**シフト マネージャー ランチャ**]** をタップします。
- **2** 使用可能なステータスを選択します。

ディスプレイに [状態を送信中] と表示されます。

確認応答を受信すると、ディスプレイに [確認の受信] と表示され、シフト マネージャー ウィジェッ トのステータスが更新されます。

ステータスがシステムから拒否されると、ディスプレイには [拒否された状態] と表示され、最後に承 認されたステータスはシフト マネージャー ウィジェットに残ります。

注 **:** ステータスが [拒否] の場合は、[拒否された状態] 画面で **[**タップして再試行**]** をタップする Ũ か、**[**閉じる**]** をタップして画面を終了します。

**6.1.3** 状態の送信

手順**:**

下記の操作のいずれかを実行します。

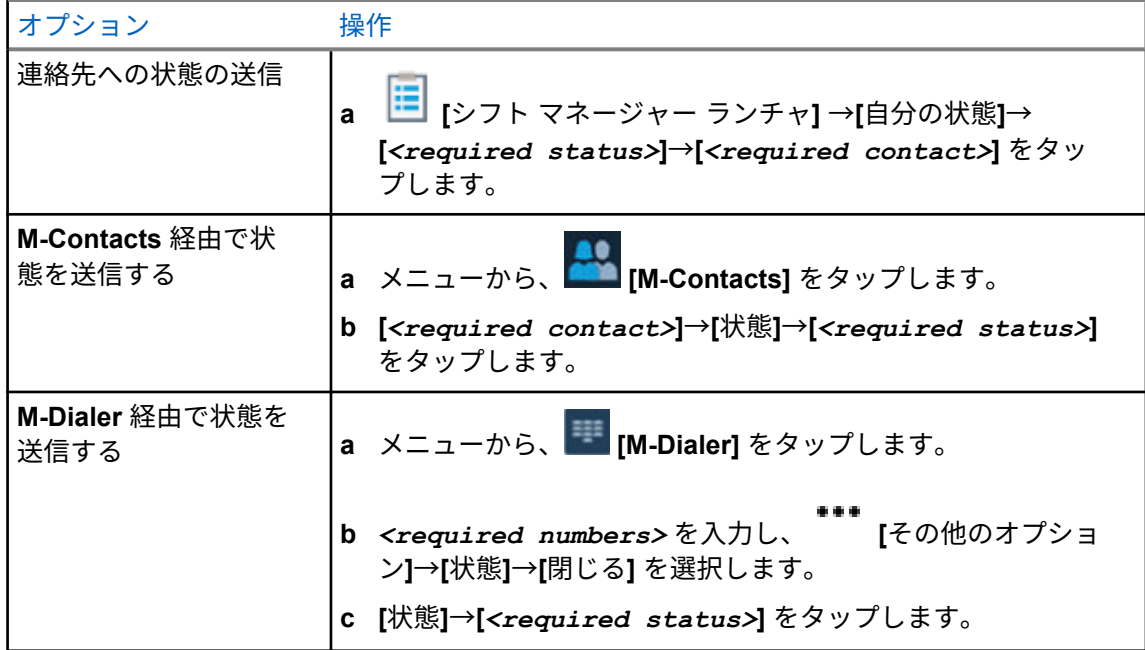

**6.2**

ステータス インジケータ

ステータス インジケータは、無線機で使用するアイコンおよび LED インジケータについて説明しま す。

**6.2.1**

# ステータス アイコン

これらのアイコンはステータス バーに表示され、デバイス固有の情報やステータスを示します。

注 **:** 次のアイコンが無線機に表示されていない場合は、無線機の 設定から有効にします。  $\mathbb Z$ 

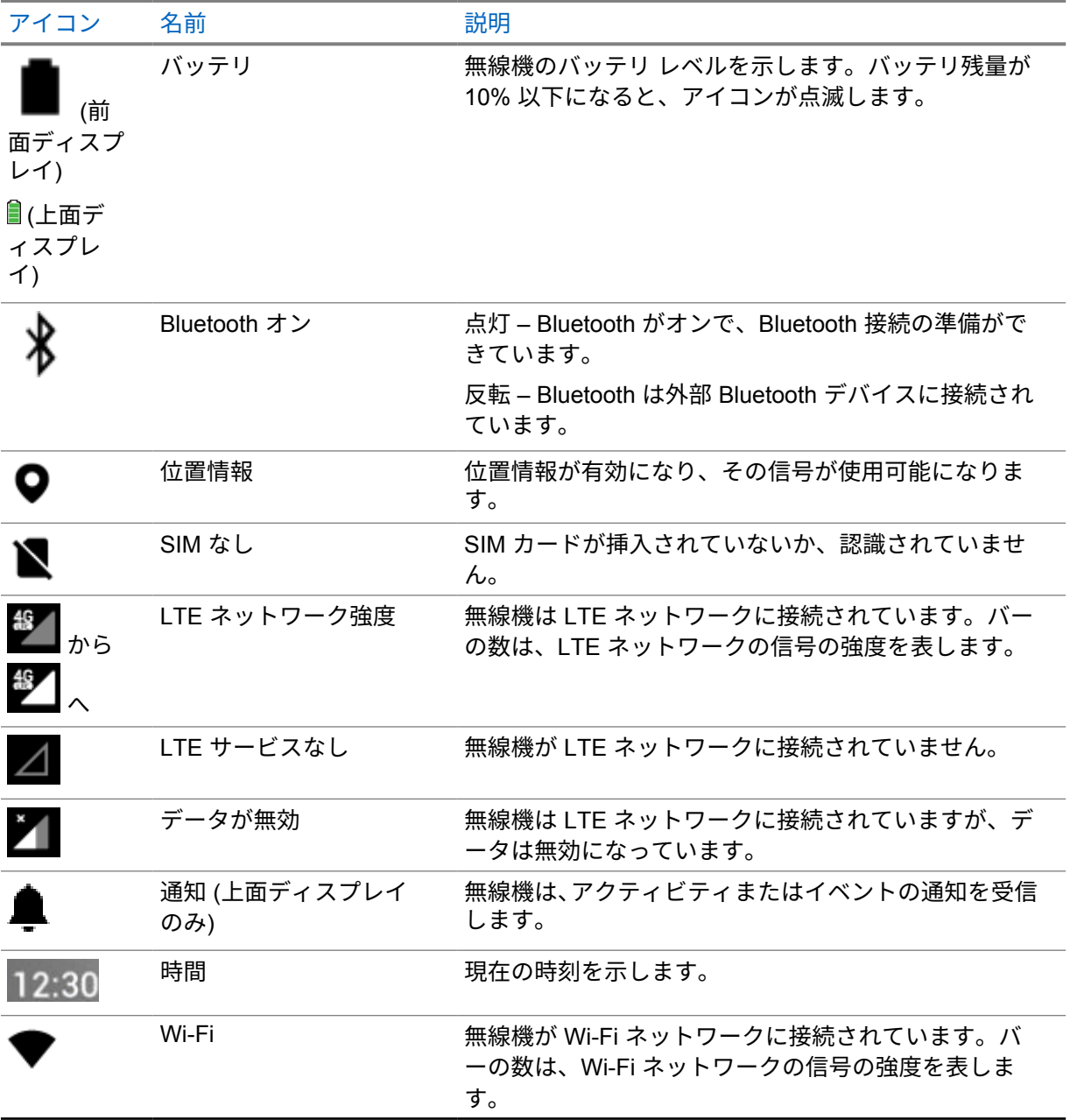

**6.2.2**

# 無線コントロール ウィジェット アイコン

これらのアイコンは、LMR 固有の機能の情報またはステータスを提供するために無線コントロール ウ ィジェットに表示されます。

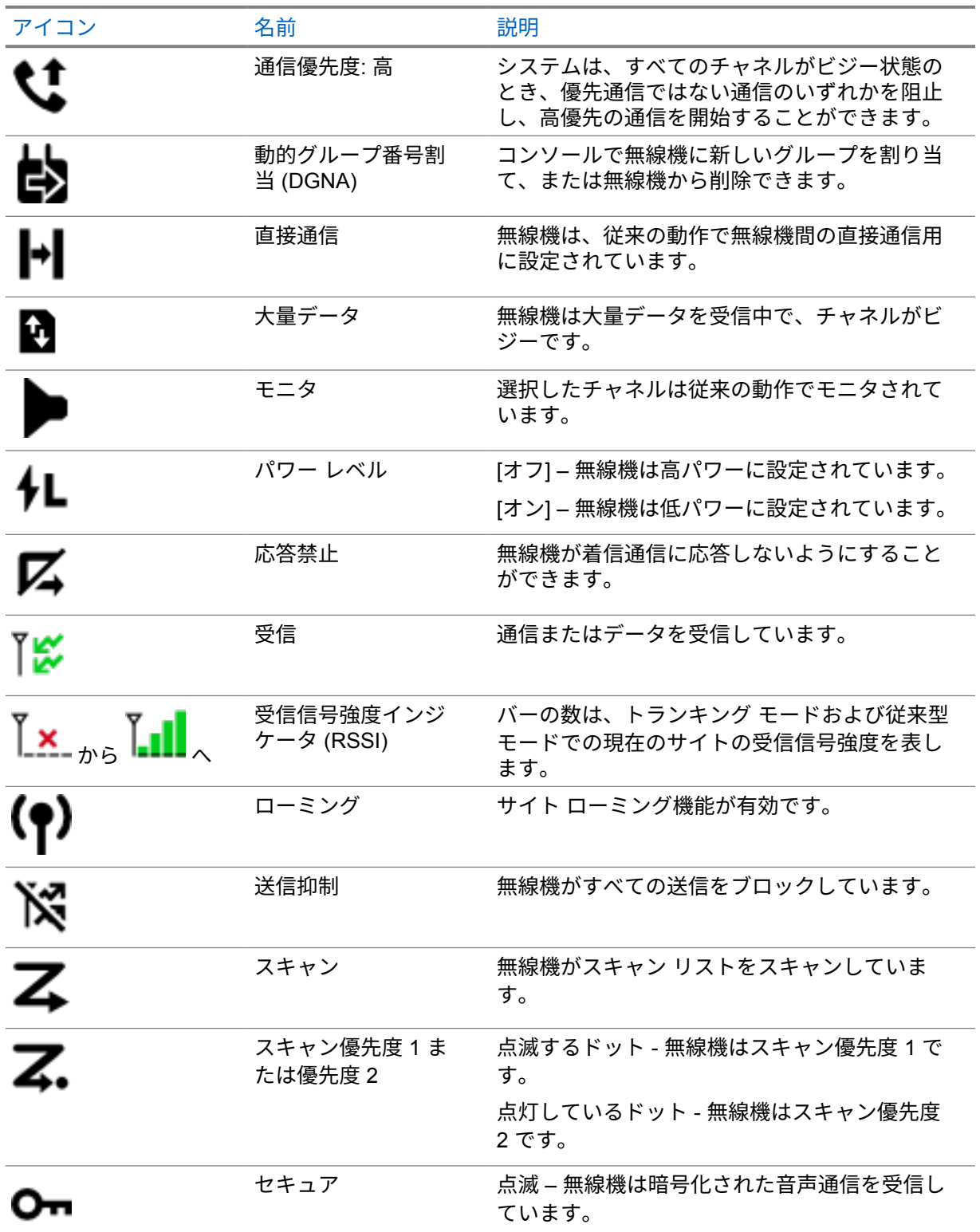

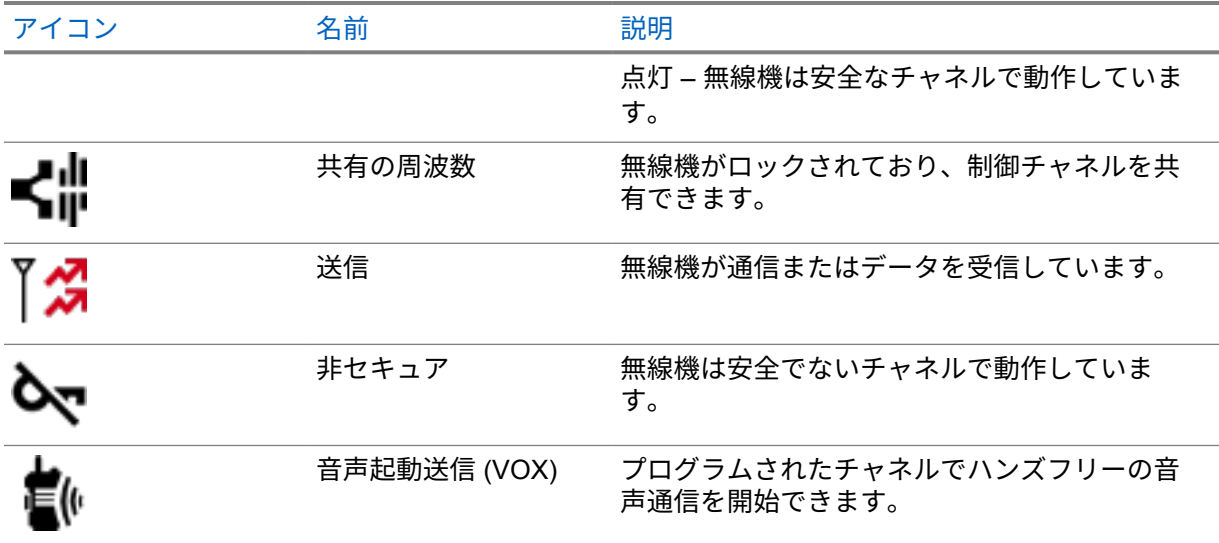

#### **6.2.3**

## **LED** インジケータ

LED は、無線機の動作のタイプを示します。

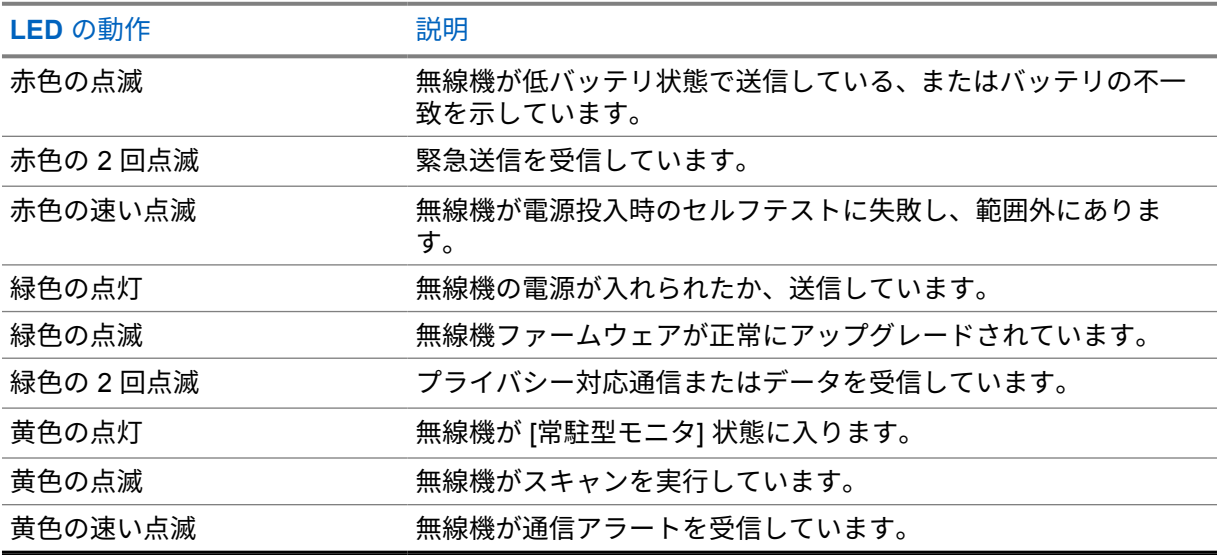

**6.2.4**

# バックライト インジケータ

上部ディスプレイのバックライトは、無線機の動作のタイプを示します。バックライト タイマーの設 定を希望の時間に設定するか、無効にすることができます。

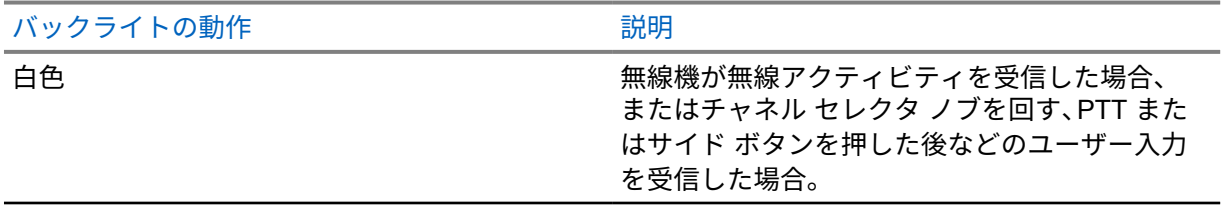

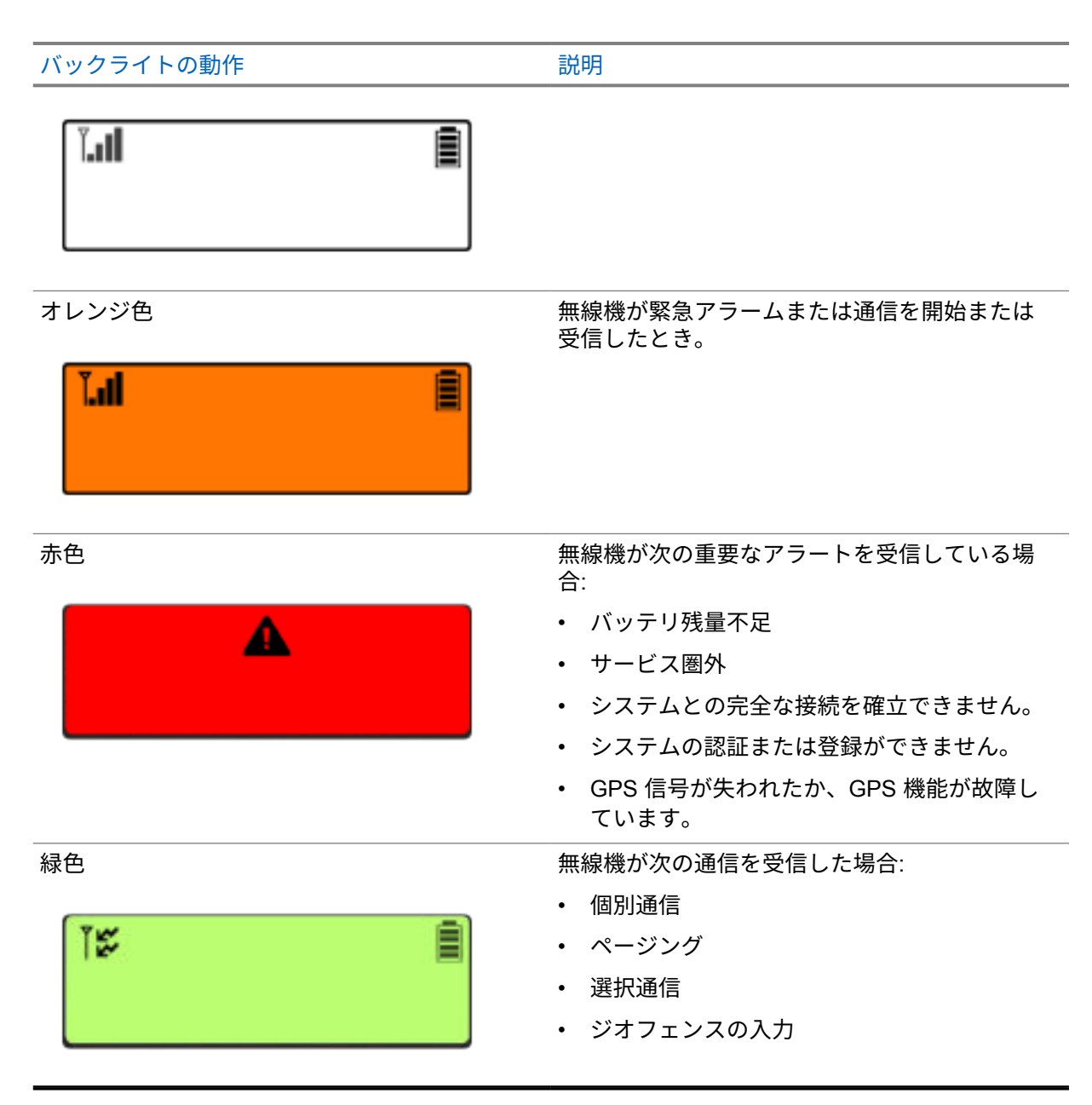

# **6.2.5**

# ライトバー インジケータ

ライトバー インジケータは、無線機のアクティブな通信状態を示します。

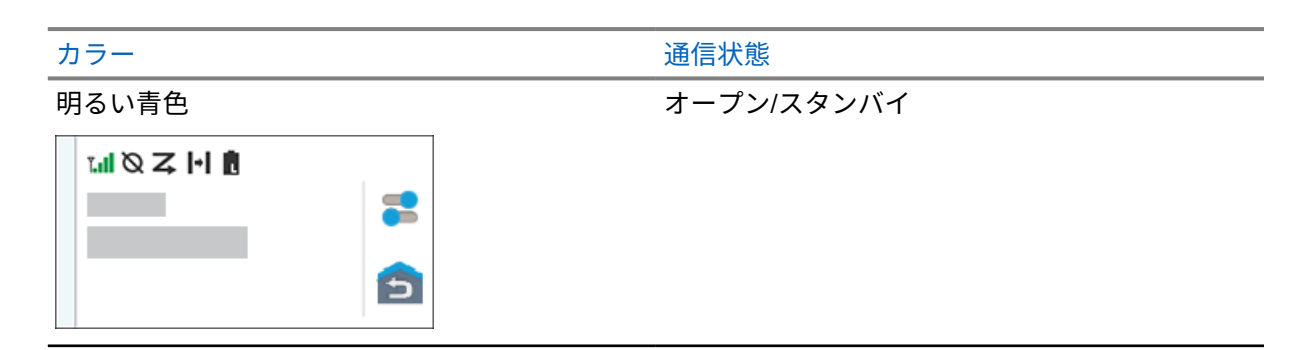

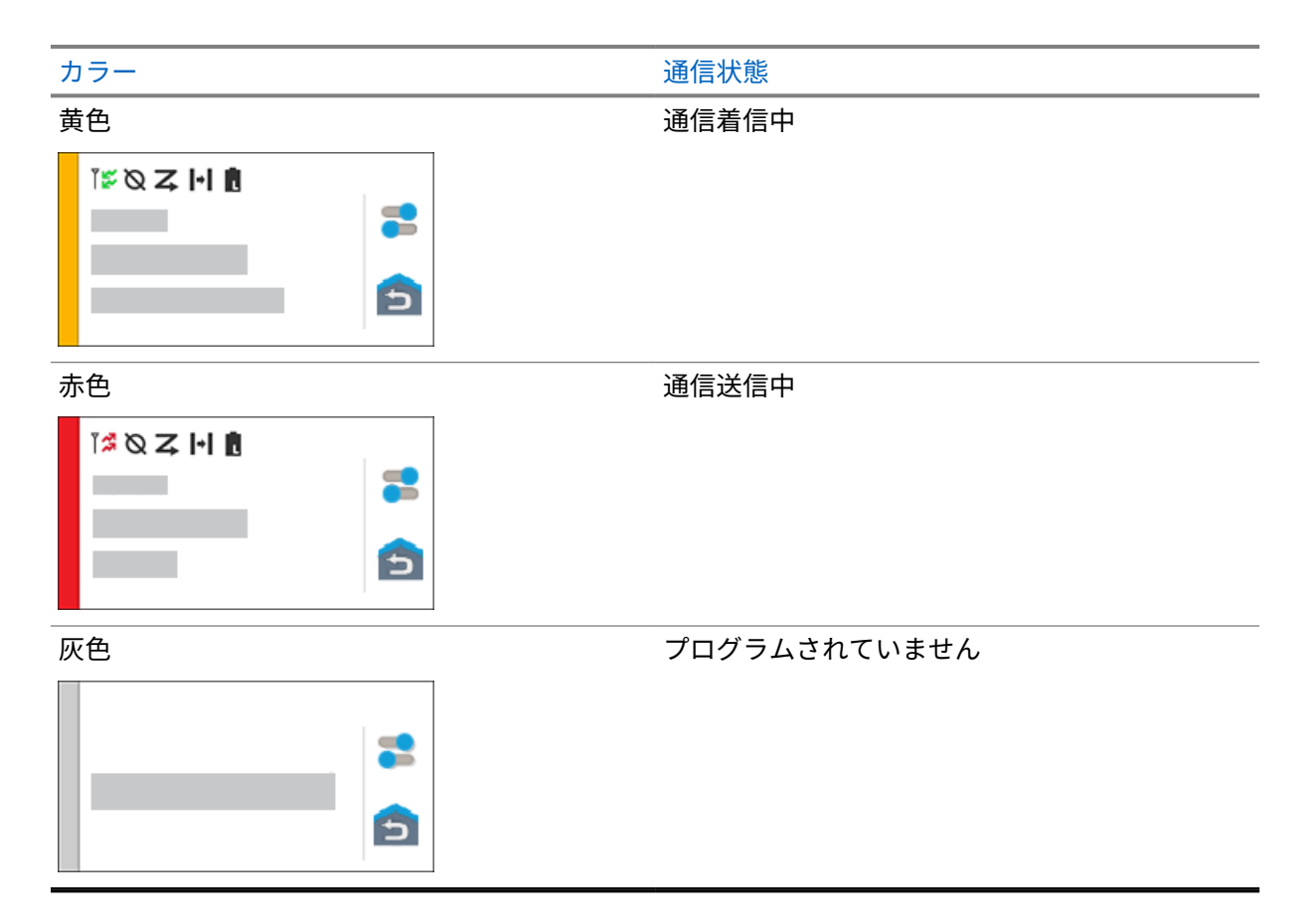

# 章 **7**

一般無線機設定

このセクションでは、無線機で調整できる一般的な設定について説明します。

**7.1**

無線機の設定へのアクセス

#### 手順**:**

- **1** 無線機の設定にアクセスするには、下記の操作のどちらかを実行します。
	- ホーム画面から上にスワイプします。
	- 通知パネルを下にスワイプします。
- <mark>2 <sup>【O】</sup>[Settings]</mark> をタップします。

**7.2**

ホーム画面でのショートカットとしての無線機設定の作成

手順**:**

- <mark>・ こ</mark> [Settings] を見つけます。
- **2 [Settings]** を長押ししてホーム画面にドラッグします。

#### **7.3**

# 明るさレベルの調整

#### 手順**:**

通知パネルを下にスワイプし、次のいずれかの操作を実行します。

- カスタムの明るさレベルを設定するには、輝度スライダをドラッグします。
- 照明条件に基づいて画面の明るさを自動的に調整するには、**[**自動輝度**]** をタップします。

## **7.4** ダーク テーマのオン オフの切り替え

手順**:**

下記の操作のいずれかを実行します。

- 通知パネルを下にスワイプし、 **[**ダーク テーマ**]** をタップします。
- • **[**設定**]** から、**[**ディスプレイ**]**→**[**ダーク テーマ**]** をタップします。
## **7.5** 時計の設定

手順**:**

- **1 [**設定**]** から、**[**時計**]** をタップします。
- **2** 下記の操作のいずれかを実行します。

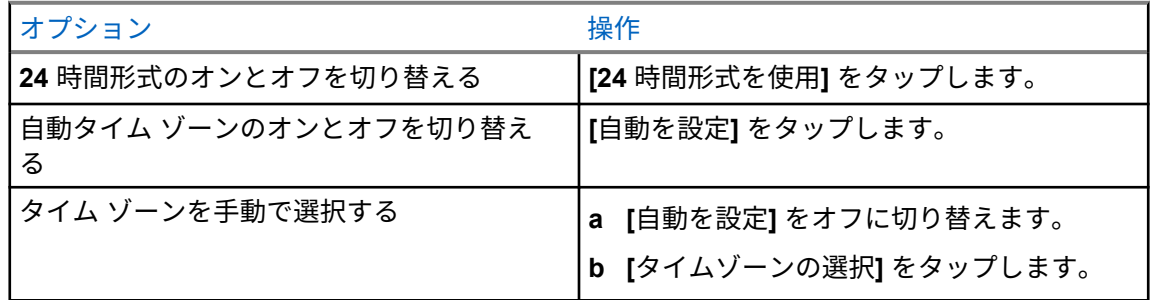

**7.6**

# 前面ディスプレイ タイマーの設定

この設定は、無操作により前面ディスプレイが暗くなり、オフになるまでの時間を決定します。

手順**:**

 **[**設定**]** から、**[**ディスプレイ**]**→**[**前面ディスプレイ タイマー**]**→**[***<required period>***]** をタ ップします。

**7.7**

### 画面ロック

パターン、PIN、またはパスワードを指定して、無線機画面を自動的にロックしてデータを保護するよ うに設定できます。

重要 **:** 無線機の画面のロック オプションが **[None]** または **[Swipe]** に設定されている場合、デ ータは保護されていないため、誰でもアクセスできるようになります。

無線機の電源が入っている場合は、ディスプレイのスリープ**/**ウェイク ボタンを押して無線機をロック し、パターン、PIN、またはパスワードを入力してロックを解除できます。

パターン、PIN、またはパスワードを指定しておらず、ロック オプションが設定されていない場合は、 画面を上にスワイプするか、ディスプレイのスリープ**/**ウェイク ボタンを押すだけで、無線機のロック を解除することができます。

無線機がロックされていても、携帯電話ネットワークの信号、電話通話、新しいメッセージの通知、不 在着信および今後の予定は引き続き使用可能で、受信できます。

また、指定した時間が経過すると自動的にロックするように無線機を設定することもできます。

### **7.7.1** 画面のロック解除

手順**:**

**1** ディスプレイのスリープ**/**ウェイク ボタンを押します。

- **2** ホーム画面を上にスワイプします。
- **3** 下記の操作のどちらかを実行します。

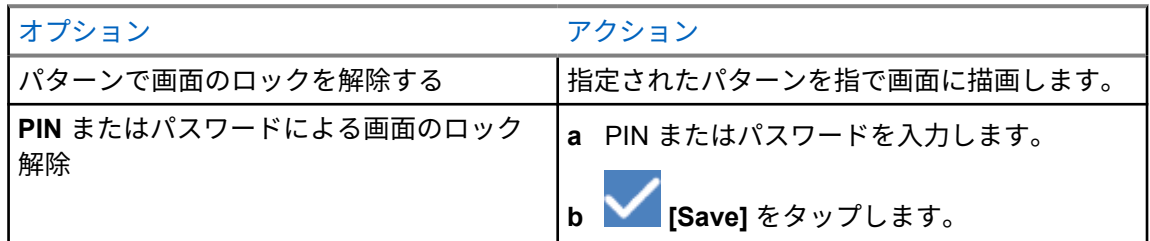

#### **7.8**

## 言語の設定

#### 手順**:**

<mark>⇔ [</mark>設定] から、[言語]→[< $r$ equired Languages>] をタップします。

選択した言語が陸上車載型無線 (LMR) 設定でサポートされていない場合、無線機が LMR 設定で 動作するたびに、選択した言語が英語に戻ります。

**7.9**

## 音声設定

このセクションでは、Long Term Evolution (LTE) および陸上車載型無線 (LMR) システムの音声設定に ついて説明します。

LTE システムと LMR システムの両方から同時音声がある場合、無線機は LMR システムからの音声を 優先します。

マイク使用時の無線機の音声設定によっては、LTE 音声が無音になる場合があります。

**7.9.1**

# **[**通知を非表示**]** のオン**/**オフの切り替え

[通知を非表示] 設定では、アラーム、リマインダ、イベント、メッセージ、および呼び出しをミュート にできます。

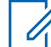

注 **:** コードプラグとファームウェアの更新プランがある場合は、[通知を非表示] 設定が無効にな っていることを確認します。

## **[**通知を非表示**]** をオンにする

手順**:**

下記の操作のいずれかを実行します。

- 通知パネルを下にスワイプし、**[**通知を非表示**]** をタップします。
- • **[**設定**]** から、**[**サウンド**]**→**[**通知を非表示**]**→**[**今すぐオン**]** をタップします。

# **[**通知を非表示**]** をオフにする

手順**:**

下記の操作のいずれかを実行します。

- 通知パネルを下にスワイプし、**[**通知を非表示**]** をタップします。
- • **[**設定**]** から、**[**サウンド**]**→**[**通知を非表示**]**→**[**今すぐオフ**]** をタップします。

### **7.9.1.1** 通知を非表示の設定

- **1 [**設定**]** から、**[**サウンド**]**→**[**通知を非表示**]** をタップします。
- **2** 下記の操作のいずれかを実行します。

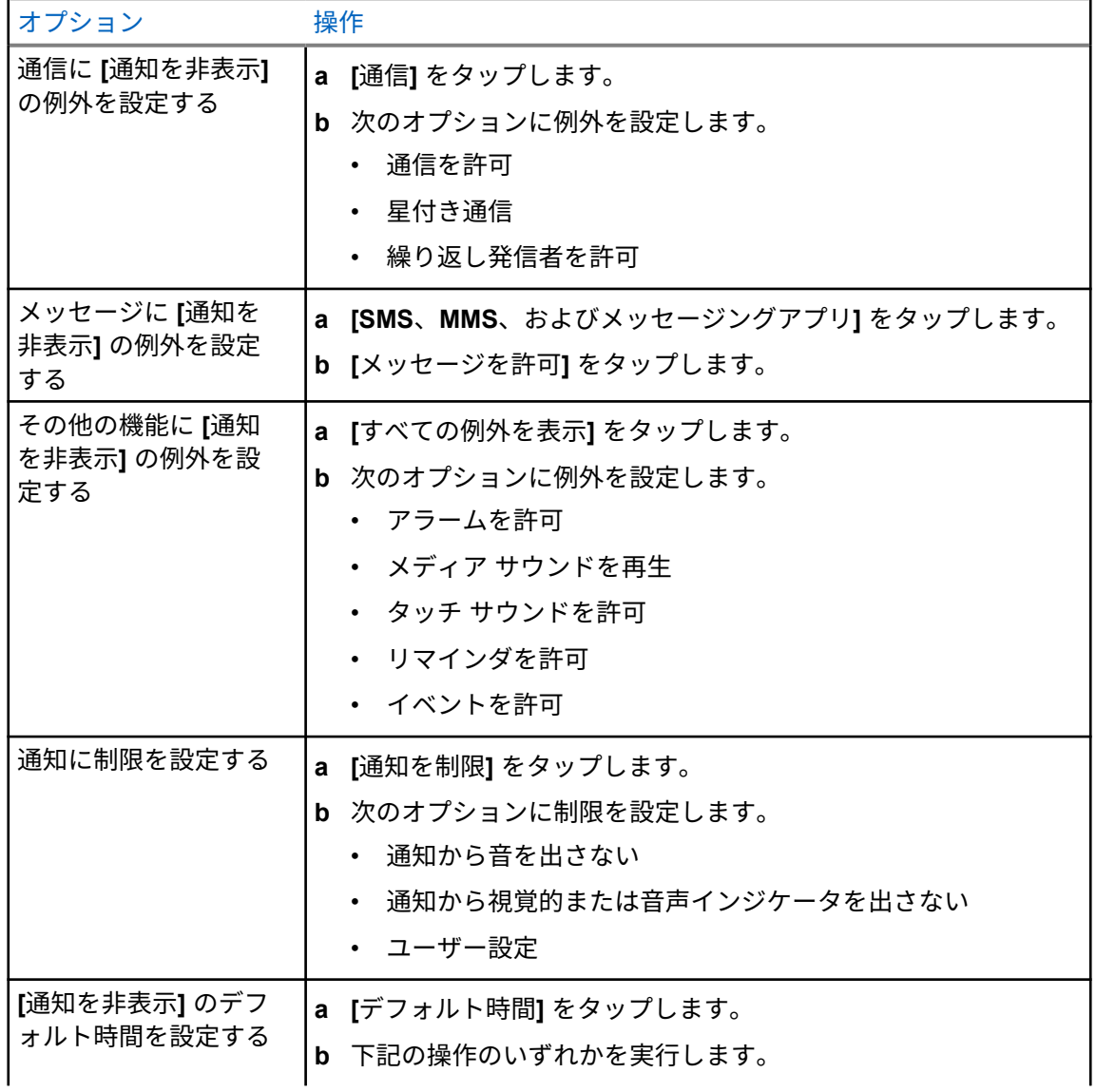

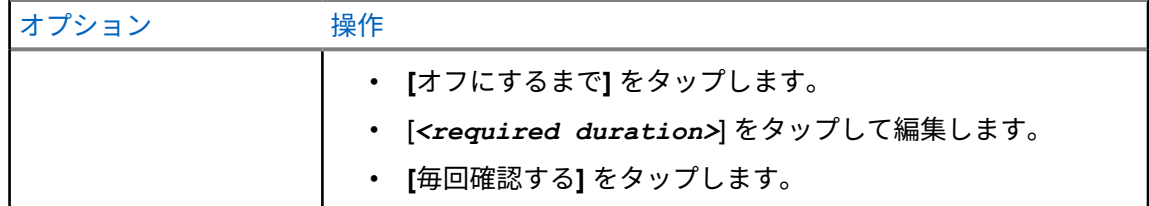

**7.9.2**

無線機の音声設定へのアクセス

手順**:**

- **1** 下記の操作のいずれかを実行します。
	- メニュー機能起動ウィジェットから、 **[**詳細**]**→**[**無線機の音声設定**]** をタップします。
	- • **[**設定**]** から、**[**サウンド**]**→**[**無線機の音声設定**]** をタップします。
- **2** 無線機の音声設定を変更するには、次のオプションを選択します。
	- 音声設定
		- デフォルト
		- レベル 1
		- レベル 2
		- レベル 3
		- トレブル ブースト
		- ミッド ブースト
		- バス ブースト
	- ノイズ抑制
		- 無効
		- 基本設定
		- 拡張自動 (デフォルト)
	- ハウリング抑制
	- インテリジェント オーディオ
	- マイク **AGC**

**7.9.2.1** 音声設定を設定する

- **1** 下記の操作のいずれかを実行します。
	- 無線コントロール ウィジェットで、 **[**無線機のクイック設定**]**→**[**音声設定**]** をタップしま す。
	- メニュー機能起動ウィジェットで、 **[**詳細**]**→**[**音声設定**]** をタップします。
- **2** 下記の操作のいずれかを実行します。
	- 先に選択されていた音声設定を無効にし、工場出荷時の設定に戻すには、**[**しょきち**]** をタッ プします。
	- 40 歳を超える成人の騒音による難聴を補う音声プロファイルの場合は、**[**レベル **1]**、**[**レベル **2]**、または **[**レベル **3]** をタップします。
	- 甲高い音、鼻にかかった声、深い声のオーディオ プロファイルを使用する場合は、**[**トレブル ブースト**]**、**[**ミッド ブースト**]**、または **[**バス ブースト**]** をタップします。

#### **7.10**

## 機内モード

機内モードを有効にすると、Bluetooth、Wi-Fi、携帯電話の接続が自動的にオフになります。陸上車載 型無線機 (LMR) Rx および Tx 動作は、機内モード中にブロックされません。

#### 注 **:** Ù.

- 無線周波数の干渉を防ぐために、フライト中は無線機をオフにする必要があります。
- 機内モード中に、Bluetooth、GPS、Wi-Fi 接続を手動でオンにできます。

### **7.10.1** 機内モードの開始

手順**:**

下記の操作のどちらかを実行します。

- 通知パネルを下にスワイプし、**[Airplane Mode]** をタップします。
- <mark>↓</mark> [Settings] で [Network & internet]→[Airplane Mode]→[On] の順にタップします。

無線機の **[Status]** バーに機内モード アイコンが表示されます。

Capacity Max の場合、無線機に情報ダイアログ メッセージが表示されます。

#### **7.11**

## **USB** デセンス

無線機が USB ケーブルを使用して別のデバイスに接続されている場合、送受信アクティビティはすべ て無効になります。

次の状況が発生します。

- 音量は、音量ノブを使用してのみ調整できます。
- **PTT** ボタンを押すことはできません。
- メニュー機能起動ウィジェットはタップできません。

Capacity Max システムでは、機内モードを有効にして USB デセンスを無効にすると、無線機には次の 通知が表示されます。

- 機内モードと USB デセンス情報ダイアログ ボックス。
- 機内モード アイコン。

## **7.12** バッテリ

# **7.12.1** バッテリ **IMPRES 2** 情報の表示

### 手順**:**

下記の操作のいずれかを実行します。

- • **[**設定**]** から、**[**バッテリ**]**→**[**バッテリ **IMPRES** 情報**]** をタップします。
- メニュー機能起動ウィジェットで、 **[**詳細**]**→**[**バッテリ情報**]** をタップします。

無線機にバッテリの状態が表示されます。詳細については、「バッテリ情報」を参照してください。

**7.12.1.1**

### バッテリ情報

バッテリ情報には、バッテリの現在のステータスが表示されます。バッテリの状態に応じて、無線機に は次の情報が表示されます。

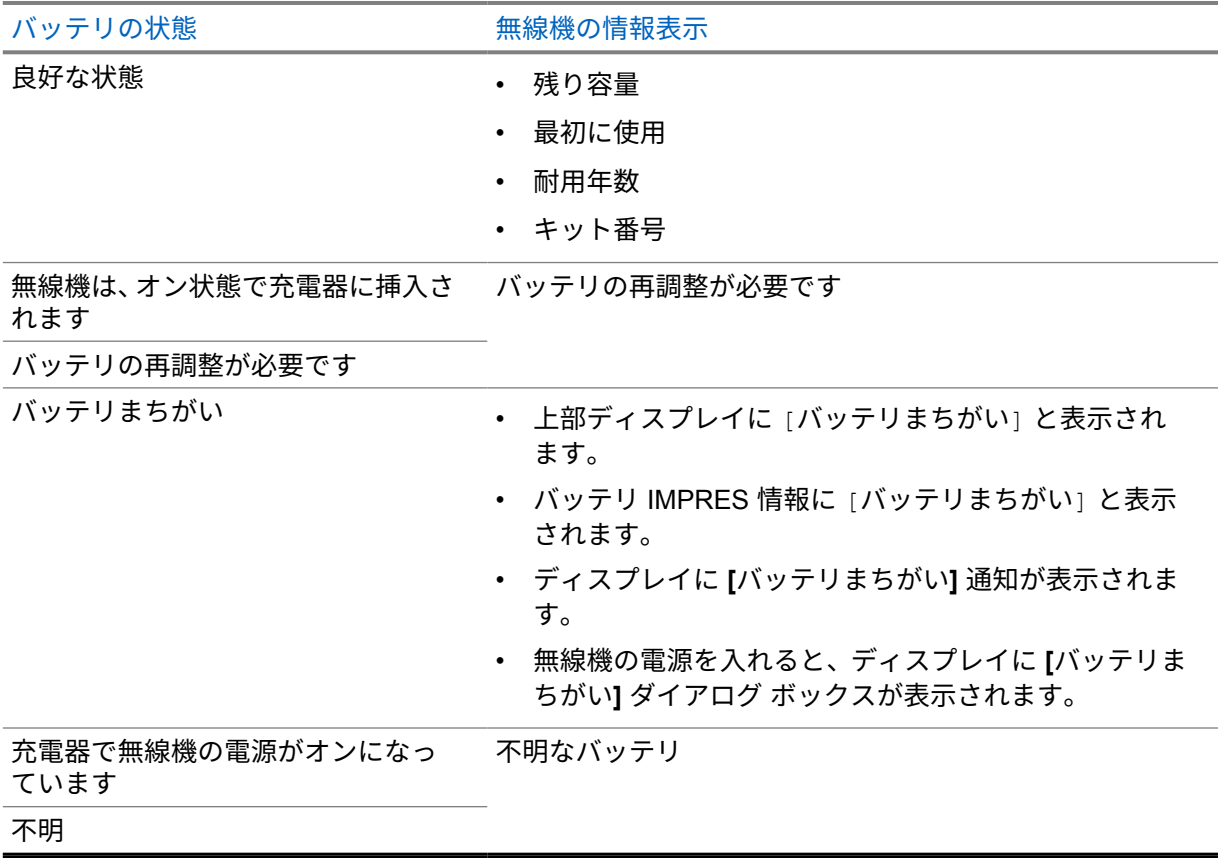

# **7.12.2** バッテリ セーバーの設定

手順**:**

- **1 [**設定**]** から、**[**バッテリ**]**→**[**バッテリ セーバー**]** をタップします。
- **2** 下記の操作のいずれかを実行します。

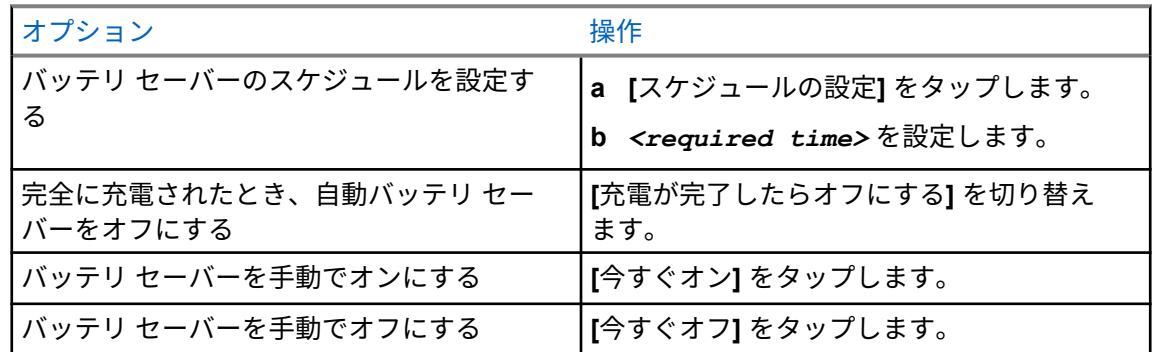

**7.12.3**

バッテリの割合のオンとオフの切り替え

# バッテリの割合をオンにする

手順**:**

 **[**設定**]** で、**[**バッテリ**]**→**[**オン**]** をタップします。 無線機の前面ディスプレイには、現在のバッテリの割合が表示されます。

# バッテリの割合をオフにする

手順**:**

 **[**設定**]** で、**[**バッテリ**]**→**[**オフ**]** をタップします。 無線機の前面ディスプレイから現在のバッテリの割合が消えます。

# デバイスについて

デバイスの詳細を表示し、**[**無線機の詳細**]** にアクセスして詳細を確認できます。 **[**デバイスについて**]** では、以下の詳細を表示できます。

- デバイス名
- 電話番号 (SIM スロット 1)
- 電話番号 (SIM スロット 2)
- 無線機の詳細

以下では、**[**無線機の詳細**]** で使用できる情報について説明します。

### 表 25 : 無線機の詳細情報

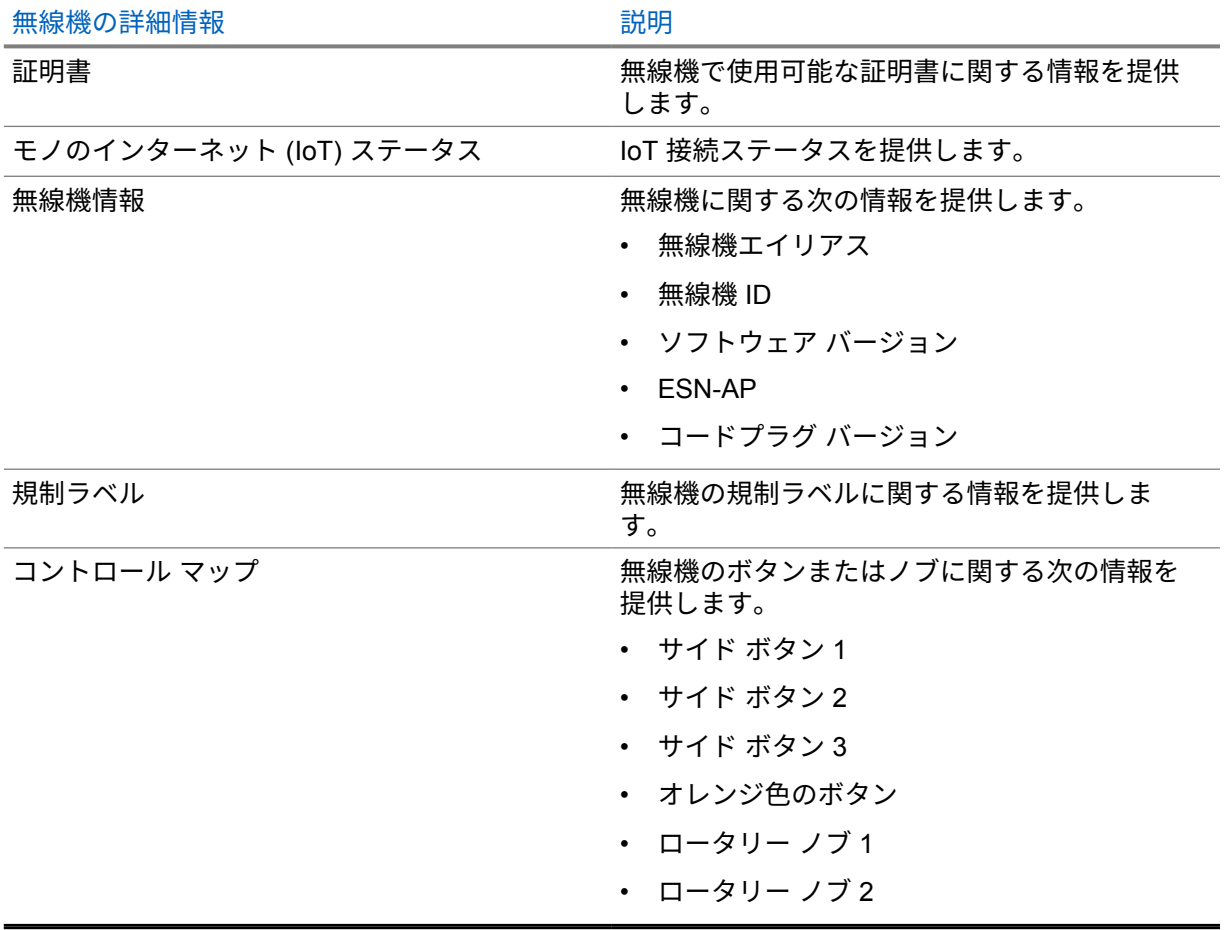

**8.1**

# オンライン クイック リファレンス ガイドへのアクセス

手順**:**

 **[**設定**]** から、**[**デバイスについて**]**→**[**クイック リファレンス ガイド**]** をタップします。

**8.2**

# 無線機の詳細へのアクセス

手順**:**

下記の操作のいずれかを実行します。

- メニュー機能起動ウィジェットから、 **[**詳細**]**→**[**情報**]** をタップします。
- • **[**設定**]** から、**[**デバイスについて**]**→**[**無線機の詳細**]** をタップします。

### **8.2.1** 規制ラベルへのアクセス

- **1** 下記の操作のいずれかを実行します。
	- メニュー機能起動ウィジェットから、 **[**詳細**]**→**[**情報**]** をタップします。
	- • **[**設定**]** から、**[**デバイスについて**]**→**[**無線機の詳細**]** をタップします。
- **2 [**規制ラベル**]** を選択します。

接続

無線機は、さまざまな種類の接続を介して他のデバイス、アクセサリ、またはネットワークに接続でき ます。

**9.1**

## **LTE**

Long Term Evolution (LTE) は、Wi-Fi 接続が使用できない場合に無線機のデータ カバレッジを拡張し ます。

LTE eSIM は Motorola Solutions の工場で無線機にインストールされ、特定の無線機にロックされてい るため、他の無線機やデバイスでは動作できません。eSIM は、背面シャーシのスロットにあります。 LTE がアクティブでない場合、または使用中ではない場合でも、eSIM を取り外さないでください。 地域に応じて、次の帯域を使用できます。

### 表 26 : 地域に基づいて使用可能な帯域

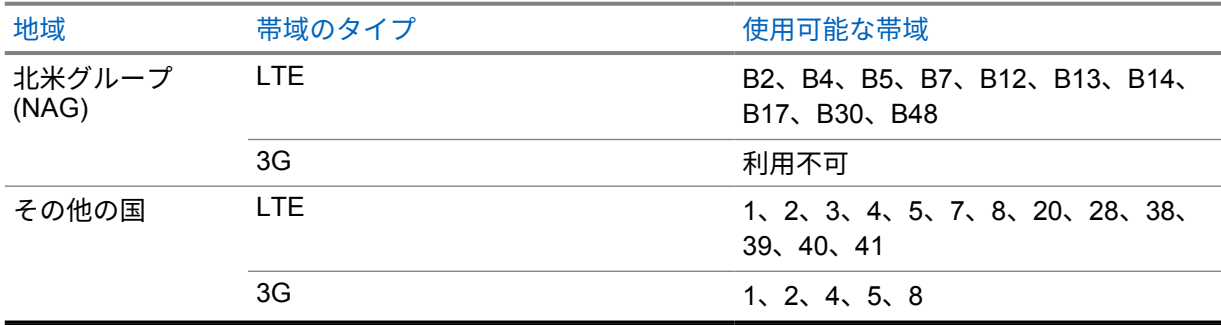

注 **:** eSIM の可用性については、販売店または管理者にお問い合わせください。 Ũ,

### **9.2**

## **Wi-Fi** 操作

Wi-Fi® は Wi-Fi Alliance® の登録商標です。無線機のファームウェア、コードプラグ、言語パックおよ び音声アナウンスメントを更新するために、Wi-Fi ネットワークをセットアップして接続できます。

お使いの無線機は次の Wi-Fi ネットワークをサポートしています。

#### **Wi-Fi Enhanced Open**

カフェ、ホテル、空港などのオープンでパスワード保護されていないネットワークで暗号化とプラ イバシーを提供する、公共ネットワーク向けの新しい WFA セキュリティ標準です。

#### **WEP/WPA/WPA2/WPA3-Personal Wi-Fi** ネットワーク

事前共有キー (パスワード) ベースの認証を使用します。事前共有キー/パスワードは、メニューまた は MDM を使用して入力できます。

#### **WPA/WPA2/WPA3-**エンタープライズ **Wi-Fi** ネットワーク

エンタープライズ ネットワーク向けに設計されており、RADIUS 認証サーバーが必要です。証明書 ベースの認証が導入されていてクライアント証明書の検証が必要な場合は、無線機で証明書を事前 設定しておく必要があります。

MN006217A01-AD 章 9 : 接続

**9.2.1 Wi-Fi** のオン**/**オフの切り替え

## **Wi-Fi** のオン

手順**:**

下記の操作のどちらかを実行します。

• 通知パネルを下にスワイプし、**[Wi-Fi]** をタップします。

• **[Settings]** で **[Network & internet]**→**[Wi-Fi]**→**[On]** の順にタップします。 使用可能なネットワークのリストが無線機に表示されます。

# **Wi-Fi** のオフ

手順**:**

下記の操作のどちらかを実行します。

- 通知パネルを下にスワイプし、**[Wi-Fi]** をタップします。
- • **[Settings]** で **[Network & internet]**→**[Wi-Fi]**→**[Off]** の順にタップします。

**9.2.2**

# ネットワークへのアクセス

- **1 [**設定**]** で **[**ネットワークとインターネット**]**→**[Wi-Fi]** の順にタップします。
- **2** 下記の操作のいずれかを実行します。

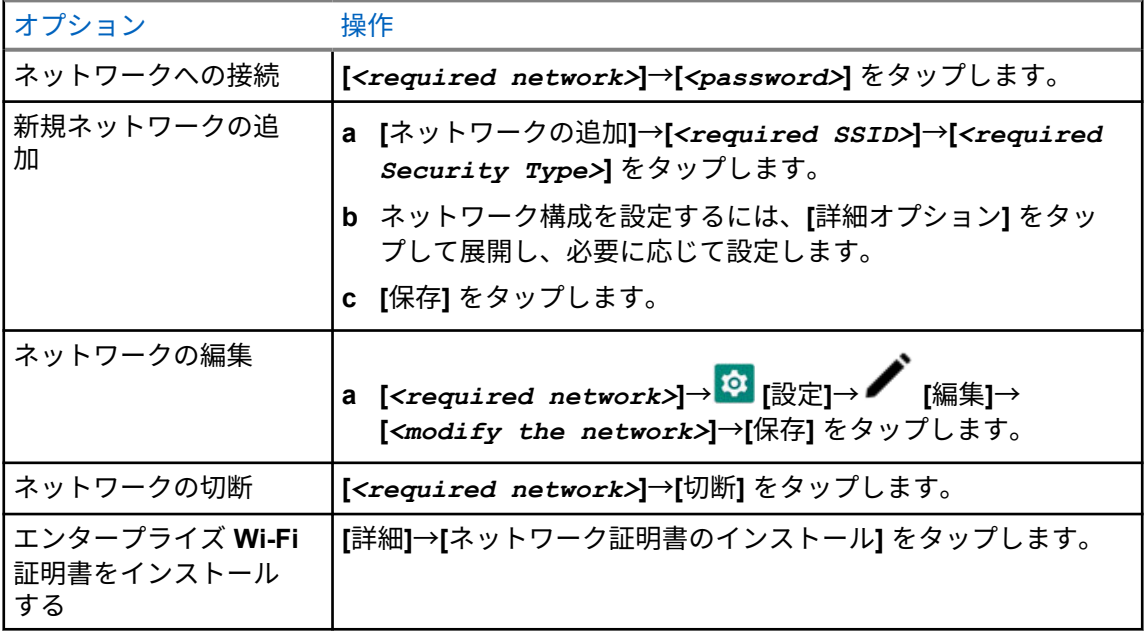

### **9.3 Bluetooth®**

この機能を使用すると、無線機は Bluetooth 接続を介して任意の Bluetooth 対応デバイスに接続できま す。

お使いの無線機は、HSP プロファイルを備えた COTS (市販既製品) ヘッドセットへの Bluetooth 接続、 および WM500 Corona RSM や EP910w PTT ヘッドセットなどの MSI BLE GATT アクセサリをサポ ートしています。Bluetooth ヘッドセットへの同時接続はサポートされていません。

Bluetooth は、直線距離 10 メートル (32 フィート) の範囲以上で動作します。無線機の Bluetooth 機能 の標準電力は 4dBm です。

これは、無線機と Bluetooth 対応デバイスとの間に障害物が何もない場合の距離です。信頼性を高める ために、Motorola Solutions では無線機と Bluetooth 対応デバイスを離さないことをお勧めします。

音声やトーンの品質が歪む場合や不明瞭な場合は、無線機と Bluetooth 対応デバイスを近づけて、明瞭 な音声にしてください。

### **9.3.1**

**Bluetooth** モードのオン**/**オフの切り替え

# **Bluetooth** モードをオンにする

手順**:**

下記の操作のどちらかを実行します。

- 通知パネルを下にスワイプし、**[Bluetooth]** をタップします。
- • **[Settings]** で、**[Connect devices]**→**[Connection preferences]**→**[Bluetooth]**→**[On]** の 順にタップします。

# **Bluetooth** モードをオフにする

手順**:**

下記の操作のどちらかを実行します。

- 通知パネルを下にスワイプし、**[Bluetooth]** をタップします。
- • **[Settings]** で、**[Connect devices]**→**[Connection preferences]**→**[Bluetooth]**→**[Off]** の 順にタップします。

**9.3.2**

# **Bluetooth** デバイスへの接続

- **1 [**設定**]** で、**[**接続されているデバイス**]** をタップします。
- **2** 下記の操作のいずれかを実行します。

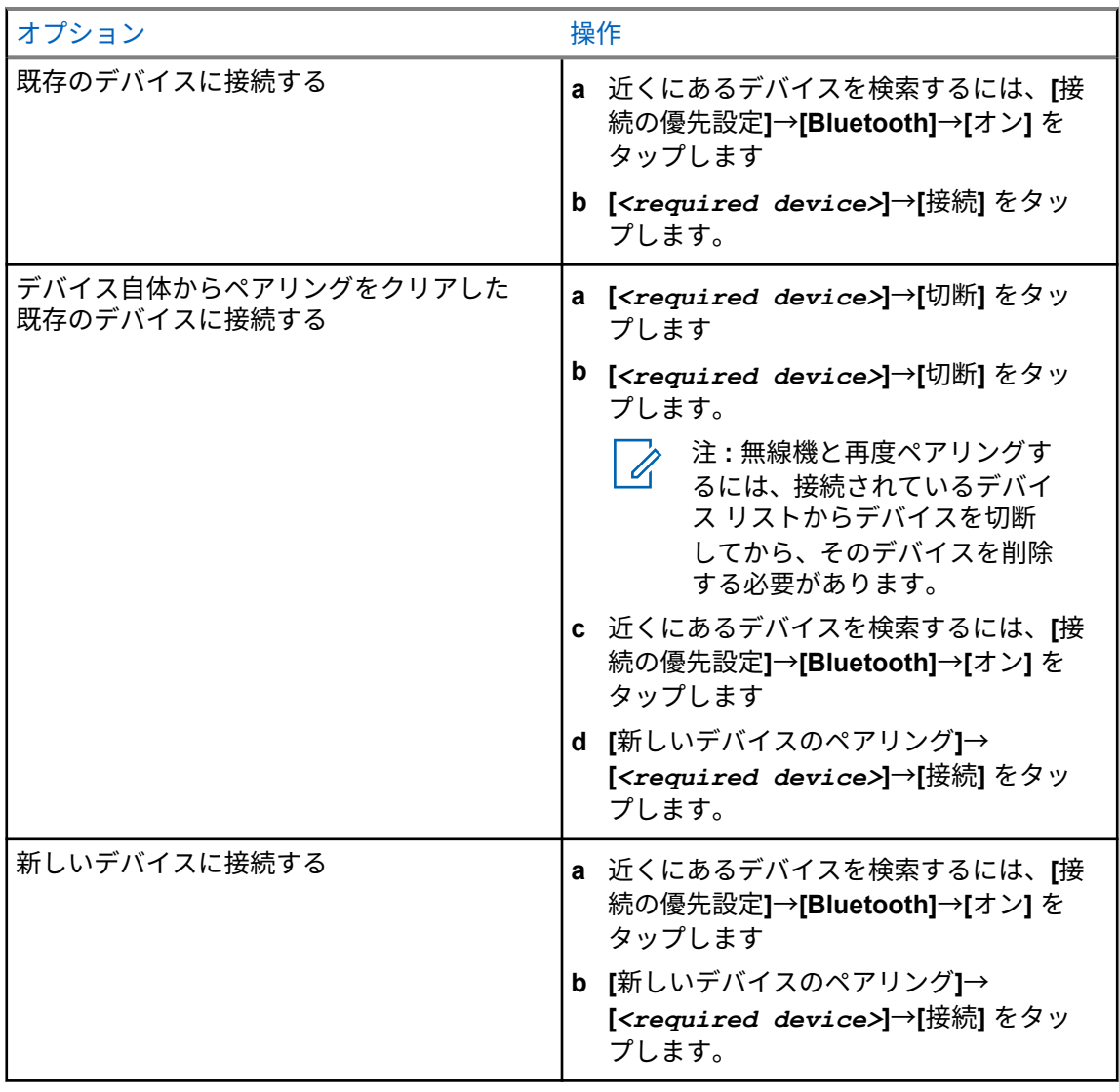

注 **:** Bluetooth ペアリング PIN 機能が有効になっている場合は、ペアリングを開始する前 にコードが正しいことを確認します。

### **9.3.3**

# **Bluetooth** デバイスからの切断

手順**:**

 **[**設定**]** で、**[**接続済みデバイス**]**→**[**接続の優先設定**]**→**[Bluetooth]**→**[***<required device>***]** →**[**切断**]**の順にタップします。

**9.3.4**

# **Bluetooth** デバイスを切断する

前提条件**:** *<required device>* から無線機を切断します。

手順**:**

 **[**設定**]** で、**[**接続されているデバイス**]**→**[***<required device>***]**→**[**切断**]** をタップします。

### **9.3.5** デバイスの詳細の表示

手順**:**

 **[**設定**]** で、**[**接続されているデバイス**]**→**[***<required device>***]**→**[**詳細を表示**]** をタップし ます。

**9.3.6** デバイス名の編集

手順**:**

**[** 設定**]** で、**[**接続されているデバイス**]**→*<required device>*→**[**ネーム ヘンシュウ**]**→*<New Name>* の順に選択します。

ディスプレイに [デバイスめいほぞんずみ] と表示されます。

# **9.3.7** デバイス名の削除

手順**:**

 **[**設定**]** で、**[**接続されているデバイス**]**→*<required device>*→**[**削除**]** をタップします。 ディスプレイに [デバイスめいさくじょずみ] と表示されます。

### **9.3.8**

# **Bluetooth** プロファイル

お使いの無線機は、幅広い Bluetooth サービスをサポートしています。

表 27 : Bluetooth プロファイル

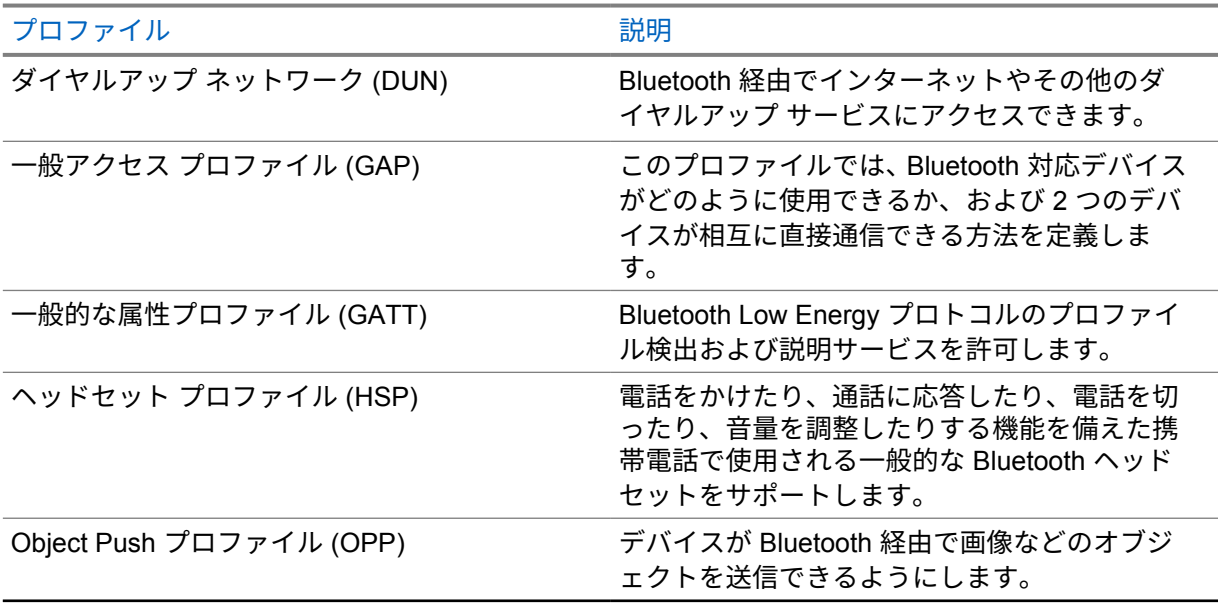

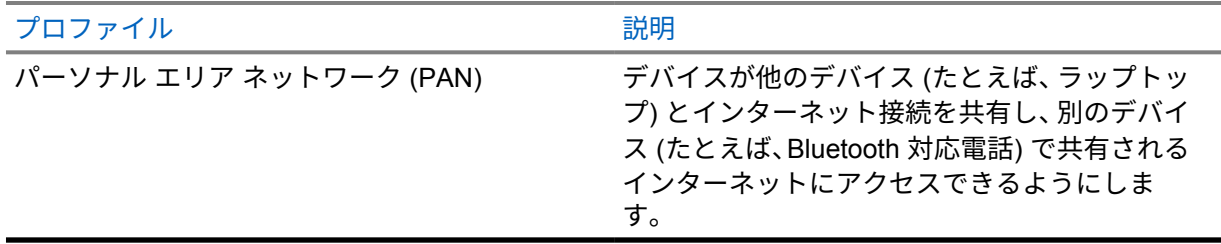

# 無線の基本操作

このセクションでは、無線機で実行できる基本操作について説明します。

**10.1**

# 通知への応答

### 手順**:**

- **1** 通知パネルを下にスワイプし、次のいずれかの操作を実行します。
	- 通知に応答するには、割り当てられたアクション メッセージをタップします。
	- すべての通知をクリアするには、**[**すべてクリア**]** をタップします。

注 **:** 通知をクリアすると表示できなくなります。 D.

**2** 通知パネルを終了するには、上にスワイプします。

**10.2**

# ホーム画面ウィジェットの管理

注 **:** ホーム画面では、1 画面につき最大 2 つのウィジェットのみサポートされます。 Ì.

手順**:**

下記の操作のいずれかを実行します。

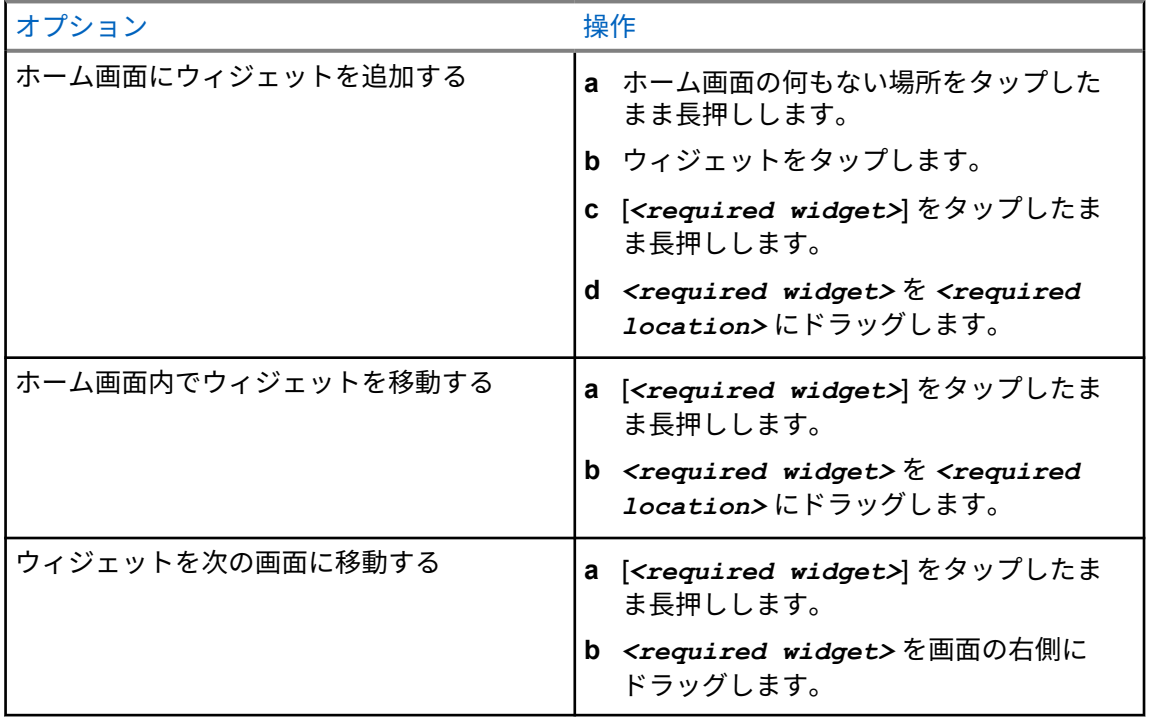

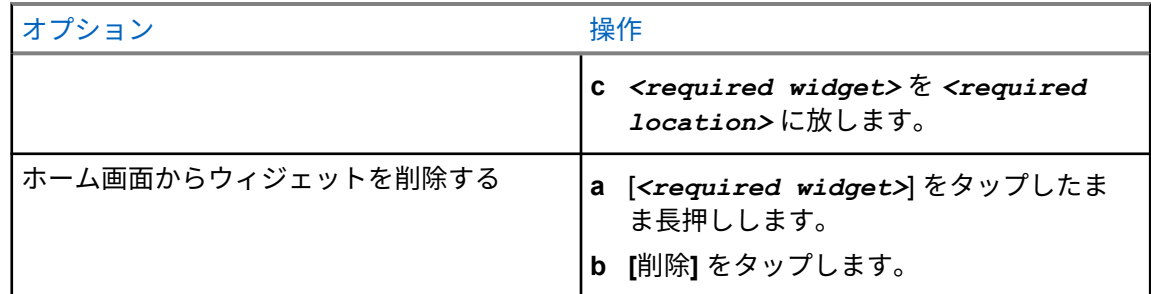

**10.3**

# ゾーンとチャネルの選択

ゾーンとは、チャネルのグループのことです。チャネルごとに、異なるユーザー グループをサポート するさまざまな機能をプログラムできます。

ゾーンとチャネルの詳細については、以下のコンテンツをクリックしてください。

#### 表 28 : サポートされているゾーンとチャネルの数

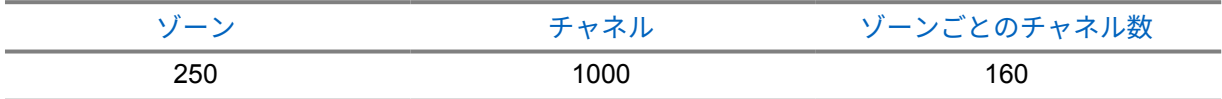

**10.3.1**

ゾーンの選択

手順**:**

下記の操作のいずれかを実行します。

- ゾーンを選択するには、**[**無線コントロール ウィジェット**]**→**[**現在のゾーン**]**→**[***<required* zone><sup>1→</sup>[<required channel>] をタップします。
- [最近の表示] タブからゾーンを選択するには、**[**無線コントロール ウィジェット**]**→**[**最近の表 示**]**→**[***<required zone and channel>***]** をタップします。
- ゾーンを検索するには、 **[**詳細**]**→ **[**チャンネル検索**]**→*<required zone>*→ *<required channel>*

**10.3.2**

# チャネル選択

手順**:**

下記の操作のいずれかを実行します。

- チャネルを選択するには、**[**無線コントロール ウィジェット**]**→**[***<required channel>***]** をタ ップします。
- [最近の表示] タブからチャネルを選択するには、**[**無線コントロール ウィジェット**]**→**[**最近の 表示**]**→**[***<required zone and channel>***]** をタップします。
- チャネルを検索するには、 **[**詳細**]**→ **[**チャンネル検索**]**→**[***<required channel>***]** をタップします。

• チャネル セレクタ ノブを使用してチャネルを選択するには、チャネル セレクタ ノブを目的 の位置まで回転させます。

**10.3.2.1**

チャネル エラー メッセージ

チャネル エラーが発生した場合、無線機は無線コントロール ウィジェットに次のエラー メッセージを 表示します。

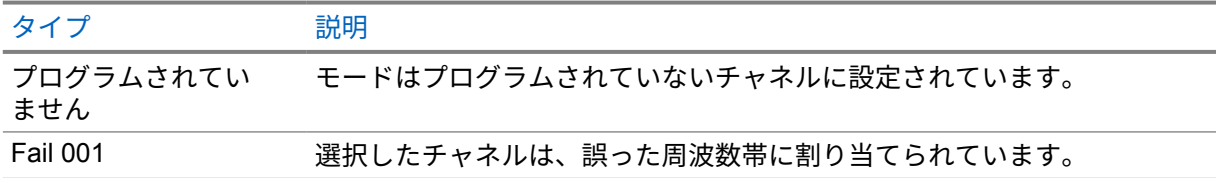

**10.4**

# ダイレクト モード

この機能を使用すれば、リピータが作動していない場合や、お使いの無線機がリピータの圏外にある場 合でも、通信範囲内にある他の無線機との通信を継続できます。

ダイレクト モード設定は、電源を切った後も保持されます。

#### **10.4.1**

## リピータとダイレクト モードの切り替え

手順**:**

下記の操作のいずれかを実行します。

- 無線コントロール ウィジェットで、 **[**無線機のクイック設定**]**→**[**リピータまたはダイレク トモード**]** をタップします。
- メニュー機能起動ウィジェットで、 **[**詳細**]**→**[**リピータまたはダイレクトモード**]** をタッ プします。
- プログラムされた **[**リピータまたはダイレクト モード**]** ボタンを押します。

**10.5**

## パワー レベル

この機能を使用すると、より低いパワー レベルが必要な特定のケースの送信パワー レベルを下げるこ とができます。

送信パワー レベルが低下しても、無線機の受信パフォーマンスに影響したり、無線機のデータ機能が 低下したりすることはありません。

低パワー レベルでは、送信距離を短くすることができ、電力を節約できます。

高パワー レベルでは、より長い伝送距離が可能です。

**10.5.1** パワー レベルの設定

手順**:**

下記の操作のいずれかを実行します。

- 無線コントロール ウィジェットで、 **[**無線機のクイック設定**]**→**[**出力**]** をタップします。
- メニュー機能起動ウィジェットで、 **[**詳細**]**→**[**出力**]** をタップします。

**10.6**

# **LED** インジケータの設定

手順**:**

メニュー機能起動ウィジェットから、 **[**詳細**]**→**[LED** インジケータ**]** をタップします。

**10.7**

# スケルチ レベルの設定

手順**:**

- **1** 下記の操作のいずれかを実行します。
	- 無線コントロール ウィジェットで、 **[**無線機のクイック設定**]**→**[**スケルチ**]** をタップしま す。
	- メニュー機能起動ウィジェットから、 **[**詳細**]**→**[**スケルチ**]** をタップします。
- **2** 下記の操作のいずれかを実行します。
	- ノーマル スケルチ レベルの場合は、**[**ふつう**]** をタップします。
	- 不要な通信や背景雑音を除外するには、**[**タイト**]** をタップします。
- **10.8**

# コントロールとボタンのトーンのオン**/**オフを切り替える

- **1** [ホーム] 画面で、 **[**詳細**]** をタップします。
- **2** コントロールとボタンのトーンのオン/オフを切り替えるには、**[**トーン**]** をタップします。

# 無線機通信のタイプ

無線機では、さまざまなタイプの通信を発信できます。

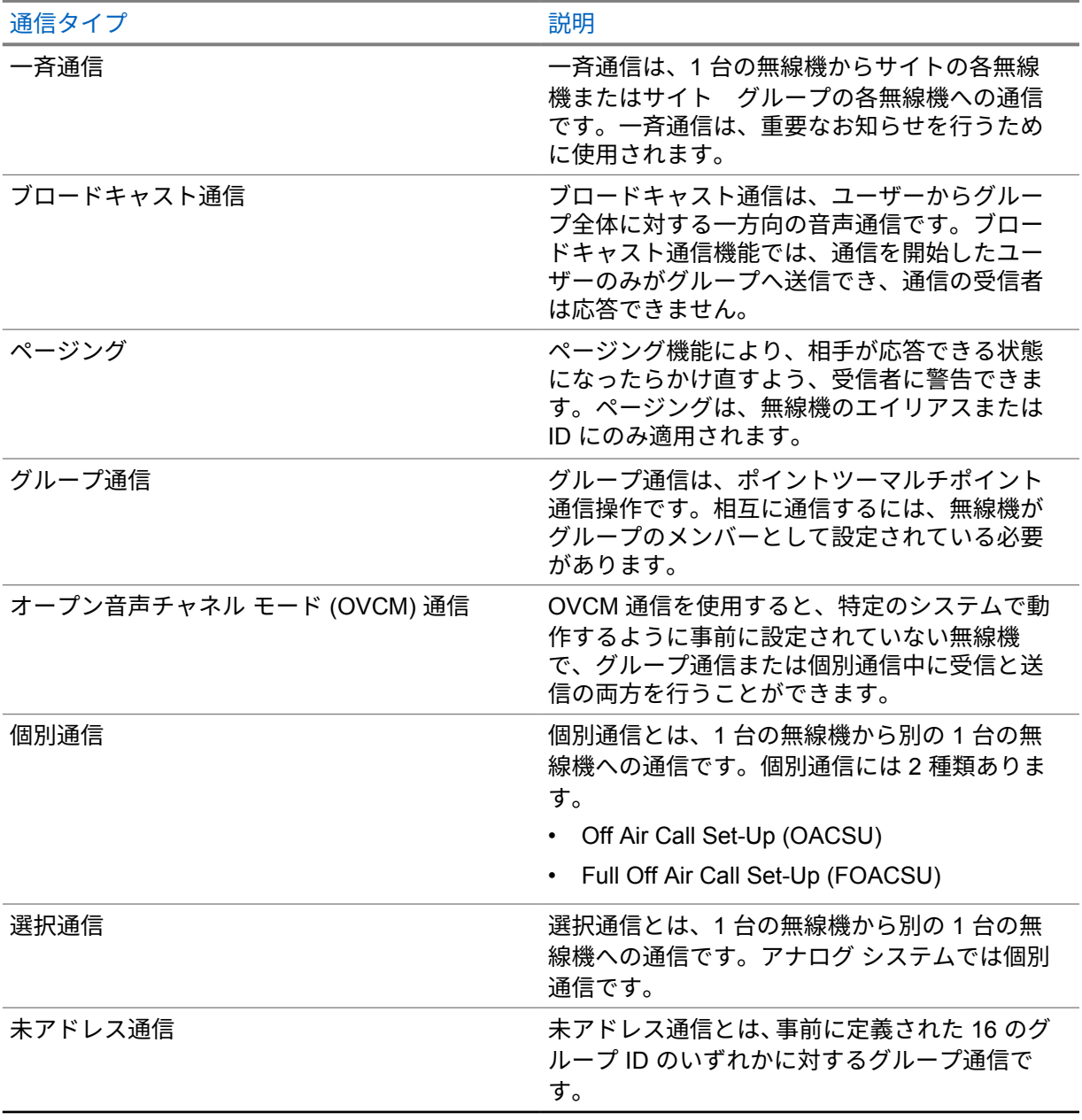

### **11.1**

# 発信する

手順**:**

発信するには、下記の操作のいずれかを実行します。

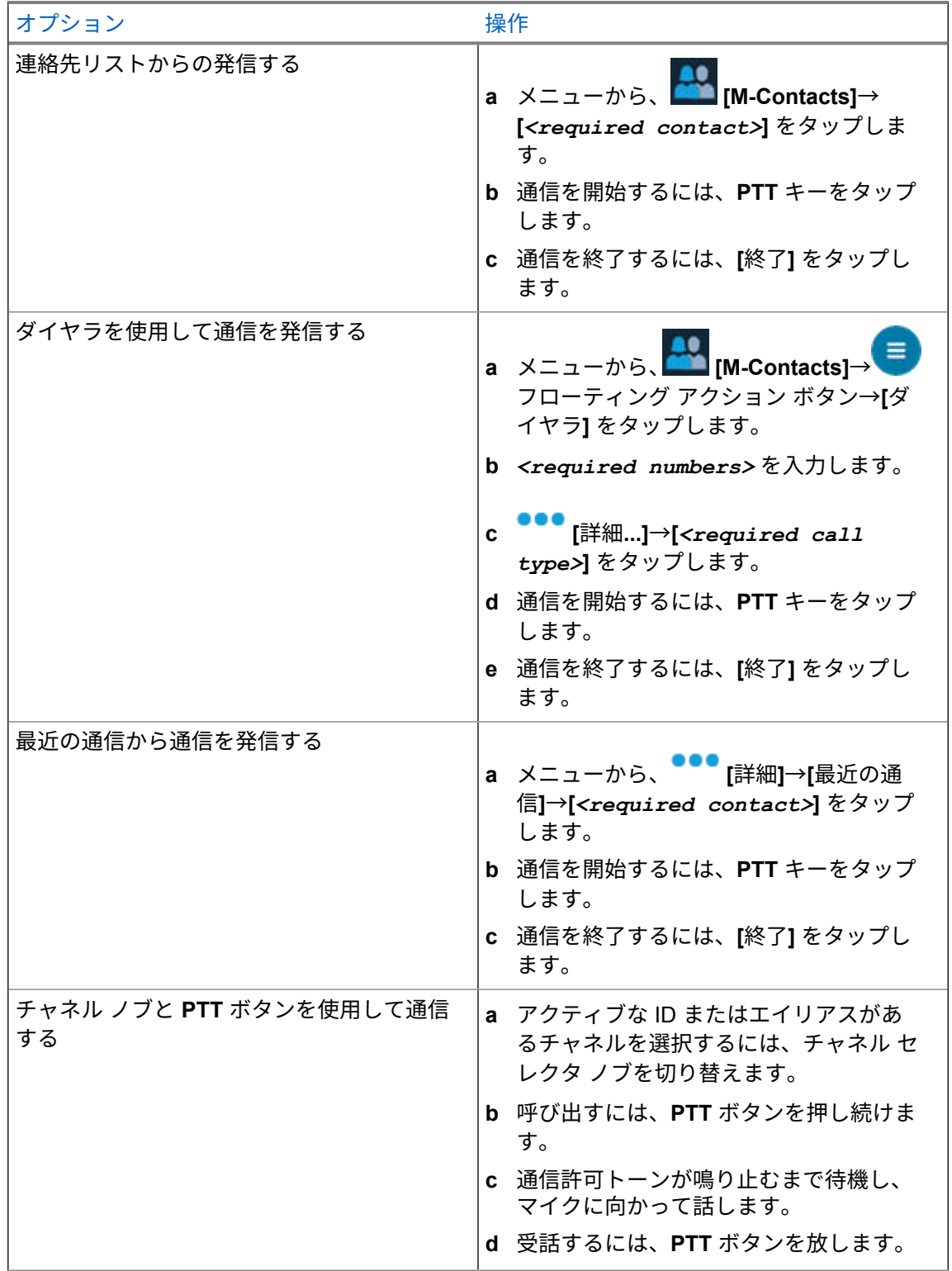

**11.2**

通信への応答

手順**:**

下記の操作のいずれかを実行します。

- 話すには、**PTT** ボタンを押し続けます。
- 通信を拒否するには、**[**無視**]** をタップします。
- 進行中の通信を終了するには、**[**終了**]** をタップします。

緊急操作

緊急アラームは、重大な状況を示すために使用されます。緊急アラームは、現在のチャネルでアクティ ビティがある場合であっても、随時開始できます。

各ゾーンの緊急ボタンに割り当てることができる緊急モードのタイプは 1 つだけです。無線機は、次 の緊急モードをサポートしています。

#### 表 29 : 緊急モード

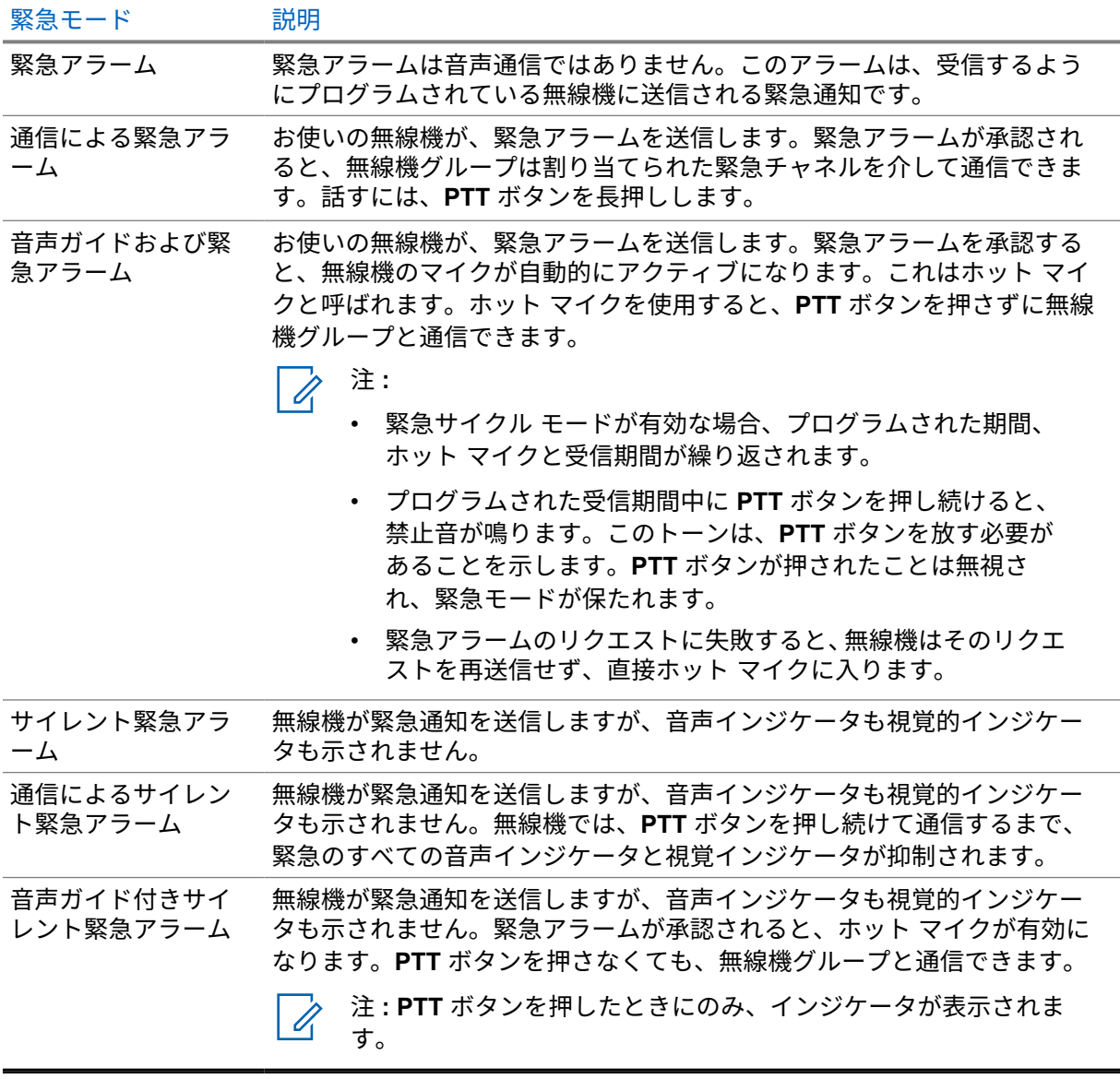

 $\mathscr{A}$ 

注 **:** ディーラーは、緊急オンまたはオフ機能、および緊急ボタンを押す長さを設定できます。詳 細については、販売店にお問い合わせください。

ディーラーは緊急検索トーンをプログラムできます。トーンがプログラムされている場合は、緊急検索 トーンが鳴ります。このトーンは、無線機で音声を送受信するときにはミュートされ、無線機の緊急モ ードが終了すると停止されます。

## **12.1** 緊急アラームの送信

手順**:**

プログラムされた **[**きんきゅう オン**]** ボタンを押します。

アラームが正常に送信されると、無線機に次のような通知が表示されます。

- 緊急トーンが鳴ります。
- Capacity Max では、緑色の LED が点滅します。
- 他のシステムでは、赤色の LED が点滅します。
- ディスプレイに [アラーム そうしん] と表示されます。

すべての再試行後にアラームの送信が失敗した場合、無線機には次の通知が表示されます。

- ネガティブ トーンが鳴ります。
- ディスプレイに [アラーム NG] と表示されます。

### **12.2** 通信による緊急アラームの送信

手順**:**

- **1** プログラムされた **[**きんきゅう オン**]** ボタンを押します。
	- アラームが正常に送信されると、無線機に次のような通知が表示されます。
	- 緊急トーンが鳴ります。
	- Capacity Max では、緑色の LED が点滅します。
	- 他のシステムでは、赤色の LED が点滅します。
	- ディスプレイに [アラーム そうしん] と表示されます。
- **2** 呼び出すには、**PTT** ボタンを押し続けます。
- **3** 通信許可トーンが鳴り止むまで待機し、マイクに向かって話します。
- **4** 受話するには、**PTT** ボタンを放します。 無線機が、音声アクティビティを事前に設定された期間検出しない場合、通信は終了します。

**12.3**

# 緊急アラームと音声ガイドの送信

手順**:**

**1** プログラムされた **[**きんきゅう オン**]** ボタンを押します。 アラームが正常に送信されると、緊急トーンが鳴り、ホット マイクが有効になります。 **2 PTT** ボタンを押さずにマイクに向かって話します。

次の場合、無線機は自動的に送信を終了します。

- 緊急サイクル モードが有効で、ホット マイクと通信受信のサイクルの期限が切れた場合。
- 緊急サイクル モードが無効で、ホット マイクの期限が切れた場合。

#### **12.4**

# 緊急事態を受信して対応する

緊急事態を受信すると、無線機に次のような通知が表示されます。

- トーンが鳴ります。
- 赤色の LED が点滅します。
- 緊急通知が表示され、最近の通信に追加されます。
- ディスプレイに [緊急通信アラームを受信] と送信者の ID が表示されます。

#### 手順**:**

- **1** 下記の操作のいずれかを実行します。
	- 緊急事態を却下するには、通知の **[**無視**]** をタップします。
	- 緊急事態の詳細を表示するには、 **[**詳細**]**→**[**最近の通信**]**→**[***<preferred Emergency received>***]** をタップします。
	- コール バックするには、 **[**詳細**]**→**[**最近の通信**]**→**[***<preferred Emergency received>***]**→**[PTT]** をタップします。

### **12.5** 緊急モードの終了

次のシナリオが発生すると、無線機は自動的に緊急モードを終了します。

- システムから確認応答を受信した場合 (緊急アラームの場合のみ)。
- アラームを送信するすべての再試行が失敗した場合。
- 無線機の電源をオフにした場合。無線機の電源を入れても、緊急モードは自動的に再開されません。
- 現在のチャンネルを緊急事態でないチャンネルに変更した場合。

#### 手順**:**

プログラムされた **[**緊急オフ**]** ボタンを押します。

緊急事態が正常に終了すると、無線機に次のような通知が表示されます。

- トーンが停止します。
- 赤色の LED が消灯します。

注 **:** 別のゾーンまたはチャネルを持つ送信者から緊急事態を受信した場合、最近の通信の Ũ, 情報はグレー アウトされ、コール バックできなくなります。

# マン ダウン

マン ダウン機能を使用すると、危険にさらされたときに無線機から他の人に警告を出すことができま す。

無線機が指定された角度に傾いたり、動いたり、一度停止したりすると、アラート トーンが鳴ります。 事前に定義された通知タイマーの期限が切れる前にプロンプトに応答しない場合、無線機は自動的に緊 急アラームまたは緊急通信を送信します。

無線機が緊急アラームまたは緊急通信を送信できないようにするには、次の方法を実行します。

- チルト アラームの場合は、無線機を垂直位置に戻す必要があります。
- 移動アラームでは、無線機の移動を停止する必要があります。
- 移動防止アラームの場合は、無線機を移動する必要があります。

複数のマン ダウン アラームが有効になっている場合、無線機は最初の動作違反を検出するとアラート トーンを再生します。

 $\overrightarrow{\mathscr{L}}$ 注 **:** マン ダウン アラームは、フォールバック モードで動作中はサポートされません。

**13.1**

マン ダウン機能のオンとオフの切り替え

## マン ダウン機能をオンにする

手順**:**

- **1** 無線コントロール ウィジェットで、 **[**無線機のクイック設定**]** をタップします。
- **2 [**マン ダウン**]** をオンに切り替えます。

# マン ダウン機能をオフにする

手順**:**

- **1** 無線コントロール ウィジェットで、 **[**無線機のクイック設定**]** をタップします。
- **2 [**マン ダウン**]** をオフに切り替えます。

**13.2**

## マン ダウンの終了

手順**:**

マン ダウンを終了するには、**[**キャンセル**]** をタップします。

# ローン ワーカー

この機能を使用すると、事前に定義した期間中にユーザー操作 (ボタンの押下やチャネル セレクタの有 効化など) がない場合に、緊急事態を発生させることができます。

定義した期間にユーザーによる操作がなく、無操作タイマーの時間が経過すると、無線機は、前面ディ スプレイと上部ディスプレイの両方で音声インジケータと画面上の通知を使用して事前に警告します。 ローン ワーカー リセットの通知とタイマーをキャンセルできます。ウェイクアップおよびスリープ ボタン、およびタッチ インタフェースではタイマーはリセットされません。

事前に定義された通知タイマーの時間が経過しても確認応答がない場合、無線機はディーラーがプログ ラムした緊急事態を開始します。

# プライバシー

この機能により、ソフトウェアベースのスクランブル ソリューションの使用により、不正なユーザー による盗聴を防ぎます。送信のシグナリングおよびユーザー識別の部分はクリアです。

プライバシー対応で送信するには、無線機のチャネルにプライバシーを設定する必要があります。ただ し、プライバシーを設定していなくても受信はできます。プライバシー対応チャネル上で、無線機はク リアな送信を引き続き受信できます。

無線機のモデルによっては、プライバシー機能がない場合や、構成が異なる場合があります。詳細につ いては、販売店にお問い合わせください。

注 **:**

一度に割り当てることができるのは、1 つのタイプのプライバシーのみです。

この機能は、同じ周波数の市民バンド チャネルには適用されません。

以下では、無線機に表示されるプライバシー タイプと設定について説明します。

#### 表 30 : プライバシー タイプと設定

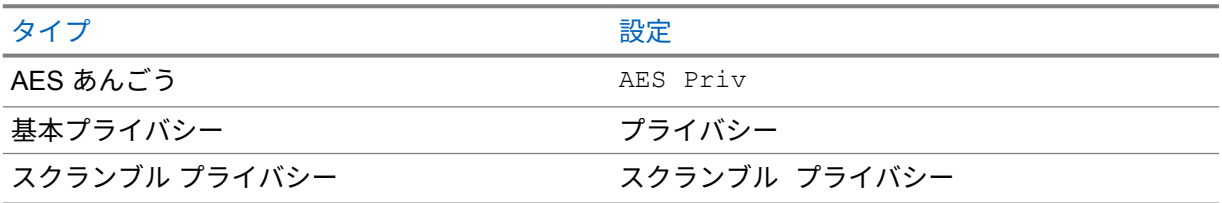

プライバシー対応の通信またはデータ送信のスクランブルを解除するには、送信側の無線機と同一タイ プのプライバシー キーを無線機にプログラムする必要があります。無線機が異なるプライバシー キー を使用したスクランブル通信を受信すると、音声が理解できないノイズになります。

**15.1**

プライバシーのオンとオフの切り替え

手順**:**

下記の操作のいずれかを実行します。

- 無線コントロール ウィジェットで、 **[**無線機のクイック設定**]**→**[**プライバシー**]** をタップ します。
- メニュー機能起動ウィジェットから、 **[**詳細**]**→**[**プライバシー**]** をタップします。
- プログラムされた **[**プライバシー**]** ボタンを押します。

プライバシーがオンになると、無線機に次のような通知が表示されます。

- 上部ディスプレイには、[プライバシー オン] と一時的に表示されます。
- 上部ディスプレイと無線コントロール ウィジェットにセキュア アイコンが表示されます。 プライバシーがオフなると、無線機に次のような通知が表示されます。

MN006217A01-AD 章 15 : プライバシー

- 上部ディスプレイには、[プライバシー オフ] と一時的に表示されます。
- 上部ディスプレイと無線コントロール ウィジェットからセキュア アイコンが消えます。

# **LMR** 連絡先設定

[連絡先設定] メニューには、無線機のアドレス帳機能があります。各エントリは、通信を発信するため の ID に対応します。エントリはアルファベット順にソートされ、アナログ モードとデジタル モード では異なります。

連絡先の各エントリには、以下の情報が含まれています。

- 通信エイリアス
- 通信 ID
- 通信タイプ
- システム ID

**16.1**

# **LMR** 連絡先アイコン

表 31 : LMR 連絡先アイコン

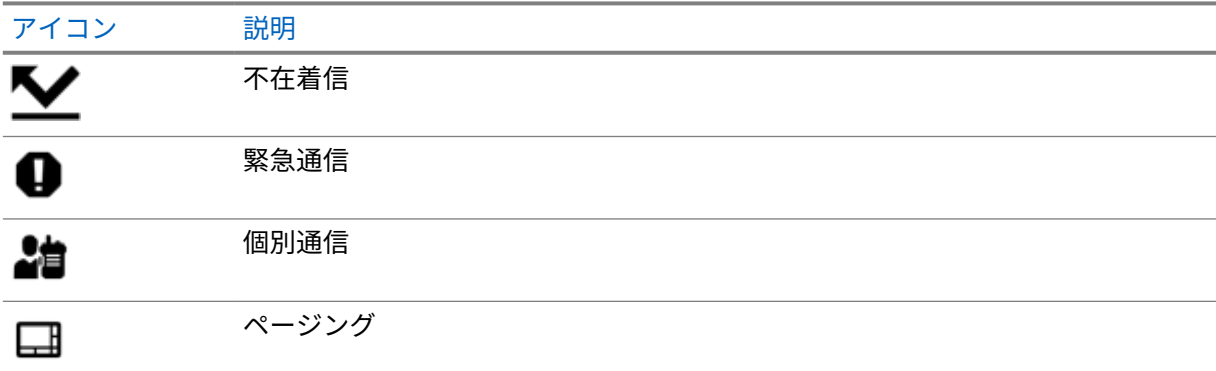

### **16.2**

# 連絡先設定へのアクセス

- **1** メニューから、 **[M-Contacts]** をタップします。
- **2** 下記の操作のいずれかを実行します。

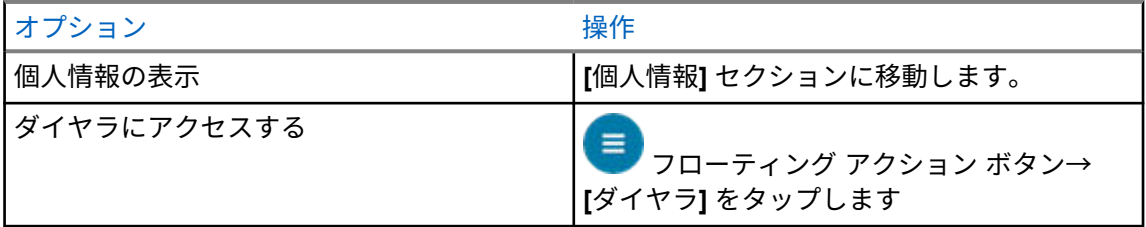

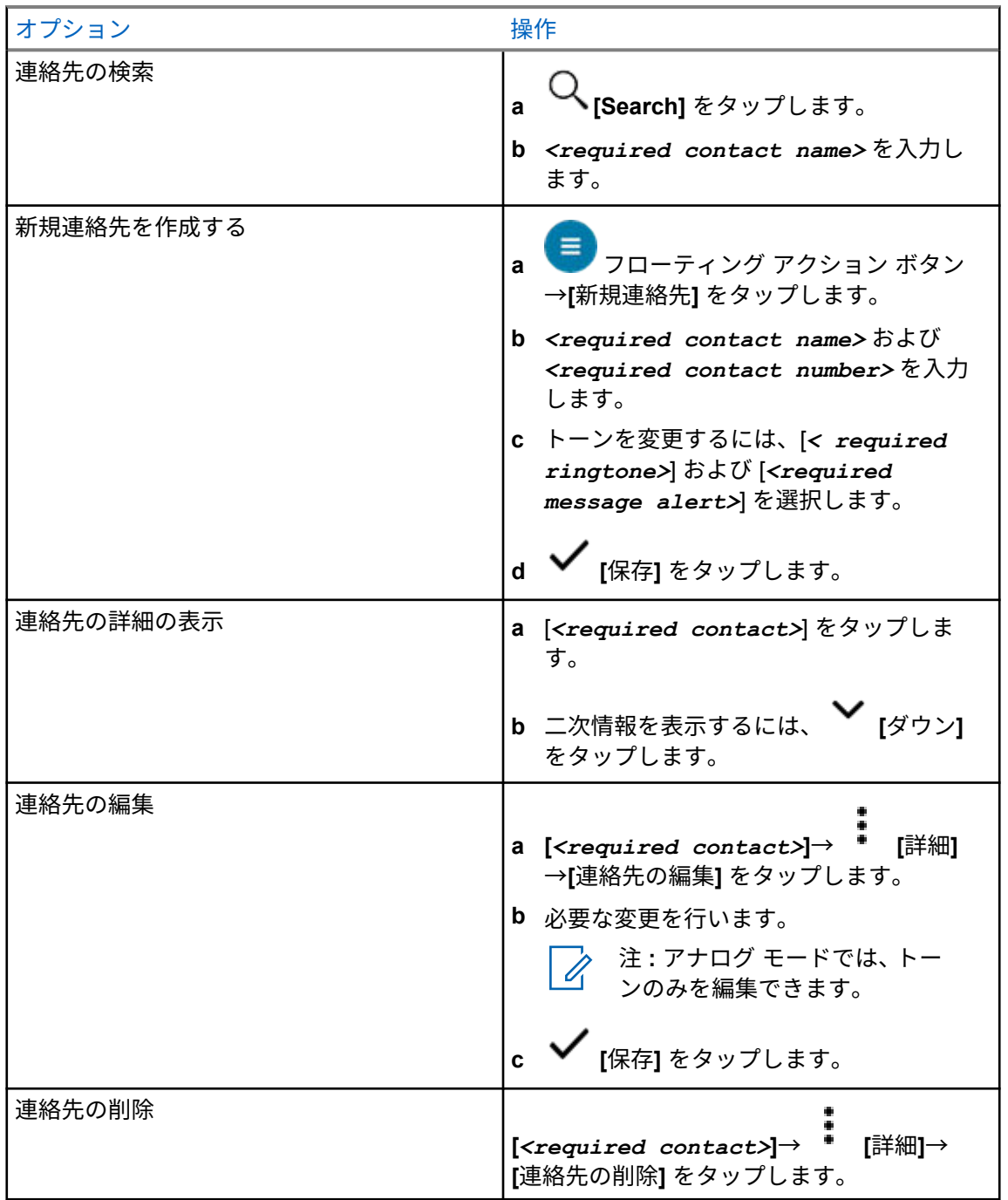

**16.2.1**

クイック アクション

連絡先設定を使用して、次の無線機機能をクイック アクションとして割り当てることができます。

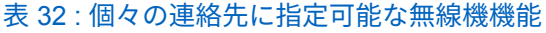

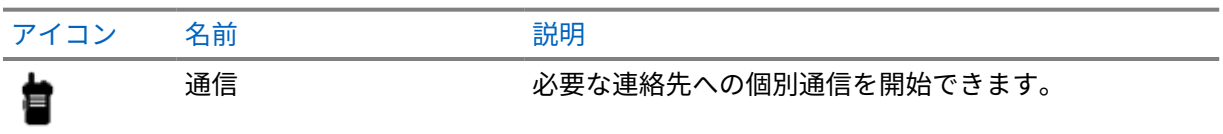

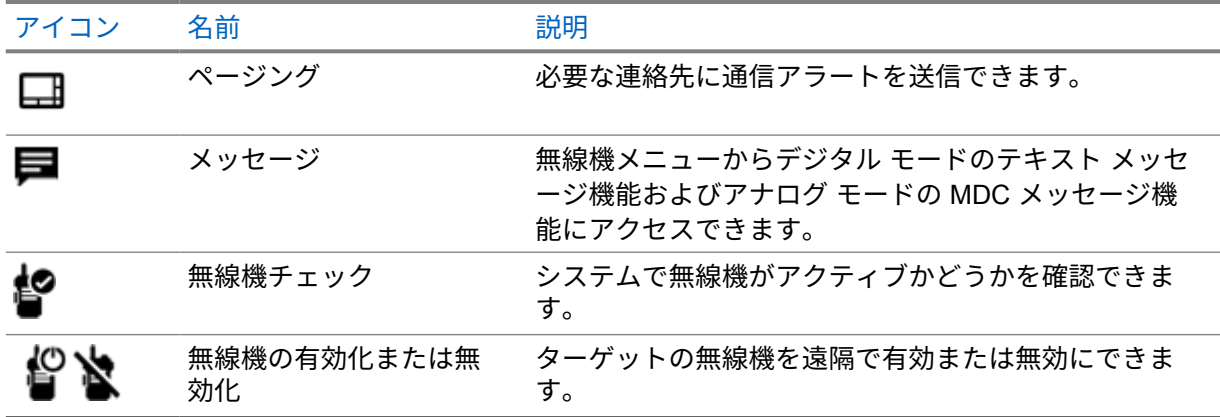

### 表 33 : グループ連絡先に指定可能な無線機機能

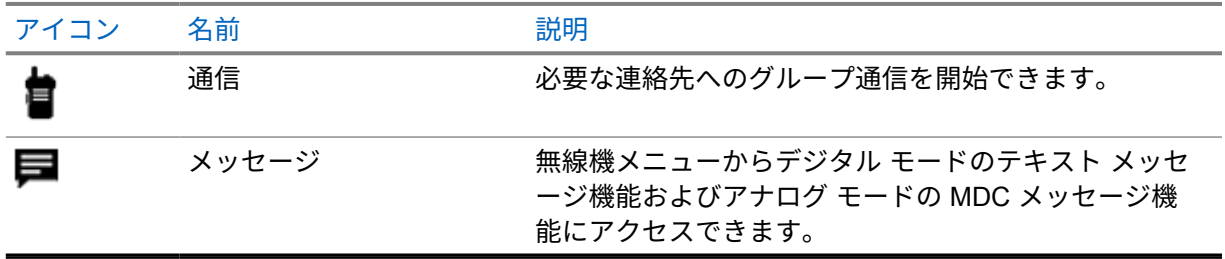

**16.2.1.1**

クイック アクションを設定する

手順**:**

- **1** メニューから、 **[M-Contacts]** をタップします。
- **2** [*<required contact>*] に移動します。
- **3** クイック アクション アイコンをタップしたまま長押しします。

デフォルトのクイック アクションは **[**通信**]** です。

- **4** 下記の操作のいずれかを実行します。
	- [*<required radio function>*] をタップします。
	- • **[**詳細**...]**→**[***<required radio function>***]** をタップします。

### **16.2.1.2** クイック アクションの使用

- **1** メニューから、 **[M-Contacts]** をタップします。
- **2** *<required contact>* に移動します。
- **3** 割り当てられたクイック アクションをタップします。
- クイック アクションで **[PTT]** ボタンを押す必要がある場合、無線機には次の通知が表示されます。
	- **[**クイック アクション**]** アイコンが青色に変わります。
	- クイック アクション通知が表示されます。
- クイック アクションで **[PTT]** ボタンを押す必要がない場合、無線機は割り当てられたクイック アク ション用のアプリを起動します。

# シームレスな無線接続プログラミング

シームレスな無線接続プログラミング サービスにより、無線機の使用中に Wi-Fi/LTE ブロードバンド 接続を介した無線プログラミングと更新が可能になります。

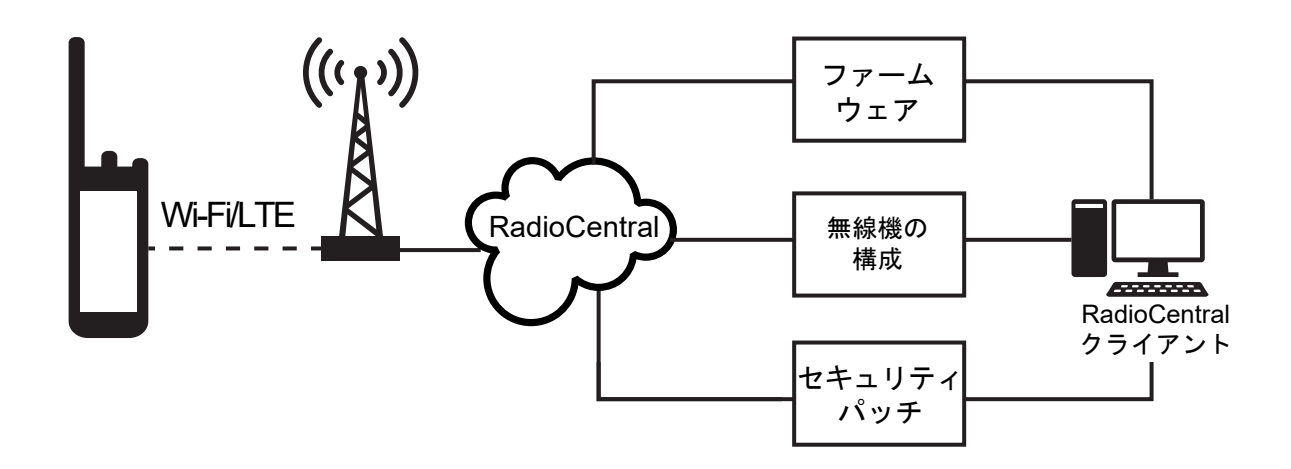

シームレスなファームウェアの更新 (完全および差分)、無線機の構成、およびセキュリティ更新は、無 線機システム管理者がスケジュールします。ユーザーは、すぐにインストールするか、後でインストー ルするかを選択できます。

シームレスな無線接続プログラミングにより、外出先で無線機にソフトウェア機能を適用できます。新 しいソフトウェア機能ライセンスが RadioCentral にロードされた後、プロビジョニング ジョブをスケ ジュールして、Wi-Fi/LTE 経由で機能を有効にすることができます。無線機サービス プロバイダは、無 線機のソフトウェア更新をスケジュールすることもできます。

更新が利用可能になると、無線機は自動的に更新パッケージをダウンロードします。パッケージのダウ ンロード後、すぐにインストールするか、後でインストールするかを選択できます。

この機能を使用して、ユーザーまたはサービス プロバイダが無線機を工場出荷時の設定にリセットで きます。

# 音声起動送信

音声起動送信 (VOX) により、プログラムされたチャネルでハンズフリーの音声通信ができます。VOX 対応アクセサリが音声を検出すると、無線機はプログラムされた期間、自動的に送信します。 VOX では、Google アシスタントと音声制御は相互に排他的です。

注 **:**  $\mathscr{U}$ 無線機が Bluetooth アクセサリに接続されている場合、VOX はハンズフリー音声起動通信を開 始できません。

この機能は、同じ周波数の市民バンド チャネルでは利用できません。

詳細については、販売店または管理者にお問い合わせください。

## **18.1** 音声起動送信の設定

手順**:**

下記の操作のいずれかを実行します。

- 無線コントロール ウィジェットで、 **[**無線機のクイック設定**]**→**[VOX]** をタップします。
- メニュー機能起動ウィジェットから、 **[**詳細**]**→**[VOX]** をタップします。

# テキスト メッセージング

この機能を使用すると、無線機から直接メッセージをすばやく送受信できます。テキスト メッセージ の最大長は 200 文字です。メッセージは、現地の日時でタイム スタンプされます。

**19.1**

# テキスト メッセージへのアクセス

#### 手順**:**

下記の操作のいずれかを実行します。

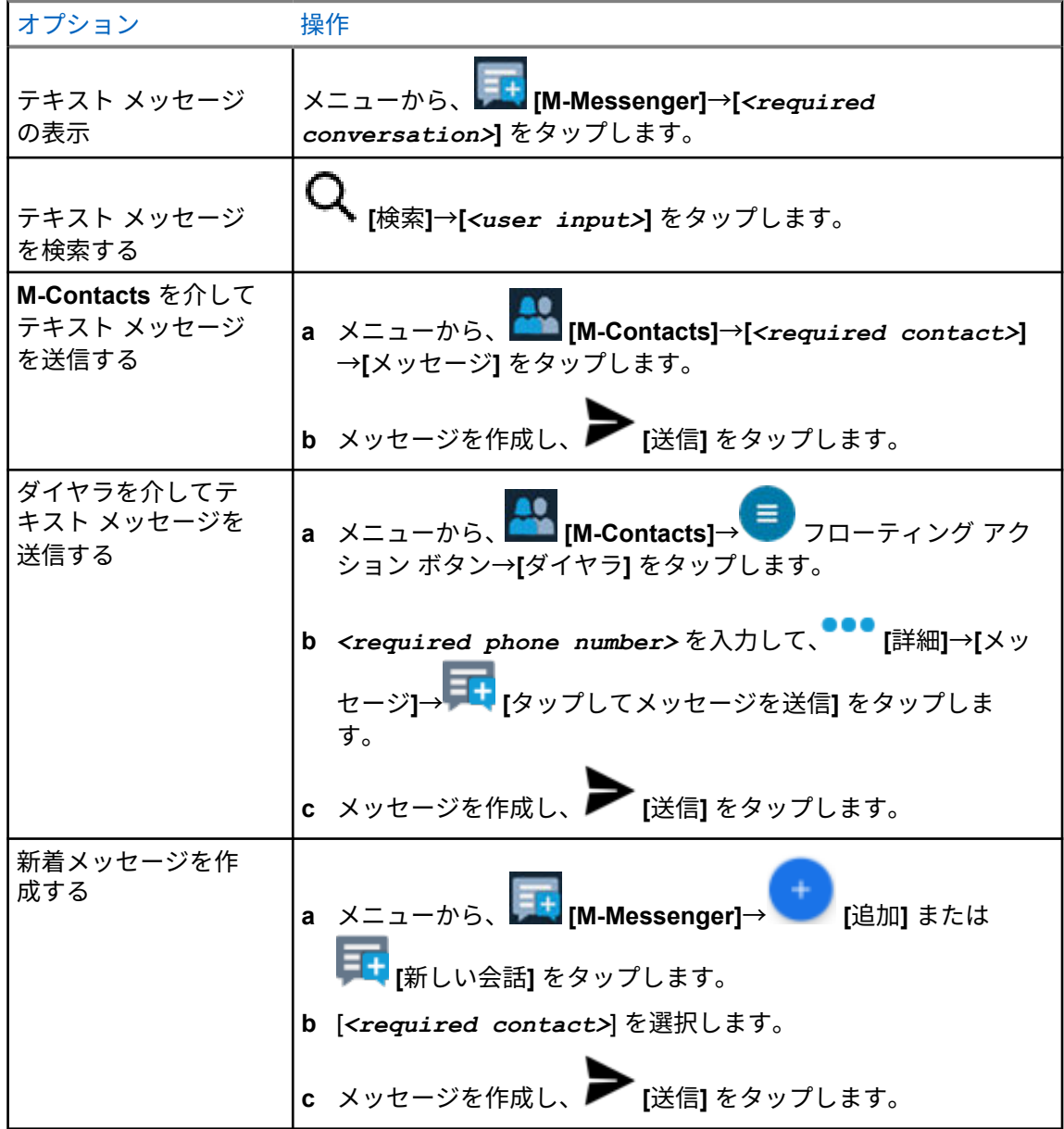
MN006217A01-AD 章 19 : テキスト メッセージング

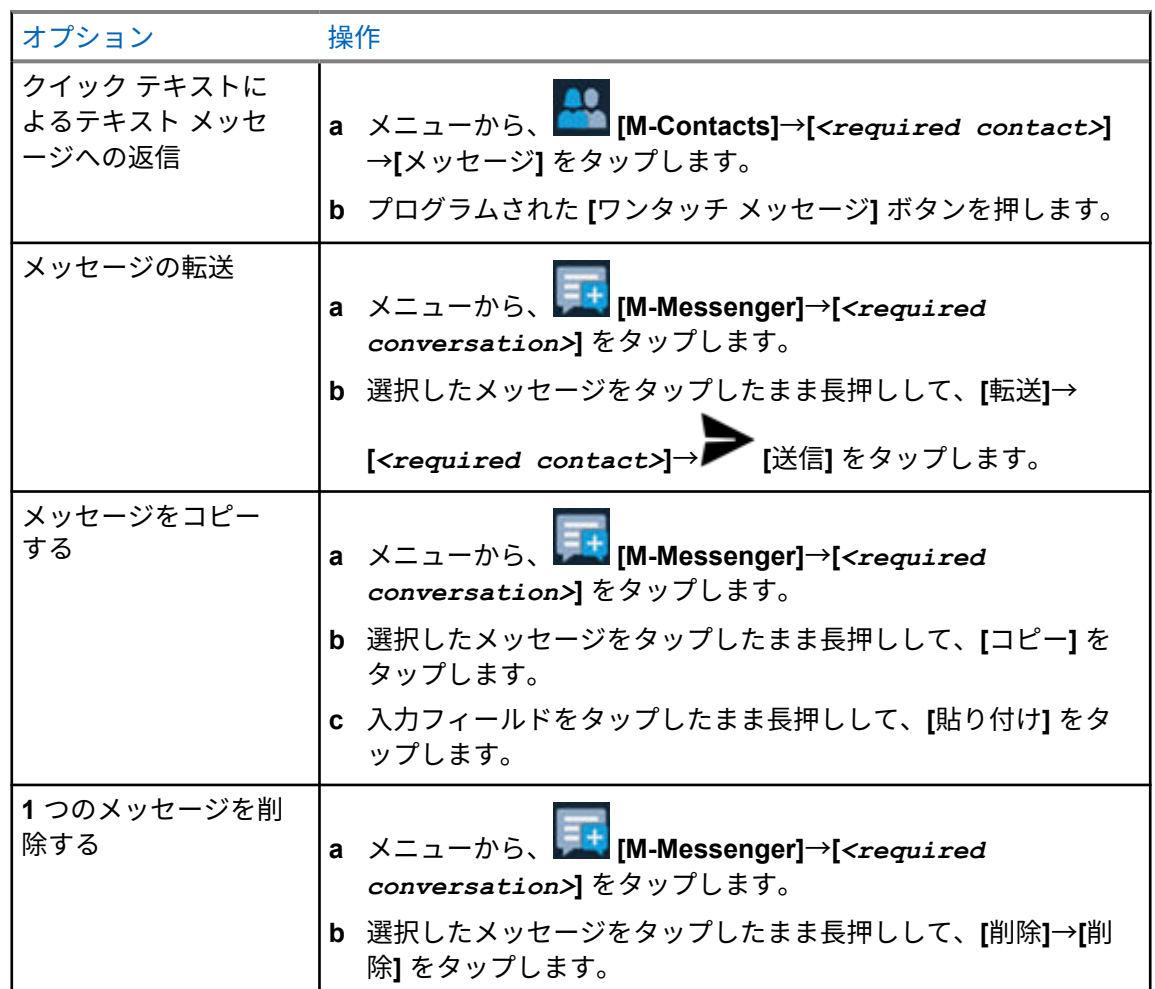

**19.2**

メッセージ アラーム トーンの設定

- **1** メニューから、 **[M-Contacts]** をタップします。
- **2 [***<required contact>***]**→ **[**詳細**]**→**[**連絡先の編集**]**→**[**メッセージ アラート**]** をタップし ます。
- **3** 優先メッセージ アラートを選択します。
	- 繰り返し
	- 瞬間
- **4** ▼ [保存] をタップします。

# セキュリティ

この機能を使用すると、管理者または他の無線機サブスクライバは、無線機が見当たらない場合や持ち 主が不明な場合に、無線機を機能しない状態にすることができます。無線機は、電力の変化に関係な く、この状態に留まります。

無線機は、管理者または他の無線機サブスクライバから抑制解除コマンドを受信することによってのみ 抑制解除できます。

## **20.1** 無線機の無効化

#### 手順**:**

**1** 下記の操作のいずれかを実行します。

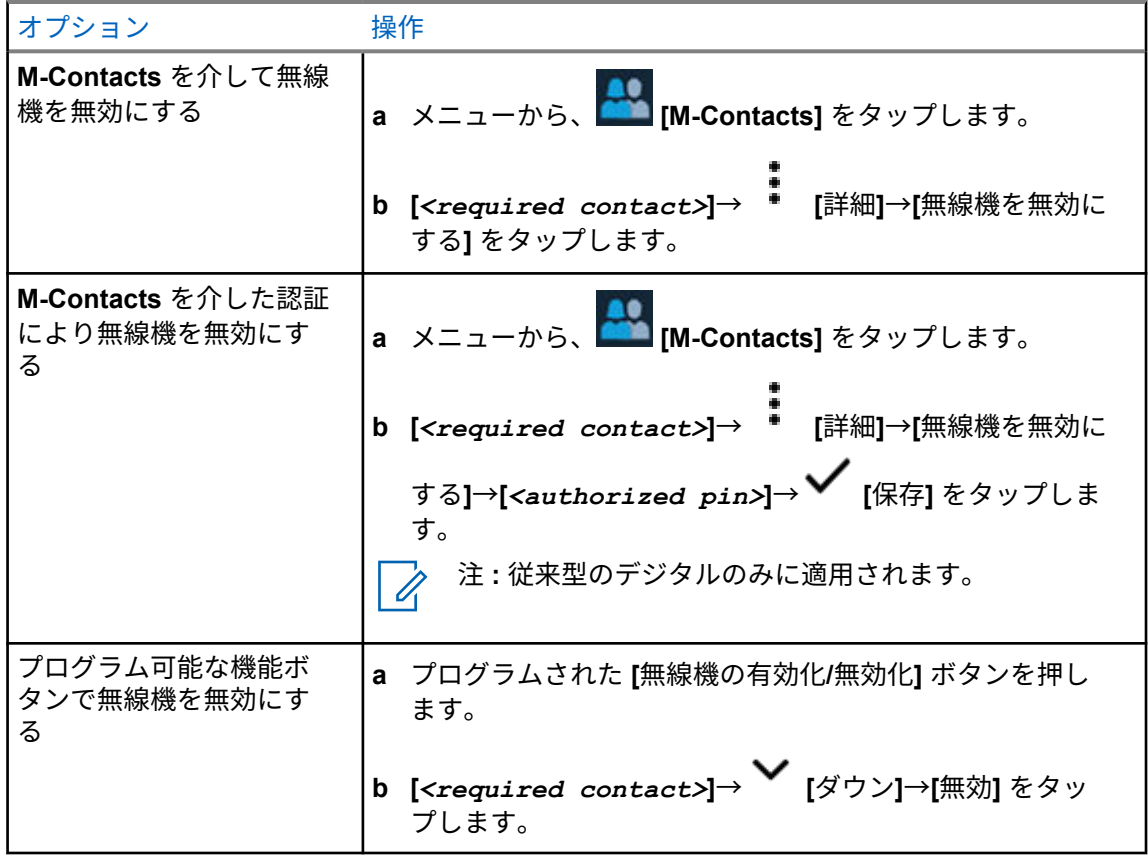

### **20.2** 無線機の有効化

手順**:**

**1** 下記の操作のいずれかを実行します。

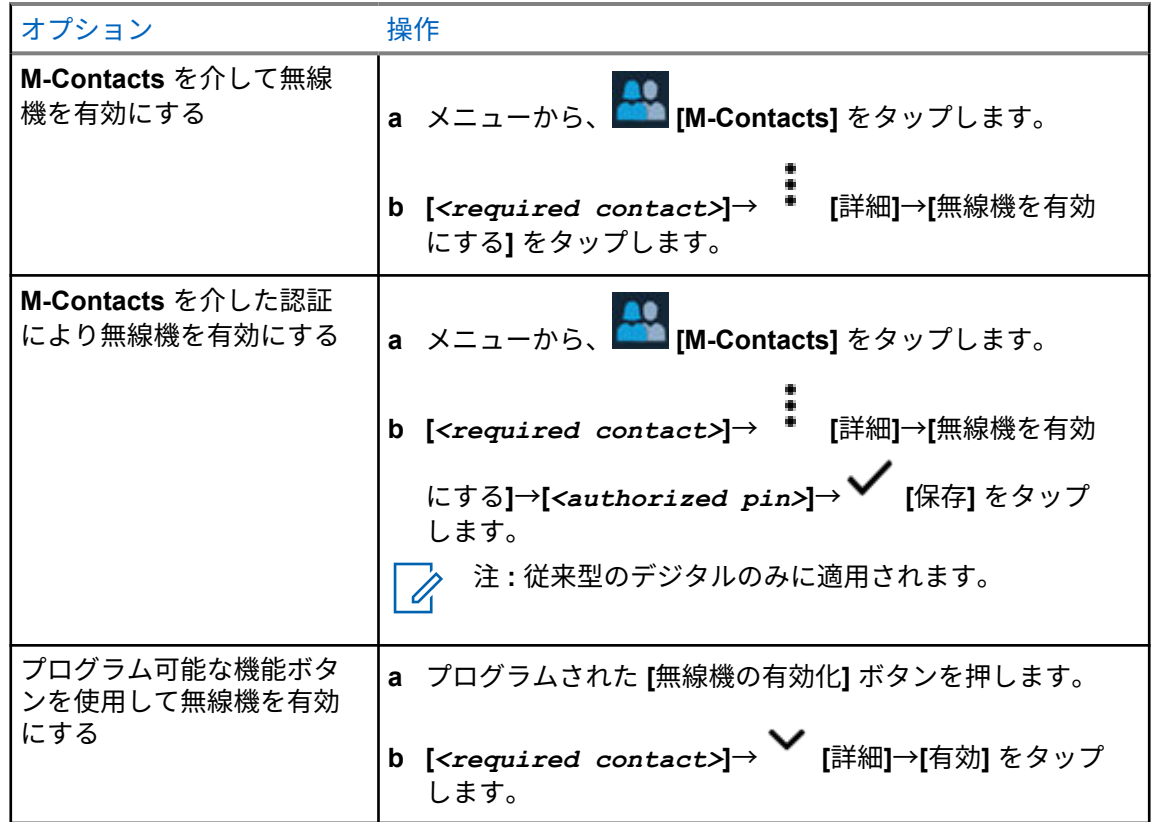

# 通信インジケータ設定

この機能を使用すると、通信やテキスト メッセージの着信音を設定できます。

## **21.1** 着信音スタイルの割り当て

- **1** ホーム画面で、 **[**詳細**]**→ **[M-Contacts]**→**[***<required contact>***]**→ **[**詳細**]**→**[**連 絡先の編集**]** をタップします。
- **2** 下記の操作のいずれかを実行します。
	- 着信音を割り当てるには、**[**着信音**]**→**[***<preferred tone>***]**→**[OK]**→**[**保存**]** をタップします。
	- メッセージ アラートを割り当てるには、**[**メッセージ アラート**]**→**[***<preferred alert>***]**→ **[OK]**→ **[**保存**]** をタップします。

# 最近の通信

最近の通信では、不在着信、応答済み、発信個別通信、通信アラート、緊急アラートを表示できます。 最近の通信のリストでは、最新のものから昇順で並べられています。リストには最大 50 件の最近の通 信を保存でき、最も古い通信は自動的に削除されます。

最近アクセスしたことのない通信の場合は、太字で表示されます。[最近の通信] 画面からすぐに通信を 開始するよう選択できます。

次に、[最近の通信] 画面の詳細を示します。

図 **2 : [**最近の通信**]** 画面

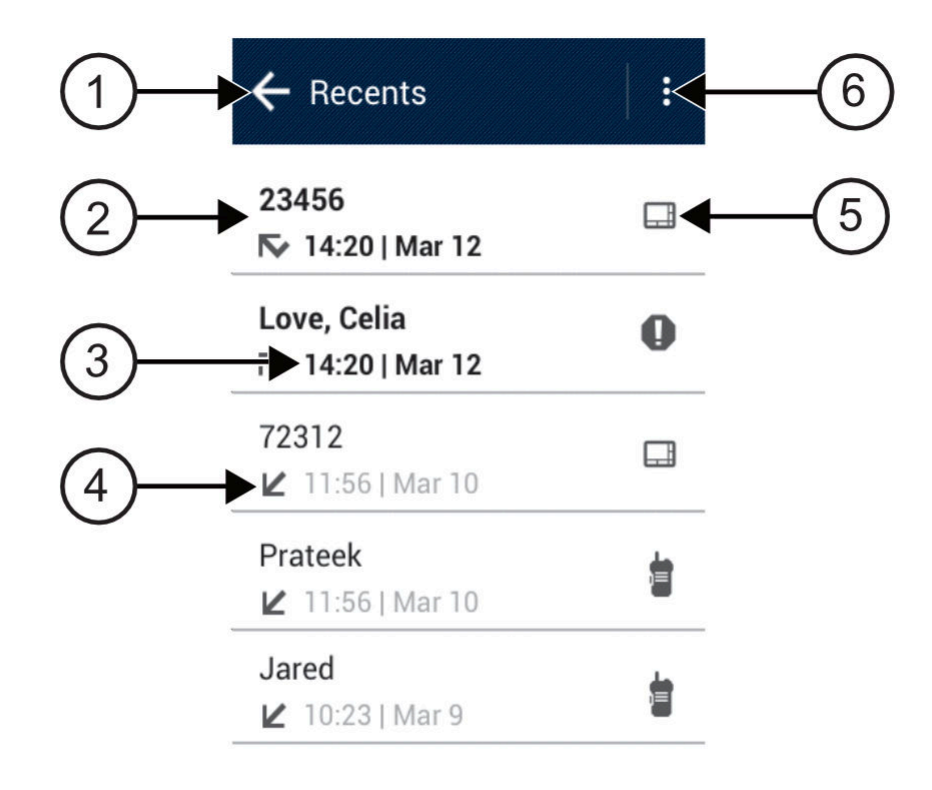

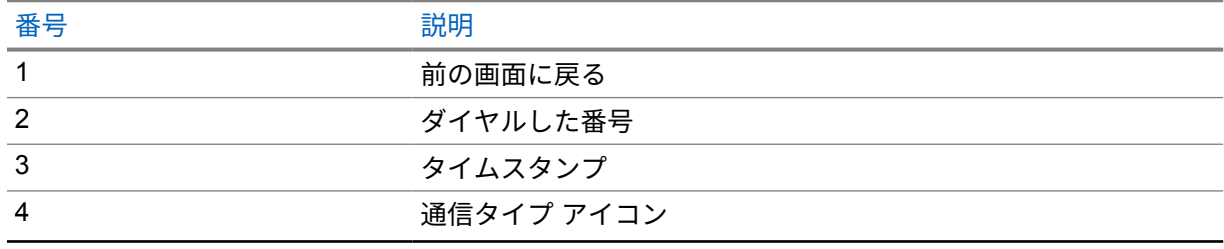

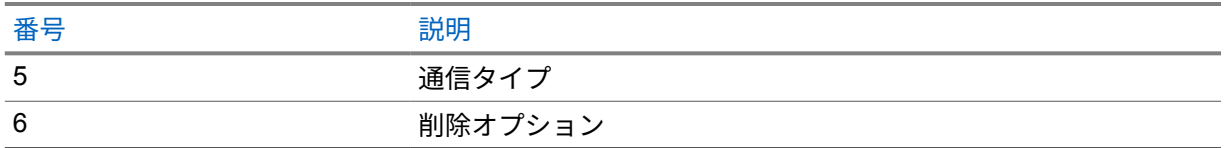

**22.1**

# 最近の通信へのアクセス

- **1** [ホーム] 画面で、 **[**詳細**]**→**[**最近の通信**]** をタップします。
- **2** 下記の操作のいずれかを実行します。
	- 最近の通信を表示するには、リストをスクロールします。
	- 選択した連絡先を削除するには、 **[**詳細**]**→**[**選択して削除**]**→**[***<required contact>***]**→  $\overline{\mathbf{w}}$  **[**削除**]**→**[**削除**]** をタップします。
	- すべての連絡先を削除するには、 **[**詳細**]**→**[**すべて削除**]**→**[**削除**]** をタップします。
	- 新しい連絡先を追加するには、**[***<required contact>***]**→ **[**詳細**]**→**[**連絡先に追加**]**→ **[***<contact information>***]**→ **[**保存**]** をタップします。
	- 既存の連絡先を編集するには、**[***<required contact>***]**→ **[**詳細**]**→**[***<updated information>***]**→ **[**保存**]** をタップします。
	- 連絡先に電話をかけるには、**[***<required contact>***]**→**[PTT]** をタップします。

通信キュー

通信の処理に利用できるリソースがない場合、通信キューによって、次に利用可能なリソースのシステ ム キューに通信リクエストを加えることができます。

**23.1** 通信キューの受信

手順**:**

**PTT** ボタンを押し続けます。

トーンが聞こえ、上部ディスプレイに [キュー内の通信] と表示されます。 通信設定の受信が正常に行われた場合、無線機に次のような通知が表示されます。

- ポジティブ インジケータ トーンが鳴ります。
- 緑色の LED が点滅します。
- ディスプレイに通信タイプのアイコン、ID、またはエイリアスが表示されます。
- **PTT** ボタンを押し続けて音声送信を開始するには、最大 4 秒かかります。

通信キューの受信に失敗した場合、無線機に次のような通知が表示されます。

- ネガティブ インジケータ トーンが鳴ります。
- ディスプレイに失敗通知画面が表示されます。
- 無線機は通信を終了し、通信設定を終了します。

優先通信

優先通信を使用すると、システムは、すべてのチャネルがビジー状態のとき、優先通信ではない通信の いずれかを阻止し、高優先の通信を開始することができます。

すべてのチャネルが高優先の通信で占有されている場合は通信を阻止せず、要求されている高優先度の 通信を通信キューに入れます。システムが、要求されている高優先度の通信を通信キューに入れられな い場合は、失敗の通知を発します。

優先通信のデフォルト設定は、事前に設定されています。以下の機能を使用する場合、通信の優先度は 自動的に事前設定されていたレベルに戻ります。

- すべての音声通信
- DMR Ⅲ テキスト メッセージ/テキスト メッセージ

## **24.1** 優先通信レベルの切り替え

手順**:**

プログラムされた **[**通話優先度を切り替え**]** ボタンを押します。

[高優先] が有効な場合、無線機に次のような通知が表示されます。

- ディスプレイに [次の通話: 高優先] と表示されます。
- ホーム画面に [通信優先度: 高] アイコンが表示されます。

[通常優先] が有効な場合、無線機に次のような通知が表示されます。

- ディスプレイに [次の通話: 通常優先] と表示されます。
- ホーム画面の [通信優先度: 高] アイコンが消えます。

スキャン

無線機で使用可能な、サポートされているシステムによっては、スキャン時の無線機の動作が異なる場 合があります。

チャネル スキャン

チャネル スキャンは他のシステムで使用できます。

スキャンを開始すると、無線機は現在のチャネルのプログラム スキャン リストをスキャンして、音声 アクティビティを検索します。デジタル チャネルを使用していて、無線機がアナログ チャネルにロッ クされている場合、通信中に無線機は自動的にデジタル モードからアナログ モードに切り替わり、ア ナログ チャネルを使用している場合も同じ動作が発生します。

#### 表 34 : スキャン方法

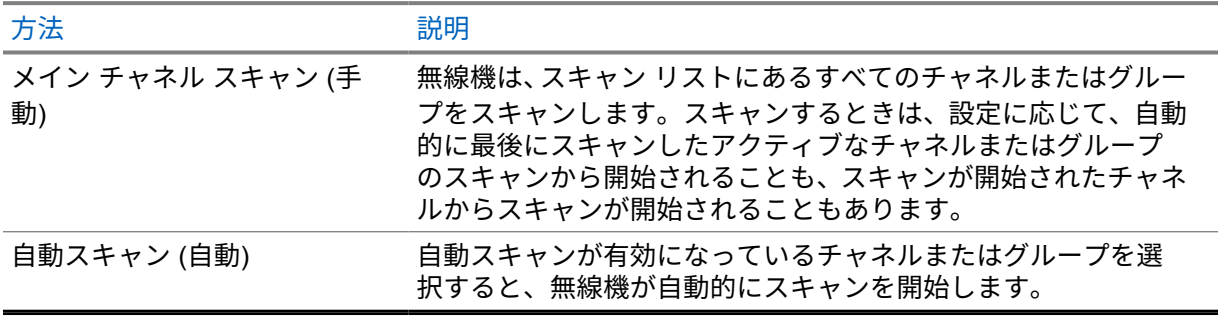

注 **:** 異なるゾーンの無線機がゾーン スキャン リスト メンバーの通信に参加し、応答する前に通  $\overline{\mathscr{U}}$ 信ハング タイマーの期限が切れた場合、応答するには、スキャン リスト メンバーのゾーンとチ ャネルに移動して、新しい通信を開始する必要があります。

スキャン リストにあるグループまたはチャネルからの通信を逃した場合は、次のような状況が発生し ている可能性があります。

- スキャン機能がオンになっていない。
- スキャン リスト メンバーがメニューで無効にされている。
- すでに通信に参加している。
- 複数サイト システムの場合、スキャンされたグループのメンバーが現在のサイトに登録されていな い。<sup>2</sup>

**25.1**

スキャンのオンとオフの切り替え

手順**:**

下記の操作のいずれかを実行します。

<sup>2</sup> Capacity Max のみに適用されます。

- 無線コントロール ウィジェットで、 **[**無線機のクイック設定**]**→**[**スキャン**]** をタップしま す。
- メニュー機能起動ウィジェットで、 **[**詳細**]**→**[**スキャン**]** をタップします。
- プログラムされた **[**スキャン**]** ボタンを押します。

### **25.2** トークバックのスキャン

無線機が選択可能グループ スキャン リストからの通信をスキャンする場合に、スキャンされた通信の 間に **PTT** ボタンを押した場合、無線機の動作は、無線機のプログラミングの間にスキャン トークバッ クが有効だったか無効だったかに応じて決まります。

### 表 35 : スキャン トークバック タイプ

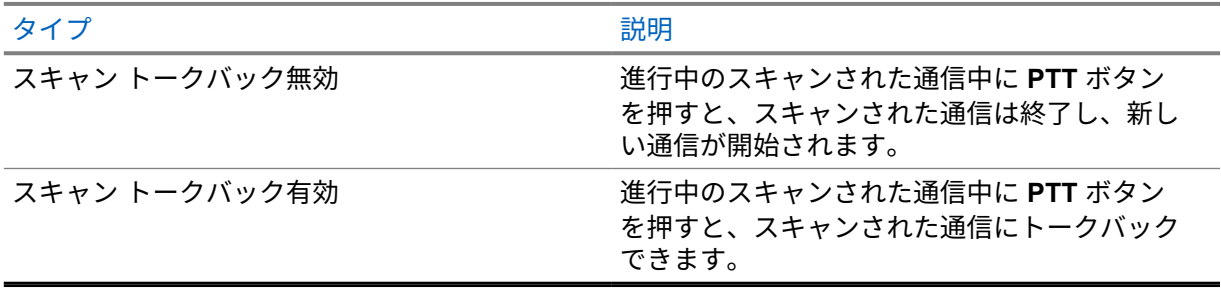

#### 注 **:** Ũ,

通信が現在のゾーンにないチャネルにスキャンされ、通信が終了した場合は、無線機を以前に スキャンされたゾーンとチャネルに切り替え、スキャン グループにトークバックします。

#### **25.3**

## 迷惑チャネル

迷惑チャネルは、不要な通信を継続的に生成するチャネルです。 不要なチャネルをスキャン リストから一時的に削除して、後で復元することができます。この機能は、 選択チャネルとして指定されているチャネルには適用されません。

#### **25.3.1**

### 迷惑チャネルの削除

前提条件**:** 無線機がスキャンされ、迷惑チャネルになりました。

- **1** トーンが聞こえるまで、プログラムされた **[**スキャン さくじょ**]** ボタンを押します。
- **2** プログラムされた **[**スキャン さくじょ**]** ボタンを放します。

MN006217A01-AD 章 25 : スキャン

**25.3.2** 迷惑チャネルの復元

手順**:**

下記の操作のどちらかを実行します。

- 無線機の電源を入れ直します。
- スキャンをオフにしてからオンにします。
- チャネルを変更します。
- ゾーンを変更します。

**25.4**

### 優先度モニタ

優先度モニタを使用すると、無線機はグループ通信中に優先度の高いグループからの送信を受信できま す。この機能は、受信グループ リストのメンバーにのみ適用されます。

優先度グループは、優先度 1 (**P1**) と優先度 2 (**P2**) です。無線機は、次の優先度に従って送信を受信し ます。

- **1** P1 グループの緊急通信。
- **2** P2 グループの緊急通信。
- **3** 受信グループ リスト内の非優先グループの緊急通信。
- **4** 一斉通信。
- **5** P1 グループ通信。
- **6** P2 グループ通信。
- **7** 受信グループ リスト内の非優先グループ。

#### **25.5**

### 受信グループ リスト

受信グループ リストでは、グループ スキャン リストのメンバーの作成と割り当てができます。1 つの リストには最大 16 名含めることができます。

Capacity Max では、スキャン リストを編集するように無線機がプログラムされている場合、下記の操 作を実行できます。

- グループの優先度の追加、削除、編集。
- 加入グループの追加、削除、編集。

他のシステムの場合は、スキャン リストを編集するように無線機がプログラムされている場合、下記 の操作を実行できます。

- グループの追加または削除。
- グループの優先度の追加、削除、編集。
- 加入グループの追加、削除、編集。
- 既存のスキャン リストの新しいスキャン リストへの置き換え。

グループが常設グループとしてプログラムされていると、グループはスキャン リストから編集できま せん。

**25.6**

## スキャン リスト

個々のチャネルまたはグループをスキャン リストで作成して割り当てることができます。無線機は、 現在のチャネルまたはグループのスキャン リストで指定されたチャネルまたはグループ系列を循環し て、音声アクティビティをスキャンします。

無線機では、最大 250 のスキャン リストを使用できます。リスト内の最大メンバー数は 16 です。各 スキャン リストには、アナログとデジタルのエントリを混在させることができます。

メンバー ID の左側にある [優先度] アイコンには、メンバーが優先度 1 と優先度 2 のどちらのチャネル リストに属しているかが示されます。優先度を **[**なし**]** に設定すると、アイコンは表示されません。

注 **:** この機能は、Capacity Plus では利用できません。 Ī.

#### **25.6.1**

## スキャン リストへのアクセス

手順**:**

**1** メニュー機能起動ウィジェットから、**[**スキャン リスト**]** または **[**詳細**]**→**[**スキャン リスト**]** をタップします。

注 **:** メニュー機能起動ウィジェットの [スキャン リスト] アイコンがグレー表示されてい る場合は、スキャン リストにアクセスできません。

**2** 下記の操作のいずれかを実行します。

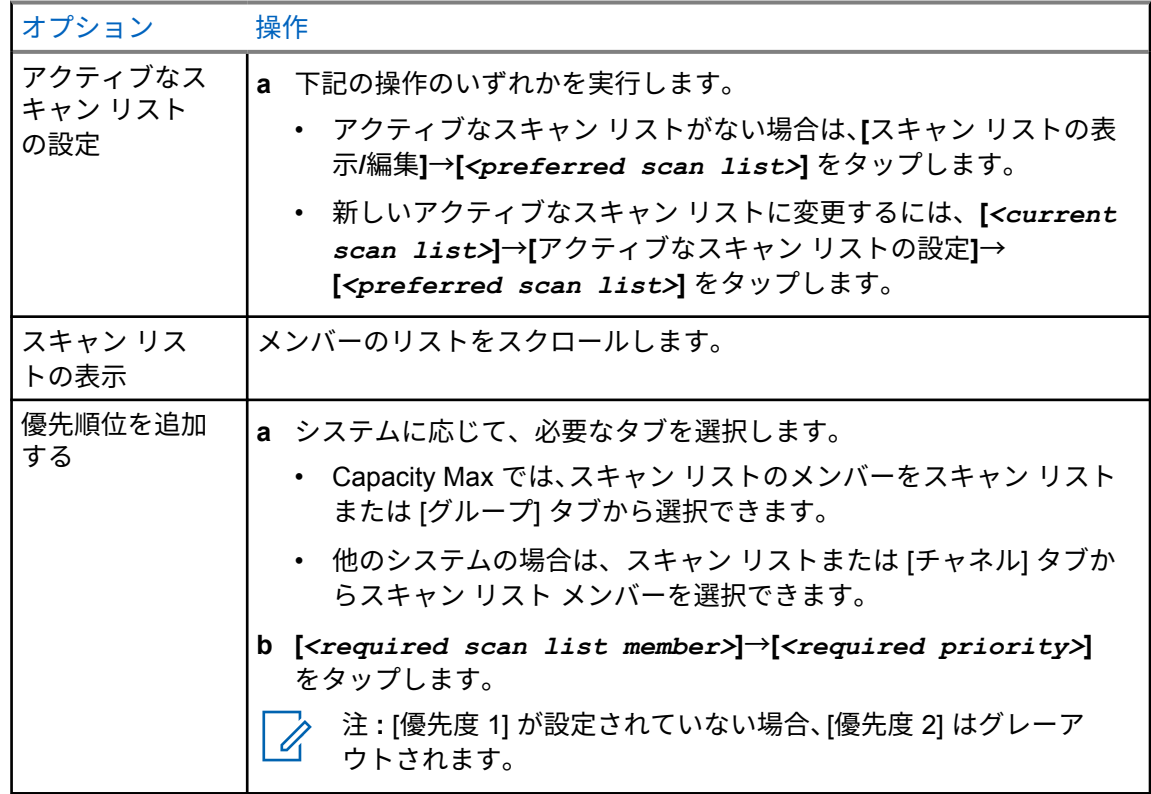

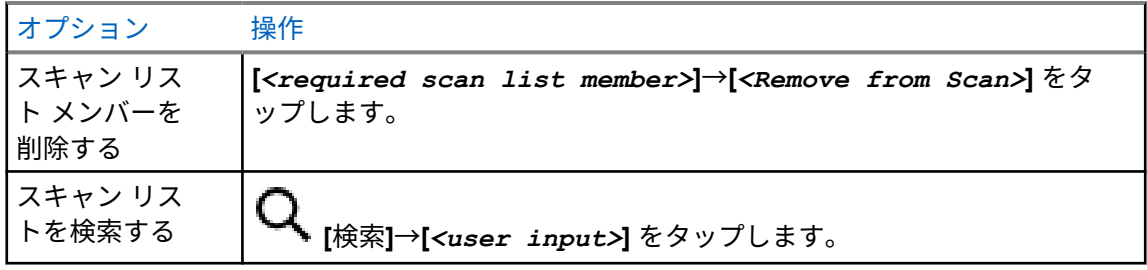

注 **:** スキャン リストがいっぱいになると、メンバーはグレー アウトされるため、リスト  $\mathscr{A}$ に追加できません。スキャン リストが空の場合は、無線コントロール ウィジェットに空 のスキャン リストが表示されます。

**25.7**

### フレックス **RX** リスト

フレックス RX リスト機能では、受信グループ リストのメンバーの作成と割り当てができます。 お使いの無線機は、このリストに含まれる 16 名まで対応できます。

**25.7.1**

## フレックス **RX** リストにアクセスする

手順**:**

- **1** メニュー機能起動ウィジェットから、**[**スキャン リスト**]** または **[**詳細**]**→**[**スキャン リスト**]** をタップします。
- **2** [グループ] タブで、必要なメンバーを選択し、下記の操作のいずれかを実行します。
	- メンバーを追加するには、 **[**追加**]**→**[**リストに追加**]** をタップします
	- メンバーを削除するには、 **[**スキャン リスト**]**→**[**リストから削除**]** をタップします

**25.8**

## 複数グループの加入

無線機に 1 サイトで最大 7 つのグループを設定できます。

受信グループ リストの 16 グループから、最大 7 つのグループを加入グループとして割り当てることが できます。選択したグループおよび優先度グループは、自動的に加入として処理されます。

**25.8.1** 加入グループの追加

手順**:**

メニュー機能起動ウィジェットから、**[**スキャン リスト**]** または **[**詳細**]**→**[**グループ**]**→ **[***<required Talkgroup>***]**→**[**リストに追加**]** をタップします。

**25.8.2** 加入グループの削除

手順**:**

メニュー機能起動ウィジェットで、**[**スキャン リスト**]** または **[**詳細**]**→**[**グループ**]**→ **[***<required Talkgroup>***]**→**[**リストから削除**]** をタップします。

位置情報

全地球測位システム (GNSS) は、グローバル ポジショニング システム (GPS) および全地球測位システ ム (GLONASS)、北斗衛星導航系統、Galileo からの情報を統合して、無線機のおおよその地理的位置 を判断します。

**26.1** 位置のオン オフの切り替え

## 位置情報のオン

手順**:**

下記の操作のどちらかを実行します。

- 通知パネルを下にスワイプし、**[Location]** をタップします。
- <mark>↓3 [Settings] で [Location]→[Use Location]→[On] の順にタップします。</mark>

## 位置情報のオフ

手順**:**

下記の操作のどちらかを実行します。

- 通知パネルを下にスワイプし、**[Location]** をタップします。
- • **[Settings]** で **[Location]**→**[Use Location]**→**[Off]** の順にタップします。

### **26.2** 屋内位置

屋内位置を使用して、無線機ユーザーの位置を追跡できます。屋内位置が有効になっていると、無線機 は限定的に検出可能なモードになります。無線機を探して位置を特定するために、専用ビーコンが使用 されます。

**26.2.1**

### 屋内位置のオン**/**オフの切り替え

前提条件**:** RadioCentral で屋内位置が有効になっていることを確認します。

### 屋内位置をオンにする

前提条件**:** 無線機で Bluetooth がオンになっていることを確認します。

手順**:**

 **[**設定**]** で **[**位置情報**]**→**[**ビーコンの屋内の場所**]**→**[**オン**]** の順にタップします。 通知パネルに [ビーコンの屋内の場所が有効にされました] メッセージが表示されます。

### 屋内位置をオフにする

手順**:**

下記の操作のいずれかを実行します。

- 通知パネルを下にスワイプし、**[Bluetooth]** をタップしてオフにします。
- 通知パネルを下にスワイプし、**[**ビーコンの屋内の場所が有効にされました**]** メッセージ→**[**ビ ーコンの屋内の場所**]**→**[**オフ**]** をタップします。
- • **[**設定**]** で **[**位置情報**]**→**[**ビーコンの屋内の場所**]**→**[**オフ**]** の順にタップします。

# 従来のスケルチ動作

この機能は、信号強度が低い、またはバックグラウンド ノイズが通常より高いチャネルの不要な通信 をフィルタリングします。

アナログ オプション

チャネルごとにトーン プライベート ライン、デジタル プライベート ライン、およびキャリア スケル チを使用できます (事前にプログラムされています)。

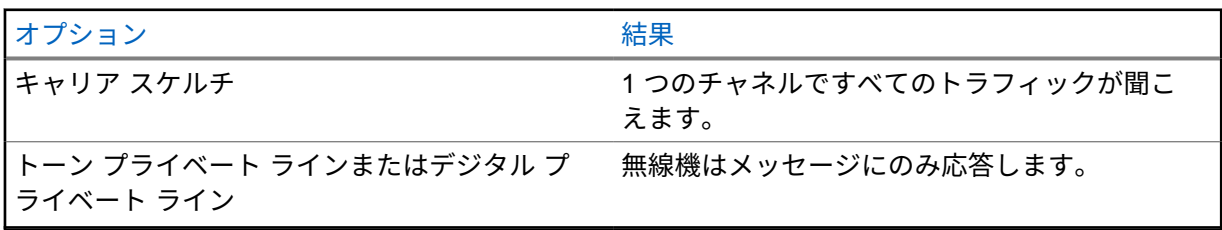

デジタル オプション

無線機では、次のオプションの 1 つまたは複数が事前にプログラムされている場合があります。詳細 については、販売店または管理者にお問い合わせください。

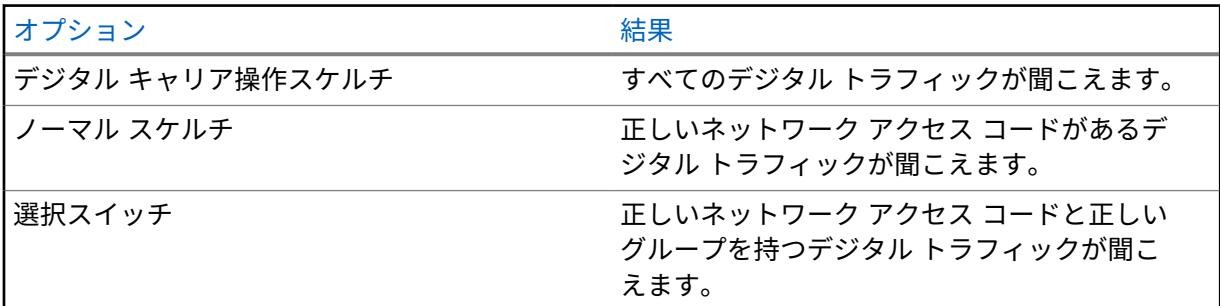

# **PL** 解除機能を使用する

この機能を使用すると、チャネルに事前にプログラムされているコード化スケルチを上書きできます。 無線機は、デジタル チャネル上のデジタル アクティビティへのミュートも解除します。この機能が有 効な場合、キャリア スケルチ ステータス インジケータが表示されます。

手順**:**

事前プログラム済みの **PL** 解除スイッチを PL 解除位置に配置します。 下記のいずれかの状態になります。

- 無線機はチャネル上でアクティブな送信を再生します。
- アクティビティが存在しない場合、無線機はミュートされます

# ホーム チャネル リマインダ

これは、無線機がしばらくホーム チャネルにセットされていない場合に通知を出す機能です。

この機能を有効にしている場合、無線機がしばらくの間ホーム チャネルにセットされていないと、以 下の通知が定期的に繰り返されます。

- トーンとホーム チャネル リマインダのアナウンスが鳴ります。
- 上部ディスプレイに [ホームいがいのチャネル] と表示されます。
- 無線機は **[**ノン ホーム チャネル**]** 通知を受信します。

次の操作を実行して、この通知に応答できます。

- ホーム チャネルに戻る。
- リマインダを一時的にミュートする。
- 新規ホーム チャネルを設定する。
- **29.1**

## ホーム チャネル リマインダのミュート

ホーム チャネル リマインダが鳴った場合に、リマインダを一時的にミュートできます。

手順**:**

**[**ホーム外チャンネル**]** 通知で **[**無視**]** をタップします。

**29.2**

## 新しいホーム チャネルの設定

- **1 [**無線コントロール ウィジェット**]** をタップします。
- **2** トーンが聞こえるまで、[*<required channel>*] をタップしたまま長押しします。

# モニタ機能

この機能を使用すると、送信前にチャネルが空いていることを確かめられます。

**30.1** チャネルのモニタ

### 手順**:**

- **1** プログラムされた **[**モニタ**]** ボタンを押し続けます。 無線機には次の通知が表示されます。
	- 無線機のアクティビティが聞こえます。
	- 黄色の LED が点灯します。
	- ディスプレイに **[**モニタ**]** アイコンが表示されます。
- **2** 呼び出すには、**PTT** ボタンを押し続けます。
- **3** 受話するには、**PTT** ボタンを放します。

**30.2**

### 連続モニタ

連続モニタを使用して、選択したチャネルのアクティビティを継続的にモニタできます。

**30.2.1**

### 連続モニタの設定

手順**:**

プログラムされた **[**連続モニタ**]** ボタンを押し続けます。

無線機がこのモードに入ると、無線機に次のような通知が表示されます。

• 警告トーンが鳴ります。

• ディスプレイに [連続 MON オン] と [モニタ] アイコンが表示されます。

無線機がこのモードを終了すると、無線機に次のような通知が表示されます。

- 警告トーンが鳴ります。
- ディスプレイに [連続 MON オフ] と表示されます。

# トランキング システムの制御

この機能を使用すると、トランキング チャネル上で無線機がトランキング ステータスを通信できます 無線機はさまざまなタイプのトランキング ステータスを通信できます。

### 表 36 : トランキング システム ステータスのタイプ

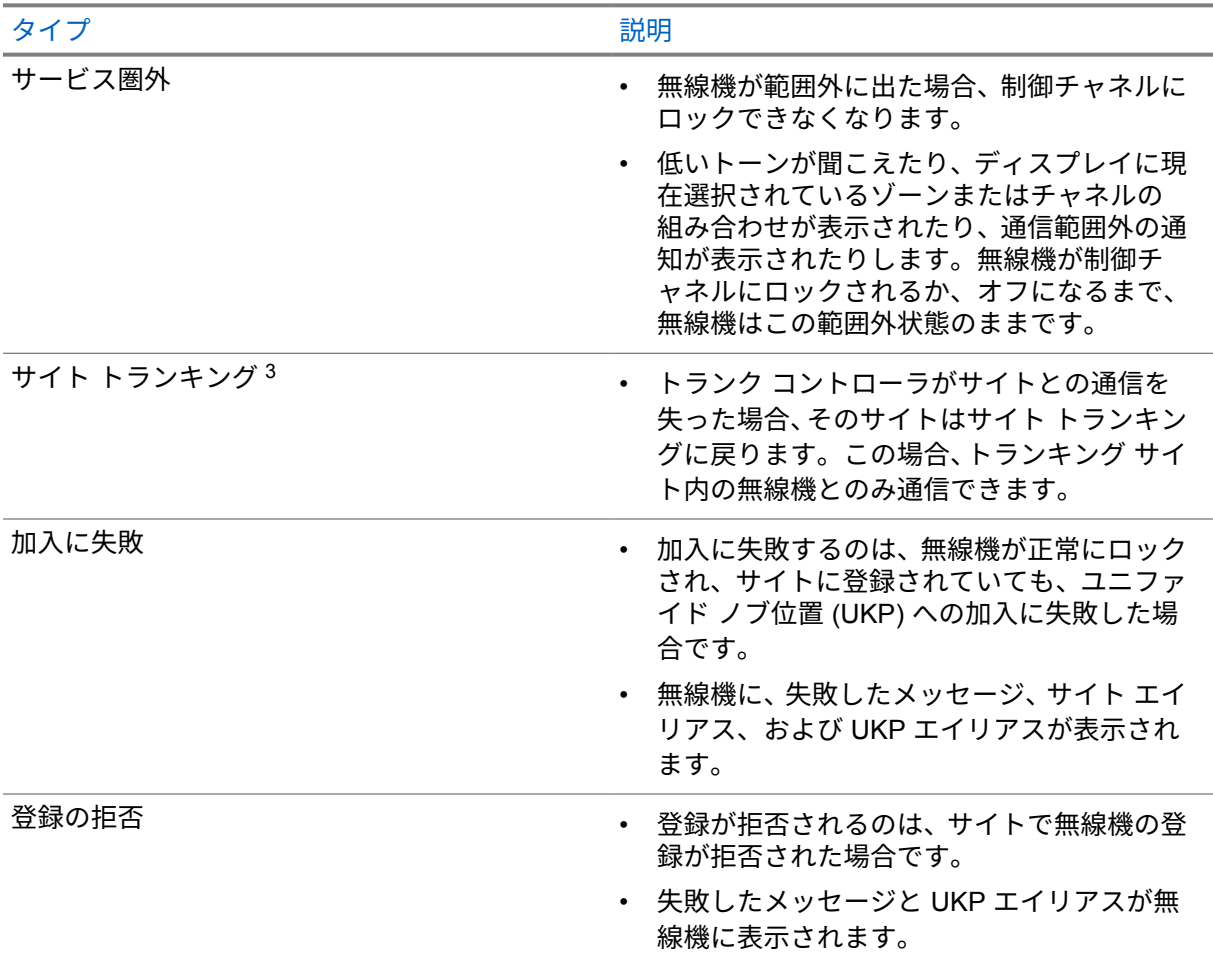

### **31.1**

# **RSSI** 値の表示

手順**:**

**[2** ドット プログラム可能機能**]** ボタンを 5 回押します。 上面ディスプレイに RSSI 値が表示されます。

<sup>3</sup> Capacity Max システムにのみ適用されます。

# 動的グループ番号割当

動的グループ番号割当 (DGNA) は、サードパーティ コンソールが無線で動的に無線機に新しいグルー プを割り当てたり削除したりできる機能です。

コンソールが DGNA を無線機に割り当てると、無線機は DGNA モードになり、以下が表示されます。

- トーンが鳴ります。
- 一番上のディスプレイには、[DGNA 割り当て済み] と一時的に表示されます。
- ディスプレイに [<DGNA グループ エイリアス> 割り当て済み] と一時的に表示されます。
- 上部ディスプレイと無線コントロール ウィジェットに DGNA アイコンが表示されます。
- 上部ディスプレイと無線コントロール ウィジェットには、DGNA グループ エイリアスが表示され ます。

コンソールが無線機から DGNA を削除すると、無線機は前のグループを復元し、以下が表示されます。

- トーンが鳴ります。
- 一番上のディスプレイには、[DGNA 削除済み] と一時的に表示されます。
- ディスプレイに [<DGNA グループ エイリアス> 削除済み] と一時的に表示されます。
- 上部ディスプレイと無線コントロール ウィジェットから DGNA アイコンが消えます。
- 上部ディスプレイと無線コントロール ウィジェットには、前のグループ エイリアスが表示されま す。

無線機のプログラムに応じて、元のスキャン リスト チャネルと DGNA 以外のグループを表示、編集、 および聞き取ることができます。

無線機が DGNA モードになっている場合、**PTT** ボタンを長押しすると、現在の DGNA グループとのみ 通信できます。以前の DGNA 以外のグループと通信するには、プログラム済み **[**ワンタッチ アクセス**]** ボタンをプログラムします。

 $\mathscr{U}$ 

注 **:** 無線機がどのようにプログラムされているかについては、ディーラーまたはシステム管理者 に確認してください。

**32.1**

## **DGNA** 通信の発信

前提条件**:** 無線機は DGNA モードになっています。

手順**:**

呼び出すには、**PTT** ボタンを押し続けます。

無線機には次の通知が表示されます。

- DGNA トーンが鳴ります。
- 上部ディスプレイと無線コントロール ウィジェットに DGNA アイコンが表示されます。

• 上部ディスプレイと無線コントロール ウィジェットには、DGNA グループ エイリアスが表示され ます。

注 **:** 無線機が DGNA モードではない場合にプログラムされた **[**ワンタッチ アクセス**]** ボタンを 押すと、無線機からネガティブ トーンが鳴り、エラーを示します。表示は変わりません。

**32.2**

## **DGNA** 以外の通信の発信

手順**:**

下記の操作のどちらかを実行します。

- 無線機が DGNA モードの場合は、プログラムされた **[**ワンタッチ アクセス**]** ボタンを押しま す。
- 無線機が DGNA モードでない場合は、**PTT** ボタンを押し続けます。

無線機には次の通知が表示されます。

- ポジティブ トーンが鳴ります。
- 音声ガイダンスが鳴ります。
- 上部ディスプレイと無線機コントロール ウィジェットに [<グループ エイリアス>] と [PTT ボタ ン] が一時的に表示されます。

注 **:** Ũ,

す。

無線機が DGNA モードではない場合に **[**ワンタッチ アクセス**]** ボタンを押すと、無線機からネ ガティブ トーンが鳴り、エラーを示します。表示は変わりません。 無線機にホーム画面が表示されている場合、PTT を押すと DGNA グループへ通信を発信しま

**32.3**

## **DGNA** 通信の受信と応答

DGNA 通信を受信すると、無線機に次のような通知が表示されます。

- DGNA トーンが鳴ります。
- 上部ディスプレイと無線コントロール ウィジェットに DGNA アイコンが表示されます。
- 無線機のミュートが解除され、着信音はスピーカから聞こえます。

- **1** 呼び出すには、**PTT** ボタンを押し続けます。
- **2** 受話するには、**PTT** ボタンを放します。

# 自動ローミング

無線機システムにより、この機能を使用すると、無線機を必要なサイトにローミングできます。 サイト検索リストが添付されているマルチサイト チャネルには、自動ローミング機能があります。 無線機は、サイト検索を使用して異なるサイトにローミングできます。

### 表 37 : サイト検索のタイプ

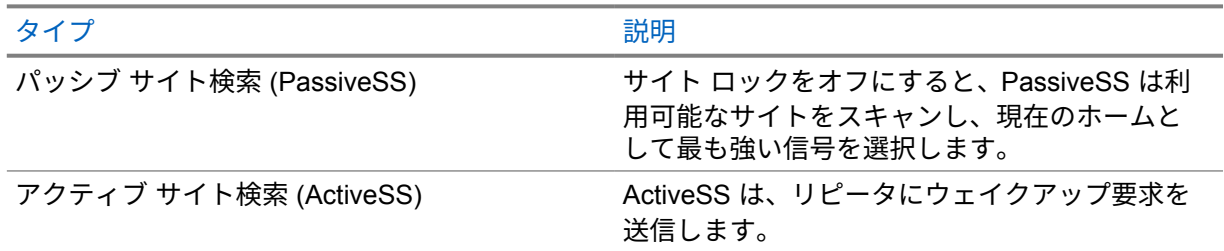

**33.1**

サイト ロックのオンとオフの切り替え

## サイト ロックをオンにする

手順**:**

**1** メニュー機能起動ウィジェットから、 **[**詳細**]**→ **[**ローミング**]** をタップします。

**2 [**サイト ロック**]** をオンに切り替えます。

無線機は現在のサイトをロックし、自動ローミングを停止します。[ローミング] アイコンが消えます。

### サイト ロックをオフにする

手順**:**

**1** メニュー機能起動ウィジェットから、 **[**詳細**]**→ **[**ローミング**]** をタップします。

**2 [**サイト ロック**]** をオンに切り替えます。

無線機は自動ローミングを有効にします。[ローミング] アイコンが表示されます。

**33.2**

アクティブ サイト検索にアクセスする

手順**:**

メニュー機能起動ウィジェットから、 **[**詳細**]**→ **[**ローミング**]**→**[**アクティブ検索**]** をタ ップします。 無線機がサイトを検索します。

- サイトが検出されると、無線機にサイト エイリアスを含むメッセージが表示され、サイト エイリア スが無線コントロール ウィジェットに更新されます。
- サイトが見つからない場合は、無線機に一時的なエラー メッセージが表示されます。

### **33.3**

## 現在のサイト情報へのアクセス

使用するタイミングと場所**:** この機能は、Capacity Plus および Capacity Max システムでのみ使用でき ます。

手順**:**

メニュー機能起動ウィジェットから、 **[**詳細**]**→ **[**ローミング**]**→**[**現在のサイト ロック**]** をタップします。

**33.4**

## 隣接サイトの情報へのアクセス

使用するタイミングと場所**:** この機能は、Capacity Max システムでのみ使用できます。

手順**:**

メニュー機能起動ウィジェットから、 **[**詳細**]**→ **[**ローミング**]**→**[**隣接サイト情報**]** をタ ップします。

# 無線機チェック

有効である場合、この機能を使用することで、システム内の他の無線機がアクティブであるかどうか を、その無線機のユーザーを呼び出さずに判断できます。ターゲットの無線機には、音声や映像による 通知は行われません。

この機能は、加入者 ID にのみ適用されます。

**34.1** 無線機チェックの送信

- **1** メニューから、 **[M-Contacts]** をタップします。
- **2** 下記の操作のいずれかを実行します。

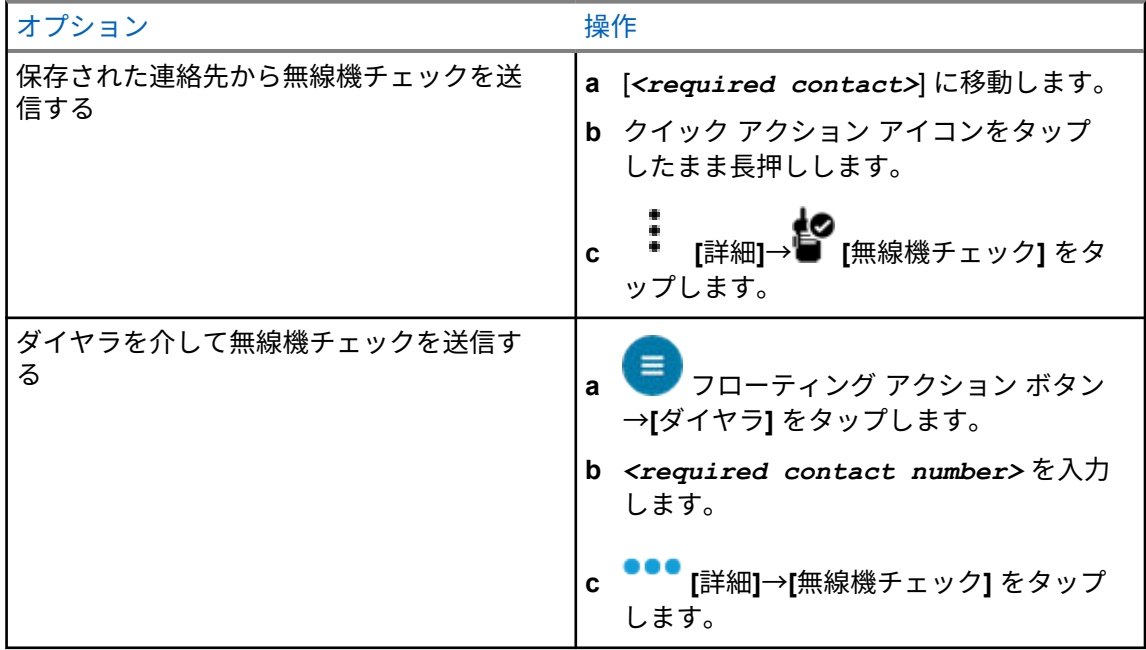

# 通信割り込みの開始

手順**:**

進行中の通信に割り込むには、次のいずれかの操作を実行します。

- **PTT** ボタンを押します。
- 緊急ボタンを押します。
- Capacity Max 以外の場合は、データ送信を実行します。
- Capacity Max 以外の場合は、プログラムされた **[TX** 割り込みリモート停止**]** ボタンを押しま す。

受信無線機に [つうわ わりこみ] と表示されます。

# オートレンジ トランスポンダ システム

オートレンジ トランスポンダ システム (ARTS) はアナログのみの機能で、無線機が ARTS を搭載した 他の無線機の通信圏外にあるときに通知するよう設計されています。

ARTS を搭載した無線機は、定期的に信号の送受信を行って、互いに通信圏内にあることを確認しま す。

無線機は、次のような通知を表示します。

### 表 38 : オートレンジ トランスポンダ システム通知

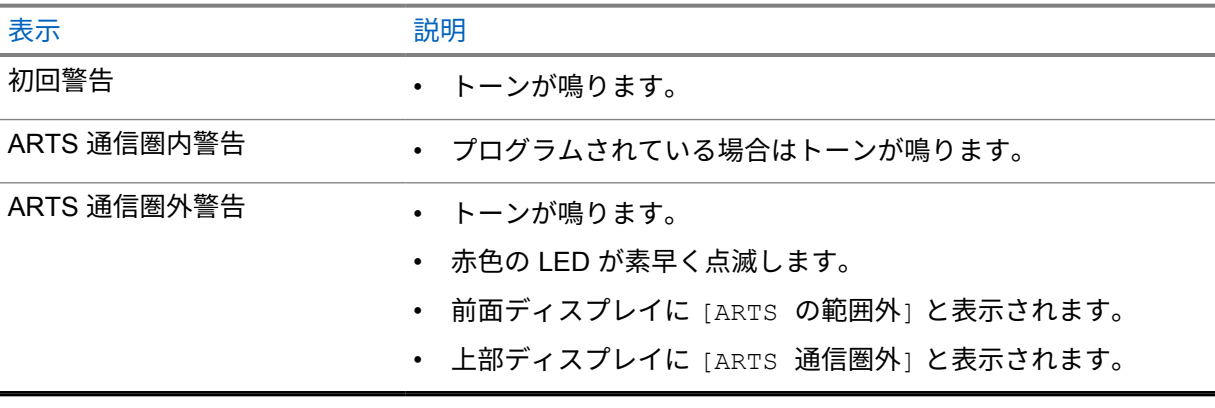

# アプリケーション

このセクションでは、無線機で使用できるアプリケーションについて説明します。これらのアプリケー ションには、ホーム画面からアクセスするか、ホーム画面の下部から上にスワイプして、アプリケーシ ョン メニュー ウィンドウを開くことができます。

注 **:** 危険な環境でのデータ転送やプログラミングに PMKN4230\_ および PMKN4265\_ を使用し  $\mathscr{A}$ ないでください。

#### 表 39 : アプリケーション

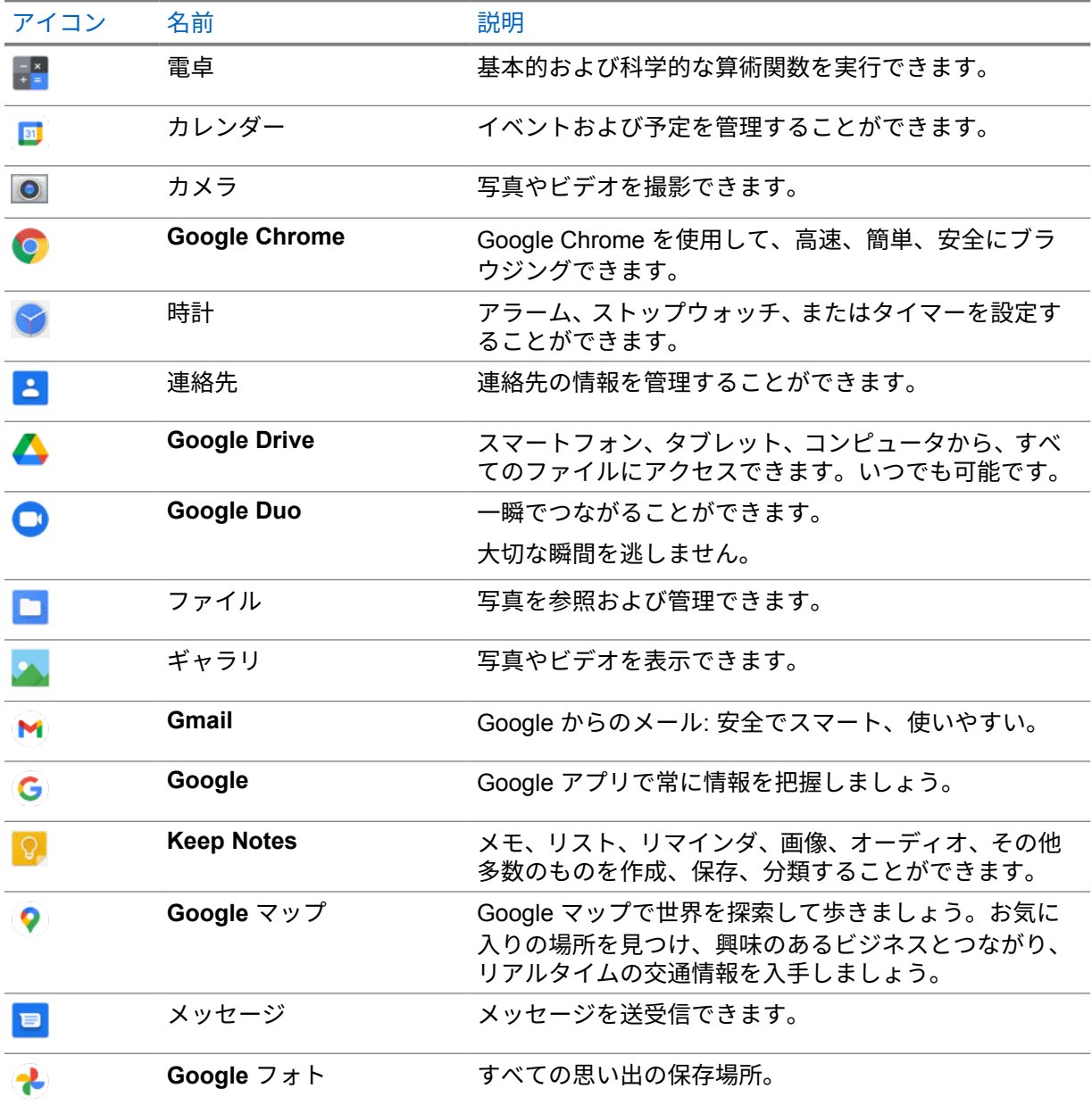

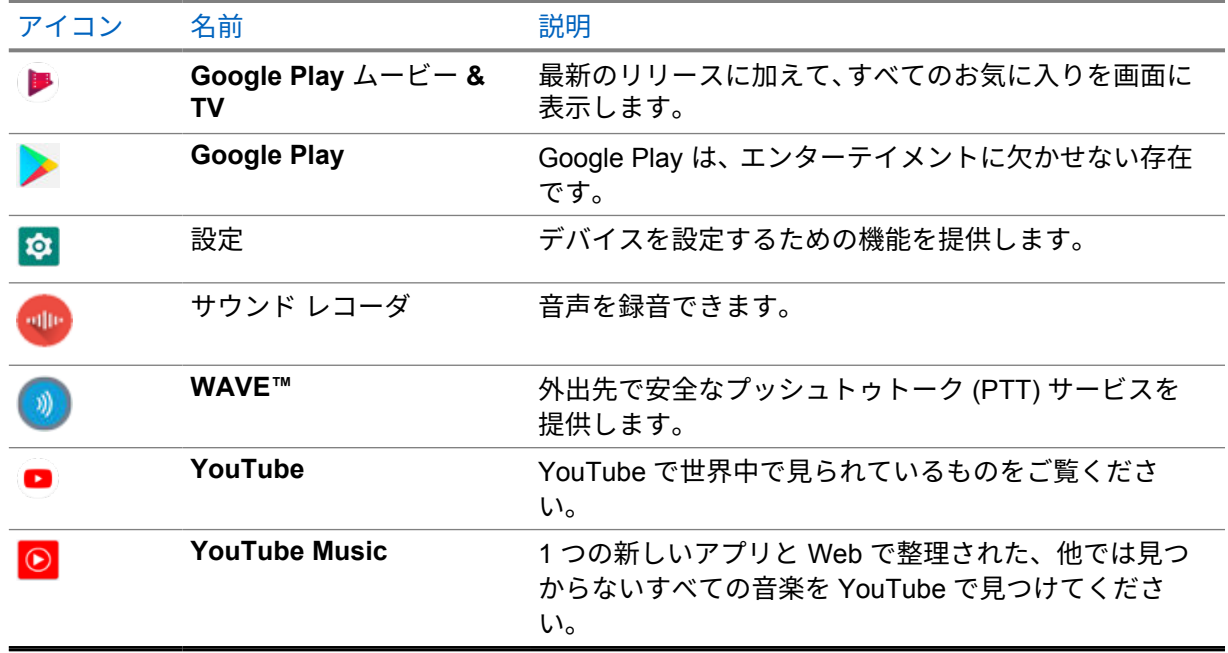

### **37.1**

## カメラ

カメラ アプリケーションを使用して、写真を撮影したり、ビデオを録画したりすることができます。

### **37.1.1**

## 写真の撮影

### 手順**:**

- **1** メニューの **[Camera]** をタップします。
- **2** 下記の操作のどちらかを実行します。
	- 背面カメラを使用して写真を撮影するには、 **[Camera]** をタップします。
	- 前面カメラを使用して写真を撮影するには、 **[Switch Camera]**→ **[Camera]** の順にタッ プします。
- **3** ズームインまたはズームアウトを行うには、2 本の指を画面に置いて指の間隔を狭めたり、離し たりします。

ズームを操作するオプションが画面に表示されます。

### **37.1.2**

## ビデオの録画

- **1** メニューの **[Camera]**→ **[Video]** をタップします。 ビデオの録画が開始されます
- **2** ビデオを一時停止するには、 **[Pause]** をタップします。
- **3** 録画を停止するには、 **[Stop Record]** をタップします。
- **4** ズームインまたはズームアウトを行うには、2 本の指を画面に置いて指の間隔を狭めたり、離し たりします。

ズームを操作するオプションが画面に表示されます。

# **37.2**

# ギャラリ

ギャラリ アプリケーションを使用して、アルバム、写真、またはビデオを管理できます。

注 **:** このデバイスでは、JPEG、GIF、PNG、HEIC、BMP の画像形式をサポートしています。

フォトを使用して次の操作を実行できます。

- アルバム、写真、ビデオを表示する
- ビデオを再生する
- アルバム、写真、ビデオの基本的な編集を行う
- 壁紙として写真を設定する
- 連絡先用の写真として写真を設定する
- 写真やビデオを共有する

ギャラリ アプリケーションには、microSD カードおよび内部メモリに保存されたすべてのアルバム、 写真、ビデオが含まれています。

### **37.2.1** ギャラリの表示

#### 手順**:**

- **1** メニューの **[Gallery]** をタップします。
- **2** 下記の操作のどちらかを実行します。
	- 閲覧するアルバムをタップします。
	- 写真をタップします。
	- アルバム内の次の写真または前の写真を表示するには、左または右にスワイプします。
	- コントロールを表示するには、写真をタップします。
	- ズームインまたはズームアウトを行うには、ダブル タップするか、2 本の指で画面を押さえ て、写真上で指の間隔を狭めたり、離したりします。
	- 写真の見えない部分を表示するには、写真をドラッグします。

### **37.2.2** 写真からの項目の共有

#### 手順**:**

**1** メニューの **[**ギャラリ**]** をタップします。

**2** 項目を共有するには、**[***<required item>***]**→ **[**共有**]**→**[***<required application>***]** をタッ プします。

## **37.2.3** ギャラリからの項目の削除

### 手順**:**

- **1** メニューの **[**ギャラリ**]** をタップします。
- **2** 項目を削除するには、**[***<required item>***]**→ **[**削除**]**→**[OK]** の順にタップします。

## **37.2.4** 写真のトリミング

手順**:**

- **1** メニューの **[**ギャラリ**]** をタップします。
- **2** 写真をトリミングするには、**[***<required photo>***]**→ **[**編集**]**→ **[**トリミング**]** をタップし ます。

トリミング グリッドが表示されます。

**3** 下記の操作のいずれかを実行します。

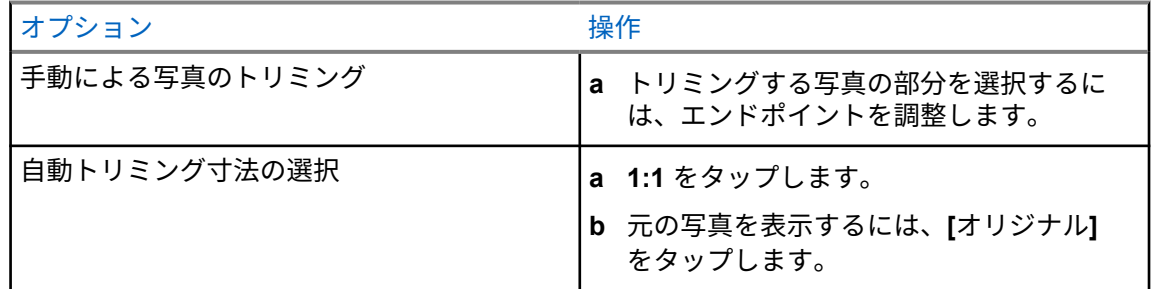

- **4** 確認するには、 [はい] をタップします。
- **5** 保存するには、**[**保存**]** をタップします。

**37.2.5**

### 写真の回転

### 手順**:**

- **1** メニューの **[**ギャラリ**]** をタップします。
- **2** 写真を回転するには、**[***<required photo>***]**→ **[**編集**]**→ **[**トリミング**]**→ **[**回転**]** の順に タップします。 写真は時計回りに 90°回転します。タップするごとに、写真が 90°回転します。

**3 [**保存**]** をタップして確定します。

MN006217A01-AD 章 37 : アプリケーション

**37.2.6** ビデオの再生

手順**:**

- **1** メニューの **[**ギャラリ**]** をタップします。
- **2** ビデオを視聴するには、**[**ビデオ**]**→**[***<required video>***]**→ **[**再生**]**→**[***<required application>***]** をタップします。
- **3** ビデオの再生を表示したり、前回中断した場所から続行するには、ビデオの進行状況バーをドラ ッグします。
- **4** 前の画面に戻るには、 **[**戻る**]** をタップします。

**37.3**

## **Android** で連絡先を追加する

注 **:** 携帯電話での通話は無線機ではサポートされていません。連絡先は、メッセージング、電子 メール、その他のアプリケーションなどのデータ使用にのみ使用できます。

手順**:**

- **1 [**連絡先**]**→ **[**追加**]** をタップします。
- **2** 関連情報を入力し、**[**保存**]** をタップします。

**37.4**

## バーコードまたは **QR** コードのスキャン

Scandit™ Keyboard Wedge アプリケーションを使用して、読み取られたバーコード (バーコード デー タベース アプリケーション) を保存する各アプリケーションでバーコードおよび QR コード スキャン を実行できます。

前提条件**:** 初回アクティベーション時に次の手順を実行します。

- **1** ディーラーまたは Scandit からのアクティベーション QR コードをリクエストします。
- **2** ディーラーに、割り当てられたキーボード インタフェースバーコード スキャンをプログラム可能 ボタンの 1 つに通知します。
- **3** Google Play から Scandit Keyboard Wedge をダウンロードします。
- **4** アクティベーション QR コードを使用してアプリをアクティブ化します。
- **5** キーボードとして [Scandit Keyboard Wedge] を選択します。

- **1** バーコード データベース アプリケーションを起動します。
- **2** 現在のキーボードを変更するには、 **[**キーボード**]**→**[Scandit Keyboard Wedge]** をタップしま す。
- **3** プログラムされた **[**キーボード インタフェースバーコード スキャン**]** ボタンを押します。

**4** カメラをバーコードまたは QR コードに向けます。

注 **:** バーコードまたは QR コードが長方形のボックスにキャプチャされていることを確 Ì. 認します。

バーコードまたは QR コードがキャプチャされ、読み取られます。読み取られた出力がテキスト フィ ールドに表示されます。

**37.5**

# フラッシュ ライトをオンにする

手順**:**

通知パネルを下にスワイプし、 **[Flashlight]** をタップします。

**37.6**

## ファイルの探索

- **1** メニューの **[**ファイル**]** をタップします。
- **2** ファイルの種類を選択するには、 **[**メニュー**]** をタップします。
- **3** 次のオプションのいずれかを選択します。
	- 最近の表示
	- 画像
	- ビデオ
	- 音声
	- ダウンロード
- **4** 下記の操作のいずれかを実行します。

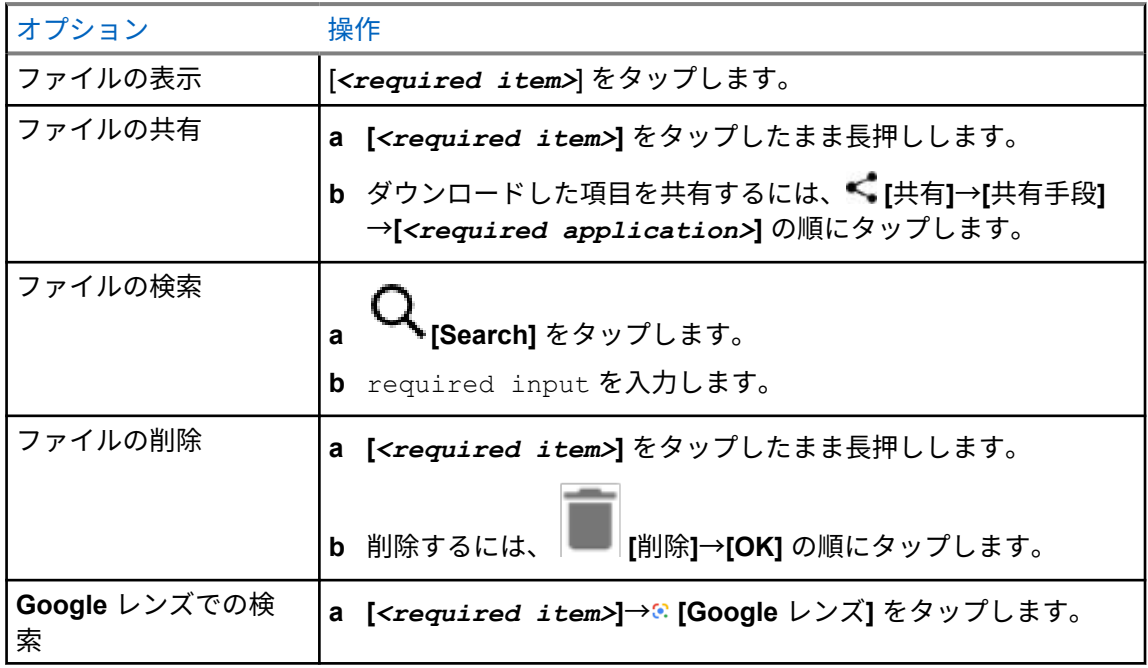

MN006217A01-AD 章 37 : アプリケーション

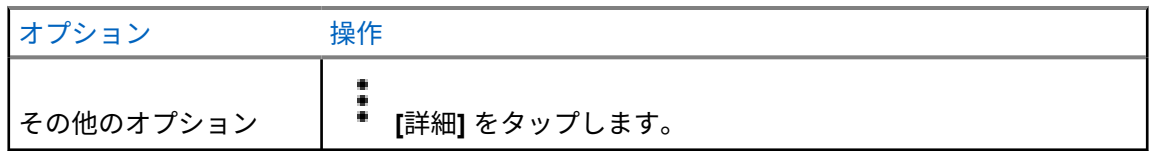

# **WAVE™** アプリケーション

このアプリケーションは、ボタンを押すだけで瞬時に通信を行うことができます。

WAVE モードの場合、LMR 操作は無効になります。緊急 ボタン、**PTT** ボタン、音量 ノブ、およびチ ャネル セレクタ ノブが、WAVE 設定に従って機能するようになりました。

次のセクションで説明されているすべての機能は、アプリケーション バージョン 10.0.1.51 以降でサポ ートされます。

詳細については、<https://waveoncloud.com/Home/Help> を参照してください。

#### **38.1**

# **WAVE** アプリケーション バージョンを確認する

手順**:**

WAVE アプリケーションから **[**メニュー**]**→**[**概要**]** に移動します。

**38.2**

### **WAVE** モードのオンとオフの切り替え

前提条件**:** Google Play ストアから WAVE アプリケーションをダウンロードします。

手順**:**

無線コントロール ウィジェットで、 **[**無線機のクイック設定**]**→**[WAVE]** をタップします。

Wave モードがオンの場合、無線機は次の通知を受信します。

- LMR モード無効。
- WAVE アプリにサイン インしてください。
- 注 **:** WAVE モードがオンのときに LMR 機能を起動しようとすると、無線機に「許可されていな Ũ, い機能」と表示されます。

Wave モードがオフの場合、無線機は次の通知を受信します。

- LMR モード有効。
- WAVE アプリからサイン アウトしてください。
- 注 **:** Ï,
	- WAVE モードのオンとオフを切り替えるときにリマインダを表示しない場合は、**[**通知しない**]** を選択します。無線機の電源を入れ直すと、再度リマインダが表示されます。 無線機の電源を入れ直した後、手動で WAVE モードに入る必要があります。
**38.3**

## **WAVE** アプリケーションへのログイン

手順**:**

- **1 WAVE** アイコンをタップします。
- **2 [**はい**]** をタップしてログインします。

注 **:** 初回ログイン時にアクティベーション コードが要求された場合は、詳細についてディーラ  $\overrightarrow{q}$ ーまたは管理者にお問い合わせください。

**38.4**

### **WAVE** アプリケーションからのログアウト

手順**:**

WAVE アプリケーションから、 **[Menu]**→**[Settings]**→**[Logout]**→**[Yes]** に移動します。

#### **38.5**

## **WAVE** アプリケーションの概要

図 **3 : WAVE** アプリケーションの概要

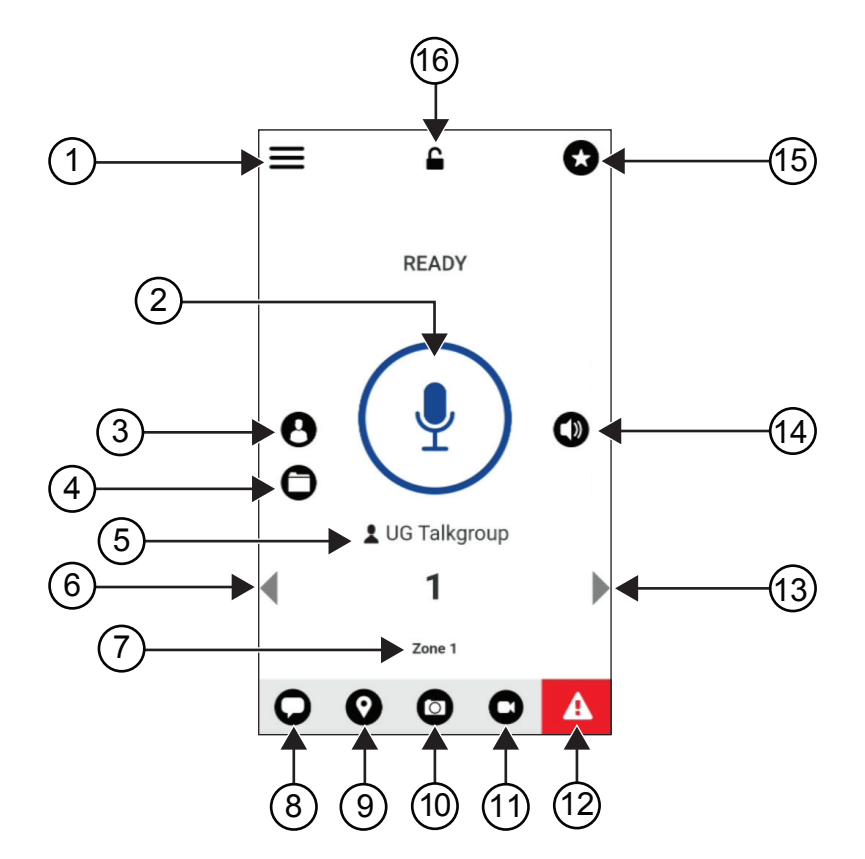

#### 表 40 : WAVE アプリケーションの概要

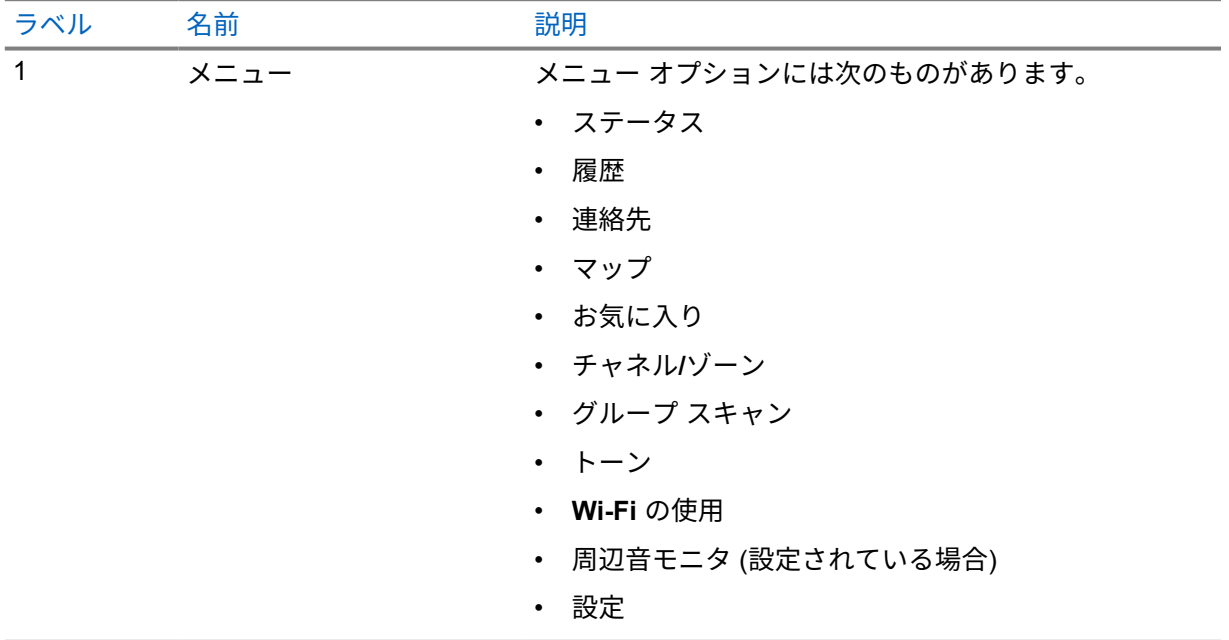

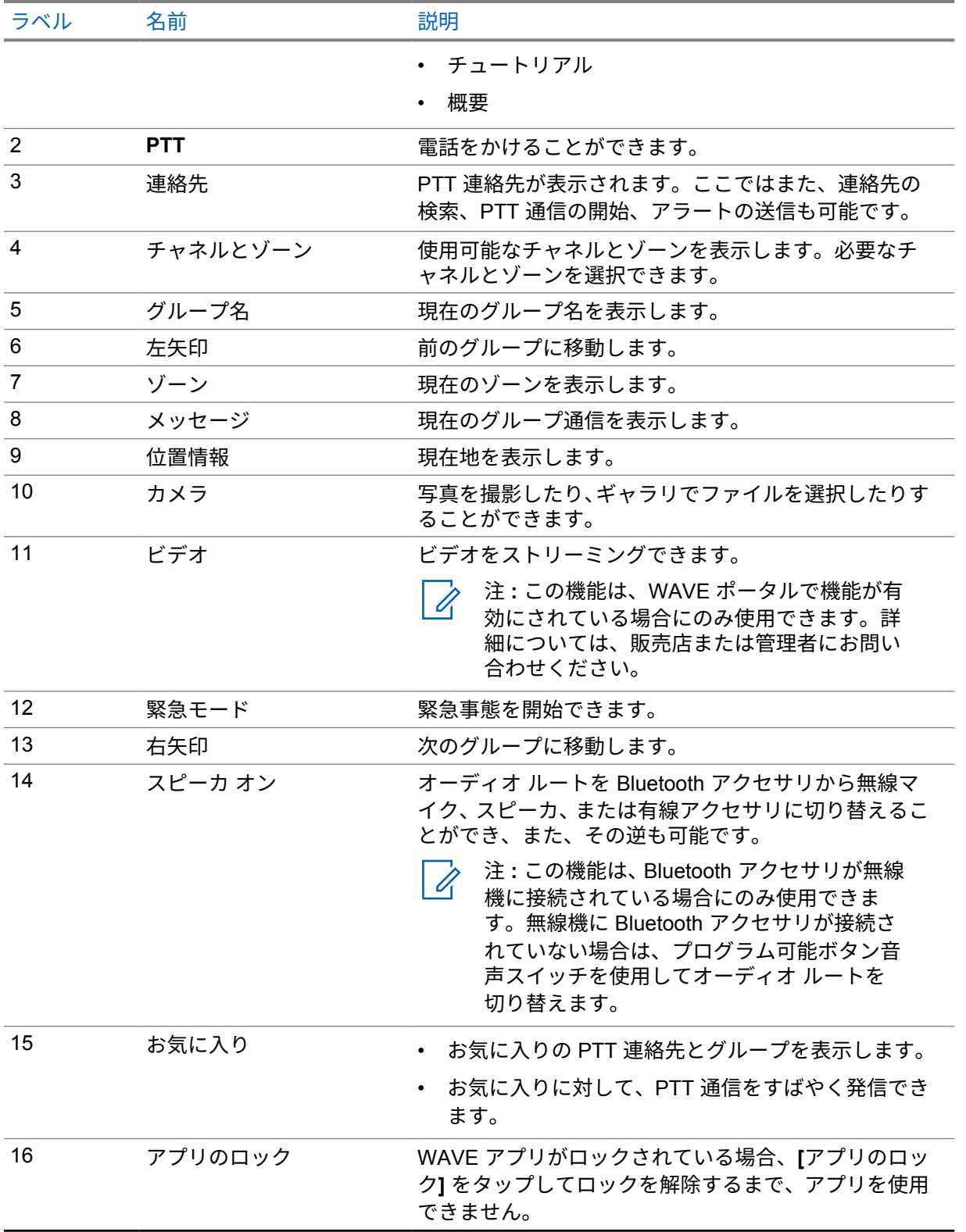

#### **38.6**

## グループ通信の発信

前提条件**:** WAVE アプリケーション設定で次の操作を実行します。

- 画面がロックされているときに通信を有効にするには、**[**ロック画面から通信**]** をオンに切り替えま す。
- アプリケーションがバックグラウンドで実行されているときに通信を有効にするには、**[**バックグラ ウンド モード**]** をオンに切り替えます。

手順**:**

- **1** アクティブな ID またはエイリアスがあるチャネルを選択するには、下記の操作のいずれかを実 行します。
	- チャネル セレクタ ノブを切り替えます。
	- アプリケーションの左矢印または右矢印を選択します。
	- ディスプレイに [グループの変更] バナーが表示されます。
- **2** 通信するには、**PTT** ボタンまたは画面上の **PTT** ボタンを押し続けます。
- **3** 通信許可トーンが鳴り止むまで待機し、マイクに向かって話します。
- **4** 受話するには、**PTT** ボタンを放します。

**38.7**

#### 緊急操作

緊急通話とアラートを使用して、連絡先またはグループに緊急を宣言できます。

注 **:** 無線機が緊急操作をサポートしていない場合は、無線機に非アクティブな緊急機能に関する 通知が表示されます。

#### **38.7.1**

#### 緊急事態の宣言

前提条件**:**

- **1** RadioCentral で、[*<required programmable button>*] を緊急事態に設定します。
- **2** WAVE 構成で、以下の操作を実行します。
	- 緊急事態の開始を許可します。
	- 緊急宛先を設定します。
	- 緊急事態の送信および受信イベントに基づいて音声/ビデオ通知を受信する場合は、両方のオプ ションを使用して特別な通知を有効にします。

手順**:**

**1** 緊急ボタンを押します。

ディスプレイに [緊急アラート] ポップアップ メッセージと 3 秒のカウントダウンが表示され ます。

注 **:** 緊急ボタンを押して 3 秒間のカウントダウンを行うと、カウントダウンは 3 秒にリ  $\mathscr{A}$ セットされます。

緊急事態が正常に宣言されると、無線機に次のような通知が表示されます。

- 緊急トーンが鳴ります。
- ディスプレイに緊急事態宣言済みバナーが表示されます。
- **2** 呼び出すには、**PTT** ボタンを押し続けます。
- **3** 受話するには、**PTT** ボタンを放します。

#### **38.7.2** 緊急事態のキャンセル

手順**:**

- **1** 緊急ボタンを押します。 ディスプレイに [緊急事態のキャンセル] と表示されます。
- **2** 下記の操作のいずれかを実行します。
	- **[**実際の緊急事態**]**→**[**送信**]** を選択する
	- **[**誤認警報**]**→**[**送信**]** を選択する

緊急事態が正常にキャンセルされると、無線機に次のような通知が表示されます。

- 緊急トーンが消えます。
- ディスプレイに緊急事態キャンセル バナーが表示されます。

## 認定アクセサリ リスト

Motorola Solutions では、無線機の生産性を向上させる承認済みアクセサリをご用意しています。 無線機でサポートされているアクセサリ、UL アクセサリ、およびバッテリの詳細については、次のマ ニュアルの部品番号で <https://learning.motorolasolutions.com/Ion> を参照してください。

- MN006920A01、*MOTOTRBO™ Ion Smart Radio* アクセサリ リーフレット
- MN006806A01、*MOTOTRBO Ion UL* マニュアル

## 목차

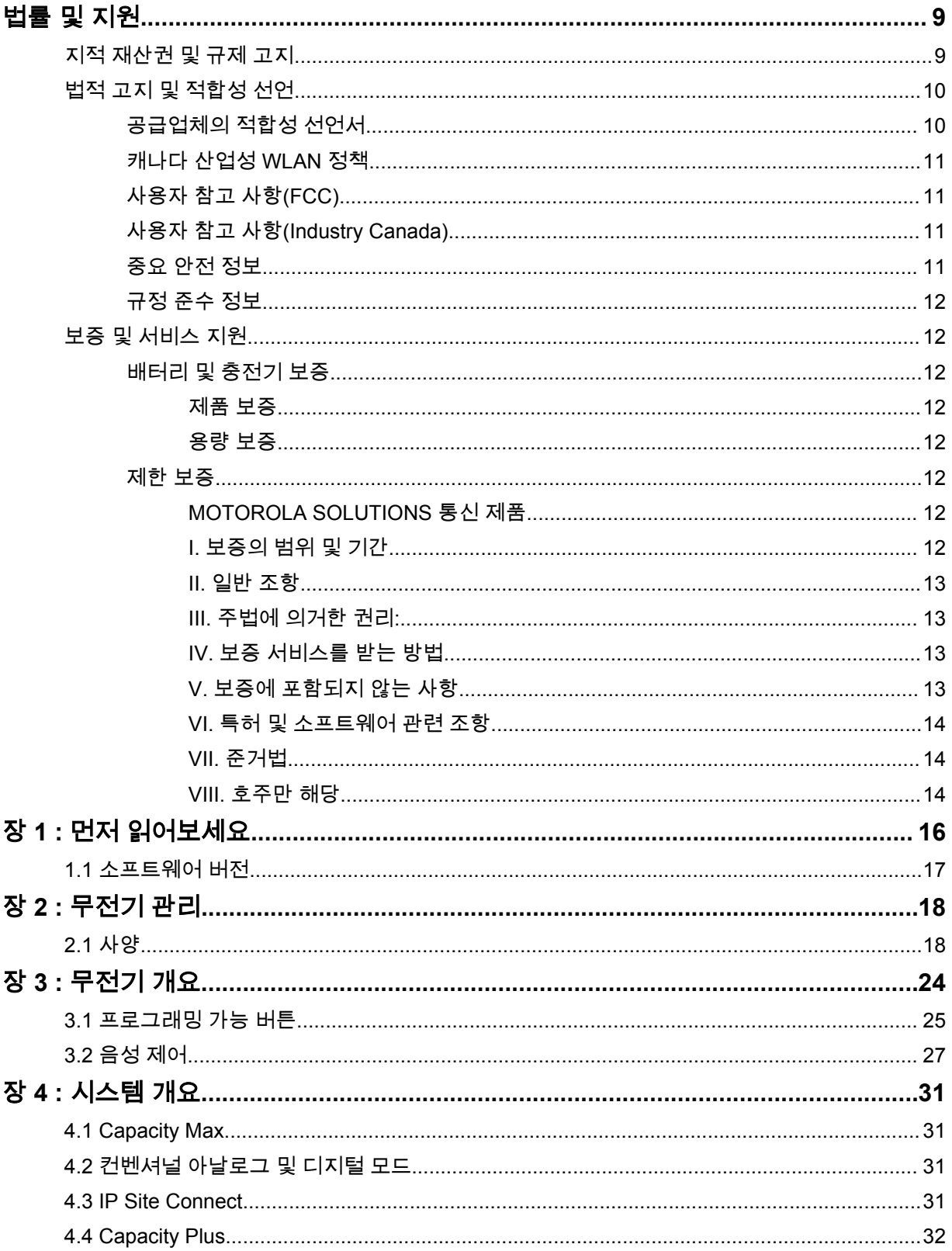

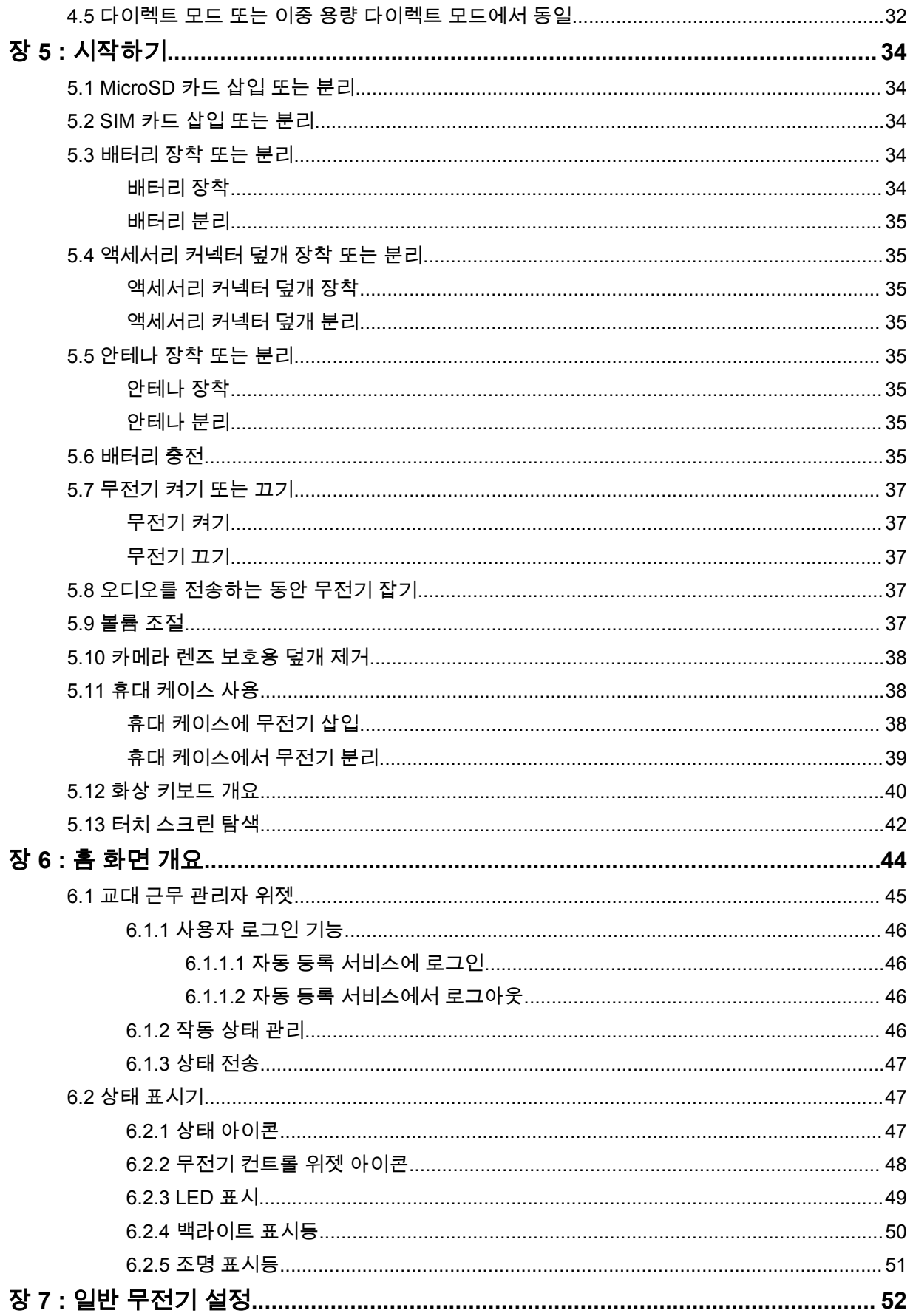

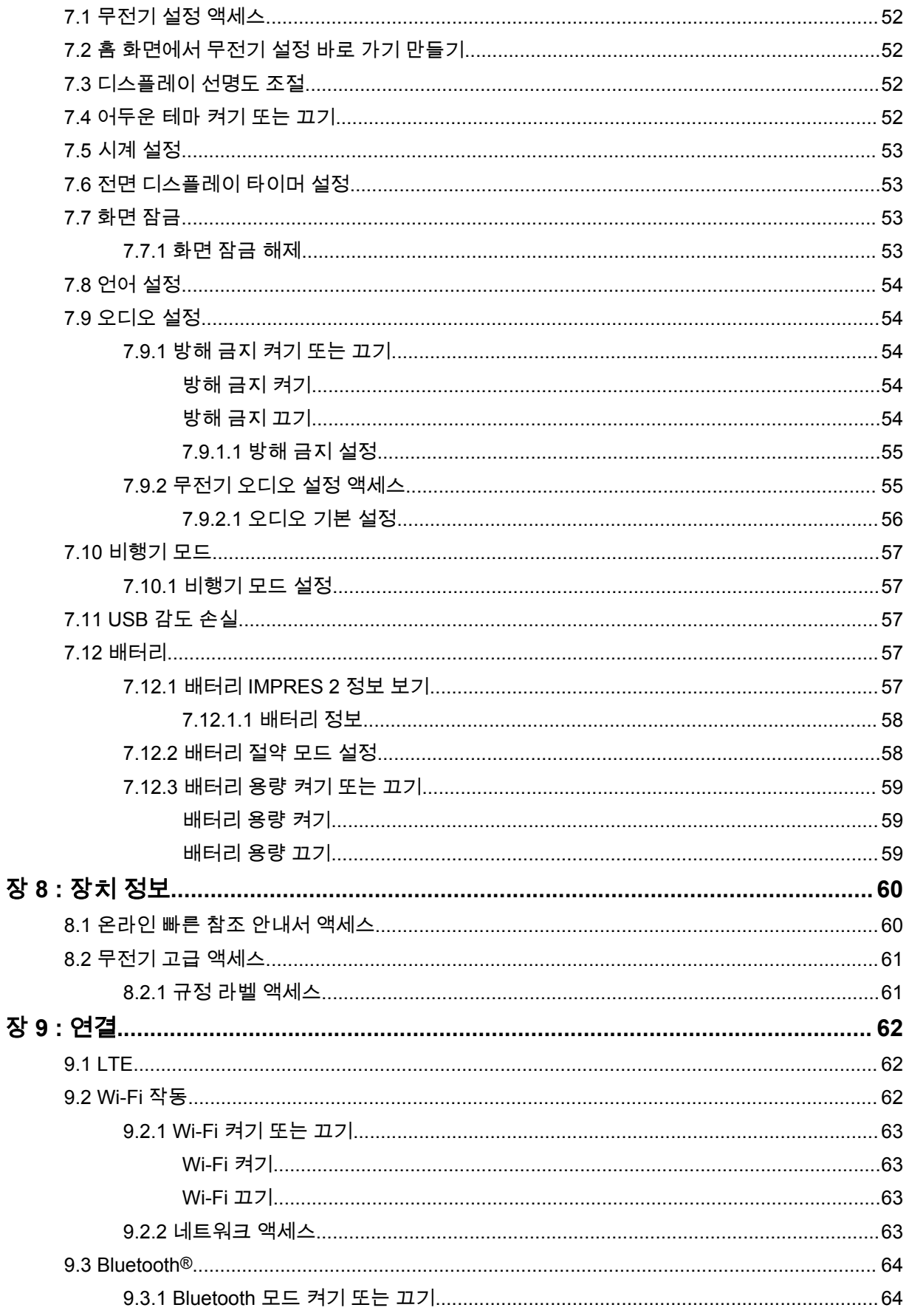

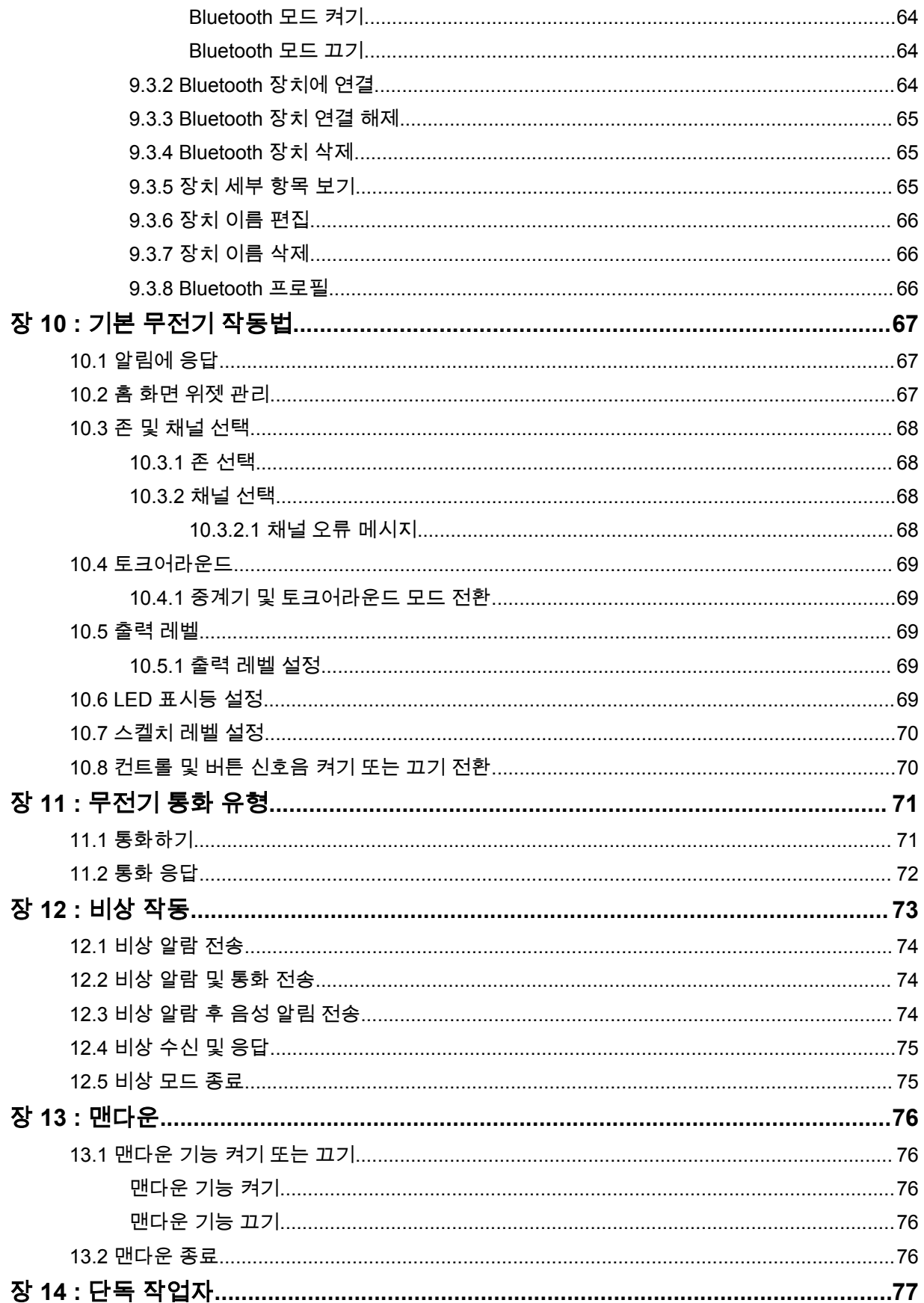

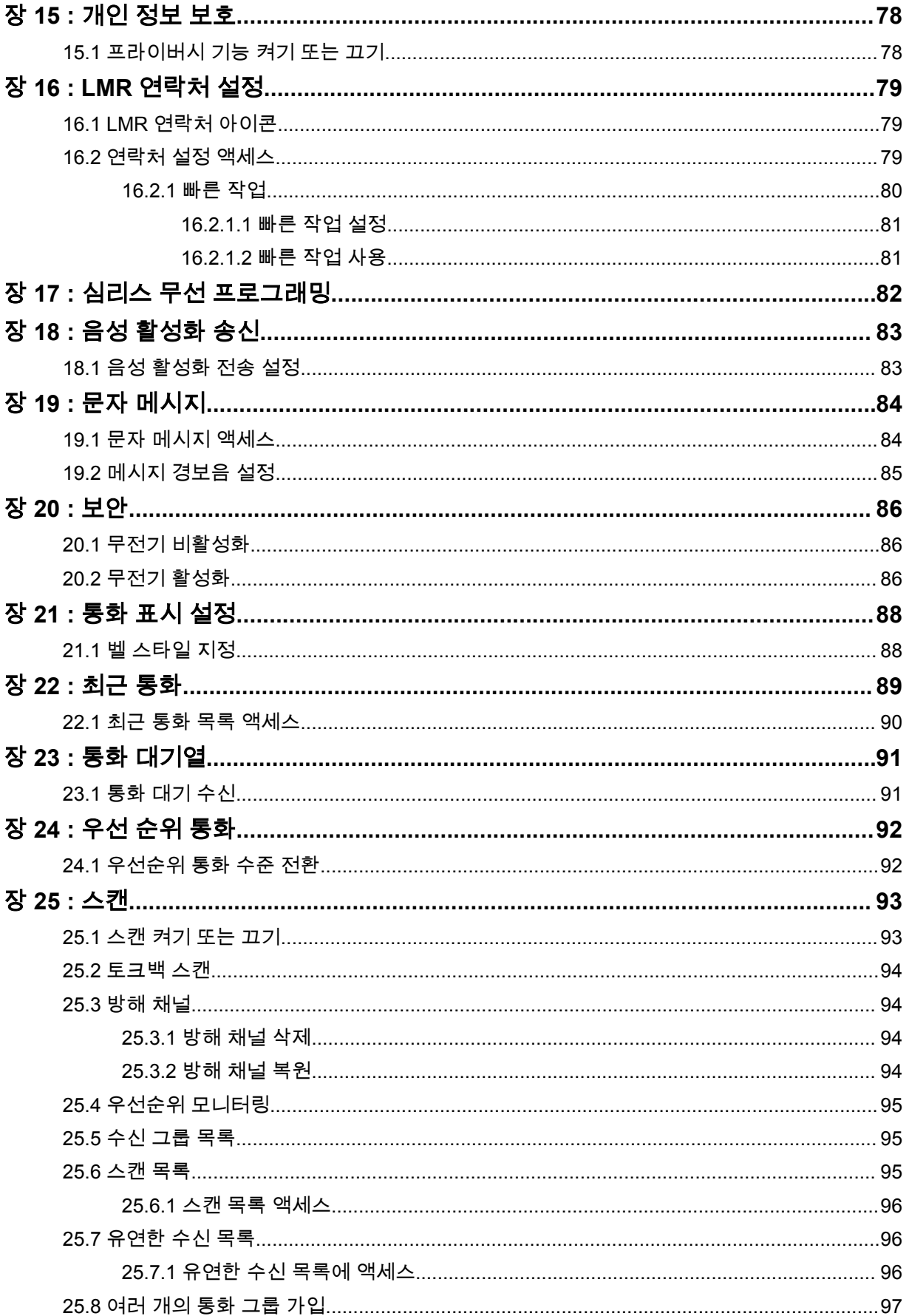

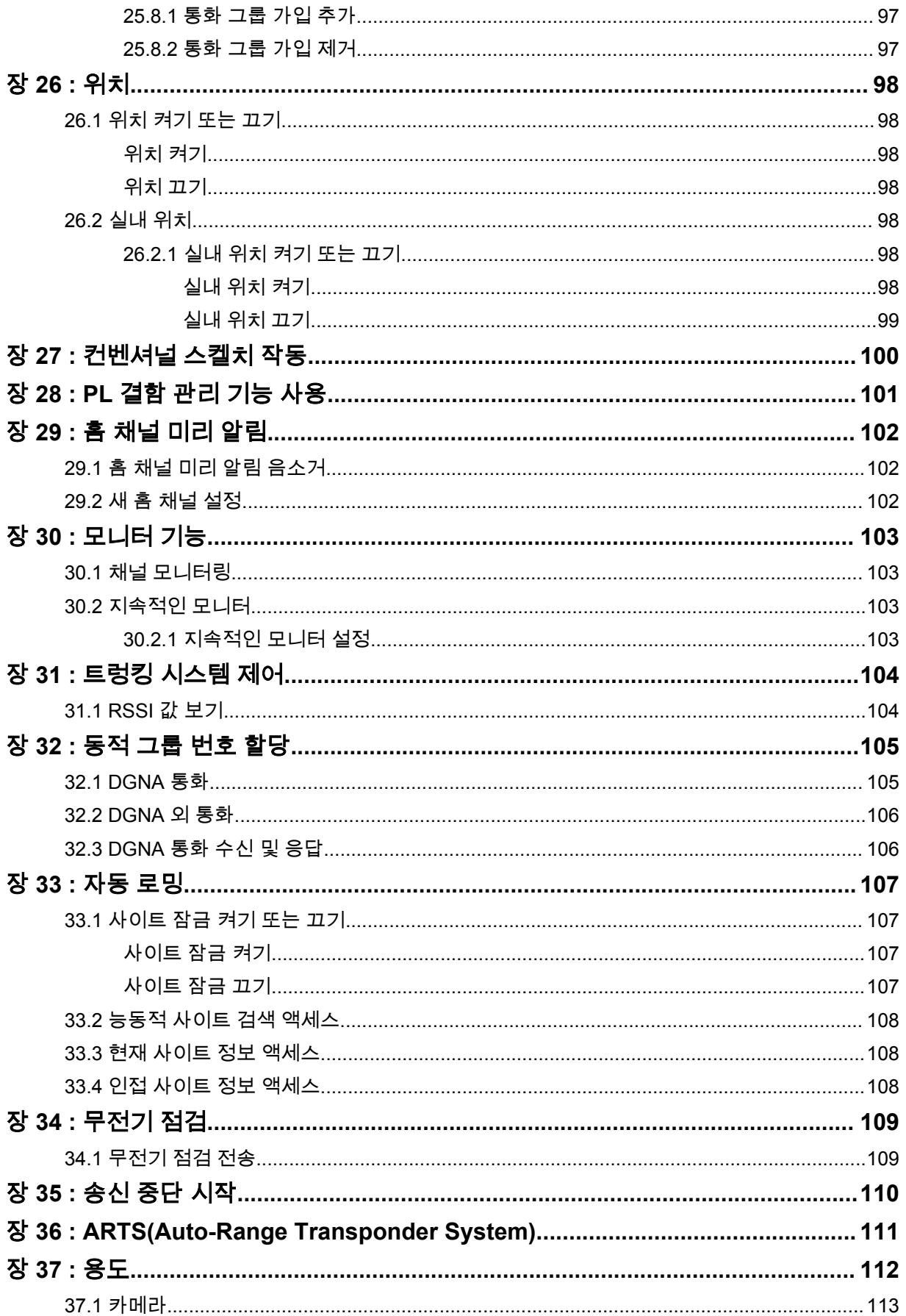

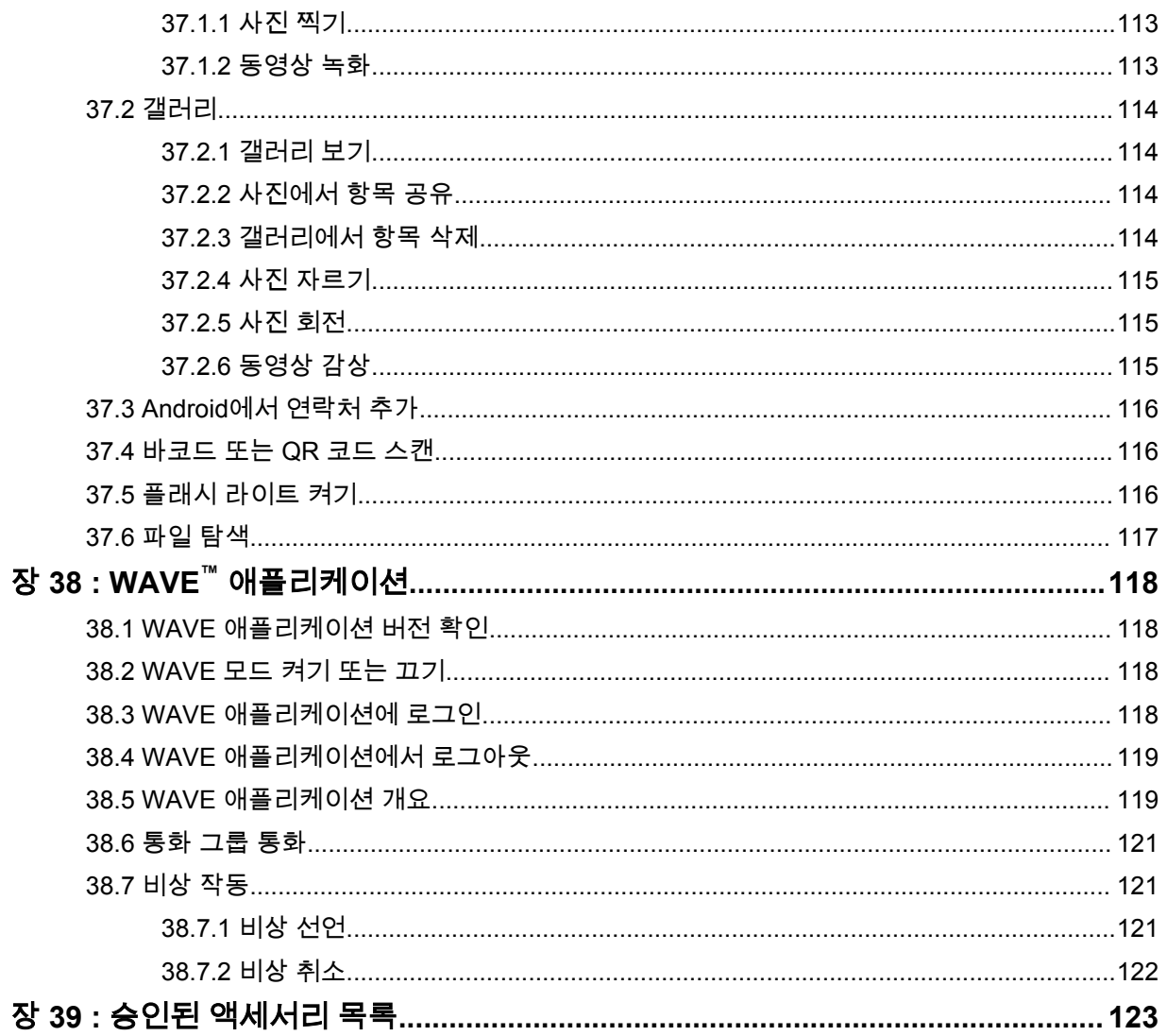

## <span id="page-661-0"></span>법률 및 지원 지적 재산권 및 규제 고지

#### 저작권

이 문서에 설명되어 있는 Motorola Solutions 제품에는 저작권 보호를 받는 Motorola Solutions 컴퓨터 프로그램이 포함되어 있을 수 있습니다. 미국과 기타 국가의 법률은 저작권 보호를 받는 컴퓨터 프로그 램에 대한 독점적인 권리를 Motorola Solutions에 부여합니다. 따라서 본 문서에 수록된 Motorola Solutions 제품에 포함되어 있으며 Motorola Solutions이 저작권을 보유한 모든 컴퓨터 프로그램은 Motorola Solutions의 서면 승인이 없는 한 어떠한 형식으로도 복사 또는 복제할 수 없습니다.

이 문서의 어떤 부분도 Motorola Solutions, Inc.의 사전 서면 허가 없이는 어떤 형태나 방식으로든 검색 시스템에 복사, 전송, 저장하거나 다른 언어나 컴퓨터 언어로 번역할 수 없습니다.

#### 등록 상표

MOTOROLA, MOTO, MOTOROLA SOLUTIONS 및 양식화된 M 로고는 Motorola Trademark Holdings, LLC의 상표 또는 등록 상표이며 라이선스에 의거하여 사용됩니다. Google, Android, Google Play, YouTube 및 기타 마크는 Google LLC의 상표입니다. 기타 모든 상표는 해당 소유자의 재산입니다.

#### 라이선스 권한

제품 판매 관련 법규에 의해 사용이 허가된 일반적인 비배타적, 사용료가 면제된 라이선스를 제외하고 는 Motorola Solutions 제품의 구매를 통해 저작권, 특허 또는 Motorola Solutions 특허 출원 하의 어떠한 라이선스도 직접적, 암시적, 금반언 또는 그 밖의 어떤 형식으로든 권리를 부여받은 것으로 간주되지 않 습니다.

#### 오픈 소스 콘텐츠

이 제품에는 라이선스에 의거하여 사용되는 오픈 소스 소프트웨어가 포함되어 있을 수 있습니다. 오픈 소스 법적 고지 및 귀속과 관련된 전체 내용은 제품 설치 미디어를 참조하십시오.

#### 유럽 연합**(EU)** 전기 전자 폐기물 지침**(WEEE: Waste Electrical and Electronic Equipment)**

## $\boxtimes$

유럽 연합의 WEEE 규정에 의하면 유럽 연합에서 판매되는 제품(또는 포장)에는 가위표가 표시된 휴지통 라벨이 부착되어 있어야 합니다.

WEEE 규정에 따라, 가위표가 표시된 휴지통 라벨이 부착되어 있으면 유럽 연합의 고객과 최종 사용자 는 전기 전자 장비 또는 부속품을 생활 쓰레기로 폐기해서는 안 됩니다.

유럽 연합의 고객 또는 최종 사용자는 현지 장비 공급업체 대리점이나 서비스 센터에 연락해 해당 국가 의 쓰레기 수거 시스템에 대한 정보를 참조해야 합니다.

#### 면책고지

본 문서에 수록된 일부 기능, 설비 및 능력은 특정 시스템용으로 적용하거나 라이선스 부여될 수 없으며 특정 모바일 가입자 장치의 특성 또는 일부 매개 변수의 구성에 따라 달라질 수 있습니다. 자세한 정보는 현지 Motorola Solutions 대리점에 문의하십시오.

**© 2021 Motorola Solutions, Inc. All Rights Reserved**

## <span id="page-662-0"></span>법적 고지 및 적합성 선언

## 공급업체의 적합성 선언서

#### 공급업체의 적합성 선언서

FCC CFR 47 Part 2 Section 2.1077(a)에 따름

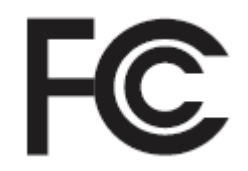

책임 당사자

이름: Motorola Solutions, Inc.

주소: 2000 Progress Pkwy, Schaumburg, IL. 60196

전화번호: 1-800-927-2744

제품이 다음과 같음을 선언합니다.

모델 이름: **MSLB-MKZ900**

다음 규정을 준수합니다.

FCC Part 15, Subpart B, Section 15.107(a), 15.107(d), 15.109(a)

#### **Class B** 디지털 장비

개인용 컴퓨터 주변 기기인 본 장치는 FCC 규정의 Part 15를 준수합니다. 작동은 다음 두 조건에 따 릅니다.

**1** 유해한 전자파 간섭을 일으키지 않습니다.

- **2** 오작동을 유발하는 전자파 간섭을 비롯한 수신된 간섭을 모두 수용해야 합니다.
- 참고**:**  $\mathscr{U}$

본 장치는 FCC 규격 제15조의 Class B 디지털 장치 관련 규제에 따라 테스트되었으며 이 에 적합한 것으로 판정되었습니다. 이러한 규제는 주거 환경에서 사용할 때 발생하는 유해 한 전자파 간섭으로부터 보호하기 위해 마련되었습니다. 본 장비는 무선 주파수 에너지를 생성, 사용, 방사하는 제품이므로 지침에 따라 설치하고 사용하지 않을 경우 무선 통신에 유해한 전파 간섭을 유발할 수 있습니다. 그러나, 특정 방식으로 설치를 하더라도 전자파 간섭이 완전히 방지되는 것은 아닙니다.

본 장비가 라디오나 TV 수신과 간섭을 일으키는 경우 다음 방법 중 하나로 간섭을 수정해 보십시오. 간섭 발생 여부는 장비를 껐다가 켜는 방법으로 확인할 수 있습니다.

- 수신 안테나의 방향이나 위치를 바꾸십시오.
- 수신기와 장비 사이의 거리를 넓히십시오.
- 수신기와 장비를 서로 다른 단자에 꽂으십시오.
- 대리점이나 무전기 또는 TV 전문 기술자의 도움을 받으십시오.

국가 코드 선택 사용(WLAN 장치)

참고**:** 국가 코드 선택은 미국 이외 모델 전용으로 모든 미국 모델에 사용할 수 없습니다. FCC 규정에 따라 미국에서 판매되는 모든 WiFi 제품은 미국 운영 채널에만 고정시켜야 합 니다.

 $\mathscr{U}_1$ 

### <span id="page-663-0"></span>캐나다 산업성 **WLAN** 정책

- 주의**:** Л
	- **1** 5150~5250MHz 대역 범위에서 사용할 경우, 본 장치는 동일 채널의 모바일 위성 시스템에 유 해한 간섭을 일으킬 가능성을 줄이기 위해 실내에서만 사용해야 합니다.
	- **2** 5250~5350MHz 및 5470~5725MHz 대역의 장치에 허용되는 최대 안테나 게인은 여전히 e.i.r.p. 제한을 준수하는 장비여야 합니다.
	- **3** 5752~5850MHz 대역의 장치에 허용되는 최대 안테나 게인은 여전히 지점간 및 비지점간 작 동에 지정된 e.i.r.p. 제한을 준수하는 장비여야 합니다.
	- **4** 6.2.2(3)절에 명시된 e.i.r.p. 고도 마스크 요구 사항을 준수하기 위해 필요한 최악의 경우에 해 당하는 경사 각도를 명확하게 표시해야 합니다.
	- **5** 또한 사용자는 고출력 레이더가 5250~5350MHz와 5650~5850MHz 대역의 우선 사용권을 가 지는 주 사용자(즉, 우선 순위 사용자)로 할당되어 LE-LAN 장치에 간섭이나 손상을 초래할 수 있다는 사실을 알고 있어야 합니다.

## 사용자 참고 사항**(FCC)**

본 장치는 다음 조건에 따라 FCC 규정의 Part 15를 준수합니다.

- 유해한 전자파 간섭을 일으키지 않습니다.
- 오작동을 유발하는 전자파 간섭을 비롯한 수신된 간섭을 모두 수용해야 합니다.
- Motorola Solutions의 명시적 승인 없이 본 장치를 변형 또는 개조하면 사용자의 장비 사용 권한이 박 탈될 수 있습니다.

## 사용자 참고 사항**(Industry Canada)**

Motorola Solutions 무전기의 작동은 무선 통신법의 적용을 받으며 연방 정부 Industry Canada의 규칙 및 규정을 준수해야 합니다. Industry Canada는 개별 지상 모바일 주파수를 사용하는 모든 작업자가 장 비를 작동하기 전에 무전기 라이선스를 취득하도록 요구하고 있습니다.

## 중요 안전 정보

#### 휴대용 양방향 무전기에 대한 **RF** 에너지 노출 및 제품 안전 설명서

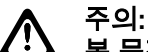

본 무전기는 업무 목적으로만 사용하도록 제한되어 있습니다**.** 무전기를 사용하기 전에 무전기와 함께 제공된 RF 에너지 노출 및 제품 안전 설명서를 읽어 주십시오. 이 설명서에는 해당 표준 및 규정 준수를 위해 안전한 사용, RF 에너지에 대한 인식 및 제어에 대한 운영 지침이 수록되어 있 습니다.

*Motorola Solutions*의 명시적 승인 없이 장치를 개조한 경우*,* 사용자의 장치 작동 권한이 박탈될 수 있습 니다*.*

*Industry Canada* 규정에 따라 이 무선 송신기는 *Industry Canada*에서 전송기에 대해 승인한 최대*(*또는 이하*)* 안테나 게인 및 승인한 유형의 안테나를 사용해야만 작동할 수 있습니다*.* 다른 사용자에게 전자파 간섭을 유발하는 경우를 줄이기 위해 *EIRP(Equivalent Isotropically Radiated Power)*가 통신에 필요한 수치 이하인 안테나 종류 및 안테나 게인을 선택해야 합니다*.*

이 무선 송신기는 *Industry Canada*의 승인을 받아 표시된 각 안테나 유형의 최대 허용 가능한 게인과 필 수 안테나 임피던스 사양의 *Motorola Solutions* 승인 안테나에서 작동합니다*.* 게인이 해당 유형에 대해 표시된 최대 게인보다 더 높은*,* 이 목록에 포함되지 않은 안테나 유형은 이 장치에서 사용이 엄격히 금지 됩니다*.*

<span id="page-664-0"></span>MN006217A01-AD 법률 및 지원

## 규정 준수 정보

**China**

CMIIT ID는 무전기 장비 식별 라벨에 표시되어 있습니다.

# FAT

#### 일본

이 장치는 5MHz 대역폭 채널에서 sXGP 사설 LTE 요구 사항을 준수하며 마스터 스테이션이 무전기의 반송파 감지를 수행하는 경우에만 적용됩니다.

## 보증 및 서비스 지원

### 배터리 및 충전기 보증

#### 제품 보증

제작 보증은 제품의 정상적인 사용 및 정비 시 제작 과정의 결함에 대해 무상 수리 서비스를 제공합니다.

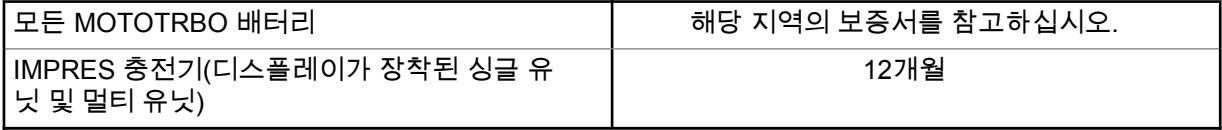

#### 용량 보증

용량 보증은 배터리 보증 기간 동안 정격 배터리 용량의 80% 용량 보증을 받을 수 있습니다. 해당 지역 의 보증서를 참고하십시오.

### 제한 보증

#### **MOTOROLA SOLUTIONS** 통신 제품

### **I.** 보증의 범위 및 기간

Motorola Solutions, Inc.("Motorola Solutions")는 Motorola Solutions이 제조한 아래의 통신 제품(이하 "제품")이 정상적으로 사용되고 수리되는 한 구매일로부터 아래에 제시된 날짜까지 제품에 자재 및 제조 과정상의 결함이 없을 것을 보증합니다.

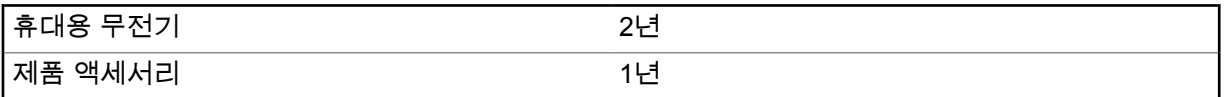

Motorola Solutions은 보증 기간 중 보증 조건에 따라 반품되는 제품에 대해 자체 재량으로 제품을 수리 하거나(새 부품 또는 수리 부품으로) 교체하거나(새 제품 또는 수리 제품으로) 제품 구매 가격을 환불할 수 있습니다. 교체된 부품 또는 보드는 원 제품에 대한 잔여 보증 기간 동안 보증됩니다. 제품의 모든 교 체된 부품은 Motorola Solutions의 재산으로 귀속됩니다.

이 명시적인 제한 보증은 Motorola Solutions에 의해 최종 사용자인 원 구매자에 대해서만 적용되며 일 체의 제삼자에게 양도 또는 이전될 수 없습니다. 이 보증은 Motorola Solutions에 의해 제조된 제품에 대 <span id="page-665-0"></span>한 완전한 보증입니다. Motorola Solutions은 Motorola Solutions 책임자가 서명한 서면을 통하지 않는 한 이 보증에 대한 추가 및 변경에 대해 일체의 책임 또는 의무를 지지 않습니다.

Motorola Solutions과 최종 사용자인 원 구매자 사이에 별도 약정이 없는 한, Motorola Solutions은 제품 의 설치, 유지관리 또는 수리에 대한 보증을 하지 않습니다.

Motorola Solutions은 Motorola Solutions에 의해 장착되지 않은 부수적 장비가 제품에 연결되거나 제품 과 관련하여 사용되는 경우 및 제품을 일체의 부수적 장비와 함께 사용하는 경우에 대해 어떠한 책임도 지지 않으며, 그러한 모든 장비는 이 보증의 범위에서 명시적으로 제외됩니다. 본 제품을 사용하는 모든 시스템은 각각 독특하기 때문에 Motorola Solutions은 이 보증에 따른 시스템 전체의 대상 범위, 작동 범 위 또는 작동에 대한 책임을 지지 않습니다.

#### **II.** 일반 조항

이 보증서에는 제품에 관한 Motorola Solutions의 전체 책임 범위가 명시되어 있습니다. Motorola Solutions의 재량에 의한 수리, 교체 또는 구매가의 환불은 유일한 구제책입니다. 이 보증서는 기타 모든 명시적 보증을 대체합니다. 시장성 및 특정 목적의 적합성에 대한 묵시적 보증을 포함한 일체의 묵시적 보증은 이 유한 보증의 기간 이내로 제한됩니다. MOTOROLA SOLUTIONS은 제품의 사용 또는 사용 불 능으로 인해 발생하는 이용의 제한, 시간 손실, 불편, 상업적 손실, 이익이나 절감 효과의 상실, 우발적 손 해, 특별 손해 또는 결과적 손해 등 어떠한 경우에도 법에 의해 저촉되지 않는 한 제품의 구매가를 초과 하는 손해에 대해 책임을 지지 않습니다.

#### **III.** 주법에 의거한 권리**:**

일부 주에서는 우발적 또는 결과적 손해의 배제 또는 제한 또는 묵시적 보증의 지속 기간의 제한을 허용 하지 않으며, 따라서 상기한 제한 또는 배제 조항이 적용되지 않을 수 있습니다.

이 보증서는 특정한 법적 권리를 부여하며, 주별로 상이한 기타의 권리가 있을 수 있습니다.

#### **IV.** 보증 서비스를 받는 방법

보증 서비스를 받기 위해서는 구매 증명(구매 일자 및 제품의 일련번호가 기재되어 있어야 함)을 제시해 야 하며, 아울러 제품을 공인 보증 서비스 장소로 배송 또는 발송하고 운송비와 보험료를 선불해야 합니 다. 보증 서비스는 Motorola Solutions이 공인한 보증 서비스 지점을 통해 제공됩니다. 최초에 제품을 판 매한 회사(예: 대리점 또는 통신 서비스 제공업체)로 연락을 취하면 보증 서비스를 보다 손쉽게 받을 수 있습니다. 또는 Motorola Solutions(1-800-927-2744)으로 직접 전화를 하실 수도 있습니다.

#### **V.** 보증에 포함되지 않는 사항

- **1** 정상적이고 통상적인 방식을 벗어난 방식으로 제품을 사용함으로써 발생하는 결함 또는 손상.
- **2** 오남용, 침수, 사고 또는 부주의로 인한 결함 또는 손상.
- **3** 부적절한 테스트, 작동, 유지관리, 설치, 변형, 개조 또는 조정으로 인한 결함 또는 손상.
- **4** 중대한 제조 과정상의 결함에 직접 기인하여 발생하지 아니한 안테나의 파손 또는 손상.
- **5** 제품의 성능에 부정적인 영향을 미치거나 보증 요구에 대한 확인을 위한 Motorola Solutions의 정상 적인 제품 보증 검사 및 테스트에 방해가 될 정도로 무단 변형, 분해 또는 수리된 제품(Motorola Solutions에 의해 공급되지 않은 장비를 제품에 추가한 경우 포함).
- **6** 일련번호가 제거되었거나 읽을 수 없는 상태인 제품.
- **7** 다음과 같은 상태의 충전식 배터리:
	- 배터리 외피의 밀봉이 어느 곳이든 파손되었거나 변형된 증거가 보이는 경우.
	- 지정된 제품이 아닌 장비 또는 서비스용으로 배터리를 교체 또는 사용함으로 인해 손상 또는 결함 이 유발된 경우.
- **8** 수리점까지의 운송 비용.

<span id="page-666-0"></span>**9** 제품 소프트웨어/펌웨어의 불법적이거나 허가되지 않은 변형으로 인해 제품이 Motorola Solutions으 로부터 최초 유통된 시점에 Motorola Solutions이 공표한 규격 또는 해당 제품에 대해 적용되는 FCC 유형 인증 라벨에 따라 기능을 하지 않는 제품.

**10** 제품의 기능에 영향을 미치지 않는 제품 표면의 긁힘 또는 기타 외관상의 손상.

**11** 정상적인 그리고 통상적인 마모.

#### **VI.** 특허 및 소프트웨어 관련 조항

Motorola Solutions은 제품 또는 부품이 미국의 특허권을 침해한다는 주장에 기초하여 소송이 제기된 경 우 자사의 비용으로 최종 사용자인 구매자에게 제기되는 일체의 소송에 대응할 것이며, 상기한 주장에 기인한 소송에 대한 최종 판결로 인해 최종 사용자인 구매자에게 부과된 비용 및 손해를 배상할 것입니 다. 단, 상기한 대응 및 지급은 다음과 같은 조건이 전제되어야 합니다.

- **1** 상기한 구매자가 상기한 소송 통지 사실을 Motorola Solutions 측에 즉시 서면으로 고지해야 합니다.
- **2** Motorola Solutions이 상기한 소송에 대한 대응 및 타결 또는 합의를 위한 모든 협상에 관하여 독자적 인 통제권을 갖습니다.
- **3** 제품 또는 부품이 미국 특허권 침해 주장의 대상이거나 Motorola Solutions 판단으로 그러한 대상이 될 가능성이 있을 경우, 해당 구매자는 Motorola Solutions의 재량과 비용으로 제품 또는 부품을 계속 사용할 권리를 상기한 구매자에게 부여하거나, 침해가 없도록 제품 또는 부품을 수정하거나, 구매자 에게 감가상각된 제품 또는 부품에 대한 신용을 제공하고 반품을 받아들일 수 있도록 해야 합니다. 감 가상각은 Motorola Solutions에 의해 지정된 방식에 따라 제품 또는 부품의 수명 주기에 걸쳐 연간 동 일 액수를 적용합니다.

Motorola Solutions은 본 보증서에 의거하여 제공된 제품 또는 부품과 Motorola Solutions에 의해 제공되 지 않은 소프트웨어, 장비 또는 장치의 조합에 기초한 특허 침해 주장과 관련하여 일체의 책임을 지지 않 으며, 아울러 Motorola Solutions에 의해 제공되지 않은 부수적 장비 또는 소프트웨어를 제품에 장착하 거나 연결하여 사용하는 경우에 대해 일체의 책임을 지지 않습니다. 전술한 내용은 제품 또는 제품에 포 함된 일체의 부품에 대한 특허 침해 주장과 관련된 Motorola Solutions의 완전한 책임 범위를 명시하고 있습니다.

미국 및 기타 국가의 법률은 저작권으로 보호된 Motorola Solutions의 소프트웨어에 대한 Motorola Solutions의 특정 독점권(사본을 복제할 독점적 권리 및 Motorola Solutions 소프트웨어의 사본을 배포할 독점적 권리 등)을 보장하고 있습니다. Motorola Solutions의 소프트웨어는 원래 내장된 제품에서만 사 용할 수 있으며, 그러한 제품에 포함된 소프트웨어는 어떠한 방식으로든 교체, 복사, 배포, 수정될 수 없 을 뿐 아니라 일체의 파생물 생성을 위해 사용될 수 없습니다. 소프트웨어의 변형, 개조, 복제, 배포 또는 리버스 엔지니어링을 포함하여 상기한 Motorola Solutions 소프트웨어를 기타 일체의 방식으로 사용하 거나 상기한 Motorola Solutions 소프트웨어에 포함된 권리를 행사하는 행위는 금지되어 있습니다. Motorola Solutions은 특허권 또는 저작권과 관련하여 묵시적 표현, 금반언의 원칙 또는 기타 어떠한 방 식으로도 라이선스를 부여하지 않습니다.

#### **VII.** 준거법

이 보증서는 미국 일리노이주 법률의 적용을 받습니다.

#### **VIII.** 호주만 해당

이 보증서는 Motorola Solutions Australia Pty Limited(ABN 16 004 742 312)에서 제공합니다(주소: Tally Ho Business Park, 10 Wesley Court. Burwood East, Victoria).

호주 소비자 보호법에 따라 Motorola Solutions의 제품에는 반드시 보증서가 첨부됩니다. 제품에 중대한 결함이 있을 시 귀하는 교환이나 환불을 요구할 수 있으며 기타 예상되는 손상, 파손에 대한 보상을 요청 할 수 있습니다. 제품의 품질이 매우 낮거나 사소한 결함이 있는 경우에도 제품의 수리, 교환을 요청할 수 있습니다.

Motorola Solutions Australia의 유한 보증은 위에 명시된 모든 권리 외에도 호주 소비자 보호법에 따른 구제책을 보증합니다. 문의 사항이 있는 경우 Motorola Solutions Australia(1800 457 439)에 전화 주십 시오. 최근에 업데이트된 보증 조건을 확인하려면 웹 사이트 [http://www.motorolasolutions.com/XA-EN/](http://www.motorolasolutions.com/XP-EN/Pages/Contact_Us) [Pages/Contact\\_Us](http://www.motorolasolutions.com/XP-EN/Pages/Contact_Us)에서 최근에 업데이트된 보증 조건을 확인하십시오.

#### <span id="page-668-0"></span>장 **1**

## 먼저 읽어보세요

이 사용 설명서는 해당 지역에서 제공되는 무전기 모델의 기본 작동에 대해 설명합니다.

**1** 사용 전 사용설명서 읽어주세요.

**2** 사용 후 플러그를 반드시 뽑아주세요.

**3** 기기가 작동하지 않을 시 고객상담실에 문의하세요.

DC 전원 공급 장치: Leader Electronics Inc/MH14-1140100-C4

#### 이 설명서에 사용된 기호

이 발행물의 본문 전체에 걸쳐 경고, 주의 및 공지가 사용되는 것을 볼 수 있습니다. 이러한 기호는 위험 요소의 존재를 강조하므로 주의 또는 기호의 준수가 필요합니다.

경고**:** 주의 깊게 준수하지 않으면 부상 또는 사망을 초래할 수 있는 작동 절차, 관행 또는 조건 등.

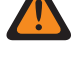

주의**:** 주의 깊게 준수하지 않으면 장비가 손상될 수 있는 작동 절차, 관행 또는 조건.

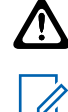

참고**:** 작동 절차, 관행 또는 강조해야 하는 조건 등.

#### 표기법

다음과 같은 특수 표기법은 텍스트 전반에 걸쳐 특정 정보나 항목을 강조 표시하는 데 사용됩니다.

#### 표 1 : 표기법

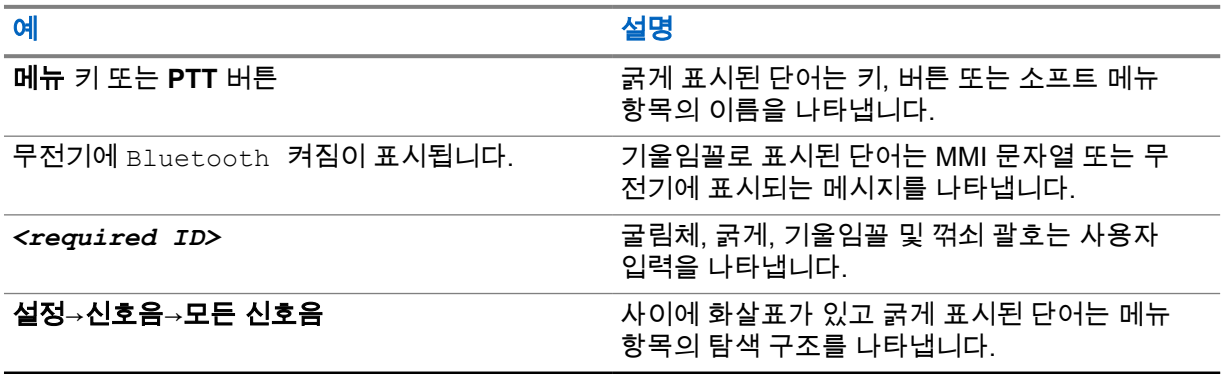

#### 기능 및 서비스 가용성

대리점이나 관리자가 특정 요구에 맞게 무전기를 사용자 정의했을 수 있습니다.

참고**:** 설명서의 일부 기능은 무전기에서 사용할 수 없습니다. 자세한 내용은 대리점이나 관리자  $\mathscr{L}$  에게 문의하십시오.

다음 사항에 대해 대리점과 시스템 관리자에게 문의할 수 있습니다.

- 각 버튼의 기능은 무엇입니까?
- 요구에 적합한 선택 액세서리에는 어떤 것이 있습니까?
- 효과적인 통신을 위해 가장 좋은 무전기 사용법은 무엇입니까?

<span id="page-669-0"></span>• 무전기 수명을 늘리는 데 도움이 되는 유지관리 절차는 무엇입니까?

#### **1.1** 소프트웨어 버전

다음 섹션에 설명된 모든 기능은 소프트웨어 버전 **ion\_R01.50.00R01.21.01.0000** 이상에서 지원됩니다. 자세한 내용은 대리점이나 관리자에게 문의하십시오.

#### <span id="page-670-0"></span>장 **2**

## 무전기 관리

이 절에서는 무전기의 기본적 취급 주의 사항을 설명합니다.

#### 표 2 : IP 사양

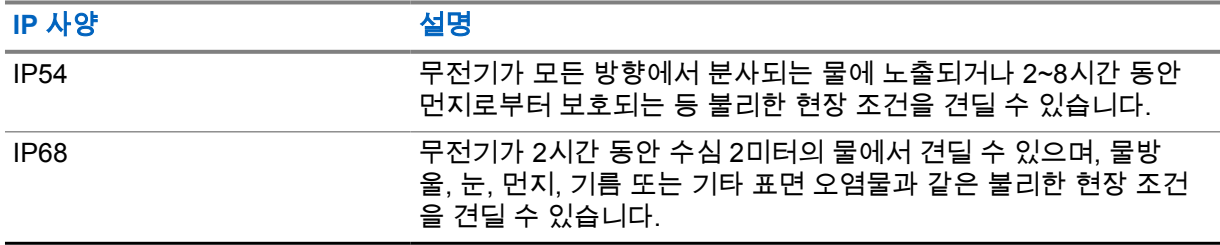

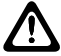

주의**:** 무전기를 분해하지 마십시오. 무전기 밀봉 부위가 손상되어 무전기에 누출이 생길 수 있습 니다. 무전기 유지관리는 무전기를 테스트하고 봉합 부위를 교체할 장비를 갖춘 서비스 센터에서 만 이루어져야 합니다.

- 무전기가 침수된 경우, 무전기를 잘 흔들어 스피커 그릴과 마이크 포트 내부에 들어간 물을 모두 제거 합니다. 물이 들어가면 오디오 성능이 떨어질 수 있습니다.
- 배터리 접촉부가 물에 닿은 경우, 배터리 접촉부와 무전기를 모두 닦고 말린 후 배터리를 무전기에 넣 으십시오. 남아 있는 물기로 인해 무전기에 누전이 발생할 수 있습니다.
- 무전기가 부식성 물질(바닷물 등)에 잠긴 경우, 무전기와 배터리를 깨끗한 물로 헹군 다음 건조시킵 니다.
- 무전기의 외부 표면을 세척하려면 순한 주방 세제와 깨끗한 물을 섞어 묽게 만든 용액으로 씻으십시 오(예: 물 3.8리터에 세제 1티스푼을 섞음).
- 무전기는 수심 최고 2m, 최고 침수 시간 120분까지 방수가 되도록 설계되었습니다. 최대 한도를 초 과하면 무전기가 손상될 수 있습니다.
- UL(Underwriter Laboratory) 승인 서비스 센터만 UL 인증 무전기를 열고 수리할 수 있습니다. 승인되 지 않은 장소에서 열고 수리할 경우 무전기의 위험 장소 등급이 무효화됩니다.

#### **2.1** 사양

#### 일반 사양

#### 표 3 : 소프트웨어

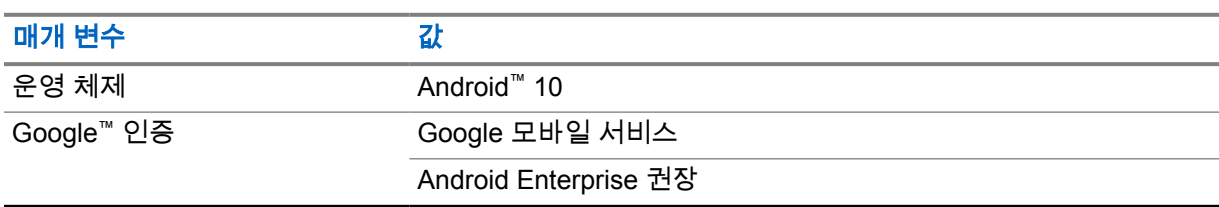

#### 표 4 : 하드웨어

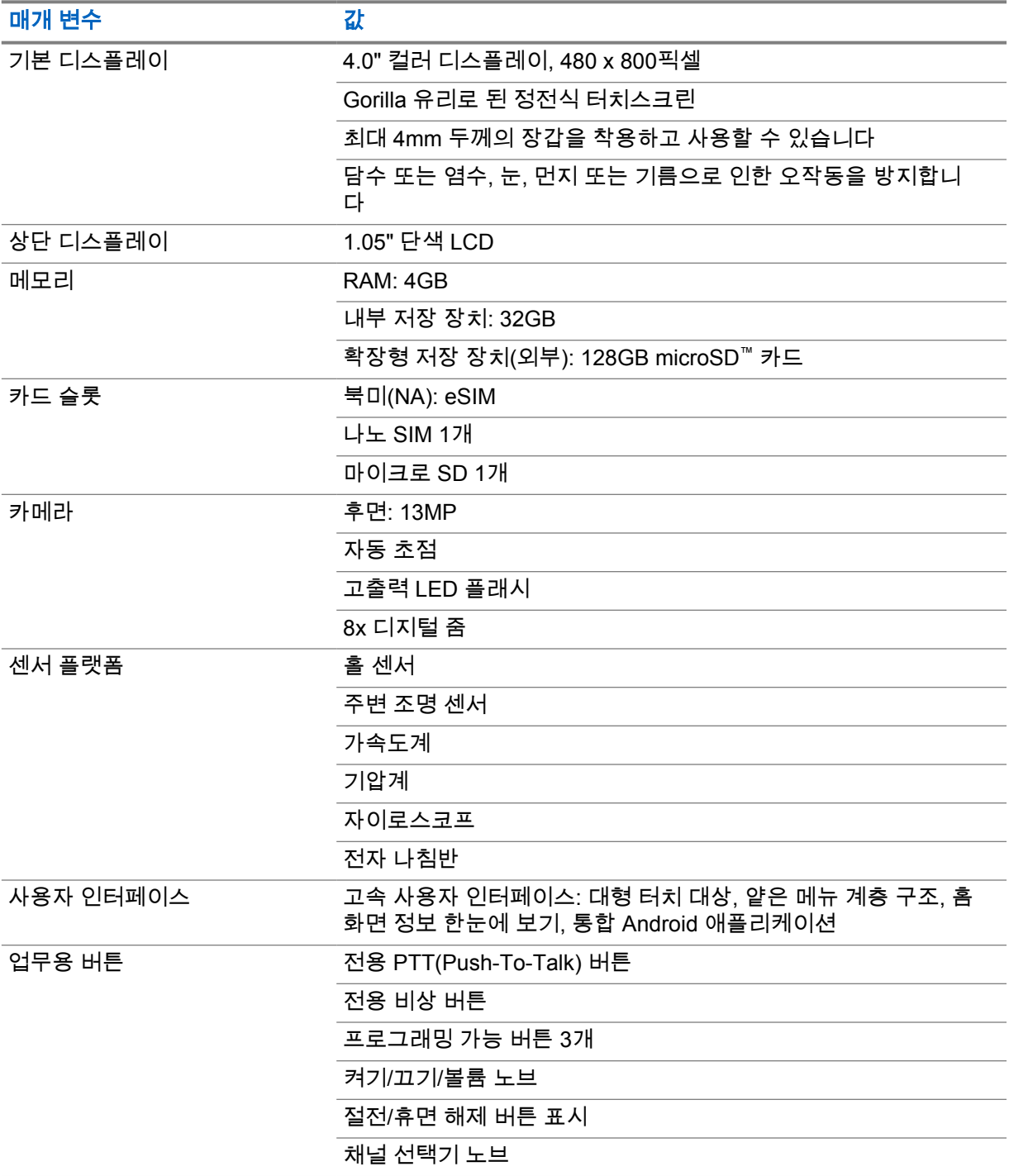

#### 표 5 : 오디오

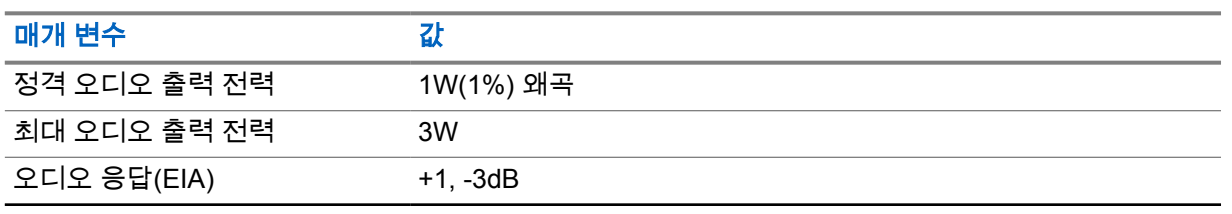

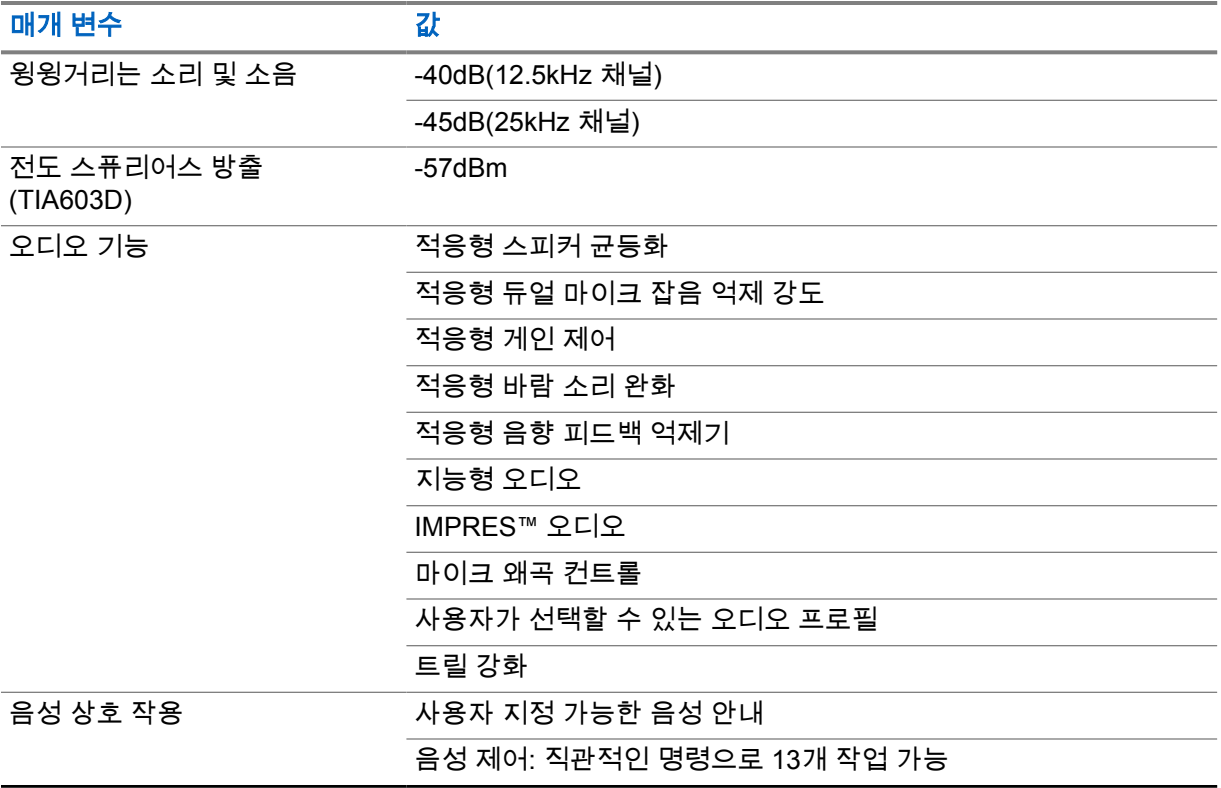

#### 표 6 : 미디어

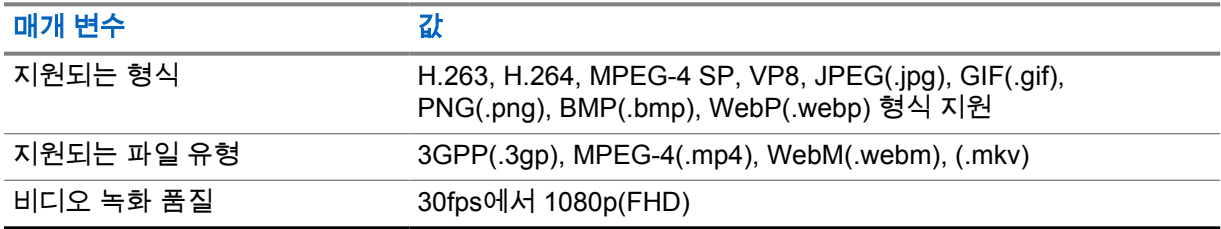

#### 표 7 : 보안

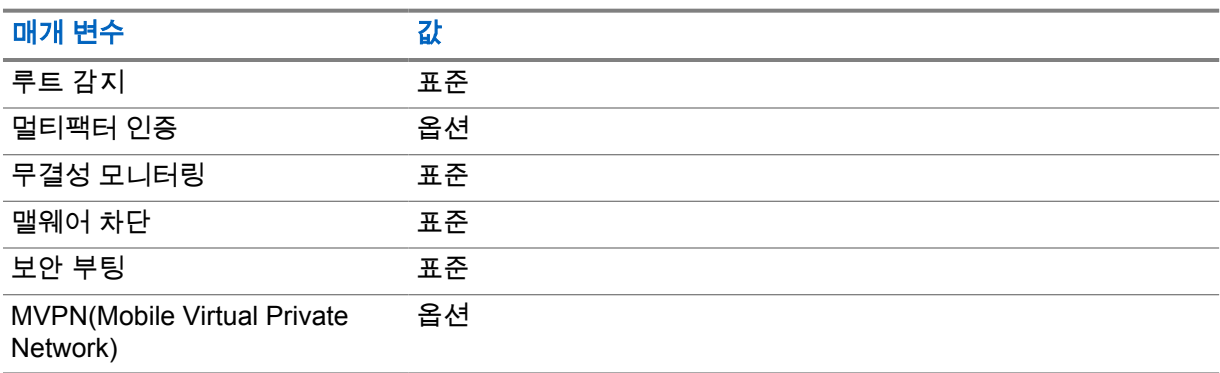

#### 표 8 : 관리

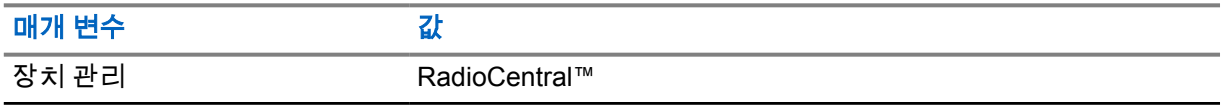

 $\mathscr{A}$ 

#### 참고**: HazLoc** 보호

Motorola UL 승인 배터리가 올바르게 장착된 경우 MOTOTRBO Ion은 위험 지역, Division 1, Class I, II, III, Group C, D, E, F, G, Division 2, Class 1, Group A, B, C, D, T3C에서 사용되는 TIA-4950에 대한 UL 승인을 받았습니다. Tamb = -20°C ~ +60°C

#### 연결 사양

#### 표 9 : LTE 연결

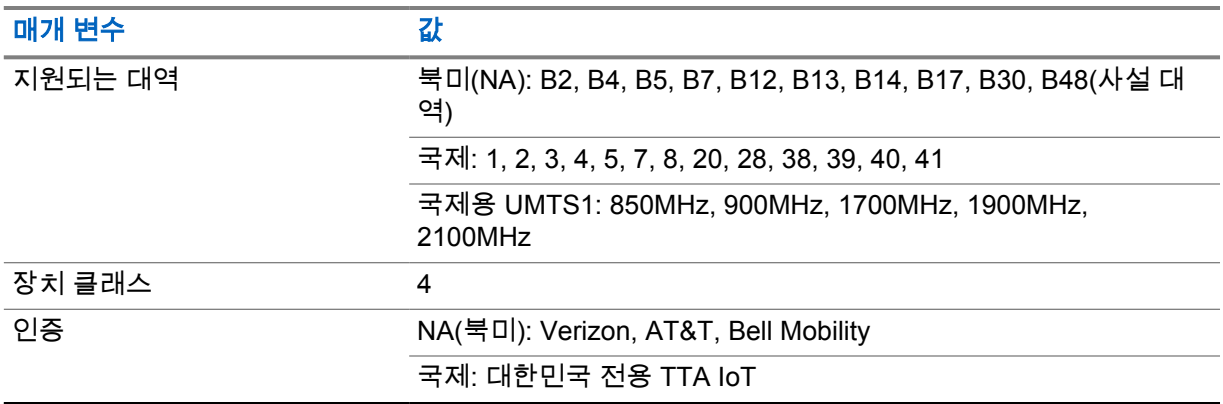

#### 표 10 : DMR(MOTOTRBO)

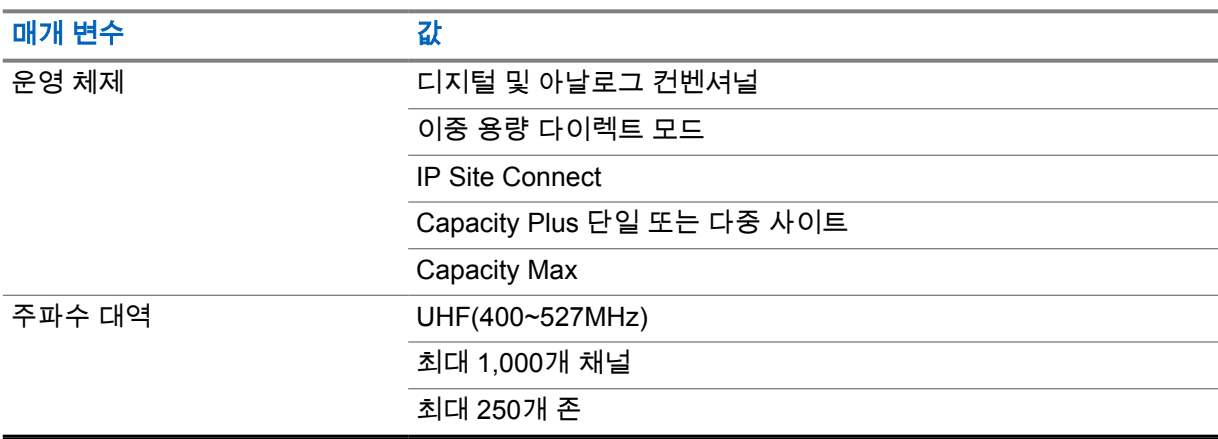

#### 표 11 : DMR 수신기

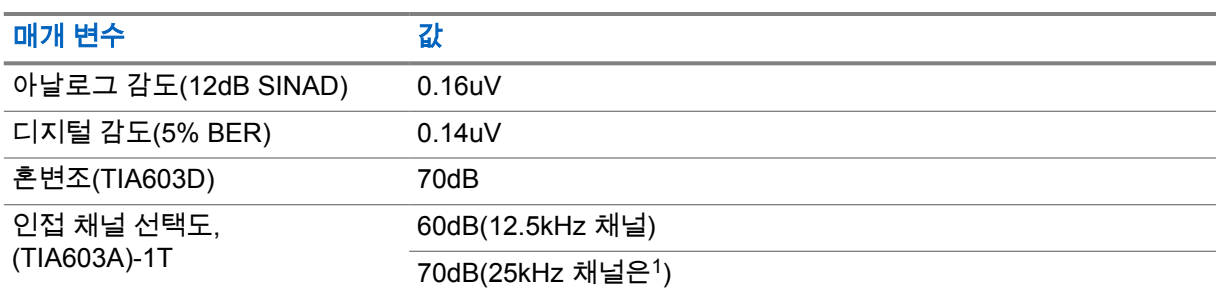

<span id="page-674-0"></span>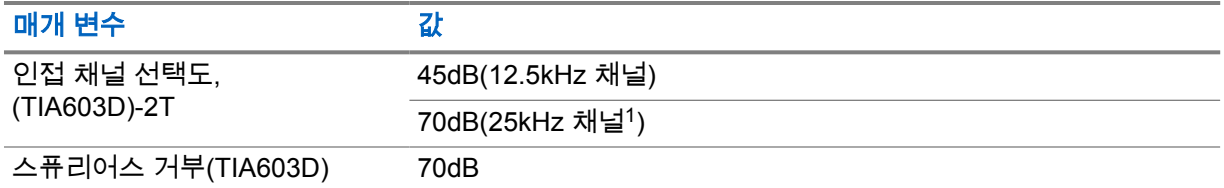

#### 표 12 : DMR 송신기

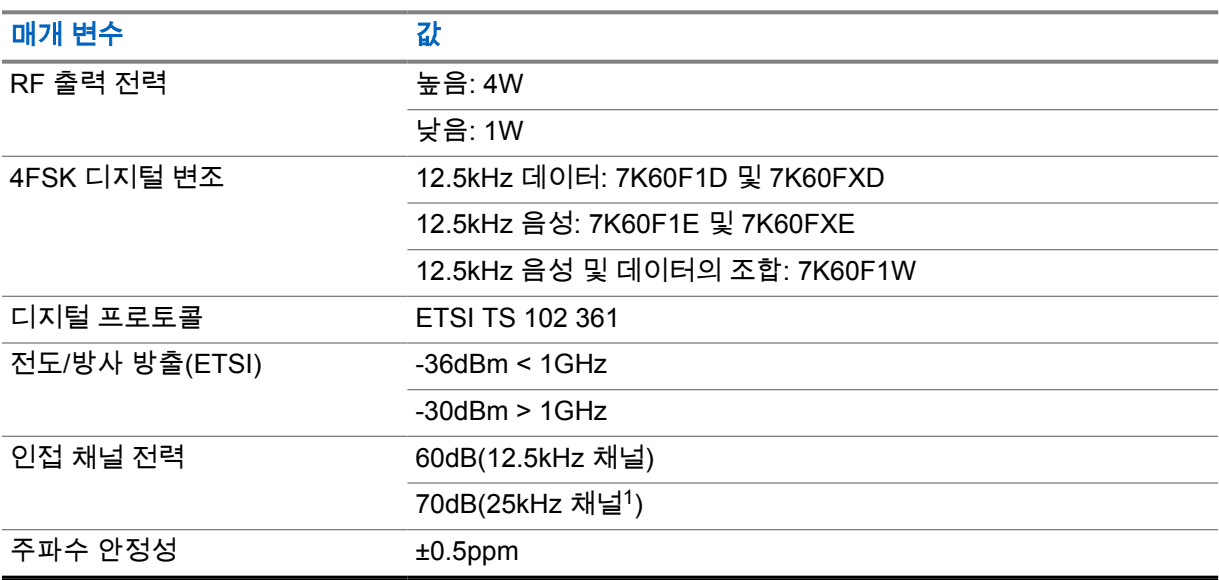

#### 표 13 : Wi-Fi 연결

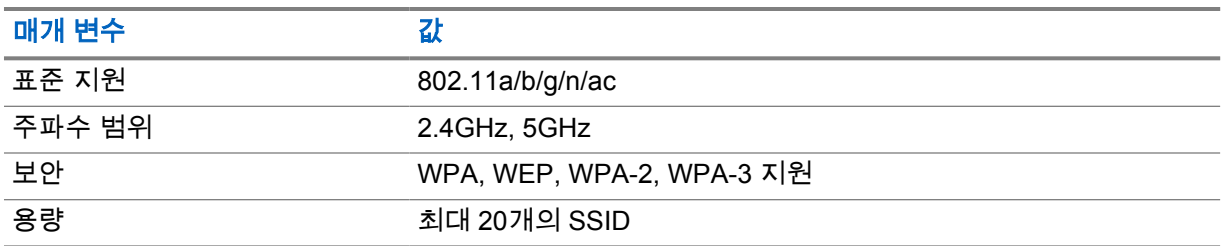

#### 표 14 : Bluetooth 연결

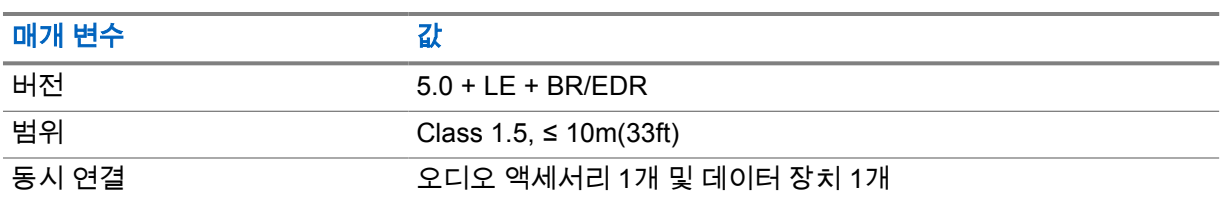

#### 표 15 : GNSS 및 위치 추적 연결

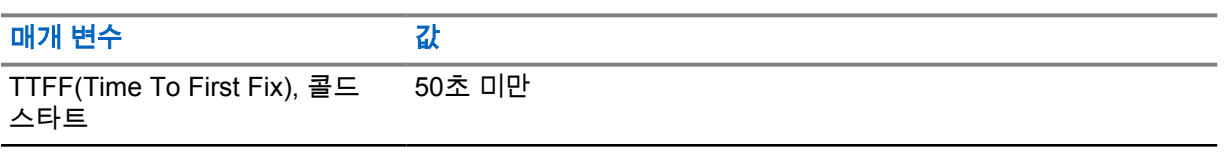

<sup>1</sup> 미국(USA)에서는 사용할 수 없습니다.

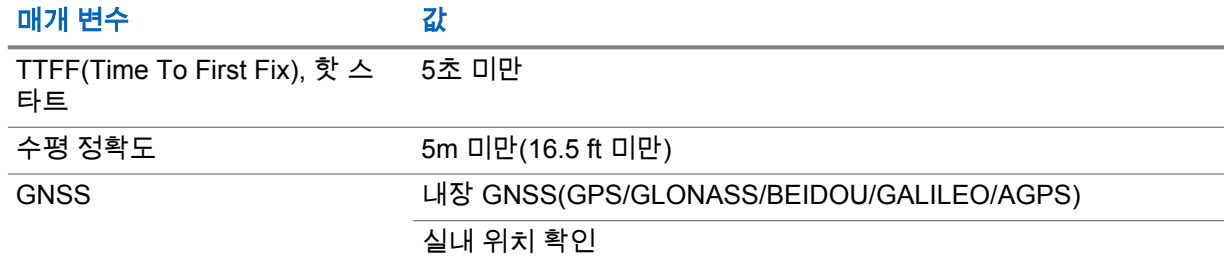

### 배터리 사양

#### 표 16 : Energy

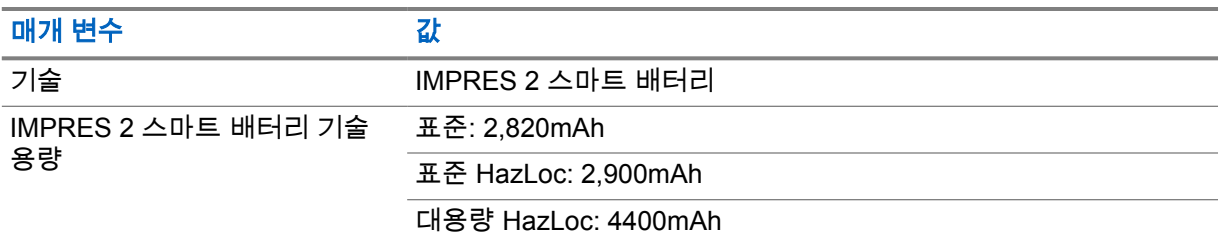

#### 표 17 : 물리적

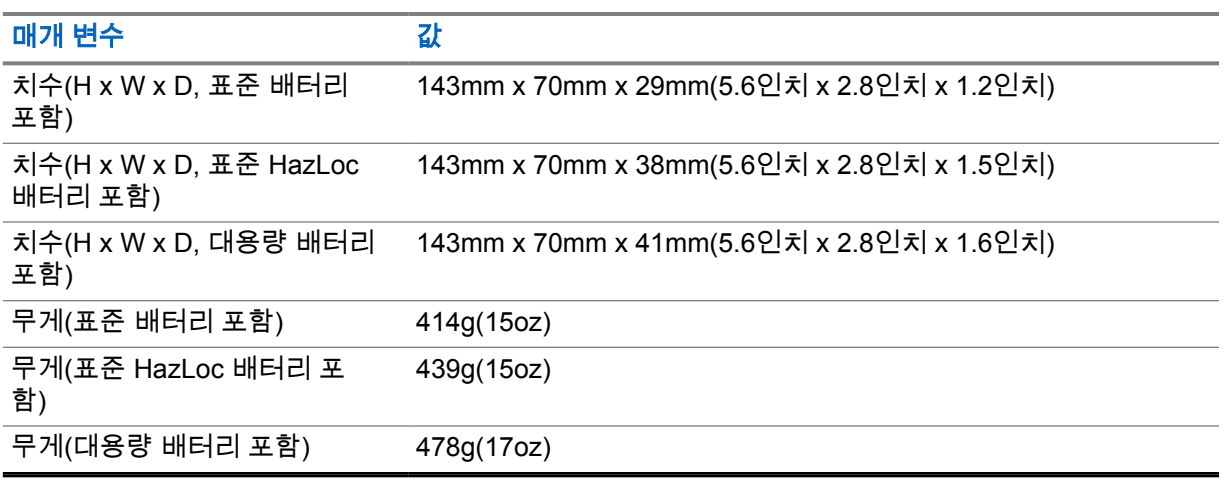

#### 표 18 : 규제

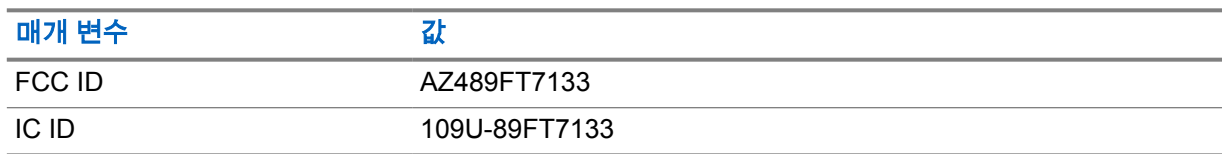

참고**:** 규제는 북미에만 적용됩니다.

## <span id="page-676-0"></span>장 **3**

# 무전기 개요

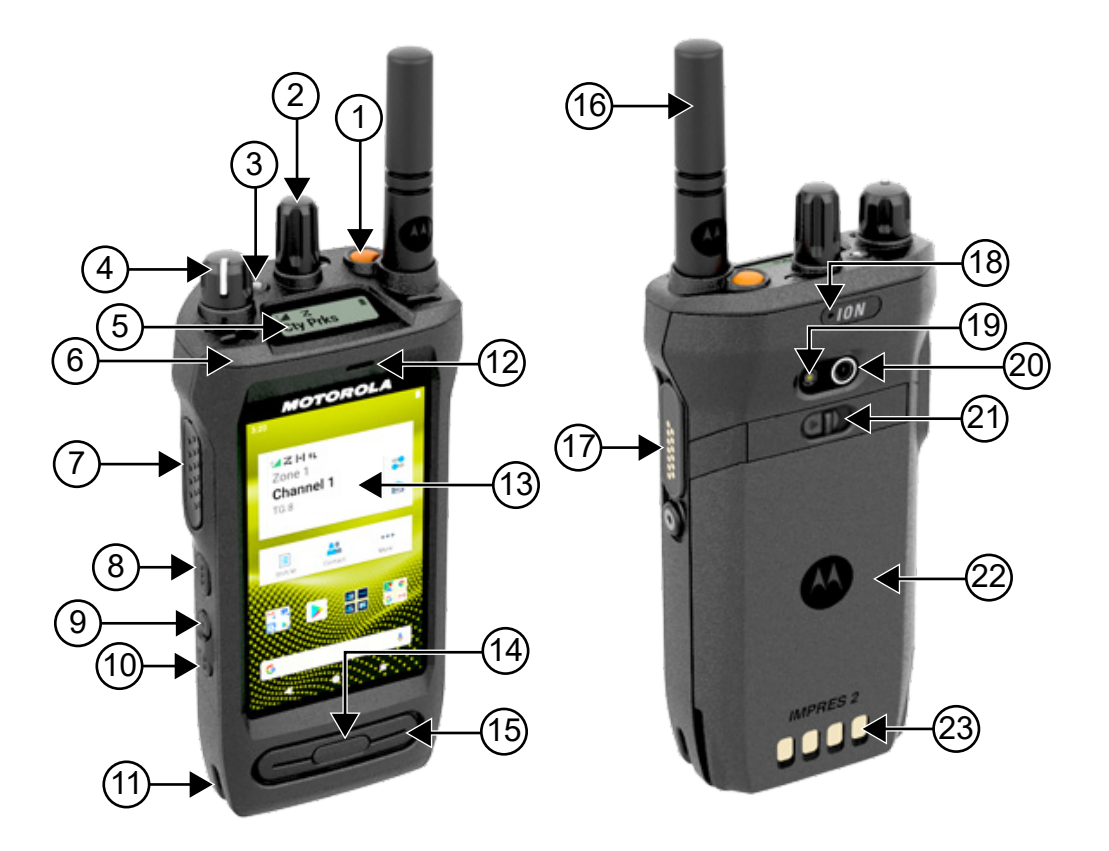

#### 표 19 : 무전기 개요

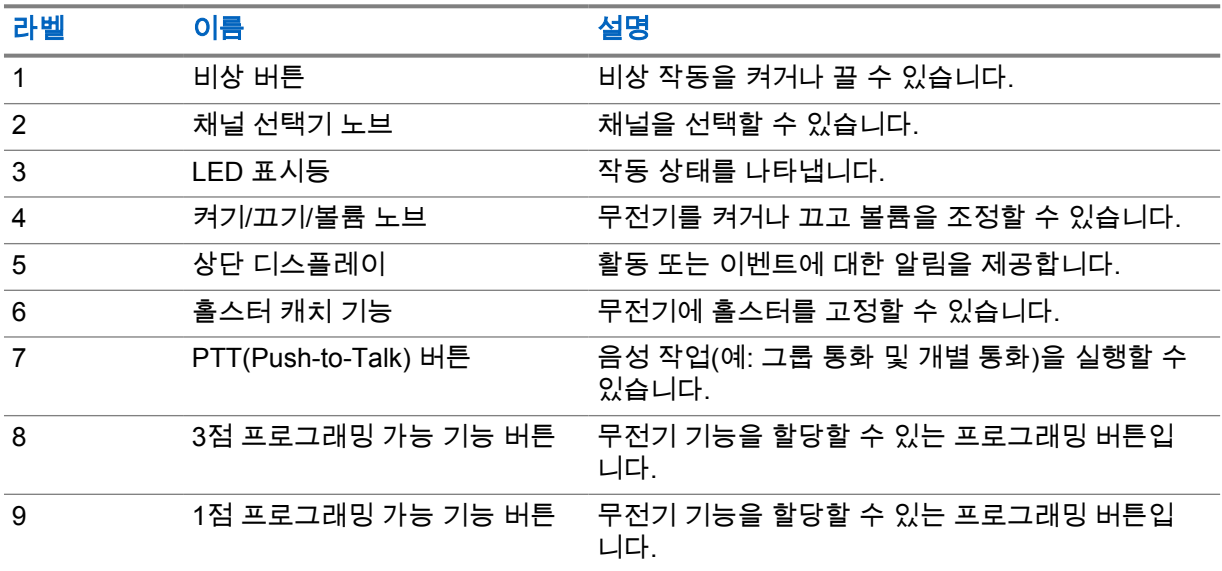

<span id="page-677-0"></span>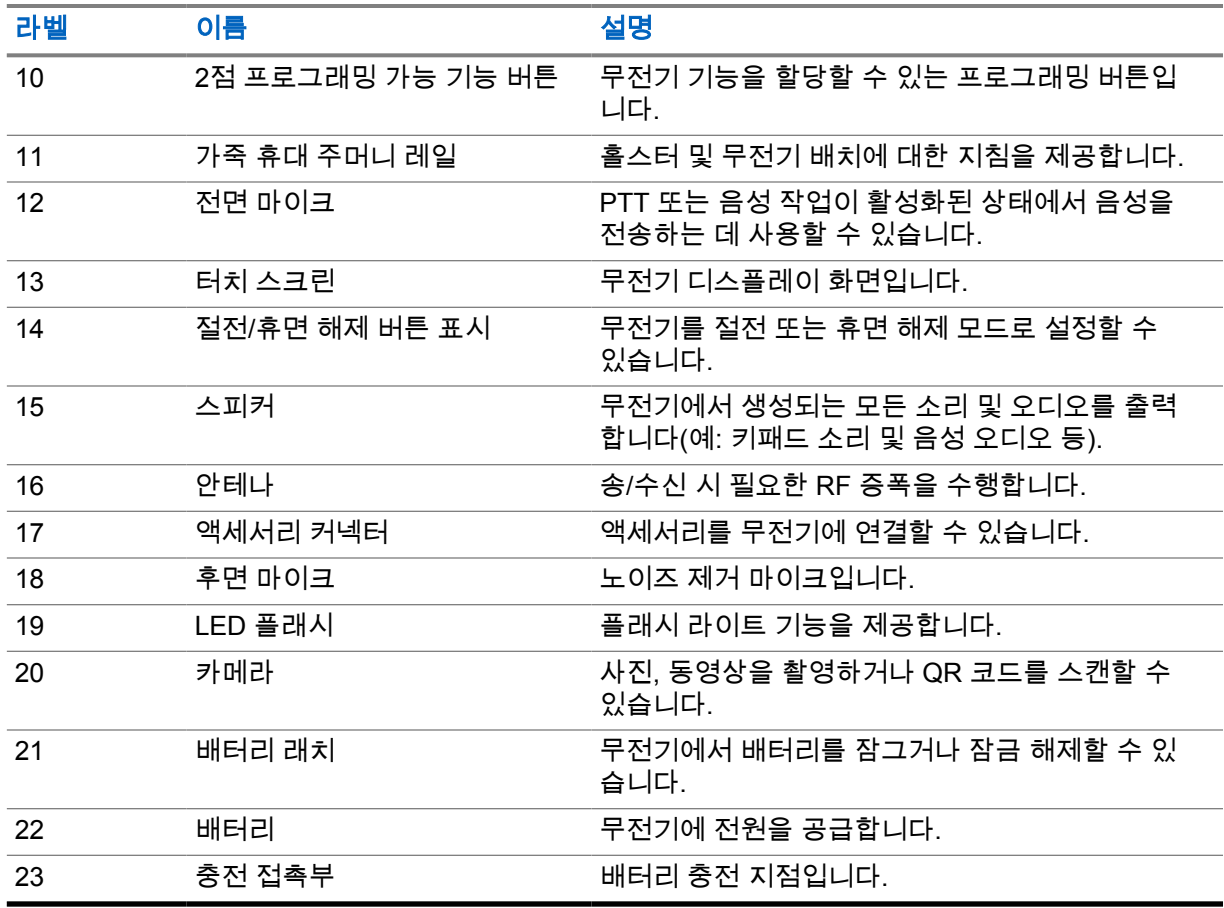

#### **3.1** 프로그래밍 가능 버튼

RadioCentral(RC)을 통해 프로그래밍 가능 버튼을 다음 무전기 기능의 바로 가기로 프로그래밍할 수 있 습니다.

참고**:**  $\sqrt{2}$ 

현재 무전기 모드에서 지원되지 않는 기능을 실행하려고 하면 해제음이 울립니다. 자세한 내용은 대리점에 문의하십시오.

#### 표 20 : 할당 가능한 무전기 기능

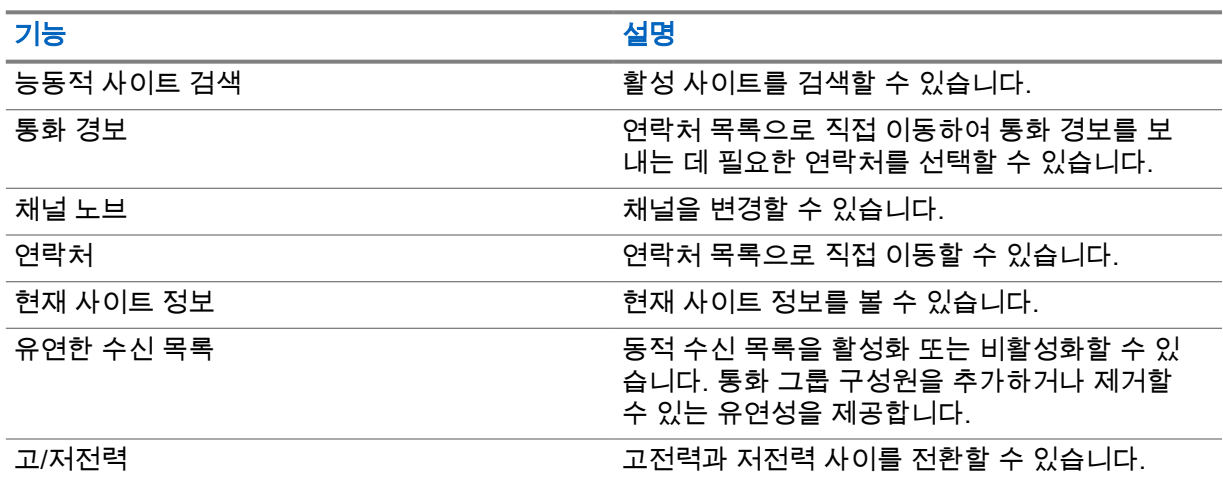

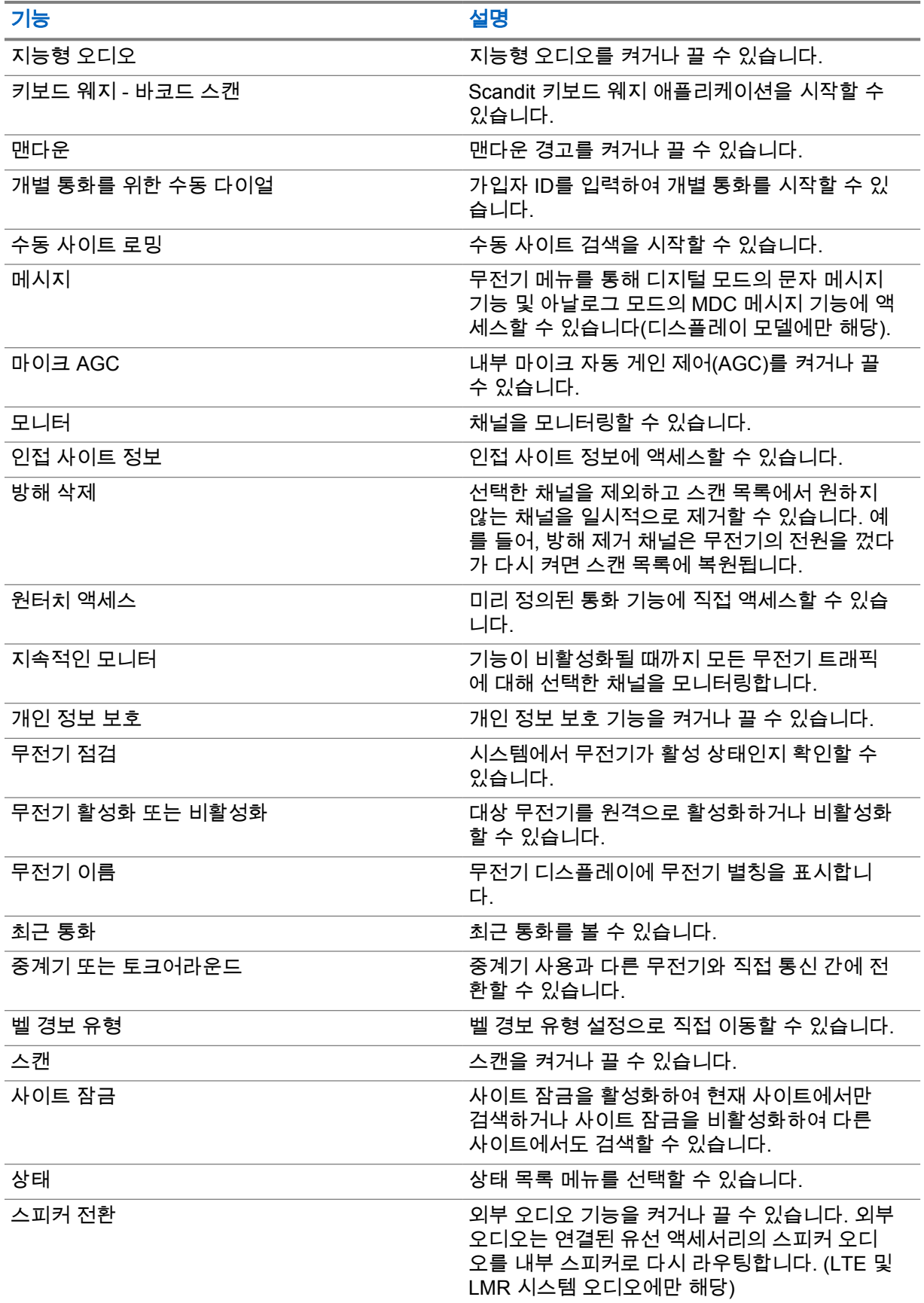

<span id="page-679-0"></span>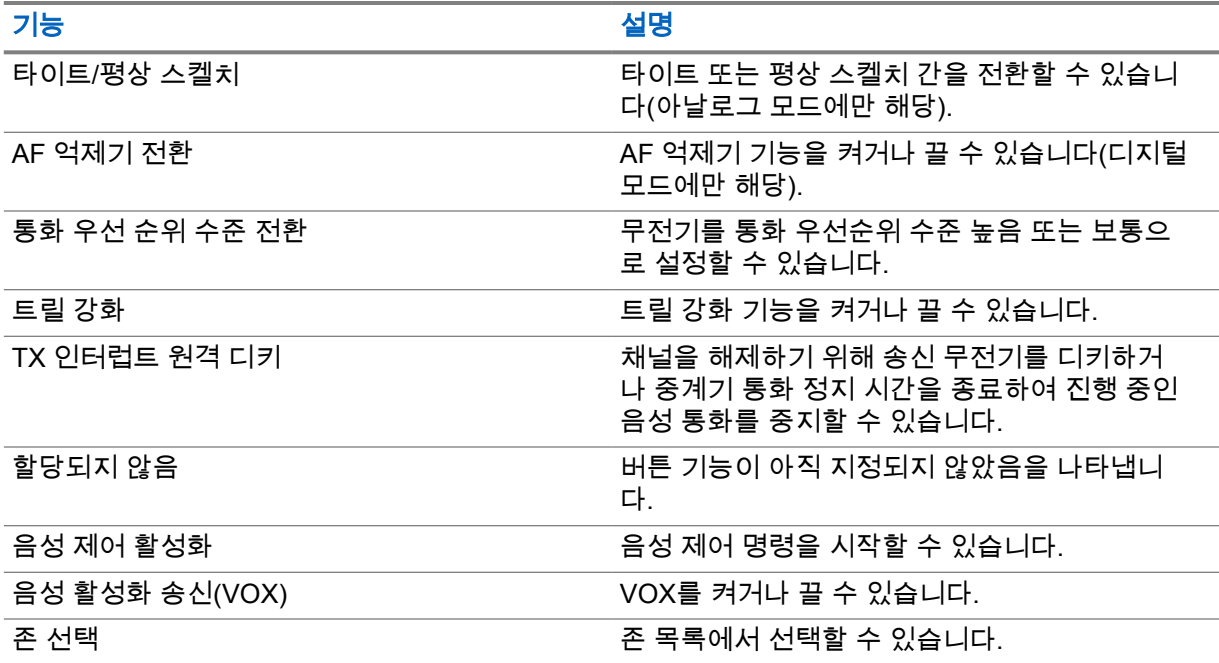

#### **3.2** 음성 제어

음성 제어를 사용하면 음성 명령을 사용하여 무전기를 관리하고 정보를 조회할 수 있습니다. 이 기능은 보다 나은 통신을 위해 특별히 제작되었으며, 프로그래밍된 음성 제어 버튼을 길게 누르고 명령을 말할 때 활성화됩니다.

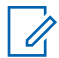

참고**:** 음성 제어는 미국식 영어만 지원합니다.

다음 명령을 사용하여 음성으로 무전기를 작동할 수 있습니다.

#### 표 21 : 음성 제어 명령

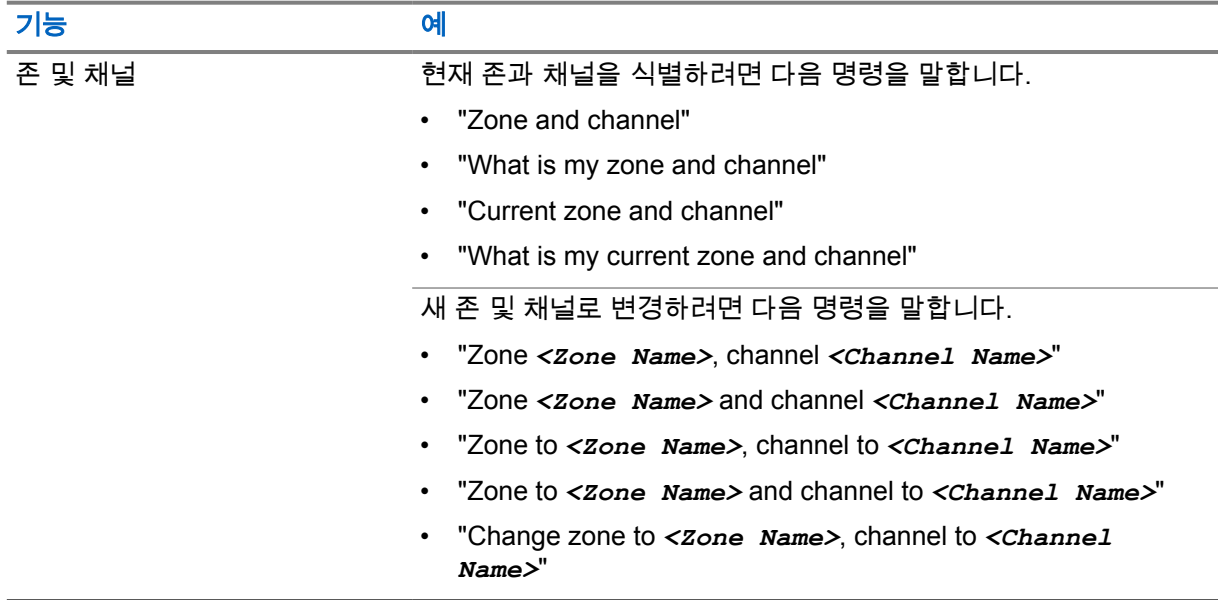

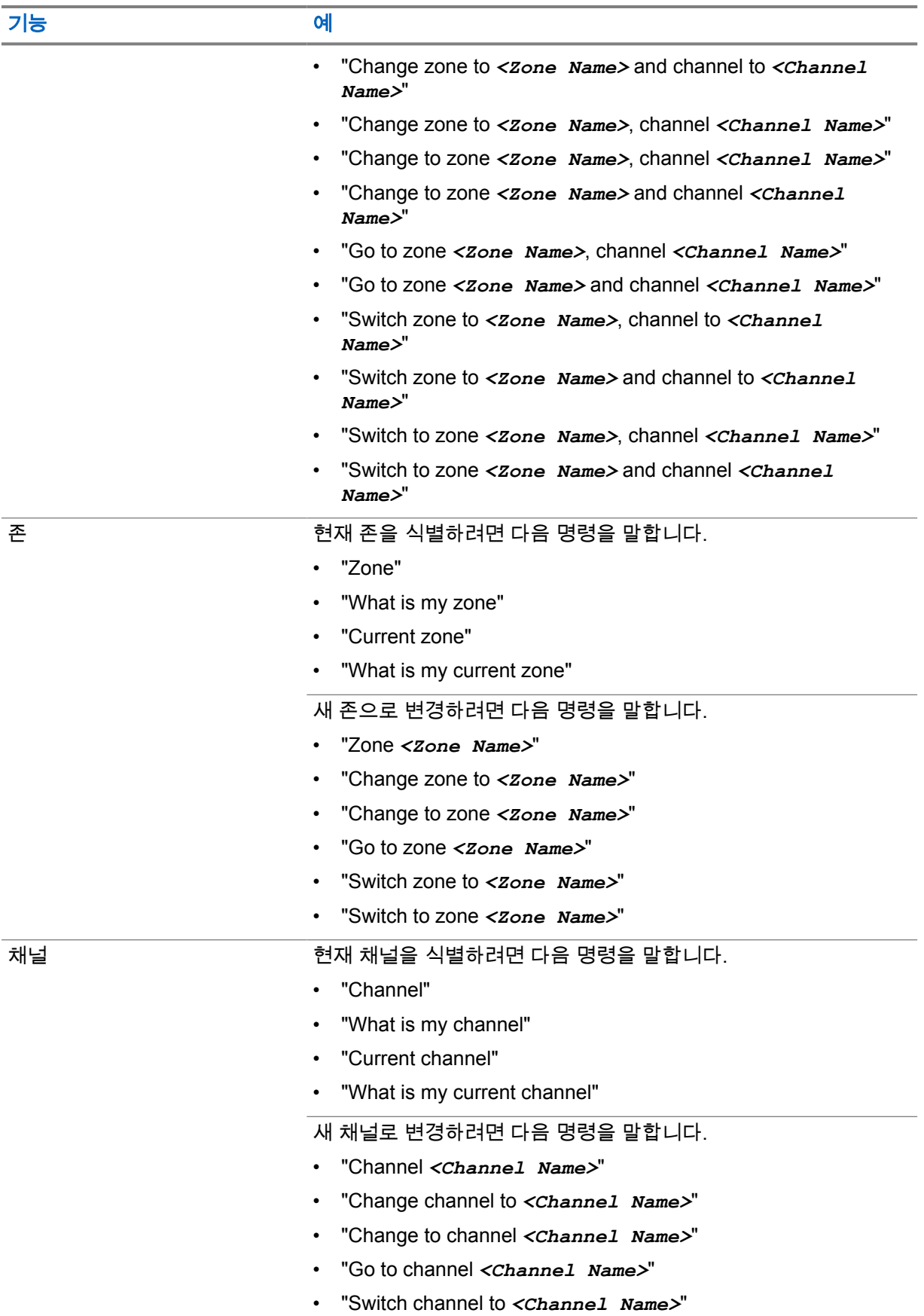

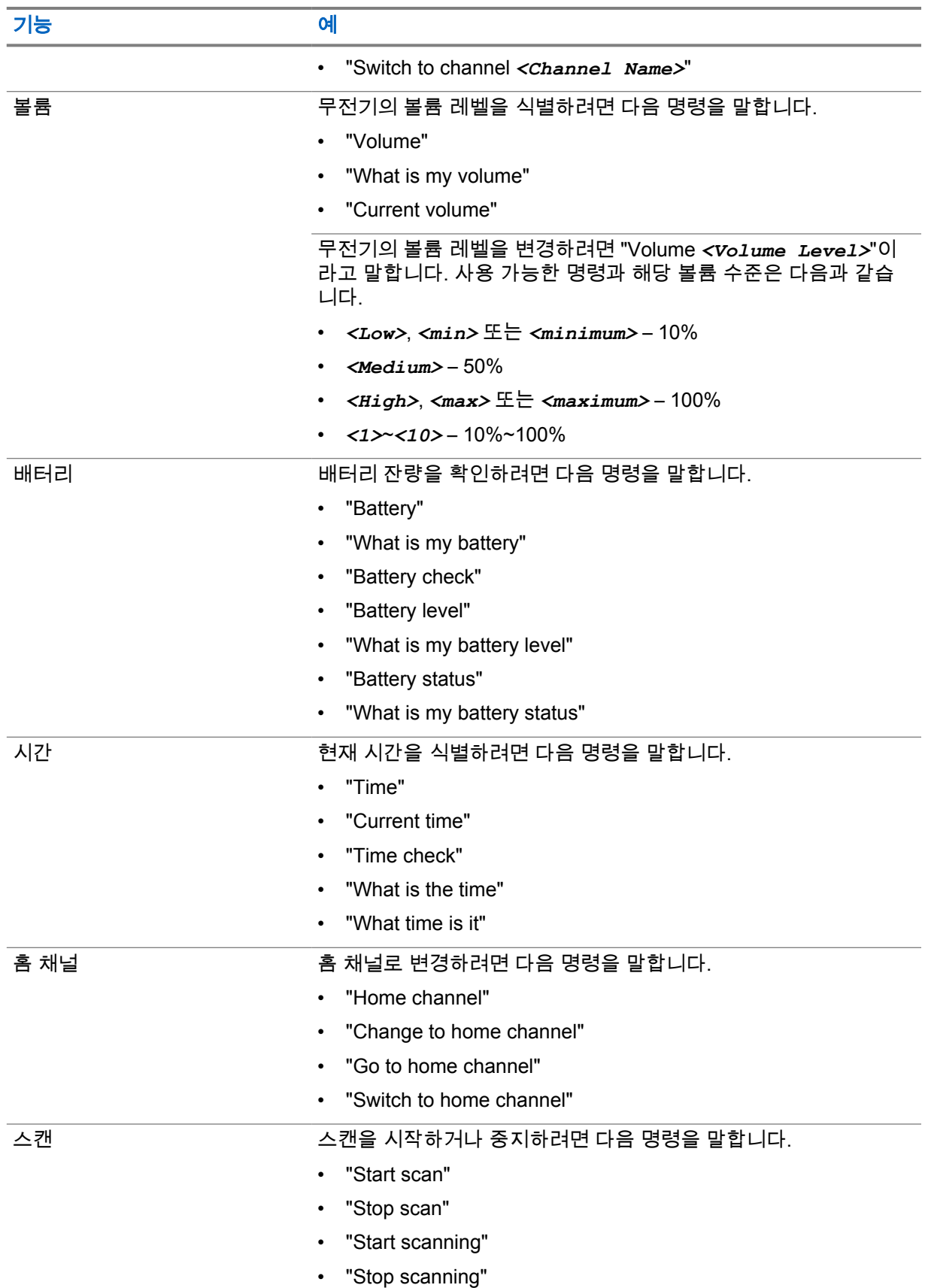

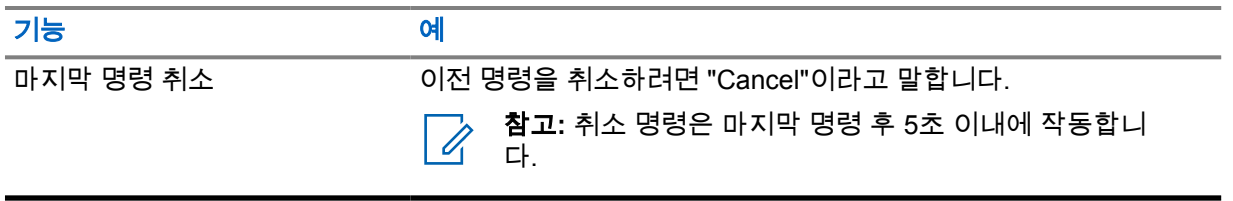

#### <span id="page-683-0"></span>장 **4**

## 시스템 개요

시스템 개요에서는 무전기에서 사용할 수 있는 모드 및 시스템 유형을 설명합니다.

#### **4.1 Capacity Max**

Capacity Max는 MOTOTRBO 컨트롤 채널 기반 트렁킹 무전기 시스템입니다.

Motorola Solutions은 주로 비즈니스 및 산업 사용자를 위해 MOTOTRBO 디지털 무전기 제품을 판매합 니다. MOTOTRBO는 ETSI(European Telecommunications Standards Institute) DMR(Digital Mobile Radio) 표준, 즉 2슬롯 TDMA(Time Division Multiple Access)를 사용하여 12.5kHz 채널(6.25kHz 상당) 에서 음성 또는 데이터를 동시에 지원합니다.

#### **4.2** 컨벤셔널 아날로그 및 디지털 모드

무전기의 각 채널을 컨벤셔널 아날로그 채널이나 컨벤셔널 디지털 채널로 구성할 수 있습니다.

특정 기능은 디지털 모드에서 아날로그 모드로 전환할 때 사용할 수 없지만, 두 모드 모두에서 사용할 수 있는 기능도 있습니다.

순수 아날로그 무전기 모델의 경우 아날로그 기능만 사용할 수 있습니다.

각 기능의 작동 방식에 약간의 차이가 있지만, 무전기 성능에는 영향을 미치지 않습니다.

#### **4.3**

#### **IP Site Connect**

이 기능은 무전기가 인터넷 프로토콜(IP) 네트워크를 사용하여 다양한 가용 사이트에 연결함으로써 단 일 사이트 범위를 벗어나 종래의 통신을 확장할 수 있도록 해줍니다.

무전기가 한 사이트 범위에서 벗어나 다른 사이트 범위로 이동하는 경우 해당 무전기는 호출 또는 데이 터 전송을 보내거나 받기 위해 새 사이트의 중계기에 연결됩니다. 설정에 따라 이 연결은 자동으로 또는 수동으로 수행됩니다.

자동 사이트 검색의 경우 무전기는 현재 사이트로부터의 신호가 약하거나 무전기가 현재 사이트로부터 의 신호를 감지할 수 없을 때 모든 사용 가능한 사이트를 스캔합니다. 그런 다음 무전기는 강도가 가장 높은 RSSI(Received Signal Strength Indicator, 수신 신호 강도 표시기) 값으로 해당 중계기에 고정됩니 다.

수동 사이트 검색의 경우 무전기는 로밍 목록에서 현재 범위에 있는 다음 사이트(신호 강도가 가장 높지 않을 수 있음)를 검색한 후 중계기에 고정됩니다.

참고**:** 각 채널은 스캔 또는 로밍 중 하나만 활성화할 수 있습니다. 동시에 둘 다 활성화할 수는 없  $\mathcal{A}$ 습니다.

이 기능이 활성화된 채널은 특정 로밍 목록에 추가할 수 있습니다. 무전기는 자동 로밍 작동 중에 로밍 목록의 채널을 검색하여 최상의 사이트를 찾습니다. 로밍 목록은 최대 16개 채널(선택한 채널 포함)을 지원합니다.

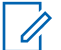

참고**:** 로밍 목록에 항목을 수동으로 추가하거나 삭제할 수 없습니다. 자세한 내용은 대리점에 문 의하십시오.
**4.4 Capacity Plus**

Capacity Plus는 비용 효율적인 보급형 디지털 트렁킹 시스템입니다. 단일 및 다중 사이트에 대한 용량 을 확장하고 범위를 확대합니다. 단일 및 다중 사이트 동적 트렁킹이 더 높은 성능과 더 넓은 통신 영역 을 제공합니다.

참고**:** 프로그래밍 가능 버튼을 사용하여 Capacity Plus 단일 사이트 또는 Capacity Plus 다중 사  $\mathscr{U}_1$ 이트에 적용되지 않는 기능에 액세스하려고 하면 해제음이 울립니다.

# **Capacity Plus** 단일 사이트

Capacity Plus 단일 사이트는 수백 명의 사용자와 최대 254개의 그룹을 지원하기 위해 채널 풀을 사용하 는 MOTOTRBO 무전기 시스템의 단일 사이트 트렁크 구성입니다.

무전기는 중계기 모드에서 이 구성을 통해 프로그래밍된 가용 채널 수를 효율적으로 활용할 수 있습니 다.

또한 무전기에는 컨벤셔널 디지털 모드, IP Site Connect 및 Capacity Plus에서 사용할 수 있는 기능도 있습니다.

# **Capacity Plus** 다중 사이트

Capacity Plus 다중 사이트는 Capacity Plus와 IP Site Connect 구성의 장점을 모두 결합한 MOTOTRBO 무전기 시스템의 다중 채널 트렁크 구성입니다. Linked Capacity Plus라고도 합니다.

이를 통해 무전기가 IP 네트워크를 통해 연결되는 다양한 가용 사이트에 연결함으로써 단일 사이트 범위 를 벗어나 트렁크 통신을 확장할 수 있도록 해줍니다. 또한 각 가용 사이트에서 지원되는 프로그래밍된 통합 가용 채널 수를 효율적으로 활용하여 용량을 늘릴 수도 있습니다.

무전기가 한 사이트 범위에서 벗어나 다른 사이트 범위로 이동하는 경우 해당 무전기는 통화 또는 데이 터 전송을 보내거나 받기 위해 새 사이트의 중계기에 연결됩니다. 설정에 따라 이 연결은 자동으로 또는 수동으로 수행됩니다.

자동

현재 사이트의 신호가 약하거나 신호를 감지할 수 없는 경우 무전기는 사용 가능한 모든 사이트를 스 캔하고 가장 강력한 RSSI 값으로 중계기에 고정됩니다.

#### 수동

무전기는 로밍 목록에서 현재 범위에 있는 다음 사이트(신호 강도가 가장 높지 않을 수 있음)를 검색 한 후 해당 사이트에 고정됩니다.

Capacity Plus 다중 사이트가 활성화된 채널은 로밍 목록에 추가할 수 있습니다. 무전기는 자동 로밍 작 동 중에 채널을 검색하여 최상의 사이트를 찾습니다.

 $\mathscr{U}$ 

참고**:** 로밍 목록에 항목을 수동으로 추가하거나 삭제할 수 없습니다.

**4.5**

# 다이렉트 모드 또는 이중 용량 다이렉트 모드에서 동일

고객이 요구하는 통신 범위 내에 있는 경우 모든 시스템 사용자가 휴대용 또는 차량용 무전기의 송신기 출력만으로 통신하려는 모든 상대방과 직접 통신할 수 있으며, 다이렉트 모드 또는 이중 용량 다이렉트 모드 시스템을 사용할 수 있습니다.

다이렉트 모드 또는 이중 용량 다이렉트 모드(DCDM)는 중계기를 사용하지 않는 시스템을 위한 무전기 간 직접 통신 방식입니다. 무전기가 다이렉트 모드 또는 이중 용량 다이렉트 모드로 작동하는 경우 무전 기는 항상 동일한 주파수로 송수신합니다. 다이렉트 모드 및 이중 용량 다이렉트 모드는 최종 사용자와 유사한 서비스를 제공합니다. 단, 이중 용량 다이렉트 모드는 디지털 모드에서만 사용할 수 있으며 12.5kHz 대역폭 채널에서 두 개의 동시 음성 또는 데이터 경로를 지원하지만, 다이렉트 모드는 하나만 지원합니다. 또한 몇 가지 사소한 차이점이 있습니다. 예를 들어, 이중 용량 다이렉트 모드 채널은 GPS 복원 채널로 사용할 수 없습니다.

무전기는 한 개의 다이렉트 모드/이중 용량 다이렉트 모드 주파수로 제한되지 않습니다. 채널 선택 노브 로 선택할 수 있는 다양한 주파수를 갖도록 프로그래밍할 수 있습니다.

다이렉트 모드 또는 이중 용량 다이렉트 모드는 음성 통화에 무선 대기 시간이 필요하지 않습니다. 무전 기에는 내부 통화("talk back") 타이머가 있습니다. 무전기가 여전히 활성 통화의 구성원이므로 통화 타 이머가 만료되기 전에 사용되는 채널 액세스 방법은 임폴라이트 상태입니다. 이 기능은 통화 시작을 위 한 채널 액세스 선택(폴라이트 또는 임폴라이트)과는 무관합니다.

# 장 **5**

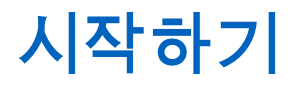

시작하기에서는 무전기 사용 준비에 관한 지침을 제공합니다.

### **5.1 MicroSD** 카드 삽입 또는 분리

#### 절차**:**

- **1** 배터리 고정쇠를 잠금 해제 위치로 밉니다.
- **2** 배터리를 무전기 하단에 있는 슬롯에서 분리합니다.
- **3** microSD 카드 덮개 및 microSD 카드 트레이를 분리합니다.
- **4** 다음 작업 중 하나를 수행합니다.
	- 삽입하려면 microSD 카드를 트레이에 넣습니다.
	- 분리하려면 microSD 카드를 트레이에서 꺼냅니다.

참고**:** FAT32 microSD 카드 형식만 지원됩니다. 지원되지 않는 microSD 카드를 삽입하면 0 microSD 카드를 포맷하라는 메시지가 나타납니다. 포맷은 데이터 삭제로 이어집니다.

#### **5.2 SIM** 카드 삽입 또는 분리

참고**:** 이 작업은 eSIM에는 적용되지 않습니다. Ù,

무전기는 개인 또는 공용 SIM 카드를 지원합니다.

#### 절차**:**

- **1** 배터리 고정쇠를 잠금 해제 위치로 밉니다.
- **2** 배터리를 무전기 하단에 있는 슬롯에서 분리합니다.
- **3** SIM 카드 덮개 및 SIM 카드 트레이를 분리합니다.
- **4** 다음 작업 중 하나를 수행합니다.
	- 삽입하려면 SIM 카드를 트레이에 넣습니다.
	- 분리하려면 SIM 카드를 트레이에서 꺼냅니다.

### **5.3** 배터리 장착 또는 분리

# 배터리 장착

- **1** 배터리를 무전기 하단에 있는 슬롯에 결합합니다.
- **2** 고정쇠가 끼워질 때까지 배터리 상단을 아래로 누릅니다.

# 배터리 분리

#### 절차**:**

- **1** 배터리 고정쇠를 잠금 해제 위치로 밉니다.
- **2** 배터리를 무전기 하단에 있는 슬롯에서 분리합니다.

### **5.4** 액세서리 커넥터 덮개 장착 또는 분리

액세서리 커넥터의 손상을 방지하려면 사용하지 않을 때 커넥터 덮개로 막아둡니다.

# 액세서리 커넥터 덮개 장착

#### 절차**:**

- **1** 덮개의 고리 모양의 끝부분을 커넥터 위에 있는 슬롯에 삽입합니다.
- **2** 덮개 상단을 아래로 눌러 슬롯에 장착합니다.
- **3** 나비 나사를 시계 방향으로 돌려 덮개를 조입니다.

# 액세서리 커넥터 덮개 분리

### 절차**:**

- **1** 나비 나사가 무전기에서 분리될 때까지 시계 반대 방향으로 돌립니다.
- **2** 바깥쪽으로 돌리고 커넥터 덮개를 들어 올려 무전기에서 분리합니다.

### **5.5** 안테나 장착 또는 분리

# 안테나 장착

#### 절차**:**

- **1** 소켓에 안테나를 꽂습니다.
- **2** 안테나를 시계 방향으로 돌립니다.

# 안테나 분리

#### 절차**:**

- **1** 안테나를 시계 반대 방향으로 돌립니다.
- **2** 소켓에서 안테나를 분리합니다.

#### **5.6**

# 배터리 충전

충전 중에는 무전기에 충전 아이콘 또는 LED 표시가 전면 또는 상단 디스플레이에 나타나지 않습니다. 충전 기반 예상치는 25%의 세분화 수준(5%, 25%, 50%, 75%, 100%)으로 나누어집니다. 무전기 전원이 켜지면 무전기 전면 디스플레이에 50% 충전 중임이 표시되고, 동기화가 완료된 후 정상 배터리 백분율 표시로 돌아갑니다.

MN006217A01-AD 장 5 : 시작하기

#### 절차**:**

- **1** 무전기를 끕니다.
- **2** 무전기를 Motorola Solutions 승인 충전기에 놓습니다.

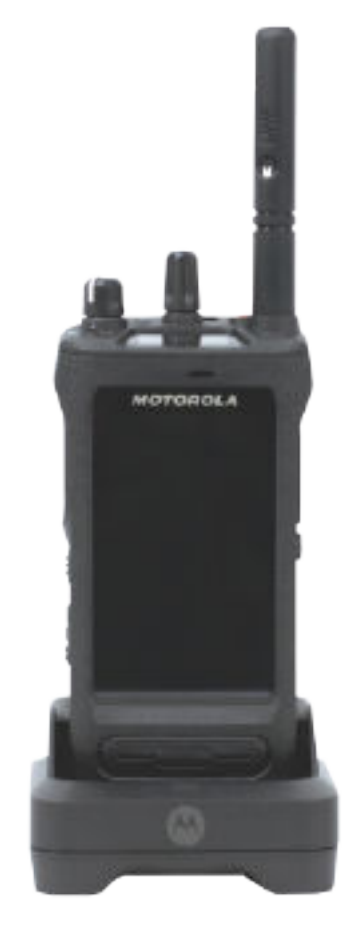

충전기 LED가 켜집니다.

#### 참고**:**  $\mathscr{A}$

- 충전 시 충전기 LED가 빨간색으로 깜박이면 무전기를 다시 삽입합니다.
- 충전기가 새 IMPRES 배터리를 감지하면 자동으로 초기화를 시작합니다. 초기화는 IMPRES 배터리의 최초 보정 및 리컨디셔닝입니다. Motorola Solutions 승인 충전기에 대한 자세한 내용은 설명서 부품 번호 *MN006348A01*로 [https://](https://learning.motorolasolutions.com/) [learning.motorolasolutions.com/](https://learning.motorolasolutions.com/)확인하실 수 있습니다.
- **3** 충전기에서 무전기를 분리하려면 무전기를 위로 당깁니다.

#### 참고**:**  $\mathscr{A}$

- 무전기가 충전기에서 제거되면 배터리 정보를 업데이트하는 데 약 6~10초가 걸립니다.
- 자세한 내용은 배터리 정보 [페이지의](#page-710-0) 58 을 참조하십시오.

### **5.7** 무전기 켜기 또는 끄기

# 무전기 켜기

### 절차**:**

딸깍 소리가 날 때까지 켜기**/**끄기**/**볼륨 노브를 시계 방향으로 돌립니다.

# 무전기 끄기

절차**:**

딸깍 소리가 날 때까지켜기**/**끄기**/**볼륨 노브를 시계 반대 방향으로 돌립니다.

**5.8**

# 오디오를 전송하는 동안 무전기 잡기

### 절차**:**

- **1** 고음량으로 사용할 경우 무전기를 세로로 잡고 상단 마이크를 입에서 5~10cm 떨어뜨려 사용합니 다.
- **2** 상단 마이크에 대고 말합니다.

참고**:** 무전기 아래쪽이나 뒤쪽을 향해 말하지 마십시오.  $\mathscr{U}$ 

- **3** 스피커를 통해 듣습니다.
- **4** 안테나는 머리와 몸에서 2.5cm 이상 거리를 둡니다.

다음은 오디오를 전송하는 동안 무전기를 잡는 올바른 방법입니다.

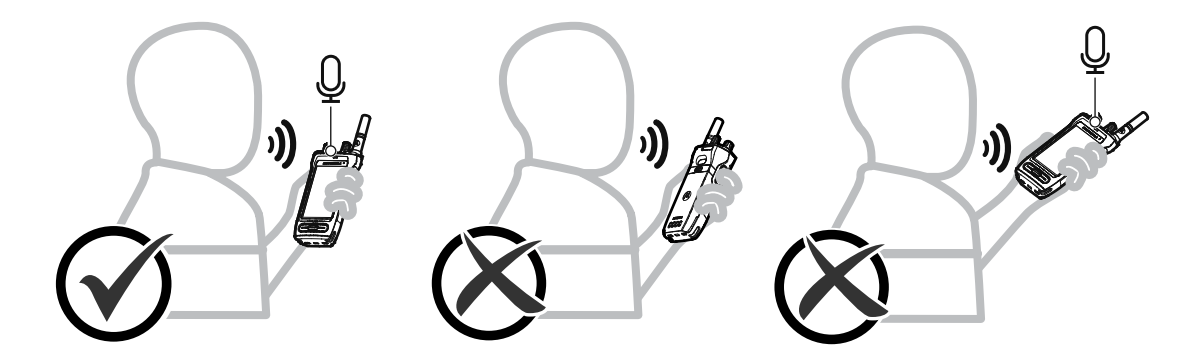

### **5.9** 볼륨 조절

- **1** 다음 작업 중 하나를 수행합니다.
	- 볼륨을 높이려면 켜기**/**끄기**/**볼륨 노브를 시계 방향으로 돌립니다.

#### • 볼륨을 낮추려면 켜기**/**끄기**/**볼륨 노브를 시계 반대 방향으로 돌립니다.

#### $\mathscr{D}_{1}$ 참고**:**

최소 볼륨 오프셋을 가지도록 무전기를 프로그래밍할 수 있습니다. 그러면 볼륨을 프로 그래밍된 최소 볼륨 아래로 낮출 수 없습니다.

볼륨 조절 작업은 LTE(Long Term Evolution) 및 LMR(지상 모바일 무선 통신) 볼륨 제 어 모두에 적용됩니다.

**5.10**

# 카메라 렌즈 보호용 덮개 제거

#### 절차**:**

카메라 렌즈에서 보호용 필름을 들어 올립니다.

#### **5.11** 휴대 케이스 사용

# 휴대 케이스에 무전기 삽입

절차**:**

**1** 디스플레이 화면이 휴대 케이스를 향하도록 무전기를 삽입합니다.

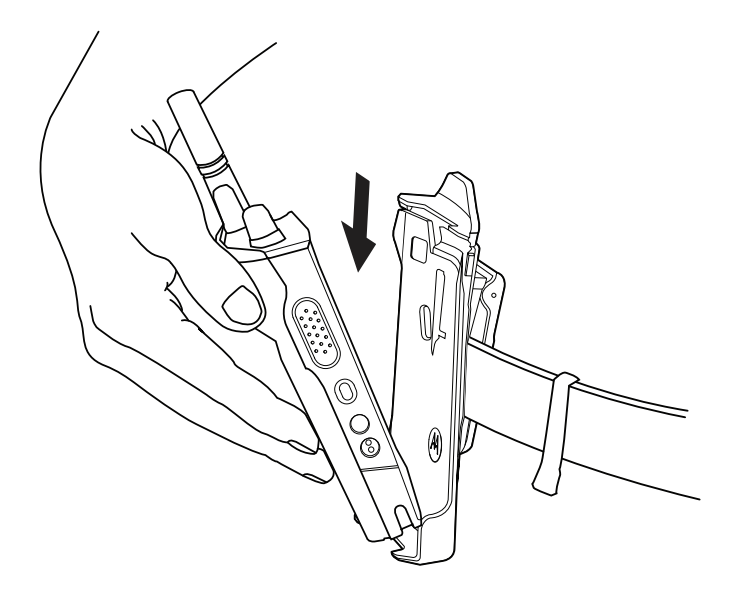

**2** 딸깍 소리가 나면서 제자리에 고정될 때까지 무전기를 휴대 케이스 쪽으로 밉니다.

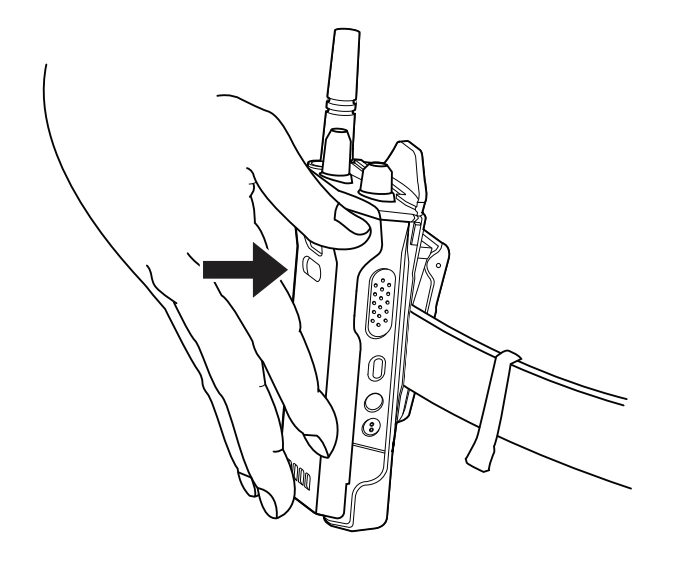

# 휴대 케이스에서 무전기 분리

### 절차**:**

**1** 휴대 케이스에서 무전기를 꺼내려면 탭을 누릅니다.

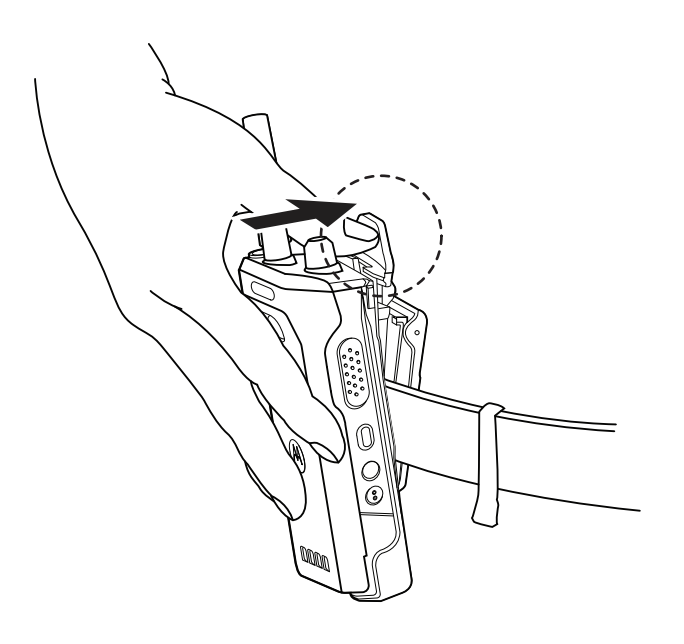

**2** 휴대 케이스에서 무전기를 분리합니다.

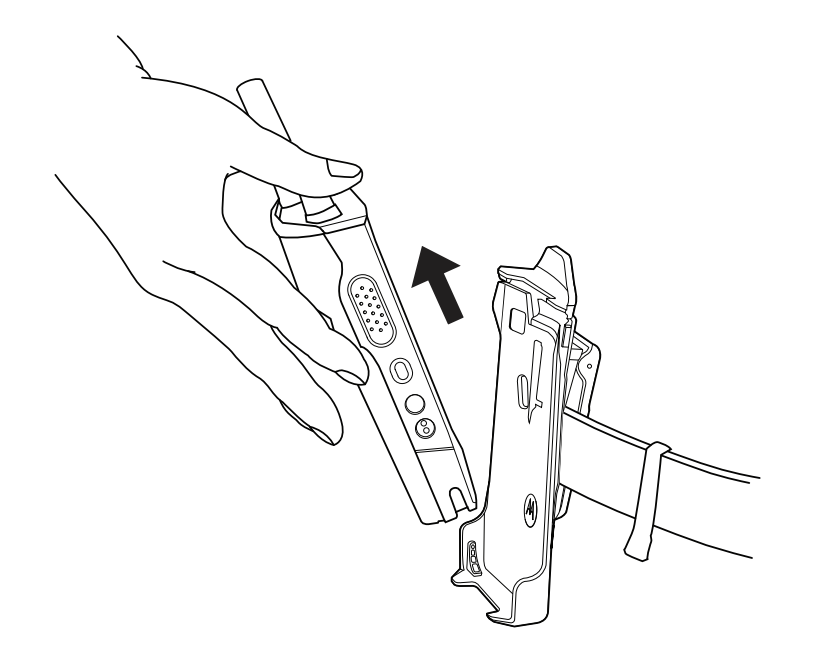

# **5.12** 화상 키보드 개요

키보드를 세로 또는 가로 방향으로 사용하여 무전기에서 영숫자 텍스트를 입력합니다. 키보드는 메시징 기능에서 자동 대문자 표시 및 단어 제안을 지원합니다.

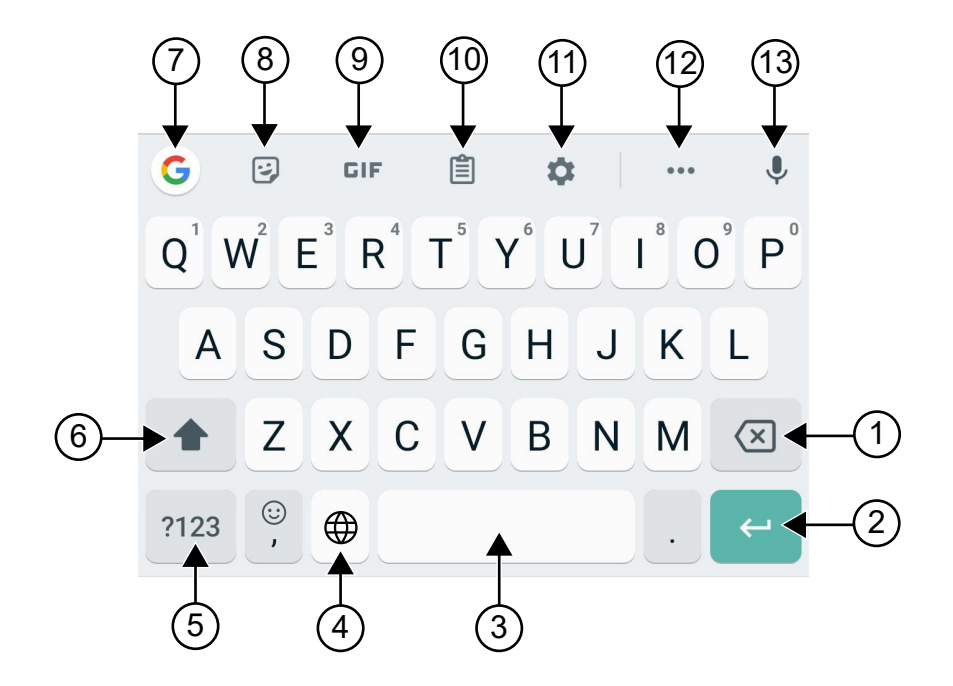

### 표 22 : 화상 키보드 개요

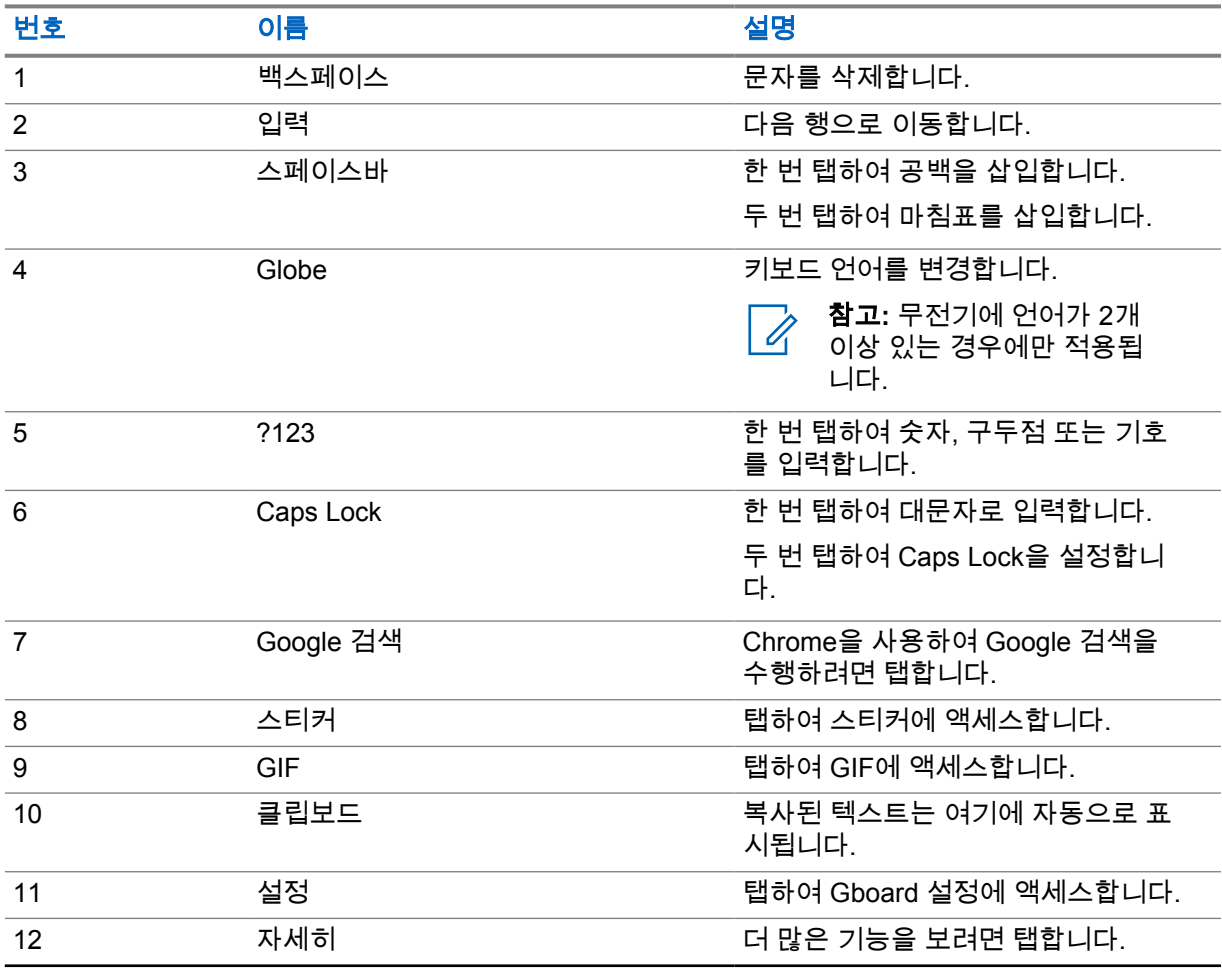

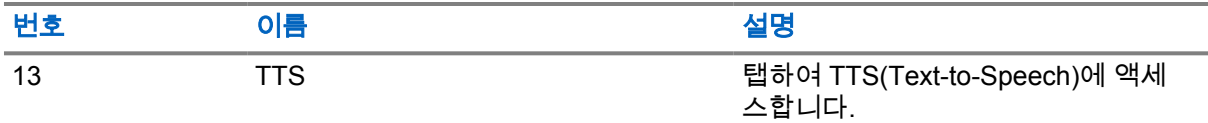

참고**:** 무전기의 언어 설정에 따라 문자를 길게 탭하여 대체 문자를 입력할 수 있습니다. Ù,

# **5.13** 터치 스크린 탐색

#### 표 23 : 터치 스크린 동작

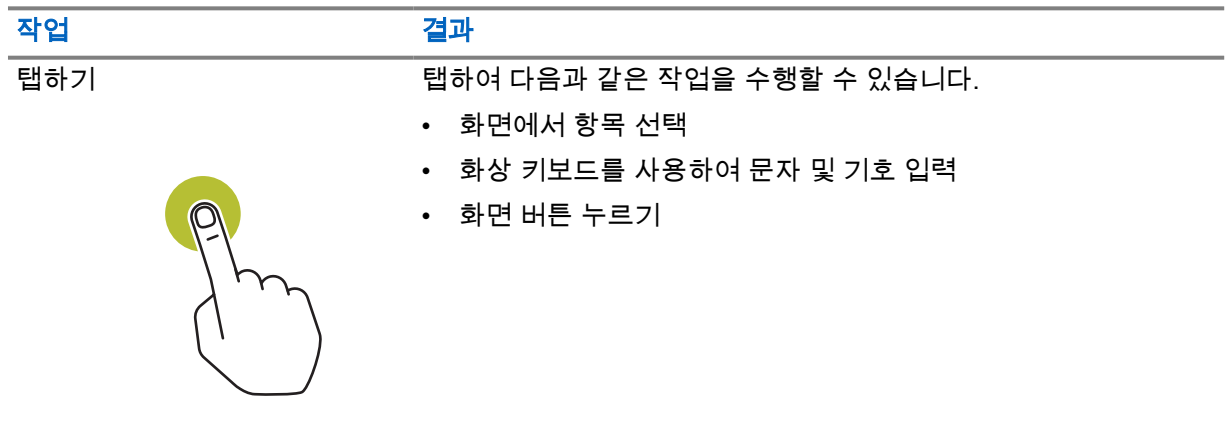

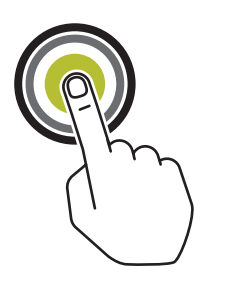

길게 탭하기 길게 탭하여 다음과 같은 작업을 수행할 수 있습니다.

- 홈 화면에서 애플리케이션을 드래그하여 새 위치로 이동하거 나 제거
- 홈 화면에 애플리케이션 바로 가기 생성
- 홈 화면의 빈 영역에서 길게 탭하여 배경 화면, 위젯 및 홈 설정 선택 메뉴 실행

밀기 화면에서 손가락을 위, 아래, 왼쪽, 오른쪽으로 이동하여 다음 작 업을 수행할 수 있습니다.

- 화면 잠금 해제
- 추가 홈 화면 보기
- 시작 창에서 추가 애플리케이션 아이콘 보기
- 애플리케이션 화면에서 자세한 정보 보기

두 번 탭하기 기능 기능 웹 페이지, 지도 또는 기타 화면을 두 번 탭하여 확대 및 축소할 수 있습니다.

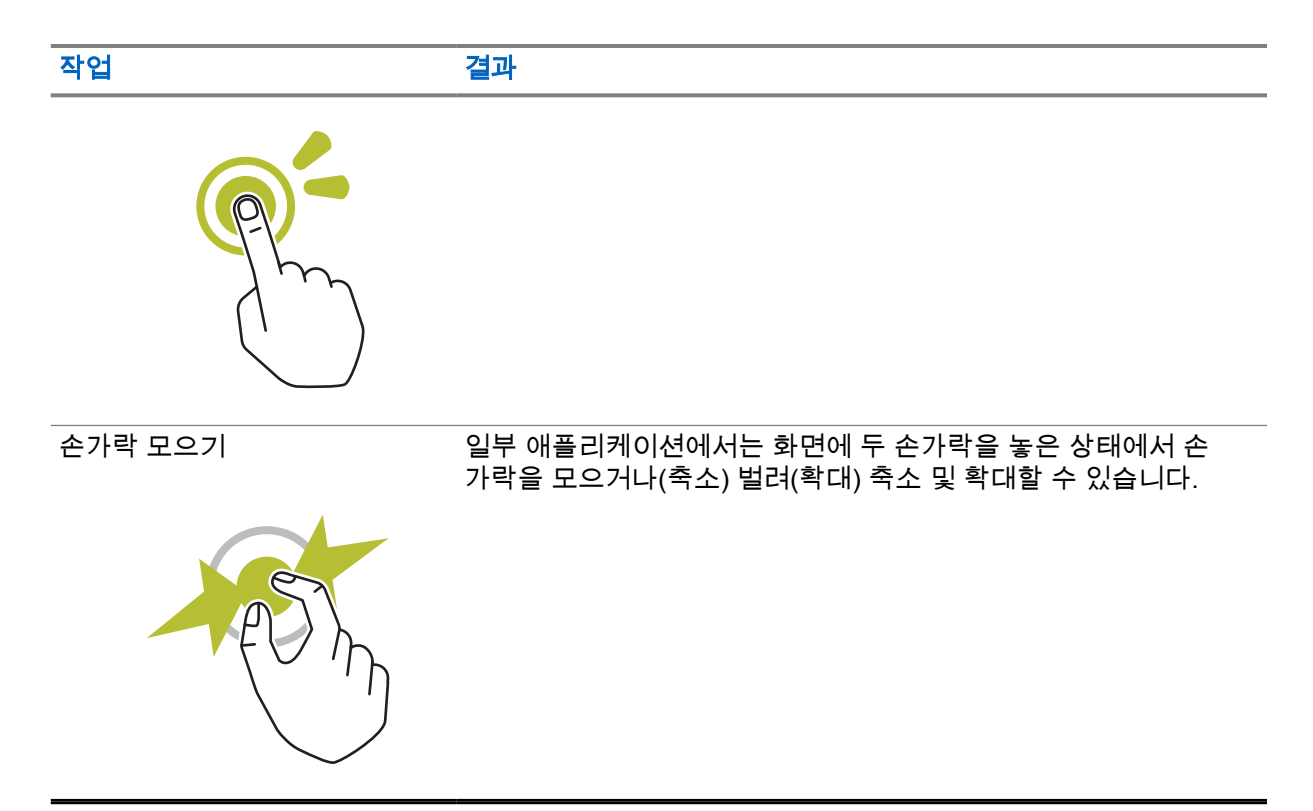

# 장 **6**

# 홈 화면 개요

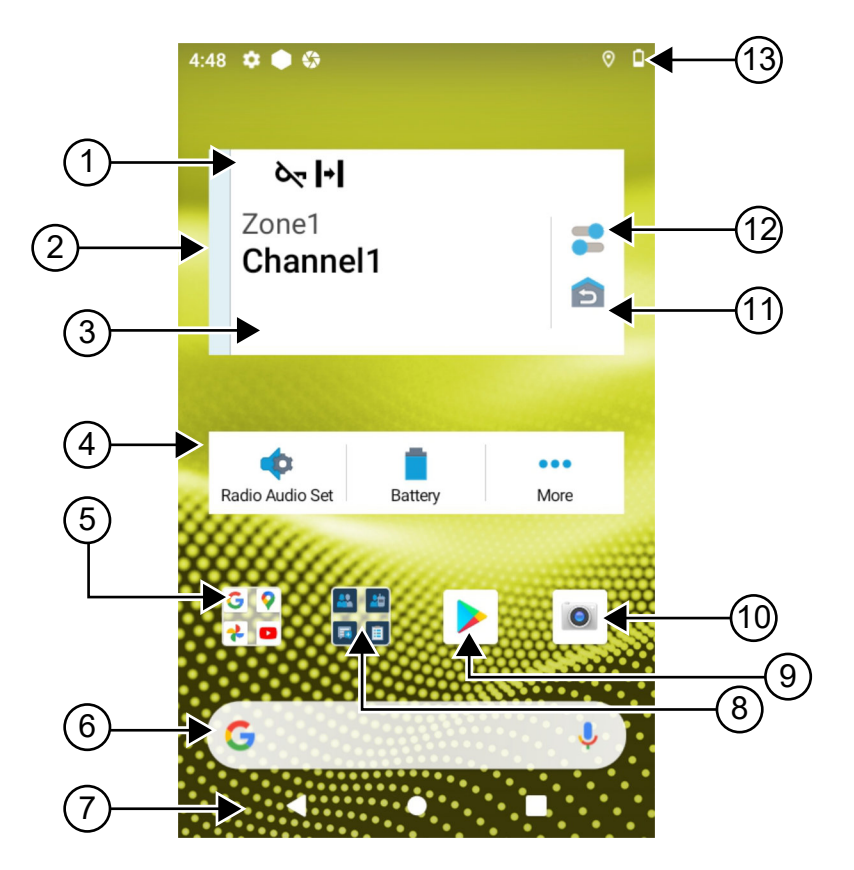

#### 표 24 : 홈 화면 개요

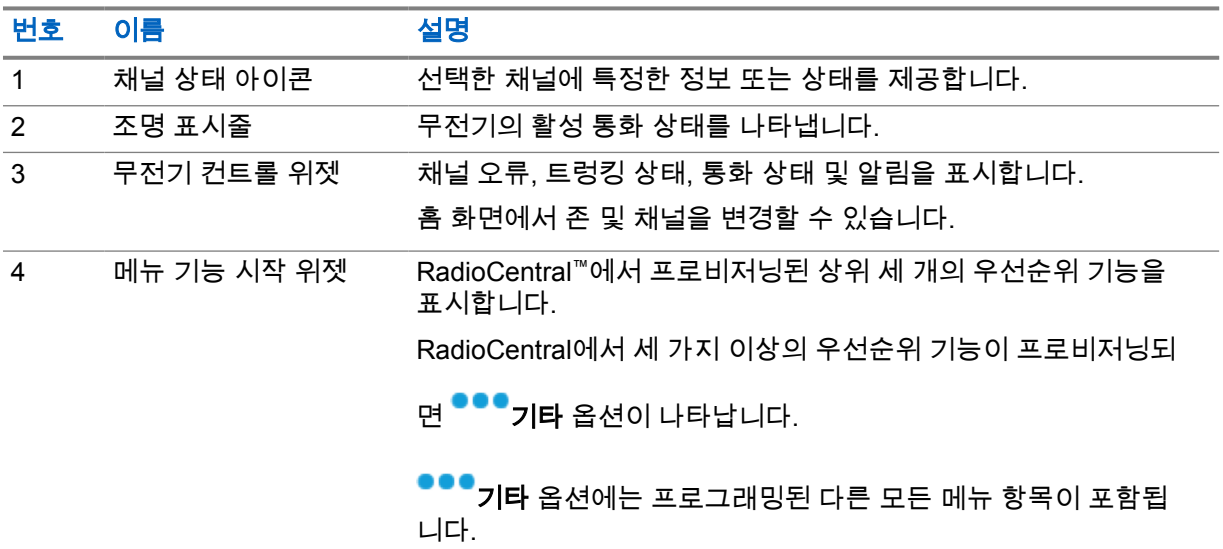

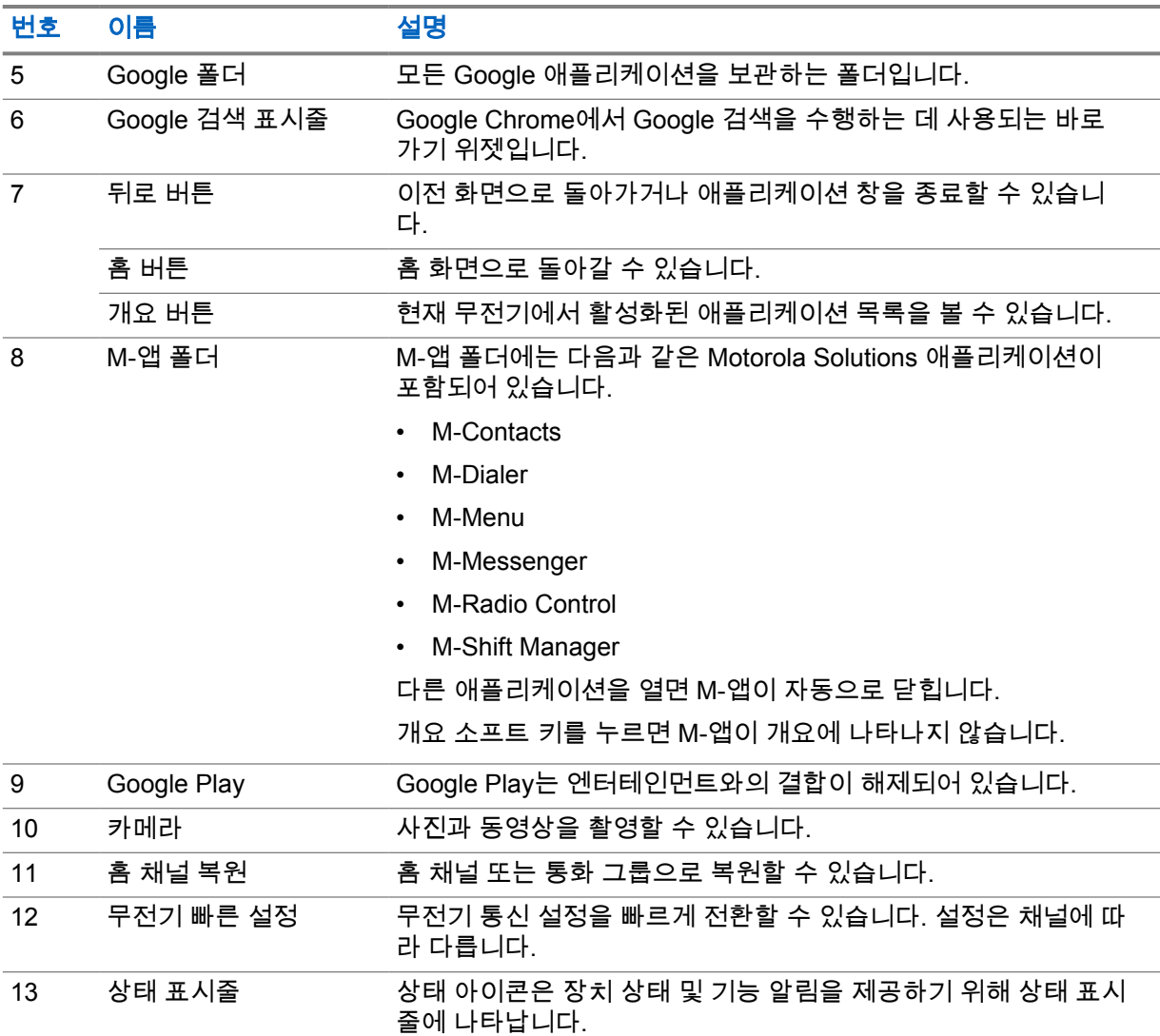

**6.1**

# 교대 근무 관리자 위젯

교대 근무 관리자 위젯에는 로그인 ID와 함께 무전기 상태가 표시됩니다. 이 위젯을 사용하면 홈 화면에 서 직접 작동 상태를 전송할 수 있습니다.

### 그림 **1 :** 교대 근무 관리자 위젯

내 상태 회의 중

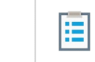

로그인 ID로 로그인하거나 로그아웃하고 위젯에서 상태를 볼 수 있습니다. 이 상태는 현재 채널에서 상 태 목록이 할당된 Capacity Max 시스템을 이용하는 경우에만 사용할 수 있습니다. 로그인에 성공하면 위젯의 첫 번째 줄에 사용자의 별칭 또는 ID가 표시되고, 위젯의 두 번째 줄에는 사용자의 현재 상태가 표시됩니다.

보안 로그인이 활성화되면 보안을 위해 위젯에 사용자 로그인 ID 또는 별칭이 표시되지 않습니다.

### **6.1.1** 사용자 로그인 기능

로그인 ID로 무전기에 로그인하고 필요한 연락처로 상태를 전송할 수 있습니다. 현재 사용자가 아닌 경우, 계정에서 로그아웃하고 자신의 로그인 ID로 로그인할 수 있습니다.

#### **6.1.1.1** 자동 등록 서비스에 로그인

#### 절차**:**

- **1** 교대 근무 관리자 시작→사용자 로그인을 탭합니다.
- **2** 다음 작업 중 하나를 수행합니다.
	- 기존 ID로 로그인하려면 ID를 탭합니다.
	- 새 ID로 로그인하려면 새 **ID**로 로그인→*<*우선 사용자 로그인 *ID>*→ 완료를 탭합니다.
- **3** 로그인이 진행 중이면 숨기기를 탭합니다.

로그인이 완료되면 로그인 성공 메시지가 표시되고 **교대 근무 관리자 위젯**에 로그인 ID가 표시됩니다. 보안 로그인이 활성화된 경우 보안을 위해 로그인 ID가 위젯에 표시되지 않습니다.

# **6.1.1.2** 자동 등록 서비스에서 로그아웃

#### 절차**:**

- **1** 교대 근무 관리자 시작→*<*사용자 *ID>*→예를 탭합니다.
- **2** 다음 작업 중 하나를 수행합니다.
	- 개인 데이터를 지우려면 예를 탭합니다.
	- 개인 데이터를 유지하려면 아니요를 탭합니다.

#### **6.1.2** 작동 상태 관리

#### 절차**:**

- **1** 교대 근무 관리자 시작을 탭합니다.
- **2** 사용 가능한 상태를 선택합니다.

디스플레이에 Sending Status(상태 전송 중)가 표시됩니다.

승인을 받으면 디스플레이에 승인 수신됨이 표시되고 교대 근무 관리자 위젯의 상태가 업데이트됩니 다.

시스템에서 상태가 거부되면 디스플레이에 상태 거부됨이 표시되고 교대 근무 관리자 위젯은 마지막으 로 승인된 상태를 유지합니다.

 $\mathscr{U}_1$ 

참고**:** 상태가 거부되면 거부된 상태 화면에서 탭하여 다시 시도하기를 탭하거나 닫기를 탭하여 화면을 종료합니다.

## **6.1.3** 상태 전송

### 절차**:**

다음 작업 중 하나를 수행합니다.

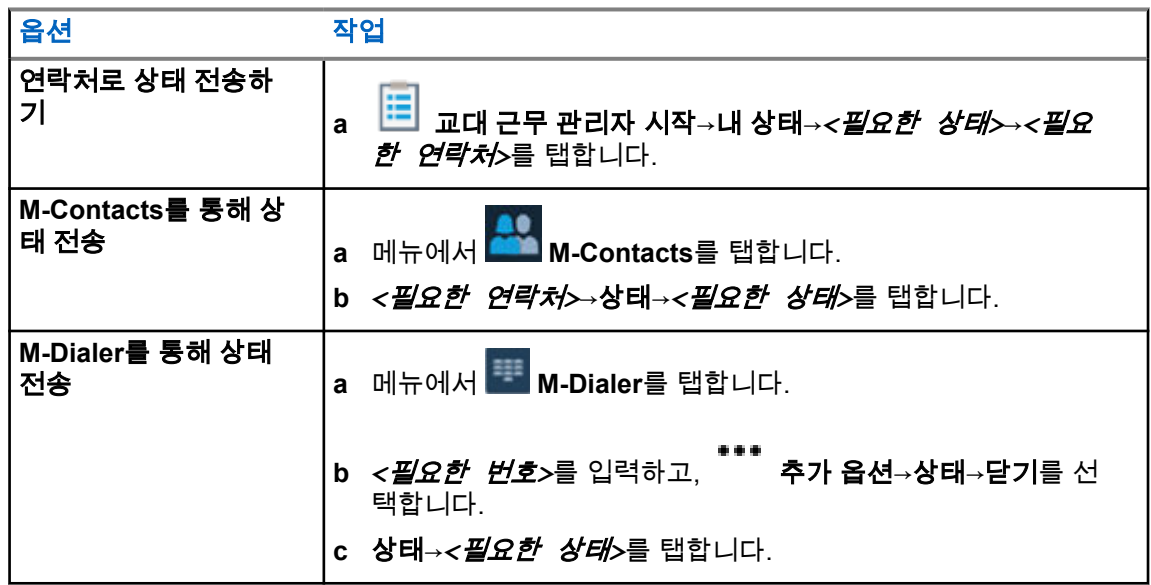

# **6.2** 상태 표시기

상태 표시기는 무전기에 사용되는 아이콘 및 LED 표시등을 설명합니다.

# **6.2.1** 상태 아이콘

이러한 아이콘은 장치별 정보 또는 상태를 제공하기 위해 상태 표시줄에 나타납니다.

참고**:** 다음 아이콘이 무전기에 표시되지 않으면 무전기 설정에서 활성화합니다.

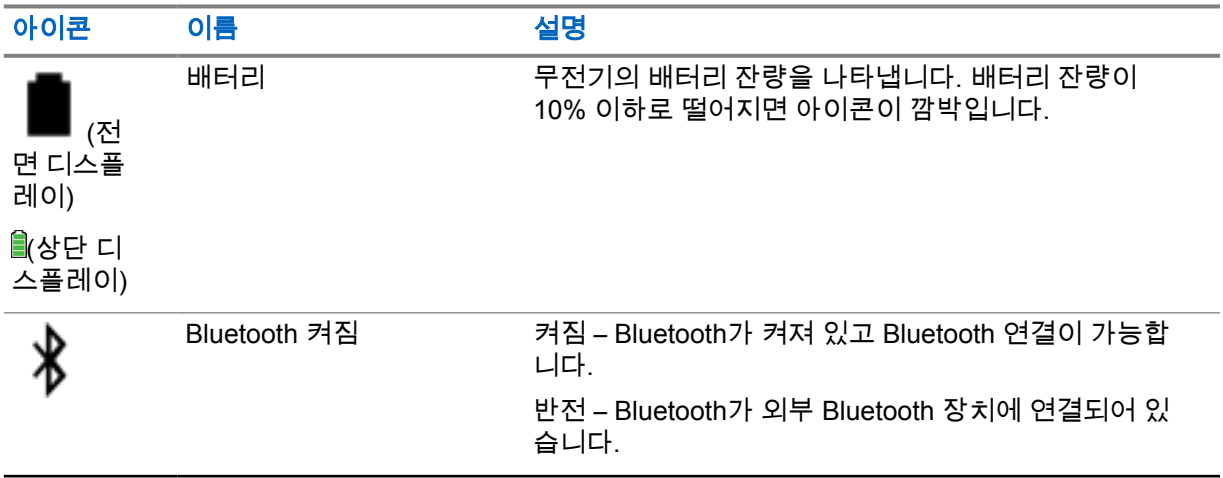

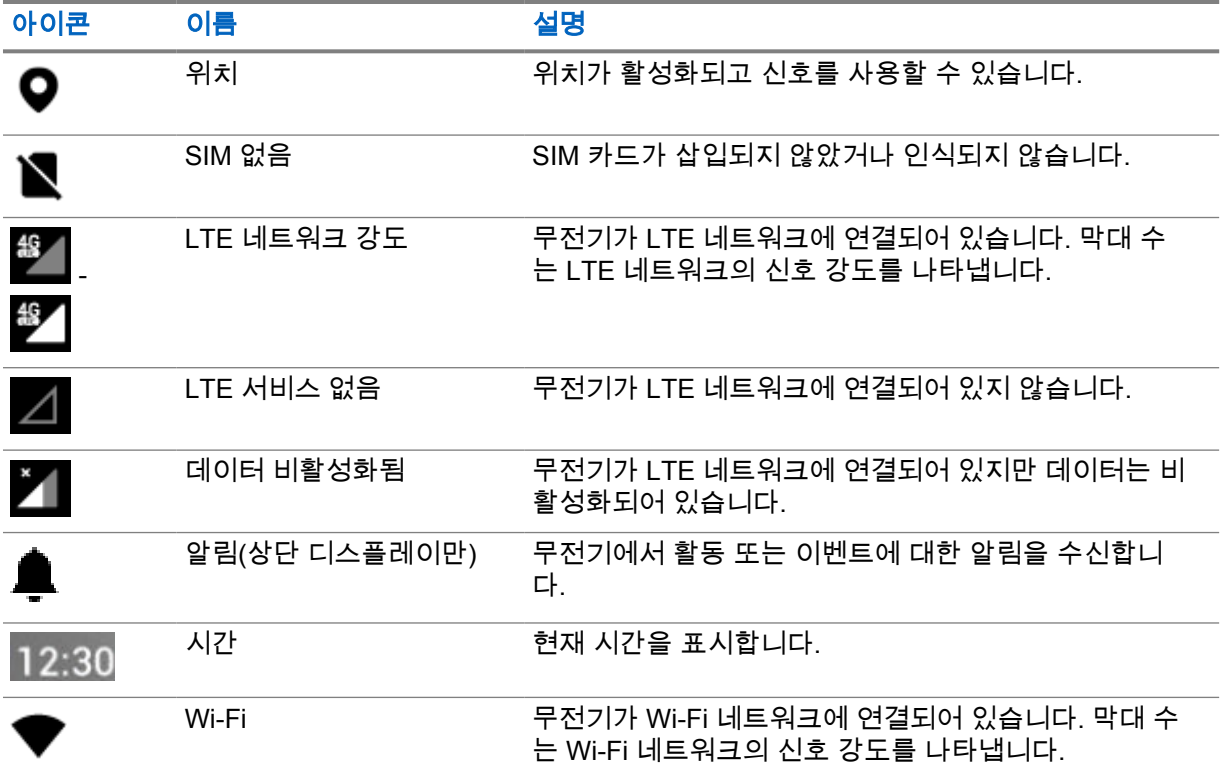

# **6.2.2** 무전기 컨트롤 위젯 아이콘

이러한 아이콘은 LMR 관련 기능의 정보 또는 상태를 제공하기 위해 무전기 컨트롤 위젯에 나타납니다.

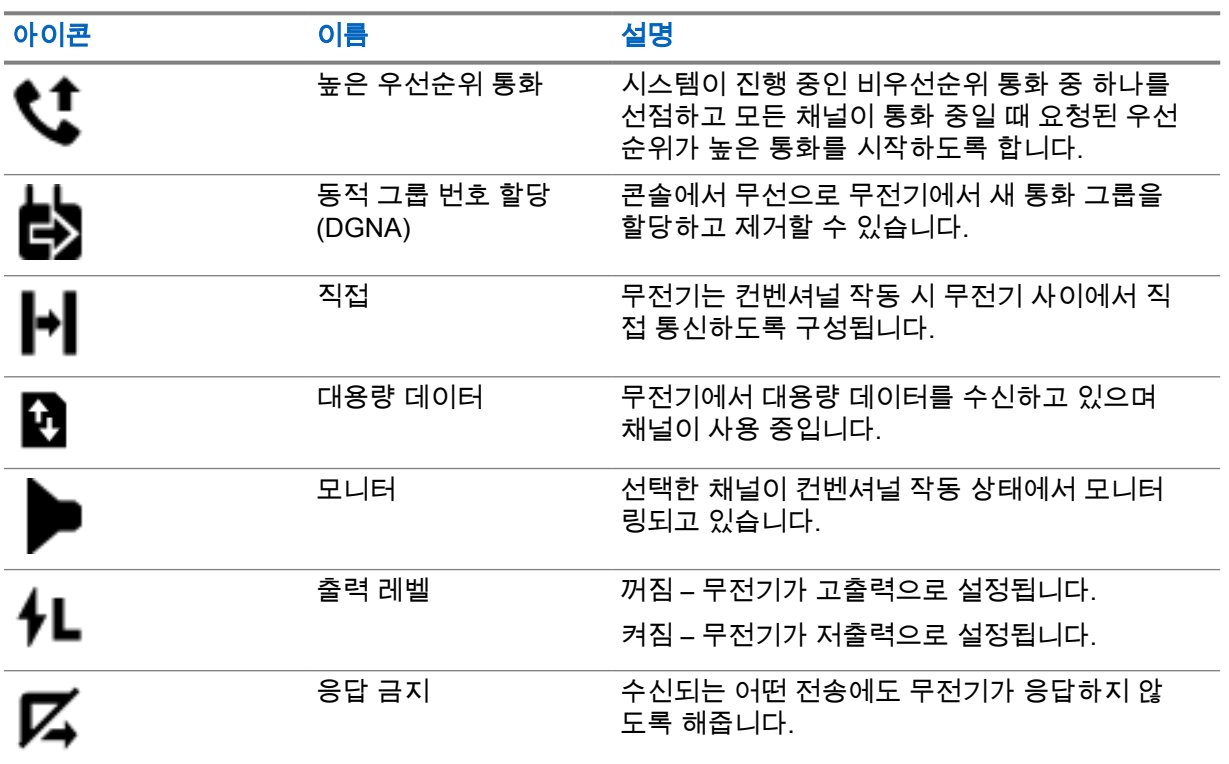

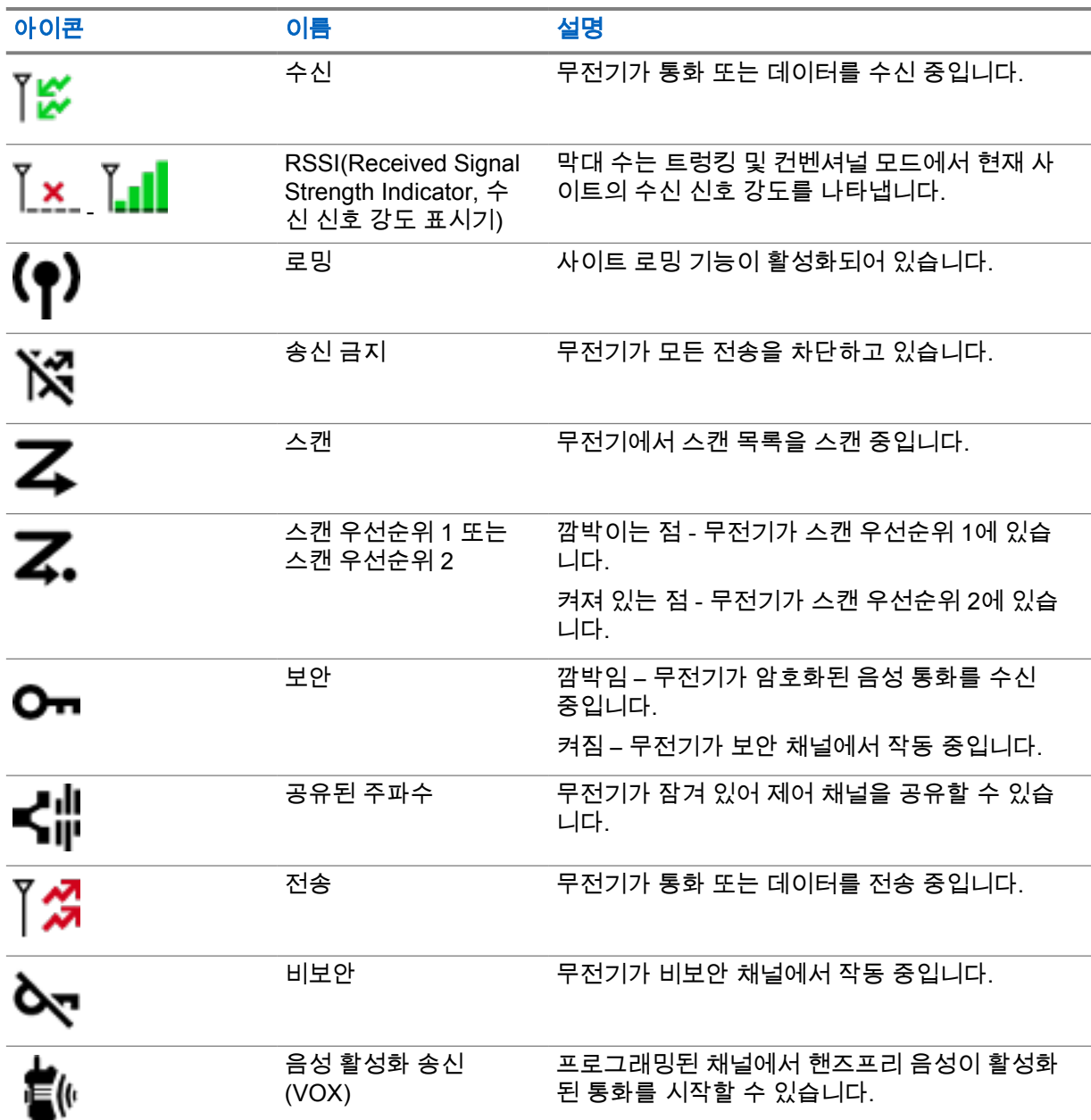

# **6.2.3**

# **LED** 표시

LED는 무전기의 동작 유형을 나타냅니다.

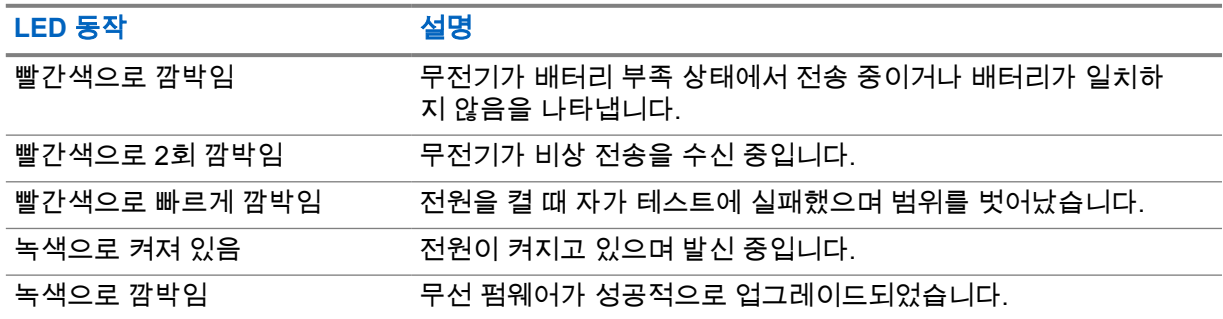

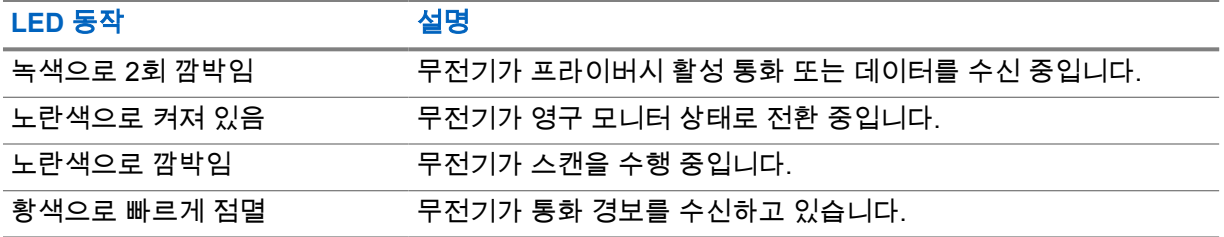

#### **6.2.4** 백라이트 표시등

상단 디스플레이 백라이트는 무전기의 동작 유형을 나타냅니다. 백라이트 타이머 설정을 원하는 시간에 맞게 구성하거나 비활성화할 수 있습니다.

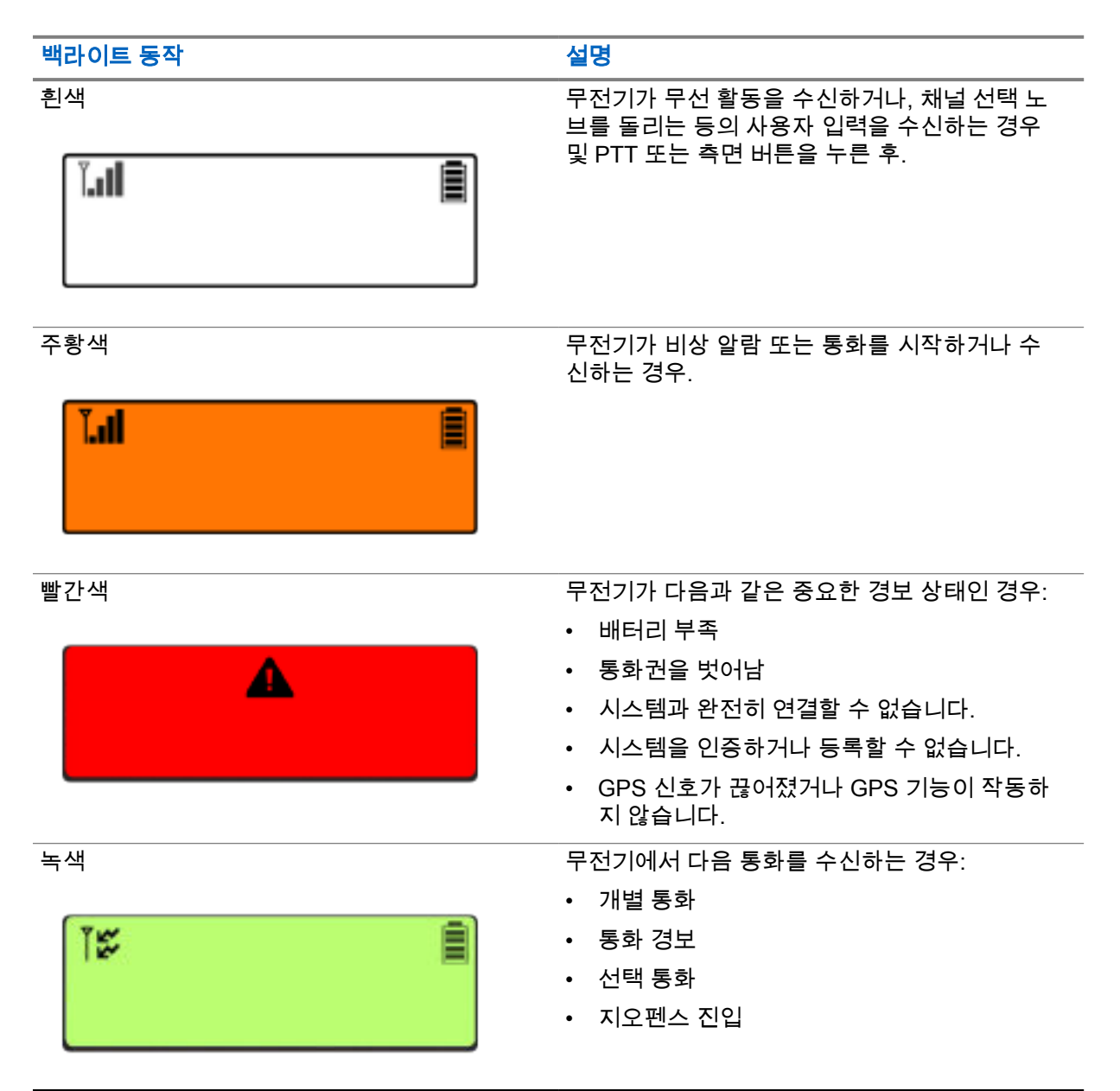

**6.2.5** 조명 표시등

조명 표시등은 무전기의 활성 통화 상태를 나타냅니다.

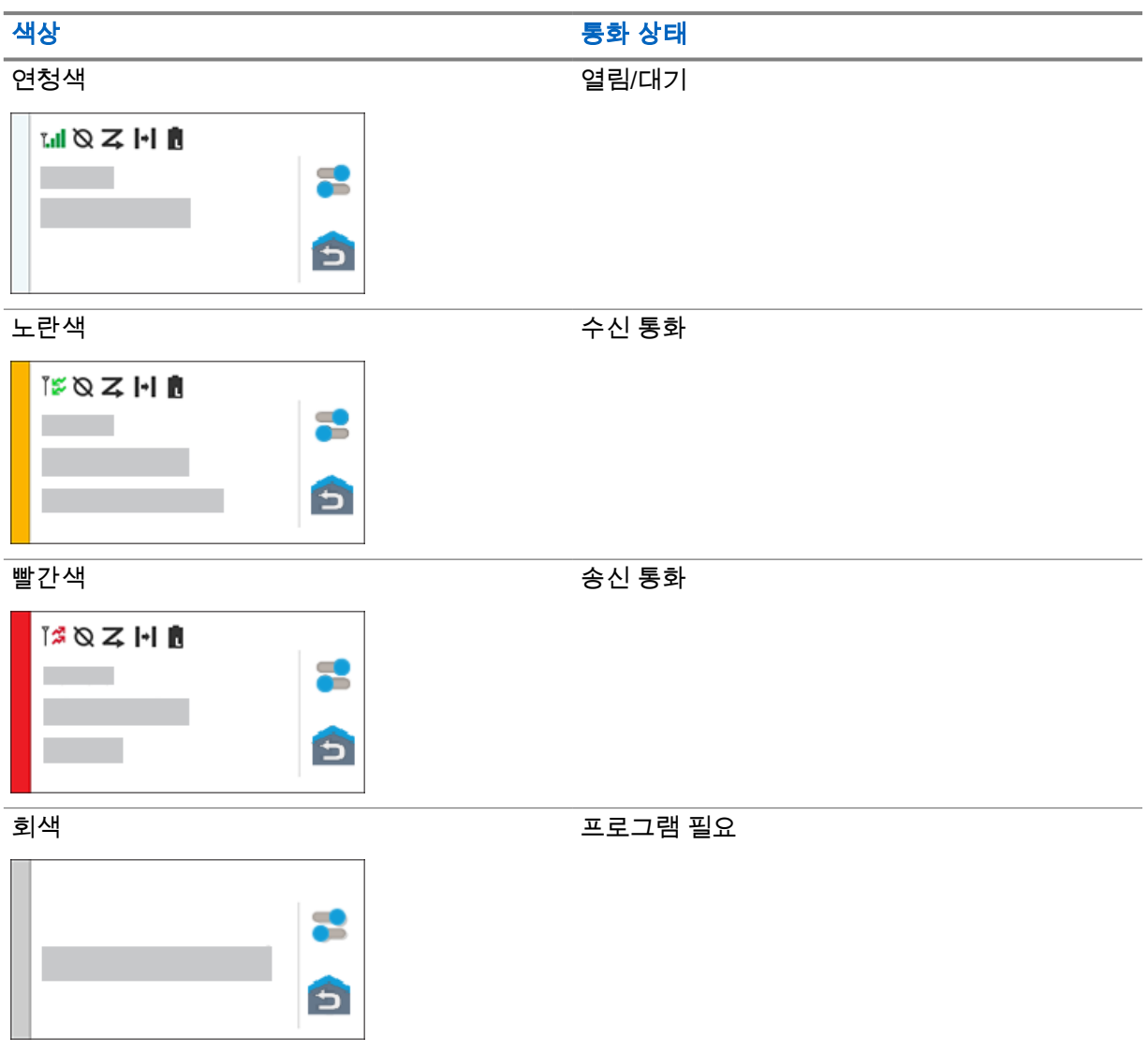

# 장 **7**

# 일반 무전기 설정

이 섹션에서는 무전기에서 조정할 수 있는 일반적인 설정에 대해 설명합니다.

### **7.1** 무전기 설정 액세스

### 절차**:**

- **1** 무전기 설정에 액세스하려면 다음 작업 중 하나를 수행합니다.
	- 초기 화면에서 위로 밉니다.
	- 알림 패널을 아래로 밉니다.
- **2** 설정을 탭합니다.

# **7.2** 홈 화면에서 무전기 설정 바로 가기 만들기

#### 절차**:**

- **1** 설정을 찾습니다.
- **2** 설정을 길게 눌러 홈 화면으로 드래그합니다.

# **7.3** 디스플레이 선명도 조절

### 절차**:**

알림 패널을 아래로 밀고 다음 작업 중 하나를 수행합니다.

- 사용자 지정 밝기 수준을 설정하려면 밝기 슬라이더를 끕니다.
- 조명 조건에 따라 화면 밝기를 자동으로 조정하려면 자동 밝기를 탭합니다.

### **7.4** 어두운 테마 켜기 또는 끄기

#### 절차**:**

다음 작업 중 하나를 수행합니다.

- 알림 패널을 아래로 밀고 ██<mark>. 어두운 테마</mark>를 탭합니다.
- <mark>◇ </mark>설정에서 **디스플레이→어두운 테마**를 탭합니다.

# **7.5** 시계 설정

#### 절차**:**

- **1** 설정에서 시계를 탭합니다.
- **2** 다음 작업 중 하나를 수행합니다.

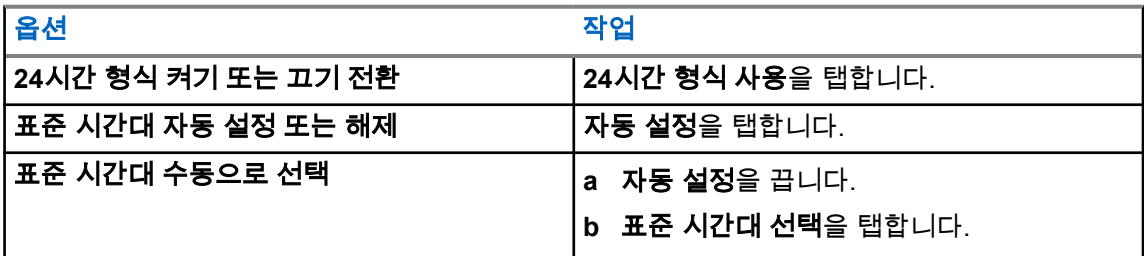

### **7.6**

# 전면 디스플레이 타이머 설정

전면 디스플레이가 비활성화로 인해 어두워지고 꺼지는 시간을 정하는 설정입니다.

#### 절차**:**

설정에서 디스플레이→전방 디스플레이 타이머→*<*필요한 기간*>*을 탭합니다.

# **7.7**

# 화면 잠금

패턴, PIN 또는 암호 지정으로 무전기 화면이 자동으로 잠기도록 설정하여 데이터를 안전하게 보호할 수 있습니다.

중요**:** 무전기 화면 잠금 옵션이 없음이나 밀기로 설정된 경우 데이터가 보호되지 않으며 누구나  $\sqrt{}$ 액세스할 수 있습니다.

무전기가 켜져 있으면 디스플레이 절전**/**휴면 해제 버튼을 눌러 무전기를 잠그고 패턴, PIN 또는 암호를 제공하여 잠금을 해제할 수 있습니다.

패턴, PIN 또는 암호를 지정하지 않은 경우 화면을 위로 밀거나 디스플레이 절전**/**휴면 해제 버튼을 눌러 무전기의 잠금을 해제할 수도 있습니다.

무전기가 잠겨 있는 경우 셀룰러 네트워크 신호, 전화 통화, 새 메시지 알림, 부재 중 전화 및 예정된 약속 알림을 계속 사용할 수 있으며 수신할 수 있습니다.

또한 지정된 시간이 지나면 무전기가 자동으로 잠기도록 설정할 수도 있습니다.

#### **7.7.1** 화면 잠금 해제

- **1** 디스플레이 절전**/**휴면 해제 버튼을 누릅니다.
- **2** 홈 화면을 위로 밉니다.
- **3** 다음 작업 중 하나를 수행합니다.

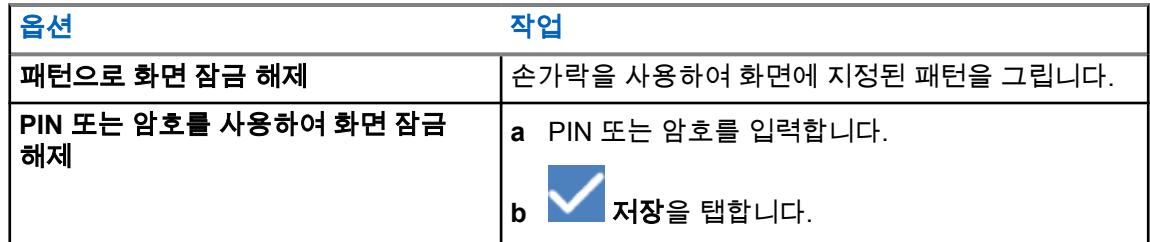

### **7.8** 언어 설정

#### 절차**:**

설정에서 언어→*<*필요한 언어*>*를 탭합니다.

선택한 언어가 지상 무선 통신(LMR) 설정에서 지원되지 않는 경우, 무전기가 LMR 설정에서 작동 할 때마다 선택한 언어가 영어로 복원됩니다.

## **7.9** 오디오 설정

이 섹션에서는 LTE(Long Term Evolution) 및 LMR(지상 모바일 무선 통신) 시스템의 오디오 설정에 대한 정보를 다룹니다.

LTE 시스템과 LMR 시스템 모두에서 동시 오디오가 나오는 경우, 무전기는 LMR 시스템에서 나오는 오 디오를 우선순위로 둡니다.

마이크를 사용할 때 무전기 오디오 설정에 따라 LTE 오디오가 무음 상태로 바뀔 수 있습니다.

### **7.9.1** 방해 금지 켜기 또는 끄기

방해 금지 설정을 통해 알람, 미리 알림, 이벤트, 메시지 및 통화를 음소거할 수 있습니다.

참고**:** 코드플러그 및 펌웨어 업데이트 계획이 있는 경우 방해 금지 설정이 비활성화되어 있는지  $\overline{\mathscr{A}}$ 확인합니다.

# 방해 금지 켜기

#### 절차**:**

다음 작업 중 하나를 수행합니다.

- 알림 패널을 아래로 밀고 방해 금지를 탭합니다.
- 설정에서 사운드→방해 금지→지금 켜기를 탭합니다.

# 방해 금지 끄기

#### 절차**:**

다음 작업 중 하나를 수행합니다.

- 알림 패널을 아래로 밀고 **방해 금지**를 탭합니다.
- <mark>♀ </mark>설정에서 **사운드→방해 금지→지금 끄기**를 탭합니다.

### **7.9.1.1** 방해 금지 설정

#### 절차**:**

- 1 <mark>❖ </mark>설정에서 사운드→방해 금지를 탭합니다.
- **2** 다음 작업 중 하나를 수행합니다.

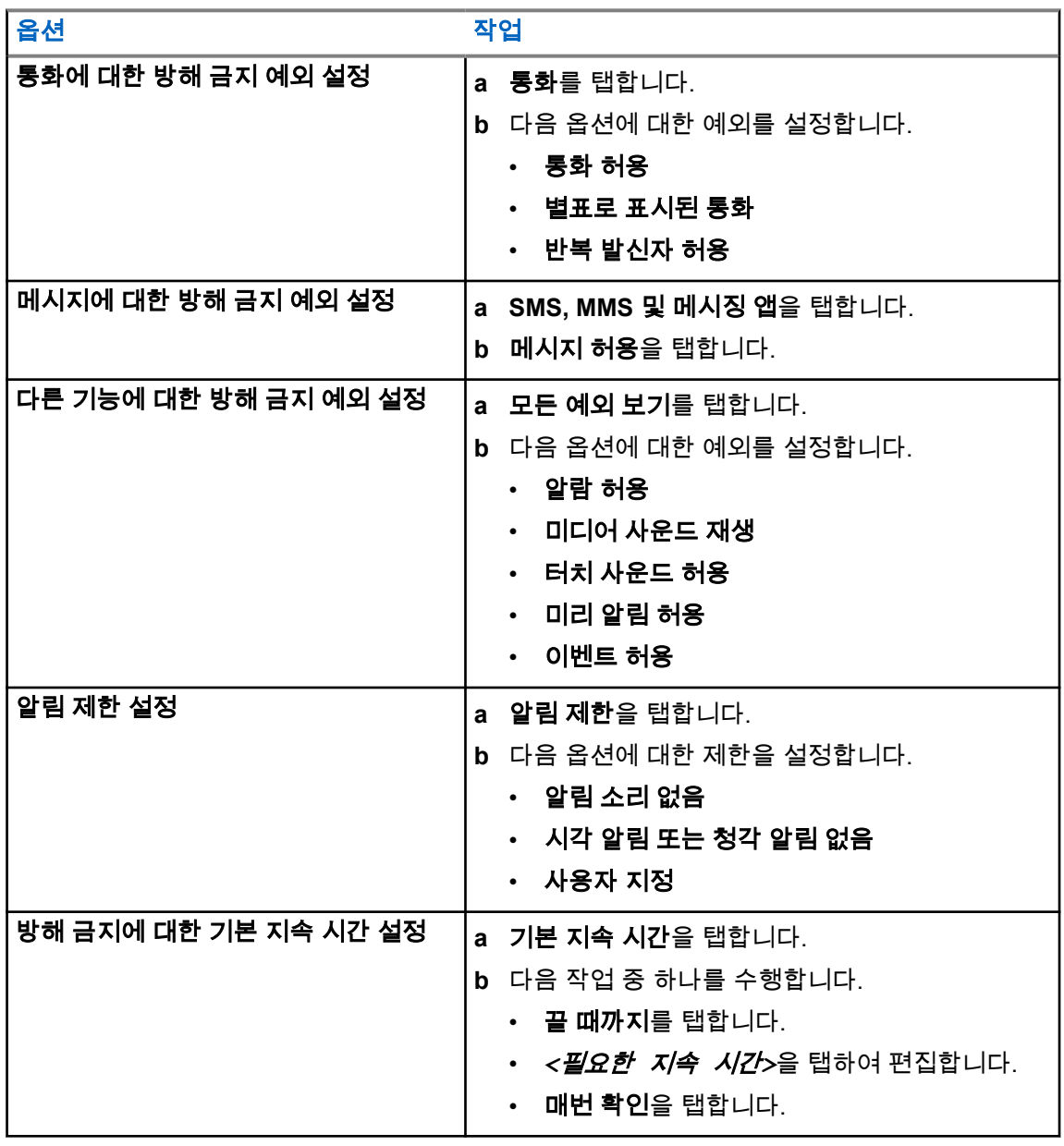

**7.9.2**

# 무전기 오디오 설정 액세스

# 절차**:**

**1** 다음 작업 중 하나를 수행합니다.

- 메뉴 기능 시작 위젯에서 <sup>●●●</sup> **더보기→무전기 오디오 설정**을 탭합니다.
- <mark>ঔ</mark> 설정에서 **사운드→무전기 오디오 설정**을 탭합니다.
- **2** 무전기 오디오 설정을 변경하려면 다음 옵션을 선택합니다.
	- 오디오 기본 설정
		- 기본
		- 레벨 1
		- 레벨 2
		- 레벨 3
		- 고음 강조
		- 중음 강조
		- 저음 강조
	- 잡음 방지 장치
		- 비활성화
		- 기본
		- 향상된 자동(기본값)
	- **AF** 억제기
	- 지능형 오디오
	- 마이크 **AGC**

#### **7.9.2.1**

# 오디오 기본 설정

- **1** 다음 작업 중 하나를 수행합니다.
	- 무전기 컨트롤 위젯에서 ●■ **무전기 빠른 설정→오디오 기본 설정**을 탭합니다.
	- 메뉴 기능 시작 위젯에서 <sup>●●●</sup> 더보기→오디오 기본 설정을 탭합니다.
- **2** 다음 작업 중 하나를 수행합니다.
	- 이전에 선택한 오디오 기본 설정을 비활성화하고 초기 기본 설정으로 돌아가려면 **기본값**을 탭 합니다.
	- 40세 이상 성인의 소음성 난청을 보완하는 오디오 프로필의 경우 레벨 **1**, 레벨 **2** 또는 레벨 **3**를 탭합니다.
	- 날카로운 소리, 비음 또는 깊은 소리의 오디오 프로필을 선호할 경우 **고음 강조, 중음 강조** 또 는 저음 강조를 탭합니다.

#### **7.10** 비행기 모드

비행기 모드가 활성화되면 Bluetooth, Wi-Fi 및 이동 통신 연결이 자동으로 꺼집니다. 비행기 모드 중에 는 LMR(지상 모바일 무선 통신) Rx 및 Tx 작동이 차단되지 않습니다.

#### 참고**:**  $\overline{\mathscr{U}}$

- 무선 주파수 간섭을 방지하려면 비행 중에 무전기를 꺼야 합니다.
- 비행기 모드 사용 중에는 Bluetooth, GPS 및 Wi-Fi 연결을 수동으로 켤 수 있습니다.

### **7.10.1** 비행기 모드 설정

#### 절차**:**

다음 작업 중 하나를 수행합니다.

- 알림 패널을 아래로 밀고 **비행기 모드**를 탭합니다.
- <sup>101</sup> 설정에서 네트워크 및 인터넷→**비행기 모드→켜짐**을 탭합니다.

무전기의 상태 표시줄에 비행기 모드 아이콘이 표시됩니다.

Capacity Max의 경우 무전기 화면에 정보 대화 메시지가 나타납니다.

#### **7.11 USB** 감도 손실

무전기가 USB 케이블을 사용하여 다른 장치에 연결되면 수신 및 송신 활동이 비활성화됩니다. 다음과 같은 시나리오가 나타납니다.

- 볼륨 노브를 사용하여 볼륨 조절만 할 수 있습니다.
- **PTT** 버튼을 누를 수 없습니다.
- 메뉴 기능 시작 위젯을 탭할 수 없습니다.

Capacity Max 시스템의 경우 비행기 모드를 활성화하고 USB 감도 손실을 비활성화하면 무전기에 다음 과 같은 표시가 나타납니다.

- 비행기 모드 및 USB 감도 손실 정보 대화 상자.
- 비행기 모드 아이콘.

# **7.12** 배터리

**7.12.1** 배터리 **IMPRES 2** 정보 보기

### 절차**:**

다음 작업 중 하나를 수행합니다.

• 설정에서 배터리→배터리 **IMPRES** 정보를 탭합니다.

<span id="page-710-0"></span>• 메뉴 기능 시작 위젯에서 <sup>●●●</sup> 더보기→Battery 정보를 탭합니다.

무전기에 배터리 상태가 표시됩니다. 자세한 내용은 배터리 정보를 참조하십시오.

# **7.12.1.1**

# 배터리 정보

배터리 정보는 배터리의 현재 상태를 표시합니다. 배터리 상태에 따라 무전기에 다음 정보가 표시됩니 다.

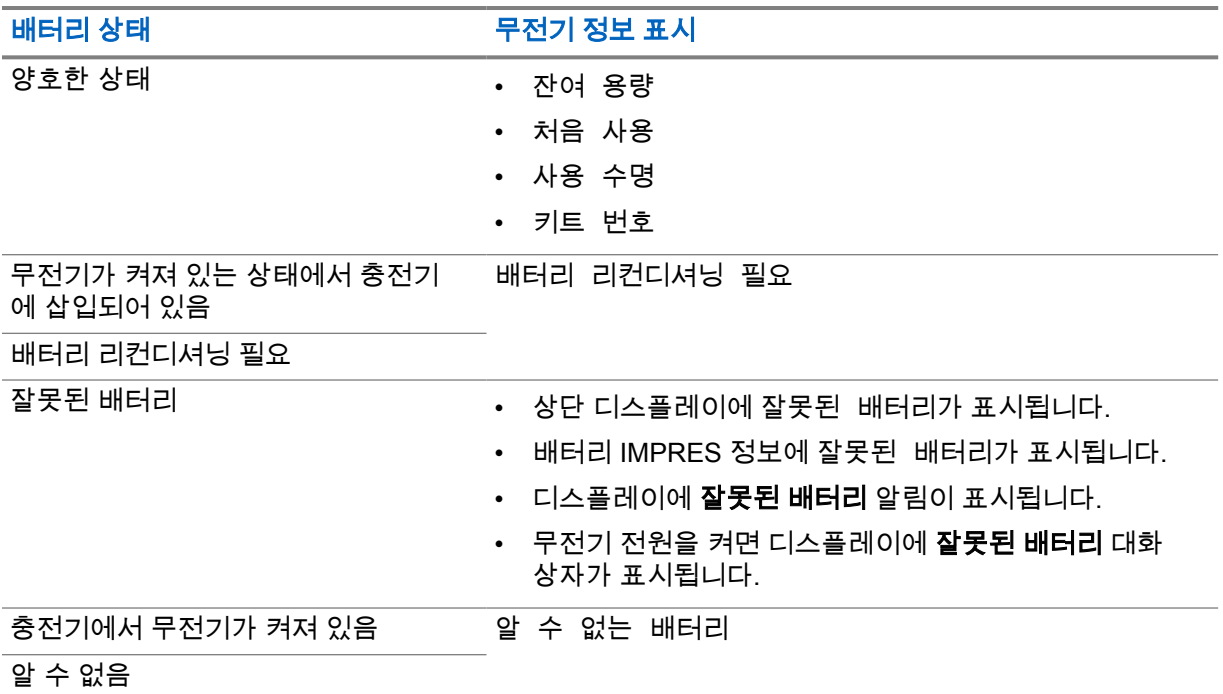

### **7.12.2** 배터리 절약 모드 설정

- 1 <mark>�</mark> 설정에서 **배터리→배터리 절약 모드**를 탭합니다.
- **2** 다음 작업 중 하나를 수행합니다.

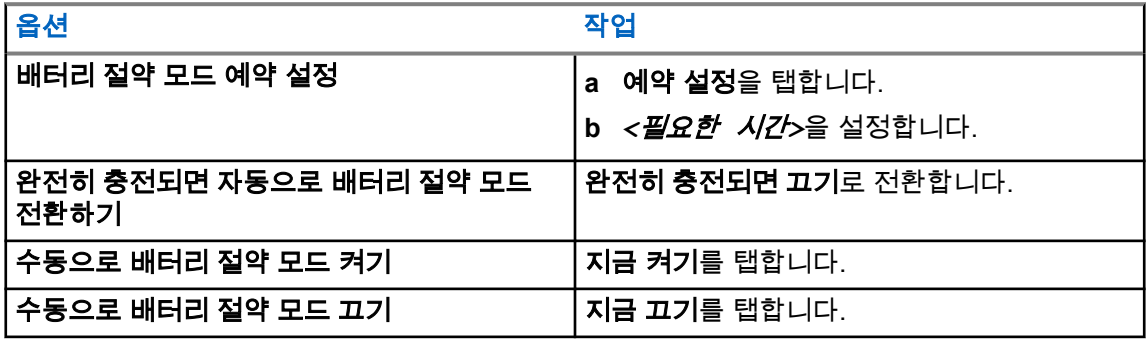

**7.12.3** 배터리 용량 켜기 또는 끄기

배터리 용량 켜기

절차**:**

<mark>✿ 설정에서 배터리→켜기</mark>를 탭합니다.

전면 무전기 디스플레이에 현재 배터리 용량이 표시됩니다.

# 배터리 용량 끄기

절차**:**

<mark>✿ 설정</mark>에서 **배터리→끄기**를 탭합니다.

전면 무전기 디스플레이에 있는 배터리의 현재 용량이 사라집니다.

# 장 **8**

# 장치 정보

장치에 대한 세부 정보를 보고 무전기 고급에서 자세한 내용을 확인할 수 있습니다. 장치 정보에서 볼 수 있는 세부 정보는 다음과 같습니다.

- 장치 이름
- 전화번호(SIM 슬롯 1)
- 전화번호(SIM 슬롯 2)
- 무전기 고급

무전기 고급에서 확인할 수 있는 정보는 다음과 같습니다.

#### 표 25 : 무전기 고급 정보

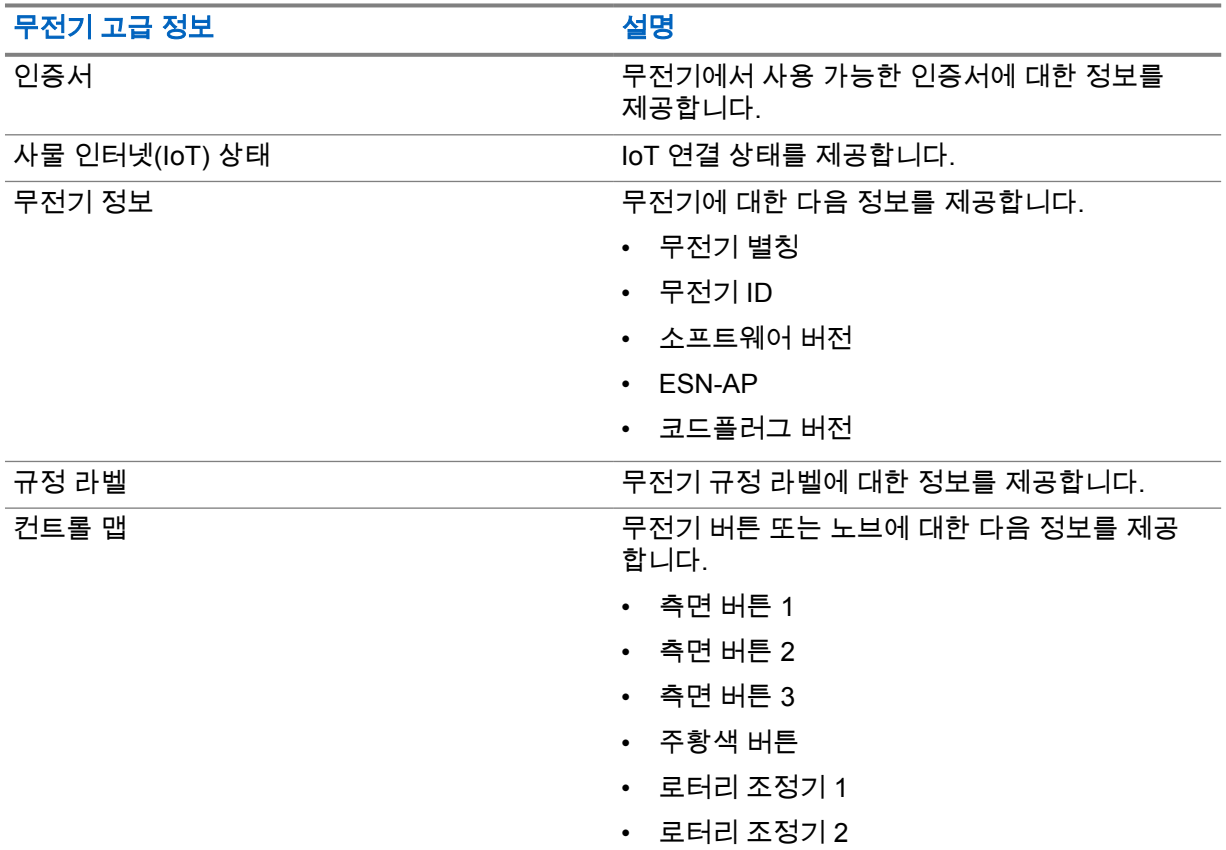

### **8.1** 온라인 빠른 참조 안내서 액세스

절차**:**

<mark>ઈ 설정에서 장치 정보→빠른 참조 안내서</mark>를 탭합니다.

# **8.2** 무전기 고급 액세스

### 절차**:**

다음 작업 중 하나를 수행합니다.

- 메뉴 기능 시작 위젯에서 <sup>●●●●</sup> 추가→**정보**를 탭합니다.
- <mark>✿ </mark>설정에서 장치 정보→무전기 고급을 탭합니다.

#### **8.2.1** 규정 라벨 액세스

- **1** 다음 작업 중 하나를 수행합니다.
	- 메뉴 기능 시작 위젯에서 <sup>●●●</sup> 추가→**정보**를 탭합니다.
	- <mark>✿ </mark>설정에서 장치 정보→무전기 고급을 탭합니다.
- **2** 규정 라벨을 선택합니다.

# 장 **9**

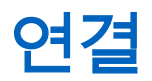

다양한 유형의 연결을 통해 무전기를 다른 장치, 액세서리 또는 네트워크에 연결할 수 있습니다.

### **9.1 LTE**

LTE(Long Term Evolution)는 Wi-Fi 연결을 사용할 수 없을 때 무전기의 데이터 통신 범위를 확장합니다.

LTE eSIM은 Motorola Solutions 공장에서 무전기에 설치되며 특정 무전기에 잠겨 있으므로 다른 무전기 또는 장치에서 작동하지 않습니다. eSIM은 후면 섀시의 슬롯에 있습니다.

LTE가 활성 상태가 아니거나 사용 중인 경우에도 eSIM을 제거하지 마십시오.

지역별로 사용 가능한 대역은 다음과 같습니다.

#### 표 26 : 지역별로 사용 가능한 대역

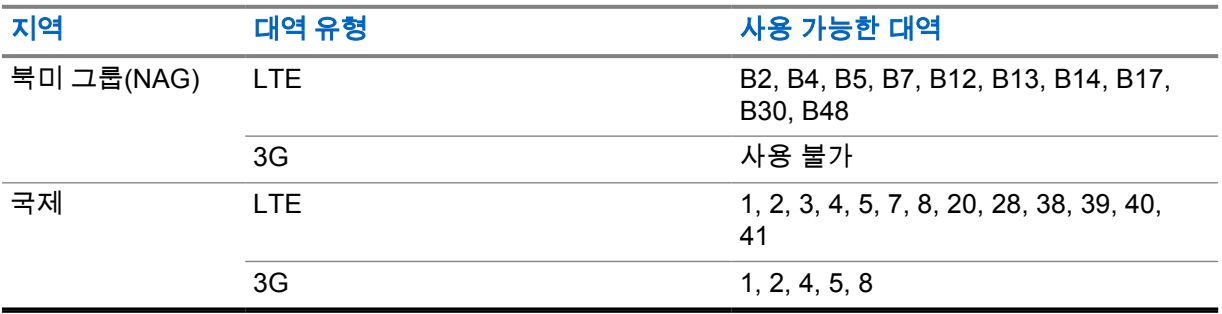

참고**:** eSIM 사용 가능 여부는 대리점 또는 관리자에게 문의하십시오.  $\mathscr{A}$ 

#### **9.2**

# **Wi-Fi** 작동

Wi-Fi®는 Wi-Fi Alliance®의 등록 상표입니다. Wi-Fi 네트워크를 설정 및 연결하여 무전기 펌웨어, 코드플 러그 및 언어 팩, 음성 안내를 업데이트할 수 있습니다.

무전기는 다음 Wi-Fi 네트워크를 지원합니다.

#### **Wi-Fi Enhanced Open**

카페, 호텔 및 공항 등의 장소에서 암호로 보호되지 않는 개방형 네트워크를 사용할 때 암호화와 개 인 정보 보호를 제공하는 새로운 공용 네트워크 WFA 보안 표준입니다.

#### **WEP/WPA/WPA2/WPA3-**개인 **Wi-Fi** 네트워크

사전 공유 키/암호 기반 인증을 사용합니다. 사전 공유 키/암호는 메뉴 또는 MDM을 사용하여 입력할 수 있습니다.

#### **WPA/WPA2/WPA3-**엔터프라이즈 **Wi-Fi** 네트워크

기업 네트워크용으로 설계되었으며 RADIUS 인증 서버가 필요합니다. 인증서 기반 인증이 배포되고 클라이언트 인증서 확인이 필요한 경우, 무전기가 인증서와 함께 사전 구성되어 있어야 합니다.

### **9.2.1 Wi-Fi** 켜기 또는 끄기

# **Wi-Fi** 켜기

### 절차**:**

다음 작업 중 하나를 수행합니다.

- 알림 패널을 아래로 밀고 **Wi-Fi**를 탭합니다.
- 설정에서 네트워크 및 인터넷→**Wi-Fi**→켜기를 탭합니다.

무전기에 사용 가능한 네트워크 목록이 표시됩니다.

# **Wi-Fi** 끄기

#### 절차**:**

다음 작업 중 하나를 수행합니다.

- 알림 패널을 아래로 밀고 **Wi-Fi**를 탭합니다.
- 설정에서 네트워크 및 인터넷→**Wi-Fi**→끄기를 탭합니다.

#### **9.2.2** 네트워크 액세스

- **1** 설정에서 네트워크 및 인터넷→**Wi-Fi**를 탭합니다.
- **2** 다음 작업 중 하나를 수행합니다.

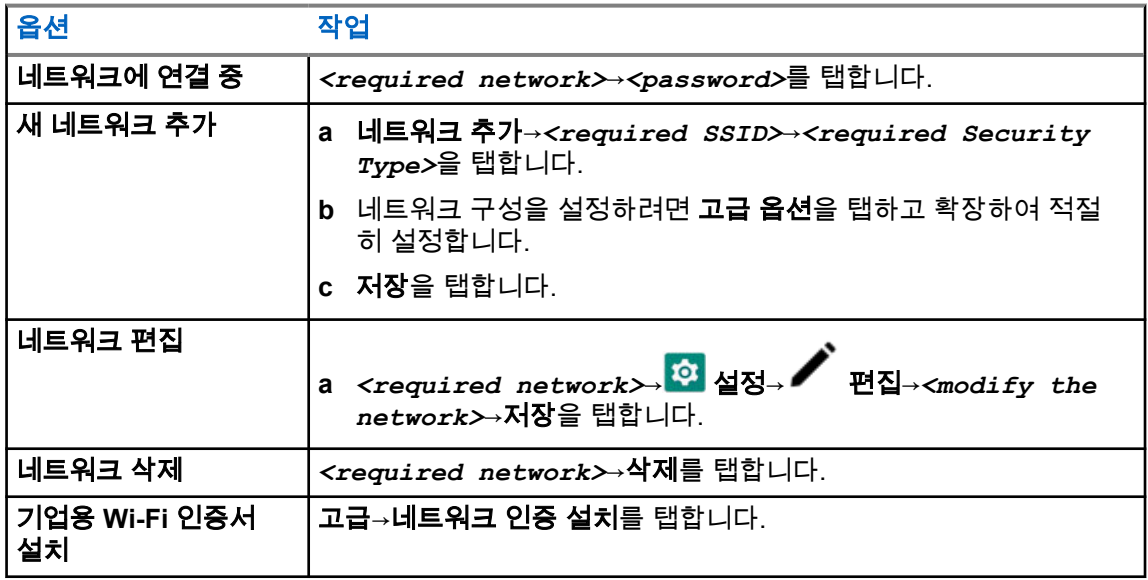

### **9.3 Bluetooth®**

이 기능을 사용하면 Bluetooth 연결을 통해 모든 Bluetooth 활성화 장치에 무전기를 연결할 수 있습니다.

무전기는 HSP 프로필이 있는 상용 기성품(COTS) 헤드셋과, WM500 Corona RSM 및 EP910w PTT 헤 드셋과 같은 MSI BLE GATT 액세서리에 대한 Bluetooth 연결을 지원합니다. Bluetooth 헤드셋에 대한 동시 연결은 지원되지 않습니다.

Bluetooth는 시야 10m(32피트) 이상의 범위에서 작동합니다. 무전기의 Bluetooth 기능은 일반적으로 4dBm으로 작동합니다.

이 범위 내에 있어야 무전기와 Bluetooth 사용 장치 간에 장애 없이 통신이 이루어집니다. 높은 신뢰성을 위해 무전기와 Bluetooth 활성화 장치를 분리하지 말 것을 권장합니다.

음성 및 신호음 품질이 왜곡되거나 선명하지 않으면 무전기와 Bluetooth 지원 장치를 서로 가까이 배치 하여 깨끗한 오디오 수신을 재설정합니다.

# **9.3.1 Bluetooth** 모드 켜기 또는 끄기

# **Bluetooth** 모드 켜기

절차**:**

다음 작업 중 하나를 수행합니다.

- 알림 패널을 아래로 밀고 **Bluetooth**를 탭합니다.
- 설정에서 장치 연결→연결 기본 설정→**Bluetooth**→켜기를 탭합니다.

# **Bluetooth** 모드 끄기

절차**:**

다음 작업 중 하나를 수행합니다.

- 알림 패널을 아래로 밀고 **Bluetooth**를 탭합니다.
- 설정에서 장치 연결→연결 기본 설정→**Bluetooth**→끄기를 탭합니다.

#### **9.3.2 Bluetooth** 장치에 연결

- **1** 설정에서 연결된 장치를 탭합니다.
- **2** 다음 작업 중 하나를 수행합니다.

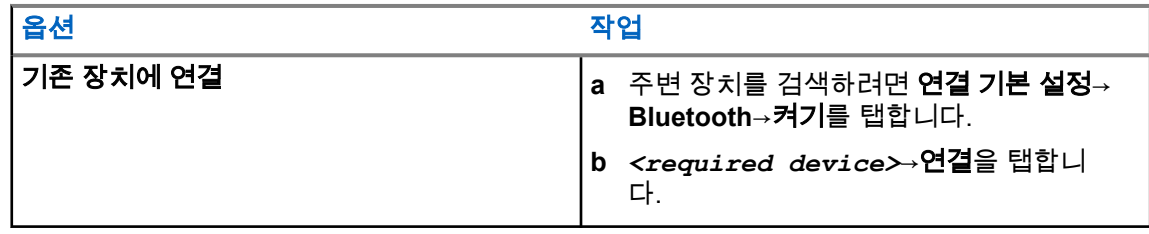

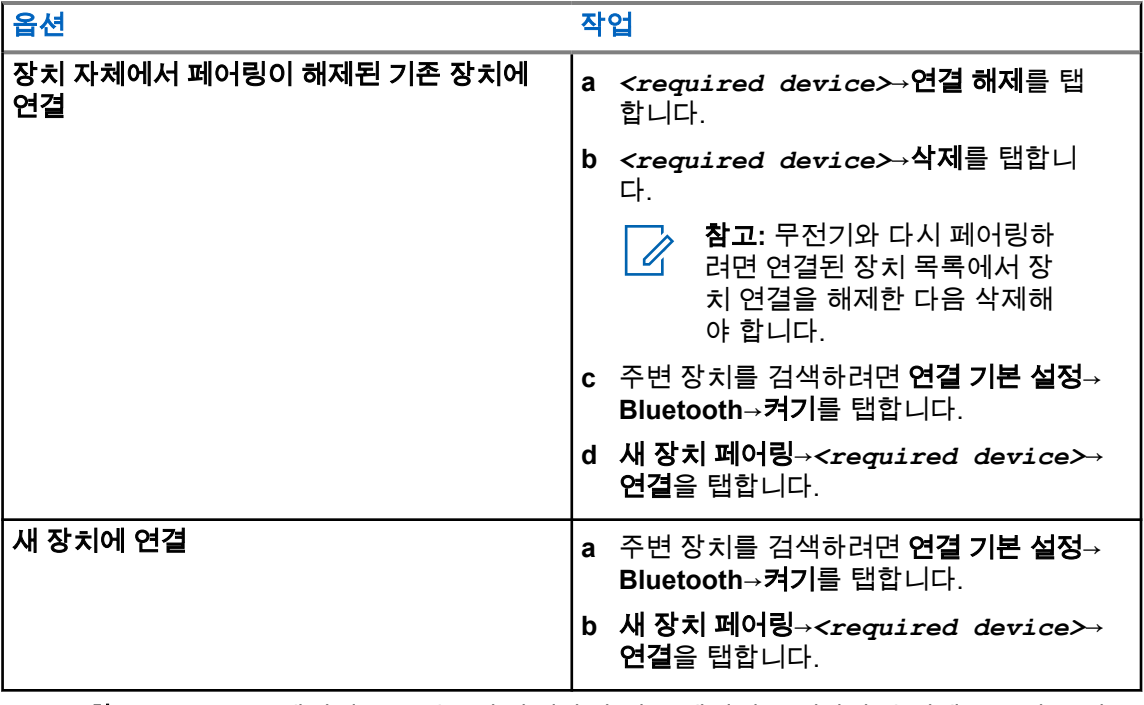

참고**:** Bluetooth 페어링 PIN 기능이 활성화된 경우 페어링을 시작하기 전에 코드가 올바른 지 확인하십시오.

### **9.3.3 Bluetooth** 장치 연결 해제

절차**:**

설정에서 연결된 장치→연결 기본 설정→**Bluetooth**→*<*필요한 장치*>*→연결 해제를 탭합니다.

# **9.3.4**

# **Bluetooth** 장치 삭제

선수 과정**:** *<required device>*에서 무전기를 분리합니다.

절차**:**

<mark>�</mark><br><mark>��</mark> 설정에서 연결된 장치→*<required device*➢→삭제를 탭합니다.

### **9.3.5** 장치 세부 항목 보기

절차**:**

설정에서 연결된 장치→*<*필요한 장치*>*→세부 정보 보기를 탭합니다.

MN006217A01-AD 장 9 : 연결

### **9.3.6** 장치 이름 편집

절차**:**

설정에서 연결된 장치→*<required device>*→이름 편집→*<New Name>*을 탭합니다. 디스플레이에 장치 이름 저장 완료가 표시됩니다.

**9.3.7** 장치 이름 삭제

절차**:**

<mark>፡ତ </mark>설정에서 연결된 장치→*<required device*➢→삭제를 탭합니다. 디스플레이에 장치 삭제 완료가 표시됩니다.

### **9.3.8**

# **Bluetooth** 프로필

무전기는 다양한 Bluetooth 서비스를 지원합니다.

#### 표 27 : Bluetooth 프로필

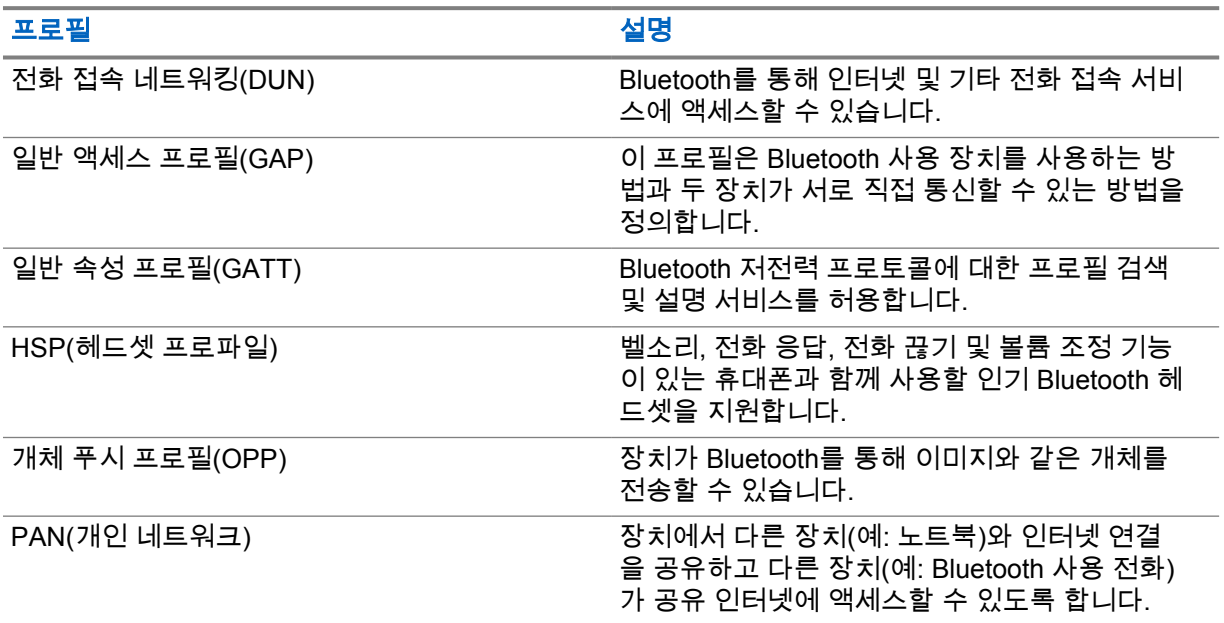

# 장 **10**

# 기본 무전기 작동법

이 섹션에서는 무전기에서 수행할 수 있는 기본 작동법에 대해 설명합니다.

# **10.1** 알림에 응답

### 절차**:**

- **1** 알림 패널을 아래로 밀고 다음 작업 중 하나를 수행합니다.
	- 알림에 응답하려면 할당된 작업 메시지를 탭합니다.
	- 모든 알림을 지우려면 모두 지우기를 탭합니다.

참고**:** 알림을 지우면 더 이상 알림을 볼 수 없습니다. Ù,

**2** 알림 패널을 종료하려면 위로 밉니다.

#### **10.2**

# 홈 화면 위젯 관리

참고**:** 홈 화면은 화면당 최대 2개의 위젯만 지원합니다. Ù,

#### 절차**:**

다음 작업 중 하나를 수행합니다.

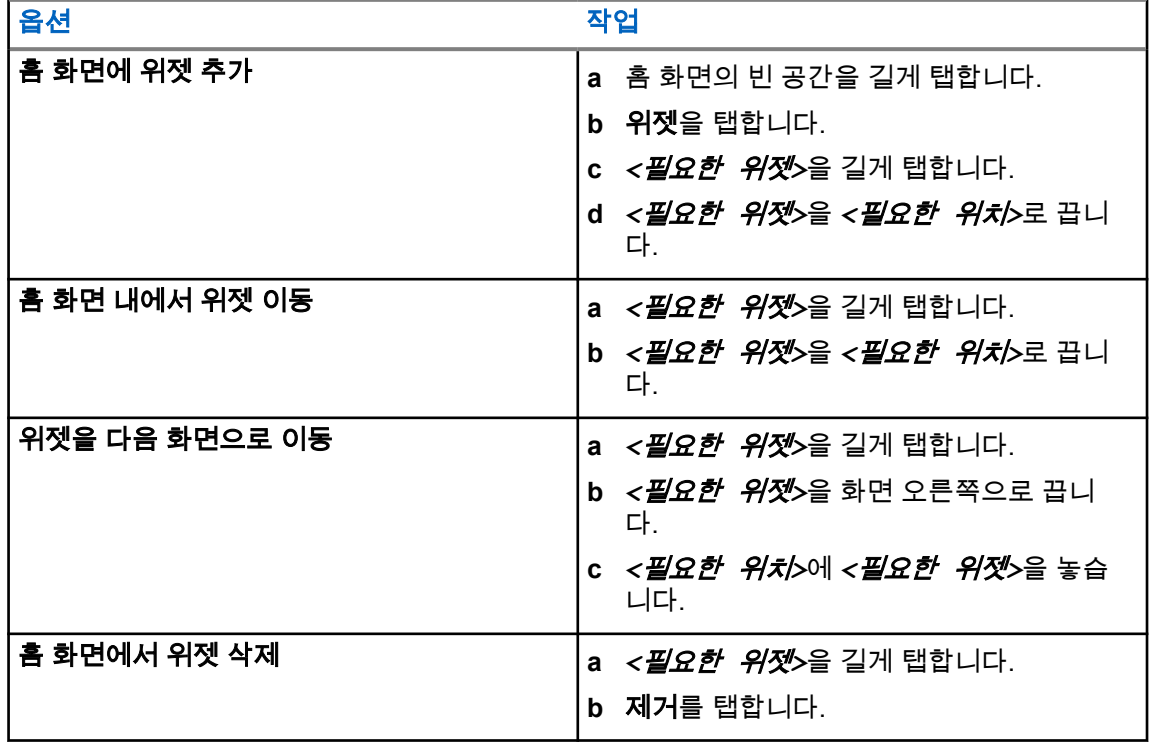
**10.3**

# 존 및 채널 선택

존은 채널 그룹입니다. 각 채널을 다양한 사용자 그룹을 지원하는 여러 기능으로 프로그래밍할 수 있습 니다.

존 및 채널에 대해 자세히 알아보려면 아래 내용을 클릭하십시오.

#### 표 28 : 지원되는 존 및 채널 수

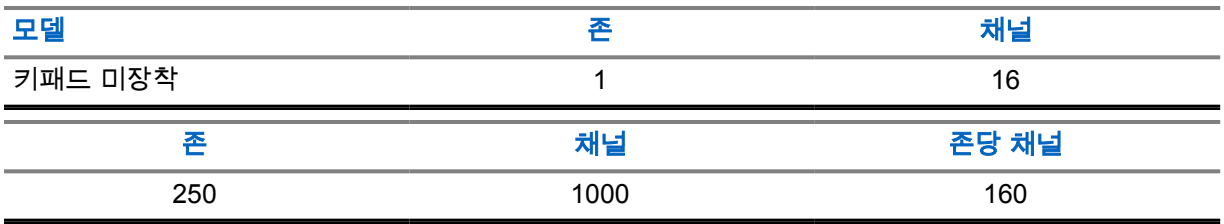

**10.3.1**

존 선택

#### 절차**:**

다음 작업 중 하나를 수행합니다.

- 존을 선택하려면 무전기 컨트롤 위젯→현재 존→*<*필요한 존*>*→*<*필요한 채널*>*을 탭합니다.
- 최근 탭에서 존을 선택하려면 무전기 컨트롤 위젯→최근→*<*필요한 존 및 채널*>*을 탭합니다.
- 존을 검색하려면 더보기→ 채널 검색→*<*필요한 존*>*→*<*필요한 채널*>*로 이동합니 다.

**10.3.2**

# 채널 선택

절차**:**

다음 작업 중 하나를 수행합니다.

- 채널을 선택하려면 무전기 컨트롤 위젯→*<*필요한 채널*>*을 탭합니다.
- 최근 탭에서 채널을 선택하려면 무전기 컨트롤 위젯→최근→*<*필요한 존 및 채널*>*을 탭합니 다.
- 채널을 검색하려면 더보기→ 채널 검색→*<*필요한 채널*>*을 탭합니다.
- ◆ **채널 선택** 노브를 사용하여 채널을 선택하려면 **채널 선택** 노브를 원하는 위치로 돌립니다.

**10.3.2.1**

## 채널 오류 메시지

채널 오류가 있는 경우 무전기 컨트롤 위젯에 다음 오류 메시지가 나타납니다.

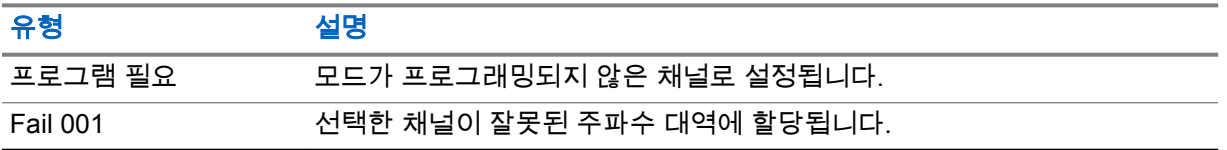

**10.4**

# 토크어라운드

이 기능을 사용하면 중계기가 작동되고 있지 않은 경우 또는 무전기가 중계기의 범위를 벗어나지만 다 른 무전기와의 대화 범위 안에 있는 경우 계속해서 통신할 수 있습니다.

전원을 꺼도 토크어라운드 설정이 유지됩니다.

#### **10.4.1** 중계기 및 토크어라운드 모드 전환

절차**:**

다음 작업 중 하나를 수행합니다.

- 무전기 컨트롤 위젯에서 ●■ **무전기 빠른 설정→중계기 또는 토크어라운드**를 탭합니다.
- 메뉴 기능 시작 위젯에서 <sup>●●●●</sup> **더보기→중계기 또는 토크어라운드**를 탭합니다.
- 프로그래밍된 중계기 또는 토크어라운드 버튼을 누릅니다.

#### **10.5** 출력 레벨

이 기능으로 필요한 출력 레벨이 낮은 특정 케이스의 전송 출력 레벨을 줄일 수 있습니다. 전송 출력 레벨이 감소해도 무전기의 수신 성능에는 영향을 끼치지 않으며 무전기의 데이터 기능을 저 하하지 않습니다.

낮은 출력 레벨은 전송 거리가 짧고 전력을 절약할 수 있습니다.

높은 출력 레벨은 전송 거리가 더 깁니다.

#### **10.5.1** 출력 레벨 설정

#### 절차**:**

다음 작업 중 하나를 수행합니다.

- 무전기 컨트롤 위젯에서 ●■ **무전기 빠른 설정→전원**을 탭합니다.
- 메뉴 기능 시작 위젯에서 <sup>●●●</sup> **더보기→전원**을 탭합니다.

**10.6**

# **LED** 표시등 설정

#### 절차**:**

메뉴 기능 시작 위젯에서 더보기→**LED** 표시등을 탭합니다.

**10.7** 스켈치 레벨 설정

#### 절차**:**

- **1** 다음 작업 중 하나를 수행합니다.
	- 무전기 컨트롤 위젯에서 ●●●<br>• 무전기 컨트롤 위젯에서 ●●● **무전기 빠른 설정→스켈치**를 탭합니다.
	- 메뉴 기능 시작 위젯에서 <sup>●●●</sup> 더보기→스켈치를 탭합니다.
- **2** 다음 작업 중 하나를 수행합니다.
	- 평상 스켈치 레벨로 설정하려면 평상을 탭합니다.
	- 원치 않는 통화 또는 배경 소음을 필터링하려면 타이트를 탭합니다.

### **10.8** 컨트롤 및 버튼 신호음 켜기 또는 끄기 전환

#### 절차**:**

- **1** 홈 화면에서 <sup>●●●●</sup> **더보기**를 탭합니다.
- **2** 컨트롤 및 버튼 신호음을 켜거나 끄려면 신호음을 탭합니다.

# 무전기 통화 유형

무전기는 다양한 유형의 통화를 할 수 있습니다.

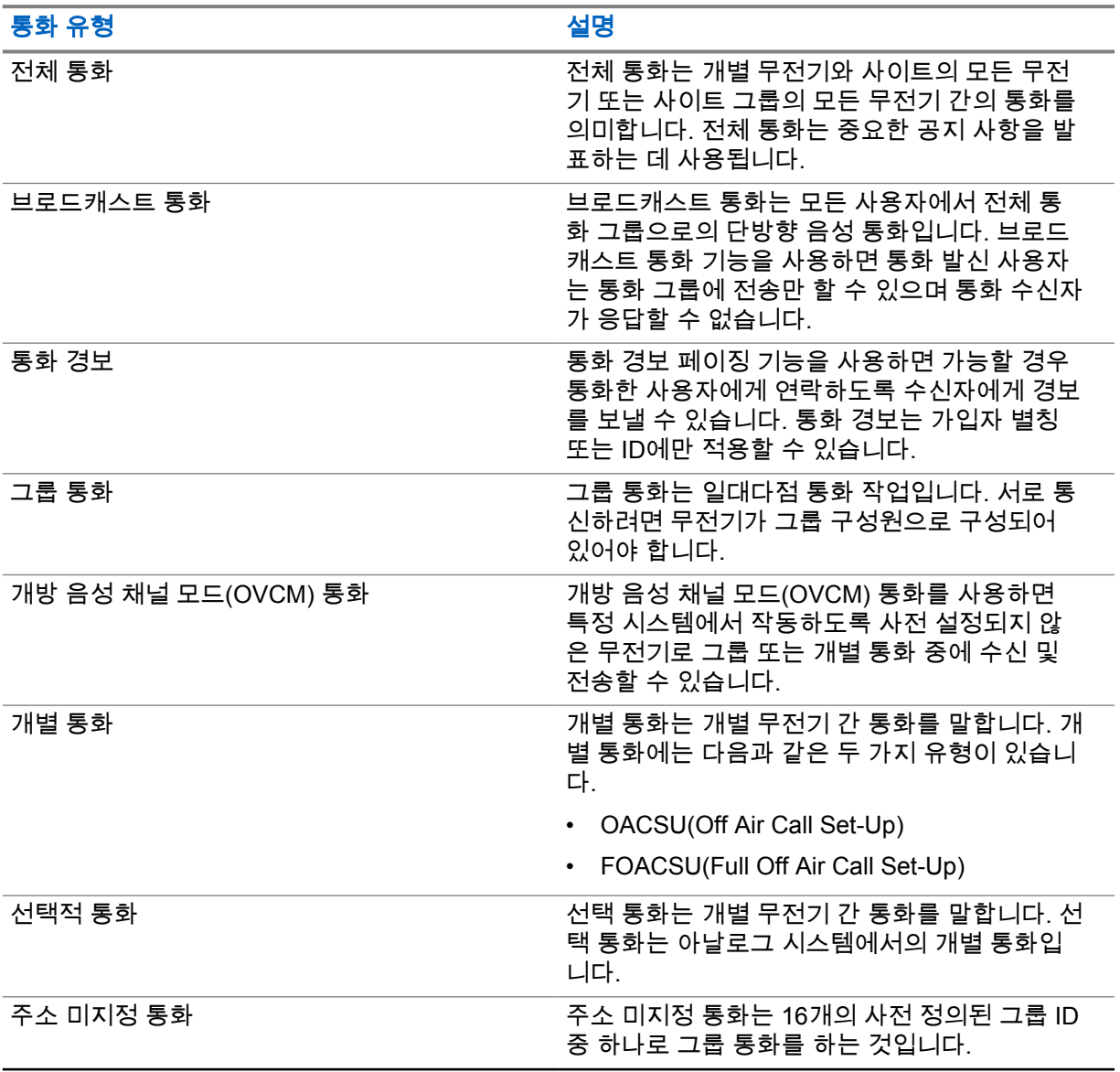

### **11.1** 통화하기

절차**:**

통화하려면 다음 작업 중 하나를 수행합니다.

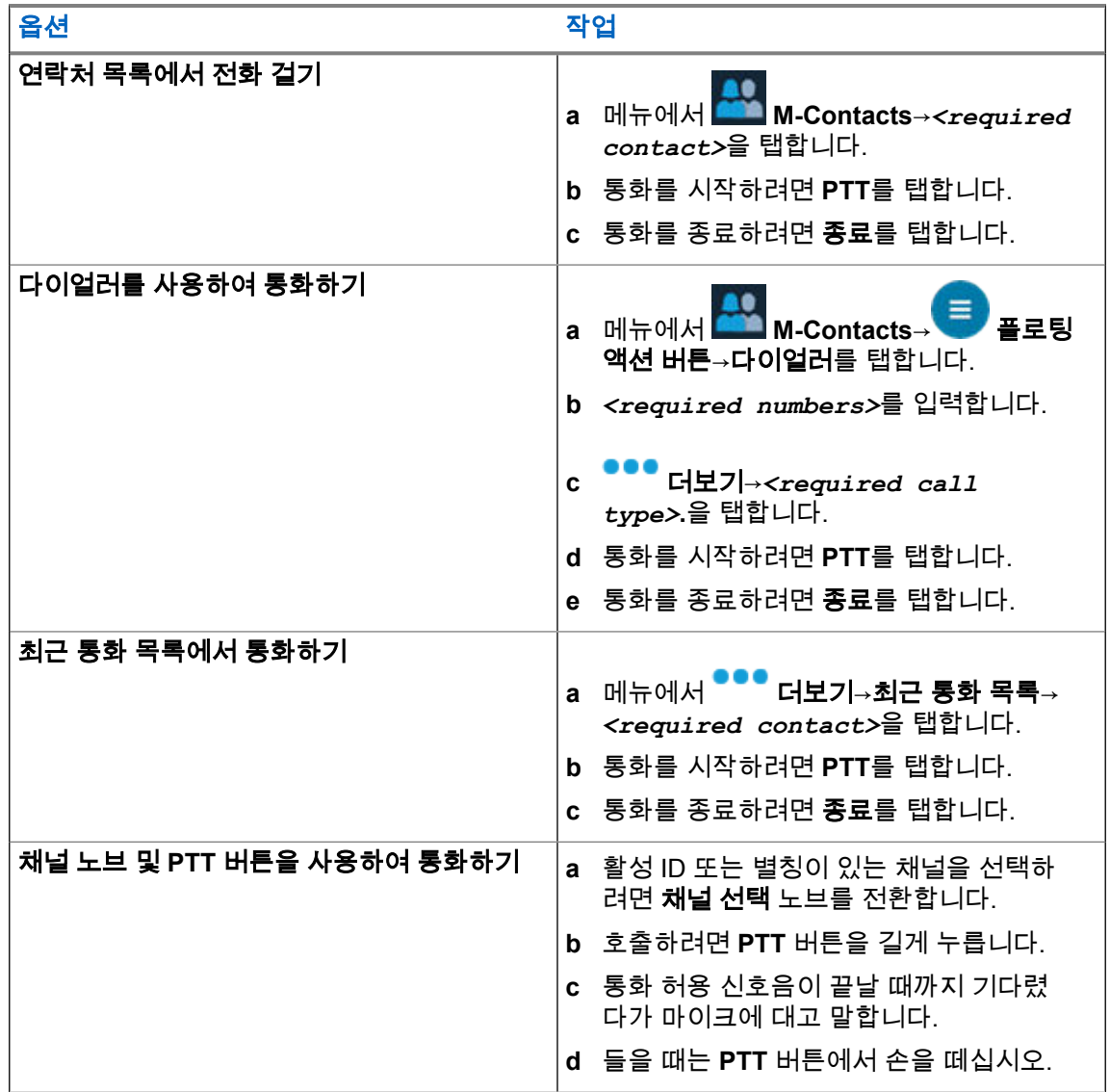

### **11.2** 통화 응답

절차**:**

- 말하려면 **PTT** 버튼을 길게 누릅니다.
- 통화를 거부하려면 해제를 탭합니다.
- 진행 중인 통화를 종료하려면 종료를 탭합니다.

# 비상 작동

비상 알람은 심각한 상황을 나타내는 데 사용됩니다. 현재 채널에 활동이 있는 경우를 비롯하여, 아무 때 나 비상 알람 기능을 시작할 수 있습니다.

각 영역의 비상 버튼에 한 가지 유형의 비상 모드만 할당할 수 있습니다. 무전기는 다음과 같은 비상 모 드를 지원합니다.

#### 표 29 : 비상 모드

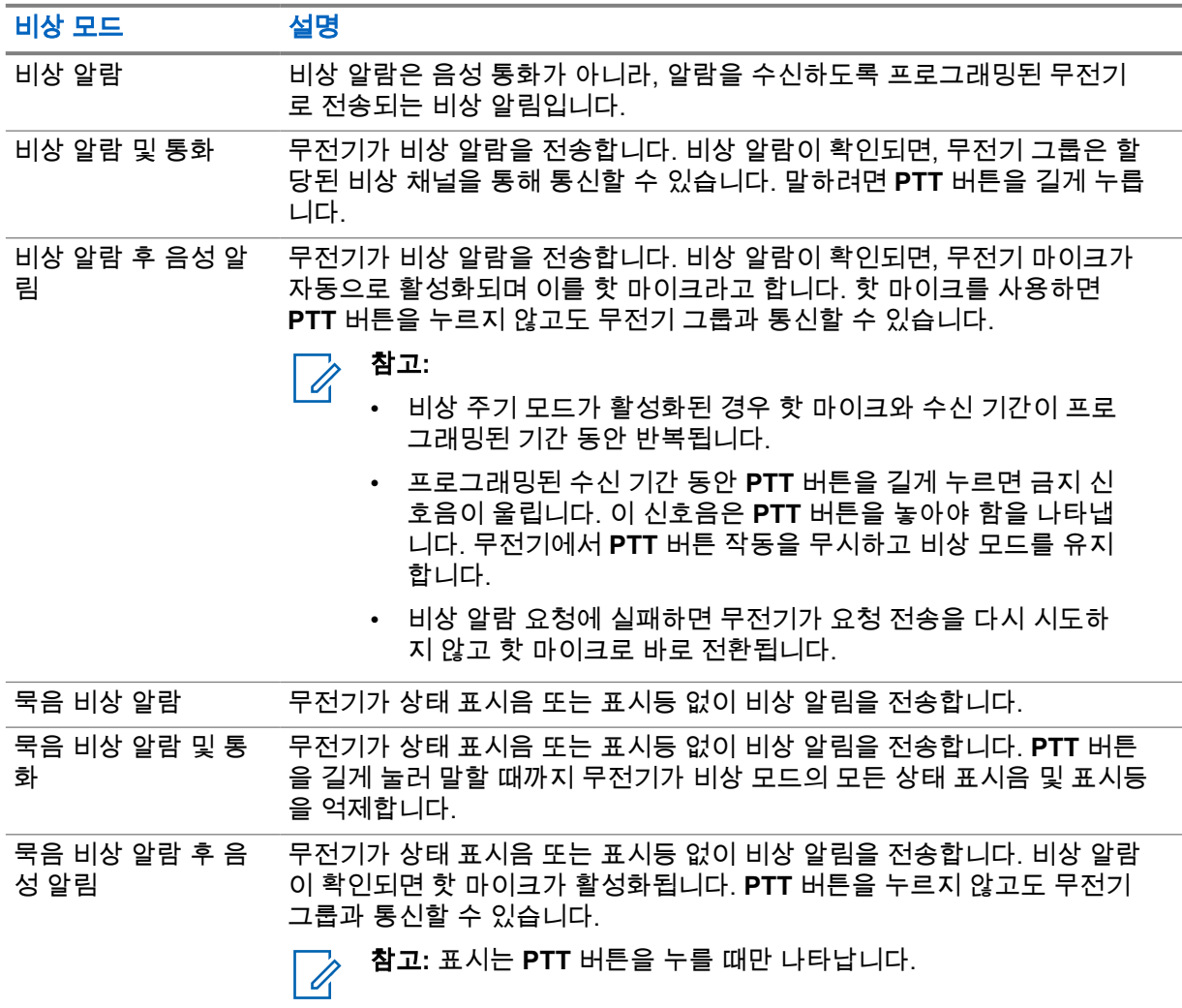

참고**:** 대리점에서 비상 켜기 또는 끄기 기능과, 비상 버튼의 버튼 누름 지속 시간을 설정할 수 있  $\mathscr{A}$ 습니다. 자세한 내용은 대리점에 문의하십시오.

대리점에서 비상 검색 신호음을 프로그래밍할 수 있습니다. 신호음이 프로그래밍되면 비상 검색 신호음 이 울립니다. 이 신호음은 무전기에서 음성을 전송하거나 수신할 때에는 음소거되고, 무전기의 비상 모 드가 종료되면 중지됩니다.

### **12.1** 비상 알람 전송

#### 절차**:**

프로그래밍된 비상 켜기 버튼을 누릅니다.

알람이 성공적으로 전송되면 무전기에 다음 표시가 나타납니다.

- 비상 신호음이 울립니다.
- Capacity Max의 경우 녹색 LED가 깜박입니다.
- 다른 시스템의 경우 빨간색 LED가 깜박입니다.
- 디스플레이에 알람 전송이 표시됩니다.

재시도 횟수를 초과한 후에도 알람이 실패하면 무전기에 다음과 같은 표시가 나타납니다.

- 실패음이 울립니다.
- 디스플레이에 알람 실패가 표시됩니다.

# **12.2** 비상 알람 및 통화 전송

#### 절차**:**

**1** 프로그래밍된 비상 켜기 버튼을 누릅니다.

알람이 성공적으로 전송되면 무전기에 다음 표시가 나타납니다.

- 비상 신호음이 울립니다.
- Capacity Max의 경우 녹색 LED가 깜박입니다.
- 다른 시스템의 경우 빨간색 LED가 깜박입니다.
- 디스플레이에 알람 전송이 표시됩니다.
- **2** 호출하려면 **PTT** 버튼을 길게 누릅니다.
- **3** 통화 허용 신호음이 끝날 때까지 기다렸다가 마이크에 대고 말합니다.
- **4** 들을 때는 **PTT** 버튼에서 손을 떼십시오. 무전기가 미리 정해진 시간 동안 음성 동작을 감지하지 못하면 통화가 종료됩니다.

#### **12.3** 비상 알람 후 음성 알림 전송

#### 절차**:**

- **1** 프로그래밍된 비상 켜기 버튼을 누릅니다. 알람이 성공적으로 전송되면 비상 신호음이 울리고 핫 마이크가 활성화됩니다.
- **2 PTT** 버튼을 누르지 않고 마이크에 대고 말합니다.

다음과 같은 경우 무전기에서 자동으로 전송을 중지합니다.

• 비상 주기 모드가 활성화된 경우 핫 마이크와 통화 수신 간 주기 기간이 만료될 때

• 비상 주기 모드가 비활성화된 경우 핫 마이크 기간이 만료될 때

## **12.4** 비상 수신 및 응답

비상을 수신하면 무전기에 다음 표시가 나타납니다.

- 신호음이 울립니다.
- 빨간색 LED가 깜박입니다.
- 비상 알림이 나타나고 최근 통화 목록에 추가됩니다.
- 디스플레이에 비상 알람 수신 및 발신자의 ID가 표시됩니다.

#### 절차**:**

- **1** 다음 작업 중 하나를 수행합니다.
	- 비상을 해제하려면 알림에서 **해제**를 탭합니다.
	- 비상 세부 정보를 보려면 더보기→최근 통화→*<*기본 비상 수신*>*을 탭합니다.
	- 콜백하려면 더보기→최근 통화→*<*기본 비상 수신*>*→**PTT**를 탭합니다.

참고**:** 다른 존 또는 채널의 발신자로부터 비상을 수신한 경우 최근 통화의 정보가 회색으  $\mathcal{A}$ 로 표시되고 콜백할 수 없습니다.

#### **12.5** 비상 모드 종료

다음과 같은 시나리오가 발생하면 무전기가 자동으로 비상 모드를 종료합니다.

- 시스템에서 승인이 수신된 경우(비상 알람만 해당).
- 모든 경보 전송 재시도 횟수를 초과한 경우.
- 무전기를 끌 경우. 무전기를 켜도 비상 모드가 자동으로 다시 시작되지 않습니다.
- 현재 채널을 비상 모드 없는 채널로 변경할 경우.

#### 절차**:**

프로그래밍된 비상 끄기 버튼을 누릅니다.

비상 모드를 성공적으로 종료하면 무전기에 다음과 같은 표시가 나타납니다.

- 신호음이 중단됩니다.
- 빨간색 LED가 꺼집니다.

맨다운

무전기의 맨다운 기능으로 위험에 처했을 때 다른 사람에게 알릴 수 있습니다.

무전기가 지정된 각도로 기울어지거나, 움직이거나, 일정 시간 동안 고정되어 있는 경우 경보음이 울립 니다. 미리 정의된 알림 타이머가 만료되기 전에 메시지에 응답하지 않으면 무전기에서 자동으로 비상 알람 또는 비상 통화를 전송합니다.

무전기에서 비상 알람 또는 비상 통화를 전송하지 않도록 하려면 다음 조치를 취하십시오.

- 틸트 알람의 경우 무전기를 수직으로 복원해야 합니다.
- 이동 알람의 경우 무전기가 움직이지 않도록 해야 합니다.
- 역이동 알람의 경우 무전기를 움직여야 합니다.

2개 이상의 맨다운 알람이 활성화된 경우 첫 번째 동작 위반을 감지하면 무전기에서 경보음이 울립니다.

참고**:**  $\mathscr{U}$ 폴백 모드에서 작동 중일 때에는 맨다운 경고가 지원되지 않습니다.

### **13.1** 맨다운 기능 켜기 또는 끄기

# 맨다운 기능 켜기

#### 절차**:**

- 1 무전기 컨트롤 위젯에서 <sup>●■</sup>무**전기 빠른 설정**을 탭합니다.
- **2** 맨다운을 켜짐으로 전환합니다.

# 맨다운 기능 끄기

#### 절차**:**

- 1 무전기 컨트롤 위젯에서 <sup>●■</sup>무전기 빠른 설정을 탭합니다.
- **2** 맨다운을 꺼짐으로 전환합니다.

#### **13.2** 맨다운 종료

#### 절차**:**

맨다운을 종료하려면 취소를 탭합니다.

# 단독 작업자

이 기능은 미리 정해진 시간 동안 사용자 활동(버튼 누름 또는 채널 선택 스위치 작동)이 없으면 비상 상 태임을 알립니다.

미리 정의된 시간 동안 사용자 활동이 없는 경우, 무전기는 비활성 타이머가 만료되는 즉시 전면 및 상단 디스플레이 모두에서 상태 표시음과 화면 알림을 통해 사용자에게 사전 경고를 보냅니다. 단독 작업자 재설정에 대한 알림과 타이머를 취소할 수 있습니다. 휴면 해제 및 절전 버튼과 터치 인터페이스는 타이 머를 재설정하지 않습니다.

미리 정의된 알림 타이머가 만료될 때까지도 사용자가 승인하지 않으면 무전기는 대리점에서 프로그래 밍한 대로 비상 상황이 시작됩니다.

# 개인 정보 보호

이 기능은 무단 사용자가 소프트웨어 기반 스크램블링 솔루션을 사용하여 채널에서 도청하는 것을 방지 합니다. 전송 신호 및 사용자 식별 부분이 깨끗하게 들립니다.

개인 정보 보호 활성 전송을 보내려면 채널 상에서 무전기의 개인 정보 보호가 활성화되어 있어야 하지 만, 이는 전송을 수신하기 위한 필요 조건은 아닙니다. 개인 정보 보호 활성 채널에서는 무전기가 여전히 깨끗한 전송을 수신할 수 있습니다.

무전기 일부 모델은 이러한 개인 정보 보호 기능이 없거나 구성이 다를 수 있습니다. 자세한 내용은 대리 점에 문의하십시오.

#### 참고**:**  $\mathscr{U}$

한 번에 한 가지 개인 정보 보호 유형만 할당할 수 있습니다.

이 기능은 동일한 주파수에 있는 Citizens 대역 채널에는 적용되지 않습니다.

무전기에 표시되는 개인 정보 보호 유형 및 설정은 다음과 같습니다.

#### 표 30 : 개인 정보 보호 유형 및 설정

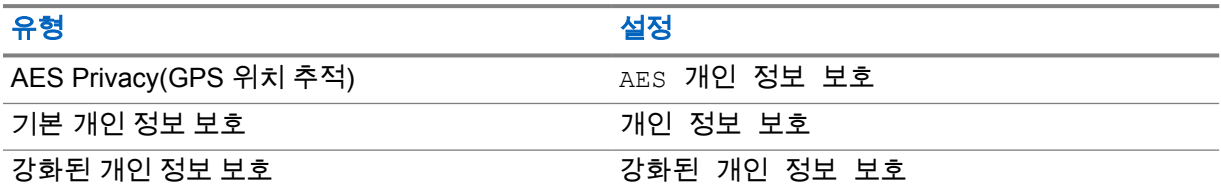

개인 정보 보호 활성 통화 또는 데이터 전송의 스크램블을 풀려면 전송 무전기와 동일한 유형의 개인 정 보 보호 키를 사용하도록 무전기가 프로그래밍 되어야 합니다. 무전기에서 다른 프라이버시 키를 사용 한 스크램블링된 통화를 받는 경우에는 왜곡된 전송을 듣습니다.

#### **15.1** 프라이버시 기능 켜기 또는 끄기

#### 절차**:**

다음 작업 중 하나를 수행합니다.

- 무전기 컨트롤 위젯에서 ●■ 무전기 빠른 설정→프라이버시를 탭합니다.
- 메뉴 기능 시작 위젯에서 <sup>●●●●</sup>더보기→**프라이버시**를 탭합니다.
- **프로그래밍된 프라이버시** 버튼을 누릅니다.

프라이버시가 켜지면 무전기에 다음 표시가 나타납니다.

- 상단 디스플레이에 프라이버시 켜짐이 잠시 표시됩니다.
- 상단 디스플레이 및 무전기 컨트롤 위젯에 보안 아이콘이 나타납니다. 프라이버시가 꺼지면 무전기에 다음 표시가 나타납니다.
- 상단 디스플레이에 프라이버시 꺼짐이 잠시 표시됩니다.
- 상단 디스플레이 및 무전기 컨트롤 위젯에서 보안 아이콘이 사라집니다.

# **LMR** 연락처 설정

연락처 설정은 무전기에 주소록 기능을 제공합니다. 각 항목은 전화를 걸 ID에 해당합니다. 항목은 알파 벳 순서대로 정렬되어 있으며 아날로그 및 디지털 모드가 다릅니다.

연락처에 있는 각 항목에는 다음 정보가 포함됩니다.

- 통화 별칭
- 통화 ID
- 통화 유형
- 시스템 ID

**16.1**

# **LMR** 연락처 아이콘

표 31 : LMR 연락처 아이콘

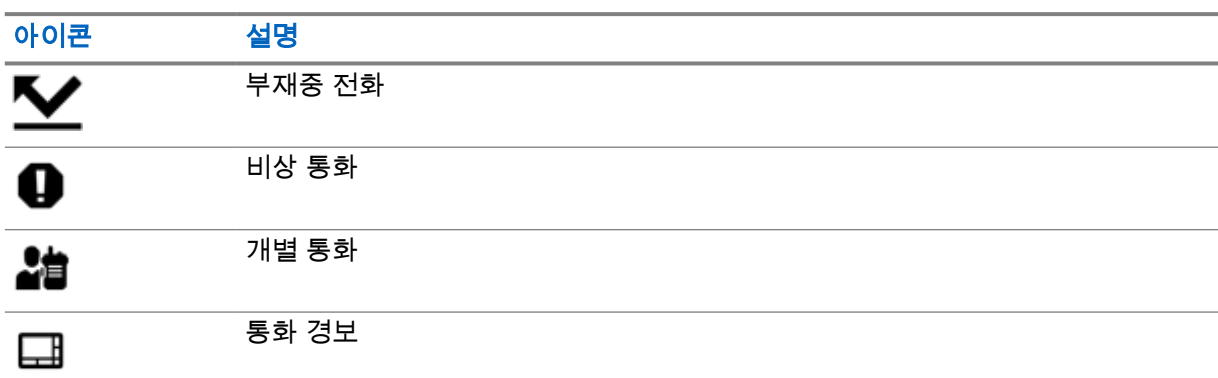

**16.2**

# 연락처 설정 액세스

절차**:**

**1** 메뉴에서 **M-Contacts**를 탭합니다.

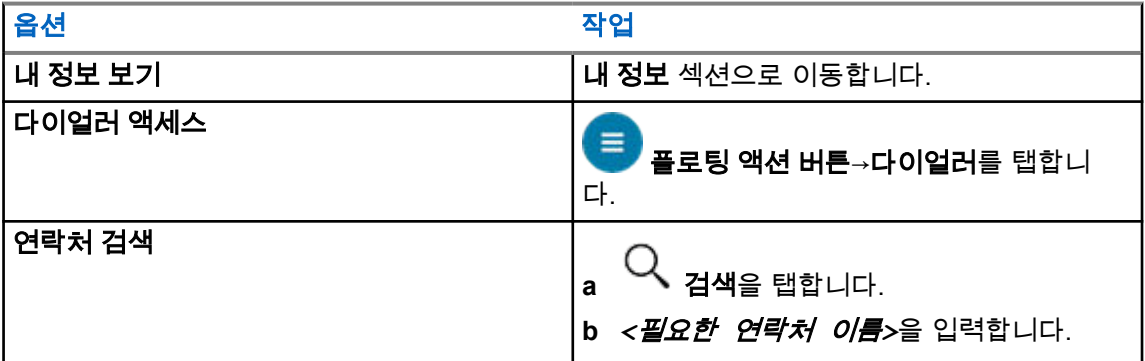

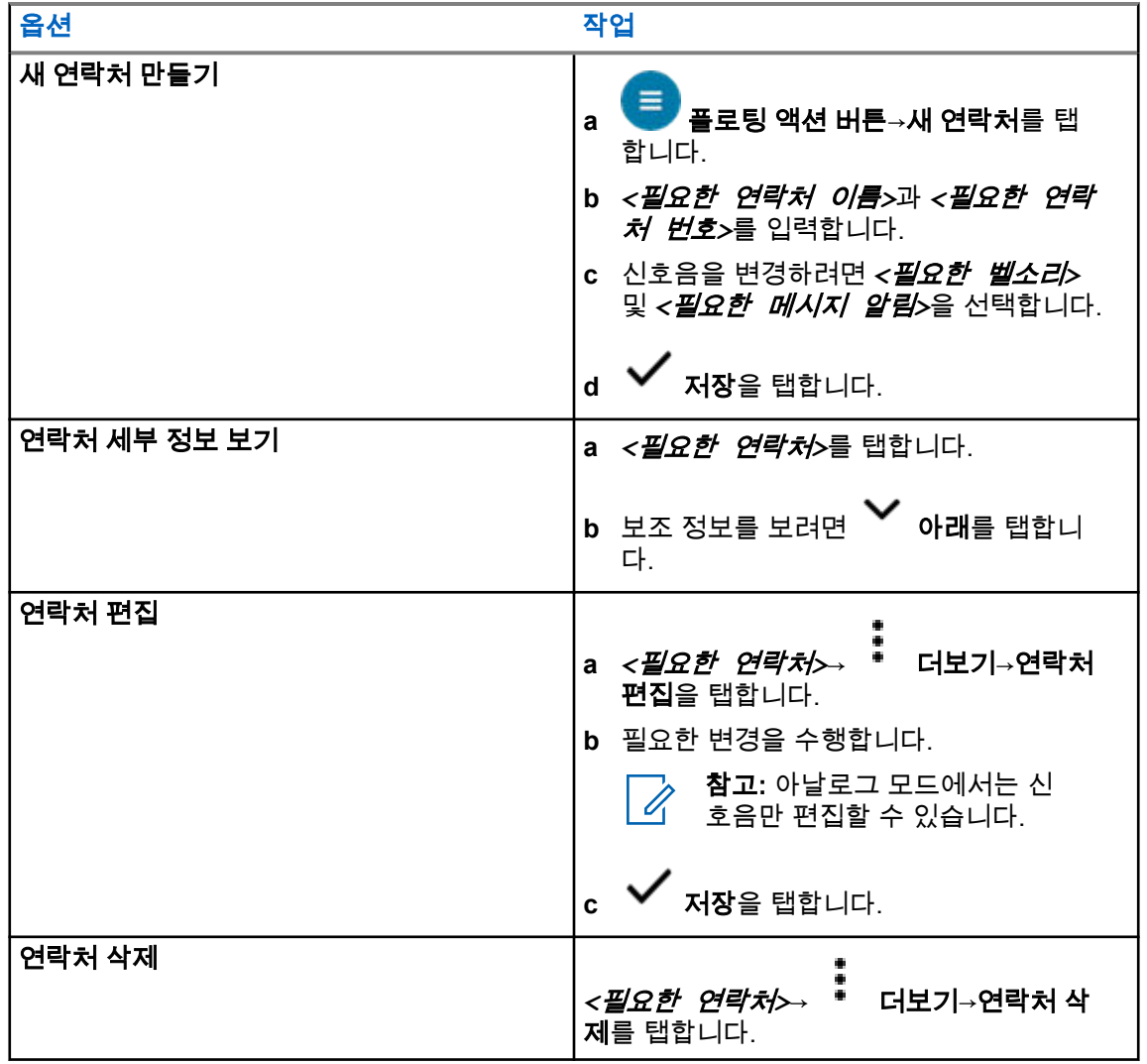

**16.2.1**

# 빠른 작업

연락처 설정을 통해 빠른 작업으로 다음 무전기 기능을 할당할 수 있습니다.

#### 표 32 : 개별 연락처에 할당 가능한 무전기 기능

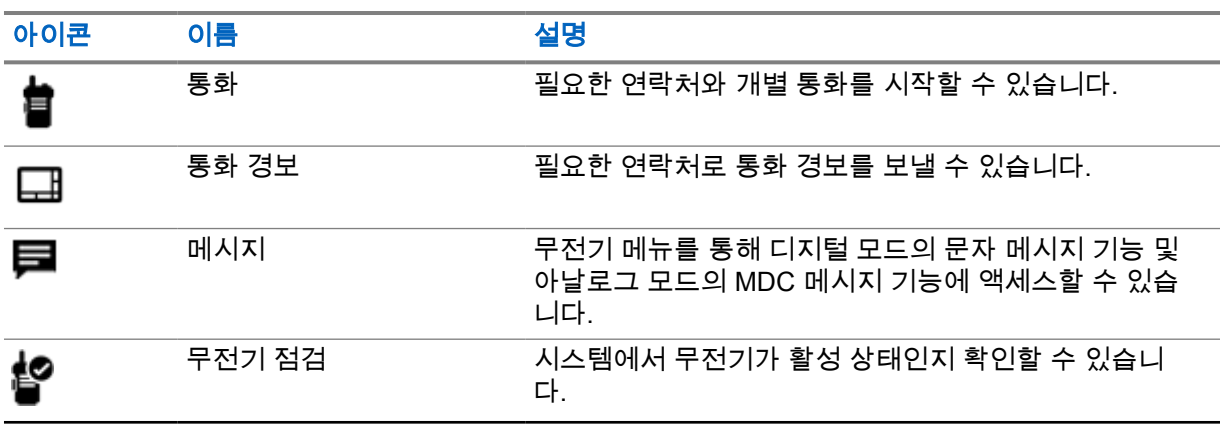

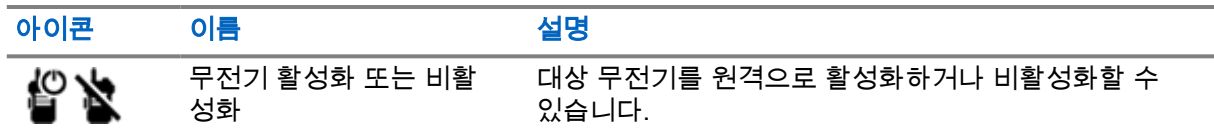

### 표 33 : 그룹 연락처에 할당 가능한 무전기 기능

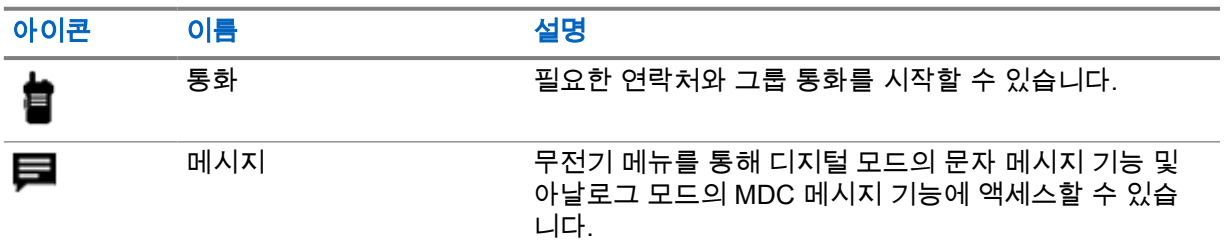

**16.2.1.1**

빠른 작업 설정

#### 절차**:**

- **1** 메뉴에서 **M-Contacts**를 탭합니다.
- **2** *<*필요한 연락처*>*로 이동합니다.
- **3** 빠른 작업 아이콘을 길게 탭합니다.

**를**<br>■ 통화가 기본 **빠른 작업**입니다.

- **4** 다음 작업 중 하나를 수행합니다.
	- *<*필요한 무전기 기능*>*을 탭합니다.
	- 더보기→*<*필요한 무전기 기능*>*을 탭합니다.

**16.2.1.2**

# 빠른 작업 사용

#### 절차**:**

- 80 **1** 메뉴에서 **M-Contacts**를 탭합니다.
- **2** *<*필요한 연락처*>*로 이동합니다.
- **3** 할당된 빠른 작업을 탭합니다.
- 빠른 작업에서 **PTT** 버튼을 눌러야 하는 경우, 무전기에 다음과 같은 표시가 나타납니다.
	- 빠른 작업 아이콘이 파란색으로 바뀝니다.
	- 빠른 작업 알림이 나타납니다.
- 빠른 작업에서 **PTT** 버튼을 누르지 않아도 되는 경우, 무전기는 할당된 빠른 작업을 위한 앱을 시작합 니다.

# 심리스 무선 프로그래밍

심리스 무선 프로그래밍 서비스를 통해 무전기를 사용하는 동안 Wi-Fi/LTE 광대역 연결을 통해 무전기 를 프로그래밍하고 업데이트할 수 있습니다.

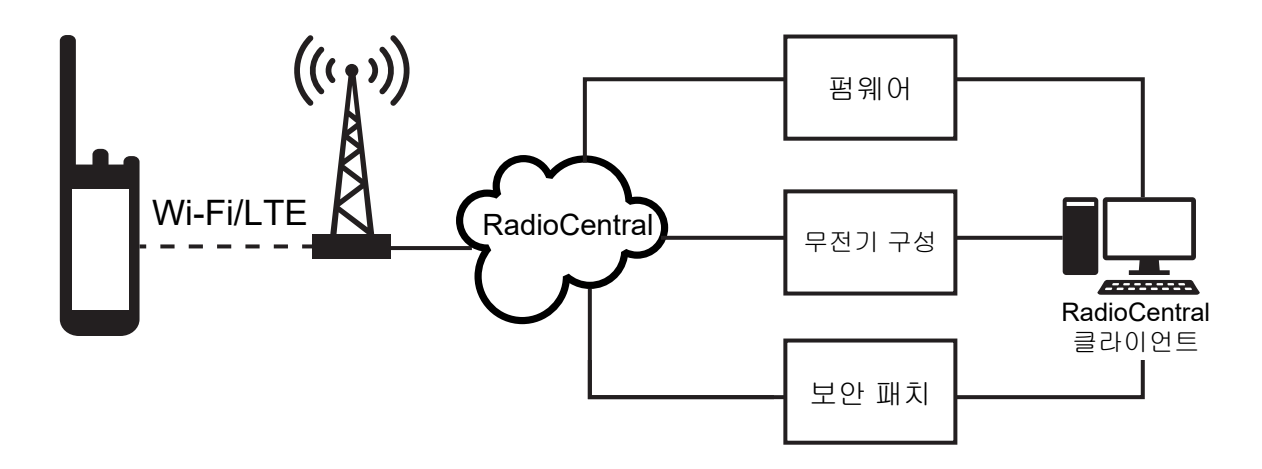

펌웨어(전체 및 순차), 무전기 구성 및 보안의 심리스 업데이트는 무전기 시스템 관리자가 예약합니다. 사용자는 업데이트를 즉시 설치하거나 나중으로 연기할 수 있습니다.

심리스 무선 프로그래밍을 통해 이동 중에 무전기에 소프트웨어 기능을 적용할 수 있습니다. 새로운 소 프트웨어 기능 라이센스를 RadioCentral에 로드한 후 Wi-Fi/LTE를 통해 기능을 활성화하도록 프로비저 닝 작업을 예약할 수 있습니다. 무전기 서비스 제공업체에서 무전기의 소프트웨어 업데이트를 예약할 수도 있습니다.

업데이트를 사용할 수 있는 경우 무전기는 업데이트 패키지를 자동으로 다운로드합니다. 패키지를 다운 로드한 후 즉시 또는 나중에 설치하도록 선택할 수 있습니다.

사용자 또는 서비스 제공업체는 이 기능을 사용하여 무전기를 초기 기본 설정으로 재설정할 수 있습니 다.

# 음성 활성화 송신

음성 활성화 송신(VOX)을 사용하면 프로그래밍된 채널에서 핸즈프리 음성이 활성화된 통화를 시작할 수 있습니다. VOX 지원 액세서리가 음성을 감지하면 무전기가 프로그래밍된 기간 동안 자동으로 송신 합니다.

Google Assistant 및 음성 제어는 VOX와 상호 배타적입니다.

참고**:**  $\mathscr{U}_1$ 

무전기가 Bluetooth 액세서리에 연결된 경우 VOX가 핸즈프리 음성 활성화 통화를 시작할 수 없 습니다.

이 기능은 동일한 주파수에 있는 Citizen 대역 채널에는 적용되지 않습니다.

자세한 내용은 대리점이나 관리자에게 문의하십시오.

### **18.1** 음성 활성화 전송 설정

#### 절차**:**

- 무전기 컨트롤 위젯에서 무전기 빠른 설정→**VOX**를 탭합니다.
- 메뉴 기능 시작 위젯에서 <sup>●●●</sup> **더보기→VOX**를 탭합니다.

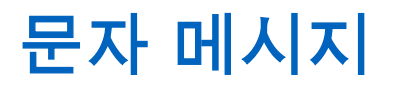

이 기능으로 무전기에서 직접 신속하게 메시지를 보내고 받을 수 있습니다. 문자 메시지의 최대 길이는 200자입니다. 현지 날짜 및 시간은 메시지에 타임 스탬프로 표시됩니다.

# **19.1** 문자 메시지 액세스

#### 절차**:**

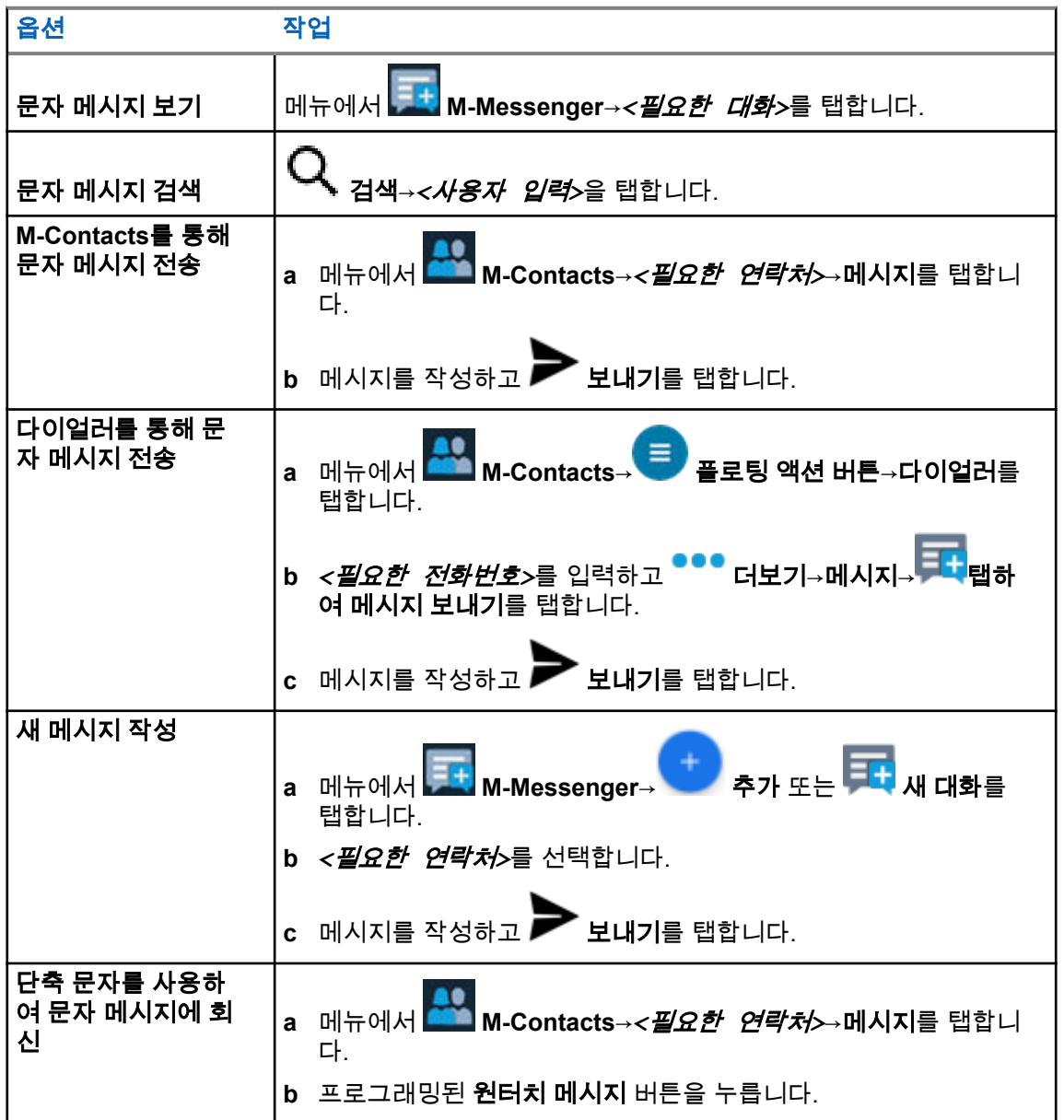

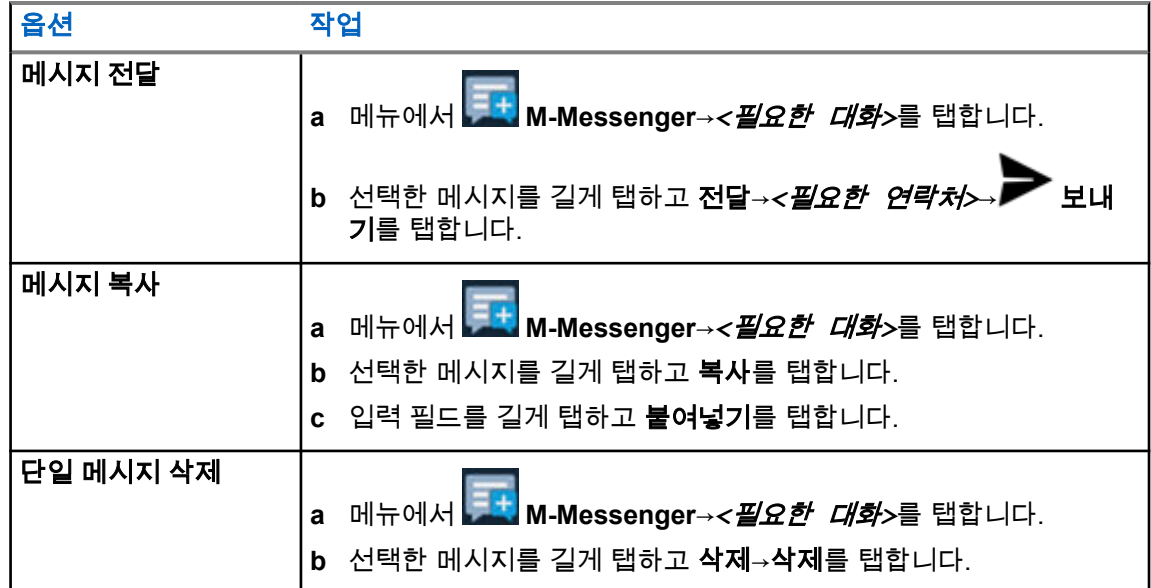

# **19.2** 메시지 경보음 설정

# 절차**:**

- **1** 메뉴에서 **M-Contacts**를 탭합니다.
- **2** *<*필요한 연락처*>*→ 더보기→연락처 편집→메시지 경보를 탭합니다.
- **3** 기본 메시지 경보 선택:
	- 반복
	- 일시적
- 4 **✓ <sub>저장을 탭합니다.</mark>**</sub>

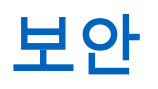

이 기능으로 무전기가 누락되거나 알 수 없는 상태일 때 관리자 또는 다른 무전기 가입자가 무전기를 비 작동 상태로 설정할 수 있습니다. 무전기는 전원 변경과 관계없이 이 상태를 유지합니다. 무전기는 관리자 또는 다른 무전기 가입자로부터 억제 해제 명령을 수신해야만 억제 해제될 수 있습니 다.

### **20.1** 무전기 비활성화

#### 절차**:**

**1** 다음 작업 중 하나를 수행합니다.

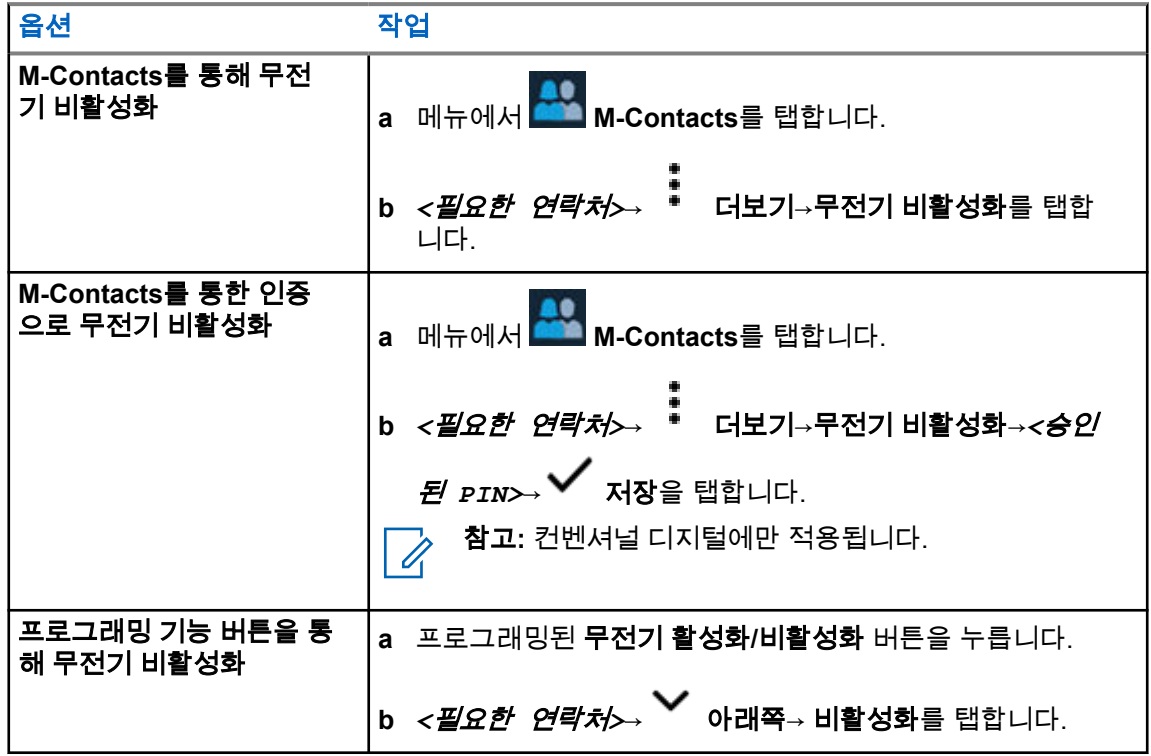

#### **20.2** 무전기 활성화

#### 절차**:**

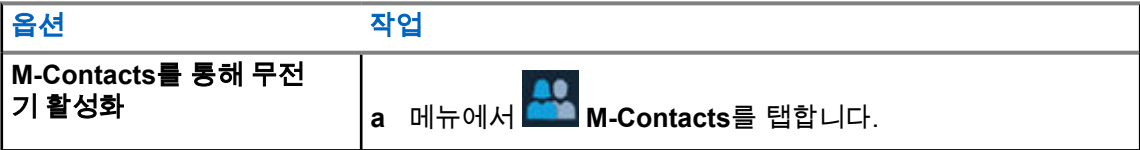

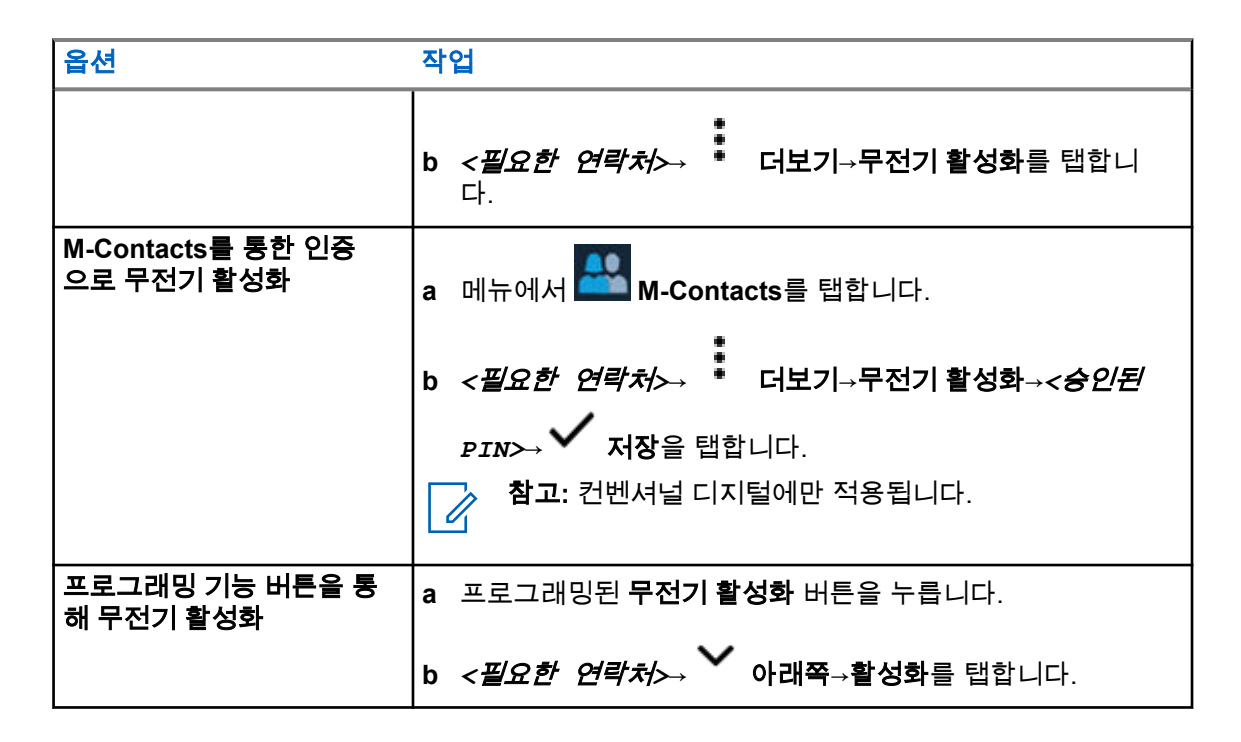

통화 표시 설정

이 기능을 사용하면 통화 또는 문자 메시지 신호음을 구성할 수 있습니다.

## **21.1** 벨 스타일 지정

#### 절차**:**

- **1** 홈 화면에서 더보기→ **M-Contacts**→*<*필요한 연락처*>*→ 더보기→연락처 편집을 탭합니다.
- **2** 다음 작업 중 하나를 수행합니다.
	- 벨소리를 지정하려면 벨소리→*<*기본 설정 신호음*>*→확인→저장을 탭합니다.
	- 메시지 알림을 할당하려면 메시지 경보→*<*기본 설정 경보*>*→확인→ 저장을 탭합니다.

# 최근 통화

최근 통화 목록에서 부재중, 응답, 발신 개별 통화, 통화 알림 및 비상 경보를 볼 수 있습니다.

최근 통화 목록에 가장 최신 통화부터 시간순으로 정렬됩니다. 목록에는 최대 50개의 최근 통화를 저장 할 수 있으며 가장 오래된 통화는 자동으로 삭제됩니다.

확인하지 않은 최근 통화는 굵은 글꼴로 표시됩니다. 최근 통화 화면에서 선택하여 바로 통화를 시작할 수 있습니다.

최근 통화 화면의 세부 정보는 다음과 같습니다.

#### 그림 **2 :** 최근 통화 화면

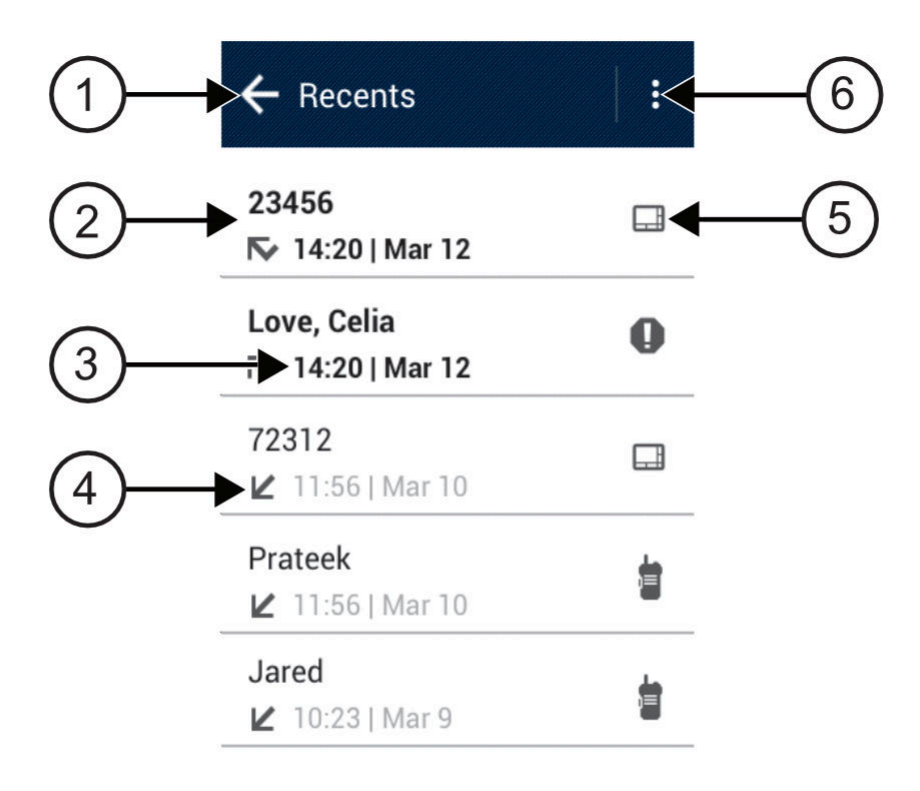

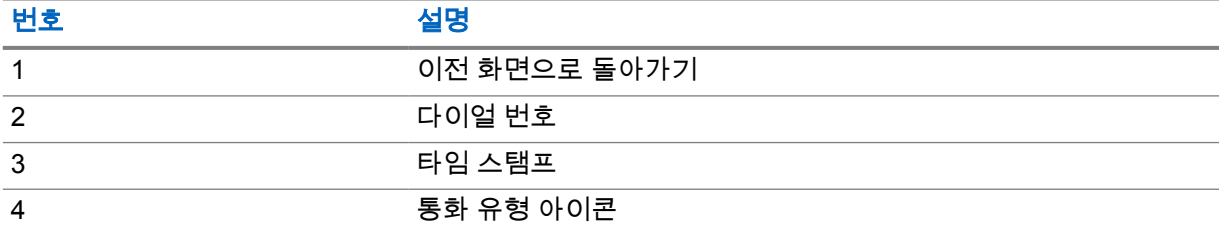

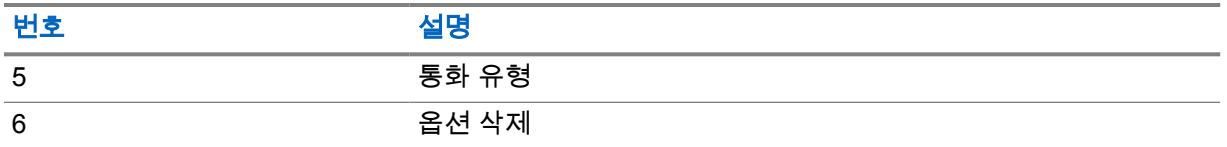

**22.1** 최근 통화 목록 액세스

절차**:**

- 1 홈 화면에서 <sup>●●●</sup> **더보기→최근 통화 목록**을 탭합니다.
- **2** 다음 작업 중 하나를 수행합니다.
	- 최근 통화 목록을 보려면 목록을 스크롤합니다.
	- 선택한 연락처를 삭제하려면 <sup>●</sup> **더보기→선택하여 삭제→***<필요한 연락처***>→ UU** 삭제→삭 제를 탭합니다.
	- 모든 연락처를 삭제하려면 <sup>●</sup> **더보기→모두 삭제→삭제**를 탭합니다.
	- 새 연락처를 추가하려면 *<*필요한 연락처*>*→ 더보기→연락처에 추가→*<*연락처 정보*>*→  $\checkmark$  저장을 탭합니다.
	- 기존 연락처를 편집하려면 *<*필요한 연락처*>*→ 더보기→*<*업데이트된 정보*>*→ 저장 을 탭합니다.
	- 연락처에 전화를 걸려면 *<*필요한 연락처*>*→**PTT**를 탭합니다.

# 통화 대기열

통화 처리에 사용할 수 있는 리소스가 없는 경우 다음에 사용할 수 있는 리소스를 위해 시스템 대기열의 통화 대기열을 사용하여 통화 요청을 활성화할 수 있습니다.

### **23.1** 통화 대기 수신

#### 절차**:**

**PTT** 버튼을 길게 누릅니다.

신호음이 울리고 상단 디스플레이에 통화 대기열이 표시됩니다. 통화 설정 수신에 성공하면 무전기에 다음 표시가 나타납니다.

- 선택음이 울립니다.
- 녹색 LED가 깜박입니다.
- 디스플레이에 통화 유형 아이콘, ID 또는 별칭이 표시됩니다.
- 음성 전송을 시작하려면 **PTT** 버튼을 최대 4초 동안 길게 누릅니다.

통화 대기 수신에 실패하면 무전기에 다음 표시가 나타납니다.

- 해제음이 울립니다.
- 디스플레이에 실패 알림 화면이 표시됩니다.
- 무전기가 통화를 끝내고 통화 설정을 종료합니다.

우선 순위 통화

우선 순위 통화는 시스템이 진행 중인 비우선 순위 통화 중 하나를 선점하고 모든 채널이 통화 중일 때 요청된 우선 순위가 높은 통화를 시작하도록 합니다.

모든 채널이 우선 순위가 높은 통화로 점유되면 시스템은 어떠한 통화도 선점하지 않으며, 우선 순위가 높은 요청 통화를 통화 대기열에 배치합니다. 시스템이 우선 순위가 높은 요청 통화를 통화 대기열에 배 치하지 못하면 실패를 선언합니다.

우선 순위 통화의 기본 설정은 사전 구성되어 있습니다. 다음 기능을 사용하면 통화 우선순위 수준이 미 리 구성된 설정으로 자동으로 되돌아갑니다.

- 모든 음성 통화
- DMR Ⅲ 문자 메시지/문자 메시지

## **24.1** 우선순위 통화 수준 전환

절차**:**

프로그래밍된 통화 우선순위 수준 전환 버튼을 누릅니다.

높은 우선순위가 활성화된 경우 무전기에 다음 표시가 나타납니다.

- 디스플레이에 다음 통화:이 표시됩니다. 높은 우선 순위.
- 홈 화면에 높은 우선순위 통화 아이콘이 나타납니다.

보통 우선순위가 활성화된 경우 무전기에 다음 표시가 나타납니다.

- 디스플레이에 다음 통화:이 표시됩니다. 보통 우선순위.
- 홈 화면에서 높은 우선순위 통화 아이콘이 사라집니다.

# 스캐

무전기에서 사용 가능한 지원 시스템에 따라 무전기의 스캔 동작이 다를 수 있습니다.

# 채널 스캔

채널 스캔을 다른 시스템에서 사용할 수 있습니다.

스캔을 시작하면 무전기가 현재 채널에 대해 프로그래밍된 스캔 목록의 각 항목을 스캔하며 음성 동작 을 조회합니다. 디지털 채널에 있고 무전기가 아날로그 채널에 고정되어 있는 경우, 무전기가 통화 시간 동안 디지털 모드에서 아날로그 모드로 자동 전환되고 아날로그 채널에 있는 경우에도 같은 동작이 일 어납니다.

#### 표 34 : 스캔 방법

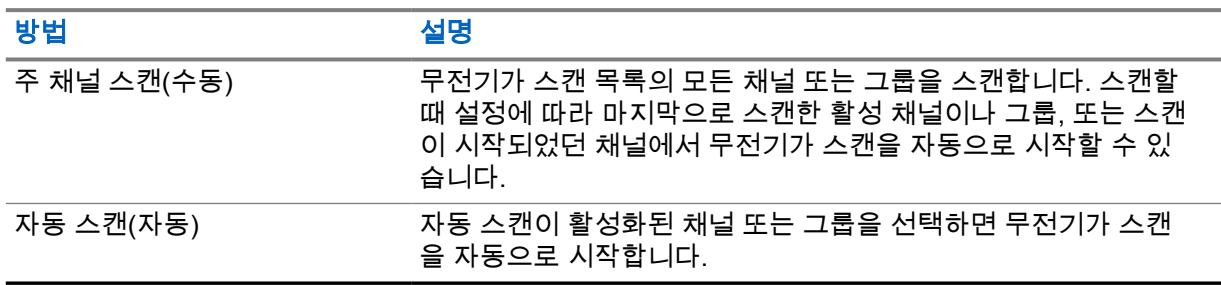

참고**:** 무전기가 다른 존에서 존 스캔 목록 구성원의 통화에 참가하고 통화 정지 타이머가 응답하  $\mathscr{A}$ 기 전에 만료된 경우 응답을 위해서는 스캔 목록 구성원의 존 및 채널을 탐색하고 새 통화를 시작 해야 합니다.

통화 그룹 또는 스캔 목록에 있는 채널의 통화를 놓치는 경우 다음과 같은 상황일 수 있습니다.

- 스캔 기능이 켜져 있지 않습니다.
- 메뉴를 통해 스캔 목록 구성원이 비활성화되었습니다.
- 이미 통화에 참여하고 있습니다.
- ∙ 다중 사이트 시스템의 경우 현재 사이트에 등록된 스캔한 그룹의 구성원이 없습니다. <sup>2</sup>

#### **25.1** 스캔 켜기 또는 끄기

#### 절차**:**

- 무전기 컨트롤 위젯에서 ●●● **무전기 빠른 설정→스캔**을 탭합니다.
- 메뉴 기능 시작 위젯에서 <sup>●●●</sup> **더보기→스캔**을 탭합니다.
- 프로그래밍된 **스캔** 버튼을 누릅니다.

<sup>2</sup> Capacity Max에만 적용됩니다.

#### **25.2** 토크백 스캔

무전기가 선택한 그룹 통화 목록에서 통화를 스캔하고 스캔한 통화 중에 **PTT** 버튼을 누른 경우 무전기 의 작동은 무전기 프로그래밍 중에 토크백 스캔의 활성화 여부에 따라 달라집니다.

#### 표 35 : 토크백 유형 스캔

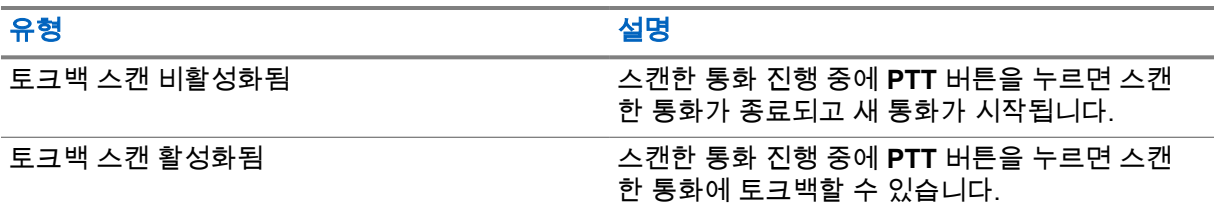

# 참고**:**

통화가 현재 존에 있지 않은 채널로 스캔되고 통화가 종료된 경우 스캔 그룹에 토크백하려면 무 전기를 이전에 스캔한 존과 채널로 전환하십시오.

#### **25.3**

# 방해 채널

방해 채널은 원치 않는 통화를 지속적으로 생성하는 채널입니다.

스캔 목록에서 원치 않는 채널을 일시적으로 제거하고 나중에 다시 복원할 수 있습니다. 이 기능은 선택 한 채널로 지정된 채널에는 적용되지 않습니다.

#### **25.3.1**

#### 방해 채널 삭제

선수 과정**:** 무전기가 방해 채널로 스캔됩니다.

#### 절차**:**

- **1** 신호음이 들릴 때까지 프로그래밍된 방해 삭제 버튼을 누릅니다.
- **2** 프로그래밍된 방해 삭제 버튼에서 손을 뗍니다.

#### **25.3.2** 방해 채널 복원

#### 절차**:**

- 무전기 전원을 껐다가 다시 켭니다.
- 스캔을 껐다가 켭니다.
- 채널을 변경합니다.
- 존을 변경합니다.

#### **25.4** 우선순위 모니터링

우선순위 모니터링 기능으로 통화 그룹 통화 중에서 우선순위가 높은 통화 그룹의 전송을 받을 수 있습 니다. 이 기능은 수신 그룹 목록의 구성원에만 적용됩니다.

우선순위 통화 그룹은 우선순위 1(**P1**) 및 우선순위 2(**P2**)입니다. 무전기는 다음 우선순위에 따라 전송을 받습니다.

- **1** P1 통화 그룹의 비상 통화.
- **2** P2 통화 그룹의 비상 통화.
- **3** 수신 그룹 목록에 있는 우선순위가 없는 통화 그룹의 비상 통화.
- **4** 전체 통화.
- **5** P1 통화 그룹 통화.
- **6** P2 통화 그룹 통화.
- **7** 수신 그룹 목록에 있는 우선순위가 없는 통화 그룹.

**25.5**

# 수신 그룹 목록

수신 그룹 목록에서 통화 그룹 스캔 목록에 구성원을 만들고 할당할 수 있습니다. 목록에는 최대 16명의 구성원을 넣을 수 있습니다.

Capacity Max의 경우 무전기가 스캔 목록을 편집하도록 프로그래밍되면 다음 작업을 수행할 수 있습니 다.

- 통화 그룹 우선순위를 추가, 제거, 편집합니다.
- 가입 통화 그룹을 추가, 제거, 편집합니다.

다른 시스템의 경우 무전기가 스캔 목록을 편집하도록 프로그래밍되면 다음 작업을 수행할 수 있습니 다.

- 통화 그룹을 추가, 제거합니다.
- 통화 그룹 우선순위를 추가, 제거, 편집합니다.
- 가입 통화 그룹을 추가, 제거, 편집합니다.
- 기존 스캔 목록을 새 스캔 목록으로 대체합니다.

통화 그룹이 영구 통화 그룹으로 프로그래밍된 경우 스캔 목록에서 통화 그룹을 편집할 수 없습니다.

#### **25.6** 스캔 목록

스캔 목록에서 개별 채널 또는 그룹을 만들고 할당할 수 있습니다. 무전기는 현재 채널 또는 그룹에 대해 스캔 목록에 지정된 채널 또는 그룹 순서대로 돌아가며 음성 동작을 스캔합니다.

무전기는 최대 250개 스캔 목록을 지원하며 목록 하나에 최대 16개 멤버가 포함될 수 있습니다. 각 스캔 목록에는 아날로그 및 디지털 항목이 혼합될 수 있습니다.

구성원 ID의 왼쪽에 있는 우선순위 아이콘은 구성원이 우선순위 1 또는 우선순위 2 채널 목록에 있는지 여부를 나타냅니다. 우선순위가 없음으로 설정된 경우 아이콘이 나타나지 않습니다.

참고**:** 이 기능은 Capacity Plus에는 적용되지 않습니다. Ì,

**25.6.1** 스캔 목록 액세스

절차**:**

**1**

메뉴 기능 시작 위젯에서 **스캔 목록** 또는 <sup>●●●●</sup> **더보기→스캔 목록**을 탭합니다.

참고**:** 메뉴 기능 시작에서 스캔 목록 아이콘이 회색으로 표시되면 스캔 목록에 액세스할 수 없습니다.

**2** 다음 작업 중 하나를 수행합니다.

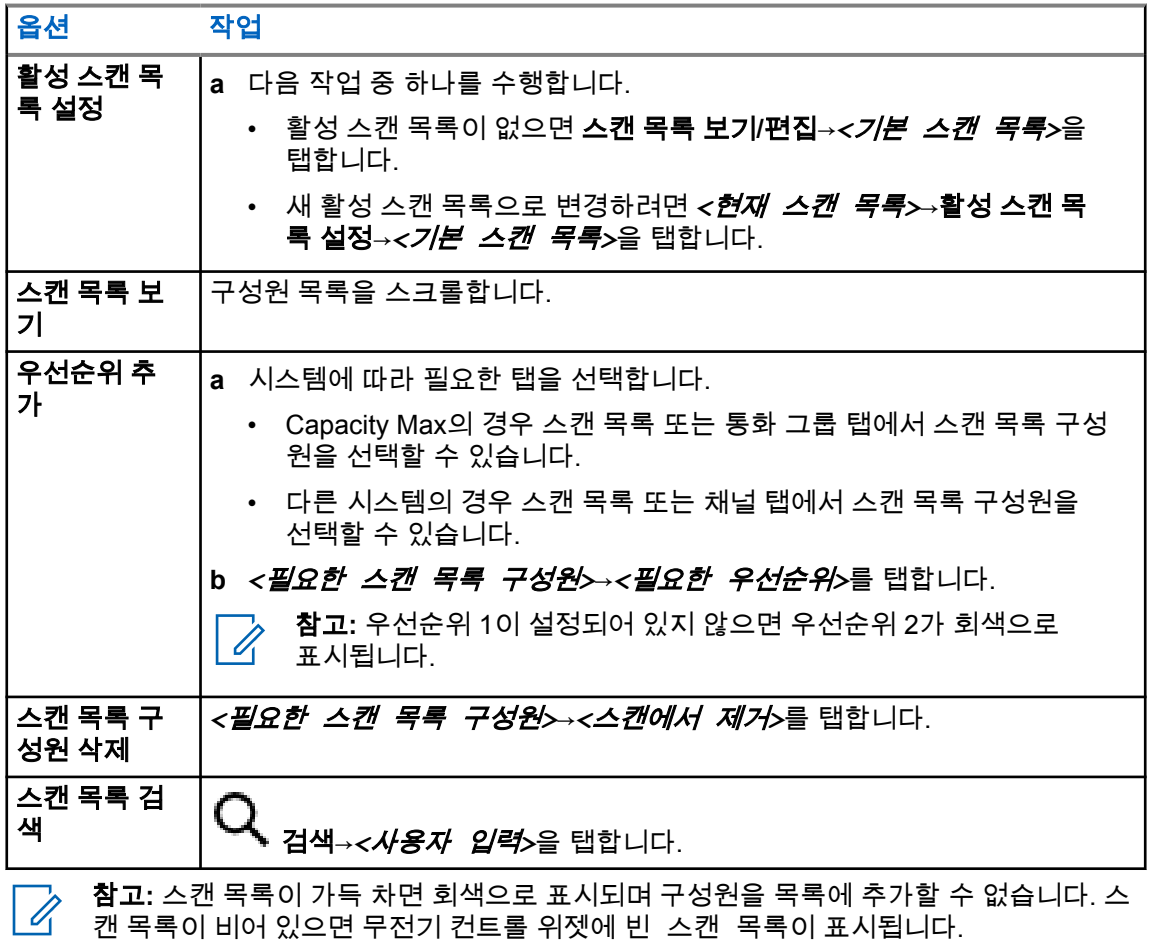

**25.7** 유연한 수신 목록

유연한 수신 목록은 수신 통화 그룹 목록에 구성원을 생성하고 할당할 수 있는 기능입니다. 무전기에서는 목록에서 최대 16명의 멤버를 지원할 수 있습니다.

## **25.7.1** 유연한 수신 목록에 액세스

절차**:**

**1** 메뉴 기능 시작 위젯에서 **스캔 목록** 또는 <sup>●●●</sup> **더보기→스캔 목록**을 탭합니다.

- **2** 통화 그룹 탭에서 필요한 구성원을 선택하고 다음 작업 중 하나를 수행합니다.
	- 구성원을 추가하려면 ████████<br>● 구성원을 추가하려면 ██████████████
	- 구성원을 제거하려면 **스</u>킬**<br>● 구성원을 제거하려면 스**크 스캔 목록→목록에서 제거**를 탭합니다

#### **25.8** 여러 개의 통화 그룹 가입

무전기에 사이트당 최대 7개의 통화 그룹을 구성할 수 있습니다.

수신 그룹 목록에 있는 16개 통화 그룹에서 최대 7개의 통화 그룹을 가입 통화 그룹으로 할당할 수 있습 니다. 선택한 통화 그룹 및 우선순위 통화 그룹이 자동으로 가입됩니다.

#### **25.8.1** 통화 그룹 가입 추가

#### 절차**:**

메뉴 기능 시작 위젯에서 스캔 목록 또는 더보기→통화 그룹→*<*필요한 통화 그룹*>*→목록에 추가를 탭합니다.

## **25.8.2** 통화 그룹 가입 제거

#### 절차**:**

메뉴 기능 시작 위젯에서 스캔 목록 또는 더보기→통화 그룹→*<*필요한 통화 그룹*>*→목록에 서 제거를 탭합니다.

# 위치

GNSS(Global Navigation Satellite System)는 GPS(위치 확인 시스템) 및 GLONASS(글로벌 내비게이션 위성 시스템), BeiDou Navigation Satellite System 및 Galileo의 정보를 통합하여 무전기의 대략적인 지 리적 위치를 확인합니다.

# **26.1** 위치 켜기 또는 끄기

# 위치 켜기

#### 절차**:**

다음 작업 중 하나를 수행합니다.

- 알림 패널을 아래로 밀고 **위치**를 탭합니다.
- <mark>♀ </mark>설정에서 **위치→위치 사용→켜기**를 탭합니다.

# 위치 끄기

#### 절차**:**

다음 작업 중 하나를 수행합니다.

- 알림 패널을 아래로 밀고 위치를 탭합니다.
- <mark>♡ </mark>설정에서 위치→위치 사용→끄기를 탭합니다.

### **26.2** 실내 위치

실내 위치를 사용하여 무전기 사용자의 위치를 추적할 수 있습니다. 실내 위치가 활성화되면 무전기가 제한된 검색 가능 모드가 됩니다. 무전기를 찾아 해당 위치를 확인할 전용 비컨이 사용됩니다.

## **26.2.1** 실내 위치 켜기 또는 끄기

선수 과정**:** RadioCentral에서 실내 위치를 활성화해야 합니다.

# 실내 위치 켜기

선수 과정**:** 무전기에서 Bluetooth가 켜져 있는지 확인합니다.

#### 절차**:**

# 설정에서 위치→비콘 실내 위치→켜기를 탭합니다.

알림 패널에 비콘 실내 위치가 활성화됨 메시지가 나타납니다.

# 실내 위치 끄기

# 절차**:**

- 알림 패널을 아래로 밀고 **Bluetooth**를 탭하여 끕니다.
- 알림 패널을 아래로 밀고 비콘 실내 위치 활성화 메시지→비콘 실내 위치→끄기를 탭합니다.
- <mark>ঔ </mark>설정에서 위치→**비콘 실내 위치→끄기**를 탭합니다.

# 컨벤셔널 스켈치 작동

이 기능은 신호 강도가 낮은 원치 않는 통화 또는 배경 잡음이 평균보다 높은 채널을 필터링합니다.

### 아날로그 옵션

채널마다 TPL, DPL(디지털 전용 회선) 및 CSQ(Carrier Squelch)를 사용할 수 있습니다(미리 프로그래 밍됨).

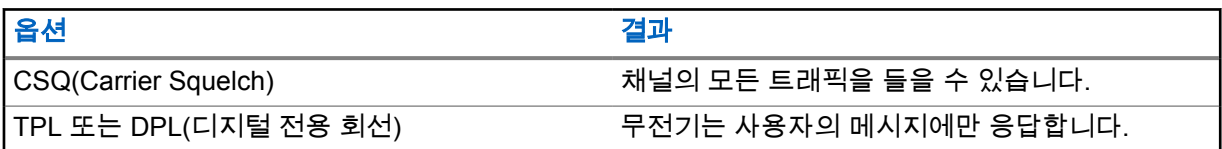

### 디지털 옵션

다음 옵션 중 하나 이상이 무전기에 미리 프로그래밍되어 있을 수 있습니다. 자세한 내용은 대리점이나 관리자에게 문의하십시오.

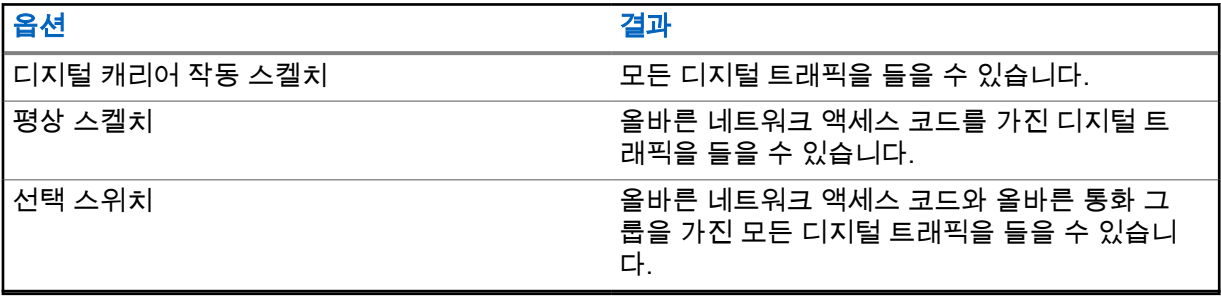

# **PL** 결함 관리 기능 사용

이 기능을 사용하면 채널에 미리 프로그래밍된 코드 스켈치를 우선 처리할 수 있습니다. 또한 무전기가 디지털 채널에서 모든 디지털 활동을 음소거 해제합니다. 이 기능이 활성화되면 CSQ(Carrier Squelch) 상태 표시기가 표시됩니다.

#### 절차**:**

사전 프로그래밍된 **PL** 결함 관리 스위치를 PL 결함 관리 위치에 놓습니다. 다음 중 하나가 발생합니다.

- 무전기가 채널에서 진행 중인 전송을 재생합니다.
- 활동이 없으면 무전기가 음소거됩니다

# 홈 채널 미리 알림

이 기능은 무전기가 일정 시간 동안 홈 채널에 설정되어 있지 않은 경우 미리 알림을 제공합니다. 이 기능을 활성화하고 무전기가 일정 시간 동안 홈 채널에 설정되지 않은 경우, 다음 표시가 주기적으로 나타납니다.

- 신호음과 홈 채널 미리 알림 안내가 울립니다.
- 상단 디스플레이에 비 홈 채널이 표시됩니다.
- 무전기가 **비 홈 채널** 알림을 수신합니다.

다음 작업을 수행하여 미리 알림에 응답할 수 있습니다.

- 홈 채널로 복귀합니다.
- 미리 알림을 일시적으로 음소거합니다.
- 새 홈 채널을 설정합니다.

**29.1**

# 홈 채널 미리 알림 음소거

홈 채널 미리 알림이 울리면 미리 알림을 일시적으로 음소거할 수 있습니다.

#### 절차**:**

비 홈 채널 알림에서 해제를 탭합니다.

### **29.2** 새 홈 채널 설정

#### 절차**:**

- **1** 무전기 컨트롤 위젯을 탭합니다.
- **2** 신호음이 날 때까지 *<required channel>*을 길게 탭합니다.

# 모니터 기능

이 기능으로 전송 전에 사용되지 않는 채널이 있는지 확인할 수 있습니다.

# **30.1** 채널 모니터링

#### 절차**:**

- **1** 프로그래밍된 모니터 버튼을 길게 누릅니다. 무전기에 다음과 같은 표시가 나타납니다.
	- 무전기 작동 소리가 납니다.
	- 노란색 LED가 켜집니다.
	- 디스플레이에 모니터 아이콘이 표시됩니다.
- **2** 호출하려면 **PTT** 버튼을 길게 누릅니다.
- **3** 들을 때는 **PTT** 버튼에서 손을 떼십시오.

#### **30.2** 지속적인 모니터

지속적인 모니터 기능을 사용하면 선택한 채널의 동작을 계속 모니터할 수 있습니다.

#### **30.2.1** 지속적인 모니터 설정

#### 절차**:**

프로그래밍된 지속적인 모니터 버튼을 길게 누릅니다.

무전기가 해당 모드로 전환되면 무전기에 다음 표시가 나타납니다.

- 경보음이 울립니다.
- 디스플레이에 지속적인 모니터 켜기 및 모니터 아이콘이 표시됩니다.

무전기가 해당 모드를 종료하면 무전기에 다음과 같은 표시가 나타납니다.

- 경보음이 울립니다.
- 디스플레이에 지속적인 모니터 끄기가 표시됩니다.
# 트렁킹 시스템 제어

이 기능을 사용하면 트렁킹 채널에 있는 경우 무전기가 트렁킹 상태를 통신할 수 있습니다. 무전기는 다양한 유형의 트렁킹 상태를 통신할 수 있습니다.

#### 표 36 : 트렁킹 시스템 상태 유형

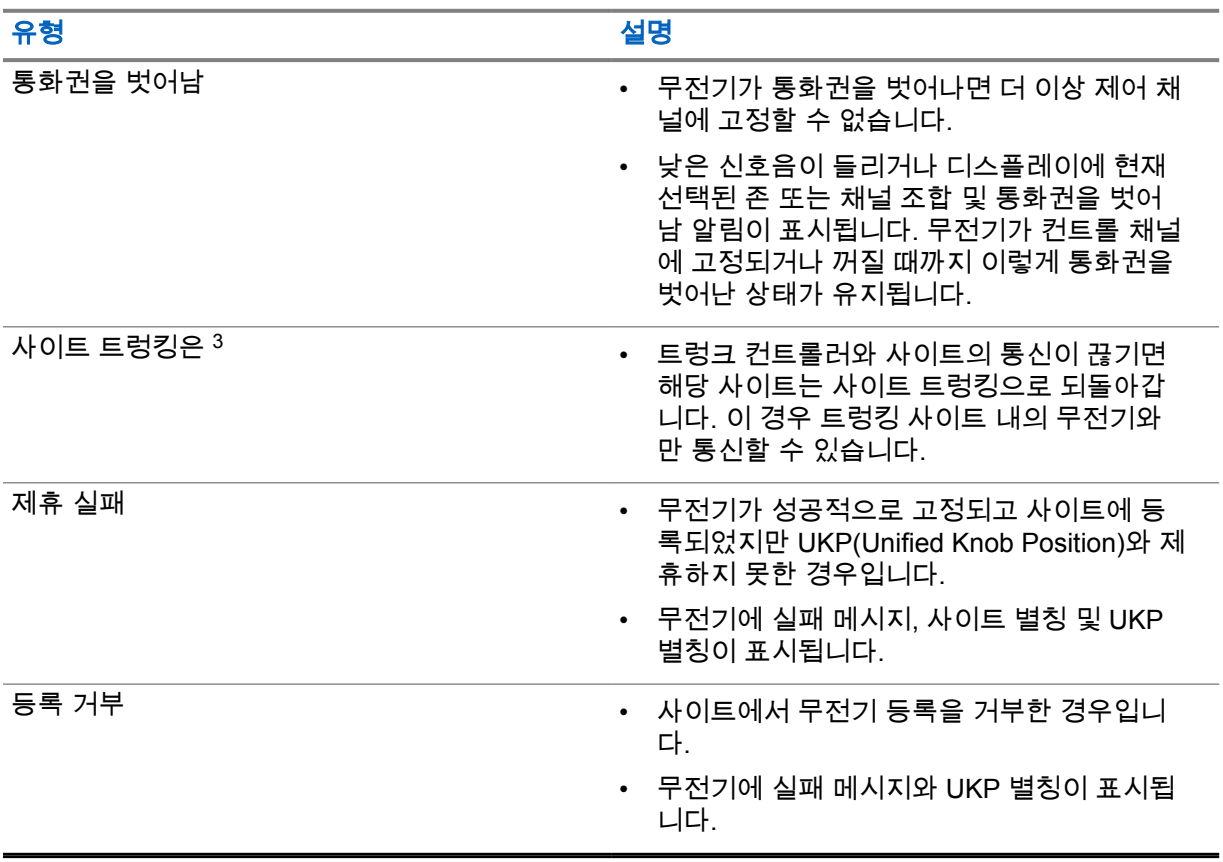

#### **31.1**

# **RSSI** 값 보기

절차**:**

**2**점 프로그래밍 가능 기능 버튼을 다섯 번 누릅니다 .

상단 디스플레이에 RSSI 값이 표시됩니다.

<sup>3</sup> Capacity Max 시스템에만 적용됩니다.

# 동적 그룹 번호 할당

동적 그룹 번호 할당(DGNA)은 무선으로 타사 콘솔이 무전기에 통화 그룹을 동적으로 할당 및 제거할 수 있는 기능입니다.

콘솔이 DGNA를 무전기에 할당하면 무전기는 DGNA 모드가 되고 다음을 표시합니다.

- 신호음이 울립니다.
- 상단 디스플레이에 DGNA 할당됨이 잠시 표시됩니다.
- 디스플레이에 <DGNA 통화 그룹 별칭>이 할당됨이 잠시 표시됩니다.
- DGNA 아이콘이 상단 디스플레이 및 무전기 컨트롤 위젯에 나타납니다.
- 상단 디스플레이 및 무전기 컨트롤 위젯에 DGNA 통화 그룹 별칭이 표시됩니다.

콘솔이 무전기에서 DGNA를 제거하면 무전기가 이전 통화 그룹을 복원하고 다음을 표시합니다.

- 신호음이 울립니다.
- 상단 디스플레이에 DGNA 제거됨이 잠시 표시됩니다.
- 디스플레이에 <DGNA 통화 그룹 별칭>이 제거됨이 잠시 표시됩니다.
- DGNA 아이콘이 상단 디스플레이 및 무전기 컨트롤 위젯에서 사라집니다.
- 상단 디스플레이 및 무전기 컨트롤 위젯에 이전 통화 그룹 별칭이 표시됩니다.

무전기가 어떻게 프로그래밍되었는지에 따라 원본 스캔 목록 채널과 DGNA 외 통화 그룹을 보고 편집하 고 들을 수 있습니다.

무전기가 DGNA 모드일 때 **PTT** 버튼을 길게 누르면 현재 DGNA 통화 그룹과만 통신할 수 있습니다. 이 전 DGNA 외 통화 그룹과 통신하려면 프로그래밍된 원터치 액세스 버튼을 프로그래밍하십시오.

참고**:** 무전기가 프로그래밍된 방식에 대해서는 대리점이나 시스템 관리자에게 문의하십시오.

#### **32.1**

## **DGNA** 통화

선수 과정**:** 무전기가 DGNA 모드입니다.

#### 절차**:**

호출하려면 **PTT** 버튼을 길게 누릅니다.

무전기에 다음과 같은 표시가 나타납니다.

- DGNA 신호음이 울립니다.
- DGNA 아이콘이 상단 디스플레이 및 무전기 컨트롤 위젯에 나타납니다.
- 상단 디스플레이 및 무전기 컨트롤 위젯에 DGNA 통화 그룹 별칭이 표시됩니다.

참고**:** 무전기가 DGNA 모드가 아닌 상태에서 프로그래밍된 원터치 액세스 버튼을 누르면 무전기 에서 오류를 나타내는 실패음이 울립니다. 디스플레이가 변경되지 않습니다.

#### **32.2 DGNA** 외 통화

#### 절차**:**

다음 작업 중 하나를 수행합니다.

- 무전기가 DGNA 모드인 경우 프로그래밍된 **원터치 액세스 버튼**을 누릅니다.
- 무전기가 DGNA 모드가 아닌 경우 **PTT** 버튼을 길게 누릅니다.

무전기에 다음과 같은 표시가 나타납니다.

- 성공음이 울립니다.
- 음성 안내가 들립니다.
- 상단 디스플레이와 무전기 컨트롤 위젯에 <통화 그룹 별칭> 및 PTT를 누르십시오가 잠시 표시됩 니다.

참고**:**  $\overline{\mathscr{U}}$ 

무전기가 DGNA 모드가 아닌 상태에서 원터치 액세스 버튼을 누르면 무전기에서 오류를 나타내 는 실패음이 울립니다. 디스플레이가 변경되지 않습니다.

무전기가 홈 화면에 있는 경우 PTT 버튼을 누르면 DGNA 통화 그룹을 통화합니다.

**32.3**

# **DGNA** 통화 수신 및 응답

DGNA 통화를 수신하면 무전기에 다음 표시가 나타납니다.

- DGNA 신호음이 울립니다.
- DGNA 아이콘이 상단 디스플레이 및 무전기 컨트롤 위젯에 나타납니다.
- 무전기 음소거가 해제되고 통화 수신 시 스피커를 통해 소리가 납니다.

- **1** 호출하려면 **PTT** 버튼을 길게 누릅니다.
- **2** 들을 때는 **PTT** 버튼에서 손을 떼십시오.

# 자동 로밍

무전기 시스템에 따라 이 기능을 사용하여 필요한 사이트로 무전기를 로밍할 수 있습니다. 다중 사이트 채널에는 사이트 검색 목록에 연결된 경우 자동 로밍 기능이 있습니다. 사이트 검색을 통해 다양한 사이트로 무전기를 로밍할 수 있습니다.

#### 표 37 : 사이트 검색 유형

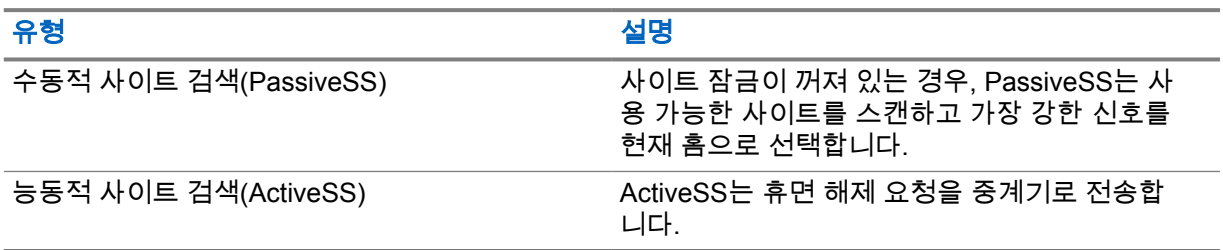

## **33.1** 사이트 잠금 켜기 또는 끄기

# 사이트 잠금 켜기

#### 절차**:**

- 1  메뉴 기능 시작 위젯에서 <sup>●●●</sup> 더보기→ ███████████<br>1  메뉴 기능 시작 위젯에서 <sup>●●●</sup> 더보기→ ██ 로밍을 탭합니다.
- **2** 사이트 잠금을 켭니다.

무전기가 현재 사이트를 잠그고 자동 로밍을 중지합니다. 로밍 아이콘이 사라집니다.

# 사이트 잠금 끄기

#### 절차**:**

- 1  메뉴 기능 시작 위젯에서 <sup>●●●</sup> 더보기→ ███<mark>▌</mark> 로밍을 탭합니다.
- **2** 사이트 잠금을 켭니다.

무전기가 자동 로밍을 활성화합니다. 로밍 아이콘이 나타납니다.

## **33.2** 능동적 사이트 검색 액세스

절차**:**

메뉴 기능 시작 위젯에서, <sup>●●●</sup> 더보기→ ████████████████<br>메뉴 기능 시작 위젯에서, <sup>●●●</sup> 더보기→ ███ 로밍→활성 검색을 탭합니다. 무전기가 사이트를 검색합니다.

- 사이트가 발견되면, 무전기에 사이트 별칭이 포함된 메시지가 표시되고 무전기 컨트롤 위젯에 사이 트 별칭이 업데이트됩니다.
- 사이트를 찾을 수 없는 경우 무전기에 일시적인 오류 메시지가 표시됩니다.

## **33.3** 현재 사이트 정보 액세스

사용할 시기 및 장소**:** 이 기능은 Capacity Plus 및 Capacity Max 시스템에서만 사용할 수 있습니다.

절차**:**

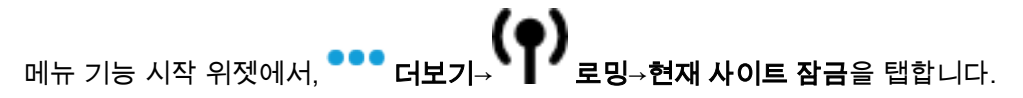

#### **33.4**

# 인접 사이트 정보 액세스

사용할 시기 및 장소**:** 이 기능은 Capacity Max 시스템에서만 사용할 수 있습니다.

절차**:**

메뉴 기능 시작 위젯에서 더보기→ 로밍→인접 사이트 정보를 탭합니다.

# 무전기 점검

이 기능을 사용하면(활성화된 경우) 시스템에서 다른 무전기가 활성화되어 해당 무전기의 사용자를 방 해하고 있지 않은지 여부를 확인할 수 있습니다. 대상 무전기에는 어떠한 청각적/시각적 표시도 나타나 지 않습니다.

이 기능은 가입자 ID에만 적용할 수 있습니다.

## **34.1** 무전기 점검 전송

- **1** 메뉴에서 **M-Contacts**를 탭합니다.
- **2** 다음 작업 중 하나를 수행합니다.

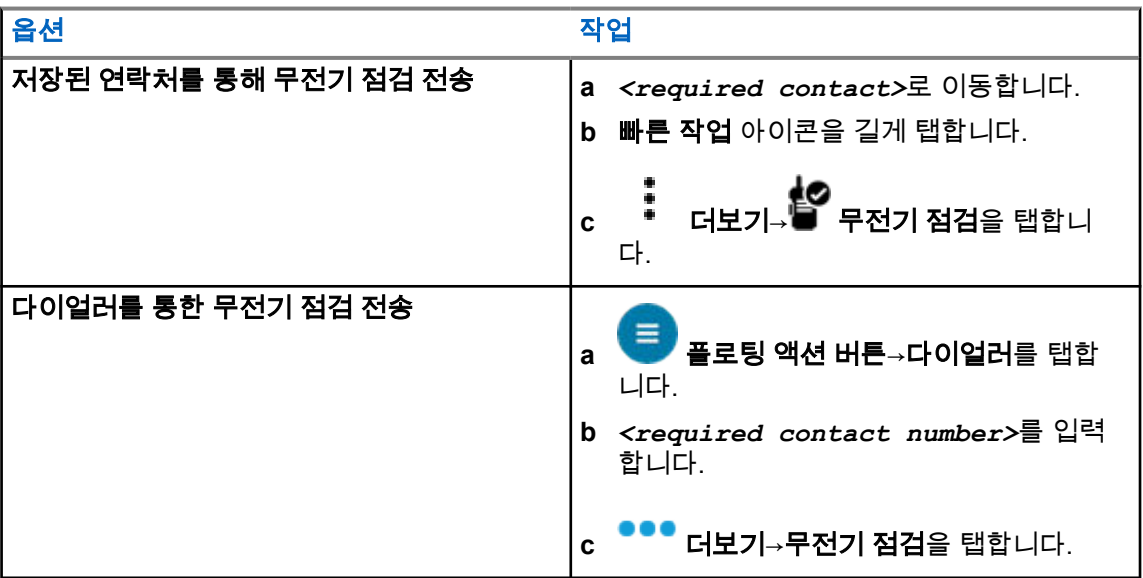

# 송신 중단 시작

#### 절차**:**

진행 중인 통화를 중단하려면 다음 작업 중 하나를 수행합니다.

- **PTT** 버튼을 누릅니다.
- 비상 버튼을 누릅니다.
- Capacity Max가 아닌 경우 데이터 전송을 수행합니다.
- Capacity Max가 아닌 경우 프로그래밍된 **TX** 인터럽트 원격 디키 버튼을 누릅니다.

수신 무전기에 통화 중단이 표시됩니다.

# **ARTS(Auto-Range Transponder System)**

ARTS(Auto-Range Transponder System)는 해당 무전기가 ARTS가 구성된 다른 무전기의 통화권 범위 를 이탈했을 때 사용자에게 이를 알려주는 아날로그 전용 기능입니다.

ARTS가 구성된 무전기는 주기적으로 신호를 송신 또는 수신함으로써 무전기가 상호 간에 통화권 범위 내에 있는지 확인합니다.

무전기에는 다음과 같은 내용이 표시됩니다.

#### 표 38 : ARTS(Auto-Range Transponder System) 표시

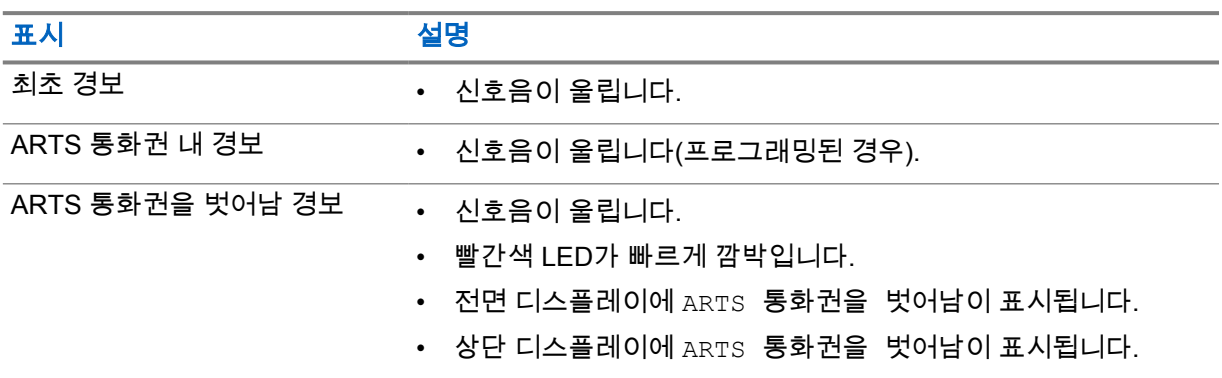

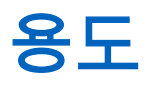

이 섹션에서는 무전기에서 사용할 수 있는 애플리케이션에 대한 정보를 다룹니다. 홈 화면을 통해 이러 한 애플리케이션에 액세스하거나 홈 화면 아래에서 위로 밀어 애플리케이션 메뉴 창을 열 수 있습니다.

참고**:** 위험한 환경에서 데이터 전송 또는 프로그래밍에 PMKN4230\_ 및 PMKN4265\_를 사용하  $\overrightarrow{a}$ 지 마십시오.

#### 표 39 : 용도

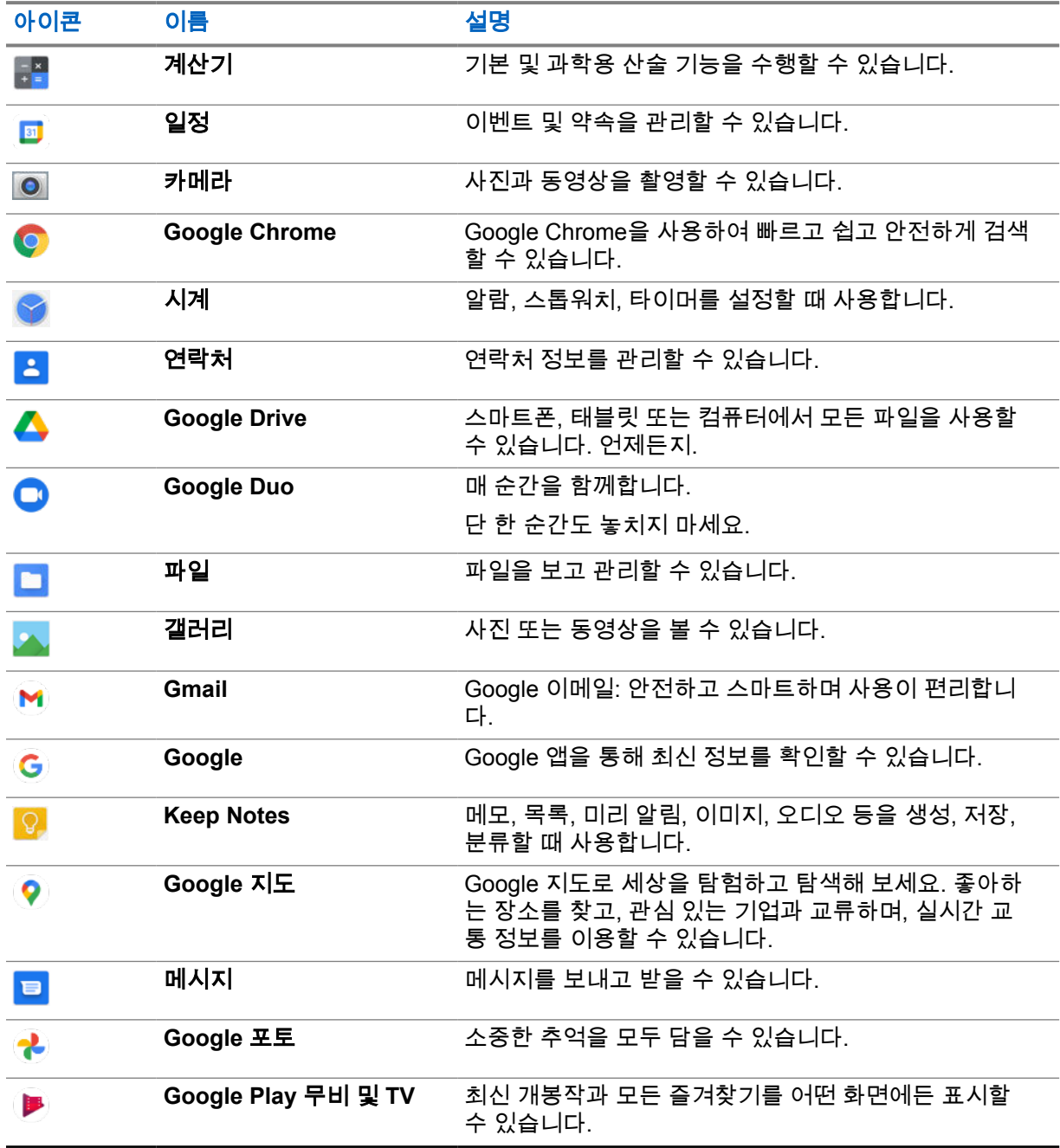

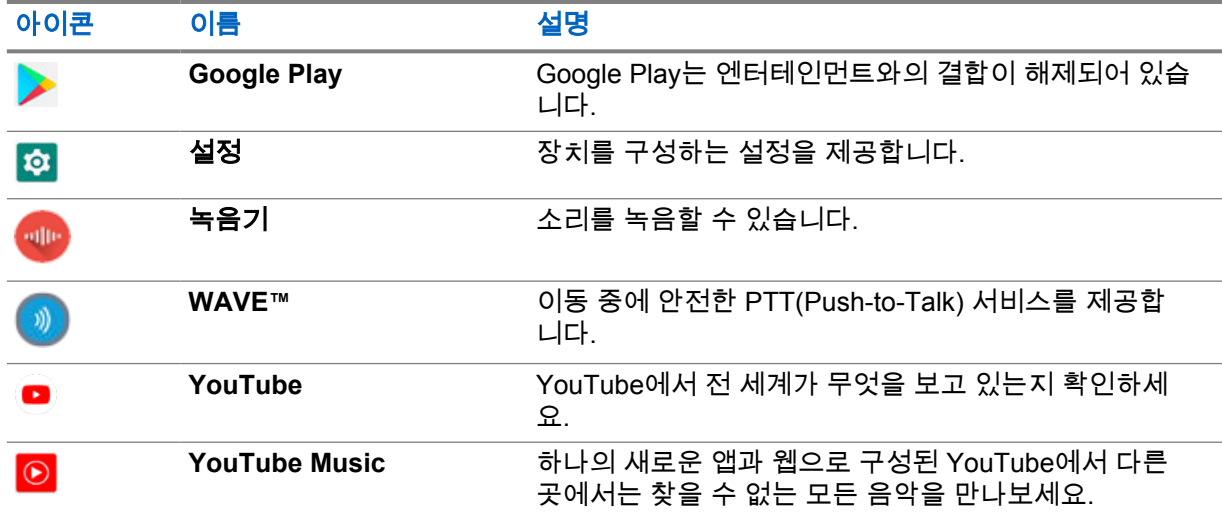

#### **37.1** 카메라

카메라 애플리케이션을 사용하여 사진을 촬영하거나 비디오를 녹화할 수 있습니다.

### **37.1.1** 사진 찍기

#### 절차**:**

- **1** 메뉴에서 카메라를 탭합니다.
- **2** 다음 작업 중 하나를 수행합니다.
	- 후면부 카메라를 사용하여 사진을 찍으려면 <mark>①</mark> 카**메라**를 탭합니다.
	- 전면부 카메라를 사용하여 사진을 찍으려면 ❷ 카메라 전환→ ◯ 카메라를 탭합니다.
- **3** 확대하거나 축소하려면 디스플레이에 두 손가락을 대고 오므리거나 벌립니다. 확대/축소 컨트롤이 화면에 나타납니다.

# **37.1.2**

# 동영상 녹화

- 1 메뉴에서 <sup>O</sup> 카메라→ **□ 동영상**을 탭합니다. 동영상 녹화를 시작했습니다.
- **2** 동영상을 일시 중지하려면 일시 중지를 탭합니다.
- **3** 녹화를 중지하려면 ◘ 녹**화 중지**를 탭합니다.
- **4** 확대하거나 축소하려면 디스플레이에 두 손가락을 대고 오므리거나 벌립니다. 확대/축소 컨트롤이 화면에 나타납니다.

MN006217A01-AD 장 37 : 용도

**37.2** 갤러리

갤러리 애플리케이션을 사용하여 앨범, 사진 또는 동영상을 관리할 수 있습니다.

참고**:** 이 장치는 JPEG, GIF, PNG, HEIC 및 BMP 이미지 형식을 지원합니다. Ũ.

사진을 사용하여 다음 작업을 수행할 수 있습니다.

- 앨범, 사진 및 동영상 보기
- 동영상 재생
- 앨범, 사진 및 동영상에 대한 기본 편집 작업
- 사진을 배경화면으로 설정
- 사진을 연락처 사진으로 설정
- 사진 및 동영상 공유

갤러리 애플리케이션은 microSD 카드 및 내부 메모리에 저장된 모든 앨범과 사진, 동영상을 포함합니 다.

#### **37.2.1** 갤러리 보기

#### 절차**:**

- **1 메뉴에서 <mark>▲</mark> 갤러리**를 탭합니다.
- **2** 다음 작업 중 하나를 수행합니다.
	- 원하는 앨범을 탭합니다.
	- 사진을 탭합니다.
	- 앨범에서 다음 또는 이전 사진을 보려면 왼쪽이나 오른쪽으로 밉니다.
	- 컨트롤을 보려면 사진을 탭합니다.
	- 확대하거나 축소하려면 디스플레이를 두 번 탭하거나 두 손가락으로 누른 채 사진에서 손가락 을 오므리거나 벌립니다.
	- 사진을 끌어 보이지 않던 부분을 볼 수 있습니다.

#### **37.2.2** 사진에서 항목 공유

#### 절차**:**

- **1** 메뉴에서 <mark>▲ 갤러리</mark>를 탭합니다.
- **2** 항목을 공유하려면 *<*필요한 항목*>*→ 공유→*<*필요한 애플리케이션*>*을 탭합니다.

#### **37.2.3** 갤러리에서 항목 삭제

#### 절차**:**

**1** 메뉴에서 갤러리를 탭합니다.

**2** 항목을 삭제하려면 *<*필요한 항목*>*→ 삭제→확인을 탭합니다.

## **37.2.4** 사진 자르기

#### 절차**:**

- **1** 메뉴에서 갤러리를 탭합니다.
- **2** 사진을 자르려면 *<*필요한 사진*>*→ 편집→ 자르기를 탭합니다. 자르기 그리드가 나타납니다.
- **3** 다음 작업 중 하나를 수행합니다.

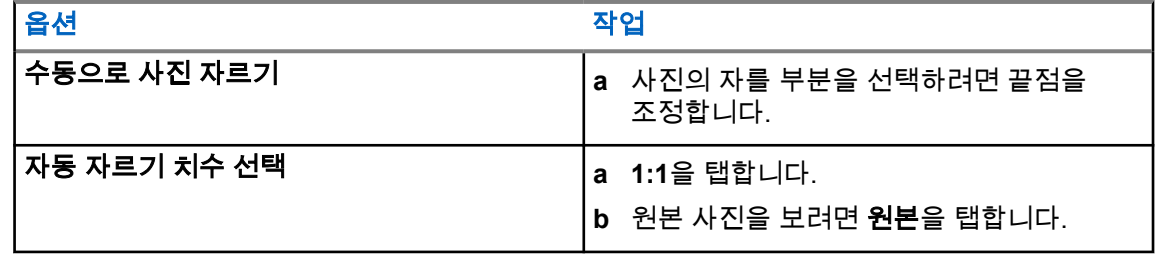

- **4** 확인하려면 예를 탭합니다.
- **5** 저장하려면 저장을 탭합니다.

### **37.2.5** 사진 회전

#### 절차**:**

- **1** 메뉴에서 <mark>▲ 갤러리</mark>를 탭합니다.
- **2** 사진을 회전하려면 *<*필요한 사진*>*→ 편집→ 자르기→ 회전을 탭합니다. 사진은 90° 시계 방향으로 회전합니다. 탭할 때마다 사진은 90°씩 회전합니다.
- **3** 저장을 탭하여 확인합니다.

#### **37.2.6** 동영상 감상

- **1** 메뉴에서 <mark>バ상</mark> 갤러리를 탭합니다.
- **2** 동영상을 감상하려면 동영상→*<*필요한 동영상*>*→ 재생→*<*필요한 애플리케이션*>*을 탭합니 다.
- **3** 동영상 재생을 보거나 마지막으로 본 곳에서 이어서 감상하려면 동영상 진행률 표시줄을 드래그 합니다.

▲ 이전 화면으로 돌아가려면 **◁ -** 뒤로를 탭합니다.

#### **37.3**

# **Android**에서 연락처 추가

참고**:** 무전기에서 셀룰러 통화는 지원되지 않습니다. 연락처는 메시징, 이메일 또는 기타 애플리  $\mathscr{U}$ 케이션 등의 데이터 서비스에만 사용할 수 있습니다.

절차**:**

1 └ 연락처→ **추가를 탭합니다**.

**2** 관련 정보를 입력하고 저장을 탭합니다.

## **37.4** 바코드 또는 **QR** 코드 스캔

Scandit™ 키보드 웨지 애플리케이션을 사용하여 디코딩된 바코드(바코드 데이터베이스 애플리케이션) 를 저장하는 각 애플리케이션에서 바코드 및 QR 코드 스캔을 수행할 수 있습니다.

선수 과정**:** 최초 활성화 때 다음을 수행합니다.

- **1** 대리점 또는 Scandit에 활성화 QR 코드를 요청합니다.
- **2** 할당된 키보드 웨지바코드 스캔 프로그래밍 가능 버튼 중 하나로 대리점에 알립니다.
- **3** Google Play에서 Scandit 키보드 웨지를 다운로드합니다.
- **4** 활성화 QR 코드로 앱을 활성화합니다.
- **5** Scandit 키보드 웨지를 키보드로 선택합니다.

절차**:**

- **1** 바코드 데이터베이스 애플리케이션을 시작합니다.
- **2** 현재 키보드를 변경하려면 키보드→**Scandit** 키보드 웨지를 탭합니다.
- **3** 프로그래밍된 키보드 웨지바코드 스캔 버튼을 누릅니다.
- **4** 카메라를 바코드 또는 QR 코드에 조준합니다.

참고**:** 직사각형 상자에 바코드 또는 QR 코드가 캡처되었는지 확인합니다.

바코드 또는 QR 코드가 캡처 및 디코딩됩니다. 디코딩된 출력은 텍스트 필드에 표시됩니다.

#### **37.5** 플래시 라이트 켜기

#### 절차**:**

알림 패널을 아래로 밀고 플래시 라이트를 탭합니다.

### **37.6** 파일 탐색

- **1** 메뉴에서 ➡ 파일을 탭합니다.
- $2 \times 2 \times 2 \times 10^{-4}$  전택하려면 **그의 메뉴**를 탭합니다.
- **3** 다음 옵션 중 하나를 선택합니다.
	- 최근에 사용한 항목
	- 이미지
	- 비디오
	- 오디오
	- 다운로드
- **4** 다음 작업 중 하나를 수행합니다.

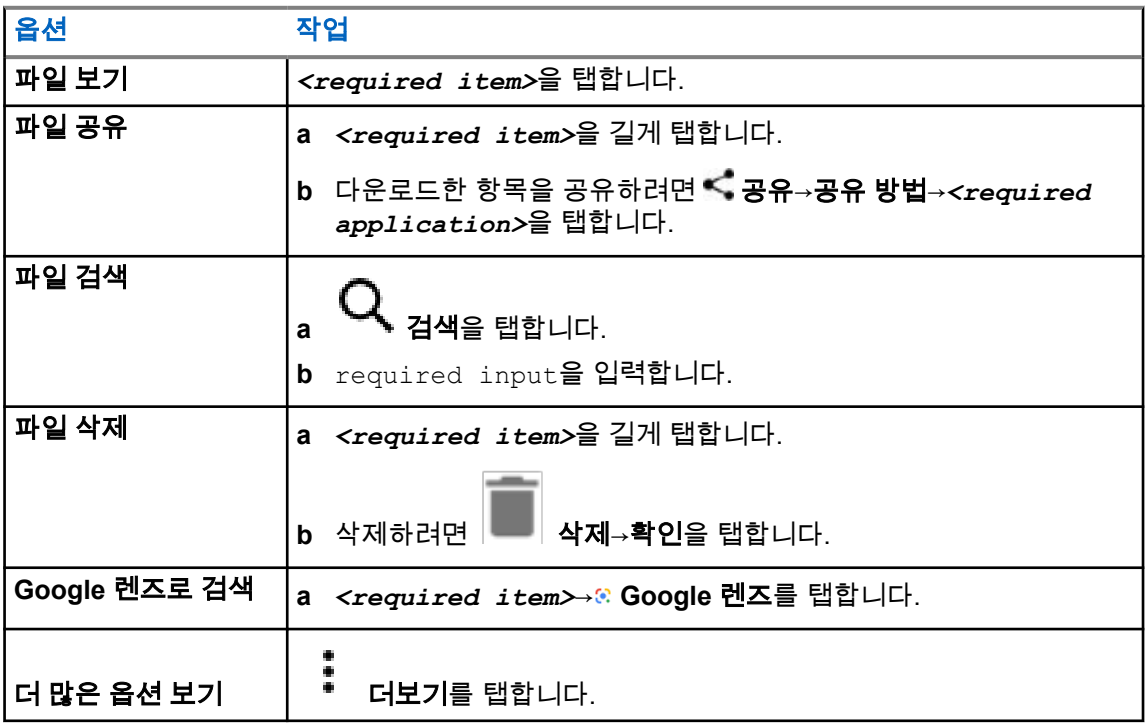

# **WAVE™** 애플리케이션

이 애플리케이션은 버튼 하나만 누르면 즉각적인 통신을 제공합니다.

WAVE 모드인 경우 LMR 작동이 비활성화됩니다. 비상 버튼, **PTT** 버튼, 볼륨 노브, 채널 선택기 노브가 WAVE 구성에 따라 작동합니다.

다음 단원에 설명된 모든 기능은 버전이 10.0.1.51 이상인 애플리케이션에서 지원됩니다.

자세한 내용은 <https://waveoncloud.com/Home/Help>을 참조하십시오.

## **38.1 WAVE** 애플리케이션 버전 확인

#### 절차**:**

 $W$ AVF 애플리케이션에서  $\equiv$  메뉴→정보로 이동합니다.

#### **38.2**

## **WAVE** 모드 켜기 또는 끄기

선수 과정**:** Google Play Store에서 WAVE 애플리케이션을 다운로드합니다.

절차**:**

무전기 컨트롤 위젯에서 무전기 빠른 설정→**WAVE**를 탭합니다.

WAVE 모드가 켜져 있으면 무전기에서 다음과 같은 알림을 수신합니다.

- LMR 모드 비활성화됨
- WAVE 앱으로 로그인하십시오

참고**:** WAVE 모드가 켜져 있는 동안 LMR 기능을 실행하려고 하면 무전기에 기능 허용 안 됨이  $\mathscr{U}_1$ 표시됩니다.

WAVE 모드가 꺼져 있으면 무전기에서 다음과 같은 알림을 수신합니다.

- IMR 모드 활성화됨
- WAVE 앱에서 로그아웃하십시오
- 참고**:**  $\mathscr{U}$ 
	- WAVE 모드를 켜거나 끌 때 알림을 받지 않으려면 알림 표시 안 함을 선택합니다. 무전기 전원을 껐다가 다시 켜면 알림을 받게 됩니다.

무전기 전원을 껐다가 다시 켠 후 수동으로 WAVE 모드를 시작해야 합니다.

#### **38.3 WAVE** 애플리케이션에 로그인

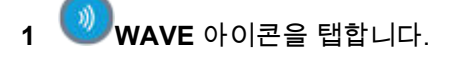

**2** 예를 탭하여 로그인합니다.

참고**:** 처음 로그인할 때 활성화 코드가 요청된 경우 대리점 또는 관리자에게 자세한 내용을 문의  $\mathscr{A}$ 하십시오.

**38.4**

# **WAVE** 애플리케이션에서 로그아웃

절차**:**

WAVE 애플리케이션에서 ━━━━ 메뉴→설정→로그아웃→예로 이동합니다.

**38.5**

# **WAVE** 애플리케이션 개요

#### 그림 **3 : WAVE** 애플리케이션 개요

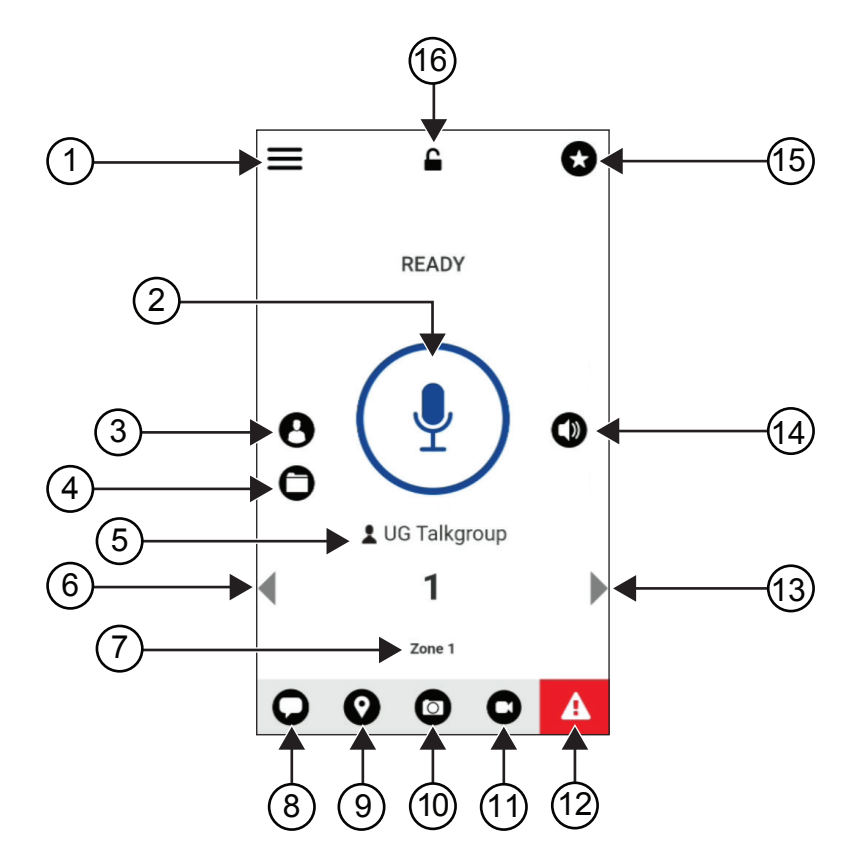

#### 표 40 : WAVE 애플리케이션 개요

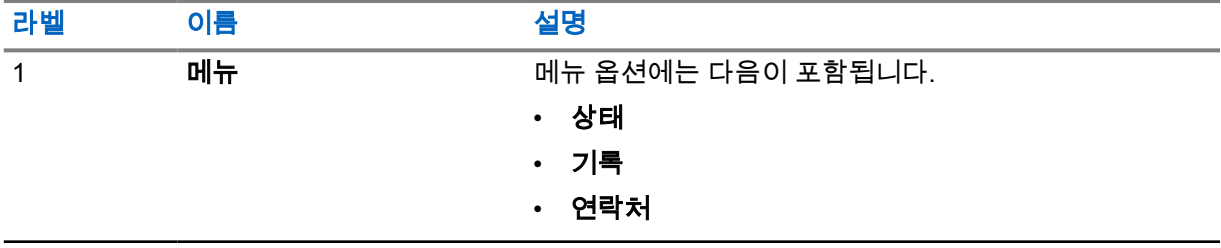

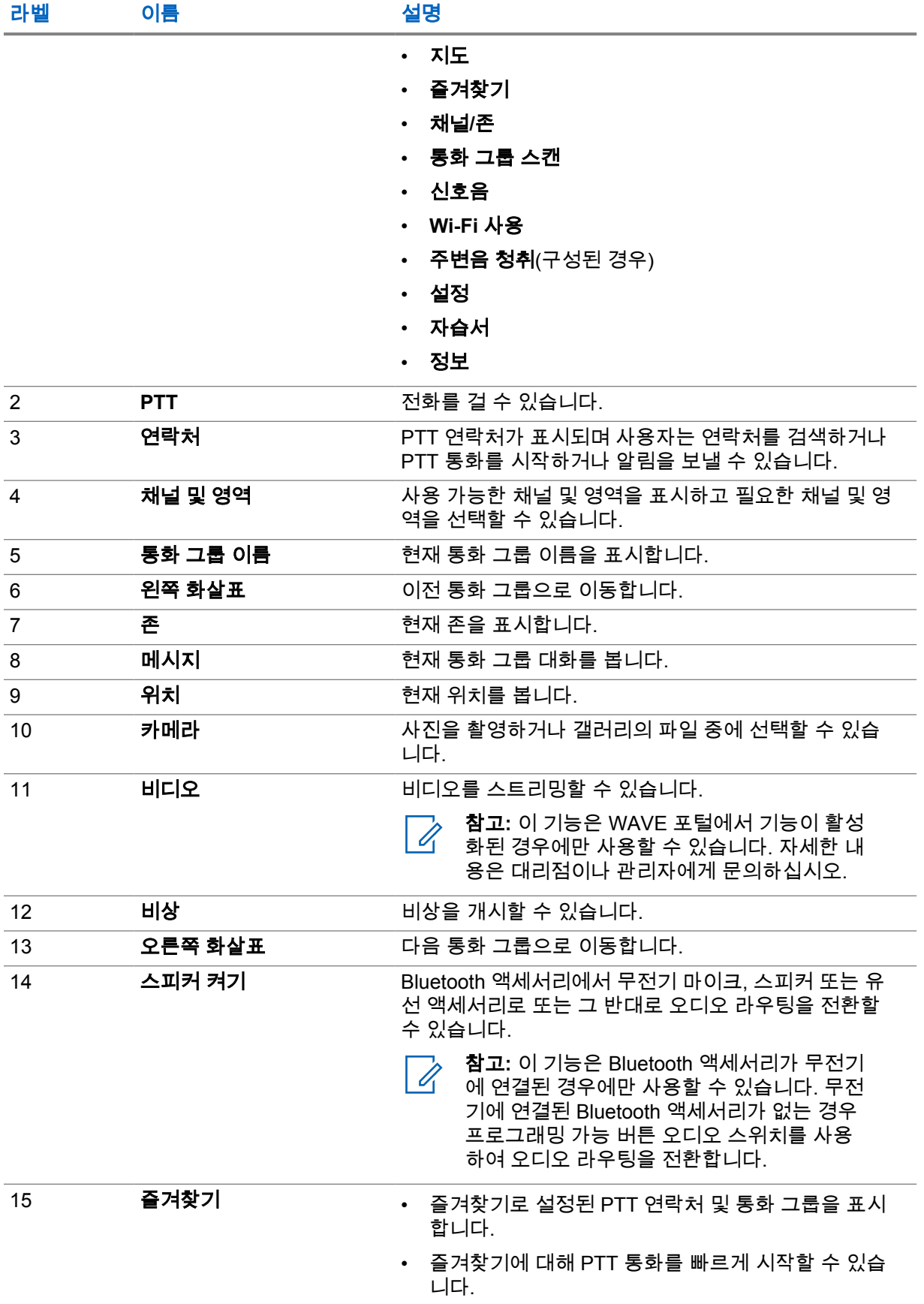

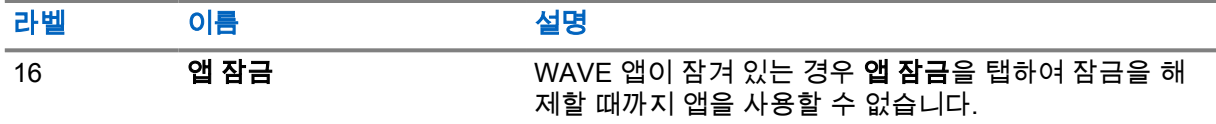

**38.6**

# 통화 그룹 통화

선수 과정**:** WAVE 애플리케이션 설정에서 다음 작업을 수행합니다.

- 화면이 잠겨 있을 때 통화를 활성화하려면 **잠금 화면에서 호출**을 켜기로 전환합니다.
- 애플리케이션이 백그라운드로 실행될 때 통화를 활성화하려면 백그라운드 모드를 켜짐으로 전환합 니다.

#### 절차**:**

- **1** 활성 ID 또는 별칭이 있는 채널을 선택하려면 다음 작업 중 하나를 수행합니다.
	- **채널 선택** 노브를 전환합니다.
	- 애플리케이션에서 **왼쪽** 또는 **오른쪽** 화살표를 선택합니다.

디스플레이에 통화 그룹을 변경하는 중 배너가 표시됩니다.

- **2** 통화하려면 **PTT**나 화면 **PTT** 버튼을 길게 누릅니다.
- **3** 통화 허용 신호음이 끝날 때까지 기다렸다가 마이크에 대고 말합니다.
- **4** 들을 때는 **PTT** 버튼에서 손을 떼십시오.

**38.7**

# 비상 작동

비상 통화 및 알림을 통해 연락처 또는 통화 그룹에 비상을 선언할 수 있습니다.

참고**:** 무전기가 비상 작동을 지원하지 않는 경우 활성화되지 않은 비상 기능에 알림이 표시됩니  $\mathscr{U}_1$ 다.

**38.7.1**

#### 비상 선언

#### 선수 과정**:**

- **1** Radio Central에서 *<required programmable button>*을 비상으로 설정합니다.
- **2** WAVE 구성에서 다음 동작을 수행합니다.
	- 비상 시작을 사용할 수 있습니다.
	- 비상 수신자를 구성합니다.
	- 사용자가 이벤트 비상 전송 및 수신을 기반으로 오디오/비디오 알람을 수신하는 것을 선호하는 경 우 두 가지 모두 옵션을 사용하는 특별 알림을 활성화합니다.

#### 절차**:**

**1** 비상 버튼을 누릅니다.

디스플레이에 3초 카운트다운과 함께 비상 경보 팝업 메시지가 표시됩니다.

참고**:** 3초 카운트다운 중에 비상 버튼을 누르면 카운트다운이 3초로 재설정됩니다. Ï,

비상이 성공적으로 선언된 경우 무전기에 다음과 같은 표시가 나타납니다.

- 비상 신호음이 울립니다.
- 디스플레이에 비상 선언됨 배너가 표시됩니다.
- **2** 호출하려면 **PTT** 버튼을 길게 누릅니다.
- **3** 들을 때는 **PTT** 버튼에서 손을 떼십시오.

#### **38.7.2** 비상 취소

#### 절차**:**

- **1** 비상 버튼을 누릅니다. 디스플레이에 비상 취소가 표시됩니다.
- **2** 다음 작업 중 하나를 수행합니다.
	- 실제 비상→전송 선택
	- 거짓 알람→전송 선택

비상이 성공적으로 취소된 경우 무전기에 다음과 같은 표시가 나타납니다.

- 비상 신호음이 해제됩니다.
- 디스플레이에 비상 취소됨 배너가 표시됩니다.

# 승인된 액세서리 목록

Motorola Solutions은 무전기의 생산성을 향상시키기 위해 승인된 액세서리를 제공합니다.

무전기에 지원되는 액세서리, UL 액세서리 및 배터리에 대한 자세한 내용은 다음 설명서 부품 번호가 있 는 <https://learning.motorolasolutions.com/Ion>을(를) 참조하십시오.

- MN006920A01, *MOTOTRBO™ Ion* 스마트 무전기 액세서리 안내서
- MN006806A01, *MOTOTRBO Ion UL* 설명서

# **Inhalt**

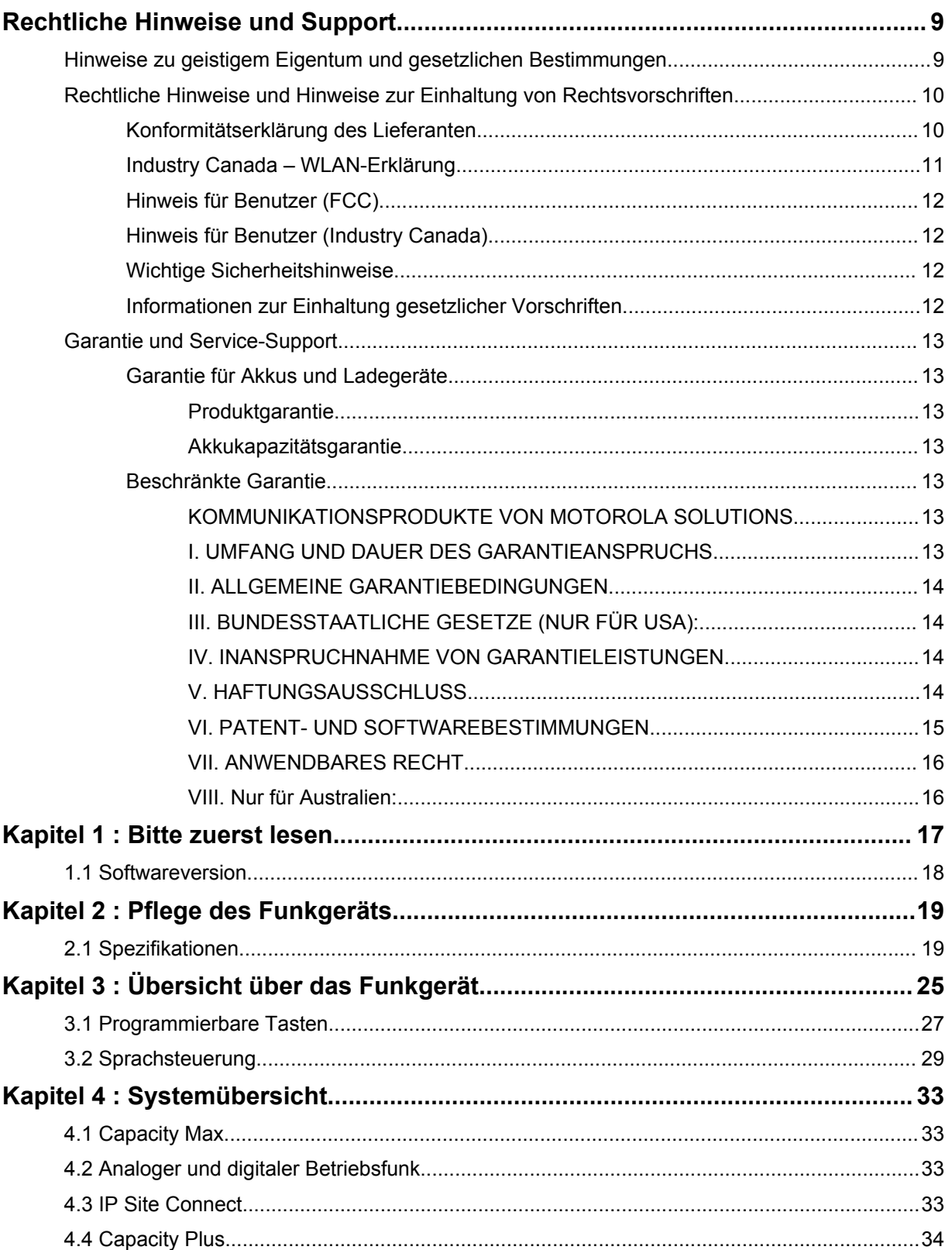

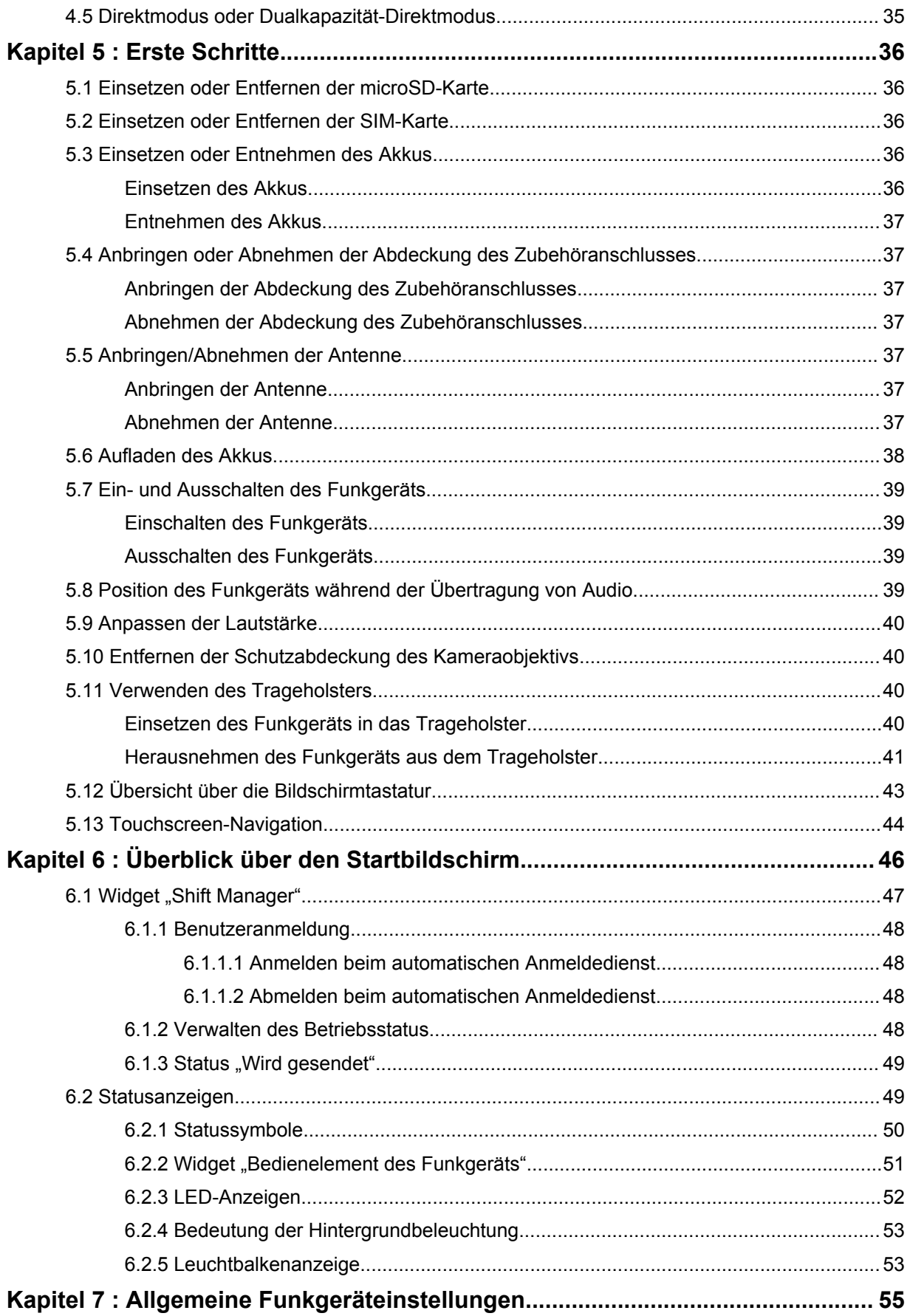

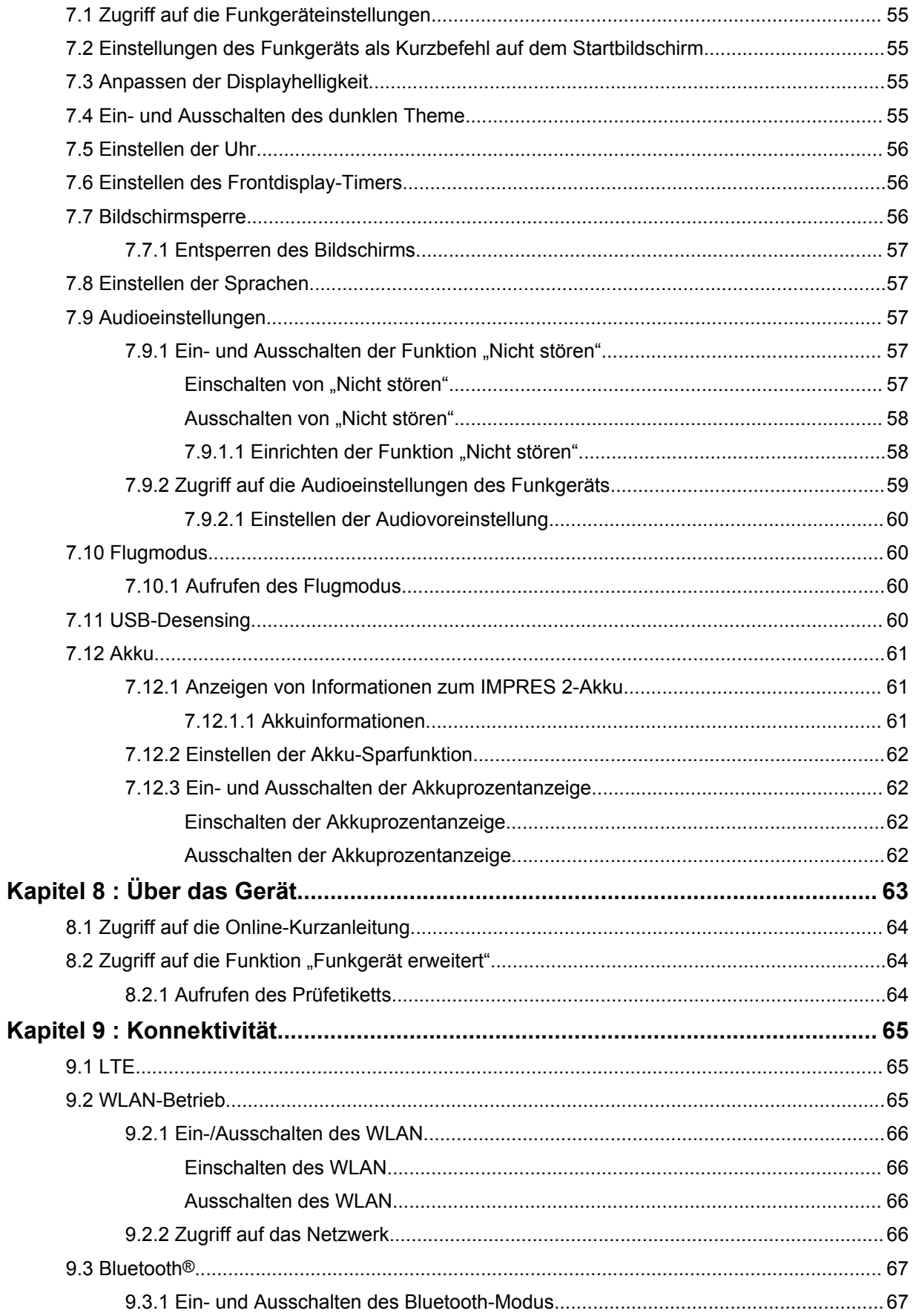

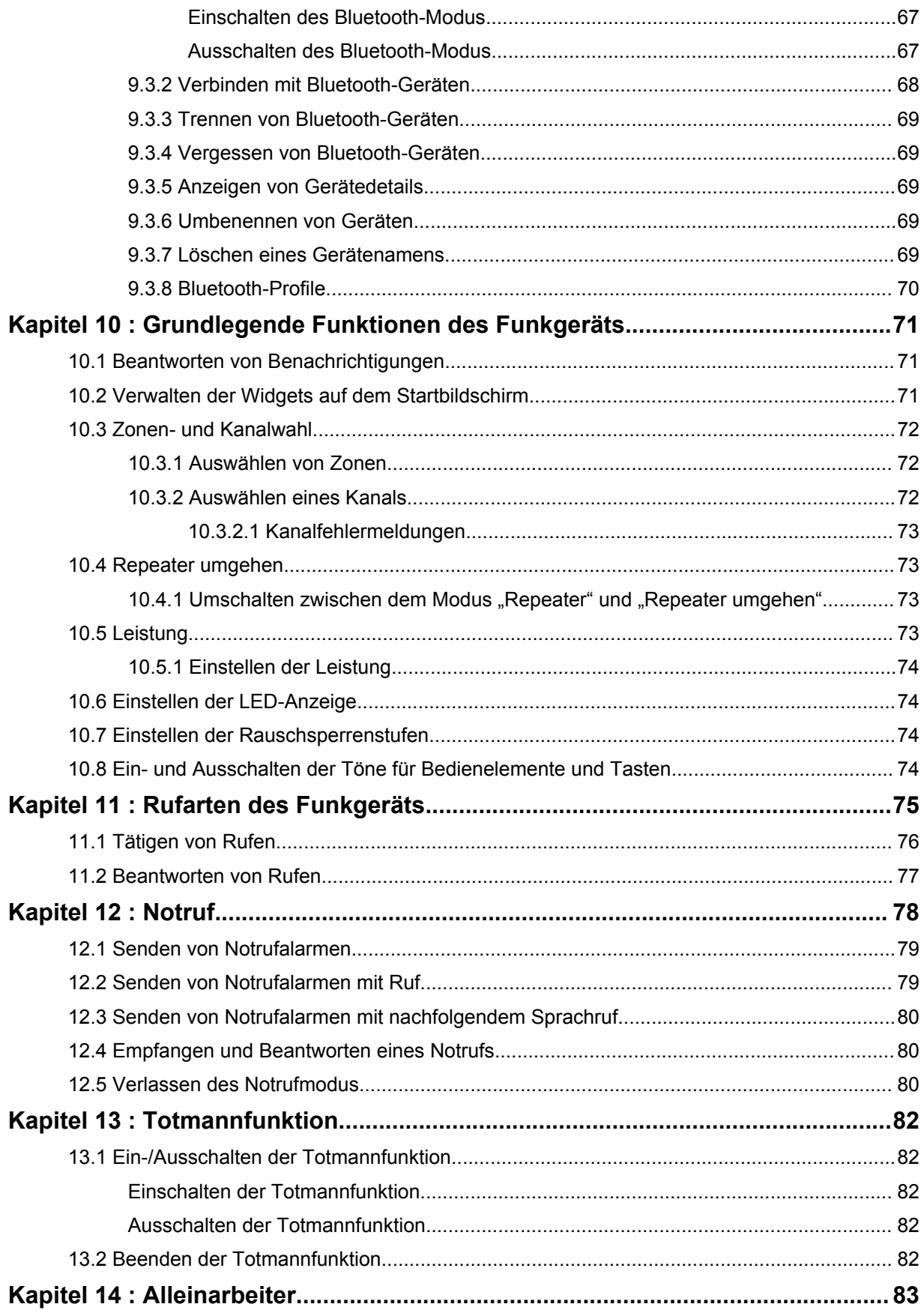

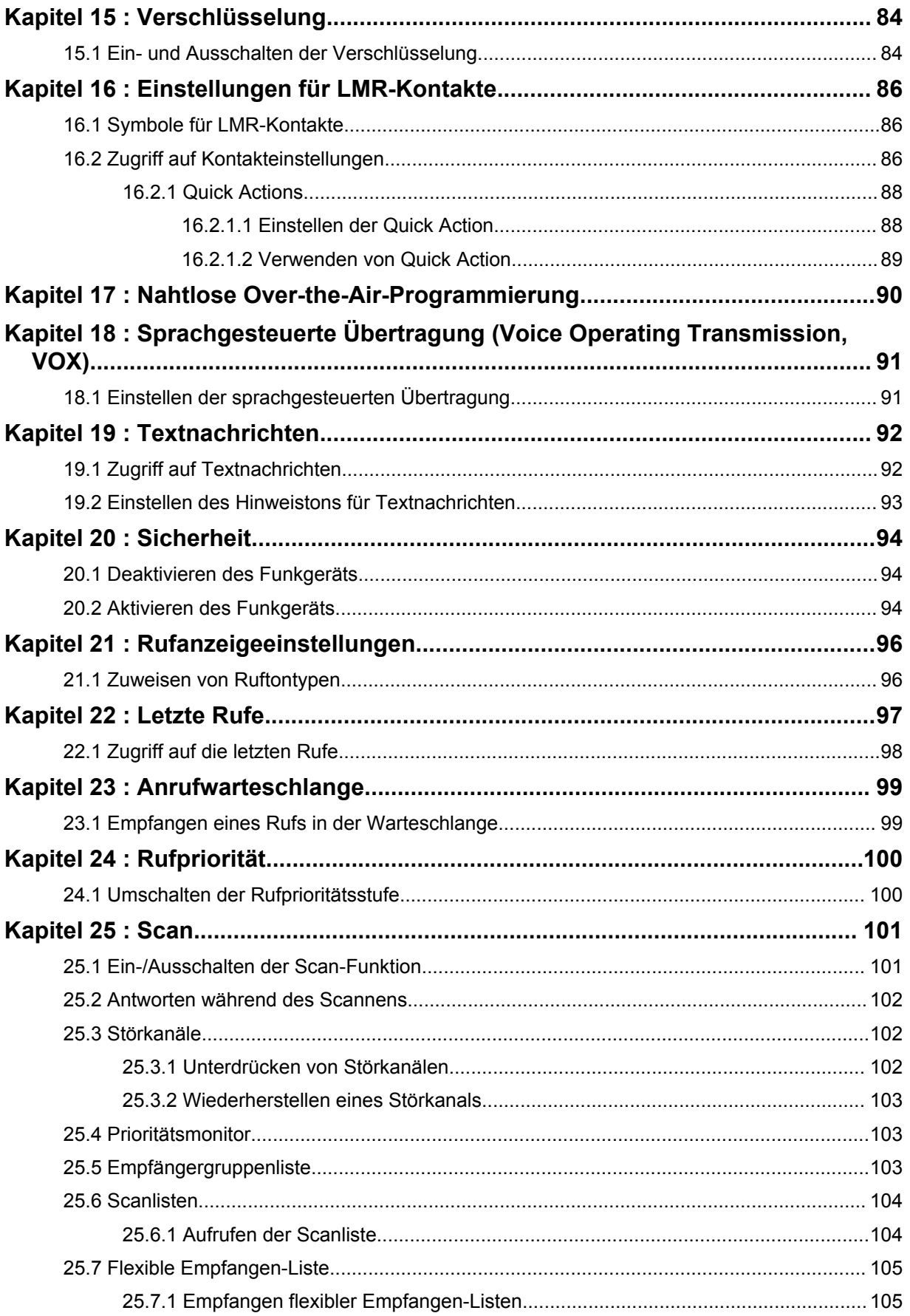

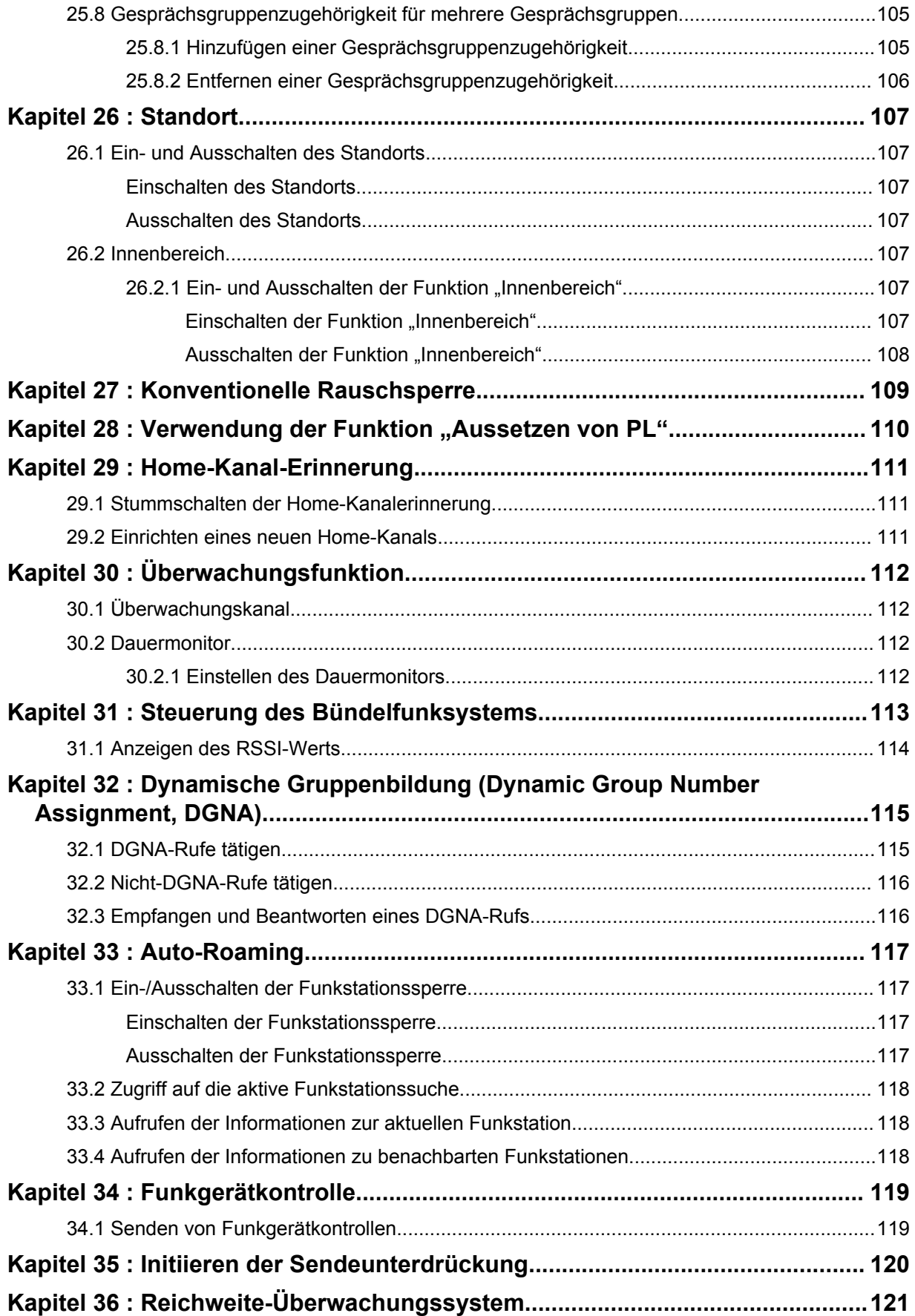

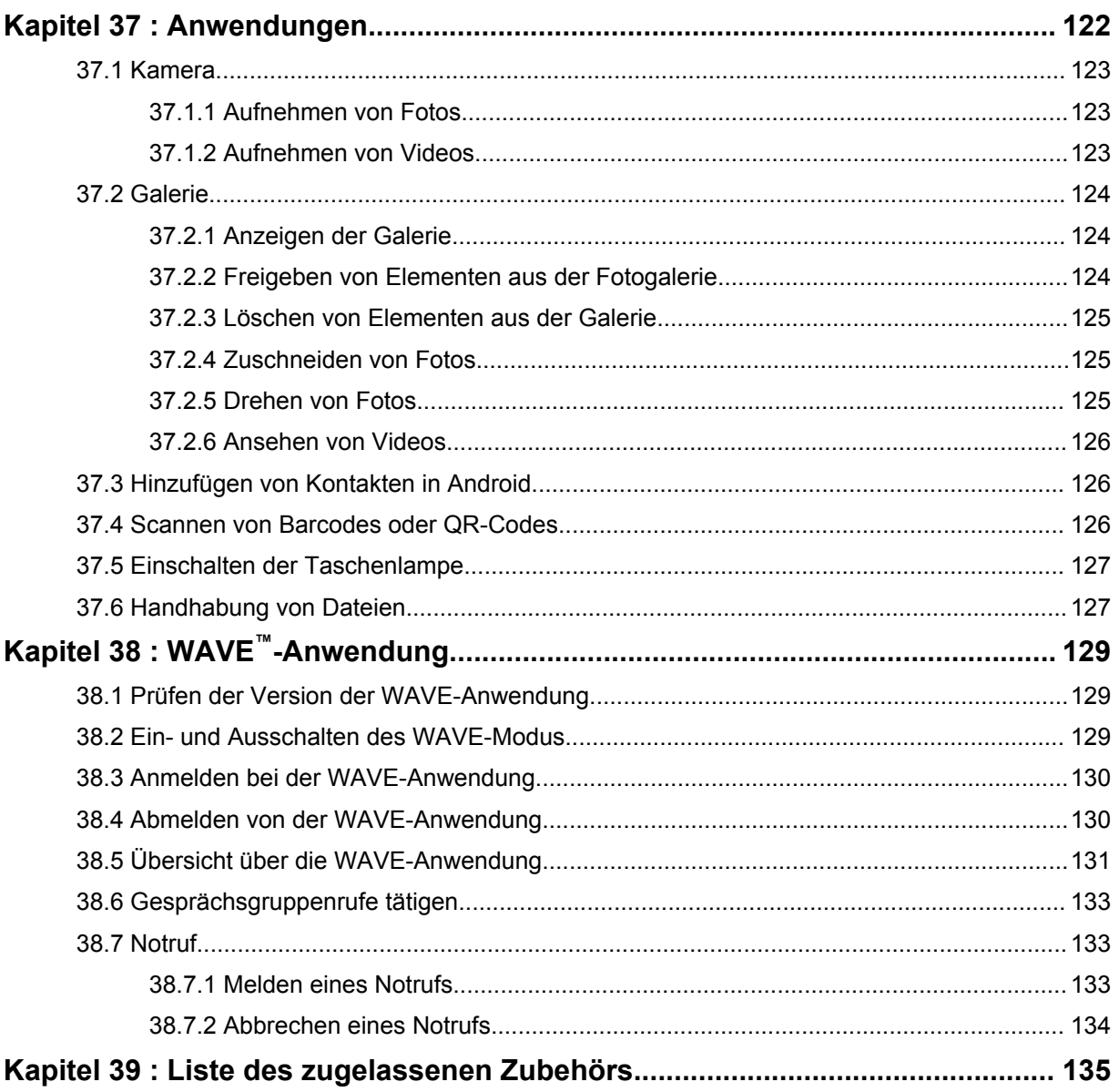

# <span id="page-783-0"></span>**Rechtliche Hinweise und Support**

# **Hinweise zu geistigem Eigentum und gesetzlichen Bestimmungen**

## **Copyright**

Die in diesem Dokument beschriebenen Motorola Solutions-Produkte können durch Copyright geschützte Computerprogramme von Motorola Solutions enthalten. Nach den Gesetzen der USA und anderer Staaten sind bestimmte exklusive Rechte an der urheberrechtlich geschützten Software der Firma Motorola Solutions vorbehalten. Demzufolge dürfen urheberrechtlich geschützte Computerprogramme von Motorola Solutions, die zusammen mit den in diesem Dokument beschriebenen Motorola Solutions-Produkten ausgeliefert werden, ohne die vorherige schriftliche Genehmigung von Motorola Solutions weder kopiert noch in jeglicher Form reproduziert werden.

Die Vervielfältigung, Übertragung, Speicherung in einem Abrufsystem oder Übersetzung in eine Sprache oder Computersprache ist für keinen Teil dieses Dokuments in keinerlei Form und durch keinerlei Methode ohne vorherige schriftliche Genehmigung von Motorola Solutions Inc. gestattet.

### **Marken**

MOTOROLA, MOTO, MOTOROLA SOLUTIONS und das stilisierte M-Logo sind Marken oder eingetragene Marken von Motorola Trademark Holdings, LLC und werden unter Lizenz verwendet. Google, Android, Google Play, YouTube und andere Marken sind Marken von Google LLC. Alle anderen Marken sind Eigentum ihrer jeweiligen Inhaber.

## **Lizenzrechte**

Mit dem Kauf von Produkten von Motorola Solutions werden weder ausdrücklich noch stillschweigend, durch Rechtsverwirkung oder auf andere Weise Lizenzen unter dem Copyright, dem Patent oder den Patentanwendungen von Software von Motorola Solutions ausgegeben, außer der Nutzung von gewöhnlichen, nicht exklusiv erteilten, gebührenfreien Lizenzen, die sich aus der Anwendung der Gesetze beim Verkauf eines Produkts ergeben.

## **Open-Source-Inhalt**

Dieses Produkt kann Open-Source-Software enthalten, die unter Lizenz verwendet wird. Vollständige rechtliche Hinweise und Attributionsinformationen zu Open Source finden Sie in den Produktinstallationsmedien.

## **WEEE-Richtlinie der EU**

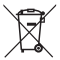

 Gemäß WEEE-Richtlinie (Waste of Electrical and Electronic Equipment, deutsch Elektro- und Elektronikaltgeräte) der EU besteht für Elektro- und Elektronikgeräte, die in den Mitgliedsländern der Europäischen Union in Verkehr gebracht werden, Kennzeichnungspflicht.

Die Kennzeichnung erfolgt durch ein Etikett mit einer durchgestrichenen Mülltonne, das am Produkt selbst oder an der Verpackung angebracht wird.

Endverbraucher in den Mitgliedsländern der Europäischen Union sind angehalten, bei ihrem lokalen Händler oder beim Kundendienst des Herstellers Informationen zum Rücknahmesystem ihres Landes einzuholen.

### <span id="page-784-0"></span>**Haftungsausschluss**

Beachten Sie, dass bestimmte Funktionen, Eigenschaften und Möglichkeiten, die in diesem Dokument beschrieben werden, für ein bestimmtes System möglicherweise nicht gelten oder nicht lizenziert sind oder von den Eigenschaften bestimmter mobiler Endgeräte (Funkgeräte) oder von der Konfiguration bestimmter Parameter abhängen können. Wenden Sie sich für weitere Informationen an Ihren Ansprechpartner von Motorola Solutions.

#### **© 2021 Motorola Solutions, Inc. Alle Rechte vorbehalten**

# **Rechtliche Hinweise und Hinweise zur Einhaltung von Rechtsvorschriften**

# **Konformitätserklärung des Lieferanten**

**Konformitätserklärung des Lieferanten** Gemäß FCC CFR 47 Teil 2 Abschnitt 2.1077(a)

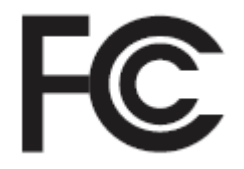

Verantwortliche Partei

Name: Motorola Solutions, Inc.

Adresse: 2000 Progress Pkwy, Schaumburg, IL. 60196

Telefonnummer: 1-800-927-2744

Erklärt hiermit, dass das Produkt:

Modellname: **MSLB-MKZ900**

den folgenden Bestimmungen entspricht:

FCC Teil 15, Unterteil B, Abschnitt 15.107(a), 15.107(d) und Abschnitt 15.109(a)

#### **Digitales Gerät der Klasse B**

Als PC-Peripheriegerät erfüllt dieses Gerät die Anforderungen von Teil 15 der FCC-Richtlinien. Der Betrieb des Geräts unterliegt den beiden folgenden Bedingungen:

**1** Das Gerät darf keine schädlichen Interferenzen verursachen.

<span id="page-785-0"></span>**2** Das Gerät muss alle empfangenen Interferenzen annehmen, einschließlich Interferenzen, die zu einem unerwünschten Betrieb führen können.

#### **HINWEIS:**  $\mathscr{A}$

Dieses Gerät wurde geprüft und erfüllt die Grenzwerte für ein digitales Gerät der Klasse B laut Teil 15 der FCC-Richtlinien. Diese Grenzwerte wurden festgelegt, um einen angemessenen Schutz vor Störungen zu gewährleisten, wenn das Gerät in einer Wohngegend eingesetzt wird. Dieses Gerät erzeugt und verwendet Hochfrequenzstrahlung und kann diese ausstrahlen. Dies kann sich, sofern das Gerät nicht gemäß der Bedienungsanleitung angeschlossen und eingesetzt wird, störend auf andere Funkfrequenzen auswirken. Eine Garantie, dass bei einer bestimmten Anlage keine Störungen auftreten, kann nicht gegeben werden.

Falls dieses Gerät den Funk- oder Fernsehempfang negativ beeinflusst (dies lässt sich durch Aus- und Einschalten des Geräts überprüfen), sollten folgende Abhilfemaßnahmen ergriffen werden:

- Neuausrichtung oder Umstellung der Empfangsantenne
- Vergrößerung des Abstands zwischen Gerät und Empfänger
- Anschluss des Geräts an eine andere Steckdose als an die, an die der Empfänger angeschlossen ist
- Beratung durch den Händler oder einen Funk- oder Fernsehtechniker

Informationen zur Verwendung der Ländercode-Auswahl (WLAN-Geräte)

#### **HINWEIS:**

Die Ländercode-Auswahl gilt nur für nicht US-amerikanische Modelle und ist nicht für alle US-amerikanischen Modelle verfügbar. Gemäß den FCC-Richtlinien dürfen alle in den USA vertriebenen WLAN-Produkte nur auf US-amerikanische Betriebskanäle festgelegt werden.

## **Industry Canada – WLAN-Erklärung**

Ű,

# **VORSICHT:**

- **1** Bei Nutzung auf dem Frequenzband 5150–5250 MHz darf das Gerät nur im Innenbereich verwendet werden, um mögliche Störungen von Mobilfunksatelliten auf gleicher Frequenz zu reduzieren.
- **2** Die Maximalverstärkung der Antenne, die für Geräte auf den Frequenzbändern 5250– 5350 MHz und 5470–5725 MHz zulässig ist, darf die Grenzwerte für die äquivalente isotrope Sendeleistung (Equivalent Isotropically Radiated Power, EIRP) nicht überschreiten.
- **3** Die Maximalverstärkung der Antenne, die für Geräte auf dem Frequenzband 5752– 5850 MHz zulässig ist, darf die Grenzwerte für die äquivalente isotrope Sendeleistung (Equivalent Isotropically Radiated Power, EIRP) für den Punkt-zu-Punkt- bzw. Nicht-Punktzu-Punkt-Betrieb nicht überschreiten.
- **4** Der/die Worst-Case-Neigungswinkel, der/die für die Einhaltung der Erhebungsmaskenanforderung notwendig ist/sind, die in Abschnitt 6.2.2(3) aufgeführt ist, muss/müssen deutlich erkennbar sein.
- **5** Benutzer sollten außerdem beachten, dass Hochleistungsradare als Hauptnutzer (priorisiert) mit den Frequenzbändern 5250–5350 MHz und 5650–5850 MHz zugewiesen sind. Diese Radaranlagen können Störungen und/oder Schäden an LE-LAN-Geräten verursachen.

# <span id="page-786-0"></span>**Hinweis für Benutzer (FCC)**

Dieses Gerät erfüllt die Anforderungen von Abschnitt 15 der FCC-Richtlinien laut den folgenden Bedingungen:

- Das Gerät darf keine schädlichen Interferenzen verursachen.
- Das Gerät muss alle empfangenen Interferenzen annehmen, einschließlich Interferenzen, die zu einem unerwünschten Betrieb führen können.
- Jegliche Änderungen am Gerät, die nicht ausdrücklich von Motorola Solutions genehmigt wurden, können dazu führen, dass dem Benutzer die Erlaubnis für den Gebrauch entzogen wird.

# **Hinweis für Benutzer (Industry Canada)**

Der Betrieb Ihres Funkgeräts von Motorola Solutions unterliegt dem Funkkommunikationsgesetz und muss den Regeln und Vorschriften der Abteilung der Bundesregierung von Industry Canada entsprechen. Industry Canada verlangt, dass alle Betreiber, die nicht öffentliche mobile Landfunkfrequenzen verwenden, eine Funklizenz erwerben, bevor sie ihre Geräte betreiben.

# **Wichtige Sicherheitshinweise**

## **Handbuch zur HF-Energiestrahlung und Produktsicherheit für Handfunkgeräte**

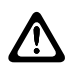

**VORSICHT: Dieses Funkgerät ist nur für die berufliche Nutzung vorgesehen.** Bevor Sie dieses Produkt verwenden, lesen Sie das Handbuch zur HF-Energiestrahlung und Produktsicherheit, das im Lieferumfang des Funkgeräts enthalten ist. Das Handbuch enthält Anweisungen für die sichere Verwendung sowie Informationen zum Gefahrenbewusstsein und zur Risikovermeidung gemäß anwendbaren Normen und Vorschriften in Bezug auf HF-Energie.

*Änderungen am Gerät, die nicht ausdrücklich von Motorola Solutions autorisiert wurden, können zu einem Erlöschen der Betriebserlaubnis für das Gerät führen.*

*Gemäß den Bestimmungen von Industry Canada darf dieser Funksender nur mit einer Antenne eines von Industry Canada zugelassenen Typs und einer von Industry Canada zugelassenen max. (oder geringeren) Verstärkung betrieben werden. Um mögliche Funkstörungen bei anderen Benutzern zu vermeiden, sollten der Antennentyp und die Verstärkung so gewählt werden, dass die äquivalente isotrope Sendeleistung (Equivalent Isotropically Radiated Power, EIRP) den erforderlichen Wert für eine erfolgreiche Übertragung nicht überschreitet.*

*Dieser Funksender wurde von Industry Canada für den Betrieb mit von Motorola Solutions genehmigten Antennen zugelassen, und zwar mit der maximal zulässigen Verstärkung und der erforderlichen Antennen-Impedanz für den jeweils angegebenen Antennentyp. Antennentypen, die nicht in dieser Liste enthalten sind, mit einer höheren als der maximal für diesen Typ zugelassenen Verstärkung, sind für die Verwendung mit diesem Gerät streng verboten.*

# **Informationen zur Einhaltung gesetzlicher Vorschriften**

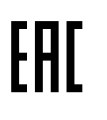

## **Japan**

Dieses Gerät erfüllt die Anforderungen von sXGP für privates LTE in einem 5-MHz-Bandbreitenkanal und nur dort, wo die Master-Station den Carrier-Sense für das Funkgerät übernimmt.

# <span id="page-787-0"></span>**Garantie und Service-Support**

# **Garantie für Akkus und Ladegeräte**

## **Produktgarantie**

Die Produktgarantie stellt eine Garantie gegen verarbeitungsbedingte Defekte bei normaler Nutzung und normalem Betrieb dar.

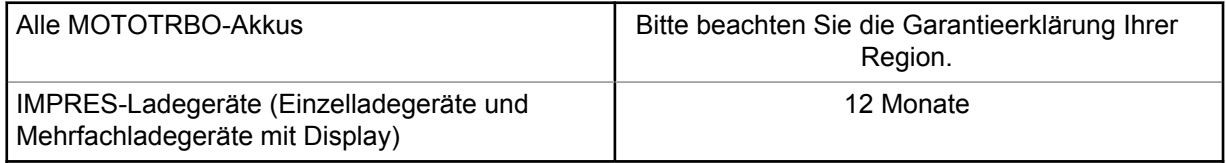

## **Akkukapazitätsgarantie**

Die Akkukapazitätsgarantie gewährleistet 80 % der Nennkapazität für die Laufzeit der Garantie. Bitte beachten Sie die Garantieerklärung für Ihre Region.

# **Beschränkte Garantie**

## **KOMMUNIKATIONSPRODUKTE VON MOTOROLA SOLUTIONS**

## **I. UMFANG UND DAUER DES GARANTIEANSPRUCHS**

Motorola Solutions, Inc. ("Motorola Solutions") garantiert hiermit, dass die von Motorola Solutions hergestellten nachfolgend aufgelisteten Kommunikationsprodukte ("Produkte") ab dem Kaufdatum für die nachstehend aufgeführte Dauer unter normalem Gebrauch und Betrieb frei von Materialfehlern und Verarbeitungsmängeln sind.

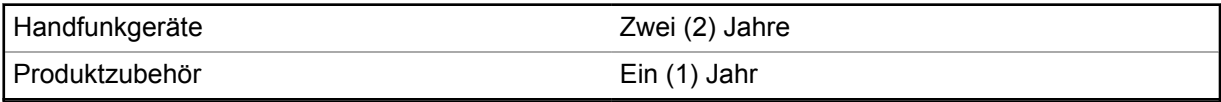

Motorola Solutions führt nach eigenem Ermessen innerhalb der Garantiezeit kostenlos die Reparatur des Produkts (mit neuen oder erneuerten Teilen) durch oder ersetzt es (durch ein neues oder erneuertes Produkt) oder erstattet den Kaufpreis des Produkts, sofern das Produkt gemäß den Bedingungen dieser Garantie an Motorola Solutions retourniert wird. Ersatzteile oder -platinen stehen dann für den Rest der ursprünglichen Garantiezeit unter Garantie. Alle ersetzten Teile des Produkts gehen in das Eigentum von Motorola Solutions über.

Diese ausdrückliche beschränkte Garantie von Motorola Solutions gilt nur für den ursprünglichen Endabnehmer/Käufer und ist nicht übertragbar. Dies ist die vollständige Garantie für das von Motorola Solutions hergestellte Produkt. Motorola Solutions übernimmt keine Verpflichtungen oder Haftung für Ergänzungen oder Änderungen an dieser Garantie, es sei denn, dies wird in schriftlicher Form von einem Handlungsbevollmächtigen von Motorola Solutions zugesichert und unterschrieben.

Sofern dies nicht in einem separaten Vertrag zwischen Motorola Solutions und dem ursprünglichen Endabnehmer/Käufer festgelegt wurde, gewährt Motorola Solutions keine Garantie auf die Installation, Instandhaltung oder Wartung des Produkts.

Motorola Solutions übernimmt keinerlei Haftung für nicht von Motorola Solutions bereitgestellte Zusatzausrüstung, die an dem Produkt angebracht oder in Verbindung mit dem Produkt verwendet <span id="page-788-0"></span>wird, oder für den Betrieb des Produkts mit Zusatzausrüstung. Sämtliche Zusatzausrüstung dieser Art ist ausdrücklich von dieser Garantie ausgeschlossen. Da jedes System, in dem das Produkt zur Anwendung kommen kann, individuell ist, übernimmt Motorola Solutions im Rahmen dieser Garantie keine Haftung für die Reichweite, die Abdeckung oder den Betrieb des Systems als Ganzes.

## **II. ALLGEMEINE GARANTIEBEDINGUNGEN**

Diese Garantie stellt den maximalen Umfang der Verantwortlichkeiten von Motorola Solutions in Bezug auf das Produkt dar. Die ausschließlichen Möglichkeiten des Verbrauchers zur Mängelbeseitigung sind eine Reparatur, ein Ersatz oder eine Erstattung des Kaufpreises nach Ermessen von Motorola Solutions. DIESE GARANTIE WIRD ANSTELLE ALLER ANDEREN AUSDRÜCKLICHEN GARANTIEN GEWÄHRT. ALLE STILLSCHWEIGENDEN GARANTIEN, EINSCHLIESSLICH UND OHNE EINSCHRÄNKUNG DER STILLSCHWEIGENDEN GARANTIE DER MARKTGÄNGIGKEIT ODER EIGNUNG FÜR EINEN BESTIMMTEN ZWECK, SIND AUF DIE DAUER DIESER BESCHRÄNKTEN GARANTIE BEGRENZT. IN KEINEM FALL HAFTET MOTOROLA SOLUTIONS FÜR SCHÄDEN, DIE ÜBER DEN KAUFPREIS DES JEWEILIGEN PRODUKTS HINAUSGEHEN, ODER FÜR NUTZUNGSSCHÄDEN, ZEITVERLUST, UNANNEHMLICHKEITEN, ENTGANGENE GESCHÄFTSMÖGLICHKEITEN, ENTGANGENE GEWINNE ODER EINNAHMEN ODER ANDERE BEILÄUFIGE, SONDER- ODER FOLGESCHÄDEN, DIE IM ZUSAMMENHANG MIT DER NUTZUNG ODER NICHTVERWENDBARKEIT DES PRODUKTS ENTSTEHEN, UND ZWAR IM GRÖSSTMÖGLICHEN DURCH DAS ANWENDBARE RECHT GESTATTETEN UMFANG.

## **III. BUNDESSTAATLICHE GESETZE (NUR FÜR USA):**

EINIGE BUNDESSTAATEN VERBIETEN DIE EINSCHRÄNKUNG ODER DEN AUSSCHLUSS VON BEGLEIT- ODER FOLGESCHÄDEN ODER DIE BESCHRÄNKUNG DER GELTUNGSDAUER EINER STILLSCHWEIGENDEN GARANTIE, SODASS DIE OBIGEN EINSCHRÄNKUNGEN ODER AUSSCHLÜSSE EVENTUELL NICHT ANWENDBAR SIND.

Diese Garantie gesteht Ihnen spezifische Rechte zu. Sie haben unter Umständen auch andere Rechte, die je nach Bundesstaat variieren können.

## **IV. INANSPRUCHNAHME VON GARANTIELEISTUNGEN**

Zur Inanspruchnahme von Garantieleistungen muss der Kaufnachweis (aus dem das Kaufdatum und die Seriennummer des Artikels hervorgehen) vorgelegt werden, und das Produkt muss unter Vorauszahlung der Versicherungs- und Frachtkosten an eine autorisierte Garantieservicestelle gesendet werden. Motorola Solutions erbringt die Garantieleistungen durch eine autorisierte Garantieservicestelle. Wenden Sie sich zunächst an das Unternehmen, bei dem Sie das Produkt erworben haben (z. B. Händler oder Kommunikationsdienstleister). Dieses Unternehmen hilft Ihnen dann, die Garantieleistungen in Anspruch zu nehmen. Sie können Motorola Solutions unter 1-800-927-2744 telefonisch kontaktieren.

## **V. HAFTUNGSAUSSCHLUSS**

- **1** Defekte oder Schäden, die aus einer Verwendung des Produkts resultieren, die nicht der normalen und üblichen Art entspricht.
- **2** Defekte oder Schäden, die aus unsachgemäßer Handhabung, Unfällen, Wasserschäden oder Fahrlässigkeit resultieren.
- **3** Defekte oder Schäden, die aus unzulässigem Test oder Betrieb, unzulässiger Wartung oder Installation sowie unzulässigen Änderungen oder Anpassungen resultieren.
- **4** Verlust oder Schäden an Antennen, soweit nicht direkt durch Material- und Verarbeitungsfehler verursacht.
- <span id="page-789-0"></span>**5** Produkte, an denen unbefugte Produktänderungen, -zerlegungen oder -reparaturen (u. a. Ergänzungen des Produkts durch nicht von Motorola Solutions gelieferte Geräte) vorgenommen werden, die sich negativ auf die Leistung des Produkts auswirken oder die normale Inspektion und Testläufe des Produkts im Rahmen der Garantie zur Beurteilung eines Garantieanspruchs beeinträchtigen.
- **6** Produkte, bei denen die Seriennummer entfernt oder unkenntlich gemacht wurde.
- **7** Akkus, wenn:
	- Dichtungen des Akkuzellengehäuses aufgebrochen wurden oder Zeichen unbefugter Änderungen aufweisen.
	- der Schaden oder Defekt durch Aufladen oder Verwenden des Akkus in Geräten oder unter Betriebsverhältnissen erfolgt ist, für die das Produkt nicht spezifiziert ist.
- **8** Frachtkosten zur Reparaturwerkstatt.
- **9** Ein Produkt, das aufgrund einer gesetzwidrigen oder nicht autorisierten Änderung der Software/ Firmware im Produkt nicht gemäß den von Motorola Solutions veröffentlichen Spezifikationen oder der angegebenen FCC-Zertifizierung funktioniert, die für das Produkt zum Zeitpunkt der ursprünglichen Auslieferung durch Motorola Solutions gelten.
- **10** Kratzer oder kosmetische Schäden an Produktoberflächen, die den Betrieb des Produkts nicht beeinträchtigen.
- **11** Normaler und üblicher Verschleiß.

### **VI. PATENT- UND SOFTWAREBESTIMMUNGEN**

Motorola Solutions übernimmt auf eigene Kosten die Verteidigung des Endbenutzers/Käufers gegen sämtliche vorgebrachte Klagen auf Basis eines Anspruchs, das Produkt oder einer seiner Bestandteile verstieße(n) gegen ein US-amerikanisches Patent, und Motorola Solutions kommt für gegen den Endbenutzer/Käufer durch ein Gerichtsurteil verhängte Kosten und Schadensersatzansprüche auf, die aus einer derartigen Klage resultieren. Eine derartige Verteidigung und Zahlungen unterliegen jedoch folgenden Bedingungen:

- **1** Motorola Solutions wird von einem solchen Käufer unverzüglich schriftlich über jede Ankündigung eines solchen Anspruchs benachrichtigt,
- **2** Motorola Solutions hat die alleinige Kontrolle über die Verteidigung gegen solche Klagen und alle Verhandlungen zu deren Schlichtung oder Vergleich, und
- **3** sollte ein derartiger Käufer Motorola Solutions nach deren Ermessen und auf deren Kosten erlauben, für einen derartigen Käufer das Recht zu erwerben, das Produkt oder Teile desselben weiterhin zu verwenden, zu ersetzen oder zu modifizieren, sodass es gegen keine Patente verstößt, oder einem derartigen Käufer eine Gutschrift für das Produkt oder die Bestandteile bzw. deren Abschreibungsrestwert ausstellt und seine Rückgabe annimmt, wenn das Produkt oder Teile davon Gegenstand (oder im Ermessen von Motorola Solutions wahrscheinlich Gegenstand) eines Anspruchs einer derartigen Verletzung eines US-amerikanischen Patents werden sollte(n). Der Abschreibungsrestwert ist ein von Motorola Solutions ermittelter, gleichwertiger Betrag pro Jahr über die Lebensdauer des Produkts oder dessen Teile.

Motorola Solutions übernimmt keine Haftung hinsichtlich Ansprüchen für Patentverletzungen, die auf einer Kombination von hierunter geliefertem Produkt und Bestandteilen mit nicht von Motorola Solutions bereitgestellter/n Software, Vorrichtungen oder Geräten basieren. Des Weiteren lehnt Motorola Solutions jegliche Verantwortung für nicht von Motorola Solutions bereitgestellte Zusatzausrüstung oder Software ab, die in Verbindung mit dem Produkt benutzt wird. Das Vorangehende stellt die gesamte Haftung von Motorola Solutions hinsichtlich der Verletzung von Patenten durch das Produkt und dessen Bestandteile dar.

Für urheberrechtlich geschützte Motorola Solutions Software liegen in den Vereinigten Staaten und anderen Ländern per Gesetz bestimmte Exklusivrechte für Motorola Solutions vor, z. B. das <span id="page-790-0"></span>Exklusivrecht für die Vervielfältigung oder den Vertrieb von Kopien solcher Motorola Solutions Software. Motorola Solutions Software darf ausschließlich mit dem Produkt verwendet werden, in das diese Software ursprünglich integriert war, und die Software in einem derartigen Produkt darf nicht ersetzt, kopiert, verteilt und in irgendeiner Weise modifiziert oder zum Herstellen abgeleiteter Produkte verwendet werden. Kein anderer Gebrauch derartiger Motorola Solutions Software, darunter Änderungen, Modifikationen, Reproduktion, Distribution oder Reverse Engineering, und keine Ausübung von Rechten an derartiger Motorola Solutions Software sind zulässig. Unter Patentschutz und Urheberrecht von Motorola Solutions wird keine Lizenz stillschweigend, durch Verwirkung eines Rechts oder auf sonstige Weise erteilt.

## **VII. ANWENDBARES RECHT**

Diese Garantieerklärung unterliegt den Gesetzen des US-Staates Illinois.

## **VIII. Nur für Australien:**

Diese Garantie wird gewährt von Motorola Solutions Australia Pty Limited (ABN 16 004 742 312) mit Sitz in Tally Ho Business Park, 10 Wesley Court. Burwood East, Victoria.

Unsere Waren sind mit Garantien versehen, die nicht im Rahmen des australischen Verbraucherrechts ausgeschlossen werden können. Bei schwerwiegenden Fehlern haben Sie Anspruch auf Ersatz oder Kaufpreiserstattung, bei anderen vernünftigerweise vorhersehbaren Verlusten oder Schäden haben Sie Anspruch auf eine Entschädigung. Außerdem haben Sie Anspruch darauf, die Waren reparieren oder austauschen zu lassen, wenn sie nicht von angemessener Qualität sind und es sich bei dem Fehler nicht um einen schwerwiegenden Fehler handelt.

Die vorstehende beschränkte Garantie von Motorola Solutions Australia gilt zusätzlich zu den Rechten und Abhilfemöglichkeiten, die Sie möglicherweise im Rahmen des australischen Verbraucherrechts haben. Bei Fragen rufen Sie bitte Motorola Solutions Australia unter der Nummer 1800 457 439 an. Oder besuchen Sie unsere Website: [http://www.motorolasolutions.com/XA-EN/Pages/Contact\\_Us](http://www.motorolasolutions.com/XP-EN/Pages/Contact_Us) für Informationen zu den am häufigsten aktualisierten Garantiebedingungen.

## <span id="page-791-0"></span>**Kapitel 1**

# **Bitte zuerst lesen**

In diesem Benutzerhandbuch werden die grundlegenden Funktionen der in Ihrer Region angebotenen Funkgerätmodelle erläutert.

#### **In diesem Handbuch verwendete Anmerkungen**

In den Texten dieser Publikation finden Sie die Anmerkungen **Warnung**, **Achtung** und **Hinweis**. Diese Anmerkungen werden verwendet, um auf bestimmte Gefahren und die entsprechenden Vorsichtsmaßnahmen hinzuweisen.

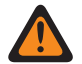

#### **WARNUNG:**

Ein Arbeitsablauf, eine Vorgehensweise, ein Zustand usw., die bei Nichtbeachtung zu Verletzungen oder zum Tod führen können.

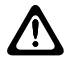

#### **VORSICHT:**

Ein Arbeitsablauf, eine Vorgehensweise, ein Zustand usw., die bei Nichtbeachtung zu Schäden am Gerät führen können.

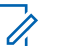

## **HINWEIS:**

Ein Arbeitsablauf, eine Vorgehensweise, ein Zustand usw., die besonders hervorgehoben werden sollen.

#### **Besondere Formatierungen**

Die folgenden besonderen Formatierungen werden im Text zum Markieren bestimmter Informationen oder Elemente verwendet:

#### Tabelle 1 :Besondere Formatierungen

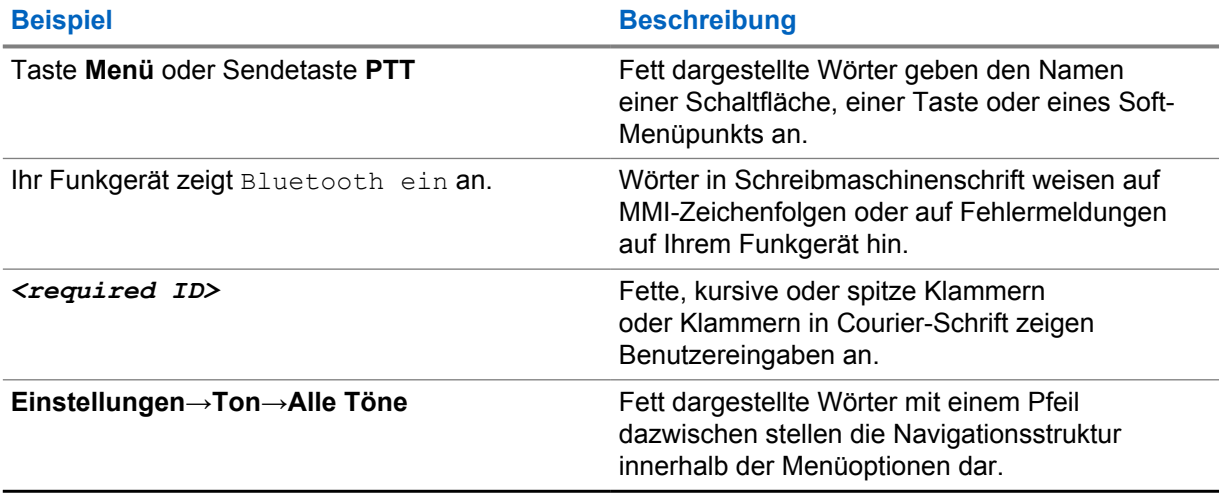

#### **Verfügbarkeit von Funktionen und Diensten**

Ihr Händler oder Administrator kann Ihr Funkgerät an Ihre speziellen Anforderungen und Bedürfnisse anpassen.

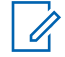

#### **HINWEIS:**

Ihr Funkgerät verfügt nicht über alle Funktionen, die im Handbuch erwähnt werden. Wenden Sie sich für weitere Informationen an Ihren Händler oder Administrator.
Für folgende Auskünfte setzen Sie sich bitte mit Ihrem Systemadministrator oder Händler in Verbindung:

- Was sind die Funktionen der einzelnen Tasten?
- Welche optionalen Zubehörteile könnten für Sie nützlich sein?
- Wie sehen die besten Vorgehensweisen für die effektive Nutzung des Funkgeräts aus?
- Welche Wartungsmaßnahmen können zu einer längeren Lebensdauer von Funkgeräten beitragen?

## **1.1 Softwareversion**

Alle in den folgenden Abschnitten beschriebenen Funktionen werden von der Funkgeräte-Softwareversion **ion\_R01.50.00** oder später unterstützt.

Wenden Sie sich für weitere Informationen an Ihren Händler oder Administrator.

## **Kapitel 2**

## **Pflege des Funkgeräts**

Dieser Abschnitt beschreibt die grundlegenden Vorsichtsmaßnahmen bei der Handhabung des Funkgeräts.

#### Tabelle 2 :IP-Spezifikation

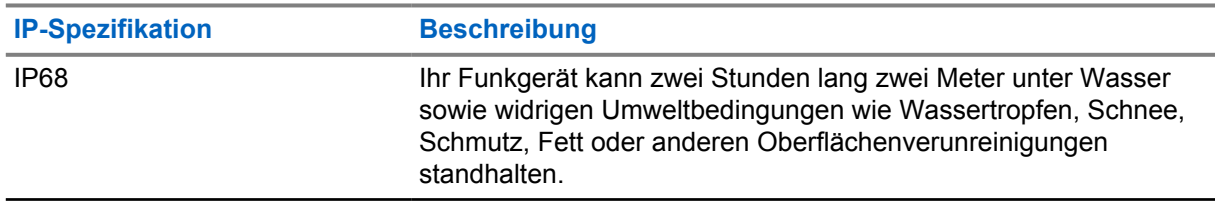

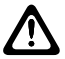

#### **VORSICHT:**

Nehmen Sie Ihr Gerät nicht auseinander. Dies kann zur Beschädigung der Dichtungen des Funkgeräts und zu undichten Stellen im Funkgerät führen. Die Wartung des Funkgeräts darf ausschließlich im Wartungszentrum durchgeführt werden, das für das Testen und Ersetzen der Dichtungen am Funkgerät ausgestattet ist.

- Wurde Ihr Funkgerät in Wasser getaucht, schütteln Sie es, um es von eventuell im Lautsprechergitter und im Mikrofonanschluss befindlichem Wasser zu befreien. Dort eingedrungenes Wasser könnte die Audioleistung verringern.
- Wenn der Akkukontaktbereich mit Wasser in Kontakt gekommen ist, müssen die Akkukontakte am Funkgerät und am Akku gereinigt und getrocknet werden, bevor der Akku am Funkgerät angebracht wird. Restfeuchtigkeit an den Kontakten könnte das Funkgerät kurzschließen.
- Wenn Ihr Funkgerät in eine korrodierende Flüssigkeit (z. B. Salzwasser) getaucht wurde, spülen Sie das Funkgerät und den Akku mit sauberem Süßwasser ab, und trocknen Sie sie.
- Verwenden Sie zum Reinigen der Außenflächen des Funkgeräts eine verdünnte Lösung aus einem milden Spülmittel und frischem Wasser (z. B. ein Teelöffel Spülmittel auf 4 Liter Wasser).
- Ihr Funkgerät ist für eine Wasserdichtheit bis maximal 2 Meter für maximal 120 Minuten ausgelegt. Eine Überschreitung des maximalen Grenzwerts kann zu Schäden am Funkgerät führen.
- Nur von Underwriter Laboratory (UL) zugelassene Service-Center können UL-zertifizierte Funkgeräte öffnen und überprüfen. Durch das Öffnen und die Reparatur an nicht autorisierten Standorten wird die Klassifizierung des Funkgeräts für gefährliche Umgebungen ungültig.

## **2.1 Spezifikationen**

## **Allgemeine Spezifikation**

Tabelle 3 :Software

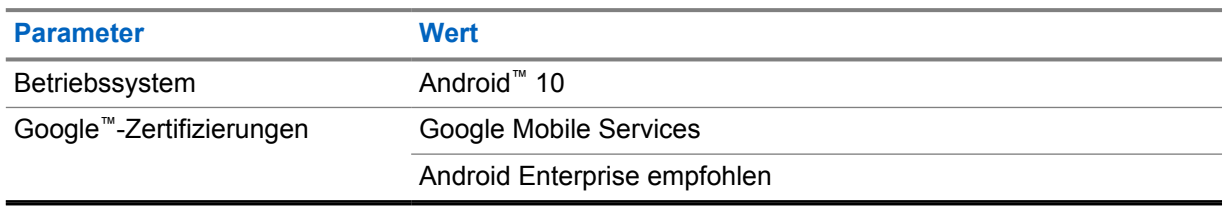

### Tabelle 4 :Hardware

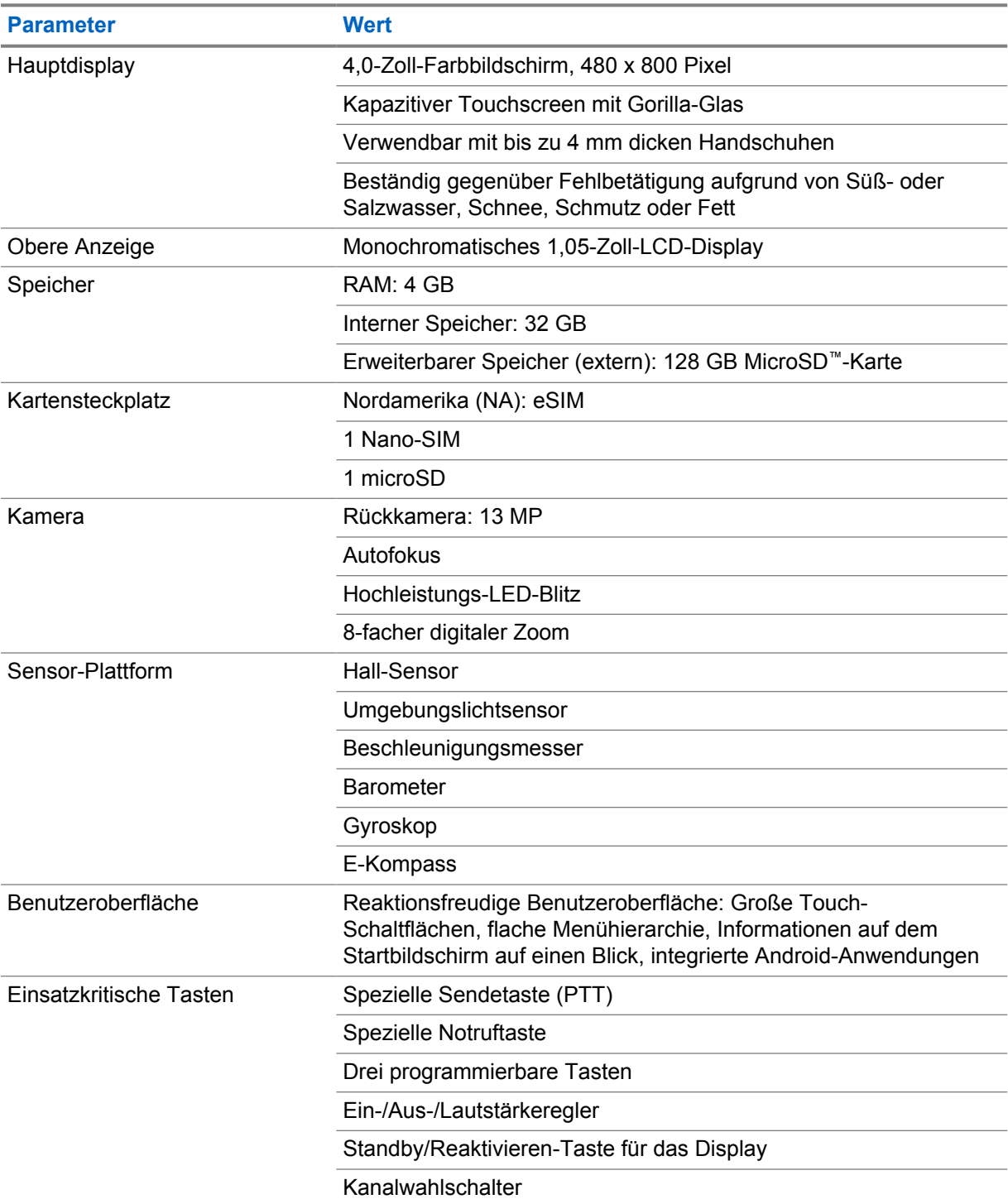

### Tabelle 5 :Audio

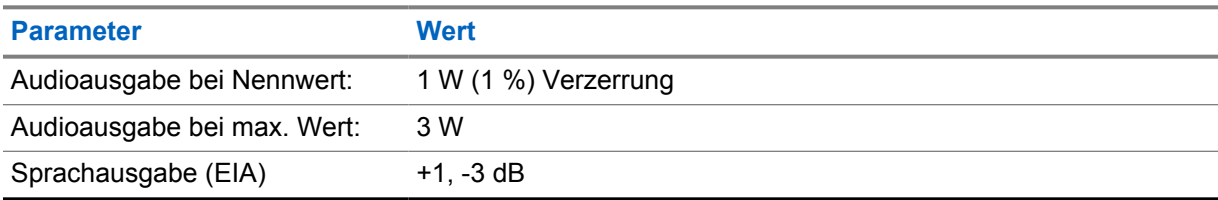

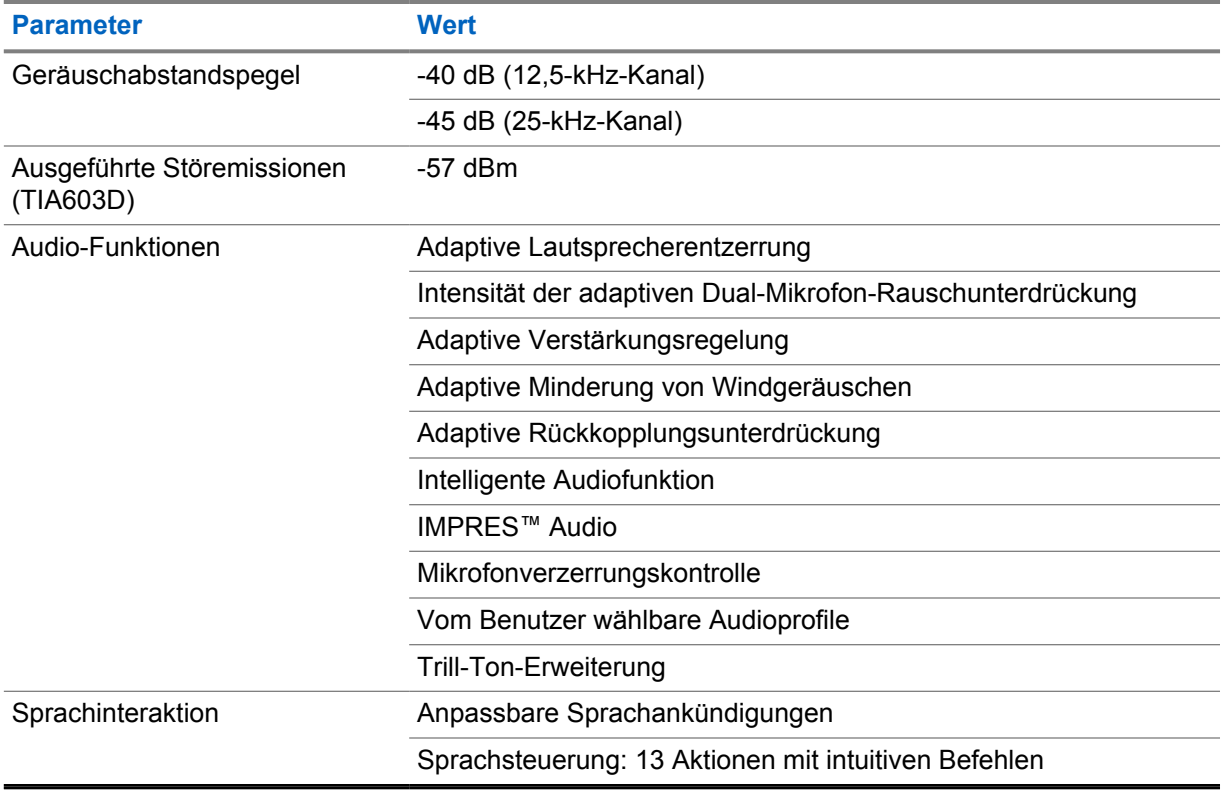

#### Tabelle 6 :Medien

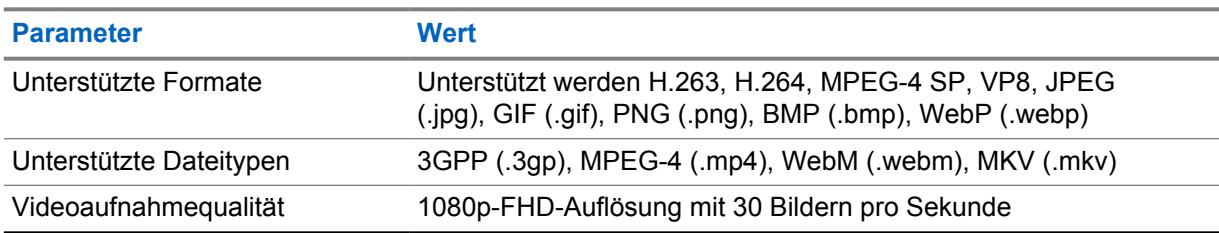

#### Tabelle 7 :Sicherheit

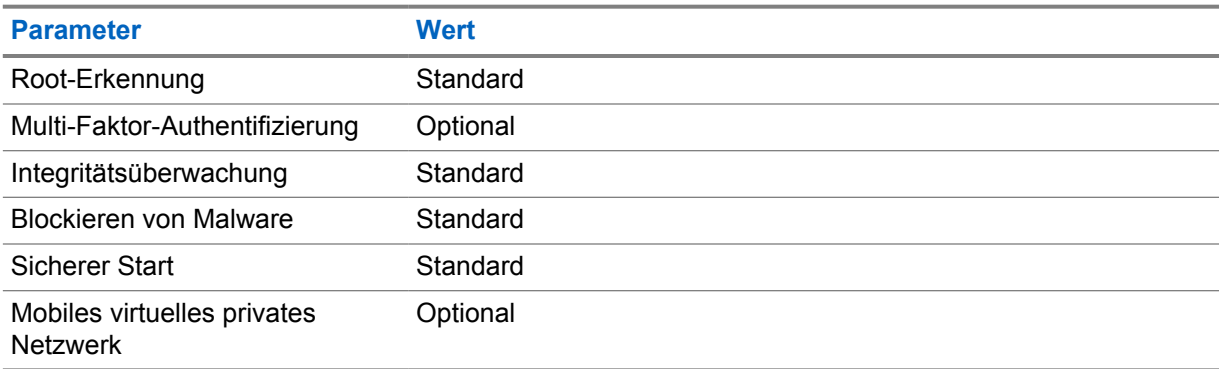

#### Tabelle 8 :Verwaltung

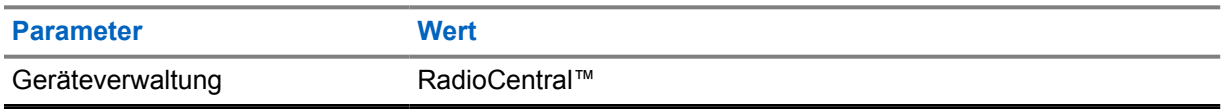

## **HINWEIS:**

 $\mathscr{A}$ 

#### **Hazloc-Schutz**

Bei ordnungsgemäßer Ausstattung mit einem UL-zugelassenen Akku von Motorola ist MOTOTRBO Ion nach TIA-4950 UL-zugelassen für den Einsatz in explosionsgefährdeten Bereichen der Division 1, Klasse I, II, III, Gruppen C, D, E, F, G; Division 2, Klasse 1, Gruppen A, B, C, D, T3C. Umgebungstemperatur = -20 °C bis +60 °C.

## **Konnektivitätsspezifikationen**

#### Tabelle 9 :LTE-Verbindung

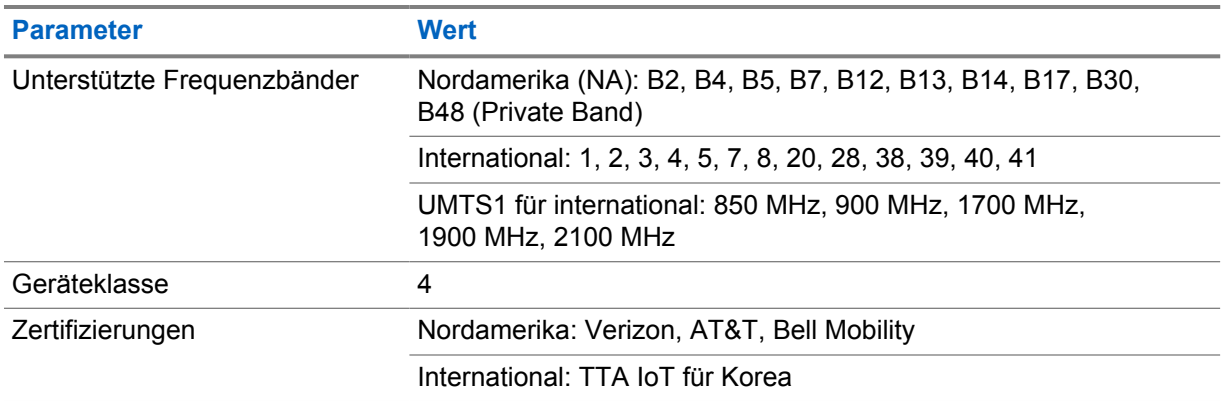

#### Tabelle 10 :DMR (MOTOTRBO)

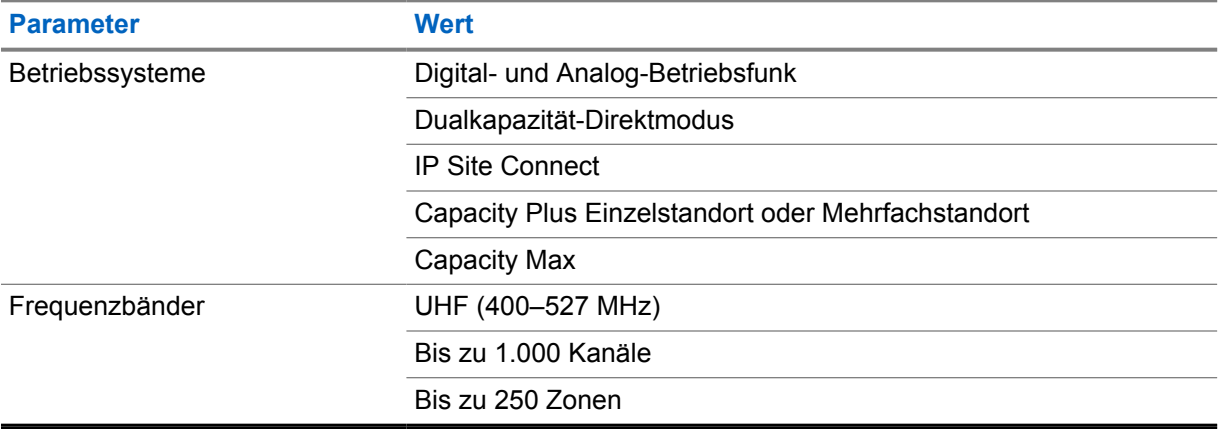

#### Tabelle 11 :DMR-Empfänger

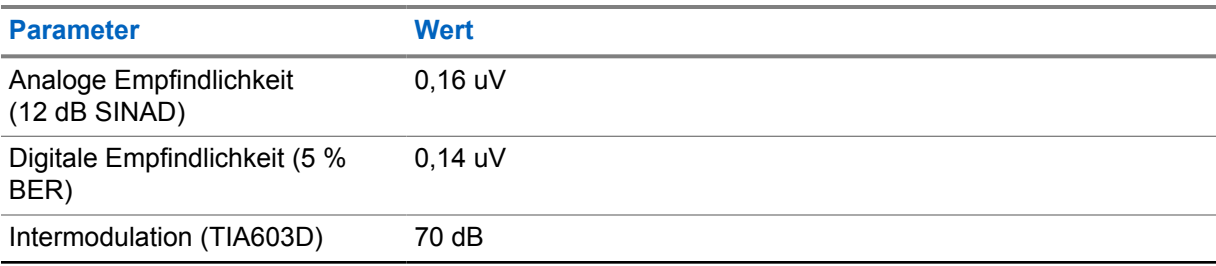

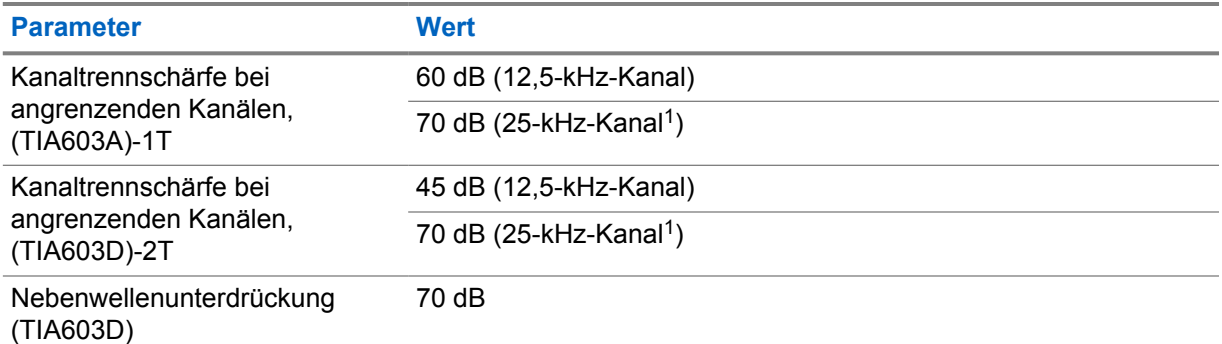

### Tabelle 12 :DMR-Sender

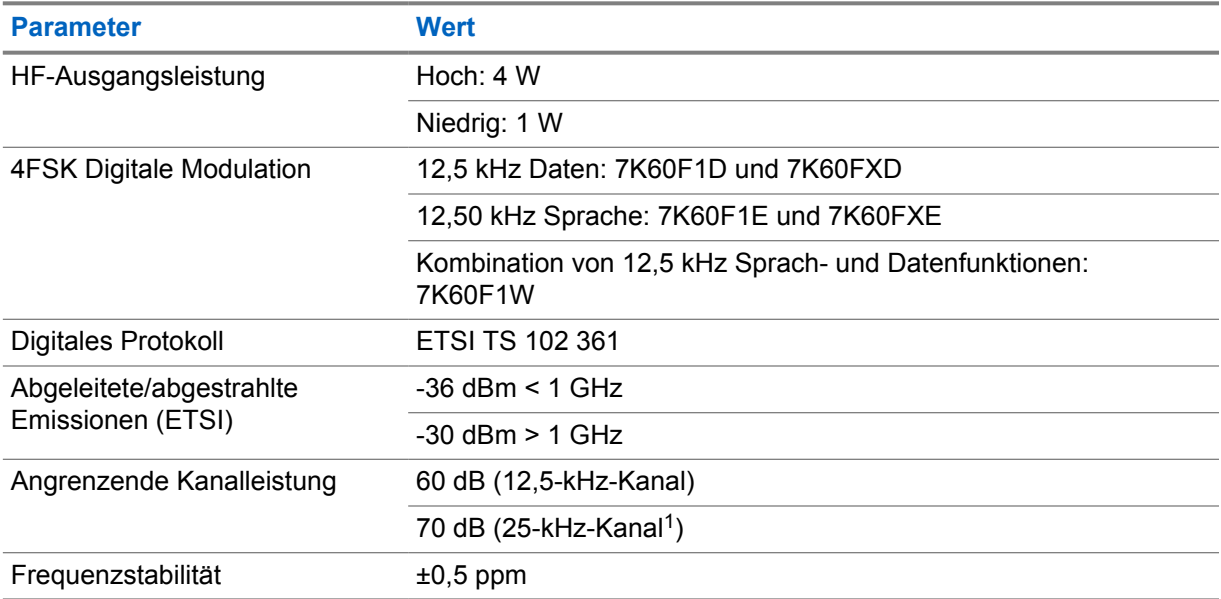

## Tabelle 13 :WLAN-Konnektivität

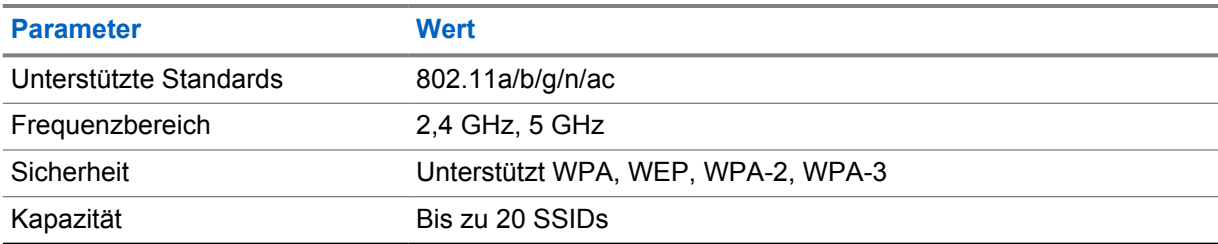

## Tabelle 14 :Bluetooth-Konnektivität

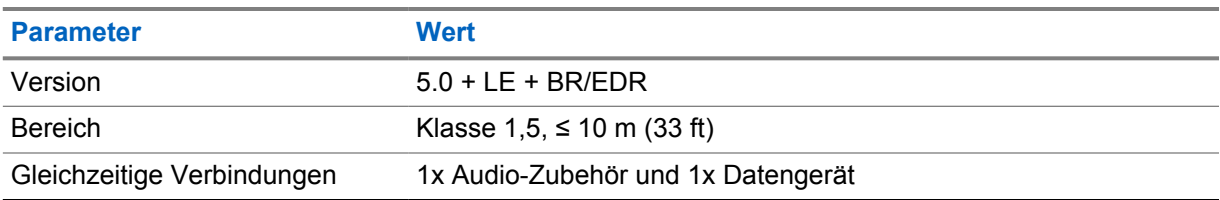

<sup>&</sup>lt;sup>1</sup> In den Vereinigten Staaten (USA) nicht verfügbar.

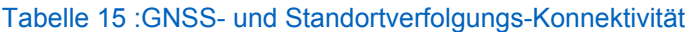

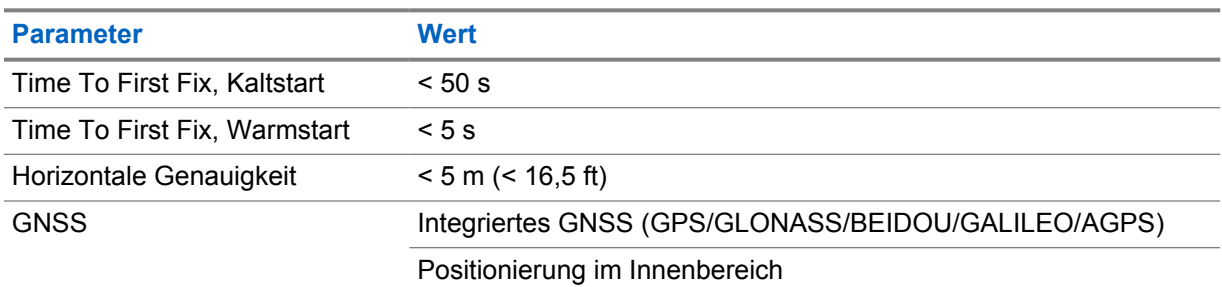

## **Akkuspezifikationen**

## Tabelle 16 :Energie

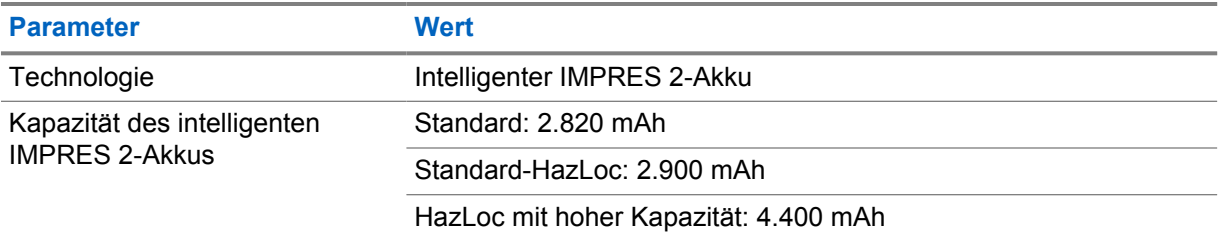

## Tabelle 17 :Physisch

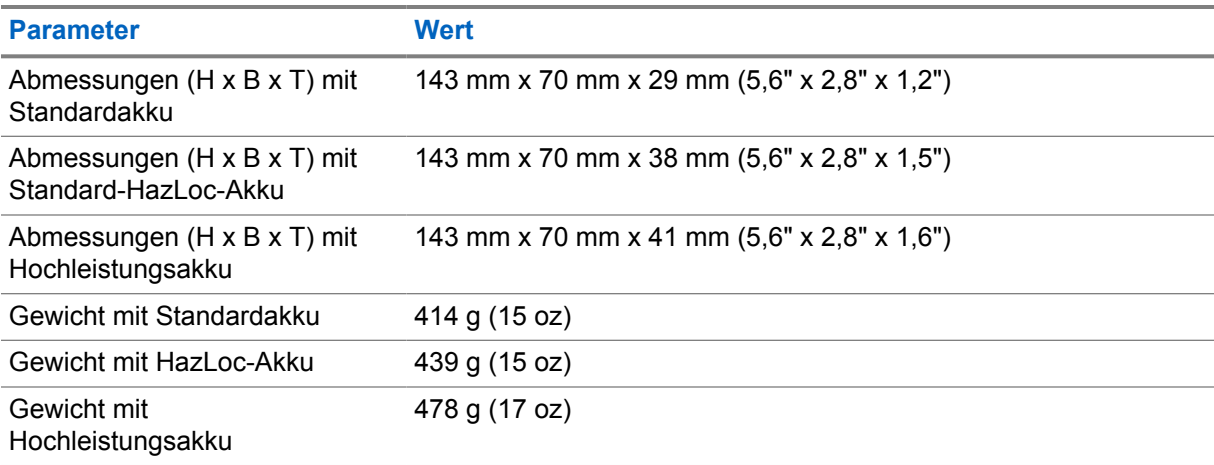

#### Tabelle 18 :Richtlinienkonformität

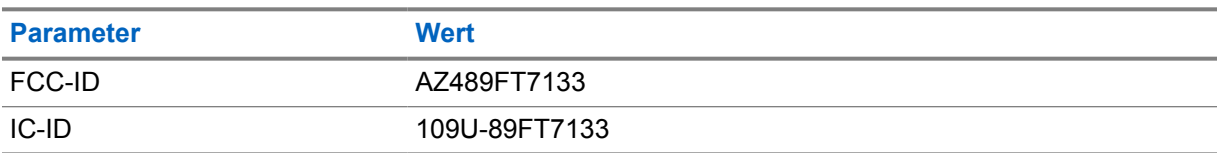

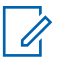

#### **HINWEIS:**

Die Vorschriften gelten nur für Nordamerika.

## **Kapitel 3**

# **Übersicht über das Funkgerät**

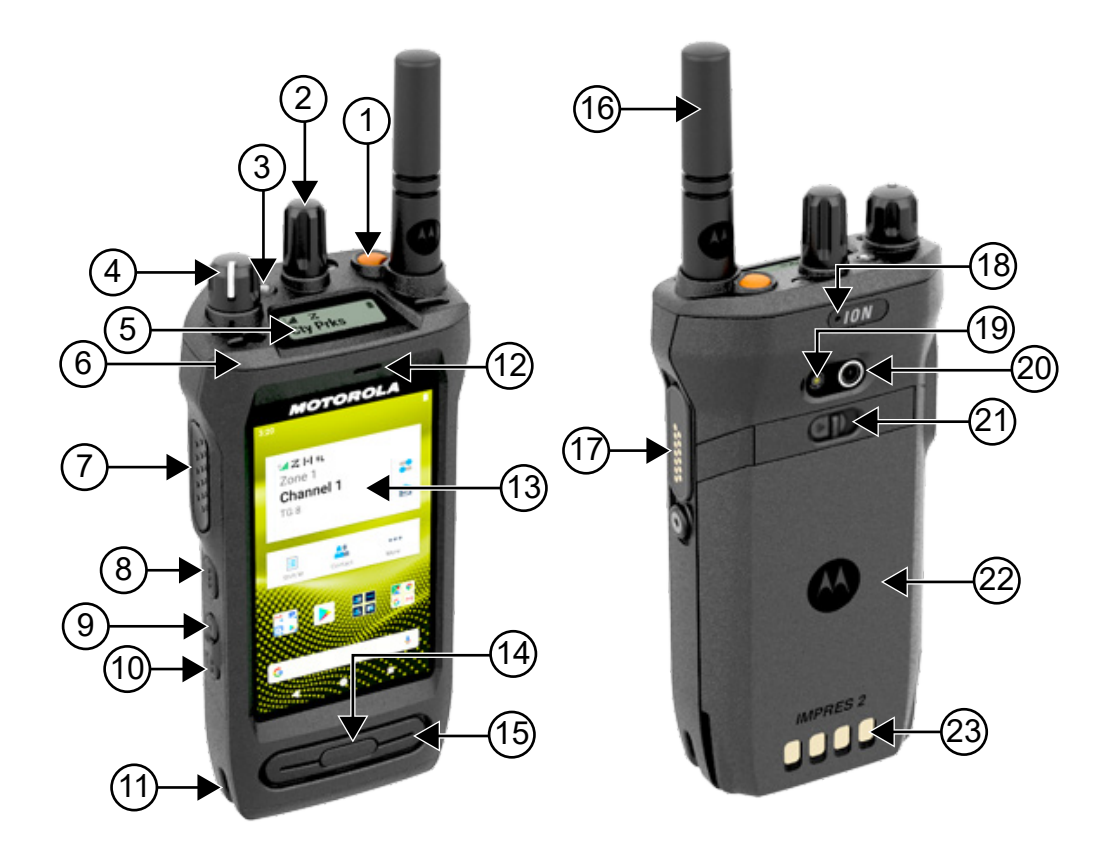

## Tabelle 19 :Übersicht über das Funkgerät

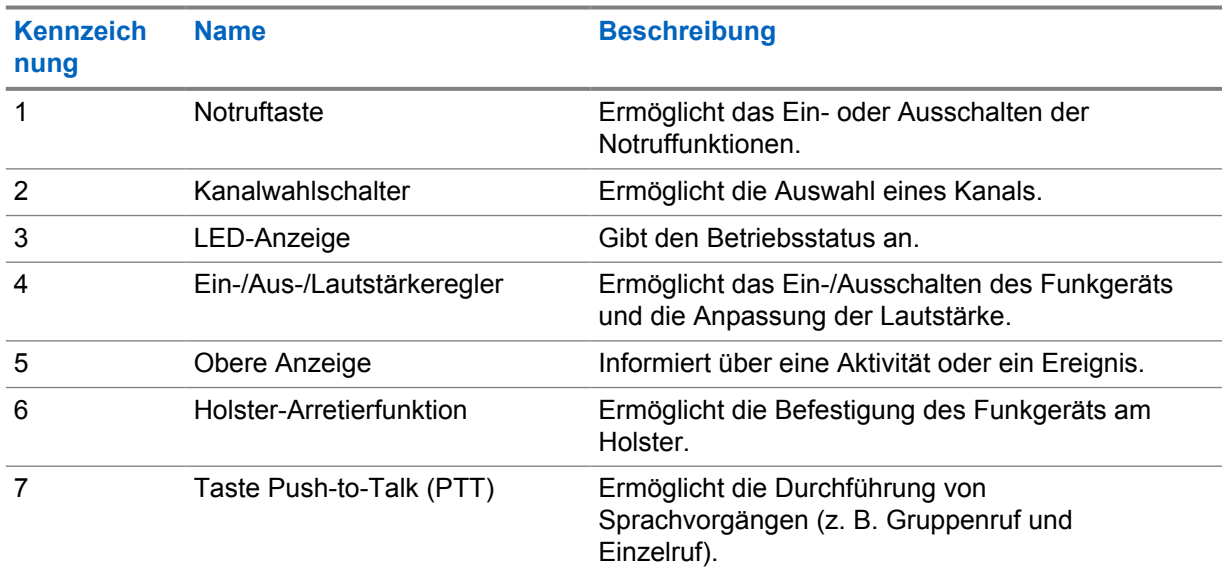

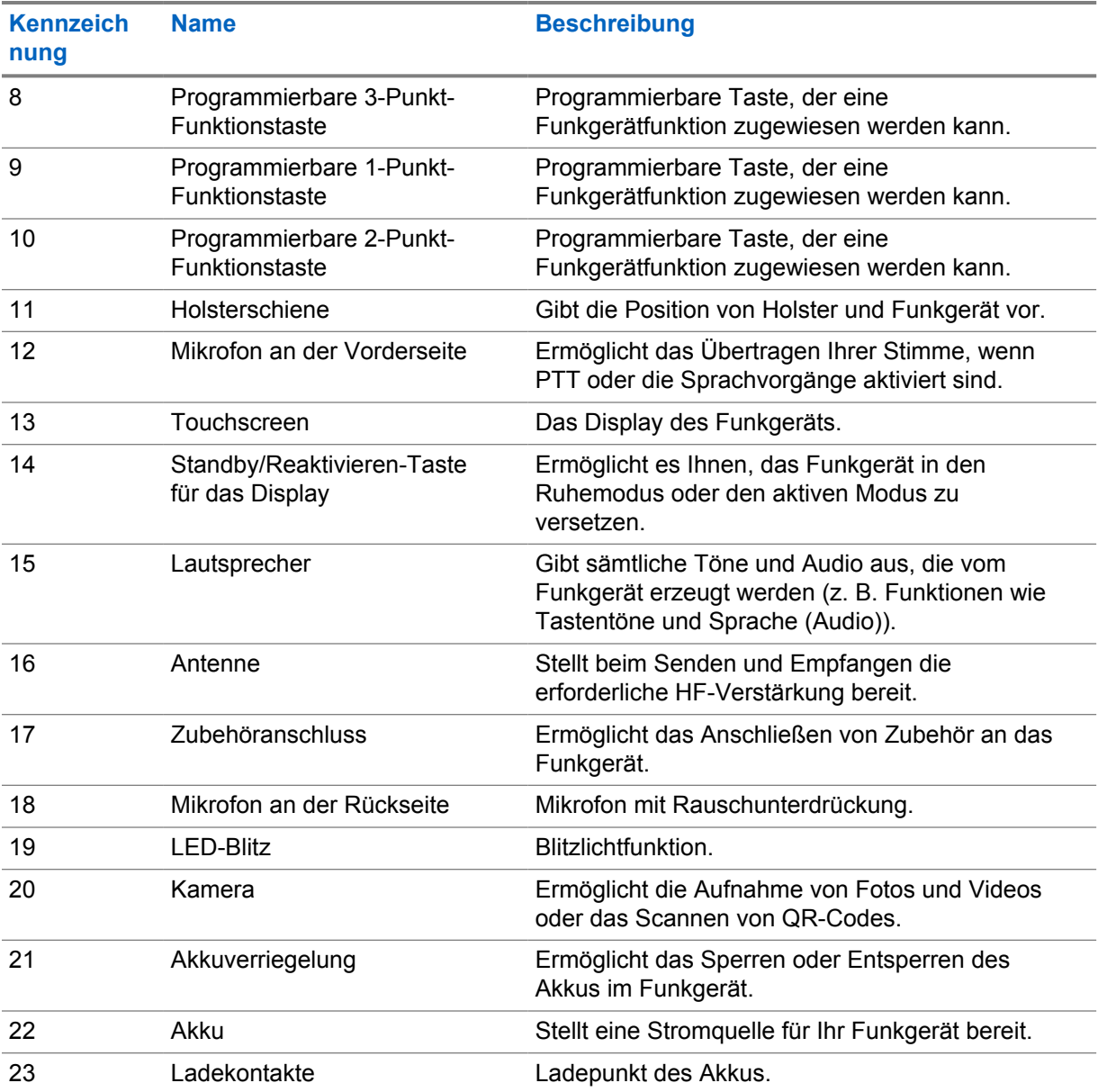

## **3.1 Programmierbare Tasten**

Sie können die programmierbaren Tasten über RadioCentral (RC) als Kurzbefehle für die folgenden Funkgerätfunktionen programmieren.

### **HINWEIS:**

 $\mathscr{U}_1$ 

Wenn Sie versuchen, Funktionen zu starten, die im aktuellen Funkmodus nicht unterstützt werden, ertönt ein negativer Hinweiston.

Wenden Sie sich für weitere Informationen an Ihren Händler.

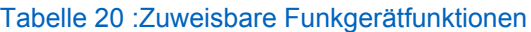

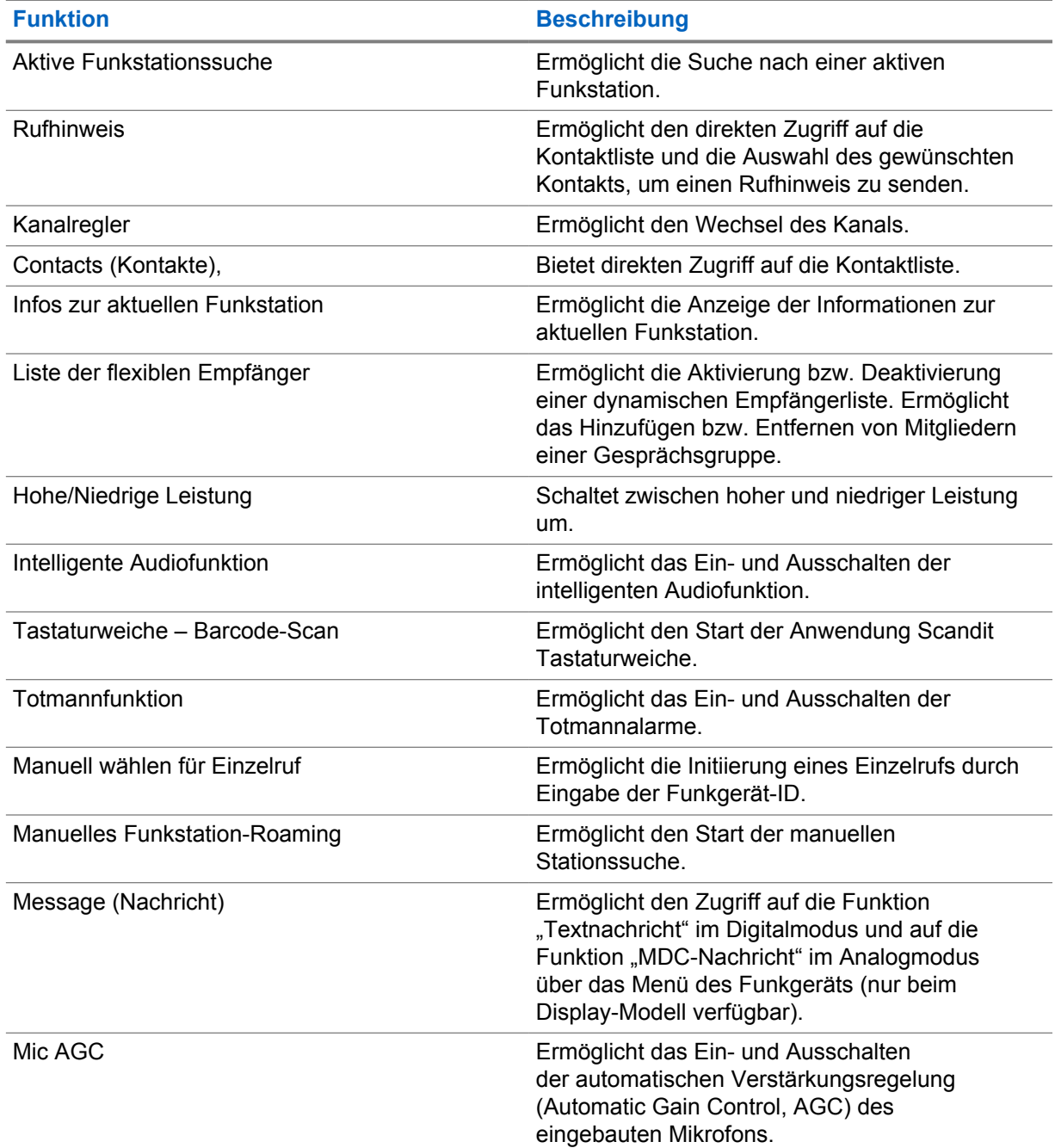

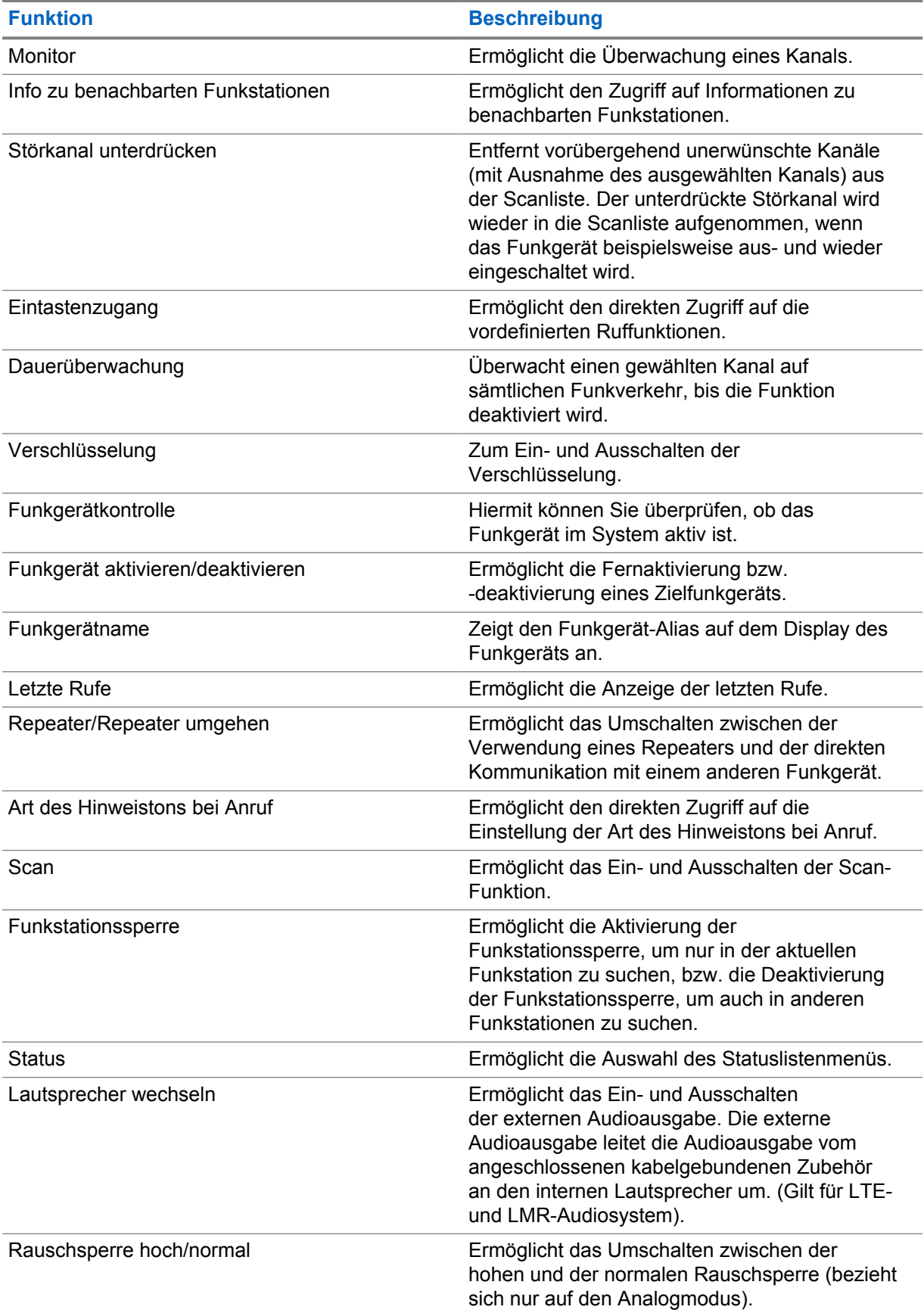

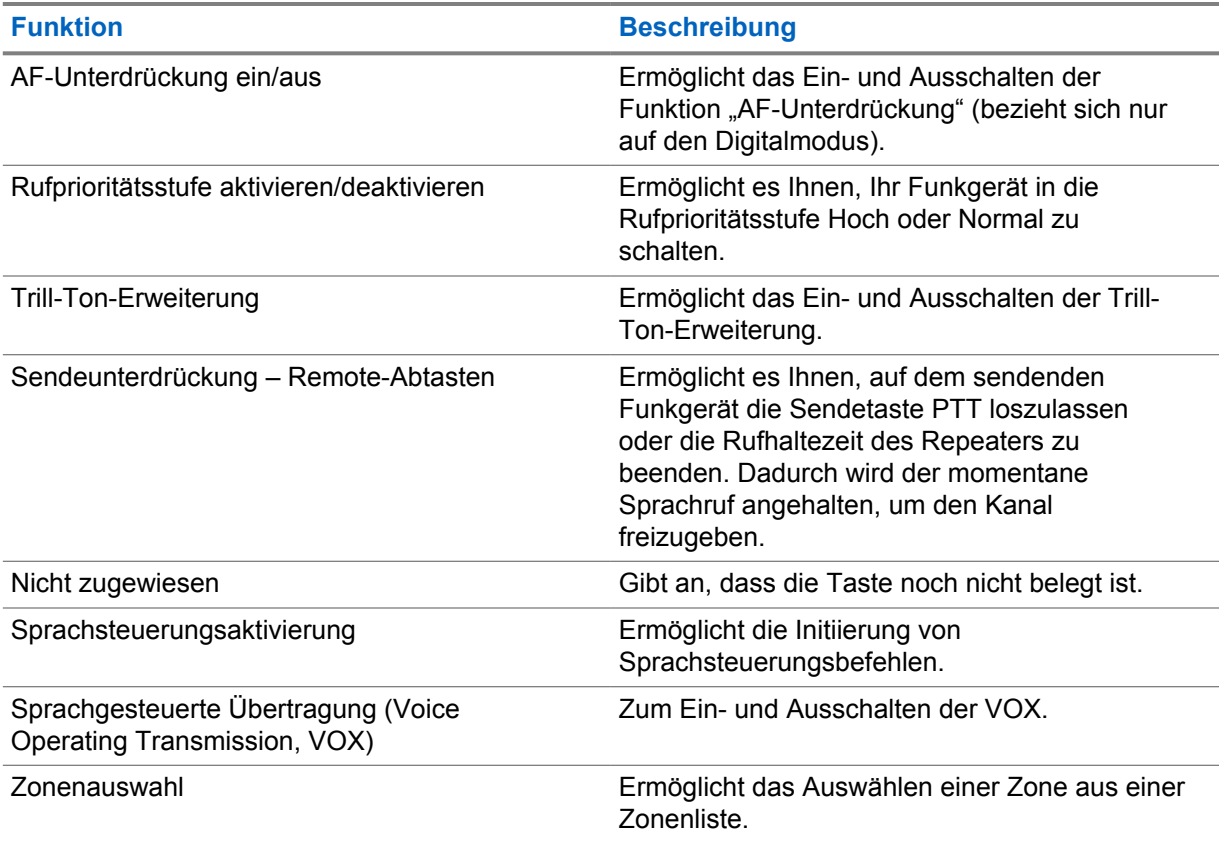

## **3.2 Sprachsteuerung**

Mit der Sprachsteuerung können Sie Ihr Funkgerät verwalten und Informationen mit Sprachbefehlen abrufen. Diese Funktion soll die Kommunikation verbessern und wird aktiviert, wenn Sie die programmierte Taste **Sprachsteuerung** drücken und gedrückt halten und die Befehle aussprechen.

#### **HINWEIS:**

 $\mathscr{U}_1$ 

Die Sprachsteuerung unterstützt nur amerikanisches Englisch.

Sie können das Funkgerät mit Ihrer Stimme mit den folgenden Befehlen bedienen.

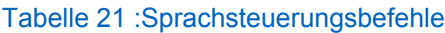

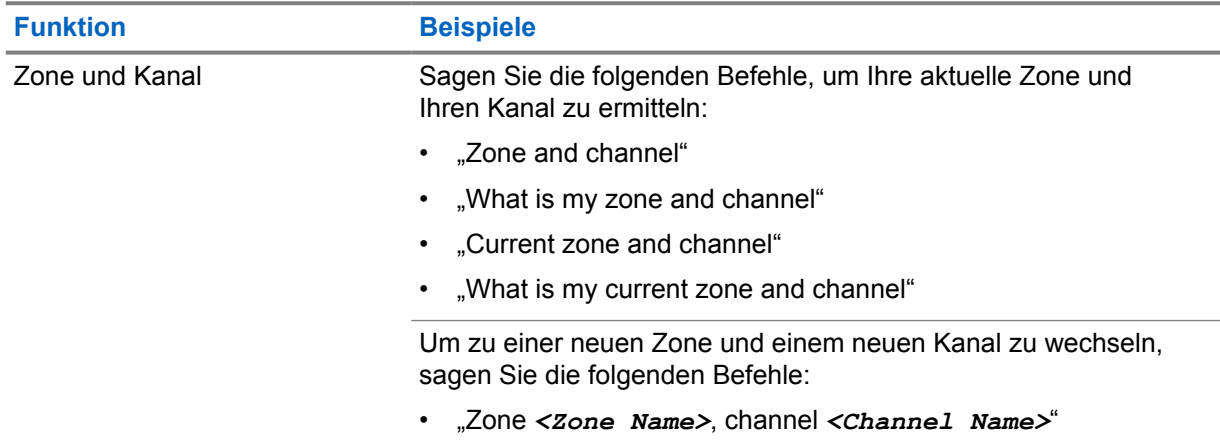

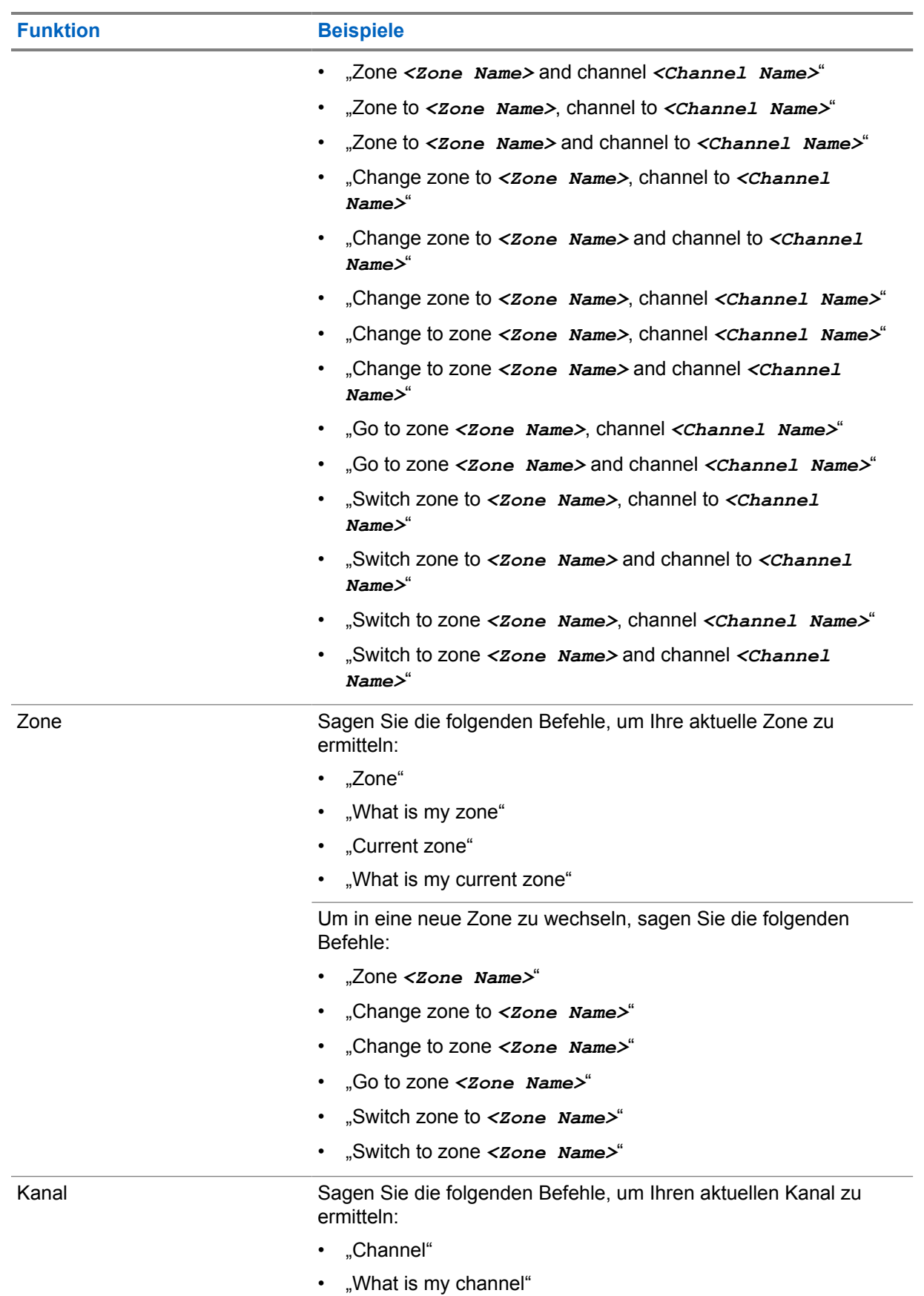

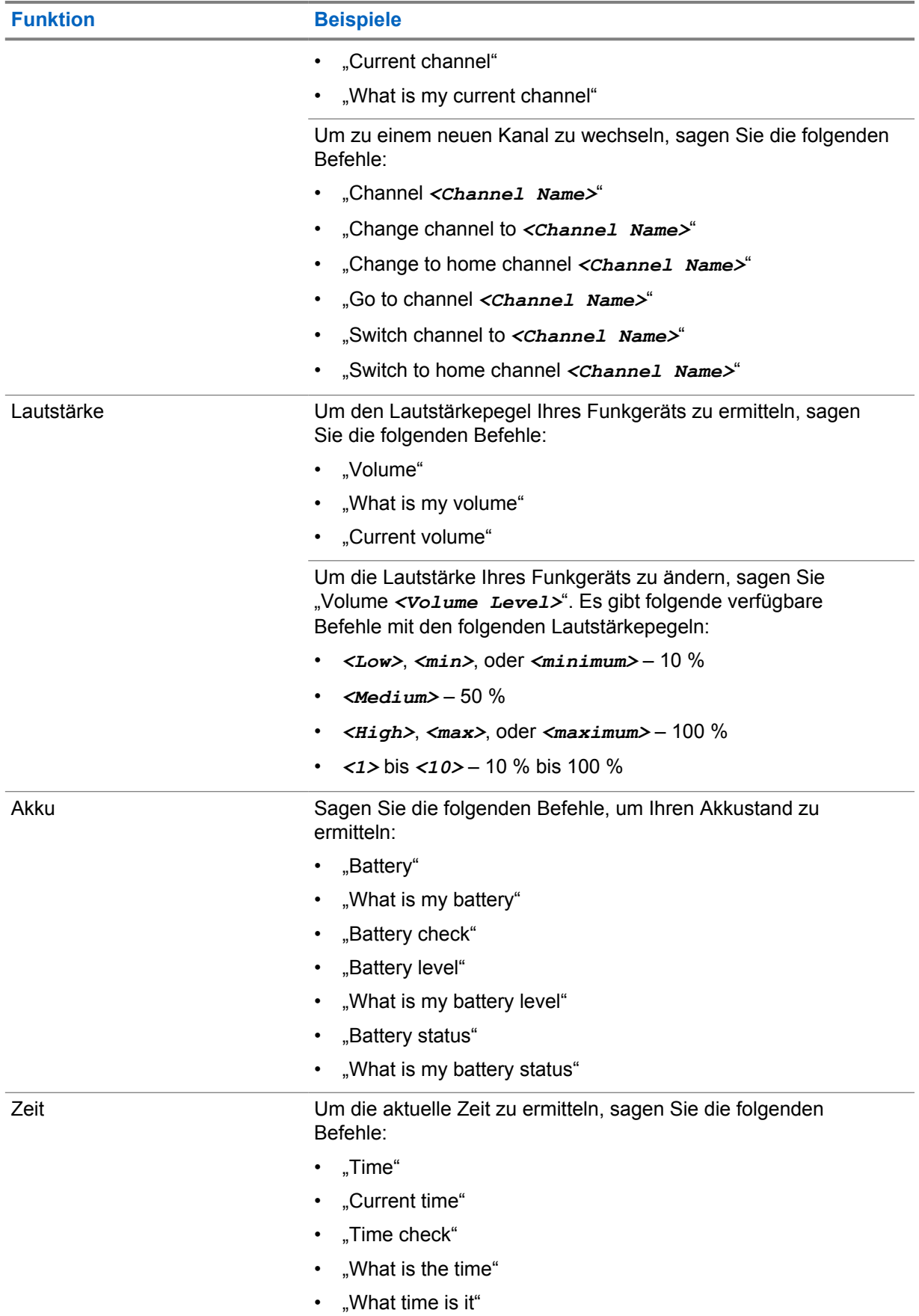

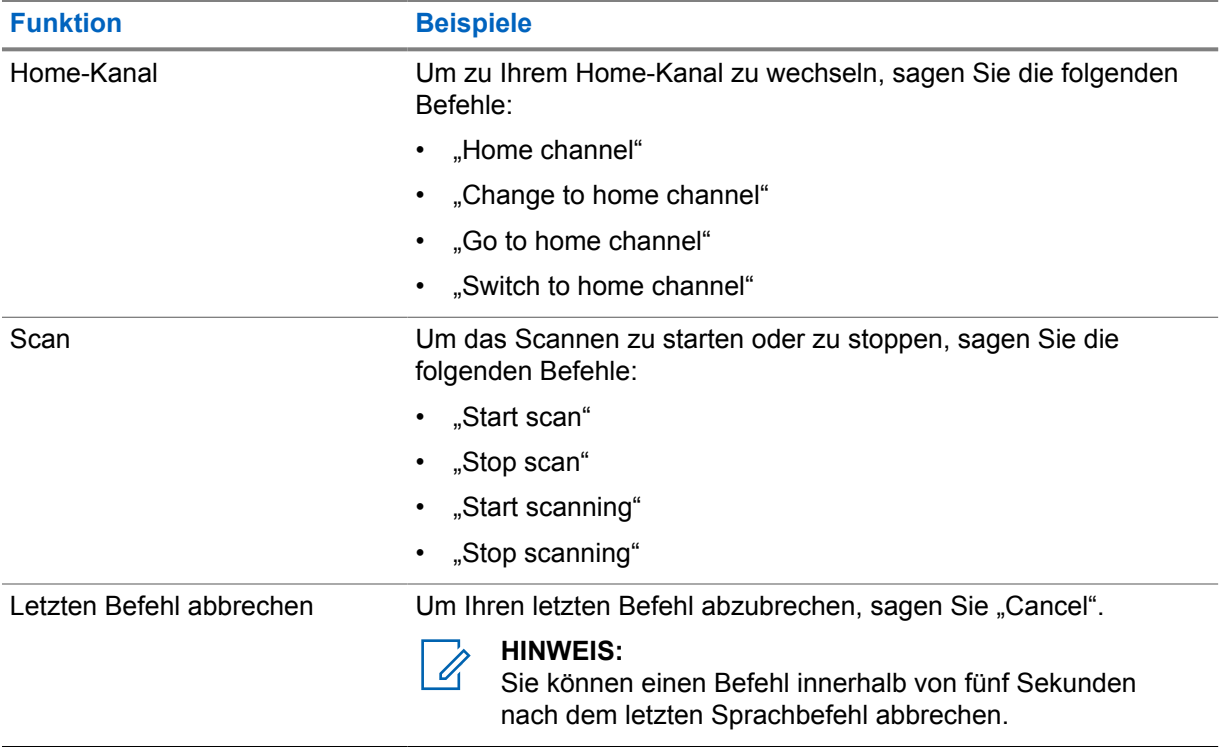

## **Systemübersicht**

Die Systemübersicht erklärt, welche Art von Systemen und Modi im Funkgerät verfügbar sind.

## **4.1 Capacity Max**

Capacity Max ist ein auf einem MOTOTRBO-Steuerkanal basierendes Bündelfunksystem.

Digitale MOTOTRBO-Funkprodukte werden durch Motorola Solutions in erster Linie an geschäftliche und industrielle Anwender vermarktet. MOTOTRBO verwendet den Digital Mobile Radio-Standard (DMR) des Europäischen Instituts für Telekommunikationsnormen (ETSI), d. h. ein Time Division Multiple Access-Verfahren (TDMA) mit zwei Zeitschlitzen, um gleichzeitige Sprach- und Dateninformationen in einem 12,5-kHz-Kanal (entspricht 6,25 kHz) zu übertragen.

**4.2**

## **Analoger und digitaler Betriebsfunk**

Jeder Kanal Ihres Funkgeräts kann für den analogen oder digitalen Betriebsfunkmodus konfiguriert werden.

Bestimmte Funktionen stehen nicht zur Verfügung, wenn Sie vom digitalen in den analogen Modus wechseln, andere sind jedoch in beiden Modi verfügbar.

Es gibt geringfügige Unterschiede in der Funktionsweise der einzelnen Funktionen, aber sie haben keinen Einfluss auf die Leistung Ihres Funkgeräts.

## **4.3**

## **IP Site Connect**

Mithilfe dieser Funktion kann das Funkgerät über ein IP-Netz (Internetprotokoll) Verbindung mit verschiedenen verfügbaren Stationen aufnehmen und somit seinen Betriebsfunk-Kommunikationsbereich über die Reichweite einer einzelnen Station hinaus ausdehnen.

Verlässt das Funkgerät den Bereich einer Station und tritt in den Bereich einer anderen ein, nimmt es mit dem Repeater der neuen Station Verbindung auf, um Rufe oder Datenübertragungen zu senden bzw. zu empfangen. Dies erfolgt entweder automatisch oder manuell, je nach Ihren Einstellungen.

Bei der automatischen Stationssuche durchsucht das Funkgerät alle verfügbaren Stationen, wenn das Signal der aktuell verwendeten Station schwach ist oder das Funkgerät kein Signal der aktuellen Station ausfindig machen kann. Das Funkgerät wechselt dann zum Repeater mit dem höchsten RSSI-Wert (Anzeige der Empfangssignalstärke).

Bei einer manuellen Stationssuche sucht das Funkgerät nach der nächsten in Reichweite befindlichen Station der Roaming-Liste (die aber vielleicht nicht das stärkste Signal bietet) und wechselt auf den Repeater über.

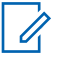

#### **HINWEIS:**

Auf jedem Kanal kann Scan oder Roaming aktiviert werden, nicht jedoch beide Funktionen gleichzeitig.

Kanäle, für die diese Funktion aktiviert ist, können einer bestimmten Roaming-Liste hinzugefügt werden. Während des automatischen Roaming-Suchlaufs durchsucht das Funkgerät die Kanäle der Roaming-Liste, um die beste Station zu finden. Eine Roaming-Liste unterstützt bis zu 16 Kanäle, einschließlich des gewählten Kanals.

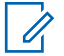

#### **HINWEIS:**

Manuelles Hinzufügen oder Löschen von Einträgen der Roaming-Liste ist nicht möglich. Wenden Sie sich für weitere Informationen an Ihren Händler.

## **4.4 Capacity Plus**

Capacity Plus ist ein kostengünstiges, digitales Bündelfunksystem der Einstiegsklasse. Es erweitert die Kapazität und dehnt die Abdeckung für Einzel- und Mehrfachstandorte aus. Der dynamische Bündelfunk an Einzel- und Mehrfachstandorten bietet eine bessere Kapazität und Abdeckung.

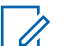

#### **HINWEIS:**

Wenn Sie versuchen, über eine programmierbare Taste auf eine Funktion zuzugreifen, die nicht auf Capacity Plus-Einzelstandort oder Capacity Plus-Mehrfachstandort anwendbar ist, hören Sie einen negativen Hinweiston.

## **Capacity Plus-Einzelstandort**

Capacity Plus-Einzelstandort ist eine Einzelstandort-Bündelfunkkonfiguration des MOTOTRBO-Funksystems, die mithilfe mehrerer verfügbarer Kanäle Hunderte von Benutzern und bis zu 254 Gruppen unterstützt.

Mit dieser Konfiguration kann Ihr Funkgerät im Repeater-Modus die Zahl der verfügbaren programmierten Kanäle effizient nutzen.

Ihr Funkgerät verfügt auch über Funktionen, die im digitalen Betriebsfunkmodus, in IP Site Connect und in Capacity Plus verfügbar sind.

## **Capacity Plus-Mehrfachstandort**

Capacity Plus-Mehrfachstandort ist eine Mehrkanal-Bündelfunkkonfiguration des MOTOTRBO-Funksystems, die die besten Eigenschaften von Capacity Plus und IP Site Connect in sich vereint. Sie ist auch als Linked Capacity Plus bekannt.

Dadurch kann das Funkgerät seinen Bündelfunk-Kommunikationsbereich über die Reichweite eines einzelnen Standorts hinaus ausdehnen, indem es sich mit verschiedenen verfügbaren Standorten verbindet, die mit einem IP-Netzwerk verbunden sind. Indem es die Zahl der verfügbaren programmierten Kanäle, die von jeder der verfügbaren Stationen unterstützt werden, effizient nutzt, steigert Linked Capacity Plus auch die Kapazität.

Verlässt das Funkgerät den Bereich einer Station und tritt in den Bereich einer anderen ein, nimmt es mit dem Repeater der neuen Station Verbindung auf, um Rufe oder Datenübertragungen zu senden oder zu empfangen. Je nach Funkgeräteinstellungen erfolgt dies automatisch oder manuell. **Automatisch**

Ihr Funkgerät durchsucht alle verfügbaren Stationen, wenn das Signal von der aktuellen Station schwach ist oder kein Signal erkannt werden kann, und verbindet sich mit dem Repeater mit dem höchsten RSSI-Wert.

#### **Manuell**

Das Funkgerät sucht nach der nächsten in Reichweite befindlichen Station der Roaming-Liste (die aber vielleicht nicht das stärkste Signal bietet) und wechselt auf diese über.

Jeder Kanal, auf dem Capacity Plus-Mehrfachstandort aktiviert ist, kann in eine Roaming-Liste aufgenommen werden. Während des automatischen Roaming-Suchlaufs durchsucht das Funkgerät diese Kanäle, um die beste Station zu finden.

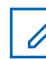

#### **HINWEIS:**

Manuelles Hinzufügen oder Löschen von Einträgen der Roaming-Liste ist nicht möglich.

## **4.5 Direktmodus oder Dualkapazität-Direktmodus**

Wenn innerhalb des benötigten Abdeckungsbereichs des Kunden alle Systembenutzer direkt mit allen anderen Systembenutzern kommunizieren können, nur unter Verwendung der Ausgangsleistung des Senders ihres tragbaren oder Mobilfunkgeräts, kann ein Direktmodus- oder Dualkapazität-Direktmodus-System verwendet werden.

Der Direktmodus oder Dualkapazität-Direktmodus (DCDM) ist die direkte Funkgerät-zu-Funkgerät-Kommunikation für Systeme, die keinen Repeater verwenden. Wenn die Funkgeräte im Direktmodus oder Dualkapazität-Direktmodus arbeiten, senden und empfangen sie immer auf derselben Frequenz. Der Direktmodus und der Dualkapazität-Direktmodus bieten den Endbenutzern ähnliche Dienste, mit der Ausnahme, dass der Dualkapazität-Direktmodus nur im Digitalmodus verfügbar ist und zwei gleichzeitige Sprach- oder Datenpfade auf einem Kanal mit 12,5 kHz Bandbreite unterstützt, während der Direktmodus nur einen unterstützt. Darüber hinaus gibt es einige kleinere Unterschiede. Beispielsweise kann ein Dualkapazität-Direktmoduskanal kann nicht als GPS-Revert-Kanal verwendet werden.

Die Funkgeräte sind nicht auf eine Direktmodus-/Dualkapazitäts-Direktmodusfrequenz beschränkt. Sie können auf verschiedene Frequenzen programmiert werden, die mit dem Kanalwahlschalter wählbar sind.

Im Direktmodus oder Dualkapazität-Direktmodus ist für Sprachrufe keine Over-the-air-Haltezeit erforderlich. Das Funkgerät verfügt über einen Timer für interne Rufe (Wechselsprechen). Die Kanalzugriffsmethode, die verwendet wird, bevor der Anruf-Timer abläuft, ist erzwungen, da das Funkgerät immer noch an einem aktiven Ruf beteiligt ist. Dies ist unabhängig von der Auswahl des Kanalzugriffs für die Rufeinleitung (nicht erzwungen oder erzwungen).

## **Kapitel 5**

## **Erste Schritte**

Dieses Kapitel enthält Anweisungen für die Inbetriebnahme Ihres Funkgeräts.

## **5.1 Einsetzen oder Entfernen der microSD-Karte**

#### **Vorgehensweise:**

- **1** Schieben Sie die Akkuverriegelung in die entriegelte Position.
- **2** Nehmen Sie den Akku aus dem Steckplatz an der Unterseite des Geräts heraus.
- **3** Entfernen Sie die microSD-Kartenabdeckung oder den microSD-Kartenhalter.
- **4** Führen Sie eine der folgenden Aktionen aus:
	- Zum Einsetzen legen Sie die microSD-Karte in den Kartenhalter.
	- Zum Entfernen nehmen Sie die microSD-Karte aus dem Kartenhalter heraus.

#### **HINWEIS:**

Es wird nur das MicroSD-Kartenformat FAT32 unterstützt. Wenn Sie eine nicht unterstützte MicroSD-Karte einlegen, werden Sie dazu aufgefordert, die MicroSD-Karte zu formatieren. Die Formatierung führt zu Datenlöschung.

## **5.2 Einsetzen oder Entfernen der SIM-Karte**

#### **HINWEIS:**

Die folgenden Schritte gelten nicht für eSIM-Karten.

Ihr Funkgerät unterstützt private oder öffentliche SIM-Karten.

#### **Vorgehensweise:**

 $\mathscr{U}_1$ 

- **1** Schieben Sie die Akkuverriegelung in die Entriegelungsposition.
- **2** Nehmen Sie den Akku aus dem Steckplatz an der Unterseite des Geräts heraus.
- **3** Entfernen Sie die SIM-Kartenabdeckung oder den SIM-Kartenhalter.
- **4** Führen Sie eine der folgenden Aktionen aus:
	- Zum Einsetzen legen Sie die SIM-Karte in den Kartenhalter.
	- Zum Entfernen nehmen Sie die SIM-Karte aus dem Kartenhalter heraus.

## **5.3 Einsetzen oder Entnehmen des Akkus**

## **Einsetzen des Akkus**

#### **Vorgehensweise:**

- **1** Setzen Sie den Akku in den Steckplatz an der Unterseite des Geräts ein.
- **2** Drücken Sie die Oberseite des Akkus nach unten, bis die Verriegelung einrastet.

## **Entnehmen des Akkus**

### **Vorgehensweise:**

- **1** Schieben Sie die Akkuverriegelung in die Entriegelungsposition.
- **2** Nehmen Sie den Akku aus dem Steckplatz an der Unterseite des Geräts heraus.

### **5.4**

## **Anbringen oder Abnehmen der Abdeckung des Zubehöranschlusses**

Um eine Beschädigung des Zubehöranschlusses zu vermeiden, decken Sie ihn bei Nichtverwendung mit der Abdeckung ab.

## **Anbringen der Abdeckung des Zubehöranschlusses**

#### **Vorgehensweise:**

- **1** Stecken Sie das mit Haken versehene Ende der Abdeckung in den Schlitz oberhalb des Anschlusses.
- **2** Drücken Sie die Oberseite der Abdeckung nach unten, sodass sie im Schlitz sitzt.
- **3** Drehen Sie die Rändelschraube im Uhrzeigersinn, um die Abdeckung festzuziehen.

## **Abnehmen der Abdeckung des Zubehöranschlusses**

#### **Vorgehensweise:**

- **1** Drehen Sie die Rändelschraube gegen den Uhrzeigersinn, bis sie sich vom Funkgerät löst.
- **2** Drehen Sie die Abdeckung des Anschlusses nach außen und heben Sie sie an, um sie vom Funkgerät zu lösen.

## **5.5 Anbringen/Abnehmen der Antenne**

## **Anbringen der Antenne**

#### **Vorgehensweise:**

- **1** Stecken Sie die Antenne in die Buchse ein.
- **2** Drehen Sie die Antenne im Uhrzeigersinn.

## **Abnehmen der Antenne**

#### **Vorgehensweise:**

- **1** Drehen Sie die Antenne gegen den Uhrzeigersinn.
- **2** Nehmen Sie die Antenne aus der Fassung.

## **5.6 Aufladen des Akkus**

Ihr Funkgerät zeigt während des Ladevorgangs kein Ladesymbol und keine LED-Anzeige auf dem vorderen oder oberen Display an. Die Schätzung der Aufladung erfolgt in Schritten von 25 % (5 %, 25 %, 50 %, 75 %, 100 %). Die Anzeige auf dem vorderen Display des Funkgeräts zeigt eine 50%ige Aufladung an, wenn das Funkgerät eingeschaltet wird, und kehrt nach Abschluss der Synchronisierung zur normalen Anzeige der prozentualen Akkuladung zurück.

### **Vorgehensweise:**

- **1** Schalten Sie das Funkgerät aus.
- **2** Legen Sie das Funkgerät in ein von Motorola Solutions zugelassenes Ladegerät.

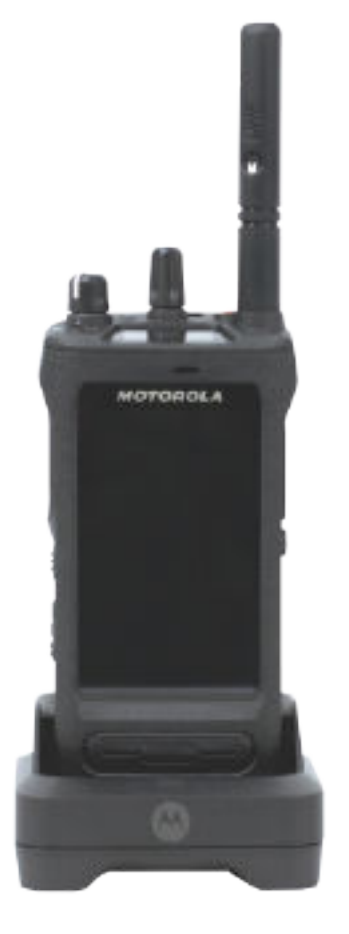

Die LED des Ladegeräts leuchtet.

## **HINWEIS:**

Û

- Wenn die LED des Ladegeräts beim Aufladen rot blinkt, setzen Sie das Funkgerät erneut ein.
- Wenn das Ladegerät automatisch den neuen IMPRES-Akku erkennt, beginnt es automatisch mit der Initialisierung. Die Initialisierung stellt die erste Kalibrierung und Rekonditionierung eines IMPRES-Akkus dar. Weitere Informationen über von Motorola Solutions zugelassene Ladegeräte finden Sie im Handbuch unter der Artikelnummer: *MN006348A01* unter <https://learning.motorolasolutions.com/>.

**3** Um das Funkgerät aus dem Ladegerät zu entfernen, ziehen Sie das Funkgerät nach oben.

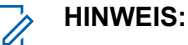

- Ihr Funkgerät benötigt etwa sechs bis zehn Sekunden, um die Akkuinformationen zu aktualisieren, nachdem das Funkgerät aus dem Ladegerät genommen wurde.
- Weitere Informationen finden Sie im Abschnitt [Akkuinformationen auf Seite 61 .](#page-835-0)

## **5.7 Ein- und Ausschalten des Funkgeräts**

## **Einschalten des Funkgeräts**

#### **Vorgehensweise:**

Drehen Sie den **Ein-/Aus-/Lautstärkeregler** im Uhrzeigersinn, bis Sie ein Klicken hören.

## **Ausschalten des Funkgeräts**

#### **Vorgehensweise:**

Drehen Sie den **Ein-/Aus-/Lautstärkeregler** gegen den Uhrzeigersinn, bis Sie ein Klicken hören.

#### **5.8**

## **Position des Funkgeräts während der Übertragung von Audio**

#### **Vorgehensweise:**

- **1** Wenn Sie eine hohe Lautstärke eingestellt haben, halten Sie das Funkgerät senkrecht, mit dem oberen Mikrofon 5–10 cm von Ihrem Mund entfernt.
- **2** Sprechen Sie in das obere Mikrofon.

#### **HINWEIS:**

Sprechen Sie nicht mit Blick auf die Unterseite oder Rückseite Ihres Funkgeräts.

- **3** Hören Sie über den Lautsprecher.
- **4** Achten Sie darauf, dass die Antenne mindestens 2,5 cm von Kopf und Körper entfernt ist.

Im Folgenden wird die korrekte Art und Weise gezeigt, wie Sie Ihr Funkgerät während der Audioübertragung halten müssen.

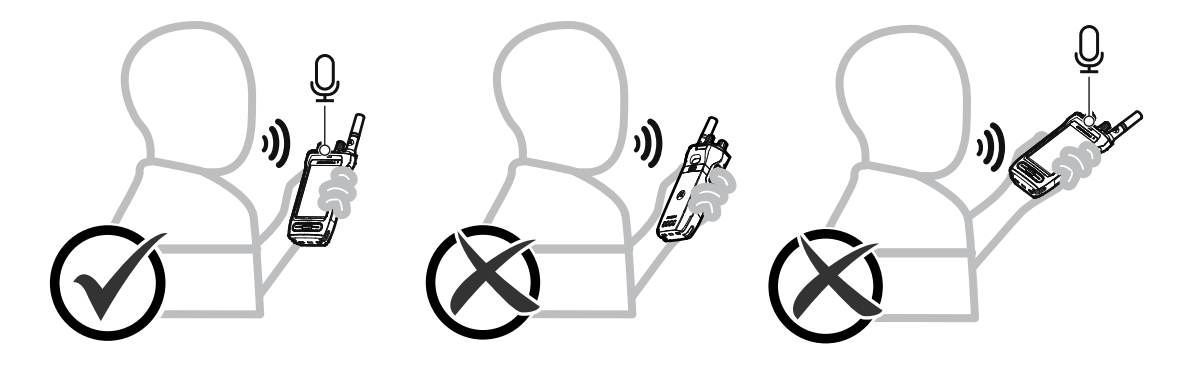

## **5.9 Anpassen der Lautstärke**

#### **Vorgehensweise:**

- **1** Führen Sie eine der folgenden Aktionen aus:
	- Um die Lautstärke zu erhöhen, drehen Sie den **Ein-/Aus-/Lautstärkeregler** im Uhrzeigersinn.
	- Um die Lautstärke zu verringern, drehen Sie den **Ein-/Aus-/Lautstärkeregler** gegen den Uhrzeigersinn.

## **HINWEIS:**

Ũ.

Ihr Funkgerät kann auf eine Mindestlautstärke programmiert werden. Die Lautstärke kann dann nicht niedriger als diese programmierte Mindestlautstärke eingestellt werden.

Die Anpassung der Lautstärke gilt für die Lautstärkeregelung im LTE-Netz (Long Term Evolution) und im LMR-Netz (Land Mobile Radio).

## **5.10 Entfernen der Schutzabdeckung des Kameraobjektivs**

#### **Vorgehensweise:**

Ziehen Sie die Schutzfolie vom Kameraobjektiv ab.

## **5.11 Verwenden des Trageholsters**

## **Einsetzen des Funkgeräts in das Trageholster**

#### **Vorgehensweise:**

**1** Setzen Sie das Funkgerät so ein, dass das Display in Richtung Trageholster zeigt.

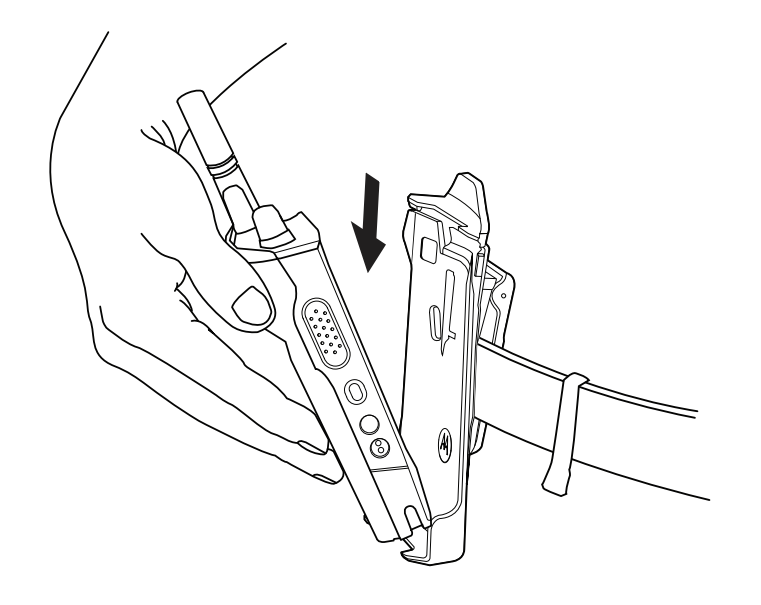

**2** Schieben Sie das Funkgerät in Richtung des Trageholsters, bis es einrastet.

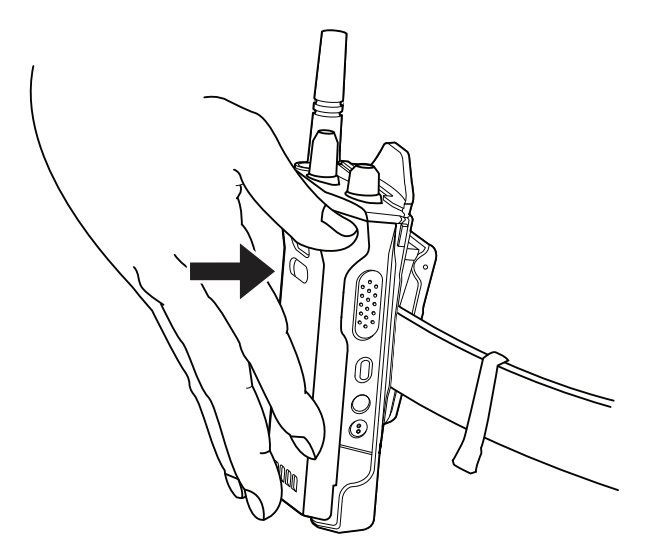

## **Herausnehmen des Funkgeräts aus dem Trageholster**

## **Vorgehensweise:**

**1** Drücken Sie auf die Lasche, um das Funkgerät aus dem Trageholster zu lösen.

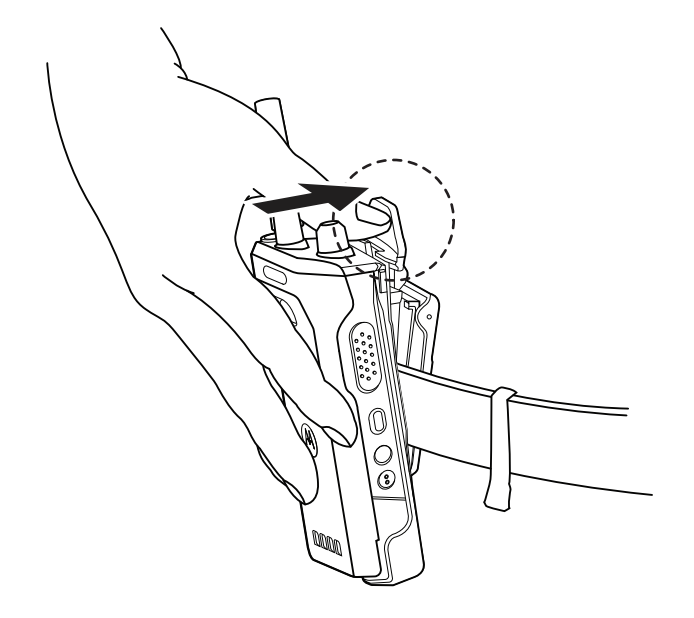

**2** Nehmen Sie das Funkgerät aus dem Trageholster heraus.

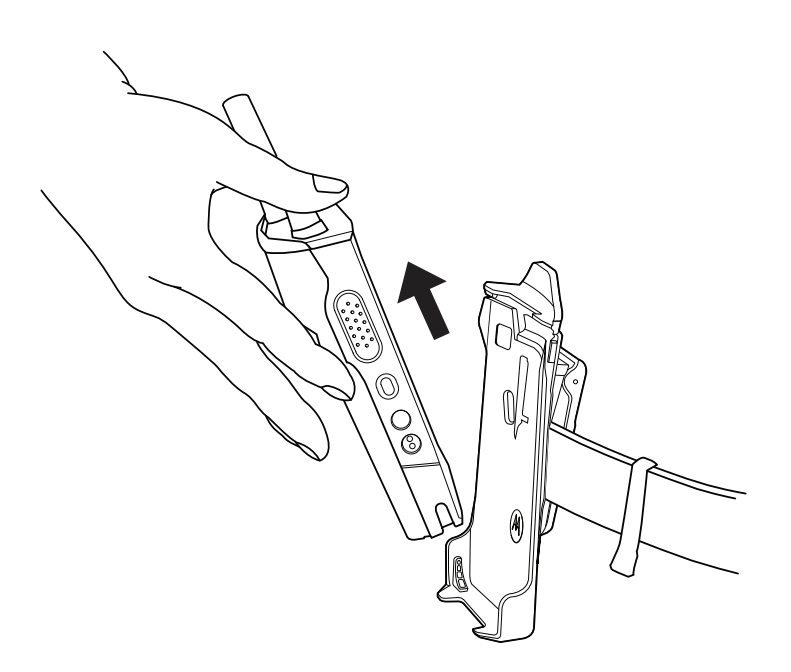

## **5.12 Übersicht über die Bildschirmtastatur**

Sie können die Tastatur im Hoch- oder Querformat verwenden, um alphanumerischen Text auf Ihrem Funkgerät einzugeben. Die Tastatur unterstützt die automatische Großschreibung und Wortvorschläge in der Nachrichtenfunktion.

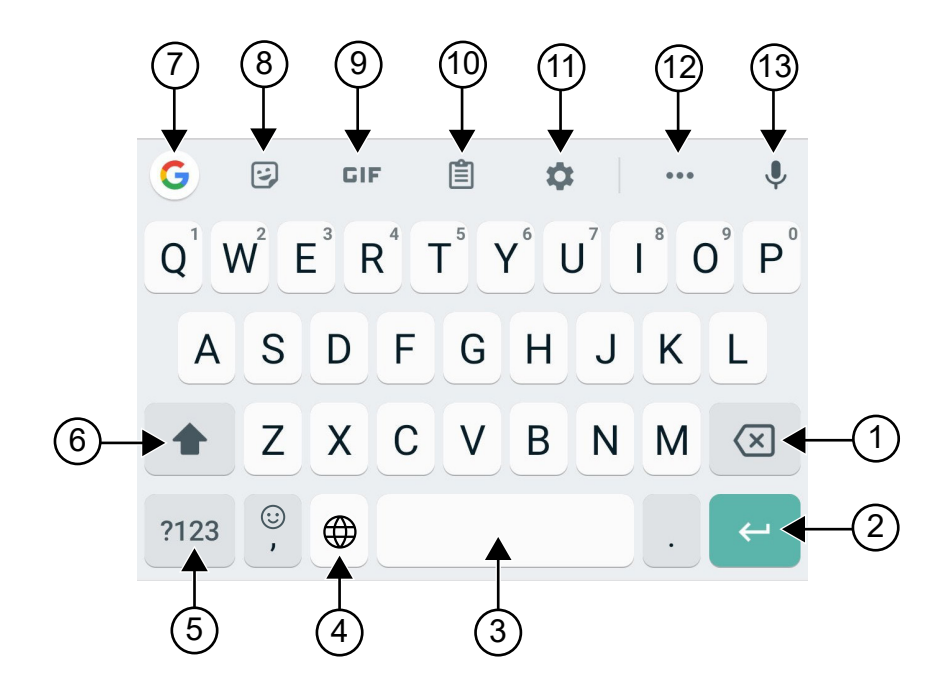

### Tabelle 22 :Übersicht über die Bildschirmtastatur

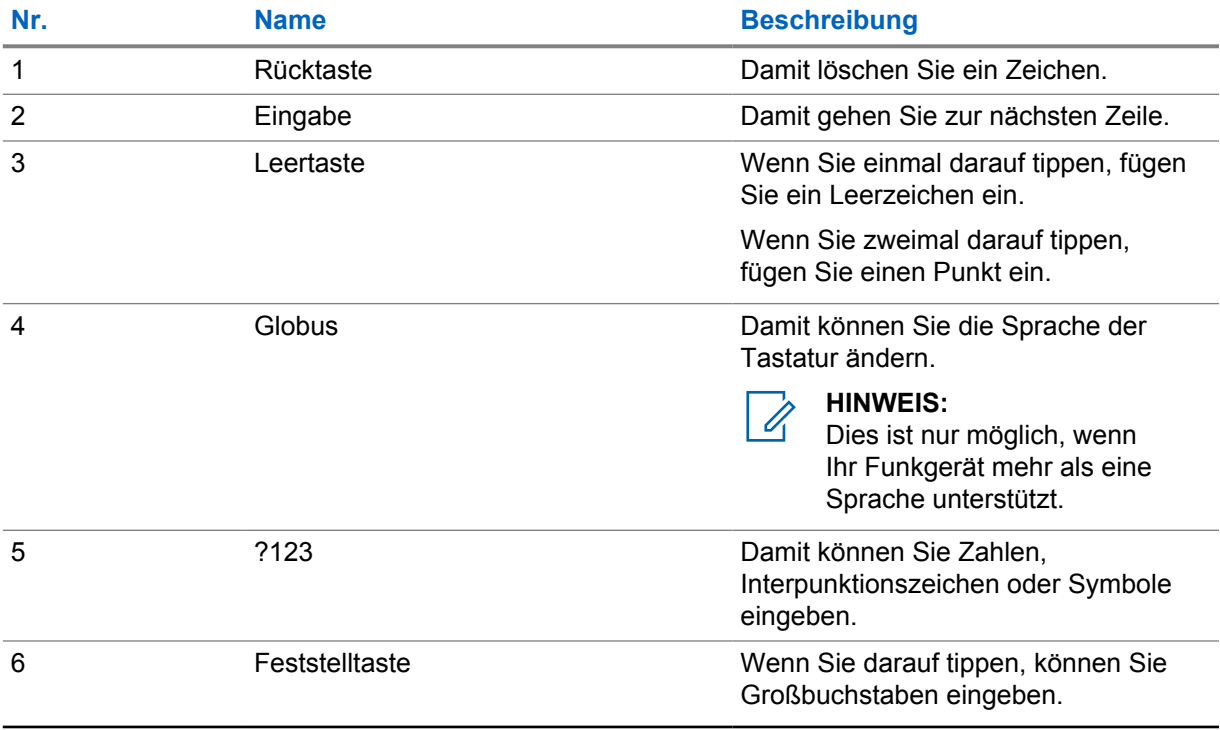

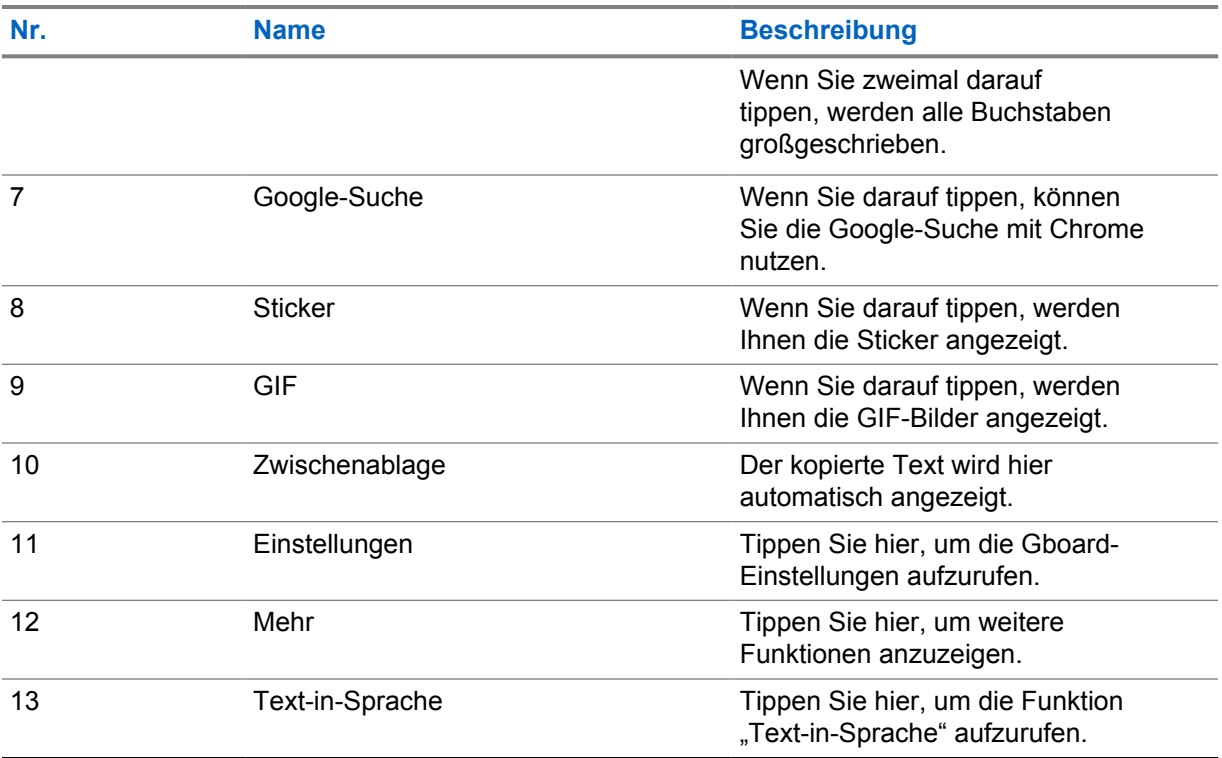

#### **HINWEIS:**  $\mathscr{A}$

Je nach Spracheinstellungen Ihres Funkgeräts können Sie ein Zeichen antippen und halten, um alternative Zeichen einzugeben.

## **5.13 Touchscreen-Navigation**

## Tabelle 23 :Touchscreen-Aktionen

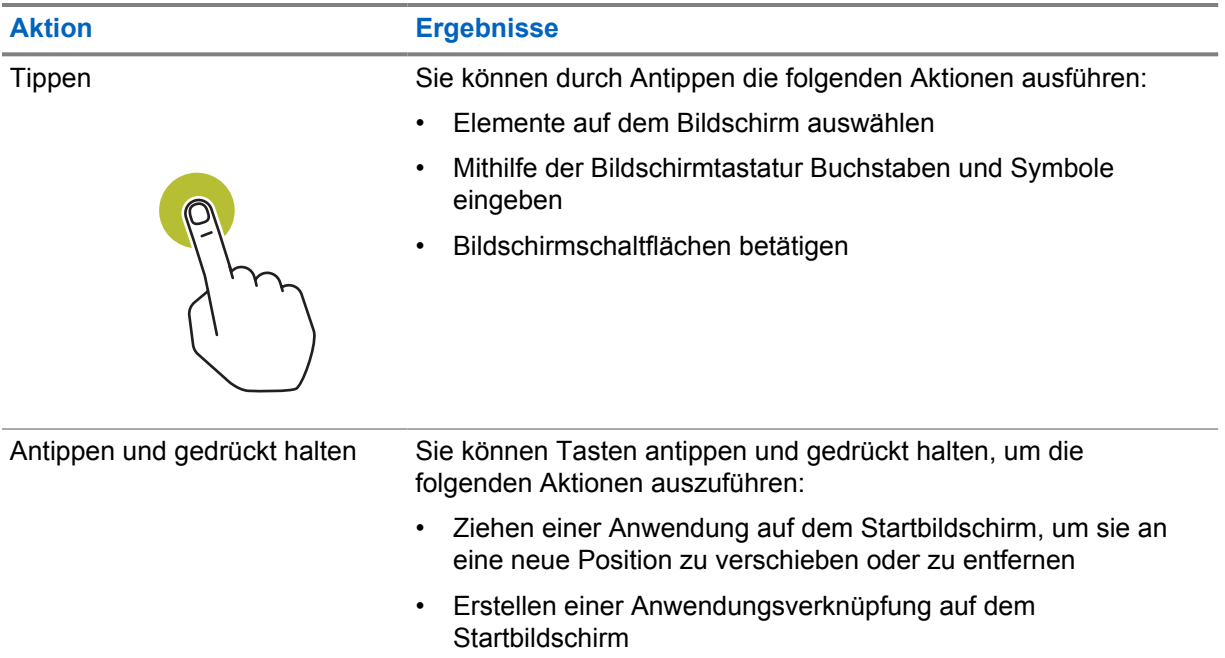

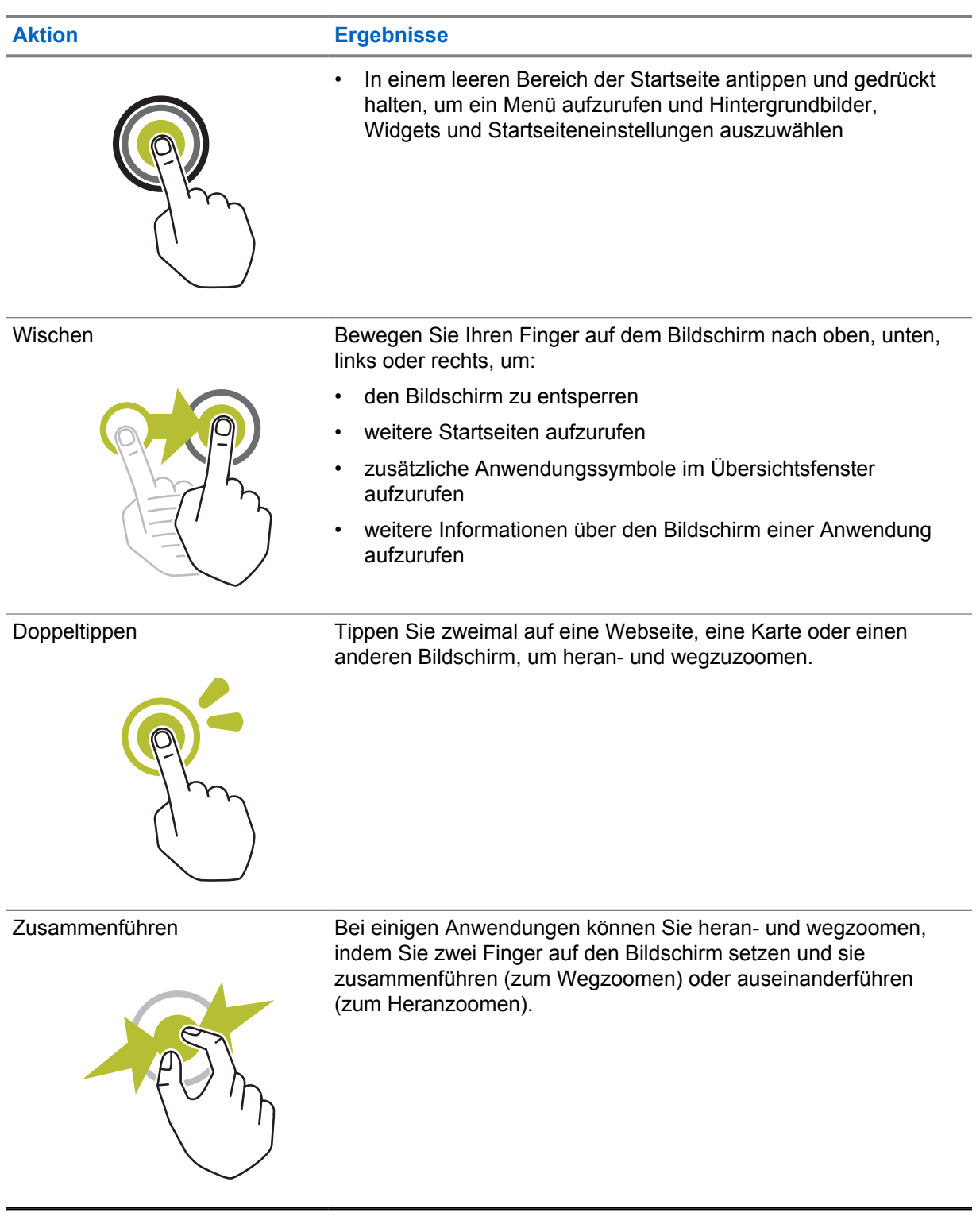

## **Kapitel 6**

## **Überblick über den Startbildschirm**

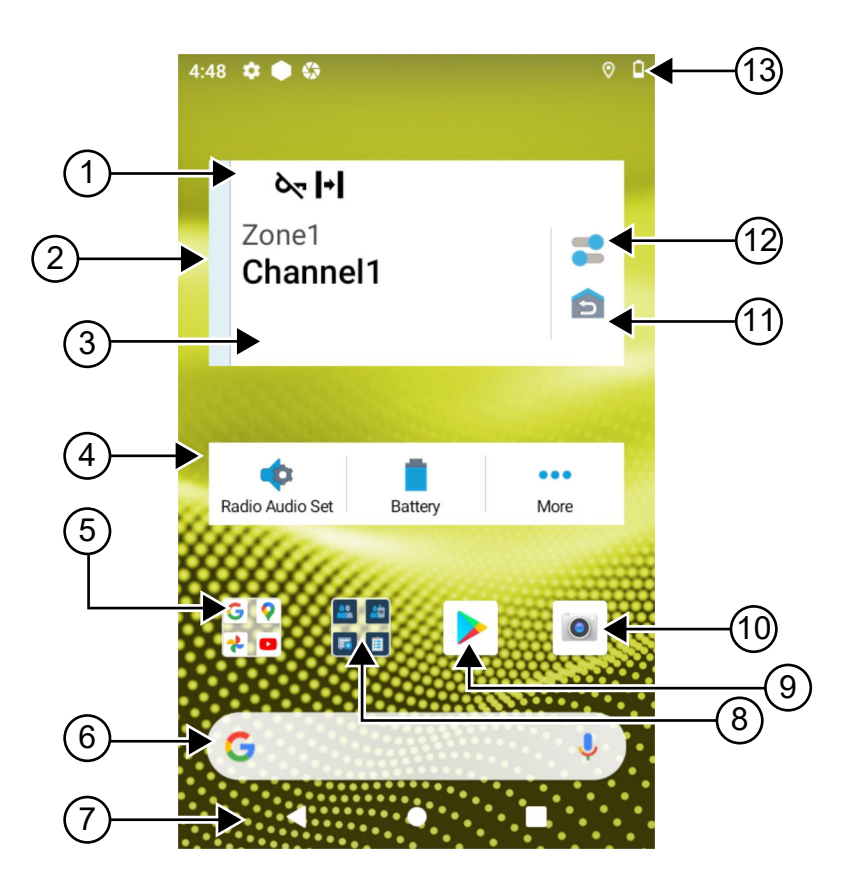

#### Tabelle 24 :Überblick über den Startbildschirm

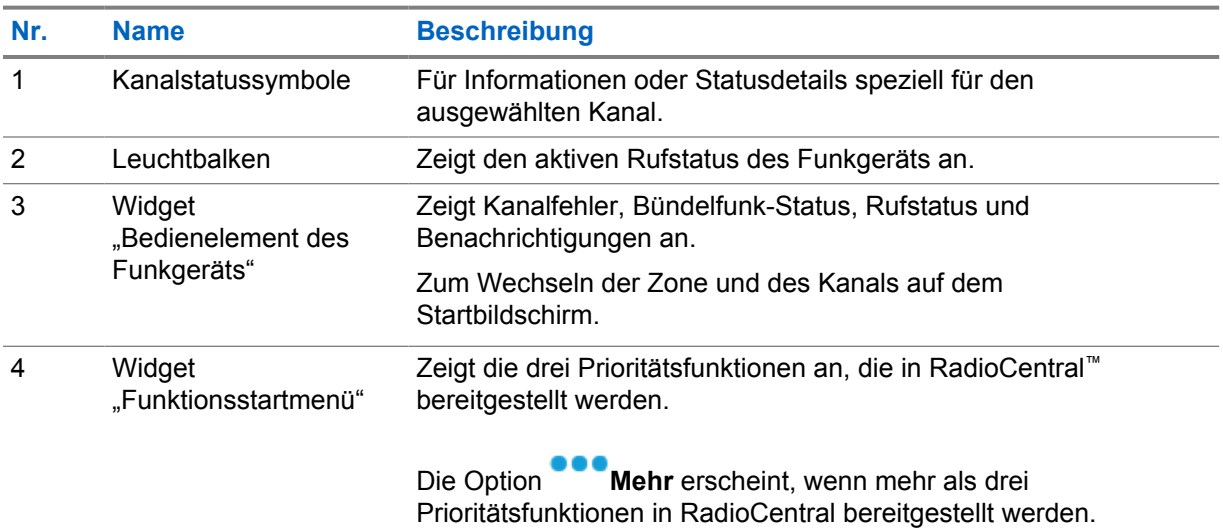

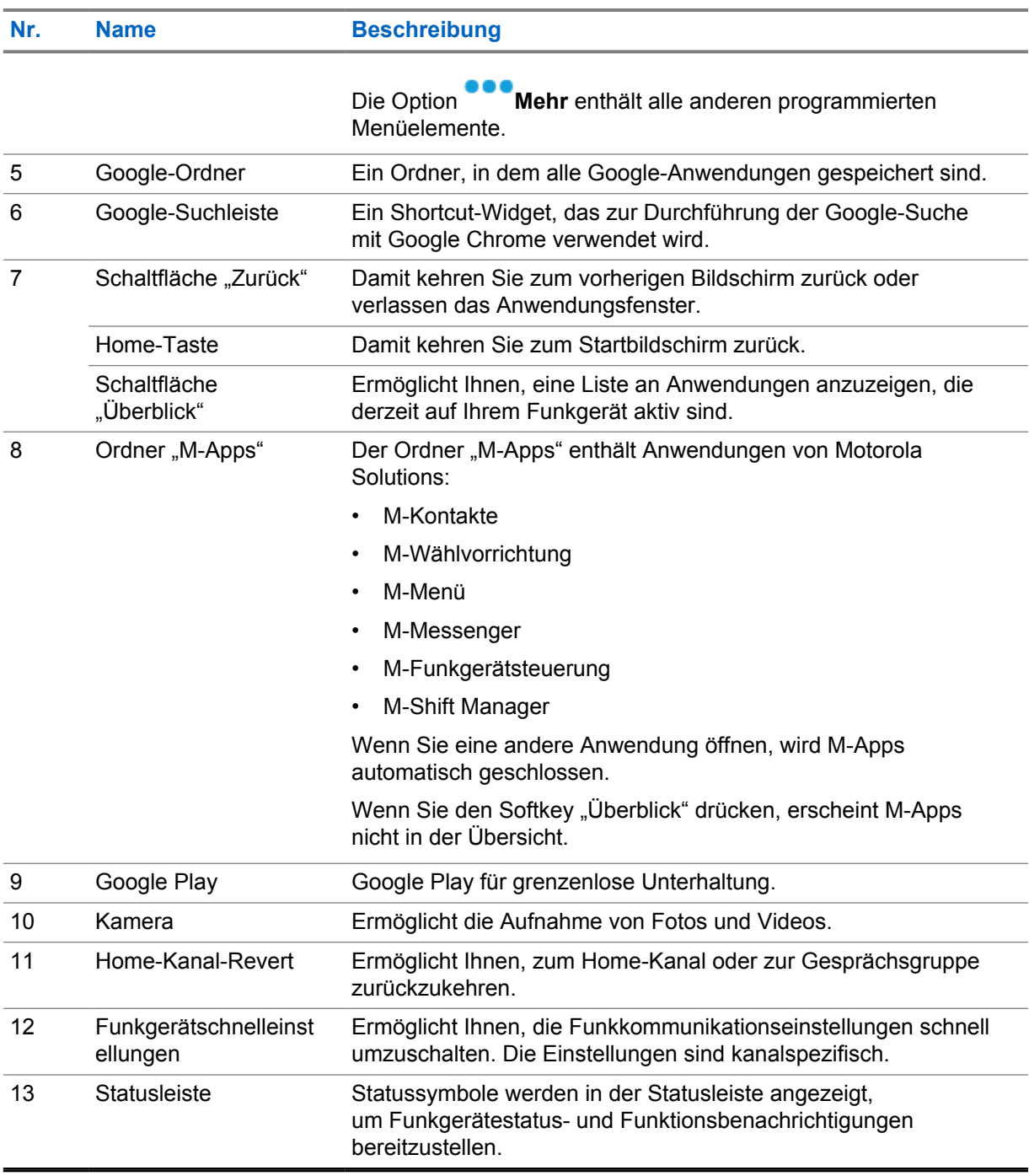

## **6.1 Widget "Shift Manager"**

Das Widget "Shift Manager" zeigt den Status des Funkgeräts mit der Anmelde-ID an. Mit dem Widget können Sie den Betriebsstatus direkt vom Startbildschirm aus senden.

**Abbildung 1 : Widget "Shift Manager"** 

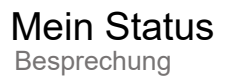

Sie können sich mit Ihrer Anmelde-ID an- oder abmelden und den Status im Widget einsehen. Der Status ist nur verfügbar, wenn Ihr aktueller Kanal Capacity Max-Systeme mit zugewiesener Statusliste verwendet. Wenn die Anmeldung erfolgreich ist, zeigt die erste Zeile des Widgets den Alias oder die ID des Benutzers an, während die zweite Zeile des Widgets den aktuellen Status des Benutzers anzeigt.

Wenn die sichere Anmeldung aktiviert ist, wird die Anmelde-ID oder der Alias des Benutzers aus Sicherheitsgründen nicht im Widget angezeigt.

## **6.1.1 Benutzeranmeldung**

Sie können sich mit Ihrer Anmelde-ID in das Funkgerät einloggen und den Status an Ihre gewünschten Kontakte senden.

Wenn Sie nicht der aktuelle Benutzer sind, können Sie sich vom Konto abmelden und sich mit Ihrer eigenen Anmelde-ID anmelden.

## **6.1.1.1 Anmelden beim automatischen Anmeldedienst**

### **Vorgehensweise:**

- **1** Tippen Sie auf **Shift Manager-Startprogramm**→**Benutzeranmeldung**.
- **2** Führen Sie eine der folgenden Aktionen aus:
	- Um sich mit einer vorhandenen ID anzumelden, tippen Sie auf Ihre ID.
	- Um sich mit einer neuen ID anzumelden, tippen Sie auf **Mit neuer ID**

**anmelden**→*<gewünschte Benutzeranmeldungs-ID>*→ **Fertig**.

**3** Tippen Sie während der Anmeldung auf **Ausblenden**.

Wenn die Anmeldung abgeschlossen ist, wird die Meldung Anmeldung erfolgreich angezeigt, und das Widget "Shift Manager" zeigt die Anmelde-ID an.

Wenn die sichere Anmeldung aktiviert ist, wird die Anmelde-ID aus Sicherheitsgründen nicht im Widget angezeigt.

## **6.1.1.2 Abmelden beim automatischen Anmeldedienst**

#### **Vorgehensweise:**

- **1** Tippen Sie auf das **Shift Manager-Startprogramm**→*<Ihre ID>*→**Ja**.
- **2** Führen Sie eine der folgenden Aktionen aus:
	- Tippen Sie auf **Ja**, um die privaten Daten zu löschen.
	- Um Ihre privaten Daten zu behalten, tippen Sie auf **Nein**.

## **6.1.2 Verwalten des Betriebsstatus**

## **Vorgehensweise:**

**1** Tippen Sie auf das **Shift Manager-Startprogramm**.

**2** Wählen Sie den verfügbaren Status aus.

Im Display wird Status "Wird gesendet" angezeigt.

Wenn die Bestätigung eingegangen ist, wird auf dem Display Quittierung empfangen angezeigt, und der Status im Widget "Shift Manager" wird aktualisiert.

Wenn der Status vom System abgelehnt wird, zeigt das Display Status "Verweigert" an, und der letzte bestätigte Status verbleibt im Widget "Shift Manager".

#### **HINWEIS:**

0

Wenn der Status verweigert ist, tippen Sie auf **Tippen, um es erneut zu versuchen** im Bildschirm Status "Verweigert" oder auf **Schließen**, um den Bildschirm zu verlassen.

## **6.1.3 Status "Wird gesendet"**

#### **Vorgehensweise:**

Führen Sie eine der folgenden Aktionen aus:

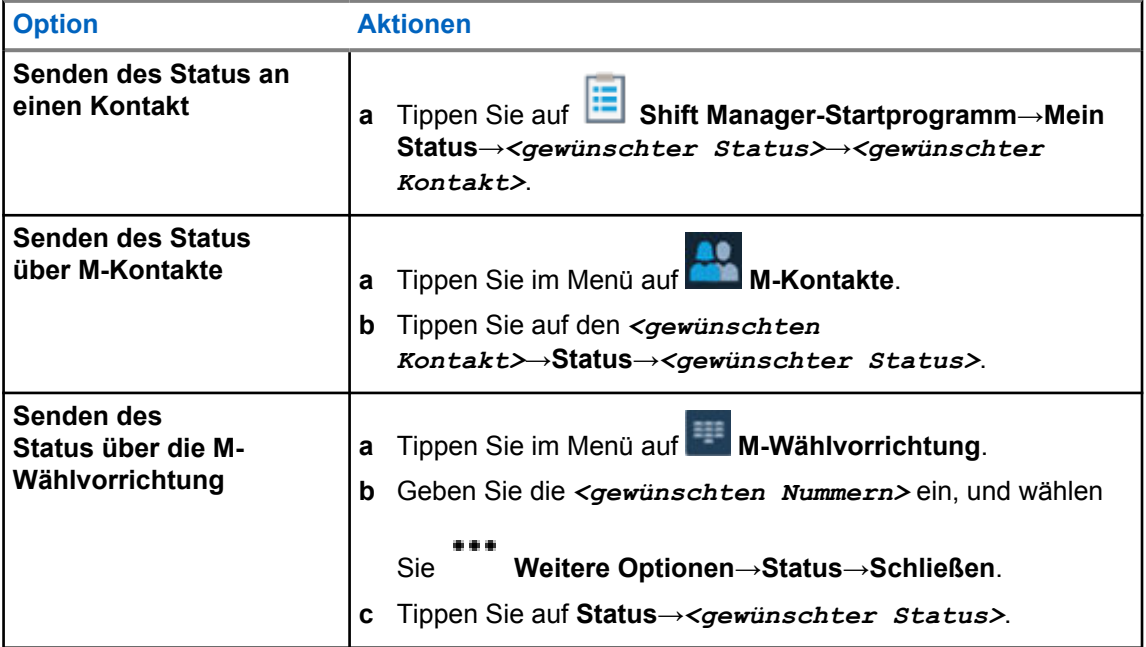

## **6.2 Statusanzeigen**

Statusanzeigen erklären die auf dem Funkgerät verwendeten Symbole und LED-Anzeigen.

MN006217A01-AD Kapitel 6 : Überblick über den Startbildschirm

## **6.2.1 Statussymbole**

Diese Symbole erscheinen in der Statusleiste, um gerätespezifische Informationen oder den Status anzuzeigen.

**HINWEIS:**  $\mathscr{A}$ 

Wenn die folgenden Symbole nicht auf Ihrem Funkgerät sichtbar sind, aktivieren Sie sie über

die <sup> $\Phi$ </sup> Einstellungen des Funkgeräts.

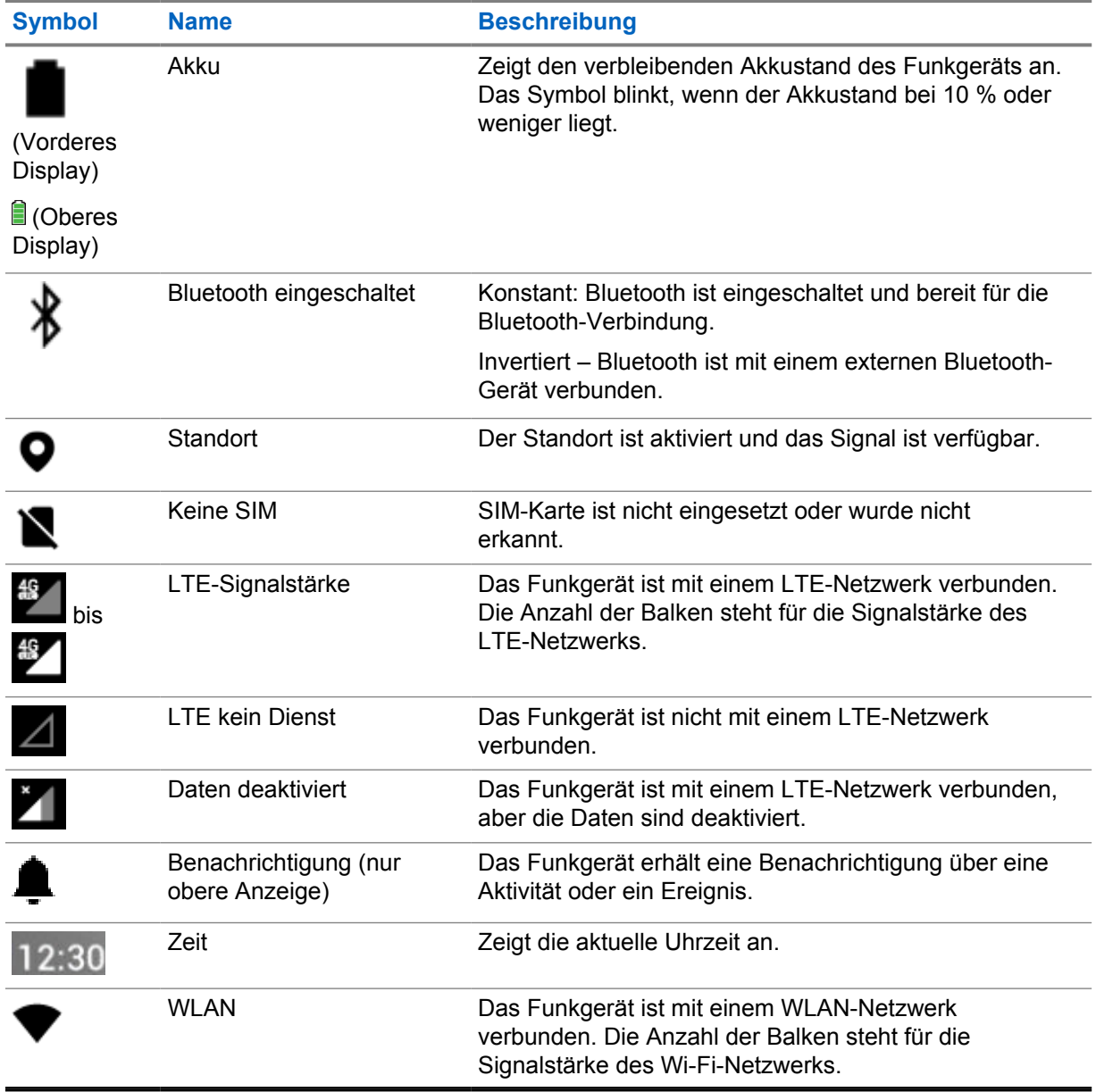

## **6.2.2 Widget "Bedienelement des Funkgeräts"**

Diese Symbole erscheinen im Widget "Bedienelement des Funkgeräts", um Informationen oder den Status von LMR-spezifischen Funktionen anzuzeigen.

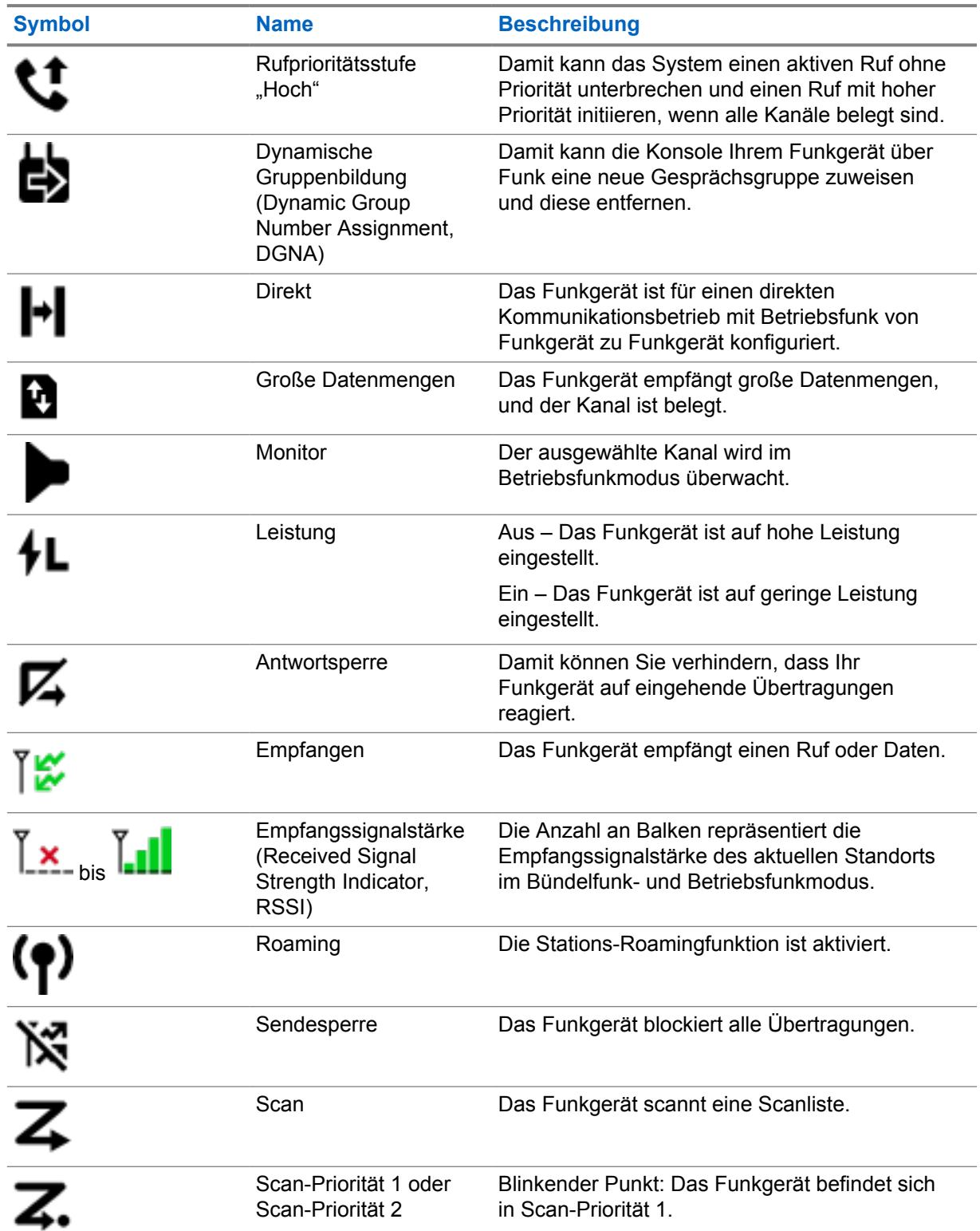

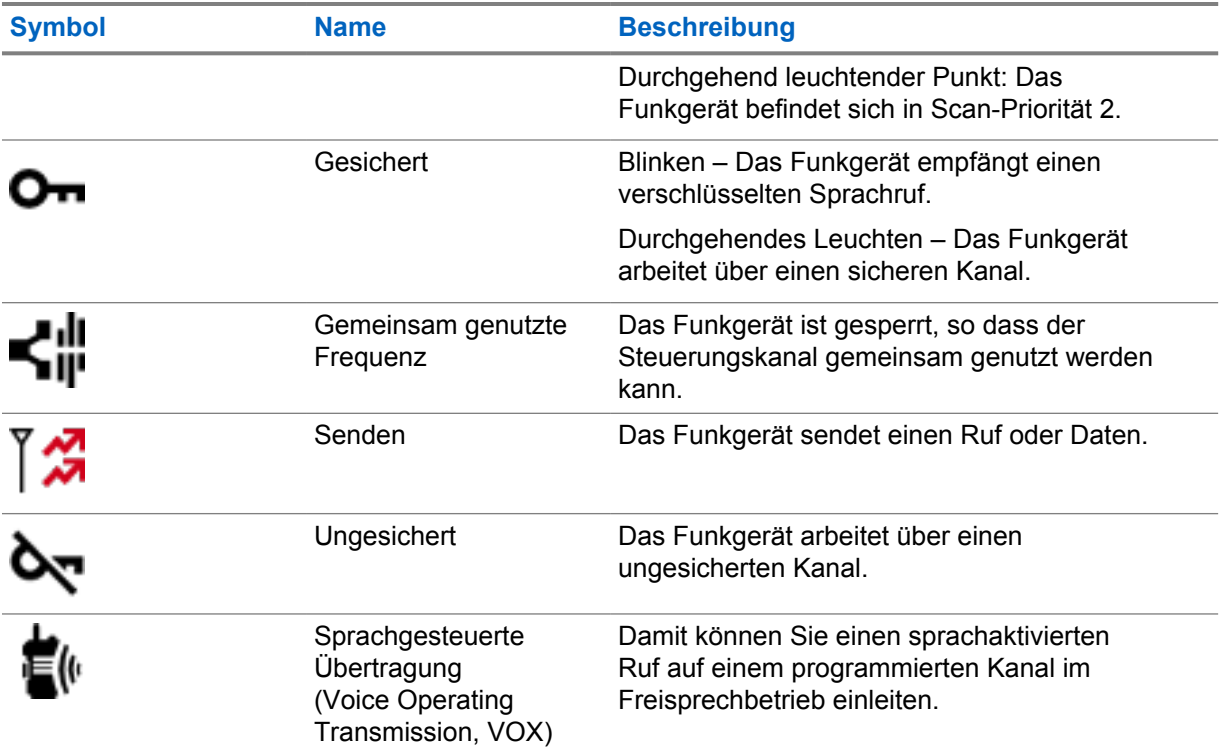

## **6.2.3 LED-Anzeigen**

Die LED zeigt das unterschiedliche Verhalten Ihres Funkgeräts an.

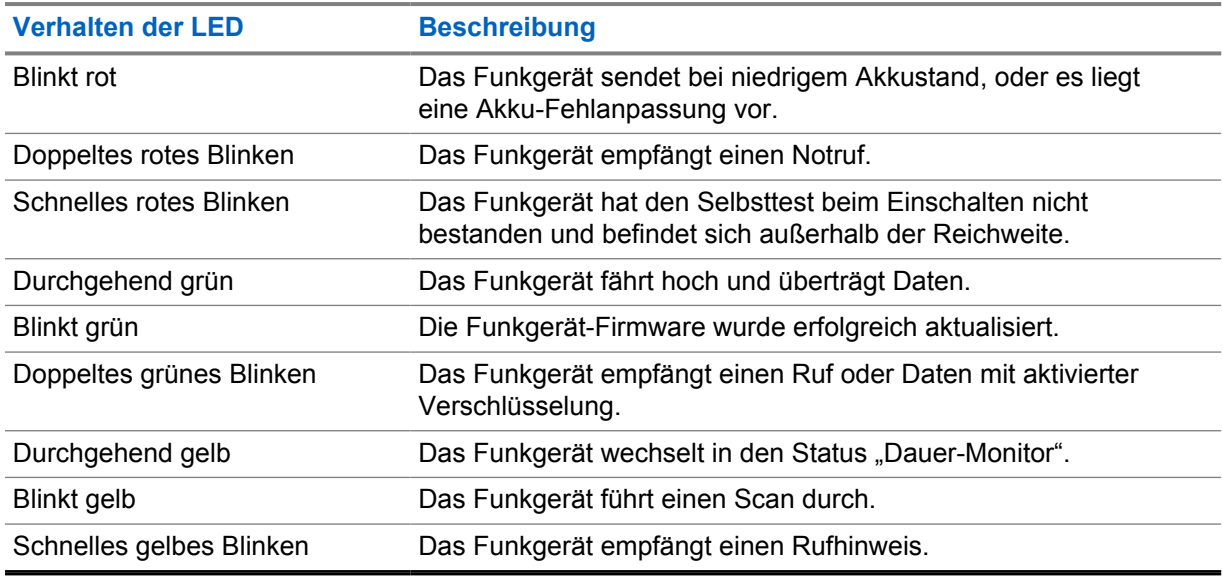

## **6.2.4 Bedeutung der Hintergrundbeleuchtung**

Die Hintergrundbeleuchtung des oberen Displays zeigt das unterschiedliche Verhalten des Funkgeräts an. Sie können die Timer-Einstellungen für die Hintergrundbeleuchtung auf Ihre bevorzugte Zeit konfigurieren oder deaktivieren.

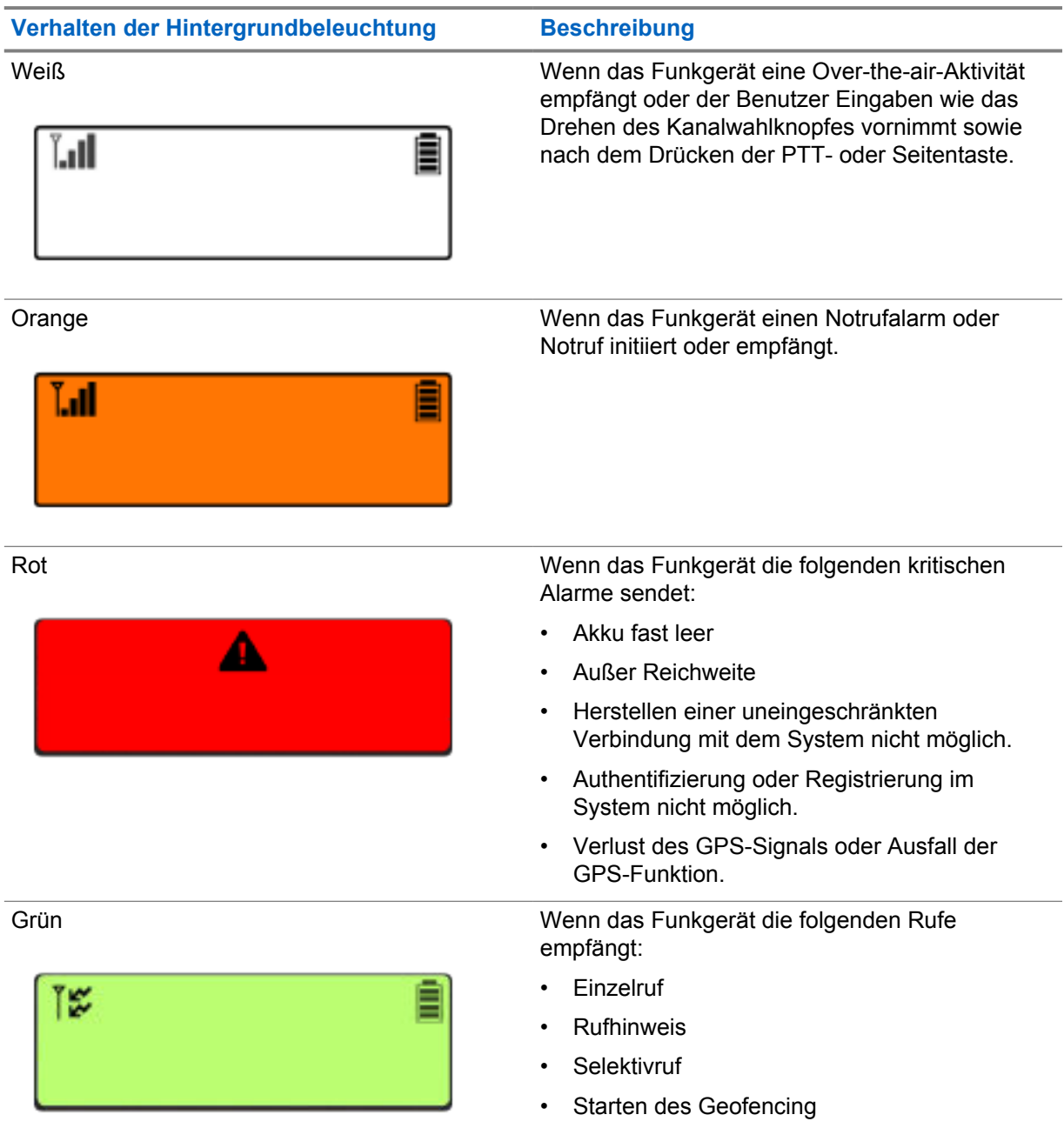

## **6.2.5 Leuchtbalkenanzeige**

Die Leuchtbalkenanzeige zeigt den aktiven Rufstatus des Funkgeräts an.
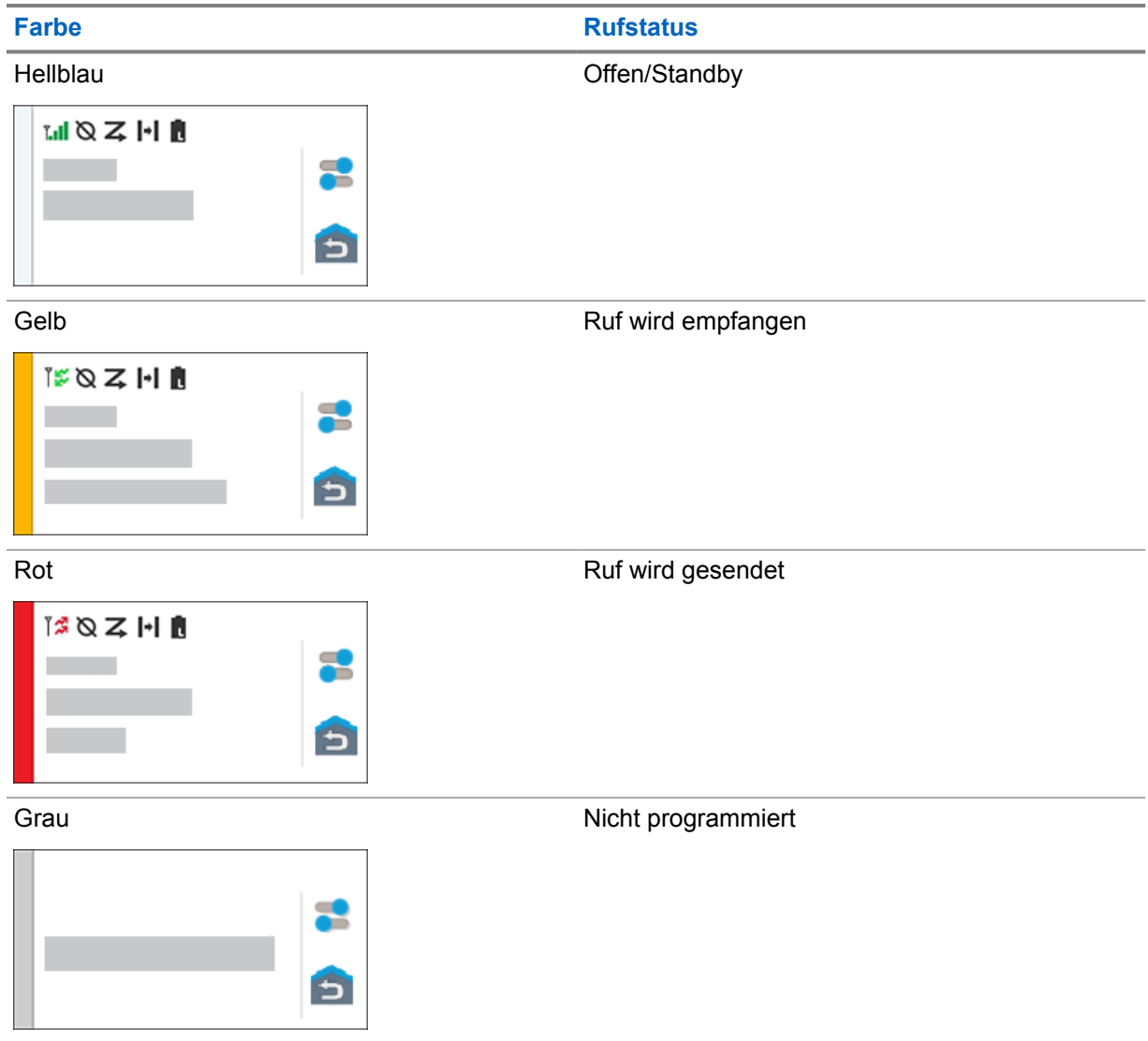

## **Allgemeine Funkgeräteinstellungen**

Dieser Abschnitt erklärt die allgemeinen Einstellungen, die Sie an Ihrem Funkgerät vornehmen können.

## **7.1 Zugriff auf die Funkgeräteinstellungen**

#### **Vorgehensweise:**

- **1** Um die Funkgeräteinstellungen zu öffnen, führen Sie eine der folgenden Aktionen aus:
	- Wischen Sie auf dem Startbildschirm nach oben.
	- Wischen Sie den Fensterbereich "Notifications" nach unten.
- **2** Tippen Sie auf **Settings**.

## **7.2 Einstellungen des Funkgeräts als Kurzbefehl auf dem Startbildschirm**

#### **Vorgehensweise:**

- **1** Gehen Sie zu **Settings**.
- **2** Drücken Sie lange auf <sup>10</sup> Settings, und ziehen Sie sie auf den Startbildschirm.

## **7.3 Anpassen der Displayhelligkeit**

#### **Vorgehensweise:**

Wischen Sie den Fensterbereich Benachrichtigung nach unten, und führen Sie eine der folgenden Aktionen aus:

- Um eine benutzerdefinierte Helligkeitsstufe einzustellen, ziehen Sie den **Helligkeitsschieberegler** in die gewünschte Richtung.
- Um die Bildschirmhelligkeit automatisch an die Lichtverhältnisse anzupassen, tippen Sie auf **Autom. Helligkeit**.

## **7.4 Ein- und Ausschalten des dunklen Theme**

#### **Vorgehensweise:**

Führen Sie eine der folgenden Aktionen aus:

• Wischen Sie den Fensterbereich Benachrichtigung nach unten, und tippen Sie auf **Dunkles Theme**.

• Tippen Sie unter **Einstellungen** auf **Display**→**Dunkles Theme**.

## **7.5 Einstellen der Uhr**

#### **Vorgehensweise:**

- **1** Tippen Sie unter **Einstellungen** auf **Uhr**.
- **2** Führen Sie eine der folgenden Aktionen aus:

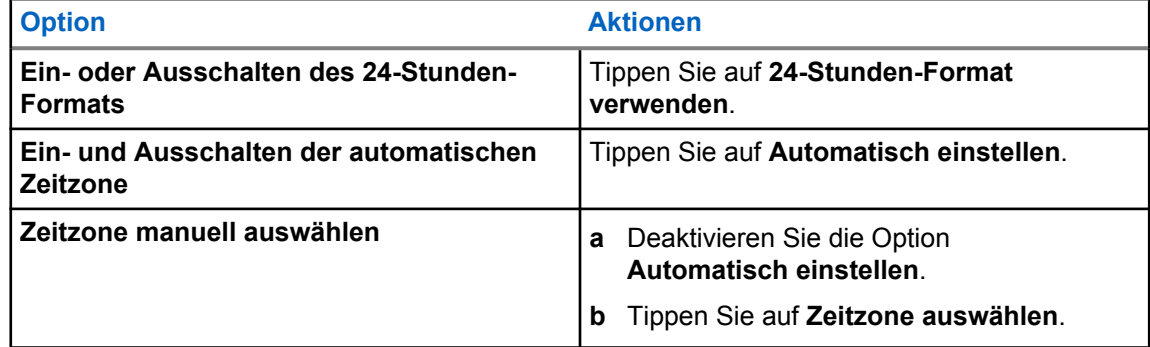

## **7.6 Einstellen des Frontdisplay-Timers**

Diese Einstellung legt den Zeitraum fest, bevor das Frontdisplay nach einer bestimmten Zeit der Inaktivität abgedunkelt und ausgeschaltet wird.

#### **Vorgehensweise:**

Tippen Sie unter **Einstellungen** auf **Display**→**Frontdisplay-Timer**→*<gewünschter Zeitraum>*.

## **7.7 Bildschirmsperre**

Sie können Ihren Funkgerätbildschirm so einstellen, dass er automatisch gesperrt wird, indem Sie ein Muster, eine PIN oder ein Passwort festlegen, um Ihre Daten zu schützen.

### **WICHTIG:**

Wenn die Option zum Sperren des Bildschirms auf **None** oder **Swipe** festgelegt ist, sind Ihre Daten nicht gesichert und für jedermann zugänglich.

Wenn Ihr Funkgerät eingeschaltet ist, können Sie Ihr Funkgerät durch Drücken der Schaltflächen **Display Sleep/Wake** sperren und durch Eingabe eines Musters, einer PIN oder eines Passworts entsperren.

Wenn Sie kein Muster, keine PIN oder kein Passwort angegeben haben, können Sie Ihr Funkgerät auch durch Wischen nach oben auf dem Bildschirm entsperren oder nur durch Drücken der Schaltflächen **Display Sleep/Wake**, wenn keine Sperroption eingestellt wurde.

Wenn das Funkgerät gesperrt ist, sind das Mobilfunksignal, Telefonrufe, Benachrichtigungen über neue Nachrichten, verpasste Rufe und bevorstehende Termine weiterhin verfügbar und können weiterhin empfangen werden.

Außerdem können Sie das Funkgerät nach einer festgelegten Zeit automatisch sperren.

## **7.7.1 Entsperren des Bildschirms**

#### **Vorgehensweise:**

- **1** Drücken Sie die Taste **Display Sleep/Wake**.
- **2** Wischen Sie auf dem Startbildschirm nach oben.
- **3** Führen Sie eine der folgenden Aktionen aus:

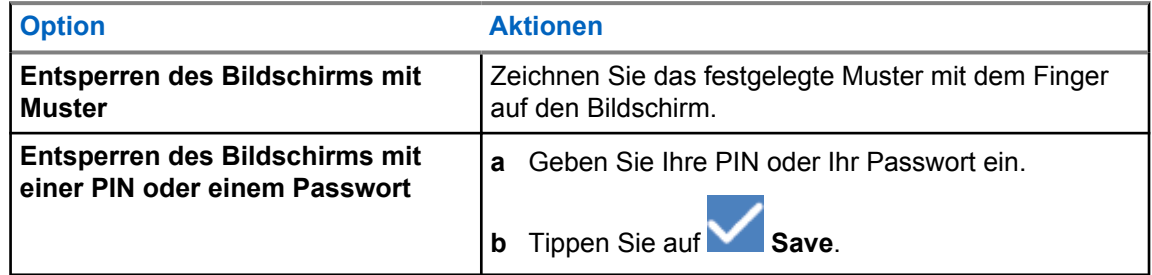

## **7.8 Einstellen der Sprachen**

#### **Vorgehensweise:**

Tippen Sie unter **Einstellungen** auf **Sprachen**→*<gewünschte Sprachen>*.

Wenn die gewählte Sprache von der Einstellung des Funkgeräts für mobile Landfunkdienste (Land Mobile Radio, LMR) nicht unterstützt wird, wird die gewählte Sprache auf Englisch zurückgesetzt, sobald Ihr Funkgerät in der LMR-Einstellung betrieben wird.

## **7.9 Audioeinstellungen**

Dieser Abschnitt enthält Informationen über die Audioeinstellungen für Long Term Evolution- (LTE) und Land Mobile Radio-Systeme (LMR).

Wenn gleichzeitig Audiosignale vom LTE- und LMR-System eingehen, gibt Ihr Funkgerät dem Audiosignal des LMR-Systems den Vorrang.

Abhängig von den Audioeinstellungen Ihres Funkgeräts kann bei Verwendung eines Mikrofons das LTE-Audiosignal stumm geschaltet werden.

#### **7.9.1**

## **Ein- und Ausschalten der Funktion "Nicht stören"**

Mit der Funktion "Nicht stören" können Sie Wecker, Erinnerungen, Termine, Nachrichten und Rufe stummschalten.

#### **HINWEIS:**

Stellen Sie sicher, dass die Funktion "Nicht stören" deaktiviert ist, wenn eine Codeplug- und Firmware-Aktualisierung geplant ist.

## **Einschalten von "Nicht stören"**

#### **Vorgehensweise:**

Führen Sie eine der folgenden Aktionen aus:

- Wischen Sie den Fensterbereich Benachrichtigung nach unten, und tippen Sie auf **Nicht stören**.
- Tippen Sie unter **Einstellungen** auf **Ton**→**Nicht stören**→**Jetzt einschalten**.

## **Ausschalten von "Nicht stören"**

#### **Vorgehensweise:**

Führen Sie eine der folgenden Aktionen aus:

- Wischen Sie den Fensterbereich Benachrichtigung nach unten, und tippen Sie auf **Nicht stören**.
- Tippen Sie unter **Einstellungen** auf **Ton**→**Nicht stören**→**Jetzt ausschalten**.

### **7.9.1.1 Einrichten der Funktion "Nicht stören"**

- **1** Tippen Sie unter **Einstellungen** auf **Ton**→**Nicht stören**.
- **2** Führen Sie eine der folgenden Aktionen aus:

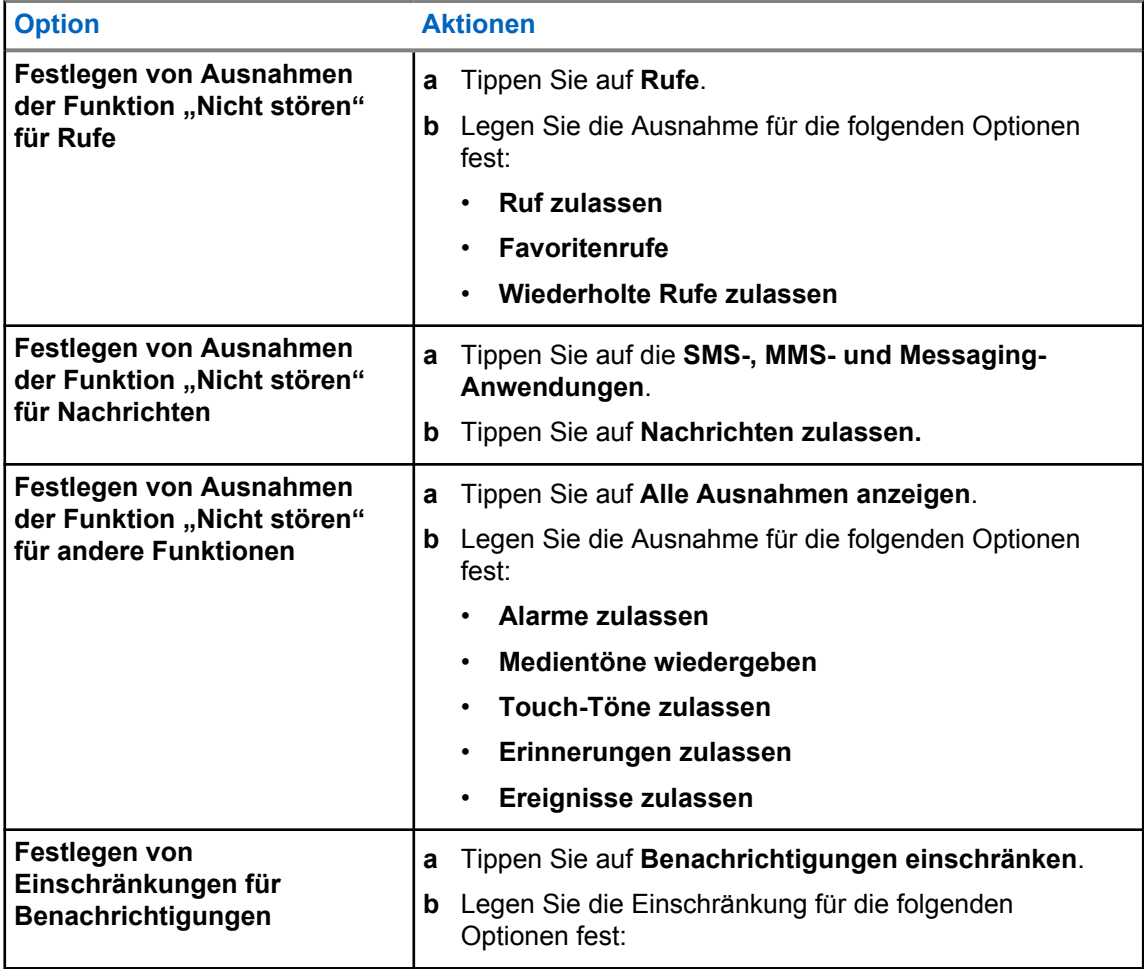

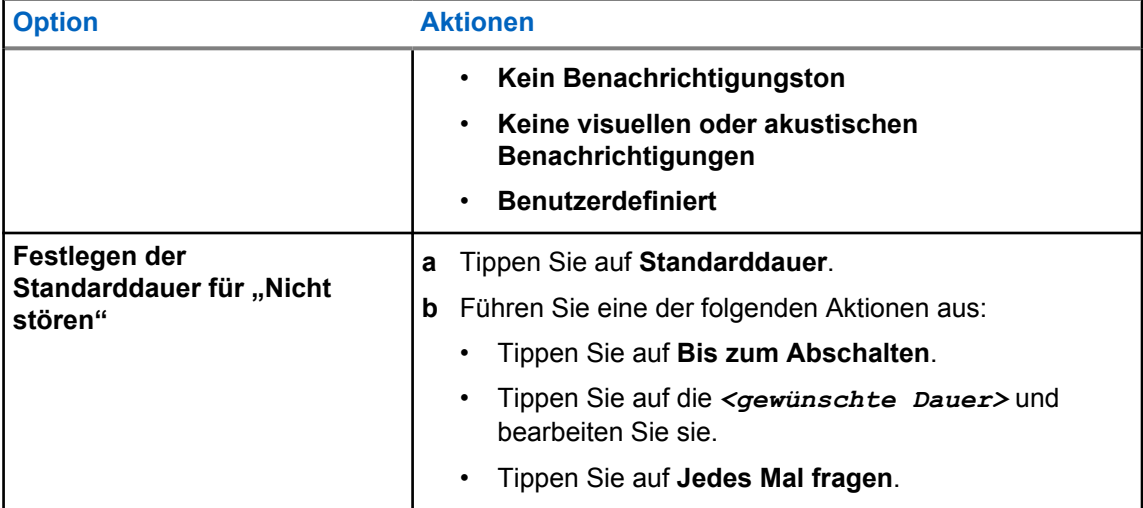

## **7.9.2 Zugriff auf die Audioeinstellungen des Funkgeräts**

- **1** Führen Sie eine der folgenden Aktionen aus:
	- Tippen Sie im Widget "Funktionsstartmenü" auf **Mehr→Funkgerät-Audioeinstellungen**.
	- Tippen Sie unter **Einstellungen** auf **Ton**→**Funkgerät-Audioeinstellungen**.
- **2** Um die Funkgerät-Audioeinstellungen zu ändern, wählen Sie die folgenden Optionen:
	- **Audiovoreinstellung**
		- Standard
		- Stufe 1
		- Stufe 2
		- Stufe 3
		- Höhenverstärkung
		- Mittenverstärkung
		- Bassverstärkung
	- **Rauschunterdrückung**
		- Deaktiviert
		- Grundlegend
		- Erweiterte Automatik (Standard)
	- **AF-Unterdrückung**
	- **Intelligente Audiofunktion**
	- **Mikr.-AGC**

### **7.9.2.1 Einstellen der Audiovoreinstellung**

#### **Vorgehensweise:**

- **1** Führen Sie eine der folgenden Aktionen aus:
	- Tippen Sie im Widget "Bedienelement des Funkgeräts" auf **Funkgerätschnelleinstellungen**→**Audiovoreinstellung**.
	- Tippen Sie im Widget "Funktionsstartmenü" auf **Mehr**→**Audiovoreinstellung**.
- **2** Führen Sie eine der folgenden Aktionen aus:
	- Um die zuvor ausgewählte Audiovoreinstellung zu deaktivieren und zu den werkseitigen Standardeinstellungen zurückzukehren, tippen Sie auf **Standard**.
	- Für Audioprofile, die lärmbedingten Hörverlust bei Erwachsenen über 40 Jahren kompensieren, tippen Sie auf **Level 1**, **Level 2** oder **Level 3**.
	- Wenn Sie Audioprofile mit kleineren, nasaleren oder tieferen Tönen bevorzugen, tippen Sie auf **Höhenverstärkung**, **Mittenverstärkung** oder **Bassverstärkung**.

## **7.10 Flugmodus**

Wenn der Flugmodus aktiviert ist, werden Bluetooth-, WLAN- und Mobilfunkverbindungen automatisch ausgeschaltet. Die LMR-Vorgänge (Land Mobile Radio) Empfangen und Senden werden im Flugmodus nicht blockiert.

### **HINWEIS:**

- Sie müssen das Funkgerät während des Fluges ausschalten, um HF-Störungen des Funkgeräts zu vermeiden.
- Sie können Bluetooth-, GPS- und WLAN-Verbindungen im Flugmodus manuell aktivieren.

## **7.10.1 Aufrufen des Flugmodus**

#### **Vorgehensweise:**

Führen Sie eine der folgenden Aktionen aus:

- Wischen Sie den Fensterbereich "Notifications" nach unten, tippen Sie auf **Airplane Mode**.
- Tippen Sie unter **Settings** auf **Network & internet**→**Airplane Mode**→**On**.

Ihr Funkgerät zeigt das Symbol **Airplane mode** in der Leiste **Status** an.

Bei Capacity Max-Systemen zeigt Ihr Funkgerät eine informative Dialogmeldung an.

#### **7.11**

## **USB-Desensing**

Wenn Ihr Funkgerät über ein USB-Kabel mit einem anderen Gerät verbunden ist, sind alle Empfangsund Sendeaktivitäten deaktiviert.

Das heißt für Sie:

• Sie können die Lautstärke nur mit dem **Lautstärke**-Regler einstellen.

- Sie können die **PTT**-Taste nicht betätigen.
- Sie können nicht auf das **Widget "Funktionsstartmenü"** tippen.

Wenn Sie bei einem Capacity Max-System den Flugmodus aktivieren und USB-Desensing deaktivieren, zeigt Ihr Funkgerät Folgendes an:

- Informierende Dialogfelder zum Flugmodus und USB-Desensing.
- Flugmodussymbol.

## **7.12 Akku**

## **7.12.1 Anzeigen von Informationen zum IMPRES 2-Akku**

#### **Vorgehensweise:**

Führen Sie eine der folgenden Aktionen aus:

- Tippen Sie unter **Einstellungen** auf **Akku**→**Akku-IMPRES-Info**.
- Tippen Sie im Widget "Funktionsstartmenü" auf **Mehr→Akku Info**.

Ihr Funkgerät zeigt den Akkuzustand an. Weitere Informationen finden Sie unter *Informationen zu Akkus*.

### **7.12.1.1**

## **Akkuinformationen**

Akkuinformationen zeigen den aktuellen Status Ihres Akkus an. Je nach Akkuzustand zeigt Ihr Funkgerät die folgenden Informationen an.

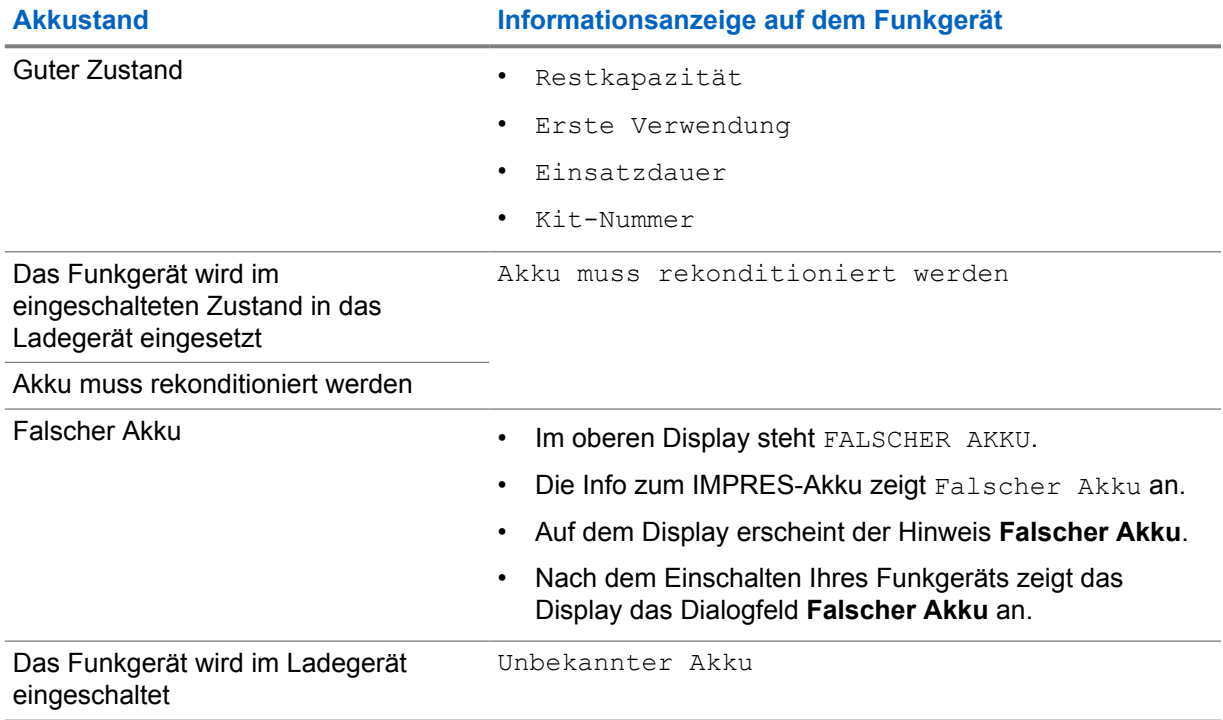

**Akkustand Informationsanzeige auf dem Funkgerät**

Unbekannt

## **7.12.2 Einstellen der Akku-Sparfunktion**

#### **Vorgehensweise:**

- **1** Tippen Sie unter **Einstellungen** auf **Akku**→**Akku-Sparfunktion**.
- **2** Führen Sie eine der folgenden Aktionen aus:

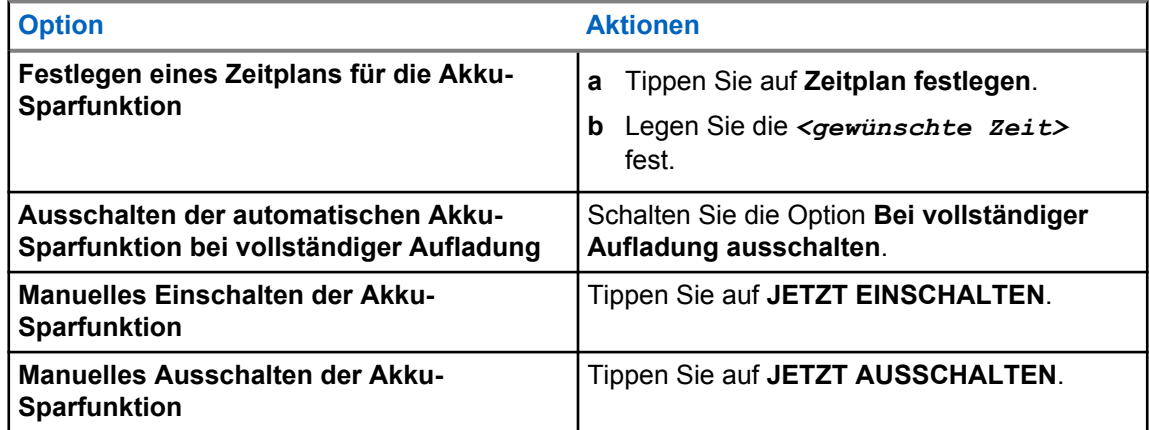

## **7.12.3 Ein- und Ausschalten der Akkuprozentanzeige**

## **Einschalten der Akkuprozentanzeige**

#### **Vorgehensweise:**

Tippen Sie unter **Einstellungen** auf **Akku**→**Ein**.

Das vordere Display des Funkgeräts zeigt den aktuellen Ladezustand des Akkus in Prozent an.

## **Ausschalten der Akkuprozentanzeige**

#### **Vorgehensweise:**

Tippen Sie unter **Einstellungen** auf **Akku**→**Aus**.

Der aktuelle Ladezustand des Akkus in Prozent wird auf dem vorderen Display des Funkgeräts ausgeblendet.

# **Über das Gerät**

Sie können Details zu Ihrem Gerät anzeigen und unter **Funkgerät erweitert** weitere Informationen abrufen.

Sie können die folgenden Details unter **Info zum Gerät** anzeigen:

- Gerätename
- Telefonnummer (SIM-Steckplatz 1)
- Telefonnummer (SIM-Steckplatz 2)
- **Funkgerät erweitert**

Im Folgenden werden die unter **Funkgerät erweitert** verfügbaren Informationen beschrieben.

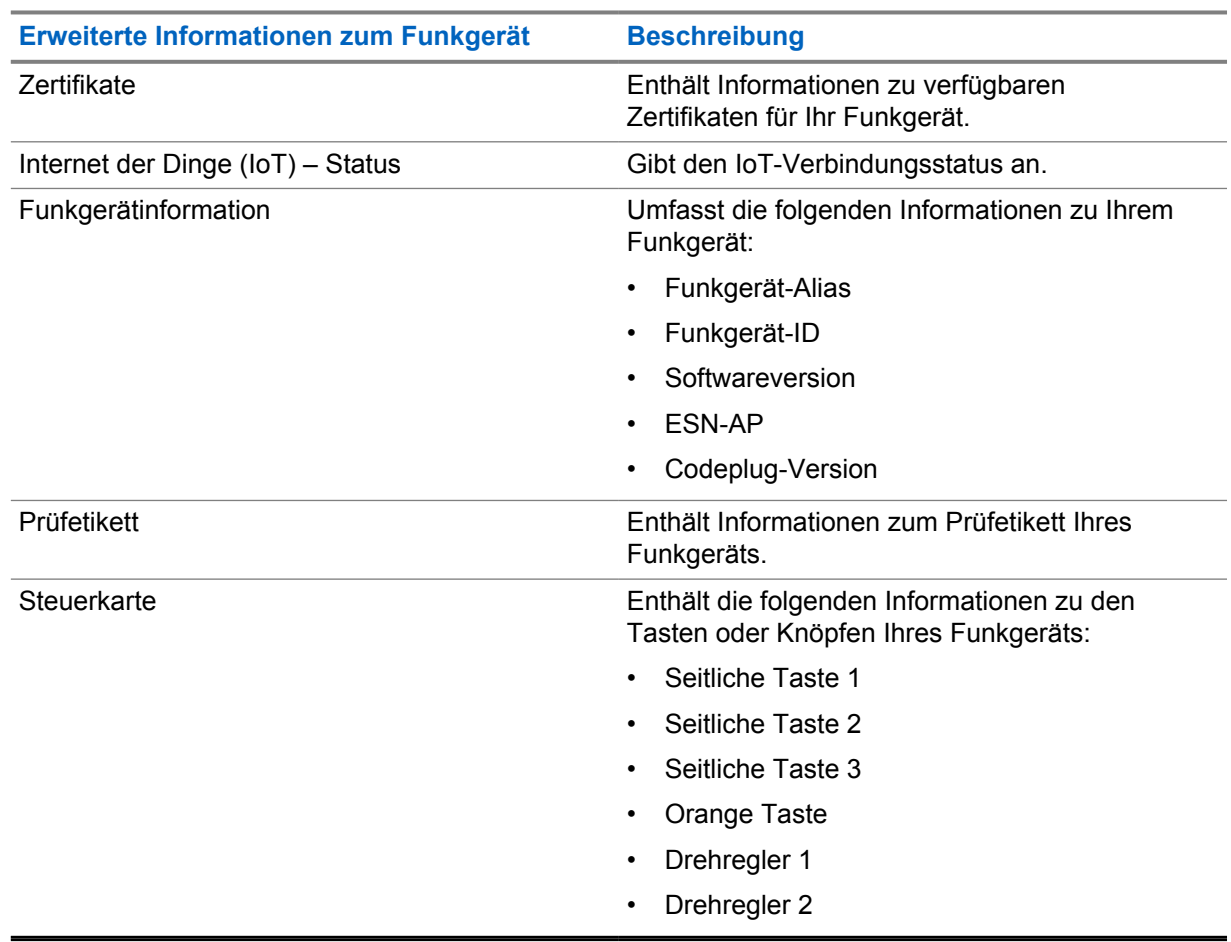

#### Tabelle 25 :Erweiterte Informationen zum Funkgerät

## **8.1 Zugriff auf die Online-Kurzanleitung**

#### **Vorgehensweise:**

Tippen Sie unter **Einstellungen Info zum Gerät**→**Kurzanleitung**.

## **8.2 Zugriff auf die Funktion "Funkgerät erweitert"**

#### **Vorgehensweise:**

Führen Sie eine der folgenden Aktionen aus:

- Tippen Sie im Widget "Funktionsstartmenü" auf **Mehr→Info**.
- Tippen Sie unter **Einstellungen** auf **Info zum Gerät**→**Funkgerät erweitert**.

## **8.2.1 Aufrufen des Prüfetiketts**

- **1** Führen Sie eine der folgenden Aktionen aus:
	- Tippen Sie im Widget "Funktionsstartmenü" auf **Mehr**→**Info**.
	- Tippen Sie unter **Einstellungen** auf **Info zum Gerät**→**Funkgerät erweitert**.
- **2** Wählen Sie **Prüfetikett**.

## **Konnektivität**

Sie können Ihr Funkgerät über verschiedene Formen der Konnektivität mit anderen Geräten, Zubehör oder dem Netzwerk verbinden.

## **9.1 LTE**

Long Term Evolution (LTE) dient dazu, die Datenabdeckung des Funkgeräts zu erweitern, wenn keine WLAN-Verbindung verfügbar ist.

Die LTE eSIM wird im Motorola Solutions-Werk im Funkgerät installiert und an das jeweilige Funkgerät gebunden, sodass sie nicht in einem anderen Funkgerät oder Gerät verwendet werden kann. Die eSIM befindet sich in einem Steckplatz auf der Rückseite des Funkgeräts.

Entfernen Sie die eSIM nicht, auch wenn LTE nicht aktiv oder in Gebrauch ist.

Die folgenden Frequenzbänder sind je nach Region verfügbar:

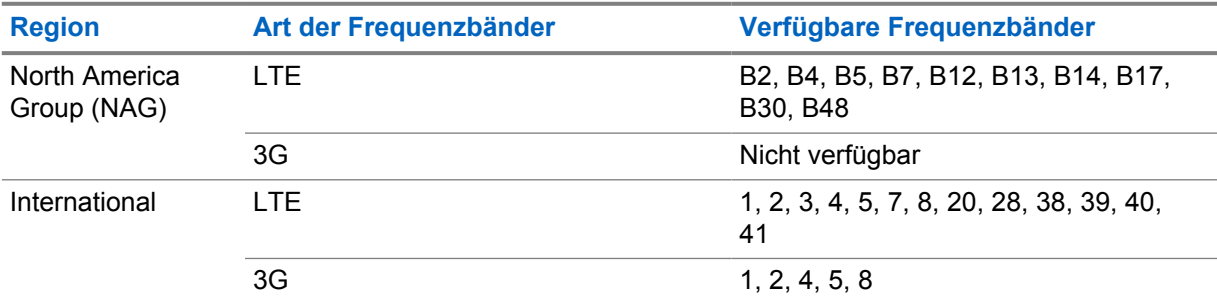

#### Tabelle 26 :Verfügbare Frequenzbänder je nach Region

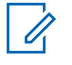

#### **HINWEIS:**

Weitere Informationen zur eSIM-Verfügbarkeit erhalten Sie von Ihrem Händler oder Administrator.

#### **9.2**

## **WLAN-Betrieb**

Wi-Fi® ist eine eingetragene Marke der Wi-Fi Alliance®. Sie können ein WLAN-Netzwerk einrichten und sich damit verbinden, um Funkgerät-Firmware, Codeplug, Sprachpaket und Sprachansagen zu aktualisieren.

Ihr Funkgerät unterstützt die folgenden WLAN-Netzwerke.

#### **Wi-Fi Enhanced Open**

Ein neuer WFA-Sicherheitsstandard für öffentliche Netzwerke, der Verschlüsselung und Datenschutz in offenen, nicht passwortgeschützten Netzwerken in Bereichen wie Cafés, Hotels und Flughäfen bietet.

#### **WEP/WPA/WPA2/WPA3-Personal WLAN-Netzwerk**

Nutzt die auf dem Pre-Shared Key/Passwort basierte Authentifizierung. Der Pre-Shared Key/das Passwort kann über das Menü oder MDM eingegeben werden.

#### **WPA/WPA2/WPA3-Enterprise WLAN-Netzwerk**

Für Unternehmensnetzwerke konzipiert und erfordert einen RADIUS-Authentifizierungsserver. Ihr Funkgerät muss mit einem Zertifikat vorkonfiguriert sein, wenn eine zertifikatbasierte Authentifizierung eingesetzt wird und eine Client-Zertifikatsverifizierung erforderlich ist.

## **9.2.1 Ein-/Ausschalten des WLAN**

## **Einschalten des WLAN**

#### **Vorgehensweise:**

Führen Sie eine der folgenden Aktionen aus:

- Wischen Sie den Fensterbereich "Notifications" nach unten, und tippen Sie auf Wi-Fi.
- Tippen Sie unter **Settings** auf **Network & internet**→**Wi-Fi**→**On**.

Ihr Funkgerät zeigt eine Liste der verfügbaren Netzwerke an.

## **Ausschalten des WLAN**

#### **Vorgehensweise:**

Führen Sie eine der folgenden Aktionen aus:

- Wischen Sie den Fensterbereich "Notifications" nach unten, und tippen Sie auf **Wi-Fi**.
- Tippen Sie unter **Settings** auf **Network & internet**→**Wi-Fi**→**Off**.

## **9.2.2 Zugriff auf das Netzwerk**

- **1** Tippen Sie unter **Einstellungen** auf **Netzwerk und Internet**→**WLAN**.
- **2** Führen Sie eine der folgenden Aktionen aus:

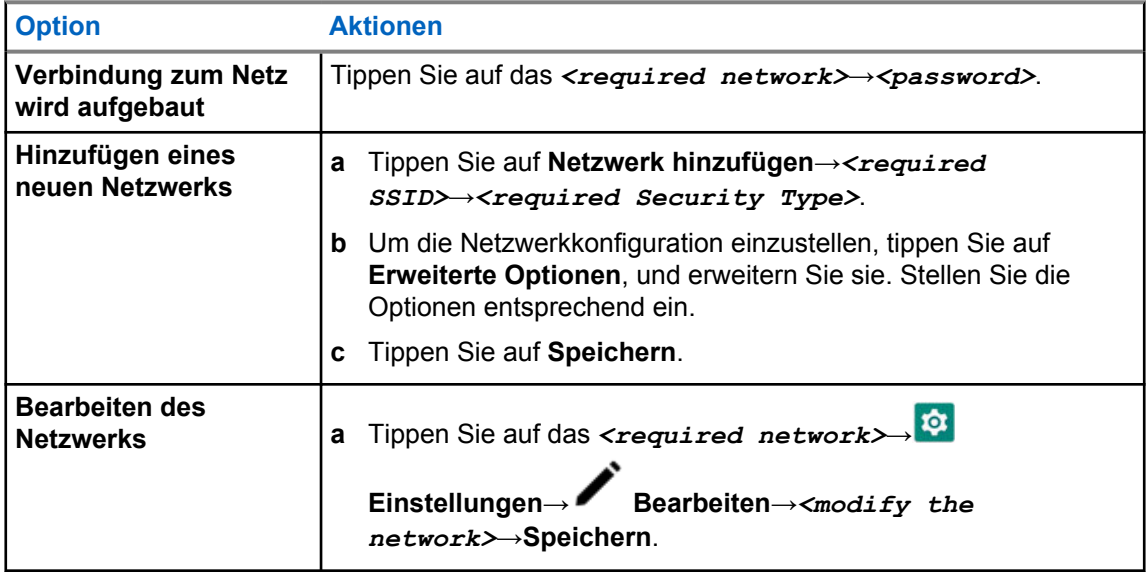

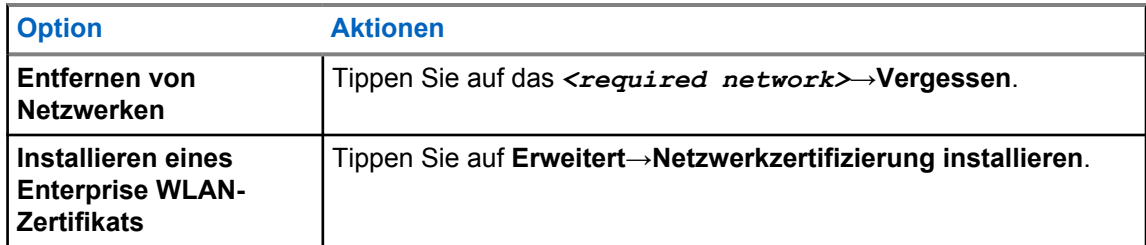

## **9.3 Bluetooth®**

Mit dieser Funktion kann Ihr Funkgerät über eine Bluetooth-Verbindung mit jedem beliebigen Gerät mit Bluetooth-Funktion verbunden werden.

Ihr Funkgerät unterstützt Bluetooth-Verbindungen zu im Handel erhältlichen Headsets mit HSP-Profilen sowie MSI BLE GATT-Zubehör wie das WM500 Corona RSM- und das EP910w PTT-Headset. Gleichzeitige Verbindungen zu Bluetooth-Headsets werden nicht unterstützt.

Bluetooth funktioniert innerhalb eines Umkreises von 10 m Sichtverbindung. Die Bluetooth-Funktion Ihres Funkgeräts hat eine typische Leistung von 4 dBm.

Die Sichtverbindung ist ein hindernisfreier Weg zwischen Ihrem Funkgerät und Ihrem Gerät mit Bluetooth-Funktion. Um eine hohe Zuverlässigkeit zu erreichen, empfiehlt Motorola Solutions, das Funkgerät und das Gerät mit Bluetooth-Funktion nicht zu trennen.

Wenn die Sprach- und Tonqualität verzerrt wird oder unklar ist, positionieren Sie das Funkgerät und das Gerät mit Bluetooth-Funktion nahe beieinander, um wieder einen klaren Audioempfang herzustellen.

## **9.3.1 Ein- und Ausschalten des Bluetooth-Modus**

## **Einschalten des Bluetooth-Modus**

### **Vorgehensweise:**

Führen Sie eine der folgenden Aktionen aus:

- Wischen Sie den Fensterbereich "Notifications" nach unten, und tippen Sie auf **Bluetooth**.
- Tippen Sie unter **Settings** auf **Connect devices**→**Connection preferences**→**Bluetooth**→**On**.

## **Ausschalten des Bluetooth-Modus**

### **Vorgehensweise:**

Führen Sie eine der folgenden Aktionen aus:

- Wischen Sie den Fensterbereich "Notifications" nach unten, und tippen Sie auf **Bluetooth**.
- Tippen Sie unter **Settings** auf **Connect devices**→**Connection preferences**→**Bluetooth**→**Off**.

## **9.3.2 Verbinden mit Bluetooth-Geräten**

### **Vorgehensweise:**

- **1** Tippen Sie unter **Einstellungen** auf **Verbundene Geräte**
- **2** Führen Sie eine der folgenden Aktionen aus:

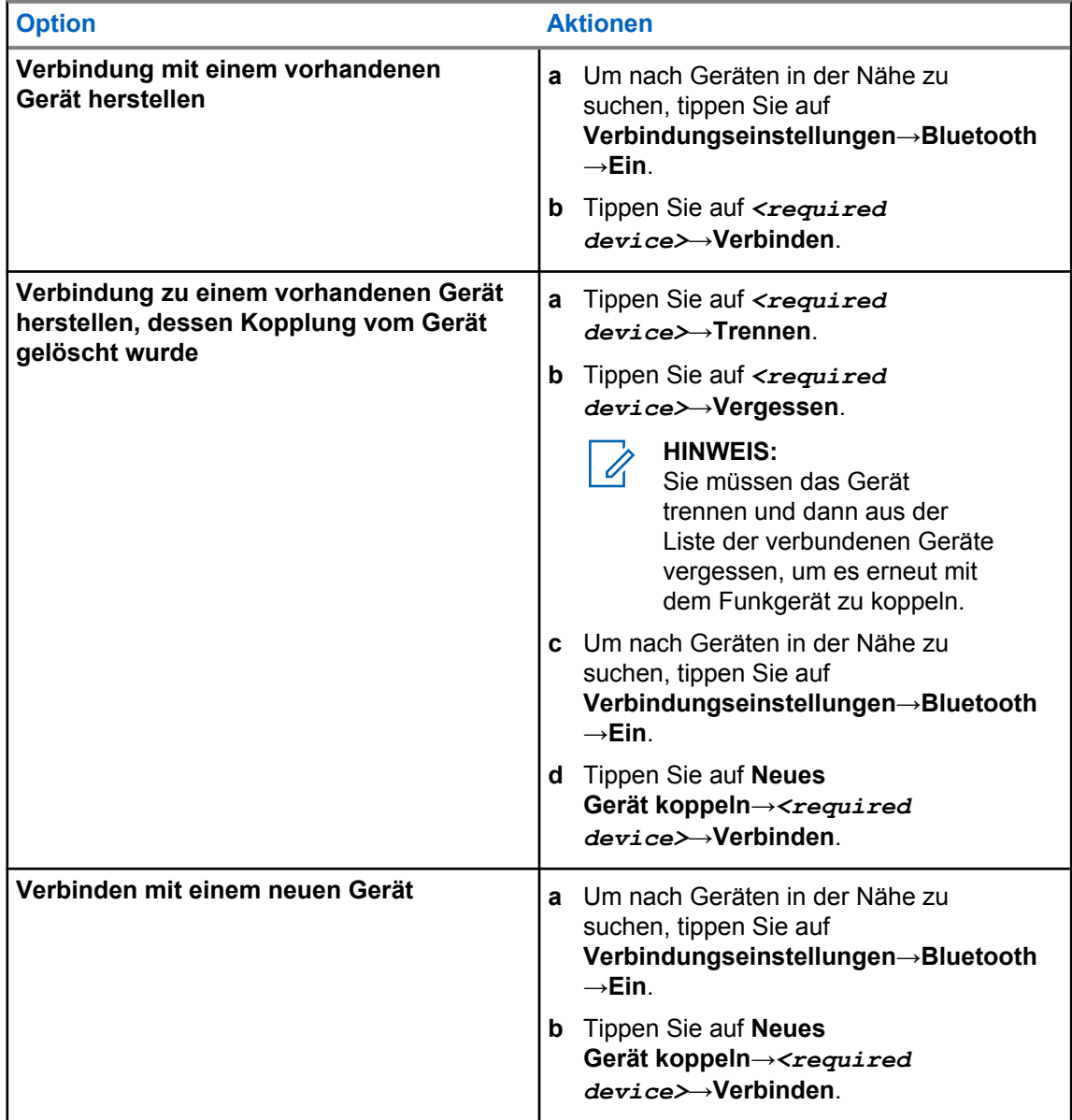

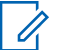

**HINWEIS:**

Wenn die Funktion Bluetooth-Kopplungs-PIN aktiviert ist, stellen Sie sicher, dass die Codes korrekt sind, bevor Sie mit der Kopplung beginnen.

## **9.3.3 Trennen von Bluetooth-Geräten**

#### **Vorgehensweise:**

Tippen Sie unter **Einstellungen** auf **Verbundene Geräte**→**Verbindungseinstellungen**→**Bluetooth**→*<gewünschtes Gerät>*→**Trennen**.

#### **9.3.4**

## **Vergessen von Bluetooth-Geräten**

#### **Voraussetzungen:**

Trennen Sie das Funkgerät vom <required device>.

#### **Vorgehensweise:**

Tippen Sie unter **Einstellungen** auf **Verbundene Geräte**→*<required device>*→**Vergessen**.

## **9.3.5 Anzeigen von Gerätedetails**

#### **Vorgehensweise:**

Tippen Sie unter **Einstellungen** auf **Connected devices**→*<gewünschtes Gerät>*→**View Details**.

## **9.3.6 Umbenennen von Geräten**

#### **Vorgehensweise:**

Tippen Sie unter **Einstellungen** auf **Verbundene Geräte**→*<required device>*→**Name bearb**→*<New Name>*.

Im Display wird Gerätname gesich angezeigt.

## **9.3.7 Löschen eines Gerätenamens**

#### **Vorgehensweise:**

Tippen Sie unter **Einstellungen** auf **Verbundene Geräte**→*<required device>*→**Löschen**.

Im Display wird Gerät gelöscht angezeigt.

## **9.3.8 Bluetooth-Profile**

Das Funkgerät unterstützt eine breite Palette von Bluetooth-Diensten.

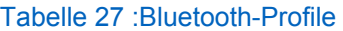

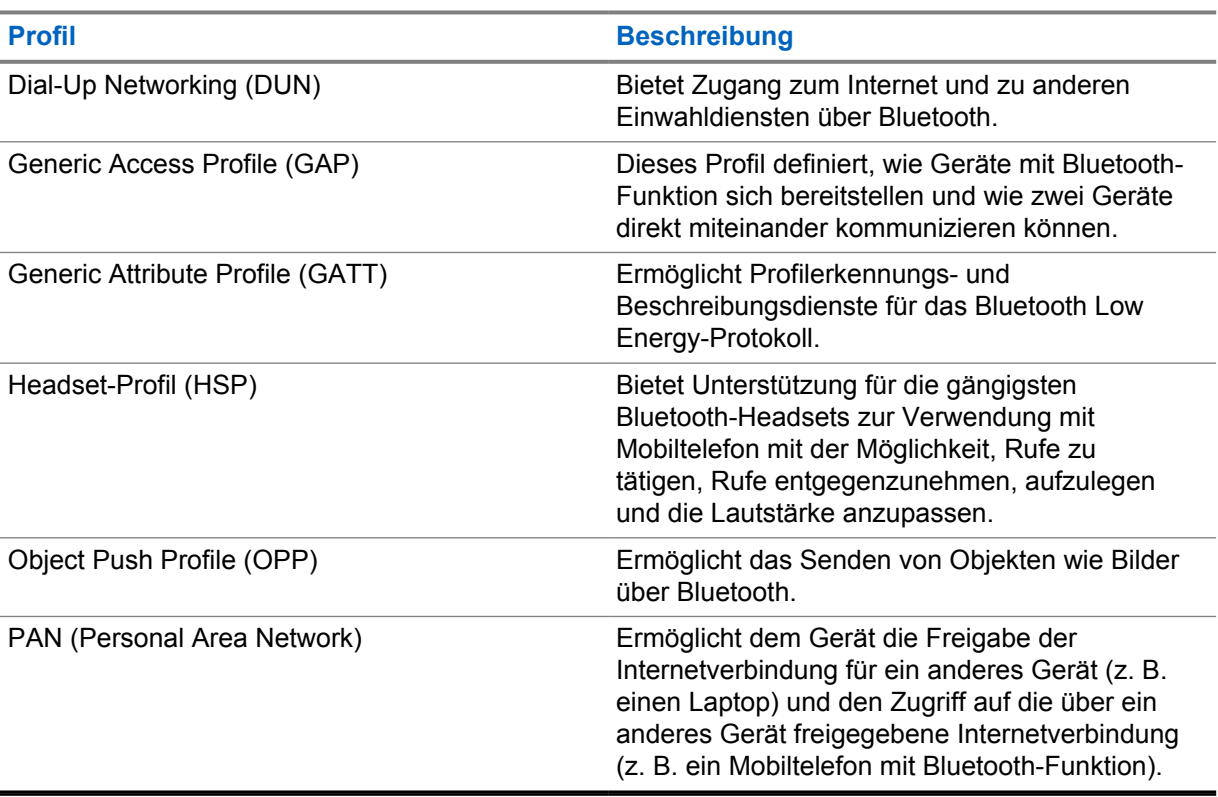

## **Grundlegende Funktionen des Funkgeräts**

In diesem Abschnitt werden die grundlegenden Funktionen Ihres Funkgeräts beschrieben.

## **10.1 Beantworten von Benachrichtigungen**

#### **Vorgehensweise:**

- **1** Wischen Sie den Fensterbereich Benachrichtigung nach unten, und führen Sie eine der folgenden Aktionen aus:
	- Um eine Benachrichtigung zu beantworten, tippen Sie auf die zugewiesene Aktionsnachricht.
	- Um alle Benachrichtigungen zu löschen, tippen Sie auf **Alle löschen**.

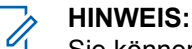

Sie können die Benachrichtigungen nicht mehr aufrufen, sobald sie gelöscht sind.

**2** Um das Benachrichtigungsfenster zu verlassen, wischen Sie nach oben.

## **10.2 Verwalten der Widgets auf dem Startbildschirm**

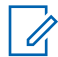

#### **HINWEIS:**

Der Startbildschirm unterstützt max. zwei Widgets pro Bildschirm.

#### **Vorgehensweise:**

Führen Sie eine der folgenden Aktionen aus:

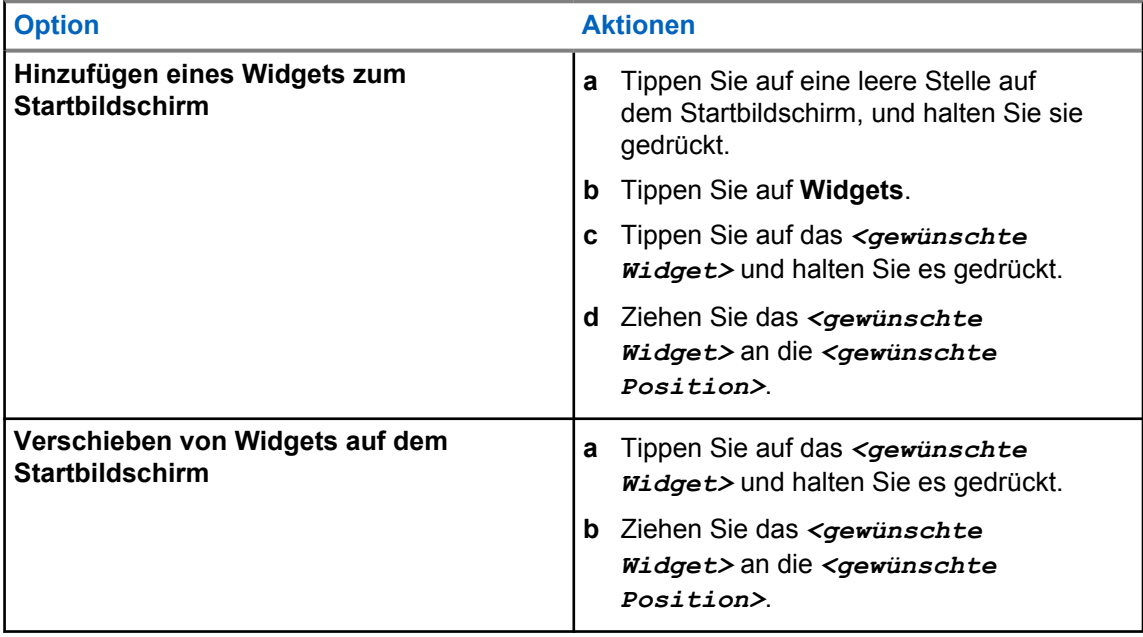

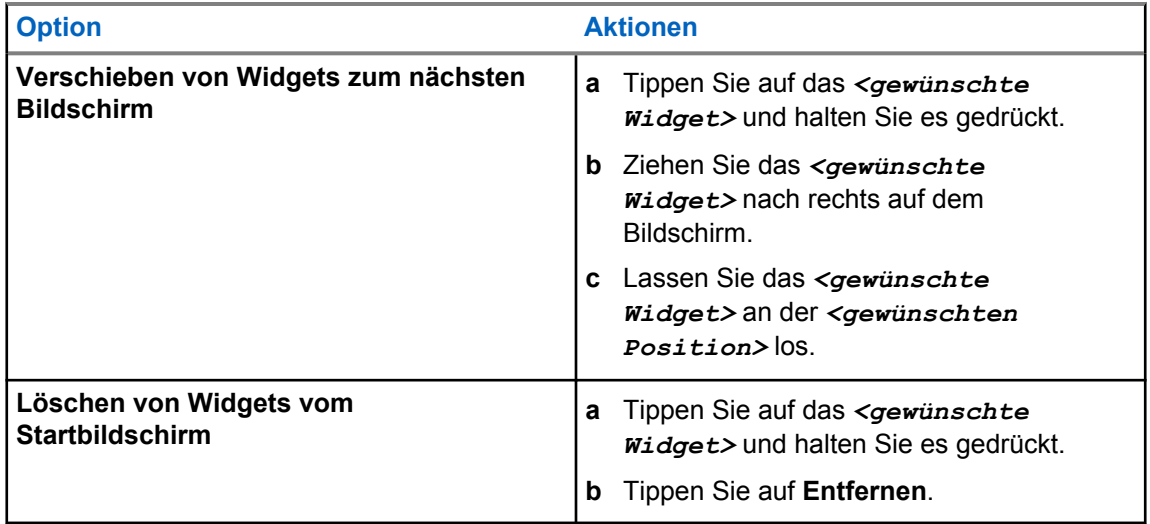

## **10.3 Zonen- und Kanalwahl**

Eine Zone ist eine Gruppe von Kanälen. Sie können jeden Kanal mit verschiedenen Funktionen programmieren, die verschiedene Benutzergruppen unterstützen.

Um mehr über Zonen und Kanäle zu erfahren, klicken Sie auf den folgenden Inhalt.

#### Tabelle 28 :Anzahl der unterstützten Zonen und Kanäle

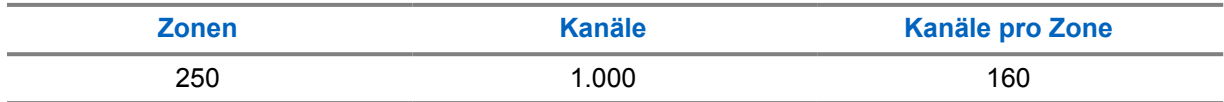

## **10.3.1 Auswählen von Zonen**

#### **Vorgehensweise:**

Führen Sie eine der folgenden Aktionen aus:

- Um eine Zone auszuwählen, tippen Sie auf Widget "Bedienelement des Funkgeräts" →**Aktuelle Zone**→*<gewünschte Zone>*→*<gewünschter Kanal>*.
- Um eine Zone aus der Registerkarte "Letzte" auszuwählen, tippen Sie auf **Widget "Bedienelement des Funkgeräts"**→**Letzte**→*<gewünschte Zone und Kanal>*.
- Um nach einer Zone zu suchen, tippen Sie auf **Mehr**→ **Kanalsuche**→*<gewünschte Zone>*→*<gewünschter Kanal>*

## **10.3.2 Auswählen eines Kanals**

#### **Vorgehensweise:**

Führen Sie eine der folgenden Aktionen aus:

• Um einen Kanal auszuwählen, tippen Sie auf Widget "Bedienelement des Funkgeräts" →*<gewünschter Kanal>*.

- Um einen Kanal aus der Registerkarte "Letzte" auszuwählen, tippen Sie auf **Widget "Bedienelement des Funkgeräts"**→**Letzte**→*<gewünschte Zone und Kanal>*.
- Um nach einem Kanal zu suchen, tippen Sie auf **Mehr**→ **Kanalsuche**→*<gewünschter Kanal>*.
- Um einen Kanal mit dem Drehknopf für die **Kanalwahl** auszuwählen, drehen Sie den Drehknopf für die **Kanalwahl** in die gewünschte Position.

## **10.3.2.1**

## **Kanalfehlermeldungen**

Wenn ein Kanalfehler auftritt, zeigt Ihr Funkgerät die folgenden Fehlermeldungen im Widget "Bedienelement des Funkgeräts" an.

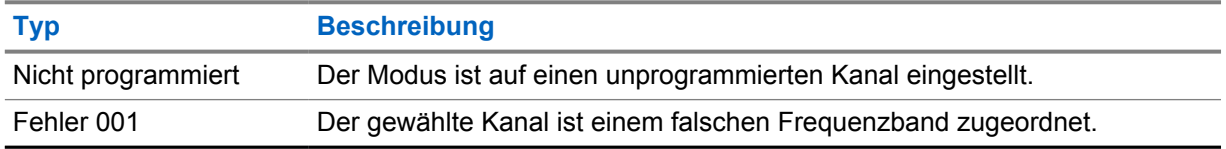

#### **10.4**

## **Repeater umgehen**

Diese Funktion ermöglicht das Fortsetzen der Kommunikation, wenn Ihr Repeater nicht betriebsbereit ist oder wenn Ihr Funkgerät sich außerhalb des Bereichs des Repeaters, aber innerhalb des Bereichs anderer Funkgeräte befindet.

Die Einstellung zum Umgehen des Repeaters bleibt auch nach dem Ausschalten des Geräts erhalten.

#### **10.4.1**

## **Umschalten zwischen dem Modus "Repeater" und "Repeater umgehen"**

#### **Vorgehensweise:**

Führen Sie eine der folgenden Aktionen aus:

- Tippen Sie im Widget "Bedienelement des Funkgeräts" auf **Funkgerätschnelleinstellungen**→**Repeater/Repeater umgehen**.
- Tippen Sie im Widget "Funktionsstartmenü" auf **Mehr**→**Repeater/Repeater umgehen**.
- Drücken Sie die programmierte Taste **Repeater/Repeater umgehen**.

#### **10.5**

## **Leistung**

Mit dieser Funktion können Sie den Sendeleistungspegel reduzieren, wenn ein bestimmter Fall einen niedrigeren Leistungspegel erfordert.

Der reduzierte Sendeleistungspegel beeinträchtigt weder die Empfangsleistung noch die Datenfunktion Ihres Funkgeräts.

Ein niedriger Leistungspegel ermöglicht eine kürzere Übertragungsdistanz und verbraucht weniger Akkustrom.

Ein hoher Leistungspegel ermöglicht eine längere Übertragungsdistanz.

## **10.5.1 Einstellen der Leistung**

#### **Vorgehensweise:**

Führen Sie eine der folgenden Aktionen aus:

- Tippen Sie im Widget "Bedienelement des Funkgeräts" auf **Funkgerätschnelleinstellungen**→**Leistung**.
- Tippen Sie im Widget "Funktionsstartmenü" auf **Mehr→Leistung**.

## **10.6 Einstellen der LED-Anzeige**

#### **Vorgehensweise:**

Tippen Sie im Widget "Funktionsstartmenü" auf **Mehr→LED-Anzeige**.

## **10.7 Einstellen der Rauschsperrenstufen**

#### **Vorgehensweise:**

- **1** Führen Sie eine der folgenden Aktionen aus:
	- Tippen Sie im Widget "Bedienelement des Funkgeräts" auf **Funkgerätschnelleinstellungen**→**Rauschsperre**.
	- Tippen Sie im Widget "Funktionsstartmenü" auf **Mehr**→**Rauschsperre**.
- **2** Führen Sie eine der folgenden Aktionen aus:
	- Für einen normalen Rauschsperren-Pegel tippen Sie auf **Normal**.
	- Um unerwünschte Rufe oder Hintergrundgeräusche herauszufiltern, tippen Sie auf **Hoch**.

### **10.8**

## **Ein- und Ausschalten der Töne für Bedienelemente und Tasten**

- **1** Tippen Sie auf dem Startbildschirm auf **Mehr.**
- **2** Um die Töne der Bedienelemente und Tasten ein- oder auszuschalten, tippen Sie auf **Töne**.

## **Rufarten des Funkgeräts**

Ihr Funkgerät unterstützt verschiedene Rufarten.

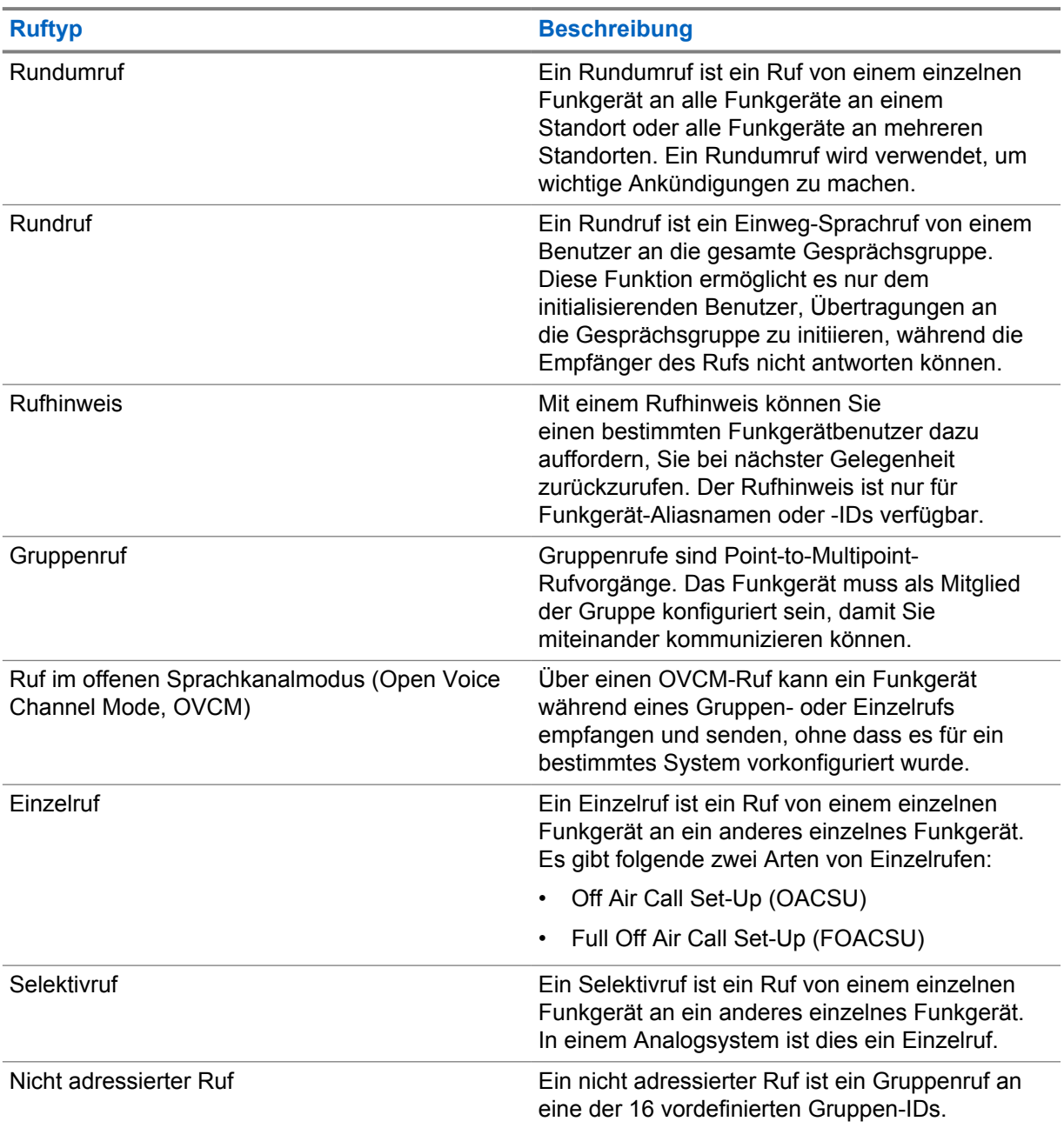

## **11.1 Tätigen von Rufen**

## **Vorgehensweise:**

Wählen Sie zum Tätigen von Rufen eine der folgenden Optionen aus:

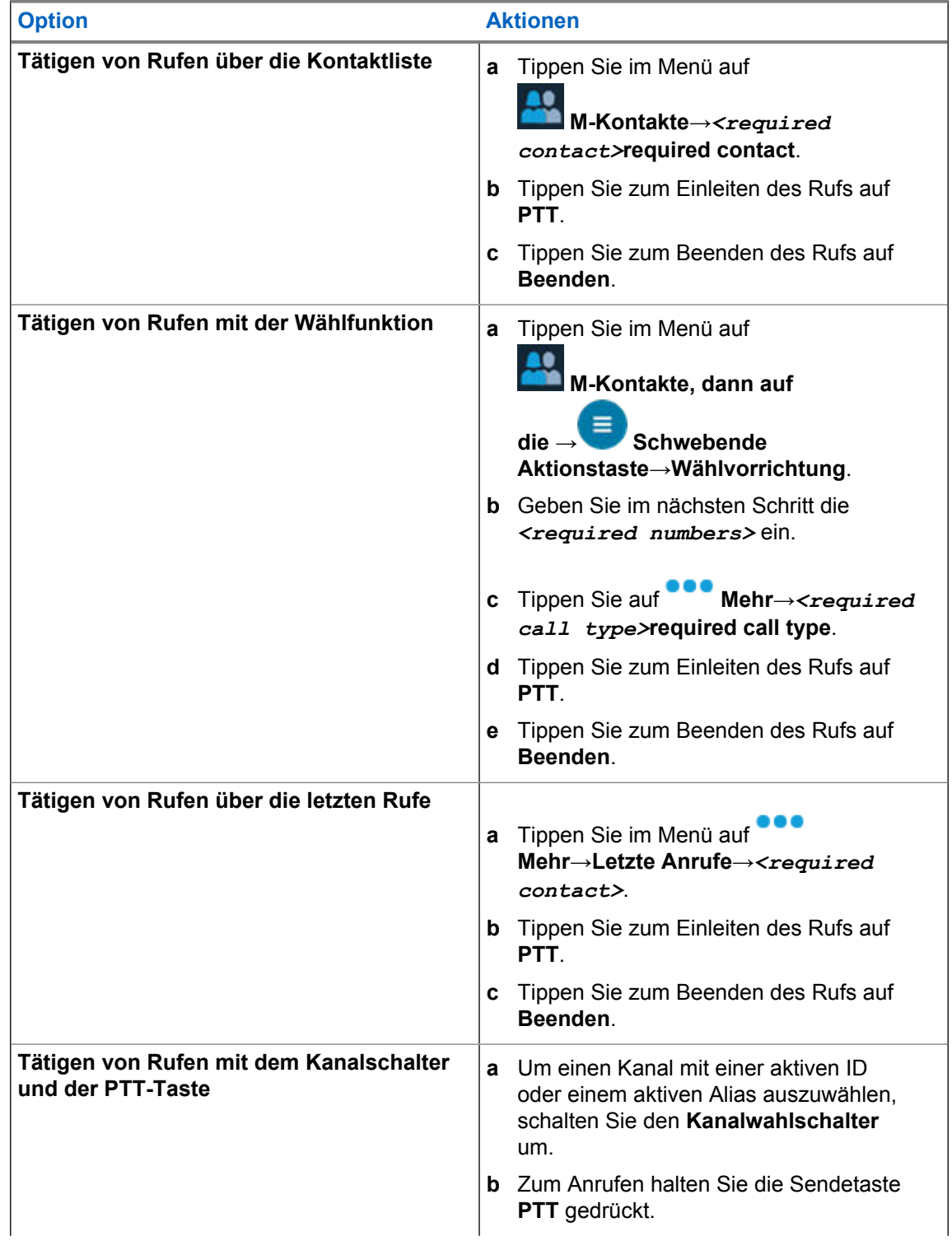

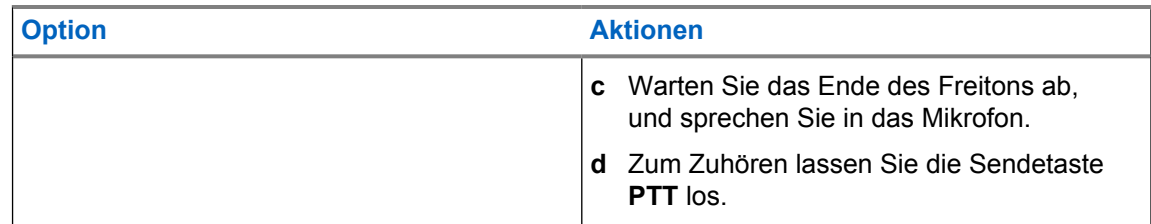

## **11.2 Beantworten von Rufen**

### **Vorgehensweise:**

Führen Sie eine der folgenden Aktionen aus:

- Um zu sprechen, halten Sie die **PTT**-Taste gedrückt.
- Um den Ruf abzulehnen, tippen Sie auf **Ablehnen**.
- Um ein laufendes Gespräch zu beenden, tippen Sie auf **Beenden**.

# **Notruf**

Ein Notrufalarm dient dazu, auf kritische Situationen aufmerksam zu machen. Sie können einen Notrufalarm jederzeit absetzen, auch wenn es Aktivitäten auf dem aktuellen Kanal gibt.

Sie können der Notruftaste für jede Zone nur einen Notfallmodus zuweisen. Ihr Funkgerät unterstützt die folgenden Notrufmodi:

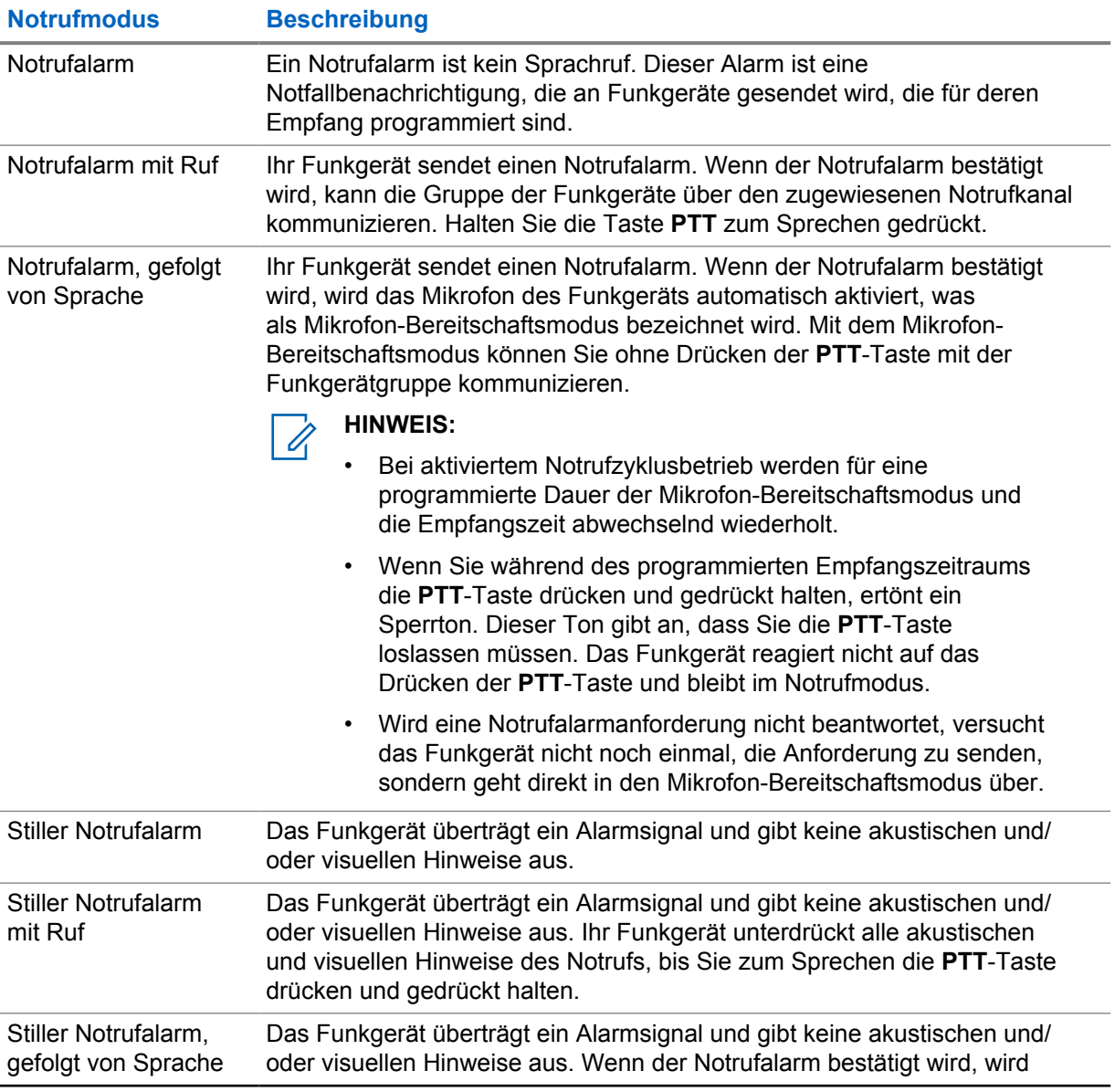

#### Tabelle 29 :Notrufmodi

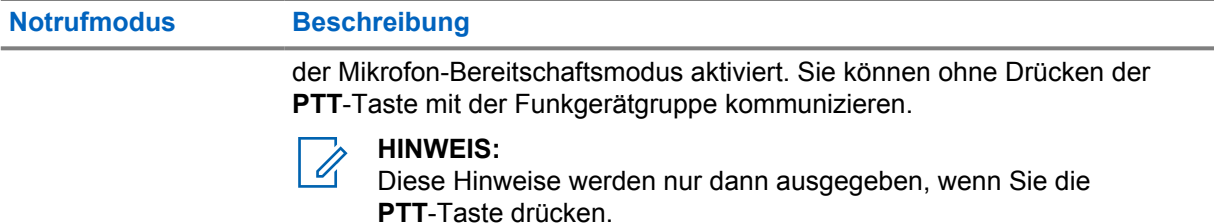

#### **HINWEIS:**

Ihr Händler kann die Funktion "Notruf Ein oder Aus" und die Dauer des Tastendrucks auf die Notruftaste einstellen. Wenden Sie sich für weitere Informationen an Ihren Händler.

Ihr Händler kann den Notsuchton programmieren. Wenn der Ton programmiert ist, ertönt der Notsuchton. Der Ton wird stummgeschaltet, wenn das Funkgerät Sprache sendet oder empfängt, und er stoppt, wenn das Funkgerät den Notrufmodus verlässt.

## **12.1 Senden von Notrufalarmen**

#### **Vorgehensweise:**

Drücken Sie die programmierte Taste **Notruf Ein**.

Wenn ein Alarm erfolgreich gesendet wurde, verhält sich das Funkgerät wie folgt:

- Der Notrufton ertönt.
- Bei Capacity Max-Systemen blinkt die grüne LED.
- Bei anderen Systemen blinkt die rote LED.
- Im Display wird Alarm gesend angezeigt.

Wenn der Alarm nach allen Wiederholungsversuchen nicht gesendet werden konnte, verhält sich das Funkgerät wie folgt:

- Ein negativer Hinweiston ertönt.
- Das Display zeigt Alarm fehlg an.

## **12.2 Senden von Notrufalarmen mit Ruf**

#### **Vorgehensweise:**

**1** Drücken Sie die programmierte Taste **Notruf Ein**.

Wenn ein Alarm erfolgreich gesendet wurde, verhält sich das Funkgerät wie folgt:

- Der Notrufton ertönt.
- Bei Capacity Max-Systemen blinkt die grüne LED.
- Bei anderen Systemen blinkt die rote LED.
- Im Display wird Alarm gesend angezeigt.
- **2** Zum Anrufen halten Sie die Sendetaste **PTT** gedrückt.
- **3** Warten Sie das Ende des Freitons ab, und sprechen Sie in das Mikrofon.
- **4** Zum Zuhören lassen Sie die Sendetaste **PTT** los.

Wenn Ihr Funkgerät für einen bestimmten Zeitraum keine Sprachaktivität erkennt, wird der Ruf beendet.

#### **12.3**

## **Senden von Notrufalarmen mit nachfolgendem Sprachruf**

#### **Vorgehensweise:**

**1** Drücken Sie die programmierte Taste **Notruf Ein**.

Wenn der Alarm erfolgreich gesendet wurde, ertönt der Notrufton, und der Mikrofon-Bereitschaftsmodus wird aktiviert.

**2** Sprechen Sie in das Mikrofon, ohne die **PTT**-Taste zu drücken.

Das Funkgerät stoppt den Sendevorgang automatisch in folgenden Fällen:

- Bei aktiviertem Notrufzyklusbetrieb endet die Dauer des Zyklus zwischen Mikrofon-Bereitschaftsmodus und dem Empfang von Rufen.
- Bei deaktiviertem Notrufzyklusbetrieb endet die Dauer des Mikrofon-Bereitschaftsmodus.

## **12.4 Empfangen und Beantworten eines Notrufs**

Wenn Sie einen Notruf empfangen, verhält sich das Funkgerät wie folgt:

- Ein Hinweiston ertönt.
- Die rote LED blinkt.
- Die Notrufbenachrichtigung erscheint und wird zu den letzten Rufen hinzugefügt.
- Das Display zeigt Notrufbenachrichtigung empfangen und die ID des Absenders an.

#### **Vorgehensweise:**

- **1** Führen Sie eine der folgenden Aktionen aus:
	- Um den Notruf abzulehnen, tippen Sie in der Benachrichtigung auf **ABLEHNEN**.
	- Um die Notrufdetails anzuzeigen, tippen Sie auf **Mehr**→**Letzte Rufe**→*<bevorzugter Notruf empfangen>*.
	- Um zurückzurufen, tippen Sie auf **Mehr**→**Letzte Rufe**→*<bevorzugter Notruf empfangen>*→**PTT**.

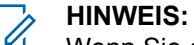

Wenn Sie einen Notruf von einem Sender mit einer anderen Zone oder einem anderen Kanal erhalten, werden die Informationen in den letzten Rufen ausgegraut, sodass Sie nicht zurückrufen können.

#### **12.5 Verlassen des Notrufmodus**

Ihr Funkgerät verlässt automatisch den Notrufmodus, wenn die folgenden Szenarien eintreten:

- Es wird eine Bestätigung vom System empfangen (nur für Notrufalarme).
- Alle Versuche, den Alarm zu senden, wurden bereits unternommen.
- Das Funkgerät wird ausgeschaltet. Wenn Sie Ihr Funkgerät einschalten, wird der Notruf nicht automatisch wieder ausgelöst.
- Wechseln Sie Ihren aktuellen Kanal zu einem Kanal ohne Notruf.

#### **Vorgehensweise:**

Drücken Sie die programmierte Taste **Notruf Aus**.

Wenn Sie den Notruf erfolgreich beendet haben, verhält sich das Funkgerät wie folgt:

- Der Ton ist nicht mehr zu hören.
- Die rote LED erlischt.

## **Totmannfunktion**

Mit der Totmannfunktion kann Ihr Funkgerät andere warnen, wenn Sie in Gefahr sind.

Wenn das Funkgerät in einem bestimmten Winkel gekippt, bewegt oder für eine bestimmte Zeit nicht bewegt wird, wird ein Hinweiston ausgegeben. Wenn Sie nicht auf die Aufforderung antworten, bevor der vordefinierte Ansprechzeit-Timer abläuft, sendet Ihr Funkgerät automatisch einen Notrufalarm oder Notruf.

Damit Ihr Funkgerät keinen Notrufalarm oder Notruf sendet, können Sie die folgenden Maßnahmen ergreifen:

- Ertönt der Neigungsalarm, müssen Sie das Funkgerät wieder in die vertikale Position bringen.
- Ertönt der Bewegungsalarm, müssen Sie verhindern, dass das Funkgerät sich bewegt.
- Ertönt der Stillstandalarm, müssen Sie das Funkgerät bewegen.

Wenn mehr als ein Totmannalarm aktiviert ist, gibt Ihr Funkgerät den Hinweiston aus, sobald es den ersten Bewegungsverstoß erkennt.

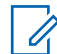

#### **HINWEIS:**

Totmannalarme werden im Fallback-Modus nicht unterstützt.

## **13.1 Ein-/Ausschalten der Totmannfunktion**

## **Einschalten der Totmannfunktion**

#### **Vorgehensweise:**

1 Tippen Sie im Widget "Bedienelement des Funkgeräts" auf **Funkgerätschnelleinstellungen**.

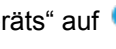

**2** Aktivieren Sie die **Totmannfunktion**.

## **Ausschalten der Totmannfunktion**

#### **Vorgehensweise:**

- 1 Tippen Sie im Widget "Bedienelement des Funkgeräts" auf **Funkgerätschnelleinstellungen**.
- 
- **2** Deaktivieren Sie die **Totmannfunktion**.

## **13.2 Beenden der Totmannfunktion**

#### **Vorgehensweise:**

Um die Totmannfunktion zu beenden, tippen Sie auf **Abbrechen**.

## **Alleinarbeiter**

Diese Funktion löst einen Notruf aus, wenn eine vordefinierte Zeit lang keine Benutzeraktivität erfasst wird (keine Taste gedrückt wird oder der Kanalwahlschalter nicht betätigt wird).

Wenn für eine vordefinierte Zeit keine Benutzeraktivität erfasst wurde, warnt das Funkgerät Sie mit einem akustischen Signal und einer Benachrichtigung auf dem Bildschirm sowohl auf dem vorderen als auch auf dem oberen Display vor, sobald der Inaktivitäts-Timer abgelaufen ist. Sie können die Benachrichtigung abbrechen, und der Timer für Alleinarbeiter wird zurückgesetzt. Der Timer wird nicht durch Drücken der Aktivierungs- und Ruhemodus-Taste oder durch Berühren der Touch-Oberfläche zurückgesetzt.

Wenn vor Ablauf des vordefinierten Ansprechzeit-Timers keine Bestätigung von Ihnen erfolgt, löst das Funkgerät ein Notsignal aus, so wie vom Händler programmiert.

## **Verschlüsselung**

Durch den Einsatz einer softwaregestützten Verschlüsselung verhindert diese Funktion, wenn aktiviert, unbefugtes Zuhören auf einem Kanal. Die Signalisierungs- und Benutzeridentifikationsteile einer Übertragung werden nicht verschlüsselt.

Für eine verschlüsselte Übertragung muss die Verschlüsselung für den Kanal aktiviert sein. Dies ist jedoch für empfangende Funkgeräte nicht erforderlich. Kanäle mit aktivierter Verschlüsselung können weiterhin unverschlüsselte Übertragungen empfangen.

Die Verschlüsselungsfunktion wird nicht für alle Funkgerätmodelle angeboten oder kann unterschiedlich konfiguriert werden. Wenden Sie sich für weitere Informationen an Ihren Händler.

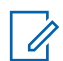

**HINWEIS:**

Es kann jeweils nur eine Art der Verschlüsselung zugewiesen werden.

Diese Funktion ist auf Citizens Band-Kanälen nicht verfügbar, die sich auf der gleichen Frequenz befinden.

Im Folgenden werden die Arten und die Einstellungen der Verschlüsselung beschrieben, die auf Ihrem Funkgerät angezeigt werden.

#### Tabelle 30 :Verschlüsselungsarten und -einstellungen

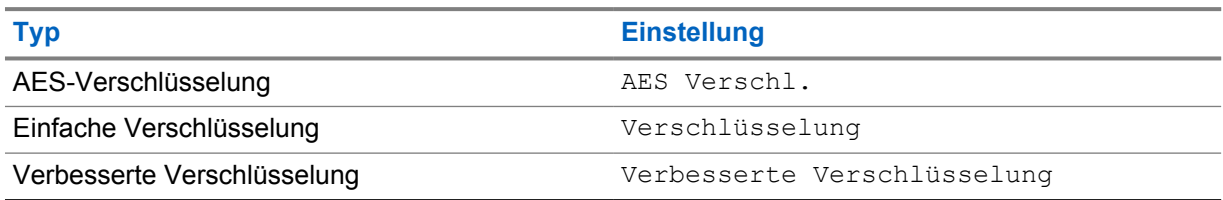

Zum Entschlüsseln eines Anrufs oder von Daten mit aktivierter Verschlüsselung muss Ihr Funkgerät den gleichen Verschlüsselungsschlüssel wie das sendende Funkgerät verwenden. Wenn Sie einen verschlüsselten Ruf eines Funkgeräts mit einem anderen Verschlüsselungsschlüssel erhalten, ist die Übertragung unverständlich.

## **15.1 Ein- und Ausschalten der Verschlüsselung**

#### **Vorgehensweise:**

Führen Sie eine der folgenden Aktionen aus:

- Tippen Sie im Widget "Bedienelement des Funkgeräts" auf **Funkgerätschnelleinstellungen**→**Verschlüsselung**.
- Tippen Sie im Widget "Funktionsstartmenü" auf **Mehr→Verschlüsselung**.
- Drücken Sie die programmierte Taste **Verschlüsselung**.

Wenn die Verschlüsselung aktiviert ist, verhält sich Ihr Funkgerät wie folgt:

• Im oberen Display wird kurzzeitig VERSCHLÜSSELUNG EIN angezeigt.

• Das Sicherheitssymbol wird im oberen Display und im Widget "Bedienelement des Funkgeräts" angezeigt.

Wenn die Verschlüsselung deaktiviert ist, verhält sich Ihr Funkgerät wie folgt:

- Im oberen Display wird kurzzeitig VERSCHLÜSSELUNG AUS angezeigt.
- Das Sicherheitssymbol wird im oberen Display und im Widget "Bedienelement des Funkgeräts" ausgeblendet.

# **Einstellungen für LMR-Kontakte**

Die Kontakteinstellungen bieten eine Adressbuchfunktion auf Ihrem Funkgerät. Jeder Eintrag entspricht einer ID für das Tätigen von Rufen. Die Einträge sind alphabetisch angeordnet und unterscheiden sich für den analogen und digitalen Modus.

Jeder Kontakteintrag setzt sich aus den folgenden Informationen zusammen:

- Ruf-Alias
- Ruf-ID
- Ruftyp
- System-ID

## **16.1 Symbole für LMR-Kontakte**

#### Tabelle 31 :Symbole für LMR-Kontakte

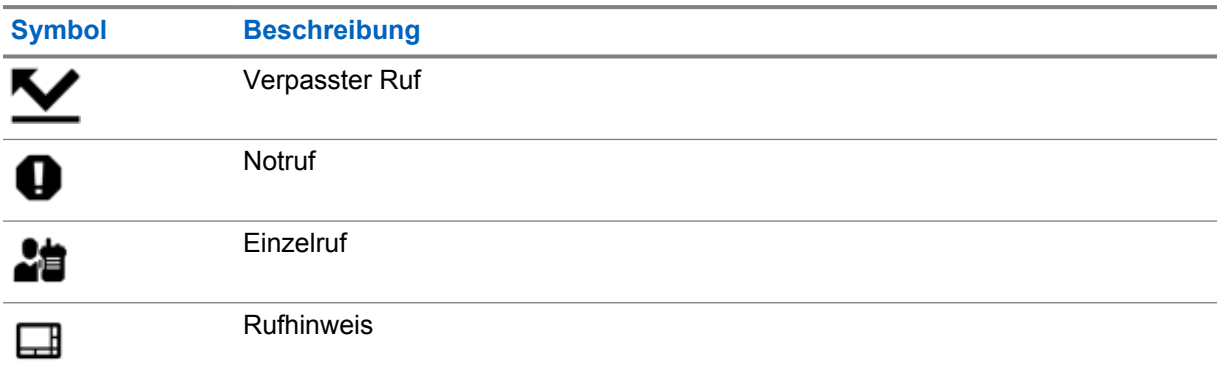

## **16.2 Zugriff auf Kontakteinstellungen**

- **1** Tippen Sie im Menü auf **M-Kontakte**.
- **2** Führen Sie eine der folgenden Aktionen aus:

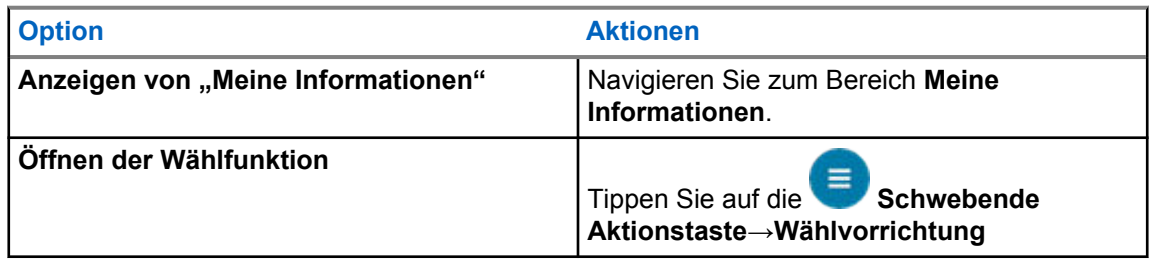

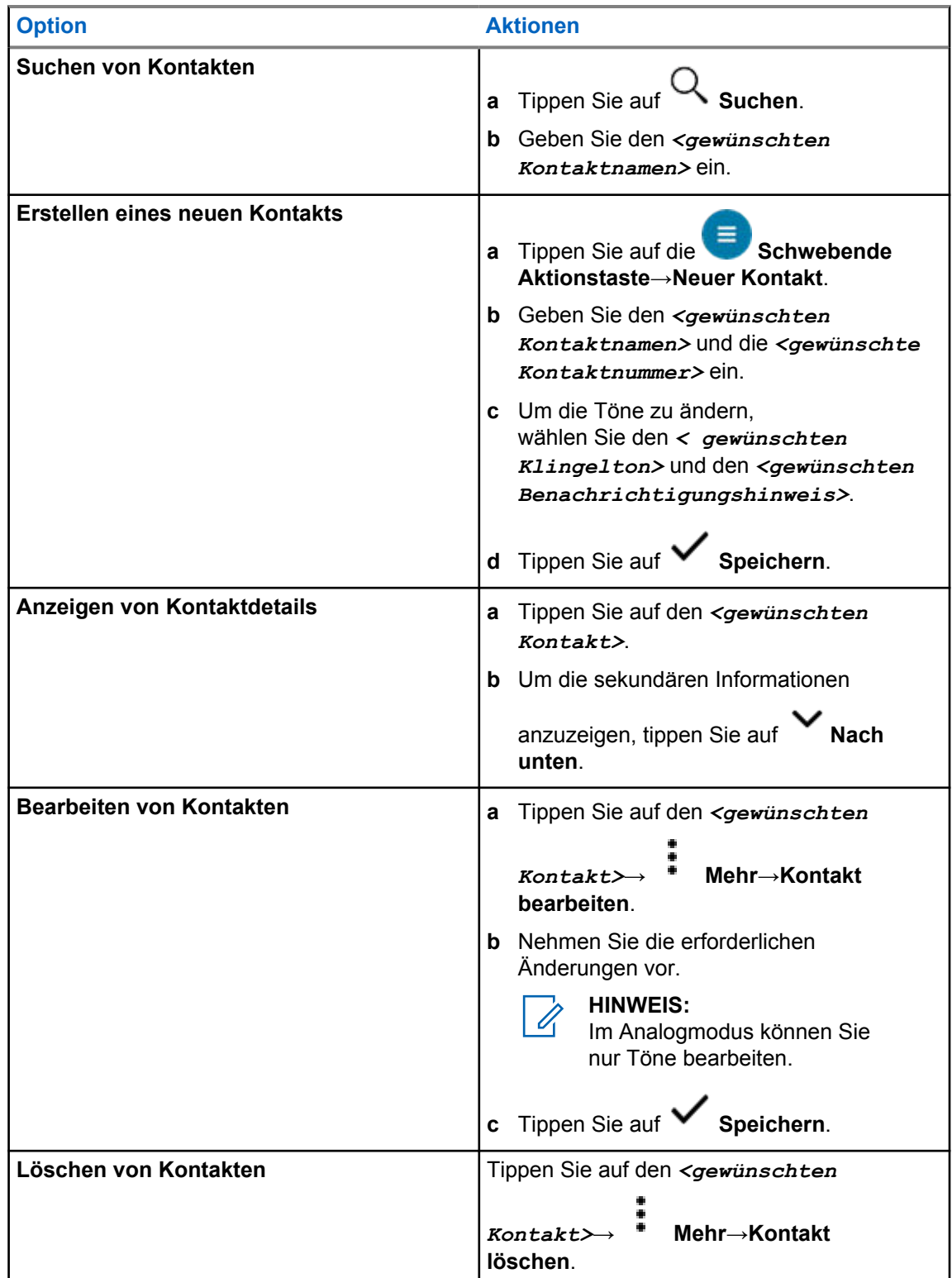

## **16.2.1 Quick Actions**

Sie können die folgenden Funkfunktionen als **Quick Action** über die Kontakteinstellung zuweisen.

Tabelle 32 :Zuweisbare Funkgerätfunktionen für Einzelkontakte

| <b>Symbol</b> | <b>Name</b>                           | <b>Beschreibung</b>                                                                                                    |
|---------------|---------------------------------------|----------------------------------------------------------------------------------------------------|
|               | Ruf                                   | Ermöglicht die Initiierung eines Einzelrufs zum<br>gewünschten Kontakt.                                                                                         |
|               | <b>Rufhinweis</b>                     | Ermöglicht das Senden eines Rufhinweises an den<br>gewünschten Kontakt.                                                                                         |
| ᄇ             | <b>Nachricht</b>                      | Ermöglicht den Zugriff auf die Funktion "Textnachricht"<br>im Digitalmodus und auf die Funktion "MDC-Nachricht"<br>im Analogmodus über das Menü des Funkgeräts. |
|               | Funkgerätkontrolle                    | Hiermit können Sie überprüfen, ob das Funkgerät im<br>System aktiv ist.                                                                                         |
|               | Funkgerät aktivieren/<br>deaktivieren | Ermöglicht die Fernaktivierung bzw. - deaktivierung<br>eines Zielfunkgeräts.                                                                                    |

#### Tabelle 33 :Zuweisbare Funkgerätfunktionen für Gruppenkontakte

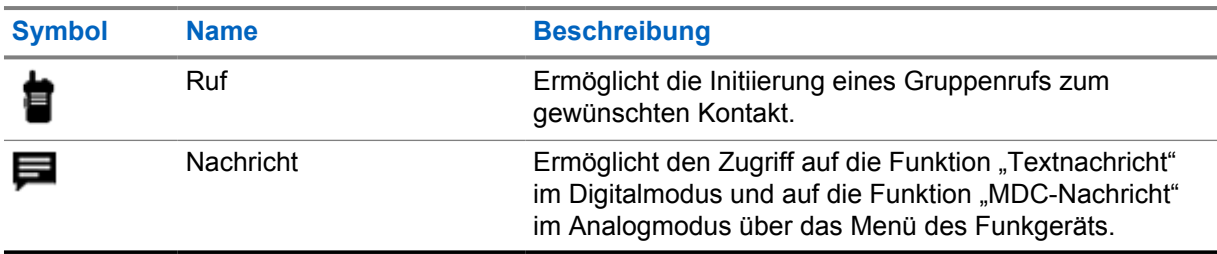

## **16.2.1.1 Einstellen der Quick Action**

#### **Vorgehensweise:**

- **1** Tippen Sie im Menü auf **M-Kontakte**.
- **2** Navigieren Sie zum *<gewünschten Kontakt>*.
- **3** Tippen Sie auf das Symbol **Quick Action** und halten Sie es.

冒  **Ruf** ist die standardmäßige **Quick Action**.

- **4** Führen Sie eine der folgenden Aktionen aus:
	- Tippen Sie auf die *<gewünschte Funkgerätfunktion>*.
	- Tippen Sie auf **Mehr**→*<gewünschte Funkgerätfunktion>*.

### **16.2.1.2 Verwenden von Quick Action**

- **1** Tippen Sie im Menü auf **M-Kontakte**.
- **2** Navigieren Sie zum *<gewünschten Kontakt>*.
- **3** Tippen Sie auf die zugewiesene **Quick Action**.
- Wenn Sie für die **Quick Action** die **PTT**-Taste drücken müssen, verhält sich Ihr Funkgerät wie folgt:
	- Das Symbol **Quick Action** färbt sich blau.
	- Es erscheint eine Quick Action-Benachrichtigung.
- Wenn für die **Quick Action** die **PTT**-Taste nicht gedrückt werden muss, startet Ihr Funkgerät die Anwendung für die zugewiesene **Quick Action**.
# **Nahtlose Over-the-Air-Programmierung**

Der Dienst für die nahtlose Over-the-Air-Programmierung ermöglicht die Funkgerätprogrammierung und -aktualisierung über eine WLAN/LTE-Breitbandverbindung, während das Funkgerät in Betrieb ist.

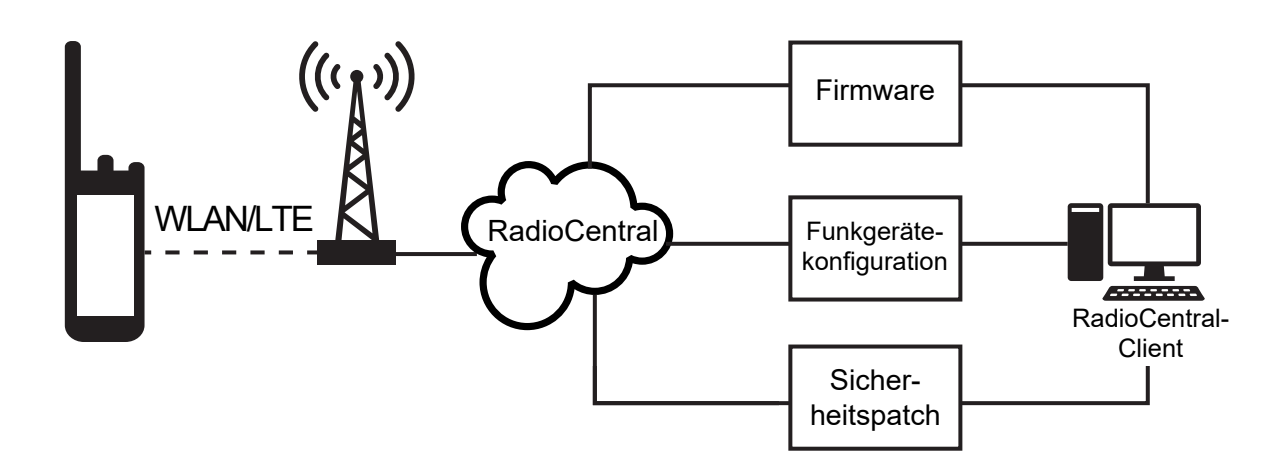

Die nahtlose Aktualisierung der Firmware (vollständig und differenziell), der Funkgerätkonfiguration sowie Sicherheitsupdates werden vom Funkgerätsystemadministrator geplant. Als Benutzer können Sie wählen, ob Sie die Installation sofort oder später durchführen.

Mit der nahtlosen Over-the-Air-Programmierung können Sie auch unterwegs eine Softwarefunktion auf Ihre Funkgeräte anwenden. Nachdem die Lizenz für die neuen Softwarefunktionen in RadioCentral geladen wurde, kann eine Bereitstellungsaufgabe geplant werden, um die Funktion über WLAN/LTE zu aktivieren. Ihr Funkgerätdienstanbieter kann auch ein Software-Update für Ihr Funkgerät planen.

Wenn ein Update verfügbar ist, lädt Ihr Funkgerät automatisch das Update-Paket herunter. Nachdem das Paket heruntergeladen wurde, können Sie wählen, ob Sie es sofort oder später installieren möchten.

Mit Hilfe dieser Funktion können Sie oder Ihr Dienstanbieter Ihr Funkgerät auf die Werkseinstellungen zurücksetzen.

# **Sprachgesteuerte Übertragung (Voice Operating Transmission, VOX)**

Mithilfe der sprachgesteuerten Übertragung (VOX) können Sie sprachaktivierte Rufe auf einem programmierten Kanal im Freisprechbetrieb einleiten. Wenn Ihr Zubehör für die sprachgesteuerte Übertragung eine Stimme erkennt, sendet Ihr Funkgerät automatisch für einen programmierten Zeitraum.

Google Assistant und die Sprachsteuerung können nicht gleichzeitig mit der sprachgesteuerten Übertragung verwendet werden.

### **HINWEIS:**

Die sprachgesteuerte Übertragung kann keine sprachaktivierten Rufe im Freisprechbetrieb initiieren, wenn Ihr Funkgerät mit Bluetooth-Zubehör verbunden ist.

Diese Funktion ist auf CB-Kanälen nicht verfügbar, die sich auf der gleichen Frequenz befinden.

Wenden Sie sich für weitere Informationen an Ihren Händler oder Administrator.

## **18.1 Einstellen der sprachgesteuerten Übertragung**

### **Vorgehensweise:**

Führen Sie eine der folgenden Aktionen aus:

- Tippen Sie im Widget "Bedienelement des Funkgeräts" auf **Funkgerätschnelleinstellungen**→**VOX**.
- Tippen Sie im Widget "Funktionsstartmenü" auf **Mehr→VOX**.

# **Textnachrichten**

Mit dieser Funktion können Sie Nachrichten direkt über Ihre Funkgeräte schnell senden und empfangen. Die maximale Länge einer Textnachricht beträgt 200 Zeichen. Die Nachrichten sind mit Datum und Zeitstempel versehen.

## **19.1 Zugriff auf Textnachrichten**

### **Vorgehensweise:**

Führen Sie eine der folgenden Aktionen aus:

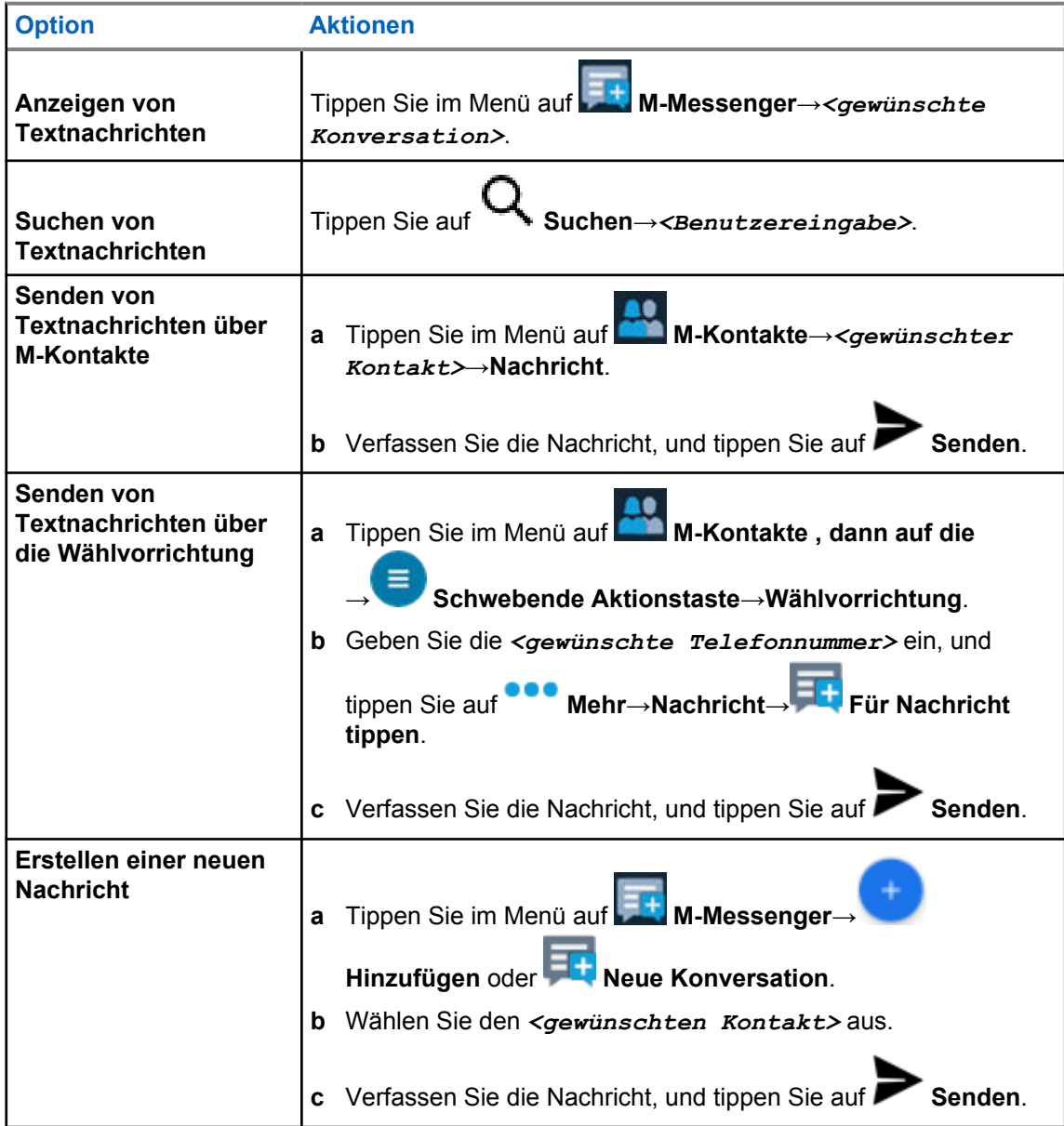

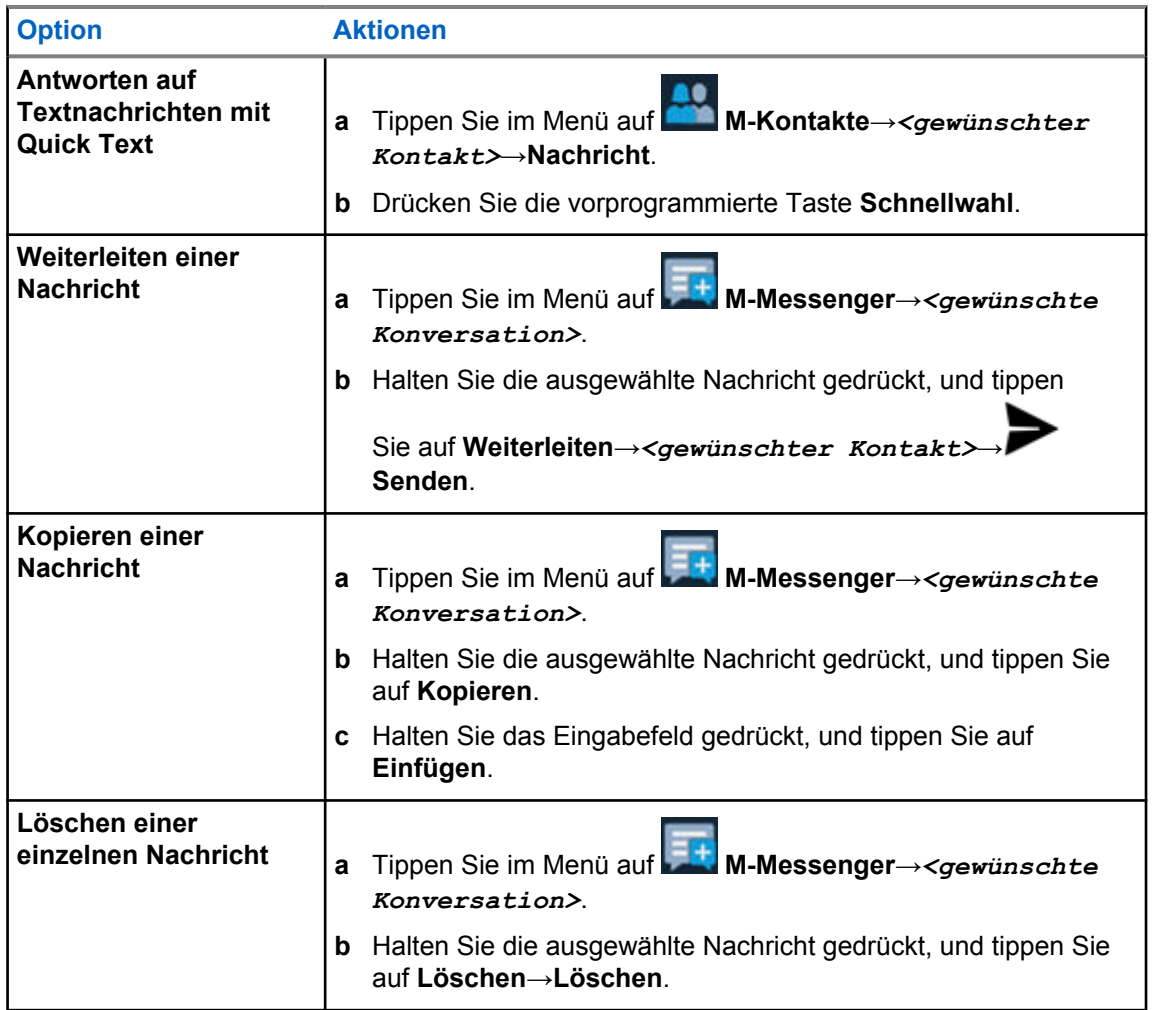

## **19.2 Einstellen des Hinweistons für Textnachrichten**

### **Vorgehensweise:**

- **1** Tippen Sie im Menü auf **M-Kontakte**.
- **2** Tippen Sie auf den *<gewünschten Kontakt>*→ **Mehr**→**Kontakt bearbeiten**→**Benachrichtigungshinweis**.
- **3** Wählen Sie den bevorzugten Benachrichtigungshinweis aus:
	- Wiederholt
	- Kurzzeitig
- **4** Tippen Sie auf **Speichern**.

# **Sicherheit**

Mit dieser Funktion können der Administrator oder andere Teilnehmer ein Funkgerät in einen funktionsunfähigen Zustand versetzen, wenn das Funkgerät abhandengekommen ist oder sich in unbekannten Händen befindet. Das Funkgerät bleibt unabhängig von den Änderungen der Leistungseinstellungen in diesem Zustand.

Das Funkgerät kann nur durch einen Entsperrbefehl des Administrators oder eines anderen Teilnehmers entsperrt werden.

## **20.1 Deaktivieren des Funkgeräts**

### **Vorgehensweise:**

**1** Führen Sie eine der folgenden Aktionen aus:

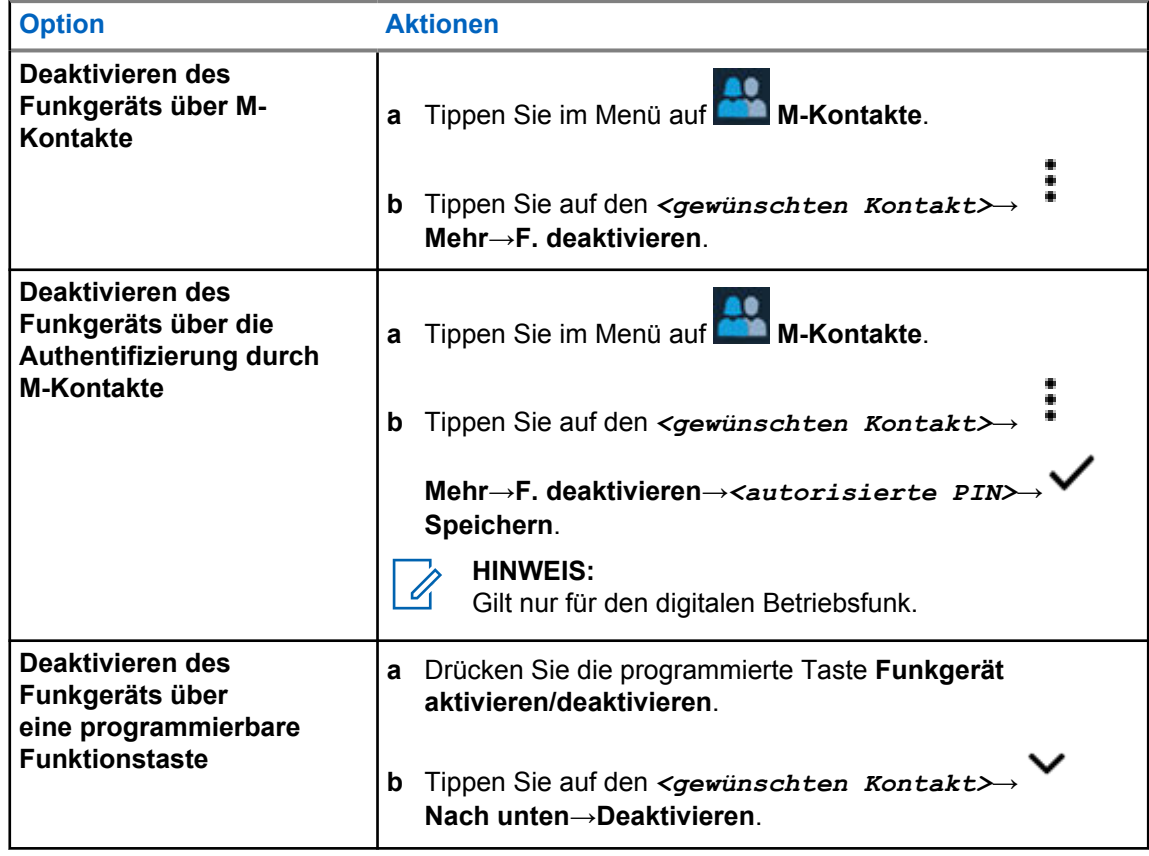

## **20.2 Aktivieren des Funkgeräts**

### **Vorgehensweise:**

**1** Führen Sie eine der folgenden Aktionen aus:

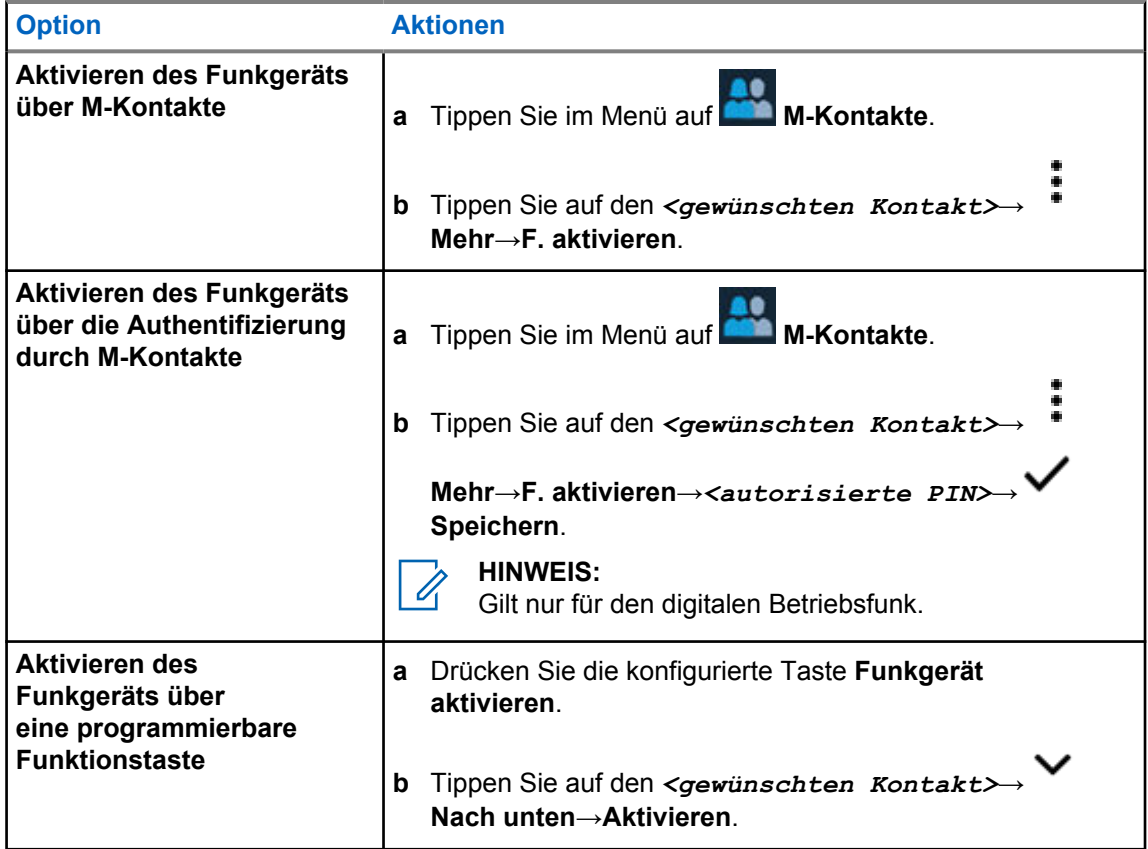

# **Rufanzeigeeinstellungen**

Mit dieser Funktion können Sie Töne für Rufe oder Textnachrichten konfigurieren.

## **21.1 Zuweisen von Ruftontypen**

### **Vorgehensweise:**

- **1** Tippen Sie im Startbildschirm auf **Mehr**→ **M-Kontakte**→*<gewünschter Kontakt>*→ **Mehr**→**Kontakt bearbeiten**.
- **2** Führen Sie eine der folgenden Aktionen aus:
	- Um einen Klingelton zuzuweisen, tippen Sie auf **Klingelton**→*<gewünschter Ton>*→**OK**→ **Speichern**.
	- Um einen Benachrichtigungshinweis zuzuweisen, tippen Sie auf

**Benachrichtigungshinweis**→*<gewünschter Hinweis>*→**OK**→ **Speichern**.

# **Letzte Rufe**

Sie können verpasste, beantwortete, ausgehende Einzelrufe, Rufhinweise und Notrufalarme unter "Letzte Rufe" aufrufen.

Die Rufe sind in der Liste der letzten Rufe in zeitlich aufsteigender Reihenfolge angeordnet, wobei die neuesten Rufe an erster Stelle stehen. Die Liste kann bis zu 50 letzte Rufe speichern, wobei die ältesten automatisch gelöscht werden.

Letzte Rufe, die Sie nicht aufgerufen haben, erscheinen in Fettschrift. Sie können wählen, ob Sie einen Ruf direkt vom Bildschirm der letzten Rufe aus einleiten möchten.

Im Folgenden werden die Details des Bildschirms "Letzte Rufe" angezeigt:

### Abbildung 2 : Bildschirm "Letzte Rufe"

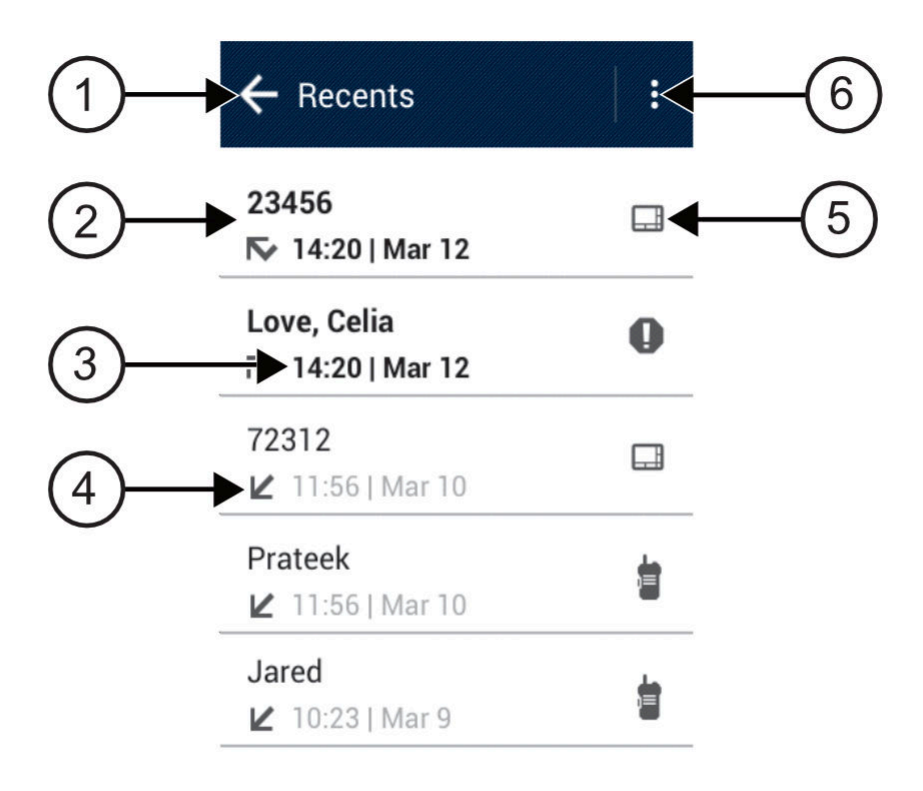

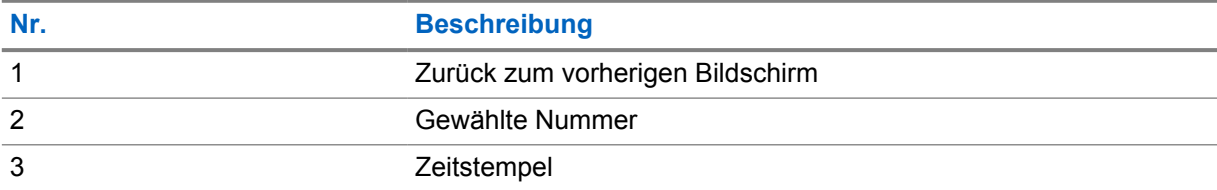

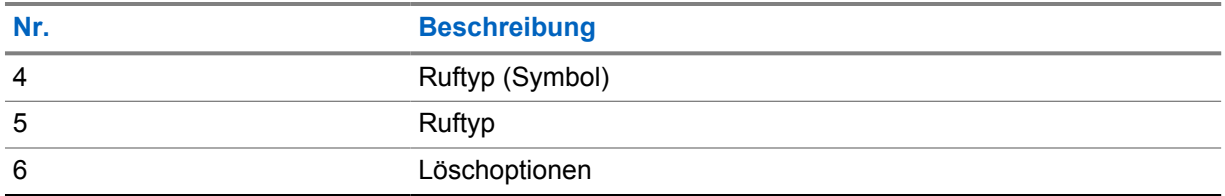

## **22.1 Zugriff auf die letzten Rufe**

### **Vorgehensweise:**

- **1** Tippen Sie im Startbildschirm auf **Mehr**→**Letzte Rufe**.
- **2** Führen Sie eine der folgenden Aktionen aus:
	- Um die letzten Rufe anzuzeigen, blättern Sie durch die Liste.
	- Um einen ausgewählten Kontakt zu löschen, tippen Sie auf **Mehr**→**Zum Löschen auswählen**→*<gewünschter Kontakt>*→ **Löschen**→**Löschen**.
	- Um alle Kontakte zu löschen, tippen Sie auf **Mehr**→**Alle löschen**→**Löschen**.
	- Um neue Kontakte hinzuzufügen, tippen Sie auf den *<gewünschten Kontakt>*→

**Mehr**→**Als Kontakt speichern**→*<Kontaktinformationen>*→ **Speichern**.

- Um einen bestehenden Kontakt zu bearbeiten, tippen Sie auf den *<entsprechenden*
	- *Kontakt>*→ **Mehr**→*<aktualisierte Informationen>*→ **Speichern**.
- Um den Kontakt anzurufen, tippen Sie auf den *<entsprechenden Kontakt>*→**PTT**.

# **Anrufwarteschlange**

Wenn keine Ressourcen verfügbar sind, um den Ruf zu verarbeiten, ermöglicht die Anrufwarteschlange die Platzierung der Rufanfrage in der Systemwarteschlange, wo sie auf die nächsten verfügbaren Ressourcen wartet.

## **23.1 Empfangen eines Rufs in der Warteschlange**

### **Vorgehensweise:**

Halten Sie die **PTT**-Taste gedrückt.

Es ertönt ein Ton, und auf dem oberen Display erscheint Ruf in Warteschleife.

Wenn der Rufaufbau erfolgreich ist, reagiert Ihr Funkgerät wie folgt:

- Ein positiver Hinweiston ertönt.
- Die grüne LED blinkt.
- Das Display zeigt das Symbol für den Ruftyp, die ID oder den Alias an.
- Sie haben bis zu 4 Sekunden Zeit, um die **PTT**-Taste zu drücken und gedrückt zu halten, um die Sprachübertragung zu starten.

Wenn der Ruf in der Warteschlange nicht empfangen werden konnte, reagiert Ihr Funkgerät wie folgt:

- Ein negativer Hinweiston ertönt.
- Im Display wird der Fehlerhinweis angezeigt.
- Das Funkgerät beendet den Ruf und den Rufaufbau.

# **Rufpriorität**

Mit der Rufpriorität kann das System einen aktiven Ruf ohne Priorität unterbrechen und einen Ruf mit hoher Priorität initiieren, wenn alle Kanäle belegt sind.

Wenn alle Kanäle mit Rufen mit hoher Priorität belegt sind, unterbricht das System keine Rufe, sondern leitet einen Ruf mit hoher Priorität in eine Rufwarteschlange um. Wenn ein Ruf mit hoher Priorität vom System nicht in die Warteschleife umgeleitet werden kann, erscheint eine Fehlermeldung.

Die Standardeinstellungen für die Rufpriorität sind vorkonfiguriert. Wenn Sie die folgenden Funktionen verwenden, wechselt die Rufpriorität automatisch in die vorkonfigurierte Einstellung.

- Alle Sprachrufe
- DMR Ⅲ-Textnachricht/Textnachricht

## **24.1 Umschalten der Rufprioritätsstufe**

### **Vorgehensweise:**

Drücken Sie die programmierte Taste **Rufpriorität umschalten**.

Wenn eine hohe Priorität aktiviert ist, verhält sich Ihr Funkgerät wie folgt:

- Auf dem Display steht Nächster Ruf: hohe Prio.
- Das Symbol für Rufprioritätsstufe "Hoch" erscheint auf dem Startbildschirm.

Wenn die normale Priorität aktiviert ist, verhält sich Ihr Funkgerät wie folgt:

- Auf dem Display steht Nächster Ruf: normale Prio.
- Das Symbol für Rufprioritätsstufe "Hoch" verschwindet vom Startbildschirm.

# **Scan**

Je nachdem, welche Systeme Ihr Funkgerät unterstützt, kann Ihr Funkgerät beim Scannen ein anderes Verhalten aufweisen.

## **Kanalsuche**

Kanalsuche ist für andere Systeme verfügbar.

Das Funkgerät durchsucht die programmierte Scanliste des aktuellen Kanals auf Sprachaktivität, wenn Sie einen Scanvorgang starten. Wenn Sie auf einem digitalen Kanal sind und Ihr Funkgerät auf einen analogen Kanal umschaltet, schaltet Ihr Funkgerät während des Anrufs automatisch vom digitalen in den analogen Modus um. Dies passiert auch, wenn Sie sich auf einem analogen Kanal befinden.

### Tabelle 34 :Scanmethoden

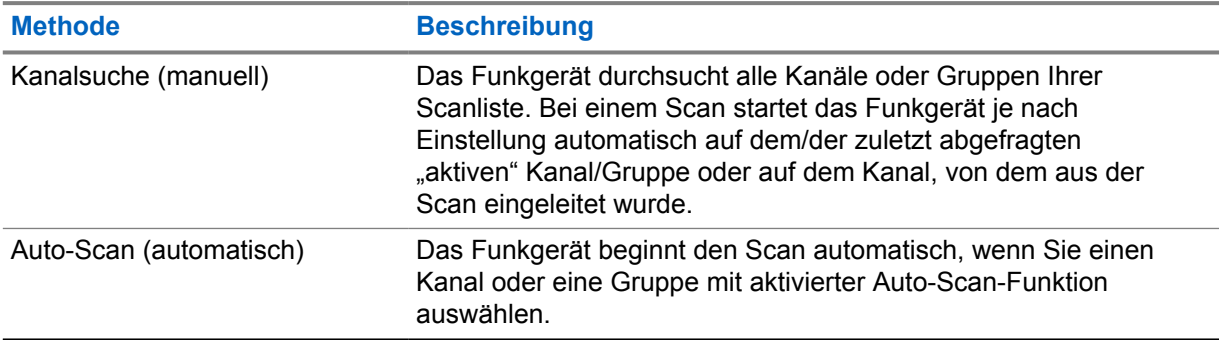

#### **HINWEIS:**

Wenn Ihr Funkgerät einem Ruf für ein Mitglied der Zonen-Scanliste aus einer anderen Zone beitritt und die Haltezeit abläuft, bevor Sie reagieren können, müssen Sie, um auf den Ruf zu reagieren, zu der Zone und dem Kanal des Scanlisten-Mitglieds navigieren und einen neuen Anruf beginnen.

Wenn Sie einen Ruf von einer Gesprächsgruppe oder einem Kanal aus Ihrer Scanliste verpassen, gibt es folgende Möglichkeiten:

- Die Scanfunktion ist nicht eingeschaltet.
- Ein Mitglied der Scanliste wurde über das Menü deaktiviert.
- Sie nehmen bereits an einem Ruf teil.
- Bei einem System für mehrere Standorte ist kein Mitglied der gescannten Gruppe an Ihrem aktuellen Standort registriert. <sup>2</sup>

## **25.1 Ein-/Ausschalten der Scan-Funktion**

#### **Vorgehensweise:**

Führen Sie eine der folgenden Aktionen aus:

<sup>2</sup> Gilt nur für Capacity Max.

- Tippen Sie im Widget "Bedienelement des Funkgeräts" auf **Funkgerätschnelleinstellungen**→**Scan**.
- Tippen Sie im Widget "Funktionsstartmenü" auf **Mehr→Scan**.
- Drücken Sie die programmierte **Scan**-Taste.

## **25.2 Antworten während des Scannens**

Wenn Ihr Funkgerät einen Ruf aus der wählbaren Gruppen-Scanliste scannt und die Sendetaste **PTT** während des gescannten Rufs gedrückt wird, hängt die Reaktion des Funkgeräts davon ab, ob die Funktion "Antworten während des Scannens" bei Konfiguration des Funkgeräts aktiviert oder deaktiviert war.

### Tabelle 35 :Art der Antwort während des Scannens

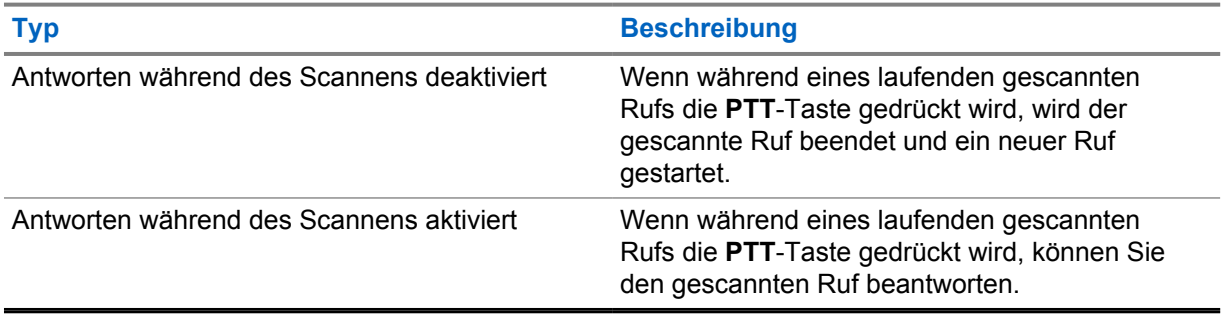

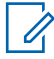

### **HINWEIS:**

Wenn Ihr Ruf in einen Kanal gescannt wird, der nicht in Ihrer aktuellen Zone liegt, und der Ruf endet, schalten Sie Ihr Funkgerät auf die zuvor gescannte Zone und den zuvor gescannten Kanal, um mit der Scangruppe zu sprechen.

## **25.3 Störkanäle**

Der Störkanal ist ein Kanal, der ständig unerwünschte Rufe erzeugt.

Sie können den unerwünschten Kanal vorübergehend aus der Scanliste entfernen und ihn später wieder einfügen. Diese Funktion kann nicht auf den als "Ausgewählter Kanal" festgelegten Kanal angewandt werden.

## **25.3.1 Unterdrücken von Störkanälen**

#### **Voraussetzungen:**

Ihr Funkgerät wird in den Störsender gescannt.

#### **Vorgehensweise:**

- **1** Drücken Sie die programmierte Taste **Störkanal unterdrücken**, bis Sie einen Ton hören.
- **2** Lassen Sie die programmierte Taste **Störkanal unterdrücken** los.

## **25.3.2 Wiederherstellen eines Störkanals**

### **Vorgehensweise:**

Führen Sie eine der folgenden Aktionen aus:

- Schalten Sie Ihr Funkgerät aus und wieder ein.
- Schalten Sie den Scan aus und wieder ein.
- Ändern Sie den Kanal.
- Ändern Sie die Zone.

### **25.4**

# **Prioritätsmonitor**

Mit dem Prioritätsmonitor kann Ihr Funkgerät Übertragungen von Gesprächsgruppen mit höherer Priorität während eines Gesprächs in einer Gesprächsgruppe empfangen. Diese Funktion ist nur auf Mitglieder in der Empfängergruppenliste anwendbar.

Die vorrangigen Gesprächsgruppen sind Priorität 1 (**P1**) und Priorität 2 (**P2**). Ihr Funkgerät empfängt die Übertragung nach folgender Priorität:

- **1** Notruf für P1-Gesprächsgruppe.
- **2** Notruf für P2-Gesprächsgruppe.
- **3** Notruf für Gesprächsgruppen ohne Priorität in der Empfängergruppenliste.
- **4** Rundumruf.
- **5** P1-Gesprächsgruppenruf.
- **6** P2-Gesprächsgruppenruf.
- **7** Gesprächsgruppen ohne Priorität in der Empfängergruppenliste.

### **25.5**

# **Empfängergruppenliste**

Mit "Empfängergruppenliste" können Sie Mitglieder für die Gesprächsgruppen-Scanliste erstellen und zuweisen. Sie können höchstens 16 Mitglieder in eine Liste aufnehmen.

Wenn Ihr Funkgerät für die Bearbeitung der Scanliste programmiert ist, können Sie bei Capacity Max-Systemen die folgenden Aktionen durchführen:

- Priorität für Gesprächsgruppen hinzufügen, entfernen und bearbeiten.
- Gesprächsgruppen für den Verbindungsaufbau hinzufügen, entfernen und bearbeiten.

Wenn Ihr Funkgerät für die Bearbeitung der Scanliste programmiert ist, können Sie bei anderen Systemen die folgenden Aktionen durchführen:

- Gesprächsgruppen hinzufügen oder entfernen.
- Priorität für Gesprächsgruppen hinzufügen, entfernen und bearbeiten.
- Gesprächsgruppen für den Verbindungsaufbau hinzufügen, entfernen und bearbeiten.
- Die vorhandene Scanliste durch eine neue Scanliste ersetzen.

Wenn eine Gesprächsgruppe als permanente Gesprächsgruppe programmiert ist, können Sie die Gesprächsgruppe nicht in der Scanliste bearbeiten.

## **25.6 Scanlisten**

In Scanlisten können Sie Einzelkanäle oder Gruppen erstellen und zuweisen. Das Funkgerät sucht nach Sprachaktivität, indem es die in der Scanliste für den aktuellen Kanal oder die aktuelle Gruppe festgelegte Kanal- oder Gruppenfolge zyklisch durchläuft.

Ihr Funkgerät unterstützt bis zu 250 Scanlisten mit jeweils höchstens 16 Mitgliedern pro Liste. In jede Scanliste können sowohl analoge als auch digitale Einträge aufgenommen werden.

Das Prioritätssymbol links von der Mitglieds-ID gibt an, ob das Mitglied auf einer Kanalliste der Priorität 1 oder der Priorität 2 ist. Ist die Priorität auf **Keine** eingestellt, wird kein Symbol angezeigt.

### **HINWEIS:**

Diese Funktion ist für Capacity Plus nicht verfügbar.

## **25.6.1 Aufrufen der Scanliste**

### **Vorgehensweise:**

**1**

0

Tippen Sie im Widget "Funktionsstartmenü" auf **Scanliste** oder auf **Mehr**→**Scanliste**.

## **HINWEIS:**

Wenn das Scanlisten-Symbol im Funktionsstartmenü ausgegraut ist, können Sie nicht auf die Scanliste zugreifen.

**2** Führen Sie eine der folgenden Aktionen aus:

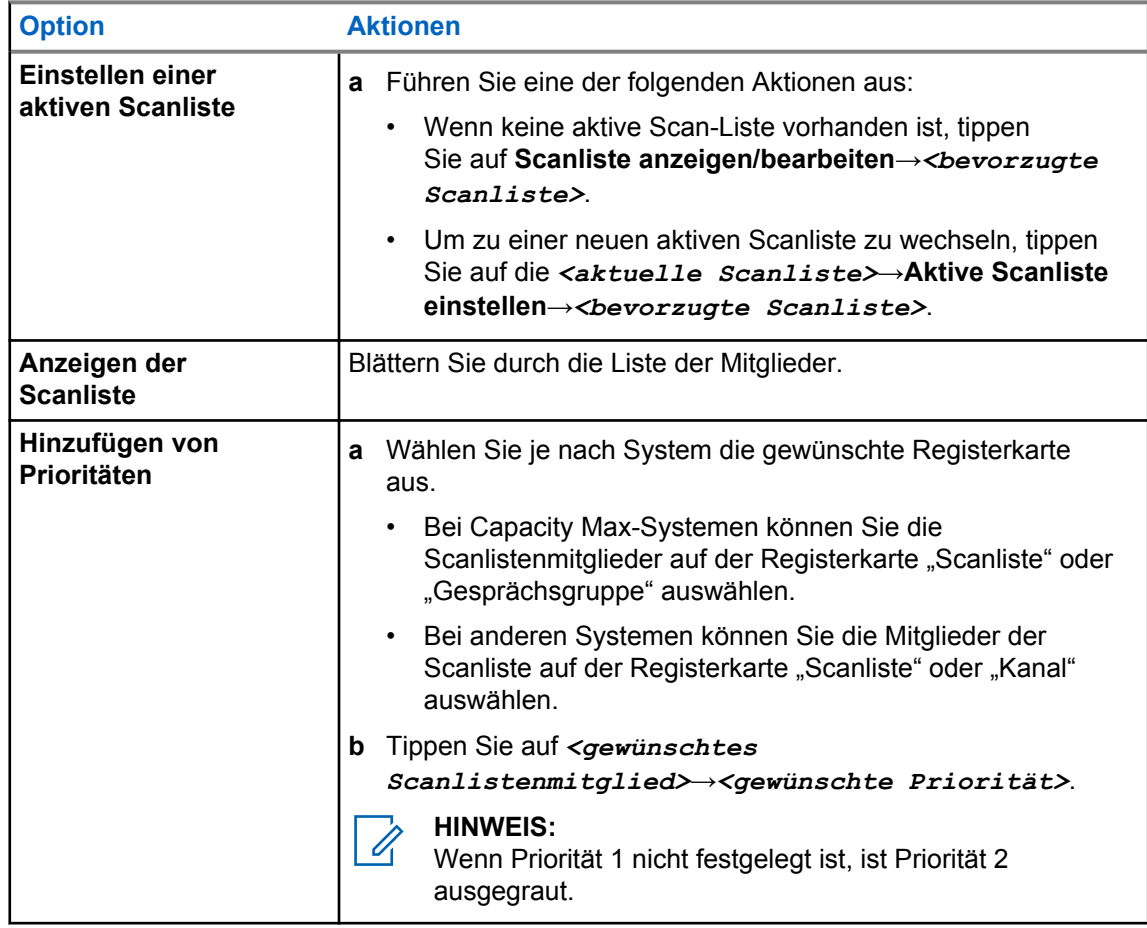

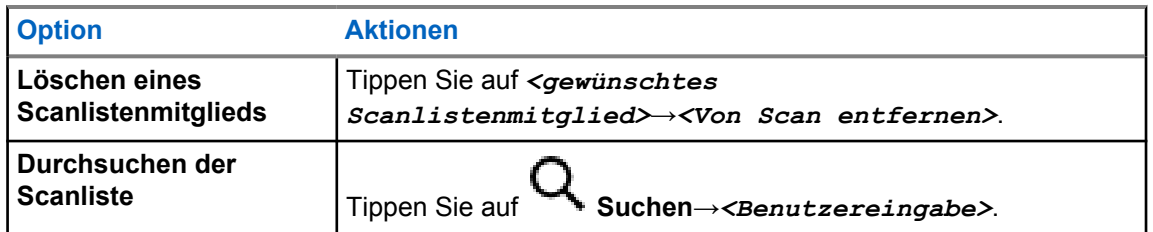

### **HINWEIS:**

Wenn die Scanliste voll ist, können Sie der Liste keine Mitglieder hinzufügen, da sie ausgegraut erscheint. Wenn die Scanliste leer ist, zeigt das Widget "Bedienelement des Funkgeräts" Leere Scanliste an.

```
25.7
```
# **Flexible Empfangen-Liste**

Mit der Funktion "Flexible Empfangen-Liste" können Sie Mitglieder für die Empfänger-Gesprächsgruppenliste erstellen und zuweisen.

Ihr Funkgerät unterstützt höchstens 16 Mitglieder in der Liste.

## **25.7.1 Empfangen flexibler Empfangen-Listen**

### **Vorgehensweise:**

- **1** Tippen Sie im Widget "Funktionsstartmenü" auf **Scanliste** oder auf **Mehr**→**Scanliste**.
- 2 Wählen Sie auf der Registerkarte "Gesprächsgruppe" das gewünschte Mitglied aus, und führen Sie eine der folgenden Aktionen aus:
	- Um ein Mitglied hinzuzufügen, tippen Sie auf **Hinzufügen**→**Zur Liste hinzufügen**
	- Um ein Mitglied zu entfernen, tippen Sie auf **Scanliste**→**Von der Liste entfernen**

## **25.8 Gesprächsgruppenzugehörigkeit für mehrere Gesprächsgruppen**

Ihr Funkgerät kann für bis zu sieben Gesprächsgruppen an einem Standort konfiguriert werden.

Es können bis zu sieben Gesprächsgruppen als Gesprächsgruppen für den Verbindungsaufbau aus den 16 Gesprächsgruppen in der Empfängergruppenliste zugewiesen werden. Die ausgewählte Gesprächsgruppe und die vorrangigen Gesprächsgruppen werden automatisch zugewiesen.

## **25.8.1 Hinzufügen einer Gesprächsgruppenzugehörigkeit**

### **Vorgehensweise:**

Tippen Sie im Widget "Funktionsstartmenü" auf Scanliste oder **Mehr**→**Gesprächsgruppe**→*<gewünschte Gesprächsgruppe>*→**Zur Liste hinzufügen**.

## **25.8.2 Entfernen einer Gesprächsgruppenzugehörigkeit**

## **Vorgehensweise:**

Tippen Sie im Widget "Funktionsstartmenü" auf Scanliste oder **Mehr**→**Gesprächsgruppe**→*<gewünschte Gesprächsgruppe>*→**Von der Liste entfernen**.

# **Standort**

Das globale Navigationssatellitensystem (GNSS) integriert Informationen aus dem globalen Positionierungssystem (GPS), dem globalen Navigationssatellitensystem (GLONASS), dem BeiDou Navigationssatellitensystem und Galileo, um den ungefähren geografischen Standort Ihres Funkgeräts zu ermitteln.

## **26.1 Ein- und Ausschalten des Standorts**

## **Einschalten des Standorts**

### **Vorgehensweise:**

Führen Sie eine der folgenden Aktionen aus:

- Wischen Sie den Fensterbereich Benachrichtigung nach unten, und tippen Sie auf **Standort**.
- Tippen Sie unter **Einstellungen** auf **Standort**→**Standort verwenden**→**Ein**.

## **Ausschalten des Standorts**

### **Vorgehensweise:**

Führen Sie eine der folgenden Aktionen aus:

- Wischen Sie den Fensterbereich Benachrichtigung nach unten, und tippen Sie auf **Standort**.
- Tippen Sie unter **Einstellungen** auf **Standort**→**Standort verwenden**→**Aus**.

## **26.2 Innenbereich**

Die Innenbereichs-Funktion kann verwendet werden, um den Standort von Funkgerätbenutzern zu verfolgen. Wenn der Innenbereich aktiviert ist, ist das Funkgerät in einem begrenzt erkennbaren Modus. Dedizierte Bakensignale werden verwendet, um das Funkgerät aufzufinden und seine Position zu bestimmen.

## **26.2.1 Ein- und Ausschalten der Funktion "Innenbereich"**

#### **Voraussetzungen:**

Stellen Sie sicher, dass die Funktion Innenbereich in RadioCentral aktiviert ist.

## **Einschalten der Funktion "Innenbereich"**

### **Voraussetzungen:**

Stellen Sie sicher, dass Bluetooth in Ihrem Funkgerät aktiviert ist.

### **Vorgehensweise:**

Tippen Sie unter **Einstellungen** auf **Standort**→**Funkfeuer-Innenlokalisierung**→**Ein**.

Die Meldung Funkfeuer-Innenlokalisierung aktiviert erscheint im Benachrichtigungsfenster.

## **Ausschalten der Funktion "Innenbereich"**

### **Vorgehensweise:**

Führen Sie eine der folgenden Aktionen aus:

- Wischen Sie den Fensterbereich Benachrichtigung nach unten und tippen Sie auf **Bluetooth**, um es auszuschalten.
- Wischen Sie den Fensterbereich Benachrichtigung nach unten, tippen Sie auf die Meldung **Funkfeuer-Innenlokalisierung aktiviert**→**Funkfeuer-Innenlokalisierung**→**Aus**.
- Tippen Sie unter **Einstellungen** auf **Standort**→**Funkfeuer-Innenlokalisierung**→**Aus**.

# **Konventionelle Rauschsperre**

Diese Funktion filtert unerwünschte Rufe mit geringer Signalstärke oder Kanäle, die ein höheres als normales Hintergrundrauschen aufweisen, heraus.

## **Analoge Optionen**

Tone Private Line, Digital Private Line und Träger-Rauschsperre sind für jeden Kanal verfügbar (vorprogrammiert).

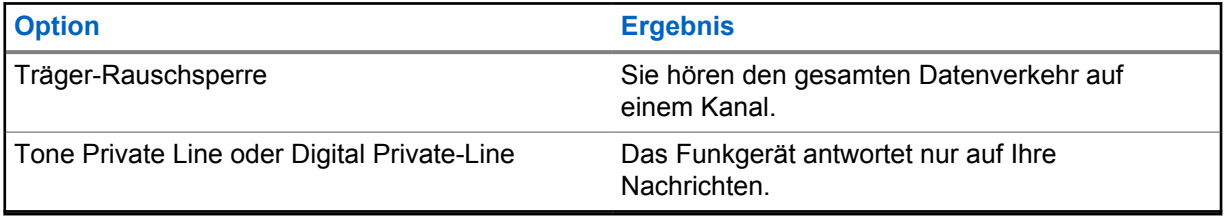

## **Digitale Optionen**

Eine oder mehrere der folgenden Optionen können in Ihrem Funkgerät vorprogrammiert sein. Wenden Sie sich für weitere Informationen an Ihren Händler oder Administrator.

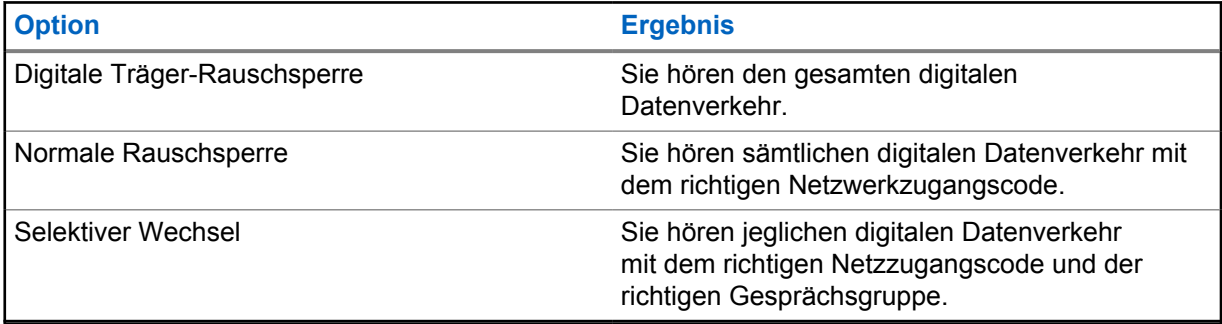

# **Verwendung der Funktion "Aussetzen von PL"**

Mit dieser Funktion können Sie jede codierte Rauschsperre außer Kraft setzen, die für einen Kanal vorprogrammiert ist. Das Funkgerät schaltet auch jede digitale Aktivität auf einem digitalen Kanal stumm. Wenn diese Funktion aktiv ist, wird die Statusanzeige "Trägerabhängige Rauschsperre" angezeigt.

### **Vorgehensweise:**

Stellen Sie den vorprogrammierten Schalter Aussetzen von PL in die Position "Aussetzen von PL".

Eines der folgenden Ereignisse tritt ein:

- Das Funkgerät spielt die aktive Übertragung auf dem Kanal ab.
- Wenn keine Aktivität vorhanden ist, wird das Funkgerät stummgeschaltet.

# **Home-Kanal-Erinnerung**

Diese Funktion aktiviert eine Erinnerung, wenn der Home-Kanal auf dem Funkgerät für eine gewisse Zeit nicht eingestellt ist.

Wenn diese Funktion aktiviert ist, passiert in regelmäßigen Abständen Folgendes, falls der Home-Kanal auf dem Funkgerät für einen bestimmten Zeitraum nicht eingestellt ist:

- Es ertönt ein Ton und die Ansage der Home-Kanal-Erinnerung.
- Das obere Display zeigt KEIN HOME-KANAL an.
- Ihr Funkgerät erhält die Benachrichtigung **Kein Home-Kanal**.

Sie können auf die Erinnerung wie folgt reagieren:

- Kehren Sie zum Home-Kanal zurück.
- Schalten Sie die Erinnerung vorübergehend stumm.
- Richten Sie einen neuen Home-Kanal ein.

## **29.1 Stummschalten der Home-Kanalerinnerung**

Wenn eine Home-Kanalerinnerung ertönt, können Sie die Erinnerung vorübergehend stummschalten.

#### **Vorgehensweise:**

Tippen Sie auf **Ablehnen** in der Benachrichtigung **Kein Home-Kanal**.

## **29.2 Einrichten eines neuen Home-Kanals**

#### **Vorgehensweise:**

- 1 Tippen Sie auf das Widget "Bedienelement des Funkgeräts".
- **2** Tippen Sie auf den *<required channel>*, und halten Sie ihn gedrückt, bis Sie einen Ton hören.

# **Überwachungsfunktion**

Mit dieser Funktion können Sie vor der Übertragung sicherstellen, dass ein Kanal frei ist.

## **30.1 Überwachungskanal**

### **Vorgehensweise:**

- **1** Halten Sie die programmierte Taste **Monitor** gedrückt. Ihr Funkgerät verhält sich wie folgt:
	- Sie hören die Aktivität des Funkgeräts.
	- Die gelbe LED leuchtet.
	- Im Display wird das Symbol **Monitor** angezeigt.
- **2** Zum Anrufen halten Sie die Sendetaste **PTT** gedrückt.
- **3** Zum Zuhören lassen Sie die Sendetaste **PTT** los.

### **30.2**

## **Dauermonitor**

Die Funktion Dauermonitor wird verwendet, um einen gewählten Kanal kontinuierlich auf Aktivitäten zu überwachen.

## **30.2.1 Einstellen des Dauermonitors**

### **Vorgehensweise:**

Halten Sie die programmierte Taste **Dauer-Monitor** gedrückt.

Wenn Ihr Funkgerät in den Modus wechselt, verhält es sich wie folgt:

- Ein Hinweiston ertönt.
- Auf dem Display werden DAUER-MONITOR EIN und das Monitor-Symbol angezeigt.

Wenn Ihr Funkgerät den Modus verlässt, verhält es sich wie folgt:

- Ein Hinweiston ertönt.
- Auf dem Display wird DAUER-MONITOR AUS angezeigt.

# **Steuerung des Bündelfunksystems**

Mit dieser Funktion kann Ihr Funkgerät den Bündelfunkstatus übermitteln, wenn es sich in einem Bündelfunkkanal befindet.

Ihr Funkgerät kann verschiedene Bündelfunkstatusarten übertragen.

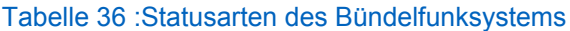

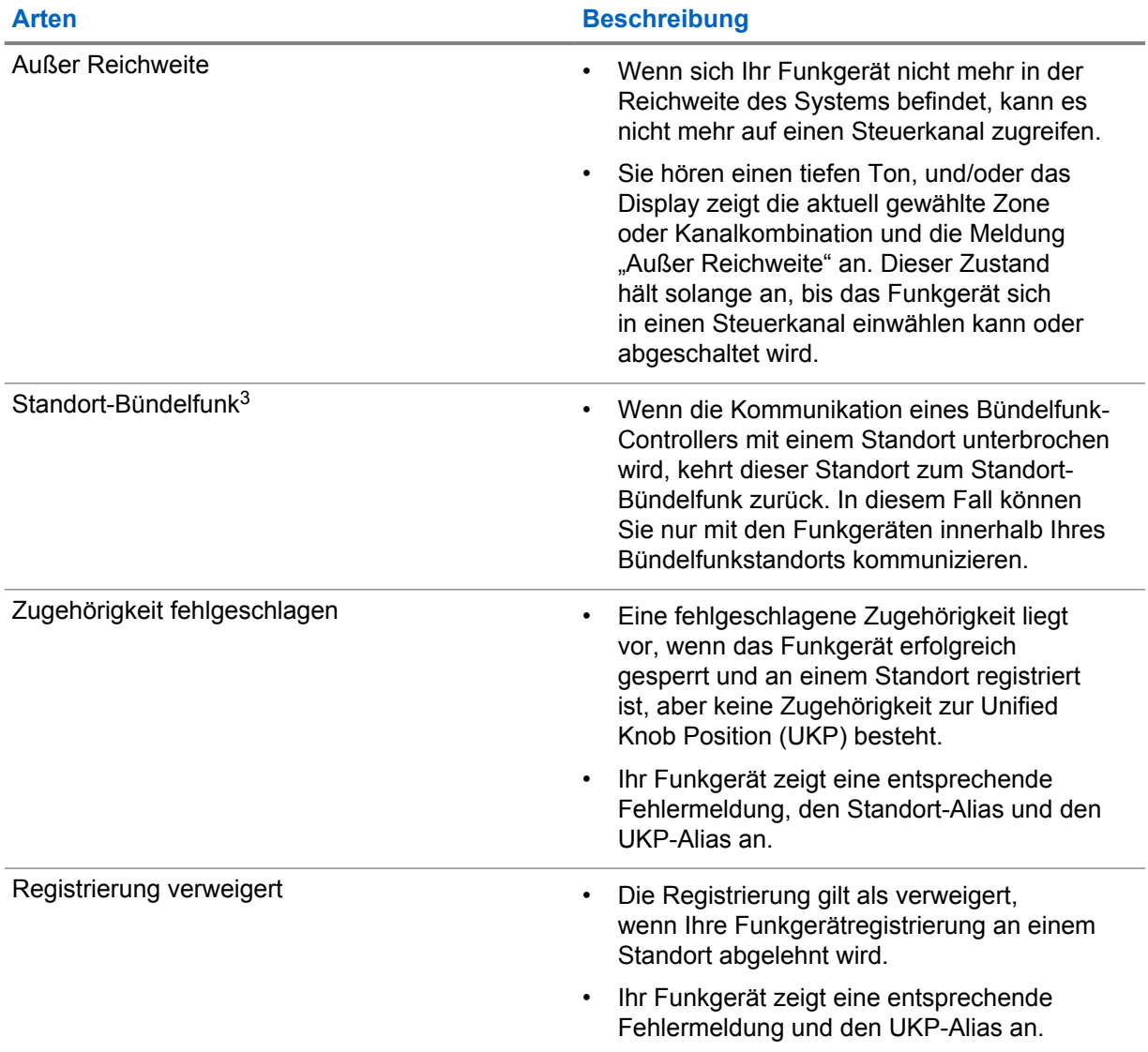

<sup>&</sup>lt;sup>3</sup> Nur beim Capacity Max-System verfügbar.

# **31.1 Anzeigen des RSSI-Werts**

## **Vorgehensweise:**

Drücken Sie die **programmierbare 2-Punkt-Funktionstaste** fünfmal.

Im oberen Display wird der aktuelle RSSI-Wert angezeigt.

# **Dynamische Gruppenbildung (Dynamic Group Number Assignment, DGNA)**

Die dynamische Gruppenbildung (DGNA) ist eine Funktion, mit der die Konsole eines Drittanbieters eine neue Gesprächsgruppe im Funkgerät über Funk dynamisch zuweisen und entfernen kann.

Wenn die Konsole Ihrem Funkgerät DGNA zuweist, befindet sich Ihr Funkgerät im DGNA-Modus und verhält sich wie folgt:

- Ein Hinweiston ertönt.
- Das obere Display zeigt kurz DGNA ZUGEWIESEN an.
- Auf dem Display wird kurzzeitig <DGNA-Gesprächsgruppenalias> zugewiesen angezeigt.
- Das DGNA-Symbol wird im oberen Display und im Widget "Bedienelement des Funkgeräts" angezeigt.
- Das obere Display und das Widget "Bedienelement des Funkgeräts" zeigen den DGNA-Gesprächsgruppenalias an.

Wenn die Konsole DGNA von Ihrem Funkgerät entfernt, stellt Ihr Funkgerät die vorherige Gesprächsgruppe wieder her und verhält sich wie folgt:

- Ein Hinweiston ertönt.
- Das obere Display zeigt kurz DGNA ENTFERNT an.
- Auf dem Display wird kurzzeitig <DGNA-Gesprächsgruppenalias> entfernt angezeigt.
- Das DGNA-Symbol wird nicht mehr im oberen Display und im Widget "Bedienelement des Funkgeräts" angezeigt.
- Das obere Display und das Widget "Bedienelement des Funkgeräts" zeigen den vorherigen Gesprächsgruppenalias an.

Je nachdem, wie Ihr Funkgerät konfiguriert wurde, können Sie die ursprünglichen Kanäle der Scanlisten und die Nicht-DGNA-Gesprächsgruppen einsehen, bearbeiten und hören.

Wenn sich Ihr Funkgerät im DGNA-Modus befindet, können Sie durch Drücken und Halten der **PTT**-Taste nur mit der aktuellen DGNA-Gesprächsgruppe kommunizieren. Um mit der vorherigen Nicht-DGNA-Gesprächsgruppe zu kommunizieren, konfigurieren Sie die Taste **Eintastenzugang**.

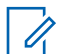

#### **HINWEIS:**

Klären Sie mit Ihrem Händler oder Systemadministrator, wie das Funkgerät konfiguriert wurde.

## **32.1 DGNA-Rufe tätigen**

#### **Voraussetzungen:**

Ihr Funkgerät befindet sich im DGNA-Modus.

MN006217A01-AD Kapitel 32 : Dynamische Gruppenbildung (Dynamic Group Number Assignment, DGNA)

### **Vorgehensweise:**

Zum Anrufen halten Sie die Sendetaste **PTT** gedrückt.

Ihr Funkgerät verhält sich wie folgt:

- Ein DGNA-Hinweiston ertönt.
- Das DGNA-Symbol wird im oberen Display und im Widget "Bedienelement des Funkgeräts" angezeigt.
- Das obere Display und das Widget "Bedienelement des Funkgeräts" zeigen den DGNA-Gesprächsgruppenalias an.

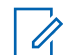

#### **HINWEIS:**

Wenn sich Ihr Funkgerät nicht im DGNA-Modus befindet und Sie die programmierte Taste **Eintastenzugang** drücken, gibt das Funkgerät einen negativen Hinweiston aus, der auf einen Fehler hinweist. Das Display bleibt unverändert.

## **32.2 Nicht-DGNA-Rufe tätigen**

### **Vorgehensweise:**

Führen Sie eine der folgenden Aktionen aus:

- Wenn sich das Funkgerät im DGNA-Modus befindet, drücken Sie die programmierte **Eintastenzugang**-Taste.
- Wenn sich Ihr Funkgerät nicht im DGNA-Modus befindet, halten Sie die **PTT**-Taste gedrückt.

Ihr Funkgerät verhält sich wie folgt:

- Ein positiver Hinweiston ertönt.
- Die Sprachansage wird abgespielt.
- Das obere Display und das Widget "Bedienelement des Funkgeräts" zeigen <Gesprächsgruppenalias> und kurzzeitig PTT drücken an.

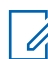

### **HINWEIS:**

Wenn sich Ihr Funkgerät nicht im DGNA-Modus befindet und Sie die Taste **Eintastenzugang** drücken, gibt das Funkgerät einen negativen Hinweiston aus, der auf einen Fehler hinweist. Das Display bleibt unverändert.

Wenn das Funkgerät den Ausgangsbildschirm anzeigt, führt das Drücken der PTT-Taste zu einem Ruf der DGNA-Gesprächsgruppe.

#### **32.3**

# **Empfangen und Beantworten eines DGNA-Rufs**

Wenn Sie einen DGNA-Ruf empfangen, verhält sich das Funkgerät wie folgt:

- Ein DGNA-Hinweiston ertönt.
- Das DGNA-Symbol wird im oberen Display und im Widget "Bedienelement des Funkgeräts" angezeigt.
- Die Stummschaltung Ihres Funkgeräts wird aufgehoben, und der ankommende Ruf ist über den Lautsprecher zu hören.

#### **Vorgehensweise:**

- **1** Zum Anrufen halten Sie die Sendetaste **PTT** gedrückt.
- **2** Zum Zuhören lassen Sie die Sendetaste **PTT** los.

# **Auto-Roaming**

Abhängig von Ihrem Funkgerätsystem ist mit dieser Funktion das Roaming zu einer gewünschten Funkstation möglich.

Ein Mehrfachstandort-Kanal verfügt über eine Auto-Roaming-Funktion, wenn er mit einer Funkstationssuchliste verbunden ist.

Ihr Funkgerät kann über die Funkstationssuche eine Verbindung mit verschiedenen Funkstationen aufbauen.

### Tabelle 37 :Arten der Funkstationssuche

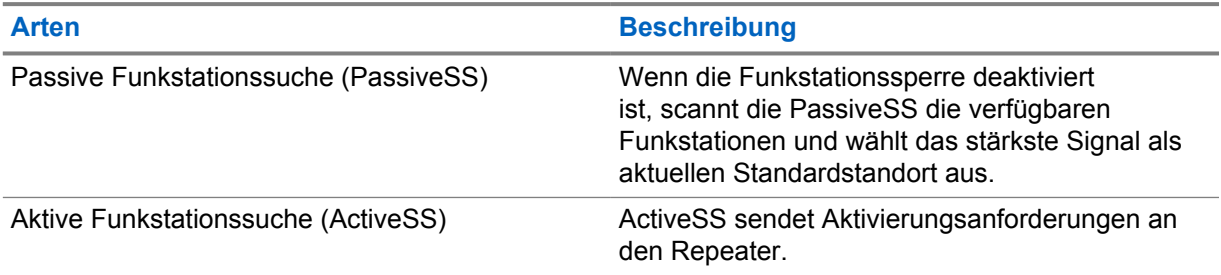

## **33.1 Ein-/Ausschalten der Funkstationssperre**

## **Einschalten der Funkstationssperre**

#### **Vorgehensweise:**

- **1** Tippen Sie im Widget "Funktionsstartmenü" auf **Mehr→ Mehr→** Roaming.
- **2** Aktivieren Sie die **Funkstationssperre**.

Ihr Funkgerät sperrt die aktuelle Funkstation und stoppt das Auto-Roaming. Das Roaming-Symbol wird nicht mehr angezeigt.

## **Ausschalten der Funkstationssperre**

#### **Vorgehensweise:**

- 1 Tippen Sie im Widget "Funktionsstartmenü" auf **Mehr→<sup>S</sup>PP** Roaming.
- **2** Aktivieren Sie die **Funkstationssperre**.

Ihr Funkgerät ermöglicht das Auto-Roaming. Das Roaming-Symbol wird angezeigt.

## **33.2 Zugriff auf die aktive Funkstationssuche**

### **Vorgehensweise:**

Ihr Funkgerät sucht nach einer Funkstation.

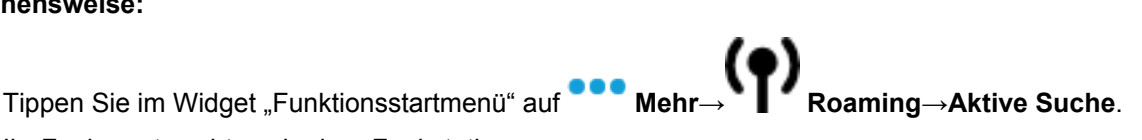

- Wenn eine Funkstation gefunden wird, zeigt Ihr Funkgerät eine Nachricht mit dem Funkstation-Alias an und aktualisiert den Funkstation-Alias im Widget "Bedienelement des Funkgeräts".
- Wenn keine Funkstation gefunden wird, zeigt Ihr Funkgerät eine temporäre Fehlermeldung an.

### **33.3**

# **Aufrufen der Informationen zur aktuellen Funkstation**

### **Wann und wo zu verwenden:**

Diese Funktion ist nur für Capacity Plus- und Capacity Max-Systeme verfügbar.

### **Vorgehensweise:**

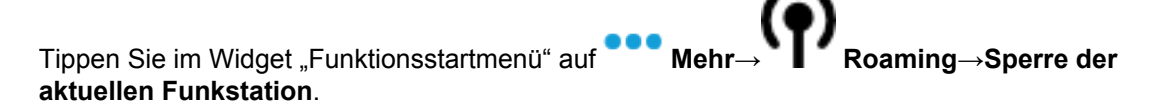

### **33.4**

# **Aufrufen der Informationen zu benachbarten Funkstationen**

#### **Wann und wo zu verwenden:**

Diese Funktion ist nur für Capacity Max-Systeme verfügbar.

#### **Vorgehensweise:**

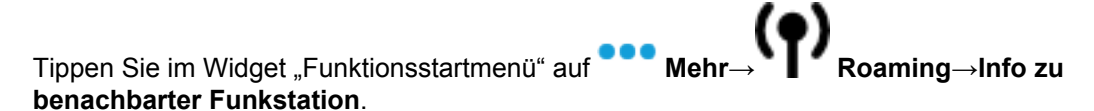

# **Funkgerätkontrolle**

Wenn aktiviert, kann mit dieser Funktion festgestellt werden, ob ein anderes Funkgerät im System aktiv ist, ohne den Benutzer dieses Funkgeräts zu stören. Am Zielfunkgerät wird keine hörbare oder sichtbare Anzeige angezeigt.

Diese Funktion ist nur für Funkgeräte-IDs verfügbar.

## **34.1 Senden von Funkgerätkontrollen**

### **Vorgehensweise:**

- **1** Tippen Sie im Menü auf **M-Kontakte**.
- **2** Führen Sie eine der folgenden Aktionen aus:

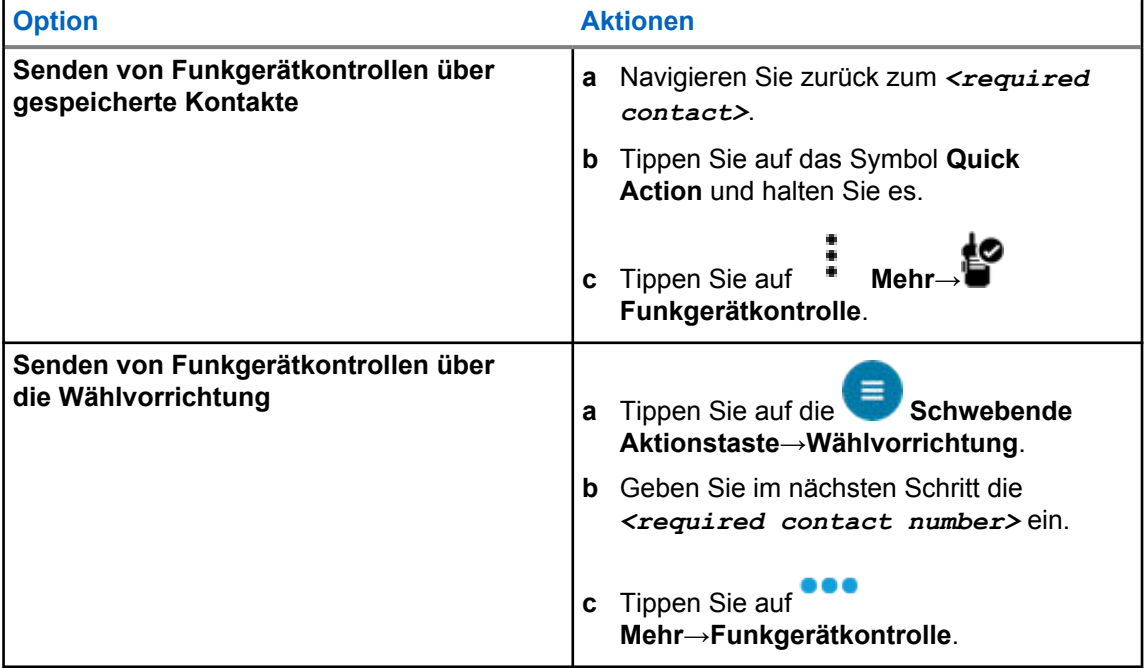

# **Initiieren der Sendeunterdrückung**

### **Vorgehensweise:**

Führen Sie zum Unterbrechen von Rufen eine der folgenden Aktionen aus:

- Drücken Sie die **PTT**-Taste.
- Drücken Sie die Taste **Notruf**.
- Führen Sie bei anderen Systemen als Capacity Max eine Datenübertragung durch.
- Drücken Sie bei anderen Systemen als Capacity Max die programmierte Taste **Rufunterbrechung**.

Das empfangende Funkgerät zeigt RUF UNTERBROCHEN an.

# **Reichweite-Überwachungssystem**

Das Reichweite-Überwachungssystem (Auto-Range Transponder System, ARTS) ist eine rein analoge Funktion, die dazu dient, Sie zu informieren, wenn sich Ihr Funkgerät außerhalb der Reichweite anderer mit ARTS ausgestatteter Funkgeräte befindet.

Mit ARTS ausgestattete Funkgeräte senden oder empfangen in regelmäßigen Abständen Signale, um zu bestätigen, dass sich die Geräte innerhalb der Funkreichweite der anderen Geräte befinden.

Ihr Funkgerät weist wie folgt darauf hin:

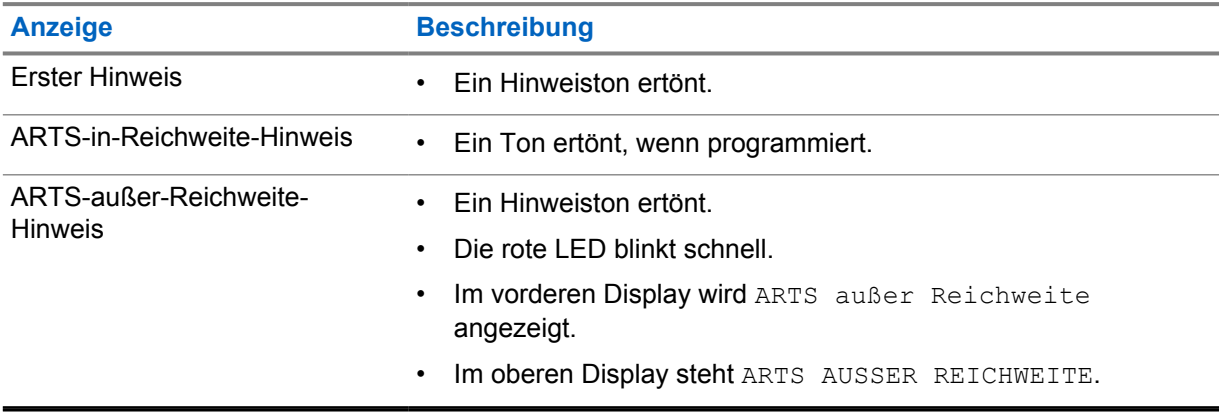

### Tabelle 38 :Hinweise des Reichweite-Überwachungssystems

# **Anwendungen**

Dieser Abschnitt enthält Informationen über die in Ihrem Funkgerät verfügbaren Anwendungen. Sie können auf diese Anwendungen über den Startbildschirm zugreifen oder vom unteren Rand des Startbildschirms nach oben wischen, um das Fenster des Anwendungsmenüs zu öffnen.

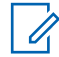

### **HINWEIS:**

Verwenden Sie nicht PMKN4230\_ und PMKN4265\_ für die Datenübertragung oder Programmierung in einer gefährlichen Umgebung.

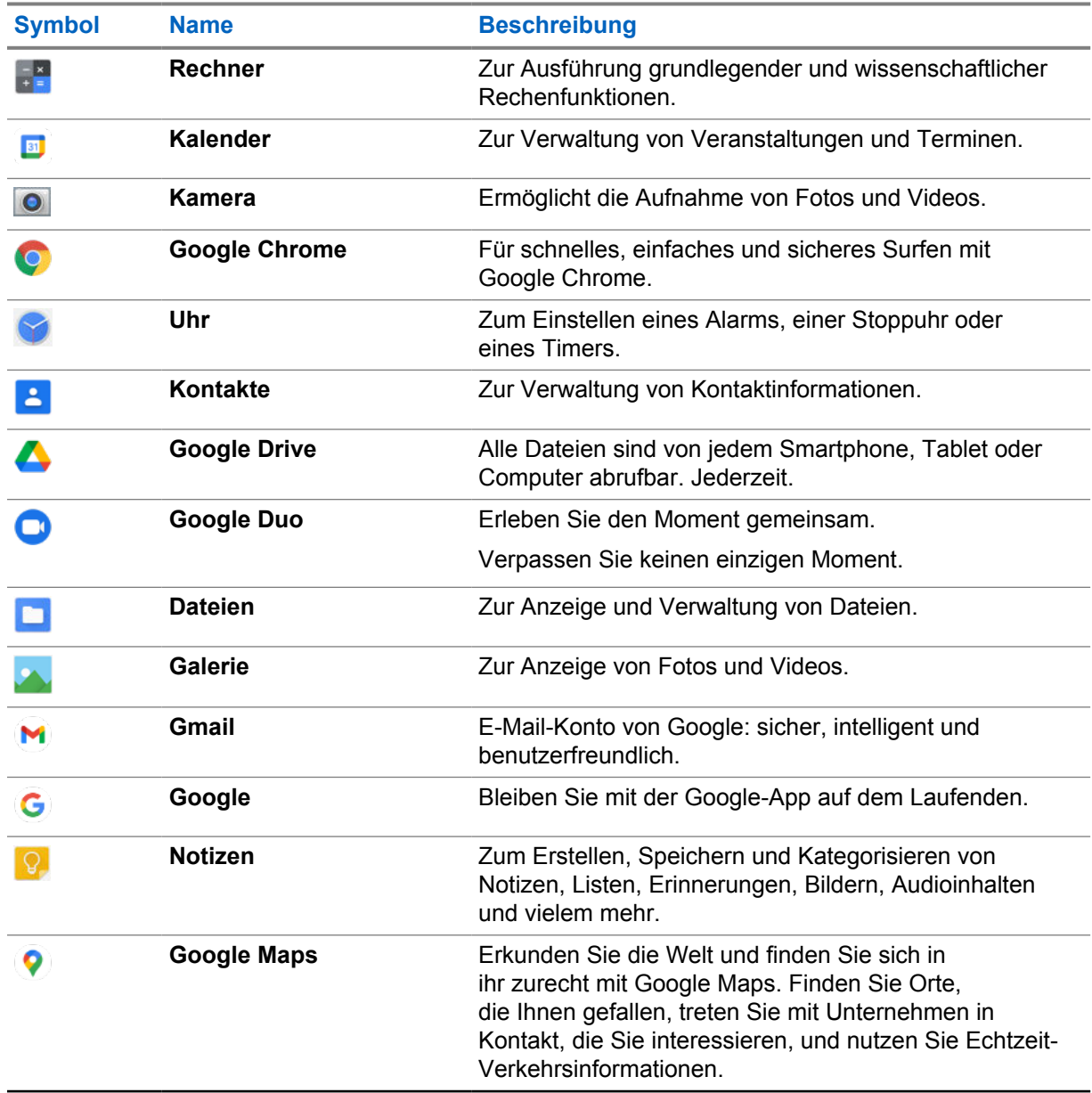

#### Tabelle 39 :Anwendungen

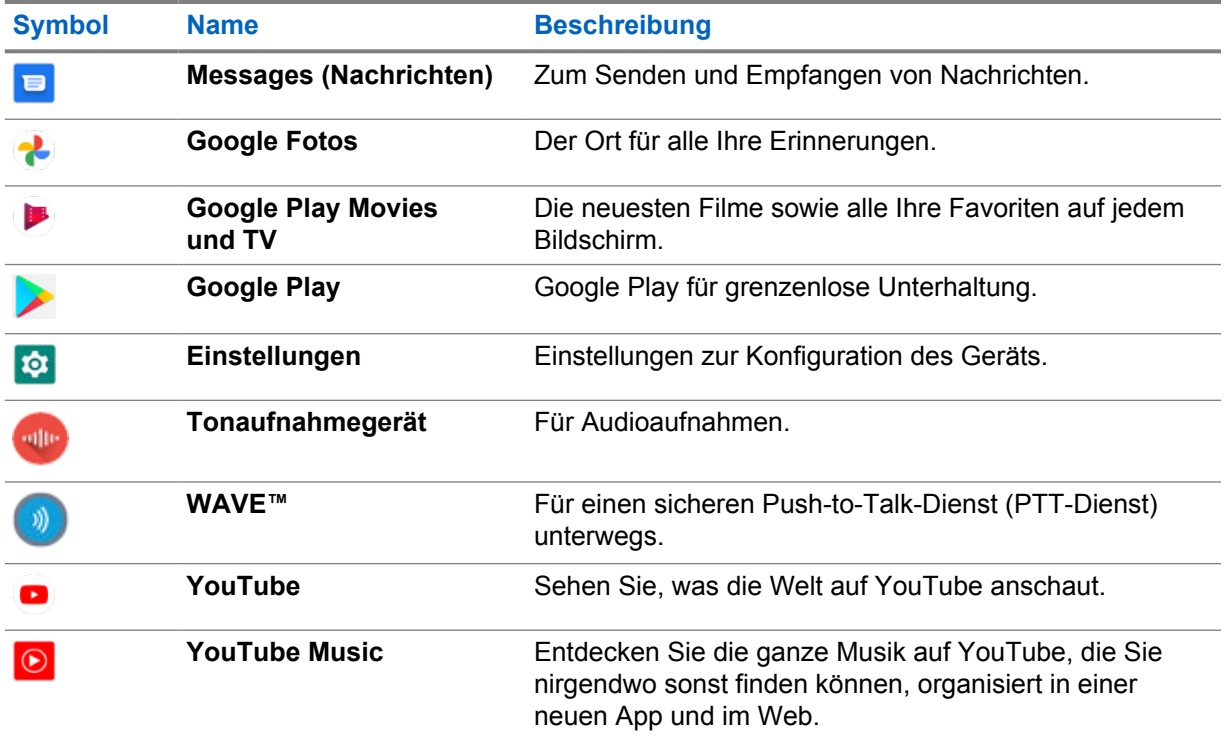

## **37.1 Kamera**

Sie können mit der Kamera-Anwendung Fotos oder Videos aufnehmen.

## **37.1.1 Aufnehmen von Fotos**

## **Vorgehensweise:**

- **1** Tippen Sie im Menü auf **Camera**.
- **2** Führen Sie eine der folgenden Aktionen aus:
	- Um mit der Rückkamera zu fotografieren, tippen Sie auf **C** Camera.
	- Um mit der Frontkamera zu fotografieren, tippen Sie auf **Switch Camera**→ **Camera**.
- **3** Zum Vergrößern oder Verkleinern drücken Sie zwei Finger auf das Display und führen diese dann zusammen oder auseinander.

Die Zoomsteuerungen werden auf dem Bildschirm angezeigt.

## **37.1.2 Aufnehmen von Videos**

### **Vorgehensweise:**

**1** Tippen Sie im Menü auf **Camera**→ **Video**.

Die Aufnahme Ihres Videos hat begonnen.

2 Um das Video anzuhalten, tippen Sie auf **O Pause**.

- **3** Um die Aufnahme zu stoppen, tippen Sie auf **Stop Record**.
- **4** Zum Vergrößern oder Verkleinern drücken Sie zwei Finger auf das Display und führen diese dann zusammen oder auseinander.

Die Zoomsteuerungen werden auf dem Bildschirm angezeigt.

## **37.2**

## **Galerie**

Sie können Ihre Alben, Fotos oder Videos mit der Anwendung "Galerie" verwalten.

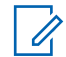

## **HINWEIS:**

Das Gerät unterstützt die folgenden Bildformate: JPEG, GIF, PNG, HEIC und BMP.

Sie können mit der Anwendung "Fotos" die folgenden Aktionen ausführen:

- Alben, Fotos und Videos anzeigen
- Videos wiedergeben
- Alben, Fotos und Videos bearbeiten
- Fotos als Hintergrundbild einstellen
- Fotos als Kontaktfoto einstellen
- Fotos und Videos freigeben

Die Anwendung "Galerie" enthält alle auf der microSD-Karte und im internen Speicher gespeicherten Alben, Fotos und Videos.

## **37.2.1 Anzeigen der Galerie**

### **Vorgehensweise:**

- **1** Tippen Sie im Menü auf **Gallery**.
- **2** Führen Sie eine der folgenden Aktionen aus:
	- Tippen Sie auf ein Album Ihrer Wahl.
	- Tippen Sie auf ein Foto.
	- Um das nächste oder vorherige Foto im Album anzuzeigen, wischen Sie nach links bzw. rechts.
	- Zur Anzeige von Steuerelementen tippen Sie auf ein Foto.
	- Zum Vergrößern oder Verkleinern tippen Sie zweimal auf das Foto, oder drücken Sie zwei Finger auf das Display, und führen diese dann zusammen oder auseinander.
	- Um Bereiche anzuzeigen, die nicht im Sichtbereich liegen, ziehen Sie das Foto in die entsprechende Richtung.

## **37.2.2 Freigeben von Elementen aus der Fotogalerie**

### **Vorgehensweise:**

**1** Tippen Sie im Menü auf **Gallery**.

**2** Um die Elemente zu teilen, tippen Sie auf das *<entsprechende Element>*→ **Share**→*<gewünschte Anwendung>***.**

## **37.2.3 Löschen von Elementen aus der Galerie**

#### **Vorgehensweise:**

- **1** Tippen Sie im Menü auf **Gallery**.
- 2 Um Elemente zu löschen, tippen Sie auf das <entsprechende Element **Delete**→**OK**.

## **37.2.4 Zuschneiden von Fotos**

### **Vorgehensweise:**

- **1** Tippen Sie im Menü auf **Gallery**.
- **2** Zum Zuschneiden von Fotos tippen Sie auf das *<gewünschte Foto>*→ **Edit**→ **Crop**. Das Zuschnittraster wird angezeigt.
- **3** Führen Sie eine der folgenden Aktionen aus:

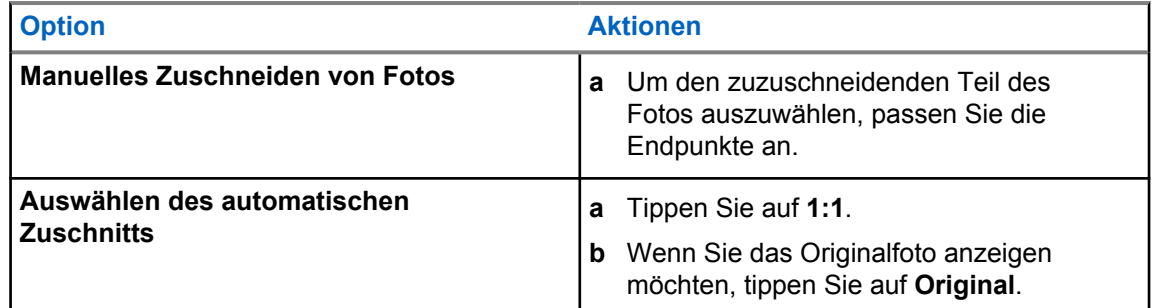

- **4** Zur Bestätigung tippen Sie auf **Yes**.
- **5** Zum Speichern tippen Sie auf **SAVE**.

## **37.2.5 Drehen von Fotos**

#### **Vorgehensweise:**

- **1** Tippen Sie im Menü auf **Gallery**.
- **2** Zum Drehen der Fotos tippen Sie auf das *<gewünschte Foto>*→ **Edit**→ **Crop**→ **Rotate**

Das Foto wird im Uhrzeigersinn um 90° gedreht. Mit jeder Berührung wird das Foto um weitere 90° gedreht.
**3** Tippen Sie zum Bestätigen auf **SAVE**.

### **37.2.6 Ansehen von Videos**

#### **Vorgehensweise:**

- **1** Tippen Sie im Menü auf **Gallery**.
- **2** Um Videos anzusehen, tippen Sie auf **Videos**→*<gewünschtes Video>*→ **Play**→*<gewünschte Anwendung>*.
- **3** Um die Videowiedergabe zu sehen oder dort fortzufahren, wo Sie beim letzten Mal aufgehört haben, ziehen Sie am Videofortschrittsbalken.
- **4** Um zum vorherigen Bildschirm zurückzukehren, tippen Sie auf **Back**.

### **37.3 Hinzufügen von Kontakten in Android**

#### **HINWEIS:**

Ihr Funkgerät unterstützt keine Gespräche über Mobilfunk. Sie können Ihren Kontakt nur für Datenfunktionen wie Messaging, E-Mail oder andere Anwendungen nutzen.

#### **Vorgehensweise:**

- **1** Tippen Sie auf **Kontakte**→ **Hinzufügen**.
- **2** Tragen Sie die entsprechenden Informationen ein, und tippen Sie auf **Speichern**.

### **37.4**

### **Scannen von Barcodes oder QR-Codes**

Sie können Barcode- und QR-Code-Scans in der entsprechenden Anwendung durchführen, die den dekodierten Barcode (Barcode-Datenbankanwendung) über die Anwendung Scandit™ Keyboard Wedge speichert.

#### **Voraussetzungen:**

Führen Sie bei der erstmaligen Aktivierung die folgenden Schritte aus:

- **1** Beantragen Sie den Aktivierungs-QR-Code beim Händler oder bei Scandit.
- **2** Informieren Sie den Händler, dass Sie **Keyboard Wedge Barcode-Scan** einer der programmierbaren Tasten zugewiesen haben.
- **3** Laden Sie Scandit Keyboard Wedge von Google Play herunter.
- **4** Aktivieren Sie die App mit dem Aktivierungs-QR-Code.
- **5** Wählen Sie Scandit Keyboard Wedge als Ihre Tastatur.

#### **Vorgehensweise:**

- **1** Starten Sie Ihre Barcode-Datenbankanwendung.
- **2** Um Ihre aktuelle Tastatur zu ändern, tippen Sie auf **Tastatur**→**Scandit Keyboard Wedge**.
- **3** Drücken Sie die programmierte Taste **Keyboard Wedge Barcode-Scan**.

**4** Halten Sie Ihre Kamera auf den Barcode oder QR-Code.

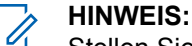

Stellen Sie sicher, dass der Barcode oder QR-Code in dem rechteckigen Feld erfasst wird.

Der Barcode oder QR-Code wird erfasst und dekodiert. Das dekodierte Ergebnis wird im Textfeld angezeigt.

### **37.5 Einschalten der Taschenlampe**

#### **Vorgehensweise:**

Wischen Sie den Fensterbereich Benachrichtigung nach unten, und tippen Sie auf  $\mathbb T$ **Taschenlampe**.

### **37.6 Handhabung von Dateien**

#### **Vorgehensweise:**

- **1** Tippen Sie im Menü auf **Dateien**.
- **2** Um die Dateitypen auszuwählen, tippen Sie auf **Menü**.
- **3** Wählen Sie eine der folgenden Optionen aus:
	- Aktuell
	- Bilder
	- Videos
	- Audio
	- Downloads
- **4** Führen Sie eine der folgenden Aktionen aus:

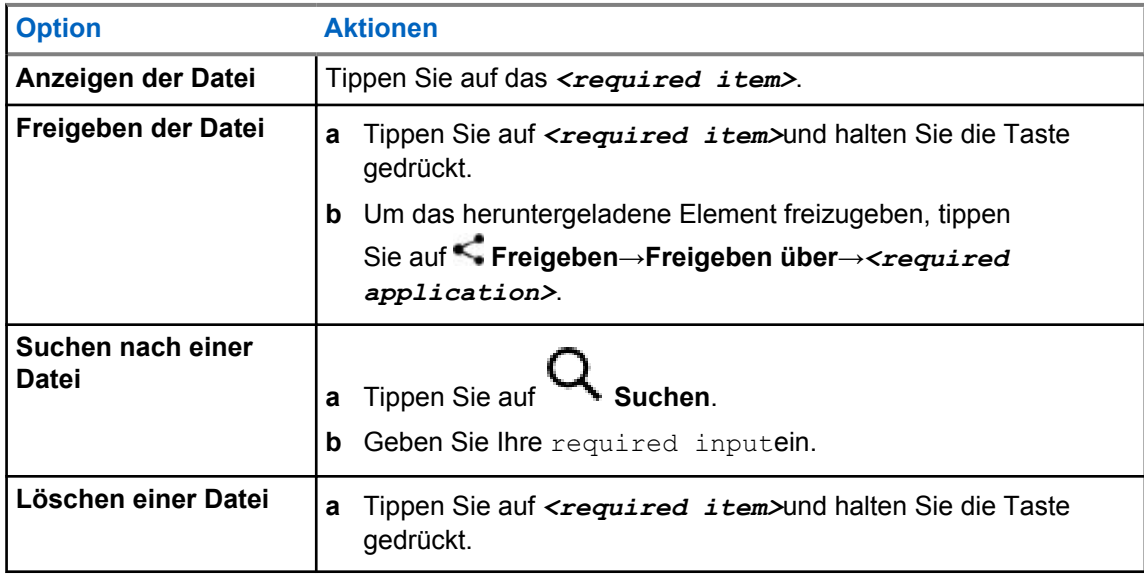

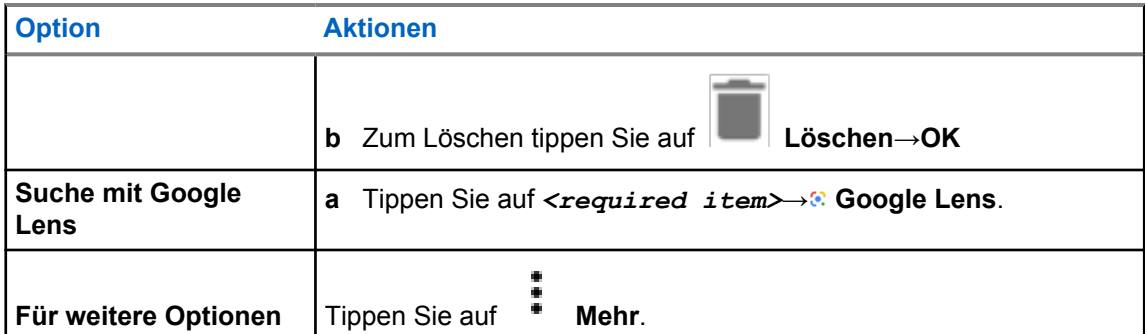

### **Kapitel 38**

## **WAVE™-Anwendung**

Die Anwendung bietet sofortige Kommunikation auf Knopfdruck.

Wenn Sie sich im WAVE-Modus befinden, ist der LMR-Betrieb deaktiviert. Die **Notruf**-Taste, die **PTT**-Taste, der **Lautstärke**-Regler und der **Kanalwähler** funktionieren jetzt entsprechend der WAVE-Konfiguration.

Alle in den folgenden Abschnitten beschriebenen Funktionen werden von der Anwendungsversion 10.0.1.51 oder höher unterstützt.

Weitere Informationen finden Sie im Abschnitt [https://waveoncloud.com/Home/Help.](https://waveoncloud.com/Home/Help)

### **38.1 Prüfen der Version der WAVE-Anwendung**

#### **Vorgehensweise:**

Navigieren Sie in der WAVE-Anwendung zu **E** Menü→Über.

### **38.2 Ein- und Ausschalten des WAVE-Modus**

#### **Voraussetzungen:**

Laden Sie die WAVE Anwendung aus dem Google Play Store herunter.

#### **Vorgehensweise:**

Tippen Sie im Widget "Bedienelement des Funkgeräts" auf **Funkgerätschnelleinstellungen**→**WAVE**.

Wenn der WAVE-Modus aktiviert ist, empfängt das Funkgerät folgende Erinnerungen:

- LMR-Modus deaktiviert.
- Bitte melden Sie sich in der WAVE-App an.

#### **HINWEIS:**

Wenn Sie versuchen, LMR-Funktionen zu starten, während der WAVE-Modus aktiviert ist, zeigt Ihr Funkgerät die Meldung Funktionen nicht zulässig an.

Wenn der WAVE-Modus deaktiviert ist, empfängt das Funkgerät folgende Erinnerungen:

- LMR-Modus aktiviert.
- Bitte melden Sie sich in der WAVE-App ab.

#### **HINWEIS:**

Wenn Sie beim Ein- oder Ausschalten des WAVE-Modus keine Erinnerung erhalten möchten, wählen Sie **NICHT ERINNERN** aus. Sie erhalten die Erinnerung erneut, wenn Sie das Funkgerät aus- und wieder einschalten.

Nach dem Aus- und wieder Einschalten des Funkgeräts müssen Sie manuell in den WAVE-Modus wechseln.

MN006217A01-AD Kapitel 38 : WAVE™-Anwendung

### **38.3 Anmelden bei der WAVE-Anwendung**

#### **Vorgehensweise:**

- **1** Tippen Sie auf das Symbol **WAVE**.
- **2** Tippen Sie auf **Yes**, um sich anzumelden.

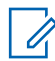

### **HINWEIS:**

WEIS:<br>Wenn ein Aktivierungscode während der ersten Anmeldung angefordert wird, wenden Sie sich an Ihren Händler oder Administrator, um weitere Informationen zu erhalten.

### **38.4 Abmelden von der WAVE-Anwendung**

#### **Vorgehensweise:**

Navigieren Sie in der WAVE-Anwendung zu **Menu**→**Settings**→**Logout**→**Yes**.

### **38.5 Übersicht über die WAVE-Anwendung**

### **Abbildung 3 : Übersicht über die WAVE-Anwendung**

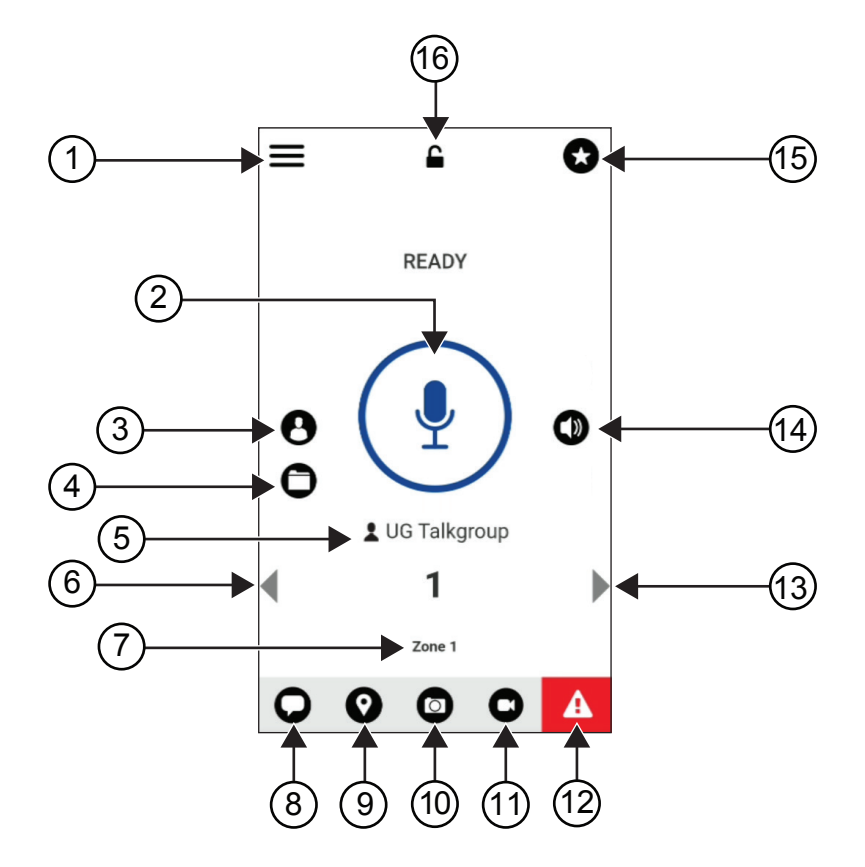

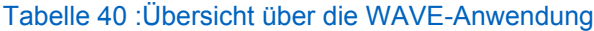

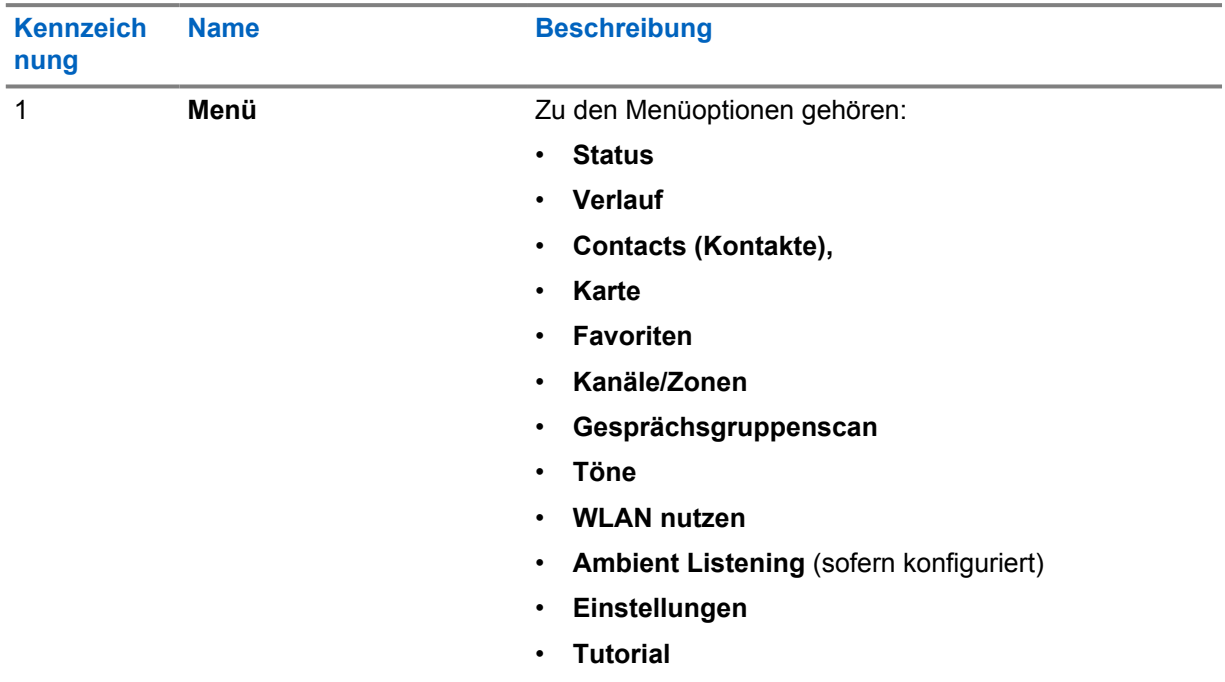

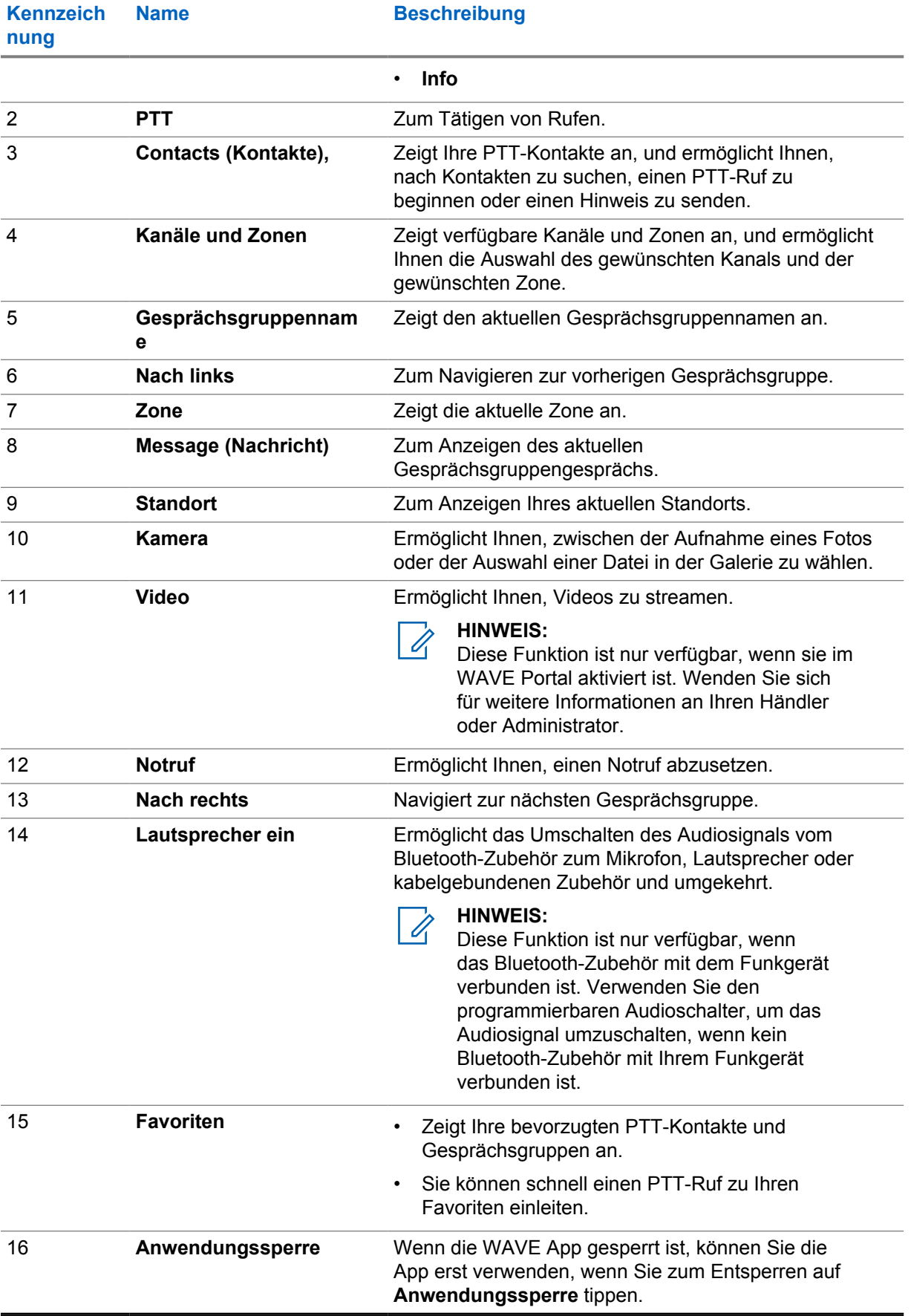

### **38.6 Gesprächsgruppenrufe tätigen**

#### **Voraussetzungen:**

Führen Sie die folgenden Schritte in den Einstellungen der WAVE-Anwendung aus:

- Um einen Ruf zu aktivieren, wenn der Bildschirm gesperrt ist, schalten Sie **Ruf aus dem Sperrbildschirm heraus** auf ein.
- Um einen Ruf zu aktivieren, wenn die Anwendung im Hintergrund ausgeführt wird, schalten Sie den **Hintergrund-Modus** auf ein.

#### **Vorgehensweise:**

- **1** Um einen Kanal mit einer aktiven ID oder einem Alias auszuwählen, führen Sie einen der folgenden Schritte aus:
	- Schalten Sie den **Kanalwähler** ein- und aus.
	- Wählen Sie den Pfeil **Links** oder **Rechts** in der Anwendung.

Auf dem Display wird das Banner Gesprächsgruppe wird gewechselt angezeigt.

- **2** Zum Anrufen halten Sie die **PTT**-Taste oder die **PTT**-Taste auf dem Bildschirm gedrückt.
- **3** Warten Sie das Ende des Freitons ab, und sprechen Sie in das Mikrofon.
- **4** Zum Zuhören lassen Sie die Sendetaste **PTT** los.

### **38.7**

Ũ,

### **Notruf**

Sie können einem Kontakt oder einer Gesprächsgruppe über Notruf und Notrufhinweis einen Notruf melden.

### **HINWEIS:**

Wenn Ihr Funkgerät den Notrufbetrieb nicht unterstützt, zeigt es eine Benachrichtigung über die nicht aktivierte Notruffunktion an.

### **38.7.1 Melden eines Notrufs**

#### **Voraussetzungen:**

- **1** Stellen Sie unter RadioCentral die *<required programmable button>* auf Notruf ein.
- **2** Führen Sie in der WAVE-Konfiguration die folgenden Schritte aus:
	- Erlauben die die Notrufauslösung.
	- Konfigurieren Sie das Notrufziel.
	- Aktivieren Sie Sonderbenachrichtigungen mit der Option **Für beide**, wenn der Benutzer Audio-/ Videobenachrichtigungen basierend auf Notruf-Sende- und Empfangsereignissen empfangen möchte.

MN006217A01-AD Kapitel 38 : WAVE™-Anwendung

#### **Vorgehensweise:**

**1** Drücken Sie die Taste **Notruf**.

Auf dem Display wird die Popup-Meldung Notrufhinweis mit einem Countdown von 3 Sekunden angezeigt.

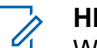

### **HINWEIS:**

Wenn die **Notruf**-Taste während des 3-Sekunden-Countdowns gedrückt wird, wird der Countdown auf 3 Sekunden zurückgesetzt.

Wenn ein Notfall erfolgreich gemeldet wurde, verhält sich das Funkgerät wie folgt:

- Der Notrufton ertönt.
- Auf dem Display wird das Banner Notfall gemeldet angezeigt.
- **2** Zum Anrufen halten Sie die Sendetaste **PTT** gedrückt.
- **3** Zum Zuhören lassen Sie die Sendetaste **PTT** los.

### **38.7.2 Abbrechen eines Notrufs**

#### **Vorgehensweise:**

**1** Drücken Sie die Taste **Notruf**.

Auf dem Display wird Notruf abbrechen angezeigt.

- **2** Führen Sie eine der folgenden Aktionen aus:
	- Wählen Sie **Echter Notfall**→**Senden** aus.
	- Wählen Sie **Fehlalarm**→**Senden** aus.

Wenn ein Notruf erfolgreich abgebrochen wurde, verhält sich das Funkgerät wie folgt:

- Der Notrufton verstummt.
- Auf dem Display wird das Banner Notfall abgebrochen angezeigt.

## **Liste des zugelassenen Zubehörs**

Motorola Solutions stellt zugelassenes Zubehör bereit, um die Produktivität des Funkgeräts zu steigern.

Weitere Informationen zu Zubehör, UL-Zubehör und Akkus, die Ihr Funkgerät unterstützt, finden Sie unter <https://learning.motorolasolutions.com/Ion>mit den folgenden Handbuch-Teilenummern:

- MN006920A01, *MOTOTRBO™ Ion Smart Radio-Zubehörbroschüre*
- MN006806A01, *MOTOTRBO Ion UL-Handbuch*

## **Contenido**

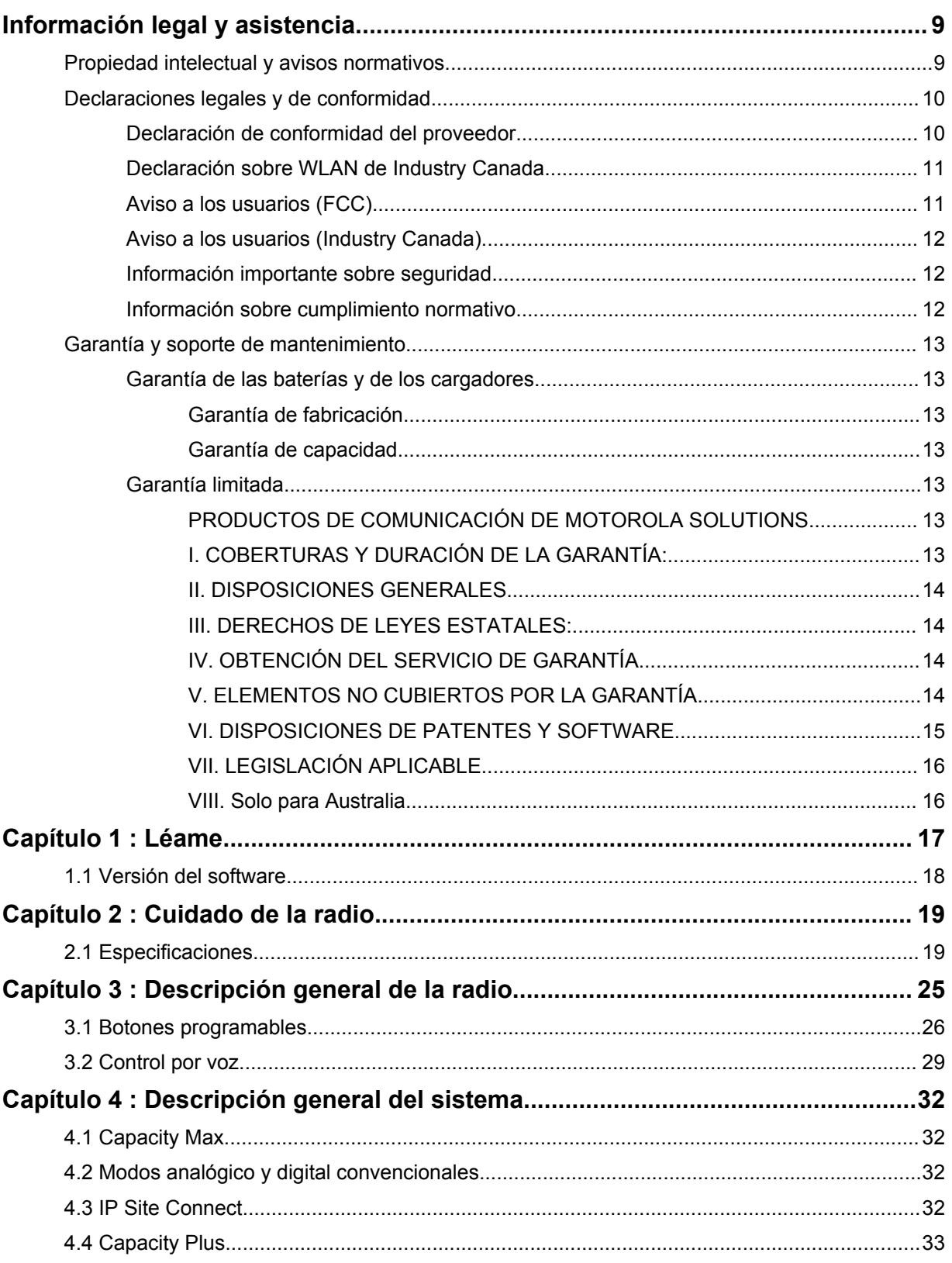

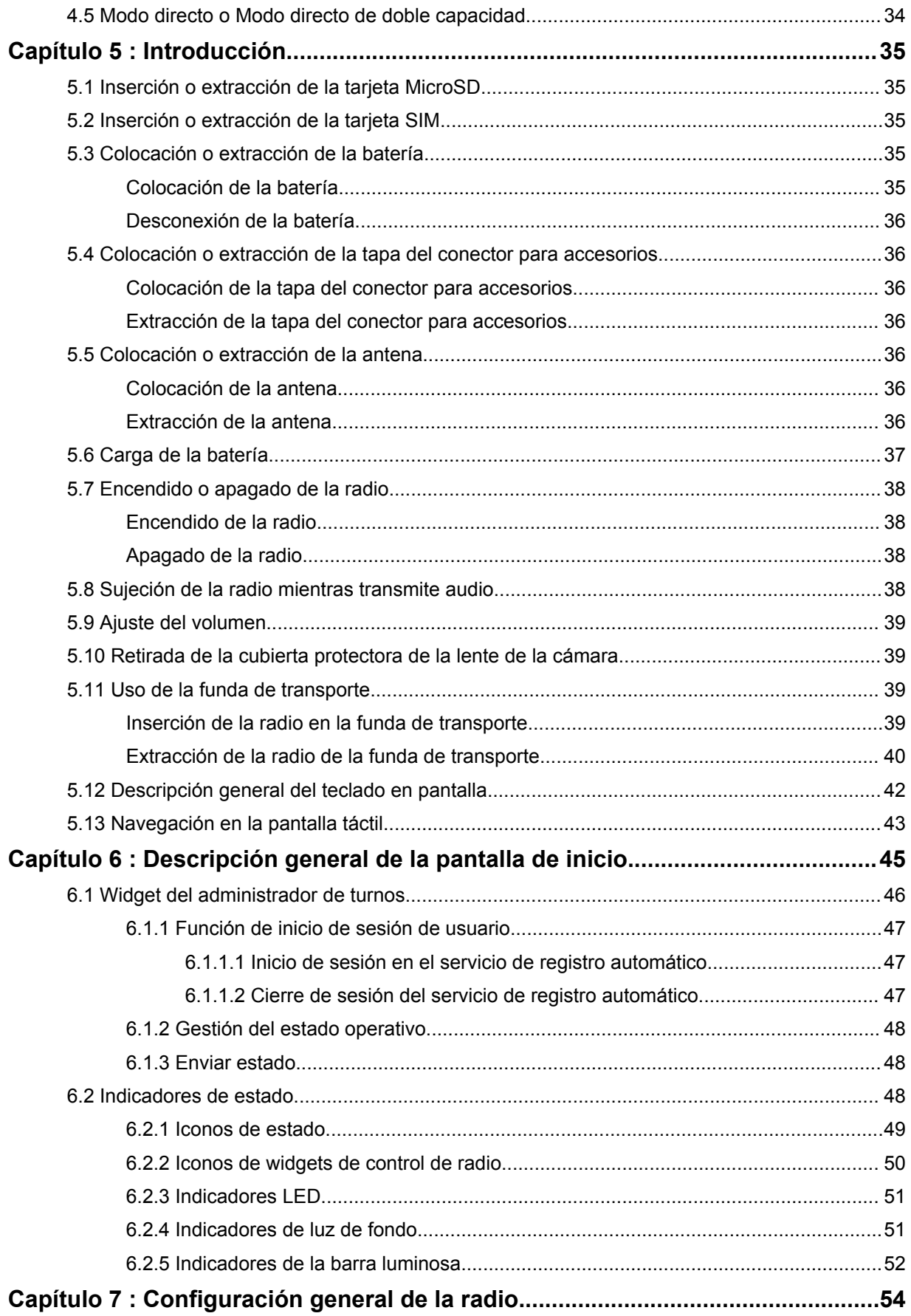

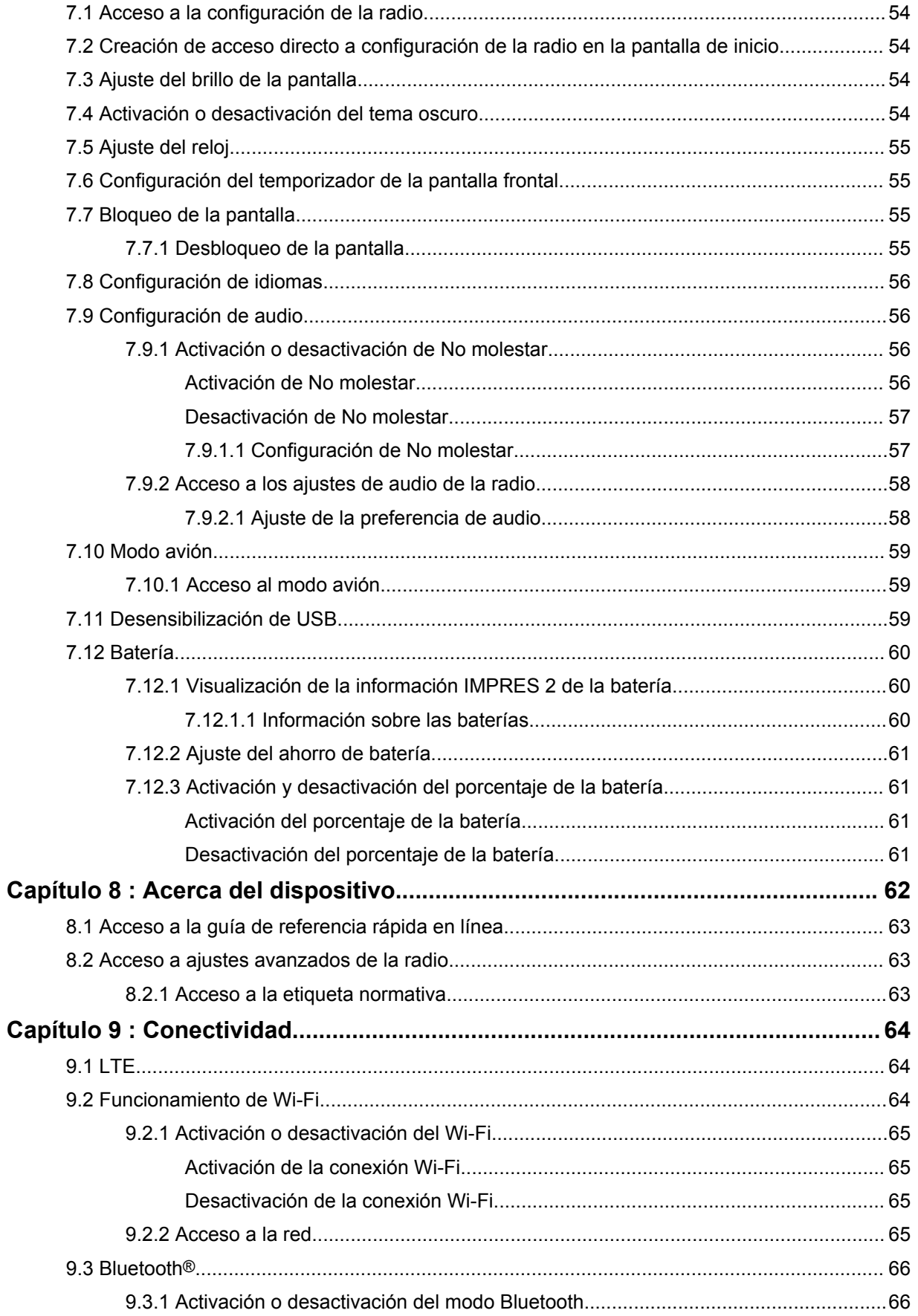

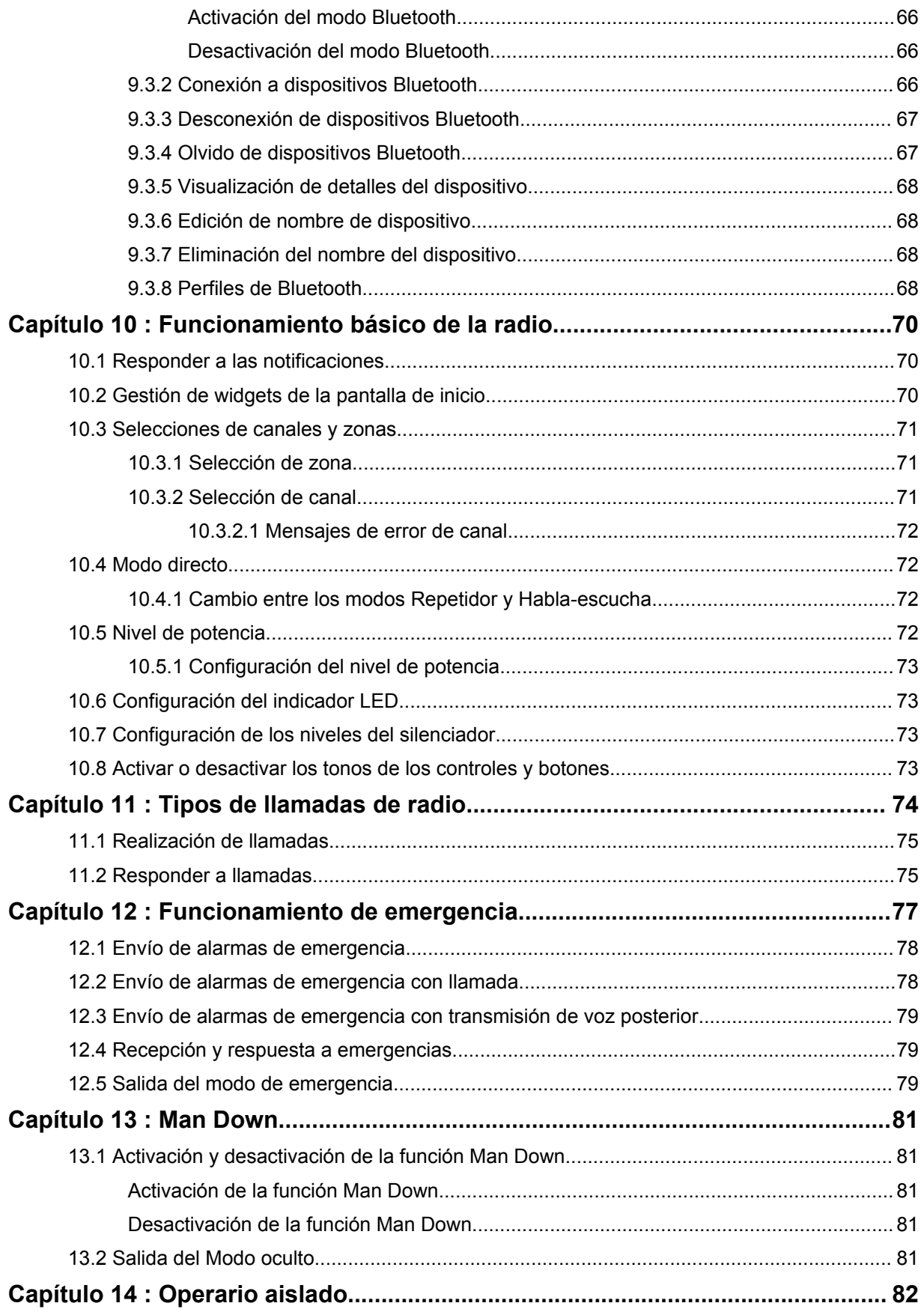

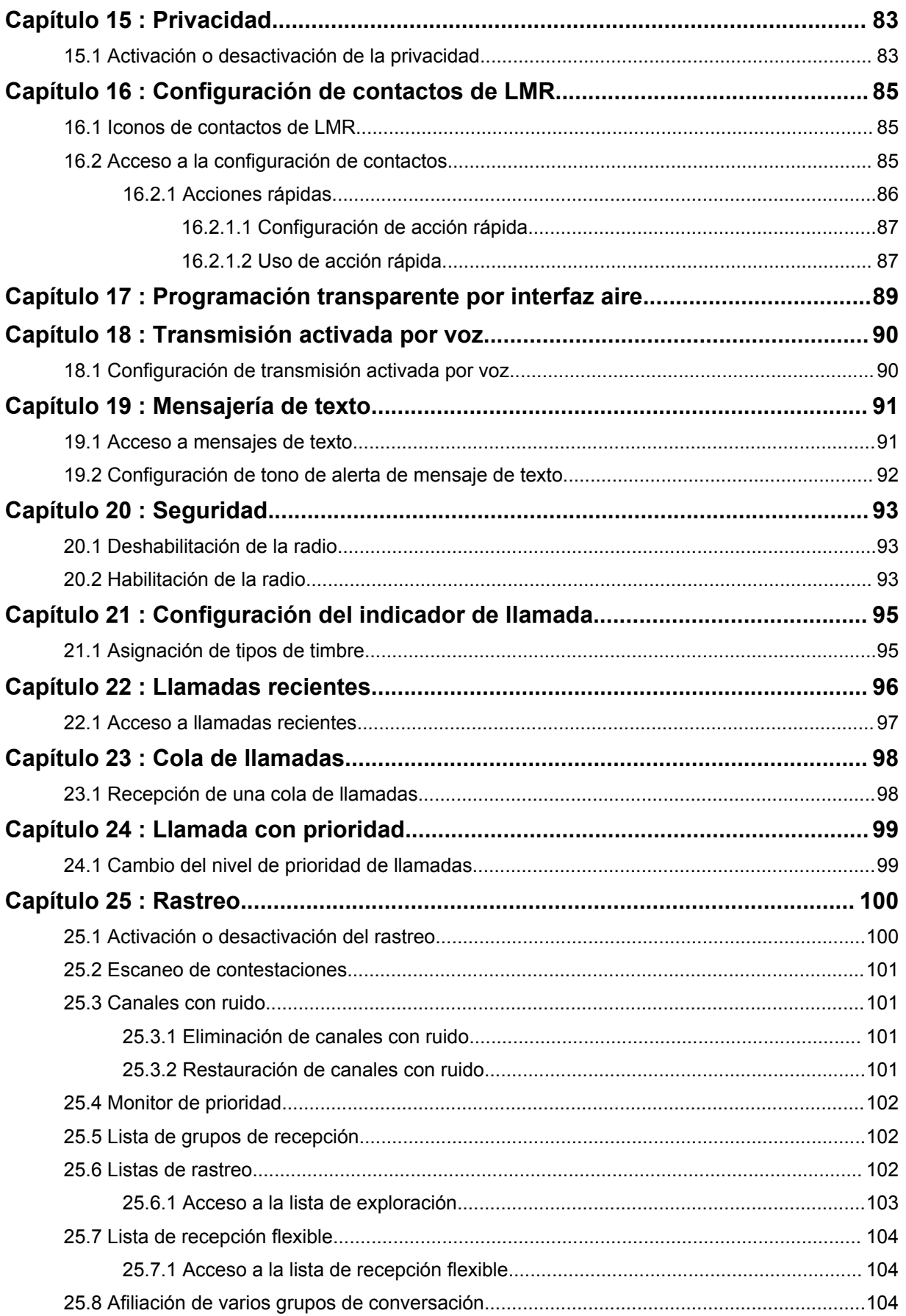

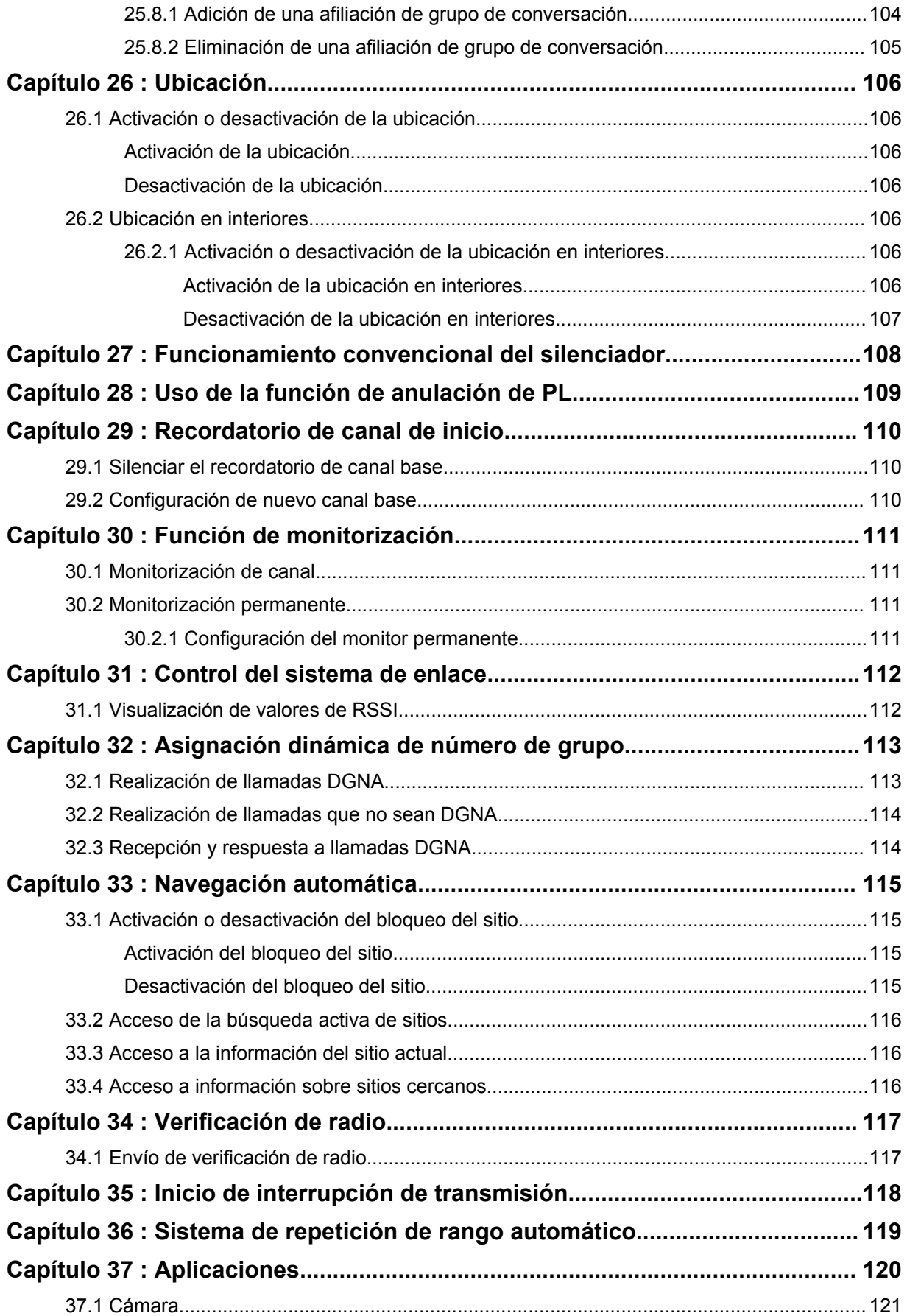

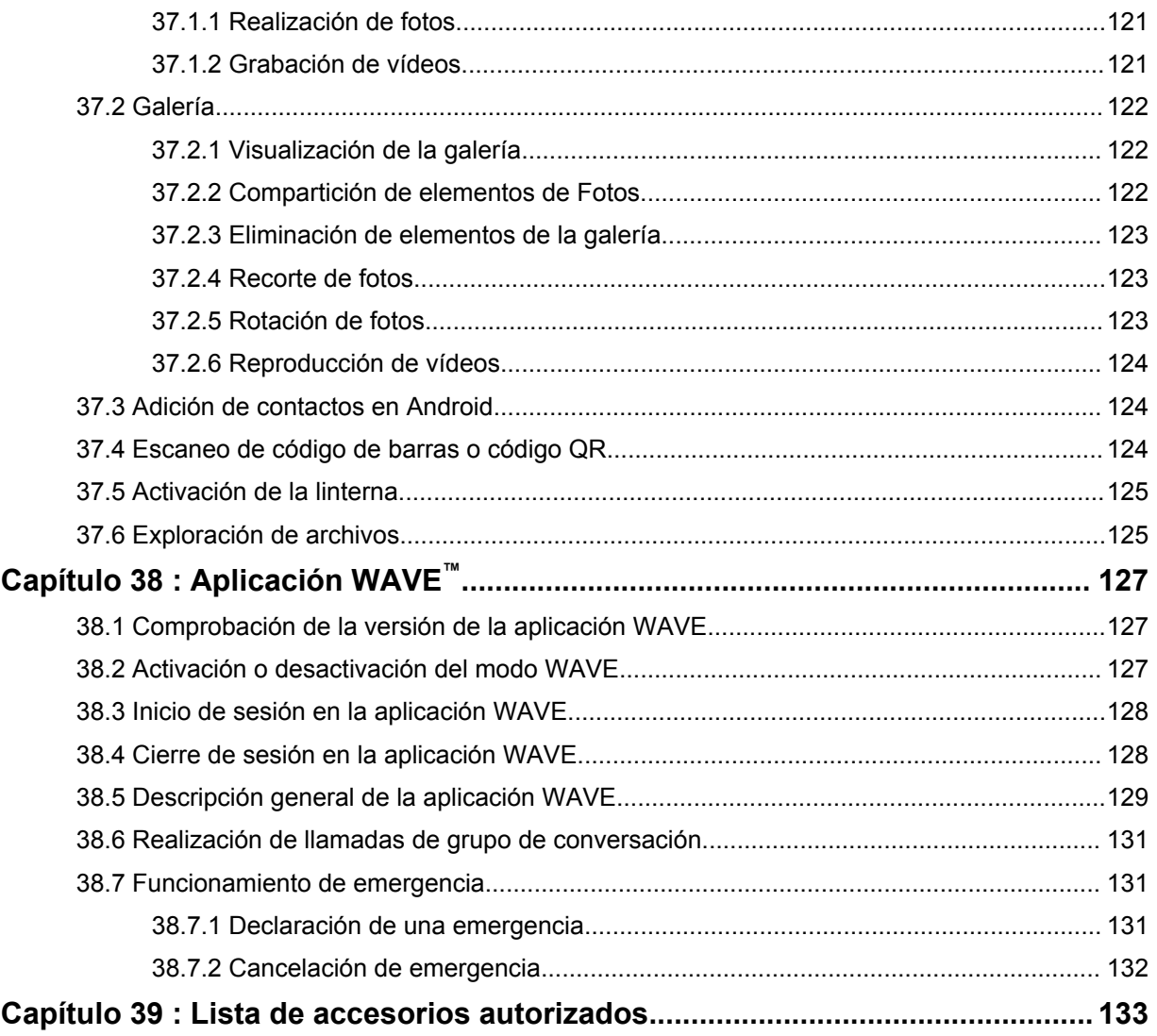

# <span id="page-917-0"></span>**Información legal y asistencia**

### **Propiedad intelectual y avisos normativos**

### **Copyright**

Los productos de Motorola Solutions descritos en el presente documento pueden incluir programas informáticos de Motorola Solutions protegidos por derechos de copyright. Las leyes de Estados Unidos y otros países garantizan determinados derechos exclusivos a Motorola Solutions sobre los programas informáticos protegidos por copyright. Por consiguiente, ningún programa informático de Motorola Solutions protegido por copyright incluido en los productos de Motorola Solutions descritos en este documento podrá copiarse ni reproducirse de ninguna forma sin el consentimiento expreso por escrito de Motorola Solutions.

Este documento no se podrá reproducir, transmitir, almacenar en un sistema de recuperación o traducir a ningún idioma o lenguaje informático, independientemente del formato o el medio, en su totalidad o en parte, sin el consentimiento previo por escrito de Motorola Solutions, Inc.

### **Marcas comerciales**

MOTOROLA, MOTO, MOTOROLA SOLUTIONS y el logotipo de la M estilizada son marcas comerciales o marcas comerciales registradas de Motorola Trademark Holdings, LLC y se utilizan bajo licencia. Google, Android, Google Play, YouTube y otras marcas son marcas comerciales de Google LLC. Todas las demás marcas comerciales son propiedad de sus respectivos propietarios.

### **Derechos de licencia**

La adquisición de los productos de Motorola Solutions no garantiza, ya sea de forma implícita o explícita, por impedimento legal o de la forma que fuese, ningún tipo de licencia con respecto a los derechos de autor, las patentes o las solicitudes de patentes de Motorola Solutions, excepto en los casos de uso de licencias normales no excluyentes sin regalías derivados de la aplicación de la ley en la venta de un producto.

### **Contenido de código abierto**

Este producto puede contener software de código abierto utilizado bajo licencia. Consulte los medios de instalación del producto para ver el contenido completo sobre avisos legales de código abierto y atribución.

### **Directiva sobre residuos de aparatos eléctricos y electrónicos (RAEE) de la Unión Europea**

 $\boxtimes$ 

 La directiva sobre residuos de aparatos eléctricos y electrónicos (RAEE) de la Unión Europea requiere que los productos que se vendan en los países de la UE tengan tachado el símbolo de la papelera en la etiqueta del producto y, en algunos casos, en el embalaje.

De acuerdo con lo establecido en la directiva RAEE, el símbolo de la papelera tachado significa que los clientes y los usuarios finales residentes en la UE no deben desechar equipos ni accesorios eléctricos o electrónicos como residuos domésticos.

Los clientes o los usuarios finales de los países de la UE deben ponerse en contacto con el representante del proveedor o servicio local para obtener información sobre el sistema de recogida de desechos de su país.

### <span id="page-918-0"></span>**Exención de responsabilidad**

Tenga en cuenta que determinadas características, funciones y prestaciones descritas en este documento podrían no ser aplicables a un sistema específico o incluirse en la licencia de uso de este; también pueden depender de las características particulares de la unidad de suscriptor móvil específica o de la configuración de ciertos parámetros. Póngase en contacto con su distribuidor o representante de Motorola Solutions para obtener más información.

**© 2021 Motorola Solutions, Inc. Todos los derechos reservados**

### **Declaraciones legales y de conformidad**

### **Declaración de conformidad del proveedor**

**Declaración de conformidad del proveedor** Según la norma FCC CFR 47 parte 2 sección 2.1077(a)

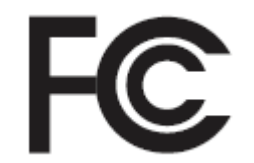

Parte responsable

Nombre: Motorola Solutions, Inc.

Dirección: 2000 Progress Pkwy, Schaumburg, IL. 60196

Número de teléfono: 1-800-927-2744

Por la presente declara que el producto:

Modelo: **MSLB-MKZ900**

cumple con las siguientes normas:

Parte FCC 15, subparte B, sección 15.107(a), 15.107(d) y sección 15.109(a)

#### **Dispositivo digital de Clase B**

Como periférico de ordenador personal, este dispositivo cumple con la parte 15 de las reglas de la FCC. La operación está sujeta a las dos condiciones siguientes:

**1** Este dispositivo no puede causar interferencias perjudiciales.

<span id="page-919-0"></span>**2** Este dispositivo debe aceptar cualquier interferencia recibida, incluidas las que pudieran dar lugar a un funcionamiento no deseado.

#### **NOTA:**  $\mathscr{U}_1$

Este equipo ha sido probado y se ajusta a los límites para un dispositivo digital de Clase B, de conformidad con el apartado 15 de las normativas de la FCC. Estos límites tienen como finalidad proporcionar una protección razonable contra interferencias perjudiciales en una instalación residencial. Este equipo genera, usa y puede irradiar energía de radiofrecuencia. Si no se instala y utiliza con arreglo a las instrucciones, puede producir interferencias perjudiciales en las comunicaciones de radio. No obstante, no se garantiza que la interferencia no se produzca en una instalación determinada.

Si este equipo provoca interferencias en la recepción de señales de radio o televisión (lo cual podrá determinarse encendiendo y apagando el equipo), se recomienda al usuario que intente corregir la interferencia tomando una o varias de las siguientes medidas:

- Cambie la orientación o la ubicación de la antena receptora.
- Aumente la separación entre el equipo y el receptor.
- Conecte el equipo a una toma de un circuito distinto del utilizado actualmente para la conexión del receptor.
- Consulte al distribuidor o a un técnico cualificado de radio/TV para obtener ayuda.

Para uso de la selección de códigos de país (dispositivos WLAN)

#### **NOTA:**

La selección de códigos de país se aplica únicamente a modelos que no sean de EE. UU. y no está disponible para todos los modelos de EE. UU. Según las normativas de la FCC, todos los productos Wi-Fi comercializados en EE. UU. deben funcionar únicamente en canales que operen en EE. UU.

### **Declaración sobre WLAN de Industry Canada**

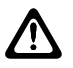

 $\overline{\mathscr{U}}$ 

### **PRECAUCIÓN:**

- **1** El uso del dispositivo de banda de 5150-5250 MHz está limitado a espacios interiores para reducir posibles interferencias perjudiciales en sistemas satélite cocanal.
- **2** La ganancia máxima de la antena permitida para dispositivos en las bandas de 5250-5350 MHz y 5470-5725 MHz deberá ser tal que el equipo cumpla los límites de potencia equivalente radiada isotrópica (equivalent isotropically radiated power, EIRP).
- **3** La máxima ganancia de antena permitida para dispositivos en la banda de 5752– 5850 MHz deberá ser tal que el equipo cumpla los límites EIRP especificados para operaciones que sean o no sean de punto a punto según corresponda.
- **4** Los ángulos de inclinación que se deberán emplear en el peor caso para mantener el cumplimiento del requisito de máscara de elevación EIRP establecidos en la sección 6.2.2(3) deben indicarse claramente.
- **5** También se deberá notificar a los usuarios que los radares de alta potencia están asignados como usuarios principales (es decir, usuarios prioritarios) de las bandas de 5250-5350 MHz y 5650-5850 MHz, así como del hecho de que estos radares podrían provocar interferencias o daños a dispositivos LE-LAN.

### **Aviso a los usuarios (FCC)**

Este dispositivo cumple lo establecido en el apartado 15 de las normativas de la FCC de acuerdo con las siguientes condiciones:

- <span id="page-920-0"></span>• Este dispositivo no puede causar interferencias perjudiciales.
- Este dispositivo debe aceptar cualquier interferencia recibida, incluidas las que pudieran dar lugar a un funcionamiento no deseado.
- Los cambios o modificaciones en este dispositivo que no hayan sido expresamente autorizados por Motorola Solutions podrían anular el permiso para utilizar este equipo.

### **Aviso a los usuarios (Industry Canada)**

El funcionamiento de la radio de Motorola Solutions está sujeto a la Ley sobre radiocomunicaciones y debe cumplir las leyes y normativas del departamento Industry Canada del gobierno federal canadiense. Industry Canada requiere que todos los operadores que utilizan frecuencias de móvil terrestre privadas obtengan una licencia de radio antes de utilizar su equipo.

### **Información importante sobre seguridad**

### **Guía de exposición de energía a radiofrecuencia y seguridad del producto para radios transceptores portátiles**

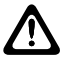

### **PRECAUCIÓN:**

**Esta radio está exclusivamente restringida al uso laboral.** Antes de utilizar la radio, lea la Guía de exposición a radiofrecuencia y seguridad del producto incluida con la radio. Esta guía contiene instrucciones de funcionamiento referentes a un uso seguro de la radiofrecuencia y al control del cumplimiento de los estándares y las normativas correspondientes.

*Cualquier modificación en este dispositivo que no esté autorizada expresamente por Motorola Solutions puede anular el permiso del usuario para utilizar este dispositivo.*

*Según la normativa de Industry Canada, este transmisor de radio solo puede funcionar con una antena de un tipo y una ganancia máxima (o inferior) que haya aprobado Industry Canada para el transmisor. Para reducir posibles interferencias de radio a otros usuarios, el tipo de antena y su ganancia deben elegirse de manera que la potencia equivalente radiada isotrópica (Equivalent Isotropically Radiated Power, EIRP) no sea superior a la necesaria para una comunicación correcta.*

*Industry Canada ha aprobado este transmisor de radio para su funcionamiento con una antena aprobada de Motorola Solutions con la ganancia máxima permitida y la impedancia de la antena necesaria para cada tipo de antena indicado. Los tipos de antena que no se incluyen en esta lista y que tengan una ganancia superior a la ganancia máxima indicada para este tipo están estrictamente prohibidos para su uso con este dispositivo.*

## **Información sobre cumplimiento normativo**

### **Japón**

Este dispositivo cumple con el requisito de LTE privado de sXGP en un canal de ancho de banda de 5 MHz y solo cuando la estación principal realiza la detección de la radio.

### <span id="page-921-0"></span>**Garantía y soporte de mantenimiento**

### **Garantía de las baterías y de los cargadores**

### **Garantía de fabricación**

La garantía de fabricación ofrece una garantía contra los defectos de fabricación bajo condiciones normales de uso y servicio.

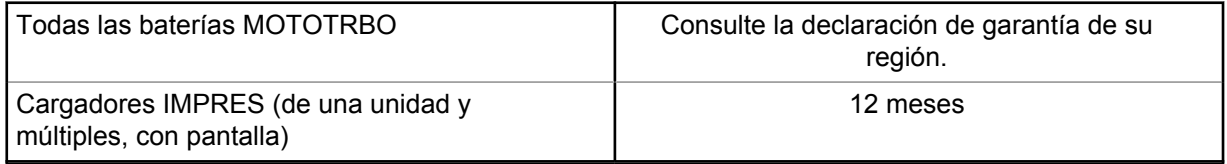

### **Garantía de capacidad**

La garantía de capacidad garantiza el 80 % de la capacidad nominal de la duración de la garantía. Consulte la declaración de garantía de su región.

### **Garantía limitada**

### **PRODUCTOS DE COMUNICACIÓN DE MOTOROLA SOLUTIONS**

### **I. COBERTURAS Y DURACIÓN DE LA GARANTÍA:**

Motorola Solutions Inc. (en adelante, "Motorola Solutions") garantiza los productos de comunicación fabricados por Motorola Solutions que se indican a continuación (en adelante, el "Producto") contra defectos de materiales y de fabricación con un uso y servicio normales durante un período a contar a partir de la fecha de compra de acuerdo con las especificaciones siguientes:

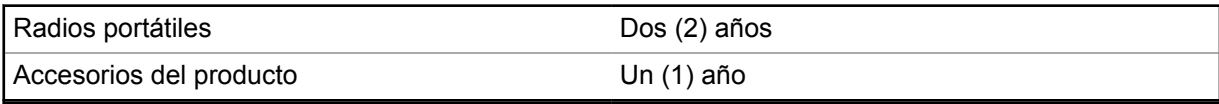

Según lo considere oportuno y sin coste adicional, Motorola Solutions reparará el Producto (con piezas nuevas o reacondicionadas), lo sustituirá (por un Producto nuevo o reacondicionado), o bien reembolsará el precio de compra del mismo durante el periodo de garantía siempre que el producto se devuelva de acuerdo con los términos de esta garantía. Las piezas o tarjetas sustituidas quedan garantizadas durante el periodo restante de garantía original pertinente. Todas las piezas sustituidas del Producto pasarán a ser propiedad de Motorola Solutions.

Motorola Solutions otorga la presente garantía limitada única y expresamente al comprador final y, por lo tanto, no se puede asignar ni transferir a ninguna otra parte. Esta es la garantía completa del Producto fabricado por Motorola Solutions. Motorola Solutions no asume ninguna obligación o responsabilidad por las adiciones o modificaciones a la presente garantía a menos que una persona responsable de Motorola Solutions así lo establezca en un documento por escrito y debidamente firmado.

Salvo acuerdo por separado entre Motorola Solutions y el comprador final, Motorola Solutions no garantiza la instalación, el mantenimiento ni el servicio del Producto.

Motorola Solutions no puede responsabilizarse en ningún caso de los equipos auxiliares que no hayan sido suministrados por Motorola Solutions, que estén conectados o se utilicen en conexión con el

<span id="page-922-0"></span>Producto, ni del funcionamiento del Producto con cualquier equipo auxiliar y, en consecuencia, se excluyen expresamente de la presente garantía todos los equipos mencionados. Puesto que todos los sistemas que pueden utilizar el Producto son únicos, Motorola Solutions renuncia a cualquier responsabilidad relativa al alcance, la cobertura o el funcionamiento del sistema en su conjunto en el marco de la presente garantía.

### **II. DISPOSICIONES GENERALES**

Esta garantía establece el alcance total de la responsabilidad de Motorola Solutions con respecto al Producto. La reparación, la sustitución o el reembolso del precio de compra, a discreción de Motorola Solutions, constituyen las únicas soluciones. LA PRESENTE GARANTÍA PREVALECE DE FORMA EXCLUSIVA SOBRE TODAS LAS DEMÁS GARANTÍAS EXPRESAS. LAS GARANTÍAS IMPLÍCITAS, INCLUIDAS, SIN LIMITACIÓN ALGUNA, LAS GARANTÍAS IMPLÍCITAS DE COMERCIABILIDAD Y ADECUACIÓN PARA CUALQUIER PROPÓSITO EN PARTICULAR SE LIMITAN A LA DURACIÓN DE LA PRESENTE GARANTÍA LIMITADA. EN NINGÚN CASO, MOTOROLA SOLUTIONS SERÁ RESPONSABLE POR DAÑOS QUE EXCEDAN EL IMPORTE DE COMPRA DEL PRODUCTO, PÉRDIDA DE USO, PÉRDIDA DE TIEMPO, MOLESTIAS, PÉRDIDA COMERCIAL, PÉRDIDA DE BENEFICIOS O AHORROS, O CUALQUIER OTRO DAÑO INCIDENTAL, ESPECIAL O CONSECUENTE DERIVADO DEL USO O LA INCAPACIDAD DE UTILIZAR DICHO PRODUCTO, EN LA MEDIDA EN QUE LA LEY PERMITA EXONERAR DICHA RESPONSABILIDAD.

### **III. DERECHOS DE LEYES ESTATALES:**

DETERMINADOS ESTADOS NO PERMITEN LA EXCLUSIÓN O LA LIMITACIÓN POR DAÑOS INCIDENTALES O CONSECUENTES, O LA LIMITACIÓN SOBRE LA DURACIÓN DE UNA GARANTÍA IMPLÍCITA Y, EN CONSECUENCIA, ES POSIBLE QUE NO SE APLIQUEN LA LIMITACIÓN O LAS EXCLUSIONES DESCRITAS ANTERIORMENTE.

La presente garantía proporciona derechos legales específicos y, asimismo, existen otros derechos que pueden variar según el estado.

### **IV. OBTENCIÓN DEL SERVICIO DE GARANTÍA**

Para recibir el servicio de garantía, debe presentar una prueba de compra (que incluya la fecha de compra y el número de serie del componente del Producto), así como remitir o enviar el componente del Producto, el transporte y el seguro prepagado a un centro de servicio de garantía autorizado. Motorola Solutions proporcionará el servicio de garantía mediante uno de sus servicios de garantía autorizados. Para facilitar la obtención de su servicio de garantía, primero puede ponerse en contacto con la empresa a la que adquirió el Producto (por ejemplo, el distribuidor o el proveedor de servicios de comunicación). También puede llamar a Motorola Solutions al 1-800-927-2744.

### **V. ELEMENTOS NO CUBIERTOS POR LA GARANTÍA**

- **1** Defectos o daños resultantes de la utilización del Producto de forma distinta a su uso normal y habitual.
- **2** Defectos o daños producidos por un uso incorrecto, accidente, agua o negligencia.
- **3** Defectos o daños producidos por una prueba, funcionamiento, mantenimiento, instalación, alteración, modificación o ajuste inadecuados.
- **4** Rotura o daños a las antenas a menos que hayan sido producidos directamente por defectos en el material o mano de obra.
- **5** Un Producto sujeto a modificaciones, operaciones de desmontaje o reparaciones (incluidas, sin limitaciones, la adición al Producto de equipos no suministrados por Motorola Solutions) que puedan afectar negativamente al rendimiento del Producto o interferir con la inspección y pruebas

<span id="page-923-0"></span>habituales de la garantía que realiza Motorola Solutions para verificar todas las reclamaciones de garantía.

- **6** Los productos en los que se haya eliminado el número de serie o este no sea legible.
- **7** Baterías recargables si:
	- alguno de los sellos de la carcasa de la batería está roto o muestra signos de manipulación.
	- el daño o defecto está producido por la carga o utilización de la batería en un equipo o servicio distinto al del Producto para el que se ha especificado.
- **8** Costes de transporte al departamento de reparaciones.
- **9** Los productos que, debido a una alteración ilegal o no autorizada del software/firmware del Producto, no funcionen de acuerdo con las especificaciones publicadas por Motorola Solutions o al etiquetado de certificado FCC vigente para el Producto en el momento en que Motorola Solutions realizó la distribución inicial de este.
- **10** Los arañazos u otros daños estéticos en la superficie del producto que no afecten a su funcionamiento.
- **11** El desgaste normal derivado del uso.

### **VI. DISPOSICIONES DE PATENTES Y SOFTWARE**

Motorola Solutions defenderá, por cuenta propia, cualquier disputa legal en contra del comprador final en la medida en que se fundamente en la reclamación de que el Producto o sus piezas infringen una patente estadounidense; además, Motorola Solutions compensará los costes y daños finalmente imputados al comprador final en el marco de cualquier disputa legal que se pueda atribuir a cualquiera de esas reclamaciones. No obstante, la defensa y los pagos están condicionados a los casos siguientes:

- **1** El comprador notificará de inmediato a Motorola Solutions de cualquier aviso relacionado con dicha demanda;
- **2** Motorola Solutions tendrá el control único de la defensa de dicho juicio y todas las negociaciones para su resolución o compromiso; y
- **3** En caso de que el producto o sus piezas se conviertan, o según Motorola Solutions, puedan convertirse en objeto de alegación de incumplimiento de una patente estadounidense, el comprador permitirá a Motorola Solutions, a su discreción y por cuenta propia, lograr que el comprador ostente el derecho de seguir utilizando el producto o las piezas para su sustitución o modificación de modo que se convierta en no ilegítima, u otorgar al comprador un crédito por el producto o sus piezas en concepto de depreciación y aceptar su restitución. La depreciación corresponderá a una cantidad anual invariable durante la vida útil del Producto o sus piezas, según establezca Motorola Solutions.

Motorola Solutions no será responsable de reclamaciones por el incumplimiento de patentes derivado de la combinación del Producto o piezas suministrada de acuerdo con la presente licencia con software, aparatos o dispositivos que no haya suministrado Motorola Solutions. Motorola Solutions tampoco acepta ninguna responsabilidad por el uso de equipos auxiliares o software que no haya sido suministrado por Motorola Solutions y que esté conectado o se utilice en conexión con el Producto. Las disposiciones anteriores establecen la plena responsabilidad de Motorola Solutions en relación con el incumplimiento de patentes por el Producto o cualquiera de sus partes.

Las leyes de los Estados Unidos y otros países conceden a Motorola Solutions determinados derechos exclusivos del software con copyright de Motorola Solutions, como los derechos exclusivos para reproducir y distribuir copias de dicho software de Motorola Solutions. El software de Motorola Solutions se puede utilizar exclusivamente en el Producto en el que el software se incluyó originalmente y, por lo tanto, se prohíbe la sustitución, la copia, la distribución y la modificación de cualquier forma de dicho software en ese Producto, así como el uso destinado a producir cualquier Producto derivado. Asimismo, se prohíbe cualquier otro uso, incluidos, sin limitación alguna, la

<span id="page-924-0"></span>alteración, la modificación, la reproducción, la distribución o la ingeniería inversa del software de Motorola Solutions o el ejercicio de derechos en el software de Motorola Solutions. No se concede ninguna licencia implícitamente, ni por impedimento legal ni de cualquier otra forma, por los derechos de patente o copyright de Motorola Solutions.

### **VII. LEGISLACIÓN APLICABLE**

La presente garantía se rige por las leyes del Estado de Illinois (EE. UU).

### **VIII. Solo para Australia**

Esta garantía la proporciona Motorola Solutions Australia Pty Limited (ABN 16 004 742 312) de Tally Ho Business Park, 10 Wesley Court. Burwood East, Victoria.

Nuestros productos se suministran con garantías que la legislación sobre consumo australiana no puede anular. En el caso de fallo de gravedad en el equipo tiene derecho a su sustitución y a la devolución del importe, así como a una compensación por las pérdidas o daños previsibles. También tiene derecho a que se efectúe la reparación del producto o su sustitución si la calidad no es la esperada y el fallo no es de gravedad.

La garantía limitada de Motorola Solutions Australia indicada anteriormente es adicional a cualquier derecho y compensación que le otorgue la legislación sobre consumo de Australia. Si tiene alguna duda, póngase en contacto con Motorola Solutions Australia a través del teléfono 1800 457 439. También puede visitar nuestro sitio web para conocer los términos de la garantía actualizados: [http://](http://www.motorolasolutions.com/XP-EN/Pages/Contact_Us) [www.motorolasolutions.com/XA-EN/Pages/Contact\\_Us](http://www.motorolasolutions.com/XP-EN/Pages/Contact_Us) para consultar los términos actualizados de garantía.

### <span id="page-925-0"></span>**Capítulo 1**

## **Léame**

En esta guía del usuario se describen las operaciones básicas de los modelos de radio que se ofrecen en su región.

### **Notaciones utilizadas en este manual**

A lo largo del texto de esta publicación, observará que se han utilizado los términos **Advertencia**, **Precaución**, y **Aviso**. Estas notas se utilizan para resaltar que existen peligros para la seguridad e indicar las medidas y cuidados que se deben seguir.

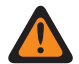

#### **ADVERTENCIA:**

indica un procedimiento operativo, una práctica, una condición u otro aspecto que puede causar lesiones o la muerte si no se siguen estrictamente las indicaciones.

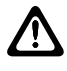

#### **PRECAUCIÓN:**

indica un procedimiento operativo, una práctica o una condición que puede causar daños en el equipo si no se siguen estrictamente las indicaciones.

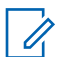

### **NOTA:**

indica un procedimiento operativo, una práctica, una condición u otro aspecto que es esencial destacar.

### **Notaciones especiales**

Las siguientes notaciones especiales se utilizan a lo largo del texto para resaltar información o elementos determinados:

#### Tabla 1 :Notaciones especiales

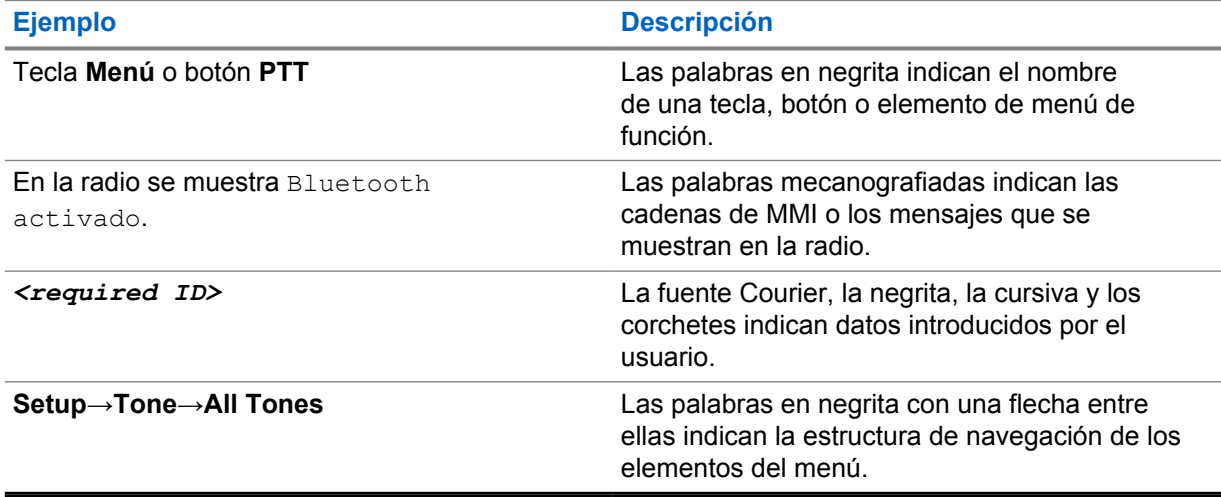

### **Disponibilidad de funciones y servicio**

Es posible que el distribuidor o el administrador hayan personalizado la radio para satisfacer sus necesidades específicas.

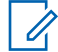

### **NOTA:**

Es posible que su radio no incluya todas las funciones que se describen en el manual. Para obtener más información, póngase en contacto con su distribuidor o su administrador.

<span id="page-926-0"></span>Puede consultar con su distribuidor o administrador del sistema lo siguiente:

- ¿Cuáles son las funciones de cada botón?
- ¿Qué accesorios opcionales pueden satisfacer sus necesidades?
- ¿Cuáles son las prácticas recomendadas de uso de las radios para una comunicación eficaz?
- ¿Qué procedimientos de mantenimiento incrementan la vida útil de la radio?

### **1.1 Versión del software**

Todas las funciones que se describen en las secciones siguientes son compatibles con la versión de software **ion\_R01.50.00** o posterior.

Para obtener más información, póngase en contacto con su distribuidor o su administrador.

## <span id="page-927-0"></span>**Cuidado de la radio**

En esta sección se describen las precauciones básicas para el manejo de la radio.

#### Tabla 2 :Especificaciones de IP

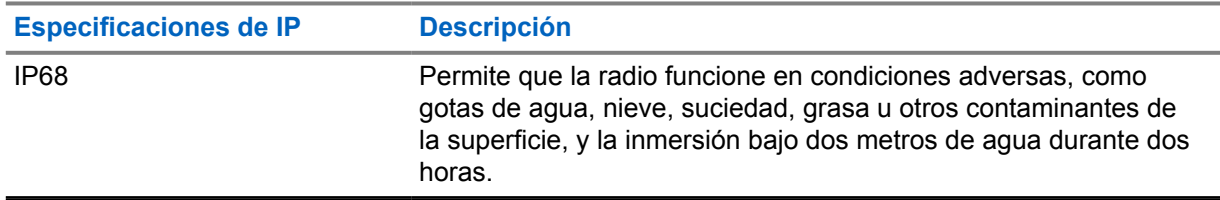

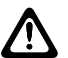

### **PRECAUCIÓN:**

No desmonte la radio. Esto podría dañar las juntas de la radio y provocar filtraciones. El mantenimiento de la radio deberá realizarse únicamente en un servicio técnico equipado para probar y cambiar las juntas de la radio.

- Si la radio se ha sumergido en agua, agítela bien para eliminar el agua que pudiera haber quedado dentro de la rejilla del altavoz y del puerto del micrófono. Si quedara agua dentro podría afectar a la calidad del sonido.
- Si el área de contacto de la batería ha estado expuesta a agua, limpie y seque los contactos de la batería, tanto en la radio como en la batería, antes de volver a colocarla. El agua residual podría provocar un cortocircuito en la radio.
- Si la radio ha estado sumergida en una sustancia corrosiva (por ejemplo, agua salada), enjuague la radio y la batería con agua dulce y seque ambos componentes.
- Para limpiar las superficies exteriores de la radio, utilice una solución diluida de detergente suave de lavavajillas y agua dulce (por ejemplo, una cucharadita de detergente por cada 4 litros de agua).
- La radio se ha diseñado para resistir la inmersión a una profundidad máxima de 2 m (6,5 pies), durante un máximo de 120 minutos. Exceder el límite máximo podría provocar daños en la radio.
- Solo los centros de servicio homologados por Underwriter Laboratory (UL) pueden abrir y dar servicio a radios con certificación UL. La apertura o reparación en ubicaciones no autorizadas invalida la clasificación de ubicaciones peligrosas de la radio.

### **2.1 Especificaciones**

### **Especificación general**

Tabla 3 :Software

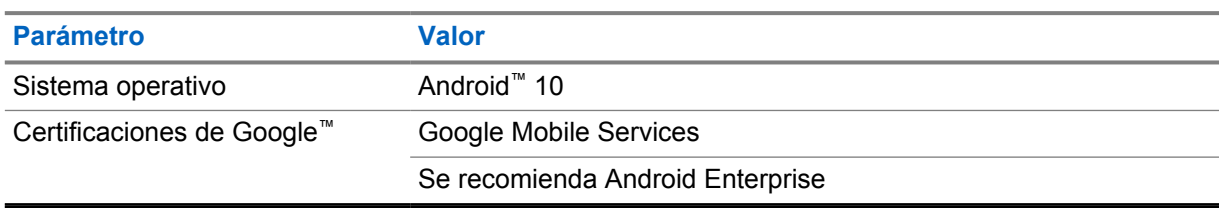

#### Tabla 4 :Hardware

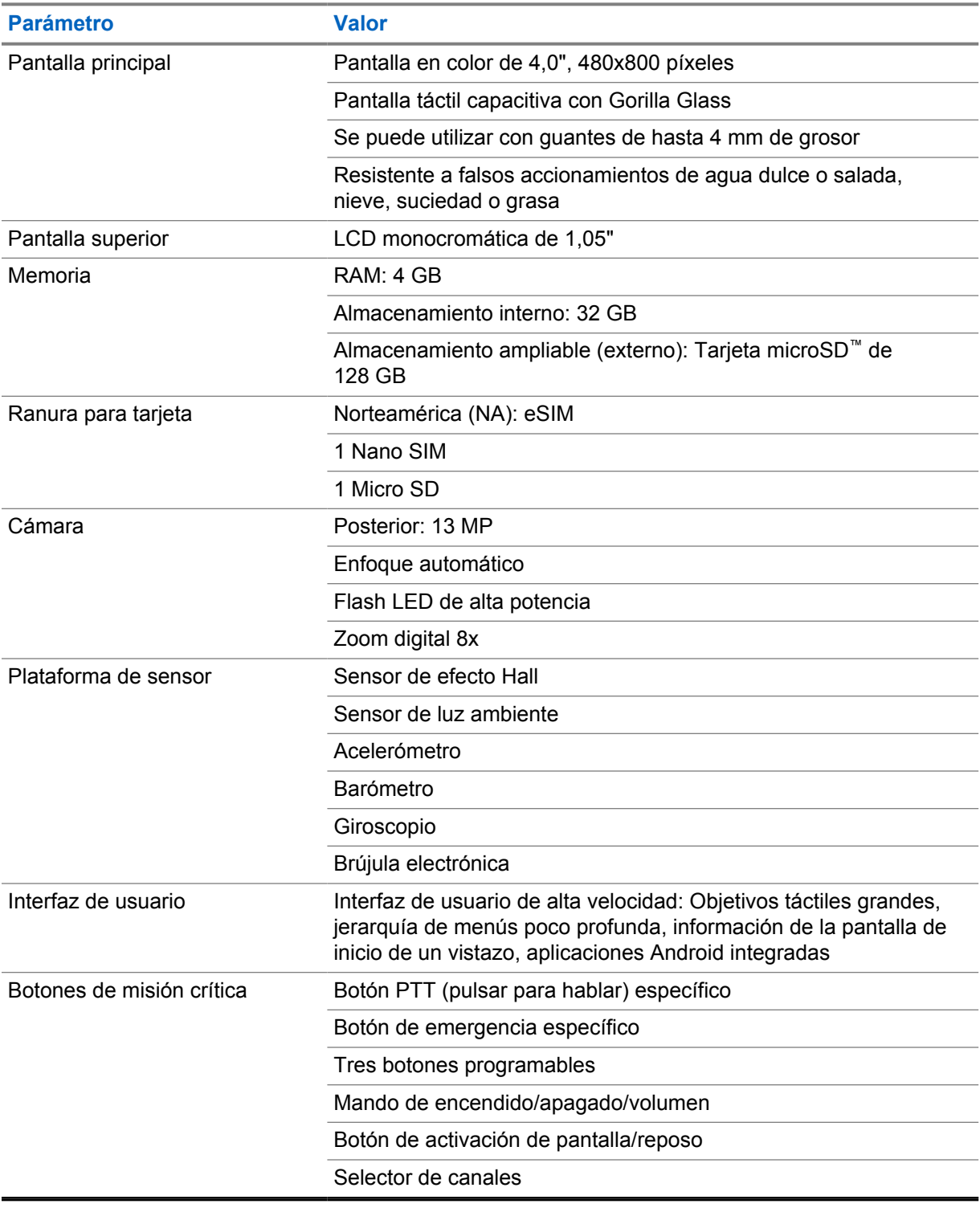

#### Tabla 5 :Audio

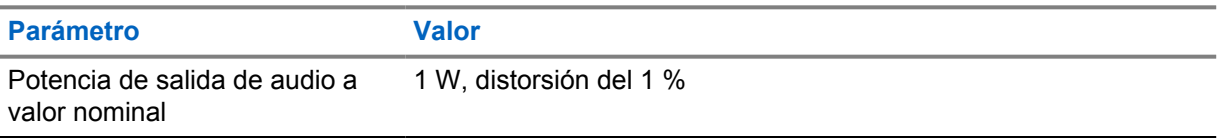

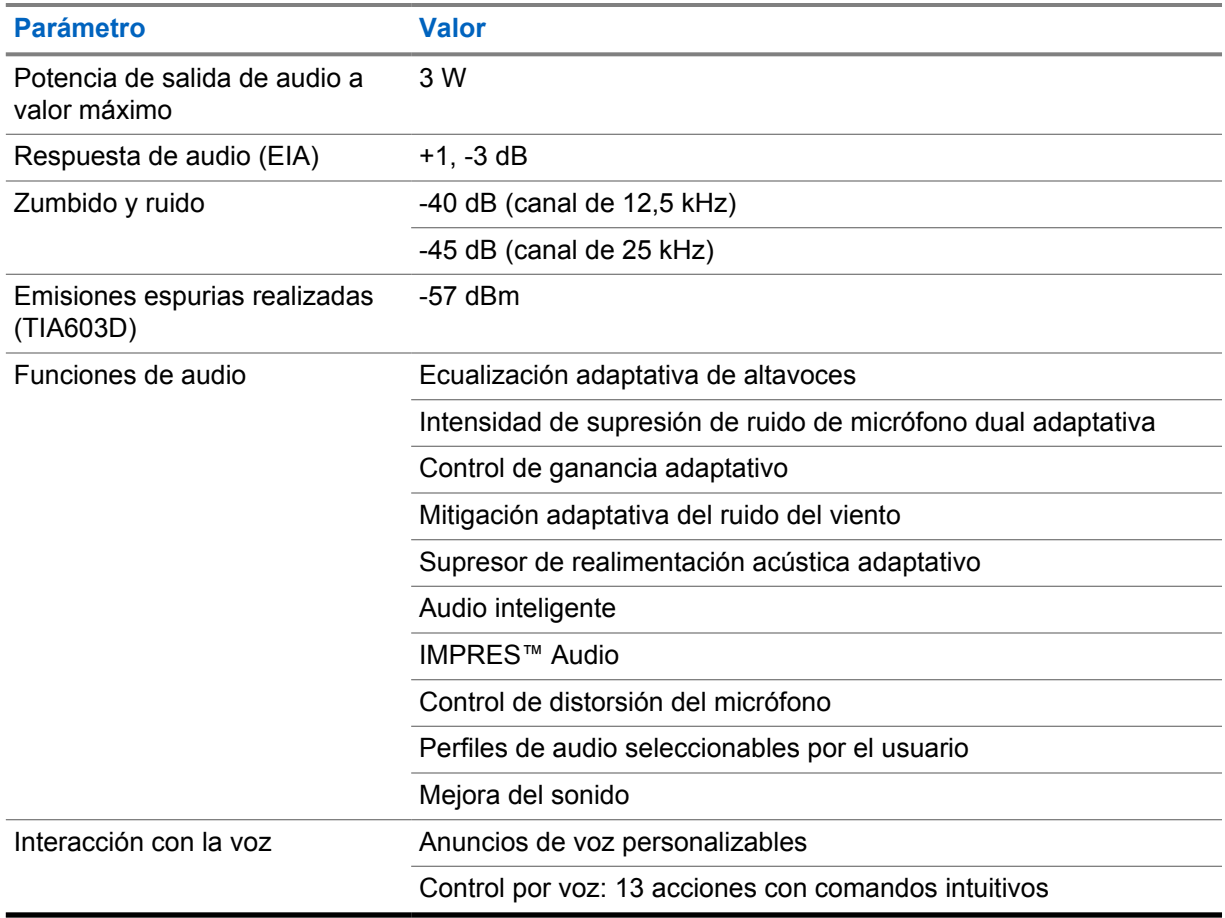

### Tabla 6 :Medios

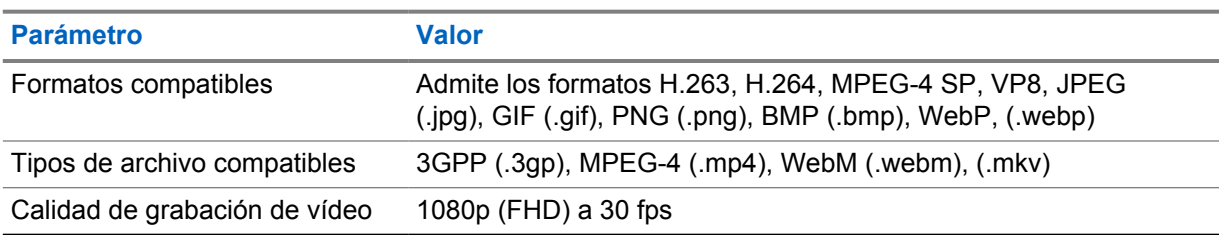

### Tabla 7 :Seguridad

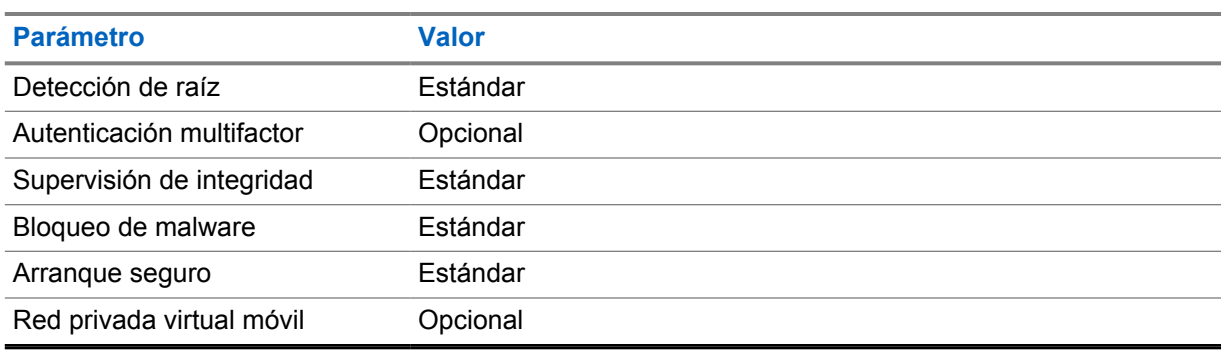

#### Tabla 8 :Gestión

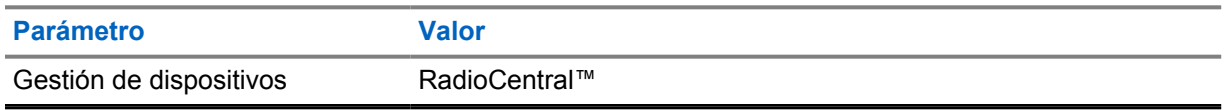

#### **NOTA:**  $\mathscr{A}$

### **Protección Hazloc (ubicaciones peligrosas)**

Cuando está equipada correctamente con una batería Motorola con aprobación UL, MOTOTRBO Ion cuenta con aprobación UL conforme a TIA-4950 para su uso en ubicaciones peligrosas, División 1, Clase I, II, III, Grupos C, D, E, F, G; División 2, Clase 1, Grupos A, B, C, D, T3C. Tamb = de -20  $^{\circ}$ C a +60  $^{\circ}$ C.

### **Especificaciones de conectividad**

#### Tabla 9 :Conectividad LTE

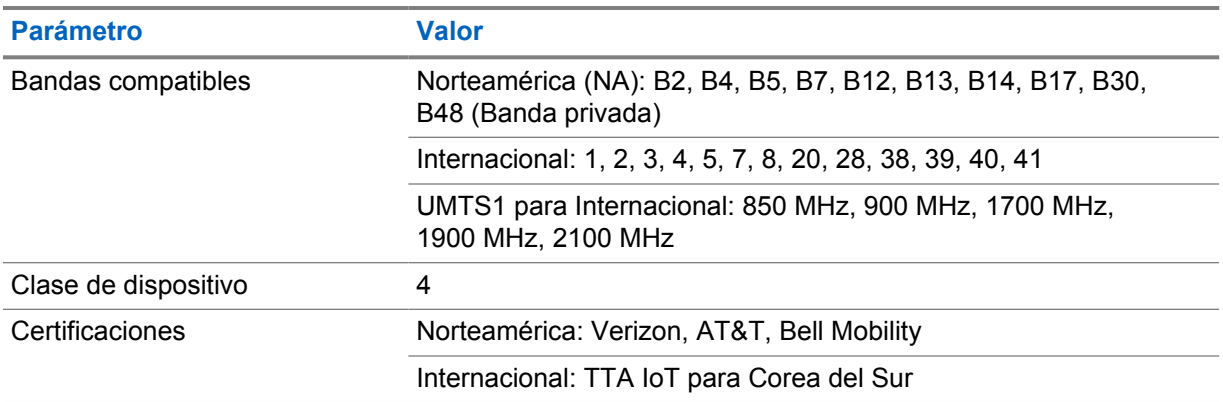

#### Tabla 10 :DMR (MOTOTRBO)

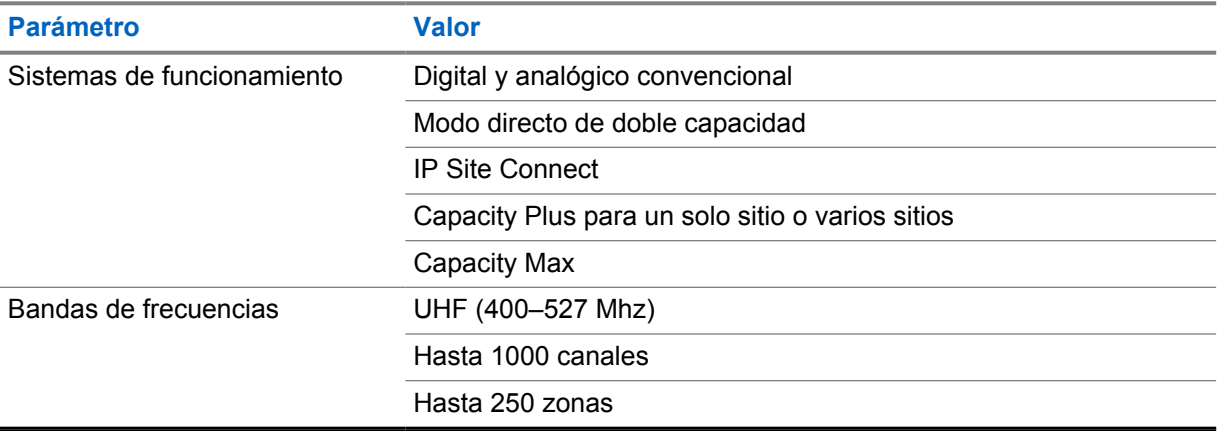

#### Tabla 11 :Receptor DMR

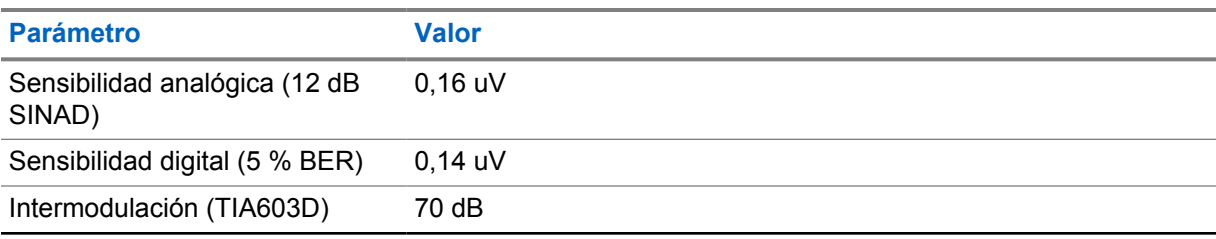

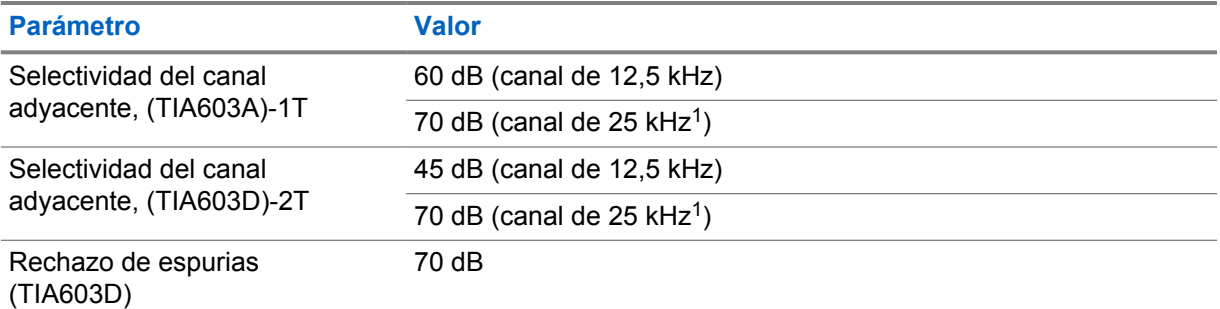

### Tabla 12 :Transmisor DMR

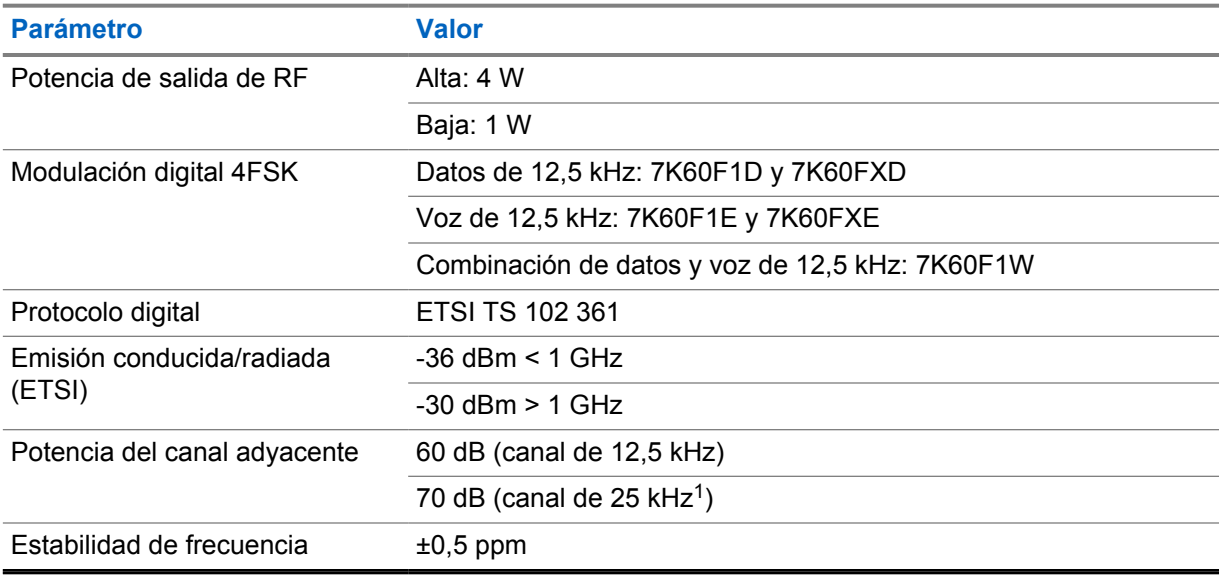

### Tabla 13 :Conectividad Wi-Fi

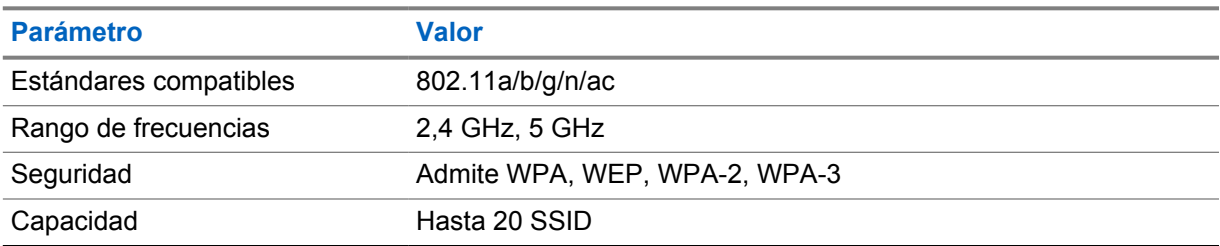

### Tabla 14 :Conectividad por Bluetooth

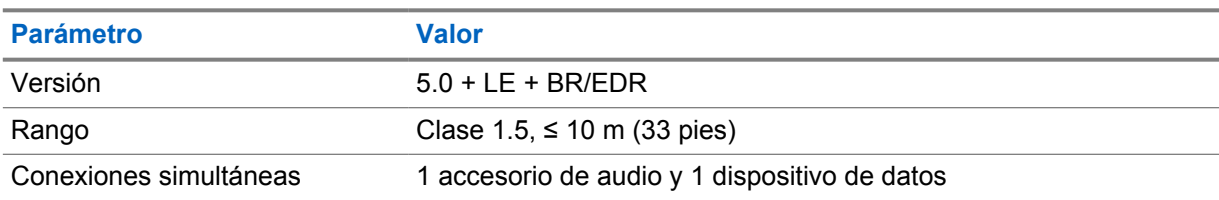

<sup>1</sup> No disponible en Estados Unidos (EE. UU.).

### Tabla 15 :Conectividad GNSS y de seguimiento de ubicación

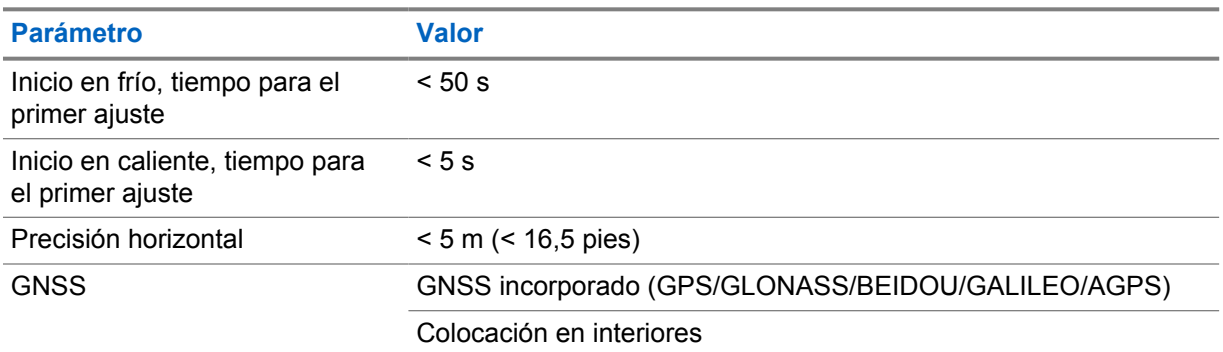

### **Especificaciones de la batería**

### Tabla 16 :Energía

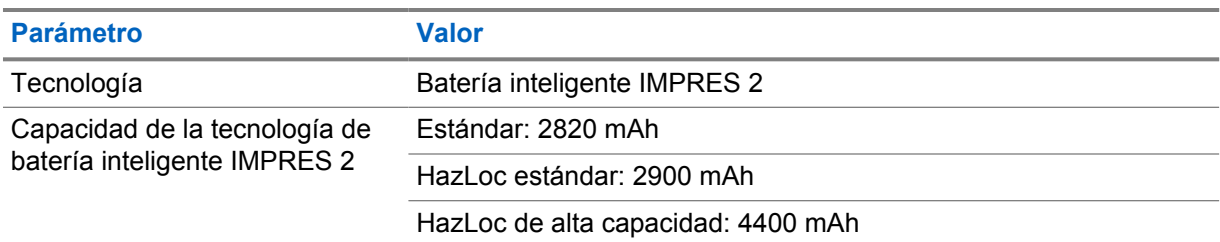

### Tabla 17 :Descripción física

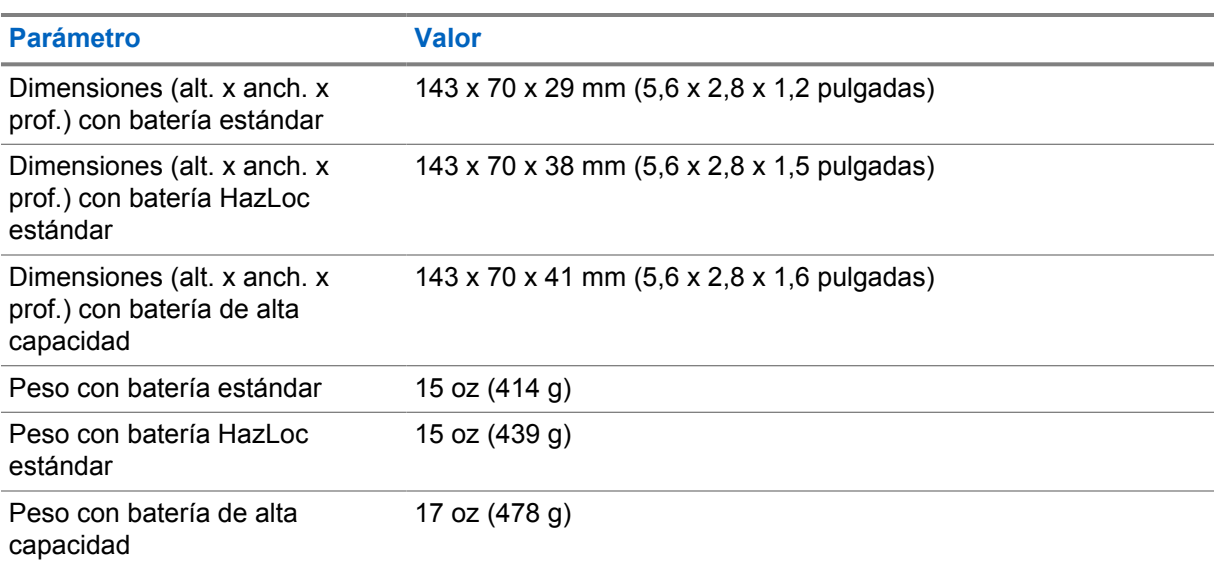

### Tabla 18 :Normativas

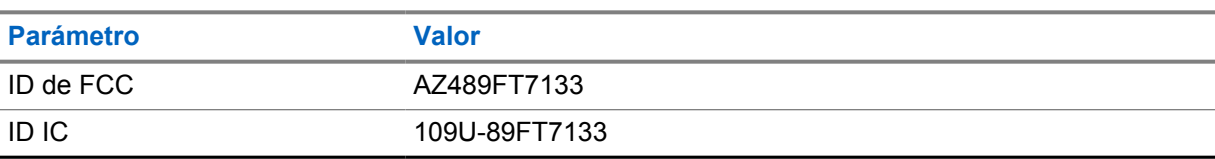

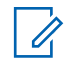

### **NOTA:**

La normativa solo se aplica a Norteamérica.

### <span id="page-933-0"></span>**Capítulo 3**

## **Descripción general de la radio**

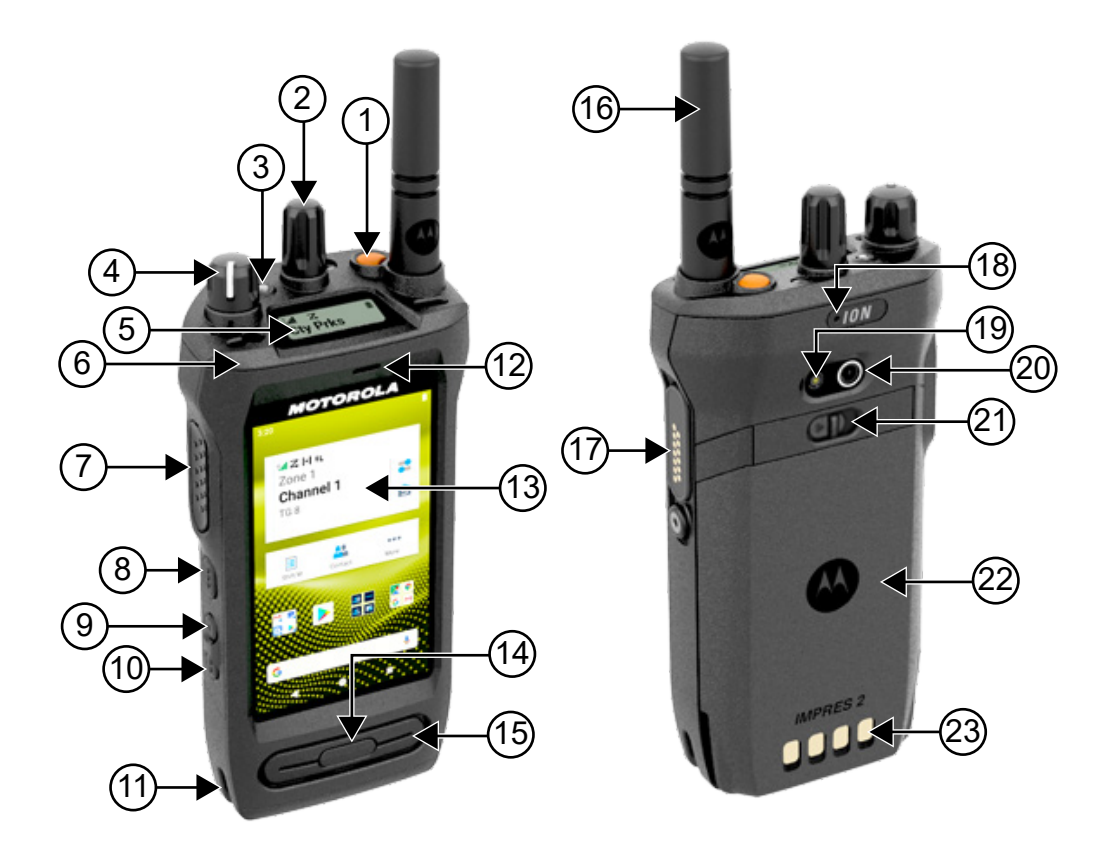

#### Tabla 19 :Descripción general de la radio

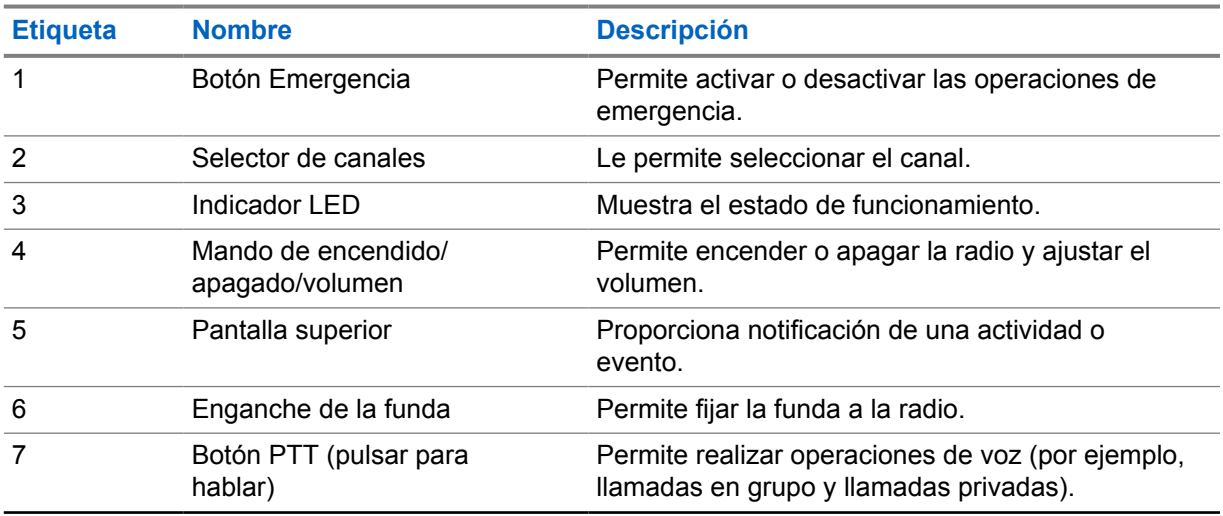

<span id="page-934-0"></span>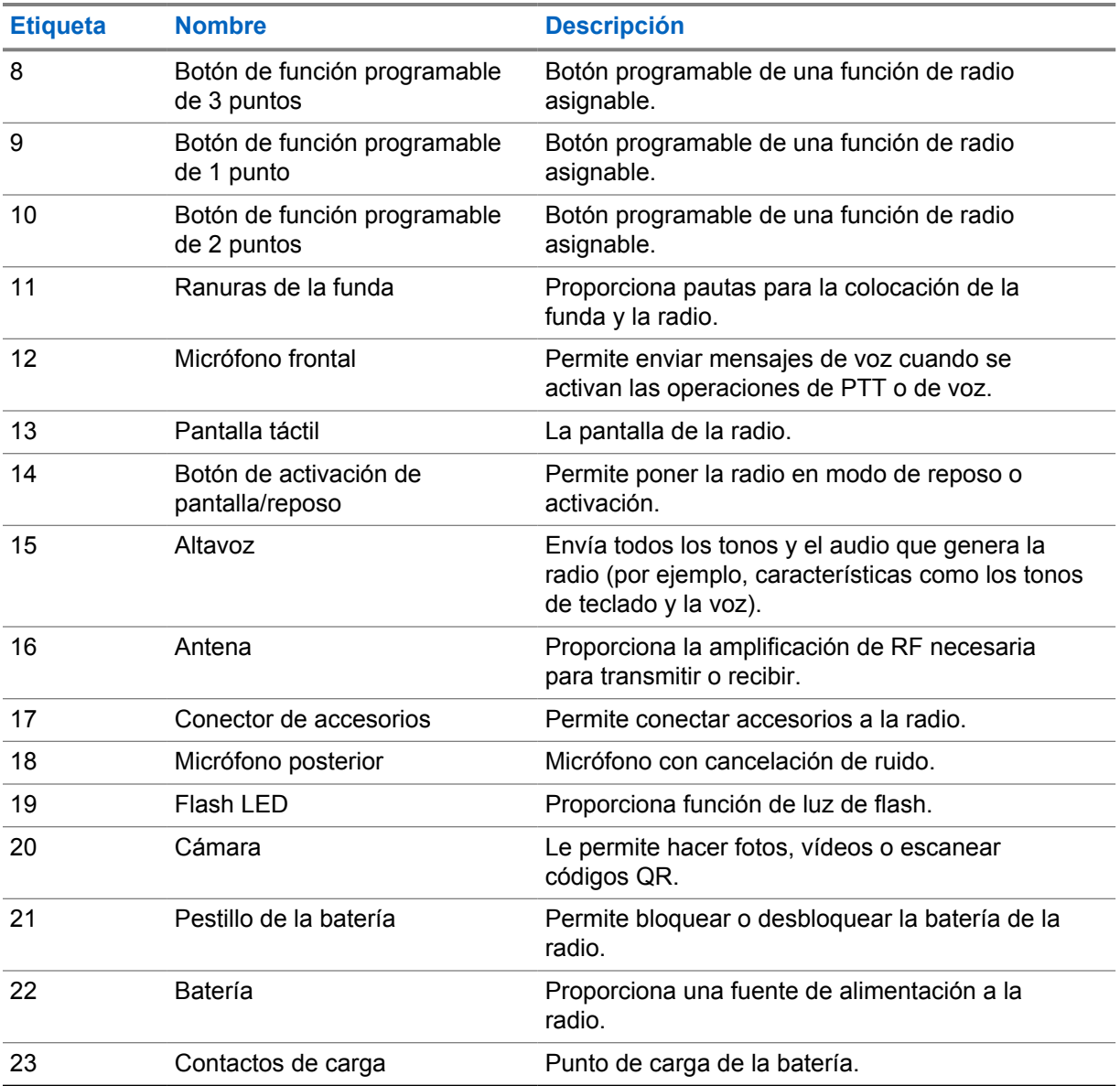

#### **3.1**

### **Botones programables**

Puede programar los botones programables como accesos directos a las siguientes funciones de la radio a través de RadioCentral (RC).

### Û

**NOTA:** Si intenta ejecutar funciones que no son compatibles con el modo actual de la radio, se oye un tono indicador negativo.

Para obtener más información, póngase en contacto con el distribuidor.

#### Tabla 20 :Funciones asignables de la radio

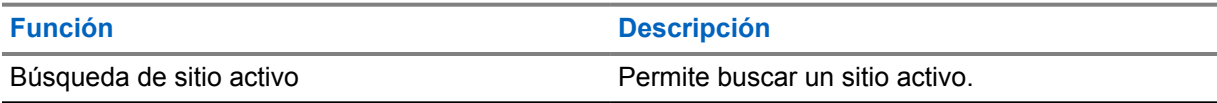

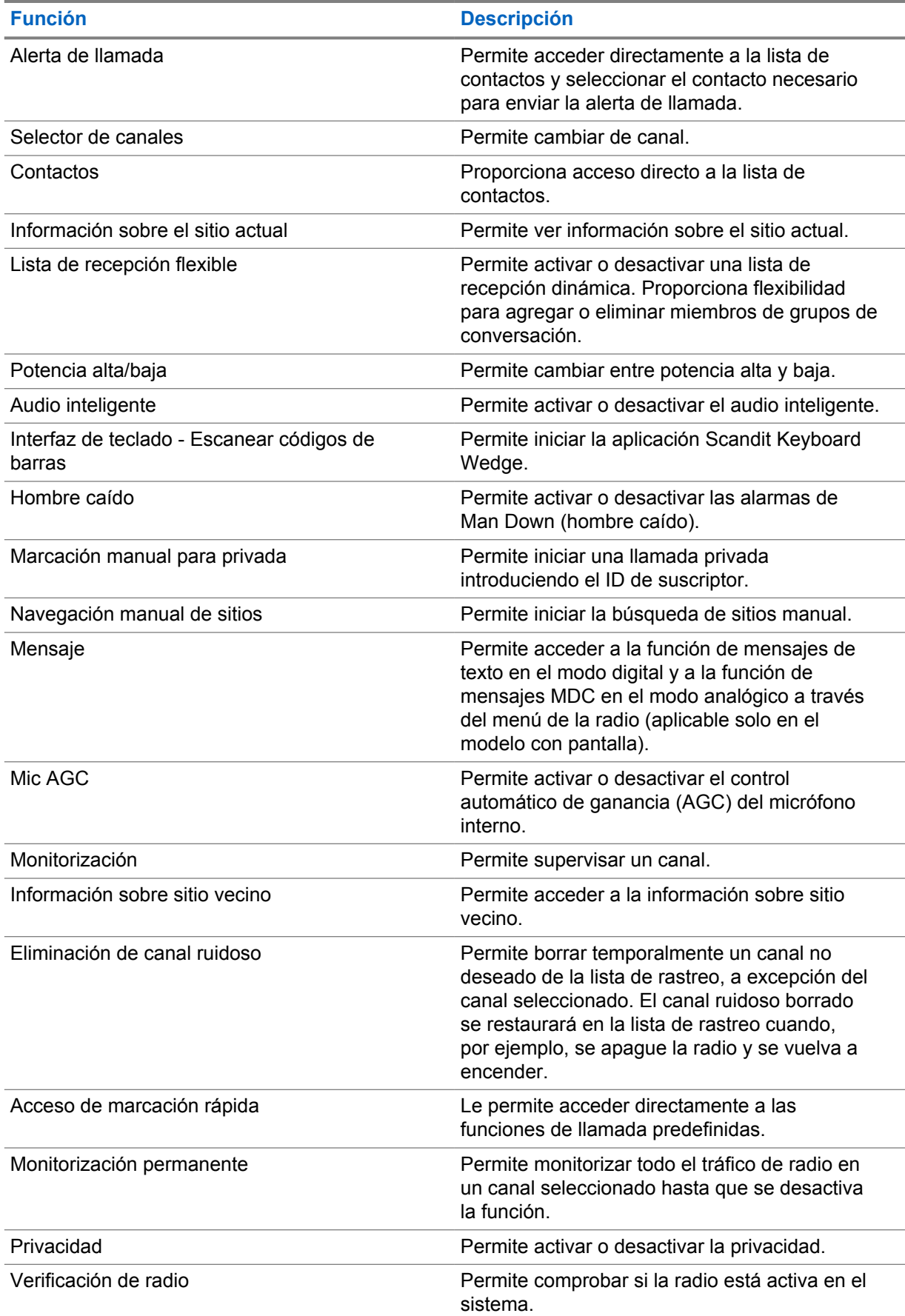
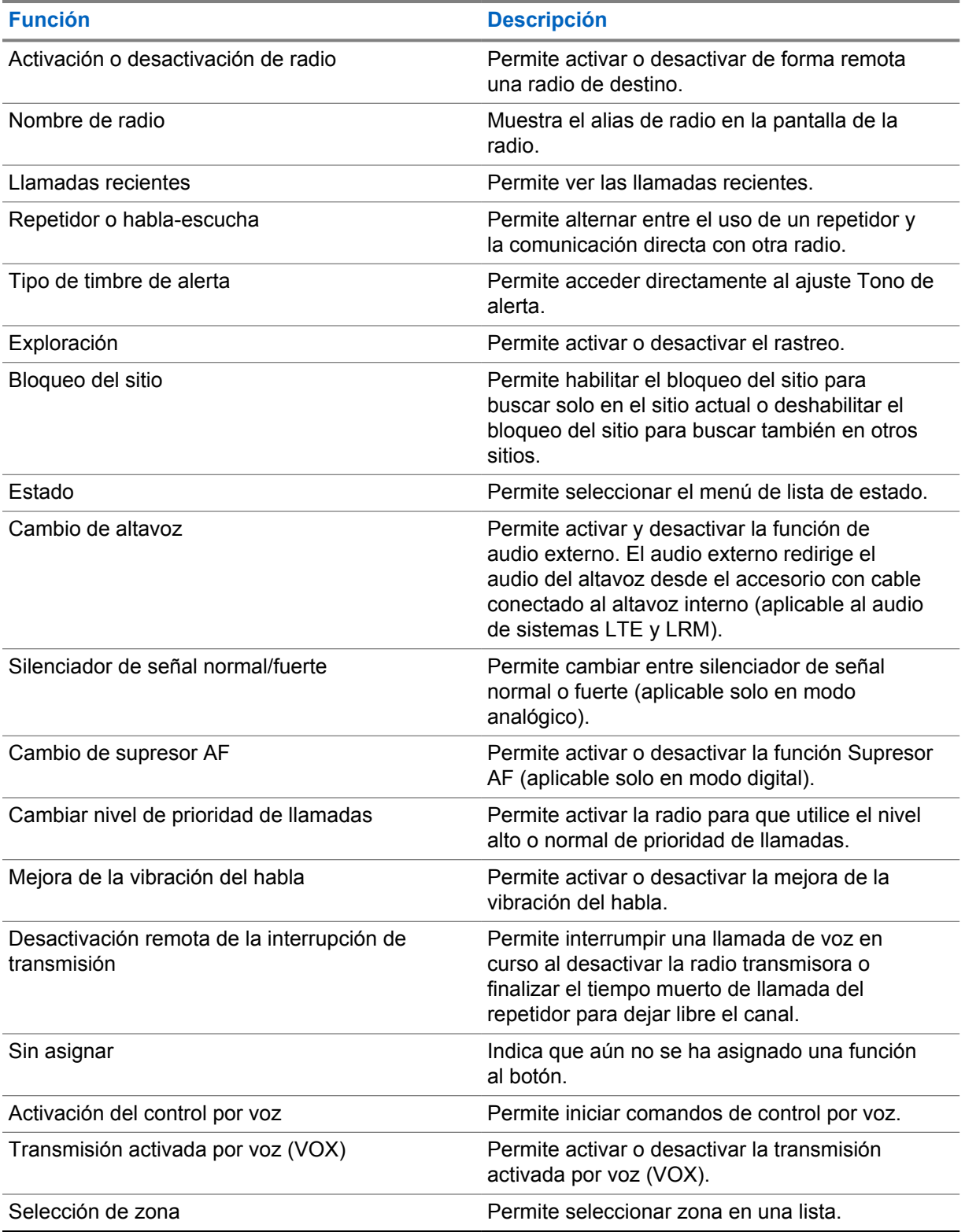

## **3.2 Control por voz**

El control por voz le permite utilizar la radio y efectuar búsquedas de información mediante comandos de voz. Esta función está diseñada específicamente para mejorar la comunicación y se activa al mantener pulsado el botón de **control por voz** programado y pronunciar los comandos.

#### **NOTA:**  $\mathscr{U}_1$

El control por voz solo admite el idioma inglés con acento americano.

Puede controlar la radio con la voz mediante los siguientes comandos.

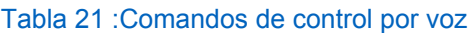

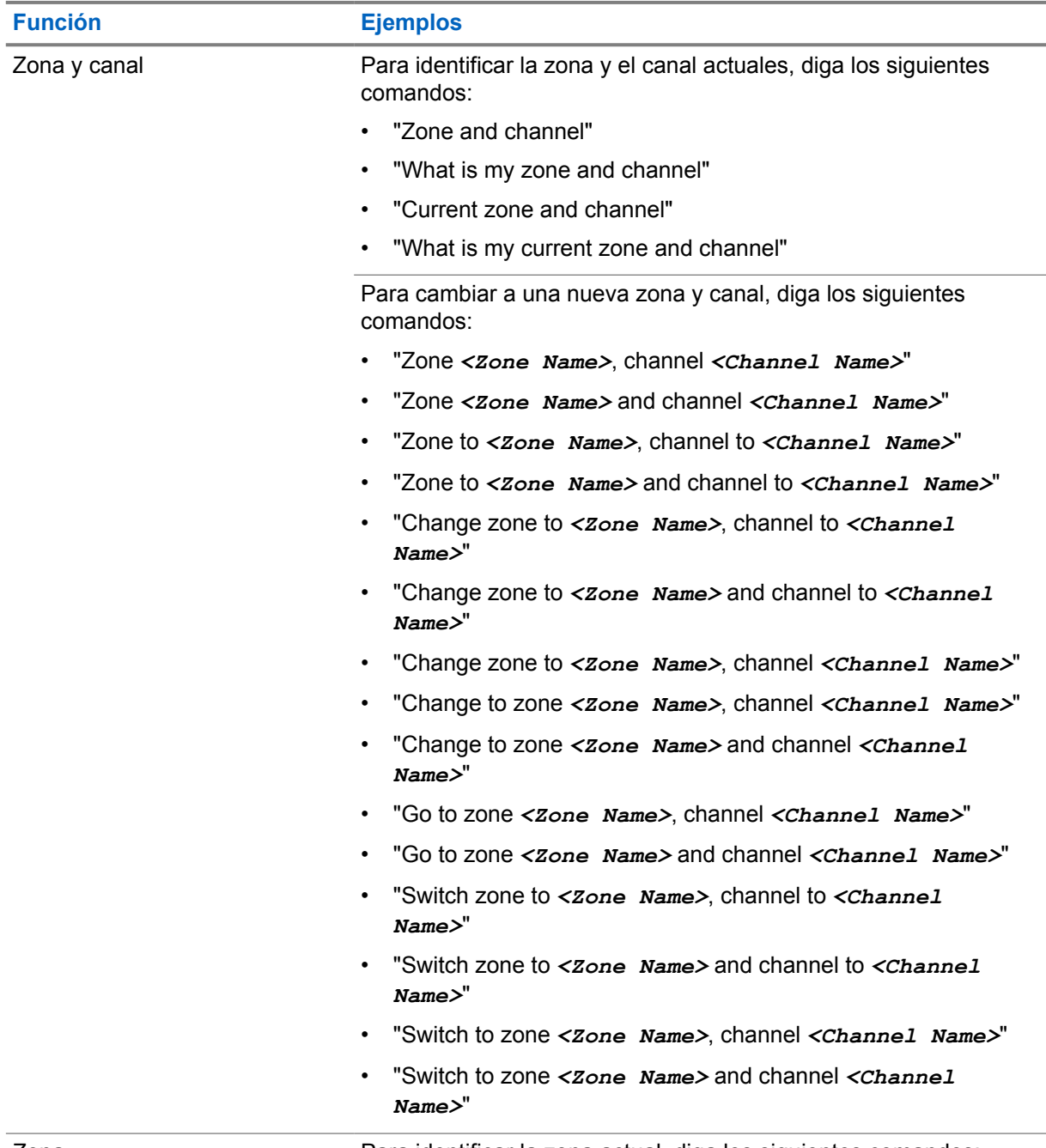

Zona Para identificar la zona actual, diga los siguientes comandos:

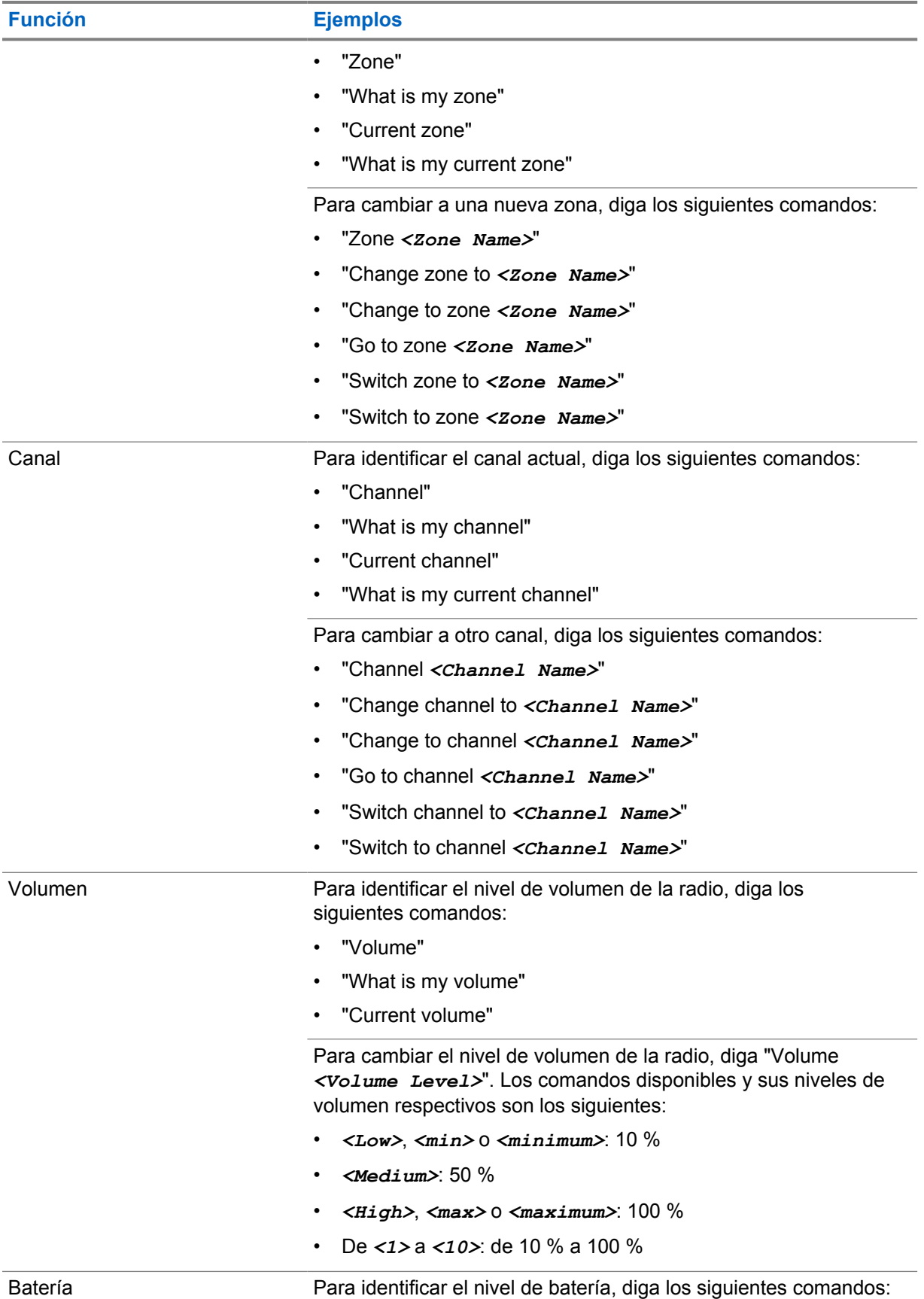

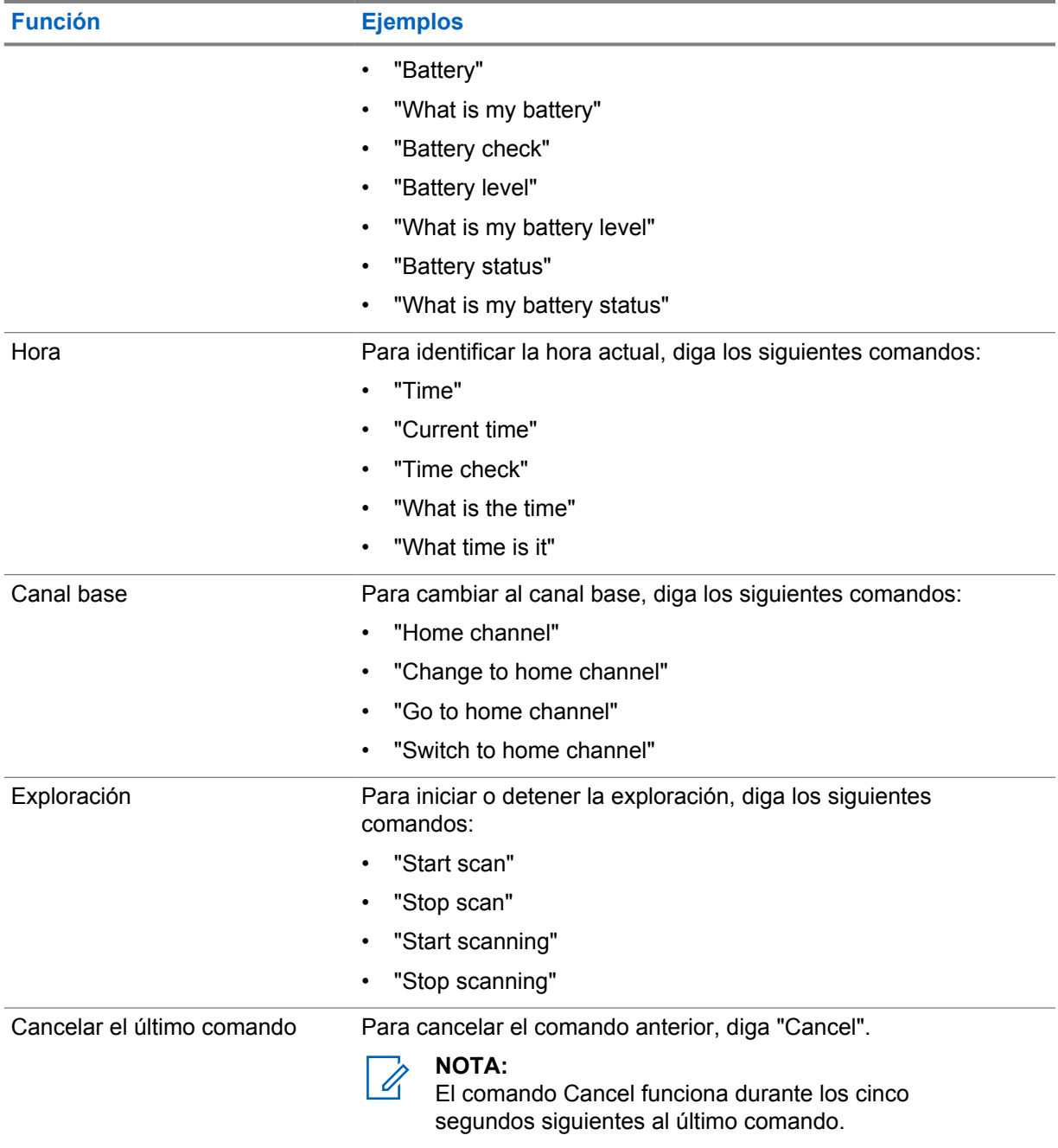

### **Capítulo 4**

# **Descripción general del sistema**

La descripción general del sistema explica qué tipo de sistemas y modos están disponibles en la radio.

**4.1**

# **Capacity Max**

Capacity Max es el sistema troncalizado de radio de MOTOTRBO basado en canales de control.

Los productos de radio digital MOTOTRBO los comercializa Motorola Solutions principalmente para empresas y usuarios industriales. MOTOTRBO utiliza el estándar de radio móvil digital (DMR) del Instituto Europeo de Estándares de Telecomunicaciones (ETSI), es decir, acceso múltiple por división de tiempo (TDMA) de dos ranuras para agrupar voces o datos simultáneos en un canal de 12,5 kHz (equivalente a 6,25 kHz).

#### **4.2**

# **Modos analógico y digital convencionales**

Cada canal de la radio se puede configurar como un canal analógico convencional o un canal digital convencional.

Algunas funciones no están disponibles al cambiar del modo digital al analógico, mientras que otras están disponibles en ambos.

Existen pequeñas diferencias en el funcionamiento de cada función, pero no afectan al rendimiento de la radio.

# **4.3**

# **IP Site Connect**

Esta función permite que la radio amplíe la comunicación convencional más allá del alcance de un solo sitio mediante la conexión a diferentes sitios disponibles a través de una red IP (Protocolo de Internet).

Si la radio está fuera de alcance con respecto a un sitio y entra en el alcance de otro, la radio se conectará al repetidor del nuevo sitio para enviar o recibir transmisiones de datos o llamadas. Esto se puede realizar manual o automáticamente en función de los ajustes definidos.

Durante una búsqueda de sitios automática, la radio rastrea todos los sitios disponibles cuando la señal del sitio actual es débil o cuando la radio no puede detectar ninguna señal procedente del sitio actual. A continuación, la radio se ajusta al repetidor con el indicador de intensidad de la señal recibida (RSSI) más elevado.

Durante una búsqueda de sitios manual, la radio busca el siguiente sitio de la lista de navegación que tenga cobertura en ese momento (aunque tal vez no sea la señal más intensa) y se acopla al repetidor.

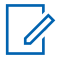

### **NOTA:**

Cada canal solo puede tener activado el rastreo o el desplazamiento, pero no ambas opciones al mismo tiempo.

Los canales que tengan esta función activada pueden añadirse a una lista de navegación particular. La radio busca los canales en la lista de navegación durante la operación de navegación automática para localizar el mejor sitio. Una lista de navegación soporta un máximo de 16 canales, incluido el canal seleccionado.

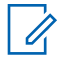

### **NOTA:**

No puede añadir ni eliminar manualmente una entrada de la lista de navegación. Para obtener más información, póngase en contacto con el distribuidor.

### **4.4 Capacity Plus**

Capacity Plus es un sistema de enlace troncal digital rentable de nivel básico. Amplía la capacidad y la cobertura para uno o varios sitios. La troncalización dinámica de sitio único y varios sitios ofrece mejor capacidad y cobertura.

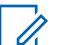

**NOTA:**

Si intenta acceder a una función no aplicable a Capacity Plus – Sitio único o Capacity Plus – Varios sitios mediante un botón programable, oirá un tono indicador negativo.

### **Capacity Plus – Sitio único**

Capacity Plus – Sitio único es una configuración troncal de un solo sitio del sistema de radio MOTOTRBO, que utiliza un conjunto de canales para soportar cientos de usuarios y hasta 254 grupos.

Esta función permite que la radio utilice de forma eficaz el número disponible de canales programados mientras se encuentra en Modo repetidor.

La radio también tiene funciones que están disponibles en el modo digital convencional, IP Site Connect y Capacity Plus.

### **Capacity Plus - Varios sitios**

Capacity Plus-Varios sitios es una configuración troncal de varios canales del sistema de radio MOTOTRBO que combina lo mejor de las configuraciones Capacity Plus e IP Site Connect. También se conoce como Linked Capacity Plus.

Permite que su radio amplíe la comunicación troncal más allá del alcance de un solo sitio mediante la conexión a diferentes sitios disponibles conectados a través de una red IP. También proporciona una capacidad superior gracias al uso eficiente del número combinado de canales programados disponibles que soporta cada uno de los sitios disponibles.

Si su radio se desplaza fuera de cobertura de un sitio y entra en la cobertura de otro, se conectará al repetidor del nuevo sitio para enviar o recibir transmisiones de datos o llamadas. Según la configuración, esto se realiza de forma automática o manual.

### **Automáticamente**

La radio explora todos los sitios disponibles cuando la señal del sitio actual es débil o no puede detectar ninguna señal y se bloquea en el repetidor con el valor de RSSI más alto.

#### **Manualmente**

La radio busca el siguiente sitio de la lista de navegación que tenga cobertura en ese momento, aunque tal vez no sea la señal más intensa, y se bloquea en él.

Cualquier canal con Capacity Plus-Varios sitios activado puede añadirse a una lista de navegación. La radio busca esos canales durante la operación de navegación automática para localizar los mejores sitios.

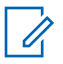

#### **NOTA:**

No puede añadir ni eliminar manualmente una entrada de la lista de navegación.

### **4.5**

# **Modo directo o Modo directo de doble capacidad**

Si dentro del área de cobertura requerida por el cliente, cualquier usuario del sistema puede comunicarse directamente con todos los demás usuarios del sistema con solo la potencia de salida del transmisor de su radio portátil o móvil, entonces se puede utilizar un sistema de modo directo o de modo directo de doble capacidad.

El modo directo o el modo directo de doble capacidad (DCDM) es una comunicación directa de radio a radio para sistemas que no utilizan un repetidor. Cuando las radios funcionan en modo directo o en modo directo de doble capacidad, las radios siempre transmiten y reciben en la misma frecuencia. El modo directo y el modo directo de doble capacidad proporcionan servicios similares a los usuarios finales, con la excepción de que el modo directo de doble capacidad solo está disponible en modo digital, y admite dos rutas de voz o datos simultáneas en un canal de ancho de banda de 12,5 kHz, mientras que el modo directo solo admite una. Además, hay algunas diferencias menores. Por ejemplo, es posible que los canales de modo directo de doble capacidad no se utilicen como canales de reversión de GPS.

Las radios no están limitadas a una frecuencia de modo directo de doble capacidad/modo directo. Se pueden programar para que tengan diferentes frecuencias, que se pueden seleccionar con el selector de canales.

El modo directo y el modo directo de doble capacidad no necesitan tiempo muerto en la interfaz aire para las llamadas de voz. La radio tiene un temporizador de llamada interna ("intercomunicador"). El método de acceso al canal utilizado antes de que el temporizador de llamada caduque es poco cortés, ya que la radio sigue siendo miembro de una llamada activa. Esto es independiente de la selección de acceso al canal para el inicio de la llamada (cortés o no).

# **Introducción**

En el capítulo Introducción se describen las instrucciones para preparar la radio para su uso.

### **5.1**

# **Inserción o extracción de la tarjeta MicroSD**

### **Procedimiento:**

- **1** Deslice el cierre de la batería a la posición de desbloqueo.
- **2** Extraiga la batería de la ranura situada en la parte inferior de la radio.
- **3** Retire la tapa de la tarjeta microSD y la bandeja para la tarjeta microSD.
- **4** Realice una de las siguientes acciones:
	- Para insertarla, coloque la tarjeta microSD en la bandeja.
	- Para extraerla, retire la tarjeta microSD de la bandeja.

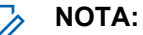

Solo se admiten tarjetas microSD en formato FAT32. Si inserta una tarjeta microSD no compatible, se le pedirá que formatee la tarjeta microSD. Al formatear la tarjeta, los datos se eliminarán.

#### **5.2**

 $\mathscr{U}_1$ 

# **Inserción o extracción de la tarjeta SIM**

### **NOTA:**

Esta tarea no es aplicable a eSIM.

La radio admite tarjetas SIM privadas o públicas.

### **Procedimiento:**

- **1** Deslice el cierre de la batería a la posición de desbloqueo.
- **2** Extraiga la batería de la ranura situada en la parte inferior de la radio.
- **3** Extraiga la tapa de la tarjeta SIM y la bandeja para tarjetas SIM.
- **4** Realice una de las siguientes acciones:
	- Para insertarla, coloque la tarjeta SIM en la bandeja.
	- Para extraerla, retire la tarjeta SIM de la bandeja.

## **5.3 Colocación o extracción de la batería**

# **Colocación de la batería**

### **Procedimiento:**

**1** Introduzca la batería en la ranura situada en la parte inferior de la radio.

**2** Presione la parte superior de la batería hacia abajo hasta que el pestillo se ajuste en su posición.

# **Desconexión de la batería**

### **Procedimiento:**

- **1** Deslice el cierre de la batería a la posición de desbloqueo.
- **2** Extraiga la batería de la ranura situada en la parte inferior de la radio.

#### **5.4**

# **Colocación o extracción de la tapa del conector para accesorios**

Para evitar daños en el conector para accesorios, cúbralo con la tapa del conector cuando no lo utilice.

# **Colocación de la tapa del conector para accesorios**

#### **Procedimiento:**

- **1** Inserte el extremo de la tapa que tiene forma de gancho en la ranura situada sobre el conector.
- **2** Presione la parte superior de la cubierta hacia abajo para asentarla en la ranura.
- **3** Gire el tornillo de apriete manual en el sentido de las agujas del reloj para fijar la cubierta.

# **Extracción de la tapa del conector para accesorios**

#### **Procedimiento:**

- **1** Gire el tornillo de apriete manual hacia la izquierda hasta que se suelte de la radio.
- **2** Gire hacia fuera y levante la cubierta del conector para desacoplarla de la radio.

# **5.5 Colocación o extracción de la antena**

# **Colocación de la antena**

#### **Procedimiento:**

- **1** Coloque la antena en el receptáculo.
- **2** Gire la antena hacia la derecha.

# **Extracción de la antena**

#### **Procedimiento:**

- **1** Gire la antena hacia la izquierda.
- **2** Retire la antena del receptáculo.

### **5.6 Carga de la batería**

La radio no muestra el icono de carga ni la indicación LED en la pantalla frontal o superior durante la carga. La estimación basada en la carga es con un 25 % de granularidad (5 %, 25 %, 50 %, 75%, 100%). En la pantalla frontal de la radio se muestra el 50 % de carga cuando la radio se enciende y vuelve al indicador de porcentaje de batería normal una vez finalizada la sincronización.

### **Procedimiento:**

- **1** Apague la radio.
- **2** Coloque la radio en un cargador aprobado por Motorola Solutions.

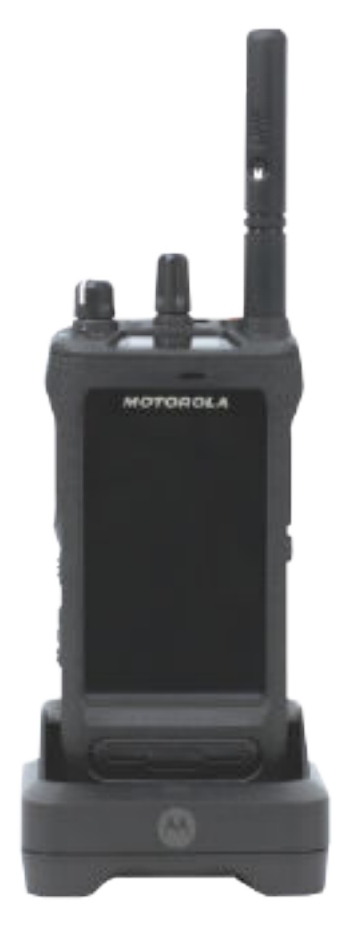

El LED del cargador se ilumina.

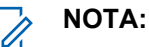

- Si el LED del cargador parpadea en rojo durante la carga, vuelva a insertar la radio.
- Si el cargador detecta la nueva batería IMPRES, comienza la inicialización automáticamente. La inicialización es la primera tarea de calibración y reacondicionamiento de una batería IMPRES. Para obtener más información sobre el cargador aprobado por Motorola Solutions, consulte el manual con número de referencia: *MN006348A01* en [https://learning.motorolasolutions.com/.](https://learning.motorolasolutions.com/)

**3** Para retirar la radio del cargador, tire de la radio hacia arriba.

# **NOTA:**

- La radio tarda aproximadamente de seis a diez segundos en actualizar la información de la batería una vez que se retira la radio del cargador.
- Si desea obtener información adicional, consulte [Información sobre las baterías en la](#page-968-0) [página 60 .](#page-968-0)

# **5.7 Encendido o apagado de la radio**

# **Encendido de la radio**

### **Procedimiento:**

Gire el mando de **encendido/apagado/volumen** hacia la derecha hasta que oiga un clic.

# **Apagado de la radio**

#### **Procedimiento:**

Gire el mando de **encendido/apagado/volumen** hacia la izquierda hasta que oiga un clic.

# **5.8 Sujeción de la radio mientras transmite audio**

### **Procedimiento:**

- **1** Si usa la opción de volumen alto, sujete la radio verticalmente con el micrófono superior a una distancia de entre 5 y 10 cm (2-4 pulgadas) de la boca.
- **2** Hable por el micrófono superior.

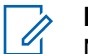

### **NOTA:**

No hable hacia la parte inferior ni hacia la parte posterior de la radio.

- **3** Escuche a través del altavoz.
- **4** Mantenga la antena a una distancia mínima de 2,5 cm (1 pulgada) de la cabeza y el cuerpo.

A continuación se muestra la forma correcta de sujetar la radio mientras transmite audio.

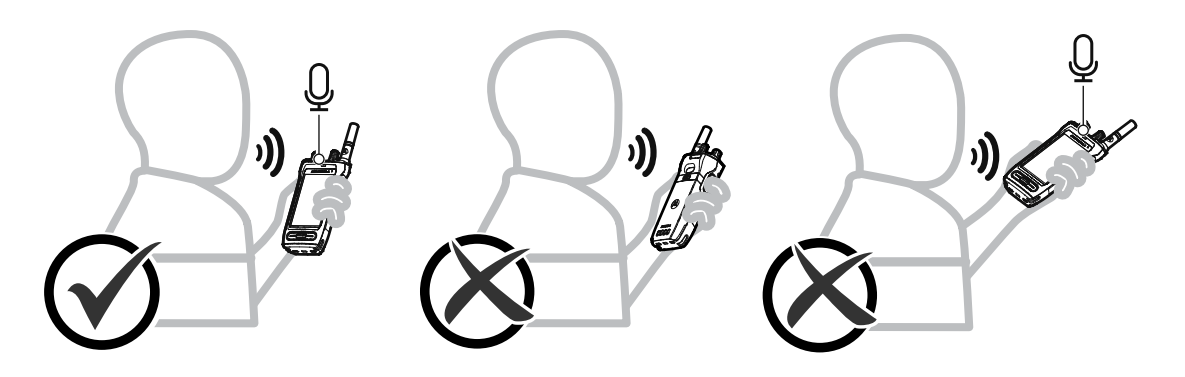

### **5.9 Ajuste del volumen**

### **Procedimiento:**

- **1** Realice una de las siguientes acciones:
	- Para subir el volumen, gire el mando de **encendido/apagado/volumen** hacia la derecha.
	- Para disminuir el volumen, gire el mando de **volumen/encendido/apagado** hacia la izquierda.

#### $\mathscr{U}$ **NOTA:**

La radio se puede programar para que presente una diferencia de volumen mínima cuando no se pueda bajar el nivel de volumen más allá del volumen mínimo programado.

El ajuste de las acciones de volumen se aplica tanto al control de volumen de Evolución a largo plazo (LTE) como a la radio móvil terrestre (LMR).

### **5.10 Retirada de la cubierta protectora de la lente de la cámara**

### **Procedimiento:**

Levante la película protectora de la lente de la cámara.

# **5.11 Uso de la funda de transporte**

# **Inserción de la radio en la funda de transporte**

### **Procedimiento:**

**1** Inserte la radio con la pantalla orientada hacia la funda de transporte.

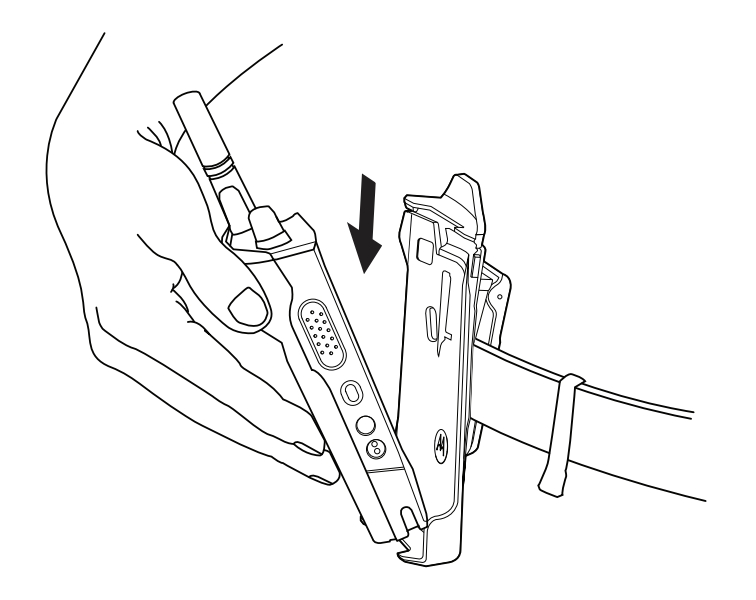

**2** Empuje la radio hacia la funda de transporte hasta que encaje en su sitio.

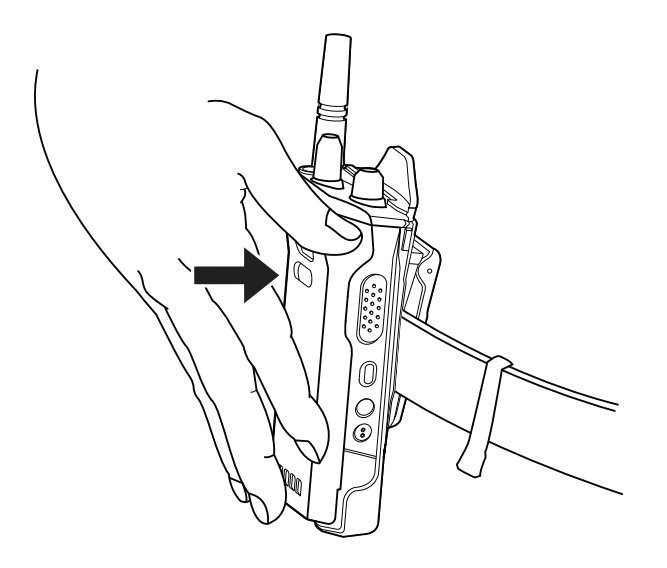

# **Extracción de la radio de la funda de transporte**

### **Procedimiento:**

**1** Pulse la pestaña para liberar la radio de la funda de transporte.

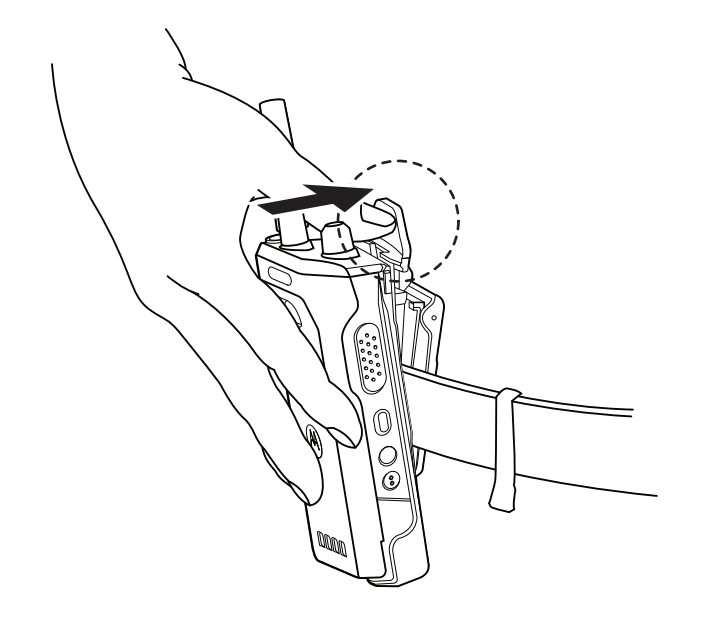

**2** Retire la radio de la funda de transporte.

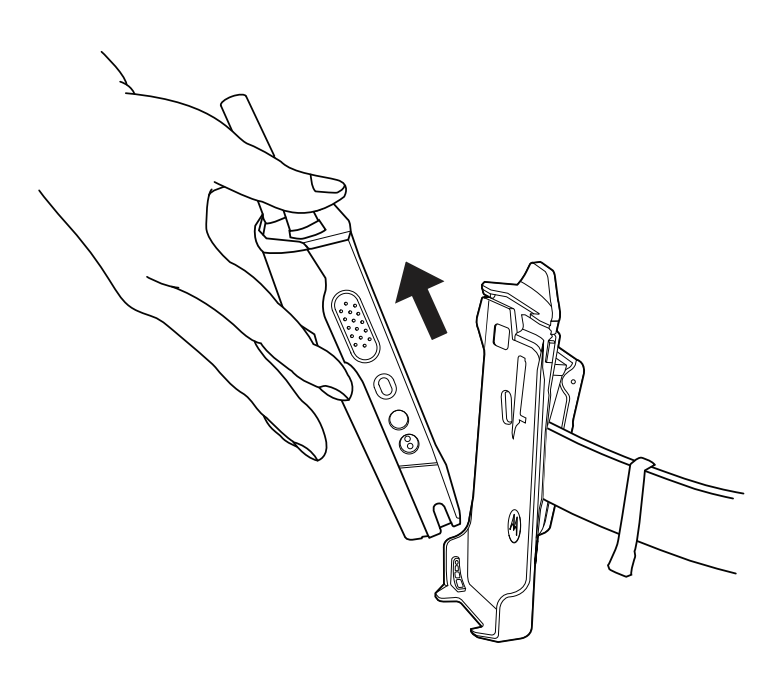

### **5.12**

# **Descripción general del teclado en pantalla**

Utilice el teclado en orientación vertical u horizontal para introducir texto alfanumérico en la radio. El teclado admite el uso de mayúsculas y minúsculas automáticas y sugerencias de palabras en la función Mensajería.

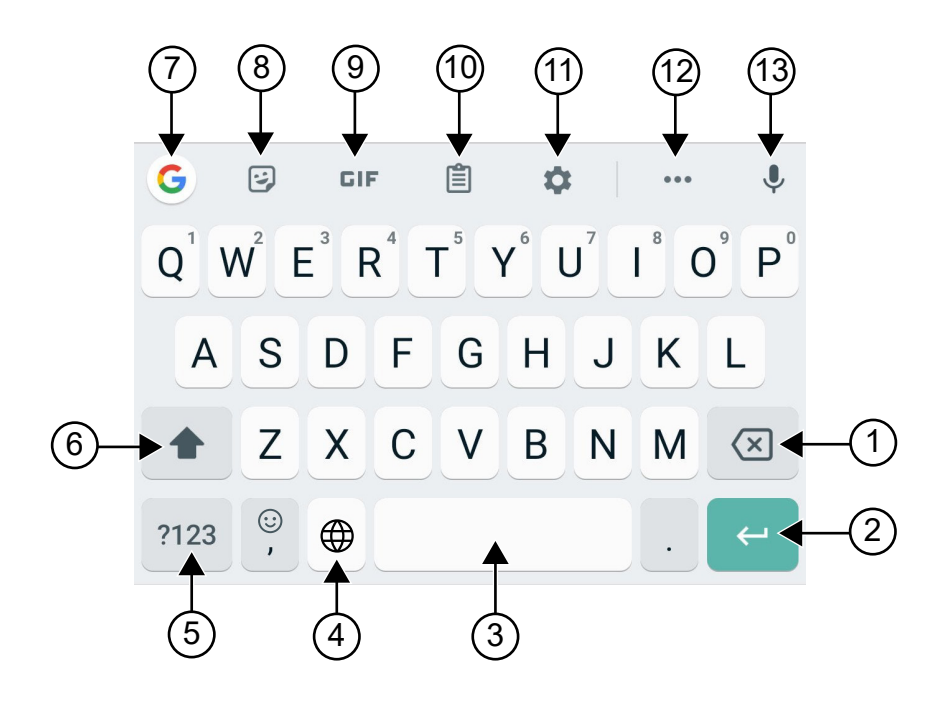

### Tabla 22 :Descripción general del teclado en pantalla

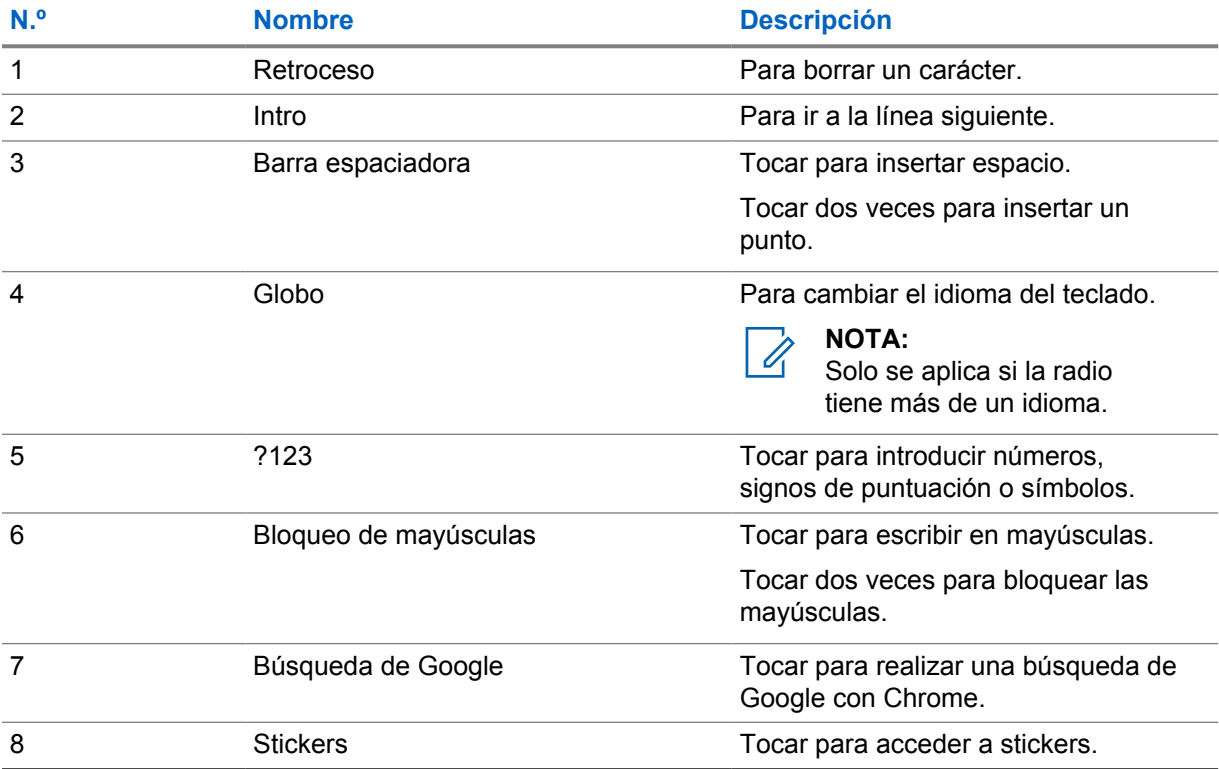

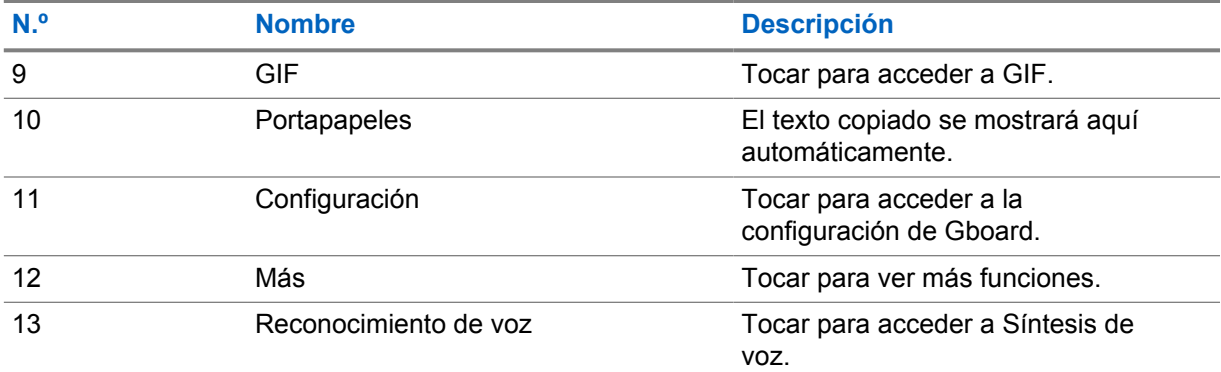

#### **NOTA:**  $\overline{\mathscr{U}}$

En función de los ajustes de idioma de la radio, puede mantener pulsado un carácter para introducir caracteres alternativos.

# **5.13 Navegación en la pantalla táctil**

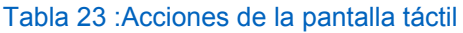

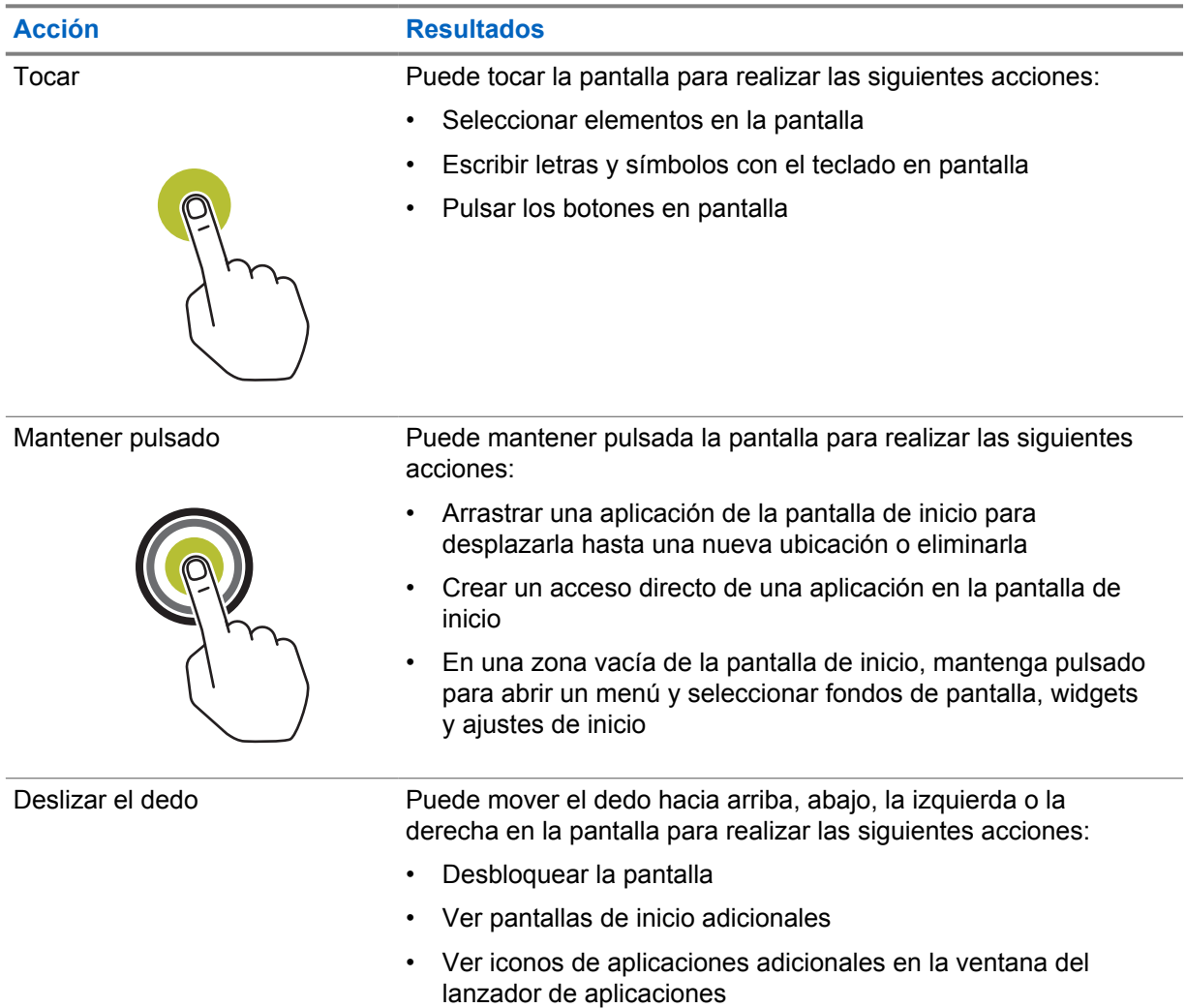

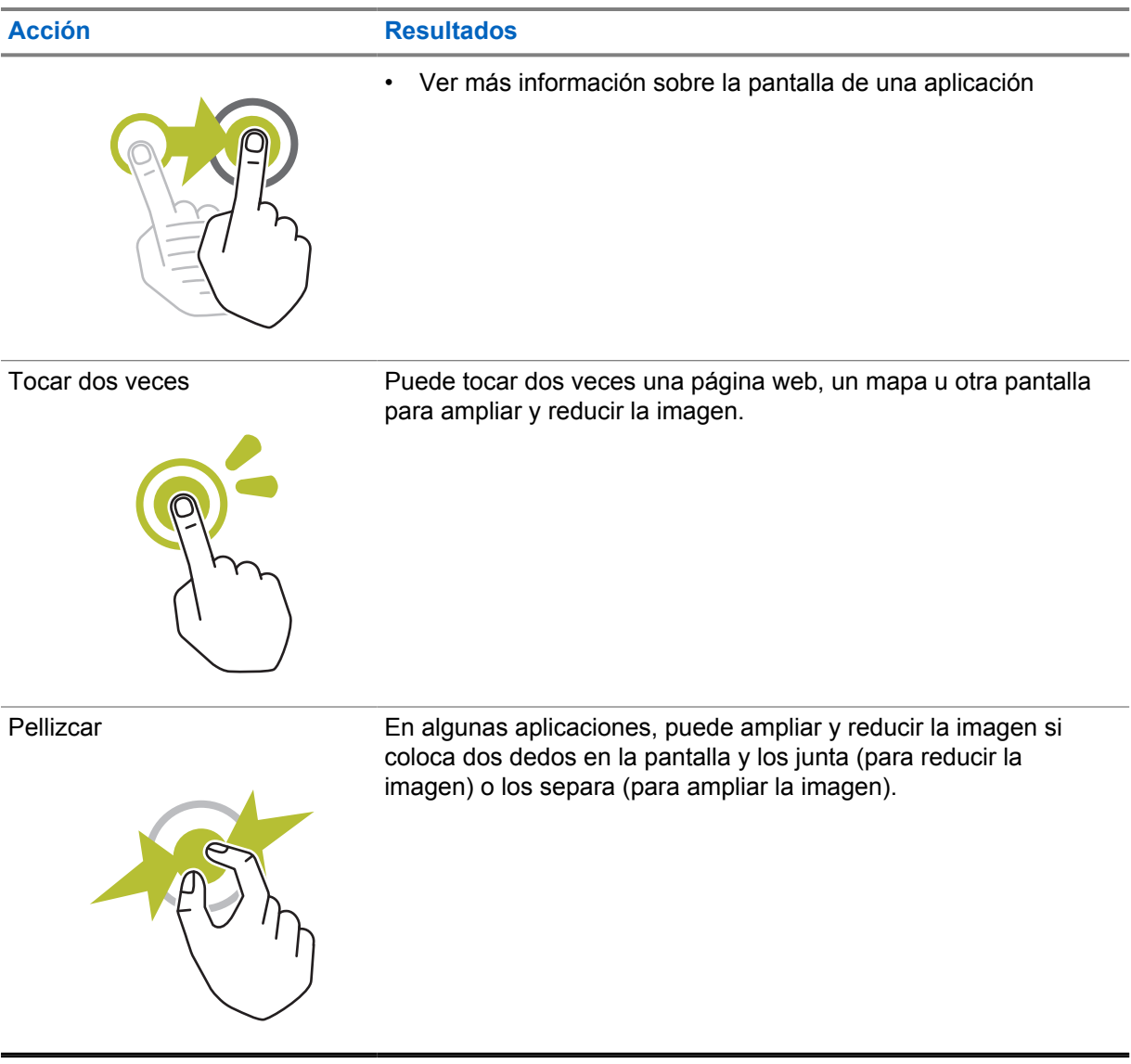

# **Capítulo 6**

# **Descripción general de la pantalla de inicio**

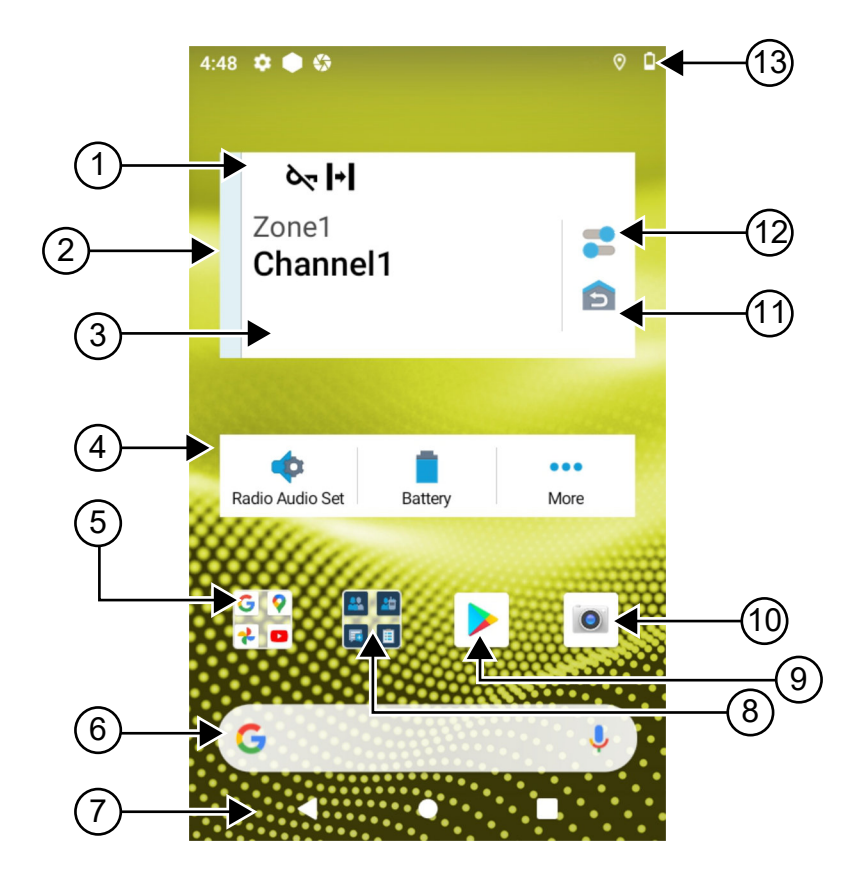

### Tabla 24 :Descripción general de la pantalla de inicio

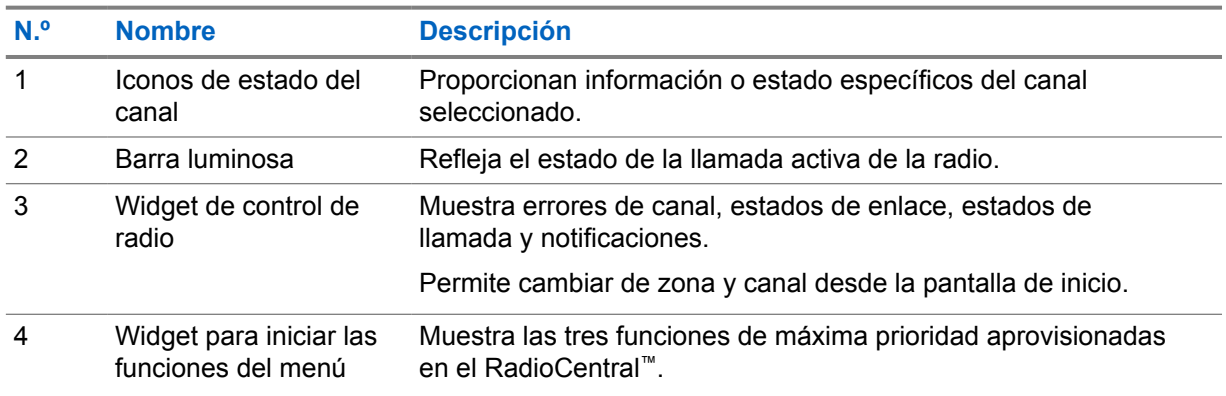

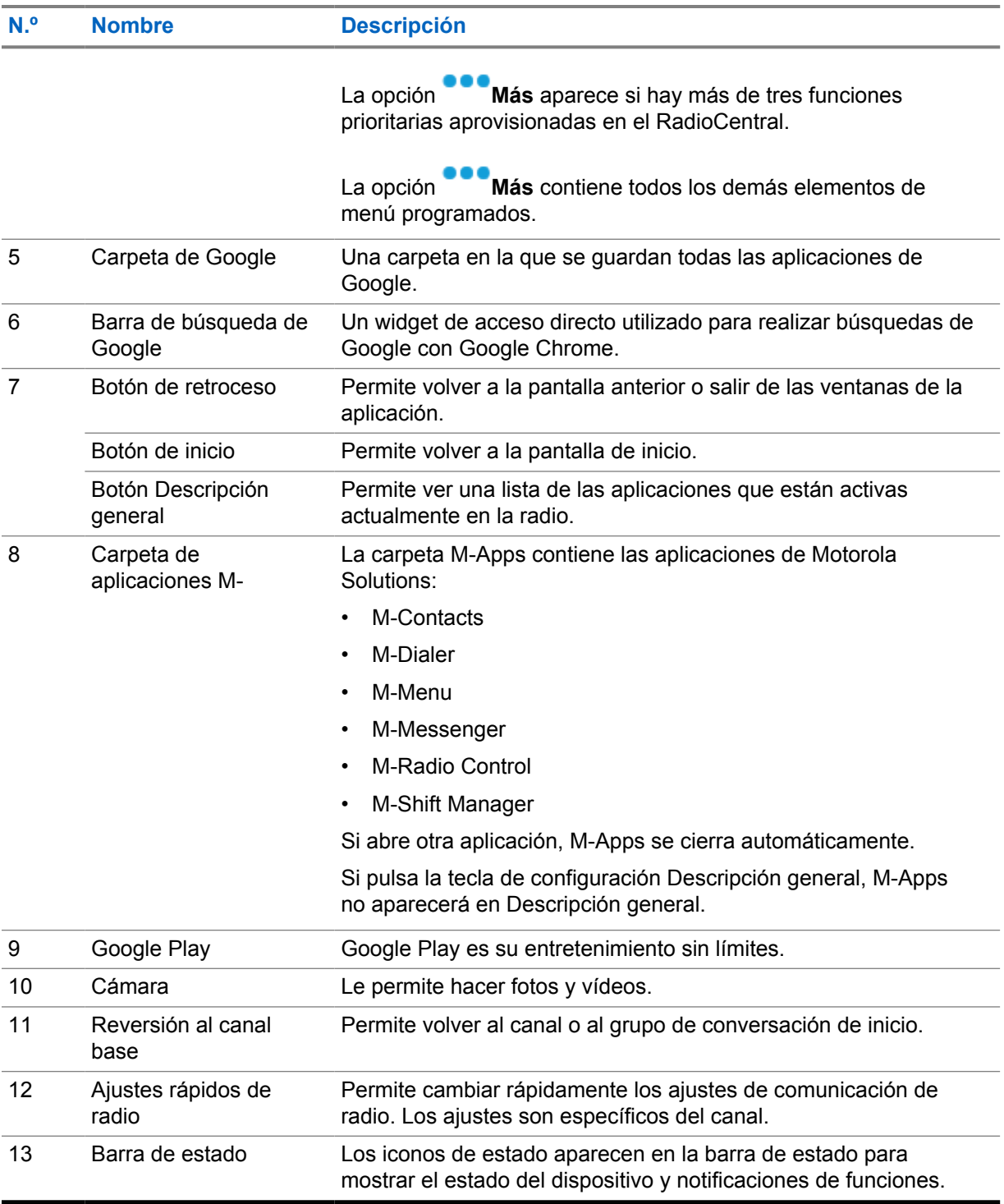

### **6.1**

# **Widget del administrador de turnos**

El widget del administrador de turnos muestra el estado de la radio con el ID de inicio de sesión. Este widget le permite enviar el estado de funcionamiento directamente desde la pantalla de inicio.

### **Figura 1 : Widget del administrador de turnos**

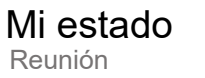

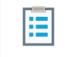

Puede iniciar o cerrar sesión con su ID de inicio de sesión y ver el estado en el widget. El estado solo está disponible cuando el canal actual utiliza sistemas Capacity Max con la lista de estado asignada. Cuando el inicio de sesión se realiza correctamente, en la primera línea del widget se muestra el alias o ID del usuario, mientras que en la segunda línea del widget se muestra el estado actual del usuario.

Cuando el inicio de sesión seguro está activado, el ID o alias de inicio de sesión del usuario no está visible en el widget por motivos de seguridad.

### **6.1.1 Función de inicio de sesión de usuario**

Puede iniciar sesión en la radio con su ID de inicio de sesión y enviar el estado a los contactos necesarios.

Si el usuario actual no es usted, puede cerrar sesión en la cuenta e iniciar sesión en su propio ID de inicio de sesión.

### **6.1.1.1 Inicio de sesión en el servicio de registro automático**

#### **Procedimiento:**

- **1** Toque **Inicio de sesión del administrador de turnos**→**Inicio de sesión de usuario**.
- **2** Realice una de las siguientes acciones:
	- Para iniciar sesión con un ID existente, toque su ID.
	- Para iniciar sesión con un nuevo ID, toque **Iniciar sesión con un nuevo ID**→*<ID de*

```
inicio de sesión preferido>→ Hecho.
```
**3** Mientras el inicio de sesión está en curso, toque **Ocultar**.

Una vez finalizado el inicio de sesión, un mensaje muestra Inicio de sesión correcto y el **widget del administrador de turnos** muestra el ID de inicio de sesión.

Si el inicio de sesión seguro está activado, el ID de inicio de sesión no aparece en el widget por motivos de seguridad.

### **6.1.1.2 Cierre de sesión del servicio de registro automático**

#### **Procedimiento:**

- **1** Toque **Iniciador del administrador de turnos**→*<su ID>*→**Sí**.
- **2** Realice una de las siguientes acciones:
	- Para borrar los datos privados, toque **Sí**.
	- Para conservar los datos privados, toque **No**.

MN006217A01-AD Capítulo 6 : Descripción general de la pantalla de inicio

## **6.1.2 Gestión del estado operativo**

#### **Procedimiento:**

- **1** Toque **Iniciador del administrador de turnos**.
- **2** Seleccione el estado disponible.

La pantalla muestra Sending Status (Enviando estado).

Cuando se recibe el acuse de recibo, en la pantalla se muestra Reconocimiento recibido y se actualiza el estado en el widget del administrador de turnos.

Cuando el estado es Denegado desde el sistema, la pantalla muestra Estado denegado y el último estado reconocido permanece en el widget del administrador de turnos.

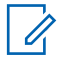

### **NOTA:**

Cuando el estado sea denegado, toque **Toque para volver a intentarlo** en la pantalla Estado denegado o **Cerrar** para salir de la pantalla.

### **6.1.3 Enviar estado**

#### **Procedimiento:**

Realice una de las siguientes acciones:

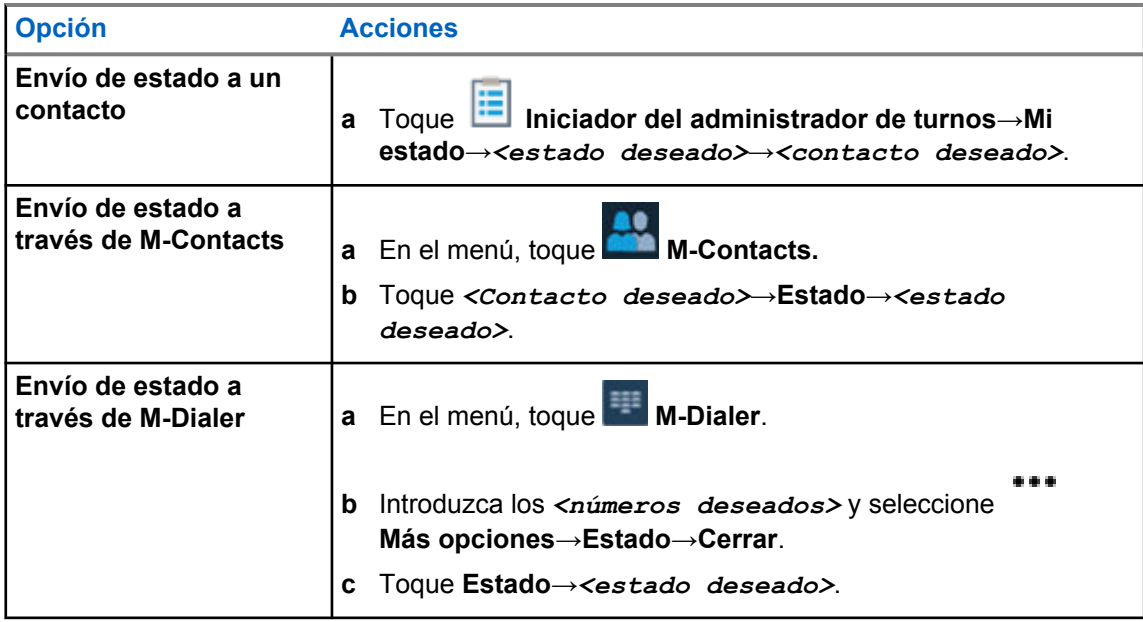

# **6.2**

# **Indicadores de estado**

El capítulo Indicadores de estado explica los iconos e indicadores LED que se utilizan en la radio.

### **6.2.1 Iconos de estado**

Estos iconos aparecen en la barra de estado para proporcionar la información o el estado específicos del dispositivo.

#### **NOTA:** Ù,

Si los siguientes iconos no están visibles en la radio, actívelos en la **Configuración de la** radio.

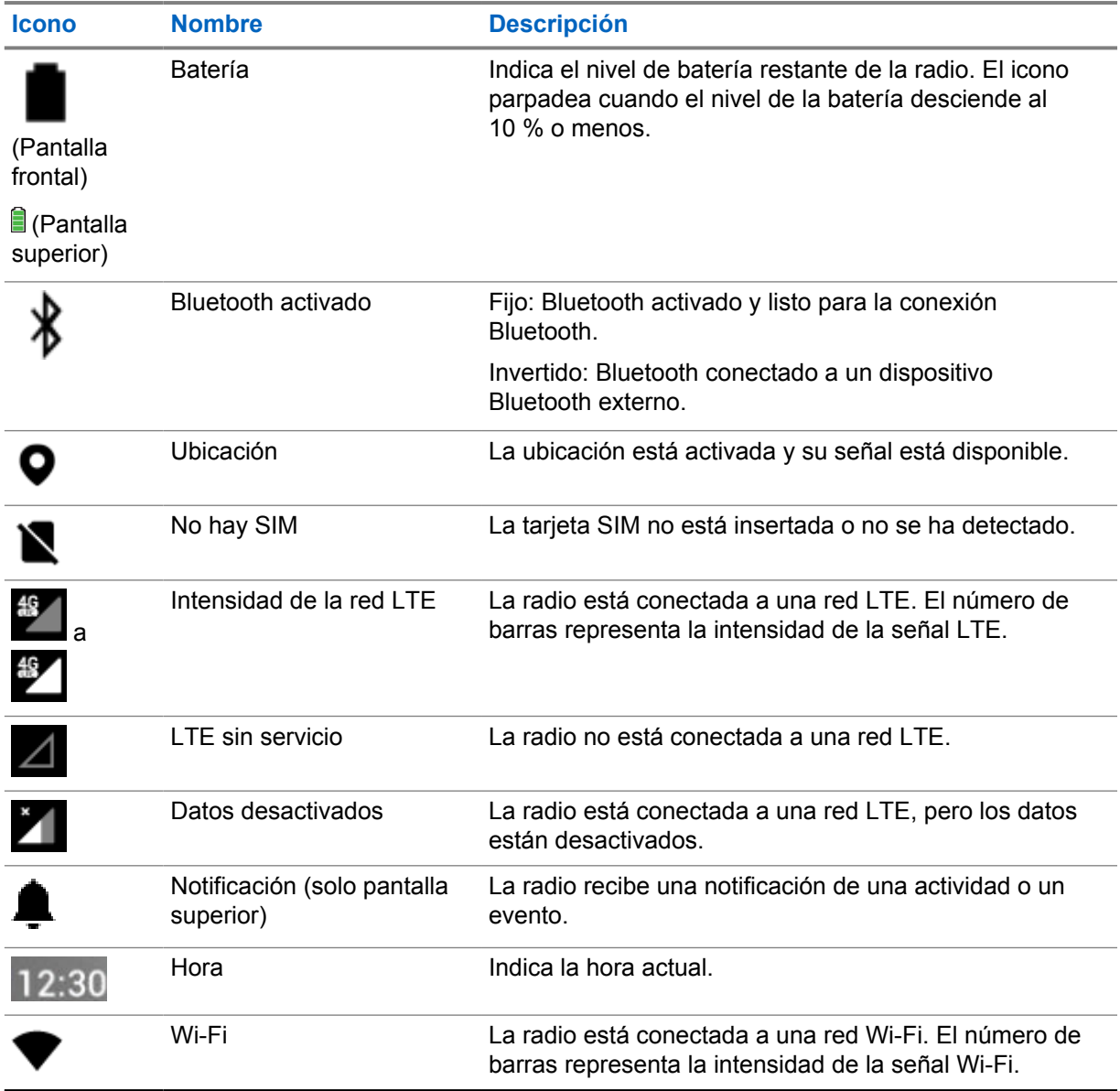

# **6.2.2**

# **Iconos de widgets de control de radio**

Estos iconos aparecen en el widget de control de radio para proporcionar información o el estado de las funciones específicas de LMR.

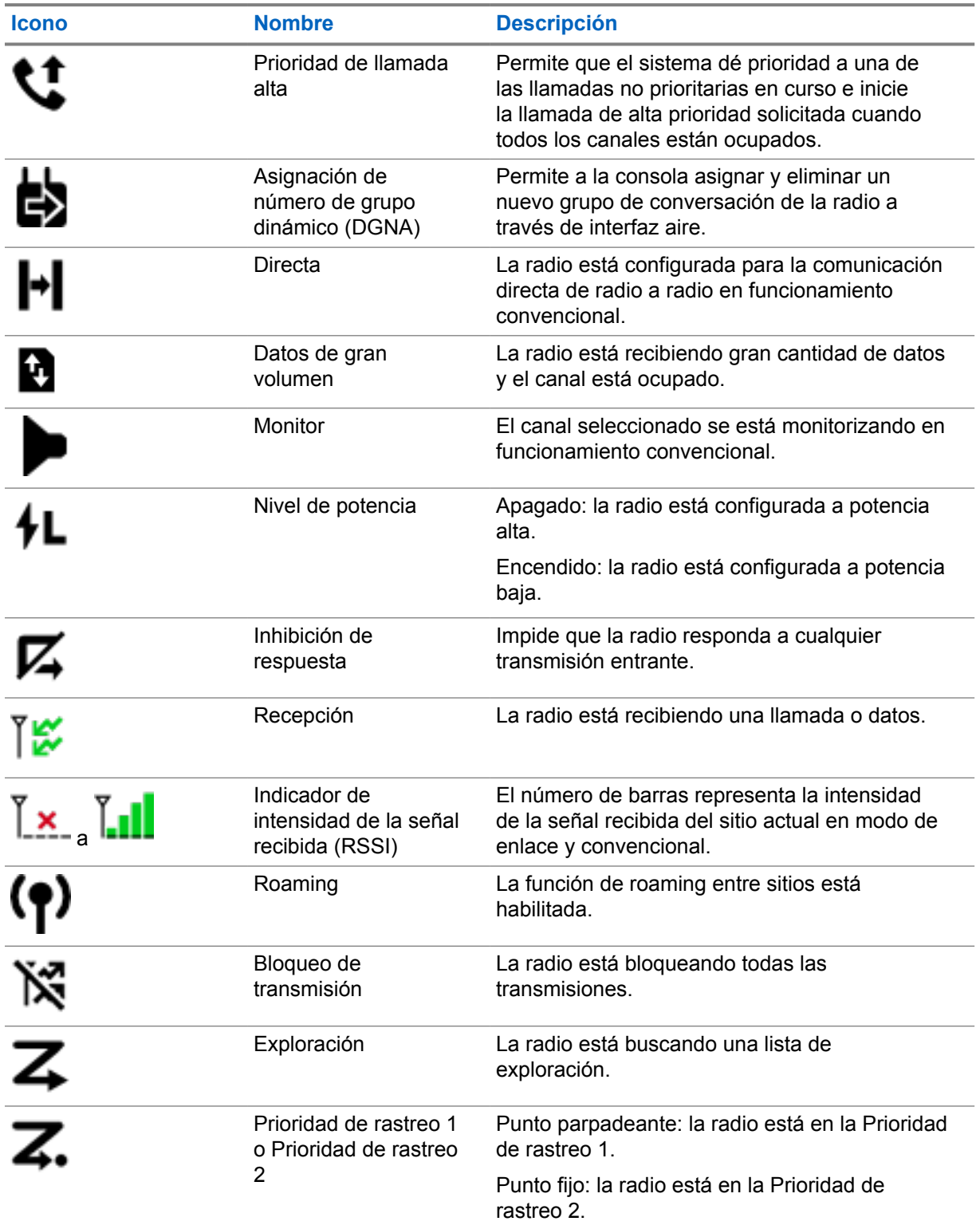

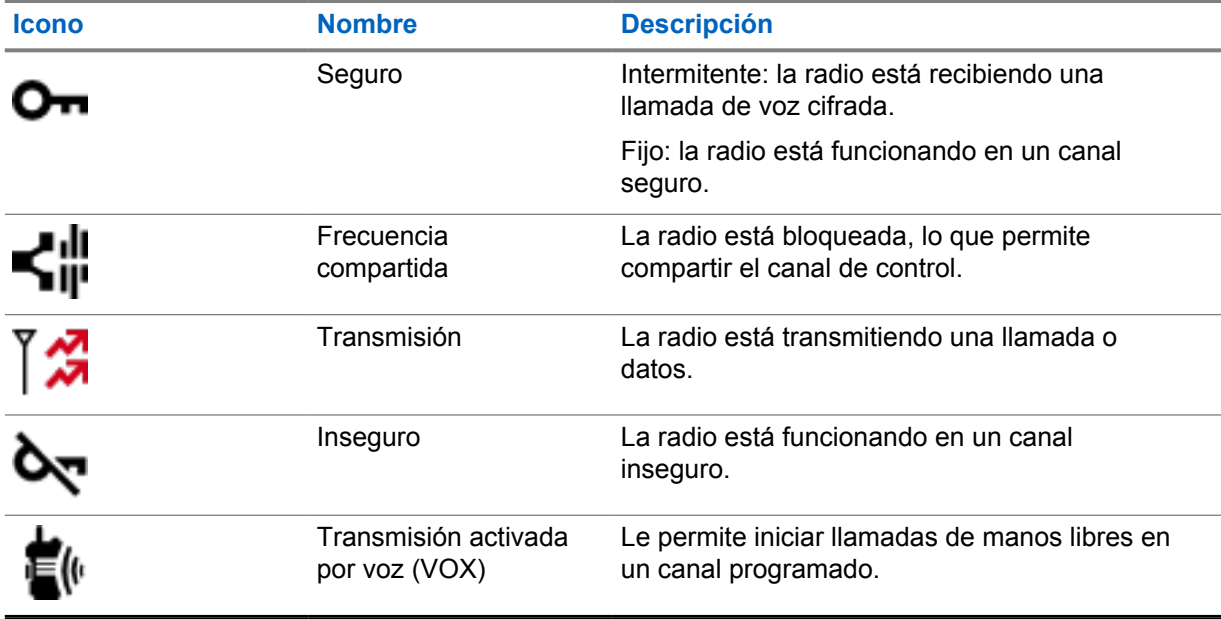

### **6.2.3 Indicadores LED**

Los LED indican los tipos de comportamiento de la radio.

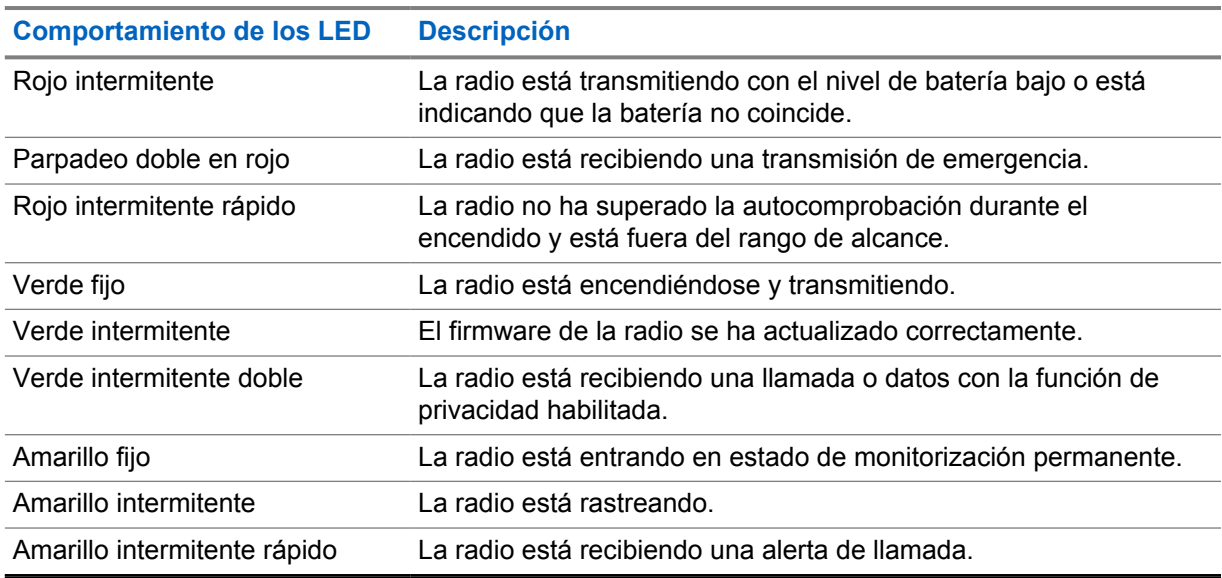

### **6.2.4**

# **Indicadores de luz de fondo**

La retroiluminación de la pantalla superior indica los tipos de comportamiento de la radio. Puede configurar los ajustes del temporizador de luz de fondo a la hora que prefiera o desactivarlo.

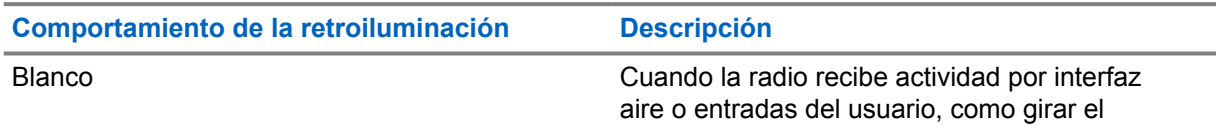

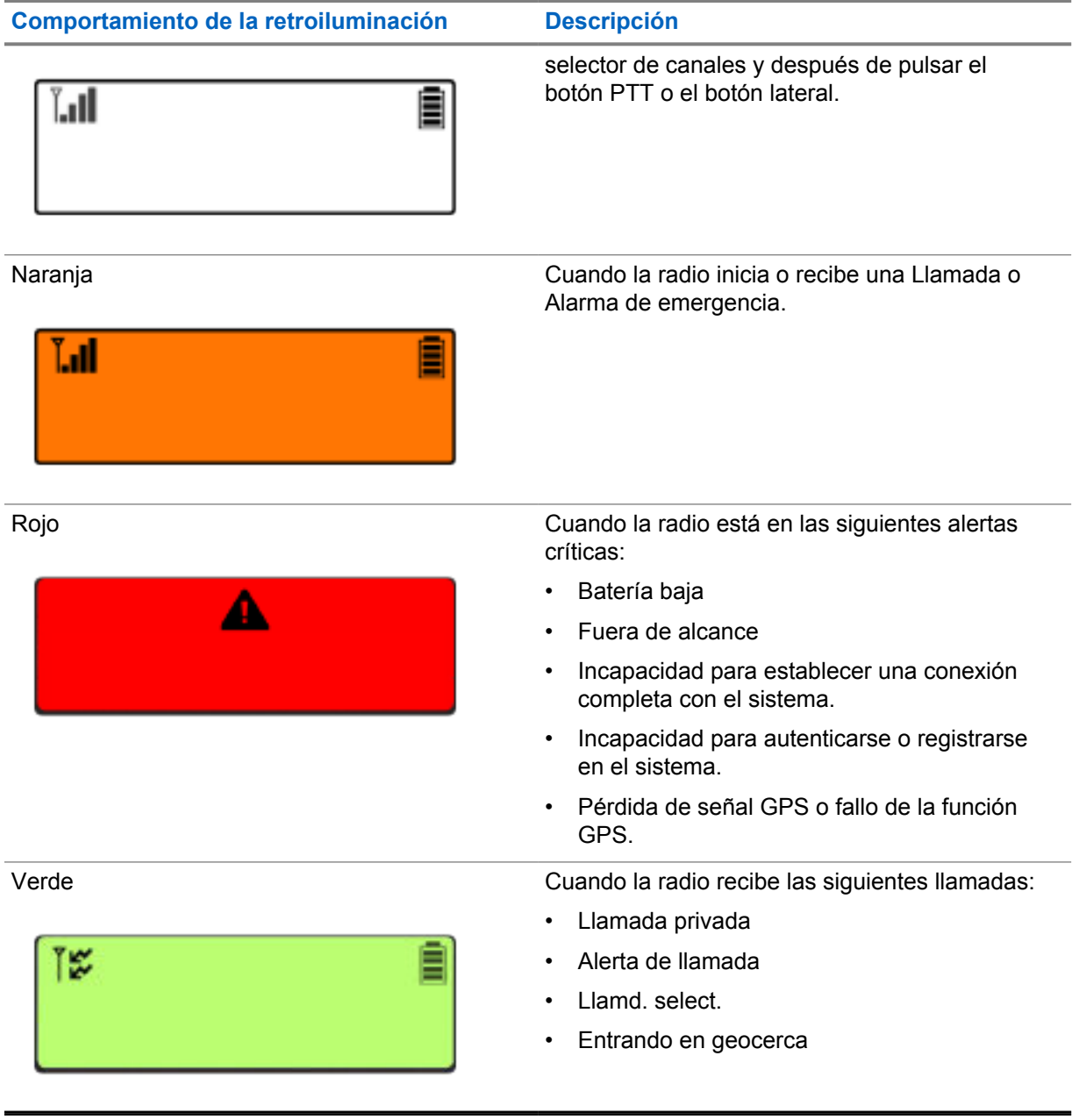

### **6.2.5 Indicadores de la barra luminosa**

El indicador de barra de luces indica el estado de llamada activo de la radio.

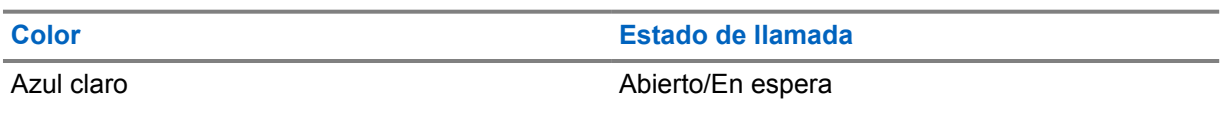

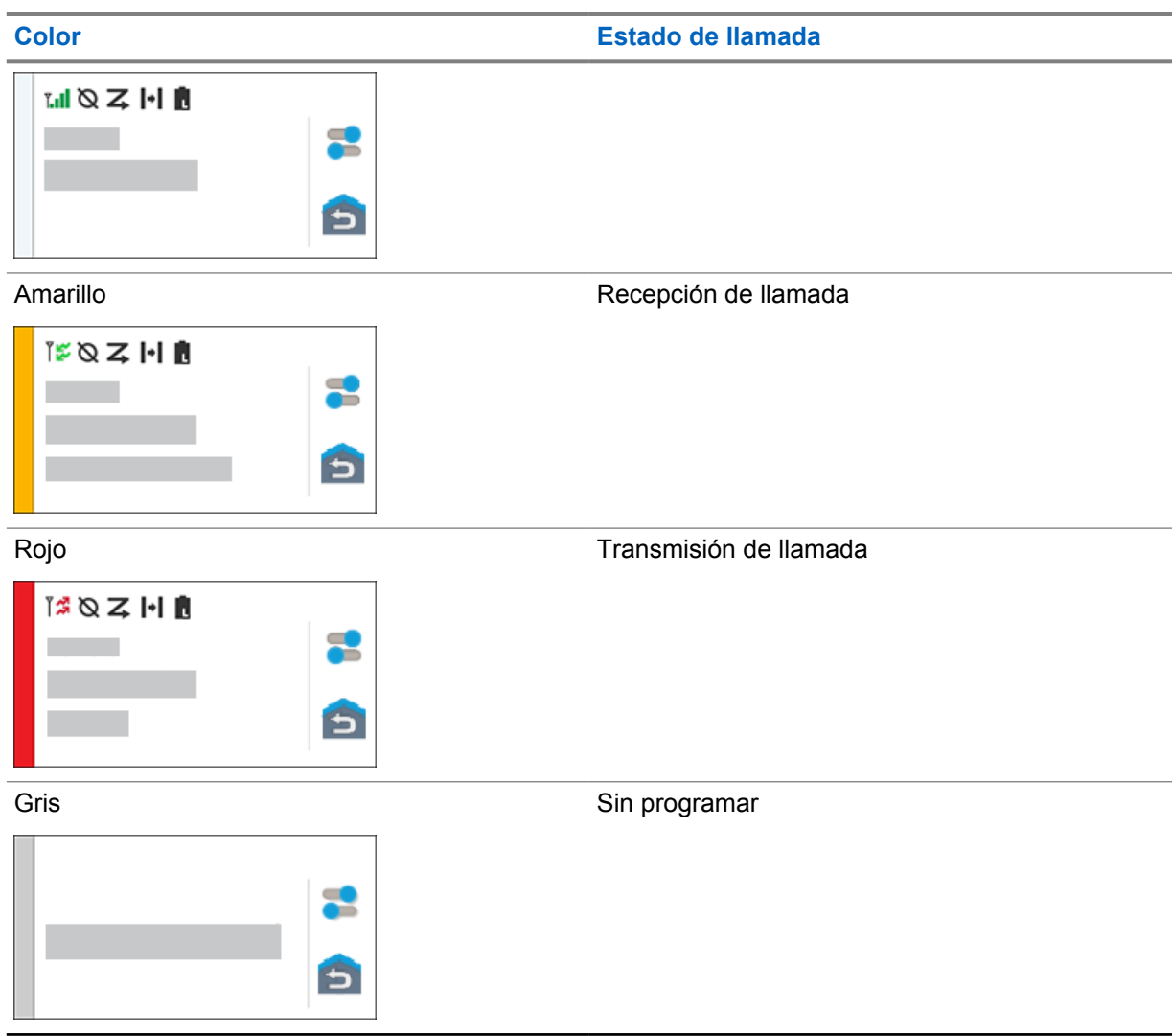

**Capítulo 7**

# **Configuración general de la radio**

En esta sección se explican los ajustes generales que puede configurar en la radio.

### **7.1 Acceso a la configuración de la radio**

### **Procedimiento:**

- **1** Para acceder a la configuración de la radio, lleve a cabo una de las siguientes acciones:
	- Deslice hacia arriba en la pantalla de inicio.
	- Deslice el dedo hacia abajo en el panel de notificaciones.
- **2** Toque **Settings**.

# **7.2 Creación de acceso directo a configuración de la radio en la pantalla de inicio**

### **Procedimiento:**

- **1** Localice **P** Settings.
- **2** Mantenga pulsado y arrastre **Settings** a la pantalla de inicio.

### **7.3 Ajuste del brillo de la pantalla**

### **Procedimiento:**

Deslice el dedo hacia abajo en el panel de notificaciones y realice una de las siguientes acciones:

- Para establecer un nivel de brillo personalizado, arrastre el **control deslizante Brillo**.
- Para ajustar automáticamente el brillo de la pantalla en función de las condiciones de iluminación, toque **Brillo automático**.

## **7.4 Activación o desactivación del tema oscuro**

### **Procedimiento:**

Realice una de las siguientes acciones:

- Deslice el dedo hacia abajo en el panel de notificaciones y toque **Tema oscuro**.
- En **Configuración**, toque **Pantalla**→**Tema oscuro**.

## **7.5 Ajuste del reloj**

### **Procedimiento:**

- **1** En **Configuración**, toque **Reloj**.
- **2** Realice una de las siguientes acciones:

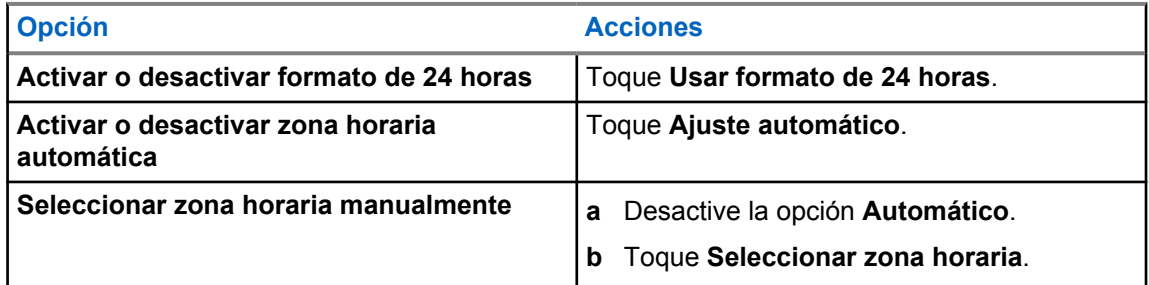

### **7.6 Configuración del temporizador de la pantalla frontal**

Este ajuste determina el tiempo que debe transcurrir para que la pantalla frontal se atenúe y se apague debido a inactividad.

### **Procedimiento:**

En **Configuración**, toque **Mostrar**→**Temporizador de la pantalla delantera**→*<período requerido>*.

### **7.7 Bloqueo de la pantalla**

Puede configurar la pantalla de la radio para que se bloquee automáticamente especificando un patrón, un PIN o una contraseña para proteger sus datos.

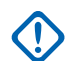

**IMPORTANTE:**

Si la opción de bloqueo de la pantalla de su radio se establece en **None** o **Swipe**, los datos no estarán protegidos y cualquiera podrá acceder a ellos.

Cuando la radio está encendida, puede bloquear la radio pulsando el botón de **Display Sleep/Wake**, y desbloquearla introduciendo un patrón, un PIN o una contraseña.

Si no ha especificado un patrón, un PIN o una contraseña, también puede desbloquear la radio deslizando el dedo hacia arriba por la pantalla, o solo pulsando el botón de **Display Sleep/Wake** si no se ha establecido ninguna opción de bloqueo.

Cuando la radio está bloqueada, la señal de red móvil, las llamadas telefónicas y las notificaciones de nuevos mensajes, llamadas perdidas y próximas citas siguen disponibles y se pueden recibir.

También puede configurar la radio para que se bloquee después de un tiempo especificado.

### **7.7.1 Desbloqueo de la pantalla**

### **Procedimiento:**

**1** Pulse el botón **Display Sleep/Wake**.

- **2** Deslice el dedo hacia arriba en la pantalla de inicio.
- **3** Realice una de las siguientes acciones:

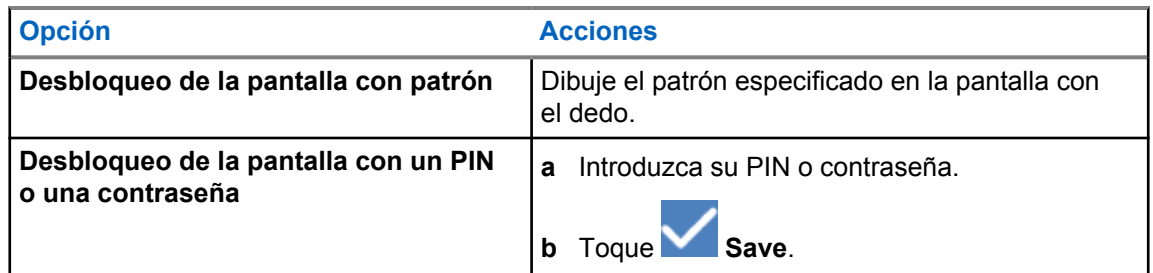

## **7.8 Configuración de idiomas**

### **Procedimiento:**

En **Configuración**, toque **Idiomas**→*<idiomas deseados>*.

Si el idioma seleccionado no es compatible con la configuración de la radio móvil terrestre (LMR), el idioma seleccionado volverá al inglés siempre que la radio funcione en la configuración de LMR.

#### **7.9**

# **Configuración de audio**

Esta sección contiene información sobre la configuración de audio para los sistemas de Evolución a largo plazo (LTE) y Radio móvil terrestre (LMR).

Si hay audio procedente de ambos sistemas LTE y LMR, la radio prioriza el audio del sistema LMR.

Dependiendo de los ajustes de audio de la radio al utilizar un micrófono, el audio LTE podría silenciarse.

#### **7.9.1**

# **Activación o desactivación de No molestar**

La configuración No molestar le permite silenciar las alarmas, los recordatorios, los eventos, los mensajes y las llamadas.

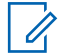

### **NOTA:**

Asegúrese de que la configuración No molestar se encuentra desactivada si hay planificada una actualización del Codeplug y el firmware.

### **Activación de No molestar**

### **Procedimiento:**

Realice una de las siguientes acciones:

- Deslice el dedo hacia abajo en el panel de notificaciones y toque **No molestar**.
- En **Configuración**, toque **Sonido**→**No molestar**→**Activar ahora**.

# **Desactivación de No molestar**

### **Procedimiento:**

Realice una de las siguientes acciones:

- Deslice el dedo hacia abajo en el panel de notificaciones y toque **No molestar**.
- En **Configuración**, toque **Sonido**→**No molestar**→**Desactivar ahora**.

### **7.9.1.1 Configuración de No molestar**

### **Procedimiento:**

- **1** En **Configuración**, toque **Sonido**→**No molestar**.
- **2** Realice una de las siguientes acciones:

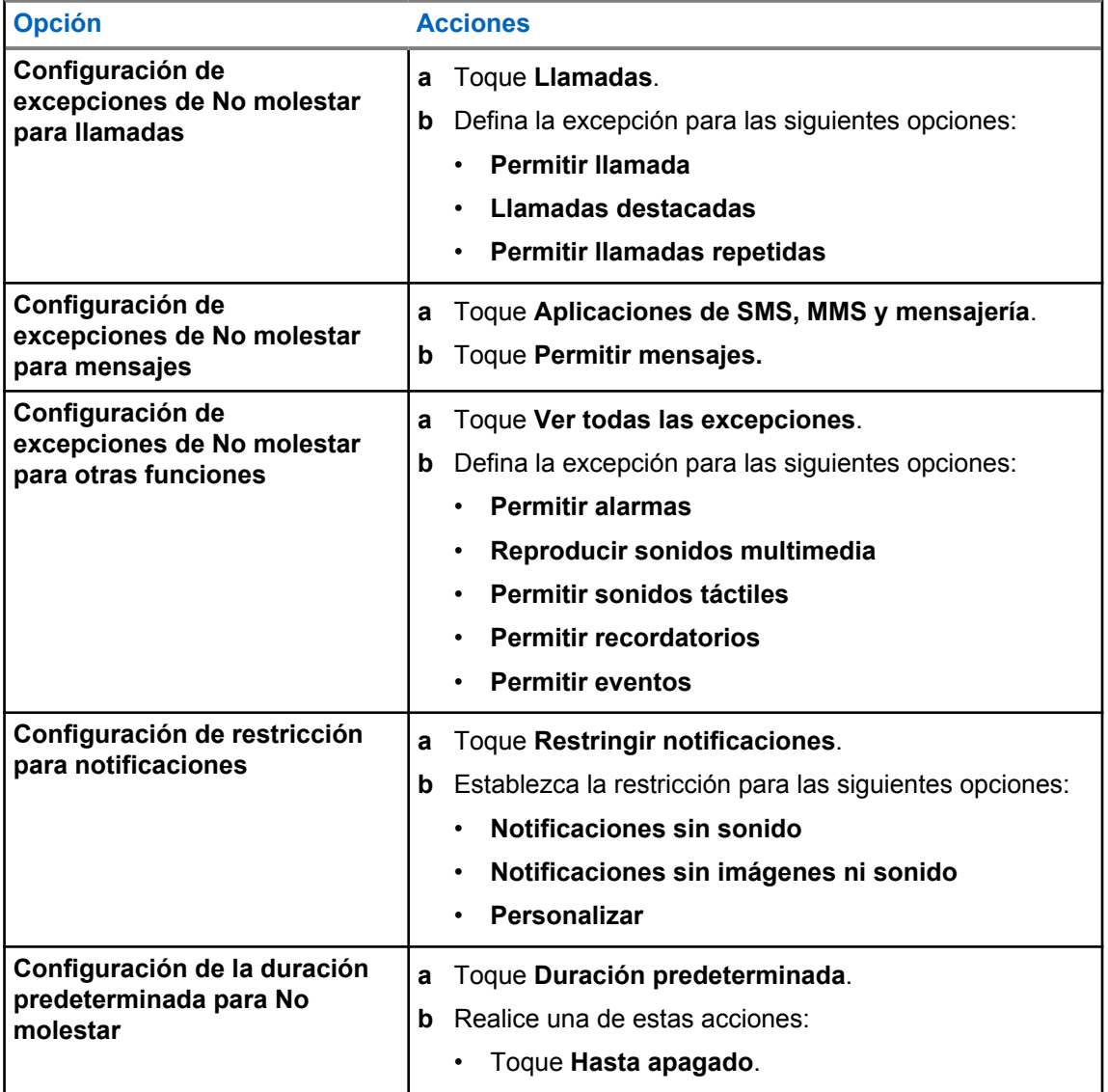

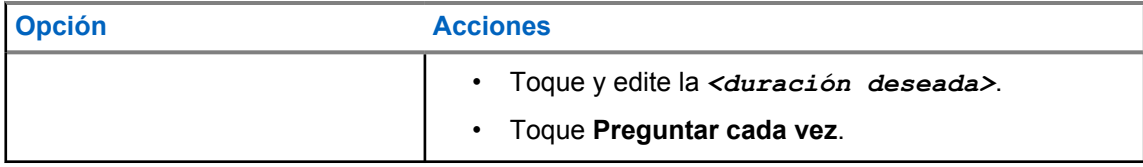

### **7.9.2**

# **Acceso a los ajustes de audio de la radio**

#### **Procedimiento:**

- **1** Realice una de las siguientes acciones:
	- En el widget para iniciar las funciones del menú, toque **Más**→**Ajustes de audio de la radio** .
	- En **Configuración**, toque **Sonido**→**Ajustes de audio de la radio**.
- **2** Para cambiar los ajustes de audio de la radio, seleccione las siguientes opciones:
	- **Preferencia de audio**
		- Predeterminado
		- Nivel 1
		- Nivel 2
		- Nivel 3
		- Mejora de agudos
		- Mejora de medios
		- Mejora graves
	- **Supresión de ruido**
		- Repetidores
		- Básico
		- Automático mejorado (predeterminado)
	- **Supresor AF**
	- **Audio inteligente**
	- **Mic AGC**

### **7.9.2.1 Ajuste de la preferencia de audio**

### **Procedimiento:**

- **1** Realice una de las siguientes acciones:
	- En el widget de control de radio, toque **Ajustes rápidos de radio**→**Preferencia de audio**.
	- En el widget para iniciar las funciones del menú, toque **Más**→**preferencia de audio**.
- **2** Realice una de las siguientes acciones:
- Para desactivar la preferencia de audio seleccionada anteriormente y volver a la configuración de fábrica predeterminada, toque **Predeterminado**.
- Para perfiles de audio que compensen la pérdida auditiva provocada por el ruido en adultos mayores de 40 años, toque **Nivel 1**, **Nivel 2** o **Nivel 3**.
- Si prefiere perfiles de audio con sonidos más agudos, más nasales o más graves, toque **Mejora de agudos**, **Mejora de medios** o **Mejora de graves**.

### **7.10 Modo avión**

Cuando se activa el Modo avión, las conexiones Bluetooth, Wi-Fi y de red móvil se desactivan automáticamente. Las operaciones de recepción y transmisión de la radio móvil terrestre (LMR) no se bloquean durante el Modo avión.

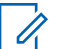

### **NOTA:**

- Para evitar interferencias de radiofrecuencia, apague la radio cuando vuele.
- Puede activar las conexiones Bluetooth, GPS y Wi-Fi manualmente durante el Modo avión.

### **7.10.1 Acceso al modo avión**

### **Procedimiento:**

Realice una de las siguientes acciones:

- Deslice el dedo hacia abajo en el panel de notificaciones y toque **Airplane Mode**.
- En **Settings**, toque **Network & internet**→**Airplane Mode**→**On**.

En la radio se muestra el icono **Airplane mode** en la barra de **Status**.

Para Capacity Max, en la radio se muestra un mensaje de diálogo informativo.

### **7.11**

# **Desensibilización de USB**

Cuando la radio está conectada a otro dispositivo mediante un cable USB, todas las actividades de recepción y transmisión se desactivan.

Se darán las situaciones siguientes:

- Solo puede controlar el volumen con el mando de **volumen**.
- No puede pulsar el botón **PTT**.
- No puede tocar el **widget para iniciar las funciones del menú**.

Para el sistema Capacity Max, si activa el modo avión y desactiva el modo Desensibilización de USB, la radio mostrará las siguientes indicaciones:

- Cuadros de diálogo informativos de modo avión y desensibilización de USB.
- Icono de modo avión.

<span id="page-968-0"></span>MN006217A01-AD Capítulo 7 : Configuración general de la radio

# **7.12 Batería**

## **7.12.1 Visualización de la información IMPRES 2 de la batería**

### **Procedimiento:**

Realice una de las siguientes acciones:

- En **Configuración**, toque **Batería**→**Información batería IMPRES**.
- En el widget para iniciar las funciones del menú, toque **Más**→**Info. batería**.

En la radio se muestra el estado de la batería. Para obtener más información, consulte *Información sobre las baterías*.

### **7.12.1.1 Información sobre las baterías**

La información sobre la batería muestra el estado actual de la batería. En función del estado de la batería, en la radio se muestra la siguiente información.

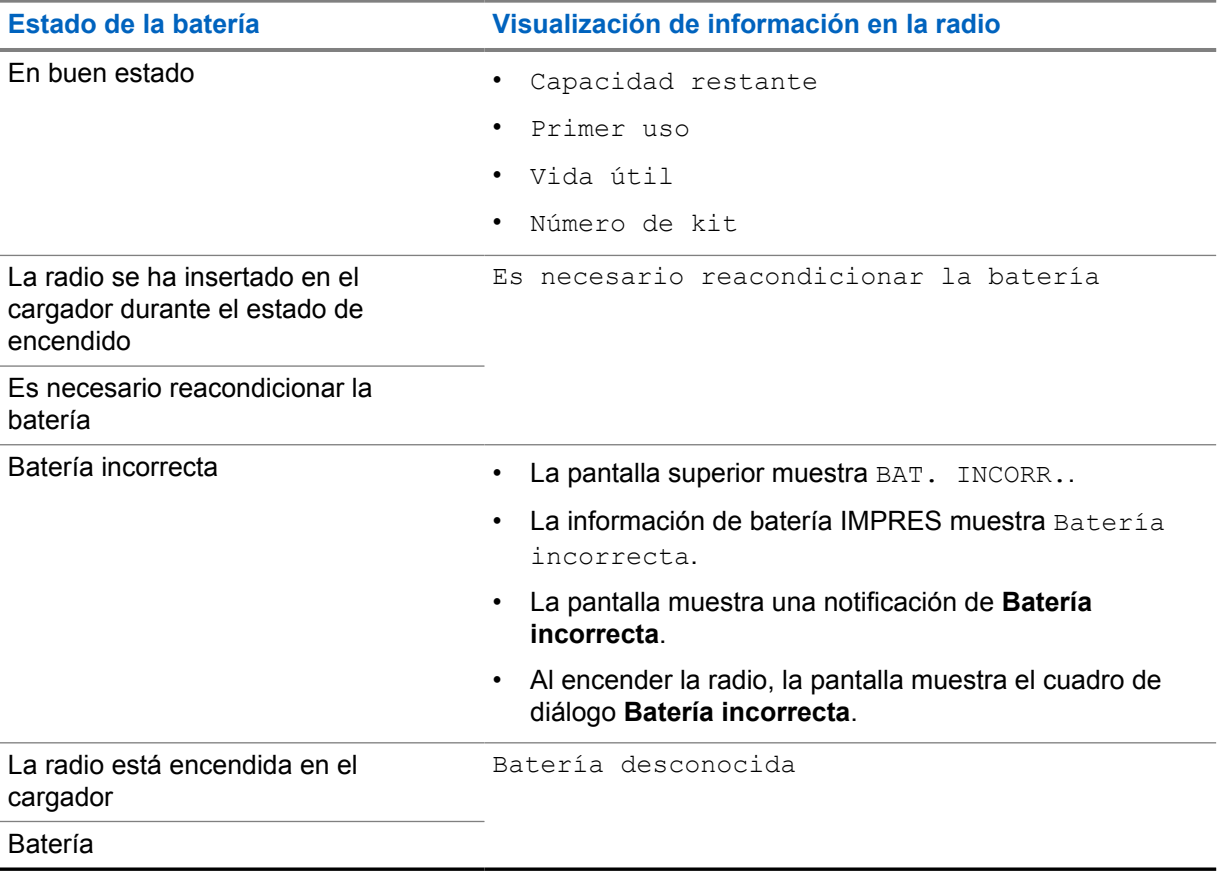

## **7.12.2 Ajuste del ahorro de batería**

### **Procedimiento:**

- **1** En **Configuración**, toque **Batería**→**Ahorro batería**.
- **2** Realice una de las siguientes acciones:

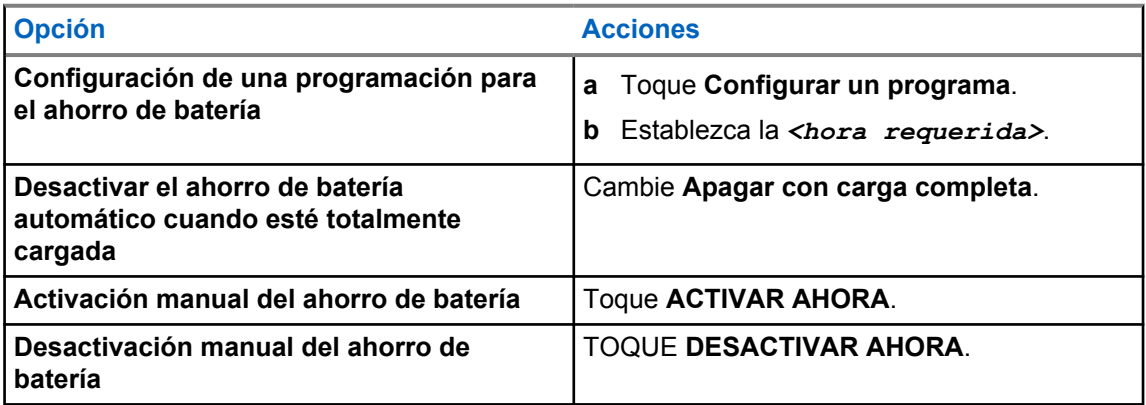

## **7.12.3 Activación y desactivación del porcentaje de la batería**

# **Activación del porcentaje de la batería**

### **Procedimiento:**

En **Configuración**, toque **Batería**→**Activada**.

En la pantalla delantera de la radio se muestra el porcentaje actual de la batería.

# **Desactivación del porcentaje de la batería**

### **Procedimiento:**

En **Configuración**, toque **Batería**→**Desactivada**.

El porcentaje actual de la batería en la pantalla delantera de la radio desaparece.

# **Capítulo 8**

# **Acerca del dispositivo**

Puede ver los detalles del dispositivo y acceder a **Ajustes avanzados de la radio** para obtener más información.

Puede ver los siguientes detalles en **Acerca del dispositivo**:

- Nombre de dispositivo
- Número de teléfono (ranura 1 para SIM)
- Número de teléfono (ranura 2 para SIM)
- **Ajustes avanzados de la radio**

A continuación se describe la información disponible en **Ajustes avanzados de la radio**.

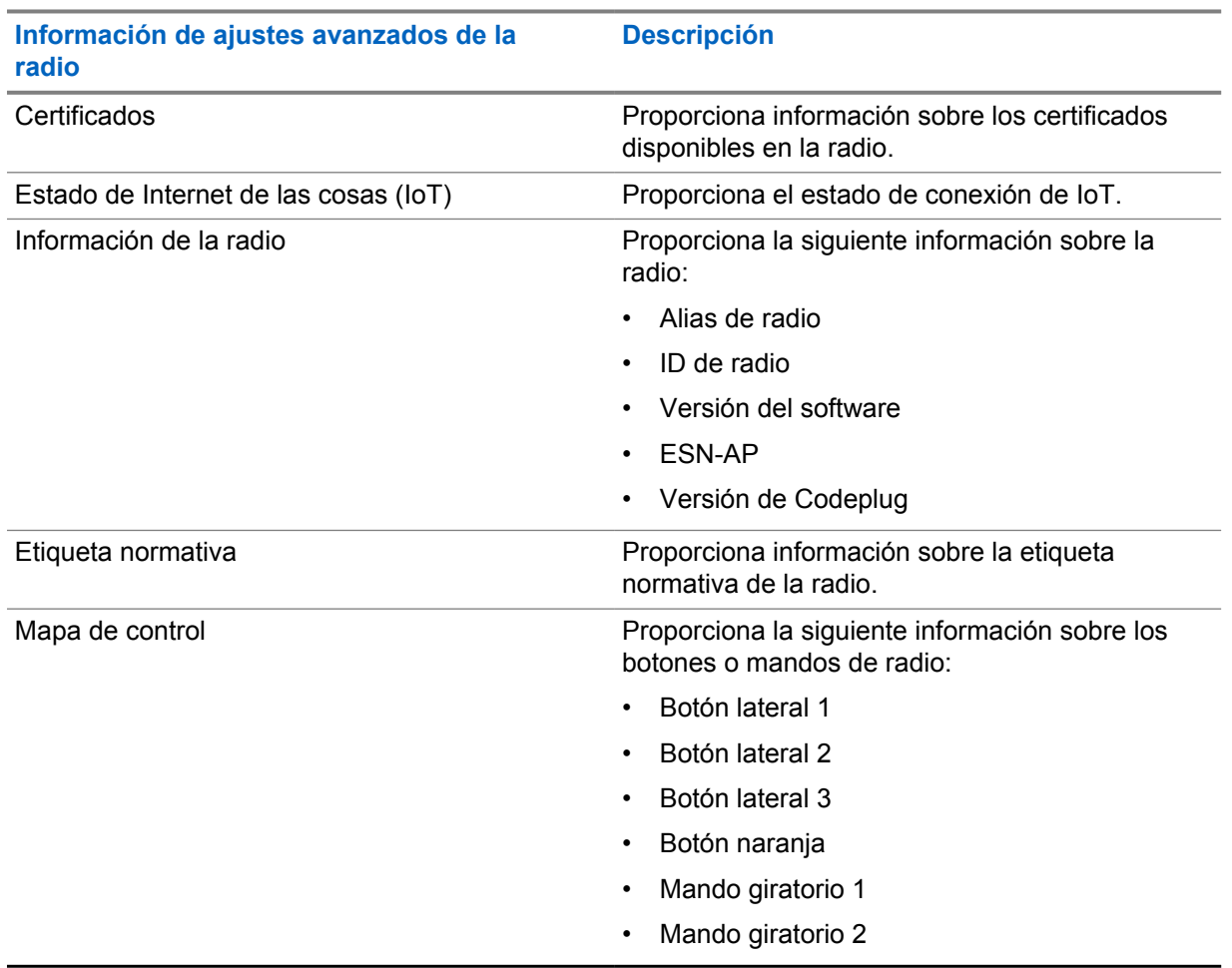

#### Tabla 25 :Información de ajustes avanzados de la radio

### **8.1 Acceso a la guía de referencia rápida en línea**

### **Procedimiento:**

En **Configuración**, toque **Acerca del dispositivo**→**Guía de referencia rápida**.

### **8.2 Acceso a ajustes avanzados de la radio**

### **Procedimiento:**

Realice una de las siguientes acciones:

- En el widget para iniciar las funciones del menú, toque **Más**→**Información**.
- En **Configuración**, toque **Acerca del dispositivo**→**Ajustes avanzados de la radio**.

## **8.2.1 Acceso a la etiqueta normativa**

### **Procedimiento:**

- **1** Realice una de las siguientes acciones:
	- En el widget para iniciar las funciones del menú, toque **Más**→**Información**.
	- En **Configuración**, toque **Acerca del dispositivo**→**Ajustes avanzados de la radio**.
- **2** Seleccione **Etiqueta reguladora**.
## **Conectividad**

Puede conectar la radio a otros dispositivos, accesorios o redes a través de diferentes tipos de conectividad.

## **9.1 LTE**

Long Term Evolution (LTE) amplía la cobertura de datos de la radio cuando la conexión Wi-Fi no está disponible.

La tarjeta eSIM LTE se instala en la radio en la fábrica de Motorola Solutions y se bloquea para la radio específica, por lo que no puede funcionar en ninguna otra radio o dispositivo. La tarjeta eSIM está situada en una ranura de la estructura trasera.

No retire la tarjeta eSIM, ni siquiera si LTE no está activo o en uso.

Las siguientes bandas están disponibles en función de las regiones:

#### Tabla 26 :Bandas disponibles por regiones

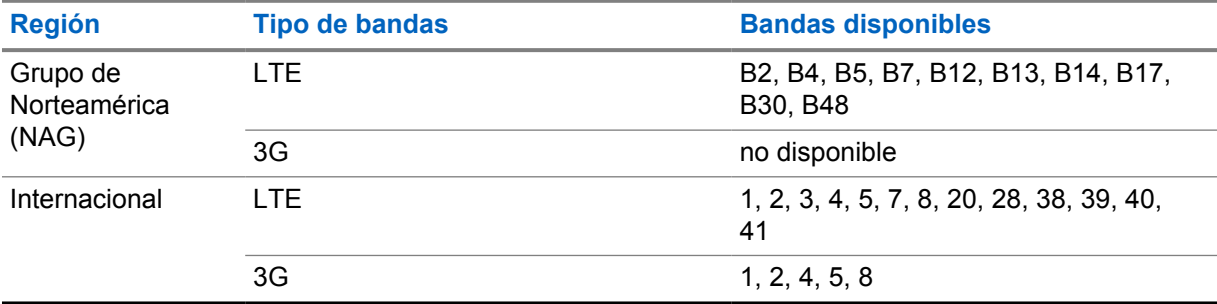

#### **NOTA:**

Para conocer la disponibilidad de eSIM, póngase en contacto con su distribuidor o su administrador.

### **9.2 Funcionamiento de Wi-Fi**

Wi-Fi® es una marca comercial registrada de Wi-Fi Alliance®. Puede configurar y conectar una red Wi-Fi para actualizar el firmware, el Codeplug, el paquete de idioma y el anuncio de voz de la radio.

La radio es compatible con las siguientes redes Wi-Fi.

#### **Wi-Fi Enhanced Open**

Un nuevo estándar de seguridad WFA para redes públicas que proporciona cifrado y privacidad en redes abiertas y no protegidas por contraseña en áreas como cafeterías, hoteles y aeropuertos.

#### **Red Wi-Fi WEP/WPA/WPA2/WPA3-Personal**

Utiliza autenticación basada en clave/contraseña precompartida. La clave/contraseña precompartida puede introducirse mediante el menú o MDM.

#### **Red Wi-Fi WPA/WPA2/WPA3-Enterprise**

Diseñada para redes empresariales y requiere un servidor de autenticación RADIUS. La radio debe estar preconfigurada con un certificado si se implementa la autenticación basada en certificados y se requiere la verificación del certificado de cliente.

## **9.2.1 Activación o desactivación del Wi-Fi**

## **Activación de la conexión Wi-Fi**

#### **Procedimiento:**

Realice una de las siguientes acciones:

• Deslice el dedo hacia abajo en el panel de notificaciones y toque **Wi-Fi**.

## • En **Settings**, toque **Network & internet**→**Wi-Fi**→**On**.

En la radio se muestra una lista de las redes disponibles.

## **Desactivación de la conexión Wi-Fi**

#### **Procedimiento:**

Realice una de las siguientes acciones:

- Deslice el dedo hacia abajo en el panel de notificaciones y toque **Wi-Fi**.
- En **Settings**, toque **Network & internet**→**Wi-Fi**→**Off**.

#### **9.2.2 Acceso a la red**

#### **Procedimiento:**

- **1** En **Configuración**, toque **Red e Internet .**→**Wi-Fi**.
- **2** Realice una de las siguientes acciones:

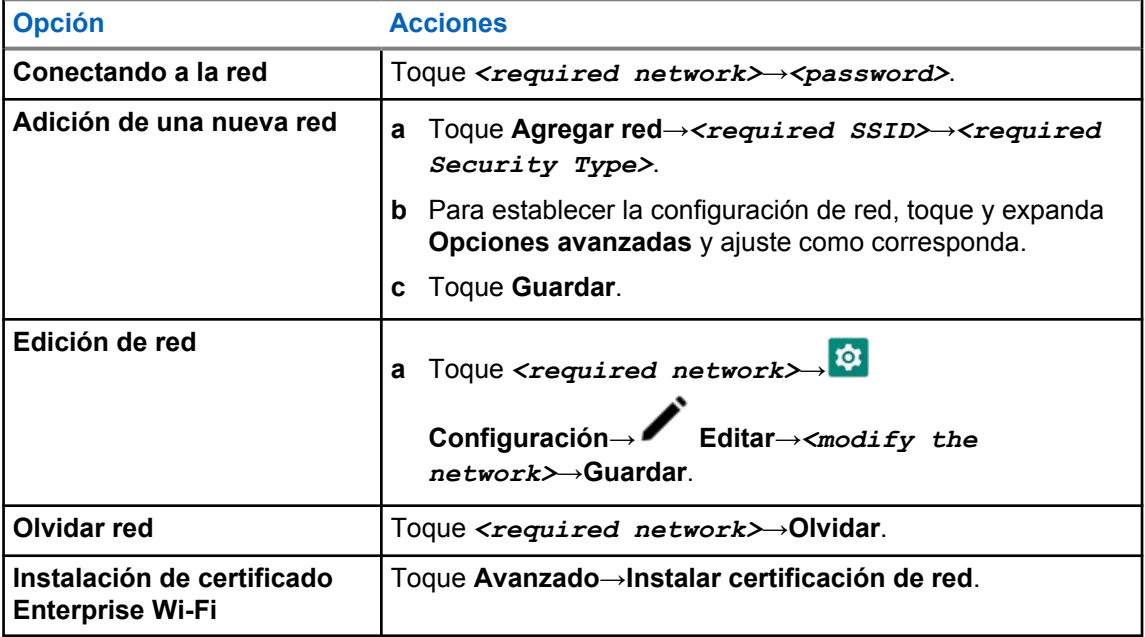

## **9.3 Bluetooth®**

Esta función permite que la radio se conecte a cualquier dispositivo con Bluetooth a través de una conexión Bluetooth.

La radio admite conexiones Bluetooth a auriculares disponibles en el mercado (COTS) con perfiles HSP, así como accesorios MSI BLE GATT como auricular EP910w PTT y WM500 Corona RSM. No se admiten conexiones simultáneas a auriculares Bluetooth.

La conexión Bluetooth funciona dentro de un rango de 10 m (32 pies) de la línea de visión o mejor. La función Bluetooth de la radio tiene una potencia típica de 4 dBm.

Esta es una línea sin obstáculos entre la radio y el dispositivo con Bluetooth. Para que funcione con un alto grado de fiabilidad, Motorola Solutions recomienda no separar la radio y el dispositivo con Bluetooth.

Si la calidad de la voz y del tono se distorsiona o no está clara, acerque la radio y el dispositivo con Bluetooth para volver a recibir el audio con claridad.

### **9.3.1 Activación o desactivación del modo Bluetooth**

## **Activación del modo Bluetooth**

#### **Procedimiento:**

Realice una de las siguientes acciones:

- Deslice el dedo hacia abajo en el panel de notificaciones y toque **Bluetooth**.
- En **Settings**, toque **Connect devices**→**Connection preferences**→**Bluetooth**→**On**.

## **Desactivación del modo Bluetooth**

#### **Procedimiento:**

Realice una de las siguientes acciones:

- Deslice el dedo hacia abajo en el panel de notificaciones y toque **Bluetooth**.
- En **Settings**, toque **Connect devices**→**Connection preferences**→**Bluetooth**→**Off**.

#### **9.3.2 Conexión a dispositivos Bluetooth**

#### **Procedimiento:**

- **1** En **Configuración**, toque **Dispositivos conectados**.
- **2** Realice una de las siguientes acciones:

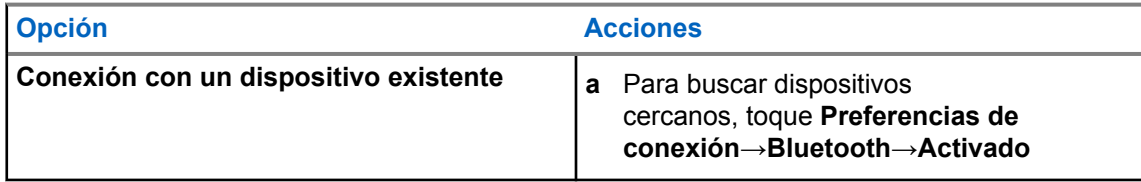

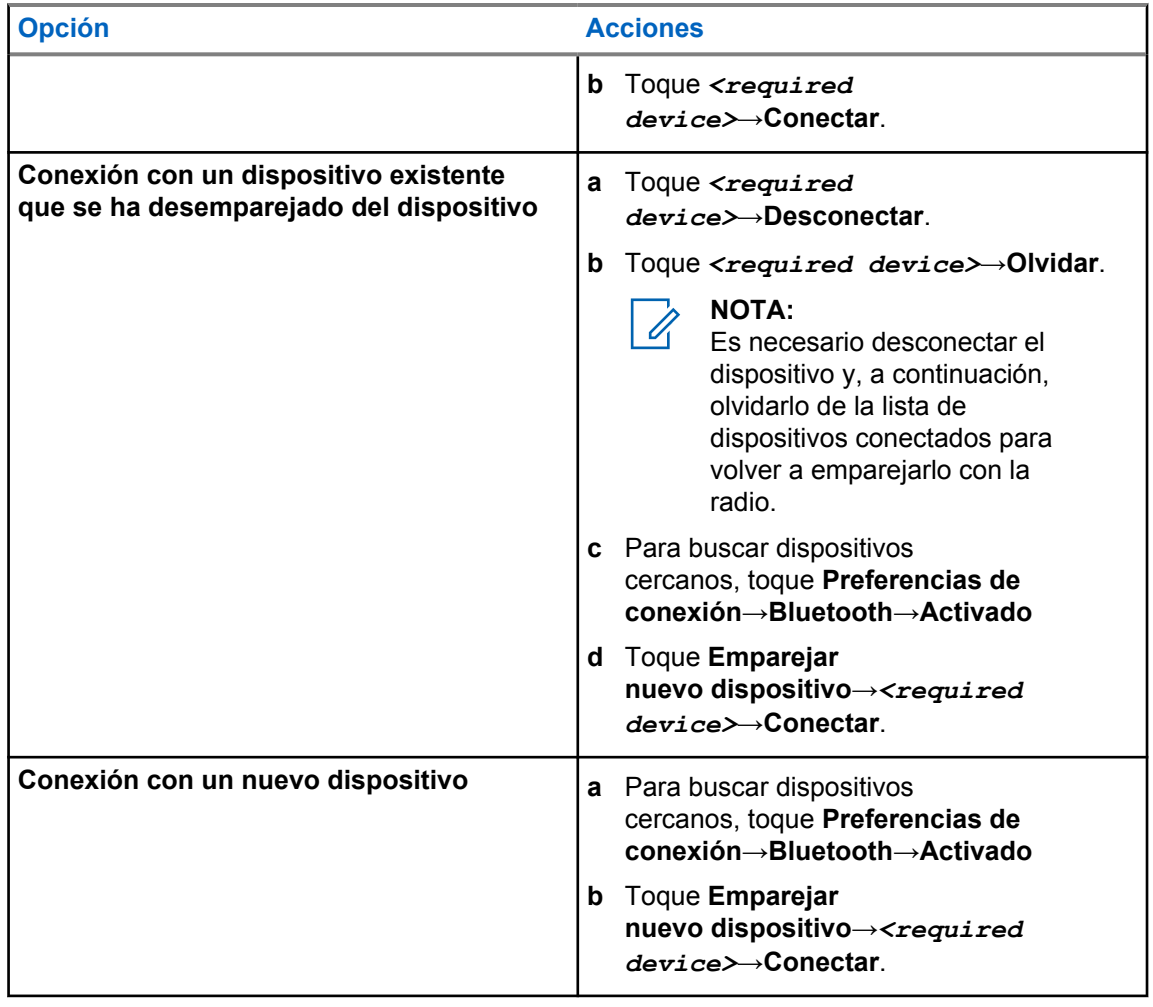

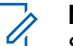

**NOTA:**

Si la función de emparejamiento Bluetooth con PIN está activada, compruebe que los códigos son correctos antes de iniciar el emparejamiento.

### **9.3.3 Desconexión de dispositivos Bluetooth**

#### **Procedimiento:**

En **Configuración**, toque **Dispositivos conectados**→**Preferencias de conexión**→**Bluetooth**→*<dispositivo requerido>*→**Desconectar**.

**9.3.4 Olvido de dispositivos Bluetooth**

#### **Requisitos previos:**

Desconecte la radio del *<required device>*.

#### **Procedimiento:**

En **Configuración**, toque **Dispositivos conectados**→*<required device>*→**Olvidar**.

## **9.3.5 Visualización de detalles del dispositivo**

#### **Procedimiento:**

En **Settings**, toque **Connected devices**→*<dispositivo requerido>*→**View Details**.

## **9.3.6 Edición de nombre de dispositivo**

#### **Procedimiento:**

En **Configuración**, toque **Dispositivos conectados**→*<required device>*→**Editar nombre**→*<New Name>*.

La pantalla muestra Nombre disp. quardado.

### **9.3.7 Eliminación del nombre del dispositivo**

#### **Procedimiento:**

En **Configuración**, toque **Dispositivos conectados**→*<required device>*→**Eliminar**.

La pantalla muestra Disposit. eliminado.

### **9.3.8 Perfiles de Bluetooth**

La radio admite una amplia gama de servicios Bluetooth.

#### Tabla 27 :Perfiles de Bluetooth

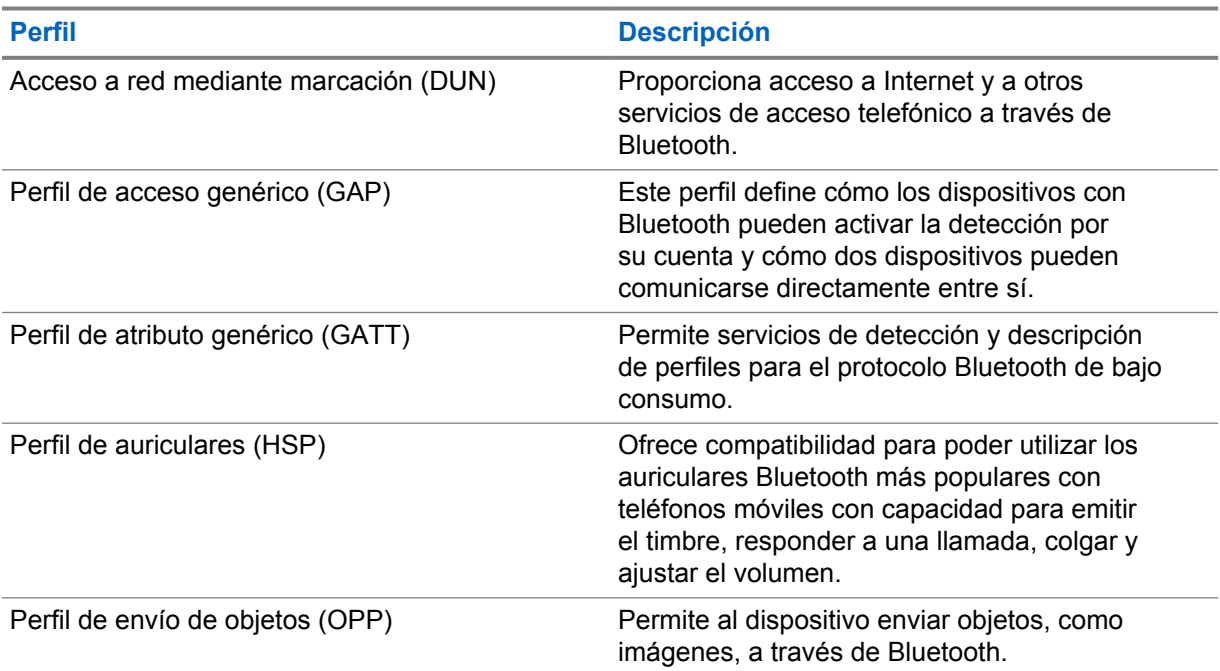

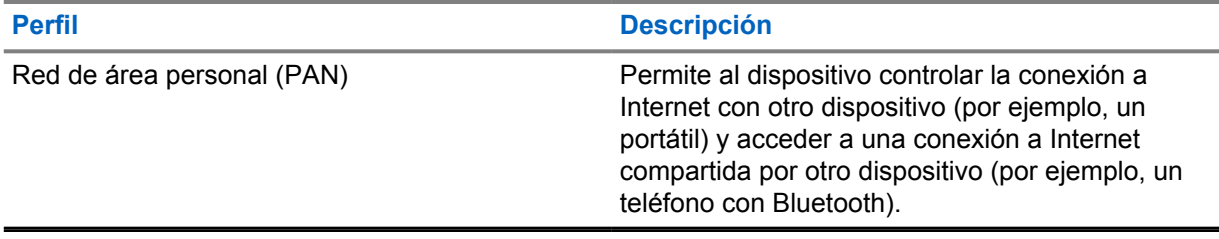

# **Funcionamiento básico de la radio**

En esta sección se explica el uso básico que puede hacer de la radio.

#### **10.1**

## **Responder a las notificaciones**

#### **Procedimiento:**

- **1** Deslice el dedo hacia abajo en el panel de notificaciones y realice una de las siguientes acciones:
	- Para responder a una notificación, toque el mensaje de acción asignado.
	- Para borrar todas las notificaciones, toque **Borrar todo**.

**NOTA:**  $\mathscr{U}$ 

Una vez borradas, no podrá ver las notificaciones.

**2** Para salir del panel de notificaciones, deslice el dedo hacia arriba.

## **10.2 Gestión de widgets de la pantalla de inicio**

La pantalla de inicio solo admite dos widgets por pantalla.

#### **Procedimiento:**

**NOTA:**

Realice una de las siguientes acciones:

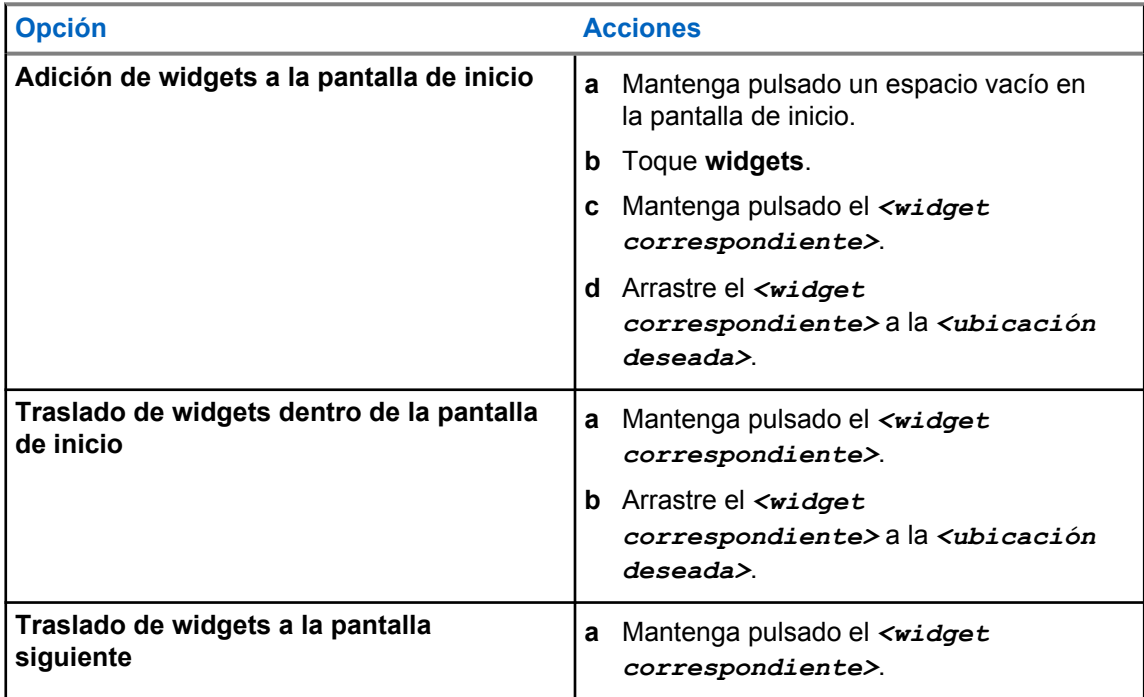

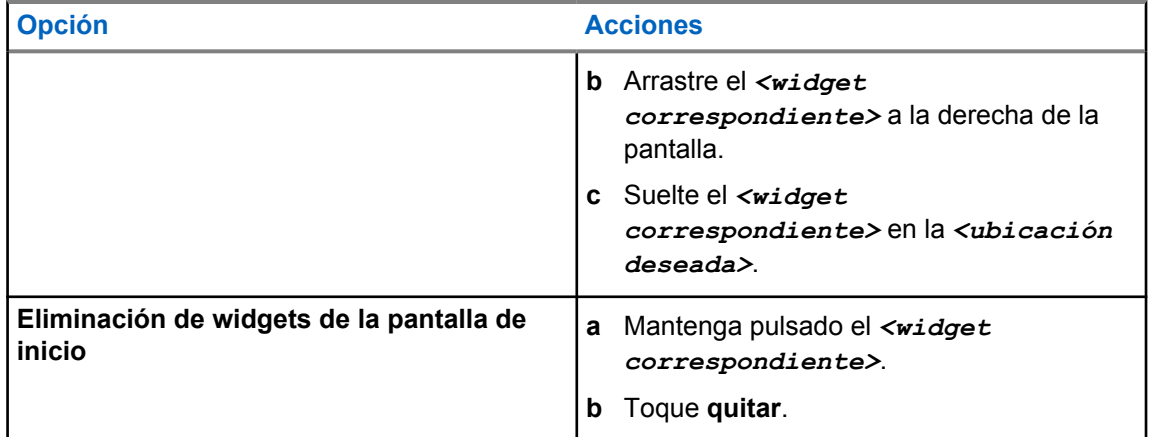

#### **10.3**

## **Selecciones de canales y zonas**

Una zona es un conjunto de canales. Puede programar cada canal con diferentes funciones que admitan diferentes grupos de usuarios.

Para obtener más información sobre zona y canal, haga clic en el contenido que aparece a continuación.

#### Tabla 28 :Número de zonas y canales admitidos

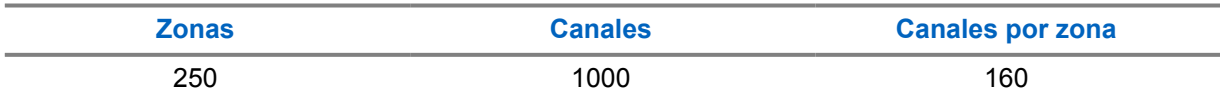

#### **10.3.1 Selección de zona**

#### **Procedimiento:**

Realice una de las siguientes acciones:

- Para seleccionar una zona, toque **Widget de control de radio**→**Zona actual**→*<zona deseada>*→*<Canal deseado>*.
- Para seleccionar una zona de la pestaña Recientes, toque **Widget de control de radio**→**Recientes**→*<zona y canal deseados>*.
- Para buscar una zona, **Más**→ **Búsqueda de canales**→*<zona deseada>*→*<canal deseado>*

#### **10.3.2 Selección de canal**

#### **Procedimiento:**

Realice una de las siguientes acciones:

- Para seleccionar un canal, toque **Widget de control de radio**→*<canal deseado>*.
- Para seleccionar un canal de la pestaña Recientes, toque **Widget de control de radio**→**Recientes**→*<zona y canal correspondientes>*.
- Para buscar un canal, toque **Más**→ **Búsqueda de canales**→*<canal correspondiente>*.
- Para seleccionar un canal con el **selector de canales**, gire el **selector de canales** hasta la posición deseada.

#### **10.3.2.1**

#### **Mensajes de error de canal**

Si hay un error de canal, en la radio se muestran los siguientes mensajes de error en el widget de control de radio.

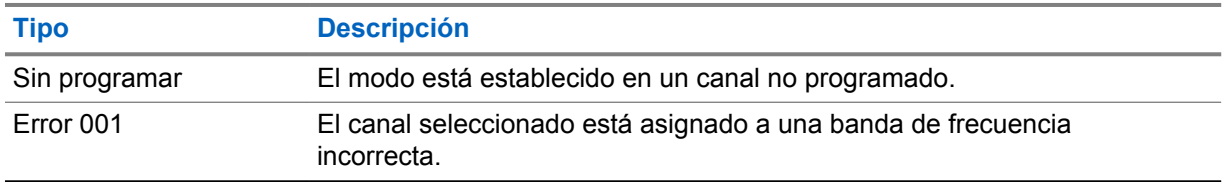

#### **10.4**

## **Modo directo**

Esta función permite al usuario de la radio seguir comunicándose cuando el repetidor no esté operativo o cuando la radio esté fuera del alcance del repetidor, pero dentro de la cobertura de otras radios.

La configuración del modo directo se mantiene incluso después de apagar la radio.

### **10.4.1 Cambio entre los modos Repetidor y Habla-escucha**

#### **Procedimiento:**

Realice una de las siguientes acciones:

- En el widget de control de radio, toque **Ajustes rápidos de radio**→**Repetidor o Habla-escucha**.
- En el widget para iniciar las funciones del menú, toque **Más**→**Repetidor o Hablaescucha**.
- Pulse el botón **Repetidor o Habla-escucha** programado.

#### **10.5**

## **Nivel de potencia**

Esta función le permite reducir el nivel de potencia de transmisión para un caso específico que requiera un nivel de potencia inferior.

El nivel reducido de potencia transmitida no afecta al rendimiento de recepción de la radio ni disminuye la funcionalidad de datos de la radio.

El bajo nivel de potencia habilita una distancia de transmisión más corta y ayuda a ahorrar energía.

El alto nivel de potencia permite una mayor distancia de transmisión.

### **10.5.1 Configuración del nivel de potencia**

#### **Procedimiento:**

Realice una de las siguientes acciones:

- En el widget de control de la radio, toque **Ajustes rápidos de radio**→**Potencia**.
- En el widget para iniciar las funciones de menú, toque **Más**→**Potencia**.

## **10.6 Configuración del indicador LED**

#### **Procedimiento:**

En el widget para iniciar las funciones de menú, toque **Más**→**Indicador LED**.

## **10.7 Configuración de los niveles del silenciador**

#### **Procedimiento:**

- **1** Realice una de las siguientes acciones:
	- En el widget de control de la radio, toque **Ajustes rápidos de radio**→**Silenciador**.
	- En el widget para iniciar las funciones de menú, toque **Más**→**Silenciador**.
- **2** Realice una de las siguientes acciones:
	- Para un nivel de silenciador normal, toque **Normal**.
	- Para filtrar las llamadas no deseadas o el ruido de fondo, toque **Comprimido**.

#### **10.8**

## **Activar o desactivar los tonos de los controles y botones**

#### **Procedimiento:**

- **1** En la pantalla de inicio, pulse **Más**.
- **2** Para activar o desactivar los tonos de los controles y botones, toque **Tonos**.

# **Tipos de llamadas de radio**

La radio puede realizar diferentes tipos de llamadas.

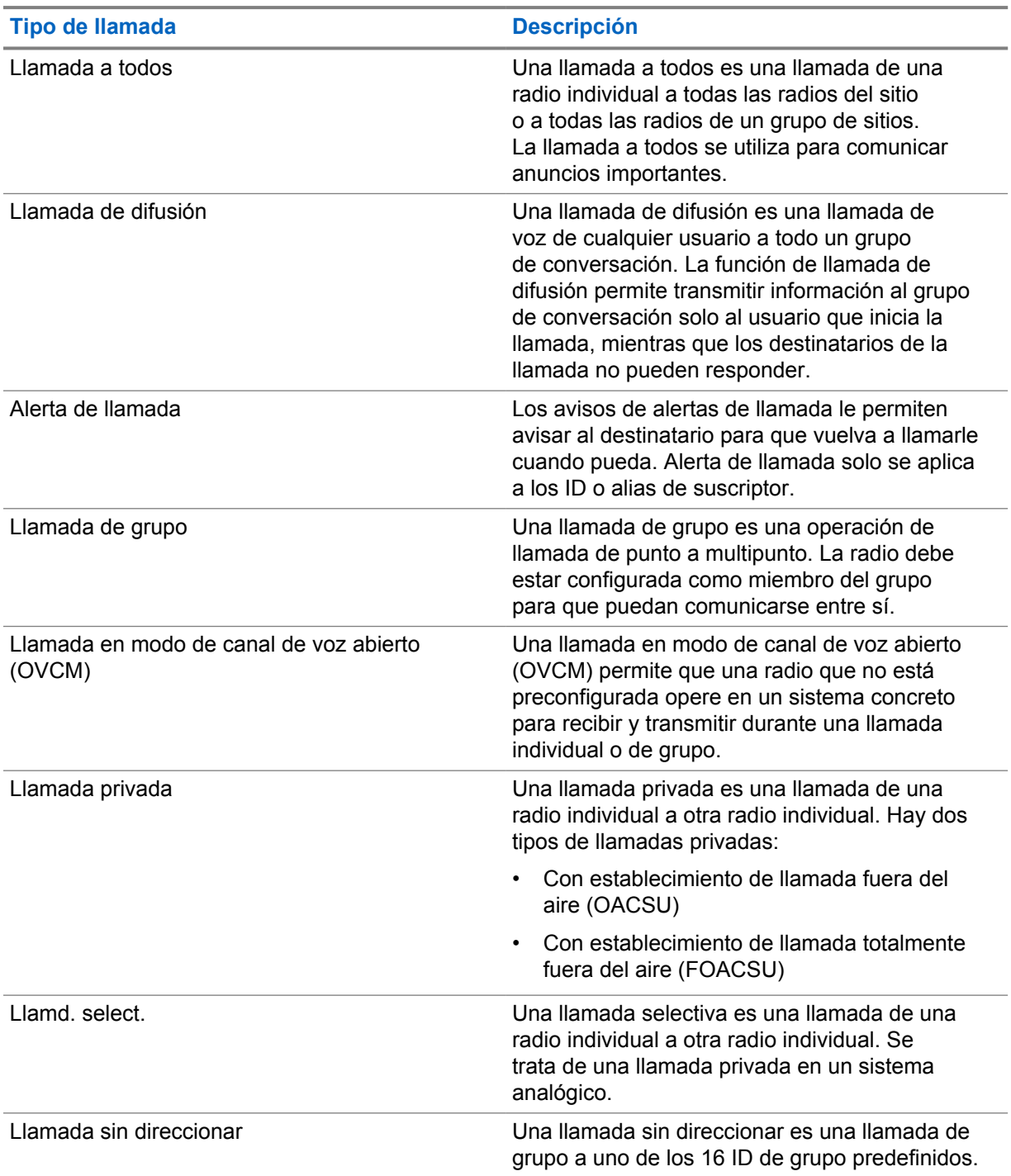

## **11.1 Realización de llamadas**

#### **Procedimiento:**

Para hacer llamadas, realice una de las siguientes acciones:

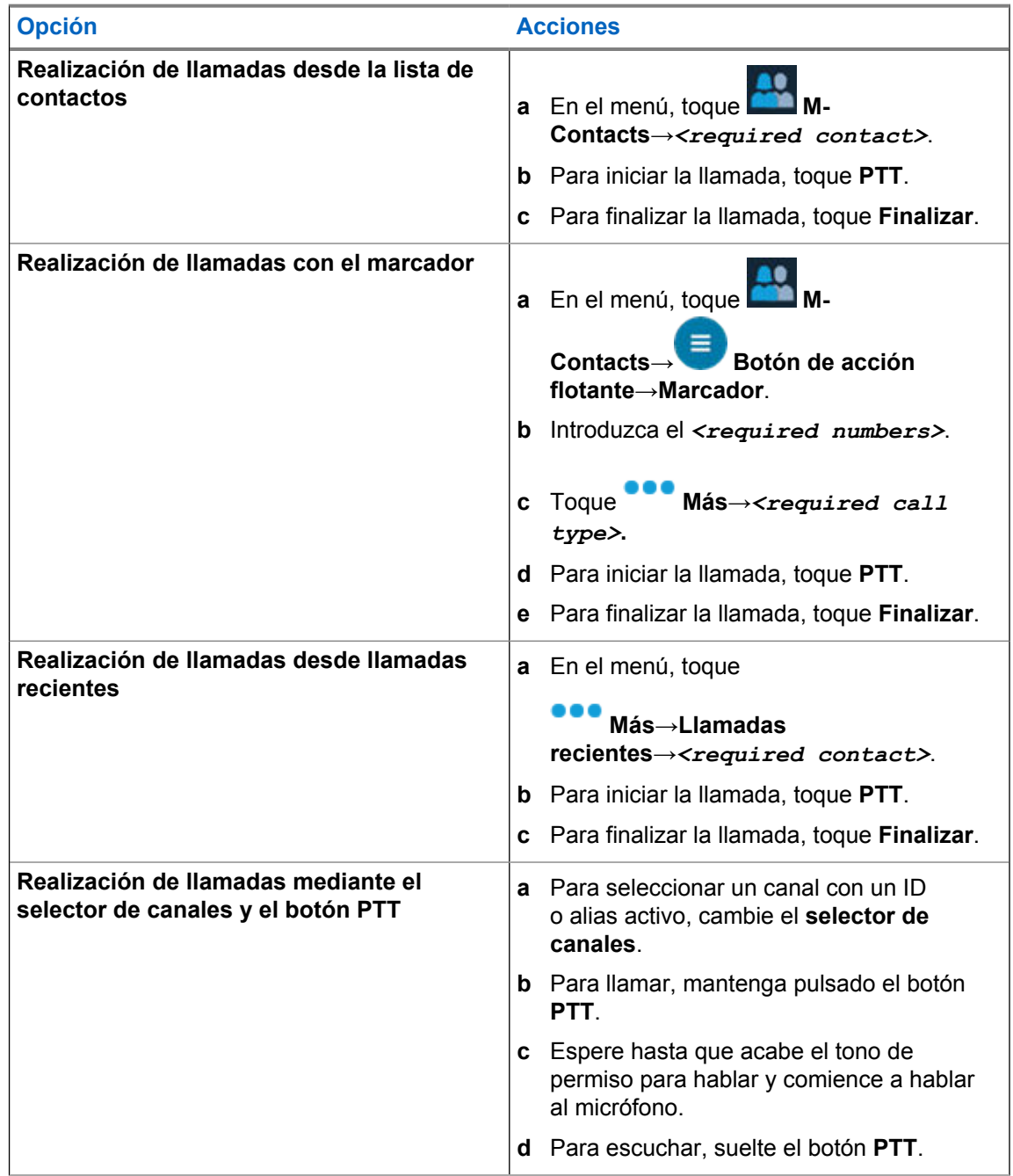

## **11.2 Responder a llamadas**

#### **Procedimiento:**

Realice una de las siguientes acciones:

MN006217A01-AD Capítulo 11 : Tipos de llamadas de radio

- Para hablar, mantenga pulsado el botón **PTT**.
- Para rechazar una llamada, toque **Descartar**.
- Para finalizar una llamada en curso, toque **Finalizar**.

## **Funcionamiento de emergencia**

Las alarmas de emergencia se utilizan para indicar situaciones críticas. Puede iniciar una alarma de emergencia en cualquier momento, incluso cuando hay actividad en el canal actual.

Solo puede asignar un tipo de modo de emergencia al botón de emergencia para cada zona. La radio admite los siguientes modos de emergencia:

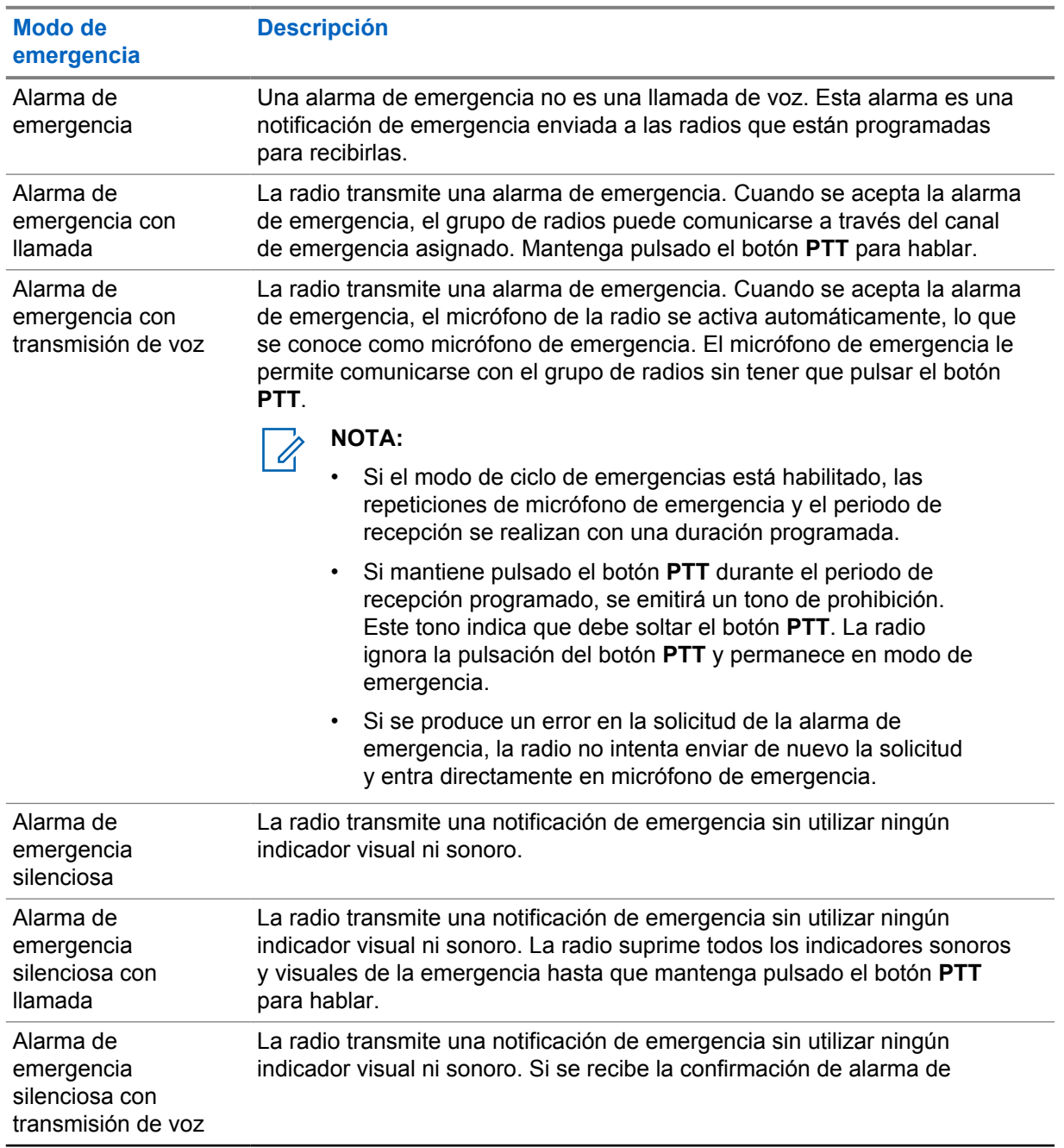

#### Tabla 29 :Modos de emergencia

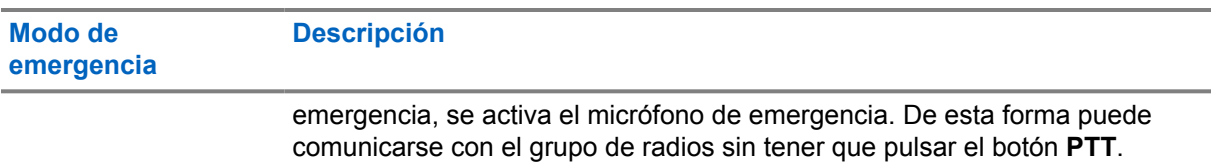

**NOTA:**  $\mathscr{A}$ 

Los indicadores solo aparecerán al pulsar el botón **PTT**.

#### **NOTA:**

Su distribuidor puede configurar la función de activación o desactivación de emergencia y la duración de la pulsación del botón Emergencia. Para obtener más información, póngase en contacto con el distribuidor.

Su distribuidor puede programar el tono de búsqueda de emergencia. Cuando el tono está programado, suena el tono de búsqueda de emergencia. Este tono se silencia cuando la radio transmite o recibe voz y se detiene cuando la radio sale del modo de emergencia.

### **12.1 Envío de alarmas de emergencia**

#### **Procedimiento:**

Pulse el botón **Emergencia activada** programado.

Si la alarma se envía correctamente, su radio mostrará las siguientes indicaciones:

- Suena el tono de emergencia.
- En Capacity Max, el LED verde parpadea.
- En otros sistemas, el LED rojo parpadea.
- La pantalla muestra Alarma enviada.

Si no se logra enviar la alarma tras todos los reintentos, en la radio se muestran las siguientes indicaciones:

- Suena un tono negativo.
- La pantalla muestra Alarma fallida.

### **12.2 Envío de alarmas de emergencia con llamada**

#### **Procedimiento:**

**1** Pulse el botón **Emergen. enc.** programado.

Si la alarma se envía correctamente, su radio mostrará las siguientes indicaciones:

- Suena el tono de emergencia.
- En Capacity Max, el LED verde parpadea.
- En otros sistemas, el LED rojo parpadea.
- La pantalla muestra Alarma enviada.
- **2** Para llamar, mantenga pulsado el botón **PTT**.
- **3** Espere hasta que acabe el tono de permiso para hablar y comience a hablar al micrófono.
- **4** Para escuchar, suelte el botón **PTT**.

Si la radio no detecta actividad de voz durante un periodo predeterminado, se finalizará la llamada.

#### **12.3**

## **Envío de alarmas de emergencia con transmisión de voz posterior**

#### **Procedimiento:**

**1** Pulse el botón **Emergen. enc.** programado.

Si la alarma se envía correctamente, suena el tono de emergencia y se activa el micrófono de emergencia.

**2** Hable por el micrófono sin pulsar el botón **PTT**.

Su radio detiene automáticamente la transmisión:

- Cuando el tiempo de duración del ciclo entre el micrófono de emergencia y las llamadas recibidas se agota, si el modo de ciclo de emergencia está activado.
- Cuando la conexión del micrófono de emergencia termina, si el modo de ciclo de emergencia está desactivado.

### **12.4 Recepción y respuesta a emergencias**

Cuando se recibe una emergencia, en la radio se muestran las siguientes indicaciones:

- Suena un tono.
- El LED rojo parpadea.
- Aparece la notificación de emergencia y se añade a las llamadas recientes.
- La pantalla muestra Alarma de emergencia recibida y el ID del emisor.

#### **Procedimiento:**

- **1** Realice una de las siguientes acciones:
	- Para omitir la emergencia, toque **DESCARTAR** en la notificación.
	- Para ver los detalles de la emergencia, toque **Más**→**Llamadas recientes**→*<Emergencia preferida recibida>*.
	- Para devolver la llamada, toque **Más**→**Llamadas recientes**→*<Emergencia preferida recibida>*→**PTT**.

#### **NOTA:**

Si recibe una emergencia de un remitente con una zona o canal diferente, la información de las llamadas recientes aparecerá atenuada y no podrá devolver la llamada.

#### **12.5**

## **Salida del modo de emergencia**

La radio sale automáticamente del modo de emergencia cuando se presentan las siguientes situaciones:

• Se recibe una confirmación del sistema (solo para alarmas de emergencia).

- Se han agotado todos los intentos de enviar la alarma.
- Apaga la radio. Al encender la radio, la emergencia no se volverá a iniciar automáticamente.
- Al cambiar el canal actual a un canal sin emergencia.

#### **Procedimiento:**

#### Pulse el botón **Emergencia desactivada** programado.

Si ha salido de la emergencia correctamente, en la radio se muestran las siguientes indicaciones:

- El tono se para.
- El indicador LED rojo se apaga.

## **Man Down**

La función Man Down (hombre caído) permite a la radio alertar a otros usuarios cuando se encuentra en peligro.

Si la radio se inclina en un ángulo especificado, se mueve o permanece inmóvil durante un tiempo, le avisará con un tono de alerta. Si no responde a la solicitud antes de que finalice el temporizador de recordatorio predefinido, la radio envía automáticamente una alarma de emergencia o una llamada de emergencia.

Para evitar que la radio envíe una alarma de emergencia o una llamada de emergencia, puede tomar las siguientes medidas:

- Para la alarma de inclinación, debe restaurar la radio a la posición vertical.
- Para la alarma de movimiento, debe detener el movimiento de la radio.
- Para la alarma por falta de movimiento, debe mover la radio.

Si hay más de una alarma Man Down activada, la radio reproduce el tono de alerta cuando detecta la primera infracción de movimiento.

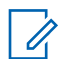

#### **NOTA:**

En el modo de seguridad no están disponibles las alarmas de Man Down.

## **13.1 Activación y desactivación de la función Man Down**

## **Activación de la función Man Down**

#### **Procedimiento:**

- **1** En el widget de control de radio, toque **Ajustes rápidos de radio**.
- **2** Cambie **Man Down** a activado.

## **Desactivación de la función Man Down**

#### **Procedimiento:**

- **1** En el widget de control de radio, toque **Ajustes rápidos de radio**.
- **2** Cambie **Man Down** a desactivado.

### **13.2 Salida del Modo oculto**

#### **Procedimiento:**

Para salir de Man Down, toque **Cancelar**.

## **Operario aislado**

Esta función solicita que se envíe un mensaje de emergencia si no hay actividad del usuario durante un periodo de tiempo predefinido (como cualquier pulsación de un botón o activación del selector de canales).

Cuando no hay actividad del usuario durante un tiempo predefinido, la radio avisa de antemano mediante un indicador de audio y una notificación en pantalla en las pantallas frontal y superior una vez que el temporizador de inactividad se agota. Puede cancelar la notificación y el temporizador para los restablecimientos de operario aislado. El botón de activación y reposo, así como la interfaz táctil, no restablecen el temporizador.

Si no confirma la recepción antes de que finalice el recordatorio predefinido del temporizador, la radio iniciará una condición de emergencia en función de cómo la haya programado el distribuidor.

## **Privacidad**

Esta función evita que los usuarios no autorizados escuchen conversaciones en un canal mediante el uso de una solución de cifrado basada en software. Las partes de señalización e identificación de usuario de una transmisión no están cifradas.

La radio debe tener la privacidad habilitada en el canal para enviar una transmisión con la privacidad habilitada, aunque no es un requisito para recibir una transmisión. Aunque se encuentre en un canal con la privacidad habilitada, la radio puede recibir transmisiones no cifradas.

Es posible que algunos modelos de radio no ofrezcan la función de privacidad o la configuración sea diferente. Para obtener más información, póngase en contacto con el distribuidor.

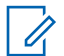

**NOTA:**

Solo se puede asignar un tipo de privacidad a la vez.

Esta función no se aplica a canales de Banda Ciudadana que estén en la misma frecuencia.

A continuación se describe el tipo de privacidad y los ajustes que aparecen en la radio.

#### Tabla 30 :Tipos de privacidad y configuración

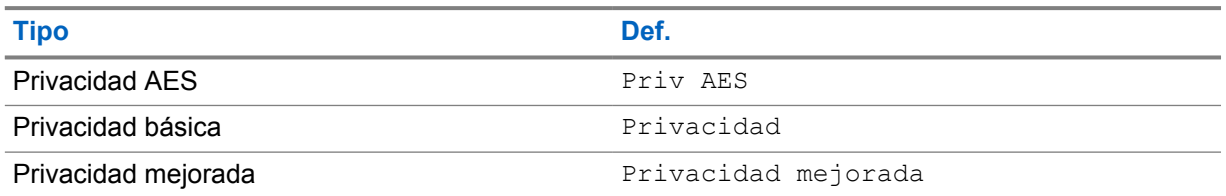

Para descifrar una llamada o transmisión de datos con la función de privacidad activada, la radio debe estar programada para tener el mismo tipo de clave de privacidad que la radio transmisora. Si su radio recibe una llamada cifrada que pertenece a una clave de privacidad diferente, el usuario oye una transmisión distorsionada.

## **15.1 Activación o desactivación de la privacidad**

#### **Procedimiento:**

Realice una de las siguientes acciones:

- En el widget de control de radio, toque **Ajustes rápidos de radio**→**Privacidad**.
- En el widget para iniciar las funciones del menú, toque **Más**→**Privacidad**.
- Pulse el botón **Privacidad** programado.

Si la privacidad está activada, la radio mostrará las siguientes indicaciones:

- La pantalla superior muestra momentáneamente PRIV ACTIVADA.
- El icono de seguridad aparece en la pantalla superior y en el widget de control de radio.

Si la privacidad está desactivada, la radio mostrará las siguientes indicaciones:

• La pantalla superior muestra momentáneamente PRIV DESACT.

MN006217A01-AD Capítulo 15 : Privacidad

• El icono de seguridad desaparece de la pantalla superior y del widget de control de la radio.

## **Configuración de contactos de LMR**

La configuración de contactos proporciona una función de libreta de direcciones en la radio. Cada entrada corresponde a un ID para realizar llamadas. Las entradas se ordenan alfabéticamente y son diferentes para los modos analógico y digital.

Cada entrada dentro de Contactos contiene la siguiente información:

- Alias de la llamada
- ID de llamada
- Tipo de llamada
- ID del sistema

### **16.1 Iconos de contactos de LMR**

#### Tabla 31 :Iconos de contactos de LMR

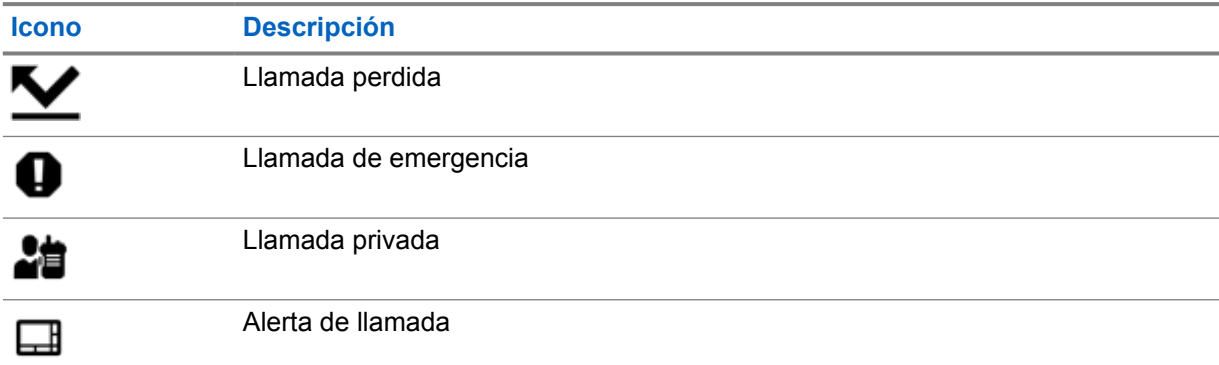

## **16.2 Acceso a la configuración de contactos**

#### **Procedimiento:**

- **1** En el menú, toque **M-Contacts.**
- **2** Realice una de las siguientes acciones:

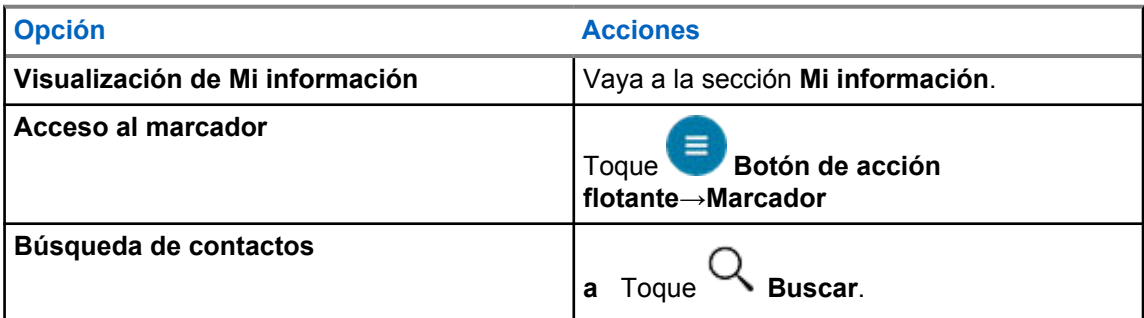

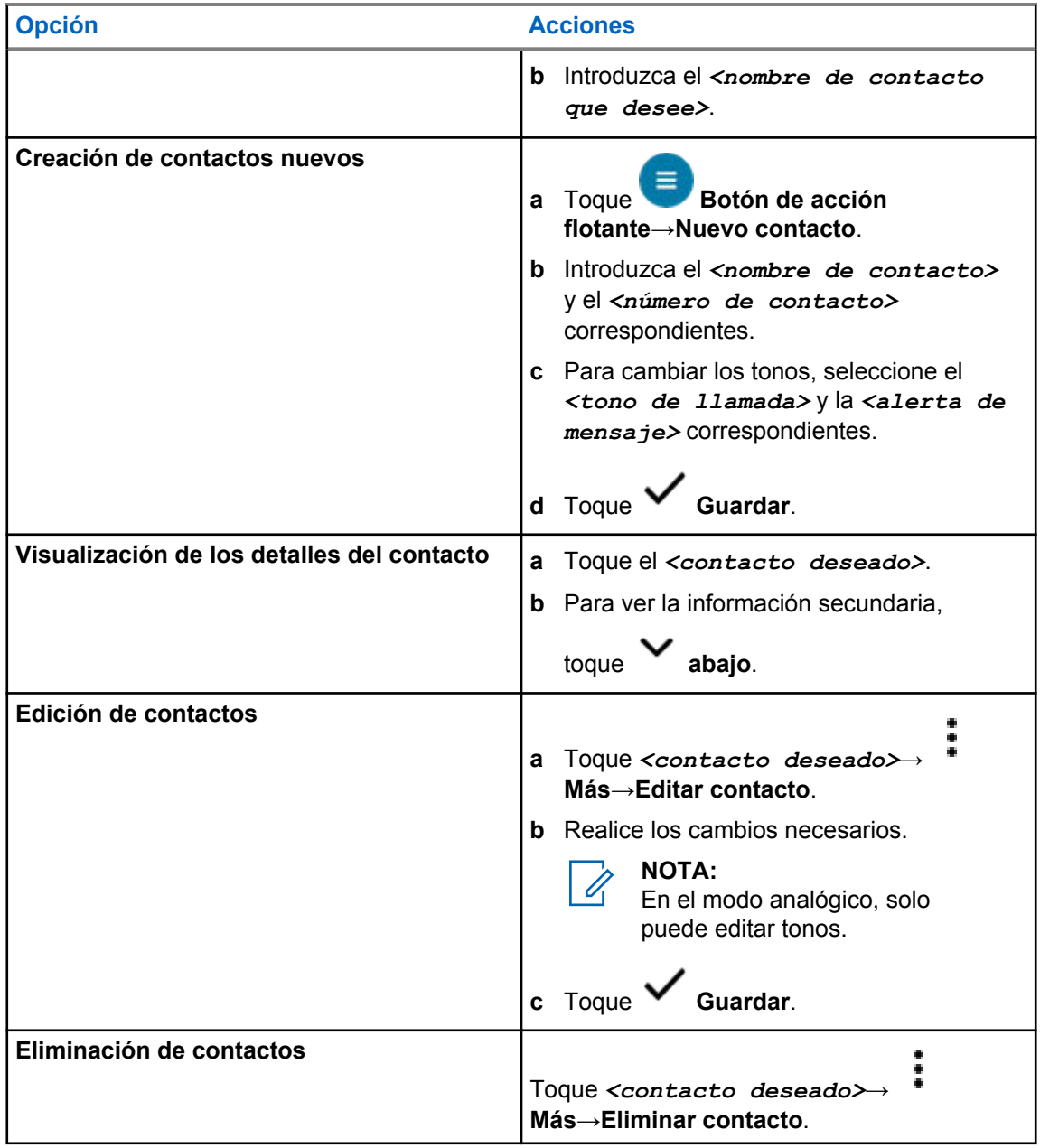

## **16.2.1 Acciones rápidas**

Puede asignar las siguientes funciones de radio como **Acción rápida** a través de la configuración de contacto.

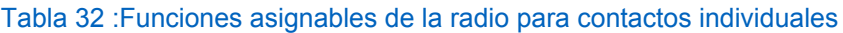

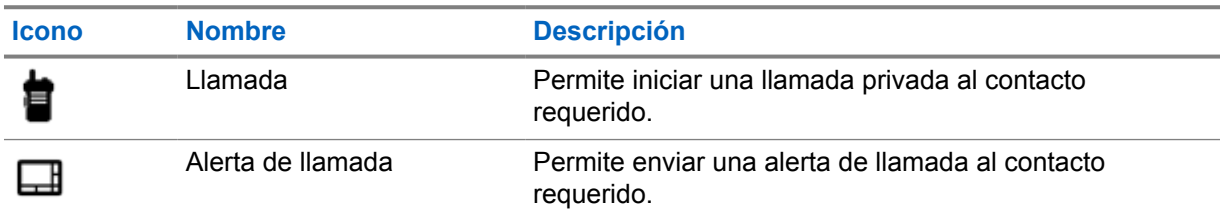

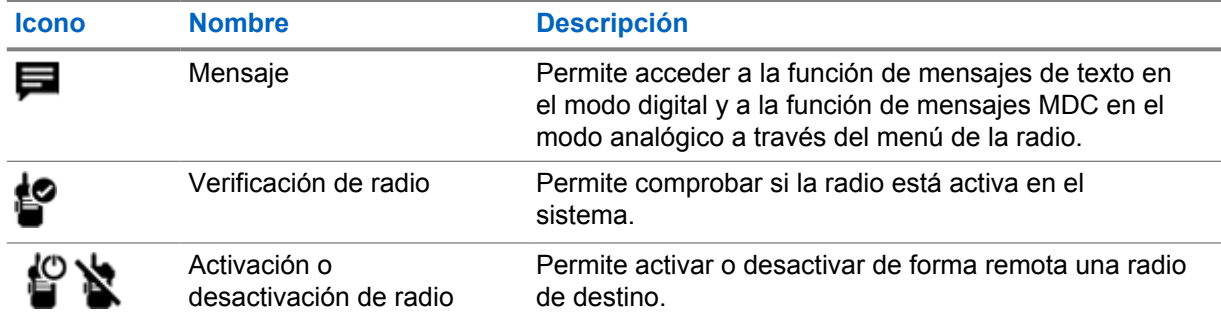

#### Tabla 33 :Funciones asignables de la radio para contactos de grupo

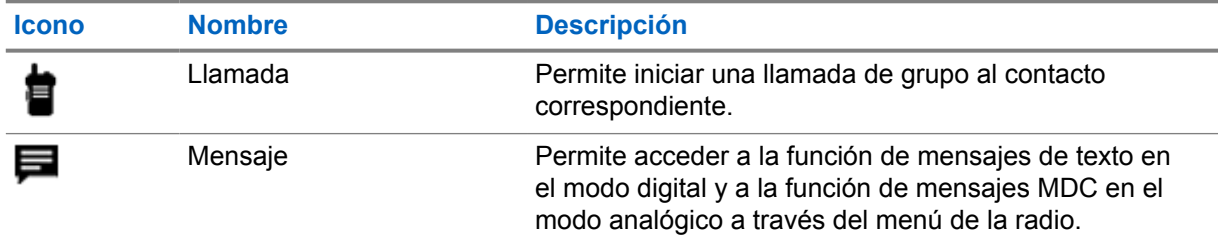

### **16.2.1.1 Configuración de acción rápida**

#### **Procedimiento:**

- **1** En el menú, toque **M**-Contacts.
- **2** Desplácese hasta el *<contacto deseado>*.
- **3** Mantenga pulsado el icono de **acción rápida**.

 **Llamar** es la **Acción rápida** predeterminada.

- **4** Realice una de las siguientes acciones:
	- Toque la *<función de radio requerida>*.
	-
	- Toque **Más**→*<función de radio requerida>*.

#### **16.2.1.2 Uso de acción rápida**

#### **Procedimiento:**

- **1** En el menú, toque **M-Contacts.**
- **2** Desplácese hasta el *<contacto deseado>*.
- **3** Toque la **Acción rápida** asignada.
- Si la **Acción rápida** requiere que pulse el botón **PTT**, la radio mostrará las siguientes indicaciones:
	- El icono **Acción rápida** se vuelve azul.
	- Aparece la notificación de acción rápida.

• Si la **Acción rápida** no requiere que pulse el **botón PTT**, la radio iniciará la aplicación correspondiente a la **Acción rápida** asignada.

## **Programación transparente por interfaz aire**

El servicio de programación transparente por interfaz aire permite programar y actualizar la radio a través de la conexión de banda ancha Wi-Fi/LTE mientras las radios están en uso.

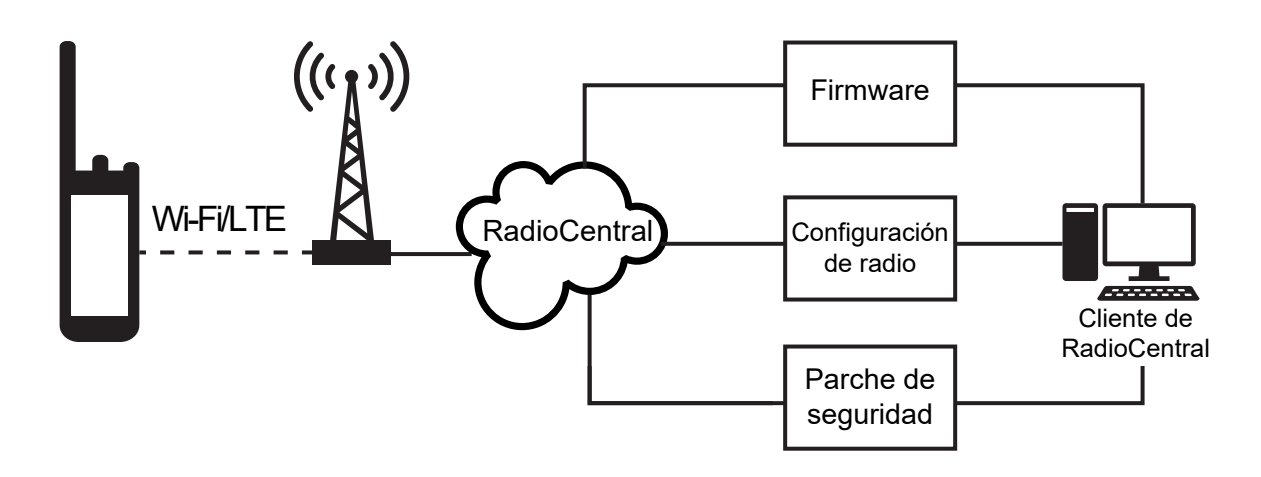

El administrador del sistema de radio programa actualizaciones de firmware (completas y diferenciales), configuración de radio y actualizaciones de seguridad que se llevan a cabo de manera transparente. Como usuario, se le da la opción de instalar inmediatamente o más tarde.

Con la programación transparente por interfaz aire, puede aplicar una función de software a sus radios sobre la marcha. Una vez cargada la nueva licencia de funciones de software en RadioCentral, se puede programar una tarea de aprovisionamiento para activar la función a través de Wi-Fi/LTE. Su proveedor de servicios de radio también puede programar una actualización de software para la radio.

Cuando hay una actualización disponible, la radio descarga automáticamente el paquete de actualización. Una vez descargado el paquete, puede elegir instalar inmediatamente o más tarde.

Usted o su proveedor de servicios pueden restablecer la radio a la configuración de fábrica mediante esta función.

## **Transmisión activada por voz**

La transmisión activada por voz (VOX) permite iniciar llamadas de manos libres en un canal programado. Cuando su accesorio con capacidad VOX detecta la voz, la radio transmite automáticamente durante un periodo programado.

Google Assistant y Control por voz se excluyen mutuamente con VOX.

#### **NOTA:**

0

VOX no puede iniciar llamadas activadas por voz con manos libres si la radio está conectada a cualquier accesorio Bluetooth.

Esta función no se aplica a canales de Banda Ciudadana que estén en la misma frecuencia.

Para obtener más información, póngase en contacto con su distribuidor o su administrador.

### **18.1 Configuración de transmisión activada por voz**

#### **Procedimiento:**

Realice una de las siguientes acciones:

- En el widget de control de radio, toque **Ajustes rápidos de radio**→**VOX**.
- En el widget para iniciar las funciones del menú, toque **Más**→**VOX**.

## **Mensajería de texto**

Esta función le permite enviar y recibir rápidamente mensajes directamente desde sus radios. La longitud máxima de un mensaje de texto breve es de 200 caracteres. La fecha y la hora locales se indican en los mensajes mediante marca horaria.

## **19.1 Acceso a mensajes de texto**

#### **Procedimiento:**

Realice una de las siguientes acciones:

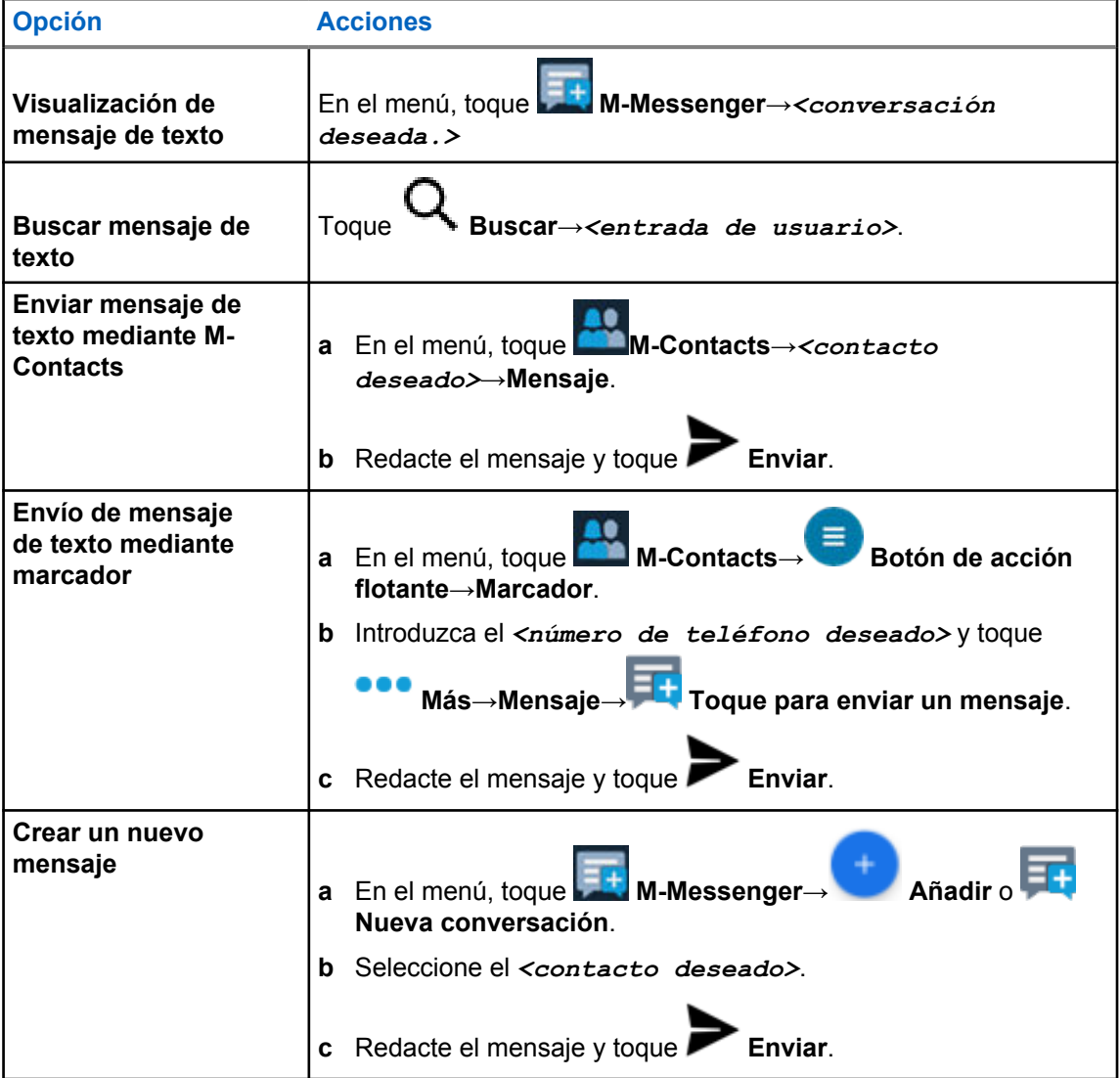

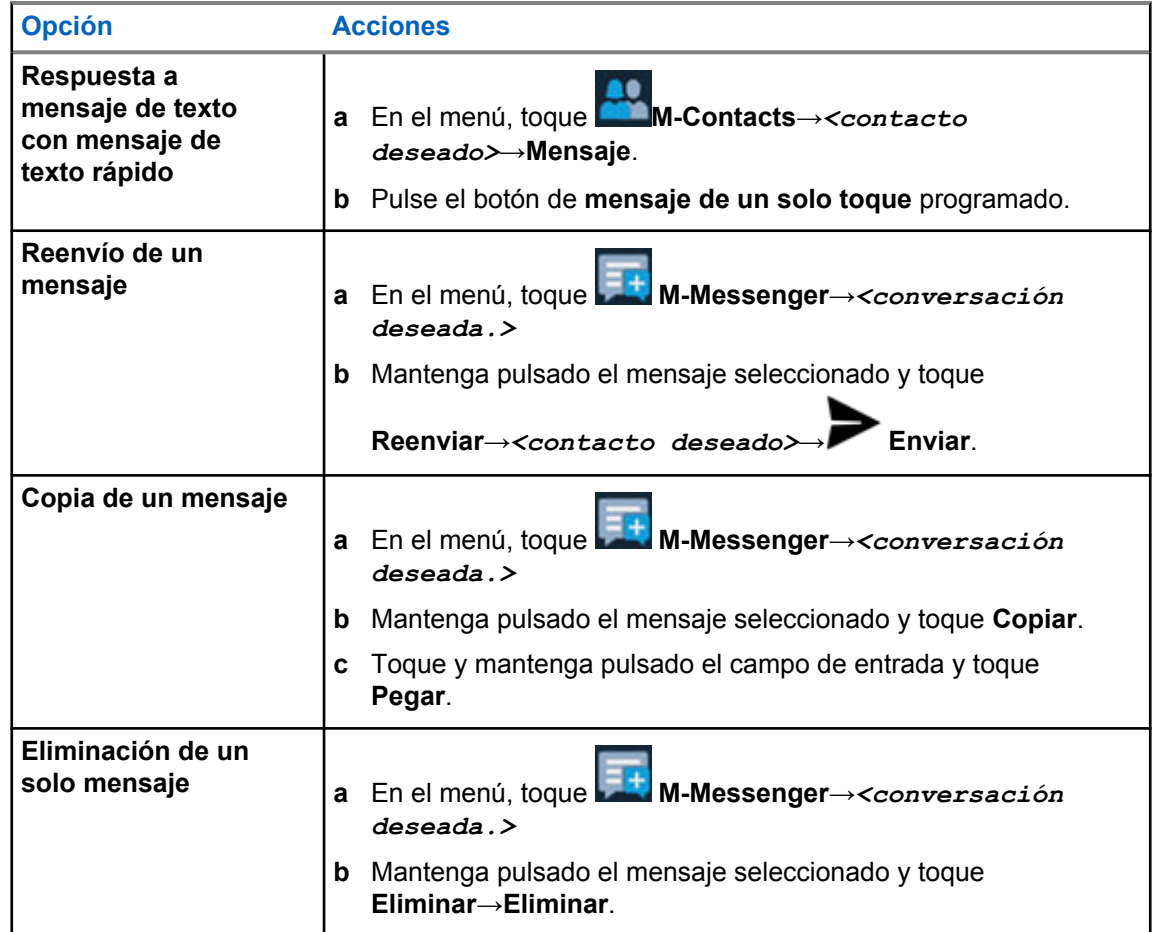

## **19.2 Configuración de tono de alerta de mensaje de texto**

#### **Procedimiento:**

- **1** En el menú, toque **M-Contacts.**
- **2** Toque *<contacto deseado>*→ **Más**→**Editar contacto**→**Alerta de mensaje**.
- **3** Seleccione la alerta de mensaje preferida:
	- Repetitivo
	- Momentáneo

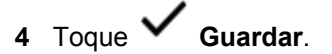

## **Seguridad**

Esta función permite al administrador u otro suscriptor de radio poner una radio en un estado no funcional cuando falta la radio o se desconoce quién la tiene. La radio permanece en este estado independientemente de los cambios de potencia.

La radio solo se puede reactivar si recibe el comando pertinente del administrador u otro suscriptor de radio.

## **20.1 Deshabilitación de la radio**

#### **Procedimiento:**

**1** Realice una de las siguientes acciones:

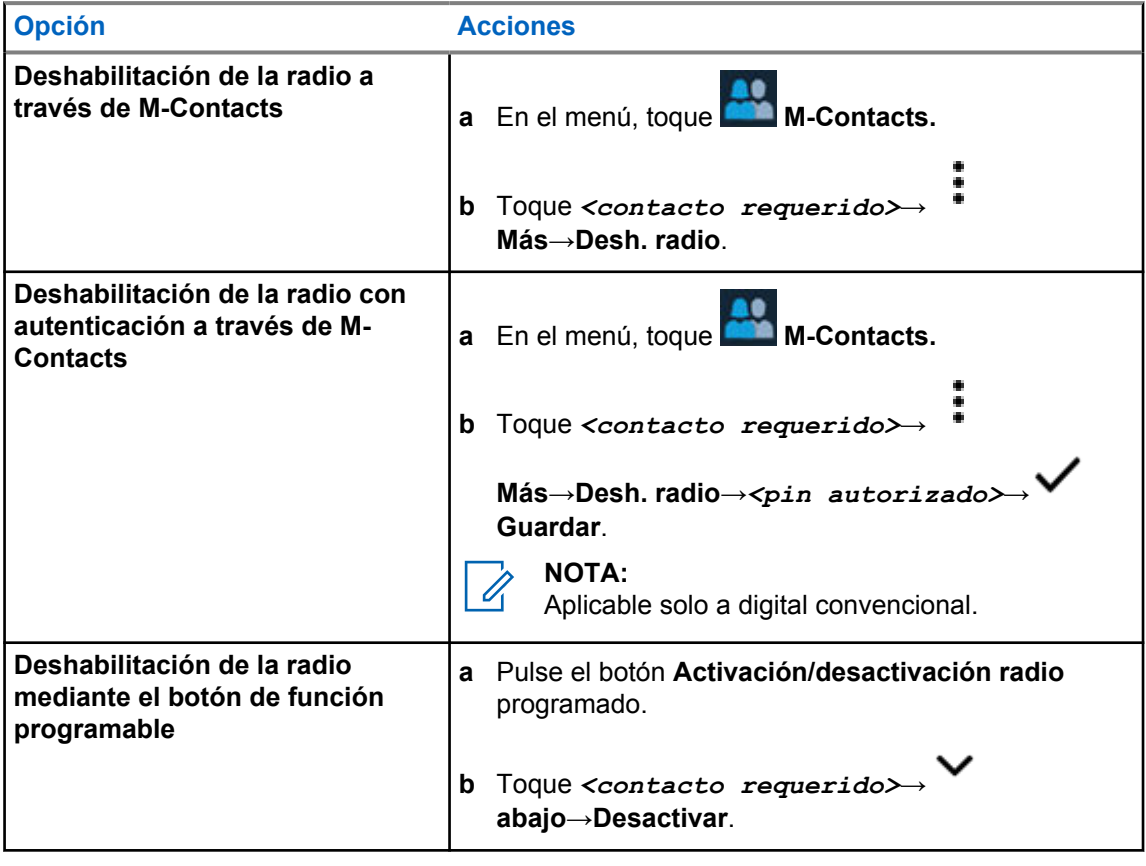

## **20.2 Habilitación de la radio**

#### **Procedimiento:**

**1** Realice una de las siguientes acciones:

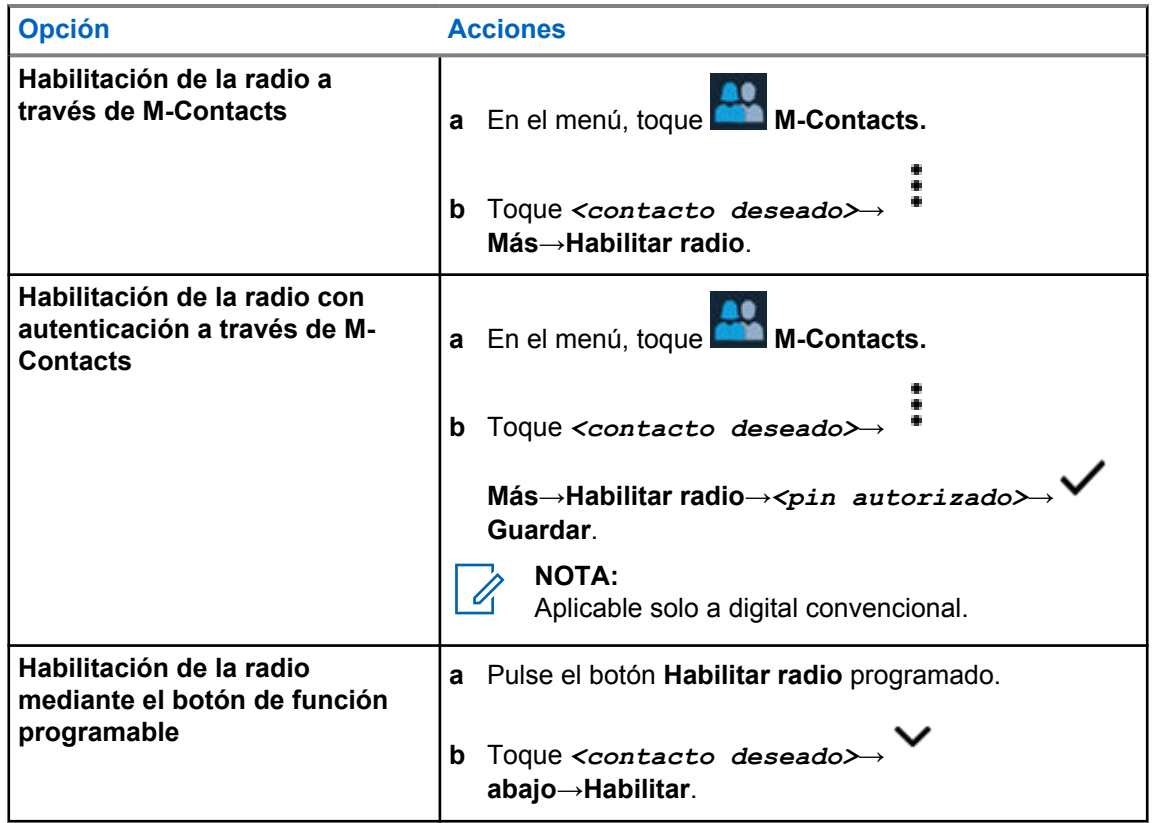

## **Configuración del indicador de llamada**

Esta función permite que los usuarios de la radio configuren los tonos de llamada y de mensaje de texto.

## **21.1 Asignación de tipos de timbre**

#### **Procedimiento:**

- **1** En la pantalla de inicio, toque **Más**→ **M-Contacts**→*<contacto deseado>*→ **Más**→**Editar contacto**.
- **2** Realice una de las siguientes acciones:
	- Para asignar un tono de llamada, toque **Tono de llamada**→*<tono de llamada deseado>*→**Aceptar**→ **Guardar**.
	- Para asignar una alerta de mensaje, toque **Alerta de mensaje**→*<alerta*

*preferida>*→**Aceptar**→ **Guardar**.

## **Llamadas recientes**

Puede ver las llamadas privadas perdidas, contestadas, salientes, alertas de llamadas y alertas de emergencia en llamadas recientes.

La lista de llamadas recientes se organiza en orden ascendente de tiempo con la más reciente primero. La lista puede almacenar hasta 50 llamadas recientes, y las más antiguas se eliminan automáticamente.

Las llamadas recientes que no haya examinado aparecerán en negrita. Puede elegir iniciar una llamada directamente desde la pantalla Llamadas recientes.

A continuación se muestran los detalles de la pantalla Llamadas recientes:

#### **Figura 2 : Pantalla Llamadas recientes**

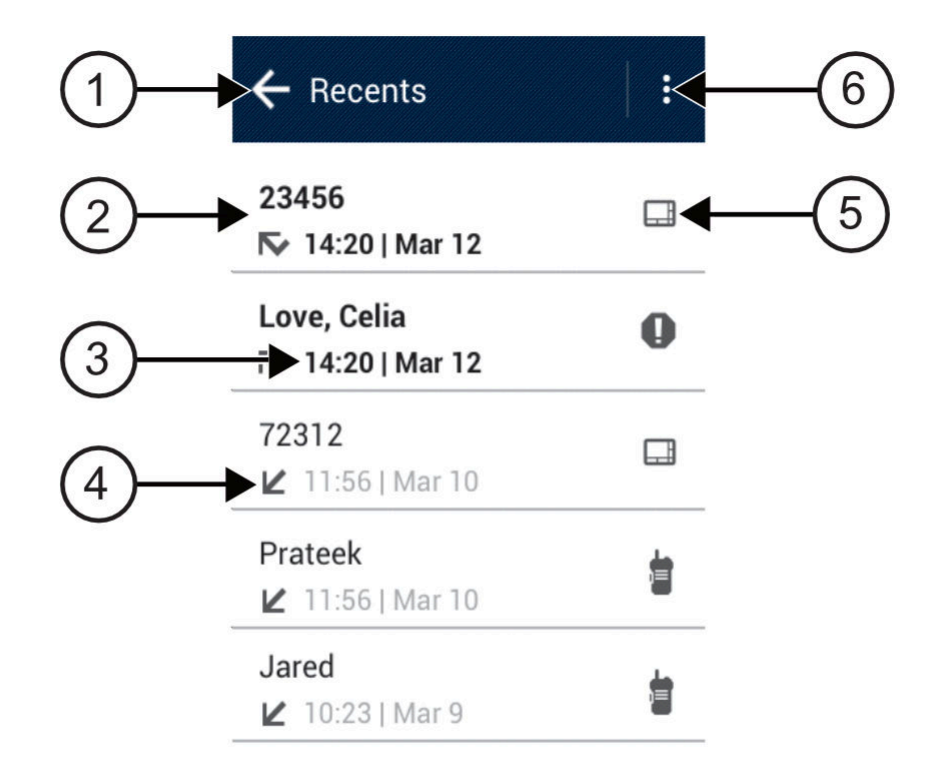

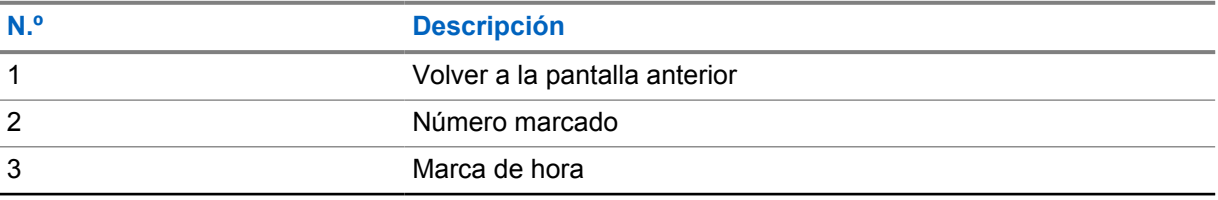

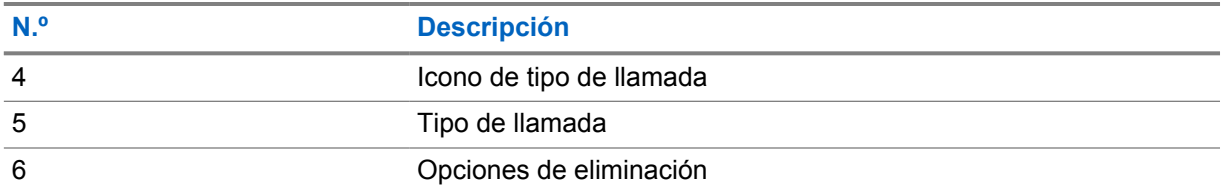

**22.1**

## **Acceso a llamadas recientes**

#### **Procedimiento:**

- **1** En la pantalla de inicio, toque **Más**→**Llamadas recientes**.
- **2** Realice una de las siguientes acciones:
	- Para ver las llamadas recientes, desplácese por la lista.
	- Para eliminar un contacto seleccionado, toque **Más**→**Seleccionar para borrar**→*<contacto deseado>*→ **Borrar**→**Borrar**.
	- Para eliminar todos los contactos, toque **Más**→**Borrar todo**→**Borrar**.
	- Para agregar nuevos contactos, toque *<contacto deseado>*→ **Más**→**Añadir a contacto**→*<información de contacto>*→ **Guardar**.
	- Para editar un contacto existente, toque *<contacto deseado>*→

**Más**→*<información actualizada>*→ **Guardar**.

• Para llamar al contacto, toque *<contacto deseado>*→**PTT**.

## **Cola de llamadas**

Cuando no hay recursos disponibles para procesar una llamada, la cola de llamadas permite colocar a la solicitud de llamada en la cola del sistema para los siguientes recursos disponibles.

#### **23.1**

## **Recepción de una cola de llamadas**

#### **Procedimiento:**

Mantenga pulsado el botón **PTT**.

Se oye un tono y la pantalla superior muestra Llamada en cola.

Si se recibe el establecimiento de llamada, la radio mostrará las siguientes indicaciones:

- Suena un tono indicador positivo.
- El indicador LED verde parpadea.
- La pantalla muestra el icono del tipo de llamada, el ID o alias.
- Dispone de hasta 4 segundos para mantener pulsado el botón **PTT** para iniciar la transmisión de voz.

Si la recepción de una cola de llamadas no se realiza correctamente, la radio mostrará las siguientes indicaciones:

- Suena un tono indicador negativo.
- En la pantalla se muestra la pantalla de aviso de fallo.
- La radio finaliza la llamada y sale del establecimiento de llamada.

## **Llamada con prioridad**

Llamada de prioridad permite que el sistema de prioridad a una de las llamadas no prioritarias en curso e inicie la llamada de alta prioridad solicitada cuando todos los canales están ocupados.

Con todos los canales ocupados con llamadas de alta prioridad, el sistema no da prioridad a ninguna llamada y coloca la llamada de alta prioridad solicitada en la cola de llamadas. Si el sistema falla al colocar la llamada de alta prioridad solicitada en la cola de llamadas, declara un fallo.

La configuración predeterminada para Llamada con prioridad está preconfigurada. Cuando se utilizan las siguientes características, el nivel de prioridad de llamada vuelve automáticamente al ajuste preconfigurado.

- Todas las llamadas de voz
- Mensaje de texto DMR Ⅲ/mensaje de texto

## **24.1 Cambio del nivel de prioridad de llamadas**

#### **Procedimiento:**

Pulse el botón programado **Cambiar nivel de prioridad de llamadas**.

Si Prioridad alta está activada, la radio mostrará las siguientes indicaciones:

- La pantalla muestra Sig. llamada: Prioridad alta.
- El icono de prioridad de llamada alta aparece en la pantalla de inicio.

Si la prioridad normal está activada, la radio mostrará las siguientes indicaciones:

- La pantalla muestra Sig. llamada: Prior. normal.
- El icono de prioridad de llamada alta desaparece de la pantalla de inicio.
## **Rastreo**

En función del sistema compatible disponible en la radio, es posible que esta tenga un comportamiento diferente de rastreo.

### **Rastreo de canales**

El rastreo de canales está disponible para otros sistemas.

La radio explora por la lista de rastreo programada para el canal actual en busca de actividad de voz cuando comienza el proceso de rastreo. Si se encuentra en un canal digital y la radio se bloquea en un canal analógico, la radio cambia automáticamente del modo digital al modo analógico durante la llamada, y se produce el mismo comportamiento si se encuentra en un canal analógico.

#### Tabla 34 :Métodos de rastreo

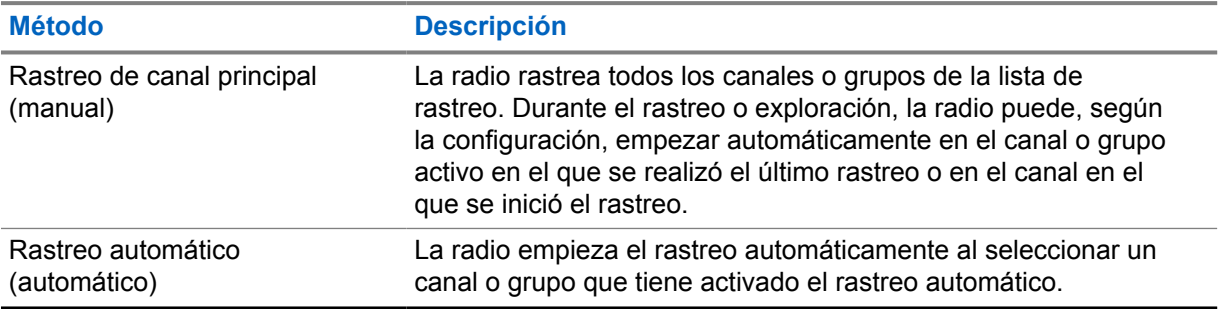

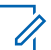

#### **NOTA:**

Si la radio se une a una llamada de un miembro de la lista de rastreo de zona de una zona distinta y el temporizador de tiempo muerto de llamada finaliza antes de que haya podido responder, para hacerlo tiene que navegar a la zona y al canal del miembro de la lista de rastreo y comenzar una nueva llamada.

Si pierde una llamada de un grupo de conversación o de un canal que se encuentra en su lista de rastreo, es posible que se encuentre en alguna de las siguientes situaciones:

- La función de rastreo no está activada.
- El miembro de la lista de rastreo se ha desactivado en el menú.
- Ya está participando en una llamada.
- En el caso de un sistema multisitio, ningún miembro del grupo escaneado está registrado en su sitio actual.<sup>2</sup>

## **25.1 Activación o desactivación del rastreo**

#### **Procedimiento:**

Realice una de las siguientes acciones:

• En el widget de control de radio, toque **Ajustes rápidos de radio**→**Rastrear**.

<sup>2</sup> Aplicable solo a Capacity Max.

- En el widget para iniciar las funciones del menú, toque **Más**→**Rastrear**.
- Pulse el botón **Rastreo** programado.

## **25.2 Escaneo de contestaciones**

Si la radio escanea una llamada de la lista de escaneo de grupo seleccionable y pulsa el botón **PTT** durante una llamada escaneada, el funcionamiento de la radio dependerá de si el escaneo de contestaciones estaba habilitado o deshabilitado durante la programación de la radio.

#### Tabla 35 :Tipo de escaneo de contestaciones

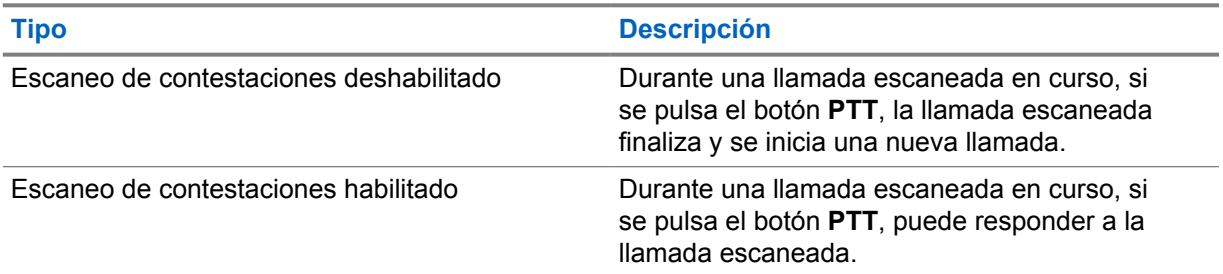

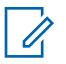

#### **NOTA:**

Si su llamada se escanea en un canal que no está en su zona actual y la llamada finaliza, cambie la radio a la zona y canal escaneados anteriormente para hablar con el grupo de escaneo.

## **25.3 Canales con ruido**

Un canal con ruido es un canal que genera llamadas no deseadas continuamente.

Puede eliminar temporalmente el canal no deseado de la lista de rastreo y restaurarlo más tarde. Esta posibilidad no se aplica al canal designado como canal seleccionado.

## **25.3.1 Eliminación de canales con ruido**

#### **Requisitos previos:**

Su radio está sintonizada en el canal con ruido.

#### **Procedimiento:**

- **1** Pulse el botón **Elim. ruido** programado hasta que oiga un tono.
- **2** Suelte el botón programado **Elim. ruido**.

## **25.3.2 Restauración de canales con ruido**

#### **Procedimiento:**

Realice una de las siguientes acciones:

- Apague y encienda la radio.
- Apague y vuelva a encender el rastreo.
- Cambie de canal.
- Cambie la zona.

## **25.4 Monitor de prioridad**

El monitor de prioridad permite que la radio reciba transmisiones de grupos de conversación con mayor prioridad durante una llamada de grupo de conversación. Esta función solo se aplica a los miembros de la lista de grupos de recepción.

Los grupos de conversación prioritarios son Prioridad 1 (**P1**) y Prioridad 2 (**P2**). La radio recibe la transmisión según la siguiente prioridad:

- **1** Llamada de emergencia para el grupo de conversación P1.
- **2** Llamada de emergencia para el grupo de conversación P2.
- **3** Llamada de emergencia para grupo de conversación no prioritario en la lista de grupos de recepción.
- **4** Llamada a todos.
- **5** Llamada de grupo de conversación P1.
- **6** Llamada de grupo de conversación P2.
- **7** Grupo de conversación no prioritario en la lista de grupos de recepción.

#### **25.5**

## **Lista de grupos de recepción**

La lista de grupos de recepción permite crear y asignar miembros a la lista de rastreo de grupo de conversación. Puede tener un máximo de 16 miembros en una lista.

Para Capacity Max, cuando la radio está programada para editar la lista de rastreo, puede realizar las siguientes acciones:

- Añadir, eliminar y editar la prioridad de los grupos de conversación.
- Añadir, eliminar y editar la afiliación de los grupos de conversación.

Para otros sistemas, cuando la radio está programada para editar la lista de rastreo, puede realizar las siguientes acciones:

- Añadir o eliminar grupos de conversación.
- Añadir, eliminar y editar la prioridad de los grupos de conversación.
- Añadir, eliminar y editar la afiliación de los grupos de conversación.
- Reemplazar la lista de rastreo actual por una nueva.

Si un grupo de conversación está programado como grupo de conversación permanente, no se puede editar desde la lista de rastreo.

## **25.6 Listas de rastreo**

Puede crear y asignar canales o grupos individuales en las listas de rastreo. La radio rastrea actividad de voz alternando entre la secuencia canal o grupo especificada en la lista de rastreo del canal o grupo actual.

La radio soporta hasta 250 listas de rastreo, con un máximo de 16 miembros por lista. Cada lista de rastreo soporta una combinación de entradas analógicas y digitales.

El icono de prioridad a la izquierda del ID de miembro indica si el miembro se encuentra en una lista de canales de Prioridad 1 o de Prioridad 2. No se muestra ningún icono si la prioridad se establece como **Ninguna**.

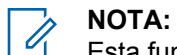

Esta función no se aplica a Capacity Plus.

## **25.6.1 Acceso a la lista de exploración**

#### **Procedimiento:**

**1**

En el widget para iniciar las funciones de menú, toque **Lista de exploración** o **Más**→**Lista de exploración**.

#### **NOTA:** Ï,

Si el icono de la lista de exploración aparece atenuado en el iniciador de funciones del menú, no podrá acceder a la lista de exploración.

**2** Realice una de las siguientes acciones:

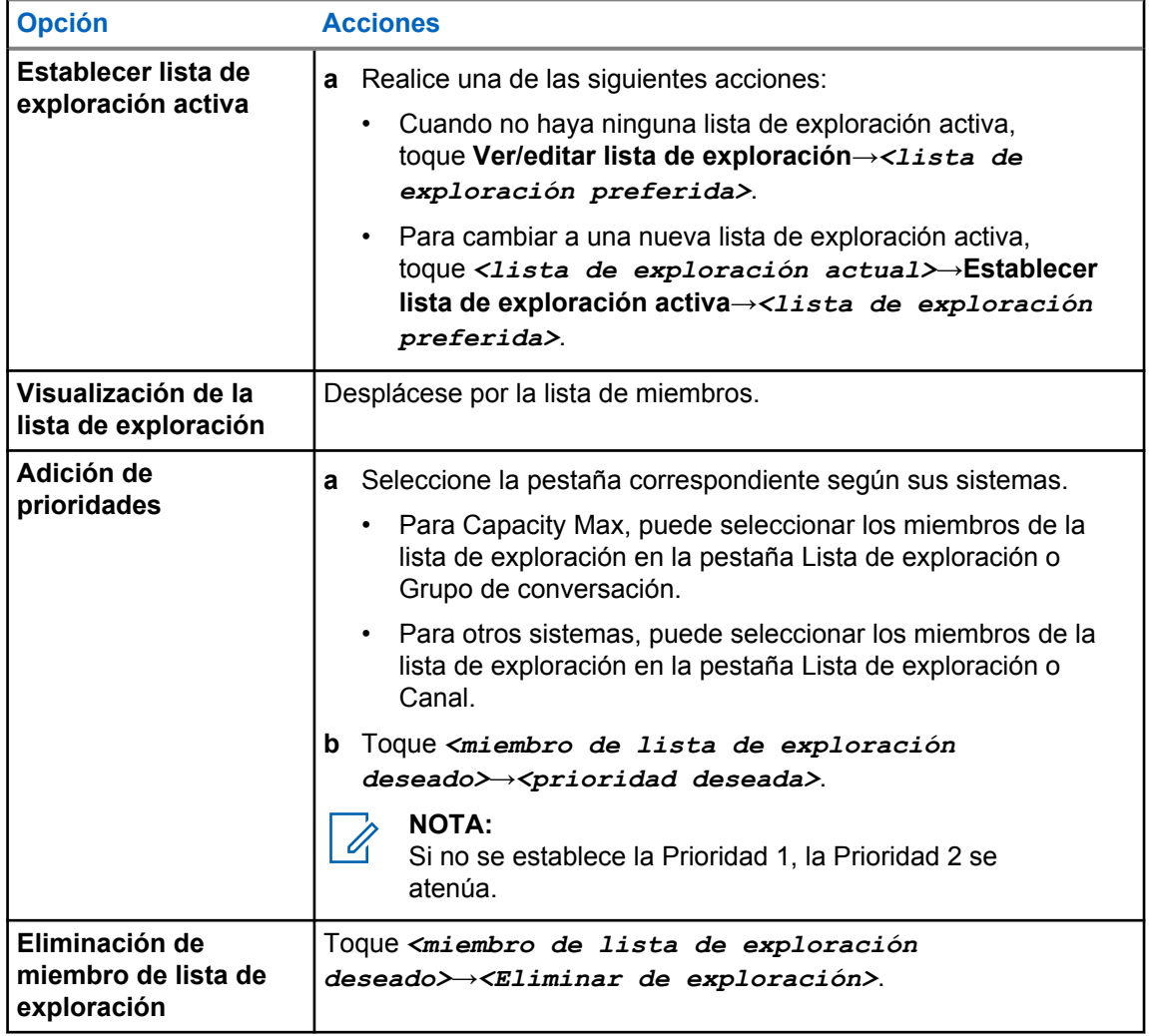

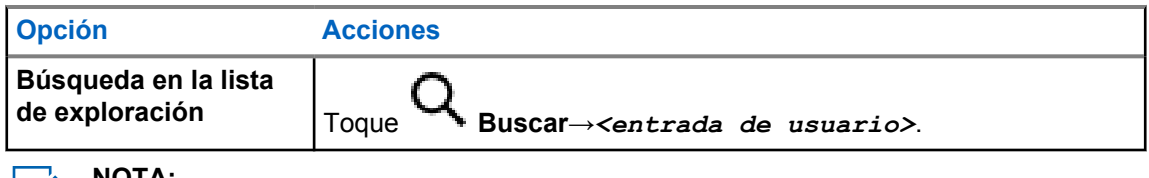

**NOTA:**  $\mathscr{U}$ 

Cuando la lista de exploración está llena, no puede añadir miembros a la lista, ya que aparece atenuada. Si la lista de exploración está vacía, el widget de control de radio muestra Lista de exploración vacía.

## **25.7 Lista de recepción flexible**

La función de lista de recepción flexible le permite crear y asignar miembros en la lista del grupo de conversación de recepción.

La radio puede admitir un máximo de 16 miembros en la lista.

### **25.7.1 Acceso a la lista de recepción flexible**

#### **Procedimiento:**

- **1** En el widget para iniciar las funciones de menú, toque **Lista de exploración** o **Más**→**Lista de exploración**.
- **2** En la ficha Grupo de conversación, seleccione el miembro correspondiente y realice una de las siguientes acciones:

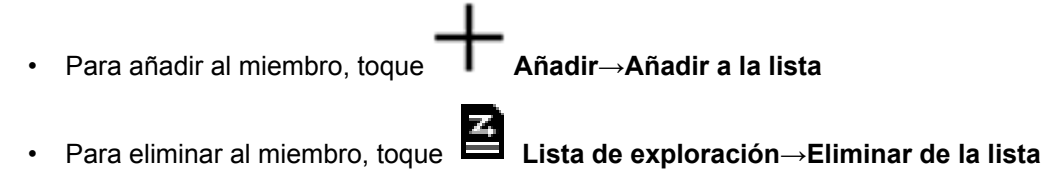

#### **25.8**

## **Afiliación de varios grupos de conversación**

La radio se puede configurar para hasta siete grupos de conversación en un sitio.

De los 16 grupos de conversación de la lista de grupos de recepción, es posible asignar un máximo de siete de ellos como grupos de conversación de afiliación. El grupo de conversación seleccionado y los grupos de conversación prioritarios se afilian automáticamente.

## **25.8.1 Adición de una afiliación de grupo de conversación**

#### **Procedimiento:**

En el widget para iniciar las funciones de menú, toque **Lista de rastreo** o **Más**→**Grupo de conversación**→*<grupo de conversación requerido>*→**Añadir a la lista**.

## **25.8.2 Eliminación de una afiliación de grupo de conversación**

#### **Procedimiento:**

En el widget para iniciar las funciones de menú, toque **Lista de exploración** o **Más**→**Grupo de conversación**→*<Grupo de conversación deseado>*→**Eliminar de la lista**.

# **Ubicación**

El sistema global de navegación por satélite (GNSS) integra información del sistema de posicionamiento global (GPS), del sistema de navegación global por satélite (GLONASS), del sistema de navegación por satélite BeiDou y de Galileo para determinar la ubicación geográfica aproximada de la radio.

## **26.1 Activación o desactivación de la ubicación**

## **Activación de la ubicación**

#### **Procedimiento:**

Realice una de las siguientes acciones:

- Deslice el dedo hacia abajo en el panel de notificaciones y toque **Ubicación**.
- En **Configuración**, toque **Ubicación**→**Usar ubicación**→**Activado**.

## **Desactivación de la ubicación**

#### **Procedimiento:**

Realice una de las siguientes acciones:

- Deslice el dedo hacia abajo en el panel de notificaciones y toque **Ubicación**.
- En **Configuración**, toque **Ubicación**→**Usar ubicación**→**Desactivado**.

## **26.2 Ubicación en interiores**

Puede utilizar la ubicación en interiores para realizar un seguimiento de la ubicación de los usuarios de la radio. Cuando Ubicación en interiores está activada, la radio se encuentra en un modo de detección limitado. Las balizas limitadas se utilizan para ubicar la radio y determinar su posición.

#### **26.2.1 Activación o desactivación de la ubicación en interiores**

#### **Requisitos previos:**

Asegúrese de activar la ubicación en interiors en RadioCentral.

## **Activación de la ubicación en interiores**

#### **Requisitos previos:**

Asegúrese de que Bluetooth está activado en la radio.

#### **Procedimiento:**

## En **Configuración**, toque **Ubicación**→**Ubicación de señal interior**→**Activada**.

En el panel de notificaciones aparecerá el mensaje Ubicación de radiofaro en interiores activada.

## **Desactivación de la ubicación en interiores**

#### **Procedimiento:**

Realice una de las siguientes acciones:

- Deslice el dedo hacia abajo en el panel de notificaciones y toque **Bluetooth** para desactivar.
- Deslice el dedo hacia abajo en el panel de notificaciones y toque **Mensaje de ubicación de radiofaro en interiores activado**→**Ubicación de señal interior**→**Desactivada**.
- En **Configuración**, toque **Ubicación**→**Ubicación de señal interior**→**Desactivada**.

# **Funcionamiento convencional del silenciador**

Esta función filtra las llamadas no deseadas con una intensidad de señal baja o canales con un ruido de fondo superior al normal.

## **Opciones analógicas**

Línea privada de tono, Línea privada digital y silenciador de portador están disponibles (preprogramados) por canal.

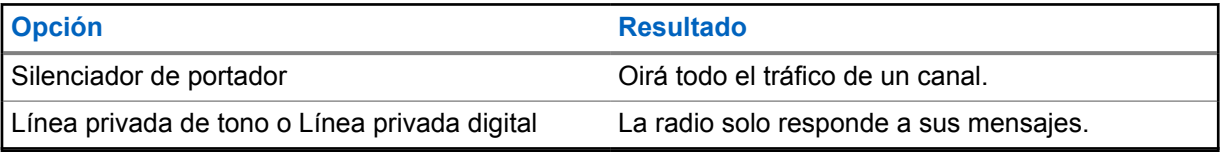

## **Opciones digitales**

Es posible que una o varias de las siguientes opciones estén preprogramadas en la radio. Para obtener más información, póngase en contacto con su distribuidor o su administrador.

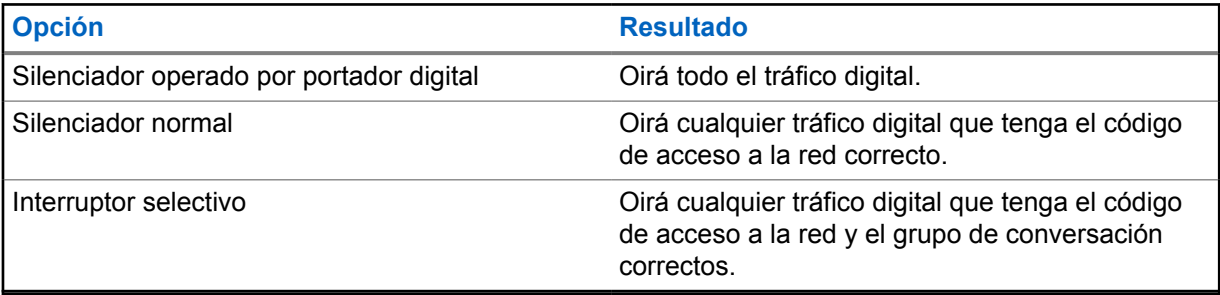

# **Uso de la función de anulación de PL**

Esta función le permite anular cualquier silenciador codificado preprogramado para un canal. La radio también desactiva el silencio de cualquier actividad digital en un canal digital. Cuando esta función está activa, se muestra el indicador de estado del Silenciador de portador.

#### **Procedimiento:**

Coloque el interruptor de anulación de PL preprogramado en la posición de anulación de PL.

Ocurrirá una de las siguientes opciones:

- La radio reproduce la transmisión activa en el canal.
- Si no hay actividad, la radio se silencia

## **Recordatorio de canal de inicio**

Esta función activa un recordatorio cuando la radio no ha estado en el canal de inicio durante un tiempo.

Si está función se activa y la radio no ha estado en el canal de inicio durante algún tiempo, las siguientes indicaciones ocurrirán periódicamente:

- Suena un tono y el aviso del recordatorio del canal de inicio.
- La pantalla superior muestra CANAL NO BASE.
- La radio recibe una notificación de **Sin canal de inicio**.

Puede responder al recordatorio mediante las acciones siguientes:

- Volver al canal de inicio.
- Silenciar el recordatorio temporalmente.
- Establecer un nuevo canal de inicio.

## **29.1 Silenciar el recordatorio de canal base**

Cuando suena el recordatorio del canal base, puede silenciarlo temporalmente.

#### **Procedimiento:**

Toque **Descartar** en la notificación **Canal no base**.

## **29.2 Configuración de nuevo canal base**

- **1** Toque **Widget de control de radio**.
- **2** Mantenga pulsado el *<required channel>* hasta que oiga un tono.

## **Función de monitorización**

Esta función le permite asegurarse de que un canal está libre antes de transmitir.

## **30.1 Monitorización de canal**

#### **Procedimiento:**

- **1** Mantenga pulsado el botón de **monitorización** programado. En la radio se muestran las siguientes indicaciones:
	- Oirá la actividad de radio.
	- El indicador LED amarillo se ilumina.
	- La pantalla muestra el icono **Monitorización**
- **2** Para llamar, mantenga pulsado el botón **PTT**.
- **3** Para escuchar, suelte el botón **PTT**.

## **30.2 Monitorización permanente**

Utilice la función Monitorización permanente para supervisar de manera continua la actividad de un canal seleccionado.

## **30.2.1 Configuración del monitor permanente**

#### **Procedimiento:**

Mantenga pulsado el botón de **Monitorización permanente** programado.

Cuando entra en este modo, en la radio se muestran las siguientes indicaciones:

- Se oye un tono de alerta.
- La pantalla muestra MONITORIZACIÓN PERMANENTE ACTIVADA y el icono de monitorización.

Cuando sale de este modo, en la radio se muestran las siguientes indicaciones:

- Se oye un tono de alerta.
- La pantalla muestra MONITORIZACIÓN PERMANENTE DESACTIVADA.

## **Control del sistema de enlace**

Esta función permite que la radio comunique el estado de enlace cuando se encuentra en un canal de enlace

La radio puede comunicar diferentes tipos de estados de enlace.

#### Tabla 36 :Tipos de estado del sistema de enlace

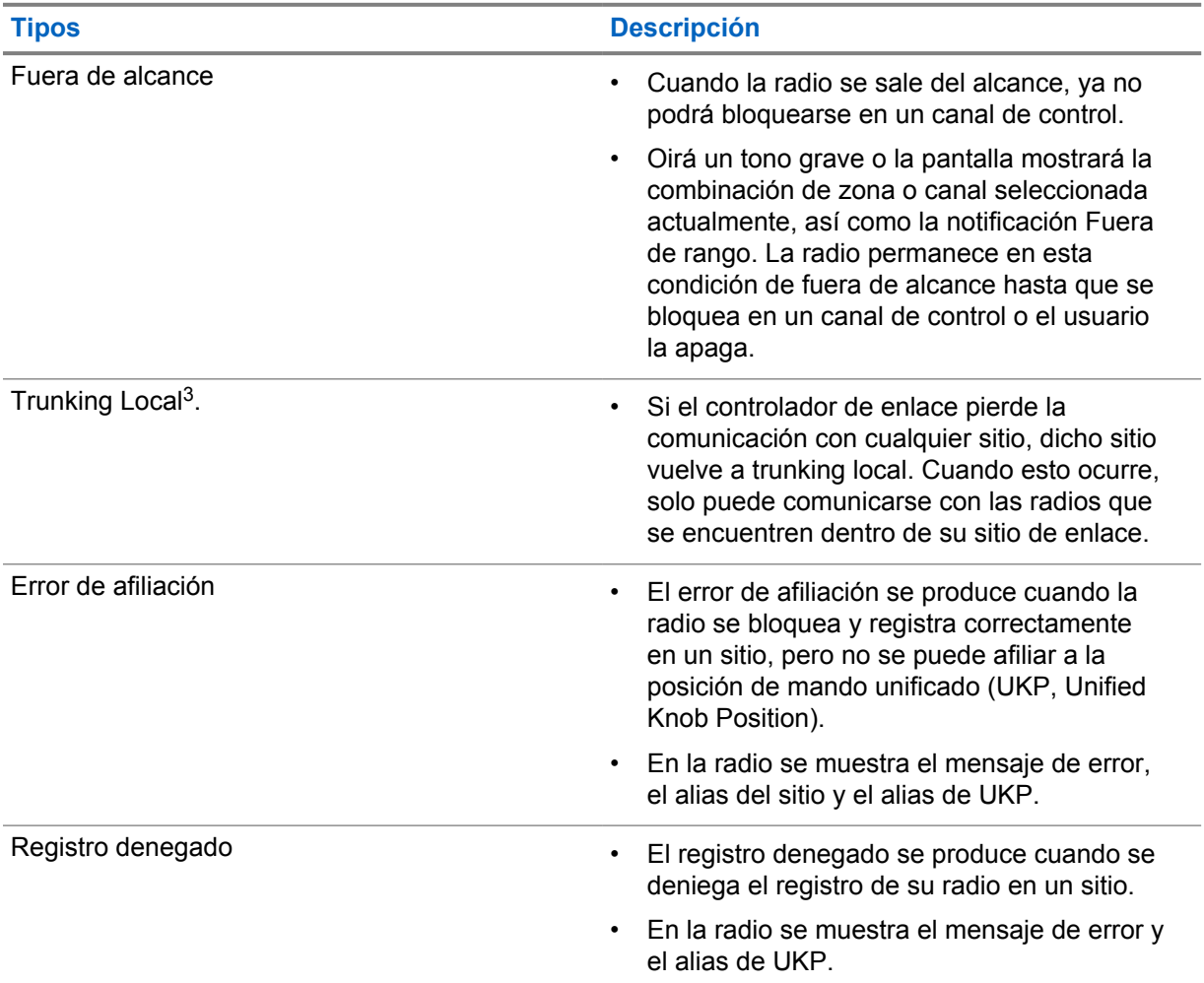

## **31.1 Visualización de valores de RSSI**

#### **Procedimiento:**

Pulse el **botón de función programable de 2 puntos** cinco veces.

La pantalla superior muestra el valor de RSSI.

<sup>3</sup> Solo aplicable al sistema Capacity Max

# **Asignación dinámica de número de grupo**

La asignación dinámica de número de grupo (DGNA) es una función que permite a la consola de terceros asignar y eliminar un grupo de conversación dinámicamente a una radio a través de interfaz aire.

Cuando la consola asigna DGNA a la radio, esta pasa a estar en modo DGNA y muestra lo siguiente:

- Suena un tono.
- La pantalla superior muestra momentáneamente DGNA ASIGNADO.
- La pantalla muestra momentáneamente <Alias de grupo de conversación de DGNA> está asignado.
- El icono de DGNA aparece en la pantalla superior y en el widget de control de radio.
- La pantalla superior y el widget de control de radio muestran el alias del grupo de conversación DGNA.

Cuando la consola elimina DGNA de la radio, la radio restaura el grupo de conversación anterior y muestra lo siguiente:

- Suena un tono.
- La pantalla superior muestra momentáneamente DGNA ELIMIN.
- La pantalla muestra momentáneamente <Alias de grupo de conversación de DGNA> se ha eliminado.
- El icono de DGNA desaparece de la pantalla superior y del widget de control de la radio.
- En la pantalla superior y el widget de control de la radio se muestra el alias del grupo de conversación anterior.

En función de cómo esté programada la radio, podrá ver, editar y escuchar los canales de listas de rastreo originales y los grupos de conversación que no sean DGNA.

Cuando la radio está en modo DGNA, mantener pulsado el botón **PTT** le permite comunicarse solo con el grupo de conversación DGNA actual. Para comunicarse con el anterior grupo de conversación que no sea DGNA, programe el botón de **Acceso de marcación rápida** programado.

#### **NOTA:**

Consulte con el distribuidor o administrador del sistema cómo se ha programado la radio.

## **32.1 Realización de llamadas DGNA**

#### **Requisitos previos:**

La radio está en modo DGNA.

#### **Procedimiento:**

Para llamar, mantenga pulsado el botón **PTT**.

En la radio se muestran las siguientes indicaciones:

• Se oye un tono de DGNA.

- El icono de DGNA aparece en la pantalla superior y en el widget de control de radio.
- La pantalla superior y el widget de control de radio muestran el alias del grupo de conversación DGNA.

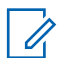

#### **NOTA:**

Si la radio no está en modo DGNA y pulsa el botón programado **Acceso de marcación rápida**, la radio emite un tono negativo que indica error. La pantalla permanece sin cambios.

## **32.2 Realización de llamadas que no sean DGNA**

#### **Procedimiento:**

Realice una de las siguientes acciones:

- Si la radio está en modo DGNA, pulse el botón **Acceso de marcación rápida** programado.
- Si la radio no está en modo DGNA, mantenga pulsado el botón **PTT**.

En la radio se muestran las siguientes indicaciones:

- Suena un tono positivo.
- Suena un anuncio de voz.
- En la pantalla superior y el widget de control de radio se muestra <Alias de grupo de conversación> y Pulse PTT momentáneamente.

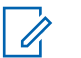

#### **NOTA:**

Si la radio no está en modo DGNA y pulsa el botón **Acceso de marcación rápida**, la radio emite un tono negativo que indica error. La pantalla permanece sin cambios.

Cuando la radio está en la pantalla de inicio, al pulsar el botón PTT se realiza una llamada al grupo de conversación de DGNA.

### **32.3 Recepción y respuesta a llamadas DGNA**

Cuando recibe una llamada DGNA, en la radio se muestran las siguientes indicaciones:

- Se oye un tono de DGNA.
- El icono de DGNA aparece en la pantalla superior y en el widget de control de radio.
- La radio desactiva el silencio y las llamadas entrantes suenan a través del altavoz.

- **1** Para llamar, mantenga pulsado el botón **PTT**.
- **2** Para escuchar, suelte el botón **PTT**.

## **Navegación automática**

En función del sistema de radio, esta función permite que la radio navegue a un sitio requerido.

Un canal multisitio tiene capacidad de navegación automática cuando está vinculado a una lista de búsqueda de sitios.

La radio puede navegar a diferentes sitios a través de la búsqueda de sitios.

#### Tabla 37 :Tipos de búsqueda de sitios

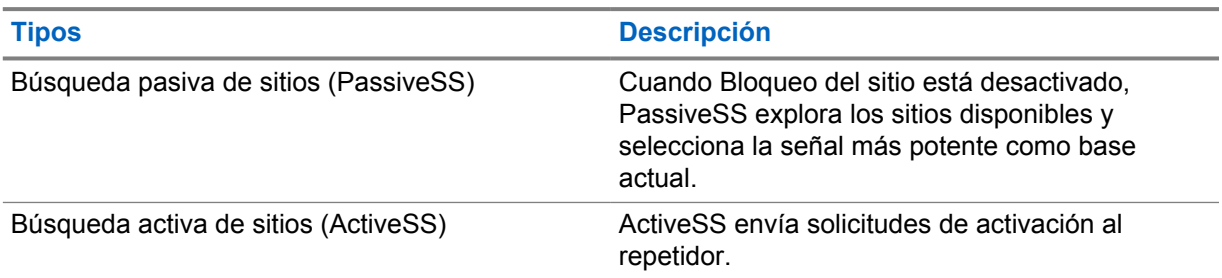

## **33.1 Activación o desactivación del bloqueo del sitio**

## **Activación del bloqueo del sitio**

#### **Procedimiento:**

- **1** En el widget para iniciar las funciones del menú, toque **Más**→ **Navegación**.
- **2** Cambie **Bloqueo del sitio** a Activado.

La radio bloquea el sitio actual y detiene la navegación automática. Desaparece el icono de navegación.

## **Desactivación del bloqueo del sitio**

#### **Procedimiento:**

- 1 En el widget para iniciar las funciones del menú, toque **Más**→**Navegación**.
- **2** Cambie **Bloqueo del sitio** a Activado.

La radio activa la navegación automática. Aparece el icono de navegación.

## **33.2 Acceso de la búsqueda activa de sitios**

#### **Procedimiento:**

**activa**.

La radio busca un sitio.

- Si se encuentra un sitio, en la radio se muestra un mensaje con el alias del sitio y se actualiza dicho alias en el widget de control de radio.
- Si no se encuentra ningún sitio, en la radio se muestra un mensaje de error temporal.

## **33.3 Acceso a la información del sitio actual**

#### **Cuándo y dónde se puede utilizar:**

Esta función solo está disponible para los sistemas Capacity Plus y Capacity Max.

#### **Procedimiento:**

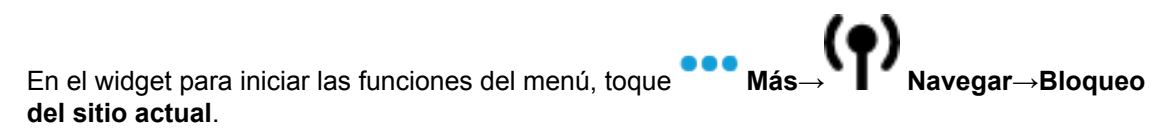

#### **33.4**

## **Acceso a información sobre sitios cercanos**

#### **Cuándo y dónde se puede utilizar:**

Esta función solo está disponible en el sistema Capacity Max.

#### **Procedimiento:**

En el widget para iniciar las funciones del menú, toque **Más→ (● Navegar**→**Información sobre sitio vecino**.

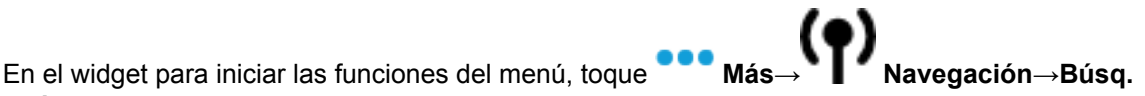

## **Verificación de radio**

Si está activada, esta función le permite determinar si hay otra radio activa en un sistema sin tener que molestar al usuario de dicha radio. No se muestran notificaciones visuales ni sonoras en la radio de destino.

Esta función solo se aplica a los ID de suscriptor.

## **34.1 Envío de verificación de radio**

- **1** En el menú, toque **M**-Contacts.
- **2** Realice una de las siguientes acciones:

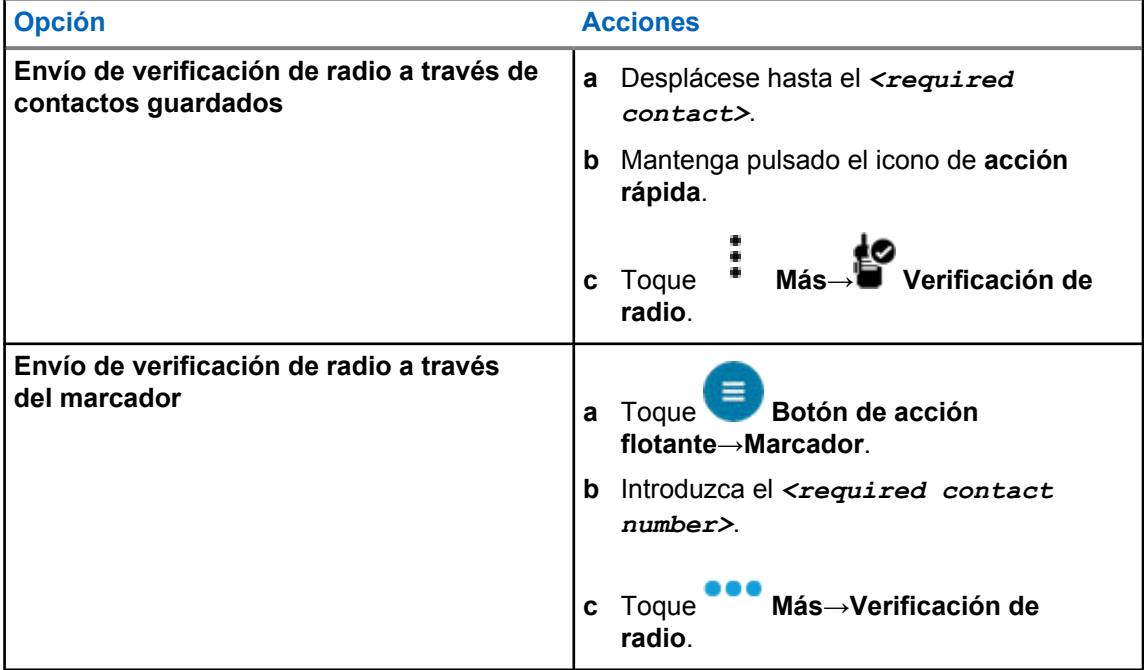

# **Inicio de interrupción de transmisión**

#### **Procedimiento:**

Para interrumpir una llamada en curso, realice una de las siguientes acciones:

- Pulse el botón **PTT**.
- Pulse el botón de **emergencia**.
- Para sistemas diferentes a Capacity Max, realice la transmisión de datos.
- Para sistemas diferentes a Capacity Max, pulse el botón **Desactivación remota de interrupción de transmisión** programado.

La radio receptora mostrará LLAMADA INTERRUMPIDA.

## **Sistema de repetición de rango automático**

El sistema de repetición de rango automático (ARTS) es una función solo analógica diseñada para informarle de que la radio está fuera de cobertura de otras radios equipadas con ARTS.

Las radios equipadas con ARTS transmiten o reciben señales periódicamente para confirmar que se encuentran dentro del alcance de las otras.

La radio proporciona las siguientes indicaciones:

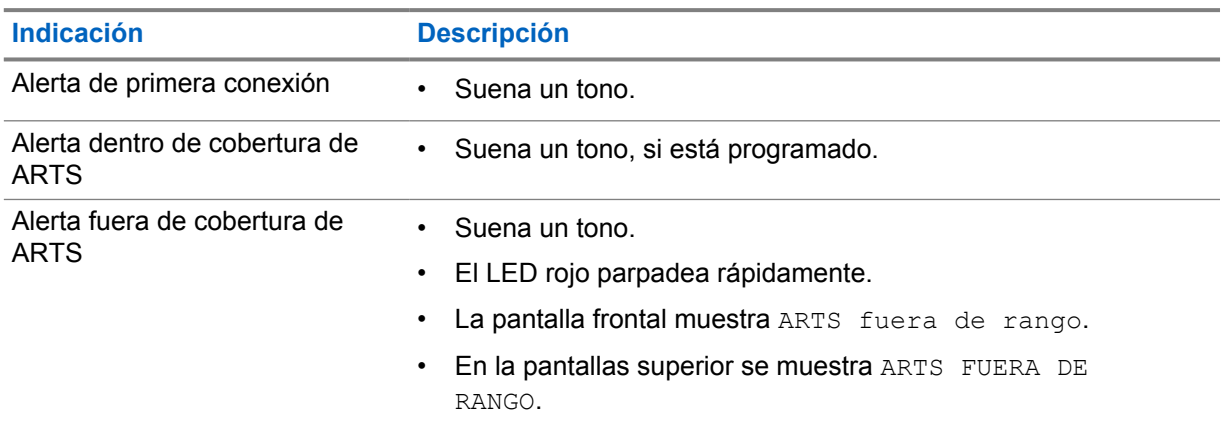

#### Tabla 38 :Indicaciones de Sistema de repetición de rango automático (ARTS)

## **Aplicaciones**

Esta sección contiene información sobre las aplicaciones disponibles en la radio. Puede acceder a estas aplicaciones a través de la pantalla de inicio o deslizando el dedo hacia arriba desde la parte inferior de la pantalla de inicio para abrir la ventana del menú Aplicaciones.

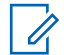

#### **NOTA:**

No utilice los cables PMKN4230\_ y PMKN4265\_ para programar o transferir datos en entornos peligrosos.

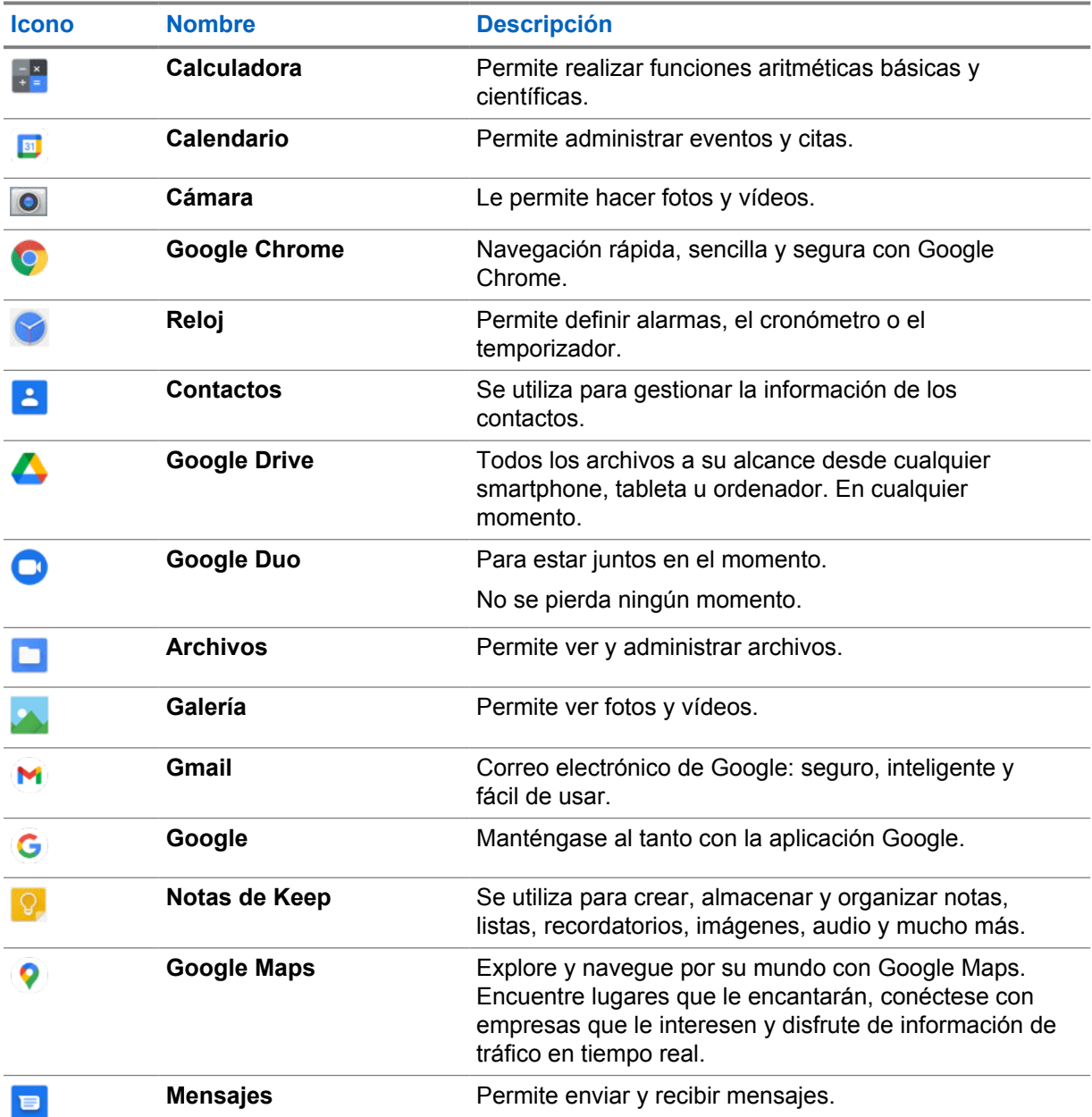

#### Tabla 39 :Aplicaciones

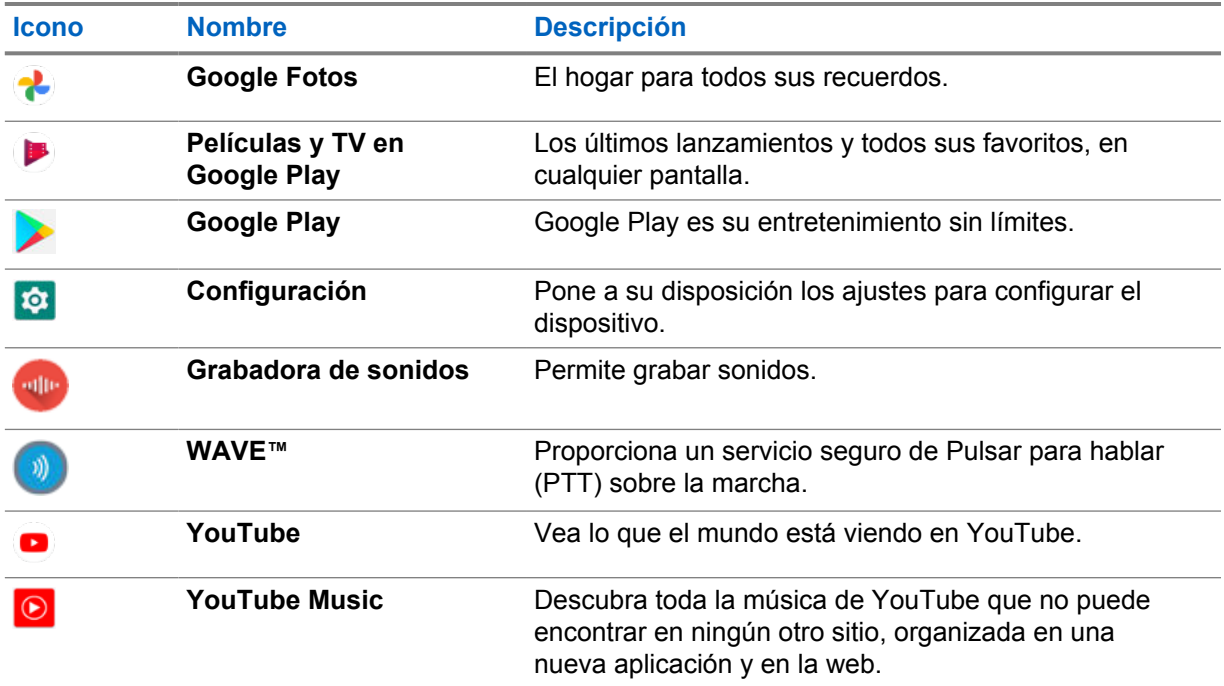

## **37.1 Cámara**

Puede utilizar la aplicación Cámara para hacer fotos o grabar vídeos.

## **37.1.1 Realización de fotos**

#### **Procedimiento:**

- **1** En el menú, toque **Camera**.
- **2** Realice una de las siguientes acciones:
	- Para hacer una foto con la cámara trasera, toque **O** Camera.
	- Para hacer una foto con la cámara frontal, toque **Switch Camera**→ **Camera**.
- **3** Para acercar o alejar la imagen, coloque dos dedos en la pantalla y pellízquela o estire los dedos.

Los controles del zoom aparecen en pantalla.

## **37.1.2 Grabación de vídeos**

- **1** En el menú, toque **Camera**→ **Video**. Se ha iniciado la grabación del vídeo.
- **2** Para pausar el vídeo, toque <sup>O</sup> Pause.
- **3** Para detener la grabación, toque **Stop Record**.

**4** Para acercar o alejar la imagen, coloque dos dedos en la pantalla y pellízquela o estire los dedos.

Los controles del zoom aparecen en pantalla.

### **37.2 Galería**

Puede administrar sus álbumes, fotos o vídeos mediante la aplicación Galería.

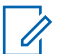

El dispositivo admite los siguientes formatos de imagen: JPEG, GIF, PNG, HEIC y BMP.

Puede usar Fotos para realizar las siguientes acciones:

- Ver álbumes, fotos y vídeos
- Reproducir vídeos

**NOTA:**

- Efectuar ediciones básicas en álbumes, fotos y vídeos
- Establecer fotos como fondo de pantalla
- Establecer fotos como foto de contacto
- Compartir fotos y vídeos

La aplicación Galería contiene todos los álbumes, fotos y vídeos almacenados en la tarjeta microSD y en la memoria interna.

## **37.2.1 Visualización de la galería**

#### **Procedimiento:**

- **1** En el menú, toque **Gallery**.
- **2** Realice una de las siguientes acciones:
	- Toque el álbum que desee.
	- Toque una foto.
	- Para ver la foto siguiente o anterior del álbum, deslice el dedo a la izquierda o la derecha.
	- Para ver los controles, toque una foto.
	- Para acercar o alejar la imagen, coloque dos dedos en la pantalla y junte las yemas o sepárelas sobre una foto.
	- Arrastre la foto para ver las partes fuera del campo de visión.

## **37.2.2 Compartición de elementos de Fotos**

- **1** En el menú, toque **Gallery**.
- **2** Para compartir elementos, toque *<required item>*→ **Share**→*<required application>***.**

## **37.2.3 Eliminación de elementos de la galería**

#### **Procedimiento:**

**1** En el menú, toque **Gallery**.

**2** Para eliminar elementos, toque *<elemento requerido>*→ **Delete**→**OK**.

## **37.2.4 Recorte de fotos**

#### **Procedimiento:**

- **1** En el menú, toque **Gallery**.
- **2** Para recortar fotos, toque *<required photo>*→ **Edit**→ **Crop**. Aparece la cuadrícula de recorte.
- **3** Realice una de las siguientes acciones:

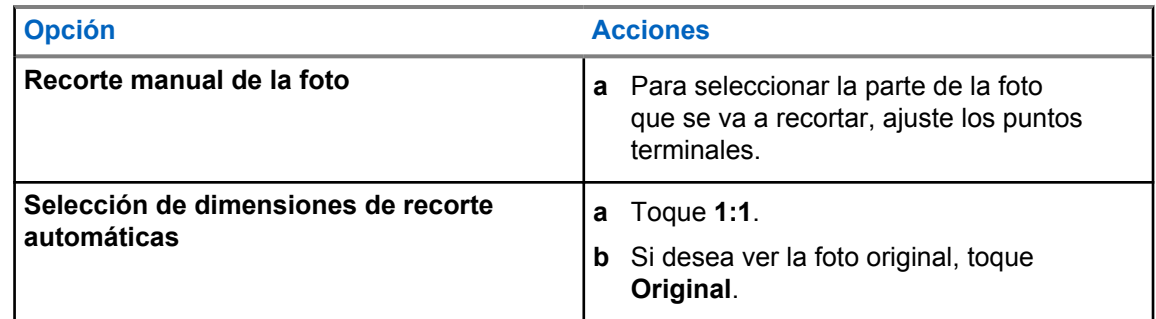

- **4** Para confirmar, toque **Yes**.
- **5** Para guardar, toque **SAVE**.

### **37.2.5 Rotación de fotos**

- **1** En el menú, toque **Gallery**.
- **2** Para girar fotos, toque *<la foto correspondiente>*→ **Edit**→ **Crop**→ **Rotate** La foto gira 90° hacia la derecha. Con cada toque la foto gira otros 90°.
- **3** Toque **SAVE** para confirmar.

## **37.2.6 Reproducción de vídeos**

#### **Procedimiento:**

- **1** En el menú, toque **Gallery**.
- **2** Para ver vídeos, toque **Videos**→*<required video>*→ **Play**→*<required application>*.
- **3** Para ver la reproducción de vídeo o continuar donde lo dejó la última vez, arrastre la barra de progreso del vídeo.
- **4** Para volver a la pantalla anterior, toque

## **37.3 Adición de contactos en Android**

#### **NOTA:**

La radio no admite llamadas móviles. Solo puede utilizar su contacto para el uso de datos como mensajería, correo electrónico o cualquier otra aplicación.

#### **Procedimiento:**

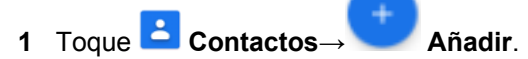

**2** Rellene la información relacionada y toque **Guardar**.

#### **37.4 Escaneo de código de barras o código QR**

Puede realizar el escaneo de códigos de barras y códigos QR en su aplicación correspondiente que almacene el código de barras descodificado (aplicación de base de datos de códigos de barras) con la aplicación Scandit™ Keyboard Wedge.

#### **Requisitos previos:**

Realice lo siguiente la primera vez que se active:

- **1** Solicite el código QR de activación al distribuidor o a Scandit.
- **2** Informe al distribuidor para asignar **Keyboard Wedge Barcode Scan** a uno de los botones programables.
- **3** Descargue Scandit Keyboard Wedge de Google Play.
- **4** Active la aplicación con el código QR de activación.
- **5** Seleccione Scandit Keyboard Wedge como teclado.

- **1** Inicie la aplicación de base de datos de códigos de barras.
- **2** Para cambiar el teclado actual, toque **Teclado**→**Scandit Keyboard Wedge**.
- **3** Pulse el botón programado **Keyboard Wedge Barcode Scan**.

**4** Apunte con la cámara al código de barras o código QR.

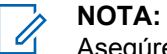

Asegúrese de que el código de barras o el código QR se captura en el recuadro rectangular.

El código de barras o el código QR se captura y descodifica. El contenido descodificado se muestra en el campo de texto.

## **37.5 Activación de la linterna**

#### **Procedimiento:**

Deslice el dedo hacia abajo en el panel de notificaciones y toque  $\mathbb T$  Linterna.

## **37.6 Exploración de archivos**

- **1** En el menú, toque **Archivos**.
- **2** Para elegir los tipos de archivos, toque  $\equiv \mathbf{M}$ enú.
- **3** Seleccione una de las siguientes opciones:
	- Reciente
	- Imágenes
	- Vídeos
	- Audio
	- Descargas
- **4** Realice una de las siguientes acciones:

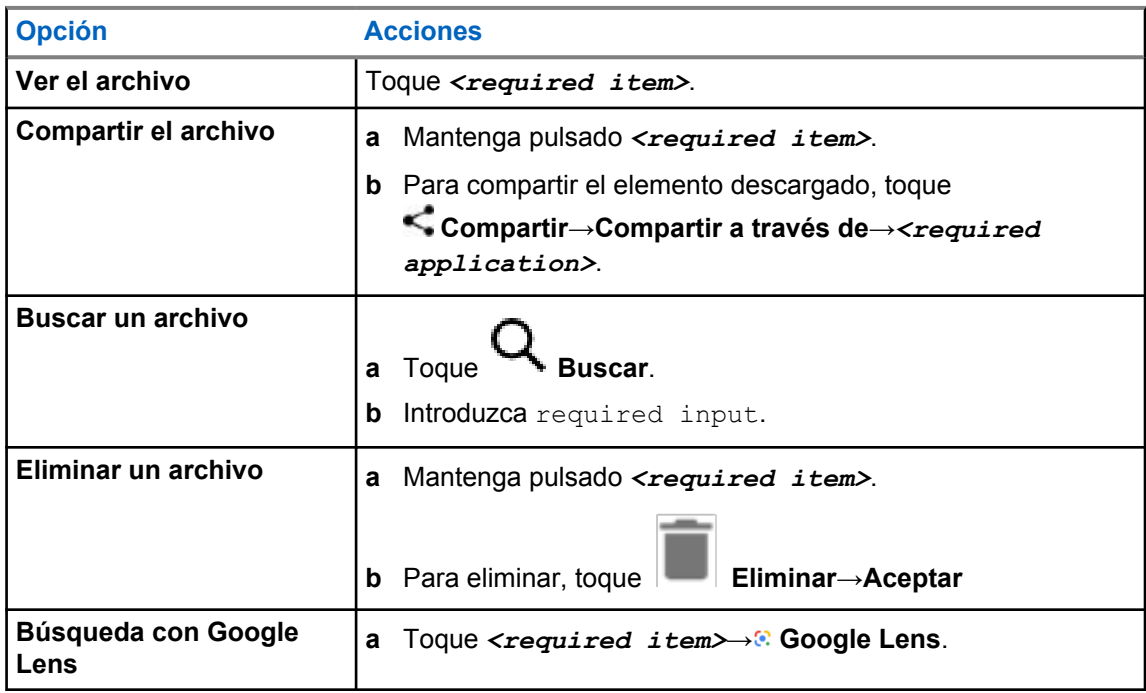

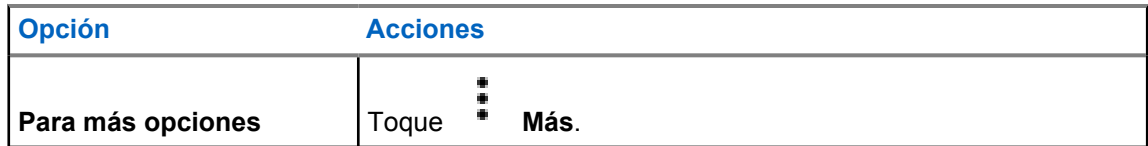

# **Aplicación WAVE™**

La aplicación proporciona comunicaciones instantáneas con sólo pulsar un botón.

Cuando se encuentra en el modo WAVE, el funcionamiento de LMR se desactiva. El botón **Emergencia**, el botón **PTT**, el mando de **volumen** y el **selector de canales** funcionan ahora según la configuración de WAVE.

Todas las funciones que se describen en las secciones siguientes son compatibles con la versión 10.0.1.51 o superior de la aplicación.

Si desea obtener información adicional, consulte [https://waveoncloud.com/Home/Help.](https://waveoncloud.com/Home/Help)

## **38.1**

## **Comprobación de la versión de la aplicación WAVE**

#### **Procedimiento:**

En la aplicación WAVE, desplácese hasta **Menú**→**Acerca de**.

#### **38.2**

## **Activación o desactivación del modo WAVE**

#### **Requisitos previos:**

Descargue la aplicación WAVE desde Google Play Store.

#### **Procedimiento:**

En el widget de control de radio, toque **Ajustes rápidos de radio**→**WAVE**.

Si el modo WAVE está activado, la radio recibe los siguientes recordatorios:

- Modo LMR desactivado.
- Conéctese a la aplicación WAVE.

#### **NOTA:**

Al intentar ejecutar funciones de LRM mientras el modo WAVE se encuentra activado, se muestra el mensaje Funciones no permitidas en la radio.

Si el modo WAVE está desactivado, la radio recibe los siguientes recordatorios:

- Modo LMR activado.
- Desconéctese de la aplicación WAVE.

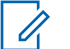

#### **NOTA:**

Si no desea recibir estos recordatorios al activar o desactivar el modo WAVE, seleccione **NO RECORDAR**. Volverá a recibir el recordatorio al apagar y encender la radio.

Tras apagar y encender la radio, deberá entrar en el modo WAVE de forma manual.

MN006217A01-AD Capítulo 38 : Aplicación WAVE™

## **38.3 Inicio de sesión en la aplicación WAVE**

#### **Procedimiento:**

**NOTA:**

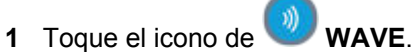

**2** Toque **Yes** para iniciar sesión.

## $\mathscr{A}$

Si se solicita el código de activación durante el primer inicio de sesión, póngase en contacto con su distribuidor o administrador para obtener más información.

## **38.4 Cierre de sesión en la aplicación WAVE**

#### **Procedimiento:**

En la aplicación WAVE, desplácese a **Menu**→**Settings**→**Logout**→**Yes**.

## **38.5 Descripción general de la aplicación WAVE**

### **Figura 3 : Descripción general de la aplicación WAVE**

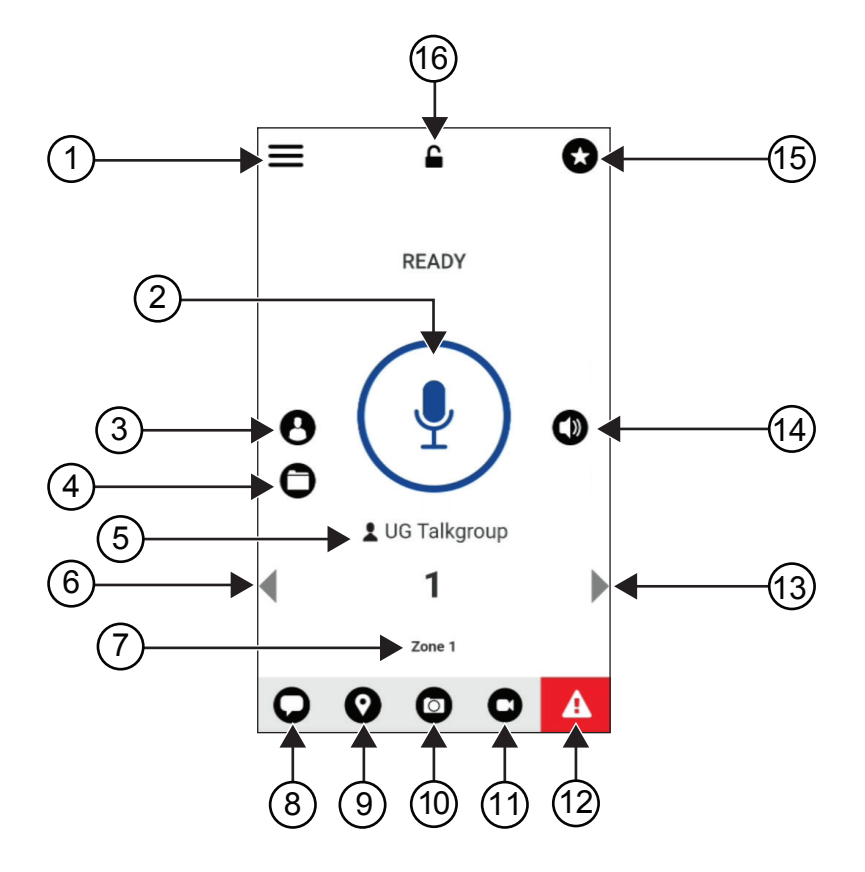

## Tabla 40 :Descripción general de la aplicación WAVE

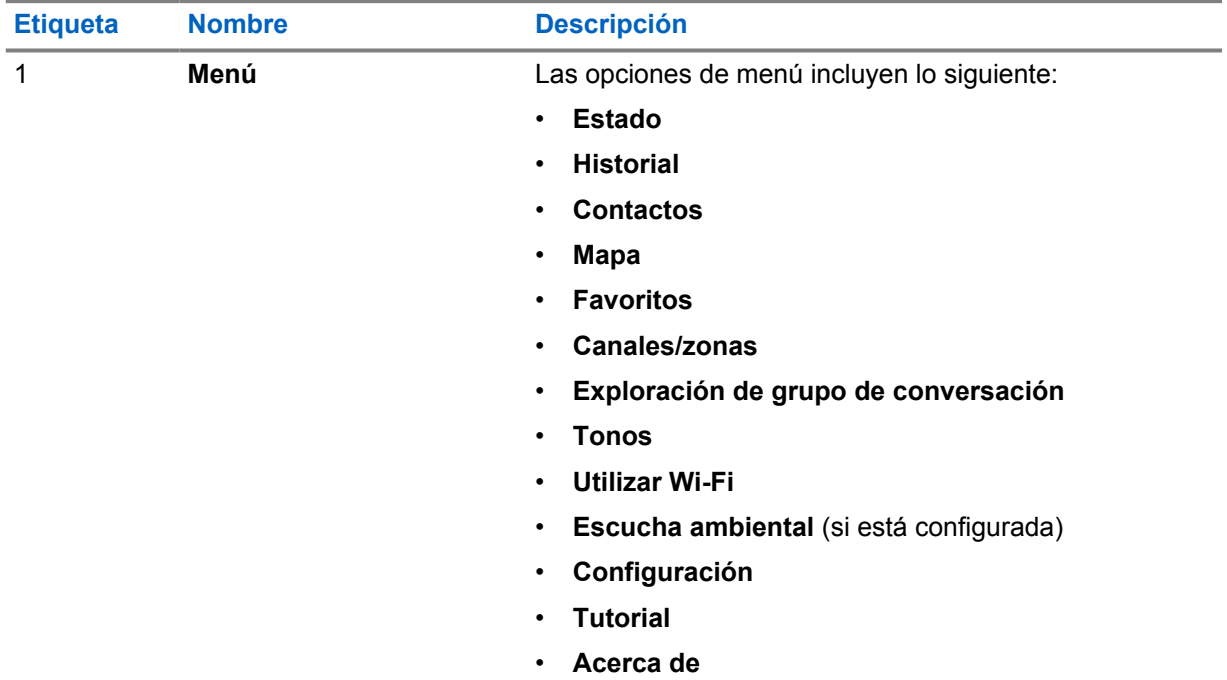

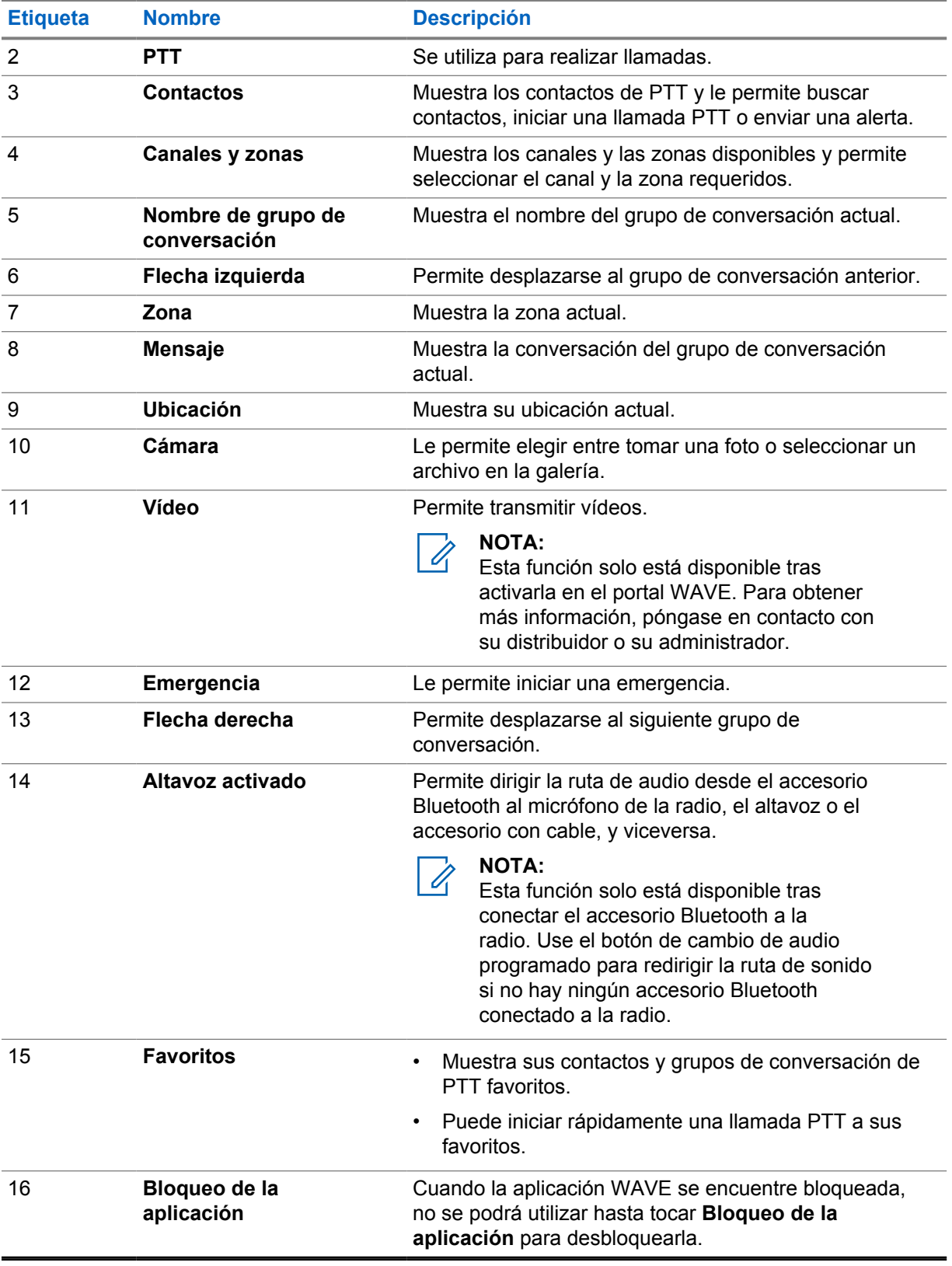

### **38.6 Realización de llamadas de grupo de conversación**

#### **Requisitos previos:**

En los ajustes de configuración de la aplicación WAVE, realice las siguientes acciones:

- Para activar las llamadas cuando la pantalla se encuentre bloqueada, active la opción **Llamada desde la pantalla de bloqueo**.
- Para activar las llamadas cuando la aplicación se esté ejecutando en segundo plano, active la opción **Modo de fondo**.

#### **Procedimiento:**

- **1** Para seleccionar un canal con un ID o alias activo, realice una de las siguientes acciones:
	- Cambie el **Selector de canales**.
	- Seleccione la flecha **izquierda** o **derecha** en la aplicación.

En la pantalla se mostrará el mensaje Cambiando grupos.

- **2** Para llamar, mantenga pulsado el botón **PTT** del dispositivo o el botón **PTT** que aparece en pantalla.
- **3** Espere hasta que acabe el tono de permiso para hablar y comience a hablar al micrófono.
- **4** Para escuchar, suelte el botón **PTT**.

#### **38.7**

0

## **Funcionamiento de emergencia**

Puede declarar una emergencia para ponerse en contacto con un grupo de conversación a través de llamadas y alertas de emergencia.

#### **NOTA:**

Si la radio no admite el funcionamiento de emergencia, mostrará una notificación sobre la función de emergencia no activada.

### **38.7.1 Declaración de una emergencia**

#### **Requisitos previos:**

- 1 En RadioCentral, establezca *<required programmable button>* como botón de emergencia.
- **2** En los ajustes de configuración de WAVE, realice las siguientes acciones:
	- Permitir el inicio de emergencia.
	- Configurar el destino de emergencia.
	- Activar las notificaciones especiales con la opción **Para ambas** si el usuario prefiere recibir notificaciones de audio/vídeo en función de las transmisiones de emergencia y eventos recibidos.

#### **Procedimiento:**

**1** Pulse el botón de **emergencia**.

En la pantalla se mostrará el mensaje emergente Alerta de emergencia con una cuenta atrás de 3 segundos.

### **NOTA:**

Si se pulsa el botón **Emergencia** durante la cuenta atrás, esta se reiniciará a 3 segundos.

Si la emergencia se ha declarado correctamente, en la radio se muestran las siguientes indicaciones:

- Suena el tono de emergencia.
- En la pantalla se mostrará el mensaje Emergencia declarada.
- **2** Para llamar, mantenga pulsado el botón **PTT**.
- **3** Para escuchar, suelte el botón **PTT**.

## **38.7.2 Cancelación de emergencia**

#### **Procedimiento:**

**1** Pulse el botón de **emergencia**.

En la pantalla se muestra Cancelar emergencia.

- **2** Realice una de las siguientes acciones:
	- Seleccione **Emergencia real**→**Enviar**
	- Seleccione **Falsa alarma**→**Enviar**

Si la emergencia se ha cancelado correctamente, en la radio se muestran las siguientes indicaciones:

- El tono de emergencia se atenúa.
- En la pantalla se mostrará el mensaje Emergencia cancelada.

## **Lista de accesorios autorizados**

Motorola Solutions ofrece accesorios aprobados para mejorar la productividad de la radio.

Para obtener más información sobre accesorios, accesorios UL y baterías compatibles con la radio, visite <https://learning.motorolasolutions.com/Ion>y consulte el manual con los siguientes números de referencia:

- MN006920A01, *Folleto de accesorios de la radio inteligente MOTOTRBO™ Ion*
- MN006806A01, *Manual de UL de MOTOTRBO Ion*

# Table des matières

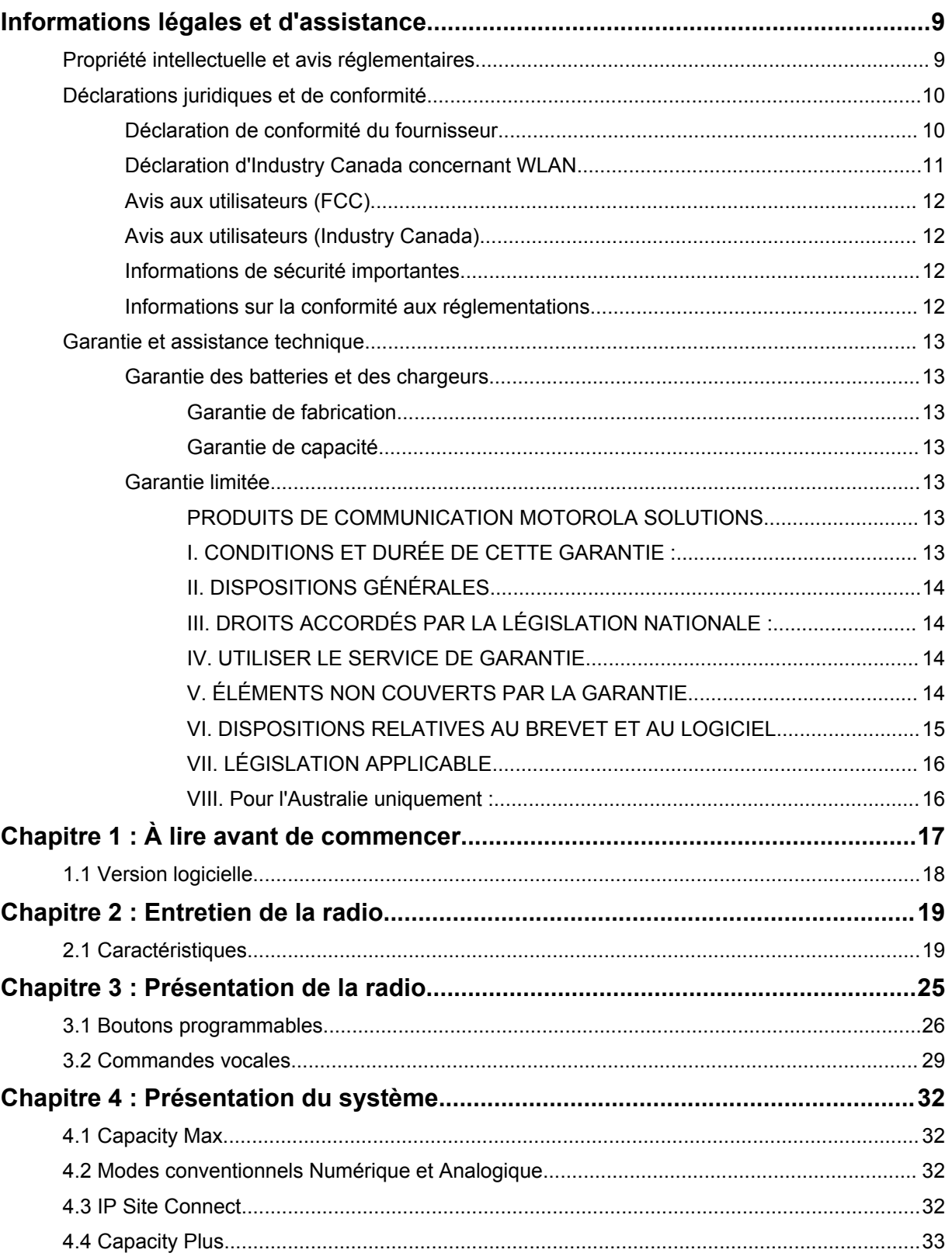

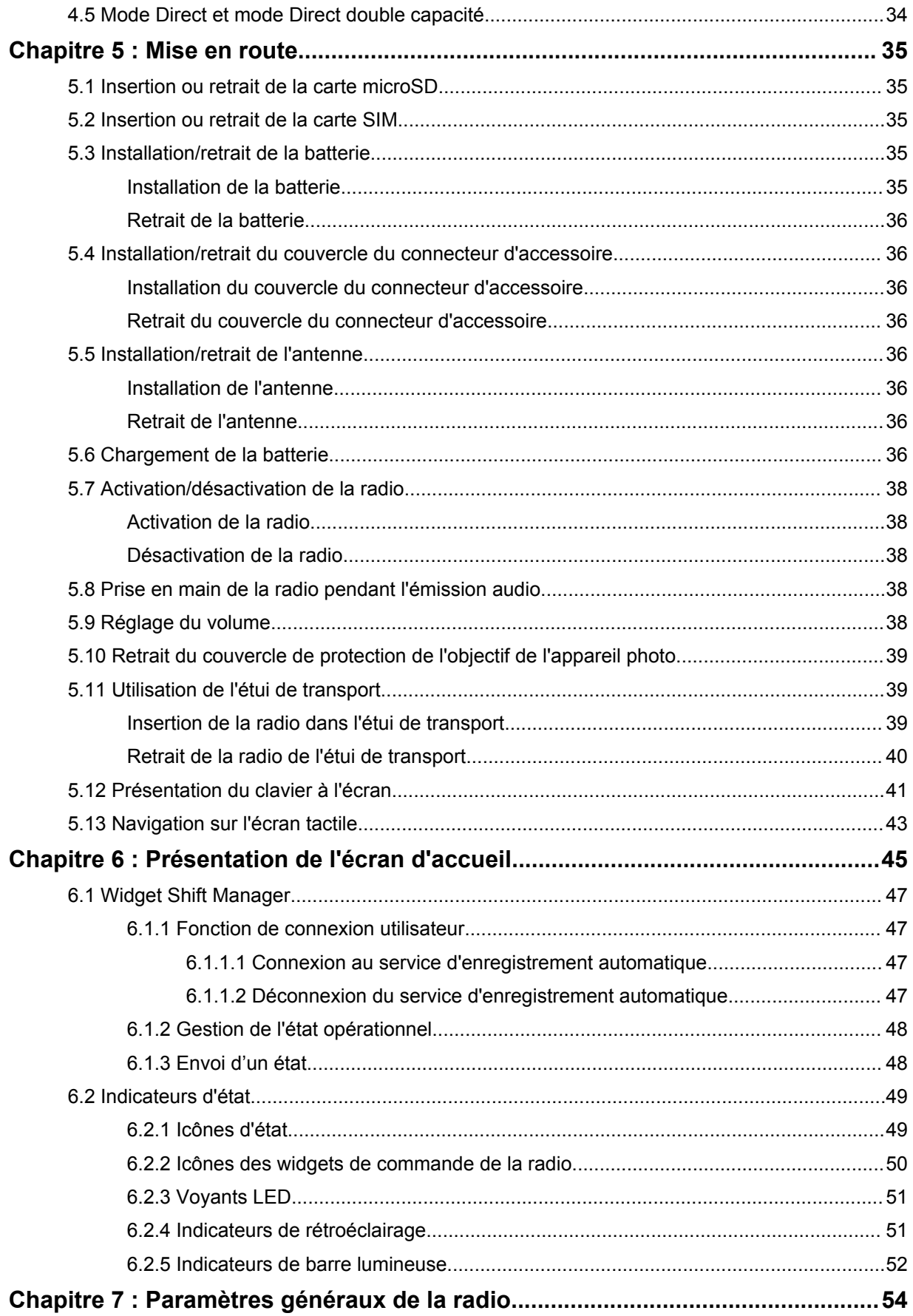
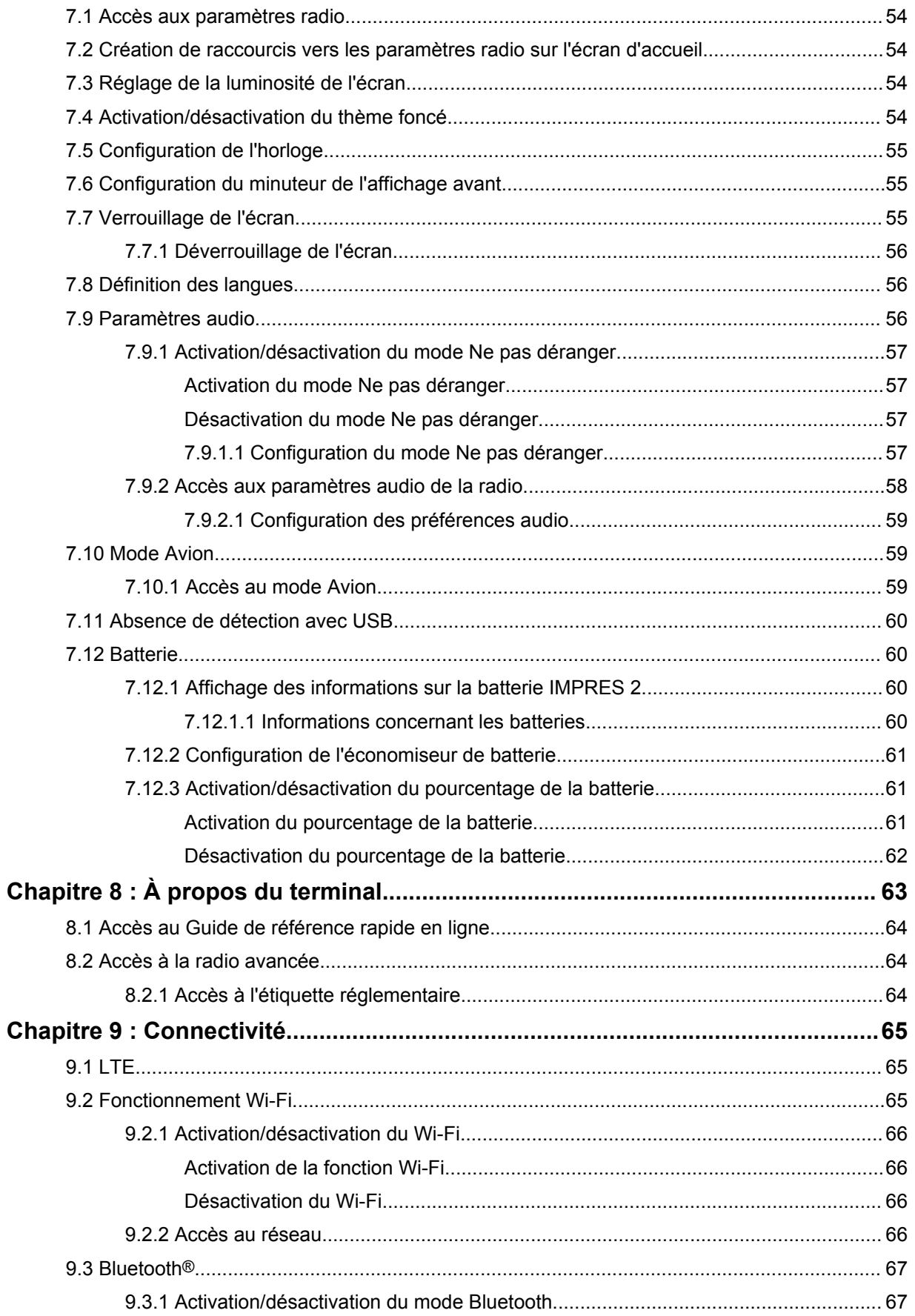

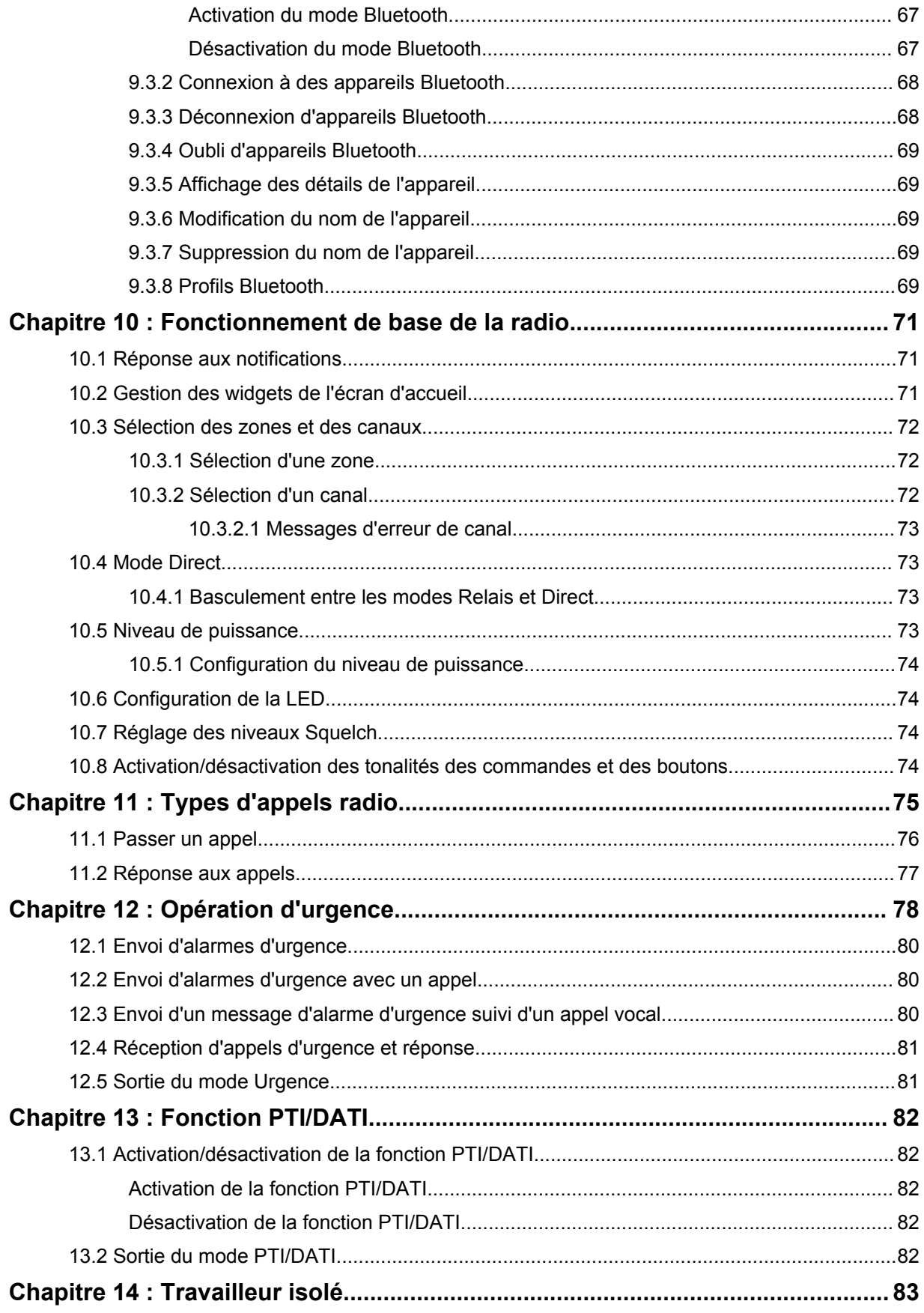

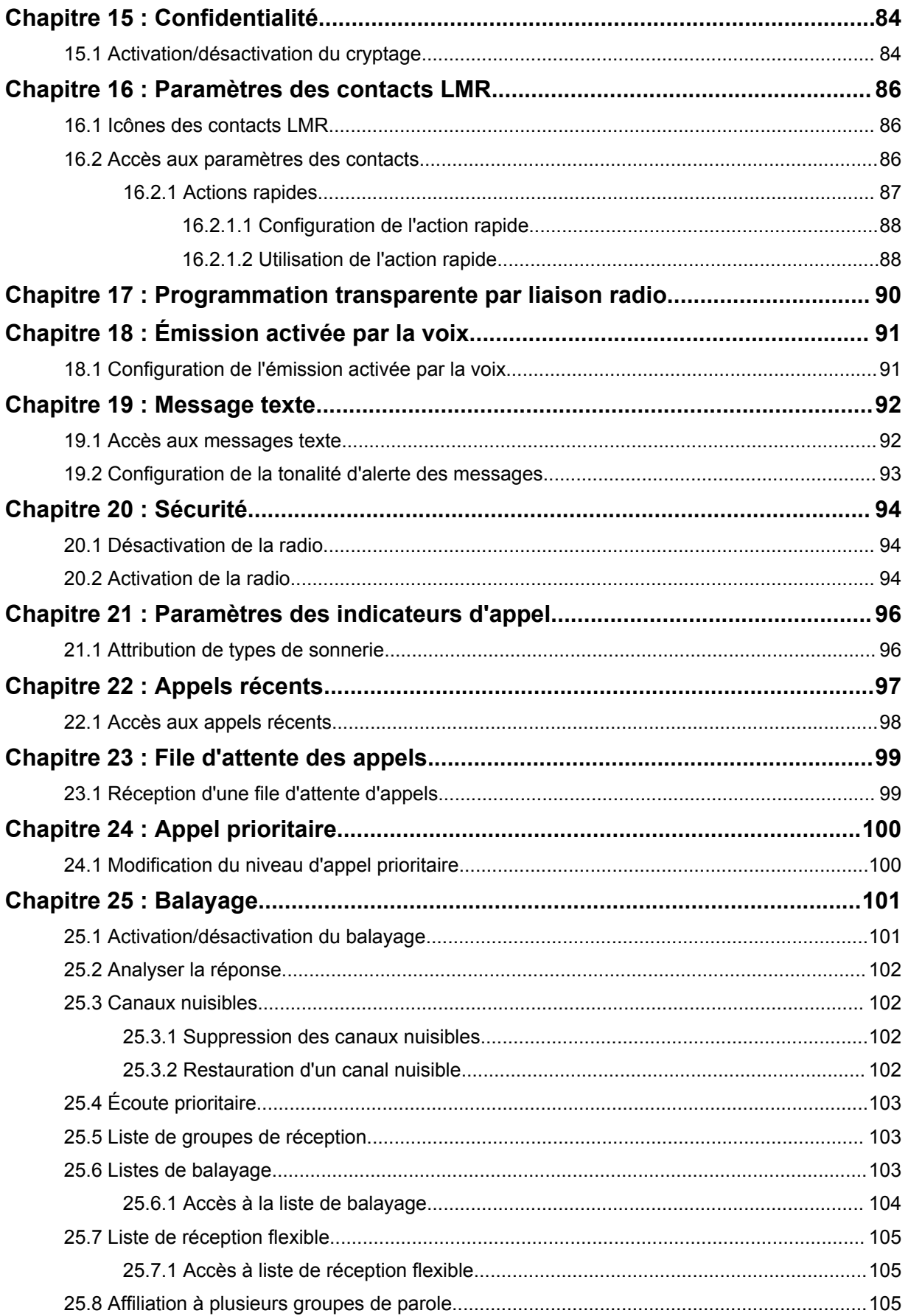

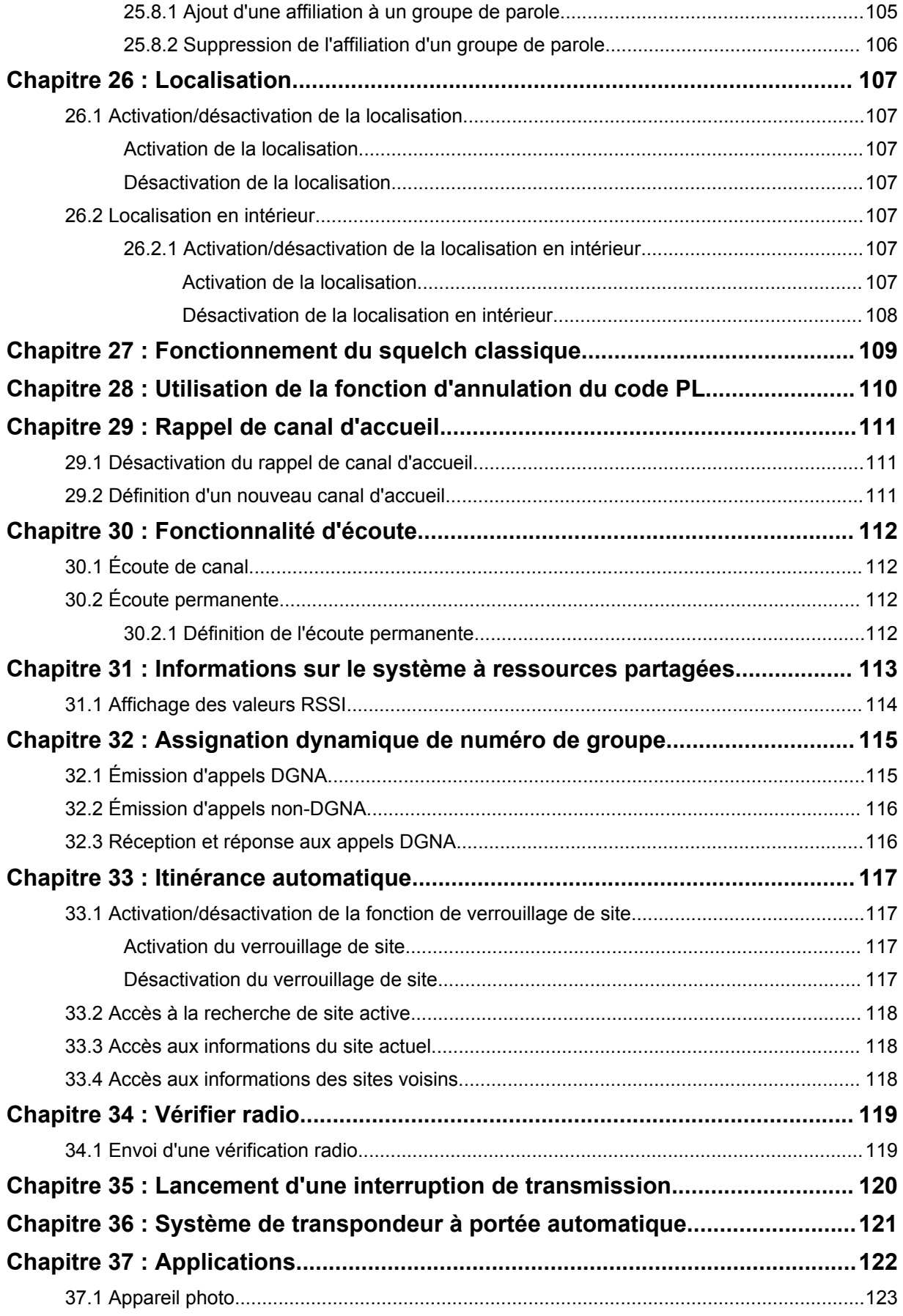

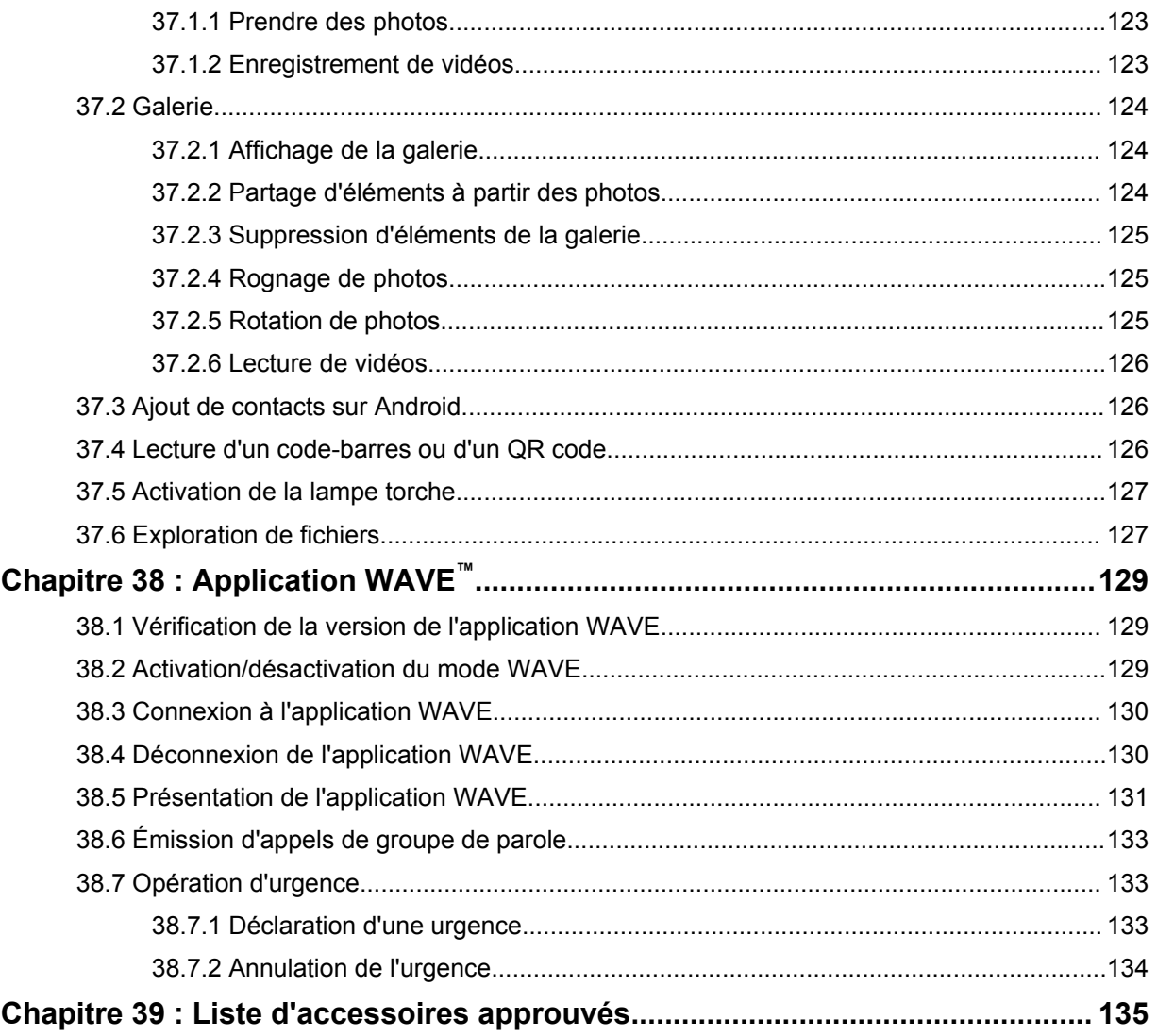

# **Informations légales et d'assistance**

# **Propriété intellectuelle et avis réglementaires**

# **Copyrights**

Les produits Motorola Solutions décrits dans ce document peuvent inclure des programmes informatiques Motorola Solutions protégés par un copyright. Les lois des États-Unis et d'autres pays garantissent certains droits exclusifs à Motorola Solutions pour ces programmes informatiques protégés par un copyright. En conséquence, il est interdit de copier ou de reproduire, de quelque manière que ce soit, les programmes informatiques Motorola Solutions protégés par un copyright contenus dans les produits Motorola Solutions décrits dans ce document sans l'autorisation expresse et écrite de Motorola Solutions.

Aucune partie du présent document ne peut être reproduite, transmise, stockée dans un système de récupération ou traduite dans toute autre langue ou tout autre langage informatique, sous quelque forme ou par quelque moyen que ce soit, sans l'autorisation écrite préalable de Motorola Solutions, Inc.

#### **Marques**

MOTOROLA, MOTO, MOTOROLA SOLUTIONS et le logo stylisé M sont des marques commerciales ou des marques déposées de Motorola Trademark Holdings, LLC et font l'objet d'une licence. Google, Android, Google Play, YouTube et les autres marques sont des marques commerciales de Google LLC. Toutes les autres marques commerciales appartiennent à leurs propriétaires respectifs.

### **Droits de licence**

L'acquisition de produits Motorola Solutions ne saurait en aucun cas conférer, directement, indirectement ou de toute autre manière, aucune licence, aucun droit d'auteur, brevet ou demande de brevet appartenant à Motorola Solutions, autres que la licence habituelle d'utilisation non exclusive et libre de droit qui découle légalement de la vente du produit.

# **Contenu Open Source**

Ce produit peut contenir un logiciel Open Source utilisé sous licence. Reportez-vous au support d'installation du produit pour consulter les mentions légales et les informations d'attribution Open Source complètes.

#### **Directive relative aux déchets d'équipements électriques et électroniques (DEEE) de l'Union européenne**

 La directive DEEE de l'Union européenne stipule que les produits vendus au sein de l'UE doivent présenter le symbole d'une poubelle barrée sur l'étiquette du produit (ou sur l'emballage, dans certains cas).

Comme indiqué par la directive DEEE, l'étiquette de la poubelle barrée signifie que les clients et les utilisateurs finaux dans les pays de l'UE ne doivent pas mettre au rebut les équipements et les accessoires électriques et électroniques avec les déchets ménagers.

Les clients ou les utilisateurs finaux des pays de l'UE doivent prendre contact avec le représentant local ou le centre de maintenance de leur fournisseur d'équipements pour obtenir des informations sur le système de collecte des déchets en vigueur dans leur pays.

# **Limitation de responsabilité**

Veuillez noter que certaines fonctionnalités, fonctions et caractéristiques décrites dans ce document peuvent ne pas s'appliquer ou faire l'objet d'une licence pour une utilisation sur un système spécifique, ou peuvent dépendre des caractéristiques d'un terminal radio mobile spécifique ou de la configuration de certains paramètres. Contactez votre représentant Motorola Solutions pour de plus amples informations.

#### **© 2021 Motorola Solutions, Inc. Tous droits réservés**

# **Déclarations juridiques et de conformité**

# **Déclaration de conformité du fournisseur**

**Déclaration de conformité du fournisseur** En vertu de la réglementation FCC CFR 47, Partie 2, Section 2.1077(a)

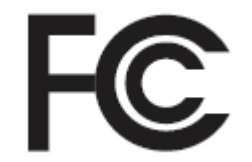

Partie compétente

Nom : Motorola Solutions, Inc.

Adresse : 2000 Progress Pkwy, Schaumburg, IL. 60196

Numéro de téléphone : 1-800-927-2744

Déclare par la présente que le produit :

Nom du modèle : **MSLB-MKZ900**

est conforme aux réglementations suivantes :

FCC, Partie 15, sous-partie B, section 15.107(a), 15.107(d) et section 15.109(a)

#### **Appareil numérique de classe B**

En tant que périphérique informatique personnel, cet appareil est conforme aux dispositions de la Partie 15 des règles de la FCC. Il peut être utilisé dans les deux conditions suivantes :

**1** Cet appareil ne doit pas provoquer d'interférences nuisibles et

**2** Cet appareil doit accepter toutes les interférences reçues, y compris celles susceptibles de causer un fonctionnement inadéquat.

#### **REMARQUE :**  $\mathscr{A}$

Cet appareil a été testé et les résultats de ces tests ont révélé qu'il respecte les limites d'un appareil numérique de classe B en conformité avec les dispositions de la Partie 15 des règles de la FCC. Ces limites sont conçues pour offrir une protection raisonnable contre les interférences dangereuses dans une installation résidentielle. Cet appareil produit, utilise et peut émettre un rayonnement électromagnétique et, s'il n'est pas installé et utilisé en conformité avec ces consignes, peut provoquer des interférences dangereuses pour les communications radio. Cependant, il est impossible de garantir l'absence d'interférence dans une installation particulière.

Si cet appareil provoque des interférences qui affectent la réception d'un poste de radio ou de télévision, ce que vous pouvez déterminer en allumant, puis en éteignant l'appareil, nous vous encourageons à essayer de les corriger en employant au moins l'une des méthodes suivantes :

- Réorientez ou déplacez l'antenne de réception.
- Éloignez l'appareil du récepteur.
- Branchez l'appareil sur la prise d'un circuit différent de celui sur lequel le récepteur est branché.
- Consultez le fournisseur ou un technicien en radio et télévision expérimenté pour obtenir une assistance.

Utilisation de la fonction de sélection du code pays (appareils WLAN)

#### **REMARQUE :**

La fonction de sélection du code pays est uniquement disponible pour les modèles hors États-Unis et n'est pas disponible pour tous les modèles vendus aux États-Unis. Selon la réglementation FCC, tous les produits Wi-Fi commercialisés aux États-Unis doivent être uniquement définis sur des canaux américains.

# **Déclaration d'Industry Canada concernant WLAN**

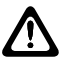

 $\mathscr{U}$ 

#### **ATTENTION :**

- **1** L'appareil dans la bande 5 150 à 5 250 MHz est destiné à une utilisation en intérieur uniquement afin de réduire le risque potentiel d'interférences dangereuses avec les systèmes satellites mobiles utilisant le même canal.
- **2** Le gain maximal autorisé de l'antenne pour les appareils des bandes 5 250 à 5 350 MHz et 5 470 à 5 725 MHz doit être tel que l'équipement soit conforme à la limite de la puissance isotrope rayonnée équivalente (EIRP).
- **3** Le gain maximal autorisé de l'antenne pour les appareils de la bande 5 752 à 5 850 MHz doit être tel que l'appareil soit conforme aux limites de la puissance isotrope rayonnée équivalente (EIRP) spécifiées pour l'exploitation point à point et non point à point, selon le cas.
- **4** Le ou les angles d'inclinaison les plus extrêmes nécessaires pour rester conforme aux exigences du masque d'élévation de la puissance isotrope rayonnée équivalente (EIRP) définies dans la section 6.2.2 (3) doivent être clairement indiqués.
- **5** Les utilisateurs doivent également être informés que les radars haute puissance sont configurés comme utilisateurs principaux (c.-à-d. comme utilisateurs prioritaires) des bandes 5 250 à 5 350 MHz et 5 650 à 5 850 MHz, et que ces radars peuvent provoquer des interférences et/ou endommager les appareils LE-LAN.

# **Avis aux utilisateurs (FCC)**

Cet appareil respecte les règles de la Partie 15 de la réglementation FCC selon les conditions suivantes :

- Cet appareil ne doit pas provoquer d'interférences nuisibles.
- Cet appareil doit accepter toutes les interférences reçues, y compris celles susceptibles de causer un fonctionnement inadéquat.
- Tout changement apporté à cet appareil non expressément approuvé par Motorola Solutions peut entraîner la révocation du droit d'utiliser cet appareil.

# **Avis aux utilisateurs (Industry Canada)**

L'utilisation de votre radio Motorola Solutions est soumise à la Loi sur la radiocommunication du Canada et doit être conforme aux règles et réglementations d'Industry Canada, ministère du gouvernement fédéral. Industry Canada exige que tous les utilisateurs de fréquences mobiles terrestres privées obtiennent une licence radio avant d'utiliser leur équipement.

# **Informations de sécurité importantes**

#### **Sécurité des produits et exposition aux fréquences radio pour les radios professionnelles portatives**

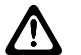

#### **ATTENTION :**

**Cette radio est réservée à un usage professionnel exclusivement.** Avant d'utiliser la radio, lisez le guide Sécurité des produits et exposition aux fréquences radio fourni avec la radio. Ce guide contient des instructions de fonctionnement relatives à la sécurité et à l'exposition aux RF, ainsi que des informations sur le contrôle de la conformité aux normes et réglementations applicables.

*Toute modification de cet appareil, non expressément autorisée par Motorola Solutions, peut annuler le droit de l'utilisateur à exploiter cet appareil.*

*Conformément à la réglementation d'Industry Canada, cet émetteur radio doit fonctionner uniquement en utilisant une antenne d'un type et d'un gain maximal (ou inférieur) approuvés pour cet émetteur par Industry Canada. Pour réduire l'interférence radio pour les autres utilisateurs, choisissez l'antenne et son gain de sorte que la puissance isotrope rayonnée équivalente (EIRP) ne dépasse pas la puissance nécessaire pour de bonnes communications.*

*Cet émetteur radio a été approuvé par Industry Canada pour fonctionner avec une antenne agréée par Motorola Solutions, avec le gain maximum autorisé et l'impédance d'antenne requise pour chaque type d'antenne indiqué. L'usage de types d'antennes non inclus dans cette liste, qui ont un gain supérieur au gain maximal indiqué pour ce type, est strictement interdit avec cet appareil.*

# **Informations sur la conformité aux réglementations**

# FAT

#### **Japon**

Cet appareil est conforme à la norme LTE privée sXGP sur un canal de bande passante de 5 MHz et uniquement lorsque la station maître effectue la détection de porteuse pour la radio.

# **Garantie et assistance technique**

# **Garantie des batteries et des chargeurs**

# **Garantie de fabrication**

La garantie de fabrication couvre les défauts de fabrication intervenant pendant des utilisations et des opérations d'entretien normales.

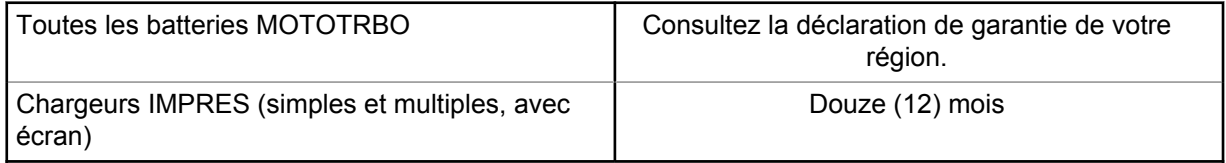

### **Garantie de capacité**

La garantie de capacité couvre 80 % de la capacité de charge nominale pendant la durée de la garantie du Produit. Consultez la déclaration de garantie de votre région.

# **Garantie limitée**

# **PRODUITS DE COMMUNICATION MOTOROLA SOLUTIONS**

# **I. CONDITIONS ET DURÉE DE CETTE GARANTIE :**

Motorola Solutions, Inc. (« Motorola Solutions ») garantit les Produits de communication fabriqués par Motorola Solutions figurant dans la liste ci-dessous (ci-après dénommés « Produit ») contre les défauts concernant les matériaux et la fabrication dans des conditions d'utilisation et de service normales pour la durée à compter de la date d'achat telle que définie ci-dessous :

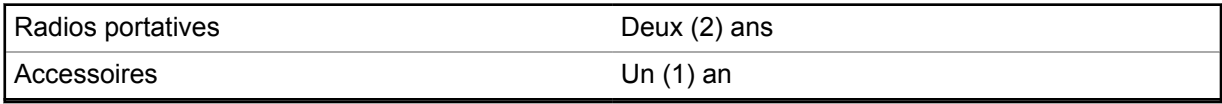

Motorola Solutions, à sa discrétion et gratuitement, réparera (avec des composants neufs ou reconditionnés) ou remplacera (avec un produit neuf ou reconditionné) ou remboursera le prix d'achat du Produit pendant la période de garantie s'il a été retourné conformément aux conditions de la présente garantie. Les pièces ou cartes remplacées sont garanties pour le restant de la période de garantie applicable d'origine. Toutes les pièces remplacées du Produit deviennent la propriété de Motorola Solutions.

Cette garantie limitée expresse est étendue par Motorola Solutions à l'acheteur/utilisateur final d'origine uniquement, et n'est ni cessible ni transférable à aucune autre partie. Il s'agit de la garantie complète du Produit fabriqué par Motorola Solutions. Motorola Solutions n'accepte aucune obligation ni responsabilité quant à tout ajout ou changement apporté à cette garantie, à moins que cet ajout ou changement ne soit effectué par écrit et signé par un responsable de Motorola Solutions.

Sauf stipulation contraire figurant dans un accord séparé établi entre Motorola Solutions et l'acheteur/utilisateur final d'origine, Motorola Solutions ne garantit en aucune manière l'installation, la maintenance ou la réparation du Produit.

Motorola Solutions ne peut en aucune façon être tenu responsable pour tout équipement auxiliaire non fourni par Motorola Solutions associé ou utilisé avec le Produit ou pour toute utilisation du Produit

avec n'importe quel appareil auxiliaire. Tous ces appareils sont expressément exclus de cette garantie. Étant donné que chaque système susceptible d'utiliser le Produit est unique, dans le cadre de cette garantie, Motorola Solutions décline toute responsabilité concernant la portée, la couverture ou le fonctionnement de l'ensemble du système.

# **II. DISPOSITIONS GÉNÉRALES**

Cette garantie établit l'étendue complète des responsabilités de Motorola Solutions concernant le Produit. Le recours exclusif en vertu de cette garantie, à l'entière discrétion de Motorola Solutions, est limité à la réparation, au remplacement ou au remboursement du prix d'achat. CETTE GARANTIE SE SUBSTITUE À TOUTE AUTRE GARANTIE EXPRESSE. LES GARANTIES IMPLICITES, INCLUANT SANS LIMITATION, LES GARANTIES IMPLICITES DE QUALITÉ MARCHANDE ET D'ADAPTATION À UN USAGE PARTICULIER, SONT LIMITÉES À LA DURÉE DE CETTE GARANTIE LIMITÉE. LA RESPONSABILITÉ DE MOTOROLA SOLUTIONS NE SAURAIT EN AUCUN CAS EXCÉDER LE PRIX D'ACHAT DU PRODUIT ET NE SAURAIT ÊTRE ENGAGÉE EN CAS DE DOMMAGES, DE PERTE D'UTILISATION, DE PERTE DE TEMPS, DE DÉRANGEMENT, DE PERTE COMMERCIALE, DE MANQUE À GAGNER, D'ÉCONOMIES NON RÉALISÉES OU TOUT AUTRE DOMMAGE INDIRECT, SPÉCIAL OU ACCESSOIRE RÉSULTANT DE L'UTILISATION OU DE L'IMPOSSIBILITÉ D'UTILISER LE PRODUIT, DANS LES LIMITES DES DISPOSITIONS PRÉVUES PAR LA LOI.

# **III. DROITS ACCORDÉS PAR LA LÉGISLATION NATIONALE :**

CERTAINS ÉTATS N'AUTORISENT PAS L'EXCLUSION OU LA LIMITATION DES DOMMAGES ACCESSOIRES OU INDIRECTS, OU UNE LIMITATION DE LA DURÉE D'APPLICATION D'UNE GARANTIE IMPLICITE, AUQUEL CAS LA LIMITATION OU EXCLUSION CI-DESSUS RISQUE DE NE PAS ÊTRE APPLICABLE.

Cette garantie vous donne des droits légaux spécifiques ; vous pouvez également avoir d'autres droits, qui varient d'un État à l'autre.

# **IV. UTILISER LE SERVICE DE GARANTIE**

Pour obtenir un service sous garantie, vous devez fournir un justificatif d'achat (mentionnant la date d'achat et le numéro de série du Produit) et apporter ou envoyer le Produit (transport et assurance prépayés à votre charge) à un centre de garantie homologué. Le service sous garantie sera fourni par Motorola Solutions via l'un de ses centres de services sous garantie agréés. Pour obtenir le service sous garantie, vous pouvez contacter en premier lieu le fournisseur qui vous a vendu le Produit (par exemple, le revendeur ou le fournisseur de services de communication). Vous pouvez également appeler Motorola Solutions au 1-800-927-2744.

# **V. ÉLÉMENTS NON COUVERTS PAR LA GARANTIE**

- **1** Les défauts ou dommages résultant de l'utilisation du Produit en dehors de son utilisation normale et habituelle.
- **2** Les défauts ou dommages liés à un mauvais usage, à un accident, à de l'eau ou à une négligence.
- **3** Les défauts ou dommages résultant de tests, d'une utilisation, d'une maintenance, d'une installation, d'une altération, d'une modification ou d'un ajustement inappropriés.
- **4** La détérioration ou les dommages d'antennes, à moins qu'ils n'aient été directement causés par des défauts du matériel ou des défauts de fabrication.
- **5** Un Produit ayant subi des modifications, des démontages ou des réparations non autorisés (y compris, sans limitation, l'ajout au Produit d'appareils non fournis par Motorola Solutions) qui, en conséquence, affectent les performances du Produit ou interfèrent avec l'inspection ou les tests entrant dans le cadre d'une garantie normale du Produit pour vérifier la justification de la demande de prise en charge sous garantie.
- **6** Un Produit dont le numéro de série a été enlevé ou rendu illisible.
- **7** Les batteries rechargeables si :
	- l'enveloppe de protection de la batterie est cassée ou montre des signes évidents d'altération ;
	- les dommages ou défauts sont dus au chargement ou à l'utilisation de la batterie dans un appareil ou service autre que le Produit pour lequel elle est conçue.
- **8** Frais de port encourus pour l'expédition du Produit au dépôt de réparation.
- **9** Un Produit qui, suite à l'altération illégale ou non autorisée de son logiciel/micrologiciel, ne fonctionne pas conformément aux spécifications publiées par Motorola Solutions ou à l'étiquetage de certification de la FCC en vigueur pour le Produit à sa date de distribution initiale par Motorola Solutions.
- **10** Les rayures ou autres dommages esthétiques sur les surfaces du Produit n'affectant pas le bon fonctionnement du Produit.
- **11** L'usure normale et habituelle.

# **VI. DISPOSITIONS RELATIVES AU BREVET ET AU LOGICIEL**

Motorola Solutions défendra à ses frais tout acheteur/utilisateur final contre toute poursuite basée sur une prétendue violation par le Produit ou ses composants d'un brevet déposé aux États-Unis. Motorola Solutions prendra à sa charge les coûts et les dédommagements imposés à l'acquéreur utilisateur final dans tous les cas de poursuite associés à de telles demandes, mais cette défense et ces paiements seront uniquement possibles si les conditions suivantes sont respectées :

- **1** Motorola Solutions est averti rapidement et par écrit par l'acheteur en cas d'une telle réclamation.
- **2** Motorola Solutions détient un contrôle exclusif sur sa défense face à de telles poursuites ainsi que sur toutes les négociations en vue de leur règlement ou de l'adoption d'un compromis.
- **3** Si le Produit ou certains de ses composants deviennent l'objet, ou peuvent devenir l'objet selon le jugement de Motorola Solutions, de poursuite pour violation d'un brevet déposé aux États-Unis, l'acquéreur doit autoriser Motorola Solutions, à sa discrétion et à ses frais, de prendre les mesures nécessaires pour que l'acquéreur continue d'avoir le droit d'utiliser le Produit ou ses composants ou de les remplacer ou de les modifier afin d'éliminer les risques de violation de brevet ou d'accorder à l'acquéreur un crédit correspondant à la valeur dépréciée du Produit ou de ses composants avec retour du Produit/des composants. La dépréciation correspond à un même montant par année pendant toute la durée de vie du Produit ou de ses composants, tel que défini par Motorola Solutions.

Motorola Solutions décline toute responsabilité en cas de réclamation portant sur une violation de brevet du fait de l'utilisation conjointe du Produit ou des composants fournis dans le cadre de la présente garantie avec des logiciels, équipements ou appareils non fournis par Motorola Solutions. Motorola Solutions décline également toute responsabilité concernant l'utilisation de logiciels ou d'équipements auxiliaires non fournis par Motorola Solutions et connectés ou utilisés avec le Produit. Les dispositions ci-dessus présentent l'entière responsabilité de Motorola Solutions concernant toute atteinte à un brevet du Produit ou des composants du produit.

Les lois des États-Unis et d'autres pays garantissent à Motorola Solutions certains droits à l'égard des logiciels appartenant à Motorola Solutions, notamment les droits exclusifs de reproduction et de distribution des logiciels Motorola Solutions. Le logiciel Motorola Solutions peut être utilisé uniquement dans le Produit dans lequel il a été intégré à l'origine, sans qu'il puisse être remplacé, copié, distribué, modifié d'aucune façon, ni utilisé pour produire des dérivés de ce logiciel. Aucune autre utilisation y compris, sans limitation, l'altération, la modification, la reproduction, la distribution ou l'ingénierie inverse du logiciel Motorola Solutions ou l'exercice de droits sur le logiciel Motorola Solutions n'est autorisée. Les droits d'auteur ou les brevets de Motorola Solutions ne constituent ni ne donnent droit à aucune licence directement ou indirectement, par préclusion ou autrement.

# **VII. LÉGISLATION APPLICABLE**

Cette garantie est régie par la législation de l'Illinois, États-Unis.

# **VIII. Pour l'Australie uniquement :**

Cette garantie est donnée par Motorola Solutions Australia Pty Limited (ABN 16 004 742 312) of Tally Ho Business Park, 10 Wesley Court. Burwood East, Victoria.

Nos produits s'accompagnent de garanties qui ne peuvent être exclues en vertu de la loi australienne de protection du consommateur (Australia Consumer Law). Vous avez le droit à un remplacement ou un remboursement suite à une défaillance majeure et à une indemnisation pour toute autre perte ou tout autre dommage raisonnablement prévisible. Vous avez également le droit à une réparation ou à un remplacement des produits si ces derniers s'avèrent ne pas être de qualité satisfaisante et que la défaillance n'est pas majeure.

La garantie limitée de Motorola Solutions Australia ci-dessus s'ajoute à tout autre droit ou recours prévu par la loi australienne de protection du consommateur (Australian Consumer Law). Pour toute question, veuillez contacter Motorola Solutions Australia au 1800 457 439. Vous pouvez également vous rendre sur notre site Web à l'adresse [http://www.motorolasolutions.com/XA-EN/](http://www.motorolasolutions.com/XP-EN/Pages/Contact_Us) [Pages/Contact\\_Us](http://www.motorolasolutions.com/XP-EN/Pages/Contact_Us) pour connaître les conditions de garantie les plus récentes.

#### **Chapitre 1**

# **À lire avant de commencer**

Ce guide de l'utilisateur présente les opérations de base pouvant être effectuées avec les modèles de radio proposés dans votre région.

#### **Symboles utilisés dans ce manuel**

Dans ce document, vous remarquerez l'utilisation des mots **Avertissement**, **Mise en garde** et **Remarque**. Ils sont destinés à attirer votre attention sur les dangers existants et sur les précautions à prendre ou à respecter.

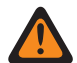

#### **AVERTISSEMENT :**

Procédure, pratique ou condition de fonctionnement, etc., pouvant entraîner des blessures potentiellement mortelles si elle n'est pas scrupuleusement respectée.

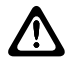

#### **ATTENTION :**

Procédure, pratique ou condition de fonctionnement, etc., pouvant endommager l'équipement si elle n'est pas scrupuleusement respectée.

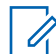

#### **REMARQUE :**

Procédure, pratique ou condition de fonctionnement devant être soulignées.

#### **Notations spéciales**

Les notations spéciales suivantes sont utilisées tout au long du texte pour mettre en évidence certaines informations ou certains éléments :

#### Tableau 1 :Notations spéciales

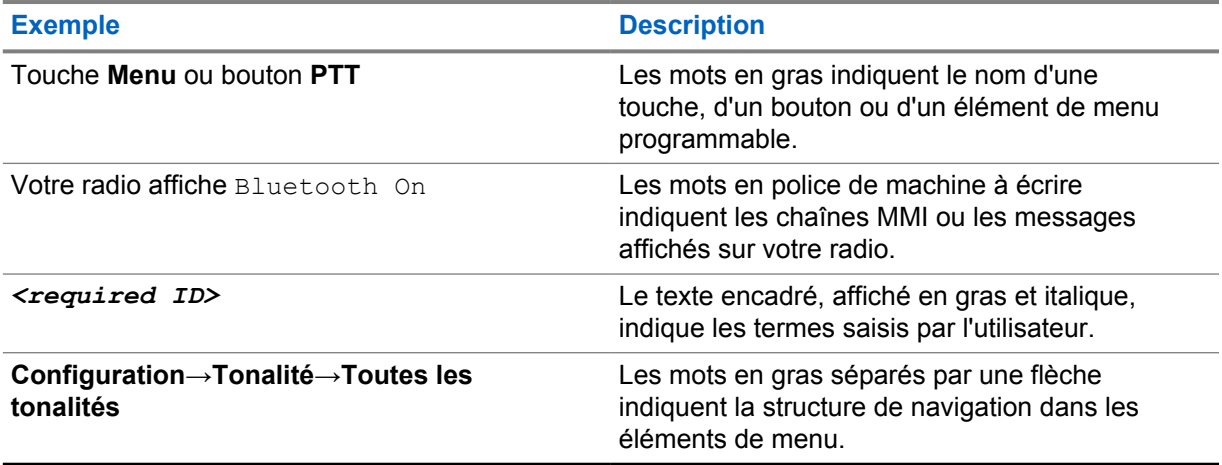

#### **Fonctionnalités et disponibilité des services**

Votre revendeur ou administrateur peut avoir adapté votre radio à vos besoins spécifiques.

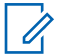

#### **REMARQUE :**

Toutes les fonctionnalités décrites dans le manuel d'utilisation ne sont pas forcément disponibles sur votre radio. Contactez votre revendeur ou votre administrateur pour obtenir de plus amples informations.

Vous pouvez consulter votre fournisseur ou votre administrateur système pour obtenir les réponses aux questions suivantes :

- Quelles sont les fonctions associées à chaque bouton ?
- Quels sont les accessoires optionnels adaptés à vos besoins ?
- Quelles sont les meilleures pratiques pour utiliser la radio et bénéficier de communications efficaces ?
- Quelles sont les procédures de maintenance susceptibles de prolonger la durée de vie de la radio ?

#### **1.1 Version logicielle**

Toutes les fonctions décrites dans les sections ci-après sont prises en charge par la version **ion\_R01.50.00** ou ultérieure du logiciel.

Contactez votre revendeur ou votre administrateur pour obtenir de plus amples informations.

# **Entretien de la radio**

Cette section décrit les précautions de base à respecter lors de la manipulation de la radio.

#### Tableau 2 :Caractéristiques IP

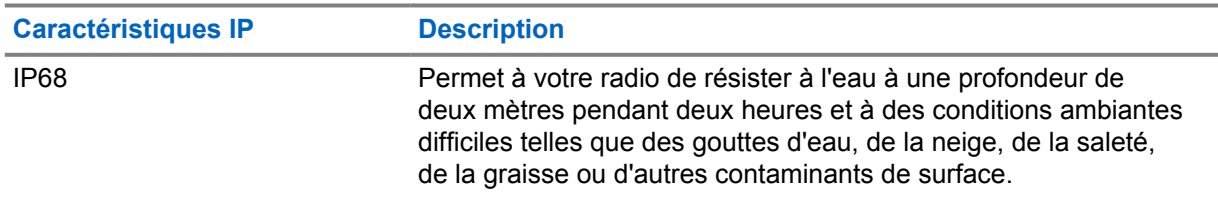

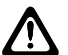

#### **ATTENTION :**

Ne tentez jamais de démonter la radio. Toute tentative d'ouverture de la radio peut endommager les joints et compromettre son étanchéité. Toute opération de maintenance doit uniquement être réalisée dans un centre technique qualifié et équipé pour tester et remplacer les joints d'étanchéité de la radio.

- Si la radio a été immergée dans de l'eau, secouez-la suffisamment pour éliminer l'eau piégée dans la grille du haut-parleur et le port du microphone. L'eau piégée peut perturber les performances audio.
- Si des bornes de contact ont été mouillées, elles doivent être nettoyées et séchées sur la radio et sur la batterie avant que vous ne remettiez une batterie dans la radio. Toute trace d'eau pourrait court-circuiter la radio.
- Si la radio est tombée dans une substance corrosive (par exemple, de l'eau de mer), rincez la radio et la batterie avec de l'eau douce, puis séchez-les.
- Pour nettoyer les surfaces extérieures de la radio, utilisez une solution d'eau douce et de nettoyant vaisselle (par exemple, une cuillère à café de détergent pour 4 litres d'eau).
- Votre radio est conçue pour résister à une immersion maximale de 2 m de profondeur pendant 120 minutes maximum. Le dépassement de la limite maximale peut endommager votre radio.
- Seuls les centres de service certifiés UL (Underwriter Laboratory) sont homologués pour ouvrir les radios certifiées UL et effectuer les opérations d'entretien. Toute ouverture ou réparation dans des sites non autorisés invalide l'indice d'environnement à risque de la radio.

# **2.1 Caractéristiques**

#### **Caractéristiques générales**

#### Tableau 3 :Logiciel

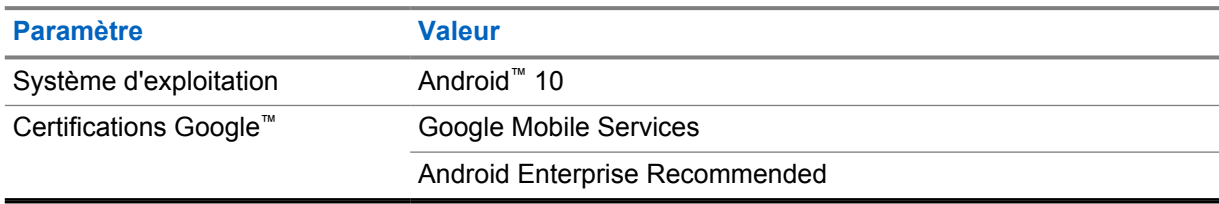

#### Tableau 4 :Matériel

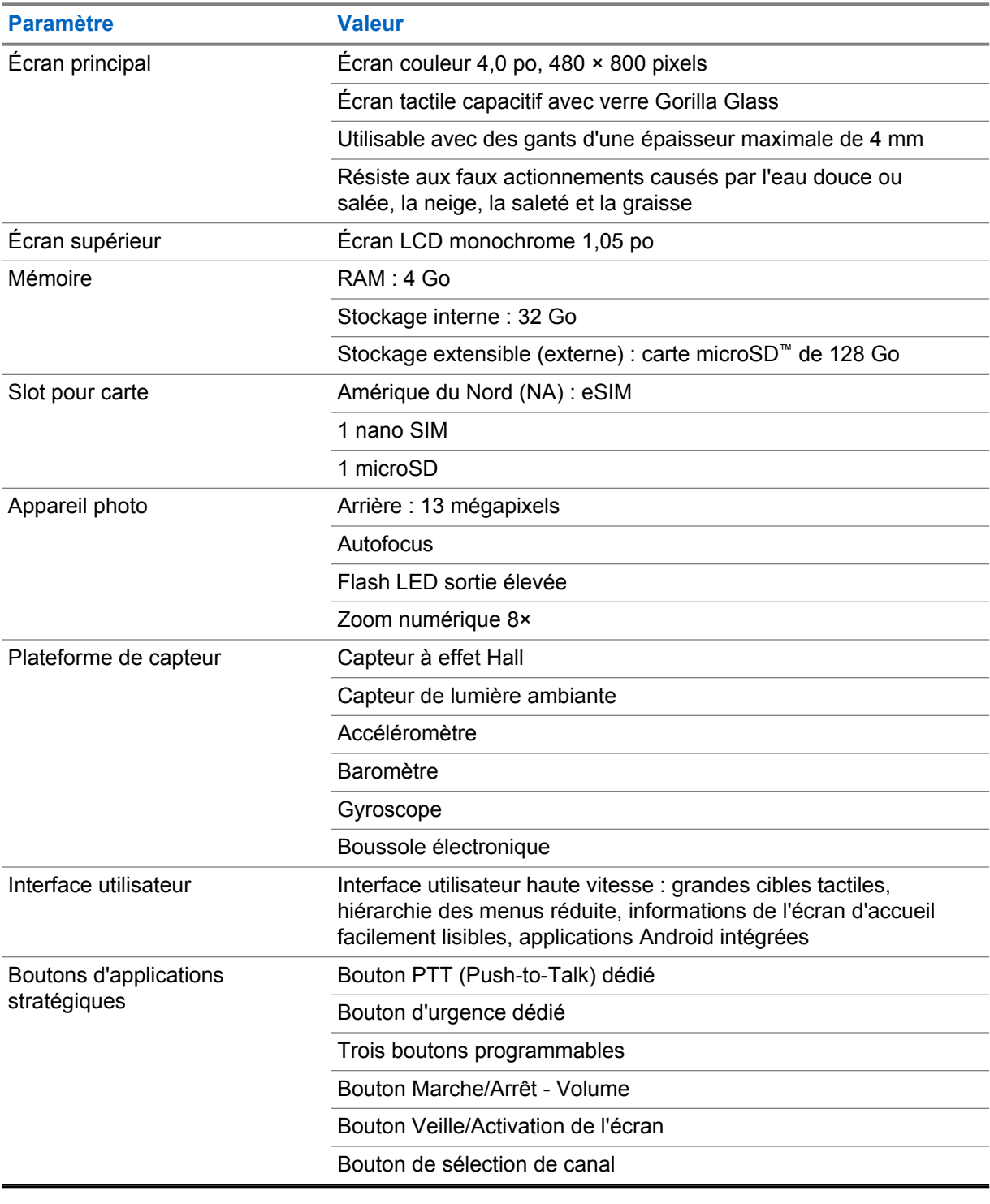

#### Tableau 5 :Audio

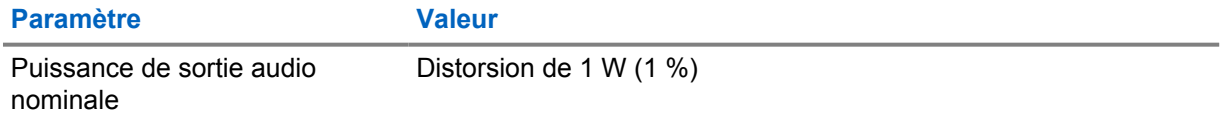

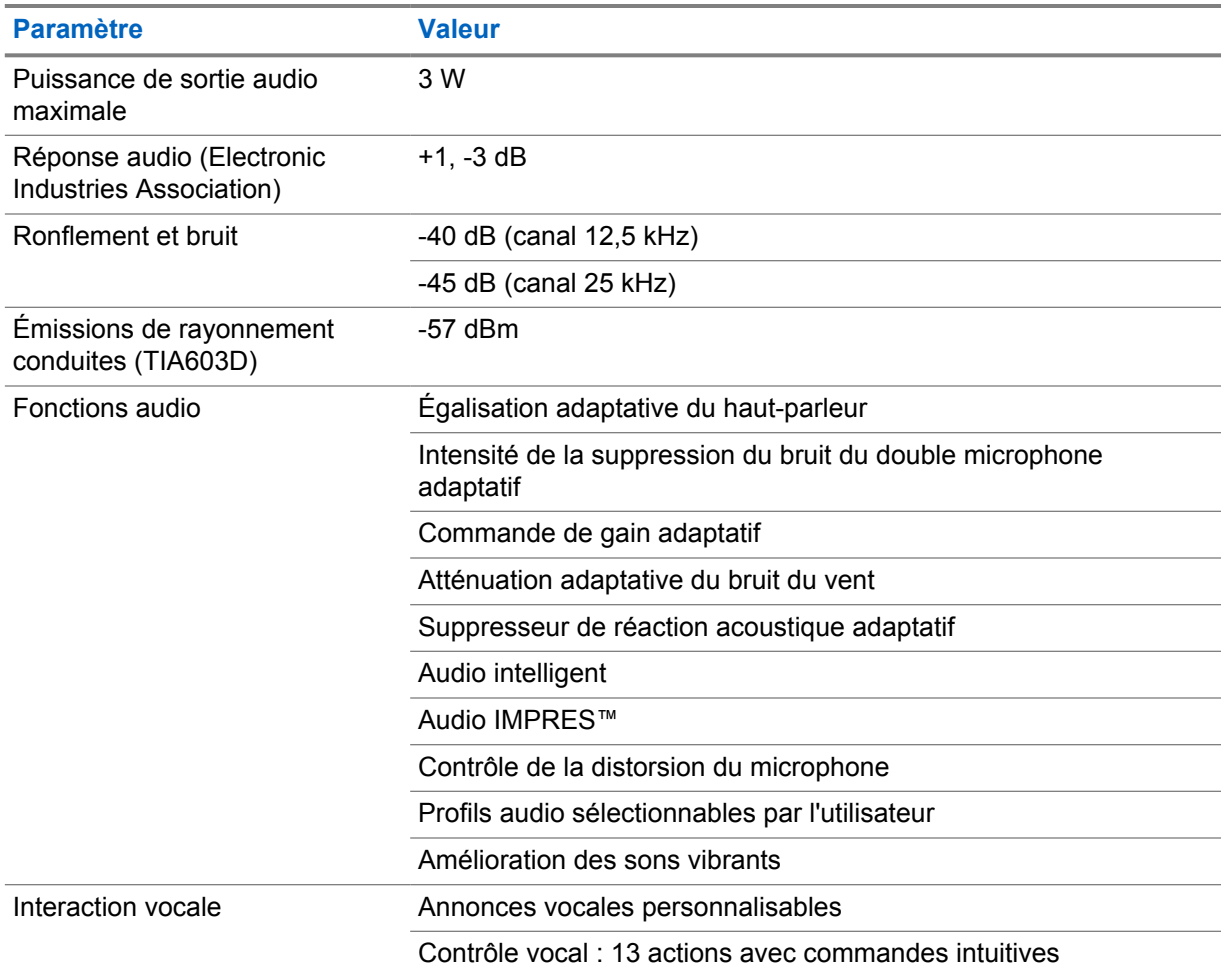

#### Tableau 6 :Média

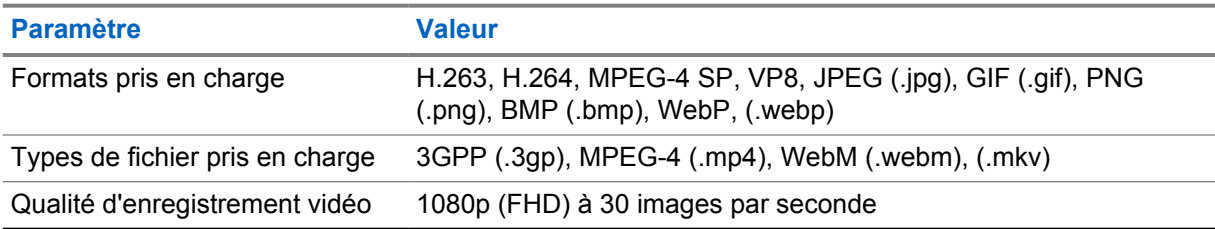

#### Tableau 7 :Sécurité

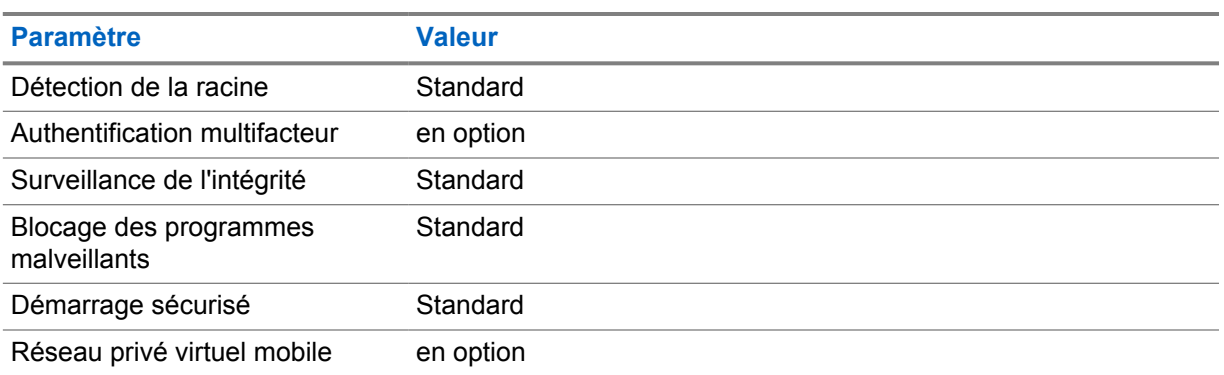

#### Tableau 8 :Gestion

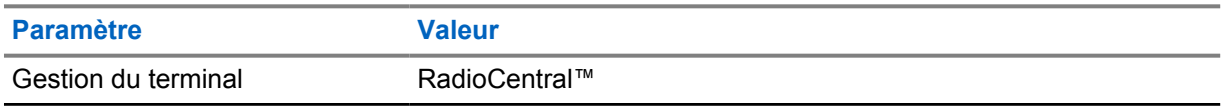

# REMARQUE :

#### **Protection contre les risques HazLoc**

Lorsqu'elle est correctement équipée d'une batterie Motorola homologuée UL, MOTOTRBO Ion est homologuée UL selon la norme TIA-4950 pour une utilisation dans les zones dangereuses, division 1, classe I, II, III, groupes C, D, E, F, G ; division 2, classe 1, groupes A, B, C, D, T3C. Tamb = -20  $^{\circ}$ C à +60  $^{\circ}$ C.

#### **Caractéristiques de la connectivité**

#### Tableau 9 :Connectivité LTE

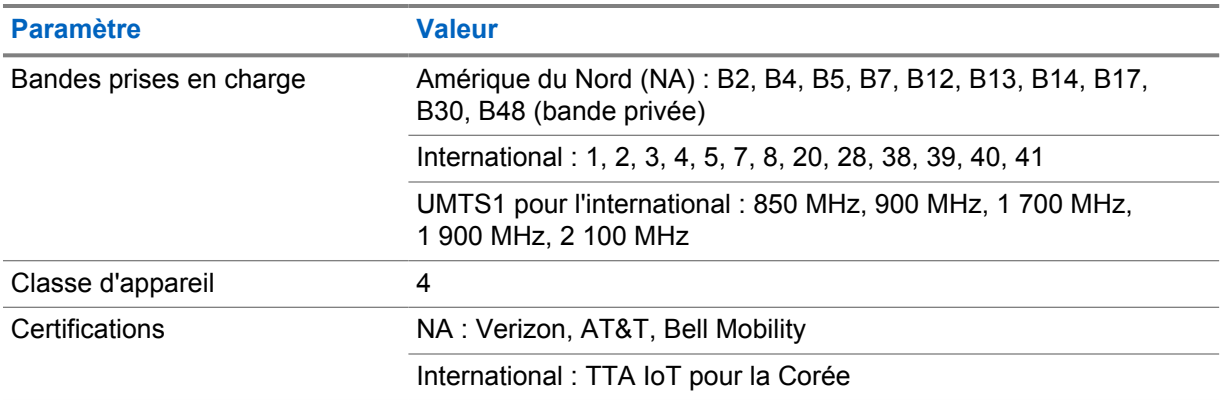

#### Tableau 10 :DMR (MOTOTRBO)

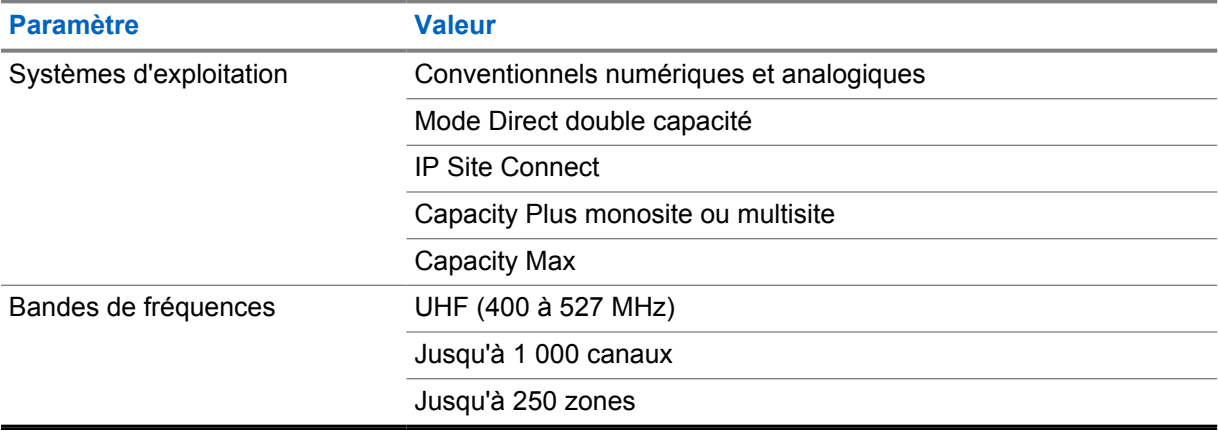

#### Tableau 11 :Récepteur DMR

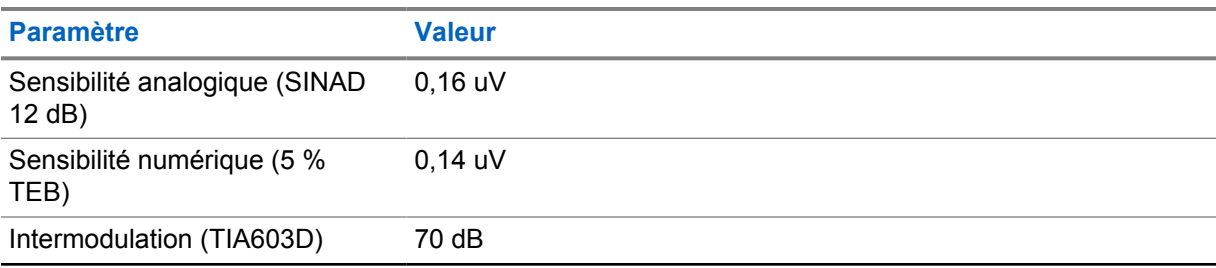

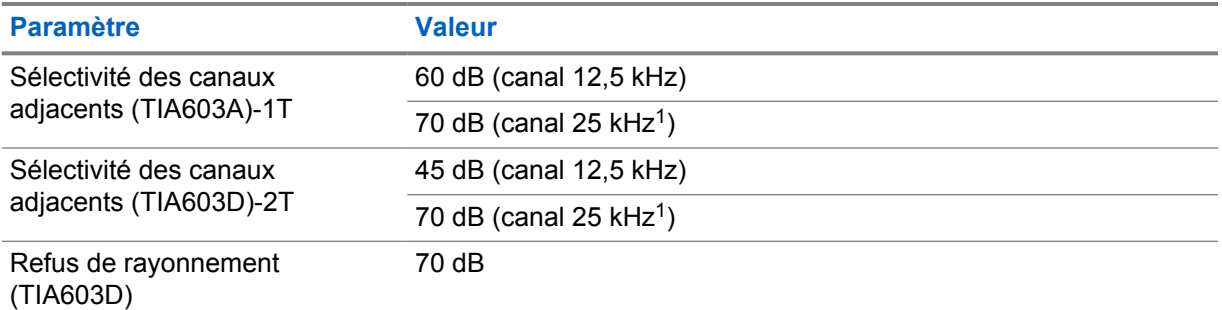

#### Tableau 12 :Émetteur DMR

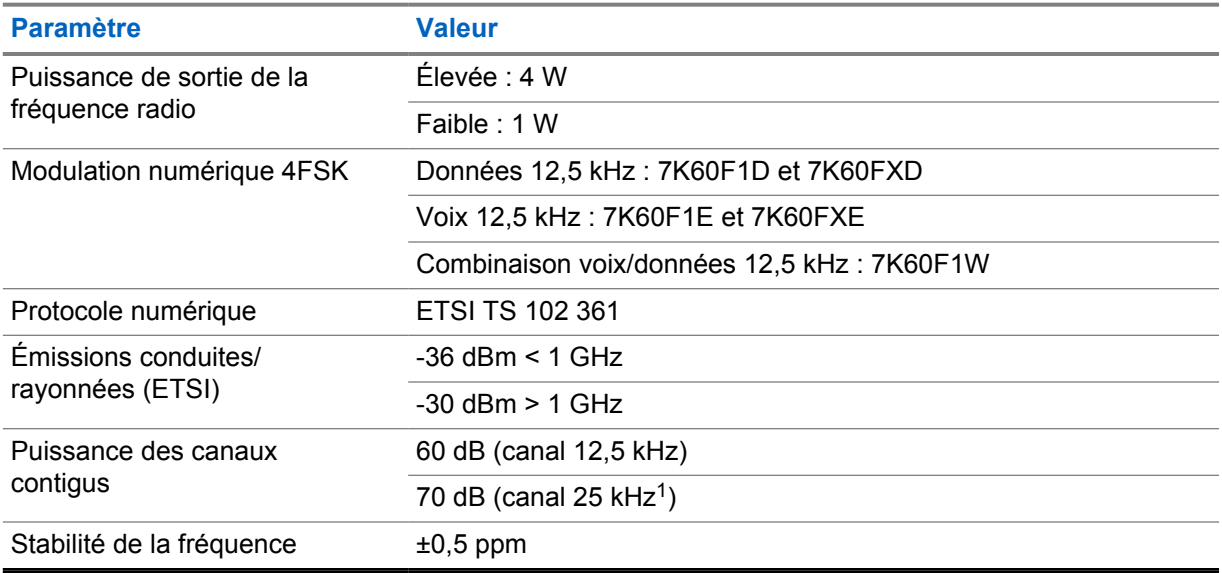

#### Tableau 13 :Connectivité Wi-Fi

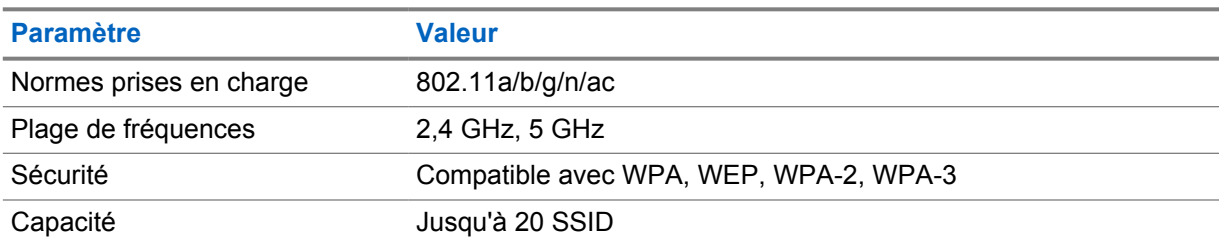

#### Tableau 14 :Connectivité Bluetooth

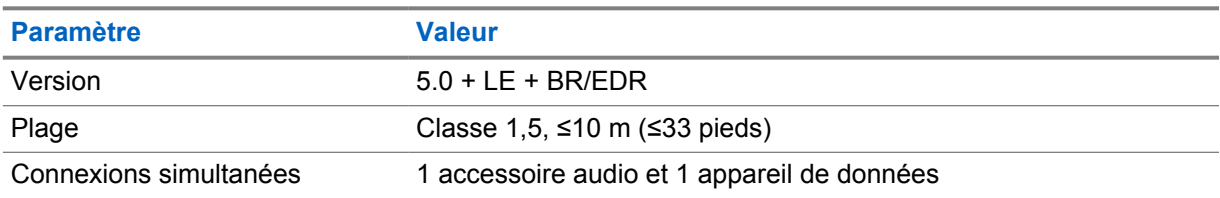

<sup>1</sup> Non disponible aux États-Unis.

#### Tableau 15 :GNSS et connectivité de géolocalisation

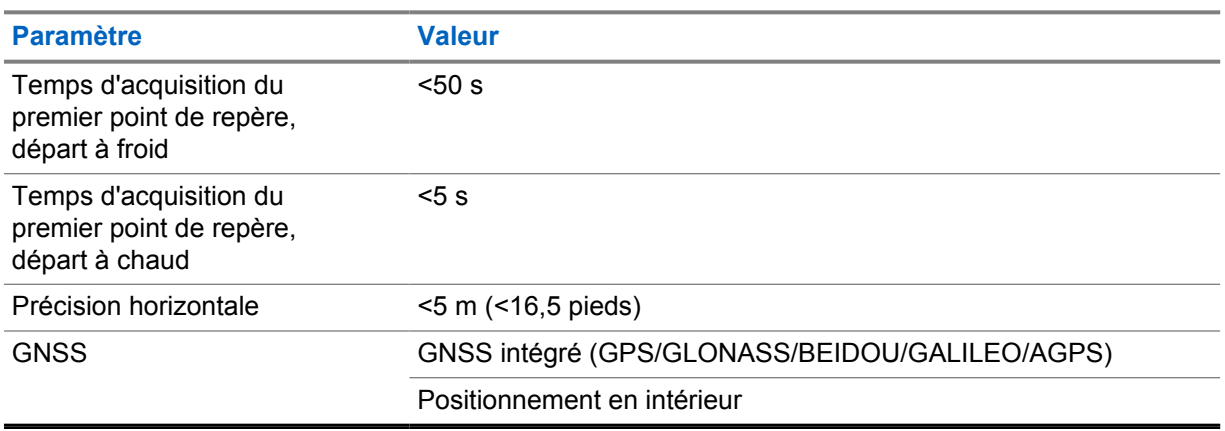

# **Spécifications des batteries**

#### Tableau 16 :Énergie

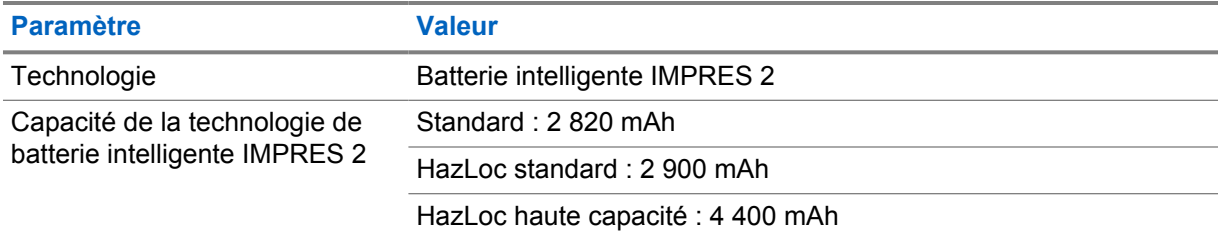

#### Tableau 17 :Physique

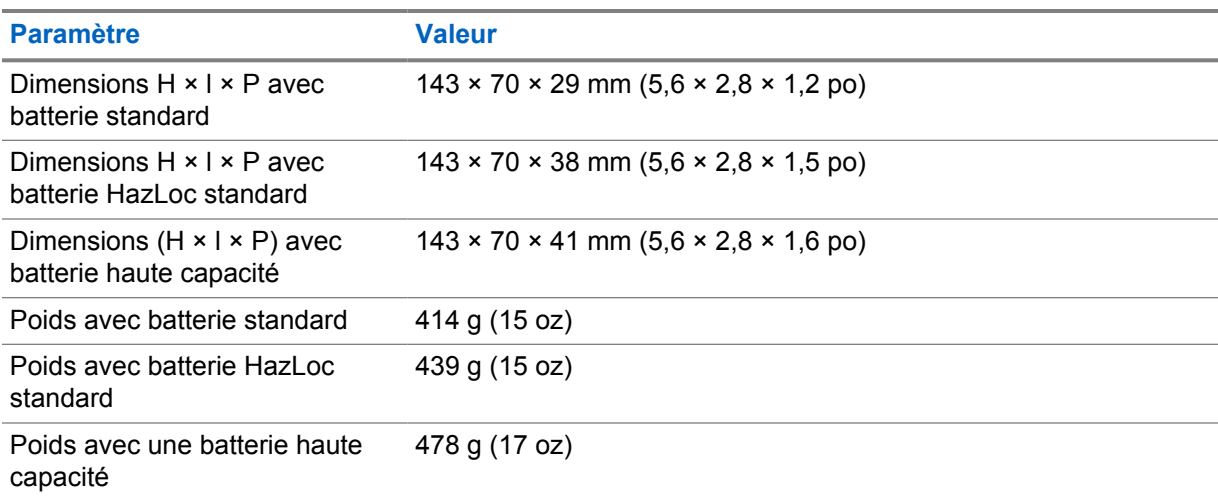

#### Tableau 18 :Réglementation

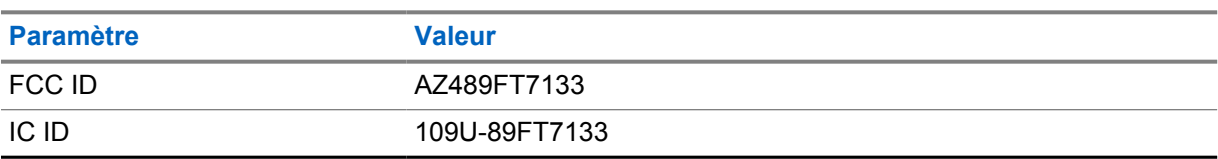

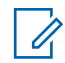

#### **REMARQUE :**

La réglementation s'applique uniquement à l'Amérique du Nord.

# **Chapitre 3**

# **Présentation de la radio**

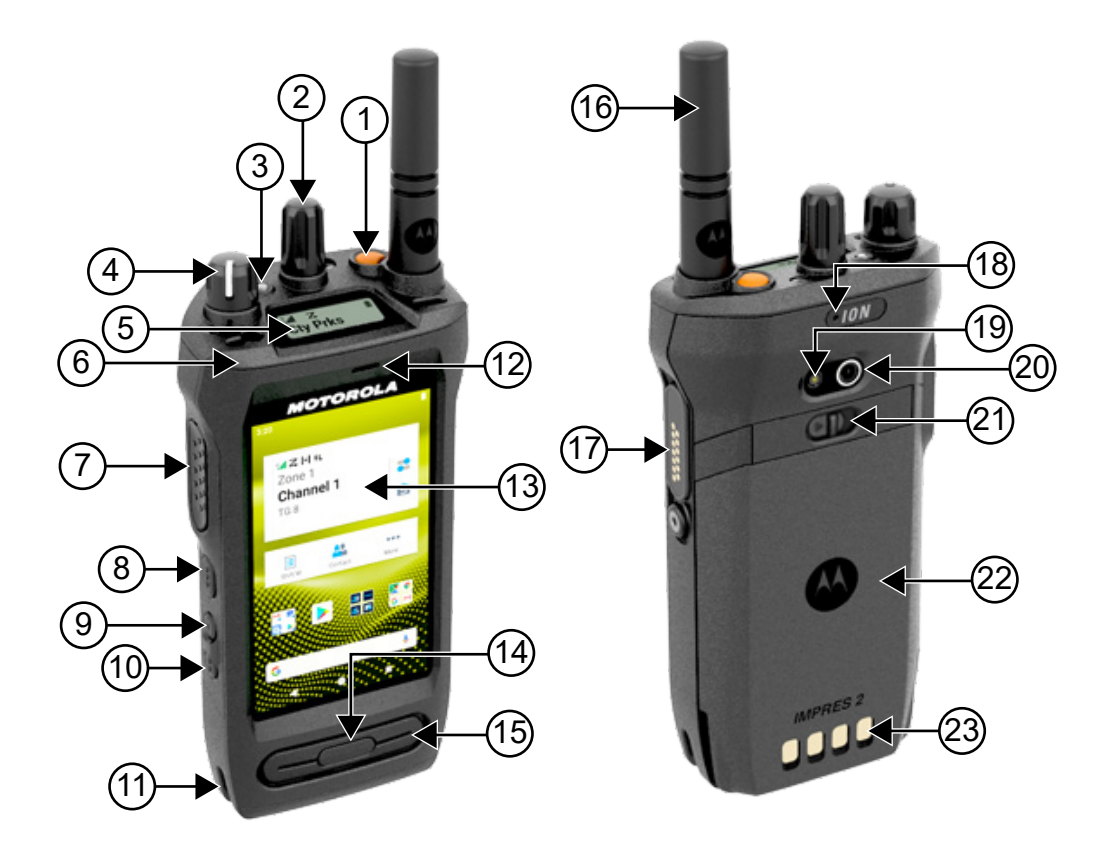

#### Tableau 19 :Présentation de la radio

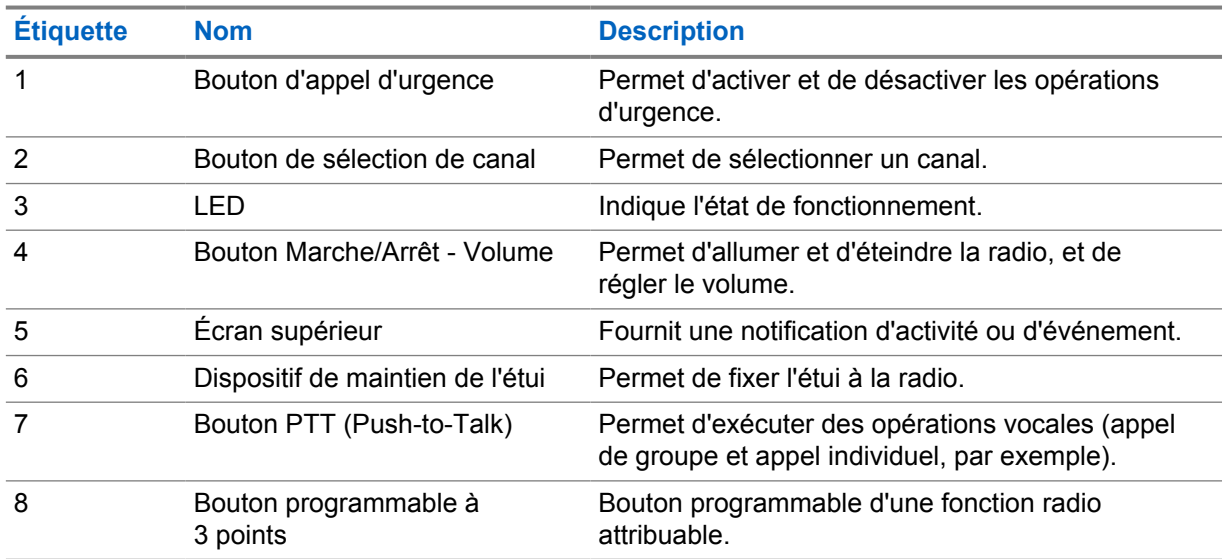

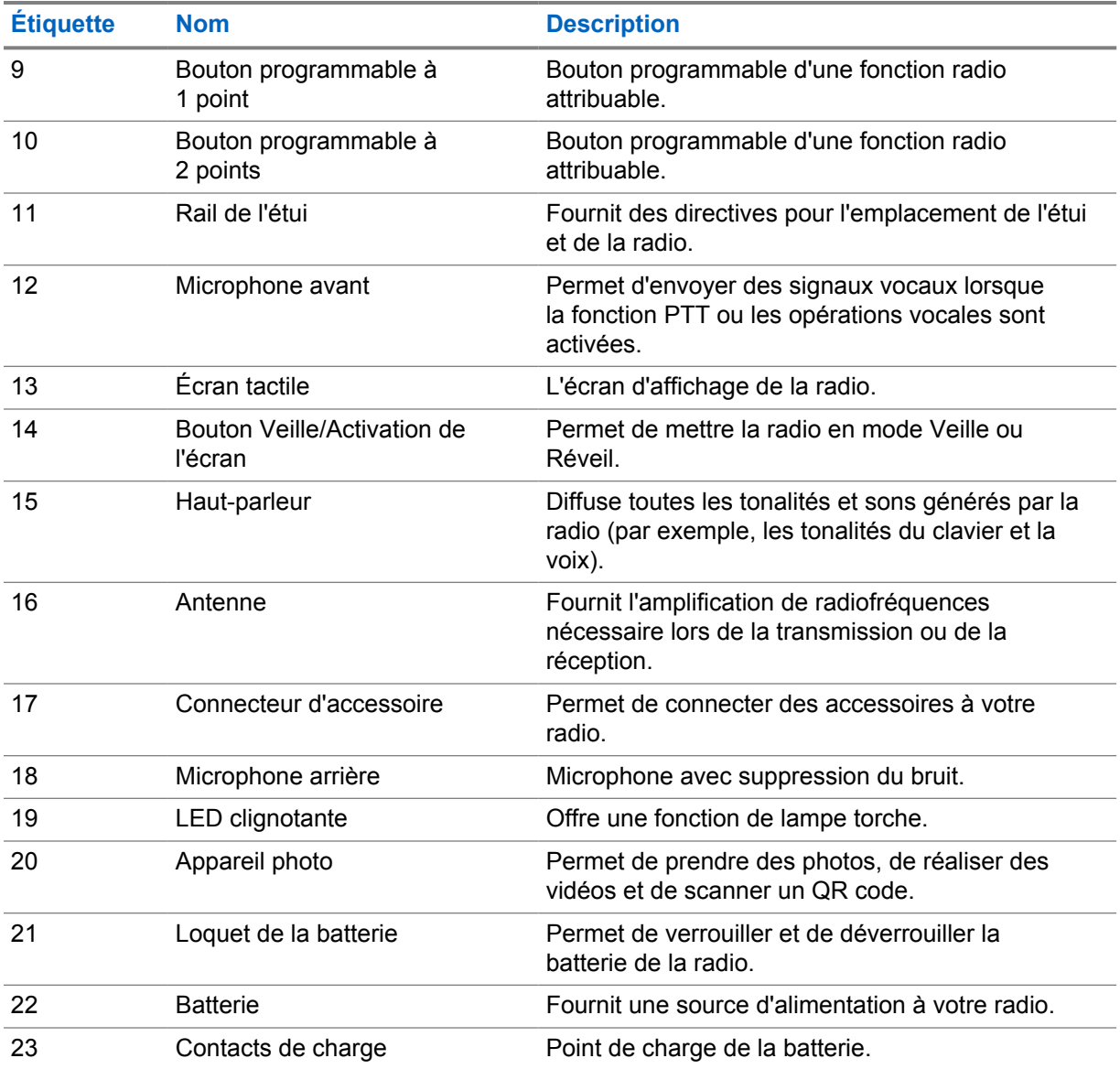

#### **3.1**

# **Boutons programmables**

Vous pouvez programmer les boutons programmables comme raccourcis vers les fonctions radio suivantes via RadioCentral (RC).

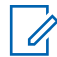

#### **REMARQUE :**

Si vous essayez de lancer des fonctions qui ne sont pas prises en charge dans votre mode radio actuel, une tonalité d'indication négative est émise.

Contactez votre fournisseur pour obtenir de plus amples informations.

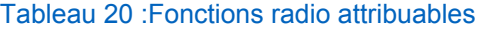

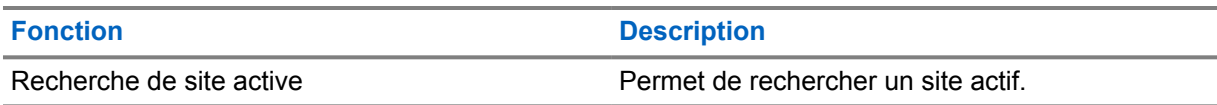

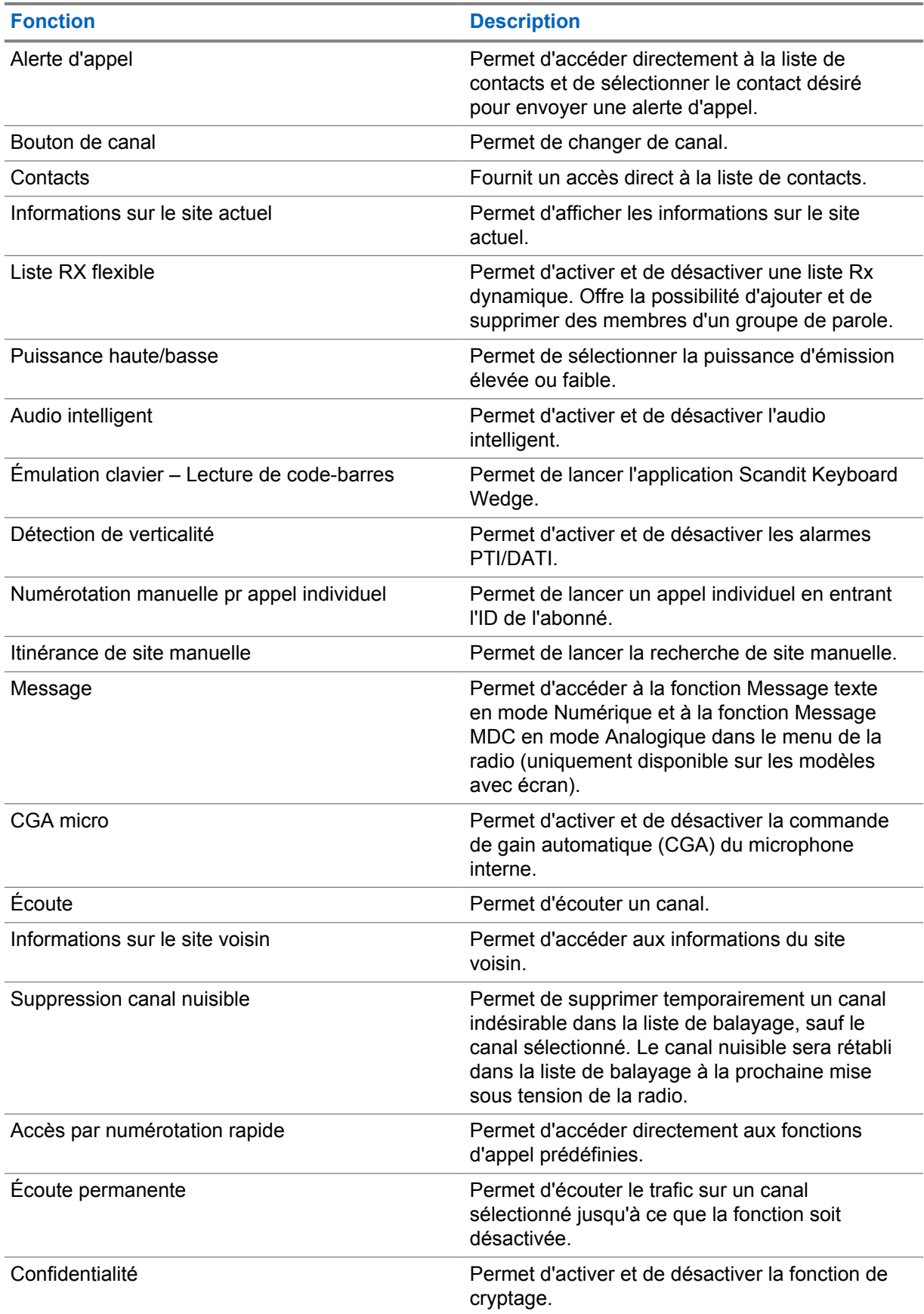

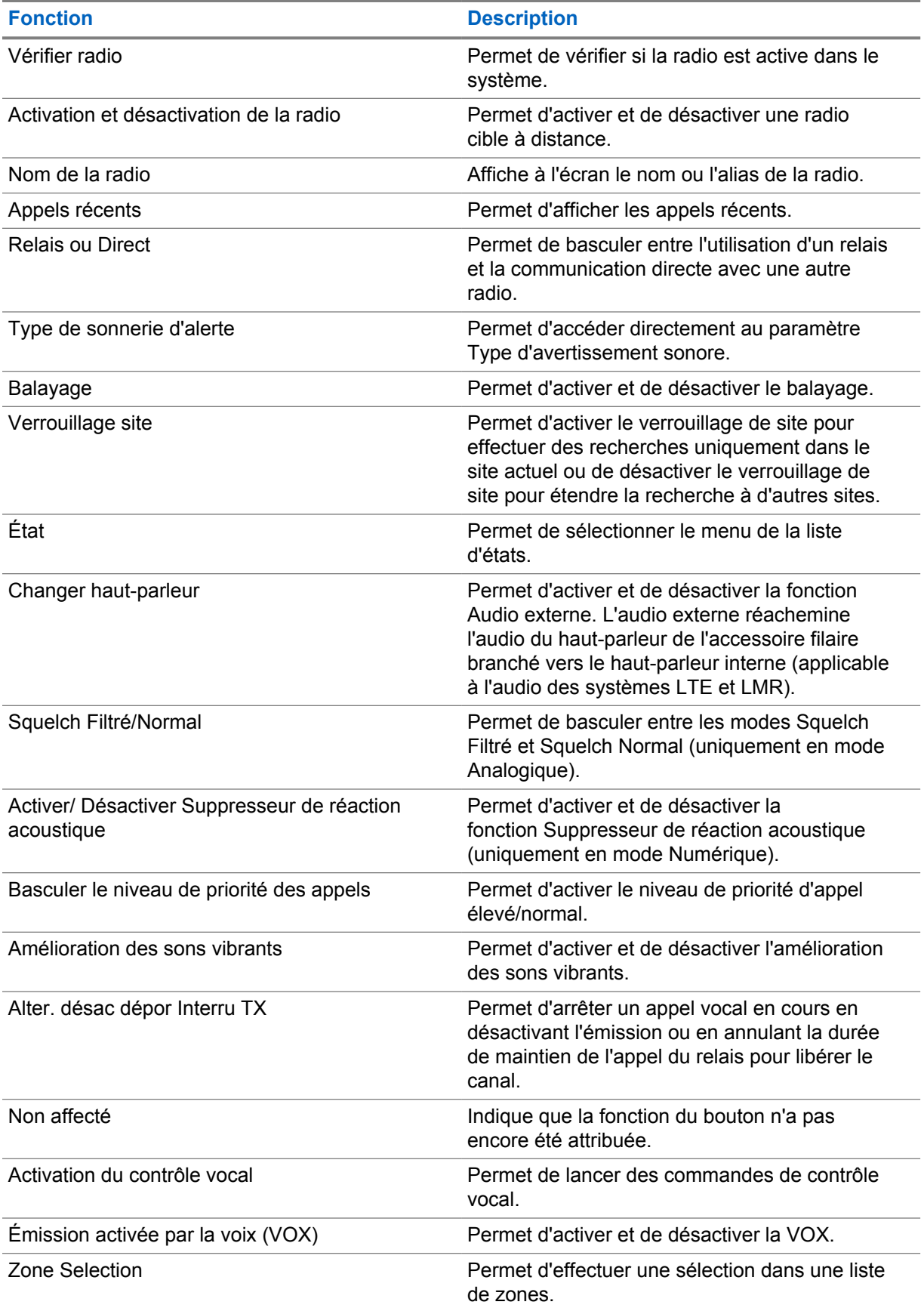

### **3.2 Commandes vocales**

La fonction Contrôle vocal vous permet de gérer votre radio et de rechercher des informations à l'aide de commandes vocales. Cette fonction est spécialement conçue pour améliorer la communication et est activée lorsque vous appuyez sur le bouton programmé **Contrôle vocal** et que vous prononcez les commandes.

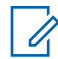

#### **REMARQUE :**

Les commandes vocales prennent uniquement en charge l'accent anglais américain.

Vous pouvez faire fonctionner la radio avec votre voix à l'aide des commandes suivantes.

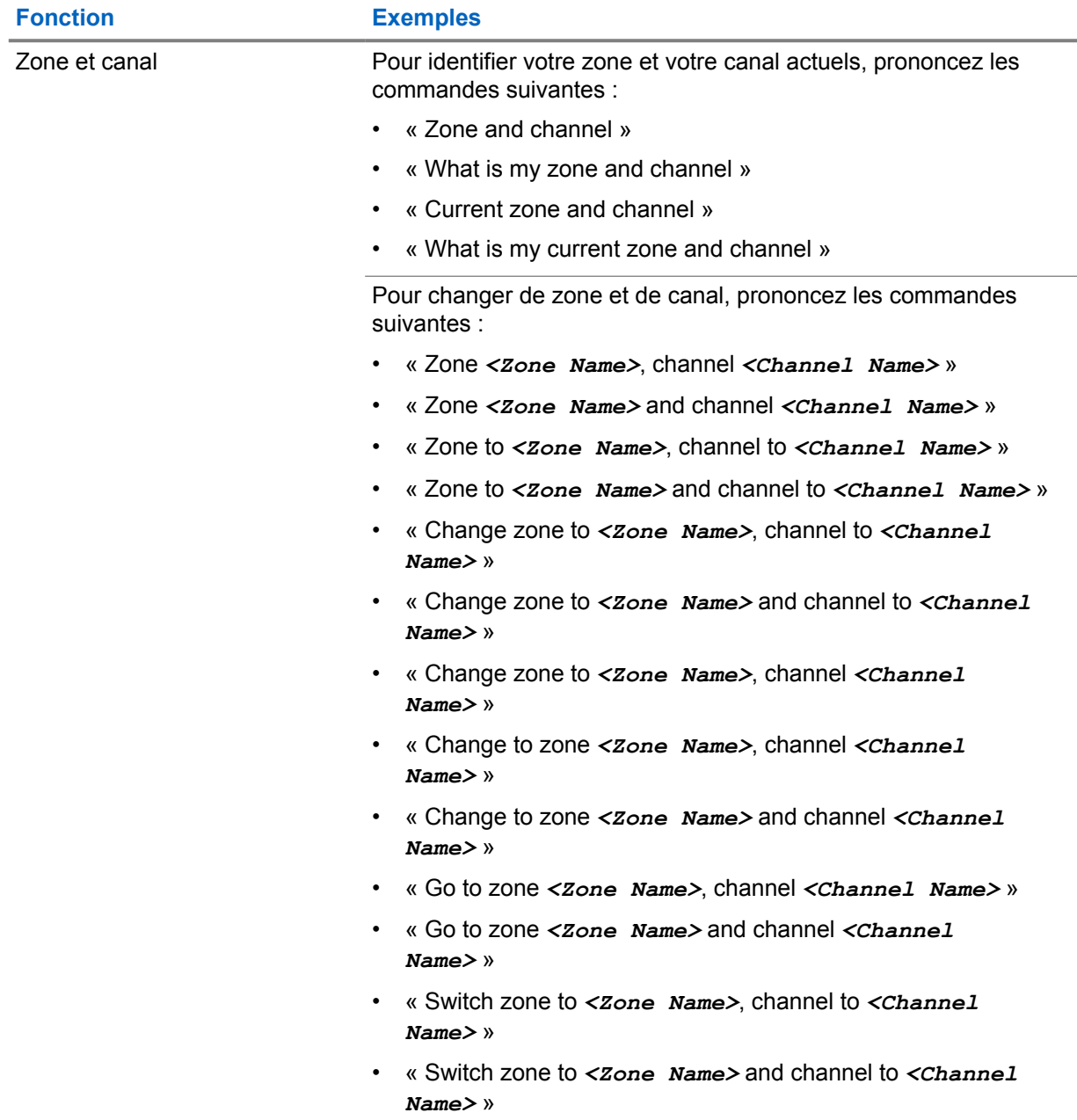

#### Tableau 21 :Commandes du contrôle vocal

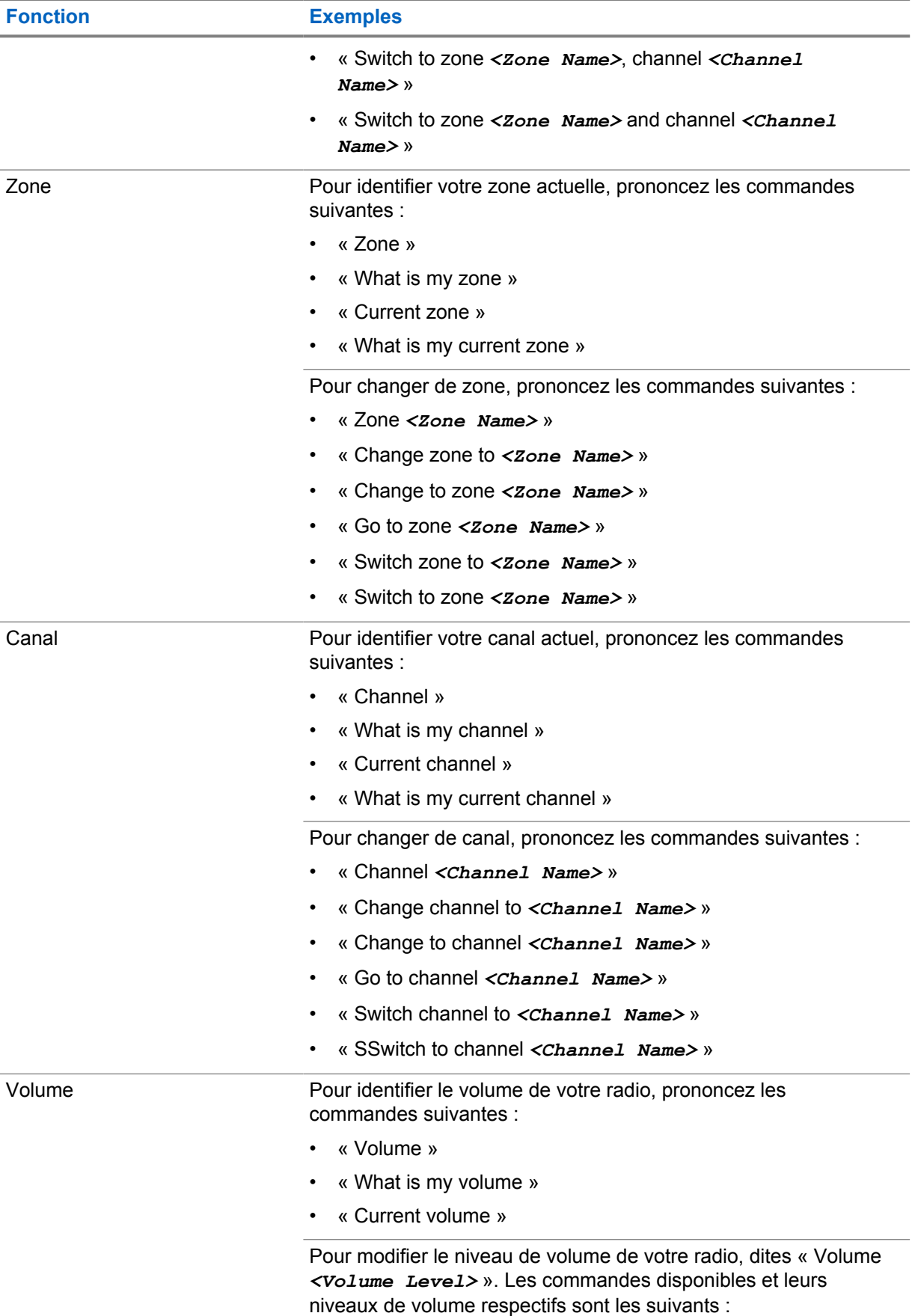

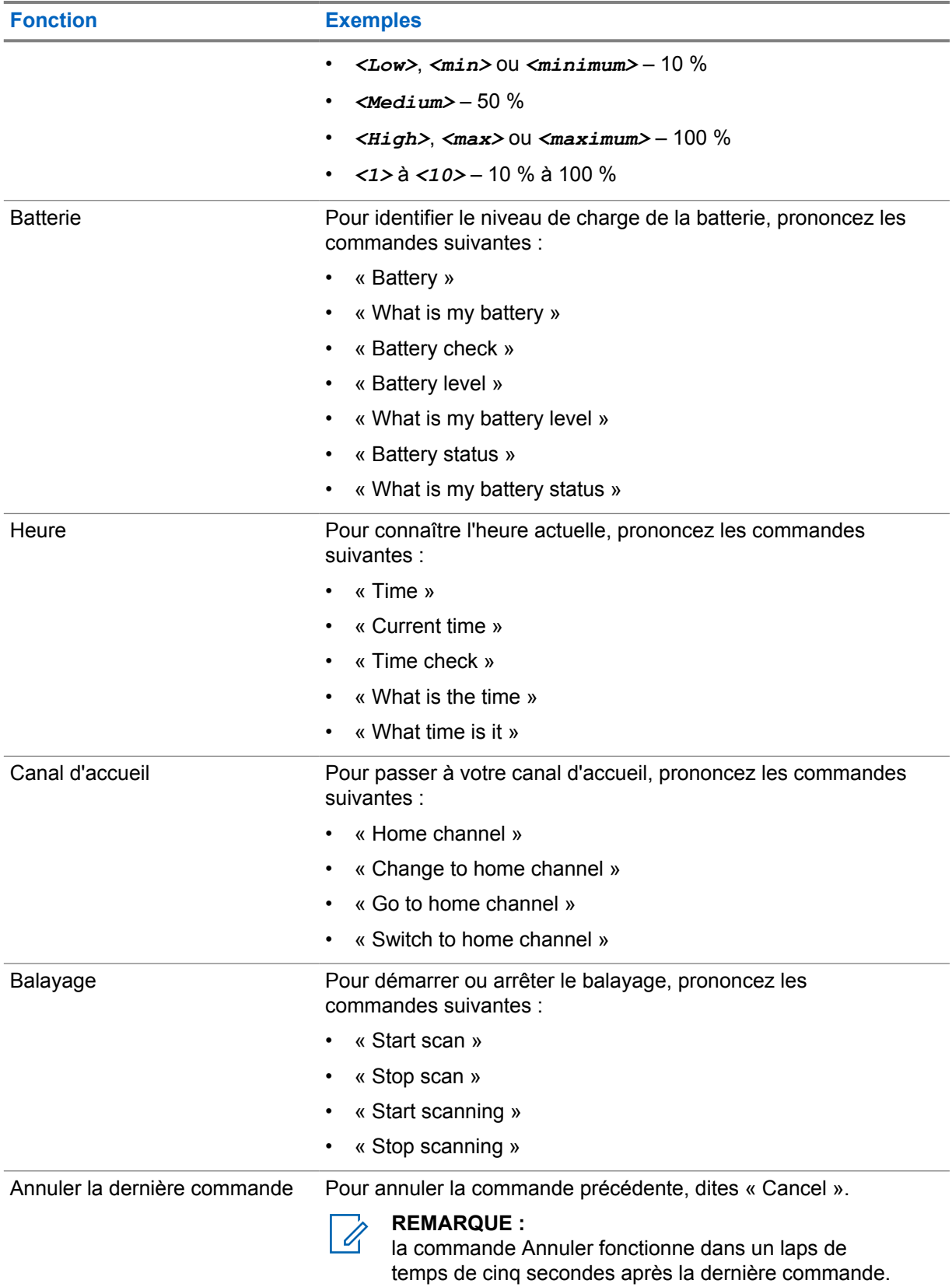

# **Chapitre 4**

# **Présentation du système**

La présentation du système détaille le type de systèmes et de modes disponibles dans la radio.

**4.1**

# **Capacity Max**

Capacity Max est le système radio à ressources partagées basé sur le canal de contrôle MOTOTRBO.

Les radios numériques MOTOTRBO sont des produits commercialisés par Motorola Solutions et principalement destinés aux entreprises et utilisateurs industriels. MOTOTRBO s'appuie sur la norme DMR (Digital Mobile Radio, radios mobiles numériques) de l'ETSI (European Telecommunications Standards Institute, Institut européen des normes de télécommunications), à savoir l'accès multiple par répartition temporelle à 2 logements afin de regrouper simultanément la voix et les données sur un canal à 12,5 kHz (équivalent 6,25 kHz).

#### **4.2**

# **Modes conventionnels Numérique et Analogique**

Chaque canal de votre radio peut être configuré comme canal analogique conventionnel ou canal numérique conventionnel.

Certaines fonctions ne sont pas disponibles lors du passage du mode numérique au mode analogique, tandis que d'autres sont disponibles dans les deux modes.

Le fonctionnement de chaque fonction est légèrement différent, mais cela n'affecte pas les performances de votre radio.

#### **4.3**

# **IP Site Connect**

Grâce à cette fonction, votre radio peut étendre ses communications conventionnelles au-delà de la couverture assurée par un seul site en lui permettant de se connecter à différents sites disponibles au moyen d'un réseau IP (Internet Protocol).

Lorsque la radio passe de la zone de couverture d'un site à celle d'un autre site, elle se connecte au relais du nouveau site pour envoyer et recevoir des appels ou des données. Cette opération peut s'effectuer automatiquement ou manuellement en fonction de vos paramètres.

Lorsque la recherche de site est configurée en mode automatique, la radio recherche tous les sites disponibles dès que le signal qu'elle reçoit est faible ou lorsqu'elle ne peut plus détecter le signal émis par le site actuel. La radio se connecte alors sur le relais qui fournit la meilleure valeur RSSI (Indicateur de niveau de signal reçu).

Si cette fonction est configurée en mode Manuel, la radio cherche à se connecter au prochain site figurant dans la liste d'itinérance et qui est à sa portée (mais dont le signal n'aura pas nécessairement la valeur la plus élevée) et se verrouille sur ce relais.

#### **REMARQUE :**

Le balayage et l'itinérance ne peuvent jamais être activés simultanément sur un même canal.

Les canaux qui utilisent cette fonction peuvent être ajoutés à une liste d'itinérance spécifique. La radio cherche les canaux de la liste d'itinérance pendant l'opération d'itinérance automatique pour identifier

le site présentant la plus forte valeur RSSI. Une liste d'itinérance peut contenir jusqu'à 16 canaux, le canal sélectionné compris.

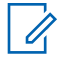

Ũ,

#### **REMARQUE :**

Vous ne pouvez pas ajouter ou supprimer manuellement une entrée à la liste d'itinérance. Contactez votre fournisseur pour obtenir de plus amples informations.

### **4.4 Capacity Plus**

Capacity Plus est un système numérique à ressources partagées d'entrée de gamme avec un bon rapport qualité-prix. Il étend la capacité et la couverture pour les configurations monosites et multisites. Ce système monosite et multisite à ressources partagées dynamiques améliore la capacité et la couverture.

#### **REMARQUE :**

Si vous essayez d'accéder à une fonction non applicable à Capacity Plus - Monosite ou Capacity Plus - Multisite à l'aide d'un bouton programmable, une tonalité d'indication négative retentit.

#### **Capacity Plus - Monosite**

Capacity Plus - Monosite est une configuration à ressources partagées monosite du système radio MOTOTRBO. Elle utilise un groupe de canaux pour prendre en charge des centaines d'utilisateurs et jusqu'à 254 groupes.

Grâce à cette configuration, votre radio utilise efficacement les différents canaux programmés disponibles en mode Relais.

Votre radio dispose également de fonctionnalités disponibles à la fois en mode numérique conventionnel et avec IP Site Connect et Capacity Plus.

#### **Capacity Plus - Multisite**

Capacity Plus - Multisite est une configuration multi-canal à ressources partagées du système radio MOTOTRBO, qui combine les meilleures configurations Capacity Plus et IP Site Connect. Elle est également appelée Linked Capacity Plus.

Grâce à cette configuration, votre radio peut étendre ses communications à ressources partagées au-delà de la couverture assurée par un seul site. Pour cela, elle se connecte à différents sites disponibles connectés à un réseau IP. Cette configuration apporte en outre une augmentation de la capacité en combinant et en utilisant efficacement les différents canaux programmés disponibles sur chaque site accessible.

Lorsque votre radio passe de la zone de couverture d'un site à celle d'un autre site, elle se connecte au relais du nouveau site pour envoyer et recevoir des appels/données. Selon la programmation, cette transition est automatique ou manuelle.

#### **Automatiquement**

Votre radio balaie tous les sites disponibles lorsque le signal du site actuel est faible ou qu'elle ne détecte aucun signal et se verrouille sur le relais présentant la valeur RSSI la plus élevée.

#### **Manuellement**

La radio cherche à se connecter au prochain site figurant dans la liste d'itinérance et qui est à sa portée, même s'il ne présente pas forcément le signal le plus puissant, et se verrouille sur ce site.

Tous les canaux utilisant Capacity Plus - Multisite peuvent être ajoutés à une liste d'itinérance. La radio balaie ces canaux pendant l'opération d'itinérance automatique pour identifier le meilleur site.

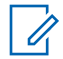

#### **REMARQUE :**

Vous ne pouvez pas ajouter ou supprimer manuellement une entrée à la liste d'itinérance.

# **4.5 Mode Direct et mode Direct double capacité**

Si, au sein de la zone de couverture requise du client, chaque utilisateur de système peut communiquer directement avec tous les autres utilisateurs de système en s'appuyant sur la puissance de sortie de l'émetteur de leur radio portative ou mobile, il est possible d'utiliser un système en mode Direct ou en mode Direct double capacité.

Les modes Direct et Direct double capacité sont une fonction de communication directe de radio à radio pour les systèmes qui n'utilisent pas de relais. Lorsque les radios fonctionnent en mode Direct ou en mode Direct double capacité, elles émettent et reçoivent toujours sur la même fréquence. Les modes Direct et Direct double capacité fournissent des services similaires aux utilisateurs finaux. Par contre, le mode Direct double capacité est disponible uniquement en mode Numérique et prend en charge deux chemins voix ou données simultanés sur un canal de bande passante de 12,5 kHz, alors que le mode Direct n'en prend qu'un seul en charge. Quelques autres différences mineures sont à noter. Par exemple, les canaux en mode Direct double capacité ne peuvent pas être utilisés en tant que canal GPS dédié.

Les radios ne sont pas limitées à une seule fréquence en mode Direct/Direct double capacité. Ils peuvent être programmés pour avoir différentes fréquences pouvant être sélectionnées à l'aide du sélecteur de canal.

Les modes Direct et Direct double capacité n'ont pas besoin de temps de mise en attente par liaison radio pour les appels vocaux. La radio dispose d'une minuterie d'appel interne (« réponse »). La méthode d'accès au canal utilisée avant l'expiration de la minuterie d'appel est impolie, car la radio est toujours membre d'un appel actif. Cela est indépendant de la sélection d'accès au canal lors du passage d'un appel (poli ou impoli).

# **Mise en route**

Ce chapitre fournit des instructions sur la préparation à l'utilisation de votre radio.

#### **5.1 Insertion ou retrait de la carte microSD**

#### **Procédure :**

- **1** Faites glisser le loquet de la batterie en position de déverrouillage.
- **2** Retirez la batterie du logement au bas de la radio.
- **3** Retirez le cache de la carte microSD et le logement pour carte microSD.
- **4** Effectuez l'une des opérations suivantes :
	- Pour insérer la carte microSD, placez-la sur le plateau.
	- Retirez la carte microSD en l'enlevant du plateau.

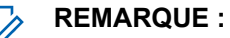

Seul le format de carte microSD FAT32 est pris en charge. Si vous insérez une carte microSD non prise en charge, vous serez invité à formater la carte microSD. Le formatage entraînera l'effacement des données de la carte.

#### **5.2**

 $\mathscr{U}_1$ 

# **Insertion ou retrait de la carte SIM**

#### **REMARQUE :**

cette tâche ne s'applique pas aux cartes eSIM.

Votre radio prend en charge les cartes SIM privées et publiques.

#### **Procédure :**

- **1** Faites glisser le loquet de la batterie en position de déverrouillage.
- **2** Retirez la batterie du logement au bas de la radio.
- **3** Retirez le couvercle et le plateau de la carte SIM
- **4** Effectuez l'une des opérations suivantes :
	- Pour insérer la carte SIM, placez-la sur le plateau.
	- Pour retirer la carte SIM, enlevez-la du plateau.

### **5.3 Installation/retrait de la batterie**

# **Installation de la batterie**

#### **Procédure :**

- **1** Insérez la batterie dans le logement au bas de la radio.
- **2** Appuyez sur le haut de la batterie jusqu'à ce que le loquet s'enclenche.

# **Retrait de la batterie**

#### **Procédure :**

- **1** Faites glisser le loquet de la batterie en position de déverrouillage.
- **2** Retirez la batterie du logement au bas de la radio.

#### **5.4**

# **Installation/retrait du couvercle du connecteur d'accessoire**

Pour éviter d'endommager le connecteur d'accessoire, protégez-le avec le couvercle du connecteur lorsqu'il n'est pas utilisé.

# **Installation du couvercle du connecteur d'accessoire**

#### **Procédure :**

- **1** Insérez le petit crochet de maintien qui se trouve à l'extrémité du cache dans l'emplacement correspondant en haut du connecteur.
- **2** Appuyez sur la partie supérieure du couvercle pour l'insérer dans l'emplacement.
- **3** Tournez la vis dans le sens horaire pour fixer le couvercle.

# **Retrait du couvercle du connecteur d'accessoire**

#### **Procédure :**

- **1** Tournez la vis dans le sens antihoraire jusqu'à ce qu'elle se dégage de la radio.
- **2** Faites pivoter le couvercle du connecteur vers l'extérieur et soulevez-le pour le dégager de la radio.

#### **5.5 Installation/retrait de l'antenne**

# **Installation de l'antenne**

#### **Procédure :**

- **1** Insérez l'antenne dans le réceptacle.
- **2** Tournez l'antenne dans le sens des aiguilles d'une montre.

# **Retrait de l'antenne**

#### **Procédure :**

- **1** Tournez l'antenne dans le sens inverse des aiguilles d'une montre.
- **2** Retirez l'antenne du réceptacle.

#### **5.6**

# **Chargement de la batterie**

Votre radio n'affiche ni l'icône de charge ni d'indication LED sur l'écran avant ou supérieur pendant la charge. La précision de l'estimation de la charge est de 25 % (5 %, 25 %, 50 %, 75 %, 100 %). L'écran avant de la radio affiche une charge de 50 % lorsque la radio est mise sous tension, puis revient à l'indicateur de pourcentage de batterie normal une fois la synchronisation terminée.

#### **Procédure :**

- **1** Éteignez la radio.
- **2** Placez la radio dans un chargeur approuvé par Motorola Solutions.

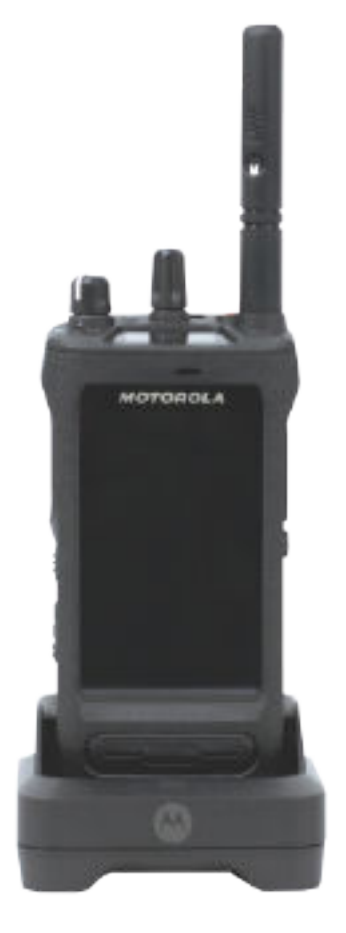

La LED du chargeur s'allume.

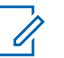

#### **REMARQUE :**

- Si la LED du chargeur clignote en rouge lors du chargement, réinsérez la radio.
- Si le chargeur détecte la nouvelle batterie IMPRES, il démarre l'initialisation automatiquement. L'initialisation constitue le premier étalonnage et reconditionnement d'une batterie IMPRES. Pour plus d'informations sur le chargeur approuvé par Motorola Solutions, consultez la référence du manuel : *MN006348A01* à l'adresse [https://learning.motorolasolutions.com/.](https://learning.motorolasolutions.com/)
- **3** Pour retirer la radio du chargeur, tirez-la vers le haut.

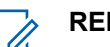

#### **REMARQUE :**

- La mise à jour des informations de la batterie de votre radio prend environ six à dix secondes une fois la radio retirée du chargeur.
- Pour plus d'informations, consultez la section [Informations concernant les batteries à](#page-1100-0) [la page 60 .](#page-1100-0)

# **5.7 Activation/désactivation de la radio**

# **Activation de la radio**

#### **Procédure :**

Tournez le bouton **Marche/Arrêt - Volume** dans le sens horaire jusqu'à ce que vous entendiez un clic.

# **Désactivation de la radio**

#### **Procédure :**

Tournez le bouton **Marche/Arrêt - Volume** dans le sens antihoraire jusqu'à ce que vous entendiez un clic.

#### **5.8**

# **Prise en main de la radio pendant l'émission audio**

#### **Procédure :**

- **1** Lorsque vous effectuez des appels à volume élevé, tenez votre radio en position verticale, le microphone supérieur à une distance de 5 à 10 centimètres de votre bouche.
- **2** Parlez dans le microphone supérieur.

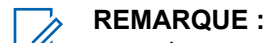

ne parlez pas en direction du bas ou de l'arrière de votre radio.

- **3** Écoutez via le haut-parleur.
- **4** Maintenez l'antenne à une distance d'au moins 2,5 centimètres de votre tête ou de votre corps.

L'illustration suivante indique comment tenir votre radio pendant l'émission audio.

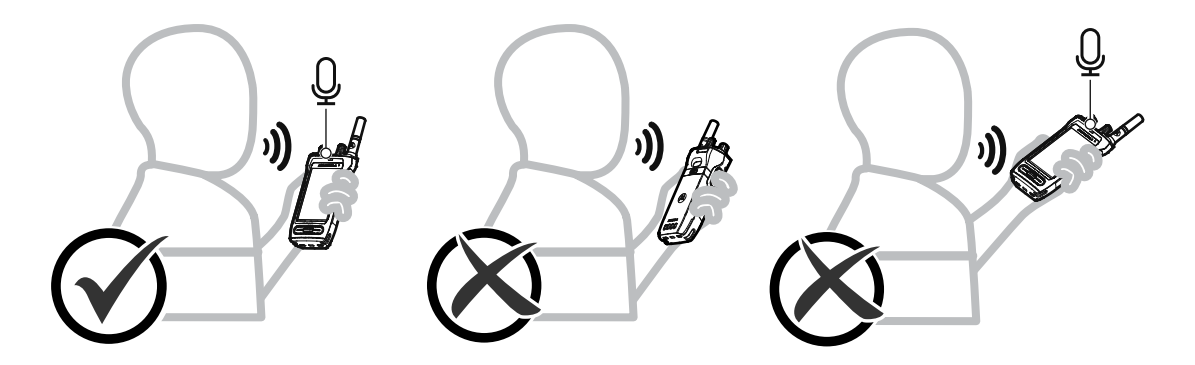

# **5.9 Réglage du volume**

#### **Procédure :**

- **1** Effectuez l'une des opérations suivantes :
	- Pour augmenter le volume, tournez le bouton **Marche/Arrêt Volume** dans le sens horaire.

• Pour baisser le volume, tournez le bouton **Marche/Arrêt - Volume** dans le sens antihoraire.

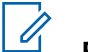

#### **REMARQUE :**

Votre radio peut être programmée sur un écart de volume minimal. Dans ce cas, le niveau sonore ne peut pas être baissé au-delà du niveau programmé.

L'ajustement des actions sur le volume s'applique au contrôle du volume à la fois pour le LTE (Long Term Evolution, évolution à long terme) et pour la LMR (Land Mobile Radio, radio mobile terrestre).

# **5.10**

# **Retrait du couvercle de protection de l'objectif de l'appareil photo**

#### **Procédure :**

Soulevez le film de protection de l'objectif de l'appareil photo.

# **5.11 Utilisation de l'étui de transport**

# **Insertion de la radio dans l'étui de transport**

#### **Procédure :**

**1** Insérez la radio avec l'écran face à l'étui de transport.

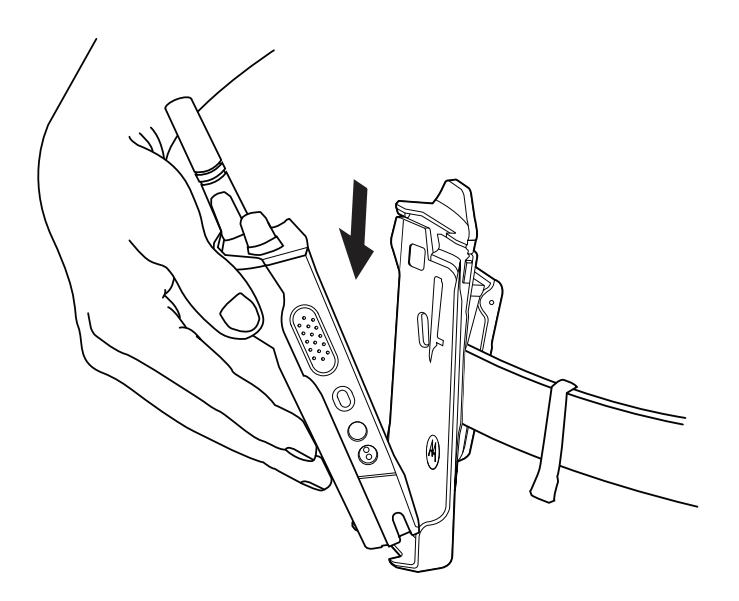

**2** Poussez la radio vers l'étui de transport jusqu'à ce qu'elle s'enclenche correctement.
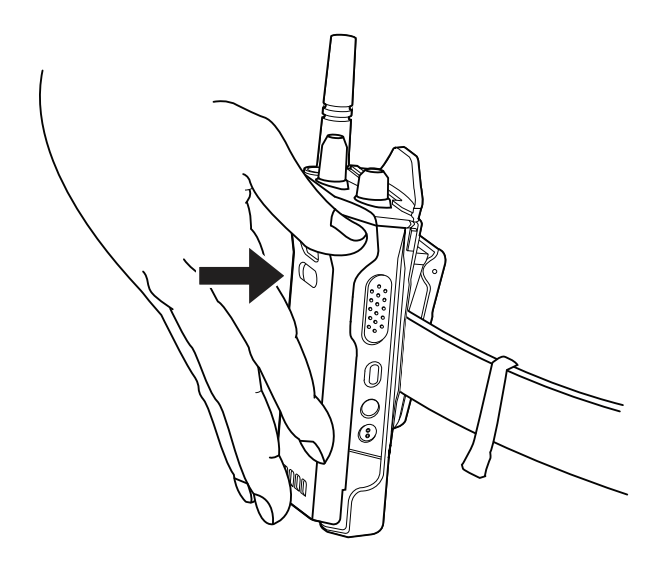

# **Retrait de la radio de l'étui de transport**

### **Procédure :**

**1** Appuyez sur la languette pour libérer la radio de l'étui de transport.

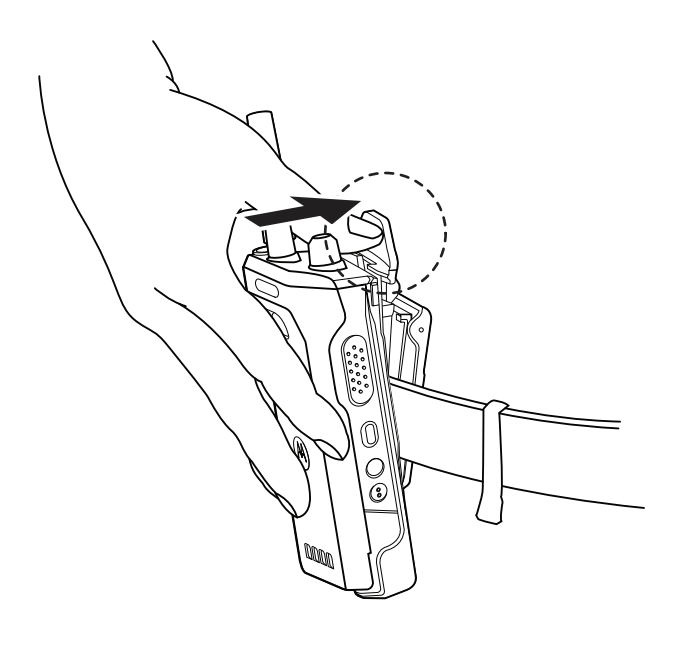

**2** Retirez la radio de l'étui de transport.

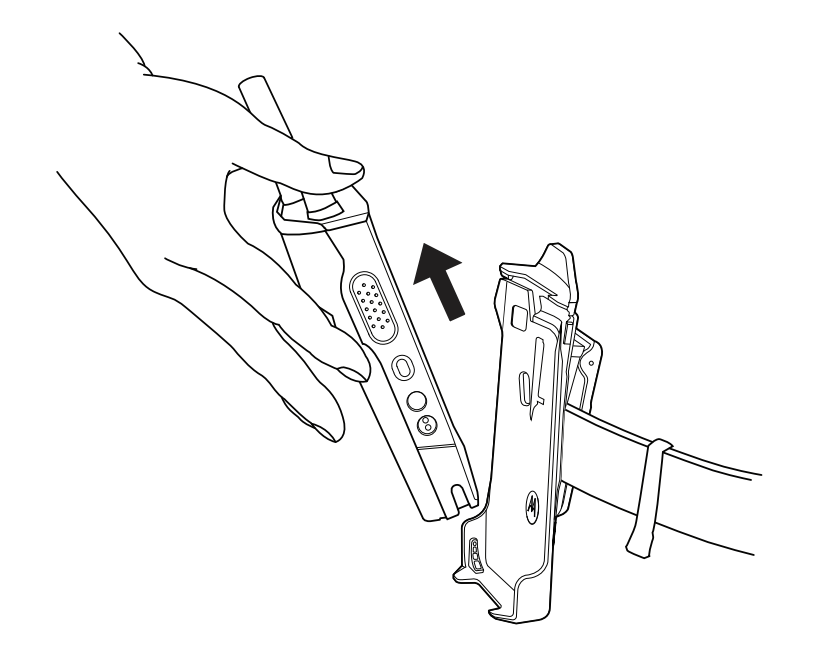

# **5.12 Présentation du clavier à l'écran**

Utilisez le clavier en orientation portrait ou paysage pour saisir du texte alphanumérique sur votre radio. Dans la fonction Messagerie, le clavier prend en charge la mise en majuscule automatique et les suggestions de mots.

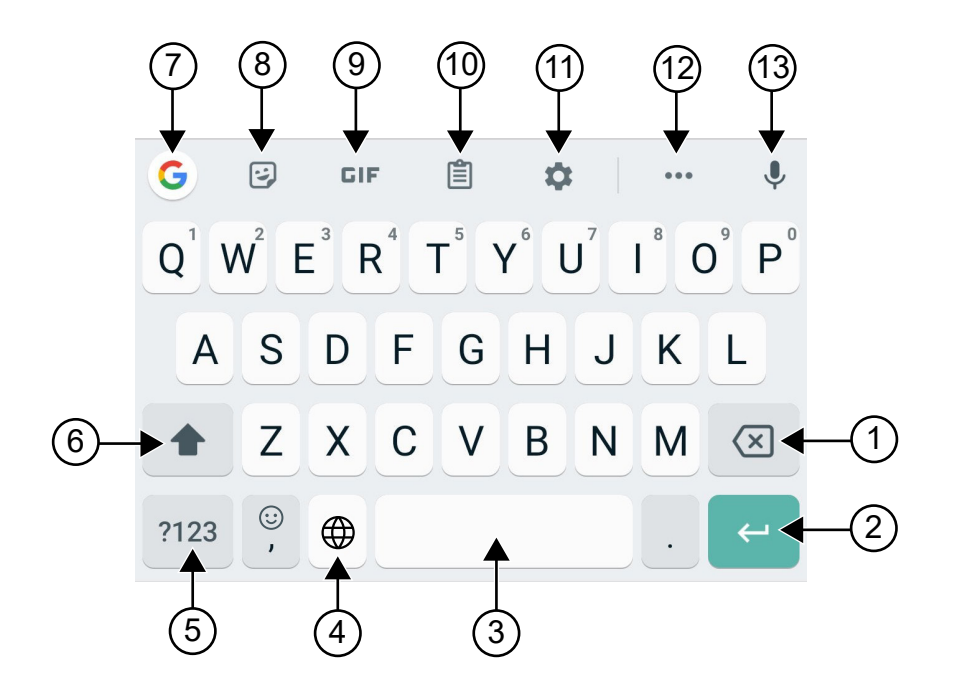

### Tableau 22 :Présentation du clavier à l'écran

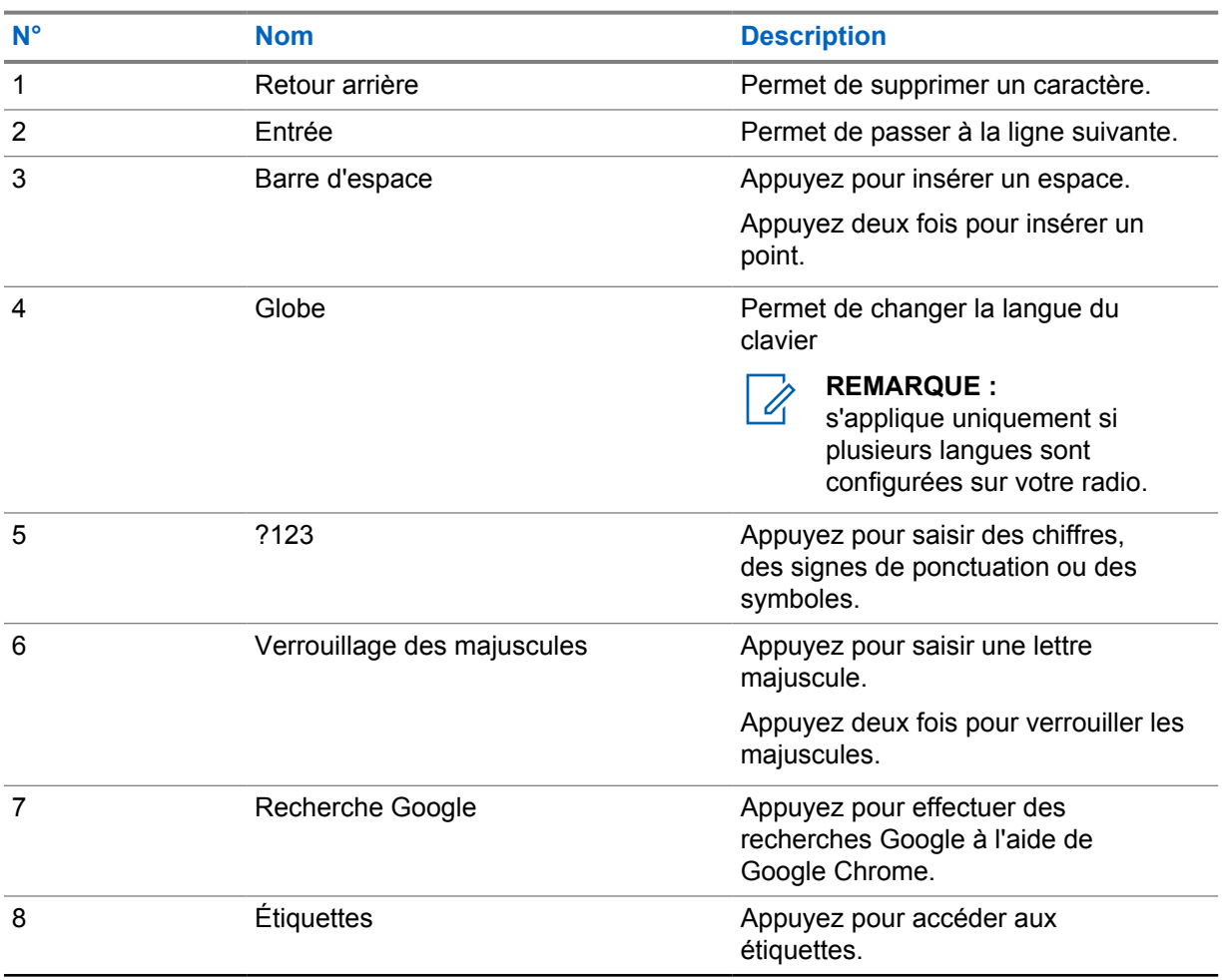

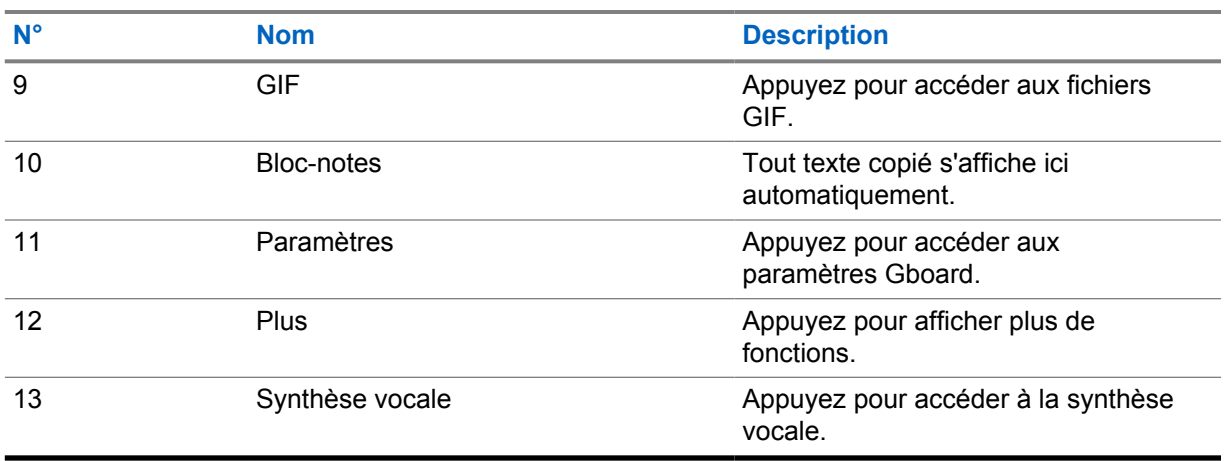

#### **REMARQUE :** Ù,

en fonction des paramètres de langue de votre radio, vous pouvez appuyer de manière prolongée sur un caractère pour saisir d'autres caractères.

# **5.13 Navigation sur l'écran tactile**

### Tableau 23 :Actions sur l'écran tactile

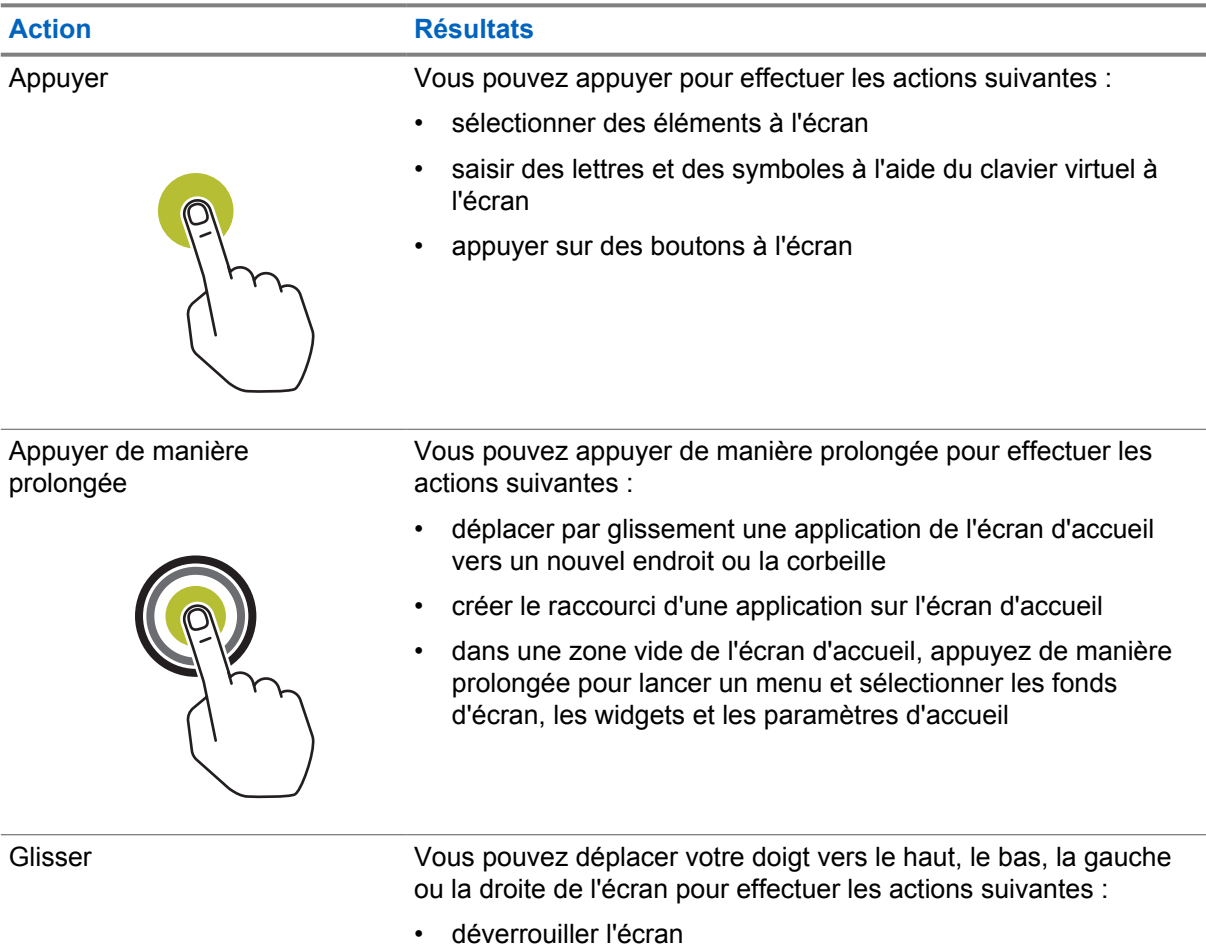

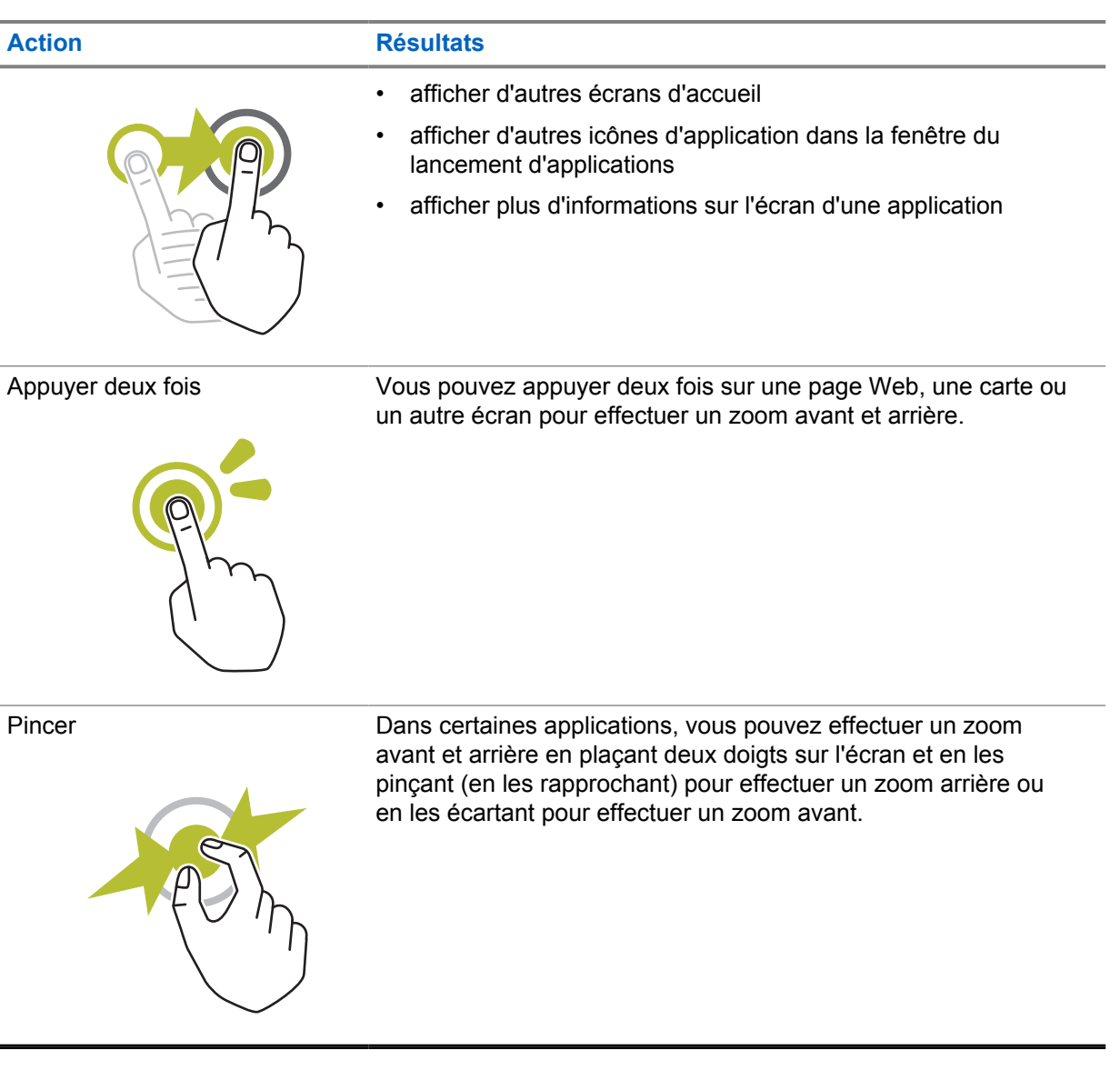

# **Chapitre 6**

# **Présentation de l'écran d'accueil**

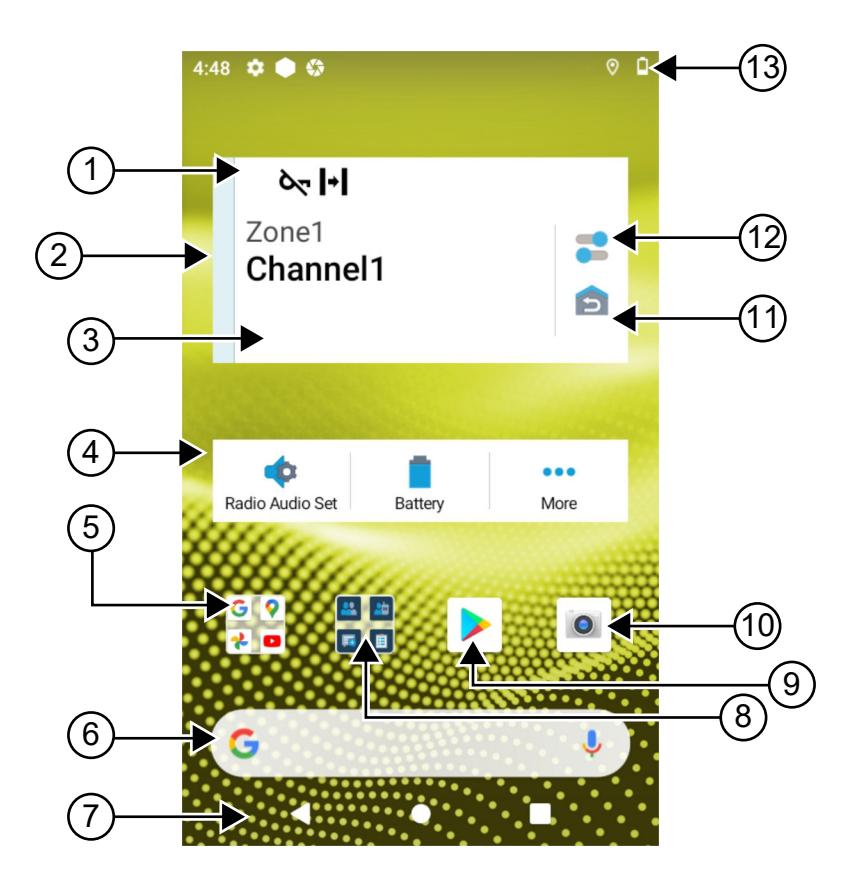

### Tableau 24 :Présentation de l'écran d'accueil

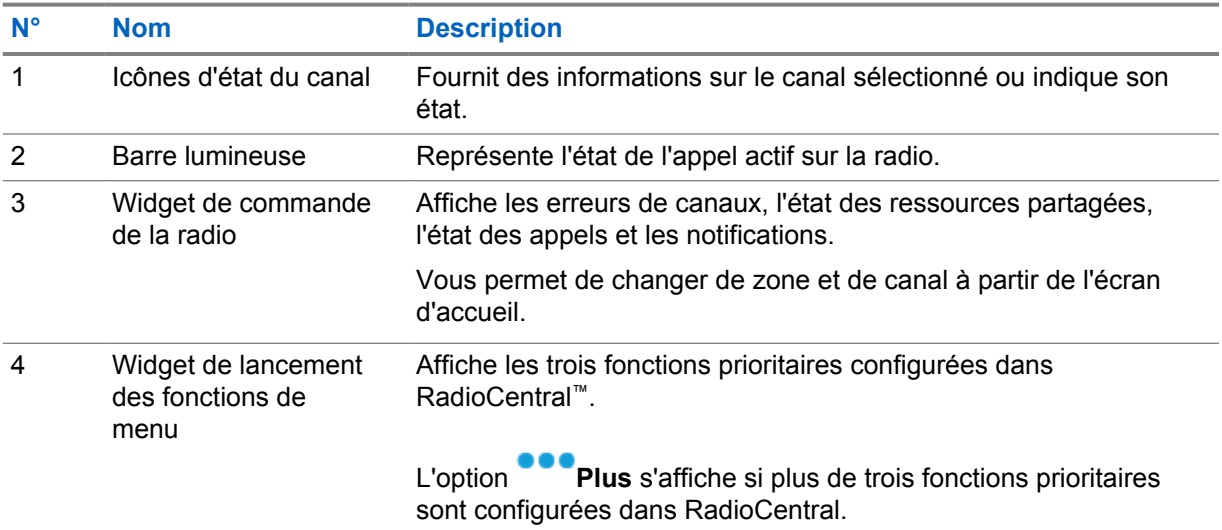

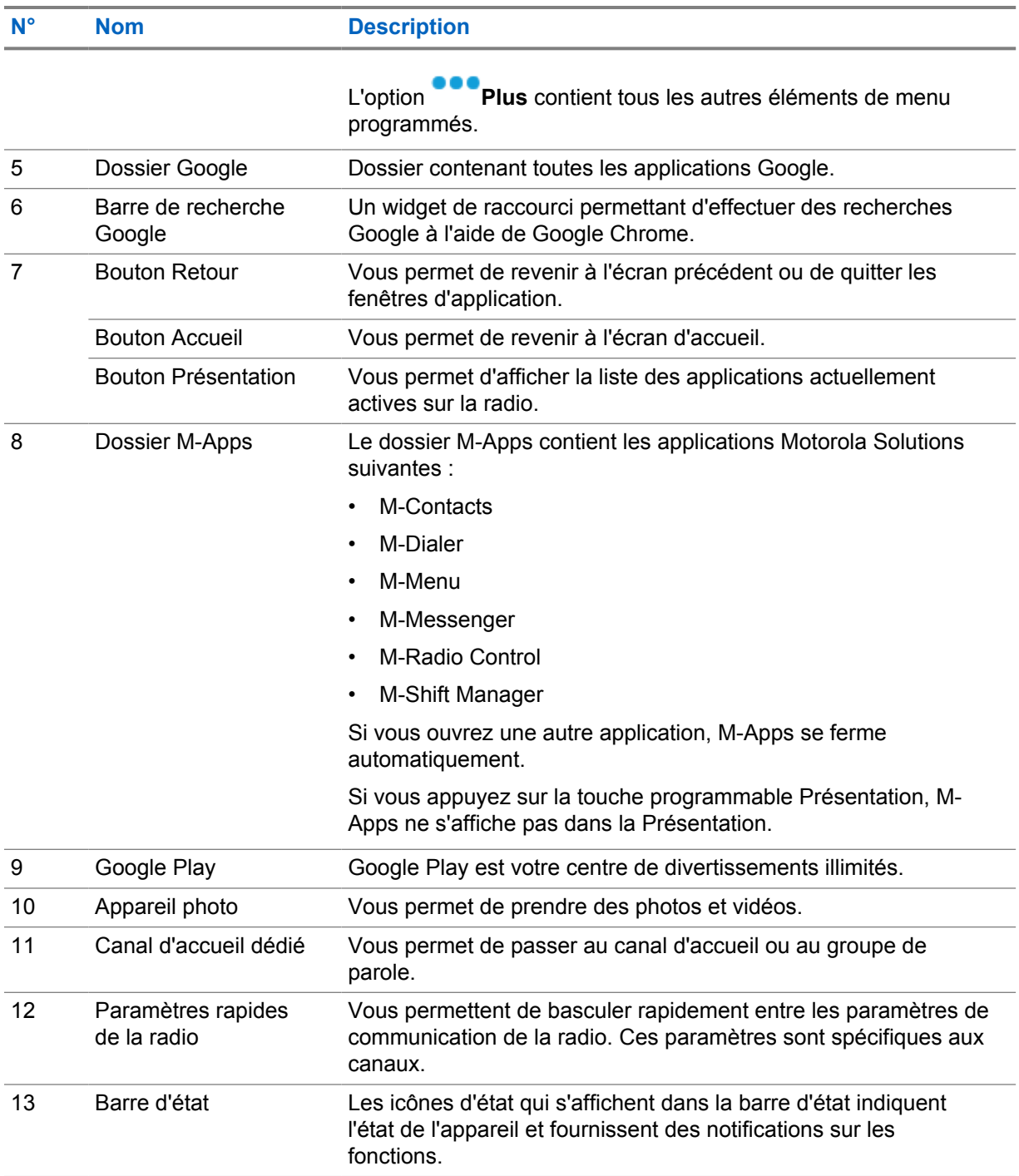

# **6.1 Widget Shift Manager**

Le widget Shift Manager affiche l'état de la radio avec l'ID de connexion. Ce widget vous permet d'envoyer l'état de fonctionnement directement depuis l'écran d'accueil.

### **Figure 1 : Widget Shift Manager**

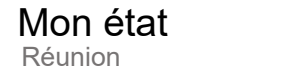

Vous pouvez vous connecter et vous déconnecter à l'aide de votre identifiant de connexion et afficher l'état dans le widget. L'état est disponible uniquement lorsque votre canal actuel utilise des systèmes Capacity Max avec une liste d'états attribuée. Une fois la connexion établie, la première ligne du widget affiche l'alias ou l'ID de l'utilisateur, et la deuxième ligne affiche l'état actuel de l'utilisateur.

E

Lorsque la connexion sécurisée est activée, l'ID de connexion ou l'alias de l'utilisateur n'est pas visible sur le widget, et ce à des fins de sécurité.

### **6.1.1**

# **Fonction de connexion utilisateur**

Vous pouvez vous connecter à la radio avec votre ID de connexion et envoyer l'état aux contacts désirés.

Si vous n'êtes pas l'utilisateur actuel, vous pouvez vous déconnecter du compte et vous connecter avec votre propre ID de connexion.

## **6.1.1.1 Connexion au service d'enregistrement automatique**

### **Procédure :**

- **1** Appuyez sur **Lanceur Shift Manager**→**Connexion utilisateur**.
- **2** Effectuez l'une des opérations suivantes :
	- Pour vous connecter avec un ID existant, appuyez sur votre ID.
	- Pour vous connecter avec un nouvel ID, appuyez sur **Se connecter avec un nouvel**

**ID**→*<ID de connexion utilisateur préféré>*→ **Terminé**.

**3** Lorsque la connexion est en cours, appuyez sur **Masquer**.

Lorsque la connexion est terminée, un message indique Connexion réussie et le **widget Shift Manager** affiche l'ID de connexion.

Si la connexion sécurisée est activée, l'ID de connexion n'est pas visible sur le widget pour des raisons de sécurité.

## **6.1.1.2 Déconnexion du service d'enregistrement automatique**

### **Procédure :**

**1** Appuyez sur **Lanceur Shift Manager**→*<votre ID>*→**Oui**.

- **2** Effectuez l'une des opérations suivantes :
	- Pour effacer les données privées, appuyez sur **Oui**.
	- Pour conserver vos données privées, appuyez sur **Non**.

### **6.1.2 Gestion de l'état opérationnel**

### **Procédure :**

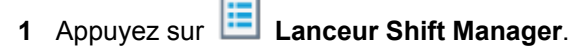

**2** Sélectionnez l'état disponible.

L'écran indique Envoi d'un état.

Lorsque l'accusé de réception est reçu, l'écran affiche Accusé de réception reçu et l'état du widget Shift Manager est mis à jour.

Lorsque l'état est refusé par le système, l'écran affiche État refusé et le dernier état acquitté reste dans le widget Shift Manager.

#### **REMARQUE :** 0

lorsque l'état est refusé, appuyez sur **Appuyer pour réessayer** sur l'écran État refusé ou sur **Fermer** pour quitter l'écran.

### **6.1.3 Envoi d'un état**

#### **Procédure :**

Effectuez l'une des opérations suivantes :

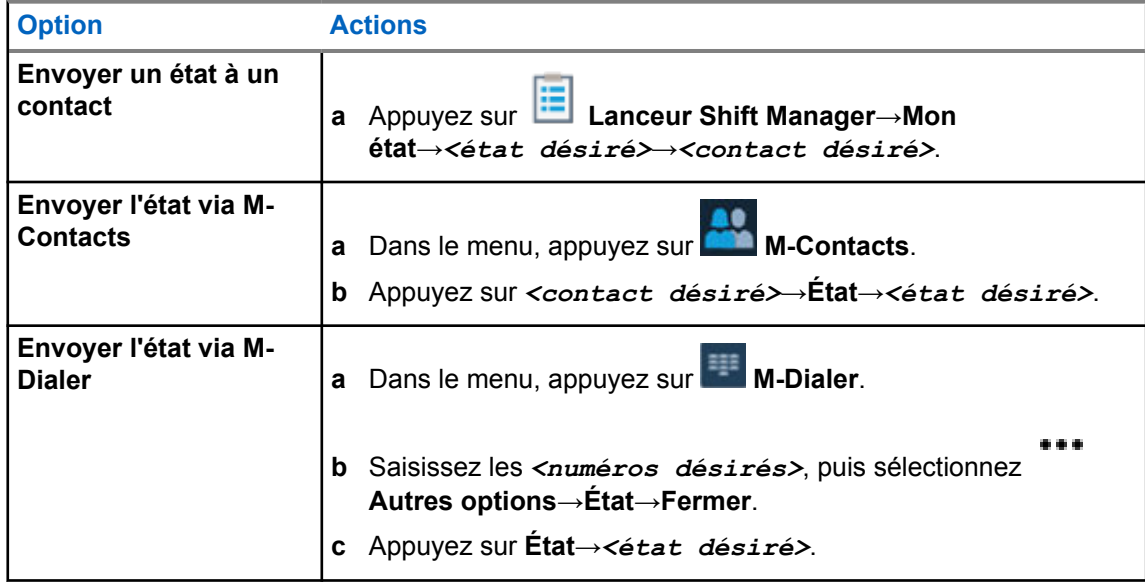

# **6.2 Indicateurs d'état**

Les indicateurs d'état précisent les icônes et les LED utilisées dans votre radio.

### **6.2.1 Icônes d'état**

 $\mathscr{A}$ 

Ces icônes s'affichent dans la barre d'état pour fournir des informations ou un état spécifiques à l'appareil.

**REMARQUE :** Si les icônes suivantes ne s'affichent pas sur votre radio, activez-les à partir des paramètres

de la radio.

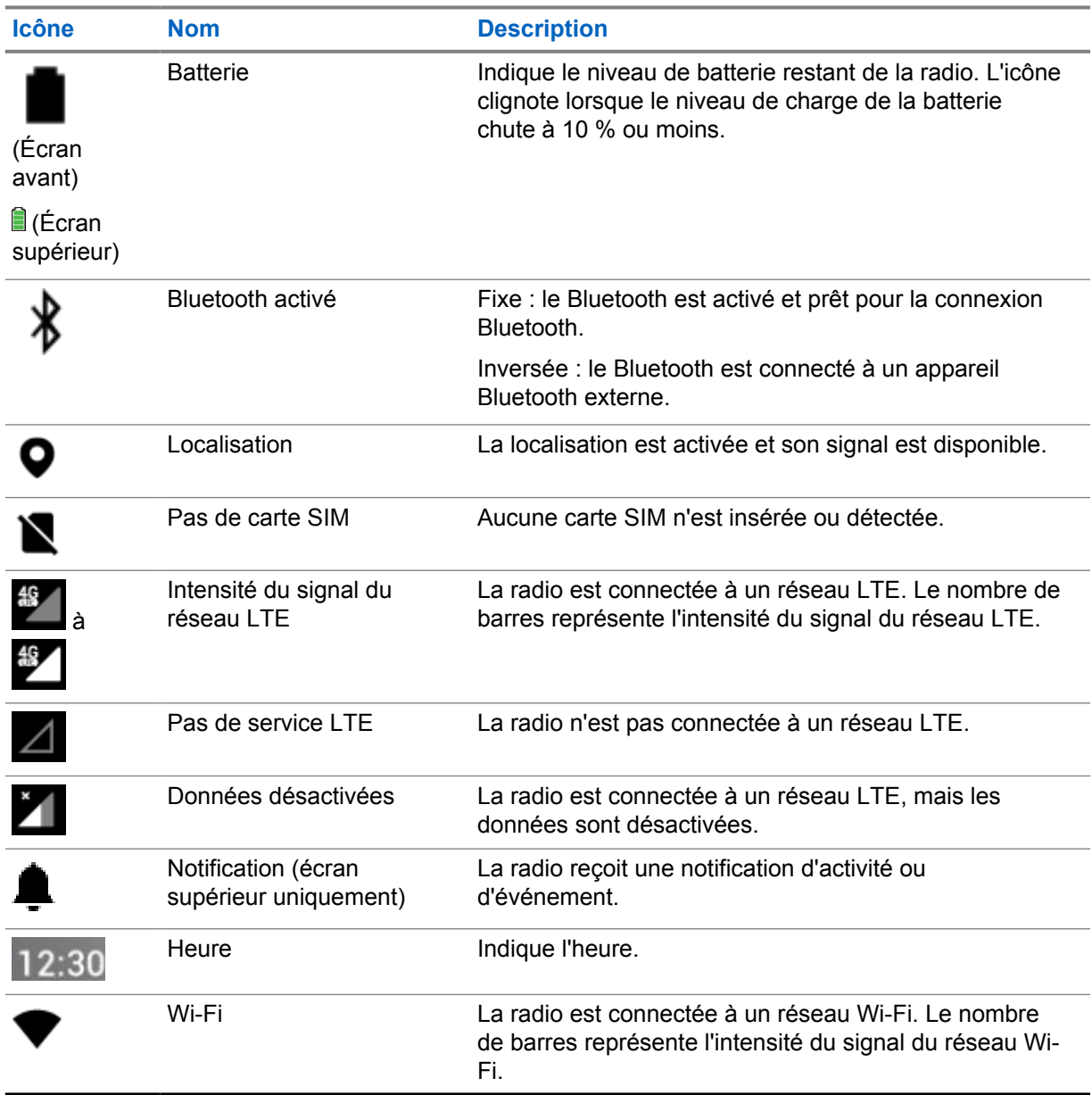

**6.2.2**

# **Icônes des widgets de commande de la radio**

Ces icônes s'affichent sur le widget de commande de la radio pour fournir des informations ou l'état des fonctions spécifiques aux ressources gérées par l'entité logique.

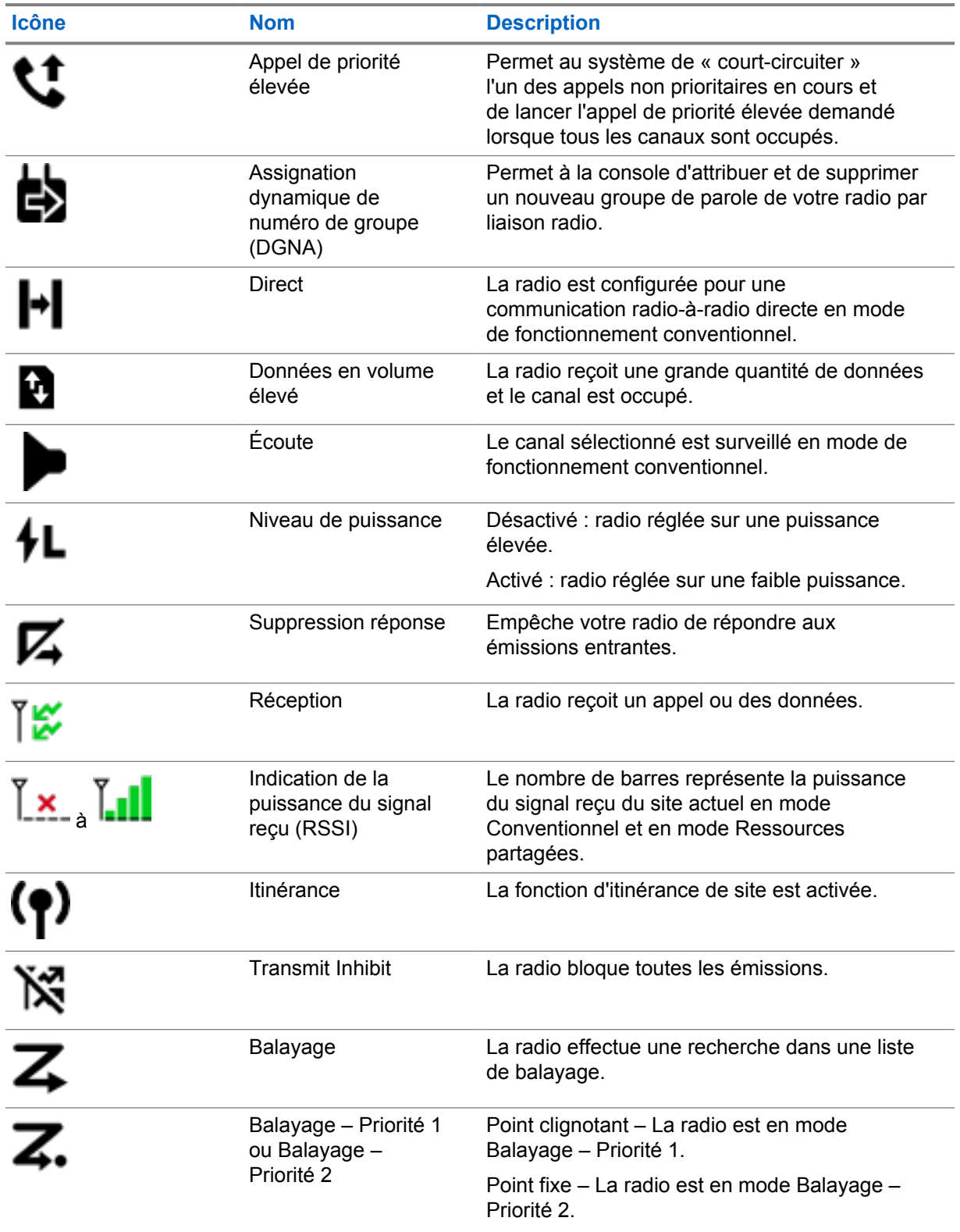

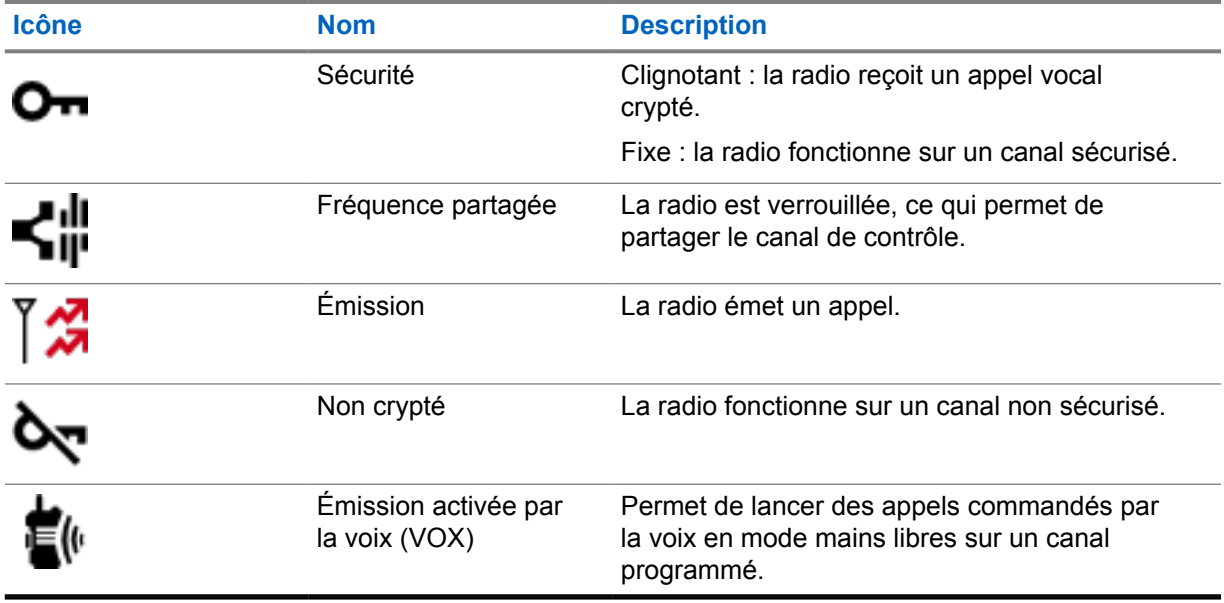

# **6.2.3 Voyants LED**

La LED indique les types de comportements de votre radio.

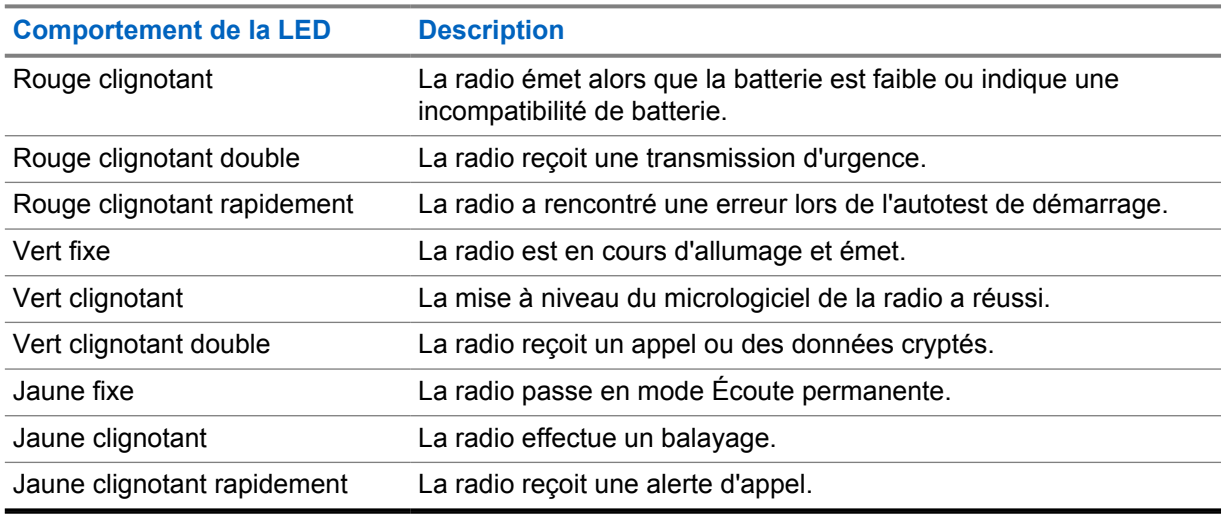

# **6.2.4 Indicateurs de rétroéclairage**

Le rétroéclairage de l'écran supérieur indique les types de comportement de votre radio. Vous pouvez configurer le rétroéclairage sur la durée de votre choix ou le désactiver.

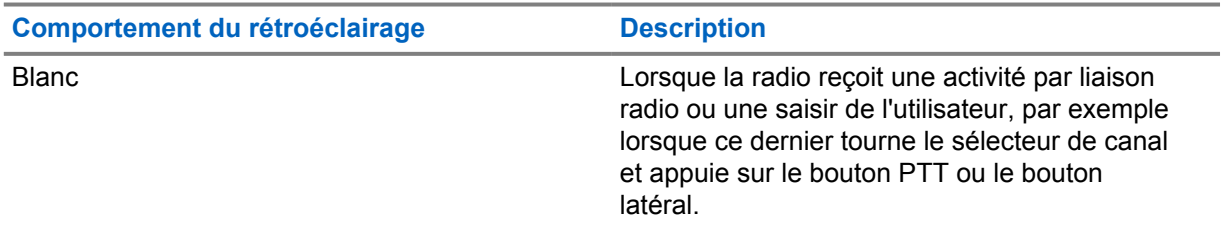

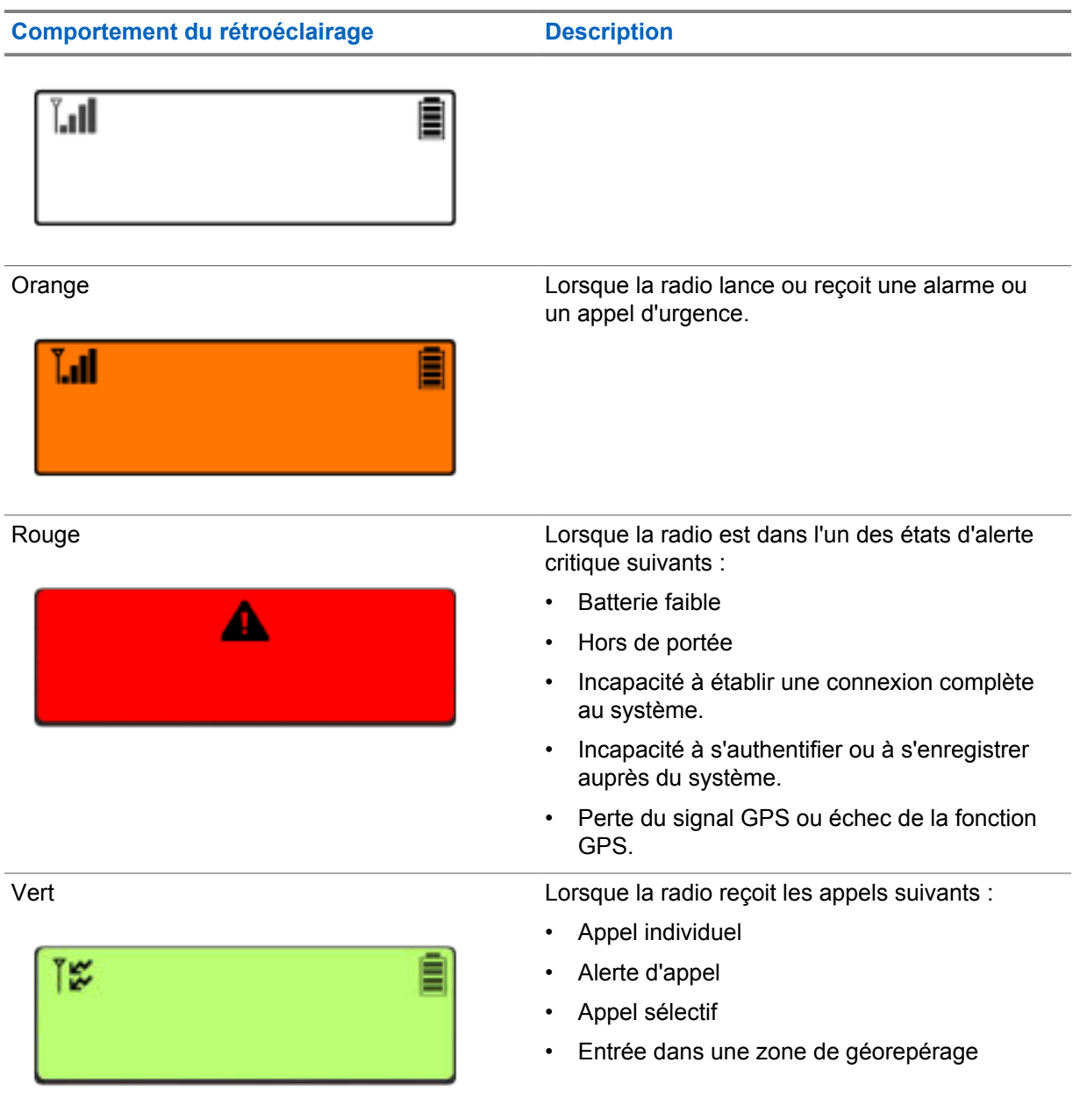

# **6.2.5 Indicateurs de barre lumineuse**

L'indicateur de barre lumineuse indique l'état d'appel actif de la radio.

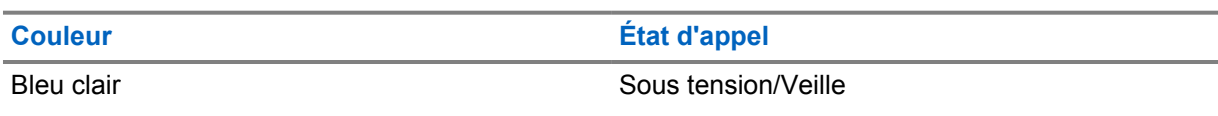

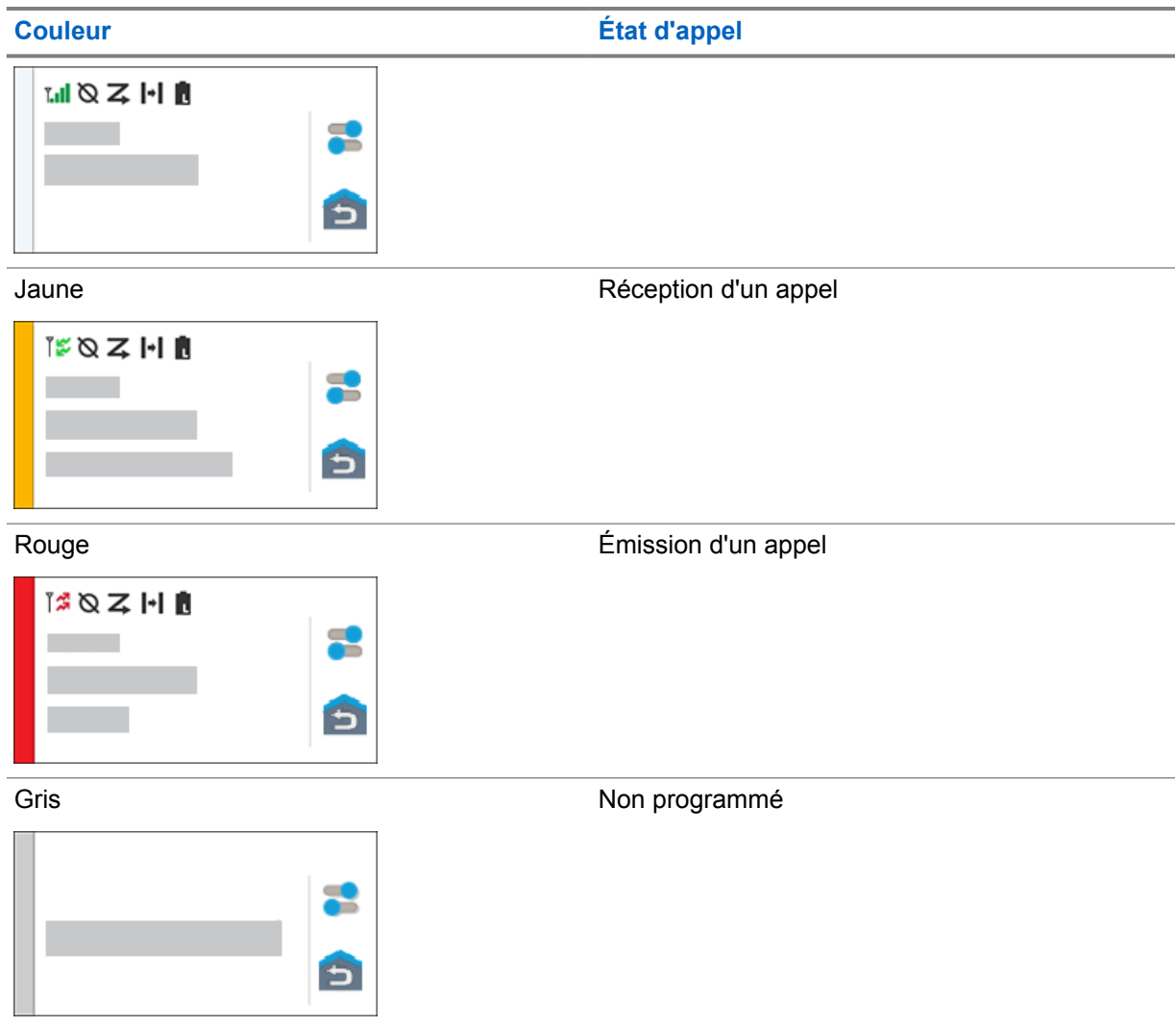

# **Chapitre 7**

# **Paramètres généraux de la radio**

Cette section explique les paramètres généraux que vous pouvez régler sur votre radio.

# **7.1 Accès aux paramètres radio**

### **Procédure :**

- **1** Pour accéder aux paramètres radio, effectuez l'une des actions suivantes :
	- Sur l'écran d'accueil, faites glisser le doigt vers le haut.
	- Faites glisser le panneau des notifications vers le bas.
- **2** Appuyez sur **C** Settings.

# **7.2 Création de raccourcis vers les paramètres radio sur l'écran d'accueil**

### **Procédure :**

- **1** Localisez l'icône **Settings**.
- **2** Appuyez de manière prolongée sur l'icône **Settings** et faites-la glisser sur l'écran d'accueil.

### **7.3 Réglage de la luminosité de l'écran**

### **Procédure :**

Faites glisser le panneau des notifications vers le bas et effectuez l'une des actions suivantes :

- Pour définir un niveau de luminosité personnalisé, faites glisser le **Curseur de luminosité**.
- Pour régler automatiquement la luminosité de l'écran en fonction des conditions d'éclairage, appuyez sur **Luminosité automatique**.

### **7.4 Activation/désactivation du thème foncé**

### **Procédure :**

Effectuez l'une des opérations suivantes :

- Faites glisser le panneau des notifications vers le bas, puis appuyez sur **Thème foncé**.
- Sur l'écran **Paramètres**, appuyez sur **Affichage**→**Thème foncé**.

# **7.5 Configuration de l'horloge**

### **Procédure :**

- **1** Sur l'écran **Paramètres**, appuyez sur **Horloge**.
- **2** Effectuez l'une des opérations suivantes :

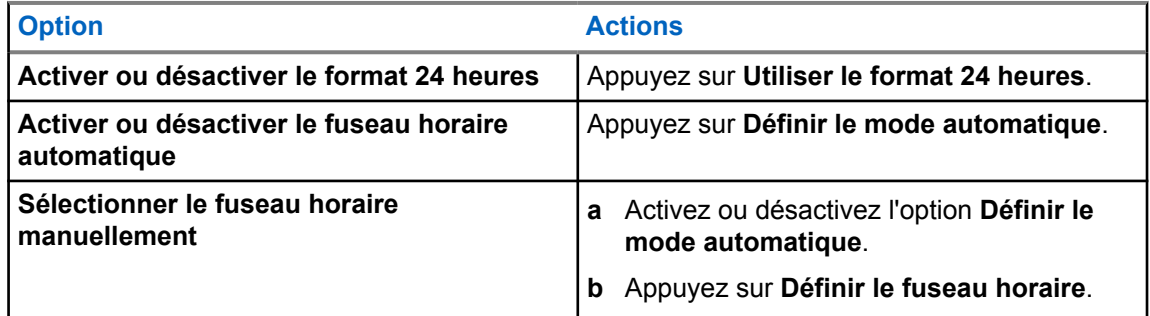

# **7.6 Configuration du minuteur de l'affichage avant**

Ce paramètre détermine la durée d'inactivité pendant laquelle l'affichage avant reste allumé avant de s'éteindre.

### **Procédure :**

Sur l'écran **Paramètres**, appuyez sur **Affichage**→**Minuteur de l'affichage avant**→*<durée désirée>*.

# **7.7 Verrouillage de l'écran**

Vous pouvez configurer votre écran de radio pour qu'il se verrouille automatiquement en spécifiant un schéma, un code PIN ou un mot de passe pour sécuriser vos données.

### **IMPORTANT :**

si l'option de verrouillage de l'écran de votre radio est définie sur **None** ou sur **Swipe**, vos données ne sont pas sécurisées et peuvent être consultées par n'importe qui.

Lorsque votre radio est activée, vous pouvez la verrouiller en appuyant sur le bouton **Display Sleep/ Wake**, puis la déverrouiller à l'aide d'un schéma, d'un code PIN ou d'un mot de passe.

Si vous n'avez pas spécifié de schéma, de code PIN ou de mot de passe, vous pouvez également déverrouiller votre radio en faisant glisser votre doigt vers le haut de l'écran ou simplement en appuyant sur le bouton **Display Sleep/Wake** si aucune option de verrouillage n'a été définie.

Lorsque votre radio est verrouillée, le réseau cellulaire, les appels téléphoniques, les notifications de nouveaux messages, les appels manqués et vos rendez-vous à venir sont toujours disponibles et vous pouvez les recevoir.

Vous pouvez également configurer votre radio pour qu'elle se verrouille automatiquement après un certain temps.

# **7.7.1 Déverrouillage de l'écran**

### **Procédure :**

- **1** Appuyez sur le bouton **Display Sleep/Wake**.
- **2** Faites glisser l'écran d'accueil vers le haut.
- **3** Effectuez l'une des opérations suivantes :

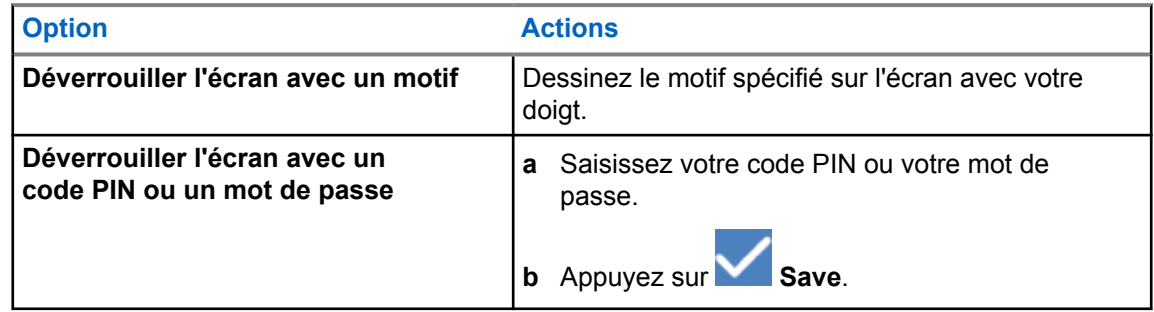

# **7.8 Définition des langues**

### **Procédure :**

Sur l'écran **Paramètres**, appuyez sur **Langues**→*<langues désirées>*.

Si la langue sélectionnée n'est pas prise en charge par le paramètre LMR (Land Mobile Radio, radio mobile terrestre), la langue sélectionnée revient à l'anglais chaque fois que votre radio fonctionne en mode LMR.

### **7.9**

# **Paramètres audio**

Cette section contient des informations sur les paramètres audio des systèmes LTE (Long Term Evolution, évolution à long terme) et LMR (Land Mobile Radio, radio mobile terrestre).

Si des signaux audio simultanés proviennent à la fois des systèmes LTE et LMR, votre radio accorde la priorité aux signaux audio du système LMR.

Selon les paramètres audio de votre radio lorsque vous utilisez un microphone, les signaux audio LTE peuvent devenir silencieux.

### **7.9.1 Activation/désactivation du mode Ne pas déranger**

Le paramètre Ne pas déranger vous permet de désactiver les alarmes, rappels, événements, messages et appels.

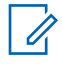

### **REMARQUE :**

Assurez-vous que le paramètre Ne pas déranger est désactivé si une mise à jour du codeplug et du micrologiciel est planifiée.

# **Activation du mode Ne pas déranger**

### **Procédure :**

Effectuez l'une des opérations suivantes :

- Faites glisser le panneau des notifications vers le bas, puis appuyez sur **Ne pas déranger**.
- Sur l'écran **Paramètres**, appuyez sur **Son**→**Ne pas déranger**→**Activer**.

# **Désactivation du mode Ne pas déranger**

#### **Procédure :**

Effectuez l'une des opérations suivantes :

- Faites glisser le panneau des notifications vers le bas, puis appuyez sur **Ne pas déranger**.
- Sur l'écran **Paramètres**, appuyez sur **Son**→**Ne pas déranger**→**Désactiver**.

## **7.9.1.1 Configuration du mode Ne pas déranger**

### **Procédure :**

- **1** Sur l'écran **Paramètres**, appuyez sur **Son**→**Ne pas déranger**.
- **2** Effectuez l'une des opérations suivantes :

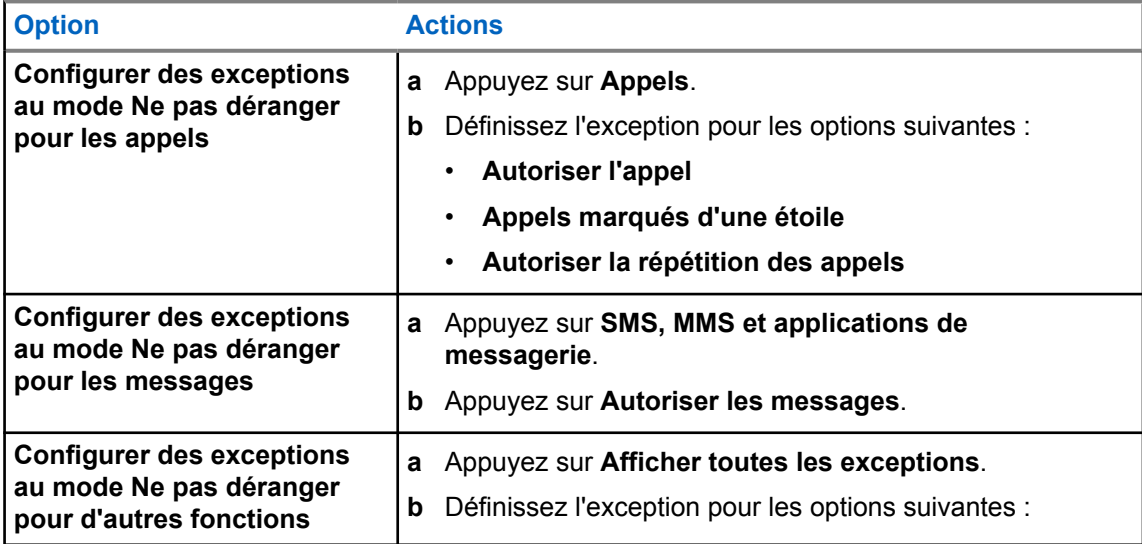

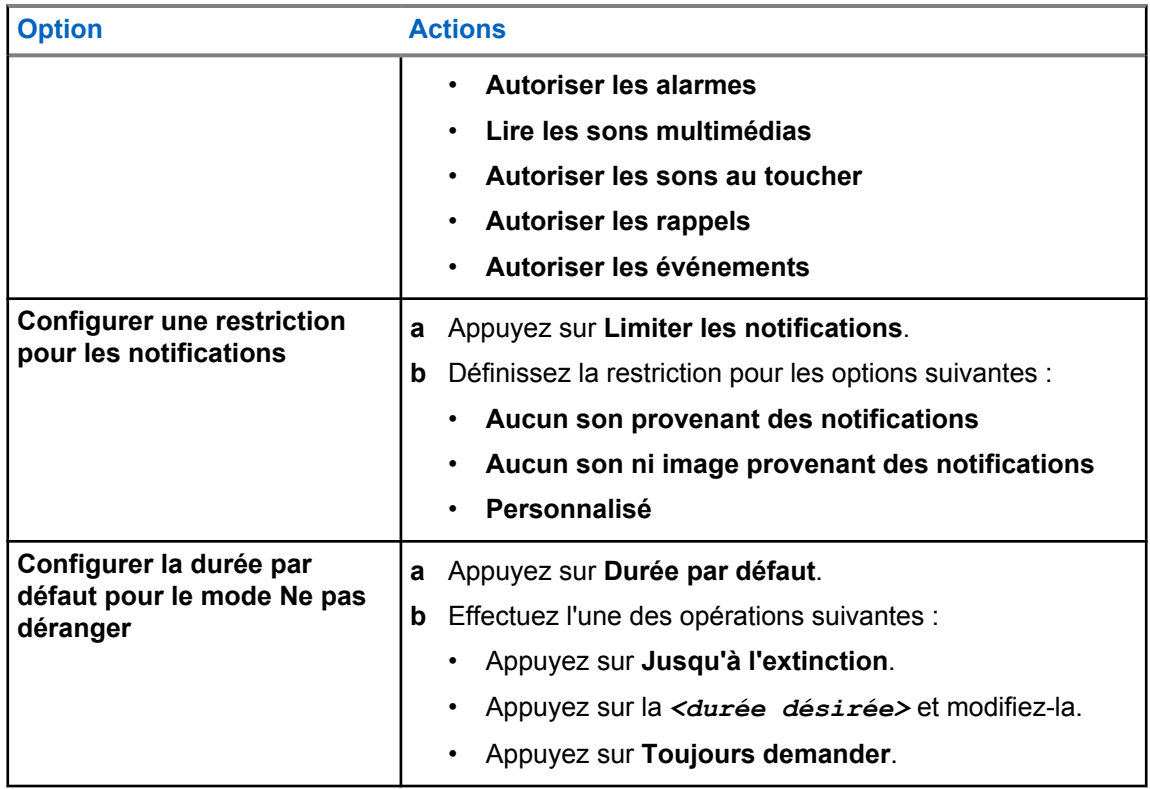

# **7.9.2 Accès aux paramètres audio de la radio**

### **Procédure :**

- **1** Effectuez l'une des opérations suivantes :
	- Dans le widget de lancement des fonctions de menu, appuyez sur **Plus**→**Paramètres audio de la radio** .
	- Sur l'écran **Paramètres**, appuyez sur **Son**→**Paramètres audio de la radio**.
- **2** Pour modifier les paramètres audio de la radio, sélectionnez les options suivantes :
	- **Préférence audio**
		- Par défaut
		- Niveau 1
		- Niveau 2
		- Niveau 3
		- Amplification des aigus
		- Amplification des moyennes
		- Amplification des graves
	- **Suppresseur de bruit**
		- Désactivé
		- Basique
		- Auto amélioré (par défaut)
- **Suppresseur de réaction acoustique**
- **Audio intelligent**
- **CGA micro**

# **7.9.2.1 Configuration des préférences audio**

#### **Procédure :**

- **1** Effectuez l'une des opérations suivantes :
	- Dans le widget de commande de la radio, appuyez sur **Paramètres rapides de la radio**→**Préférence audio**.
	- Dans le widget de lancement des fonctions de menu, appuyez sur **Plus**→**Préférences audio**.
- **2** Effectuez l'une des opérations suivantes :
	- Pour désactiver la préférence audio sélectionnée précédemment et revenir aux paramètres d'usine par défaut, appuyez sur **Par défaut**.
	- Pour les profils audio qui compensent la perte auditive due au bruit chez les adultes de plus de 40 ans, appuyez sur **Niveau 1**, **Niveau 2** ou **Niveau 3**.
	- Si vous préférez des profils audio avec des sons plus métalliques, plus nasaux ou plus profonds, appuyez sur **Amplification des aigus**, **Amplification des moyennes** ou **Amplification des graves**.

### **7.10**

# **Mode Avion**

Lorsque le mode Avion est activé, les connexions Bluetooth, Wi-Fi et cellulaires sont automatiquement désactivées. En mode Avion, le fonctionnement Rx et Tx de la radio mobile terrestre (LMR) n'est pas bloqué.

### **REMARQUE :**

- Vous devez éteindre la radio pendant le vol pour éviter les interférences de fréquences radio.
- Vous pouvez activer manuellement les connexions Bluetooth, GPS et Wi-Fi en mode Avion.

## **7.10.1 Accès au mode Avion**

### **Procédure :**

Effectuez l'une des opérations suivantes :

- Faites glisser le panneau des notifications vers le bas, puis appuyez sur **Airplane Mode**.
- Sur l'écran **Settings**, appuyez sur **Network & internet**→**Airplane Mode**→**On**.

Votre radio affiche l'icône du **mode Avion** dans la barre d'**état**.

Pour Capacity Max, votre radio affiche un message d'information.

## **7.11 Absence de détection avec USB**

Lorsque votre radio est connectée à un autre appareil à l'aide d'un câble USB, toutes les activités de réception et d'émission sont désactivées.

Les scénarios suivants vont se présenter :

- Vous pouvez uniquement régler le volume à l'aide du bouton **Volume**.
- Vous ne pouvez pas appuyer sur le bouton **PTT**.
- Vous ne pouvez pas appuyer sur le **Widget de lancement des fonctions de menu**.

Pour le système Capacity Max, si vous activez le mode Avion et désactivez la fonction Absence de détection avec USB, votre radio affiche les indications suivantes :

- Boîtes de dialogue informatives sur le mode Avion et la fonction Absence de détection avec USB.
- Icône du mode Avion.

# **7.12 Batterie**

# **7.12.1 Affichage des informations sur la batterie IMPRES 2**

### **Procédure :**

Effectuez l'une des opérations suivantes :

- Sur l'écran **Paramètres**, appuyez sur **Batterie**→**Infos batterie IMPRES**.
- Dans le widget de lancement des fonctions de menu, appuyez sur **Plus**→**Infos batterie**.

Votre radio affiche l'état de la batterie. Pour plus d'informations, consultez la section *Informations sur la batterie*.

### **7.12.1.1**

### **Informations concernant les batteries**

Les informations concernant les batteries indiquent l'état actuel de la batterie. Selon l'état de la batterie, votre radio affiche les informations suivantes.

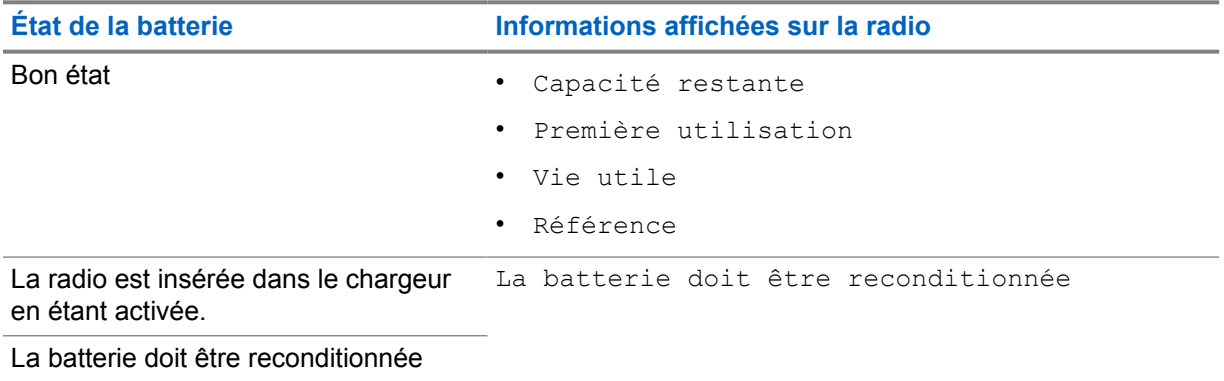

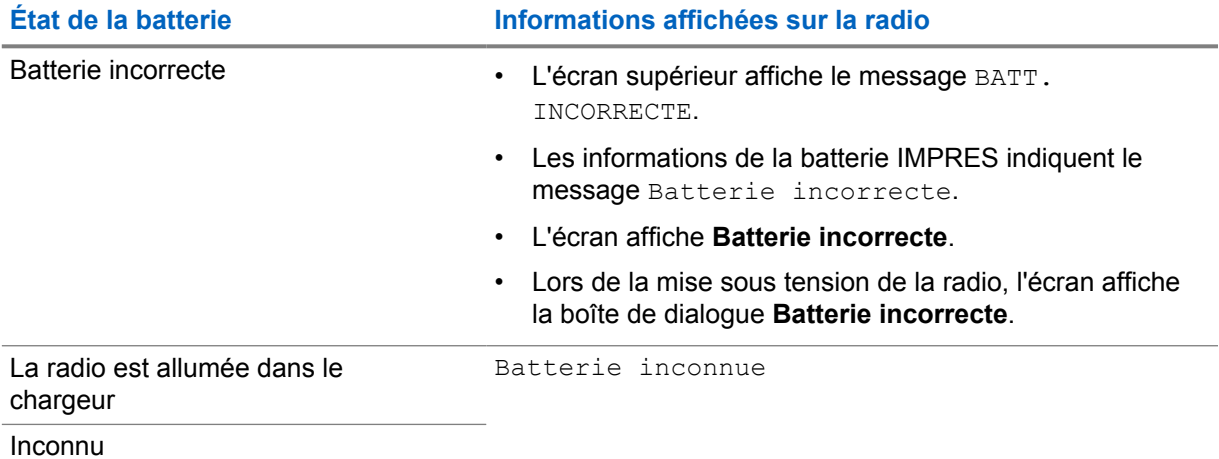

# **7.12.2 Configuration de l'économiseur de batterie**

### **Procédure :**

- **1** Sur l'écran **Paramètres**, appuyez sur **Batterie**→**Économiseur de batterie**.
- **2** Effectuez l'une des opérations suivantes :

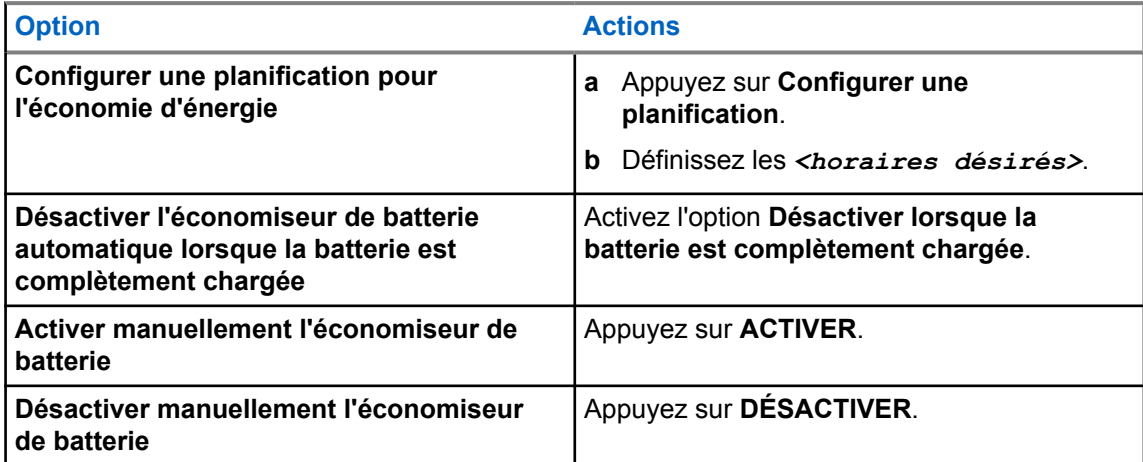

# **7.12.3 Activation/désactivation du pourcentage de la batterie**

# **Activation du pourcentage de la batterie**

### **Procédure :**

Sur l'écran **Paramètres**, appuyez sur **Batterie**→**Activer**.

L'écran avant de la radio indique le pourcentage actuel de la batterie.

# **Désactivation du pourcentage de la batterie**

# **Procédure :**

Sur l'écran **Paramètres**, appuyez sur **Batterie**→**Désactiver**.

Le pourcentage actuel de la batterie affiché sur l'écran avant de la radio disparaît.

# **Chapitre 8**

# **À propos du terminal**

Vous pouvez consulter les détails de votre appareil et accéder à **Radio avancée** pour plus d'informations.

Vous pouvez afficher les détails suivants dans **À propos de l'appareil** :

- Nom de l'appareil
- Numéro de téléphone (logement SIM 1)
- Numéro de téléphone (logement SIM 2)
- **Radio avancée**

Les informations disponibles dans **Radio avancée** sont décrites ci-dessous.

#### Tableau 25 :Informations disponibles dans Radio avancée

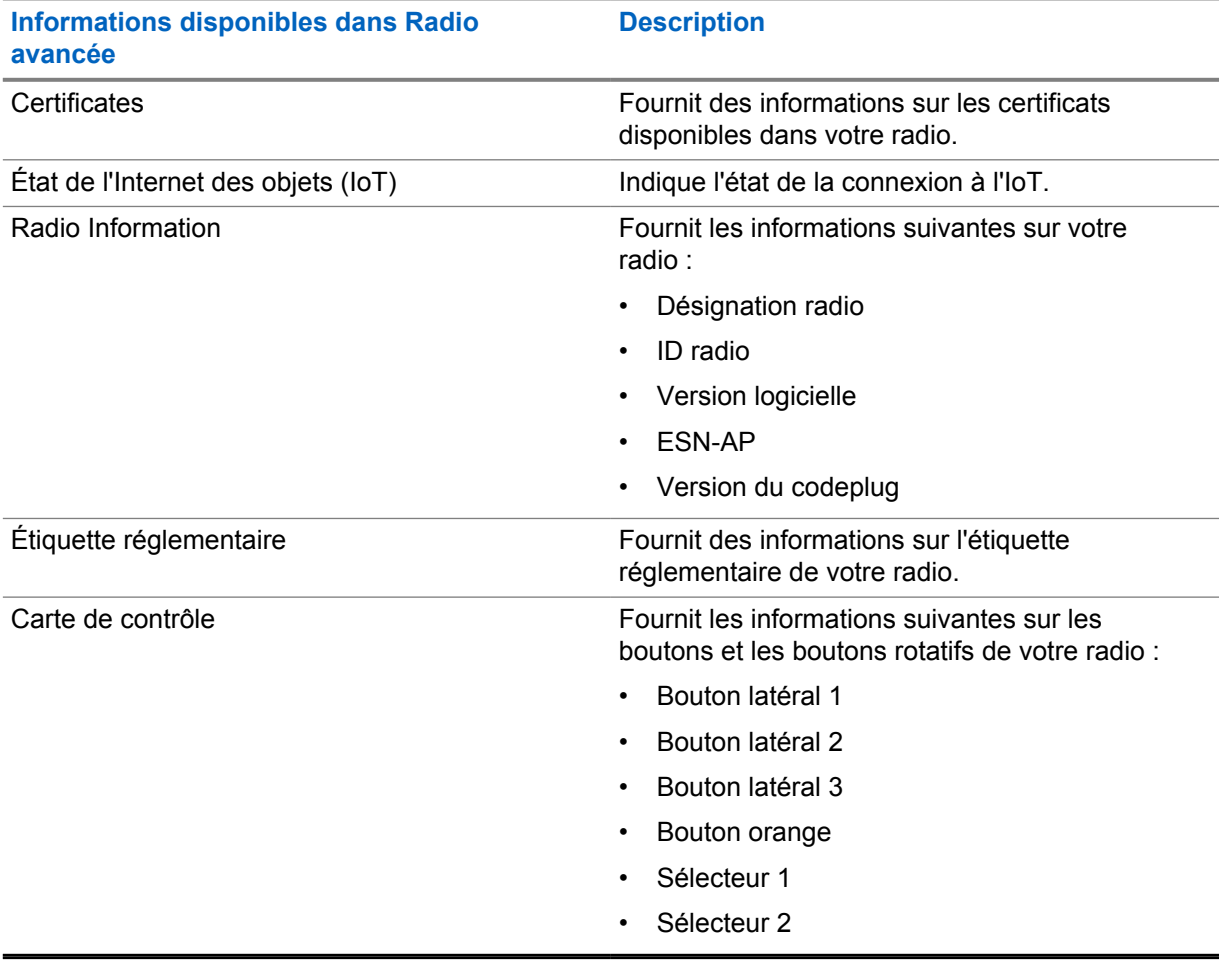

# **8.1 Accès au Guide de référence rapide en ligne**

### **Procédure :**

Appuyez sur **Paramètres**, puis sur **À propos de l'appareil**→**Guide de référence rapide**.

# **8.2 Accès à la radio avancée**

### **Procédure :**

Effectuez l'une des opérations suivantes :

- Dans le widget de lancement des fonctions de menu, appuyez sur **Plus**→**Infos**.
- Sur l'écran **Paramètres**, appuyez sur **À propos de l'appareil**→**Radio avancée**.

# **8.2.1 Accès à l'étiquette réglementaire**

### **Procédure :**

- **1** Effectuez l'une des opérations suivantes :
	- Dans le widget de lancement des fonctions de menu, appuyez sur **Plus**→**Infos**.
	- Sur l'écran **Paramètres**, appuyez sur **À propos de l'appareil**→**Radio avancée**.
- **2** Sélectionnez **Étiquette réglementaire**.

# **Connectivité**

Vous pouvez connecter votre radio à d'autres appareils, accessoires ou réseaux via différents types de connectivité.

# **9.1 LTE**

La technologie LTE (Long Term Evolution, évolution à long terme) permet d'étendre la couverture des données de la radio lorsque la connexion Wi-Fi n'est pas disponible.

La carte eSIM LTE est installée dans la radio dans l'usine Motorola Solutions et verrouillée sur la radio spécifique, de sorte qu'elle ne peut pas fonctionner dans une autre radio ou un autre appareil. La carte eSIM est située dans un logement du châssis arrière.

Ne retirez pas la carte eSIM, même si LTE n'est pas actif ou qu'il n'est pas en cours d'utilisation.

Les bandes suivantes sont disponibles en fonction des régions :

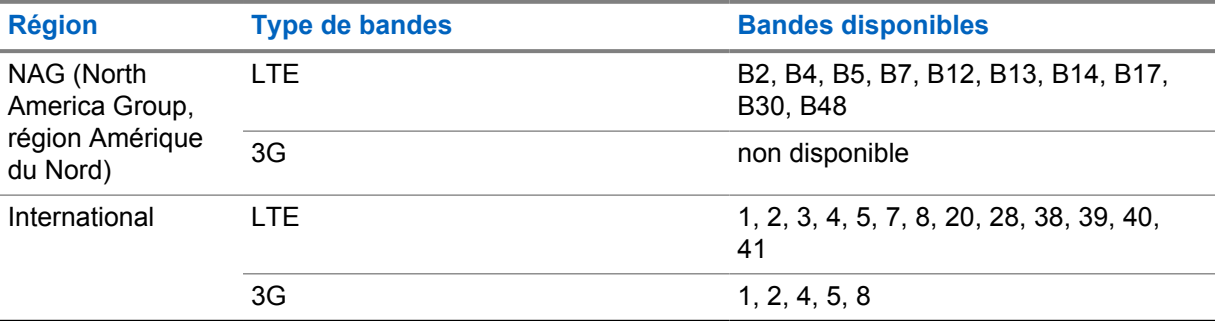

#### Tableau 26 :Bandes disponibles en fonction des régions

### **REMARQUE :**

contactez votre revendeur ou votre administrateur dès que la carte eSIM est disponible.

## **9.2 Fonctionnement Wi-Fi**

Wi-Fi® est une marque déposée de Wi-Fi Alliance®. Vous pouvez configurer et connecter un réseau Wi-Fi pour mettre à jour le micrologiciel, le codeplug, les packs linguistiques et les annonces vocales de votre radio.

Votre radio prend en charge les réseaux Wi-Fi suivants.

#### **Wi-Fi Enhanced Open**

Une nouvelle norme de sécurité WFA pour les réseaux publics qui fournit le cryptage et la confidentialité sur les réseaux ouverts non protégés par mot de passe dans des lieux comme les cafés, les hôtels et les aéroports.

#### **Réseau Wi-Fi WEP/WPA/WPA2/WPA3-Personal**

Utilise une authentification par clé/mot de passe prépartagé(e). La clé/le mot de passe prépartagé(e) peut être saisi(e) par le biais du menu ou de MDM.

### **Réseau Wi-Fi WPA/WPA2/WPA3-Enterprise**

S'adresse aux réseaux d'entreprise et requiert un serveur d'authentification RADIUS. Votre radio doit être préconfigurée avec un certificat si l'authentification basée sur un certificat est déployée et si la vérification du certificat client est requise.

### **9.2.1 Activation/désactivation du Wi-Fi**

# **Activation de la fonction Wi-Fi**

### **Procédure :**

Effectuez l'une des opérations suivantes :

- Faites glisser le panneau des notifications vers le bas, puis appuyez sur **Wi-Fi**.
- Sur l'écran **Settings**, appuyez sur **Network & internet**→**Wi-Fi**→**On**.

Votre radio affiche une liste des réseaux disponibles.

# **Désactivation du Wi-Fi**

### **Procédure :**

Effectuez l'une des opérations suivantes :

- Faites glisser le panneau des notifications vers le bas, puis appuyez sur **Wi-Fi**.
- Sur l'écran **Settings**, appuyez sur **Network & internet**→**Wi-Fi**→**Off**.

### **9.2.2 Accès au réseau**

### **Procédure :**

- **1** Sur l'écran **Paramètres**, appuyez sur **Réseau et Internet**→**Wi-Fi**.
- **2** Effectuez l'une des opérations suivantes :

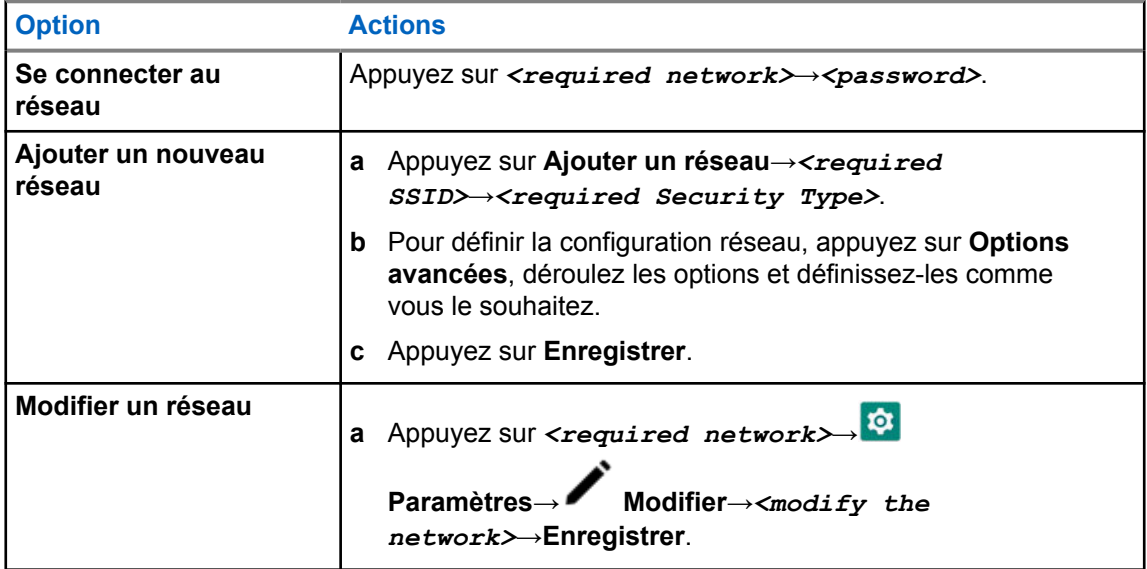

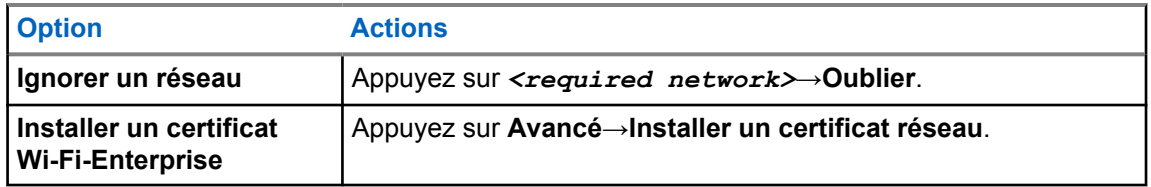

# **9.3 Bluetooth®**

Cette fonction permet à votre radio de se connecter à n'importe quel appareil Bluetooth par le biais d'une connexion Bluetooth.

Votre radio prend en charge les connexions Bluetooth avec des casques de marques disponibles sur le marché avec des profils HSP, ainsi que les accessoires MSI BLE GATT comme le WM500 Corona RSM et le casque EP910w PTT. Les connexions simultanées aux casques Bluetooth ne sont pas prises en charge.

Le Bluetooth offre une portée minimale de 10 m (32 pieds) avec une visibilité directe. La fonction Bluetooth de votre radio a une puissance type de 4 dBm.

Pour bénéficier de cette portée, aucun obstacle ne doit gêner la communication entre votre radio et votre appareil Bluetooth. Pour assurer une fiabilité optimale, Motorola Solutions recommande de ne pas séparer la radio et l'appareil Bluetooth.

Si la qualité de la voix et de la tonalité est déformée ou peu claire, placez votre radio proche de l'appareil Bluetooth pour rétablir une réception audio claire.

# **9.3.1 Activation/désactivation du mode Bluetooth**

# **Activation du mode Bluetooth**

### **Procédure :**

Effectuez l'une des opérations suivantes :

- Faites glisser le panneau des notifications vers le bas, puis appuyez sur **Bluetooth**.
- Sur l'écran **Settings**, appuyez sur **Connect devices**→**Connection preferences**→**Bluetooth**→**On**.

# **Désactivation du mode Bluetooth**

### **Procédure :**

Effectuez l'une des opérations suivantes :

- Faites glisser le panneau des notifications vers le bas, puis appuyez sur **Bluetooth**.
- Sur l'écran **Settings**, appuyez sur **Connect devices**→**Connection preferences**→**Bluetooth**→**Off**.

# **9.3.2 Connexion à des appareils Bluetooth**

### **Procédure :**

- **1** Dans **Paramètres**, appuyez sur **Appareils connectés**.
- **2** Effectuez l'une des opérations suivantes :

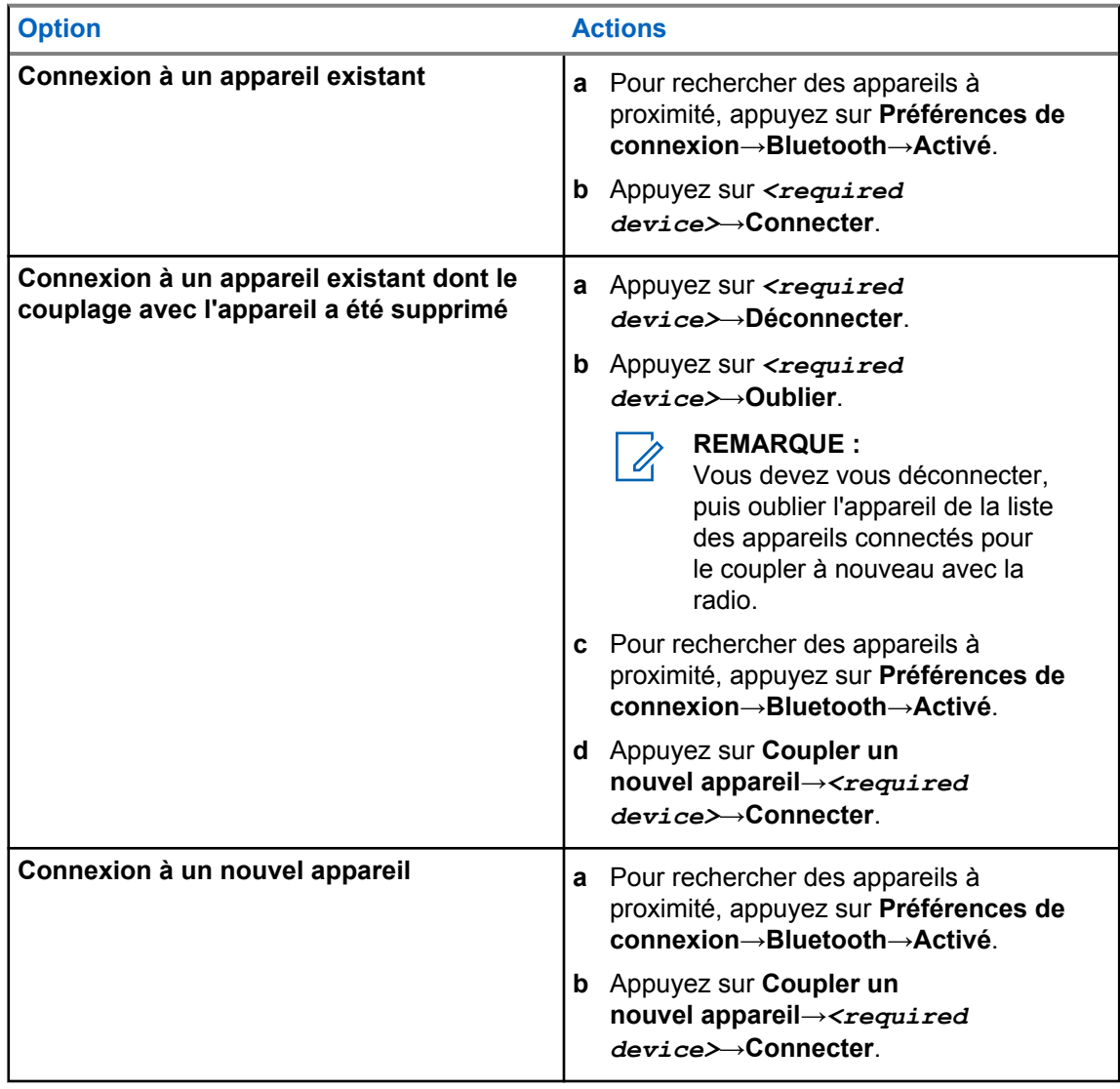

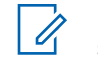

### **REMARQUE :**

si la fonction PIN de couplage Bluetooth est activée, vérifiez que les codes sont corrects avant de commencer le couplage.

# **9.3.3 Déconnexion d'appareils Bluetooth**

### **Procédure :**

Sur l'écran **Paramètres**, appuyez sur **Dispositifs connectés**→**Préférences de connexion**→**Bluetooth**→*<appareil désiré>*→**Déconnecter**.

# **9.3.4 Oubli d'appareils Bluetooth**

### **Prérequis :**

Déconnectez votre radio du *<required device>*.

### **Procédure :**

Dans **Paramètres**, appuyez sur **Appareils connectés**→*<required device>*→**Oublier**.

# **9.3.5 Affichage des détails de l'appareil**

### **Procédure :**

Sur l'écran **Settings**, appuyez sur **Connected devices**→*<appareil souhaité>*→**View Details**.

## **9.3.6 Modification du nom de l'appareil**

### **Procédure :**

Dans **Paramètres**, appuyez sur **Appareils connectés**→*<required device>*→**Modifier le nom**→*<New Name>*.

L'écran affiche Nom dispos. Enregistré.

## **9.3.7 Suppression du nom de l'appareil**

### **Procédure :**

Dans **Paramètres**, appuyez sur **Appareils connectés**→*<required device>*→**Supprimer**.

L'écran affiche Appareil supprimé.

### **9.3.8 Profils Bluetooth**

Votre radio prend en charge un large éventail de services Bluetooth.

### Tableau 27 :Profils Bluetooth

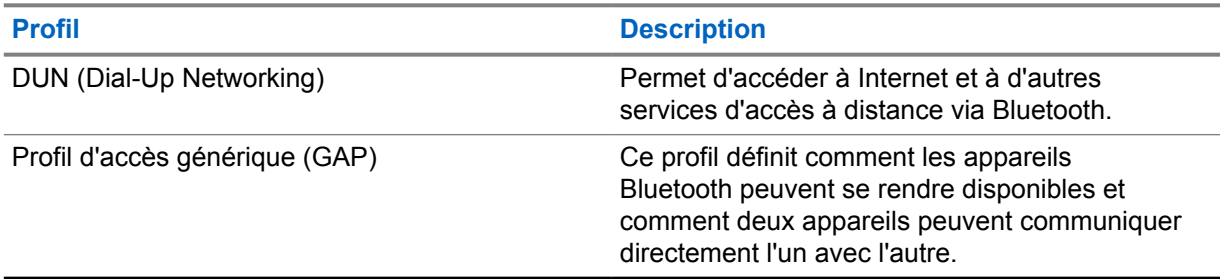

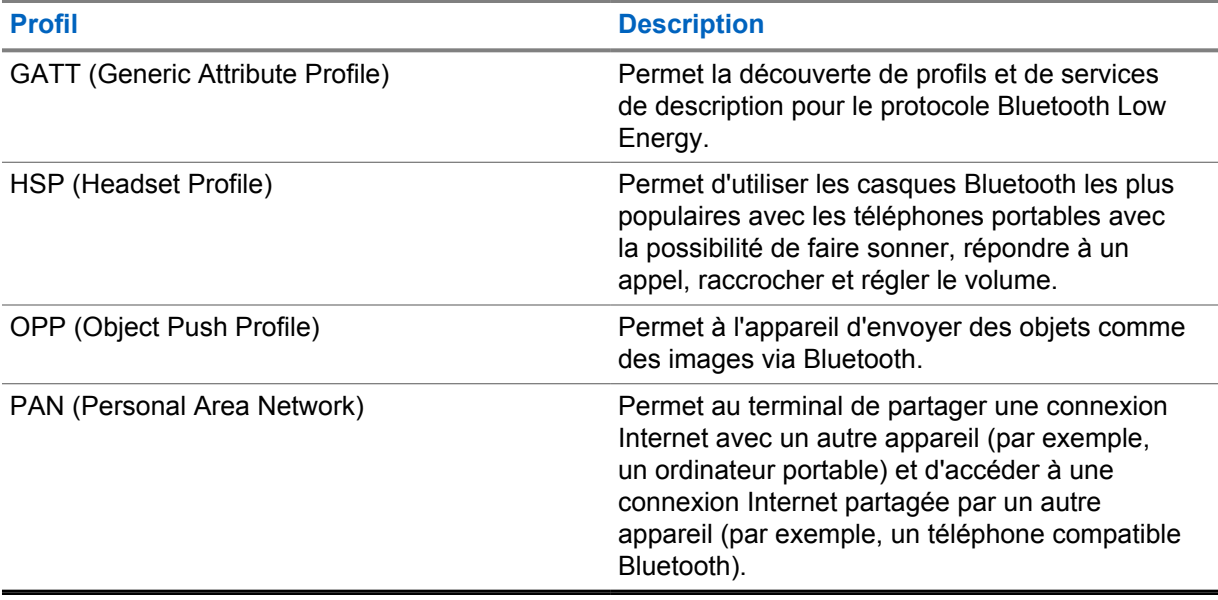

# **Chapitre 10**

# **Fonctionnement de base de la radio**

Cette section explique les opérations de base que vous pouvez effectuer sur votre radio.

# **10.1 Réponse aux notifications**

### **Procédure :**

- **1** Faites glisser le panneau des notifications vers le bas et effectuez l'une des actions suivantes :
	- Pour répondre à une notification, appuyez sur le message d'action attribué.
	- Pour supprimer toutes les notifications, appuyez sur **Tout effacer**.

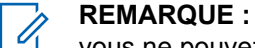

vous ne pouvez plus afficher les notifications une fois qu'elles ont été effacées.

- **2** Pour quitter le panneau des notifications, faites-le glisser vers le haut.
- **10.2**

# **Gestion des widgets de l'écran d'accueil**

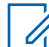

**REMARQUE :**

l'écran d'accueil prend en charge jusqu'à deux widgets par écran uniquement.

### **Procédure :**

Effectuez l'une des opérations suivantes :

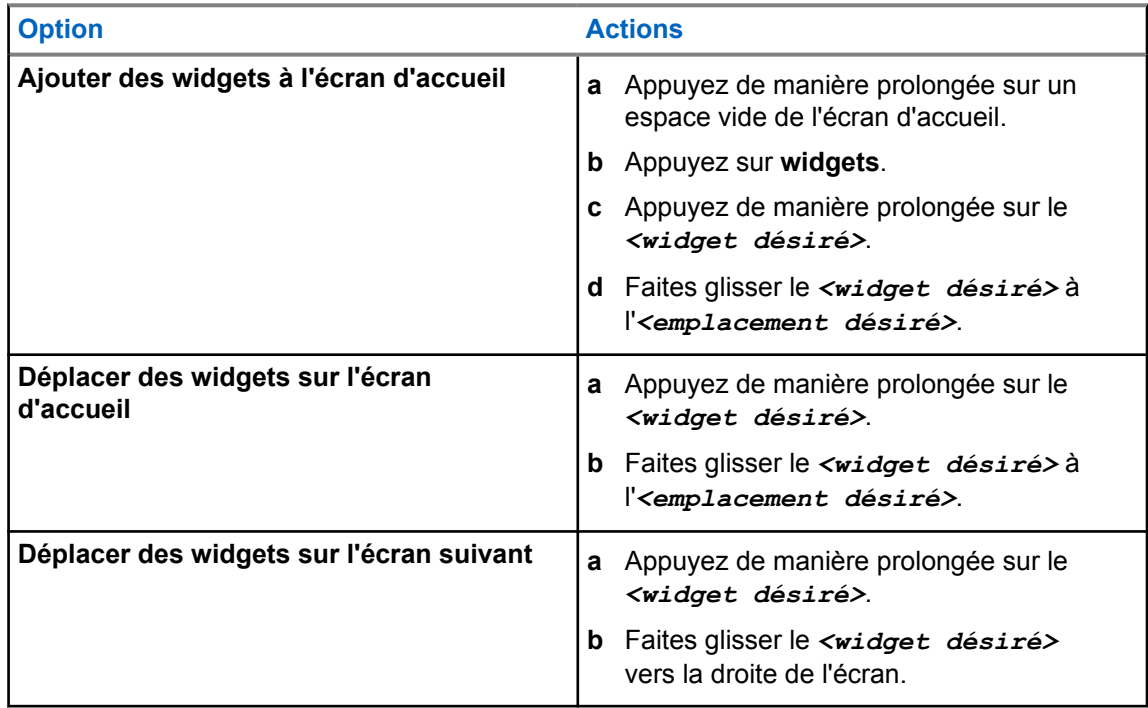

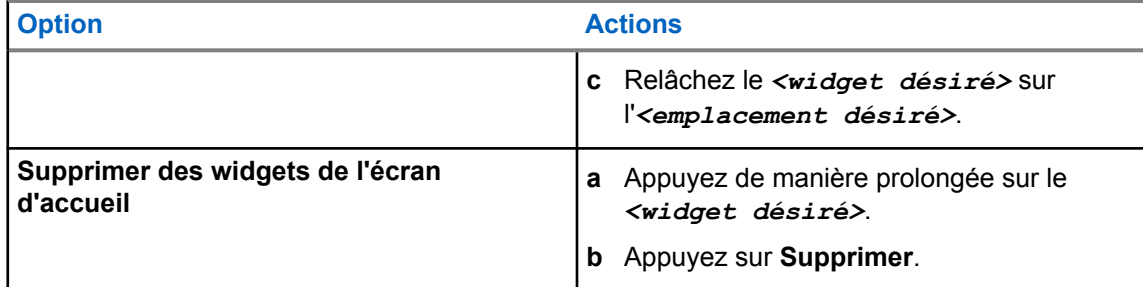

# **10.3 Sélection des zones et des canaux**

Une zone correspond à un groupe de canaux. Pour chaque canal, vous pouvez programmer différentes fonctions prenant en charge différents groupes d'utilisateurs.

Pour en savoir plus sur les zones et les canaux, cliquez sur le contenu ci-dessous.

#### Tableau 28 :Nombre de zones et de canaux pris en charge

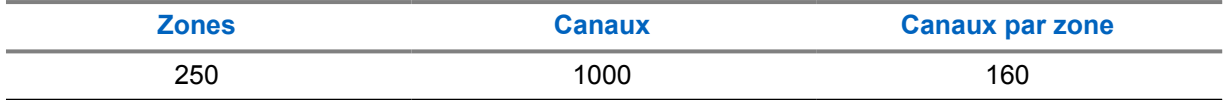

### **10.3.1 Sélection d'une zone**

#### **Procédure :**

Effectuez l'une des opérations suivantes :

- Pour sélectionner une zone, appuyez sur **Widget de commande de la radio**→**Zone actuelle**→*<zone désirée>*→*<canal désiré>*.
- Pour sélectionner une zone dans l'onglet Récent, appuyez sur **Widget de commande de la radio**→**Récent**→*<zone et canal désirés>*.
- Pour rechercher une zone, **Plus**→ **Rechercher canal**→*<zone désirée>*→*<canal désiré>*

### **10.3.2 Sélection d'un canal**

#### **Procédure :**

Effectuez l'une des opérations suivantes :

- Pour sélectionner un canal, appuyez sur **Widget de commande de la radio**→*<canal désiré>*.
- Pour sélectionner un canal dans l'onglet Récent, appuyez sur **widget de commande de la radio**→**Récent**→*<zone et canal désirés>*.
- Pour rechercher un canal, appuyez sur **Plus**→ **Rechercher canal**→*<canal désiré>*.

• Pour sélectionner un canal à l'aide du **sélecteur de canal**, tournez le **sélecteur de canal** jusqu'à la position souhaitée.

### **10.3.2.1 Messages d'erreur de canal**

En cas d'erreur de canal, votre radio affiche les messages d'erreur suivants dans le widget de commande de la radio.

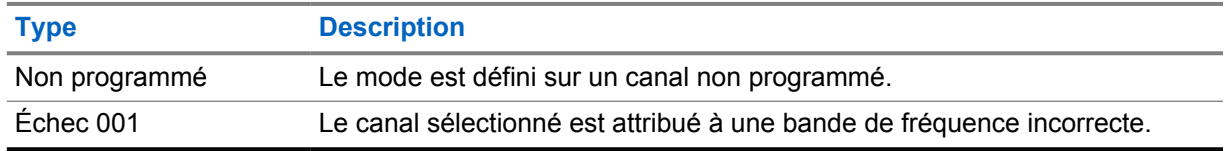

### **10.4**

# **Mode Direct**

Cette fonction vous permet de continuer à communiquer lorsque votre relais ne fonctionne pas ou que votre radio se trouve hors de portée du relais mais dans les limites de la portée d'appel des autres radios.

Le paramètre Mode Direct est maintenu même après la mise hors tension.

## **10.4.1 Basculement entre les modes Relais et Direct**

### **Procédure :**

Effectuez l'une des opérations suivantes :

- **Dans le widget de commande de la radio, appuyez sur <b>Paramètres rapides de la radio**→**Relais ou Direct**.
- Dans le widget de lancement des fonctions de menu, appuyez sur **Plus**→**Relais ou Direct**.
- Appuyez sur le bouton programmé **Relais ou Direct**.

# **10.5**

# **Niveau de puissance**

Cette fonction vous permet de réduire le niveau de puissance d'émission pour un cas spécifique nécessitant un niveau de puissance plus faible.

La réduction du niveau de puissance transmise n'affecte pas les performances de réception de votre radio et ne diminue pas la fonctionnalité des données de la radio.

Un faible niveau de puissance raccourcit la distance d'émission et permet d'économiser de l'énergie.

Un niveau de puissance élevé rallonge la distance d'émission.

# **10.5.1 Configuration du niveau de puissance**

### **Procédure :**

Effectuez l'une des opérations suivantes :

- Dans le widget de commande de la radio, appuyez sur **Paramètres rapides de la radio**→**Puissance**.
- Dans le widget de lancement des fonctions de menu, appuyez sur **Plus**→**Puissance**.

# **10.6 Configuration de la LED**

### **Procédure :**

Dans le widget de lancement des fonctions de menu, appuyez sur **Plus**→**LED**.

### **10.7**

# **Réglage des niveaux Squelch**

### **Procédure :**

- **1** Effectuez l'une des opérations suivantes :
	- Dans le widget de commande de la radio, appuyez sur **Paramètres rapides de la radio**→**Squelch**.
	- Dans le widget de lancement des fonctions de menu, appuyez sur **Plus**→**Squelch**.
- **2** Effectuez l'une des opérations suivantes :
	- Pour un niveau de squelch normal, appuyez sur **Normal**.
	- Pour filtrer les appels indésirables ou les bruits de fond, appuyez sur **Filtré**.

### **10.8**

# **Activation/désactivation des tonalités des commandes et des boutons**

### **Procédure :**

- **1** Sur l'écran d'accueil, appuyez sur **Plus**.
- **2** Pour activer ou désactiver la tonalité des commandes et des boutons, appuyez sur **Tonalités**.

# **Types d'appels radio**

Votre radio peut passer différents types d'appels.

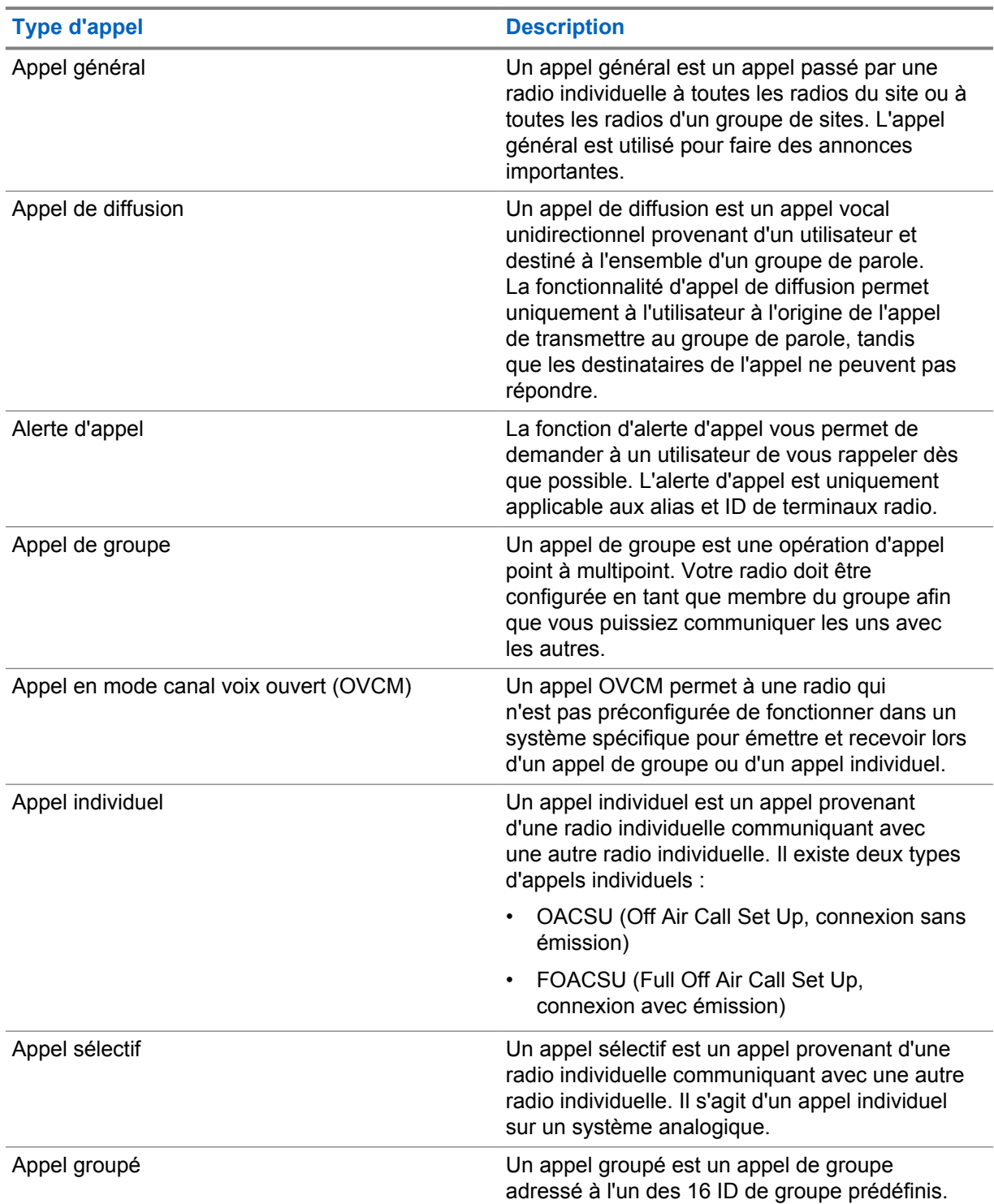
## **11.1 Passer un appel**

### **Procédure :**

Pour passer des appels, effectuez l'une des actions suivantes :

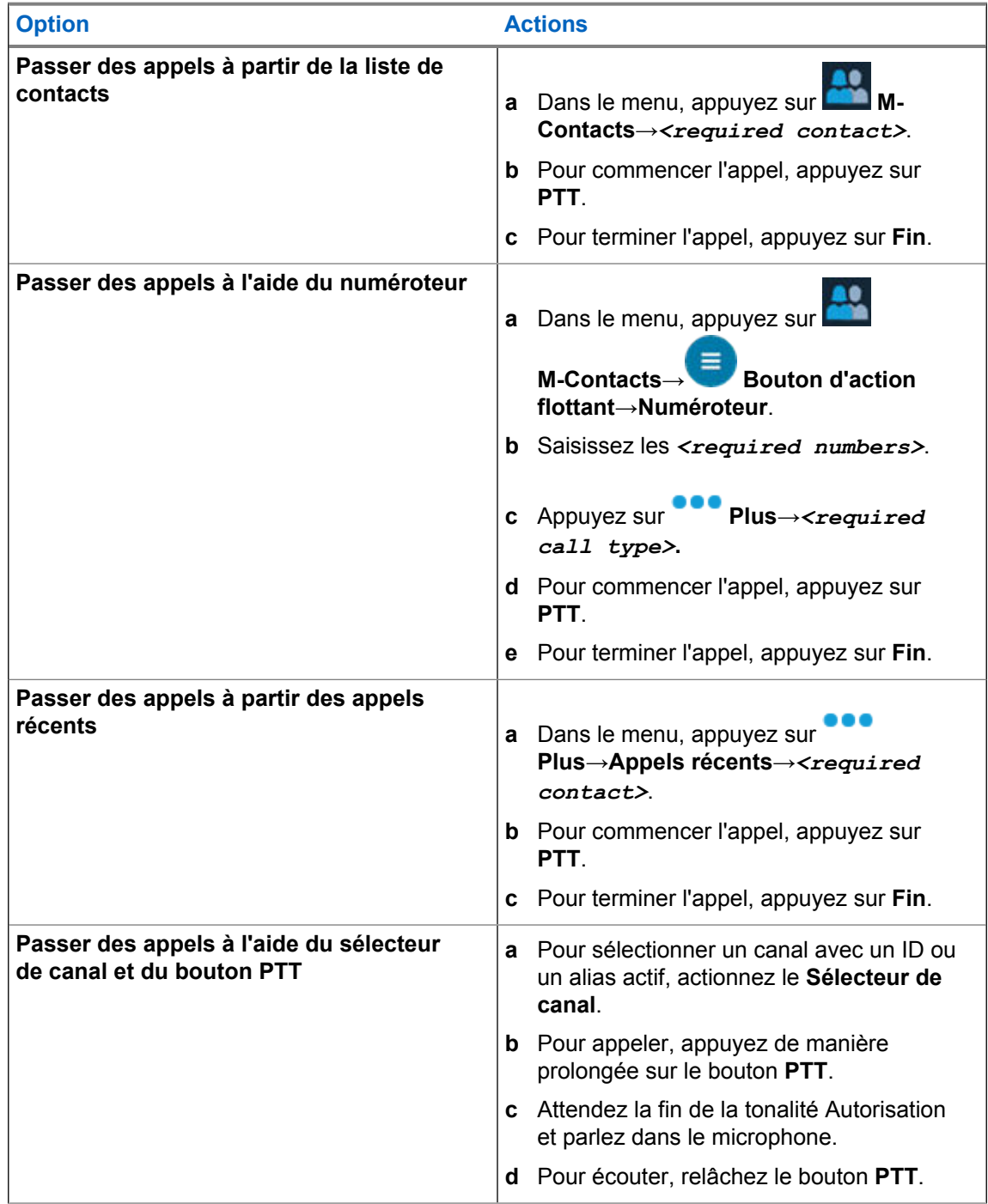

## **11.2 Réponse aux appels**

### **Procédure :**

Effectuez l'une des opérations suivantes :

- Pour parler, appuyez de manière prolongée sur le bouton **PTT**.
- Pour refuser l'appel, appuyez sur **Faire disparaître**.
- Pour mettre fin à un appel en cours, appuyez sur **Fin**.

# **Opération d'urgence**

Une alarme d'urgence sert à signaler une situation critique. Vous pouvez lancer une alarme d'urgence à tout moment, même lorsqu'il y a de l'activité sur le canal actuel.

Vous ne pouvez affecter qu'un seul type de mode d'urgence au bouton Urgence de chaque zone. Votre radio prend en charge les modes Urgence suivants :

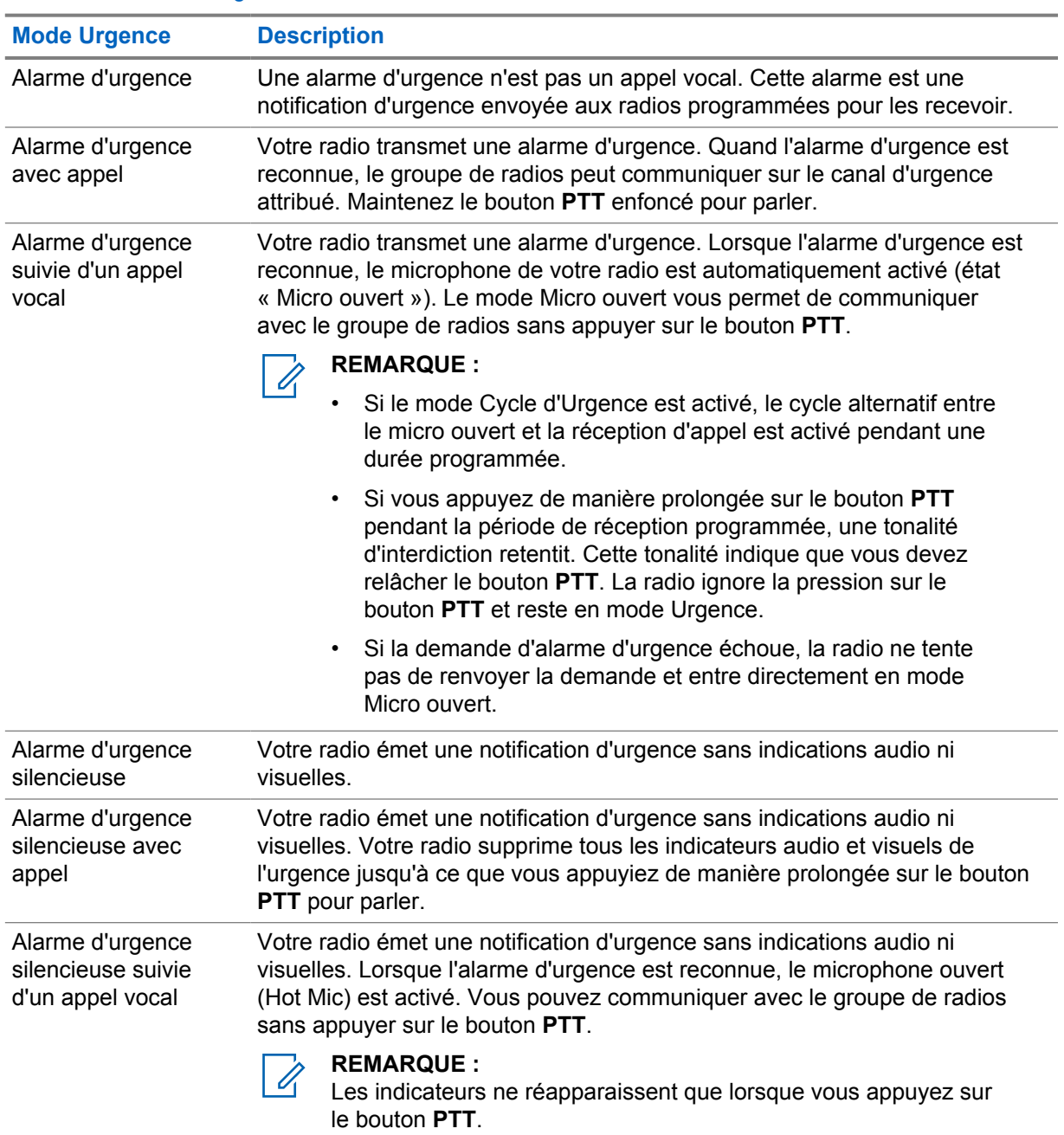

### Tableau 29 :Modes Urgence

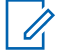

#### **REMARQUE :**

Votre revendeur peut régler la fonction d'activation et de désactivation de l'urgence, ainsi que la durée d'appui sur le bouton d'urgence. Contactez votre fournisseur pour obtenir de plus amples informations.

Votre revendeur peut programmer la tonalité de recherche d'urgence. Si la tonalité est programmée, la tonalité de recherche d'urgence est émise. Cette tonalité est désactivée lorsque votre radio émet ou reçoit des messages vocaux, et s'arrête lorsque votre radio quitte le mode Urgence.

## **12.1 Envoi d'alarmes d'urgence**

#### **Procédure :**

Appuyez sur le bouton programmé **Urgence activée**.

Si l'alarme a bien été envoyée, votre radio affiche les indications suivantes :

- La tonalité d'urgence est émise.
- Pour Capacity Max, la LED verte clignote.
- Pour les autres systèmes, la LED rouge clignote.
- L'écran affiche Alarme envoy.

Si l'alarme échoue une fois toutes les tentatives épuisées, votre radio affiche les indications suivantes :

- Une tonalité négative est émise.
- L'écran affiche Échec Alarme.

## **12.2 Envoi d'alarmes d'urgence avec un appel**

#### **Procédure :**

**1** Appuyez sur le bouton programmé **Urgence activée**.

Si l'alarme a bien été envoyée, votre radio affiche les indications suivantes :

- La tonalité d'urgence est émise.
- Pour Capacity Max, la LED verte clignote.
- Pour les autres systèmes, la LED rouge clignote.
- L'écran affiche Alarme envoy.
- **2** Pour appeler, appuyez de manière prolongée sur le bouton **PTT**.
- **3** Attendez la fin de la tonalité Autorisation et parlez dans le microphone.
- **4** Pour écouter, relâchez le bouton **PTT**.

Si votre radio ne détecte pas d'activité vocale pendant une période prédéterminée, l'appel est terminé.

#### **12.3**

## **Envoi d'un message d'alarme d'urgence suivi d'un appel vocal**

#### **Procédure :**

- **1** Appuyez sur le bouton programmé **Urgence activée**. Si l'alarme est correctement envoyée, la tonalité d'urgence est émise et le mode Micro ouvert est activé.
- **2** Parlez dans le microphone sans appuyer sur le bouton **PTT**. Votre radio arrête automatiquement l'émission dans les cas suivants :
- Si le mode Cycle d'urgence est activé, la durée du cycle alternatif entre le Micro ouvert et la réception d'appel expire.
- Si le mode Cycle d'urgence est désactivé, la période Micro ouvert expire.

## **12.4 Réception d'appels d'urgence et réponse**

Lorsque vous recevez une urgence, votre radio affiche les indications suivantes :

- Une tonalité est émise.
- La LED clignote en rouge.
- La notification d'urgence s'affiche et est ajoutée aux appels récents.
- L'écran affiche Alarme d'urgence reçue et l'ID de l'émetteur.

#### **Procédure :**

- **1** Effectuez l'une des opérations suivantes :
	- Pour ignorer l'urgence, appuyez sur **FAIRE DISPARAÎTRE** sur la notification.
	- Pour afficher les détails de l'urgence, appuyez sur **Plus**→**Appels récents**→*<urgence reçue désirée>*.
	- Pour rappeler, appuyez sur **Plus**→**Appels récents**→*<urgence reçue désirée>*→**PTT**.

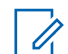

#### **REMARQUE :**

si vous recevez une urgence d'un émetteur avec une zone ou un canal différent, les informations disponibles dans les appels récents sont grisées et le rappel est impossible.

#### **12.5**

## **Sortie du mode Urgence**

Votre radio quitte automatiquement le mode Urgence dans les scénarios suivants :

- Un accusé de réception envoyé par le système est reçu (pour les alarmes d'urgence uniquement).
- Le nombre maximal de tentatives d'envoi de l'alarme est atteint.
- Vous éteignez votre radio. Lorsque vous allumez votre radio, l'urgence ne se relancera pas automatiquement.
- Vous échangez votre canal actuel pour un canal sans urgence.

#### **Procédure :**

Appuyez sur le bouton **Urgence désact.** programmé.

- Si vous quittez l'urgence correctement, votre radio affiche les indications suivantes :
- Le signal sonore s'interrompt.
- La LED rouge s'éteint.

## **Fonction PTI/DATI**

La fonction PTI/DATI permet à votre radio d'alerter les autres personnes si vous êtes en danger.

Si votre radio s'incline à un angle spécifié, bouge ou reste immobile pendant un certain temps, elle vous invite à utiliser une tonalité d'alerte. Si vous ne répondez pas à l'invite avant l'expiration du compteur de rappel prédéfini, votre radio envoie automatiquement une alarme d'urgence ou un appel d'urgence.

Pour empêcher votre radio d'envoyer une alarme d'urgence ou un appel d'urgence, vous pouvez prendre les mesures suivantes :

- Pour l'alarme d'inclinaison, vous devez remettre la radio en position verticale.
- Pour l'alarme de mouvement, vous devez empêcher votre radio de bouger.
- Pour l'alarme anti-mouvement, vous devez faire bouger votre radio.

Si plusieurs alarmes PTI/DATI sont activées, votre radio émet la tonalité d'alerte lorsqu'elle détecte la première violation de mouvement.

### **REMARQUE :**

Ű

Les alarmes PTI/DATI ne sont pas prises en charge en mode Reprise d'appel.

## **13.1 Activation/désactivation de la fonction PTI/DATI**

## **Activation de la fonction PTI/DATI**

#### **Procédure :**

- **1** Dans le widget de commande de la radio, appuyez sur **Paramètres rapides de la radio**.
- **2** Activez l'option **PTI/DATI**.

## **Désactivation de la fonction PTI/DATI**

#### **Procédure :**

- **1** Dans le widget de commande de la radio, appuyez sur **Paramètres rapides de la radio**.
- **2** Désactivez l'option **PTI/DATI**.

### **13.2 Sortie du mode PTI/DATI**

#### **Procédure :**

Pour quitter le mode PTI/DATI, appuyez sur **Annuler**.

## **Travailleur isolé**

Cette fonction envoie une alarme d'urgence lorsque la radio reste inutilisée (par exemple si l'utilisateur n'appuie sur aucun bouton ou ne sélectionne pas de canal) pendant une durée prédéterminée.

En l'absence d'activité utilisateur pendant une période prédéfinie, la radio vous avertit en émettant un indicateur sonore et une notification à l'écran sur les affichages avant et supérieur lorsque le compteur d'inactivité expire. Vous pouvez annuler la notification et le compteur pour les réinitialisations des travailleurs isolés. Le bouton de réveil et de veille et l'interface tactile ne réinitialisent pas le compteur.

Si vous ne confirmez pas avoir entendu cette tonalité avant expiration du compteur de rappel, la radio envoie une alarme d'urgence, selon la programmation du revendeur.

## **Confidentialité**

Cette fonction protège les utilisateurs contre les possibilités d'écoute sur un canal par des personnes non autorisées grâce à une solution de brouillage logicielle. Les éléments de signalisation et d'identification des utilisateurs d'une émission sont en clair.

La fonction de cryptage doit être activée sur le canal pour que la radio puisse émettre des transmissions confidentielles, mais cela n'est pas nécessaire pour recevoir une communication. Lorsque la radio est sur un canal programmé pour utiliser la fonction de cryptage, elle peut tout de même recevoir des émissions en clair.

Certains modèles de radio ne disposent pas de la fonction de cryptage ou proposent une autre configuration. Contactez votre fournisseur pour obtenir de plus amples informations.

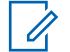

#### **REMARQUE :**

Un seul type de cryptage peut être attribué à la fois.

Cette fonction n'est pas applicable dans les canaux de fréquences publiques qui sont dans une même fréquence.

Les éléments suivants décrivent le type de cryptage et les paramètres qui s'affichent sur votre radio.

#### Tableau 30 :Types et paramètres de cryptages

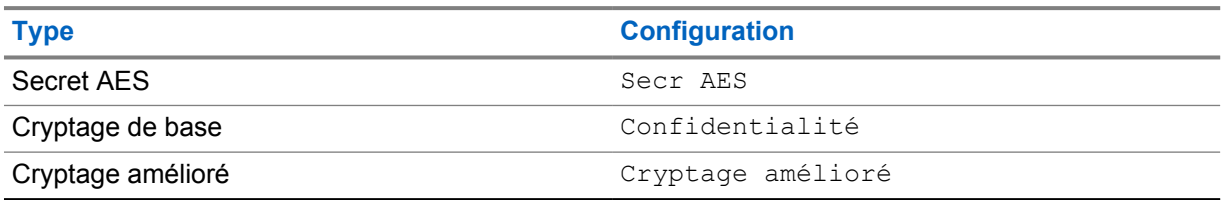

Pour décrypter un appel voix ou données protégé par la fonction de cryptage, votre radio doit avoir le même type de clé de confidentialité que la radio émettrice. Si votre radio reçoit un appel crypté qui utilise une clé de confidentialité différente, vous entendez une émission brouillée.

## **15.1 Activation/désactivation du cryptage**

#### **Procédure :**

Effectuez l'une des opérations suivantes :

- Dans le widget de commande de la radio, appuyez sur **Paramètres rapides de la radio**→**Cryptage**.
- Dans le widget de lancement des fonctions de menu, appuyez sur **Plus**→**Cryptage**.
- Appuyez sur le bouton programmé **Cryptage**.

Si le cryptage est activé, votre radio affiche les indications suivantes :

- L'écran supérieur affiche momentanément le message CRYPTAGE ACTIVÉ.
- L'icône Sécurisé s'affiche sur l'écran supérieur et dans le widget de commande de la radio.

Si le cryptage est désactivé, votre radio affiche les indications suivantes :

- L'écran supérieur affiche momentanément le message CRYPTAGE DÉSACTIVÉ.
- L'icône Sécurisé disparaît de l'écran supérieur et du widget de commande de la radio.

## **Paramètres des contacts LMR**

La fonction Paramètres des contacts offre une fonction de carnet d'adresses sur votre radio. Chaque entrée correspond à un ID auquel passer des appels. Les entrées sont triées par ordre alphabétique et sont différentes pour les modes analogique et numérique.

Chaque entrée disponible dans Contacts affiche les informations suivantes :

- Alias d'appel
- ID d'appel
- Type d'appel
- ID système

## **16.1 Icônes des contacts LMR**

#### Tableau 31 :Icônes des contacts LMR

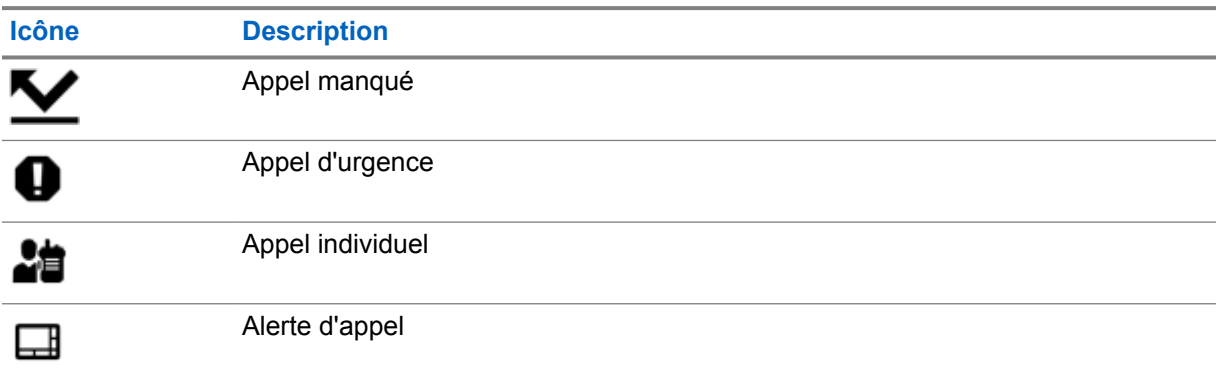

## **16.2 Accès aux paramètres des contacts**

#### **Procédure :**

- 
- **1** Dans le menu, appuyez sur **M-Contacts**.
- **2** Effectuez l'une des opérations suivantes :

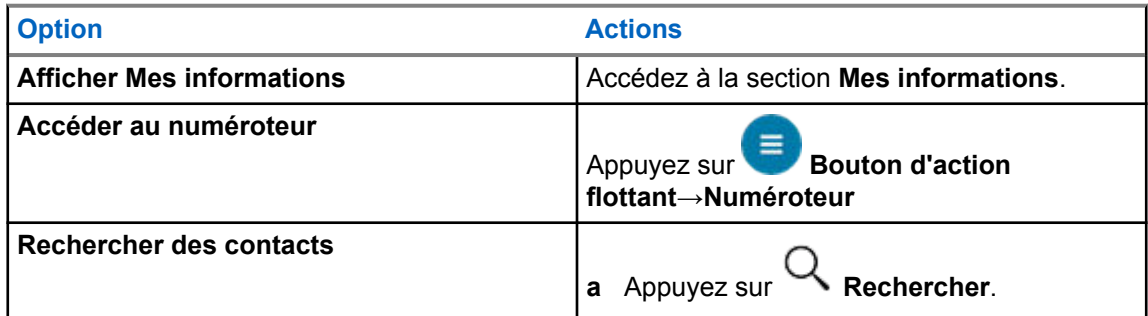

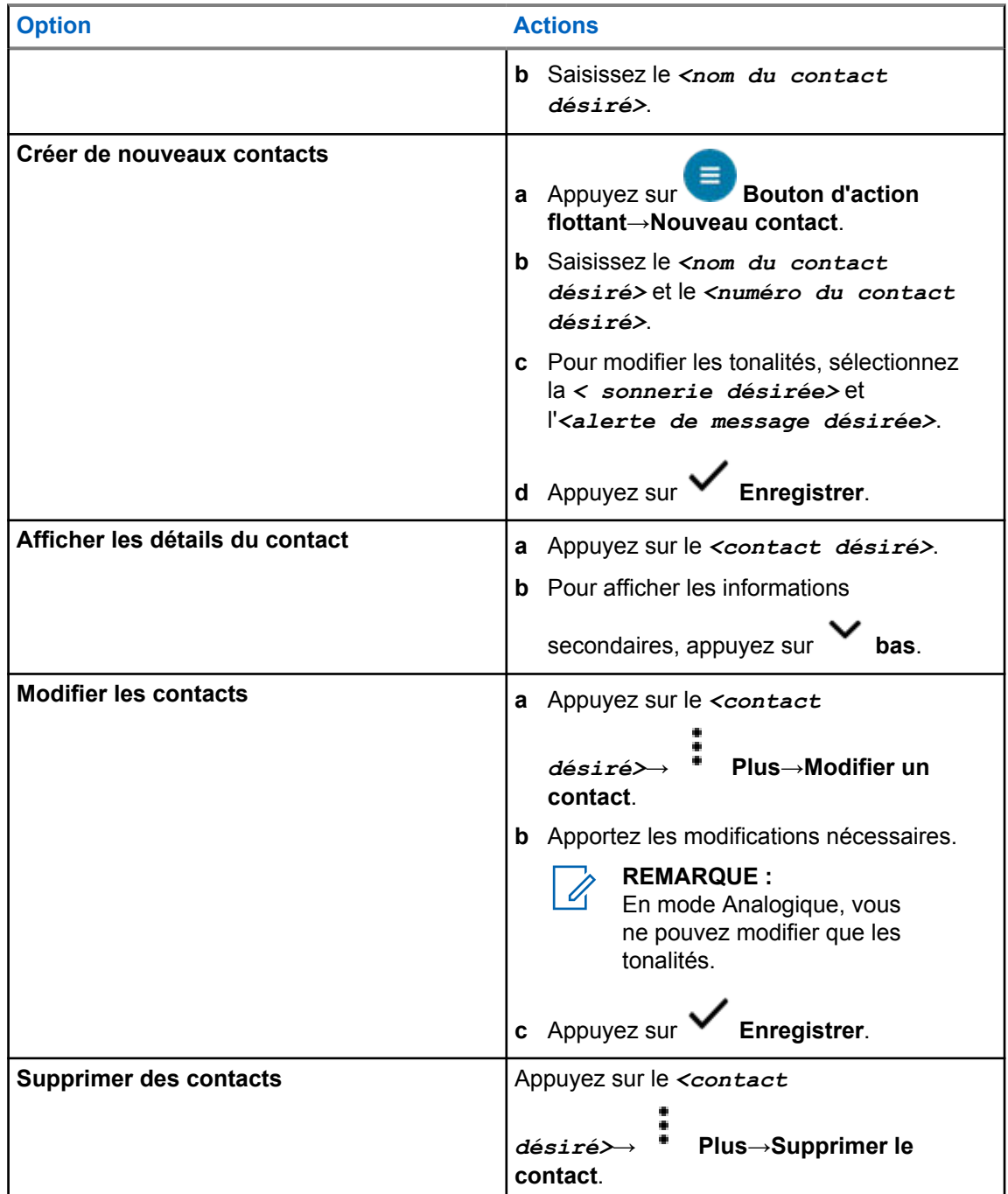

## **16.2.1 Actions rapides**

Vous pouvez attribuer les fonctions suivantes de la radio comme **Actions rapides** via le paramètre de contact.

Tableau 32 :Fonctions radio attribuables pour les contacts individuels

| <b>Icône</b> | <b>Nom</b> | <b>Description</b>                                              |
|--------------|------------|-----------------------------------------------------------------|
|              | Appel      | Permet de lancer un appel individuel avec le contact<br>désiré. |

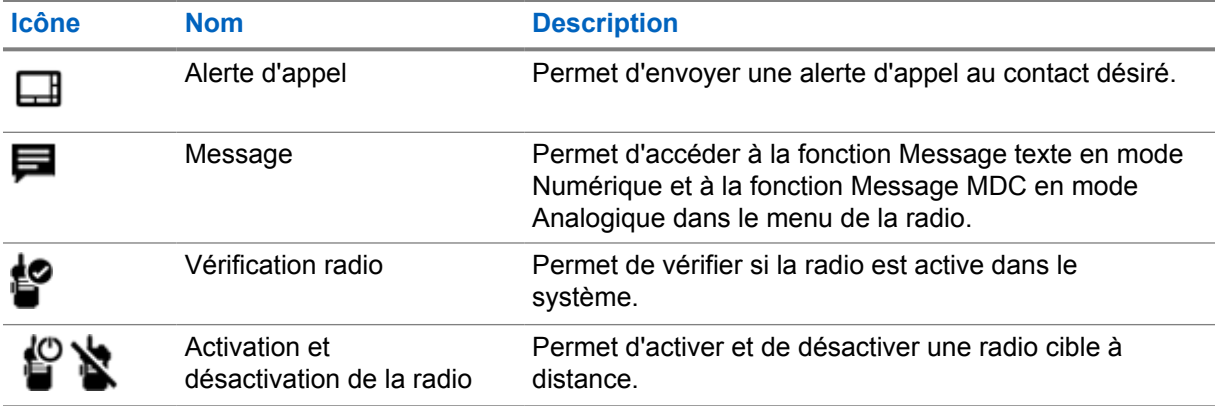

#### Tableau 33 :Fonctions radio attribuables pour les contacts de groupe

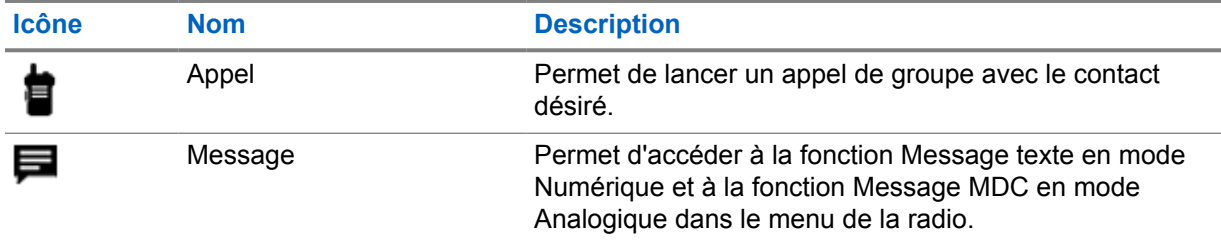

## **16.2.1.1 Configuration de l'action rapide**

#### **Procédure :**

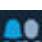

- **1** Dans le menu, appuyez sur **M-Contacts**.
- **2** Accédez au *<contact désiré>*.
- **3** Appuyez sur l'icône **Action rapide** et maintenez-la enfoncée.

L'option **Appel** est configurée comme **Action rapide** par défaut.

- **4** Effectuez l'une des opérations suivantes :
	- Appuyez sur la *<fonction radio désirée>*.
	-
	- Appuyez sur **Plus**→*<fonction radio désirée>*.

## **16.2.1.2 Utilisation de l'action rapide**

#### **Procédure :**

- **1** Dans le menu, appuyez sur **M-Contacts**.
- **2** Accédez au *<contact désiré>*.
- **3** Appuyez sur l'**Action rapide** attribuée.
- Si l'**Action rapide** nécessite que vous appuyiez sur le bouton **PTT**, votre radio affiche les indications suivantes :
- L'icône **Action rapide** devient bleue.
- La notification d'action rapide s'affiche.
- Si l'**Action rapide** ne nécessite pas que vous appuyiez sur le bouton **PTT**, votre radio lance l'application associée à l'**Action rapide** attribuée.

## **Programmation transparente par liaison radio**

Le service de programmation transparente par liaison radio permet l'effectuer la programmation et les mises à jour radio via une connexion Wi-Fi/LTE haut débit pendant que les radios sont en cours d'utilisation.

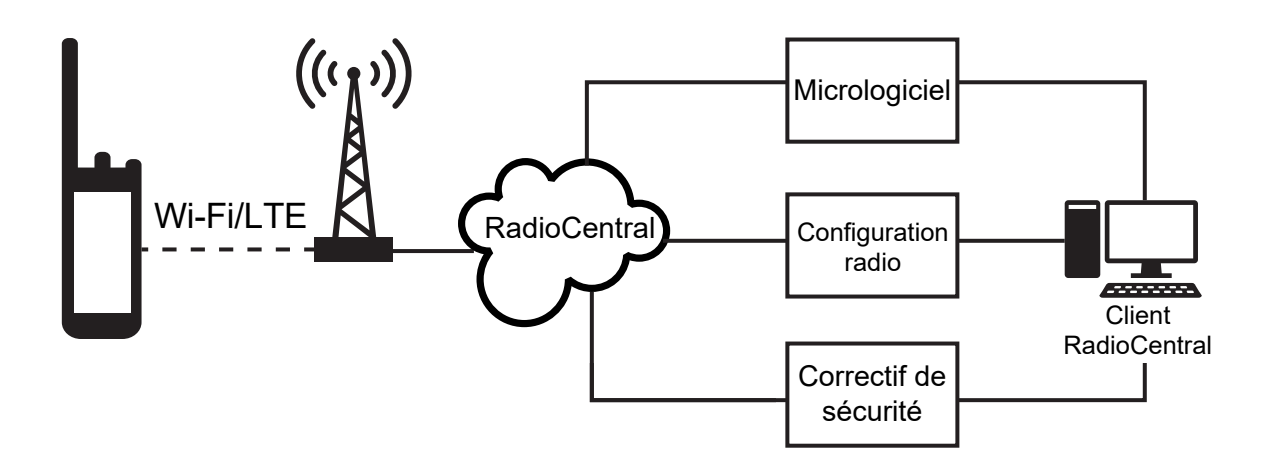

Les mises à jour transparentes du micrologiciel (complet et différentiel), de la configuration de la radio et les mises à jour de sécurité sont programmées par l'administrateur système de la radio. En tant qu'utilisateur, vous avez le choix de les installer immédiatement ou ultérieurement.

Grâce à la programmation transparente par liaison radio, vous pouvez appliquer une fonction logicielle à vos radios à tout moment. Une fois la nouvelle licence de fonctions logicielles chargée dans RadioCentral, une tâche de mise en service peut être programmée pour activer les fonctions via Wi-Fi/LTE. Votre fournisseur de services radio peut également programmer une mise à jour logicielle pour votre radio.

Lorsqu'une mise à jour est disponible, votre radio télécharge automatiquement le module de mise à jour. Une fois le module téléchargé, vous pouvez choisir de l'installer immédiatement ou ultérieurement.

Vous ou votre fournisseur de services pouvez rétablir les paramètres d'usine de votre radio à l'aide de cette fonction.

## **Émission activée par la voix**

L'émission activée par la voix (VOX) permet de passer des appels commandés par la voix en mode mains libres sur un canal programmé. Lorsque votre accessoire compatible VOX détecte une voix, votre radio émet automatiquement pendant un laps de temps programmé.

Le contrôle vocal et Google Assistant ne peuvent pas fonctionner simultanément avec VOX.

#### **REMARQUE :**

VOX ne peut pas passer d'appels mains libres activés par la voix si votre radio est connectée à un accessoire Bluetooth.

Les canaux de fréquences publiques qui sont dans une même fréquence ne prennent pas en charge cette fonction.

Contactez votre revendeur ou votre administrateur pour obtenir de plus amples informations.

## **18.1 Configuration de l'émission activée par la voix**

#### **Procédure :**

0

Effectuez l'une des opérations suivantes :

- Dans le widget de commande de la radio, appuyez sur **Paramètres rapides de la radio**→**VOX**.
- Dans le widget de lancement des fonctions de menu, appuyez sur **Plus**→**VOX**.

## **Message texte**

Cette fonction vous permet d'envoyer et de recevoir rapidement des messages directement à partir de vos radios. La longueur maximale d'un message texte est de 200 caractères. La date et l'heure locales sont horodatées sur les messages.

## **19.1 Accès aux messages texte**

#### **Procédure :**

Effectuez l'une des opérations suivantes :

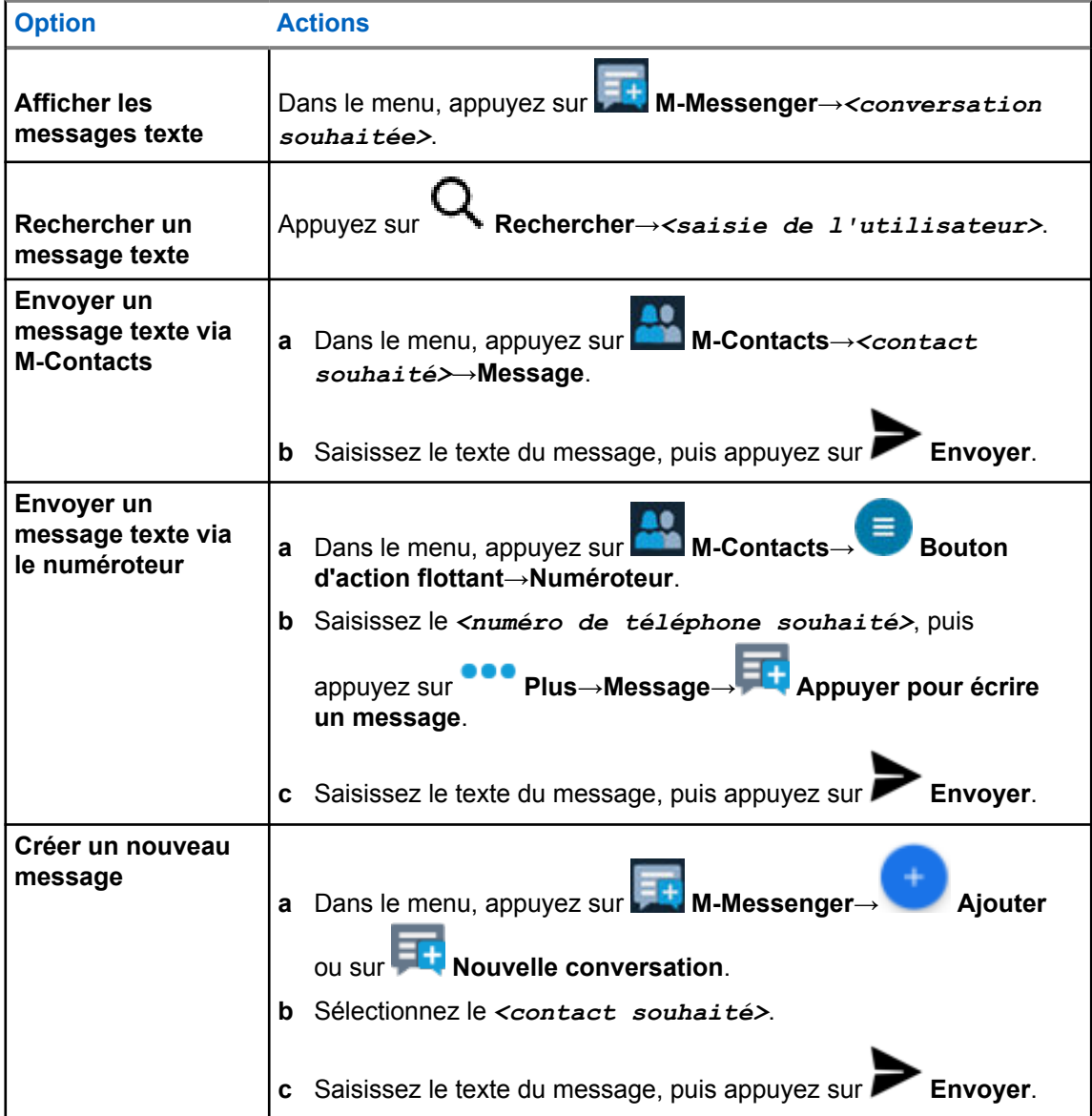

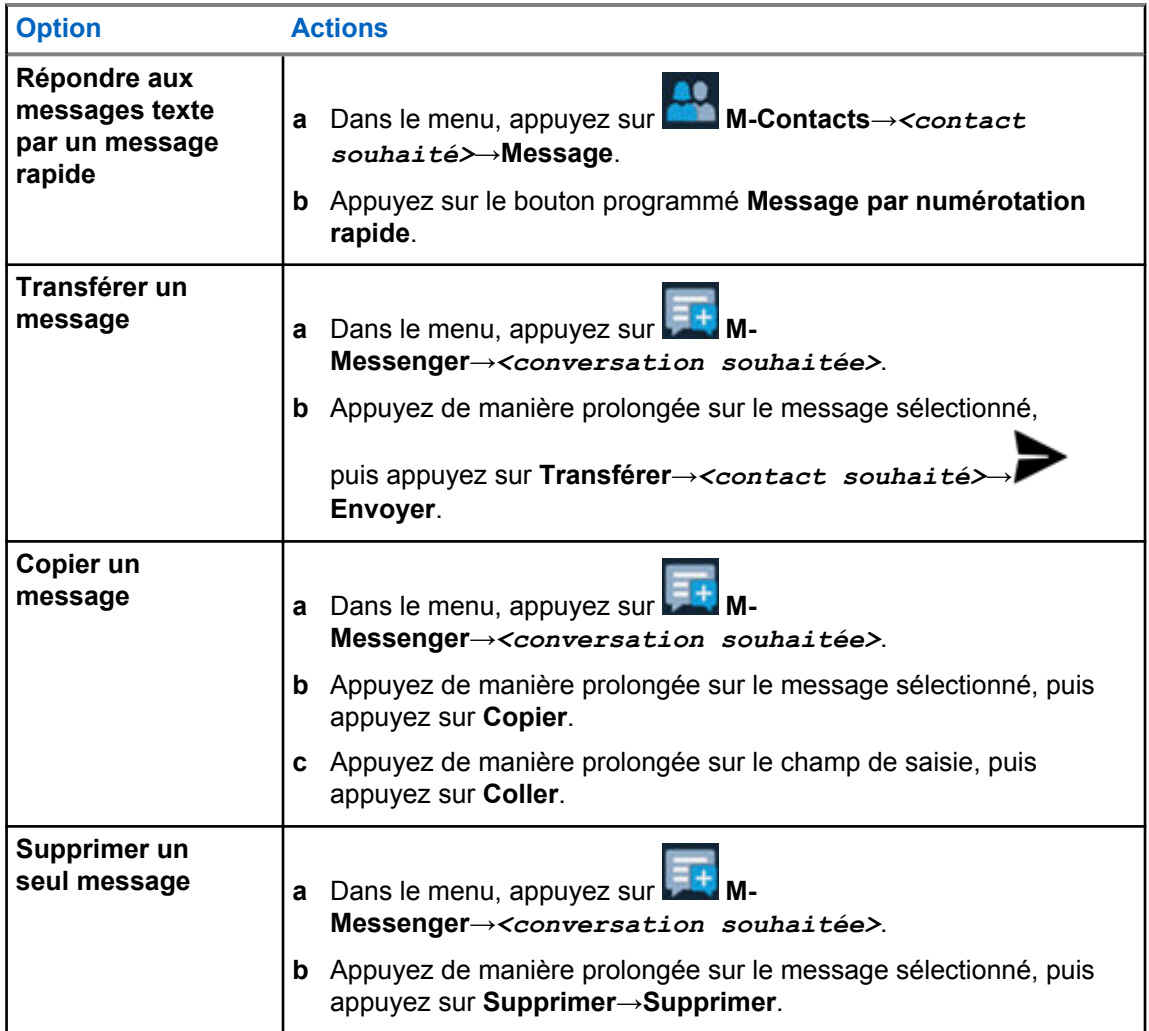

### **19.2**

## **Configuration de la tonalité d'alerte des messages**

### **Procédure :**

- 1 Dans le menu, appuyez sur **M-Contacts**.
- **2** Appuyez sur le *<contact désiré>*→ **Plus**→**Modifier un contact**→**Alerte de message**.
- **3** Sélectionnez l'alerte de message que vous préférez :
	- Répétitive
	- Momentané
- **4** Appuyez sur **Enregistrer**.

## **Sécurité**

Cette fonction permet à l'administrateur ou à un autre terminal radio de définir une radio sur un état non fonctionnel lorsque celle-ci est manquante ou entre les mains d'une personne inconnue. La radio reste dans cet état, quelle que soit l'évolution de sa puissance.

La radio ne peut être désactivée qu'en recevant une commande d'annulation de la suppression de la part de l'administrateur ou d'un autre terminal radio.

## **20.1 Désactivation de la radio**

#### **Procédure :**

**1** Effectuez l'une des opérations suivantes :

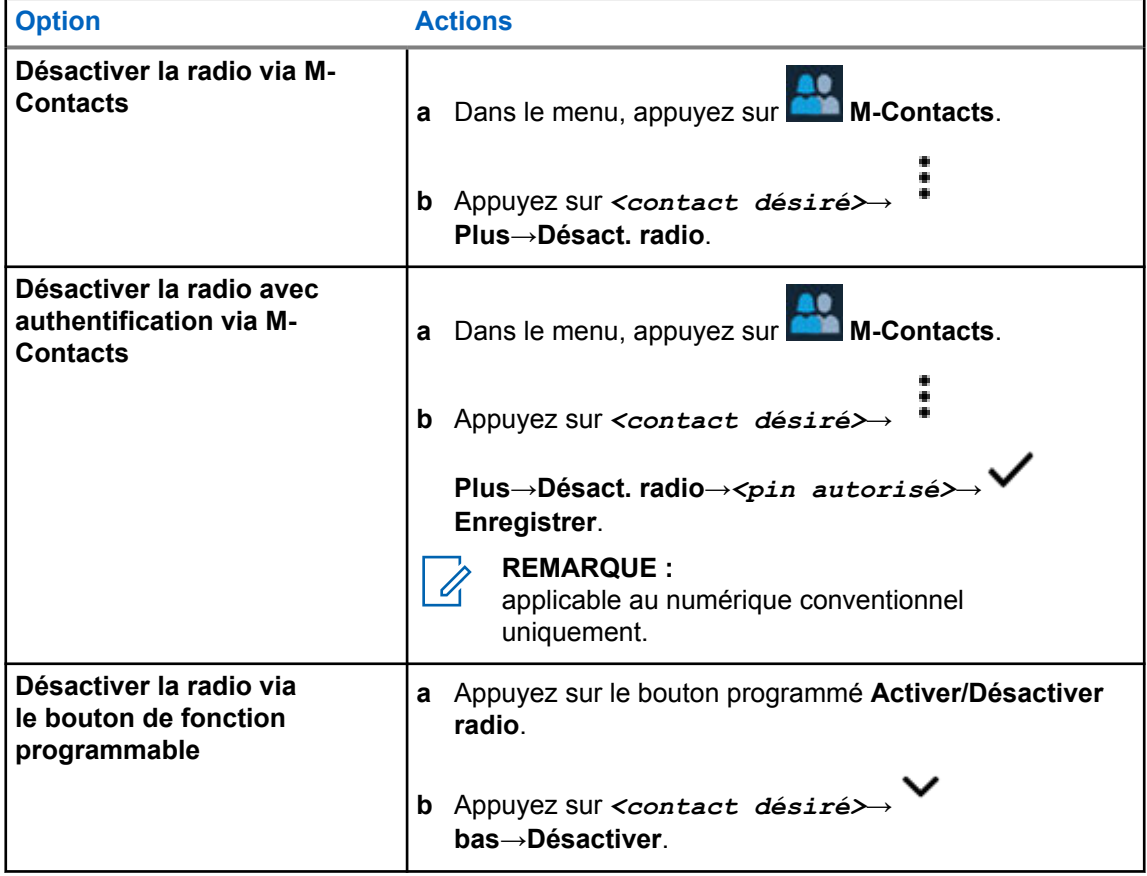

### **20.2 Activation de la radio**

#### **Procédure :**

**1** Effectuez l'une des opérations suivantes :

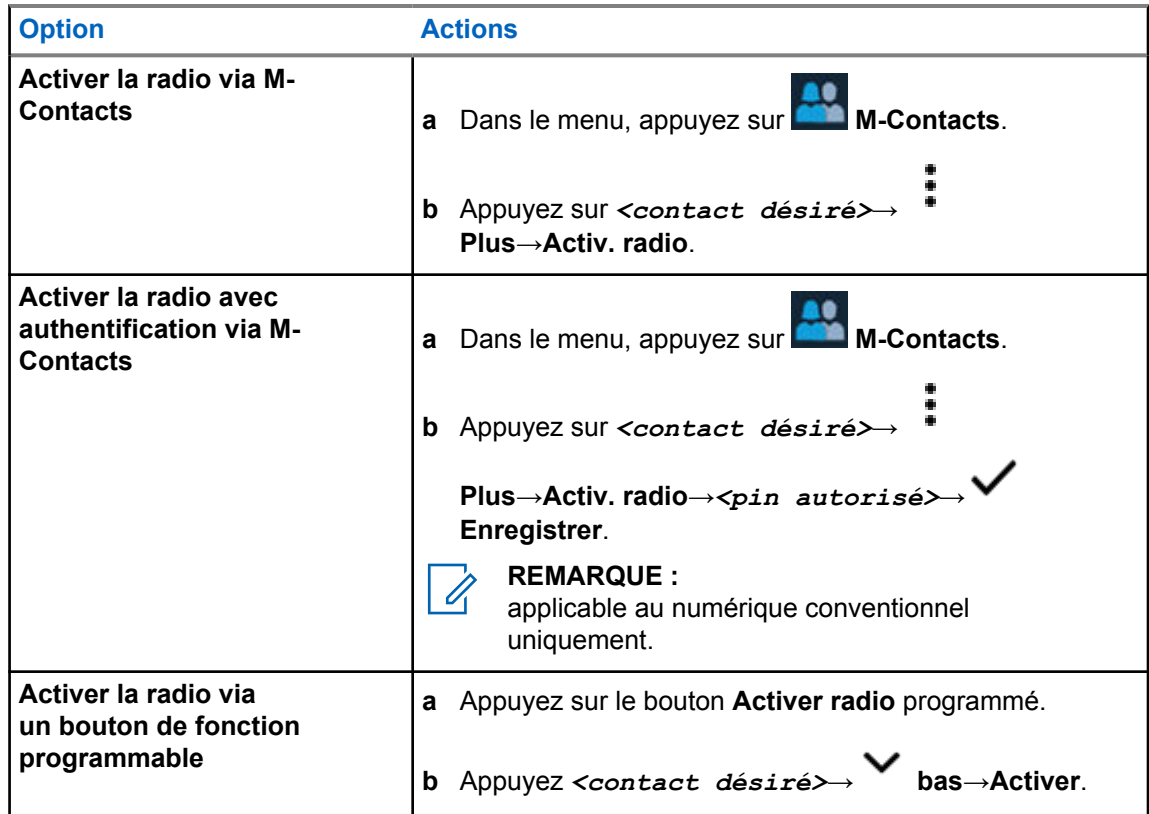

## **Paramètres des indicateurs d'appel**

Cette fonction vous permet de configurer les tonalités d'appels ou de messages texte.

## **21.1 Attribution de types de sonnerie**

### **Procédure :**

- **1** Sur l'écran d'accueil, appuyez sur **Plus**→ **M-Contacts**→*<contact désiré>*→ **Plus**→**Modifier un contact**.
- **2** Effectuez l'une des opérations suivantes :
	- Pour attribuer une sonnerie, appuyez sur **Sonnerie**→*<tonalité désirée>*→**OK**→ **Enregistrer**.
	- Pour attribuer une alerte de message, appuyez sur **Alerte de message**→*<alerte*

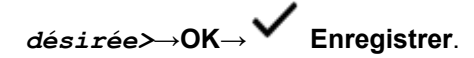

## **Appels récents**

Vous pouvez afficher les appels individuels sortants, ceux auxquels vous avez répondu ou que vous avez manqués, les alertes d'appel et les alertes d'urgence dans les appels récents.

Dans la liste des appels récents, ils sont organisés par ordre chronologique, les plus récents en premier. La liste peut contenir jusqu'à 50 appels récents et les appels les plus anciens sont supprimés automatiquement.

Les appels récents que vous n'avez pas consultés s'affichent en gras. Vous pouvez choisir de passer un appel directement à partir de l'écran des appels récents.

Voici les détails de l'écran des appels récents :

#### **Figure 2 : Écran des appels récents**

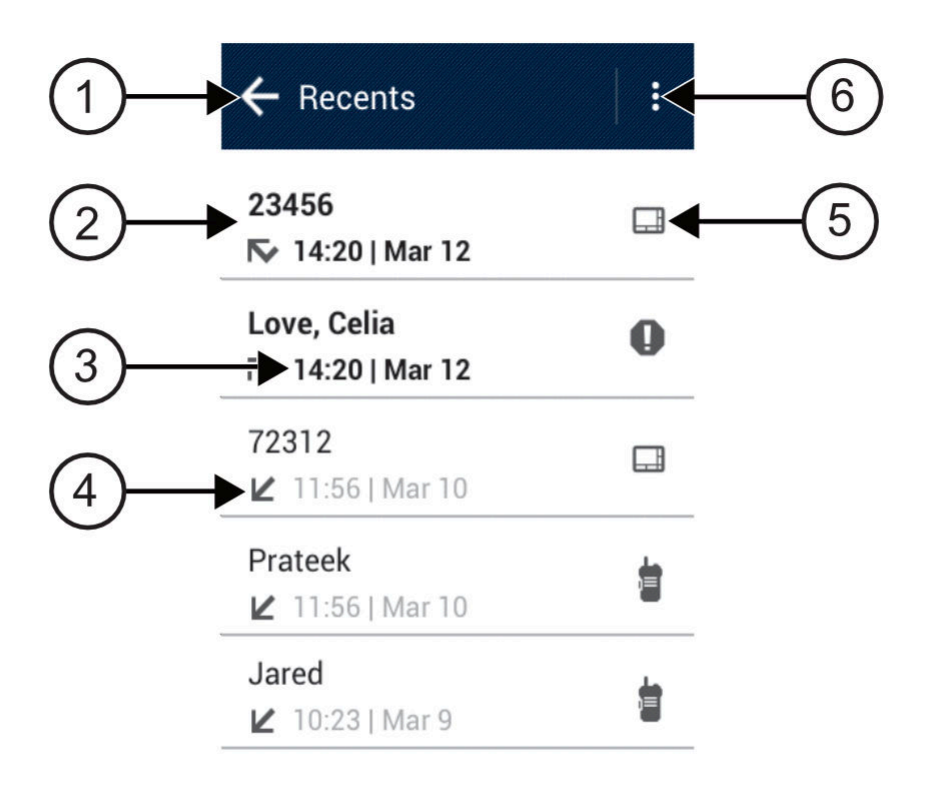

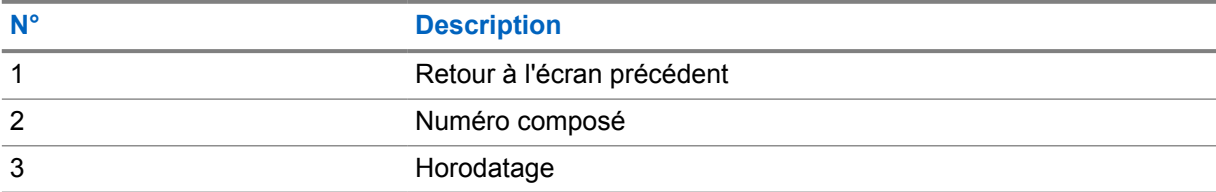

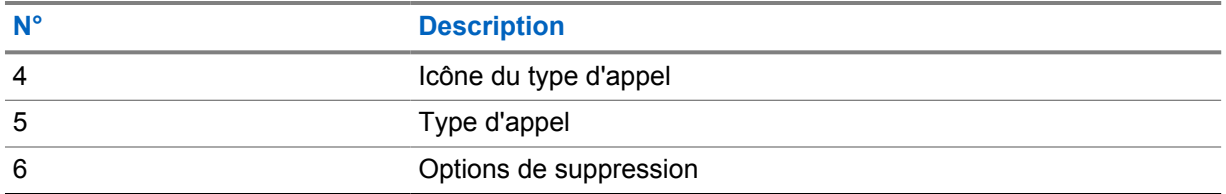

**22.1**

## **Accès aux appels récents**

#### **Procédure :**

- **1** Sur l'écran d'accueil, appuyez sur **Plus**→**Appels récents**.
- **2** Effectuez l'une des opérations suivantes :
	- Pour afficher les appels récents, faites défiler la liste.
	- Pour supprimer un contact sélectionné, appuyez sur **Plus**→**Sélectionner pour suppression**→*<contact désiré>*→ **Supprimer**→**Supprimer**.
	- Pour supprimer tous les contacts, appuyez sur **Plus**→**Supprimer tout**→**Supprimer**.
	- Pour ajouter de nouveaux contacts, appuyez sur *<contact désiré>*→

**Plus**→**Ajouter aux contacts**→*<informations sur le contact>*→ **Enregistrer**.

• Pour modifier un contact existant, appuyez sur *<contact désiré>*→

## **Plus**→*<informations mises à jour>*→ **Enregistrer**.

• Pour appeler le contact, appuyez sur *<contact désiré>*→**PTT**.

## **File d'attente des appels**

Lorsqu'aucune ressource n'est disponible pour traiter un appel, la file d'attente des appels permet de placer la demande d'appel dans la file d'attente du système, pour les prochaines ressources disponibles.

## **23.1 Réception d'une file d'attente d'appels**

#### **Procédure :**

Maintenez le bouton **PTT** enfoncé.

Une tonalité est émise et l'écran supérieur affiche Appel en file d'attente.

Si la réception de l'établissement de l'appel réussit, votre radio affiche les indications suivantes :

- Une tonalité d'indication positive est émise.
- La LED clignote en vert.
- L'écran affiche l'icône, l'ID ou l'alias du type d'appel.
- Vous avez 4 secondes maximum pour appuyer sur le bouton **PTT** et le maintenir enfoncé pour commencer l'émission vocale.

Si la réception d'une file d'attente d'appels échoue, votre radio affiche les indications suivantes :

- Une tonalité d'indication négative est émise.
- L'écran affiche une notification d'échec.
- La radio met fin à l'appel et quitte l'établissement de l'appel.

# **Appel prioritaire**

La fonction Appel prioritaire permet au système de « court-circuiter » l'un des appels non prioritaires en cours et de lancer l'appel de haute priorité demandé lorsque tous les canaux sont occupés.

Si tous les canaux sont occupés par des appels de priorité élevée, le système ne remplace aucun appel et place l'appel de haute priorité demandé en file d'attente. Si le système ne parvient pas à placer l'appel de haute priorité demandé dans la file d'attente, il déclare un échec.

Les paramètres par défaut pour les appels prioritaires sont préconfigurés. Lors de l'utilisation des fonctions suivantes, le niveau de priorité des appels revient automatiquement aux paramètres préconfigurés.

- Tous les appels vocaux
- Message texte/Message texte DMR Ⅲ

## **24.1 Modification du niveau d'appel prioritaire**

#### **Procédure :**

Appuyez sur le bouton **Basculer le niveau de priorité des appels** programmé.

Si l'option Priorité élevée est activée, votre radio affiche les indications suivantes :

- L'écran affiche Appel suivant :. Priorité élevée.
- L'icône Appel de priorité élevée s'affiche sur l'écran d'accueil.

Si l'option Priorité normale est activée, votre radio affiche les indications suivantes :

- L'écran affiche Appel suivant :. Prior. normale.
- L'icône Appel de priorité élevée disparaît de l'écran d'accueil.

## **Balayage**

En fonction du système pris en charge disponible sur votre radio, le comportement de la radio peut être différent lors du balayage.

### **Balayage des canaux**

Le balayage des canaux est disponible pour les autres systèmes.

Lorsque vous exécutez un balayage, votre radio balaie la liste de balayage programmé du canal actuel à la recherche d'activité vocale. Si vous êtes sur un canal numérique et votre radio se verrouille sur un canal analogique, la radio passe automatiquement du mode numérique au mode analogique pendant l'appel. Le même comportement se produit si vous utilisez un canal analogique.

#### Tableau 34 :Méthodes de balayage

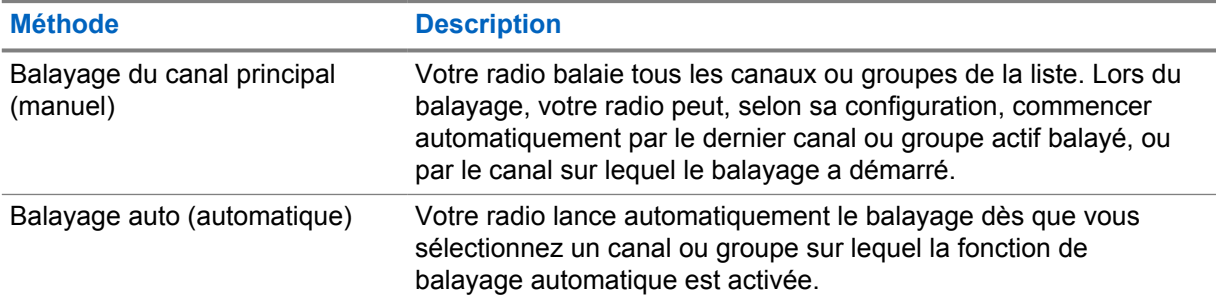

#### **REMARQUE :**

Si votre radio rejoint un appel pour un membre d'une liste de balayage de zone depuis une zone différente et que le compteur de mise en attente d'appel expire avant que vous ayez pu répondre, vous devez accéder à la zone et au canal du membre de la liste de balayage et commencer un nouvel appel pour pouvoir répondre.

Lorsque vous manquez un appel d'un groupe de parole ou d'un canal figurant dans votre liste de balayage, les situations suivantes peuvent se présenter :

- La fonction de balayage n'est pas activée.
- Le membre de la liste de balayage a été désactivé via le menu.
- Vous participez déjà à un appel.
- Pour un système multisite, aucun membre du groupe balayé n'est enregistré sur votre site actuel. <sup>2</sup>

## **25.1 Activation/désactivation du balayage**

#### **Procédure :**

Effectuez l'une des opérations suivantes :

• Dans le widget de commande de la radio, appuyez sur **Paramètres rapides de la radio**→**Balayage**.

<sup>2</sup> Applicable à Capacity Max uniquement.

- Dans le widget de lancement des fonctions de menu, appuyez sur **Plus**→**Balayage**.
- Appuyez sur le bouton programmé **Balayage**.

## **25.2 Analyser la réponse**

Si votre radio balaie un appel à partir de la liste de balayage de groupe sélectionnable et que vous appuyez sur le bouton **PTT** pendant le balayage de l'appel, le fonctionnement de la radio varie selon que la réponse de balayage a été activée ou désactivée pendant la programmation de la radio.

#### Tableau 35 :Type de réponse de balayage

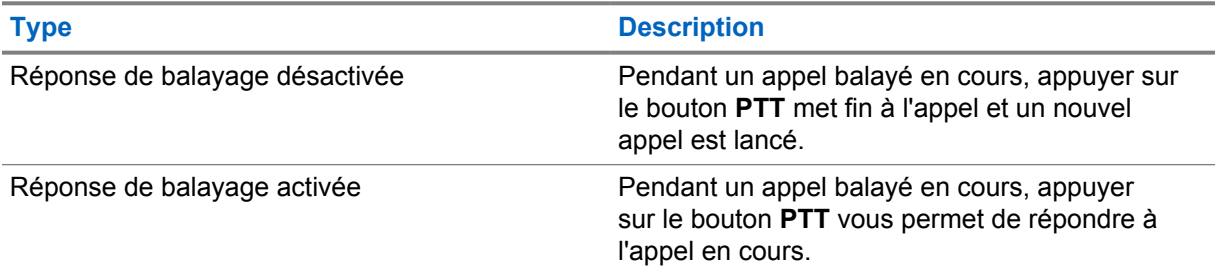

#### **REMARQUE :**

Si votre appel est balayé dans un canal qui ne se trouve pas dans votre zone actuelle et que l'appel se termine, basculez votre radio sur la zone et le canal balayés précédemment pour répondre au groupe de balayage.

#### **25.3**

 $\mathscr{A}$ 

## **Canaux nuisibles**

Un canal nuisible est un canal qui génère continuellement des appels indésirables.

Vous pouvez supprimer temporairement le canal indésirable de la liste de balayage et le rétablir plus tard. Cette fonction ne peut pas être appliquée au canal désigné comme canal sélectionné.

### **25.3.1 Suppression des canaux nuisibles**

#### **Prérequis :**

Votre radio est balayée dans le canal nuisible.

#### **Procédure :**

- **1** Appuyez sur le bouton programmé **Suppression de canal nuisible** jusqu'à ce que vous entendiez une tonalité.
- **2** Relâchez le bouton programmé **Suppression de canal nuisible**.

### **25.3.2 Restauration d'un canal nuisible**

#### **Procédure :**

Effectuez l'une des opérations suivantes :

• Redémarrez la radio.

- Désactivez, puis réactivez le balayage.
- Changez de canal.
- Modifiez la zone.

## **25.4 Écoute prioritaire**

L'écoute prioritaire permet à votre radio de recevoir des émissions de groupes de parole ayant une priorité plus élevée pendant un appel de groupe de parole. Cette fonction s'applique uniquement aux membres de la liste de groupes de réception.

Les groupes de parole prioritaires sont les suivants : Priorité 1 (**P1**) et Priorité 2 (**P2**). Votre radio reçoit les émissions selon l'ordre de priorité suivant :

- **1** Appel d'urgence pour le groupe de parole P1.
- **2** Appel d'urgence pour le groupe de parole P2.
- **3** Appel d'urgence pour un groupe de parole non prioritaire de la liste de groupes de réception.
- **4** Appel général.
- **5** Appel du groupe de parole P1.
- **6** Appel du groupe de parole P2.
- **7** Groupe de parole non prioritaire de la liste de groupes de réception.

#### **25.5**

## **Liste de groupes de réception**

La liste de groupes de réception vous permet de créer et d'attribuer des membres dans la liste de balayage de groupe de parole. Une liste peut comporter un maximum de 16 membres.

Pour Capacity Max, lorsque votre radio est programmée pour modifier la liste de balayage, vous pouvez effectuer les opérations suivantes :

- Ajouter, supprimer et modifier la priorité des groupes de parole.
- Ajouter, supprimer et modifier les groupes de parole d'affiliation.

Pour les autres systèmes, lorsque votre radio est programmée pour modifier la liste de balayage, vous pouvez effectuer les opérations suivantes :

- Ajouter et supprimer des groupes de parole.
- Ajouter, supprimer et modifier la priorité des groupes de parole.
- Ajouter, supprimer et modifier les groupes de parole d'affiliation.
- Remplacer la liste de balayage actuelle par une nouvelle liste de balayage.

Si un groupe de parole est programmé en tant que groupe de parole permanent, vous ne pouvez pas le modifier à partir de la liste de balayage.

#### **25.6**

## **Listes de balayage**

Vous pouvez créer et attribuer des canaux individuels ou des groupes dans les listes de balayage. Votre radio recherche une activité vocale en balayant la séquence des canaux ou groupes spécifiée dans la liste de balayage.

Votre radio peut utiliser jusqu'à 250 listes de balayage, chacune comptant au maximum 16 membres. Chaque liste de balayage peut contenir à la fois des entrées analogiques et des entrées numériques.

L'icône Priorité affichée à gauche de l'ID du membre indique si le membre fait partie d'une liste de canal de Priorité 1 ou 2. L'icône n'est pas affichée lorsque la priorité est définie sur **Aucune**.

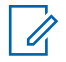

**REMARQUE :**

Les systèmes Capacity Plus ne prennent pas en charge cette fonction.

## **25.6.1 Accès à la liste de balayage**

#### **Procédure :**

**1**

) 8 C Dans le widget de lancement des fonctions de menu, appuyez sur **Liste de balayage** ou **Plus**→**Liste de balayage**.

#### **REMARQUE :**  $\mathscr{A}$

si l'icône de la liste de balayage est grisée sur l'écran de lancement des fonctions de menu, vous ne pouvez pas accéder à cette liste.

#### **2** Effectuez l'une des opérations suivantes :

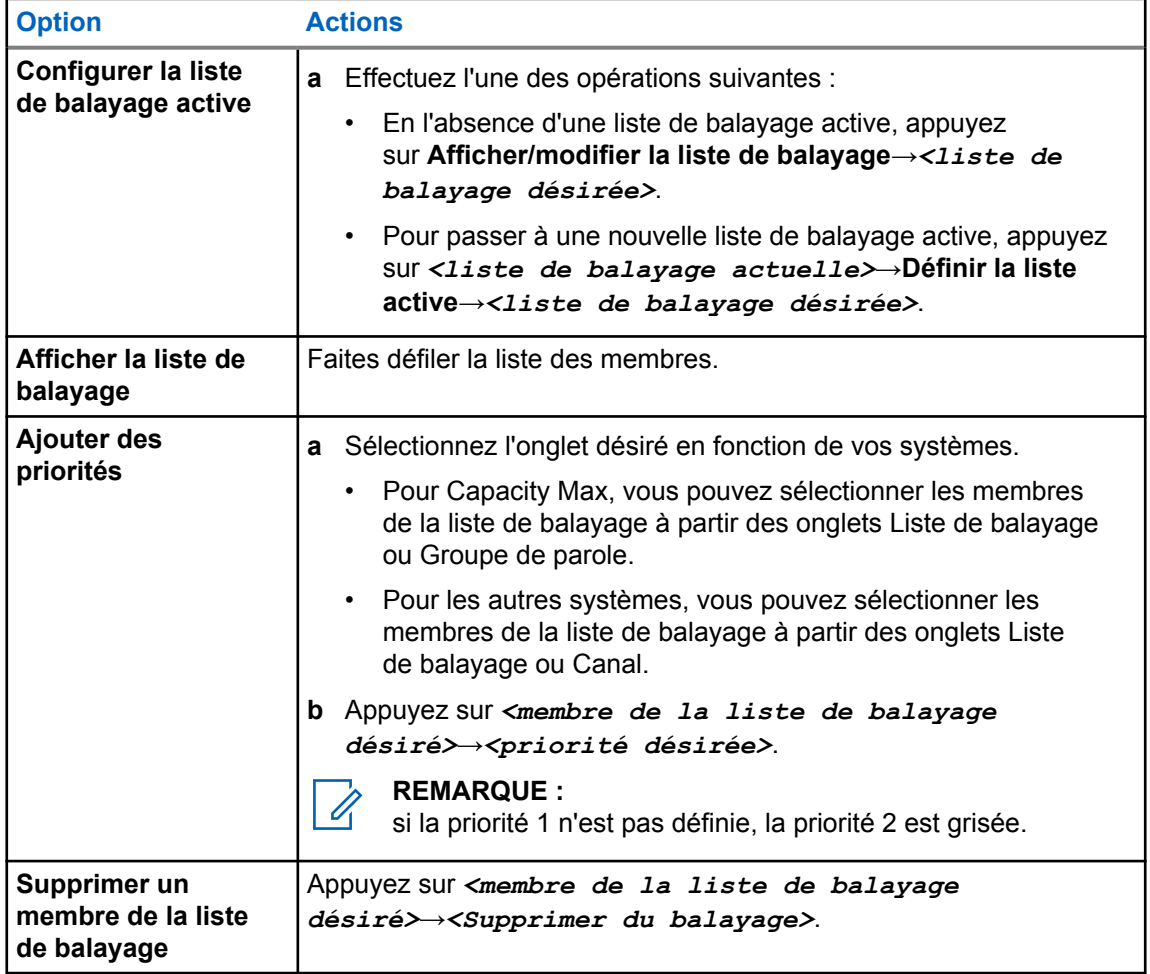

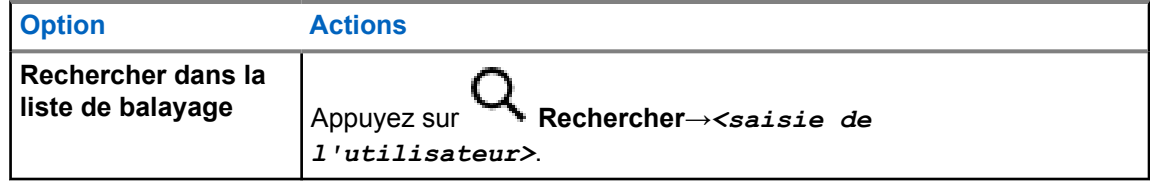

#### **REMARQUE :**

lorsque la liste de balayage est pleine, vous ne pouvez plus ajouter de membres à la liste et celle-ci est grisée. Si la liste de balayage est vide, le widget de commande de la radio affiche le message Liste de balayage vide.

## **25.7 Liste de réception flexible**

La liste de réception flexible est une fonction qui vous permet de créer et d'attribuer des membres dans la liste du groupe de parole de réception.

Votre radio peut prendre en charge un maximum de 16 membres dans la liste.

### **25.7.1 Accès à liste de réception flexible**

#### **Procédure :**

- **1** Dans le widget de lancement des fonctions de menu, appuyez sur **Liste de balayage** ou **Plus**→**Liste de balayage**.
- **2** Dans l'onglet Groupe de parole, sélectionnez le membre désiré et effectuez l'une des opérations suivantes :
	- Pour ajouter un membre, appuyez sur **Ajouter**→**Ajouter à la liste**
	- Pour supprimer un membre, appuyez sur **Liste de balayage**→**Supprimer de la liste**

#### **25.8**

## **Affiliation à plusieurs groupes de parole**

Votre radio peut être configurée pour prendre en charge jusqu'à sept groupes de parole sur un site.

Jusqu'à sept groupes de parole peuvent être attribués en tant que groupes d'affiliation à partir des 16 groupes de parole de la Liste des groupes de réception. Le groupe de parole sélectionné et les groupes de parole prioritaires sont automatiquement affiliés.

## **25.8.1 Ajout d'une affiliation à un groupe de parole**

#### **Procédure :**

Dans le widget de lancement des fonctions de menu, appuyez sur **Liste de balayage** ou sur

 **Plus**→**Groupe de parole**→*<groupe de parole désiré>*→**Ajouter à la liste**.

## **25.8.2 Suppression de l'affiliation d'un groupe de parole**

#### **Procédure :**

Dans le widget de lancement des fonctions de menu, appuyez sur **Liste de balayage** ou sur

 **Plus**→**Groupe de parole**→*<groupe de parole désiré>*→**Supprimer de la liste**.

## **Localisation**

Le système GNSS (Global Navigation Satellite System, Système mondial de navigation par satellite) intègre les informations du système GPS (Global Positioning System), du système GLONASS (Global Navigation Satellite System), de BeiDou et de Galileo pour déterminer l'emplacement géographique approximatif de votre radio.

## **26.1 Activation/désactivation de la localisation**

## **Activation de la localisation**

#### **Procédure :**

Effectuez l'une des opérations suivantes :

- Faites glisser le panneau des notifications vers le bas, puis appuyez sur **Localisation**.
- Sur l'écran **Paramètres**, appuyez sur **Localisation**→**Utiliser la localisation**→**Activer**.

## **Désactivation de la localisation**

#### **Procédure :**

Effectuez l'une des opérations suivantes :

- Faites glisser le panneau des notifications vers le bas, puis appuyez sur **Localisation**.
- Sur l'écran **Paramètres**, appuyez sur **Localisation**→**Utiliser la localisation**→**Désactiver**.

#### **26.2**

## **Localisation en intérieur**

Vous pouvez utiliser la localisation en intérieur pour suivre la localisation des utilisateurs radio. Lorsque la localisation en intérieur est activée, la radio est en mode détectable limité. Des balises dédiées sont utilisées pour localiser la radio et déterminer sa position.

### **26.2.1**

## **Activation/désactivation de la localisation en intérieur**

#### **Prérequis :**

assurez-vous d'activer la localisation en intérieur dans RadioCentral.

### **Activation de la localisation**

#### **Prérequis :**

assurez-vous que le Bluetooth est activé sur votre radio.

### **Procédure :**

## Sur l'écran **Paramètres**, appuyez sur **Localisation**→**Localisation en intérieur de la balise**→**Activer**.

Un message suivant s'affiche sur le panneau des notifications : La localisation en intérieur de la balise est activée.

## **Désactivation de la localisation en intérieur**

#### **Procédure :**

Effectuez l'une des opérations suivantes :

- Faites glisser le panneau des notifications vers le bas, puis appuyez sur **Bluetooth** pour le désactiver.
- Faites glisser le panneau des notifications vers le bas, puis appuyez sur **Message Localisation en intérieur de la balise activé**→**Localisation en intérieur de la balise**→**Désactiver**.
- Sur l'écran **Paramètres**, appuyez sur **Localisation**→**Localisation en intérieur de la balise**→**Désactiver**.

## **Fonctionnement du squelch classique**

Cette fonction filtre les appels indésirables ayant un signal insuffisant ou les canaux présentant un bruit de fond supérieur à la normale.

### **Options analogiques**

La TPL (Tone Private Line, ligne privée pour la tonalité), la DPL (Digital Private-Line, ligne privée numérique) et le squelch de la porteuse sont disponibles (préprogrammés) pour chaque canal.

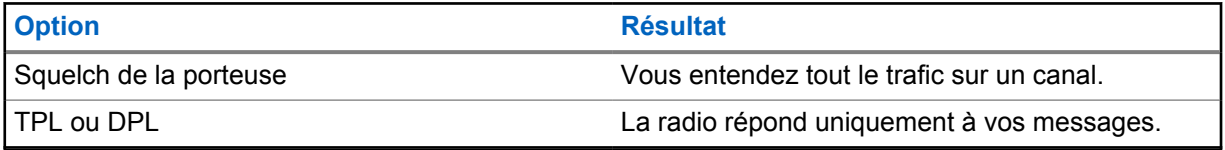

### **Options numériques**

Une ou plusieurs des options suivantes peuvent être préprogrammées dans votre radio. Contactez votre revendeur ou votre administrateur pour obtenir de plus amples informations.

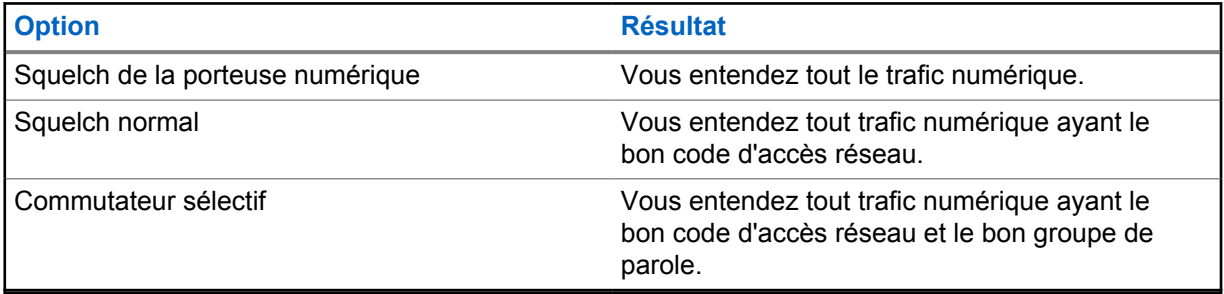

## **Utilisation de la fonction d'annulation du code PL**

Cette fonction vous permet de remplacer tout squelch codé préprogrammé sur un canal. La radio active également le son de toutes les activités numériques sur un canal numérique. Lorsque cette fonction est activée, l'indicateur d'état du squelch de la porteuse s'affiche.

#### **Procédure :**

Mettez le commutateur préprogrammé **Annulation du code PL** en position ON.

L'un des événements suivants se produit :

- La radio lit l'émission active sur le canal.
- En l'absence d'activité, la radio est désactivée.

## **Rappel de canal d'accueil**

Cette fonctionnalité fournit un rappel lorsque la radio n'est pas définie sur le canal d'accueil pendant un certain laps de temps.

Si cette fonction est activée et si votre radio n'est pas définie sur le canal d'accueil pendant un certain laps de temps, les phénomènes suivants se présentent régulièrement :

- Une tonalité et l'annonce du rappel du canal d'accueil sont émises.
- L'écran supérieur affiche le message CANAL NON ACC.
- Votre radio reçoit une notification indiquant **Canal non d'accueil**.

Vous pouvez répondre au rappel en effectuant les actions suivantes :

- Retourner au canal d'accueil.
- Suspendre temporairement le rappel.
- Définir un nouveau canal d'accueil.

## **29.1 Désactivation du rappel de canal d'accueil**

Lorsque le rappel du canal d'accueil se déclenche, vous pouvez le désactiver temporairement.

#### **Procédure :**

Appuyez sur **Faire disparaître** sur la notification **Canal non d'accueil**.

## **29.2 Définition d'un nouveau canal d'accueil**

#### **Procédure :**

- **1** Appuyez sur **Widget de commandes de la radio**.
- **2** Appuyez sur le *<required channel>* et maintenez-le enfoncé jusqu'à ce que vous entendiez une tonalité.
## **Fonctionnalité d'écoute**

Cette fonction vous permet de vérifier qu'un canal est libre avant d'émettre.

## **30.1 Écoute de canal**

#### **Procédure :**

- **1** Appuyez de manière prolongée sur le bouton programmé **Écoute**. Votre radio affiche les indications suivantes :
	- Vous entendez l'activité de la radio.
	- La LED jaune s'allume.
	- L'icône **Écoute** s'affiche à l'écran.
- **2** Pour appeler, appuyez de manière prolongée sur le bouton **PTT**.
- **3** Pour écouter, relâchez le bouton **PTT**.

## **30.2 Écoute permanente**

La fonction d'écoute permanente permet de surveiller en continu l'activité d'un canal sélectionné.

## **30.2.1 Définition de l'écoute permanente**

#### **Procédure :**

Appuyez de manière prolongée sur le bouton programmé **Écoute permanente**.

Lorsque ce mode est activé, votre radio affiche les indications suivantes :

- Une tonalité d'alerte retentit.
- L'écran affiche ÉCOUTE PERM. ACT. ainsi que l'icône Écoute.

Lorsque ce mode est désactivé, votre radio affiche les indications suivantes :

- Une tonalité d'alerte retentit.
- L'écran affiche ÉCOUTE PERM. DÉSACT.

## **Informations sur le système à ressources partagées**

Cette fonction permet à votre radio de communiquer l'état des ressources partagées lorsqu'elle est sur un canal à ressources partagées.

Votre radio peut communiquer différents types d'états de ressources partagées.

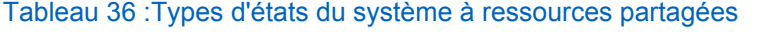

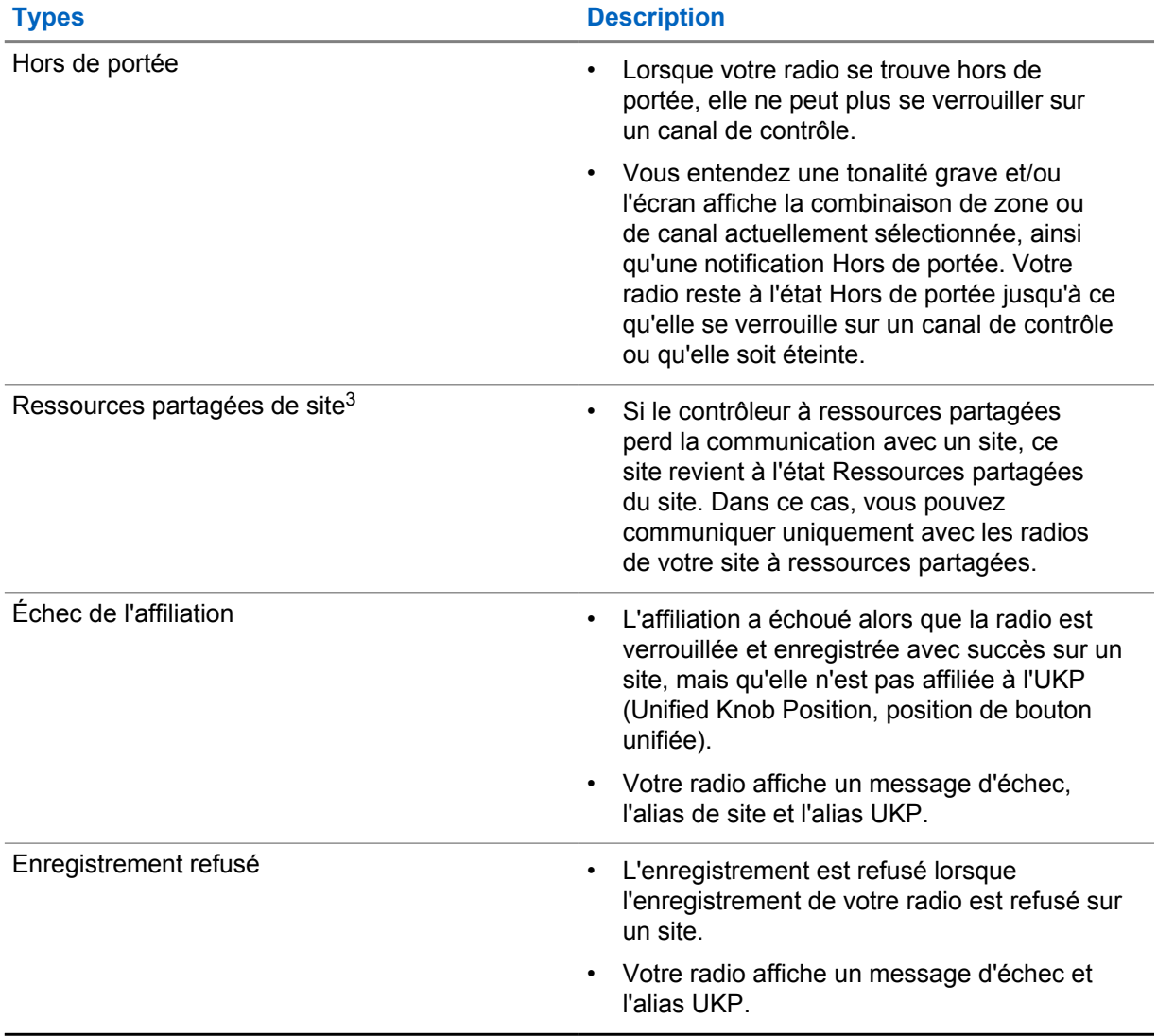

<sup>3</sup> Disponibles uniquement pour le système Capacity Max.

## **31.1 Affichage des valeurs RSSI**

#### **Procédure :**

Appuyez cinq fois sur le bouton **Fonction programmable à 2 points**.

La valeur RSSI s'affiche sur l'écran supérieur.

## **Assignation dynamique de numéro de groupe**

La DGNA (Dynamic Group Number Assignment, assignation dynamique de numéro de groupe) est une fonction qui permet à la console tierce d'attribuer dynamiquement un groupe de parole à une radio par liaison radio et de le supprimer de la même façon.

Lorsque la console attribue une DGNA à votre radio, votre radio est en mode DGNA et affiche les indications suivantes :

- Une tonalité est émise.
- L'écran supérieur affiche momentanément le message DGNA ATTRIB.
- L'écran affiche momentanément le message <Alias du groupe de parole DGNA> est attribué.
- L'icône DGNA s'affiche sur l'écran supérieur et dans le widget de commande de la radio.
- L'écran supérieur et le widget de commande de la radio affichent l'alias du groupe de parole DGNA.

Lorsque la console supprime la DGNA de votre radio, votre radio restaure le groupe de parole précédent et affiche les indications suivantes :

- Une tonalité est émise.
- L'écran supérieur affiche momentanément le message DGNA SUPPRIMÉE.
- L'écran affiche momentanément le message <Alias du groupe de parole DGNA> est supprimé.
- L'icône DGNA disparaît de l'écran supérieur et du widget de commande de la radio.
- L'écran supérieur et le widget de commande de la radio affichent l'alias du groupe de parole précédent.

En fonction de la programmation de votre radio, vous pouvez afficher, modifier et écouter les canaux originaux des listes de balayage et les groupes de parole non-DGNA.

Lorsque votre radio est en mode DGNA, appuyer de manière prolongée sur le bouton **PTT** vous permet de communiquer avec le groupe de parole DGNA uniquement. Pour communiquer avec le groupe de parole non-DGNA précédent, programmez le bouton programmable **Accès par numérotation rapide**.

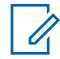

#### **REMARQUE :**

Consultez votre revendeur ou administrateur système pour déterminer comment la radio a été programmée.

## **32.1 Émission d'appels DGNA**

#### **Prérequis :**

La radio est en mode DGNA (Dynamic Group Number Assignment, assignation dynamique de numéro de groupe).

MN006217A01-AD Chapitre 32 : Assignation dynamique de numéro de groupe

#### **Procédure :**

Pour appeler, appuyez de manière prolongée sur le bouton **PTT**.

Votre radio affiche les indications suivantes :

- Une tonalité DGNA est émise.
- L'icône DGNA s'affiche sur l'écran supérieur et dans le widget de commande de la radio.
- L'écran supérieur et le widget de commande de la radio affichent l'alias du groupe de parole DGNA.

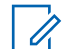

#### **REMARQUE :**

Si votre radio n'est pas en mode DGNA et que vous appuyez sur le bouton programmé **Accès par numérotation rapide**, la radio émet une tonalité négative, ce qui indique une erreur. L'écran reste inchangé.

## **32.2 Émission d'appels non-DGNA**

#### **Procédure :**

Effectuez l'une des opérations suivantes :

- Si votre radio est en mode DGNA, appuyez sur le bouton **Accès direct** programmé.
- Si votre radio n'est pas en mode DGNA, appuyez de manière prolongée sur le bouton **PTT**.

Votre radio affiche les indications suivantes :

- Une tonalité positive est émise.
- L'annonce vocale retentit.
- L'écran supérieur et le widget de commande de la radio affichent temporairement <Alias du groupe de parole> et Appuyez sur PTT.

#### **REMARQUE :**

Si votre radio n'est pas en mode DGNA et que vous appuyez sur le bouton **Accès par numérotation rapide**, la radio émet une tonalité négative, ce qui indique une erreur. L'écran reste inchangé.

Lorsque votre radio affiche l'écran d'accueil, appuyer sur la touche PTT émet un appel vers le groupe de parole DGNA.

### **32.3 Réception et réponse aux appels DGNA**

Lorsque vous recevez un appel DGNA, votre radio affiche les indications suivantes :

- Une tonalité DGNA est émise.
- L'icône DGNA s'affiche sur l'écran supérieur et dans le widget de commande de la radio.
- Votre radio active le son à nouveau et l'appel entrant est audible dans le haut-parleur.

- **1** Pour appeler, appuyez de manière prolongée sur le bouton **PTT**.
- **2** Pour écouter, relâchez le bouton **PTT**.

## **Itinérance automatique**

Selon votre système radio, cette fonction permet à votre radio d'accéder au site désiré en itinérance.

Un canal multisite dispose d'une fonction d'itinérance automatique lorsqu'il est associé à une liste de recherche de sites.

Votre radio peut accéder à différents sites en itinérance via la recherche de site.

#### Tableau 37 :Types de recherches de site

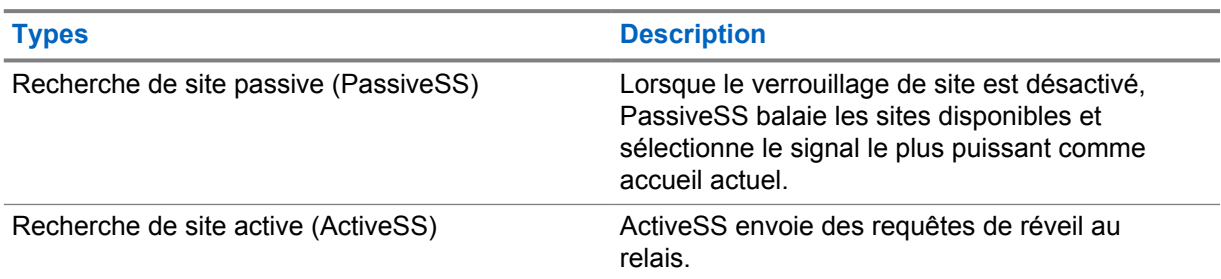

#### **33.1**

## **Activation/désactivation de la fonction de verrouillage de site**

## **Activation du verrouillage de site**

#### **Procédure :**

- **1** Dans le widget de lancement des fonctions de menu, appuyez sur **Plus**→ **Itinérance**.
- **2** Activez l'option **Verrouillage du site**.

Votre radio verrouille le site actuel et arrête l'itinérance automatique. L'icône d'itinérance disparaît.

## **Désactivation du verrouillage de site**

#### **Procédure :**

- **1** Dans le widget de lancement des fonctions de menu, appuyez sur **Plus**→ **Itinérance**.
- **2** Activez l'option **Verrouillage du site**.

Votre radio active l'itinérance automatique. L'icône d'itinérance s'affiche.

## **33.2 Accès à la recherche de site active**

#### **Procédure :**

Dans le widget de lancement des fonctions de menu, appuyez sur **Plus**→ **Itinérance**→**Recherche active**.

Votre radio recherche un site.

- Si elle trouve un site, votre radio affiche un message avec l'alias du site et met à jour l'alias du site dans le widget de commande de la radio.
- Si elle ne trouve aucun site, votre radio affiche un message d'erreur temporaire.

## **33.3 Accès aux informations du site actuel**

#### **Quand et où l'utiliser :**

cette fonction est disponible uniquement sur les systèmes Capacity Plus et Capacity Max.

#### **Procédure :**

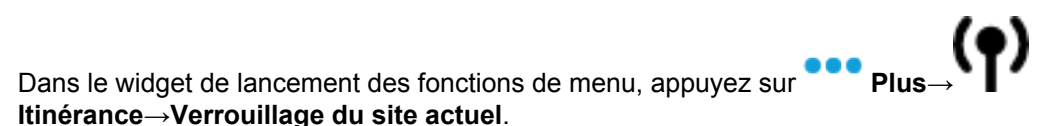

## **33.4 Accès aux informations des sites voisins**

#### **Quand et où l'utiliser :**

cette fonction est disponible uniquement pour le système Capacity Max.

#### **Procédure :**

Dans le widget de lancement des fonctions de menu, appuyez sur **Plus**→ **Itinérance**→**Infos des sites voisins**.

## **Vérifier radio**

Lorsqu'elle est activée, cette fonction vous permet de déterminer si une radio est active sur le système sans avoir à déranger son utilisateur. La radio cible ne fournit aucune indication sonore ou visuelle de cette opération.

Cette fonction s'applique uniquement à un ID de terminal radio.

## **34.1 Envoi d'une vérification radio**

- **1** Dans le menu, appuyez sur **M-Contacts**.
- **2** Effectuez l'une des opérations suivantes :

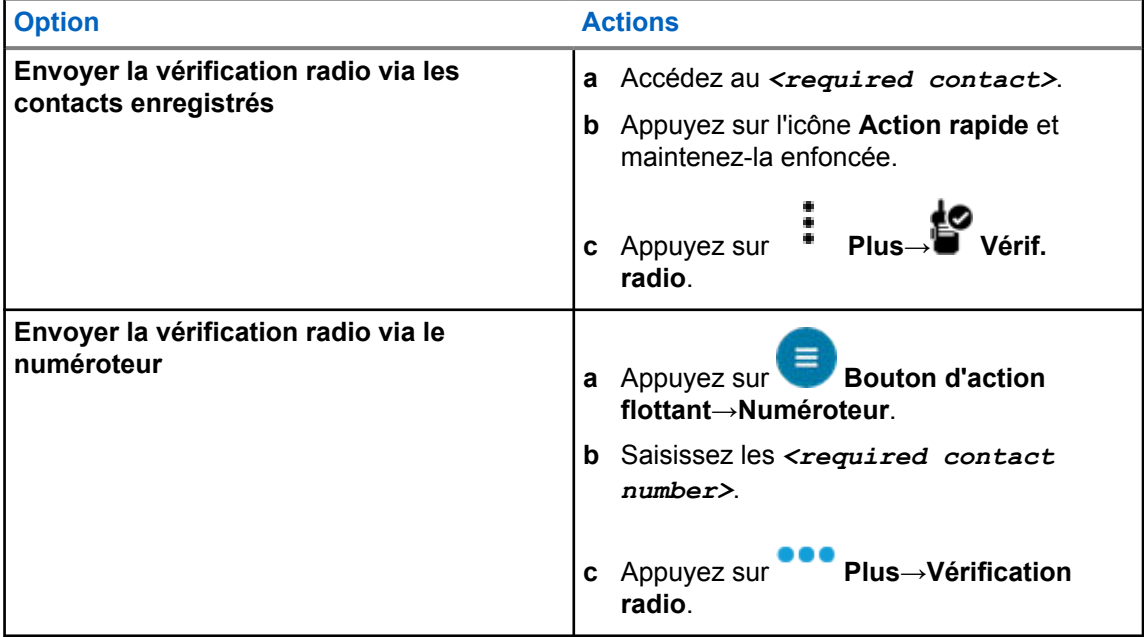

## **Lancement d'une interruption de transmission**

#### **Procédure :**

Pour interrompre un appel, effectuez l'une des actions suivantes :

- Appuyez sur le bouton **PTT**.
- Vous appuyez sur le bouton **Urgence**.
- Pour les systèmes autres que Capacity Max, effectuez la transmission des données.
- Pour les systèmes autres que Capacity Max, appuyez sur le bouton programmé **Alter. désac dépor Interru TX**.

La radio réceptrice affiche le message APPEL INTERR.

## **Système de transpondeur à portée automatique**

Le système de transpondeur à portée automatique (ARTS, Auto-Range Transponder System) est une fonction analogique conçue pour vous informer lorsque votre radio est hors de portée d'autres radios équipées de la fonction ARTS.

Les radios équipées de la fonction ARTS transmettent ou reçoivent des signaux régulièrement pour confirmer qu'elles sont à portée les unes des autres.

Votre radio fournit les informations suivantes :

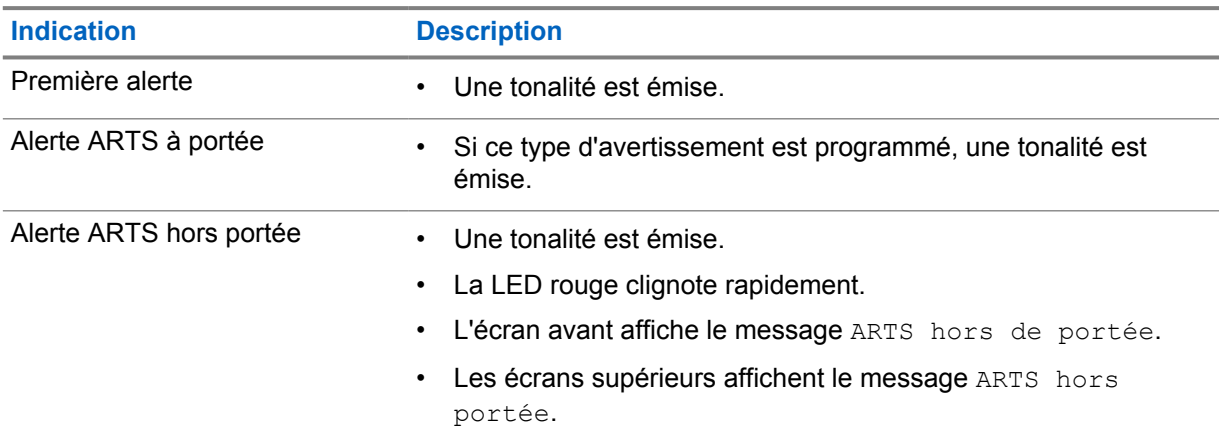

#### Tableau 38 :Indications du système de transpondeur à portée automatique

## **Applications**

Cette section contient des informations sur les applications disponibles sur votre radio. Vous pouvez accéder à ces applications via l'écran d'accueil ou faire glisser votre doigt de bas en haut sur l'écran d'accueil pour ouvrir la fenêtre Menu des applications.

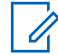

#### **REMARQUE :**

Dans les environnements dangereux, n'utilisez pas les modèles PMKN4230\_ et PMKN4265\_ pour le transfert de données ou la programmation.

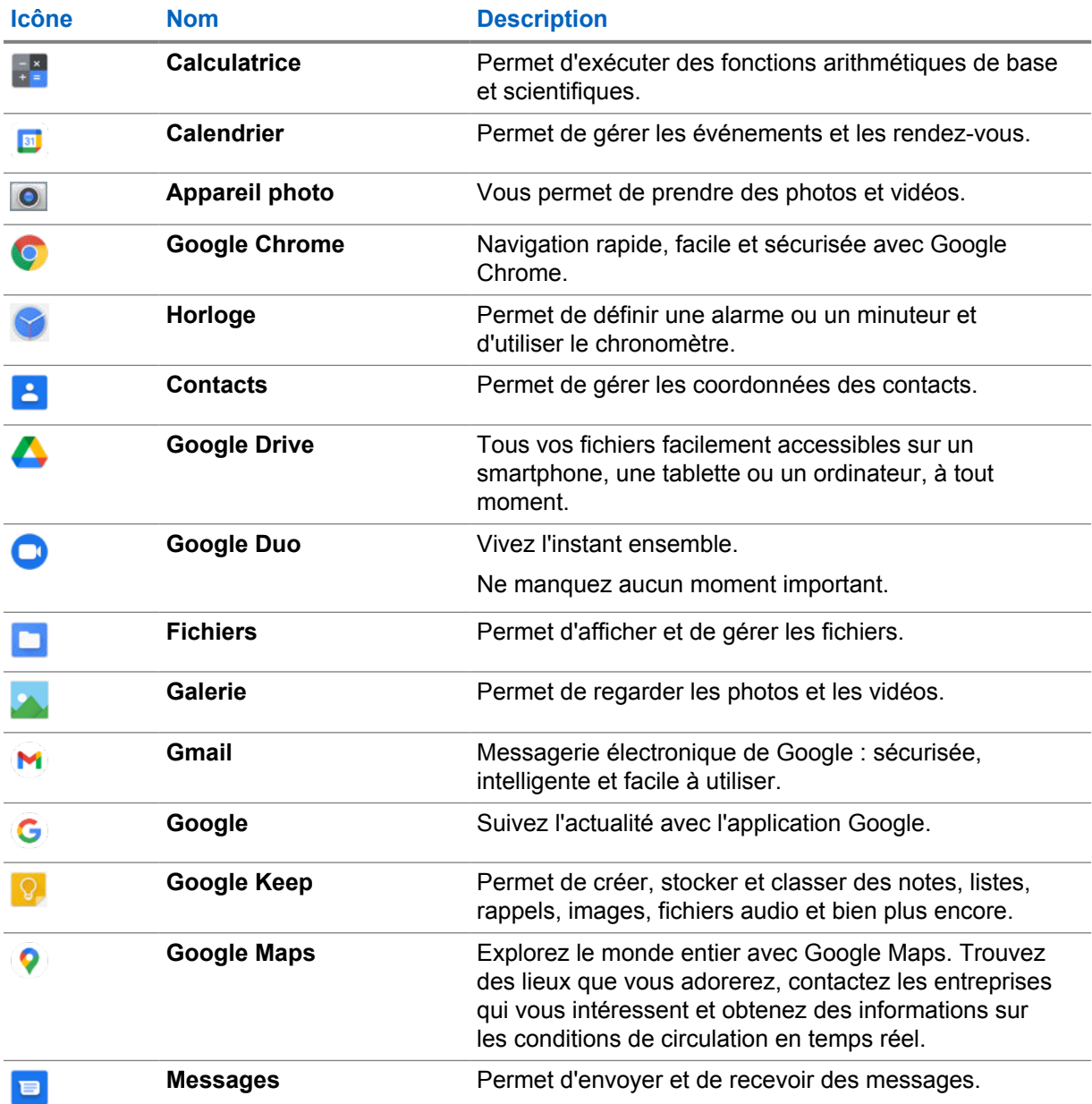

#### Tableau 39 :Applications

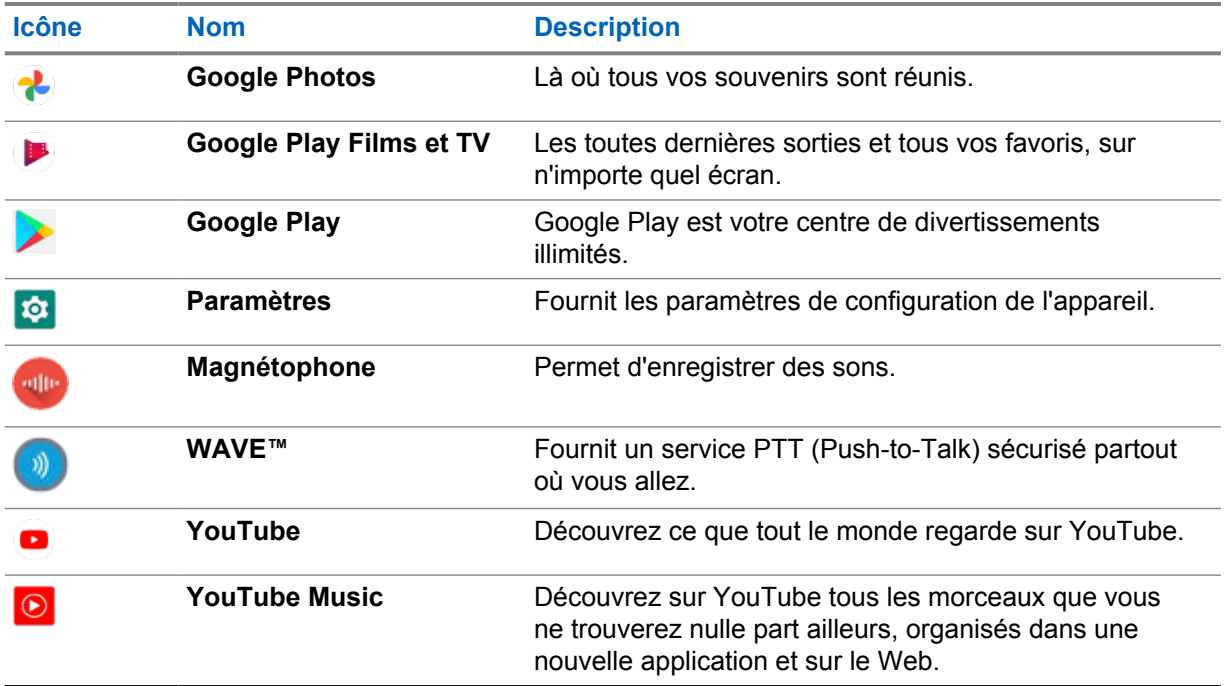

## **37.1 Appareil photo**

Vous pouvez utiliser l'application Appareil photo pour prendre des photos ou filmer des vidéos.

## **37.1.1 Prendre des photos**

#### **Procédure :**

- **1** Dans le menu, appuyez sur **O** Camera.
- **2** Effectuez l'une des opérations suivantes :
	- Pour prendre une photo à l'aide de l'appareil photo arrière, appuyez sur **O** Camera.
	- Pour prendre une photo à l'aide de l'appareil photo avant, appuyez sur @ Switch **Camera**→ **Camera**.
- **3** Pour effectuer un zoom avant ou arrière, rapprochez ou écartez vos doigts sur l'écran. Les commandes de zoom s'affichent.

## **37.1.2 Enregistrement de vidéos**

- **1** Dans le menu, appuyez sur **Camera**→ **Video**. L'enregistrement de votre vidéo commence.
- **2** Pour mettre la vidéo en pause, appuyez sur **O Pause**.
- **3** Pour arrêter l'enregistrement, appuyez sur **Stop Record**.

**4** Pour effectuer un zoom avant ou arrière, rapprochez ou écartez vos doigts sur l'écran. Les commandes de zoom s'affichent.

### **37.2 Galerie**

Vous pouvez gérer vos albums, photos et vidéos à l'aide de l'application Galerie.

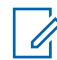

#### **REMARQUE :**

le terminal prend en charge les formats d'image suivants : JPEG, GIF, PNG, HEIC et BMP.

Vous pouvez utiliser la fonction Photos pour effectuer les actions suivantes :

- Consulter les albums, les photos et les vidéos
- Regarder des vidéos
- Effectuer des modifications de base sur les albums, les photos et les vidéos
- Définir des photos comme fond d'écran
- Définir des photos comme photo de contact
- Partager des photos et des vidéos

L'application Galerie contient tous les albums, photos et vidéos stockés sur la carte microSD et dans la mémoire interne.

## **37.2.1 Affichage de la galerie**

#### **Procédure :**

- **1** Dans le menu, appuyez sur **Gallery**.
- **2** Effectuez l'une des opérations suivantes :
	- Appuyez sur un album de votre choix.
	- Appuyez sur une photo.
	- Pour afficher la photo suivante ou précédente de l'album, faites glisser votre doigt vers la gauche ou vers la droite.
	- Pour afficher les commandes, sélectionnez une photo.
	- Pour effectuer un zoom avant ou arrière, appuyez deux fois sur l'écran et rapprochez ou écartez vos doigts sur la photo.
	- Pour afficher les parties qui ne sont pas visibles, faites glisser la photo.

## **37.2.2 Partage d'éléments à partir des photos**

- **1** Dans le menu, appuyez sur **Gallery**.
- **2** Pour partager des éléments, appuyez sur *<élément souhaité>*→ **Share**→*<application souhaitée>***.**

### **37.2.3 Suppression d'éléments de la galerie**

#### **Procédure :**

- **1** Dans le menu, appuyez sur **Gallery**.
- **2** Pour supprimer des éléments, appuyez sur *<élément souhaité>*→ **Delete**→**OK**.

## **37.2.4 Rognage de photos**

#### **Procédure :**

- **1** Dans le menu, appuyez sur **Gallery**.
- **2** Pour rogner des photos, appuyez sur *<photo souhaitée>*→ **Edit**→ **Crop**. La grille de rognage apparaît.
- **3** Effectuez l'une des opérations suivantes :

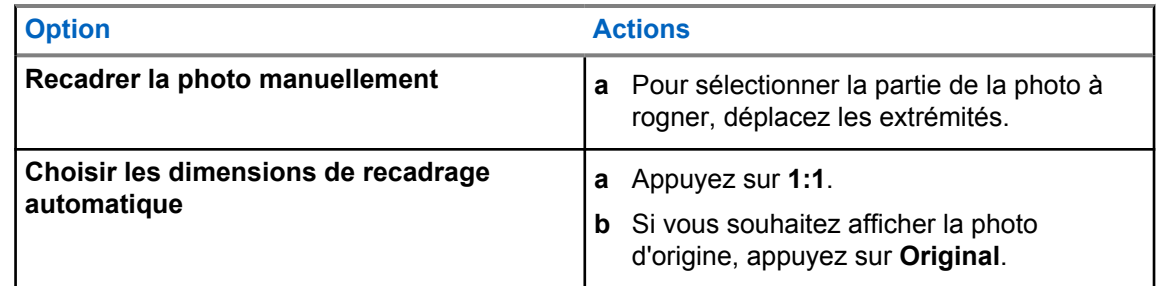

- **4** Pour confirmer, appuyez sur **Yes**.
- **5** Pour enregistrer, appuyez sur **SAVE**.

### **37.2.5 Rotation de photos**

#### **Procédure :**

- **1** Dans le menu, appuyez sur **Gallery**.
- **2** Pour faire pivoter des photos, appuyez sur la *<photo souhaitée>*→ **Edit**→

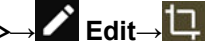

### **Crop**→ **Rotate**.

La photo pivote de 90 degrés dans le sens horaire. Chaque fois que vous appuyez sur la photo, elle pivote de 90 degrés.

**3** Appuyez sur **SAVE** pour confirmer.

#### **37.2.6 Lecture de vidéos**

#### **Procédure :**

- **1** Dans le menu, appuyez sur **Gallery**.
- **2** Pour regarder des vidéos, appuyez sur **Videos**→*<vidéo souhaitée>*→ **Play**→*<application souhaitée>*.
- **3** Pour regarder la vidéo ou la reprendre là où vous vous étiez arrêté la dernière fois, faites glisser la barre de progression de la vidéo.
- **4** Pour revenir à l'écran précédent, appuyez deux fois sur **Back**.

## **37.3 Ajout de contacts sur Android**

#### **REMARQUE :**

les appels cellulaires ne sont pas pris en charge par votre radio. Vous pouvez utiliser votre contact uniquement pour l'utilisation de données (messagerie, e-mails ou toute autre application).

#### **Procédure :**

- **1** Appuyez sur **Contacts**→ **Ajouter**.
- **2** Saisissez les informations associées et appuyez sur **Enregistrer**.

#### **37.4**

## **Lecture d'un code-barres ou d'un QR code**

Vous pouvez lire un code-barres ou un QR code sur l'application respective qui stocke le code-barres décodé (application de base de données de codes-barres) avec l'application Scandit™ Keyboard Wedge.

#### **Prérequis :**

procédez comme suit lors de la première activation :

- **1** Demandez un QR code d'activation à votre revendeur ou à Scandit.
- **2** Indiquez au revendeur d'affecter la fonction **Émulation clavier Lecture de code-barres** à l'un des boutons programmables.
- **3** Téléchargez Scandit Keyboard Wedge sur Google Play.
- **4** Activez l'application avec le QR code d'activation.
- **5** Sélectionnez Scandit Keyboard Wedge comme clavier.

- **1** Lancez votre application de base de données de codes-barres.
- **2** Pour modifier votre clavier actuel, appuyez sur **Clavier**→**Scandit Keyboard Wedge**.
- **3** Appuyez sur le bouton programmé **Émulation clavier Lecture de code-barres**.

**4** Orientez votre appareil photo vers le code-barres ou le QR code.

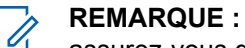

assurez-vous que le code-barres ou le QR code est dans la case rectangulaire.

Le code-barres ou le code QR est capturé et décodé. La sortie décodée est affichée dans le champ de texte.

#### **37.5**

## **Activation de la lampe torche**

#### **Procédure :**

Faites glisser le panneau des notifications vers le bas, puis appuyez sur **Lampe torche**.

## **37.6 Exploration de fichiers**

- **1** Dans le menu, appuyez sur **Fichiers**.
- **2** Pour choisir les types de fichiers, appuyez sur  $\equiv \mathbf{M}$ enu.
- **3** Sélectionnez l'une des options suivantes :
	- Récent
	- Images
	- Vidéos
	- Audio
	- Téléchargements
- **4** Effectuez l'une des opérations suivantes :

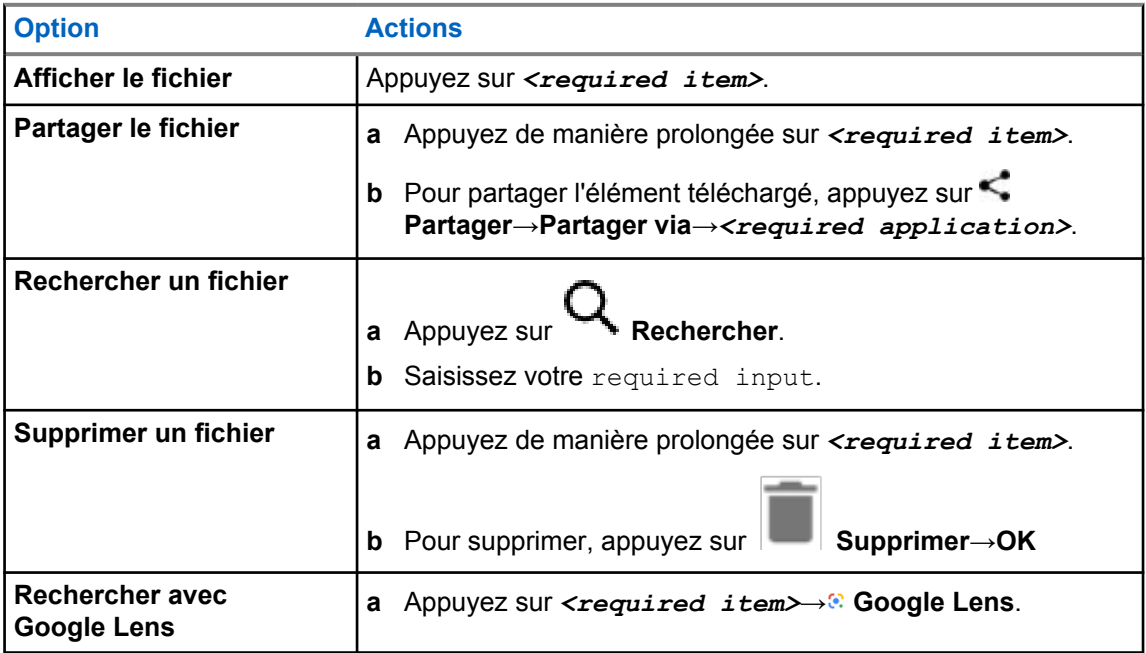

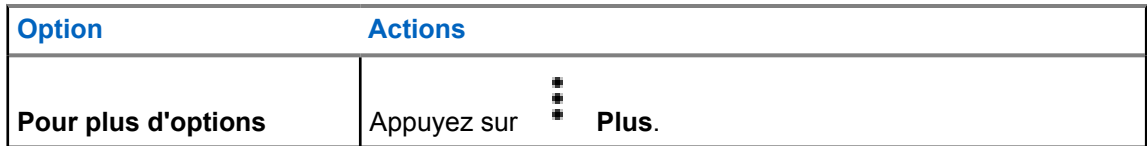

# **Application WAVE™**

L'application fournit des communications instantanées d'une simple pression sur un bouton.

Lorsque le mode WAVE est activé, le mode LMR est désactivé. Le bouton **Urgence**, le bouton **PTT**, le bouton de **Volume** et le **Sélecteur de canal** fonctionnent désormais en fonction de la configuration WAVE.

Toutes les fonctions décrites dans les sections suivantes sont prises en charge par les versions 10.0.1.51 et ultérieures du logiciel.

Pour plus d'informations, consultez la section <https://waveoncloud.com/Home/Help>.

### **38.1 Vérification de la version de l'application WAVE**

#### **Procédure :**

Dans l'application WAVE, accédez à **Menu**→**À propos de**.

#### **38.2 Activation/désactivation du mode WAVE**

#### **Prérequis :**

Téléchargez l'application WAVE sur Google Play Store.

#### **Procédure :**

Dans le widget de commande de la radio, appuyez sur **Paramètres rapides de la radio**→**WAVE**.

Si le mode WAVE est activé, votre radio reçoit les rappels suivants :

- Mode LMR désactivé.
- Connectez-vous à l'application WAVE.

#### **REMARQUE :**

Si vous essayez de lancer les fonctions LMR alors que le mode WAVE est activé, votre radio affiche Fonctions non autorisées.

Si le mode WAVE est désactivé, votre radio reçoit les rappels suivants :

- Mode LMR activé.
- Déconnectez-vous de l'application WAVE.

#### **REMARQUE :**

Si vous ne souhaitez pas recevoir de rappel lorsque vous activez ou désactivez le mode WAVE, sélectionnez **PAS DE RAPPEL**. Vous recevrez de nouveau le rappel si vous éteignez, puis rallumez votre radio.

Une fois votre radio mise sous tension, vous devrez activer manuellement le mode WAVE.

MN006217A01-AD Chapitre 38 : Application WAVE™

## **38.3 Connexion à l'application WAVE**

#### **Procédure :**

- **1** Appuyez sur l'icône **WAVE**.
- **2** Appuyez sur **Yes** pour vous connecter.

**REMARQUE :** Si un code d'activation est demandé lors de la première connexion, contactez votre revendeur<br>Si un code d'activation est demandé lors de la première connexion, contactez votre revendeur ou votre administrateur pour plus d'informations.

## **38.4 Déconnexion de l'application WAVE**

#### **Procédure :**

Dans l'application WAVE, accédez à **Menu**→**Settings**→**Logout**→**Yes**.

## **38.5 Présentation de l'application WAVE**

### **Figure 3 : Présentation de l'application WAVE**

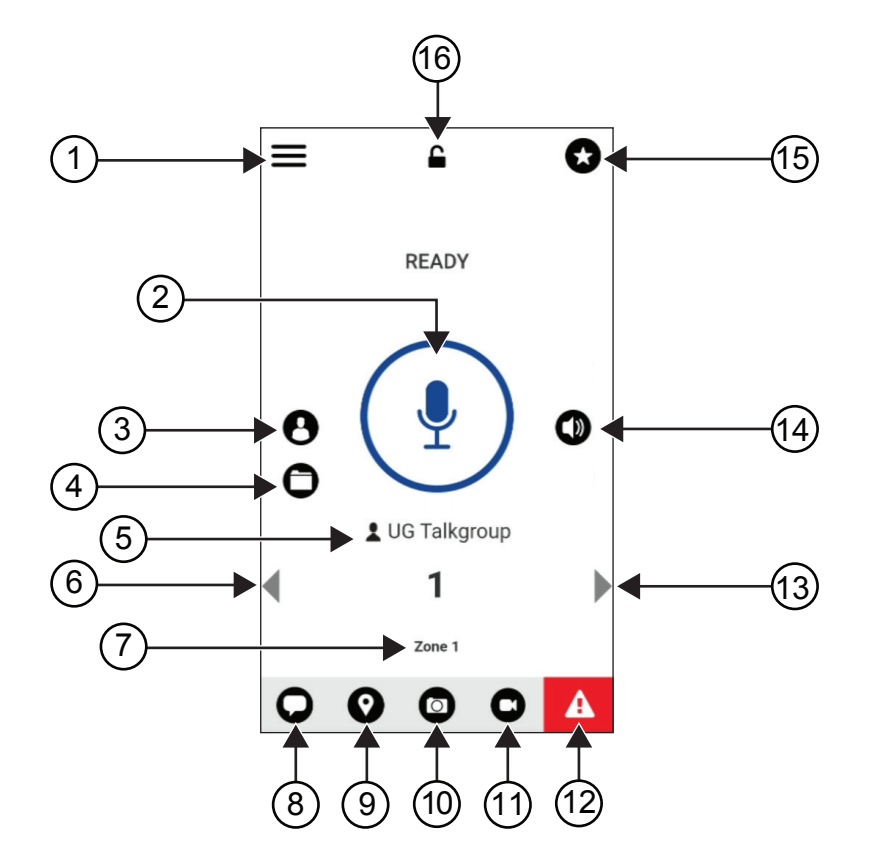

#### Tableau 40 :Présentation de l'application WAVE

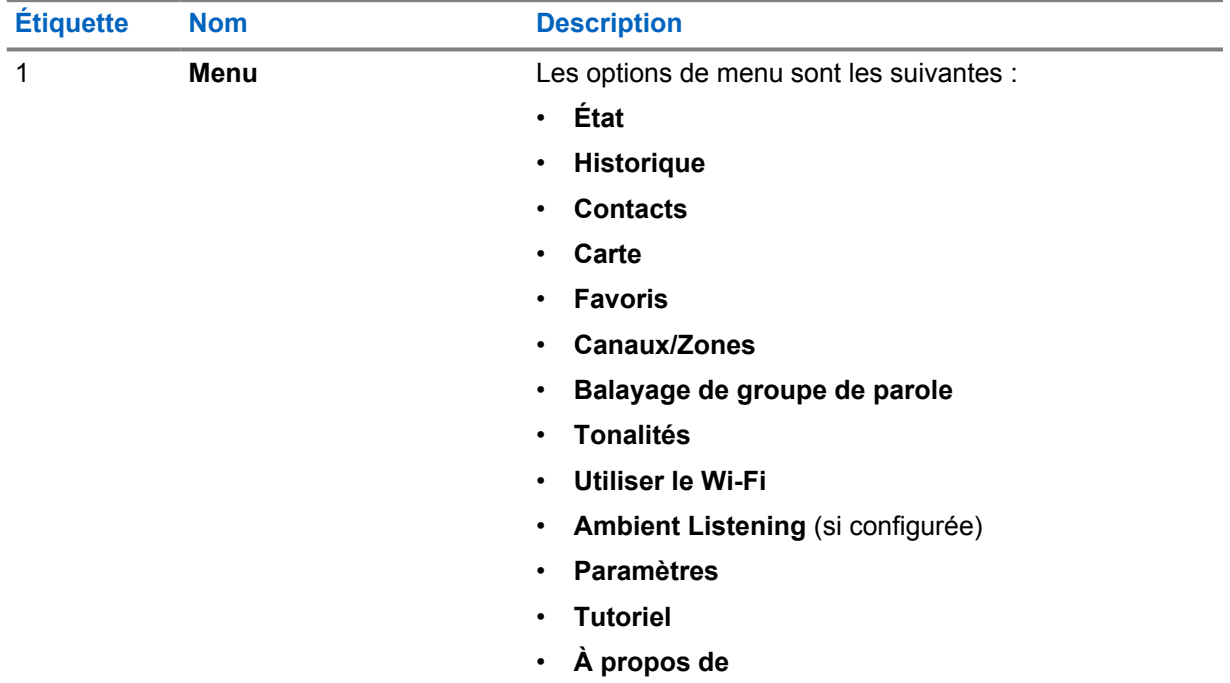

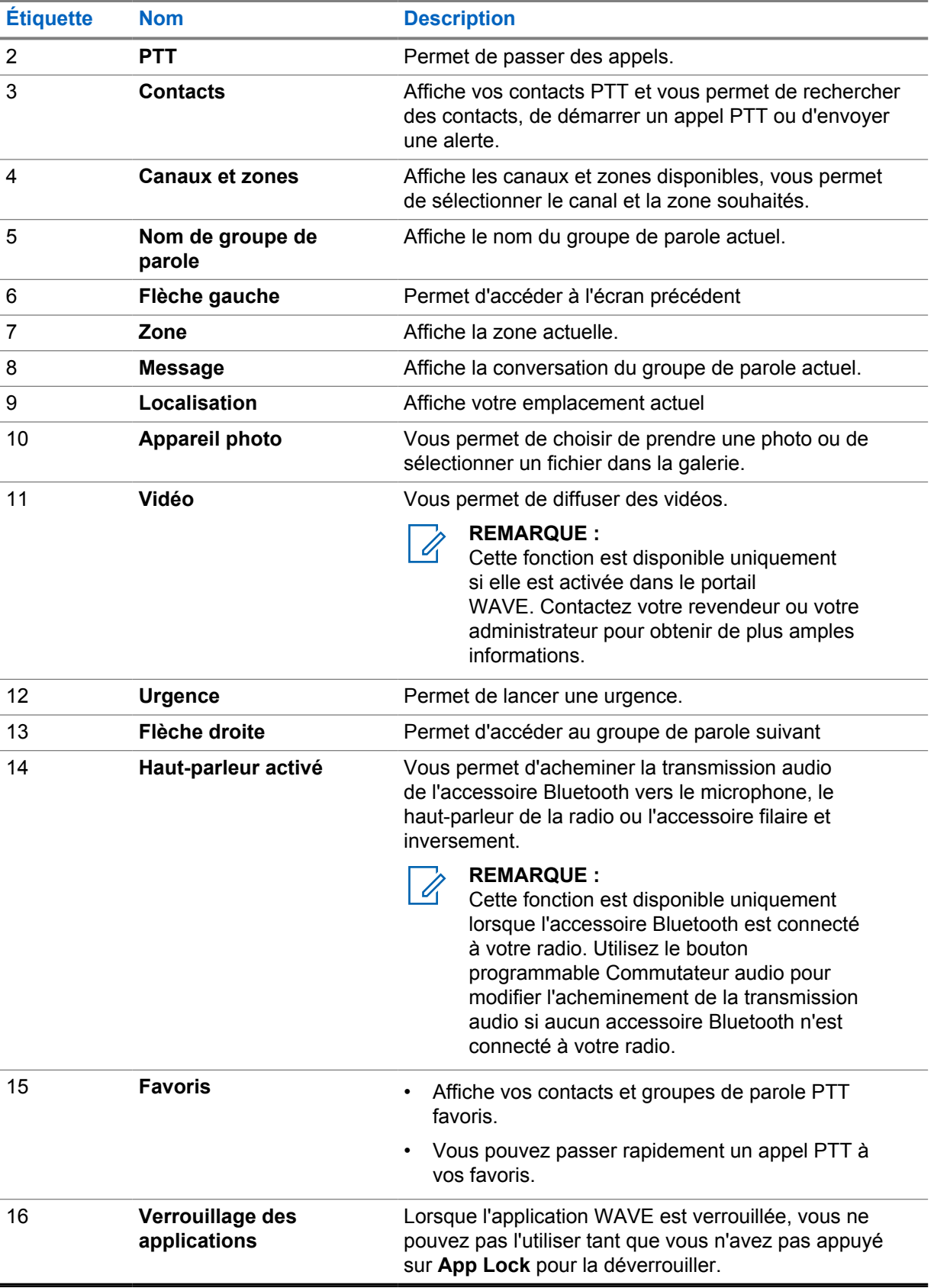

## **38.6 Émission d'appels de groupe de parole**

#### **Prérequis :**

Effectuez les opérations suivantes avec les paramètres de l'application WAVE :

- Pour activer l'appel lorsque l'écran est verrouillé, activez **Appeler depuis l'écran de verrouillage**.
- Pour activer l'appel lorsque l'application est exécutée en arrière-plan, activez le **Mode arrière-plan**.

#### **Procédure :**

- **1** Pour sélectionner un canal avec un ID ou un alias actif, effectuez l'une des actions suivantes :
	- Basculez le **Sélecteur de canal**.
	- Sélectionnez la flèche **Gauche** ou **Droite** de l'application.

L'écran affiche la bannièreModification des groupes de parole.

- **2** Pour appeler, appuyez de manière prolongée sur le bouton **PTT** ou sur le bouton **PTT** à l'écran.
- **3** Attendez la fin de la tonalité Autorisation et parlez dans le microphone.
- **4** Pour écouter, relâchez le bouton **PTT**.

## **38.7 Opération d'urgence**

Vous pouvez déclarer une urgence à un contact ou à un groupe de parole par le biais d'appels et d'alertes d'urgence.

#### **REMARQUE :**

Si votre radio ne prend pas en charge le fonctionnement d'urgence, votre radio affiche une notification sur la fonction d'urgence non activée.

#### **38.7.1**

## **Déclaration d'une urgence**

#### **Prérequis :**

- **1** Dans RadioCentral, définissez le *<required programmable button>* comme bouton d'urgence.
- **2** Dans la configuration WAVE, effectuez les opérations suivantes :
	- Autorisez le lancement d'urgence.
	- Configurez la destination d'urgence.
	- Activez la notification spéciale avec l'option **Pour les deux** si l'utilisateur préfère recevoir des notifications audio et vidéo basées sur des événements d'émission et de réception d'urgence.

#### **Procédure :**

**1** Vous appuyez sur le bouton **Urgence**.

L'écran affiche un message contextuel Alerte d'urgence contenant un compte à rebours de 3 secondes.

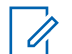

#### **REMARQUE :**

Si vous appuyez sur le bouton **Urgence** au cours de ces 3 secondes, le compte à rebours est remis à 3 secondes.

Une fois l'urgence déclarée, votre radio affiche les indications suivantes :

MN006217A01-AD Chapitre 38 : Application WAVE™

- La tonalité d'urgence est émise.
- L'écran affiche la bannière Urgence déclarée.
- **2** Pour appeler, appuyez de manière prolongée sur le bouton **PTT**.
- **3** Pour écouter, relâchez le bouton **PTT**.

### **38.7.2 Annulation de l'urgence**

#### **Procédure :**

- **1** Vous appuyez sur le bouton **Urgence**. L'écran affiche Annuler l'urgence.
- **2** Effectuez l'une des opérations suivantes :
	- Sélectionnez **Véritable urgence**→**Envoyer**
	- Sélectionnez **Fausse alerte**→**Envoyer**

Une fois l'urgence annulée, votre radio affiche les indications suivantes :

- La tonalité d'urgence est interrompue.
- L'écran affiche la bannière Urgence annulée.

## **Liste d'accessoires approuvés**

Motorola Solutions fournit une liste d'accessoires approuvés pour améliorer la productivité de votre radio.

Pour plus d'informations sur les accessoires, les accessoires UL et les batteries prises en charge sur votre radio, reportez-vous à l'adresse<https://learning.motorolasolutions.com/Ion> en vous munissant des références de manuel suivantes :

- MN006920A01, *Brochure sur les accessoires de la radio intelligente MOTOTRBO™ Ion*
- MN006806A01, *Manuel UL MOTOTRBO Ion*

## **Sommario**

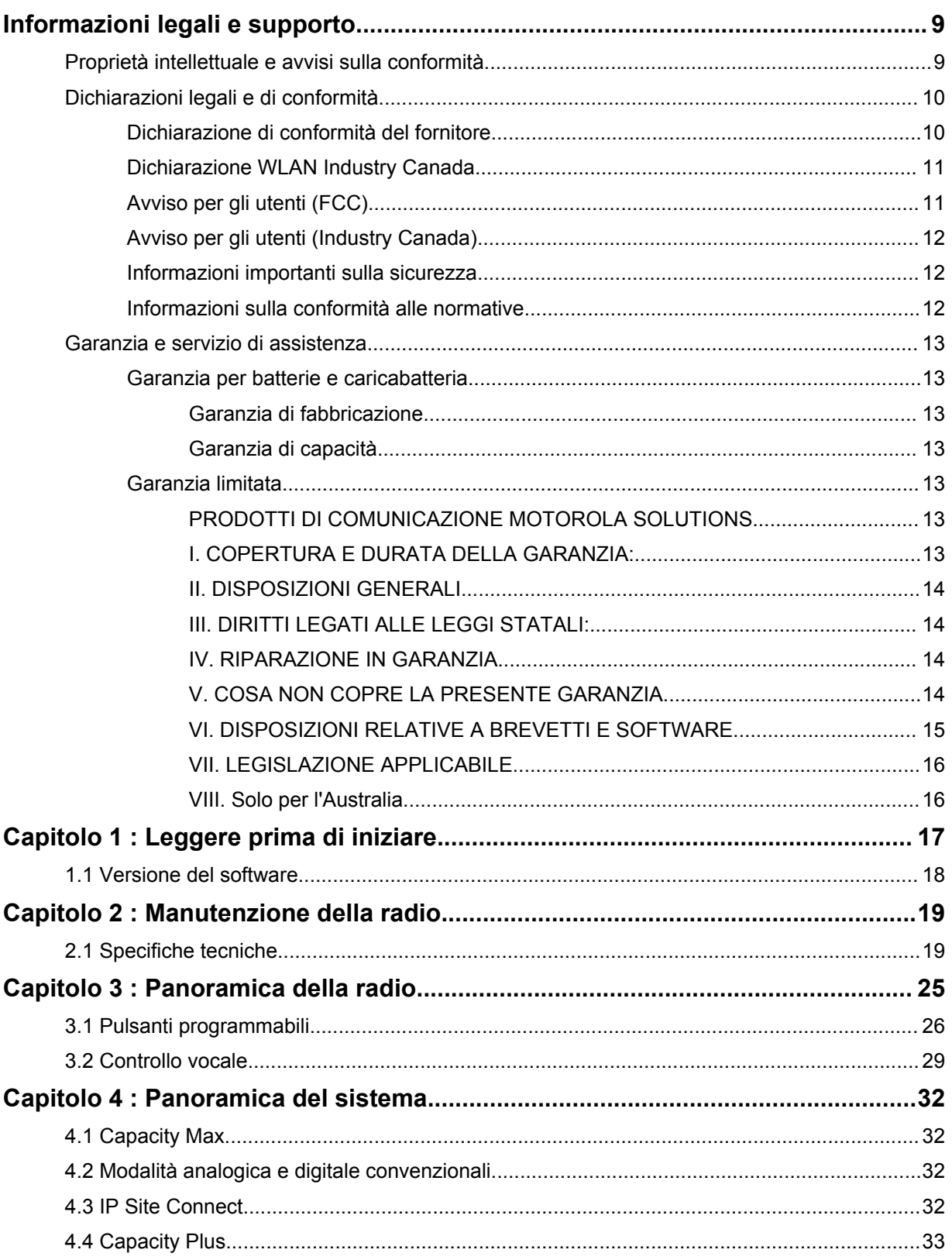

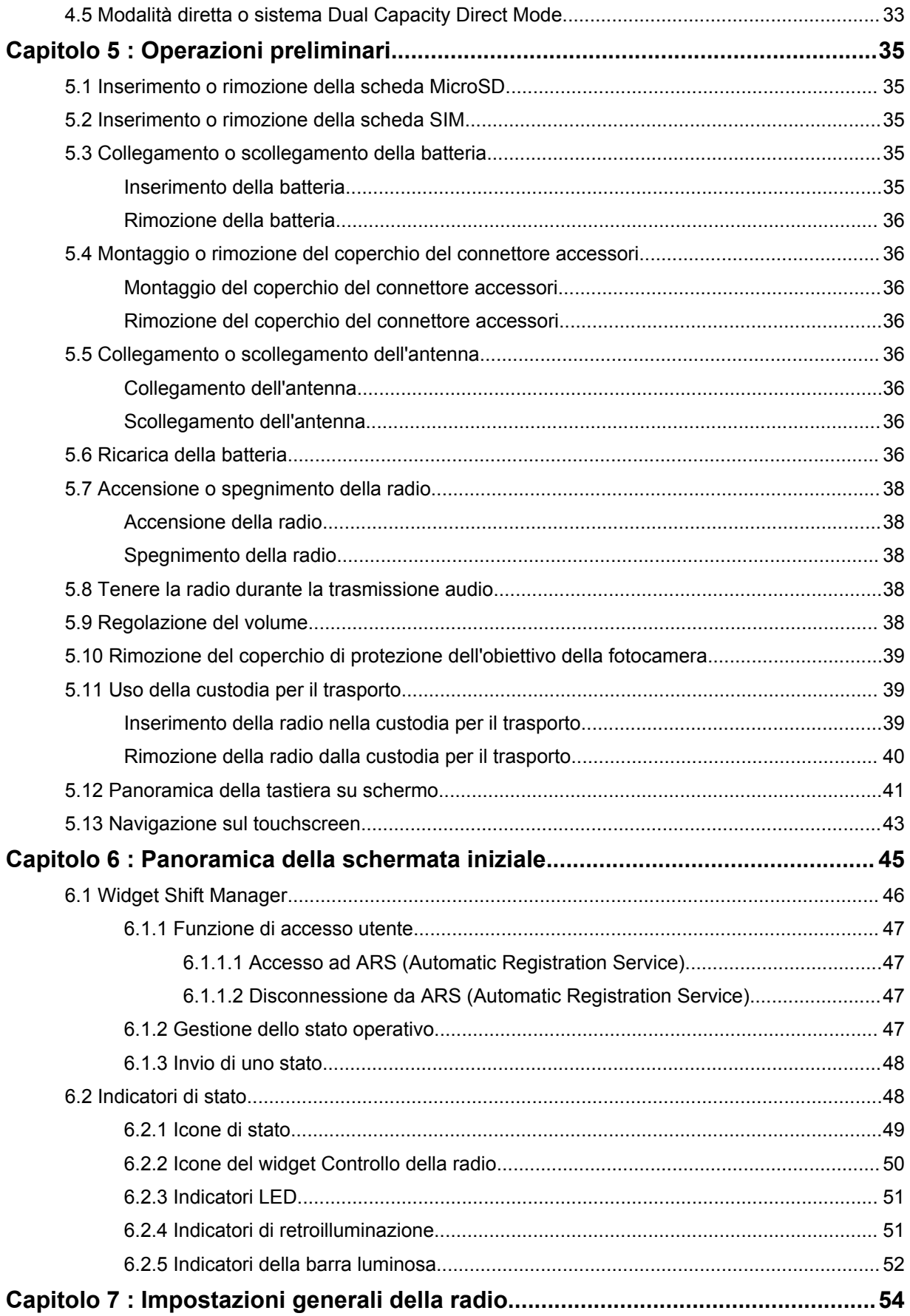

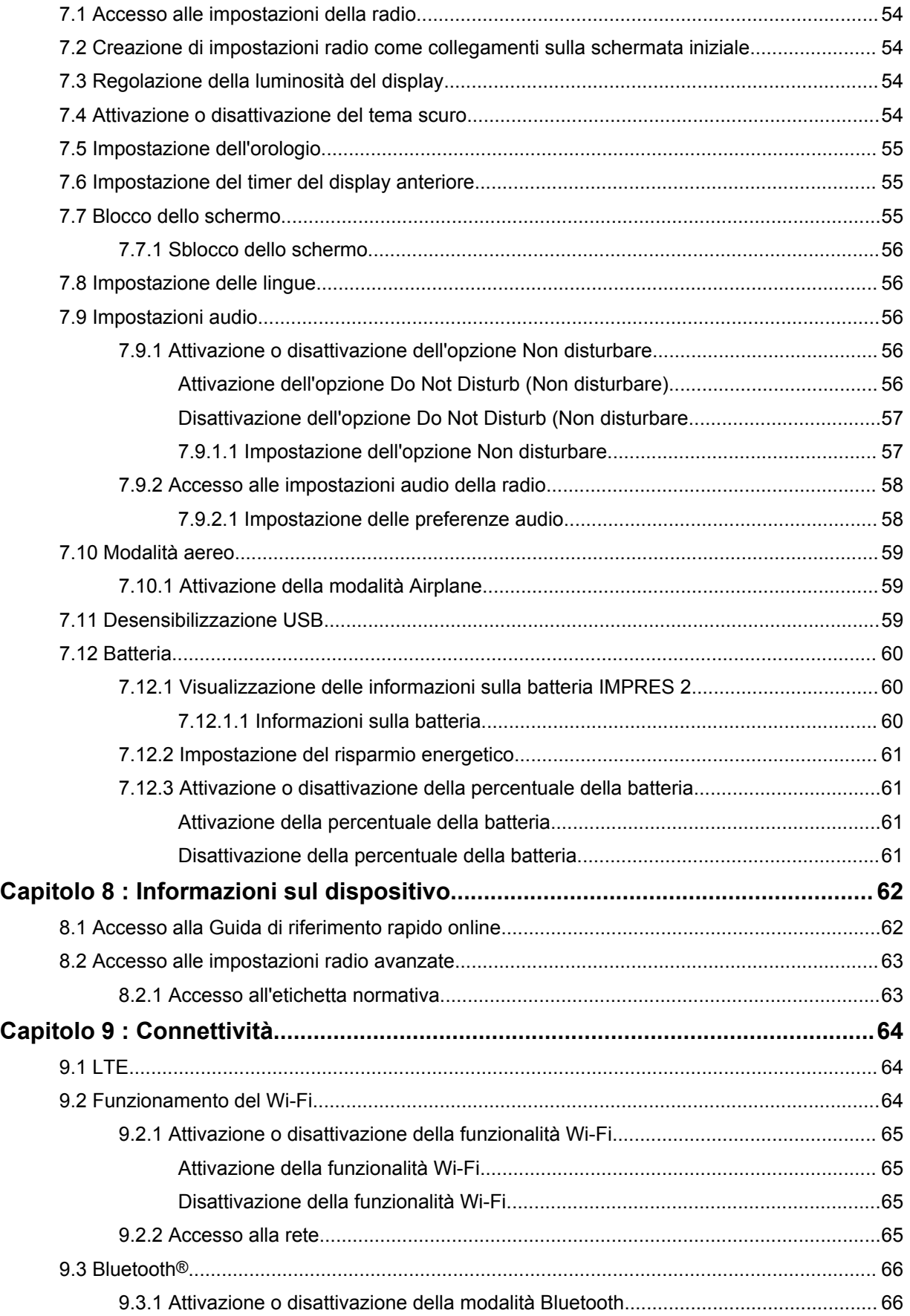

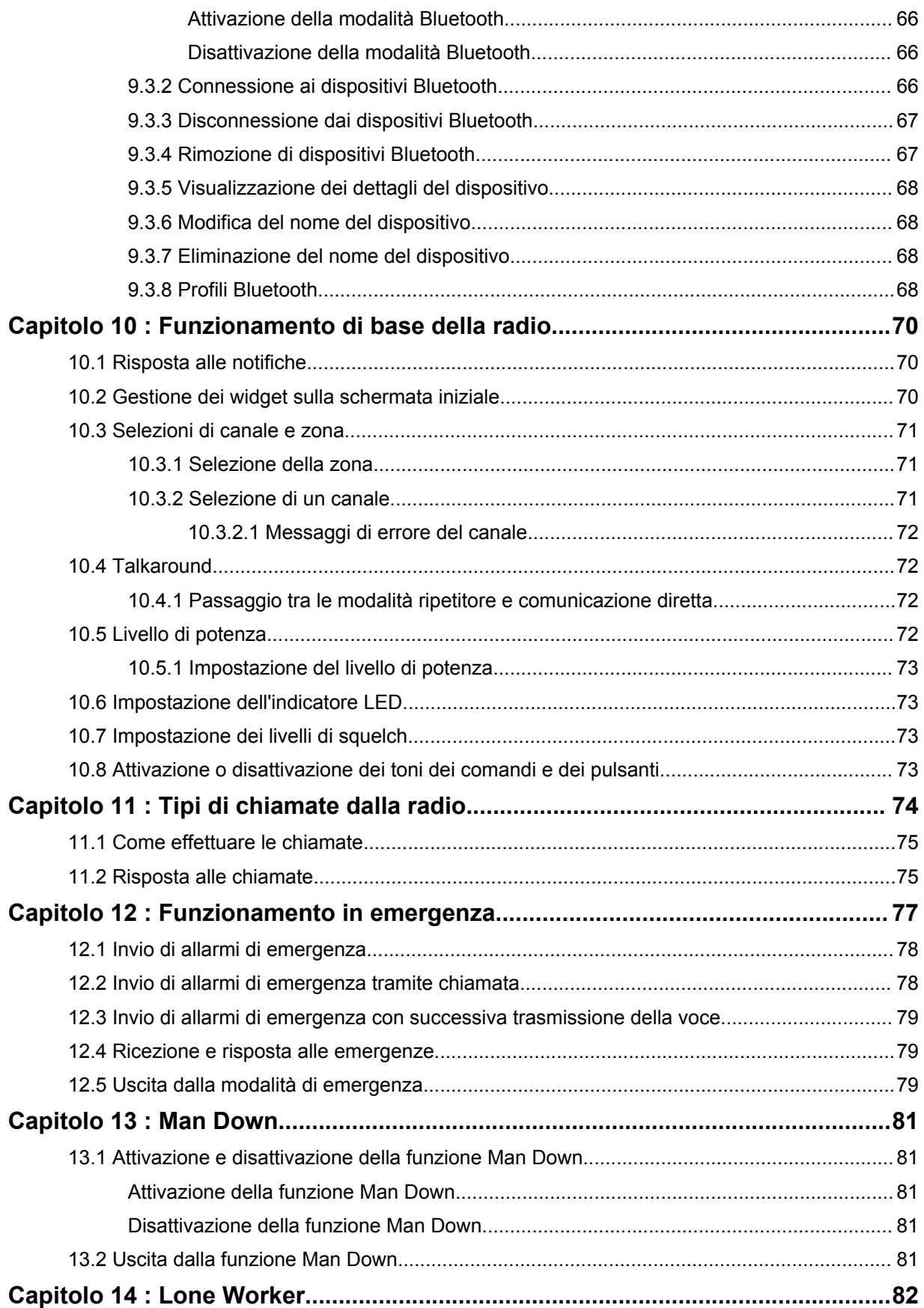

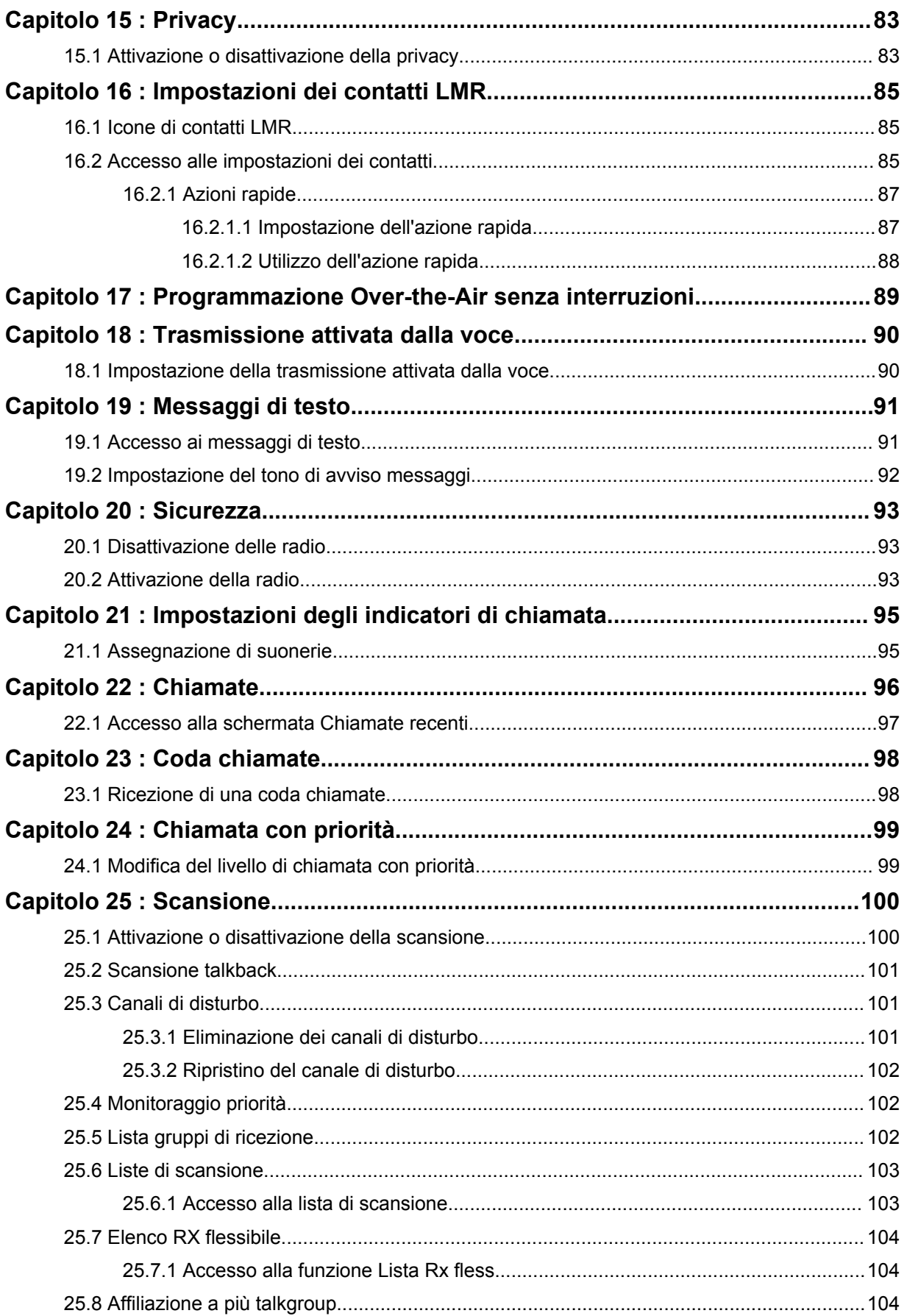

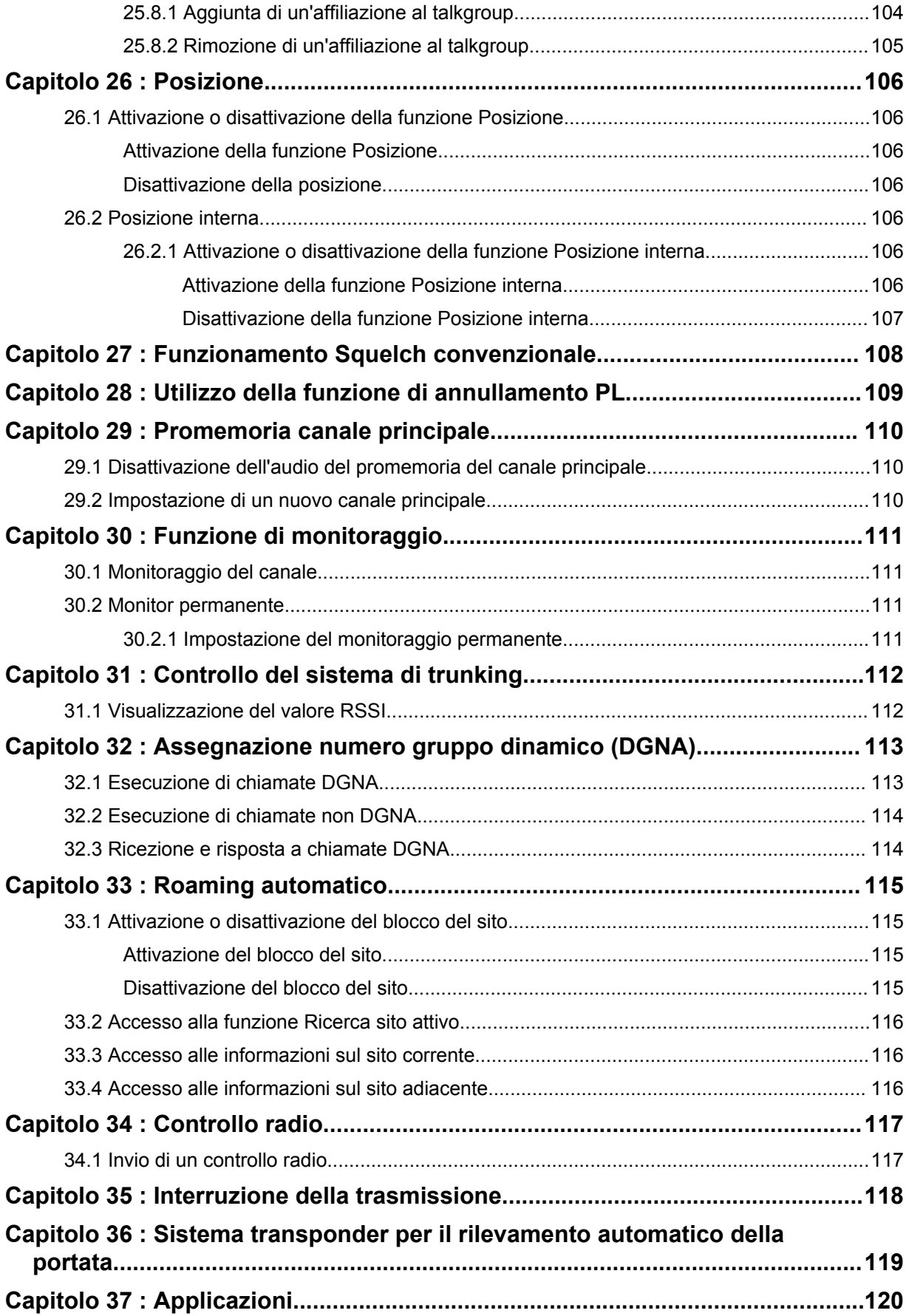

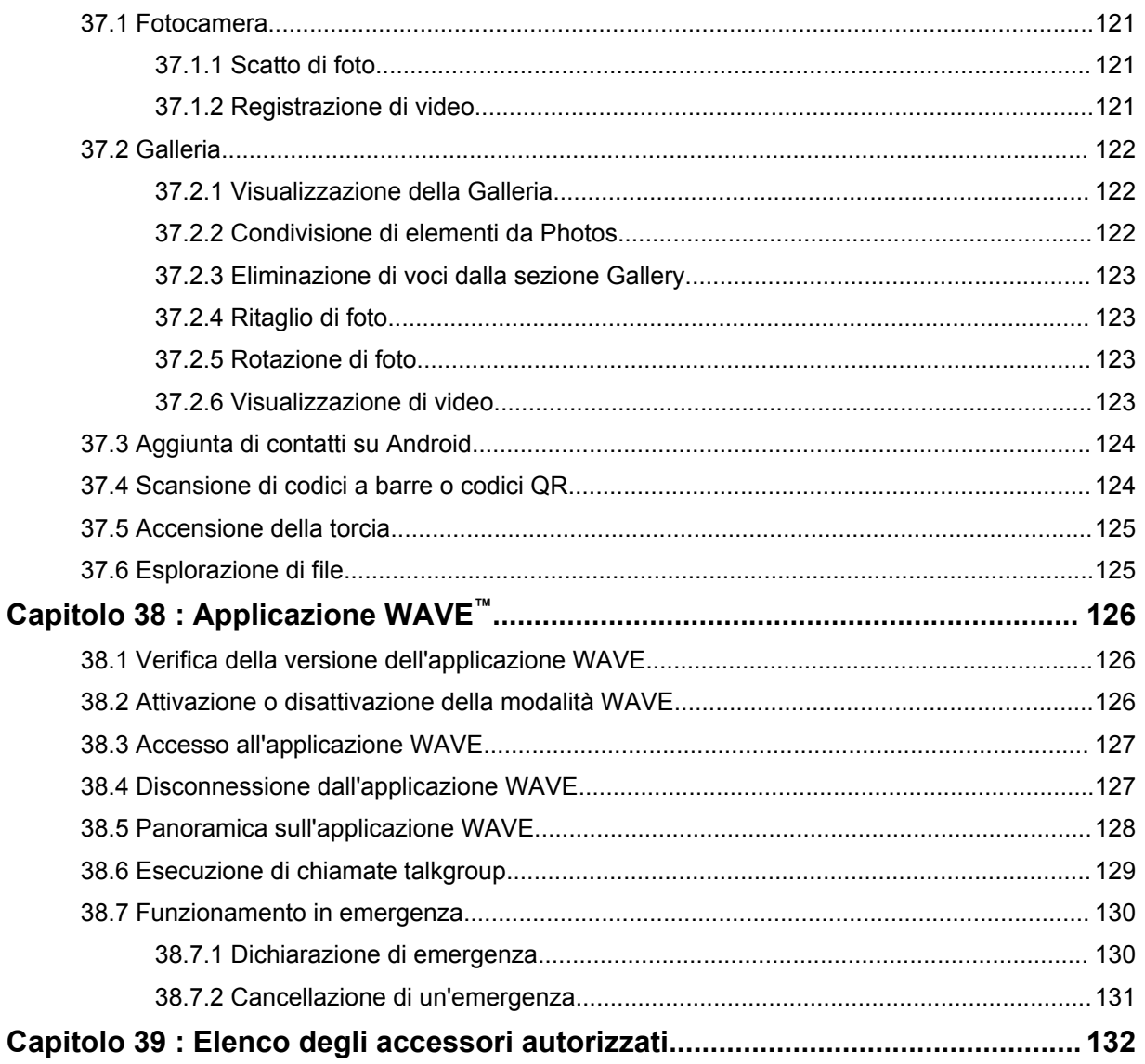

# <span id="page-1183-0"></span>**Informazioni legali e supporto**

## **Proprietà intellettuale e avvisi sulla conformità**

## **Copyright**

I prodotti Motorola Solutions descritti in questo documento possono includere programmi per computer Motorola Solutions coperti da copyright. Le leggi in vigore negli Stati Uniti e in altri Paesi garantiscono a Motorola Solutions alcuni diritti esclusivi per i programmi per computer protetti da copyright. Pertanto, tutti i programmi per computer Motorola Solutions protetti da copyright e inclusi nei prodotti Motorola Solutions descritti nel presente documento non possono essere copiati o riprodotti in alcun modo senza l'espresso consenso scritto di Motorola Solutions.

Nessuna parte di questo documento può essere riprodotta, trasmessa, trascritta, memorizzata in un sistema di riproduzione o tradotta in qualunque lingua, in qualsiasi forma e con qualsiasi mezzo, senza il permesso scritto di Motorola Solutions, Inc.

## **Marchi registrati**

MOTOROLA, MOTO, MOTOROLA SOLUTIONS e il logo della M stilizzata sono marchi o marchi registrati di Motorola Trademark Holdings, LLC, utilizzati su licenza. Google, Android, Google Play, Youtube e gli altri marchi sono marchi registrati di Google LLC. Tutti gli altri marchi appartengono ai rispettivi proprietari.

## **Diritti di licenza**

L'acquisto di prodotti Motorola Solutions non garantirà in modo esplicito o implicito, per preclusione o altro, alcuna licenza nell'ambito dei diritti d'autore, dei brevetti o delle richieste di brevetto di Motorola Solutions, tranne la normale licenza d'uso non esclusiva e senza royalty, derivante per legge dalla vendita di un prodotto.

## **Contenuti open source**

Questo prodotto può contenere software open source utilizzato su licenza. Fare riferimento al supporto di installazione del prodotto per consultare il testo completo delle attribuzioni e delle note legali sul software open source.

### **Direttiva sui rifiuti di apparecchiature elettriche ed elettroniche (RAEE) dell'Unione Europea**

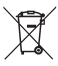

 In base alla direttiva RAEE dell'Unione Europea, sui prodotti venduti nei paesi dell'Unione Europea (o, in alcuni casi, sulla relativa confezione) deve essere presente il simbolo del cassonetto mobile barrato.

Come stabilito dalla direttiva RAEE, il simbolo del cassonetto mobile barrato indica che i clienti e gli utenti finali dei paesi dell'Unione Europea non devono smaltire gli apparecchi elettronici ed elettrici o gli accessori insieme ai rifiuti domestici.

I clienti o gli utenti finali dei paesi dell'Unione Europea devono contattare il rappresentante locale o il centro assistenza del fornitore dell'apparecchiatura per ottenere informazioni sul sistema di raccolta dei rifiuti nel proprio paese.

## <span id="page-1184-0"></span>**Esclusione di responsabilità**

Tenere presente che determinate funzioni, strutture e funzionalità descritte nel presente documento potrebbero non essere applicabili o non possedere la licenza per l'utilizzo su un determinato sistema oppure potrebbero dipendere dalle caratteristiche di una specifica configurazione di determinati parametri o unità del terminale radio mobile. Per maggiori informazioni, contattare il proprio referente Motorola Solutions.

#### **© 2021 Motorola Solutions, Inc. Tutti i diritti riservati**

## **Dichiarazioni legali e di conformità**

## **Dichiarazione di conformità del fornitore**

**Dichiarazione di conformità del fornitore** In conformità alle normative FCC CFR 47 Parte 2 Sezione 2.1077(a)

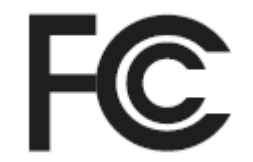

Parte responsabile

Nome: Motorola Solutions, Inc.

Indirizzo: 2000 Progress Pkwy, Schaumburg, IL. 60196

Numero di telefono: 1-800-927-2744

Con la presente si dichiara che il prodotto:

Nome modello: **MSLB-MKZ900**

è conforme alle seguenti normative:

FCC Parte 15, sottoparte B, sezione 15.107(a), 15.107(d) e sezione 15.109(a)

#### **Dispositivo digitale di Classe B**

In quanto periferica per PC, il presente dispositivo è conforme alle disposizioni della Parte 15 delle normative FCC. Il funzionamento è soggetto alle due condizioni riportate di seguito:

**1** Il dispositivo non può causare interferenze dannose; e

<span id="page-1185-0"></span>**2** Deve accettare qualsiasi interferenza ricevuta, comprese quelle che possono causare un funzionamento indesiderato.

#### **NOTA:**

 $\mathscr{A}$ 

La presente apparecchiatura è stata testata e giudicata conforme ai limiti previsti per i dispositivi digitali di Classe B ai sensi della Parte 15 delle normative FCC. Tali limiti sono concepiti per garantire una protezione adeguata contro le interferenze dannose nelle installazioni domestiche. La presente apparecchiatura genera, utilizza e può irradiare energia in radiofrequenza. Se non è installata e utilizzata conformemente alle istruzioni, può causare interferenze dannose nelle comunicazioni radio. Tuttavia, non è escluso che ciò possa verificarsi anche in particolari tipi di installazioni.

In caso di interferenze dannose con la ricezione del segnale radio o televisivo, riscontrabili spegnendo e riaccendendo l'apparecchiatura, si invita l'utente a completare una o più procedure descritte di seguito:

- Riorientare o riposizionare l'antenna di ricezione.
- Aumentare la distanza tra il ricevitore e l'apparecchiatura.
- Collegare l'apparecchiatura alla presa di un circuito diverso da quello a cui è collegato il ricevitore.
- Rivolgersi al rivenditore o a un tecnico radio/TV esperto per ricevere assistenza.

Da utilizzare per la selezione del codice paese (dispositivi WLAN)

#### **NOTA:**

La selezione del codice paese è valida solo per i modelli non statunitensi e non è disponibile per tutti i modelli statunitensi. Per la normativa FCC, tutti i prodotti Wi-Fi commercializzati negli Stati Uniti devono essere adattati per il funzionamento esclusivo per i canali degli Stati Uniti.

## **Dichiarazione WLAN Industry Canada**

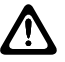

 $\overline{\mathscr{U}}$ 

#### **AVVERTENZA:**

- **1** Con riferimento alla banda 5150-5250 MHz, il dispositivo può essere utilizzato solo in interni per ridurre interferenze potenzialmente dannose ai sistemi satellitari mobili su canali condivisi.
- **2** Il guadagno massimo dell'antenna consentito per i dispositivi operanti nelle bande 5250-5350 MHz e 5470-5725 MHz deve essere tale affinché l'apparecchiatura sia ancora conforme al limite EIRP.
- **3** Il guadagno massimo dell'antenna consentito per i dispositivi operanti nella banda 5752-5850 MHz deve essere tale affinché l'apparecchiatura sia ancora conforme ai limiti EIRP specificati per il funzionamento Point-to-Point e non Point-to-Point, in base alle esigenze.
- **4** Gli angoli di inclinazione maggiori necessari per rimanere conformi al requisito della maschera di elevazione EIRP stabilito nella Sezione 6.2.2 (3) devono essere chiaramente indicati.
- **5** Gli utenti devono essere inoltre avvisati che i radar ad alta potenza sono allocati come utenti primari (ovvero prioritari) per le bande 5250-5350 MHz e 5650-5850 MHz e che tali radar possono causare interferenze e/o danneggiare i dispositivi LE-LAN.

## **Avviso per gli utenti (FCC)**

Il presente dispositivo è conforme alle disposizioni della Parte 15 delle normative FCC per le seguenti condizioni:

- <span id="page-1186-0"></span>• Il dispositivo non può causare interferenze dannose.
- Deve accettare qualsiasi interferenza ricevuta, comprese quelle che possono causare un funzionamento indesiderato.
- Eventuali modifiche o cambiamenti apportati al dispositivo, non espressamente approvati da Motorola Solutions, possono invalidare il diritto dell'utente a utilizzare questa apparecchiatura.

## **Avviso per gli utenti (Industry Canada)**

Il funzionamento della radio Motorola Solutions è soggetto al Radiocommunications Act e deve rispettare le norme e i regolamenti del dipartimento del governo federale di Industry Canada. Industry Canada richiede a tutti gli operatori che utilizzano frequenze per apparecchi mobili terrestri ad uso privato di ottenere una licenza radio prima di utilizzare l'apparecchiatura.

## **Informazioni importanti sulla sicurezza**

#### **Guida sull'esposizione a sorgenti di energia RF e sulla sicurezza del prodotto per radio ricetrasmittenti portatili**

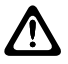

#### **AVVERTENZA:**

**L'uso di questa radio è limitato esclusivamente a scopi professionali.** Prima di utilizzare la radio, leggere la Guida sull'esposizione a sorgenti di energia RF fornita con essa. Questa guida contiene istruzioni di funzionamento per utilizzare con sicurezza il dispositivo, nonché informazioni sull'esposizione all'energia RF e sul controllo nel rispetto degli standard e dei regolamenti vigenti in materia.

*Qualsiasi modifica a questo dispositivo che non sia espressamente autorizzata da Motorola Solutions potrebbe rendere nullo il diritto dell'utente a utilizzarlo.*

*Secondo le normative di Industry Canada, questo trasmettitore radio può funzionare solo con un'antenna del tipo e con il guadagno massimo (o inferiore) approvati per il trasmettitore da Industry Canada. Per ridurre le possibili interferenze radio verso altri utenti, il tipo di antenna e il relativo guadagno devono essere scelti in modo che la potenza irradiata isotropicamente (EIRP) non sia superiore a quella necessaria per comunicazioni corrette.*

*Questo trasmettitore radio è stato approvato da Industry Canada per il funzionamento con antenne Motorola Solutions approvate con il massimo guadagno consentito e l'impedenza dell'antenna richiesta per ciascun tipo di antenna indicato. È severamente vietato l'uso di antenne non incluse nell'elenco con un guadagno maggiore rispetto a quello massimo indicato per quel tipo di antenne.*

## **Informazioni sulla conformità alle normative**

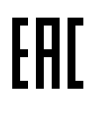

### **Giappone**

Questo dispositivo è conforme al requisito LTE privata sXGP in un canale con larghezza di banda di 5 MHz e solo quando la stazione master esegue il Carrier Sense per la radio.

## <span id="page-1187-0"></span>**Garanzia e servizio di assistenza**

## **Garanzia per batterie e caricabatteria**

## **Garanzia di fabbricazione**

Si garantisce il prodotto da difetti di fabbricazione nelle normali condizioni d'uso e servizio.

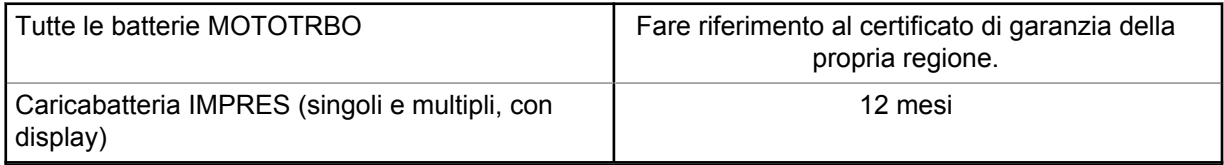

## **Garanzia di capacità**

Garantisce l'80% della capacità nominale durante l'intero periodo di garanzia. Fare riferimento al certificato di garanzia valido nella propria regione.

## **Garanzia limitata**

## **PRODOTTI DI COMUNICAZIONE MOTOROLA SOLUTIONS**

## **I. COPERTURA E DURATA DELLA GARANZIA:**

Motorola Solutions, Inc. ("Motorola Solutions") garantisce l'assenza di difetti di materiali e di fabbricazione nei prodotti di comunicazione fabbricati da Motorola Solutions elencati di seguito ("Prodotto"), soggetti alle normali condizioni d'uso e di servizio per un periodo di tempo che decorre dalla data di acquisto, come riportato di seguito:

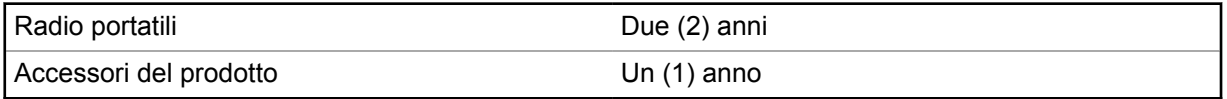

Motorola Solutions, a propria discrezione, offre la riparazione (gratuita) del Prodotto (con componenti nuovi o ricondizionati), la sostituzione (gratuita) (con un Prodotto nuovo o ricondizionato) o il rimborso del prezzo di acquisto del Prodotto durante il periodo di garanzia, sempre che questo venga restituito secondo quanto stabilito dai termini della presente garanzia. Le parti o le schede sostituite sono garantite per il periodo di validità restante della garanzia originale applicabile. Tutte le parti sostituite del Prodotto diventeranno proprietà di Motorola Solutions.

Motorola Solutions estende la presente garanzia limitata esplicita solo all'acquirente originale (utente finale). La presente garanzia non può essere né assegnata né trasferita a terzi. Questa è la garanzia completa del Prodotto fabbricato da Motorola Solutions. Motorola Solutions non si assume alcun obbligo o alcuna responsabilità per aggiunte o modifiche apportate alla presente garanzia senza il previo consenso scritto e firmato da un incaricato Motorola Solutions.

Fatto salvo un accordo separato tra Motorola Solutions e l'acquirente originale (utente finale) del Prodotto, Motorola Solutions non garantisce gli interventi di installazione, manutenzione o riparazione del Prodotto.

Motorola Solutions non può essere ritenuta responsabile in alcun modo delle apparecchiature accessorie non fornite da Motorola Solutions che sono collegate o altrimenti utilizzate assieme al Prodotto, né del funzionamento del Prodotto utilizzato unitamente alle suddette apparecchiature
accessorie, che sono espressamente escluse dalla presente garanzia. Alla luce dell'unicità di ogni sistema con il quale il Prodotto può essere utilizzato, Motorola Solutions declina ogni responsabilità per la portata, la copertura o il funzionamento dell'intero sistema entro i termini della presente garanzia.

# **II. DISPOSIZIONI GENERALI**

Questa garanzia illustra le responsabilità di Motorola Solutions in relazione al Prodotto. La riparazione, la sostituzione o il rimborso del prezzo di acquisto, a discrezione di Motorola Solutions, sono da considerarsi l'unico rimedio disponibile. LA PRESENTE GARANZIA SOSTITUISCE OGNI ALTRA GARANZIA ESPLICITA. LE GARANZIE IMPLICITE, COMPRESE A SCOPO ESEMPLIFICATIVO LE GARANZIE IMPLICITE DI COMMERCIABILITÀ E IDONEITÀ PER UN PARTICOLARE SCOPO, SONO LIMITATE AL PERIODO DI VALIDITÀ DELLA PRESENTE GARANZIA LIMITATA. MOTOROLA SOLUTIONS NON SARÀ IN ALCUN CASO RESPONSABILE DEI DANNI ECCEDENTI IL PREZZO D'ACQUISTO DEL PRODOTTO, NÉ DI QUALSIVOGLIA MANCATO UTILIZZO DEL PRODOTTO O DI PERDITA DI TEMPO, INCONVENIENTE, PERDITA COMMERCIALE, LUCRO CESSANTE O PERDITA DI RISPARMI NÉ DI QUALSIASI ALTRO DANNO INCIDENTALE, SPECIALE O CONSEQUENZIALE IMPUTABILE ALL'UTILIZZO O ALL'IMPOSSIBILITÀ DI UTILIZZARE TALE PRODOTTO, ENTRO I LIMITI CHE POSSONO ESSERE ESCLUSI DALLA PORTATA APPLICATIVA DELLA LEGGE.

# **III. DIRITTI LEGATI ALLE LEGGI STATALI:**

ALCUNI STATI NON AMMETTONO L'ESCLUSIONE O LA LIMITAZIONE DI DANNI DIRETTI O INDIRETTI NÉ LA LIMITAZIONE DEL PERIODO DI VALIDITÀ DI UNA GARANZIA IMPLICITA; PERTANTO, IN QUESTO CASO, LA SUDDETTA LIMITAZIONE O LE SUDDETTE ESCLUSIONI NON SONO APPLICABILI.

La presente garanzia conferisce diritti legali specifici. È possibile che altri diritti siano applicabili e che questi siano soggetti a variazioni da Stato a Stato.

# **IV. RIPARAZIONE IN GARANZIA**

Per usufruire della riparazione in garanzia, è richiesta la ricevuta d'acquisto recante la data dell'acquisto e il numero di serie del Prodotto; inoltre, il Prodotto deve essere consegnato o inviato a un centro di riparazione autorizzato (franco spese di spedizione ed assicurazione). Il servizio di garanzia Motorola Solutions verrà fornito presso uno dei centri autorizzati per il servizio di garanzia. Per facilitare le procedure per la riparazione in garanzia, si consiglia di contattare prima l'azienda (ad esempio, il service provider o rivenditore) presso la quale è stato acquistato il Prodotto. È inoltre possibile chiamare Motorola Solutions al numero 1-800-927-2744.

# **V. COSA NON COPRE LA PRESENTE GARANZIA**

- **1** Difetti o danni derivanti da un utilizzo del Prodotto diverso da quello normale e abituale.
- **2** Difetti o danni derivanti da un uso non appropriato, incidenti, contatto con liquidi o negligenza.
- **3** Difetti o danni derivanti da procedure improprie di test, funzionamento, manutenzione, installazione, alterazione, modifica o regolazione.
- **4** Rottura o danni alle antenne se non causati direttamente da difetti di fabbricazione e dei materiali.
- **5** Un Prodotto sottoposto a modifiche, disassemblaggi o riparazioni non autorizzati (inclusa, senza limitazioni, l'aggiunta di apparecchiatura non fornita da Motorola Solutions al Prodotto) che possono influire negativamente sulle prestazioni del Prodotto o interferire con l'ispezione e il collaudo del Prodotto previsti dalla garanzia standard di Motorola Solutions per la verifica di una richiesta di garanzia.
- **6** Un Prodotto il cui numero di serie è stato rimosso o reso illeggibile.
- **7** Batterie ricaricabili se:
- I sigilli presenti sull'alloggiamento delle celle della batteria sono rotti o mostrano chiari segni di manomissione.
- I danni o i difetti sono imputabili al processo di ricarica o all'utilizzo della batteria in apparecchiature o servizi diversi da quelli esplicitamente previsti per il Prodotto.
- **8** Spese di trasporto fino al magazzino delle riparazioni.
- **9** Un Prodotto che, in seguito a un'alterazione illegale o non autorizzata del software/firmware presente nel Prodotto, non funzioni in conformità con le specifiche pubblicate da Motorola Solutions o con l'etichetta della certificazione FCC in vigore per il Prodotto al momento della sua distribuzione iniziale da parte di Motorola Solutions.
- **10** Graffi o altri danni di natura estetica alle superfici del Prodotto che non abbiano conseguenze sul suo funzionamento.
- **11** Usura e logoramento dovuti a cause normali e consuetudinarie.

# **VI. DISPOSIZIONI RELATIVE A BREVETTI E SOFTWARE**

Motorola Solutions prenderà parte, a proprie spese, a qualsiasi causa legale intentata contro l'acquirente finale in base a un reclamo che dichiara che il Prodotto o componenti del Prodotto violano un brevetto degli Stati Uniti; inoltre, Motorola Solutions si impegna a pagare costi e danni riconosciuti a carico dell'acquirente in qualsiasi causa legale e attribuibili a tale reclamo, ma tale partecipazione e i relativi pagamenti sono da intendersi soggetti alle seguenti condizioni:

- **1** Motorola Solutions deve ricevere immediata notifica scritta da parte dell'acquirente in seguito alla ricezione del reclamo sopra descritto.
- **2** Motorola Solutions sarà l'unico soggetto coinvolto nella causa e unico responsabile di tutte le negoziazioni volte al raggiungimento della risoluzione o compromesso e
- **3** nel caso in cui il Prodotto o le parti diventino o, a giudizio di Motorola Solutions, possano diventare oggetto di una rivendicazione basata sull'infrazione di un brevetto degli Stati Uniti, detto acquirente permetta a Motorola Solutions, a sua discrezione e spese, di acquisire per conto dell'acquirente stesso il diritto di continuare a utilizzare il Prodotto o le parti oppure di sostituire o modificare lo stesso in modo che non contravvenga al brevetto oppure di conferire a detto acquirente un credito rispetto al Prodotto o alle parti equivalente al deprezzamento e di accettare la restituzione dello stesso. Il deprezzamento sarà equivalente all'ammontare annuo relativo alla durata di vita del Prodotto o delle parti come stabilito da Motorola Solutions.

Motorola Solutions declina ogni responsabilità nei confronti di qualsiasi rivendicazione basata sull'infrazione di un brevetto conseguente o imputabile al Prodotto o alle parti fornite con software, apparecchi o dispositivi non Motorola Solutions, né sarà ritenuta responsabile per l'uso delle apparecchiature accessorie o di software non fornite da Motorola Solutions, che siano installate o utilizzate assieme al Prodotto. La succitata dichiarazione definisce la completa responsabilità di Motorola Solutions relativamente all'infrazione di brevetti da parte del Prodotto e di qualsiasi parte dello stesso.

Le leggi in vigore negli Stati Uniti e in altri Paesi accordano a Motorola Solutions alcuni diritti esclusivi riservati al software Motorola Solutions protetto da copyright, come i diritti esclusivi a riprodurre e distribuire copie di tale software. Il software Motorola Solutions può essere utilizzato solo con il Prodotto in cui è stato originalmente incorporato; è, pertanto, vietata la sostituzione, la riproduzione, la distribuzione, la modifica in qualsiasi modo e con qualsiasi mezzo di detto software in tale Prodotto oppure il suo utilizzo per creare software derivati dallo stesso. È vietato qualsiasi altro uso di detto software di Motorola Solutions, compresi, senza limiti, l'alterazione, la modifica, la riproduzione, la distribuzione o la decodifica oppure l'esercizio di diritti nei riguardi dello stesso. Non viene concessa per implicazione, per preclusione o in altro modo alcuna licenza nell'ambito di copyright o diritti di brevetto di Motorola Solutions.

# **VII. LEGISLAZIONE APPLICABILE**

La presente garanzia è disciplinata dalle leggi dello Stato dell'Illinois, Stati Uniti.

## **VIII. Solo per l'Australia**

Questa garanzia è fornita da Motorola Solutions Australia Pty Limited (ABN 16 004 742 312) of Tally Ho Business Park, 10 Wesley Court. Burwood East, Victoria.

I nostri prodotti vengono forniti con garanzie che non possono essere escluse ai sensi della normativa australiana sulla tutela dei consumatori, Australia Consumer Law. In caso di guasto grave, il consumatore ha diritto a una sostituzione o un rimborso e a un compenso per qualsiasi altra perdita o danno che fossero ragionevolmente prevedibili. Il consumatore ha inoltre diritto alla riparazione o alla sostituzione dei prodotti qualora questi non funzionassero o non raggiungessero una qualità accettabile e il guasto non sia da considerarsi grave.

La garanzia limitata di Motorola Solutions Australia di cui sopra va ad aggiungersi a eventuali diritti e rimedi previsti per il consumatore dall'Australian Consumer Law. Per informazioni o chiarimenti, chiamare Motorola Solutions Australia al numero 1800 457 439. È inoltre possibile visitare il sito Web all'indirizzo: [http://www.motorolasolutions.com/XA-EN/Pages/Contact\\_Us](http://www.motorolasolutions.com/XP-EN/Pages/Contact_Us) per le condizioni di garanzia più aggiornate.

## **Capitolo 1**

# **Leggere prima di iniziare**

Questo manuale per l'utente illustra le operazioni di base dei modelli di radio disponibili nella propria zona.

#### **Diciture utilizzate nel manuale**

Nel testo di questa pubblicazione, sono inserite le diciture **Attenzione**, **Avvertenza** e **Nota**. Queste diciture vengono utilizzate per sottolineare pericoli per la sicurezza e quando è necessario prestare la massima attenzione.

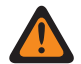

#### **ATTENZIONE:**

indica una procedura o pratica operativa oppure una condizione, ecc. che possono provocare lesioni gravi o mortali se non osservate attentamente.

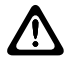

#### **AVVERTENZA:**

indica una procedura o pratica operativa oppure una condizione, ecc. che possono provocare danni all'apparecchiatura se non osservate attentamente.

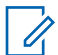

### **NOTA:**

indica una procedura o pratica operativa oppure una condizione, ecc. che è importante sottolineare.

#### **Annotazioni speciali**

Le seguenti annotazioni speciali sono utilizzate in tutto il testo per evidenziare determinate informazioni o elementi:

#### Tabella 1 :Annotazioni speciali

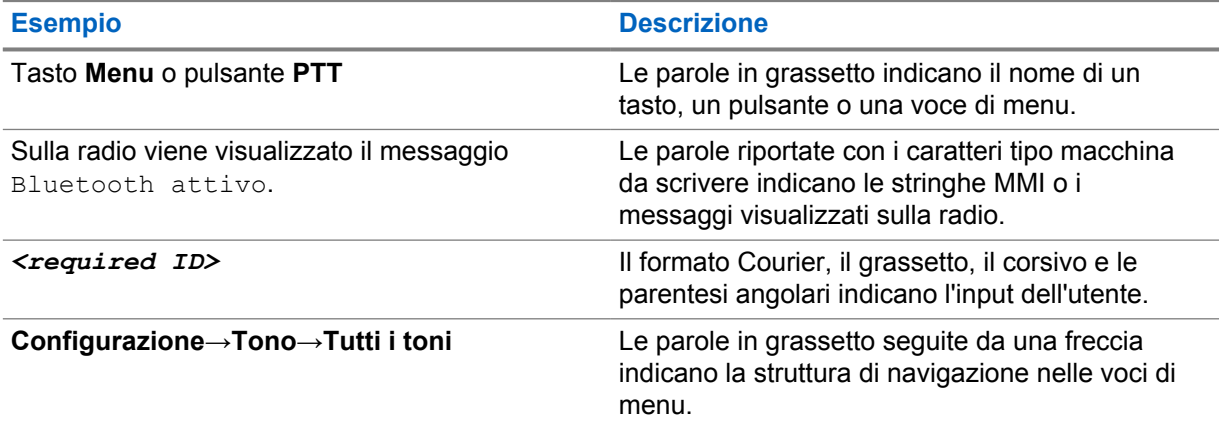

#### **Disponibilità di servizi e funzioni**

È possibile che il rivenditore o l'amministratore abbia personalizzato la radio in base alle esigenze specifiche dell'utente.

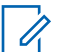

#### **NOTA:**

non tutte le funzioni descritte nel manuale sono disponibili per la radio in uso. Per ulteriori informazioni, contattare il rivenditore o l'amministratore.

Rivolgersi al rivenditore o all'amministratore di sistema per appurare:

- Quali sono le funzioni di ciascun pulsante?
- Quali sono gli accessori opzionali adatti alle proprie esigenze?
- Quali sono i migliori metodi di utilizzo della radio per ottenere comunicazioni efficienti?
- Quali sono gli interventi di manutenzione che consentono di prolungare la durata della radio?

### **1.1 Versione del software**

Tutte le funzioni descritte nelle sezioni seguenti sono supportate dalla versione software **ion\_R01.50.00** o successive.

Per ulteriori informazioni, contattare il rivenditore o l'amministratore.

**Capitolo 2**

# **Manutenzione della radio**

In questa sezione, vengono descritte le precauzioni di base per l'utilizzo della radio.

#### Tabella 2 :Specifiche IP

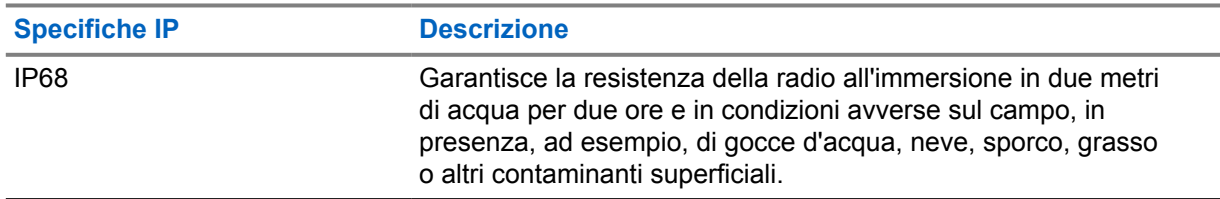

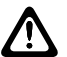

#### **AVVERTENZA:**

Non disassemblare la radio onde evitare che vengano danneggiate le guarnizioni e si formino infiltrazioni all'interno della radio. La manutenzione della radio deve essere eseguita solo in centri di assistenza attrezzati per testare e sostituire le guarnizioni di tenuta della radio.

- Se la radio è stata immersa in acqua, scuoterla per eliminare qualsiasi residuo di acqua intrappolata nella griglia dell'altoparlante o nella porta del microfono. È possibile che la presenza di acqua intrappolata diminuisca le prestazioni audio.
- Se l'area dei contatti della batteria è stata esposta all'acqua, pulire e asciugare i contatti della batteria sia sulla radio che sulla batteria, prima di inserire la batteria nella radio. L'acqua residua potrebbe provocare un cortocircuito nella radio.
- Se la radio è stata immersa in una sostanza corrosiva, ad esempio acqua salmastra, sciacquare la radio e la batteria con acqua, quindi asciugarle.
- Per pulire la superficie esterna della radio, utilizzare una soluzione diluita a base di detergente per piatti delicato e acqua (ad esempio, un cucchiaino di detergente in circa 4 l di acqua).
- La radio è progettata per essere immersa a una profondità massima di 2 m per un periodo massimo di immersione di 120 minuti. È possibile che il superamento di tale limite danneggi la radio.
- Solo i centri di assistenza approvati da Underwriter Laboratory (UL) possono aprire le radio certificate UL ed eseguirne l'assistenza. L'apertura o la riparazione della radio in centri non autorizzati ne invalida le classificazioni per ambienti pericolosi.

## **2.1 Specifiche tecniche**

### **Specifiche generali**

#### Tabella 3 :Software

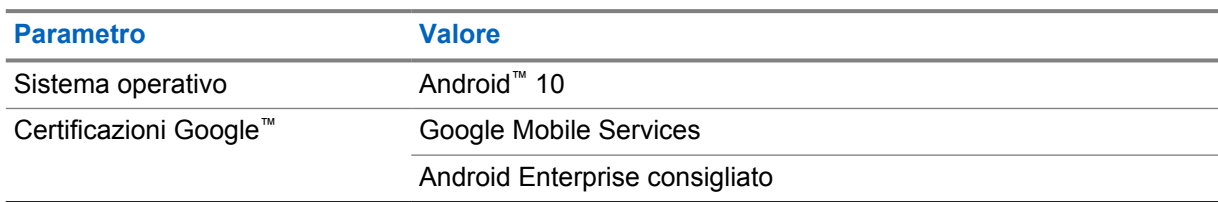

#### Tabella 4 :Hardware

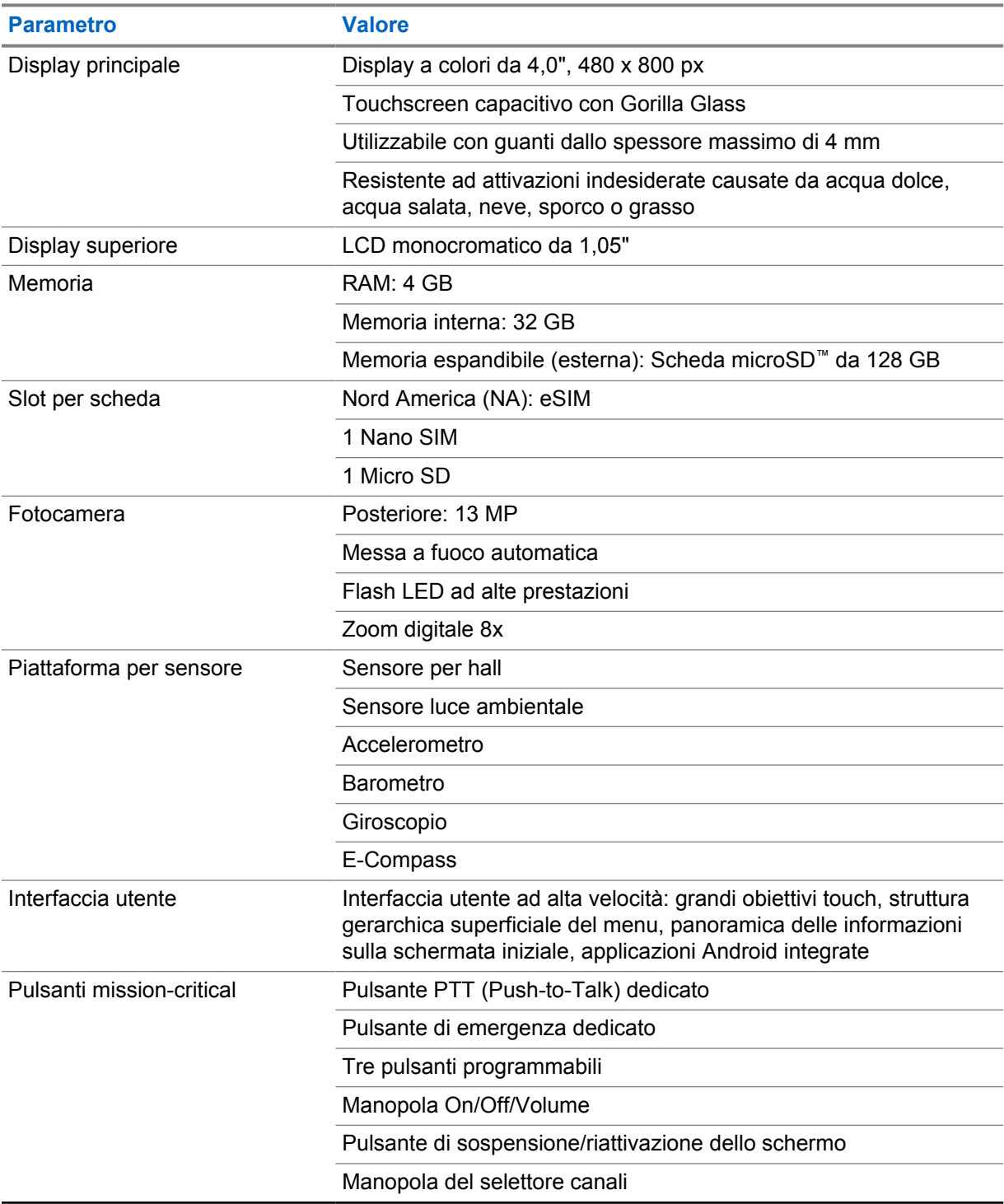

#### Tabella 5 :Audio

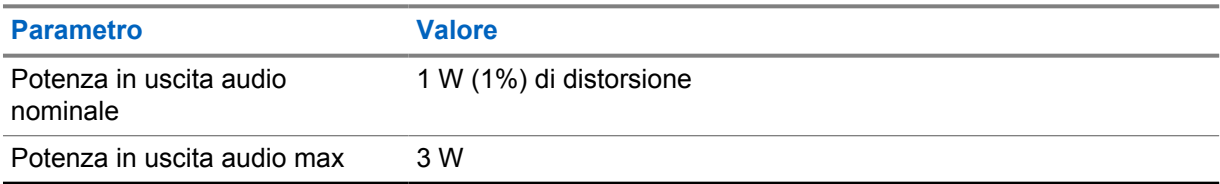

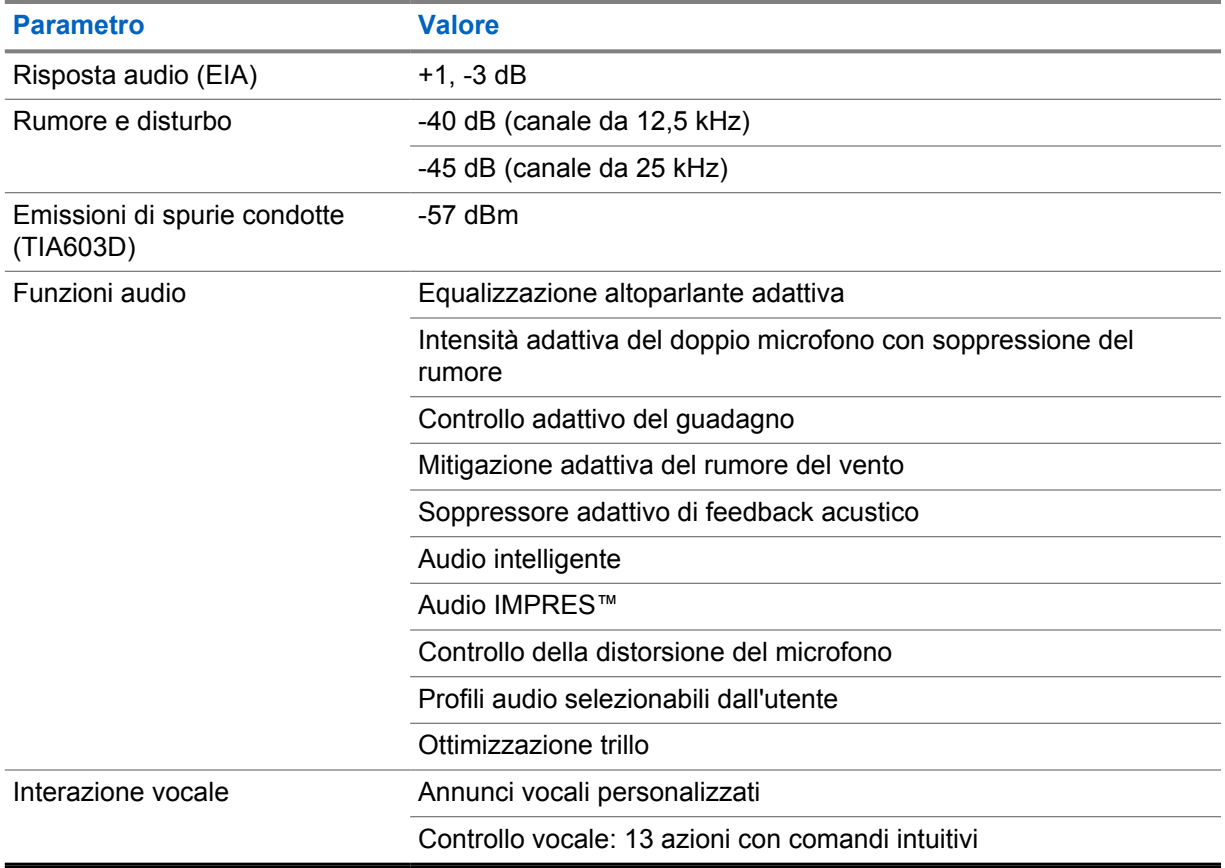

#### Tabella 6 :Formati multimediali

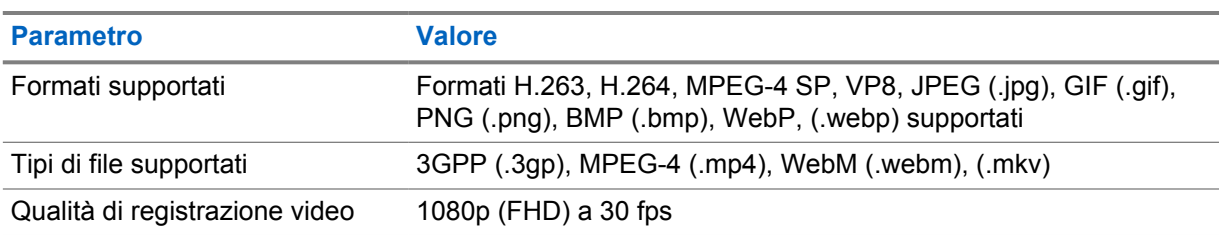

#### Tabella 7 :Sicurezza

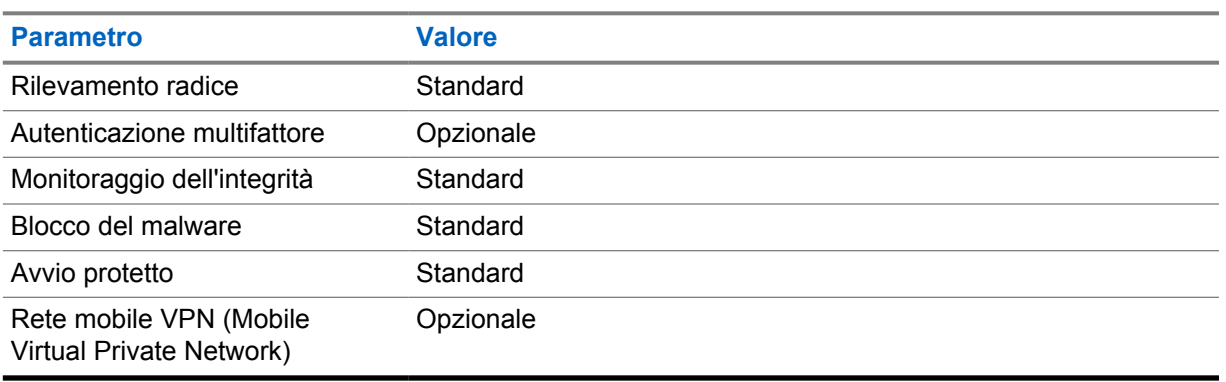

#### Tabella 8 :Gestione

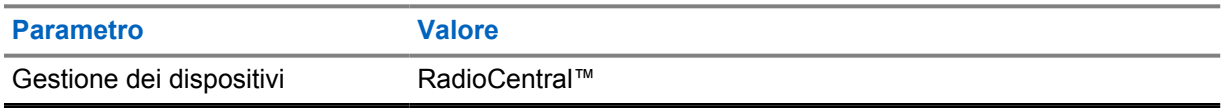

#### **NOTA:**

Ũ,

#### **Protezione Hazloc**

Se correttamente dotata di una batteria Motorola UL approvata, la radio MOTOTRBO Ion è approvata UL in base allo standard TIA-4950 per l'utilizzo in ambienti pericolosi, Divisione 1, Classe I, II, III, Gruppi C, D, E, F, G; Divisione 2, Classe 1, Gruppi A, B, C, D, T3C. Temperatura ambiente = da -20 °C a +60 °C.

#### **Specifiche di connettività**

#### Tabella 9 :Connettività LTE

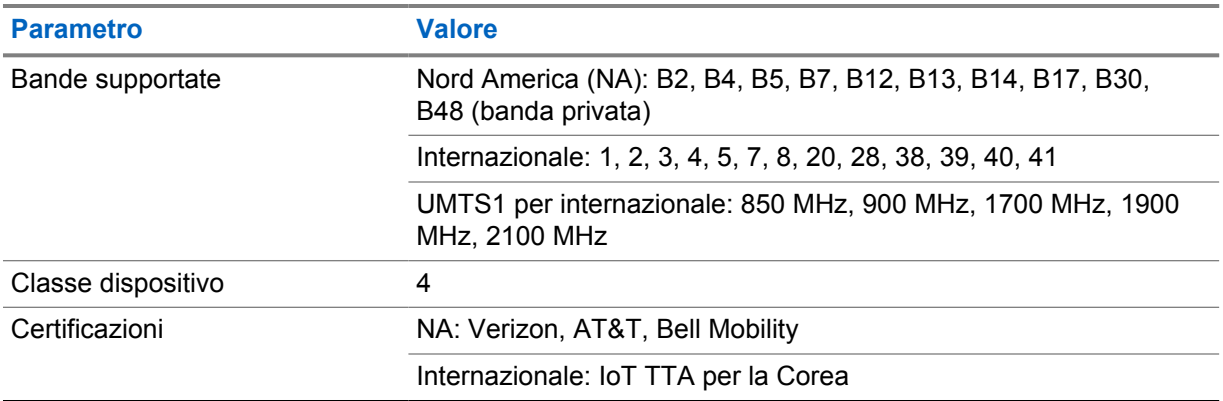

#### Tabella 10 :DMR (MOTOTRBO)

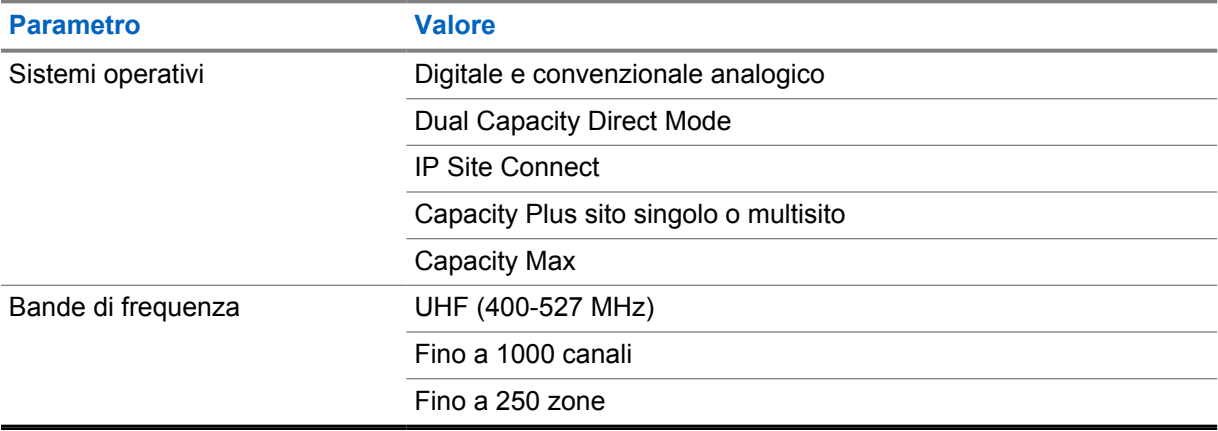

#### Tabella 11 :Ricevitore DMR

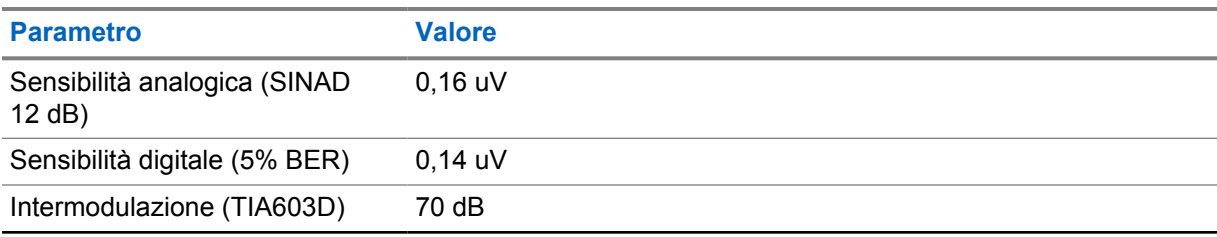

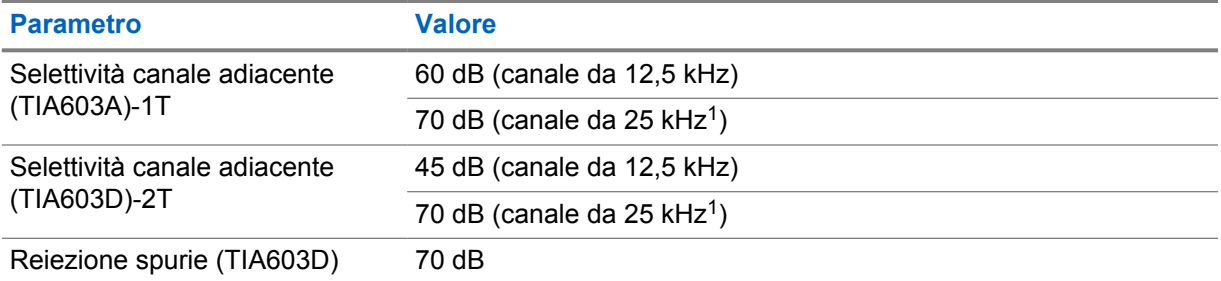

#### Tabella 12 :Trasmettitore DMR

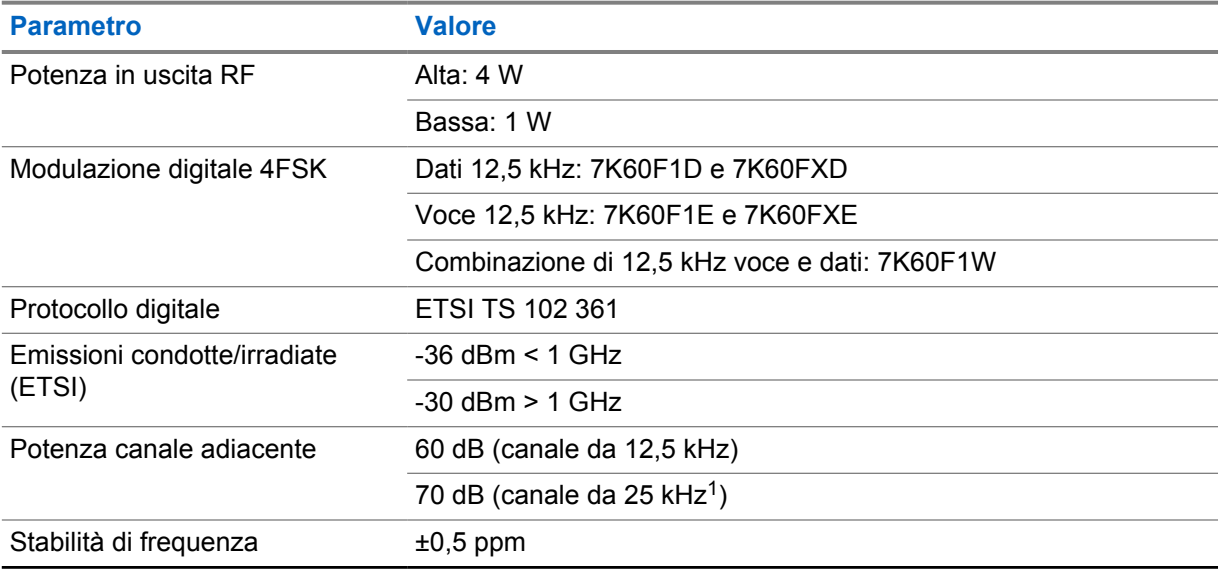

#### Tabella 13 :Connettività Wi-Fi

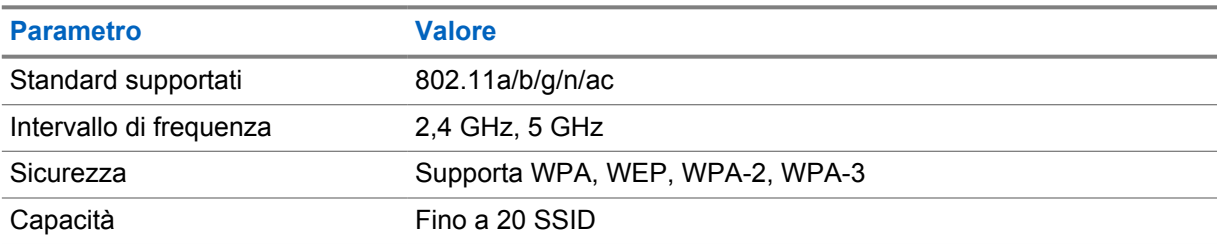

#### Tabella 14 :Connettività Bluetooth

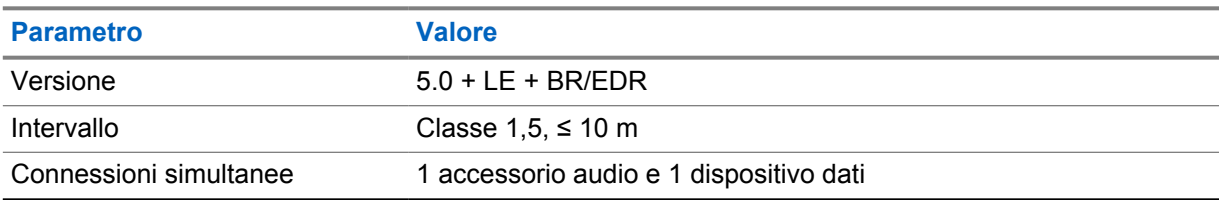

<sup>1</sup> Non disponibile negli Stati Uniti (USA).

#### Tabella 15 :GNSS e connettività del tracciamento della posizione

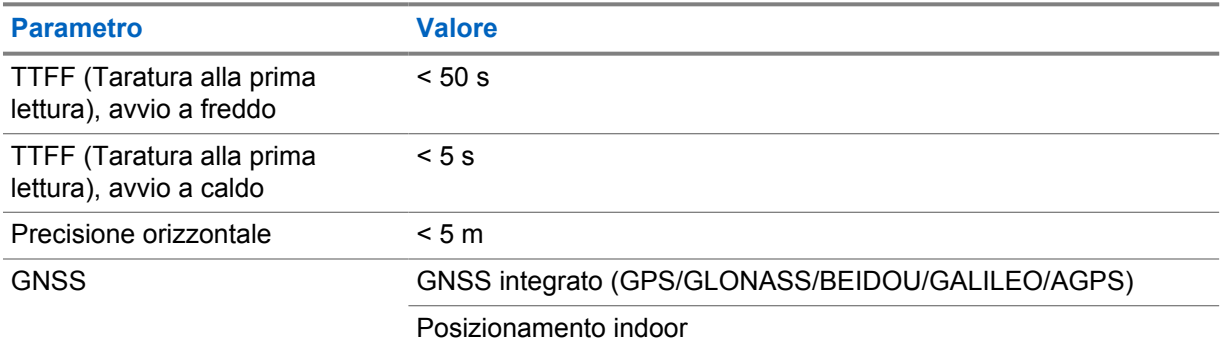

### **Specifiche della batteria**

#### Tabella 16 :Energia

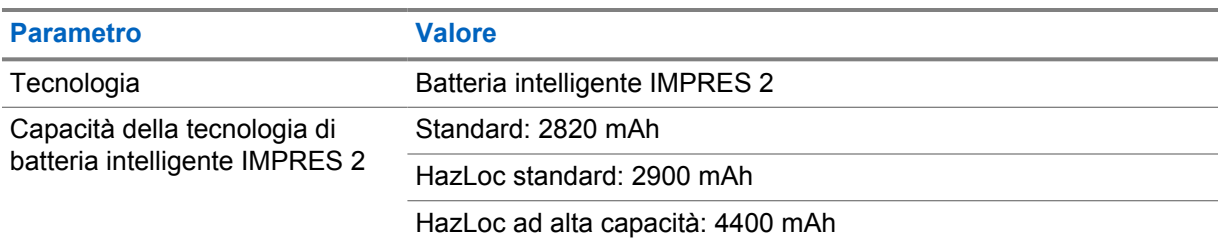

#### Tabella 17 :Caratteristiche fisiche

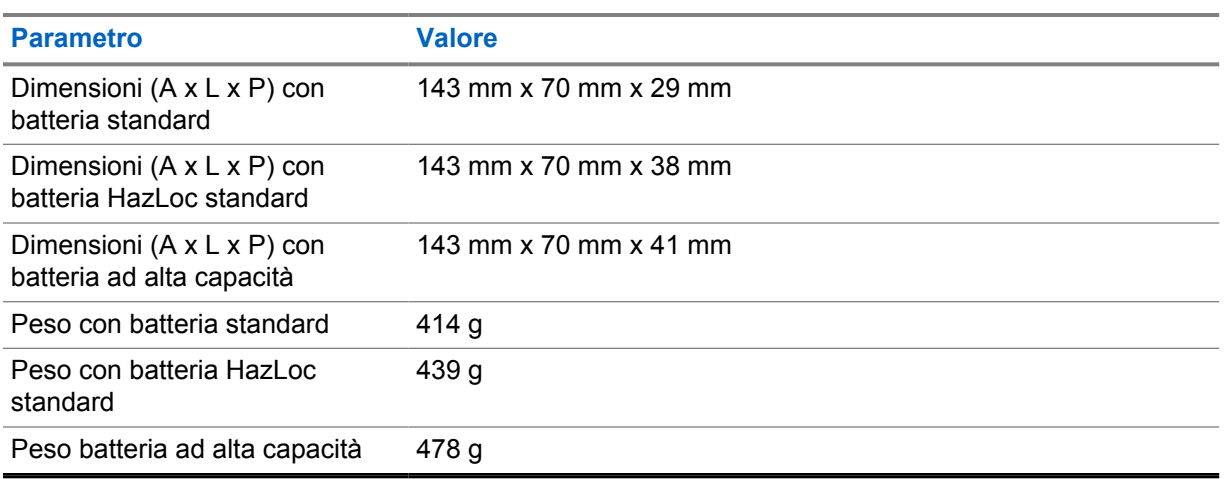

#### Tabella 18 :Normative

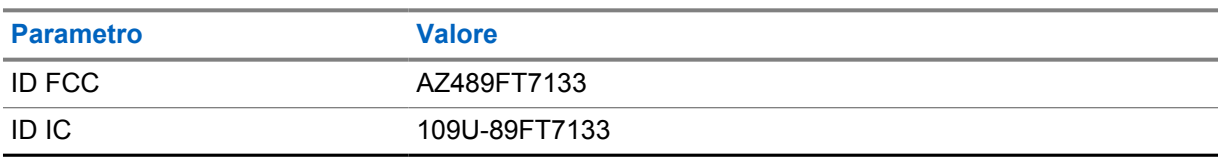

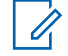

#### **NOTA:**

La normativa è applicabile solo al Nord America.

# **Capitolo 3**

# **Panoramica della radio**

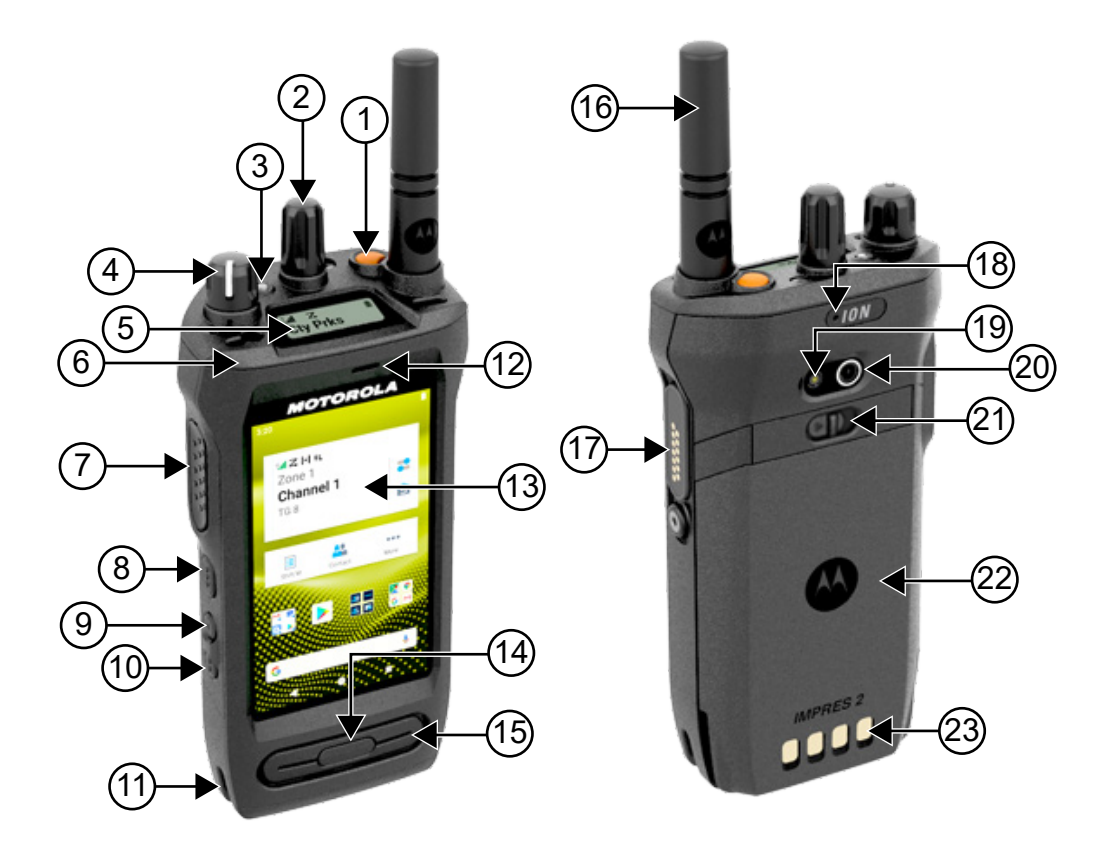

#### Tabella 19 :Panoramica della radio

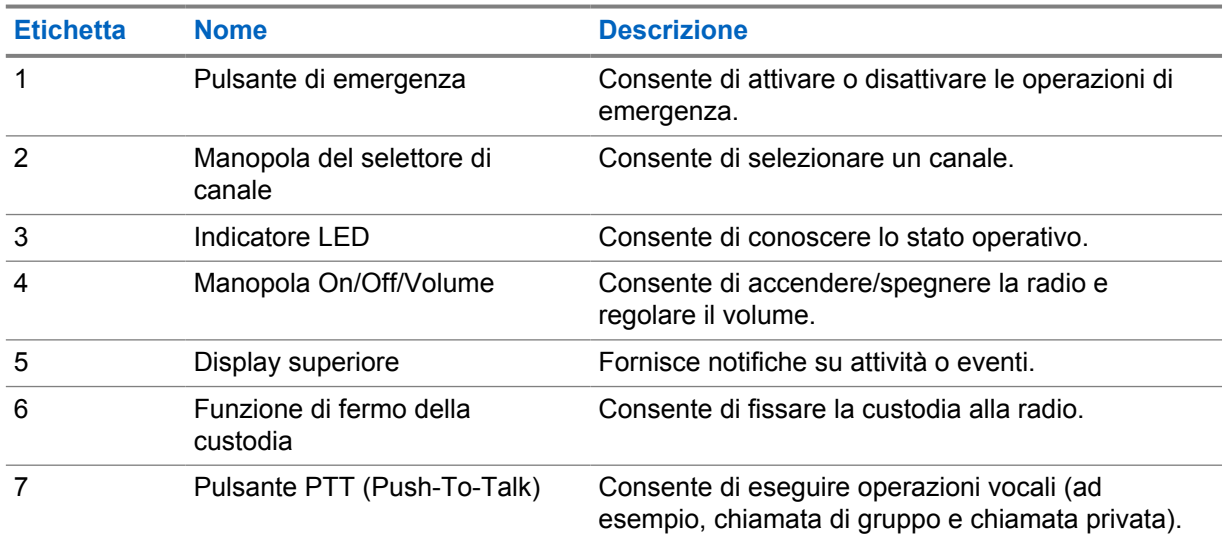

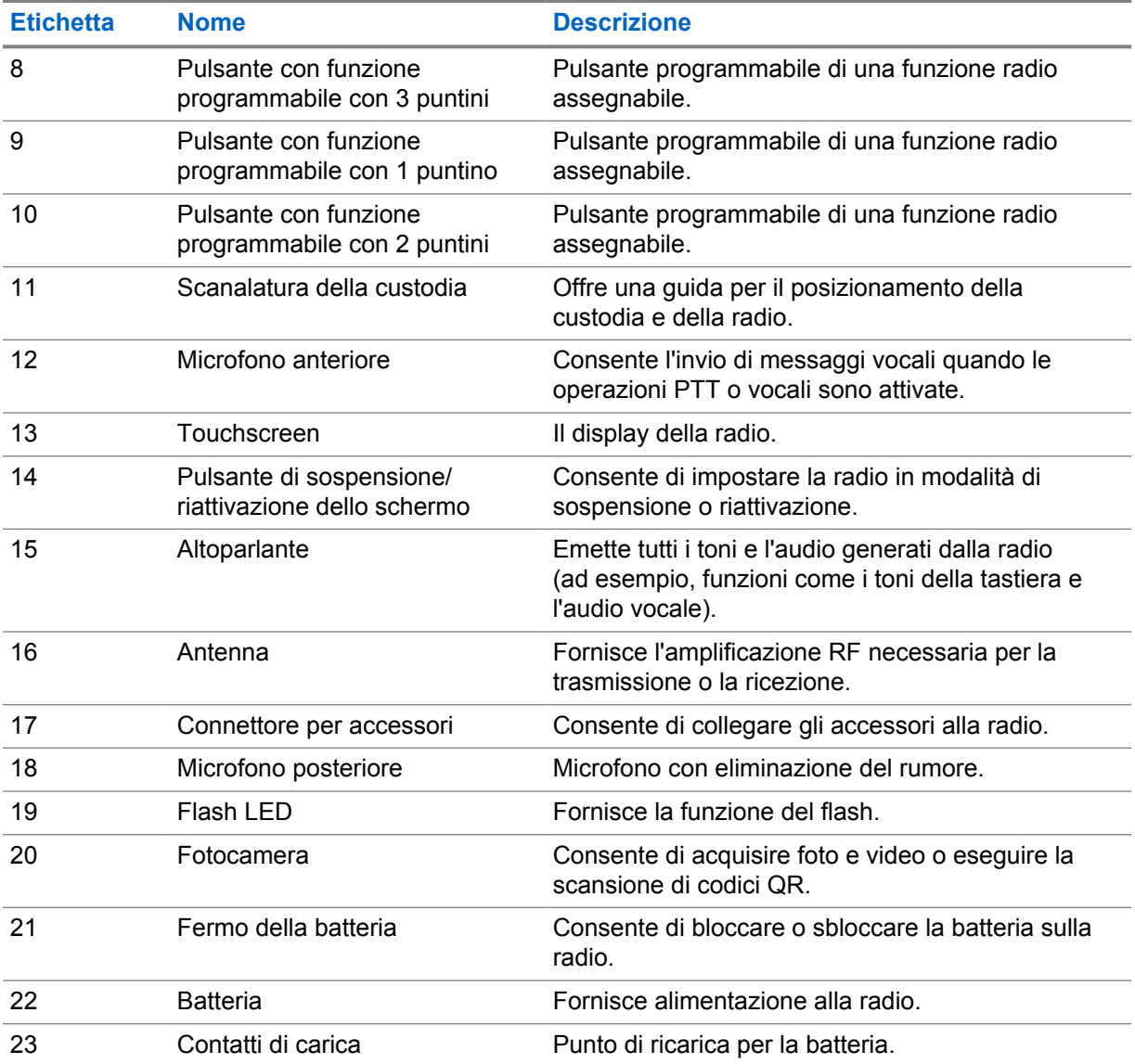

#### **3.1**

# **Pulsanti programmabili**

Tabella 20 :Funzioni della radio assegnabili

È possibile programmare i pulsanti programmabili come tasti di scelta rapida per le seguenti funzioni della radio tramite RadioCentral (RC).

# 0

#### **NOTA:**

Se si tenta di avviare funzioni non supportate nella modalità radio corrente, viene emesso un tono indicatore negativo.

Per ulteriori informazioni, contattare il proprio rivenditore.

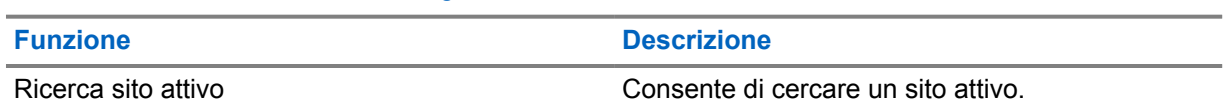

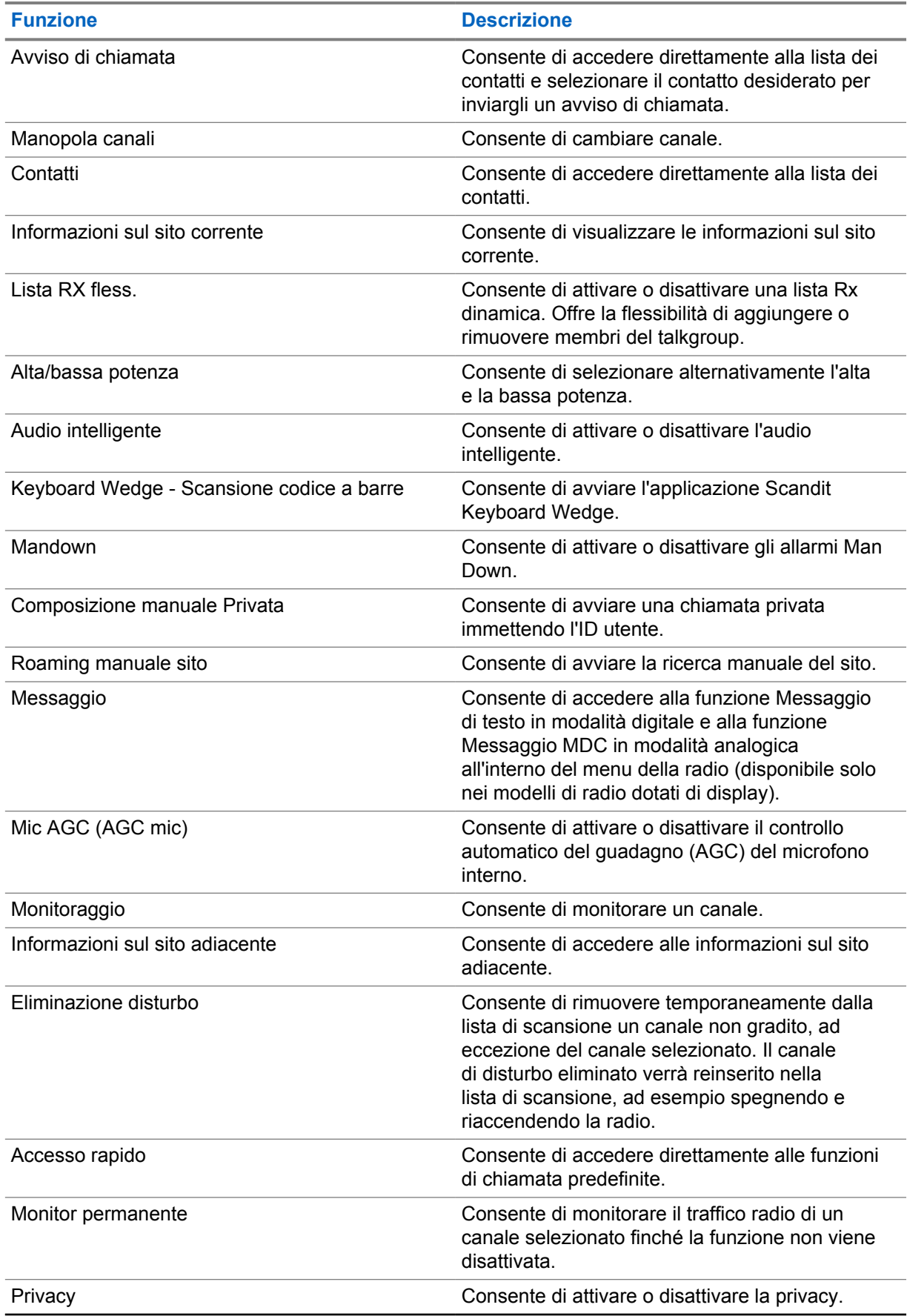

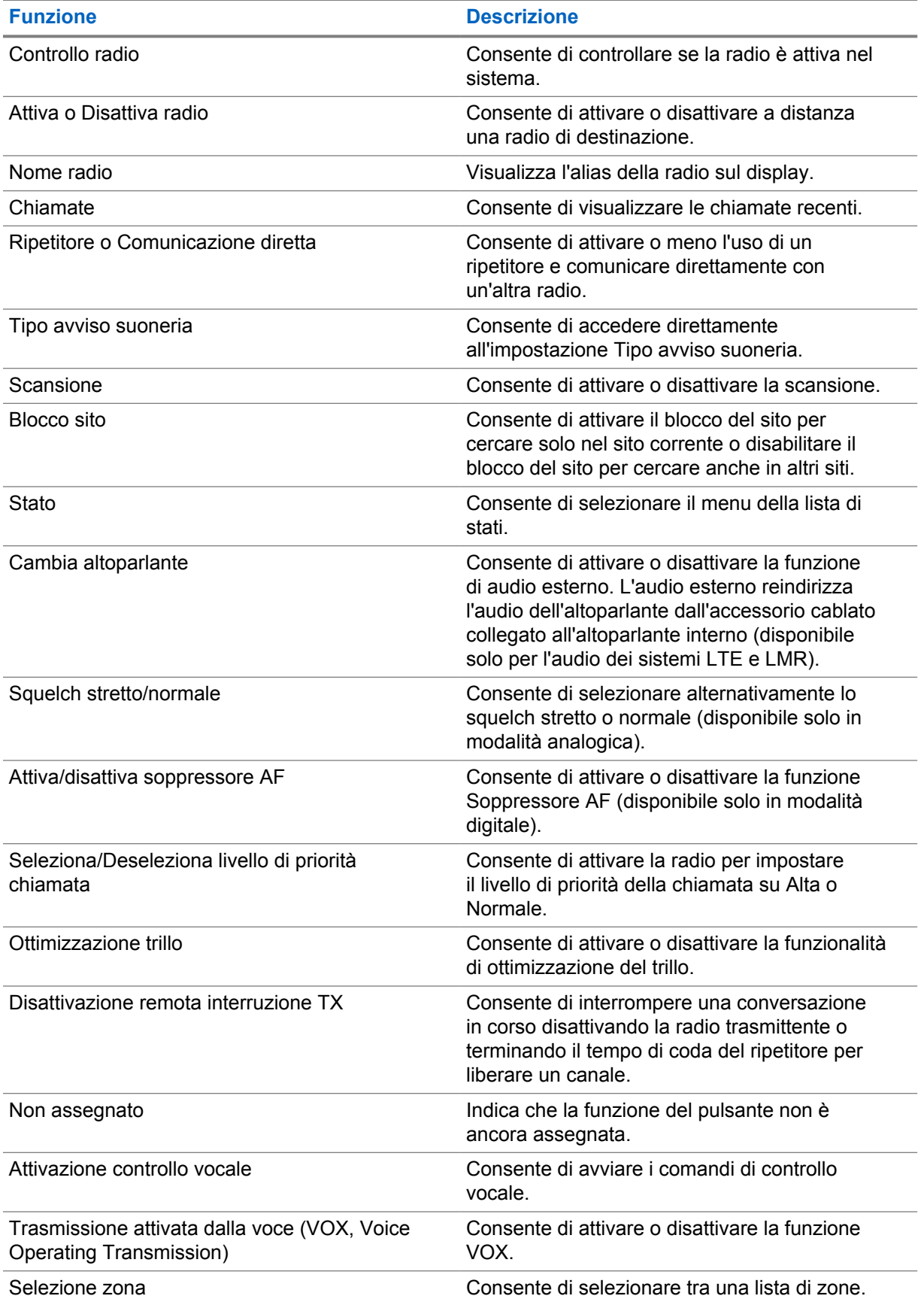

# **3.2 Controllo vocale**

**NOTA:**

Il controllo vocale consente di gestire la radio e ricercare informazioni tramite comandi vocali. Questa funzione è espressamente realizzata per migliorare la comunicazione e si attiva quando si tiene premuto il pulsante **Controllo vocale** e si pronunciano i comandi.

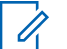

Il controllo vocale supporta solo l'accento inglese americano.

È possibile utilizzare la radio con la voce grazie ai seguenti comandi.

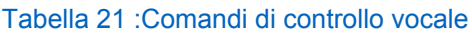

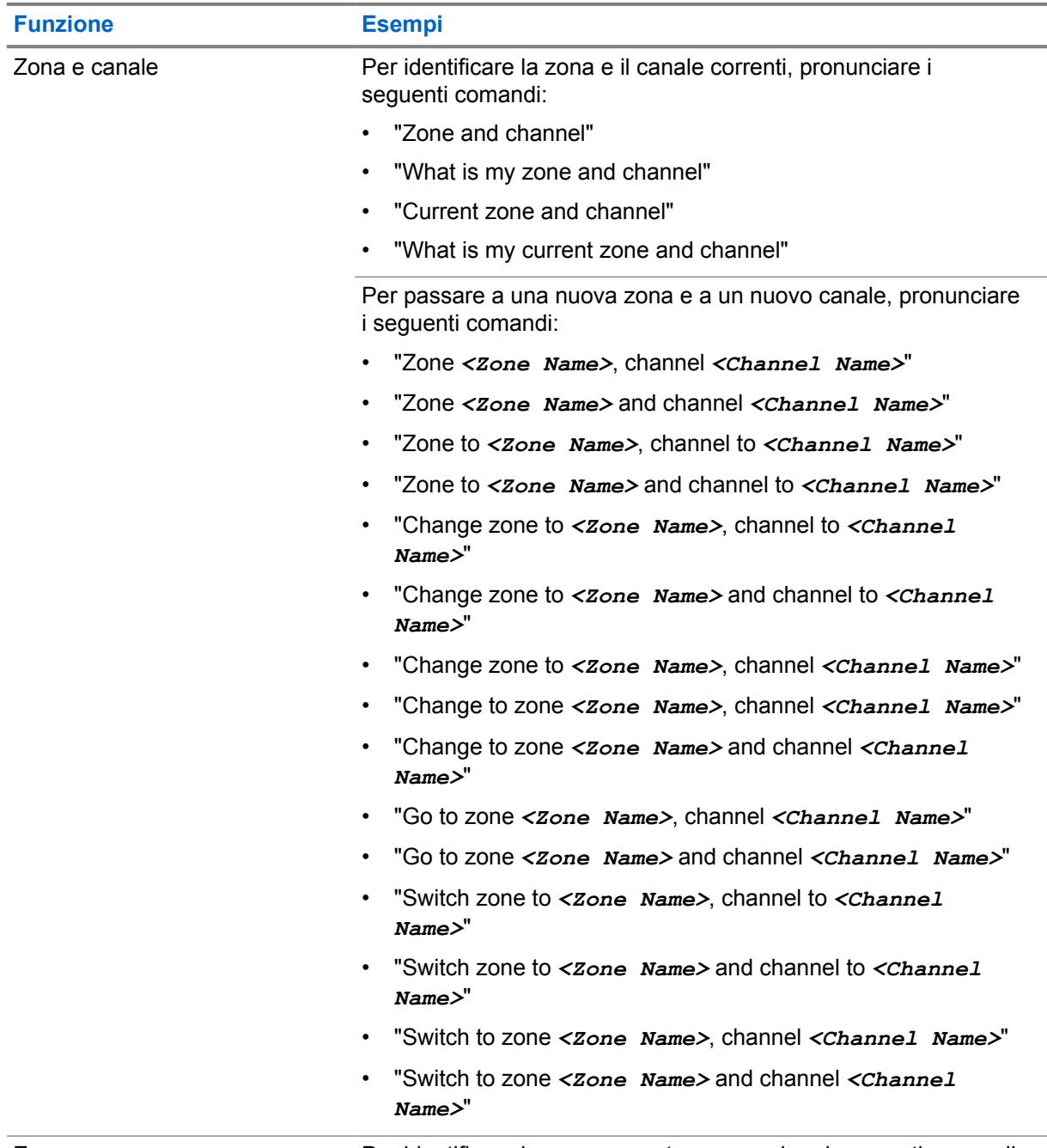

Zona **Per identificare la zona corrente, pronunciare i seguenti comandi:** 

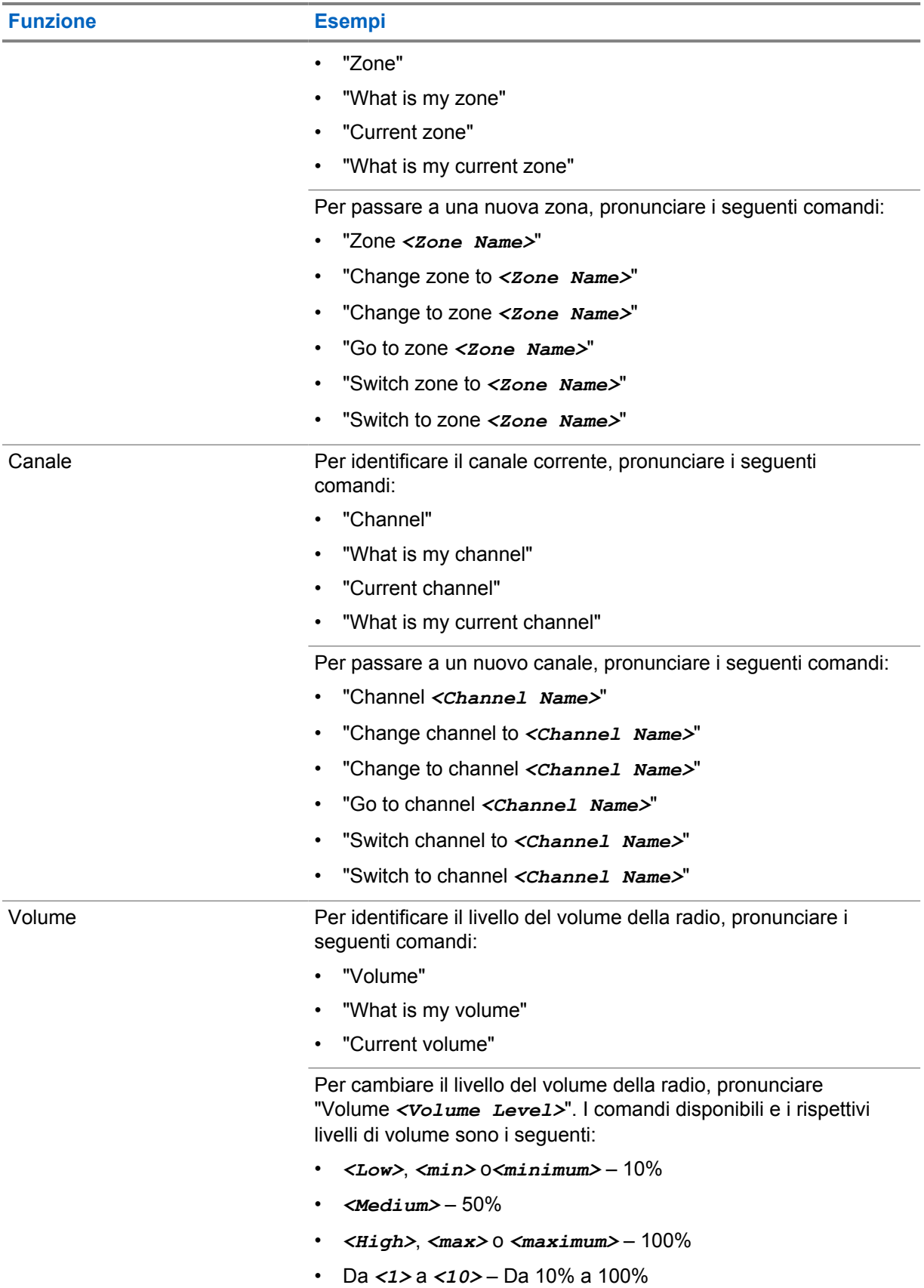

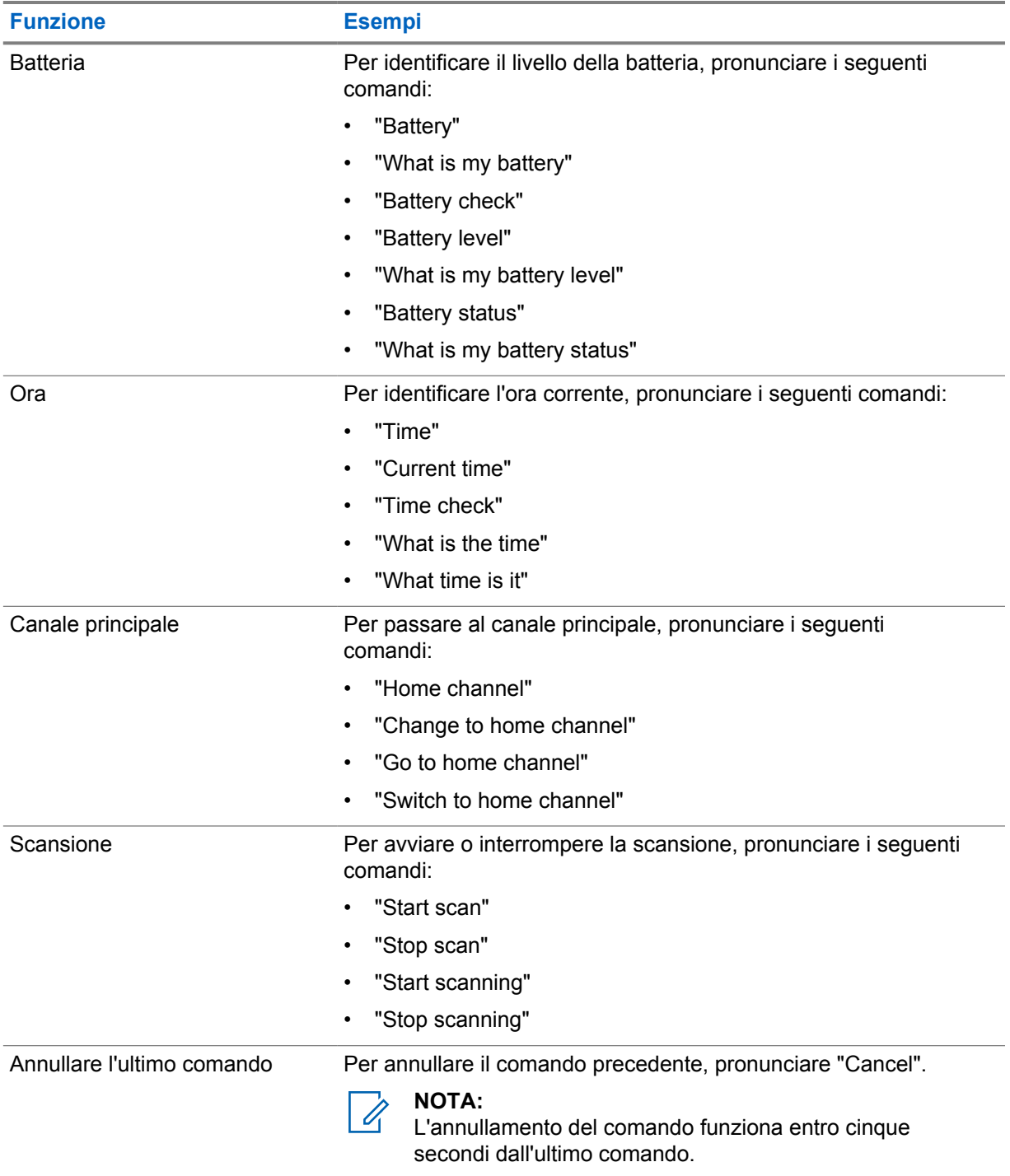

## **Capitolo 4**

# **Panoramica del sistema**

La panoramica del sistema spiega il tipo di sistemi e modalità disponibili nella radio.

**4.1**

# **Capacity Max**

Capacity Max è un sistema radio trunking di controllo basato sui canali di controllo MOTOTRBO.

I prodotti radio digitali MOTOTRBO vengono commercializzati da Motorola Solutions e destinati principalmente alle aziende e alle industrie. MOTOTRBO utilizza lo standard ETSI (European Telecommunications Standards Institute) DMR (Digital Mobile Radio), ovvero TDMA (Time Division Multiple Access) a due slot, per trasmettere simultaneamente voce o dati in un canale a 12.5 kHz (equivalente a 6.25 kHz).

**4.2**

# **Modalità analogica e digitale convenzionali**

È possibile configurare ogni canale della radio come canale convenzionale analogico o digitale.

Alcune funzioni non sono disponibili quando si passa dalla modalità digitale a quella analogica, mentre altre sono disponibili in entrambe.

Esistono lievi differenze sul funzionamento di ogni funzione, ma non influenzano le prestazioni della radio.

#### **4.3**

# **IP Site Connect**

Questa funzione consente di estendere le comunicazioni convenzionali sulla radio oltre la portata di un singolo sito, connettendosi ai diversi siti disponibili tramite una rete IP (Internet Protocol).

Quando la radio si sposta fuori campo rispetto a un sito per entrare nel campo di un altro, si connette al ripetitore del nuovo sito per inviare o ricevere chiamate o trasmissioni dati. Questa operazione può essere eseguita automaticamente o manualmente in base alle impostazioni specificate.

Se è stata impostata la ricerca automatica del sito, la radio esegue la scansione di tutti i siti disponibili se rileva un segnale debole o nessun segnale dal sito corrente. La radio quindi si connette al ripetitore con il valore RSSI (Received Signal Strength Indicator) maggiore.

Nella ricerca manuale del sito, la radio ricerca il successivo sito disponibile tra i membri della lista di roaming, anche se questo non è necessariamente quello con il segnale più forte, e si connette al ripetitore.

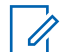

#### **NOTA:**

È possibile abilitare solo la funzione di scansione o quella di roaming su ogni canale, ma non entrambe contemporaneamente.

A una lista di roaming specifica possono essere aggiunti solo i canali per i quali è stata abilitata questa funzione. Durante il roaming automatico, la radio esegue la ricerca tra i canali della lista di roaming per individuare il sito migliore. Una lista di roaming supporta fino a 16 canali, compreso il canale selezionato.

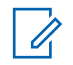

#### **NOTA:**

Non è possibile aggiungere o eliminare manualmente una voce dalla lista di roaming. Per ulteriori informazioni, contattare il proprio rivenditore.

### **4.4 Capacity Plus**

Capacity Plus è un sistema trunking digitale di base e conveniente. Espande la capacità ed estende la copertura di siti singoli e multisito. Il trunking dinamico a sito singolo e multisito offre un maggior livello di capacità e copertura.

### **NOTA:**

Se si tenta di accedere a una funzione non applicabile a sistemi Capacity Plus - Sito singolo o Capacity Plus - Multisito utilizzando un pulsante programmabile, viene emesso un tono indicatore negativo.

### **Capacity Plus - Sito singolo**

Capacity Plus - Sito singolo è una configurazione trunking singolo sito del sistema radio MOTOTRBO, in cui un pool di canali viene utilizzato per supportare centinaia di utenti e un numero massimo di 254 gruppi.

Questa configurazione consente alla radio di utilizzare in modo efficiente il numero di canali disponibili programmati durante la modalità Ripetitore.

La radio include anche funzioni disponibili nella modalità digitale convenzionale, IP Site Connect e Capacity Plus.

## **Capacity Plus - Multisito**

Capacity Plus - Multisito è una configurazione trunking multicanale del sistema radio MOTOTRBO, che abbina le configurazioni ottimali di Capacity Plus ed IP Site Connect. È nota anche come Linked Capacity Plus.

Consente alla radio di estendere le comunicazioni trunking oltre la portata di un singolo sito, collegandosi ai diversi siti disponibili che sono connessi con una rete IP. Offre, inoltre, una maggiore capacità utilizzando in modo efficiente il numero complessivo di canali programmati disponibili, supportati da ciascuno dei siti a disposizione.

Quando la radio si sposta fuori campo rispetto a un sito per entrare nel campo di un altro, si connette al ripetitore del nuovo sito per inviare o ricevere chiamate o trasmissioni dati. A seconda delle impostazioni assegnate, la connessione viene effettuata automaticamente o manualmente.

#### **Automatica**

La radio esamina tutti i siti disponibili quando il segnale dal sito corrente è debole o non è in grado di rilevare alcun segnale e si blocca sul ripetitore con il valore RSSI più forte.

#### **Manuale**

La radio ricerca il sito successivo disponibile tra i membri della lista roaming, che non è necessariamente quello con il segnale più forte, e si collega ad esso.

È possibile aggiungere a un elenco di roaming qualsiasi canale sul quale è stata abilitata la modalità Capacity Plus - Multisito. Durante il roaming automatico, la radio esegue la ricerca tra questi canali per individuare il sito migliore.

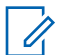

#### **NOTA:**

Non è possibile aggiungere o eliminare manualmente una voce dalla lista di roaming.

**4.5**

# **Modalità diretta o sistema Dual Capacity Direct Mode**

Se ci si trova all'interno dell'area di copertura richiesta del cliente, qualsiasi utente del sistema può comunicare direttamente con tutti gli altri utenti del sistema, semplicemente con la potenza di uscita del trasmettitore nella propria radio portatile o radiomobile, quindi è possibile utilizzare una modalità diretta o un sistema Dual Capacity Direct Mode.

La modalità diretta o il sistema DCDM (Dual Capacity Direct Mode) costituiscono una comunicazione diretta da radio a radio per i sistemi che non utilizzano ripetitori. Quando le radio funzionano in modalità diretta o Dual Capacity Direct Mode, trasmettono e ricevono sempre sulla stessa frequenza. La modalità diretta e il sistema DCDM offrono servizi simili agli utenti finali, però quest'ultimo è disponibile solo in modalità digitale e supporta due percorsi voce o dati simultanei su un canale di banda 12,5 kHz, mentre la modalità diretta ne supporta uno solo. Inoltre, esistono lievi differenze. Per esempio, non è possibile utilizzare canali Dual Capacity Direct Mode come canali di indirizzamento GPS.

Le radio non sono limitate a una frequenza di modalità diretta/Dual Capacity Direct Mode, ma possono essere programmate per frequenze diverse, selezionabili con il selettore di canale.

La modalità diretta o il sistema Dual Capacity Direct Mode non necessitano di un tempo di coda Over-the-Air per le chiamate vocali. La radio ha un timer di chiamata interna ("talkback"). Il metodo di accesso al canale utilizzato prima della scadenza del timer della chiamata è in modalità "impolite", visto che la radio fa ancora parte di una chiamata attiva. Ciò non dipende dalla selezione Accesso canale per l'avvio della chiamata ("polite" o "impolite").

## **Capitolo 5**

# **Operazioni preliminari**

In questo capitolo, vengono fornite istruzioni per la preparazione della radio all'utilizzo.

#### **5.1**

# **Inserimento o rimozione della scheda MicroSD**

#### **Procedura:**

- **1** Far scorrere il fermo della batteria nella posizione di sblocco.
- **2** Rimuovere la batteria dall'alloggiamento nella parte inferiore della radio.
- **3** Rimuovere il coperchio della scheda microSD e l'alloggiamento per la scheda microSD.
- **4** Effettuare una delle seguenti operazioni:
	- Inserire la scheda microSD nel portascheda.
	- Estrarre la scheda microSD dal portascheda.

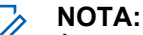

È supportato solo il formato scheda microSD FAT32. Se si inserisce una scheda microSD non supportata, viene richiesto di formattare la scheda microSD. La formattazione comporta la cancellazione dei dati.

#### **5.2**

 $\mathscr{U}_1$ 

# **Inserimento o rimozione della scheda SIM**

#### **NOTA:**

Questa operazione non è valida per le eSIM.

La radio supporta schede SIM private o pubbliche.

#### **Procedura:**

- **1** Far scorrere il fermo della batteria nella posizione di sblocco.
- **2** Rimuovere la batteria dall'alloggiamento nella parte inferiore della radio.
- **3** Rimuovere il coperchio della scheda SIM e l'alloggiamento per la scheda SIM.
- **4** Completare una delle seguenti azioni:
	- Per inserire la scheda SIM, inserirla nell'alloggiamento.
	- Per rimuovere la scheda SIM, estrarla dall'alloggiamento.

## **5.3 Collegamento o scollegamento della batteria**

# **Inserimento della batteria**

#### **Procedura:**

- **1** Inserire la batteria nell'alloggiamento nella parte inferiore della radio.
- **2** Spingere la parte superiore della batteria verso il basso finché il fermo non scatta in posizione.

# **Rimozione della batteria**

#### **Procedura:**

- **1** Far scorrere il fermo della batteria nella posizione di sblocco.
- **2** Rimuovere la batteria dall'alloggiamento nella parte inferiore della radio.

#### **5.4**

# **Montaggio o rimozione del coperchio del connettore accessori**

Per evitare di danneggiare il connettore accessori, proteggerlo con il coperchio quando non viene utilizzato.

# **Montaggio del coperchio del connettore accessori**

#### **Procedura:**

- **1** Inserire l'estremità del coperchio dotata di gancio nello slot sopra il connettore.
- **2** Premere la parte superiore del coperchio verso il basso per inserirlo nello slot.
- **3** Ruotare in senso orario la vite a testa zigrinata per serrare il coperchio.

# **Rimozione del coperchio del connettore accessori**

#### **Procedura:**

- **1** Ruotare la vite in senso a testa zigrinata antiorario finché non si sgancia dalla radio.
- **2** Ruotare verso l'esterno e sollevare il coperchio del connettore per sganciarlo dalla radio.

# **5.5 Collegamento o scollegamento dell'antenna**

# **Collegamento dell'antenna**

#### **Procedura:**

- **1** Collegare l'antenna alla presa.
- **2** Ruotare l'antenna in senso orario.

# **Scollegamento dell'antenna**

#### **Procedura:**

- **1** Ruotare l'antenna in senso antiorario.
- **2** Rimuovere l'antenna dalla presa.

# **5.6 Ricarica della batteria**

La radio non mostra l'icona della carica o l'indicazione LED sul display anteriore o superiore durante la ricarica. La stima per la ricarica ha un livello di granularità del 25% (5%, 25%, 50%, 75%, 100%). Il display anteriore della radio mostra una carica al 50% quando la radio viene accesa e torna all'usuale indicatore di percentuale della batteria al completamento della sincronizzazione.

#### **Procedura:**

- **1** Spegnere la radio.
- **2** Collegare la radio a un caricabatteria Motorola Solutions approvato.

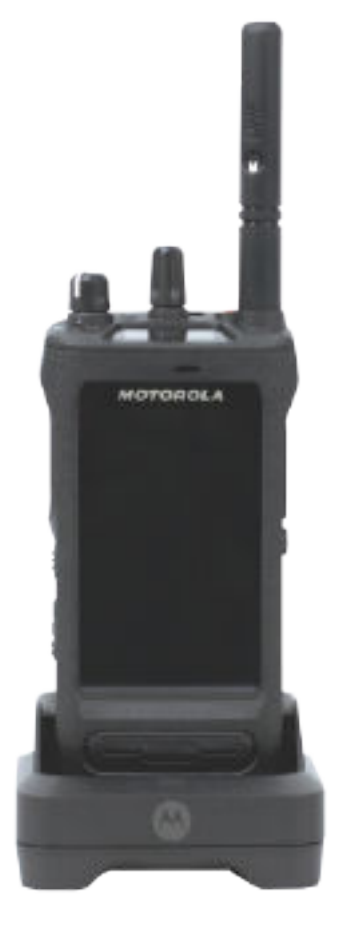

Il LED del caricabatteria si accende.

#### **NOTA:** 0

- Se il LED del caricabatteria lampeggia in rosso durante la ricarica, reinserire la radio.
- Se il caricabatteria rileva la nuova batteria IMPRES, avvia automaticamente l'inizializzazione. L'inizializzazione è la prima operazione di calibrazione e ricondizionamento di una batteria IMPRES. Per ulteriori informazioni sul caricabatteria Motorola Solutions approvati, consultare il manuale, codice parte: *MN006348A01* alla sezione [https://learning.motorolasolutions.com/.](https://learning.motorolasolutions.com/)
- **3** Scollegare il caricabatteria tirando la radio verso l'alto.

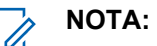

- La radio richiede all'incirca da sei a dieci secondi per aggiornare le informazioni sulla batteria dopo aver rimosso il caricabatteria dalla radio.
- Per ulteriori informazioni, vedere [Informazioni sulla batteria a pagina 60 .](#page-1234-0)

# **5.7 Accensione o spegnimento della radio**

# **Accensione della radio**

#### **Procedura:**

Ruotare la manopola **On/Off/Volume** in senso orario finché non si avverte un "clic".

# **Spegnimento della radio**

#### **Procedura:**

Ruotare la manopola **On/Off/Volume** in senso antiorario finché non si avverte un "clic".

# **5.8 Tenere la radio durante la trasmissione audio**

#### **Procedura:**

- **1** Quando si utilizza un audio alto, tenere la radio in verticale mantenendo il microfono superiore a una distanza di 5-10 centimetri dalla bocca.
- **2** Parlare nel microfono superiore.

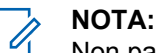

Non parlare rivolti verso la parte inferiore o la parte posteriore della radio.

- **3** Ascoltare dall'altoparlante.
- **4** Mantenere l'antenna ad almeno 2,5 cm dal corpo e dalla testa.

Di seguito viene mostrato il modo corretto di tenere la radio durante la trasmissione audio.

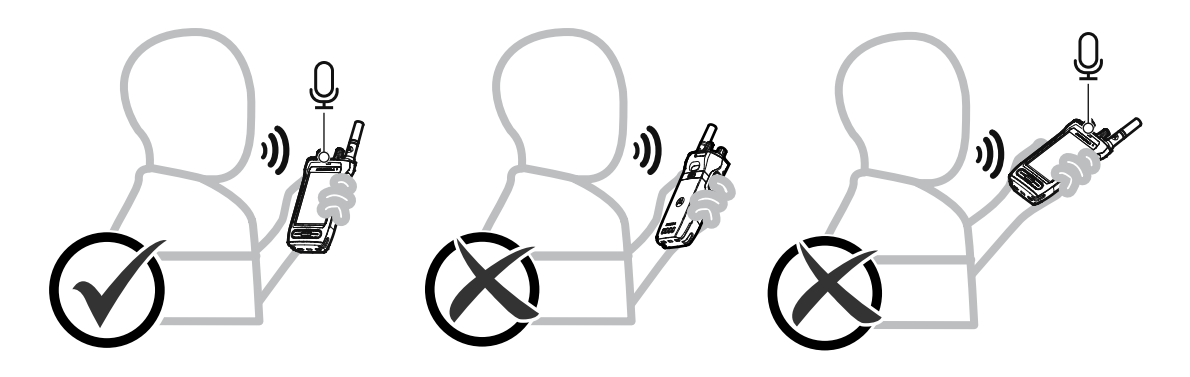

# **5.9 Regolazione del volume**

#### **Procedura:**

- **1** Effettuare una delle seguenti operazioni:
	- Per aumentare il volume, ruotare la manopola **On/Off/Volume** in senso orario.

• Per diminuire il volume, ruotare la manopola **On/Off/Volume** in senso antiorario.

#### $\mathscr{A}$ **NOTA:**

È possibile programmare la radio in modo che abbia un offset del volume minimo. In tal caso, il livello del volume non può essere abbassato oltre quello minimo programmato.

La regolazione del volume si applica sia al controllo del volume per l'impostazione LTE (Long Term Evolution) che LMR (Land Mobile Radio).

# **5.10 Rimozione del coperchio di protezione dell'obiettivo della fotocamera**

#### **Procedura:**

Sollevare la pellicola protettiva dall'obiettivo della fotocamera.

# **5.11 Uso della custodia per il trasporto**

# **Inserimento della radio nella custodia per il trasporto**

#### **Procedura:**

**1** Inserire la radio con lo schermo rivolto verso la custodia per il trasporto.

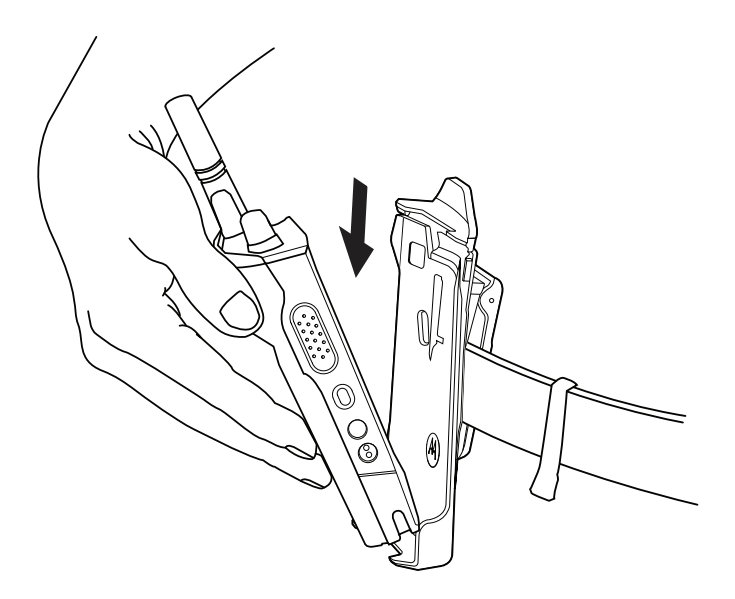

**2** Spingere la radio finché la custodia non scatta in posizione.

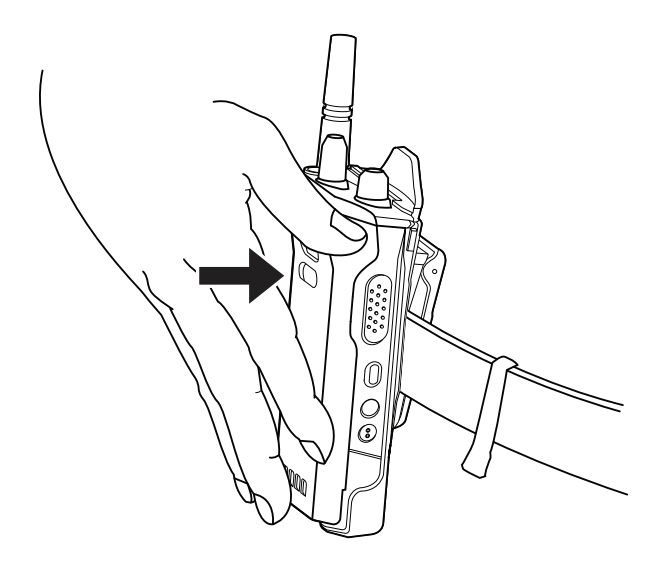

# **Rimozione della radio dalla custodia per il trasporto**

#### **Procedura:**

**1** Premere la linguetta per liberare la radio dalla custodia da trasporto.

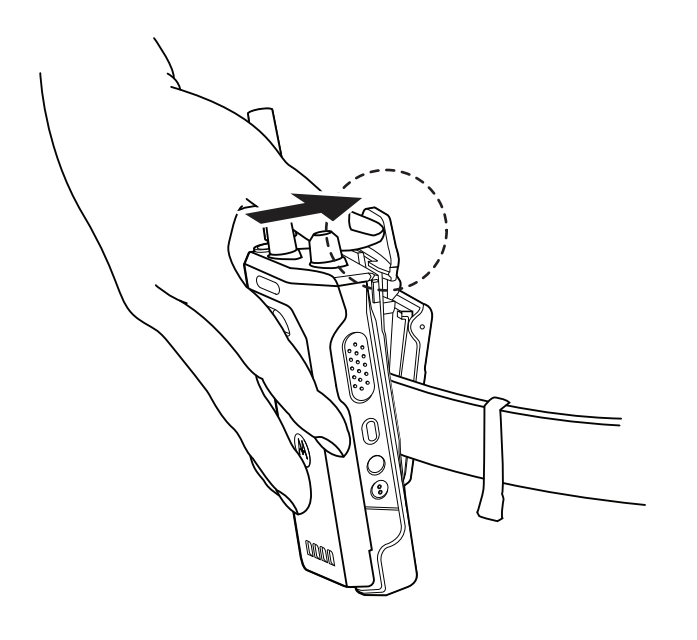

**2** Rimuovere la radio dalla custodia.

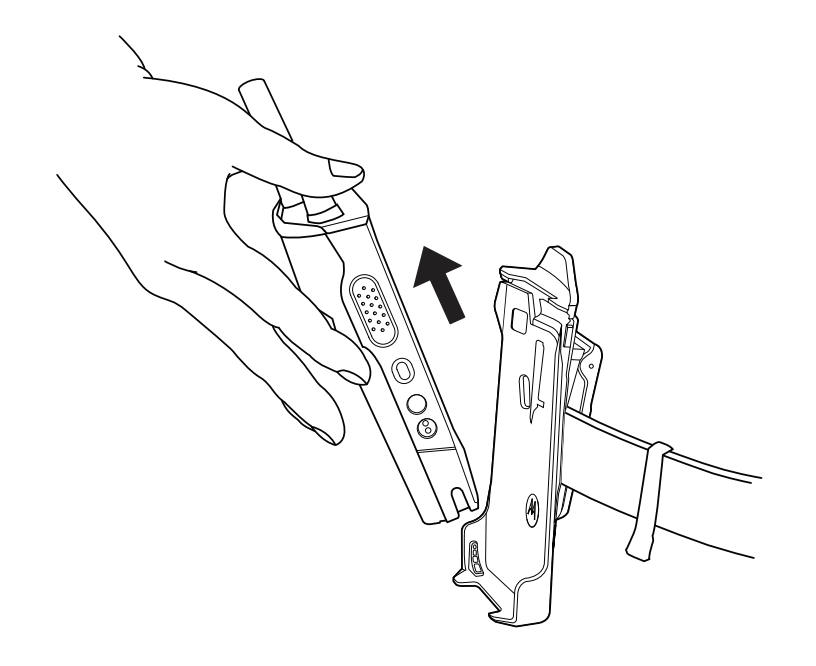

# **5.12 Panoramica della tastiera su schermo**

Utilizzare la tastiera con orientamento verticale o orizzontale per inserire caratteri alfanumerici sulla radio. La tastiera supporta le maiuscole automatiche e le parole suggerite nella funzione Messaggistica.

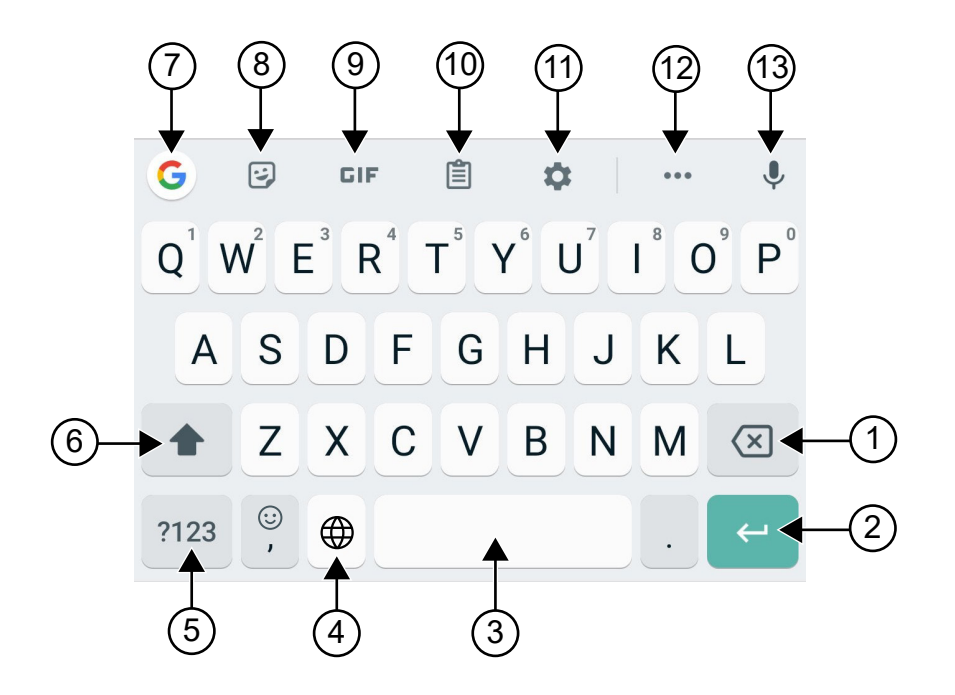

#### Tabella 22 :Panoramica della tastiera su schermo

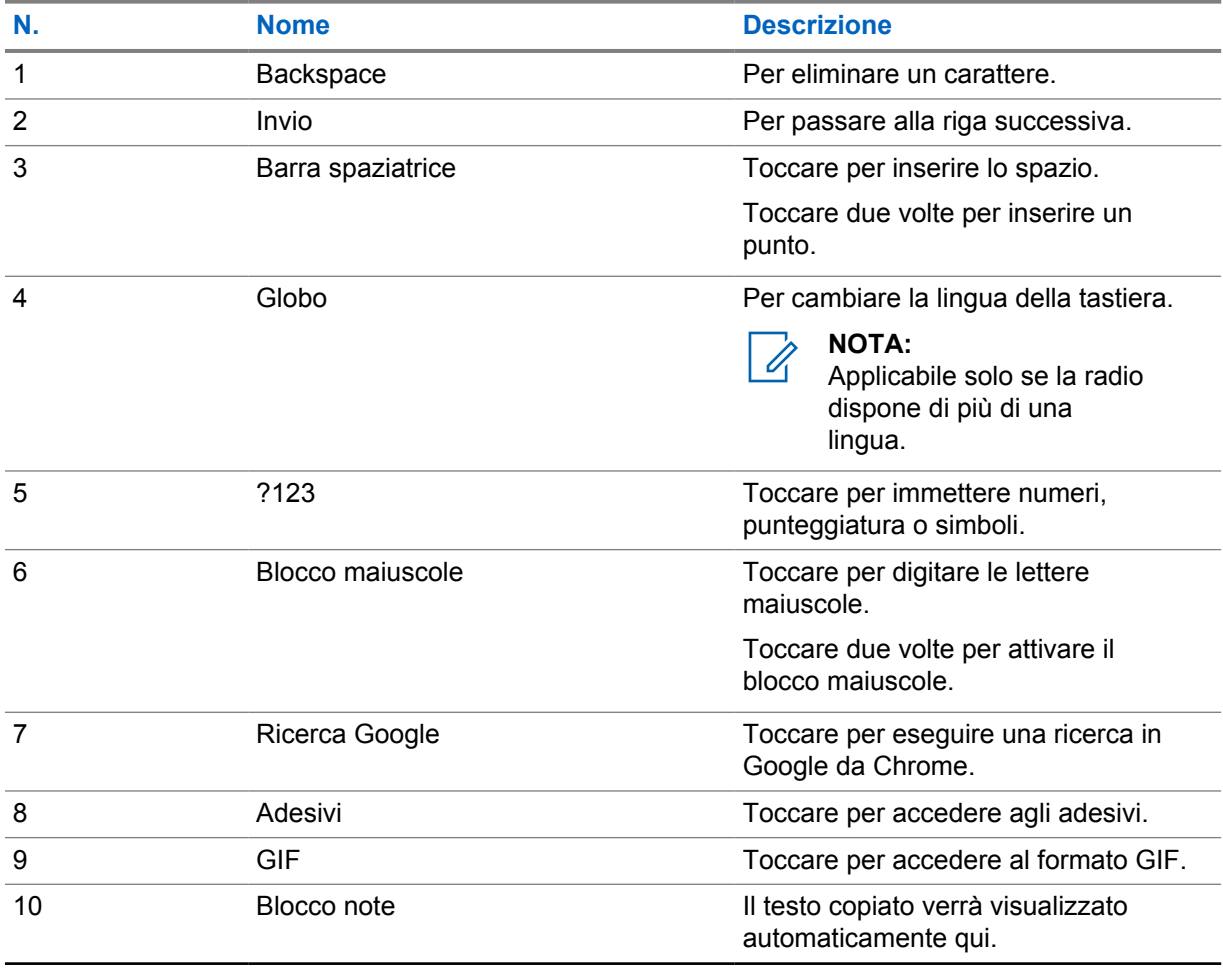

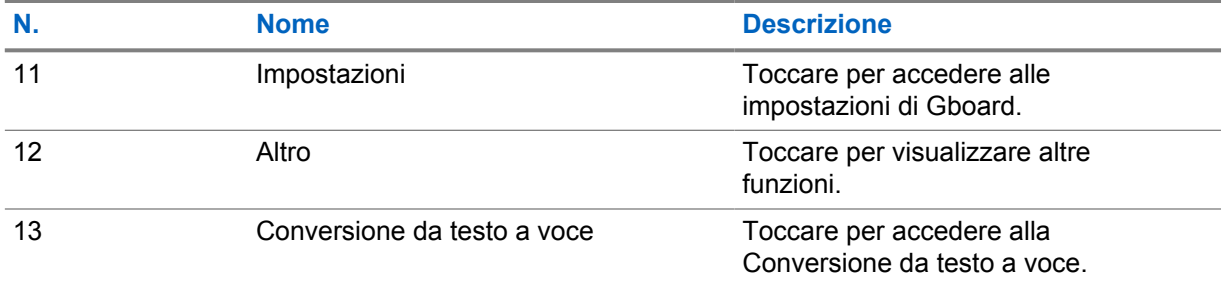

#### **NOTA:**  $\overline{\mathscr{U}}$

A seconda della lingua impostata sulla radio, è possibile toccare e tenere premuto un carattere per immettere caratteri alternativi.

# **5.13 Navigazione sul touchscreen**

#### Tabella 23 :Azioni sul touchscreen

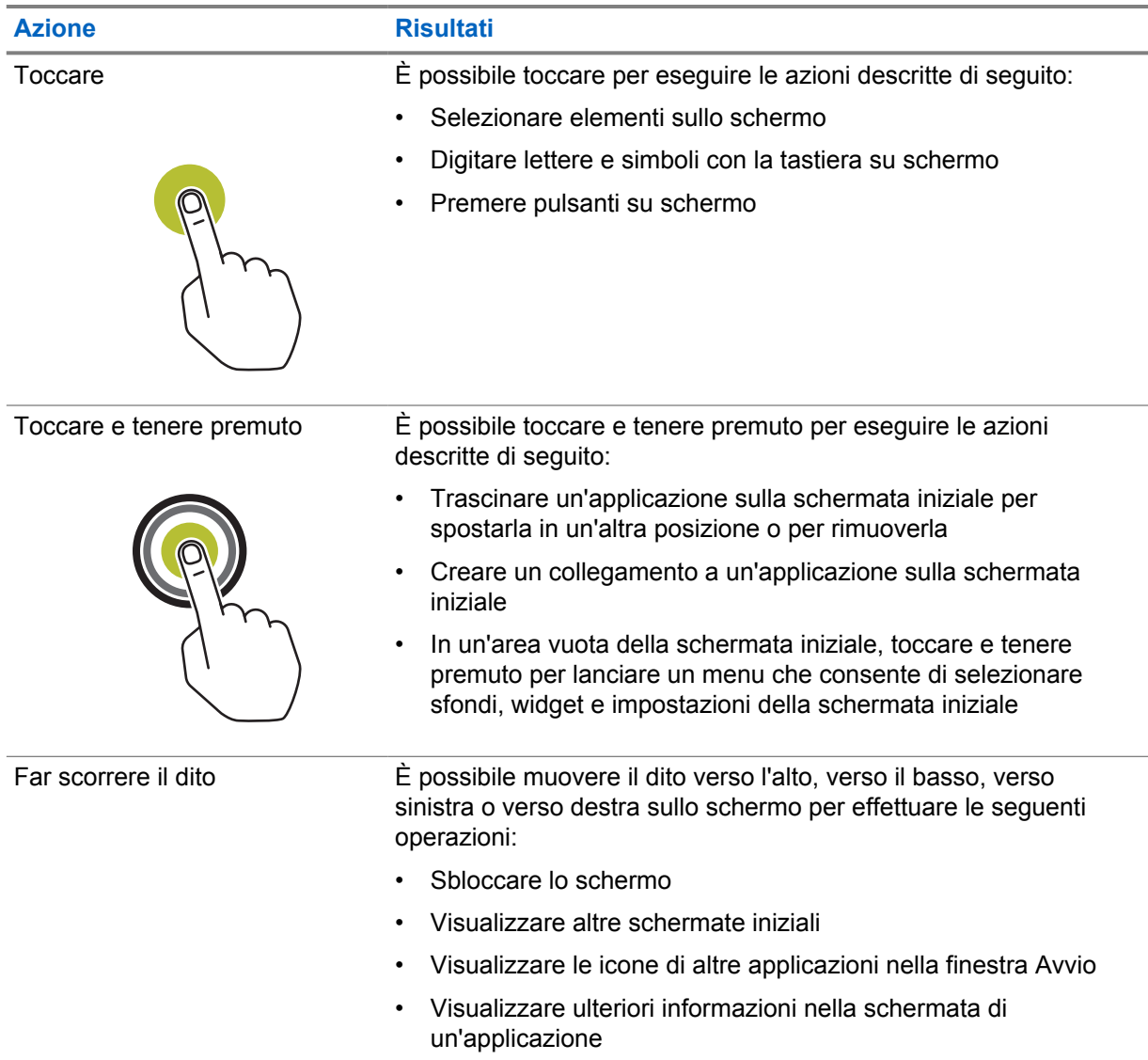

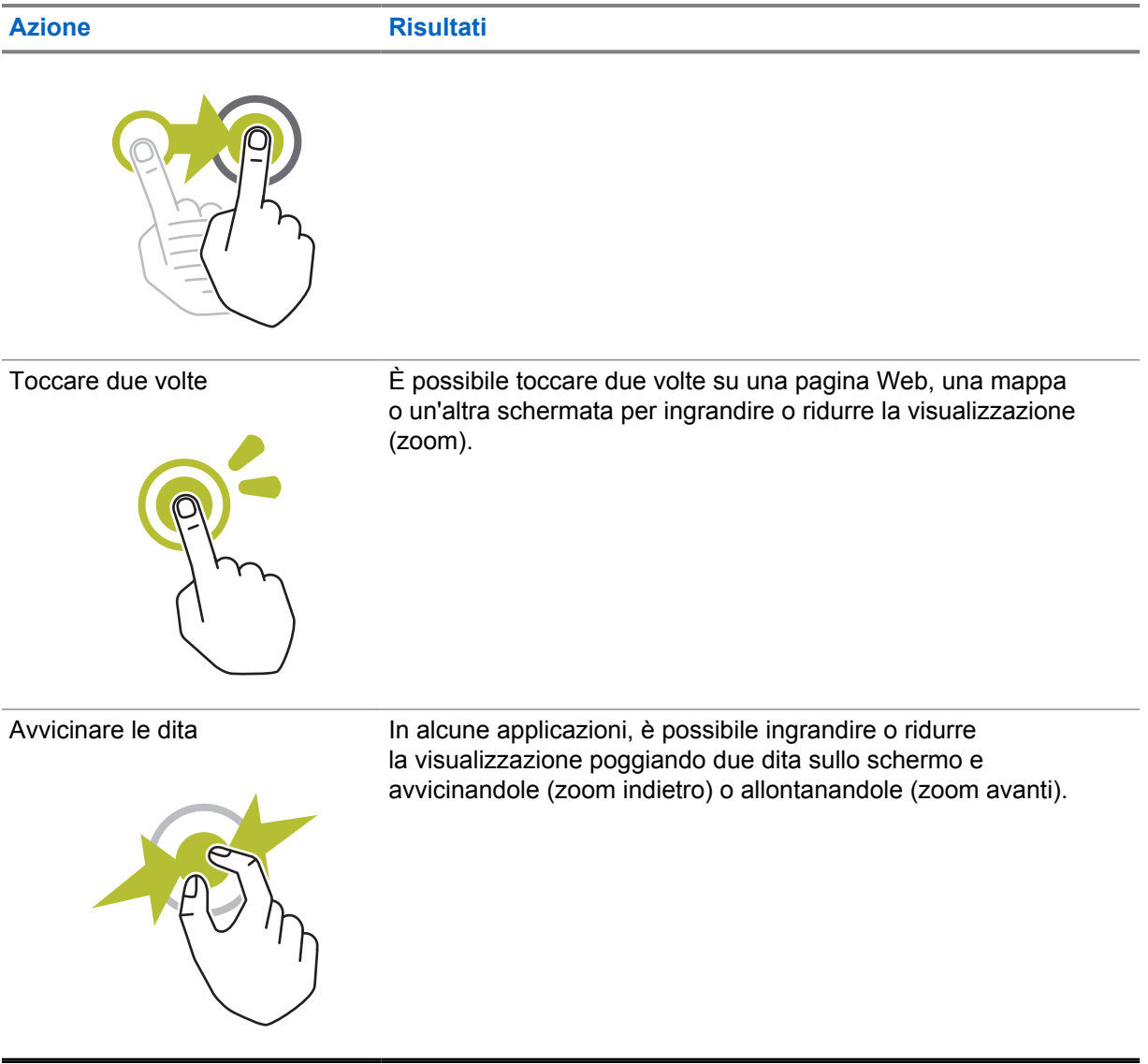

# **Capitolo 6**

# **Panoramica della schermata iniziale**

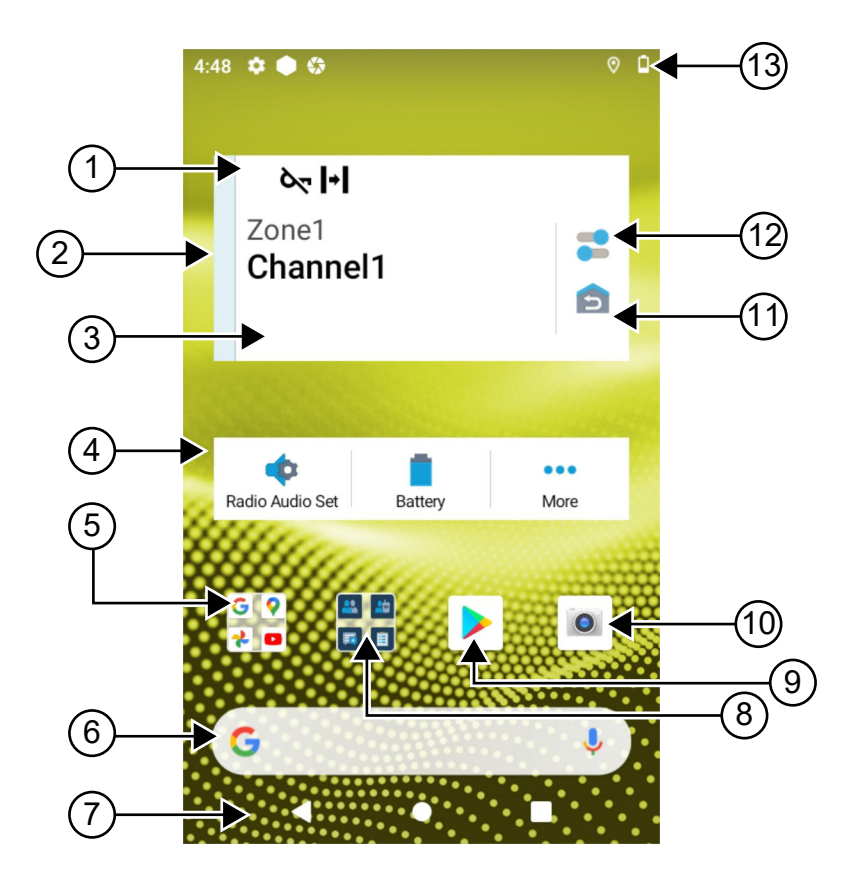

#### Tabella 24 :Panoramica della schermata iniziale

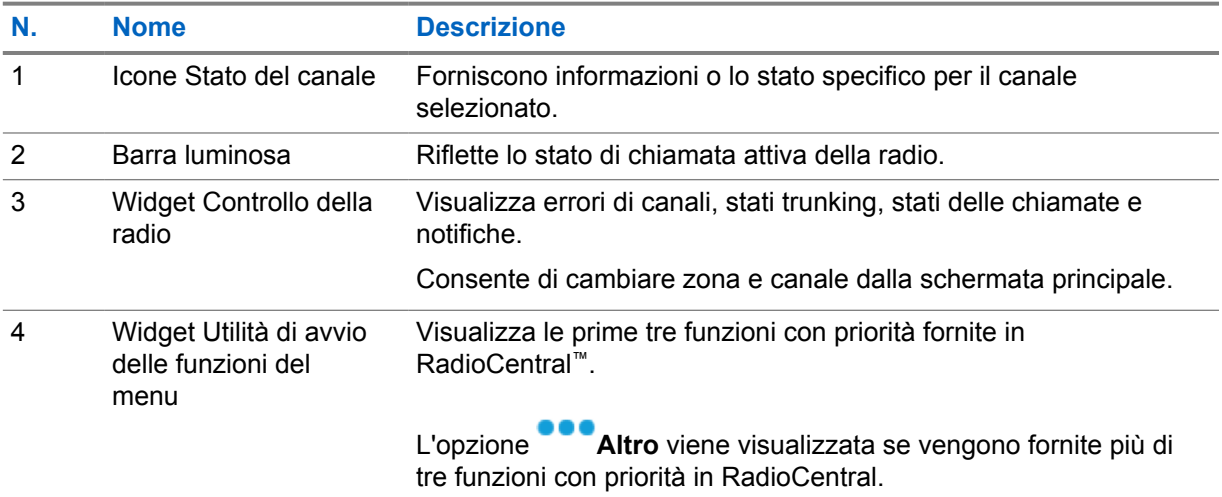

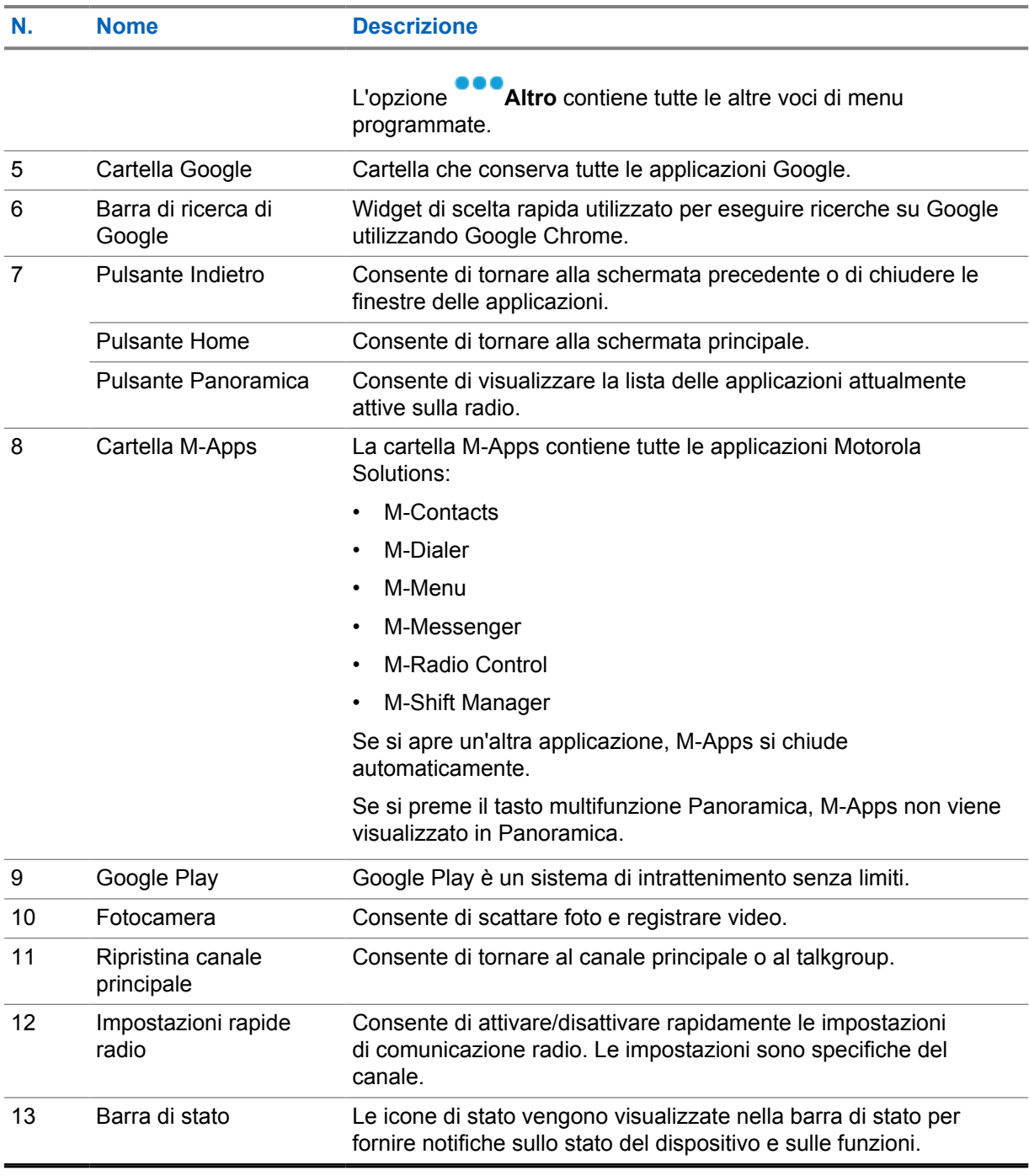

# **6.1 Widget Shift Manager**

Il widget Shift Manager mostra lo stato della radio con l'ID accesso. Questo widget consente di inviare lo stato operativo direttamente dalla schermata iniziale.

巨

**Figura 1 : Widget Shift Manager**

Il mio stato Riunione

È possibile accedere o uscire con il proprio ID accesso e visualizzare lo stato nel widget. Lo stato è disponibile solo quando il canale corrente utilizza sistemi Capacity Max con la lista di stati assegnata. Quando l'accesso viene effettuato correttamente, sulla prima riga del widget viene visualizzato l'alias o l'ID dell'utente, mentre sulla seconda riga del widget viene visualizzato lo stato corrente dell'utente.

Quando l'accesso protetto è abilitato, l'ID accesso o l'alias dell'utente non è visibile sul widget per motivi legati alla sicurezza.

#### **6.1.1**

# **Funzione di accesso utente**

È possibile accedere alla radio con l'ID accesso e inviare lo stato ai contatti desiderati.

Se non si è l'utente corrente, è possibile disconnettersi dall'account e accedere al proprio ID accesso.

#### **6.1.1.1**

# **Accesso ad ARS (Automatic Registration Service)**

#### **Procedura:**

- **1** Toccare **Avvio Shift Manager**→**Accesso utente**.
- **2** Completare una delle seguenti azioni:
	- Per accedere a un ID esistente, toccarlo.
	- Per accedere con un nuovo ID, toccare **Accedi con nuovo ID**→*<ID accesso utente*

### *preferito>*→ **Completato**.

**3** Durante la procedura di accesso, toccare **Nascondi**.

Dopo aver effettuato l'accesso, viene visualizzato il messaggio Accesso riuscito e il **widget Shift Manager** mostra l'ID accesso.

Se l'accesso protetto è abilitato, l'ID accesso non è visibile sul widget per motivi legati alla sicurezza.

#### **6.1.1.2**

# **Disconnessione da ARS (Automatic Registration Service)**

#### **Procedura:**

**1** Toccare **Avvio Shift Manager**→*<ID utente>*→**Sì**.

- **2** Completare una delle seguenti azioni:
	- Per cancellare i dati privati, toccare **Sì**.
	- Per conservare i dati privati, toccare **No**.

### **6.1.2 Gestione dello stato operativo**

#### **Procedura:**

**1** Toccare **Avvio Shift Manager.** 

**2** Selezionare lo stato disponibile.

Sul display viene visualizzato Invio stato.

Alla ricezione della conferma, sul display viene visualizzato il messaggio Conferma ricevuta e lo stato viene aggiornato nel widget Shift Manager.

Se lo stato viene negato dal sistema, il display mostra Stato negato e l'ultimo stato riconosciuto resta nel widget Shift Manager.

#### **NOTA:** Ũ,

Se lo stato viene negato, toccare **Tocca per riprovare** nella schermata Stato negato oppure **Chiudi** per uscire dalla schermata.

## **6.1.3 Invio di uno stato**

#### **Procedura:**

Completare una delle seguenti azioni:

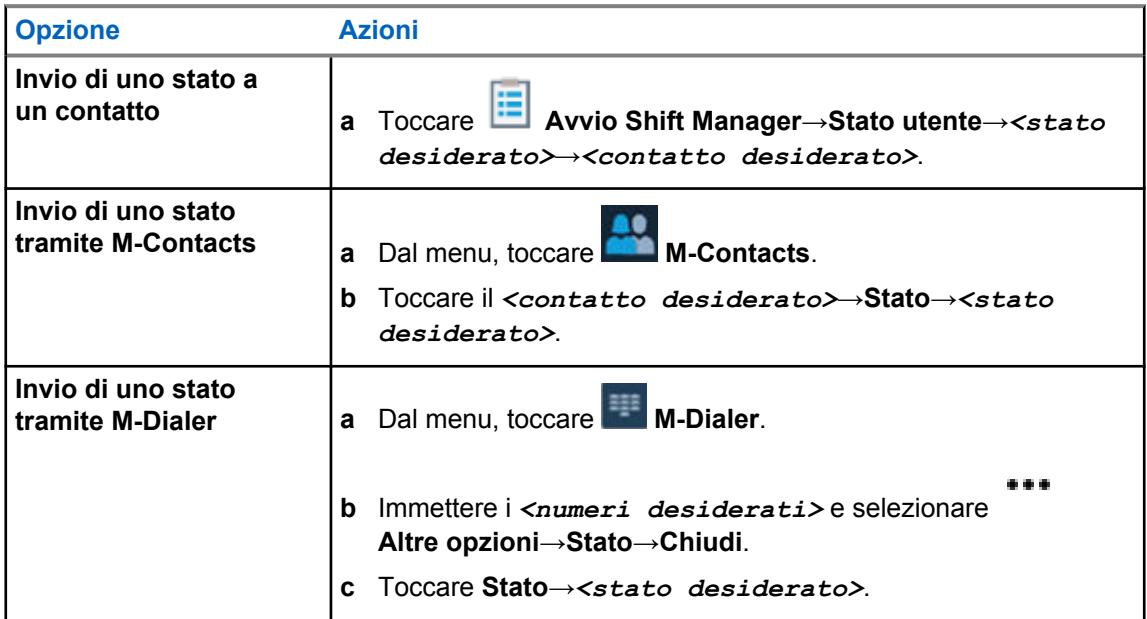

### **6.2 Indicatori di stato**

Gli indicatori di stato illustrano le icone e gli indicatori LED utilizzati nella radio.

### **6.2.1 Icone di stato**

Queste icone vengono visualizzate nella barra di stato per fornire informazioni specifiche del dispositivo o relative al suo stato.

#### **NOTA:**  $\mathscr{A}$

se le seguenti icone non sono visibili sulla radio, abilitarle dalla sezione <sup>52</sup> Settings della radio.

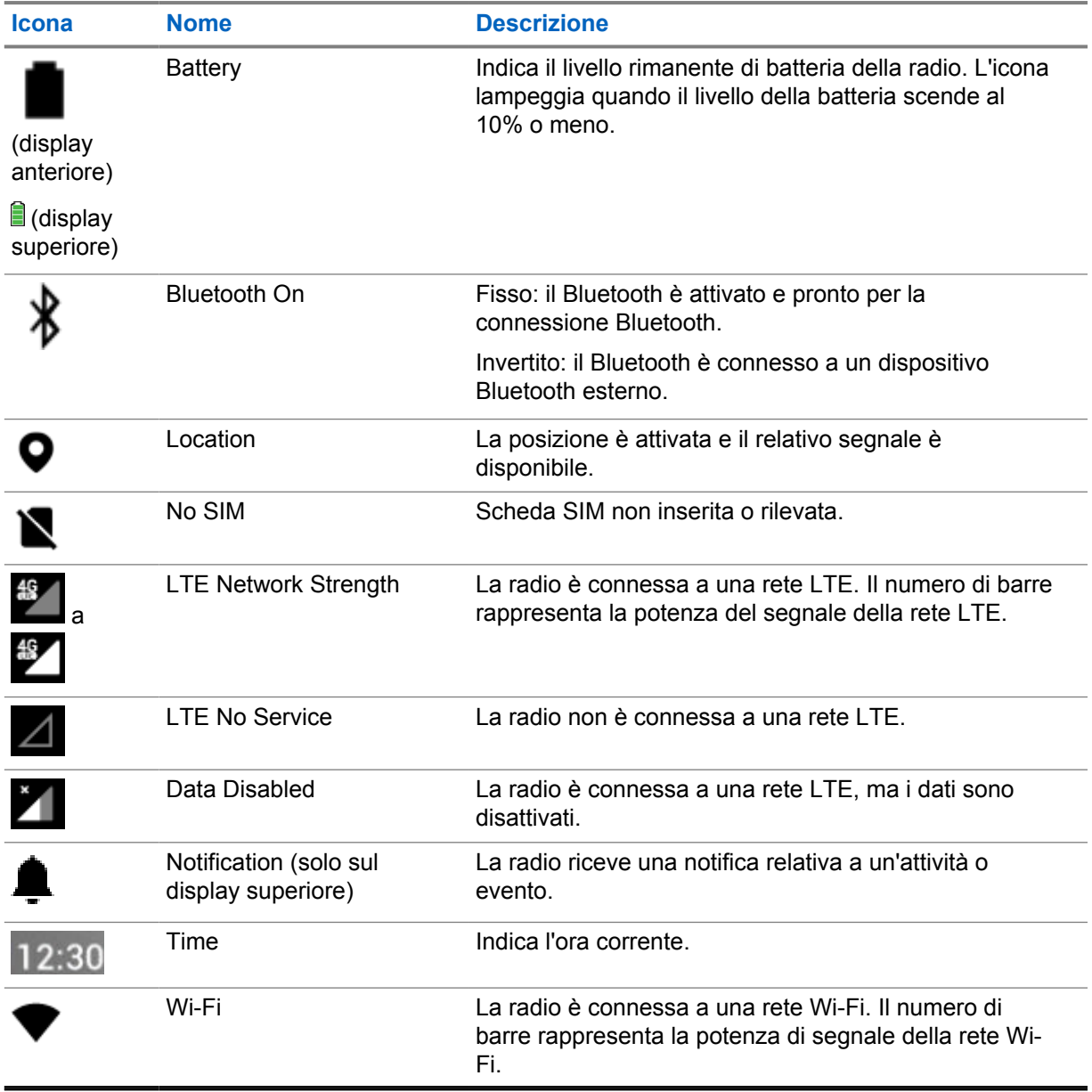
## **6.2.2**

## **Icone del widget Controllo della radio**

Queste icone vengono visualizzate nel widget Controllo della radio per fornire informazioni o comunicare lo stato delle funzioni specifiche LMR.

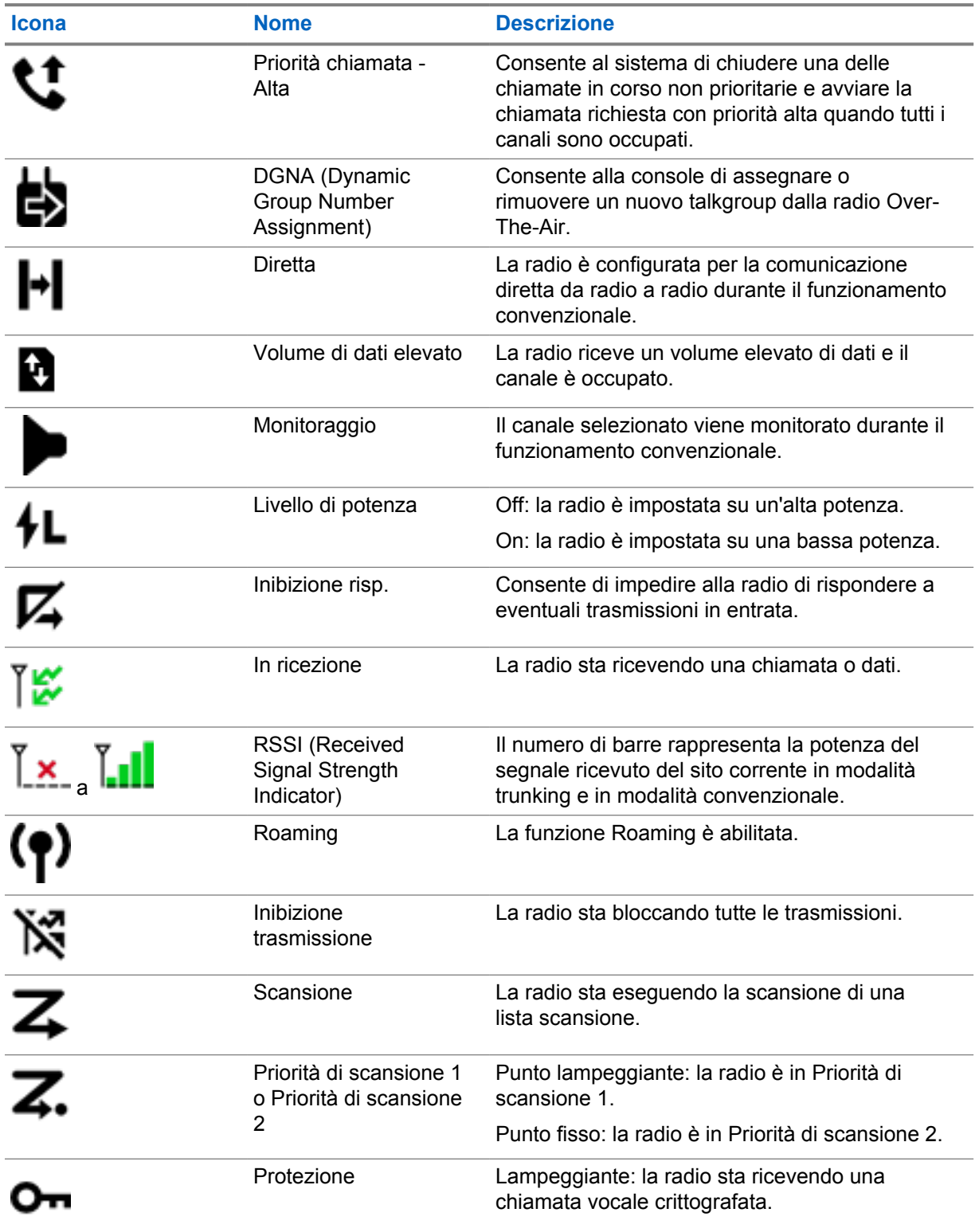

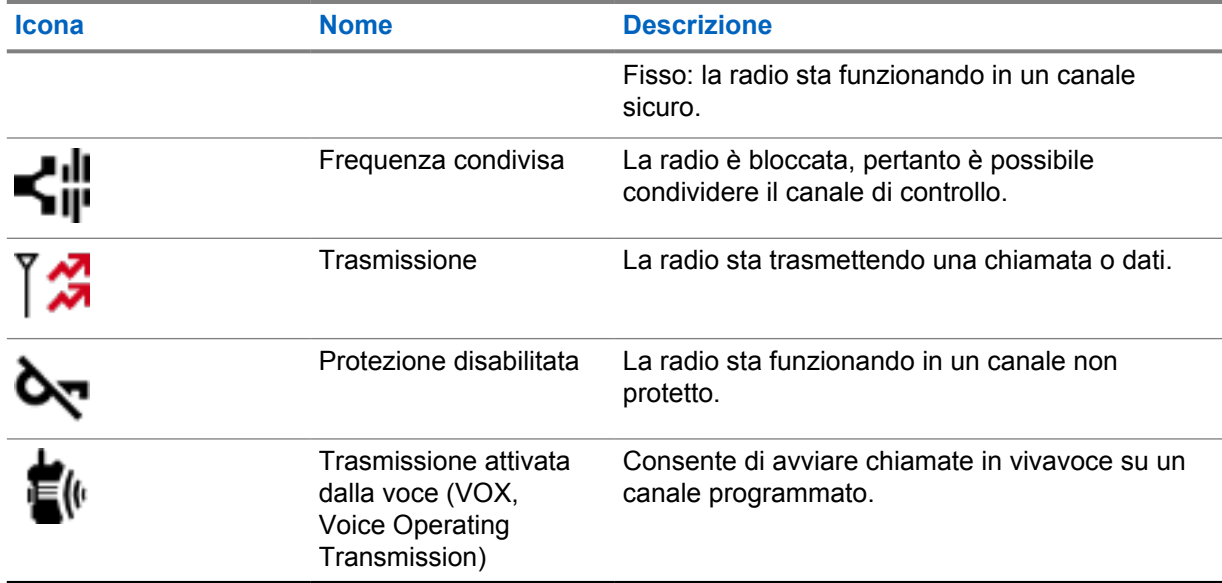

## **6.2.3 Indicatori LED**

Il LED indica i tipi di comportamento della radio.

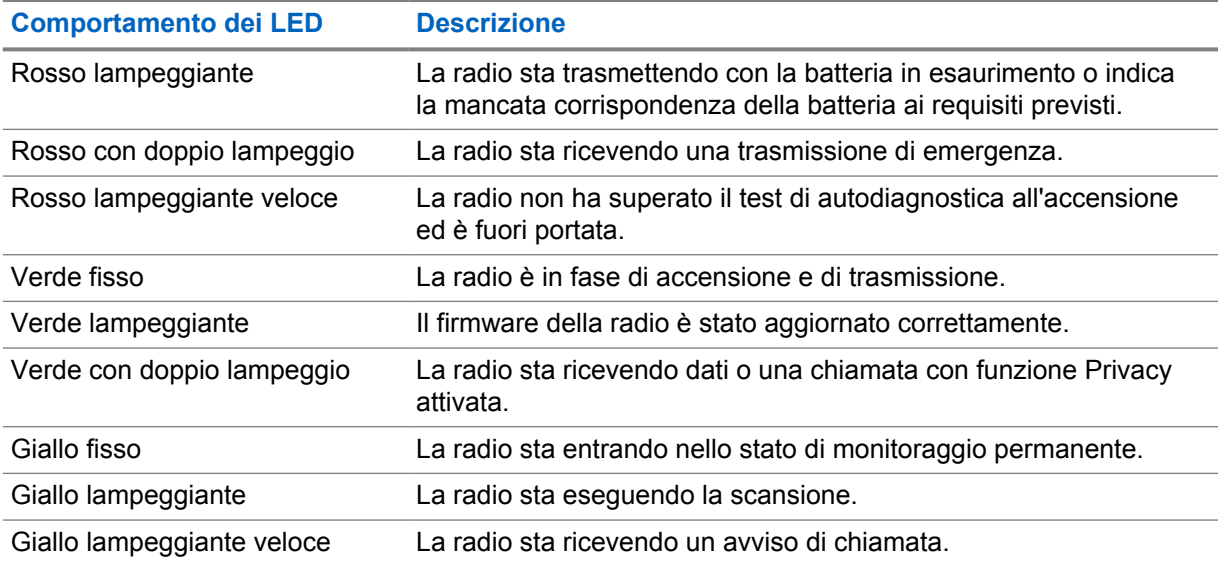

## **6.2.4 Indicatori di retroilluminazione**

La retroilluminazione del display superiore indica i tipi di comportamento della radio. È possibile configurare le impostazioni del timer di retroilluminazione in base a un'ora preferita oppure disattivarlo.

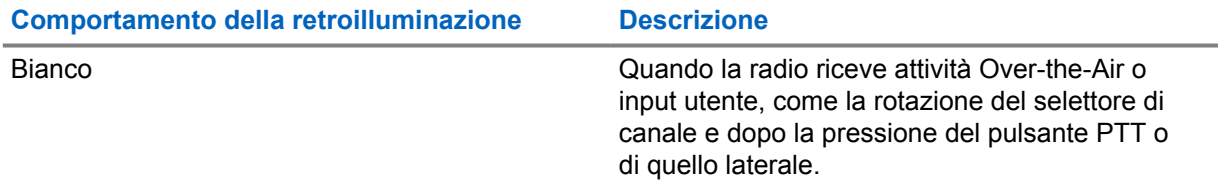

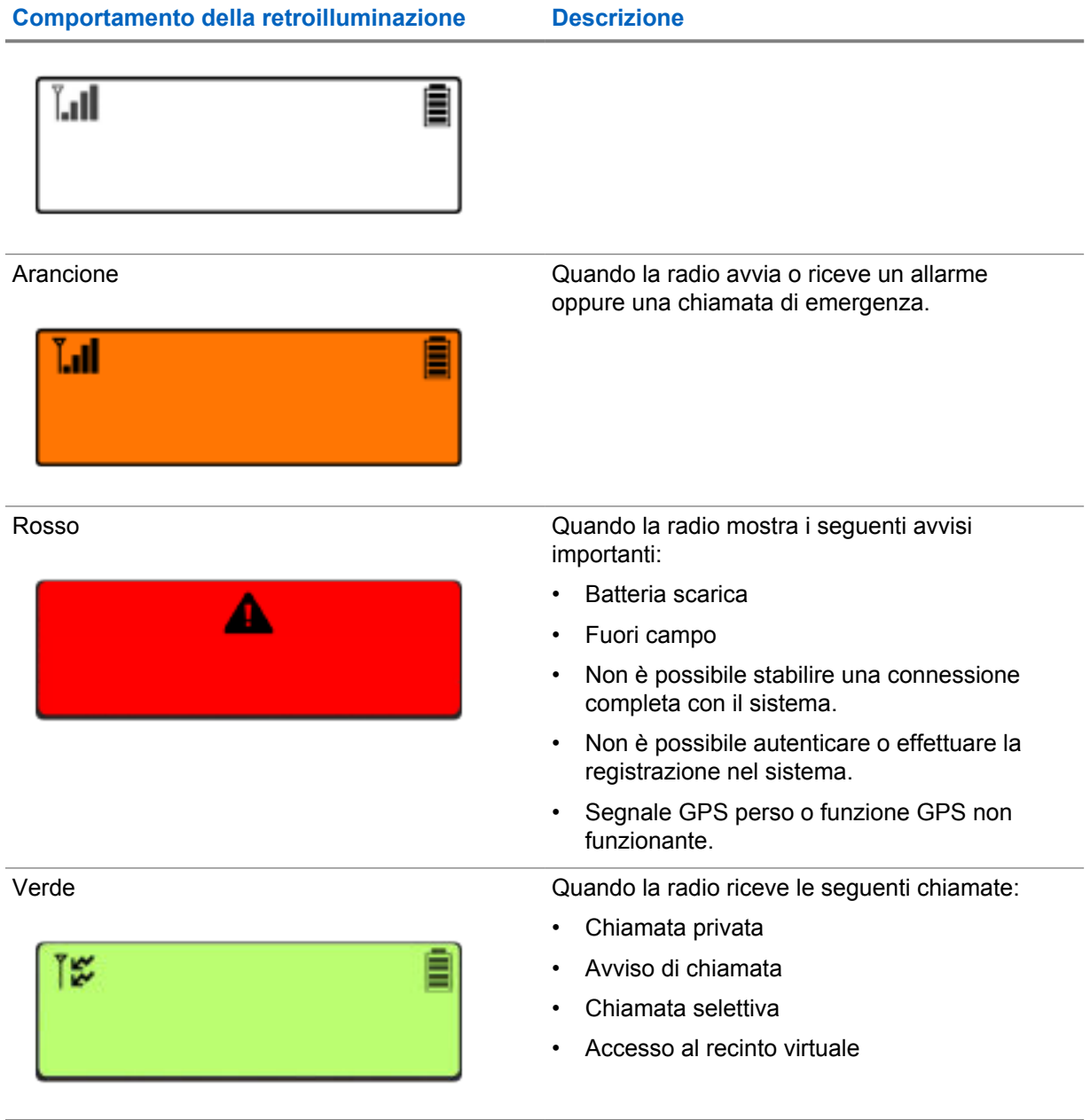

## **6.2.5 Indicatori della barra luminosa**

L'Indicatore della barra luminosa indica lo stato attivo di una chiamata della radio.

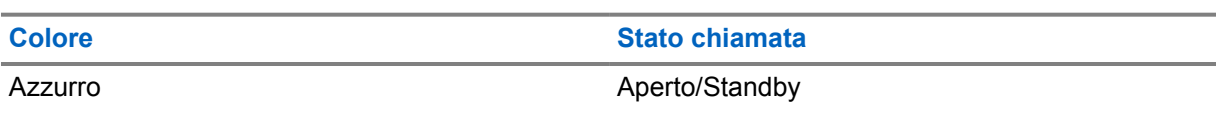

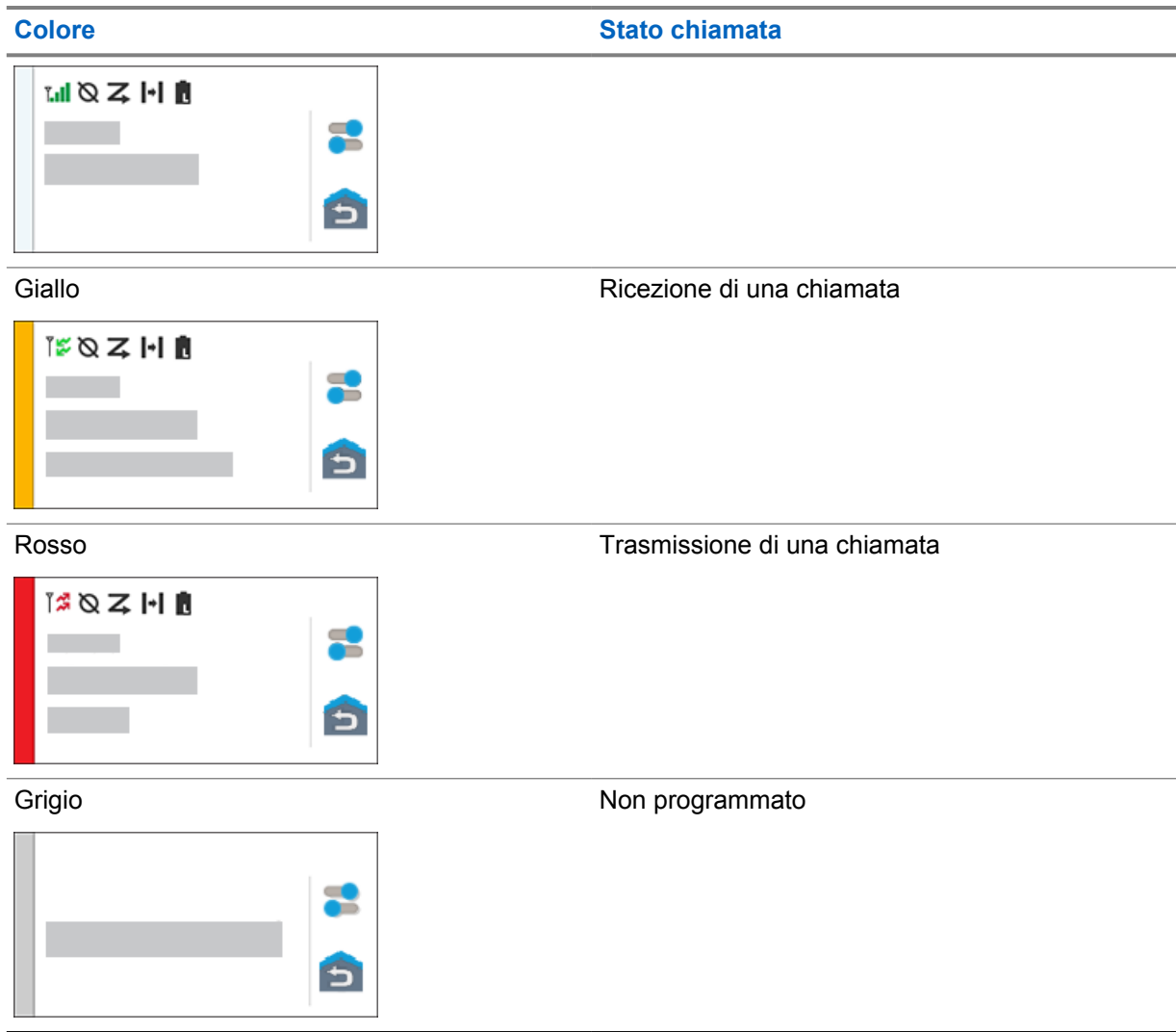

# **Impostazioni generali della radio**

In questa sezione vengono descritte le impostazioni generali che è possibile regolare sulla radio.

## **7.1 Accesso alle impostazioni della radio**

### **Procedura:**

- **1** Per accedere alle impostazioni della radio, eseguire una delle operazioni descritte di seguito:
	- Dalla schermata iniziale, scorrere verso l'alto.
	- Scorrere verso il basso il riquadro Notifications.
- **2** Toccare **P** Settings.

## **7.2**

## **Creazione di impostazioni radio come collegamenti sulla schermata iniziale**

### **Procedura:**

- **1** Accedere a **C** Settings.
- **2** Premere a lungo e trascinare **Santial Settings** sulla schermata iniziale.

## **7.3**

## **Regolazione della luminosità del display**

#### **Procedura:**

Scorrere verso il basso il riquadro delle notifiche ed eseguire una delle azioni descritte di seguito:

- Per impostare un livello di luminosità personalizzato, trascinare il **Cursore di luminosità**.
- Per regolare automaticamente la luminosità dello schermo in base alle condizioni di illuminazione, toccare **Luminosità automatica**.

## **7.4 Attivazione o disattivazione del tema scuro**

#### **Procedura:**

Completare una delle seguenti azioni:

- Scorrere verso il basso il riquadro delle notifiche e toccare **Tema scuro**.
- Da **Impostazioni**, toccare **Display**→**Tema scuro**.

## **7.5 Impostazione dell'orologio**

#### **Procedura:**

- **1** Da **Impostazioni**, toccare **Orologio**.
- **2** Completare una delle seguenti azioni:

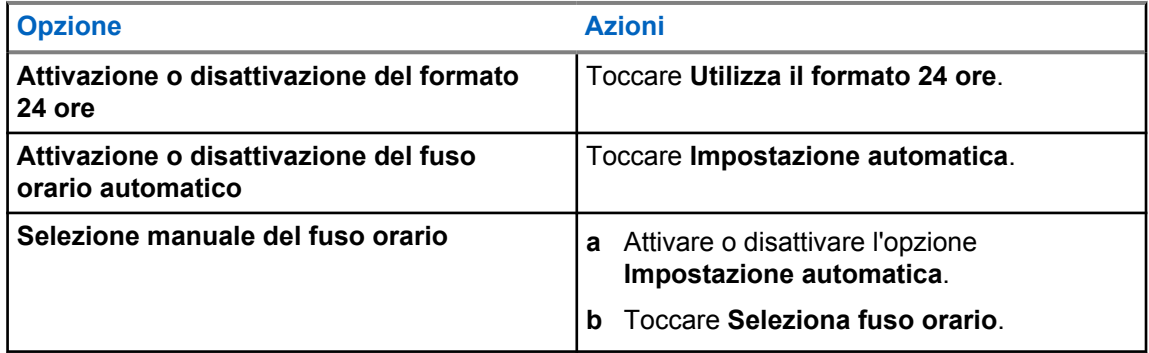

## **7.6 Impostazione del timer del display anteriore**

Questa impostazione consente di stabilire il periodo entro il quale la luminosità del display anteriore si attenua per poi spegnersi per inattività.

#### **Procedura:**

Da **Impostazioni**, toccare **Display**→**Timer display anteriore**→*<periodo desiderato>*.

## **7.7 Blocco dello schermo**

È possibile impostare lo schermo della radio per bloccarsi automaticamente specificando un motivo, un PIN o una password per tenere i dati al sicuro.

#### **IMPORTANTE:**

se l'opzione di blocco dello schermo della radio è impostata su **None** o **Swipe**, i dati non sono al sicuro e sono accessibili da parte di chiunque.

Quando la radio è accesa, è possibile bloccare la radio premendo il pulsante di **sospensione/ riattivazione dello schermo**, quindi sbloccarla immettendo un motivo, un PIN o una password.

Se non è stato specificato un motivo, un PIN o una password, è possibile sbloccare la radio anche scorrendo verso l'alto o solo premendo il pulsante di **sospensione/riattivazione dello schermo** se non sono impostate opzioni di blocco.

Quando la radio è bloccata, il segnale di rete cellulare, le chiamate telefoniche, le notifiche di nuovi messaggi, le chiamate perse e gli appuntamenti in scadenza sono comunque disponibili e possono essere ricevuti.

È inoltre possibile impostare la radio in modo che si blocchi automaticamente dopo un determinato periodo di tempo.

## **7.7.1 Sblocco dello schermo**

#### **Procedura:**

- **1** Premere il pulsante **Display Sleep/Wake**.
- **2** Scorrere verso l'alto la schermata iniziale.
- **3** Effettuare una delle seguenti azioni:

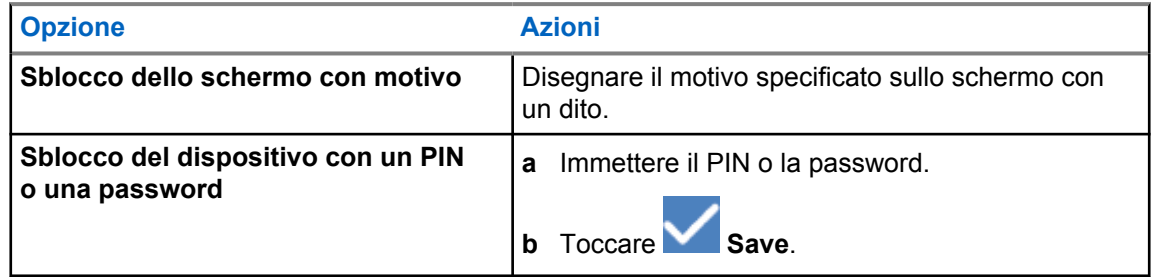

## **7.8 Impostazione delle lingue**

#### **Procedura:**

Da **Impostazioni**, toccare **Lingue**→*<lingue desiderate>*.

Se la lingua selezionata non è supportata dall'impostazione per la radiomobile terrestre (LMR), la lingua selezionata tornerà su Inglese ogni volta che sulla radio viene selezionata l'impostazione LMR.

#### **7.9**

## **Impostazioni audio**

Questa sezione contiene informazioni sulle impostazioni audio per sistemi LTE (Long Term Evolution) e LMR (Land Mobile Radio).

Se è presente un audio simultaneo proveniente da entrambi i sistemi LTE e LMR, la radio assegna la priorità all'audio dal sistema LMR.

A seconda delle impostazioni audio della radio quando si utilizza un microfono, l'audio LTE potrebbe essere disattivato.

#### **7.9.1**

## **Attivazione o disattivazione dell'opzione Non disturbare**

L'impostazione Non disturbare consente di disattivare l'audio di allarmi, promemoria, eventi, messaggi e chiamate.

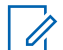

#### **NOTA:**

Assicurarsi che l'impostazione Non disturbare sia disattivata se è presente un codeplug e un piano di aggiornamento del firmware.

## **Attivazione dell'opzione Do Not Disturb (Non disturbare)**

#### **Procedura:**

Effettuare una delle seguenti operazioni:

- Scorrere verso il basso il riquadro delle notifiche e toccare **Non disturbare**.
- Da **Impostazioni**, toccare **Suono**→**Non disturbare**→**Attiva ora**.

## **Disattivazione dell'opzione Do Not Disturb (Non disturbare**

#### **Procedura:**

Effettuare una delle seguenti operazioni:

- Scorrere verso il basso il riquadro delle notifiche e toccare **Non disturbare**.
- Da **Impostazioni**, toccare **Suono**→**Non disturbare**→**Disattiva ora**.

## **7.9.1.1 Impostazione dell'opzione Non disturbare**

### **Procedura:**

- **1** Da **Impostazioni**, toccare **Suono**→**Non disturbare**.
- **2** Completare una delle seguenti azioni:

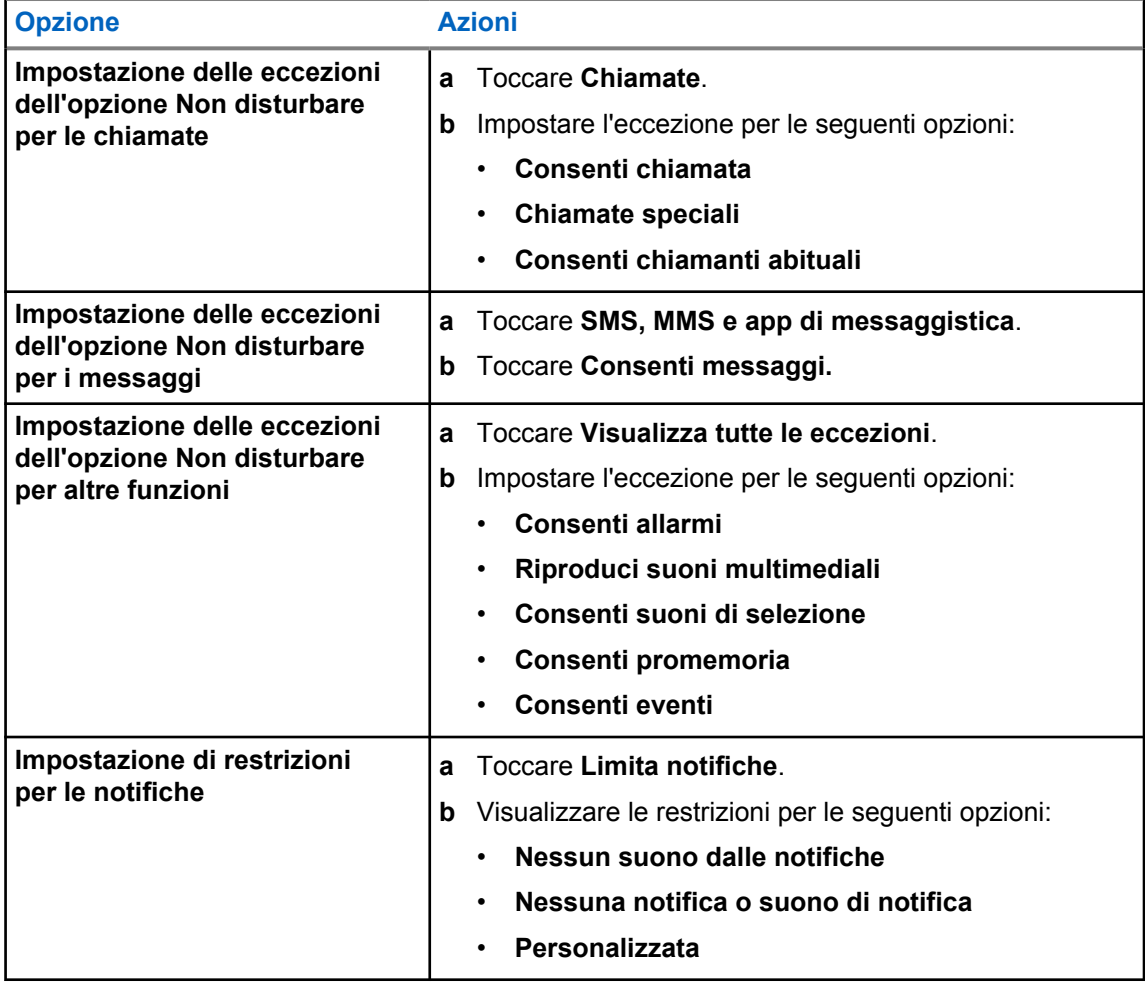

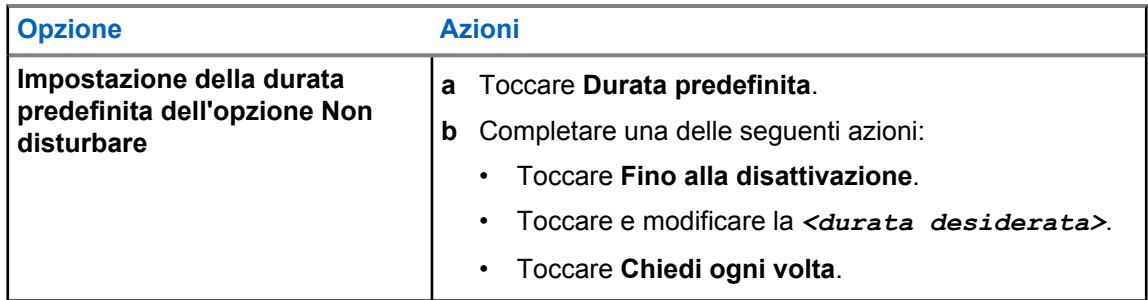

## **7.9.2 Accesso alle impostazioni audio della radio**

### **Procedura:**

- **1** Completare una delle seguenti azioni:
	- Dal widget Utilità di avvio delle funzioni del menu, toccare **Altro**→**Impostazioni audio della radio**.
	- Da **Impostazioni**, toccare **Audio**→**Impostazioni audio della radio**.
- **2** Per modificare le impostazioni audio della radio, selezionare le seguenti opzioni:
	- **Preferenze audio**
		- Valore predef.
		- Livello 1
		- Livello 2
		- Livello 3
		- Incremento alti
		- Incremento medi
		- Incremento bassi
	- **Soppressore rumori**
		- Disabilitato
		- Base
		- Funzione automatica avanzata (impostazione predefinita)
	- **Soppressore AF**
	- **Audio intell.**
	- **AGC mic**

## **7.9.2.1 Impostazione delle preferenze audio**

#### **Procedura:**

- **1** Completare una delle seguenti azioni:
	- Dal widget Controllo della radio, toccare **Impostazioni rapide radio**→**Preferenze audio**.
- Dal widget Utilità di avvio delle funzioni del menu, toccare **Altro**→**Preferenze audio**.
- **2** Completare una delle seguenti azioni:
	- Per disattivare le preferenze audio selezionate in precedenza e tornare alle impostazioni di fabbrica predefinite, toccare **Predefinito**.
	- Per i profili audio che compensano la riduzione dell'udito dovuta al rumore negli adulti oltre i 40 anni, toccare **Livello 1**, **Livello 2** o **Livello 3**.
	- Se si preferiscono profili audio con suoni più metallici, più nasali o più profondi, toccare **Incremento alti**, **Incremento medi** o **Incremento bassi**.

## **7.10 Modalità aereo**

Quando la modalità aereo è attivata, le connessioni Bluetooth, Wi-Fi e cellulare vengono disattivate automaticamente. Le operazioni Rx e Tx della radiomobile terrestre (LMR) non sono bloccate in modalità aereo.

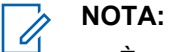

- È necessario spegnere la radio durante il volo per evitare interferenze in radiofrequenza.
- È possibile attivare manualmente le connessioni Bluetooth, GPS e Wi-Fi durante la modalità aereo.

## **7.10.1 Attivazione della modalità Airplane**

#### **Procedura:**

Eseguire una delle seguenti azioni:

- Far scorrere verso il basso il riquadro Notifications e toccare **Airplane Mode**.
- Da **Settings**, toccare **Network & internet**→**Airplane Mode**→**On**.

La radio mostra l'icona della **modalità Airplane** nella barra **Status**.

Per i dispositivi Capacity Max, la radio visualizza un messaggio di dialogo informativo.

## **7.11 Desensibilizzazione USB**

Quando la radio è collegata a un altro dispositivo tramite un cavo USB, tutte le attività di ricezione e trasmissione sono disattivate.

Si verificheranno i seguenti scenari:

- È possibile controllare il volume solo utilizzando la manopola del **volume**.
- Non è possibile premere il pulsante **PTT**.
- Non è possibile toccare il **widget Utilità di avvio delle funzioni del menu**.

Per il sistema Capacity Max, se si attiva la modalità aereo e si disattiva la desensibilizzazione USB, la radio visualizza le seguenti indicazioni:

- Finestre di dialogo informative per la modalità aereo e la desensibilizzazione USB.
- Icona della modalità aereo.

## **7.12 Batteria**

## **7.12.1 Visualizzazione delle informazioni sulla batteria IMPRES 2**

#### **Procedura:**

Completare una delle seguenti azioni:

- Da **Impostazioni**, toccare **Batteria**→**Informazioni sulla batteria IMPRES**.
- Dal widget Utilità di avvio delle funzioni del menu, toccare **Altro**→**Info batteria**.

La radio mostra le condizioni della batteria. Per ulteriori informazioni, fare riferimento alla sezione *Informazioni sulla batteria*.

## **7.12.1.1 Informazioni sulla batteria**

La schermata Informazioni sulla batteria mostra lo stato corrente della batteria. A seconda delle condizioni della batteria, la radio mostra le seguenti informazioni.

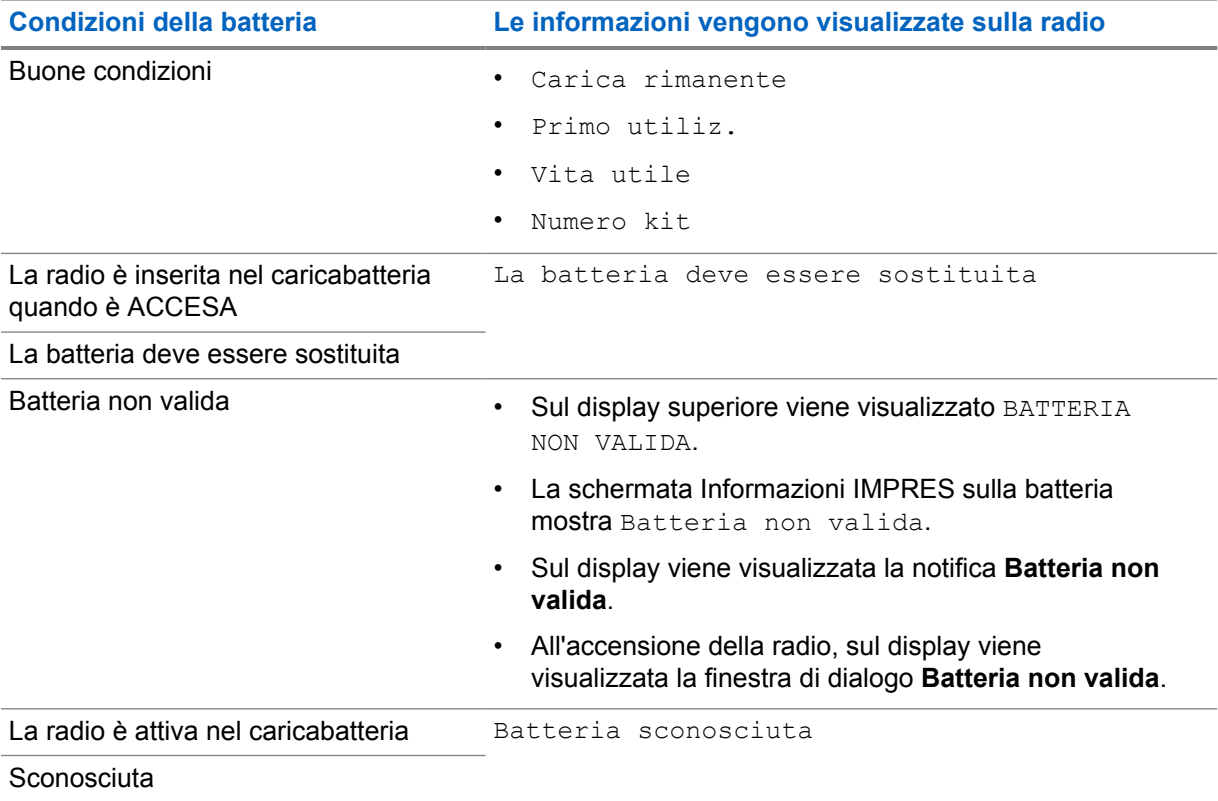

## **7.12.2 Impostazione del risparmio energetico**

#### **Procedura:**

- **1** Da **Impostazioni**, toccare **Batteria**→**Risparmio batt.**
- **2** Completare una delle seguenti azioni:

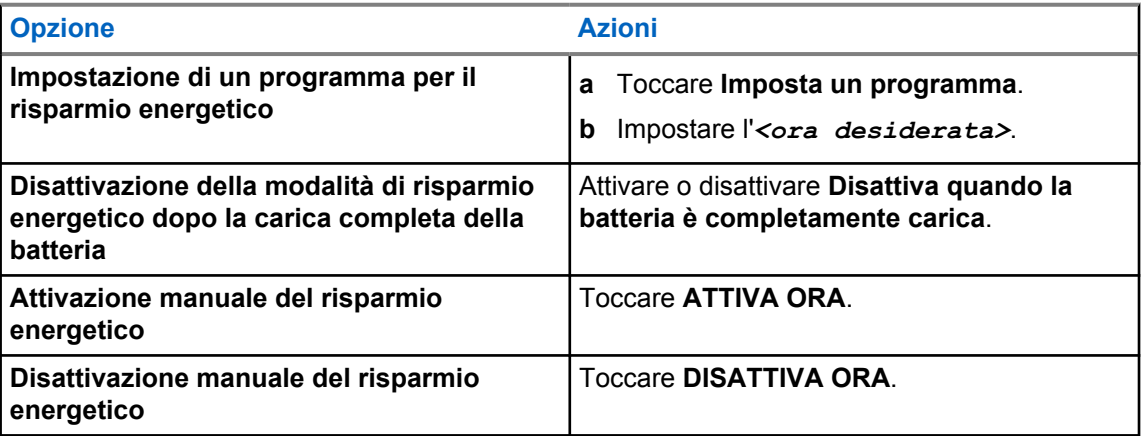

## **7.12.3 Attivazione o disattivazione della percentuale della batteria**

## **Attivazione della percentuale della batteria**

#### **Procedura:**

In **Impostazioni**, toccare **Batteria**→**Attiva**.

Il display anteriore della radio mostra la percentuale corrente della batteria.

## **Disattivazione della percentuale della batteria**

### **Procedura:**

In **Impostazioni**, toccare **Batteria**→**Disattiva**.

La percentuale corrente della batteria sul display anteriore della radio scompare.

# **Informazioni sul dispositivo**

È possibile visualizzare i dettagli del dispositivo e accedere a **Impostazioni radio avanzate** per ulteriori informazioni.

È possibile visualizzare i seguenti dettagli in **Informazioni sul dispositivo**:

- Nome dispositivo
- Numero di telefono (slot 1 per SIM)
- Numero di telefono (slot 2 per SIM)
- **Impostazioni radio avanzate**

Di seguito vengono descritte le informazioni disponibili in **Impostazioni radio avanzate**.

#### Tabella 25 :Informazioni su Impostazioni radio avanzate

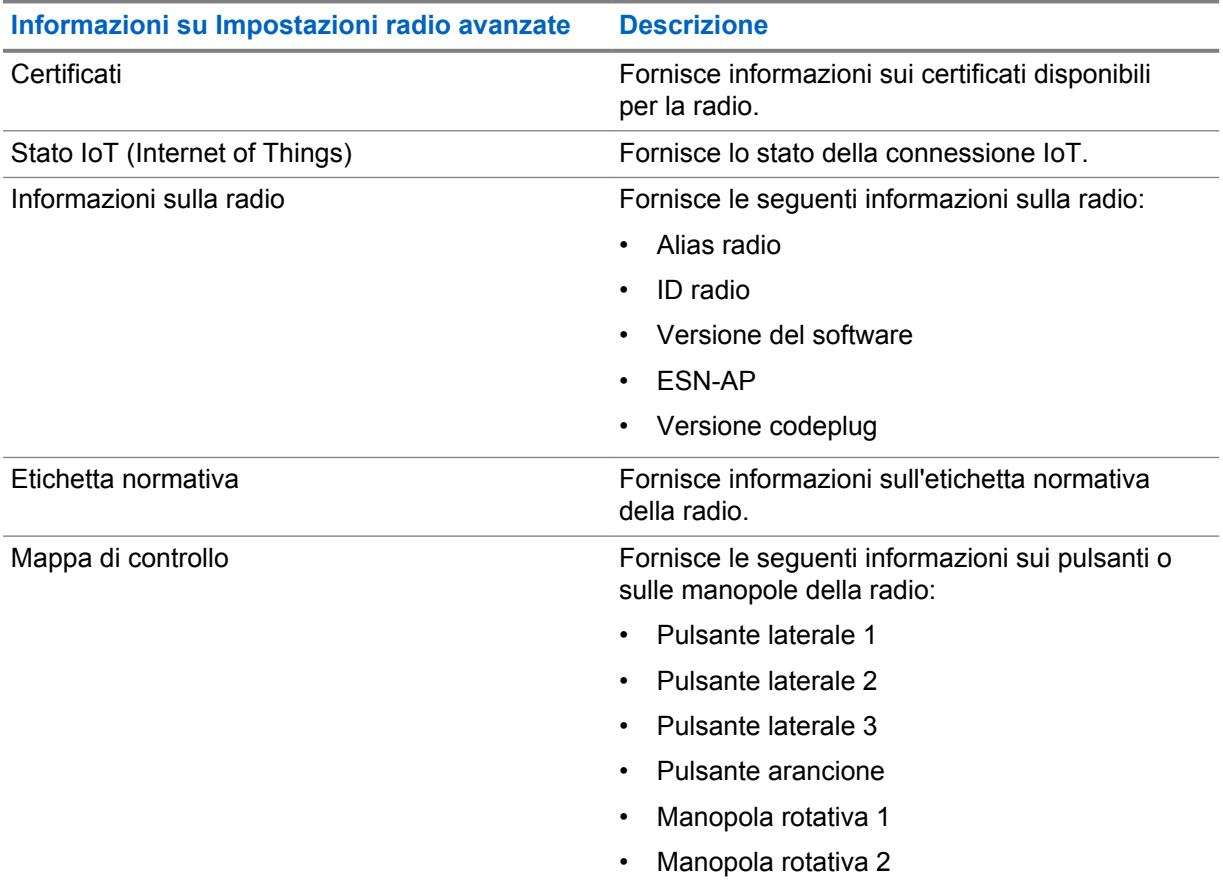

## **8.1**

## **Accesso alla Guida di riferimento rapido online**

### **Procedura:**

Da **Impostazioni**, toccare **Informazioni sul dispositivo**→**Guida di riferimento rapido**.

## **8.2 Accesso alle impostazioni radio avanzate**

### **Procedura:**

Completare una delle seguenti azioni:

- Dal widget Utilità di avvio delle funzioni del menu, toccare **Altro**→**Info**.
- Da **Impostazioni**, toccare **Informazioni sul dispositivo**→**Impostazioni radio avanzate**.

## **8.2.1 Accesso all'etichetta normativa**

#### **Procedura:**

- **1** Completare una delle seguenti azioni:
	- Dal widget Utilità di avvio delle funzioni del menu, toccare **Altro**→**Info**.
	- Da **Impostazioni**, toccare **Informazioni sul dispositivo**→**Impostazioni radio avanzate**.
- **2** Selezionare **Etichetta normativa**.

# **Connettività**

È possibile collegare la radio ad altri dispositivi, accessori o reti tramite diversi tipi di connettività.

## **9.1 LTE**

La funzione LTE (Long Term Evolution) consente di estendere la copertura dati della radio quando la connessione Wi-Fi non è disponibile.

L'eSIM LTE è installata in fabbrica da Motorola Solutions su una radio specifica, quindi non può funzionare in altri tipi di radio o dispositivi. L'eSIM si trova in uno slot nel telaio posteriore.

Non rimuovere l'eSIM, anche se la funzione LTE non è attiva o in uso.

Le seguenti bande sono disponibili in base alle regioni:

#### Tabella 26 :Bande disponibili in base alle regioni

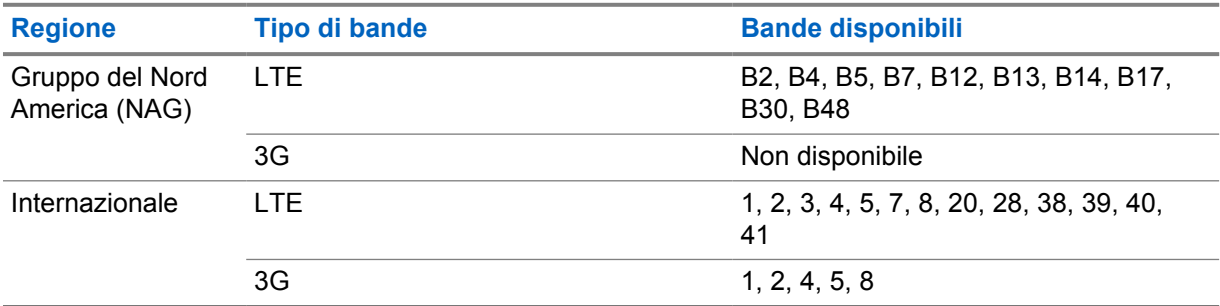

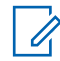

#### **NOTA:**

Contattare il rivenditore o l'amministratore in base alla disponibilità dell'eSIM.

### **9.2 Funzionamento del Wi-Fi**

Wi-Fi® è un marchio registrato di Wi-Fi Alliance®. È possibile configurare e connettere la rete Wi-Fi per aggiornare il firmware della radio, il codeplug, i pacchetti delle lingue e gli annunci vocali.

La radio supporta le seguenti reti Wi-Fi.

#### **Wi-Fi Enhanced Open**

Un nuovo standard di protezione WFA per le reti pubbliche, che fornisce crittografia e privacy su reti aperte e non protette da password, in aree quali bar, hotel e aeroporti.

#### **Rete Wi-Fi WEP/WPA/WPA2/WPA3 Personal**

Utilizza l'autenticazione basata su password/chiave precondivisa. La password/chiave precondivisa può essere inserita tramite il menu o il sistema MDM.

#### **Rete Wi-Fi WPA/WPA2/WPA3-Enterprise**

Progettata per le reti aziendali, richiede un server di autenticazione RADIUS. È necessario preconfigurare la radio con un certificato, se viene implementata l'autenticazione basata su certificato ed è richiesta la verifica del certificato del client.

## **9.2.1 Attivazione o disattivazione della funzionalità Wi-Fi**

## **Attivazione della funzionalità Wi-Fi**

## **Procedura:**

Effettuare una delle seguenti azioni:

- Scorrere verso il basso il riquadro Notifications e toccare **Wi-Fi**.
- Da **Settings**, toccare **Network & internet**→**Wi-Fi**→**On**.

La radio mostra un elenco delle reti disponibili.

## **Disattivazione della funzionalità Wi-Fi**

#### **Procedura:**

Effettuare una delle seguenti azioni:

- Scorrere verso il basso il riquadro Notifications e toccare **Wi-Fi**.
- Da **Settings**, toccare **Network & internet**→**Wi-Fi**→**Off**.

## **9.2.2 Accesso alla rete**

#### **Procedura:**

- **1** Da **Impostazioni**, toccare **Rete e Internet**→**Wi-Fi**.
- **2** Effettuare una delle seguenti operazioni:

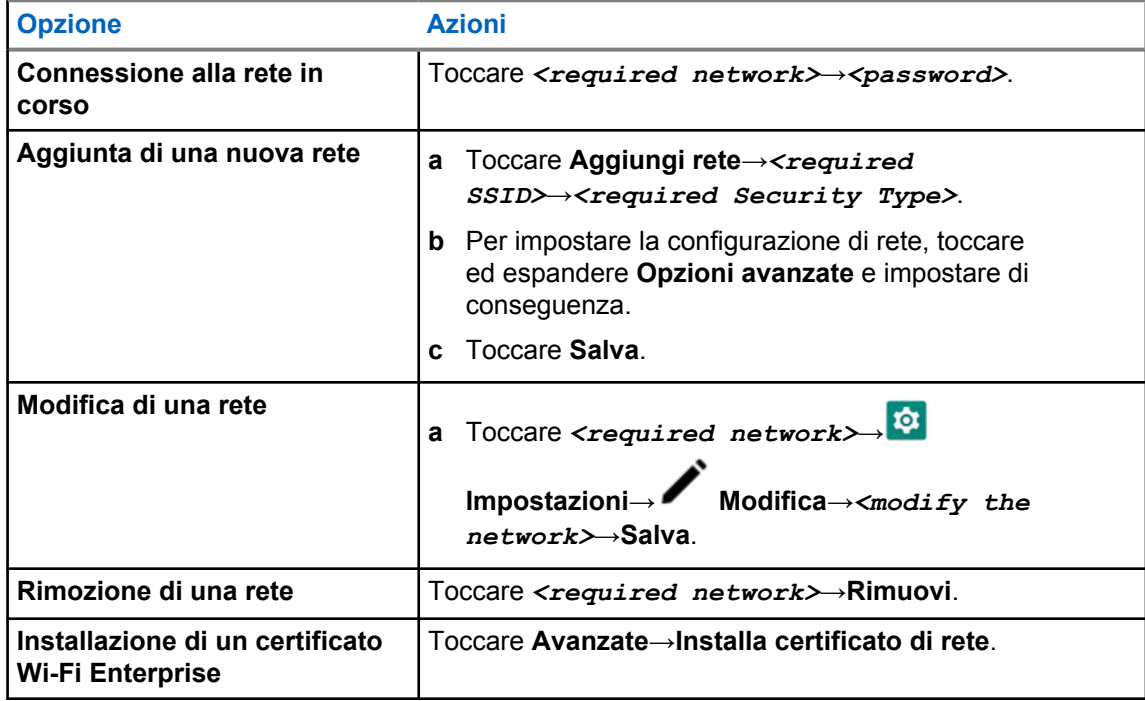

## **9.3 Bluetooth®**

Questa funzione consente alla radio di collegare un qualsiasi dispositivo Bluetooth tramite la connessione Bluetooth.

La radio supporta connessioni Bluetooth a cuffie COTS (disponibili in commercio) con profili HSP, nonché accessori MSI BLE GATT come RSM Corona WM500 e cuffie PTT EP910w. Le connessioni simultanee a più cuffie Bluetooth non sono supportate.

La tecnologia Bluetooth ha una copertura di 10 m (32 ft) con visuale libera o superiore. La funzione Bluetooth della radio ha una potenza tipica di 4 dBm,

ossia un percorso senza ostacoli tra la radio e il dispositivo Bluetooth. Per la massima affidabilità, Motorola Solutions consiglia di non separare la radio dal dispositivo Bluetooth.

Se la qualità della voce e del tono risulta distorta o non chiara, avvicinare la radio e il dispositivo Bluetooth per ristabilire una ricezione audio chiara.

## **9.3.1 Attivazione o disattivazione della modalità Bluetooth**

## **Attivazione della modalità Bluetooth**

#### **Procedura:**

Completare una delle seguenti azioni:

- Scorrere verso il basso il riquadro delle notifiche e toccare **Bluetooth**.
- Da **Impostazioni**, toccare **Connetti dispositivi**→**Preferenze di connessione**→**Bluetooth**→**Attiva**.

## **Disattivazione della modalità Bluetooth**

#### **Procedura:**

Completare una delle seguenti azioni:

- Scorrere verso il basso il riquadro delle notifiche e toccare **Bluetooth**.
- Da **Impostazioni**, toccare **Connetti dispositivi**→**Preferenze di connessione**→**Bluetooth**→**Disattiva**.

## **9.3.2 Connessione ai dispositivi Bluetooth**

#### **Procedura:**

- **1** Da **Impostazioni**, toccare **Dispositivi connessi**.
- **2** Effettuare una delle seguenti operazioni:

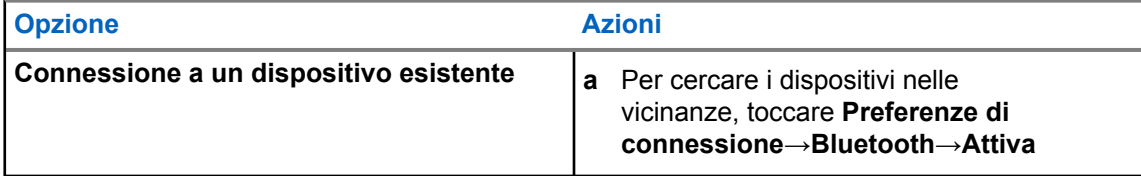

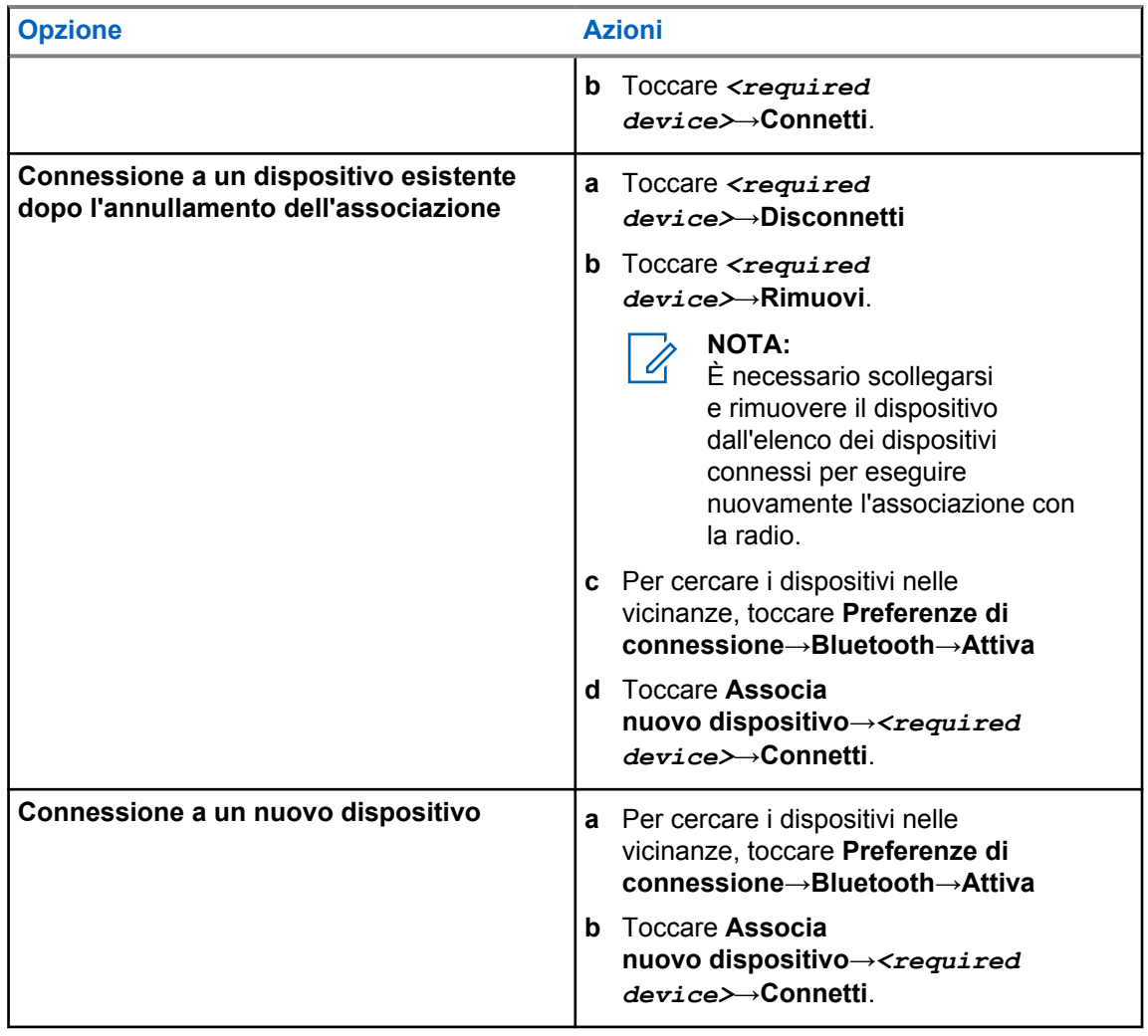

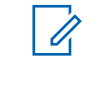

### **NOTA:**

Se la funzione PIN per l'associazione Bluetooth è attivata, verificare che i codici siano corretti prima di iniziare l'associazione.

## **9.3.3 Disconnessione dai dispositivi Bluetooth**

## **Procedura:**

Da **Impostazioni**, toccare **Dispositivi connessi**→**Preferenze di connessione**→**Bluetooth**→*<dispositivo desiderato>*→**Disconnetti**.

### **9.3.4**

## **Rimozione di dispositivi Bluetooth**

#### **Prerequisiti:**

Scollegare la radio dal *<required device>*.

#### **Procedura:**

Da **Impostazioni**, toccare **Dispositivi connessi**→*<required device>*→**Rimuovi**.

## **9.3.5 Visualizzazione dei dettagli del dispositivo**

#### **Procedura:**

Da **Impostazioni**, toccare **Dispositivi connessi**→*<dispositivo desiderato>*→**Vis. dettagli**.

## **9.3.6 Modifica del nome del dispositivo**

## **Procedura:**

Da **Impostazioni**, toccare **Dispositivi connessi**→*<required device>*→**Modifica nome**→*<New Name>*.

Sul display viene visualizzato Nome disposit. salvato.

## **9.3.7 Eliminazione del nome del dispositivo**

## **Procedura:**

Da **Impostazioni**, toccare **Dispositivi connessi**→*<required device>*→**Elimina**.

Sul display, viene visualizzato Dispositivo eliminato.

## **9.3.8 Profili Bluetooth**

La radio supporta un'ampia gamma di servizi Bluetooth.

#### Tabella 27 :Profili Bluetooth

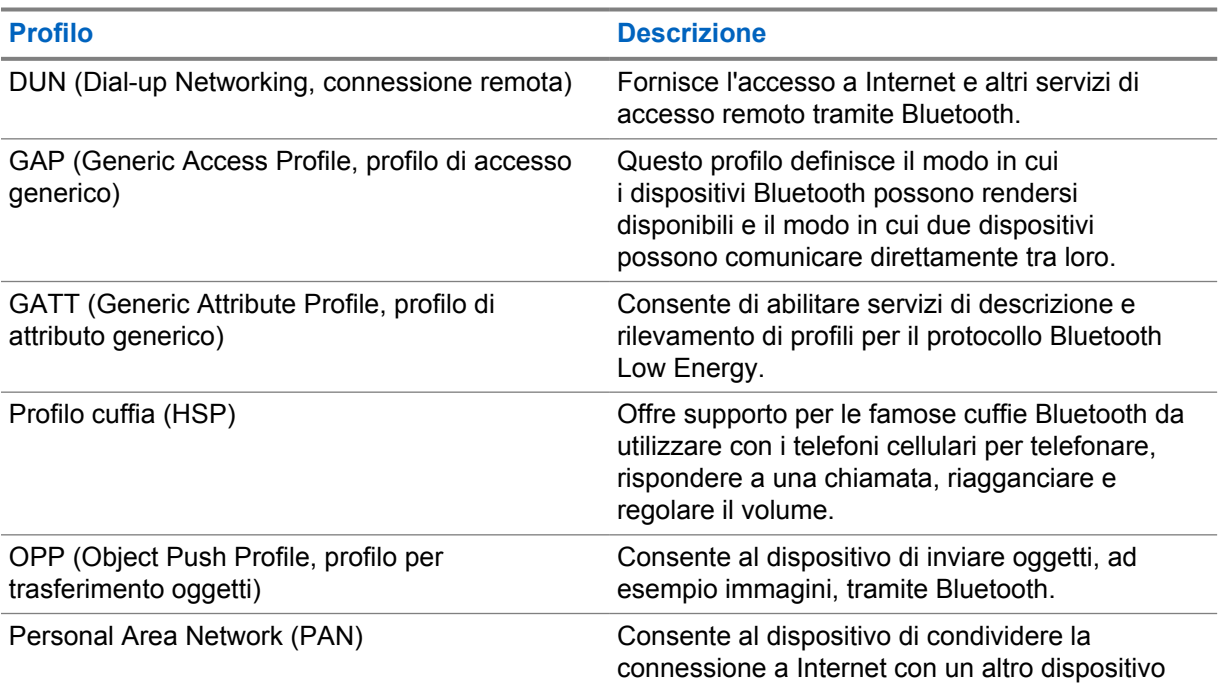

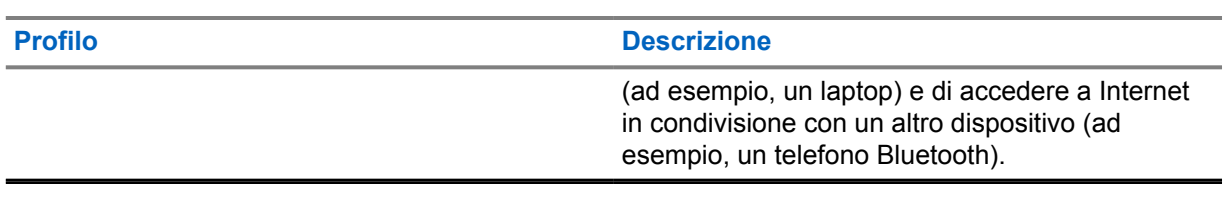

# **Funzionamento di base della radio**

Questa sezione spiega le operazioni di base che è possibile effettuare sulla radio.

## **10.1 Risposta alle notifiche**

### **Procedura:**

- **1** Scorrere verso il basso il riquadro delle notifiche ed eseguire una delle azioni descritte di seguito:
	- Per rispondere a una notifica, toccare il messaggio dell'azione assegnata.
	- Per cancellare tutte le notifiche, toccare **Cancella tutto**.

**NOTA:**  $\mathscr{U}$ 

Non è possibile visualizzare le notifiche una volta cancellate.

**2** Per uscire dal riquadro delle notifiche, scorrere verso l'alto.

## **10.2 Gestione dei widget sulla schermata iniziale**

#### **NOTA:**  $\mathscr{U}_1$

La schermata iniziale supporta soltanto un massimo di due widget per schermata.

#### **Procedura:**

Completare una delle seguenti azioni:

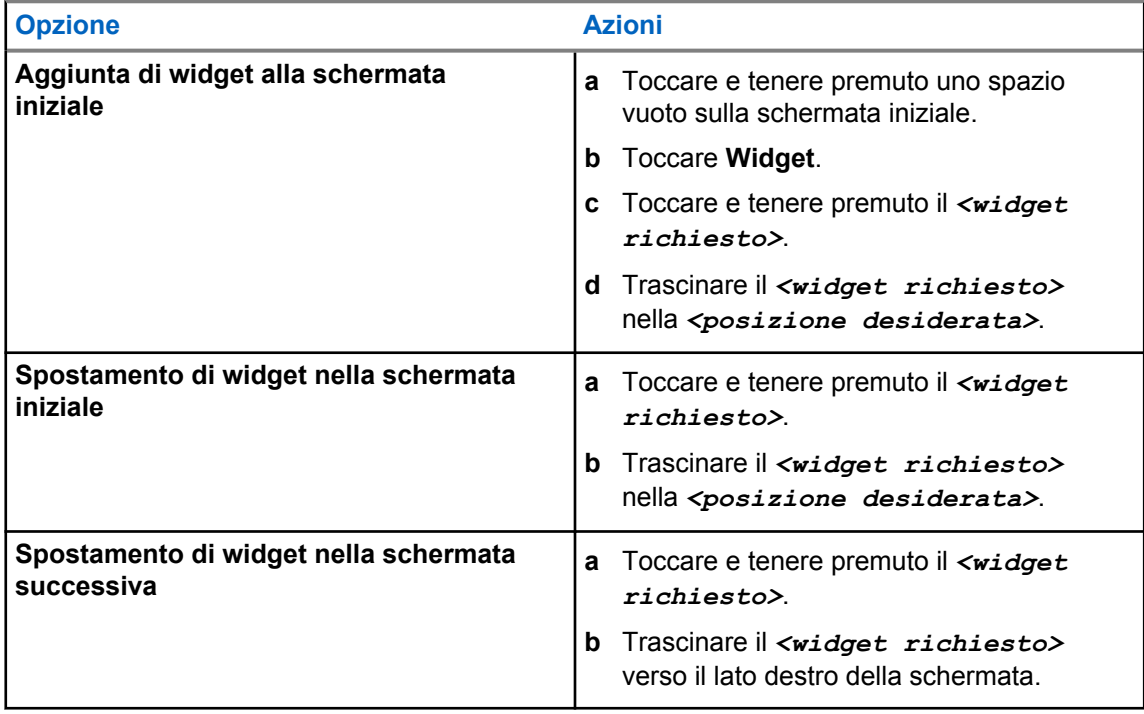

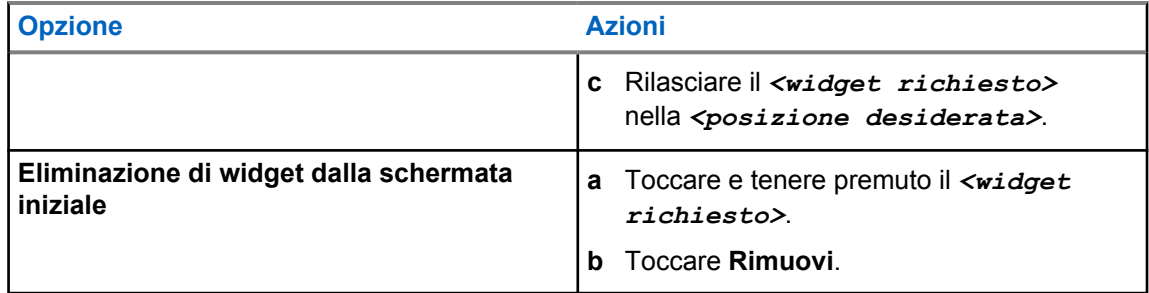

## **10.3**

## **Selezioni di canale e zona**

Per zona si intende un gruppo di canali. È possibile programmare ciascun canale con diverse funzioni che supportano diversi gruppi di utenti.

Per ulteriori informazioni su zone e canali, fare clic sul contenuto sottostante.

#### Tabella 28 :Numero di zone e canali supportati

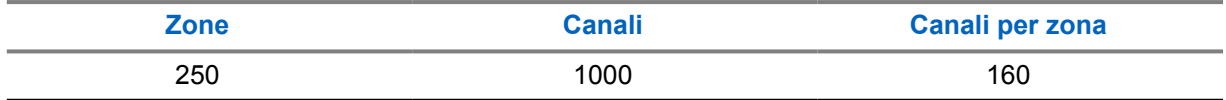

### **10.3.1 Selezione della zona**

#### **Procedura:**

Completare una delle seguenti azioni:

- Per selezionare una zona, toccare **Widget Controllo della radio**→**Zona corrente**→*<zona desiderata>*→*<canale desiderato>*.
- Per selezionare una zona dalla scheda Recente, toccare **Widget Controllo della radio**→**Recente**→*<zona e canale desiderati>*.
- Per cercare una zona, **Altro**→ **Ricerca can.**→*<zona desiderata>*→*<canale desiderato>*

### **10.3.2 Selezione di un canale**

#### **Procedura:**

Completare una delle seguenti azioni:

- Per selezionare un canale, toccare **Widget Controllo della radio**→*<canale desiderato>*.
- Per selezionare un canale dalla scheda Recente, toccare **Widget Controllo della radio**→**Recente**→*<zona e canale desiderati>*.
- Per cercare un canale, toccare **Altro**→ **Ricerca can.**→*<canale desiderato>*.

• Per selezionare un canale tramite il **selettore di canale**, ruotare il **selettore di canale** nella posizione desiderata.

## **10.3.2.1 Messaggi di errore del canale**

Se si verifica un errore nel canale, la radio mostra i seguenti messaggi di errore sul widget Controllo della radio.

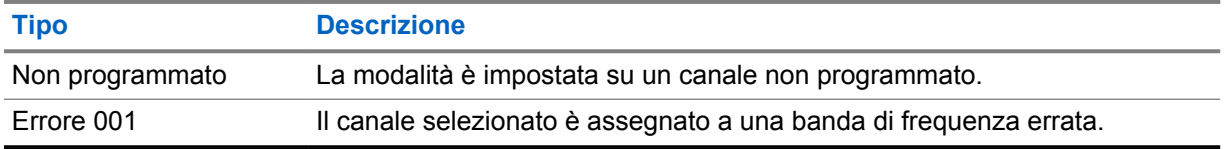

#### **10.4**

## **Talkaround**

Questa funzione consente di continuare la comunicazione quando il ripetitore non è in funzione oppure quando la radio si trova al di fuori della portata del ripetitore ma entro quella di altre radio.

L'impostazione della modalità Talkaround viene mantenuta anche dopo lo spegnimento della radio.

#### **10.4.1**

## **Passaggio tra le modalità ripetitore e comunicazione diretta**

#### **Procedura:**

Completare una delle seguenti azioni:

- Dal widget Controllo della radio, toccare **Impostazioni rapide radio**→**Ripetitore o Comunicazione diretta**.
- Dal widget Utilità di avvio delle funzioni del menu, toccare **Altro**→**Ripetitore o Comunicazione diretta**.
- Premere il pulsante **Ripetitore o Comunicazione diretta** programmato.

## **10.5 Livello di potenza**

Questa funzione consente di ridurre il livello della potenza di trasmissione per un caso specifico che richieda un livello di potenza più basso.

Il livello della potenza di trasmissione inferiore non influisce sulle prestazioni di ricezione della radio né diminuisce la funzionalità dati.

Un livello di potenza basso permette una distanza di trasmissione più breve e aiuta a risparmiare energia.

Un livello di potenza alto permette una distanza di trasmissione superiore.

## **10.5.1 Impostazione del livello di potenza**

#### **Procedura:**

Completare una delle seguenti azioni:

- Dal widget Controllo della radio, toccare **Impostazioni rapide radio**→**Potenza**.
- Dal widget Utilità di avvio delle funzioni del menu, toccare **Altro**→**Potenza**.

## **10.6 Impostazione dell'indicatore LED**

#### **Procedura:**

Dal widget Utilità di avvio delle funzioni del menu, toccare **Altro**→**Indicatore LED**.

## **10.7 Impostazione dei livelli di squelch**

#### **Procedura:**

- **1** Completare una delle seguenti azioni:
	- Dal widget Controllo della radio, toccare **Impostazioni rapide radio**→**Squelch**.
	- Dal widget Utilità di avvio delle funzioni del menu, toccare **Altro**→**Squelch**.
- **2** Completare una delle seguenti azioni:
	- Per un livello di squelch normale, toccare **Normale**.
	- Per escludere chiamate indesiderate o rumori di fondo, toccare **Stretto**.

#### **10.8**

## **Attivazione o disattivazione dei toni dei comandi e dei pulsanti**

#### **Procedura:**

- **1** Nella schermata iniziale, toccare **Altro**.
- **2** Per attivare o disattivare i toni dei comandi e dei pulsanti, toccare **Toni**.

# **Tipi di chiamate dalla radio**

La radio può effettuare diversi tipi di chiamate.

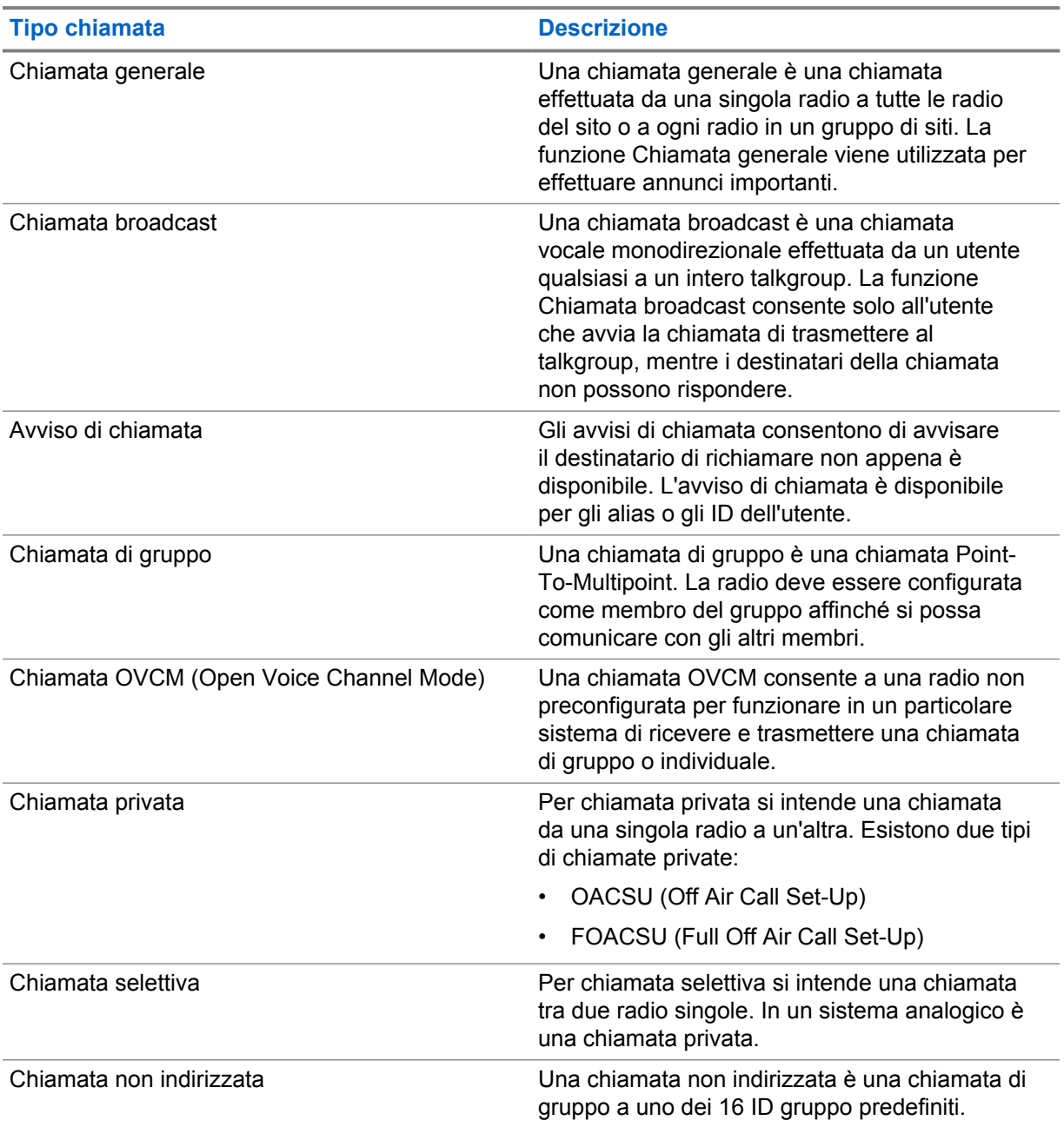

## **11.1 Come effettuare le chiamate**

## **Procedura:**

Per effettuare chiamate, eseguire una delle operazioni descritte di seguito:

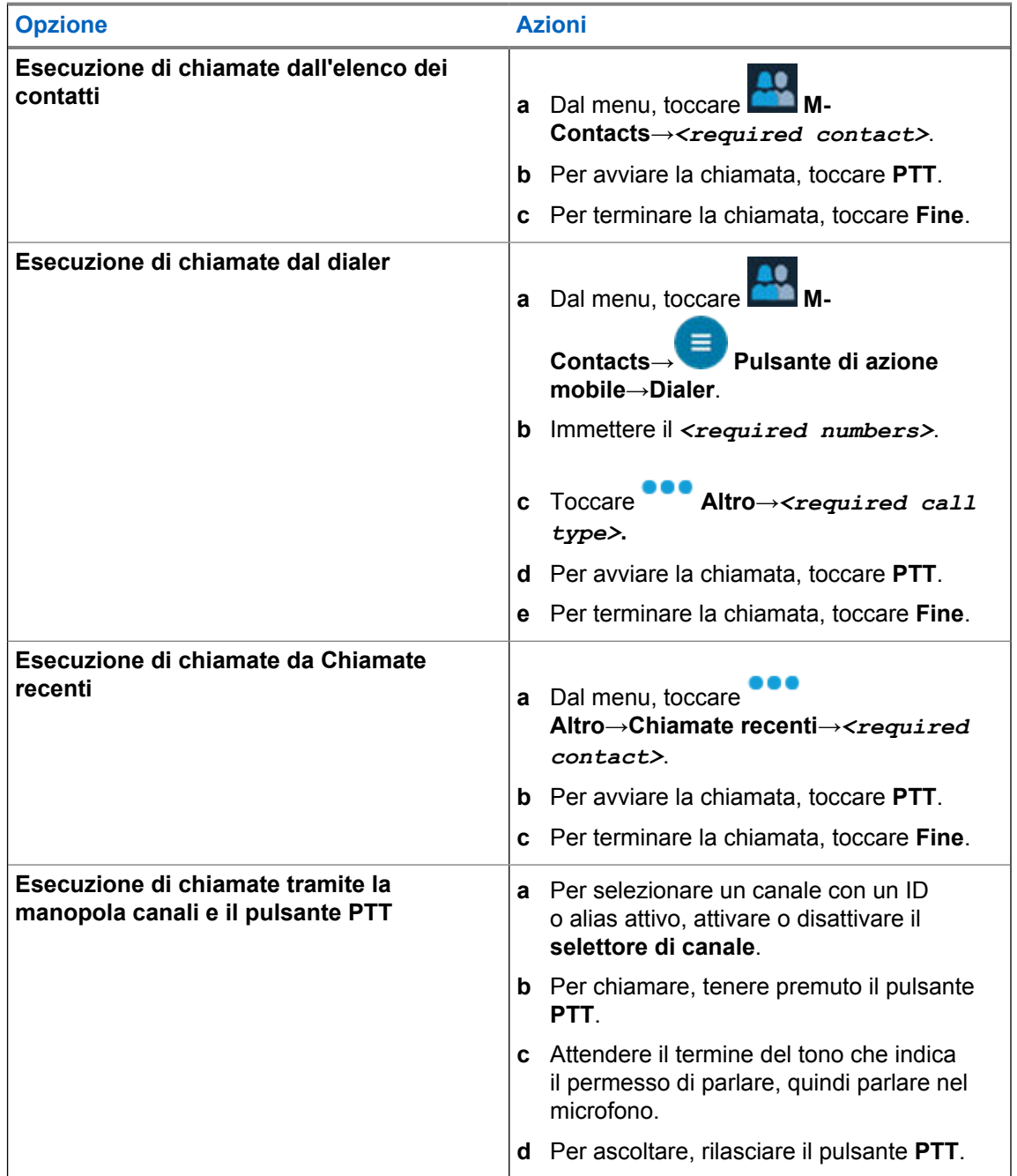

## **11.2**

## **Risposta alle chiamate**

### **Procedura:**

Completare una delle seguenti azioni:

MN006217A01-AD Capitolo 11 : Tipi di chiamate dalla radio

- Per parlare, tenere premuto il pulsante **PTT**.
- Per rifiutare una chiamata, toccare **Ignora**.
- Per terminare una chiamata in corso, toccare **Fine**.

# **Funzionamento in emergenza**

Gli allarmi di emergenza vengono utilizzati per indicare situazioni critiche. È possibile attivare l'allarme di emergenza in qualsiasi momento, anche se sono in corso attività sul canale in uso.

È possibile assegnare un solo tipo di modalità di emergenza al pulsante di emergenza per ciascuna zona. La radio supporta le seguenti modalità di emergenza:

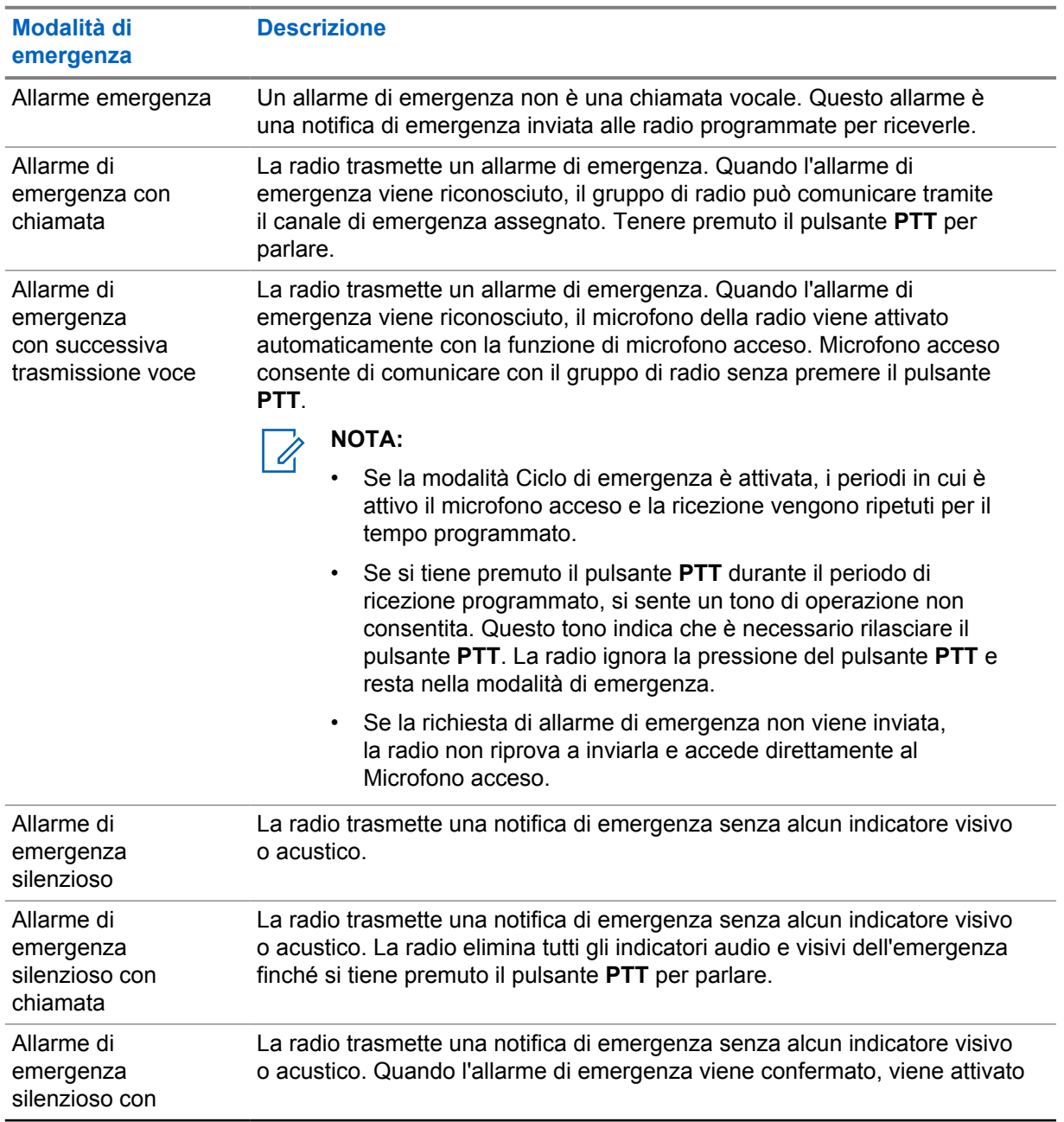

#### Tabella 29 :Modalità di emergenza

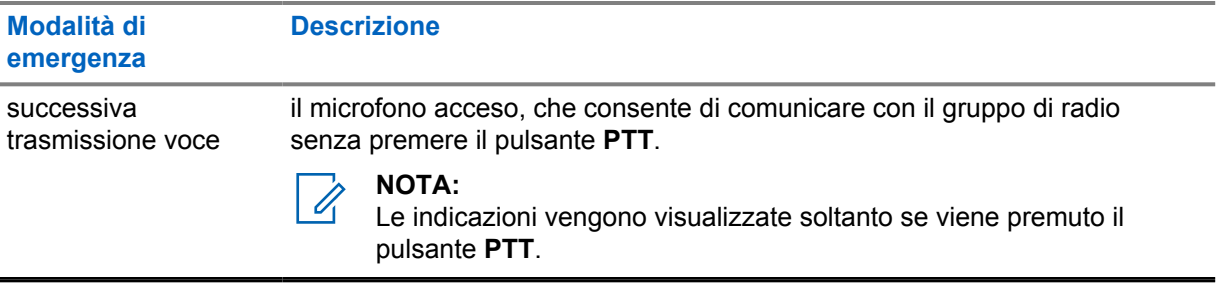

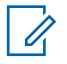

## **NOTA:**

Il rivenditore può impostare la funzione Emerg. att. o Emerg. disatt. e la durata della pressione del pulsante di emergenza. Per ulteriori informazioni, contattare il proprio rivenditore.

Il rivenditore può programmare il tono Ricerca di emergenza. Quando il tono è programmato, viene emesso un tono ricerca di emergenza. Il tono viene disattivato quando la radio trasmette o riceve chiamate vocali e si interrompe quando la radio esce dalla modalità di emergenza.

## **12.1 Invio di allarmi di emergenza**

#### **Procedura:**

Premere il pulsante programmato **Emergenza attivata**.

Se l'invio dell'allarme riesce, la radio mostra le indicazioni seguenti:

- Viene emesso un tono di emergenza.
- Per Capacity Max, il LED verde lampeggia.
- Per altri sistemi, il LED rosso lampeggia.
- Sul display viene visualizzato Allarme inviato.

Se non è possibile inviare l'allarme dopo aver esaurito tutti i tentativi, la radio mostra le seguenti indicazioni:

- Viene emesso un segnale acustico negativo.
- Sul display viene visualizzato Allarme fallito.

## **12.2 Invio di allarmi di emergenza tramite chiamata**

#### **Procedura:**

**1** Premere il pulsante programmato **Emergenza attivata**.

Se l'invio dell'allarme riesce, la radio mostra le indicazioni seguenti:

- Viene emesso un tono di emergenza.
- Per Capacity Max, il LED verde lampeggia.
- Per altri sistemi, il LED rosso lampeggia.
- Sul display viene visualizzato Allarme inviato.
- **2** Per chiamare, tenere premuto il pulsante **PTT**.
- **3** Attendere il termine del tono che indica il permesso di parlare, quindi parlare nel microfono.
- **4** Per ascoltare, rilasciare il pulsante **PTT**.

Se la radio non rileva alcuna attività vocale per un periodo di tempo prestabilito, la chiamata viene terminata.

#### **12.3**

## **Invio di allarmi di emergenza con successiva trasmissione della voce**

#### **Procedura:**

**1** Premere il pulsante programmato **Emergenza attivata**.

Se l'invio dell'allarme riesce, viene emesso il tono di emergenza e la funzione microfono acceso viene attivata.

**2** Parlare nel microfono senza premere il pulsante **PTT**.

La radio interrompe automaticamente la trasmissione:

- Allo scadere della durata del microfono acceso e della ricezione delle chiamate, se la modalità Ciclo di emergenza è attivata.
- Allo scadere della durata del microfono acceso, se la modalità Ciclo di emergenza è disattivata.

## **12.4 Ricezione e risposta alle emergenze**

Quando si riceve un'emergenza, la radio mostra le seguenti indicazioni:

- Viene emesso un tono.
- Il LED rosso lampeggia.
- La notifica di emergenza viene visualizzata e aggiunta alle chiamate recenti.
- Il display mostra Allarme di emergenza ricevuto e l'ID del mittente.

#### **Procedura:**

- **1** Completare una delle seguenti azioni:
	- Per ignorare l'emergenza, toccare **IGNORA** sulla notifica.
	- Per visualizzare i dettagli dell'emergenza, toccare **Altro**→**Chiamate recenti**→*<emergenza preferita ricevuta>*.
	- Per richiamare, toccare **Altro**→**Chiamate recenti**→*<emergenza preferita ricevuta>*→**PTT**.

#### **NOTA:**

se si riceve un'emergenza da un mittente in una zona o un canale diversi, le informazioni della schermata Chiamate recenti non saranno disponibili e non si potranno effettuare richiamate.

## **12.5 Uscita dalla modalità di emergenza**

La radio esce automaticamente dalla modalità di emergenza quando si verificano i seguenti scenari:

• Il sistema riceve una conferma (solo per gli allarmi di emergenza).

- La radio esaurisce il numero massimo di tentativi di inviare l'allarme.
- Spegnere la radio. Quando si accende la radio, l'emergenza non si riavvia automaticamente.
- Impostare il canale corrente su un canale senza emergenza.

#### **Procedura:**

Premere il pulsante programmato **Emerg. disatt.**

Se si esce correttamente dall'emergenza, la radio mostra le seguenti indicazioni:

- Il tono si ferma.
- Il LED rosso si spegne.

# **Man Down**

La funzione Man Down consente alla radio di avvisare gli altri se si è in pericolo.

Se la radio si inclina con un determinato angolo, si muove o resta inattiva per un determinato periodo di tempo, avvisa l'utente con un tono di avviso. Se l'utente non risponde al messaggio prima dello scadere del tempo del promemoria predefinito, la radio invia automaticamente un allarme o una chiamata di emergenza.

Per impedire alla radio di inviare un allarme o una chiamata di emergenza, è possibile effettuare le seguenti procedure:

- Per Allarme inclinazione, è necessario riportare la radio in posizione verticale.
- Per Allarme movimento, è necessario interrompere il movimento della radio.
- Per Allarme anti movimento, è necessario muovere la radio.

Se è attivo più di un allarme Man Down, la radio riproduce il tono di avviso al rilevamento della prima violazione di movimento.

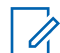

## **NOTA:**

Gli allarmi Man Down non sono supportati in modalità Fallback.

## **13.1 Attivazione e disattivazione della funzione Man Down**

## **Attivazione della funzione Man Down**

#### **Procedura:**

- **1** Dal widget Controllo della radio, toccare **Impostazioni rapide radio**.
- **2** Impostare come attiva la funzione **Man Down**.

## **Disattivazione della funzione Man Down**

#### **Procedura:**

- **1** Dal widget Controllo della radio, toccare **Impostazioni rapide radio**.
- **2** Impostare la funzione **Man Down** come disattivata.

## **13.2 Uscita dalla funzione Man Down**

#### **Procedura:**

Per uscire dalla funzione Man Down, toccare **Annulla**.

# **Lone Worker**

Questa funzione consente di avviare una trasmissione di emergenza in assenza di attività da parte dell'utente, ad esempio la pressione di un pulsante sulla radio o la selezione di un canale, entro un periodo di tempo predefinito.

Quando non viene rilevata alcuna attività da parte dell'utente per un determinato periodo di tempo, allo scadere del timer di inattività la radio avvisa l'utente con un indicatore audio e una notifica su schermo sia sul display anteriore che su quello superiore. È possibile annullare la notifica per ripristinare il timer per la funzione Lone Worker. I pulsanti di attivazione e sospensione e l'interfaccia touch non consentono di ripristinare il timer.

Se non si risponde entro il tempo del promemoria predefinito, la radio avvia una condizione di emergenza in base alla programmazione del rivenditore.

# **Privacy**

Questa funzione utilizza una tecnica di scrambling basata su software e consente di evitare che utenti non autorizzati sintonizzati su un canale possano ascoltare le conversazioni. Le porzioni di segnalazione e identificazione utente di una trasmissione sono chiare.

Per inviare una trasmissione con funzione Privacy attivata, tale funzione deve essere abilitata sul canale su cui si trasmette. Questo requisito non è, tuttavia, necessario per la ricezione di una trasmissione. Mentre è sintonizzata su un canale abilitato per la privacy, la radio è in grado di ricevere trasmissioni chiare.

Alcuni modelli di radio potrebbero non offrire la funzione Privacy o utilizzare una configurazione diversa. Per ulteriori informazioni, contattare il proprio rivenditore.

**NOTA:**

È possibile assegnare un solo tipo di privacy per volta.

Si tratta di una funzionalità non disponibile per i canali della banda cittadina che si trovano nella stessa frequenza.

Di seguito vengono descritti il tipo di privacy e le impostazioni visualizzate sulla radio.

#### Tabella 30 :Tipi di privacy e impostazioni

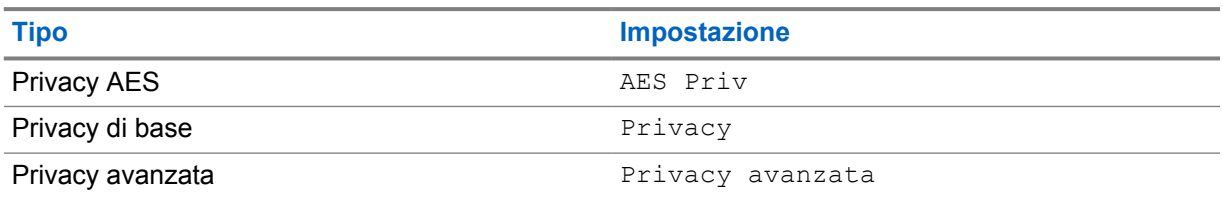

Per decodificare una trasmissione dati o chiamata con funzione Privacy attivata, la radio deve essere programmata in modo da avere lo stesso tipo di chiave di privacy della radio trasmittente. Se la radio riceve una chiamata codificata con una chiave di privacy diversa, si sentirà una trasmissione confusa.

## **15.1 Attivazione o disattivazione della privacy**

#### **Procedura:**

Completare una delle seguenti azioni:

- Dal widget Controllo della radio, toccare **Impostazioni rapide radio**→**Privacy**.
- Dal widget Utilità di avvio delle funzioni del menu, toccare **Altro→Privacy**.
- Premere il pulsante programmato **Privacy**.

Se la privacy è attiva, sulla radio vengono visualizzate le seguenti indicazioni:

- Sul display superiore viene visualizzato temporaneamente PRIVACY ATTIVATA.
- L'icona con la chiave di protezione viene visualizzata nel display superiore e nel widget Controllo della radio.

Se la privacy è disattivata, la radio mostra le seguenti indicazioni:

MN006217A01-AD Capitolo 15 : Privacy

- Sul display superiore viene visualizzato temporaneamente PRIVACY DISATTIVATA.
- L'icona con la chiave di protezione non viene più visualizzata nel display superiore e nel widget Controllo della radio.

# **Impostazioni dei contatti LMR**

La schermata Impostazioni dei contatti offre la funzione di rubrica alla radio. Ogni voce corrisponde a un ID al quale effettuare le chiamate. Le voci sono organizzate in ordine alfabetico e sono diverse a seconda della modalità analogica o digitale.

Ogni voce della lista Contatti contiene le seguenti informazioni:

- Alias chiamata
- ID della chiamata
- Tipo chiamata
- ID sistema

## **16.1 Icone di contatti LMR**

#### Tabella 31 :Icone di contatti LMR

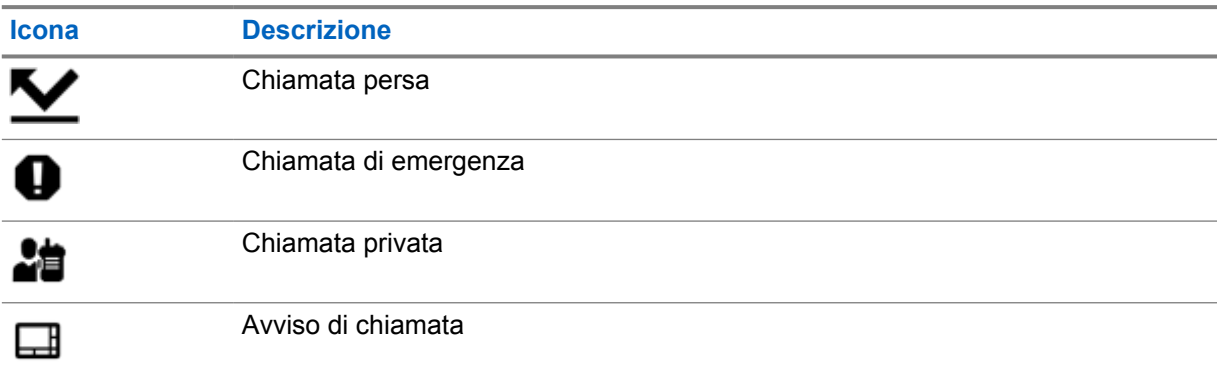

## **16.2 Accesso alle impostazioni dei contatti**

#### **Procedura:**

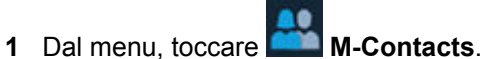

**2** Completare una delle seguenti azioni:

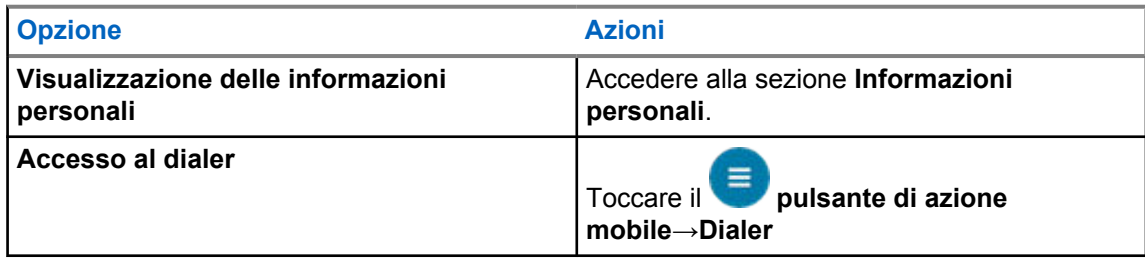
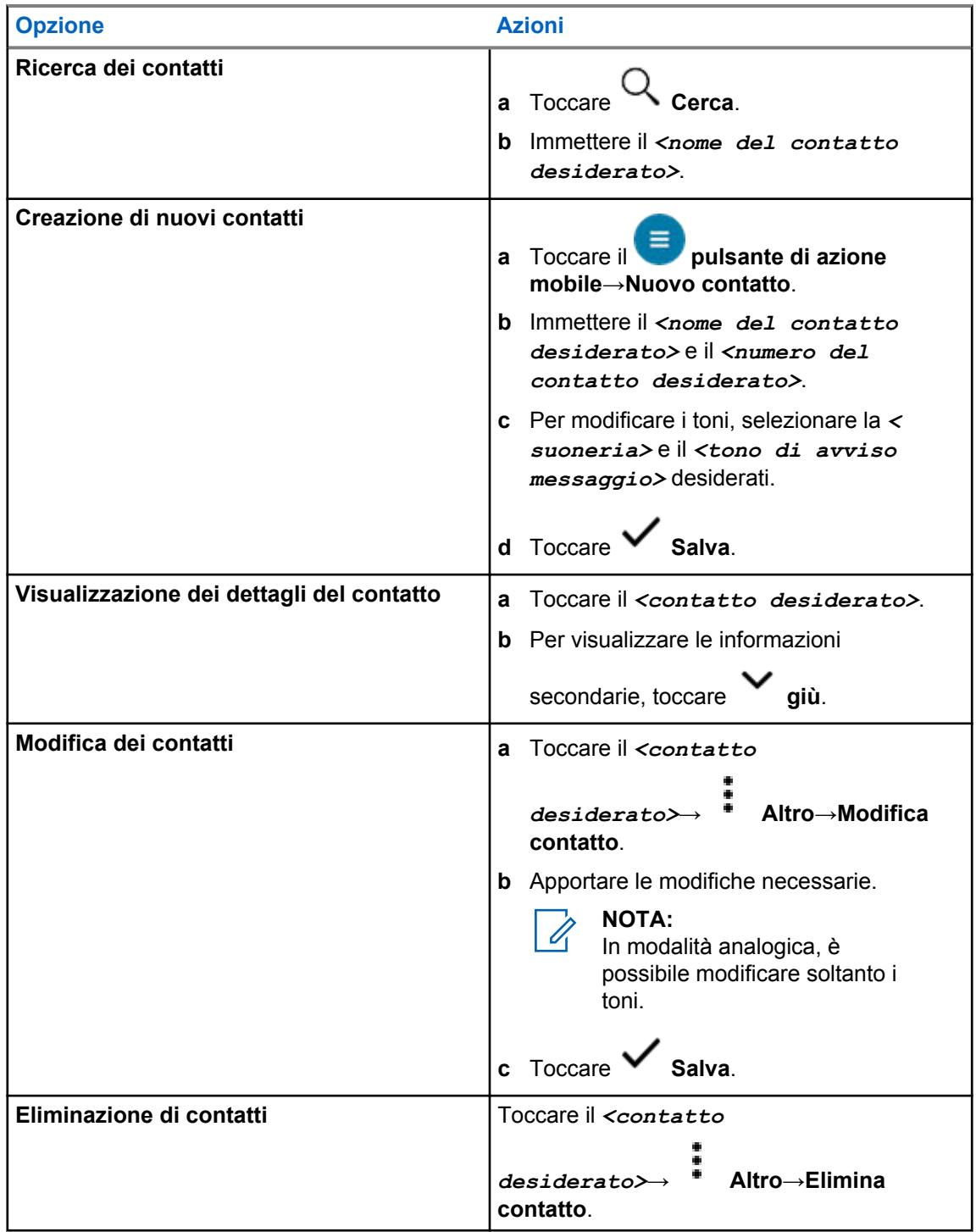

### **16.2.1 Azioni rapide**

È possibile assegnare le seguenti funzioni della radio come **Azione rapida** tramite le impostazioni dei contatti.

| <b>Icona</b> | <b>Nome</b>              | <b>Descrizione</b>                                                                                                    |
|--------------|--------------------------|----------------------------------------------------------------------------------------------------|
|              | Chiamata                 | Consente di avviare una chiamata privata al contatto<br>desiderato.                                                                                                    |
|              | Avviso di chiamata       | Consente di inviare un avviso di chiamata al contatto<br>desiderato.                                                                                                   |
|              | Messaggio                | Consente di accedere alla funzione Messaggio di testo<br>in modalità digitale e alla funzione Messaggio MDC in<br>modalità analogica all'interno del menu della radio. |
|              | Controllo radio          | Consente di controllare se la radio è attiva nel sistema.                                                                                                    |
|              | Attiva o Disattiva radio | Consente di attivare o disattivare a distanza una radio<br>di destinazione.                                                                                            |

Tabella 32 :Funzioni della radio assegnabili per singoli contatti

#### Tabella 33 :Funzioni della radio assegnabili per contatti di gruppo

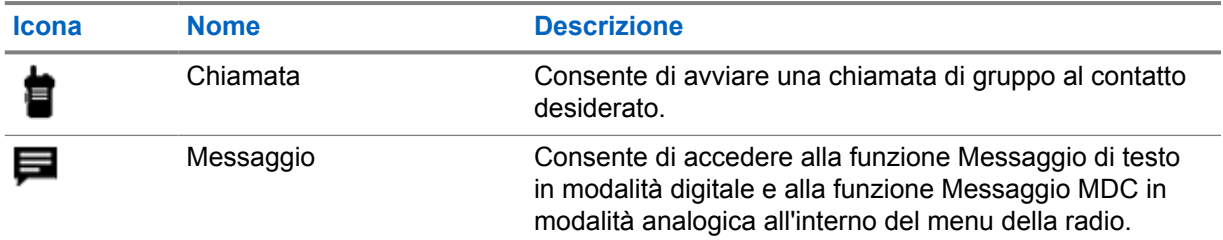

#### **16.2.1.1 Impostazione dell'azione rapida**

- **1** Dal menu, toccare **M**-Contacts.
- **2** Accedere al *<contatto desiderato>*.
- **3** Tenere premuta l'icona **Azione rapida**.

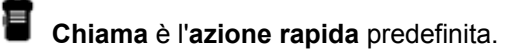

- **4** Completare una delle seguenti azioni:
	- Toccare la *<funzione radio desiderata>*.
	- Toccare **Altro**→*<funzione radio desiderata>*.

MN006217A01-AD Capitolo 16 : Impostazioni dei contatti LMR

### **16.2.1.2 Utilizzo dell'azione rapida**

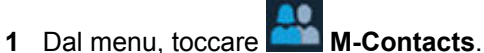

- **2** Accedere al *<contatto richiesto>*.
- **3** Toccare l'**azione rapida** assegnata.
- Se l'**azione rapida** richiede la pressione del pulsante **PTT**, la radio mostra le seguenti indicazioni:
	- L'icona **Azione rapida** diventa blu.
	- Viene visualizzata la notifica Azione rapida.
- Se l'**azione rapida** non richiede la pressione del pulsante **PTT**, la radio avvia l'app per l'**azione rapida** assegnata.

# **Programmazione Over-the-Air senza interruzioni**

Il servizio di programmazione Over-the-Air senza interruzioni consente di programmare la radio e gli aggiornamenti tramite connessione Wi-Fi/LTE a banda larga, mentre le radio sono in uso.

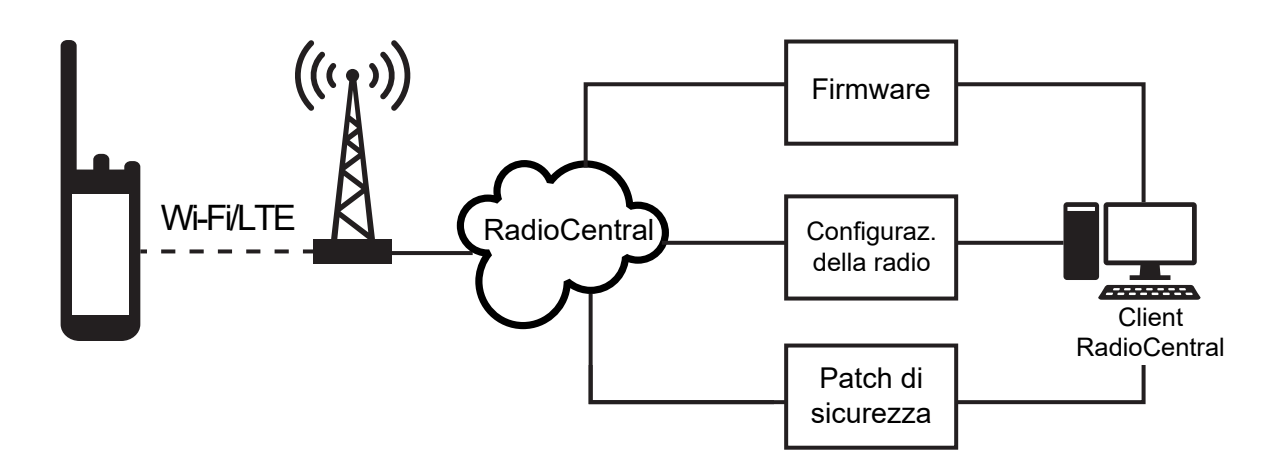

Gli aggiornamenti del firmware (completi e differenziali), la configurazione della radio e gli aggiornamenti di sicurezza senza interruzioni vengono pianificati dall'amministratore del sistema della radio. All'utente viene offerta la possibilità di installarli immediatamente o in un secondo momento.

Con la programmazione Over-the-Air senza interruzioni, è possibile applicare una funzione software alle radio durante gli spostamenti. Dopo il caricamento della nuova funzione software su RadioCentral, è possibile pianificare un processo di provisioning per attivare la funzione tramite Wi-Fi/LTE. Anche il proprio provider di servizi della radio può pianificare un aggiornamento software per la radio.

Quando è disponibile un aggiornamento, la radio scarica automaticamente il pacchetto di aggiornamento. Dopo il download del pacchetto, è possibile scegliere di installarlo immediatamente o in un secondo momento.

L'utente o il suo provider di servizi può ripristinare la radio alle impostazioni di fabbrica utilizzando questa funzione.

# **Trasmissione attivata dalla voce**

VOX (Voice Operating Transmission) consente di avviare chiamate in vivavoce ad attivazione vocale su un canale programmato. Quando l'accessorio VOX rileva la voce, la radio trasmette automaticamente per un periodo di tempo programmato.

Assistente Google e il controllo vocale si escludono a vicenda con VOX.

### **NOTA:**

0

VOX non è in grado di avviare chiamate vocali in vivavoce se la radio è collegata a un accessorio Bluetooth.

Si tratta di una funzionalità non disponibile per i canali della banda cittadina che si trovano nella stessa frequenza.

Per ulteriori informazioni, contattare il rivenditore o l'amministratore.

# **18.1 Impostazione della trasmissione attivata dalla voce**

#### **Procedura:**

Completare una delle seguenti azioni:

- Dal widget Controllo della radio, toccare **Impostazioni rapide radio**→**VOX**.
- Dal widget Utilità di avvio delle funzioni del menu, toccare **Altro→VOX**.

# **Messaggi di testo**

Questa funzione consente di inviare e ricevere rapidamente messaggi direttamente dalle radio. La lunghezza massima di un messaggio di testo è di 200 caratteri. La data e l'ora locale sono riportate sui messaggi.

# **19.1 Accesso ai messaggi di testo**

#### **Procedura:**

Completare una delle seguenti azioni:

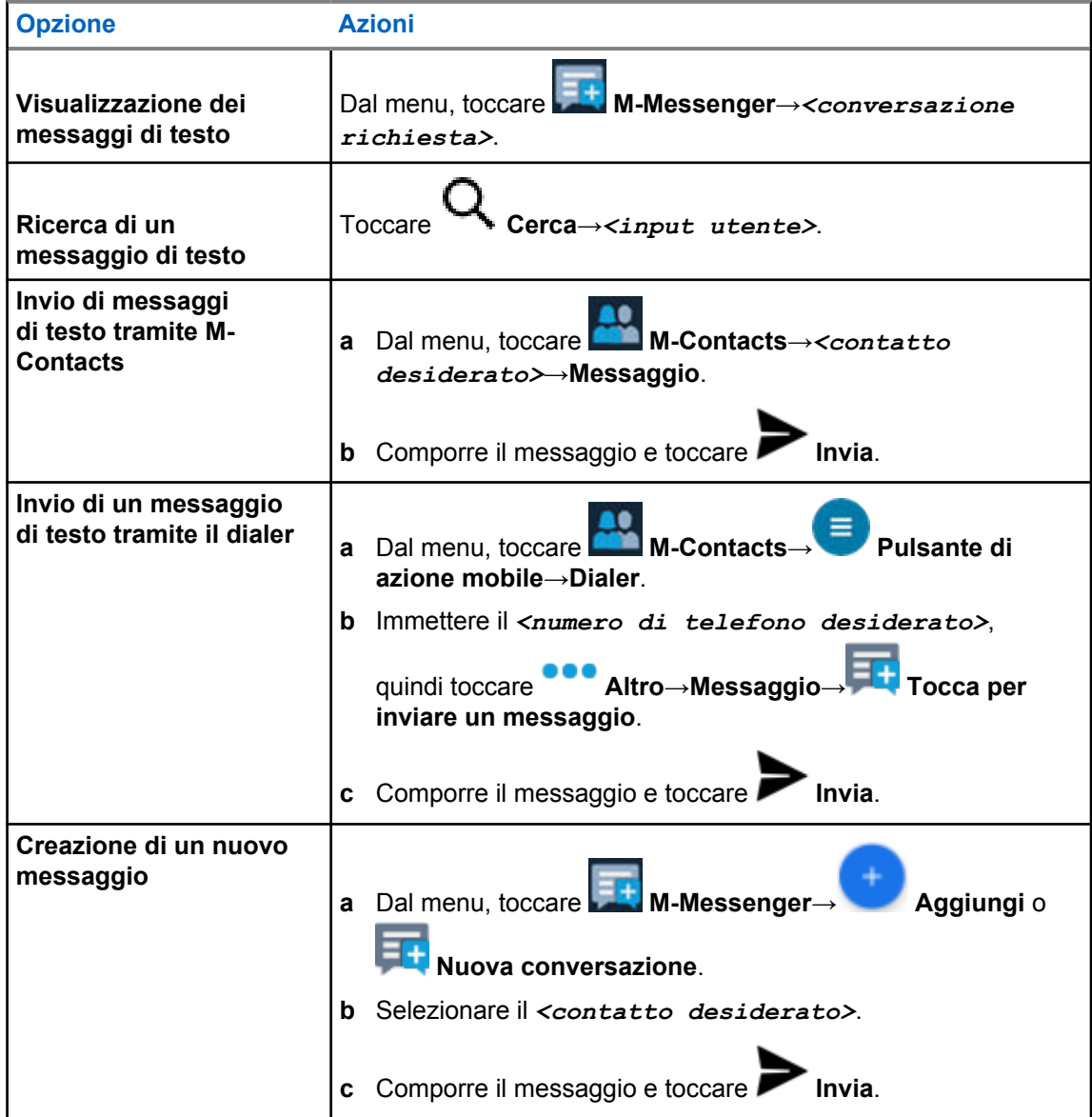

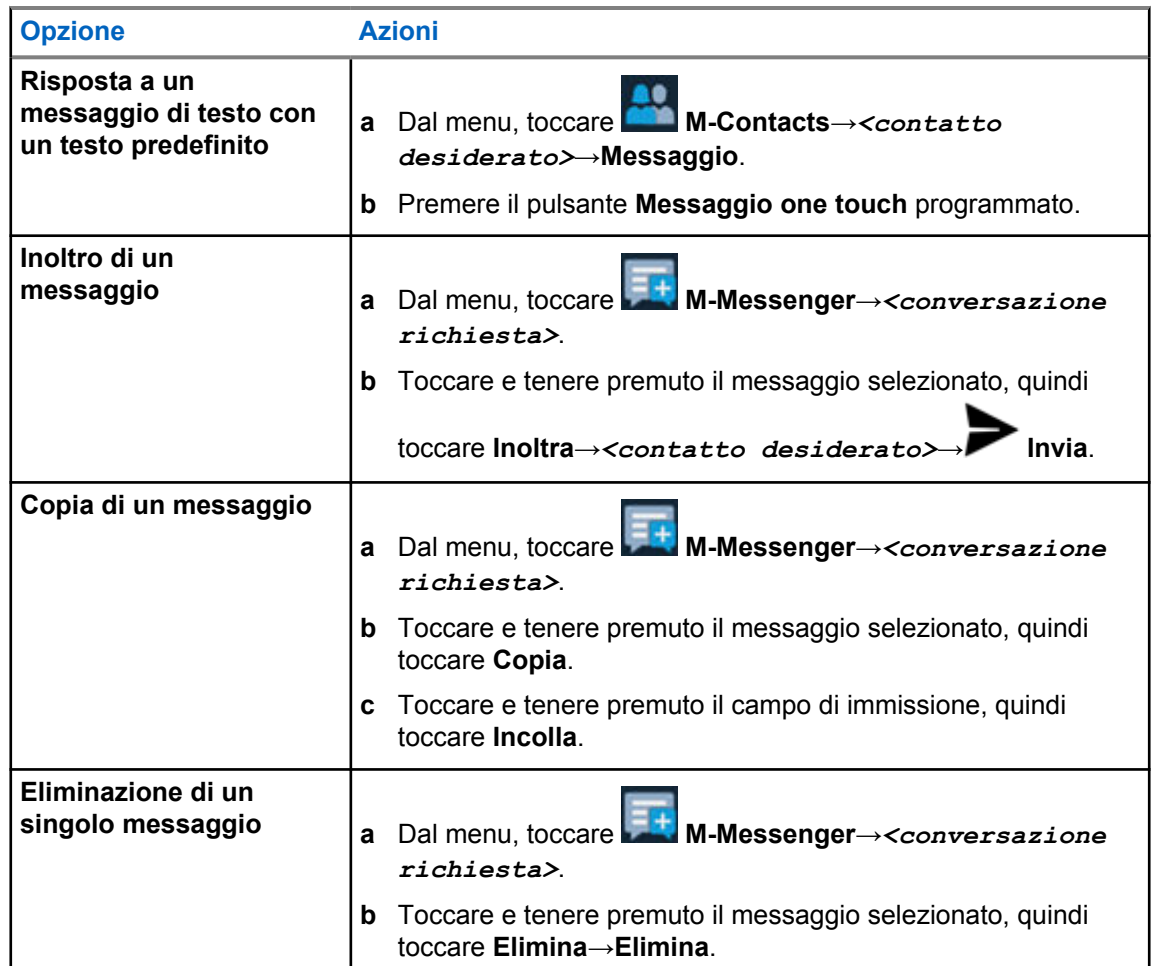

# **19.2 Impostazione del tono di avviso messaggi**

- **1** Dal menu, toccare **M-Contacts**.
- **2** Toccare il *<contatto desiderato>*→ **Altro**→**Modifica contatto**→**Avviso messaggi**.
	-
- **3** Selezionare l'avviso messaggi preferito:
	- Ripetitivo
	- Momentaneo

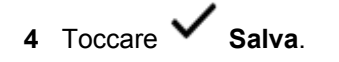

# **Sicurezza**

Questa funzione consente all'amministratore o a un altro utente della radio di mettere una radio in stato non funzionale se si perde o finisce in mano a sconosciuti. La radio resta in questo stato a prescindere dalla modifica della potenza.

È possibile annullare l'inibizione della radio ricevendo un comando di annullamento dell'inibizione da parte dell'amministratore o di un altro utente della radio.

# **20.1 Disattivazione delle radio**

#### **Procedura:**

**1** Completare una delle seguenti azioni:

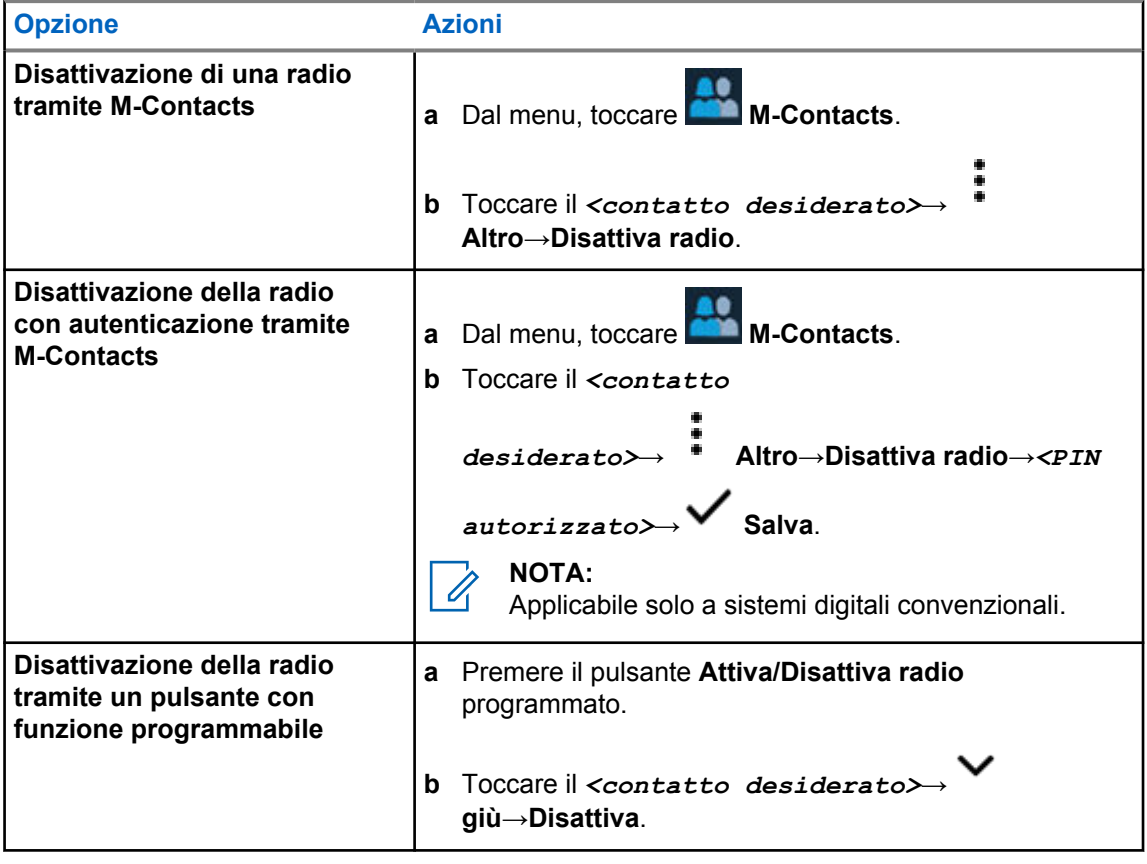

# **20.2 Attivazione della radio**

#### **Procedura:**

**1** Completare una delle seguenti azioni:

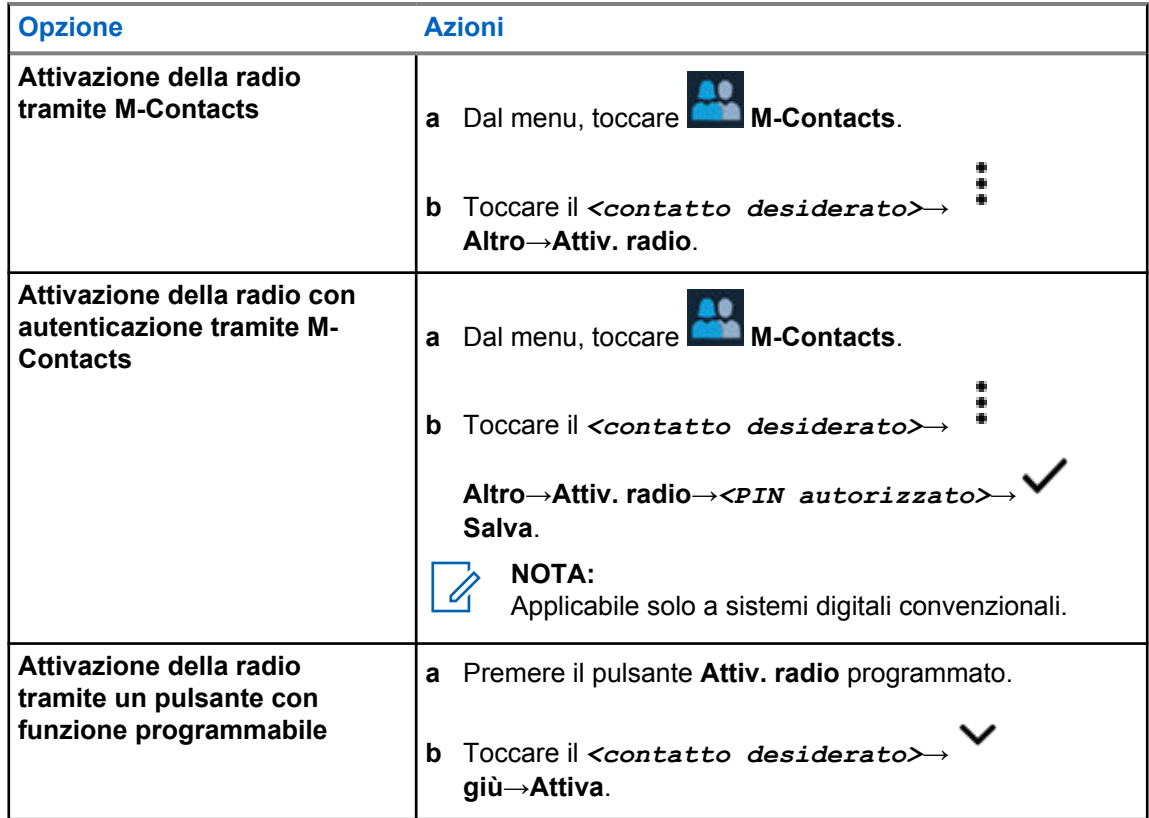

# **Impostazioni degli indicatori di chiamata**

Questa funzione consente di configurare i toni per le chiamate o i messaggi di testo.

# **21.1 Assegnazione di suonerie**

- **1** Dalla schermata iniziale, toccare **Altro**→ **M-Contacts**→*<contatto*
	- *desiderato>*→ **Altro**→**Modifica contatto**.
- **2** Completare una delle seguenti azioni:
	- Per assegnare una suoneria, toccare **Suoneria**→*<tono preferito>*→**OK**→ **Salva**.
	- Per assegnare un tono di avviso messaggi, toccare **Avviso messaggi**→*<avviso*

*preferito>*→**OK**→ **Salva**.

# **Chiamate**

È possibile visualizzare le chiamate private perse, ricevute e inviate, gli avvisi di chiamata e gli avvisi di emergenza nella schermata Chiamate recenti.

La lista delle chiamate recenti è organizzata in ordine crescente, a partire dalle chiamate più recenti. La lista può memorizzare un massimo di 50 chiamate recenti, mentre le chiamate più vecchie vengono eliminate automaticamente.

Le chiamate recenti non visualizzate verranno mostrate in grassetto. È possibile scegliere di avviare una chiamata direttamente dalla schermata delle chiamate recenti.

Di seguito vengono visualizzati i dettagli della schermata Chiamate recenti:

#### **Figura 2 : Schermata Chiamate recenti**

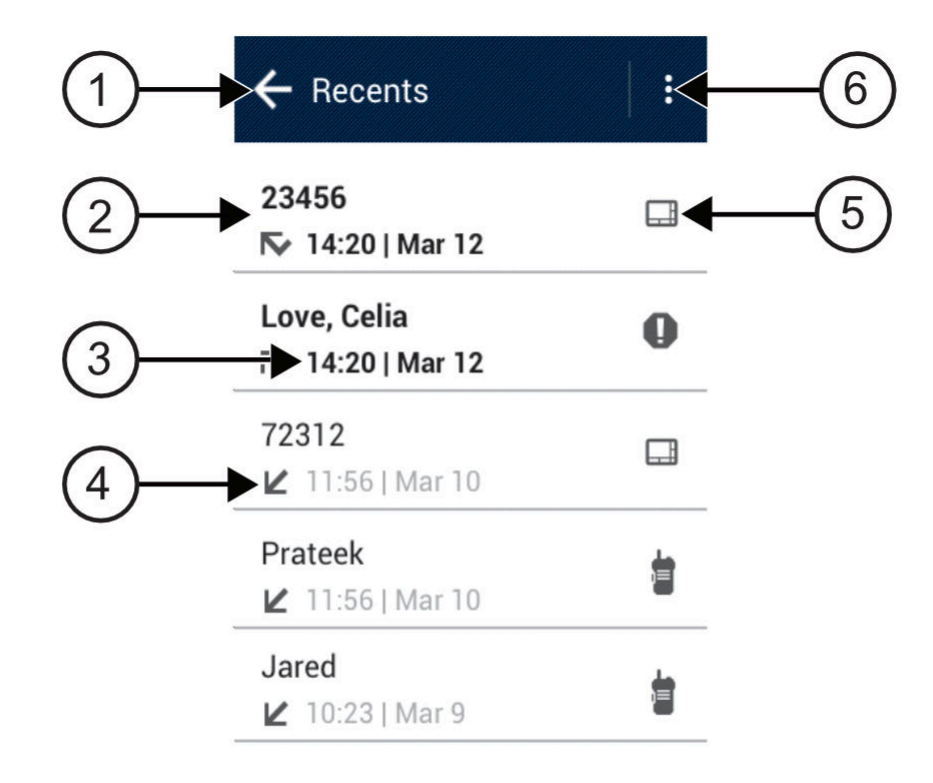

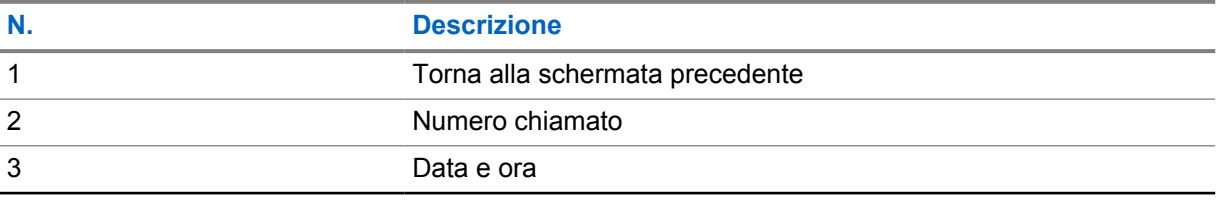

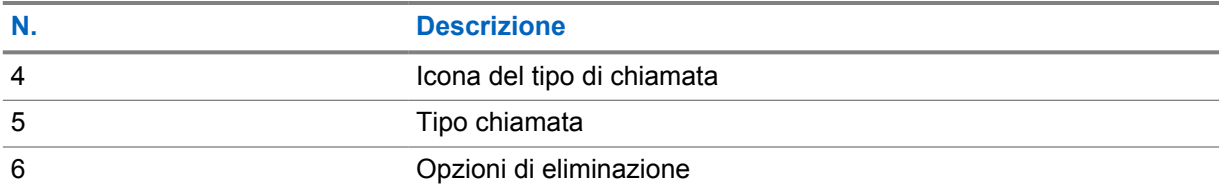

### **22.1 Accesso alla schermata Chiamate recenti**

#### **Procedura:**

- **1** Nella schermata iniziale, toccare **Altro**→**Chiamate recenti**.
- **2** Completare una delle seguenti azioni:
	- Per visualizzare le chiamate recenti, scorrere l'elenco.
	- Per eliminare un contatto selezionato, toccare **Altro→Seleziona per eliminare**→*<contatto desiderato>*→ **Elimina**→**Elimina**.
	- Per eliminare tutti i contatti, toccare **Altro**→**Elimina tutto**→**Elimina**.
	- Per aggiungere nuovi contatti, toccare il *<contatto desiderato>*→

**Altro**→**Aggiungi a contatto esistente**→*<informazioni di contatto>*→ **Salva**.

• Per modificare il contatto esistente, toccare il *<contatto desiderato>*→

# **Altro**→*<informazioni aggiornate>*→ **Salva**.

• Per chiamare il contatto, toccare il *<contatto desiderato>*→**PTT**.

# **Coda chiamate**

Quando non vi sono risorse disponibili per elaborare una chiamata, la funzione Coda chiamate consente di mettere la richiesta nella coda del sistema per la successive risorse disponibili.

### **23.1 Ricezione di una coda chiamate**

#### **Procedura:**

Premere e tenere premuto il pulsante **PTT**.

Viene emesso un tono e il display superiore mostra Chiamata in coda.

Se si riceve correttamente un'impostazione di chiamata, la radio mostra le seguenti indicazioni:

- Viene emesso un tono indicatore positivo.
- Il LED verde lampeggia.
- Sul display viene visualizzata l'icona del tipo di chiamata, l'ID o l'alias.
- È possibile tenere premuto il pulsante **PTT** per un massimo di 4 secondi per iniziare la trasmissione voce.

Se non si riceve correttamente una coda chiamate, la radio mostra le seguenti indicazioni:

- Viene emesso un tono indicatore negativo.
- Sul display viene visualizzata una schermata con una notifica di errore.
- La radio interrompe la chiamata e chiude l'impostazione della chiamata.

# **Chiamata con priorità**

La chiamata con priorità consente al sistema di chiudere una delle chiamate in corso non prioritarie e avviare la chiamata richiesta con priorità alta quando tutti i canali sono occupati.

Se tutti i canali sono occupati da chiamate con priorità alta, il sistema non chiude alcuna chiamata e mette in coda la chiamata richiesta con priorità alta. Se il sistema non riesce a mettere in coda la chiamata richiesta con priorità alta, viene visualizzato un messaggio di errore.

Le impostazioni predefinite per la chiamata con priorità sono preconfigurate. Quando si utilizzano le seguenti funzioni, il livello di priorità della chiamata passa automaticamente all'impostazione preconfigurata.

- Tutte le chiamate vocali
- Messaggio di testo DMR Ⅲ/Messaggio di testo

# **24.1 Modifica del livello di chiamata con priorità**

#### **Procedura:**

Premere il pulsante **Attiva/Disattiva livello priorità chiamate**.

Se la funzione Priorità alta è attivata, la radio mostra le seguenti indicazioni:

- Sul display viene visualizzato Chiamata succ: Priorità alta.
- L'icona della chiamata con priorità alta viene visualizzata sulla schermata iniziale.

Se la funzione Priorità normale è attivata, la radio mostra le seguenti indicazioni:

- Sul display viene visualizzato Chiamata succ: Prior. normale.
- L'icona della chiamata con priorità alta non viene più visualizzata sulla schermata iniziale.

# **Scansione**

A seconda del sistema supportato, la radio potrebbe mostrare comportamenti diversi con la scansione.

### **Ricerca canali**

La ricerca canali è disponibile per altri sistemi.

La radio esamina la lista scansione programmata per il canale in uso alla ricerca di attività vocale. Se la radio è sintonizzata su un canale digitale e si sintonizza su un canale analogico, passa automaticamente dalla modalità digitale a quella analogica durante la chiamata e lo stesso comportamento si verifica anche su un canale analogico.

#### Tabella 34 :Metodi di scansione

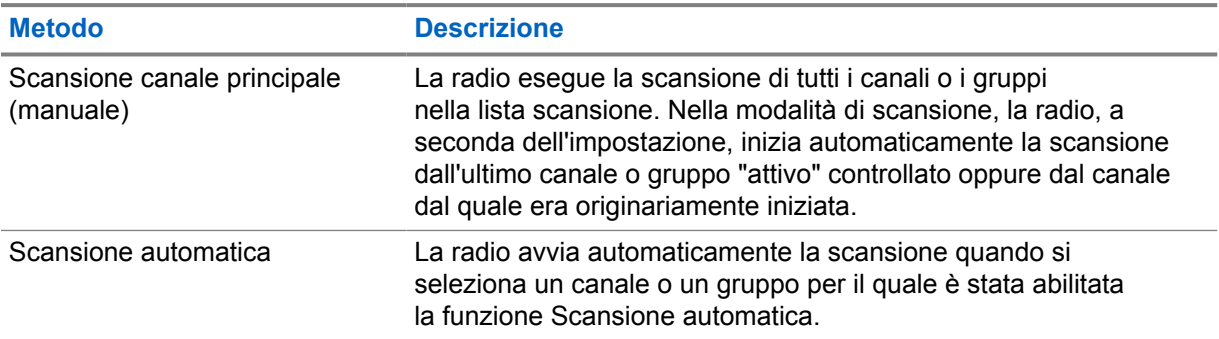

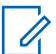

#### **NOTA:**

Se la radio prende parte a una chiamata di un membro della lista scansione della zona da una zona diversa e il timer di chiusura chiamate scade prima che l'utente riesca a rispondere, per poter rispondere è necessario accedere alla zona e al canale del membro della lista scansione e avviare una nuova chiamata.

Quando si perde una chiamata da un talkgroup o un canale nella propria lista di scansione, si potrebbero verificare le seguenti situazioni:

- La funzione di scansione non è attivata.
- Il membro della lista scansione è stato disattivato tramite il menu.
- La radio è già impegnata in una chiamata.
- Per un sistema multisito, non ci sono membri del gruppo sottoposto a scansione registrati nel sito corrente. <sup>2</sup>

### **25.1 Attivazione o disattivazione della scansione**

#### **Procedura:**

Completare una delle seguenti azioni:

• Dal widget Controllo della radio, toccare **Impostazioni rapide radio**→**Scansione**.

<sup>2</sup> Applicabile solo a Capacity Max.

- Dal widget Utilità di avvio delle funzioni del menu, toccare **Altro**→**Scansione**.
- Premere il pulsante **Scansione** programmato.

# **25.2 Scansione talkback**

Se la radio esegue una scansione durante una chiamata dalla lista scansione di un gruppo selezionabile e se il pulsante **PTT** viene premuto durante la chiamata sottoposta a scansione, il funzionamento della radio dipende dall'attivazione o dalla disattivazione dell'opzione Scansione talkback durante la programmazione della radio.

#### Tabella 35 :Tipo di scansione talkback

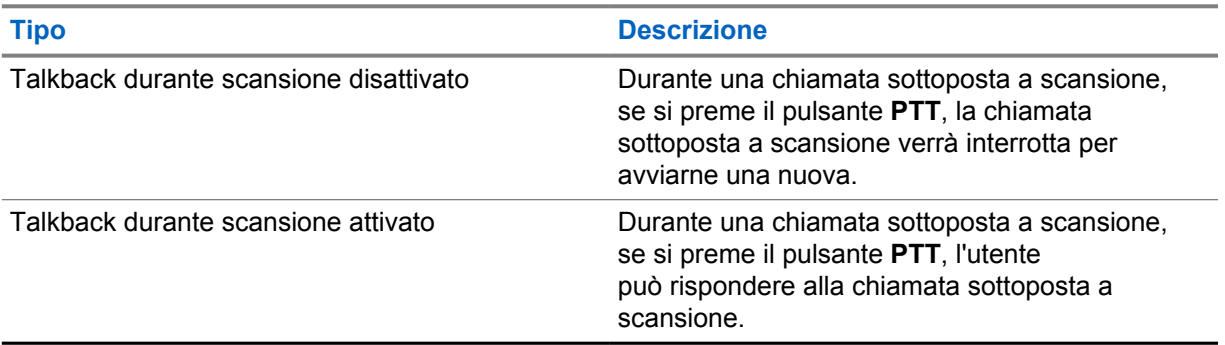

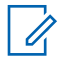

#### **NOTA:**

Se la chiamata è sottoposta a scansione su un canale che non si trova nella propria zona corrente e la chiamata termina, passare la radio alla zona sottoposta a scansione e al canale precedenti, per rispondere alla chiamata di gruppo sottoposta a scansione.

#### **25.3**

# **Canali di disturbo**

Il canale di disturbo è un canale che genera di continuo chiamate non gradite.

È possibile rimuovere temporaneamente il canale indesiderato dalla lista di scansione e ripristinarlo in un secondo momento. Non è però possibile eliminare il canale designato come canale selezionato.

#### **25.3.1 Eliminazione dei canali di disturbo**

#### **Prerequisiti:**

La radio viene sottoposta a scansione nel canale di disturbo.

- **1** Premere il pulsante **Elimin. disturbo** programmato finché non viene emesso un segnale acustico.
- **2** Rilasciare il pulsante programmato **Elimin. disturbo**.

# **25.3.2 Ripristino del canale di disturbo**

#### **Procedura:**

Effettuare una delle seguenti operazioni:

- Spegnere e riaccendere la radio.
- Disattivare e riattivare la scansione.
- Cambiare il canale.
- Cambiare la zona.

### **25.4 Monitoraggio priorità**

Monitoraggio priorità consente alla radio di ricevere la trasmissione dai talkgroup con una priorità più alta durante una chiamata talkgroup. Questa funzione è applicabile solo ai membri della lista dei gruppi di ricezione.

I talkgroup con priorità sono Priorità 1 (**P1**) e Priorità 2 (**P2**). La radio riceve una trasmissione in base alla seguente priorità:

- **1** Chiamata di emergenza per talkgroup P1.
- **2** Chiamata di emergenza per talkgroup P2.
- **3** Chiamata di emergenza per talkgroup senza priorità nella lista dei gruppi di ricezione.
- **4** Chiamata generale.
- **5** Chiamata talkgroup P1.
- **6** Chiamata talkgroup P2.
- **7** Talkgroup senza priorità nella lista dei gruppi di ricezione.

#### **25.5**

# **Lista gruppi di ricezione**

La lista gruppi di ricezione consente di creare e assegnare membri nell'elenco di scansione dei talkgroup. È possibile avere un massimo di 16 membri in una lista.

Per Capacity Max, quando la radio è programmata per modificare la lista di scansione, è possibile effettuare le seguenti operazioni:

- Aggiungere, rimuovere e modificare la priorità per i talkgroup.
- Aggiungere, rimuovere e modificare i talkgroup di affiliazione.

Per altri sistemi, quando la radio è programmata per modificare la lista di scansione, è possibile effettuare le seguenti operazioni:

- Aggiungere o rimuovere talkgroup.
- Aggiungere, rimuovere e modificare la priorità per i talkgroup.
- Aggiungere, rimuovere e modificare i talkgroup di affiliazione.
- Sostituire la lista di scansione esistente con una nuova.

Se un talkgroup è programmato come talkgroup permanente, non è possibile modificare il talkgroup dalla lista di scansione.

# **25.6 Liste di scansione**

È possibile creare e assegnare singoli canali o gruppi nelle liste di scansione. La radio esegue la scansione per rilevare la presenza di traffico voce controllando sequenzialmente il canale/gruppo specificato nella lista scansione per il canale/gruppo corrente.

La radio può contenere fino a 250 liste di scansione, con un massimo di 16 membri per lista. È possibile immettere nella lista scansione un insieme di voci analogiche e digitali.

L'icona Priorità a sinistra dell'ID del membro indica se quest'ultimo è stato assegnato a una lista di canali di Priorità 1 o 2. Se la priorità è impostata su **Nessuna**, l'icona non viene visualizzata.

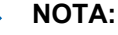

Si tratta di una funzionalità non disponibile in Capacity Plus.

### **25.6.1 Accesso alla lista di scansione**

#### **Procedura:**

**1**

0

Dal widget Utilità di avvio delle funzioni del menu, toccare **Lista di scansione** o **Altro**→**Lista di scansione**.

#### **NOTA:**  $\overline{\mathscr{U}}$

Se l'icona della lista di scansione non è disponibile nell'utilità di avvio delle funzioni del menu, non è possibile accedere alla lista di scansione.

**2** Completare una delle seguenti azioni:

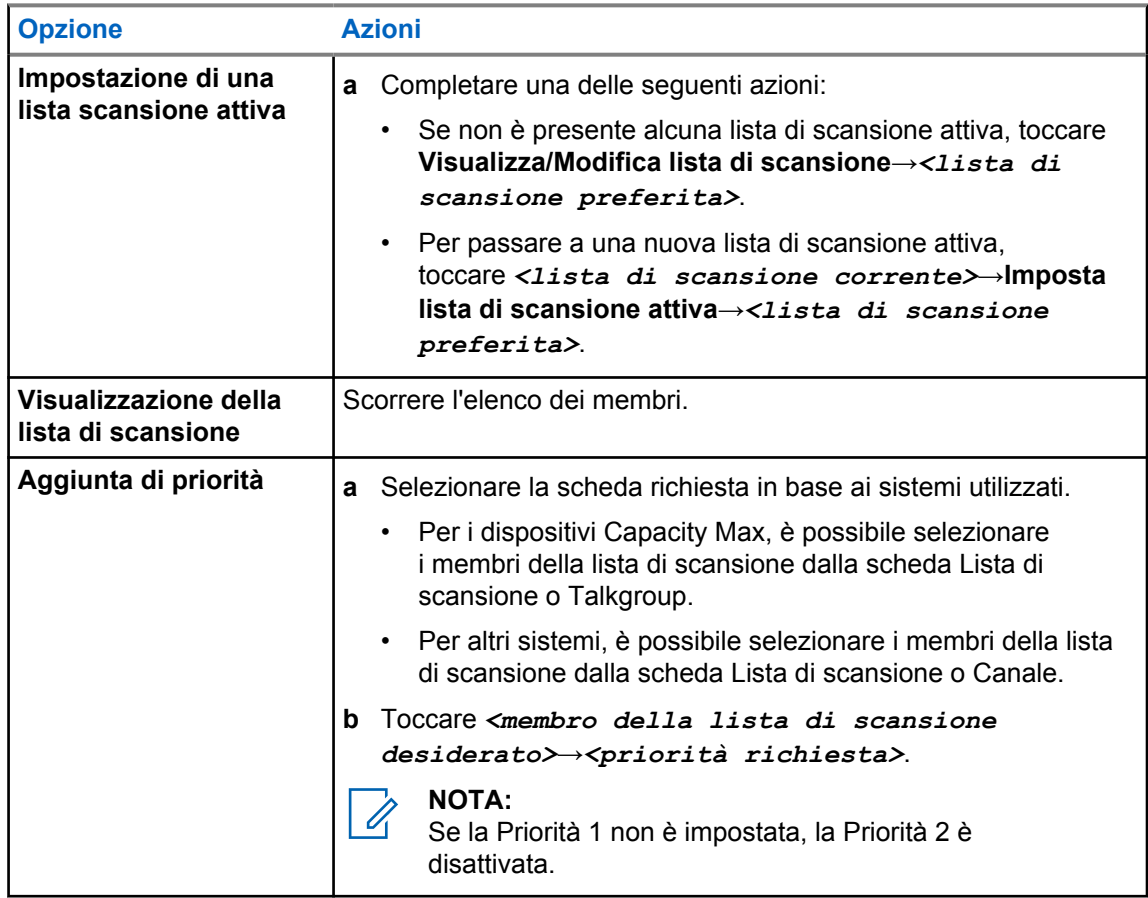

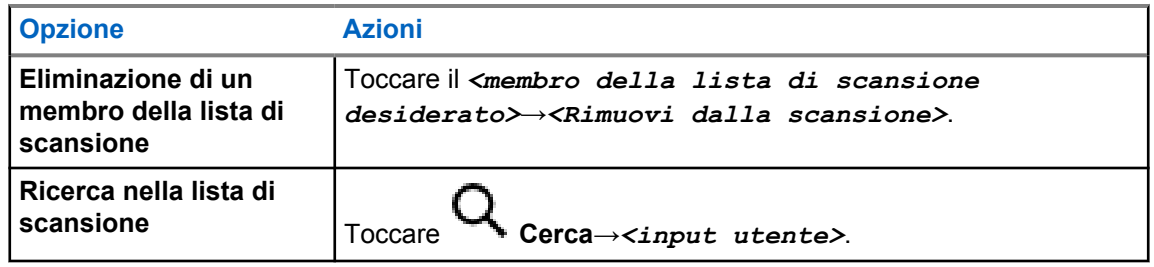

#### **NOTA:**

Quando la lista di scansione è piena, non è possibile aggiungervi membri in quanto appare disattivata. Se la lista di scansione è vuota, il widget Controllo della radio mostra il messaggio Lista di scansione vuota.

#### **25.7 Elenco RX flessibile**

La funzione Elenco RX flessibile consente di creare e assegnare membri nell'elenco dei talkgroup Rx. La radio può supportare un massimo di 16 membri nell'elenco.

# **25.7.1 Accesso alla funzione Lista Rx fless.**

#### **Procedura:**

- **1** Dal widget Utilità di avvio delle funzioni del menu, toccare **Lista di scansione** o **Altro**→**Lista di scansione**.
- **2** Nella scheda Talkgroup, selezionare il membro desiderato ed effettuare una delle operazioni seguenti:
	- Per aggiungere un membro, toccare **Aggiungi**→**Aggiungi all'elenco**
	-

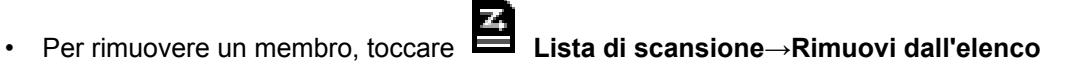

# **25.8 Affiliazione a più talkgroup**

La radio può essere configurata per un massimo di sette talkgroup in un sito.

È possibile assegnare fino a sette talkgroup come talkgroup di affiliazione dai 16 talkgroup presenti nella lista dei gruppi di ricezione. Il talkgroup selezionato e i talkgroup con priorità vengono affiliati automaticamente.

# **25.8.1 Aggiunta di un'affiliazione al talkgroup**

#### **Procedura:**

Dal widget Utilità di avvio delle funzioni del menu, toccare **Lista di scansione** o **Altro**→**Talkgroup**→*<Talkgroup desiderato>*→**Aggiungi all'elenco**.

# **25.8.2 Rimozione di un'affiliazione al talkgroup**

#### **Procedura:**

Dal widget Utilità di avvio delle funzioni del menu, toccare **Elenco di scansione** o **Altro**→**Talkgroup**→*<Talkgroup desiderato>*→**Rimuovi dall'elenco**.

# **Posizione**

Il servizio di posizionamento GNSS (Global Navigation Satellite System) integra le informazioni provenienti dal sistema di posizionamento globale (GPS, Global Positioning System), dal sistema GLONASS (Global Navigation Satellite System), dal sistema BeiDou Navigation Satellite System e da Galileo per determinare la posizione geografica approssimativa della radio.

#### **26.1**

# **Attivazione o disattivazione della funzione Posizione**

# **Attivazione della funzione Posizione**

#### **Procedura:**

Effettuare una delle seguenti operazioni:

- Scorrere verso il basso il riquadro delle notifiche e toccare **Posizione**.
- Da **Impostazioni**, toccare **Posizione**→**Utilizza posizione**→**Attiva**.

# **Disattivazione della posizione**

#### **Procedura:**

Effettuare una delle seguenti operazioni:

- Scorrere verso il basso il riquadro delle notifiche e toccare **Posizione**.
- Da **Impostazioni**, toccare **Posizione**→**Utilizza posizione**→**Disattiva**.

### **26.2 Posizione interna**

È possibile utilizzare Posiz. interna per tenere traccia della posizione in cui si trovano gli utenti della radio. Quando la funzione Posizione interna è attivata, la radio è in modalità Rilevamento limitata. Per individuare la radio e stabilirne la posizione, vengono utilizzati beacon dedicati.

#### **26.2.1**

# **Attivazione o disattivazione della funzione Posizione interna**

#### **Prerequisiti:**

Assicurarsi di attivare la funzione Posizione interna in RadioCentral.

## **Attivazione della funzione Posizione interna**

#### **Prerequisiti:**

Accertarsi che il Bluetooth sia attivo nella radio.

#### **Procedura:**

# Da **Impostazioni**, toccare **Posizione**→**Posizione interna del beacon**→**Attiva**.

Nel riquadro delle notifiche viene visualizzato un messaggio Posizione interna del beacon attivata.

# **Disattivazione della funzione Posizione interna**

#### **Procedura:**

Completare una delle seguenti azioni:

- Scorrere verso il basso il riquadro delle notifiche e toccare **Bluetooth** per la disattivazione.
- Scorrere verso il basso il riquadro delle notifiche, toccare il **messaggio Posizione interna del beacon attivata**→**Posizione interna del beacon**→**Disattiva**.
- Da **Impostazioni**, toccare **Posizione**→**Posizione interna del beacon**→**Disattiva**.

# **Funzionamento Squelch convenzionale**

Questa funzione filtra le chiamate non gradite, la cui forza del segnale è bassa, oppure i canali che presentano un rumore di fondo più elevato del normale.

## **Opzioni analogiche**

Le opzioni Tono linea privata (TPL), Linea privata digitale (DPL) e Squelch portante sono disponibili (preprogrammate) in base al canale.

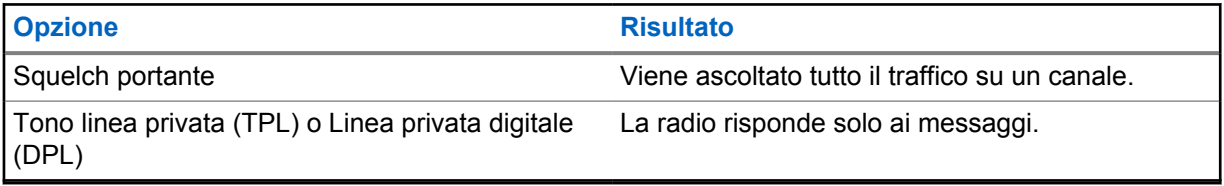

## **Opzioni digitali**

Una o più delle seguenti opzioni può essere preprogrammata sulla radio. Per ulteriori informazioni, contattare il rivenditore o l'amministratore.

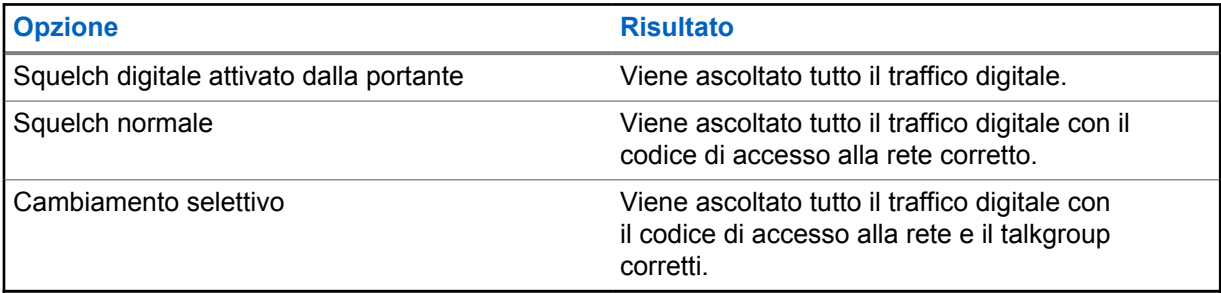

# **Utilizzo della funzione di annullamento PL**

Questa funzione consente di ignorare gli squelch codificati preprogrammati su un canale. La radio si riattiva anche in caso di attività digitale su un canale digitale. Quando questa funzione è attiva, viene visualizzato l'indicatore di stato Squelch portante.

#### **Procedura:**

Portare l'interruttore di **annullamento PL** preprogrammato in posizione di annullamento PL.

Si verifica uno dei seguenti eventi:

- La radio riproduce la trasmissione attiva sul canale.
- Se non è presente alcuna attività, l'audio della radio viene disattivato

# **Promemoria canale principale**

Questa funzione fornisce un promemoria quando la radio non è impostata sul canale principale da un po' di tempo.

Se questa funzione è attivata e la radio non è impostata sul canale principale da tempo, si verificano periodicamente le seguenti indicazioni:

- Vengono riprodotti il tono e l'annuncio del promemoria del canale principale.
- Sul display superiore viene visualizzato CANALE NON PRINCIPALE.
- La radio riceve la notifica **Canale non principale**.
- È possibile rispondere al promemoria eseguendo le operazioni descritte di seguito:
- Tornare al canale principale.
- Disattivare temporaneamente l'audio del promemoria.
- Impostare un nuovo canale principale.

#### **29.1**

# **Disattivazione dell'audio del promemoria del canale principale**

Quando si riceve il promemoria del canale principale, è possibile disattivare temporaneamente l'audio del promemoria.

#### **Procedura:**

Toccare **Ignora** sulla notifica **Canale non principale**.

### **29.2 Impostazione di un nuovo canale principale**

- **1** Toccare il **widget Controllo della radio**.
- **2** Toccare e tenere premuto il *<required channel>* finché non viene emesso un segnale acustico.

# **Funzione di monitoraggio**

Questa funzione consente di verificare che un canale sia libero prima della trasmissione.

## **30.1 Monitoraggio del canale**

#### **Procedura:**

- **1** Tenere premuto il pulsante programmato **Monitoraggio**. La radio mostra le seguenti indicazioni:
	- Si sentirà l'attività della radio.
	- Il LED giallo si accende.
	- Sul display viene visualizzata l'icona **Monitoraggio**.
- **2** Per chiamare, tenere premuto il pulsante **PTT**.
- **3** Per ascoltare, rilasciare il pulsante **PTT**.

### **30.2 Monitor permanente**

La funzione Monitor permanente consente di monitorare senza interruzioni un canale selezionato per rilevarne un'eventuale attività.

#### **30.2.1**

# **Impostazione del monitoraggio permanente**

#### **Procedura:**

Tenere premuto il pulsante programmato **Monitor permanente**.

Quando la radio entra in questa modalità, vengono visualizzate le seguenti indicazioni:

- Viene emesso un tono di avviso.
- Sul display vengono visualizzati MONITOR PERM. ATTIVO e l'icona Monitor.

Quando la radio esce da questa modalità, vengono visualizzate le seguenti indicazioni:

- Viene emesso un tono di avviso.
- Sul display viene visualizzato il messaggio MONITOR PERM. DIS.

# **Controllo del sistema di trunking**

Questa funzione consente alla radio di comunicare lo stato del trunking su un canale trunking La radio può comunicare diversi tipi di stati trunking.

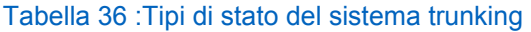

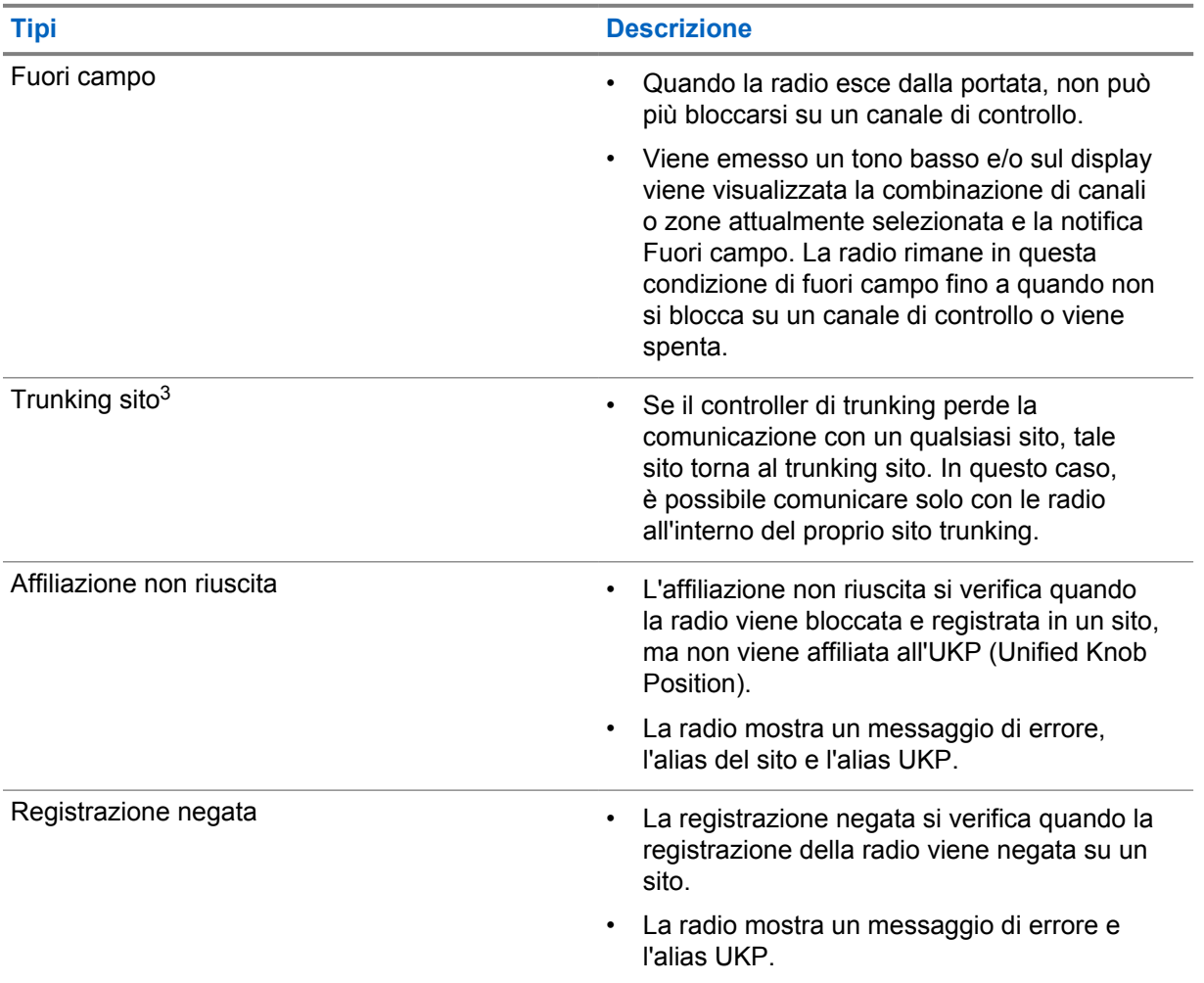

# **31.1 Visualizzazione del valore RSSI**

#### **Procedura:**

Premere il pulsante con **funzione programmabile con 2 puntini** cinque volte. Sul display superiore compare il valore RSSI.

<sup>3</sup> Applicabile solo a sistemi Capacity Max.

# **Assegnazione numero gruppo dinamico (DGNA)**

La funzione DGNA (Dynamic Group Number Assignment) consente alla console di terze parti di assegnare e rimuovere in modo dinamico un talkgroup dalla radio in modalità Over-the-Air.

Quando la console assegna la funzione DGNA alla radio, la radio si trova in modalità DGNA e mostra quanto segue:

- Viene emesso un tono.
- Sul display superiore viene visualizzato momentaneamente DGNA ASSEGNATO.
- Sul display viene temporaneamente visualizzato <Alias talkgroup DGNA> Assegnato.
- L'icona DGNA viene visualizzata nel display superiore e nel widget Controllo della radio.
- Il display superiore e il widget Controllo della radio mostrano l'alias talkgroup DGNA.

Quando la console rimuove la funzione DGNA dalla radio, la radio ripristina il talkgroup precedente e mostra quanto segue:

- Viene emesso un tono.
- Sul display superiore viene visualizzato momentaneamente DGNA RIMOSSO.
- Sul display viene temporaneamente visualizzato <Alias talkgroup DGNA> Rimosso.
- L'icona DGNA scompare dal display superiore e nel widget Controllo della radio.
- Il display superiore e il widget Controllo della radio mostrano l'alias del talkgroup precedente.

A seconda di come è programmata la radio, è possibile visualizzare, modificare e ascoltare i canali delle liste di scansione originali e i talkgroup non DGNA.

Quando la radio non si trova in modalità DGNA, tenendo premuto il pulsante **PTT** è possibile comunicare solo con il talkgroup DGNA corrente. Per comunicare con il talkgroup non DGNA precedente, programmare il pulsante programmato **Accesso rapido**.

#### **NOTA:**

Rivolgersi al rivenditore o all'amministratore di sistema per informazioni su come è stata programmata la radio.

#### **32.1**

# **Esecuzione di chiamate DGNA**

#### **Prerequisiti:**

La radio si trova in modalità DGNA.

#### **Procedura:**

Per chiamare, tenere premuto il pulsante **PTT**.

La radio mostra le seguenti indicazioni:

- Viene emesso un tono DGNA.
- L'icona DGNA viene visualizzata nel display superiore e nel widget Controllo della radio.

• Il display superiore e il widget Controllo della radio mostrano l'alias talkgroup DGNA.

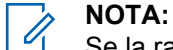

Se la radio non si trova in modalità DGNA e si preme il pulsante programmato **Accesso rapido**, la radio emette un segnale acustico negativo a indicare un errore. Il display rimane invariato.

#### **32.2 Esecuzione di chiamate non DGNA**

#### **Procedura:**

Effettuare una delle seguenti operazioni:

- Se la radio è in modalità DGNA, premere il pulsante programmato **Accesso rapido**.
- Se la radio non è in modalità DGNA, tenere premuto il pulsante **PTT**.

La radio mostra le seguenti indicazioni:

- Viene emesso un segnale acustico positivo.
- Viene emesso un annuncio vocale.
- Il display superiore e il widget Controllo della radio mostrano momentaneamente <Alias talkgroup> e Premi PTT.

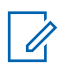

### **NOTA:**

Se la radio non si trova in modalità DGNA e si preme il pulsante di **accesso rapido**, la radio emette un segnale acustico negativo a indicare un errore. Il display rimane invariato.

Quando la radio si trova nella schermata principale, premendo il pulsante PTT è possibile effettuare una chiamata al talkgroup DGNA.

#### **32.3**

# **Ricezione e risposta a chiamate DGNA**

Quando si riceve una chiamata DGNA, la radio mostra le seguenti indicazioni:

- Viene emesso un tono DGNA.
- L'icona DGNA viene visualizzata nel display superiore e nel widget Controllo della radio.
- La radio si attiva e l'altoparlante emette il tono della chiamata in arrivo.

- **1** Per chiamare, tenere premuto il pulsante **PTT**.
- **2** Per ascoltare, rilasciare il pulsante **PTT**.

# **Roaming automatico**

A seconda del proprio sistema radio, questa funzione consente alla radio di eseguire il roaming a un determinato sito.

Un canale multisito dispone di funzionalità di roaming automatico quando è collegato a un elenco di ricerca del sito.

La radio può eseguire il roaming a diversi siti tramite la ricerca del sito.

#### Tabella 37 :Tipi di ricerca sito

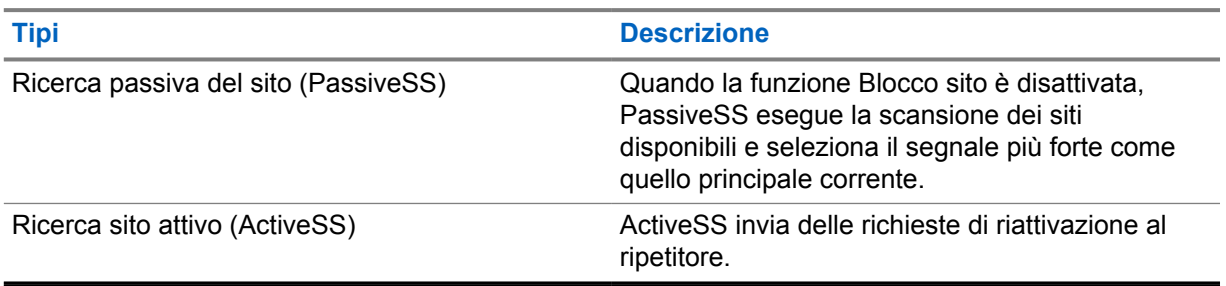

# **33.1 Attivazione o disattivazione del blocco del sito**

# **Attivazione del blocco del sito**

#### **Procedura:**

- **1** Dal widget Utilità di avvio delle funzioni del menu, toccare **Altro**→ **Altro**→ **Altro**→ **Roaming**.
- **2** Attivare la funzione **Blocco sito**.

La radio blocca il sito corrente e ferma il roaming automatico. L'icona Roaming scompare.

# **Disattivazione del blocco del sito**

#### **Procedura:**

- 1 Dal widget Utilità di avvio delle funzioni del menu, toccare **Altro**→ **Altro**→ **Roaming**.
- **2** Attivare la funzione **Blocco sito**.

La radio abilita il roaming automatico. Viene visualizzata l'icona Roaming.

# **33.2 Accesso alla funzione Ricerca sito attivo**

#### **Procedura:**

Dal widget Utilità di avvio delle funzioni del menu, toccare **Altro**→ **Roaming**→**Ricerca attiva**.

La radio cerca un sito.

- Se viene trovato un sito, la radio visualizza un messaggio con l'alias del sito e aggiorna l'alias del sito nel widget Controllo della radio.
- Se non viene trovato un sito, la radio mostra un messaggio di errore temporaneo.

## **33.3 Accesso alle informazioni sul sito corrente**

#### **Casi di utilizzo:**

Questa funzione si applica solo ai sistemi Capacity Plus e Capacity Max.

#### **Procedura:**

Dal widget Utilità di avvio delle funzioni del menu, toccare **Altro**→ **Roaming**→**Blocco sito corrente**.

### **33.4 Accesso alle informazioni sul sito adiacente**

#### **Casi di utilizzo:**

Questa funzione è disponibile solo per il sistema Capacity Max.

#### **Procedura:**

**sito adiacente**.

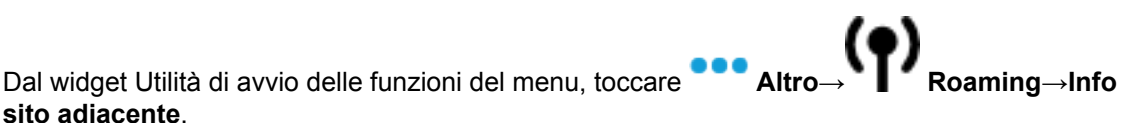

116

# **Controllo radio**

L'abilitazione di questa funzione consente di determinare se un'altra radio è operativa nel sistema, senza disturbare l'utente. La radio di destinazione non emette segnali acustici né notifiche.

Questa funzione è disponibile solo per gli ID dei terminali radio.

# **34.1 Invio di un controllo radio**

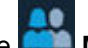

- **1** Dal menu, toccare **MAD M-Contacts**.
- **2** Effettuare una delle seguenti operazioni:

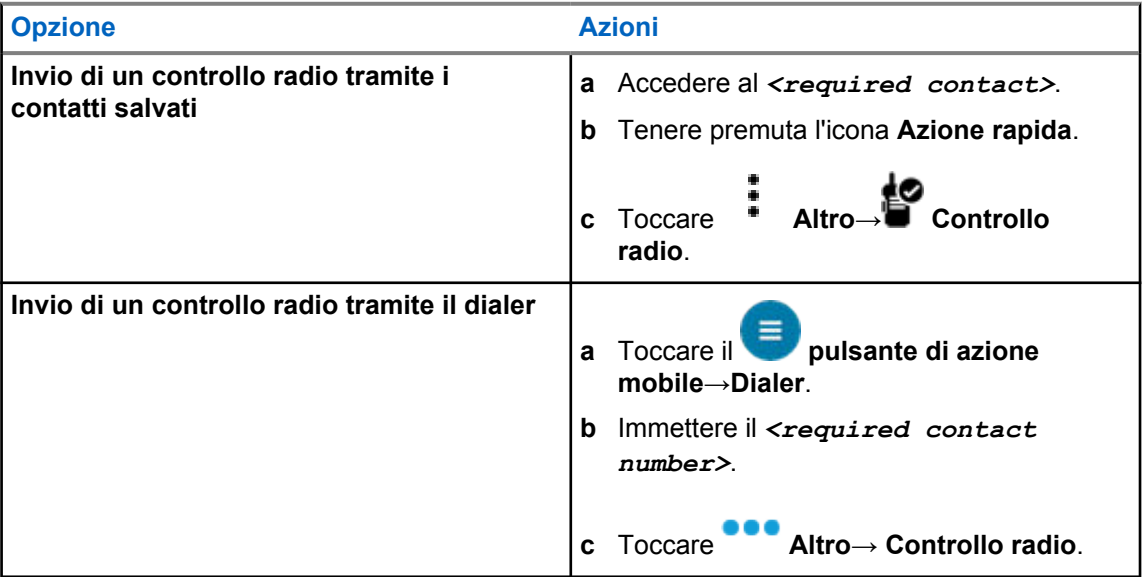

# **Interruzione della trasmissione**

#### **Procedura:**

Per interrompere una chiamata in corso, effettuare una delle operazioni descritte di seguito:

- Premere il pulsante **PTT**.
- Premere il pulsante di **emergenza**.
- Per i dispositivi non Capacity Max, effettuare la trasmissione dei dati.
- Per i dispositivi non Capacity Max, premere il pulsante programmato **Disattivazione remota interruzione TX**.

Sulla radio ricevente viene visualizzato il messaggio CHIAMATA INTERROTTA.

# **Sistema transponder per il rilevamento automatico della portata**

Il sistema transponder per il rilevamento automatico della portata (ARTS, Auto-Range Transponder System) è una funzione analogica progettata per informare l'utente quando la radio si trova fuori dalla portata delle radio dotate di ARTS.

Le radio dotate di tecnologia ARTS trasmettono e ricevono segnali periodici che rilevano se i dispositivi si trovano entro la portata reciproca.

La radio fornisce le seguenti indicazioni:

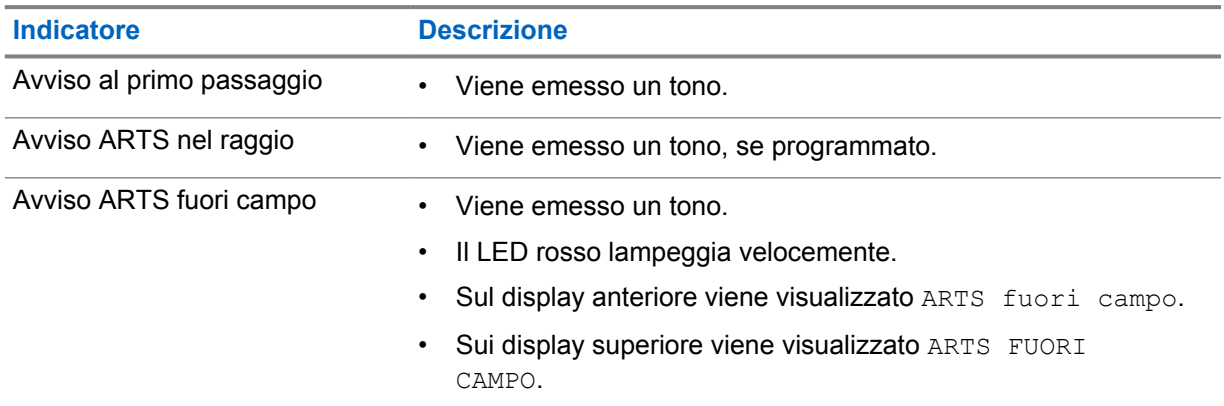

Tabella 38 :Indicazioni sul sistema transponder per il rilevamento automatico della portata

# **Applicazioni**

Questa sezione contiene informazioni sulle applicazioni disponibili sulla radio. È possibile accedere a queste applicazioni tramite la schermata iniziale o scorrendo verso l'alto partendo dalla parte inferiore della schermata iniziale per aprire la finestra del menu Applicazioni.

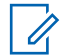

#### **NOTA:**

Non utilizzare PMKN4230\_ e PMKN4265\_ per il trasferimento o la programmazione dei dati in un ambiente pericoloso.

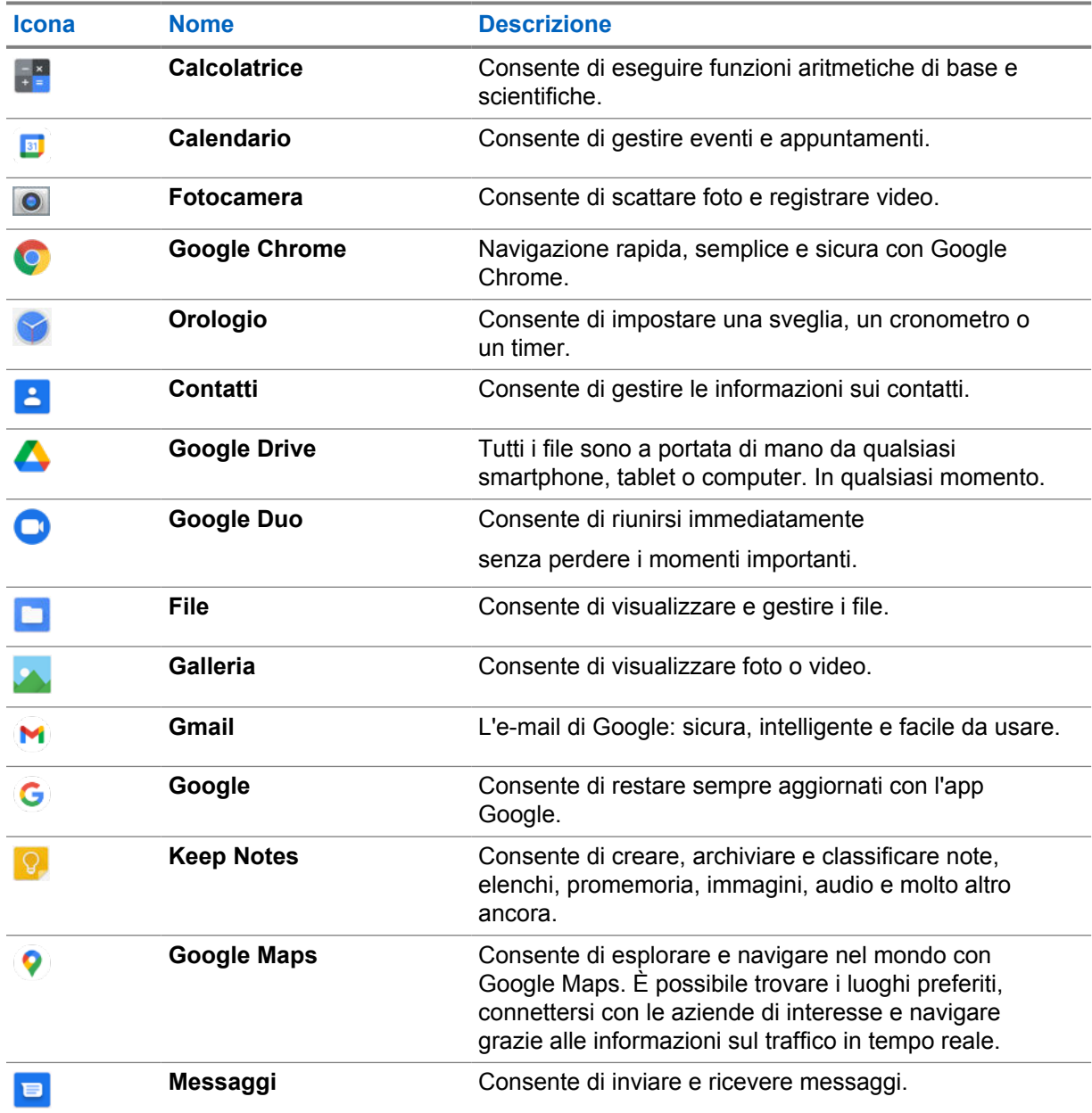

#### Tabella 39 :Applicazioni

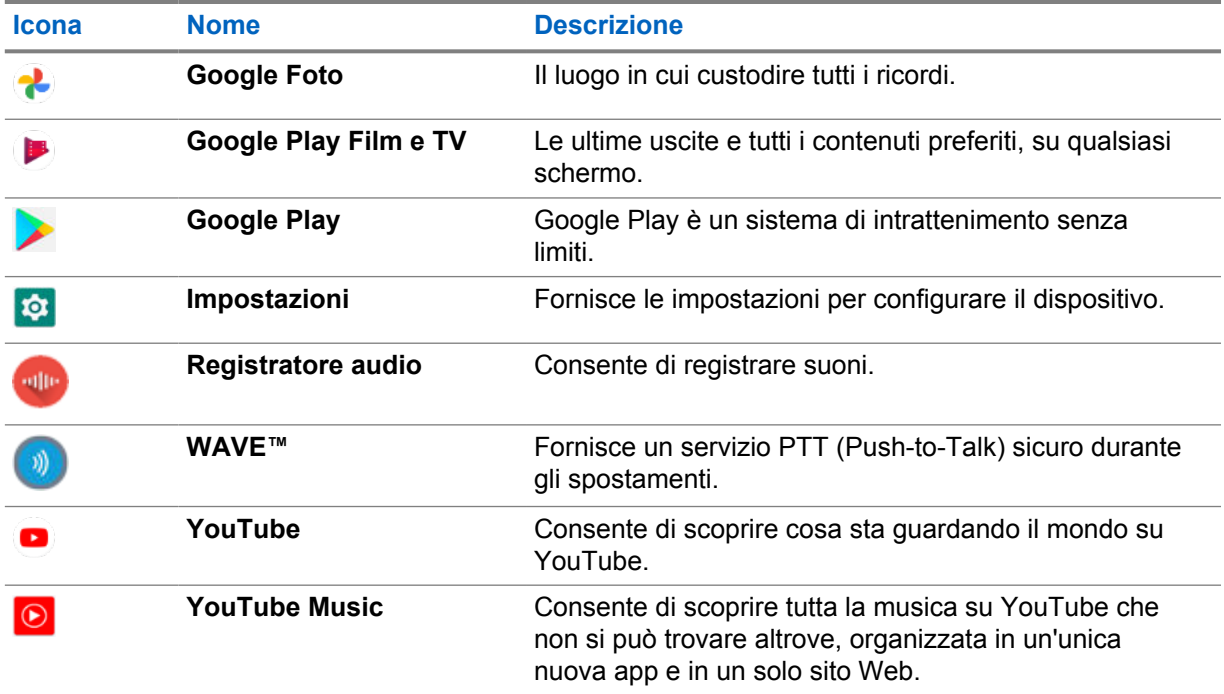

# **37.1 Fotocamera**

È possibile utilizzare l'applicazione Fotocamera per acquisire foto o registrare video.

### **37.1.1 Scatto di foto**

#### **Procedura:**

- **1** Dal menu, toccare **O** Fotocamera.
- **2** Completare una delle seguenti azioni:
	- Per scattare foto con la fotocamera posteriore, toccare **O** Fotocamera.
	- Per scattare foto con la fotocamera anteriore, toccare **@ Cambia fotocamera**→**O Fotocamera**.
- **3** Per eseguire lo zoom avanti o indietro, premere con due dita sul display e avvicinare o allontanare le dita.

I controlli dello zoom vengono visualizzati sullo schermo.

### **37.1.2 Registrazione di video**

#### **Procedura:**

**1** Dal menu, toccare **Camera**→ **Video**.

La registrazione del video è stata avviata.

**2** Per mettere in pausa il video, toccare **O Pause**.
- **3** Per interrompere la registrazione, toccare **Stop Record**.
- **4** Per eseguire lo zoom avanti o indietro, posizionare due dita sul display e avvicinarle o allontanarle.

I controlli dello zoom vengono visualizzati sullo schermo.

# **37.2**

# **Galleria**

È possibile gestire album, foto o video utilizzando l'applicazione Galleria.

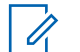

**NOTA:**

il dispositivo supporta i seguenti formati immagine: JPEG, GIF, PNG, HEIC e BMP.

È possibile utilizzare Foto per eseguire le azioni descritte di seguito:

- Visualizzare album, foto e video
- Riprodurre video
- Eseguire modifiche di base su album, foto e video
- Impostare una foto come sfondo
- Impostare una foto come immagine di un contatto
- Condividere foto e video

L'applicazione Galleria contiene tutti gli album, le foto e tutti i video memorizzati nella scheda microSD e nella memoria interna.

# **37.2.1 Visualizzazione della Galleria**

#### **Procedura:**

- **1** Dal menu, toccare **Galleria**.
- **2** Completare una delle seguenti azioni:
	- Toccare un album a propria scelta.
	- Toccare una foto.
	- Per visualizzare la foto successiva o precedente dell'album, far scorrere il dito verso sinistra o verso destra.
	- Per visualizzare i comandi, toccare una foto.
	- Per eseguire lo zoom avanti o indietro, toccare due volte o premere due dita sul display e avvicinare o allontanare le dita su una foto.
	- Per visualizzare le parti non visibili trascinare la foto.

### **37.2.2 Condivisione di elementi da Photos**

#### **Procedura:**

- **1** Dal menu, toccare **Gallery**.
- **2** Per condividere elementi, toccare l'*<elemento desiderato>*→ **Share**→*<applicazione desiderata>***.**

## **37.2.3 Eliminazione di voci dalla sezione Gallery**

### **Procedura:**

- **1** Dal menu, toccare **Gallery**.
- **2** Per eliminare delle voci, toccare la *<voce desiderata>*→ **Delete**→**OK**.

## **37.2.4 Ritaglio di foto**

### **Procedura:**

- **1** Dal menu, toccare **Gallery**.
- **2** Per ritagliare la foto, toccare la *<foto desiderata>*→ **Edit**→ **Crop**. Viene visualizzata la griglia di ritaglio.
- **3** Eseguire una delle seguenti azioni:

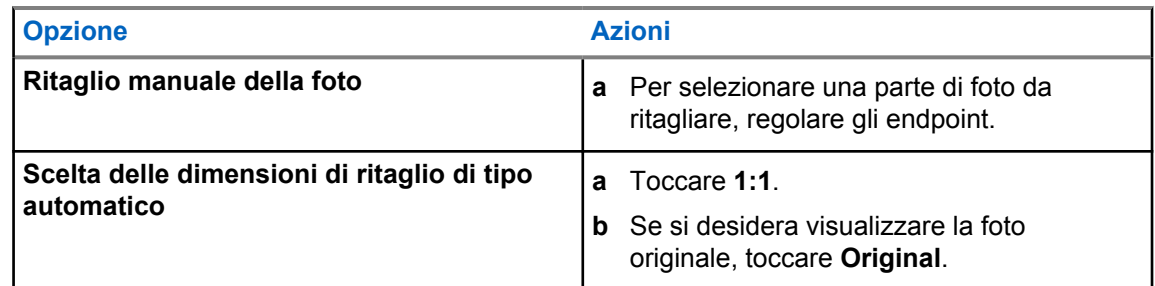

- **4** Per confermare, toccare **Yes**.
- **5** Per salvare, toccare **SAVE**.

### **37.2.5 Rotazione di foto**

#### **Procedura:**

- **1** Dal menu, toccare **Gallery**.
- **2** Per ruotare le foto, toccare la *<foto desiderata>*→ **Edit**→ **Crop**→ **Rotate** La foto viene ruotata di 90° in senso orario. Ciascun tocco consente di ruotare la foto di altri 90°.
- **3** Toccare **SAVE** per confermare.

## **37.2.6 Visualizzazione di video**

#### **Procedura:**

1 Dal menu, toccare **Gallery**.

- **2** Per guardare video, toccare **Videos**→*<video desiderato>*→ **Play**→*<applicazione desiderata>*.
- **3** Per vedere la riproduzione video o continuare dal punto in cui è stata interrotta l'ultima volta, trascinare la barra di avanzamento del video.

**4** Per tornare alla schermata precedente, toccare

### **37.3**

# **Aggiunta di contatti su Android**

### **NOTA:**

Sulla radio non è supportata la chiamata da cellulare. È possibile utilizzare il contatto solo per servizi dati come messaggistica, e-mail o qualsiasi altra applicazione.

### **Procedura:**

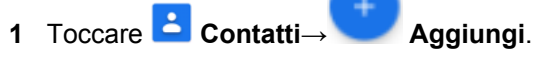

**2** Compilare le relative informazioni e toccare **Salva**.

### **37.4**

# **Scansione di codici a barre o codici QR**

È possibile effettuare la scansione di codici a barre e codici QR sulla rispettiva applicazione, che memorizzerà il codice a barre decodificato (applicazione di database di codici a barre) con l'applicazione Scandit™ Keyboard Wedge.

#### **Prerequisiti:**

Eseguire le seguenti operazioni alla prima attivazione:

- **1** Richiedere il codice QR di attivazione al rivenditore o a Scandit.
- **2** Informare il rivenditore sull'assegnazione della funzione **Keyboard Wedge Scansione codice a barre** a uno dei pulsanti programmabili.
- **3** Scaricare Scandit Keyboard Wedge da Google Play.
- **4** Attivare l'app con il codice QR di attivazione.
- **5** Selezionare Scandit Keyboard Wedge come tastiera.

#### **Procedura:**

- **1** Avviare l'applicazione per database di codici a barre.
- **2** Per modificare la tastiera corrente, toccare **Tastiera**→**Scandit Keyboard Wedge**.
- **3** Premere il pulsante **Keyboard Wedge Scansione codice a barre** programmato.
- **4** Puntare la fotocamera verso il codice a barre o il codice QR.

### **NOTA:**

Accertarsi che il codice a barre o il codice QR vengano inquadrati nel riquadro rettangolare.

Il codice a barre o il codice QR vengono acquisiti e decodificati. Il risultato decodificato viene visualizzato nel campo di testo.

# **37.5 Accensione della torcia**

### **Procedura:**

Far scorrere verso il basso il riquadro delle notifiche e toccare **Flash**.

# **37.6 Esplorazione di file**

### **Procedura:**

- **1** Dal menu, toccare **File**.
- **2** Per scegliere i tipi di file, toccare  $\equiv$  **Menu**.
- **3** Selezionare una delle seguenti opzioni:
	- Recente
	- Immagini
	- Video
	- Audio
	- Download
- **4** Effettuare una delle seguenti operazioni:

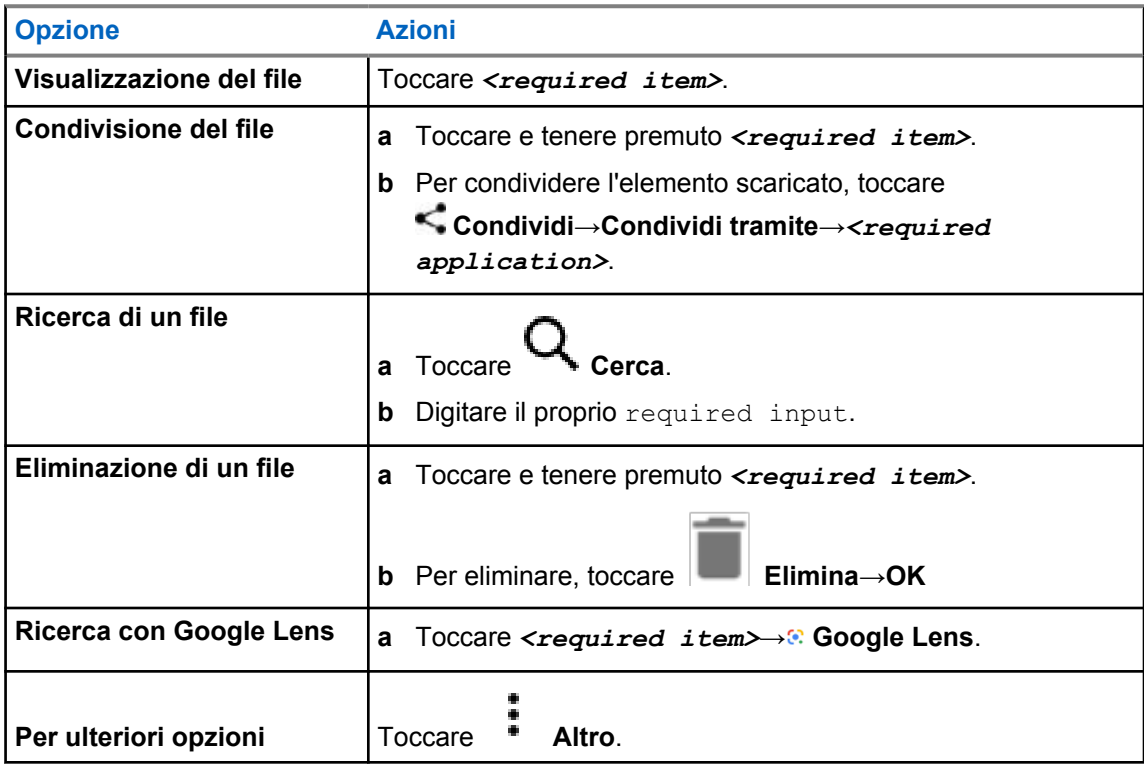

# **Capitolo 38**

# **Applicazione WAVE™**

L'applicazione fornisce comunicazioni immediate con la semplice pressione di un pulsante.

In modalità WAVE, le operazioni LMR sono disabilitate. Il pulsante di **emergenza**, il pulsante **PTT**, la manopola di regolazione del **volume** e la manopola del **selettore di canale** ora funzionano in base alla configurazione WAVE.

Tutte le funzioni descritte nelle sezioni seguenti sono supportate dalla versione dell'applicazione 10.0.1.51 o successive.

Per ulteriori informazioni, vedere <https://waveoncloud.com/Home/Help>.

# **38.1 Verifica della versione dell'applicazione WAVE**

### **Procedura:**

Dall'applicazione WAVE, accedere a **Menu**→**Info**.

#### **38.2**

# **Attivazione o disattivazione della modalità WAVE**

### **Prerequisiti:**

Scaricare l'applicazione WAVE dal Google Play Store.

#### **Procedura:**

Dal widget Controllo della radio, toccare **Impostazioni rapide radio**→**WAVE**.

Se la modalità WAVE è attivata, sulla radio vengono visualizzati i seguenti promemoria:

- Modalità LMR disabilitata.
- Accedere all'app WAVE.

#### **NOTA:**

Se si tenta di avviare le funzioni LMR mentre la modalità WAVE è attiva, la radio mostra il messaggio Funzioni non consentite.

Se la modalità WAVE è disattivata, la radio riceve i seguenti promemoria:

- Modalità LMR abilitata.
- Uscire dall'app WAVE.

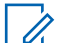

### **NOTA:**

Se non si desidera ricevere il promemoria quando si attiva o disattiva la modalità WAVE, selezionare **NON MEMORIZZARE**. Il promemoria verrà nuovamente visualizzato dopo lo spegnimento e la riaccensione della radio.

Dopo aver spento e riacceso la radio, è necessario accedere manualmente alla modalità WAVE.

# **38.3 Accesso all'applicazione WAVE**

### **Procedura:**

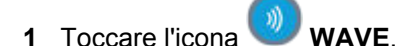

**2** Toccare **Yes** per accedere.

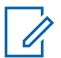

**NOTA:**

se viene richiesto un codice di attivazione durante il primo accesso, contattare il rivenditore o l'amministratore per ulteriori informazioni.

# **38.4 Disconnessione dall'applicazione WAVE**

### **Procedura:**

Dall'applicazione WAVE, accedere a **Menu**→**Settings**→**Logout**→**Yes**.

# **38.5 Panoramica sull'applicazione WAVE**

## **Figura 3 : Panoramica sull'applicazione WAVE**

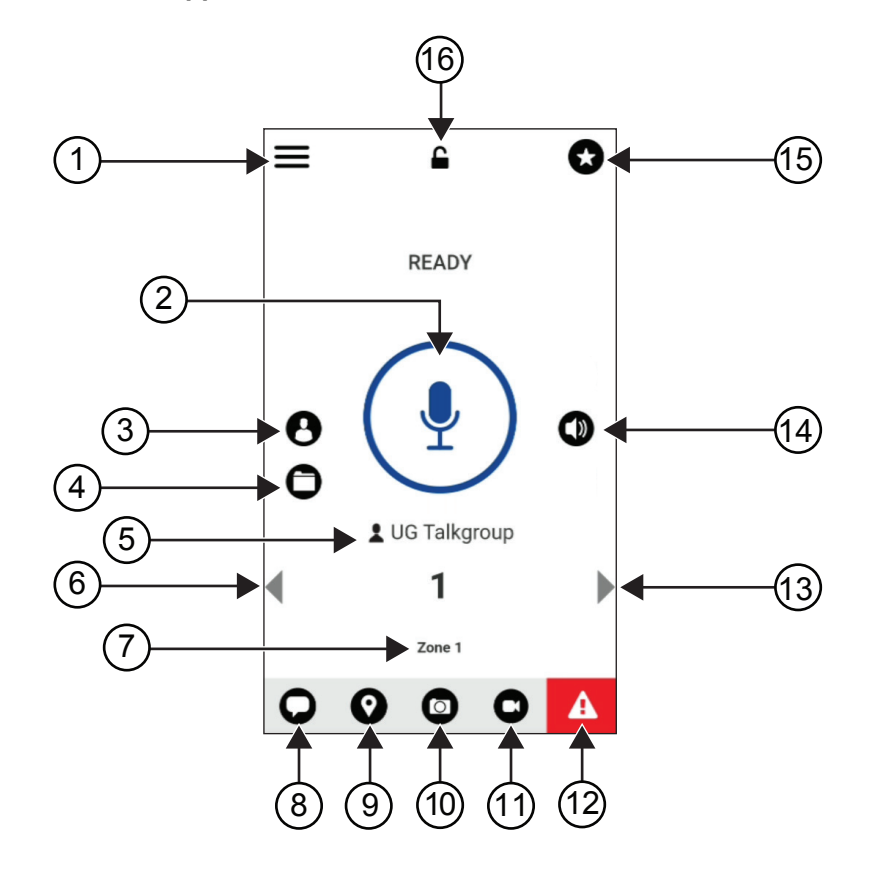

### Tabella 40 :Panoramica sull'applicazione WAVE

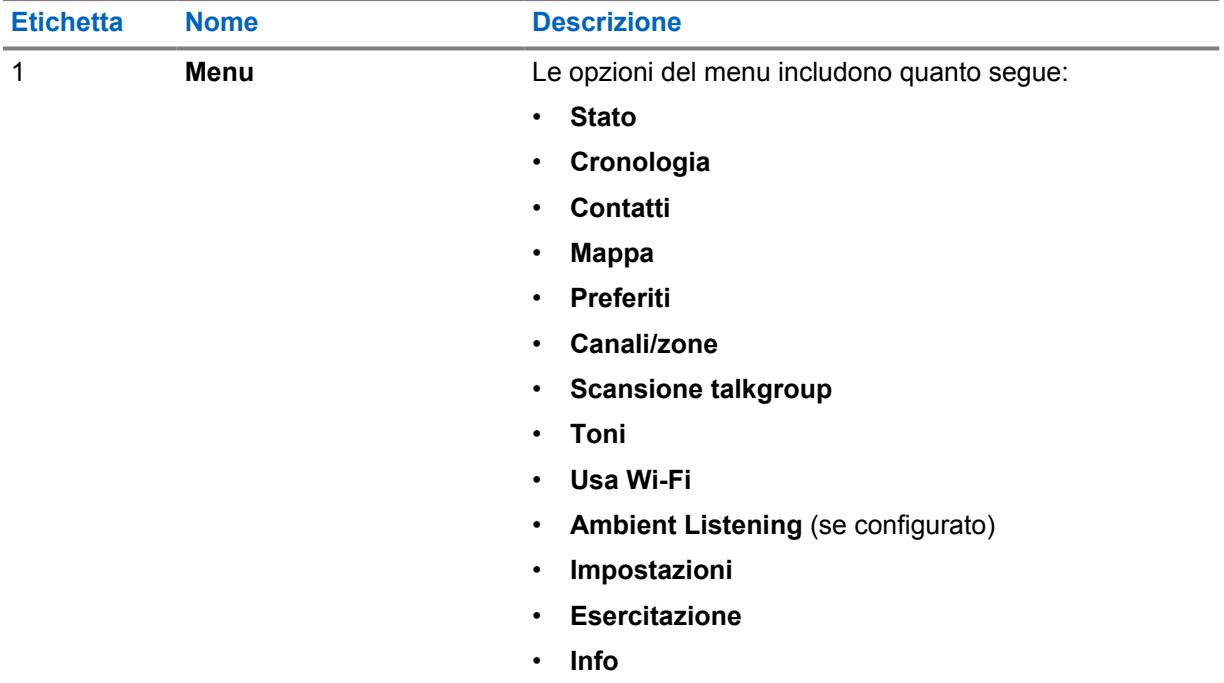

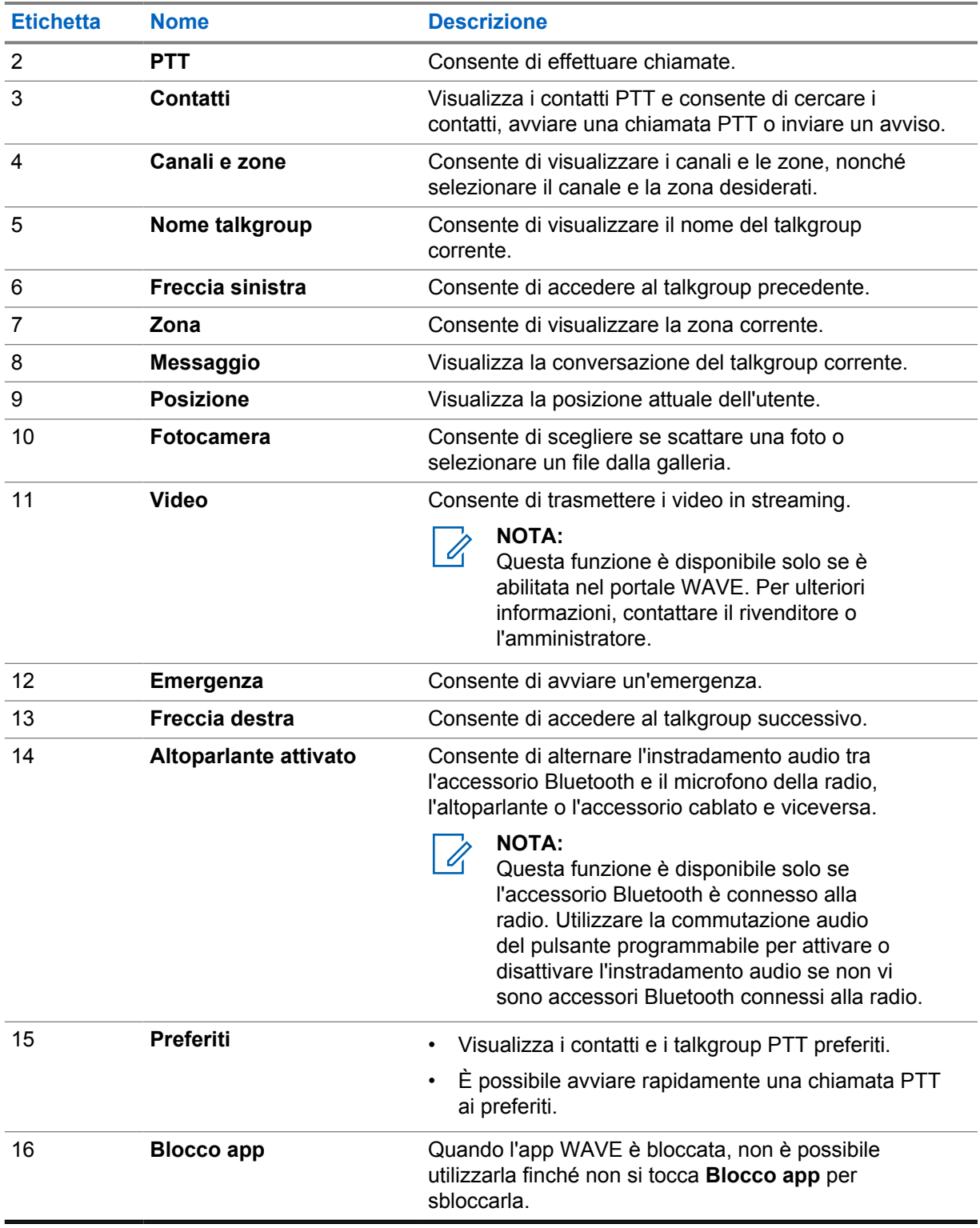

### **38.6**

# **Esecuzione di chiamate talkgroup**

### **Prerequisiti:**

Effettuare le seguenti azioni sulle impostazioni dell'applicazione WAVE:

- Per abilitare le chiamate quando lo schermo è bloccato, attivare l'opzione **Chiamata dalla schermata di blocco**.
- Per consentire le chiamate quando l'applicazione è in esecuzione in background, attivare l'opzione **Modalità background**.

### **Procedura:**

- **1** Per selezionare un canale con un ID o un alias attivo, effettuare una delle seguenti operazioni:
	- Attivare o disattivare il **selettore di canale**.
	- Selezionare la freccia **sinistra** o **destra** sull'applicazione.

Sul display viene visualizzato il banner Modifica talkgroup in corso.

- **2** Per chiamare, tenere premuto il pulsante **PTT** oppure premere **PTT** sullo schermo.
- **3** Attendere il termine del tono che indica il permesso di parlare, quindi parlare nel microfono.
- **4** Per ascoltare, rilasciare il pulsante **PTT**.

#### **38.7**

# **Funzionamento in emergenza**

È possibile dichiarare un'emergenza a un contatto o un talkgroup tramite un avviso e una chiamata di emergenza.

#### **NOTA:** Ű

se la radio non supporta il funzionamento di emergenza, viene visualizzata una notifica sulla funzione di emergenza non attivata.

## **38.7.1 Dichiarazione di emergenza**

### **Prerequisiti:**

- **1** In Radio Central, impostare il *<required programmable button>* su Emergenza.
- **2** Nella configurazione WAVE, effettuare le seguenti operazioni:
	- Consentire l'avvio di un evento di emergenza.
	- Configurare la destinazione dell'emergenza.
	- Attivare una notifica speciale con l'opzione **Per entrambi** per ricevere notifiche audio/video in base ad eventi di trasmissione e ricezione di emergenza.

#### **Procedura:**

**1** Premere il pulsante di **emergenza**.

Sul display viene visualizzato il messaggio a comparsa Avviso di emergenza con un conto alla rovescia di 3 secondi.

### **NOTA:**

Se il pulsante di **emergenza** viene premuto durante il conto alla rovescia di 3 secondi, il conto alla rovescia viene impostato nuovamente su 3 secondi.

Se viene dichiarata correttamente l'emergenza, sul display della radio vengono visualizzate le seguenti indicazioni:

- Viene emesso un tono di emergenza.
- Sul display viene visualizzato il banner Emergenza dichiarata.
- **2** Per chiamare, tenere premuto il pulsante **PTT**.
- **3** Per ascoltare, rilasciare il pulsante **PTT**.

### **38.7.2 Cancellazione di un'emergenza**

### **Procedura:**

**1** Premere il pulsante di **emergenza**.

Sul display viene visualizzato Cancella emergenza.

- **2** Effettuare una delle seguenti operazioni:
	- Selezionare **Vera emergenza**→**Invia**
	- Selezionare **Falso allarme**→**Invia**

Se l'emergenza viene annullata correttamente, sul display della radio vengono visualizzate le seguenti indicazioni:

- Il tono di emergenza smette.
- Sul display viene visualizzato il banner Emergenza cancellata.

# **Capitolo 39**

# **Elenco degli accessori autorizzati**

Per migliorare la produttività della radio, Motorola Solutions fornisce degli accessori approvati.

Per ulteriori informazioni su batterie, accessori e accessori UL supportati per la radio, vedere [https://](https://learning.motorolasolutions.com/Ion) [learning.motorolasolutions.com/Ion](https://learning.motorolasolutions.com/Ion) con i seguenti numeri di parte del manuale:

- MN006920A01, *libretto sugli accessori per smart radio MOTOTRBO™ Ion*
- MN006806A01, *, manuale UL MOTOTRBO Ion*

# Spis treści

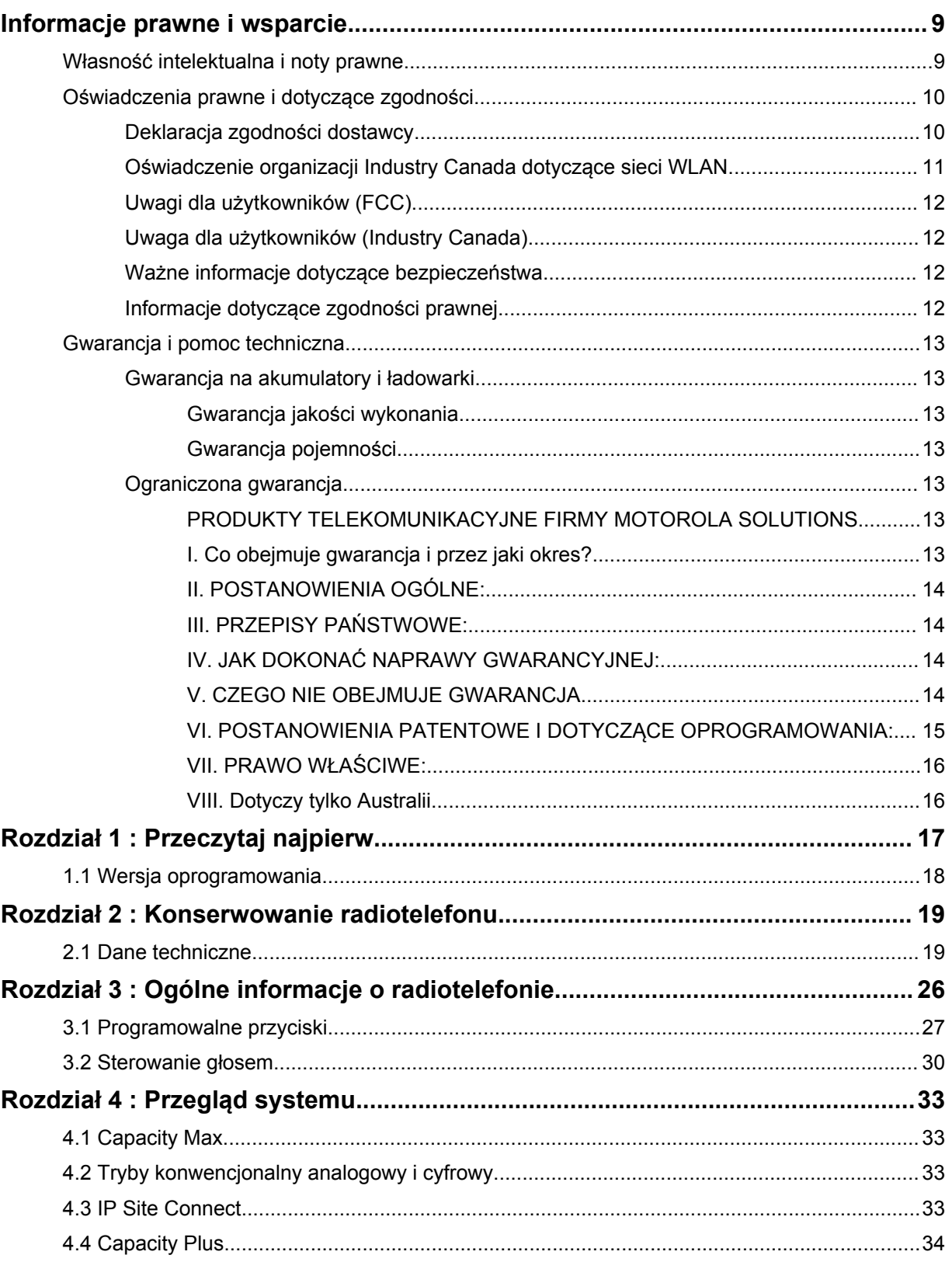

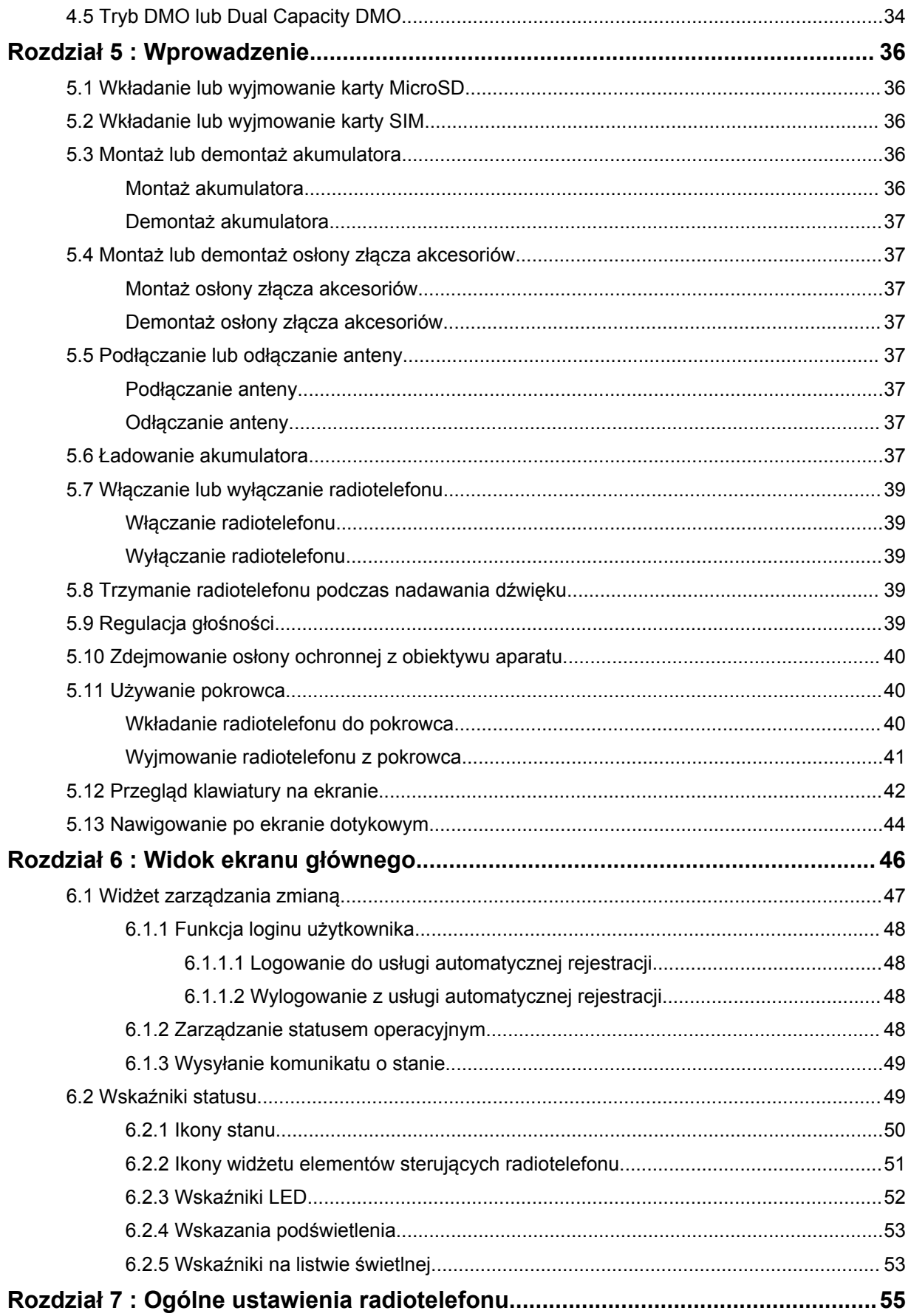

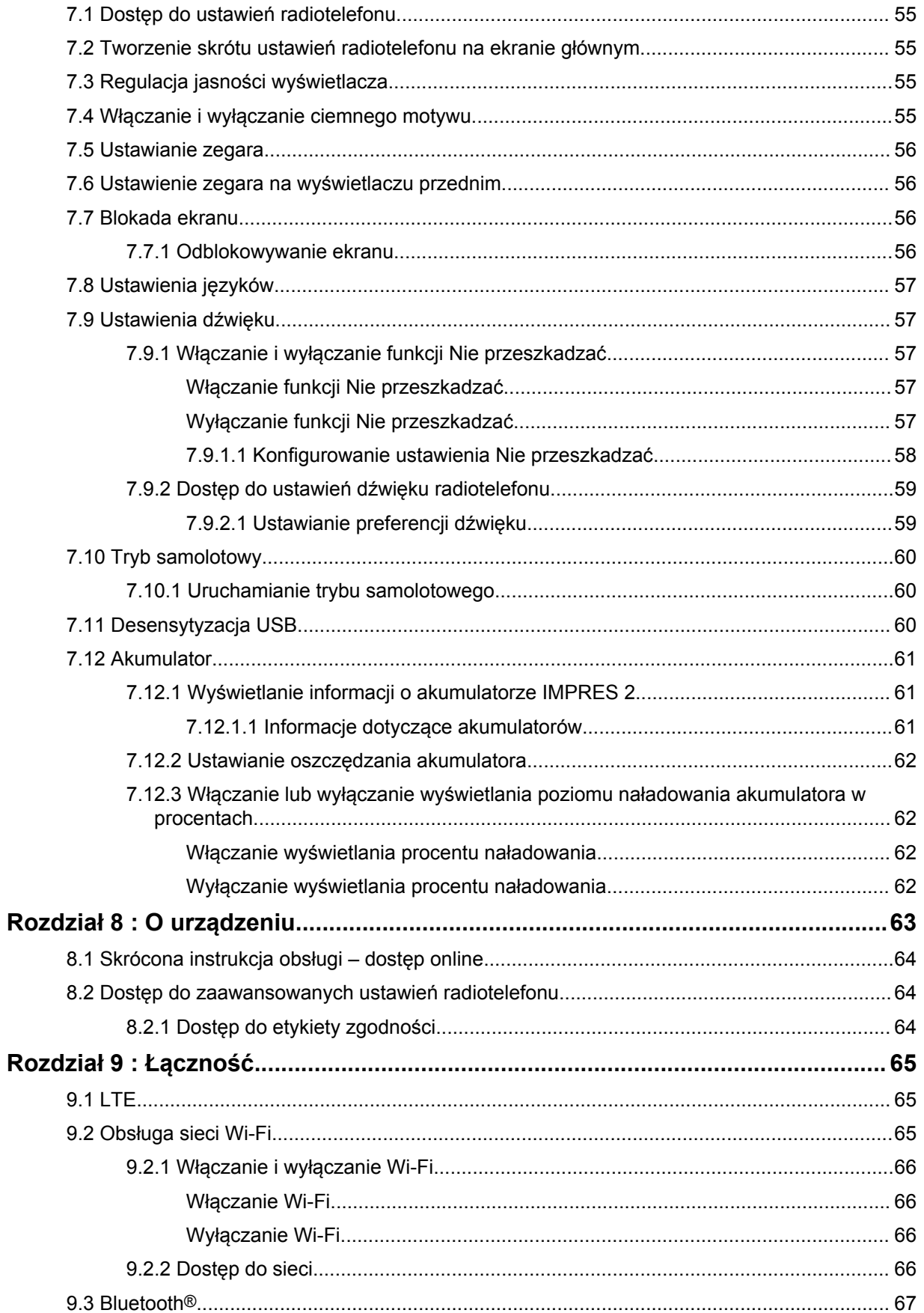

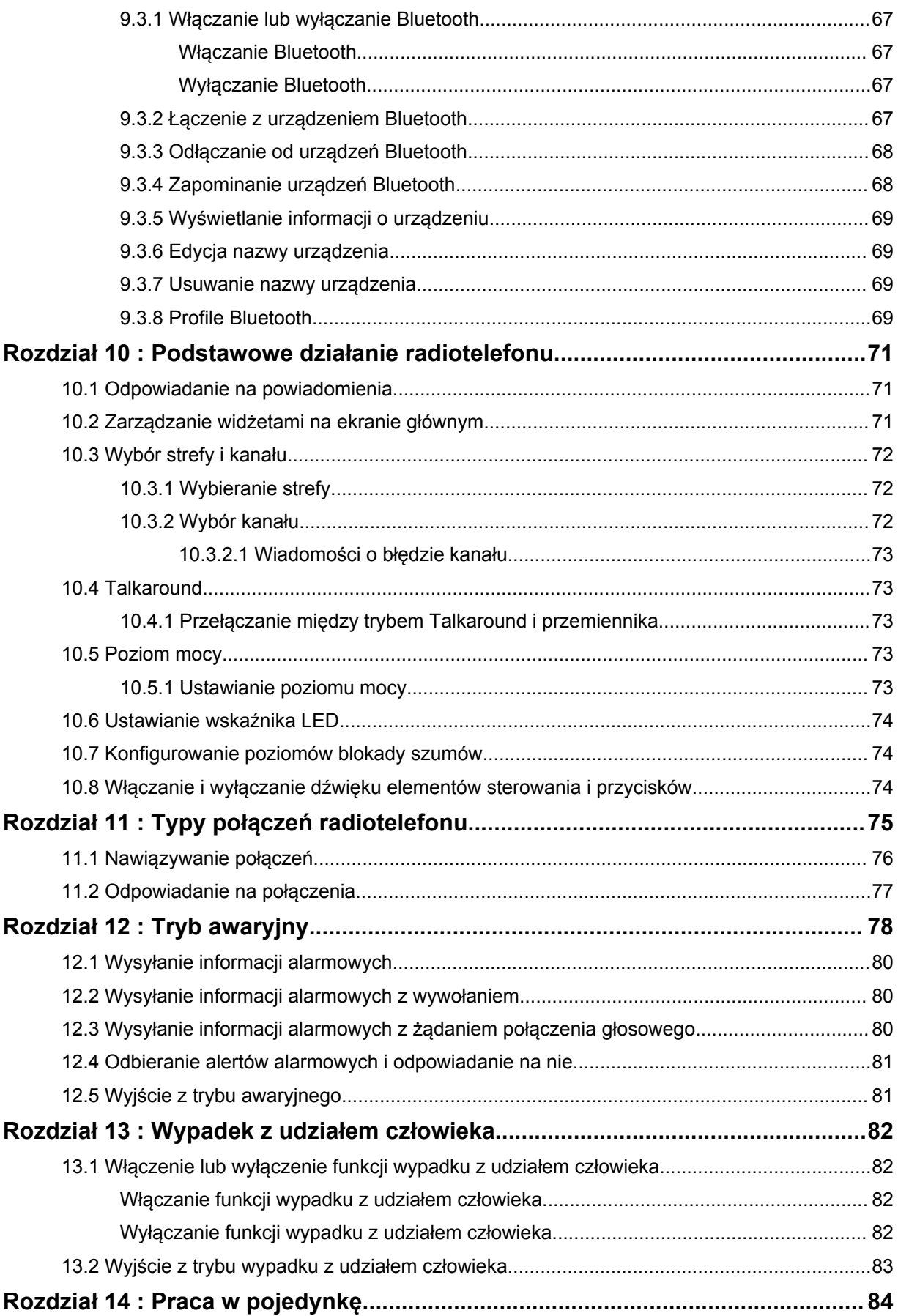

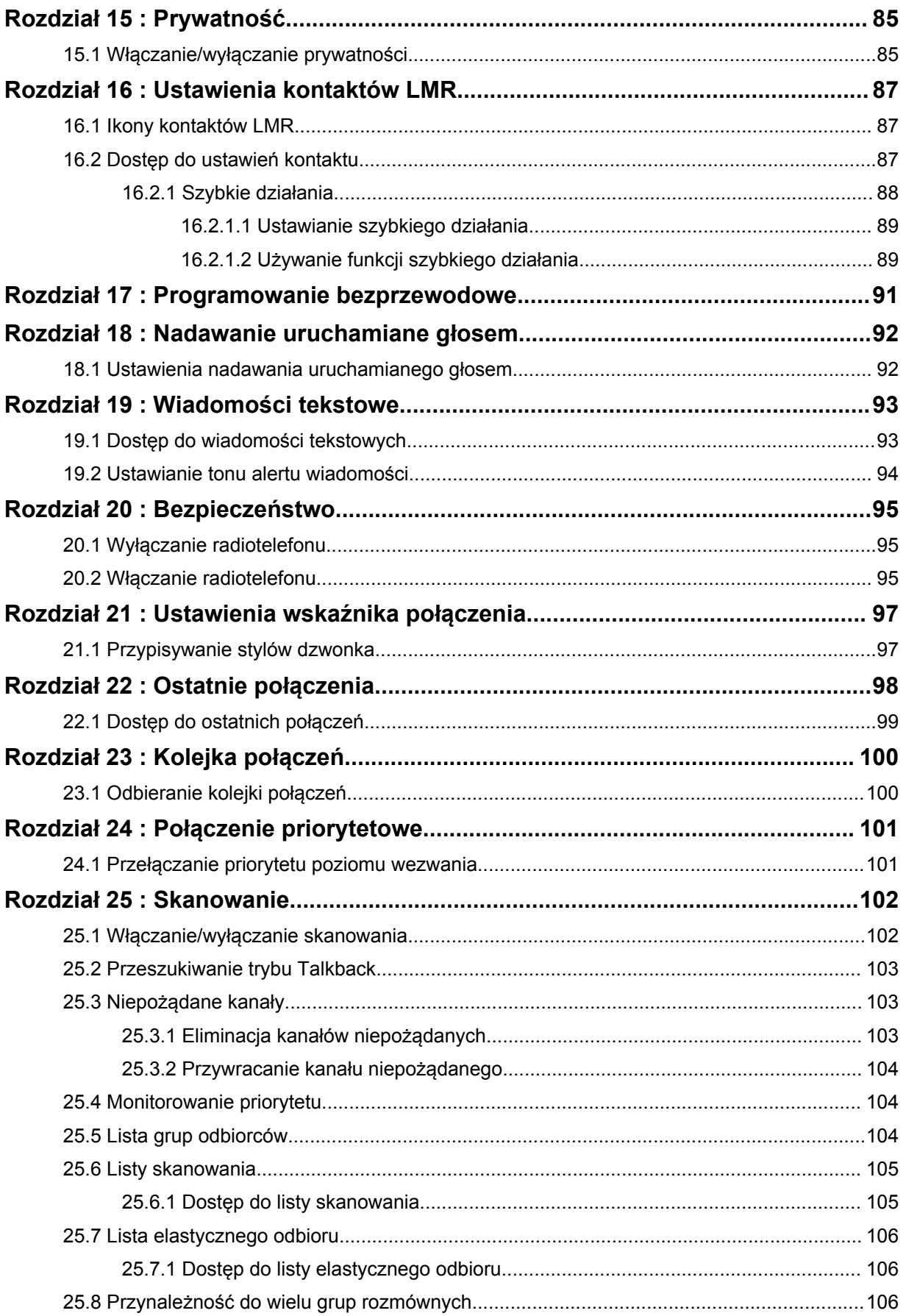

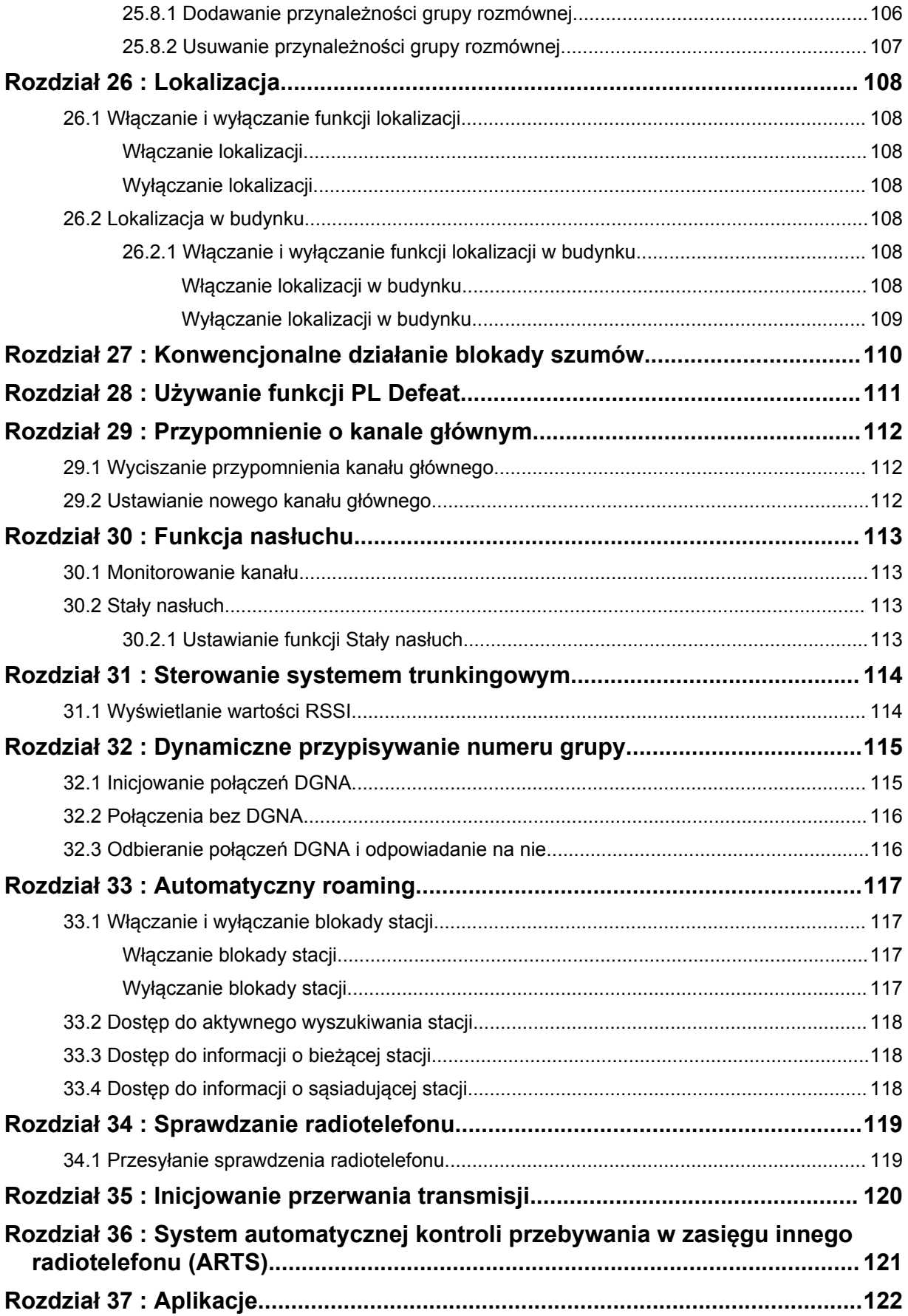

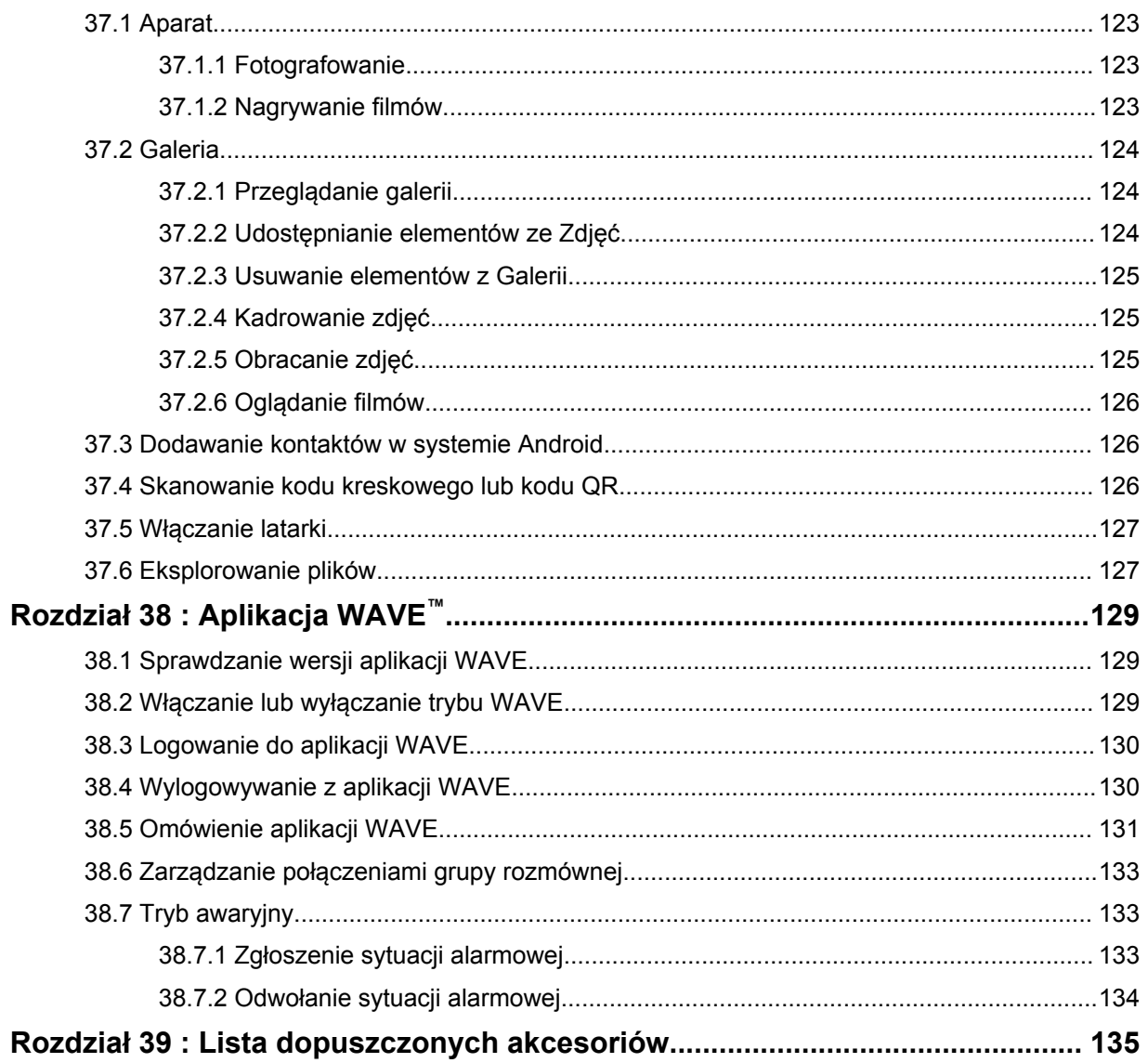

# <span id="page-1314-0"></span>**Informacje prawne i wsparcie**

# **Własność intelektualna i noty prawne**

# **Prawa autorskie**

Produkty firmy Motorola Solutions opisane w tym dokumencie mogą obejmować autorskie programy komputerowe firmy Motorola Solutions. Prawo w Stanach Zjednoczonych i innych krajach zapewnia firmie Motorola Solutions pewne wyłączne prawa do programów komputerowych chronionych prawem autorskim. Wszelkie chronione prawem autorskim programy firmy Motorola Solutions zawarte w produktach Motorola opisanych w tym dokumencie nie mogą być kopiowane ani reprodukowane w jakikolwiek sposób bez wyraźnej pisemnej zgody firmy Motorola Solutions.

Żadna część niniejszego dokumentu nie może być powielana, przesyłana, przechowywana w systemie wyszukiwania danych ani tłumaczona na żaden język lub język komputerowy, w jakiejkolwiek formie i w jakikolwiek sposób, bez uprzedniej pisemnej zgody firmy Motorola Solutions, Inc.

## **Znaki towarowe**

MOTOROLA, MOTO, MOTOROLA SOLUTIONS oraz stylizowane logo M są znakami towarowymi lub zastrzeżonymi znakami towarowymi firmy Motorola Trademark Holdings, LLC i są używane na licencji. Google, Android, Google Play, YouTube i inne znaki to znaki towarowe firmy Google LLC. Wszystkie inne znaki towarowe należą do odpowiednich właścicieli.

## **Prawa licencyjne**

Zakup produktów firmy Motorola Solutions nie może być uważany za przekazanie — w sposób bezpośredni, dorozumiany, na podstawie wcześniejszych oświadczeń lub w jakikolwiek inny licencji chronionych prawami autorskimi, patentami lub zgłoszeniami patentowymi, należących do firmy Motorola Solutions. Wyjątek stanowi zwykła, niewyłączna, wolna od opłat licencja, jaka zgodnie z prawem jest skutkiem transakcji sprzedaży produktu.

# **Zawartość Open Source**

Niniejszy produkt może zawierać oprogramowanie typu Open Source. Korzystanie z niego jest objęte licencją. Pełną zawartość not prawnych dotyczących oprogramowania Open Source oraz kwestii przypisania własności można znaleźć na nośniku instalacyjnym produktu.

### **Dyrektywa Unii Europejskiej (UE) dotycząca zużytego sprzętu elektrycznego i elektronicznego (WEEE)**

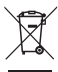

 Dyrektywa WEEE wymaga, aby produkty sprzedawane do krajów Unii Europejskiej były oznaczone etykietą z symbolem przekreślonego kosza, umieszczoną na urządzeniu (lub, w niektórych przypadkach, na opakowaniu).

Zgodnie z definicją dyrektywy WEEE etykieta z symbolem przekreślonego kosza oznacza, że klienci i użytkownicy końcowi w krajach UE nie mogą wyrzucać sprzętu ani akcesoriów elektrycznych i elektronicznych wraz z odpadami gospodarczymi.

Klienci i użytkownicy końcowi w krajach Unii Europejskiej powinni uzyskać informacje na temat zbiórki odpadów w danym państwie u miejscowego sprzedawcy urządzeń lub w centrum serwisowym.

# <span id="page-1315-0"></span>**Zastrzeżenie**

Należy pamiętać, że niektóre funkcje, instalacje i możliwości opisane w tym dokumencie mogą nie mieć zastosowania do lub nie być licencjonowane do użytku z określonym systemem, lub mogą być zależne od cech określonej przewoźnej jednostki abonenckiej lub konfiguracji niektórych parametrów. Aby uzyskać więcej informacji, należy zwrócić się do osoby kontaktowej firmy Motorola Solutions.

**© 2021 Motorola Solutions, Inc. Wszystkie prawa zastrzeżone.**

# **Oświadczenia prawne i dotyczące zgodności**

# **Deklaracja zgodności dostawcy**

**Deklaracja zgodności dostawcy** Zgodnie z FCC CFR 47, część 2, artykuł 2.1077(a) Podmiot odpowiedzialny Nazwa: Motorola Solutions, Inc. Adres: 2000 Progress Pkwy, Schaumburg, IL. 60196 Numer telefonu: 1-800-927-2744 Niniejszym zaświadcza, że produkt: Nazwa modelu: **MSLB-MKZ900** jest zgodny z następującymi przepisami: Norma FCC część 15, podrozdział B, artykuł 15.107(a), 15.107(d) oraz artykuł 15.109(a) **Urządzenie cyfrowe klasy B** To urządzenie jest zgodne z wymogami zawartymi w sekcji 15 regulaminu FCC. Jego działanie jest uzależnione od dwóch warunków:

**1** (1) urządzenie nie może wywoływać szkodliwych zakłóceń fal,

<span id="page-1316-0"></span>**2** (2) urządzenie musi być odporne na wszelkie inne źródła zakłóceń, nawet takie, które mogłyby prowadzić do niepożądanych rezultatów.

### **UWAGA:**

 $\mathscr{A}$ 

Niniejsze urządzenie zostało poddane testom i uznane za zgodne z wymogami dotyczącymi urządzeń cyfrowych klasy B, zawartymi w części 15 przepisów komisji FCC. Wymogi te mają na celu zapewnienie odpowiedniej ochrony przed szkodliwymi zakłóceniami w działaniu instalacji domowych. Urządzenie generuje, wykorzystuje i może emitować energię fal radiowych; jeśli nie jest prawidłowo zainstalowane i użytkowane zgodnie z zaleceniami, może wywoływać szkodliwe zakłócenia w komunikacji radiowej. Nie można jednak wykluczyć wystąpienia zakłóceń w działaniu niektórych instalacji.

W przypadku występowania szkodliwych zakłóceń w odbiorze sygnału radiowego lub telewizyjnego, które można stwierdzić wyłączając i ponownie włączając niniejsze urządzenie, zaleca się podjęcie próby ich wyeliminowania poprzez podjęcie następujących działań:

- zmiana ustawienia lub umiejscowienia anteny odbiorczej;
- zwiększenie odległości między urządzeniem a odbiornikiem;
- podłączenie urządzenia do gniazda innego obwodu niż ten, do którego podłączony jest odbiornik;
- zwrócenie się o pomoc do sprzedawcy urządzenia lub doświadczonego technika specjalizującego się w instalacjach radiowo-telewizyjnych.

Do wykorzystania w celu wyboru kodu kraju (urządzenia WLAN)

### **UWAGA:**

Wybór kodu kraju dotyczy tylko modelu innego niż amerykański i nie jest dostępny dla wszystkich modeli amerykańskich. Zgodnie z przepisami FCC wszystkie produkty Wi-Fi wprowadzane do obrotu w USA muszą być na stałe dostosowane wyłącznie do kanałów operacyjnych USA.

# **Oświadczenie organizacji Industry Canada dotyczące sieci WLAN**

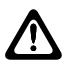

### **PRZESTROGA:**

- **1** W zakresie 5150–5250 MHz urządzenie może być używane wyłącznie wewnątrz budynków, aby zminimalizować ryzyko szkodliwych zakłóceń dla systemów telefonii satelitarnej pracujących na podobnych częstotliwościach.
- **2** Maksymalne dozwolone wzmocnienie sygnału antenowego dla urządzeń pracujących w pasmach 5250–5350 MHz oraz 5470–5725 MHz powinno zostać dostosowane tak, aby sprzęt nadal nie przekraczał wartości progowej współczynnika EIRP.
- **3** Maksymalne dozwolone wzmocnienie sygnału antenowego dla urządzeń pracujących w paśmie 5752–5850 MHz powinno zostać dostosowane tak, aby sprzęt nadal nie przekraczał wartości progowej współczynnika EIRP określonego odpowiednio dla operacji typu punktpunkt i innych.
- **4** Najgorszy wariant kąta nachylenia niezbędny do zachowania zgodności z wymaganiami maski wysokościowej EIRP, określonymi w sekcji 6.2.2 (3), musi zostać jasno wskazany.
- **5** Należy również pamiętać, że radary o dużej mocy są przydzielane jako użytkownicy podstawowi (tj. użytkownicy priorytetowi) na pasmach 5250–5350 MHz i 5752–5850 MHz oraz że radary te mogą powodować zakłócenia i/lub być przyczyną uszkodzeń urządzeń LE-LAN.

# <span id="page-1317-0"></span>**Uwagi dla użytkowników (FCC)**

Urządzenie spełnia wymogi części 15 przepisów komisji FCC dla następujących warunków:

- Urządzenie nie może wywoływać szkodliwych zakłóceń fal.
- (2) urządzenie musi być odporne na wszelkie inne źródła zakłóceń, nawet takie, które mogłyby prowadzić do niepożądanych rezultatów.
- Zmiany i modyfikacje wprowadzane w urządzeniach firmy Motorola Solutions, które nie zostały przez nią zatwierdzone, mogą powodować wygaśnięcie prawa do użytkowania urządzeń.

# **Uwaga dla użytkowników (Industry Canada)**

Działanie radiotelefonu Motorola Solutions podlega ustawie o radiokomunikacji i musi być zgodne z zasadami i przepisami wyznaczonymi przez departament Industry Canada. Industry Canada wymaga, aby wszyscy operatorzy korzystający z częstotliwości dla radiotelefonów mobilnych uzyskali licencję radiową przed rozpoczęciem obsługi swojego sprzętu.

# **Ważne informacje dotyczące bezpieczeństwa**

### **Informacje na temat bezpieczeństwa produktu i działania fal radiowych dla radiotelefonów przenośnych**

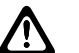

### **PRZESTROGA:**

#### **Użytkowanie tego radiotelefonu jest ograniczone wyłącznie do celów zawodowych.** Przed rozpoczęciem użytkowania radiotelefonu należy przeczytać informacje na temat bezpieczeństwa produktu i działania fal radiowych dołączone do produktu. Niniejszy przewodnik zawiera instrukcje obsługi zapewniające bezpieczne użytkowanie, informacje na temat działania fal radiowych oraz informacje o zgodności z odpowiednimi standardami i przepisami.

*Wszelkie modyfikacje tego urządzenia, bez wyraźnej zgodny firmy Motorola Solutions, mogą narazić użytkownika na cofnięcie uprawnień do korzystania z tego urządzenia.*

*Zgodnie z przepisami organizacji Industry Canada ten nadajnik radiowy może korzystać wyłącznie z anteny o typie i parametrach wzmocnienia ustalonych przez tę instytucję. Aby zmniejszyć ewentualne zakłócenia, typ anteny i jej siła wzmocnienia powinny zostać dobrane tak, aby współczynnik EIRP nie był większy niż konieczny dla skutecznego porozumiewania się.*

*Nadajnik radiowy został zatwierdzony przez organizację Industry Canada do współpracy z antenami wybranymi przez firmę Motorola Solutions o maksymalnej możliwej wartości parametrów wzmocnienia oraz impedancji dla każdego wybranego typu. Korzystanie z anten nieuwzględnionych na tej liście i mających parametry o wartości wyższej, niż ustalono dla danego typu, jest surowo zabronione w połączeniu z omawianym urządzeniem.*

# **Informacje dotyczące zgodności prawnej**

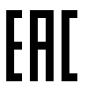

# **Japonia**

To urządzenie jest zgodne z wymaganiami sXGP dotyczącymi prywatnej sieci LTE w kanale pasma 5 MHz tylko w przypadku, gdy stacja główna obsługuje sygnał radiotelefonu.

# <span id="page-1318-0"></span>**Gwarancja i pomoc techniczna**

# **Gwarancja na akumulatory i ładowarki**

# **Gwarancja jakości wykonania**

Gwarancja jakości wykonania zapewnia, że urządzenie pozostanie wolne od wad produkcyjnych w warunkach normalnego użytkowania i serwisowania.

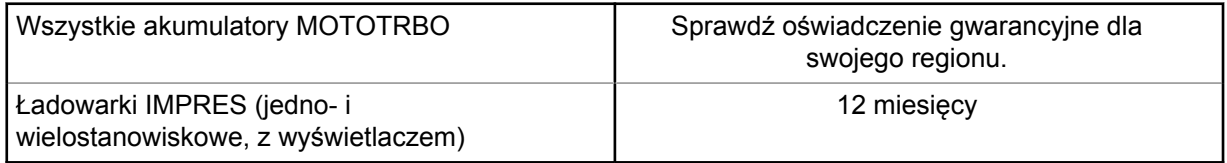

# **Gwarancja pojemności**

Gwarancja pojemności zapewnia 80% pojemności znamionowej w okresie gwarancyjnym. Sprawdź oświadczenie gwarancyjne dla swojego regionu.

# **Ograniczona gwarancja**

# **PRODUKTY TELEKOMUNIKACYJNE FIRMY MOTOROLA SOLUTIONS**

# **I. Co obejmuje gwarancja i przez jaki okres?**

Firma Motorola Solutions Inc. ("Motorola Solutions") gwarantuje, że wymienione poniżej produkty komunikacyjne firmy Motorola Solutions ("Produkt") będą wolne od wad materiałowych i produkcyjnych w warunkach normalnego użytkowania oraz serwisowania przez podany czas od daty zakupu:

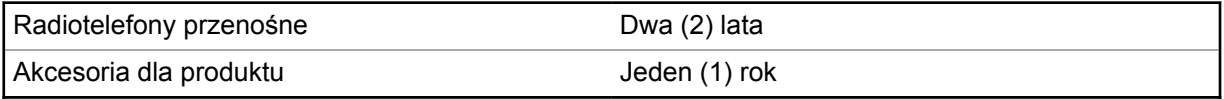

Firma Motorola Solutions, według własnego uznania, nieodpłatnie naprawi Produkt (używając nowych lub regenerowanych elementów), wymieni go (na Produkt nowy lub regenerowany) bądź zwróci koszt zakupu w okresie gwarancyjnym, pod warunkiem, że Produkt zostanie zwrócony zgodnie z warunkami niniejszej gwarancji. Okres gwarancji wymienionych części lub płyt będzie odpowiednio dostosowany do pierwotnego okresu gwarancyjnego. Wszystkie wymienione części Produktu stają się własnością firmy Motorola Solutions.

Ta jasno określona, ograniczona gwarancja jest udzielana przez firmę Motorola Solutions tylko pierwotnemu nabywcy końcowemu i nie może być przypisywana ani przenoszona na żadną stronę trzecią. Jest to pełna gwarancja na Produkt wyprodukowany przez firmę Motorola Solutions. Firma Motorola Solutions nie przyjmuje na siebie zobowiązań ani odpowiedzialności za ulepszenia bądź modyfikacje w okresie gwarancyjnym, jeśli nie zostały one zatwierdzone na piśmie i podpisane przez uprawnionego przedstawiciela firmy Motorola Solutions.

O ile nie ustalono inaczej w osobnej umowie pomiędzy firmą Motorola Solutions a nabywcą końcowym, gwarancja firmy Motorola Solutions nie obejmuje montażu, konserwacji ani serwisowania produktu.

Firma Motorola Solutions nie ponosi odpowiedzialności za urządzenia dodatkowe, które nie zostały dostarczone przez firmę Motorola Solutions, a które są zamontowane lub użytkowane w połączeniu z Produktem, ani też za działanie Produktu z dowolnym urządzeniem dodatkowym. Wszelkie

<span id="page-1319-0"></span>tego rodzaju urządzenia są wyłączone z niniejszej gwarancji. Ponieważ każdy system, który może wykorzystywać Produkt, jest unikatowy, firma Motorola Solutions zrzeka się gwarancyjnej odpowiedzialności za zakres, pokrycie lub działanie takiego systemu.

# **II. POSTANOWIENIA OGÓLNE:**

Niniejsza gwarancja określa pełny zakres odpowiedzialności firmy Motorola Solutions za Produkt. Naprawa, wymiana lub zwrot ceny zakupu to wyłączne opcje rozwiązania problemu, zależnie od decyzji firmy Motorola Solutions. NINIEJSZA GWARANCJA JEST UDZIELANA W MIEJSCE WSZELKICH INNYCH JASNO OKREŚLONYCH GWARANCJI. GWARANCJE IMPLIKOWANE, OBEJMUJĄCE BEZ OGRANICZENIA GWARANCJE PRZYDATNOŚCI HANDLOWEJ ORAZ ZDATNOŚCI DO OKREŚLONEGO CELU, SĄ WARUNKOWANE OKRESEM OBOWIĄZYWANIA NINIEJSZEJ OGRANICZONEJ GWARANCJI. W ŻADNYM PRZYPADKU FIRMA MOTOROLA SOLUTIONS NIE PONOSI ODPOWIEDZIALNOŚCI ZA SZKODY PRZEKRACZAJĄCE KOSZT ZAKUPU PRODUKTU, STRATY UŻYTECZNOŚCI, PRZESTOJE, NIEDOGODNOŚCI, STRATY HANDLOWE, UTRACONE ZYSKI LUB OSZCZĘDNOŚCI, ANI TEŻ ŻADNE INNE SZKODY PRZYPADKOWE, SPECJALNE LUB WYNIKOWE, SPOWODOWANE UŻYTKOWANIEM BADŹ NIEMOŻNOŚCIĄ UŻYTKOWANIA PRODUKTU, W PEŁNYM ZAKRESIE OKREŚLONYM **PRZEPISAMI** 

# **III. PRZEPISY PAŃSTWOWE:**

NIEKTÓRE PAŃSTWA NIE ZEZWALAJĄ NA WYŁĄCZENIE LUB OGRANICZENIE SZKÓD PRZYPADKOWYCH BĄDŹ WYNIKOWYCH ALBO NA OGRANICZENIE OKRESU GWARANCJI IMPLIKOWANEJ I WÓWCZAS POWYŻSZE OGRANICZENIA LUB WYŁĄCZENIA MOGĄ NIE MIEĆ ZASTOSOWANIA.

Niniejsza gwarancja daje określone prawa ustawowe. Mogą obowiązywać inne prawa, różniące się w zależności od państwa.

# **IV. JAK DOKONAĆ NAPRAWY GWARANCYJNEJ:**

Aby skorzystać z naprawy gwarancyjnej, należy przedstawić dowód zakupu (z datą zakupu i numerem seryjnym Produktu) oraz dostarczyć lub przesłać Produkt (opłacając z góry transport i ubezpieczenie) do autoryzowanej placówki serwisu gwarancyjnego. Serwis gwarancyjny zostanie zrealizowany przez firmę Motorola Solutions za pośrednictwem jednej z autoryzowanych placówek świadczących tego typu usługi. Należy najpierw skontaktować się ze sprzedawcą Produktu (np. dystrybutorem lub dostawcą usług komunikacyjnych), który pomoże w uzyskaniu pomocy gwarancyjnej. Możesz również zadzwonić do Motorola Solutions pod numer 1-800-927-2744.

# **V. CZEGO NIE OBEJMUJE GWARANCJA**

- **1** Usterek lub uszkodzeń będących wynikiem użytkowania Produktu w sposób inny niż przewidziany i zwyczajowy.
- **2** Usterek lub uszkodzeń będących wynikiem niewłaściwego użycia, incydentu, działania wody lub zaniedbania.
- **3** Usterek lub uszkodzeń będących wynikiem nieprawidłowego testowania, użytkowania, konserwacji, montażu, zmian konstrukcyjnych, modyfikacji lub regulacji.
- **4** Zniszczeń ani uszkodzeń anten, o ile nie zostały one spowodowane wadą materiałową/ produkcyjną.
- **5** Produktu poddanego nieautoryzowanym modyfikacjom, demontażom lub naprawom (m.in. dołączeniu do Produktu sprzętu dostarczonego przez inną firmę), które niekorzystnie wpłynęły na wydajność Produktu lub utrudniły zwykłe oględziny i testy gwarancyjne Produktu wykonywane przez firmę Motorola Solutions w celu zweryfikowania zgłoszenia gwarancyjnego.
- <span id="page-1320-0"></span>**6** Produktów z usuniętym lub nieczytelnym numerem seryjnym.
- **7** Akumulatorów, jeżeli:
	- którakolwiek uszczelka na zamknięciu ogniw jest uszkodzona lub wykazuje ślady manipulowania;
	- uszkodzenie lub usterka są wynikiem ładowania bądź użytkowania akumulatora w urządzeniu innym niż Produkt, do którego akumulator jest przeznaczony.
- **8** Kosztów transportu do placówki naprawczej.
- **9** Produktu, który ze względu na nielegalne lub nieautoryzowane przeróbki oprogramowania/ wewnętrznego oprogramowania Produktu działa niezgodnie ze specyfikacjami opublikowanymi przez firmę Motorola Solutions lub umieszczonymi na deklaracji zgodności z warunkami certyfikatu FCC, obowiązującymi dla Produktu w czasie jego pierwotnego dystrybuowania przez firmę Motorola Solutions.
- **10** Zarysowań i innych defektów kosmetycznych powierzchni Produktu, które nie mają wpływu na jego działanie.
- **11** Zwykłe zużycie eksploatacyjne.

# **VI. POSTANOWIENIA PATENTOWE I DOTYCZĄCE OPROGRAMOWANIA:**

Firma Motorola Solutions na własny koszt podejmie obronę w sprawie przeciwko nabywcy końcowemu, jeżeli sprawa będzie opierać się na zarzucie, że Produkt lub jego część narusza patent USA. Firma Motorola Solutions pokryje koszty i wypłaci odszkodowania zasądzone wobec nabywcy końcowego w każdej takiej sprawie związanej z roszczeniem, jednakże odnośna obrona i odszkodowania będą podlegać następującym warunkom:

- **1** Firma Motorola Solutions zostanie niezwłocznie powiadomiona przez nabywcę na piśmie o takim roszczeniu;
- **2** Firma Motorola Solutions będzie mieć wyłączną kontrolę nad obroną w takiej sprawie oraz nad wszystkimi negocjacjami w celu jej rozwiązania lub osiągnięcia kompromisu; oraz
- **3** jeżeli Produkt lub części staną się lub zdaniem firmy Motorola Solutions mogą stać się przedmiotem skargi o naruszenie patentu USA, nabywca zezwoli firmie Motorola Solutions — według jej uznania i na jej koszt — na pozyskanie dla nabywcy prawa dalszego korzystania z Produktu lub części bądź na odpowiednią ich wymianę lub modyfikację, które wyeliminują sytuację naruszenia patentu, albo na zwrot kosztów Produktu lub części po uwzględnieniu amortyzacji, przy dokonaniu zwrotu tego Produktu lub części. Deprecjacja będzie jednakowa w każdym roku okresu eksploatacji Produktu lub części, zgodnie z postanowieniem firmy Motorola Solutions.

Firma Motorola Solutions nie będzie ponosić odpowiedzialności za żadne skargi odnośnie naruszenia prawa patentowego dotyczące przypadków połączenia dostarczonego przez nią Produktu lub części z oprogramowaniem, aparaturą lub urządzeniami, które nie zostały dostarczone przez firmę Motorola Solutions, i nie będzie odpowiadać za wykorzystanie dodatkowego oprzyrządowania lub oprogramowania, które nie zostało dostarczone przez firmę Motorola Solutions, a przyłączonego bądź użytkowanego w połączeniu z Produktem. Powyższe zasady określają całkowitą odpowiedzialność firmy Motorola Solutions w zakresie naruszenia patentów przez Produkt lub jego części.

Przepisy w USA oraz innych państwach gwarantują firmie Motorola Solutions pewne wyłączne prawa dla oprogramowania firmy Motorola Solutions, takie jak wyłączne prawa powielania oraz dystrybucji kopii wspomnianego oprogramowania. Oprogramowanie firmy Motorola Solutions może być wykorzystywane tylko z Produktem, w którym zostało pierwotnie użyte, i takie oprogramowanie w Produkcie nie może być w żaden sposób wymieniane, powielane, dystrybuowane, modyfikowane ani wykorzystywane do wytwarzania produktów pochodnych. Nie jest dozwolone żadne inne wykorzystanie, włącznie z zamianą, modyfikacją, powielaniem, dystrybucją bądź inżynierią wsteczną, oprogramowania firmy Motorola Solutions ani też wykorzystywanie praw do tego oprogramowania.

<span id="page-1321-0"></span>Żadna licencja nie jest udzielana w sposób dorozumiany, na podstawie wcześniejszych oświadczeń bądź w dowolny inny sposób w zakresie praw patentowych lub autorskich firmy Motorola Solutions.

# **VII. PRAWO WŁAŚCIWE:**

Gwarancja podlega przepisom stanu Illinois, USA.

# **VIII. Dotyczy tylko Australii**

Niniejsza gwarancja jest udzielana przez firmę Motorola Solutions Australia Pty Limited (ABN 16 004 742 312) z siedzibą w Tally Ho Business Park, 10 Wesley Court. Burwood East, Victoria.

Nasze produkty są objęte gwarancją, której nie można wykluczyć w ramach australijskich przepisów dotyczących konsumentów. Klient ma prawo do wymiany lub zwrotu produktu w razie poważnej awarii oraz rekompensaty za wszelkie inne dobrze widoczne uszkodzenia lub zniszczenia. Klient ma również prawo do naprawy lub wymiany produktów o niezadowalającej jakości oraz w razie ich awarii (która nie jest poważna).

Ograniczona gwarancja firmy Motorola Solutions Australia, którą podano powyżej, jest dodatkowym przywilejem klienta, uzupełniającym wszelkie prawa i rękojmie wynikające z australijskich przepisów dotyczących konsumentów. W razie jakichkolwiek pytań można skontaktować się telefonicznie z firmą Motorola Solutions Australia pod numerem 1800 457 439. Możesz również odwiedzić stronę firmy Motorola [http://www.motorolasolutions.com/XA-EN/Pages/Contact\\_Us,](http://www.motorolasolutions.com/XP-EN/Pages/Contact_Us) aby uzyskać dostęp do najnowszych warunków gwarancji.

## <span id="page-1322-0"></span>**Rozdział 1**

# **Przeczytaj najpierw**

Ten podręcznik użytkownika zawiera opis podstawowych działań modeli radiotelefonów dostępnych w danym regionie.

### **Wyróżnienia stosowane w niniejszym podręczniku**

W tekście niniejszego dokumentu znajdują się wyróżnienia **ostrzeżeń**, **przestróg** oraz **informacji**. Mają one za zadanie informować o zagrożeniach dla bezpieczeństwa i konieczności postępowania z należytą ostrożnością.

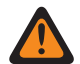

### **OSTRZEŻENIE:**

Procedura działania, metoda pracy lub stan itp., które mogą skutkować obrażeniami ciała lub śmiercią, jeśli nie będą dokładnie przestrzegane.

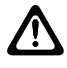

Ű,

### **PRZESTROGA:**

Procedura działania, metoda pracy lub stan itp., które mogą skutkować uszkodzeniem urządzenia, jeśli nie będą dokładnie przestrzegane.

#### **UWAGA:**

Procedura działania, metoda pracy lub stan itp., których znaczenie należy podkreślić.

### **Specjalne oznaczenia**

Poniższe specjalne oznaczenia są stosowane w całym tekście, aby wskazać pewne informacje lub elementy:

#### Tabela 1 :Specjalne oznaczenia

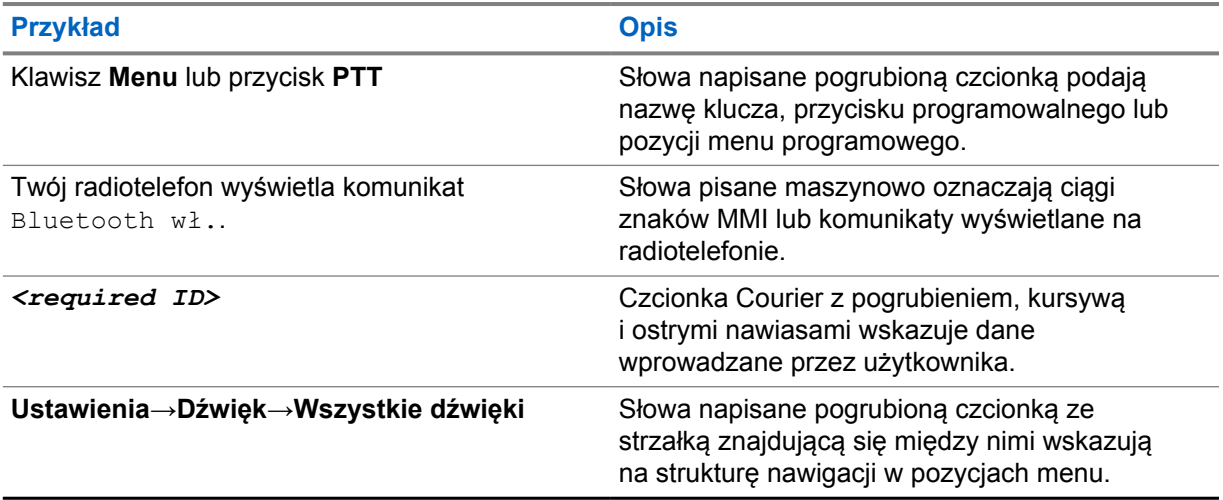

### **Dostępność funkcji i usług**

Lokalny dystrybutor lub administrator może dostosować radiotelefon zgodnie z Twoimi wymaganiami.

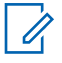

#### **UWAGA:**

Nie wszystkie funkcje w niniejszej instrukcji obsługi są dostępne w radiotelefonie. Więcej informacji można uzyskać od sprzedawcy lub administratora.

<span id="page-1323-0"></span>Skontaktuj się z lokalnym dystrybutorem lub administratorem systemu, aby uzyskać następujące informacje:

- Jakie są funkcje poszczególnych przycisków?
- Jakie opcjonalne akcesoria mogą spełniać wymagania użytkownika?
- Jakie są najlepsze praktyki wykorzystania radiotelefonu w celu zapewnienia efektywnej komunikacji?
- Jakie procedury konserwacji pomagają wydłużyć okres eksploatacji radiotelefonu?

### **1.1 Wersja oprogramowania**

Wszystkie funkcje opisane w poniższych sekcjach są obsługiwane przez oprogramowanie w wersji **ion\_R01.50.00** i nowszych.

Więcej informacji można uzyskać od sprzedawcy lub administratora.

# <span id="page-1324-0"></span>**Konserwowanie radiotelefonu**

Ten punkt opisuje podstawowe środki ostrożności dotyczące obsługi radiotelefonu.

#### Tabela 2 :Specyfikacja IP

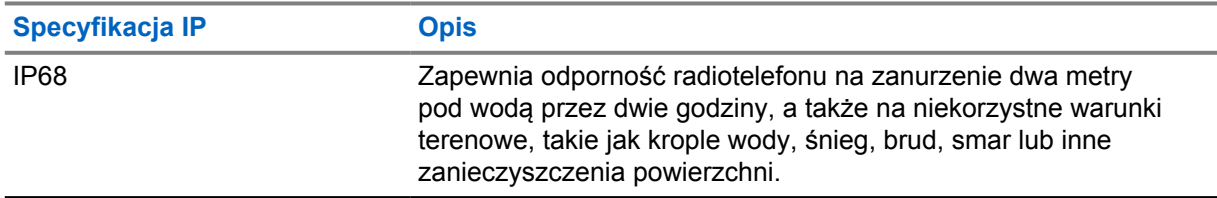

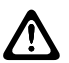

### **PRZESTROGA:**

Radiotelefonu nie wolno demontować. Może to spowodować uszkodzenie uszczelek i utratę szczelności urządzenia. Konserwację należy przeprowadzać w serwisie, wyposażonym w sprzęt do testowania i wymiany uszczelek radiotelefonu.

- Jeżeli urządzenie wpadnie do wody, należy nim potrząsnąć, aby osuszyć zamoczony głośnik i mikrofon. Woda może obniżyć wydajność pracy urządzenia.
- Jeżeli akumulator był narażony na działanie wody, przed jego ponownym montażem należy oczyścić i wysuszyć styki zarówno akumulatora, jak i radiotelefonu. Pozostałości wody mogą spowodować spięcie.
- Jeżeli radiotelefon został zanurzony w substancji powodującej korozję (np.woda morska), należy urządzenie oraz akumulator wymyć w słodkiej wodzie, a następnie osuszyć.
- Do czyszczenia zewnętrznych powierzchni radiotelefonu należy stosować roztwór łagodnego płynu do mycia naczyń i słodkiej wody (np. jedna łyżeczka detergentu na 4 l wody).
- Radiotelefon może zostać zanurzony w wodzie do głębokości 2 metrów, na maksymalnie 120 minut. Przekroczenie limitu czasu może spowodować uszkodzenie radiotelefonu.
- Tylko centra serwisowe zatwierdzone przez firmę Underwriter Laboratory (UL) są uprawnione do otwierania i serwisowania radiotelefonów z certyfikatem UL. Otwieranie lub naprawa w nieuprawnionych miejscach powoduje unieważnienie klasyfikacji radiotelefonu jako urządzenia do pracy w miejscach niebezpiecznych.

# **2.1 Dane techniczne**

### **Ogólne dane techniczne**

#### Tabela 3 :Oprogramowanie

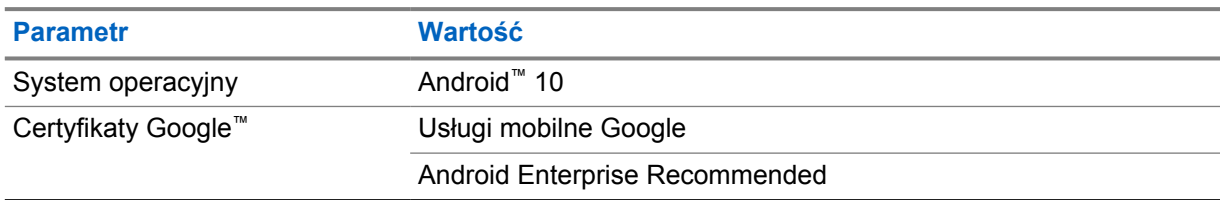

## Tabela 4 :Sprzęt

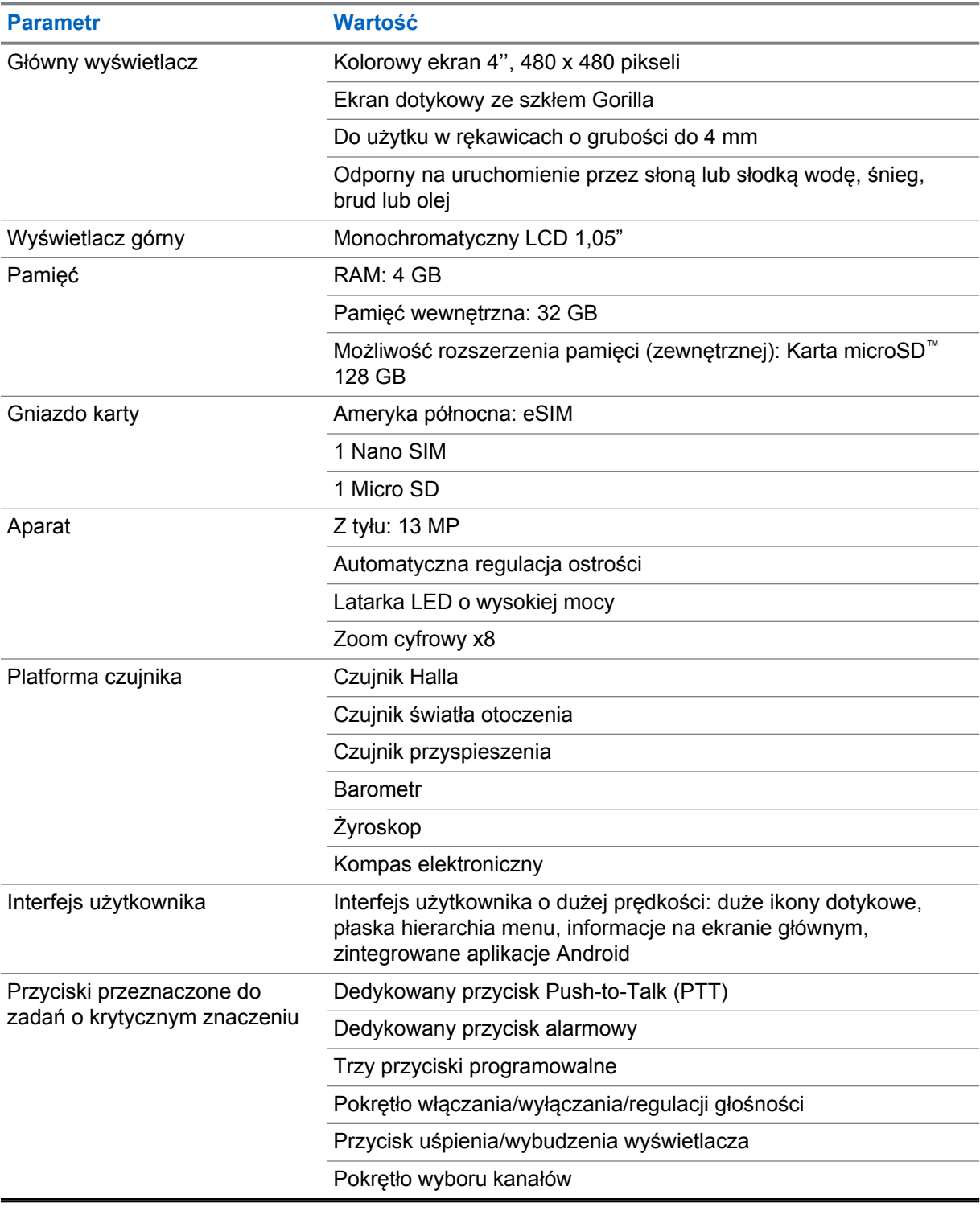

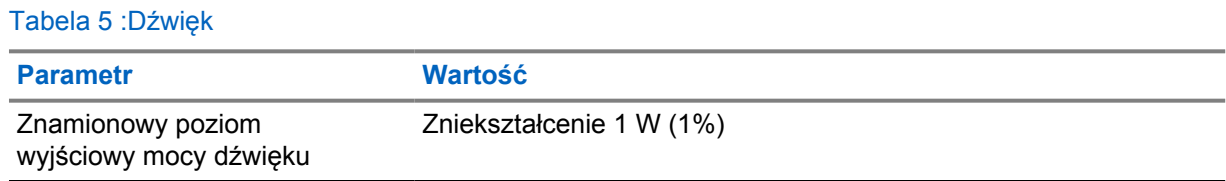

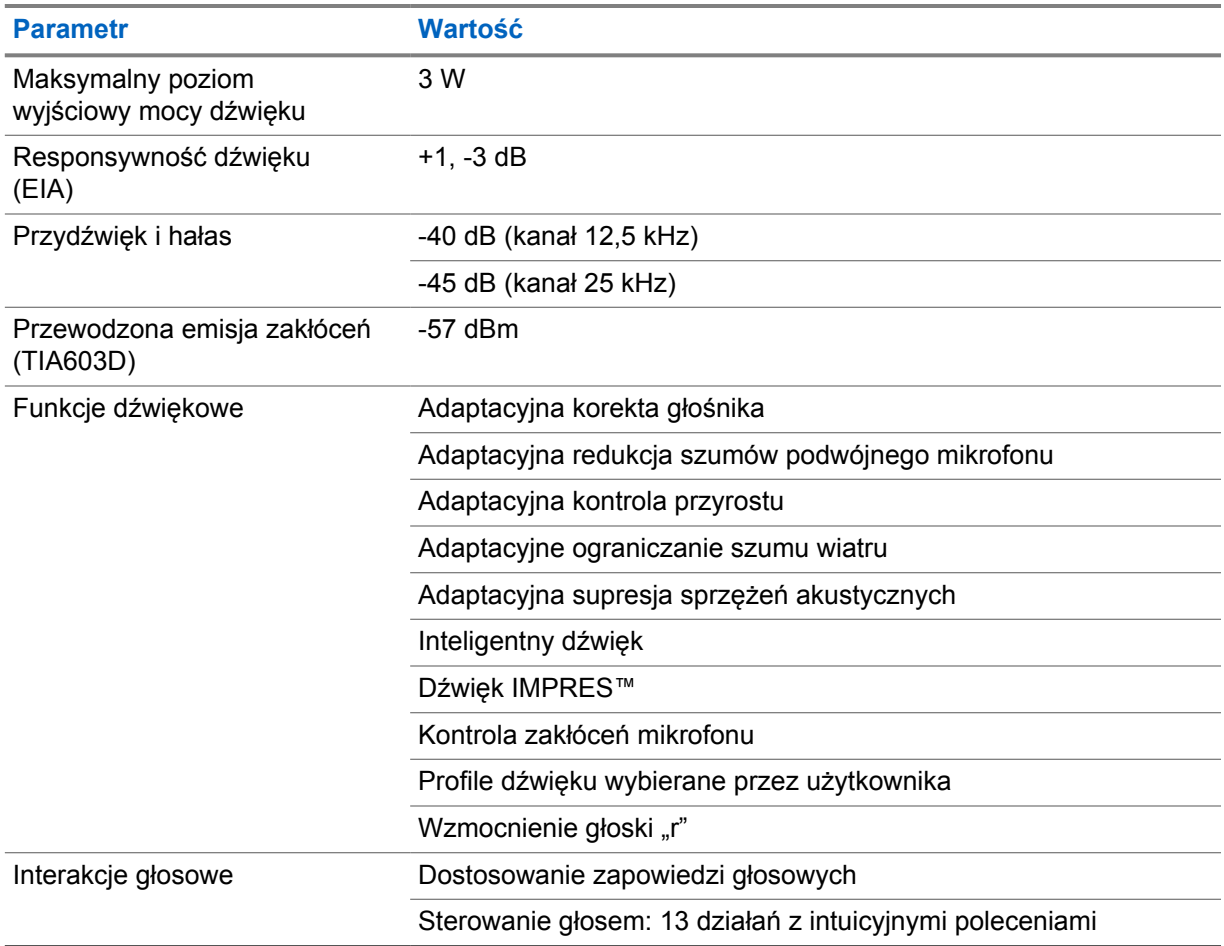

### Tabela 6 :Multimedia

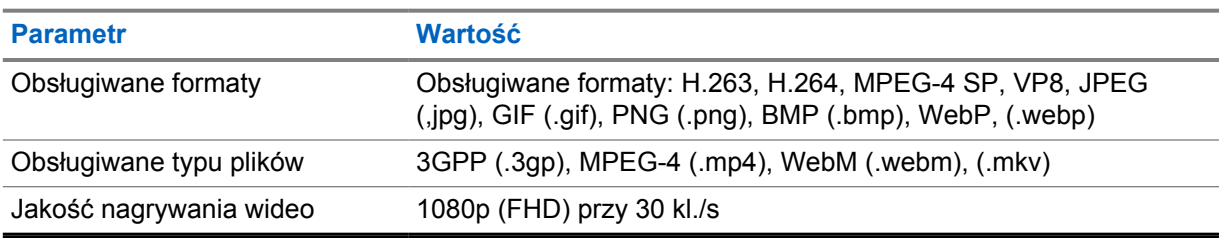

### Tabela 7 :Bezpieczeństwo

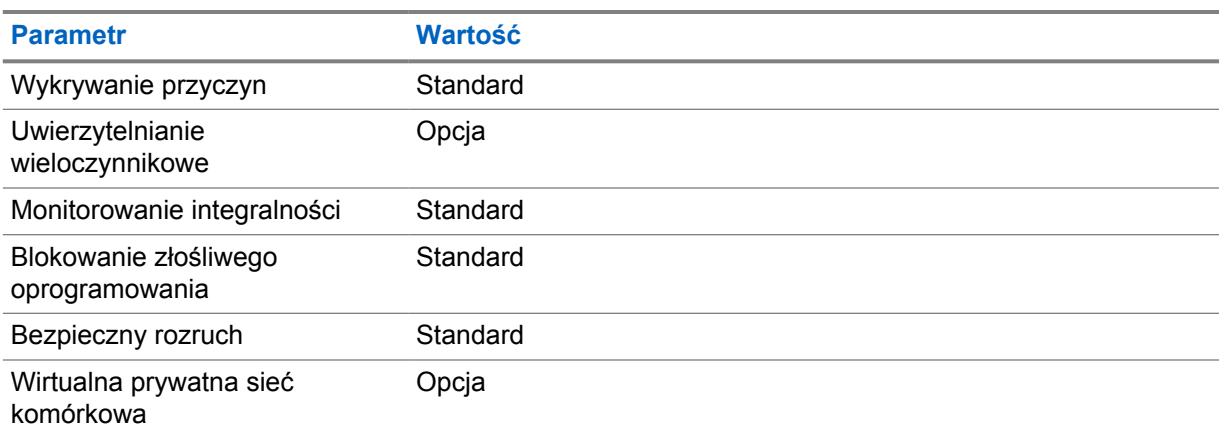

▃

### Tabela 8 :Zarządzanie

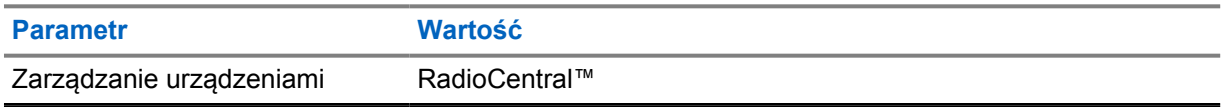

## **UWAGA:**

 $\mathscr{A}$ 

### **Ochrona HazLoc**

W przypadku wyposażenia w akumulator zatwierdzony przez Motorola UL, MOTOTRBO Ion ma zatwierdzenie UL dla TIA-4950 do użytku w niebezpiecznym otoczeniu, Dział 1, Klasa I, II, III, Grupy C, D, E, F, G; Dział 2, Klasa 1, Grupy A, B, C, D, T3C. Temp. otoczenia = od -20 do +60°C.

### **Specyfikacje łączności**

### Tabela 9 :Łączność LTE

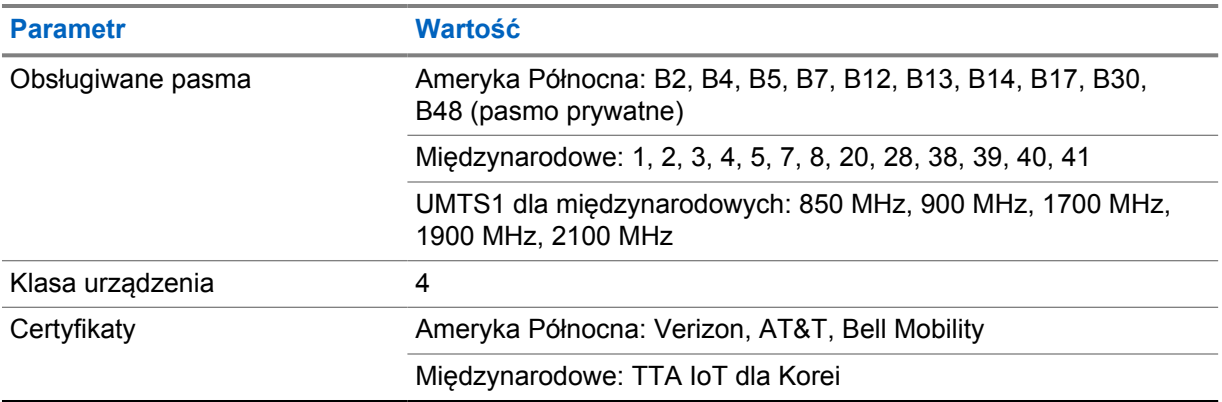

#### Tabela 10 :DMR (MOTOTRBO)

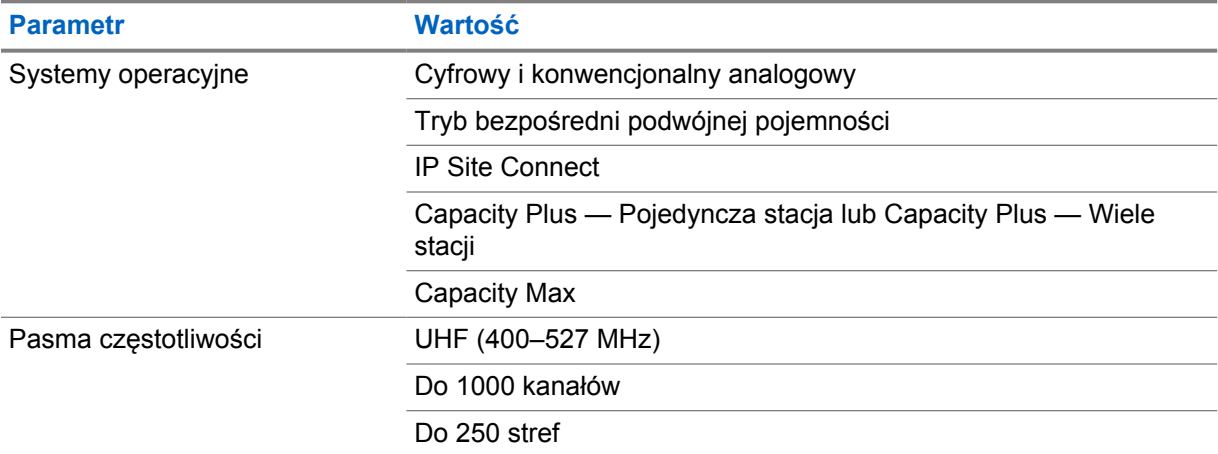

#### Tabela 11 :Odbiornik DMR

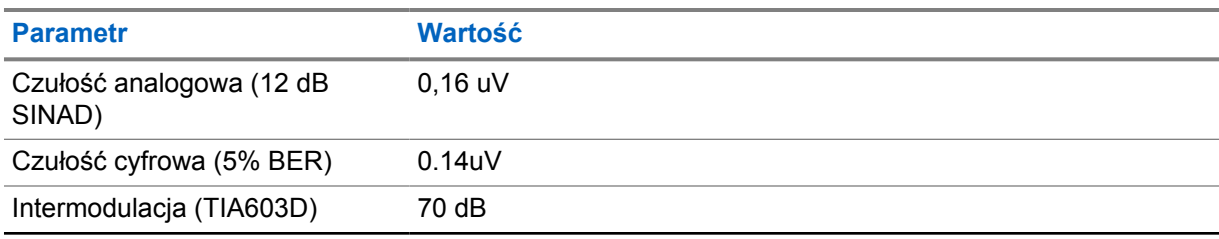

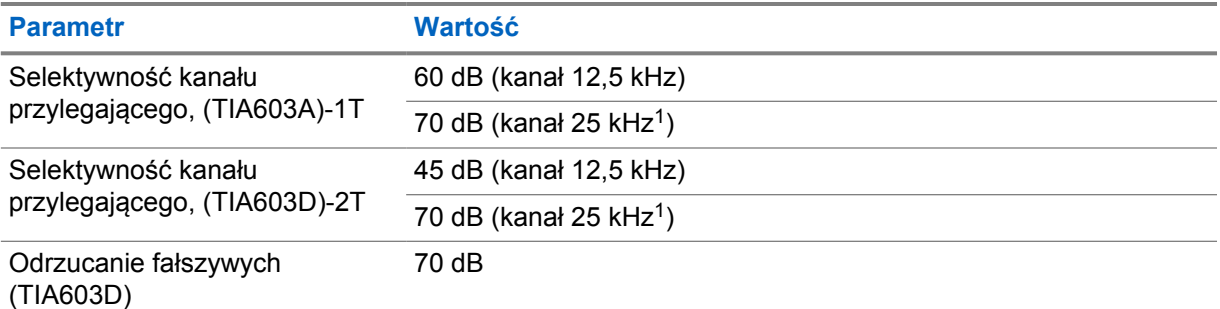

## Tabela 12 :Nadajnik DMR

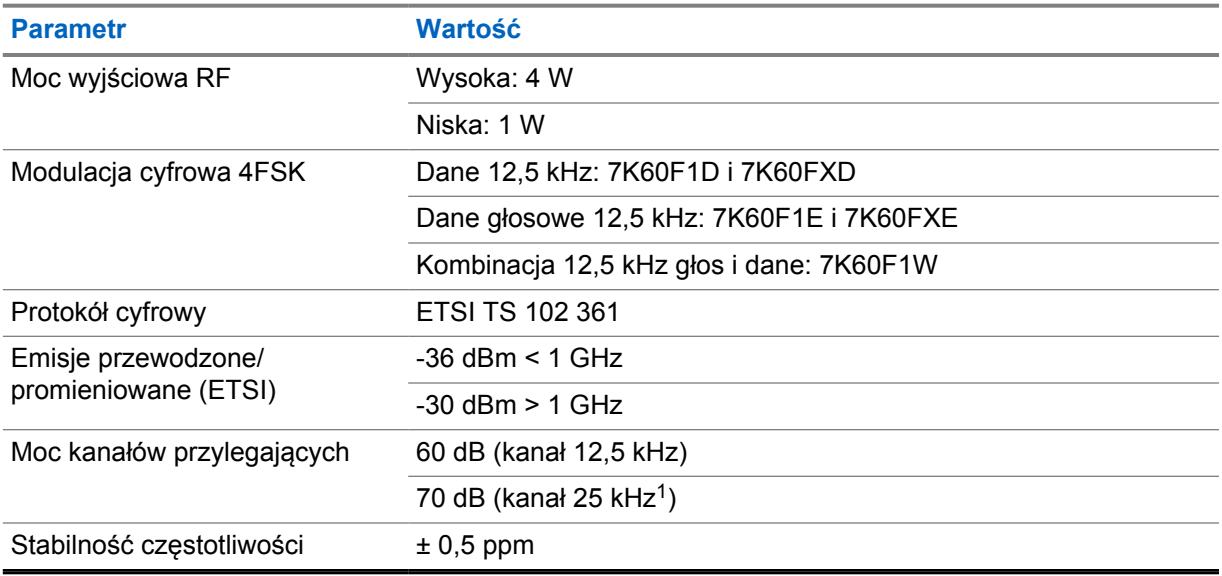

## Tabela 13 :Łączność Wi-Fi

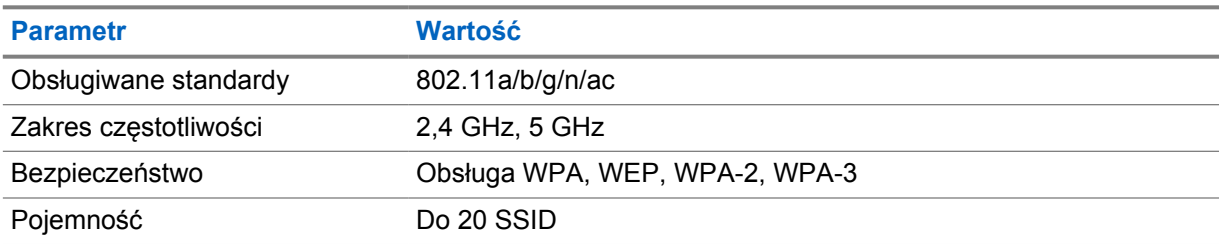

# Tabela 14 :Łączność Bluetooth

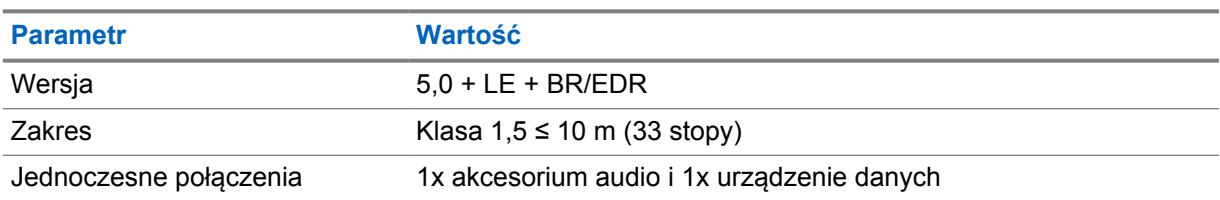

<sup>&</sup>lt;sup>1</sup> Niedostępny w USA.

## Tabela 15 :GNSS i śledzenie lokalizacji

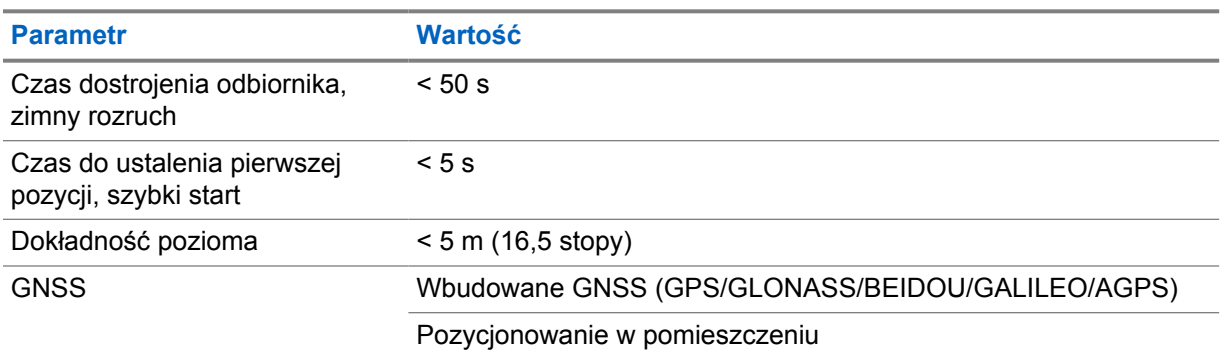

## **Dane techniczne akumulatora**

### Tabela 16 :Energia

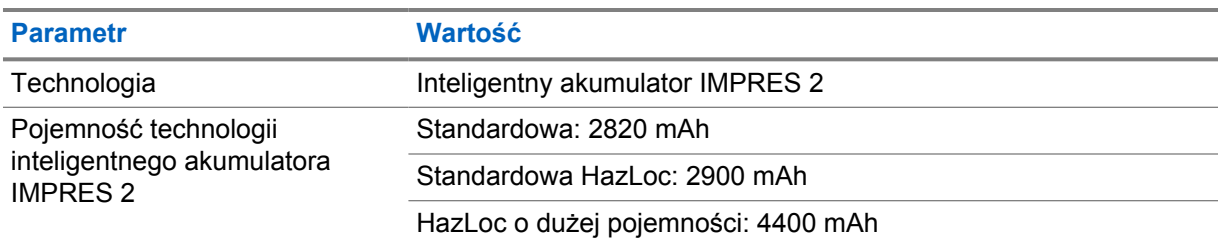

### Tabela 17 :Parametry fizyczne

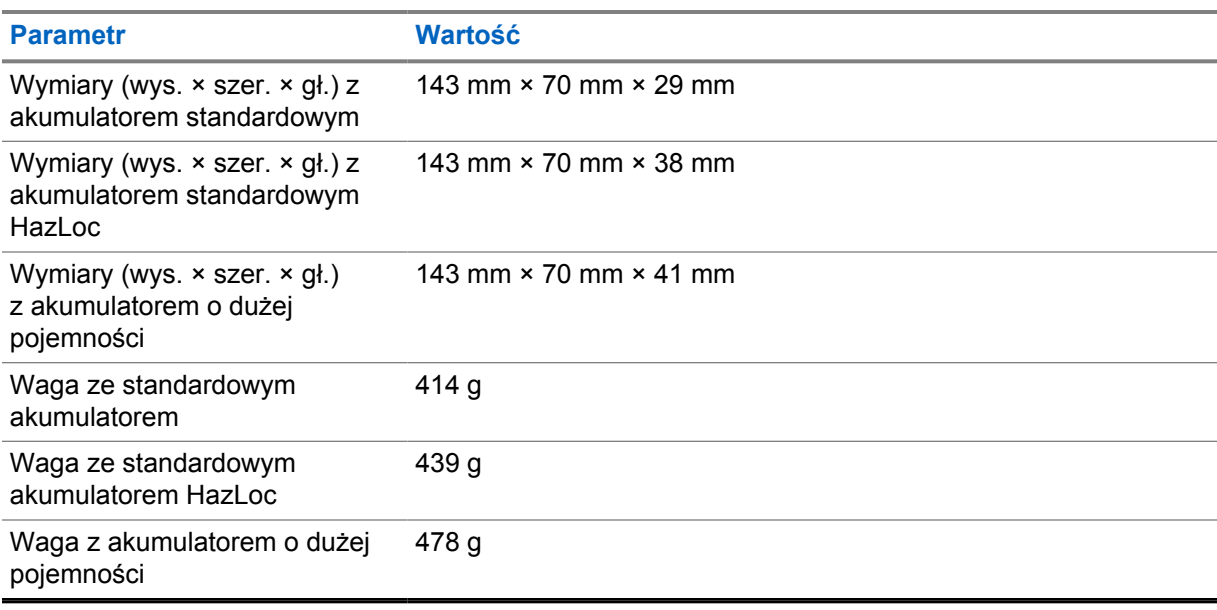

## Tabela 18 :Zgodność z przepisami

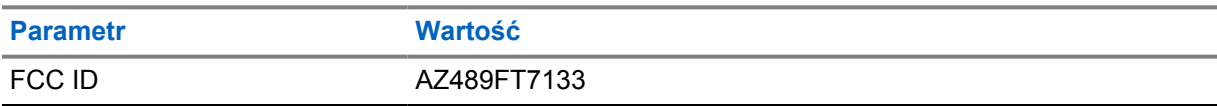

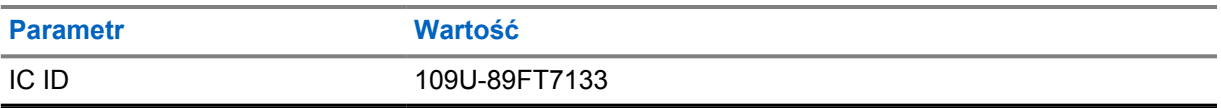

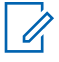

### **UWAGA:**

Regulacje mają zastosowanie w Ameryce Północnej.

# <span id="page-1331-0"></span>**Rozdział 3**

# **Ogólne informacje o radiotelefonie**

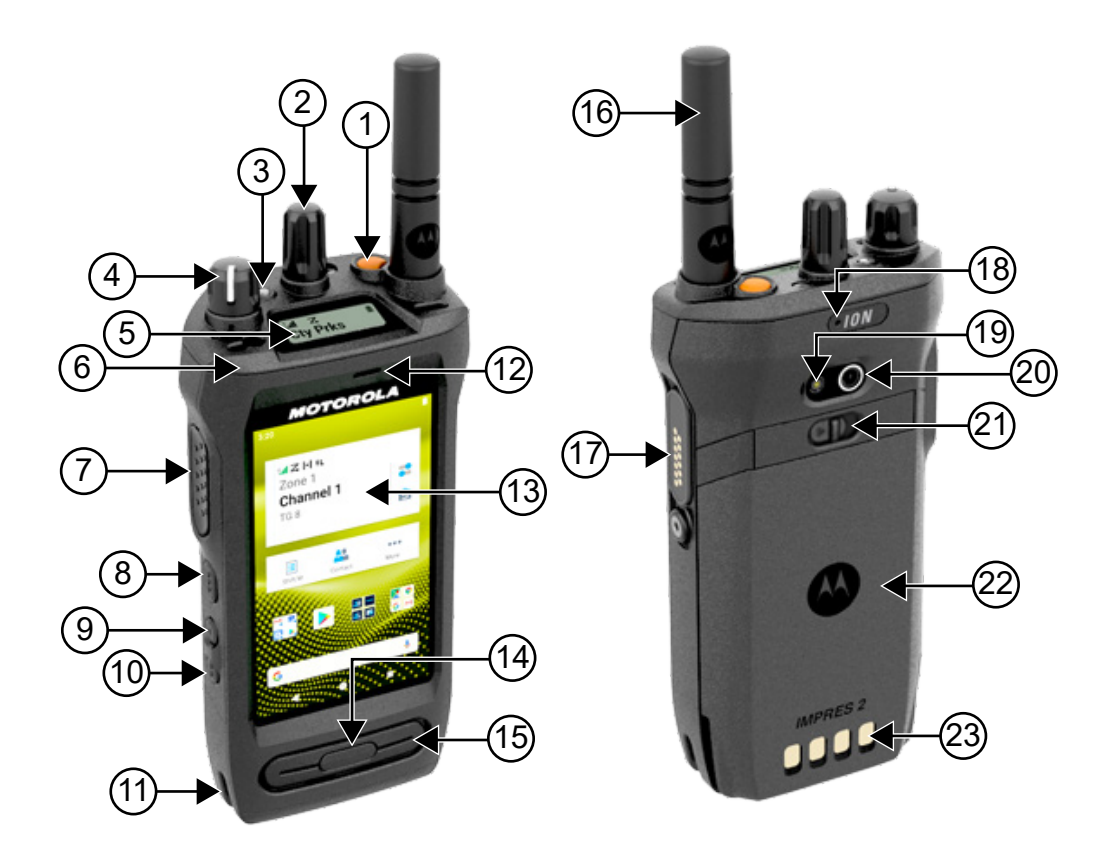

### Tabela 19 :Ogólne informacje o radiotelefonie

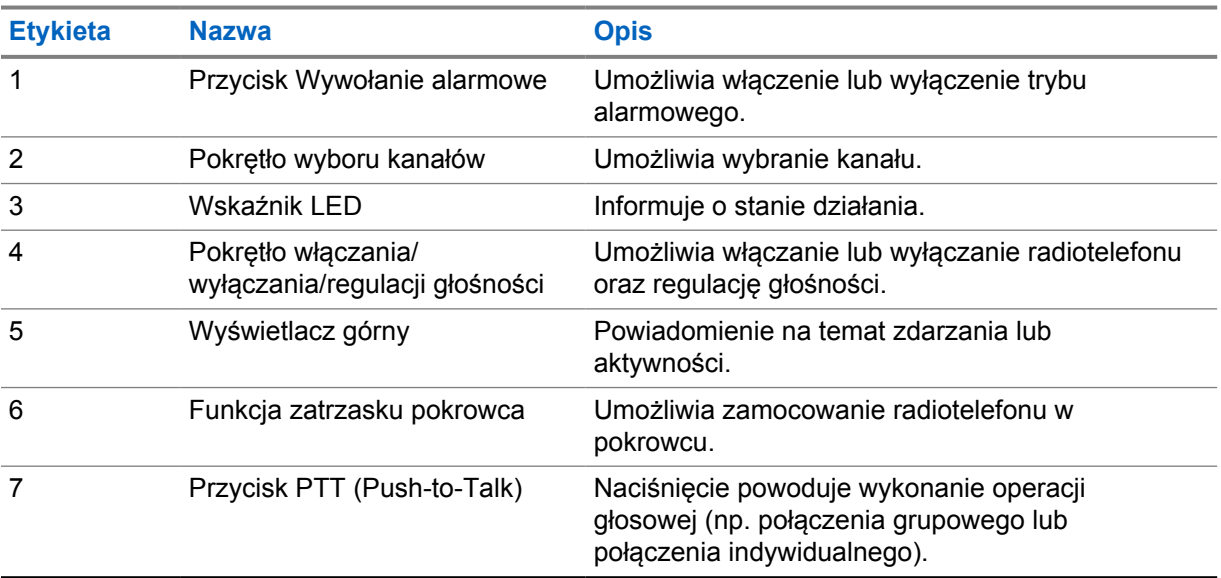
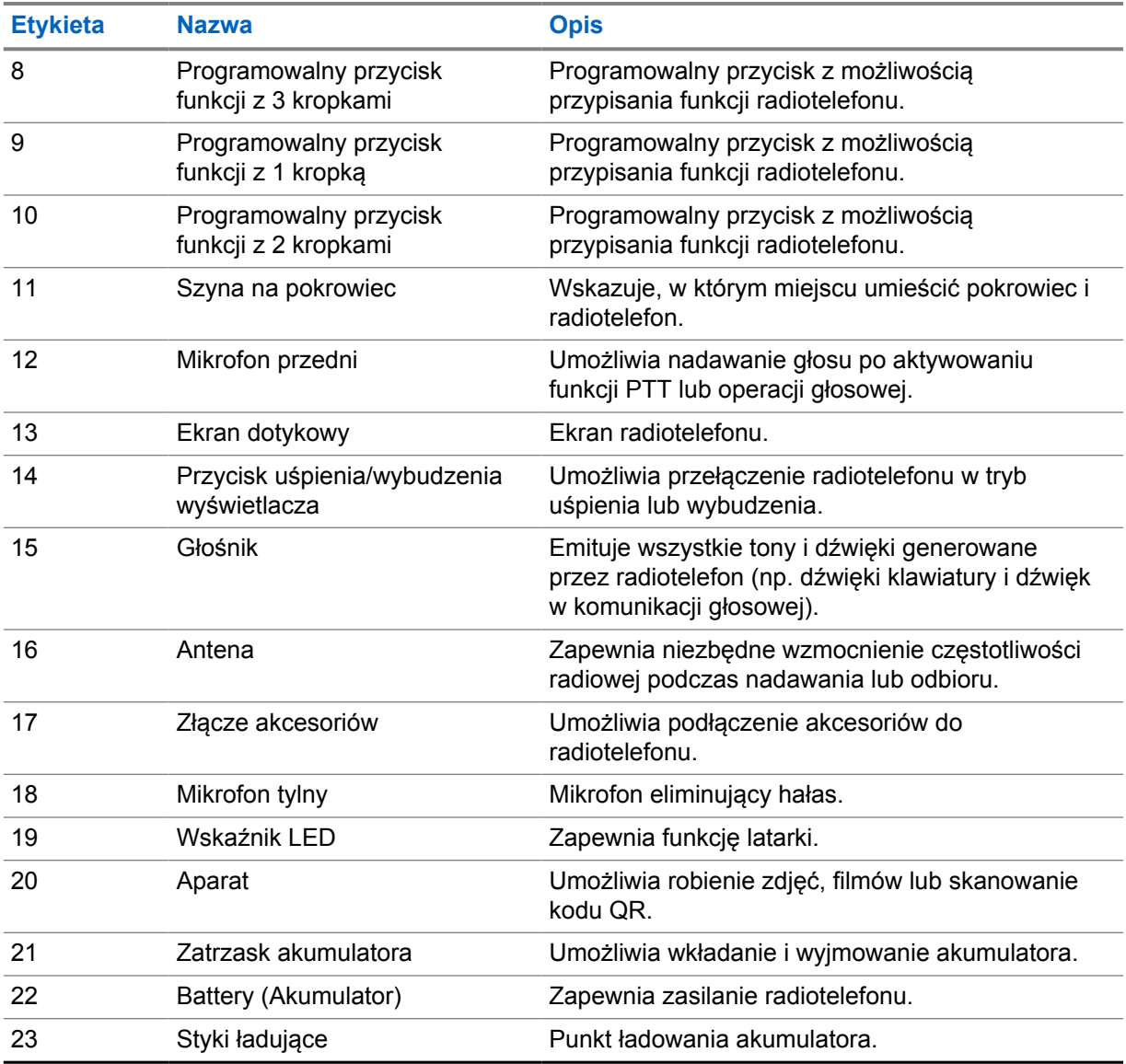

#### **3.1**

# **Programowalne przyciski**

Możesz zaprogramować przyciski programowalne jako skróty do poniższych funkcji radiotelefonu za pośrednictwem RadioCentral (RC).

# Û

## **UWAGA:**

W przypadku próby uruchomienia funkcji nieobsługiwanych w bieżącym trybie radiotelefonu rozlega się ostrzegawczy sygnał dźwiękowy.

Więcej informacji można uzyskać od sprzedawcy.

#### Tabela 20 :Konfigurowalne funkcje radiotelefonu

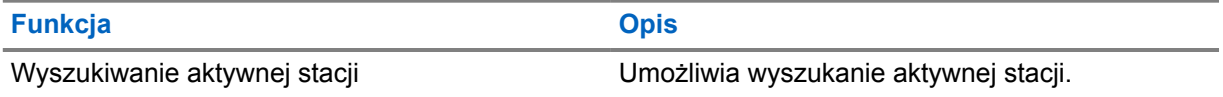

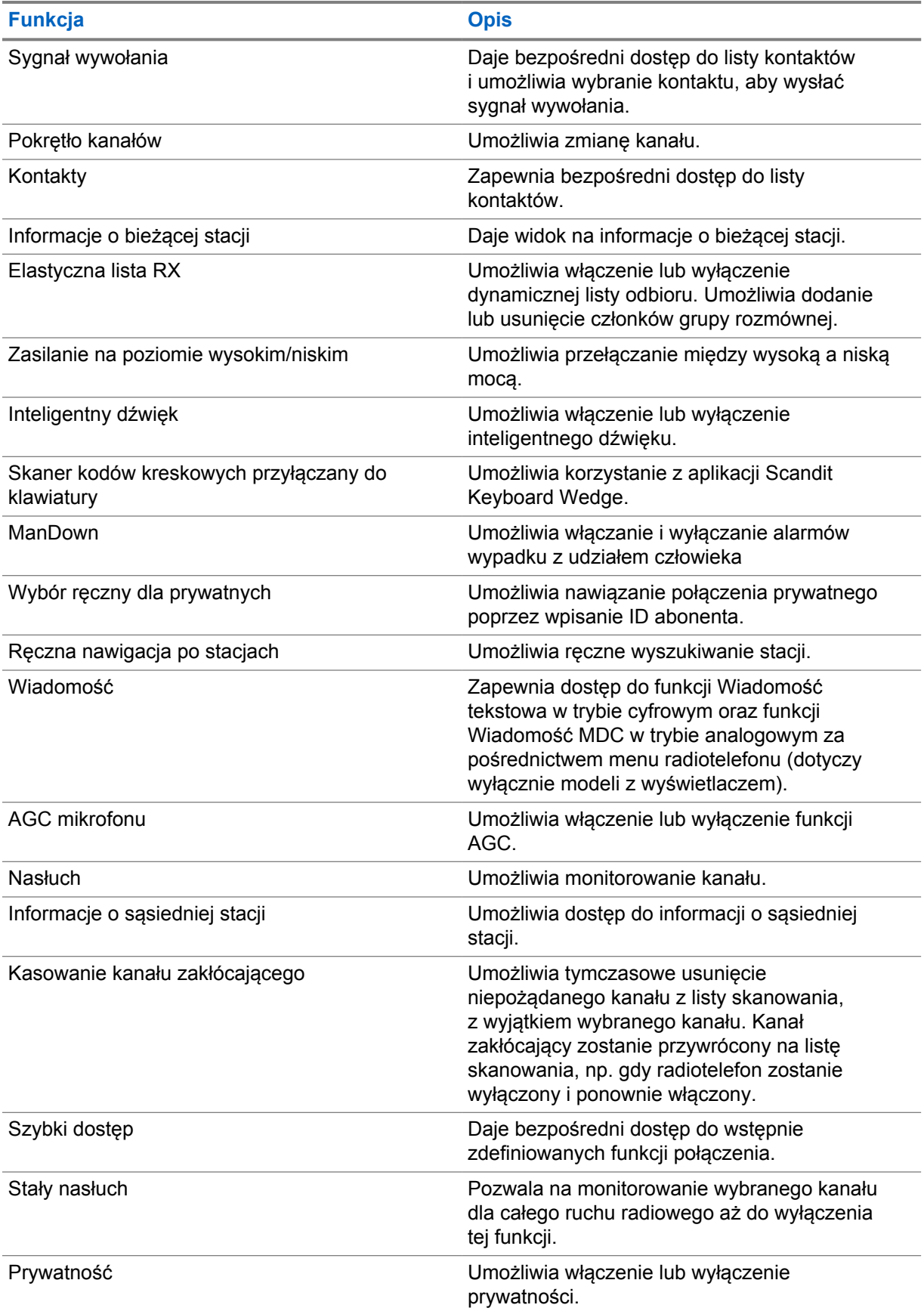

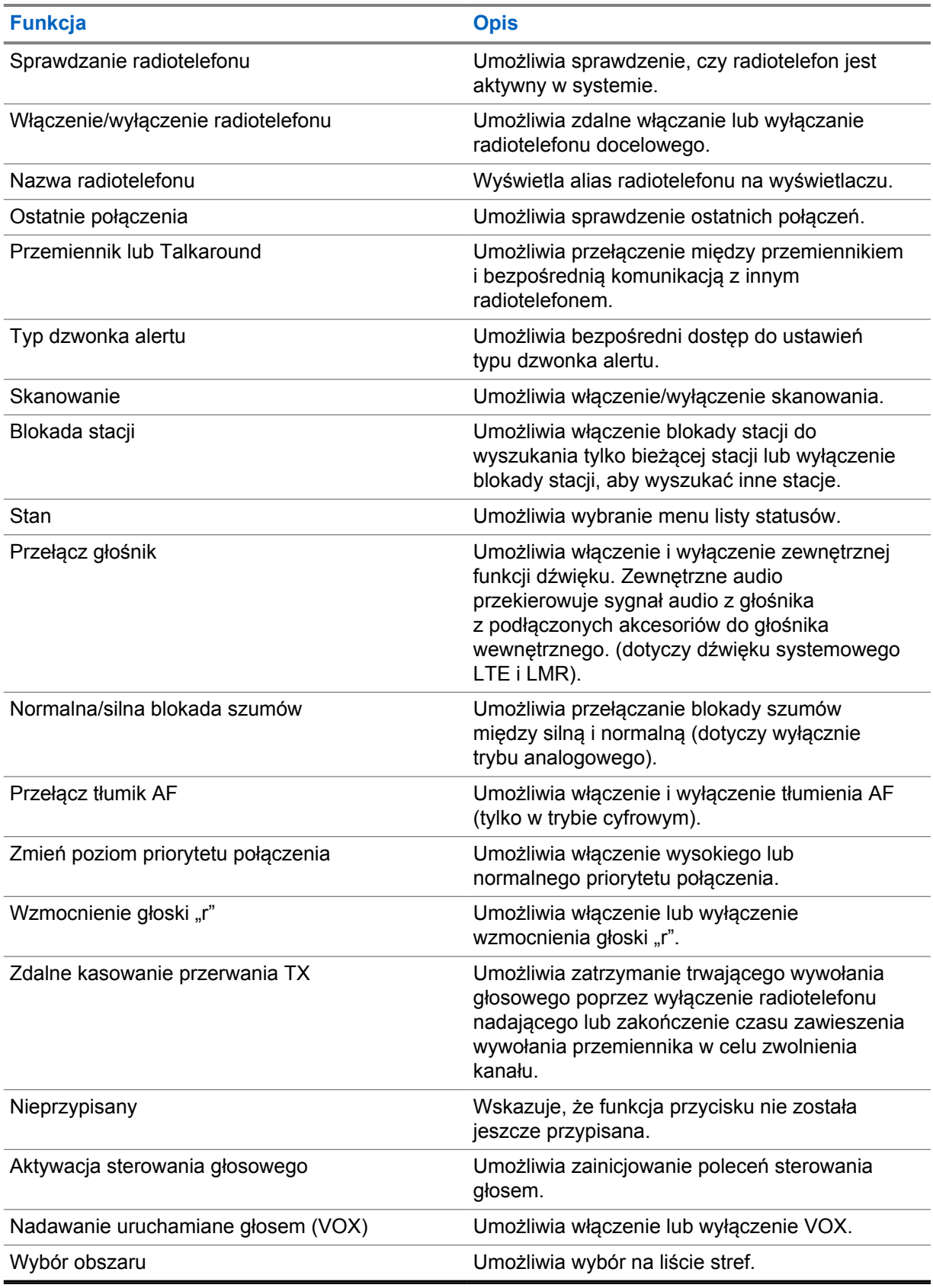

# **3.2 Sterowanie głosem**

**UWAGA:**

Sterowanie głosem umożliwia zarządzanie radiotelefonem oraz wyszukiwanie informacji przy pomocy poleceń głosowych. Funkcja ta służy lepszej komunikacji i jest aktywna po naciśnięciu i przytrzymaniu zaprogramowanego przycisku **Sterowania głosem** i wypowiadaniu poleceń.

# $\mathscr{U}$

Sterowanie głosowe obsługuje tylko amerykańską odmianę języka angielskiego.

Można obsługiwać radiotelefon głosem, używając poniższych poleceń.

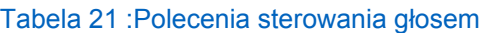

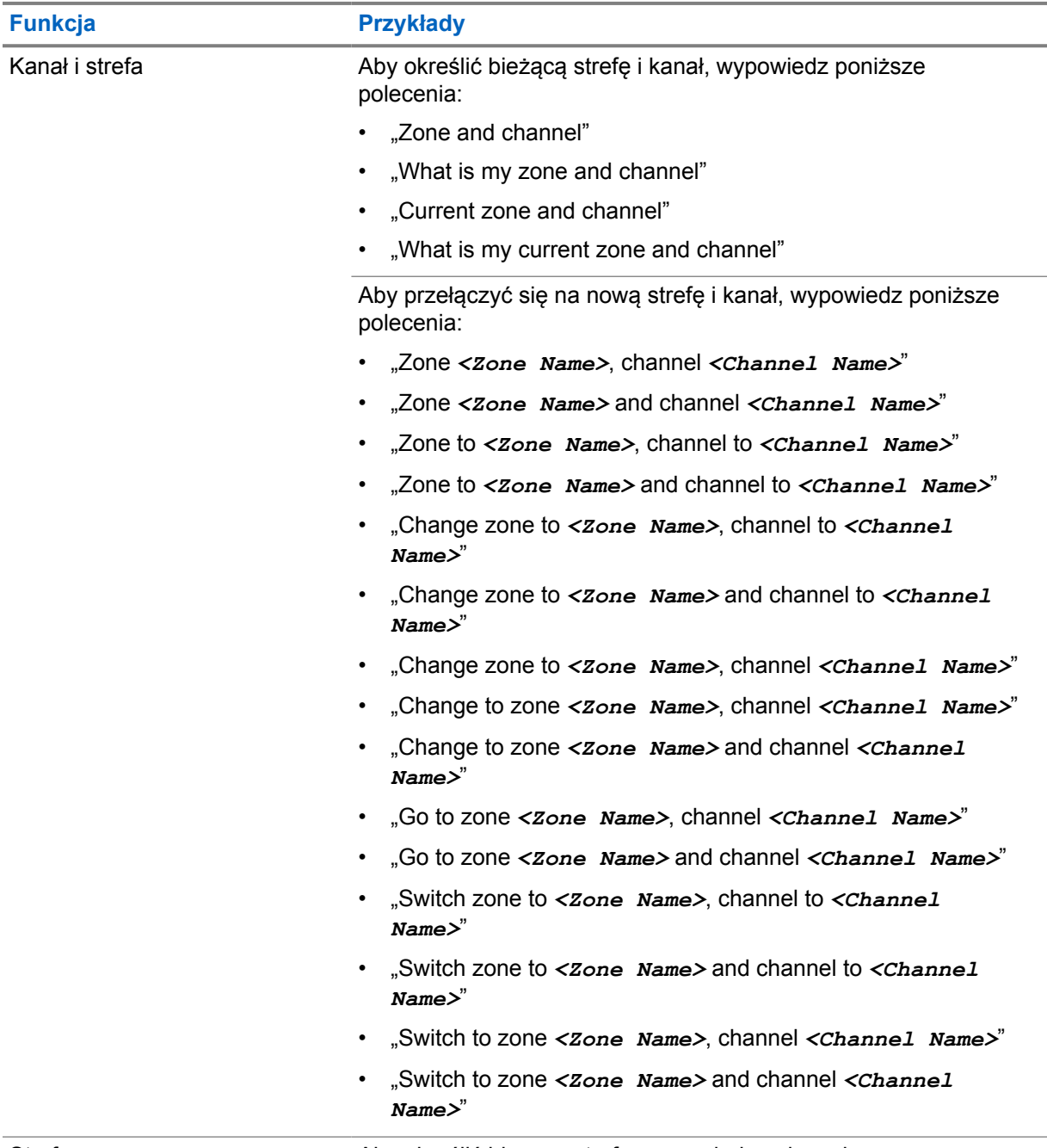

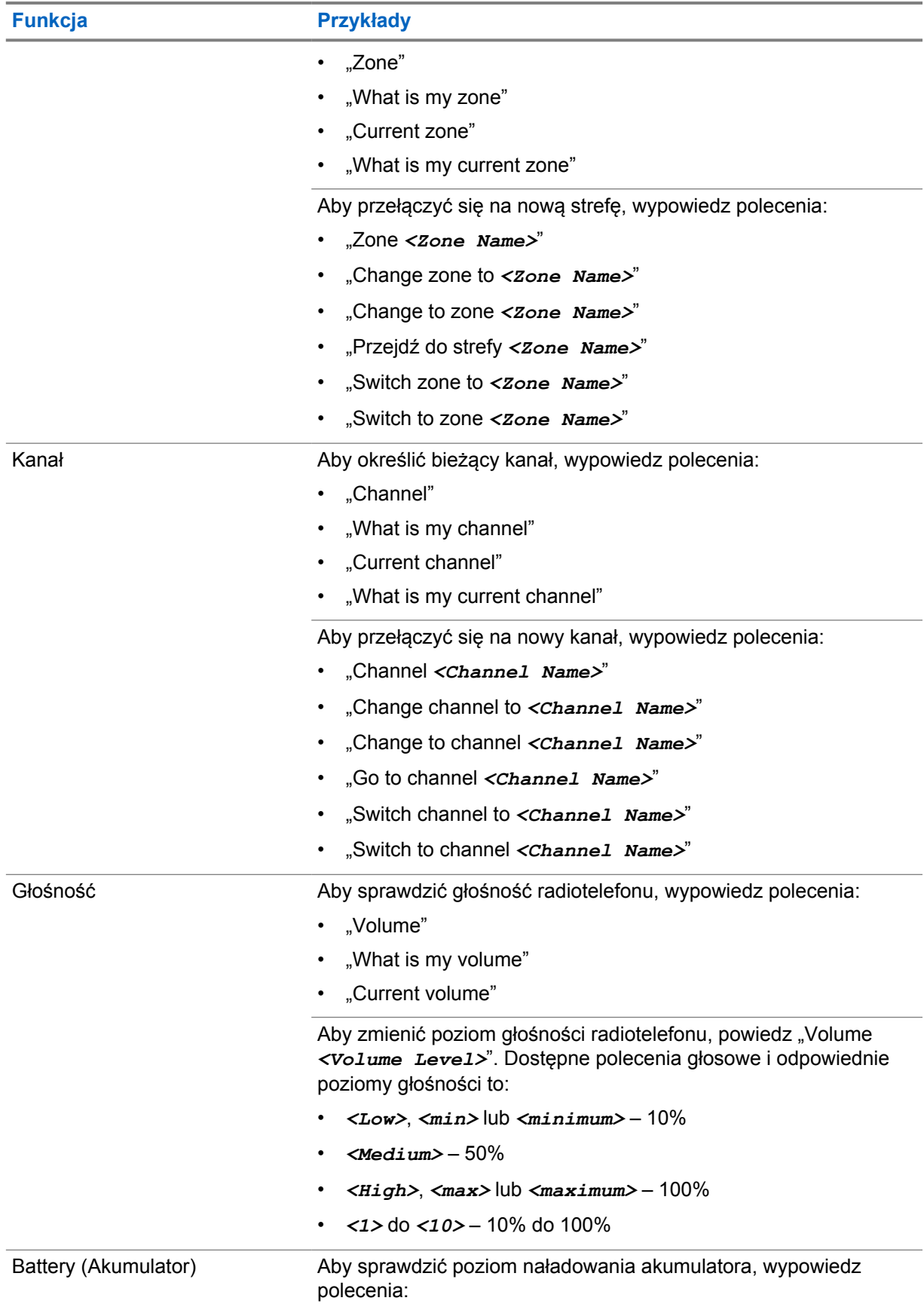

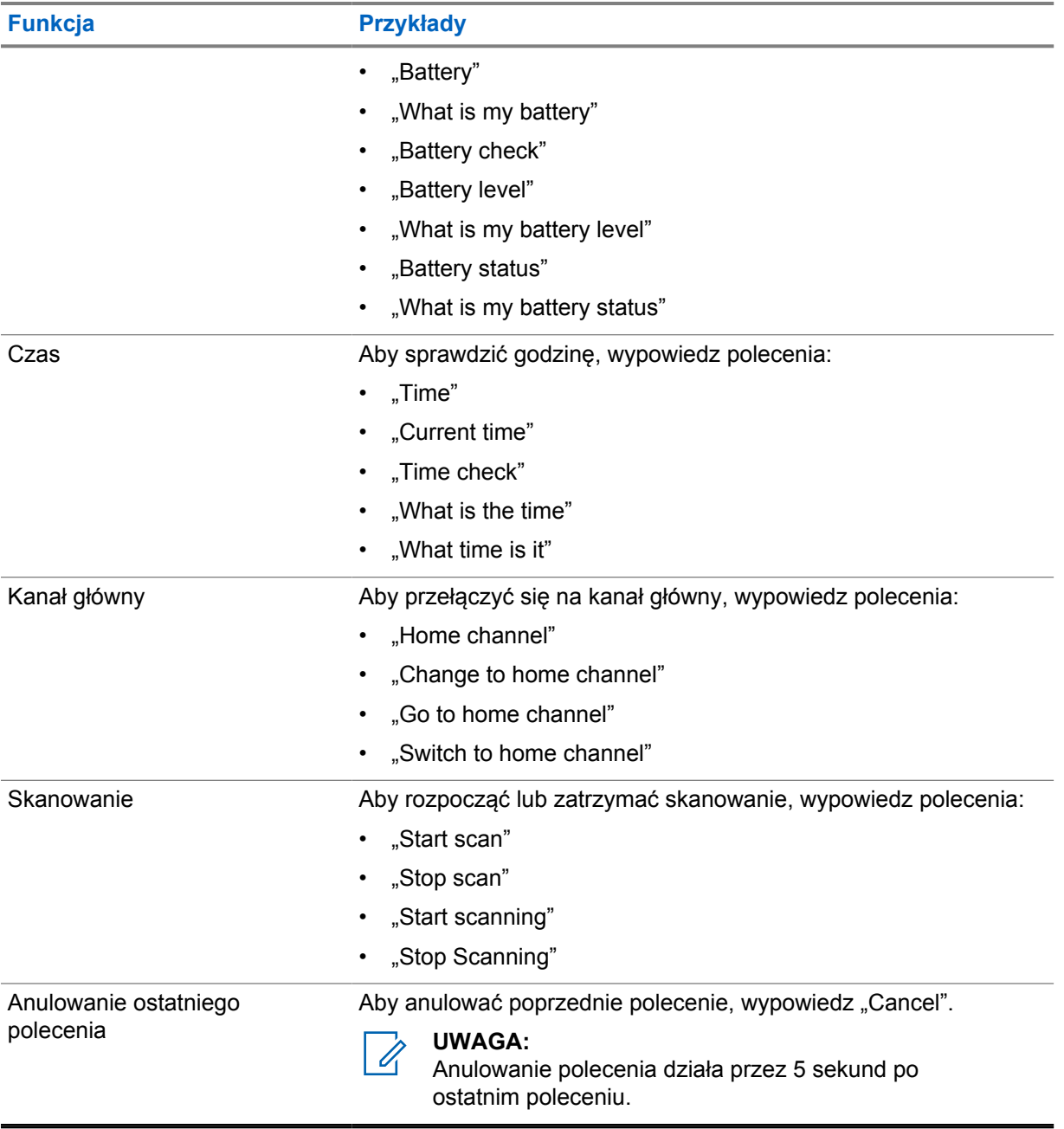

# **Przegląd systemu**

Przegląd systemu wyjaśnia dostępne rodzaje systemów i trybów radiotelefonu.

# **4.1 Capacity Max**

Capacity Max to system trunkingowy MOTOTRBO oparty na kanale sterującym.

Cyfrowe radiotelefony MOTOTRBO są sprzedawane przez Motorola Solutions przede wszystkim dla użytkowników biznesowych i przemysłu. MOTOTRBO wykorzystuje standard Digital Mobile Radio (DMR) Europejskiego Instytutu Norm Telekomunikacyjnych (ETSI), czyli wielodostęp z podziałem czasowym (TDMA) z dwoma szczelinami czasowymi, do jednoczesnego przesyłania głosu i danych w kanale 12,5 kHz (odpowiednik 6,25 kHz).

**4.2**

# **Tryby konwencjonalny analogowy i cyfrowy**

Każdy kanał radiotelefonu można skonfigurować jako konwencjonalny kanał analogowy lub cyfrowy.

Niektóre funkcje są niedostępne podczas przełączania między trybem cyfrowym i analogowym, a inne są dostępne w obu trybach.

Istnieją niewielkie różnice w działaniu funkcji, ale nie wpływają one na działanie radiotelefonu.

## **4.3 IP Site Connect**

Funkcja pozwala na rozszerzenie łączności konwencjonalnej poza zasięg jednej stacji, łącząc wiele z nich w sieć protokołów internetowych (IP).

Gdy radiotelefon opuszcza zasięg jednej stacji i wchodzi w zasięg innej, łączy się on z przemiennikiem nowej stacji, aby wysyłać lub odbierać połączenia/transmisję danych. Odbywa się to automatycznie lub poprzez obsługę ręczną, w zależności od ustawień.

W przypadku automatycznego wyszukiwania stacji radiotelefon skanuje wszystkie dostępne stacje, gdy sygnał z obecnej stacji jest słaby lub gdy radiotelefon nie wykrywa żadnego sygnału z obecnej stacji. Następnie radiotelefon synchronizuje się z przemiennikiem o najsilniejszej wartości wskaźnika siły odbieranego sygnału (RSSI).

Po wybraniu ręcznej zmiany ustawień urządzenie szuka kolejnej dostępnej w zasięgu stacji z listy roamingowej (choć niekoniecznie o najsilniejszym sygnale), a następnie się z nią łączy.

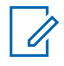

#### **UWAGA:**

Dla każdego kanału można włączyć albo Skanowanie, albo Roaming – nigdy obie funkcje jednocześnie.

Kanały, dla których włączono tę funkcję, można dodać do wybranej listy roamingowej. Radiotelefon automatycznie przeszukuje kanały na liście roamingowej, aby zlokalizować najlepszą stację. Lista roamingowa obsługuje maksymalnie 16 kanałów (łącznie z wybranym kanałem).

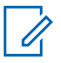

#### **UWAGA:**

Wpisów na liście nie można dodawać ani usuwać ręcznie. Więcej informacji można uzyskać od sprzedawcy.

# **4.4 Capacity Plus**

Capacity Plus to ekonomiczny, cyfrowy system trunkingowy. Rozszerza możliwości i zasięg dla pojedynczych stacji i wielu stacji. Dynamiczny trunking dla pojedynczej i wielu stacji oferuje lepszą wydajność i zasięg sieci.

#### **UWAGA:**

0

Podczas próby dostępu do funkcji, która nie ma zastosowania dla systemu Capacity Plus — Pojedyncza stacja lub Capacity Plus — Wiele stacji przy pomocy programowalnego przycisku, słychać ostrzegawczy sygnał dźwiękowy.

# **Capacity Plus — Pojedyncza stacja**

Capacity Plus — Pojedyncza stacja to konfiguracja trunkingowa systemu radiowego MOTOTRBO, która korzysta z określonej puli kanałów do obsługi setek użytkowników i nawet 254 grup.

Konfiguracja ta pozwala na skuteczne wykorzystywanie dostępnych zaprogramowanych kanałów w trybie przemiennika.

Radiotelefon ma również funkcje dostępne w konwencjonalnym trybie cyfrowym, IP Site Connect i Capacity Plus — Pojedyncza stacja.

# **Capacity Plus — Wiele stacji**

Capacity Plus — Wiele stacji, to wielokanałowa konfiguracja łączności trunkingowej z obsługą wielu stacji systemu MOTOTRBO. Łączy w sobie najlepsze cechy konfiguracji Capacity Plus i IP Site Connect. Jest też nazywana Linked Capacity Plus.

Pozwala na rozszerzenie łączności trunkingowej poza zasięg jednej stacji, łącząc się z różnymi dostępnymi stacjami połączonymi za pomocą sieci IP. Daje ona również lepszą przepustowość dzięki łącznemu wykorzystaniu dostępnych zaprogramowanych kanałów obsługiwanych przez każdą dostępną stację.

Gdy radiotelefon opuszcza zasięg jednej stacji i wchodzi w zasięg innej, łączy się on z przemiennikiem nowej stacji, aby wysyłać lub odbierać połączenia lub transmisję danych. Zależnie od skonfigurowanych ustawień radiotelefon jest przełączany automatycznie lub ręcznie.

#### **Automatycznie**

Radiotelefon skanuje dostępne stacje, gdy sygnał z bieżącej stacji jest słaby lub nie można wykryć sygnału, a następnie blokuje się na przemienniku o najsilniejszej wartości RSSI.

#### **Ręcznie**

Radiotelefon szuka kolejnej stacji na liście roamingu w zasięgu, która może nie mieć najsilniejszego sygnału, a następnie ją blokuje.

Kanały z włączonym systemem Capacity Plus — Wiele stacji można dodać do dowolnej listy roamingowej. Radiotelefon przeszukuje te kanały w trakcie automatycznego roamingu, aby wyszukać najlepszą stację.

#### **UWAGA:**

Wpisów na liście nie można dodawać ani usuwać ręcznie.

**4.5**

# **Tryb DMO lub Dual Capacity DMO**

Jeśli w obszarze zasięgu klienta każdy użytkownik systemu może komunikować się z innymi użytkownikami przy użyciu mocy wyjściowej nadajnika w radiotelefonie mobilnym lub przenośnym, wtedy można użyć trybu DMO lub Dual Capacity DMO.

Tryb DMO lub Dual Capacity DMO to bezpośrednia komunikacja między radiotelefonami dla systemów, które nie używają przemiennika. Gdy radiotelefony działają w trybie DMO lub Dual Capacity CMO, zawsze przesyłają i odbierają na tej samej częstotliwości. Tryb DMO i Dual Capacity DMO zapewniają podobne usługi dla użytkownika końcowego, ale tryb Dual Capacity DMO jest dostępny tylko w trybie cyfrowym i obsługuje jednocześnie dwie ścieżki głosowe lub ścieżki danych na kanale częstotliwości 12,5 kHz, podczas gdy tryb DMO obsługuje jedną. Istnieją także inne różnice. Np. kanały trybu Dual Capacity DMO nie mogą być używane jako kanały zwrotne GPS.

Radiotelefony nie są ograniczone do jednej częstotliwości DMO/Dual Capacity DMO. Można je zaprogramować na różne częstotliwości, które można wybrać za pomocą pokrętła wyboru kanałów.

Tryby DMO i Dual Capacity DMO nie wymagają czasu wstrzymania bezprzewodowego dla połączeń głosowych. Radiotelefon jest wyposażony w wewnętrzny timer połączenia ("talk back"). Użycie metody dostępu do kanału przed upłynięciem limitu czasu jest nieuprzejme, ponieważ radiotelefon nadal jest członkiem aktywnego połączenia. Jest to niezależne od wyboru dostępu kanału dla nawiązania połączenia (sprawdzony/niesprawdzony).

## **Rozdział 5**

# **Wprowadzenie**

Rozdział Wprowadzenie zawiera instrukcje przygotowania radiotelefonu do użycia.

## **5.1 Wkładanie lub wyjmowanie karty MicroSD**

#### **Procedura:**

- **1** Wsuń zatrzask akumulatora na pozycję odblokowania.
- **2** Wyjmij akumulator z gniazda w dolnej części radiotelefonu.
- **3** Zdejmij osłonę karty i wyjmij tackę karty microSD.
- **4** Wykonaj jedną z następujących czynności:
	- Aby włożyć kartę, umieść ją w gnieździe karty microSD.
	- Aby wyjąć kartę, wyjmij kartę microSD z tacki.

#### **UWAGA:**

Obsługiwane są tylko karty w formacie FAT32 i microSD. Po włożeniu nieobsługiwanej karty microSD pojawi się monit o sformatowanie karty microSD. Sformatowanie karty wymaże zapisane na niej dane.

# **5.2**

# **Wkładanie lub wyjmowanie karty SIM**

#### **UWAGA:**

To zadanie nie ma zastosowania dla karty eSIM.

Radiotelefon obsługuje prywatne i publiczne karty SIM.

#### **Procedura:**

 $\mathscr{U}_1$ 

- **1** Wsuń zatrzask akumulatora na pozycję odblokowania.
- **2** Wyjmij akumulator z gniazda w dolnej części radiotelefonu.
- **3** Zdejmij pokrywę karty SIM i wyjmij gniazdo karty SIM.
- **4** Wykonaj jedną z następujących czynności:
	- Aby włożyć kartę SIM, umieść ją w gnieździe.
	- Aby wyjąć kartę SIM, wyjmij ją z gniazda.

# **5.3 Montaż lub demontaż akumulatora**

# **Montaż akumulatora**

#### **Procedura:**

- **1** Dopasuj akumulator do gniazda w dolnej części radiotelefonu.
- **2** Naciśnij górną część akumulatora w dół, tak by zatrzask wskoczył na swoje miejsce.

# **Demontaż akumulatora**

#### **Procedura:**

- **1** Wsuń zatrzask akumulatora na pozycję odblokowania.
- **2** Wyjmij akumulator z gniazda w dolnej części radiotelefonu.

#### **5.4**

# **Montaż lub demontaż osłony złącza akcesoriów**

Aby uniknąć uszkodzeń złącza akcesoriów, można je osłonić przy pomocy specjalnej osłony, gdy nie jest używane.

# **Montaż osłony złącza akcesoriów**

#### **Procedura:**

- **1** Umieść zaczepy na zakończeniu pokrywy w szczelinach powyżej złącza.
- **2** Naciśnij górną część osłony, aby ją zablokować.
- **3** Przekręć śrubę w prawo, aby dokręcić osłonę.

# **Demontaż osłony złącza akcesoriów**

#### **Procedura:**

- **1** Przekręć śrubę w lewo, aż odłączy się od radiotelefonu.
- **2** Obróć osłonę na zewnątrz i unieść ją, aby odłączyć ją od radiotelefonu.

# **5.5 Podłączanie lub odłączanie anteny**

# **Podłączanie anteny**

#### **Procedura:**

- **1** Włóż antenę w złącze.
- **2** Obróć antenę w prawo.

# **Odłączanie anteny**

#### **Procedura:**

- **1** Obróć antenę w lewo.
- **2** Wyjmij antenę ze złącza.

#### **5.6 Ładowanie akumulatora**

Radiotelefon nie pokazuje ikony ładowania ani wskaźnika LED na ekranie przednim lub górnym podczas ładowania. Ładowanie jest szacowane z częstotliwością co 25% (5%, 25%, 50%, 75%, 100%). Przedni ekran wyświetla ładowanie na 50%, gdy radiotelefon się włącza, i przywraca normalny wskaźnik ładowania po zakończeniu synchronizacji.

MN006217A01-AD Rozdział 5 : Wprowadzenie

#### **Procedura:**

- **1** Wyłącz radiotelefon.
- **2** Umieść radiotelefon w ładowarce zatwierdzonej przez Motorola Solutions.

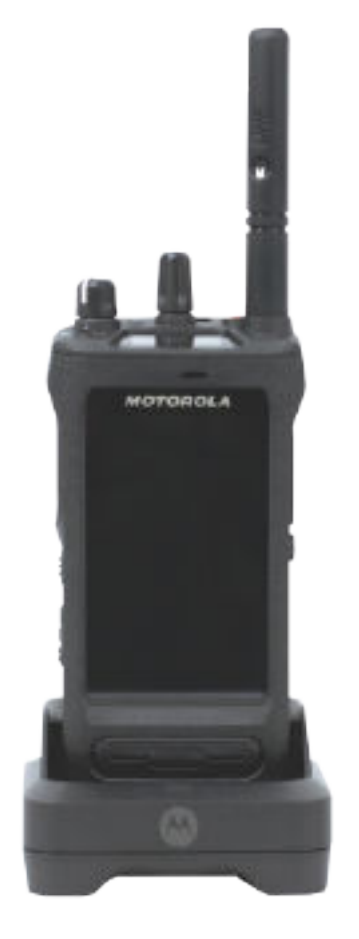

Podświetli się dioda LED ładowarki.

#### **UWAGA:**

- Jeśli dioda LED ładowarki miga na czerwono, ponownie włóż radiotelefon.
- Jeśli ładowarka wykryje nowy akumulator IMPRES, automatycznie rozpocznie inicjalizację. Inicjalizacja to pierwsza kalibracja i rekondycjonowanie akumulatora IMPRES. Aby dowiedzieć się więcej o ładowarce zatwierdzonej przez Motorola Solutions, zobacz instrukcję numer: *MN006348A01* na stronie [https://](https://learning.motorolasolutions.com/) [learning.motorolasolutions.com/](https://learning.motorolasolutions.com/).
- **3** Unieś radiotelefon, aby go wyjąć.

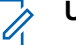

0

#### **UWAGA:**

- Radiotelefon potrzebuje od sześciu do dziesięciu sekund, aby zaktualizować informacje o akumulatorze po wyjęciu z ładowarki.
- Informacje dodatkowe: patrz [Informacje dotyczące akumulatorów na str. 61](#page-1366-0) .

# **5.7 Włączanie lub wyłączanie radiotelefonu**

# **Włączanie radiotelefonu**

#### **Procedura:**

Obróć **pokrętło włączania/wyłączania/regulacji głośności** w prawo, aż usłyszysz kliknięcie.

# **Wyłączanie radiotelefonu**

#### **Procedura:**

Obróć **pokrętło włączania/wyłączania/regulacji głośności** w lewo, aż usłyszysz kliknięcie.

#### **5.8**

# **Trzymanie radiotelefonu podczas nadawania dźwięku**

#### **Procedura:**

- **1** Podczas połączeń o wysokim poziomie dźwięku trzymaj radiotelefon pionowo, w odległości 5– 10 cm od ust.
- **2** Mów do górnego mikrofonu.

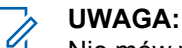

Nie mów w kierunku dolnej lub tylnej części radiotelefonu.

- **3** Słuchaj przez głośnik.
- **4** Trzymaj antenę w odległości przynajmniej 2,5 cm od głowy i ciała.

Poniżej pokazano prawidłowy sposób trzymania radiotelefonu podczas nadawania dźwięku.

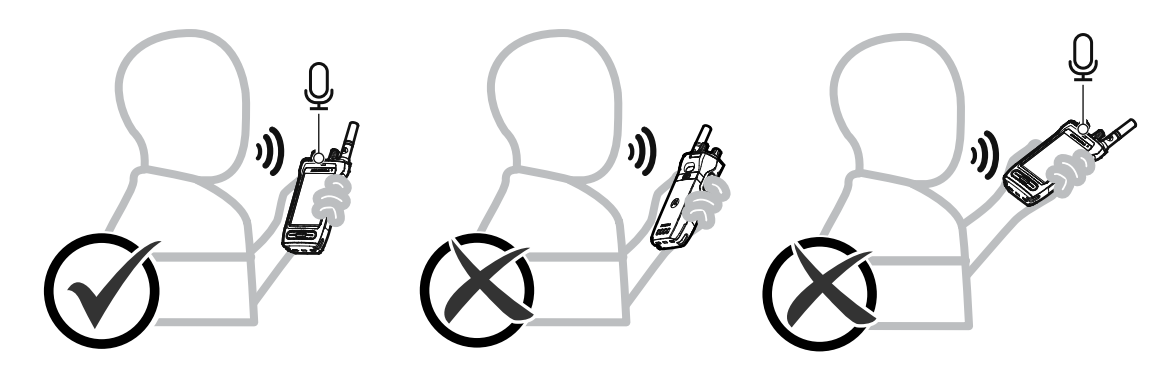

# **5.9 Regulacja głośności**

#### **Procedura:**

- **1** Wykonaj jedną z następujących czynności:
	- Aby zwiększyć głośność, obróć pokrętło**włączania/wyłączania/regulacji głośności** w prawo.

• Aby zmniejszyć głośność, obróć pokrętło **włączania/wyłączania/regulacji głośności** w lewo.

#### D. **UWAGA:**

W radiotelefonie można zaprogramować minimalną głośność. Nie będzie można wyciszyć urządzenia poniżej tej wartości.

Regulacja głośności dotyczy zarówno systemu LTE, jak i LMR.

# **5.10 Zdejmowanie osłony ochronnej z obiektywu aparatu**

#### **Procedura:**

Zdejmij ochronną folię z obiektywu aparatu.

# **5.11 Używanie pokrowca**

# **Wkładanie radiotelefonu do pokrowca**

#### **Procedura:**

**1** Włóż radiotelefon z ekranem skierowanym w stronę pokrowca.

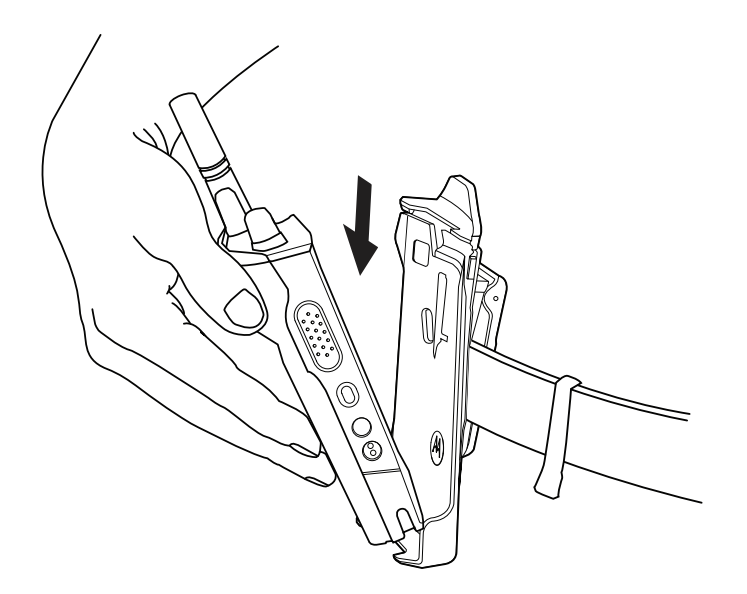

**2** Wepchnij radiotelefon do pokrowca, aż usłyszysz kliknięcie.

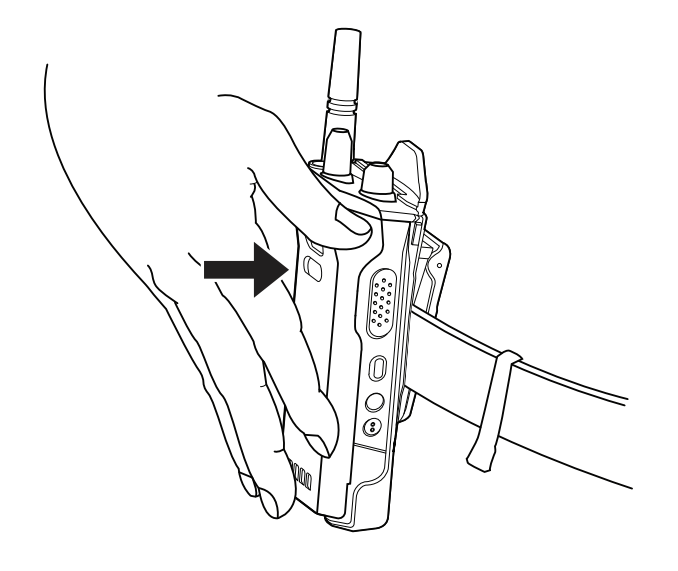

# **Wyjmowanie radiotelefonu z pokrowca**

#### **Procedura:**

**1** Naciśnij klapkę, aby odblokować radiotelefon.

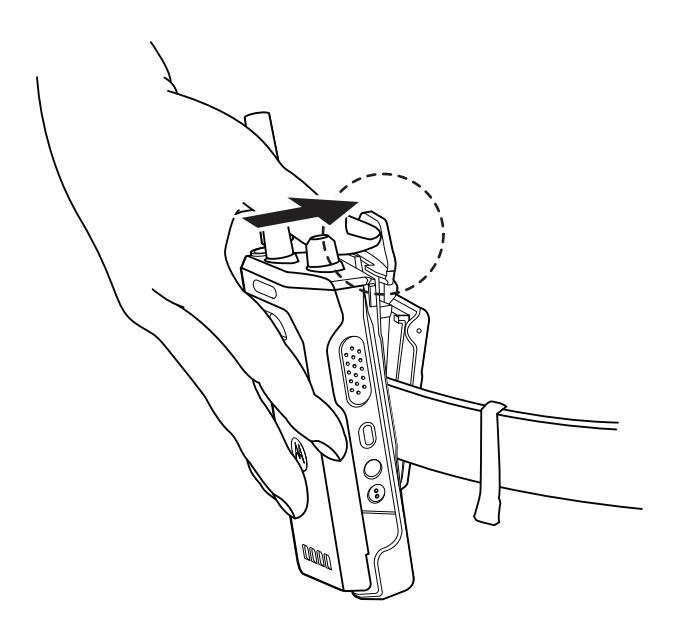

**2** Wyjmij radiotelefon z pokrowca.

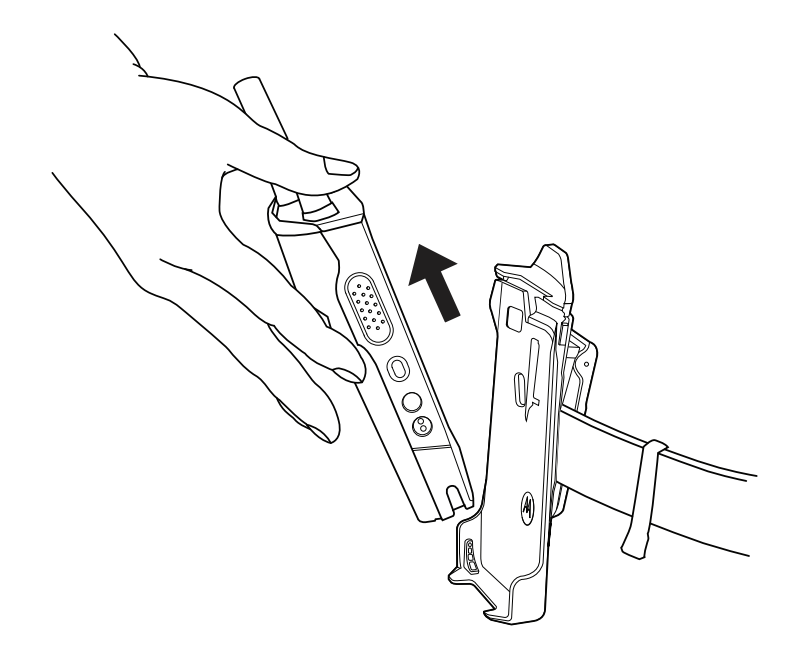

# **5.12 Przegląd klawiatury na ekranie**

Użyj klawiatury w orientacji pionowej lub poziomej, aby wprowadzić w radiotelefonie tekst składający się ze znaków alfanumerycznych. Klawiatura obsługuje automatyczne wielkie litery i sugerowanie słów w funkcji Wiadomości.

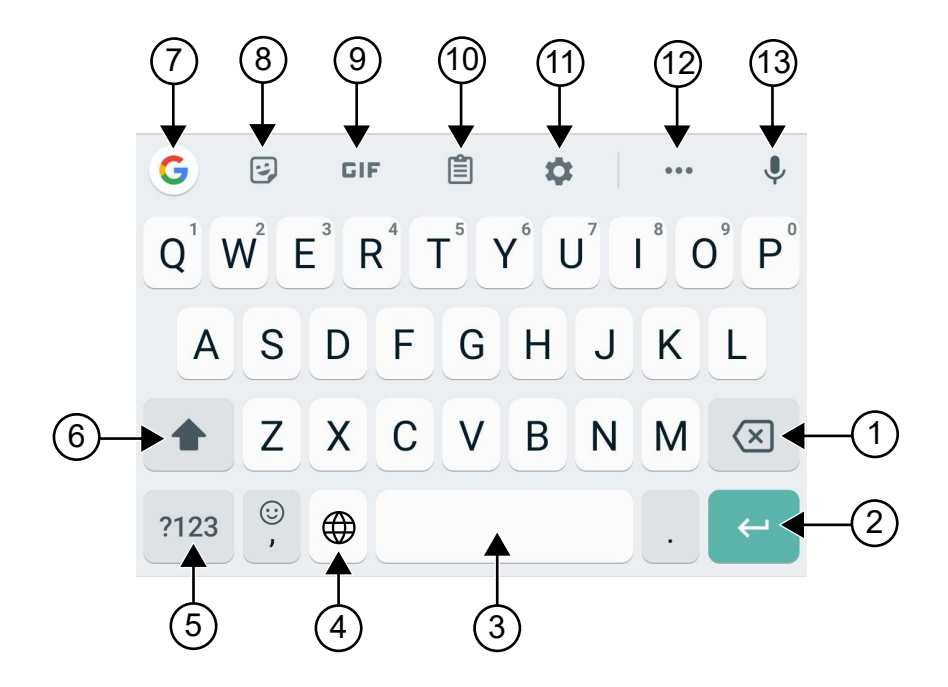

#### Tabela 22 :Przegląd klawiatury na ekranie

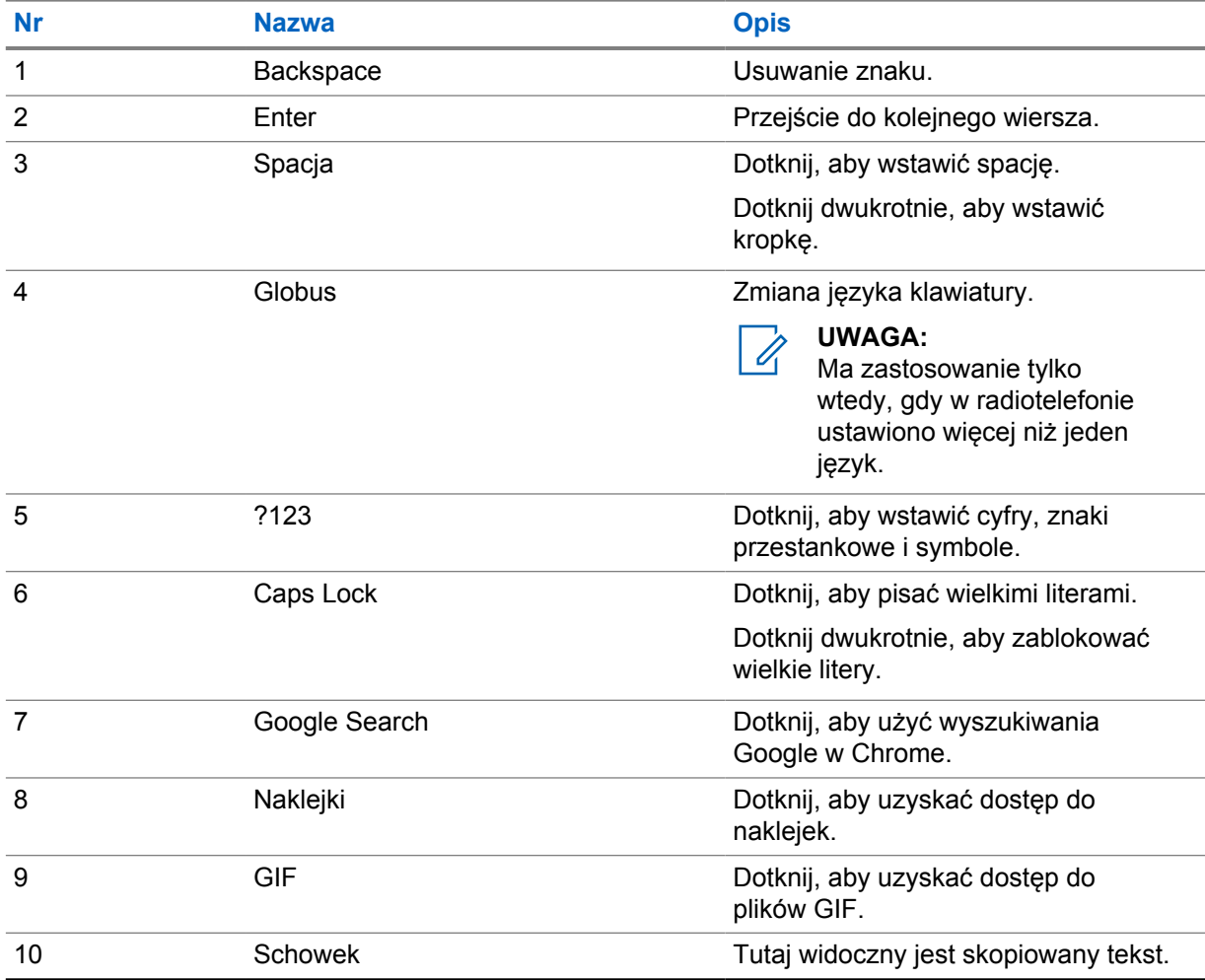

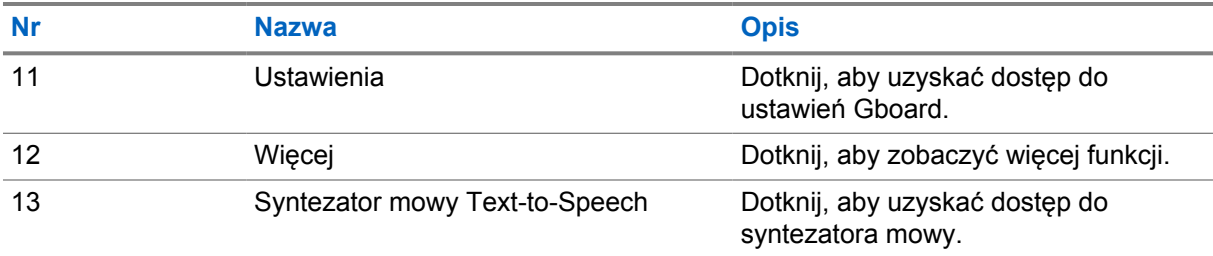

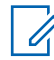

#### **UWAGA:**

W oparciu o ustawienie języka możesz dotknąć i przytrzymać znak, aby wprowadzić alternatywny znak.

# **5.13 Nawigowanie po ekranie dotykowym**

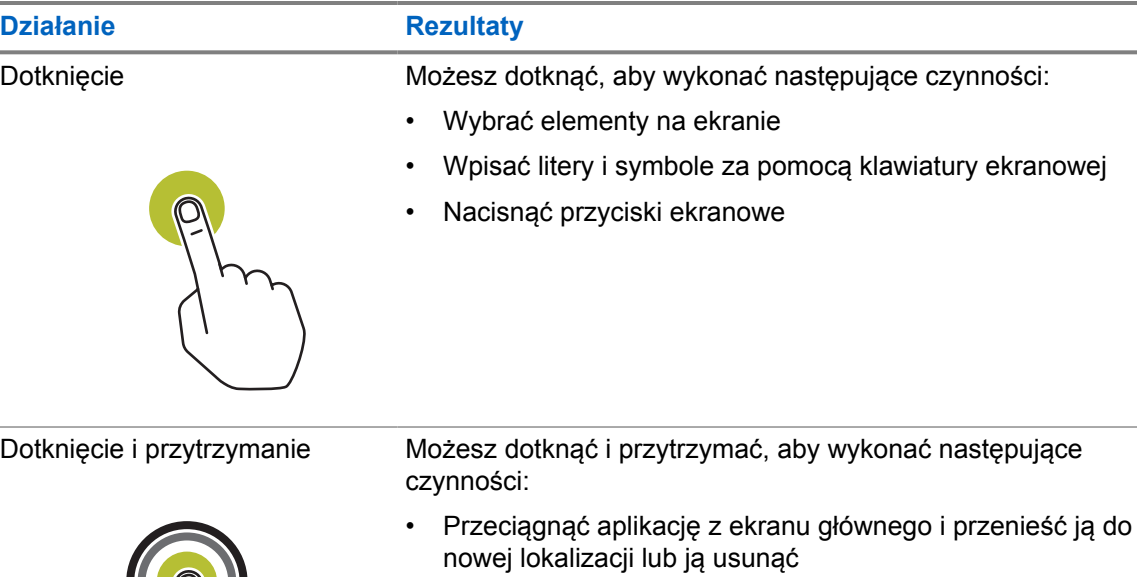

#### Tabela 23 :Czynności na ekranie dotykowym

• Utworzyć skrót aplikacji na ekranie głównym

• Dotknąć i przytrzymać miejsce w pustym obszarze ekranu głównego, aby uruchomić menu umożliwiające wybór tapet, widżetów i ustawień Ekranu głównego

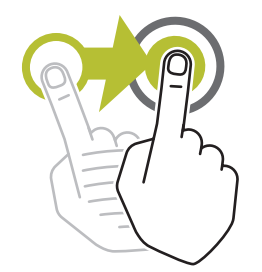

Przesuwanie Możesz przesunąć palcem w górę, w dół, w lewo lub w prawo na ekranie, aby wykonać następujące czynności:

- Odblokować ekran
- Wyświetlić dodatkowe ekrany główne
- Wyświetlić dodatkowe ikony aplikacji w oknie Uruchamianie
- Wyświetlić więcej informacji na ekranie aplikacji

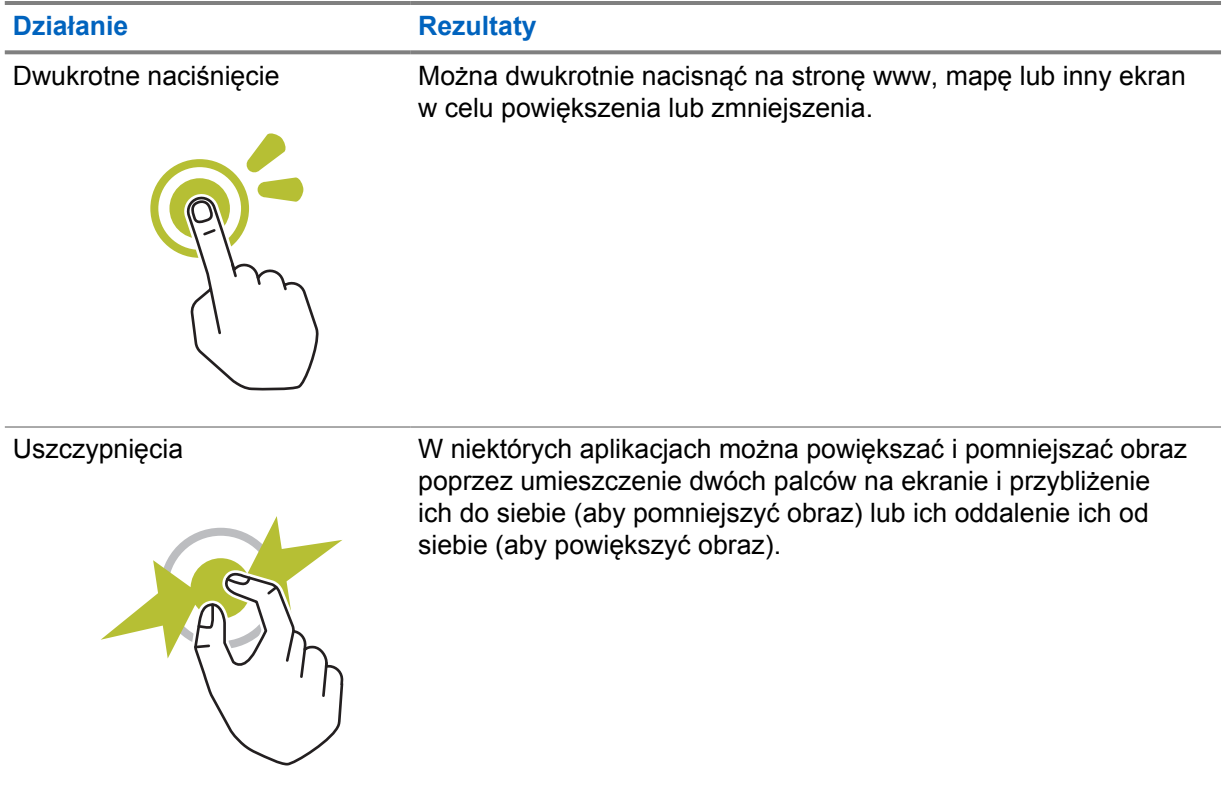

# **Rozdział 6**

# **Widok ekranu głównego**

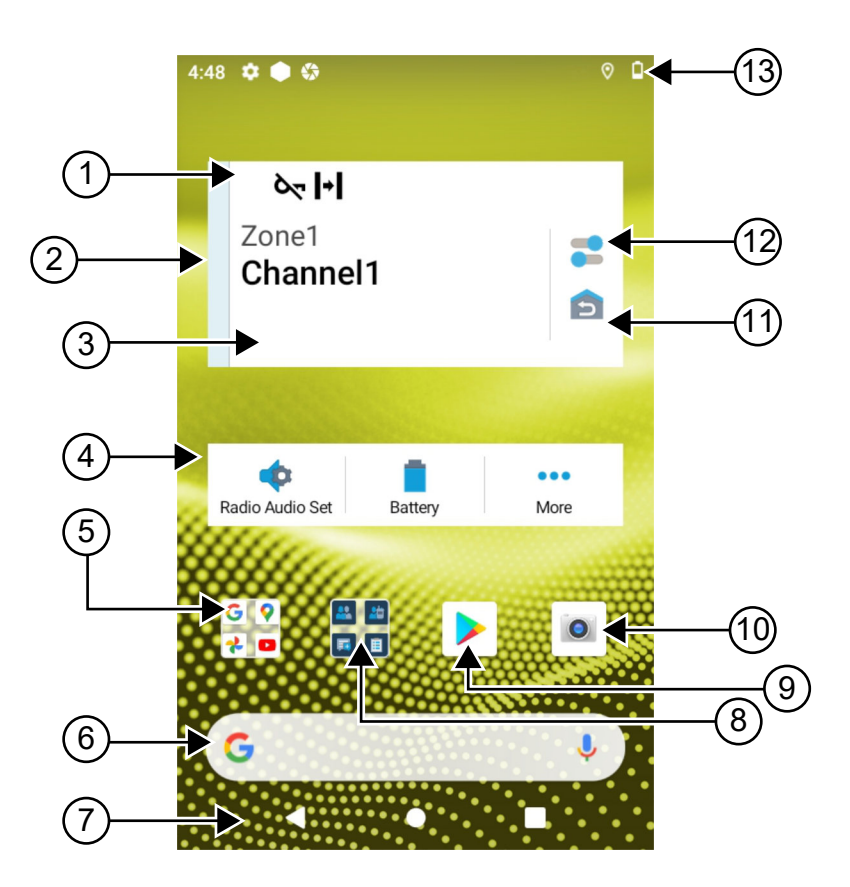

#### Tabela 24 :Widok ekranu głównego

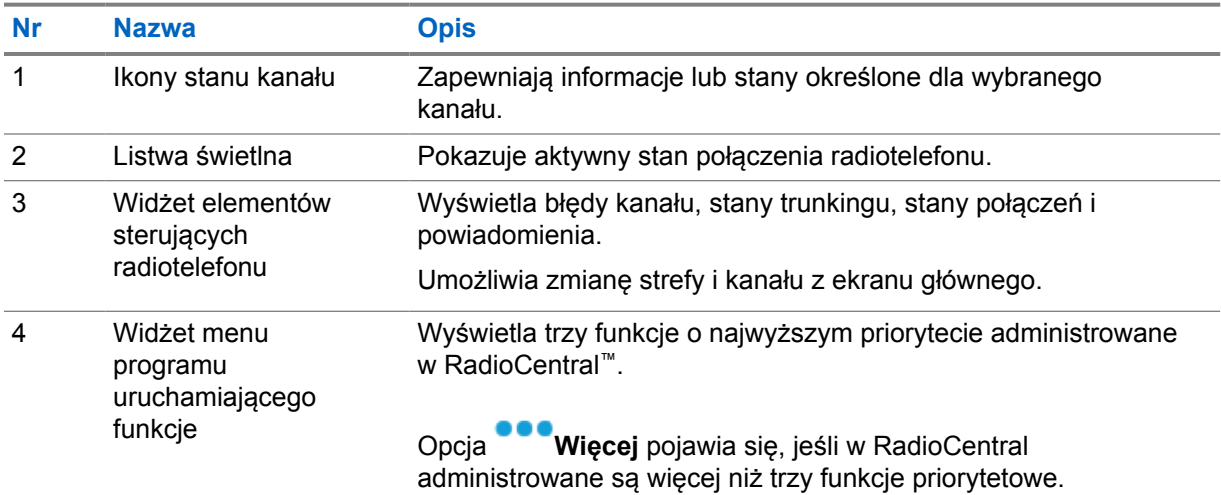

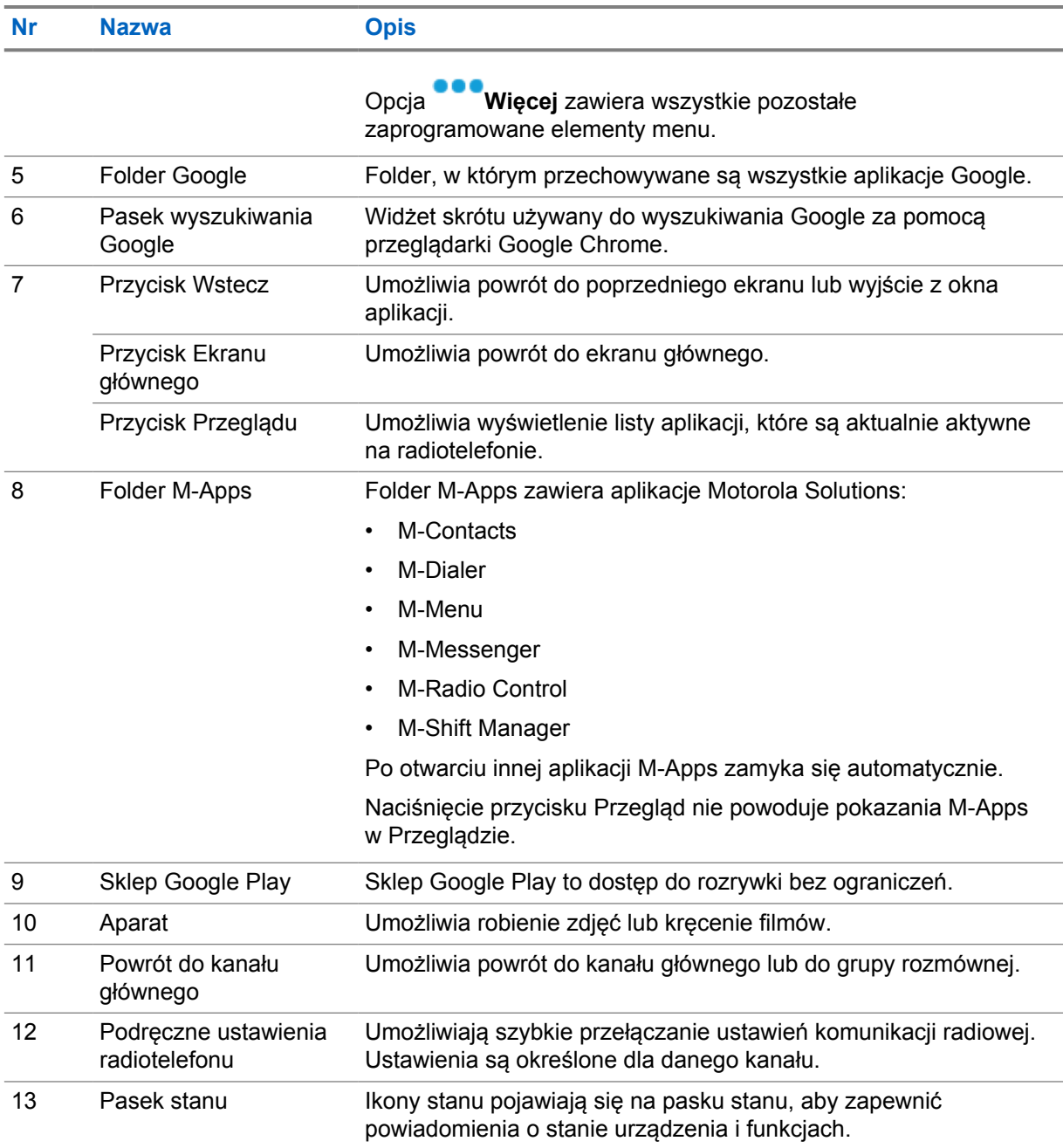

# **6.1 Widżet zarządzania zmianą**

Widżet zarządzania zmianą wyświetla status radiotelefonu z ID logowania. Widżet ten umożliwia wysyłanie komunikatu o stanie pracy bezpośrednio z ekranu głównego.

#### **Rysunek 1 : Widżet zarządzania zmianą**

Mój status Spotkanie

W widżecie można zalogować się lub wylogować przy użyciu ID logowania oraz sprawdzić stan. Stan pracy jest dostępny, gdy bieżący kanał korzysta z systemów Capacity Max z przypisaną listą stanów.

E

Po udanym logowaniu pierwszy wiersz widżetu wyświetla alias lub ID użytkownika, a drugi wiersz wyświetla bieżący stan pracy użytkownika.

Jeśli włączono bezpieczne logowanie, ID logowania lub alias nie są widoczne w widżecie ze względów bezpieczeństwa.

## **6.1.1 Funkcja loginu użytkownika**

Można logować się do radiotelefonu przy użyciu loginu i wysyłać status do wymaganych kontaktów. Jeśli nie jesteś bieżącym użytkownikiem, możesz wylogować się z konta i zalogować przy użyciu własnego loginu.

#### **6.1.1.1**

# **Logowanie do usługi automatycznej rejestracji**

#### **Procedura:**

- **1** Dotknij **programu uruchamiającego Menedżer zmian.**→**Login użytkownika**.
- **2** Wykonaj jedną z następujących czynności:
	- Aby zalogować się przy pomocy istniejącego identyfikatora, dotknij swojego identyfikatora.
	- Aby zalogować się przy pomocy nowego identyfikatora, dotknij opcji **Zaloguj z nowym**
		- **ID**→*<preferowany login użytkownika>*→ **Gotowe**.
- **3** W trakcie logowania dotknij **Ukryj**.

Po zalogowaniu pojawi się komunikat Udane logowanie, a **Menedżer zmian** pokaże ID logowania.

Jeśli włączono bezpieczne logowanie, ID logowania nie jest widoczny w widżecie ze względów bezpieczeństwa.

#### **6.1.1.2 Wylogowanie z usługi automatycznej rejestracji**

#### **Procedura:**

- **1** Dotknij **programu uruchamiającego Menedżer zmian**→*<twój identyfikator>*→**Tak**.
- **2** Wykonaj jedną z następujących czynności:
	- Aby usunąć dane prywatne, dotknij **Tak**.
	- Aby zachować dane prywatne, dotknij **Nie**.

# **6.1.2 Zarządzanie statusem operacyjnym**

#### **Procedura:**

- **1** Dotknij **programu uruchamiającego Menedżer zmian**.
- **2** Wybierz dostępny status.

Na wyświetlaczu pojawi się komunikat Wysyłanie stanu.

Po otrzymaniu potwierdzenia wyświetlacz pokaże komunikat Odebrano powiadomienie, a status w widżecie Menedżera zmian zostanie zaktualizowany.

Gdy system odrzuci status, wyświetli się komunikat Odrzucono status, a w widżecie Menedżera zmian widoczny będzie ostatni potwierdzony status.

#### **UWAGA:**

W przypadku odrzucenia statusu dotknij **Dotknij, aby powtórzyć** na ekranie odrzuconego statusu lub **Zamknij**, aby wyjść.

## **6.1.3 Wysyłanie komunikatu o stanie**

#### **Procedura:**

Ű,

Wykonaj jedną z następujących czynności:

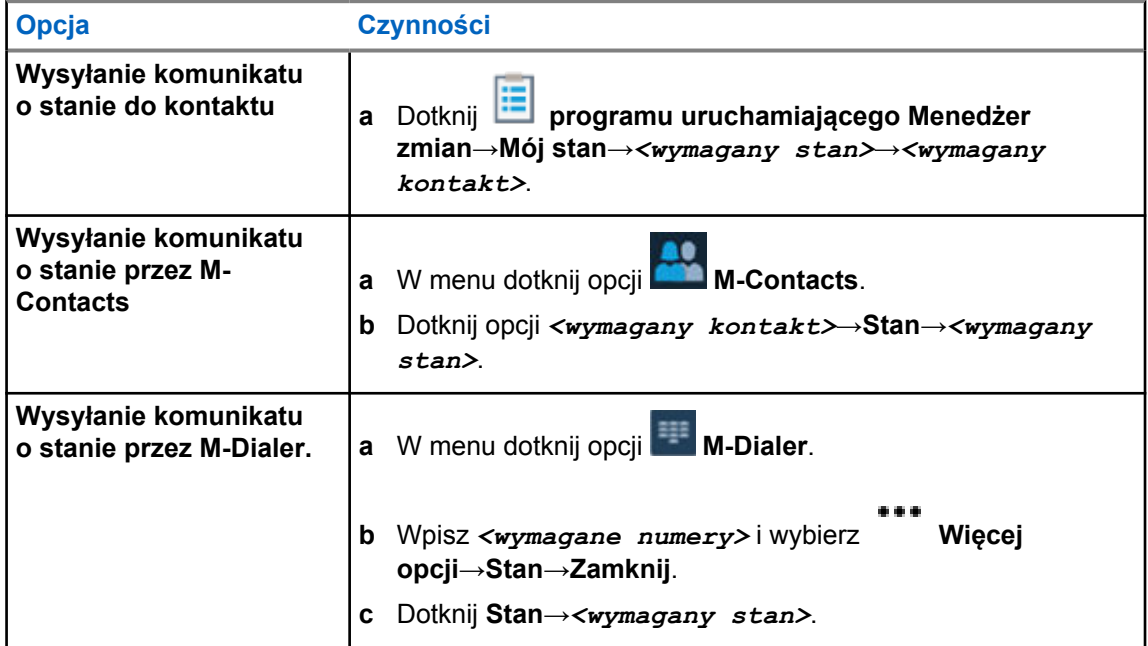

## **6.2 Wskaźniki statusu**

Wskaźniki statusu objaśniają ikony i wskaźniki LED używane w radiotelefonie.

# **6.2.1**

# **Ikony stanu**

Ikony pojawiają się na pasku stanu i obejmują informacje o urządzeniu lub statusie.

#### **UWAGA:**  $\mathscr{A}$

Jeśli poniższe ikony nie są widoczne w radiotelefonie, włącz je w  $\frac{1}{2}$  Ustawieniach.

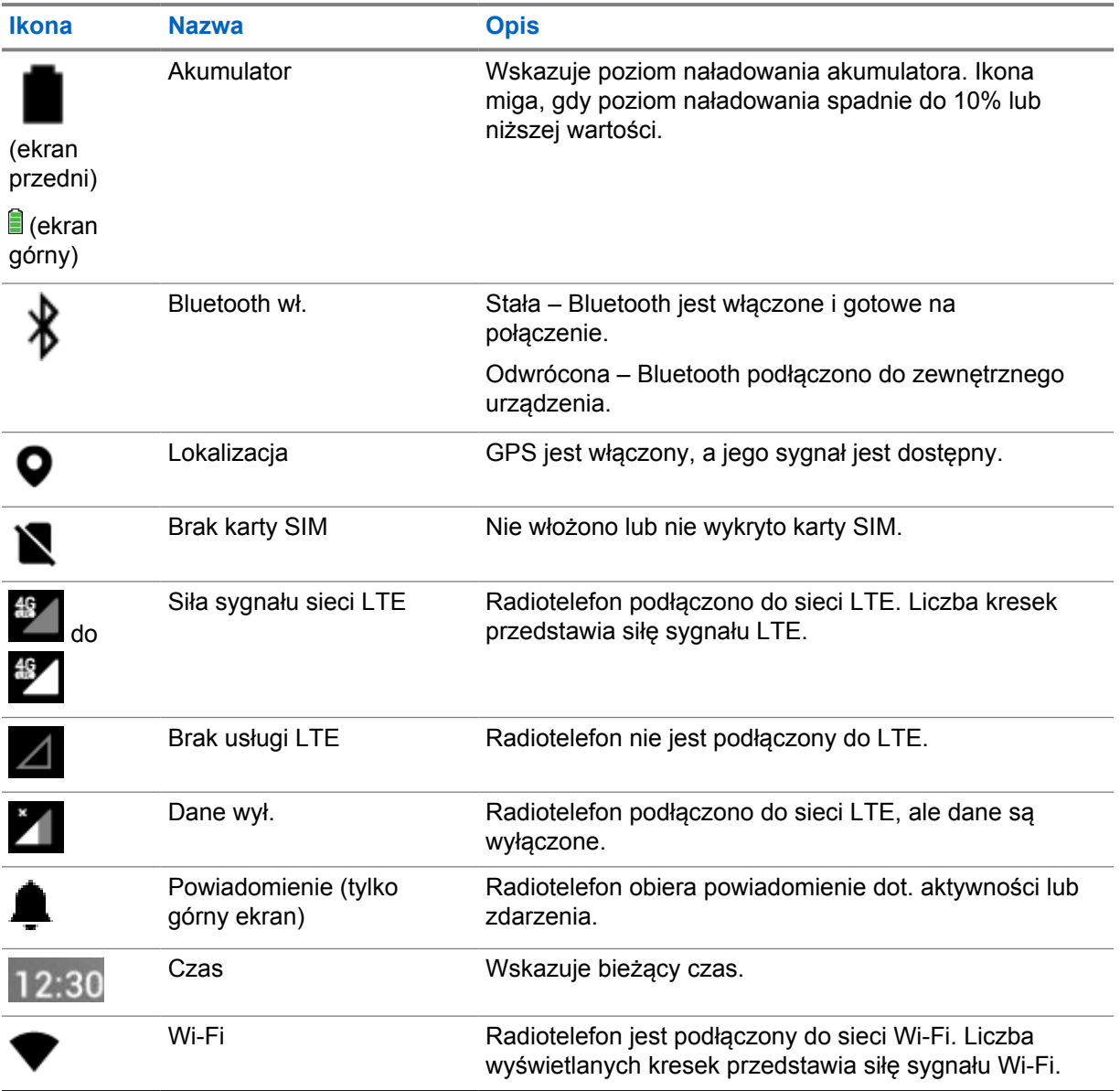

# **6.2.2 Ikony widżetu elementów sterujących radiotelefonu**

Ikony pojawiają się w Widżecie elementów sterujących radiotelefonu i obejmują informacje lub statusy związane z funkcjami LMR.

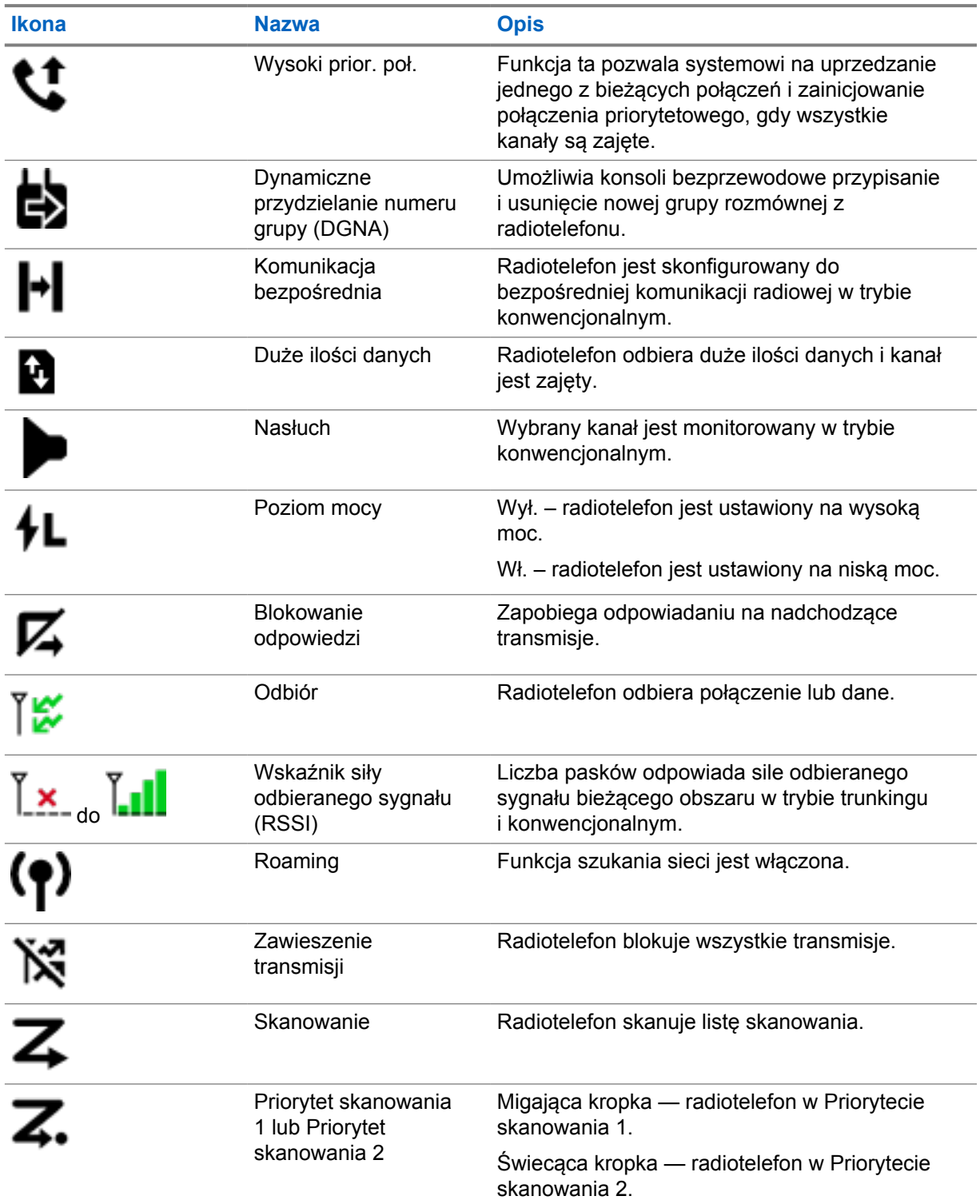

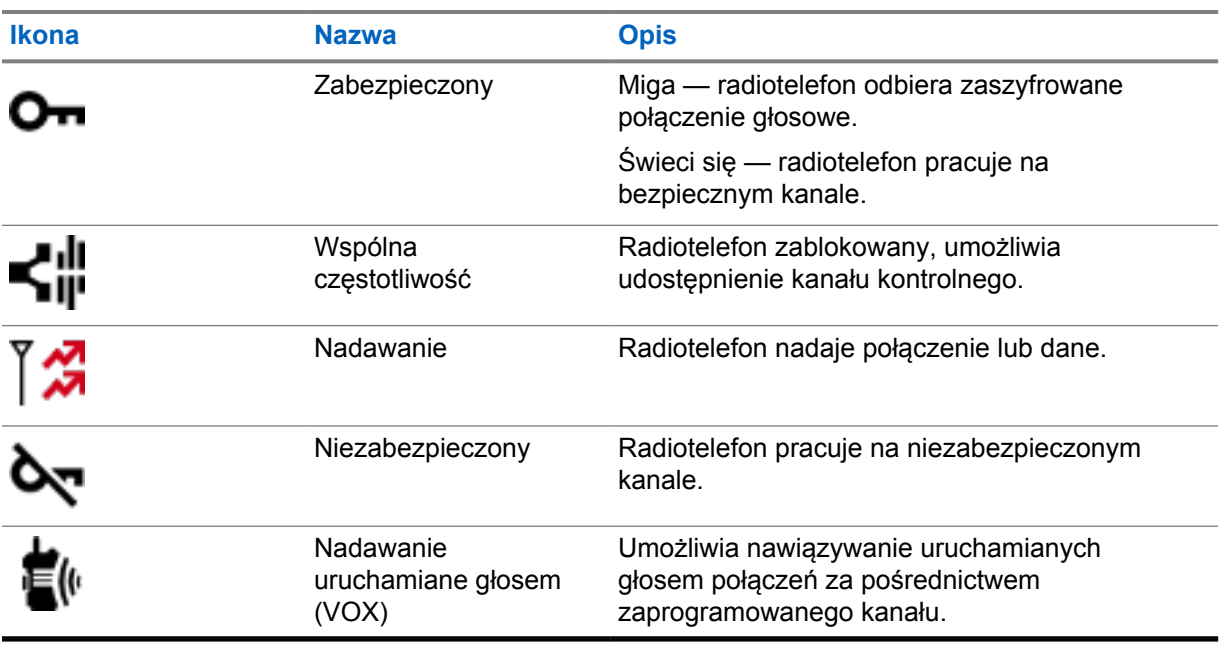

## **6.2.3 Wskaźniki LED**

Dioda LED wskazuje różne zachowania radiotelefonu.

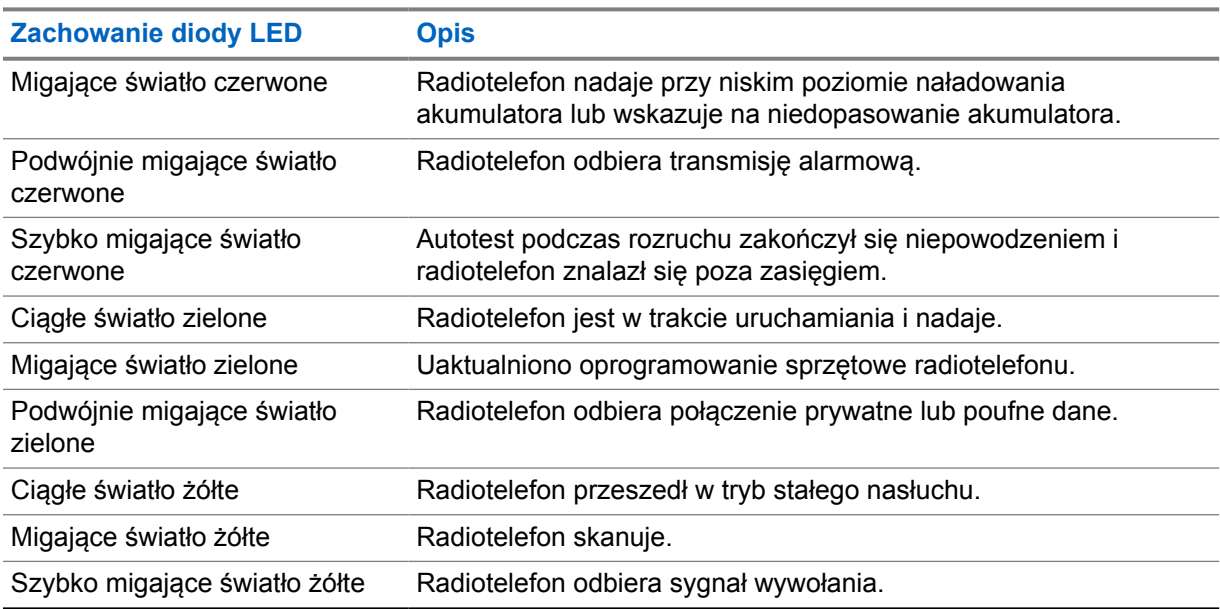

# **6.2.4 Wskazania podświetlenia**

Podświetlenie górnego ekranu wskazuje na zachowanie radiotelefonu. Można skonfigurować ustawienia limitu czasu podświetlenia lub go wyłączyć.

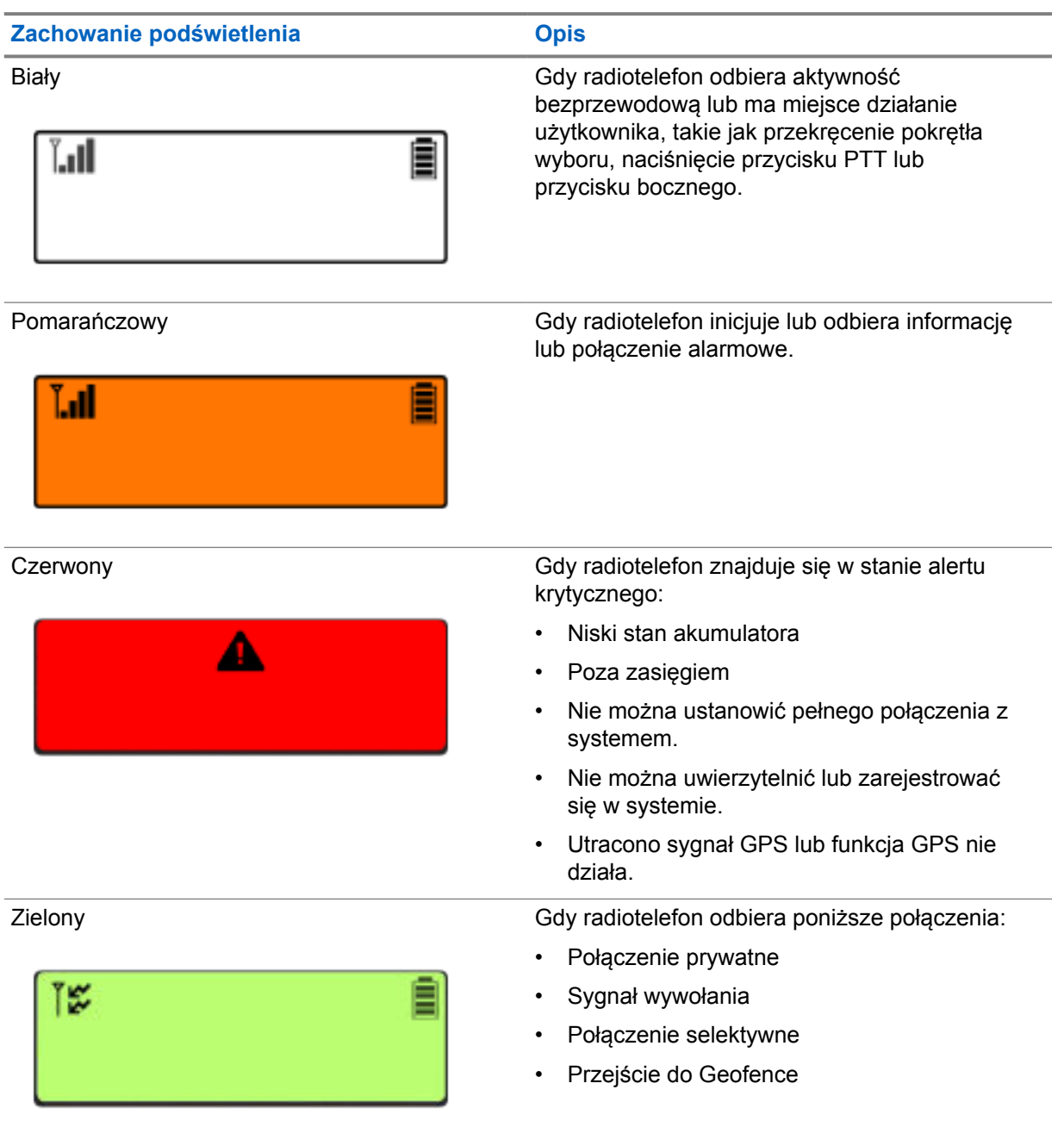

## **6.2.5**

# **Wskaźniki na listwie świetlnej**

Wskaźnik na listwie świetlnej wskazuje bieżący stan połączenia radiotelefonu.

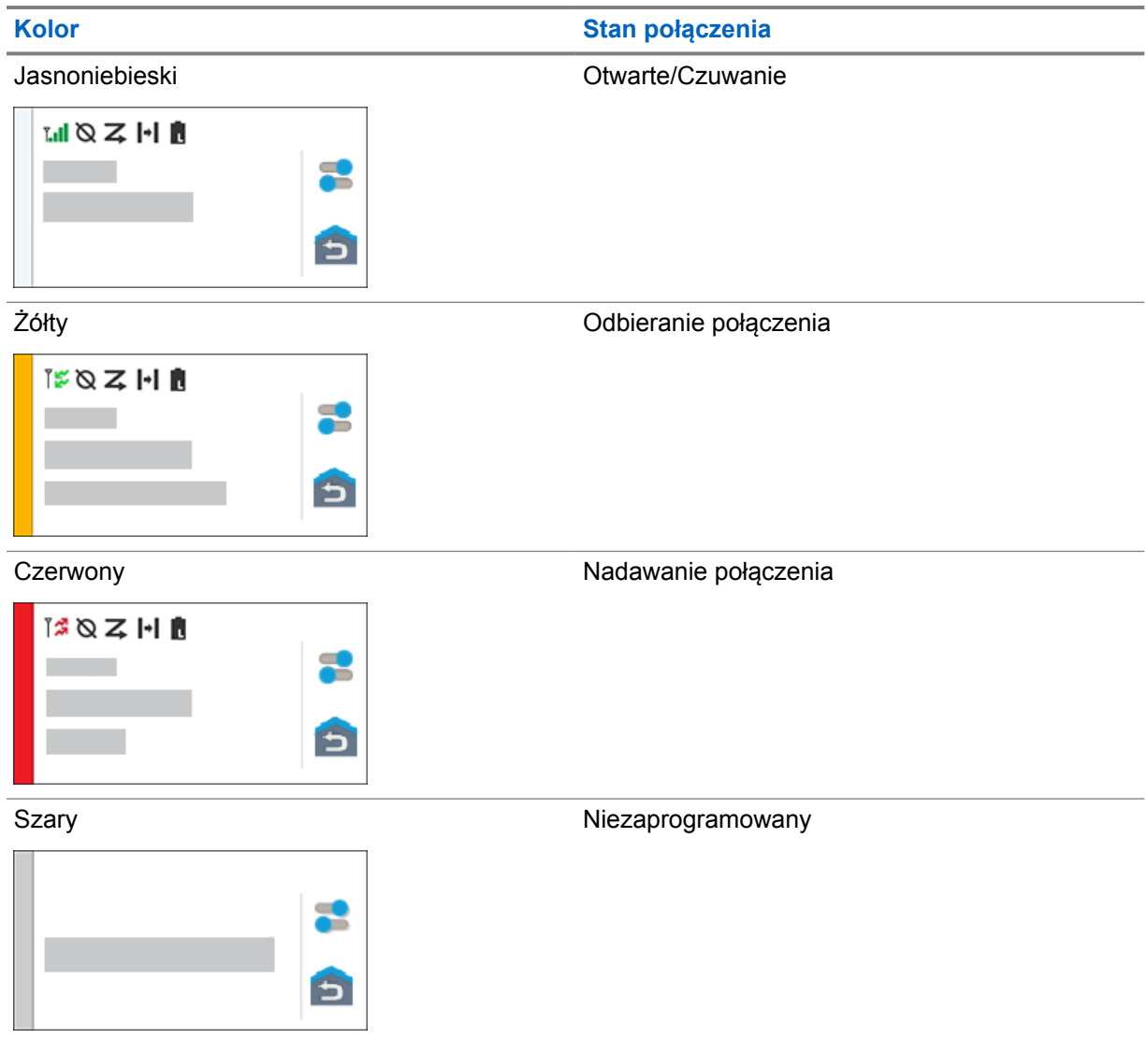

# **Rozdział 7**

# **Ogólne ustawienia radiotelefonu**

Ta część wyjaśnia ogólne ustawienia, które można dostosować w radiotelefonie.

# **7.1 Dostęp do ustawień radiotelefonu**

#### **Procedura:**

- **1** Aby uzyskać dostęp do ustawień radiotelefonu, wykonaj jedną z następujących czynności:
	- Przeciągnij w górę z ekranu głównego.
	- Przeciągnij w dół panel powiadomień.
- **2** Dotknij **Ustawienia**.

## **7.2 Tworzenie skrótu ustawień radiotelefonu na ekranie głównym**

#### **Procedura:**

- **1** Znajdź obszar **Ustawienia**.
- **2** Długo naciśnij i przeciągnij **Ustawienia** na ekran główny.

# **7.3 Regulacja jasności wyświetlacza**

#### **Procedura:**

Przeciągnij w dół panel powiadomień i wykonaj jedną z następujących czynności:

- Aby ustawić poziom jasności, przeciągnij **Suwak jasności**.
- Aby automatycznie dopasować jasność ekranu w oparciu o warunki oświetlenia, dotknij **Automatyczna jasność**.

## **7.4 Włączanie i wyłączanie ciemnego motywu**

#### **Procedura:**

Wykonaj jedną z następujących czynności:

- Przewiń panel powiadomień w dół i dotknij **Ciemny motyw**.
- W **Ustawieniach** dotknij **Ekran**→**Ciemny motyw**.

# **7.5 Ustawianie zegara**

#### **Procedura:**

- **1** W **Ustawieniach** dotknij **Zegar**.
- **2** Wykonaj jedną z następujących czynności:

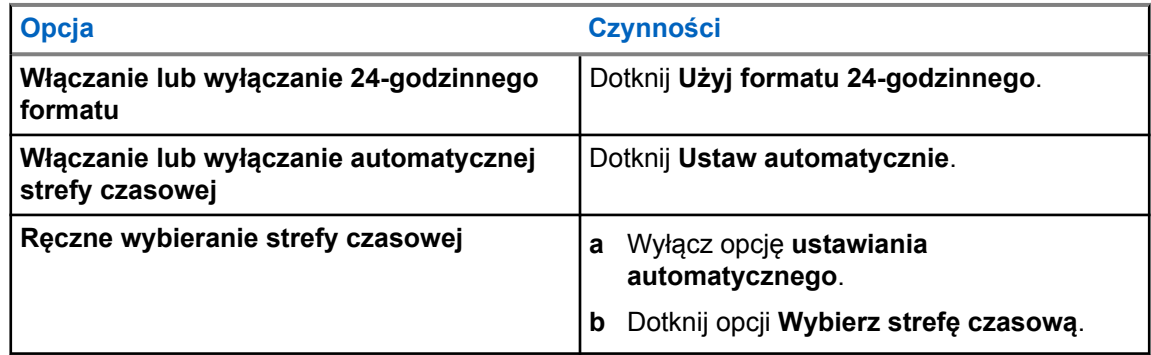

## **7.6 Ustawienie zegara na wyświetlaczu przednim**

Ustawienie określa okres wygaszenia i wyłączenia przedniego wyświetlacza po braku aktywności.

#### **Procedura:**

W **Ustawieniach** dotknij **Wyświetlacz**→**Zegar na wyświetlaczu przednim**→*<wymagany okres>*.

#### **7.7 Blokada ekranu**

Możesz ustawić automatyczną blokadę ekranu, podając wzór, kod PIN lub hasło w celu ochrony danych.

#### **WAŻNE:**

Jeśli opcja blokady ekranu radiotelefonu jest ustawiona na **Brak** lub **Przeciągnięcie**, dane nie są zabezpieczone i każdy może mieć do nich dostęp.

Gdy radiotelefon jest włączony, możesz zablokować urządzenie, naciskając **Przycisk uśpienia/ wybudzenia wyświetlacza** i odblokować je, podając wzór, kod PIN lub hasło.

Jeśli nie podano wzoru, kodu PIN lub hasła, można odblokować radiotelefon, przesuwając ekran lub naciskając **Przycisk uśpienia/wybudzenia wyświetlacza**, gdy nie ustawiono opcji blokowania.

Gdy radiotelefon jest zablokowany, sygnał sieci komórkowej, połączenia telefoniczne, powiadomienia o nowych wiadomościach i nieodebranych połączeniach są dostępne.

Radiotelefon można również ustawić tak, aby blokował się automatycznie po określonym czasie.

## **7.7.1 Odblokowywanie ekranu**

#### **Procedura:**

**1** Naciśnij przycisk **uśpienia/wybudzenia wyświetlacza**.

- **2** Przesuń ekran główny w górę.
- **3** Wykonaj jedną z następujących czynności:

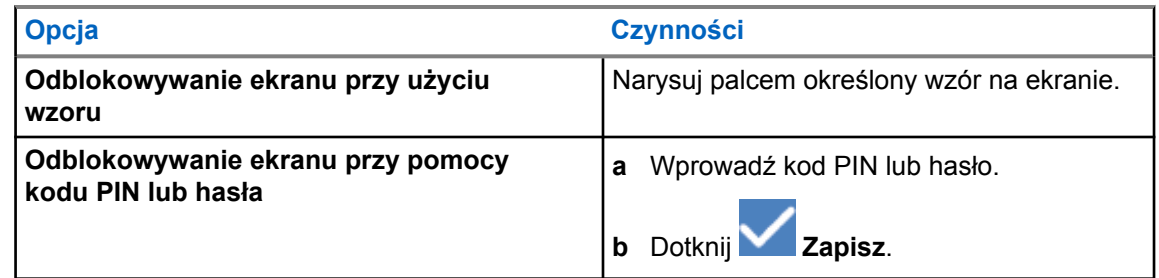

# **7.8 Ustawienia języków**

#### **Procedura:**

W **Ustawieniach** dotknij **Języki**→*<wymagany język>*.

Jeśli wybrany język nie jest obsługiwany przez ustawienie radiotelefonu mobilnego, wybrany język zostanie zmieniony na angielski podczas obsługi z ustawieniem LMR.

#### **7.9 Ustawienia dźwięku**

Ta część zawiera informacje na temat ustawień dźwięku dla systemów LTE oraz LMR.

Jeśli dźwięki dochodzą zarówno z systemu LTE, jak i systemu LMR, radiotelefon używa dźwięku z systemu LMR.

W zależności od ustawień dźwięku, podczas korzystania z mikrofonu dźwięk LTE może być wyciszony.

#### **7.9.1**

# **Włączanie i wyłączanie funkcji Nie przeszkadzać**

Ustawienie Nie przeszkadzać umożliwia wyciszanie alarmów, przypomnień, zdarzeń, wiadomości i połączeń.

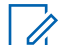

#### **UWAGA:**

Ustawienie Nie przeszkadzać należy wyłączyć, jeśli istnieje plan aktualizacji wtyczki codeplug i oprogramowania sprzętowego.

# **Włączanie funkcji Nie przeszkadzać**

#### **Procedura:**

Wykonaj jedną z następujących czynności:

- Przewiń panel powiadomień w dół i dotknij **Nie przeszkadzać**.
- W obszarze **Ustawienia** dotknij **Dźwięk**→**Nie przeszkadzać**→**Włącz teraz**.

# **Wyłączanie funkcji Nie przeszkadzać**

#### **Procedura:**

Wykonaj jedną z następujących czynności:

- Przewiń panel powiadomień w dół i dotknij **Nie przeszkadzać**.
- W obszarze **Ustawienia** dotknij **Dźwięk**→**Nie przeszkadzać**→**Wyłącz teraz**.

## **7.9.1.1 Konfigurowanie ustawienia Nie przeszkadzać**

#### **Procedura:**

- **1** W obszarze **Ustawienia** dotknij **Dźwięk**→**Nie przeszkadzać**.
- **2** Wykonaj jedną z następujących czynności:

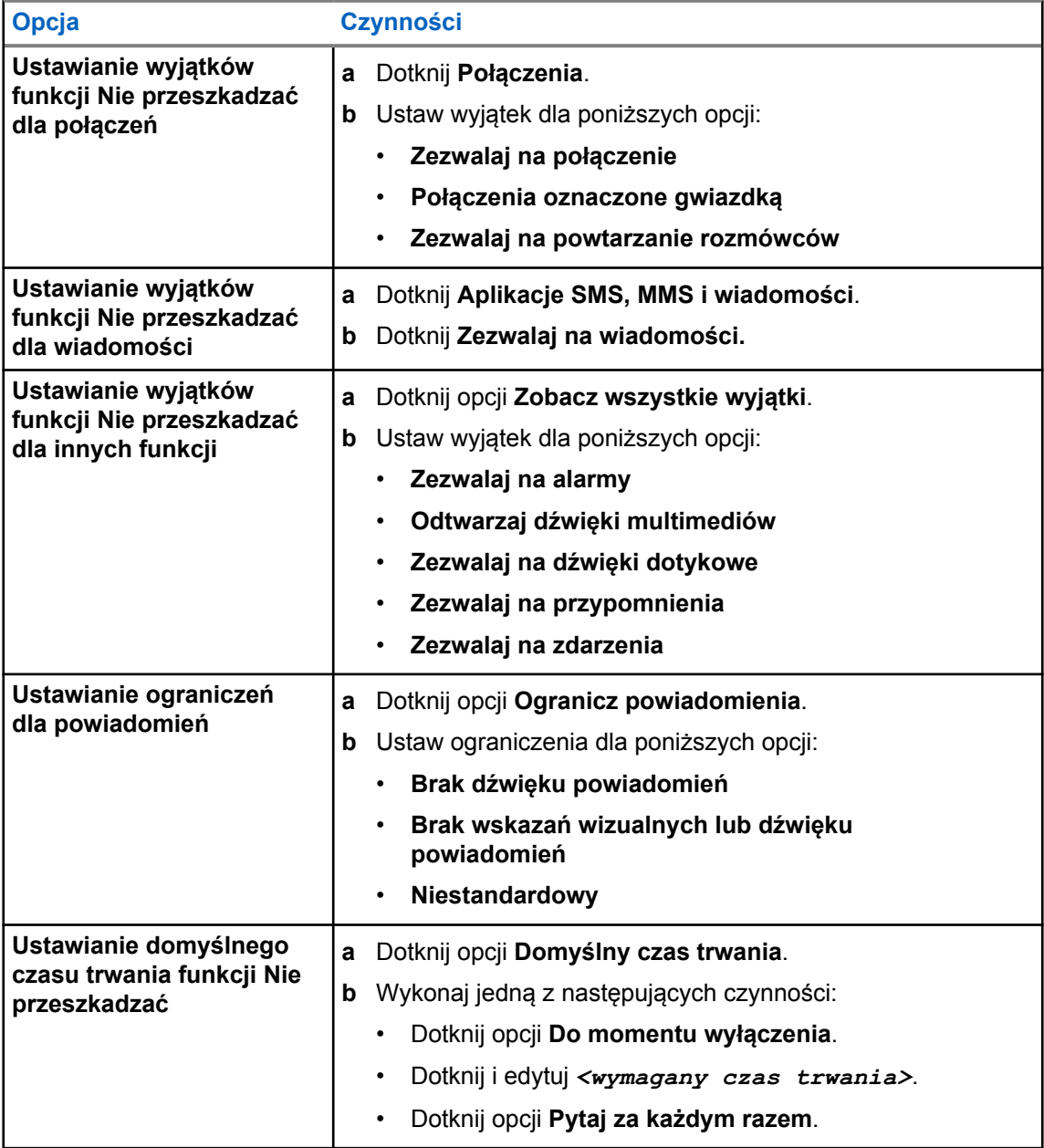

# **7.9.2 Dostęp do ustawień dźwięku radiotelefonu**

#### **Procedura:**

- **1** Wykonaj jedną z następujących czynności:
	- W Widżecie menu programu uruchamiającego funkcje dotknij **Więcej**→**Ustawienia dźwięku radiotelefonu**.
	- W obszarze **Ustawienia** dotknij **Dźwięk**→**Ustawienia dźwięku radiotelefonu**.
- **2** Aby zmienić ustawienia dźwięku radiotelefonu, wybierz poniższe opcje:
	- **Preferencje dźwięku**
		- Domyślne
		- Poziom 1
		- Poziom 2
		- Poziom 3
		- Wzmocnienie tonów wysokich
		- Wzmocnienie tonów średnich
		- Wzmocnienie basów
	- **Tłumik hałasu**
		- Wyłączony
		- Podstawowy
		- Rozszerzony tryb automatyczny (domyślny)
	- **Tłumik AF**
	- **Inteligentny dźwięk**
	- **AGC mikrofonu**

## **7.9.2.1 Ustawianie preferencji dźwięku**

#### **Procedura:**

- **1** Wykonaj jedną z następujących czynności:
	- W Widżecie elementów sterujących radiotelefonu dotknij **Szybkie ustawienia radiotelefonu**→**Preferencje dźwięku**.
	- W Widżecie menu programu uruchamiającego funkcje dotknij **Więcej**→**Preferencje dźwięku**.
- **2** Wykonaj jedną z następujących czynności:
	- Aby wyłączyć poprzednio wybrane preferencje dźwięku i przywrócić ustawienia fabryczne, dotknij **Domyślne**.
	- Dla profili dźwięku, które kompensują utratę słuchu u dorosłych powyżej 40 roku życia, dotknij **Poziom 1**, **Poziom 2** lub **Poziom 3**.

• Jeśli preferujesz profile z cieńszymi, bardziej nosowymi lub głębszymi dźwiękami, dotknij opcji **Wzmocnienie tonów wysokich**, **Wzmocnienie tonów średnich** lub **Wzmocnienie basów**.

#### **7.10**

# **Tryb samolotowy**

Po włączeniu trybu samolotowego łączność Bluetooth, Wi-Fi i dane mobilne zostają automatycznie wyłączone. Operacje Land Mobile Radio (LMR) Rx i Tx nie są zablokowane po włączeniu trybu samolotowego.

#### **UWAGA:**

- Aby zapobiec zakłóceniom częstotliwości radiowej, należy wyłączyć radiotelefon podczas lotu.
- W trybie samolotowym można ręcznie włączyć Bluetooth, GPS i Wi-Fi.

# **7.10.1 Uruchamianie trybu samolotowego**

#### **Procedura:**

Wykonaj jedną z następujących czynności:

- Przewiń panel powiadomień w dół i dotknij **Tryb samolotowy**.
- W obszarze **Ustawienia** dotknij **Sieć i Internet**→**Tryb samolotowy**→**Wł.**.

Radiotelefon pokaże ikonę **Trybu samolotowego** na pasku **Stanu**.

W systemie Capacity Max radiotelefon wyświetla okno dialogowe z informacją.

# **7.11 Desensytyzacja USB**

Gdy radiotelefon jest podłączony do innego urządzenia kablem USB, nadawanie i nasłuch są wyłączone.

Możliwe są następujące scenariusze:

- Możesz sterować dźwiękiem przy pomocy pokrętła **regulacji głośności**.
- Nie wolno naciskać przycisku **PTT**.
- Nie można dotknąć przycisku **Widżet menu programu uruchamiającego funkcje**.

W przypadku systemu Capacity Max, jeśli włączysz tryb samolotowy i wyłączysz funkcję desensytyzacji USB, sygnalizacja na radiotelefonie jest następująca:

- Okna dialogowe trybu samolotowego i desensytyzacji USB.
- Ikona trybu samolotowego.

# <span id="page-1366-0"></span>**7.12 Akumulator**

# **7.12.1 Wyświetlanie informacji o akumulatorze IMPRES 2**

#### **Procedura:**

Wykonaj jedną z następujących czynności:

- W obszarze **Ustawienia** dotknij **Akumulator**→**Informacje o akumulatorze IMPRES**.
- W Widżecie menu programu uruchamiającego funkcje dotknij **Więcej**→**Informacje o akumulatorze**.

Radiotelefon wyświetli stan akumulatora. Aby dowiedzieć się więcej, zobacz *Informacje o akumulatorze*.

#### **7.12.1.1**

# **Informacje dotyczące akumulatorów**

Informacje dotyczące akumulatorów wyświetlają bieżący stan akumulatora. W zależności od stanu akumulatora radiotelefon wyświetli poniższe informacje.

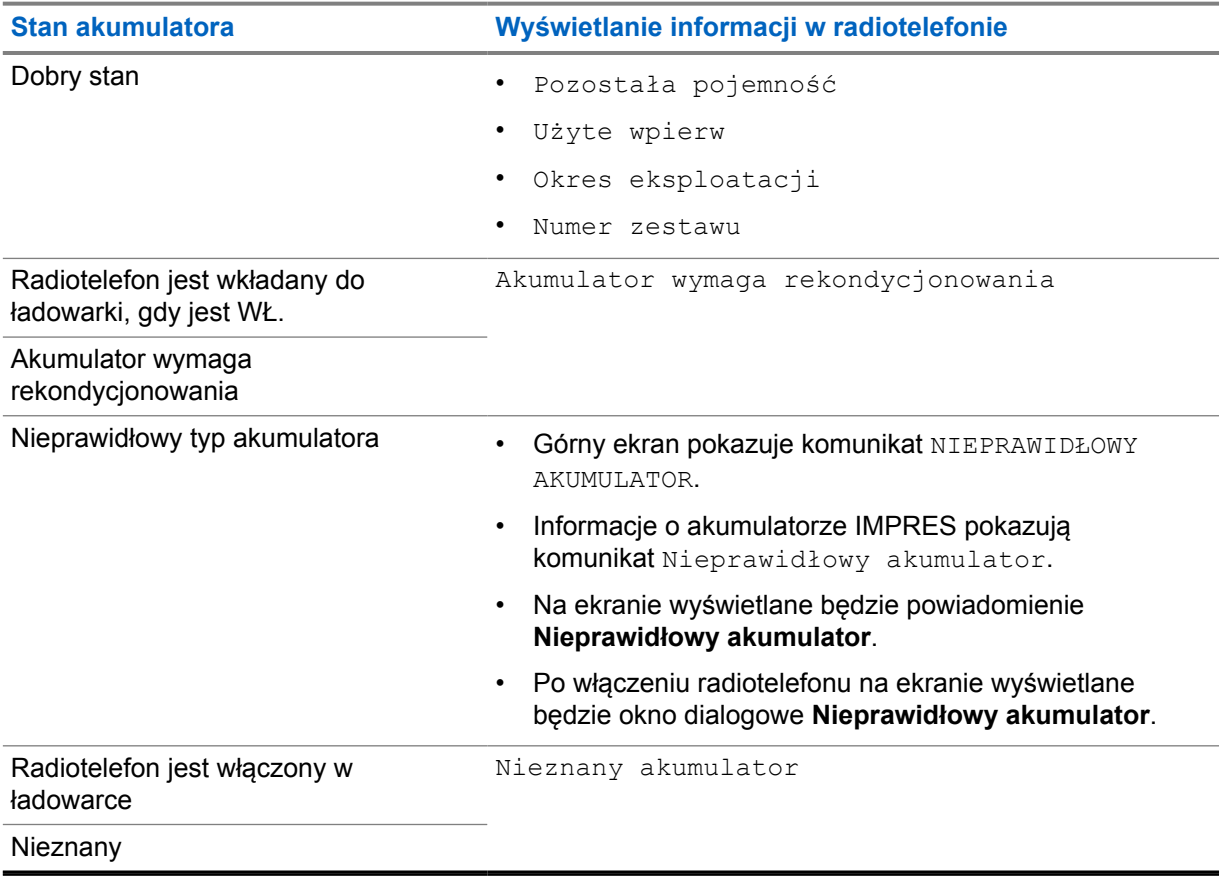

# **7.12.2 Ustawianie oszczędzania akumulatora**

#### **Procedura:**

- **1** W **Ustawieniach** dotknij **Akumulator**→**Oszczędzanie akumulatora**.
- **2** Wykonaj jedną z następujących czynności:

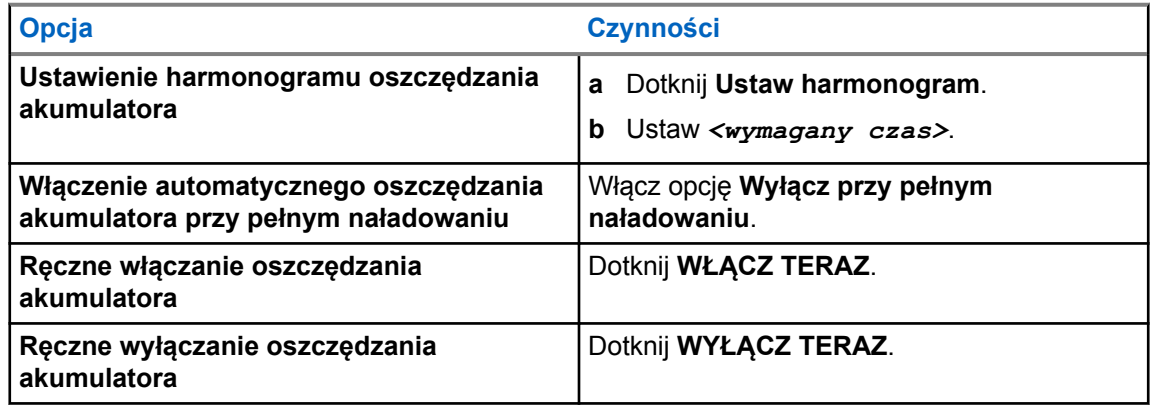

#### **7.12.3**

# **Włączanie lub wyłączanie wyświetlania poziomu naładowania akumulatora w procentach**

# **Włączanie wyświetlania procentu naładowania**

#### **Procedura:**

W **Ustawieniach** dotknij **Akumulator**→**Wł.**.

Przedni wyświetlacz pokaże procentowe naładowanie radiotelefonu.

# **Wyłączanie wyświetlania procentu naładowania**

#### **Procedura:**

W obszarze **Ustawienia** dotknij **Akumulator**→**Wył.**.

Procentowe naładowanie radiotelefonu zniknie z wyświetlacza.
# **O urządzeniu**

Możesz sprawdzić informacje o urządzeniu i uzyskać dostęp do **Zaawansowanych ustawień radiotelefonu**, aby dowiedzieć się więcej.

Możesz sprawdzić poniższe informacje w części **O urządzeniu**:

- Nazwa urządzenia
- Numer telefonu (gniazdo SIM 1)
- Numer telefonu (gniazdo SIM 2)
- **Zaawansowane ustawienia radiotelefonu**

Poniżej opisano informacje dostępne w ramach opcji **Zaawansowane ustawienia radiotelefonu**.

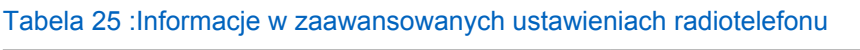

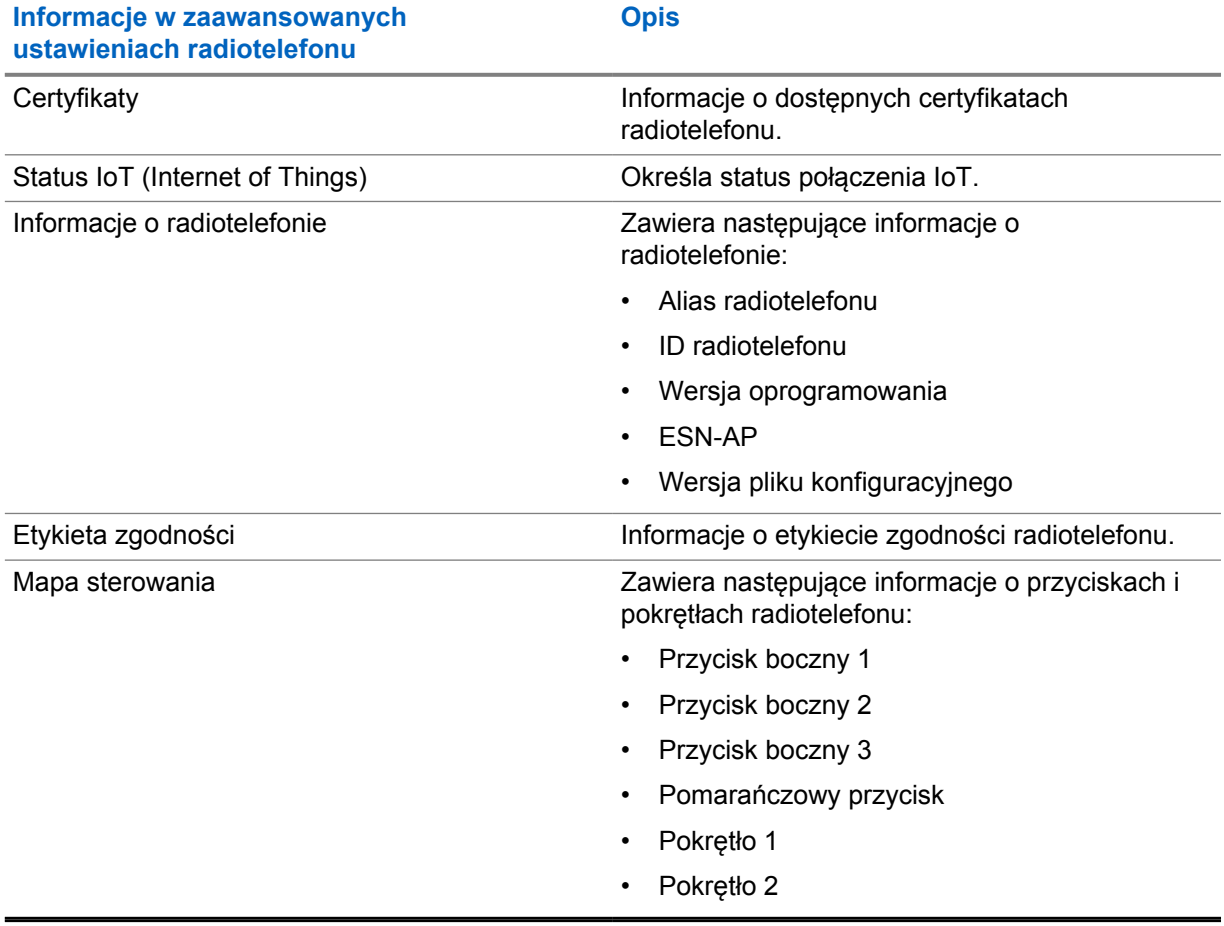

# **8.1 Skrócona instrukcja obsługi – dostęp online**

#### **Procedura:**

W obszarze **Ustawienia** dotknij **O urządzeniu**→**Skrócona instrukcja obsługi**.

#### **8.2**

# **Dostęp do zaawansowanych ustawień radiotelefonu**

#### **Procedura:**

Wykonaj jedną z następujących czynności:

- W Widżecie menu programu uruchamiającego funkcje dotknij **Więcej**→**Informacje**.
- W obszarze **Ustawienia** dotknij **O urządzeniu**→**Zaawansowane ustawienia radiotelefonu**.

# **8.2.1 Dostęp do etykiety zgodności**

- **1** Wykonaj jedną z następujących czynności:
	- W Widżecie menu programu uruchamiającego funkcje dotknij **Więcej**→**Informacje**.
	- W **Ustawieniach** dotknij **O urządzeniu**→**Zaawansowane ustawienia radiotelefonu**.
- **2** Wybierz **Etykieta zgodności**.

# **Łączność**

Możesz podłączyć radiotelefon do innych urządzeń, akcesoriów lub sieci przy pomocy różnych typów łączności.

# **9.1 LTE**

System LTE rozszerza zasięg radiotelefonu, gdy niedostępne jest połączenie z siecią Wi-Fi.

Karta eSIM LTE jest instalowana w radiotelefonie, w fabryce Motorola Solutions, jest przypisana do konkretnego radiotelefonu i nie może działać z innym urządzeniem. Karta eSIM znajduje się w gnieździe z tyłu obudowy.

Nie należy usuwać karty eSIM, nawet jeśli LTE nie działa lub nie jest używane.

Poniższe pasma są dostępne w zależności od regionu:

#### Tabela 26 :Dostępne pasma regionalne

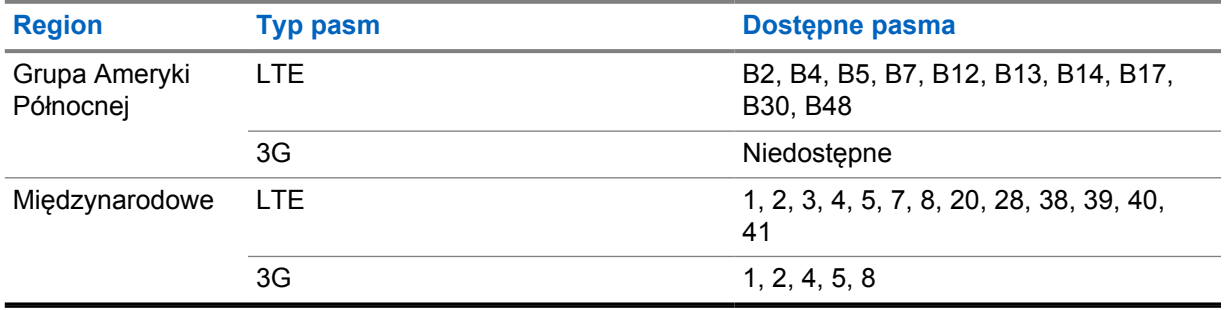

#### **UWAGA:**

Skontaktuj się ze sprzedawcą lub administratorem, aby dowiedzieć się więcej o dostępności eSIM.

#### **9.2 Obsługa sieci Wi-Fi**

Wi-Fi® zastrzeżonym znakiem towarowym firmy Wi-Fi Alliance®. Istnieje możliwość skonfigurowania sieci Wi-Fi w celu zaktualizowania oprogramowania sprzętowego, codeplug, pakietu językowego i zapowiedzi głosowych radiotelefonu.

Radiotelefon obsługuje następujące sieci Wi-Fi.

#### **Wi-Fi Enhanced Open**

Nowy standard bezpieczeństwa WFA dla sieci publicznych, który zapewnia szyfrowanie i prywatność w otwartych sieciach niechronionych hasłem w obszarach publicznych, takich jak kawiarnie, hotele i lotniska.

#### **Sieć Wi-Fi WEP/WPA/WPA2/WPA3-Personal**

Używa uwierzytelnienia opartego o klucz współdzielony/hasło. Klucz współdzielony/hasło można wprowadzić, korzystając z menu lub MDM.

MN006217A01-AD Rozdział 9 : Łączność

#### **Sieć Wi-Fi WPA/WPA2/WPA3-Enterprise**

Przeznaczona dla sieci firmowych, wymaga serwera uwierzytelniania RADIUS. Radiotelefon musi zostać skonfigurowany z certyfikatem, jeśli uruchomiono uwierzytelnianie oparte na certyfikacie i wymagana jest weryfikacja certyfikatu klienta.

### **9.2.1 Włączanie i wyłączanie Wi-Fi**

# **Włączanie Wi-Fi**

#### **Procedura:**

Wykonaj jedną z następujących czynności:

- Przewiń panel powiadomień i dotknij **Wi-Fi**.
- W obszarze **Ustawienia** dotknij **Sieć i Internet**→**Wi-Fi**→**Wł.**.

Radiotelefon wyświetli listę dostępnych sieci.

# **Wyłączanie Wi-Fi**

#### **Procedura:**

Wykonaj jedną z następujących czynności:

- Przewiń panel powiadomień i dotknij **Wi-Fi**.
- W obszarze **Ustawienia** dotknij **Sieć i Internet**→**Wi-Fi**→**Wył.**.

# **9.2.2 Dostęp do sieci**

- **1** W obszarze **Ustawień** dotknij **Sieć i Internet**→**Wi-Fi**.
- **2** Wykonaj jedną z następujących czynności:

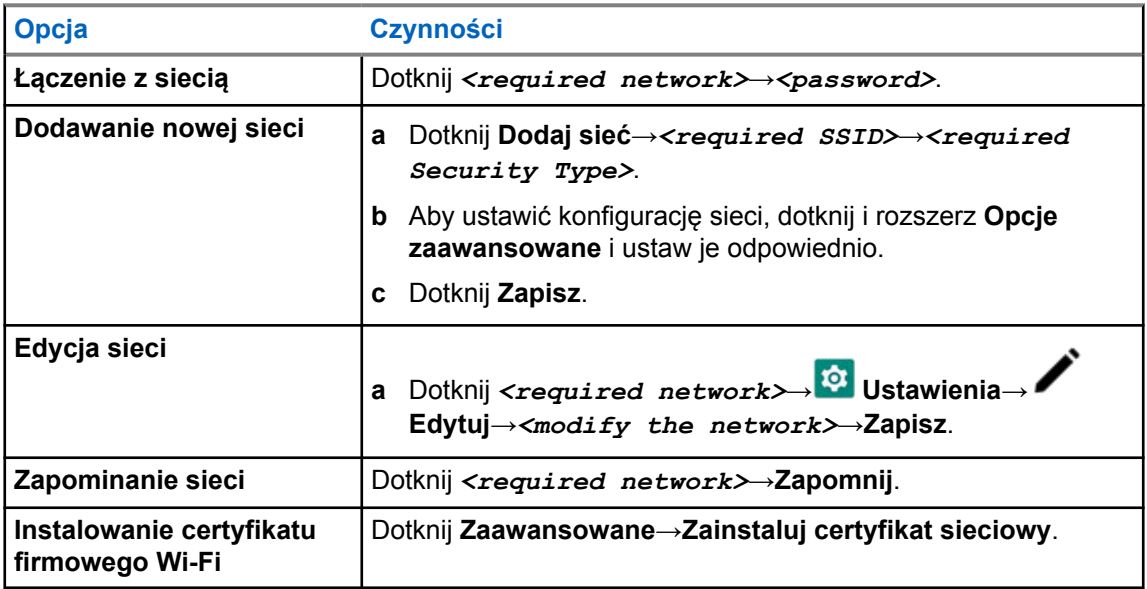

# **9.3 Bluetooth®**

Funkcja ta umożliwia urządzeniu połączenie się z dowolnym urządzeniem z Bluetooth.

Radiotelefon obsługuje połączenia Bluetooth z komercyjnie dostępnymi w sprzedaży zestawami słuchawkowymi (COTS) z profilami HSP, jak również akcesoriami MSI BLE GATT, takimi jak WM500 Corona RSM i Ep910w PTT. Jednoczesne połączenie z zestawami słuchawkowymi Bluetooth nie jest obsługiwane.

Funkcja Bluetooth radiotelefonu ma zasięg 10 m lub większy. Funkcja Bluetooth radiotelefonu ma typową moc 4 dBm.

Jest to niezablokowana ścieżka pomiędzy radiotelefonem a urządzeniem Bluetooth. W celu uzyskania wysokiego stopnia niezawodności firma Motorola Solutions zaleca nierozdzielanie radiotelefonu i urządzenia Bluetooth.

Jeśli głos lub sygnał dźwiękowy ulegnie zniekształceniu lub jest niewyraźny, ustaw radiotelefon i urządzenie z funkcją Bluetooth obok siebie, aby ponownie ustanowić dobry odbiór dźwięku.

### **9.3.1 Włączanie lub wyłączanie Bluetooth**

# **Włączanie Bluetooth**

#### **Procedura:**

Wykonaj jedną z następujących czynności:

- Przewiń panel powiadomień i dotknij **Bluetooth**.
- W obszarze **Ustawienia** dotknij **Podłączone urządzenia**→**Preferencje połączenia**→**Bluetooth**→**Wł.**.

# **Wyłączanie Bluetooth**

#### **Procedura:**

Wykonaj jedną z następujących czynności:

- Przewiń panel powiadomień i dotknij **Bluetooth**.
- W obszarze **Ustawienia** dotknij **Podłączone urządzenia**→**Preferencje połączenia**→**Bluetooth**→**Wył.**.

#### **9.3.2 Łączenie z urządzeniem Bluetooth**

- **1** W opcji **Ustawienia** dotknij pozycji **Połączone urządzenia**.
- **2** Wykonaj jedną z następujących czynności:

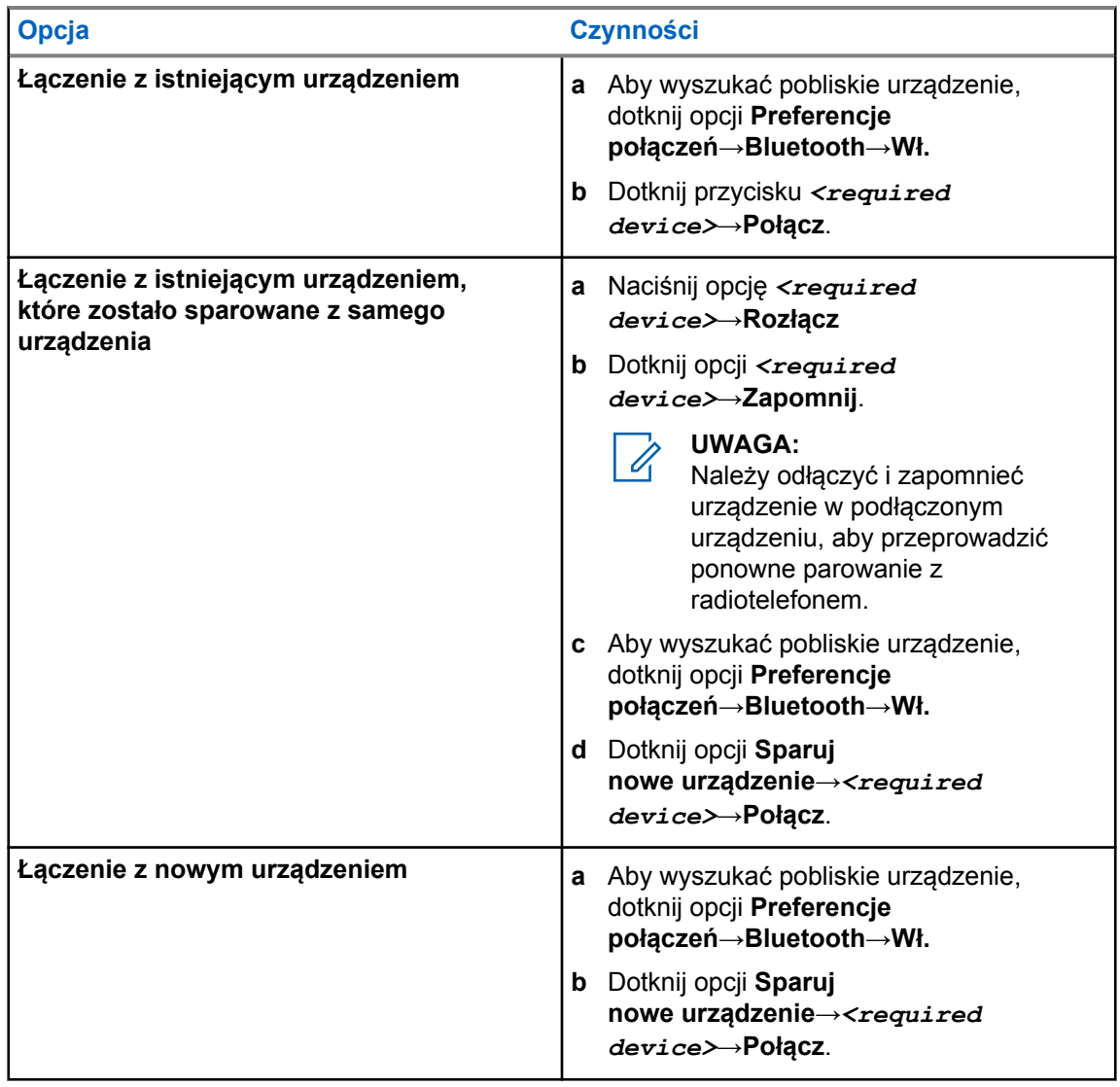

#### **UWAGA:**  $\mathscr{A}$

Jeśli włączono funkcję parowania Bluetooth z kodem PIN, sprawdź, czy kody są poprawne przed sparowaniem.

### **9.3.3 Odłączanie od urządzeń Bluetooth**

#### **Procedura:**

W obszarze **Ustawienia** dotknij **Podłączone urządzenia**→**Preferencje połączenia**→**Bluetooth**→*<wymagane urządzenie>*→**Rozłącz**.

#### **9.3.4**

# **Zapominanie urządzeń Bluetooth**

#### **Wymagania wstępne:**

Odłącz radiotelefon od <required device>.

#### **Procedura:**

W menu **Ustawienia** dotknij opcji **Połączone urządzenia**→*<required device>*→**Zapomnij**.

# **9.3.5 Wyświetlanie informacji o urządzeniu**

#### **Procedura:**

W obszarze **Ustawienia** dotknij **Podłączone urządzenia**→*<wymagane urządzenie>*→**Pokaż szczegóły**.

# **9.3.6 Edycja nazwy urządzenia**

#### **Procedura:**

W menu **Ustawienia** dotknij opcji **Połączone urządzenia**→*<required device>*→**Edytuj nazwę**→*<New Name>*.

Na wyświetlaczu pojawi się komunikat Nazw urządz Zapis.

# **9.3.7 Usuwanie nazwy urządzenia**

#### **Procedura:**

W menu **Ustawienia** dotknij opcji **Połączone urządzenia**→*<required device>*→**Usuń**.

Na wyświetlaczu pojawi się komunikat Urządz usun.

#### **9.3.8**

# **Profile Bluetooth**

Radiotelefon obsługuje szeroką gamę usług Bluetooth.

#### Tabela 27 :Profile Bluetooth

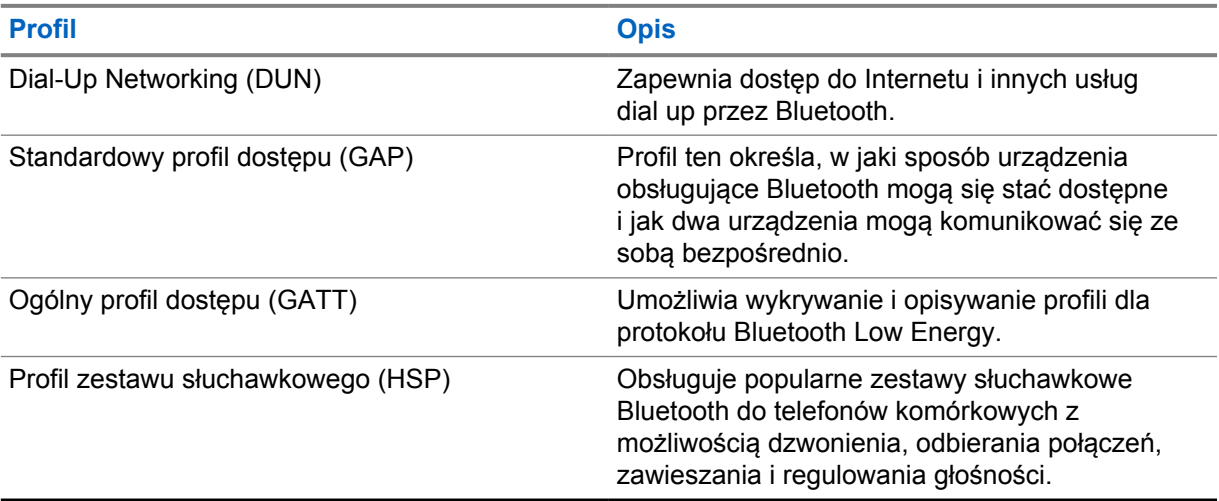

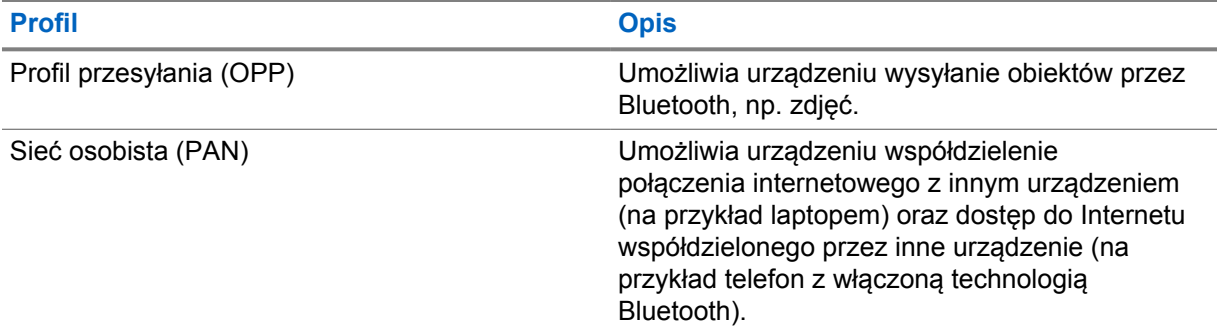

# **Podstawowe działanie radiotelefonu**

Ta część wyjaśnia podstawy działania radiotelefonu.

# **10.1 Odpowiadanie na powiadomienia**

#### **Procedura:**

- **1** Przeciągnij w dół panel powiadomień i wykonaj jedną z następujących czynności:
	- Aby odpowiedzieć na powiadomienie, dotknij przypisanego działania dla wiadomości.
	- Aby usunąć wszystkie powiadomienia, dotknij **Usuń wszystkie**.

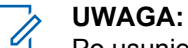

Po usunięciu nie można wyświetlić powiadomień.

**2** Przewiń w górę, aby wyjść z panelu powiadomień.

### **10.2 Zarządzanie widżetami na ekranie głównym**

#### **UWAGA:**

Ekran główny obsługuje do dwóch widżetów na ekran.

#### **Procedura:**

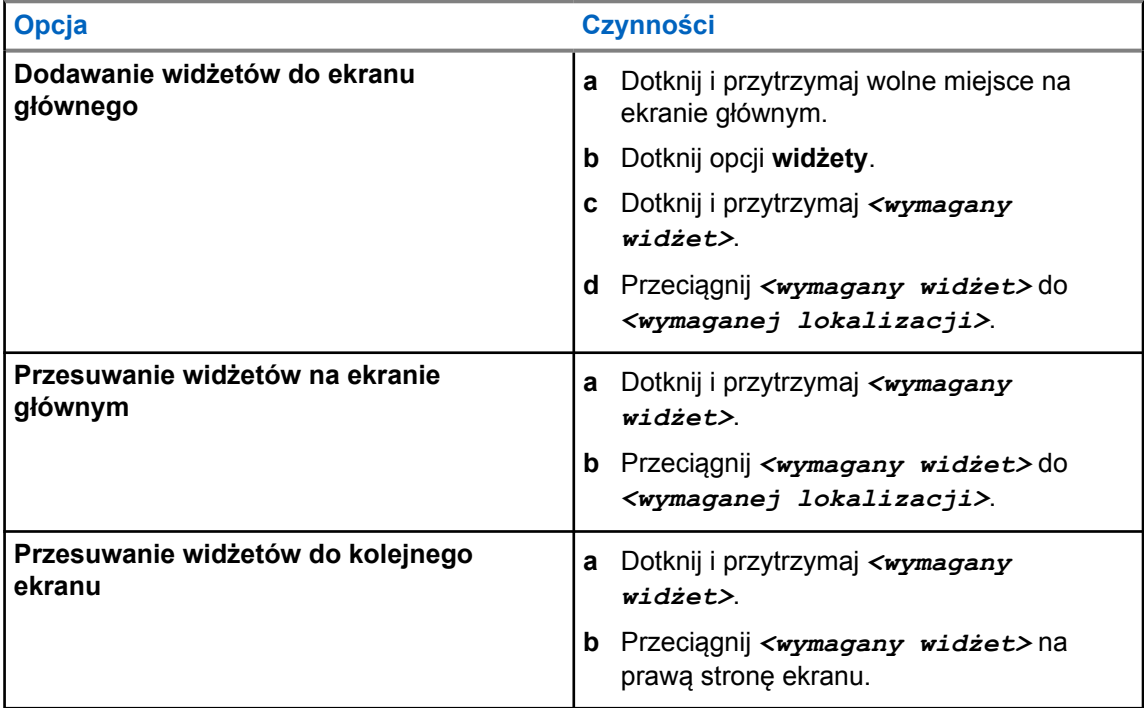

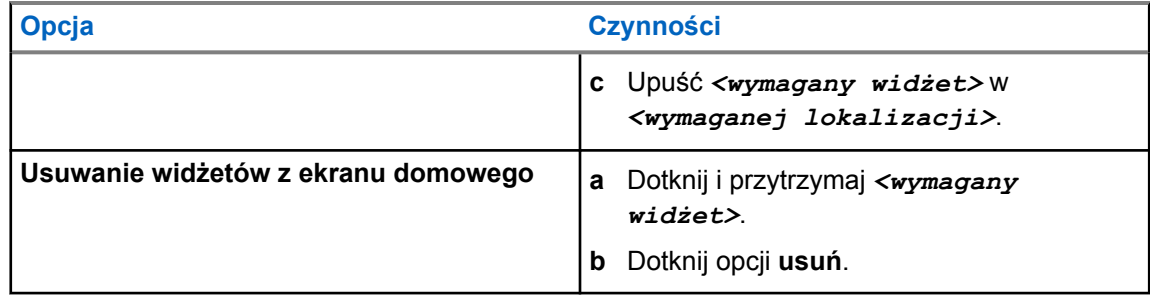

# **10.3 Wybór strefy i kanału**

Strefa to grupa kanałów. Można zaprogramować każdy kanał na inne funkcje, które obsługują rożne grupy użytkowników.

Aby dowiedzieć się więcej o strefie i kanale, sprawdź informacje poniżej.

#### Tabela 28 :Liczba obsługiwanych stref i kanałów

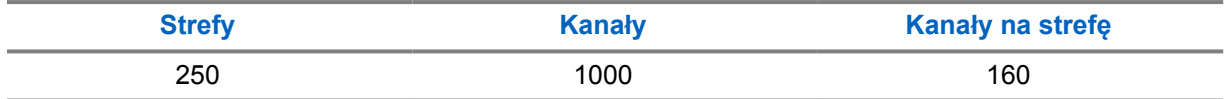

#### **10.3.1 Wybieranie strefy**

#### **Procedura:**

Wykonaj jedną z następujących czynności:

- Aby wybrać strefę, dotknij **Widżet elementów sterujących radiotelefonu**→**Bieżąca strefa**→*<wymagana strefa>*→*<wymagany kanał>*.
- Aby wybrać strefę z zakładki Ostatnie, dotknij **Widżet elementów sterujących radiotelefonu**→**Ostatnie**→*<wymagana strefa i kanał>*.
- Aby wyszukać strefę, dotknij **Więcej**→ **Wyszukiwanie kanału**→*<wymagana strefa>*→*<wymagany kanał>*

### **10.3.2 Wybór kanału**

#### **Procedura:**

- Aby wybrać kanał, dotknij **Widżet elementów sterujących radiotelefonu**→*<wymagany kanał>*.
- Aby wybrać kanał z zakładki Ostatnie, dotknij **Widżet elementów sterujących radiotelefonu**→**Ostatnie**→*<wymagana strefa i kanał>*.
- Aby wyszukać kanał, dotknij **Więcej**→ **Wyszukiwanie kanału**→*<wymagany kanał>*.

• Aby wybrać kanał, używając **Pokrętła wyboru kanałów**, obróć **Pokrętło wyboru kanałów** do wymaganej pozycji.

# **10.3.2.1 Wiadomości o błędzie kanału**

Jeśli wystąpi błąd kanału, radiotelefon wyświetli następujące komunikaty o błędach w Widżecie elementów sterujących radiotelefonu.

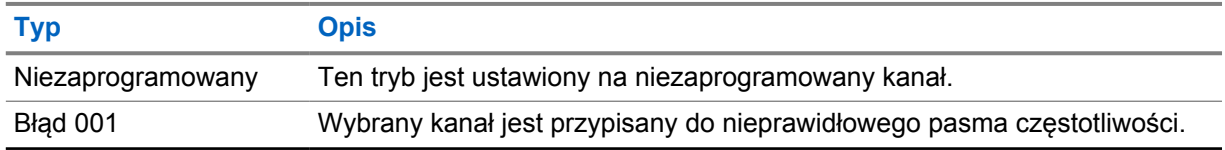

#### **10.4**

# **Talkaround**

Funkcja ta umożliwia kontynuowanie komunikacji, gdy przemiennik nie działa lub gdy radiotelefon jest poza jego zasięgiem, ale w zasięgu rozmów innych radiotelefonów.

Ustawienie funkcji Talkaround zostanie zachowane nawet po wyłączeniu zasilania.

#### **10.4.1**

# **Przełączanie między trybem Talkaround i przemiennika**

#### **Procedura:**

Wykonaj jedną z następujących czynności:

- W Widżecie elementów sterujących radiotelefonu dotknij **Szybkie ustawienia radiotelefonu**→**Przemiennik lub Talkaround**.
- W Widżecie menu programu uruchamiającego funkcje dotknij **Więcej**→**Przemiennik lub Talkaround**.
- Naciśnij zaprogramowany przycisk **Przemiennik lub Talkaround**.

#### **10.5 Poziom mocy**

Funkcja ta umożliwia zmniejszenie poziomu mocy nadawania w konkretnym przypadku, który wymaga niższego poziomu mocy.

Zmniejszony poziom mocy nadawania nie wpływa na odbiór radiotelefonu i nie zmniejsza jego funkcjonalności w zakresie danych.

Niski poziom mocy umożliwia nadawanie na krótszej odległości i pomaga oszczędzać energię.

Wysoki poziom mocy umożliwia nadawanie na większe odległości.

#### **10.5.1**

# **Ustawianie poziomu mocy**

#### **Procedura:**

- W Widżecie elementów sterujących radiotelefonu dotknij **Szybkie ustawienia radiotelefonu**→**Moc**.
- W Widżecie menu programu uruchamiającego funkcje dotknij **Więcej→Moc**.

### **10.6 Ustawianie wskaźnika LED**

#### **Procedura:**

W widżecie programu uruchomiającego funkcję dotknij **Więcej**→**Wskaźnik LED**.

# **10.7 Konfigurowanie poziomów blokady szumów**

#### **Procedura:**

- **1** Wykonaj jedną z następujących czynności:
	- W Widżecie elementów sterujących radiotelefonu dotknij **Szybkie ustawienia radiotelefonu**→**Blokada szumów**.
	- W Widżecie menu programu uruchamiającego funkcje dotknij **Więcej**→**Blokada szumów**.
- **2** Wykonaj jedną z następujących czynności:
	- Aby ustawić normalny poziom blokady szumów, dotknij **Normalny**.
	- Aby filtrować niechciane połączenia i hałas, dotknij **Silny**.

#### **10.8**

# **Włączanie i wyłączanie dźwięku elementów sterowania i przycisków**

- **1** Na ekranie głównym dotknij **Więcej**.
- **2** Aby włączyć lub wyłączyć dźwięki elementów sterowania i przycisków, dotknij **Dźwięki**.

# **Typy połączeń radiotelefonu**

Radiotelefon może nawiązywać różne typy połączeń.

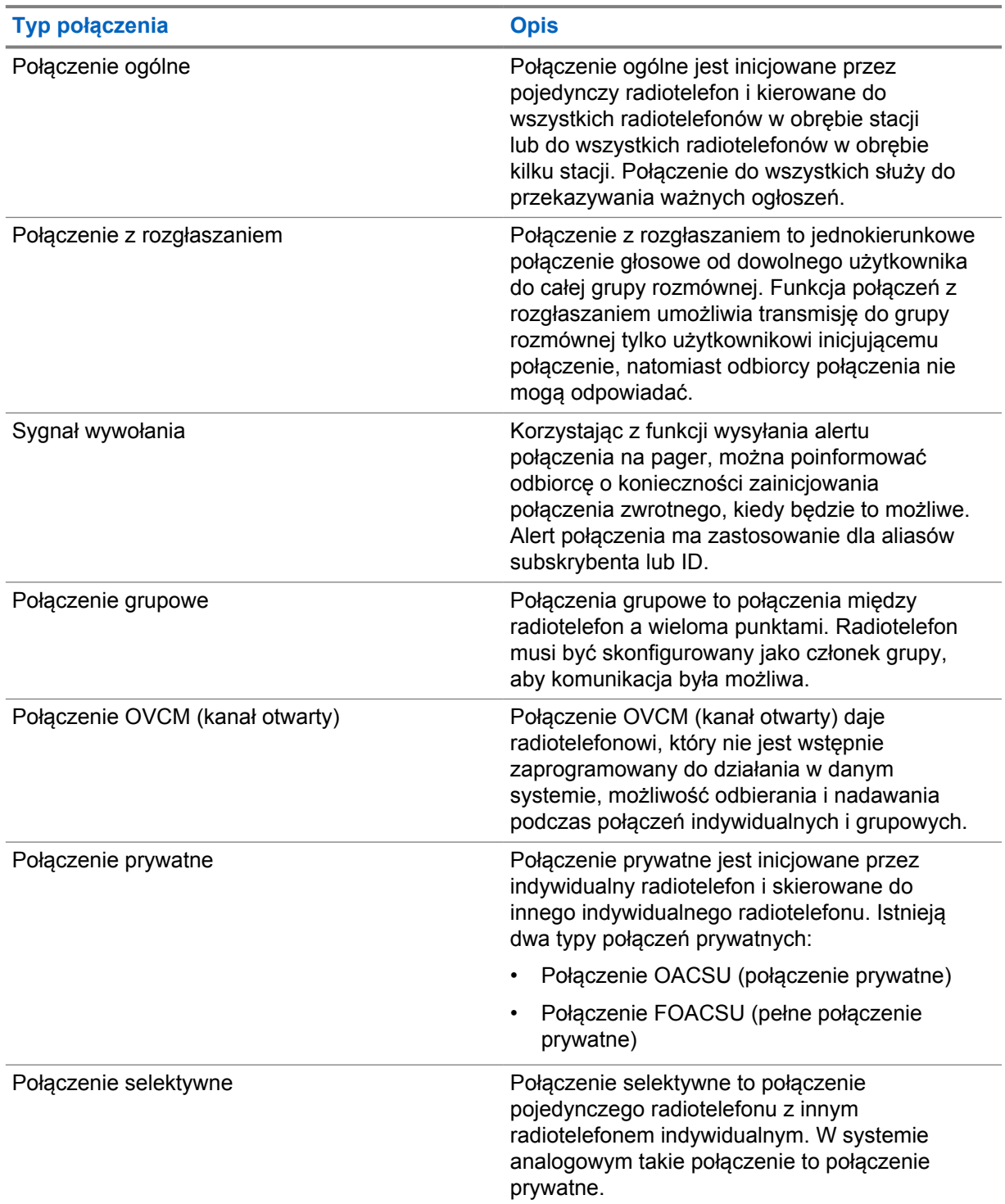

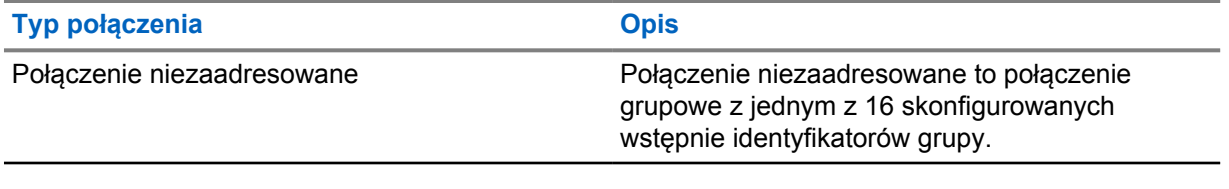

# **11.1 Nawiązywanie połączeń**

#### **Procedura:**

Aby nawiązywać połączenia, wykonaj jedną z następujących czynności:

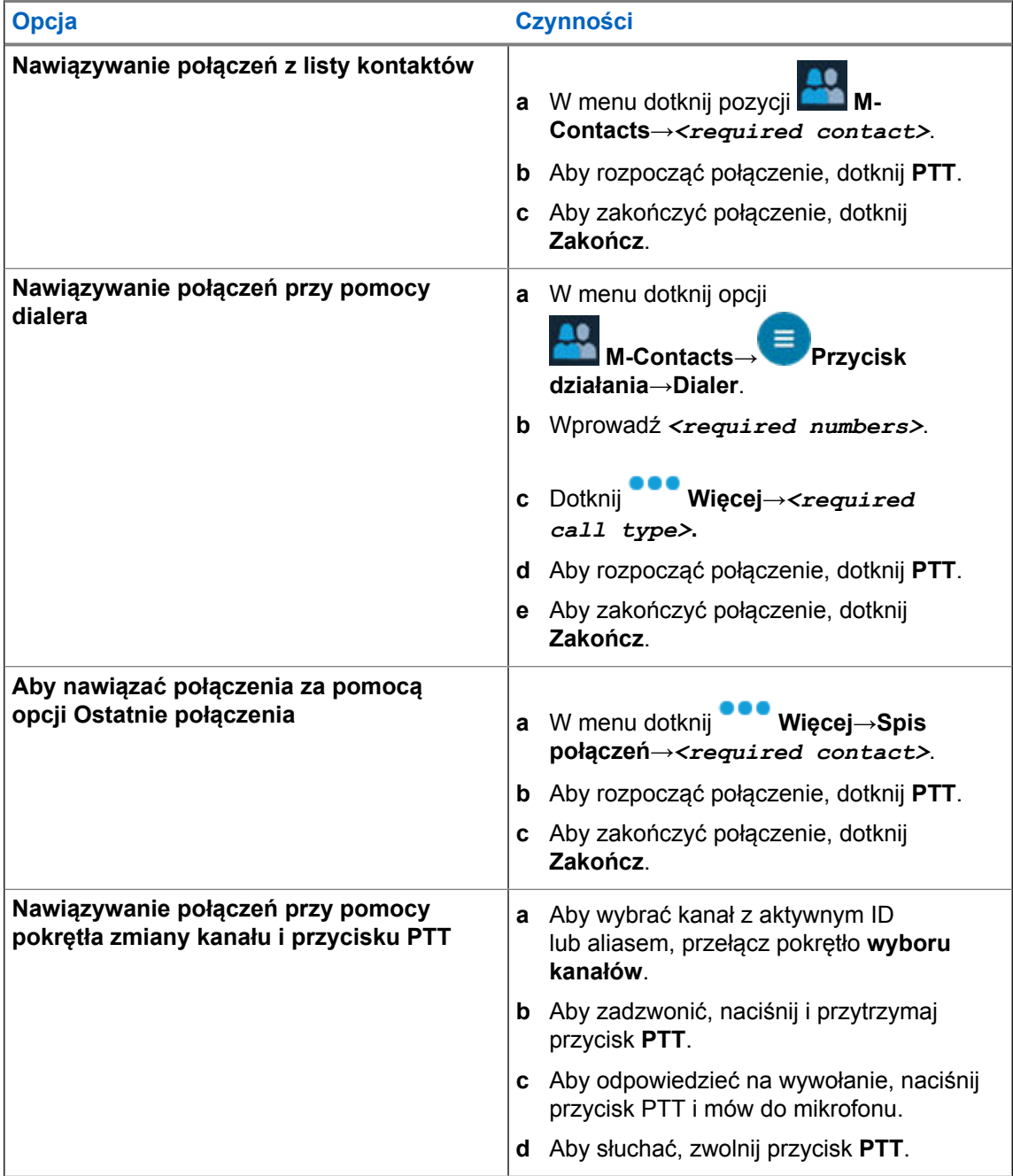

# **11.2 Odpowiadanie na połączenia**

#### **Procedura:**

- Aby mówić, naciśnij i przytrzymaj przycisk **PTT**.
- Aby odrzucić połączenie, dotknij **Pomiń**.
- Aby zakończyć trwające połączenie, dotknij **Zakończ**.

# **Tryb awaryjny**

Alarmy są używane do wskazania sytuacji krytycznej. Alarm można zainicjować w dowolnym momencie, nawet jeśli używany jest bieżący kanał.

Można przypisać jeden typ trybu alarmowego do jednego przycisku alarmowego dla każdej strefy. Radiotelefon obsługuje następujące tryby alarmowe:

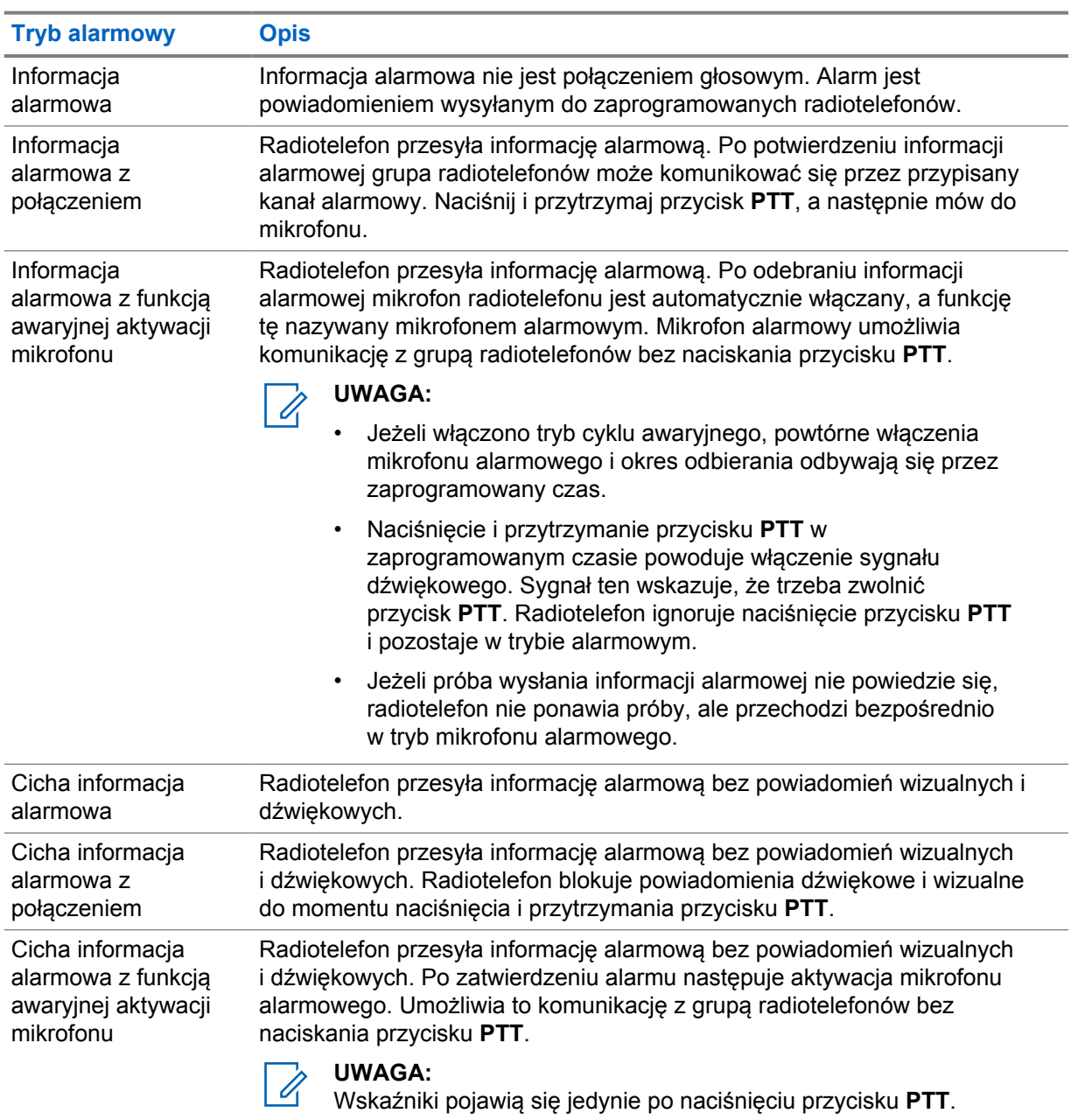

#### Tabela 29 :Tryby alarmowe

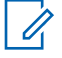

#### **UWAGA:**

Sprzedawca może ustawić funkcję wł. lub wył. informacji alarmowej oraz czas naciśnięcia przycisku alarmowego. Więcej informacji można uzyskać od sprzedawcy.

Sprzedawca może zaprogramować dźwięk stanu alarmowego. Jeśli dźwięk jest zaprogramowany, uruchamia się dźwięk wyszukiwania alarmowego. Dźwięk ten jest wyciszany, gdy radiotelefon nadaje lub odbiera komunikaty głosowe oraz wyłączany, gdy radiotelefon wyjdzie z trybu alarmowego.

# **12.1 Wysyłanie informacji alarmowych**

#### **Procedura:**

#### Naciśnij programowalny przycisk **Wywołanie alarmowe wł.**

Jeśli pomyślnie wysłano alert, sygnalizacja na radiotelefonie jest następująca:

- Emitowany jest sygnał alarmowy.
- W przypadku systemu Capacity Max miga zielona dioda LED.
- W przypadku innych systemów miga czerwona dioda LED.
- Na wyświetlaczu wyświetlany jest komunikat Alarm wysłany.

Jeśli wysłanie alertu nie powiodło się po wszystkich próbach, sygnalizacja na radiotelefonie jest następująca:

- Rozlega się sygnał dźwiękowy niepowodzenia.
- Na wyświetlaczu wyświetlany jest komunikat Alarm nieudany.

# **12.2 Wysyłanie informacji alarmowych z wywołaniem**

#### **Procedura:**

**1** Naciśnij programowalny przycisk **Alarm wł.**

Jeśli pomyślnie wysłano alert, sygnalizacja na radiotelefonie jest następująca:

- Emitowany jest sygnał alarmowy.
- W przypadku systemu Capacity Max miga zielona dioda LED.
- W przypadku innych systemów miga czerwona dioda LED.
- Na wyświetlaczu wyświetlany jest komunikat Alarm wysłany.
- **2** Aby zadzwonić, naciśnij i przytrzymaj przycisk **PTT**.
- **3** Aby odpowiedzieć na wywołanie, naciśnij przycisk PTT i mów do mikrofonu.
- **4** Aby słuchać, zwolnij przycisk **PTT**.

Jeśli radiotelefon nie wykryje aktywności głosowej przez określony czas, połączenie zostanie zakończone.

# **12.3**

# **Wysyłanie informacji alarmowych z żądaniem połączenia głosowego**

#### **Procedura:**

- **1** Naciśnij programowalny przycisk **Alarm wł.** Jeśli udało się wysłać alarm, emitowany jest sygnał alarmowy i aktywowany jest mikrofon alarmowy.
- **2** Mów do mikrofonu bez naciskania przycisku **PTT**.

Radiotelefon automatycznie zaprzestaje transmisji:

- Po wygaśnięciu cyklu pomiędzy aktywnym mikrofonem a odbieraniem, jeżeli tryb Cyklu alarmowego jest włączony.
- Po wygaśnięciu okresu mikrofonu aktywnego, jeśli tryb Cyklu alarmowego jest wyłączony.

# **12.4 Odbieranie alertów alarmowych i odpowiadanie na nie**

Po odebraniu alertu alarmowego sygnalizacja na radiotelefonie jest następująca:

- Emitowany jest dźwięk.
- Miga czerwona dioda LED.
- Pojawia się powiadomienie alarmowe, które jest dodawane do ostatnich połączeń.
- Ekran pokazuje Odebr. alert alarmowy oraz ID nadawcy.

#### **Procedura:**

- **1** Wykonaj jedną z następujących czynności:
	- Aby pominąć alert, dotknij **POMIŃ** w powiadomieniu.
	- Aby sprawdzić szczegóły alertu, dotknij **Więcej**→**Ostatnie połączenia**→*<preferowany odebrany alert>*.
	- Aby oddzwonić, dotknij **Więcej**→**Ostatnie połączenia**→*<preferowany odebrany alert>*→**PTT**.

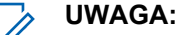

Jeśli odbierasz alert od nadawcy z inną strefą lub kanałem, informacje w ostatnich połączeniach będą wyszarzone i nie będzie można oddzwonić.

#### **12.5**

# **Wyjście z trybu awaryjnego**

Radiotelefon automatycznie wychodzi z trybu alarmowego w następujących sytuacjach:

- Odbierane jest potwierdzenie z systemu (tylko dla informacji alarmowych).
- Wykorzystano wszystkie próby odpowiedzi na wysłanie alarmu.
- Wyłączenie radiotelefonu. Po włączeniu radiotelefonu tryb alarmowy nie zostanie zainicjowany automatycznie.
- Zmień bieżący kanał na taki bez trybu alarmowego.

#### **Procedura:**

Naciśnij programowalny przycisk **Alarm wył.**

Po wyjściu z trybu alarmowego sygnalizacja na radiotelefonie jest następująca:

- Dźwięk ucichnie.
- Czerwona dioda LED zgaśnie.

# **Wypadek z udziałem człowieka**

Funkcja wypadku z udziałem człowieka umożliwia urządzeniu powiadomienie innych, że użytkownik jest w niebezpieczeństwie.

Jeśli radiotelefon zostanie przechylony pod odpowiednim kątem, porusza się lub nie rusza się przez jakiś czas, zostanie wyemitowany dźwięk alertu. Jeśli nie odpowiesz na alert przed upływem zdefiniowanego czasu, radiotelefon automatycznie wyśle informację alarmową lub połączenie alarmowe.

Aby zapobiec wysłaniu wiadomości alarmowej lub nawiązaniu połączenia alarmowego, można podjąć następujące działania:

- W przypadku alarmu dotyczącego przechylenia trzeba przywrócić radiotelefon po położenia pionowego.
- W przypadku alarmu dotyczącego ruchu trzeba zatrzymać ruch radiotelefonu.
- W przypadku alarmu dotyczącego braku ruchu trzeba poruszyć radiotelefonem.

Jeśli włączono więcej niż jedną funkcję wypadku z udziałem człowieka, radiotelefon odtworzy ton alertu, gdy wykryje pierwsze naruszenie zasady.

#### **UWAGA:**

Alarmy funkcji wypadku z udziałem człowieka nie są obsługiwane w trybie zredukowanej funkcjonalności.

# **13.1 Włączenie lub wyłączenie funkcji wypadku z udziałem człowieka**

# **Włączanie funkcji wypadku z udziałem człowieka**

#### **Procedura:**

- **1** W Widżecie elementów sterujących radiotelefonu dotknij **Szybkie ustawienia radiotelefonu**.
- **2** Włącz funkcję **wypadku z udziałem człowieka**.

# **Wyłączanie funkcji wypadku z udziałem człowieka**

- **1** W Widżecie elementów sterujących radiotelefonu dotknij przycisku **Szybkie ustawienia radiotelefonu**.
- **2** Wyłącz funkcję **wypadku z udziałem człowieka**.

# **13.2 Wyjście z trybu wypadku z udziałem człowieka**

#### **Procedura:**

Aby wyjść z trybu wypadku z udziałem człowieka, dotknij **Anuluj**.

# **Praca w pojedynkę**

Ta funkcja wywołuje alert w przypadku braku aktywności użytkownika (naciskania przycisków i wyboru kanałów) przez określony wcześniej czas.

W przypadku braku aktywności użytkownika przez zdefiniowany wcześniej czas radiotelefon ostrzega użytkownika za pomocą wskaźnika dźwiękowego i powiadomienia na ekranie z przodu i na górze po upływie czasu nieaktywności. Można anulować powiadomienie oraz licznik czasu dla pracy w pojedynkę. Przycisk wybudzania, uśpienia i interfejs dotykowy nie resetują licznika czasu.

Jeżeli użytkownik wciąż nie odpowiada przed upływem zaprogramowanego czasu przypomnienia, radiotelefon uruchamia stan awaryjny zaprogramowany przez sprzedawcę.

# **Prywatność**

Ta funkcja zapobiega podsłuchiwaniu przez nieupoważnione osoby na danym kanale dzięki zastosowaniu programowego rozwiązania szyfrującego. Część transmisji, która zawiera sygnalizację i identyfikację użytkownika, jest czysta.

Radiotelefon musi mieć włączoną funkcję prywatności na danym kanale, aby nadawać podczas połączenia prywatnego, chociaż nie jest to konieczny wymóg do odbioru transmisji. Po włączeniu funkcji prywatności na kanale radiotelefon może nadal odbierać czyste transmisje.

Niektóre modele radiotelefonów mogą nie posiadać funkcji prywatności lub cechować się inną konfiguracją. Więcej informacji można uzyskać od sprzedawcy.

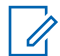

**UWAGA:**

Jednocześnie można przypisać jeden typ prywatności.

Ta funkcja nie dotyczy kanałów w paśmie CB o tych samych częstotliwościach.

Poniżej opisano typ prywatności i ustawienia radiotelefonu.

#### Tabela 30 :Typy prywatność i ustawienia

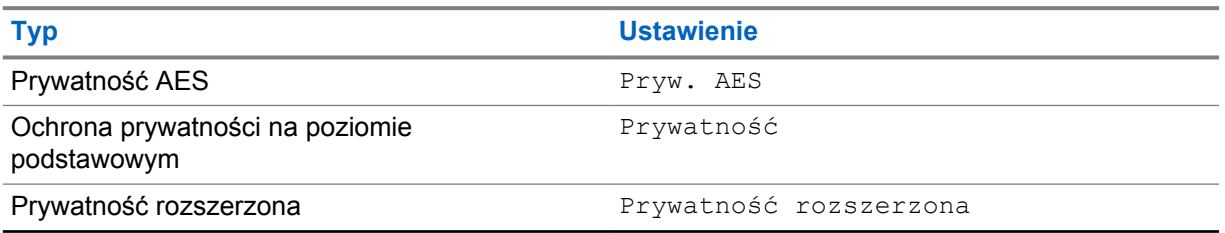

Aby odszyfrować wywołanie z funkcją prywatności lub transmisję danych, radiotelefon powinien zostać zaprogramowany z użyciem tego samego klucza prywatności co nadający radiotelefon. Jeśli radiotelefon otrzymuje zaszyfrowane połączenie należące do innego klucza prywatności, będą słyszalne zakłócenia.

# **15.1 Włączanie/wyłączanie prywatności**

#### **Procedura:**

Wykonaj jedną z następujących czynności:

- W Widżecie elementów sterujących radiotelefonu dotknij **Szybkie ustawienia radiotelefonu**→**Prywatność**.
- W Widżecie menu programu uruchamiającego funkcje dotknij **Więcej**→**Prywatność**.
- Naciśnij zaprogramowany przycisk **Prywatność**.

Jeśli funkcja prywatności jest włączona, sygnalizacja na radiotelefonie jest następująca:

- Górny wyświetlacz pokaże komunikat PRYWATNOŚĆ WŁ..
- Ikona bezpieczeństwa pojawi się na górze ekranu i w Widżecie elementów sterujących radiotelefonu.

Jeśli funkcja prywatności jest wyłączona, sygnalizacja na radiotelefonie jest następująca:

- Górny wyświetlacz pokaże komunikat PRYWATNOŚĆ WYŁ..
- Ikona bezpieczeństwa zniknie na górze ekranu i w Widżecie elementów sterujących radiotelefonu.

# **Ustawienia kontaktów LMR**

Ustawienia kontaktów obejmują funkcję książki telefonicznej w radiotelefonie. Każdy wpis odpowiada identyfikatorowi do wykonywania połączeń. Wpisy są posortowane alfabetycznie i inaczej dla trybu analogowego i cyfrowego.

Dla każdego wpisu na liście kontaktów wyświetlane są następujące informacje:

- Alias połączenia
- ID połączenia
- Typ połączenia
- ID systemu

# **16.1 Ikony kontaktów LMR**

#### Tabela 31 :Ikony kontaktów LMR

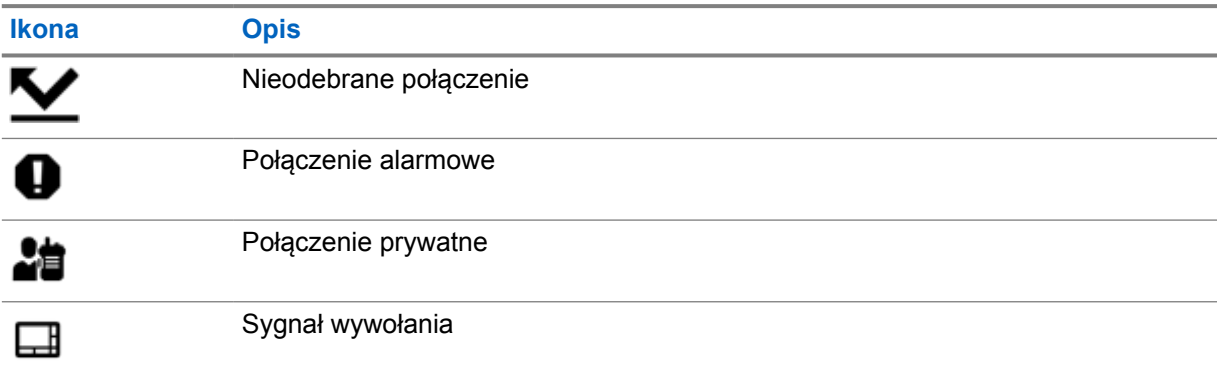

### **16.2 Dostęp do ustawień kontaktu**

- **1** W menu dotknij opcji **M-Contacts**.
- **2** Wykonaj jedną z następujących czynności:

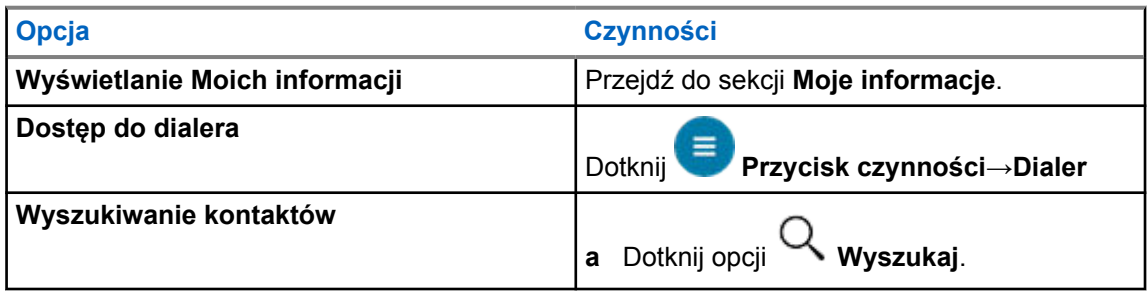

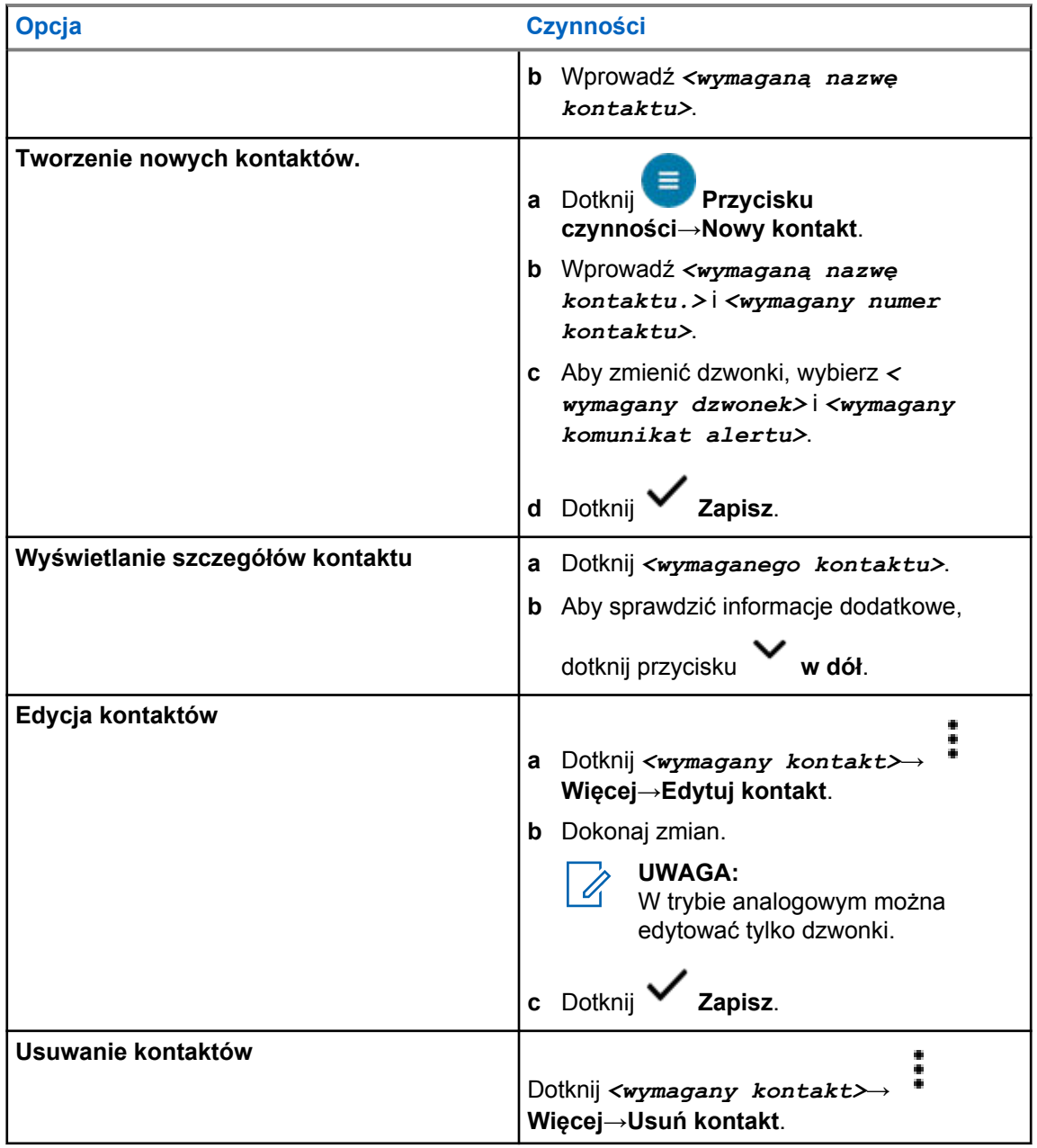

# **16.2.1 Szybkie działania**

Możesz przypisać poniższe funkcje jako **Szybkie działania** przez ustawienia kontaktu.

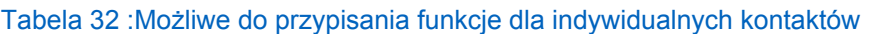

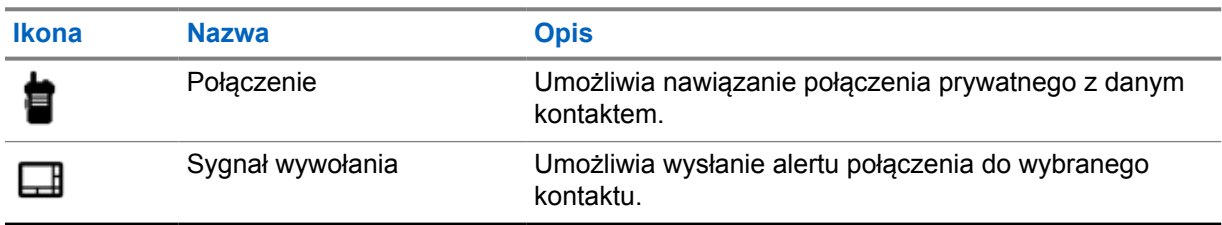

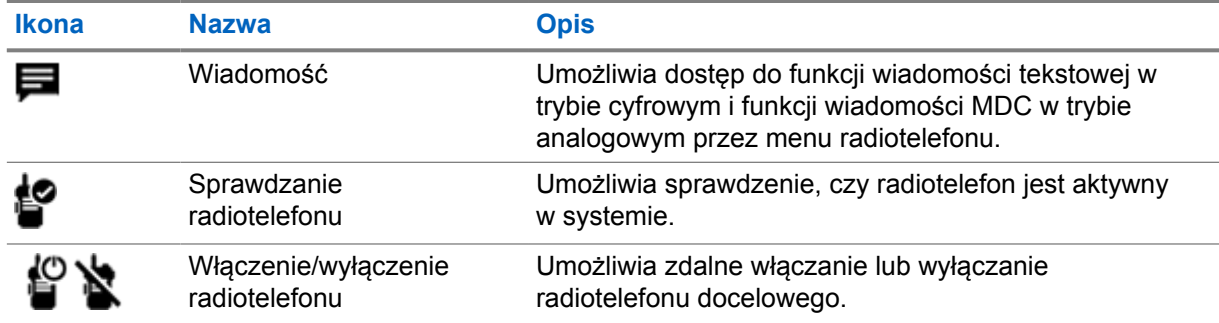

#### Tabela 33 :Możliwe do przypisania funkcje dla grupowych kontaktów

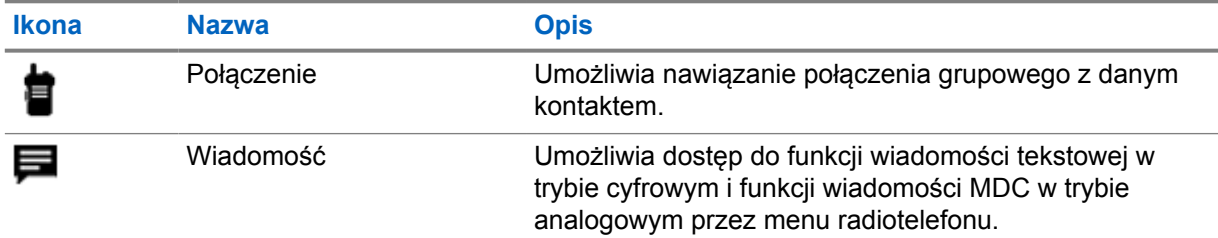

#### **16.2.1.1 Ustawianie szybkiego działania**

#### **Procedura:**

- **1** W menu dotknij opcji **M-Contacts**.
- **2** Przejdź do *<wymaganego kontaktu>*.
- **3** Dotknij i przytrzymaj ikonę **Szybkie działanie**.

 **Połączenie** to domyślne **Szybkie działanie**.

- **4** Wykonaj jedną z następujących czynności:
	- Dotknij *<wymaganej funkcji radiotelefonu>*.
		-
		- Dotknij **Więcej**→*<wymagana funkcja radiotelefonu>*.

#### **16.2.1.2 Używanie funkcji szybkiego działania**

- **1** W menu dotknij opcji **M-Contacts**.
- **2** Przejdź do *<wymaganego kontaktu>*.
- **3** Dotknij przypisanego przycisku **Szybkie działanie**.
- Jeśli **Szybkie działanie** wymaga naciśnięcia przycisku **PTT**, sygnalizacja na radiotelefonie jest następująca:
	- Ikona **Szybkie działanie** zmieni kolor na niebieski.

MN006217A01-AD Rozdział 16 : Ustawienia kontaktów LMR

- Pojawi się powiadomienie dotyczące szybkiego działania.
- Jeśli **Szybkie działanie** nie wymaga naciśnięcia przycisku **PTT**, radiotelefon uruchomi aplikację przypisaną do **Szybkiego działania**.

# **Programowanie bezprzewodowe**

Programowanie bezprzewodowe umożliwia radiotelefonowi programowanie i aktualizacje przez połączenie szerokopasmowe Wi-Fi/LTE, gdy radiotelefony są używane.

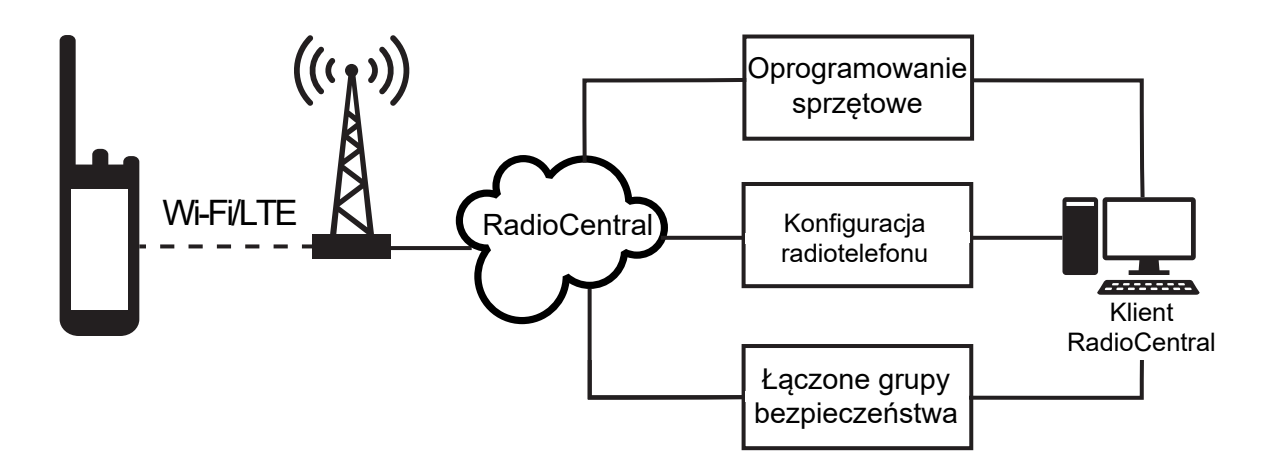

Aktualizacje oprogramowania sprzętowego (pełne i zmienne), konfiguracji radiotelefonu i aktualizacje zabezpieczeń są zaplanowane przez administratora systemu. Jako użytkownik możesz zainstalować je natychmiast lub w późniejszym czasie.

Programowanie bezprzewodowe umożliwia stosowanie funkcji oprogramowania podczas podróży. Po załadowaniu licencji na nowe funkcje oprogramowania do RadioCentral zadanie inicjacji można zaplanować, a funkcję włączyć przez Wi-Fi/LTE. Dostawca usług może zaplanować aktualizację oprogramowania radiotelefonu.

Gdy aktualizacja jest dostępna, radiotelefon automatycznie pobiera pakiet aktualizacji. Po pobraniu można zainstalować go natychmiast lub później.

Ty lub dostawca usług możecie przywrócić radiotelefon do ustawień fabrycznych poprzez użycie tej funkcji.

# **Nadawanie uruchamiane głosem**

Ta funkcja umożliwia nawiązywanie uruchamianych głosem połączeń za pośrednictwem zaprogramowanego kanału. Gdy urządzenie z funkcją VOX wykrywa głos, radiotelefon automatycznie nadaje przez zaprogramowany czas.

Asystent Google i sterowanie głosem wykluczają się z funkcją VOX.

#### **UWAGA:**

VOX nie może inicjować połączeń aktywowanych głosem, jeśli radiotelefon jest podłączony do akcesoriów Bluetooth.

Ta funkcja nie dotyczy kanałów w paśmie CB o tych samych częstotliwościach.

Więcej informacji można uzyskać od sprzedawcy lub administratora.

### **18.1 Ustawienia nadawania uruchamianego głosem**

#### **Procedura:**

- W Widżecie elementów sterujących radiotelefonu dotknij **Szybkie ustawienia radiotelefonu**→**VOX**.
- W Widżecie menu programu uruchamiającego funkcje dotknij **Więcej**→**VOX**.

# **Wiadomości tekstowe**

Funkcja ta umożliwia szybkie wysyłanie i odbieranie wiadomości bezpośrednio na radiotelefonie. Maksymalna długość wprowadzanego tekstu wynosi 200 znaków. Wiadomości zawierają lokalny czas i datę.

# **19.1 Dostęp do wiadomości tekstowych**

#### **Procedura:**

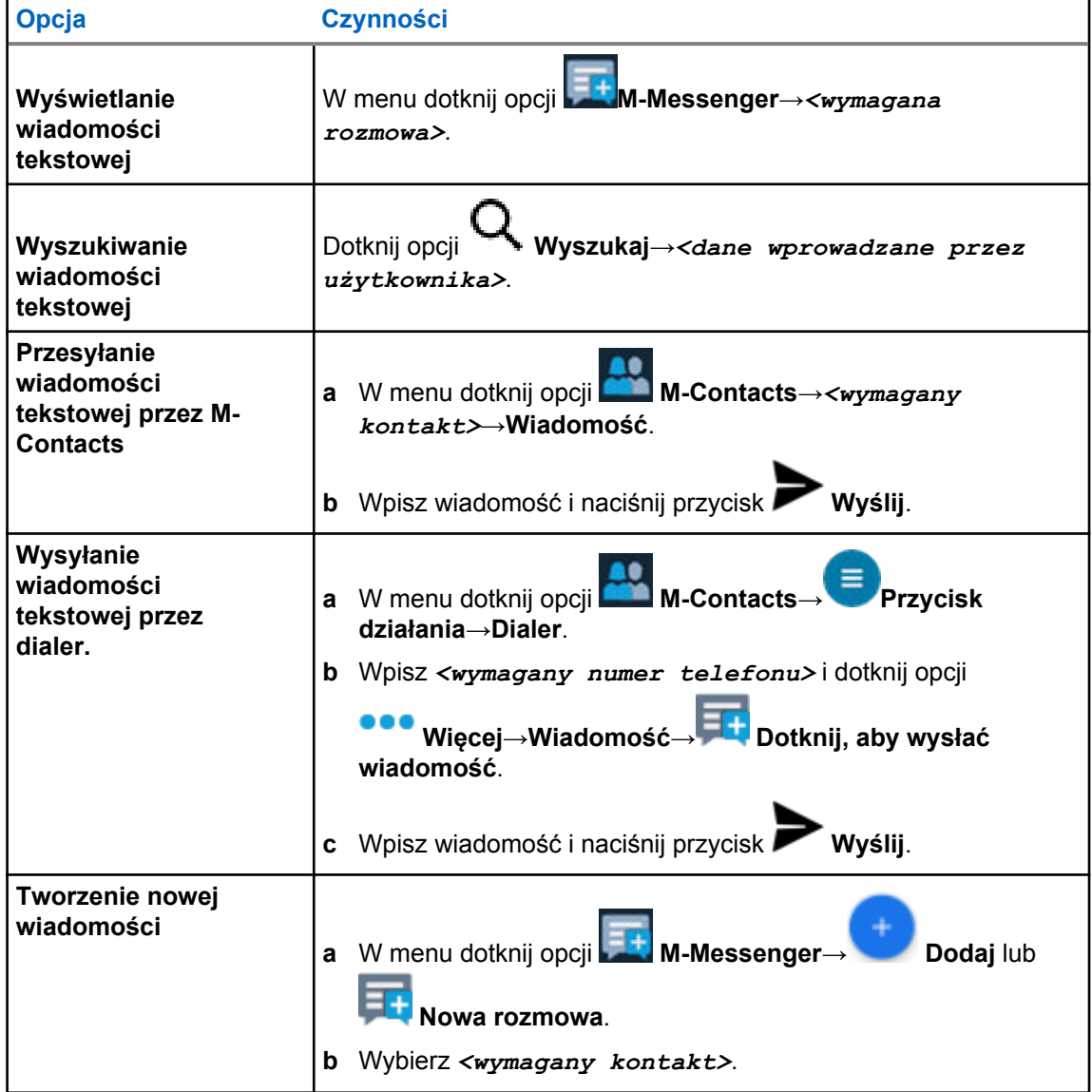

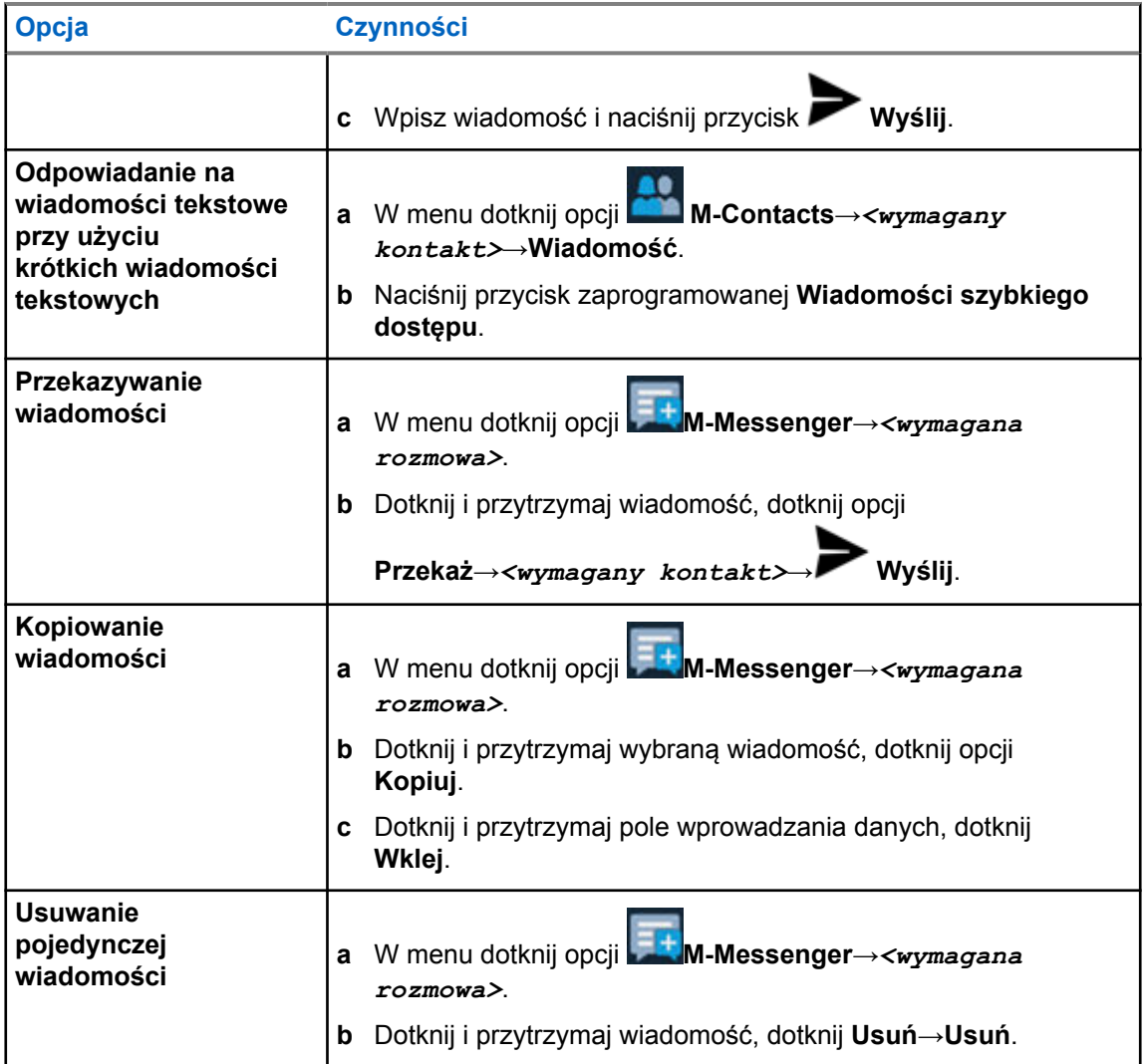

# **19.2 Ustawianie tonu alertu wiadomości**

#### **Procedura:**

- **1** W menu dotknij opcji **M-Contacts**.
- **2** Dotknij *<wymagany kontakt>*→ **Więcej**→**Edytuj kontakt**→**Alert wiadomości**.
- **3** Wybierz preferowany alert wiadomości:
	- Powtarzany
	- Jednorazowy

**4** Dotknij **Zapisz**.

# **Bezpieczeństwo**

Funkcja ta umożliwia administratorowi lub innemu subskrybentowi przełączenie radiotelefonu w stan niefunkcjonalny, gdy radiotelefon zaginął lub znalazł się w obcych rękach. Radiotelefon pozostaje w tym stanie niezależnie od zmiany zasilania.

Radiotelefon można uruchomić tylko poprzez polecenie od administratora lub innego subskrybenta.

# **20.1 Wyłączanie radiotelefonu**

#### **Procedura:**

**1** Wykonaj jedną z następujących czynności:

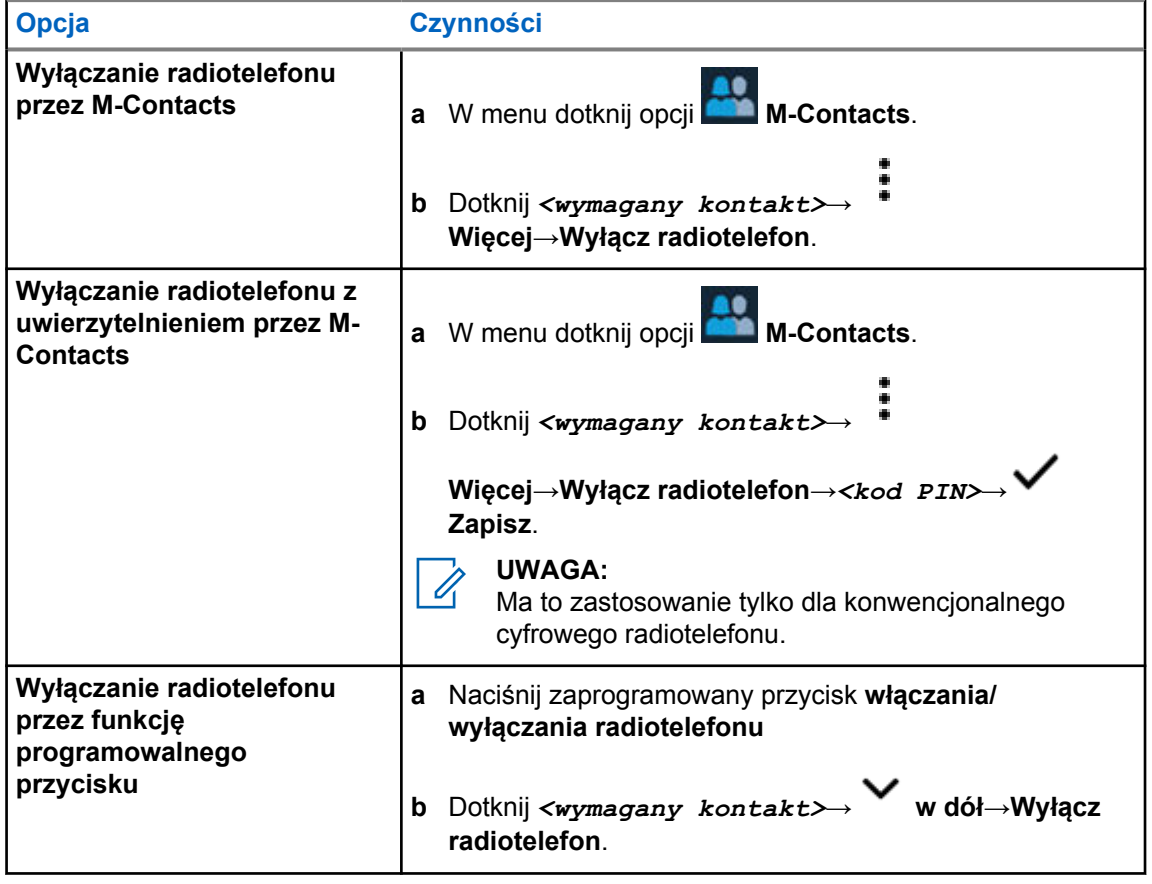

# **20.2 Włączanie radiotelefonu**

#### **Procedura:**

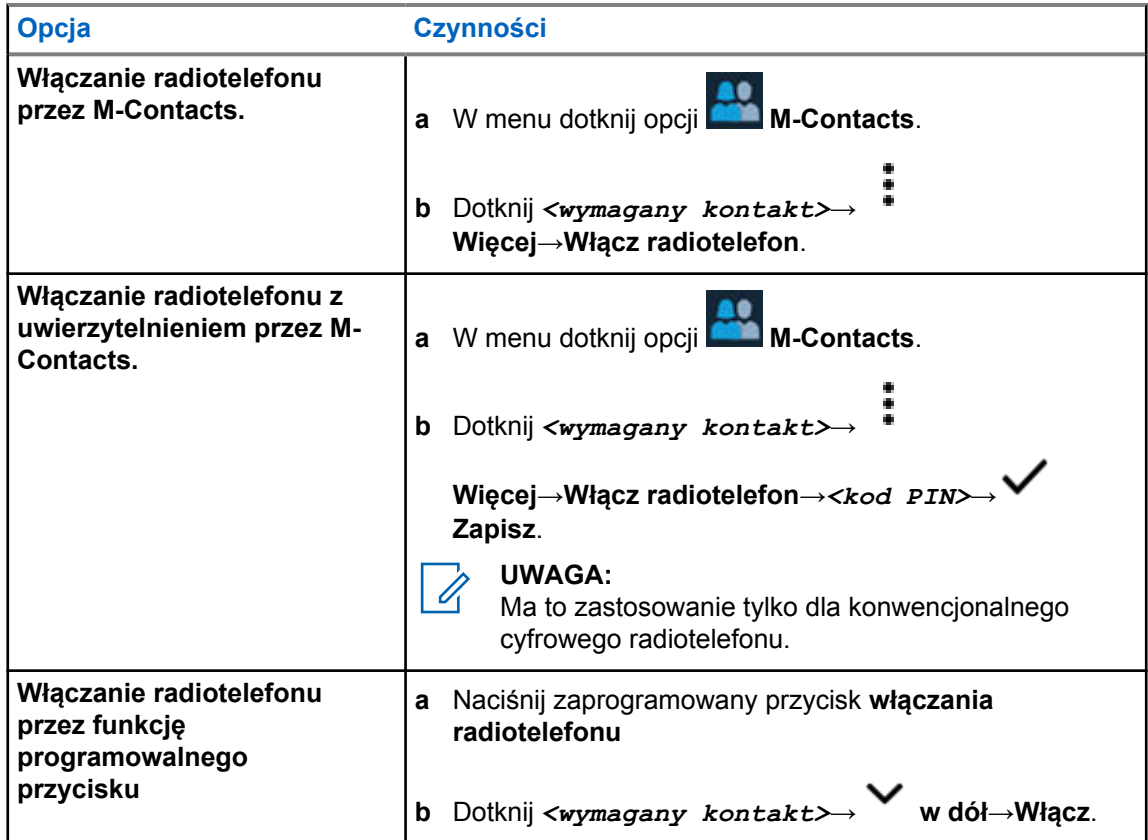

# **Ustawienia wskaźnika połączenia**

Ta funkcja umożliwia użytkownikom konfigurowanie dźwięków połączeń lub wiadomości tekstowych.

# **21.1 Przypisywanie stylów dzwonka**

- **1** Na ekranie głównym dotknij **Więcej**→ **M-Contacts**→*<wymagany kontakt>*→ **Więcej**→**Edytuj kontakty**.
- **2** Wykonaj jedną z następujących czynności:
	- Aby przypisać dzwonek, dotknij **Dzwonek**→*<preferowany dzwonek>*→**OK**→ **Zapisz**.
	- Aby przypisać alert wiadomości, dotknij **Alert wiadomości**→*<preferowany*

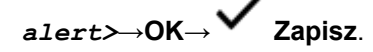

# **Ostatnie połączenia**

Możesz przeglądać nieodebrane połączenia, odebrane połączenia, wychodzące połączenia indywidualne, sygnały wywołania i alerty alarmowe w Ostatnich połączeniach.

Lista ostatnich połączeń jest ułożona rosnąco w czasie, czyli na początku pokazane są ostatnie połączenia. Lista może pomieścić do 50 ostatnich połączeń, a najstarsze są usuwane automatycznie.

Niesprawdzone ostatnie połączenia są oznaczone pogrubioną czcionką. Możesz zainicjować połączenie bezpośrednio z ekranu ostatnich połączeń.

Poniżej pokazano szczegóły ekranu Ostatnie połączenia:

#### **Rysunek 2 : Ekran Ostatnie połączenia**

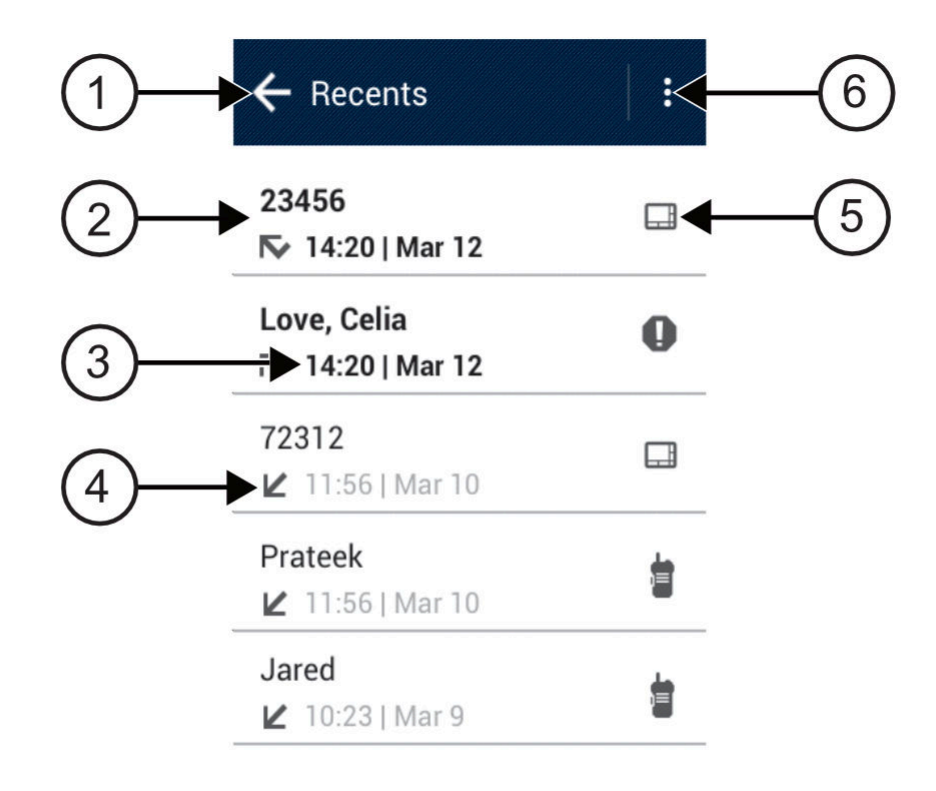

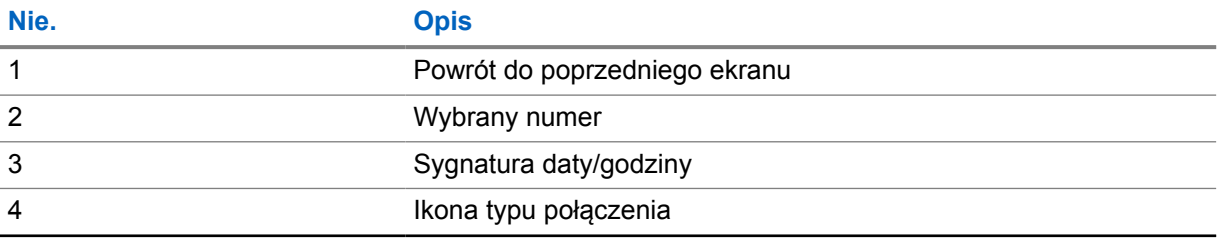
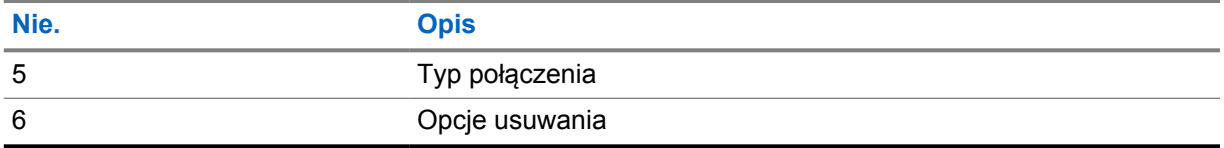

## **22.1 Dostęp do ostatnich połączeń**

- **1** Na ekranie głównym dotknij **Więcej**→**Ostatnie połączenia**.
- **2** Wykonaj jedną z następujących czynności:
	- Aby przejrzeć ostatnie połączenia, przewiń listę.
	- Aby usunąć dany kontakt, dotknij **Więcej**→**Wybierz, aby usunąć**→*<wymagany kontakt>*→ **Usuń**→**Usuń**.
	- Aby usunąć wszystkie kontakty, dotknij **Więcej**→**Usuń wszystkie**→**Usuń**.
	- Aby dodać nowy kontakt, dotknij *<wymagany kontakt>*→ **Więcej**→**Dodaj do kontaktów**→*<dane kontaktu>*→ **Zapisz**.
	- Aby dodać istniejący kontakt, dotknij *<wymagany kontakt>*→ **Więcej**→*<zaktualizowane informacje>*→ **Zapisz**.
	- Aby zadzwonić do kontaktu, dotknij *<wymagany kontakt>*→**PTT**.

# **Kolejka połączeń**

Gdy nie ma dostępnych zasobów do przetworzenia połączenia, kolejka połączeń umożliwia umieszczenie żądania połączenia w kolejce systemowej do momentu zwolnienia zasobów.

### **23.1 Odbieranie kolejki połączeń**

#### **Procedura:**

Naciśnij i przytrzymaj przycisk **PTT**.

Słychać dźwięk, a ekran górny pokazuje komunikat Połączenie w kolejce.

Jeśli konfiguracja połączenia jest pomyślna, sygnalizacja na radiotelefonie jest następująca:

- Zostanie odtworzony potwierdzający sygnał dźwiękowy.
- Zielona dioda LED zacznie migać.
- Na wyświetlaczu pojawi się ikona rodzaju połączenia, ID lub alias.
- Masz 4 sekundy, aby nacisnąć i przytrzymać przycisk **PTT** i rozpocząć nadawanie.

Jeśli kolejka połączeń się nie powiedzie, sygnalizacja na radiotelefonie jest następująca:

- Rozlega się ostrzegawczy sygnał dźwiękowy.
- Na wyświetlaczu pojawia się informacja o nieudanej próbie.
- Radiotelefon wstrzymuje połączenie i opuszcza konfigurację połączenia.

# **Połączenie priorytetowe**

Funkcja Połączenie priorytetowe pozwala systemowi na uprzedzanie jednego z bieżących połączeń bez priorytetu i zainicjowanie połączenia priorytetowego, gdy wszystkie kanały są zajęte.

Kiedy wszystkie kanały są zajęte przez połączenia priorytetowe, system nie uprzedza żadnych połączeń i umieszcza oczekujące połączenie priorytetowe w kolejce połączeń. Jeżeli system nie będzie w stanie umieścić oczekującego połączenia priorytetowego w kolejce, pojawi się komunikat o niepowodzeniu.

Domyślne ustawienia dla połączeń priorytetowych są wstępnie skonfigurowane. W przypadku korzystania z następujących funkcji poziom priorytetu automatycznie wraca do wstępnie skonfigurowanego ustawienia.

- Wszystkie połączenia głosowe
- Wiadomości tekstowe DMR Ⅲ / wiadomości tekstowe

### **24.1 Przełączanie priorytetu poziomu wezwania**

#### **Procedura:**

Naciśnij zaprogramowany przycisk **Wybieranie poziomu priorytetu wezwania**.

Jeśli włączono wysoki priorytet, sygnalizacja na radiotelefonie jest następująca:

- Na wyświetlaczu pojawi się komunikat Kolejne połączenie: Wysoki priorytet.
- Na ekranie głównym pojawi się ikona wysokiego priorytetu połączenia.

Jeśli włączono normalny priorytet, sygnalizacja na radiotelefonie jest następująca:

- Na wyświetlaczu pojawi się komunikat Kolejne połączenie: Normalny priorytet.
- Na ekranie głównym zniknie ikona wysokiego priorytetu połączenia.

# **Skanowanie**

W zależności od obsługiwanego systemu, radiotelefon może różnie zachowywać się w trakcie skanowania.

#### **Skanowanie kanału**

Skanowanie kanału jest dostępne dla innych systemów.

Po rozpoczęciu skanowania radiotelefon skanuje zaprogramowaną listę skanowania dla bieżącego kanału, poszukując aktywności głosowej. Gdy podczas korzystania z kanału cyfrowego radiotelefon odbiera kanał analogowy, urządzenie automatycznie przełącza się z trybu cyfrowego na analogowy podczas połączenia. Tak samo zachowuje się w kanale analogowym.

#### Tabela 34 :Metody skanowania

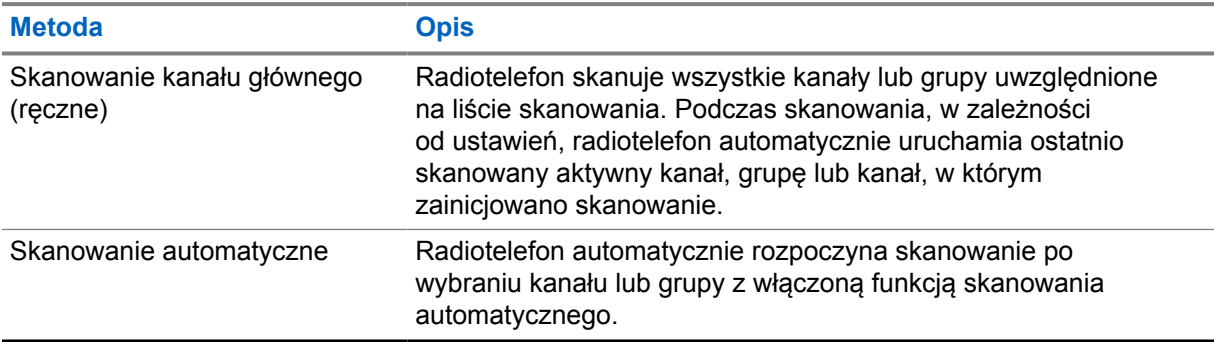

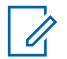

#### **UWAGA:**

Jeśli radiotelefon dołączy do rozmowy członka listy skanowania innej strefy, a wstrzymanie połączenia upłynie, zanim będzie można odpowiedzieć, aby przesłać odpowiedź, należy przejść do strefy i kanału tego członka listy i rozpocząć nowe połączenie.

Jeśli nie odbierzesz połączenia z grupy rozmównej lub kanału, który jest na liście skanowania, może mieć miejsce jedna z poniższych sytuacji:

- Funkcja skanowania nie jest włączona.
- Członek z listy skanowania został wyłączony przez menu.
- Jest już prowadzona rozmowa.
- W systemie wielu stacji żaden członek skanowanej grupy nie jest zarejestrowany w bieżącej stacji. <sup>2</sup>

### **25.1 Włączanie/wyłączanie skanowania**

#### **Procedura:**

Wykonaj jedną z następujących czynności:

<sup>2</sup> Ma zastosowanie tylko dla systemu Capacity Max.

- W Widżecie elementów sterujących radiotelefonu dotknij **Szybkie ustawienia radiotelefonu**→**Skanowanie**.
- W Widżecie menu programu uruchamiającego funkcje dotknij **Więcej**→**Skanowanie**.
- Naciśnij zaprogramowany przycisk **skanowania**.

# **25.2 Przeszukiwanie trybu Talkback**

Jeżeli radiotelefon szuka wywołania z dostępnej listy wyszukiwania, a przycisk **PTT** został wciśnięty, to sposób pracy urządzenia będzie uzależniony od tego, czy przeszukiwanie funkcji Talkback zostało w nim zaprogramowane.

#### Tabela 35 :Skanowanie trybu Talkback

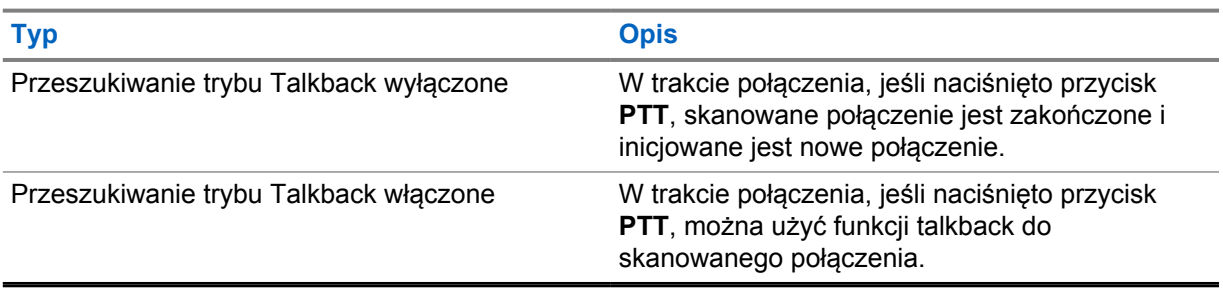

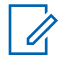

#### **UWAGA:**

Jeśli połączenie jest skanowane w kanale, który nie jest w bieżącej strefie, a połączenie kończy się, przełącz radiotelefon na poprzednio skanowaną strefę i kanał, aby korzystać z funkcji talkback do skanowanej grupy.

#### **25.3**

# **Niepożądane kanały**

Kanał niepożądany to taki, który nieustannie generuje niechciane połączenia.

Możesz tymczasowo usunąć niepożądany kanał z listy skanowania i przywrócić go później. Ta funkcja nie jest dostępna dla aktualnie wybranego kanału.

#### **25.3.1**

## **Eliminacja kanałów niepożądanych**

#### **Wymagania wstępne:**

Radiotelefon został przełączony na kanał niepożądany.

- **1** Naciskaj zaprogramowany przycisk **Kasowanie kanału zakłócającego**, aż usłyszysz sygnał dźwiękowy.
- **2** Zwolnij zaprogramowany przycisk **Kasowanie kanału zakłócającego**.

## **25.3.2 Przywracanie kanału niepożądanego**

#### **Procedura:**

Wykonaj jedną z następujących czynności:

- Wyłącz i włącz radiotelefon.
- Wyłącz, a następnie włącz skanowanie.
- Zmień kanał.
- Zmień strefę.

#### **25.4**

# **Monitorowanie priorytetu**

Monitorowanie priorytetu umożliwia radiotelefonowi odbieranie nadawania z grup rozmównych o wyższym priorytecie podczas połączenia grupy rozmównej. Funkcja ta ma zastosowanie tylko do członków listy grup odbiorców.

Priorytety grup rozmównych to Priorytet 1 (**P1**) i Priorytet 2 (**P2**). Radiotelefon odbiera nadawanie według poniższego priorytetu:

- **1** Połączenie alarmowe dla grupy rozmównej P1.
- **2** Połączenie alarmowe dla grupy rozmównej P2.
- **3** Połączenie alarmowe dla grup rozmównej bez priorytetu z listy grupy odbiorców.
- **4** Połączenie ogólne.
- **5** Połączenie grupy rozmównej P1.
- **6** Połączenie grupy rozmównej P2.
- **7** Połączenie grup rozmównej bez priorytetu z listy grupy odbiorców.

#### **25.5**

# **Lista grup odbiorców**

Lista grup odbiorców jest funkcją umożliwiającą tworzenie i przypisywanie członków na liście skanowania grupy rozmównej. Na liście może znajdować się maksymalnie 16 członków.

W przypadku systemu Capacity Max, gdy radiotelefon jest zaprogramowany na edycję listy skanowania, można wykonać następujące czynności:

- Dodawać, usuwać i edytować priorytety grup rozmównych.
- Dodawać, usuwać i edytować przynależność grup rozmównych.

W przypadku innych systemów, gdy radiotelefon jest zaprogramowany na edycję listy skanowania, można wykonać następujące czynności:

- Dodawanie lub usuwanie grup rozmównych.
- Dodawać, usuwać i edytować priorytety grup rozmównych.
- Dodawać, usuwać i edytować przynależność grup rozmównych.
- Zastąpić istniejącą listę skanowania nową.

Jeśli grupa rozmówna jest zaprogramowana jako stała, nie można jej edytować z poziomu listy skanowania.

# **25.6 Listy skanowania**

Możesz utworzyć i przypisać poszczególne kanały lub grupy w Listach skanowania. Radiotelefon skanuje aktywność głosową w kanałach lub grupach zgodnie z sekwencją określoną na liście skanowania dla bieżącego kanału lub grupy.

Radiotelefon może obsługiwać maksymalnie 250 list skanowania, po nie więcej niż 16 wpisów na każdej. Każda lista skanowania obsługuje kombinację wpisów analogowych i cyfrowych.

Ikona Priorytetu po lewej stronie ID członka wskazuje, czy jest on na liście kanału o Priorytecie 1, czy też o Priorytecie 2. Ikona nie będzie widoczna, jeśli wybierzesz ustawienie **Brak**.

#### **UWAGA:**

Ta funkcja nie dotyczy Capacity Plus.

## **25.6.1 Dostęp do listy skanowania**

#### **Procedura:**

**1**

W Widżecie menu programu uruchamiającego funkcje dotknij **Lista skanowania** lub **Więcej**→**Lista skanowania**.

#### **UWAGA:** U

Jeśli ikona listy skanowania jest pusta w menu uruchamiania funkcji, nie można uzyskać dostępu do listy skanowania.

**2** Wykonaj jedną z następujących czynności:

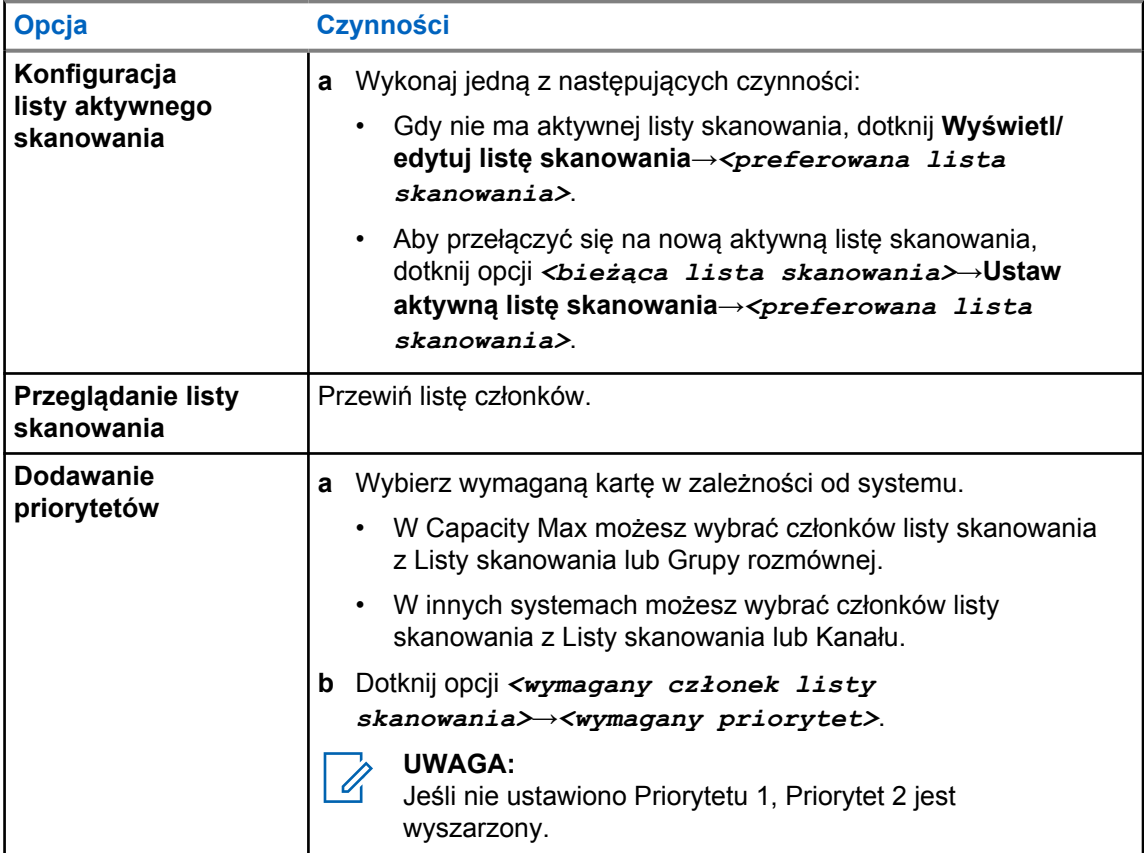

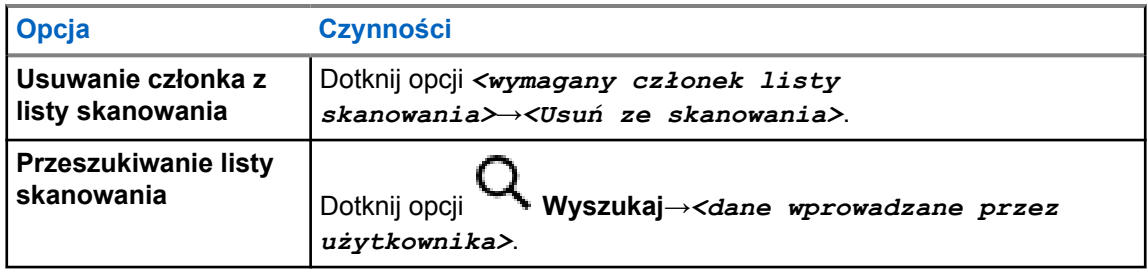

#### **UWAGA:**

Gdy lista skanowania jest pełna, nie można dodawać do niej członków i jest ona wyszarzona. Jeśli lista skanowania jest pusta, Widżet elementów sterujących radiotelefonu pokazuje komunikat Pusta lista skanowania.

#### **25.7**

# **Lista elastycznego odbioru**

Lista elastycznego odbioru umożliwia tworzenie i przypisywanie członków na liście odbioru grupy rozmównej.

Urządzenie obsługuje listy z maksymalnie 16 osobami.

# **25.7.1 Dostęp do listy elastycznego odbioru**

#### **Procedura:**

- **1** W Widżecie menu programu uruchamiającego funkcje dotknij **Lista skanowania** lub **Więcej**→**Lista skanowania**.
- **2** W zakładce Grupa rozmówna wybierz danego członka i wykonaj jedną z następujących czynności:
	- Aby dodać członka, dotknij **Dodaj**→**Dodaj do listy**
	- Aby usunąć członka, dotknij **Lista skanowania**→**Usuń z listy**

#### **25.8**

# **Przynależność do wielu grup rozmównych**

Radiotelefon może być skonfigurowany dla maksymalnie siedmiu grup rozmównych w stacji.

Maksymalnie siedem grup rozmównych spośród 16 grup rozmównych na liście grup odbiorczych może zostać przypisanych jako przypisane grupy rozmówne. Wybrana grupa rozmówna i priorytetowe grupy rozmówne są automatycznie przypisywane.

# **25.8.1 Dodawanie przynależności grupy rozmównej**

#### **Procedura:**

W Widżecie menu programu uruchamiającego funkcje dotknij **Lista skanowania** lub **Więcej**→**Grupa rozmówna**→*<wymagana grupa rozmówna>*→**Dodaj do listy**.

# **25.8.2 Usuwanie przynależności grupy rozmównej**

#### **Procedura:**

W Widżecie programu uruchamiającego funkcje dotknij **Lista skanowania** lub **Więcej**→**Grupa rozmówna**→*<wymagana grupa rozmówna>*→**Usuń z listy**.

# **Lokalizacja**

System GNSS integruje informacje z systemu GPS, GLONASS, BeiDou i Galileo, aby określić przybliżone położenie geograficzne radiotelefonu.

# **26.1 Włączanie i wyłączanie funkcji lokalizacji**

# **Włączanie lokalizacji**

#### **Procedura:**

Wykonaj jedną z następujących czynności:

- Przewiń panel powiadomień i dotknij **Lokalizacja** .
- W **Ustawieniach** dotknij **Lokalizacja**→**Użyj lokalizacji**→**Wł.**.

# **Wyłączanie lokalizacji**

#### **Procedura:**

Wykonaj jedną z następujących czynności:

- Przewiń panel powiadomień i dotknij **Lokalizacja** .
- W **Ustawieniach** dotknij **Lokalizacja**→**Użyj lokalizacji**→**Wył.**.

# **26.2 Lokalizacja w budynku**

Możesz użyć funkcji lokalizacji w budynku, aby sprawdzić lokalizację użytkowników. Gdy funkcja lokalizacji w budynku jest aktywna, radiotelefon znajduje się w ograniczonym trybie wykrywalnym. Dedykowane sygnały nawigacyjne służą do lokalizacji radiotelefonu i określenia jego położenia.

#### **26.2.1 Włączanie i wyłączanie funkcji lokalizacji w budynku**

#### **Wymagania wstępne:**

Należy pamiętać o włączeniu funkcji lokalizacji w budynku w RadioCentral.

# **Włączanie lokalizacji w budynku**

#### **Wymagania wstępne:**

Upewnij się, że w radiotelefonie włączono Bluetooth.

#### **Procedura:**

# W **Ustawieniach** dotknij **Lokalizacja**→**Sygnał lokalizacji w budynku**→**Wł.**.

W panelu powiadomień pojawi się komunikat Wł. sygnał lokalizacji w budynku.

# **Wyłączanie lokalizacji w budynku**

#### **Procedura:**

Wykonaj jedną z następujących czynności:

- Przewiń panel powiadomień i dotknij **Bluetooth**, aby wyłączyć.
- Przewiń panel powiadomień w dół i dotknij opcji **Komunikat o włączeniu sygnału lokalizacji w budynku**→**Sygnał lokalizacji w budynku**→**Wył.**.
- W **Ustawieniach** dotknij **Lokalizacja**→**Sygnał lokalizacji w budynku**→**Wył.**.

# **Konwencjonalne działanie blokady szumów**

Funkcja ta filtruje niechciane połączenia z niską siłą sygnału lub kanały, na których występuje większy hałas w tle niż zwykle.

### **Opcje analogowe**

Linia indywidualna tonowa, linia indywidualna cyfrowa i blokada szumów fali nośnej są dostępne (zaprogramowane) na kanał.

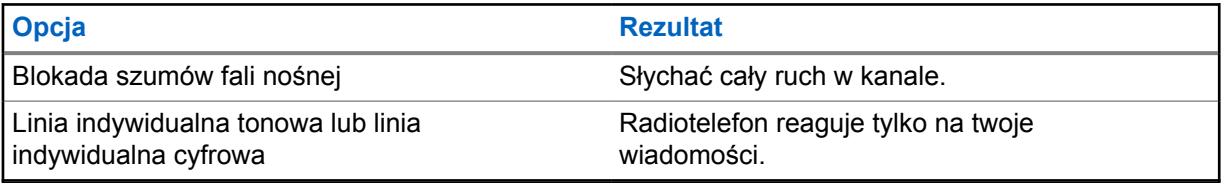

### **Opcje cyfrowe**

Radiotelefon może mieć zaprogramowaną jedną lub więcej opcji. Więcej informacji można uzyskać od sprzedawcy lub administratora.

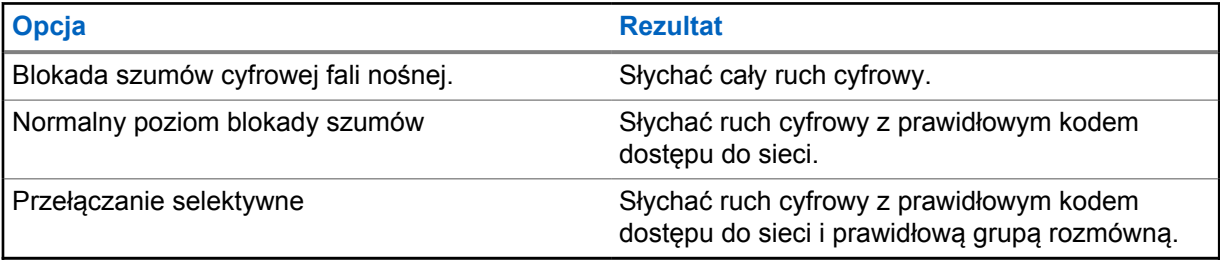

# **Używanie funkcji PL Defeat**

Funkcja ta umożliwia nadpisanie zakodowanego poziomu blokady szumów, który przeprogramował się na kanał. Radiotelefon usuwa wyciszanie aktywności cyfrowej w kanale cyfrowym. Gdy funkcja ta jest aktywna, wyświetlany jest wskaźnik stanu blokady szumów.

#### **Procedura:**

Ustaw zaprogramowany przełącznik **PL Defeat** w pozycji PL Defeat.

Nastąpi jedna z poniższych reakcji:

- Radiotelefon odtworzy aktywne nadawanie w kanale.
- Jeśli nie ma aktywności, radiotelefon będzie wyciszony.

# **Przypomnienie o kanale głównym**

Funkcja ta generuje przypomnienie, gdy w radiotelefonie przez pewien czas nie jest ustawiony kanał główny.

Jeśli funkcja jest włączona, a radiotelefon przez jakiś czas nie jest ustawiony na kanał główny, okresowo pojawiają się poniższe wskazania:

- Rozlega się dźwięk i sygnał powiadomienia przypomnienia o kanale głównym.
- Górny ekran pokazuje komunikat KANAŁ INNY NIŻ GŁÓWNY.
- Radiotelefon odbiera powiadomienie **Kanał inny niż główny**.
- Na przypomnienie można zareagować, wykonując jedną z następujących czynności:
- Powrócić do kanału głównego.
- Tymczasowo wyciszyć powiadomienie.
- Ustawić nowy kanał główny.

## **29.1 Wyciszanie przypomnienia kanału głównego**

Po wybrzmieniu przypomnienia kanału głównego można je tymczasowo wyciszyć.

#### **Procedura:**

Dotknij **Pomiń** w powiadomieniu **Kanał inny niż główny**.

# **29.2 Ustawianie nowego kanału głównego**

- **1** Dotknij **Widżet sterowania radiotelefonem**.
- 2 Dotknij i przytrzymaj *<required channel>*, aż usłyszysz sygnał dźwiękowy.

# **Funkcja nasłuchu**

Funkcja ta pozwala upewnić się, że kanał jest wolny przed transmisją.

## **30.1 Monitorowanie kanału**

#### **Procedura:**

- **1** Naciśnij i przytrzymaj zaprogramowany przycisk **nasłuchu**. Sygnalizacja na radiotelefonie jest następująca:
	- Usłyszysz aktywność radiotelefonu
	- Zaczyna świecić żółta dioda LED.
	- Na wyświetlaczu pojawi się ikona **Nasłuch**.
- **2** Aby zadzwonić, naciśnij i przytrzymaj przycisk **PTT**.
- **3** Aby słuchać, zwolnij przycisk **PTT**.

### **30.2 Stały nasłuch**

Funkcja Stały nasłuch umożliwia ciągłe monitorowanie aktywności wybranego kanału.

## **30.2.1 Ustawianie funkcji Stały nasłuch**

#### **Procedura:**

Naciśnij i przytrzymaj zaprogramowany przycisk **Stały nasłuch**.

Gdy radiotelefon przejdzie w ten tryb, sygnalizacja na radiotelefonie jest następująca:

- Zostaje wyemitowany dźwięk alertu.
- Na wyświetlaczu widnieje komunikat STAŁY NASŁUCH WŁĄCZONY oraz ikona Nasłuch.

W tym trybie sygnalizacja na radiotelefonie jest następująca:

- Zostaje wyemitowany dźwięk alertu.
- Wyświetlacz pokazuje komunikat STAŁY NASŁUCH WYŁĄCZONY.

# **Sterowanie systemem trunkingowym**

Funkcja ta umożliwia komunikację statusu trunkingowego w kanale trunkingowym Radiotelefon komunikuje różne statusy trunkingowe.

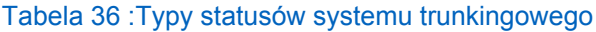

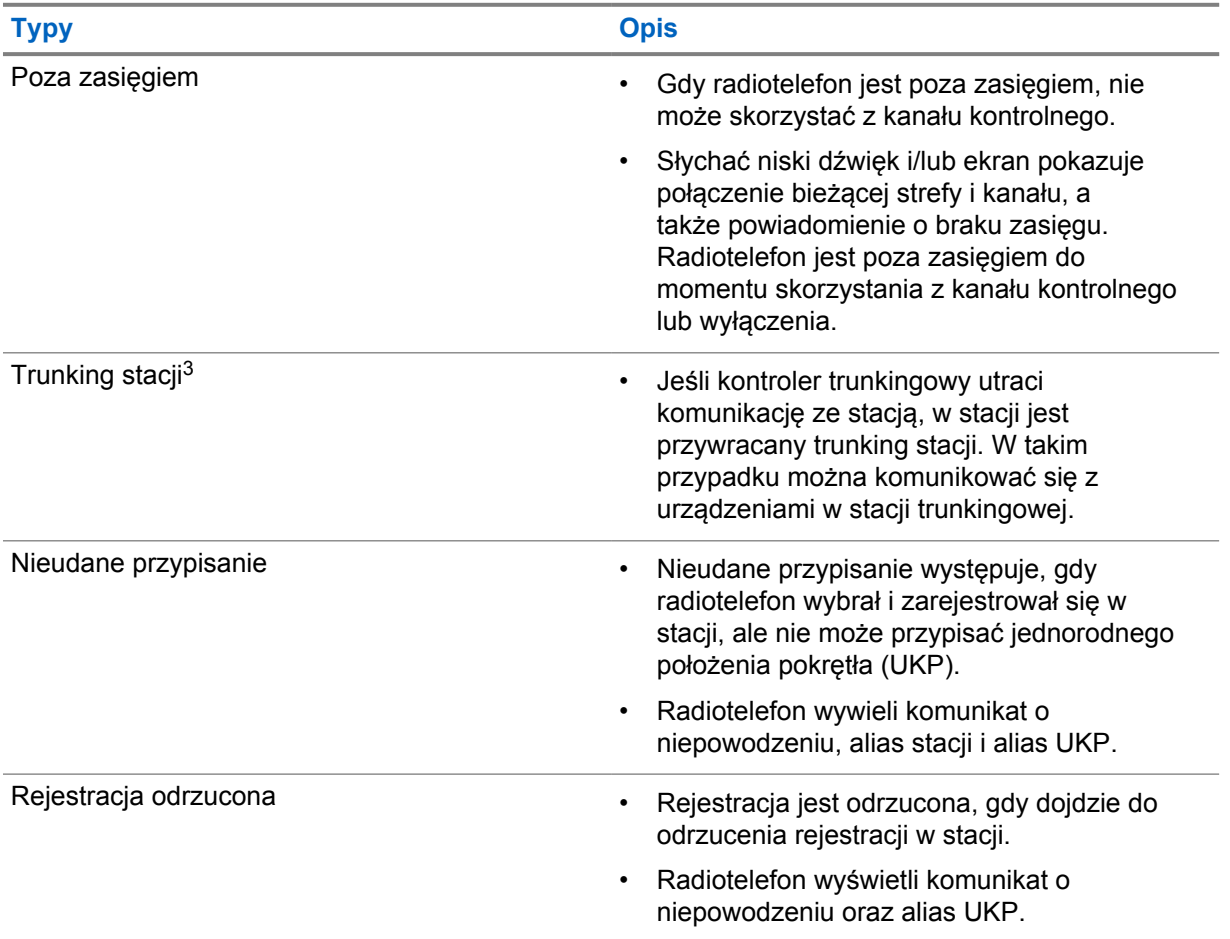

# **31.1 Wyświetlanie wartości RSSI**

#### **Procedura:**

Naciśnij pięć razy **Programowalny przycisk funkcji z 2 kropkami**. Górna część ekranu pokazuje wartość RSSI.

<sup>3</sup> Ma zastosowanie tylko dla systemu Capacity Max

# **Dynamiczne przypisywanie numeru grupy**

Przypisywanie numerów do grup dynamicznych (DGNA) to funkcja, która umożliwia zewnętrznej konsoli dynamiczne, bezprzewodowe przypisywanie i usuwanie grupy rozmównej z radiotelefonu.

Gdy konsola przydziela DGNA a do radiotelefonu, radiotelefon jest w trybie DGNA i pokazuje następujące wskazania:

- Emitowany jest dźwięk.
- Górny ekran pokazuje komunikat PRZYPISANO DGNA.
- Ekran pokazuje komunikat <Alias grupy rozmównej DGNA> przypisano.
- Ikona DGNA wyświetlana jest na górze ekranu i w Widżecie elementów sterujących radiotelefonu.
- W górnej części ekranu Widżetu elementów sterujących radiotelefonu wyświetlane są aliasy grupy rozmównej DGNA.

Gdy konsola usunie DGNA z radiotelefonu, urządzenie przywróci poprzednią grupę rozmówną i pokaże następujące wskazania:

- Emitowany jest dźwięk.
- Górny ekran pokazuje komunikat USUNIĘTO DGNA.
- Ekran pokazuje komunikat <Alias grupy rozmównej DGNA> usunięto.
- Ikona DGNA znika z góry ekranu i Widżetu elementów sterujących radiotelefonu.
- W górnej części ekranu Widżetu elementów sterujących radiotelefonu wyświetlany jest alias poprzedniej grupy rozmównej.

W zależności od sposobu zaprogramowania radiotelefonu można wyświetlać, edytować, a także odsłuchiwać oryginalnych zapisów kanałów z list skanowania i grup rozmównych innych niż DGNA.

Gdy radiotelefon pracuje w trybie DGNA, naciśnięcie i przytrzymanie przycisku **PTT** pozwala komunikować się tylko z bieżącą grupą rozmówną DGNA. W celu komunikacji z poprzednią grupą inną niż DGNA zaprogramuj przycisk **Szybki dostęp**.

#### **UWAGA:**

Skontaktuj się ze sprzedawcą lub administratorem systemu, aby ustalić, w jaki sposób został zaprogramowany radiotelefon.

#### **32.1**

# **Inicjowanie połączeń DGNA**

#### **Wymagania wstępne:**

Radiotelefon znajduje się w trybie DGNA.

#### **Procedura:**

Aby zadzwonić, naciśnij i przytrzymaj przycisk **PTT**.

Sygnalizacja na radiotelefonie jest następująca:

- Zostanie odtworzony dźwięk DGNA.
- Ikona DGNA wyświetlana jest na górze ekranu i w Widżecie elementów sterujących radiotelefonu.

• W górnej części ekranu Widżetu elementów sterujących radiotelefonu wyświetlane są aliasy grupy rozmównej DGNA.

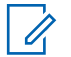

#### **UWAGA:**

Jeśli radiotelefon nie jest w trybie DGNA, po naciśnięciu zaprogramowanego przycisku **szybkiego dostępu** radiotelefon wyemituje sygnał dźwiękowy błędu. Wyświetlacz pozostaje bez zmian.

# **32.2 Połączenia bez DGNA**

#### **Procedura:**

Wykonaj jedną z następujących czynności:

- Jeśli radiotelefon pracuje w trybie DGNA, naciśnij zaprogramowany przycisk **szybkiego dostępu**.
- Jeśli radiotelefon nie pracuje w trybie DGNA, naciśnij i przytrzymaj przycisk **PTT**.

Sygnalizacja na radiotelefonie jest następująca:

- Wybrzmiewa potwierdzający sygnał dźwiękowy.
- Zostaje wygenerowana zapowiedź głosowa.
- Na górnym ekranie Widżetu elementów sterujących radiotelefonu wyświetlane są komunikaty <Alias grupy rozmównej> i Naciśnij PTT.

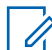

#### **UWAGA:**

Jeśli radiotelefon nie jest w trybie DGNA, po naciśnięciu przycisku **Szybki dostęp** radiotelefon wyemituje sygnał dźwiękowy błędu. Wyświetlacz pozostaje bez zmian.

Gdy radiotelefon jest na ekranie głównym, naciśnięcie przycisku PTT umożliwia połączenie z grupą rozmówną DGNA.

#### **32.3**

# **Odbieranie połączeń DGNA i odpowiadanie na nie**

Po odebraniu połączenia DGNA sygnalizacja na radiotelefonie jest następująca:

- Zostanie odtworzony dźwięk DGNA.
- Ikona DGNA wyświetlana jest na górze ekranu i w Widżecie elementów sterujących radiotelefonu.
- Radiotelefon wyłącza wyciszenie, a sygnał dźwiękowy połączenia przychodzącego jest emitowany przez głośnik.

- **1** Aby zadzwonić, naciśnij i przytrzymaj przycisk **PTT**.
- **2** Aby słuchać, zwolnij przycisk **PTT**.

# **Automatyczny roaming**

W zależności od systemu radiotelefonu, funkcja ta umożliwia roaming do wymaganej stacji.

Kanał z wieloma stacjami ma możliwość automatycznego roamingu, gdy ma dołączoną listę wyszukiwania stacji.

Radiotelefon może uruchomić roaming do różnych stacji poprzez wyszukiwanie stacji.

#### Tabela 37 :Rodzaje wyszukiwania stacji

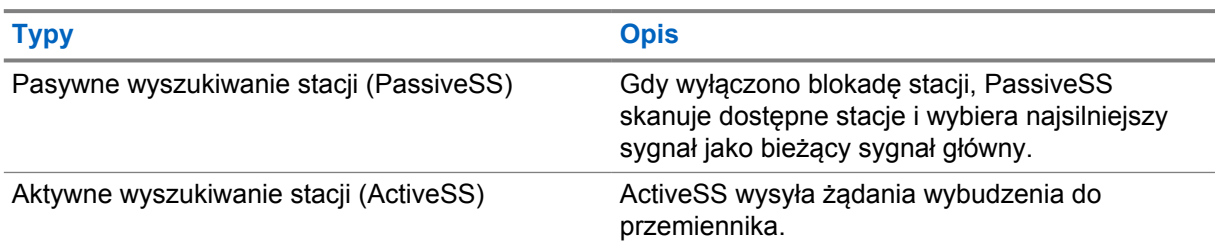

# **33.1 Włączanie i wyłączanie blokady stacji**

# **Włączanie blokady stacji**

#### **Procedura:**

- **1** W Widżecie menu programu uruchamiającego funkcje dotknij **Więcej**→ **Roam**.
- **2** Włącz **Blokadę stacji**.

Radiotelefon wybierze bieżącą stację i zatrzyma automatyczny roaming. Ikona Roam zniknie.

# **Wyłączanie blokady stacji**

#### **Procedura:**

- **1** W Widżecie menu programu uruchamiającego funkcje dotknij **Więcej Nametal Roam**.
- **2** Włącz **Blokadę stacji**.

Radiotelefon włączy automatyczny roaming. Pojawi się ikona Roam.

# **33.2 Dostęp do aktywnego wyszukiwania stacji**

#### **Procedura:**

W Widżecie menu programu uruchamiającego funkcje dotknij **Więcej→ Roam**→**Aktywne wyszukiwanie**.

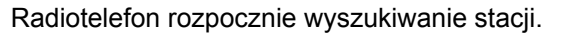

- Jeśli radiotelefon znajdzie stację, wyświetli komunikat z aliasem stacji i zaktualizuje alias stacji w Widżecie elementów sterujących radiotelefonu.
- Jeśli stacja nie zostanie znaleziona, radiotelefon wyświetli tymczasowy komunikat o błędzie.

# **33.3 Dostęp do informacji o bieżącej stacji**

#### **Kiedy i gdzie stosować:**

Funkcja dostępna tylko dla systemów Capacity Plus i Capacity Max.

#### **Procedura:**

W Widżecie menu programu uruchamiającego funkcje dotknij **Więcej→ Roam**→**Blokada bieżącej stacji**.

# **33.4 Dostęp do informacji o sąsiadującej stacji**

#### **Kiedy i gdzie stosować:**

Ta funkcja dotyczy wyłącznie systemu Capacity Max.

#### **Procedura:**

Z Widżetu menu programu uruchamiającego funkcje dotknij **Więcej→ Roam**→**Informacje o sąsiadującej stacji**.

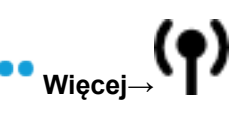

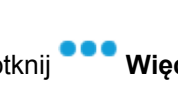

# **Sprawdzanie radiotelefonu**

Jeżeli ta funkcja jest włączona, można ustalić, czy inny radiotelefon w systemie jest aktywny, bez zakłócania bieżącej komunikacji użytkownika danego radiotelefonu. Żadne dźwiękowe lub wizualne powiadomienie nie jest przesyłane do radiotelefonu docelowego.

Ta funkcja jest dostępna tylko dla identyfikatorów abonentów.

# **34.1 Przesyłanie sprawdzenia radiotelefonu**

- **1** W menu dotknij opcji **M-Contacts**.
- **2** Wykonaj jedną z następujących czynności:

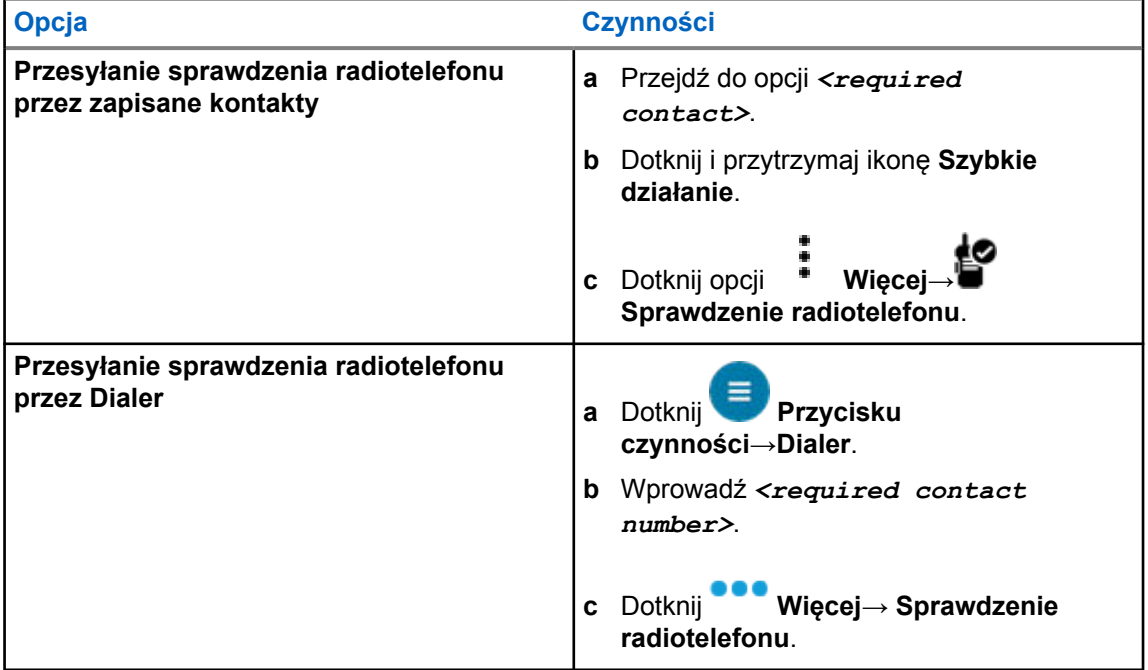

# **Inicjowanie przerwania transmisji**

#### **Procedura:**

Aby przerwać trwające połączenie, wykonaj jedną z następujących czynności:

- Naciśnij przycisk **PTT**.
- Naciśnij przycisk **Wywołanie alarmowe**.
- W przypadku systemu innego niż Capacity Max przeprowadź transmisję danych.
- W przypadku systemu innego niż Capacity Max naciśnij zaprogramowany przycisk **Zdalne usunięcie kluczowania przerwania TX**.

Radiotelefon odbiorczy wyświetli komunikat POŁĄCZENIE PRZERWANE.

# **System automatycznej kontroli przebywania w zasięgu innego radiotelefonu (ARTS)**

ARTS to działająca wyłącznie w trybie analogowym funkcja, która została opracowana, aby informować użytkownika, gdy jego radiotelefon znajdzie się poza zasięgiem innych radiotelefonów z funkcją ARTS.

Radiotelefony wyposażone w funkcję ARTS od czasu do czasu nadają lub odbierają sygnały, aby sprawdzić, czy są w zasięgu.

Radiotelefon pokazuje następujące wskazania:

#### Tabela 38 :Wskazania systemu automatycznej kontroli przebywania w zasięgu innego telefonu

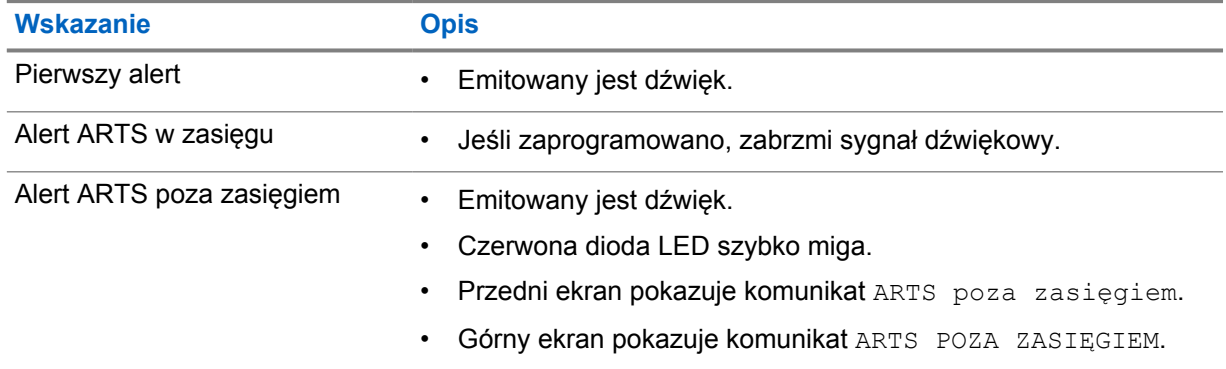

# **Aplikacje**

Ta część zawiera informacje o aplikacjach dostępnych w radiotelefonie. Możesz uzyskać dostęp do aplikacji z ekranu głównego lub przesuwając ekran główny od góry do dołu, aby otworzyć okno Menu aplikacji.

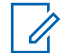

#### **UWAGA:**

Nie należy używać PMKN4230\_ i PMKN4265\_ do transferu danych lub programowania w niebezpiecznych środowiskach.

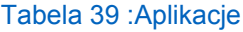

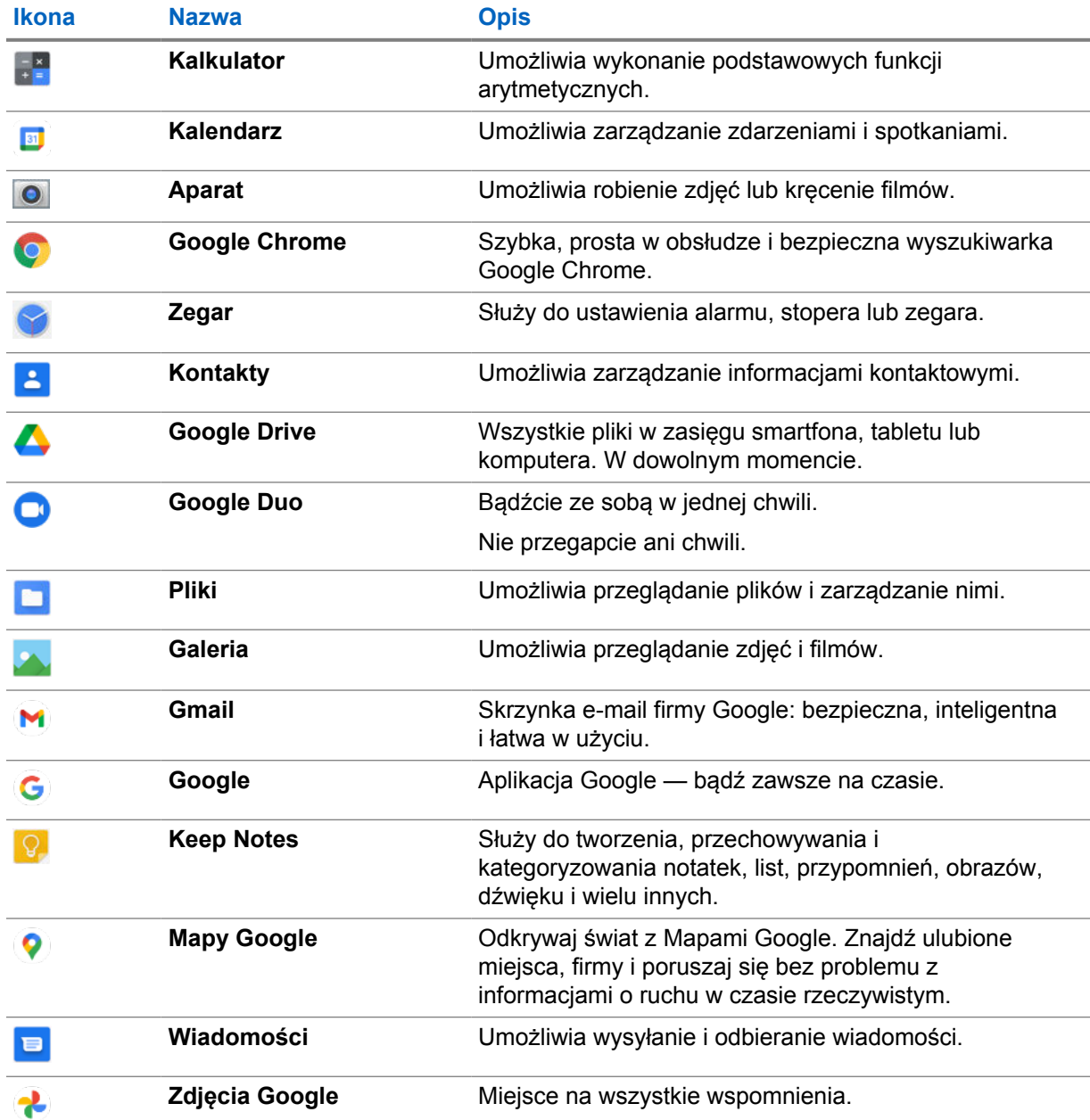

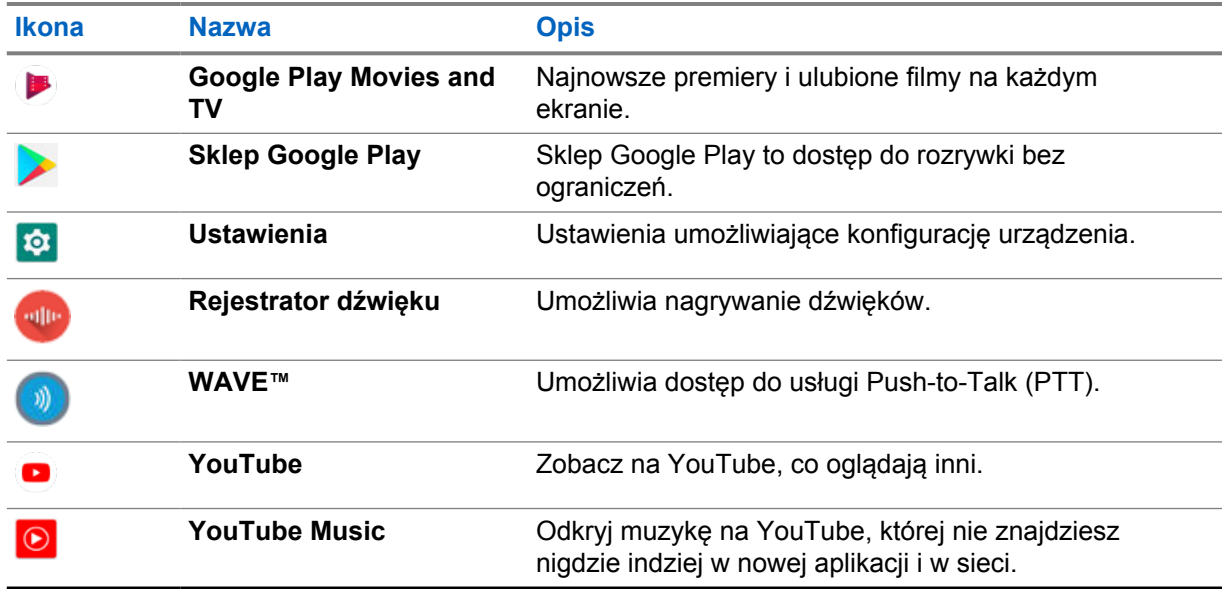

## **37.1 Aparat**

Możesz użyć aplikacji Aparat, aby zrobić zdjęcia i nagrywać filmy.

## **37.1.1 Fotografowanie**

### **Procedura:**

- **1** W menu dotknij **O** Aparat.
- **2** Wykonaj jedną z następujących czynności:
	- Aby zrobić zdjęcie tylnym aparatem, dotknij **Q Aparat**.
	- Aby zrobić zdjęcie przednim aparatem, dotknij **Przełącz aparat**→ **Aparat**.
- **3** Aby powiększyć lub zmniejszyć obraz, dotknij dwoma palcami wyświetlacza i wykonaj gest uszczypnięcia lub rozsunięcia palców.

Na ekranie pojawią się elementy sterujące.

#### **37.1.2 Nagrywanie filmów**

#### **Procedura:**

**1** W menu dotknij ● Aparat→■ Film.

Zacznie się nagrywanie filmu.

- 2 Aby wstrzymać nagrywanie, dotknij **O Pauza**.
- **3** Aby zatrzymać nagrywanie, dotknij **Zatrzymaj nagrywanie**.
- **4** Aby powiększyć lub zmniejszyć obraz, dotknij dwoma palcami wyświetlacza i wykonaj gest uszczypnięcia lub rozsunięcia palców.

Na ekranie pojawią się elementy sterujące.

# **37.2**

**Galeria**

W aplikacji Galeria możesz zarządzać albumami, zdjęciami i filmami.

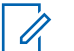

**UWAGA:**

Urządzenie obsługuje następujące formaty obrazu: JPEG, GIF, PNG, HEIC oraz BMP.

Możesz użyć funkcji Zdjęcia, aby wykonać następujące czynności:

- Przeglądanie albumów, zdjęć i filmów
- Odtwarzanie plików wideo
- Przeprowadzanie podstawowej edycji albumów, zdjęć i filmów
- Ustawianie zdjęcia jako tapety
- Ustawianie zdjęcia jako zdjęcia kontaktu
- Udostępnianie zdjęć i filmów

Aplikacja Galeria zawiera wszystkie zdjęcia i filmy zapisane na karcie microSD i w pamięci wewnętrznej.

# **37.2.1 Przeglądanie galerii**

#### **Procedura:**

- **1** W menu dotknij **Galeria**.
- **2** Wykonaj jedną z następujących czynności:
	- Dotknij wybranego albumu.
	- Dotknij zdjęcia.
	- Aby wyświetlić następne lub poprzednie zdjęcie w albumie, przesuwaj palcem w lewą lub prawą stronę.
	- Aby zobaczyć elementy sterujące, dotknij zdjęcia.
	- Aby powiększyć lub zmniejszyć obraz, dotknij dwoma palcami lub dwa razy dotknij wyświetlacza i wykonaj gest uszczypnięcia lub rozsunięcia palców.
	- Zobacz części, które nie są widoczne, przeciągając zdjęcie.

## **37.2.2 Udostępnianie elementów ze Zdjęć**

- **1** W menu dotknij **A** Galeria.
- **2** Aby udostępnić element, dotknij *<wymagany element>*→ **Udostępnij**→*<wymagana aplikacja>***.**

### **37.2.3 Usuwanie elementów z Galerii**

#### **Procedura:**

**1** W menu dotknij **Galeria**.

**2** Aby usunąć elementy, dotknij *<wymagane urządzenie>*→ **Usuń**→**OK**.

## **37.2.4 Kadrowanie zdjęć**

#### **Procedura:**

- **1** W menu dotknij **Galeria**.
- **2** Aby kadrować zdjęcia, dotknij *<wymagane zdjęcie>*→ **Edytuj**→ **Kadruj**. Pojawi się siatka przycinania.
- **3** Wykonaj jedną z następujących czynności:

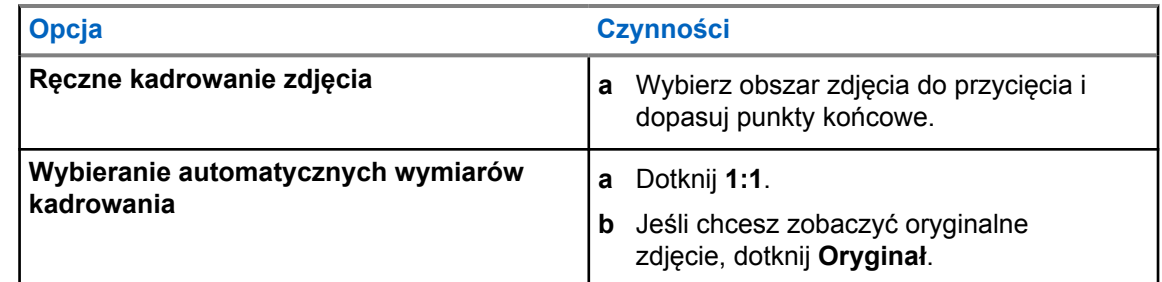

- **4** Aby potwierdzić, dotknij **Tak**.
- **5** Aby zapisać, dotknij **ZAPISZ**.

### **37.2.5 Obracanie zdjęć**

#### **Procedura:**

- **1** W menu dotknij **Galeria**.
- **2** Aby obracać zdjęcia, dotknij *<wymagane zdjęcie>*→ **Edytuj**→ **Przytnij**→ **Obróć**

Powoduje to obrót zdjęcia o 90° w prawo. Każde dotknięcie umożliwia obrócenie zdjęcia o kolejne 90°.

**3** Dotknij **ZAPISZ**, aby potwierdzić.

## **37.2.6 Oglądanie filmów**

#### **Procedura:**

- **1** W menu dotknij **Galeria**.
- **2** Aby oglądać firmy, dotknij **Filmy**→*<wymagany film>*→ **Odtwarzaj**→*<wymagana aplikacja>*.
- **3** Aby obejrzeć film lub zacząć od miejsca, w którym przerwano odtwarzanie, przeciągnij pasek postępów.
- **4** Aby wrócić do poprzedniego ekranu, dotknij

## **37.3 Dodawanie kontaktów w systemie Android**

### **UWAGA:**

Radiotelefon nie obsługuje połączeń za pośrednictwem sieci komórkowej. Możesz korzystać z kontaktów w celu wysyłania wiadomości natychmiastowych, wiadomości e-mail i do innych zastosowań.

#### **Procedura:**

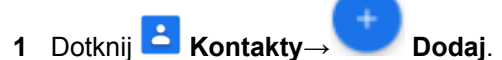

**2** Podaj informacje i dotknij **Zapisz**.

#### **37.4**

# **Skanowanie kodu kreskowego lub kodu QR**

Można zeskanować kod kreskowy lub kod QR w odpowiedniej aplikacji, która przechowuje zdekodowany kod kreskowy (aplikacja bazy danych kodów kreskowych) przy użyciu Widżetu klawiatury Scandit™.

#### **Wymagania wstępne:**

Wykonaj poniższe czynności przy pierwszej aktywacji:

- **1** Poproś o kod aktywacyjny QR od sprzedawcy lub ze Scandit.
- **2** Poinformuj sprzedawcę o przypisaniu **skanera kodów kreskowych przyłączanego do klawiatury** do jednego z programowalnych przycisków.
- **3** Pobierz aplikację Scandit Keyboard Wedge ze sklepy Google Play.
- **4** Aktywuj aplikację przy użyciu kodu aktywacyjnego QR.
- **5** Wybierz Scandit Keyboard Wedge jako klawiaturę.

- **1** Uruchom aplikację bazy danych kodów kreskowych.
- **2** Aby zmienić klawiaturę, dotknij **E Klawiatura→Scandit Keyboard Wedge**.
- **3** Naciśnij przycisk zaprogramowany dla **skanera kodów kreskowych przyłączanego do klawiatury**.

**4** Skieruj aparat na kod kreskowy lub kod QR.

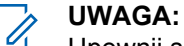

Upewnij się, że kod QR lub kod kreskowy znajduje się w kwadratowym oknie.

Kod kreskowy lub QR zostanie uchwycony i rozszyfrowany. Rozszyfrowane dane wyjściowe zostaną wyświetlone w polu tekstowym.

# **37.5 Włączanie latarki**

#### **Procedura:**

**Przewiń panel powiadomień i dotknij**  $\mathbb T$  **Latarka**.

# **37.6 Eksplorowanie plików**

- **1** W menu dotknij **Pliki**.
- **2** Aby wybrać rodzaje plików, dotknij $\equiv \mathbf{Menu}$ .
- **3** Wybierz jedną z następujących opcji:
	- Ostatnie
	- Obrazy
	- Filmy
	- Dźwięk
	- Pobrane
- **4** Wykonaj jedną z następujących czynności:

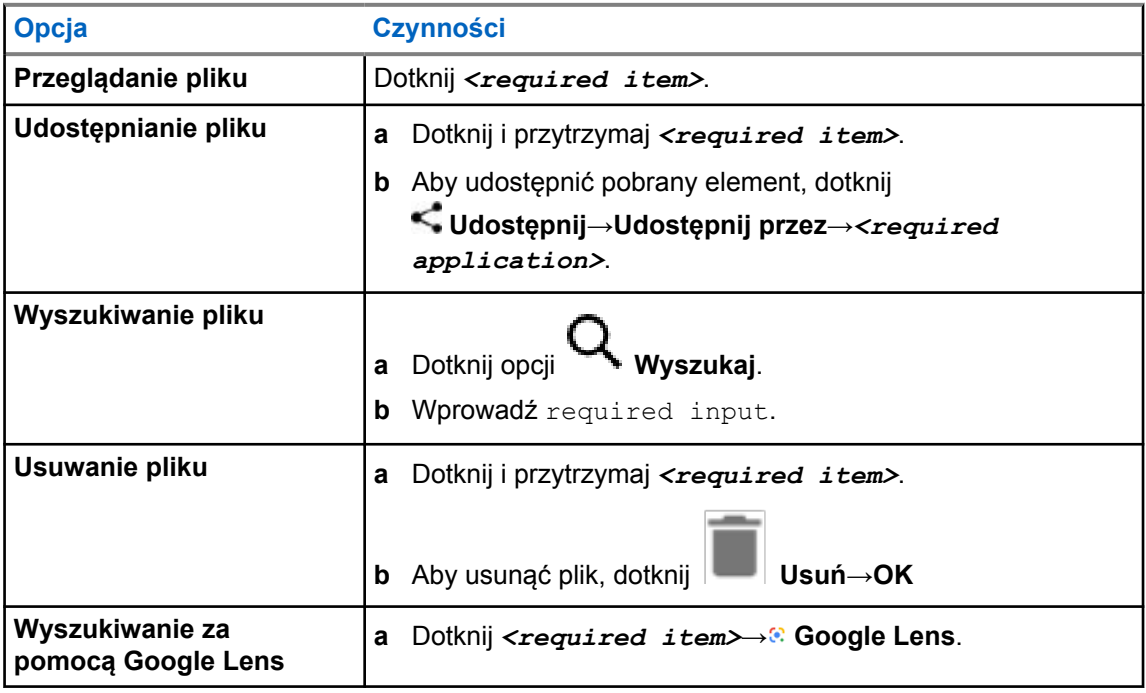

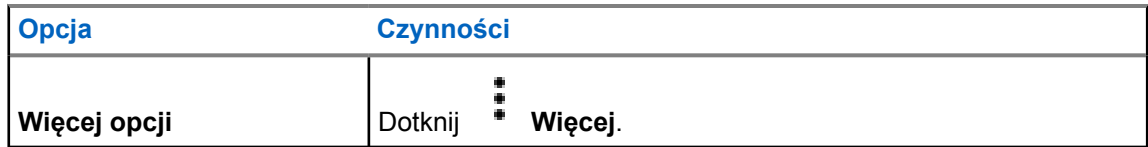

# **Aplikacja WAVE™**

Aplikacja zapewnia natychmiastową komunikację po naciśnięciu przycisku.

W trybie WAVE działanie LMR jest wyłączone. Przycisk **Wywołanie alarmowe**, przycisk **PTT**, pokrętło **głośności** i pokrętło **wyboru kanałów** działają teraz zgodnie z konfiguracją WAVE.

Wszystkie funkcje opisane w poniższych funkcjach są obsługiwane przez aplikację w wersji 10.0.1.51 i nowszych.

Informacje dodatkowe: patrz<https://waveoncloud.com/Home/Help>.

### **38.1 Sprawdzanie wersji aplikacji WAVE**

#### **Procedura:**

W aplikacji WAVE przejdź do opcji **Menu**→**Informacje**.

#### **38.2**

# **Włączanie lub wyłączanie trybu WAVE**

#### **Wymagania wstępne:**

Pobierz aplikację WAVE ze sklepu Google Play Store.

#### **Procedura:**

W widżet elementów sterujących radiotelefonu dotknij opcji **Szybkie ustawienia radiotelefonu**→**WAVE**.

W przypadku włączenia trybu WAVE radiotelefon otrzymuje następujące przypomnienia:

- Tryb LMR wyłączony.
- Zaloguj się do aplikacji WAVE.

#### **UWAGA:**

W przypadku próby uruchomienia funkcji LMR przy włączonym trybie WAVE na radiotelefonie wyświetlany jest komunikat Funkcje niedozwolone.

W przypadku wyłączenia trybu WAVE radiotelefon otrzymuje następujące przypomnienia:

- Tryb LMR włączony.
- Wyloguj się z aplikacji WAVE.

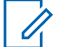

#### **UWAGA:**

Jeśli nie chcesz otrzymywać powiadomień przy włączaniu i wyłączaniu trybu WAVE wybierz opcję **NIE PRZYPOMINAJ**. Powiadomienie zostanie wyświetlone ponownie w przypadku wyłączenia i włączenia radiotelefonu.

Po wyłączeniu i włączeniu radiotelefonu należy przejść do trybu WAVE ręcznie.

**38.3**

# **Logowanie do aplikacji WAVE**

#### **Procedura:**

**UWAGA:**

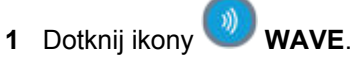

**2** Dotknij opcji **Tak**, aby się zalogować.

# $\mathscr{A}$

Jeśli podczas pierwszego logowania pojawi się monit o kod aktywacji, więcej informacji można uzyskać od sprzedawcy lub administratora.

# **38.4 Wylogowywanie z aplikacji WAVE**

#### **Procedura:**

W aplikacji WAVE przejdź do opcji **Menu**→**Ustawienia**→**Wyloguj się**→**Tak**.

# **38.5 Omówienie aplikacji WAVE**

### **Rysunek 3 : Omówienie aplikacji WAVE**

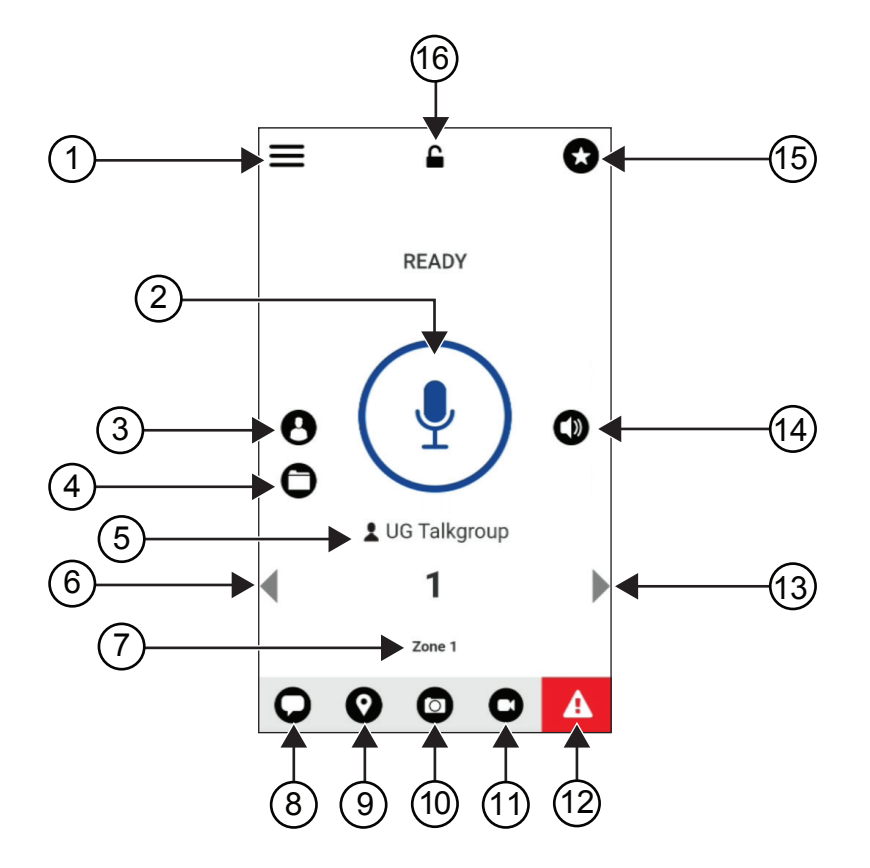

Tabela 40 :Omówienie aplikacji WAVE

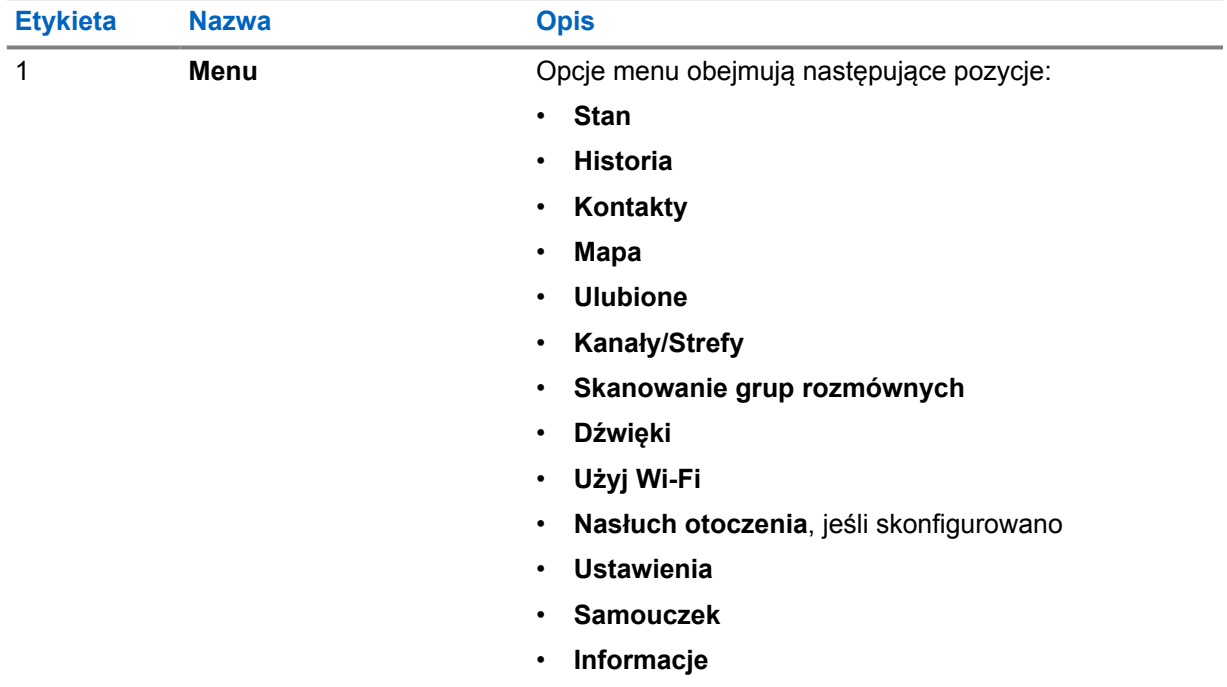

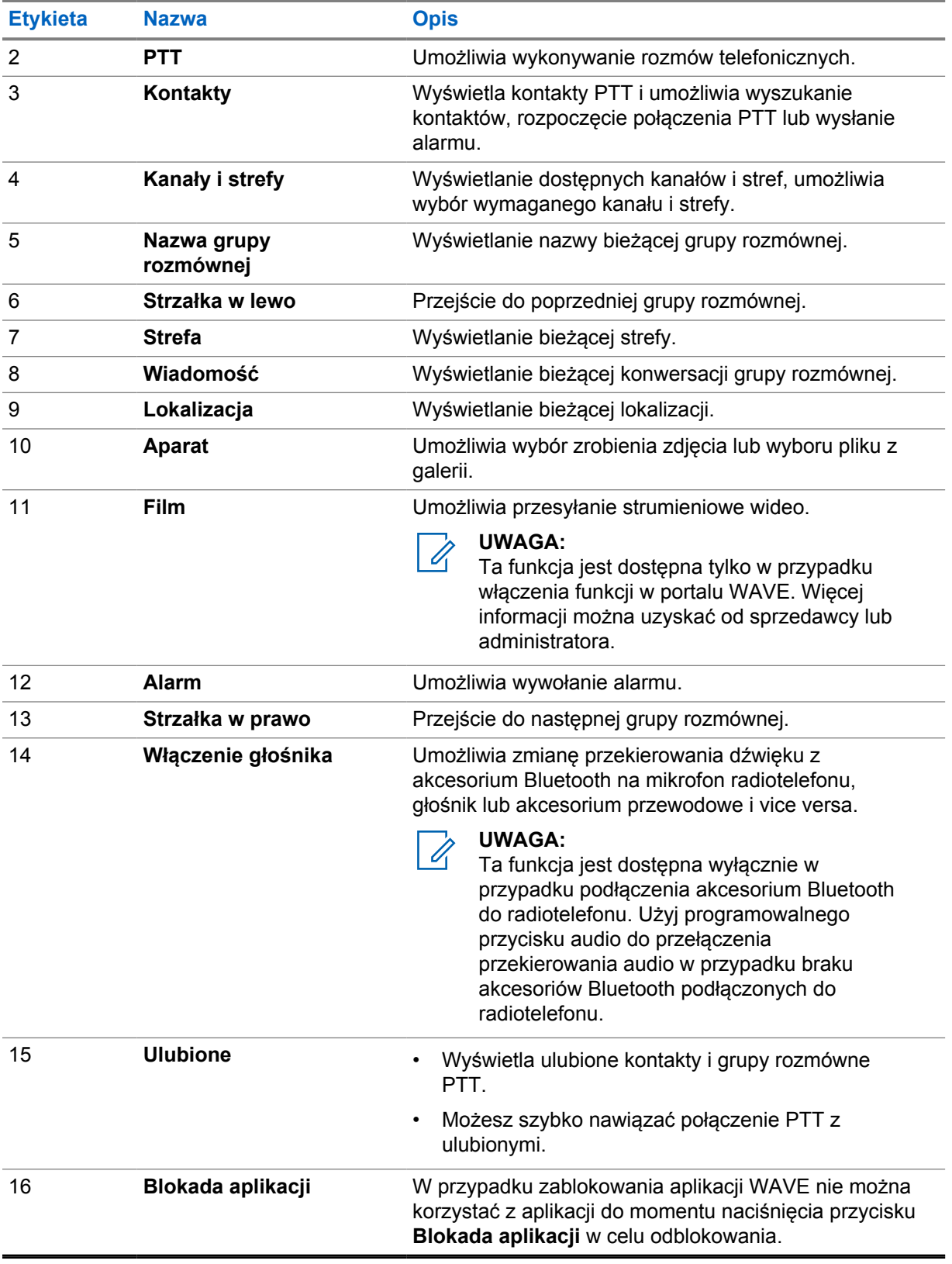

#### **38.6 Zarządzanie połączeniami grupy rozmównej**

#### **Wymagania wstępne:**

Wykonaj następujące czynności w ustawieniach aplikacji WAVE:

- Aby włączyć połączenia przy zablokowanym ekranie, włącz opcję **Wykonaj połączenie z ekranu blokady**.
- Aby włączyć połączenia przy aplikacji uruchomionej w tle, włącz opcję **Tryb działania w tle**.

#### **Procedura:**

- **1** Aby wybrać kanał o aktywnym identyfikatorze lub aliasie, wykonaj jedno z poniższych działań:
	- Przekręć pokrętło **wyboru kanałów**.
	- Naciśnij strzałkę **w lewo** lub **w prawo** w aplikacji.

Na wyświetlaczu pojawi się baner Zmienianie grup rozmównych.

- **2** Aby zadzwonić, naciśnij i przytrzymaj przycisk **PTT** lub przycisk **PTT** na ekranie.
- **3** Aby odpowiedzieć na wywołanie, naciśnij przycisk PTT i mów do mikrofonu.
- **4** Aby słuchać, zwolnij przycisk **PTT**.

#### **38.7**

# **Tryb awaryjny**

Istnieje możliwość zgłoszenia sytuacji alarmowej kontaktom i grupom rozmównym za pośrednictwem połączeń alarmowych i alertów.

#### **UWAGA:**

Jeśli dany radiotelefon nie obsługuje alarmów, na wyświetlaczu pojawia się powiadomienie o nieaktywnej funkcji alarmowej.

#### **38.7.1**

Ű,

# **Zgłoszenie sytuacji alarmowej**

#### **Wymagania wstępne:**

- **1** W RadioCentral ustaw *<required programmable button>* jako przycisk awaryjny.
- **2** W ustawieniach aplikacji klastrze WAVE wykonaj następujące czynności:
	- Zezwól na inicjację alarmową.
	- Skonfiguruj wyłącznik awaryjny.
	- Włącz powiadomienie specjalne z opcją **Dla obu**, jeśli użytkownik preferuje otrzymywanie powiadomień audio/wideo na podstawie transmisji alarmowych i otrzymanych zdarzeń.

#### **Procedura:**

**1** Naciśnij przycisk **Wywołanie alarmowe**.

Na wyświetlaczu pojawi się komunikat Alert alarmowy z odliczaniem do 3 sekund.

#### **UWAGA:** Û

W przypadku naciśnięcia przycisku **Wywołanie alarmowe** w ciągu 3 sekund odliczania nastąpi zresetowanie odliczania do 3 sekund.

Gdy pomyślnie zgłoszono sytuację alarmową, na radiotelefonie wyświetlą się następujące oznaczenia:

- Emitowany jest sygnał alarmowy.
- Na wyświetlaczu pojawi się baner Zgłoszono połączenie alarmowe.
- **2** Aby zadzwonić, naciśnij i przytrzymaj przycisk **PTT**.
- **3** Aby słuchać, zwolnij przycisk **PTT**.

## **38.7.2 Odwołanie sytuacji alarmowej**

#### **Procedura:**

- **1** Naciśnij przycisk **alarmowy**. Na wyświetlaczu pokaże się komunikat Odwołanie sytuacji alarmowej.
- **2** Wykonaj jedną z następujących czynności:
	- Wybierz opcję **Rzeczywista sytuacja awaryjna**→**Wyślij**
	- Wybierz opcję **Fałszywy alarm**→**Wyślij**

Jeśli pomyślnie anulowano sytuację alarmową, na radiotelefonie wyświetlą się następujące oznaczenia:

- Sygnał alarmowy znika.
- Na wyświetlaczu pojawi się baner Połączenie alarmowe anulowane.
# **Lista dopuszczonych akcesoriów**

Motorola Solutions zapewnia zatwierdzone akcesoria usprawniające wydajność radiotelefonu.

Aby uzyskać więcej informacji o akcesoriach UL i bateriach obsługiwanych przez radiotelefon, patrz <https://learning.motorolasolutions.com/Ion> dla następujących numerów części:

- MN006920A01, inteligentny radiotelefon *MOTOTRBO™ Ion broszura dotycząca akcesoriów*
- MN006806A01, *MOTOTRBO Ion UL instrukcja obsługi*

# **Содержание**

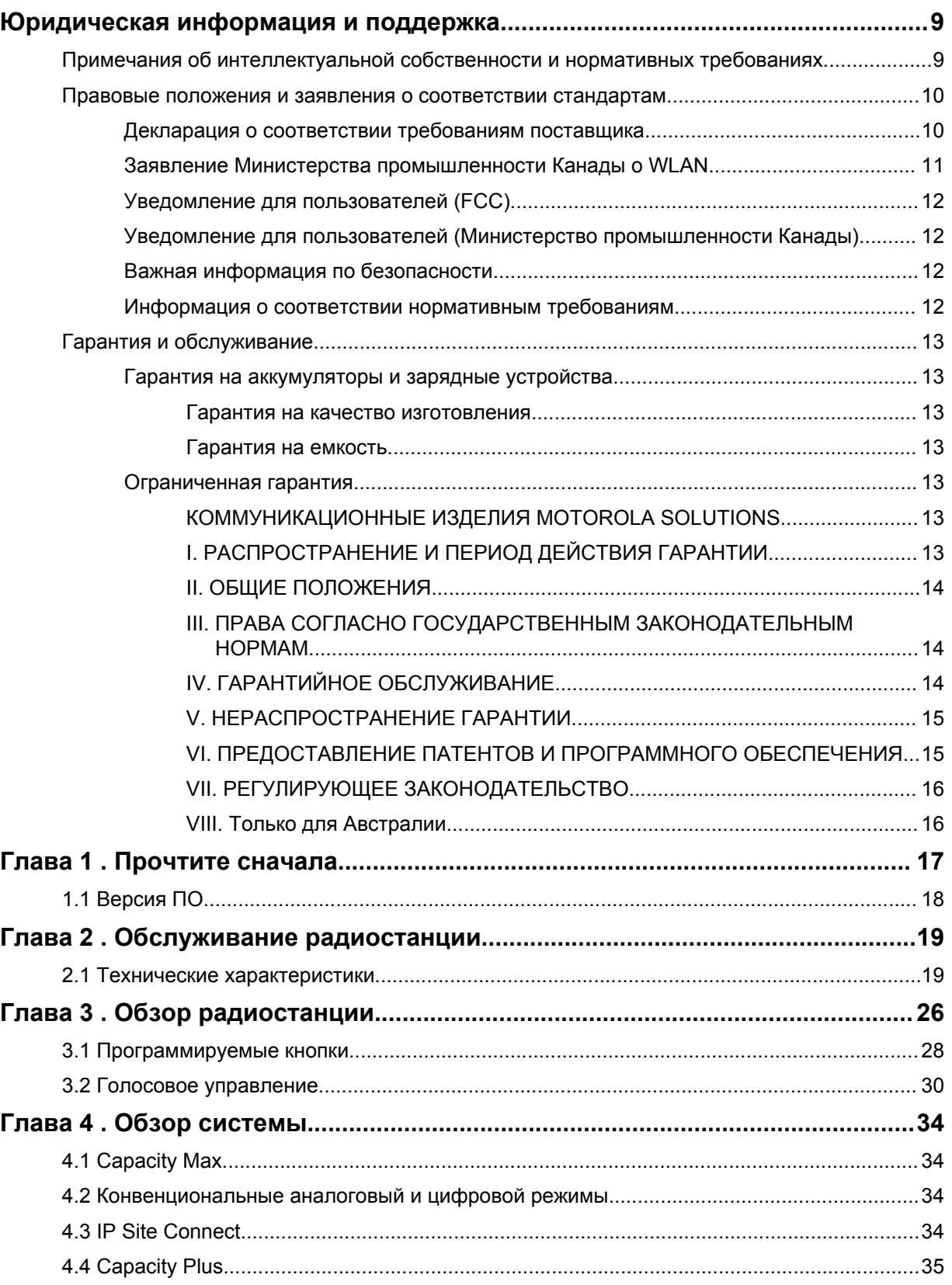

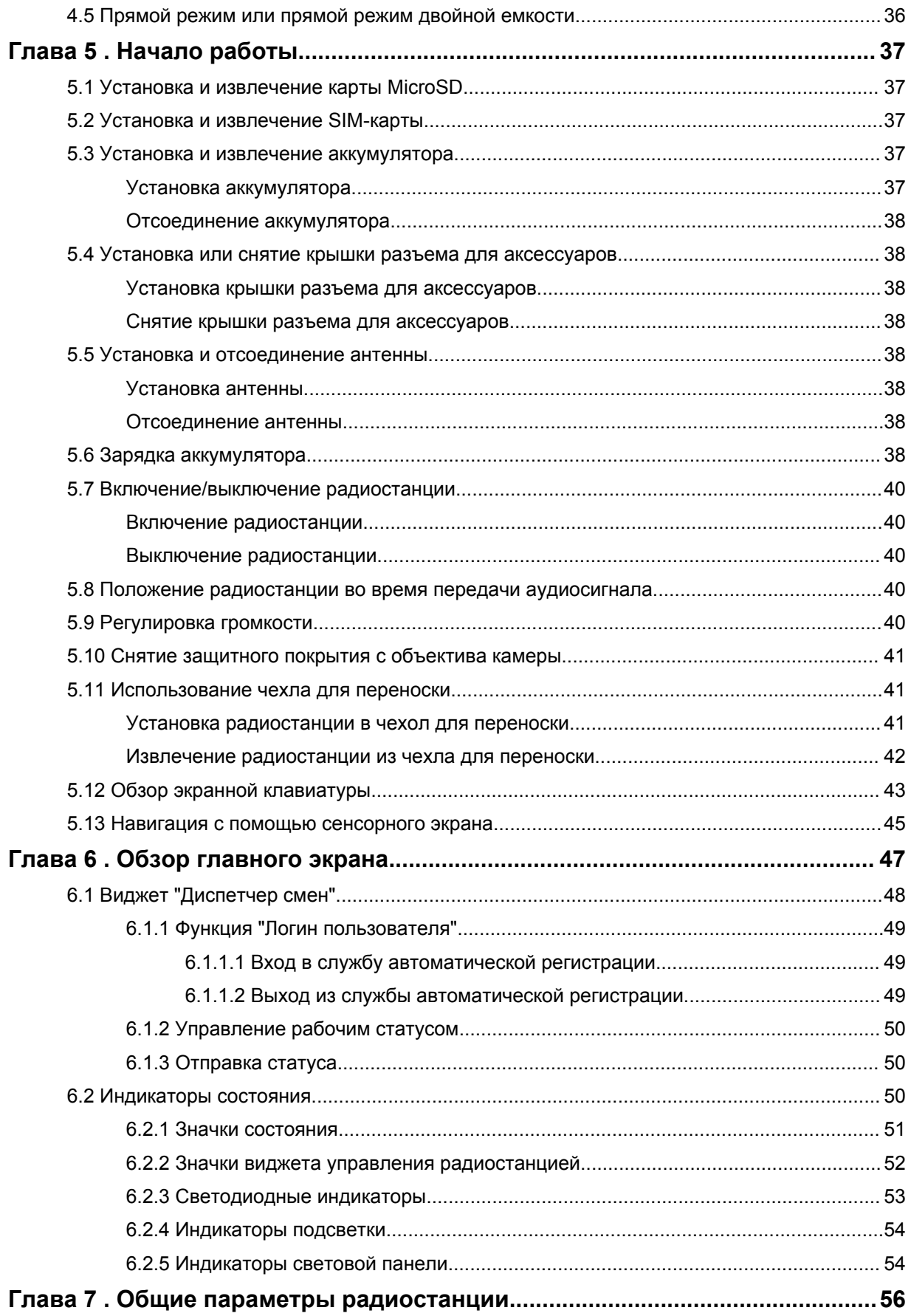

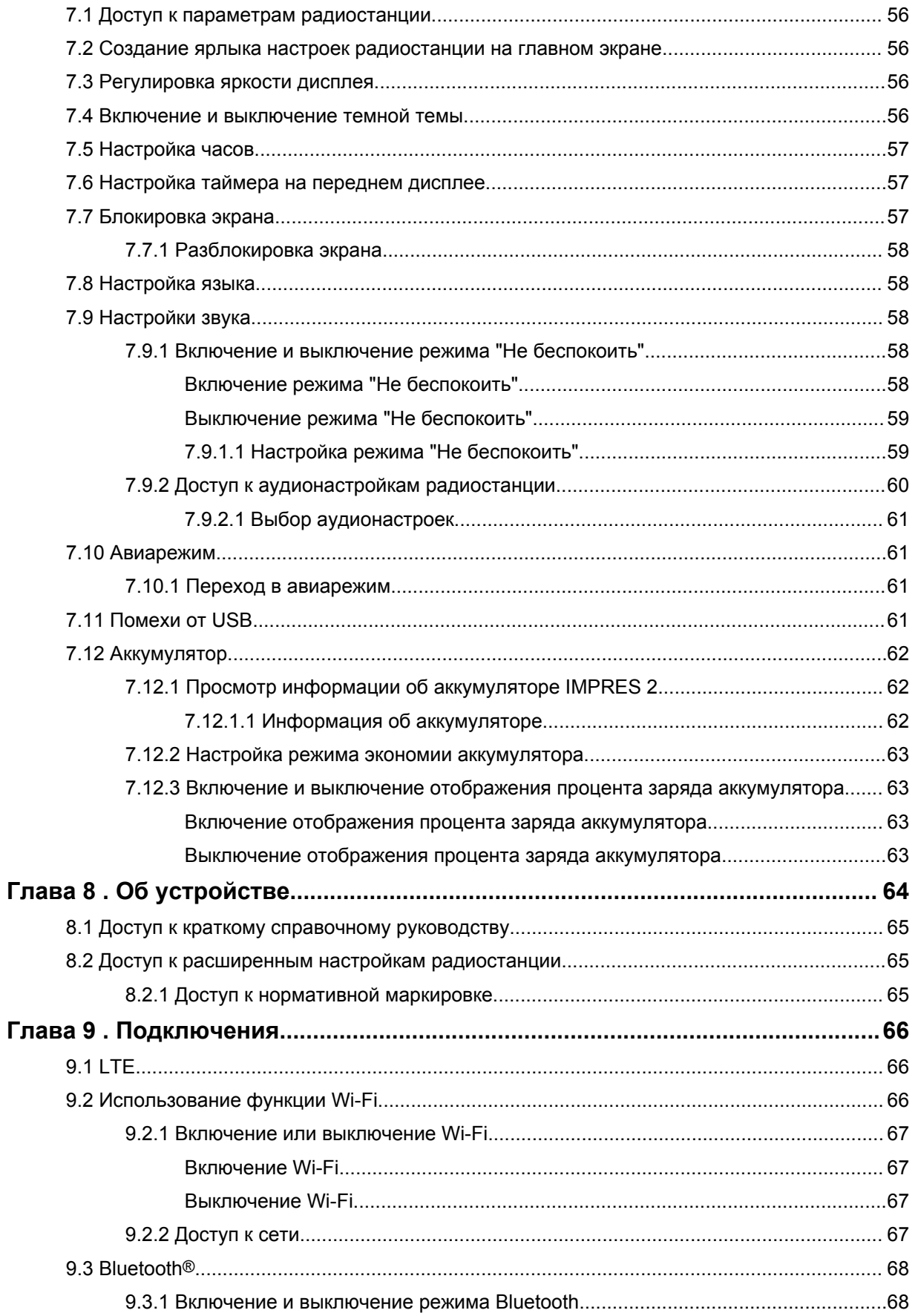

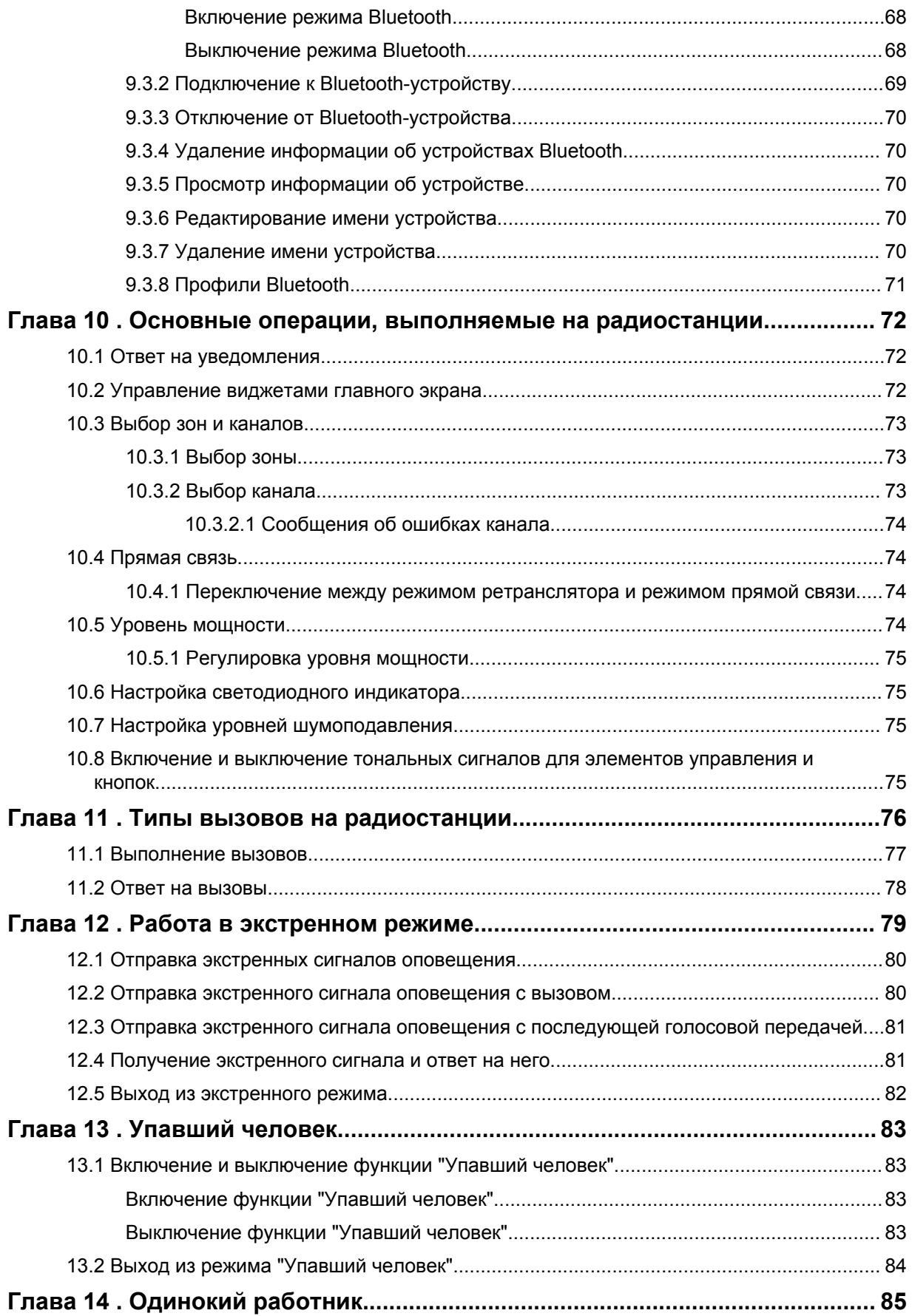

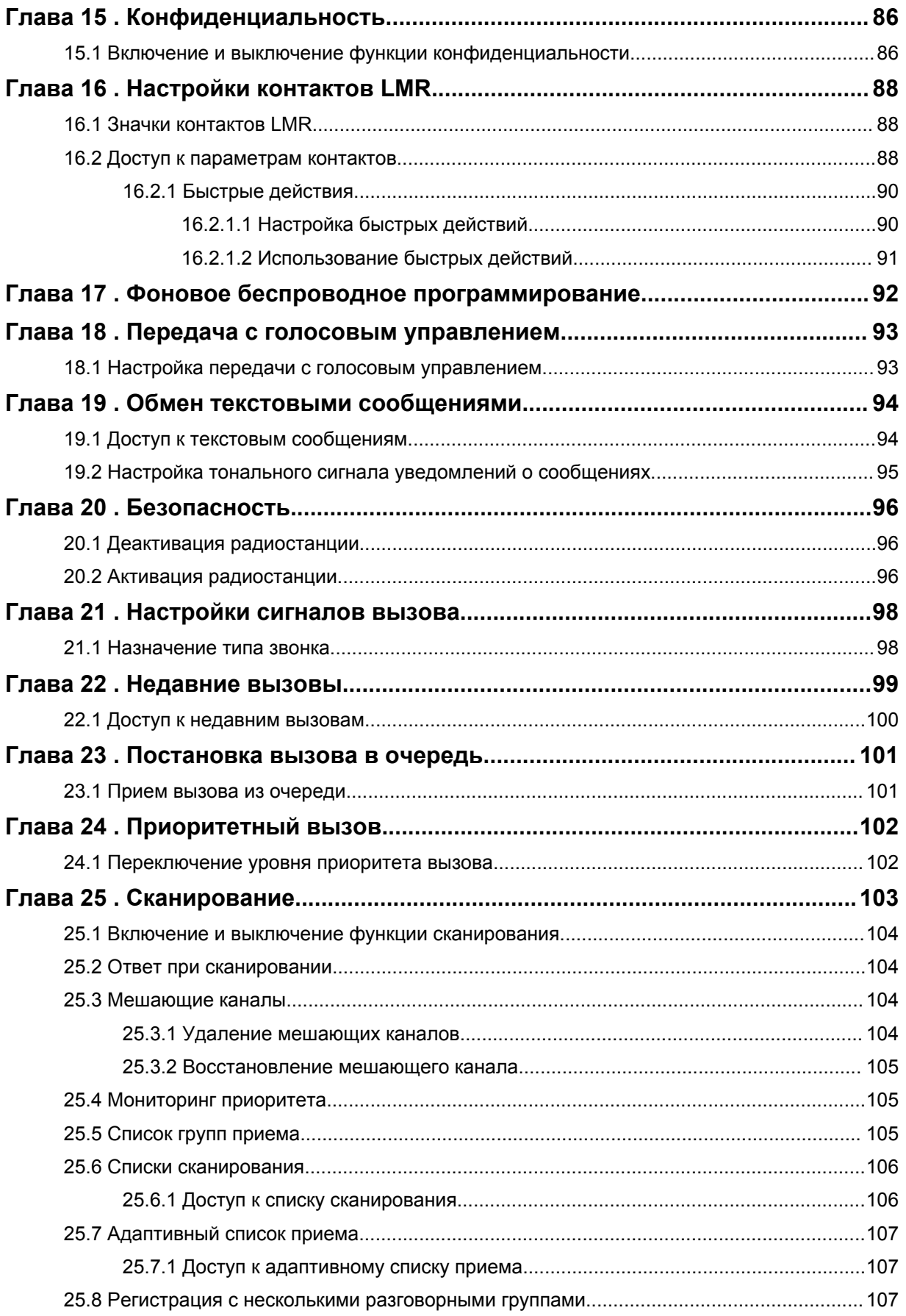

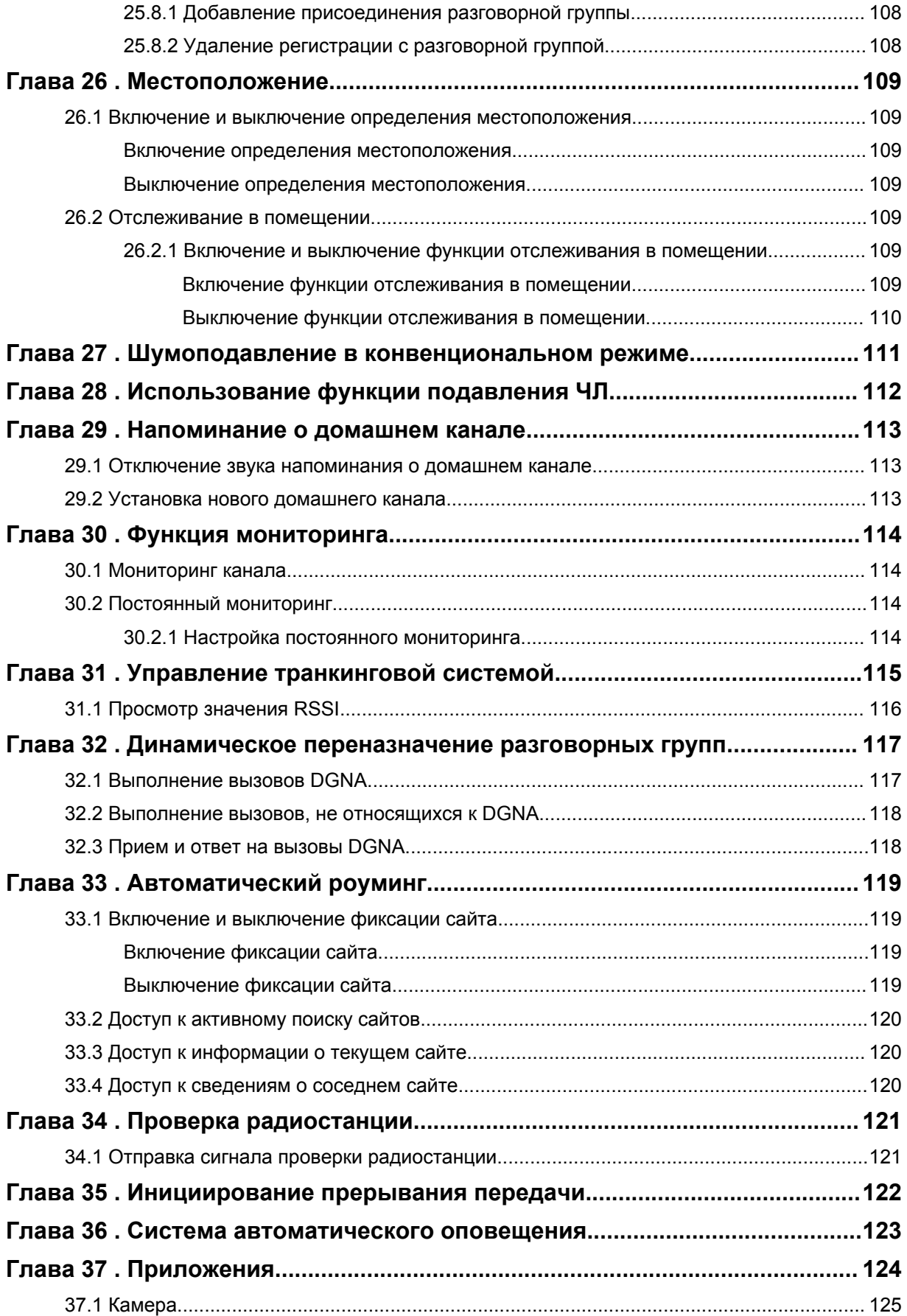

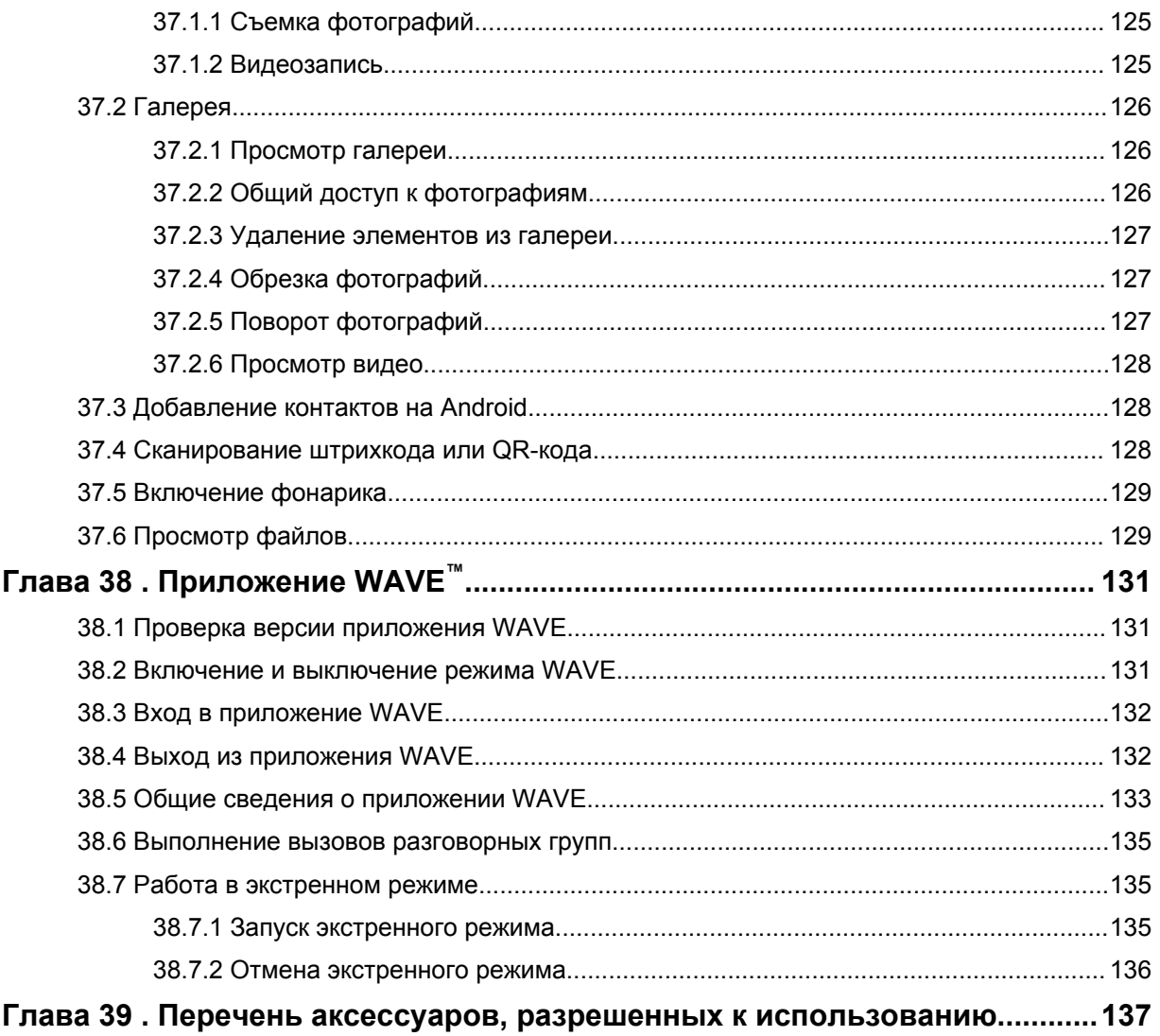

# <span id="page-1448-0"></span>**Юридическая информация и поддержка**

# **Примечания об интеллектуальной собственности и нормативных требованиях**

## **Авторские права**

Описанные в данном руководстве изделия Motorola Solutions могут включать в себя защищенные авторскими правами компьютерные программы Motorola Solutions. Законы США и некоторых других стран обеспечивают определенные эксклюзивные права компании Motorola Solutions в отношении защищенных авторским правом компьютерных программ. В связи с этим любые защищенные авторским правом компьютерные программы Motorola Solutions, содержащиеся в изделиях Motorola Solutions, которые описаны в настоящем документе, запрещается копировать или воспроизводить каким бы то ни было способом без явного письменного разрешения компании Motorola Solutions.

Запрещается воспроизведение, передача, хранение в поисковых системах или перевод на любой язык, в том числе машинный, любой части настоящего документа в любой форме, любыми средствами и для любых целей без предварительного письменного разрешения компании Motorola Solutions.

## **Товарные знаки**

MOTOROLA, MOTO, MOTOROLA SOLUTIONS и логотип в виде стилизованной буквы M являются товарными знаками или зарегистрированными товарными знаками Motorola Trademark Holdings, LLC и используются по лицензии. Google, Android, Google Play, Youtube и другие товарные знаки являются товарными знаками компании Google LLC. Все прочие товарные знаки являются собственностью соответствующих владельцев.

## **Права на лицензию**

Приобретение изделий Motorola Solutions не приводит прямо, косвенно, процессуально или каким-либо иным образом к предоставлению какой-либо лицензии в отношении авторских прав, патентов или заявок на патенты Motorola Solutions, за исключением обычной неисключительной лицензии на использование без уплаты роялти, которая возникает по закону при продаже изделия.

### **Продукт с открытым исходным кодом**

Данное изделие может содержать ПО с открытым исходным кодом, используемое по лицензии. Полную информацию о правовых положениях и авторских правах на ПО с открытым исходным кодом можно найти на установочном носителе продукта.

### **Директива по утилизации электрического и электронного оборудования (WEEE) Европейского союза (ЕС)**

 В соответствии с директивой WEEE Европейского союза продукция, поступающая в страны ЕС, должна иметь ярлык со значком перечеркнутой мусорной корзины на продукте (в некоторых случаях — на упаковке).

<span id="page-1449-0"></span>Согласно директиве WEEE такой ярлык с перечеркнутой мусорной корзиной означает, что покупатели и конечные пользователи в странах ЕС не должны выбрасывать электрическое и электронное оборудование или аксессуары к нему вместе с бытовыми отходами.

Покупатели или конечные пользователи в странах ЕС должны обратиться в местное представительство поставщика оборудования или в центр обслуживания, чтобы получить информацию о пунктах переработки.

### **Отказ от ответственности**

Обратите внимание, что определенные функции, оборудование и возможности, описанные в настоящем документе, могут не подходить или не быть лицензированы для использования в определенных системах, а также могут зависеть от характеристик определенного мобильного абонентского терминала или конфигурации определенных параметров. Обратитесь к представителю компании Motorola Solutions для получения дополнительной информации.

**© 2021 Motorola Solutions, Inc. Все права защищены.**

# **Правовые положения и заявления о соответствии стандартам**

## **Декларация о соответствии требованиям поставщика**

**Декларация о соответствии требованиям поставщика** Согласно FCC CFR 47, часть 2, раздел 2.1077(а)

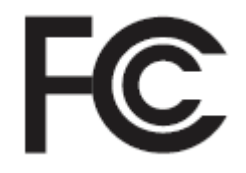

Ответственная сторона

Название: Motorola Solutions, Inc.

Адрес: 2000 Progress Pkwy, Schaumburg, IL. 60196

Номер телефона: 1-800-927-2744

Настоящим заявляется, что изделие:

Наименование модели: **MSLB-MKZ900**

соответствует следующим нормативам:

Правила FCC, часть 15, подраздел B, раздел 15.107(а), 15.107(d) и 15.109(а)

#### **Цифровое устройство класса B**

В качестве периферийного устройства для персонального компьютера данное устройство соответствует требованиям части 15 Правил FCC. Работа устройства подчиняется следующим двум условиям:

**1** Данное устройство не может являться причиной помех.

<span id="page-1450-0"></span>**2** Данное устройство принимает любые внешние помехи, включая помехи, которые могут вызвать сбои в работе устройства.

#### **ПРИМЕЧАНИЕ:**  $\mathscr{A}$

Настоящее оборудование было проверено и признано соответствующим ограничениям для цифровых устройств класса B в соответствии с частью 15 Правил FCC. Данные ограничения предназначены для обеспечения надлежащей защиты от вредных помех при установке в жилых зонах. Данное изделие генерирует, использует и может излучать электромагнитные волны в радиодиапазоне, и, если оно установлено и используется с отклонением от требований инструкций, может стать источником вредных помех для радиосвязи. Однако отсутствие помех в каждой конкретной установке не гарантируется.

Если оборудование вызывает помехи теле- и радиоприема, наличие которых определяется путем включения и выключения оборудования, пользователь может попытаться скорректировать влияние помех, выполнив следующие действия.

- Изменить направление или местоположение приемной антенны.
- Увеличить расстояние между оборудованием и приемником.
- Подключить оборудование к электросети, контур которой отличается от контура подключения приемника.
- Обратиться за помощью к дилеру или опытному техническому специалисту по радио и телевидению.

Возможность выбора кода страны (устройства WLAN)

#### **ПРИМЕЧАНИЕ:**

Возможность выбора кода страны предусмотрена только в моделях, не предназначенных для рынка США. Во всех моделях, предназначенных для рынка США, эта возможность недоступна. В соответствии с нормативами FCC все изделия с функциональностью Wi-Fi, распространяемые на рынке США, должны иметь фиксированные для США рабочие каналы.

## **Заявление Министерства промышленности Канады о WLAN**

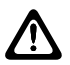

#### **ВНИМАНИЕ:**

- **1** Устройства, работающие в диапазоне 5150–5250 МГц, следует использовать только в помещениях, чтобы снизить возможность помех на мобильных спутниковых системах, работающих на том же канале.
- **2** Максимальное усиление антенны, разрешенное для устройств в диапазонах 5250– 5350 МГц и 5470–5725 МГц, должно быть таким, чтобы оборудование соответствовало ограничению эквивалентной изотропной излучаемой мощности.
- **3** Максимальное усиление антенны, разрешенное для устройств в диапазоне 5752– 5850 МГц, должно быть таким, чтобы оборудование соответствовало ограничениям эквивалентной изотропной излучаемой мощности, указанным для работы в режиме "точка-точка" и в других режимах.
- **4** Худшие из возможных углы наклона, соответствующие требованиям к маске возвышения эквивалентной изотропной излучаемой мощности, изложенным в Разделе 6.2.2 (3), должны быть четко указаны.
- **5** Также необходимо учитывать, что высокомощные радары являются основными (т. е. приоритетными) пользователями диапазонов 5250–5350 МГц и 5650–5850 МГц, они могут быть причиной помех и/или повредить устройства LE-LAN.

# <span id="page-1451-0"></span>**Уведомление для пользователей (FCC)**

Данное устройство соответствует требованиям части 15 Правил FCC и нижеследующим условиям:

- Данное устройство не может являться причиной помех.
- Данное устройство принимает любые внешние помехи, включая помехи, которые могут вызвать сбои в работе устройства.
- Изменения или модификации данного устройства, не одобренные непосредственно компанией Motorola Solutions, могут привести к лишению прав на эксплуатацию данного оборудования.

# **Уведомление для пользователей (Министерство промышленности Канады)**

Работа радиостанции Motorola Solutions регулируется Законом о радиокоммуникациях и должна соответствовать правилам и нормам Министерства промышленности Канады федерального правительства. Министерство промышленности Канады требует, чтобы все операторы, использующие частоты частных наземных передвижных систем, получали лицензию на использование радиооборудования перед его эксплуатацией.

# **Важная информация по безопасности**

### **Сведения о безопасности и воздействии излучаемой радиочастотной энергии для портативных приемопередающих радиостанций**

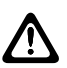

#### **ВНИМАНИЕ:**

**Данная радиостанция предназначена только для профессиональной эксплуатации.** Перед началом использования радиостанции ознакомьтесь с буклетом "Сведения о безопасности и воздействии излучаемой радиочастотной энергии", который входит в комплект поставки. В настоящем руководстве содержатся инструкции по безопасной эксплуатации, а также информация по воздействию радиочастотной энергии и контролю соответствия применимым стандартам и нормативам.

*Любые модификации, не одобренные непосредственно компанией Motorola Solutions, могут привести к лишению прав на эксплуатацию данного оборудования.*

*Согласно требованиям министерства промышленности Канады данный радиопередатчик может использовать антенну только такого типа и максимального (или меньшего) усиления сигнала, который одобрен министерством промышленности Канады. Для сокращения воздействия возможных радиочастотных помех в работе других пользователей тип и усиление антенны следует выбирать таким образом, чтобы ее эквивалентная изотропная излучаемая мощность (EIRP) не превышала уровня, необходимого для обеспечения нормальной связи.*

*Данный радиопередатчик одобрен министерством промышленности Канады к применению с антеннами, рекомендованными компанией Motorola Solutions, для каждой из которых указано максимально допустимое значение усиления и сопротивления. Типы антенн, не включенные в этот список и имеющие значение усиления, превышающее максимально допустимое значение для данного типа, запрещены к использованию с данным устройством.*

# **Информация о соответствии нормативным требованиям**

## <span id="page-1452-0"></span>**Япония**

Данное устройство соответствует требованиям sXGP Private LTE на канале с полосой пропускания 5 МГц и только в том случае, если главная станция выполняет функцию контроля несущей для радиостанции.

# **Гарантия и обслуживание**

# **Гарантия на аккумуляторы и зарядные устройства**

## **Гарантия на качество изготовления**

Гарантия на качество изготовления гарантирует отсутствие дефектов изготовления при нормальном использовании и обслуживании.

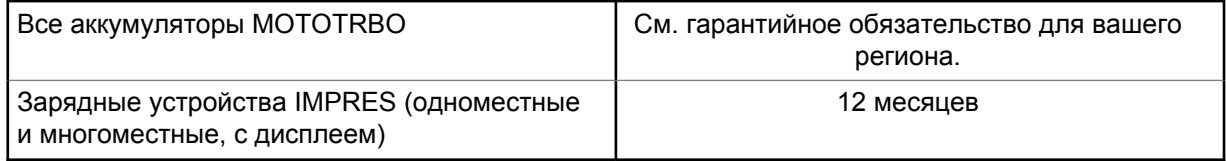

## **Гарантия на емкость**

Гарантия на емкость гарантирует 80% номинальной емкости в течение гарантийного срока. См. гарантийное обязательство для вашего региона.

# **Ограниченная гарантия**

# **КОММУНИКАЦИОННЫЕ ИЗДЕЛИЯ MOTOROLA SOLUTIONS**

# **I. РАСПРОСТРАНЕНИЕ И ПЕРИОД ДЕЙСТВИЯ ГАРАНТИИ**

Компания Motorola Solutions Inc. ("Motorola Solutions") гарантирует отсутствие в перечисленных ниже коммуникационных изделиях, изготовленных компанией Motorola Solutions ("Изделие"), дефектов материалов и производственного брака при нормальной эксплуатации и обслуживании в течение указанного ниже периода времени со дня покупки.

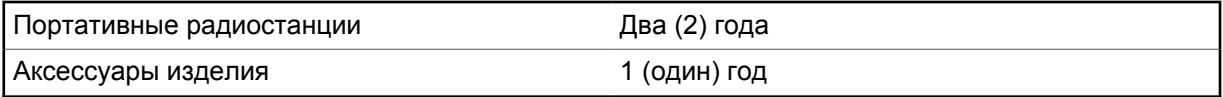

Компания Motorola Solutions по собственному выбору отремонтирует изделие (с помощью новых или восстановленных частей), заменит его (новым или восстановленным изделием) или вернет стоимость покупки изделия в течение гарантийного периода, предоставленного для возврата в соответствии с условиями данного гарантийного соглашения. Гарантийный срок замененных частей или плат рассчитывается из применимого исходного гарантийного срока. Все замененные части изделия являются собственностью компании Motorola Solutions.

Эта ограниченная гарантия распространяется компанией Motorola Solutions только на первоначальных конечных пользователей. Она не предоставляется и не передается какой-либо другой стороне. Это полная гарантия на изделие, изготовленное компанией Motorola Solutions. Компания Motorola Solutions не несет никаких обязательств или ответственности за дополнения

<span id="page-1453-0"></span>или изменения данной гарантии, если они не представлены в письменном виде и не подписаны официальным представителем компании Motorola Solutions.

Компания Motorola Solutions не предоставляет гарантию на установку, техническое обслуживание и ремонт изделия, если между компанией Motorola Solutions и первоначальным конечным пользователем не заключено отдельное соглашение.

Компания Motorola Solutions не может нести никакой ответственности за какоелибо дополнительное оборудование, не предоставленное компанией Motorola Solutions, подключенное к изделию или используемое в соединении с изделием, а также за работу изделия с каким-либо дополнительным оборудованием; любое такое оборудование явным образом исключается из данной гарантии. В связи с тем, что каждая система, использующая изделие, уникальна, по условиям данной гарантии компания Motorola Solutions не несет ответственности за диапазон дальности, покрытие и функционирование системы в целом.

# **II. ОБЩИЕ ПОЛОЖЕНИЯ**

Данная гарантия в полной мере выражает ответственность компании Motorola Solutions относительно изделия. Ремонт, замена или возмещение стоимости покупки по выбору компании Motorola Solutions являются исключительными средствами. ДАННАЯ ГАРАНТИЯ ПРЕДОСТАВЛЯЕТСЯ С ЦЕЛЬЮ ЗАМЕНЫ ВСЕХ ДРУГИХ ЯВНЫХ ГАРАНТИЙ. ПОДРАЗУМЕВАЕМЫЕ ГАРАНТИИ, ВКЛЮЧАЯ БЕЗ ОГРАНИЧЕНИЙ ПОДРАЗУМЕВАЕМЫЕ ГАРАНТИИ КОММЕРЧЕСКОЙ ВЫГОДЫ И ПРИГОДНОСТИ ДЛЯ КОНКРЕТНЫХ ЦЕЛЕЙ, ОГРАНИЧЕНЫ СРОКОМ ДАННОЙ ГАРАНТИИ. НИ ПРИ КАКИХ ОБСТОЯТЕЛЬСТВАХ КОМПАНИЯ MOTOROLA SOLUTIONS НЕ НЕСЕТ ОТВЕТСТВЕННОСТИ ЗА УБЫТКИ, ПРЕВЫШАЮЩИЕ СТОИМОСТЬ ПОКУПКИ ИЗДЕЛИЯ, УЩЕРБ, СВЯЗАННЫЙ С ПОТЕРЕЙ ВОЗМОЖНОСТИ ИСПОЛЬЗОВАНИЯ, ВРЕМЕНИ, НЕУДОБСТВОМ, КОММЕРЧЕСКИЕ УБЫТКИ, ПОТЕРЮ ПРИБЫЛИ ИЛИ СБЕРЕЖЕНИЙ, А ТАКЖЕ ЗА ДРУГИЕ СПЕЦИАЛЬНЫЕ, СЛУЧАЙНЫЕ ИЛИ КОСВЕННЫЕ УБЫТКИ, КАКИМ-ЛИБО ОБРАЗОМ ОТНОСЯЩИЕСЯ К ИЗДЕЛИЮ ЛИБО СЛЕДУЮЩИЕ ИЗ ПОКУПКИ ИЛИ ИСПОЛЬЗОВАНИЯ ИЗДЕЛИЯ В ПОЛНОМ СООТВЕТСТВИИ С ПРИМЕНИМЫМ ЗАКОНОМ.

## **III. ПРАВА СОГЛАСНО ГОСУДАРСТВЕННЫМ ЗАКОНОДАТЕЛЬНЫМ НОРМАМ**

В НЕКОТОРЫХ ГОСУДАРСТВАХ ЗАПРЕЩАЕТСЯ ИСКЛЮЧЕНИЕ ИЛИ ОГРАНИЧЕНИЕ СЛУЧАЙНЫХ ИЛИ КОСВЕННЫХ УБЫТКОВ ИЛИ ОГРАНИЧЕНИЕ ПРОДОЛЖИТЕЛЬНОСТИ ПОДРАЗУМЕВАЕМОЙ ГАРАНТИИ, ПОЭТОМУ ПЕРЕЧИСЛЕННЫЕ ВЫШЕ ОГРАНИЧЕНИЯ ИЛИ ИСКЛЮЧЕНИЯ МОГУТ НЕ ПРИМЕНЯТЬСЯ.

Данная гарантия предоставляет определенные юридические права и другие права, которые могут различаться в разных государствах.

# **IV. ГАРАНТИЙНОЕ ОБСЛУЖИВАНИЕ**

Для получения гарантийного обслуживания необходимо предоставить доказательства покупки (с указанием даты покупки и серийного номера изделия) и доставить или отправить изделие (с предоплатой транспортировки и страховки) в сертифицированный центр гарантийного обслуживания. Гарантийное обслуживание предоставляется компанией Motorola Solutions в одном из сертифицированных центров гарантийного обслуживания. Если вы сначала обратитесь в организацию, которая продала вам изделие (т. е. к дилеру или провайдеру услуг связи), она сможет помочь организовать гарантийное обслуживание. Вы можете также позвонить в компанию Motorola Solutions по телефону 1-800-927-2744.

# <span id="page-1454-0"></span>**V. НЕРАСПРОСТРАНЕНИЕ ГАРАНТИИ**

- **1** Дефекты или повреждения, возникшие в результате использования изделия ненадлежащим или нестандартным образом.
- **2** Дефекты или повреждения, возникшие в результате неправильного использования, аварии, воздействия воды или неосторожности.
- **3** Дефекты или повреждения, возникшие при неправильной проверке, работе, обслуживании, установке, изменении, регулировке или настройке.
- **4** Поломка или повреждение антенн, за исключением повреждений, связанных непосредственно с дефектами материалов.
- **5** Изделие, подвергшееся несертифицированным изменениям, несанкционированной разборке или ремонту (включая без ограничений добавление в изделие компонентов оборудования, поставленных не компанией Motorola Solutions), которые неблагоприятно влияют на производительность изделия или мешают выполнению стандартной гарантийной проверки компании Motorola Solutions и тестированию изделия для подтверждения претензии по гарантии.
- **6** Изделие с удаленным или неразборчивым серийным номером.
- **7** Аккумуляторы, если:
	- любая из пломб на защитном корпусе аккумуляторов разрушена или существуют доказательства фальсификации этих пломб;
	- повреждение или дефект вызваны зарядкой или использованием аккумулятора в оборудовании, отличном от изделия, для которого он предназначен.
- **8** Транспортные расходы по перевозке изделия в сервисный центр.
- **9** Изделие, не работающее в соответствии с опубликованными техническими характеристиками вследствие несанкционированного или несертифицированного изменения программного/микропрограммного обеспечения в изделии или согласно положениям на этикетке сертификации изделия Федеральной комиссией по связи (FCC) во время первоначального распространения изделия компанией Motorola Solutions.
- **10** Царапины или другие косметические повреждения поверхности изделия, не влияющие на функционирование изделия.
- **11** Обычный и пользовательский износ оборудования.

## **VI. ПРЕДОСТАВЛЕНИЕ ПАТЕНТОВ И ПРОГРАММНОГО ОБЕСПЕЧЕНИЯ**

Компания Motorola Solutions за свой счет предоставит защиту в ходе любого судебного иска против конечного пользователя, в случае претензий о нарушении изделием или компонентами каких-либо патентных прав США. Компания Motorola Solutions будет оплачивать расходы и убытки, отнесенные на счет конечного пользователя, которые могут быть отнесены к таким претензиям, однако такая защита и платежи будут предоставлены при выполнении следующих условий:

- **1** компания Motorola Solutions будет заблаговременно уведомлена в письменной форме покупателем о каких-либо претензиях;
- **2** компания Motorola Solutions будет по собственному усмотрению управлять защитой на таких процессах и вести все переговоры по их разрешению; и
- **3** если изделие или его компоненты становятся или, по мнению компании Motorola Solutions, могут стать предметом нарушения законодательства о патентах США, покупатель предоставит разрешение компании Motorola Solutions по своему выбору и за свой счет либо обеспечить право на продолжение использования изделия покупателем или на замену или

<span id="page-1455-0"></span>изменение изделия и его компонентов таким образом, чтобы исключить нарушение, либо предоставить этому покупателю возможность оформления изделия или компонентов как изношенных и дать согласие на их возврат. Снижение стоимости будет равно ежегодной сумме с учетом срока службы изделия или компонентов, установленного компанией Motorola Solutions;

Компания Motorola Solutions не несет ответственности по каким-либо претензиям, связанным с нарушением патентов, которые основаны на комбинировании изделия или компонентов с программным обеспечением, аппаратурой или устройствами, не имеющими отношения к компании Motorola Solutions. Кроме того, компания Motorola Solutions не несет ответственности за использование дополнительного оборудования или программного обеспечения, не имеющего отношения к компании Motorola Solutions, которое подключено или используется совместно с изделием. Вышеупомянутые положения представляют собой все обязательства компании Motorola Solutions по нарушениям патентов на изделие или любые компоненты.

Законы США и некоторых других стран обеспечивают компании Motorola Solutions некоторые эксклюзивные права в отношении защищенных авторским правом компьютерных программ Motorola Solutions, например эксклюзивные права на создание копий и распространение копий программного обеспечения Motorola Solutions. Программное обеспечение Motorola Solutions может использоваться только в изделии, для которого оно изначально предназначалось. Запрещается воспроизводить, копировать, распространять или изменять каким-либо способом программное обеспечение либо использовать его для действий, вытекающих из перечисленных. Запрещены любые действия, включая, без ограничений, изменение, модификацию, воспроизведение, распространение или структурный анализ программного обеспечения Motorola Solutions либо осуществление прав в рамках такого ПО Motorola Solutions. Лицензия или права на нее не предоставляются явно или другим способом в рамках патентных прав Motorola Solutions или авторских прав.

# **VII. РЕГУЛИРУЮЩЕЕ ЗАКОНОДАТЕЛЬСТВО**

Данная гарантия регулируется законодательством штата Иллинойс, США.

## VIII. Только для Австралии

Настоящая гарантия выдана подразделением Motorola Solutions Australia Pty Limited (ABN 16 004 742 312), размещенным по адресу Tally Ho Business Park, 10 Wesley Court. Burwood East, Victoria.

Наши товары поставляются с гарантиями, не подлежащими исключению согласно австралийскому закону о защите прав потребителей. Вы имеете право на замену или возмещение стоимости изделия в случае серьезной неисправности, а также на компенсацию любого другого обоснованно прогнозируемого ущерба или повреждения. Вы также имеете право на ремонт товаров или их замену в случае ненадлежащего качества изделия и не слишком серьезной неисправности.

Ограниченная гарантия подразделения Motorola Solutions Australia дополняет любые права и возмещения, положенные вам согласно австралийскому закону о защите прав потребителей. В случае возникновения вопросов свяжитесь с подразделением Motorola Solutions Australia по телефону +1-800-457-439. Вы также можете посетить веб-сайт: http://www.motorolasolutions.com/ XA-EN/Pages/Contact Us, чтобы ознакомиться с последними обновлениями условий гарантии.

## <span id="page-1456-0"></span>**Глава 1**

# **Прочтите сначала**

В данном руководстве пользователя описаны базовые принципы эксплуатации моделей радиостанций, доступных в вашем регионе.

#### **Условные обозначения, используемые в руководстве**

В данном руководстве используются такие условные обозначения, как **Предупреждение**, **Внимание** и **Уведомление**. Эти условные обозначения служат для заострения внимания на существующих угрозах безопасности и для напоминания о соблюдении необходимых мер безопасности.

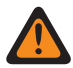

#### **ПРЕДУПРЕЖДЕНИЕ:**

Последовательность действий, методы, условия и т. д., которые могут привести к травмам или смерти в случае нарушения инструкций.

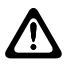

#### **ВНИМАНИЕ:**

Последовательность действий, методы, условия и т. д., которые могут привести к повреждению оборудования в случае нарушения инструкций.

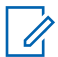

#### **ПРИМЕЧАНИЕ:**

Последовательность операций, методы или условия и т. д., на которые необходимо обратить внимание.

#### **Условные обозначения**

В тексте используются следующие условные обозначения, призванные подчеркнуть какую-либо информацию:

#### Табл. 1 . Условные обозначения

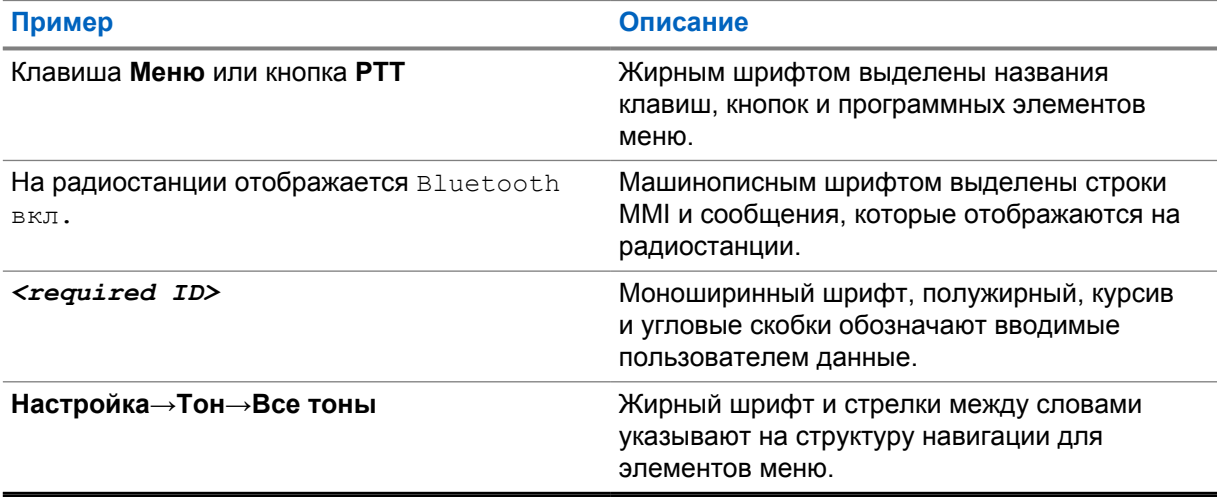

# <span id="page-1457-0"></span>**Доступность функций и служб**

Ваш дилер или администратор могли внести изменения в настройки вашей радиостанции, исходя из конкретных задач.

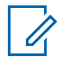

#### **ПРИМЕЧАНИЕ:**

В радиостанции доступны не все функции, приводимые в данном руководстве. Дополнительную информацию вы можете получить у дилера или администратора.

Вы можете получить консультацию дилера или системного администратора по следующим вопросам:

- Каковы функции каждой кнопки?
- Какие дополнительные аксессуары могут понадобиться?
- Как лучше всего использовать радиостанцию для максимально эффективной связи?
- Какие процедуры техобслуживания продлевают срок службы радиостанции?

## **1.1 Версия ПО**

Все функции, описанные в следующих разделах, поддерживаются программным обеспечением версии **ion\_R01.50.00** или более поздней.

Дополнительную информацию вы можете получить у дилера или администратора.

# <span id="page-1458-0"></span>**Обслуживание радиостанции**

В этом разделе описываются основные меры предосторожности при работе с радиостанцией.

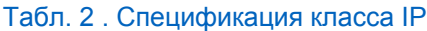

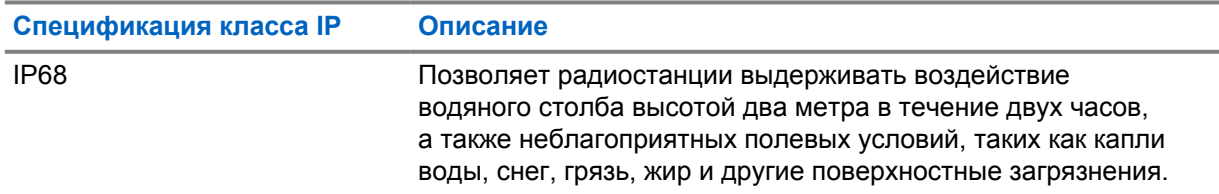

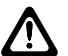

#### **ВНИМАНИЕ:**

Не разбирайте радиостанцию. Разборка может повредить уплотнения и привести к нарушению герметичности радиостанции. Техобслуживание радиостанции должно выполняться только в сервисном центре, оснащенном средствами проверки и замены уплотнений.

- Если радиостанция была погружена в воду, хорошо встряхните ее, чтобы удалить воду из решетки динамика и гнезда микрофона. Вода может ухудшить характеристики звука.
- Если на область контактов аккумулятора попала вода, перед тем, как присоединять аккумулятор к радиостанции, прочистите и высушите контакты радиостанции и аккумулятора. Оставшаяся вода может вызвать короткое замыкание в радиостанции.
- Если радиостанция была погружена в коррозийную среду (например, в соленую воду), промойте радиостанцию и аккумулятор пресной водой, а затем просушите.
- Для очистки наружных поверхностей радиостанции используйте разбавленный раствор слабого бытового моющего средства и пресную воду (например, чайная ложка моющего средства на 4 литра воды).
- Радиостанция может быть погружена в воду на глубину не более 2 метров и не дольше, чем на 120 минут. Выход за эти пределы может привести к повреждению радиостанции.
- Вскрытие и обслуживание радиостанций, имеющих сертификацию UL, могут выполняться только в тех сервисных центрах, которые одобрены организацией Underwriters Laboratories (UL). Вскрытие и ремонт в сервисных центрах, не обладающих соответствующим полномочиями, приводят к аннулированию сертификации радиостанции для использования в опасных условиях.

# **2.1 Технические характеристики**

#### **Общие характеристики**

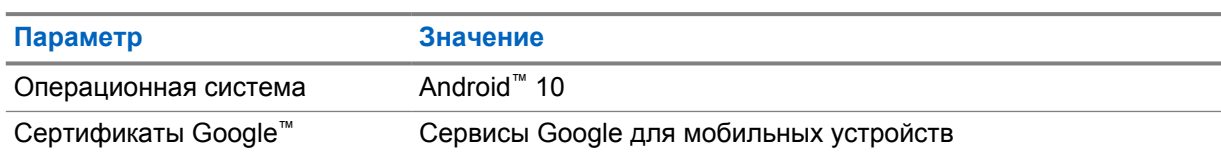

#### Табл. 3 . Программное обеспечение

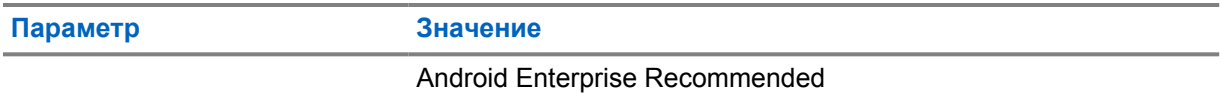

i.

## Табл. 4 . Оборудование

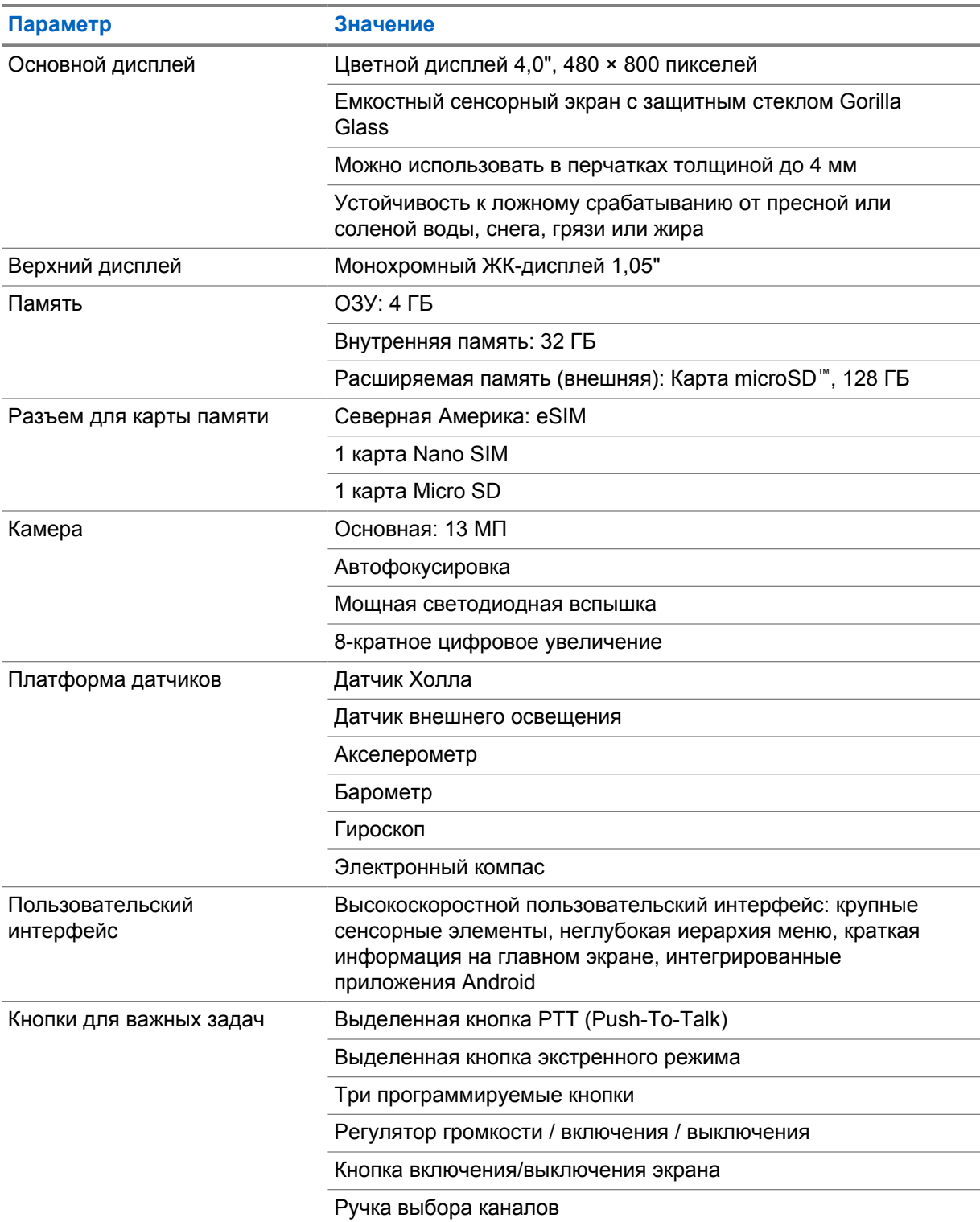

## Табл. 5 . Аудио

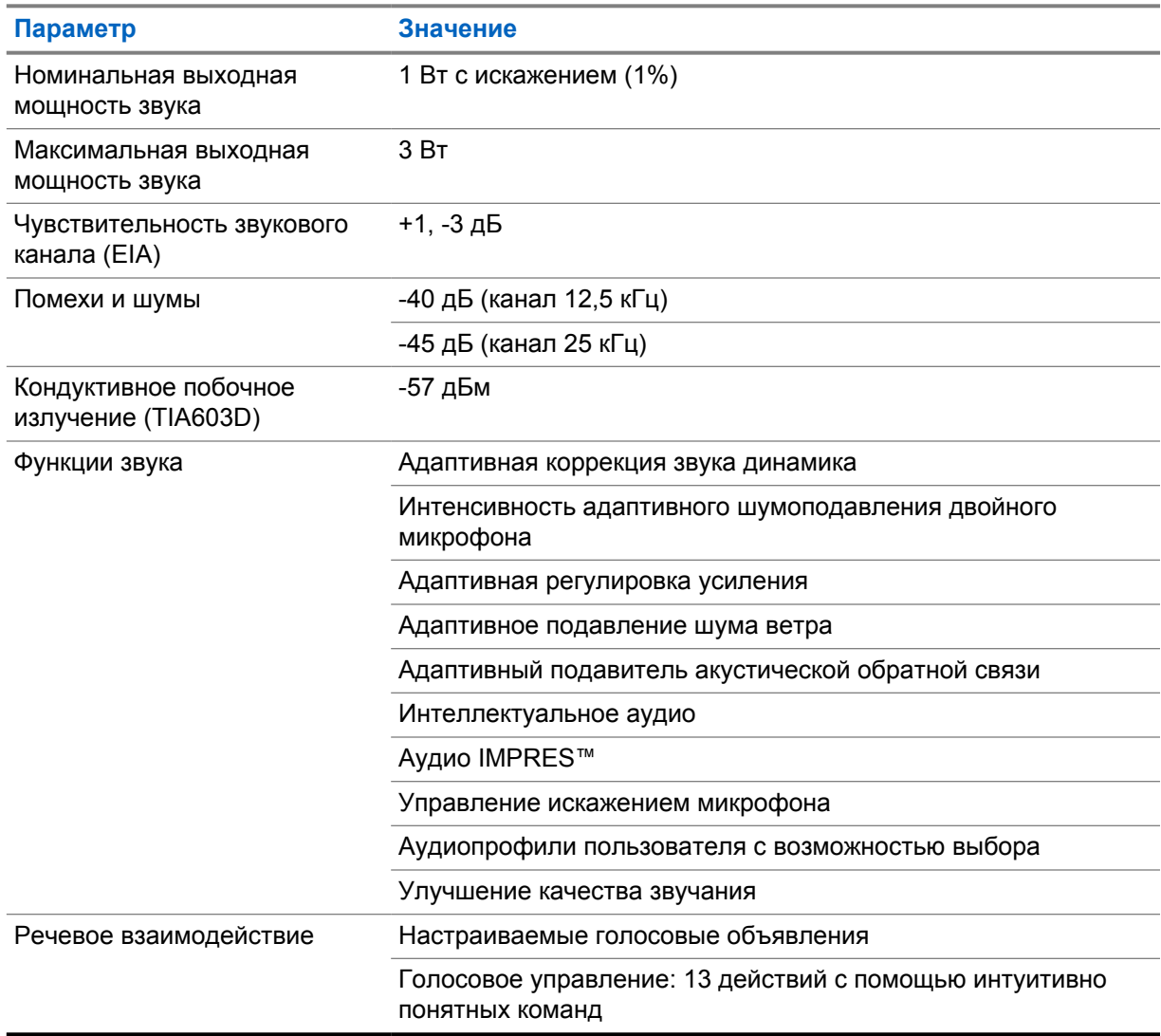

## Табл. 6 . Мультимедиа

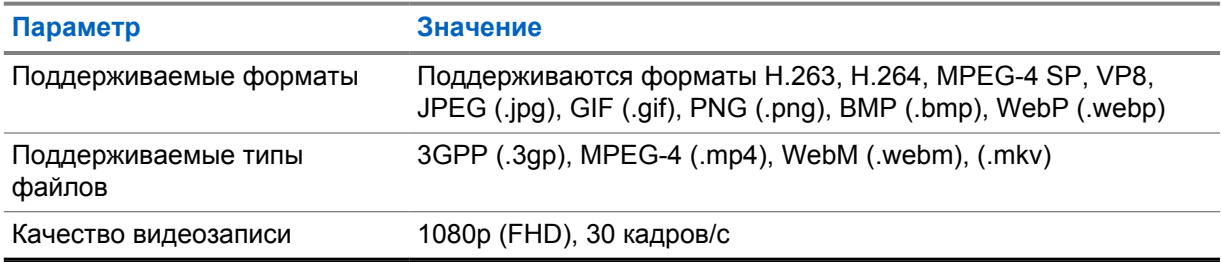

#### Табл. 7 . Безопасность

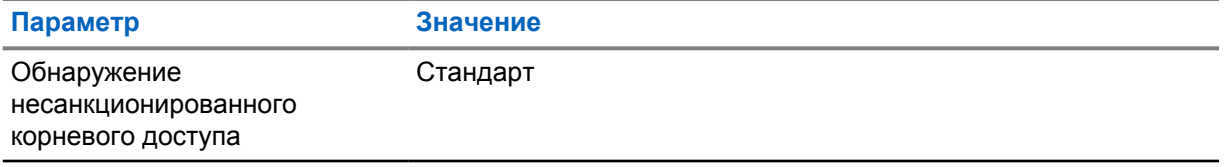

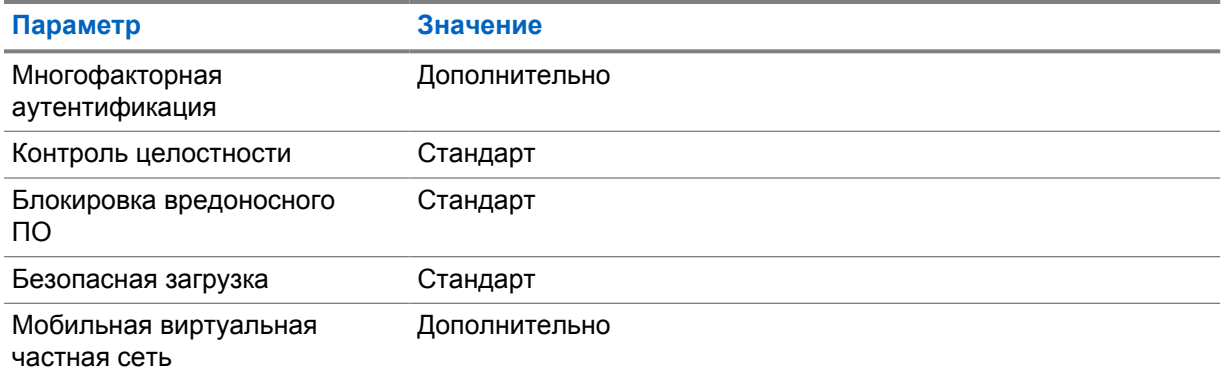

#### Табл. 8 . Управление

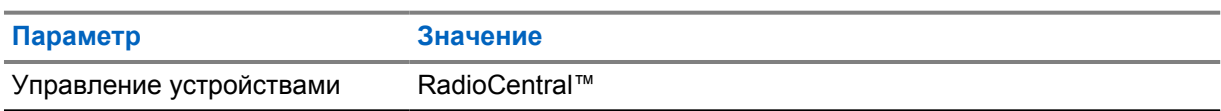

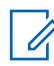

# **ПРИМЕЧАНИЕ:**

## **Защита по стандарту HazLoc**

Если установлен подходящий аккумулятор, одобренный Motorola UL, MOTOTRBO Ion соответствует по сертификату UL стандарту TIA-4950 и подходит для использования в опасных условиях по следующим категориям: Division 1, Class I, II, III, Groups C, D,E, F, G; Division 2, Class 1, Groups A, B, C, D, T3C. Темп. окр. среды = от -20 до +60°C.

## **Характеристики функций подключения**

#### Табл. 9 . Подключение к сетям LTE

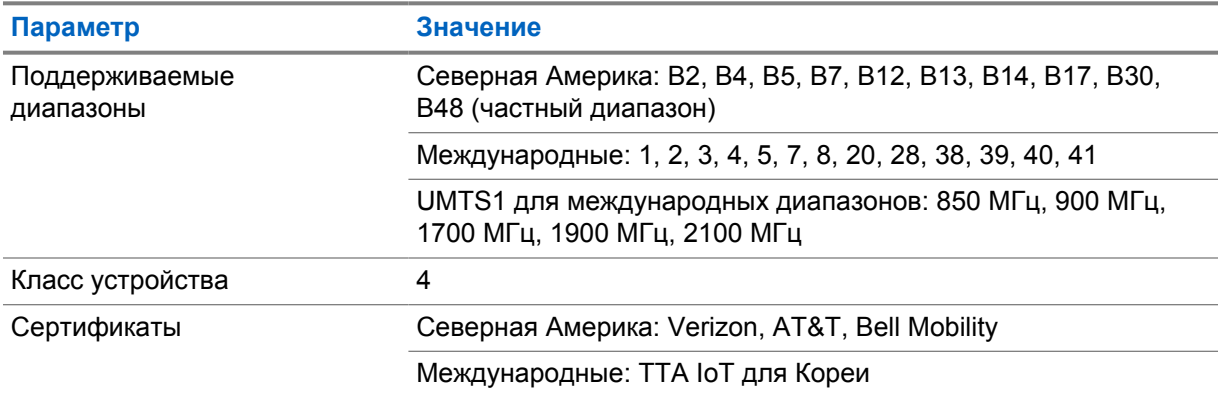

#### Табл. 10 . DMR (MOTOTRBO)

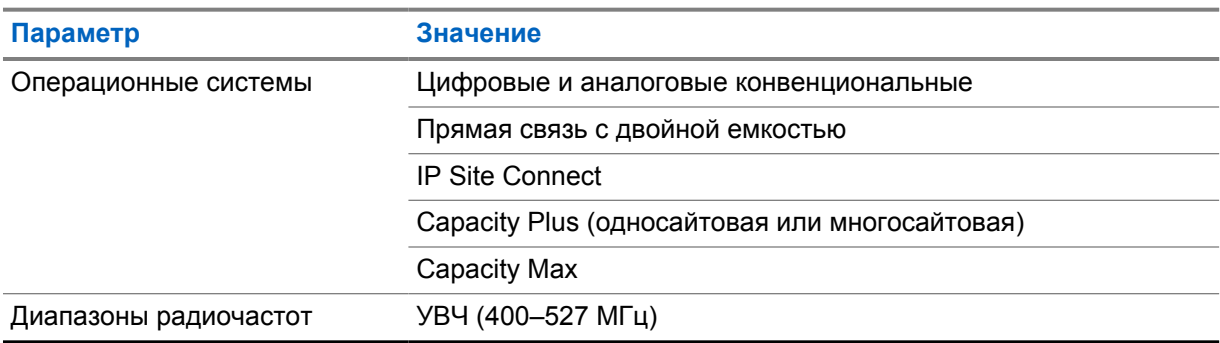

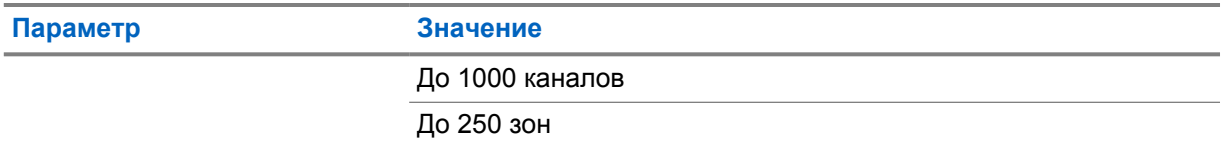

## Табл. 11 . Приемник DMR

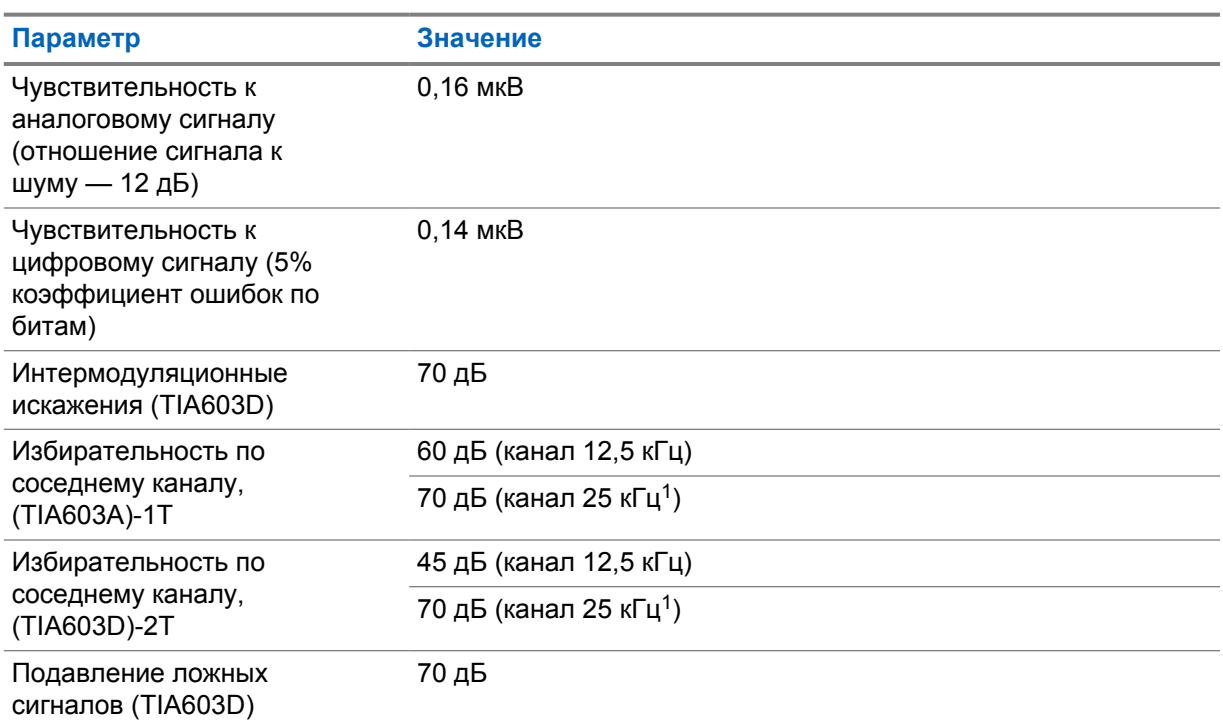

## Табл. 12 . Передатчик DMR

| Параметр                                              | Значение                                                       |
|-------------------------------------------------------|----------------------------------------------------------------|
| Выходная мощность РЧ-<br>сигнала                      | Высокая: 4 Вт                                                  |
|                                                       | Низкая: 1 Вт                                                   |
| Цифровая модуляция 4FSK                               | 12,5 кГц (данные): 7К60F1D и 7К60FXD                           |
|                                                       | 12,5 кГц Передача голоса: 7К60F1Е и 7К60FXE                    |
|                                                       | Комбинирование голоса и данных на частоте 12,5 кГц:<br>7K60F1W |
| Цифровой протокол                                     | ETSI TS 102 361                                                |
| Кондуктивное/<br>электромагнитное излучение<br>(ETSI) | -36 дБм < 1 ГГц                                                |
|                                                       | -30 дБм > 1 ГГц                                                |
| Мощность по соседнему<br>каналу                       | 60 дБ (канал 12,5 кГц)                                         |
|                                                       | 70 дБ (канал 25 кГц <sup>1</sup> )                             |
| Стабильность частоты                                  | $±0,5$ ppm                                                     |

<sup>1</sup> Недоступно в США.

#### Табл. 13 . Подключение Wi-Fi

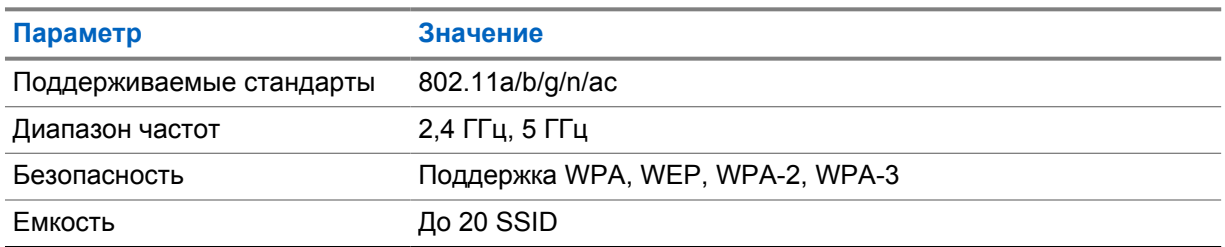

#### Табл. 14 . Подключение Bluetooth

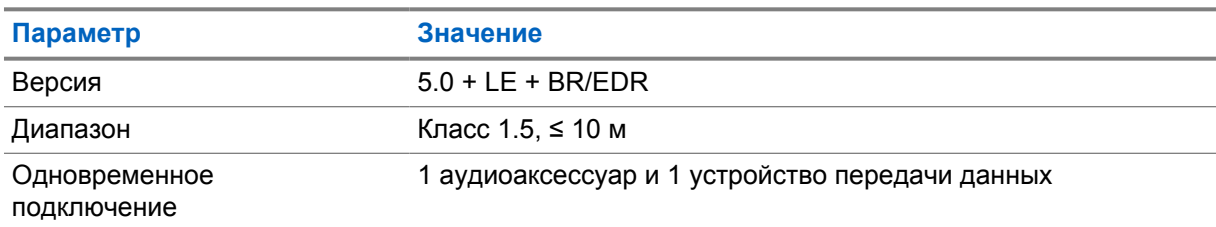

#### Табл. 15 . Подключение к GNSS и отслеживание местоположения

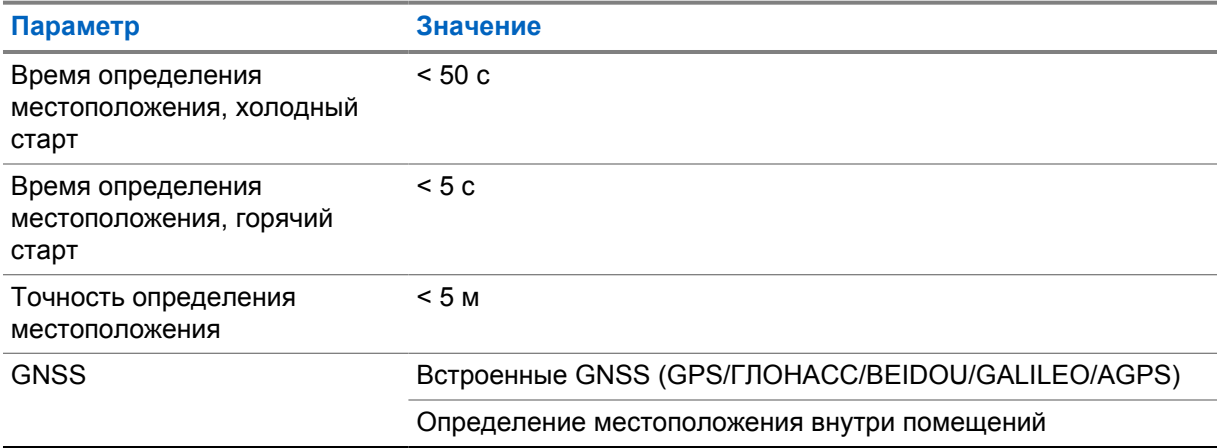

## **Характеристики аккумулятора**

#### Табл. 16 . Электропитание

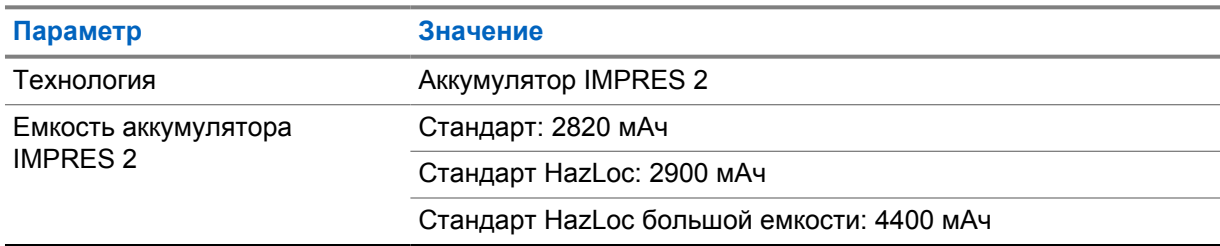

#### Табл. 17 . Физический уровень

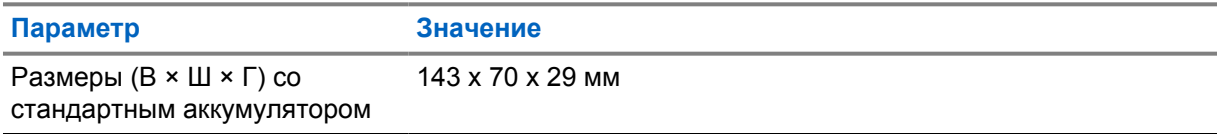

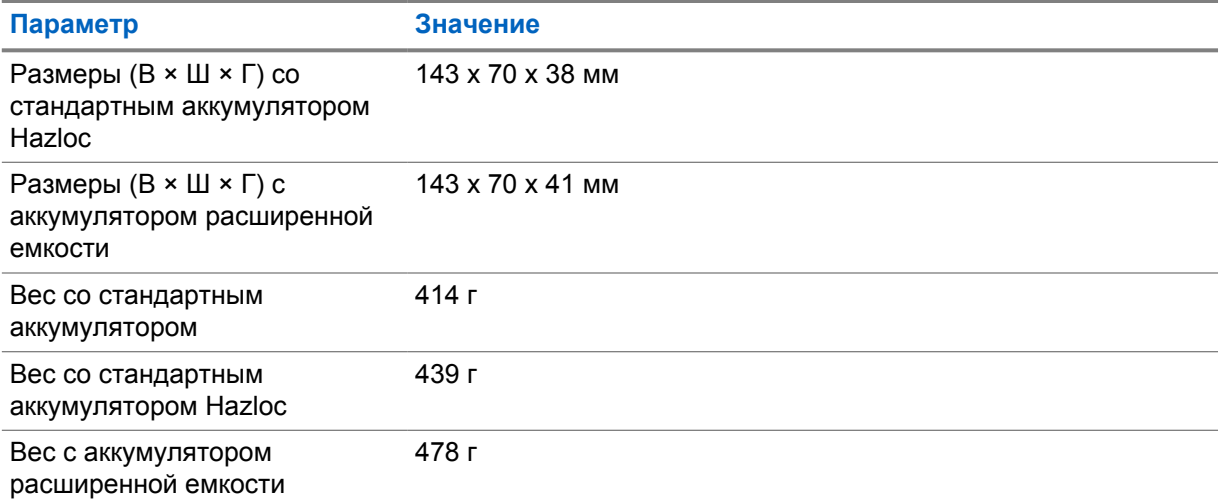

### Табл. 18 . Нормативная информация

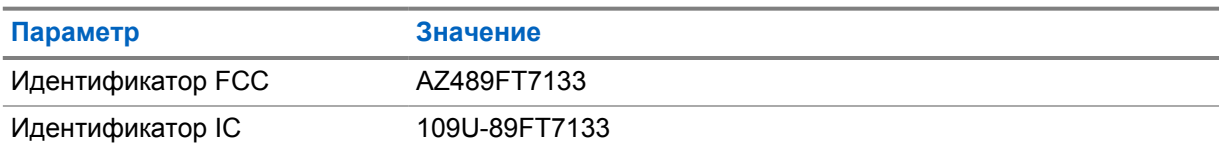

#### **ПРИМЕЧАНИЕ:**  $\mathbb{Z}$

Нормативные требования применимы только для Северной Америки.

# <span id="page-1465-0"></span>**Глава 3**

# **Обзор радиостанции**

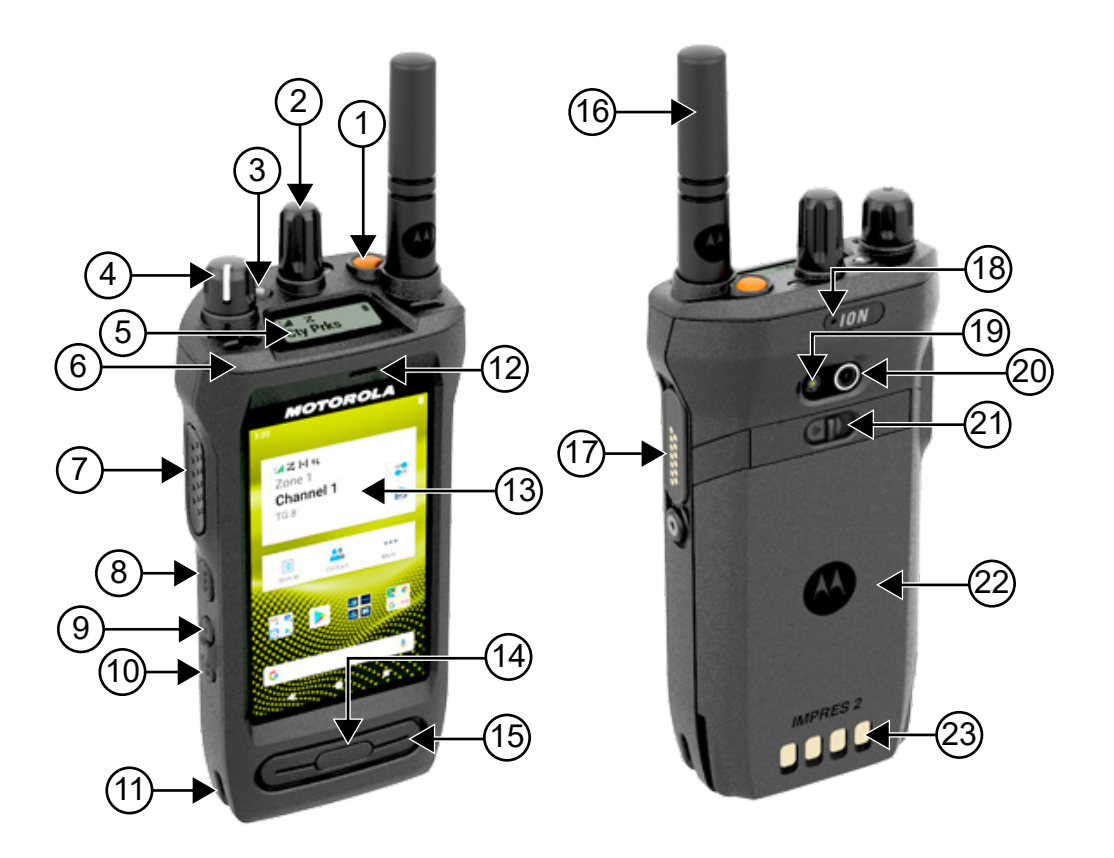

#### Табл. 19 . Обзор радиостанции

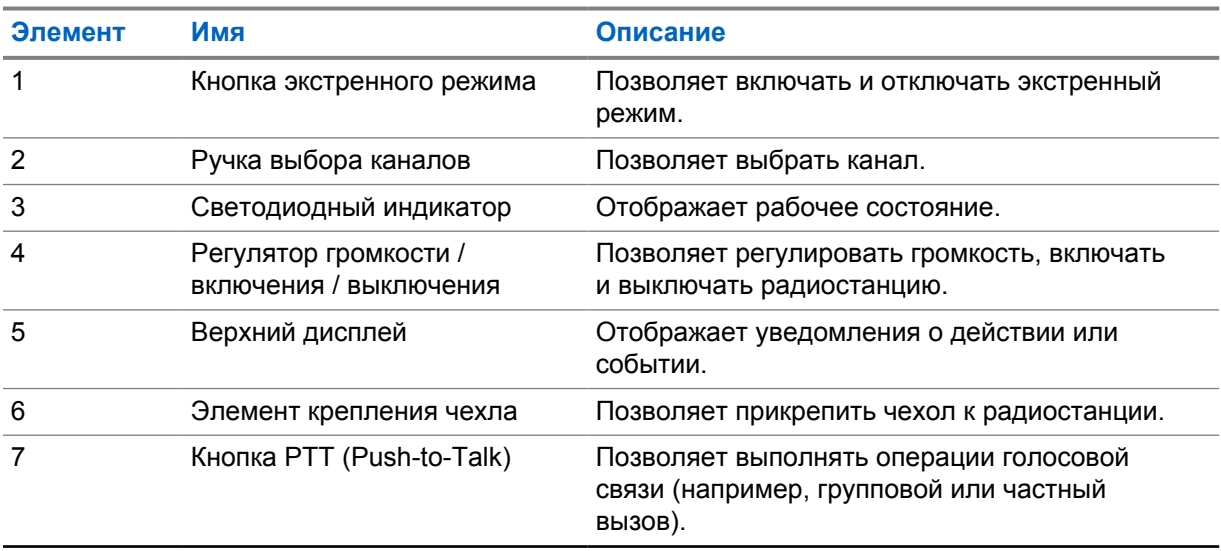

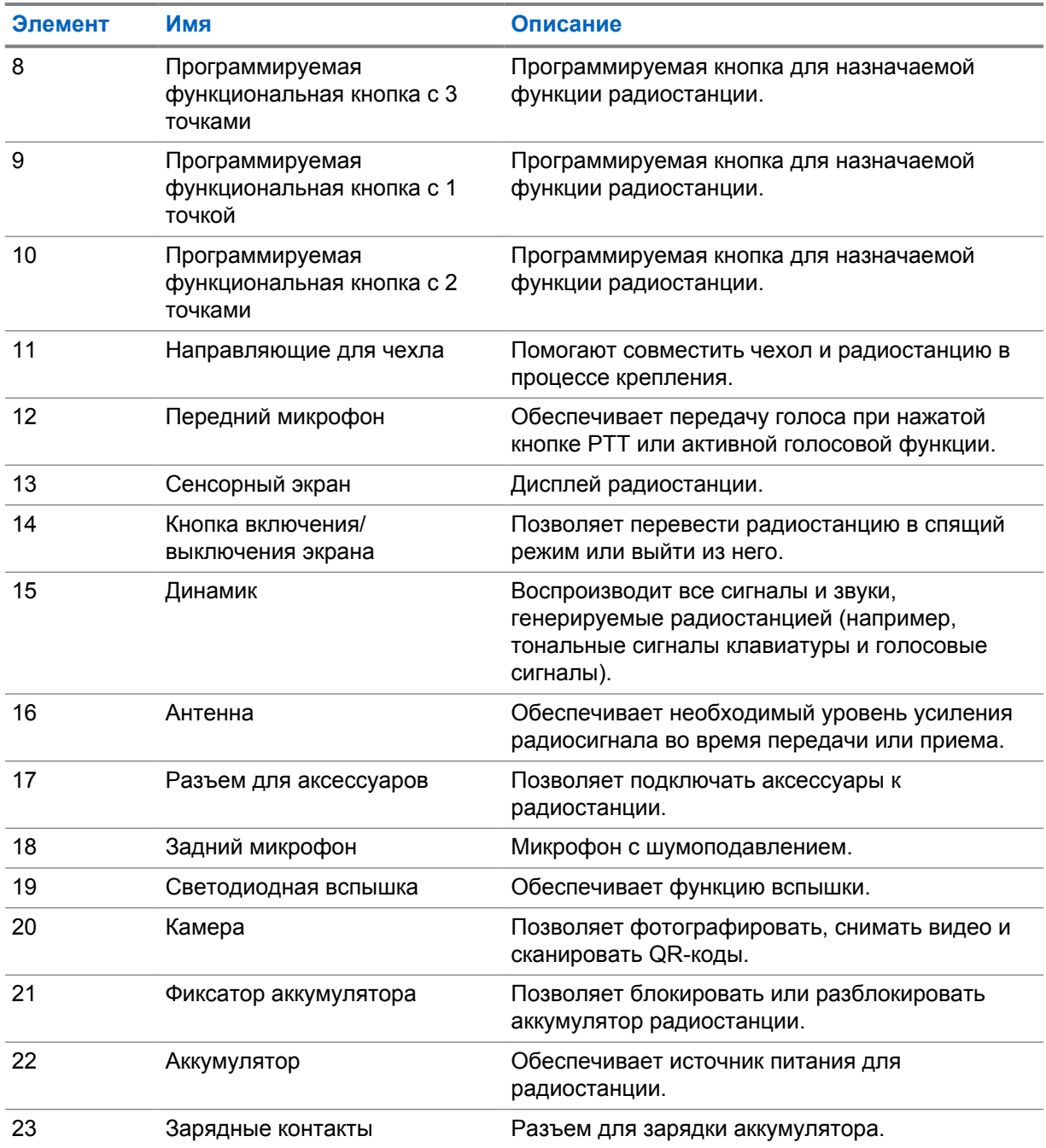

# <span id="page-1467-0"></span>**3.1 Программируемые кнопки**

Программируемые кнопки могут быть запрограммированы для быстрого доступа к следующим функциям радиостанции с помощью приложения RadioCentral (RC).

#### **ПРИМЕЧАНИЕ:**

 $\mathscr{U}$ 

При попытке запуска функций, которые не поддерживаются в текущем режиме работы радиостанции, прозвучит тональный сигнал неуспешного действия.

Дополнительную информацию вы можете получить у дилера.

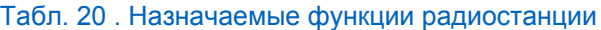

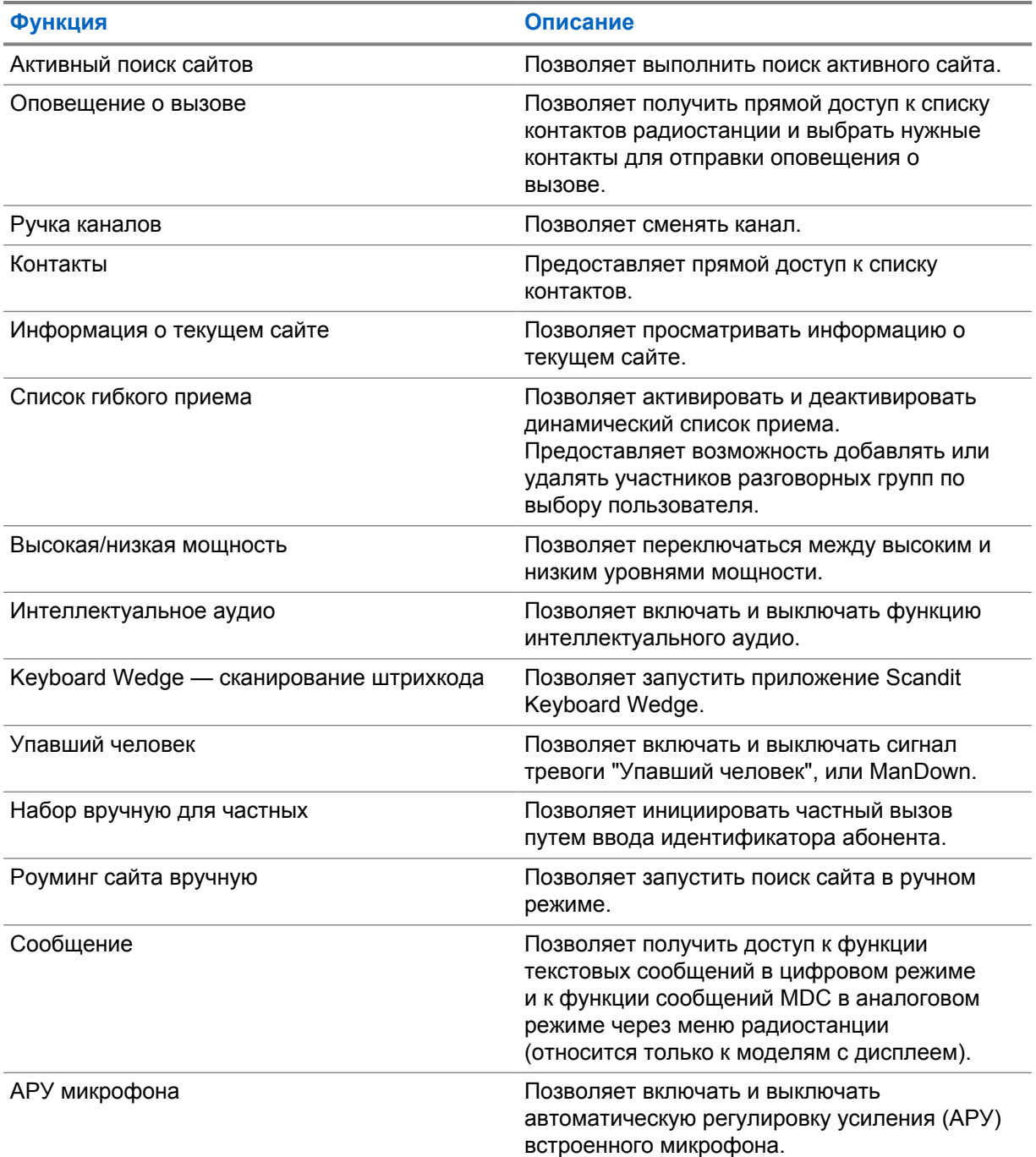

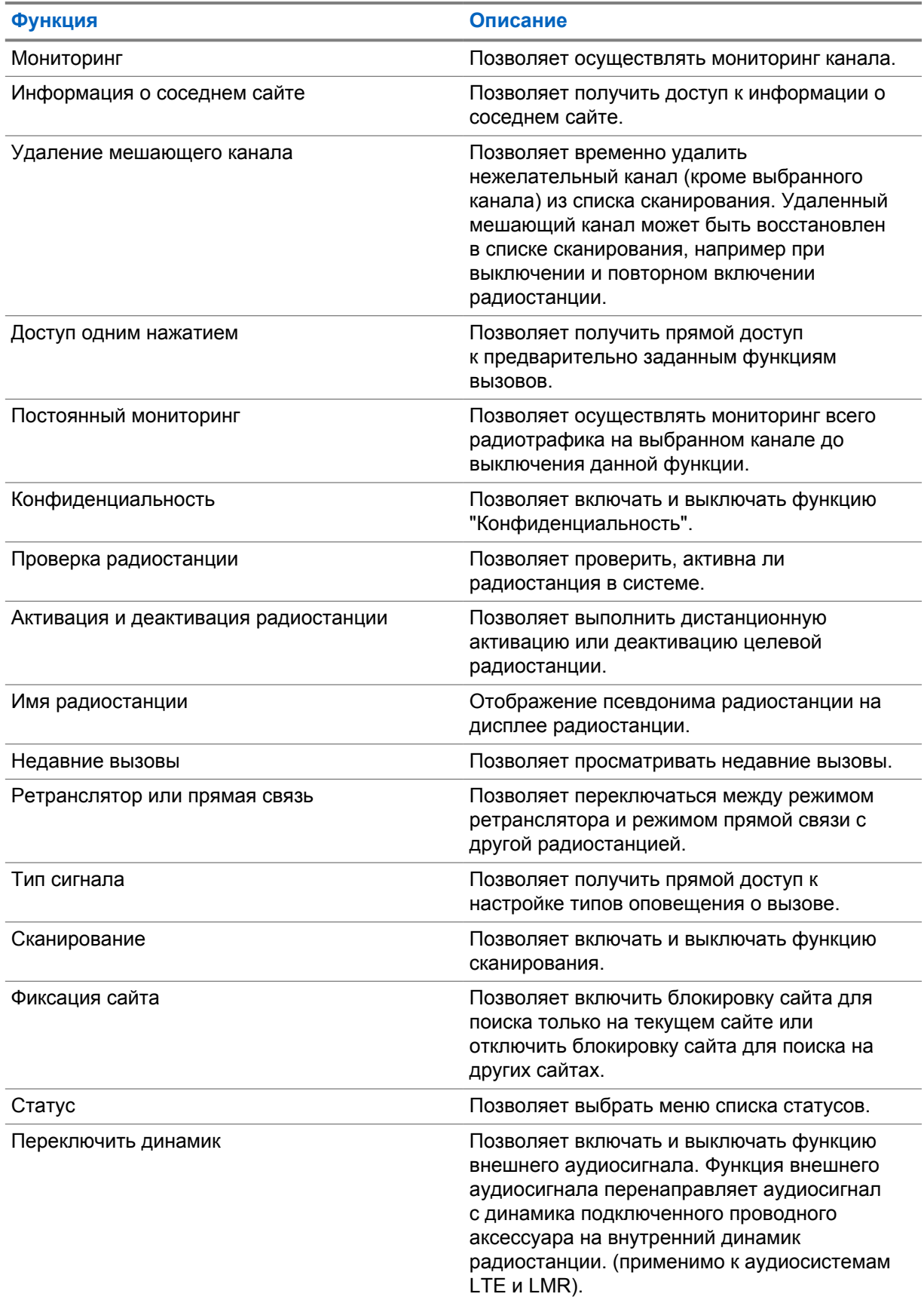

<span id="page-1469-0"></span>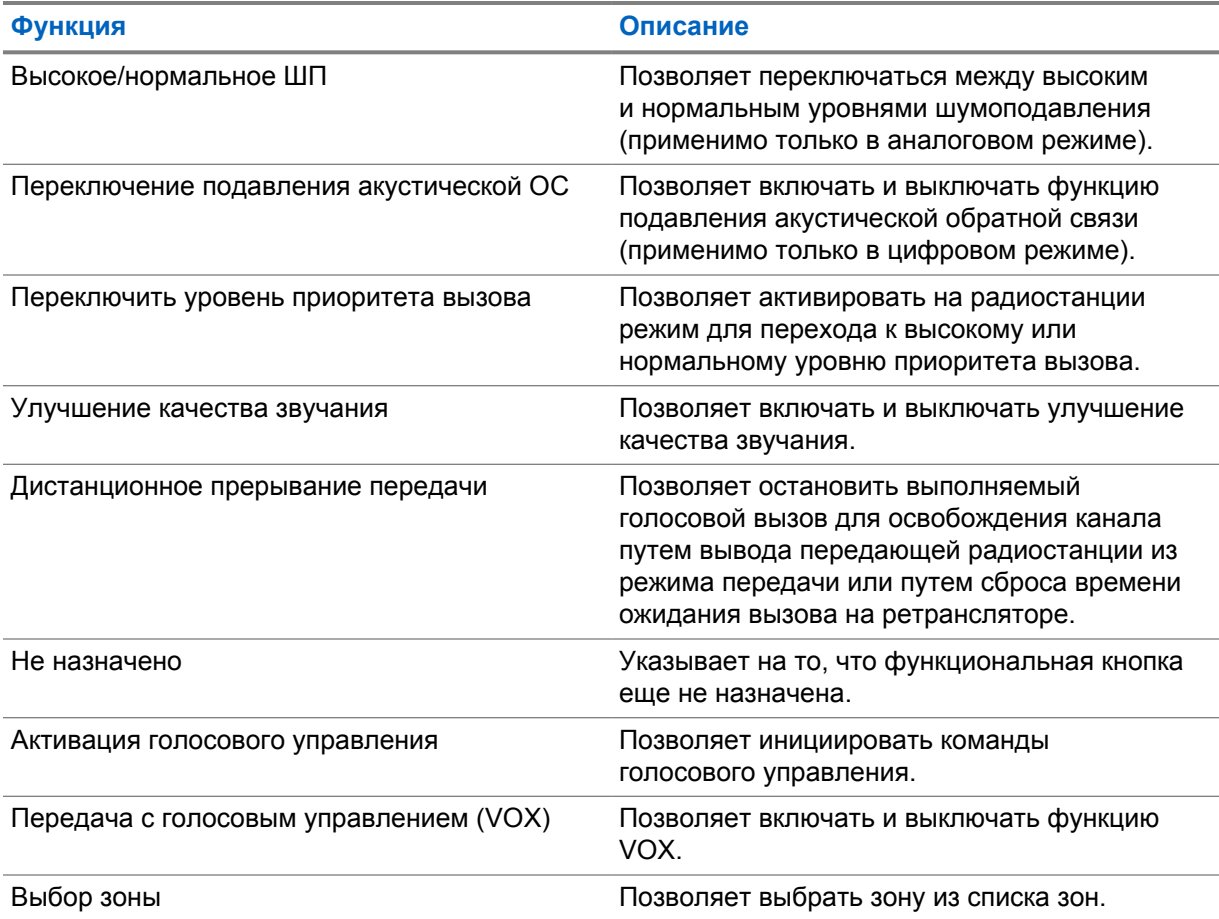

## **3.2 Голосовое управление**

Функция голосового управления позволяет управлять радиостанцией и выполнять поиск информации с помощью голосовых команд. Эта функция специально разработана для улучшения связи. Для ее активации нажмите и удерживайте запрограммированную кнопку **голосового управления** и произнесите команду.

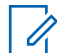

#### **ПРИМЕЧАНИЕ:**

Система голосового управления работает только на английском языке и поддерживает только американский вариант произношения.

Для управления радиостанцией можно использовать следующие голосовые команды.

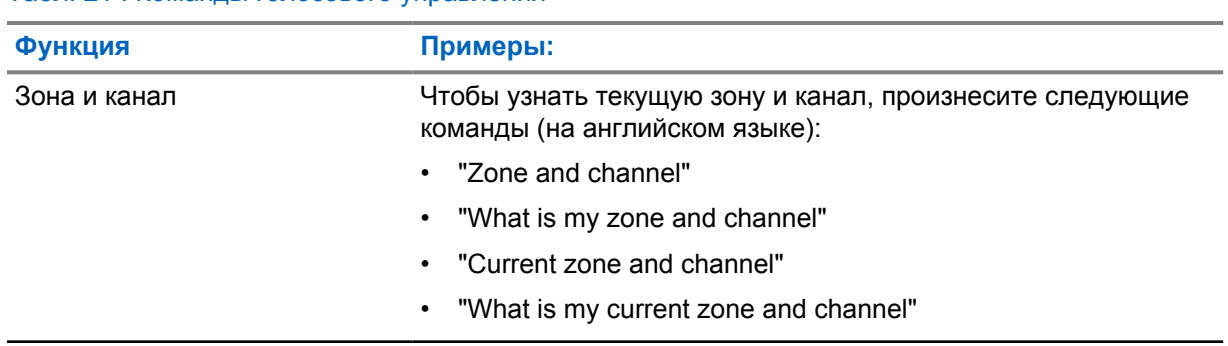

#### Табл. 21 . Команды голосового управления

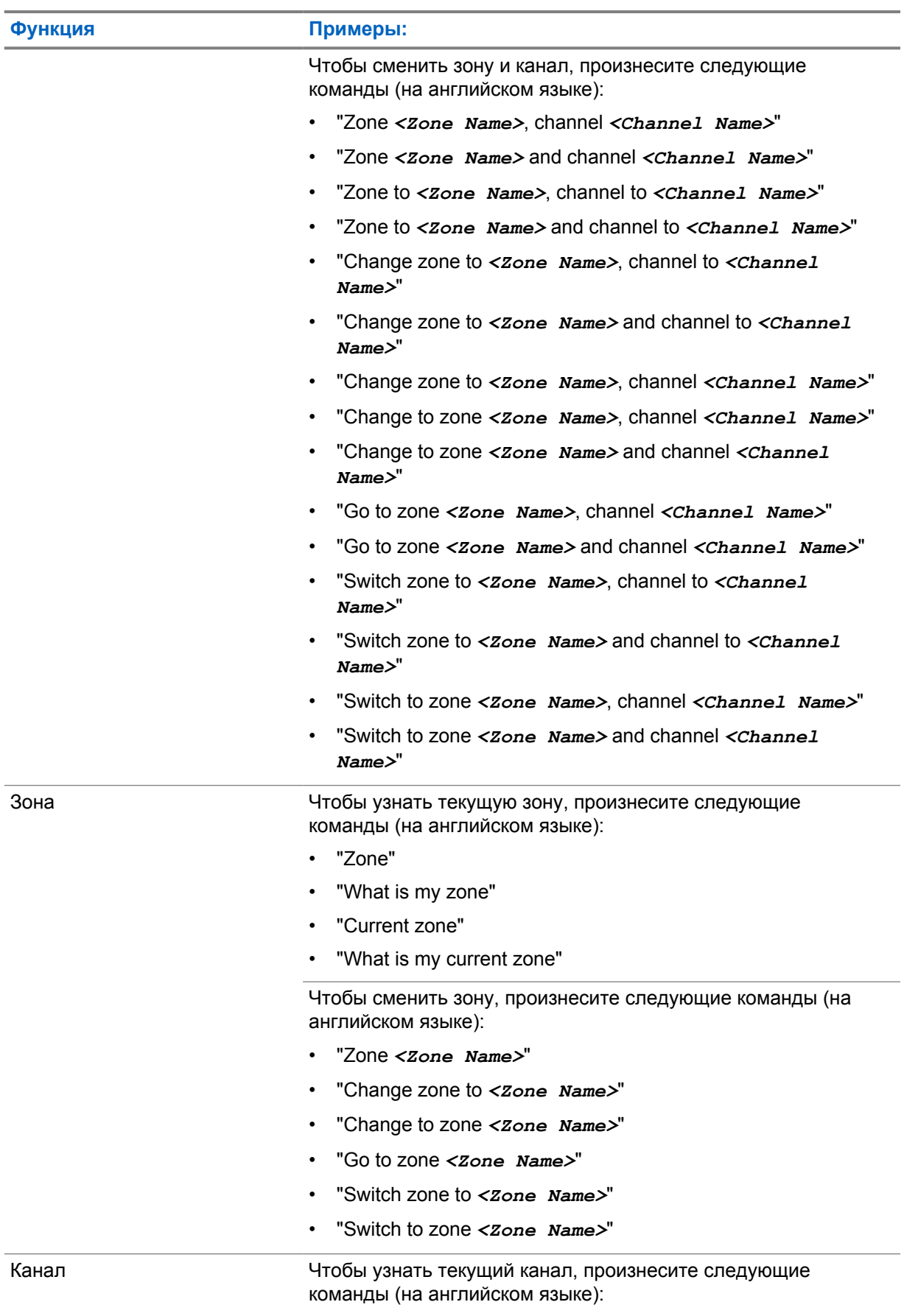

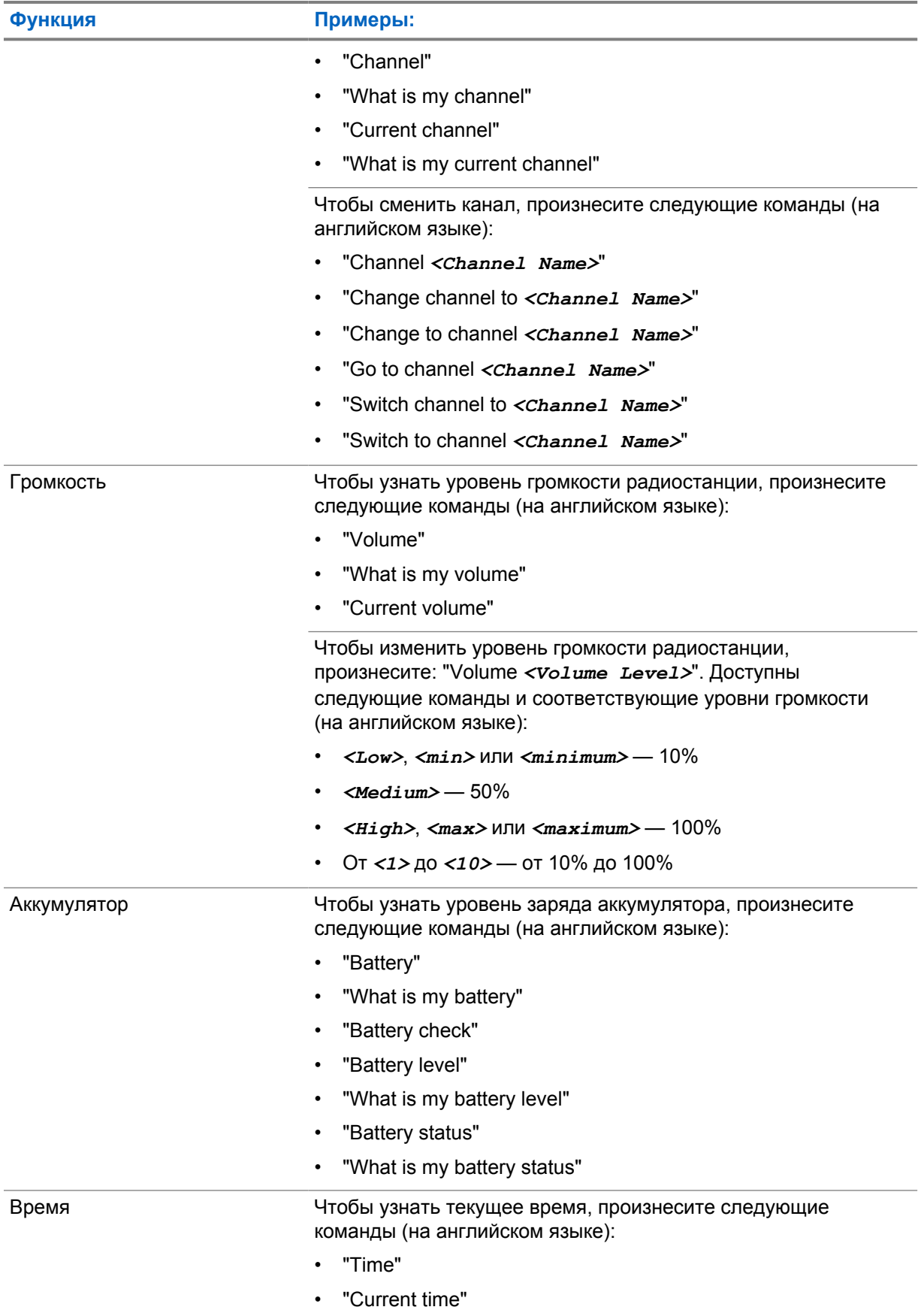

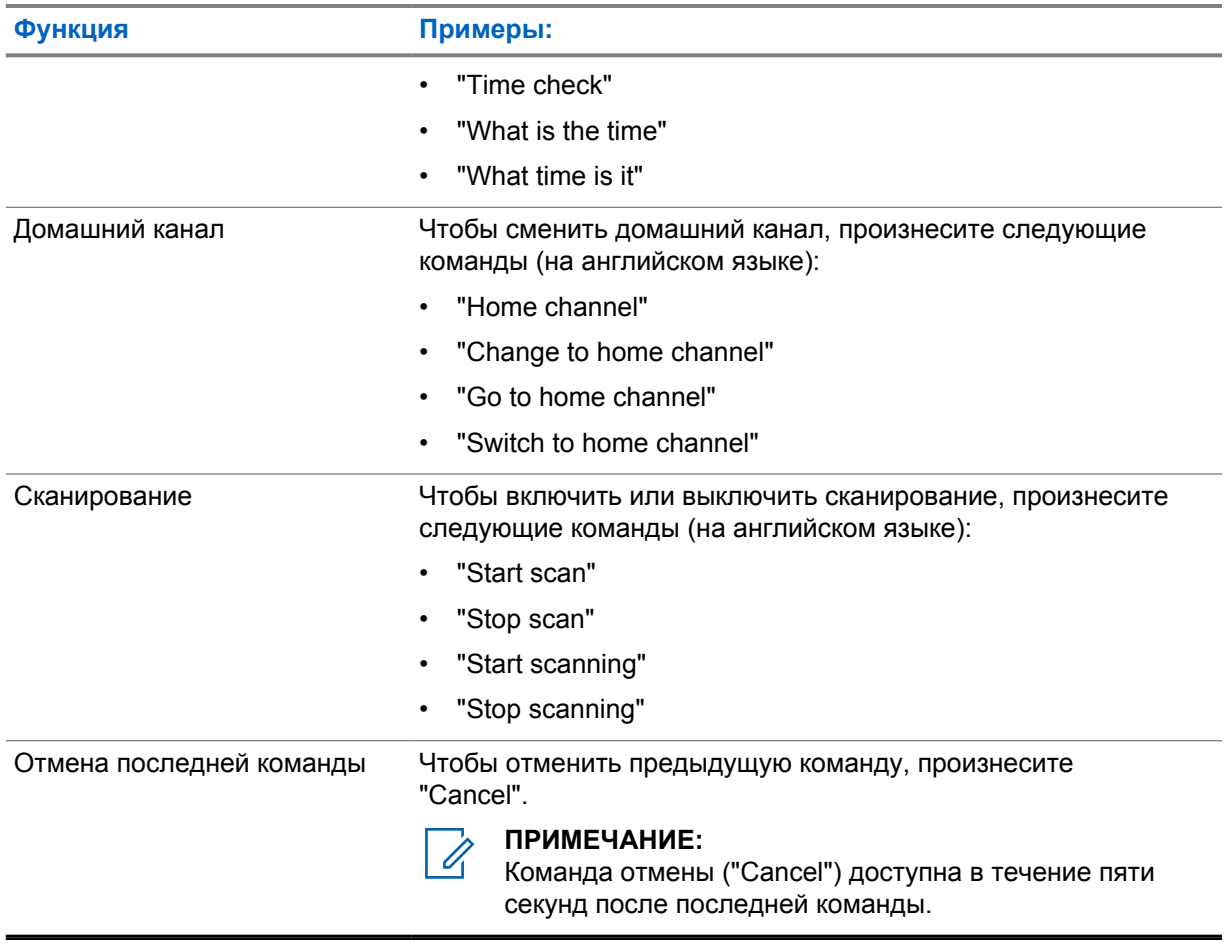

## <span id="page-1473-0"></span>**Глава 4**

# **Обзор системы**

В обзоре системы объясняется, какие типы систем и режимов доступны на радиостанции.

## **4.1 Capacity Max**

Capacity Max — это транкинговая система радиосвязи на основе управляющего канала MOTOTRBO.

Цифровые радиостанции и сопутствующие продукты MOTOTRBO распространяются на рынке компанией Motorola Solutions в основном для корпоративных клиентов и промышленных потребителей. Продукты линейки MOTOTRBO разрабатываются в соответствии с требованиями стандартов Digital Mobile Radio (DMR) Европейского института телекоммуникационных стандартов (ETSI), т. е. при использовании двухслотовой технологии множественного доступа с временным разделением каналов (TDMA) для одновременной пакетной передачи голоса или данных по каналу 12,5 кГц (эквивалентно 6,25 кГц).

#### **4.2**

## **Конвенциональные аналоговый и цифровой режимы**

Каждый канал радиостанции можно настроить в качестве конвенционального аналогового или цифрового канала.

При переключении из цифрового режима в аналоговый некоторые функции становятся недоступными, а некоторые доступны в обоих режимах.

Существуют небольшие различия в работе каждой функции, но они не отражаются на качестве работы радиостанции.

# **IP Site Connect**

Эта функция позволяет расширить конвенциональную связь радиостанции за пределы одного сайта, соединяясь с разными доступными сайтами посредством сети интернет-протокола (IP).

Когда радиостанция выходит из зоны доступа одного сайта и попадает в зону доступа другого сайта, она соединяется с ретранслятором нового сайта и может отправлять и принимать вызовы или данные. Эта процедура может выполняться автоматически или вручную в зависимости от настроек радиостанции.

В режиме автоматического поиска сайта при слишком низкой мощности сигнала текущего сайта или невозможности его обнаружить радиостанция сканирует все доступные сайты. Затем она фиксируется на ретрансляторе с самым высоким значением индикатора уровня принимаемого сигнала (RSSI).

В режиме ручного поиска сайта радиостанция ищет следующий доступный сайт из списка роуминга (не обязательно с самым сильным сигналом) и фиксируется на его ретрансляторе.

#### **ПРИМЕЧАНИЕ:**

Для каждого канала может быть активирована либо функция сканирования, либо функция роуминга, но не обе одновременно.

Каналы, для которых активирована эта функция, могут быть включены в определенный список роуминга. Во время автоматического роуминга радиостанция осуществляет поиск каналов в

**<sup>4.3</sup>**

<span id="page-1474-0"></span>списке роуминга, чтобы определить самый подходящий сайт. В списке роуминга может быть не более 16 каналов (включая выбранный канал).

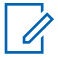

#### ПРИМЕЧАНИЕ:

Пункты списка роуминга нельзя удалять или добавлять вручную. Для получения дополнительной информации обратитесь к дилеру.

## $4.4$ **Capacity Plus**

Capacity Plus — это экономичная транкинговая система цифровой связи начального уровня. Она увеличивает емкость и расширяет зону покрытия на одном или нескольких сайтах. Односайтовая и многосайтовая динамическая транкинговая связь обеспечивает увеличение емкости и расширение зоны покрытия.

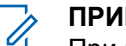

#### ПРИМЕЧАНИЕ:

При попытке доступа к функции, неприменимой в рамках системы "Capacity Plus односайтовая" или "Capacity Plus - Multi-Site", нажатием программируемой кнопки вы услышите тональный сигнал неуспешного действия.

## **Capacity Plus - односайтовая**

Конфигурация "Capacity Plus - односайтовая" - это односайтовая транкинговая конфигурация системы радиосвязи MOTOTRBO с использованием пула каналов, обеспечивающего связь между сотнями пользователей и поддержку до 254 групп.

Эта конфигурация позволяет радиостанции эффективно использовать доступное количество запрограммированных каналов в режиме связи через ретранслятор.

В радиостанции также имеются функции, доступные в конвенциональном цифровом режиме, а также в режимах IP Site Connect и Capacity Plus.

## **Capacity Plus - Multi-Site**

Конфигурация Capacity Plus - Multi-Site — это многоканальная транкинговая конфигурация системы радиосвязи МОТОТRВО, сочетающая в себе лучшие возможности конфигураций Capacity Plus и IP Site Connect. Она также называется Linked Capacity Plus.

Эта конфигурация позволяет расширить транкинговую связь за пределы одного сайта, соединяясь с разными доступными сайтами, связанными посредством IP-сети. Также увеличивается емкость сети благодаря эффективному использованию совокупности доступных запрограммированных каналов, которые поддерживает каждый из доступных сайтов.

Когда радиостанция выходит из зоны доступа одного сайта и попадает в зону доступа другого сайта, она соединяется с ретранслятором нового сайта и может отправлять и принимать вызовы или данные. В зависимости от настроек радиостанции эта процедура может выполняться автоматически или вручную.

#### **Автоматически**

При слишком низкой мощности сигнала текущего сайта или невозможности его обнаружить радиостанция сканирует все доступные сайты и фиксируется на ретрансляторе с самым высоким индикатором уровня принимаемого сигнала (RSSI).

#### Вручную

Радиостанция ищет следующий доступный сайт из списка роуминга, не обязательно с самым сильным сигналом, и фиксируется на нем.

<span id="page-1475-0"></span>Любой канал, на котором активирован режим Capacity Plus - Multi-Site, можно добавлять в список роуминга. Во время автоматического роуминга радиостанция осуществляет поиск этих каналов, чтобы определить самый подходящий сайт.

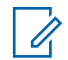

**ПРИМЕЧАНИЕ:**

Пункты списка роуминга нельзя удалять или добавлять вручную.

#### **4.5**

# **Прямой режим или прямой режим двойной емкости**

Если в необходимой зоне покрытия любой пользователь системы может напрямую связываться со всеми остальными пользователями только при выходной мощности передатчика на своей портативной или мобильной радиостанции, то можно использовать систему в прямом режиме или в прямом режиме двойной емкости.

Прямой режим или прямой режим двойной емкости (DCDM) — это прямая связь между радиостанциями для систем, где не используются ретрансляторы. Когда радиостанции работают в прямом режиме или в прямом режиме двойной емкости, они всегда выполняют передачу и прием на одной и той же частоте. Прямой режим и прямой режим двойной емкости предоставляют конечным пользователям одинаковые службы, за исключением того, что прямой режим двойной емкости доступен только в цифровом режиме и поддерживает два параллельных маршрута передачи голоса или данных на канале с полосой пропускания 12,5 кГц, а прямой режим поддерживает только один маршрут. Кроме того, существуют небольшие различия. Например, каналы, работающие в прямом режиме двойной емкости, нельзя использовать в качестве выделенных каналов передачи данных GPS.

Радиостанции не ограничены одной частотой прямого режима/прямого режима двойной емкости. На них можно запрограммировать различные частоты, которые можно выбрать с помощью ручки выбора каналов.

Прямой режим и прямой режим двойной емкости не требуют времени ожидания голосовых вызовов по беспроводной связи. Радиостанция оснащена таймером внутренних вызовов ("ответа"). Метод доступа к каналу, используемый до истечения времени таймера вызова, является принудительным, поскольку радиостанция все еще является участником активного вызова. Это не зависит от варианта доступа к каналу, выбранного для инициирования вызова (непринудительный или принудительный).
# **Начало работы**

В разделе по началу работу приведены инструкции по подготовке радиостанции к работе.

## **5.1**

# **Установка и извлечение карты MicroSD**

#### **Процедура:**

- **1** Разблокируйте задвижку аккумулятора.
- **2** Извлеките аккумулятор из разъема, расположенного в нижней части радиостанции.
- **3** Снимите крышку отсека карты microSD и лоток для карты microSD.
- **4** Выполните одно из следующих действий.
	- Чтобы установить карту microSD, поместите ее в лоток.
	- Чтобы извлечь карту microSD, уберите ее из лотка.

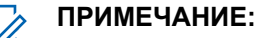

Поддерживается только карта microSD формата FAT32. При подключении неподдерживаемой карты microSD появится запрос на форматирование карты microSD. При форматировании данные будут удалены.

#### **5.2**

 $\mathscr{U}_1$ 

# **Установка и извлечение SIM-карты**

#### **ПРИМЕЧАНИЕ:**

Данная задача недоступна для eSIM.

Радиостанция поддерживает личные и общие SIM-карты.

#### **Процедура:**

- **1** Разблокируйте задвижку аккумулятора.
- **2** Извлеките аккумулятор из разъема, расположенного в нижней части радиостанции.
- **3** Снимите крышку отсека SIM-карты и лоток для SIM-карты.
- **4** Выполните одно из следующих действий:
	- Чтобы установить SIM-карту, поместите ее в лоток.
	- Чтобы извлечь SIM-карту, уберите ее из лотка.

## **5.3 Установка и извлечение аккумулятора**

## **Установка аккумулятора**

- **1** Вставьте аккумулятор в разъем, расположенный в нижней части радиостанции.
- **2** Сдвиньте аккумулятор вниз до защелкивания фиксатора.

## **Отсоединение аккумулятора**

#### **Процедура:**

- **1** Разблокируйте задвижку аккумулятора.
- **2** Извлеките аккумулятор из разъема, расположенного в нижней части радиостанции.

#### **5.4**

## **Установка или снятие крышки разъема для аксессуаров**

Во избежание повреждения разъема для аксессуаров закрывайте его крышкой, когда он не используется.

## **Установка крышки разъема для аксессуаров**

#### **Процедура:**

- **1** Вставьте загнутый конец крышки в паз над разъемом.
- **2** Нажмите на крышку сверху вниз, чтобы плотно вставить ее в паз.
- **3** Поверните винт по часовой стрелке, чтобы закрепить крышку.

## **Снятие крышки разъема для аксессуаров**

#### **Процедура:**

- **1** Поворачивайте винт против часовой стрелки, пока он не отсоединится от радиостанции.
- **2** Поверните и приподнимите крышку разъема, чтобы отсоединить ее от радиостанции.

## **5.5 Установка и отсоединение антенны**

## **Установка антенны**

#### **Процедура:**

- **1** Установите антенну в соответствующее гнездо.
- **2** Поверните антенну по часовой стрелке.

## **Отсоединение антенны**

#### **Процедура:**

- **1** Поверните антенну против часовой стрелки.
- **2** Извлеките антенну из гнезда.

## **5.6 Зарядка аккумулятора**

Во время зарядки на переднем или верхнем дисплее радиостанции не отображается значок зарядки или светодиодная индикация. Оценка уровня заряда выполняется с шагом 25% (5% 25%, 50%, 75%, 100%). При включении питания радиостанции на переднем дисплее отображается 50% заряда, а после завершения синхронизации — обычный индикатор заряда аккумулятора.

#### **Процедура:**

- **1** Выключите радиостанцию.
- **2** Поместите радиостанцию в зарядное устройство, одобренное к использованию компанией Motorola Solutions.

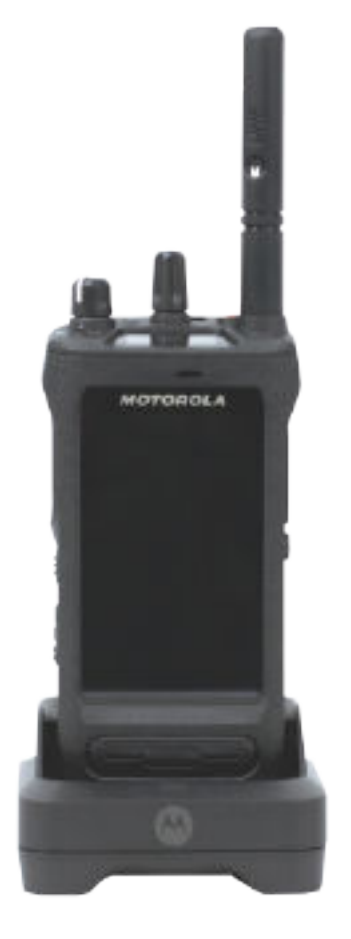

На зарядном устройстве загорится светодиодный индикатор.

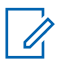

## **ПРИМЕЧАНИЕ:**

- Если во время зарядки светодиодный индикатор зарядного устройства мигает красным, установите радиостанцию повторно.
- Если зарядное устройство обнаруживает новый аккумулятор IMPRES, оно автоматически начинает инициализацию. Инициализация является первой калибровкой или восстановлением аккумулятора IMPRES. Дополнительные сведения о зарядном устройстве, одобренном компанией Motorola Solutions, см. в руководстве (номер по каталогу: *MN006348A01*) на веб-сайте [https://](https://learning.motorolasolutions.com/) [learning.motorolasolutions.com/.](https://learning.motorolasolutions.com/)
- **3** Чтобы извлечь радиостанцию из зарядного устройства, потяните ее вверх.

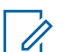

#### **ПРИМЕЧАНИЕ:**

- После извлечения радиостанции из зарядного устройства обновление информации об аккумуляторе занимает от шести до десяти секунд.
- Для получения подробной информации см. [Информация об аккумуляторе на](#page-1501-0) [стр. 62 .](#page-1501-0)

## **5.7 Включение/выключение радиостанции**

## **Включение радиостанции**

#### **Процедура:**

Поверните регулятор **включения / выключения / громкости** по часовой стрелке до щелчка.

## **Выключение радиостанции**

#### **Процедура:**

Поверните регулятор **включения / выключения / громкости** против часовой стрелки до щелчка.

#### **5.8**

# **Положение радиостанции во время передачи аудиосигнала**

#### **Процедура:**

- **1** При работе в режиме высокого уровня громкости удерживайте радиостанцию в вертикальном положении так, чтобы верхний микрофон находился на расстоянии 5–10 см от вашего рта.
- **2** Говорите в верхний микрофон.

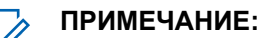

Не говорите в нижнюю часть или заднюю панель радиостанции.

- **3** Прослушивайте через динамик.
- **4** Не подносите антенну к голове и телу ближе, чем на 2,5 см.

Ниже показано правильное положение радиостанции во время передачи аудиосигнала.

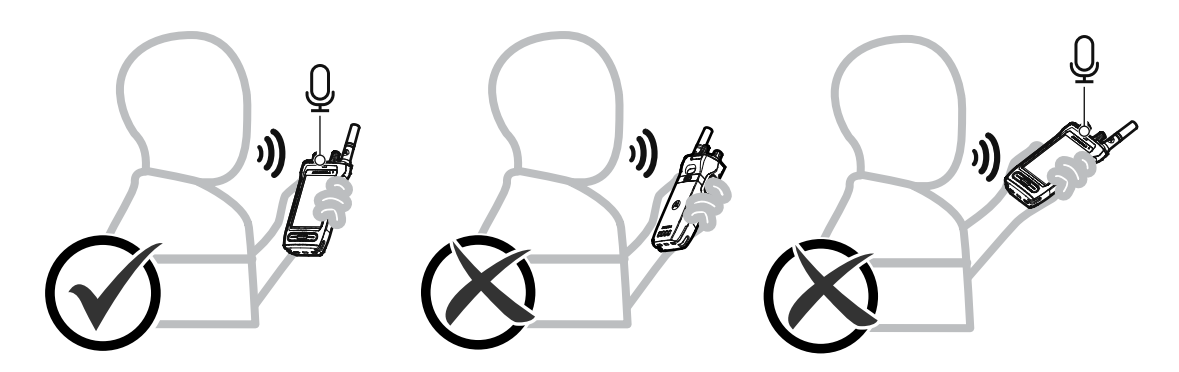

## **5.9 Регулировка громкости**

- **1** Выполните одно из следующих действий.
	- Чтобы увеличить громкость, поверните регулятор **включения / выключения / громкости** по часовой стрелке.

• Чтобы уменьшить громкость, поверните регулятор **включения / выключения / громкости** против часовой стрелки.

# **ПРИМЕЧАНИЕ:**

Радиостанцию можно запрограммировать на минимальный уровень громкости, чтобы звук нельзя было приглушить ниже запрограммированного уровня.

Регулировка громкости доступна для управления громкостью при использовании как стандарта LTE, так и LMR (наземной подвижной радиосвязи).

## **5.10 Снятие защитного покрытия с объектива камеры**

#### **Процедура:**

Снимите защитную пленку с объектива камеры.

## **5.11 Использование чехла для переноски**

## **Установка радиостанции в чехол для переноски**

### **Процедура:**

**1** Поместите радиостанцию в чехол для переноски экраном дисплея внутрь.

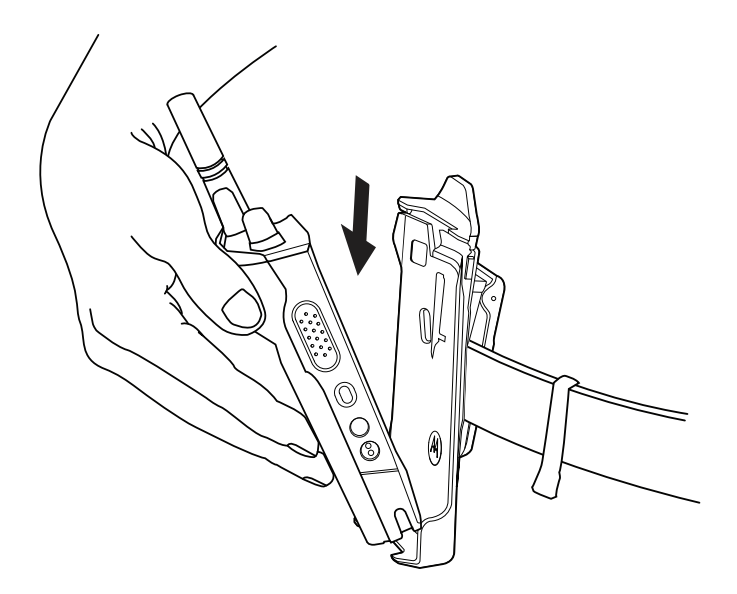

**2** Вставьте радиостанцию в чехол для переноски до щелчка.

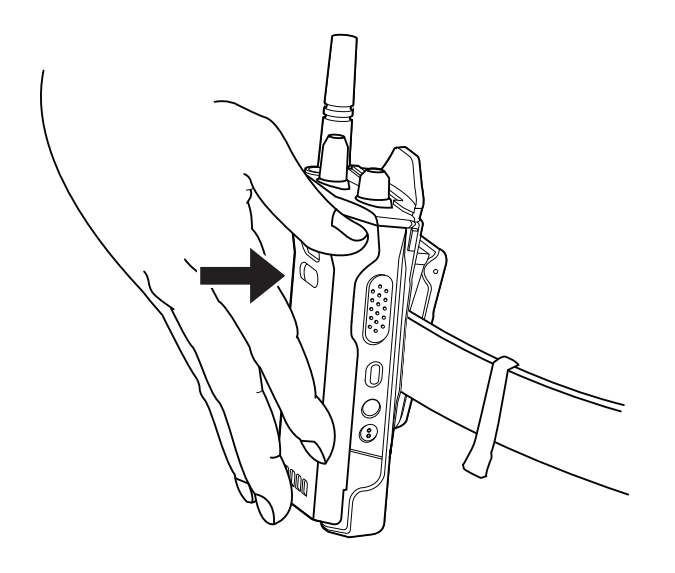

## **Извлечение радиостанции из чехла для переноски**

## **Процедура:**

**1** Нажмите на выступ, чтобы извлечь радиостанцию из чехла для переноски.

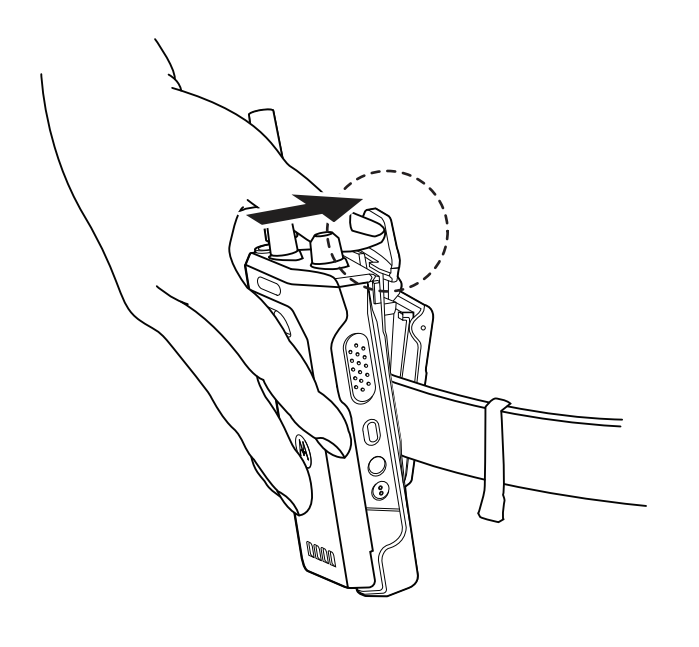

**2** Извлеките радиостанцию из чехла для переноски.

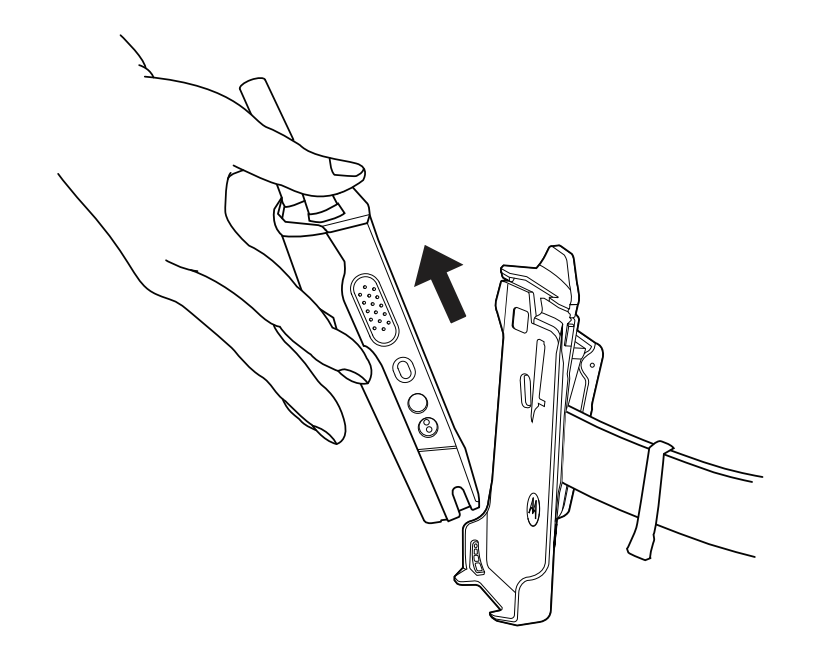

# **5.12 Обзор экранной клавиатуры**

Используйте клавиатуру в книжной или альбомной ориентации для ввода буквенно-цифровых текстов на радиостанции. Клавиатура поддерживает автоматический ввод заглавных букв и предложение вариантов слов при обмене сообщениями.

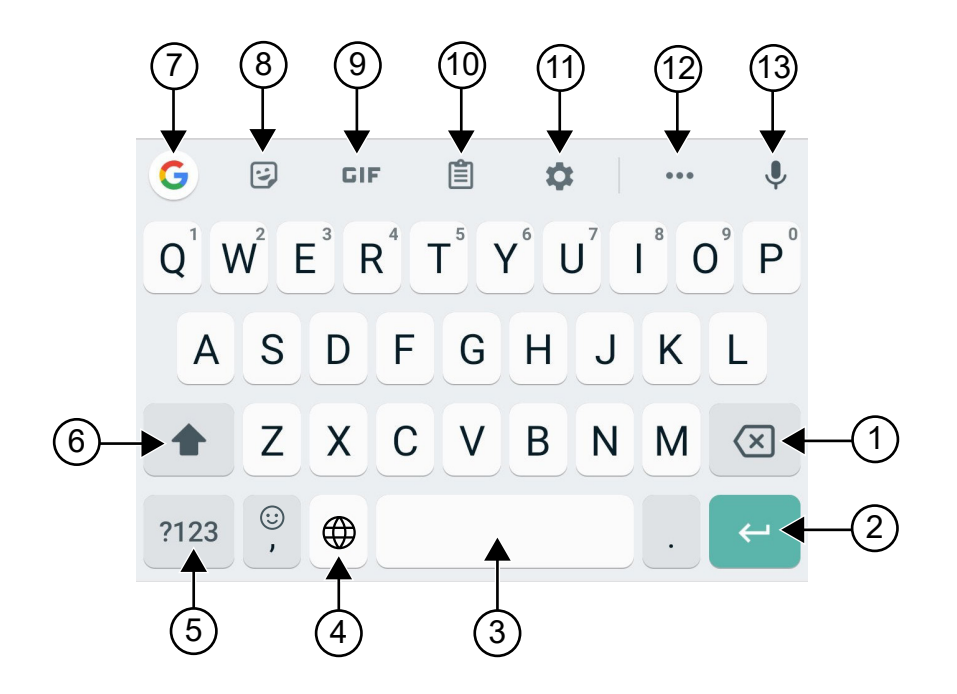

Табл. 22 . Обзор экранной клавиатуры

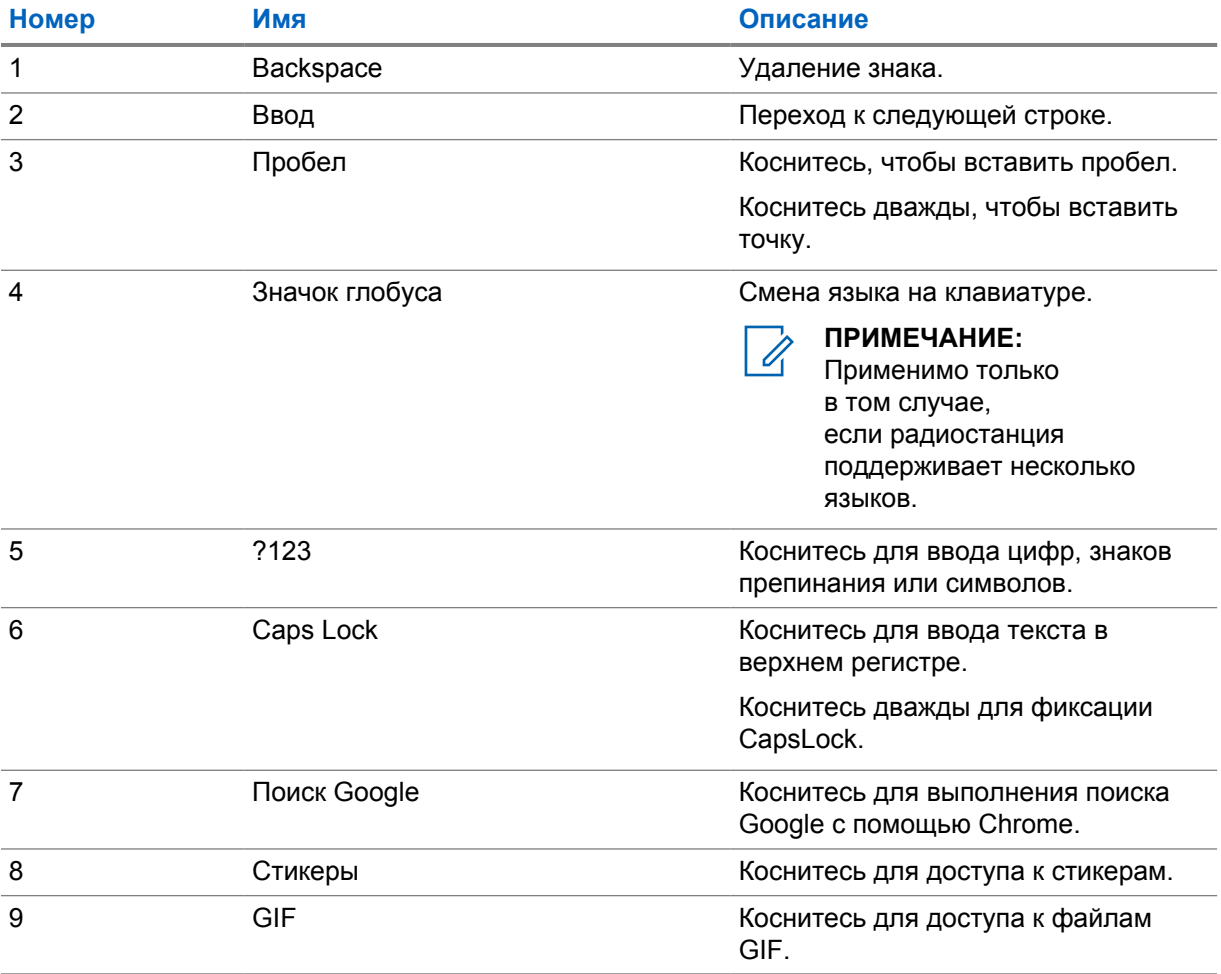

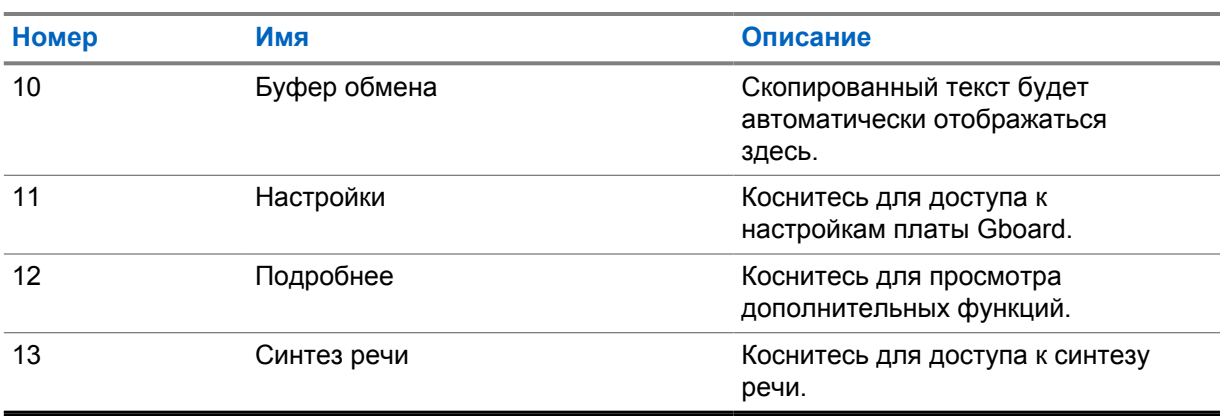

#### **ПРИМЕЧАНИЕ:**

 $\mathscr{A}$ 

В зависимости от языковых настроек радиостанции можно коснуться символа и удерживать его для ввода альтернативных символов.

## **5.13 Навигация с помощью сенсорного экрана**

#### Табл. 23 . Действия с сенсорным экраном

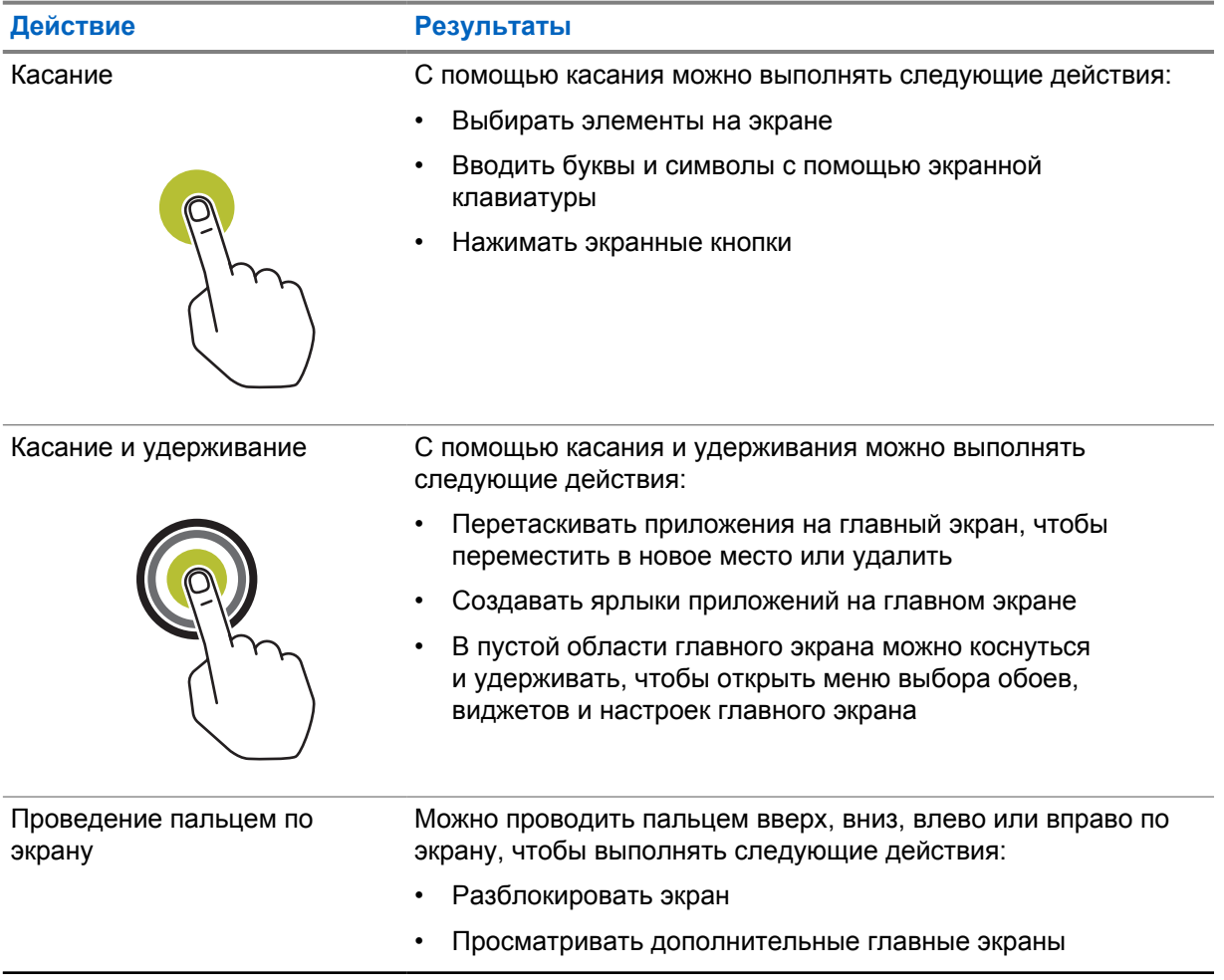

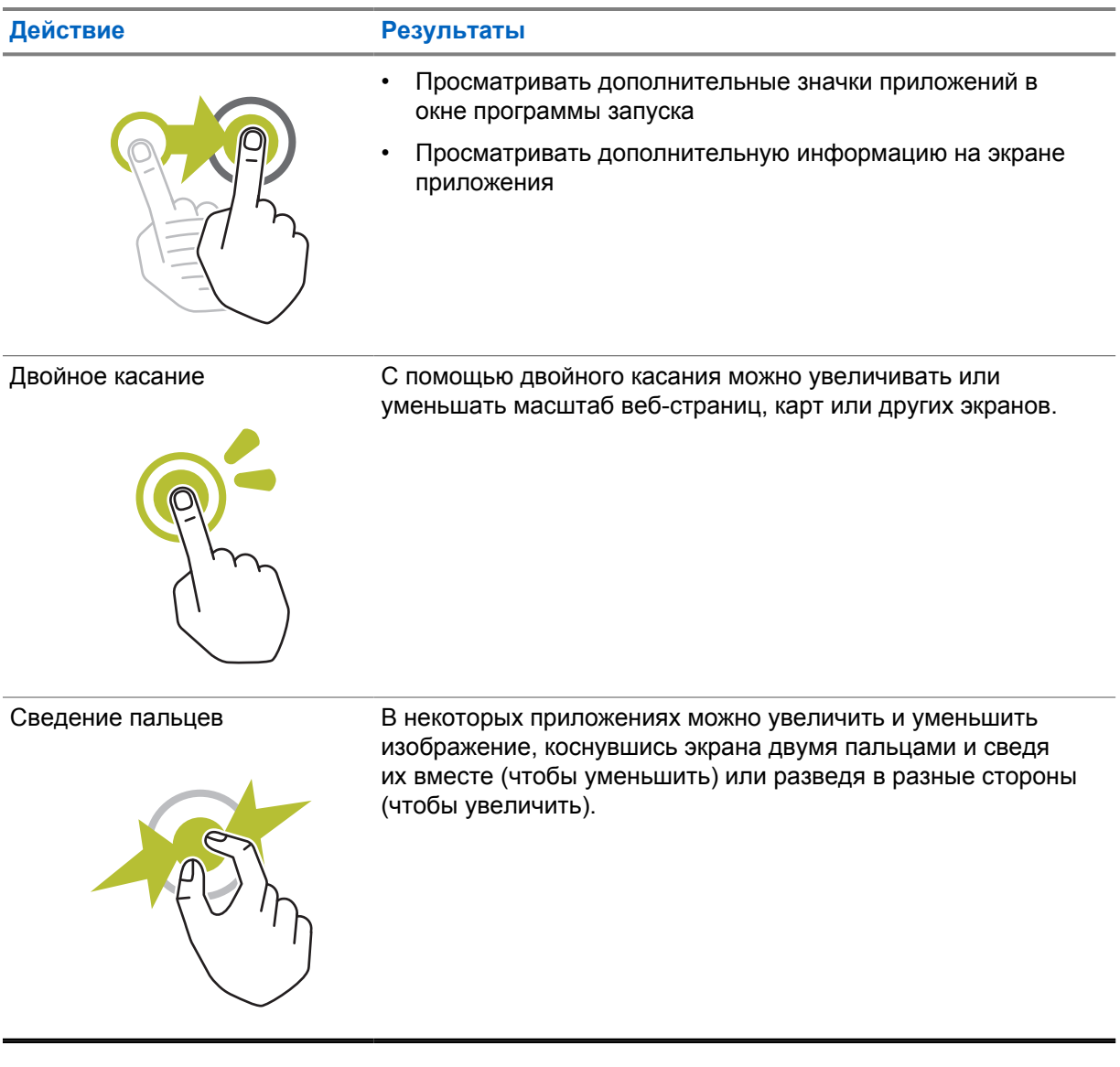

# **Глава 6**

# **Обзор главного экрана**

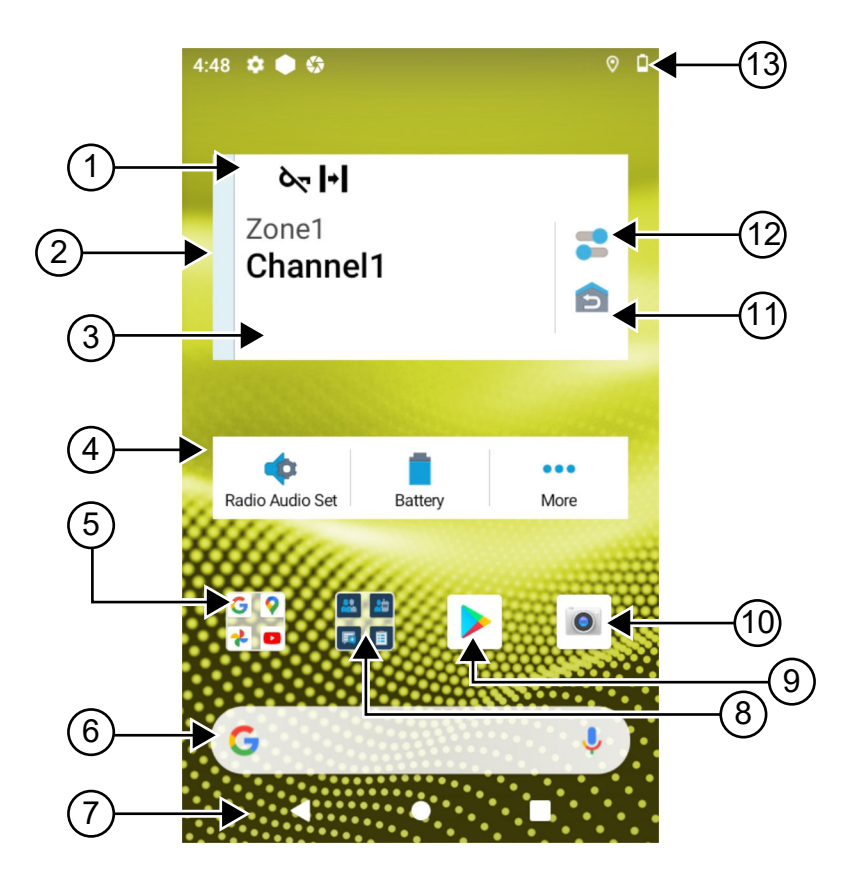

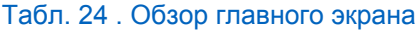

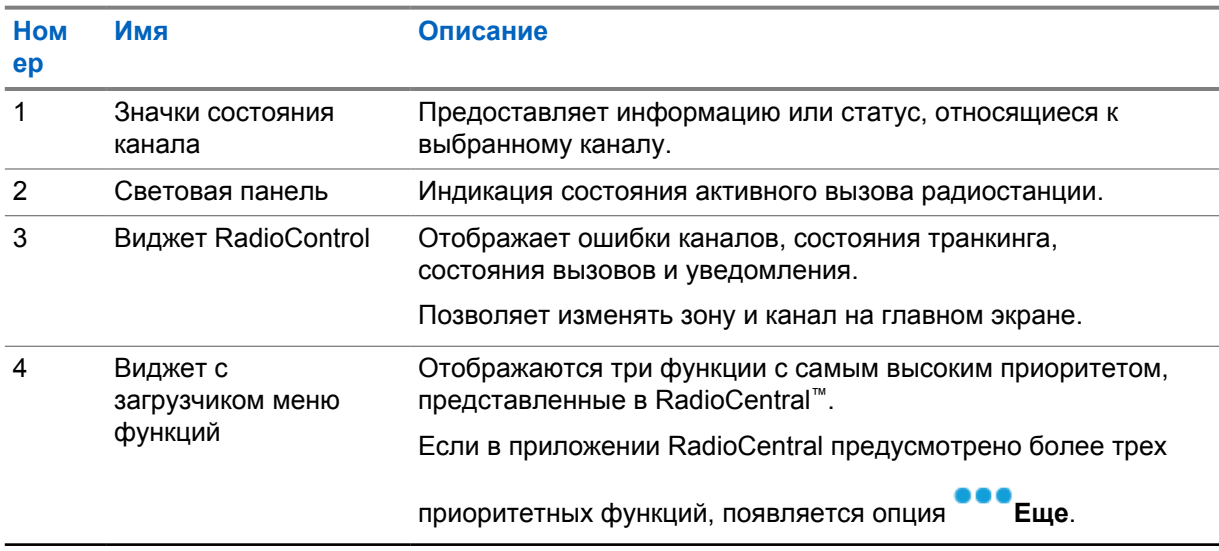

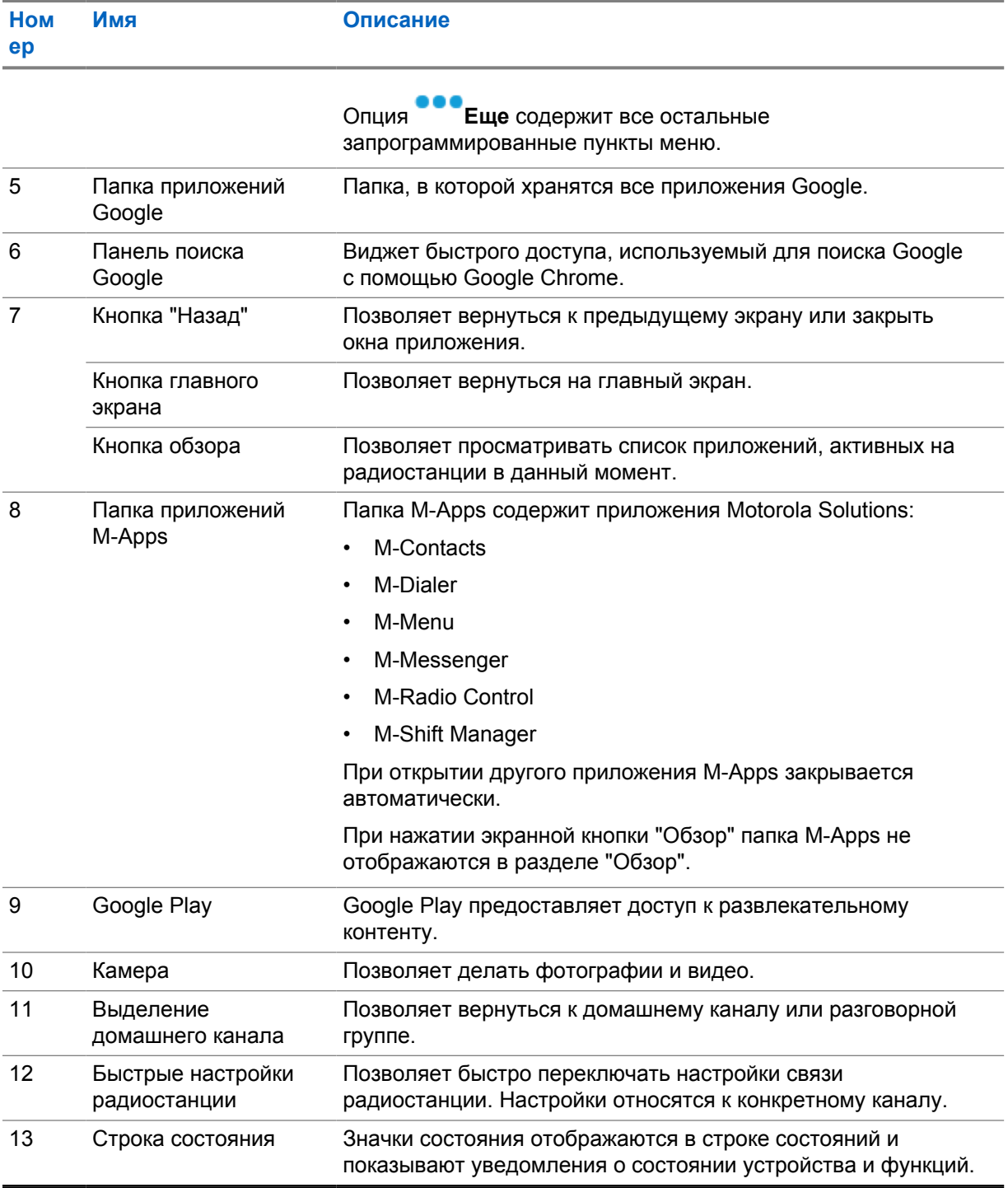

## **6.1**

# **Виджет "Диспетчер смен"**

В виджете "Диспетчер смен" отображается статус радиостанции с ИД авторизации. Этот виджет позволяет отправлять данные о рабочем состоянии непосредственно с главного экрана.

#### **Рис. 1 . Виджет "Диспетчер смен"**

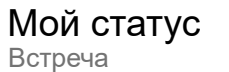

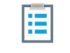

Пользователь может входить в систему и выходить из нее, используя свой ИД логина, и просматривать статус в виджете. Статус доступен только в том случае, если текущий канал использует системы Capacity Max с назначенным списком статусов. Если вход выполнен успешно, в первой строке виджета отображается псевдоним или ИД пользователя, а во второй — его текущий статус.

Если включена функция безопасного входа, ИД логина пользователя или псевдоним не отображаются в виджете в целях безопасности.

## **6.1.1 Функция "Логин пользователя"**

Вы можете войти в систему радиостанции с помощью своего ИД логина и отправить статус нужным контактам.

Если в данный момент в системе зарегистрирован другой пользователь, вы можете выйти из учетной записи и войти в систему под своим ИД логина.

## **6.1.1.1 Вход в службу автоматической регистрации**

#### **Процедура:**

- **1** Коснитесь **Загрузчика диспетчера смен**→**Логин пользователя**.
- **2** Выполните одно из следующих действий.
	- Чтобы войти с существующим идентификатором, коснитесь своего идентификатора.
	- Чтобы войти с новым идентификатором, коснитесь **Вход с новым**

**идентификатором**→*<требуемый ИД логина пользователя>*→ **Готово**.

**3** Во время выполнения входа коснитесь **Скрыть**.

По завершении входа в систему отобразится сообщение Вход успешный, а в **виджете диспетчера смен** отобразится идентификатор входа в систему.

Если включена функция безопасного входа, ИД логина пользователя не отображается в виджете в целях безопасности.

## **6.1.1.2 Выход из службы автоматической регистрации**

- **1** Коснитесь **Загрузчик диспетчера смен**→*<ваш идентификатор>*→**Да**.
- **2** Выполните одно из следующих действий.
	- Чтобы удалить личные данные, коснитесь **Да**.
	- Чтобы сохранить личные данные, коснитесь **Нет**.

MN006217A01-AD Глава 6 : Обзор главного экрана

## **6.1.2 Управление рабочим статусом**

#### **Процедура:**

- **1** Нажмите **Загрузчик диспетчера смен**.
- **2** Выберите доступный статус.

На дисплее появится сообщение Отправка статуса.

После получения подтверждения на дисплее отобразится сообщение Подтверждение получено, а статус в виджете диспетчера смен будет обновлен.

Если система отклонила статус, на дисплее отобразится Отказ статуса, а последний подтвержденный статус останется в виджете диспетчера смен.

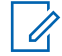

#### **ПРИМЕЧАНИЕ:**

Если статус отклонен, коснитесь опции **Коснитесь, чтобы повторить** на экране "Отказ статуса" либо опции **Закрыть** для выхода.

## **6.1.3 Отправка статуса**

#### **Процедура:**

Выполните одно из следующих действий:

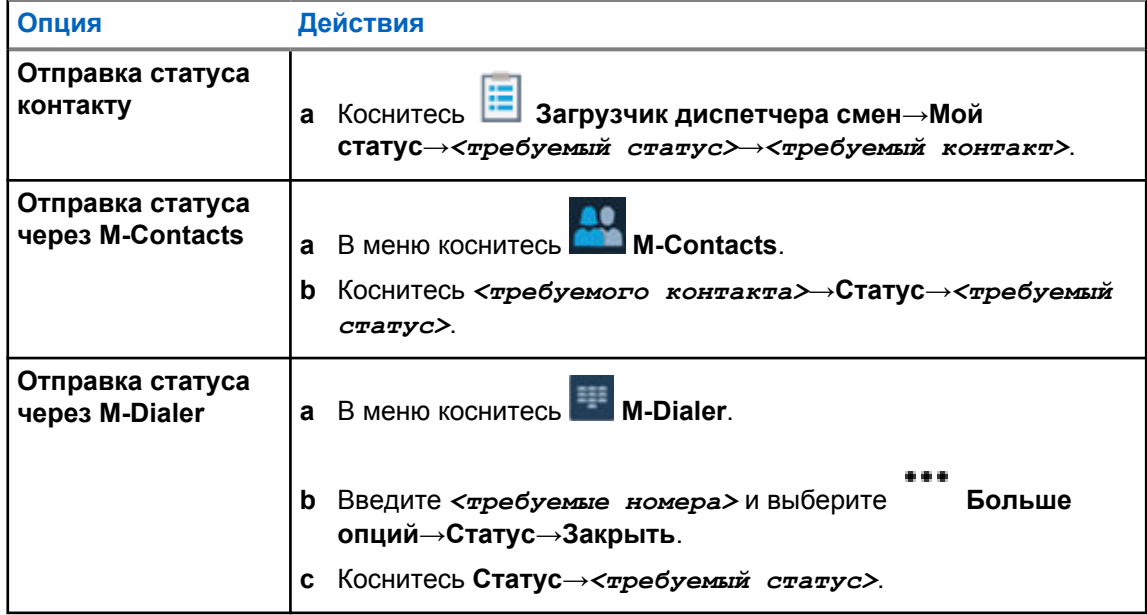

### **6.2**

## **Индикаторы состояния**

Индикаторы состояния объясняют значки и показания светодиодных индикаторов, используемые на радиостанции.

## **6.2.1 Значки состояния**

Эти значки отображаются в строке состояний и показывают информацию об устройстве или его статус.

#### **ПРИМЕЧАНИЕ:**

 $\overrightarrow{q}$ 

Если на радиостанции не отображаются указанные ниже значки, включите их в разделе

"Настройки" радиостанции.

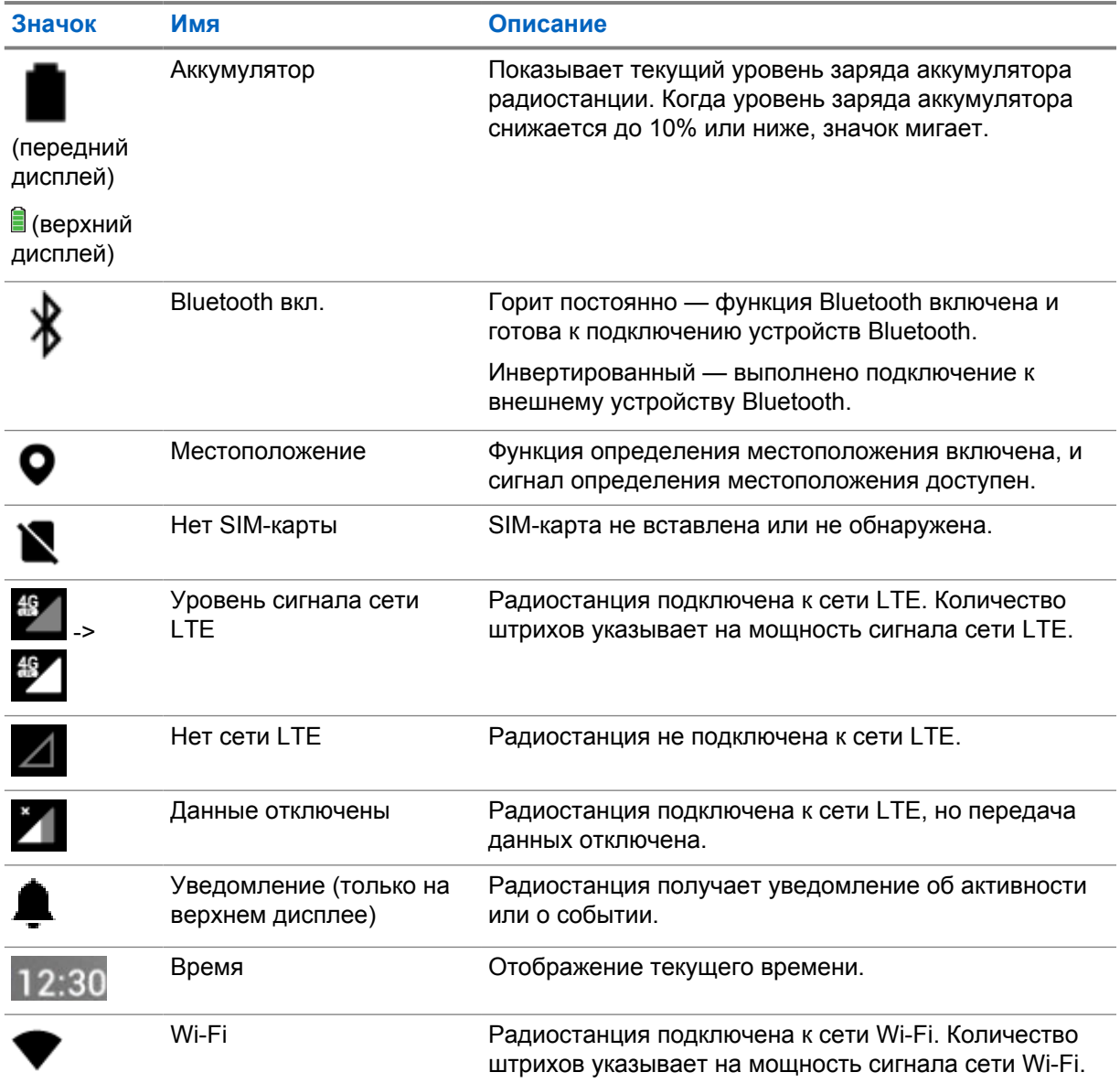

## **6.2.2**

## **Значки виджета управления радиостанцией**

Эти значки отображаются в виджете управления радиостанцией, предоставляя информацию или статус специальных функций LMR.

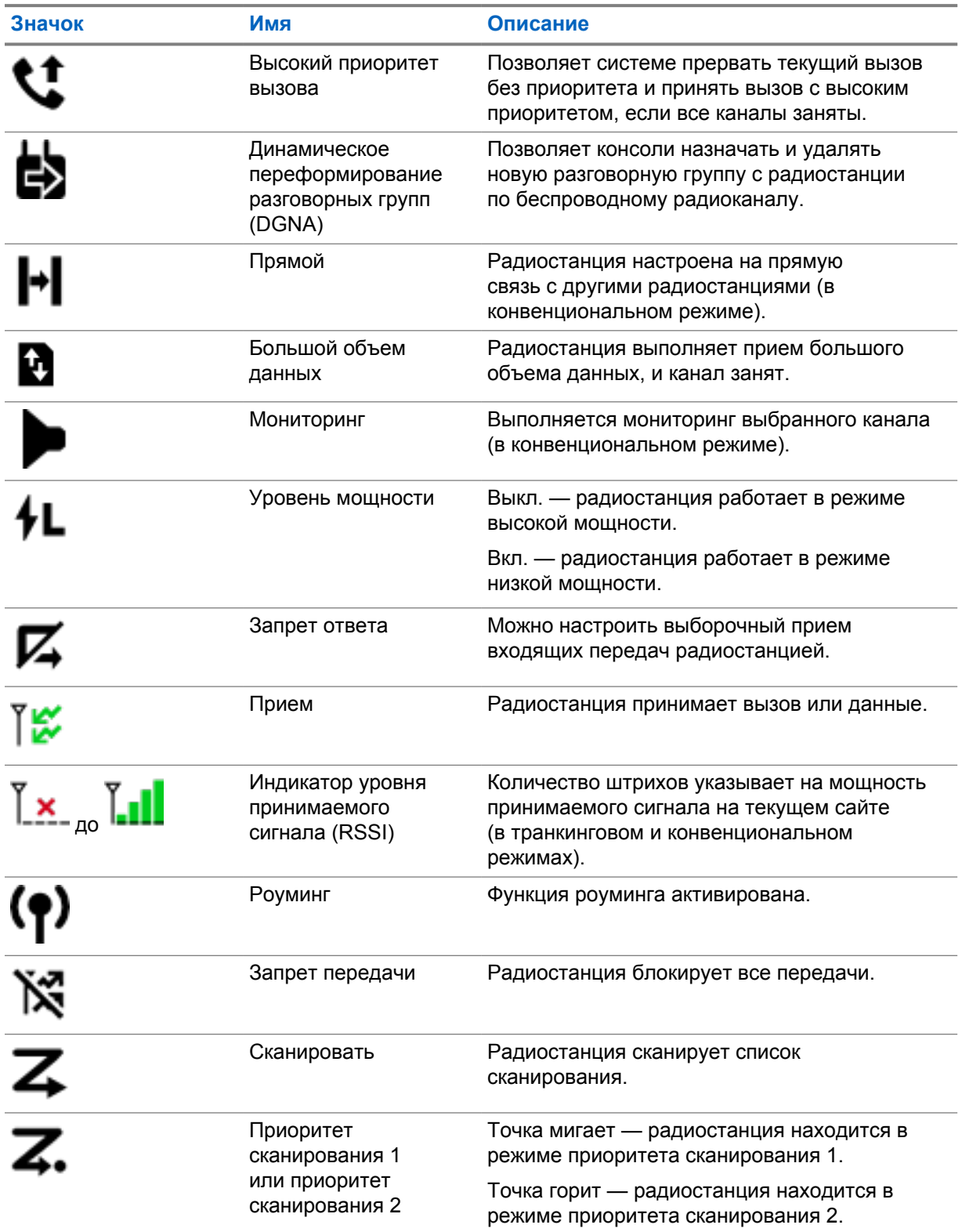

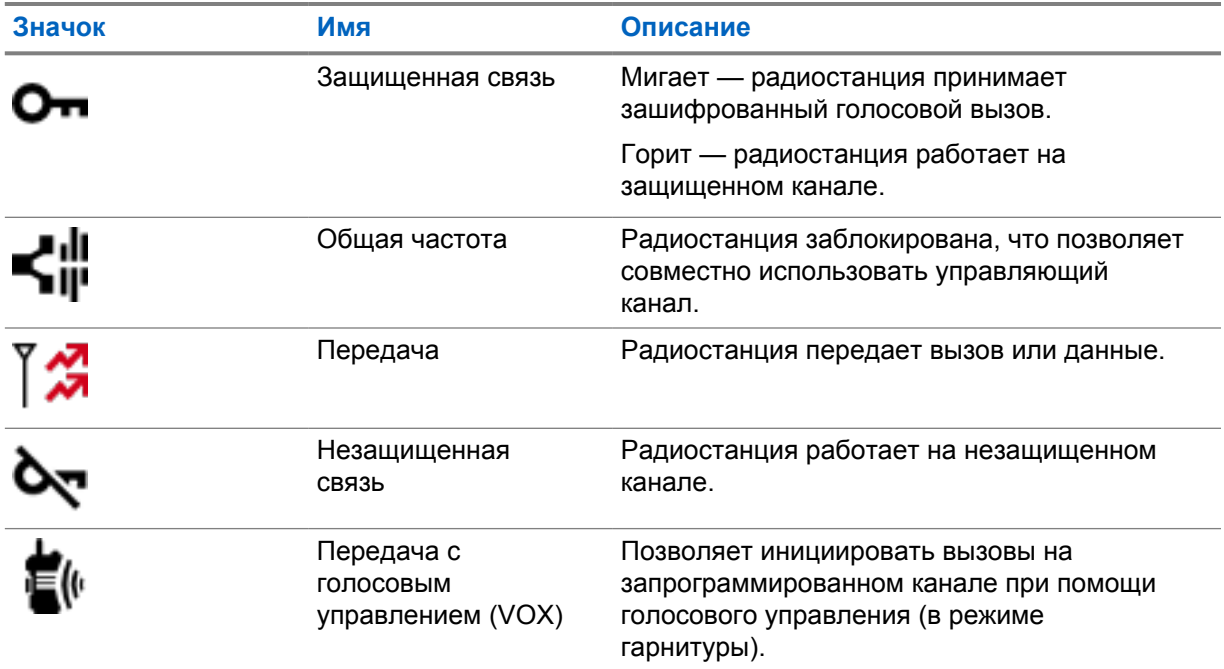

#### **6.2.3**

# **Светодиодные индикаторы**

Светодиодный индикатор указывает на режимы работы радиостанции.

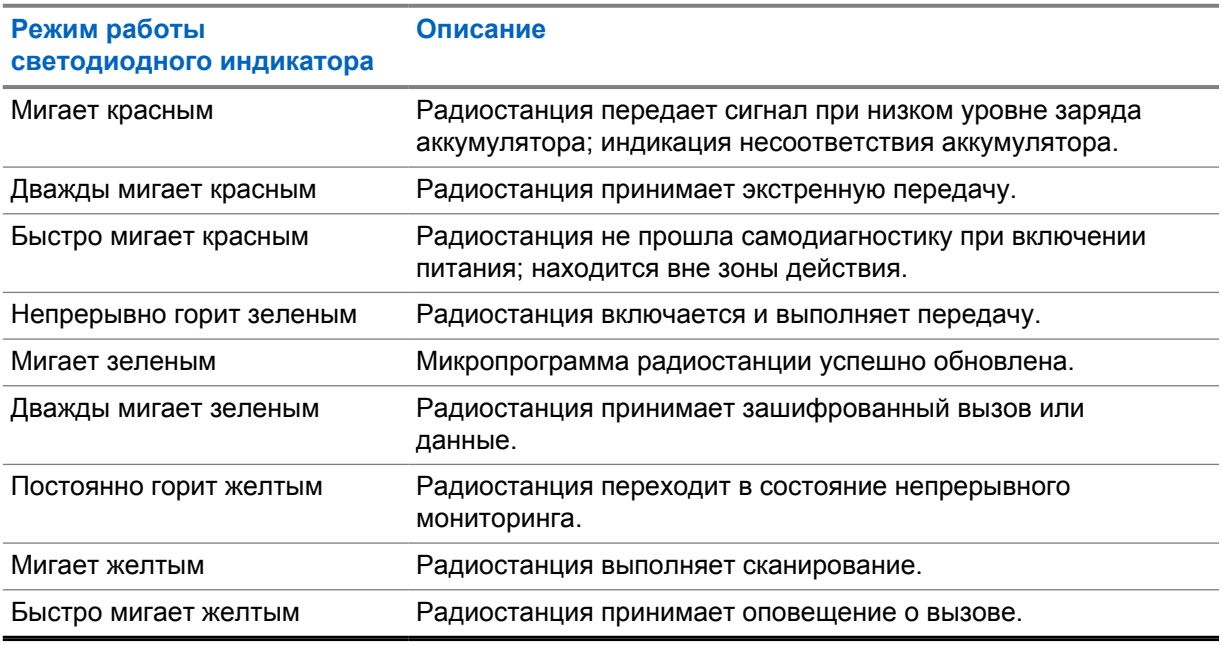

## **6.2.4 Индикаторы подсветки**

Подсветка верхнего дисплея указывает на режимы работы радиостанции. Вы можете настроить таймер подсветки на нужное время или отключить его.

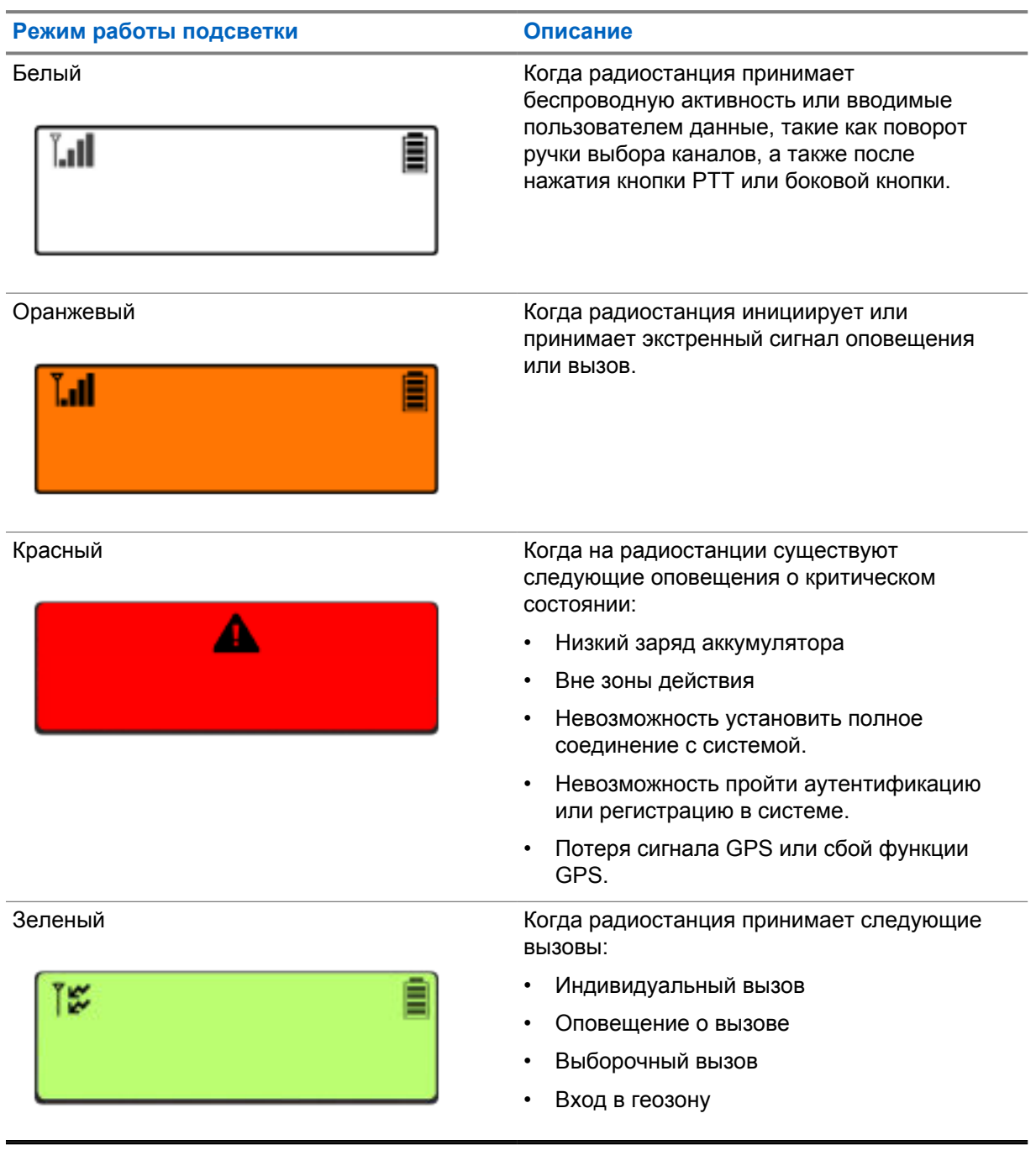

## **6.2.5 Индикаторы световой панели**

Индикатор световой панели указывает на состояние активного вызова радиостанции.

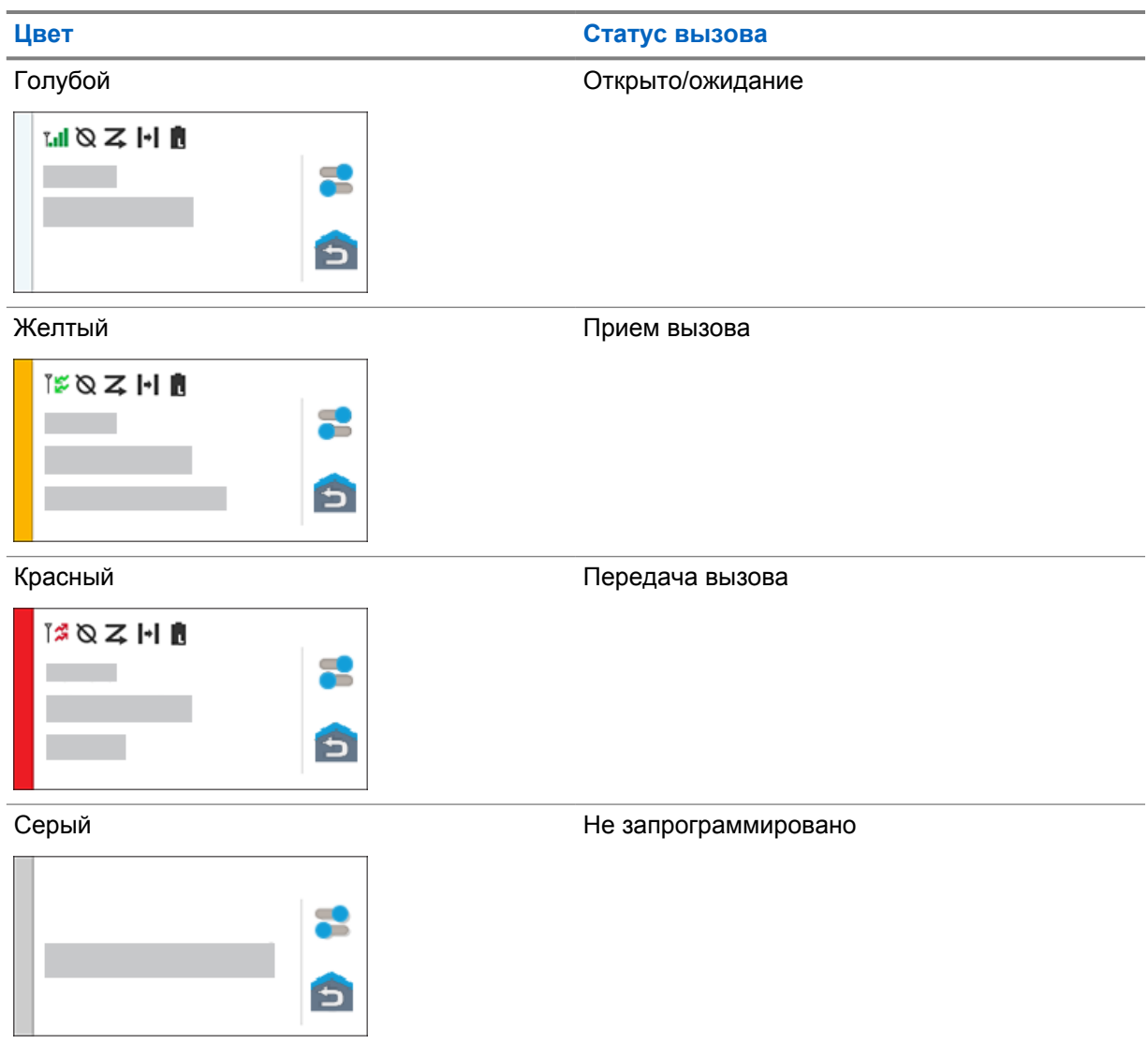

## **Глава 7**

# **Общие параметры радиостанции**

В этом разделе представлены общие параметры, которые можно настроить на радиостанции.

## **7.1 Доступ к параметрам радиостанции**

#### **Процедура:**

- **1** Чтобы получить доступ к параметрам радиостанции, выполните одно из следующих действий:
	- На главном экране проведите пальцем вверх.
	- Потяните панель уведомлений вниз.
- **2** Коснитесь **Параметры**.

# **7.2 Создание ярлыка настроек радиостанции на главном экране**

#### **Процедура:**

- **1** Найдите **Настройки**.
- **2** Нажмите и удерживайте, а затем перетащите **Ф Настройки** на главный экран.

## **7.3 Регулировка яркости дисплея**

#### **Процедура:**

Потяните панель уведомлений вниз и выполните одно из следующих действий:

- Чтобы установить пользовательский уровень яркости, перетащите **ползунок регулировки яркости**.
- Чтобы автоматически настроить яркость экрана в зависимости от условий освещения, коснитесь **Автояркость**.

## **7.4 Включение и выключение темной темы**

#### **Процедура:**

Выполните одно из следующих действий:

- Потяните панель уведомлений вниз и коснитесь **При Темная тема**.
- В меню **Настройки** коснитесь **Дисплей**→**Темная тема**.

## **7.5 Настройка часов**

#### **Процедура:**

- **1** В меню **Настройки** коснитесь **Часы**.
- **2** Выполните одно из следующих действий:

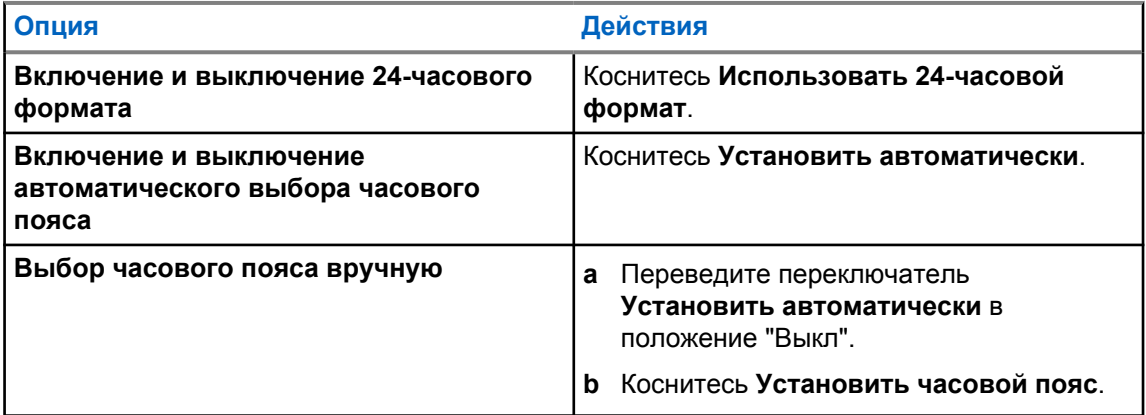

### **7.6**

## **Настройка таймера на переднем дисплее**

Этот параметр определяет период времени до того, как передний дисплей погаснет и выключится из-за отсутствия активности.

#### **Процедура:**

В меню **Настройки** коснитесь **Дисплей**→**Таймер на переднем дисплее**→*<требуемый период времени>*.

## **7.7 Блокировка экрана**

Для защиты данных можно настроить автоматическую блокировку экрана радиостанции, задав графический ключ, PIN-код или пароль.

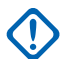

#### **ВАЖНО:**

Если для параметра блокировки экрана радиостанции установлено значение **Нет** или **Провести по экрану**, ваши данные не защищены и доступны любому пользователю.

Если радиостанция включена, можно заблокировать ее, нажав кнопку **включения/выключения экрана**, а затем разблокировать, указав графический ключ, PIN-код или пароль.

Если вы не указали графический ключ, PIN-код или пароль, вы также можете разблокировать радиостанцию, проведя пальцем вверх по экрану либо просто нажав кнопку **включения/ выключения экрана**.

Когда радиостанция заблокирована, сигнал сотовой сети, телефонные вызовы, уведомления о новых сообщениях, пропущенных вызовах и предстоящих встречах остаются доступными и могут быть получены.

Также можно настроить автоматическую блокировку радиостанции по истечении заданного времени.

## **7.7.1 Разблокировка экрана**

#### **Процедура:**

- **1** Нажмите кнопку **включения/выключения экрана**.
- **2** Проведите пальцем вверх по главному экрану.
- **3** Выполните одно из следующих действий:

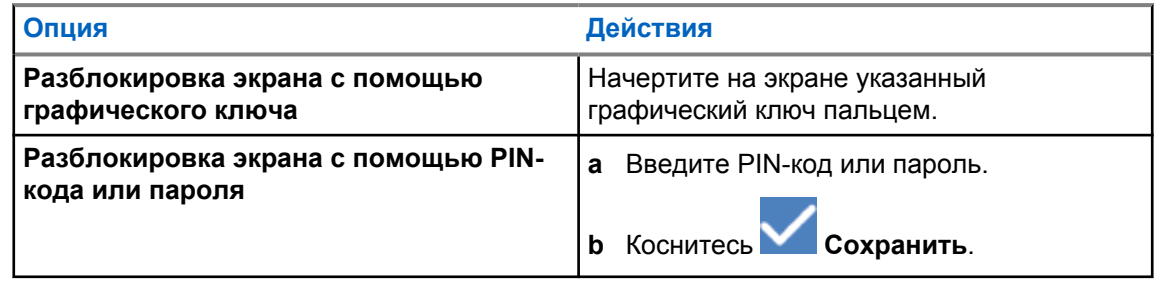

## **7.8 Настройка языка**

#### **Процедура:**

В меню **Настройки** коснитесь **Языки**→*< требуемые языки>*.

Если выбранный язык не поддерживается в настройках наземной подвижной системы радиосвязи (LMR), то каждый раз, когда радиостанция будет работать в режиме LMR, она будет переключаться на английский язык.

#### **7.9**

## **Настройки звука**

В этом разделе содержится информация о настройках звука в системах LTE и LMR (наземной подвижной радиосвязи).

Если аудиосигнал одновременно поступает из систем LTE и LMR, радиостанция назначает приоритет аудиосигналу системы LMR.

В зависимости от настроек звука радиостанции при использовании микрофона звук LTE может быть отключен.

#### **7.9.1**

## **Включение и выключение режима "Не беспокоить"**

Параметр "Не беспокоить" позволяет отключать звук сигналов, напоминаний, событий, сообщений и вызовов.

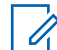

#### **ПРИМЕЧАНИЕ:**

Убедитесь, что параметр "Не беспокоить" отключен, если вы планируете обновить кодплаг и микропрограмму.

## **Включение режима "Не беспокоить"**

#### **Процедура:**

Выполните одно из следующих действий.

- Потяните панель уведомлений вниз и коснитесь **Не беспокоить**.
- В меню **Настройки** коснитесь **Звук**→**Не беспокоить**→**Включить сейчас**.

## **Выключение режима "Не беспокоить"**

#### **Процедура:**

Выполните одно из следующих действий.

- Потяните панель уведомлений вниз и коснитесь **Не беспокоить**.
- В меню **Настройки** коснитесь **Звук**→**Не беспокоить**→**Выключить сейчас**.

## **7.9.1.1 Настройка режима "Не беспокоить"**

- **1** В меню **Настройки** коснитесь **Звук**→**Не беспокоить**.
- **2** Выполните одно из следующих действий:

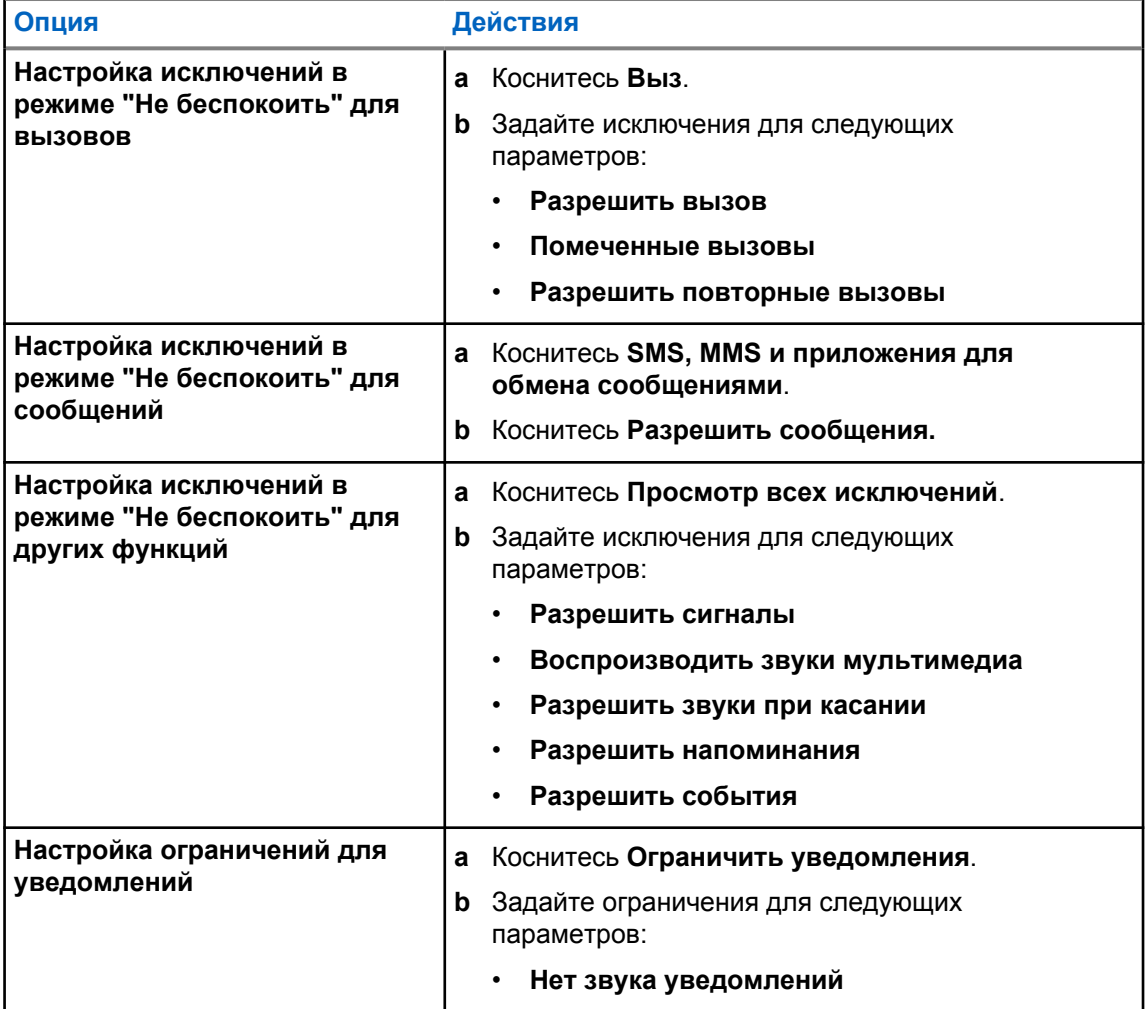

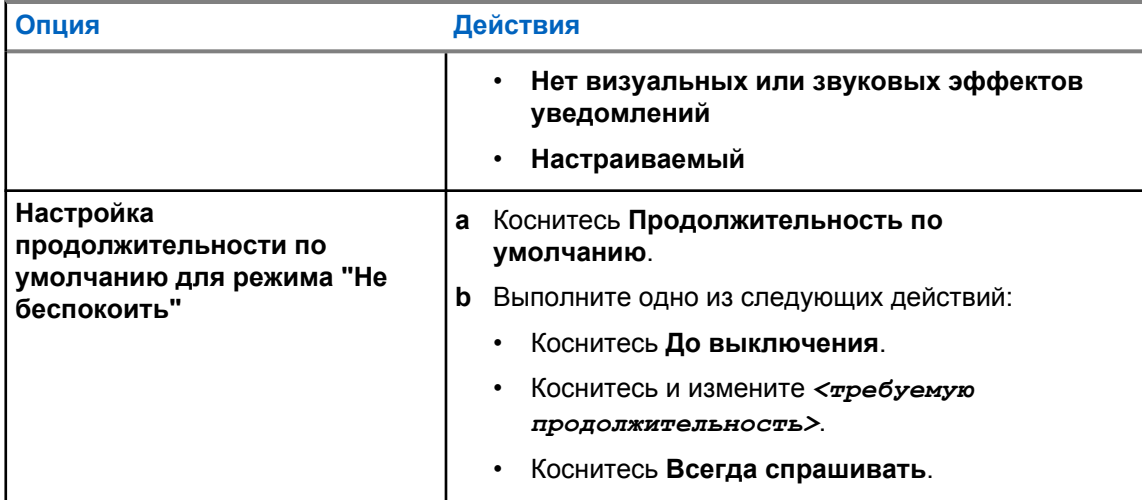

## **7.9.2 Доступ к аудионастройкам радиостанции**

- **1** Выполните одно из следующих действий.
	- В виджете с загрузчиком меню функций коснитесь **Еще**→**Аудионастройки радиостанции** .
	- В разделе **Параметры** коснитесь **Звук**→**Аудионастройки радиостанции**.
- **2** Чтобы изменить аудионастройки радиостанции, выберите следующие опции.
	- **Аудионастройки**
		- По умолчанию
		- Уровень 1
		- Уровень 2
		- Уровень 3
		- Усиление высоких
		- Усиление средних
		- Усиление низких
	- **Подавление шума**
		- Отключено
		- Базовый
		- Расширенное аудио (по умолчанию)
	- **Подавление акустической ОС**
	- **Интеллектуальное аудио**
	- **АРУ микрофона**

## **7.9.2.1 Выбор аудионастроек**

#### **Процедура:**

- **1** Выполните одно из следующих действий:
	- В виджете управления радиостанцией коснитесь **Быстрые настройки радиостанции**→**Аудионастройки**.
	- В виджете с загрузчиком меню функций коснитесь **Еще**→**Аудионастройки**.
- **2** Выполните одно из следующих действий:
	- Для деактивации ранее выбранного аудиопрофиля и восстановления заводских настроек по умолчанию коснитесь **По умолчанию**.
	- Для аудиопрофилей, компенсирующих обусловленное шумом ухудшение слуха у людей старше 40 лет, коснитесь **Уровень 1**, **Уровень 2** или **Уровень 3**.
	- Если вы предпочитаете звуковые профили с более высоким, носовым или низким звучанием, коснитесь **Усиление высоких**, **Усиление средних** или **Усиление низких**.

### **7.10**

## **Авиарежим**

При включении авиарежима соединения сотовой сети, Bluetooth и Wi-Fi автоматически отключаются. Во время работы в авиарежиме функции приема и передачи наземной мобильной связи (LMR) не блокируются.

#### **ПРИМЕЧАНИЕ:**

- Во избежание радиочастотных помех необходимо выключить радиостанцию во время полета.
- В авиарежиме можно включить Bluetooth, GPS и Wi-Fi вручную.

## **7.10.1 Переход в авиарежим**

#### **Процедура:**

Выполните одно из следующих действий:

- Потяните панель уведомлений вниз и коснитесь **Авиарежим**.
- В меню **Настройки** коснитесь **Сеть и Интернет**→**Авиарежим**→**Вкл**.

Значок **Авиарежим** отобразится в строке **Статус** радиостанции.

В системе Capacity Max на дисплее радиостанции отобразится информационное диалоговое окно.

## **7.11**

# **Помехи от USB**

При подключении радиостанции к другому устройству с помощью USB-кабеля все операции приема и передачи будут отключены.

Вы будете сталкиваться со следующими сценариями:

• Регулировать громкость можно только с помощью регулятора **громкости**.

<span id="page-1501-0"></span>MN006217A01-AD Глава 7 : Общие параметры радиостанции

- Нельзя нажимать кнопку **PTT**.
- Нельзя вызвать **виджет с загрузчиком меню функций**.

В системе Capacity Max при включении авиарежима и отключении функции "Помехи от USB" на радиостанции отобразится следующая индикация:

- Информационные диалоговые окна авиарежима и режима "Помехи от USB".
- Значок авиарежима.

## **7.12 Аккумулятор**

## **7.12.1 Просмотр информации об аккумуляторе IMPRES 2**

#### **Процедура:**

Выполните одно из следующих действий:

- В меню **Настройки** коснитесь **Аккумулятор**→**Сведения об аккумуляторе IMPRES**.
- В виджете с загрузчиком меню функций коснитесь **Еще**→**Инф. об аккум**.

На радиостанции отобразится состояние аккумулятора. Дополнительные сведения см. в разделе *Информация об аккумуляторе*.

#### **7.12.1.1**

## **Информация об аккумуляторе**

В разделе "Информация об аккумуляторе" отображается текущее состояние аккумулятора. В зависимости от состояния аккумулятора на радиостанции отображается следующая информация.

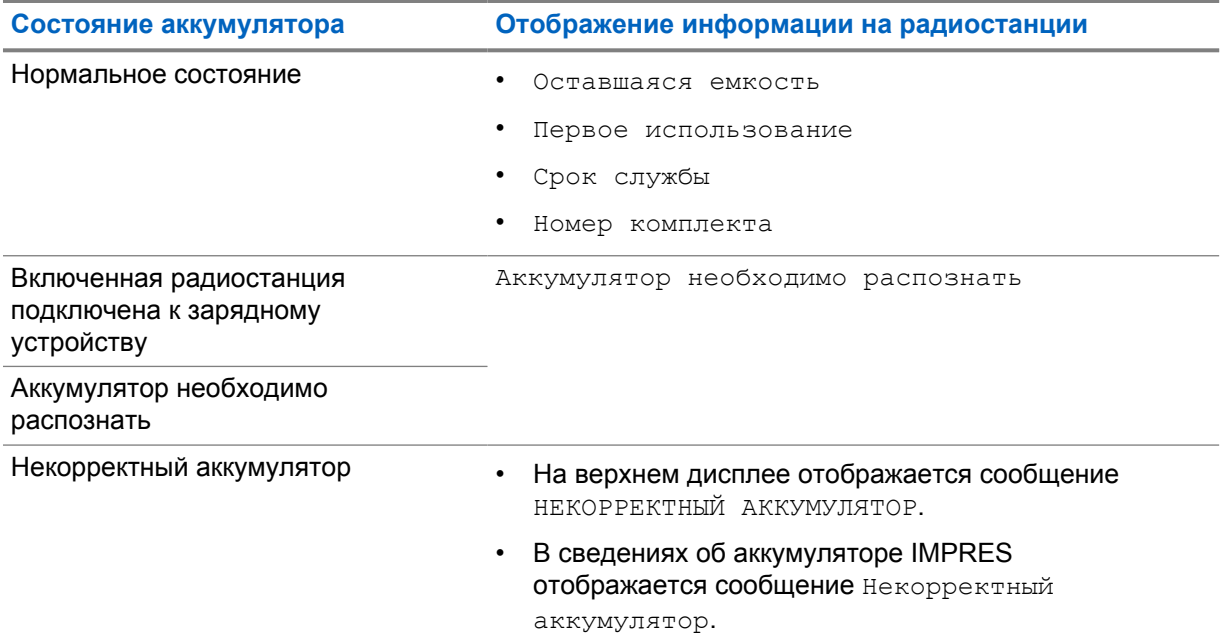

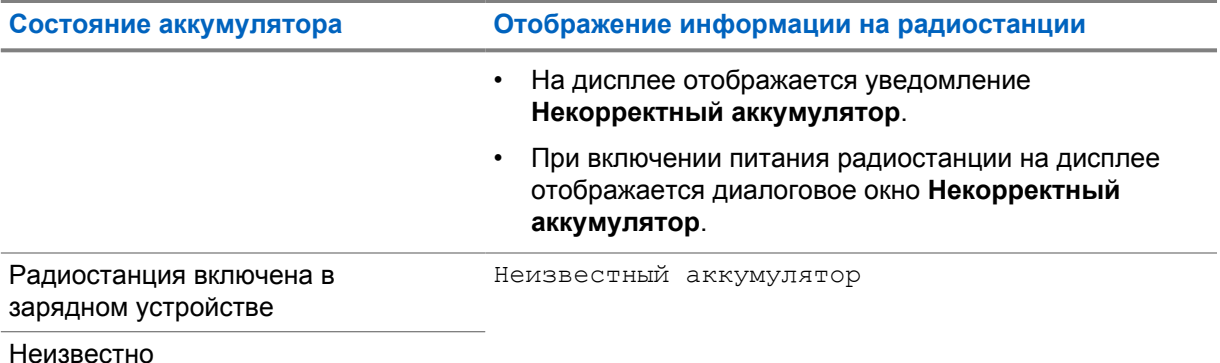

## **7.12.2 Настройка режима экономии аккумулятора**

#### **Процедура:**

- **1** В меню **Настройки** коснитесь **Аккумулятор**→**Экономия бат.**.
- **2** Выполните одно из следующих действий:

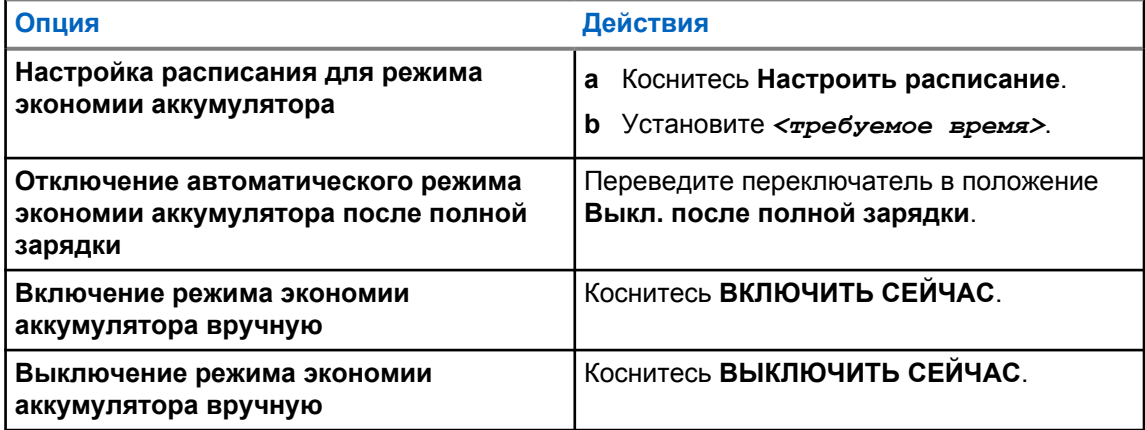

#### **7.12.3**

## **Включение и выключение отображения процента заряда аккумулятора**

## **Включение отображения процента заряда аккумулятора**

**Процедура:**

В меню **Настройки** коснитесь **Аккумулятор**→**Вкл**.

На переднем дисплее радиостанции отобразится текущий процент заряда аккумулятора.

## **Выключение отображения процента заряда аккумулятора**

#### **Процедура:**

В меню **Настройки** коснитесь **Аккумулятор**→**Выкл**.

Текущий процент заряда аккумулятора исчезнет с переднего дисплея радиостанции.

## **Глава 8**

# **Об устройстве**

Просмотр сведений об устройстве и доступ к **Расширенным настройкам радиостанции** для получения дополнительной информации.

В разделе **Об устройстве** можно посмотреть следующие сведения.

- Имя устройства
- Номер телефона (слот SIM-карты 1)
- Номер телефона (слот SIM-карты 2)
- **Расширенные настройки радиостанции**

Ниже приводится описание доступной информации в разделе **Расширенные настройки радиостанции**.

#### Табл. 25 . Информация в расширенных настройках радиостанции

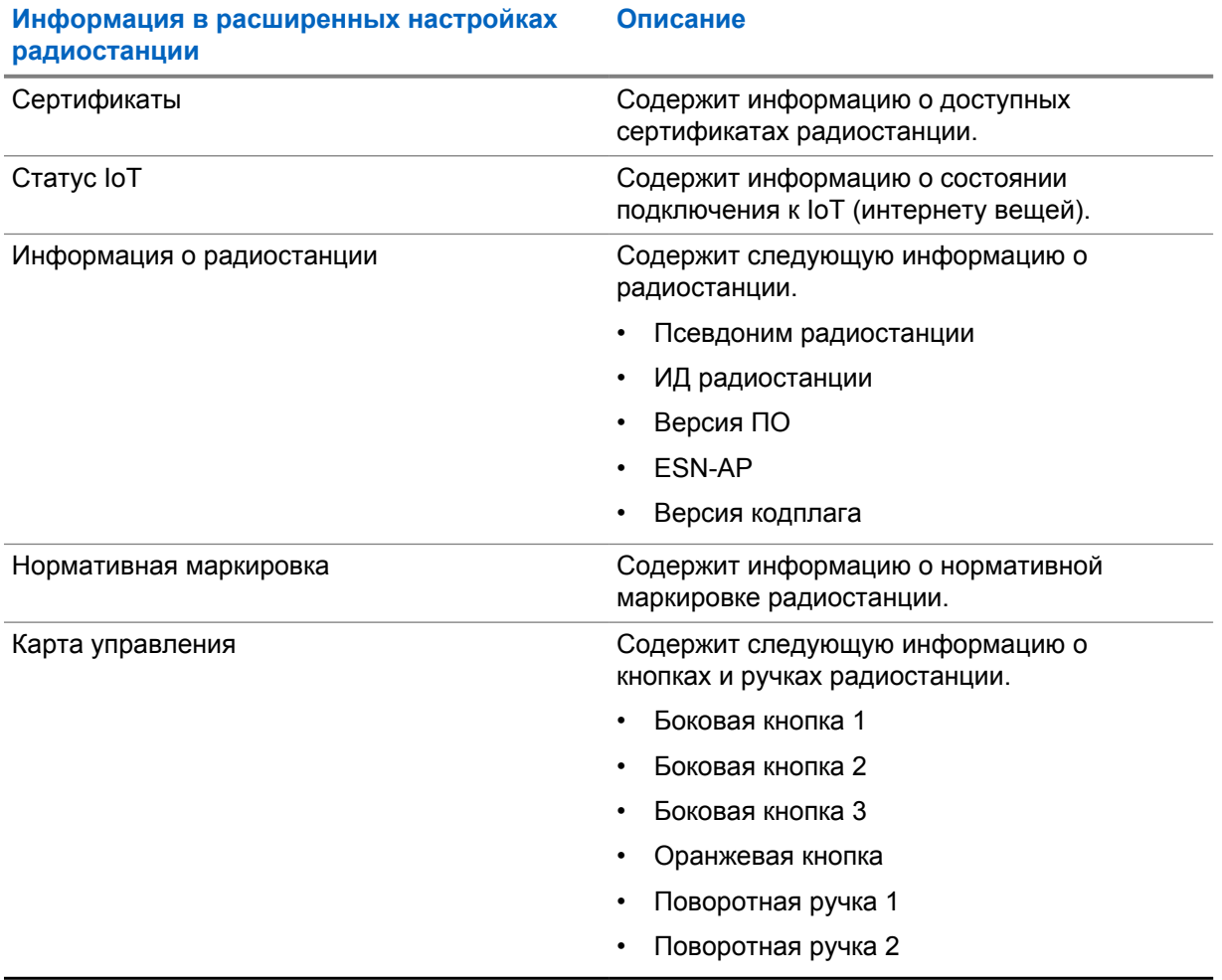

## **8.1 Доступ к краткому справочному руководству**

### **Процедура:**

В меню **Настройки** коснитесь **Об устройстве**→**Краткое справочное руководство**.

#### **8.2**

# **Доступ к расширенным настройкам радиостанции**

#### **Процедура:**

Выполните одно из следующих действий:

- В виджете с загрузчиком меню функций коснитесь **Еще**→**Информация**.
- В меню **Настройки** коснитесь **Об устройстве**→**Расширенные настройки радиостанции**.

## **8.2.1 Доступ к нормативной маркировке**

- **1** Выполните одно из следующих действий:
	- В виджете с загрузчиком меню функций коснитесь **Еще**→**Информация**.
	- В меню **Настройки** коснитесь **Об устройстве**→**Расширенные настройки радиостанции**.
- **2** Выберите **Нормативная маркировка**.

## **Глава 9**

# **Подключения**

Радиостанцию можно подключать к другим устройствам и аксессуарам или к сети с помощью различных типов подключения.

## **9.1 LTE**

Технология LTE предназначена для расширения зоны покрытия радиостанции при отсутствии подключения Wi-Fi.

Модуль LTE eSIM устанавливается в радиостанцию на заводе Motorola Solutions и привязан к конкретной радиостанции, поэтому он не может работать с другими радиостанциями или устройствами. eSIM находится в слоте на задней панели корпуса.

Не извлекайте eSIM, даже если LTE неактивен или не используется.

В зависимости от региона доступны следующие диапазоны.

#### Табл. 26 . Доступные диапазоны по регионам

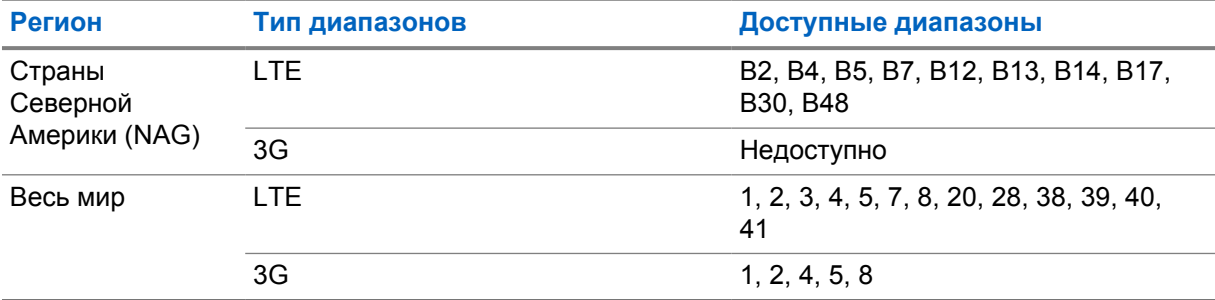

#### **ПРИМЕЧАНИЕ:**

Информацию о доступности eSIM можно получить у дилера или администратора.

# **9.2 Использование функции Wi-Fi**

Wi-Fi® является зарегистрированным товарным знаком компании Wi-Fi Alliance®. Можно настроить сеть Wi-Fi и подключиться к ней для обновления микропрограммы радиостанции, кодплага, языковых пакетов и голосовых объявлений.

Радиостанция поддерживает следующие сети Wi-Fi.

#### **Wi-Fi Enhanced Open**

Новый стандарт безопасности WFA для общедоступных сетей, обеспечивающий шифрование и конфиденциальность в открытых, не защищенных паролем сетях в кафе, отелях и аэропортах.

#### **Персональная сеть Wi-Fi WEP/WPA/WPA2/WPA3**

Использует для аутентификации заранее заданный общий ключ/пароль. Общий ключ можно ввести с помощью меню или MDM.

#### **Корпоративная сеть Wi-Fi WPA/WPA2/WPA3**

Предназначается для корпоративных сетей и требует наличия сервера аутентификации RADIUS. Если развернута аутентификация на основе сертификата, и требуется его проверка, на радиостанции должен быть заранее настроен сертификат.

#### **9.2.1**

## **Включение или выключение Wi-Fi**

## **Включение Wi-Fi**

#### **Процедура:**

Выполните одно из следующих действий:

- Потяните панель уведомлений вниз и коснитесь **Wi-Fi**.
- В меню **Настройки** коснитесь **Сеть и Интернет**→**Wi-Fi**→**Вкл**.

На радиостанции отобразится список доступных сетей.

## **Выключение Wi-Fi**

#### **Процедура:**

Выполните одно из следующих действий:

- Потяните панель уведомлений вниз и коснитесь **Wi-Fi**.
- В меню **Настройки** коснитесь **Сеть и Интернет**→**Wi-Fi**→**Выкл**.

## **9.2.2 Доступ к сети**

- **1** В меню **Настройки** коснитесь **Сеть и Интернет**→**Wi-Fi**.
- **2** Выполните одно из следующих действий.

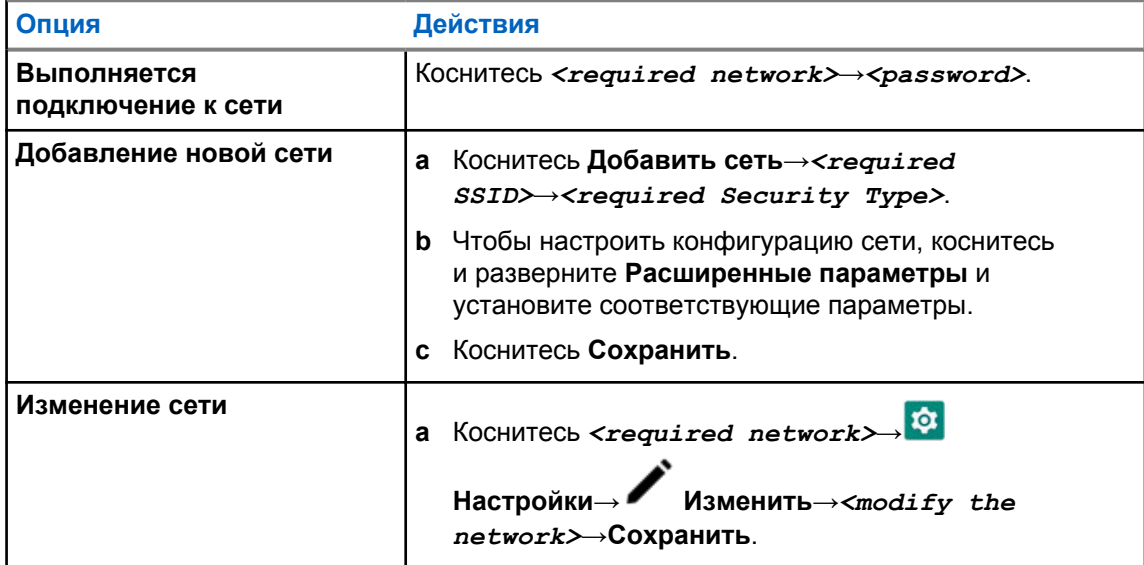

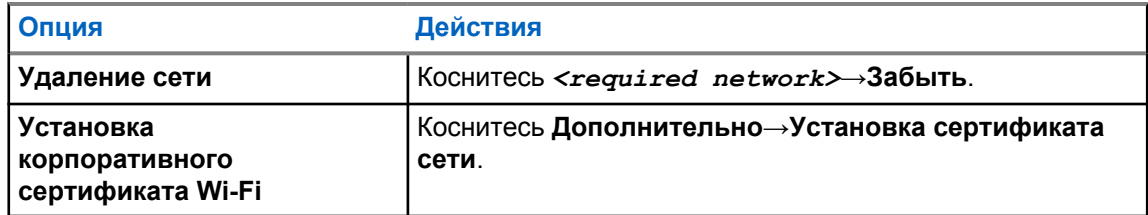

## **9.3 Bluetooth®**

Эта функция позволяет радиостанции подключаться к любому Bluetooth-устройству посредством Bluetooth-соединения.

Радиостанция поддерживает Bluetooth-подключение к имеющимся в продаже гарнитурам с профилями HSP, а также к аксессуарам MSI BLE GATT, таким как RSM WM500 Corona и гарнитура PTT EP910w. Одновременное подключение к нескольким гарнитурам Bluetooth не поддерживается.

Дальность связи Bluetooth составляет не менее 10 м при прямой видимости. Обычная мощность функции Bluetooth, поддерживаемая радиостанцией, составляет 4 дБм.

Линия связи между радиостанцией и Bluetooth-устройством не должна быть ничем заслонена. Для обеспечения высокой надежности Motorola Solutions рекомендует не разносить радиостанцию и Bluetooth-устройство на большое расстояние.

Если звук и голос становится нечетким или искаженным, для улучшения качества звука восстановите радиосвязь, приблизив Bluetooth-устройство к радиостанции.

## **9.3.1 Включение и выключение режима Bluetooth**

## **Включение режима Bluetooth**

## **Процедура:**

Выполните одно из следующих действий:

- Потяните панель уведомлений вниз и коснитесь **Bluetooth**.
- В меню **Настройки** коснитесь **Подключение устройств**→**Настройки подключения**→**Bluetooth**→**Вкл**.

## **Выключение режима Bluetooth**

## **Процедура:**

Выполните одно из следующих действий:

- Потяните панель уведомлений вниз и коснитесь **Bluetooth**.
- В меню **Настройки** коснитесь **Подключение устройств**→**Настройки подключения**→**Bluetooth**→**Выкл**.

## **9.3.2 Подключение к Bluetooth-устройству**

## **Процедура:**

- **1** В разделе **Настройки** коснитесь **Подключенные устройства**.
- **2** Выполните одно из следующих действий.

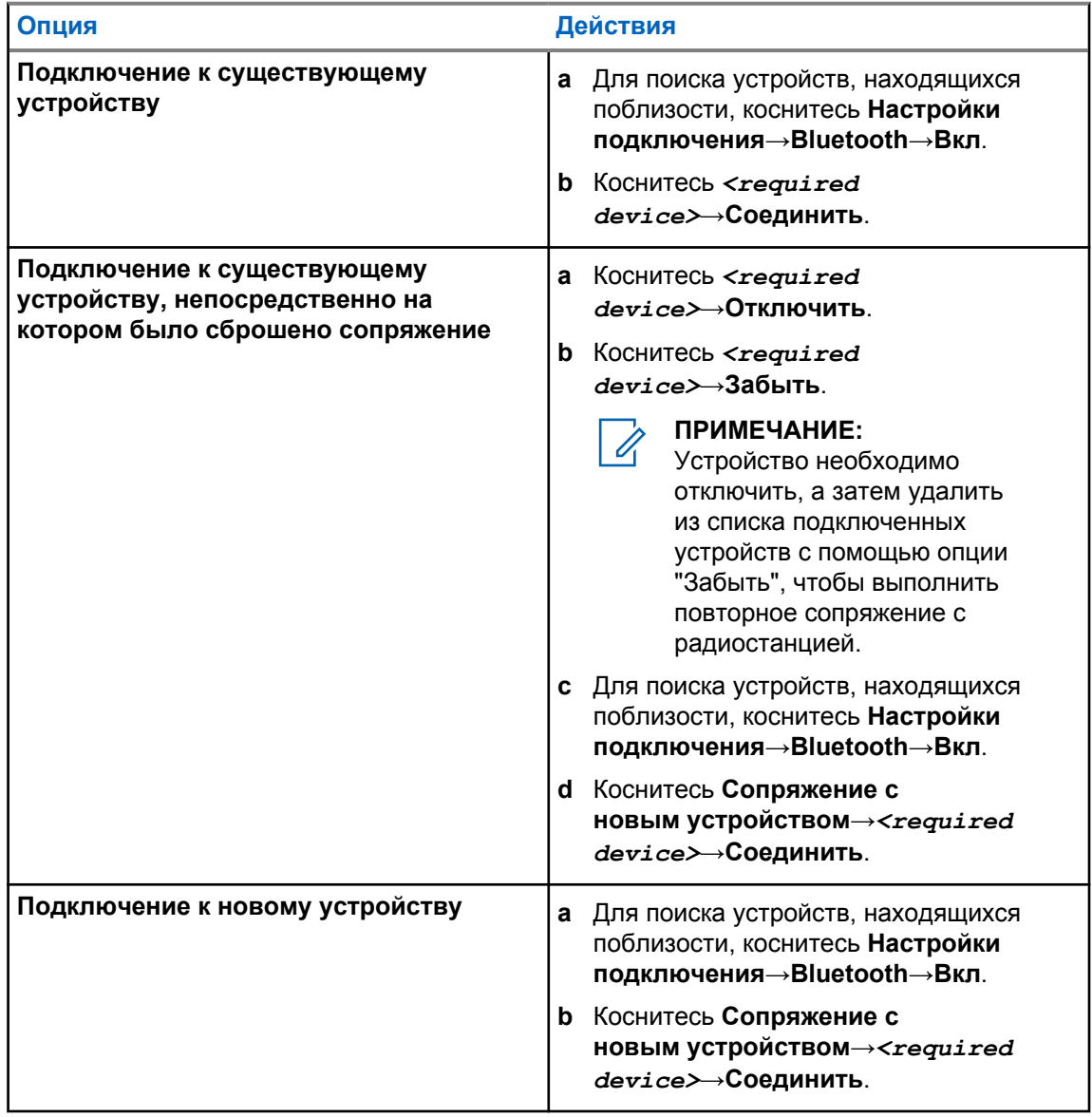

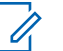

## **ПРИМЕЧАНИЕ:**

Если включена функция PIN-кода сопряжения Bluetooth, перед началом сопряжения убедитесь, что коды верны.

## **9.3.3 Отключение от Bluetooth-устройства**

#### **Процедура:**

В меню **Настройки** коснитесь **Подключенные устройства**→**Настройки подключения**→**Bluetooth**→*<требуемое устройство>*→**Отсоединить**.

**9.3.4**

# **Удаление информации об устройствах Bluetooth**

#### **Предварительные требования.**

Отключите радиостанцию от *<required device>*.

#### **Процедура:**

В разделе **Настройки** коснитесь **Подключенные устройства**→*<required device>*→**Забыть**.

## **9.3.5 Просмотр информации об устройстве**

#### **Процедура:**

В меню **Настройки** коснитесь **Подключенные устройства**→*<требуемое устройство>*→**Дет. данные**.

## **9.3.6 Редактирование имени устройства**

#### **Процедура:**

В разделе **Настройки** коснитесь **Подключенные устройства**→*<required device>*→**Редактировать имя**→*<New Name>*.

На дисплее отобразится сообщение Имя устр. сохранено.

## **9.3.7 Удаление имени устройства**

#### **Процедура:**

В разделе **Настройки** коснитесь **Подключенные устройства**→*<required device>*→**Удалить**.

На дисплее отобразится сообщение Устройство удалено.

## **9.3.8 Профили Bluetooth**

Радиостанция поддерживает широкий спектр служб Bluetooth.

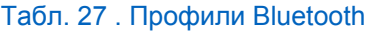

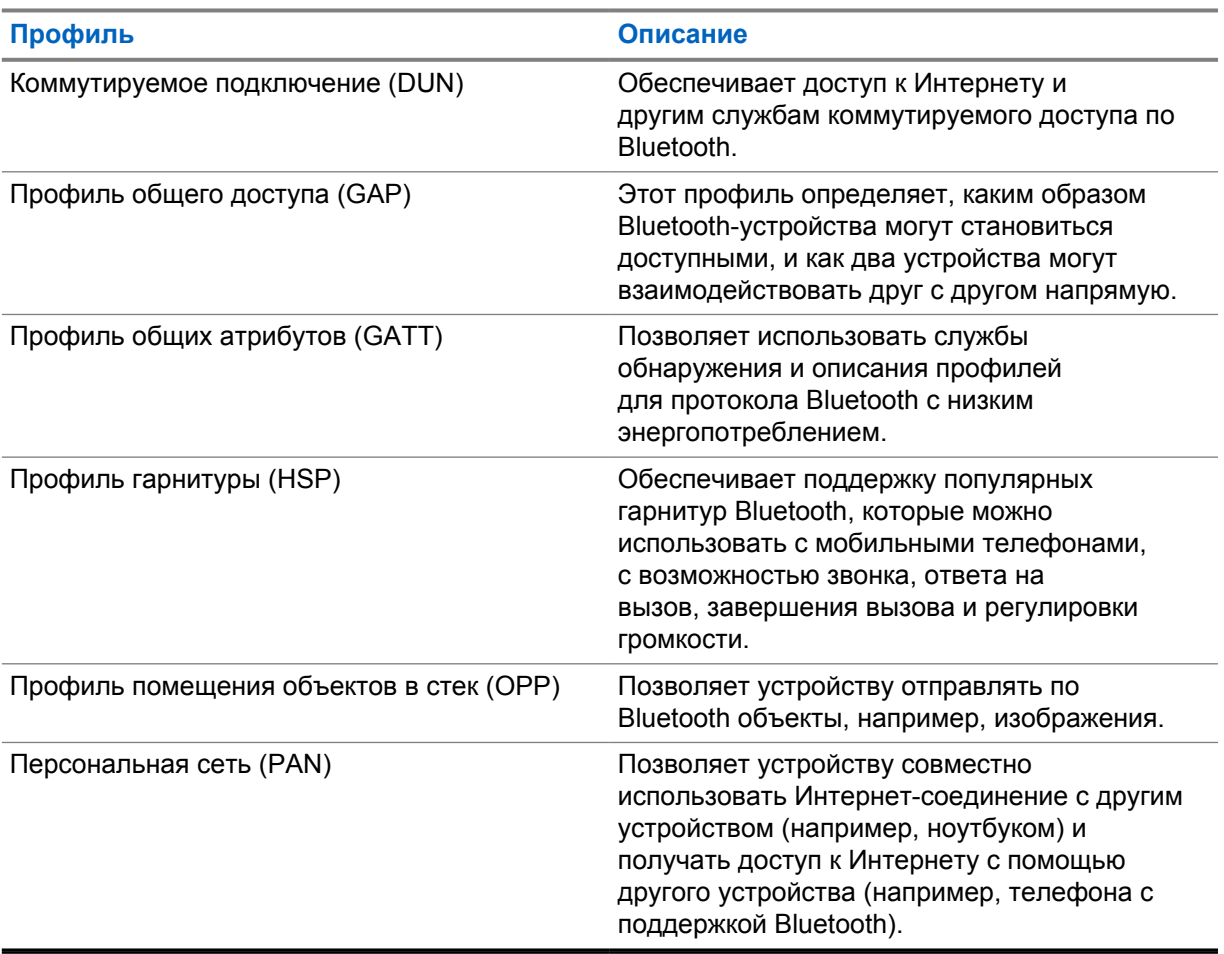

## **Глава 10**

# **Основные операции, выполняемые на радиостанции**

В этом разделе рассказывается об основных операциях, которые можно выполнять на радиостанции.

## **10.1 Ответ на уведомления**

#### **Процедура:**

- **1** Потяните панель уведомлений вниз и выполните одно из следующих действий:
	- Чтобы ответить на уведомление, коснитесь назначенного сообщению действия.
	- Чтобы удалить все уведомления, коснитесь **Очистить все**.

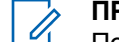

**ПРИМЕЧАНИЕ:** После удаления просматривать уведомления невозможно.

**2** Чтобы закрыть панель уведомлений, проведите пальцем вверх.

## **10.2 Управление виджетами главного экрана**

## **ПРИМЕЧАНИЕ:**

Главный экран поддерживает только до двух виджетов на одном экране.

#### **Процедура:**

Выполните одно из следующих действий.

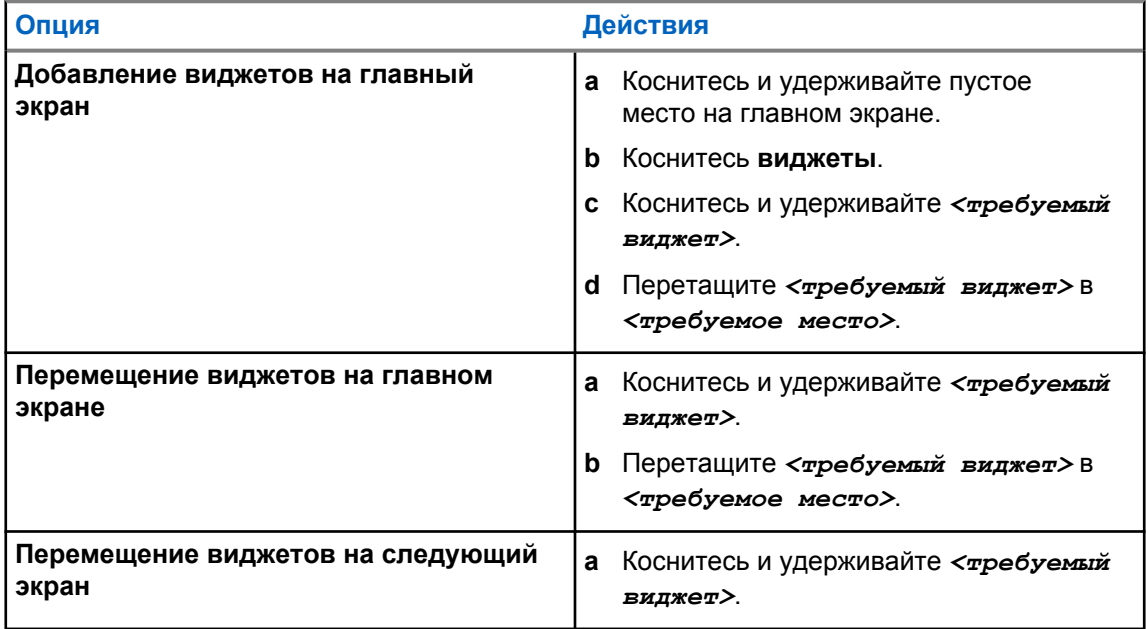
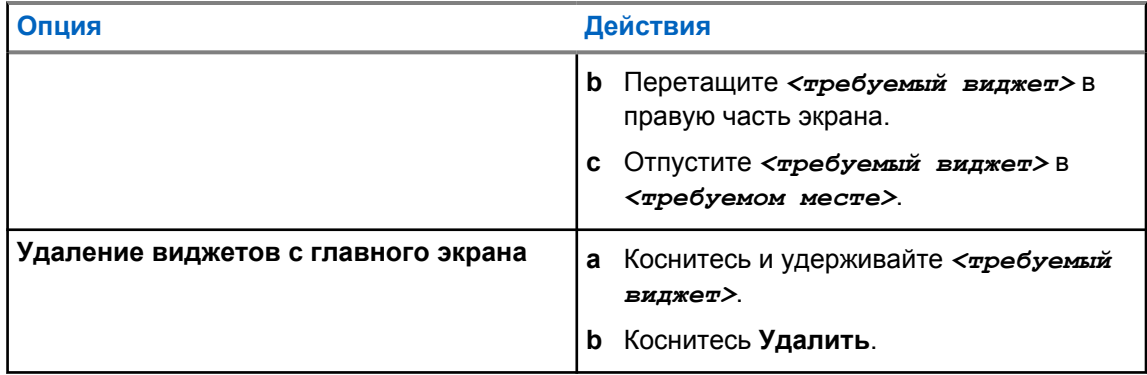

# **10.3**

# **Выбор зон и каналов**

Зона — это группа каналов. Каждый канал можно запрограммировать с разными функциями для поддержки различных групп пользователей.

Чтобы узнать больше о зонах и каналах, нажмите на материал ниже.

#### Табл. 28 . Количество поддерживаемых зон и каналов

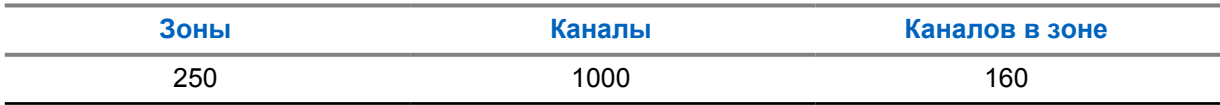

### **10.3.1**

## **Выбор зоны**

## **Процедура:**

Выполните одно из следующих действий:

- Чтобы выбрать зону, коснитесь **виджета управления радиостанцией**→**Текущая зона**→*<требуемая зона>*→*<требуемый канал>*.
- Чтобы выбрать зону на вкладке "Недавний", коснитесь **виджета управления радиостанцией**→**Недавний**→*<требуемая зона и канал>*.
- Чтобы найти зону, коснитесь **Еще**→ **Поиск канала**→*<требуемая зона>*→*<требуемый канал>*

## **10.3.2 Выбор канала**

#### **Процедура:**

Выполните одно из следующих действий:

- Чтобы выбрать канал, коснитесь **виджета управления радиостанцией**→*<требуемого канала>*.
- Чтобы выбрать канал на вкладке "Недавний", коснитесь **виджета управления радиостанцией**→**Недавний**→*<требуемая зона и канал>*.
- Чтобы найти канал, коснитесь **Еще→ МАТ** Поиск канала→ <*требуемый канал>*.
- Чтобы выбрать канал с помощью **ручки выбора каналов**, поверните **ручку выбора каналов** в нужное положение.

## **10.3.2.1**

## **Сообщения об ошибках канала**

При возникновении ошибки канала в виджете управления радиостанцией отображаются следующие сообщения об ошибках.

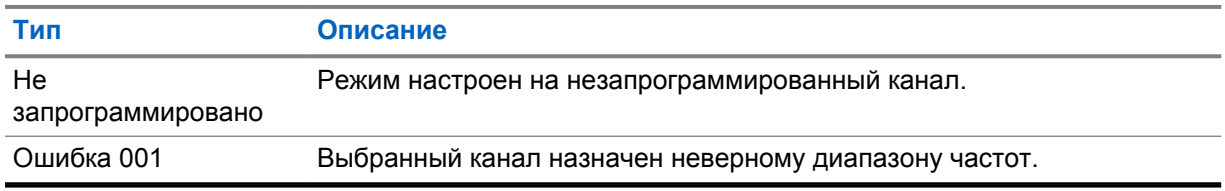

### **10.4**

# **Прямая связь**

Данная функция позволяет поддерживать связь, когда ретранслятор не работает или радиостанция находится за пределами радиуса действия ретранслятора, но в зоне приема других радиостанций.

При выключении питания заданная настройка прямой связи сохраняется.

#### **10.4.1**

# **Переключение между режимом ретранслятора и режимом прямой связи**

#### **Процедура:**

Выполните одно из следующих действий:

- В виджете управления радиостанцией коснитесь **Быстрые настройки радиостанции**→**"Ретранслятор" или "Без ретранслятора"**.
- В виджете с загрузчиком меню функций коснитесь **Еще**→**"Ретранслятор" или "Без ретранслятора"**.
- Нажмите запрограммированную кнопку **ретранслятора или прямой связи**.

#### **10.5**

# **Уровень мощности**

Эта функция позволяет уменьшить мощность передачи в случаях, требующих более низкого уровня мощности.

Сниженный передаваемый уровень мощности не влияет на способность радиостанции принимать сигнал и не снижает функциональность передачи данных радиостанции.

Низкий уровень мощности уменьшает расстояние передачи и помогает экономить энергию.

Высокий уровень мощности позволяет увеличить расстояние передачи.

## **10.5.1 Регулировка уровня мощности**

## **Процедура:**

Выполните одно из следующих действий:

- В виджете управления радиостанцией коснитесь **В Быстрые настройки радиостанции**→**Мощность**.
- В виджете с загрузчиком меню функций коснитесь **Еще**→**Мощность**.

# **10.6 Настройка светодиодного индикатора**

## **Процедура:**

В виджете с загрузчиком меню функций коснитесь **Еще**→**LED**.

## **10.7 Настройка уровней шумоподавления**

### **Процедура:**

- **1** Выполните одно из следующих действий:
	- В виджете управления радиостанцией коснитесь **Быстрые настройки радиостанции**→**ШПД**.
	- В виджете с загрузчиком меню функций коснитесь **Еще**→**ШПД**.
- **2** Выполните одно из следующих действий:
	- Чтобы установить нормальный уровень шумоподавления, коснитесь **Нормально**.
	- Чтобы отфильтровать нежелательные вызовы или фоновый шум, коснитесь **Высок**.

### **10.8**

# **Включение и выключение тональных сигналов для элементов управления и кнопок**

#### **Процедура:**

- **1** На главном экране коснитесь **Еще**.
- **2** Чтобы включить или выключить тональные сигналы элементов управления и кнопок, коснитесь **Тоны**.

# **Типы вызовов на радиостанции**

Радиостанция может выполнять различные типы вызовов.

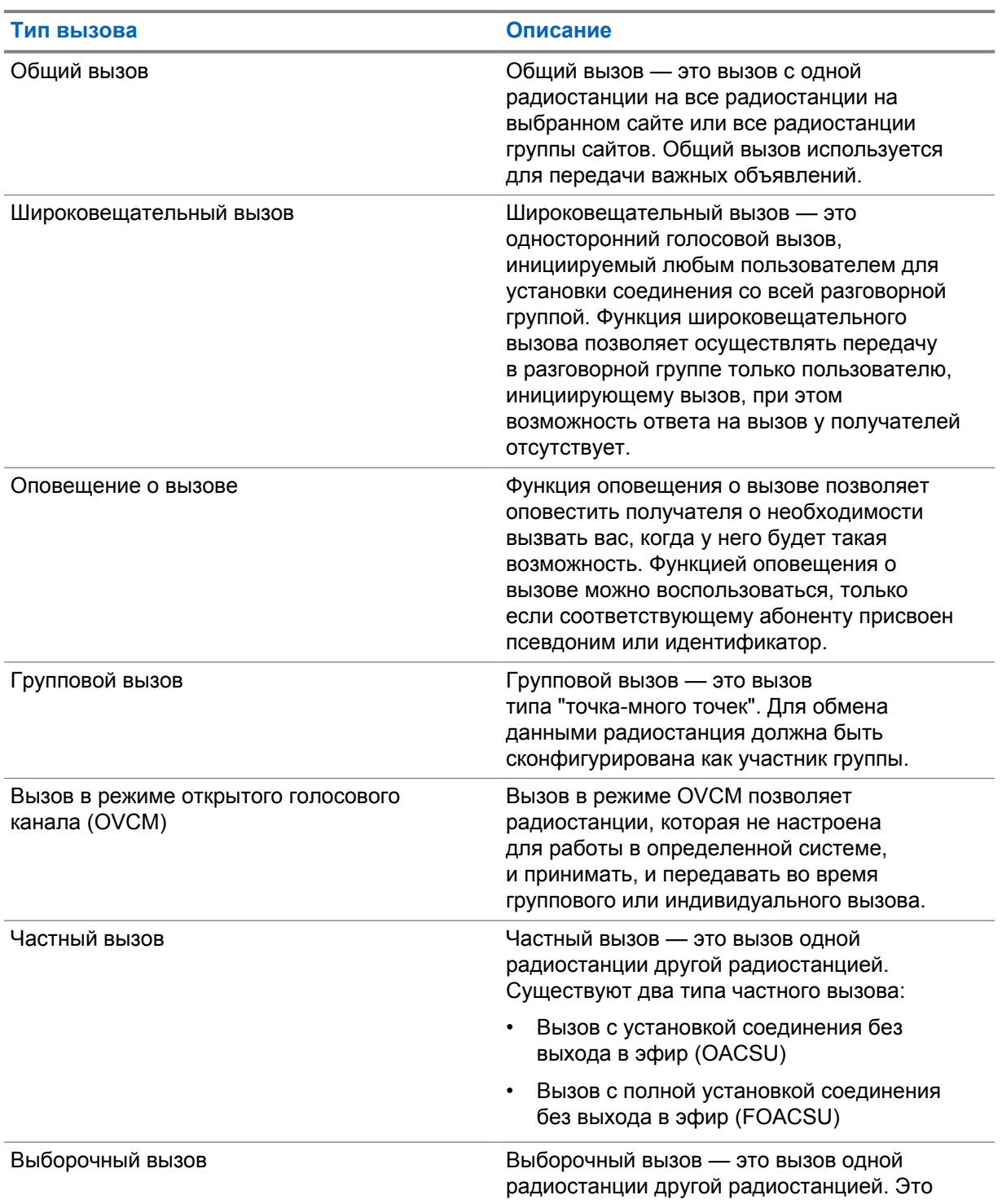

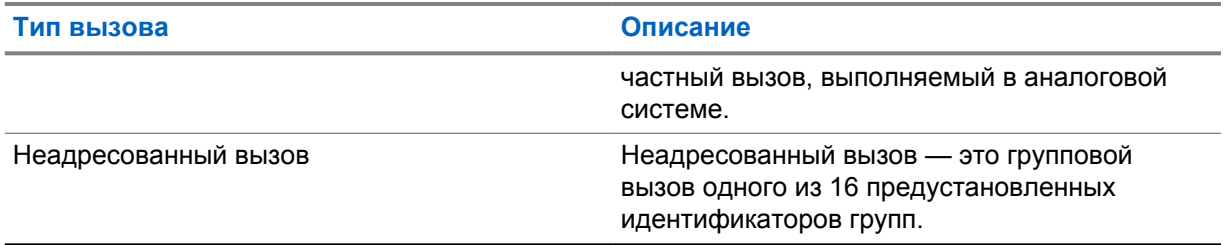

# **11.1 Выполнение вызовов**

## **Процедура:**

Для совершения вызова выполните одно из следующих действий:

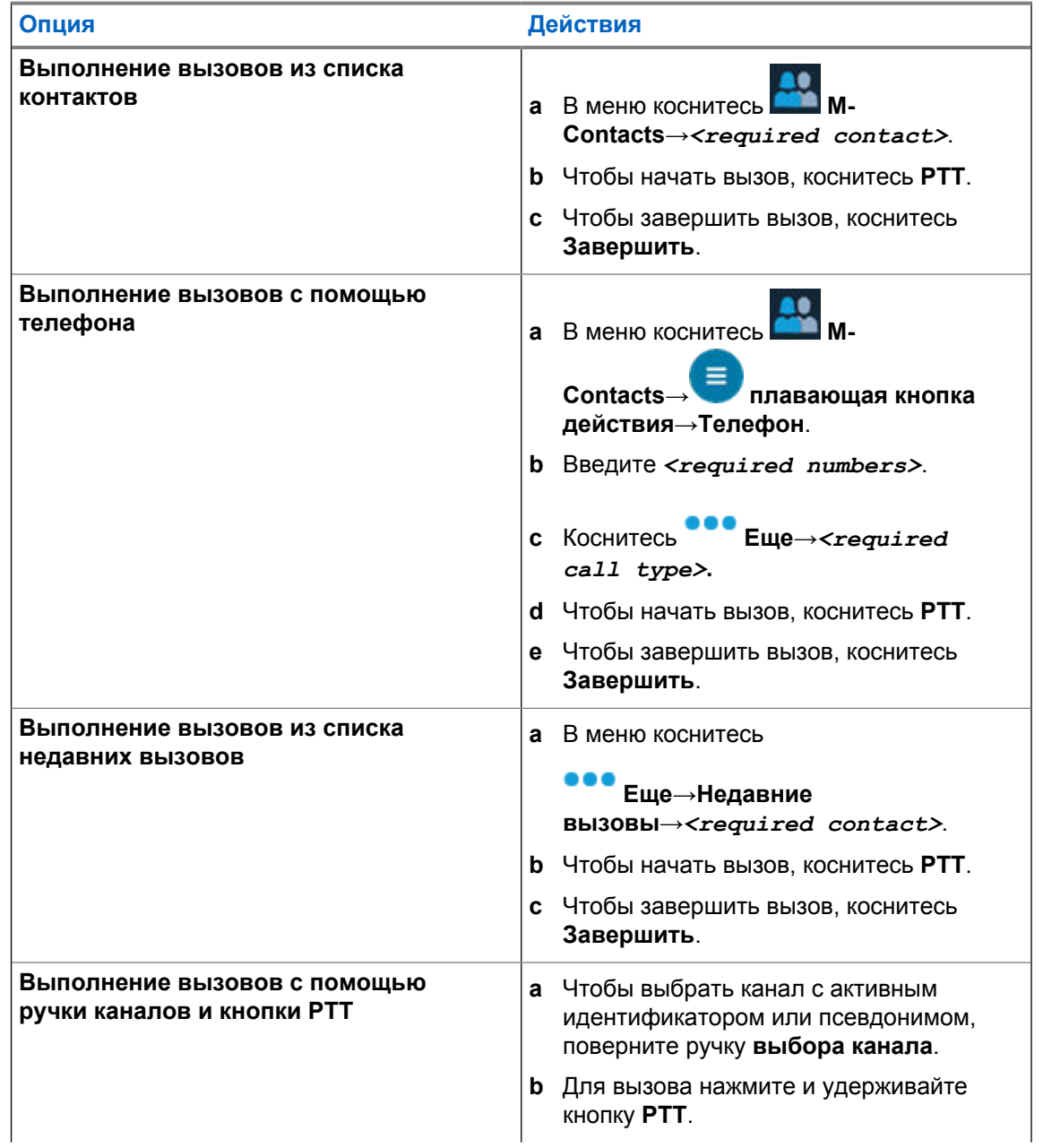

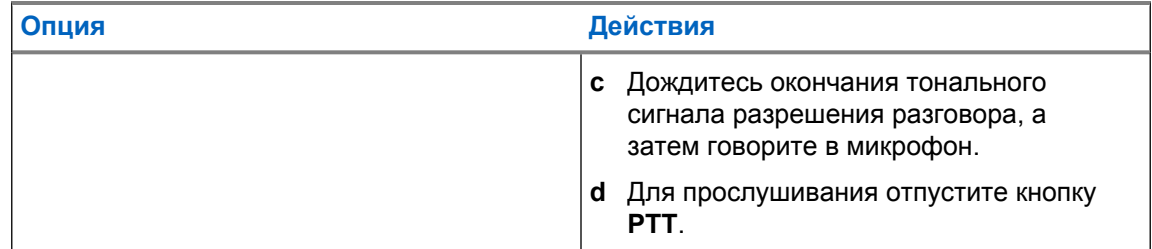

## **11.2 Ответ на вызовы**

## **Процедура:**

Выполните одно из следующих действий:

- Чтобы начать разговор, нажмите и удерживайте кнопку **PTT**.
- Чтобы отклонить вызов, коснитесь **Отклонить**.
- Чтобы завершить текущий вызов, коснитесь **Завершить**.

# **Работа в экстренном режиме**

Экстренные сигналы оповещения служат для уведомления о чрезвычайных обстоятельствах. Экстренный сигнал оповещения можно инициировать в любой момент и даже при наличии активности на текущем канале.

Кнопке экстренного режима можно назначить только один тип экстренного режима в каждой зоне. Радиостанция поддерживает следующие режимы экстренной связи:

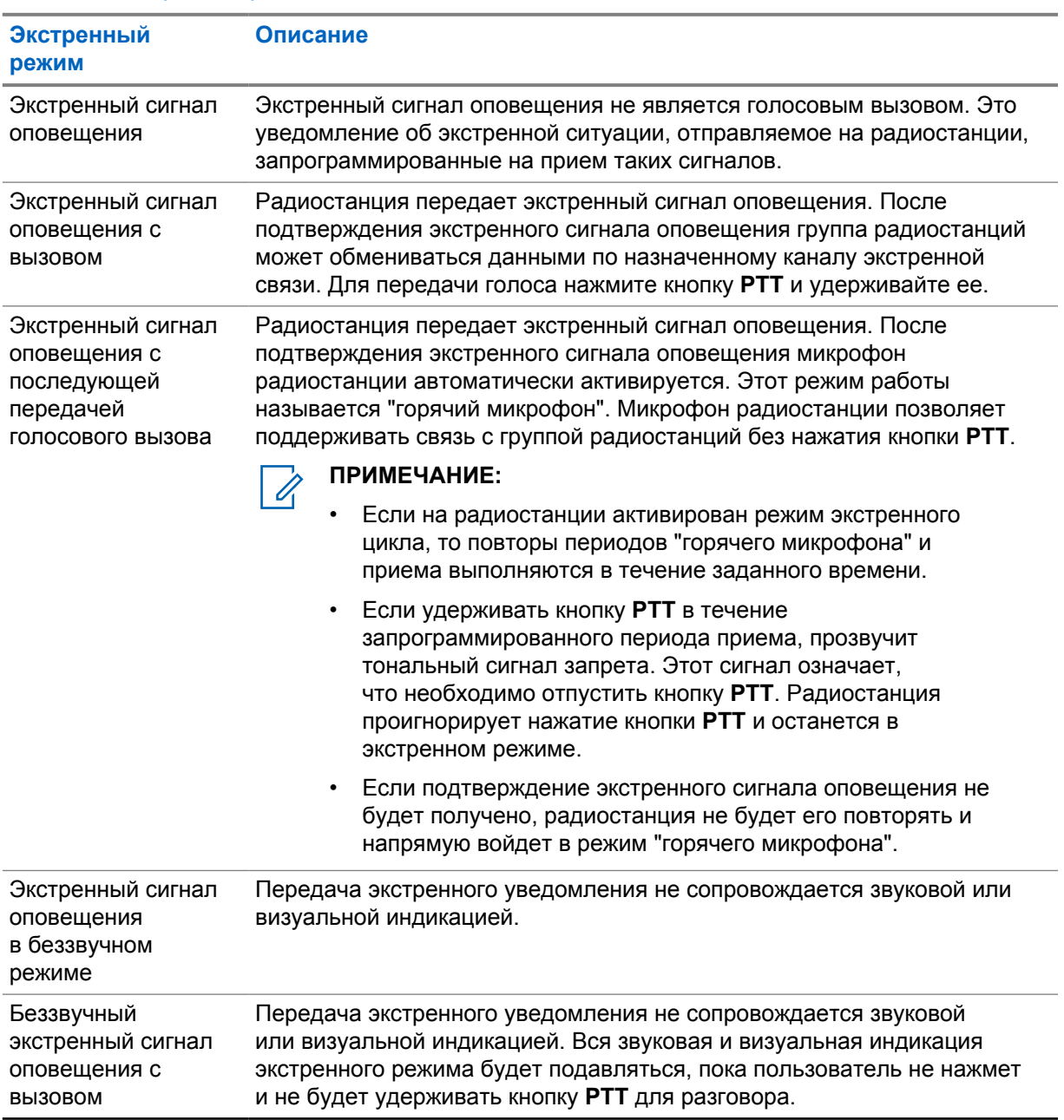

#### Табл. 29 . Экстренные режимы

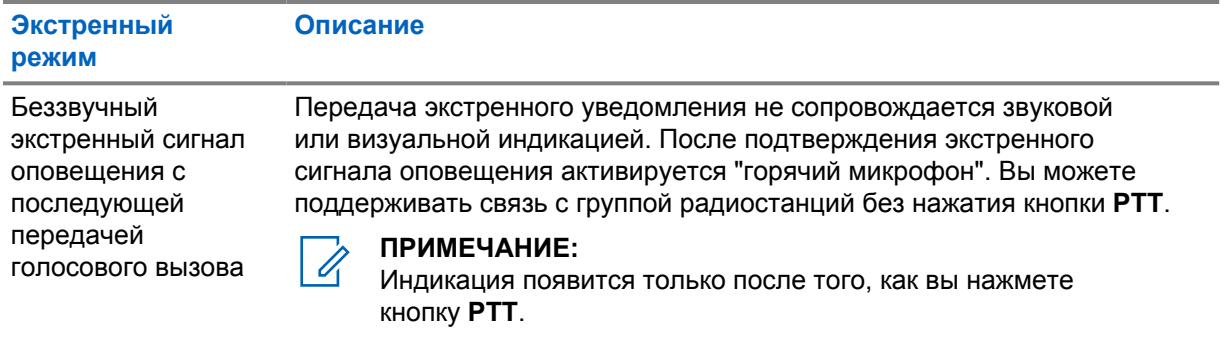

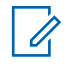

## **ПРИМЕЧАНИЕ:**

Дилер может настроить функцию включения/выключения экстренного режима и длительность нажатия кнопки экстренного режима. Для получения дополнительной информации обратитесь к дилеру.

Дилер может запрограммировать тональный сигнал экстренного поиска. Если данная функция запрограммирована, прозвучит тональный сигнал экстренного поиска. Тональный сигнал не звучит, когда радиостанция выполняет передачу или прием голосовых данных, и отключается при выходе из экстренного режима.

# **12.1**

# **Отправка экстренных сигналов оповещения**

### **Процедура:**

Нажмите запрограммированную кнопку **Включение экстренного режима**.

Если сигнал отправлен успешно, на радиостанции отображается следующая индикация:

- Прозвучит тональный сигнал экстренного режима.
- Для Capacity Max светодиодный индикатор начнет мигать зеленым цветом.
- Для других систем светодиодный индикатор начнет мигать красным.
- На дисплее появится сообщение Сигн.отпр.

Если после выполнения всех повторных попыток отправить сигнал не удается, на радиостанции отображается следующая индикация:

- Воспроизводится тональный сигнал неуспешного действия.
- На дисплее появится сообщение Сиг. не получ.

## **12.2**

## **Отправка экстренного сигнала оповещения с вызовом**

#### **Процедура:**

**1** Нажмите запрограммированную кнопку **включения экстренного режима**.

Если сигнал отправлен успешно, на радиостанции отображается следующая индикация:

- Прозвучит тональный сигнал экстренного режима.
- Для Capacity Max светодиодный индикатор начнет мигать зеленым цветом.
- Для других систем светодиодный индикатор начнет мигать красным.
- На дисплее появится сообщение Сигн.отпр.
- **2** Для вызова нажмите и удерживайте кнопку **PTT**.
- **3** Дождитесь окончания тонального сигнала разрешения разговора, а затем говорите в микрофон.
- **4** Для прослушивания отпустите кнопку **PTT**.

Если в течение заданного периода времени радиостанция не обнаружит голосовую активность, вызов завершится.

#### **12.3**

# **Отправка экстренного сигнала оповещения с последующей голосовой передачей**

#### **Процедура:**

**1** Нажмите запрограммированную кнопку **включения экстренного режима**.

Если сигнал отправлен успешно, прозвучит тональный сигнал экстренного режима и включится горячий микрофон.

**2** Говорите в микрофон, не нажимая кнопку **PTT**.

Передача прекращается автоматически в следующих случаях:

- Когда истекает срок циклического повторения режимов "горячего микрофона" и приема вызовов (если включен экстренный циклический режим).
- Когда истекает период действия "горячего микрофона" (если экстренный циклический режим выключен).

## **12.4**

## **Получение экстренного сигнала и ответ на него**

При поступлении экстренного сигнала на радиостанции возникает следующая индикация:

- Прозвучит тональный сигнал.
- Светодиодный индикатор начнет мигать красным.
- Появится уведомление об экстренном сигнале и будет добавлено к недавним вызовам.
- На дисплее появится сообщение Получен экстренный сигнал и идентификатор отправителя.

#### **Процедура:**

- **1** Выполните одно из следующих действий.
	- Чтобы отклонить экстренный сигнал, коснитесь **ОТКЛОНИТЬ** в уведомлении.
	- Чтобы просмотреть детали экстренного сигнала, коснитесь **Еще**→**Недавние вызовы**→*<предпочтительный полученный экстренный сигнал>*.
	- Чтобы перезвонить, коснитесь **Еще**→**Недавние вызовы**→*<предпочтительный полученный экстренный сигнал>*→**PTT**.

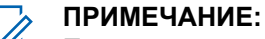

При получении экстренного сигнала от отправителя из другой зоны или с другим каналом информация в разделе "Недавние вызовы" будет затенена и обратный вызов будет невозможен.

## **12.5**

# **Выход из экстренного режима**

Радиостанция автоматически выходит из экстренного режима в одном из следующих случаев:

- Получение подтверждения от системы (только при отправке экстренных сигналов оповещения).
- Достижение максимального числа повторных попыток отправки сигнала.
- Выключение радиостанции. При включении радиостанции экстренный вызов не активируется повторно автоматически.
- Измените текущий канал на канал без экстренного режима.

#### **Процедура:**

Нажмите запрограммированную кнопку **выключения экстренного режима**.

При успешном выходе из экстренного режима на радиостанции отображается следующая индикация:

- Воспроизведение тонального сигнала прекращается.
- Красный светодиодный индикатор выключается.

# **Упавший человек**

Функция "Упавший человек" позволяет экстренно оповестить других о внезапной потере работоспособности и опасности, угрожающей пользователю данной радиостанции.

Если радиостанция наклоняется под особым углом, двигается или остается неподвижной в течение определенного времени, сработает сигнал оповещения. Если не ответить на сигнал до истечения заданного таймера напоминания, радиостанция автоматически отправит экстренный сигнала оповещения или экстренный вызов.

Чтобы предотвратить отправку экстренного сигнала оповещения или экстренного вызова, можно выполнить следующие действия.

- Для сигнала тревоги при наклоне: необходимо привести радиостанцию в вертикальное положение.
- Для сигнала тревоги при перемещении: необходимо остановить перемещение радиостанции.
- Для сигнала тревоги при блокировке перемещения: необходимо переместить радиостанцию.

Если включено несколько сигналов тревоги "Упавший человек", радиостанция воспроизведет сигнал оповещения при обнаружении нарушения одного из указанных шаблонов движения радиостанции.

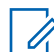

#### **ПРИМЕЧАНИЕ:**

В режиме резервирования сигналы тревоги "Упавший человек" не поддерживаются.

## **13.1 Включение и выключение функции "Упавший человек"**

# **Включение функции "Упавший человек"**

**Процедура:**

- **1** В виджете управления радиостанцией коснитесь **Быстрые настройки радиостанции**.
- **2** Включите функцию **Упавший человек**.

# **Выключение функции "Упавший человек"**

#### **Процедура:**

- 1 В виджете управления радиостанцией коснитесь **Быстрые настройки радиостанции**.
- **2** Выключите функцию **Упавший человек**.

# **13.2 Выход из режима "Упавший человек"**

## **Процедура:**

Чтобы выйти из режима "Упавший человек", коснитесь **Отмена**.

# **Одинокий работник**

Эта функция обеспечивает подачу экстренного сигнала в случае отсутствия активности со стороны пользователя радиостанции (нажатия кнопки или активации переключателя каналов) в течение заданного времени.

В случае отсутствия активности со стороны пользователя в течение заданного времени, радиостанция предупреждает об этом с помощью звукового индикатора и экранного уведомления на переднем и верхнем экранах по истечении таймера бездействия. При отмене уведомления таймер "Одинокий работник" сбрасывается. Сброс таймера не происходит при нажатии кнопки спящего режима и взаимодействии с сенсорным интерфейсом.

Если активность со стороны пользователя отсутствует, то по истечении заданного времени радиостанция переходит в экстренное состояние, если это предварительно запрограммировано дилером.

# **Конфиденциальность**

Эта функция позволяет предотвратить несанкционированное прослушивание радиообмена на канале. Для этого используется скремблирование с программной реализацией. Сигнализация и идентификация пользователя в сеансе передачи не зашифрованы.

Активация функции конфиденциальности является обязательным условием ведения передач со скремблированием на канале, но для приема передач это не является обязательным. После активации функции конфиденциальности на канале по-прежнему можно принимать незашифрованные передачи.

Некоторые модели радиостанций не снабжены функцией конфиденциальности или предлагают другой способ ее реализации. Для получения дополнительной информации обратитесь к дилеру.

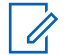

#### **ПРИМЕЧАНИЕ:**

Единовременно может быть назначен только один тип конфиденциальности.

Эта функция недоступна на каналах диапазона частот гражданской связи, которые находятся на такой же частоте.

Ниже описан тип конфиденциальности и параметры, которые отображаются на радиостанции.

#### Табл. 30 . Типы конфиденциальности и параметры

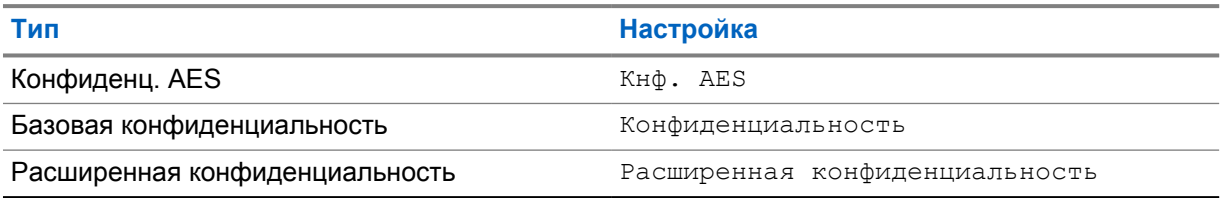

Для дескремблирования зашифрованного вызова или передачи данных радиостанция должна быть запрограммирована таким образом, чтобы ее тип секретного ключа совпадал с типом секретного ключа передающей радиостанции. Если секретный ключ ИЛИ значение ключа и идентификатор ключа не совпадают, то пользователь услышит искаженный сигнал.

#### **15.1**

# **Включение и выключение функции конфиденциальности**

#### **Процедура:**

Выполните одно из следующих действий:

- В виджете управления радиостанцией коснитесь **Быстрые настройки радиостанции**→**Шифрование**.
- В виджете с загрузчиком меню функций коснитесь **Еще**→**Шифрование**.
- Нажмите запрограммированную кнопку **конфиденциальности**.

Если функция конфиденциальности включена, на радиостанции отобразится следующая индикация:

• На верхнем дисплее появится сообщение ШИФР. ВКЛ.

• На верхнем дисплее и в виджете управления радиостанцией появится значок защищенной связи.

Если функция конфиденциальности выключена, на радиостанции отобразится следующая индикация:

- На верхнем дисплее появится сообщение ШИФР. ВЫКЛ.
- Значок защищенной связи исчезнет с верхнего дисплея и из виджета управления радиостанцией.

# **Настройки контактов LMR**

Настройки контактов позволяют использовать функции адресной книги на радиостанции. Каждая запись соответствует определенному идентификатору и служит для совершения вызовов. Записи сортируются в алфавитном порядке и различаются в аналоговом и цифровом режимах.

Каждая запись списка контактов содержит следующую информацию:

- Псевдоним вызова
- ИД вызова
- Тип вызова
- Идентификатор системы

## **16.1 Значки контактов LMR**

### Табл. 31 . Значки контактов LMR

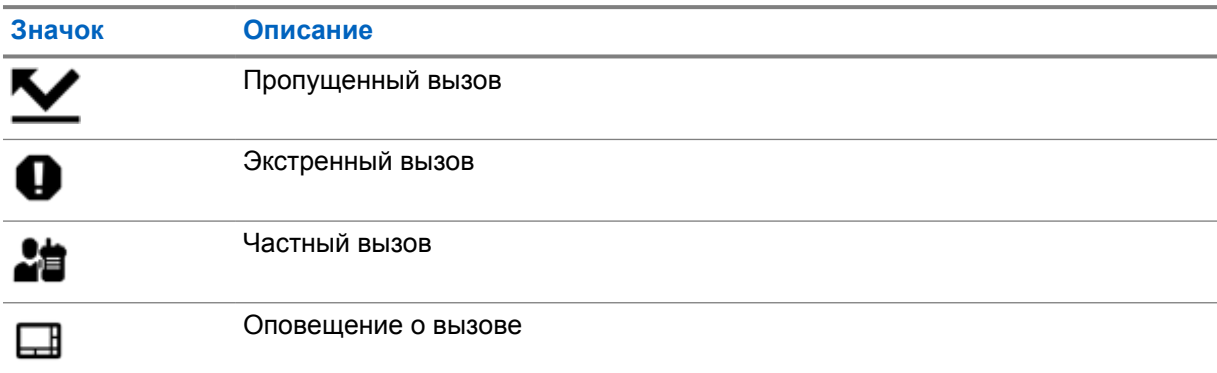

# **16.2 Доступ к параметрам контактов**

## **Процедура:**

- 1 В меню коснитесь **M-Contacts**.
- **2** Выполните одно из следующих действий.

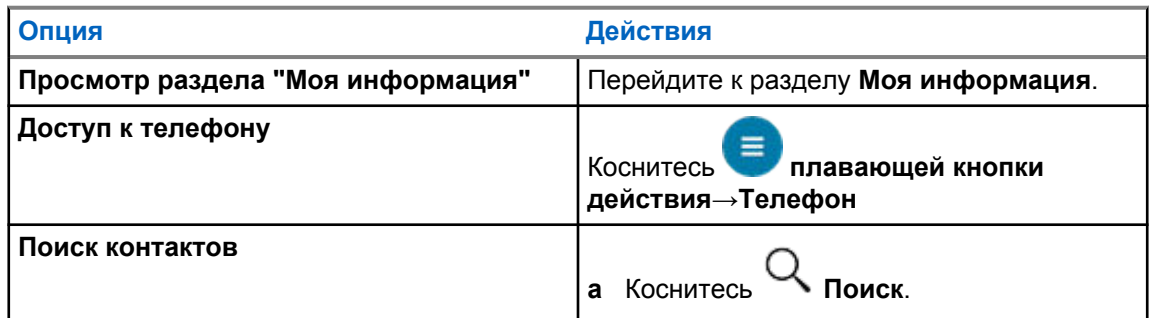

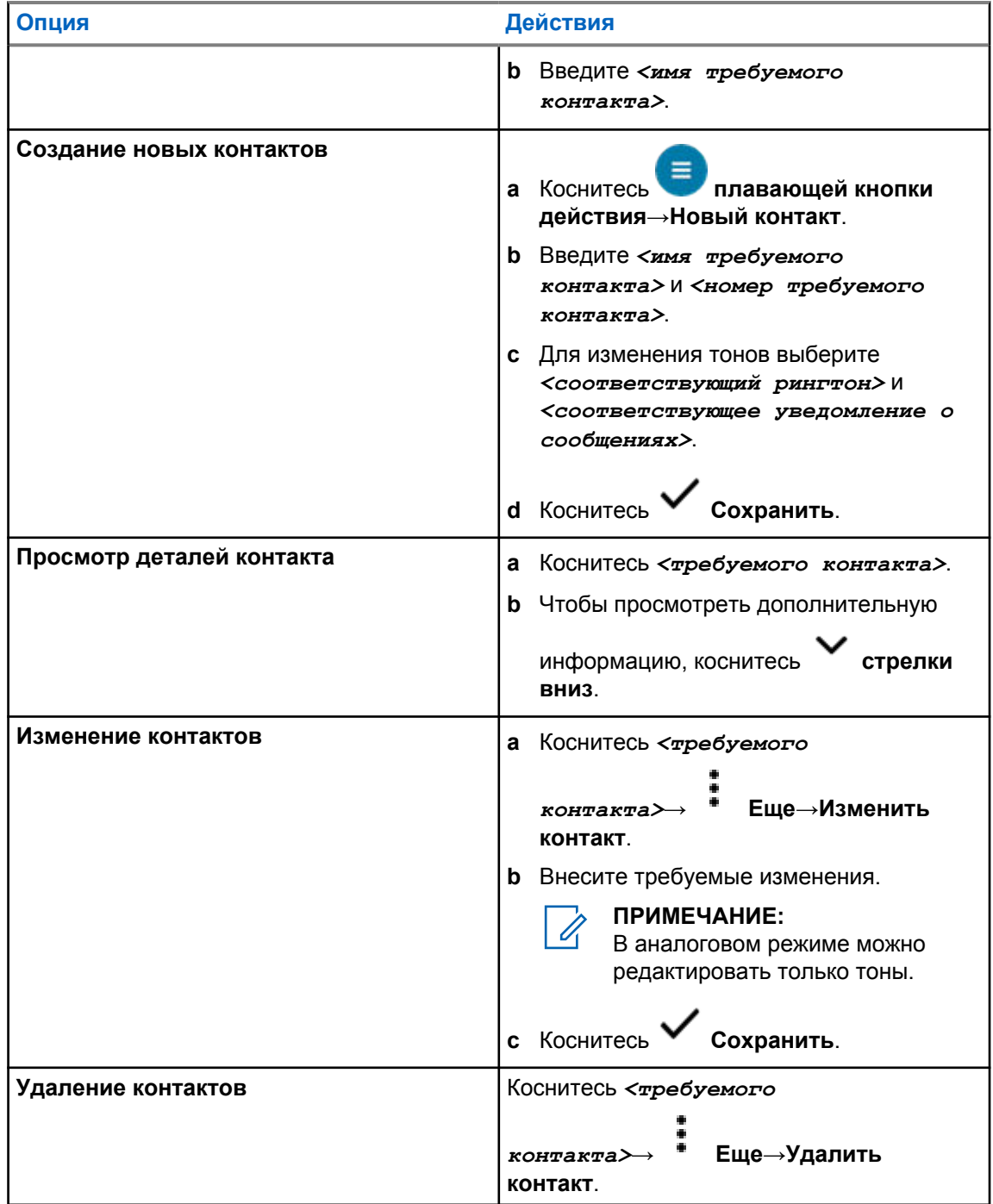

## **16.2.1**

# **Быстрые действия**

С помощью параметров контакта можно назначить следующие функции радиостанции в качестве **быстрых действий**.

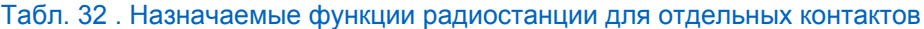

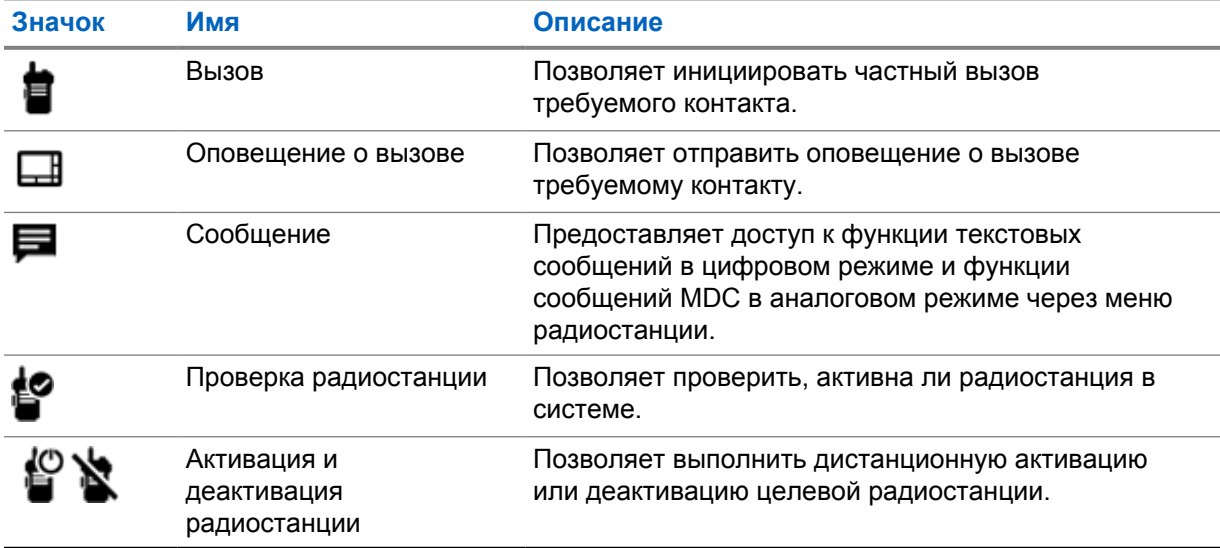

#### Табл. 33 . Назначаемые функции радиостанции для групповых контактов

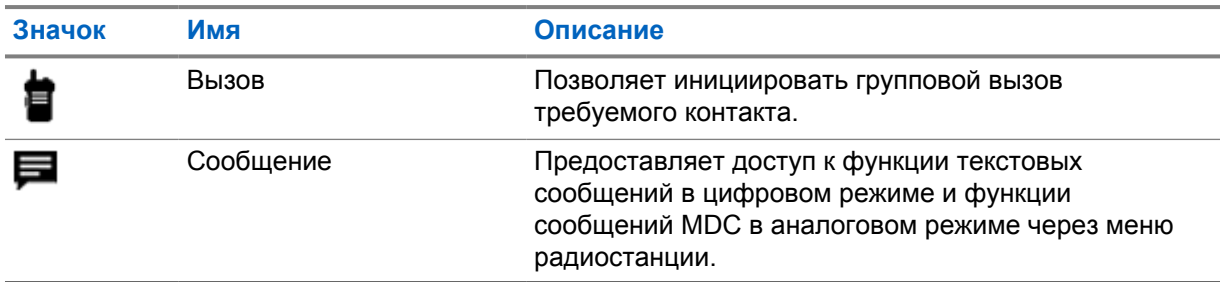

## **16.2.1.1 Настройка быстрых действий**

## **Процедура:**

- 1 В меню коснитесь **M-Contacts**.
- **2** Перейдите к *<требуемому контакту>*.
- **3** Коснитесь и удерживайте значок **быстрого действия**.

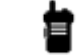

 **Вызов** установлен в качестве **быстрого действия** по умолчанию.

- **4** Выполните одно из следующих действий:
	- Коснитесь *<требуемой функции радиостанции>*.
	- Коснитесь **Еще**→*<требуемая функция радиостанции>*.

## **16.2.1.2 Использование быстрых действий**

## **Процедура:**

- 1 В меню коснитесь **M-Contacts**.
- **2** Перейдите к *<требуемому контакту>*.
- **3** Коснитесь назначенного **быстрого действия**.
- Если для **быстрого действия** требуется нажать кнопку **PTT**, на радиостанции отобразится следующая индикация:
	- Цвет значка **быстрого действия** изменится на синий.
	- Появится уведомление о быстром действии.
- Если для **быстрого действия** не требуется нажатие кнопки **PTT**, радиостанция запустит приложение для назначенного **быстрого действия**.

# **Фоновое беспроводное программирование**

Служба фонового беспроводного программирования позволяет программировать радиостанции и обновлять их по широкополосному соединению Wi-Fi/LTE во время использования радиостанции.

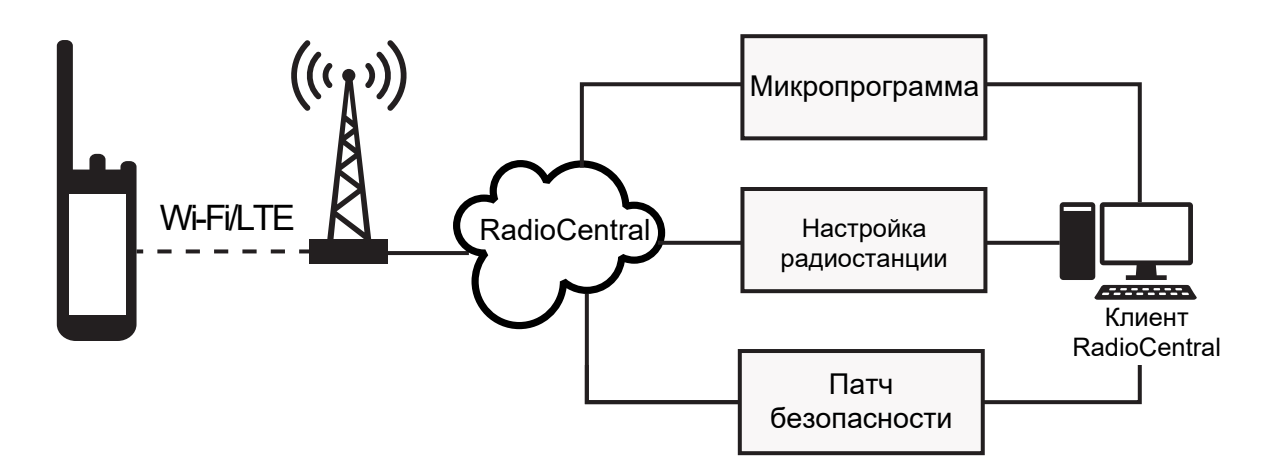

Системные администраторы радиостанций могут планировать фотоновые обновления микропрограммы (полное и выборочное), конфигурации радиостанции и системы безопасности. В качестве пользователя вы можете выбрать немедленную установку или отложить ее на более позднее время.

С помощью функции фонового беспроводного программирования можно применять программные функции к радиостанциям в любое время. После загрузки лицензии на новые функции программного обеспечения в RadioCentral можно запланировать задание на активацию этих функций через Wi-Fi/LTE. Поставщик услуг радиосвязи также может запланировать обновление программного обеспечения радиостанции.

Когда обновление доступно, радиостанция автоматически загружает пакет обновления. После загрузки пакета обновление можно установить сразу или позднее.

С помощью этой функции вы или поставщик услуг можете восстановить заводские настройки радиостанции.

# **Передача с голосовым управлением**

Передача с голосовым управлением (VOX) позволяет инициировать вызовы на запрограммированном канале при помощи голосового управления (в режиме гарнитуры). При поступлении голосового сигнала на аксессуар с поддержкой VOX радиостанция автоматически выполняет передачу в течение запрограммированного периода времени.

Google Ассистент и голосовое управление являются взаимоисключающими по отношению к VOX.

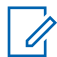

#### **ПРИМЕЧАНИЕ:**

Если радиостанция подключена к каким-либо аксессуарам Bluetooth, функция VOX не может инициировать голосовые вызовы в режиме гарнитуры.

Эта функция недоступна на каналах диапазона частот гражданской связи, которые находятся на такой же частоте.

Дополнительную информацию вы можете получить у дилера или администратора.

## **18.1 Настройка передачи с голосовым управлением**

#### **Процедура:**

Выполните одно из следующих действий:

- В виджете управления радиостанцией коснитесь **Быстрые настройки радиостанции**→**VOX**.
- В виджете с загрузчиком меню функций коснитесь **Еще**→**VOX**.

# **Обмен текстовыми сообщениями**

Эта функция позволяет быстро отправлять и получать сообщения непосредственно с помощью радиостанции. Максимальная длина текстового сообщения составляет 200 символов. В сообщениях указываются местные дата и время.

## **19.1 Доступ к текстовым сообщениям**

### **Процедура:**

Выполните одно из следующих действий.

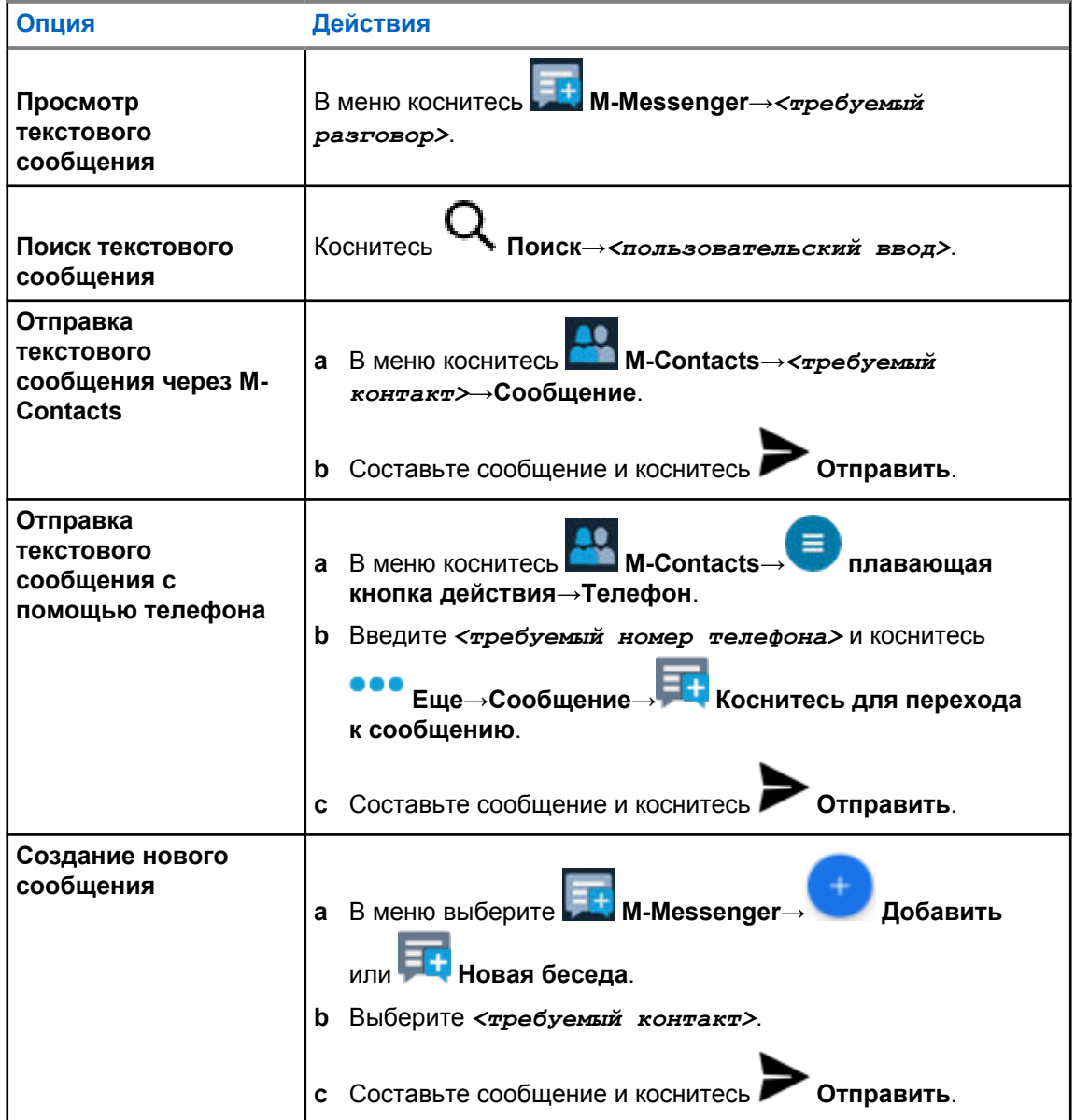

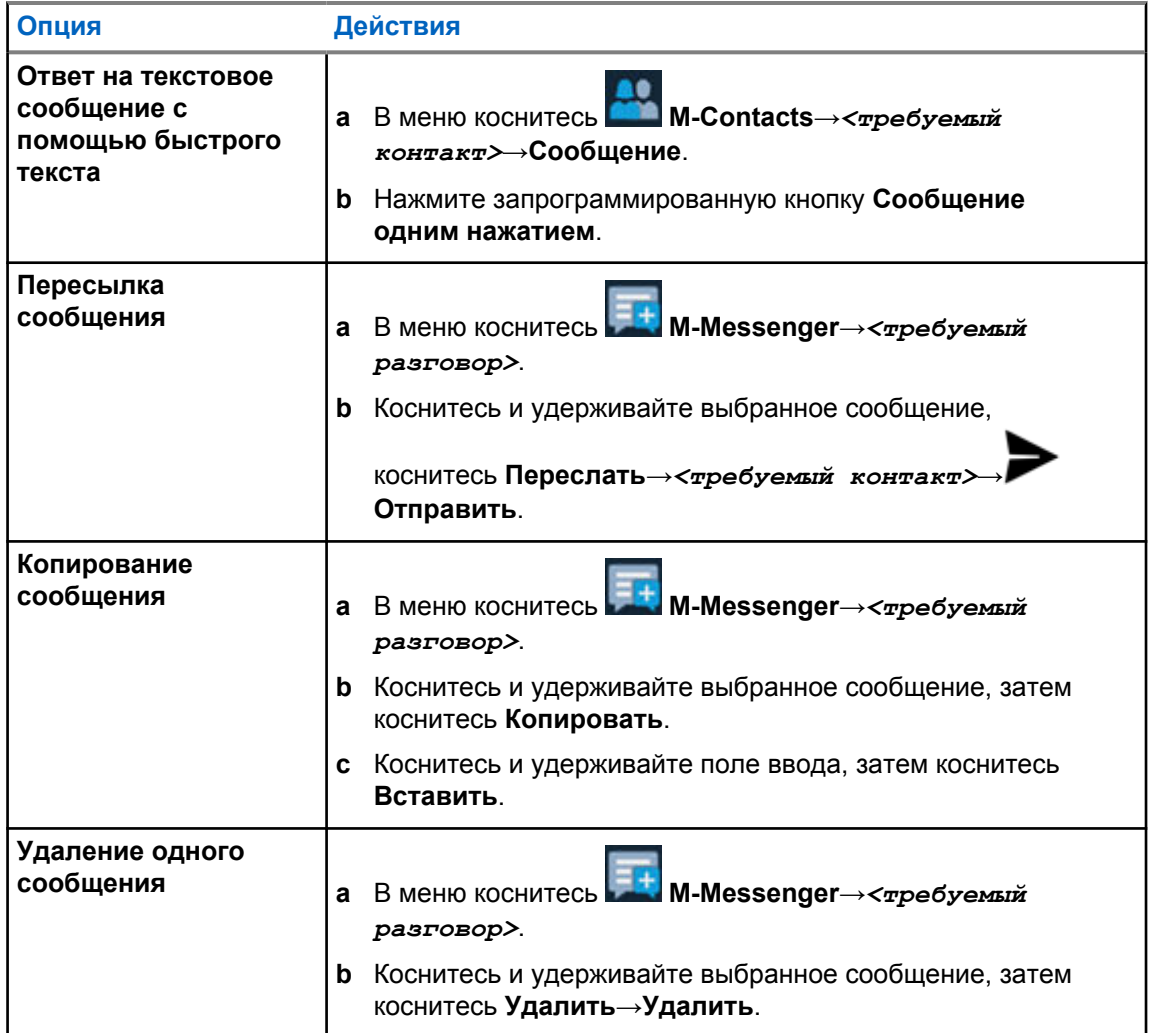

## **19.2**

# **Настройка тонального сигнала уведомлений о сообщениях**

## **Процедура:**

- **1** В меню коснитесь **M-Contacts**.
- **2** Коснитесь *<требуемого контакта>*→ **Еще**→**Изменить контакт**→**Уведомления о сообщениях**.
- **3** Выберите предпочтительное уведомление о сообщениях:
	- Повторяющийся
	- Моментальный
- **4** Коснитесь **Сохранить**.

# **Безопасность**

Эта функция позволяет администратору или другому абоненту радиостанции перевести радиостанцию в нерабочее состояние, если она была утеряна или используется без авторизации. Радиостанция остается в этом состоянии независимо от изменения питания.

Чтобы разблокировать радиостанцию, необходимо получить команду разблокировки от администратора или другого абонента радиостанции.

## **20.1 Деактивация радиостанции**

#### **Процедура:**

**1** Выполните одно из следующих действий:

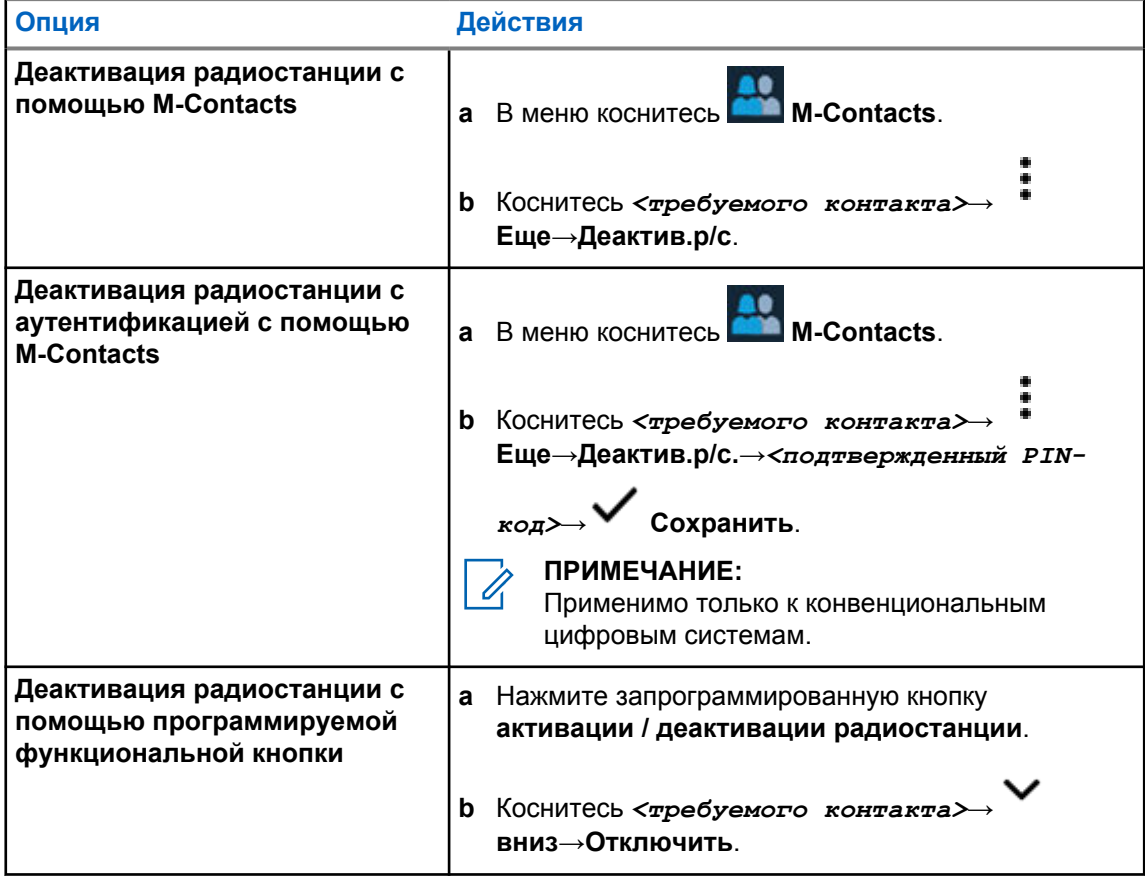

# **20.2 Активация радиостанции**

## **Процедура:**

**1** Выполните одно из следующих действий:

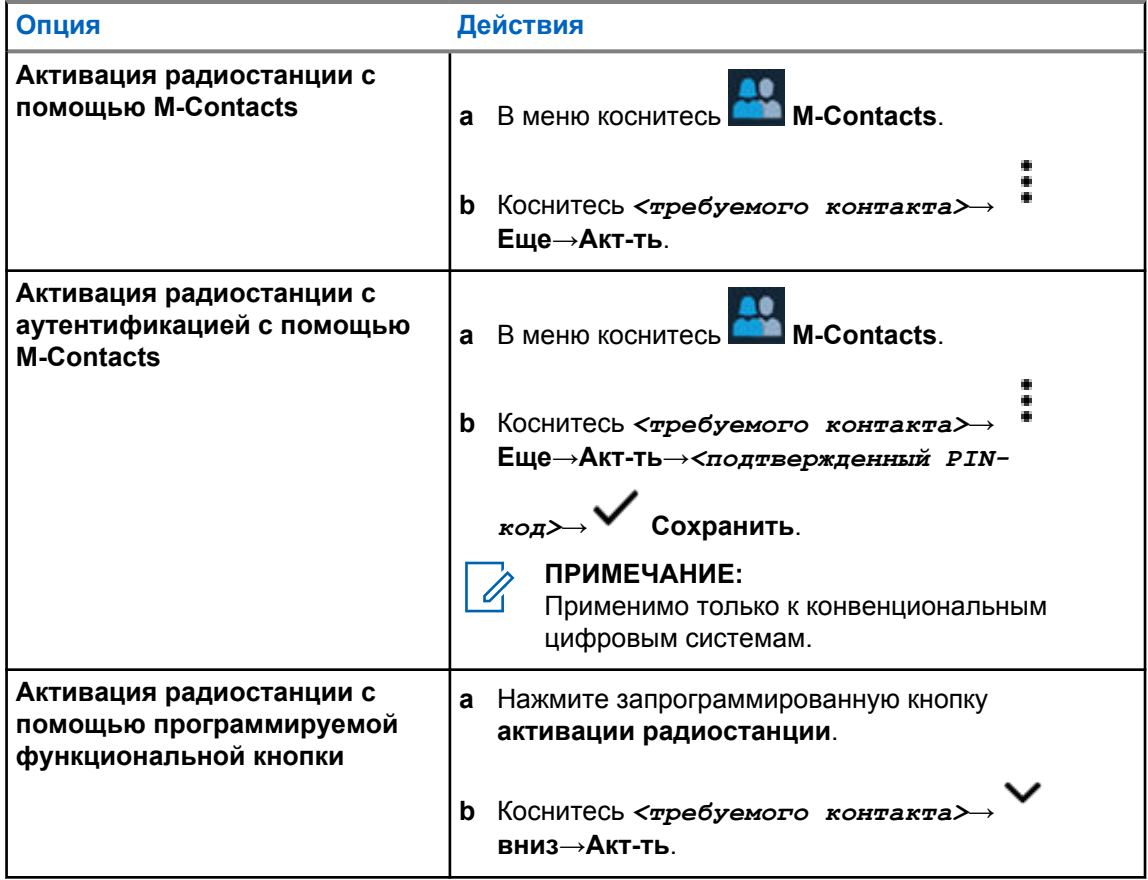

# **Настройки сигналов вызова**

Данная функция позволяет настраивать тональные сигналы вызовов или текстовых сообщений.

# **21.1 Назначение типа звонка**

## **Процедура:**

- **1** На главном экране коснитесь **Еще**→ **M-Contacts**→*<требуемый контакт>*→ **Еще**→**Изменить контакт**.
- **2** Выполните одно из следующих действий:
	- Чтобы назначить рингтон, коснитесь **Рингтон**→*<требуемый тон>*→**OK**→**Сохранить**.
	- Чтобы назначить уведомление о сообщении, коснитесь **Уведомления о**

**сообщениях**→*<предпочтительное уведомление>*→**OK**→ **Сохранить**.

# **Недавние вызовы**

В разделе "Недавние вызовы" можно просматривать пропущенные, отвеченные, исходящие частные вызовы, оповещения о вызовах и экстренные оповещения.

Список недавних вызовов упорядочен по возрастанию, начиная с самых недавних. В списке может храниться до 50 недавних вызовов, а самые давние удаляются автоматически.

Непросмотренные недавние вызовы будут выделены жирным шрифтом. Вы можете выполнить вызов прямо с экрана недавних вызовов.

Ниже показаны детали экрана "Недавние вызовы".

#### **Рис. 2 . Экран недавних вызовов**

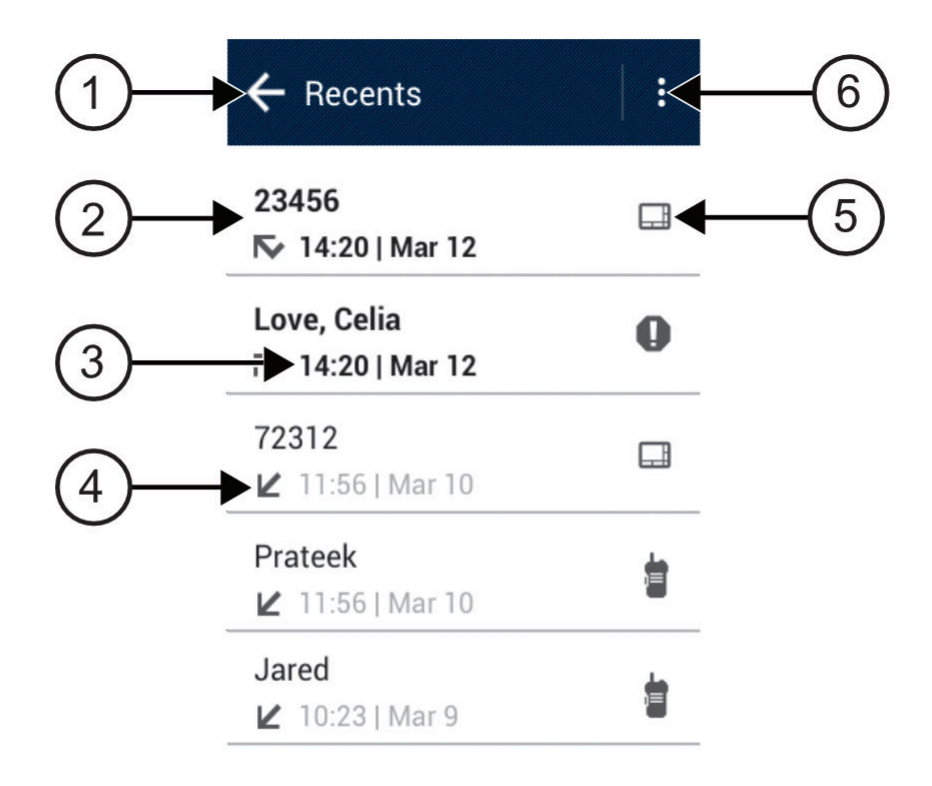

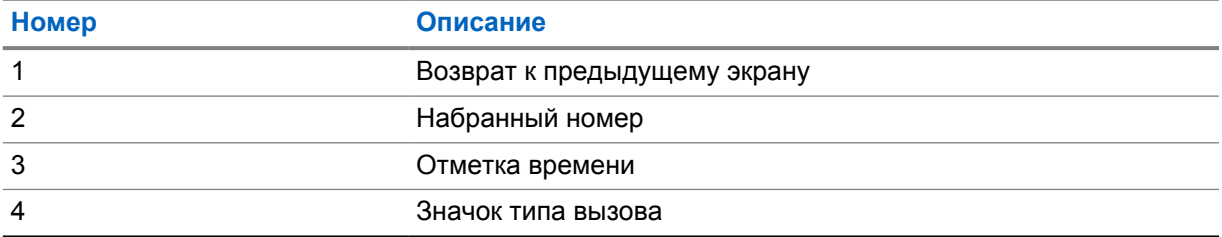

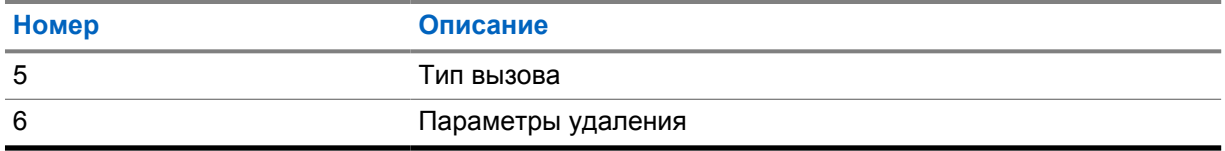

## **22.1**

# **Доступ к недавним вызовам**

## **Процедура:**

- **1** На главном экране коснитесь **Еще**→**Недавние вызовы**.
- **2** Выполните одно из следующих действий:
	- Прокрутите список для просмотра недавних вызовов.
	- Чтобы удалить выбранный контакт, коснитесь **Еще**→**Выбрать для удаления**→*<требуемый контакт>*→ **Удалить**→**Удалить**.
	- Чтобы удалить все контакты, коснитесь **Еще**→**Удалить все**→**Удалить**.
	- Чтобы добавить новые контакты, коснитесь <*требуемого контакта>*

**Еще**→**Добавить контакт**→*<контактная информация>*→ **Сохранить**.

• Чтобы изменить существующий контакт, коснитесь <*требуемого контакта>* 

**Еще**→*<обновленная информация>*→ **Сохранить**.

• Чтобы выполнить вызов контакта, коснитесь <*требуемого контакта>*→PTT.

# **Постановка вызова в очередь**

При отсутствии доступных ресурсов для обработки вызова функция постановки вызова в очередь позволяет поместить запрос на вызов в очередь ожидания доступного ресурса.

## **23.1 Прием вызова из очереди**

### **Процедура:**

Нажмите и удерживайте кнопку **PTT**.

Прозвучит тональный сигнал, и на верхнем дисплее появится сообщение Вызов в очереди.

Если прием вызова прошел успешно, на радиостанции отобразится следующая индикация:

- Прозвучит тональный сигнал успешного действия.
- Зеленый светодиодный индикатор начнет мигать.
- На дисплее появится значок типа вызова, идентификатор или псевдоним.
- У вас будет не более 4 секунд для нажатия кнопки **PTT**, чтобы начать голосовую передачу.

Если произошел сбой при приеме вызова из очереди, на радиостанции возникнет следующая индикация:

- Прозвучит тональный сигнал неуспешного действия.
- На дисплее появится окно с оповещением о сбое.
- Радиостанция завершит вызов и выйдет из режима настройки вызова.

# **Приоритетный вызов**

Функция приоритетного вызова приостанавливает текущий неприоритетный вызов и принимает вызов с высоким приоритетом, если все каналы заняты.

Если все каналы заняты вызовами с высоким приоритетом, система не приостанавливает ни один из вызовов. При этом поступающий вызов с высоким приоритетом переходит в очередь. Если системе не удается перенести входящий вызов с высоким приоритетом в очередь, происходит сбой.

Настройки функции приоритетного вызова уже заданы в системе. При использовании следующих функций уровень приоритета вызовов автоматически сбрасывается до значений по умолчанию.

- Все голосовые вызовы
- Текстовое сообщение DMR Ⅲ/текстовое сообщение

## **24.1 Переключение уровня приоритета вызова**

#### **Процедура:**

Нажмите запрограммированную кнопку **Переключить уровень приоритета вызова**.

Если включен высокий приоритет, на радиостанции появится следующая индикация:

- На дисплее появится сообщение Следующий вызов: высок.приорит.
- На главном экране появится значок высокого приоритета вызова.

Если включен стандартный приоритет, на радиостанции отобразится следующая индикация:

- На дисплее появится сообщение Следующий вызов: станд.приорит.
- На главном экране исчезнет значок высокого приоритета вызова.

# **Сканирование**

В зависимости от поддерживаемой системы, доступной на радиостанции, радиостанция может работать в разных режимах сканирования.

## **Сканирование каналов**

Сканирование каналов доступно для других систем.

При запуске сканирования радиостанция начнет сканировать запрограммированный для текущего канала список сканирования на наличие голосовой активности. Если вы находитесь на цифровом канале, а радиостанция фиксируется на аналоговом канале, она автоматически переключается с цифрового на аналоговый режим во время вызова. То же самое происходит при нахождении на аналоговом канале.

#### Табл. 34 . Методы сканирования

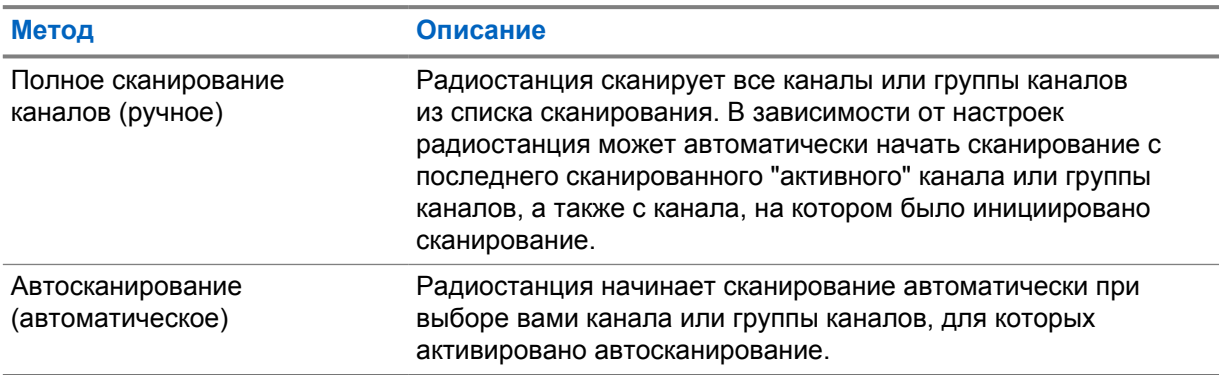

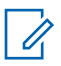

#### **ПРИМЕЧАНИЕ:**

Если радиостанция присоединяется к вызову участника зоны списка сканирования из другой зоны и таймер ожидания вызова истекает до того, как вы успели ответить, для того чтобы ответить на вызов, необходимо перейти к зоне и каналу участника списка сканирования и инициировать новый вызов.

Если вы пропустили вызов разговорной группы или канала из списка сканирования, это может быть связано со следующими обстоятельствами:

- Функция сканирования не включена.
- Участник списка сканирования отключен через меню.
- Вы уже участвуете в вызове.
- В многосайтовой системе ни один из участников сканированной группы не зарегистрирован на данном сайте. <sup>2</sup>

<sup>2</sup> Применимо только к Capacity Max.

## **25.1**

# **Включение и выключение функции сканирования**

#### **Процедура:**

Выполните одно из следующих действий:

- В виджете управления радиостанцией коснитесь **Быстрые настройки радиостанции**→**Сканирование**.
- В виджете с загрузчиком меню функций коснитесь **Еще**→**Сканирование**.
- Нажмите запрограммированную кнопку **сканирования**.

## **25.2 Ответ при сканировании**

Если радиостанция присоединяется к вызову во время сканирования из выбираемого группового списка сканирования и кнопка **PTT** нажата при сканировании вызова, работа радиостанции зависит от состояния функции "Ответ при сканировании" — была ли она активирована при программировании радиостанции или нет.

#### Табл. 35 . Состояние ответа при сканировании

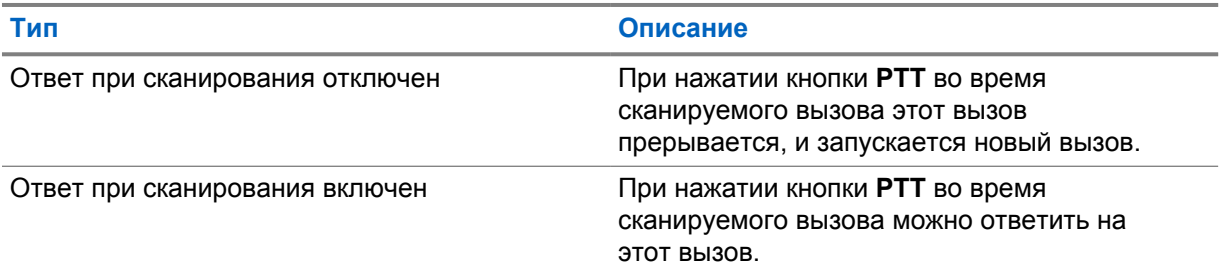

#### **ПРИМЕЧАНИЕ:**

Если сканируемый вызов находится на канале, не относящемся к вашей текущей зоне, и вызов завершается, переключите радиостанцию на предыдущую отсканированную зону и канал для ответа на вызов группы сканирования.

## **25.3**

## **Мешающие каналы**

Мешающий канал — это канал, по которому непрерывно поступают нежелательные вызовы.

Вы можете временно удалить нежелательный канал из списка сканирования и восстановить его позже. Эта функция не применяется к каналу, назначенному в качестве выбранного.

#### **25.3.1**

## **Удаление мешающих каналов**

#### **Предварительные требования.**

При сканировании радиостанция фиксируется на мешающем канале.

#### **Процедура:**

**1** Нажмите запрограммированную кнопку **Удаление мешающего канала** и удерживайте ее, пока не услышите тональный сигнал.

**2** Отпустите запрограммированную кнопку **Удаление мешающего канала**.

#### **25.3.2**

## **Восстановление мешающего канала**

#### **Процедура:**

Выполните одно из следующих действий.

- Выключите и снова включите радиостанцию.
- Выключите, а затем снова включите сканирование.
- Смените канал.
- Смените зону.

#### **25.4**

# **Мониторинг приоритета**

Мониторинг приоритета позволяет радиостанции принимать передачу от разговорных групп с более высоким приоритетом во время другого группового вызова. Эта функция применима только к участникам списка групп приема.

Приоритетными разговорными группами являются группы со статусом "Приоритет 1" (**P1**) и "Приоритет 2" (**P2**). Радиостанция принимает передачу в следующем порядке приоритета.

- **1** Экстренный вызов для разговорной группы P1.
- **2** Экстренный вызов для разговорной группы P2.
- **3** Экстренный вызов для разговорной группы без приоритета в списке группы приема.
- **4** Общий вызов.
- **5** Вызов разговорной группы P1.
- **6** Вызов разговорной группы P2.
- **7** Разговорная группа без приоритета в списке группы приема.

#### **25.5**

## **Список групп приема**

Параметр списка групп приема позволяет создавать и назначать участников в списке сканирования разговорной группы. В списке может быть не более 16 участников.

В системе Capacity Max, если радиостанция запрограммирована на редактирование списка сканирования, можно выполнить следующие действия.

- Добавлять, удалять и изменять приоритет для разговорных групп.
- Добавлять, удалять и изменять присоединение разговорной группы.

В других системах, если радиостанция запрограммирована на редактирование списка сканирования, можно выполнить следующие действия.

- Добавлять или удалять разговорные группы.
- Добавлять, удалять и изменять приоритет для разговорных групп.
- Добавлять, удалять и изменять присоединение разговорной группы.
- Заменять существующий список сканирования новым списком сканирования.

Если разговорная группа запрограммирована как постоянная разговорная группа, вы не можете редактировать ее в списке сканирования.

**25.6**

# **Списки сканирования**

В списках сканирования можно создавать и назначать отдельные каналы или группы. Радиостанция выполняет поиск голосовой активности путем циклического сканирования каналов или групп каналов в последовательности, определяемой списком сканирования, соответствующим текущему каналу или группе каналов.

Радиостанция поддерживает до 250 списков сканирования, каждый из которых может содержать до 16 участников. Каждый список сканирования одновременно поддерживает как аналоговые, так и цифровые каналы.

Значок приоритета слева от идентификатора участника указывает, в какой список каналов включен этот участник — "Приоритет 1" или "Приоритет 2". Если текущей настройкой приоритета является **Нет**, значок не отображается.

## **ПРИМЕЧАНИЕ:**

Эта функция недоступна в режиме Capacity Plus.

## **25.6.1 Доступ к списку сканирования**

### **Процедура:**

**1**

В виджете с загрузчиком меню функций коснитесь **Список сканирования** или **Еще**→**Список сканирования**.

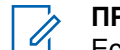

### **ПРИМЕЧАНИЕ:**

Если значок списка сканирования в загрузчике меню функций выделен серым цветом, то доступ к списку сканирования невозможен.

**2** Выполните одно из следующих действий:

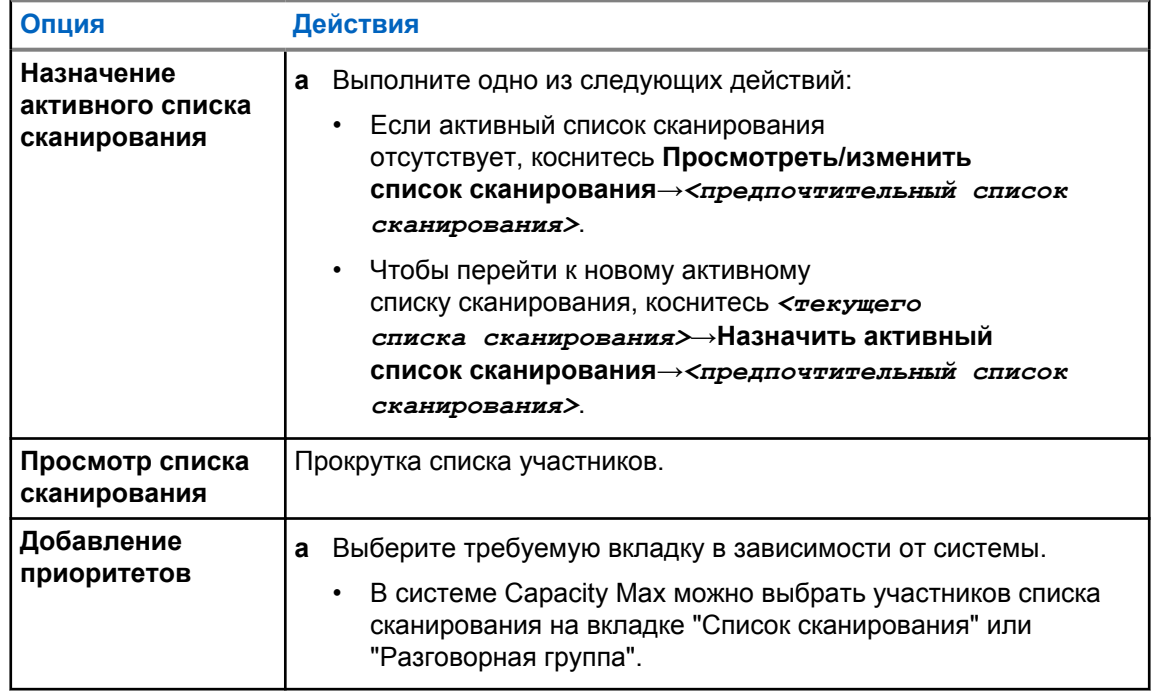

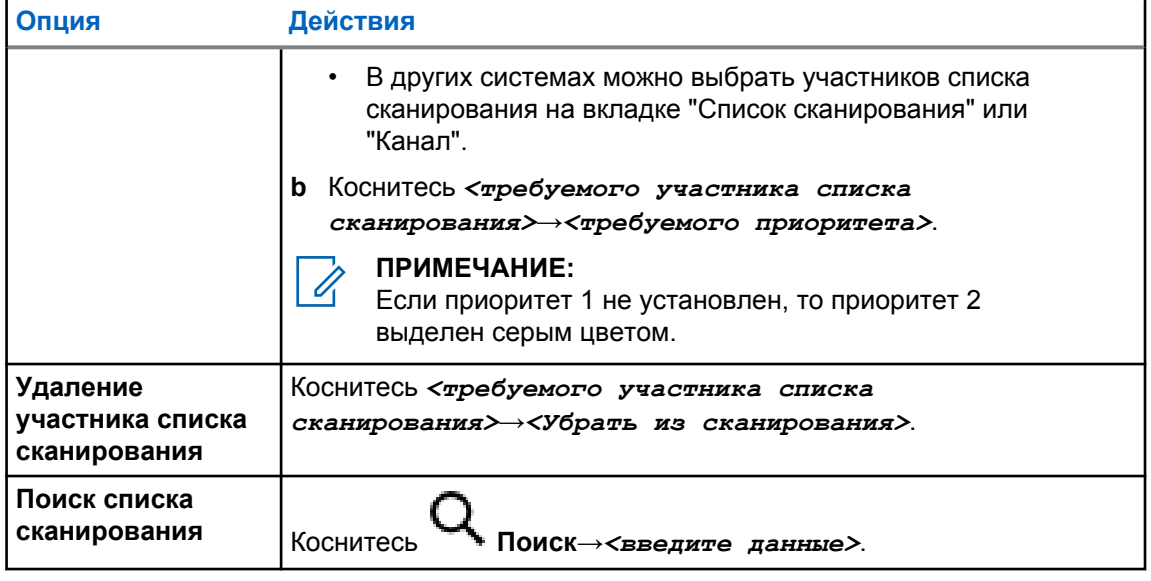

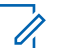

#### **ПРИМЕЧАНИЕ:**

Когда список сканирования заполнен, в него невозможно добавить участников, и он выделен серым цветом. Если список сканирования пуст, в виджете управления радиостанцией отображается Пустой список сканирования.

## **25.7 Адаптивный список приема**

Функция адаптивного списка приема позволяет создавать и назначать участников в списке разговорной группы приема.

Радиостанция поддерживает не более 16 участников в списке.

# **25.7.1 Доступ к адаптивному списку приема**

#### **Процедура:**

- **1** В виджете с загрузчиком меню функций коснитесь **Список сканирования** или **Еще**→**Список сканирования**.
- **2** На вкладке "Разговорная группа" выберите требуемого участника и выполните одно из следующих действий:
	- Чтобы добавить участника, коснитесь **Добавить**→**Добавить в список**
	- Чтобы удалить участника, нажмите **Список сканирования**→**Убрать из списка**

**25.8**

## **Регистрация с несколькими разговорными группами**

Радиостанция может быть настроена для работы с семью разговорными группами на сайте.

В качестве регистрируемых разговорных групп можно назначить до семи из 16 разговорных групп в списке групп приема. Выбранная разговорная группа и приоритетные разговорные группы регистрируются автоматически.

# **25.8.1 Добавление присоединения разговорной группы**

## **Процедура:**

В виджете с загрузчиком меню функций коснитесь **Список сканирования** или

 **Еще**→**Разговорная группа**→*<требуемая разговорная группа>*→**Добавить в список**.

# **25.8.2 Удаление регистрации с разговорной группой**

## **Процедура:**

В виджете с загрузчиком меню функций коснитесь **Список сканирования** или **Еще**→**Разговорная группа**→*<требуемая разговорная группа>*→**Убрать из списка**.
## **Местоположение**

Глобальная спутниковая система навигации (GNSS) объединяет данные из системы глобального позиционирования (GPS), глобальной навигационной спутниковой системы (ГЛОНАСС), спутниковой навигационной системы BeiDou и Galileo для определения приблизительного географического местоположения радиостанции.

#### **26.1**

## **Включение и выключение определения местоположения**

## **Включение определения местоположения**

#### **Процедура:**

Выполните одно из следующих действий.

- Потяните панель уведомлений вниз и коснитесь **Местоположение**.
- В меню **Настройки** коснитесь **Местоположение**→**Использовать определение местоположения**→**Вкл**.

### **Выключение определения местоположения**

#### **Процедура:**

Выполните одно из следующих действий.

- Потяните панель уведомлений вниз и коснитесь **Местоположение**.
- В меню **Настройки** коснитесь **Местоположение**→**Использовать определение местоположения**→**Выкл**.

#### **26.2**

## **Отслеживание в помещении**

Функцию отслеживания в помещении можно использовать для отслеживания местоположения пользователей радиостанций. Если функция отслеживания в помещении активирована, радиостанция работает в ограниченном режиме обнаружения. Для поиска радиостанции и определения ее местоположения используются специальные радиомаяки.

#### **26.2.1**

#### **Включение и выключение функции отслеживания в помещении**

#### **Предварительные требования.**

Убедитесь, что функция отслеживания в помещении включена в RadioCentral.

#### **Включение функции отслеживания в помещении**

#### **Предварительные требования.**

Убедитесь, что на радиостанции включена функция Bluetooth.

### **Процедура:**

В меню **Настройки** коснитесь **Местоположение**→**Местоположение маячка в помещении**→**Вкл**.

На панели уведомлений появится сообщение Местоположение маячка в помещении включено.

## **Выключение функции отслеживания в помещении**

#### **Процедура:**

Выполните одно из следующих действий:

- Потяните панель уведомлений вниз и коснитесь **Bluetooth**, чтобы выключить эту функцию.
- Потяните панель уведомлений вниз и коснитесь **сообщения "Местоположение маячка в помещении включено"**→**Местоположение маячка в помещении**→**Выкл**.
- В меню **Настройки** коснитесь **Местоположение**→**Местоположение маячка в помещении**→**Выкл**.

## **Шумоподавление в конвенциональном режиме**

Эта функция отфильтровывает нежелательные вызовы с низкой мощностью сигнала или каналы с более высоким, чем обычно, уровнем фонового шума.

#### **Аналоговые параметры**

Тональная частная линия, цифровая частная линия и параметр подавления несущей предоставлены (предварительно запрограммированы) для каждого канала.

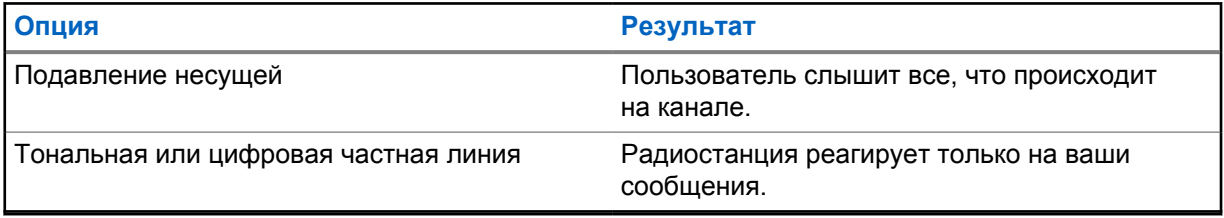

### **Цифровые параметры**

Один или несколько следующих параметров могут быть предварительно запрограммированы на радиостанции. Дополнительную информацию вы можете получить у дилера или администратора.

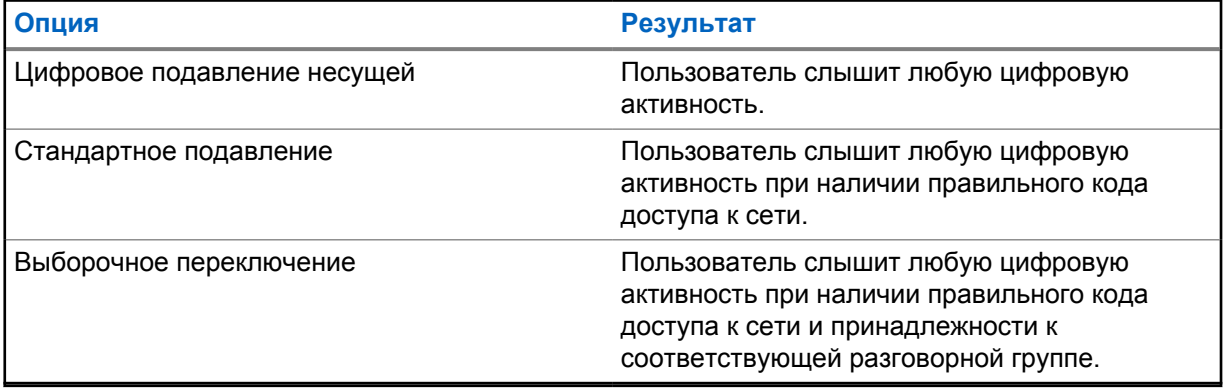

## **Использование функции подавления ЧЛ**

Эта функция позволяет блокировать любое закодированное шумоподавление, предварительно запрограммированное на канале. Радиостанция также передает на динамик любые цифровые сигналы на цифровом канале. Когда эта функция включена, на дисплее отображается индикатор состояния подавления несущей.

#### **Процедура:**

Переведите предварительно запрограммированный переключатель **подавления ЧЛ** в активное положение.

Произойдет одно из следующих действий:

- Радиостанция воспроизведет активную передачу на канале.
- Если активность отсутствует, звук радиостанции выключится

## **Напоминание о домашнем канале**

Эта функция обеспечивает напоминание, если радиостанция не настроена на домашний канал в течение определенного периода времени.

Если эта функция активирована и ваша радиостанция не настроена на домашний канал в течение определенного времени, периодически возникают следующие индикации.

- Воспроизводится тональный сигнал и напоминание о домашнем канале.
- На верхнем дисплее отображается сообщение недомашний канал.
- Радиостанция получает уведомление **Недомашний канал**.

При появлении напоминания можно выполнить следующие действия:

- Вернуться на домашний канал.
- Временно отключить звук напоминания.
- Установить новый домашний канал.

#### **29.1**

### **Отключение звука напоминания о домашнем канале**

Когда работает звуковой сигнал напоминания о домашнем канале, можно временно отключить его звук.

#### **Процедура:**

Коснитесь **Отклонить** в уведомлении **Недомашний канал**.

#### **29.2**

## **Установка нового домашнего канала**

- **1** Коснитесь **виджета управления радиостанцией**.
- **2** Коснитесь и удерживайте *<required channel>*, пока не прозвучит тональный сигнал.

## **Функция мониторинга**

Эта функция позволяет убедиться перед передачей, что канал свободен.

## **30.1 Мониторинг канала**

#### **Процедура:**

- **1** Нажмите и удерживайте запрограммированную кнопку **мониторинга**. На радиостанции отображается следующая индикация:
	- Вы услышите активность на радиостанции.
	- Начнет светиться желтый индикатор.
	- На дисплее появится значок **мониторинга**.
- **2** Для вызова нажмите и удерживайте кнопку **PTT**.
- **3** Для прослушивания отпустите кнопку **PTT**.

#### **30.2**

## **Постоянный мониторинг**

Функция постоянного мониторинга служит для непрерывной проверки выбранного канала на наличие активности.

#### **30.2.1**

## **Настройка постоянного мониторинга**

#### **Процедура:**

Нажмите и удерживайте запрограммированную кнопку **постоянного мониторинга**.

При переходе в этот режим на радиостанции отобразится следующая индикация:

- Прозвучит тональный сигнал оповещения.
- На дисплее отобразится сообщение постоянн. мон. вкл. и значок мониторинга.

При выходе из этого режима на радиостанции отобразится следующая индикация:

- Прозвучит тональный сигнал оповещения.
- На дисплее отобразится сообщение постоянн. мон. выкл.

## **Управление транкинговой системой**

Эта функция позволяет радиостанции передавать информацию о статусе транкинга на транкинговом канале

Радиостанция может передавать различные типы статусов транкинга.

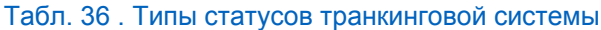

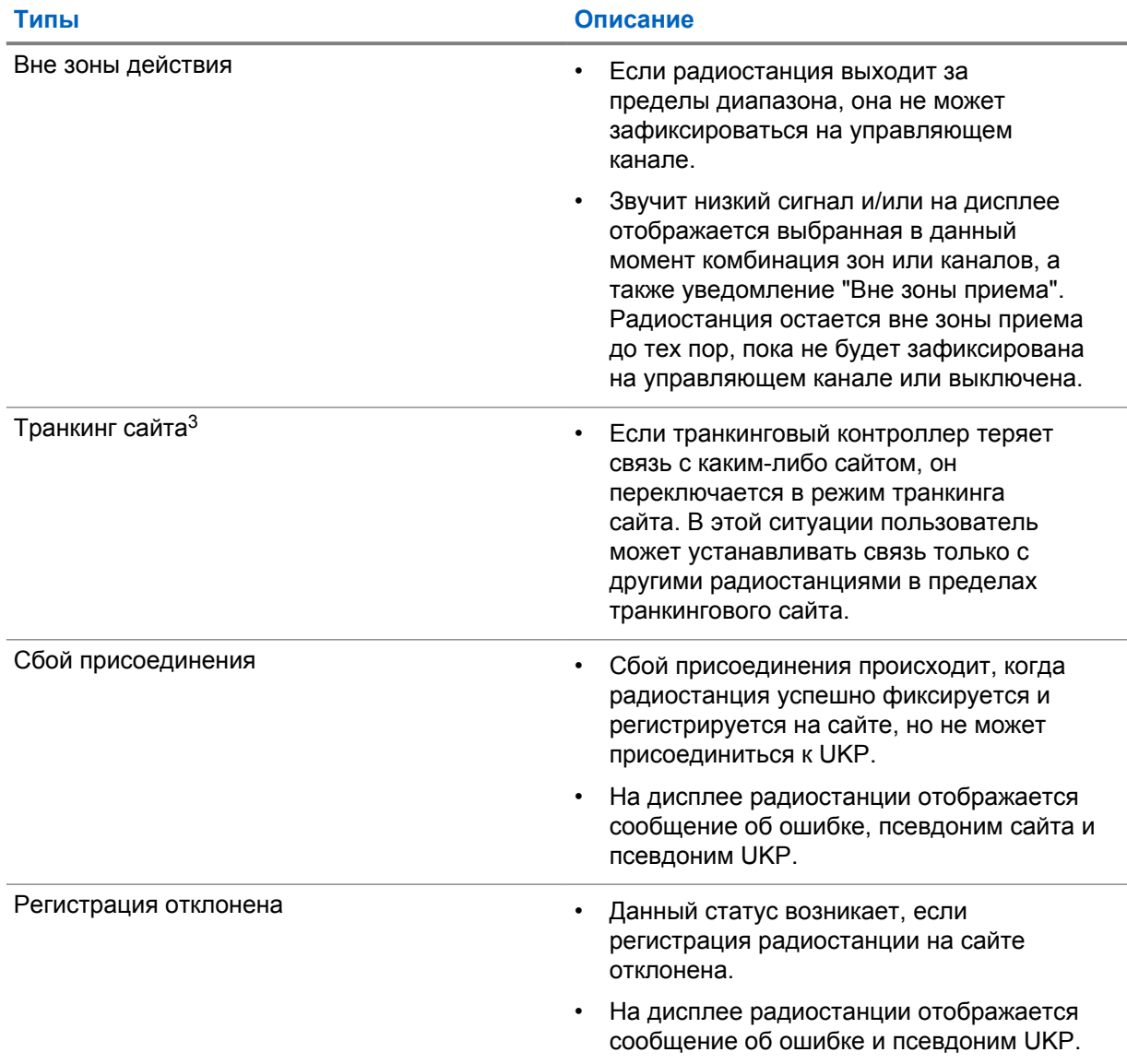

 $\overline{3}$  Доступно только в системе Capacity Max.

## $31.1$ Просмотр значения RSSI

## Процедура:

#### Пять раз нажмите программируемую функциональную кнопку с 2 точками.

На верхнем дисплее отобразится значение RSSI.

## **Динамическое переназначение разговорных групп**

Динамическое переназначение разговорных групп (DGNA) — это функция, которая позволяет сторонней консоли динамически назначать и удалять разговорную группу с радиостанции по беспроводному радиоканалу.

Когда консоль назначает радиостанции DGNA, радиостанция переходит в режим DGNA и на ней отображается следующая индикация:

- Воспроизводится тональный сигнал.
- На верхнем дисплее кратковременно отображается сообщение DGNA НАЗНАЧЕНО.
- На дисплее кратковременно отображается сообщение <Псевдоним разговорной группы DGNA> назначено.
- На верхнем дисплее и в виджете управления радиостанцией отображается значок DGNA.
- На верхнем дисплее и в виджете управления радиостанцией отображается псевдоним разговорной группы DGNA.

Когда консоль удаляет DGNA с радиостанции, радиостанция восстанавливает предыдущую разговорную группу и на ней отображается следующая индикация:

- Воспроизводится тональный сигнал.
- На верхнем дисплее кратковременно отображается сообщение DGNA УДАЛЕНО.
- На дисплее кратковременно отображается сообщение <Псевдоним разговорной группы DGNA> удалено.
- Значок DGNA перестает отображаться на верхнем дисплее и в виджете управления радиостанцией.
- На верхнем дисплее и в виджете управления радиостанцией отображается псевдоним предыдущей разговорной группы.

В зависимости от программных настроек вашей радиостанции можно просматривать, редактировать и прослушивать каналы в исходном списке сканирования и разговорные группы, не относящиеся к DGNA.

Когда радиостанция находится в режиме DGNA, нажатие и удержание кнопки **PTT** позволяет устанавливать связь только с текущей разговорной группой DGNA. Для связи с предыдущей разговорной группой, не относящейся к DGNA, запрограммируйте кнопку **доступа одним нажатием**.

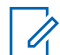

#### **ПРИМЕЧАНИЕ:**

Чтобы узнать запрограммированные настройки радиостанции, обратитесь к дилеру или системному администратору.

#### **32.1**

## **Выполнение вызовов DGNA**

#### **Предварительные требования.**

Радиостанция находится в режиме DGNA.

MN006217A01-AD Глава 32 : Динамическое переназначение разговорных групп

#### **Процедура:**

Для вызова нажмите и удерживайте кнопку **PTT**.

На радиостанции отображается следующая индикация:

- Прозвучит сигнал DGNA.
- На верхнем дисплее и в виджете управления радиостанцией отображается значок DGNA.
- На верхнем дисплее и в виджете управления радиостанцией отображается псевдоним разговорной группы DGNA.

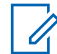

#### **ПРИМЕЧАНИЕ:**

Если радиостанция не находится в режиме DGNA и нажата запрограммированная кнопка **доступа одной кнопкой**, прозвучит тональный сигнал неуспешного действия, оповещающий об ошибке. Дисплей остается без изменений.

## **32.2 Выполнение вызовов, не относящихся к DGNA**

#### **Процедура:**

Выполните одно из следующих действий:

- Если радиостанция находится в режиме DGNA, нажмите запрограммированную кнопку **Доступ одним нажатием**.
- Если радиостанция не находится в режиме DGNA, нажмите и удерживайте кнопку **PTT**.

На радиостанции отображается следующая индикация:

- Воспроизводится тональный сигнал успешного действия.
- Прозвучит голосовое объявление.
- На верхнем дисплее и в виджете управления радиостанцией ненадолго отобразится <Псевдоним разговорной группы> и указание Нажать РТТ.

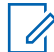

#### **ПРИМЕЧАНИЕ:**

Если радиостанция не находится в режиме DGNA и нажата кнопка **доступа одним нажатием**, прозвучит тональный сигнал неуспешного действия, оповещающий об ошибке. Дисплей остается без изменений.

Когда на радиостанции отображается главный экран, нажатие кнопки PTT выполняет вызов разговорной группы DGNA.

#### **32.3**

## **Прием и ответ на вызовы DGNA**

При поступлении вызова DGNA на радиостанции отображается следующая индикация:

- Прозвучит сигнал DGNA.
- На верхнем дисплее и в виджете управления радиостанцией отображается значок DGNA.
- Радиостанция активирует звуковые сигналы, и звук входящего вызова прозвучит в динамике радиостанции.

- **1** Для вызова нажмите и удерживайте кнопку **PTT**.
- **2** Для прослушивания отпустите кнопку **PTT**.

## **Автоматический роуминг**

В зависимости от системы радиосвязи эта функция позволяет радиостанции осуществлять роуминг на требуемый сайт.

Канал в многосайтовом режиме имеет функцию автоматического роуминга, если он подключен к списку поиска сайтов.

Радиостанция может осуществлять роуминг на различные сайты с помощью поиска сайтов.

#### Табл. 37 . Типы поиска сайтов

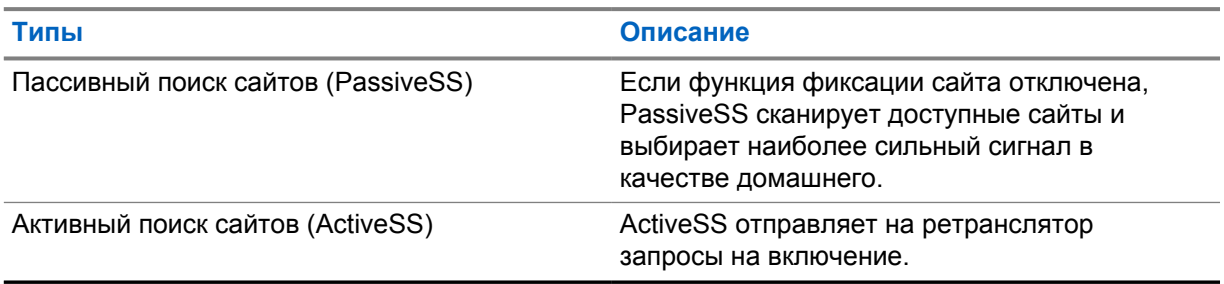

## **33.1 Включение и выключение фиксации сайта**

## **Включение фиксации сайта**

#### **Процедура:**

**1** В виджете с загрузчиком меню функций коснитесь **РОС Еще**→

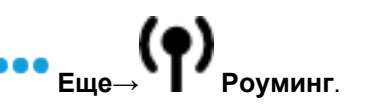

**2** Включите **Фиксация сайта**.

Радиостанция зафиксируется на текущем сайте и прекратит автоматический роуминг. Значок роуминга исчезнет.

## **Выключение фиксации сайта**

#### **Процедура:**

- **1** В виджете с загрузчиком меню функций коснитесь **•••• Еще→ ••••** 
	-

**2** Включите **Фиксация сайта**.

На радиостанции активируется автоматический роуминг. Появится значок роуминга.

## **33.2 Доступ к активному поиску сайтов**

#### **Процедура:**

В виджете с загрузчиком меню функций коснитесь **Еще**→ **Роуминг**→**Активный поиск**.

Радиостанция выполнит поиск сайта.

- Если сайт найден, на радиостанции отобразится сообщение с псевдонимом сайта, и в виджете управления радиостанцией обновится псевдоним сайта.
- Если сайт не найден, на дисплее радиостанции отобразится временное сообщение об ошибке.

## **33.3 Доступ к информации о текущем сайте**

#### **Когда и где использовать.**

Эта функция доступна только для систем Capacity Plus и Capacity Max.

#### **Процедура:**

**текущего сайта**.

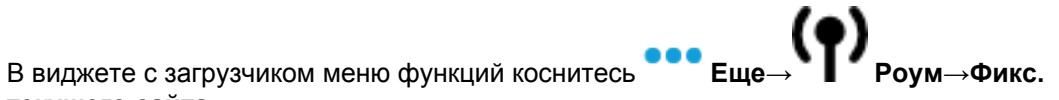

## **33.4 Доступ к сведениям о соседнем сайте**

#### **Когда и где использовать.**

Эта функция доступна только для системы Capacity Max.

#### **Процедура:**

**соседнем сайте**.

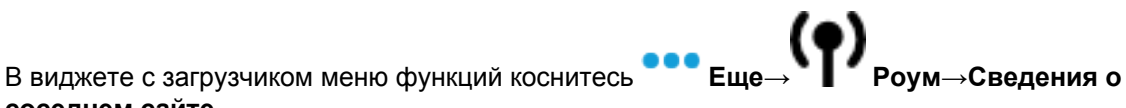

## **Проверка радиостанции**

Эта функция позволяет проверить активность другой радиостанции в системе, не оповещая об этом пользователя этой радиостанции. При этом на целевой радиостанции отсутствует звуковая или визуальная индикация выполняемого действия.

Эта функция работает только для идентификаторов абонентских терминалов.

#### **34.1**

## **Отправка сигнала проверки радиостанции**

- 1 В меню коснитесь **M-Contacts**.
- **2** Выполните одно из следующих действий.

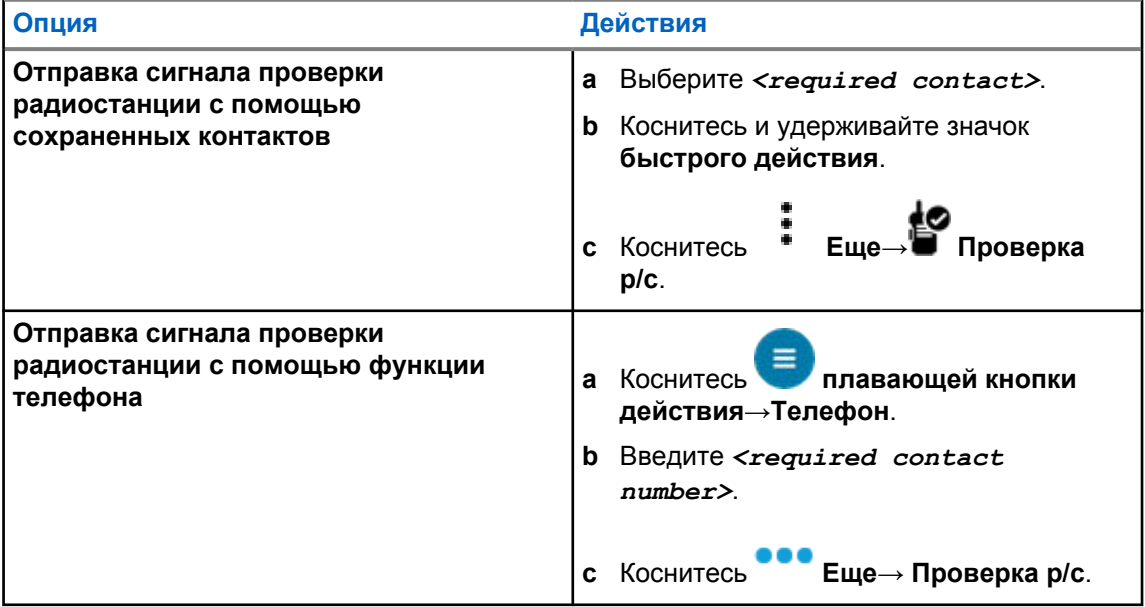

## **Инициирование прерывания передачи**

#### **Процедура:**

Для прерывания текущего вызова выполните одно из следующих действий:

- Нажмите кнопку **PTT**.
- Нажмите кнопку **экстренного режима**.
- В системе, отличной от Capacity Max, выполните передачу данных.
- В системе, отличной от Capacity Max, нажмите запрограммированную кнопку **Дистанционное прерывание передачи**.

На дисплее принимающей радиостанции отобразится ВЫЗОВ ПРЕРВАН.

## **Система автоматического оповещения**

Функцию системы автоматического оповещения (ARTS) поддерживают только аналоговые линии связи. Она используется для информирования пользователя о нахождении его радиостанции вне зоны действия других радиостанций с поддержкой ARTS.

Радиостанции с поддержкой ARTS время от времени посылают и принимают сигналы, позволяющие удостовериться, что они находятся в радиусе действия друг друга.

На радиостанции появляется следующая индикация:

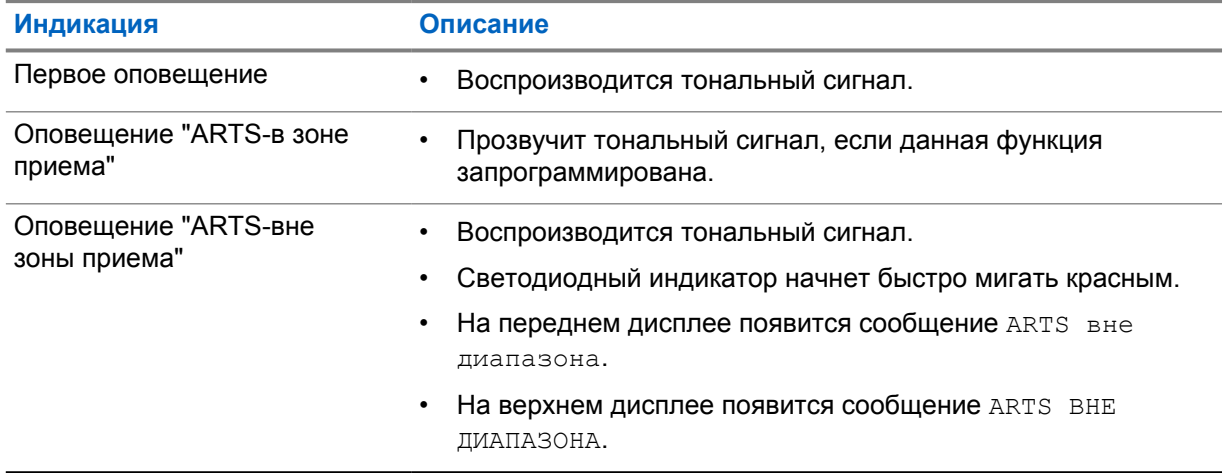

#### Табл. 38 . Индикация системы автоматического оповещения

## **Приложения**

В данном разделе содержится информация о приложениях, доступных на радиостанции. Доступ к этим приложениям можно получить через главный экран или провести пальцем вверх от нижнего края главного экрана, чтобы открыть окно меню приложений.

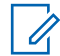

#### **ПРИМЕЧАНИЕ:**

Не используйте PMKN4230\_ и PMKN4265\_ для передачи данных или программирования в опасных условиях.

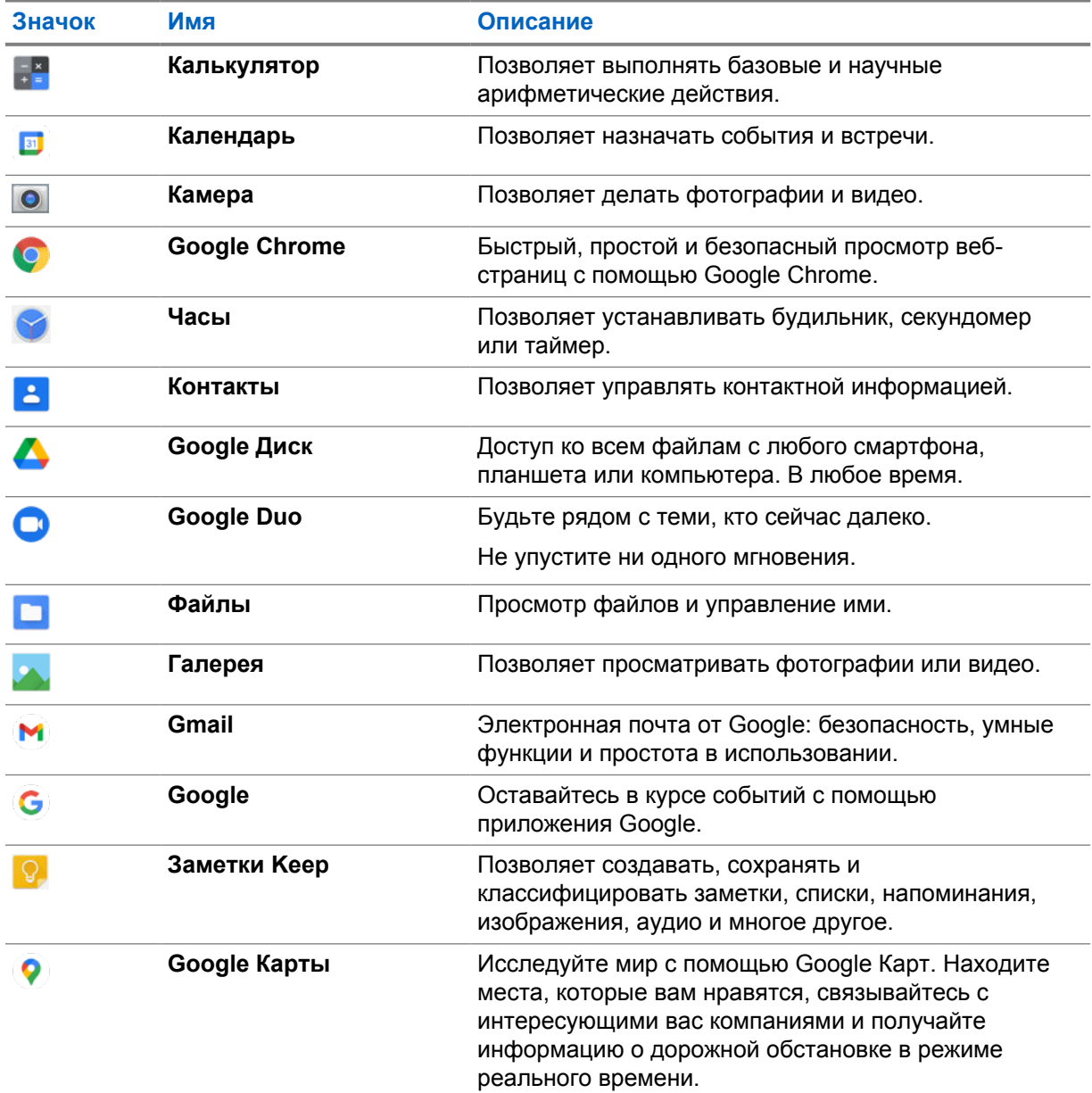

#### Табл. 39 . Приложения

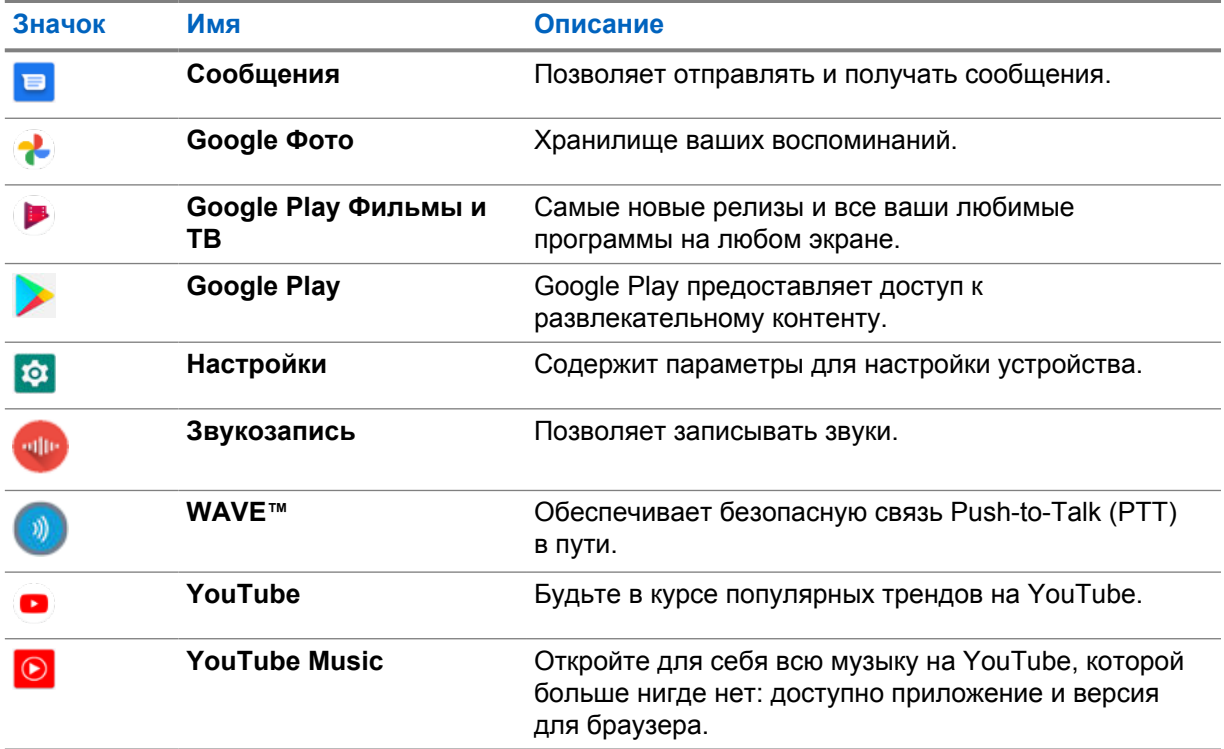

## **37.1 Камера**

Приложение "Камера" можно использовать для съемки фотографий или записи видео.

## **37.1.1 Съемка фотографий**

### **Процедура:**

- **1** В меню коснитесь  **Камера**.
- **2** Выполните одно из следующих действий:
	- Чтобы сделать фотографию с помощью основной камеры, коснитесь **О Камера**.
	- Чтобы сделать фотографию с помощью фронтальной камеры, коснитесь @ **Переключить камеру**→ **Камера**.
- **3** Для увеличения или уменьшения масштаба сведите или разведите два пальца на экране. На экране появятся элементы управления масштабированием.

## **37.1.2 Видеозапись**

### **Процедура:**

**1** В меню коснитесь **○ Камера→ Видео**.

Видеозапись запущена.

**2** Чтобы приостановить видео, коснитесь **Пауза**.

- **3** Коснитесь остановки записи, затем коснитесь **Остановить запись**.
- **4** Для увеличения или уменьшения масштаба сведите или разведите два пальца на экране. На экране появятся элементы управления масштабированием.

#### **37.2**

## **Галерея**

С помощью приложения "Галерея" можно управлять альбомами, фотографиями и видео.

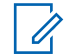

#### **ПРИМЕЧАНИЕ:**

Устройство поддерживает следующие форматы изображений: JPEG, GIF, PNG, HEIC и BMP.

Раздел "Фото" можно использовать для выполнения следующих действий:

- Просмотр альбомов, фотографий и видео
- Воспроизведение видео
- Базовое редактирование альбомов, фотографий и видео
- Установка фотографий в качестве обоев
- Установка фотографий в качестве фото контактов
- Общий доступ к фотографиям и видео

Приложение "Галерея" содержит все альбомы, фотографии и видео, сохраненные на карте microSD и во внутренней памяти.

## **37.2.1 Просмотр галереи**

#### **Процедура:**

- **1** В меню коснитесь **Галерея**.
- **2** Выполните одно из следующих действий:
	- Коснитесь альбома, который хотите выбрать.
	- Коснитесь фотографии.
	- Чтобы просмотреть следующую или предыдущую фотографию в альбоме, проведите пальцем влево или вправо.
	- Для отображения элементов управления коснитесь фотографии.
	- Для увеличения или уменьшения масштаба дважды коснитесь фотографии, либо сведите или разведите два пальца на экране.
	- Чтобы просмотреть части, которые не отображаются, перетащите фотографию.

## **37.2.2 Общий доступ к фотографиям**

- **1** В меню коснитесь **Галерея**.
- **2** Чтобы предоставить общий доступ к элементам, коснитесь *<требуемого элемента>*→ **Поделиться**→*<требуемое приложение>***.**

## **37.2.3 Удаление элементов из галереи**

### **Процедура:**

- **1** В меню коснитесь **Галерея**.
- **2** Чтобы удалить элементы, коснитесь *<требуемого элемента>*→ **Удалить**→**OK**.

## **37.2.4 Обрезка фотографий**

#### **Процедура:**

- **1** В меню коснитесь **Галерея**.
- **2** Чтобы обрезать фотографии, коснитесь <нужной фотографии>→ Изменить→ П **Обрезать**.

Появится сетка обрезки.

**3** Выполните одно из следующих действий:

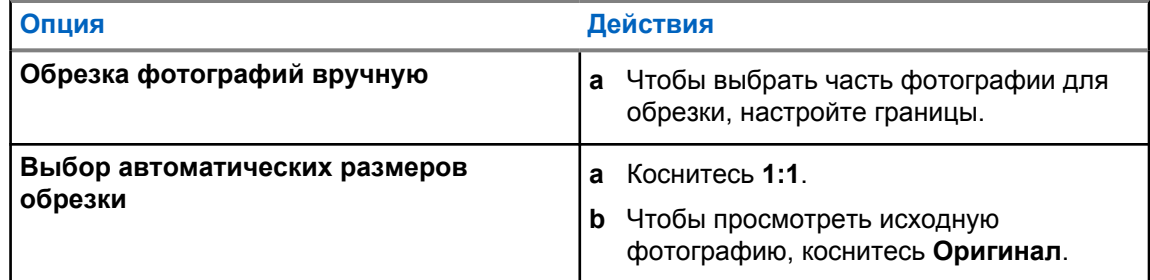

- **4** Для подтверждения коснитесь **Да**.
- **5** Чтобы сохранить, коснитесь **СОХРАНИТЬ**.

## **37.2.5 Поворот фотографий**

#### **Процедура:**

- **1** В меню коснитесь **Галерея**.
- **2** Чтобы повернуть фотографию, коснитесь *<требуемой фотографии>*→ **Редакт.**→

### **Обрезать**→ **Повернуть**

Фотография поворачивается на 90° по часовой стрелке. При каждом касании фотография поворачивается еще на 90°.

**3** Для подтверждения коснитесь **СОХРАНИТЬ**.

### **37.2.6 Просмотр видео**

#### **Процедура:**

- **1** В меню коснитесь **Галерея**.
- **2** Для просмотра видео коснитесь **Видео**→*<требуемое видео>*→ **Воспроизведение**→*<требуемое приложение>*.
- **3** Чтобы быстро просмотреть видео или продолжить с того места, где вы остановились в прошлый раз, перетащите индикатор воспроизведения на соответствующее место.
- **4** Чтобы вернуться на предыдущий экран, коснитесь **Назад.**

## **37.3 Добавление контактов на Android**

#### **ПРИМЕЧАНИЕ:**

На радиостанции не поддерживаются сотовые вызовы. Контакт можно использовать только для передачи данных, например для обмена сообщениями, электронной почты или других приложений.

#### **Процедура:**

- **1** Коснитесь **В Контакты**→ Добавить.
- **2** Заполните необходимую информацию и коснитесь **Сохранить**.

#### **37.4**

## **Сканирование штрихкода или QR-кода**

Можно выполнить сканирование штрихкода и QR-кода в соответствующем приложении, сохраняющем декодированный штрихкод с помощью приложения Scandit™ Keyboard Wedge (приложение базы данных штрихкодов).

#### **Предварительные требования.**

При первой активации выполните следующие действия:

- **1** Запросите QR-код активации у дилера или Scandit.
- **2** Сообщите дилеру о назначении **Keyboard Wedge Сканирование штрихкода** одной из программируемых кнопок.
- **3** Загрузите Scandit Keyboard Wedge из Google Play.
- **4** Активируйте приложение с помощью QR-кода активации.
- **5** Выберите Scandit Keyboard Wedge в качестве клавиатуры.

- **1** Запустите приложение базы данных штрихкодов.
- **2** Чтобы изменить текущую клавиатуру, коснитесь  **Клавиатура→Scandit Keyboard Wedge**.
- **3** Нажмите запрограммированную кнопку **Keyboard Wedge Сканирование штрихкода**.

**4** Наведите камеру на штрихкод или QR-код.

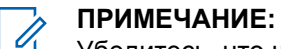

Убедитесь, что штрихкод или QR-код находится в прямоугольной рамке.

Штрихкод или QR-код сканируется и декодируется. Результат декодирования отображается в текстовом поле.

## **37.5 Включение фонарика**

#### **Процедура:**

Потяните панель уведомлений вниз и коснитесь **Фонарик**.

## **37.6 Просмотр файлов**

- **1** В меню коснитесь **Файлы**.
- **2** Чтобы выбрать типы файлов, коснитесь **Меню**.
- **3** Выберите один из следующих элементов.
	- Недавний
	- Изображения
	- Видео
	- Аудио
	- Загрузки
- **4** Выполните одно из следующих действий.

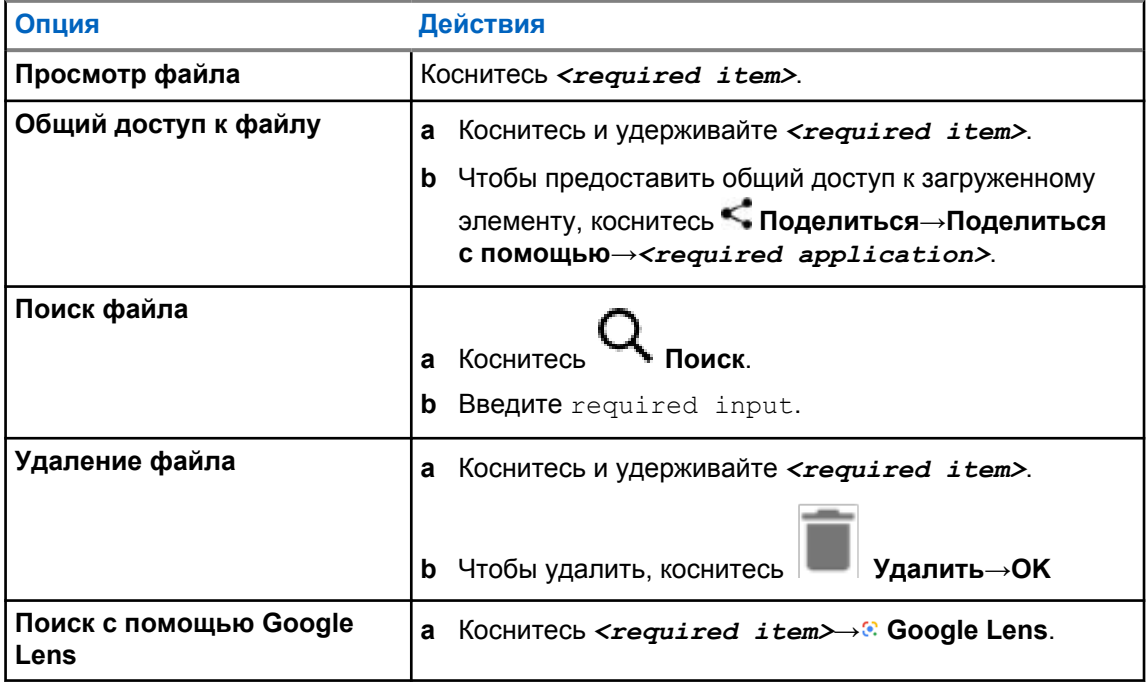

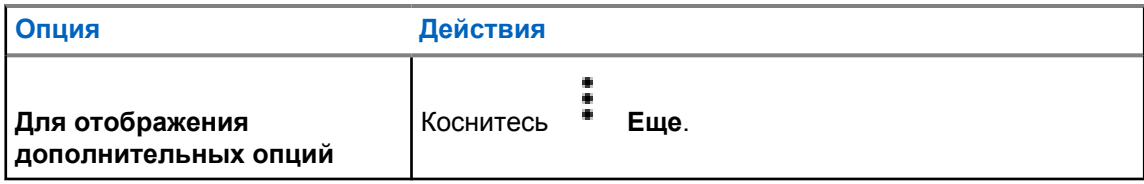

## **Приложение WAVE™**

Приложение обеспечивает мгновенную связь по нажатию кнопки.

В режиме WAVE функции LMR будут отключены. Кнопка **Экстренный вызов**, кнопка **PTT**, регулятор **громкости** и ручка **выбора каналов** теперь работают в соответствии с конфигурацией WAVE.

Все функции, описанные в следующих разделах, поддерживаются приложением версии 10.0.1.51 или более поздней.

Для получения подробной информации см. [https://waveoncloud.com/Home/Help.](https://waveoncloud.com/Home/Help)

#### **38.1**

## **Проверка версии приложения WAVE**

#### **Процедура:**

В приложении WAVE выберите **Меню**→**О программе**.

#### **38.2**

## **Включение и выключение режима WAVE**

#### **Предварительные требования.**

Загрузите приложение WAVE из магазина Google Play.

#### **Процедура:**

В виджете управления радиостанцией коснитесь **Быстрые настройки радиостанции**→**WAVE**.

Если режим WAVE включен, радиостанция получит следующие напоминания:

- Режим LMR отключен.
- Войдите в приложение WAVE.

#### **ПРИМЕЧАНИЕ:**

Если вы попробуете запустить функции LMR во время работы режима WAVE, на радиостанции отобразится сообщение Функции запрещены.

Если режим WAVE выключен, радиостанция получит следующие напоминания:

- Режим LMR включен.
- Выйдите из приложения WAVE.

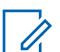

#### **ПРИМЕЧАНИЕ:**

Если вы не хотите получать напоминания при включении или выключении режима WAVE, выберите **НЕ НАПОМИНАТЬ**. Вы снова получите напоминания, если выключите и включите радиостанцию обратно.

После включения и выключения радиостанции потребуется перейти в режим WAVE вручную.

**38.3**

## **Вход в приложение WAVE**

### **Процедура:**

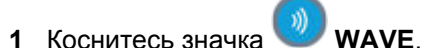

**2** Коснитесь **Да**, чтобы войти.

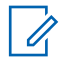

### **ПРИМЕЧАНИЕ:**

Если во время первого входа в приложение требуется ввести код активации, обратитесь к дилеру или администратору для получения дополнительной информации.

**38.4**

## **Выход из приложения WAVE**

### **Процедура:**

В приложении WAVE выберите **Меню**→**Настройки**→**Выход**→**Да**.

## **38.5 Общие сведения о приложении WAVE**

### **Рис. 3 . Общие сведения о приложении WAVE**

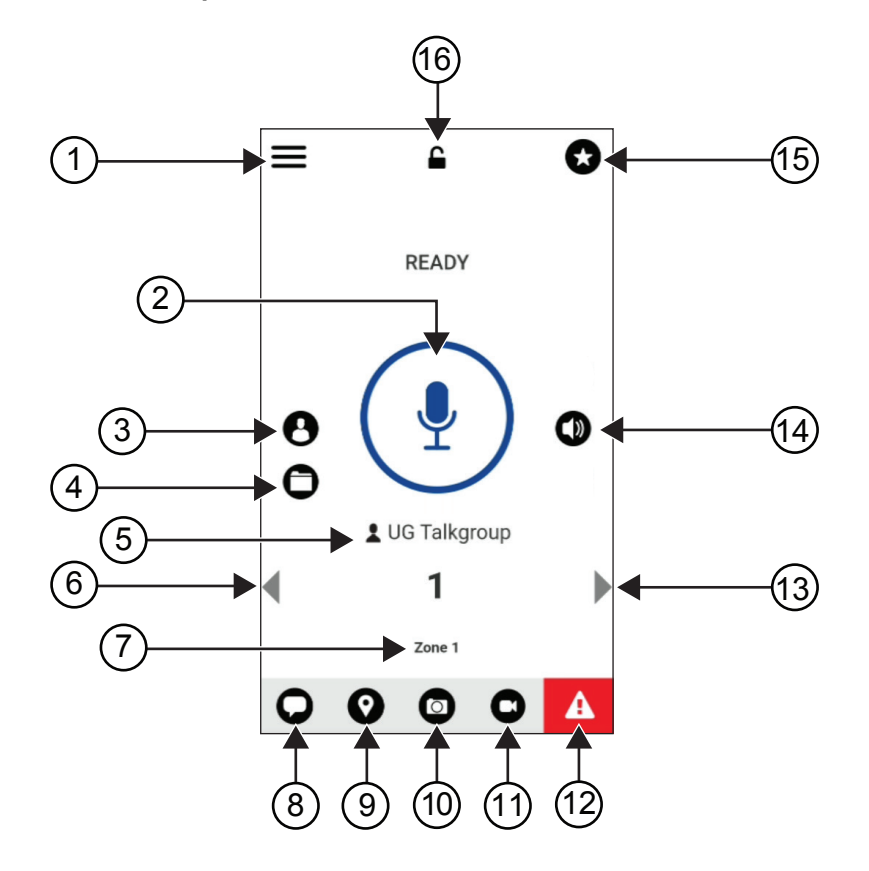

Табл. 40 . Общие сведения о приложении WAVE

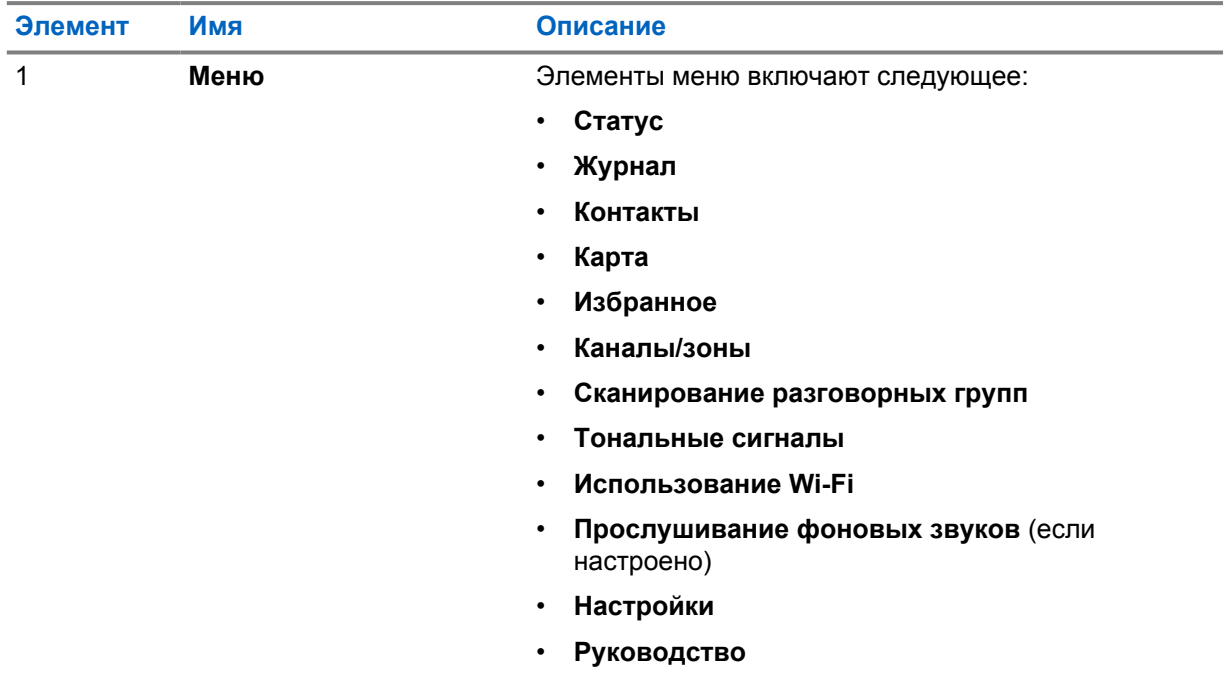

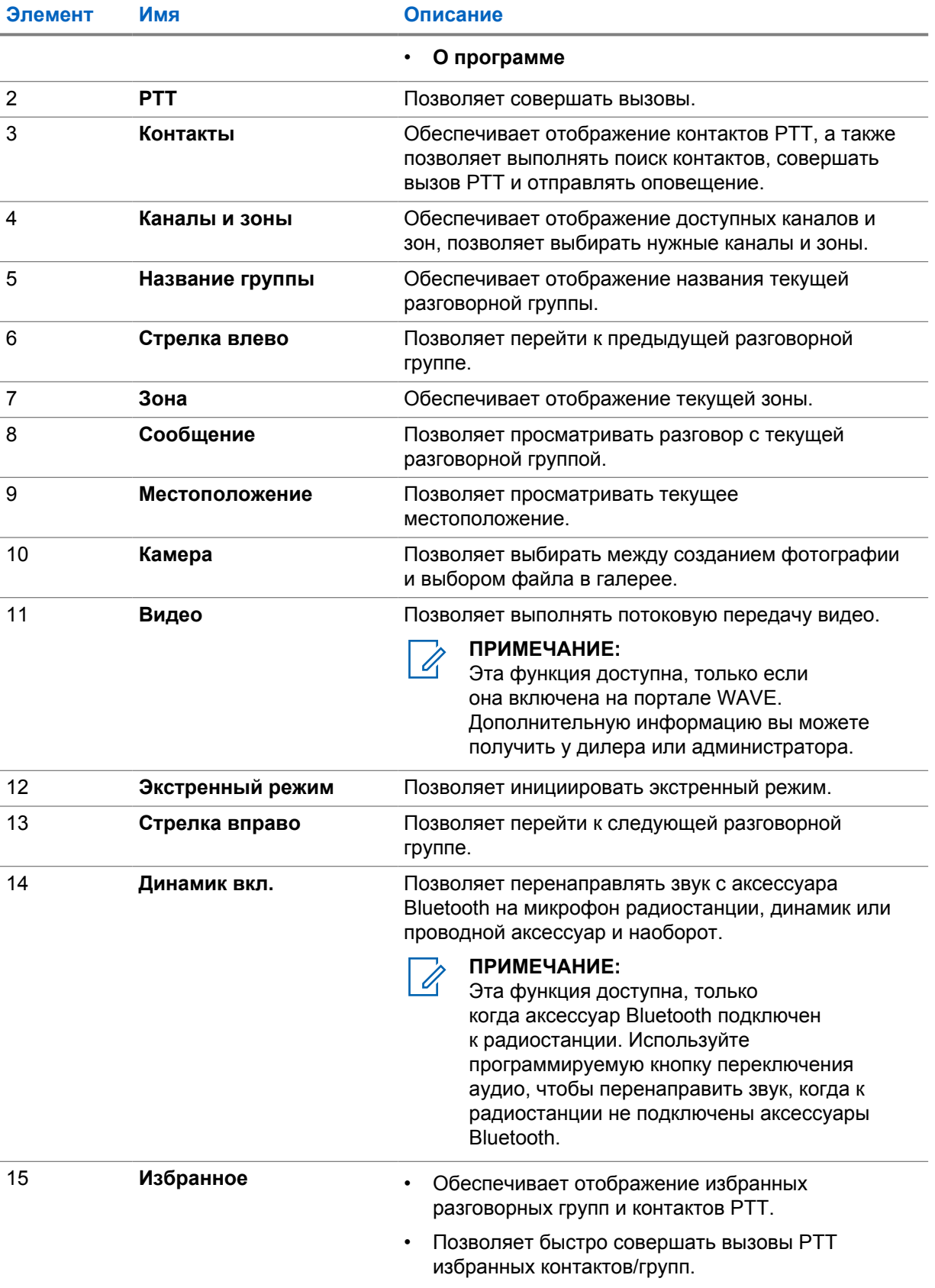

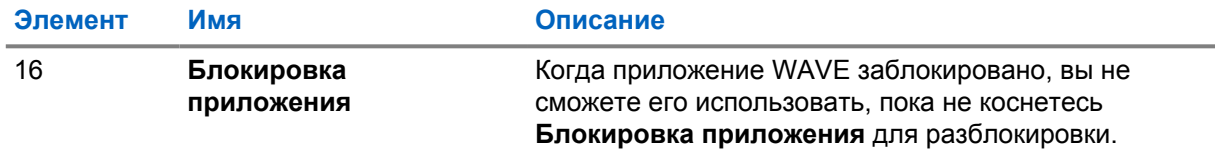

#### **38.6**

## **Выполнение вызовов разговорных групп**

#### **Предварительные требования.**

Выполните следующие действия в настройках приложения WAVE.

- Чтобы разрешить вызовы, когда экран заблокирован, включите функцию **Вызовы при заблокированном экране**.
- Чтобы разрешить вызовы, когда приложение работает в фоновом режиме, включите функцию **Фоновый режим**.

#### **Процедура:**

- **1** Чтобы выбрать канал с активным идентификатором или псевдонимом, выполните одно из следующих действий.
	- Поверните ручку **выбора каналов**.
	- Выберите стрелку **влево** или **вправо** в приложении.

На дисплее появится баннер Изменение разговорных групп.

- **2** Для вызова нажмите и удерживайте кнопку **PTT** или кнопку **PTT** на экране.
- **3** Дождитесь окончания тонального сигнала разрешения разговора, а затем говорите в микрофон.
- **4** Для прослушивания отпустите кнопку **PTT**.

#### **38.7**

## **Работа в экстренном режиме**

Вы можете оповестить контакт или разговорную группу об экстренном режиме с помощью экстренного вызова или оповещения.

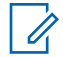

#### **ПРИМЕЧАНИЕ:**

Если ваша радиостанция не поддерживает экстренный режим, на ней отобразится уведомление о том, что функция экстренного режима не активирована.

**38.7.1**

## **Запуск экстренного режима**

#### **Предварительные требования.**

- 1 В RadioCentral настройте *<required programmable button>* для запуска экстренного режима.
- **2** В конфигурации WAVE выполните следующие действия.
	- Разрешите инициализацию экстренного режима.
	- Настройте адресата экстренного вызова.
	- Включите специальное уведомление с помощью опции **Для обоих**, если пользователь предпочитает получать аудио-/видеоуведомления о событиях передачи и приема в экстренном режиме.

MN006217A01-AD Глава 38 : Приложение WAVE™

#### **Процедура:**

**1** Нажмите кнопку **экстренного режима**.

На дисплее отобразится всплывающее сообщение Экстренный сигнал тревоги с 3 секундным обратным отсчетом.

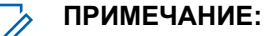

При нажатии кнопки **Экстренный режим** во время 3-секундного обратного отсчета происходит его сброс до 3 секунд.

В случае успешного запуска экстренного режима на радиостанции возникает следующая индикация:

- Прозвучит тональный сигнал экстренного режима.
- На дисплее появится баннер Экстренный режим запущен.
- **2** Для вызова нажмите и удерживайте кнопку **PTT**.
- **3** Для прослушивания отпустите кнопку **PTT**.

## **38.7.2 Отмена экстренного режима**

#### **Процедура:**

**1** Нажмите кнопку **экстренного режима**.

На дисплее появится сообщение Отменить экстренный режим.

- **2** Выполните одно из следующих действий.
	- Выберите **Настоящий экстренный вызов**→**Отправить**
	- Выберите **Ложный сигнал тревоги**→**Отправить**

При успешной отмене экстренного режима на радиостанции возникает следующая индикация:

- Тональный сигнал экстренного вызова отключится.
- На дисплее появится баннер Экстренный режим отменен.

## **Перечень аксессуаров, разрешенных к использованию**

Для повышения эффективности радиостанции компания Motorola Solutions предлагает использовать одобренные аксессуары.

Подробную информацию об аксессуарах, аксессуарах UL и аккумуляторах, поддерживаемых радиостанцией, см. по адресу<https://learning.motorolasolutions.com/Ion> в руководствах для следующих номеров по каталогу:

- MN006920A01, *"Брошюра по аксессуарам для интеллектуальной радиостанции MOTOTRBO™ Ion"*
- MN006806A01, *"Руководство по UL для MOTOTRBO Ion"*

# İçindekiler

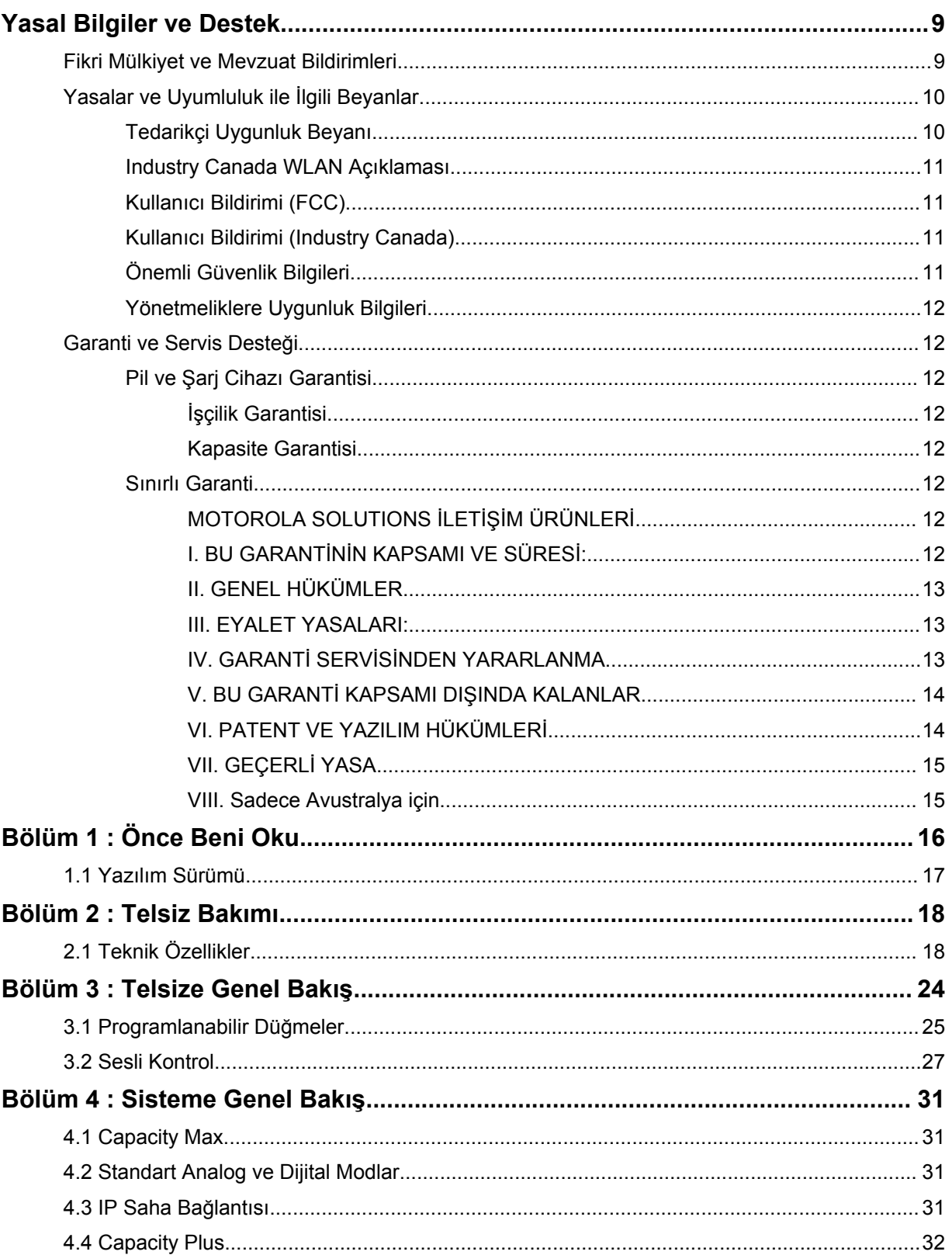

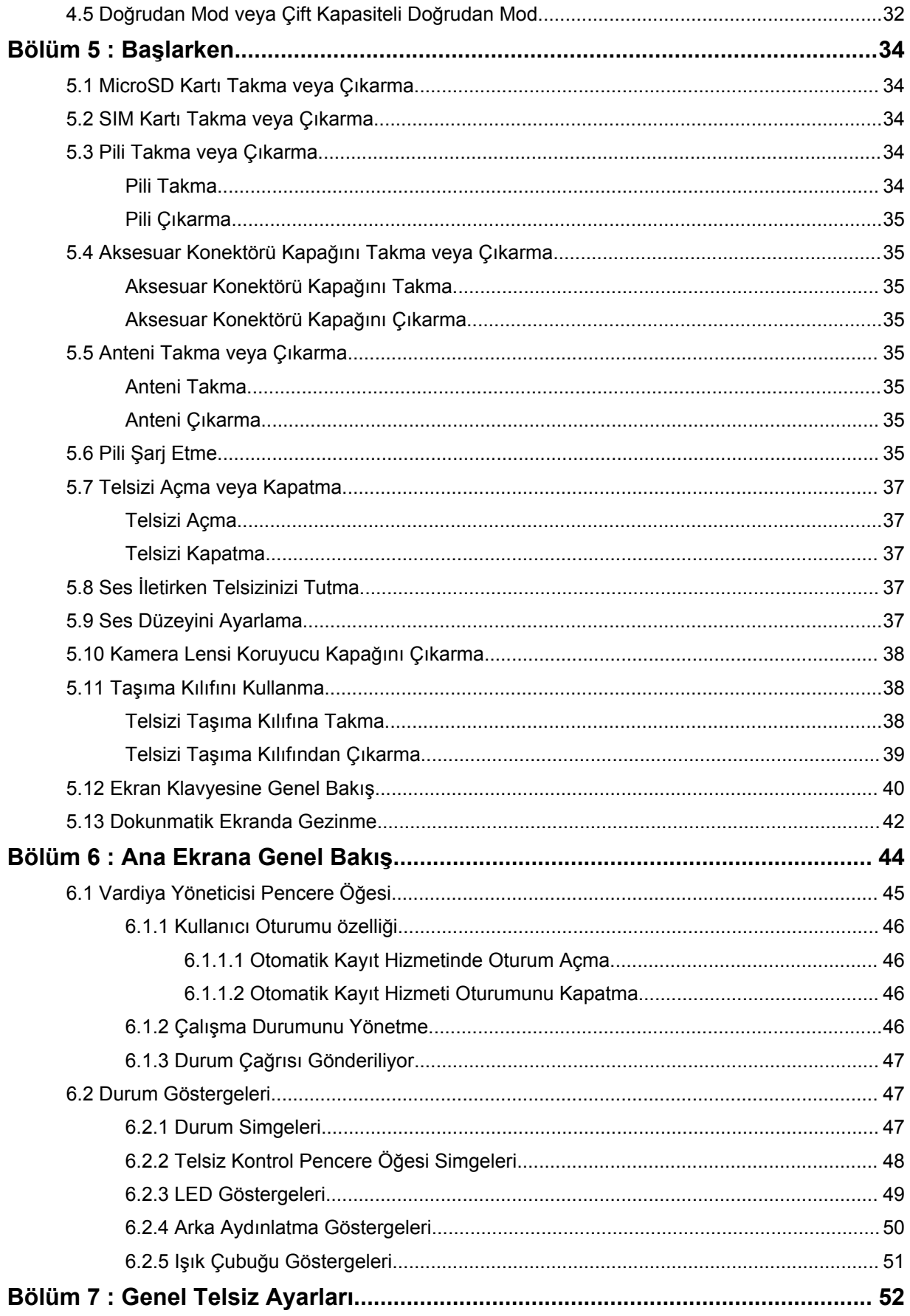

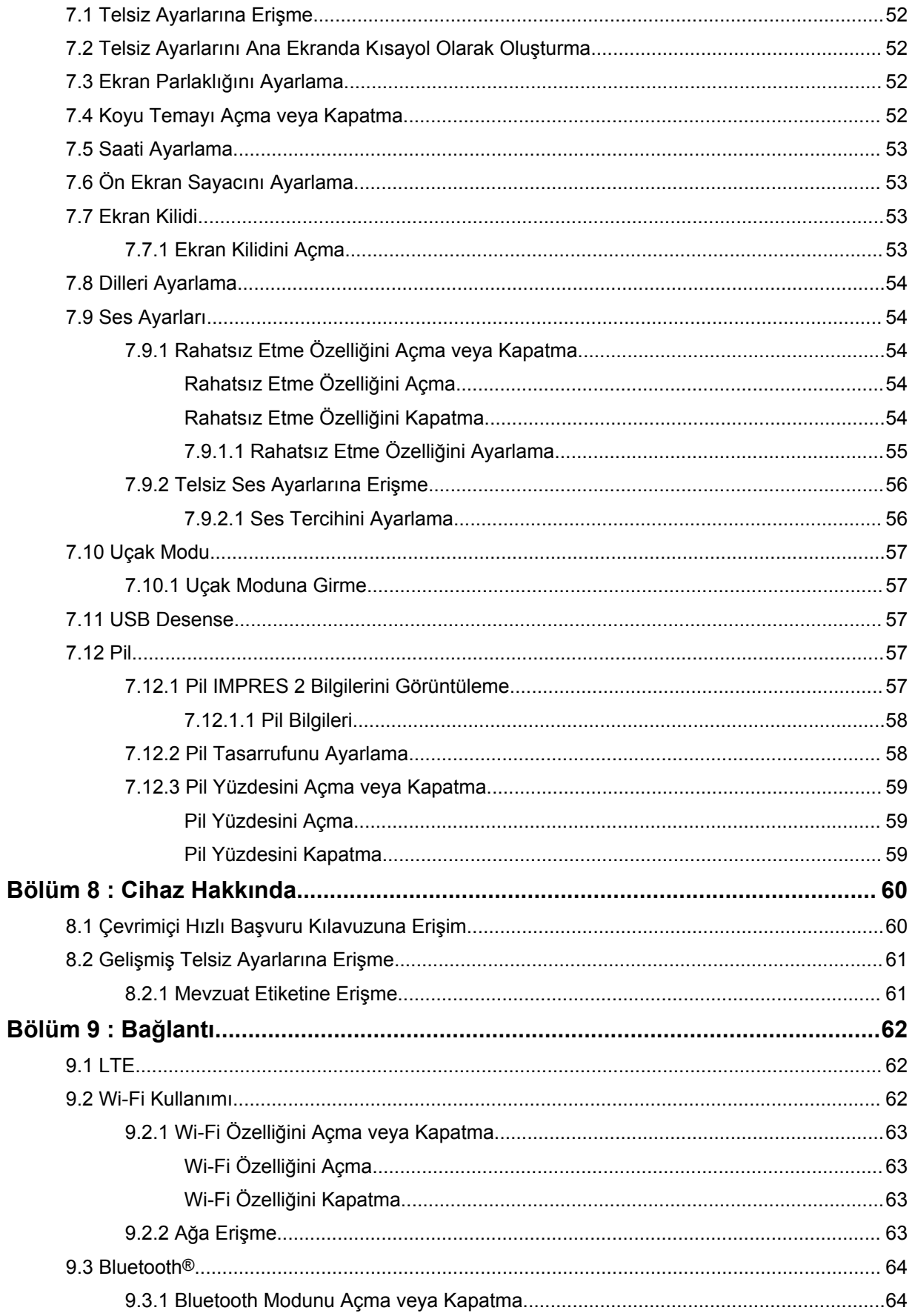

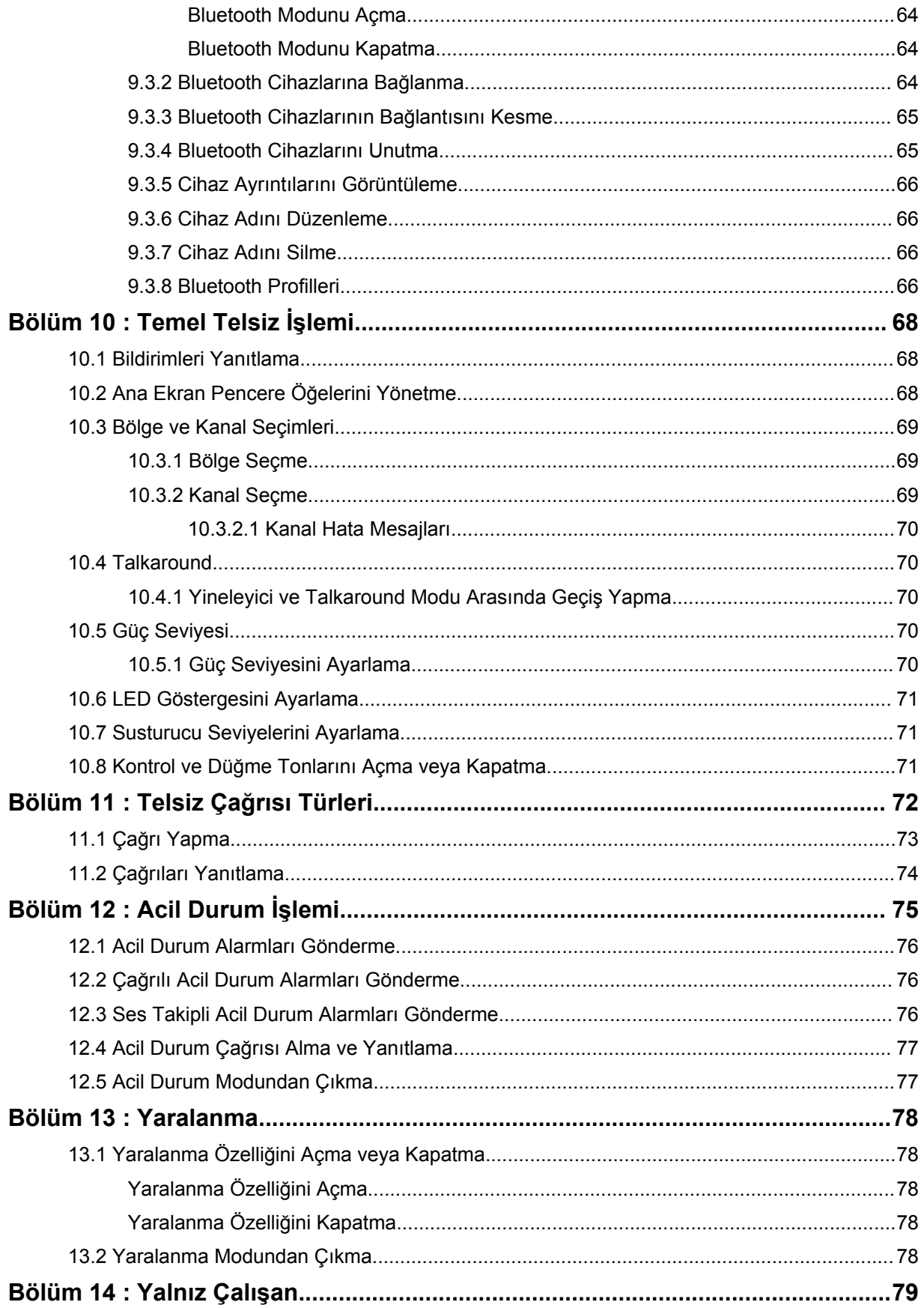

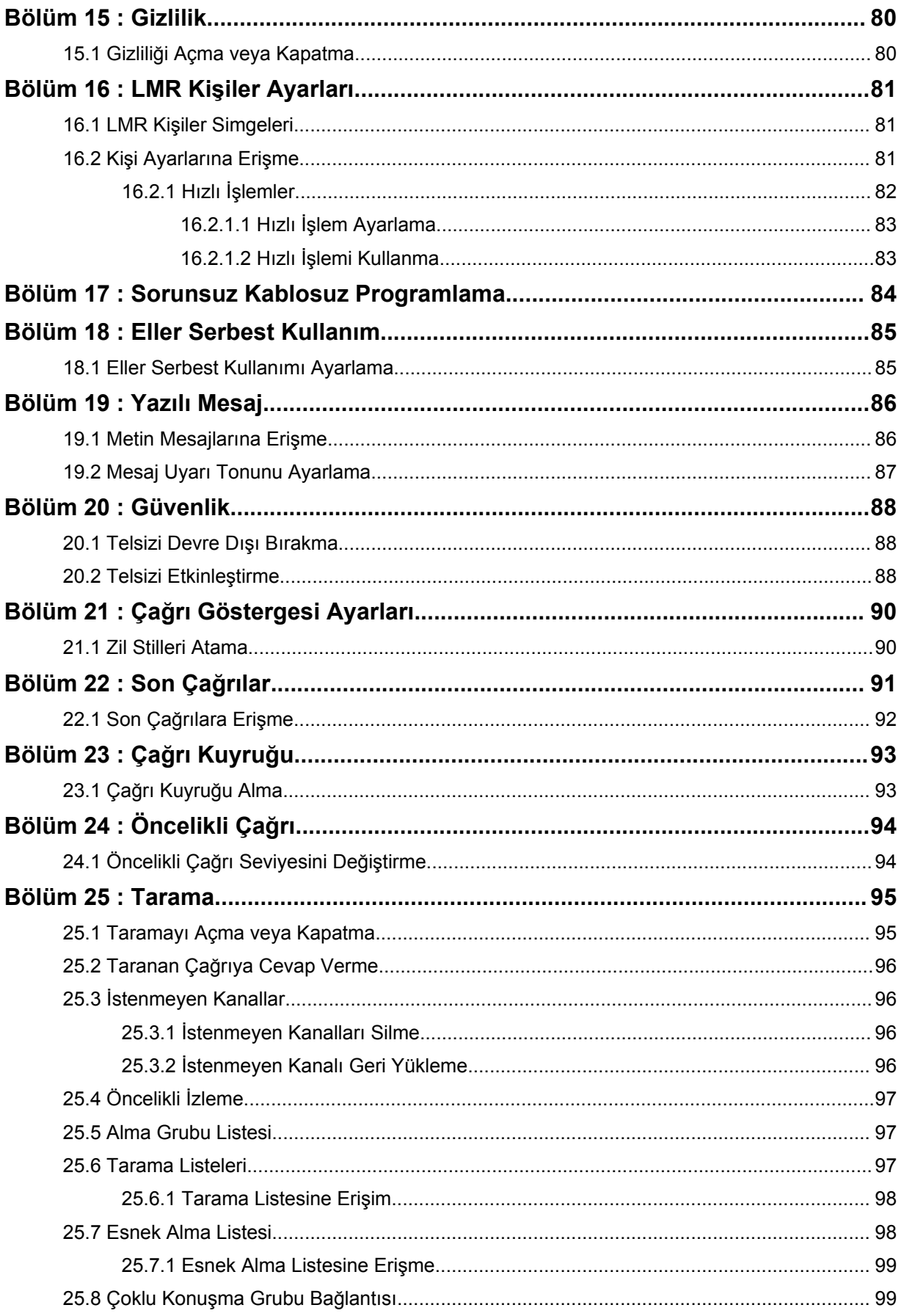

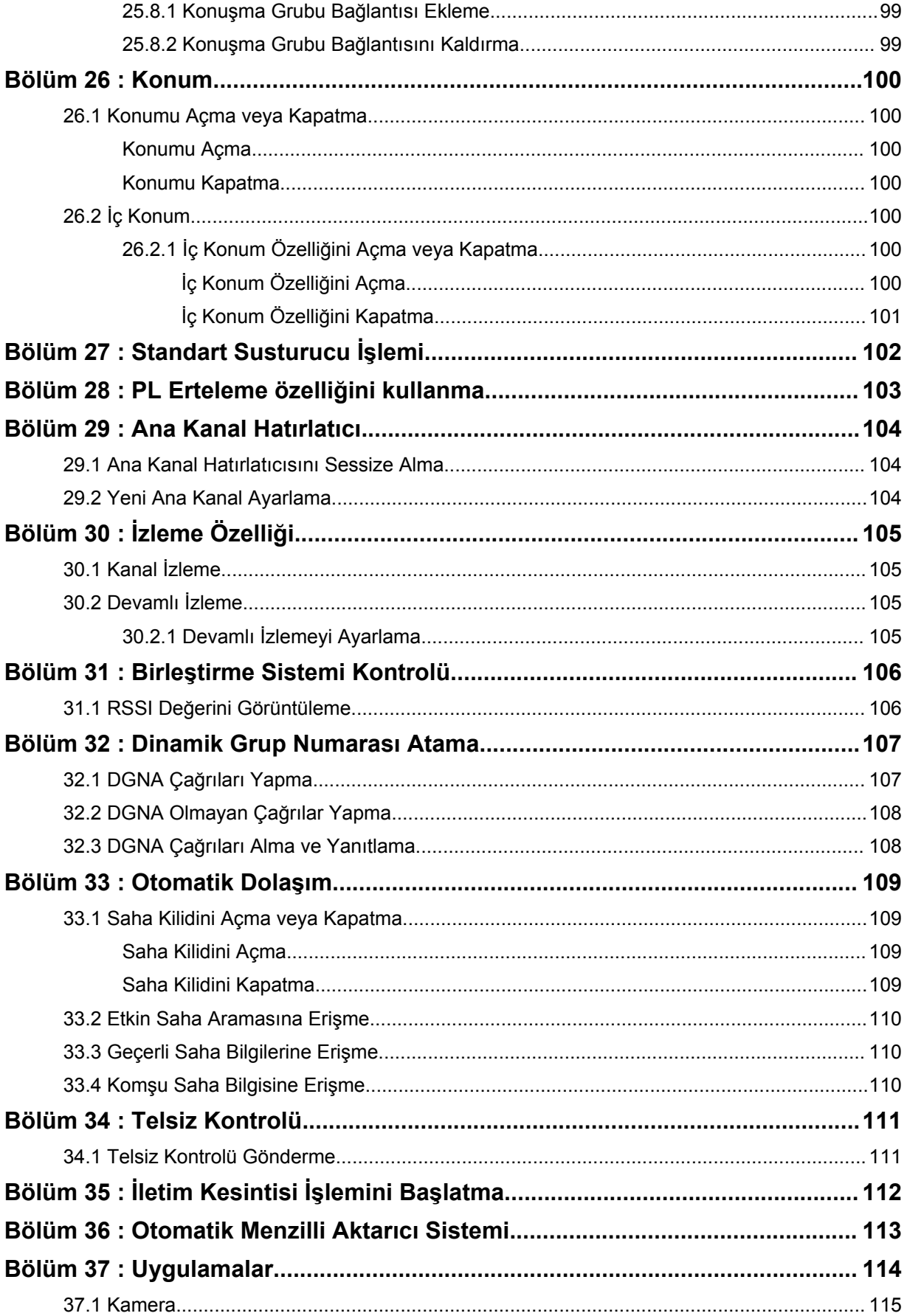

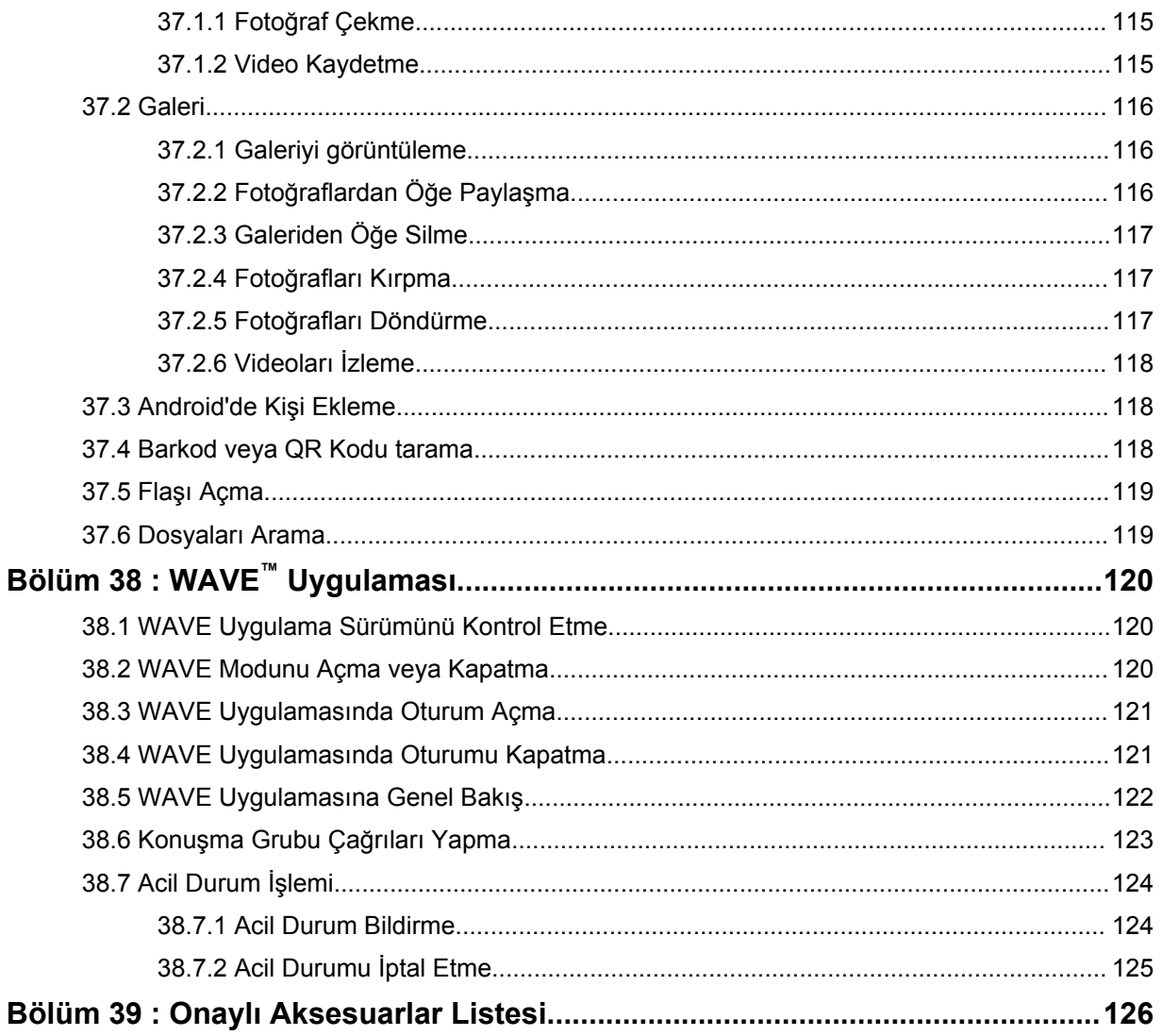
# **Yasal Bilgiler ve Destek**

# **Fikri Mülkiyet ve Mevzuat Bildirimleri**

# **Telif Hakları**

Bu belgede açıklanan Motorola Solutions ürünleri, telif hakkıyla korunan Motorola Solutions bilgisayar programlarını içerebilir. Amerika Birleşik Devletleri ve diğer ülkelerdeki yasalar, telif hakkıyla korunan bilgisayar programları için Motorola Solutions'ın belirli münhasır haklarını koruma altına alır. Buna göre, bu belgede açıklanan Motorola Solutions ürünlerinde yer alan ve telif hakkıyla korunan hiçbir Motorola Solutions bilgisayar programı, Motorola Solutions'ın açık yazılı izni alınmadan hiçbir şekilde kopyalanamaz veya çoğaltılamaz.

Bu belgenin hiçbir bölümü; Motorola Solutions Inc. şirketinin önceden yazılı izni alınmadan hiçbir biçimde ve hiçbir yolla çoğaltılamaz, iletilemez, bir erişim sisteminde saklanamaz veya herhangi bir dile ya da program diline çevrilemez.

# **Ticari Markalar**

MOTOROLA, MOTO, MOTOROLA SOLUTIONS ve Stil Verilmiş M Logosu, Motorola Trademark Holdings, LLC'nin ticari markaları veya tescilli ticari markalarıdır ve lisans kapsamında kullanılmaktadır. Google, Android, Google Play, YouTube ve diğer markalar Google LLC'nin ticari markalarıdır. Diğer tüm ticari markalar ilgili sahiplerinin mülkiyetindedir.

### **Lisans Hakları**

Motorola Solutions ürünlerinin satın alınması, bir ürünün satışında kanunların uygulanması gereği ortaya çıkan, münhasır olmayan telifsiz normal lisans dışında, Motorola Solutions'ın telif hakları, patentleri veya patent başvuruları uyarınca doğrudan ya da zımnen, önceden yapılan beyanın değiştirilmesinin yasaklanmasıyla veya başka bir şekilde herhangi bir ücretsiz lisans hakkı veriyormuş gibi kabul edilemez.

# **Açık Kaynaklı İçerikler**

Bu ürün, lisans kapsamında kullanılan Açık Kaynaklı yazılım içerebilir. Açık Kaynak Yasal Bildirimleri ve Özellikleri içeriğinin tamamı için ürün kurulum ortamına bakın.

# **Avrupa Birliği (AB) Atık Elektrikli ve Elektronik Ekipman (WEEE) direktifi**

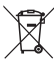

 Avrupa Birliği'nin WEEE direktifi uyarınca, AB ülkelerinde satılan ürünlerin üstünde (veya bazı durumlarda paketin üstünde) üzeri çizili çöp kutusu etiketi bulunmalıdır.

WEEE direktiflerinde tanımlandığı şekliyle bu üzeri çizili çöp kutusu etiketi, AB ülkelerindeki müşteri ve son kullanıcıların bu elektronik ve elektrikli ekipmanı veya aksesuarları evsel atık olarak atmaması gerektiği anlamına gelir.

AB ülkelerindeki müşteri veya son kullanıcılar, ülkelerindeki atık toplama sistemi hakkında bilgi almak için yerel ekipman tedarikçisi temsilcileriyle veya servis merkeziyle iletişime geçmelidir.

# **Sorumluluk Reddi Beyanı**

Bu belgede açıklanan belirli özellik, olanak ve kabiliyetlerin belirli bir sistem için geçerli olmayabileceğini, belirli bir sistemde kullanım için lisanslı olmayabileceğini ya da belirli parametre yapılandırması veya belirli mobil abonelik birimlerine bağlı olabileceğini unutmayın. Daha fazla bilgi için lütfen Motorola Solutions sorumlunuza danışın.

#### **© 2021 Motorola Solutions, Inc. Tüm Hakları Saklıdır**

# **Yasalar ve Uyumluluk ile İlgili Beyanlar**

# **Tedarikçi Uygunluk Beyanı**

#### **Tedarikçi Uygunluk Beyanı**

FCC CFR 47 Kısım 2 Bölüm 2.1077(a) gereğince

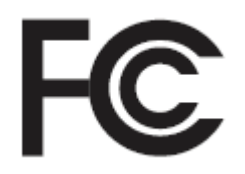

Sorumlu Taraf

Ad: Motorola Solutions, Inc.

Adres: 2000 Progress Pkwy, Schaumburg, IL. 60196

Telefon Numarası: 1-800-927-2744

İşbu ürünün:

Model Adı: **MSLB-MKZ900**

aşağıdaki düzenlemelere uygunluğu beyan olunur:

FCC Kısım 15, alt kısım B, bölüm 15.107(a), 15.107(d) ve bölüm 15.109(a)

#### **B Sınıfı Dijital Cihaz**

Kişisel bilgisayar çevre birimi olarak bu cihaz FCC Kuralları Kısım 15 ile uyumludur. Cihazın çalıştırılması aşağıdaki iki koşula bağlıdır:

- **1** Bu cihaz, zararlı parazite neden olmamalıdır ve
- **2** Bu cihaz, istenmeyen şekilde çalışmaya yol açan parazitler de dahil olmak üzere alınan her türlü paraziti kabul etmelidir.

#### **NOT:**

 $\mathscr{A}$ 

Bu ekipman test edilmiş ve FCC Kuralları Kısım 15 uyarınca B Sınıfı dijital cihaz sınırlamalarına uygun olduğu belirlenmiştir. Bu sınırlar, yerleşim bölgelerindeki kurulum sırasında oluşabilecek zararlı parazitlere karşı makul koruma sağlamak amacıyla belirlenmiştir. Bu ekipman; telsiz frekansı enerjisi üretir, kullanır, yayabilir ve talimatlara uygun olarak kurulmadığında ya da kullanılmadığında telsiz iletişimlerinde zararlı parazitlere neden olabilir. Ancak, belirli bir kurulumda parazit oluşmayacağı garanti edilemez.

Bu ekipman radyo veya televizyon yayınının alınmasını olumsuz etkileyen zararlı parazitlere neden olursa (bu durum, ekipmanın kapatılıp açılmasıyla belirlenebilir) kullanıcının aşağıdaki önlemlerden birini veya birkaçını deneyerek paraziti gidermeye çalışması önerilir:

- Alıcı antenin yönünün veya yerinin değiştirilmesi.
- Ekipman ile alıcı arasındaki mesafenin artırılması.
- Ekipmanın, alıcının bağlı olduğu devreden farklı bir devredeki prize takılması.
- Bayiden veya deneyimli bir radyo veya TV teknisyeninden yardım istenmesi.

Ülke kodu seçim kullanımı için (WLAN cihazları)

#### **NOT:** 0

Ülke kodu seçim işlemi yalnızca ABD'ye özel olmayan modellerde geçerlidir ve ABD'ye özel modellerin hiçbirinde kullanılamaz. FCC yönetmeliği gereğince, ABD'de satışa sunulan tüm Wi-Fi ürünleri yalnızca ABD'nin belirlediği çalışma kanallarını kullanmalıdır.

# **Industry Canada WLAN Açıklaması**

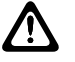

# **DİKKAT:**

- **1** 5150-5250 MHz bandında çalıştırılan cihaz, ortak kanaldaki mobil uydu sistemleriyle olabilecek zararlı parazitleri azaltmak için yalnızca iç mekanda kullanılabilir.
- **2** 5250-5350 MHz ve 5470-5725 MHz bandındaki cihazlar için izin verilen maksimum anten kazancı, ekipmanın e.i.r.p. sınırı ile uyumlu olmasına engel olmamalıdır.
- **3** 5752-5850 MHz bandındaki cihazlar için izin verilen maksimum anten kazancı, uygun görüldüğü şekilde noktadan noktaya olan ve olmayan çalıştırma için ekipmanın belirtilen e.i.r.p. sınırları ile uyumlu olmasına engel olmamalıdır.
- **4** 6.2.2(3). Bölümde açıklanan e.i.r.p yüksek irtifa maskesi gereksinimi ile uyumlu kalması için gerekli olan en kötü eğme açısı ihtimali açıkça belirtilmelidir.
- **5** Ayrıca kullanıcıya 5250-5350 MHz ve 5650-5850 MHz'de yüksek güçlü radarların ana kullanıcılar (yani öncellikli kullanıcılar) olarak belirlendiği ve bu radarların parazite ve/veya LE-LAN cihazların hasar görmesine neden olabileceği bilgisi verilmelidir.

# **Kullanıcı Bildirimi (FCC)**

Bu cihaz aşağıdaki koşullara göre FCC kurallarının 15. Bölümü ile uyumludur:

- Bu cihaz, zararlı parazite neden olmamalıdır.
- Bu cihaz, istenmeyen şekilde çalışmaya yol açan parazitler de dahil olmak üzere alınan her türlü paraziti kabul etmelidir.
- Motorola Solutions tarafından açıkça izin verilmeden bu cihaz üzerinde yapılan değişiklik veya modifikasyonlar, kullanıcının bu ekipmanı kullanma yetkisini geçersiz kılabilir.

# **Kullanıcı Bildirimi (Industry Canada)**

Motorola Solutions telsizinizin çalışması Telsiz İletişim Yasası'na tabidir ve Federal Hükümet'in Industry Canada departmanının kural ve yönetmeliklerine uygun olmalıdır. Industry Canada, Özel Kara Mobil frekansları kullanan tüm operatörlerin ekipmanlarını çalıştırmadan önce bir telsiz lisansı edinmelerini gerektirmektedir.

# **Önemli Güvenlik Bilgileri**

#### **Çift Yönlü Portatif Telsizler için RF Enerjisine Maruz Kalma ve Ürün Güvenliği Kılavuzu**

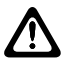

#### **DİKKAT:**

**Bu telsiz yalnızca İş Amaçlı kullanımla sınırlıdır.** Telsizi kullanmadan önce telsizle birlikte gelen RF Enerjisine Maruz Kalma ve Ürün Güvenliği Kılavuzu'nu okuyun. Bu kılavuz, yürürlükteki standartlar ve yönetmelikler uyarınca güvenli kullanım, RF enerjisi farkındalığı ve kontrole yönelik kullanım talimatlarını içerir.

*Bu cihazda Motorola Solutions tarafından açıkça onaylanmadan yapılan değişiklikler, kullanıcının cihazı kullanma iznini geçersiz kılabilir.*

*Industry Canada düzenlemeleri kapsamında, bu telsiz vericisi yalnızca Industry Canada tarafından verici için tipi ve maksimum (veya daha az) kazanımı onaylanmış bir antenle çalıştırılmalıdır. Telsiz parazitinin diğer kullanıcıları etkileme potansiyelini azaltmak için seçilen anten tipi ve anten kazanımı sorunsuz iletişim için gerekli olandan daha fazla eşdeğer izotropik iletilen güce (e.i.r.p.) sahip olmamalıdır.*

*Bu telsiz vericisinin, izin verilen maksimum kazanıma ve belirtilen her anten tipi için gerekli anten empedansına sahip, Motorola Solutions tarafından onaylı antenle çalıştırılması Industry Canada tarafından onaylanmıştır. Bu tip için belirtilen maksimum kazanımdan daha büyük bir kazanıma sahip olan ve bu listede yer almayan anten tiplerinin bu cihazla kullanımı kesinlikle yasaktır.*

# **Yönetmeliklere Uygunluk Bilgileri**

# FAL

# **Japonya**

Bu cihaz, 5 MHz bant genişliği kanalında ve yalnızca telsiz için operatör algılama işlemini ana istasyonun gerçekleştirdiği durumlarda sXGP özel LTE gereksinimine uygundur.

# **Garanti ve Servis Desteği**

# **Pil ve Şarj Cihazı Garantisi**

# **İşçilik Garantisi**

İşçilik garantisi, normal kullanım ve hizmet koşulları altında işçilikten doğan kusurları kapsamaktadır.

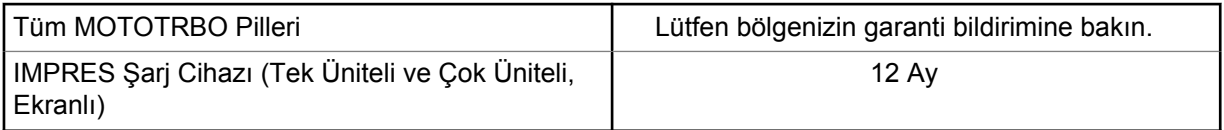

# **Kapasite Garantisi**

Kapasite garantisi kapsamında garanti süresi boyunca nominal kapasitesinin %80'i garanti edilir. Lütfen bölgenizin garanti bildirimine bakın.

# **Sınırlı Garanti**

# **MOTOROLA SOLUTIONS İLETİŞİM ÜRÜNLERİ**

# **I. BU GARANTİNİN KAPSAMI VE SÜRESİ:**

Motorola Solutions, Inc. ("Motorola Solutions"), aşağıdaki listede belirtilen Motorola Solutions imalatı İletişim Ürünlerine, ("Ürün") satın alma tarihinden itibaren geçerli olmak kaydıyla aşağıdaki tabloda

belirtilen süreler boyunca normal kullanım ve servis koşullarında malzeme ve işçilik kusurlarına karşı garanti vermektedir:

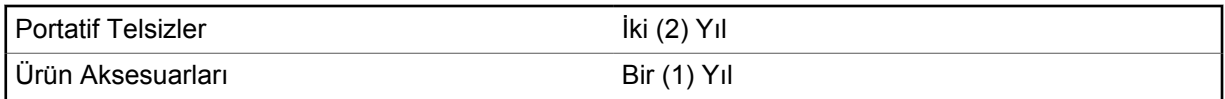

Motorola Solutions, ücretsiz olmak kaydıyla, garanti süresi içerisinde bu garantinin şartlarına uygun olarak gönderilmiş Ürünü, tamamen kendi takdirine bağlı olmak kaydıyla onaracak (yeni ya da yenilenmiş parçalarla), değiştirecek (yeni ya da yenilenmiş Ürün ile) ya da Ürünün satın alma fiyatını iade edecektir. Değiştirilen parçalar ya da kartlar, ilgili orijinal garanti süresinin geri kalan kısmı boyunca garanti kapsamındadır. Ürünün değiştirilen tüm parçaları Motorola Solutions malı olacaktır.

Bu sınırlı açık garanti, Motorola Solutions tarafından yalnızca orijinal son kullanıcıya verilmektedir; bunun haricinde başka hiçbir şahsa devredilemez ya da aktarılamaz. İşbu garanti, Motorola Solutions tarafından imal edilmiş Ürün için verilen garantinin tamamını oluşturur. Motorola Solutions, yazılı ve yetkili bir Motorola Solutions görevlisi tarafından imzalanmış olarak yapılmadığı sürece, işbu garantide yapılan hiçbir değişiklik ya da ilave ile ilgili bir sorumluluk kabul etmez.

Motorola Solutions ve orijinal son kullanıcı arasında ayrı bir sözleşme yapılmadığı sürece, Motorola Solutions, Ürünün kurulum, bakım ya da servisine ilişkin bir garanti vermemektedir.

Motorola Solutions hiçbir şekilde, Ürüne bağlı olan ya da Ürün ile bağlantılı olarak kullanılan, Motorola Solutions tarafından verilmemiş hiçbir yan ekipmandan ya da Ürünün yan ekipmanlarla birlikte çalışmasından sorumlu tutulamaz ve bu tür tüm ekipmanlar kesinlikle işbu garantinin kapsamı dışındadır. Ürünü kullanan her sistem kendine özgü olduğu için Motorola Solutions işbu garanti kapsamında sistemin bir bütün olarak menzili, kapsama alanı veya çalışmasıyla ilgili sorumlulukları kabul etmemektedir.

# **II. GENEL HÜKÜMLER**

İşbu garanti, Motorola Solutions'ın bu Ürünle ilgili tüm sorumluluklarını eksiksiz bir şekilde ortaya koymaktadır. Tamamen Motorola Solutions'ın inisiyatifinde olmak kaydıyla, onarım, değiştirme ya da satın alma fiyatının iadesi, yegane çözüm yollarıdır. İŞBU GARANTİ, DİĞER TÜM AÇIK GARANTİLERİN YERİNE VERİLMEKTEDİR. PAZARLANABİLİRLİK VE BELLİ BİR AMACA UYGUNLUK İÇİN VERİLEN ZIMNİ GARANTİLER DE DAHİL, ANCAK BUNLARLA SINIRLI OLMAMAK KAYDIYLA, HER TÜRLÜ ZIMNİ GARANTİ İŞBU SINIRLI GARANTİNİN SÜRESİYLE SINIRLIDIR. MOTOROLA SOLUTIONS YASALARIN İZİN VERDİĞİ ÖLÇÜDE, HİÇBİR DURUMDA, ÜRÜNÜN SATIŞ FİYATINI AŞAN HASARLARDAN, HERHANGİ BİR KULLANIM KAYBINDAN, ZAMAN KAYBINDAN, UYGUNSUZLUKTAN, TİCARİ KAYIPTAN, KÂR YA DA TASARRUF KAYBINDAN VEYA BU TÜR ÜRÜNLERİN KULLANILAMAMASINDAN YA DA ARIZASINDAN DOĞAN DİĞER TESADÜFİ, ÖZEL YA DA DOLAYLI HASARLARDAN SORUMLU TUTULAMAZ.

# **III. EYALET YASALARI:**

BAZI EYALETLERDE TESADÜFİ YA DA DOLAYLI HASARLARIN MUAF TUTULMASINA YA DA SINIRLANMASINA VEYA ZIMNİ GARANTİNİN SÜRESİYLE İLGİLİ SINIRLAMALARA İZİN VERİLMEMEKTEDİR; DOLAYISIYLA YUKARIDA BELİRTİLEN SINIRLAMALAR YA DA MUAFİYETLER GEÇERLİ OLMAYABİLİR.

İşbu garanti bazı özel haklar vermektedir ve eyaletten eyalete değişen başka haklar da veriyor olabilir.

# **IV. GARANTİ SERVİSİNDEN YARARLANMA**

Garanti servisinden yararlanabilmeniz için satın alma belgenizi (üzerinde satın alma tarihi ve söz konusu Ürünün seri numarası olan) ibraz etmeniz, ayrıca söz konusu Ürünü taşıma ve sigorta ücreti önceden ödenmiş olarak yetkili garanti servisi merkezine göndermeniz ya da teslim etmeniz gerekir. Garanti servisi, Motorola Solutions tarafından yetkili garanti servis yerlerinden biri aracılığıyla sağlanacaktır. İlk önce Ürünü satın aldığınız şirketle (ör. bayi ya da haberleşme hizmet sağlayıcısı) temas kurarsanız bu şirket, garanti servisinizden yararlanmanızı kolaylaştırabilir. Motorola Solutions'ı 1-800-927-2744 numaralı telefondan da arayabilirsiniz.

# **V. BU GARANTİ KAPSAMI DIŞINDA KALANLAR**

- **1** Ürünün normal ve olağan şekil dışında kullanılmasından kaynaklanan arızalar veya hasar.
- **2** Hatalı kullanım, kaza, su veya ihmal nedeniyle ortaya çıkan arızalar veya hasar.
- **3** Uygunsuz test, kullanım, bakım, kurulum, değişiklik, modifikasyon veya ayarlama nedeniyle ortaya çıkan arızalar veya hasar.
- **4** Antenlerde doğrudan malzeme işçiliğindeki kusurların neden olmadığı kırılmalar veya hasar.
- **5** Yetkisiz ve Ürünün performansını olumsuz şekilde etkileyen veya Motorola Solutions'ın normal garanti incelemesine ve her türlü garanti iddiasını doğrulamak için Ürünün test edilmesine engel olan Ürün modifikasyonlarına, sökülme işlemlerine veya tamirlere maruz kalan (Ürüne Motorola Solutions tarafından sağlanmamış bir ekipmanın eklenmesi de dahil olup bununla sınırlı olmamak kaydıyla) her türlü Ürün.
- **6** Seri numarası silinmiş veya okunmaz hale gelmiş olan her türlü ürün.
- **7** Şu şartlar altındaki şarj edilebilir piller:
	- Pilin pil kapağındaki mühürlerden herhangi biri kırılmışsa veya kurcalandığına dair kanıt varsa.
	- Pilin özel olarak üretilmiş olduğu Ürün dışındaki ekipmanla veya hizmetle şarj edilmesinden veya kullanılmasından kaynaklanan hasar veya arıza varsa.
- **8** Onarım deposuna gönderim maliyetleri.
- **9** Üründeki yazılımın/bellenimin yasa dışı olarak veya yetkisiz şekilde değiştirilmesi nedeniyle, Motorola Solutions'ın yayınlanmış teknik özelliklerine veya Motorola Solutions tarafından ilk olarak dağıtıldığında Ürün için geçerli olan FCC sertifikası etiketine uygun şekilde çalışmayan her türlü Ürün.
- **10** Ürünün yüzeylerindeki çizikler veya diğer kozmetik hasarlar Ürünün çalışmasını etkilemez.
- **11** Normal ve olağan aşınma ve yıpranma.

# **VI. PATENT VE YAZILIM HÜKÜMLERİ**

Motorola Solutions, masrafları kendine ait olmak üzere, Ürünün ya da parçaların herhangi bir ABD patentini ihlal ettiği iddiasıyla satın alan son kullanıcıya karşı açılmış davalarda kendisini savunacaktır ve Motorola Solutions bu türden taleplerle ilgili olan herhangi bir davanın sonucunda satın alan son kullanıcı aleyhinde tahakkuk eden masrafları ve zararları kendisi ödeyecektir. Ancak hukuki savunma ve ödemeler aşağıda sayılan koşullara bağlı olacaktır:

- **1** Böyle bir iddiayla ilgili olarak yapılan her türlü bildirim söz konusu satın alan kişi tarafından yazılı olarak Motorola Solutions'a derhal bildirilecektir,
- **2** Söz konusu davayla ilgili olarak savunmanın ve anlaşma veya uzlaşmaya yönelik her türlü görüşme tek başına Motorola Solutions tarafından edilecektir ve
- **3** Ürünün ya da parçaların herhangi bir ABD patentini ihlal ettiği iddiasının gündeme geldiği ya da Motorola Solutions'ın fikrine göre gündeme gelmesinin olası olduğu durumlarda, ilgili satın alan kişi, Motorola Solutions'ın, bütün masrafları ve tercih hakkı Motorola Solutions'a ait olmak üzere satın alan kişiye ya Ürünü veya parçaları kullanmaya devam etme hakkını tanımasına veya ihlali ortadan kaldıracak şekilde Ürünü/parçayı benzeri ile değiştirmesine veya Üründe/parçada değişiklik yapmasına ya da ilgili satın alan kişiye Ürünün/parçalarının değeri düşen kısmının parasını ödemesine ve ürünün iadesini kabul etmesine izin verecektir. Amortisman, Motorola Solutions tarafından belirlenen şekilde, Ürünün veya parçalarının ömürleri süresince her yıl eşit miktarlarda yapılacaktır.

Motorola Solutions, bu sözleşme ile birlikte verilen Ürün ya da parçaların, Motorola Solutions tarafından sağlanmamış yazılım, cihaz ya da aygıtlarla kombinasyon halinde kullanılmasından kaynaklanan patent ihlali talepleriyle ilgili hiçbir sorumluluk kabul etmez; ayrıca Motorola Solutions, Ürüne bağlanan ya da Ürünle bir arada kullanılan, Motorola Solutions tarafından sağlanmamış yardımcı ekipmanlarla kullanıma dair bir sorumluluk taşımaz. Motorola Solutions'ın, Ürünün ya da parçalarının patent ihlaline neden olmasıyla ilgili tüm sorumluluğu yukarıda belirtilenlerden ibarettir.

Amerika Birleşik Devletleri ve diğer ülkelerdeki kanunlar, ilgili Motorola Solutions yazılımlarının kopyalarını çoğaltmak ve dağıtmak için münhasır haklar gibi, telif hakkıyla korunan Motorola Solutions yazılımları için belirli münhasır hakları Motorola Solutions'a vermektedir. Motorola Solutions yazılımı yalnızca yazılımın yerleşik olduğu Üründe kullanılabilir ve ilgili Üründeki ilgili yazılım herhangi bir şekilde yenisiyle değiştirilemez, kopyalanamaz, dağıtılamaz, değişiklik yapılamaz ya da bu yazılımın herhangi bir şekilde türevinin üretilmesi için kullanılamaz. Söz konusu Motorola Solutions yazılımının değiştirilmesi, modifiye edilmesi, çoğaltılması, dağıtılması veya tersine mühendisliği dahil olmak, ancak bunlarla sınırlı olmamak kaydıyla diğer hiçbir kullanıma veya söz konusu Motorola Solutions yazılımı üzerindeki hakların kullanılmasına izin verilmez. Motorola Solutions patent hakları ya da telif hakları kapsamında, zımnen, hukuki engele bağlı olarak ya da başka yollarla hiçbir şekilde lisans verilmemektedir.

# **VII. GEÇERLİ YASA**

İşbu Garanti, Illinois Eyaleti, ABD yasalarının hükümlerine tabidir.

# **VIII. Sadece Avustralya için**

Bu garanti, Motorola Solutions Australia Pty Limited (ABN 16 004 742 312), Tally Ho Business Park, 10 Wesley Court. Burwood East, Victoria tarafından sağlanmaktadır.

Ürünlerimiz, Avustralya Tüketici Yasası kapsamında hariç tutulamayan garantilerle birlikte sunulmaktadır. Önemli bir arıza durumunda ürününüzü değiştirebilir veya para iadesi alabilirsiniz ve makul şekilde öngörülebilen diğer kayıp ve hasarlar için tarafınıza ödeme yapılabilir. Ürünlerin kalitesi kabul edilebilir değilse ve kusur, önemli bir arızaya yol açmıyorsa ürünleri tamir ettirebilir veya değiştirebilirsiniz.

Motorola Solutions Australia'nın yukarıda belirtilen sınırlı garantisi, Avustralya Tüketici Yasası kapsamında sahip olduğunuz haklara ek olarak sağlanmaktadır. Sorularınız için lütfen 1800 457 439 numaralı telefondan Motorola Solutions Australia'yı arayın. Web sitemizi de ziyaret edebilirsiniz: En güncel garanti koşulları için [http://www.motorolasolutions.com/XA-EN/Pages/Contact\\_Us](http://www.motorolasolutions.com/XP-EN/Pages/Contact_Us) adresini ziyaret edin.

# **Bölüm 1**

# **Önce Beni Oku**

Bu kullanıcı kılavuzu, bölgenizde sunulan telsiz modellerinin temel işlemlerini kapsamaktadır.

# **Bu Kılavuzda Kullanılan Gösterimler**

Bu yayındaki metin boyunca **Uyarı**, **Dikkat** ve **Not** gösterimlerinin kullanıldığını göreceksiniz. Bu gösterimler, güvenlik tehlikelerinin olduğunu vurgulamak için kullanılmaktadır; gerekli dikkat gösterilmeli veya gözetilmelidir.

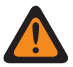

#### **UYARI:**

Dikkat edilmemesi halinde yaralanma veya ölümle sonuçlanabilecek bir çalışma prosedürü, uygulama veya durum vb.

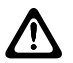

**DİKKAT:**

Dikkat edilmemesi halinde ekipmanda hasara neden olabilecek bir çalışma prosedürü, uygulama veya durum vb.

Vurgulanması gereken bir çalışma prosedürü, uygulama veya durum vb.

### **Özel Gösterimler**

**NOT:**

Belirli bilgileri veya öğeleri vurgulamak için metin boyunca aşağıdaki özel gösterimler kullanılır:

#### Tablo 1 :Özel Gösterimler

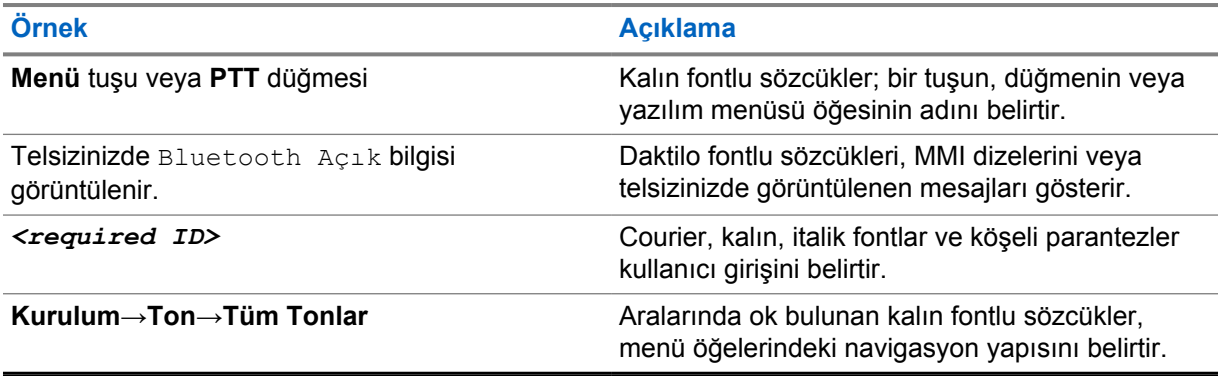

### **Özellik ve Hizmet Kullanılabilirliği**

Bayiniz ya da yöneticiniz, telsizinizi özel ihtiyaçlarınız doğrultusunda özelleştirmiş olabilir.

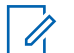

**NOT:**

Kılavuzdaki tüm özellikler telsizinizde mevcut değildir. Daha fazla bilgi için bayinize veya yöneticinize danışın.

Aşağıdaki sorulara yanıt bulmak için bayinize veya sistem yöneticinize danışabilirsiniz:

- Her bir düğmenin işlevleri nelerdir?
- İhtiyaçlarınıza uyabilecek isteğe bağlı aksesuarlar nelerdir?
- Etkili bir iletişim için telsizinizi en iyi nasıl kullanabilirsiniz?
- Hangi bakım prosedürleri telsiz ömrünü uzatır?

# **1.1 Yazılım Sürümü**

Aşağıdaki bölümlerde açıklanan tüm özellikler **ion\_R01.50.00** veya sonraki yazılım sürümleri tarafından desteklenmektedir.

Daha fazla bilgi için bayinize veya yöneticinize danışın.

# **Bölüm 2**

# **Telsiz Bakımı**

Bu bölümde telsizin temel kullanım önlemleri açıklanmaktadır.

Tablo 2 :IP Derecelendirmesi

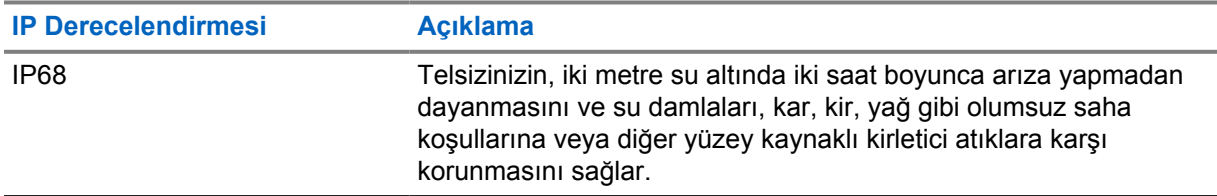

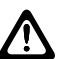

#### **DİKKAT:**

Telsizinizi parçalarına ayırmayın. Aksi takdirde, telsizin sızdırmazlığı zarar görebilir ve telsizin içine doğru su sızıntısı yolları açılabilir. Telsizin bakım işleri yalnızca telsizin sızdırmazlığının test edilip değiştirilebileceği donanıma sahip servis deposunda yapılmalıdır.

- Telsiziniz suya batırıldığında hoparlör ızgarasından ve mikrofon portundan içeri giren suyu çıkarmak için telsizi iyice sallayın. Telsizin içinde kalan su, ses performansını düşürebilir.
- Pilinizin temas bölgesi ıslanırsa pili telsize takmadan önce hem pilin hem de telsizinizin pil temas noktalarını temizleyip kurulayın. Bu bölgelerin ıslak kalması telsize kısa devre yaptırabilir.
- Telsiziniz, aşındırıcı sıvıların (ör. tuzlu su) içine batırılırsa telsizi ve pili temiz suyla durulayıp kurulayın.
- Telsizinizin dış yüzeylerini temizlemek için temiz suda seyreltilmiş az miktarda yumuşak bir bulaşık deterjanı (ör. yaklaşık dört litre suya bir çay kaşığı deterjan) kullanın.
- Telsiziniz maksimum 2 metre derinliğe kadar, en fazla 120 dakika boyunca suda kalabilecek şekilde tasarlanmıştır. Maksimum sınırın aşılması, telsizinizin zarar görmesine neden olabilir.
- Yalnızca Underwriter Laboratory (UL) onaylı servis merkezleri, UL sertifikalı telsizleri açabilir ve bunlarda servis işlemleri gerçekleştirebilir. Bunların yetkisiz konumlarda açılması veya onarılması telsizin tehlikeli yer derecelerini geçersiz kılar.

# **2.1 Teknik Özellikler**

# **Genel Özellikler**

#### Tablo 3 :Yazılım

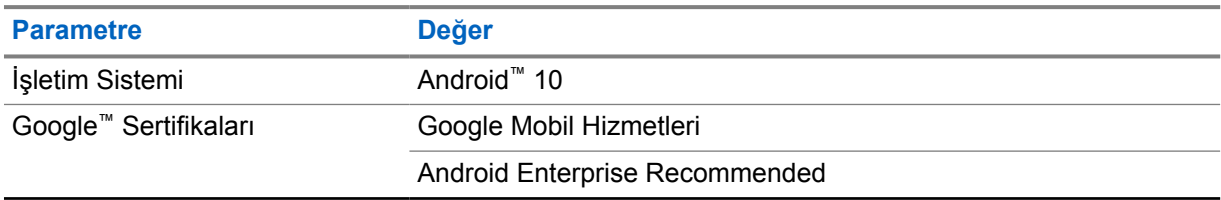

#### Tablo 4 :Donanım

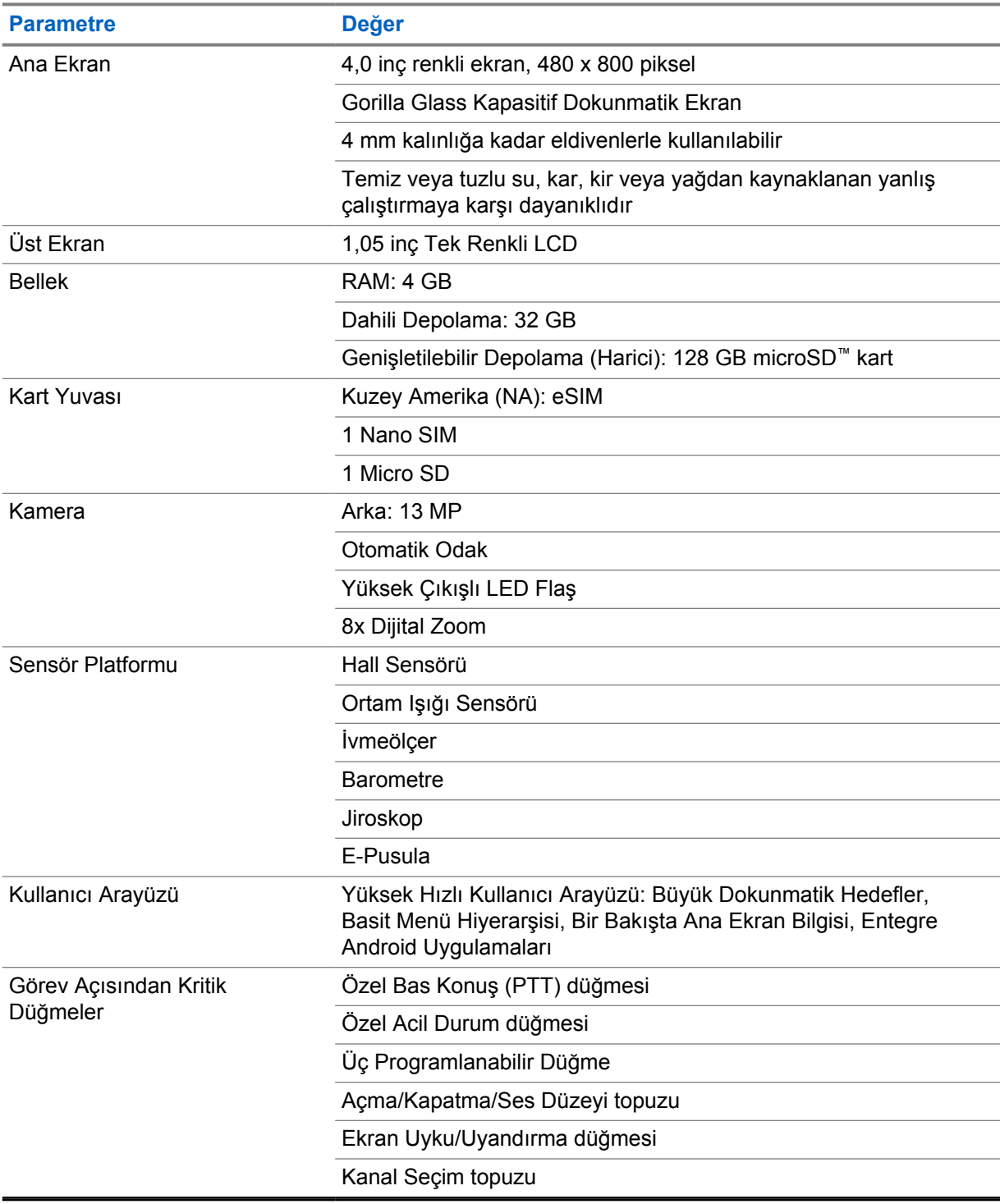

#### Tablo 5 :Ses

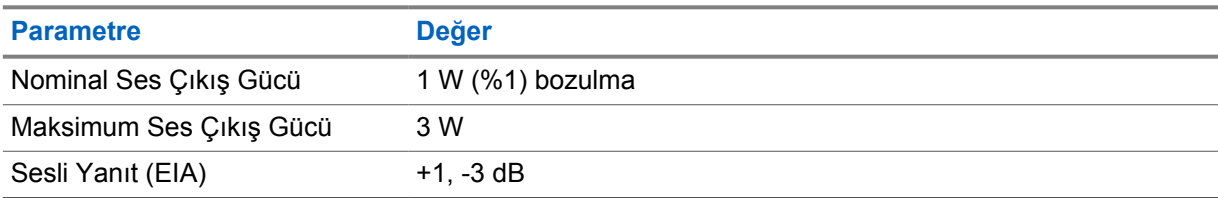

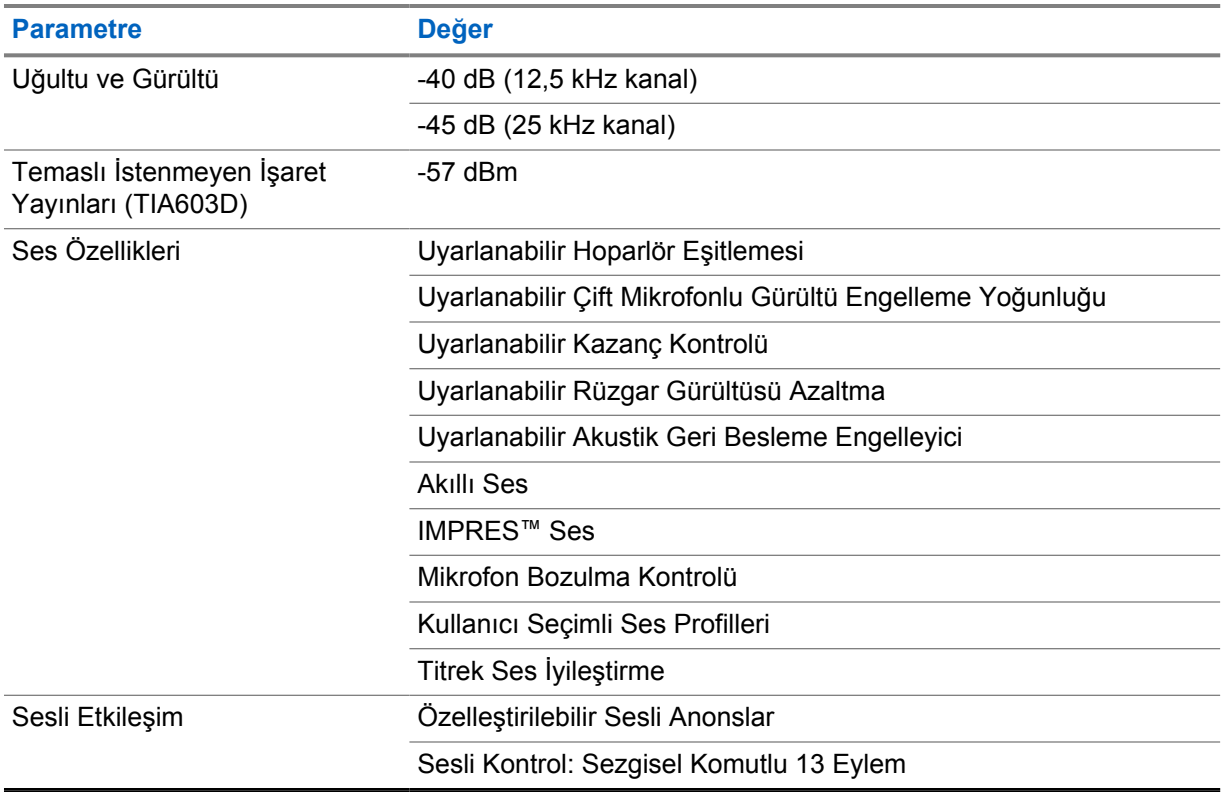

### Tablo 6 :Medya

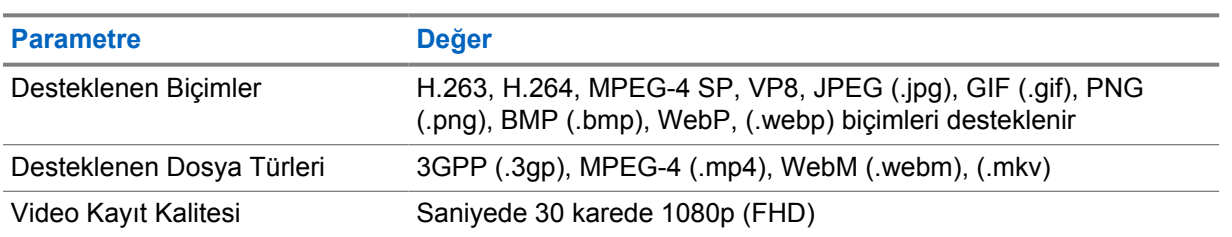

#### Tablo 7 :Güvenlik

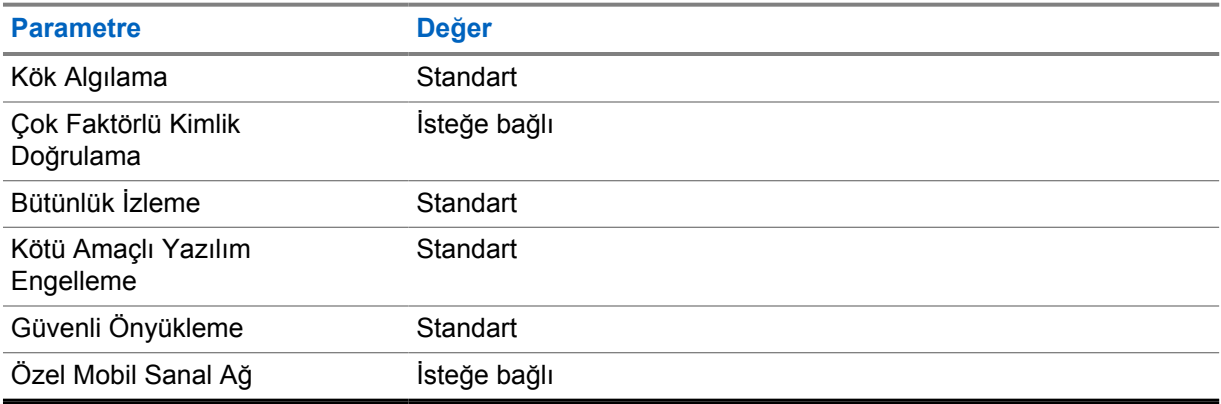

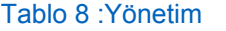

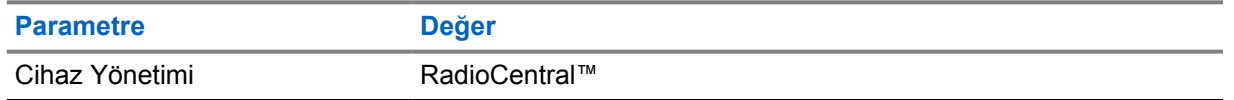

#### **NOT:**  $\overline{\mathscr{A}}$

#### **Tehlikeli Ortam Koruması**

Motorola UL Onaylı pil ile uygun şekilde donatıldığında MOTOTRBO Ion, Tehlikeli Ortamlar, Bölüm 1, Sınıf I, II, III, Grup C, D, E, F, G; Bölüm 2, Sınıf 1, Grup A, B, C, D, T3C'de kullanım için TIA-4950'ye göre UL Onaylıdır. Tort = -20°C - +60°C.

### **Bağlantı Özellikleri**

#### Tablo 9 :LTE Bağlantısı

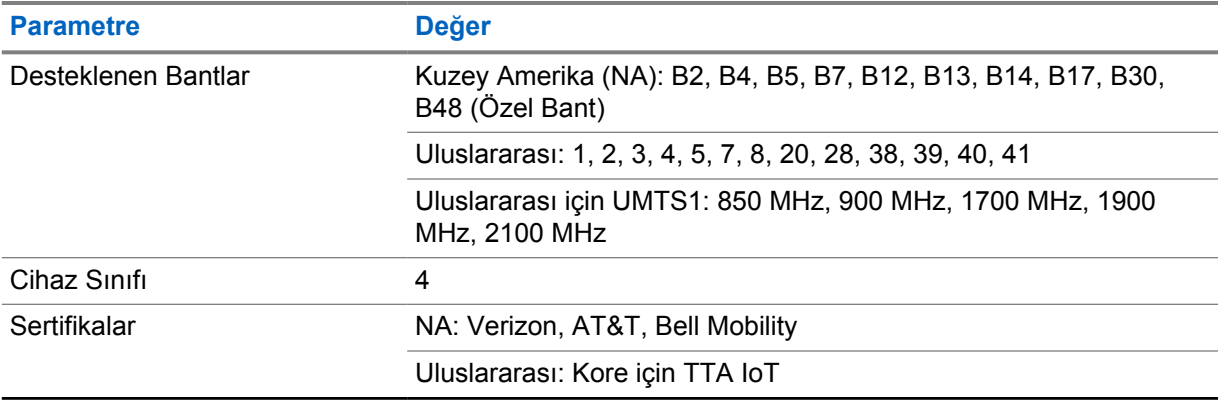

#### Tablo 10 :DMR (MOTOTRBO)

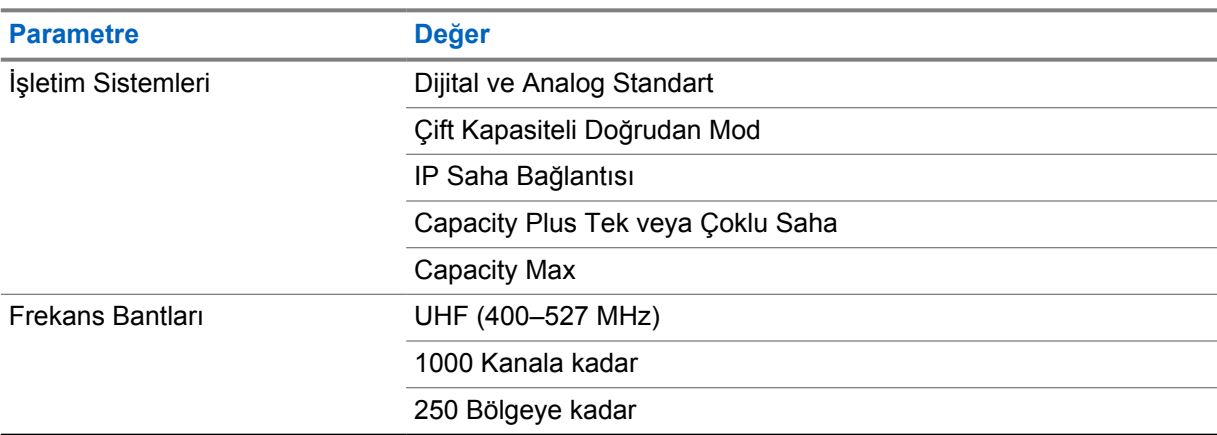

#### Tablo 11 :DMR Alıcısı

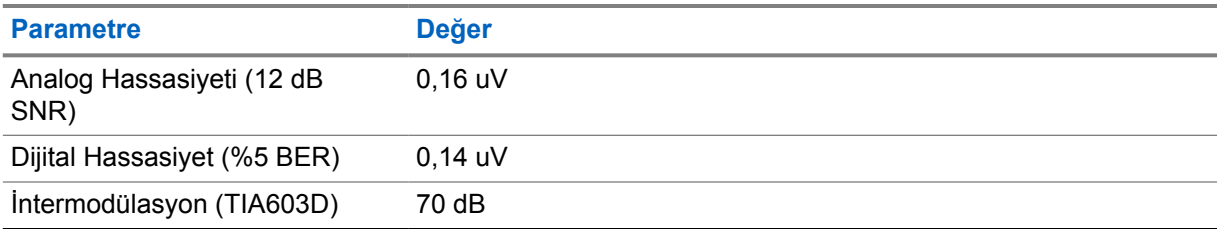

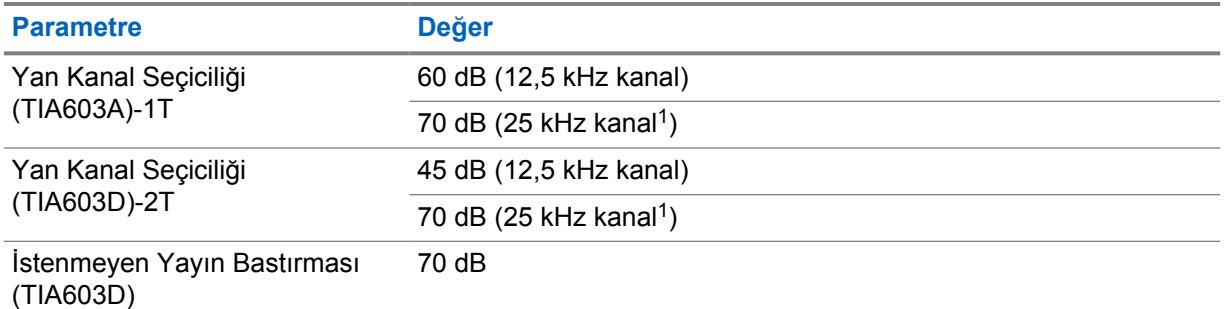

#### Tablo 12 :DMR Vericisi

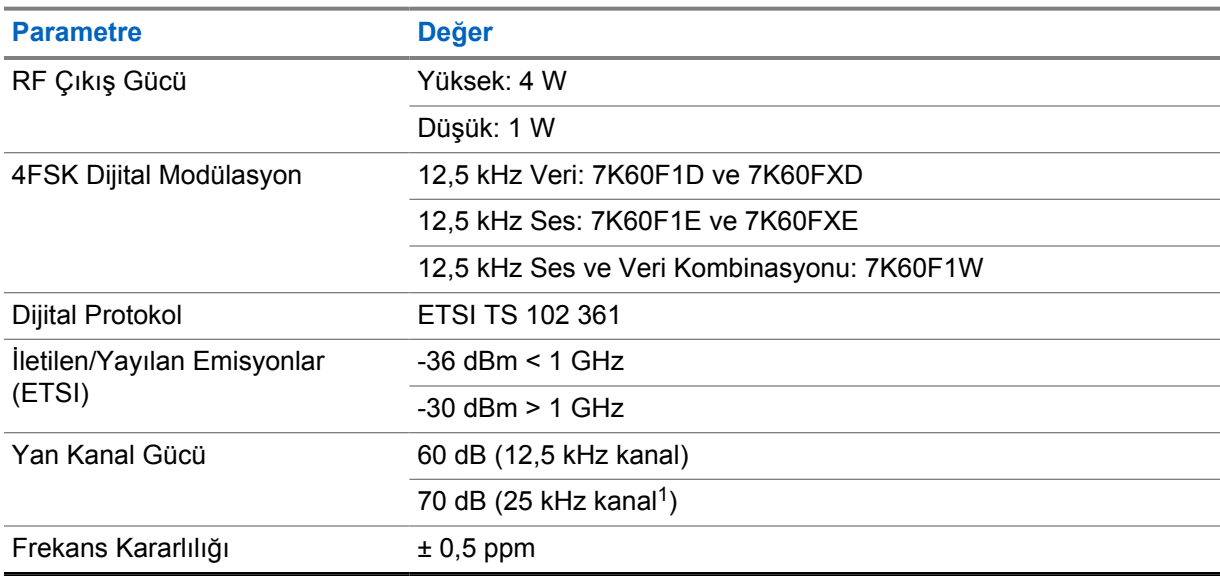

### Tablo 13 :Wi-Fi Bağlantısı

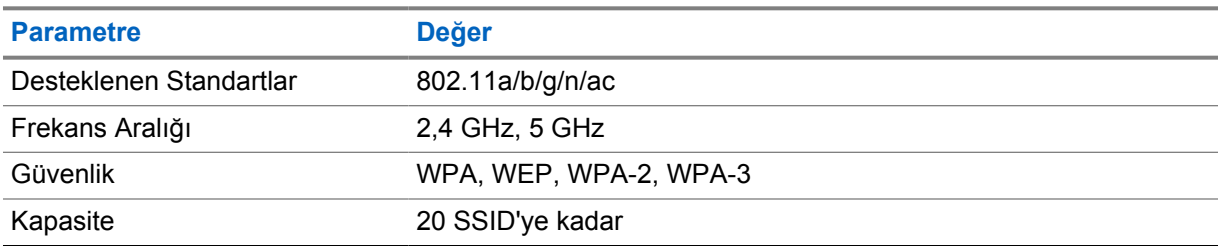

# Tablo 14 :Bluetooth Bağlantısı

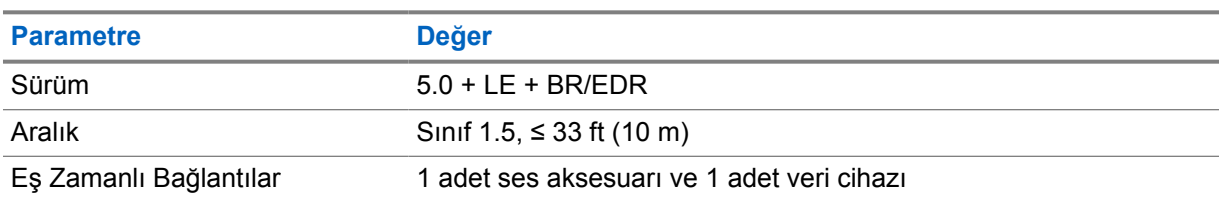

<sup>1</sup> Amerika Birleşik Devletleri'nde (ABD) mevcut değildir.

### Tablo 15 :GNSS ve Konum İzleme Bağlantısı

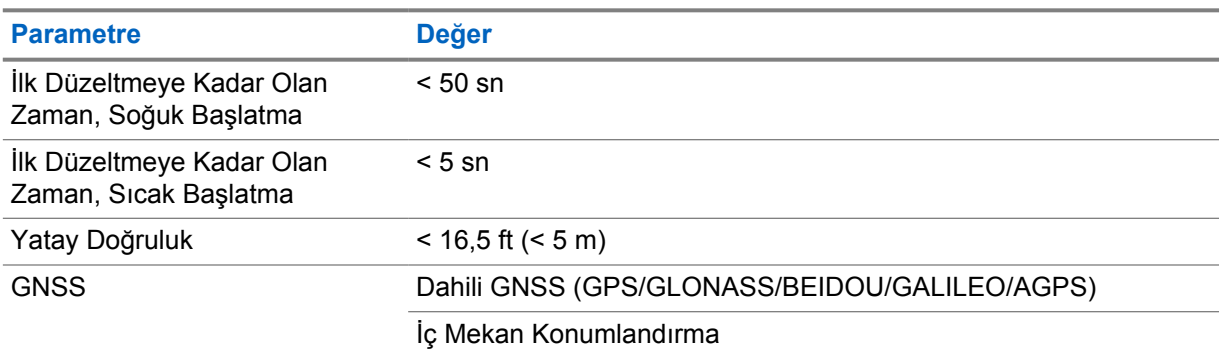

# **Pil Özellikleri**

#### Tablo 16 :Enerji

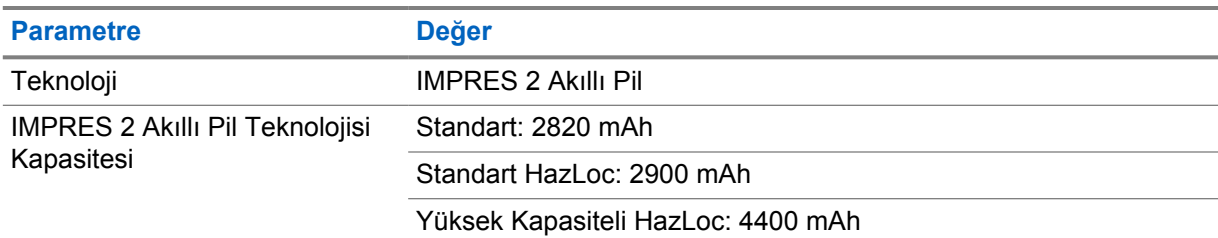

#### Tablo 17 :Fiziksel

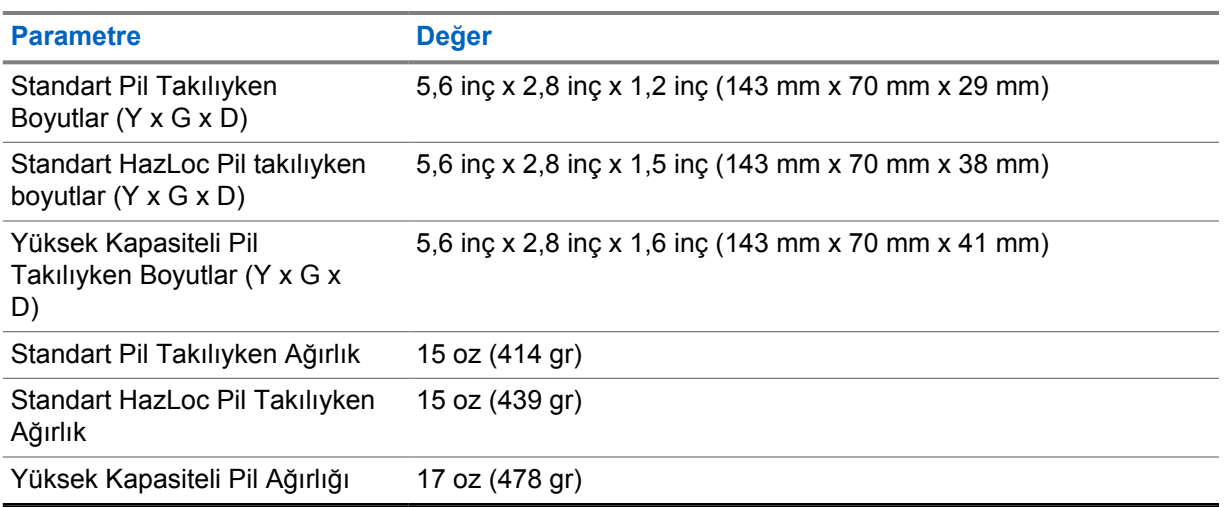

#### Tablo 18 :Düzenleyici Hükümler

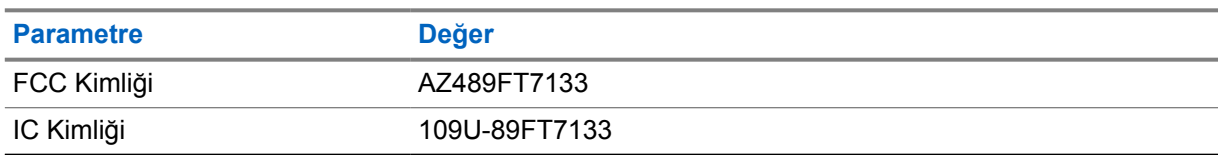

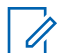

**NOT:**

Yasal düzenleme yalnızca Kuzey Amerika için geçerlidir.

# **Bölüm 3**

# **Telsize Genel Bakış**

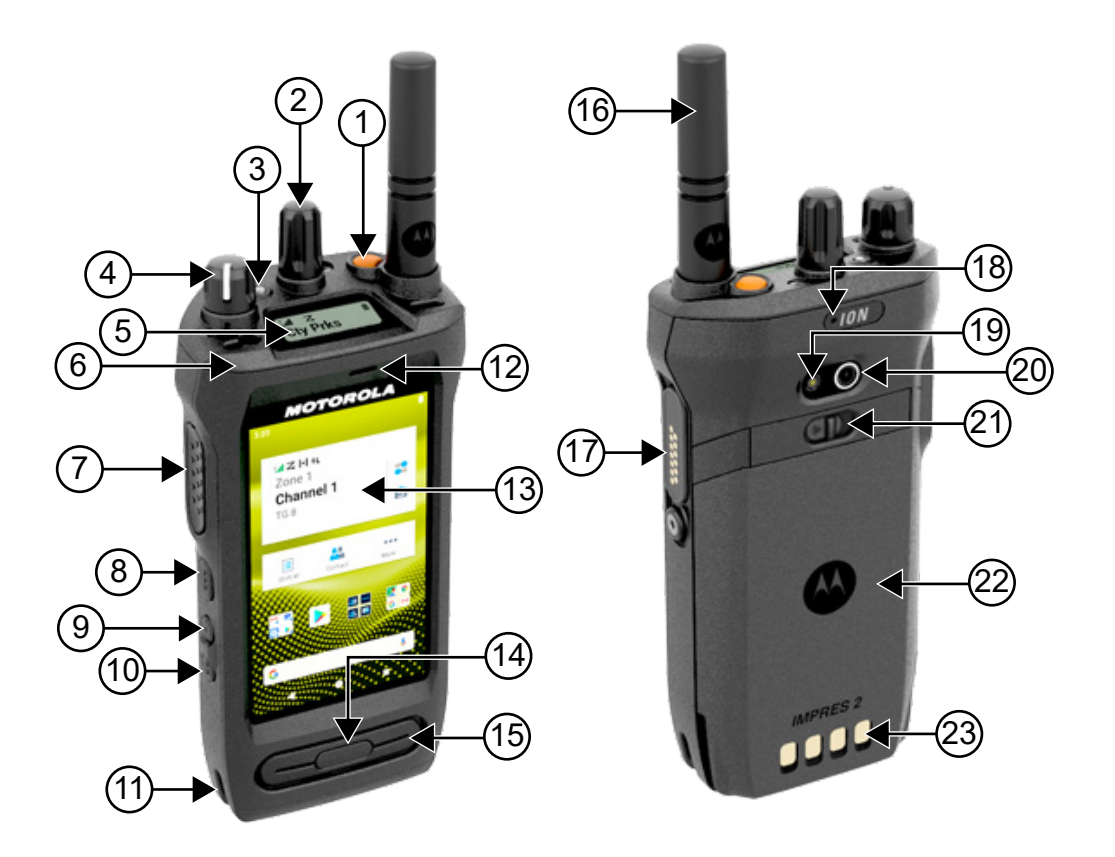

#### Tablo 19 :Telsize Genel Bakış

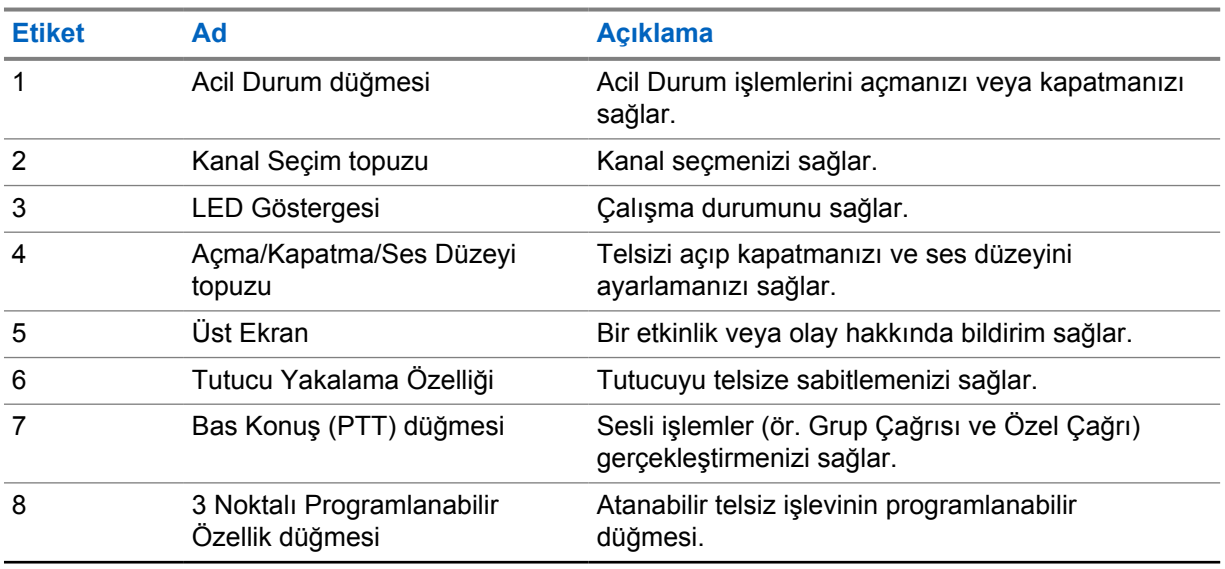

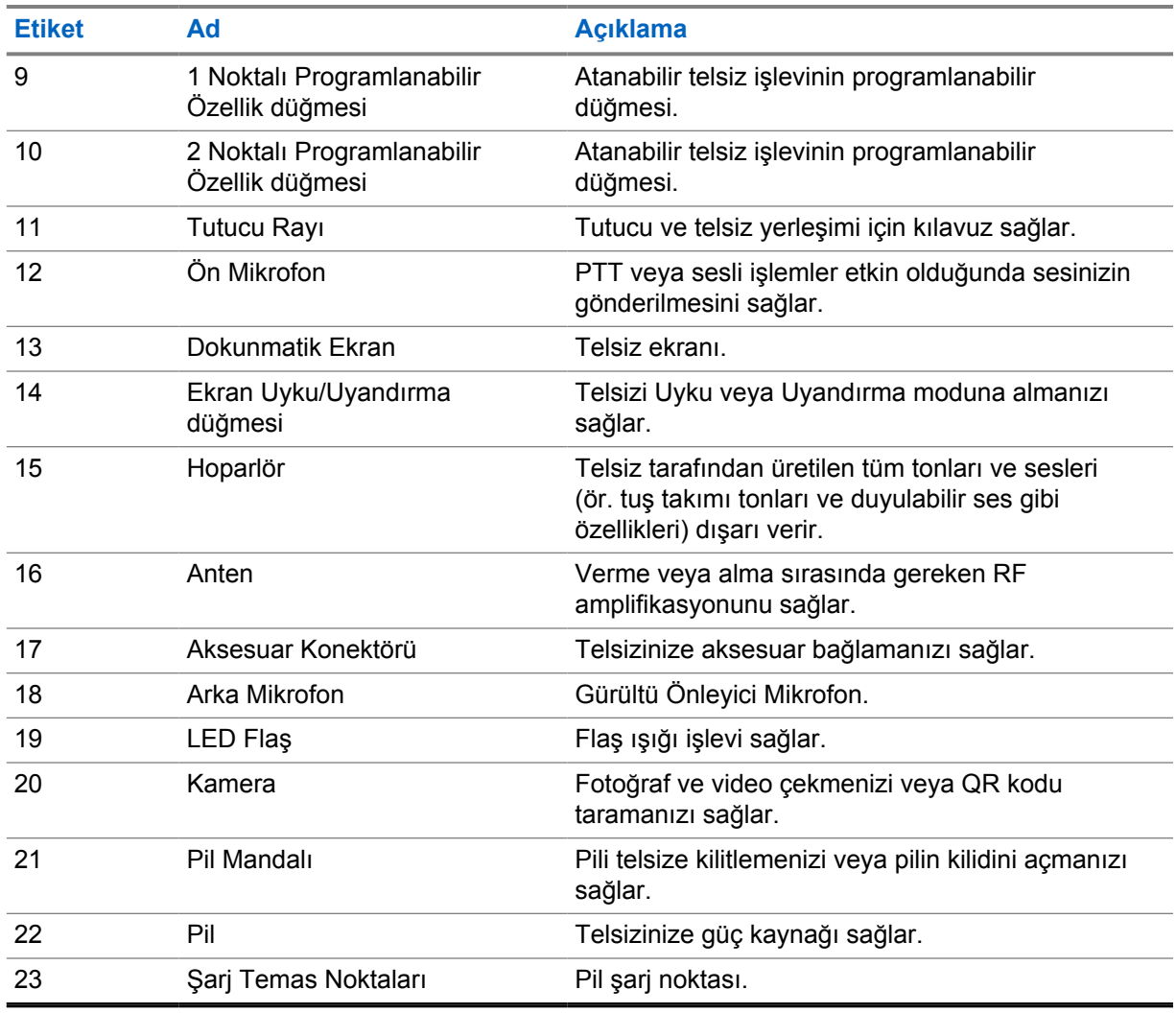

#### **3.1**

# **Programlanabilir Düğmeler**

Programlanabilir düğmeleri, RadioCentral (RC) aracılığıyla aşağıdaki telsiz işlevlerine kısayol olarak programlayabilirsiniz.

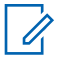

**NOT:**

Geçerli telsiz modunuzda desteklenmeyen özellikleri başlatmaya çalışırsanız olumsuz bir gösterge tonu duyulur.

Daha fazla bilgi için bayinize danışın.

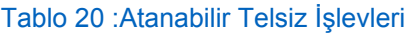

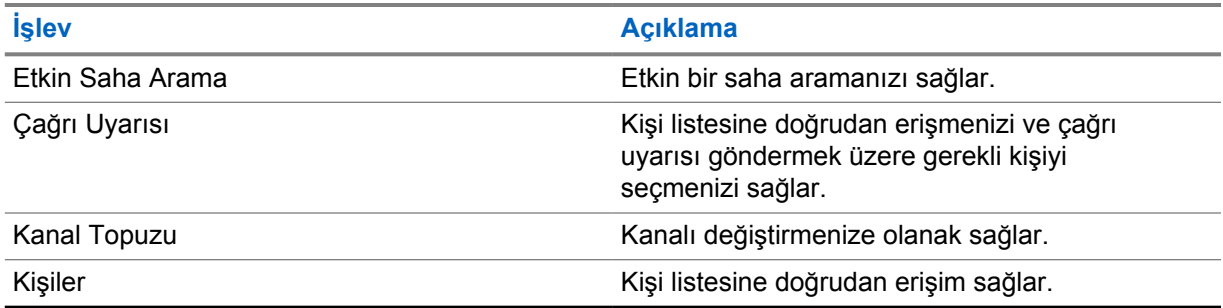

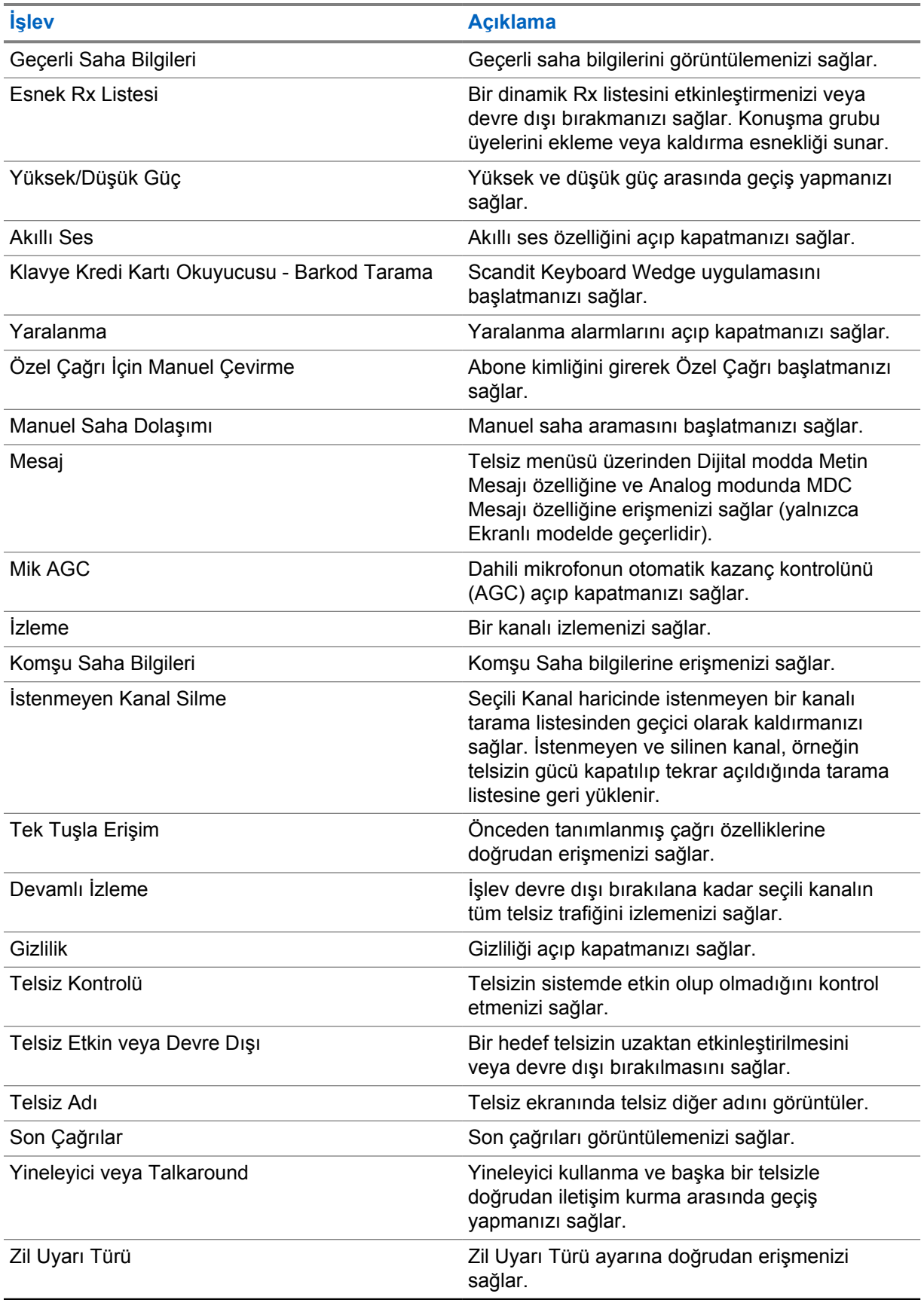

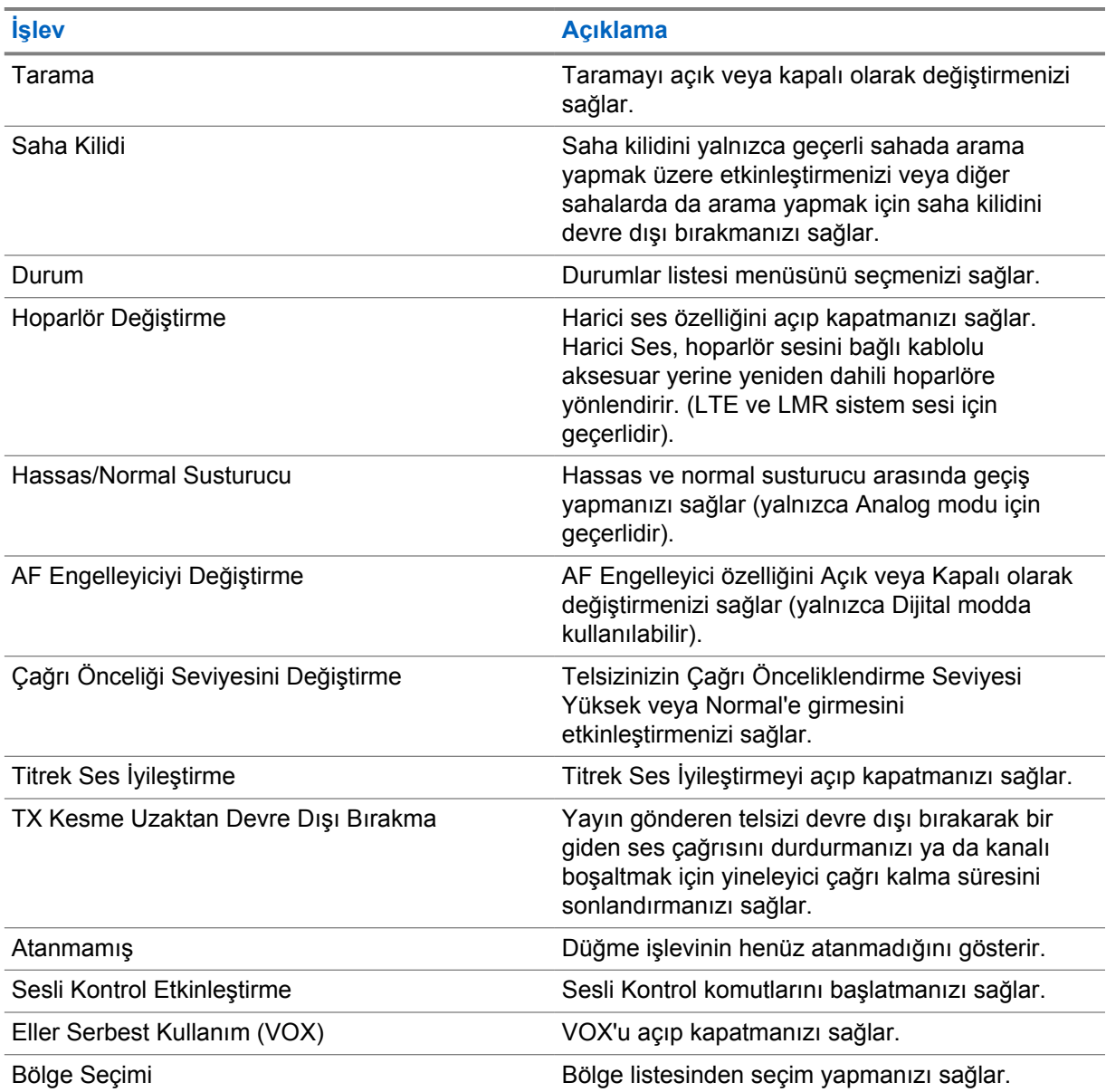

#### **3.2**

# **Sesli Kontrol**

Sesli Kontrol, telsizinizi yönetmenize ve sesli komutları kullanarak bilgi aramaları yapmanıza olanak tanır. Bu özellik daha iyi iletişim için özel olarak tasarlanmıştır ve programlanmış **Sesli Kontrol** düğmesini basılı tutup komutları söylediğinizde etkinleşir.

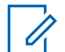

# **NOT:**

Sesli Kontrol yalnızca Amerikan İngilizcesi aksanını destekler.

Aşağıdaki komutları kullanarak telsizi sesinizle çalıştırabilirsiniz.

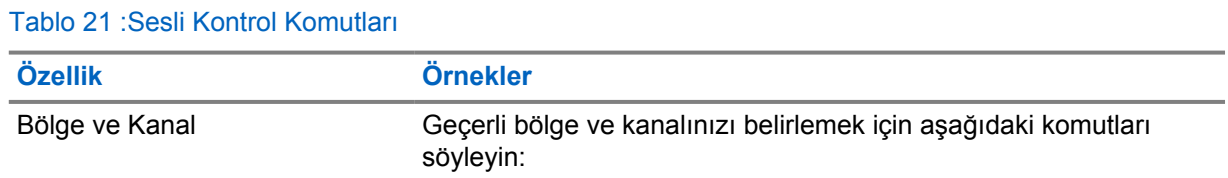

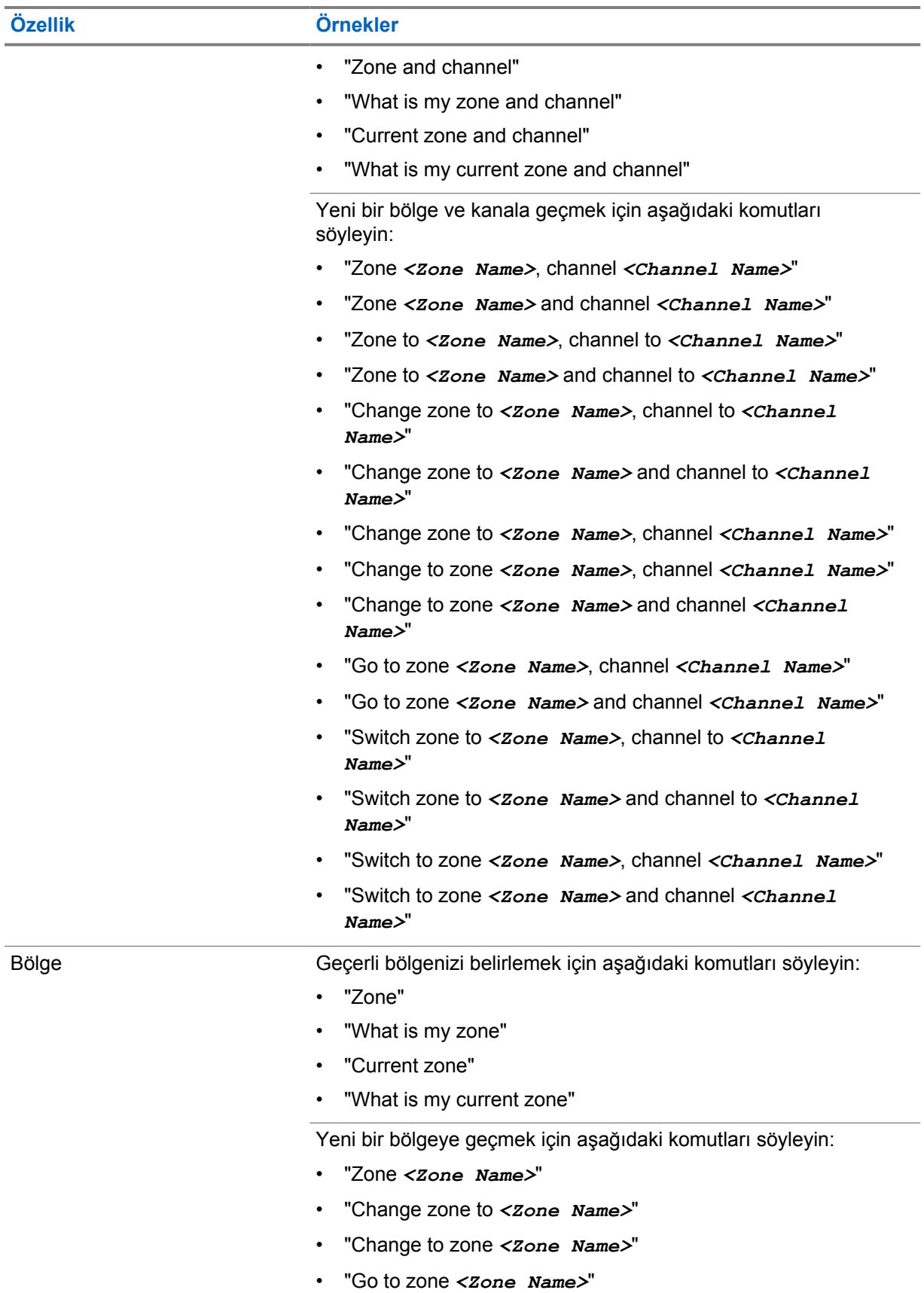

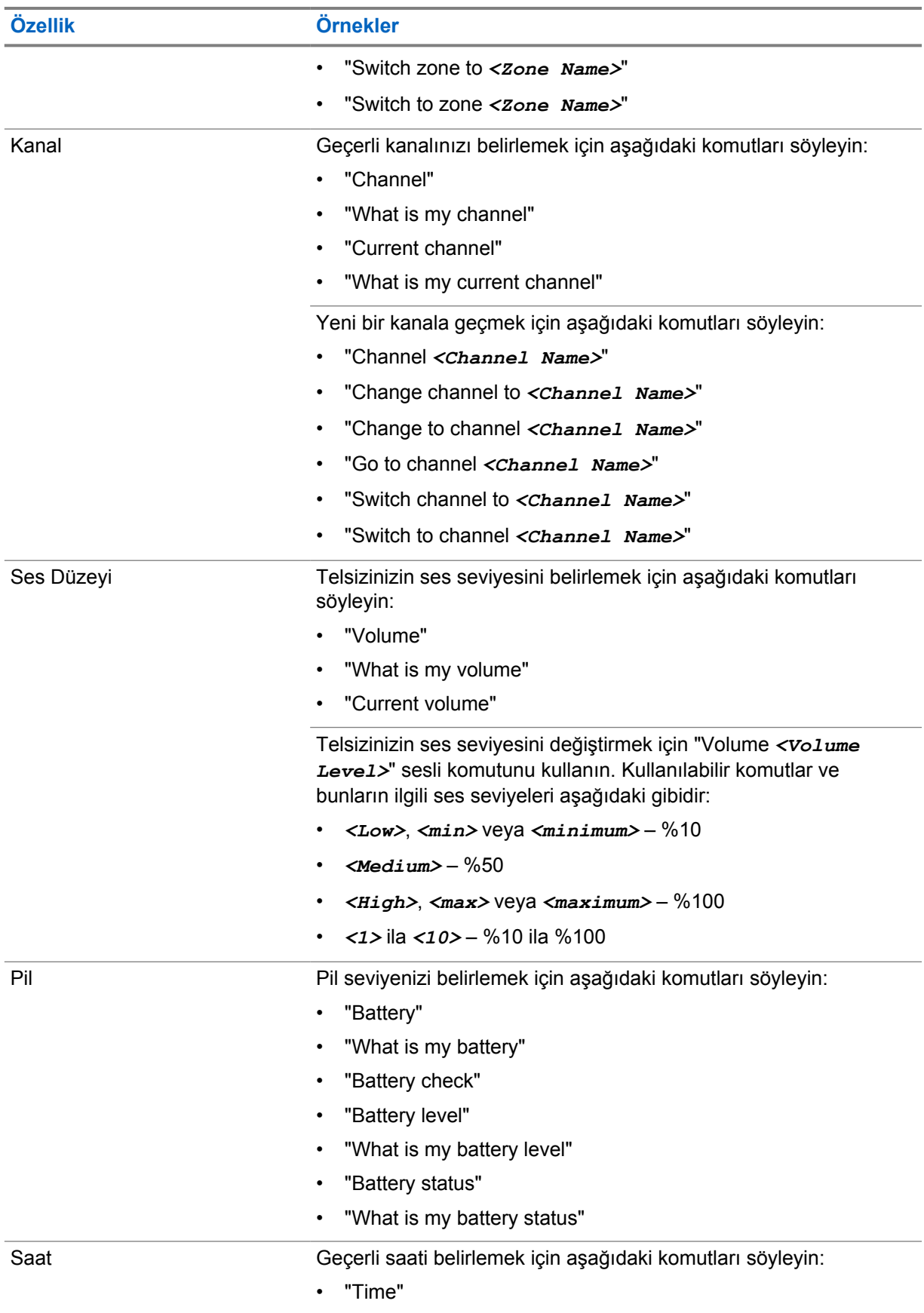

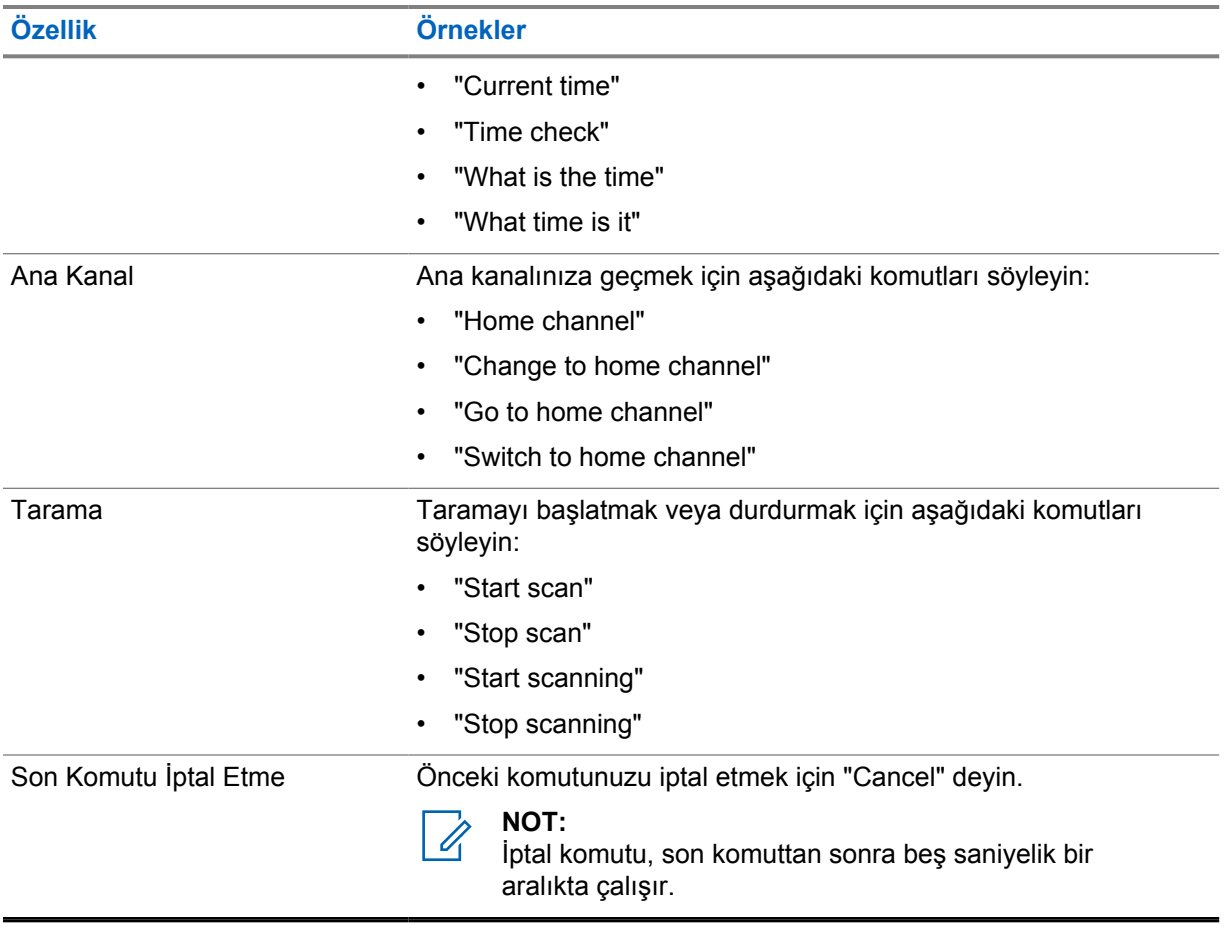

#### **Bölüm 4**

# **Sisteme Genel Bakış**

Sisteme genel bakış, telsizde bulunan sistem türlerini ve modları açıklar.

### **4.1 Capacity Max**

Capacity Max, MOTOTRBO kontrol kanalı tabanlı birleştirilmiş telsiz sistemidir.

MOTOTRBO dijital telsiz ürünleri, Motorola Solutions tarafından öncelikli olarak kurumsal ve endüstriyel kullanıcılara pazarlanmaktadır. MOTOTRBO,12,5 kHz kanalında (6,25 kHz eşdeğeri) aynı anda ses veya veri paketlemek için iki yuvalı Zaman Bölümlü Çoklu Erişim (TDMA) standardı olan Avrupa Telekomünikasyon Standartları Enstitüsü (ETSI) Dijital Mobil Telsiz (DMR) standardını kullanır.

#### **4.2**

# **Standart Analog ve Dijital Modlar**

Telsizinizdeki her kanal, standart analog veya standart dijital kanal olarak yapılandırılabilir.

Bazı özellikler dijitalden analog moduna geçerken kullanılamaz, bazılarıysa her ikisinde de kullanılabilir.

Her özelliğin çalışmasında ufak tefek farklılıklar vardır ancak bu farklılıklar telsizinizin performansını etkilemez.

# **4.3**

# **IP Saha Bağlantısı**

Bu özellik sayesinde telsizinizi, bir İnternet Protokolü (IP) ağı kullanarak farklı mevcut sahalara bağlayıp standart iletişimi tek bir sahanın kapsama alanının ötesine taşıyabilirsiniz.

Telsiz bir sahanın kapsama alanının dışına çıkıp başka bir sahanın kapsama alanına girdiğinde, çağrıları veya veri iletimlerini göndermek veya almak için yeni sahanın yineleyicisine bağlanır. Bu işlem, ayarlarınıza bağlı olarak otomatik veya manuel bir şekilde yapılır.

Bir otomatik saha aramasında telsiz, mevcut sahanın sinyali zayıf olduğunda ya da telsiz mevcut sahada hiçbir sinyal tespit edemediğinde kullanılabilir sahaların tümünü tarar. Ardından telsiz, Alınan Sinyal Güç Göstergesi (RSSI) değeri en güçlü olan yineleyiciye kilitlenir.

Manuel saha aramada, telsiz o an için menzilde olan dolaşım listesindeki bir sonraki sahayı arar ancak bu saha en güçlü sinyale sahip olmayabilir ve telsiz yineleyiciye kilitlenir.

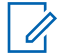

Her kanalda ya Tarama ya da Dolaşım etkindir; her ikisi aynı anda etkin olamaz.

Bu özelliğin etkin olduğu kanallar belirli bir dolaşım listesine eklenebilir. Telsiz en iyi sahanın yerini saptamak için otomatik dolaşım işlemi sırasında dolaşım listesindeki kanalları arar. Bir dolaşım listesi, seçili kanal dahil en fazla 16 kanalı destekler.

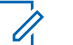

#### **NOT:**

**NOT:**

Dolaşım listesine manuel olarak giriş ekleyemez veya listeden giriş silemezsiniz. Daha fazla bilgi için bayinize danışın.

# **4.4 Capacity Plus**

Capacity Plus, uygun maliyetli ve giriş seviyesi bir dijital birleştirilmiş sistemdir. Kapasiteyi artırır, tek ve çoklu sahaların kapsamını genişletir. Tek ve çoklu saha dinamik birleştirme, daha iyi kapasite ve kapsama alanı sunar.

#### **NOT:** 0

Capacity Plus - Tek Saha veya Capacity Plus - Çoklu Saha için geçerli olmayan bir özelliğe programlanabilir bir düğme kullanarak erişmeye çalışırsanız olumsuz gösterge tonu duyarsınız.

# **Capacity Plus - Tek Saha**

Capacity Plus - Tek Saha, yüzlerce kullanıcıyı ve 254'e kadar grubu desteklemek için bir kanal havuzu kullanan MOTOTRBO telsiz sistemi tek saha birleştirme yapılandırmasıdır.

Bu yapılandırma, telsizinizin Yineleyici Modundayken programlanmış müsait kanallardan verimli bir şekilde yararlanmasına olanak sağlar.

Telsiziniz standart dijital modda, IP Saha Bağlantısı'nda ve Capacity Plus'ta kullanılabilen özelliklere sahiptir.

# **Capacity Plus - Çoklu Saha**

Capacity Plus - Çoklu Saha, MOTOTRBO telsiz sisteminin en iyi Capacity Plus ve IP Saha Bağlantısı yapılandırmalarını bir araya getiren çoklu kanal birleştirme yapılandırmasıdır. Bağlantılı Capacity Plus olarak da bilinir.

Bir IP ağıyla bağlı farklı müsait sahalara bağlanarak telsizinizin ortak kullanımlı haberleşmeyi tek bir saha kapsama alanının ötesine genişletmesini sağlar. Ayrıca, her müsait saha tarafından desteklenen birleştirilmiş programlanmış müsait kanallardan verimli biçimde yararlanarak kapasitede de artış sağlar.

Telsiziniz, sahanın kapsama alanının dışına çıkıp başka bir telsizin kapsama alanına girdiğinde çağrı ya da veri yayınlarını göndermek veya almak için yeni sahanın yineleyicisine bağlanır. Bu işlem, ayarlarınıza bağlı olarak otomatik ya da manuel olarak gerçekleştirilir.

#### **Otomatik olarak**

Telsiziniz, müsait sahadan gelen sinyal zayıf olduğunda veya herhangi bir sinyali algılayamadığında müsait tüm sahaları tarar ve en güçlü RSSI değerine sahip yineleyiciye kilitlenir.

#### **Manuel olarak**

Telsiziniz o an menzilde olan dolaşım listesindeki bir sonraki sahayı arar (ancak bu saha en güçlü sinyale sahip olmayabilir) ve bu sahaya kilitlenir.

Capacity Plus - Çoklu Saha özelliğinin etkin olduğu kanallar bir dolaşım listesine eklenebilir. Telsiziniz en iyi sahanın yerini saptamak için otomatik dolaşım işlemi sırasında bu kanalları arar.

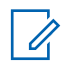

**NOT:**

Dolaşım listesine manuel olarak giriş ekleyemez veya listeden giriş silemezsiniz.

**4.5**

# **Doğrudan Mod veya Çift Kapasiteli Doğrudan Mod**

Herhangi bir sistem kullanıcısı, müşterinin gerekli kapsama alanı içindeyse taşınabilir veya mobil telsizlerindeki vericinin çıkış gücüyle diğer tüm sistem kullanıcılarıyla doğrudan iletişim kurabilir, ardından bir doğrudan mod veya çift kapasiteli doğrudan mod sistemi kullanılabilir.

Doğrudan Mod veya Çift Kapasiteli Doğrudan Mod (DCDM), yineleyici kullanmayan sistemler için doğrudan telsizden telsize iletişimdir. Doğrudan mod veya çift kapasiteli doğrudan modda çalıştığında telsizler her zaman aynı frekansta yayın iletir ve alır. Doğrudan mod ve çift kapasiteli doğrudan mod, son kullanıcılara benzer hizmetler sunar. Aralarındaki fark, çift kapasiteli doğrudan modun yalnızca dijital modda kullanılabilmesi ve 12,5 kHz bant genişliği kanalında iki eş zamanlı ses veya veri yolu

desteklemesidir (doğrudan mod yalnızca bir ses veya veri yolu destekler). Başka küçük farklılıklar da vardır. Örneğin, çift kapasiteli doğrudan mod kanalları GPS dönüştürme kanalları olarak kullanılamaz.

Telsizler tek bir doğrudan mod/çift kapasiteli doğrudan mod frekansı ile sınırlı değildir. Bunlar, kanal seçim topuzuyla seçilebilen farklı frekanslara sahip olacak şekilde programlanabilir.

Doğrudan mod veya çift kapasiteli doğrudan modlar, sesli çağrılar için kablosuz kalma süresine gerek duymaz. Telsiz dahili bir çağrı ("yanıt verme") zamanlayıcısına sahiptir. Telsiz hala etkin bir çağrının üyesi olduğu için çağrı zamanlayıcısının süresi dolmadan önce kullanılan kanal erişim yöntemi kontrolsüz yöntemdir. Bu, çağrı başlatma için Kanal Erişimi seçiminden bağımsızdır (kontrollü veya kontrolsüz).

# **Bölüm 5**

# **Başlarken**

Bu bölüm, telsizinizi kullanıma hazırlama konusunda talimatlar içerir.

# **5.1 MicroSD Kartı Takma veya Çıkarma**

#### **Prosedür:**

- **1** Pil mandalını kilit açık pozisyonuna kaydırın.
- **2** Pili, telsizin alt kısmındaki yuvadan çıkarın.
- **3** MicroSD kart kapağını ve microSD kart tepsisini çıkarın.
- **4** Aşağıdaki eylemlerden birini gerçekleştirin:
	- Takmak için microSD kartı tepsiye yerleştirin.
	- Çıkarmak için microSD kartı tepsiden çıkarın.

**NOT:** 0

Yalnızca FAT32 microSD kart biçimi desteklenir. Desteklenmeyen bir microSD kart takarsanız microSD kartı biçimlendirmeniz istenir. Biçimlendirme, verilerin silinmesine neden olur.

# **5.2 SIM Kartı Takma veya Çıkarma**

# $\mathscr{U}_1$

**NOT:**

Bu görev eSIM için uygun değildir.

Telsiziniz özel veya genel SIM kartı destekler.

#### **Prosedür:**

- **1** Pil mandalını kilit açık pozisyonuna kaydırın.
- **2** Pili telsizin alt kısmındaki yuvadan çıkarın.
- **3** SIM kartı, SIM kart tepsisinden çıkarın.
- **4** Aşağıdaki işlemlerden birini gerçekleştirin:
	- Takmak için SIM kartı tepsiye yerleştirin.
	- Çıkarmak için SIM kartı tepsiden çıkarın.

#### **5.3 Pili Takma veya Çıkarma**

# **Pili Takma**

#### **Prosedür:**

- **1** Pili telsizin alt kısmındaki yuvaya yerleştirin.
- **2** Mandal yerine oturana kadar pilin üzerine bastırın.

# **Pili Çıkarma**

#### **Prosedür:**

- **1** Pil mandalını kilit açık pozisyonuna kaydırın.
- **2** Pili telsizin alt kısmındaki yuvadan çıkarın.

#### **5.4**

# **Aksesuar Konektörü Kapağını Takma veya Çıkarma**

Aksesuar konektörünün hasar görmesini önlemek için kullanılmadığında konektörü konektör kapağıyla koruyun.

# **Aksesuar Konektörü Kapağını Takma**

#### **Prosedür:**

- **1** Kapağın çengelli ucunu, konektörün üzerindeki yuvaya sokun.
- **2** Kapağın üst kısmını bastırarak yuvaya oturtun.
- **3** Kapağı sıkmak için kelebek vidayı saat yönünde döndürün.

# **Aksesuar Konektörü Kapağını Çıkarma**

#### **Prosedür:**

- **1** Kelebek vidayı telsizden ayrılana kadar saat yönünün tersine döndürün.
- **2** Dışa doğru döndürün ve konektör kapağını kaldırarak telsizden ayırın.

# **5.5 Anteni Takma veya Çıkarma**

# **Anteni Takma**

#### **Prosedür:**

- **1** Anteni yuvaya yerleştirin.
- **2** Anteni saat yönünde çevirin.

# **Anteni Çıkarma**

#### **Prosedür:**

- **1** Anteni saat yönünün tersine çevirin.
- **2** Anteni yuvasından çıkarın.

#### **5.6 Pili Şarj Etme**

Telsiziniz şarj sırasında ön veya üst ekranda şarj oluyor simgesi veya LED göstergesi göstermiyor. Şarj temelli tahmin %25'lik ayrıntı düzeyine sahiptir (%5, %25, %50, %75, %100). Telsiz açıldığında telsizin ön ekranında %50 şarj oluyor bilgisi görüntülenir ve senkronizasyon tamamlandıktan sonra normal pil yüzdesi göstergesine geri döner.

MN006217A01-AD Bölüm 5 : Başlarken

#### **Prosedür:**

- **1** Telsizi kapatın.
- **2** Telsizi Motorola Solutions onaylı bir şarj cihazına yerleştirin.

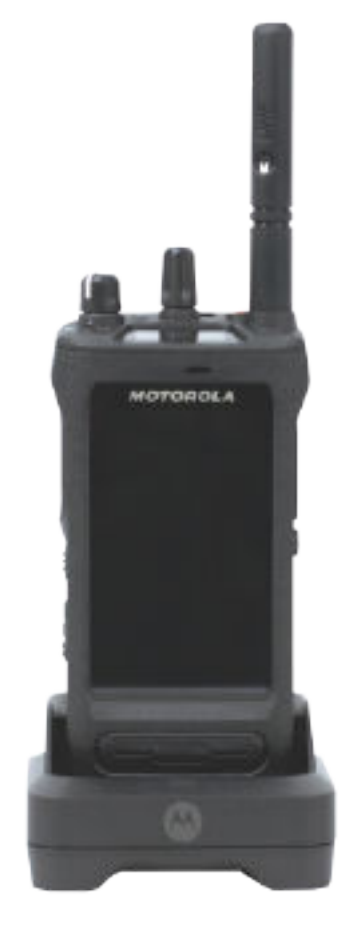

Şarj cihazı LED'i yanar.

takın.

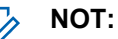

- Şarj cihazı LED'i şarj sırasında kırmızı renkte yanıp sönüyorsa telsizinizi yeniden
- Şarj cihazı yeni IMPRES pili algılarsa otomatik olarak başlatma işlemini başlatır. Başlatma, IMPRES pilin ilk kalibrasyon ve yenileme işlemidir. Motorola Solutions onaylı şarj cihazı hakkında daha fazla bilgi için bkz. Kılavuz Parça Numarası: *MN006348A01* <https://learning.motorolasolutions.com/>.
- **3** Telsizi şarj cihazından çıkarmak için yukarı doğru çekin.

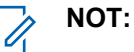

- Telsiziniz şarj cihazından çıkarıldığında pil bilgilerinin güncellenmesi yaklaşık altı ila on saniye sürer.
- Daha fazla bilgi için bkz. [Pil Bilgilerisayfa: 58 .](#page-1633-0)

# **5.7 Telsizi Açma veya Kapatma**

# **Telsizi Açma**

#### **Prosedür:**

**Açma/Kapatma/Ses Düzeyi** topuzunu "klik" sesini duyana kadar saat yönünde döndürün.

# **Telsizi Kapatma**

#### **Prosedür:**

**Açma/Kapatma/Ses Düzeyi** topuzunu "klik" sesini duyana kadar saat yönünün tersine döndürün.

# **5.8 Ses İletirken Telsizinizi Tutma**

#### **Prosedür:**

- **1** Ses seviyesi yüksekken telsizinizi üst mikrofon ağzınızdan 5-10 cm uzakta olacak şekilde dikey olarak tutun.
- **2** Üst taraftaki mikrofona konuşun.

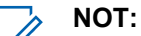

Telsizinizin alt veya arka tarafına bakacak şekilde konuşmayın.

- **3** Hoparlörden dinleyin.
- **4** Anteni başınızdan ve vücudunuzdan en az 2,5 cm uzakta tutun.

Aşağıda, ses iletirken telsizinizi doğru tutma biçimi gösterilmektedir.

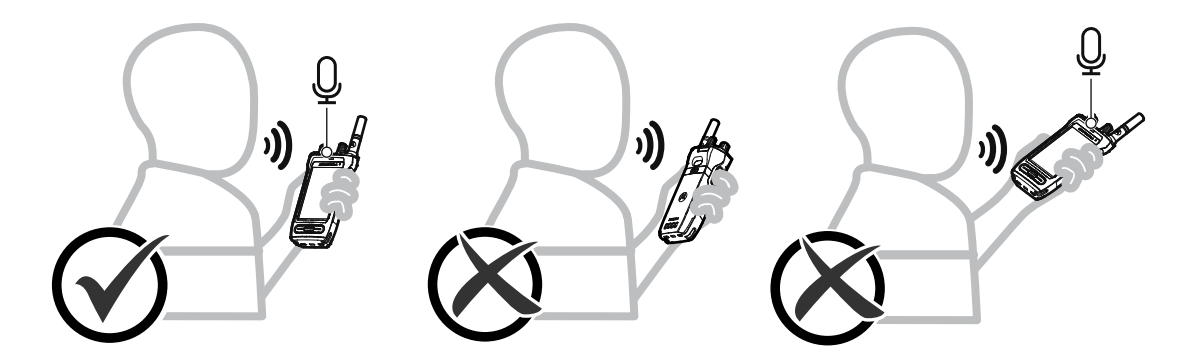

# **5.9 Ses Düzeyini Ayarlama**

#### **Prosedür:**

- **1** Aşağıdaki eylemlerden birini gerçekleştirin:
	- Ses düzeyini yükseltmek için **Açma/Kapatma/Ses Düzeyi** topuzunu saat yönünde çevirin.

• Ses düzeyini azaltmak için **Açma/Kapatma/Ses Düzeyi** topuzunu saatin tersi yönünde çevirin.

#### D. **NOT:**

Telsiziniz, en düşük ses düzeyi ofsetinde çalışacak şekilde programlanabilir; böylece ses düzeyi seviyesi programlanan minimum ses düzeyinin altına düşürülemez.

Ses düzeyi eylemlerinin ayarlanması hem Uzun Süreli Gelişim (LTE) hem de Kara Mobil Telsizi (LMR) ses düzeyi kontrolü için geçerlidir.

# **5.10 Kamera Lensi Koruyucu Kapağını Çıkarma**

#### **Prosedür:**

Koruyucu filmi kamera lensinden çıkarın.

### **5.11 Taşıma Kılıfını Kullanma**

# **Telsizi Taşıma Kılıfına Takma**

#### **Prosedür:**

**1** Telsizi, ekranı taşıma kılıfına bakacak şekilde yerleştirin.

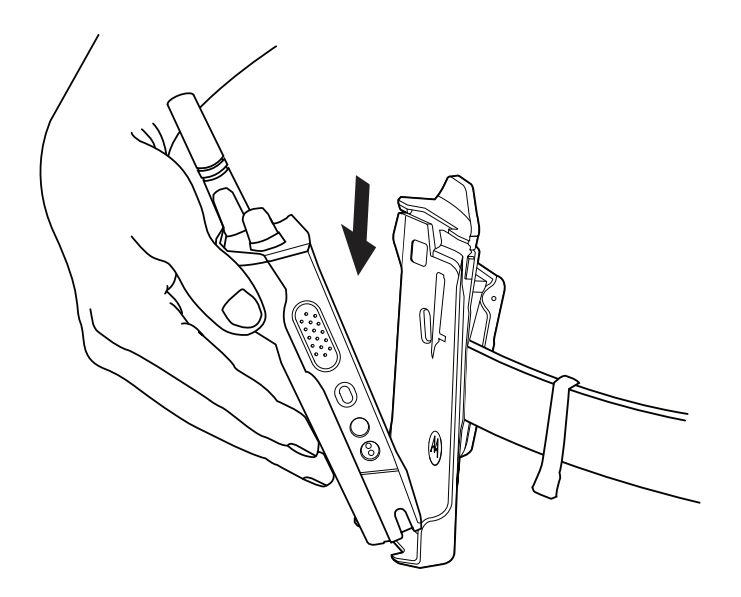

**2** Telsizi yerine oturana kadar taşıma kılıfına doğru itin.

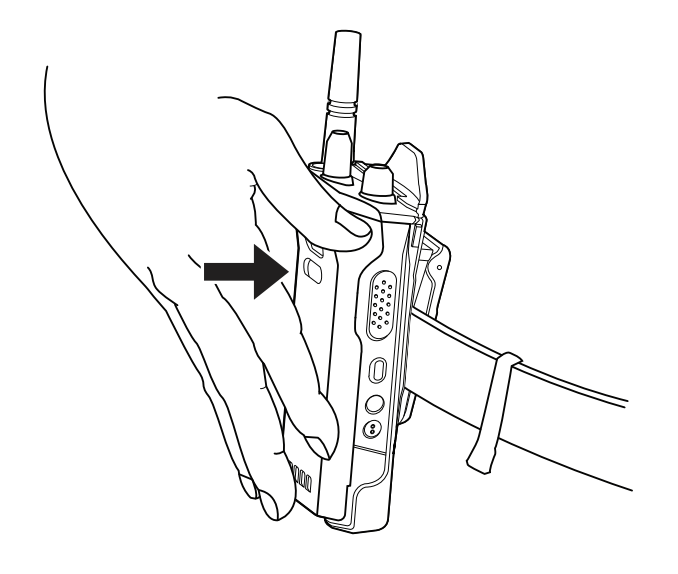

# **Telsizi Taşıma Kılıfından Çıkarma**

#### **Prosedür:**

**1** Telsizi taşıma kılıfından çıkarmak için tırnağa basın.

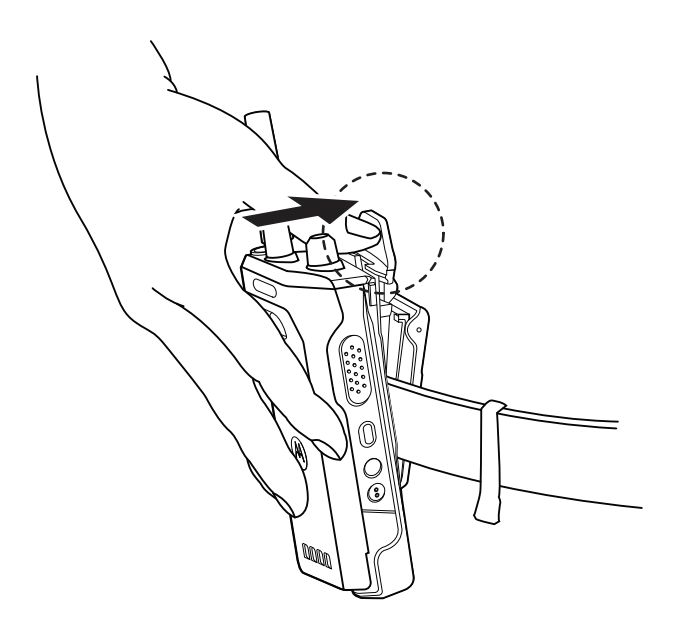

**2** Telsizi taşıma kılıfından çıkarın.

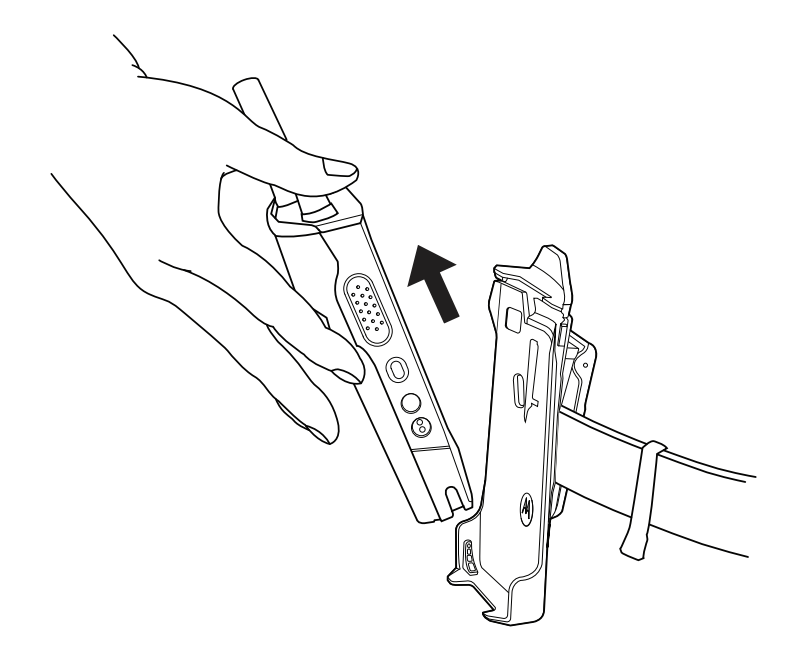

# **5.12 Ekran Klavyesine Genel Bakış**

Telsizinize alfasayısal metin girmek için klavyeyi dikey veya yatay yönde kullanın. Klavye, Mesajlaşma özelliğinde otomatik büyük harf ve sözcük önerilerini destekler.

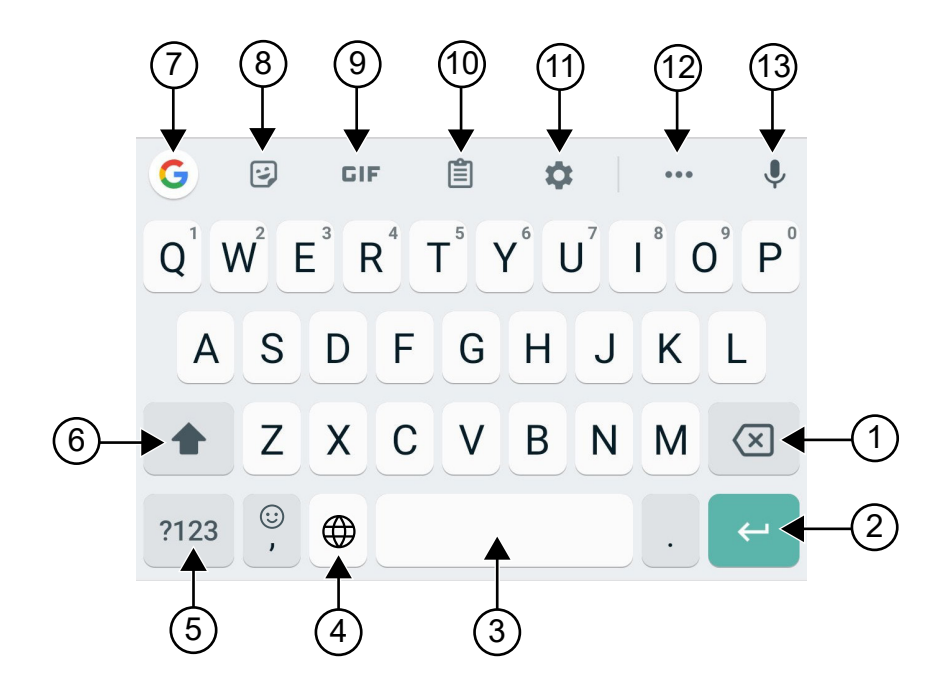

#### Tablo 22 :Ekran Klavyesine Genel Bakış

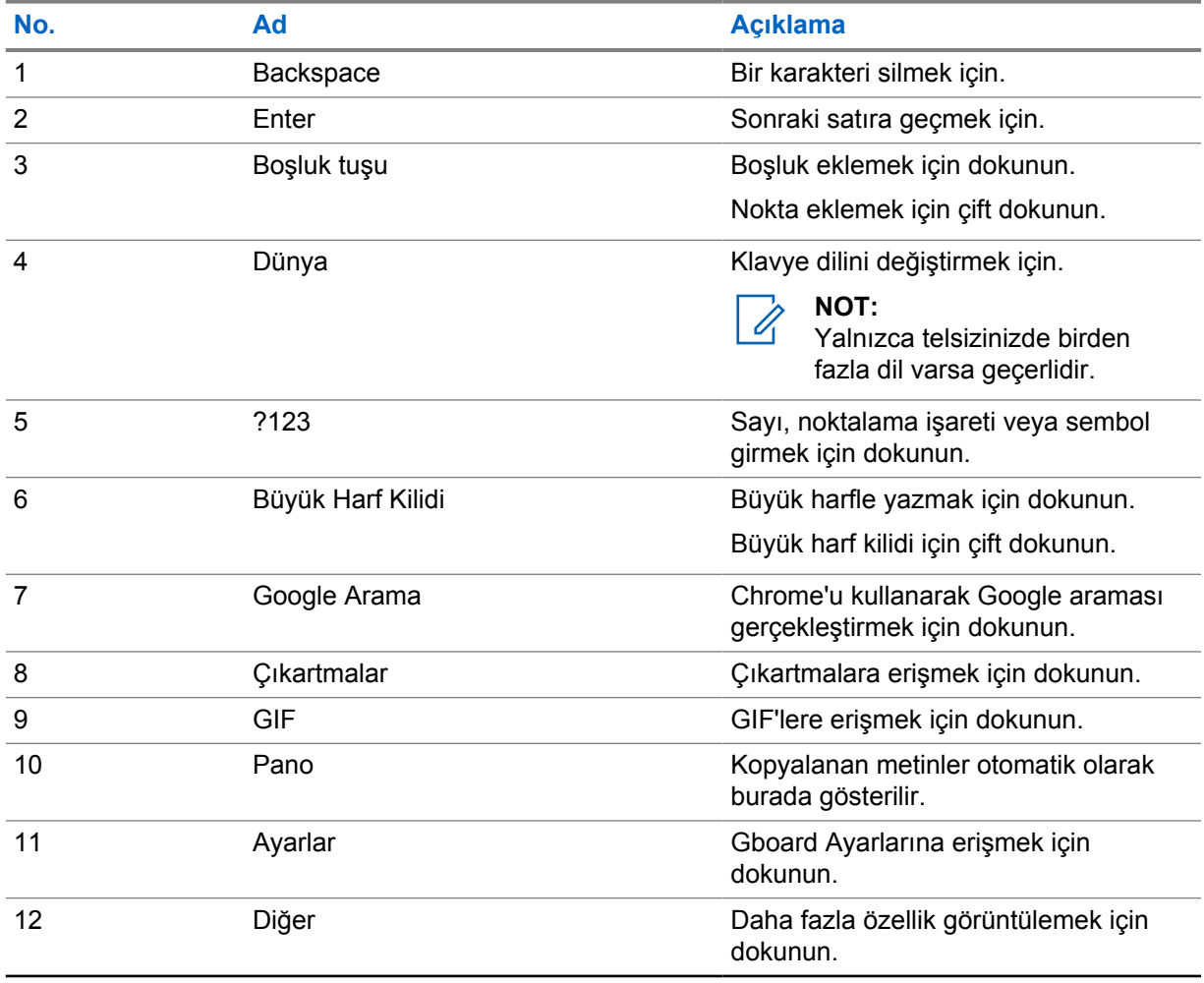

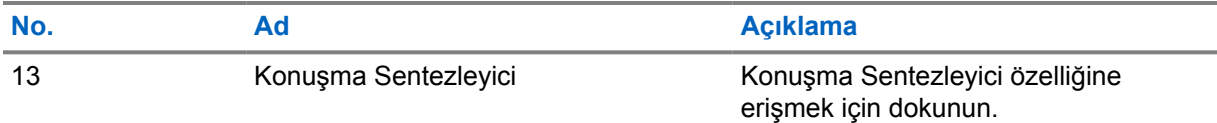

#### **NOT:**

 $\mathscr{U}$ 

Telsizinizin dil ayarlarına bağlı olarak alternatif karakterler girmek için bir karaktere dokunup basılı tutabilirsiniz.

# **5.13 Dokunmatik Ekranda Gezinme**

#### Tablo 23 :Dokunmatik Ekran İşlemleri

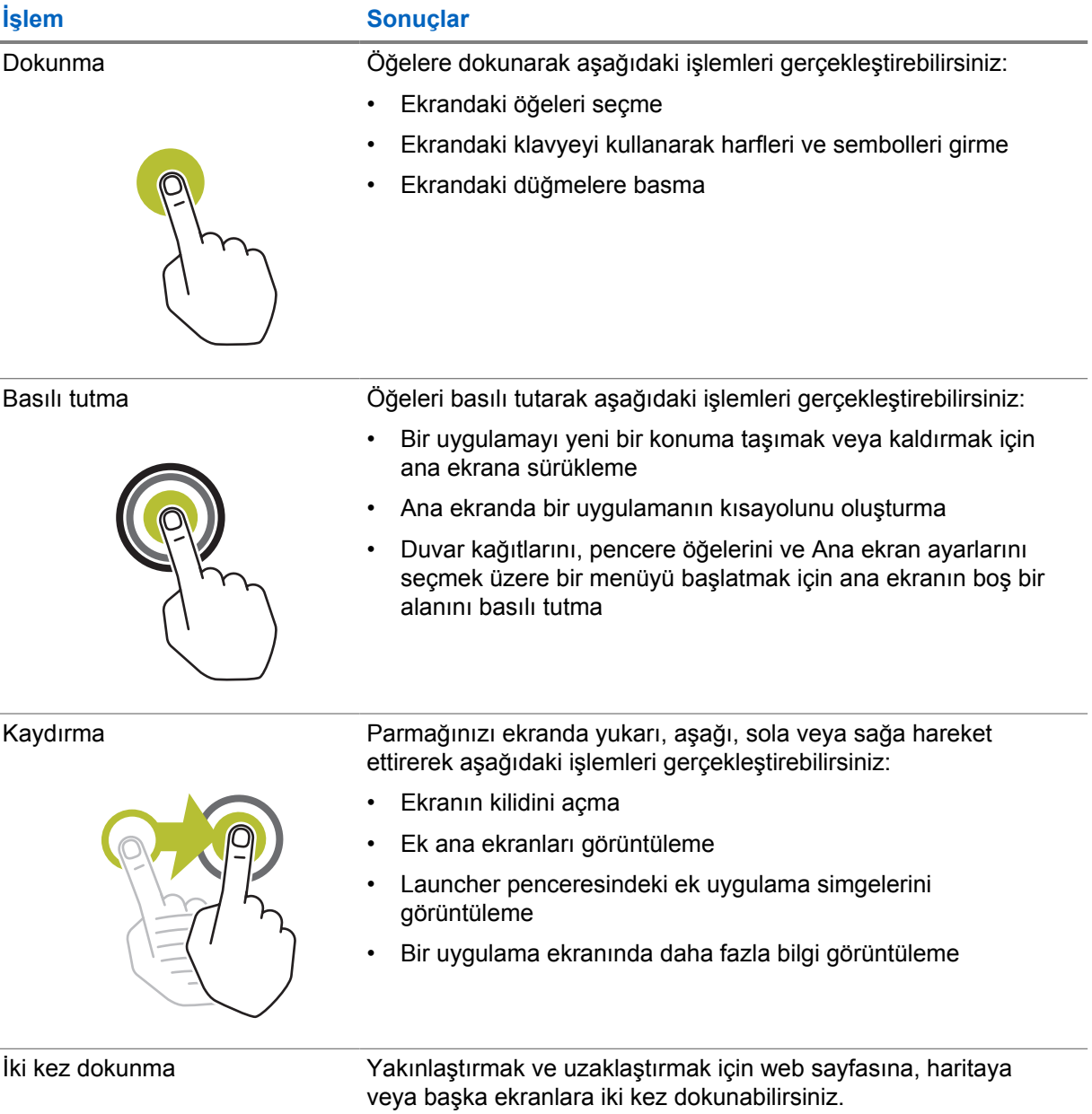

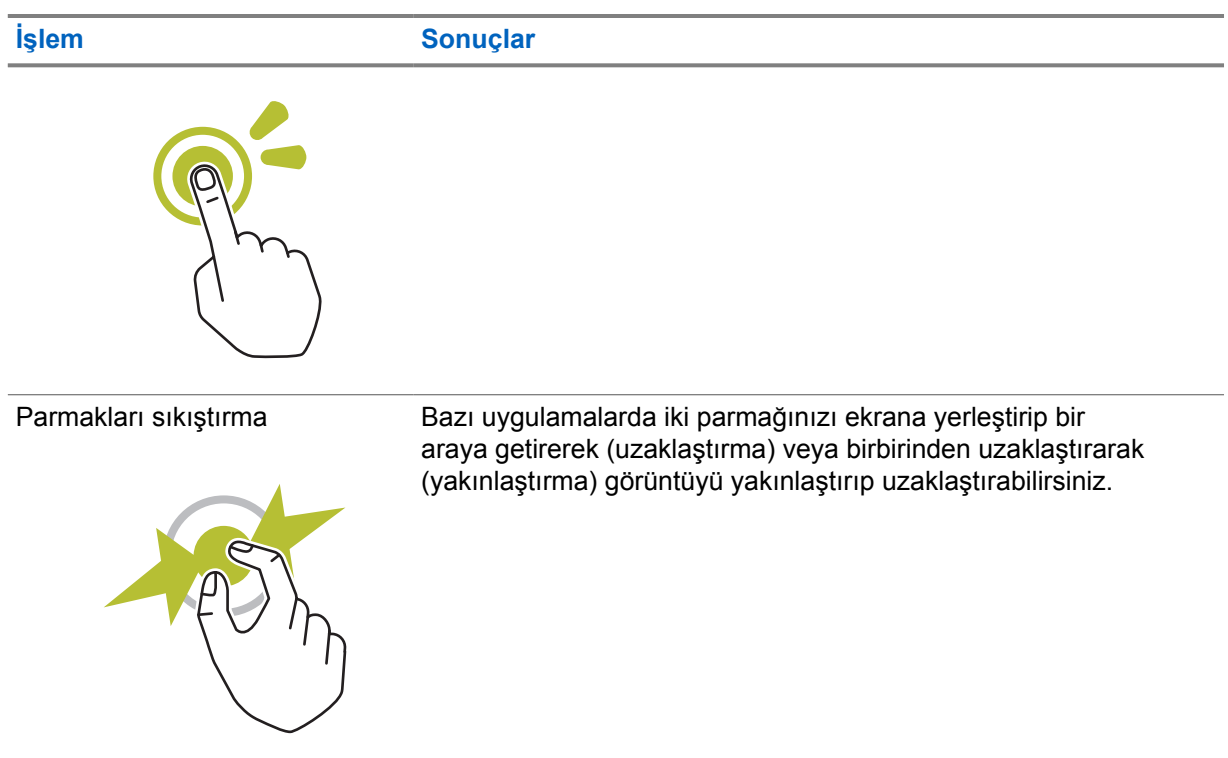

# **Bölüm 6**

# **Ana Ekrana Genel Bakış**

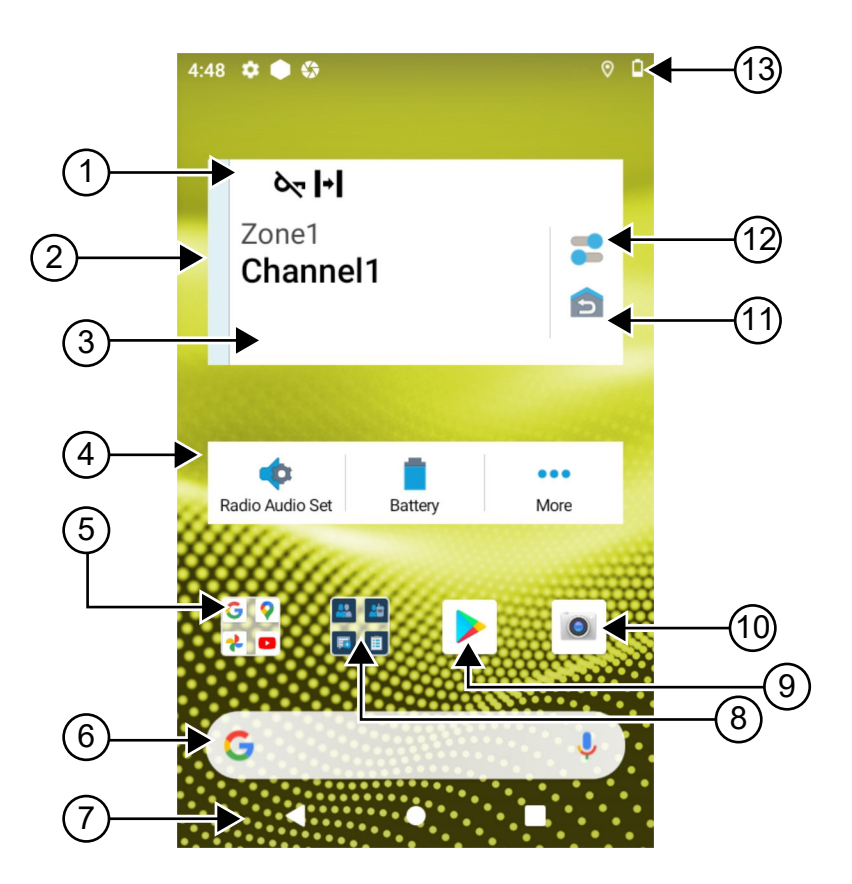

#### Tablo 24 :Ana Ekrana Genel Bakış

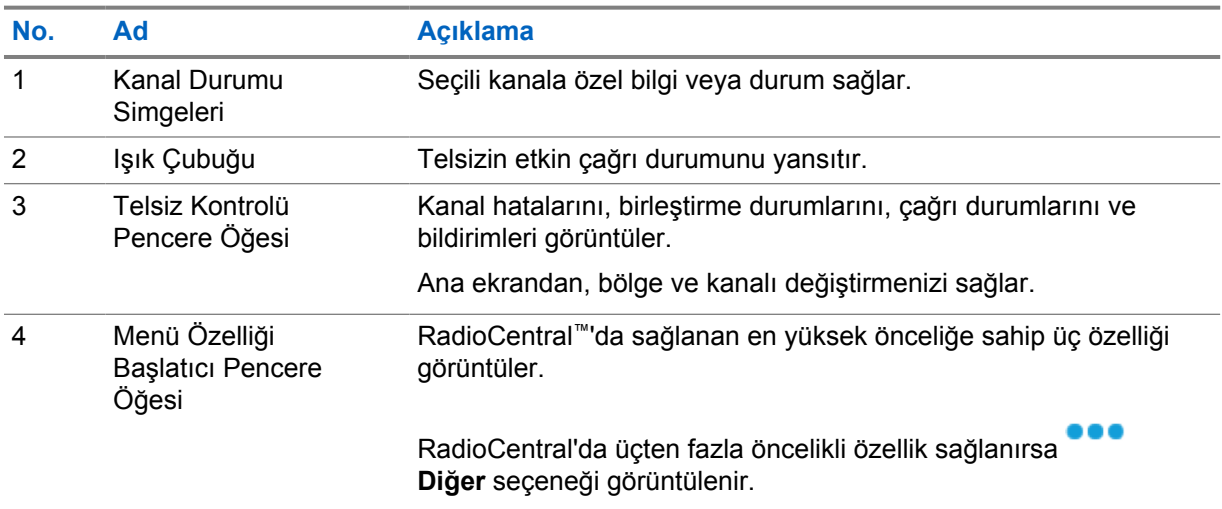
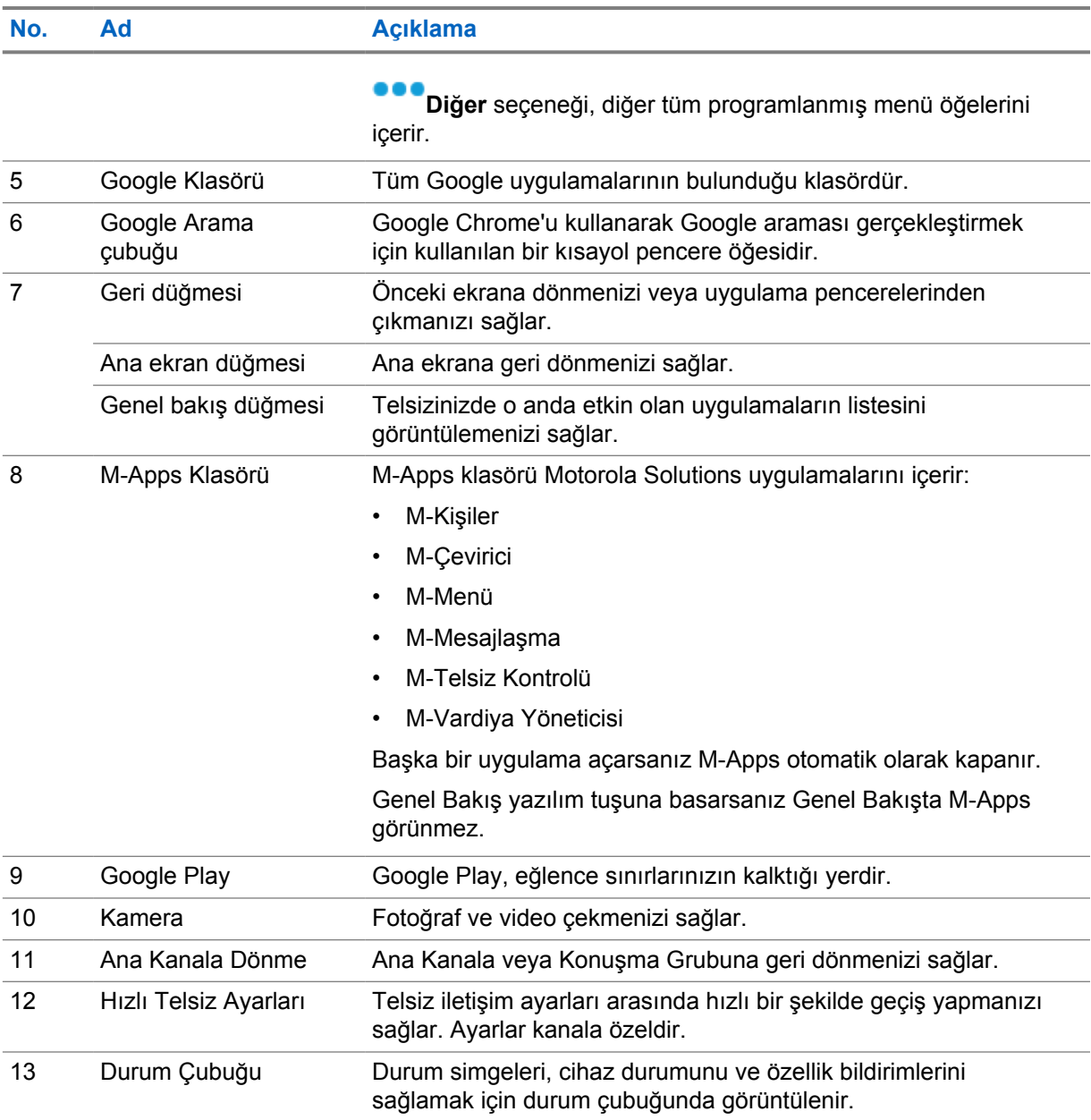

## **6.1 Vardiya Yöneticisi Pencere Öğesi**

Vardiya Yöneticisi Pencere Öğesi, Oturum Açma Kimliği ile telsizin durumunu görüntüler. Bu pencere öğesi, çalışma durumunu doğrudan ana ekrandan göndermenizi sağlar.

#### **Şekil 1 : Vardiya Yöneticisi Pencere Öğesi**

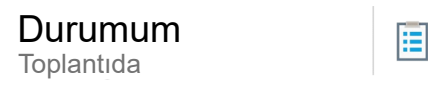

Oturum açma kimliğinizle oturumu açıp kapatabilir ve pencere öğesindeki durumu görüntüleyebilirsiniz. Bu durum, yalnızca geçerli kanalınız durum listesinin atandığı Capacity Max sistemlerini kullanıyorsa mevcuttur. Oturum açma işlemi başarılı olduğunda pencere öğesinin ilk satırında kullanıcının diğer adı veya kimliği görüntülenirken ikinci satırında kullanıcının geçerli durumu görüntülenir.

Güvenli oturum açma etkinleştirildiğinde kullanıcı oturumu kimliği veya diğer adı, güvenlik nedeniyle pencere öğesinde görünmez.

## **6.1.1 Kullanıcı Oturumu özelliği**

Telsizde oturum açma kimliğinizle oturum açabilir ve gerekli kişilerinize durum bilgisi gönderebilirsiniz. Geçerli kullanıcı siz değilseniz oturumu kapatıp kendi oturum açma kimliğinizle oturum açabilirsiniz.

## **6.1.1.1 Otomatik Kayıt Hizmetinde Oturum Açma**

### **Prosedür:**

- **1 Vardiya Yöneticisi Başlatıcı**→**Kullanıcı Oturumu** öğesine dokunun.
- **2** Aşağıdaki işlemlerden birini gerçekleştirin:
	- Mevcut bir kimlikle oturum açmak için kimliğinize dokunun.
	- Yeni bir kimlikle oturum açmak için **Yeni kimlikle oturum açın**→*<tercih edilen*

*Kullanıcı Oturumu Kimliği>*→ **Bitti** öğesine dokunun.

**3** Oturum açma işlemi devam ederken **Gizle** öğesine dokunun.

Oturum açma işlemi tamamlandığında, Oturum Açma Başarılı mesajı gösterilir ve **Vardiya Yöneticisi Pencere Öğesi** oturum açma kimliğini gösterir.

Güvenli oturum açma etkinleştirilmişse oturum açma kimliği güvenlik amacıyla pencere öğesinde görünmez.

## **6.1.1.2 Otomatik Kayıt Hizmeti Oturumunu Kapatma**

### **Prosedür:**

- **1 Vardiya Yöneticisi Başlatıcı**→*<Kimliğiniz>*→**Evet** öğesine dokunun.
- **2** Aşağıdaki işlemlerden birini gerçekleştirin:
	- Özel verileri temizlemek için **Evet** öğesine dokunun.
	- Özel verilerinizi tutmak için **Hayır** öğesine dokunun.

### **6.1.2 Çalışma Durumunu Yönetme**

### **Prosedür:**

- **1 Vardiya Yöneticisi Başlatıcı** öğesine dokunun.
- **2** Kullanılabilir durumu seçin.

Ekranda, Durum Gönderiliyor bilgisi görüntülenir.

Onay alındığında, ekranda Onay Alındı bilgisi görüntülenir ve Vardiya Yöneticisi Pencere Öğesindeki durum güncellenir.

Sistemde durum reddedildiğinde, ekranda Reddedilen Durum bilgisi görüntülenir ve son onaylanan durum Vardiya Yöneticisi Pencere Öğesinde kalır.

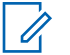

#### **NOT:**

Durum reddedildiğinde, Reddedilen Durum ekranında **Tekrar Denemek İçin Dokunun** seçeneğine dokunun veya ekrandan çıkmak için **Kapat** öğesine dokunun.

## **6.1.3 Durum Çağrısı Gönderiliyor**

#### **Prosedür:**

Aşağıdaki işlemlerden birini gerçekleştirin:

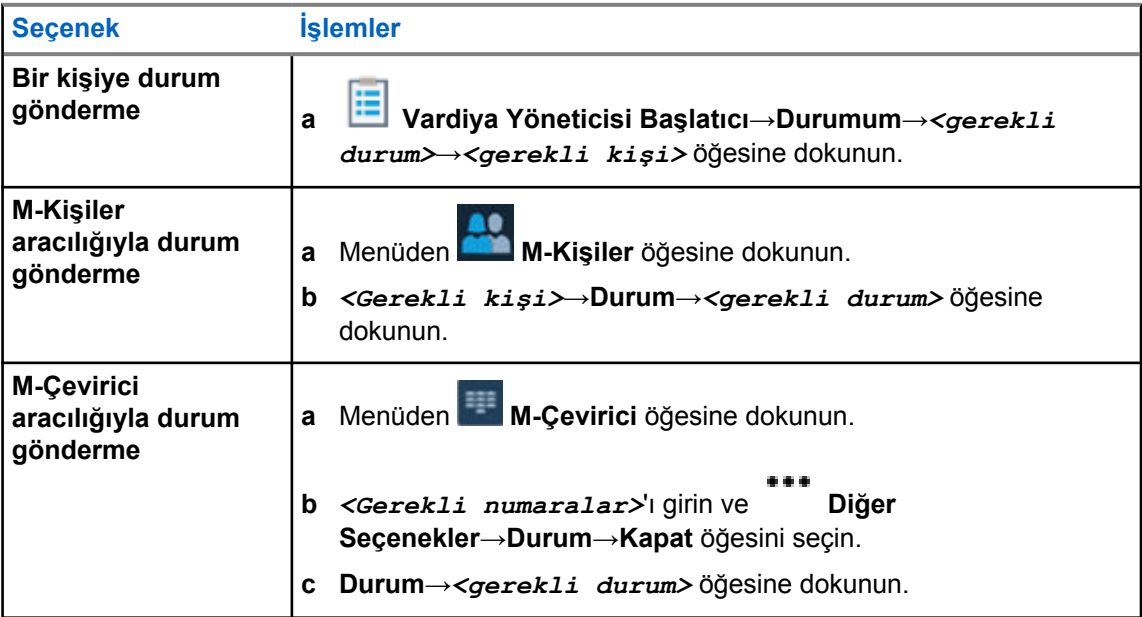

## **6.2 Durum Göstergeleri**

Durum Göstergeleri, telsizinizde kullanılan Simgeleri ve LED göstergelerini açıklar.

# **6.2.1**

**NOT:**

# **Durum Simgeleri**

Bu simgeler, cihaza özel bilgi veya durum sağlamak için durum çubuğunda görüntülenir.

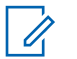

Telsizinizde aşağıdaki simgeler görünmüyorsa telsiz Ayarları'ndan etkinleştirin.

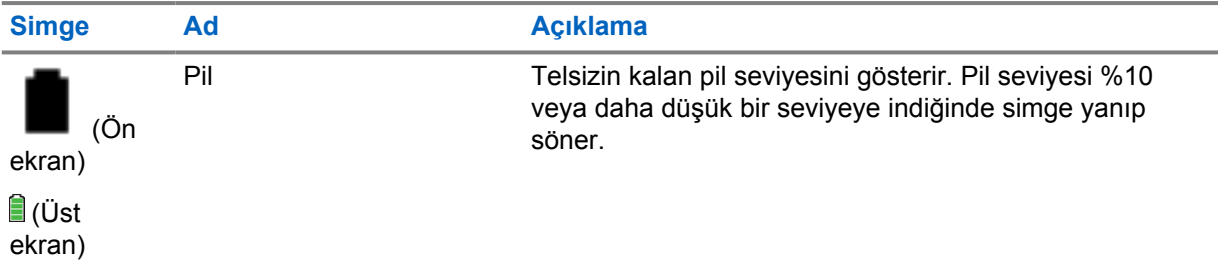

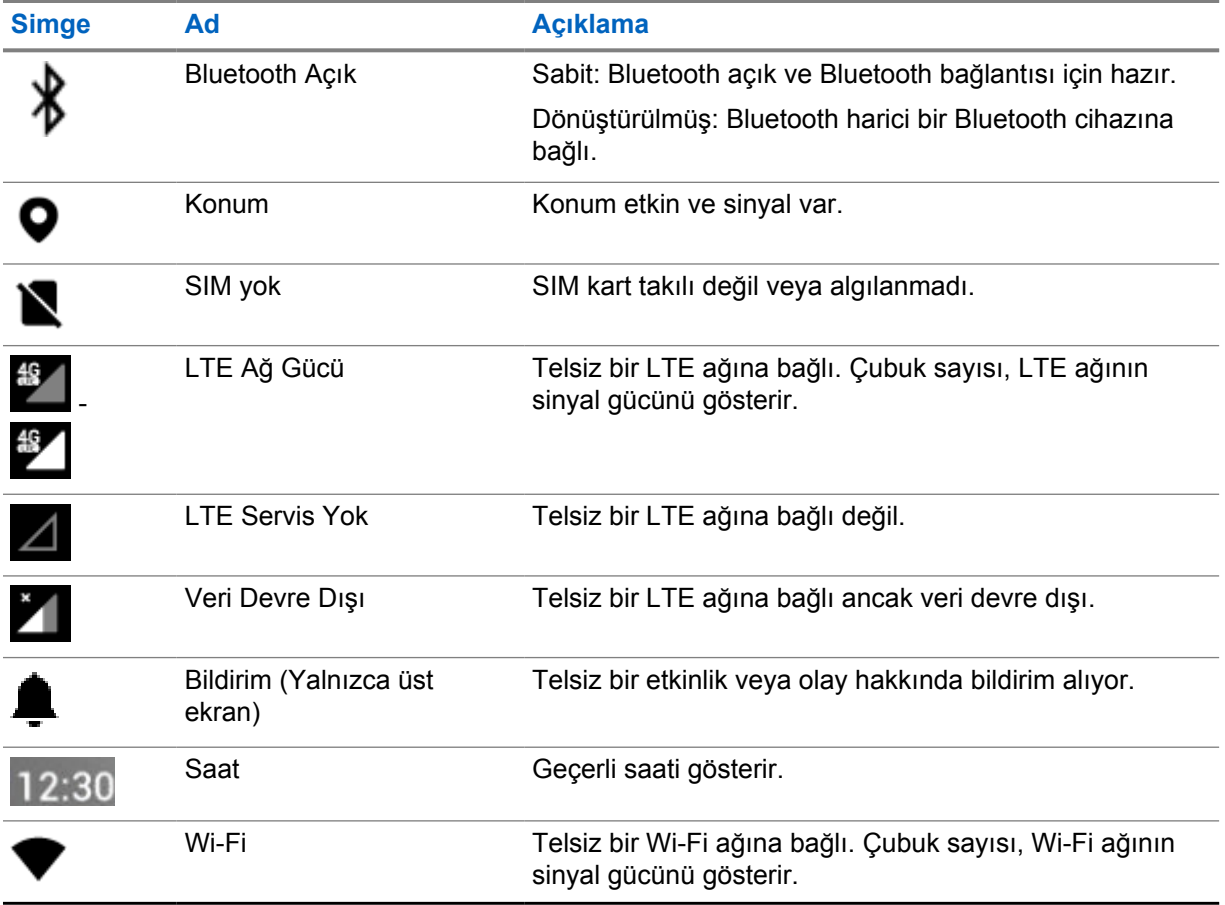

## **6.2.2 Telsiz Kontrol Pencere Öğesi Simgeleri**

Bu simgeler, LMR'ye özgü özellikler hakkında bilgi veya durum bilgisi sağlamak için Telsiz Kontrol Pencere Öğesinde görüntülenir.

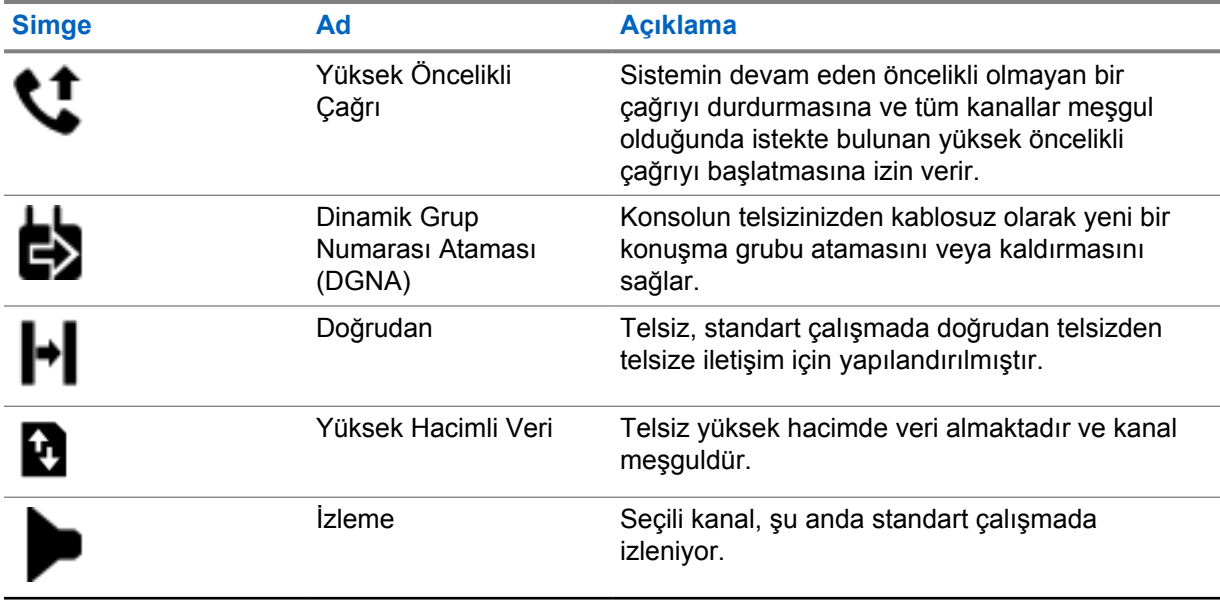

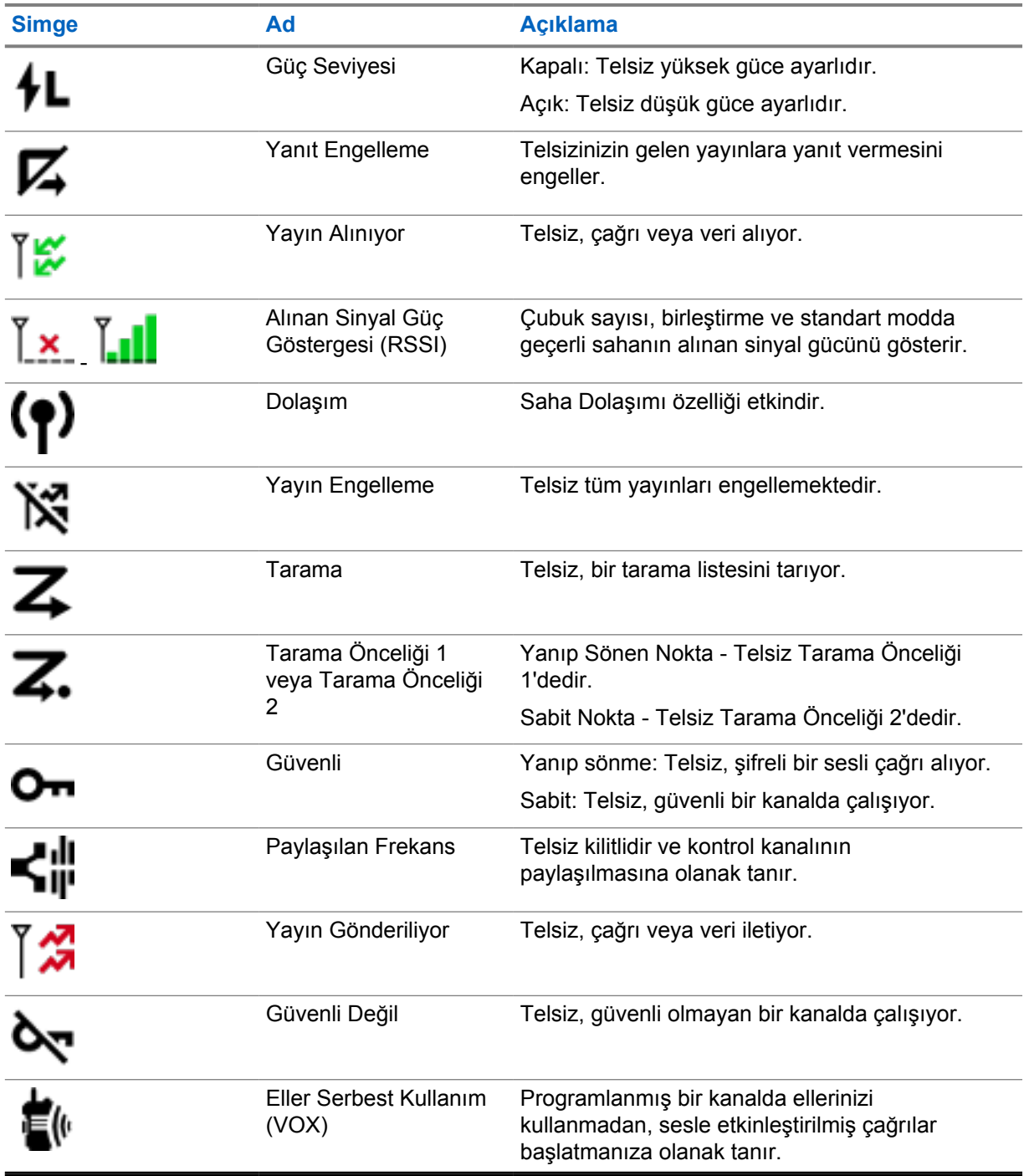

## **6.2.3 LED Göstergeleri**

LED, telsizinizin davranış türlerini gösterir.

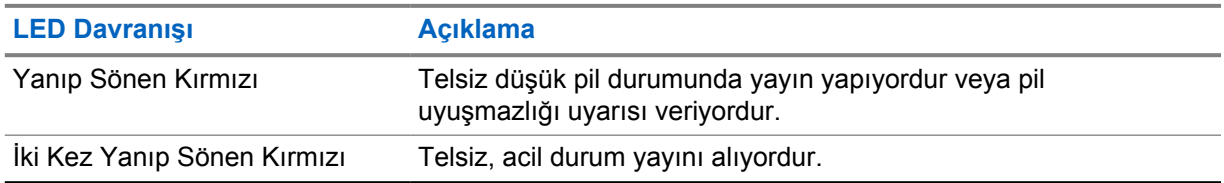

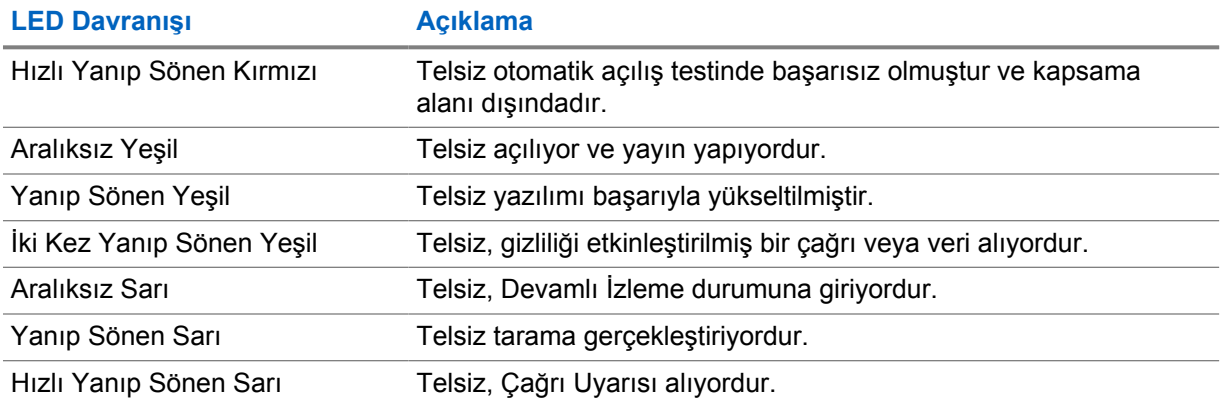

#### **6.2.4**

# **Arka Aydınlatma Göstergeleri**

Üst ekran arka aydınlatması, telsizinizin davranış türlerini gösterir. Arka aydınlatma zamanlayıcısı ayarlarını tercih ettiğiniz zamana göre yapılandırabilir veya devre dışı bırakabilirsiniz.

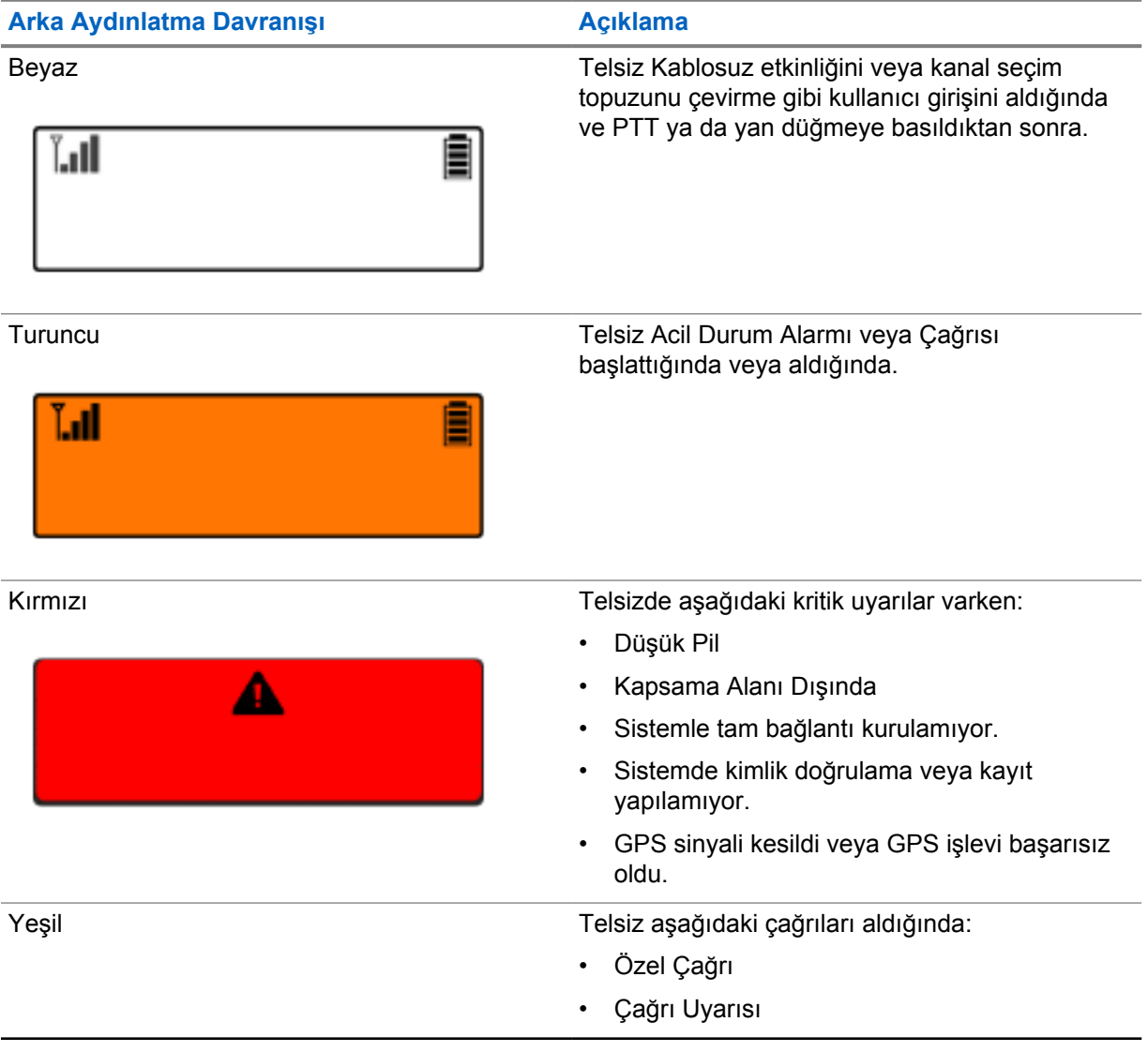

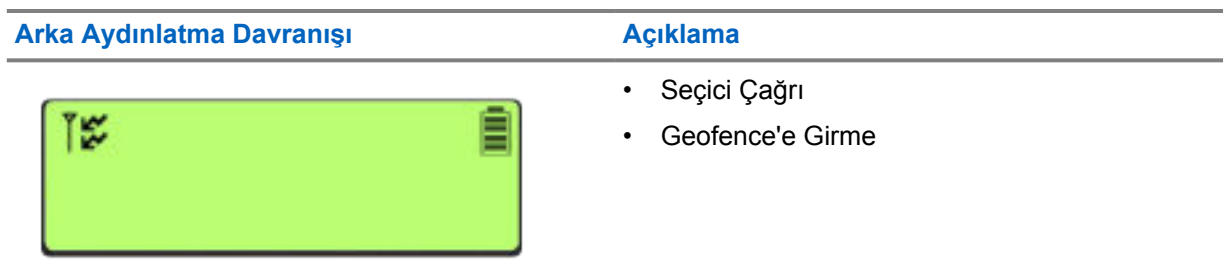

### **6.2.5**

# **Işık Çubuğu Göstergeleri**

Işık Çubuğu Göstergesi, telsizin etkin çağrı durumunu gösterir.

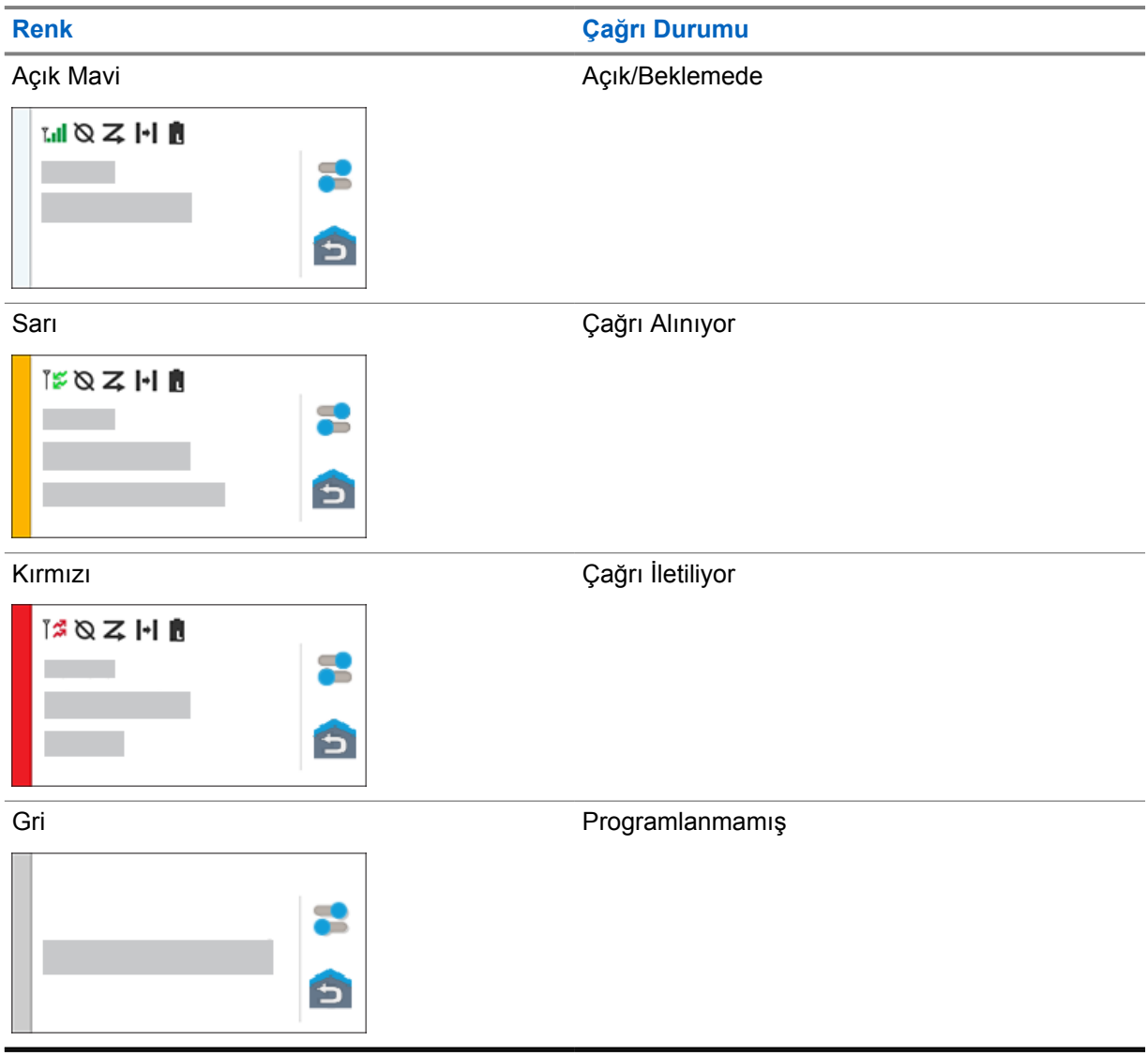

# **Genel Telsiz Ayarları**

Bu bölümde telsizinizde ayarlayabileceğiniz genel ayarlar açıklanmaktadır.

## **7.1 Telsiz Ayarlarına Erişme**

### **Prosedür:**

- **1** Telsiz ayarlarına erişmek için aşağıdaki işlemlerden birini gerçekleştirin:
	- Ana ekranı yukarı kaydırın.
	- Bildirim panelini aşağı kaydırın.
- **2 Ayarlar** öğesine dokunun.

## **7.2 Telsiz Ayarlarını Ana Ekranda Kısayol Olarak Oluşturma**

#### **Prosedür:**

- 1 **<b>2** Ayarlar'ı bulun.
- 2 **<sup>2</sup> Ayarlar**'a uzun basın ve ana ekrana sürükleyin.

## **7.3 Ekran Parlaklığını Ayarlama**

#### **Prosedür:**

Bildirim panelini aşağı kaydırın ve aşağıdaki işlemlerden birini gerçekleştirin:

- Özel bir parlaklık seviyesi ayarlamak için **Parlaklık Kaydırıcısı**'nı sürükleyin.
- Ekran parlaklığını aydınlatma koşullarına göre otomatik olarak ayarlamak için **Otomatik Parlaklık** öğesine dokunun.

## **7.4 Koyu Temayı Açma veya Kapatma**

#### **Prosedür:**

- Bildirim panelini aşağı kaydırın, **WKoyu tema** öğesine dokunun.
- • **Ayarlar**'dan, **Ekran**→**Koyu tema** öğesine dokunun.

## **7.5 Saati Ayarlama**

#### **Prosedür:**

- **1 Ayarlar**'dan **Saat** öğesine dokunun.
- **2** Aşağıdaki işlemlerden birini gerçekleştirin:

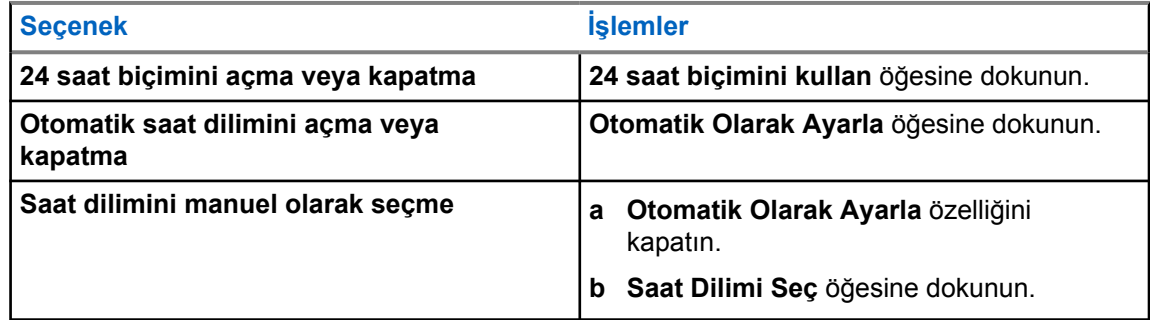

## **7.6 Ön Ekran Sayacını Ayarlama**

Bu ayar, ön ekranın hareketsizlik nedeniyle kararmasından ve kapanmasından önceki süreyi belirler.

#### **Prosedür:**

 **Ayarlar**'dan **Ekran**→**Ön Ekran Sayacı**→*<gerekli süre>* öğesine dokunun.

## **7.7 Ekran Kilidi**

Verilerinizi güvende tutmak için bir desen, PIN veya şifre belirleyerek telsiz ekranınızı otomatik olarak kilitlenecek şekilde ayarlayabilirsiniz.

## **ÖNEMLİ:**

Telsiz ekran kilidi seçeneği **Yok** veya **Kaydırma** olarak ayarlanırsa verilerinizin güvenliği sağlanamaz ve bunlara herkes erişebilir.

Telsiziniz açıkken **Ekran Uyku/Uyandırma** düğmesine basarak telsizinizi kilitleyebilir ve bir desen, PIN veya şifre girerek kilidi açabilirsiniz.

Desen, PIN veya şifre belirlemediyseniz ekranı yukarı kaydırarak veya **Ekran Uyku/Uyandırma** düğmesine basarak telsizinizin kilidini açabilirsiniz.

Telsiziniz kilitlendiğinde hücresel ağ sinyali, telefon çağrıları, yeni mesaj bildirimi, cevapsız çağrılar ve yaklaşan randevular hala kullanılabilir ve alınabilir.

Aynı zamanda telsizinizi belirtilen bir sürenin ardından otomatik olarak kilitlenecek şekilde de ayarlayabilirsiniz.

## **7.7.1 Ekran Kilidini Açma**

- **1 Ekran Uyku/Uyandırma** düğmesine basın.
- **2** Ana ekranı yukarı kaydırın.

**3** Aşağıdaki işlemlerden birini gerçekleştirin:

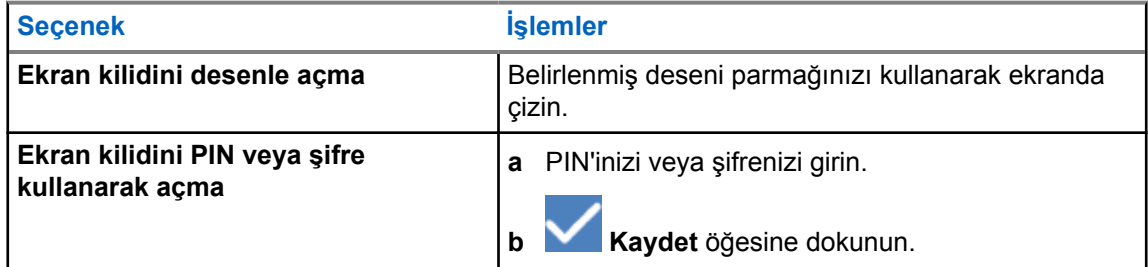

## **7.8 Dilleri Ayarlama**

#### **Prosedür:**

 **Ayarlar**'dan, **Diller**→*<Gerekli Diller>* öğesine dokunun.

Seçilen dil Kara Mobil Telsizi (LMR) ayarı tarafından desteklenmiyorsa telsiziniz LMR ayarında çalıştığında seçilen dil İngilizceye döner.

## **7.9**

## **Ses Ayarları**

Bu bölümde, Uzun Süreli Gelişim (LTE) ve Kara Mobil Telsizi (LMR) sistemi için Ses Ayarları hakkında bilgiler yer almaktadır.

Hem LTE hem de LMR sisteminden eş zamanlı ses geliyorsa telsiziniz LMR sisteminden gelen sesi önceliklendirir.

Mikrofon kullanırken telsizinizin Ses Ayarlarına bağlı olarak LTE Sesi sessiz hale gelebilir.

### **7.9.1**

# **Rahatsız Etme Özelliğini Açma veya Kapatma**

Rahatsız Etme ayarı sayesinde alarmları, hatırlatıcıları, etkinlikleri, mesajları ve çağrıları sessize alabilirsiniz.

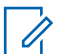

### **NOT:**

Bir codeplug ve ürün yazılımı güncelleme planı varsa Rahatsız Etme ayarının devre dışı bırakıldığından emin olun.

## **Rahatsız Etme Özelliğini Açma**

### **Prosedür:**

Aşağıdaki eylemlerden birini gerçekleştirin:

- Bildirim panelini aşağı kaydırın, **Rahatsız Etme** öğesine dokunun.
- • **Ayarlar**'dan **Ses**→**Rahatsız Etme**→**Şimdi Aç** öğesine dokunun.

## **Rahatsız Etme Özelliğini Kapatma**

#### **Prosedür:**

- Bildirim panelini aşağı kaydırın, **Rahatsız Etme** öğesine dokunun.
- • **Ayarlar**'dan **Ses**→**Rahatsız Etme**→**Şimdi Kapat** öğesine dokunun.

## **7.9.1.1 Rahatsız Etme Özelliğini Ayarlama**

- **1 Ayarlar**'dan, **Ses**→**Rahatsız Etme** öğesine dokunun.
- **2** Aşağıdaki işlemlerden birini gerçekleştirin:

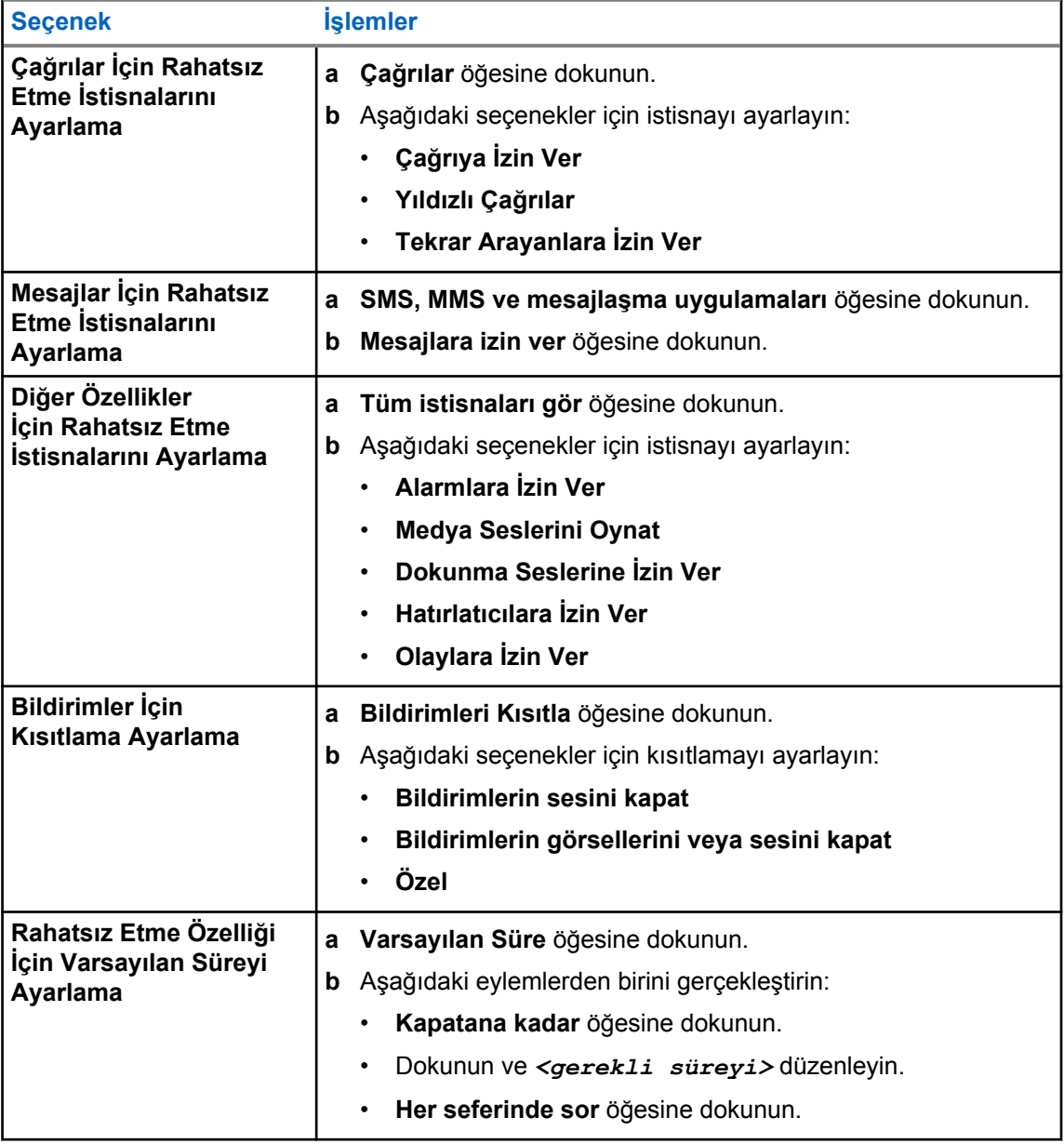

## **7.9.2 Telsiz Ses Ayarlarına Erişme**

#### **Prosedür:**

- **1** Aşağıdaki işlemlerden birini gerçekleştirin:
	- Menü Özelliği Başlatıcı Pencere Öğesinden **Diğer**→**Telsiz Ses Ayarları** seçeneğine dokunun.
	- • **Ayarlar**'dan **Ses**→**Telsiz Ses Ayarları** seçeneğine dokunun.
- **2** Telsiz ses ayarlarını değiştirmek için aşağıdaki seçenekleri belirleyin:
	- **Ses Tercihi**
		- Varsayılan
		- Seviye 1
		- Seviye 2
		- Seviye 3
		- Tiz Artırma
		- Orta Artırma
		- Bas Artırma
	- **Gürültü Engelleyici**
		- Devre Dışı
		- Temel
		- Geliştirilmiş Otomatik (Varsayılan)
	- **AF Engelleyici**
	- **Akıllı Ses**
	- **Mik AGC**

## **7.9.2.1 Ses Tercihini Ayarlama**

- **1** Aşağıdaki işlemlerden birini gerçekleştirin:
	- Telsiz Kontrolü Pencere Öğesinden **Hızlı Telsiz Ayarları**→**Ses Tercihi** öğesine dokunun.
	- Menü Özelliği Başlatıcı Pencere Öğesinden **Diğer**→**Ses Tercihi** öğesine dokunun.
- **2** Aşağıdaki işlemlerden birini gerçekleştirin:
	- Önceden seçilen Ses Tercihini devre dışı bırakmak ve varsayılan fabrika ayarlarına dönmek için **Varsayılan** öğesine dokunun.
	- 40 yaşından büyük yetişkinlerde gürültü kaynaklı işitme kaybını telafi eden ses profilleri için **Seviye 1**, **Seviye 2** veya **Seviye 3** öğesine dokunun.
	- Daha ince ses, burundan gelen ses veya derin sesli ses profillerini tercih ederseniz **Tiz Artırma**, **Orta Artırma** veya **Bas Artırma** öğesine dokunun.

## **7.10 Uçak Modu**

Uçak Modu etkinleştirildiğinde Bluetooth, Wi-Fi ve Hücresel bağlantıları otomatik olarak kapanır. Uçak modu açıkken Kara Mobil Telsizi (LMR) Rx ve Tx işlemleri engellenmez.

## **NOT:**

- Telsiz frekans parazitini önlemek için uçuş sırasında telsizi kapatmanız gerekir.
- Bluetooth, GPS ve Wi-Fi bağlantılarını Uçak Modu sırasında manuel olarak açabilirsiniz.

## **7.10.1 Uçak Moduna Girme**

#### **Prosedür:**

Aşağıdaki işlemlerden birini gerçekleştirin:

- Bildirim panelini aşağı kaydırın, **Uçak Modu** öğesine dokunun.
- • **Ayarlar**'dan **Ağ ve internet**→**Uçak Modu**→**Açık** öğesine dokunun.

Telsiziniz **Durum** çubuğunda **Uçak modu** simgesini gösterir.

Capacity Max için telsizinizde bilgilendirici bir iletişim mesajı görüntülenir.

## **7.11 USB Desense**

Telsiziniz bir USB kablosu kullanarak başka bir cihaza bağlandığında, alma ve iletme etkinlikleri devre dışı bırakılır.

Aşağıdaki senaryolarla karşılaşırsınız:

- Ses düzeyini yalnızca **Ses Düzeyi** topuzunu kullanarak kontrol edebilirsiniz.
- **PTT** düğmesine basamazsınız.
- **Menü Özelliği Başlatıcı Pencere Öğesine** dokunamazsınız.

Capacity Max sistemi için uçak modunu etkinleştirip USB Desense özelliğini devre dışı bırakırsanız telsiziniz aşağıdaki göstergeleri görüntüler:

- Uçak modu ve USB Desense bilgi verici iletişim kutuları.
- Uçak modu simgesi.

### **7.12 Pil**

## **7.12.1 Pil IMPRES 2 Bilgilerini Görüntüleme**

#### **Prosedür:**

Aşağıdaki işlemlerden birini gerçekleştirin:

• **Ayarlar**'dan **Pil**→**Pil IMPRES Bilgileri** öğesine dokunun.

• Menü Özelliği Başlatıcı Pencere Öğesinden **Diğer**→**Pil Bilgisi** öğesine dokunun.

Telsiziniz pil koşullarını görüntüler. Daha fazla bilgi için bkz. *Pil Bilgileri*.

### **7.12.1.1 Pil Bilgileri**

Pil bilgileri, pilinizin geçerli durumunu görüntüler. Pil koşullarına bağlı olarak telsiziniz aşağıdaki bilgileri gösterir.

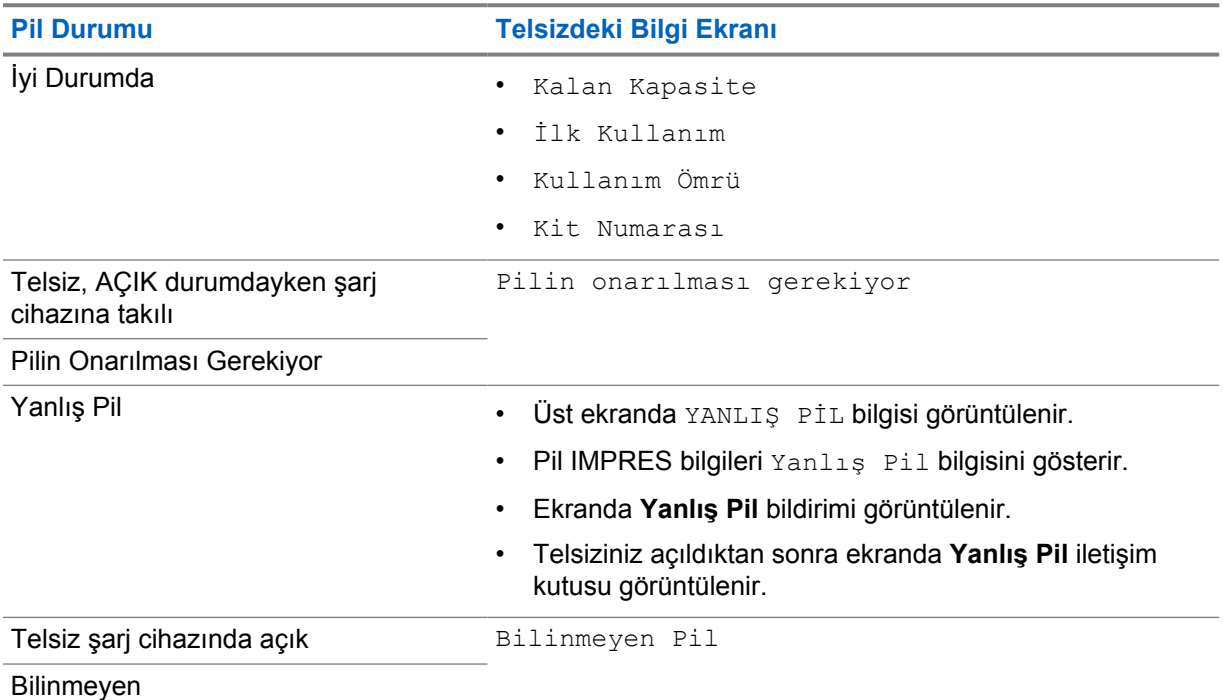

## **7.12.2 Pil Tasarrufunu Ayarlama**

- **1 Ayarlar**'dan **Pil**→**Pil Tasarrufu** öğesine dokunun.
- **2** Aşağıdaki işlemlerden birini gerçekleştirin:

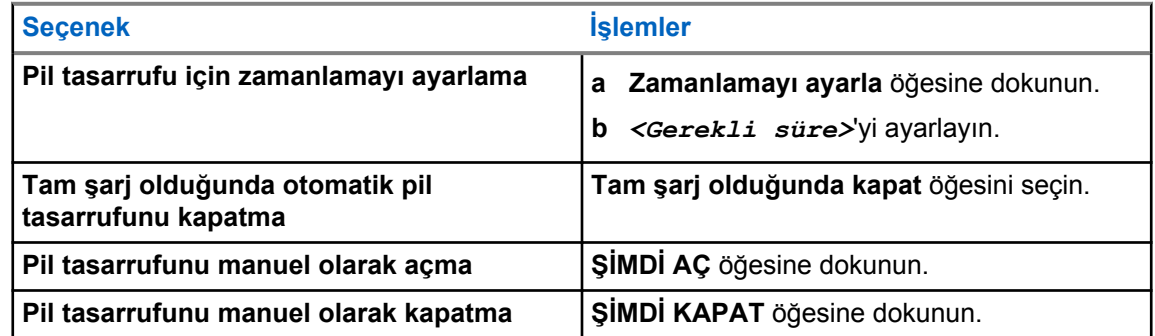

## **7.12.3 Pil Yüzdesini Açma veya Kapatma**

## **Pil Yüzdesini Açma**

## **Prosedür:**

 **Ayarlar**'dan **Pil**→**Açık** öğesine dokunun.

Ön radyo ekranı, pilin geçerli yüzdesini gösterir.

## **Pil Yüzdesini Kapatma**

## **Prosedür:**

 **Ayarlar**'dan **Pil**→**Kapalı** öğesine dokunun.

Ön radyo ekranında görüntülenen pilin geçerli yüzdesi kaybolur.

# **Cihaz Hakkında**

Daha fazla bilgi için cihazınızla ilgili ayrıntıları görüntüleyebilir ve **Gelişmiş Telsiz Ayarları** bölümüne erişebilirsiniz.

**Cihaz Hakkında** bölümünde aşağıdaki ayrıntıları görüntüleyebilirsiniz:

- Cihaz adı
- Telefon numarası (SIM Yuvası 1)
- Telefon numarası (SIM Yuvası 2)
- **Gelişmiş Telsiz Ayarları**

Aşağıda **Gelişmiş Telsiz Ayarları** bölümündeki bilgiler açıklanmıştır.

## **Gelişmiş Telsiz Ayarları Bilgileri Açıklama** Sertifikalar Telsizinizdeki mevcut sertifikalar hakkında bilgi sağlar. Nesnelerin İnterneti (IoT) Durumu IoT bağlantı durumunu sağlar. Telsiz Bilgileri Telsizinizle ilgili aşağıdaki bilgileri sağlar: • Telsiz Diğer Adı • Telsiz Kimliği • Yazılım Sürümü • ESN-AP • Codeplug Sürümü Mevzuat Etiketi Telsizinizin mevzuat etiketi hakkında bilgi sağlar. Kontrol Haritası Telsizinizdeki düğmeler veya topuzlar hakkında aşağıdaki bilgileri sağlar: • Yan Düğme 1 • Yan Düğme 2 • Yan Düğme 3 • Turuncu Düğme • Döner Topuz 1 • Döner Topuz 2

#### Tablo 25 :Gelişmiş Telsiz Ayarları Bilgileri

### **8.1**

# **Çevrimiçi Hızlı Başvuru Kılavuzuna Erişim**

#### **Prosedür:**

 **Ayarlar**'dan **Cihaz Hakkında**→**Hızlı Başvuru Kılavuzu** öğesine dokunun.

## **8.2 Gelişmiş Telsiz Ayarlarına Erişme**

## **Prosedür:**

Aşağıdaki işlemlerden birini gerçekleştirin:

- Menü Özelliği Başlatıcı Pencere Öğesinden **Diğer**→**Bilgi** öğesine dokunun.
- • **Ayarlar**'dan **Cihaz Hakkında**→**Gelişmiş Telsiz Ayarları** öğesine dokunun.

## **8.2.1 Mevzuat Etiketine Erişme**

- **1** Aşağıdaki işlemlerden birini gerçekleştirin:
	- Menü Özelliği Başlatıcı Pencere Öğesinden **Diğer**→**Bilgi** öğesine dokunun.
	- • **Ayarlar**'dan **Cihaz Hakkında**→**Gelişmiş Telsiz Ayarları** öğesine dokunun.
- **2 Mevzuat Etiketi** öğesini seçin.

# **Bağlantı**

Telsizinizi farklı bağlantı türleri aracılığıyla diğer cihazlara, aksesuarlara veya ağlara bağlayabilirsiniz.

## **9.1 LTE**

Uzun Süreli Gelişim (LTE), Wi-Fi bağlantısı kullanılamadığında telsizin veri kapsamını genişletir.

LTE eSIM, Motorola Solutions fabrikasında telsize takılır ve belirli bir telsize kilitlenir, böylece başka bir telsiz veya cihazda çalışamaz. eSIM, arka şasideki bir yuvada bulunur.

LTE etkin veya kullanımda olmasa bile eSIM'i çıkarmayın.

Bölgelere göre aşağıdaki bantlar kullanılabilir:

#### Tablo 26 :Bölgelere Göre Kullanılabilen Bantlar

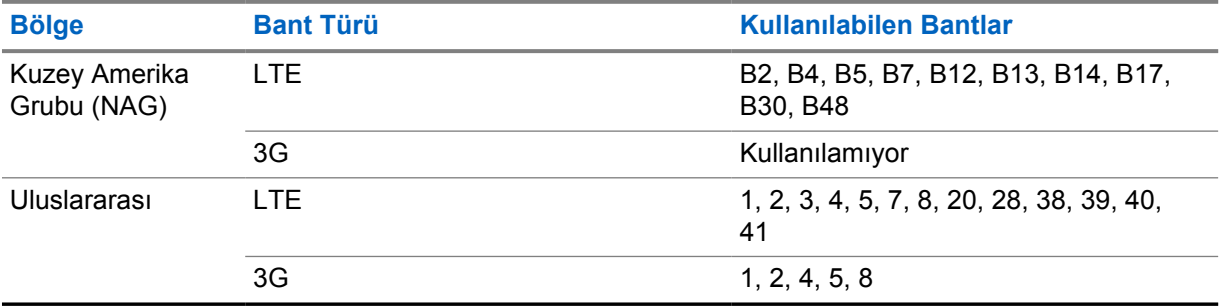

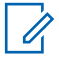

**NOT:**

eSIM kullanılabilirliğiyle ilgili bayinize veya yöneticinize danışın.

## **9.2 Wi-Fi Kullanımı**

Wi-Fi®, Wi-Fi Alliance®'ın tescilli ticari markasıdır. Telsiz ürün yazılımınızı, codeplug'ınızı, dil paketinizi ve sesli anonsu güncellemek için Wi-Fi ağı kurabilir ve bağlayabilirsiniz.

Telsiziniz aşağıdaki Wi-Fi ağlarını destekler.

#### **Wi-Fi Enhanced Open**

Kafe, otel ve havalimanları gibi açık, şifresiz ağlarda kodlama ve gizlilik sağlayan, genel ağlara yönelik yeni bir WFA güvenlik standardı.

#### **WEP/WPA/WPA2/WPA3 Kişisel Wi-Fi ağı**

Kimlik doğrulamasına bağlı olarak önceden paylaşılan anahtarı/şifreyi kullanır. Menü veya MDM kullanılarak önceden paylaşılan anahtar/şifre girilebilir.

#### **WPA/WPA2/WPA3 Kurumsal Wi-Fi ağı**

Kurumsal ağlar için tasarlanmıştır ve RADIUS kimlik doğrulama sunucusu gerektirir. Sertifika tabanlı kimlik doğrulama kullanılıyorsa ve istemci sertifikası doğrulaması gerekiyorsa telsiziniz bir sertifikayla önceden yapılandırılmalıdır.

## **9.2.1 Wi-Fi Özelliğini Açma veya Kapatma**

## **Wi-Fi Özelliğini Açma**

## **Prosedür:**

Aşağıdaki işlemlerden birini gerçekleştirin:

- Bildirim panelini aşağı kaydırın, **Wi-Fi** öğesine dokunun.
- • **Ayarlar**'dan **Ağ ve internet**→**Wi-Fi**→**Açık** öğesine dokunun.

Telsiziniz kullanılabilir ağların listesini gösterir.

# **Wi-Fi Özelliğini Kapatma**

### **Prosedür:**

Aşağıdaki işlemlerden birini gerçekleştirin:

- Bildirim panelini aşağı kaydırın, **Wi-Fi** öğesine dokunun.
- • **Ayarlar**'dan **Ağ ve internet**→**Wi-Fi**→**Kapalı** öğesine dokunun.

## **9.2.2 Ağa Erişme**

- **1 Ayarlar**'dan **Ağ ve internet**→**Wi-Fi** öğesine dokunun.
- **2** Aşağıdaki eylemlerden birini gerçekleştirin:

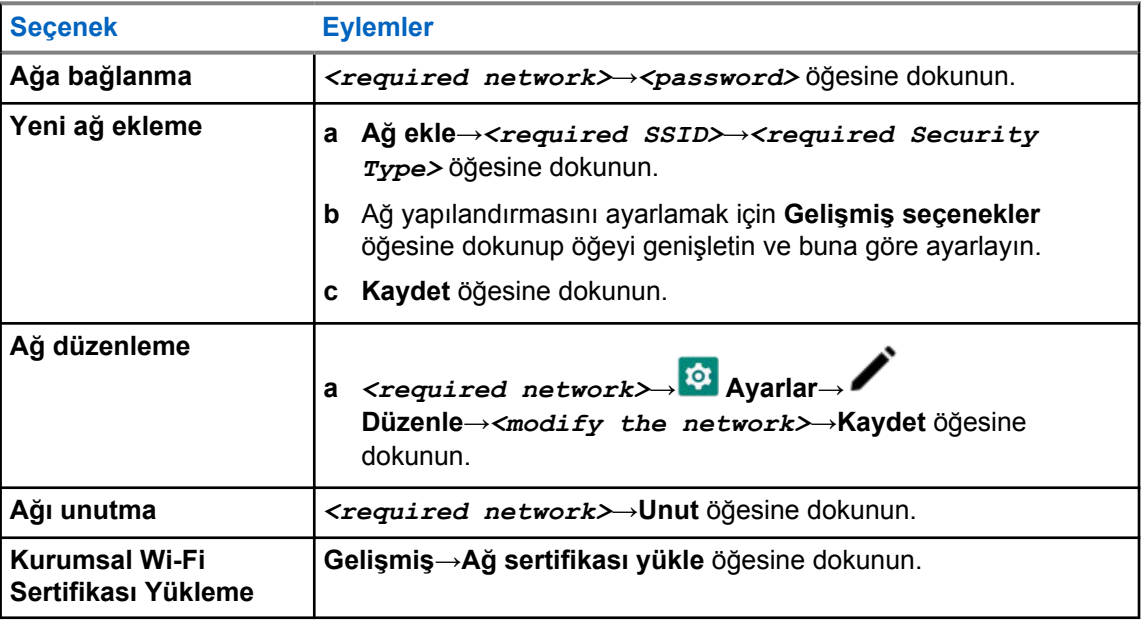

## **9.3 Bluetooth®**

Bu özellik, telsizinizin Bluetooth bağlantısı üzerinden Bluetooth özellikli herhangi bir cihaza bağlanmasını sağlar.

Telsiziniz, HSP profillerine sahip, piyasada bulunan diğer ticari marka (COTS) kulaklıkların yanı sıra WM500 Corona RSM ve EP910w PTT kulaklık gibi MSI BLE GATT aksesuarlarına Bluetooth bağlantılarını destekler. Bluetooth kulaklıklara eş zamanlı bağlantı desteklenmez.

Bluetooth 10 metrelik (32 ft) veya daha iyi bir görüş alanı menzilinde çalışır. Telsizinizin Bluetooth işlevinin tipik gücü 4 dBm'dir.

Telsiziniz ve Bluetooth özellikli cihazınız arasındaki bu mesafenin engelsiz olması gerekir. Motorola Solutions, yüksek güvenilirlik düzeyi için telsiz ve Bluetooth özellikli cihazın ayrılmamasını önerir.

Ses ve ton kalitesi bozulursa veya net değilse net ses alımını sağlamak için telsizinizi ve Bluetooth özellikli cihazı birbirine yakın bir konuma getirin.

## **9.3.1 Bluetooth Modunu Açma veya Kapatma**

## **Bluetooth Modunu Açma**

#### **Prosedür:**

Aşağıdaki işlemlerden birini gerçekleştirin:

- Bildirim panelini aşağı kaydırın, **Bluetooth** öğesine dokunun.
- • **Ayarlar**'dan **Cihazları Bağla**→**Bağlantı tercihleri**→**Bluetooth**→**Açık** öğesine dokunun.

## **Bluetooth Modunu Kapatma**

#### **Prosedür:**

Aşağıdaki işlemlerden birini gerçekleştirin:

- Bildirim panelini aşağı kaydırın, **Bluetooth** öğesine dokunun.
- • **Ayarlar**'dan **Cihazları Bağla**→**Bağlantı tercihleri**→**Bluetooth**→**Kapalı** öğesine dokunun.

## **9.3.2 Bluetooth Cihazlarına Bağlanma**

- **1 Ayarlar**'da **Bağlı cihazlar** öğesine dokunun.
- **2** Aşağıdaki işlemlerden birini gerçekleştirin:

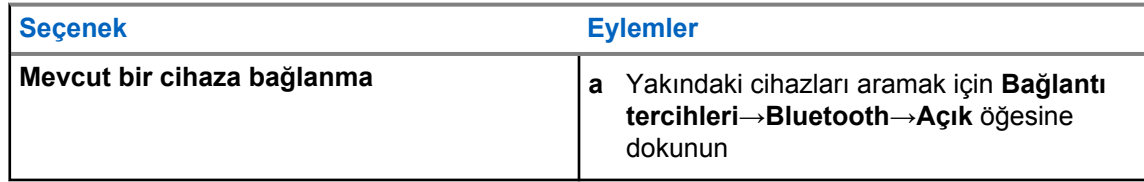

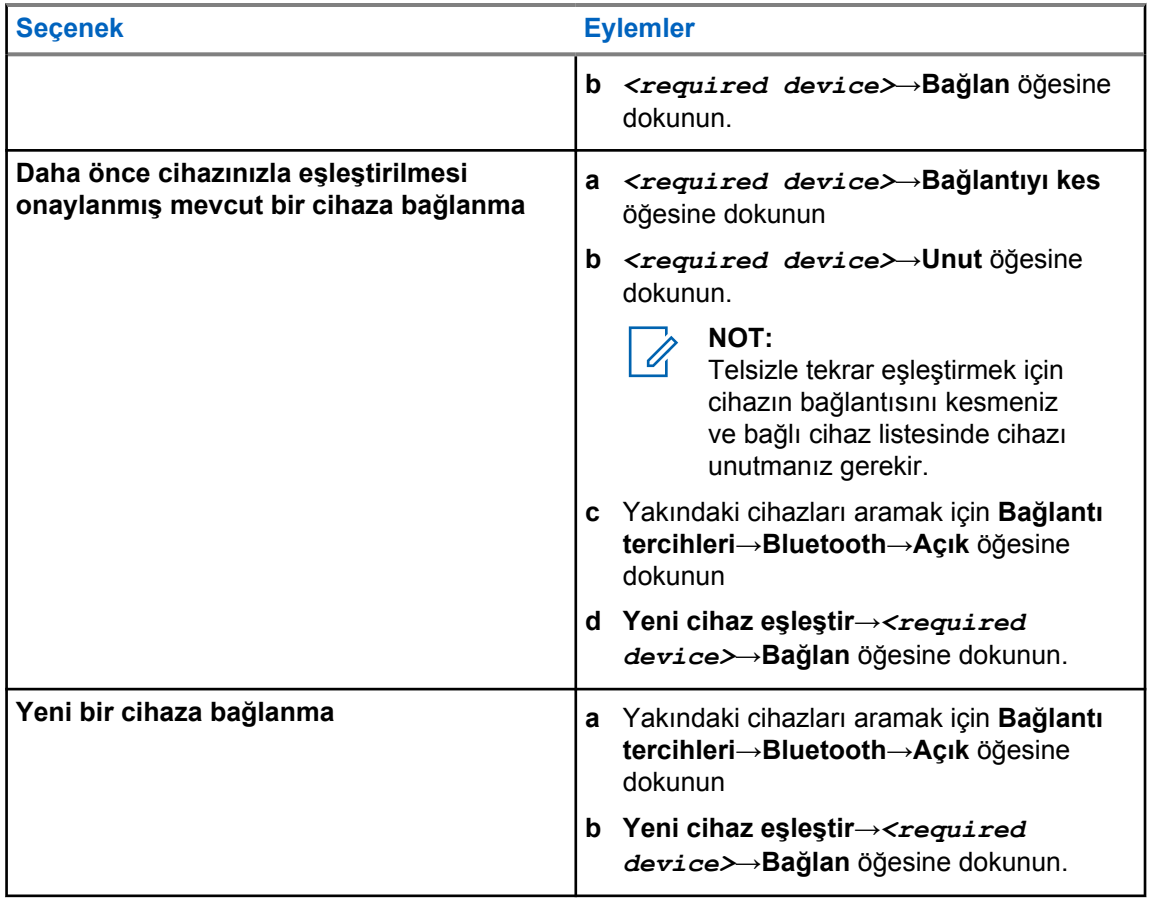

#### **NOT:**  $\overrightarrow{a}$

Bluetooth Eşleştirme PIN'i özelliği etkinse eşleştirmeye başlamadan önce kodların doğru olduğunu doğrulayın.

## **9.3.3 Bluetooth Cihazlarının Bağlantısını Kesme**

### **Prosedür:**

 **Ayarlar**'dan **Bağlı cihazlar**→**Bağlantı tercihleri**→**Bluetooth**→*<gerekli cihaz>*→**Bağlantıyı kes** öğesine dokunun.

## **9.3.4 Bluetooth Cihazlarını Unutma**

#### **Ön koşullar:**

Telsizinizin *<required device>* ile bağlantısını kesin.

## **Prosedür:**

 **Ayarlar**'da, **Bağlı cihazlar**→*<required device>*→**Unut** öğesine dokunun.

## **9.3.5 Cihaz Ayrıntılarını Görüntüleme**

## **Prosedür:**

 **Ayarlar**'dan **Bağlı cihazlar**→*<gerekli cihaz>*→**Ayrıntıları Görüntüle** öğesine dokunun.

## **9.3.6 Cihaz Adını Düzenleme**

#### **Prosedür:**

**Ayarlar**'dan **Bağlı cihazlar**→*<required device>*→**Adı Düzenle**→*<New Name>* öğesine dokunun.

Ekranda Cihaz Adı Kaydedildi bilgisi görüntülenir.

## **9.3.7 Cihaz Adını Silme**

**Prosedür:**

**Ayarlar**'dan, **Bağlı cihazlar**→*<required device>*→**Sil** öğesine dokunun.

Ekranda Cihaz Silindi bilgisi görüntülenir.

## **9.3.8 Bluetooth Profilleri**

Telsiziniz çok çeşitli Bluetooth hizmetlerini destekler.

#### Tablo 27 :Bluetooth Profilleri

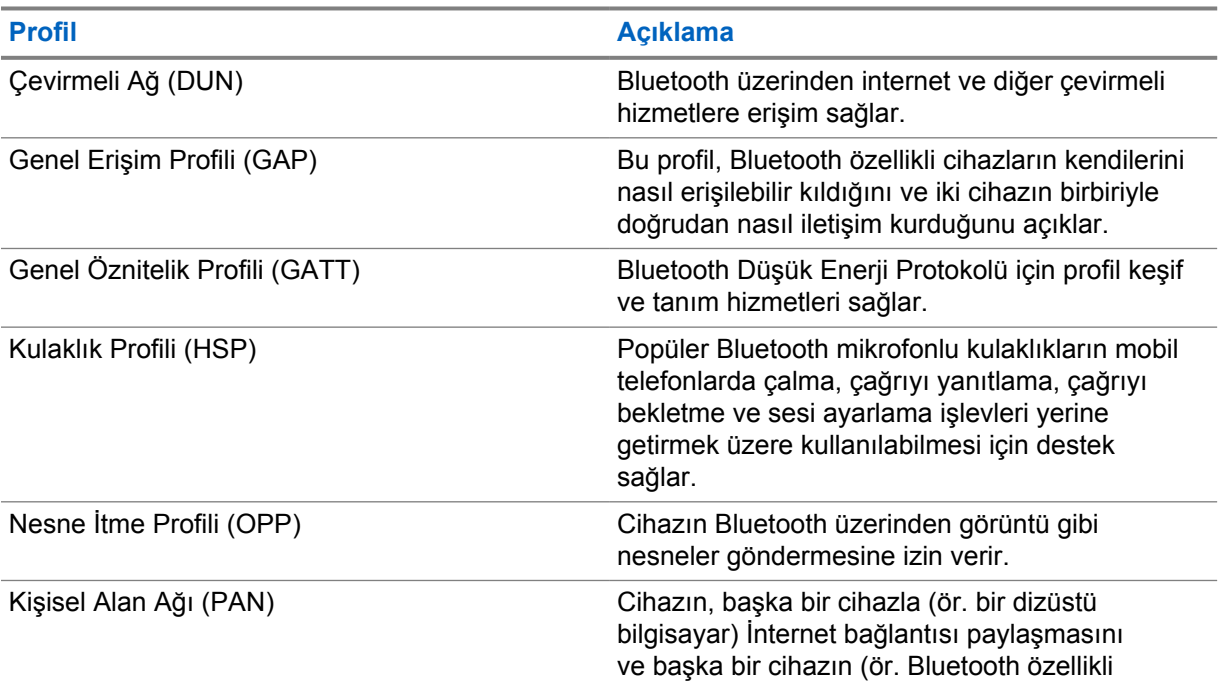

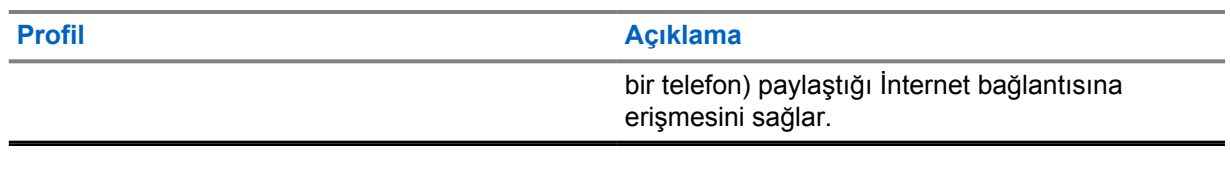

# **Temel Telsiz İşlemi**

Bu bölümde telsizinizde gerçekleştirebileceğiniz temel işlemler açıklanmaktadır.

## **10.1 Bildirimleri Yanıtlama**

#### **Prosedür:**

- **1** Bildirim panelini aşağı kaydırın ve aşağıdaki işlemlerden birini gerçekleştirin:
	- Bir bildirime yanıt vermek için atanan eylem mesajına dokunun.
	- Tüm bildirimleri temizlemek için **Tümünü Sil** öğesine dokunun.

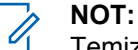

Temizlendikten sonra bildirimleri görüntüleyemezsiniz.

**2** Bildirim panelinden çıkmak için yukarı kaydırın.

## **10.2 Ana Ekran Pencere Öğelerini Yönetme**

#### **NOT:**

Ana ekran, ekran başına en fazla iki pencere öğesini destekler.

#### **Prosedür:**

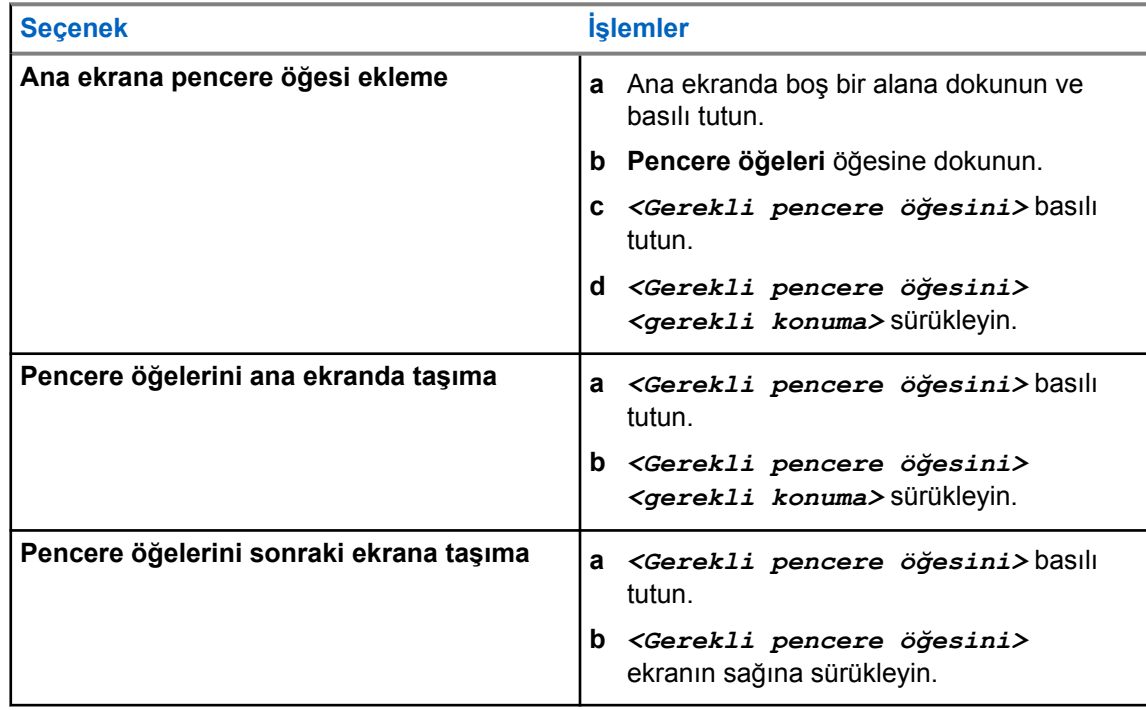

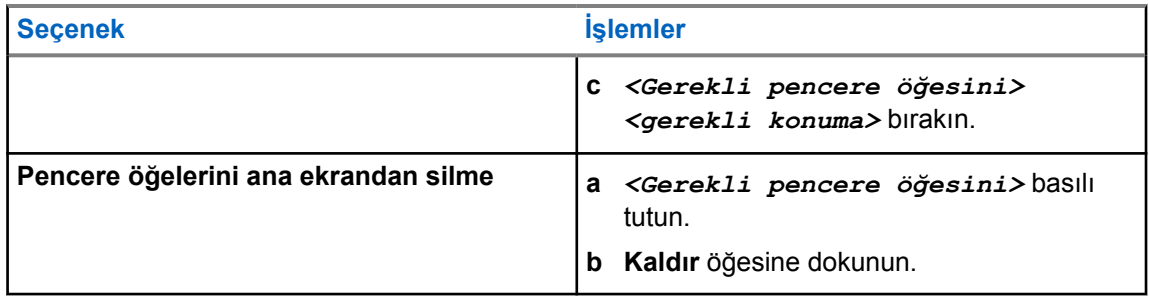

## **10.3 Bölge ve Kanal Seçimleri**

Bölge, kanallardan oluşan gruptur. Her kanalı farklı kullanıcı gruplarını destekleyen farklı özelliklerle programlayabilirsiniz.

Bölge ve Kanal hakkında daha fazla bilgi edinmek için aşağıdaki içeriğe tıklayın.

#### Tablo 28 :Desteklenen Bölge ve Kanal Sayısı

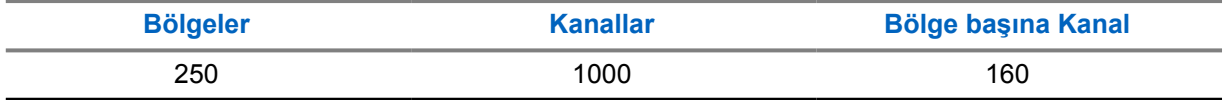

### **10.3.1 Bölge Seçme**

#### **Prosedür:**

Aşağıdaki işlemlerden birini gerçekleştirin:

- Bir bölge seçmek için **Telsiz Kontrolü Pencere Öğesi**→**Geçerli Bölge**→*<gerekli bölge>*→*<gerekli kanal>* öğesine dokunun.
- Son Kullanılan sekmesinden bir bölge seçmek için **Telsiz Kontrolü Pencere Öğesi**→**Son Kullanılan**→*<gerekli bölge ve kanal>* öğesine dokunun.
- Bölge aramak için **Diğer**→ **Kanal Arama**→*<gerekli bölge>*→*<gerekli kanal>* öğesine dokunun

### **10.3.2 Kanal Seçme**

#### **Prosedür:**

- Bir kanal seçmek için **Telsiz Kontrolü Pencere Öğesi**→*<gerekli kanal >* öğesine dokunun.
- Son Kullanılan sekmesinden bir kanal seçmek için **Telsiz Kontrolü Pencere Öğesi**→**Son Kullanılan**→*<gerekli bölge ve kanal>* öğesine dokunun.
- Kanal aramak için **Diğer**→ **Kanal Arama**→*<gerekli kanal>* öğesine dokunun.

• **Kanal Seçim** topuzunu kullanarak bir kanal seçmek için **Kanal Seçim** topuzunu gereken konuma döndürün.

## **10.3.2.1 Kanal Hata Mesajları**

Bir kanal hatası varsa telsiziniz Telsiz Kontrolü Pencere Öğesinde aşağıdaki hata mesajlarını görüntüler.

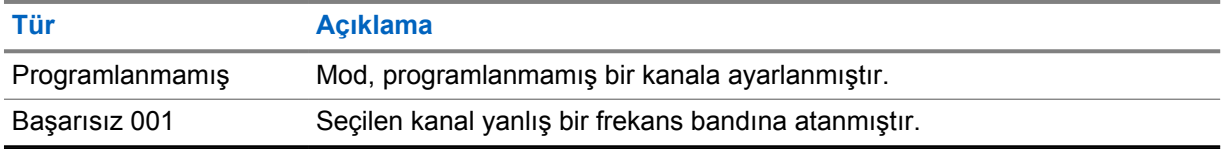

#### **10.4**

# **Talkaround**

Bu özellik, yineleyicinizin çalışmadığı ya da telsiziniz yineleyicinin kapsama alanı dışında ancak diğer telsizlerin konuşma kapsamında bulunduğu durumlarda haberleşmeye devam etmenize olanak tanır.

Talkaround ayarı telsiz kapatıldıktan sonra da korunur.

## **10.4.1 Yineleyici ve Talkaround Modu Arasında Geçiş Yapma**

#### **Prosedür:**

Aşağıdaki işlemlerden birini gerçekleştirin:

- Telsiz Kontrolü Pencere Öğesinden **Hızlı Telsiz Ayarları**→**Yineleyici veya Talkaround** öğesine dokunun.
- Menü Özelliği Başlatıcı Pencere Öğesinden **Diğer**→**Yineleyici veya Talkaround** öğesine dokunun.
- Programlanmış **Yineleyici veya Talkaround** düğmesine basın.

## **10.5 Güç Seviyesi**

Bu özellik, daha düşük bir güç seviyesi gerektiren belirli bir durum için iletim gücü seviyesini azaltmanıza olanak tanır.

Düşük iletilen güç seviyesi, telsizinizin sinyal alma performansını etkilemez veya telsizin veri işlevselliğini azaltmaz.

Düşük güç seviyesi daha kısa iletim mesafesi sağlar ve güç tasarrufuna yardımcı olur.

Yüksek güç seviyesi daha uzun bir iletim mesafesi sağlar.

## **10.5.1 Güç Seviyesini Ayarlama**

### **Prosedür:**

- Telsiz Kontrolü Pencere Öğesinden **Hızlı Telsiz Ayarları**→**Güç** öğesine dokunun.
- Menü Özelliği Başlatıcı Pencere Öğesinden **Diğer**→**Güç** öğesine dokunun.

#### **10.6**

## **LED Göstergesini Ayarlama**

#### **Prosedür:**

Menü Özelliği Başlatıcı Pencere Öğesinden **Diğer**→**LED Göstergesi** öğesine dokunun.

## **10.7 Susturucu Seviyelerini Ayarlama**

#### **Prosedür:**

- **1** Aşağıdaki işlemlerden birini gerçekleştirin:
	- Telsiz Kontrolü Pencere Öğesinden **Hızlı Telsiz Ayarları**→**Susturucu** öğesine dokunun.
	- Menü Özelliği Başlatıcı Pencere Öğesinden **Diğer**→**Susturucu** öğesine dokunun.
- **2** Aşağıdaki işlemlerden birini gerçekleştirin:
	- Normal susturucu seviyesi için **Normal** öğesine dokunun.
	- İstenmeyen çağrıları veya arka plan gürültüsünü filtrelemek için **Hassas** öğesine dokunun.

## **10.8 Kontrol ve Düğme Tonlarını Açma veya Kapatma**

- **1** Giriş ekranından **Diğer** öğesine dokunun.
- **2** Kontrol ve düğme tonlarını açmak veya kapatmak için **Tonlar** öğesine dokunun.

# **Telsiz Çağrısı Türleri**

Telsiziniz farklı türlerde çağrılar yapabilir.

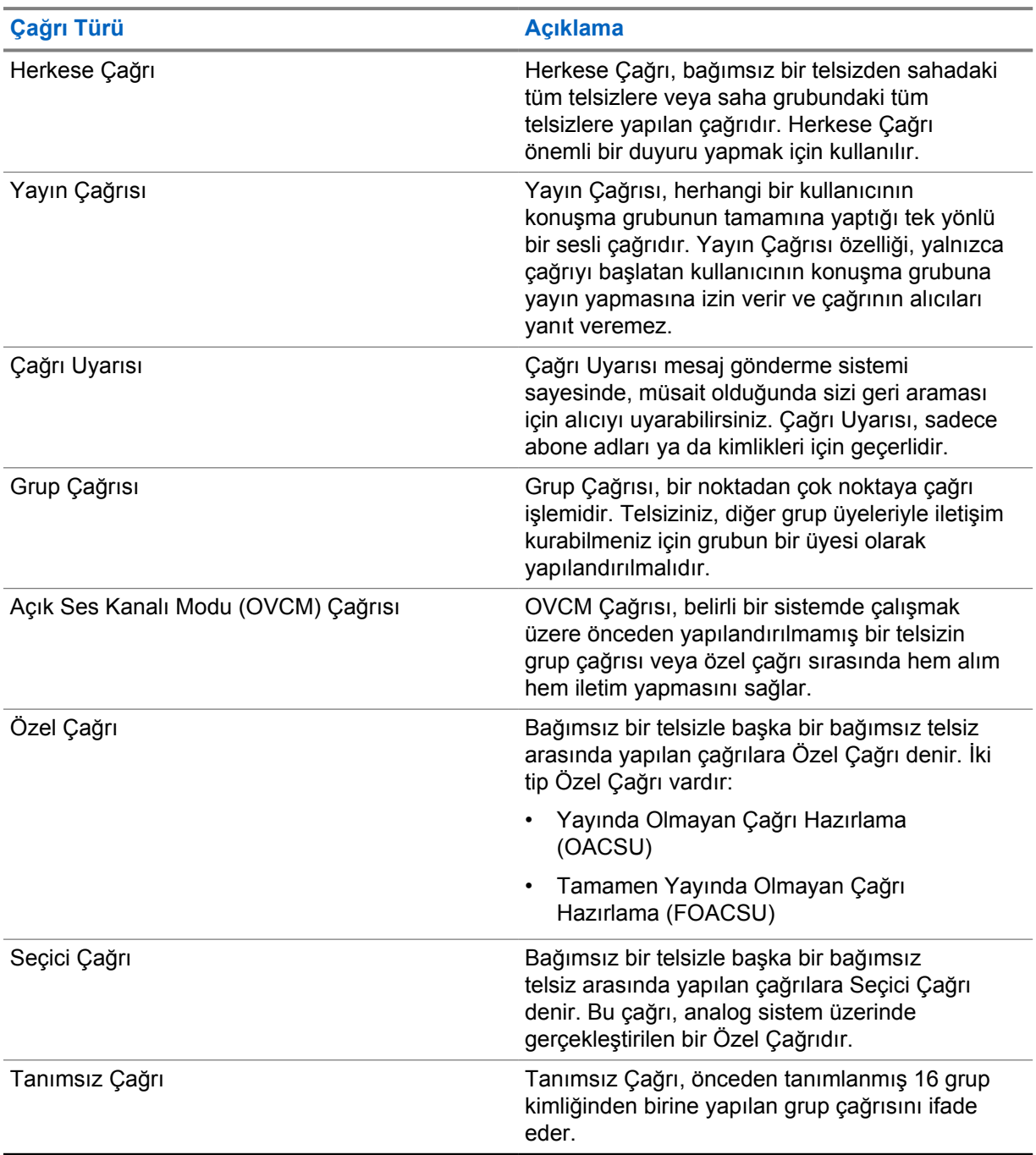

## **11.1 Çağrı Yapma**

## **Prosedür:**

Çağrı yapmak için aşağıdaki işlemlerden birini gerçekleştirin:

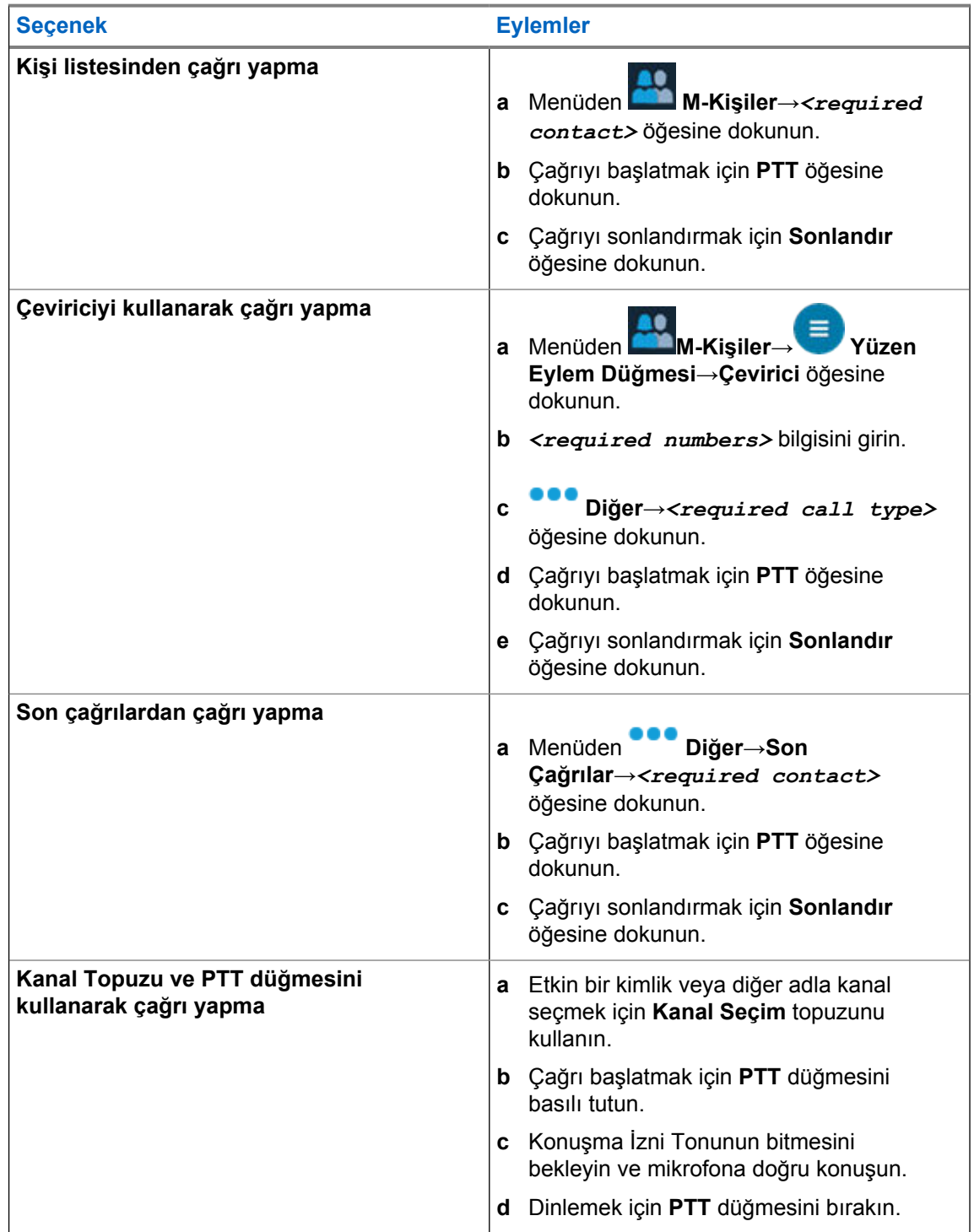

MN006217A01-AD Bölüm 11 : Telsiz Çağrısı Türleri

## **11.2 Çağrıları Yanıtlama**

#### **Prosedür:**

- Konuşmak için **PTT** düğmesini basılı tutun.
- Çağrıyı reddetmek için **Kapat** öğesine dokunun.
- Devam eden bir çağrıyı sonlandırmak için **Sonlandır** öğesine dokunun.

# **Acil Durum İşlemi**

Acil Durum Alarmları, kritik durumları bildirmek için kullanılır. Geçerli kanalda etkinlik olsa bile, istediğiniz zaman Acil Durum Alarmı başlatabilirsiniz.

Her bölge için Acil Durum düğmesine yalnızca bir tür Acil Durum Modu atayabilirsiniz. Telsiziniz şu Acil Durum Modlarını destekler:

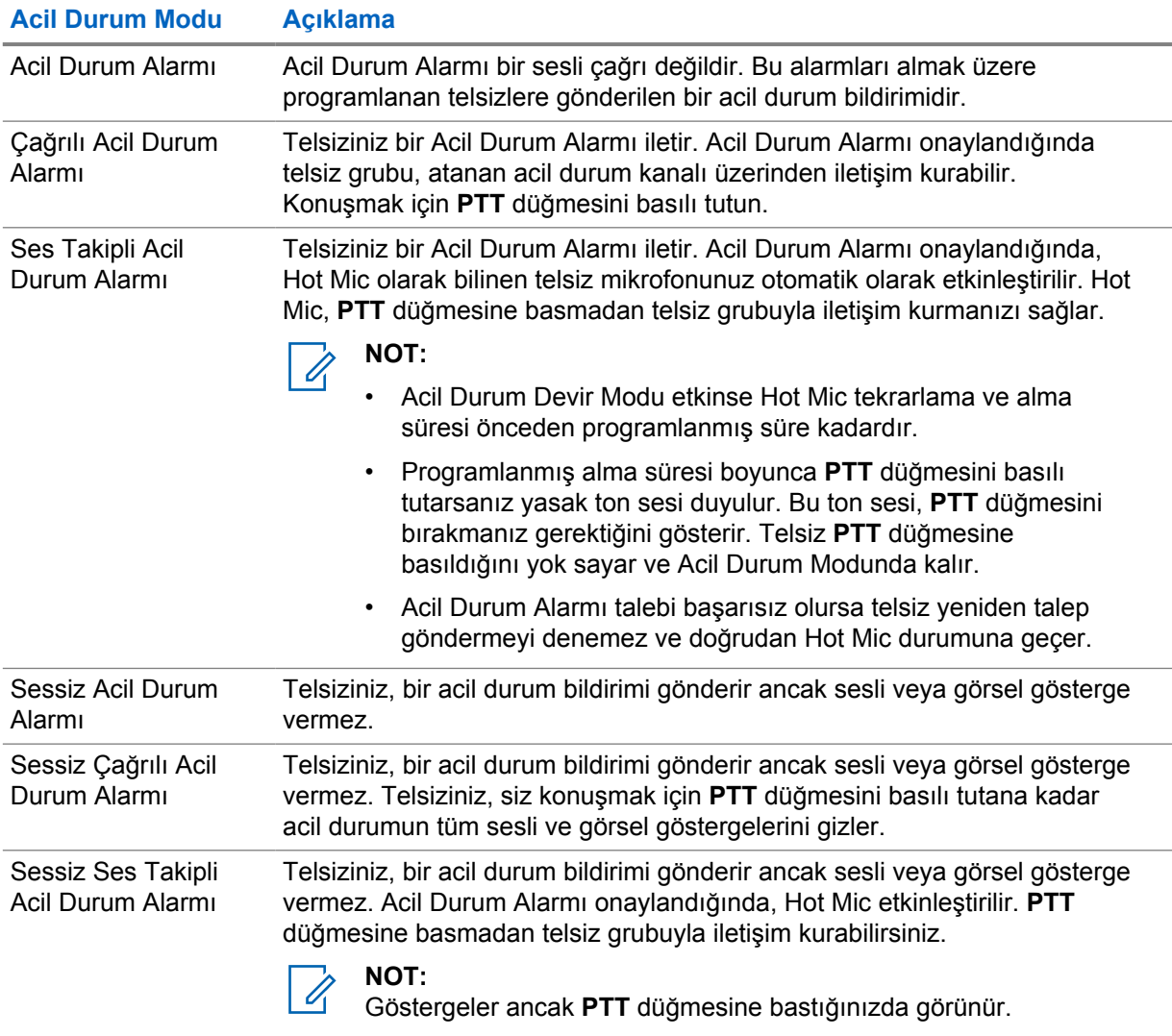

### Tablo 29 :Acil Durum Modları

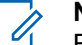

### **NOT:**

Bayiniz Acil Durum Açık veya Kapalı işlevini ve Acil Durum düğmesine basma süresini ayarlayabilir. Daha fazla bilgi için bayinize danışın.

Bayiniz Acil Durum Arama tonunu programlayabilir. Ton programlandığında Acil Durum Arama tonu duyulur. Bu ton, telsiziniz ses ilettiğinde veya aldığında sessize alınır ve telsiziniz Acil Durum modundan çıktığında durdurulur.

## **12.1 Acil Durum Alarmları Gönderme**

#### **Prosedür:**

Programlanmış **Acil Durum Açık** düğmesine basın.

Alarm başarılı bir şekilde gönderilirse telsizinizde aşağıdaki göstergeler görüntülenir:

- Acil Durum tonu duyulur.
- Capacity Max için yeşil LED yanıp söner.
- Diğer Sistemler için kırmızı LED yanıp söner.
- Ekranda Alrm Gön. bilgisi görüntülenir.

Tüm yeniden denemelerden sonra alarm başarısız olursa telsizinde aşağıdaki göstergeler görüntülenir:

- Olumsuz bir ton duyulur.
- Ekranda Alarm Başarısız bilgisi görüntülenir.

## **12.2 Çağrılı Acil Durum Alarmları Gönderme**

#### **Prosedür:**

**1** Programlanmış **Acil Durum Açık** düğmesine basın.

Alarm başarılı bir şekilde gönderilirse telsizinizde aşağıdaki göstergeler görüntülenir:

- Acil Durum tonu duyulur.
- Capacity Max için yeşil LED yanıp söner.
- Diğer Sistemler için kırmızı LED yanıp söner.
- Ekranda Alrm Gön. bilgisi görüntülenir.
- **2** Çağrı başlatmak için **PTT** düğmesini basılı tutun.
- **3** Konuşma İzni Tonunun bitmesini bekleyin ve mikrofona doğru konuşun.
- **4** Dinlemek için **PTT** düğmesini bırakın.

Telsiziniz, önceden belirlenmiş bir süre boyunca ses etkinliği algılamazsa çağrı sona erer.

## **12.3 Ses Takipli Acil Durum Alarmları Gönderme**

#### **Prosedür:**

- **1** Programlanmış **Acil Durum Açık** düğmesine basın. Alarm başarıyla gönderilirse Acil Durum tonu duyulur ve Hot Mic etkinleştirilir.
- **2 PTT** düğmesine basmadan mikrofona konuşun.

Telsiziniz aşağıdaki durumlarda yayın yapmayı otomatik olarak durdurur:

- Acil Durum Devir Modu etkinken hot mic ile çağrı alma arasındaki devir süresi dolduğunda.
- Acil Durum Devir Modu etkin değilken hot mic süresi dolduğunda.

## **12.4 Acil Durum Çağrısı Alma ve Yanıtlama**

Acil Durum Çağrısı aldığınızda telsizinizde şu göstergeler görüntülenir:

- Bir ton duyulur.
- Kırmızı LED ışığı yanıp söner.
- Acil durum bildirimi görüntülenir ve Son Çağrılara eklenir.
- Ekranda Acil Durum Alarmı Alındı bilgisi ve gönderenin kimliği görüntülenir.

#### **Prosedür:**

- **1** Aşağıdaki işlemlerden birini gerçekleştirin:
	- Acil Durumu yoksaymak için bildirimdeki **YOKSAY** öğesine dokunun.
	- Acil durum ayrıntılarını görüntülemek için **Diğer**→**Son Çağrılar**→*<tercih edilen Acil Durum alındı>* öğesine dokunun.
	- Geri aramak için **Diğer**→**Son Çağrılar**→*<tercih edilen Acil Durum alındı>*→**PTT** öğesine dokunun.

## **NOT:**

Farklı bir bölge veya kanala sahip bir göndericiden Acil Durum alırsanız Son Aramalardaki bilgiler gri renkte görünür ve geri arama yapılamaz.

## **12.5 Acil Durum Modundan Çıkma**

Aşağıdaki senaryolarda telsiziniz acil durum modundan otomatik olarak çıkar:

- Sistemden bir onay alındığında (yalnızca acil durum alarmları için).
- Alarm göndermek için yapılan tüm yeniden denemeler sona erdiğinde.
- Telsizinizi kapattığınızda. Telsizinizi açtığınızda acil durum otomatik olarak yeniden başlatılmaz.
- Geçerli kanalınızı Acil Durum olmayan bir kanal ile değiştirin.

#### **Prosedür:**

Programlanmış **Acil Durum Kapalı** düğmesine basın.

Acil Durumdan başarılı bir şekilde çıktıysanız telsizinizde aşağıdaki göstergeler görüntülenir:

- Ton durur.
- Kırmızı LED söner.

# **Yaralanma**

Yaralanma özelliği, telsizinizin tehlikede olduğunuzda diğer kişileri uyarmasını sağlar.

Telsiziniz belirli bir açıda eğikse, hareket ediyorsa veya bir süre sabit durursa Uyarı Tonu ile uyarı verir. Önceden belirlenen süre boyunca uyarıya yanıt vermezseniz telsiziniz otomatik olarak bir Acil Durum Alarmı ya da Acil Durum Çağrısı gönderir.

Telsizinizin Acil Durum Alarmı veya Acil Durum Çağrısı göndermesini önlemek için aşağıdaki önlemleri alabilirsiniz:

- Eğilme Alarmı için telsizi dikey konuma geri getirmeniz gerekir.
- Hareket Alarmı için telsizinizin hareket etmesini durdurmanız gerekir.
- Harekete Karşı Alarm için telsizinizi hareket ettirmeniz gerekir.

Birden fazla Yaralanma Alarmı etkinse telsiziniz ilk hareket ihlalini algıladığında Uyarı Tonunu çalar.

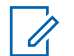

**NOT:**

Geri Dönüş Modunda çalışırken Yaralanma Alarmları desteklenmez.

## **13.1 Yaralanma Özelliğini Açma veya Kapatma**

# **Yaralanma Özelliğini Açma**

#### **Prosedür:**

- **1** Telsiz Kontrolü Pencere Öğesinden **Hızlı Telsiz Ayarları** öğesine dokunun.
- **2 Yaralanma** seçeneğini açık konuma getirin.

# **Yaralanma Özelliğini Kapatma**

#### **Prosedür:**

- **1** Telsiz Kontrolü Pencere Öğesinden **Hızlı Telsiz Ayarları** öğesine dokunun.
- **2 Yaralanma** seçeneğini kapalı konuma getirin.

## **13.2 Yaralanma Modundan Çıkma**

#### **Prosedür:**

Yaralanma modundan çıkmak için **İptal** öğesine dokunun.

# **Yalnız Çalışan**

Bu özellik, önceden tanımlanmış bir süreyle herhangi bir kullanıcı etkinliği (düğmeye basma veya kanal seçimini etkinleştirme) olmazsa bir acil durum uyarısı verir.

Önceden belirlenen bir süre boyunca hiçbir kullanıcı etkinliği olmazsa faaliyetsizlik sayacı dolduğunda, telsiz sesli bir gösterge ve hem ön hem de üst ekranda bildirimlerle sizi önceden uyarır. Bildirimi iptal edebilirsiniz ve yalnız çalışan sayacı sıfırlanır. Uyandırma ve uyku düğmesi ile dokunmatik arabirim, sayacı sıfırlamaz.

Önceden belirlenen hatırlatıcı sayacının süresi dolmadan önce onay vermezseniz telsiz, bayinin programladığı şekilde bir acil durum başlatır.

# **Gizlilik**

**NOT:**

Bu özellik, yazılım tabanlı şifrelemeyle bir kanalın yetkisiz kullanıcılarca dinlenmesini engeller. Bir yayının sinyal gönderimi ve kullanıcı kimliği kısımları açıktır.

Gizliliğin etkin olduğu yayınlar göndermek için telsizinizin kanaldaki gizliliği etkin hale getirilmiş olmalıdır; ancak yayın almak için bu işlem gerekli değildir. Telsiz, gizliliğin etkin olduğu kanaldayken açık yayınları almaya devam eder.

Bazı telsiz modelleri Gizlilik özelliğini sunmayabilir veya farklı yapılandırmaya sahip olabilir. Daha fazla bilgi için bayinize danışın.

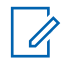

Tek seferde sadece bir gizlilik türü belirlenebilir.

Bu özellik aynı frekansta olan Halk Bandı kanalları için geçerli değildir.

Aşağıda gizlilik türü ve telsizinizde görünen ayarlar açıklanmaktadır.

#### Tablo 30 :Gizlilik Türleri ve Ayarları

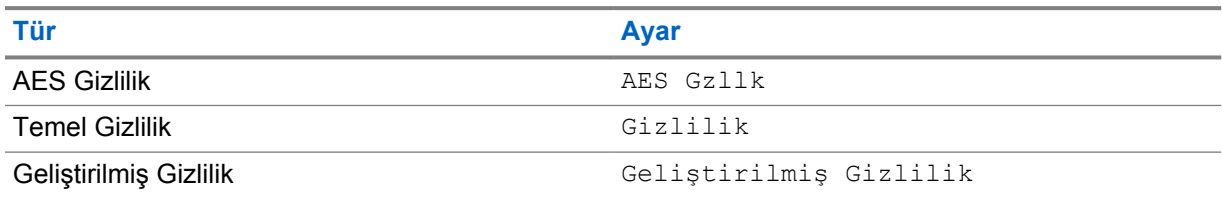

Gizlilik etkin çağrıyı veya veri yayınını çözmek için telsizinizin yayın gönderen telsizle aynı Gizlilik Anahtarı türüne sahip olması gerekir. Telsiziniz farklı bir Gizlilik Anahtarına sahip şifreli bir çağrı alırsa karmaşık bir yayın duyarsınız.

## **15.1 Gizliliği Açma veya Kapatma**

#### **Prosedür:**

Aşağıdaki işlemlerden birini gerçekleştirin:

- Telsiz Kontrolü Pencere Öğesinden **Hızlı Telsiz Ayarları**→**Gizlilik** öğesine dokunun.
- Menü Özelliği Başlatıcı Pencere Öğesinden **Diğer**→**Gizlilik** öğesine dokunun.
- Programlanmış **Gizlilik** düğmesine basın.

Gizlilik açılırsa telsizinizde aşağıdaki göstergeler görülür:

- Üst ekranda kısa süreliğine GİZLİLİK AÇIK bilgisi görüntülenir.
- Üst ekranda ve Telsiz Kontrolü Pencere Öğesinde güvenli simgesi görüntülenir.

Gizlilik kapanırsa telsizinizde aşağıdaki göstergeler görülür:

- Üst ekranda kısa süreliğine GİZLİLİK KAPALI bilgisi görüntülenir.
- Güvenlik simgesi üst ekrandan ve Telsiz Kontrolü Pencere Öğesinden kaybolur.
# **LMR Kişiler Ayarları**

Kişiler Ayarları, telsizinizde bir adres defteri işlevi sağlar. Her giriş, çağrı yapmak için bir kimliğe karşılık gelir. Girişler alfabetik olarak sıralanır ve analog ve dijital mod için farklıdır.

Kişilerde yer alan tüm girişler aşağıdaki bilgileri içerir:

- Çağrı Diğer Adı
- Çağrı Kimliği
- Çağrı Türü
- Sistem Kimliği

## **16.1 LMR Kişiler Simgeleri**

Tablo 31 :LMR Kişiler Simgeleri

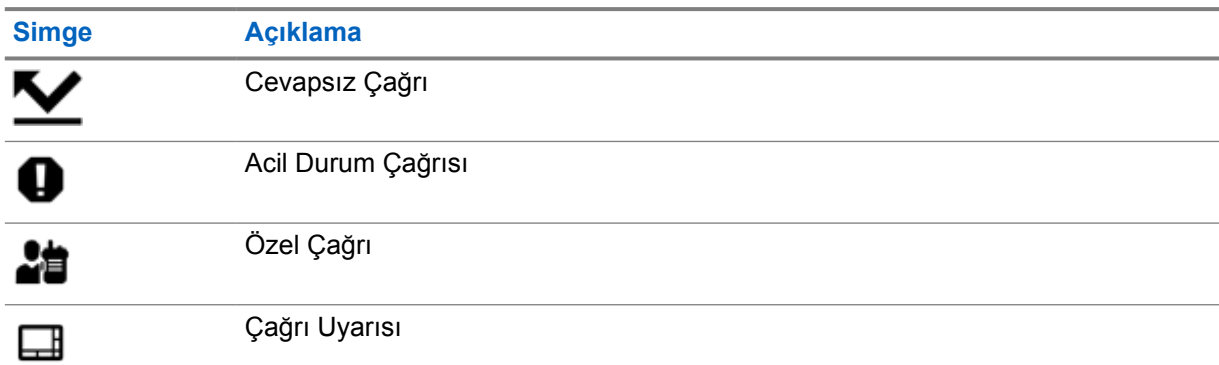

# **16.2 Kişi Ayarlarına Erişme**

- **1** Menüden **M-Kişiler** öğesine dokunun.
- **2** Aşağıdaki işlemlerden birini gerçekleştirin:

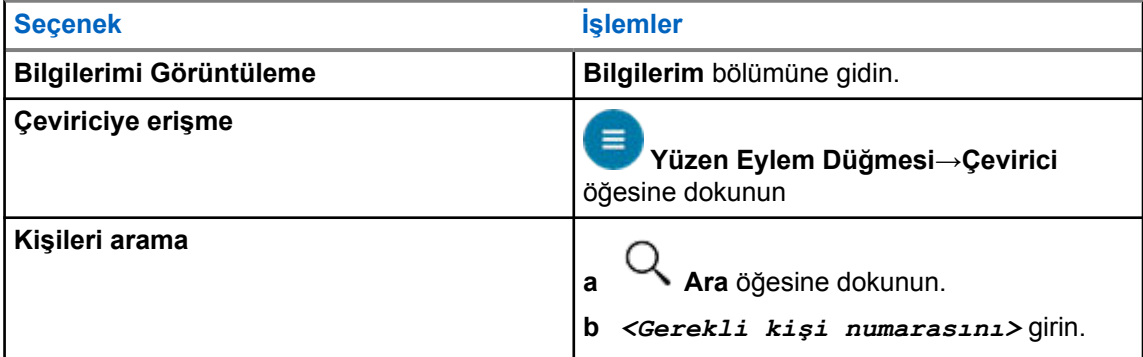

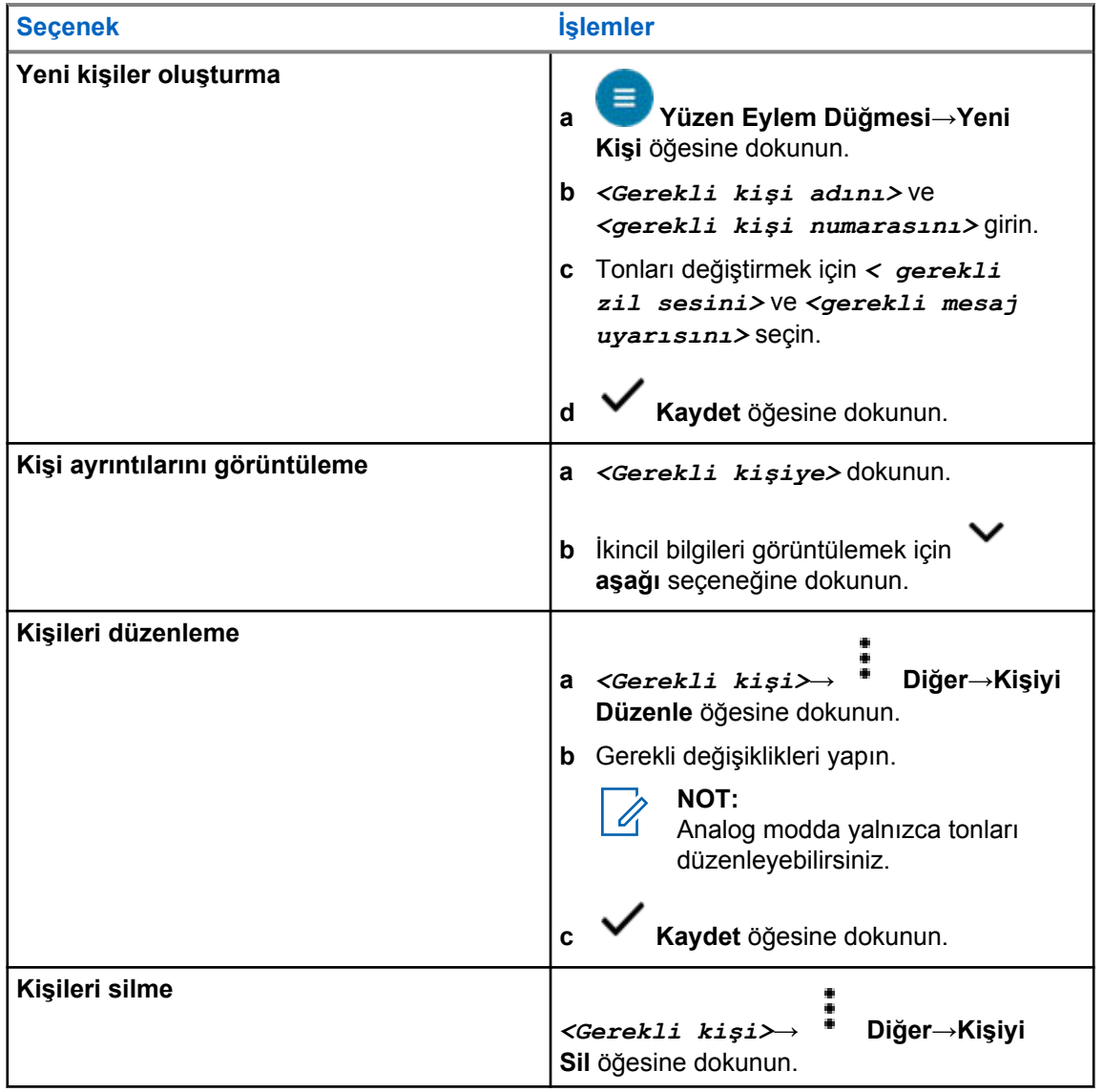

# **16.2.1 Hızlı İşlemler**

Aşağıdaki telsiz işlevlerini kişi ayarıyla **Hızlı İşlem** olarak atayabilirsiniz.

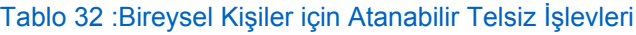

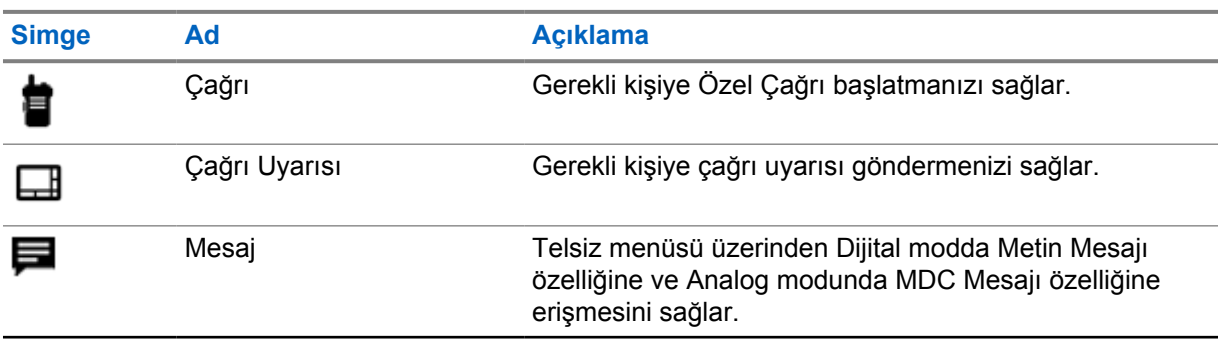

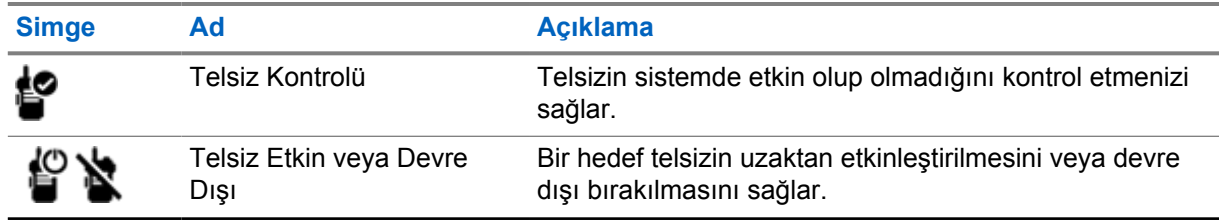

## Tablo 33 :Grup Kişileri İçin Atanabilir Telsiz İşlevleri

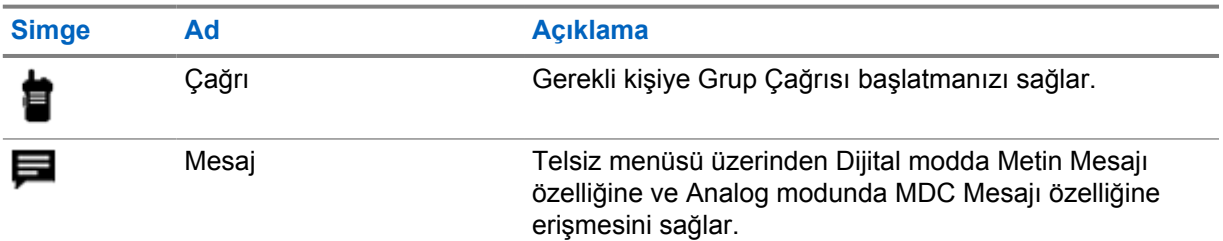

## **16.2.1.1 Hızlı İşlem Ayarlama**

## **Prosedür:**

- **1** Menüden **M-Kişiler** öğesine dokunun.
- **2** *<Gerekli kişi>* öğesine gidin.
- **3 Hızlı İşlem** simgesini basılı tutun.

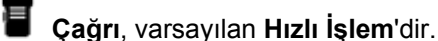

- **4** Aşağıdaki işlemlerden birini gerçekleştirin:
	- *<Gerekli telsiz işlevi>* öğesine dokunun.
- 

• **Diğer**→*<gerekli telsiz işlevi>* öğesine dokunun.

## **16.2.1.2 Hızlı İşlemi Kullanma**

- **1** Menüden **M-Kişiler** öğesine dokunun.
- **2** *<Gerekli kişi>* öğesine gidin.
- **3** Atanan **Hızlı İşlem** öğesine dokunun.
- **Hızlı İşlem PTT** düğmesine basmanızı gerektiriyorsa telsiziniz aşağıdaki göstergeleri gösterir:
	- **Hızlı İşlem** simgesi maviye döner.
	- Hızlı İşlem bildirimi görüntülenir.
- **Hızlı İşlem PTT** düğmesine basmanızı gerektirmiyorsa telsiziniz atanan **Hızlı İşlem** için uygulamayı başlatır.

# **Sorunsuz Kablosuz Programlama**

Sorunsuz Kablosuz Programlama hizmeti, telsiz kullanımdayken Wi-Fi/LTE geniş bant bağlantısı üzerinden telsizi programlamayı ve güncellemeyi sağlar.

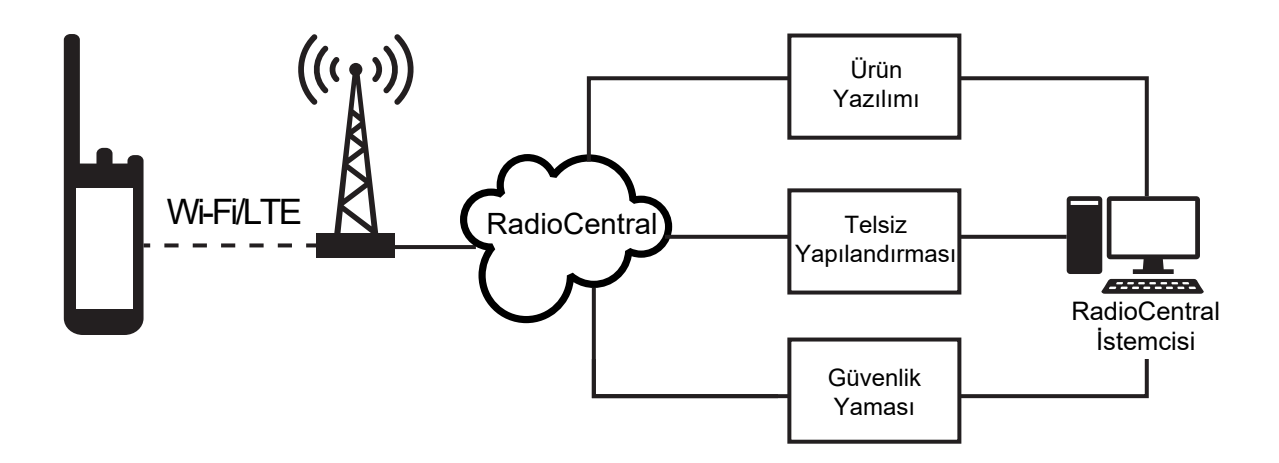

Sorunsuz ürün yazılımı güncelleştirmeleri (tam ve farklı), telsiz yapılandırması ve güvenlik güncelleştirmeleri telsiz sistem yöneticisi tarafından planlanır. Bir kullanıcı olarak size hemen yükleme veya daha sonra yükleme seçeneği sunulur.

Sorunsuz Kablosuz Programlama ile hareket halindeyken telsizlerinize bir yazılım özelliği uygulayabilirsiniz. Yeni yazılım özellikleri lisansı RadioCentral'a yüklendikten sonra, özelliği Wi-Fi/LTE aracılığıyla etkinleştirmek için bir hazırlık işi planlanabilir. Telsiz hizmet sağlayıcınız, telsiziniz için bir yazılım güncellemesi de planlayabilir.

Bir güncelleme olduğunda, telsiziniz güncelleme paketini otomatik olarak indirir. Paket indirildikten sonra, hemen veya daha sonra yüklemeyi seçebilirsiniz.

Siz veya hizmet sağlayıcınız bu özelliği kullanarak telsizinizi fabrika ayarlarına sıfırlayabilir.

# **Eller Serbest Kullanım**

Eller Serbest Kullanım (VOX), programlanmış bir kanalda ellerinizi kullanmadan, sesle etkinleştirilmiş çağrılar başlatmanıza olanak tanır. VOX özellikli aksesuarınız ses algıladığında, telsiziniz programlanmış bir süre boyunca otomatik olarak yayın iletir.

Google Asistan veya Sesli Kontrolden yalnızca biri VOX ile aynı anda kullanılabilir.

### **NOT:**

0

Telsiziniz herhangi bir Bluetooth aksesuarına bağlıysa VOX sesle etkinleştirilen eller serbest çağrılar başlatamaz.

Bu özellik aynı frekanstaki Halk Bandı Radyo kanalları için geçerli değildir.

Daha fazla bilgi için bayinize veya yöneticinize danışın.

## **18.1 Eller Serbest Kullanımı Ayarlama**

#### **Prosedür:**

Aşağıdaki işlemlerden birini gerçekleştirin:

- Telsiz Kontrolü Pencere Öğesinden **Hızlı Telsiz Ayarları**→**VOX** öğesine dokunun.
- Menü Özelliği Başlatıcı Pencere Öğesinden **Diğer**→**VOX** öğesine dokunun.

# **Yazılı Mesaj**

Bu özellik, doğrudan telsizinizden hızlı bir şekilde mesaj gönderip almanızı sağlar. Metin mesajının maksimum uzunluğu 200 karakterdir. Mesajlarda yerel tarih ve saat bulunur.

# **19.1 Metin Mesajlarına Erişme**

#### **Prosedür:**

Aşağıdaki işlemlerden birini gerçekleştirin:

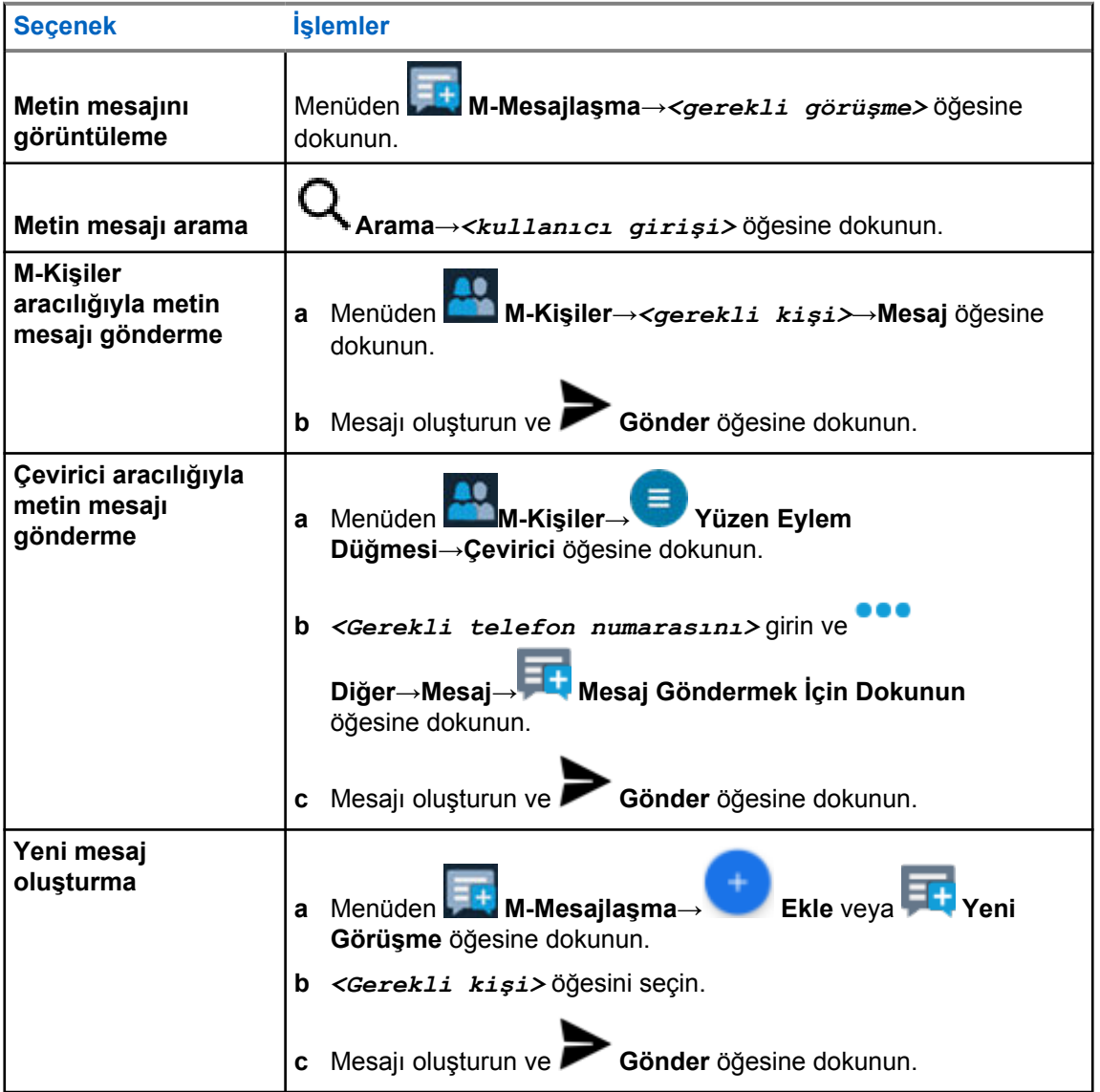

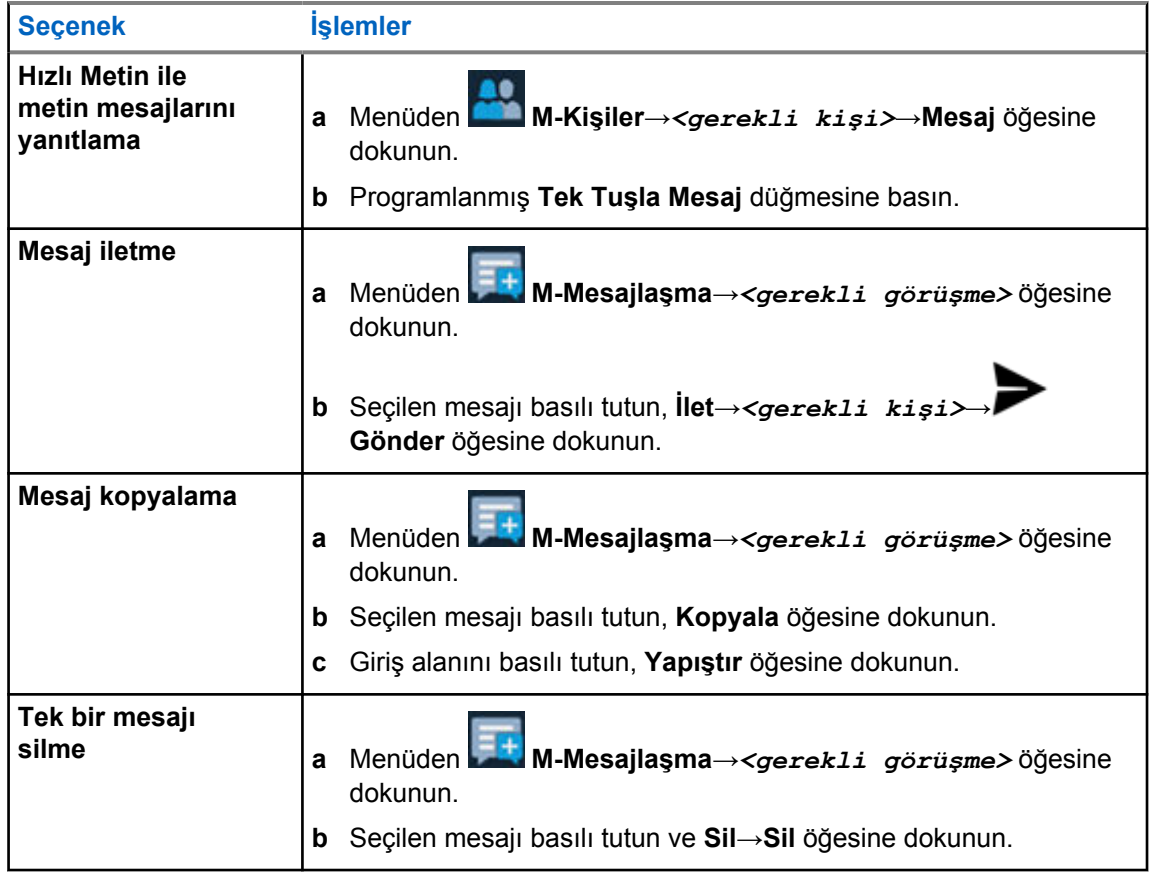

# **19.2 Mesaj Uyarı Tonunu Ayarlama**

- **1** Menüden **M-Kişiler** öğesine dokunun.
- **2** *<Gerekli kişi>*→ **Diğer**→**Kişiyi Düzenle**→**Mesaj Uyarısı** öğesine dokunun.
- **3** Tercih edilen mesaj uyarısını seçin:
	- Tekrarlı
	- Anlık

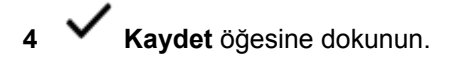

# **Güvenlik**

Bu özellik, yöneticinin veya diğer telsiz abonesinin telsiz kaybolduğunda veya bilinmeyen bir kişinin eline geçtiğinde telsizi işlevsiz duruma getirmesini sağlar. Telsiz, güç değişikliklerinden bağımsız olarak bu durumda kalır.

Telsiz yalnızca yöneticiden veya diğer telsiz abonesinden engeli kaldırma komutu aldığında engeli kaldırılabilir.

# **20.1 Telsizi Devre Dışı Bırakma**

### **Prosedür:**

**1** Aşağıdaki işlemlerden birini gerçekleştirin:

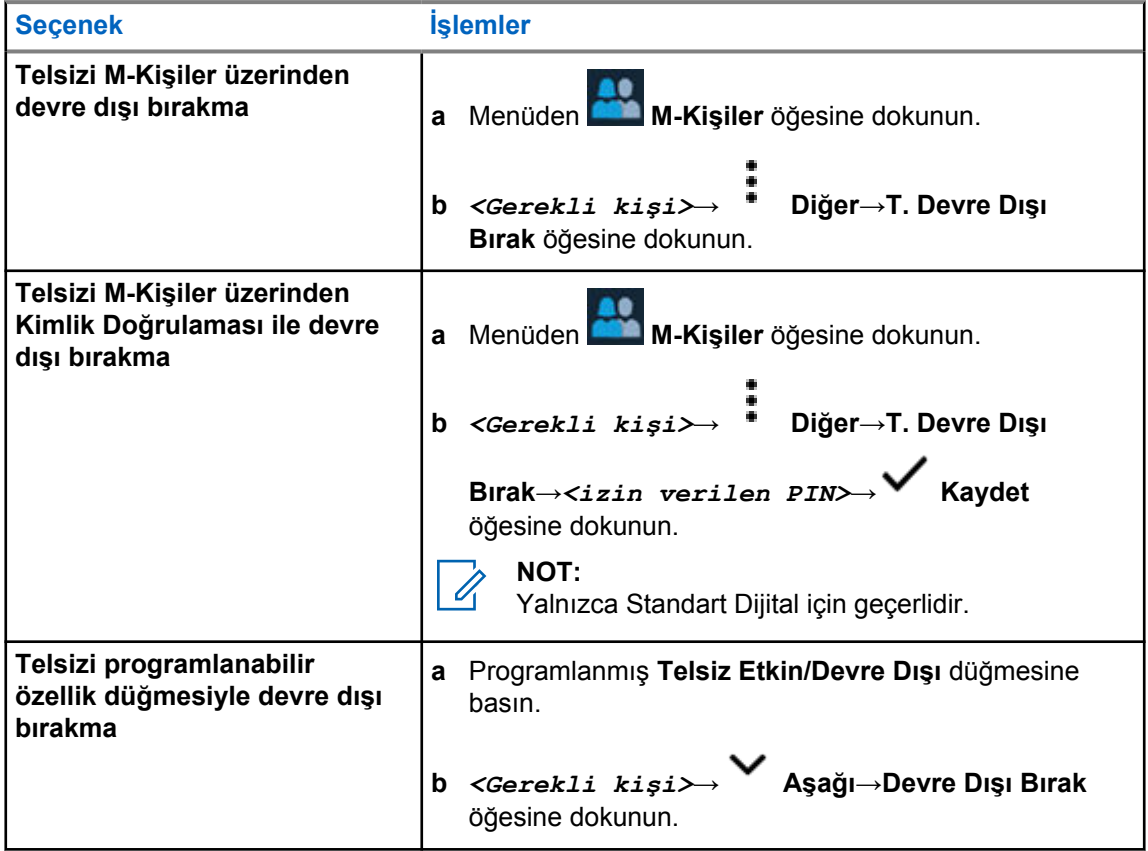

# **20.2 Telsizi Etkinleştirme**

### **Prosedür:**

**1** Aşağıdaki işlemlerden birini gerçekleştirin:

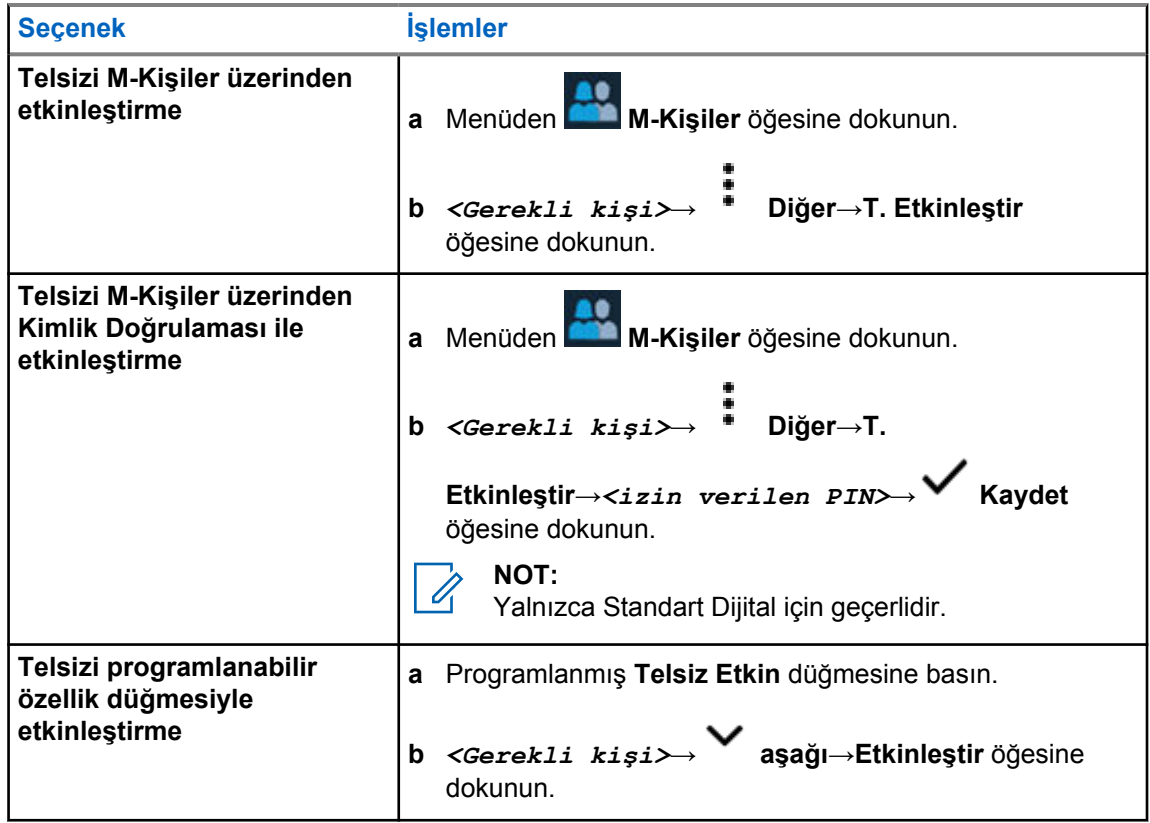

# **Çağrı Göstergesi Ayarları**

Bu özellik, çağrı veya metin mesajı tonlarını yapılandırmanızı sağlar.

# **21.1 Zil Stilleri Atama**

- **1** Ana ekrandan **Diğer**→ **M-Kişiler**→*<gerekli kişi>*→ **Diğer**→**Kişiyi Düzenle** öğesine dokunun.
- **2** Aşağıdaki işlemlerden birini gerçekleştirin:
	- Zil sesi atamak için **Zil sesi**→*<tercih edilen ton>*→**Tamam**→ **Kaydet** öğesine dokunun.
	- Mesaj uyarısı atamak için **Mesaj Uyarısı**→*<tercih edilen uyarı>*→**Tamam**→ **Kaydet** öğesine dokunun.

# **Son Çağrılar**

Cevapsız, yanıtlanan, giden özel çağrıları, çağrı uyarılarını ve acil durum uyarılarını Son Çağrılarda görüntüleyebilirsiniz.

Son çağrılar listesindeki çağrılar, en sonuncusu başta olmak üzere yeniden eskiye doğru sıralanır. Liste en fazla son 50 çağrıyı saklayabilir ve en eski çağrılar otomatik olarak silinir.

Ziyaret etmediğiniz son çağrılar kalın bir fontla gösterilir. Son Çağrılar ekranından bir çağrıyı hemen başlatmayı seçebilirsiniz.

Aşağıda Son Çağrılar ekranındaki ayrıntılar gösterilmektedir:

#### **Şekil 2 : Son Çağrılar Ekranı**

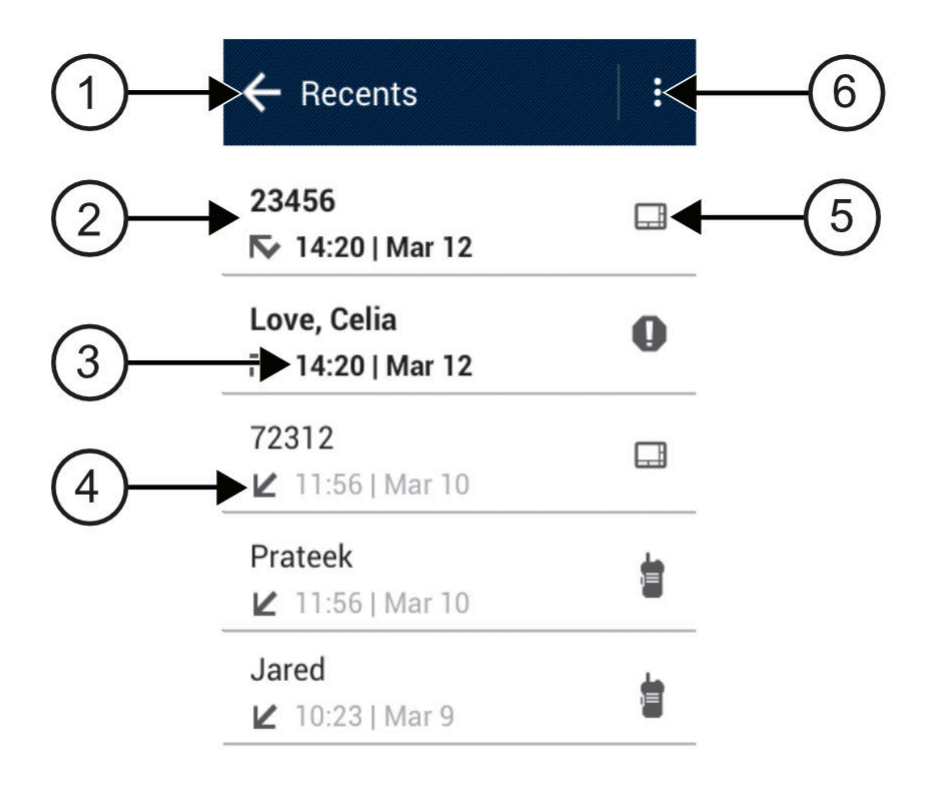

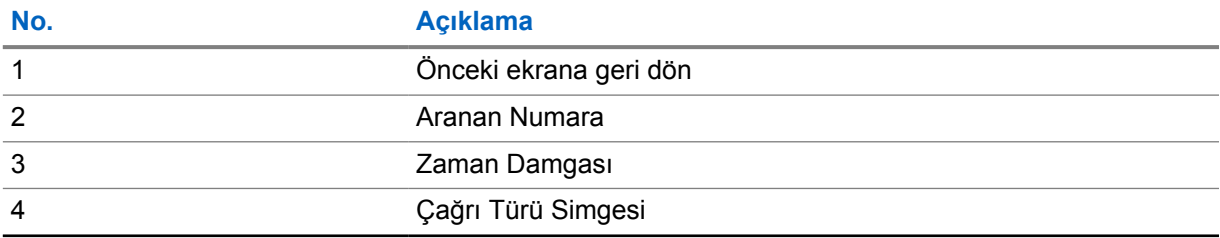

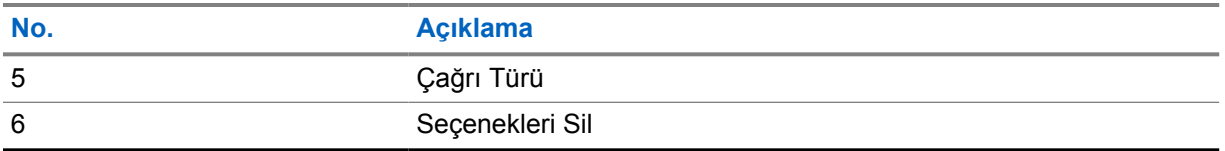

## **22.1 Son Çağrılara Erişme**

- **1** Ana ekrandan **Diğer**→**Son Çağrılar** öğesine dokunun.
- **2** Aşağıdaki işlemlerden birini gerçekleştirin:
	- Son çağrıları görüntülemek için listede gezinin.  $\overline{\mathbf{w}}$ • Seçilen bir kişiyi silmek için **Diğer**→**Silmek İçin Seç**→*<gerekli kişi>*→ **Sil**→**Sil** öğesine dokunun. • Tüm kişileri silmek için **Diğer**→**Tümünü Sil**→**Sil** öğesine dokunun. • Yeni kişiler eklemek için *<gerekli kişi>*→ **Diğer**→**Kişi ekle**→*<kişi bilgileri>*→ **Kaydet** öğesine dokunun. • Mevcut kişiyi düzenlemek için *<gerekli kişi>*→ **Diğer**→*<güncel bilgiler>*→ **Kaydet** öğesine dokunun. • Kişiyi aramak için *<gerekli kişi>*→**PTT** öğesine dokunun.

# **Çağrı Kuyruğu**

Bir çağrı işlemek için kullanılabilecek kaynak olmadığında Çağrı Kuyruğu, çağrı talebinin sistem kuyruğunda sonraki kullanılabilir kaynağa atanmasını sağlar.

## **23.1 Çağrı Kuyruğu Alma**

## **Prosedür:**

**PTT** düğmesini basılı tutun.

Bir ton duyulur ve üst ekranda Çağrı Kuyrukta bilgisi görüntülenir.

Çağrı Kurulumu başarılı bir şekilde alınırsa telsiziniz aşağıdaki göstergeleri gösterir:

- Olumlu gösterge tonu duyulur.
- Yeşil LED ışığı yanıp söner.
- Ekranda çağrı türü simgesi, kimliği veya adı görüntülenir.
- **PTT** düğmesini basılı tutarak ses yayınını başlatmak için 4 saniye kadar vaktiniz vardır.

Bir Çağrı Kuyruğu alma işlemi başarısız olursa telsiziniz aşağıdaki göstergeleri gösterir:

- Olumsuz gösterge tonu duyulur.
- Ekranda başarısız işlem bildirimi görüntülenir.
- Telsiz çağrıyı sonlandırır ve çağrı kurulumundan çıkar.

# **Öncelikli Çağrı**

Öncelikli Çağrı, sistemin devam eden öncelikli olmayan bir çağrıyı durdurmasına ve tüm kanallar meşgul olduğunda istekte bulunan yüksek öncelikli çağrıyı başlatmasına izin verir.

Tüm kanallar yüksek öncelikli çağrılarla meşgul olduğunda sistem herhangi bir çağrıyı durdurmaz ve istekte bulunan yüksek öncelikli çağrıyı çağrı sırasına alır. Sistem istekte bulunan yüksek öncelikli çağrıyı çağrı sırasına alamazsa işlemin başarısız olduğu bilgisini verir.

Öncelikli Çağrı için varsayılan ayarlar önceden yapılandırılmıştır. Aşağıdaki özellikler kullanıldığında çağrı öncelik seviyesi otomatik olarak önceden yapılandırılmış ayara döner.

- Tüm sesli çağrılar
- DMR III Metin Mesajı/Metin Mesajı

# **24.1 Öncelikli Çağrı Seviyesini Değiştirme**

#### **Prosedür:**

Programlanmış **Çağrı Önceliği Seviyesini Değiştir** düğmesine basın.

Yüksek Öncelik etkinleştirilirse telsizinizde aşağıdaki göstergeler görüntülenir:

- Ekranda Sonraki Çağrı: Yüksek Öncelik bilgisi görüntülenir.
- Ana ekranda Çağrı Önceliği Yüksek simgesi görüntülenir.

Normal Öncelik etkinleştirilirse telsizinizde aşağıdaki göstergeler görüntülenir:

- Ekranda Sonraki Çağrı: Normal Öncelikli ifadesi görüntülenir.
- Çağrı Önceliği Yüksek simgesi ana ekrandan kaybolur.

# **Tarama**

Telsizinizin Tarama sırasındaki davranışı, desteklediği sisteme bağlı olarak değişebilir.

## **Kanal Taraması**

Kanal Taraması, Diğer Sistemler için kullanılabilir.

Telsiziniz, bir tarama başlattığınızda ses etkinliği arayan geçerli kanal için programlanmış tarama listesini tarar. Dijital bir kanaldaysanız ve telsiziniz analog bir kanala kilitlenmişse telsiz, çağrı sırasında otomatik olarak dijital moddan analog moda geçer. Analog bir kanalda olduğunuzda da aynı davranış meydana gelir.

### Tablo 34 :Tarama Yöntemleri

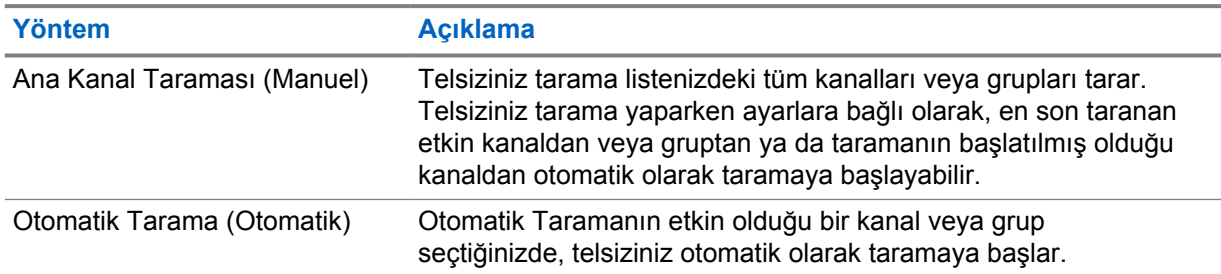

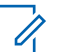

### **NOT:**

Telsiziniz farklı bir Bölgeden Bölge Tarama Listesi üyesinin yaptığı çağrıya katılıyorsa ve Çağrı Kalma Süresi siz cevap vermeden sona eriyorsa cevap vermek için Tarama Listesi Üyesinin Bölgesine ve Kanalına gidip yeni bir çağrı başlatmanız gerekir.

Bir konuşma grubundan veya tarama listenizdeki bir kanaldan gelen bir çağrıyı kaçırdığınızda, aşağıdaki durumlardan birini yaşıyor olabilirsiniz:

- Tarama özelliği açık değil.
- Tarama listesi üyesi menüden devre dışı bırakılmış.
- Zaten bir çağrıya katılmış durumdasınız.
- Çoklu saha sistemi için taranan grubun hiçbir üyesi geçerli sahanızda kayıtlı değil. <sup>2</sup>

## **25.1 Taramayı Açma veya Kapatma**

#### **Prosedür:**

Aşağıdaki işlemlerden birini gerçekleştirin:

- Telsiz Kontrolü Pencere Öğesinden **Hızlı Telsiz Ayarları**→**Tara** öğesine dokunun.
- Menü Özelliği Başlatıcı Pencere Öğesinden **Diğer**→**Tara** öğesine dokunun.
- Programlanmış **Tarama** düğmesine basın.

<sup>2</sup> Yalnızca Capacity Max için geçerlidir.

## **25.2 Taranan Çağrıya Cevap Verme**

Telsiziniz seçimli grup tarama listesindeki bir çağrıyı tarıyorsa ve taranan çağrı sırasında **PTT** düğmesine basarsanız telsizinizin yapacağı işlem, telsiz programlama sırasında Taranan Çağrıya Cevap Verme özelliğinin etkinleştirilmiş ya da devre dışı bırakılmış olmasına bağlı olarak değişiklik gösterir.

## Tablo 35 :Taranan Çağrıya Cevap Verme Türü

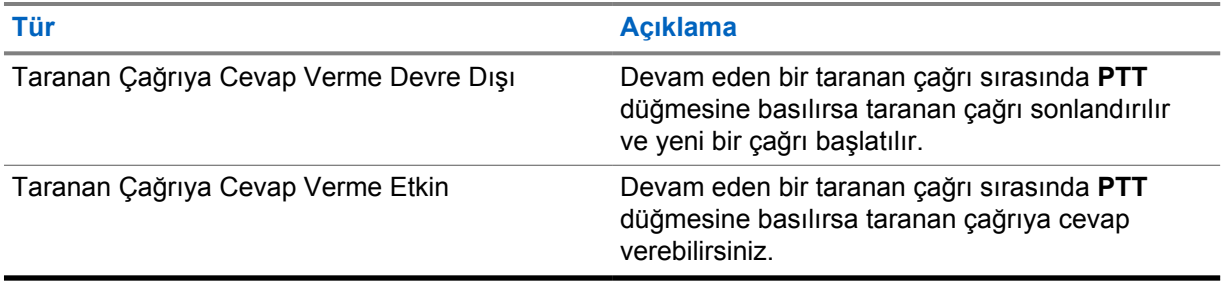

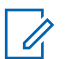

**NOT:**

Çağrınız, geçerli bölgenizde olmayan bir kanalı tarıyorsa ve çağrı sonlandıysa taranan gruba cevap vermek için telsizinizi daha önce taranmış bölgeye ve kanala ayarlayın.

## **25.3 İstenmeyen Kanallar**

İstenmeyen Kanal, sürekli olarak istenmeyen çağrı üreten bir kanaldır.

İstenmeyen kanalı tarama listesinden geçici olarak kaldırabilir ve daha sonra geri yükleyebilirsiniz. Bu özellik, Seçili Kanal olarak belirlenen kanal için geçerli değildir.

## **25.3.1 İstenmeyen Kanalları Silme**

### **Ön koşullar:**

Telsiziniz, İstenmeyen Kanala taranır.

### **Prosedür:**

- **1** Bir ton duyana kadar programlanmış **İstenmeyen Kanal Silme** düğmesine basın.
- **2** Programlanmış **İstenmeyen Kanal Silme** düğmesini bırakın.

# **25.3.2 İstenmeyen Kanalı Geri Yükleme**

#### **Prosedür:**

Aşağıdaki eylemlerden birini gerçekleştirin:

- Telsizinizi kapatıp açın.
- Taramayı kapatıp açın.
- Kanalı değiştirin.
- Bölgeyi değiştirin.

# **25.4 Öncelikli İzleme**

Öncelikli İzleme, telsizinizin konuşma grubu çağrısı sırasında daha yüksek öncelikli konuşma gruplarından yayın almasını sağlar. Bu özellik yalnızca Alma Grubu Listesindeki üyeler için geçerlidir.

Öncelik konuşma grupları 1. Öncelik (**P1**) ve 2. Öncelik (**P2**)'dir. Telsiziniz aşağıdaki önceliğe göre yayın alır:

- **1** P1 Konuşma Grubu için Acil Durum Çağrısı.
- **2** P2 Konuşma Grubu için Acil Durum Çağrısı.
- **3** Alma Grubu Listesindeki öncelikli olmayan Konuşma Grubu için Acil Durum Çağrısı.
- **4** Herkese Çağrı.
- **5** P1 Konuşma Grubu Çağrısı.
- **6** P2 Konuşma Grubu Çağrısı.
- **7** Alma Grubu Listesindeki öncelikli olmayan Konuşma Grupları.

## **25.5 Alma Grubu Listesi**

Alma Grubu Listesi, konuşma grubu tarama listesinin üyelerini oluşturmanızı ve atamanızı sağlar. Listede maksimum 16 üye olabilir.

Capacity Max için telsiziniz tarama listesini düzenlemek üzere programlandığında aşağıdaki eylemleri gerçekleştirebilirsiniz:

- Konuşma grupları için öncelik düzeyi ekleme, kaldırma ve düzenleme.
- Konuşma grubu bağlantıları ekleme, kaldırma ve düzenleme.

Diğer Sistemler için telsiziniz tarama listesini düzenlemek üzere programlandığında aşağıdaki eylemleri gerçekleştirebilirsiniz:

- Konuşma grupları ekleme veya kaldırma.
- Konuşma grupları için öncelik düzeyi ekleme, kaldırma ve düzenleme.
- Konuşma grubu bağlantıları ekleme, kaldırma ve düzenleme.
- Mevcut tarama listesini yeni bir tarama listesiyle değiştirme.

Bir konuşma grubu Kalıcı Konuşma Grubu olarak programlanmışsa tarama listesinden konuşma grubunu düzenleyemezsiniz.

## **25.6 Tarama Listeleri**

Tarama Listelerinde tek tek kanallar veya gruplar oluşturabilir ve atayabilirsiniz. Telsiziniz, geçerli kanalın veya grubun tarama listesinde belirtilen kanal veya grup sırasına göre bir döngü yaparak ses etkinliğini tarar.

Telsiziniz, her listede en fazla 16 üye olmak üzere, 250 adede kadar tarama listesini destekleyebilir. Her tarama listesi, analog ve dijital girişlerden oluşan bir karışımı destekler.

Üye kimliğinin sol tarafındaki Öncelik simgesi üyenin 1. Öncelikli veya 2. Öncelikli kanal listesinden hangisinde olduğunu gösterir. Öncelik **Yok** olarak ayarlanmışsa hiçbir simge görünmez.

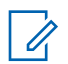

**NOT:**

Bu özellik Capacity Plus için geçerli değildir.

## **25.6.1 Tarama Listesine Erişim**

### **Prosedür:**

**1**

Menü Özelliği Başlatıcı Pencere Öğesinden **Tarama Listesi** veya **Diğer**→**Tarama Listesi** öğesine dokunun.

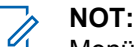

Menü Özelliği Başlatıcısında Tarama Listesi simgesi gri renkse tarama listesine erişemezsiniz.

**2** Aşağıdaki işlemlerden birini gerçekleştirin:

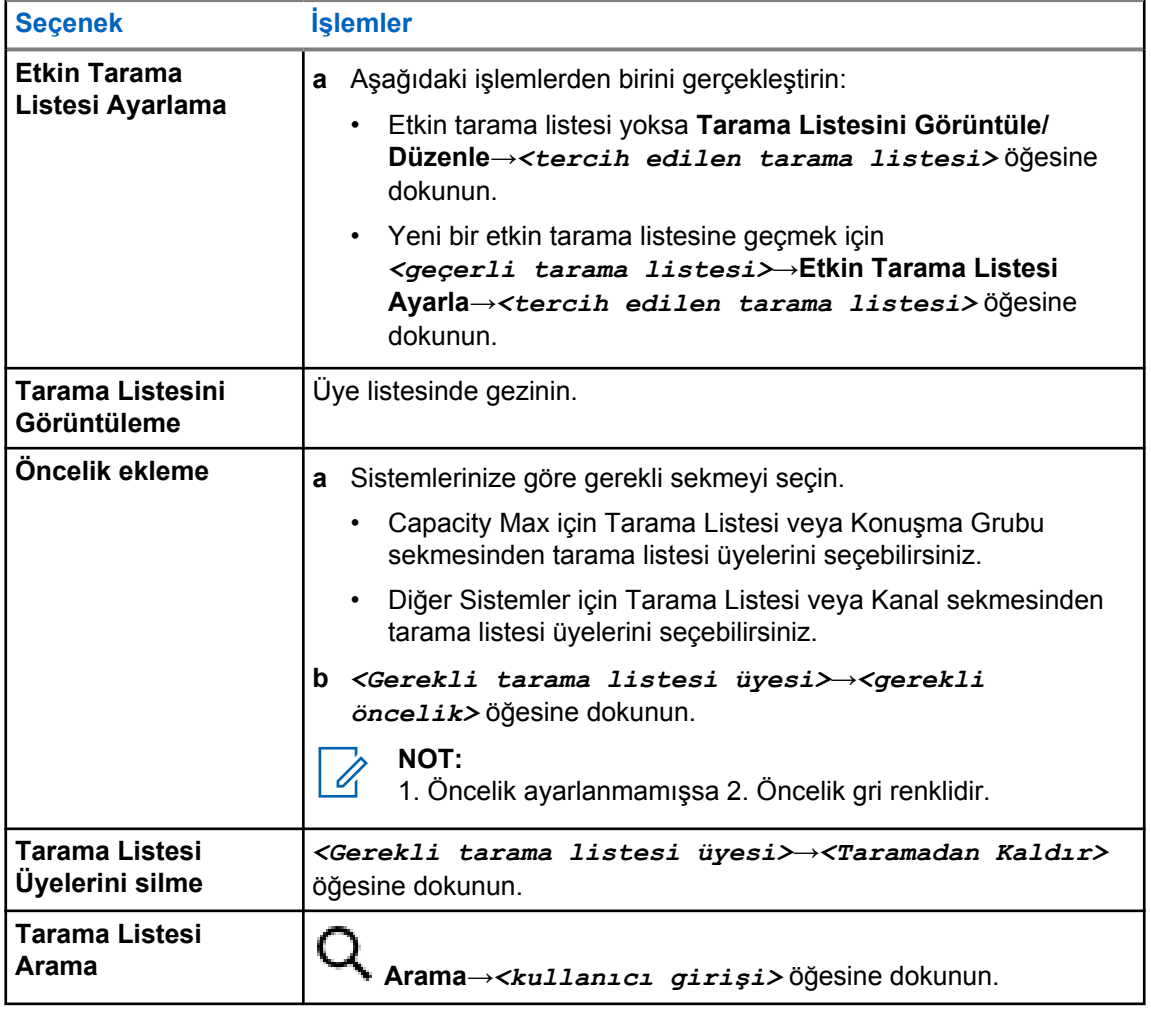

**NOT:**  $\mathscr{A}$ 

Tarama listesi doluyken gri renkte göründüğünden listeye üye ekleyemezsiniz. Tarama Listesi boşsa Telsiz Kontrolü Pencere Öğesi Boş Tarama Listesi bilgisini gösterir.

# **25.7 Esnek Alma Listesi**

Esnek Alma Listesi, alma konuşma grubu listesinde üye oluşturmanızı ve atamanızı sağlayan bir özelliktir.

Telsiziniz, listede maksimum 16 üye destekleyebilir.

## **25.7.1 Esnek Alma Listesine Erişme**

## **Prosedür:**

- **1** Menü Özelliği Başlatıcı Pencere Öğesinden **Tarama Listesi** veya **Diğer**→**Tarama Listesi** öğesine dokunun.
- **2** Konuşma Grubu sekmesinde gerekli üyeyi seçin ve aşağıdaki işlemlerden birini yapın:
	- Üye eklemek için **Ekle**→**Listeye Ekle** öğesine dokunun
	- Üyeyi kaldırmak için **Tarama Listesi**→**Listeden Kaldır** öğesine dokunun

# **25.8 Çoklu Konuşma Grubu Bağlantısı**

Telsiziniz sahada en fazla yedi konuşma grubu için yapılandırılabilir.

Alma Grubu Listesindeki 16 konuşma grubundan en fazla yedi tanesi, konuşma grubu bağlantısı olarak atanabilir. Seçili konuşma grubu ve öncelikli konuşma grupları otomatik olarak bağlanır.

## **25.8.1 Konuşma Grubu Bağlantısı Ekleme**

## **Prosedür:**

Menü Özelliği Başlatıcı Pencere Öğesinden **Tarama Listesi** veya **Diğer**→**Konuşma Grubu**→*<gerekli Konuşma Grubu>*→**Listeye Ekle** öğesine dokunun.

## **25.8.2 Konuşma Grubu Bağlantısını Kaldırma**

### **Prosedür:**

Menü Özelliği Başlatıcı Pencere Öğesinden **Tarama Listesi** veya **Diğer**→**Konuşma Grubu**→*<gerekli Konuşma Grubu>*→**Listeden Kaldır** öğesine dokunun.

# **Konum**

Global Navigasyon Uydu Sistemi (GNSS), telsizinizin yaklaşık coğrafi konumunu belirlemek için Global Konumlandırma Sistemi (GPS), Global Navigasyon Uydu Sistemi (GLONASS), BeiDou Navigasyon Uydu Sistemi ve Galileo'dan gelen bilgileri entegre eder.

# **26.1 Konumu Açma veya Kapatma**

# **Konumu Açma**

## **Prosedür:**

Aşağıdaki işlemlerden birini gerçekleştirin:

- Bildirim panelini aşağı kaydırın, **Konum** öğesine dokunun.
- • **Ayarlar**'dan, **Konum**→**Konumu Kullan**→**Açık** öğesine dokunun.

# **Konumu Kapatma**

### **Prosedür:**

Aşağıdaki işlemlerden birini gerçekleştirin:

- Bildirim panelini aşağı kaydırın, **Konum** öğesine dokunun.
- • **Ayarlar**'dan, **Konum**→**Konumu Kullan**→**Kapalı** öğesine dokunun.

# **26.2 İç Konum**

Telsiz kullanıcılarının konumunu izlemek için İç Konum özelliğini kullanabilirsiniz. İç Konum etkinleştirildiğinde telsiz kısıtlı keşfedilebilir modda olur. Telsizi bulmak ve konumunu belirlemek için özel işaretlemeler kullanılır.

# **26.2.1 İç Konum Özelliğini Açma veya Kapatma**

**Ön koşullar:** RadioCentral'da İç Konumu etkinleştirdiğinizden emin olun.

# **İç Konum Özelliğini Açma**

## **Ön koşullar:**

Telsizinizde Bluetooth'un açık olduğundan emin olun.

**Prosedür:**

 **Ayarlar**'dan, **Konum**→**İşaretçi Kapalı Mekan Konumu**→**Açık** öğesine dokunun.

Bildirim panelinde İşaretçi Kapalı Mekan Konumu etkin mesajı görüntülenir.

# **İç Konum Özelliğini Kapatma**

## **Prosedür:**

Aşağıdaki işlemlerden birini gerçekleştirin:

- Bildirim panelini aşağı kaydırın, kapatmak için **Bluetooth** öğesine dokunun.
- Bildirim panelini aşağı kaydırın, **İşaretçi Kapalı Mekan Konumu etkin mesajı**→**İşaretçi Kapalı Mekan Konumu**→**Kapalı** öğesine dokunun.
- • **Ayarlar**'dan, **Konum**→**İşaretçi Kapalı Mekan Konumu**→**Kapalı** öğesine dokunun.

# **Standart Susturucu İşlemi**

Bu özellik, sinyal gücü düşük istenmeyen çağrıları ya da arka plan sesleri normalden yüksek olan kanalları filtreler.

## **Analog Seçenekler**

Ton Özel Hattı, Dijital Özel Hat ve taşıyıcı susturucu, kanala göre kullanılabilir (önceden programlanmış).

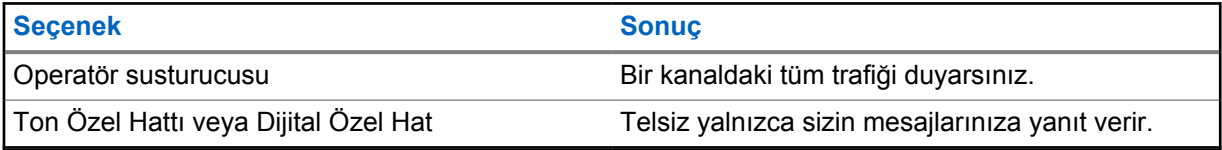

## **Dijital Seçenekler**

Telsizinizde aşağıdaki seçeneklerden biri veya daha fazlası önceden programlanmış olabilir. Daha fazla bilgi için bayinize veya yöneticinize danışın.

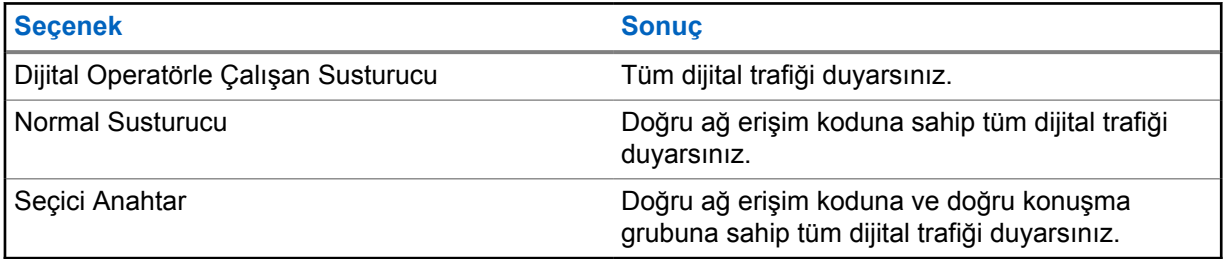

# **PL Erteleme özelliğini kullanma**

Bu özellik, bir kanala önceden programlanmış herhangi bir kodlanmış susturmayı geçersiz kılmanızı sağlar. Ayrıca dijital bir kanaldaki dijital etkinlikler için de telsizin sesi açılır. Bu özellik etkinken Operatör Susturucusu durum göstergesi görüntülenir.

## **Prosedür:**

Önceden programlanmış **PL Ertele** anahtarını PL Ertele konumuna getirin.

Aşağıdakilerden birisi gerçekleşir:

- Telsiz, kanalda aktif yayını çalar.
- Herhangi bir etkinlik yoksa telsiz sessize alınır

# **Ana Kanal Hatırlatıcı**

Bu özellik, telsiz belirli bir süre ana kanala ayarlı olmadığında bir hatırlatıcı sağlar.

Bu özellik etkinleştirilmişse ve telsiziniz bir süredir ana kanala ayarlanmamışsa düzenli aralıklarla aşağıdaki göstergeler ortaya çıkar:

- Bir ton ve Ana Kanal Hatırlatıcı anonsu duyulur.
- Üst ekranda ANA KANAL OLMAYAN bilgisi görüntülenir.
- Telsiziniz **Ana Olmayan Kanal** bildirimi alır.

Aşağıdaki eylemleri gerçekleştirerek hatırlatıcıya yanıt verebilirsiniz:

- Ana kanala geri dönme.
- Hatırlatıcıyı geçici olarak sessize alma.
- Yeni bir ana kanal ayarlama.

## **29.1 Ana Kanal Hatırlatıcısını Sessize Alma**

Ana Kanal Hatırlatıcısı duyulduğunda hatırlatıcının sesini geçici olarak kapatabilirsiniz.

#### **Prosedür:**

**Ana Kanal Olmayan** bildiriminde **Reddet** öğesine dokunun.

# **29.2 Yeni Ana Kanal Ayarlama**

- **1 Telsiz Kontrolü Pencere Öğesi** seçeneğine dokunun.
- **2** Bir ton duyana kadar *<required channel>* öğesini basılı tutun.

# **İzleme Özelliği**

Bu özellik, yayın yapmadan önce kanalın boş olduğundan emin olmanızı sağlar.

# **30.1 Kanal İzleme**

## **Prosedür:**

- **1** Programlanmış **İzleme** düğmesini basılı tutun.
	- Telsizinizde aşağıdaki göstergeler görüntülenir:
	- Telsiz etkinliğini duyarsınız.
	- Sarı LED yanar.
	- Ekranda, **İzleme** simgesi görüntülenir.
- **2** Çağrı başlatmak için **PTT** düğmesini basılı tutun.
- **3** Dinlemek için **PTT** düğmesini bırakın.

## **30.2 Devamlı İzleme**

Devamlı İzleme özelliği, seçili bir kanalın etkinliğini sürekli olarak izlemek için kullanılır.

## **30.2.1 Devamlı İzlemeyi Ayarlama**

### **Prosedür:**

Programlanmış **Devamlı İzleme** düğmesini basılı tutun.

Telsiziniz moda girdiğinde aşağıdaki göstergeler görüntülenir:

- Bir uyarı tonu duyulur.
- Ekranda, DEVAMLI İZLEME AÇIK ve İzleme simgesi görüntülenir.

Telsiziniz moddan çıktığında aşağıdaki göstergeler görüntülenir:

- Bir uyarı tonu duyulur.
- Ekranda DEVAMLI İZLEME KAPALI bilgisi görüntülenir.

# **Birleştirme Sistemi Kontrolü**

Bu özellik, telsizinizin bir birleştirme kanalındayken birleştirme durumunu iletmesini sağlar Telsiziniz farklı türlerde birleştirme durumlarını iletebilir.

## Tablo 36 :Birleştirme Sistemi Durumu Türleri

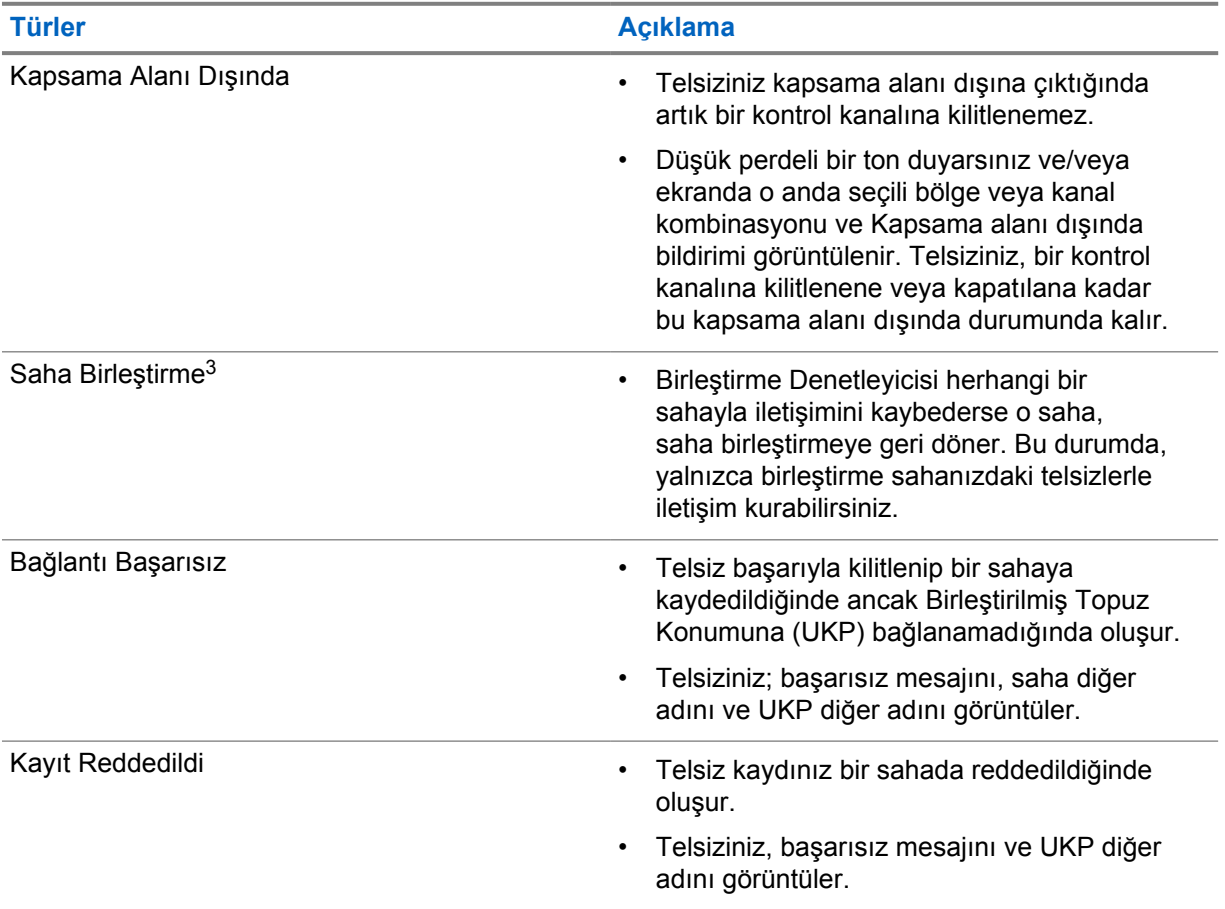

# **31.1 RSSI Değerini Görüntüleme**

## **Prosedür:**

**2 Noktalı Programlanabilir Özellik** düğmesine beş kez basın.

Üst ekranda geçerli RSSI değeri görüntülenir.

<sup>3</sup> Yalnızca Capacity Max Sistemi için geçerlidir.

# **Dinamik Grup Numarası Atama**

Dinamik Grup Numarası Atama (DGNA) özelliği, üçüncü taraf konsolun telsize kablosuz olarak yeni bir konuşma grubu atamasını veya atamayı kaldırmasını sağlar.

Konsol, telsizinize DGNA ataması yaptığında telsiziniz DGNA moduna geçer ve şunları gösterir:

- Bir ton duyulur.
- Üst ekranda kısa süreliğine DGNA ATANDI bilgisi görüntülenir.
- Ekranda kısa süreliğine <DGNA Konuşma Grubu Diğer Adı> atandı bilgisi görüntülenir.
- DGNA simgesi üst ekranda ve Telsiz Kontrolü Pencere Öğesinde görüntülenir.
- Üst ekran ve Telsiz Kontrolü Pencere Öğesi, DGNA konuşma grubu diğer adını gösterir.

Konsol telsizinizden DGNA'yı kaldırdığında telsiziniz önceki konuşma grubunu geri yükler ve şunları gösterir:

- Bir ton duyulur.
- Üst ekranda kısa süreliğine DGNA KALDIRILDI bilgisi görüntülenir.
- Ekranda kısa süreliğine <DGNA Konuşma Grubu Diğer Adı> kaldırıldı bilgisi görüntülenir.
- DGNA simgesi, üst ekrandan ve Telsiz Kontrol Pencere Öğesinden kaybolur.
- Üst ekran ve telsiz kontrol pencere öğesi önceki konuşma grubu diğer adını gösterir.

Telsizinizin nasıl programlandığına bağlı olarak orijinal tarama listeleri kanallarını ve DGNA olmayan konuşma gruplarını görüntüleyebilir, düzenleyebilir ve dinleyebilirsiniz.

Telsiziniz DGNA modundayken **PTT** düğmesini basılı tutarsanız yalnızca geçerli DGNA konuşma grubu ile iletişim kurabilirsiniz. Önceki DGNA olmayan konuşma grubuyla iletişim kurmak için programlanan **Tek Tuşla Erişim** düğmesini programlayın.

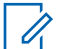

#### **NOT:**

Telsizinizin nasıl programlandığını belirlemek için bayinize veya sistem yöneticinize başvurun.

## **32.1 DGNA Çağrıları Yapma**

#### **Ön koşullar:**

Telsiziniz DGNA modundadır.

### **Prosedür:**

Çağrı başlatmak için **PTT** düğmesini basılı tutun.

Telsizinizde aşağıdaki göstergeler görüntülenir:

- DGNA tonu duyulur.
- DGNA simgesi üst ekranda ve Telsiz Kontrolü Pencere Öğesinde görüntülenir.
- Üst ekran ve Telsiz Kontrolü Pencere Öğesi, DGNA konuşma grubu diğer adını gösterir.

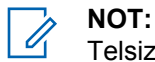

Telsiziniz DGNA modunda değilken programlanmış **Tek Tuşla Erişim** düğmesine basarsanız telsizinizden hata oluştuğunu belirten olumsuz bir ton duyulur. Ekranda herhangi bir değişiklik olmaz.

# **32.2 DGNA Olmayan Çağrılar Yapma**

## **Prosedür:**

Aşağıdaki eylemlerden birini gerçekleştirin:

- Telsiziniz DGNA modundaysa programlanmış **Tek Tuşla Erişim** düğmesine basın.
- Telsiziniz DGNA modunda değilse **PTT** düğmesini basılı tutun.

Telsizinizde aşağıdaki göstergeler görüntülenir:

- Olumlu bir ton duyulur.
- Sesli Anons duyulur.
- Üst ekran ve Telsiz Kontrolü Pencere Öğesi kısa süreliğine <Konuşma Grubu Diğer Adı> ve PTT'ye Bas öğelerini gösterir.

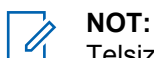

Telsiziniz DGNA modunda değilken **Tek Tuşla Erişim** düğmesine basarsanız telsizinizden hata oluştuğunu belirten olumsuz bir ton duyulur. Ekranda herhangi bir değişiklik olmaz.

Telsiziniz giriş ekranındayken PTT düğmesine bastığınızda DGNA konuşma grubuna çağrı yapılır.

#### **32.3**

# **DGNA Çağrıları Alma ve Yanıtlama**

Bir DGNA çağrısı aldığınızda telsizinizde aşağıdaki göstergeler görüntülenir:

- DGNA tonu duyulur.
- DGNA simgesi üst ekranda ve Telsiz Kontrolü Pencere Öğesinde görüntülenir.
- Telsiziniz sessiz moddan çıkar ve hoparlörden gelen çağrı sesi duyulur.

- **1** Çağrı başlatmak için **PTT** düğmesini basılı tutun.
- **2** Dinlemek için **PTT** düğmesini bırakın.

# **Otomatik Dolaşım**

Telsiz sisteminize bağlı olarak, bu özellik telsizinizin gerekli bir sahada dolaşımını sağlar. Çoklu saha kanalı, bir saha arama listesi eklendiğinde otomatik dolaşım özelliğine sahiptir. Telsiziniz saha arama aracılığıyla farklı sahalara bağlanabilir.

### Tablo 37 :Saha Arama Türleri

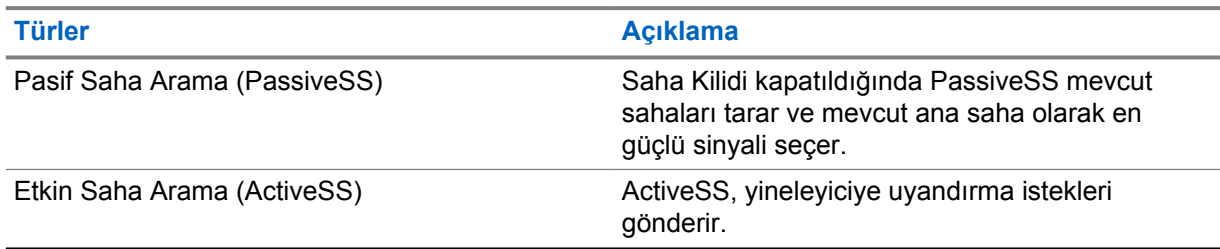

# **33.1 Saha Kilidini Açma veya Kapatma**

# **Saha Kilidini Açma**

### **Prosedür:**

- **1** Menü Özelliği Başlatıcı Pencere Öğesinden **Diğer**→ **Dolaşım** öğesine dokunun.
- **2 Saha Kilidini** açık konuma getirin.

Telsiziniz geçerli sahayı kilitler ve otomatik dolaşımı durdurur. Dolaşım simgesi kaybolur.

# **Saha Kilidini Kapatma**

### **Prosedür:**

- **1** Menü Özelliği Başlatıcı Pencere Öğesinden **Diğer**→ **Dolaşım** öğesine dokunun.
- **2 Saha Kilidini** açık konuma getirin.

Telsiziniz otomatik dolaşımı etkinleştirir. Dolaşım simgesi görünür.

# **33.2 Etkin Saha Aramasına Erişme**

## **Prosedür:**

Menü Özelliği Başlatıcı Pencere Öğesinden **Diğer**→ **Dolaşım**→**Etkin Arama** öğesine dokunun.

Telsiziniz bir saha arar.

- Bir saha bulunursa telsiziniz saha diğer adını içeren bir mesaj görüntüler ve saha diğer adını Telsiz Kontrol Pencere Öğesinde günceller.
- Bir saha bulunamazsa telsizinizde geçici bir hata mesajı görüntülenir.

## **33.3 Geçerli Saha Bilgilerine Erişme**

#### **Kullanım zamanı ve yeri:**

Bu özellik yalnızca Capacity Plus ve Capacity Max sistemlerinde kullanılabilir.

## **Prosedür:**

Menü Özelliği Başlatıcı Pencere Öğesinden **Diğer**→ **Dolaşım**→**Geçerli Saha Kilidi** öğesine dokunun.

## **33.4**

# **Komşu Saha Bilgisine Erişme**

#### **Kullanım zamanı ve yeri:**

Bu özellik, yalnızca Capacity Max sisteminde kullanılabilir.

### **Prosedür:**

Menü Özelliği Başlatıcı Pencere Öğesinden **Diğer**→ **Dolaşım**→**Komşu Saha Bilgileri** öğesine dokunun.

# **Telsiz Kontrolü**

Bu özellik etkinleştirildiğinde, sistemde başka bir telsizin etkin olup olmadığını o telsizin kullanıcısını rahatsız etmeden tespit etmenizi sağlar. Hedef telsizde sesli ya da görsel bir bildirim yapılmaz.

Bu özellik, yalnızca abone kimlikleri için geçerlidir.

# **34.1 Telsiz Kontrolü Gönderme**

#### **Prosedür:**

**1** Menüden **M-Kişiler** öğesine dokunun.

**2** Aşağıdaki işlemlerden birini gerçekleştirin:

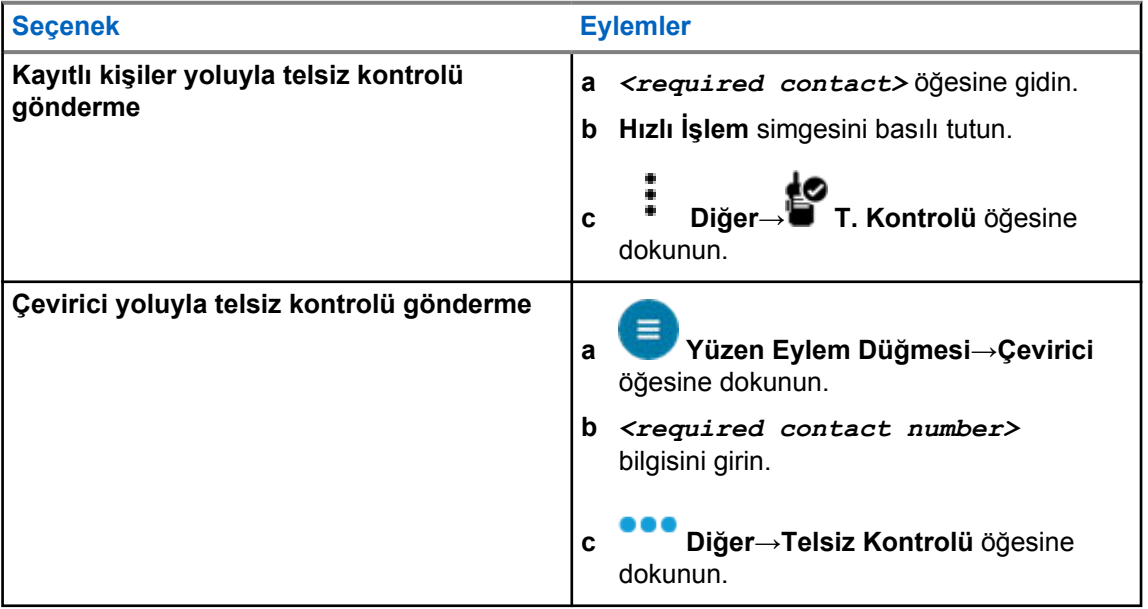

# **İletim Kesintisi İşlemini Başlatma**

## **Prosedür:**

Devam eden bir çağrıyı kesmek için aşağıdaki eylemlerden birini gerçekleştirin:

- **PTT** düğmesine basın.
- **Acil Durum** düğmesine basın.
- Capacity Max dışı için veri iletimi gerçekleştirin.
- Capacity Max dışı için programlanmış **TX Kesme Uzaktan Devre Dışı Bırakma** düğmesine basın.

Alıcı telsiz ekranında ÇAĞRI KESİLDİ bilgisi görüntülenir.

# **Otomatik Menzilli Aktarıcı Sistemi**

Otomatik Menzilli Aktarıcı Sistemi (ARTS), telsiziniz diğer ARTS özellikli telsizlerin menzilinin dışına çıktığında sizi uyarmak üzere tasarlanan ve yalnızca analog olarak çalışan bir özelliktir.

ARTS özellikli telsizler birbirlerinin kapsama alanı içinde olup olmadıklarını belirlemek için periyodik olarak sinyal yayınlar veya alır.

Telsiziniz aşağıdaki göstergeleri sağlar:

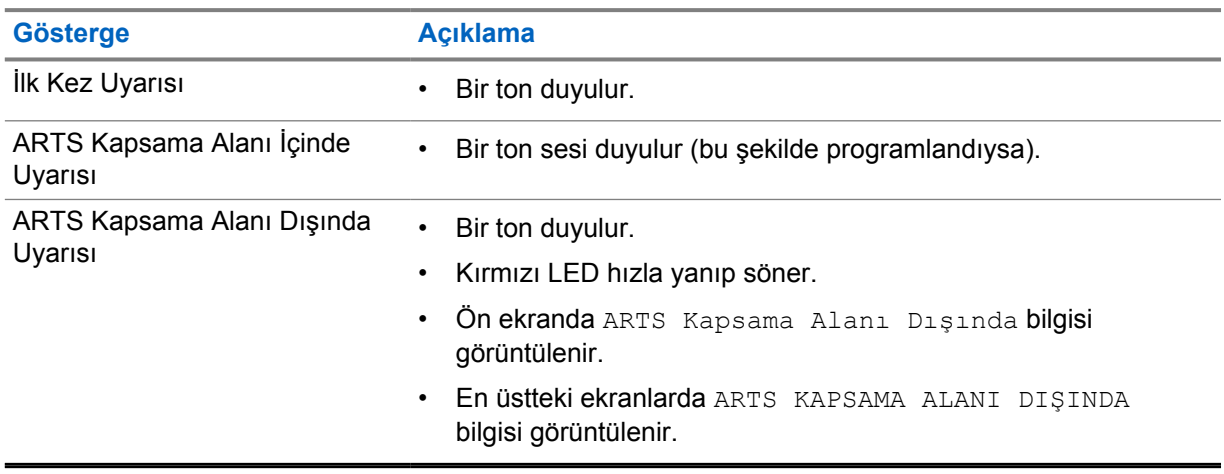

#### Tablo 38 :Otomatik Menzilli Aktarıcı Sistemi Göstergeleri

# **Uygulamalar**

Bu bölüm, telsizinizde bulunan uygulamalar hakkında bilgi içerir. Bu uygulamalara Ana Ekrandan erişebilir veya Uygulamalar Menüsü penceresini açmak için Ana Ekranın alt kısmından yukarı kaydırabilirsiniz.

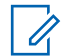

### **NOT:**

Tehlikeli ortamlarda veri aktarımı veya programlama için PMKN4230\_ ve PMKN4265\_ öğesini kullanmayın.

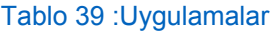

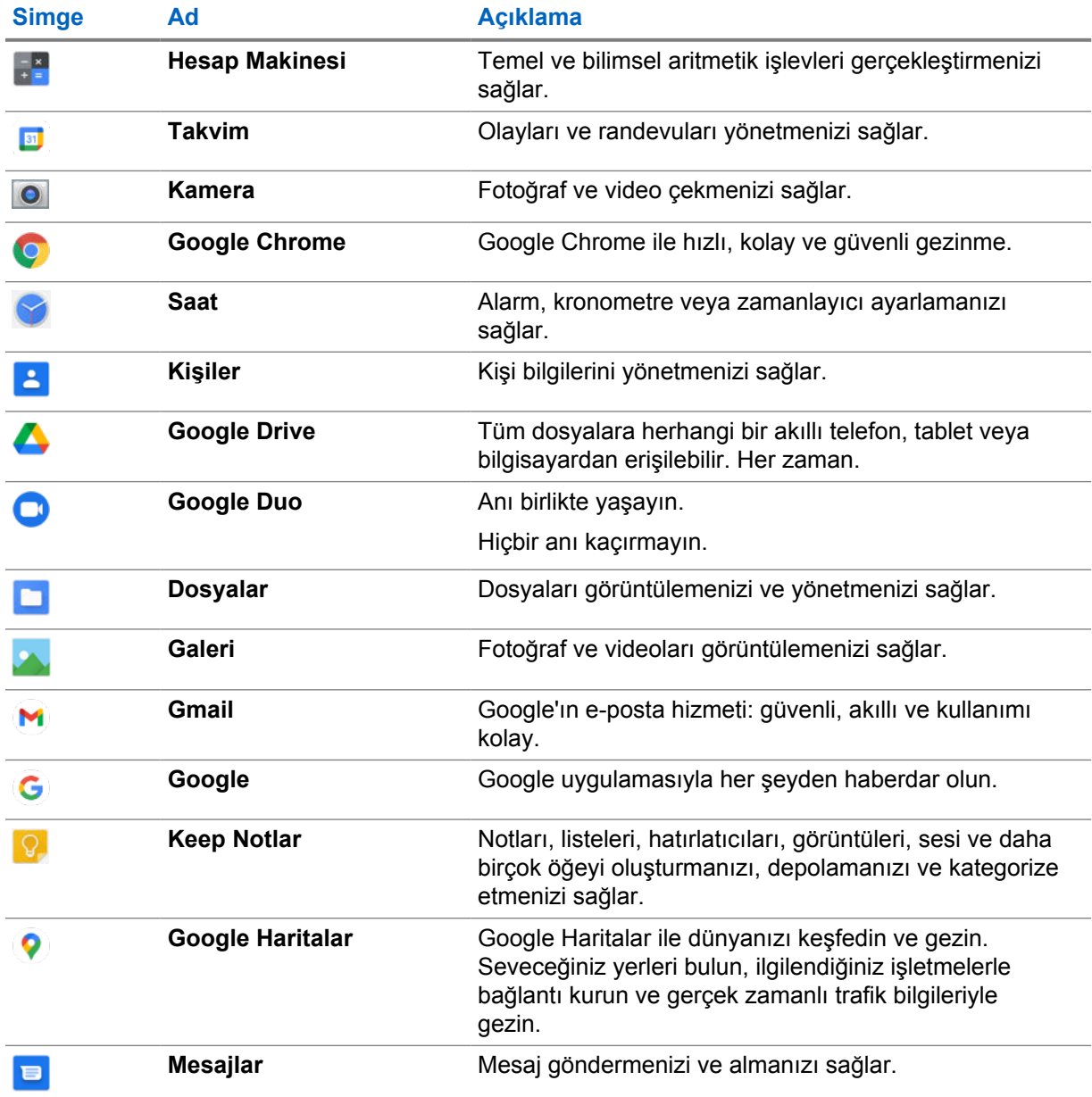

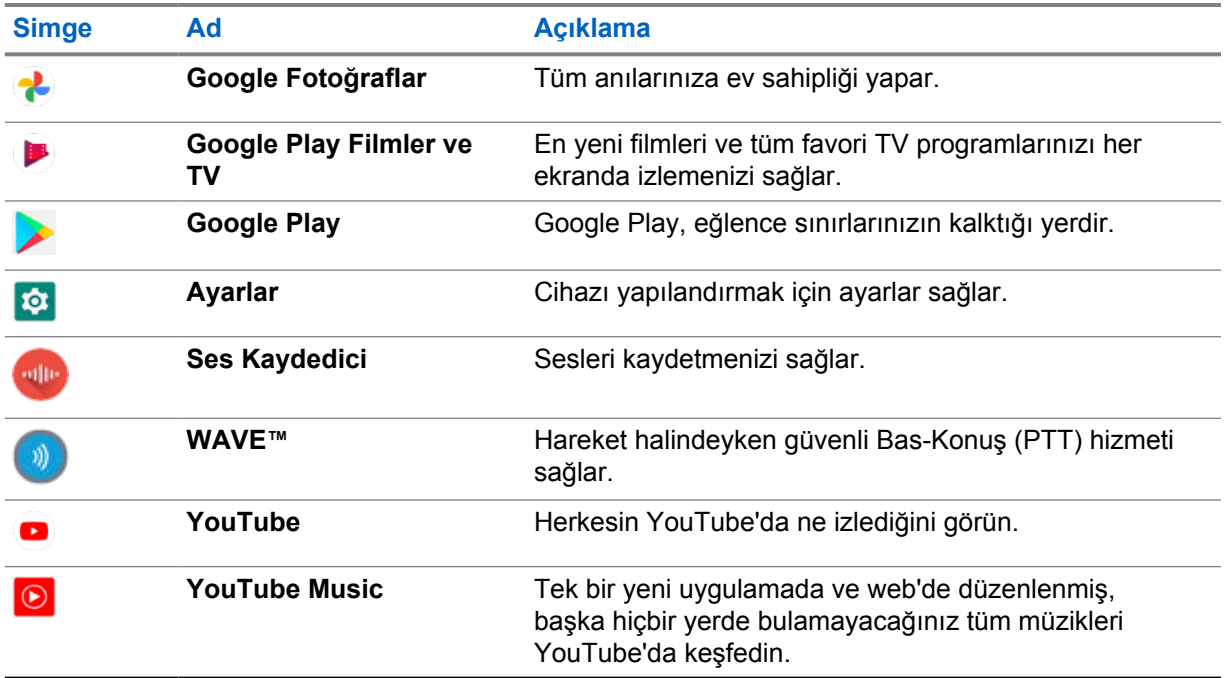

## **37.1 Kamera**

Fotoğraf çekmek veya video kaydetmek için Kamera uygulamasını kullanabilirsiniz.

# **37.1.1 Fotoğraf Çekme**

## **Prosedür:**

- 1 Menüden **O Kamera** öğesine dokunun.
- **2** Aşağıdaki işlemlerden birini gerçekleştirin:
	- Arka kamerayı kullanarak fotoğraf çekmek için **[O] Kamera** öğesine dokunun.
	- Ön kamerayı kullanarak fotoğraf çekmek için **© Kamerayı Değiştir→ kamera** öğesine dokunun.
- **3** Yakınlaştırıp uzaklaştırmak için ekrana iki parmağınızla basın ve parmaklarınızı bir araya getirin veya birbirinden uzaklaştırın.

Ekranda yakınlaştırma kontrolleri görüntülenir.

## **37.1.2 Video Kaydetme**

### **Prosedür:**

**1** Menüden **Kamera**→ **Video** öğesine dokunun.

Videonuz kayda başlar.

**2** Videoyu duraklatmak için **Duraklat**'a dokunun.

- **3** Kaydı durdurmak için **Kaydı Durdur**'a dokunun.
- **4** Yakınlaştırıp uzaklaştırmak için ekrana iki parmağınızla basın ve parmaklarınızı bir araya getirin veya birbirinden uzaklaştırın.

Ekranda yakınlaştırma kontrolleri görüntülenir.

## **37.2**

# **Galeri**

Galeri uygulamasını kullanarak albümlerinizi, fotoğraflarınızı veya videolarınızı yönetebilirsiniz.

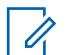

Cihaz, aşağıdaki görüntü formatlarını destekler: JPEG, GIF, PNG, HEIC ve BMP.

Aşağıdaki işlemleri gerçekleştirmek için Fotoğraflar'ı kullanabilirsiniz:

- Albümleri, fotoğrafları ve videoları görüntüleme
- Videoları oynatma

**NOT:**

- Albümler, fotoğraflar ve videolarda temel düzenleme işlemleri gerçekleştirme
- Fotoğrafları duvar kağıdı olarak ayarlama
- Fotoğrafları kişi fotoğrafı olarak ayarlama
- Fotoğrafları ve videoları paylaşma

Galeri uygulaması, microSD kart ve dahili bellekte saklanan albüm, fotoğraf ve videoların tümünü içerir.

## **37.2.1 Galeriyi görüntüleme**

### **Prosedür:**

- **1** Menüden **Galeri** öğesine dokunun.
- **2** Aşağıdaki işlemlerden birini gerçekleştirin:
	- İstediğiniz albüme dokunun.
	- Bir fotoğrafa dokunun.
	- Albümde bulunan önceki veya sonraki fotoğrafı görüntülemek için sola ya da sağa kaydırın.
	- Kontrolleri görüntülemek için bir fotoğrafa dokunun.
	- Yakınlaştırıp uzaklaştırmak için ekrana iki kez dokunun veya iki parmağınızla ekrana basın ve parmaklarınızı bir araya getirin veya birbirinden uzaklaştırın.
	- Fotoğrafı sürükleyerek ekrana sığmayan kısımları görüntüleyebilirsiniz.

## **37.2.2 Fotoğraflardan Öğe Paylaşma**

- **1** Menüden **Galeri** öğesine dokunun.
- **2** Öğe paylaşmak için *<gerekli öğe>*→ **Paylaş**→*<gerekli uygulama>* öğesine dokunun.
## **37.2.3 Galeriden Öğe Silme**

## **Prosedür:**

- **1** Menüden **Galeri** öğesine dokunun.
- **2** Öğeleri silmek için *<gerekli öğe>*→ **Sil→Tamam** öğesine dokunun.

# **37.2.4 Fotoğrafları Kırpma**

### **Prosedür:**

- **1** Menüden **Galeri** öğesine dokunun.
- **2** Fotoğrafları kırpmak için *<gerekli fotoğraf>*→ **Düzenle**→ **Kırp** öğesine dokunun. Kırpma ızgarası görüntülenir.
- **3** Aşağıdaki işlemlerden birini gerçekleştirin:

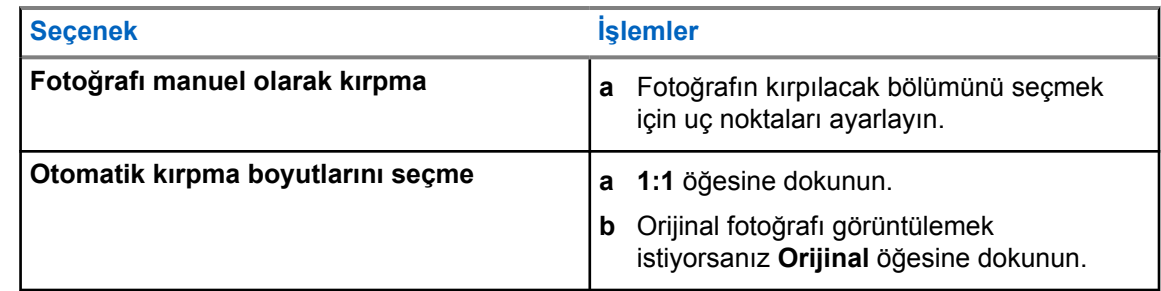

- **4** Onaylamak için **Evet** öğesine dokunun.
- **5** Kaydetmek için **KAYDET** öğesine dokunun.

## **37.2.5 Fotoğrafları Döndürme**

#### **Prosedür:**

- **1** Menüden **Galeri** öğesine dokunun.
- **2** Fotoğrafları döndürmek için *<gerekli fotoğraf>*→ **Düzenle**→ **Kırp**→ **Döndür** öğesine dokunun

Fotoğraf, saat yönünde 90° döner. Her dokunduğunuzda fotoğraf bir daha 90° döner.

**3** Onaylamak için **KAYDET** öğesine dokunun.

## **37.2.6 Videoları İzleme**

#### **Prosedür:**

- **1** Menüden **Galeri** öğesine dokunun.
- **2** Video izlemek için **Videolar**→*<gerekli video>*→ **Oynat**→*<gerekli uygulama>* öğesine dokunun.
- **3** Video oynatımını görmek veya son kaldığınız yerden devam etmek için video ilerleme çubuğunu sürükleyin.
- **4** Önceki ekrana dönmek için **Geri** öğesine tıklayın.

## **37.3 Android'de Kişi Ekleme**

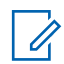

**NOT:**

Telsizinizde hücresel çağrı desteklenmez. Kişinizi yalnızca mesajlaşma, e-posta veya diğer uygulamalar gibi veri kullanımı için kullanabilirsiniz.

#### **Prosedür:**

- **1 Kişiler**→ **Ekle** öğesine dokunun.
- **2** İlgili bilgileri girin ve **Kaydet** öğesine dokunun.

#### **37.4**

# **Barkod veya QR Kodu tarama**

Scandit™ Keyboard Wedge uygulamasıyla kodu çözülmüş barkodun depolandığı ilgili uygulamanızda (barkod veritabanı uygulaması) Barkod ve QR Kodu taraması yapabilirsiniz.

#### **Ön koşullar:**

İlk kez etkinleştirdiğinizde aşağıdakileri gerçekleştirin:

- **1** Bayiden veya Scandit'ten Etkinleştirme QR Kodu isteyin.
- **2** Bayiyi **Klavye Kredi Kartı Okuyucusu Barkod Tarama**'yı programlanabilir düğmelerden birine ataması konusunda bilgilendirin.
- **3** Scandit Keyboard Wedge uygulamasını Google Play'den indirin.
- **4** Uygulamayı Etkinleştirme QR Kodu ile etkinleştirin.
- **5** Klavyeniz olarak Scandit Keyboard Wedge seçeneğini belirleyin.

#### **Prosedür:**

- **1** Barkod veritabanı uygulamanızı başlatın.
- **2** Geçerli klavyenizi değiştirmek için **Klavye**→**Scandit Keyboard Wedge** öğesine dokunun.
- **3** Programlanmış **Klavye Kredi Kartı Okuyucusu Barkod Tarama** düğmesine basın.

**4** Kameranızı barkoda veya QR koduna doğru tutun.

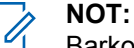

Barkodun veya QR kodunun dikdörtgen kutunun içinde olduğundan emin olun.

Barkod veya QR kodu yakalanır ve kodu çözülür. Kod çözülmüş çıkış metin alanında gösterilir.

# **37.5 Flaşı Açma**

## **Prosedür:**

Bildirim panelini aşağı kaydırın, **Flaş** öğesine dokunun.

# **37.6 Dosyaları Arama**

## **Prosedür:**

- **1** Menüden **Dosyalar** öğesine dokunun.
- **2** Dosya türlerini seçmek için **Menü** öğesine dokunun.
- **3** Aşağıdaki seçeneklerden birini belirleyin:
	- Son kullanılanlar
	- Görüntüler
	- Videolar
	- Ses
	- İndirmeler
- **4** Aşağıdaki eylemlerden birini gerçekleştirin:

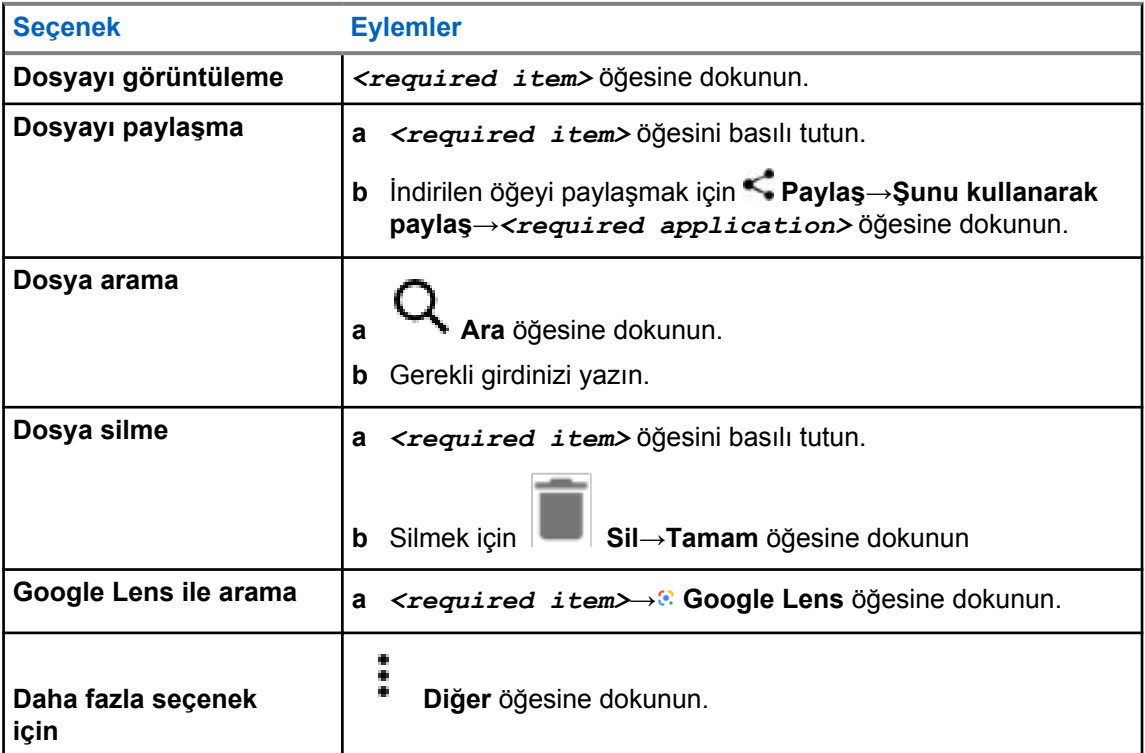

# **Bölüm 38**

# **WAVE™ Uygulaması**

Uygulama, tek bir düğmeye basarak anında iletişim sağlar.

WAVE modundayken LMR işlemi devre dışı bırakılır. Bu durumda **Acil Durum** düğmesi, **PTT** düğmesi, **Ses** düğmesi ve **Kanal Seçim** düğmesi WAVE yapılandırmasına göre çalışır.

Aşağıdaki bölümlerde açıklanan tüm özellikler, uygulama sürümü 10.0.1.51 veya daha sonraki sürümler tarafından desteklenmektedir.

Daha fazla bilgi için bkz. [https://waveoncloud.com/Home/Help.](https://waveoncloud.com/Home/Help)

# **38.1 WAVE Uygulama Sürümünü Kontrol Etme**

#### **Prosedür:**

WAVE Uygulamasında **Menü**→**Hakkında** öğesine gidin.

## **38.2 WAVE Modunu Açma veya Kapatma**

#### **Ön koşullar:**

Google Play Store'dan WAVE uygulamasını indirin.

#### **Prosedür:**

Telsiz Kontrolü Pencere Öğesinde **Hızlı Telsiz Ayarları**→**WAVE** öğesine dokunun.

WAVE modu açıksa telsiziniz aşağıdaki hatırlatıcıları alır:

- LMR Modu Devre Dışı.
- Lütfen WAVE uygulamasında oturum açın.

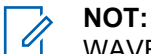

WAVE modu açıkken LMR özelliklerini başlatmaya çalışırsanız telsizinizde izin verilmeyen özellikler bilgisi görüntülenir.

WAVE modu kapalıysa telsiziniz aşağıdaki hatırlatıcıları alır:

- LMR Modu Etkin.
- Lütfen WAVE uygulamasındaki oturumunuzu kapatın.

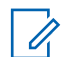

#### **NOT:**

WAVE modunu açarken veya kapatırken hatırlatıcı almak istemiyorsanız **HATIRLATMA** seçeneğini seçin. Telsizinizi kapatıp açarsanız hatırlatıcıyı tekrar alırsınız.

Telsizinizi kapatıp açtıktan sonra WAVE moduna manuel olarak girmeniz gerekir.

# **38.3 WAVE Uygulamasında Oturum Açma**

## **Prosedür:**

- **1** WAVE simgesine dokunun.
- **2** Oturum açmak için **Evet**'e dokunun.

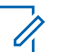

**NOT:** İlk oturum açma sırasında etkinleştirme kodu istenirse daha fazla bilgi için bayinize veya yöneticinize danışın.

# **38.4 WAVE Uygulamasında Oturumu Kapatma**

### **Prosedür:**

WAVE Uygulamasında **Menü**→**Ayarlar**→**Oturumu kapat**→**Evet** öğesine gidin.

# **38.5 WAVE Uygulamasına Genel Bakış**

# **Şekil 3 : WAVE Uygulamasına Genel Bakış**

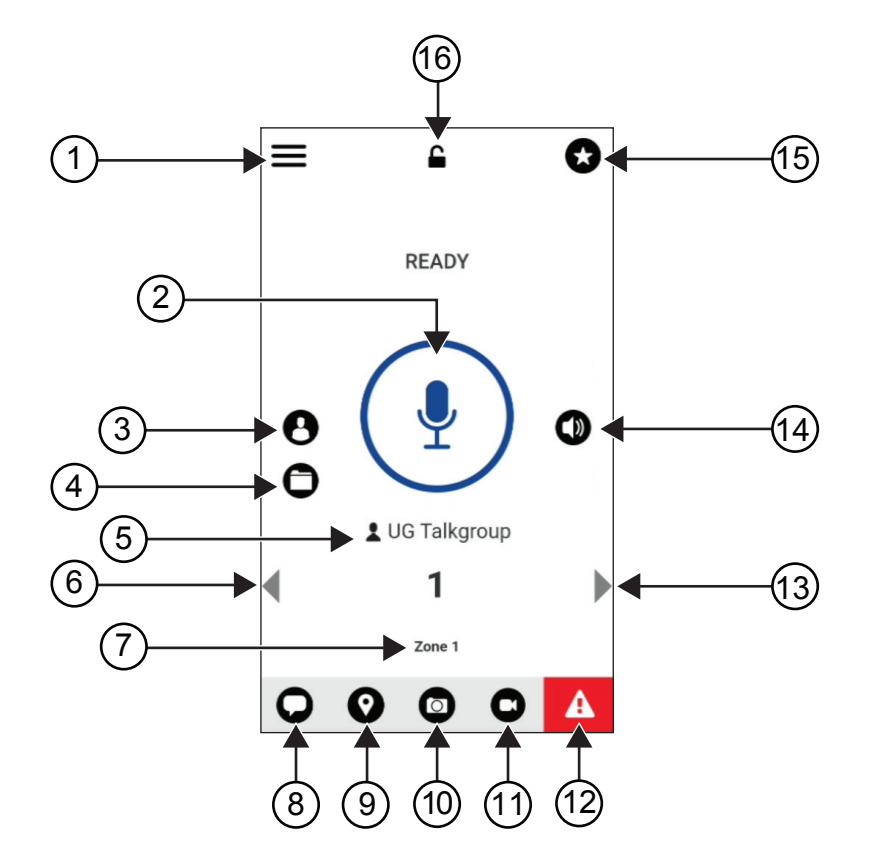

## Tablo 40 :WAVE Uygulamasına Genel Bakış

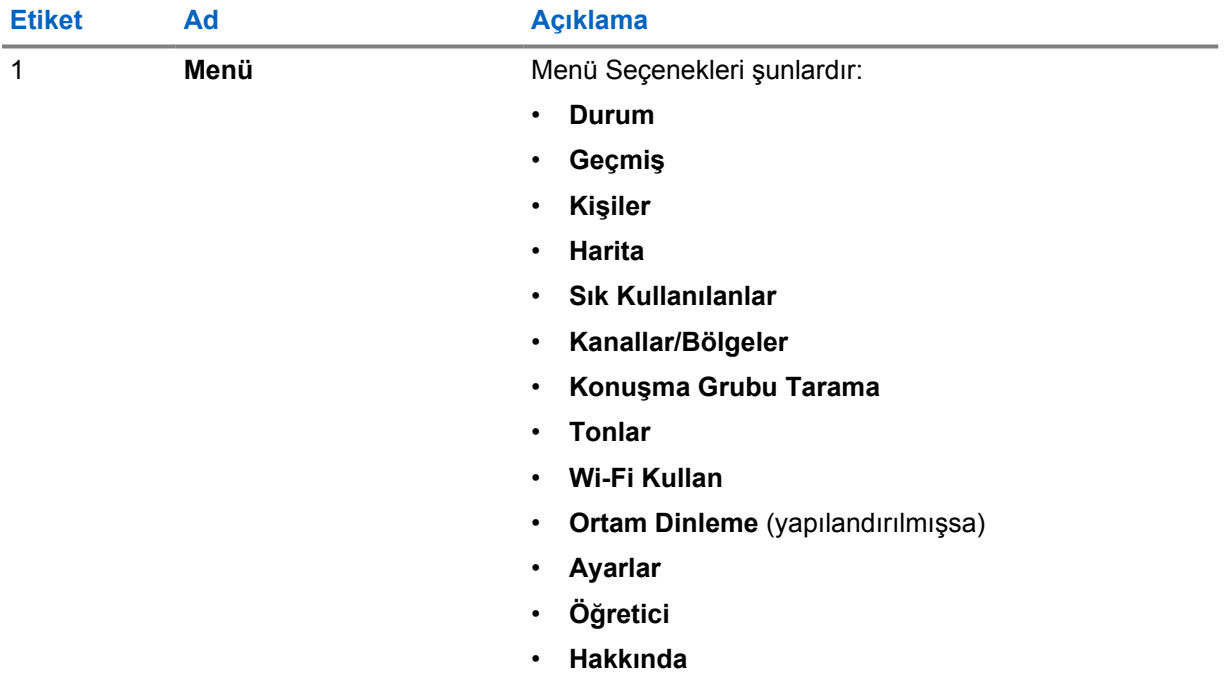

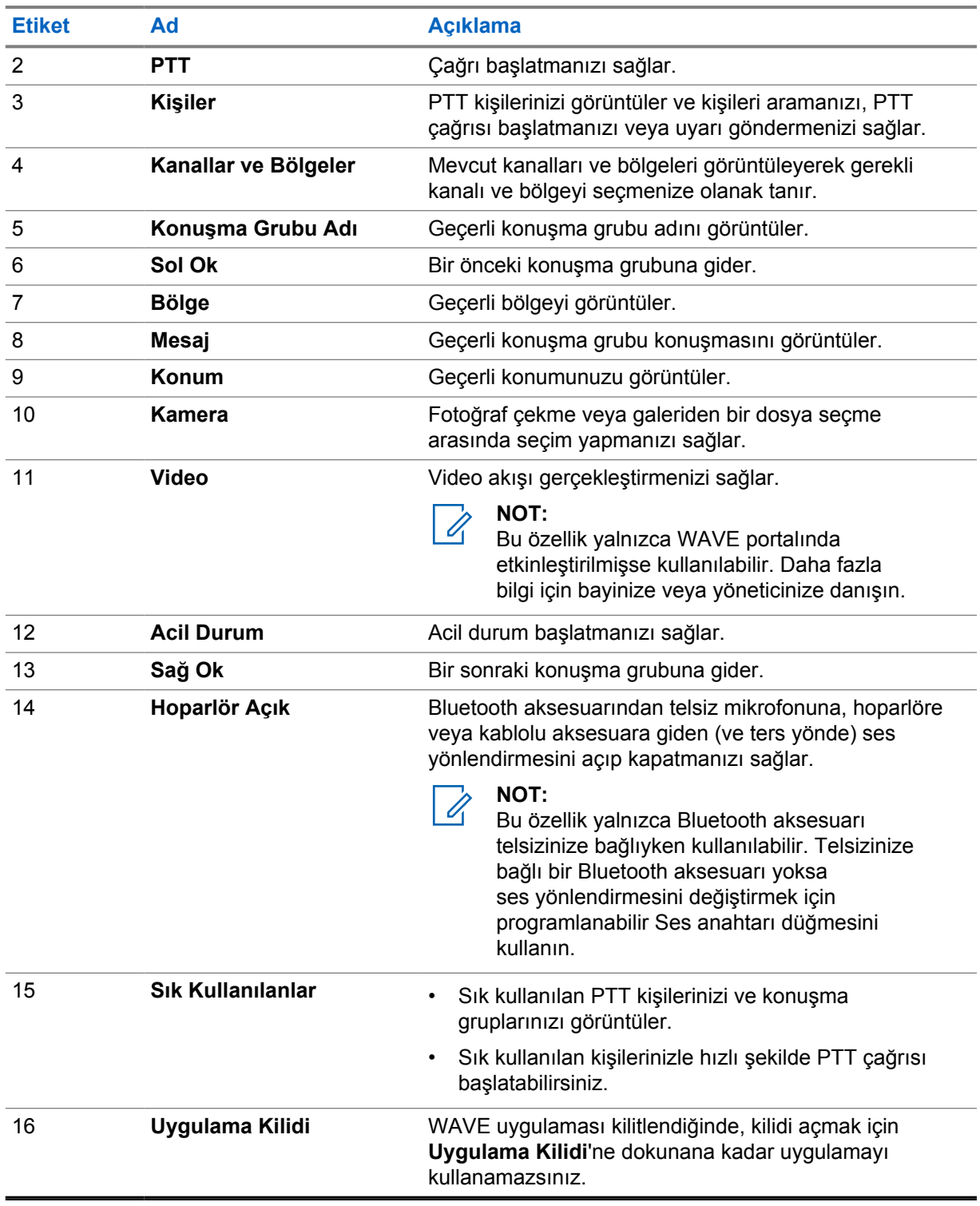

#### **38.6**

# **Konuşma Grubu Çağrıları Yapma**

## **Ön koşullar:**

WAVE Uygulaması ayarlarında aşağıdaki işlemleri gerçekleştirin:

• Ekran kilitliyken çağrı başlatmayı etkinleştirmek için **Kilit Ekranından çağrı başlat** seçeneğini açık olarak ayarlayın.

MN006217A01-AD Bölüm 38 : WAVE™ Uygulaması

• Uygulama arka planda çalışırken çağrı başlatmayı etkinleştirmek için **Arka Plan Modu**'nu açık olarak ayarlayın.

#### **Prosedür:**

- **1** Etkin kimliğe veya diğer ada sahip bir kanal seçmek için aşağıdaki işlemlerden birini yapın:
	- **Kanal Seçim** düğmesini çevirin.
	- Uygulamada **Sol** veya **Sağ** oku seçin.

Konuşma grupları değiştiriliyor başlığı görüntülenir.

- **2** Çağrı başlatmak için **PTT** veya ekran üzerindeki **PTT** düğmesini basılı tutun.
- **3** Konuşma İzni Tonunun bitmesini bekleyin ve mikrofona doğru konuşun.
- **4** Dinlemek için **PTT** düğmesini bırakın.

## **38.7 Acil Durum İşlemi**

Acil durum çağrısı ve uyarısı yoluyla, iletişime geçtiğiniz kişi veya konuşma grubuna acil durum bildirebilirsiniz.

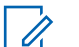

# **NOT:**

Telsiziniz Acil Durum özelliğini desteklemiyorsa Acil Durum özelliğinin etkinleştirilmediğine dair bir bildirim görüntüler.

## **38.7.1 Acil Durum Bildirme**

#### **Ön koşullar:**

- **1** RadioCentral'da, *<required programmable button>* öğesini Acil Durum olarak ayarlayın.
- **2** WAVE yapılandırmasında aşağıdakileri yerine getirin:
	- Acil durumun başlatılmasına izin verin.
	- Acil durum hedefini yapılandırın.
	- Kullanıcının acil durum iletim ve alma olaylarına göre ses/video bildirimleri almayı tercih etmesi durumunda, **Her ikisi için** seçeneğiyle özel bildirimi etkinleştirin.

#### **Prosedür:**

**1 Acil Durum** düğmesine basın.

Ekranda 3 saniyelik geri sayımla Acil Durum Uyarısı açılır mesajı görüntülenir.

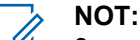

3 saniyelik geri sayım sırasında **Acil Durum** düğmesine basılırsa geri sayım 3 saniyeye sıfırlanır.

Acil Durum başarılı şekilde bildirildiğinde, telsizinizde şu göstergeler ortaya çıkar:

- Acil Durum tonu duyulur.
- Ekranda Acil Durum Bildirildi başlığı görüntülenir.
- **2** Çağrı başlatmak için **PTT** düğmesini basılı tutun.
- **3** Dinlemek için **PTT** düğmesini bırakın.

# **38.7.2 Acil Durumu İptal Etme**

## **Prosedür:**

**1 Acil Durum** düğmesine bastığınızda.

Ekranda Acil Durumu İptal Et bilgisi görüntülenir.

- **2** Aşağıdaki işlemlerden birini gerçekleştirin:
	- **Gerçek Acil Durum**→**Gönder** seçeneğini seçin
	- **Yanlış Alarm**→**Gönder** seçeneğini seçin

Acil Durum başarıyla iptal edildiğinde telsizinizde şu göstergeler ortaya çıkar:

- Acil Durum tonu iptal edilir.
- Ekranda Acil Durum İptal Edildi başlığı görüntülenir.

# **Bölüm 39**

# **Onaylı Aksesuarlar Listesi**

Motorola Solutions, telsizinizin verimliliğini artırmak için onaylı aksesuarlar sunar.

Telsiziniz için desteklenen aksesuarlar, UL aksesuarları ve piller hakkında daha fazla bilgi almak için <https://learning.motorolasolutions.com/Ion>adresine ve aşağıdaki Kılavuz Parça Numaralarına bakın:

- MN006920A01, *MOTOTRBO™ Ion Akıllı Telsiz Aksesuarları Kitapçığı*
- MN006806A01, *MOTOTRBO Ion UL Kılavuzu*